# **SimBiology®** Reference

# MATLAB®

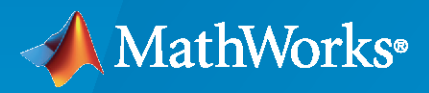

 $^{\circledR}$ 

**R2021b** 

# **How to Contact MathWorks**

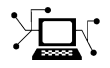

Latest news: [www.mathworks.com](https://www.mathworks.com)

Sales and services: [www.mathworks.com/sales\\_and\\_services](https://www.mathworks.com/sales_and_services)

User community: [www.mathworks.com/matlabcentral](https://www.mathworks.com/matlabcentral)

Technical support: [www.mathworks.com/support/contact\\_us](https://www.mathworks.com/support/contact_us)

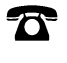

 $\sum$ 

Phone: 508-647-7000

The MathWorks, Inc. 1 Apple Hill Drive Natick, MA 01760-2098

*SimBiology® Reference*

© COPYRIGHT 2005–2021 by The MathWorks, Inc.

The software described in this document is furnished under a license agreement. The software may be used or copied only under the terms of the license agreement. No part of this manual may be photocopied or reproduced in any form without prior written consent from The MathWorks, Inc.

FEDERAL ACQUISITION: This provision applies to all acquisitions of the Program and Documentation by, for, or through the federal government of the United States. By accepting delivery of the Program or Documentation, the government hereby agrees that this software or documentation qualifies as commercial computer software or commercial computer software documentation as such terms are used or defined in FAR 12.212, DFARS Part 227.72, and DFARS 252.227-7014. Accordingly, the terms and conditions of this Agreement and only those rights specified in this Agreement, shall pertain to and govern the use, modification, reproduction, release, performance, display, and disclosure of the Program and Documentation by the federal government (or other entity acquiring for or through the federal government) and shall supersede any conflicting contractual terms or conditions. If this License fails to meet the government's needs or is inconsistent in any respect with federal procurement law, the government agrees to return the Program and Documentation, unused, to The MathWorks, Inc.

#### **Trademarks**

MATLAB and Simulink are registered trademarks of The MathWorks, Inc. See [www.mathworks.com/trademarks](https://www.mathworks.com/trademarks) for a list of additional trademarks. Other product or brand names may be trademarks or registered trademarks of their respective holders.

#### **Patents**

MathWorks products are protected by one or more U.S. patents. Please see [www.mathworks.com/patents](https://www.mathworks.com/patents) for more information.

#### **Revision History**

September 2005 Online only New for Version 1.0 (Release 14SP3+) March 2006 Online only Updated for Version 1.0.1 (Release 2006a) May 2006 Online only Updated for Version 2.0 (Release 2006a+) September 2006 Online only Updated for Version 2.0.1 (Release 2006b)<br>March 2007 Online only Rereleased for Version 2.1.1 (Release 2007 Rereleased for Version 2.1.1 (Release 2007a) September 2007 Online only Rereleased for Version 2.1.2 (Release 2007b) October 2007 Online only Updated for Version 2.2 (Release 2007b+) March 2008 Online only Updated for Version 2.3 (Release 2008a) October 2008 Online only Updated for Version 2.4 (Release 2008b) March 2009 Online only Updated for Version 3.0 (Release 2009a) September 2009 Online only Updated for Version 3.1 (Release 2009b) March 2010 Online only Updated for Version 3.2 (Release 2010a) September 2010 Online only Updated for Version 3.3 (Release 2010b) April 2011 Online only Updated for Version 3.4 (Release 2011a) September 2011 Online only Updated for Version 4.0 (Release 2011b) March 2012 Online only Updated for Version 4.1 (Release 2012a) September 2012 Online only Updated for Version 4.2 (Release 2012b) March 2013 Online only Updated for Version 4.3 (Release 2013a) September 2013 Online only Updated for Version 4.3.1 (Release 2013b) March 2014 Online only Updated for Version 5.0 (Release 2014a) October 2014 Online only Updated for Version 5.1 (Release 2014b) March 2015 Online only Updated for Version 5.2 (Release 2015a) September 2015 Online only Updated for Version 5.3 (Release 2015b) March 2016 Online only Updated for Version 5.4 (Release 2016a) September 2016 Online only Updated for Version 5.5 (Release 2016b) March 2017 Online only Updated for Version 5.6 (Release 2017a) September 2017 Online only Updated for Version 5.7 (Release 2017b) March 2018 Online only Updated for Version 5.8 (Release 2018a) September 2018 Online only Updated for Version 5.8.1 (Release 2018b)<br>March 2019 Online only Updated for Version 5.8.2 (Release 2019a) Updated for Version 5.8.2 (Release 2019a) September 2019 Online only Updated for Version 5.9 (Release 2019b) March 2020 Online only Updated for Version 5.10 (Release 2020a) September 2020 Online only Updated for Version 6.0 (Release 2020b) March 2021 Online only Updated for Version 6.1 (Release 2021a)<br>September 2021 Online only Updated for Version 6.2 (Release 2021b) Updated for Version 6.2 (Release 2021b)

# **Contents**

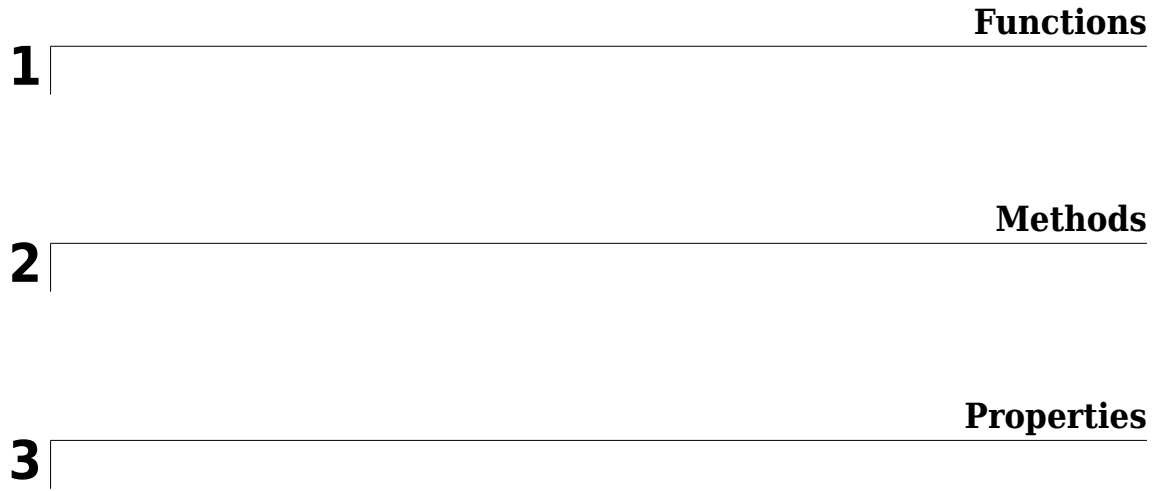

# <span id="page-6-0"></span>**Functions**

# <span id="page-7-0"></span>**sbioabstractkineticlaw**

Create kinetic law definition

# **Syntax**

```
abstkineticlawObj = sbioabstractkineticlaw('Name')
abstkineticlawObj = sbioabstractkineticlaw('Name','Expression')
abstkineticlawObj = sbioabstractkineticlaw(...'PropertyName',
PropertyValue...)
```
# **Arguments**

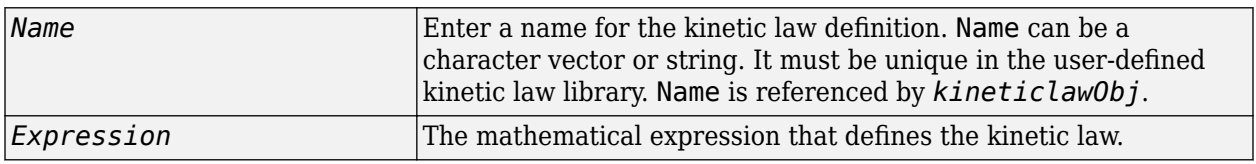

# **Description**

*abstkineticlawObj* = sbioabstractkineticlaw('*Name*') creates an abstract kinetic law object, with the name *Name* and returns it to *abstkineticlawObj*. Use the abstract kinetic law object to specify a *kinetic law definition*.

The *kinetic law definition* provides a mechanism for applying a specific rate law to multiple reactions. It acts as a mapping template for the reaction rate. The kinetic law definition defines a reaction rate expression, which is shown in the property Expression, and the species and parameter variables used in the expression. The species variables are defined in the [SpeciesVariables](#page-1411-0) on page 3-168 property, and the parameter variables are defined in the [ParameterVariables](#page-1369-0) on page 3-126 property of the abstract kinetic law object.

To use the kinetic law definition, you must add it to the user-defined library with the sbioaddtolibrary function. To retrieve the kinetic law definitions from the user-defined library, first create a root object using sbioroot, then use the command get(rootObj.UserDefinedLibrary, 'KineticLaws').

*abstkineticlawObj* = sbioabstractkineticlaw('*Name*','*Expression*') constructs a SimBiology abstract kinetic law object, *abstkineticlawObj* with the name '*Name*' and with the expression '*Expression*' and returns it to *abstkineticlawObj*.

```
abstkineticlawObj = sbioabstractkineticlaw(...'PropertyName',
PropertyValue...) defines optional properties. The name-value pairs can be in any format
supported by the function set.
```
Additional *abstkineticlawObj* properties can be viewed with the get command. *abstkineticlawObj* properties can be modified with the set command.

**Note** If you use the sbioabstractkineticlaw constructor function to create an object containing a reaction rate expression that is not continuous and differentiable, see "Using Events to Address Discontinuities in Rule and Reaction Rate Expressions" before simulating your model.

#### **Method Summary**

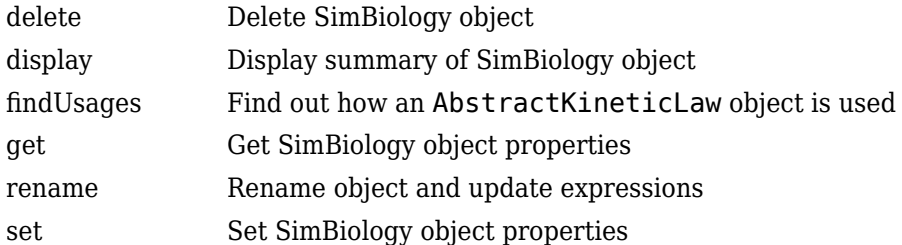

## **Property Summary**

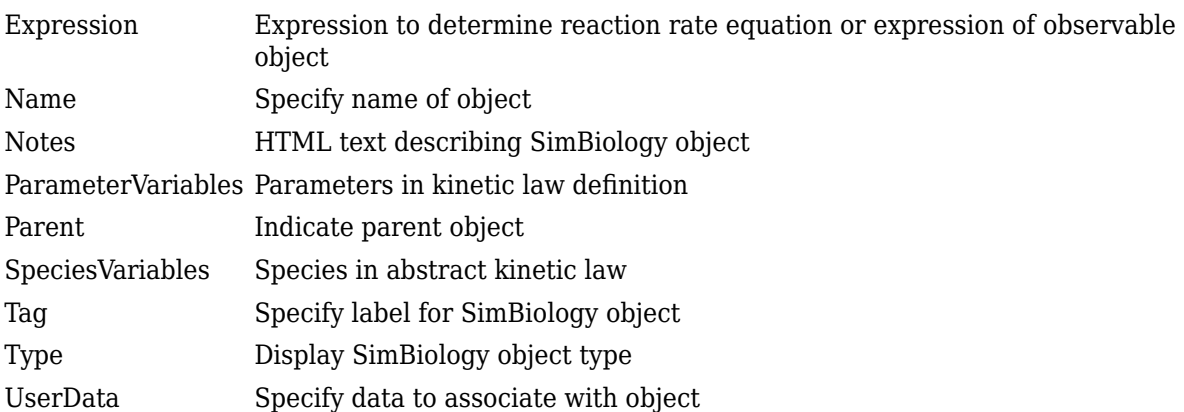

## **Examples**

**1** Create a kinetic law definition.

abstkineticlawObj = sbioabstractkineticlaw('ex\_mylaw1', '(k1\*s)/(k2+k1+s)');

**2** Assign the parameter and species variables in the expression.

```
 set (abstkineticlawObj, 'SpeciesVariables', {'s'});
 set (abstkineticlawObj, 'ParameterVariables', {'k1', 'k2'});
```
**3** Add the new kinetic law definition to the user-defined library.

sbioaddtolibrary(abstkineticlawObj);

sbioaddtolibrary adds the kinetic law definition to the user-defined library. You can verify this using sbiowhos.

sbiowhos -kineticlaw -userdefined

SimBiology Abstract Kinetic Law Array

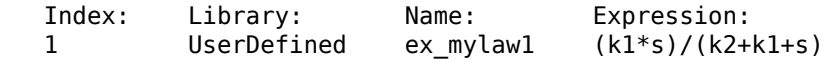

**4** Use the new kinetic law definition when defining a reaction's kinetic law.

```
 modelObj = sbiomodel('cell');
reactionObj = addreaction(modelObj, 'A + B <-> B + C');
 kineticlawObj = addkineticlaw(reactionObj, 'ex_mylaw1');
```
**Note** Remember to specify the SpeciesVariableNames and the ParameterVariableNames in kineticlawObj to fully define the ReactionRate of the reaction.

#### **See Also**

[addkineticlaw](#page-422-0) | [addparameter](#page-453-0) | [addreaction](#page-461-0) | [sbiomodel](#page-135-0)

**Introduced in R2006a**

# **sbioaccelerate**

Prepare model object for accelerated simulations

# **Syntax**

```
sbioaccelerate(modelObj)
sbioaccelerate(modelObj,csObj)
sbioaccelerate(modelObj,dvObj)
```

```
sbioaccelerate(modelObj,csObj,dvObj)
```
sbioaccelerate(modelObj,csObj,variantObj,doseObj)

# **Description**

sbioaccelerate(modelObj) prepares a model object for an accelerated simulation using its active configuration set (configset), any active variants and active doses. A SimBiology model can contain multiple configsets with only one being active at any given time. The active configset contains the settings to use in model preparation for acceleration.

For accelerated simulations, use sbioaccelerate before running sbiosimulate. You must use the same model and configset for both functions.

Rerun sbioaccelerate, before calling sbiosimulate, if you modify this model, such as changing reactions or adding events. However, there are exceptions. For details, see "When to Rerun Acceleration".

**Note** If you are using a [SimFunction object](#page-1158-0) for simulations, it automatically accelerates the model on its first function evaluation. Hence it is not necessary to run sbioaccelerate beforehand.

**Prerequisites** To prepare your models for accelerated simulations, install and set up [a supported](https://www.mathworks.com/support/requirements/supported-compilers.html) [compiler](https://www.mathworks.com/support/requirements/supported-compilers.html). For details, see "Prerequisites for Accelerating Simulations and Analyses".

sbioaccelerate(modelObj,csObj) uses the specified configset object csObj and any active variants and active doses. Any other configsets are ignored. If you set csObj to empty [], the function uses the active configset.

sbioaccelerate(modelObj,dvObj) uses doses or variants specified by dvObj and the active configset. dvObj can be one of the following:

- [Variant object](#page-1223-0)
- [ScheduleDose object](#page-1120-0)
- [RepeatDose object](#page-1065-0)
- array of doses or variants

If you set dvObj to empty [], the function uses the active configset, active variants, and active doses.

If you specify dvObj as variants, the function uses the specified variants and active doses. Any other variants are ignored.

If you specify dvObj as doses, the function uses the specified doses and active variants. Any other doses are ignored.

Currently, a particular dose object can only be accelerated with a single model. You cannot use the same dose object for multiple models to be accelerated. You must create a new copy of the dose for each model.

sbioaccelerate(modelObj,csObj,dvObj) uses a configset object csObj and doses or variants specified by dvObj.

If you set csObj to [], then the function uses the active configset object.

If you set dvObj to [], then the function uses no variants, but uses active doses.

If you set dvObj to variants, the function uses the specified variants and active doses. Any other variants are ignored.

If you set dvObj to doses, the function uses the specified doses and active variants. Any other doses are ignored.

sbioaccelerate(modelObj,csObj,variantObj,doseObj) uses a configset object csObj, variant object or variant array specified by variantObj and dose object or dose array specified by doseObj. Any other configset, doses, and variants are ignored.

If you set csObj to [], then the function uses the active configset object.

If you set variantObj to [], then the function uses no variants.

If you set doseObj to [], then the function uses no doses.

## **Examples**

#### **Prepare a Model for Accelerated Simulation**

Load a SimBiology project, named lotka, that contains a model m1.

```
sbioloadproject('lotka','m1')
```
Prepare the model for accelerated simulation.

```
sbioaccelerate(m1);
```
Simulate the model using different initial amounts of species x.

```
x = sbioselect(m1, 'type', 'species', 'name', 'x');
for i=1:5x.initionalAmount = i;sd(i) = sbiosimulate(m1);end
```
Plot the results.

```
sbioplot(sd);
```
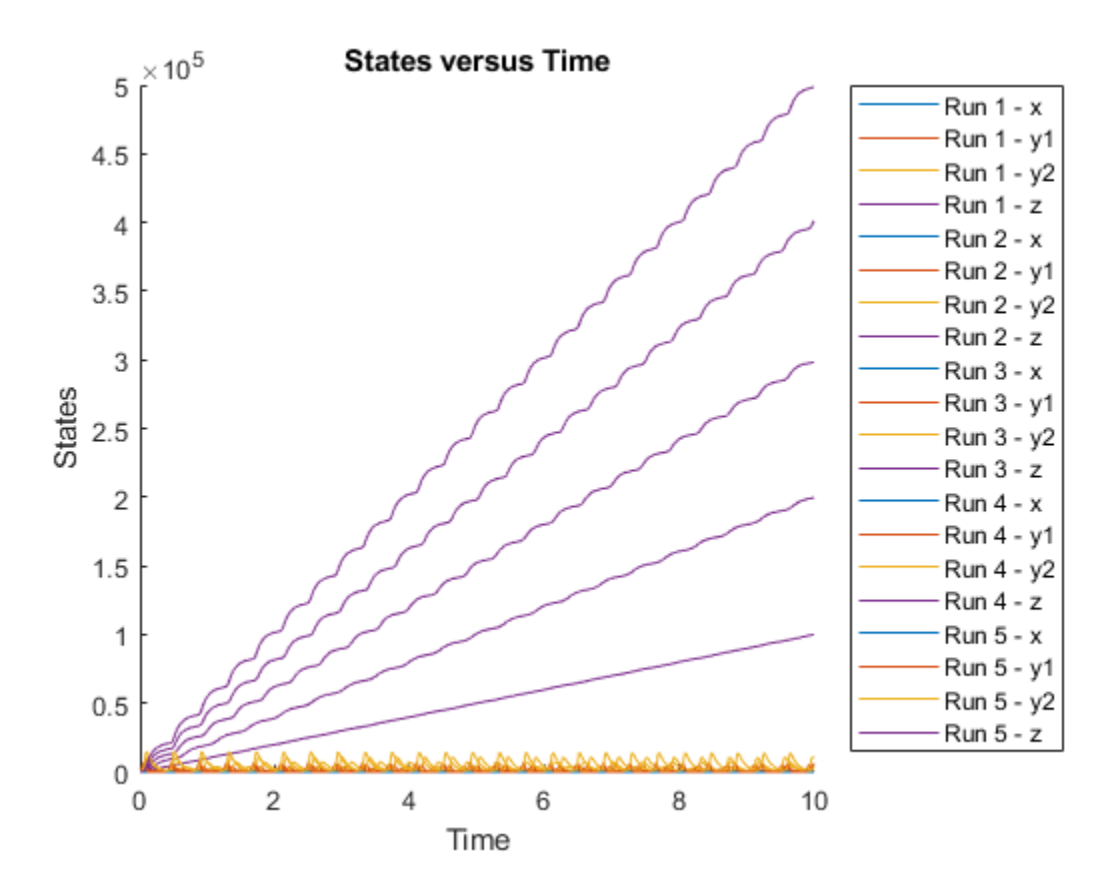

#### **Accelerate Simulation Using a User-Defined Configset Object**

Load a sample SimBiology project.

```
sbioloadproject radiodecay.sbproj
```
Add a new configuration set using a different stop time of 15 seconds.

csObj = addconfigset(m1,'newStopTimeConfigSet');  $cs0bj$ . StopTime = 15;

Prepare the model for accelerated simulation using the new configset object.

```
sbioaccelerate(m1,csObj);
```
Simulate the model using the same configset object.

```
sim = sbiosimulate(m1,csObj);
sbioplot(sim);
```
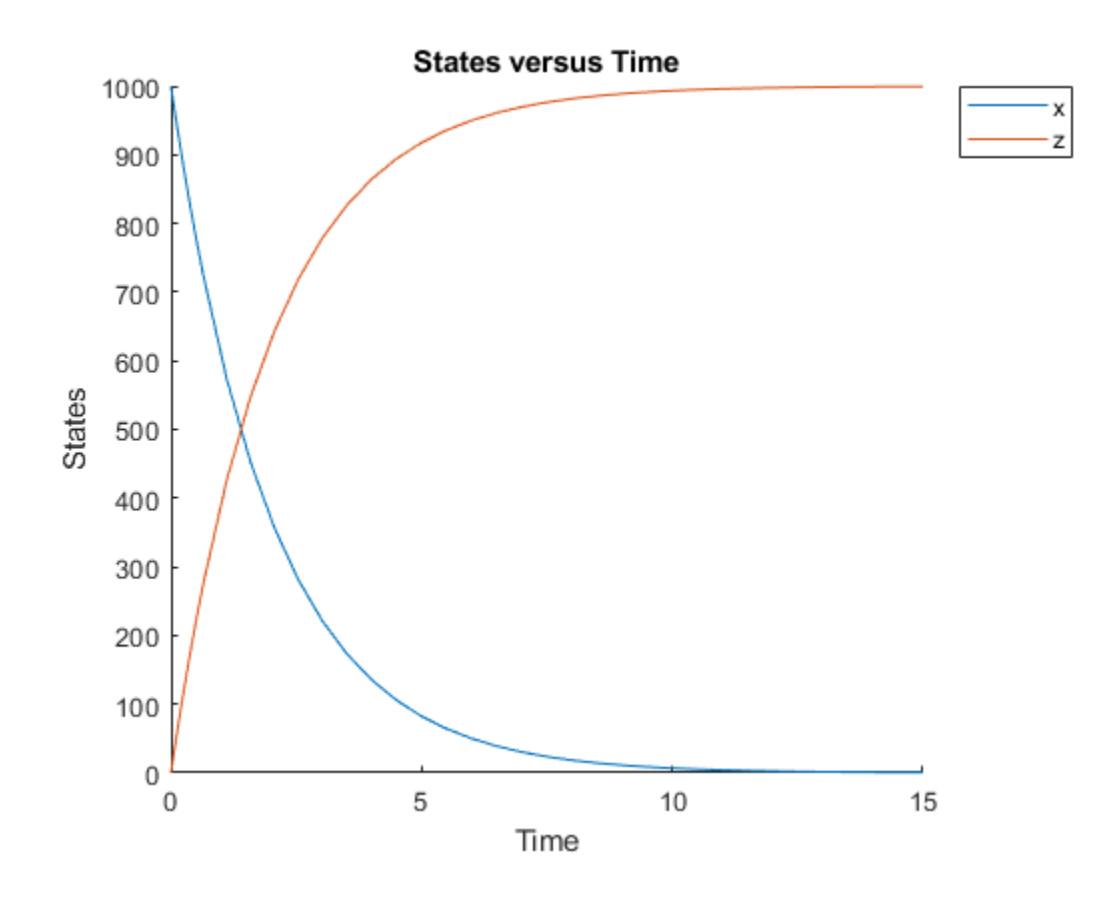

#### **Accelerate Simulation With Array of Doses**

Load a sample SimBiology project.

```
sbioloadproject radiodecay.sbproj
```
Increase the amount of species x by 100 molecules at 2 and 4 seconds by adding a schedule dose.

```
dObj1 = adddose(m1, 'd1', 'schedule');
dObj1.Amount = 100;dObj1.AmountUnits = 'molecule';
dObj1.TimeUnits = 'second';
dObj1.Time = 2;dObj1.TargetName = 'unnamed.x';
dObj2 = adddose(m1, 'd2', 'schedule');
dObj2.Amount = 100;dObj2.AmountUnits = 'molecule';
dObj2.TimeUnits = 'second';
d^{0}b^{i}2.Time = 4;
dObj2.TargetName = 'unnamed.x';
```
Prepare the model for accelerated simulation using the array of both doses.

```
sbioaccelerate(m1,[dObj1,dObj2]);
```
Simulate the model using no dose or any subset of the dose array without having to rerun sbioaccelerate.

```
sim1 = sbiosimulate(m1);
sim2 = sbiosimulate(m1,dObj1);
sim3 = sbiosimulate(m1,dObj2);
sim4 = sbiosimulate(m1,[dObj1,dObj2]);
```
Plot the results.

sbioplot(sim1);

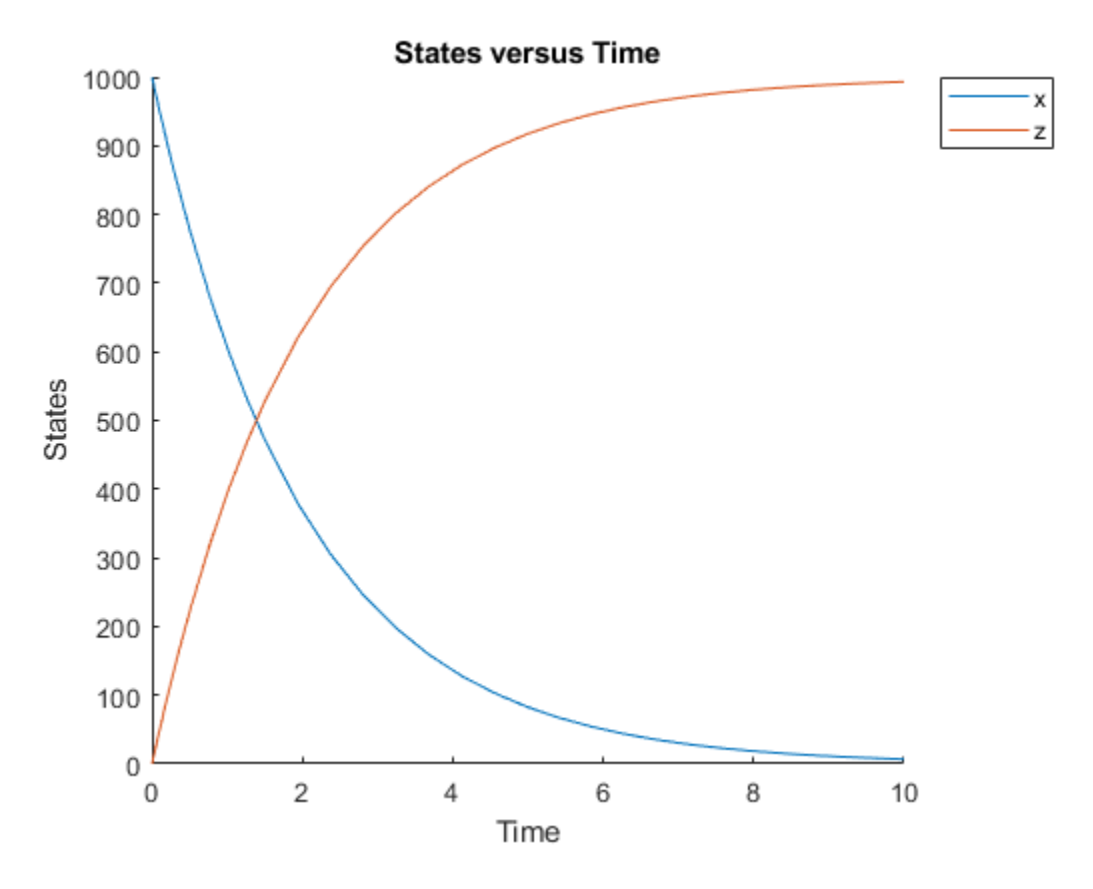

sbioplot(sim2);

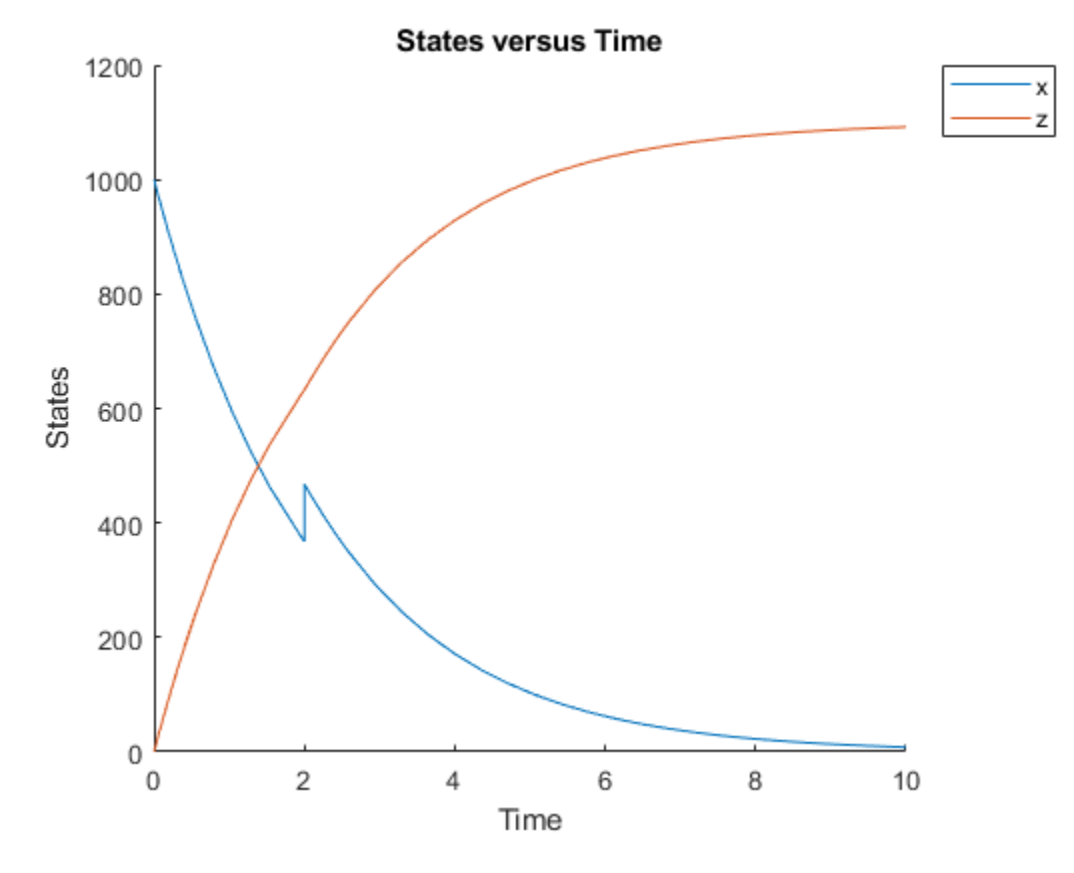

sbioplot(sim3);

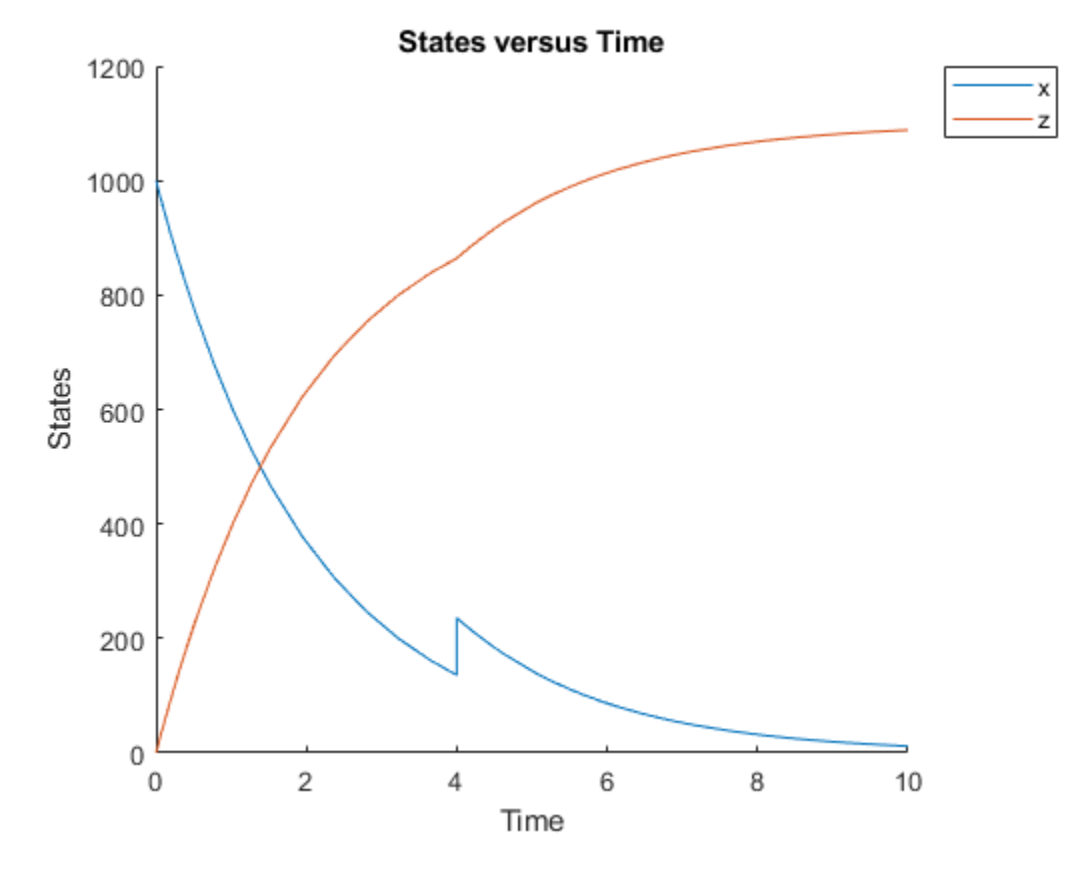

 $sbioplot(sim4);$ 

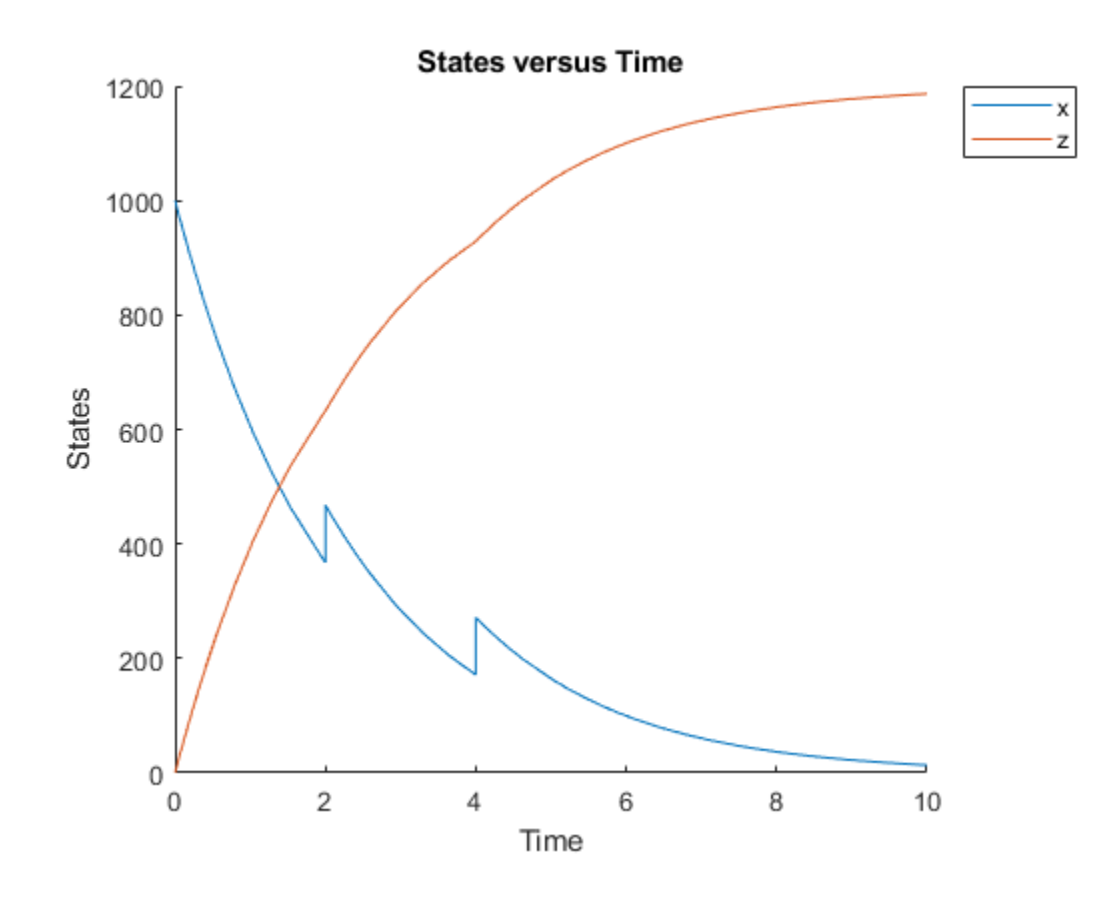

#### **Accelerate Simulation Using Configset and Dose Objects**

Load a sample SimBiology project.

sbioloadproject radiodecay.sbproj

Get the default configuration set from the model.

defaultConfigSet = getconfigset(m1,'default');

Increase the amount of species x by 100 molecules at 2 seconds by adding a schedule dose.

```
dObj = adddose(m1, 'd1', 'schedule');
dObj. Amount = 100;
dObj.AmountUnits = 'molecule';
dObj.TimeUnits = 'second';
dObj.Time = 2;dObj.TargetName = 'unnamed.x';
```
Prepare the model for accelerated simulation using the default configset object and added dose object.

sbioaccelerate(m1,defaultConfigSet,dObj);

Simulate the model using the same configset and dose objects.

```
sim = sbiosimulate(m1,defaultConfigSet,dObj);
```
Plot the result.

sbioplot(sim);

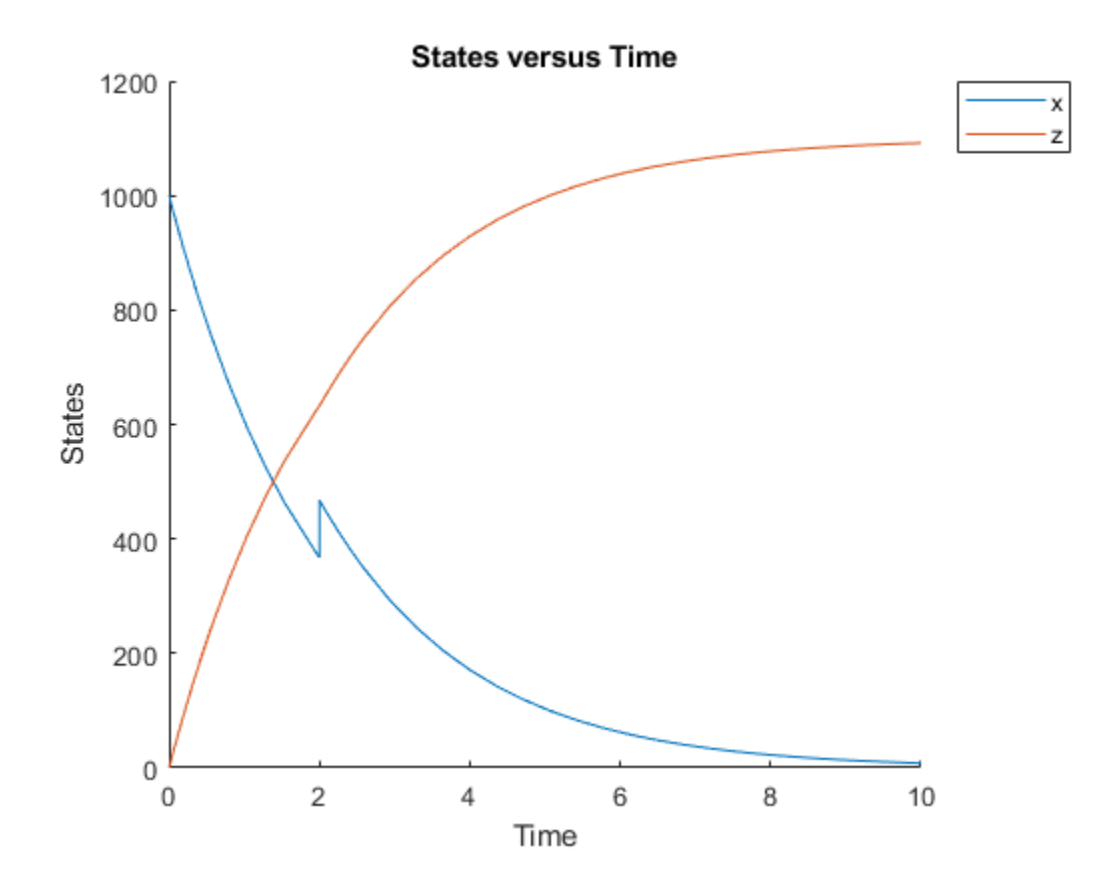

#### **Accelerate Simulation Using Configset, Dose, and Variant Objects**

Load a sample SimBiology project.

sbioloadproject radiodecay.sbproj

Add a new configuration set using a different stop time of 15 seconds.

```
csObj = m1.addconfigset('newStopTimeConfigSet');
csObi.StopTime = 15;
```
Increase the amount of species x by 100 molecules at 2 seconds by adding a schedule dose.

```
dObj = adddose(m1,'d1','schedule');
dObj. Amount = 100;
dObj.AmountUnits = 'molecule';
dObj.TimeUnits = 'second';
dObj.Time = 2;dObj.TargetName = 'unnamed.x';
```
Add a variant of species x using a different initial amount of 500 molecules.

```
v0bj = addvariant(m1,'v1');addcontent(vObj,{'species','x','InitialAmount',500});
```
Prepare the model for accelerated simulation using the configset, dose, and variant objects. In this case, the third argument of sbioaccelerate must be the variant object.

```
sbioaccelerate(m1,csObj,vObj,dObj);
```
Simulate the model using the same configset, variant, and dose objects.

```
sim = sbiosimulate(m1,csObj,vObj,dObj);
```
Plot the result.

sbioplot(sim);

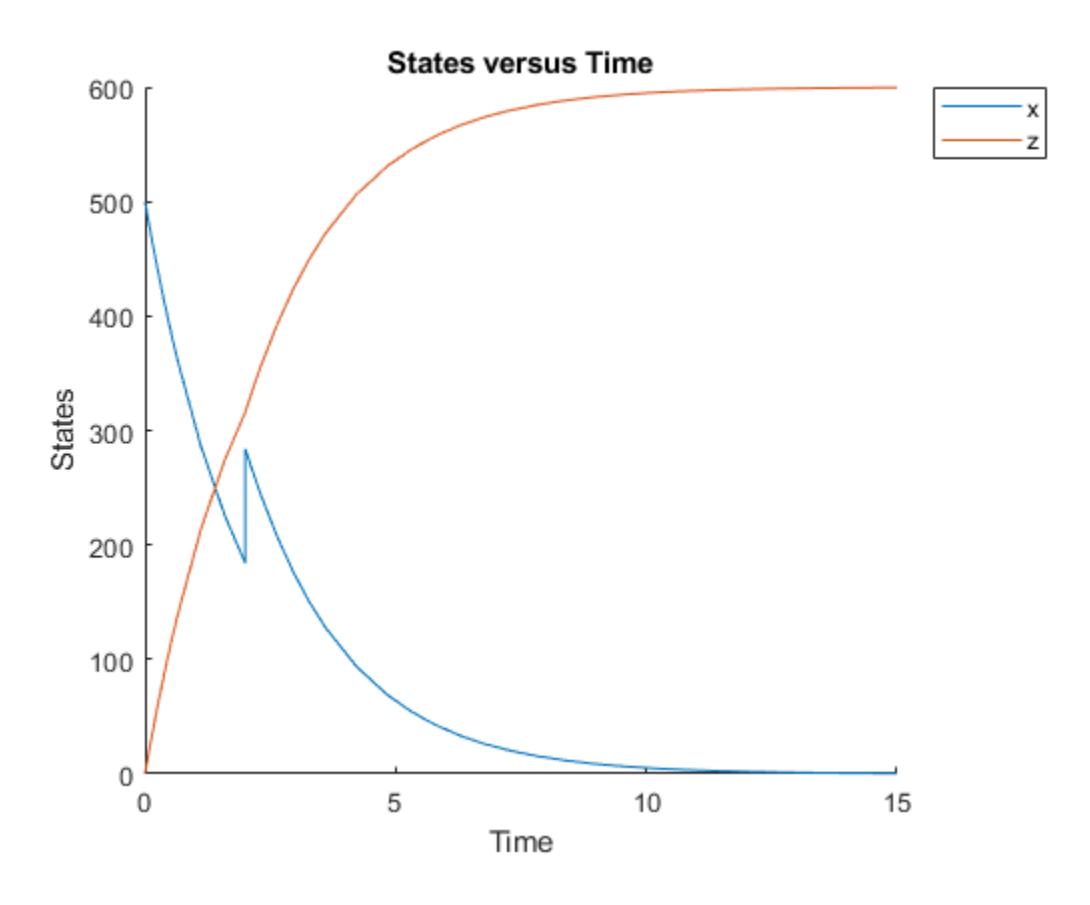

#### **Input Arguments**

#### **modelObj — SimBiology model**

SimBiology model object

SimBiology model, specified as a SimBiology model object. The model minimally needs one reaction or rate rule to be accelerated for simulations.

#### **csObj — Configuration set object**

configset object | []

Configuration set object, specified as a [configset object](#page-544-0) that stores simulation-specific information. When you specify csObj as[], sbioaccelerate uses the currently active configset.

#### **dvObj — Dose or variant object**

dose object or array of dose objects | variant object or array of variant objects | []

Dose or variant object, specified as one of the following: [ScheduleDose object](#page-1120-0), [RepeatDose](#page-1065-0) [object](#page-1065-0), array of dose objects, [Variant object](#page-1223-0), or array of variant objects.

- Use [] when you want to explicitly exclude any variant objects from the sbioaccelerate function.
- When dvObj is a dose object, sbioaccelerate uses the specified dose object as well as any active variant objects if available. When you accelerate the model using an array of dose objects, you can simulate the model using any subset of the dose objects from the array.
- When dvObj is a variant object, sbioaccelerate uses the specified variant object as well as any active dose objects if available. You can use any or no variant input arguments when running sbioaccelerate.

#### **variantObj — Variant object**

variant object or array of variant objects | []

Variant object, specified as a [Variant object](#page-1223-0) or array of variant objects. Use [] when you want to explicitly exclude any variant object from sbioaccelerate.

#### **doseObj — Dose object**

dose object or array of dose objects | []

Dose object, specified as a [ScheduleDose object](#page-1120-0), [RepeatDose object](#page-1065-0), or array of dose objects. A dose object defines additions that are made to species amounts or parameter values. Use [] when you want to explicitly exclude any dose objects from sbioaccelerate.

**Note** If you pass in an array of doses to sbioaccelerate, you can simulate the model using any subset of doses and do not need to run acceleration again.

#### **See Also**

[sbiosimulate](#page-259-0) | [SimFunction object](#page-1158-0)

#### **Topics**

"Accelerating Model Simulations and Analyses"

#### **Introduced in R2010a**

# <span id="page-21-0"></span>**sbioaddtolibrary**

Add to user-defined library

# **Syntax**

```
sbioaddtolibrary (abstkineticlawObj)
sbioaddtolibrary (unitObj)
sbioaddtolibrary (unitprefixObj)
```
# **Arguments**

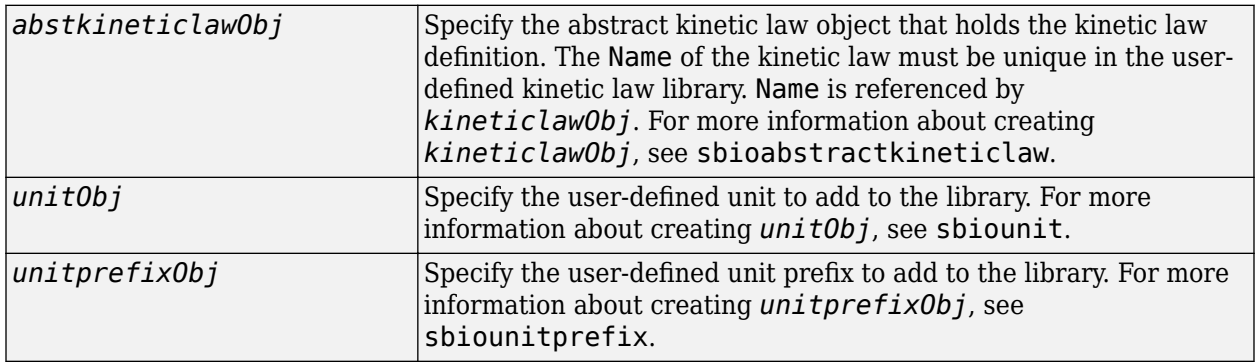

# **Description**

The function sbioaddtolibrary adds kinetic law definitions, units, and unit prefixes to the userdefined library.

sbioaddtolibrary (*abstkineticlawObj*) adds the abstract kinetic law object (abstkineticlawObj) to the user-defined library.

sbioaddtolibrary (*unitObj*) adds the user-defined unit (unitObj) to the user-defined library.

sbioaddtolibrary (*unitprefixObj*) adds the user-defined unit prefix (unitprefixObj) to the user-defined library.

The sbioaddtolibrary function adds any kinetic law definition, unit, or unit prefix to the root object's UserDefinedLibrary property. These library components become available automatically in future MATLAB® sessions.

Use the kinetic law definitions in the built-in and user-defined library to construct a kinetic law object with the method addkineticlaw.

To get a component of the built-in and user-defined libraries, use the commands get (sbioroot, 'BuiltInLibrary') and (get(sbioroot, 'UserDefinedLibrary')).

To remove the library component from the user-defined library, use the function sbioremovefromlibrary. You cannot remove a kinetic law definition being used by a reaction.

#### **Examples**

This example shows how to create a kinetic law definition and add it to the user-defined library.

**1** Create a kinetic law definition.

abstkineticlawObj = sbioabstractkineticlaw('ex\_mylaw1', '(k1\*s)/(k2+k1+s)');

**2** Assign the parameter and species variables in the expression.

```
set (abstkineticlawObj, 'SpeciesVariables', {'s'});
set (abstkineticlawObj, 'ParameterVariables', {'k1', 'k2'});
```
**3** Add the new kinetic law definition to the user-defined library.

```
sbioaddtolibrary(abstkineticlawObj);
```
The function adds the kinetic law definition to the user-defined library. You can verify this using sbiowhos.

sbiowhos -kineticlaw -userdefined

SimBiology Abstract Kinetic Law Array

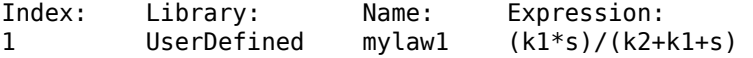

**4** Use the new kinetic law definition when defining a reaction's kinetic law.

```
modelObj = sbiomodel('cell');
reactionObj = addreaction(modelObj, 'A + B <-> B + C');
kineticlawObj = addkineticlaw(reactionObj, 'ex_mylaw1');
```
**Note** Remember to specify the SpeciesVariableNames and the ParameterVariableNames in kineticlawObj to fully define the ReactionRate of the reaction.

#### **See Also**

```
addkineticlaw | sbioabstractkineticlaw | sbioremovefromlibrary | sbioroot |
sbiounit | sbiounitprefix
```
#### **Introduced in R2006a**

# **sbioconsmoiety**

Find conserved moieties in SimBiology model

# **Syntax**

```
[G, Sp] = sbioconsmoiety(modelObj)
[G, Sp] = sbioconsmoiety(modelObj, alg)
H = sbioconsmoiety(modelObj, alg,'p')
H = sbioconsmoiety(modelObj, alg,'p', FormatArg)
[SI, SD, L0, NR, ND] = sbioconsmoiety(modelObj,'link')
```
# **Arguments**

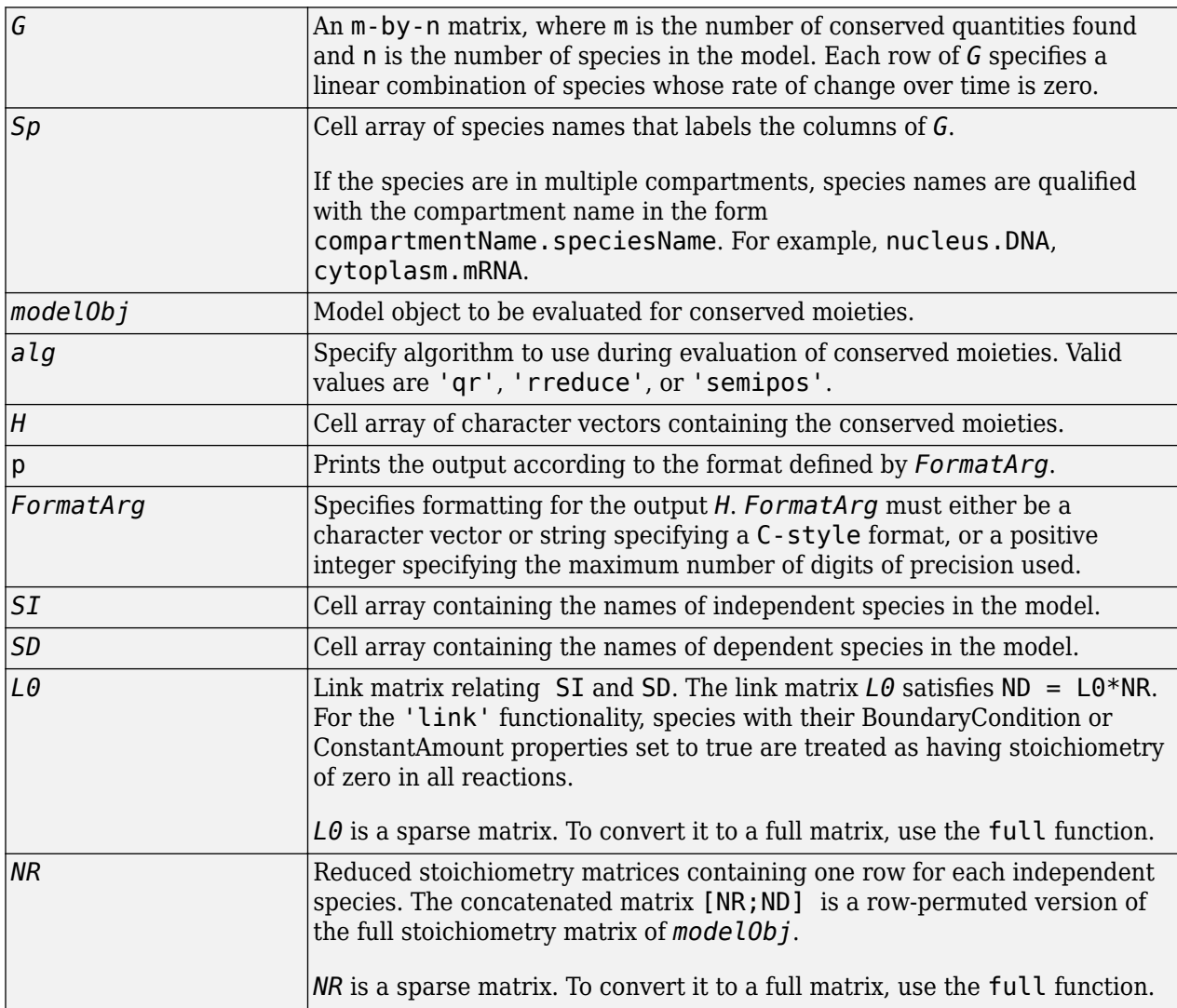

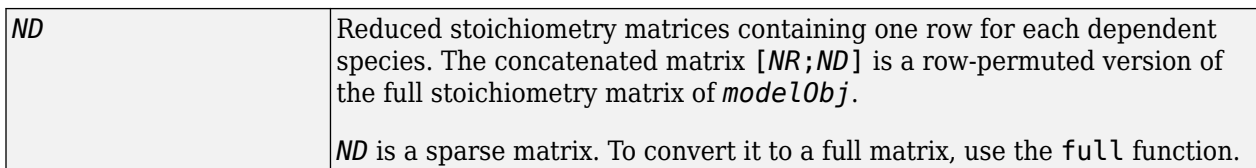

# **Description**

[*G*, *Sp*] = sbioconsmoiety(*modelObj*) calculates a complete set of linear conservation relations for the species in the SimBiology model object *modelObj*.

sbioconsmoiety computes conservation relations by analyzing the structure of the model object's stoichiometry matrix. Thus, sbioconsmoiety does not include species that are governed by algebraic or rate rules.

[*G, Sp*] = sbioconsmoiety(*modelObj*, *alg*) provides an algorithm specification. For *alg*, specify 'qr' , 'rreduce' , or 'semipos'.

- When you specify 'qr', sbioconsmoiety uses an algorithm based on QR factorization. From a numerical standpoint, this is the most efficient and reliable approach.
- When you specify 'rreduce', sbioconsmoiety uses an algorithm based on row reduction, which yields better numbers for smaller models. This is the default.
- When you specify 'semipos', sbioconsmoiety returns conservation relations in which all the coefficients are greater than or equal to 0, permitting a more transparent interpretation in terms of physical quantities.

For larger models, the QR-based method is recommended. For smaller models, row reduction or the semipositive algorithm may be preferable. For row reduction and QR factorization, the number of conservation relations returned equals the row rank degeneracy of the model object's stoichiometry matrix. The semipositive algorithm may return a different number of relations. Mathematically speaking, this algorithm returns a generating set of vectors for the space of semipositive conservation relations.

*H* = sbioconsmoiety(*modelObj*, *alg*,'p') returns a cell array of character vectors *H* containing the conserved quantities in *modelObj*.

*H* = sbioconsmoiety(*modelObj*, *alg*,'p', *FormatArg*) specifies formatting for the output H. *FormatArg* should either be a C-style format string, or a positive integer specifying the maximum number of digits of precision used.

[*SI, SD, L0, NR, ND*] = sbioconsmoiety(*modelObj*,'link') uses a QR-based algorithm to compute information relevant to the dimensional reduction, via conservation relations, of the reaction network in *modelObj*.

# **Examples**

#### **Example 1**

This example shows conserved moieties in a cycle.

**1** Create a model with a cycle. For convenience use arbitrary reaction rates, as this will not affect the result.

```
modelObj = sbiomodel('cycle');
    modelObj.addreaction('a -> b','ReactionRate','1');
    modelObj.addreaction('b -> c','ReactionRate','b');
    modelObj.addreaction('c -> a','ReactionRate','2*c');
2 Look for conserved moieties.
     [g \text{ sp}] = \text{bioconsmoiety}(\text{modelObj})g = 1 1 1
   sp = 'a'
         'b'
```
#### **Example 2**

'c'

Explore semipositive conservation relations in the oscillator model.

```
modelObj = sbmlimport('oscillator');
 sbioconsmoiety(modelObj,'semipos','p')
ans = 'pol + pol_OpA + pol_OpB + pol_OpC'
    'OPB + pol\_OpB + pA_OPB1 + pA_OPB_OpA + pA_OPB2''OPA + pol\_OPA + pC_OpA1 + pC_OpA2 + pC_OpA_pC''OPC + polOPC + pBOPC1 + pBOPC2 + pBOPCPB'
```
#### **See Also**

[getstoichmatrix](#page-744-0)

#### **Topics**

"Conserved Moiety Determination"

#### **Introduced in R2006a**

# **sbioconvertunits**

Convert unit and unit value to new unit

# **Syntax**

```
sbioconvertunits(Obj, 'unit')
```
# **Description**

sbioconvertunits(*Obj*, '*unit*') converts the current \*Units property on SimBiology object, *Obj* to the unit, *unit*. This function configures the \*Units property to *unit* and updates the corresponding value property. For example, sbioconverunits on a speciesObj updates the InitialAmount property value and the InitialAmountUnits property value.

*Obj* can be an array of SimBiology objects. *Obj* must be a SimBiology object that contains a unit property. The SimBiology objects that contain a unit property are compartment, parameter, and species objects. For example, if *Obj* is a species object with InitialAmount configured to 1 and InitialAmountUnits configured to mole, after the call to sbioconvertunits with *unit* specified as molecule, speciesObj InitialAmount is 6.0221e23 and InitialAmountUnits is molecule.

# **Examples**

Convert the units of the initial amount of glucose from molecule to mole.

**1** Create the species 'glucose' and assign an initial amount of 23 molecule.

At the command prompt, type:

```
modelObj = sbiomodel('cell');
compObj = addcompartment(modelObj, 'C');
speciesObj = addspecies (compObj, 'glucose', 23, 'InitialAmountUnits', 'molecule')
```
SimBiology Species Array

 Index: Compartment: Name: InitialAmount: InitialAmountUnits: 1 C glucose 23 molecule

**2** Convert the InitialAmountUnits of glucose from molecule to mole.

sbioconvertunits (speciesObj, 'mole')

**3** Verify the conversion of units and InitialAmount value.

Units are converted from molecule to mole.

get (speciesObj, 'InitialAmountUnits')

ans  $=$ 

mole

The InitialAmount value is changed.

get (speciesObj, 'InitialAmount')

 $ans =$ 

3.8192e-023

# **See Also**

sbioshowunits

#### **Topics** sbioshowunits

#### **Introduced in R2006a**

# **sbiocopylibrary**

Copy library to disk

# **Syntax**

```
sbiocopylibrary ('kineticlaw','LibraryFileName')
sbiocopylibrary ('unit','LibraryFileName')
```
# **Description**

sbiocopylibrary ('kineticlaw',*'LibraryFileName'*) copies all user-defined kinetic law definitions to the file LibraryFileName.sbklib and places the copied file in the current directory.

sbiocopylibrary ('unit',*'LibraryFileName'*) copies all user-defined units and unit prefixes to the file LibraryFileName.sbulib.

To get the kinetic law definitions that are in the built-in or user-defined libraries, first create a root object using sbioroot, then use the commands get(rootObj.BuiltInLibrary, 'KineticLaws') or get(rootObj.UserDefinedLibrary, 'KineticLaws').

To add a kinetic law definition to the user-defined library, use sbioaddtolibrary.

To add a unit to the user-defined library, use [sbiounit](#page-302-0) followed by [sbioaddtolibrary](#page-21-0). To add a unit prefix to the user-defined library, use [sbiounitprefix](#page-306-0) followed by [sbioaddtolibrary](#page-21-0).

# **Examples**

Create a kinetic law definition, add it to the user-defined library, and then copy the user-defined kinetic law library to a .sbklib file.

**1** Create a kinetic law definition.

abstkineticlawObj = sbioabstractkineticlaw('mylaw1', '(k1\*s)/(k2+k1+s)');

**2** Add the new a kinetic law definition to the user-defined library.

```
sbioaddtolibrary(abstkineticlawObj);
```
sbioaddtolibrary adds the kinetic law definition to the user-defined library. You can verify this using sbiowhos.

sbiowhos -kineticlaw -userdefined

SimBiology Abstract Kinetic Law Array

Index: Library: Name: Expression: 1 UserDefined mylaw1 (k1\*s)/(k2+k1+s)

**3** Copy the user-defined kinetic law library.

```
sbiocopylibrary ('kineticlaw','myLibFile')
```
**4** Verify with sbiowhos.

```
sbiowhos -kineticlaw myLibFile
```
#### **See Also**

```
sbioaddtolibrary | sbioabstractkineticlaw | sbioremovefromlibrary | sbiounit |
sbiounitprefix
```
**Introduced in R2006a**

# **sbiodesktop**

(To be removed) Open SimBiology desktop for modeling and simulation

**Note** sbiodesktop will be removed in a future release. Use simBiologyModelBuilder instead.

# **Syntax**

```
sbiodesktop
sbiodesktop(modelObj)
sbiodesktop(File)
```
#### **Input Arguments**

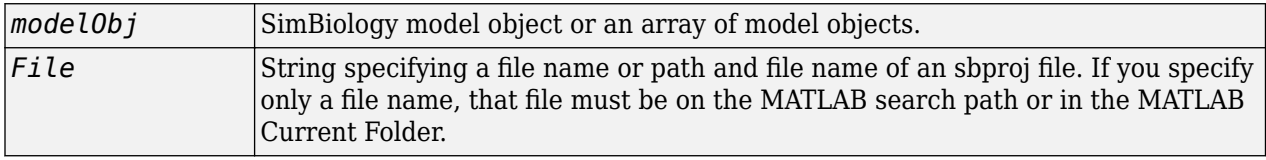

# **Description**

sbiodesktop opens the SimBiology desktop, which lets you:

- Build a SimBiology model by representing reaction pathways and entering kinetic data for the reactions.
- Import or export SimBiology models to and from the MATLAB workspace or from a Systems Biology Markup Language (SBML) file.
- Modify an existing SimBiology model.
- Simulate a SimBiology model through individual or ensemble runs.
- View results from the simulation.
- Perform analysis tasks such as sensitivity analysis, parameter and species scans, and calculation of conserved moieties.
- Create and/or modify user-defined units and unit prefixes.
- Create and/or modify user-defined kinetic laws.

sbiodesktop(*modelObj*) opens the SimBiology desktop with *modelObj*, a SimBiology model object. If there is a project open in the SimBiology desktop, this command adds *modelObj* to the project.

sbiodesktop(*File*) opens the project specified by *File* in the SimBiology desktop. *File* is a string specifying a file name or path and file name of an sbproj file. If you specify only a file name, that file must be on the MATLAB search path or in the MATLAB Current Folder. If a project is open in the desktop, the software replaces it with the new project, after prompting you to save any changes.

The Parent property of a SimBiology model object is set to the SimBiology root object. The root object contains a list of model objects that are accessible from the MATLAB command line and from the SimBiology desktop. Because both the command line and the desktop point to the same model object in the [Root object](#page-1089-0), changes you make to the model at the command line are reflected in the desktop, and vice versa.

**Note** The [sbioreset](#page-228-0) command removes all models from the root object. Therefore, this command also removes all models from the SimBiology desktop.

## **Compatibility Considerations**

#### **sbiodesktop will be removed**

*Warns starting in R2021b*

sbiodesktop will be removed in a future release. Use simBiologyModelBuilder instead.

**See Also [SimBiology Model Builder](#page-379-0)**

**Introduced before R2006a**

# **sbiodose**

Construct dose object

# **Syntax**

```
dose = sbiodose(DoseName)
dose = sbiodose(DoseName,DoseType)
dose = <b>shiodose</b>(DoseName, Name, Value)
```
# **Description**

dose = sbiodose(DoseName) creates a [RepeatDose object](#page-1065-0) and sets its [Name](#page-1352-0) property to DoseName.

dose = sbiodose(DoseName,DoseType) creates either a [RepeatDose object](#page-1065-0) or [ScheduleDose object](#page-1120-0) based on DoseType.

dose = sbiodose(DoseName,Name,Value) uses name-value pair arguments to define the properties of the dose object. You can enter the name-value pairs in the same format supported by the function [set](#page-1136-0). Use the [get](#page-690-0) function to view all the properties of the object.

# **Examples**

#### **Increase Drug Concentration in a One-Compartment Model via First-order Dosing**

This example shows how to set up a dosing regimen that follows the first-order absorption kinetics.

#### **Background**

Suppose you have a one-compartment model with a species named drug that represents the total amount of drug in the body. The drug is added to the body via the first-order dosing represented by the reaction dose -> drug, with the absorption rate constant ka. It is removed from the body via the first-order elimination represented by the reaction drug -> null, with the elimination rate constant ke. This example shows how to set up such a one-compartment model, the first-order absorption and elimination.

#### **Create a One-compartment Model**

Create a SimBiology model named onecomp.

```
m1 = sbiomodel('onecomp');
```
Define the drug elimination by adding a reaction drug -> null to the model. The drug species represents the total amount of drug in the compartment.

```
r1 = addreaction(m1,'drug -> null');
```
Note that a compartment and the species drug are automatically created, and drug is added to the compartment. The null species is a reserved species that acts as a sink in this reaction.

Add a mass action kinetic law to the reaction. This kinetic law defines the drug elimination to follow the first-order kinetics.

```
k1 = addkineticlaw(r1, 'MassAction');
```
Define the elimination rate parameter ke and add it to the kinetic law.

p1 = addparameter(k1,'ke','Value',1.0,'ValueUnits','1/hour');

Specify the rate parameter ke as the forward rate parameter of the reaction by setting the ParameterVariableNames property of kinetic law object k2. This allows SimBiology to determine the reaction rate for drug -> null reaction.

```
k1.ParameterVariableNames = 'ke';
```
#### **Set up the First-order Dosing**

Add a reaction that represents the drug absorption using the second species dose. It represents an intermediate species that will be dosed directly and is required to set up the first-order absorption kinetics.

```
r2 = addreaction(m1, 'dose -> drug');
```
Add a mass action kinetic law to the reaction. This kinetic law defines the drug absorption to follow the first-order kinetics.

```
k2 = addkineticlaw(r2, 'MassAction');
```
Define the absorption rate parameter ka and add it to the kinetic law.

p2 = addparameter(k2,'ka','Value',0.1,'ValueUnits','1/hour');

Specify the rate parameter ka as the forward rate parameter of the reaction by setting the ParameterVariableNames property of kinetic law object k1. This allows SimBiology to determine the reaction rate for  $dose \rightarrow drug$  reaction.

k2.ParameterVariableNames = 'ka';

Suppose you want to increase the drug concentration in the system by administering a series of doses: 250 mg three times a day (t.i.d) for two days. Specify the amount of the dose (Amount), the time interval between each dose (Interval), and the total number of doses (RepeatCount). You also need to set the Active property of the dose object to true so that the dose will be applied to the model during simulation. RepeatCount was set to 5, instead of 6 since it represents the number of doses *after* the first dose at the default dose start time  $(d1.StartTime = 0)$ .

```
d1 = 5biodose('d1', 'repeat');
d1.Amount = 250;
d1.AmountUnits = 'milligram';
d1.Interval = 8;
d1.TimeUnits = 'hour';
d1.RepeatCount = 5;
dl. Active = true;
```
Specify the target species of the dose object. The target must be the dose species, not the drug species, so that the drug absorption follows the first-order kinetics.

d1.TargetName = 'dose';

#### **Simulate the Model**

Change the simulation stop time to 48 hours to match the dosing schedule.

 $cs = getconfigset(m1);$ cs.StopTime = 48; cs.TimeUnits = 'hour';

In addition, do not log the dose species data as you are mainly interested in monitoring the drug species which is the drug concentration in the system. This makes visualizing the species in a plot more convenient. To accomplish this, set the StatesToLog property to include the species drug only.

cs.RuntimeOptions.StatesToLog = {'drug'};

Simulate the model using the dosing schedule defined by the |d1 |dose object.

[t,sd,species] = sbiosimulate(m1,d1);

#### **Plot Results**

Plot the concentration versus the time profile of the drug in the compartment.

```
plot(t,sd);
legend(species,'Location','NorthWest');
xlabel('Hours');
ylabel('Drug Concentration');
```
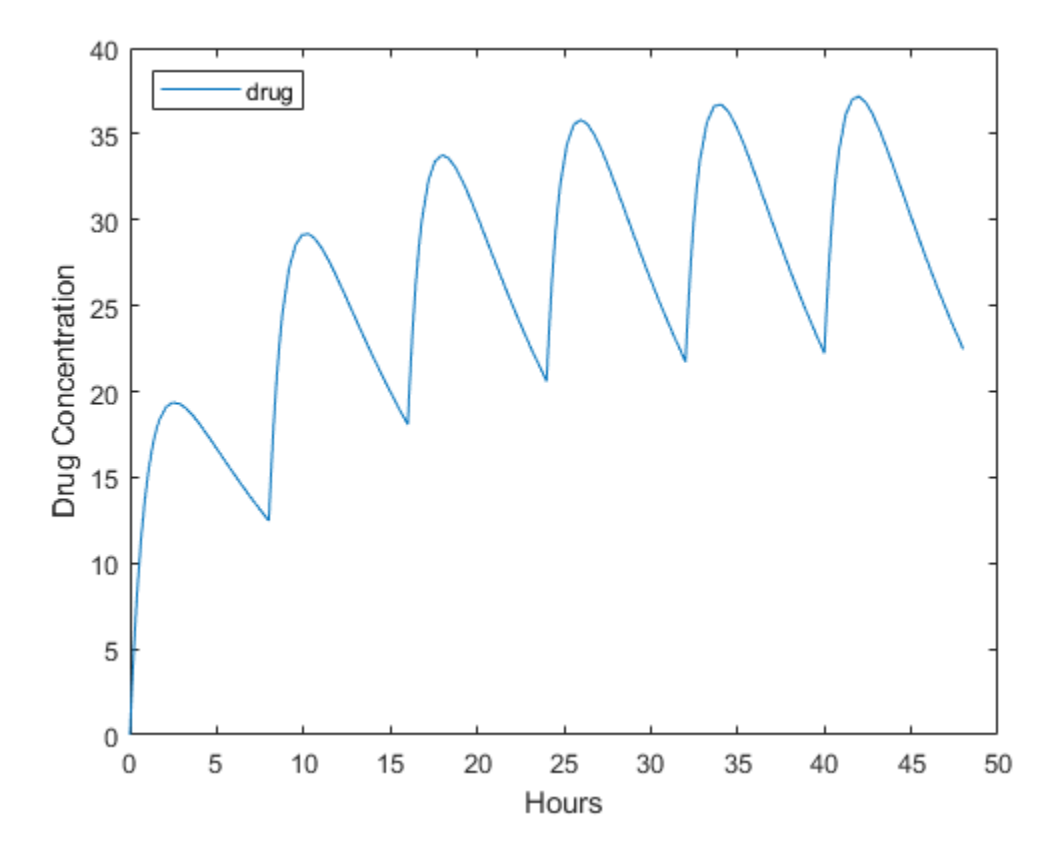

#### **Add a Series of Bolus Doses to a One-Compartment Model**

This example shows how to add a series of bolus doses to one-compartment model.

#### **Background**

Suppose you have a one-compartment model with a species named drug that represents the total amount of drug in the body. The drug is removed from the body via the first-order elimination represented by the reaction drug -> null, with the elimination rate constant ke. In other words,

the drug concentration versus the time profile follows the monoexponential decline  $C_t = C_0 e^{-k} e^t$  , where  $C_t$  is the drug concentration at time t,  $C_0$  is the initial concentration, and  $\bm{{\sf ke}}$  is the elimination rate constant. This example shows how to set up such a one-compartment model and administer a series of bolus doses, namely 250 mg three times a day (tid) for two days.

#### **Create a One-compartment Model**

First create a SimBiology model named onecomp.

```
m1 = sbiomodel('onecomp');
```
Define the elimination of the drug from the system by adding a reaction drug -> null to the model.

```
r1 = addreaction(m1, 'drug -> null');
```
The species drug is automatically created and the reaction is added to the compartment. The null species is a reserved species that acts as a sink in this reaction.

Add a mass action kinetic law to the reaction. This kinetic law defines the drug elimination to follow the first-order kinetics.

```
k1 = addkineticlaw(r1,'MassAction');
```
Define the elimination rate parameter ke and add it to the kinetic law.

```
p1 = addparameter(k1,'ke','Value',1.0,'ValueUnits','1/hour');
```
Specify the rate parameter ke as the forward rate parameter of the reaction by setting the ParameterVariableNames property of kinetic law object k1. This allows SimBiology to determine the reaction rate for drug -> null reaction.

k1.ParameterVariableNames = 'ke';

#### **Set up a Series of Bolus Doses**

Suppose you want to increase the drug concentration in the system by administering a series of bolus doses: 250 mg three times a day (tid) for two days. Create a repeat dose object. Specify the amount of the dose (Amount), the dose target, the time interval between each dose (Interval), and the total number of doses (RepeatCount). You also need to set the Active property of the dose object to true so that the dose is applied to the model during simulation.

```
d1 = sbiodose('dl', 'repeat');
d1.Amount = 250;d1.AmountUnits = 'milligram';
d1.TargetName = 'drug';
d1.Interval = 8;
d1.TimeUnits = 'hour';
```
d1.RepeatCount = 5; d1.Active = true;

RepeatCount was set to 5, instead of 6 since it represents the number of doses *after* the first dose at the default dose start time  $(d1.StartTime = 0)$ .

#### **Simulate the Model**

Change the simulation stop time to 48 hours to match the dosing schedule defined by the d1 dose object.

```
cs = getconfigset(m1);
cs.StopTime = 48;
cs.TimeUnits = 'hour';
[t,sd,species] = sbiosimulate(m1,d1);
```
### **Plot Results**

Plot the concentration versus the time profile of the drug in the system.

```
plot(t,sd);
legend(species);
xlabel('Hours');
ylabel('Drug Concentration');
```
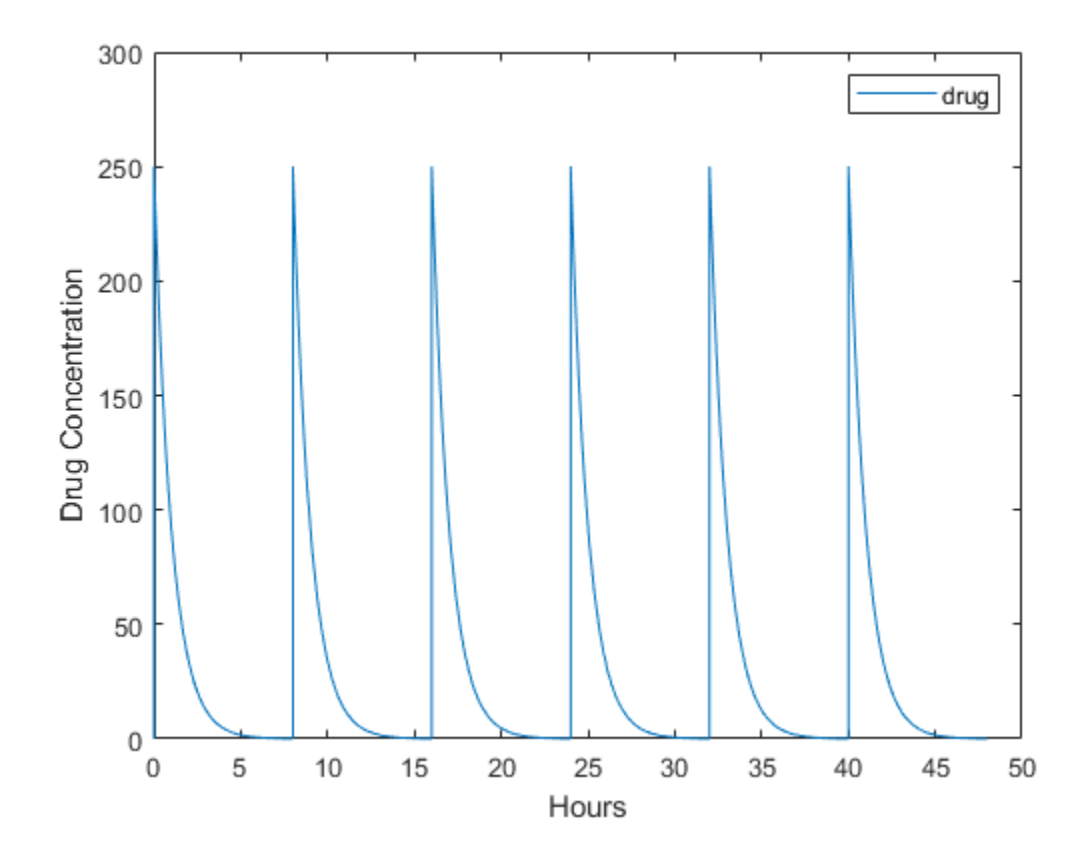

## **Increase Drug Concentration in a One-Compartment Model via Zero-order Dosing**

This example shows how to set up a dosing regimen that follows the zero-order absorption kinetics.

### **Background**

Suppose you have a one-compartment model with a species named drug that represents the total amount of drug in the body. The drug is removed from the body via the first-order elimination represented by the reaction drug -> null, with the elimination rate constant ke. In other words,

the drug concentration versus the time profile follows the monoexponential decline  $C_t = C_0 e^{-k} e^t$  , where  $C_t$  is the drug concentration at time t,  $C_0$  is the initial concentration, and  $\bm{{\sf ke}}$  is the elimination rate constant. This example shows how to set up such a one-compartment model and increase the drug concentration in the compartment via the zero-order absorption that takes 25 hours to administer the total dose amount of 250 mg.

### **Create a One-compartment Model**

Create a SimBiology model named onecomp.

```
m1 = sbiomodel('onecomp');
```
Define the elimination of the drug from the system by adding a reaction drug -> null to the model.

```
r1 = addreaction(m1,'drug -> null');
```
The species drug is automatically created and added to the compartment. The null species is a reserved species that acts as a sink in this reaction.

Add a mass action kinetic law to the reaction. This kinetic law defines the drug elimination to follow the first-order kinetics.

```
k1 = addkineticlaw(r1,'MassAction');
```
Define the elimination rate parameter ke and add it to the kinetic law.

```
p1 = addparameter(k1,'ke','Value',1.0,'ValueUnits','1/hour');
```
Specify the rate parameter ke as the forward rate parameter of the reaction by setting the ParameterVariableNames property of kinetic law object k1. This allows SimBiology to determine the reaction rate for drug -> null reaction.

k1.ParameterVariableNames = 'ke';

### **Set up Zero-order Dosing**

To set up zero-order dosing, first create a zero-order duration parameter p2 that represents the time it takes to administer a dose. Next, specify the amount of the dose (Amount), the dose target (TargetName), and the name of the zero-order duration parameter (DurationParameterName). You also need to set the Active property of the dose object to true so that the dose is applied to the model during simulation.

```
p2 = addparameter(m1,'duration','Value',25,'ValueUnits','hour');
d1 = sbiodose('d1');
d1. Amount = 250:
d1.AmountUnits = 'milligram';
d1.TargetName = 'drug';
```
d1.DurationParameterName = 'duration'; %Name of the duration parameter |p2| d1.Active = true;

#### **Simulate the Model**

Change the simulation stop time to 48 hours to see the complete time profile. Apply the dosing schedule defined by d1 to the model during simulation.

 $cs = getconfigset(m1);$ cs.StopTime = 48; cs.TimeUnits = 'hour';  $[t,sd,species] = sbiosimulate(m1,d1);$ 

#### **Plot results**

Plot the concentration versus the time profile of the drug in the compartment.

```
plot(t,sd);
legend(species);
xlabel('Hours');
ylabel('Drug Concentration');
```
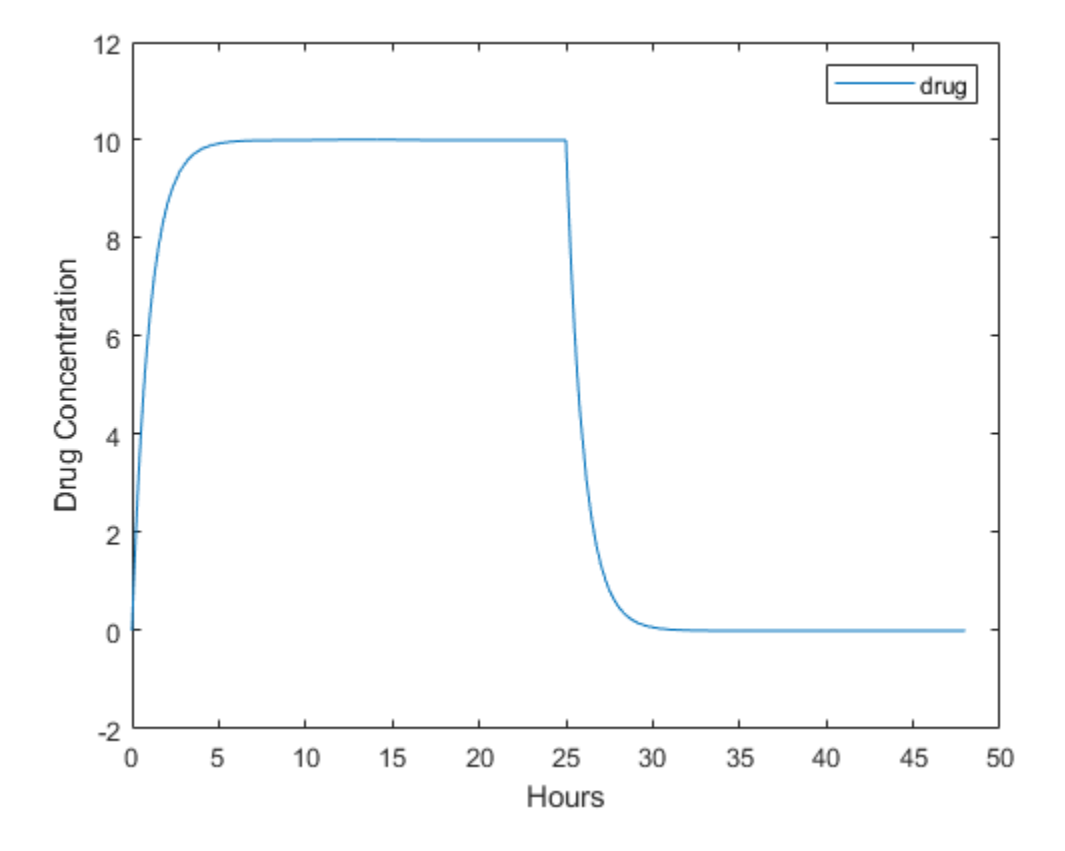

#### **Add an Infusion Dose to a One-Compartment Model**

This example shows how to add a constant-rate infusion dose to one-compartment model.

## **Background**

Suppose you have a one-compartment model with a species named drug that represents the total amount of drug in the body. The drug is removed from the body via the first-order elimination represented by the reaction drug -> null, with the elimination rate constant ke. In other words, the drug concentration versus the time profile follows the monoexponential decline  $C_t = C_0 e^{-k} e^t$  , where  $C_t$  is the drug concentration at time t,  $C_0$  is the initial concentration, and  $\bm{{\sf ke}}$  is the elimination rate constant. This example shows how to set up such a one-compartment model and add an infusion dose at a constant rate of 10 mg/hour for the total dose amount of 250 mg.

### **Create a One-compartment Model**

Create a SimBiology model named onecomp.

m1 = sbiomodel('onecomp');

Define the elimination of the drug from the system by adding a reaction drug -> null to the model.

 $r1 = addreaction(m1, 'drug -> null');$ 

The species drug is automatically created and added to the compartment. The null species is a reserved species that acts as a sink in this reaction.

Add a mass action kinetic law to the reaction. This kinetic law defines the drug elimination to follow the first-order kinetics.

 $k1 = addkineticlaw(r1, 'MassAction')$ ;

Define the elimination rate parameter ke and add it to the kinetic law.

p1 = addparameter(k1,'ke','Value',1.0,'ValueUnits','1/hour');

Specify the rate parameter ke as the forward rate parameter of the reaction by setting the ParameterVariableNames property of kinetic law object k1. This allows SimBiology to determine the reaction rate for drug -> null reaction.

k1.ParameterVariableNames = 'ke';

#### **Set up an Infusion Dose**

Specify the amount of the dose (Amount), the dose target (TargetName), and the infusion rate (Rate). You also need to set the Active property of the dose object to true so that the dose is applied to the model during simulation.

```
d1 = sbiodose(d1);
d1.Amount = 250;d1.TargetName = 'drug';
d1.Rate = 10;d1.RateUnits = 'milligram/hour';
dl. Active = true;
```
#### **Simulate the Model**

Change the simulation stop time to 48 hours to see the complete time course. Apply the dosing schedule defined by  $d1$  to the model during simulation.

 $cs = getconfigset(m1);$ cs.StopTime = 48;

```
cs.TimeUnits = 'hour';
[t,sd,species] = sbiosimulate(m1,d1);
```
### **Plot results**

Plot the concentration versus the time profile of the drug in the system.

```
plot(t,sd);
legend(species);
xlabel('Hours');
ylabel('Drug Concentration');
```
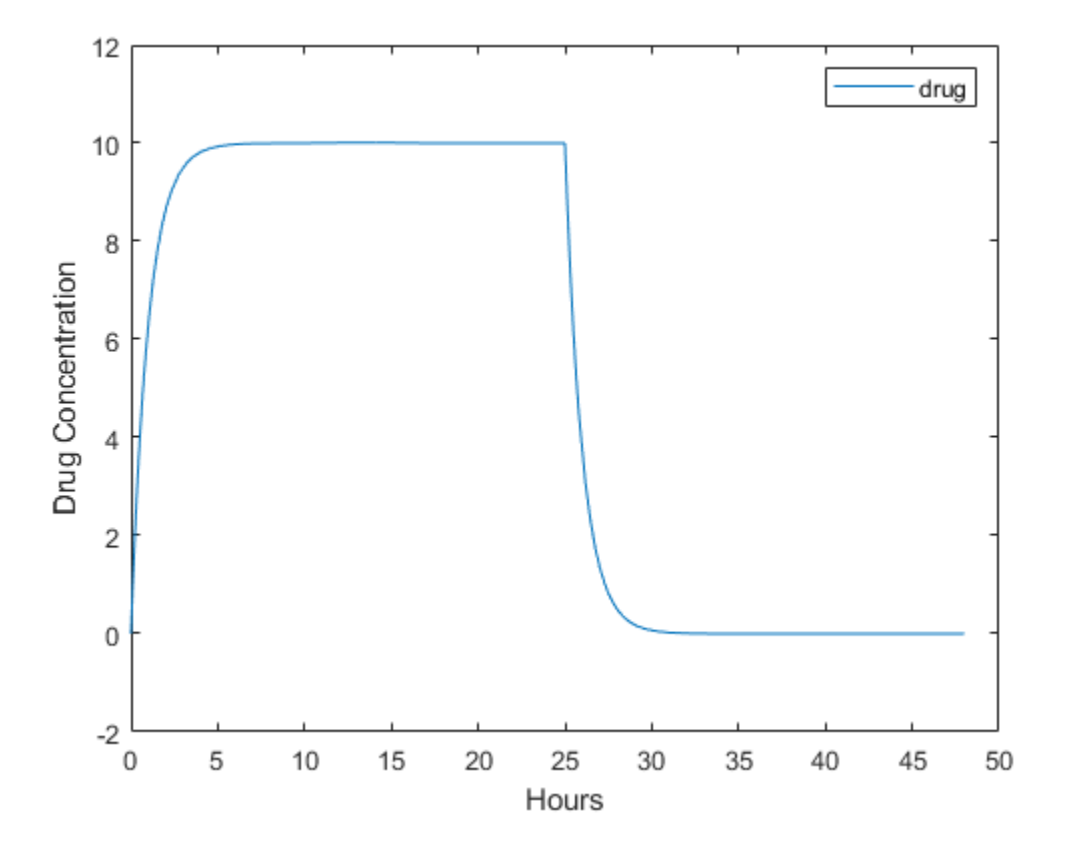

# **Input Arguments**

### **DoseName — Name of the dose object**

character vector | string

Name of the dose object, specified as a character vector or string.

Example: '250mg\_tid'

Data Types: char

#### **DoseType — Type of the dose object**

'schedule' | 'repeat'

Type of the dose object, specified as 'schedule' for a [ScheduleDose object](#page-1120-0) and 'repeat' for a [RepeatDose object](#page-1065-0).

Example: 'schedule'

Data Types: char

# **Output Arguments**

## **dose — Dose object**

[RepeatDose object](#page-1065-0) | [ScheduleDose object](#page-1120-0)

Dose object, returned as a [RepeatDose object](#page-1065-0) or [ScheduleDose object](#page-1120-0).

# **See Also**

[adddose](#page-416-0) | [getdose](#page-703-0) | [removedose](#page-1024-0) | [copyobj](#page-549-0) | [get](#page-690-0) | [set](#page-1136-0) | [ScheduleDose object](#page-1120-0) | [RepeatDose](#page-1065-0) [object](#page-1065-0)

**Topics** [Model](#page-777-0) "Doses in SimBiology Models"

## **Introduced in R2010a**

# **sbioelementaryeffects**

Perform global sensitivity analysis (GSA) by computing elementary effects

# **Syntax**

```
elementaryEffectsResults = sbioelementaryeffects(modelObj,params,observables)
elementaryEffectsResults = sbioelementaryeffects(modelObj,params,observables,
Name=Value)
```
# **Description**

elementaryEffectsResults = sbioelementaryeffects(modelObj,params,observables) performs a global sensitivity analysis of a SimBiology model model 0bj by computing elementary effects of observables with respect to individual model quantities or parameters specified in params.

elementaryEffectsResults = sbioelementaryeffects(modelObj,params,observables, Name=Value) uses additional options specified by one or more name-value arguments.

# **Examples**

# **Perform GSA by Computing Elementary Effects**

Load the "Tumor Growth Model".

```
sbioloadproject tumor_growth_vpop_sa.sbproj
```
Get a variant with estimated parameters and the dose to apply to the model.

```
v = getvariant(m1);d = getdose(m1,'interval_dose');
```
Get the active configset and set the tumor weight as the response.

```
cs = getconfigset(m1);
cs.RuntimeOptions.StatesToLog = 'tumor_weight';
```
Simulate the model and plot the tumor growth profile.

```
sbioplot(sbiosimulate(m1,cs,v,d));
```
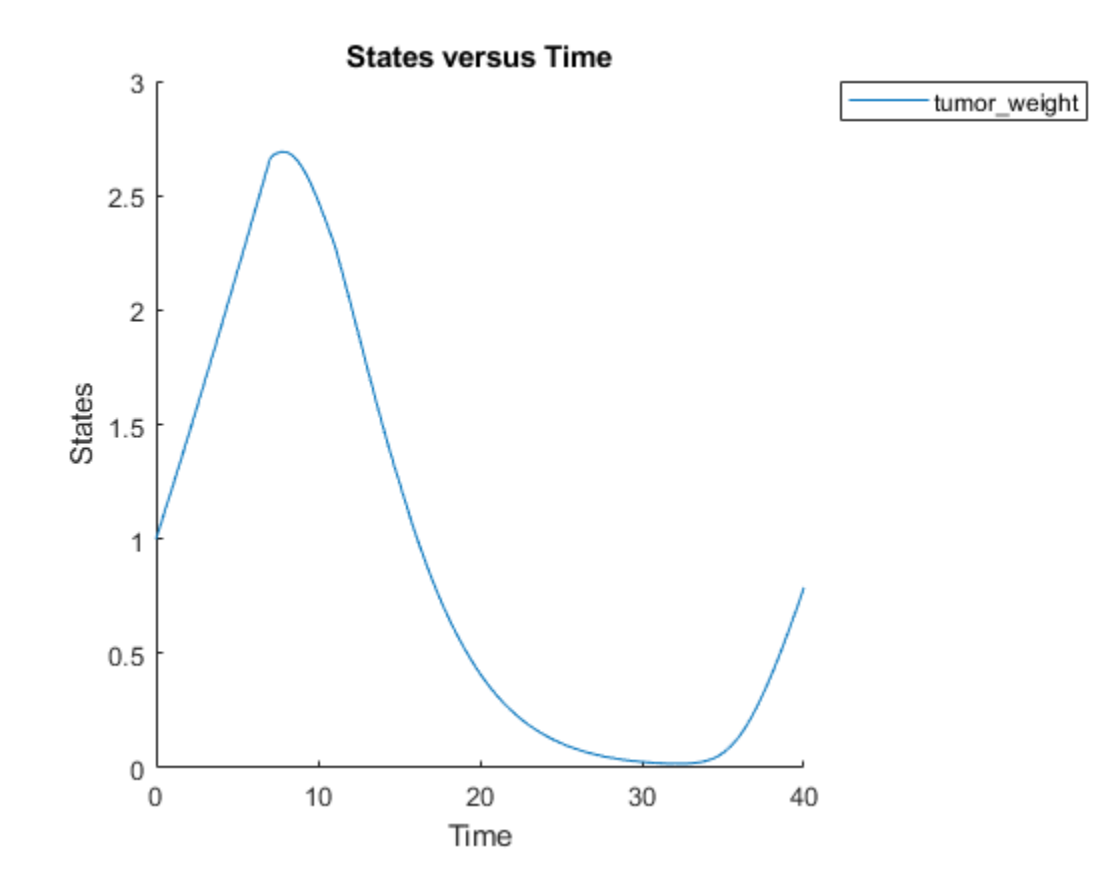

Perform global sensitivity analysis (GSA) on the model to find the model parameters that the tumor growth is sensitive to.

First, define model parameters of interest, which are involved in the pharmacodynamics of the tumor growth. Define the model response as the tumor weight.

```
modelParamNames = {'L0','L1','w0','k1'};
outputName = 'tumor_weight';
```
Then perform GSA by computing the elementary effects using sbioelementaryeffects. Use 100 as the number of samples and set ShowWaitBar to true to show the simulation progress.

```
rng('default');
eeResults = sbioelementaryeffects(m1,modelParamNames,outputName,Variants=v,Doses=d,NumberSamples=
```
Show the median model response, the simulation results, and a shaded region covering 90% of the simulation results.

plotData(eeResults,ShowMedian=true,ShowMean=false);

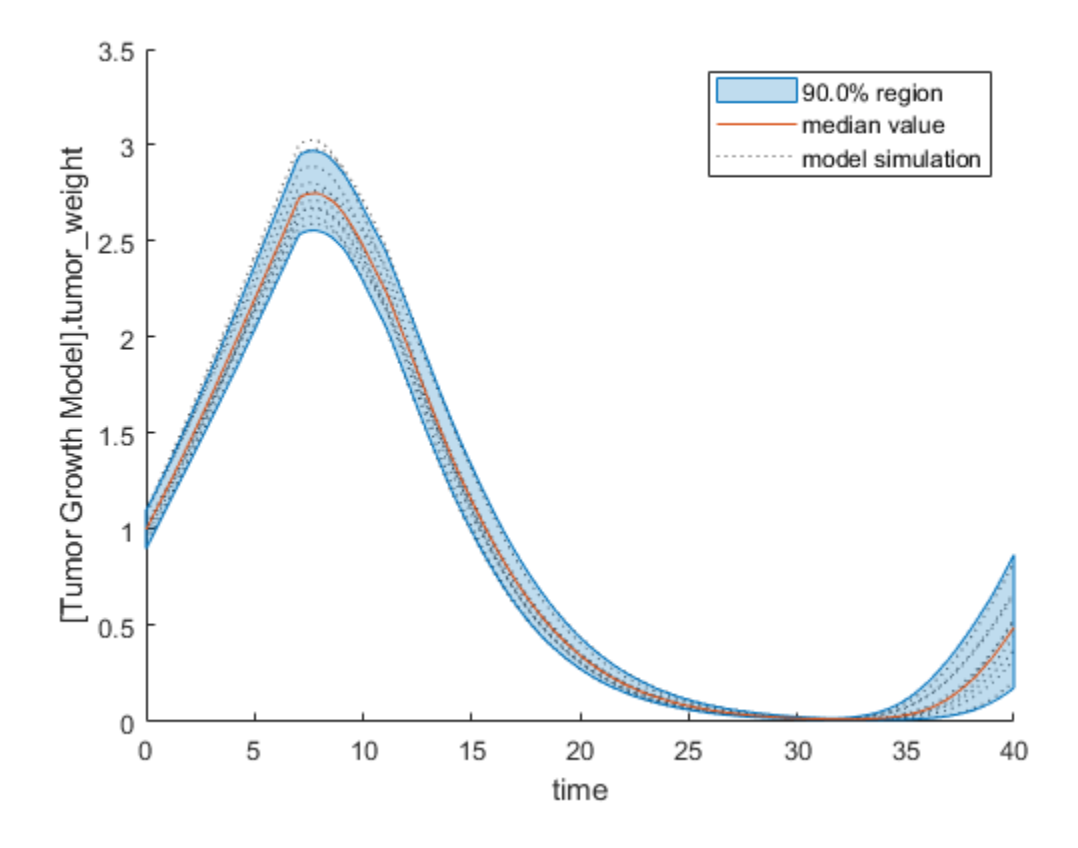

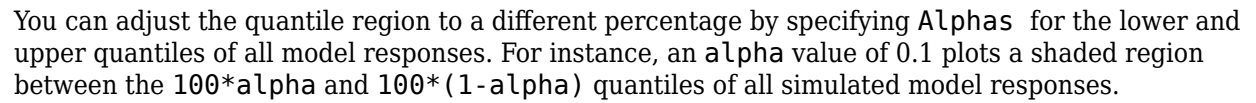

plotData(eeResults,Alphas=0.1,ShowMedian=true,ShowMean=false);

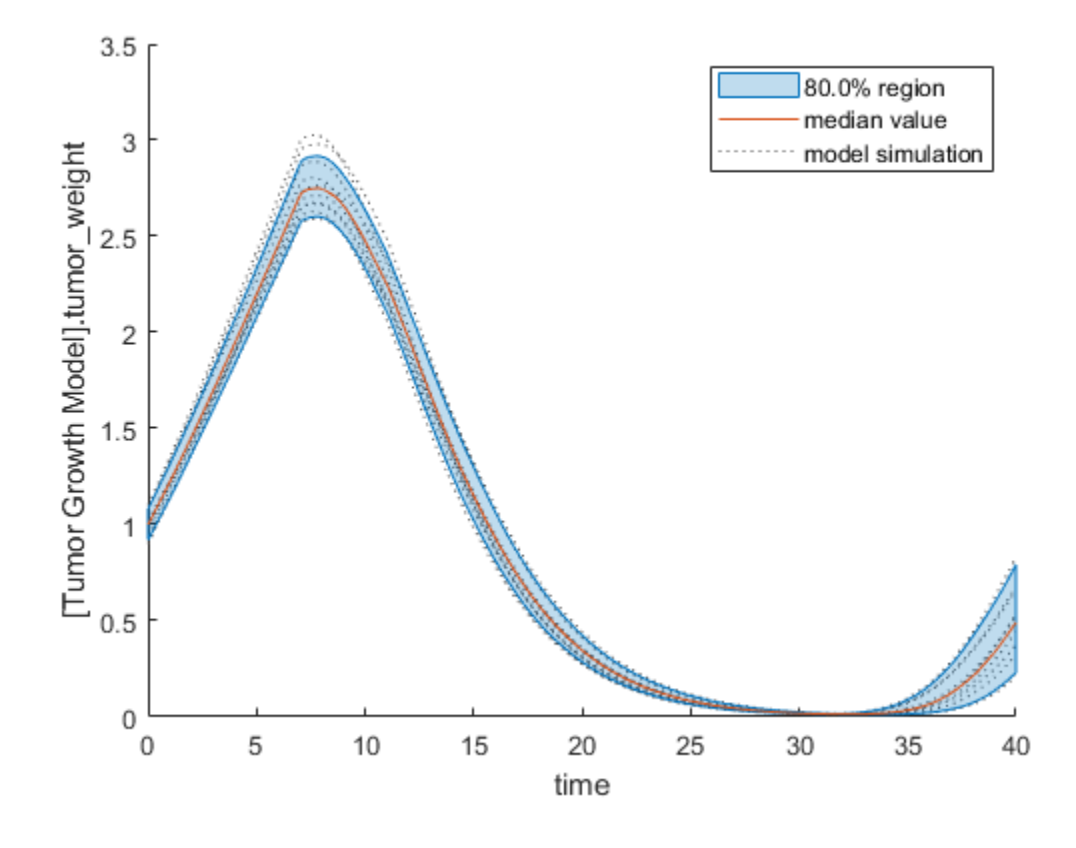

Plot the time course of the means and standard deviations of the elementary effects.

```
h = plot(eeResults);
% Resize the figure.
h.Position(:) = [100 100 1280 800];
```
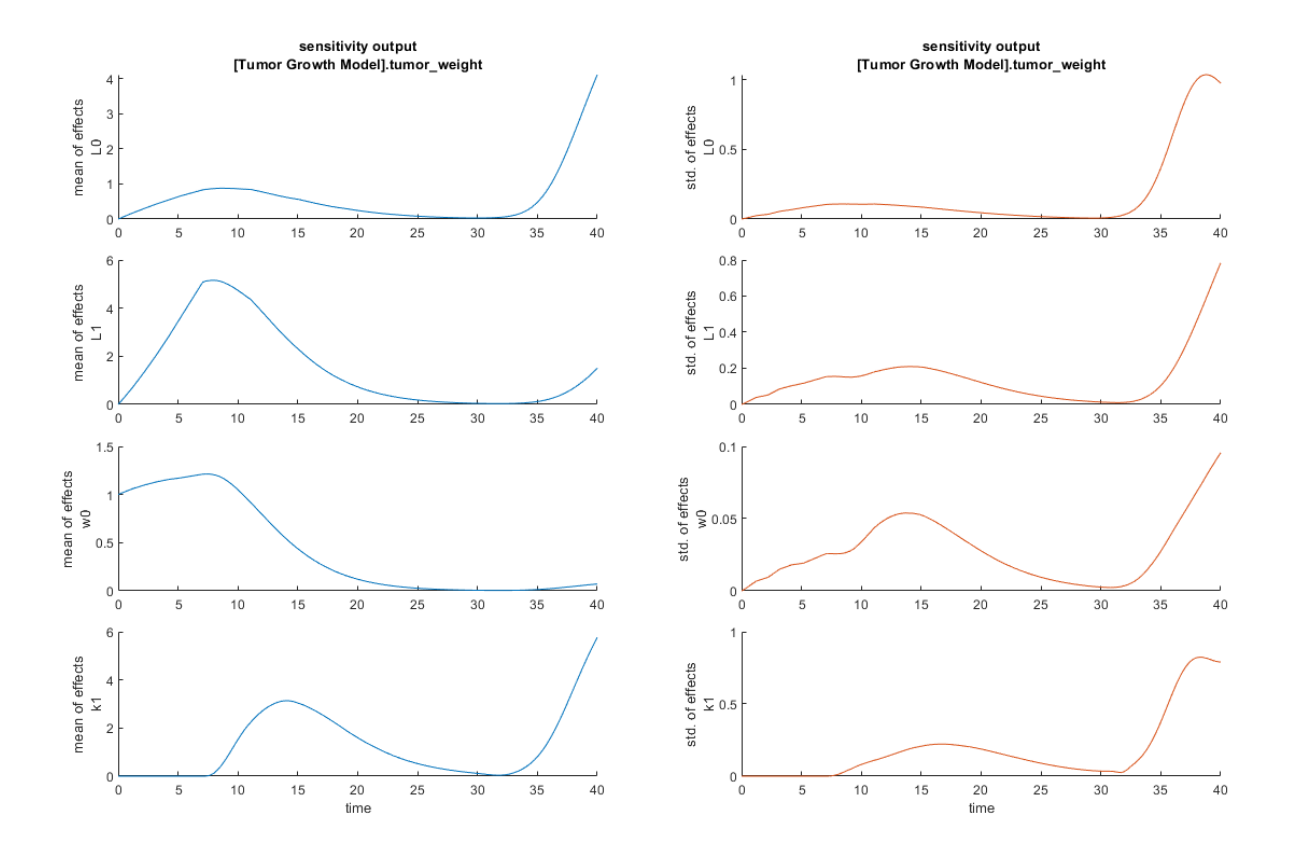

The mean of effects explains whether variations in input parameter values have any effect on the tumor weight response. The standard deviation of effects explains whether the sensitivity change is dependent on the location in the parameter domain.

From the mean of effects plots, parameters L1 and  $w0$  seem to be the most sensitive parameters to the tumor weight before the dose is applied at  $t = 7$ . But, after the dose is applied,  $k1$  and  $L0$  become more sensitive parameters and contribute most to the after-dosing stage of the tumor weight. The plots of standard deviation of effects show more deviations for the larger parameter values in the later stage  $(t > 35)$  than for the before-dose stage of the tumor growth.

You can also display the magnitudes of the sensitivities in a bar plot. Each color shading represents a histogram representing values at different times. Darker colors mean that those values occur more often over the whole time course.

bar(eeResults);

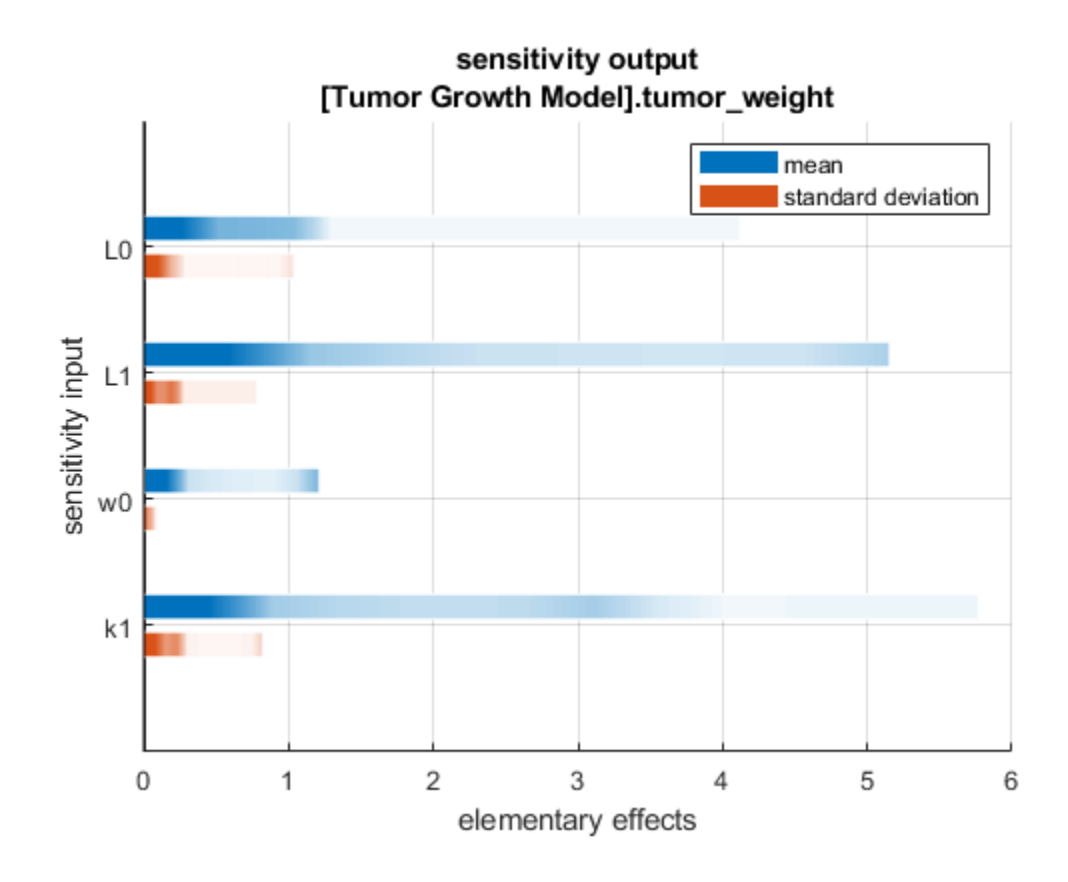

You can also plot the parameter grids and samples used to compute the elementary effects. plotGrid(eeResults)

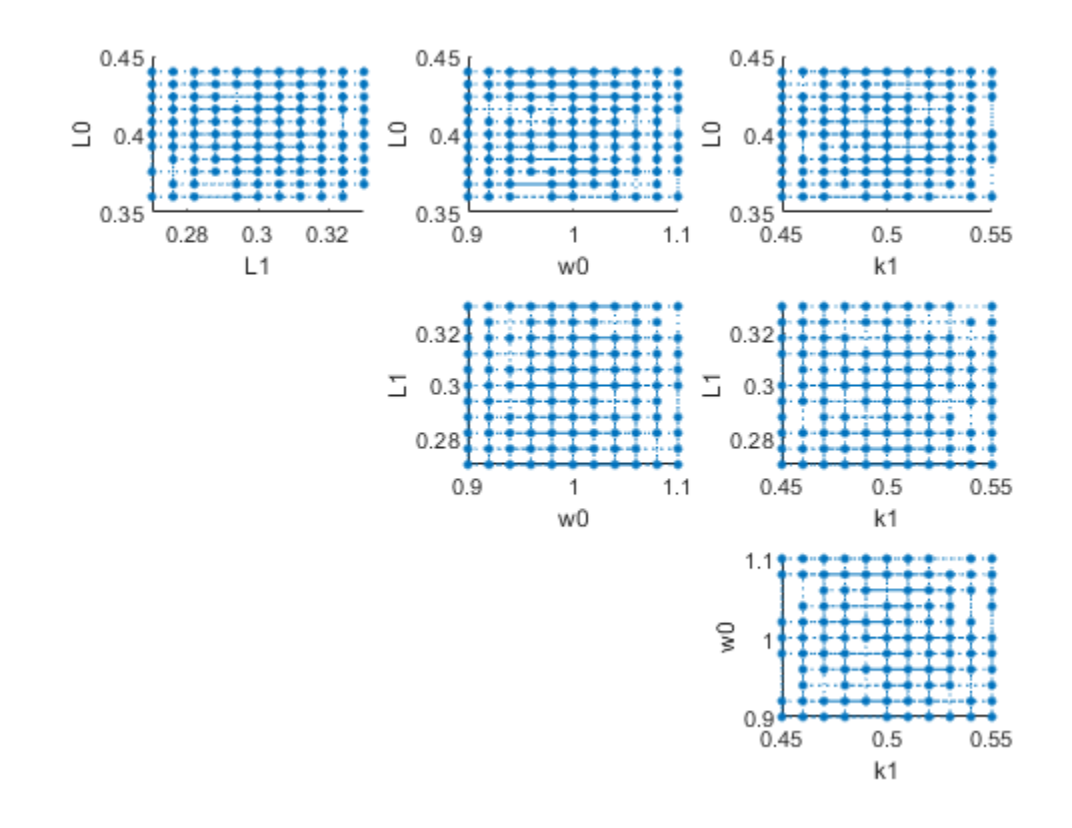

You can specify more samples to increase the accuracy of the elementary effects, but the simulation can take longer to finish. Use addsamples to add more samples.

eeResults2 = addsamples(eeResults,200);

The SimulationInfo property of the result object contains various information for computing the elementary effects. For instance, the model simulation data (SimData) for each simulation using a set of parameter samples is stored in the SimData field of the property. This field is an array of SimData objects.

#### eeResults2.SimulationInfo.SimData

 SimBiology SimData Array : 1500-by-1 Index: Name: ModelName: DataCount: 1 - Tumor Growth Model 1 2 - Tumor Growth Model 1<br>3 - Tumor Growth Model 1 Tumor Growth Model 1 ... 1500 - Tumor Growth Model 1

You can find out if any model simulation failed during the computation by checking the ValidSample field of SimulationInfo. In this example, the field shows no failed simulation runs.

```
all(eeResults2.SimulationInfo.ValidSample)
```

```
ans = logical
    1
```
You can add custom expressions as observables and compute the elementary effects of the added observables. For example, you can compute the effects for the maximum tumor weight by defining a custom expression as follows.

```
% Suppress an information warning that is issued.
warnSettings = warning('off', 'SimBiology:sbservices:SB_DIMANALYSISNOTDONE_MATLABFCN_UCON');
% Add the observable expression.
eeObs = addobservable(eeResults2, 'Maximum tumor_weight', 'max(tumor_weight)', 'Units', 'gram');
```
Plot the computed simulation results showing the 90% quantile region.

```
h2 = plotData(eeObs);
h2.Position(:) = [100 100 1500 800];
```
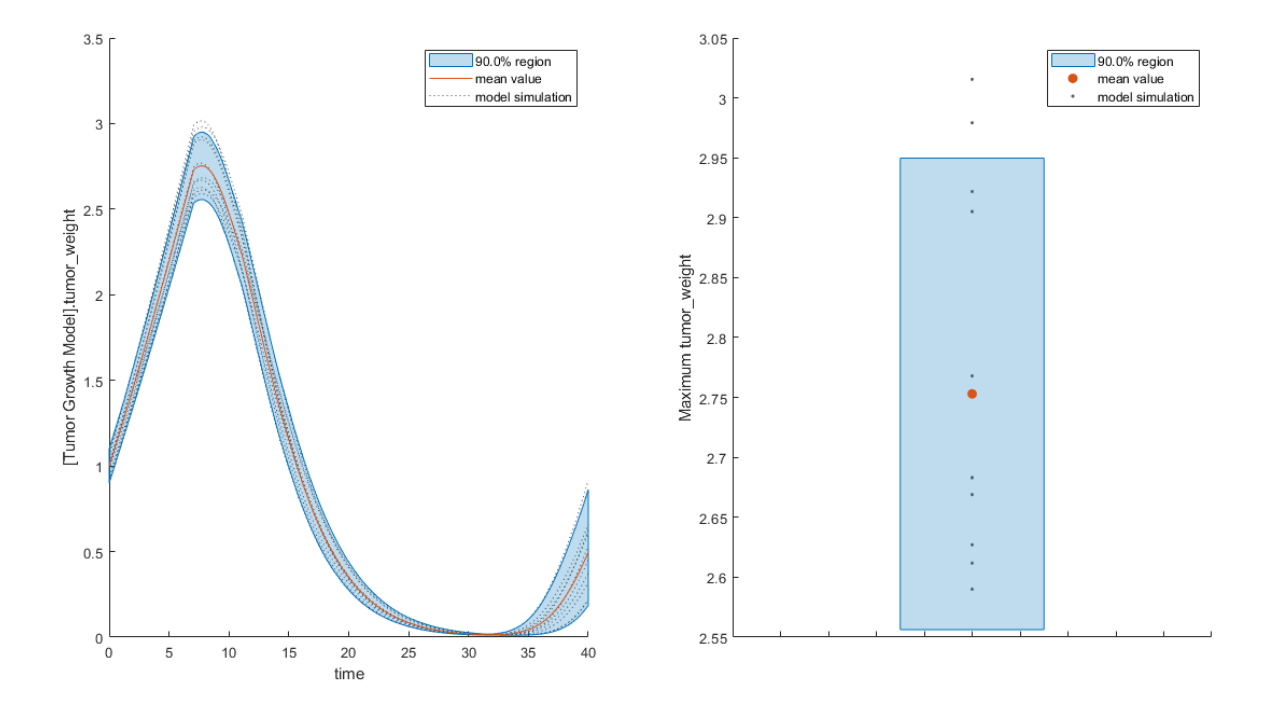

You can also remove the observable by specifying its name. eeNoObs = removeobservable(eeObs,'Maximum tumor\_weight'); Restore the warning settings. warning(warnSettings);

# **Input Arguments**

**modelObj — SimBiology model** SimBiology model object

SimBiology model, specified as a SimBiology [model object](#page-777-0).

### **params — Names of model parameters, species, or compartments**

character vector | string | string vector | cell array of character vectors

Names of model parameters, species, or compartments, specified as a character vector, string, string vector, or cell array of character vectors.

Example: ["k1","k2"] Data Types: char | string | cell

#### **observables — Model responses**

character vector | string | string vector | cell array of character vectors

Model responses, specified as a character vector, string, string vector, or cell array of character vectors. Specify the names of species, parameters, compartments, or [observables](#page-798-0).

Example: "tumor\_growth" Data Types: char | string | cell

#### **Name-Value Pair Arguments**

Specify optional pairs of arguments as Name1=Value1, ..., NameN=ValueN, where Name is the argument name and Value is the corresponding value. Name-value arguments must appear after other arguments, but the order of the pairs does not matter.

```
Example: eeResults =
sbioelementaryeffects(modelObj,params,observables,StopTime=10) specifies to use a
stop time of 10.
```
#### **Bounds — Parameter bounds**

numeric matrix

Parameter bounds, specified as a numeric matrix with two columns. The first column contains the lower bounds and the second column contains the upper bounds. The number of rows must be equal to the number of parameters in params.

If a parameter has a nonzero value, the default bounds are  $\pm 10\%$  of the value. If the parameter value is zero, the default bounds are  $[0 1]$ .

Example: [0.5 5]

Data Types: double

#### **Doses — Doses to use during simulations**

ScheduleDose object | RepeatDose object | vector of dose objects

Doses to use during model simulations, specified as a ScheduleDose or RepeatDose object or a vector of dose objects.

#### **Variants — Variants to apply before simulations**

variant object | vector of variant objects

Variants to apply before model simulations, specified as a variant object or vector of variant objects.

When you specify multiple variants with duplicate specifications for a property's value, the last occurrence for the property value in the array of variants is used during simulation.

### **NumberSamples — Number of samples to compute elementary effects**

1000 (default) | positive integer

Number of samples to compute elementary effects, specified as a positive integer. The function requires (number of input params  $+1$ )  $*$  NumberSamples model simulations to compute the elementary effects.

Data Types: double

# **PointSelection — Method to select sample points to compute elementary effects**

"chain" (default) | "radial"

Method to select sample points to compute elementary effects, specified as "chain" or "radial". The "chain" point selection uses the Morris method [\[1\]](#page-57-0). The "radial" point selection uses the Sohier method [\[2\].](#page-57-0) For details, see ["Elementary Effects for Global Sensitivity Analysis" on page 1-50](#page-55-0).

Data Types: char | string

## **GridLevel — Discretization level of parameter domain**

10 (default) | positive even integer

Discretization level of the parameter domain, specified as a positive even integer. This parameter defines a grid of equidistant points in the parameter domain, where each dimension is discretized using Gridlevel+1 points. The following figure shows an example of a grid for parameters *p1* and *p2* within given parameter bounds.

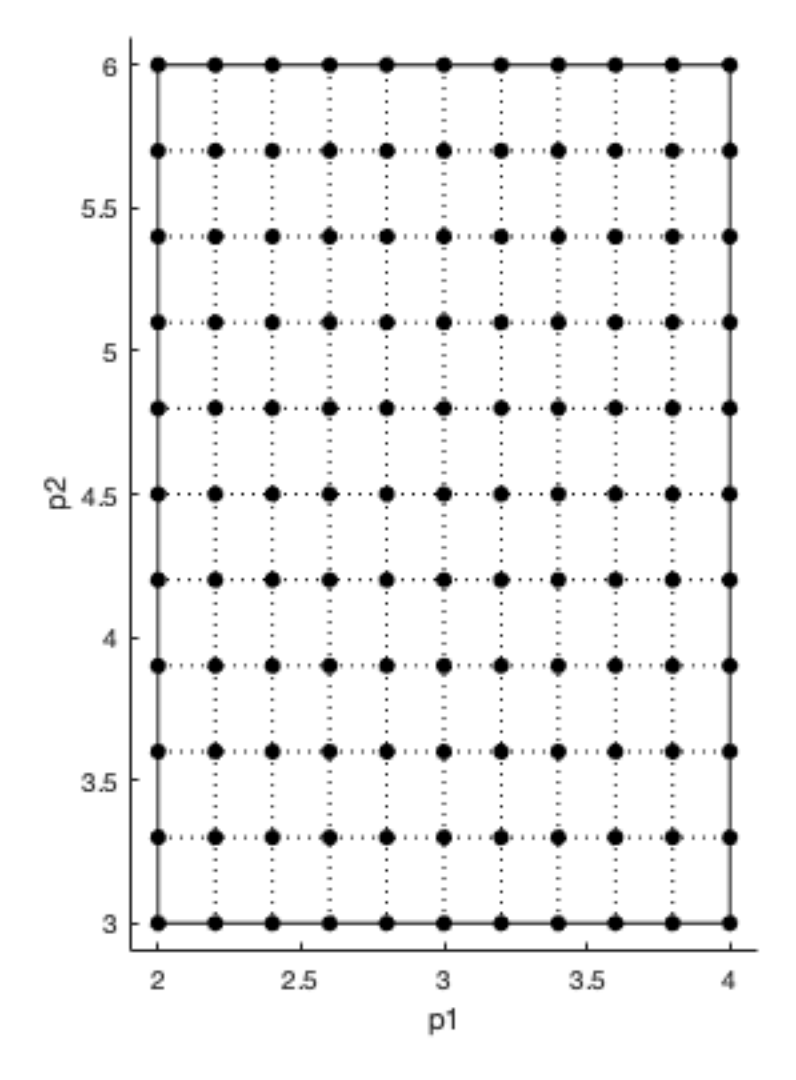

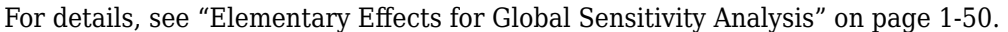

Data Types: double

### **GridDelta — Step size to compute elementary effects**

GridLevel/2 (default) | positive integer

Step size for computing elementary effects, specified as a positive integer between 1 and GridLevel. The step size is measured in terms of grid points between neighboring points. The following figure shows examples of different grid delta values.

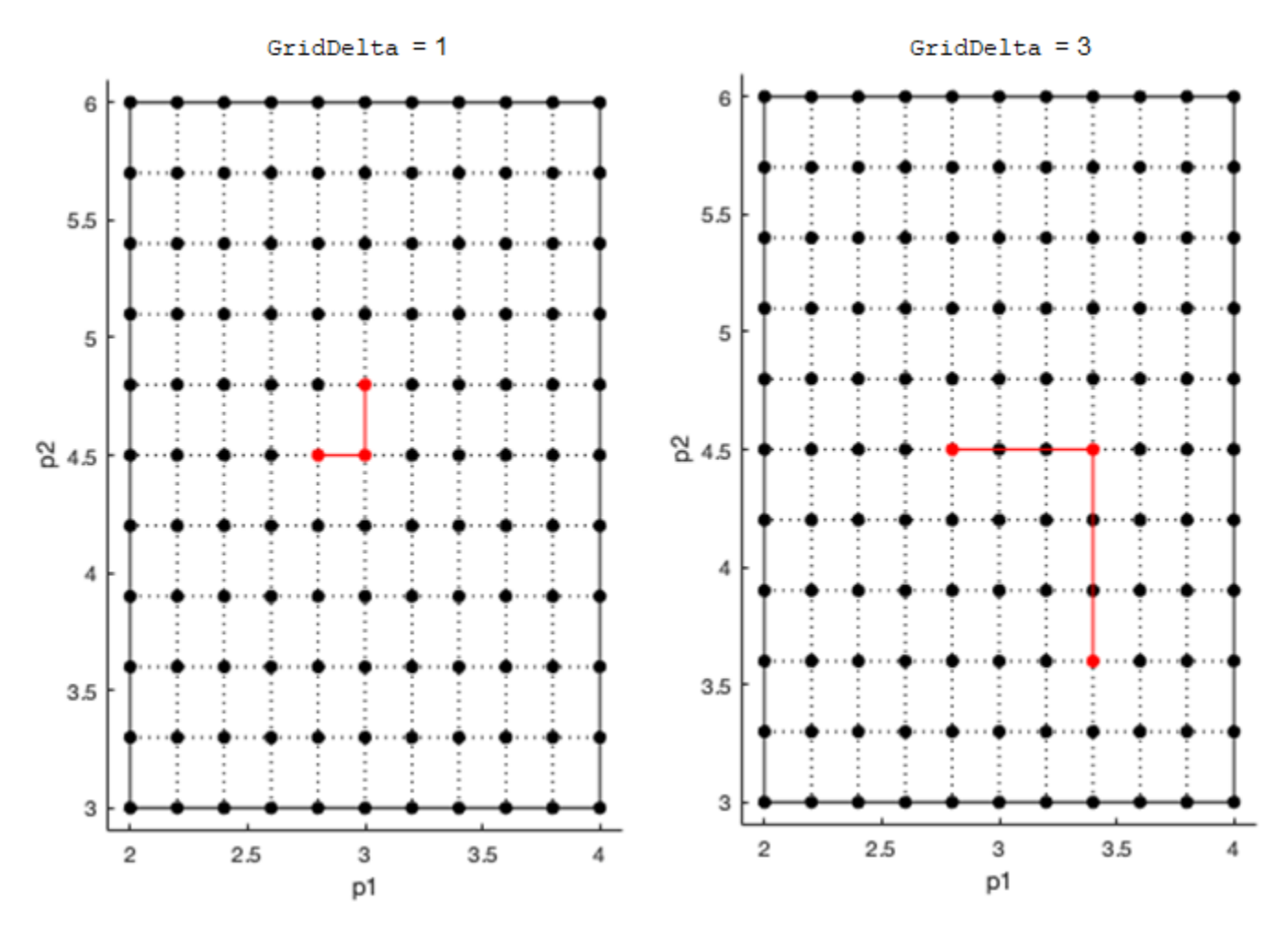

For details, see ["Elementary Effects for Global Sensitivity Analysis" on page 1-50.](#page-55-0)

Data Types: double

## **AbsoluteEffects — Flag to use absolute values of elementary effects**

true (default) | false

Flag to use the absolute values of elementary effects, specified as true or false. By default, the function uses the absolute values of elementary effects. Using nonabsolute values can average out when calculating the mean. For details, see ["Elementary Effects for Global Sensitivity Analysis" on](#page-55-0) [page 1-50](#page-55-0).

Data Types: logical

### **SamplingMethod — Method to generate parameter samples**

"lhs" (default) | "random"

Method to generate parameter samples, specified as one of the following:

- "lhs" Use low-discrepancy Latin hypercube samples.
- "random" Use uniformly distributed random samples.

The function selects generated parameter samples by sampling the grid points.

### **StopTime — Simulation stop time**

nonnegative scalar

Simulation stop time, specified as a nonnegative scalar. If you specify neither StopTime nor OutputTimes, the function uses the stop time from the active configuration set of the model. You cannot specify both StopTime and OutputTimes.

Data Types: double

#### **OutputTimes — Simulation output times**

numeric vector

Simulation output times, specified as a numeric vector. The function computes the elementary effects at these output time points. You cannot specify both StopTime and OutputTimes. By default, the function uses the reported time points of the first model simulation.

Example: [0 1 2 3.5 4 5 5.5]

Data Types: double

### **UseParallel — Flag to run model simulations in parallel**

false (default) | true

Flag to run model simulations in parallel, specified as true or false. When the value is true and Parallel Computing Toolbox™ is available, the function runs simulations in parallel.

Data Types: logical

#### **Accelerate — Flag to turn on model acceleration**

true (default) | false

Flag to turn on model acceleration, specified as true or false.

Data Types: logical

#### **InterpolationMethod — Method for interpolation of model simulations**

"interp1q" (default) | character vector | string

Method for interpolation of model responses to a common set of output times, specified as a character vector or string. The valid options follow.

- "interp1q" Use the interp1q function.
- Use the interp1 function by specifying one of the following methods:
	- "nearest"
	- "linear"
	- "spline"
	- "pchip"
	- "v5cubic"
- "zoh" Specify zero-order hold.

Data Types: char | string

#### **ShowWaitbar — Flag to show progress of model simulations**

false (default) | true

<span id="page-55-0"></span>Flag to show the progress of model simulations by displaying a wait bar, specified as true or false. By default, no wait bar is displayed.

Data Types: logical

# **Output Arguments**

### **elementaryEffectsResults — Results containing means and standard deviations of elementary effects**

SimBiology.gsa.ElementaryEffects object

Results containing means and standard deviations of elementary effects, returned as a [SimBiology.gsa.ElementaryEffects](#page-591-0) object. The object includes information such as the mean and standard deviation of elementary effects as well as parameter samples and model simulations used to compute the elementary effects.

# **More About**

### **Elementary Effects for Global Sensitivity Analysis**

sbioelementaryeffects lets you assess global sensitivity of a model response with respect to variations in model parameters.

Consider a simple case with one sensitivity input parameter *P*. The elementary effect *EE* of *P* with respect to a model response *R* is defined as follows.

 $EE_P(x) = R(x) - R(x + delta)$ 

Here, *EE<sup>P</sup> (x)* is the elementary effect of *P* . *R(x)* and *R(x+delta)* are model responses at a specific time or the values of observables, evaluated for parameter values *x* and *x*+*delta*.

In the general case of *k* sensitivity input parameters, *x* is a vector of different parameter values,  $x =$  $[v_1, v_2, v_3, ..., v_k]$ . The elementary effect of the *i*th parameter is computed as follows.

$$
EE_{Pi}(x) = R(v_1, v_2, v_3, ..., v_i, ..., v_k) - R(v_1, v_2, v_3, ..., v_i + delta_i, ..., v_k)
$$
  
=  $R(x) - R(x + e_i \times delta_i)$ 

Here, *e<sup>i</sup>* is the *i*th canonical unit vector. Thus, calculating the elementary effects of all parameters *P1*,*P2*,*P3*,…,*P<sup>k</sup>* requires *k*+1 model simulations.

The function provides two methods ('PointSelection') to select a set of *k*+1 points required to compute these elementary effects.

• radial — This method [\[2\]](#page-57-0) uses *k* points,  $x \pm e_1 \times delta_1$ ,  $x \pm e_2 \times delta_2$ , ...,  $x \pm e_k \times delta_k$ , that are arranged around one center point *x* to compute elementary effects for each of *k* parameters.

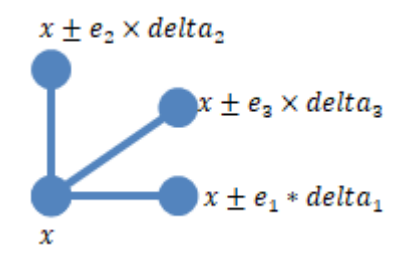

• chain — This method [\[1\]](#page-57-0) uses chains of points, instead of radially-arranged points around a center points:

$$
x + \sum_{i=1}^{n} e_i \times delta_i
$$
, where  $n = 0, 1, ..., k$   

$$
x \pm e_1 \times delta_1 \pm e_2 \times delta_2
$$
  

$$
x \pm e_1 \times delta_1 \pm e_2 \times delta_2 \pm e_3 \times delta_3
$$
  

$$
x + e_1 \times delta_1
$$

To get the mean and standard deviation of elementary effects, the function computes *N* ('NumberSamples') elementary effects per parameter, which requires *N*\*(*k*+1) simulations. By default, the function reports the mean and standard deviation of *absolute* elementary effects of each parameter *P1*,*P2*,*P3*,…,*P<sup>k</sup>* .

Mean of  $EE_{Pi}$  = mean( $|EE_{Pi}|$ ) Standard deviation of  $EE_{Pi}$  = std( $|EE_{Pi}|$ )

- The mean of elementary effects explains whether variations in parameter *P* have any effect on response *R* on average.
- The standard deviation explains whether the sensitivity change is dependent on the location in the parameter domain.

The function uses the *absolute* elementary effects by default because the elementary effects can average out when calculating the mean otherwise. Optionally, you can set the 'AbsoluteEffects' name-value argument to false to get the means and standard deviations of *nonabsolute* elementary effects.

The function reports the points used to compute elementary effects in the ParameterSamples property of the returned results object. Each block of *k*+1 rows in the table of ParameterSamples corresponds to the k+1 radial or chained points used to compute the elementary effects. The SimulationInfo.SimData property of the results object contains the corresponding model simulations. The function samples the points from the parameter grid defined by 'GridLevel' and 'GridDelta'. The following figure illustrates a simple case with two sensitivity inputs (*y1* and *y2*) with 'NumberSamples' = 2 using the chain 'PointSelection' method.

<span id="page-57-0"></span>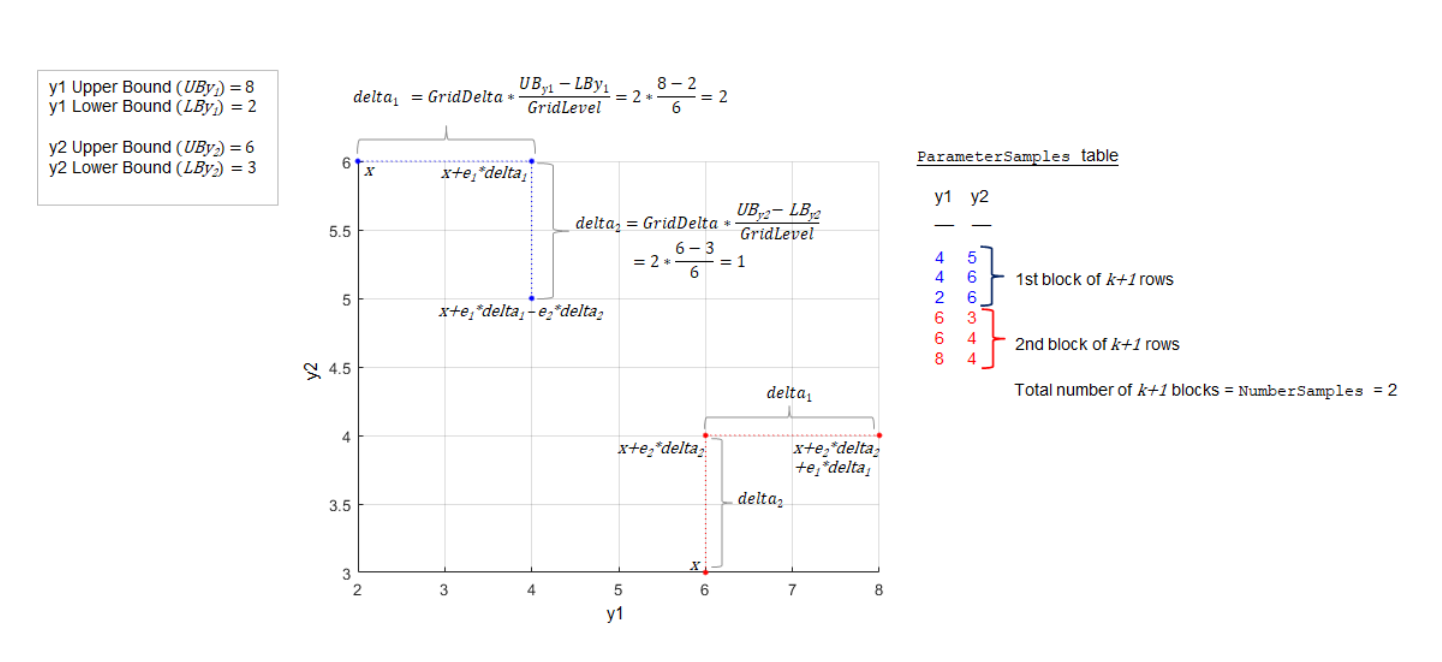

Example:  $k$  (# of sensitivity inputs) = 2, NumberSamples = 2, GridLevel = 6, GridDelta = 2

# **References**

- [1] Morris, Max D. "Factorial Sampling Plans for Preliminary Computational Experiments." *Technometrics* 33, no. 2 (May 1991): 161–74.
- [2] Sohier, Henri, Jean-Loup Farges, and Helene Piet-Lahanier. "Improvement of the Representativity of the Morris Method for Air-Launch-to-Orbit Separation." *IFAC Proceedings Volumes* 47, no. 3 (2014): 7954–59.

# **See Also**

[SimBiology.gsa.ElementaryEffects](#page-591-0) | [sbiosobol](#page-270-0) | [sbiompgsa](#page-139-0) | [Observable](#page-798-0)

### **Topics**

"Sensitivity Analysis in SimBiology"

### **Introduced in R2021b**

# <span id="page-58-0"></span>**sbioensembleplot**

Show results of ensemble run using 2-D or 3-D plots

# **Syntax**

```
sbioensembleplot(simdataObj)
sbioensembleplot(simdataObj, Names)
sbioensembleplot(simdataObj, Names, Time)
FH = sbioensembleplot(simdataObj, Names)
FH = sbioensembleplot(simdataObj, Names, Time)
```
# **Arguments**

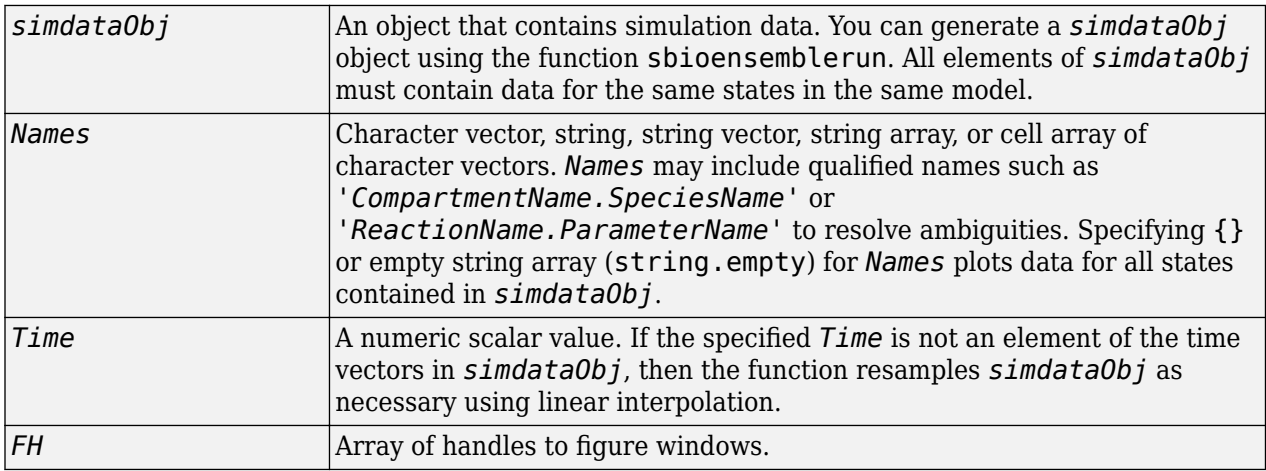

# **Description**

sbioensembleplot(*simdataObj*) shows a 3-D shaded plot of time-varying distribution of all logged states in the SimData array *simdataObj*. The sbioensemblerun function plots an approximate distribution created by fitting a normal distribution to the data at every time step.

sbioensembleplot(*simdataObj*, *Names*) plots the distribution for the data specified by *Names*.

sbioensembleplot(*simdataObj*, *Names*, *Time*) plots a 2-D histogram of the actual data of the ensemble distribution of the states specified by *Names* at the particular time point *Time*.

*FH* = sbioensembleplot(*simdataObj*, *Names*) returns an array of handles *FH*, to the figure window for the 3-D distribution plot.

*FH* = sbioensembleplot(*simdataObj*, *Names*, *Time*) returns an array of handles *FH*, to the figure window for the 2-D histograms.

# **Examples**

This example shows how to plot data from an ensemble run without interpolation.

**1** The project file, radiodecay.sbproj, contains a model stored in a variable called m1. Load m1 into the MATLAB workspace.

```
sbioloadproject('radiodecay.sbproj','m1');
```
**2** Change the solver of the active configuration set to be ssa. Also, adjust the LogDecimation property on the SolverOptions property of the configuration set to reduce the size of the data generated.

```
cs = getconfigset(m1, 'active');
set(cs, 'SolverType', 'ssa');
so = get(cs, 'SolverOptions');
set(so, 'LogDecimation', 10);
```
**3** Perform an ensemble of 20 runs with no interpolation.

simdataObj = sbioensemblerun(m1, 20);

**4** Create a 2-D distribution plot of the species 'z' at time = 1.0.

```
FH1 = sbioensembleplot(simdataObj, 'z', 1.0);
```
**5** Create a 3-D shaded plot of both species.

```
FH2 = sbioensembleplot(simdataObj, \{x', 'z'\});
```
# **See Also**

[sbioensemblerun](#page-60-0) | [sbioensemblestats](#page-63-0) | [sbiomodel](#page-135-0)

**Introduced in R2006a**

# <span id="page-60-0"></span>**sbioensemblerun**

Multiple stochastic ensemble runs of SimBiology model

# **Syntax**

```
simdataObj = sbioensemblerun(modelObj, Numruns)
simdataObj = sbioensemblerun(modelObj, Numruns, Interpolation)
simdataObj = sbioensemblerun(modelObj, Numruns, configsetObj)
simdataObj = sbioensemblerun(modelObj, Numruns, configsetObj, Interpolation)
simdataObj = sbioensemblerun(modelObj, Numruns, variantObj)
simdataObj = sbioensemblerun(modelObj, Numruns, variantObj, Interpolation)
simdataObj = sbioensemblerun(modelObj, Numruns, configsetObj, variantObj)
simdataObj = sbioensemblerun(modelObj, Numruns, configsetObj, variantObj,
Interpolation)
```
# **Arguments**

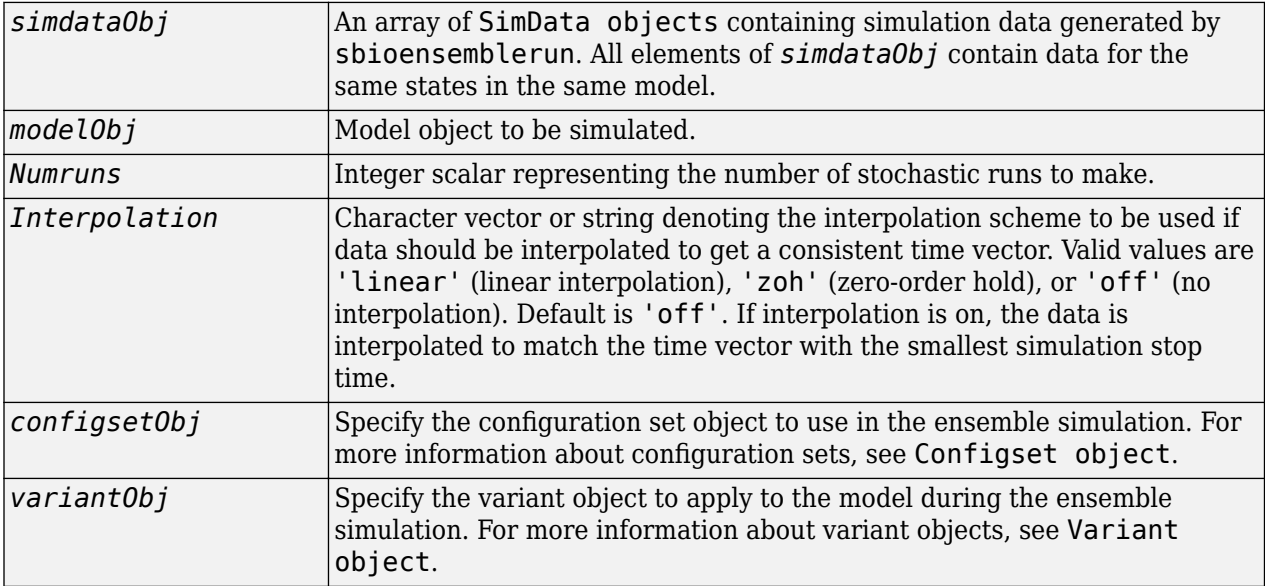

# **Description**

*simdataObj* = sbioensemblerun(*modelObj*, *Numruns*) performs a stochastic ensemble run of the SimBiology model object (*modelObj*), and returns the results in *simdataObj*, an array of SimData objects. The active configset and the active variants are used during simulation and are saved in the output, SimData object (*simdataObj*).

sbioensemblerun uses the settings in the active configset on the model object (*modelObj*) to perform the repeated simulation runs. The SolverType property of the active configset must be set to one of the stochastic solvers: 'ssa', 'expltau', or 'impltau'. sbioensemblerun generates an error if the SolverType property is set to any of the deterministic (ODE) solvers.

simdataObj = sbioensemblerun(*modelObj*, *Numruns*, *Interpolation*) performs a stochastic ensemble run of a model object (*modelObj*), and interpolates the results of the ensemble run onto a common time vector using the interpolation scheme (*Interpolation*).

simdataObj = sbioensemblerun(*modelObj*, *Numruns*, *configsetObj*) performs an ensemble run of a model object (*modelObj*), using the specified configuration set (*configsetObj*).

simdataObj = sbioensemblerun(*modelObj*, *Numruns*, *configsetObj*, *Interpolation*) performs an ensemble run of a model object (*modelObj*), using the specified configuration set (*configsetObj*), and interpolates the results of the ensemble run onto a common time vector using the interpolation scheme (*Interpolation*).

simdataObj = sbioensemblerun(*modelObj*, *Numruns*, *variantObj*) performs an ensemble run of a model object (*modelObj*), using the variant object or array of variant objects (*variantObj*).

simdataObj = sbioensemblerun(*modelObj*, *Numruns*, *variantObj*, *Interpolation*) performs an ensemble run of a model object (*modelObj*), using the variant object or array of variant objects (*variantObj*), and interpolates the results of the ensemble run onto a common time vector using the interpolation scheme (*Interpolation*).

simdataObj = sbioensemblerun(*modelObj*, *Numruns*, *configsetObj*, *variantObj*) performs an ensemble run of a model object (*modelObj*), using the configuration set (*configsetObj*), and the variant object or array of variant objects (*variantObj*). If the configuration set object (*configsetObj*) is empty, the active configset on the model is used for simulation. If the variant object (*variantObj*) is empty, then no variant (not even the active variants in the model) is used for the simulation.

simdataObj = sbioensemblerun(*modelObj*, *Numruns*, *configsetObj*, *variantObj*, *Interpolation*) performs an ensemble run of a model object (*modelObj*), using the configuration set (*configsetObj*), and the variant object or array of variant objects (*variantObj*), and interpolates the results of the ensemble run onto a common time vector using the interpolation scheme (*Interpolation*).

# **Examples**

This example shows how to perform an ensemble run and generate a 2-D distribution plot.

**1** The project file, radiodecay.sbproj, contains a model stored in a variable called m1. Load m1 into the MATLAB workspace.

sbioloadproject('radiodecay.sbproj','m1');

**2** Change the solver of the active configset to be ssa. Also, adjust the LogDecimation property on the SolverOptions property of the configuration set.

```
cs = getconfigset(m1, 'active');set(cs, 'SolverType', 'ssa');
so = get(cs, 'SolverOptions');
set(so, 'LogDecimation', 10);
```
**Tip** The LogDecimation property lets you define how often the simulation data is recorded as output. If your model has high concentrations or amounts of species, or a long simulation time (for example, 600s), you can record simulation data less often to manage the amount of data

generated. Be aware that by doing so you might miss some transitions if your model is very dynamic. Try setting LogDecimation to 10 or more.

**3** Perform an ensemble of 20 runs with linear interpolation to get a consistent time vector.

simdata = sbioensemblerun(m1, 20, 'linear');

**4** Create a 2-D distribution plot of the species 'z' at a time = 1.0.

```
FH = sbioensembleplot(simdata, 'z', 1.0);
```
# **See Also**

```
addconfigset | getconfigset | sbioensemblestats | sbioensembleplot |
setactiveconfigset | SimData object
```
**Introduced in R2006a**

# <span id="page-63-0"></span>**sbioensemblestats**

Get statistics from ensemble run data

# **Syntax**

```
[t,m] = sbioensemblestats(simDataObj)
[t,m,v] = sbioensemblestats(simDataObj)
[t,m,v,n] = sbioensemblestats(simDataObj)
[t,m,v,n] = sbioensemblestats(simDataObj,names)
[t,m,v,n] = sbioensemblestats(simDataObj,names,interpolation)
```
# **Arguments**

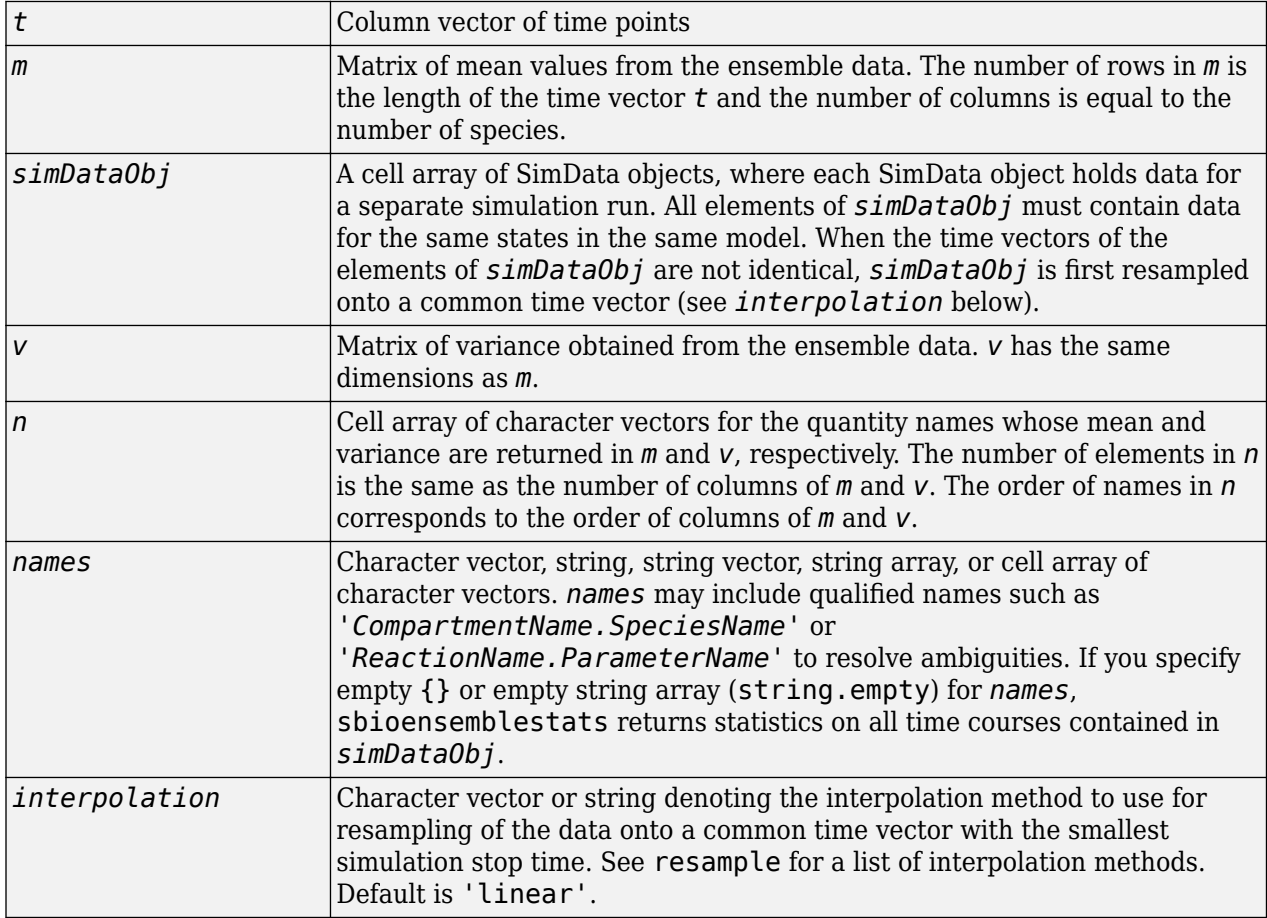

# **Description**

[*t,m*] = sbioensemblestats(*simDataObj*) computes the time-dependent ensemble mean *m* of the ensemble data *simDataObj*. If the time vectors of the ensemble data are not identical, by default, the function uses the 'linear' interpolation method to resample the data onto the common time vector. See [resample](#page-1072-0) for a list of interpolation methods.

[*t,m,v*] = sbioensemblestats(*simDataObj*) also returns the variance *v* for the ensemble run data *simDataObj*.

[*t,m,v,n*] = sbioensemblestats(*simDataObj*) also returns the names of quantities *n* corresponding to the mean *m* and variance *v* columns. Each column of *m* or *v* describes the ensemble mean or variance of a quantity (or state) as a function of time.

[*t,m,v,n*] = sbioensemblestats(*simDataObj*,*names*) computes statistics only for the quantities specified by *names*.

[*t,m,v,n*] = sbioensemblestats(*simDataObj*,*names*,*interpolation*) uses the interpolation method *interpolation* to resample the simulation data to have a consistent time vector. If the time vectors of the ensemble data are not identical and if you do not specify any interpolation method, the function uses the 'linear' interpolation method by default.

# **Examples**

The project file, radiodecay.sbproj, contains a model stored in a variable called m1. Load m1 into the MATLAB workspace.

**1** Load a SimBiology model m1 from a SimBiology project file.

```
sbioloadproject('radiodecay.sbproj','m1');
```
2 Change the solver of the active configuration set to be ssa. Also, adjust the LogDecimation property on the SolverOptions property of the configuration set.

```
cs = getconfigset(m1, 'active');
set(cs, 'SolverType', 'ssa');
so = get(cs, 'SolverOptions');
set(so, 'LogDecimation', 10);
```
**3** Perform an ensemble of 20 runs with no interpolation.

simDataObj = sbioensemblerun(m1, 20);

**4** Get ensemble statistics for all species using the default interpolation method.

[T,M,V] = sbioensemblestats(simDataObj);

**5** Get ensemble statistics for a specific species using the default interpolation scheme.

```
[T2, M2, V2] = \text{sbioensemblestats}(\text{simDataObj}, \{ 'z' \});
```
# **See Also**

[sbioensemblerun](#page-60-0) | [sbioensembleplot](#page-58-0) | [sbiomodel](#page-135-0)

### **Introduced in R2006a**

# **sbiofit**

Perform nonlinear least-squares regression

**Note** Statistics and Machine Learning Toolbox™, Optimization Toolbox™, and Global Optimization Toolbox are recommended for this function.

# **Syntax**

```
fitResults = sbiofit(sm, grpData, ResponseMap, estiminfo)
fitResults = sbiofit(sm,grpData,ResponseMap,estiminfo,dosing)
fitResults = sbiofit(sm,grpData,ResponseMap,estiminfo,dosing,functionName)
fitResults = sbiofit(sm,grpData,ResponseMap,estiminfo,dosing,functionName,
options)
fitResults = sbiofit(sm,grpData,ResponseMap,estiminfo,dosing,functionName,
options,variants)
fitResults = sbiofit(_,Name,Value)
```

```
[fitResults, simdata] = sbiofit()
```
# **Description**

fitResults = sbiofit(sm, grpData, ResponseMap, estiminfo) estimates parameters of a SimBiology model sm using nonlinear least-squares regression.

grpData is a [groupedData object](#page-750-0) specifying the data to fit. ResponseMap defines the mapping between the model components and response data in grpData. estimatedInfo is an [EstimatedInfo object](#page-604-0) that defines the estimated parameters in the model sm. fitResults is a [OptimResults object](#page-805-0) or [NLINResults object](#page-795-0) or a vector of these objects.

sbiofit uses the first available estimation function among the following: lsqnonlin, nlinfit, or fminsearch.

By default, each group in grpData is fit separately, resulting in group-specific parameter estimates. If the model contains active doses and variants, they are applied before the simulation.

fitResults = sbiofit(sm,grpData,ResponseMap,estiminfo,dosing) uses the dosing information specified by a matrix of SimBiology dose objects dosing instead of using the active doses of the model sm if there is any.

fitResults = sbiofit(sm,grpData,ResponseMap,estiminfo,dosing,functionName) uses the estimation function specified by functionName. If the specified function is unavailable, a warning is issued and the first available default function is used.

fitResults = sbiofit(sm,grpData,ResponseMap,estiminfo,dosing,functionName, options) uses the additional options specified by options for the function functionName.

fitResults = sbiofit(sm,grpData,ResponseMap,estiminfo,dosing,functionName, options,variants) applies variant objects specified as variants instead of using any active variants of the model.

fitResults = sbiofit(\_,Name,Value) uses additional options specified by one or more Name,Value pair arguments.

[fitResults, simdata] = sbiofit() also returns a vector of SimData objects simdata using any of the input arguments in the previous syntaxes.

#### **Note**

- sbiofit unifies [sbionlinfit](#page-160-0) and [sbioparamestim](#page-199-0) estimation functions. Use sbiofit to perform nonlinear least-squares regression.
- sbiofit simulates the model using a [SimFunction object](#page-1158-0), which automatically accelerates simulations by default. Hence it is not necessary to run [sbioaccelerate](#page-10-0) before you call sbiofit.

# **Examples**

### **Fit One-Compartment Model to Individual PK Profile**

#### **Background**

This example shows how to fit an individual's PK profile data to one-compartment model and estimate pharmacokinetic parameters.

Suppose you have drug plasma concentration data from an individual and want to estimate the volume of the central compartment and the clearance. Assume the drug concentration versus the time profile follows the monoexponential decline  $C_t = C_0 e^{-k} e^t$ , where  $C_t$  is the drug concentration at time t,  $C_0$  is the initial concentration, and  $k_e$  is the elimination rate constant that depends on the clearance and volume of the central compartment  $k_e = Cl/V$ .

The synthetic data in this example was generated using the following model, parameters, and dose:

- One-compartment model with bolus dosing and first-order elimination
- Volume of the central compartment  $(Central) = 1.70$  liter
- Clearance parameter (Cl Central) =  $0.55$  liter/hour
- Constant error model
- Bolus dose of 10 mg

#### **Load Data and Visualize**

The data is stored as a table with variables Time and Conc that represent the time course of the plasma concentration of an individual after an intravenous bolus administration measured at 13 different time points. The variable units for Time and Conc are hour and milligram/liter, respectively.

```
clear all
load('data15.mat')
plot(data.Time,data.Conc,'b+')
xlabel('Time (hour)');
ylabel('Drug Concentration (milligram/liter)');
```
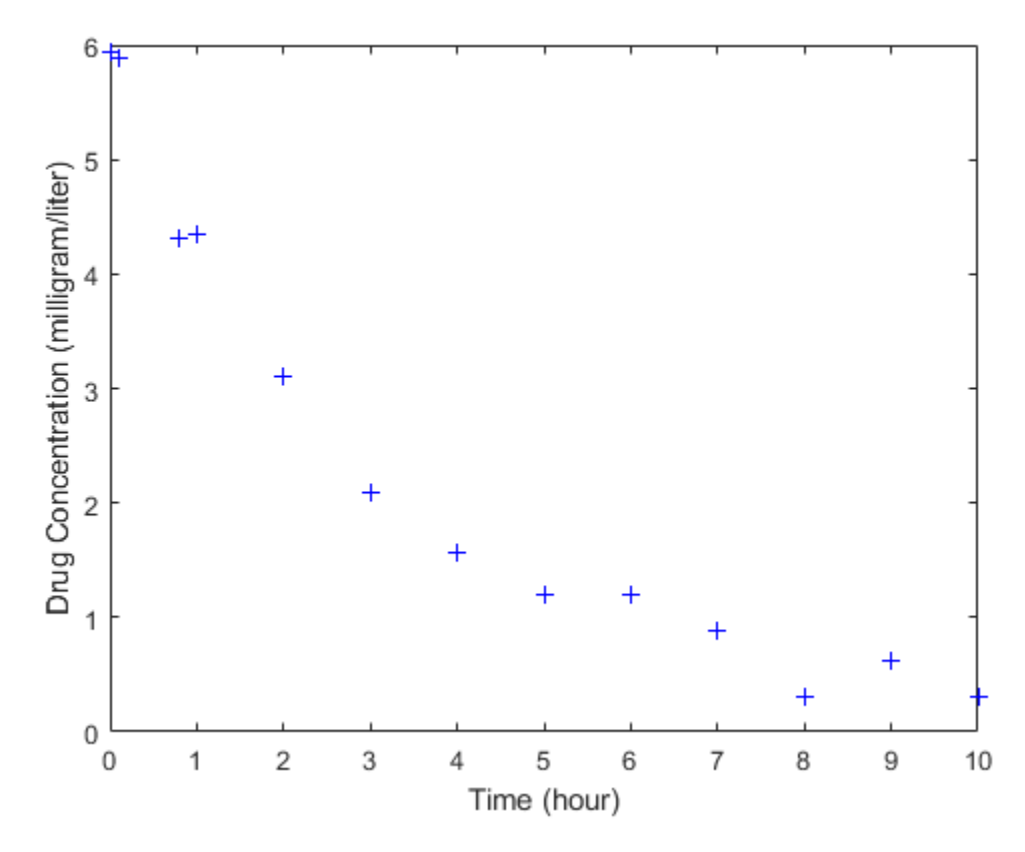

### **Convert to groupedData Format**

Convert the data set to a groupedData object, which is the required data format for the fitting function sbiofit for later use. A groupedData object also lets you set independent variable and group variable names (if they exist). Set the units of the Time and Conc variables. The units are optional and only required for the [UnitConversion](#page-1428-0) feature, which automatically converts matching physical quantities to one consistent unit system.

```
gData = groupedData(data);
gData.Properties.VariableUnits = {'hour','milligram/liter'};
gData.Properties
ans = struct with fields:
                 Description: ''
                    UserData: []
              DimensionNames: {'Row' 'Variables'}
               VariableNames: {'Time' 'Conc'}
        VariableDescriptions: {}
               VariableUnits: {'hour' 'milligram/liter'}
          VariableContinuity: []
                    RowNames: {}
            CustomProperties: [1x1 matlab.tabular.CustomProperties]
           GroupVariableName: ''
     IndependentVariableName: 'Time'
```
groupedData automatically set the name of the IndependentVariableName property to the Time variable of the data.

#### **Construct a One-Compartment Model**

Use the built-in PK library to construct a one-compartment model with bolus dosing and first-order elimination where the elimination rate depends on the clearance and volume of the central compartment. Use the configset object to turn on unit conversion.

```
pkmd = PKModelDesign;<br>pkc1 = addCompartment
                     p = addCompartment(pkmd,'Central');
pkc1.DosingType = 'Bolus';
pkc1.EliminationType = 'linear-clearance';
pkc1.HasResponseVariable = true;
model = construct(pkmd);
configset = getconfigset(model);
configset.CompileOptions.UnitConversion = true;
```
For details on creating compartmental PK models using the SimBiology® built-in library, see "Create Pharmacokinetic Models".

#### **Define Dosing**

Define a single bolus dose of 10 milligram given at time  $= 0$ . For details on setting up different dosing schedules, see "Doses in SimBiology Models".

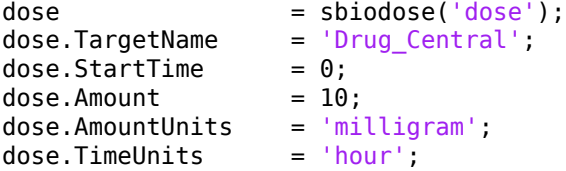

#### **Map Response Data to the Corresponding Model Component**

The data contains drug concentration data stored in the Conc variable. This data corresponds to the Drug Central species in the model. Therefore, map the data to Drug Central as follows.

```
responseMap = {'DrugCentral = Conc'};
```
#### **Specify Parameters to Estimate**

The parameters to fit in this model are the volume of the central compartment (Central) and the clearance rate (Cl\_Central). In this case, specify log-transformation for these biological parameters since they are constrained to be positive. The estimatedInfo object lets you specify parameter transforms, initial values, and parameter bounds if needed.

```
paramsToEstimate = {'log(Central)'}, 'log(ClCentral)';estimatedParams = estimatedInfo(paramsToEstimate,'InitialValue',[1 1],'Bounds',[1 5;0.5 2]);
```
#### **Estimate Parameters**

Now that you have defined one-compartment model, data to fit, mapped response data, parameters to estimate, and dosing, use sbiofit to estimate parameters. The default estimation function that sbiofit uses will change depending on which toolboxes are available. To see which function was used during fitting, check the EstimationFunction property of the corresponding results object.

fitConst = sbiofit(model,gData,responseMap,estimatedParams,dose);

### **Display Estimated Parameters and Plot Results**

Notice the parameter estimates were not far off from the true values (1.70 and 0.55) that were used to generate the data. You may also try different error models to see if they could further improve the parameter estimates.

#### fitConst.ParameterEstimates

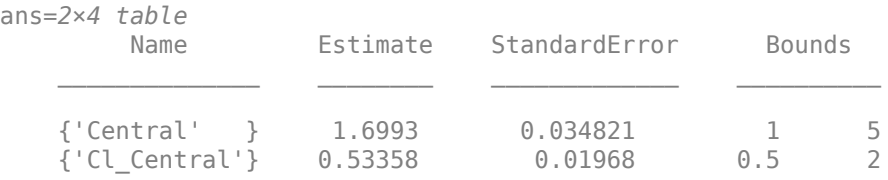

```
s.Labels.XLabel = 'Time (hour)';s.Labels.YLabel = 'Concentration (milligram/liter)';
plot(fitConst,'AxesStyle',s);
```
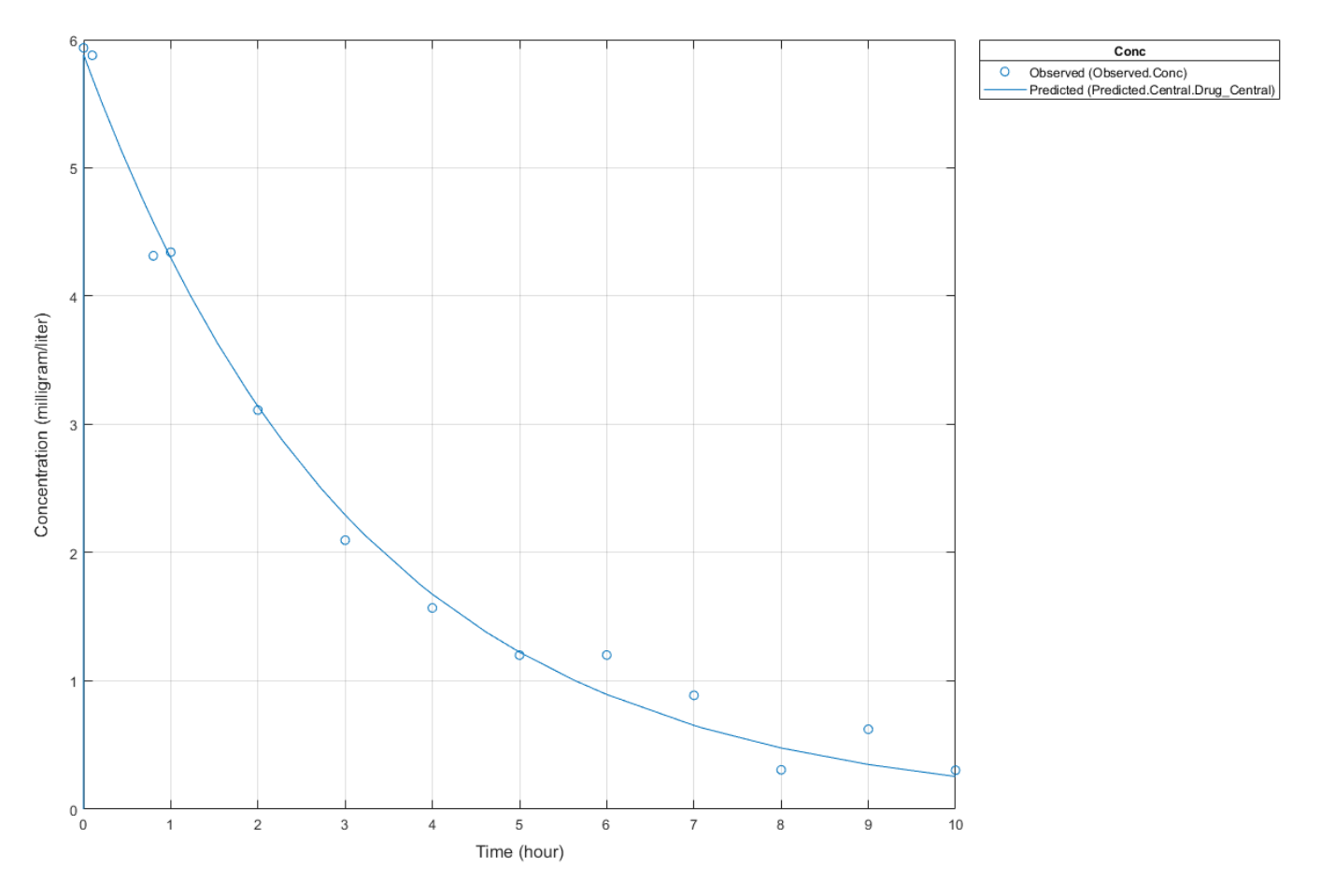

### **Use Different Error Models**

Try three other supported error models (proportional, combination of constant and proportional error models, and exponential).

```
fitProp = sbiofit(model,gData,responseMap,estimatedParams,dose,...
                        'ErrorModel','proportional');
fitExp = sbiofit(model,gData,responseMap,estimatedParams,dose,...
                        'ErrorModel','exponential');
fitComb = shift(model, gData, responseMap, estimatedParameters, dose, ... 'ErrorModel','combined');
```
#### **Use Weights Instead of an Error Model**

You can specify weights as a numeric matrix, where the number of columns corresponds to the number of responses. Setting all weights to 1 is equivalent to the constant error model.

```
weightsNumeric = ones(size(qData.Conc));
fitWeightsNumeric = sbiofit(model,gData,responseMap,estimatedParams,dose,'Weights',weightsNumeri
```
Alternatively, you can use a function handle that accepts a vector of predicted response values and returns a vector of weights. In this example, use a function handle that is equivalent to the proportional error model.

weightsFunction =  $@(y)$  1./y.^2; fitWeightsFunction = sbiofit(model,gData,responseMap,estimatedParams,dose,'Weights',weightsFunct

#### **Compare Information Criteria for Model Selection**

Compare the loglikelihood, AIC, and BIC values of each model to see which error model best fits the data. A larger likelihood value indicates the corresponding model fits the model better. For AIC and BIC, the smaller values are better.

```
allResults = [fitConst,fitWeightsNumeric,fitWeightsFunction,fitProp,fitExp,fitComb];
errorModelNames = {'constant error model','equal weights','proportional weights', ...
                  'proportional error model','exponential error model',...
                 'combined error model'};
LogLikelihood = [allResults.LogLikelihood]';
AIC = [allResults.AIC]';
BIC = [allResults.BIC]';
t = table(LogLikelihood,AIC,BIC);
t.Properties.RowNames = errorModelNames;
\ddot{}t=6×3 table
                            LogLikelihood AIC BIC 
    constant error model 3.9866 -3.9732 -2.8433
   equal weights 3.9866 -3.9732 -2.8433
    proportional weights -3.8472 11.694 12.824
   proportional error model -3.8257 11.651 12.781
   exponential error model 1.1984 1.6032 2.7331
    combined error model 3.9163 -3.8326 -2.7027
```
Based on the information criteria, the constant error model (or equal weights) fits the data best since it has the largest loglikelihood value and the smallest AIC and BIC.

#### **Display Estimated Parameter Values**

Show the estimated parameter values of each model.

```
Estimated Central = zeros(6,1);
Estimated Cl Central = zeros(6,1);t2 = table(Estimated_Central,Estimated_Cl_Central);
t2.Properties.RowNames = errorModelNames;
for i = 1: height(t2)
     t2{i,1} = allResults(i).ParameterEstimates.Estimate(1);
    t2\{i,2\} = allResults(i).ParameterEstimates.Estimate(2);
end
t2
```

```
t2=6×2 table
```
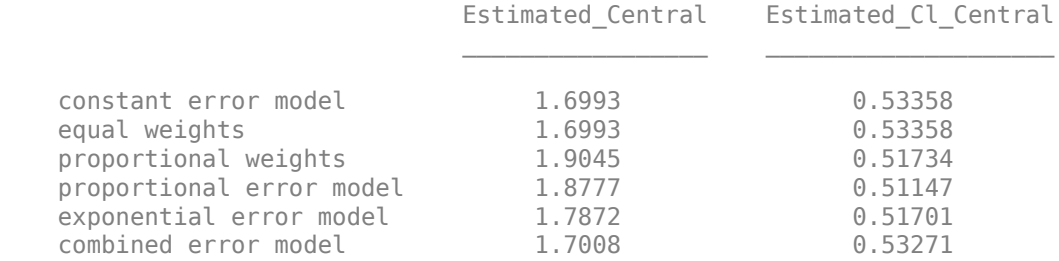

### **Conclusion**

This example showed how to estimate PK parameters, namely the volume of the central compartment and clearance parameter of an individual, by fitting the PK profile data to one-compartment model. You compared the information criteria of each model and estimated parameter values of different error models to see which model best explained the data. Final fitted results suggested both the constant and combined error models provided the closest estimates to the parameter values used to generate the data. However, the constant error model is a better model as indicated by the loglikelihood, AIC, and BIC information criteria.

# **Fit Two-Compartment Model to PK Profiles of Multiple Individuals**

Suppose you have drug plasma concentration data from three individuals that you want to use to estimate corresponding pharmacokinetic parameters, namely the volume of central and peripheral compartment (Central, Peripheral), the clearance rate (Cl\_Central), and intercompartmental clearance (Q12). Assume the drug concentration versus the time profile follows the biexponential decline  $C_t = Ae^{-at} + Be^{-bt}$ , where  $C_t$  is the drug concentration at time  $t$ , and  $a$  and  $b$  are slopes for corresponding exponential declines.

The synthetic data set contains drug plasma concentration data measured in both central and peripheral compartments. The data was generated using a two-compartment model with an infusion dose and first-order elimination. These parameters were used for each individual.

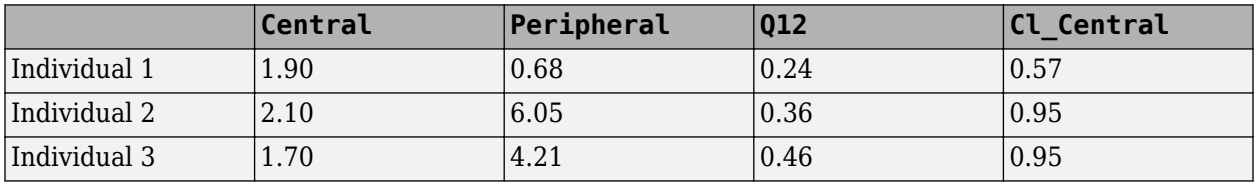

The data is stored as a table with variables ID, Time, CentralConc, and PeripheralConc. It represents the time course of plasma concentrations measured at eight different time points for both central and peripheral compartments after an infusion dose.
load('data10\_32R.mat')

Convert the data set to a [groupedData](#page-750-0) object which is the required data format for the fitting function sbiofit for later use. A groupedData object also lets you set independent variable and group variable names (if they exist). Set the units of the ID, Time, CentralConc, and PeripheralConc variables. The units are optional and only required for the [UnitConversion](#page-1428-0) feature, which automatically converts matching physical quantities to one consistent unit system.

```
gData = groupedData(data);
gData.Properties.VariableUnits = {'','hour','milligram/liter','milligram/liter'};
gData.Properties
```

```
ans =
```

```
 struct with fields:
               Description: ''
                  UserData: []
             DimensionNames: {'Row' 'Variables'}
              VariableNames: {'ID' 'Time' 'CentralConc' 'PeripheralConc'}
       VariableDescriptions: {}
              VariableUnits: {1x4 cell}
         VariableContinuity: []
RowNames: {}
 CustomProperties: [1x1 matlab.tabular.CustomProperties]
          GroupVariableName: 'ID'
    IndependentVariableName: 'Time'
```
Create a trellis plot that shows the PK profiles of three individuals.

```
sbiotrellis(gData,'ID','Time',{'CentralConc','PeripheralConc'},...
             'Marker','+','LineStyle','none');
```
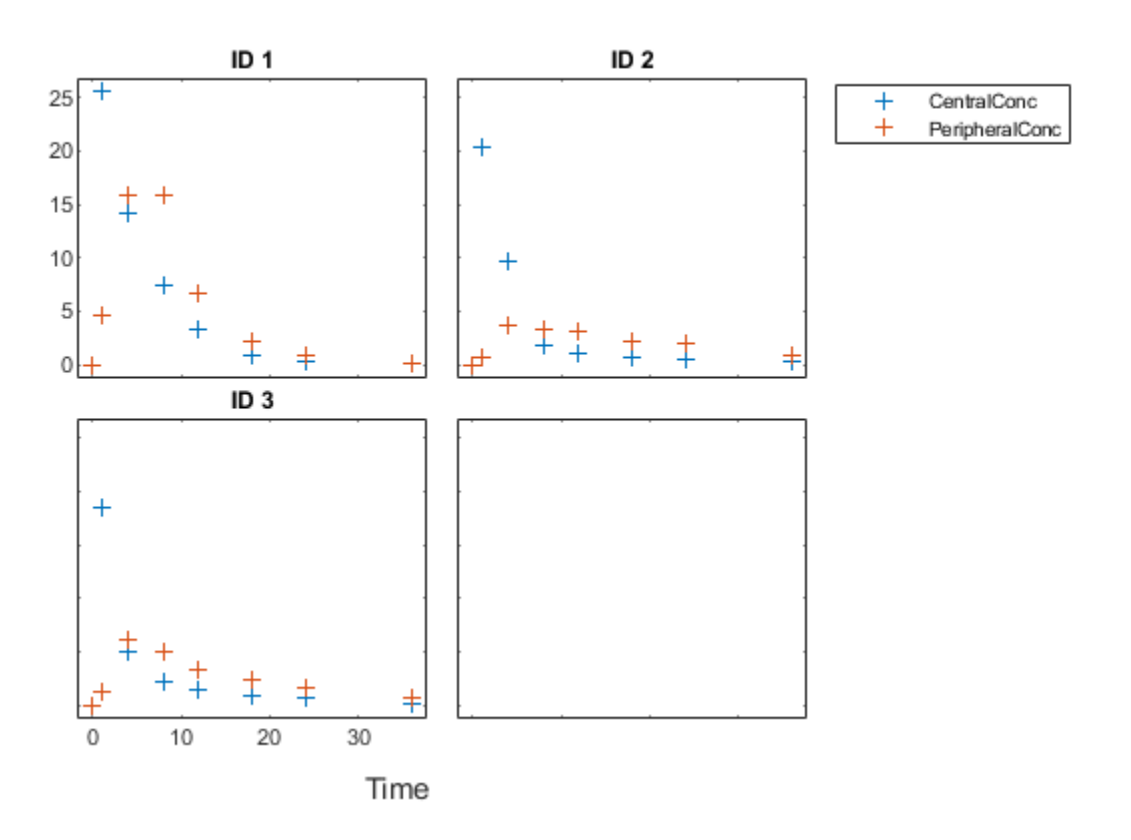

Use the built-in PK library to construct a two-compartment model with infusion dosing and first-order elimination where the elimination rate depends on the clearance and volume of the central compartment. Use the configset object to turn on unit conversion.

```
pkmd = PKModelDesign;
pkc1 = addCompartment(pkmd,'Central');<br>pkc1.DosingType = 'Infusion';
pkc1.DosingType
pkc1.EliminationType = 'linear-clearance';
pkc1.HasResponseVariable = true;
                   p = addCompartment(pkmd,'Peripheral');model = construct(pkmd);
configset = getconfigset(model);
configset.CompileOptions.UnitConversion = true;
```
Assume every individual receives an infusion dose at time  $= 0$ , with a total infusion amount of 100 mg at a rate of 50 mg/hour. For details on setting up different dosing strategies, see "Doses in SimBiology Models".

```
dose = sbiodose('dose','TargetName','Drug_Central');
dose.StarTime = 0;
dose.Amount = 100;dose.Rate = 50;dose.AmountUnits = 'milligram';
dose.TimeUnits = 'hour';
dose.RateUnits = 'milligram/hour';
```
The data contains measured plasma concentrations in the central and peripheral compartments. Map these variables to the appropriate model species, which are Drug Central and Drug Peripheral.

responseMap = {'Drug\_Central = CentralConc','Drug\_Peripheral = PeripheralConc'};

The parameters to estimate in this model are the volumes of central and peripheral compartments (Central and Peripheral), intercompartmental clearance Q12, and clearance rate Cl\_Central. In this case, specify log-transform for Central and Peripheral since they are constrained to be positive. The estimatedInfo object lets you specify parameter transforms, initial values, and parameter bounds (optional).

```
parameters = {\lceil \log(Central) \rceil}, \log(Peripheral), \lceil \log(Tarl) \rceil, \lceil \log(Tarl) \rceil, \lceil \log(Tarl) \rceil;
estimatedParam = estimatedInfo(paramsToEstimate, 'InitialValue', [1\ 1\ 1\ 1]);
```
Fit the model to all of the data pooled together, that is, estimate one set of parameters for all individuals. The default estimation method that sbiofit uses will change depending on which toolboxes are available. To see which estimation function sbiofit used for the fitting, check the EstimationFunction property of the corresponding results object.

pooledFit = sbiofit(model,gData,responseMap,estimatedParam,dose,'Pooled',true)

```
pooledFit =
```
OptimResults with properties:

```
 ExitFlag: 3
                   Output: [1x1 struct]
               GroupName: []
                     Beta: [4x3 table]
      ParameterEstimates: [4x3 table]
                        J: [24x4x2 double]
                     COVB: [4x4 double]
        CovarianceMatrix: [4x4 double]
                        R: [24x2 double]
                      MSE: 6.6220
                      SSE: 291.3688
                 Weights: []
           LogLikelihood: -111.3904
                      AIC: 230.7808
                      BIC: 238.2656
                      DFE: 44
          DependentFiles: {1x3 cell}
 EstimatedParameterNames: {'Central' 'Peripheral' 'Q12' 'Cl_Central'}
          ErrorModelInfo: [1x3 table]
      EstimationFunction: 'lsqnonlin'
```
Plot the fitted results versus the original data. Although three separate plots were generated, the data was fitted using the same set of parameters (that is, all three individuals had the same fitted line).

plot(pooledFit);

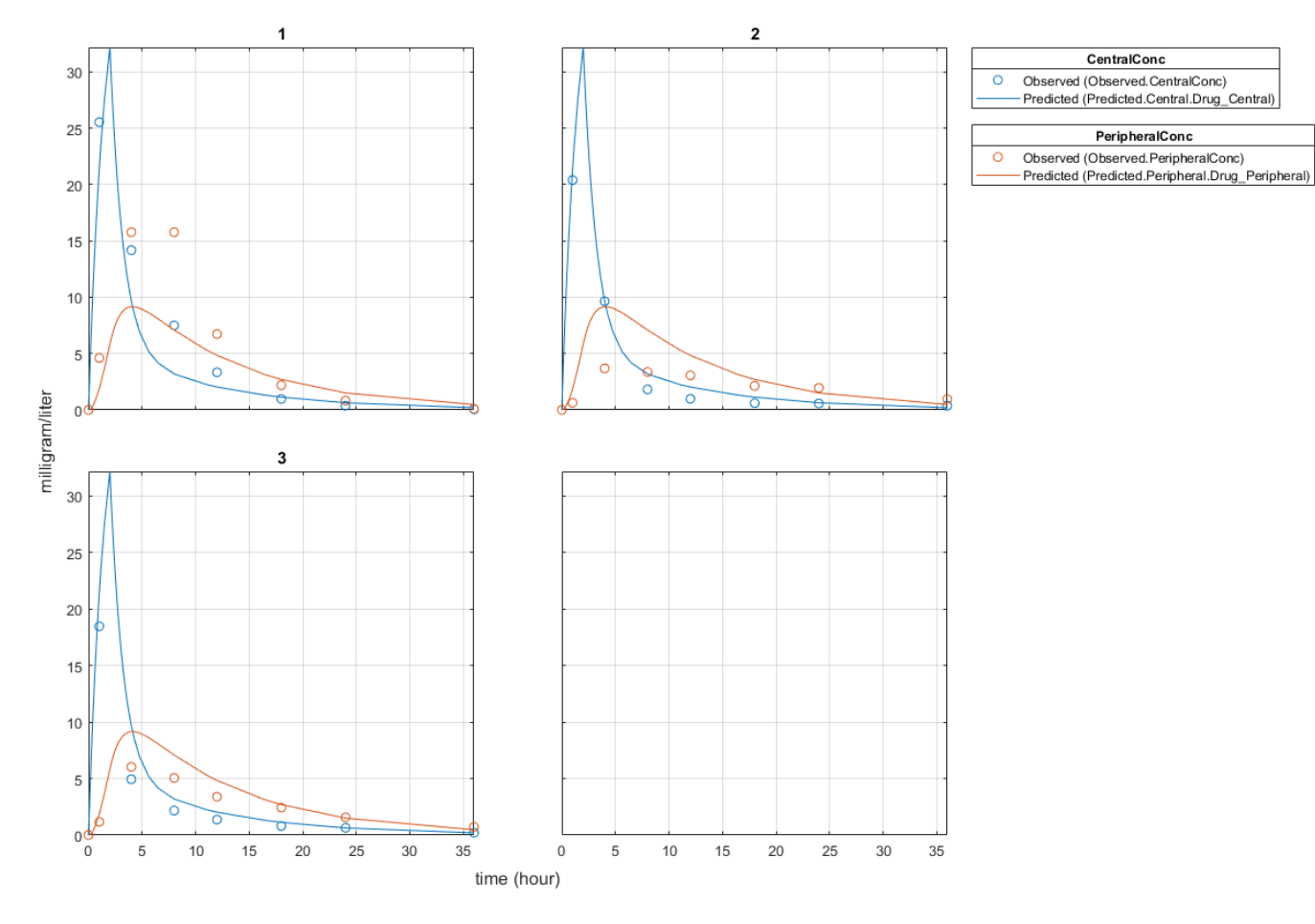

Estimate one set of parameters for each individual and see if there is any improvement in the parameter estimates. In this example, since there are three individuals, three sets of parameters are estimated.

unpooledFit = sbiofit(model,gData,responseMap,estimatedParam,dose,'Pooled',false);

Plot the fitted results versus the original data. Each individual was fitted differently (that is, each fitted line is unique to each individual) and each line appeared to fit well to individual data.

plot(unpooledFit);

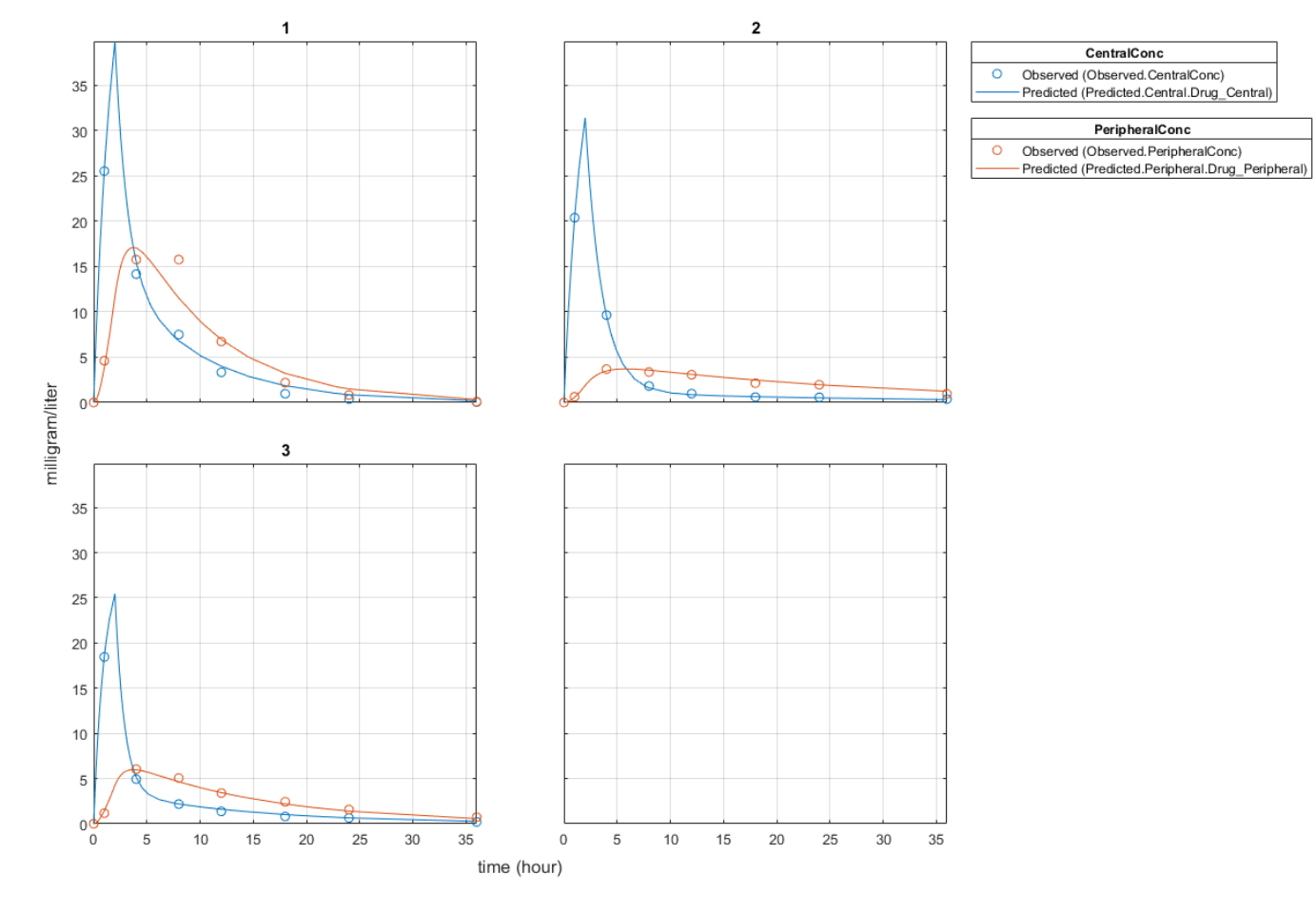

Display the fitted results of the first individual. The MSE was lower than that of the pooled fit. This is also true for the other two individuals.

unpooledFit(1)

```
ans =
```
OptimResults with properties:

```
 ExitFlag: 3
              Output: [1x1 struct]
          GroupName: 1
                Beta: [4x3 table]
 ParameterEstimates: [4x3 table]
                   J: [8x4x2 double]
                COVB: [4x4 double]
   CovarianceMatrix: [4x4 double]
                   R: [8x2 double]
                 MSE: 2.1380
                 SSE: 25.6559
            Weights: []
      LogLikelihood: -26.4805
                 AIC: 60.9610
                 BIC: 64.0514
```

```
 DFE: 12
          DependentFiles: {1x3 cell}
 EstimatedParameterNames: {'Central' 'Peripheral' 'Q12' 'Cl_Central'}
          ErrorModelInfo: [1x3 table]
      EstimationFunction: 'lsqnonlin'
```
Generate a plot of the residuals over time to compare the pooled and unpooled fit results. The figure indicates unpooled fit residuals are smaller than those of pooled fit as expected. In addition to comparing residuals, other rigorous criteria can be used to compare the fitted results.

```
t = [gData.Time;gData.Time];
res pooled = vertcat(pooledFit.R);
res pooled = res pooled(:);
res unpooled = vertcat(unpooledFit.R);
res unpooled = res unpooled(:);
plot(t,res_pooled,'o','MarkerFaceColor','w','markerEdgeColor','b')
hold on
plot(t,res_unpooled,'o','MarkerFaceColor','b','markerEdgeColor','b')
refl = refline(0,0); % A reference line representing a zero residual
title('Residuals versus Time');
xlabel('Time');
ylabel('Residuals');
legend({'Pooled','Unpooled'});
```
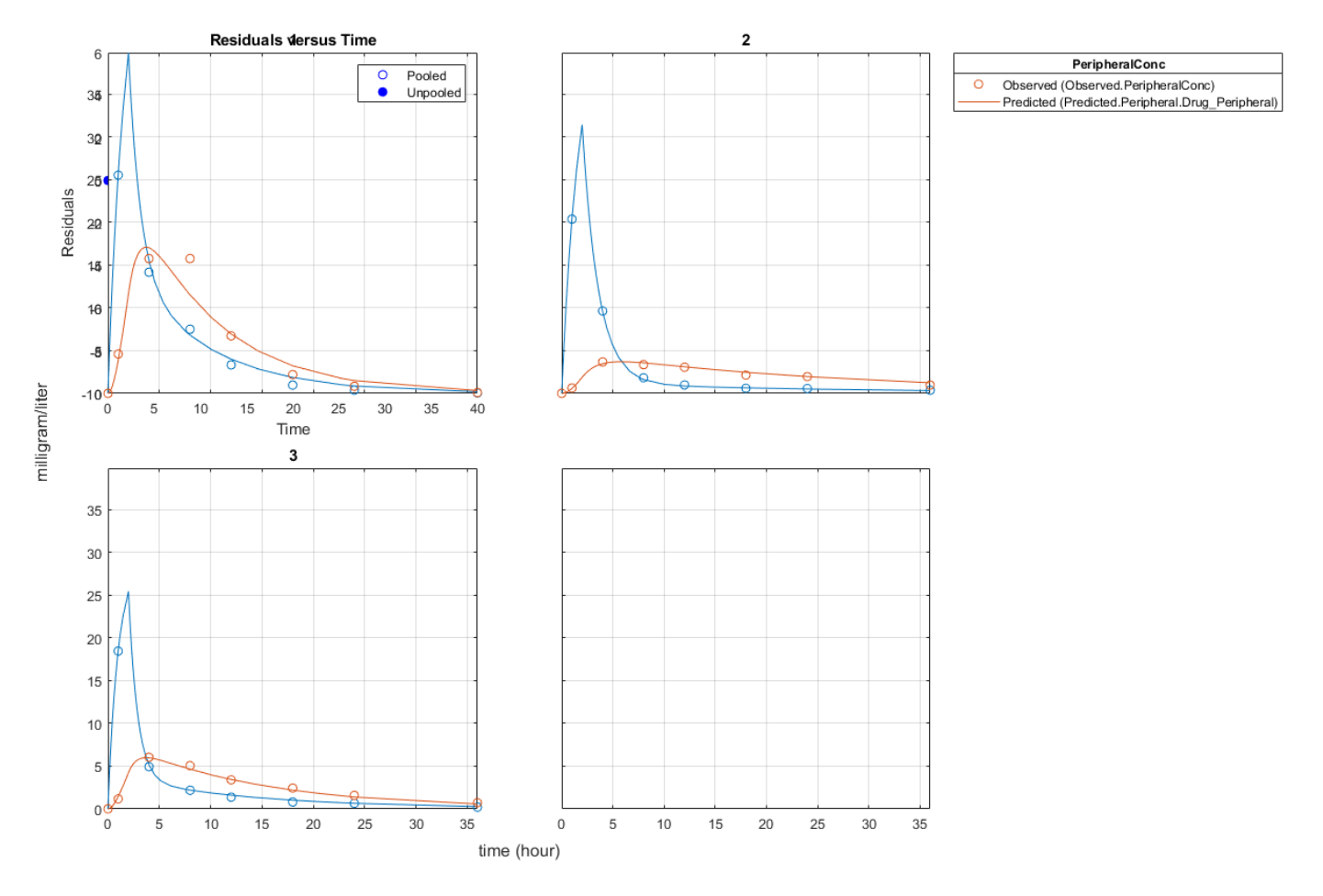

This example showed how to perform pooled and unpooled estimations using sbiofit. As illustrated, the unpooled fit accounts for variations due to the specific subjects in the study, and, in this case, the model fits better to the data. However, the pooled fit returns population-wide parameters. If you want to estimate population-wide parameters while considering individual variations, use [sbiofitmixed](#page-111-0).

## **Estimate Category-Specific PK Parameters for Multiple Individuals**

This example shows how to estimate category-specific (such as young versus old, male versus female), individual-specific, and population-wide parameters using PK profile data from multiple individuals.

#### **Background**

Suppose you have drug plasma concentration data from 30 individuals and want to estimate pharmacokinetic parameters, namely the volumes of central and peripheral compartment, the clearance, and intercompartmental clearance. Assume the drug concentration versus the time profile follows the biexponential decline  $C_t = Ae^{-at} + Be^{-bt}$ , where  $C_t$  is the drug concentration at time t, and *a* and *b* are slopes for corresponding exponential declines.

## **Load Data**

This synthetic data contains the time course of plasma concentrations of 30 individuals after a bolus dose (100 mg) measured at different times for both central and peripheral compartments. It also contains categorical variables, namely Sex and Age.

clear load('sd5 302RAgeSex.mat')

# **Convert to groupedData Format**

Convert the data set to a groupedData object, which is the required data format for the fitting function sbiofit. A groupedData object also allows you set independent variable and group variable names (if they exist). Set the units of the ID, Time, CentralConc, PeripheralConc, Age, and Sex variables. The units are optional and only required for the [UnitConversion](#page-1428-0) feature, which automatically converts matching physical quantities to one consistent unit system.

```
abata = \text{groupedData}(\text{data});
gData.Properties.VariableUnits = {'','hour','milligram/liter','milligram/liter','',''};
gData.Properties
```

```
ans = struct with fields:
                 Description: ''
                    UserData: []
              DimensionNames: {'Row' 'Variables'}
               VariableNames: {1x6 cell}
        VariableDescriptions: {}
               VariableUnits: {1x6 cell}
          VariableContinuity: []
                    RowNames: {}
            CustomProperties: [1x1 matlab.tabular.CustomProperties]
           GroupVariableName: 'ID'
     IndependentVariableName: 'Time'
```
The IndependentVariableName and GroupVariableName properties have been automatically set to the Time and ID variables of the data.

#### **Visualize Data**

Display the response data for each individual.

```
t = sbiotrellis(gData,'ID','Time',{'CentralConc','PeripheralConc'},...
                  'Marker','+','LineStyle','none');
% Resize the figure.
```

```
t.hFig.Position(:) = [100 100 1280 800];
```
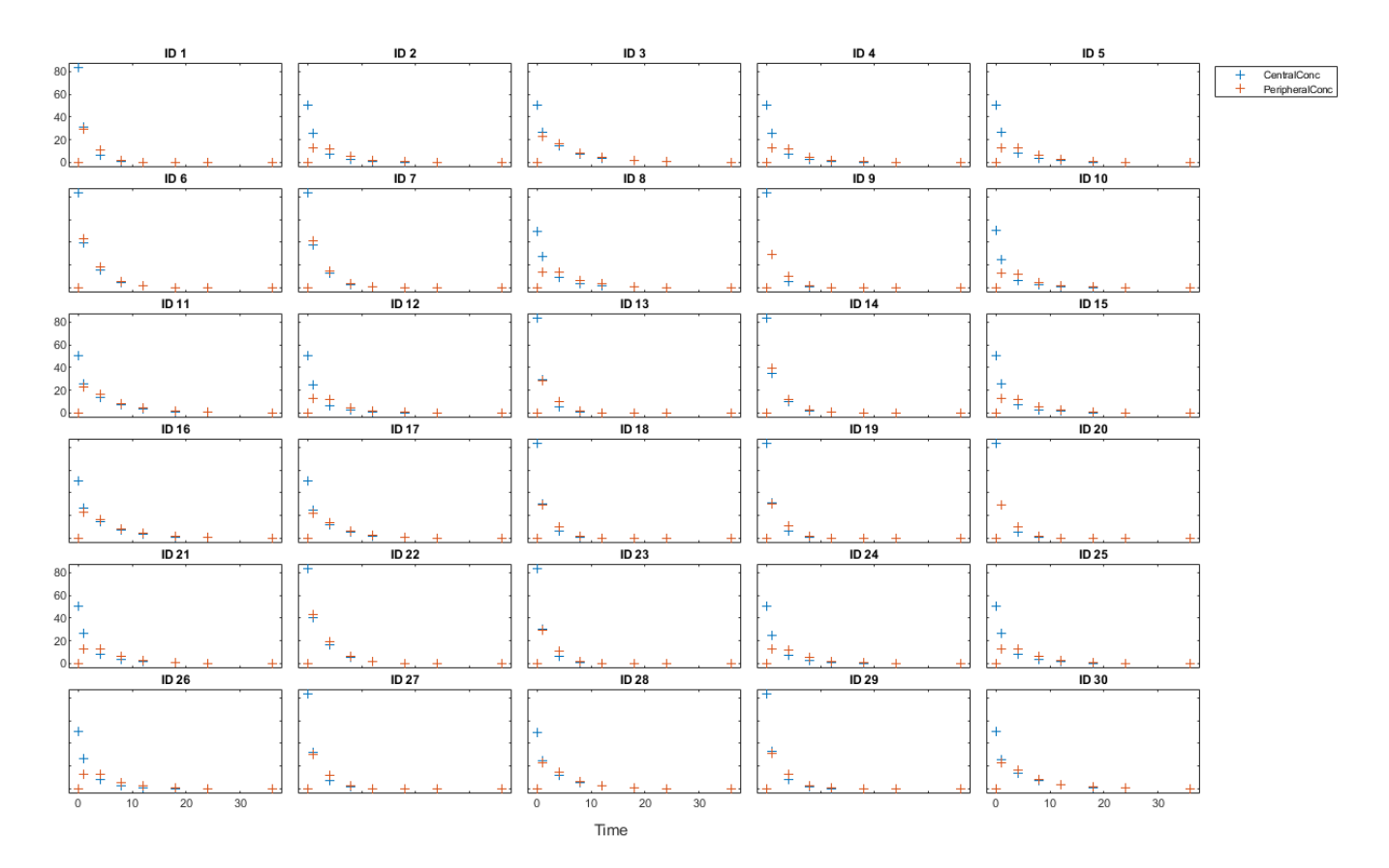

#### **Set Up a Two-Compartment Model**

Use the built-in PK library to construct a two-compartment model with infusion dosing and first-order elimination where the elimination rate depends on the clearance and volume of the central compartment. Use the configset object to turn on unit conversion.

pkmd = PKModelDesign;<br>pkcl = addCompartment = addCompartment(pkmd, 'Central'); pkc1.DosingType  $=$  'Bolus'; pkc1.EliminationType = 'linear-clearance';  $pkc1.HasResponseVariable$  = true; pkc2 = addCompartment(pkmd,'Peripheral');<br>model = construct(pkmd):  $=$  construct(pkmd); configset  $=$  getconfigset(model); configset.CompileOptions.UnitConversion = true;

For details on creating compartmental PK models using the SimBiology® built-in library, see "Create Pharmacokinetic Models".

## **Define Dosing**

Assume every individual receives a bolus dose of 100 mg at time = 0. For details on setting up different dosing strategies, see "Doses in SimBiology Models".

```
dose = sbiodose('dose','TargetName','Drug_Central');
dose. StartTime = 0;dose.Amount = 100;dose.AmountUnits = 'milligram';
dose.TimeUnits = 'hour';
```
#### **Map the Response Data to Corresponding Model Components**

The data contains measured plasma concentration in the central and peripheral compartments. Map these variables to the appropriate model components, which are Drug\_Central and Drug\_Peripheral.

```
responseMap = \{'Drug Central = CentralConc', 'Drug Peripheral = PeripheralConc'};
```
## **Specify Parameters to Estimate**

Specify the volumes of central and peripheral compartments Central and Peripheral, intercompartmental clearance Q12, and clearance Cl\_Central as parameters to estimate. The estimatedInfo object lets you optionally specify parameter transforms, initial values, and parameter bounds. Since both Central and Peripheral are constrained to be positive, specify a log-transform for each parameter.

paramsToEstimate = {'log(Central)', 'log(Peripheral)', 'Q12', 'Cl\_Central'}; estimatedParam = estimatedInfo(paramsToEstimate,'InitialValue',[1 1 1 1]);

#### **Estimate Individual-Specific Parameters**

Estimate one set of parameters for each individual by setting the 'Pooled' name-value pair argument to false.

unpooledFit = sbiofit(model,gData,responseMap,estimatedParam,dose,'Pooled',false);

#### **Display Results**

Plot the fitted results versus the original data for each individual (group).

plot(unpooledFit);

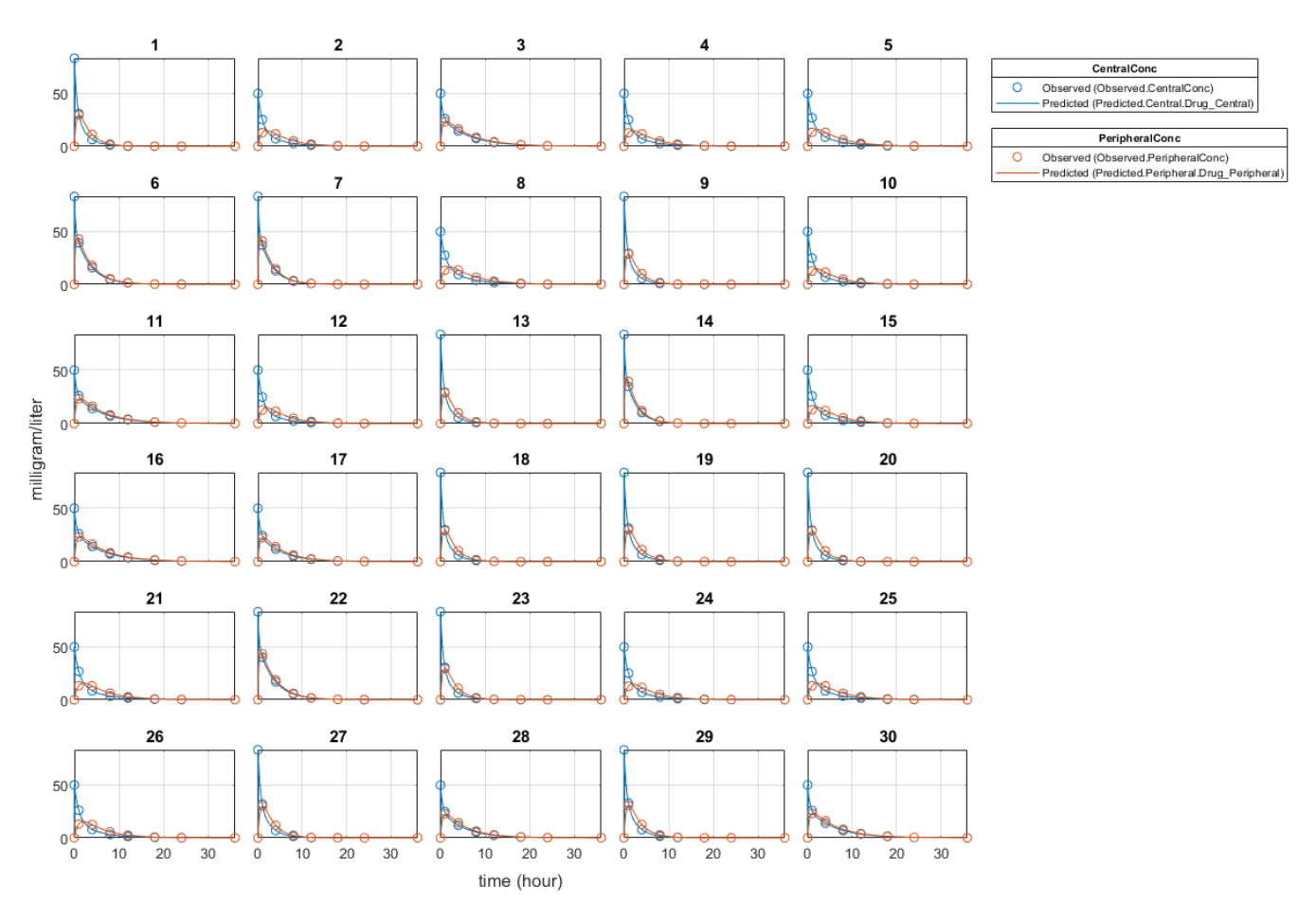

For an unpooled fit, sbiofit always returns one results object for each individual.

#### **Examine Parameter Estimates for Category Dependencies**

Explore the unpooled estimates to see if there is any category-specific parameters, that is, if some parameters are related to one or more categories. If there are any category dependencies, it might be possible to reduce the number of degrees of freedom by estimating just category-specific values for those parameters.

First extract the ID and category values for each ID

 $catParamValues = unique(gData(:,{'ID', 'Sex', 'Age'})$ 

Add variables to the table containing each parameter's estimate.

```
allParamValues = vertcat(unpooledFit.ParameterEstimates);<br>catParamValues.Central = allParamValues.Estimate(strcmp(allParamV
                             = allParamValues.Estimate(strcmp(allParamValues.Name, 'Central'));
catParamValues.Peripheral = allParamValues.Estimate(strcmp(allParamValues.Name, 'Peripheral'));
catParamValues.Q12 = allParamValues.Estimate(strcmp(alParamValues.Name, 'Q12'));catParamValues.Cl_Central = allParamValues.Estimate(strcmp(allParamValues.Name, 'Cl Central'));
```
Plot estimates of each parameter for each category. gscatter requires Statistics and Machine Learning Toolbox $\mathbb{R}$ . If you do not have it, use other alternative plotting functions such as  $plot$ .

```
h = figure;ylabels = {'Central','Peripheral','Cl\_Central','Q12'};
```

```
plotNumber = 1;for i = 1:4 thisParam = estimatedParam(i).Name;
    % Plot for Sex category
    subplot(4,2,plotNumber);
   plotNumber = plotNumber + 1; gscatter(double(catParamValues.Sex), catParamValues.(thisParam), catParamValues.Sex);
   ax = qca;ax.XTick = [];
    ylabel(ylabels(i));
    legend('Location','bestoutside')
    % Plot for Age category
     subplot(4,2,plotNumber);
    plotNumber = plotNumber + 1;
    gscatter(double(catParamValues.Age), catParamValues.(thisParam), catParamValues.Age);
   ax = gca;ax.XTick = []; ylabel(ylabels(i));
     legend('Location','bestoutside')
end
% Resize the figure.
```

```
h.Position(:) = [100 100 1280 800];
```
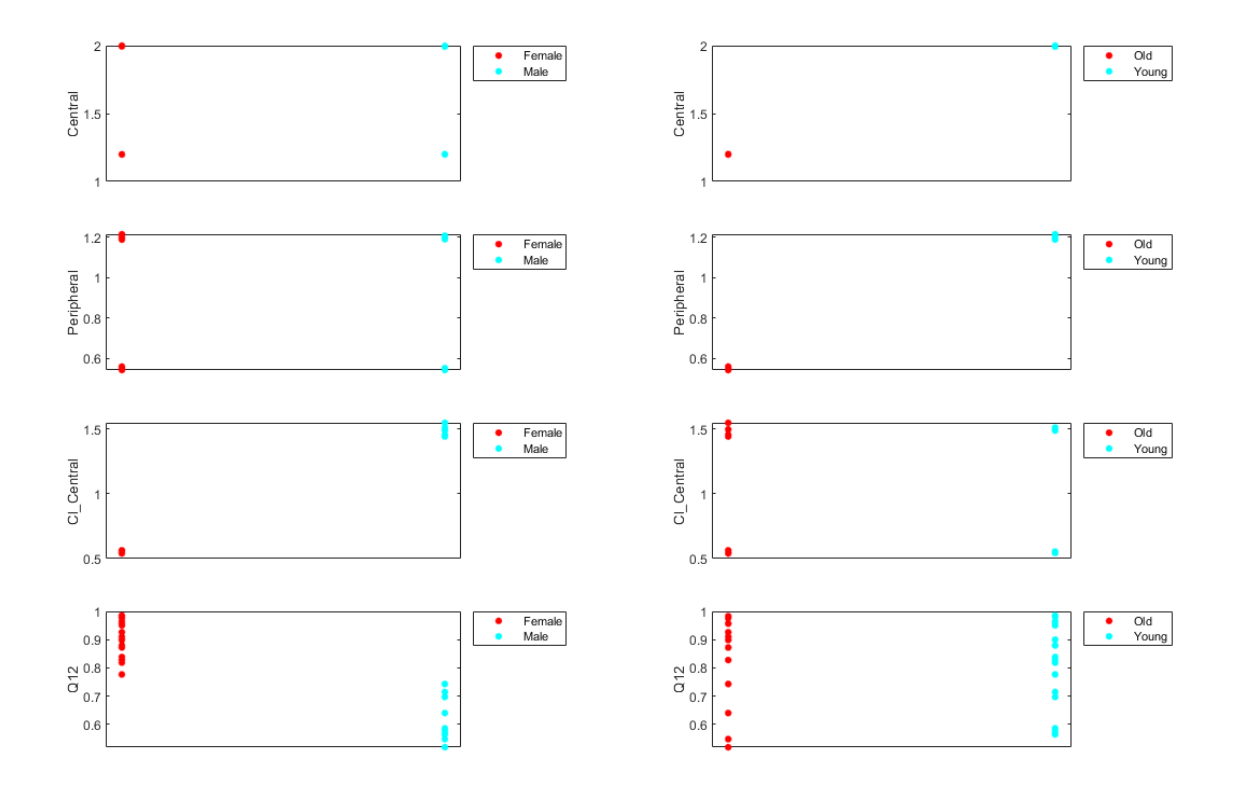

Based on the plot, it seems that young individuals tend to have higher volumes of central and peripheral compartments (Central, Peripheral) than old individuals (that is, the volumes seem to be age-specific). In addition, males tend to have higher clearance rates (Cl\_Central) than females but the opposite for the Q12 parameter (that is, the clearance and Q12 seem to be sex-specific).

#### **Estimate Category-Specific Parameters**

Use the 'CategoryVariableName' property of the estimatedInfo object to specify which category to use during fitting. Use 'Sex' as the group to fit for the clearance Cl\_Central and Q12 parameters. Use 'Age' as the group to fit for the Central and Peripheral parameters.

```
estimatedParam(1).CategoryVariableName = 'Age';
estimatedParam(2).CategoryVariableName = 'Age';
estimatedParam(3).CategoryVariableName = 'Sex';
estimatedParam(4).CategoryVariableName = 'Sex';
categoryFit = sbiofit(model,gData,responseMap,estimatedParam,dose)
categoryFit = OptimResults with properties:
                    ExitFlag: 3
                      Output: [1x1 struct]
                   GroupName: []
                        Beta: [8x5 table]
         ParameterEstimates: [120x6 table]
                            J: [240x8x2 double]
                        COVB: [8x8 double]
            CovarianceMatrix: [8x8 double]
                            R: [240x2 double]
                         MSE: 0.4362
                         SSE: 205.8690
                     Weights: []
               LogLikelihood: -477.9195
                         AIC: 971.8390
                          BIC: 1.0052e+03
                         DFE: 472
              DependentFiles: {1x3 cell}
     EstimatedParameterNames: {'Central' 'Peripheral' 'Q12' 'Cl_Central'}
              ErrorModelInfo: [1x3 table]
          EstimationFunction: 'lsqnonlin'
```
When fitting by category (or group), sbiofit always returns one results object, not one for each category level. This is because both male and female individuals are considered to be part of the same optimization using the same error model and error parameters, similarly for the young and old individuals.

#### **Plot Results**

Plot the category-specific estimated results.

plot(categoryFit);

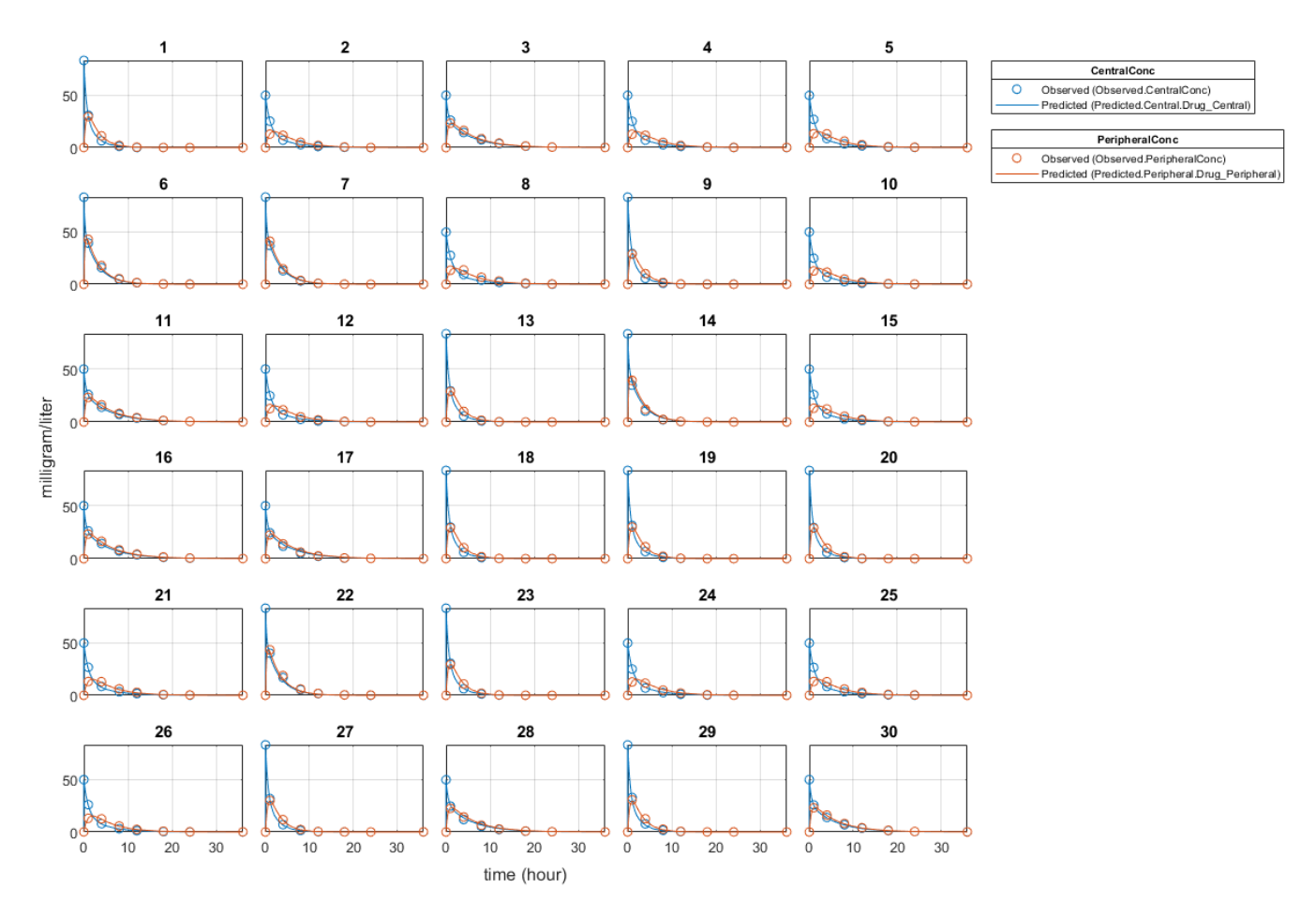

For the Cl\_Central and Q12 parameters, all males had the same estimates, and similarly for the females. For the Central and Peripheral parameters, all young individuals had the same estimates, and similarly for the old individuals.

## **Estimate Population-Wide Parameters**

To better compare the results, fit the model to all of the data pooled together, that is, estimate one set of parameters for all individuals by setting the 'Pooled' name-value pair argument to true. The warning message tells you that this option will ignore any category-specific information (if they exist).

pooledFit = sbiofit(model, qData, responseMap, estimatedParam, dose, 'Pooled', true);

```
Warning: CategoryVariableName property of the estimatedInfo object is ignored when using the 'Poo
```
#### **Plot Results**

Plot the fitted results versus the original data. Although a separate plot was generated for each individual, the data was fitted using the same set of parameters (that is, all individuals had the same fitted line).

plot(pooledFit);

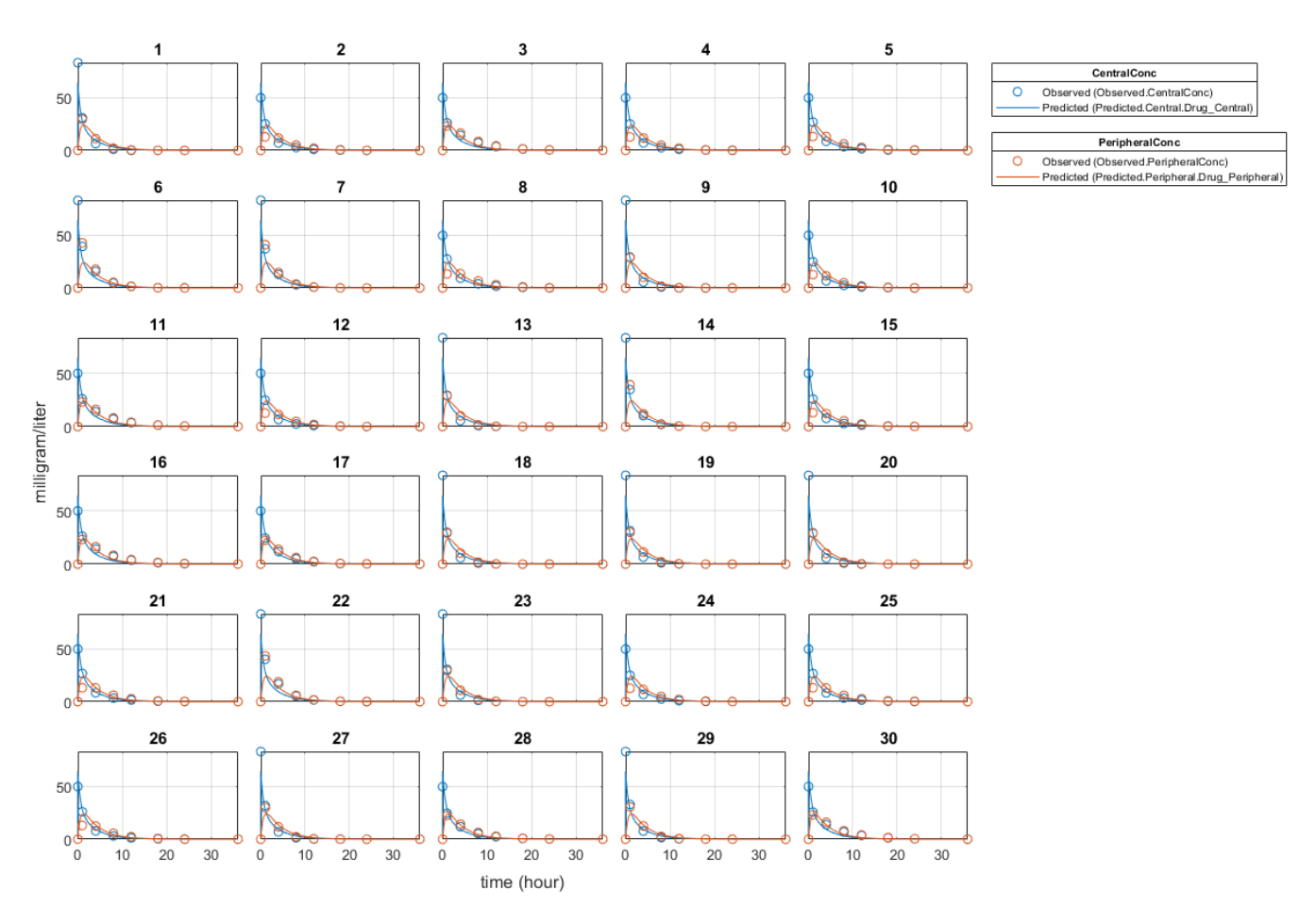

#### **Compare Residuals**

Compare residuals of CentralConc and PeripheralConc responses for each fit.

```
t = qData.Time;
allResid(:,:,1) = pooledFit.R;allResid(:,:,2) = categoryFit.R;allResid(:,:,3) = vertcat(unpooledFit.R);h = figure;responseList = {'CentralConc', 'PeripheralConc'};
for i = 1:2 subplot(2,1,i);
   oneResid = squeeze(allResid(:,i,:));
    plot(t,oneResid,'o');
     refline(0,0); % A reference line representing a zero residual
    title(sprintf('Residuals (%s)', responseList{i}));
    xlabel('Time');
     ylabel('Residuals');
     legend({'Pooled','Category-Specific','Unpooled'});
end
% Resize the figure.
h.Position(:) = [100 100 1280 800];
```
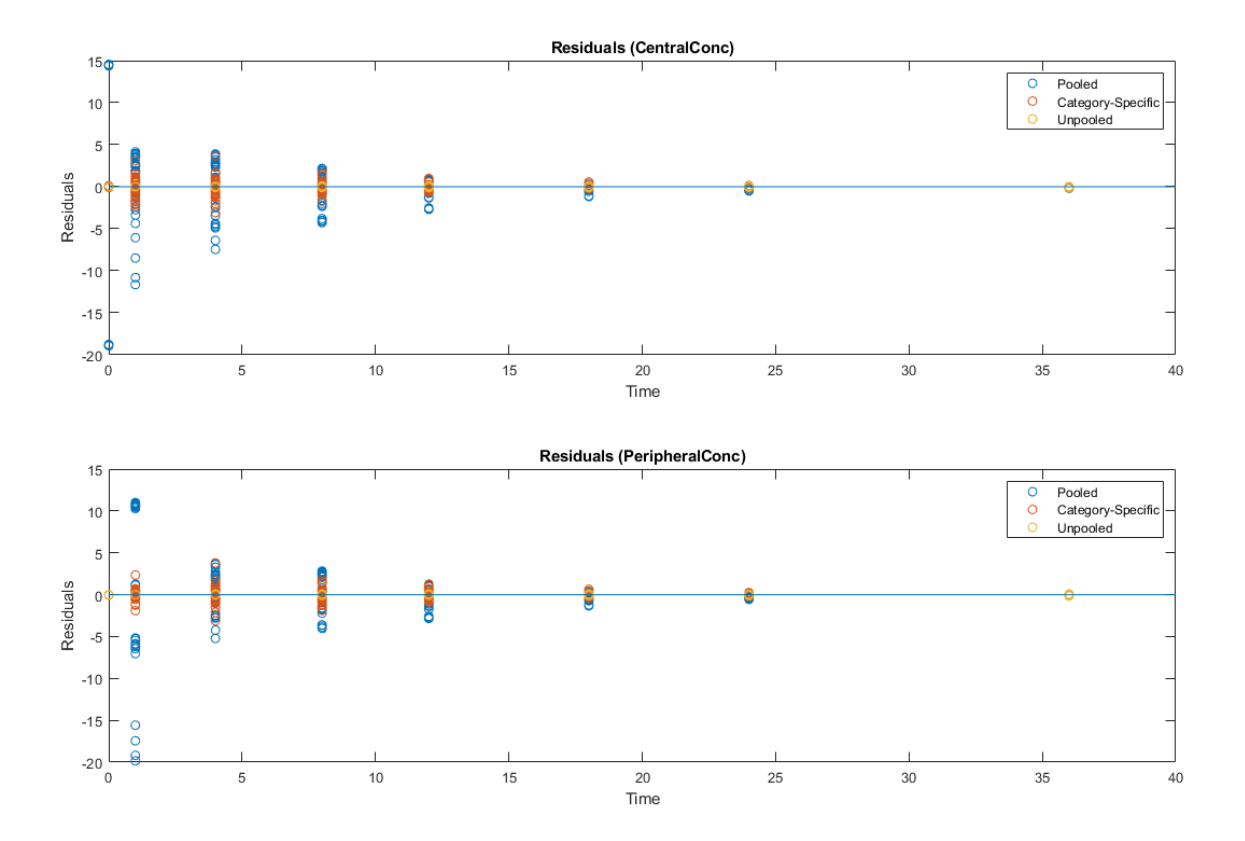

As shown in the plot, the unpooled fit produced the best fit to the data as it fit the data to each individual. This was expected since it used the most number of degrees of freedom. The category-fit reduced the number of degrees of freedom by fitting the data to two categories (sex and age). As a result, the residuals were larger than the unpooled fit, but still smaller than the population-fit, which estimated just one set of parameters for all individuals. The category-fit might be a good compromise between the unpooled and pooled fitting provided that any hierarchical model exists within your data.

#### **Estimate Yeast G Protein Model Parameter**

This example uses the yeast heterotrimeric G protein model and experimental data reported by [\[1\].](#page-109-0) For details about the model, see the **Background** section in "Parameter Scanning, Parameter Estimation, and Sensitivity Analysis in the Yeast Heterotrimeric G Protein Cycle".

Load the G protein model.

sbioloadproject gprotein

Store the experimental data containing the time course for the fraction of active G protein.

time = [0 10 30 60 110 210 300 450 600]'; GaFracExpt = [0 0.35 0.4 0.36 0.39 0.33 0.24 0.17 0.2]';

Create a groupedData object based on the experimental data.

```
tbl = table(time, GaFracExpt);grpData = groupedData(tbl);
```
Map the appropriate model component to the experimental data. In other words, indicate which species in the model corresponds to which response variable in the data. In this example, map the model parameter GaFrac to the experimental data variable GaFracExpt from grpData.

```
responseMap = 'GaFrac = GaFracExpt';
```
Use an estimatedInfo object to define the model parameter kGd as a parameter to be estimated.

estimatedParam = estimatedInfo('kGd');

Perform the parameter estimation.

fitResult = sbiofit(m1,grpData,responseMap,estimatedParam);

View the estimated parameter value of kGd.

fitResult.ParameterEstimates

```
ans=1×3 table
     Name Estimate StandardError
    {'kGd'} 0.11307 3.4439e-05
```
Suppose you want to plot the model simulation results using the estimated parameter value. You can either rerun the sbiofit function and specify to return the optional second output argument, which contains simulation results, or use the fitted method to retrieve the results without rerunning sbiofit.

[yfit,paramEstim] = fitted(fitResult);

Plot the simulation results.

sbioplot(yfit);

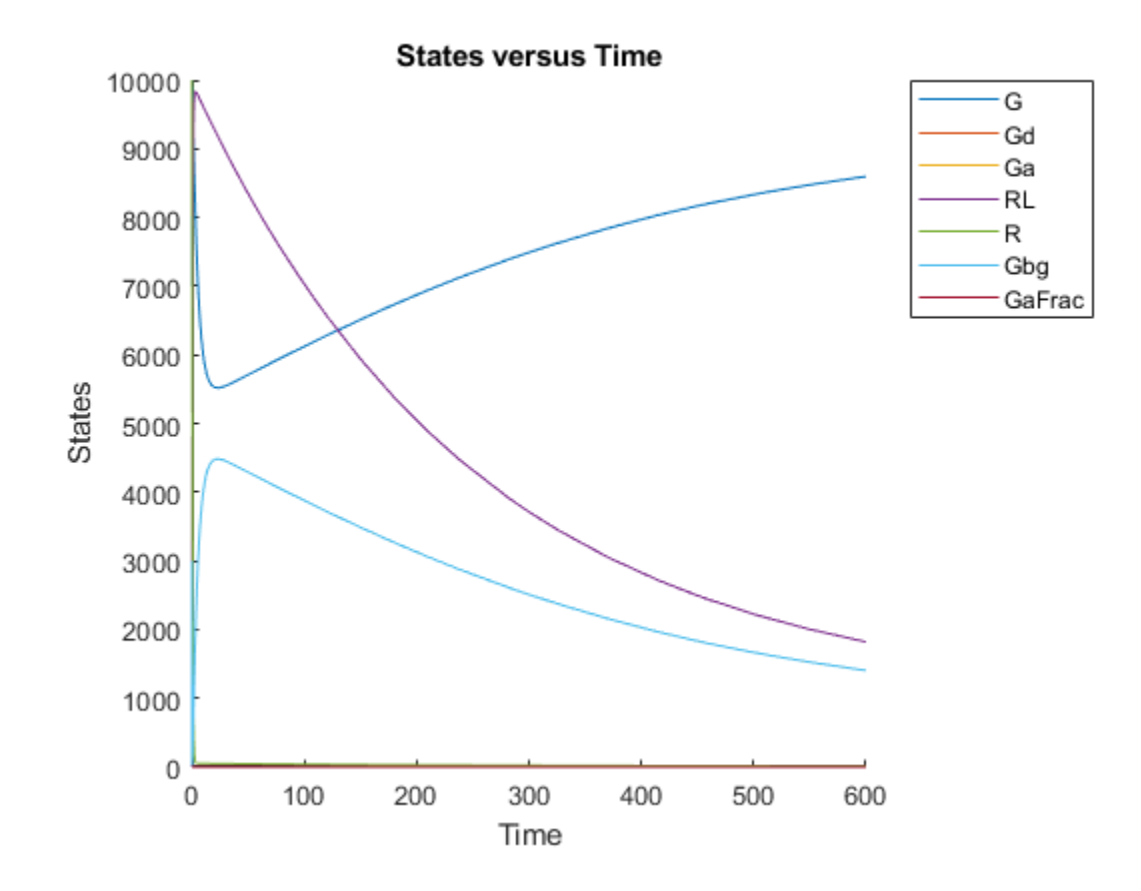

## **Estimate Time Lag and Duration of a Dose**

This example shows how to estimate the time lag before a bolus dose was administered and the duration of the dose using a one-compartment model.

Load a sample data set.

load lagDurationData.mat

Plot the data.

```
plot(data.Time,data.Conc,'x')
xlabel('Time (hour)')
ylabel('Conc (milligram/liter)')
```
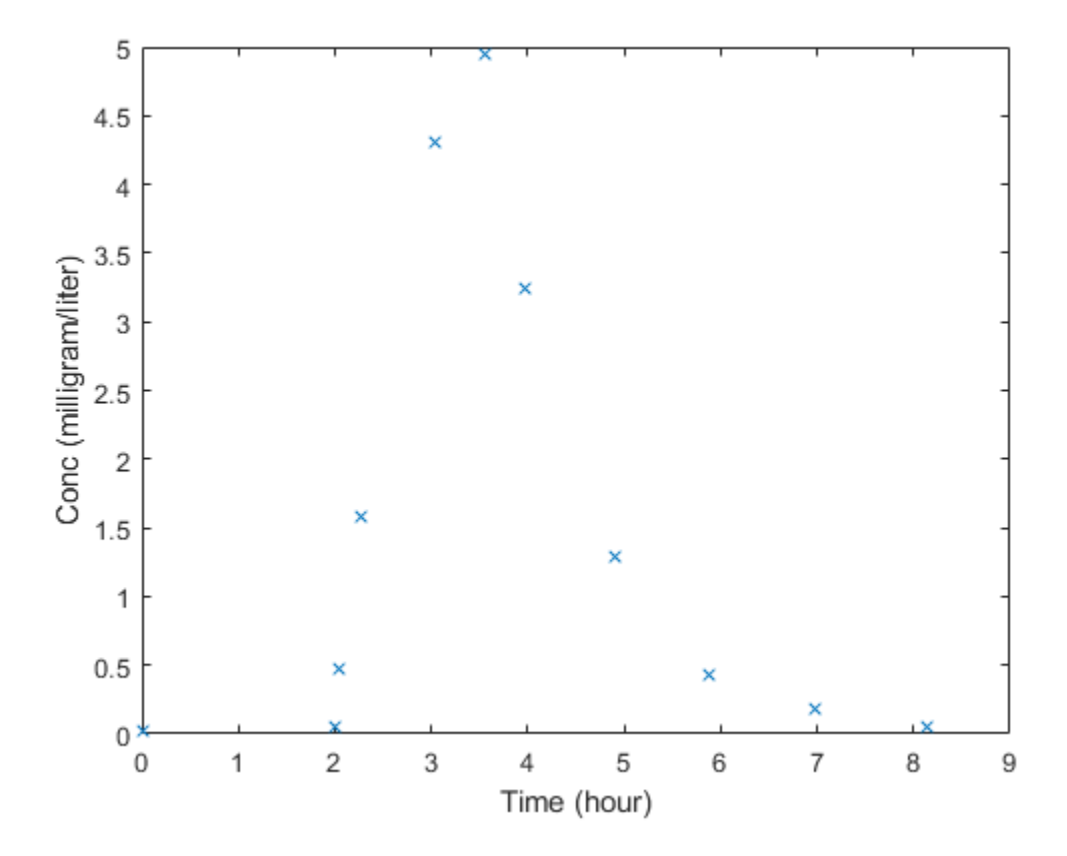

Convert to groupedData.

```
gData = groupedData(data);
gData.Properties.VariableUnits = {'hour','milligram/liter'};
```
Create a one-compartment model.

```
pkmd = PKModelDesign;<br>pkcl = addCompartment
                          = addCompartment(pkmd,'Central');<br>= 'Bolus';
pkc1.DosingType<br>pkc1.EliminationType
                          = 'linear-clearance';
pkc1.HasResponseVariable = true;
                          = construct(pkmd);
configset = getconfigset(model);
configset.CompileOptions.UnitConversion = true;
```
Add two parameters that represent the time lag and duration of a dose. The lag parameter specifies the time lag before the dose is administered. The duration parameter specifies the length of time it takes to administer a dose.

```
lagP = addparameter(model, 'lagP');
lagP.ValueUnits = 'hour';
durP = addparameter(model,'durP');
durP.ValueUnits = 'hour';
```
Create a dose object. Set the LagParameterName and DurationParameterName properties of the dose to the names of the lag and duration parameters, respectively. Set the dose amount to 10 milligram which was the amount used to generate the data.

```
dose = sbiodose('dose');
dose.TargetName = 'Drug_Central';
dose. Starting = 0;dose.Amount = 10;dose.AmountUnits = 'milligram';<br>dose.TimeUnits = 'hour';
dose.TimeUnits
dose.LagParameterName = 'lagP';
dose.DurationParameterName = 'durP';
```
Map the model species to the corresponding data.

```
responseMap = {'DrugCentral = Conc'};
```
Specify the lag and duration parameters as parameters to estimate. Log-transform the parameters. Initialize them to 2 and set the upper bound and lower bound.

```
paramsToEstimate = {'log(lagP)','log(durP)'};estimatedParams = estimatedInfo(paramsToEstimate,'InitialValue',2,'Bounds',[1 5]);
```
Perform parameter estimation.

```
fitResults = sbiofit(model,gData,responseMap,estimatedParams,dose,'fminsearch')
```

```
fitResults = OptimResults with properties:
                    ExitFlag: 1
```
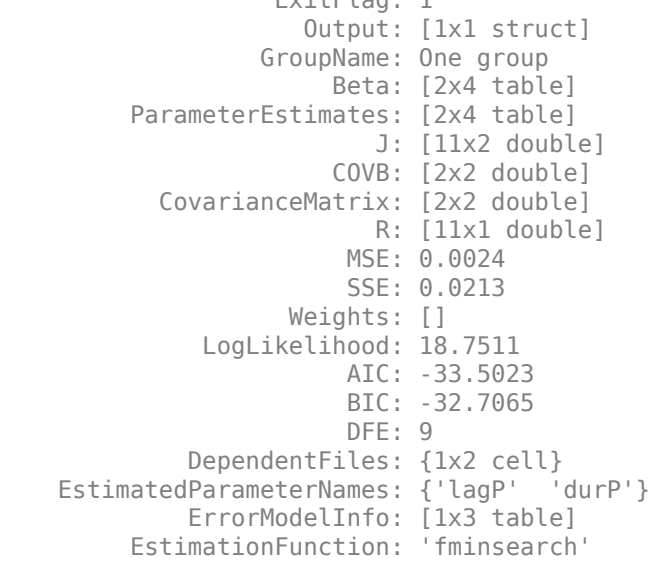

Display the result.

#### fitResults.ParameterEstimates

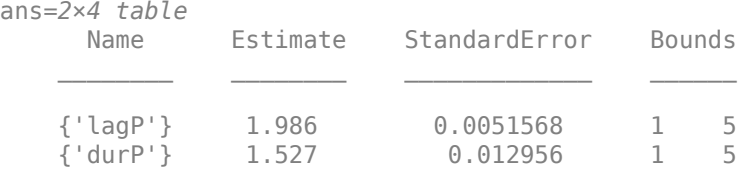

plot(fitResults)

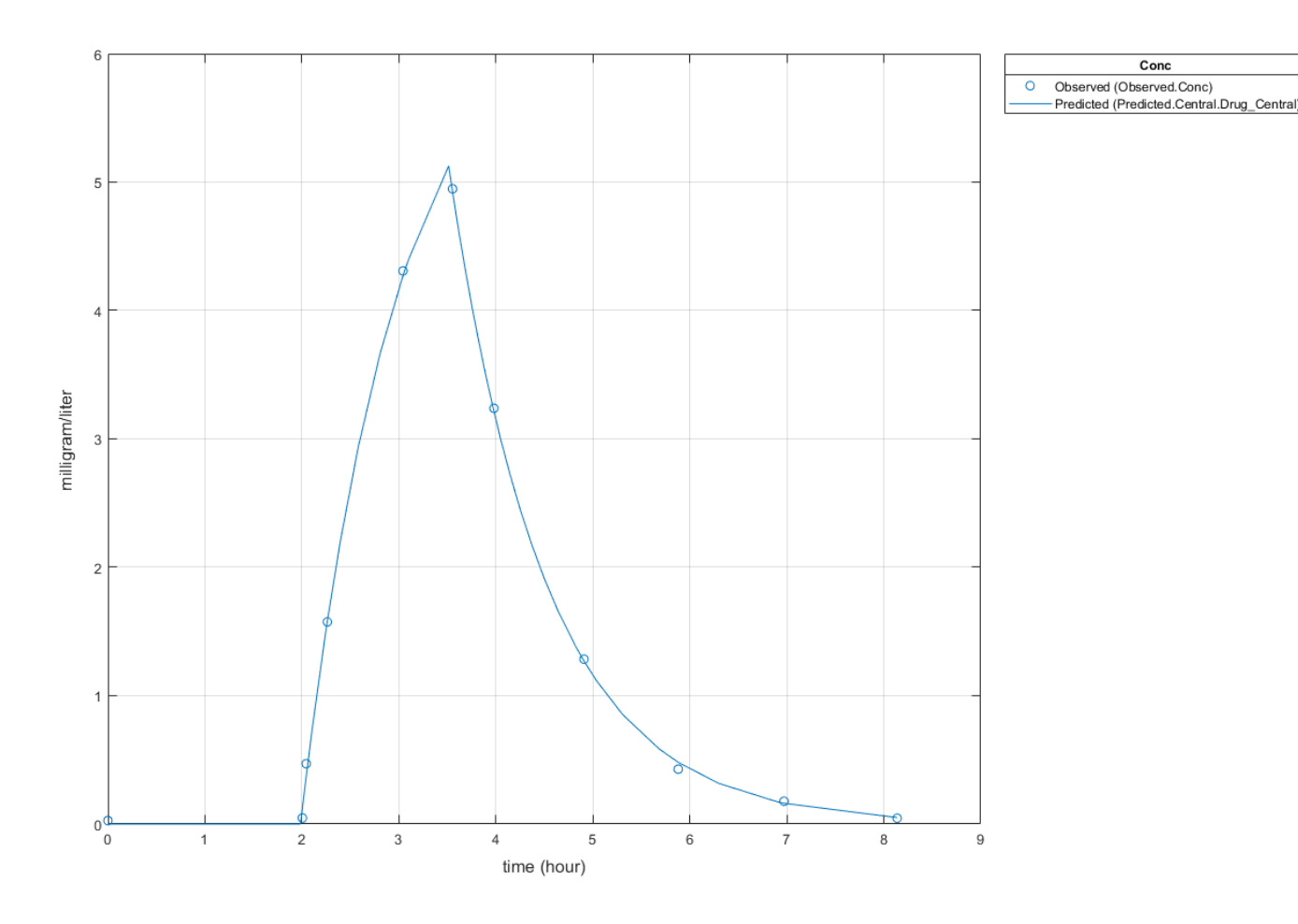

# **Input Arguments**

**sm — SimBiology model**

SimBiology model object

SimBiology model, specified as a SimBiology [model object](#page-777-0). The active [configset object](#page-544-0) of the model contains solver settings for simulation. Any active doses and variants are applied to the model during simulation unless specified otherwise using the dosing and variants input arguments, respectively.

## **grpData — Data to fit**

groupedData object

Data to fit, specified as a [groupedData object](#page-750-0).

The name of the time variable must be defined in the IndependentVariableName property of grpData. For instance, if the time variable name is 'TIME', then specify it as follows.

grpData.Properties.IndependentVariableName = 'TIME';

If the data contains more than one group of measurements, the grouping variable name must be defined in the GroupVariableName property of grpData. For example, if the grouping variable name is 'GROUP', then specify it as follows.

grpData.Properties.GroupVariableName = 'GROUP';

A group usually refers to a set of measurements that represent a single time course, often corresponding to a particular individual, or experimental condition.

**Note** sbiofit uses the categorical function to identify groups. If any group values are converted to the same value by categorical, then those observations are treated as belonging to the same group. For instance, if some observations have no group information (that is, an empty character vector ''), then categorical converts empty character vectors to <undefined>, and these observations are treated as one group.

#### **ResponseMap — Mapping information of model components to grpData**

character vector | string | string vector | cell array of character vectors

Mapping information of model components to grpData, specified as a character vector, string, string vector, or cell array of character vectors.

Each character vector or string is an equation-like expression, similar to assignment rules in SimBiology. It contains the name (or qualified name) of a quantity (species, compartment, or parameter) or an [observable](#page-798-0) object in the model sm, followed by the character '=' and the name of a variable in grpData. For clarity, white spaces are allowed between names and '='.

For example, if you have the concentration data 'CONC' in grpData for a species 'Drug\_Central', you can specify it as follows.

 $ResponseMap = 'Drug Central = CONC';$ 

To name a species unambiguously, use the qualified name, which includes the name of the compartment. To name a reaction-scoped parameter, use the reaction name to qualify the parameter.

If the model component name or grpData variable name is not a valid MATLAB variable name, surround it by square brackets, such as:

ResponseMap = '[Central 1].Drug = [Central 1 Conc]';

If a variable name itself contains square brackets, you cannot use it in the expression to define the mapping information.

An error is issued if any (qualified) name matches two components of the same type. However, you can use a (qualified) name that matches two components of different types, and the function first finds the species with the given name, followed by compartments and then parameters.

#### **estiminfo — Estimated parameters**

estimatedInfo object | vector of estimatedInfo objects

Estimated parameters, specified as an [EstimatedInfo object](#page-604-0) or vector of estimatedInfo objects that defines the estimated parameters in the model sm, and other optional information such as their initial estimates, transformations, bound constraints, and categories. Supported transforms are log, logit, and probit. For details, see "Parameter Transformations".

You can specify bounds for all estimation methods. The lower bound must be less than the upper bound. For details, see "boundValues" on page 2-0 .

When using scattersearch, you must specify finite transformed bounds for each estimated parameter.

When using fminsearch, nlinfit, or fminunc with bounds, the objective function returns Inf if bounds are exceeded. When you turn on options such as FunValCheck, the optimization might error if bounds are exceeded during estimation. If using nlinfit, it might report warnings about the Jacobian being ill-conditioned or not being able to estimate if the final result is too close to the bounds.

If you do not specify Pooled name-value pair argument, sbiofit uses CategoryVariableName property of estiminfo to decide if parameters must be estimated for each individual, group, category, or all individuals as a whole. Use the Pooled option to override any CategoryVariableName values. For details about CategoryVariableName property, see [EstimatedInfo object](#page-604-0).

**Note** sbiofit uses the categorical function to identify groups or categories. If any group values are converted to the same value by categorical, then those observations are treated as belonging to the same group. For instance, if some observations have no group information (that is, an empty character vector '' as a group value), then categorical converts empty character vectors to <undefined>, and these observations are treated as one group.

#### **dosing — Dosing information**

[] | {} | 2-D matrix of dose objects | cell vector of dose objects

Dosing information, specified as an empty array ([] or {}), 2-D matrix or cell vector of dose objects ([ScheduleDose object](#page-1120-0) or [RepeatDose object](#page-1065-0)).

If you omit the dosing input, the function applies the active doses of the model if there are any.

If you specify the input as empty  $[$  or  $\{\}$ , no doses are applied during simulation, even if the model has active doses.

For a matrix of dose objects, it must have a single row or one row per group in the input data. If it has a single row, the same doses are applied to all groups during simulation. If it has multiple rows, each row is applied to a separate group, in the same order as the groups appear in the input data. Multiple columns are allowed so that you can apply multiple dose objects to each group.

**Note** As of R2021b, doses in the columns are no longer required to have the same configuration. If you previously created default (dummy) doses to fill in the columns, these default doses have no effect and indicate no dosing.

For a cell vector of doses, it must have one element or one element per group in the input data. Each element must be [] or a vector of doses. Each element of the cell is applied to a separate group, in the same order as the groups appear in the input data.

In addition to manually constructing dose objects using [sbiodose](#page-32-0), if the input groupedData object has dosing information, you can use the [createDoses](#page-555-0) method to construct doses.

#### sbiofit

#### **functionName — Estimation function name**

character vector | string

Estimation function name, specified as a character vector or string. Choices are as follows.

- "fminsearch"
- "nlinfit" (Statistics and Machine Learning Toolbox is required.)
- "fminunc" (Optimization Toolbox is required.)
- "fmincon" (Optimization Toolbox is required.)
- "lsqcurvefit" (Optimization Toolbox is required.)
- "lsqnonlin" (Optimization Toolbox is required.)
- "patternsearch" (Global Optimization Toolbox is required.)
- "ga" (Global Optimization Toolbox is required.)
- "particleswarm" (Global Optimization Toolbox is required.)
- ["scattersearch"](#page-102-0) on page 1-97

By default, sbiofit uses the first available estimation function among the following: lsqnonlin, nlinfit, or fminsearch. The same priority applies to the default local solver choice for scattersearch.

For the summary of supported methods and fitting options, see "Supported Methods for Parameter Estimation in SimBiology".

#### **options — Options specific to estimation function**

struct | optimoptions object

Options specific to the estimation function, specified as a struct or optimoptions object.

- statset struct for nlinfit
- optimset struct for fminsearch
- optimoptions object for lsqcurvefit, lsqnonlin, fmincon, fminunc, particleswarm, ga, and patternsearch
- struct for scattersearch

See ["Default Options for Estimation Algorithms" on page 1-95](#page-100-0) for more details and default options associated with each estimation function.

#### **variants — Variants**

[] | {} | vector of variant objects

Variants, specified as an empty array  $(1 \text{ or } \{ \})$  or vector of variant objects.

If you

- Omit this input argument, the function applies the active variants of the model if there are any.
- Specify this input as empty, no variants are used even if the model has active variants.
- Specify this input as a vector of variants, the function applies the specified variants to all simulations, and the model active variants are not used.

• Specify this input as a vector of variants and also specify the Variants name-value argument, the function applies the variants specified in this input argument before applying the ones specified in the name-value argument.

## **Name-Value Pair Arguments**

Specify optional comma-separated pairs of Name, Value arguments. Name is the argument name and Value is the corresponding value. Name must appear inside quotes. You can specify several name and value pair arguments in any order as Name1, Value1, ..., NameN, ValueN.

Example: 'ErrorModel','constant','UseParallel',true specifies a constant error model and to run simulations in parallel during parameter estimation.

## **ErrorModel — Error model**

'constant' (default) | character vector | string | string vector | cell array of character vector | categorical vector | table

Error models used for estimation, specified as a character vector, string, string vector, cell array of character vectors, categorical vector, or table.

If it is a table, it must contain a single variable that is a column vector of error model names. The names can be a cell array of character vectors, string vector, or a vector of categorical variables. If the table has more than one row, then the RowNames property must match the response variable names specified in the right hand side of ResponseMap. If the table does not use the RowNames property, the *n*th error is associated with the *n*th response.

If you specify only one error model, then sbiofit estimates one set of error parameters for all responses.

If you specify multiple error models using a categorical vector, string vector, or cell array of character vectors, the length of the vector or cell array must match the number of responses in ResponseMap.

You can specify multiple error models only if you are using these methods: lsqnonlin, lsqcurvefit, fmincon, fminunc, fminsearch, patternsearch, ga, and particleswarm.

Four built-in error models are available. Each model defines the error using a standard mean-zero and unit-variance (Gaussian) variable *e*, simulation results *f*, and one or two parameters *a* and *b*.

- "constant":  $v = f + ae$
- "proportional":  $y = f + b$   $f \mid e$
- "combined":  $y = f + (a + b)f||e$
- "exponential":  $y = f * \exp(ae)$

## **Note**

- If you specify an error model, you cannot specify weights except for the constant error model.
- If you use a proportional or combined error model during data fitting, avoid specifying data points at times where the solution (simulation result) is zero or the steady state is zero. Otherwise, you can run into division-by-zero problems. It is recommended that you remove those data points from the data set. For details on the error parameter estimation functions, see ["Maximum Likelihood](#page-98-0) [Estimation" on page 1-93](#page-98-0).

## **Weights — Weights used for fitting**

[] (default) | matrix | function handle

Weights used for fitting, specified as an empty array [], matrix of real positive weights where the number of columns corresponds to the number of responses, or a function handle that accepts a vector of predicted response values and returns a vector of real positive weights.

If you specify an error model, you cannot use weights except for the constant error model. If neither the ErrorModel or Weights is specified, by default, the software uses the constant error model with equal weights.

#### **Variants — Group-specific variants**

[] | {} | 2-D matrix of variants | cell vector of variants

Group-specific variants, specified as an empty array ([] or {}), 2-D matrix or cell vector of variant objects. These variants let you specify parameter values for specific groups during fitting. The software applies these group-specific variants after active variants or the variants input argument. If the value is empty ([] or {}), no group-specific variants are applied.

For a matrix of variant objects, the number of rows must be one or must match the number of groups in the input data. The *i*th row of variant objects is applied to the simulation of the *i*th group. The variants are applied in order from the first column to the last. If this matrix has only one row of variants, they are applied to all simulations.

For a cell vector of variant objects, the number of cells must be one or must match the number of groups in the input data. Each element must be [] or a vector of variants. If this cell vector has a single cell containing a vector of variants, they are applied to all simulations. If the cell vector has multiple cells, the variants in the *i*th cell are applied to the simulation of the *i*th group.

In addition to manually constructing variant objects using sbiovariant, if the input groupedData object has variant information, you can use [createVariants](#page-581-0) to construct variants.

#### **Pooled — Fit option flag**

false or 0 (default) | trueor 1

Fit option flag to fit each individual or pool all individual data, specified as a numeric or logical 1 (true) or 0 (false).

When true, the software performs fitting for all individuals or groups simultaneously using the same parameter estimates, and fitResults is a scalar results object.

When false, the software fits each group or individual separately using group- or individual-specific parameters, and fitResults is a vector of results objects with one result for each group.

#### **Note** Use this option to override any CategoryVariableName values of estiminfo.

#### **UseParallel — Flag for parallel simulations**

false or 0 (default) | true or 1

Flag to enable parallelization, specified as a numeric or logical 1 (true) or 0 (false). If true and Parallel Computing Toolbox is available, sbiofit supports several levels of parallelization, but only one level is used at a time.

For an unpooled fit (Pooled = false) for multiple groups, each fit is run in parallel.

For a pooled fit (Pooled  $=$  true), parallelization happens at the solver level. In other words, solver computations, such as objective function evaluations, are run in parallel.

For details, see ["Multiple Parameter Estimations in Parallel" on page 1-101](#page-106-0).

## **SensitivityAnalysis — Flag to use parameter sensitivities to determine gradients of the objective function**

false or 0 (default) | true or 1

Flag to use parameter sensitivities to determine gradients of the objective function, specified as a numeric or logical 1 (true) or 0 (false). By default, it is true for fmincon, fminunc, lsqnonlin, lsqcurvefit, and scattersearch methods. Otherwise, it is false.

If it is true, the software always uses the sundials solver, regardless of what you have selected as the [SolverType](#page-1406-0) property in the [Configset](#page-544-0) object.

The software uses the complex-step approximation method to calculate parameter sensitivities. Such calculated sensitivities can be used to determine gradients of the objective function during parameter estimation to improve fitting. The default behavior of sbiofit is to use such sensitivities to determine gradients whenever the algorithm is gradient-based and if the SimBiology model supports sensitivity analysis. For details about the model requirements and sensitivity analysis, see "Sensitivity Analysis in SimBiology".

#### **ProgressPlot — Flag to show the progress of parameter estimation**

false or 0 (default) | true or 1

Flag to show the progress of parameter estimation, specified as a numeric or logical  $1$  (true) or 0 (false). If true, a new figure opens containing plots.

Plots show the log-likelihood, termination criteria, and estimated parameters for each iteration. This option is not supported for nlinfit.

If you are using the Optimization Toolbox functions (fminunc, fmincon, lsqcurvefit, lsqnonlin), the figure also shows the First Order Optimality (Optimization Toolbox) plot.

For an unpooled fit, each line on the plots represents an individual. For a pooled fit, a single line represents all individuals. The line becomes faded when the fit is complete. The plots also keep track of the progress when you run sbiofit (for both pooled and unpooled fits) in parallel using remote clusters. For details, see "Progress Plot".

# **Output Arguments**

#### **fitResults — Estimation results**

OptimResults object | NLINResults object | vector of results objects

Estimation results, returned as a [OptimResults object](#page-805-0) or [NLINResults object](#page-795-0) or a vector of these objects. Both results objects are subclasses of the LeastSquaresResults object.

If the function uses nlinfit, then fitResults is a [NLINResults object](#page-795-0). Otherwise, fitResults is an [OptimResults object](#page-805-0).

For an unpooled fit, the function fits each group separately using group-specific parameters, and fitResults is a vector of results objects with one results object for each group.

<span id="page-98-0"></span>For a pooled fit, the function performs fitting for all individuals or groups simultaneously using the same parameter estimates, and fitResults is a scalar results object.

When the pooled option is not specified, and CategoryVariableName values of estimatedInfo objects are all <none>, fitResults is a single results object. This is the same behavior as a pooled fit.

When the pooled option is not specified, and CategoryVariableName values of estimatedInfo objects are all <GroupVariableName>, fitResults is a vector of results objects. This is the same behavior as an unpooled fit.

In all other cases, fitResults is a scalar object containing estimated parameter values for different groups or categories specified by CategoryVariableName.

#### **simdata — Simulation results**

vector of SimData objects

Simulation results, returned as a vector of SimData objects representing simulation results for each group or individual.

If the 'Pooled' option is false, then each simulation uses group-specific parameter values. If true, then all simulations use the same (population-wide) parameter values.

The states reported in simdata are the states that were included in the ResponseMap input argument and any other states listed in the [StatesToLog](#page-1413-0) property of the runtime options (RuntimeOptions) of the SimBiology model sm.

# **More About**

#### **Maximum Likelihood Estimation**

SimBiology estimates parameters by the method of maximum likelihood. Rather than directly maximizing the likelihood function, SimBiology constructs an equivalent minimization problem. Whenever possible, the estimation is formulated as a weighted least squares (**WLS**) optimization that minimizes the sum of the squares of weighted residuals. Otherwise, the estimation is formulated as the minimization of the negative of the logarithm of the likelihood (**NLL**). The **WLS** formulation often converges better than the **NLL** formulation, and SimBiology can take advantage of specialized **WLS** algorithms, such as the Levenberg-Marquardt algorithm implemented in lsqnonlin and lsqcurvefit. SimBiology uses **WLS** when there is a single error model that is constant, proportional, or exponential. SimBiology uses **NLL** if you have a combined error model or a multipleerror model, that is, a model having an error model for each response.

sbiofit supports different optimization methods, and passes in the formulated **WLS** or **NLL** expression to the optimization method that minimizes it. For simplicity, each expression shown below assumes only one error model and one response. If there are multiple responses, SimBiology takes the sum of the expressions that correspond to error models of given responses.

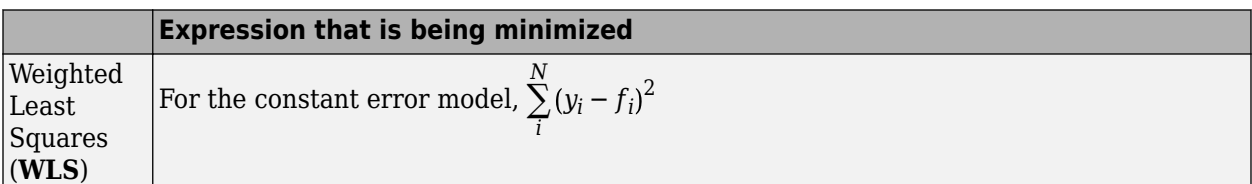

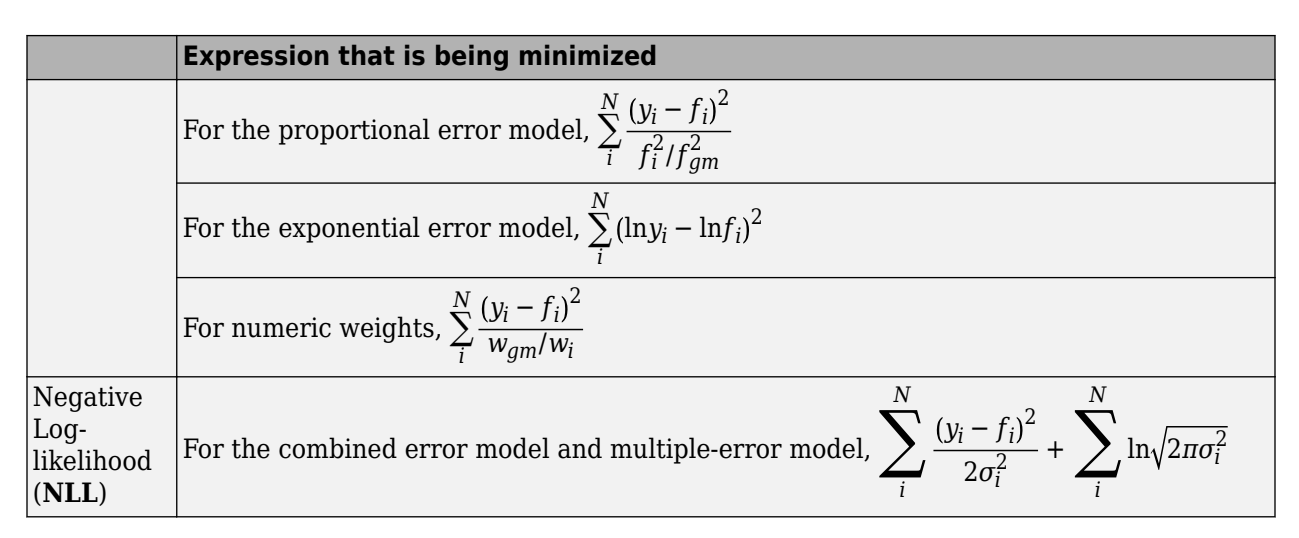

The variables are defined as follows.

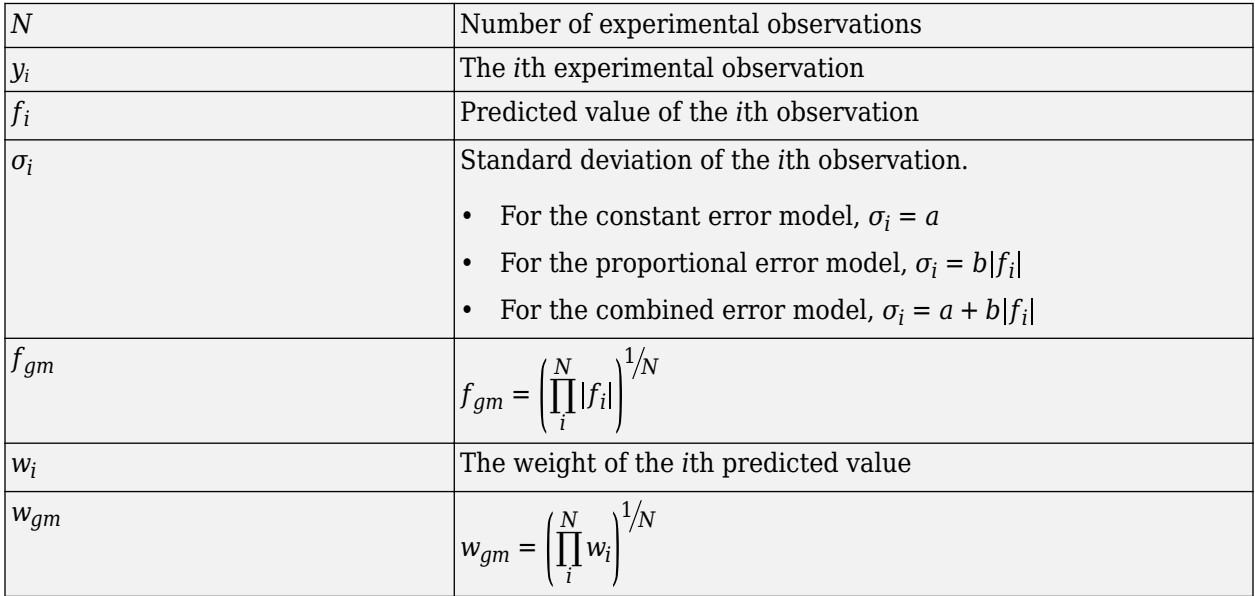

When you use numeric weights or the weight function, the weights are assumed to be inversely proportional to the variance of the error, that is,  $\sigma_i^2 = \frac{a^2}{w_i}$  $\frac{u}{w_i}$  where *a* is the constant error parameter. If you use weights, you cannot specify an error model except the constant error model.

Various optimization methods have different requirements on the function that is being minimized. For some methods, the estimation of model parameters is performed independently of the estimation of the error model parameters. The following table summarizes the error models and any separate formulas used for the estimation of error model parameters, where *a* and *b* are error model parameters and *e* is the standard mean-zero and unit-variance (Gaussian) variable.

<span id="page-100-0"></span>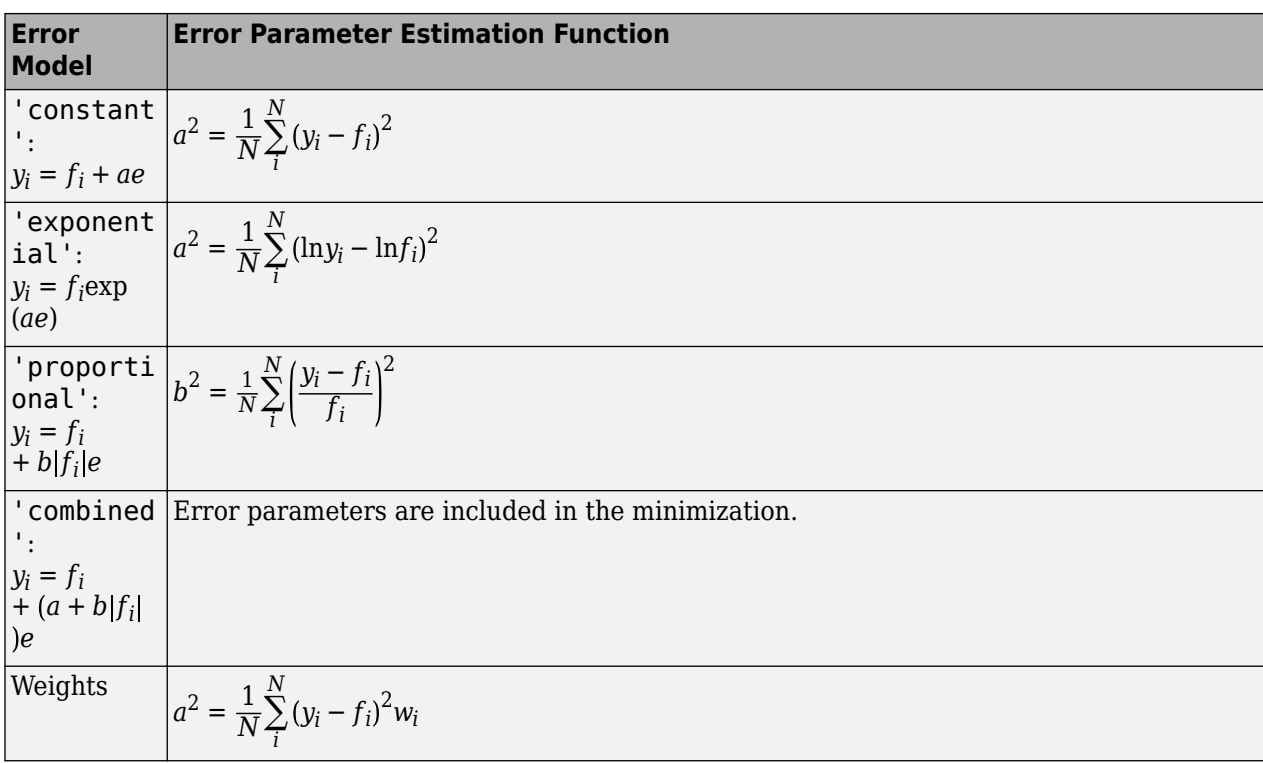

**Note** nlinfit only support single error models, not multiple-error models, that is, response-specific error models. For a combined error model, it uses an iterative **WLS** algorithm. For other error models, it uses the **WLS** algorithm as described previously. For details, see nlinfit.

# **Default Options for Estimation Algorithms**

The following table summarizes the default options for various estimation functions.

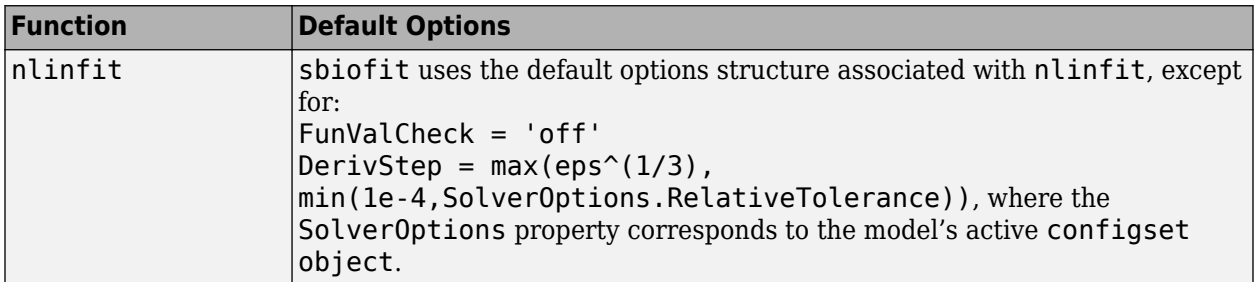

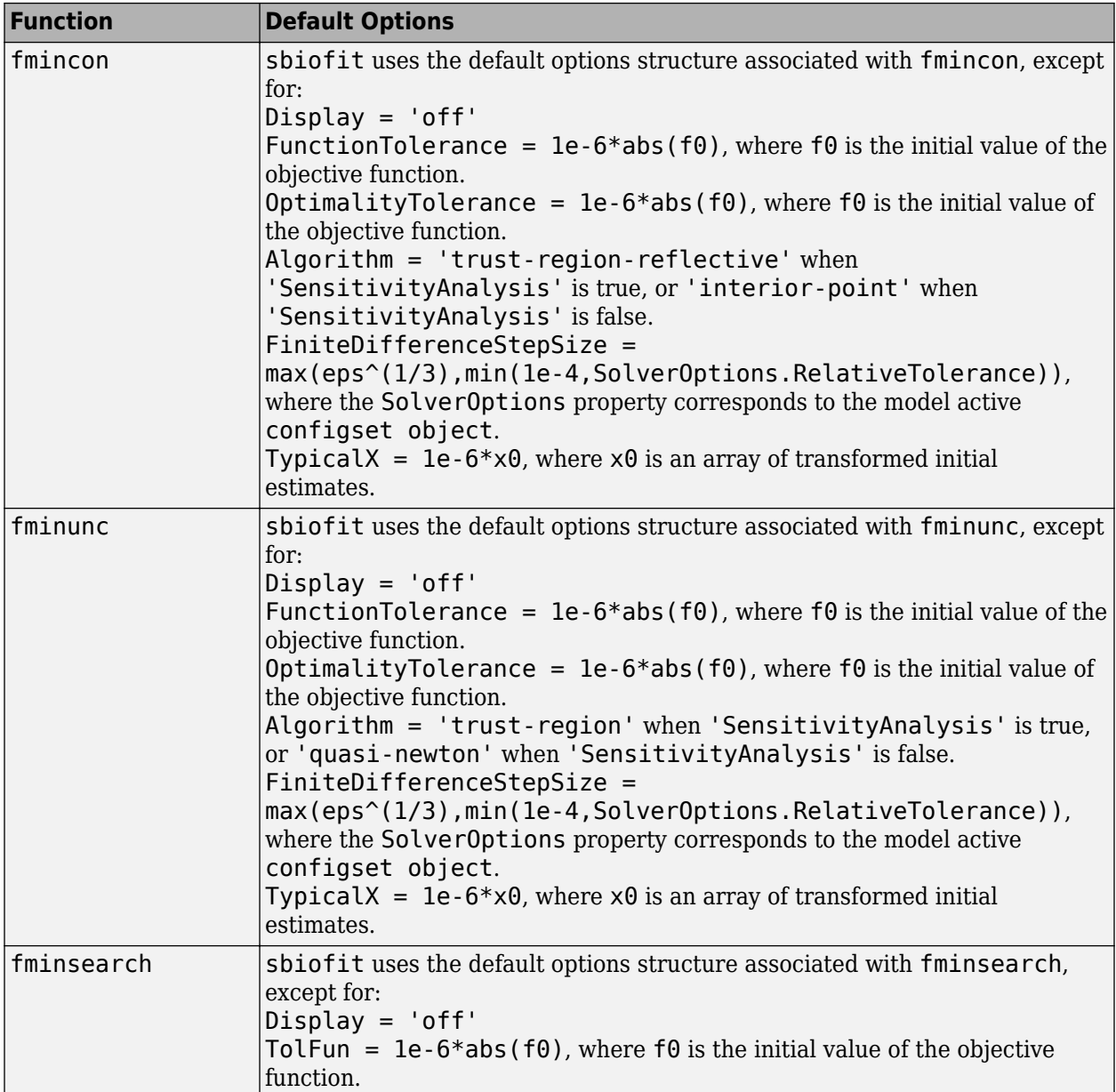

<span id="page-102-0"></span>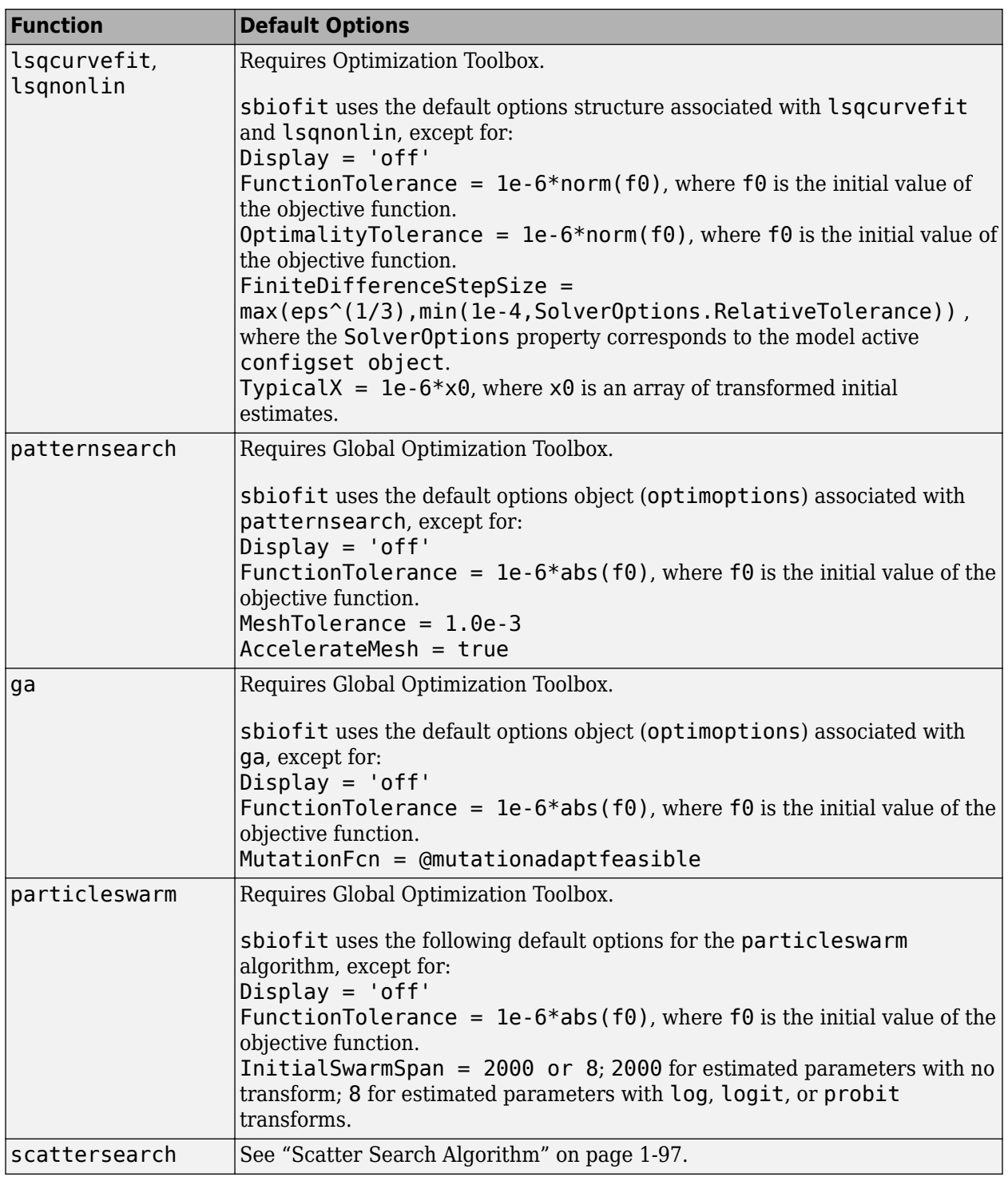

# **Scatter Search Algorithm**

The scattersearch method implements a global optimization algorithm [\[2\]](#page-109-0) that addresses some challenges of parameter estimation in dynamic models, such as convergence to local minima.

## **Algorithm Overview**

The algorithm selects a subset of points from an initial pool of points. In that subset, some points are the best in quality (that is, lowest function value) and some are randomly selected. The algorithm iteratively evaluates the points and explores different directions around various solutions to find better solutions. During this iteration step, the algorithm replaces any old solution with a new one of better quality. Iterations proceed until any stopping criteria are met. It then runs a local solver on the best point.

# **Initialization**

To start the scatter search, the algorithm first decides the total number of points needed (NumInitialPoints). By default, the total is 10\**N*, where *N* is the number of estimated parameters. It selects NumInitialPoints points (rows) from InitialPointMatrix. If InitialPointMatrix does not have enough points, the algorithm calls the function defined in CreationFcn to generate the additional points needed. By default, Latin hypercube sampling is used to generate these additional points. The algorithm then selects a subset of NumTrialPoints points from NumInitialPoints points. A fraction (FractionInitialBest) of the subset contains the best points in terms of quality. The remaining points in the subset are randomly selected.

# **Iteration Steps**

The algorithm iterates on the points in the subset as follows:

- **1** Define hyper-rectangles around each pair of points by using the relative qualities (that is, function values) of these points as a measure of bias to create these rectangles.
- **2** Evaluate a new solution inside each rectangle. If the new solution outperforms the original solution, replace the original with the new one.
- **3** Apply the go-beyond strategy to the improved solutions and exploit promising directions to find better solutions.
- **4** Run a local search at every LocalSearchInterval iteration. Use the LocalSelectBestProbability probability to select the best point as the starting point for a local search. By default, the decision is random, giving an equal chance to select the best point or a random point from the trial points. If the new solution outperforms the old solution, replace the old one with the new one.
- **5** Replace any stalled point that does not produce any new outperforming solution after MaxStallTime seconds with another point from the initial set.
- **6** Evaluate stopping criteria. Stop iterating if any criteria are met.

The algorithm then runs a local solver on the best point seen.

# **Stopping Criteria**

The algorithm iterates until it reaches a stopping criterion.

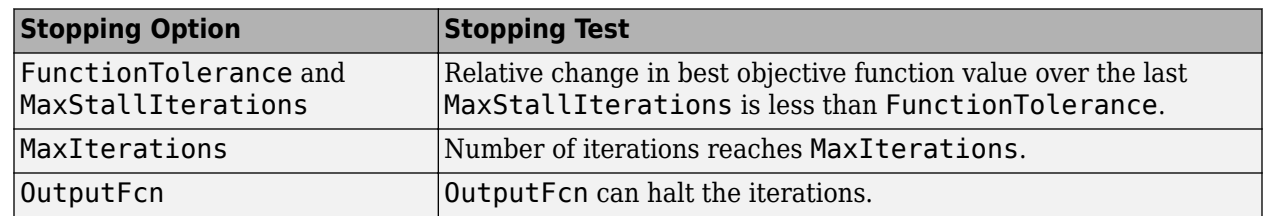

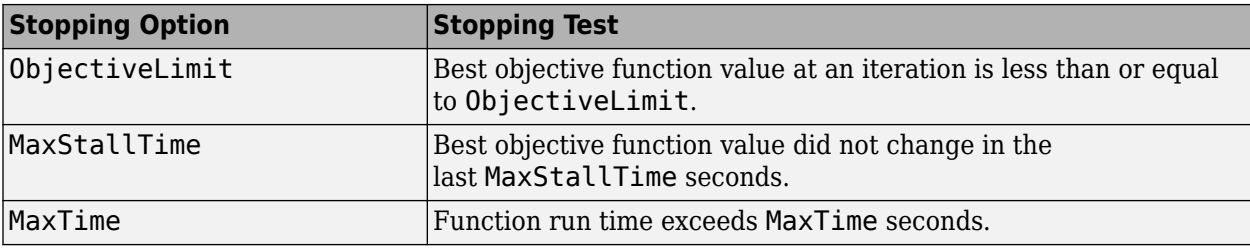

# **Algorithm Options**

You create the options for the algorithm using a struct.

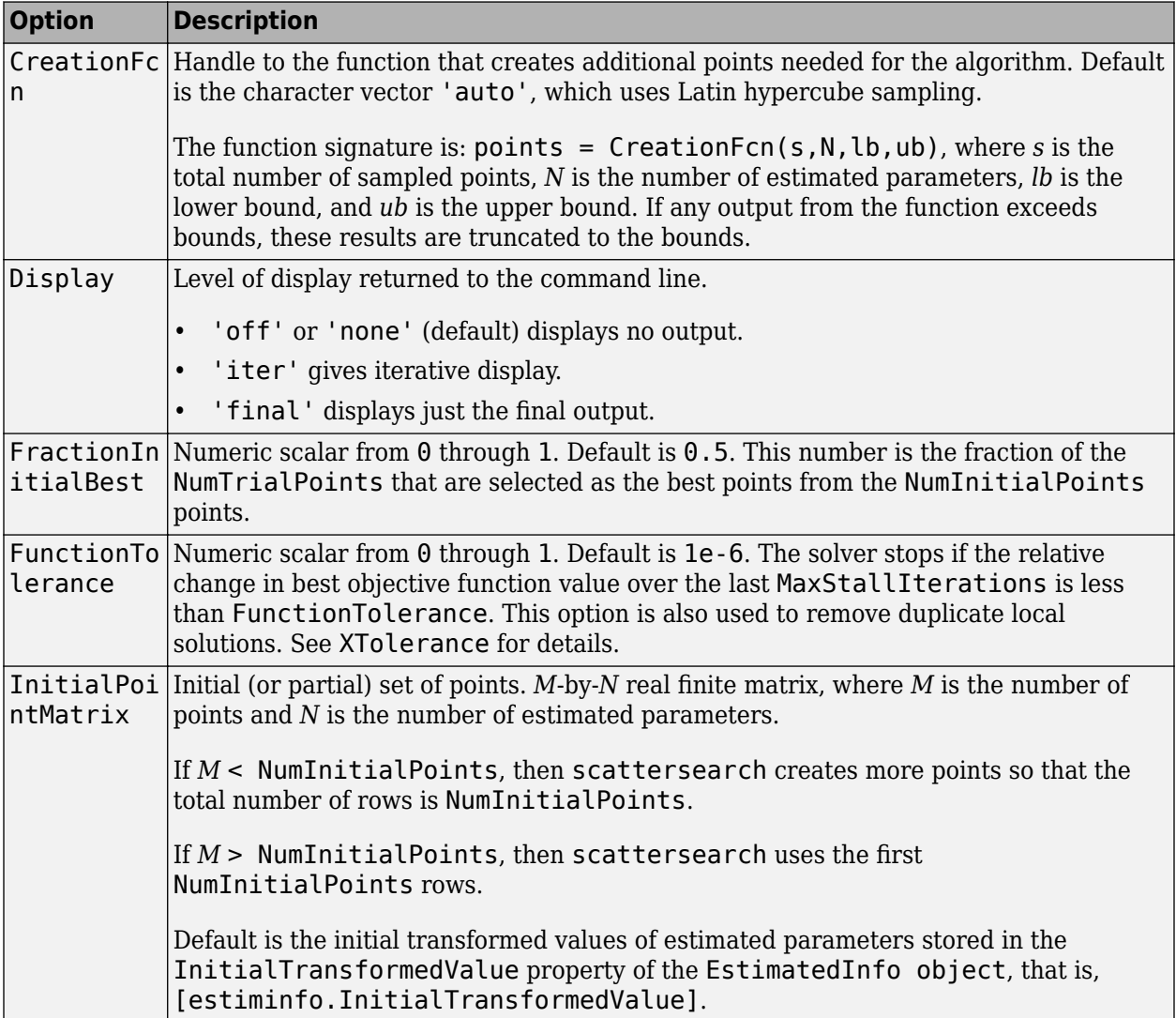

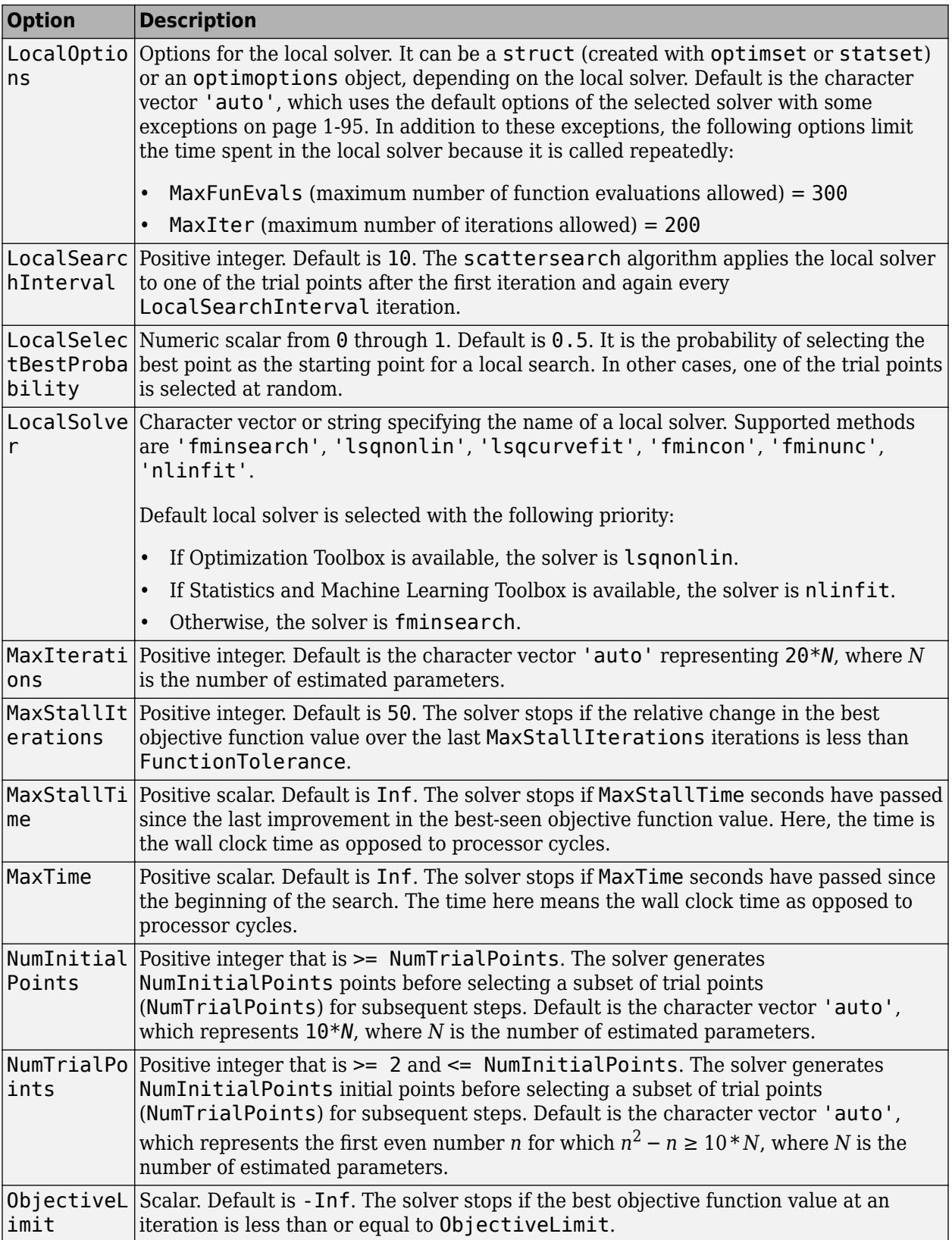

<span id="page-106-0"></span>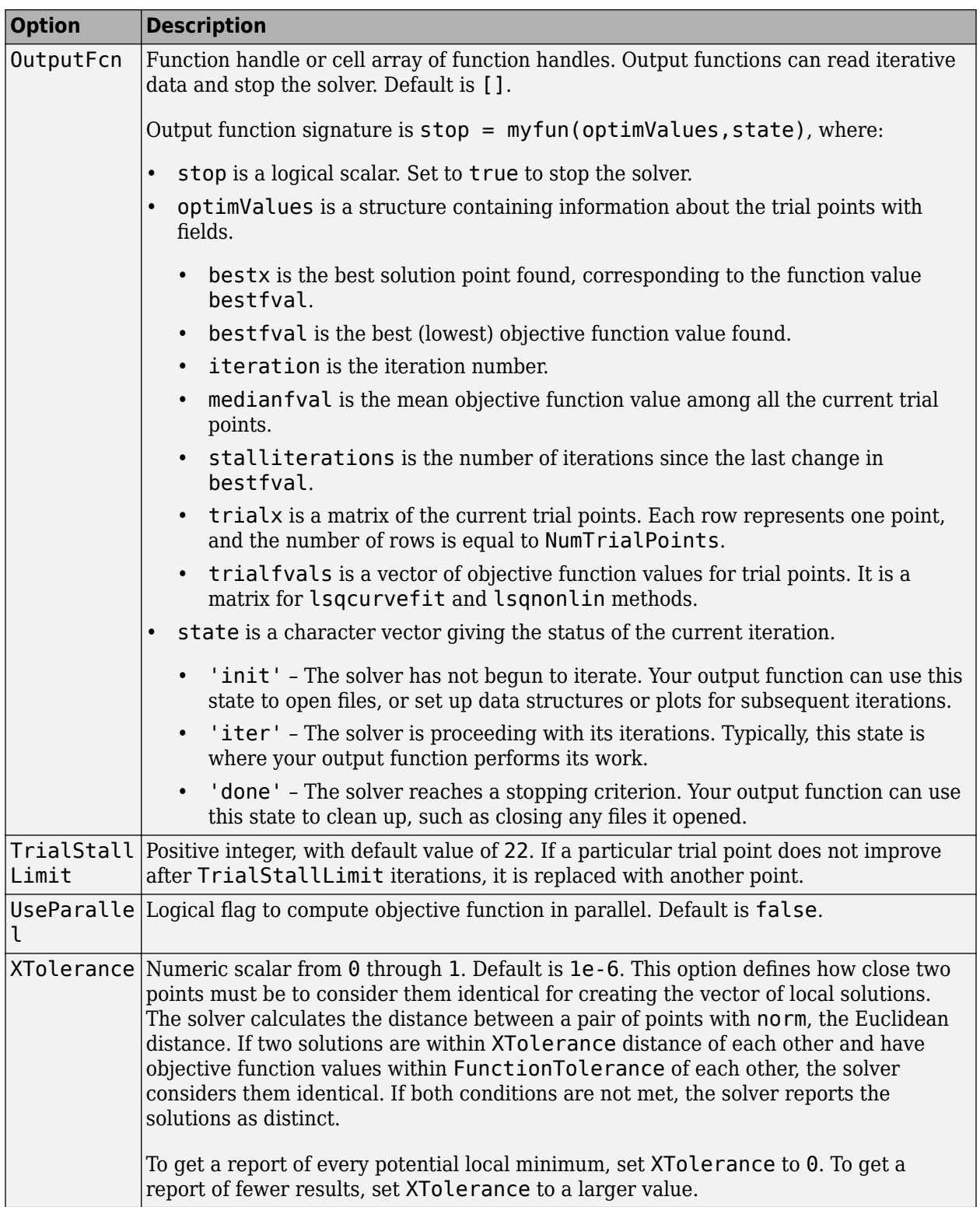

# **Multiple Parameter Estimations in Parallel**

There are two ways to use parallel computing for parameter estimation.

#### **Set 'UseParallel' to true**

To enable parallelization for sbiofit, set the name-value pair 'UseParallel' to true. The function supports several levels of parallelization, but only one level is used at a time. For an unpooled fit for multiple groups (or individuals), each fit runs in parallel. For a pooled fit, parallelization happens at the solver level if the solver supports it. That is, sbiofit sets the parallel option of the corresponding estimation method (solver) to true, and the objection function evaluations are performed in parallel. For instance, gradients are computed in parallel for gradient-based methods. If you are performing a pooled fit with multiple groups using a solver that does not have the parallel option, the simulations run in parallel for each group during optimization [\(maximum](#page-98-0) [likelihood estimation on page 1-93\)](#page-98-0).

#### **Use parfeval or parfor**

You can also call sbiofit inside a parfor loop or use a parfeval inside a for-loop to perform multiple parameter estimations in parallel. It is recommended that you use parfeval because these parallel estimations run asynchronously. If one fit produces an error, it does not affect the other fits.

If you are trying to find a global minimum, you can use global solvers, such as particleswarm or ga (Global Optimization Toolbox is required). However, if you want to define the initial conditions and run the fits in parallel, see the following example that shows how to use both parfor and parfeval.

## **Model and Data Setup**

Load the G protein model.

sbioloadproject gprotein

Store the experimental data containing the time course for the fraction of active G protein [\[1\]](#page-109-0).

time = [0 10 30 60 110 210 300 450 600]'; GaFracExpt = [0 0.35 0.4 0.36 0.39 0.33 0.24 0.17 0.2]';

Create a [groupedData object](#page-750-0) based on the experimental data.

```
tbl = table(time.GaFracExpt);qrpData = qroupedData(tbl);
```
Map the appropriate model element to the experimental data.

 $responseMap = 'GaFrac = GaFracExpt'$ ;

Specify the parameter to estimate.

 $paramToEstimate = {'kGd'};$ 

Generate initial parameter values for kGd.

```
rng('default');
initVal = abs(normrnd(0.01, 1, 10, 1));fitResultPar = [];
```
# **Parallel Pool Setup**

Start a parallel pool using the local profile.

 $poolObj = parpool('local');$
```
Starting parallel pool (parpool) using the 'local' profile ...
Connected to the parallel pool (number of workers: 6).
```
#### **Using parfeval (Recommended)**

First, define a function handle that uses the local function sbiofitpar for estimation. Make sure the function sbiofitpar is defined at the end of the script.

optimfun =  $@(x)$  sbiofitpar(m1,grpData,responseMap,x);

Perform multiple parameter estimations in parallel via parfeval using different initial parameter values.

```
for i=1:length(iniVal)
    f(i) = parfeval(optimfun, 1, iniVal(i));end
fitResultPar = fetchOutputs(f);
```
Summarize the results for each run.

```
allParValues = vertcat(fitResultPar.ParameterEstimates);
allParValues.LogLikelihood = [fitResultPar.LogLikelihood]';
allParValues.RunNumber = (1:length(intVal))allParValues.Name = categorical(allParValues.Name);
allParValues.InitialValue = iniVal;
% Rearrange the columns.
allParValues = allParValues(:,[5 1 6 2 3 4]);% Sort rows by LogLikelihood.
sortrows(allParValues,'LogLikelihood')
```
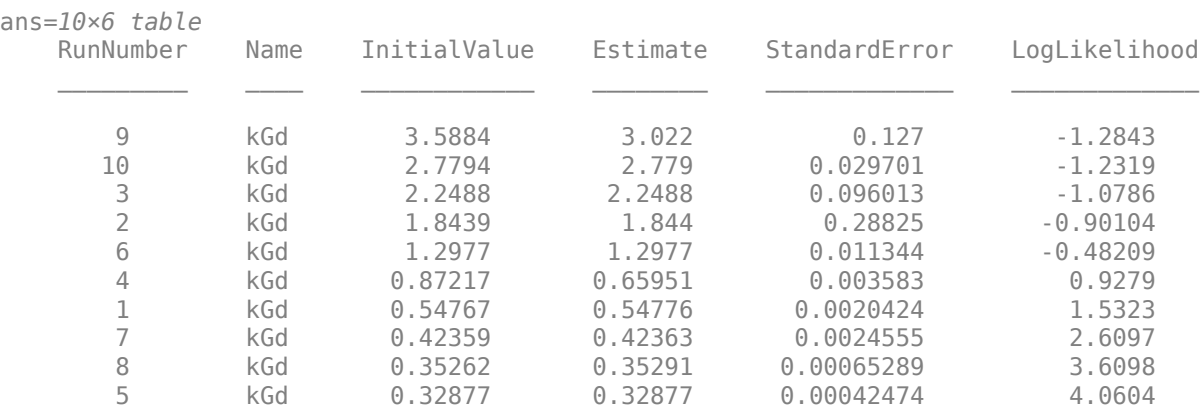

Define the local function sbiofitpar that performs parameter estimation using sbiofit.

```
function fitresult = sbiofitpar(model,grpData,responseMap,initialValue)
estimatedParam = estimatedInfo('kGd');
estimatedParam.InitialValue = initialValue;
fitresult = sbiofit(model,grpData,responseMap,estimatedParam);
end
```
#### **Using parfor**

Alternatively, you can perform multiple parameter estimations in parallel via the parfor loop.

```
parfor i=1:length(iniVal)
     estimatedParam = estimatedInfo(paramToEstimate,'InitialValue',iniVal(i));
    fitResultTemp = sbiofit(m1,grpData,responseMap,estimatedParam);
     fitResultPar = [fitResultPar;fitResultTemp];
end
```
Close the parallel pool.

delete(poolObj);

#### **Parameter Estimation with Hybrid Solvers**

sbiofit supports global optimization methods, namely ga and particleswarm (Global Optimization Toolbox required). To improve optimization results, these methods lets you run a hybrid function after the global solver stops. The hybrid function uses the final point returned by the global solver as its initial point. Supported hybrid functions are:

- fminunc
- fmincon
- patternsearch
- fminsearch

Make sure that your hybrid function accepts your problem constraints. That is, if your parameters are bounded, use an appropriate function (such as fmincon or patternsearch) for a constrained optimization. If not bounded, use fminunc, fminsearch, or patternsearch. Otherwise, sbiofit throws an error.

For an illustrated example, see Perform Hybrid Optimization Using sbiofit.

## **References**

- [1] Yi, T-M., Kitano, H., and Simon, M. (2003). A quantitative characterization of the yeast heterotrimeric G protein cycle. PNAS. 100, 10764–10769.
- [2] Gábor, A., and Banga, J.R. (2015). Robust and efficient parameter estimation in dynamic models of biological systems. BMC Systems Biology. 9:74.

## **Extended Capabilities**

#### **Automatic Parallel Support**

Accelerate code by automatically running computation in parallel using Parallel Computing Toolbox™.

To run in parallel, set 'UseParallel' to true.

For more information, see the 'UseParallel' name-value pair argument.

## **See Also**

```
EstimatedInfo object | groupedData object | LeastSquaresResults object |
NLINResults object | OptimResults object | sbiofitmixed | nlinfit | fmincon | fminunc
| fminsearch | lsqcurvefit | lsqnonlin | patternsearch | ga | particleswarm
```
## **Topics**

"Parameter Scanning, Parameter Estimation, and Sensitivity Analysis in the Yeast Heterotrimeric G Protein Cycle"

"What is Nonlinear Regression?"

"Fitting Options in SimBiology"

"Parameter Transformations"

"Maximum Likelihood Estimation"

"Fitting Workflow for sbiofit"

"Supported Methods for Parameter Estimation in SimBiology"

"Sensitivity Analysis in SimBiology"

"Progress Plot"

"Importing Data — Supported Files and Data Types"

"Create Data File with SimBiology Definitions"

## **Introduced in R2014a**

# <span id="page-111-0"></span>**sbiofitmixed**

Fit nonlinear mixed-effects model (requires Statistics and Machine Learning Toolbox software)

# **Syntax**

```
fitResults = sbiofitmixed(sm,grpData, ResponseMap, covEstiminfo)
fitResults = sbiofitmixed(sm,grpData,ResponseMap,covEstiminfo,dosing)
fitResults = sbiofitmixed(sm,grpData,ResponseMap,covEstiminfo,dosing,
functionName)
fitResults = sbiofitmixed(sm,grpData,ResponseMap,covEstiminfo,dosing,
functionName,opt)
fitResults = sbiofitmixed(sm,grpData,ResponseMap,covEstiminfo,dosing,
functionName,opt,variants)
fitResults = sbiofitmixed( ,Name,Value)
```

```
[fitResults,simDataI,simDataP] = sbiofitmixed(_)
```
# **Description**

fitResults = sbiofitmixed(sm,grpData,ResponseMap,covEstiminfo) performs nonlinear mixed-effects estimation using the SimBiology model sm and returns a NLMEResults object fitResults.

grpData is a [groupedData object](#page-750-0) specifying the data to fit. ResponseMap defines the mapping between the model components and response data in grpData. covEstiminfo is a [CovariateModel object](#page-551-0) or an array of estimatedInfo objects that defines the parameters to be estimated.

If the model contains active doses and variants, they are applied during the simulation.

fitResults = sbiofitmixed(sm,grpData,ResponseMap,covEstiminfo,dosing) uses the dosing information specified by a matrix of SimBiology dose objects dosing instead of using the active doses of the model sm if there are any.

fitResults = sbiofitmixed(sm,grpData,ResponseMap,covEstiminfo,dosing, functionName) uses the estimation function specified by functionName that must be either 'nlmefit' or 'nlmefitsa'.

fitResults = sbiofitmixed(sm,grpData,ResponseMap,covEstiminfo,dosing, functionName,  $opt$ ) uses the additional options specified by opt for the estimation function functionName.

fitResults = sbiofitmixed(sm,grpData,ResponseMap,covEstiminfo,dosing, functionName, opt, variants) applies variant objects specified as variants instead of using any active variants of the model.

fitResults = sbiofitmixed( \_\_\_ ,Name,Value) uses additional options specified by one or more name-value arguments.

[fitResults, simDataI, simDataP] = sbiofitmixed() returns a vector of results objects fitResults, vector of simulation results simDataI using individual-specific parameter estimates, and vector of simulation results simDataP using population parameter estimates.

#### **Note**

- sbiofitmixed unifies [sbionlmefit](#page-165-0) and [sbionlmefitsa](#page-170-0) estimation functions. Use sbiofitmixed to perform nonlinear mixed-effects modeling and estimation.
- sbiofitmixed simulates the model using a [SimFunction object](#page-1158-0), which automatically accelerates simulations by default. Hence it is not necessary to run [sbioaccelerate](#page-10-0) before you call sbiofitmixed.

## **Examples**

#### **Fit a One-Compartment PK Model to the Phenobarbital Data**

This example uses data collected on 59 preterm infants given phenobarbital during the first 16 days after birth [1]. Each infant received an initial dose followed by one or more sustaining doses by intravenous bolus administration. A total of between 1 and 6 concentration measurements were obtained from each infant at times other than dose times, for a total of 155 measurements. Infant weights and APGAR scores (a measure of newborn health) were also recorded.

Load the data.

#### load pheno.mat ds

Convert the dataset to a groupedData object, a container for holding tabular data that is divided into groups. It can automatically identify commonly used variable names as the grouping variable or independent (time) variable. Display the properties of the data and confirm that GroupVariableName and IndependentVariableName are correctly identified as 'ID' and 'TIME', respectively.

```
data = groupedData(ds);data.Properties
ans = struct with fields:
                 Description: ''
                    UserData: []
              DimensionNames: {'Observations' 'Variables'}
               VariableNames: {'ID' 'TIME' 'DOSE' 'WEIGHT' 'APGAR' 'CONC'}
       VariableDescriptions: {}
               VariableUnits: {}
          VariableContinuity: []
                    RowNames: {}
            CustomProperties: [1x1 matlab.tabular.CustomProperties]
           GroupVariableName: 'ID'
     IndependentVariableName: 'TIME'
```
Create a simple one-compartment PK model with bolus dosing and linear clearance to fit such data. Use the PKModelDesign object to construct the model. Each compartment is defined by a name, dosing type, a clearance type, and whether or not the dosing requires a lag parameter. After

constructing the model, you can also get a PKModelMap object map that lists the names of species and parameters in the model that are most relevant for fitting.

```
pkmd = PKModelDesign;
addCompartment(pkmd,'Central','DosingType','Bolus',...
                      'EliminationType','linear-clearance',...
                     'HasResponseVariable',true,'HasLag',false);
[onecomp, map] = pkmd.construct;
```
Describe the experimentally measured response by mapping the appropriate model component to the response variable. In other words, indicate which species in the model corresponds to which response variable in the data. The PKModelMap property Observed indicates that the relevant species in the model is Drug Central, which represents the drug concentration in the system. The relevant data variable is CONC, which you visualized previously.

map.Observed

ans = *1x1 cell array* {'Drug\_Central'}

Map the Drug Central species to the CONC variable.

 $responseMap = 'Druq Central = CONC';$ 

The parameters to estimate in this model are the volume of the central compartment Central and the clearance rate Cl\_Central. The PKModelMap property Estimated lists these relevant parameters. The underlying algorithm of sbiofit assumes parameters are normally distributed, but this assumption may not be true for biological parameters that are constrained to be positive, such as volume and clearance. Specify a log transform for the estimated parameters so that the transformed parameters follow a normal distribution. Use an estimatedInfo object to define such transforms and initial values (optional).

#### map.Estimated

```
ans = 2x1 cell
    {'Central' }
     {'Cl_Central'}
```
Define such estimated parameters, appropriate transformations, and initial values.

```
estimatedParams = estimatedInfo({'log(Central)','log(Cl_Central)'},'InitialValue',[1 1]);
```
Each infant received a different schedule of dosing. The amount of drug is listed in the data variable DOSE. To specify these dosing during fitting, create dose objects from the data. These objects use the property TargetName to specify which species in the model receives the dose. In this example, the target species is Drug\_Central, as listed by the PKModelMap property Dosed.

#### map.Dosed

```
ans = 1x1 cell array
     {'Drug_Central'}
```
Create a sample dose with this target name and then use the createDoses method of groupedData object data to generate doses for each infant based on the dosing data DOSE.

```
sampleDose = sbiodose('sample','TargetName','Drug_Central');
doses = createDoses(data, 'DOSE', '', sampleDose);
```
Fit the model.

[nlmeResults,simI,simP] = sbiofitmixed(onecomp,data,responseMap,estimatedParams,doses,'nlmefit')

Visualize the fitted results using individual-specific parameter estimates.

plot(nlmeResults,'ParameterType','individual');

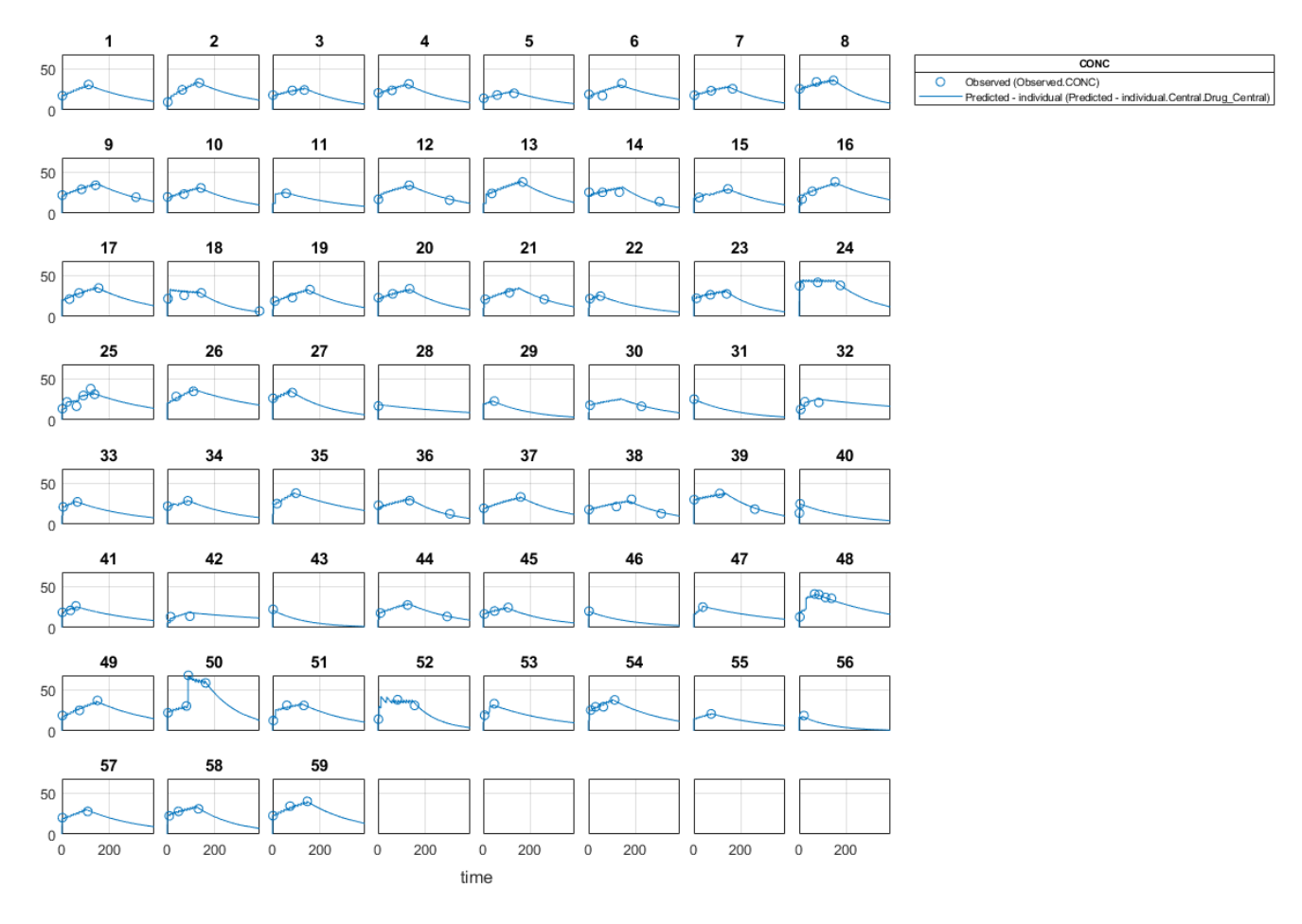

Visualize the fitted results using population parameter estimates. plot(nlmeResults,'ParameterType','population');

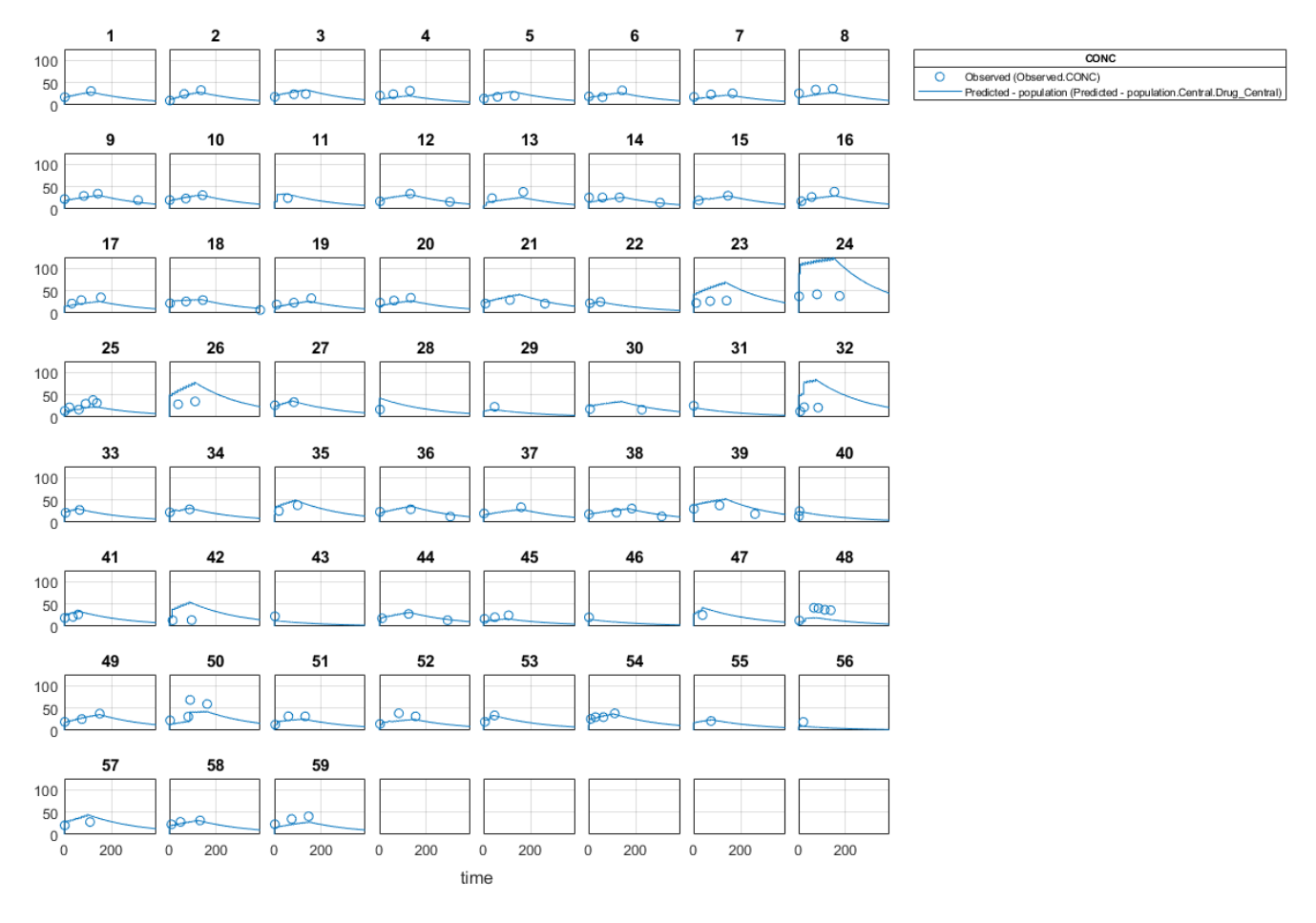

Display the variation of estimated parameters using boxplot.

boxplot(nlmeResults)

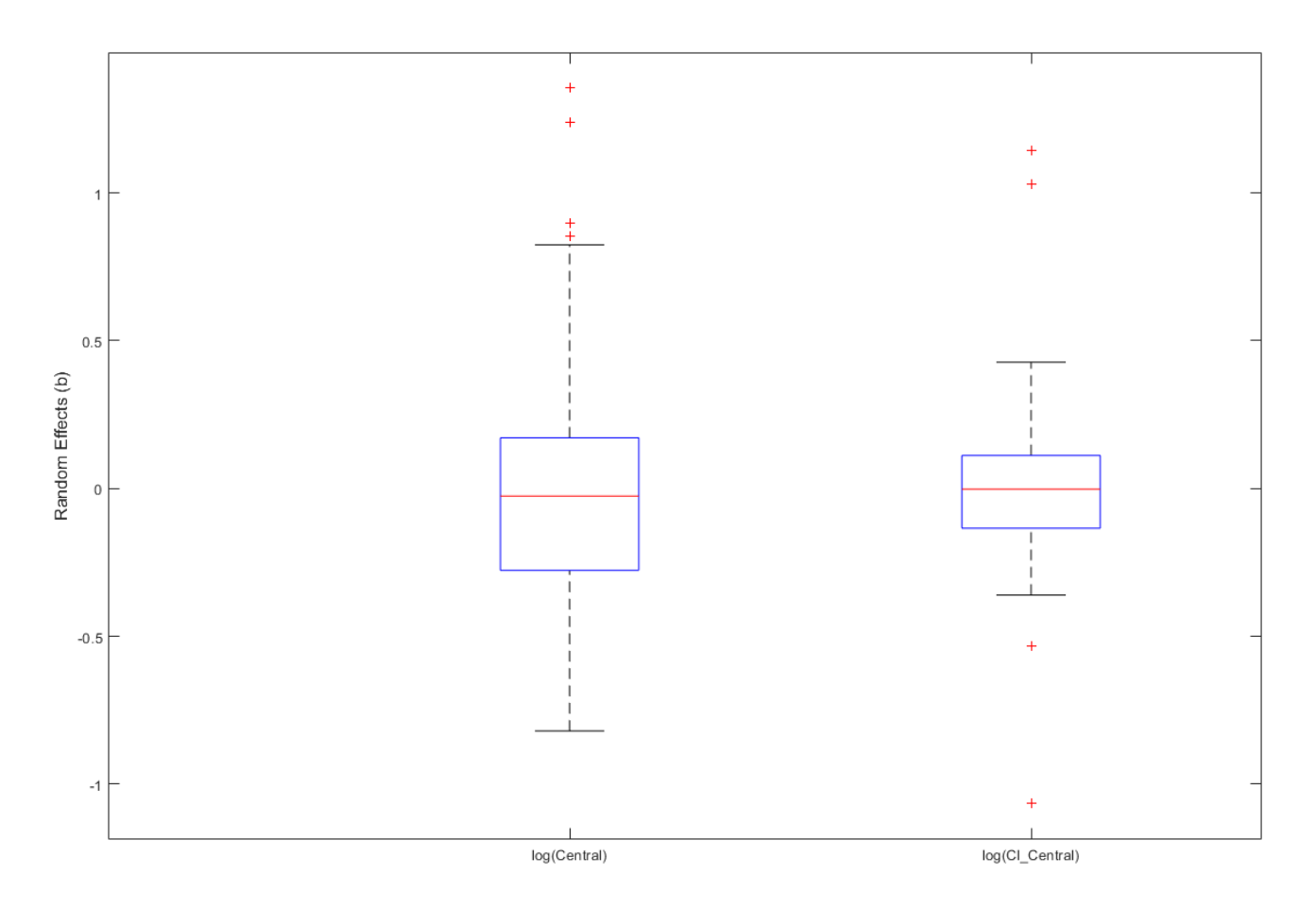

Compare the model predictions to the actual data.

plotActualVersusPredicted(nlmeResults)

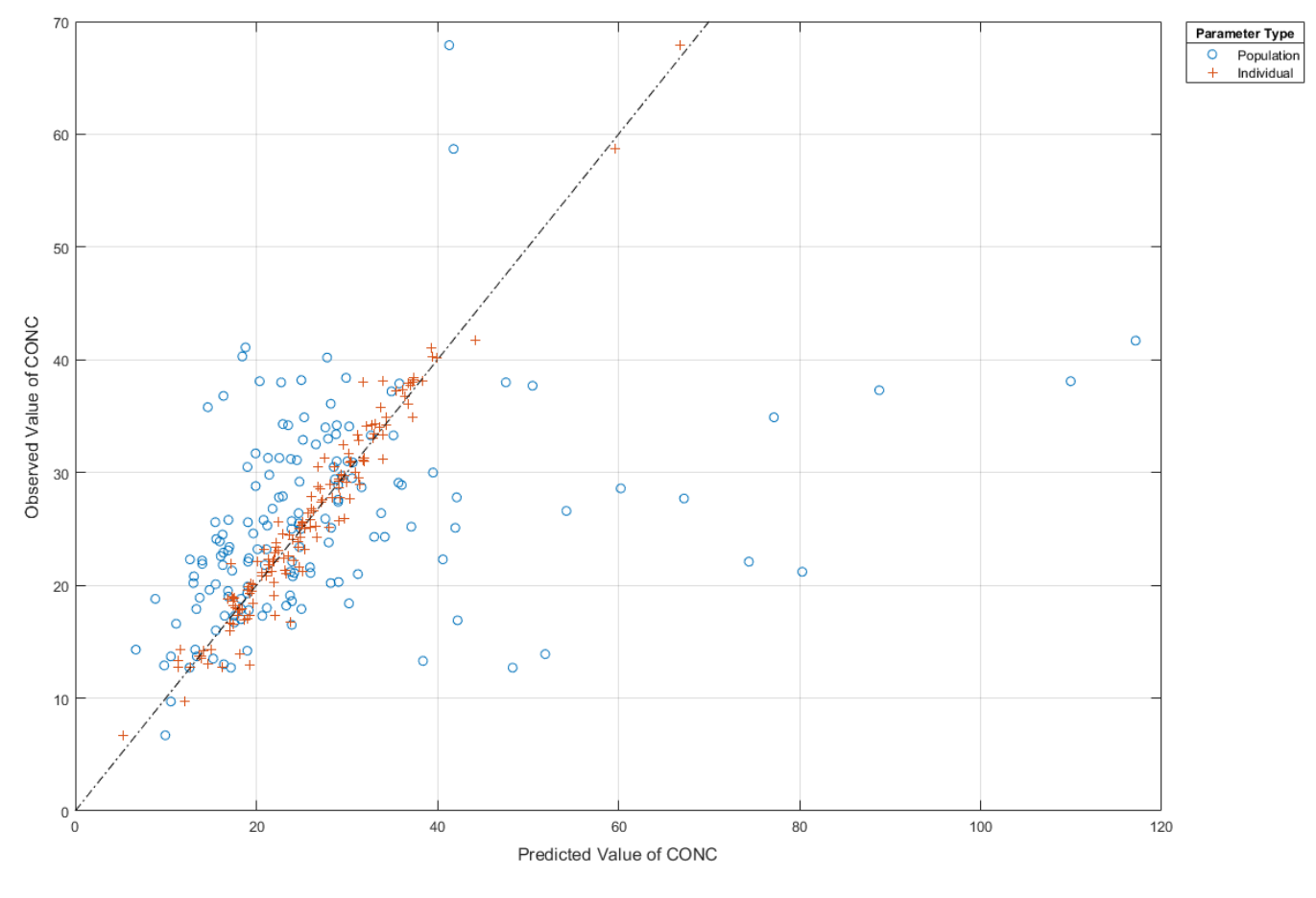

Plot the distribution of residuals.

plotResidualDistribution(nlmeResults)

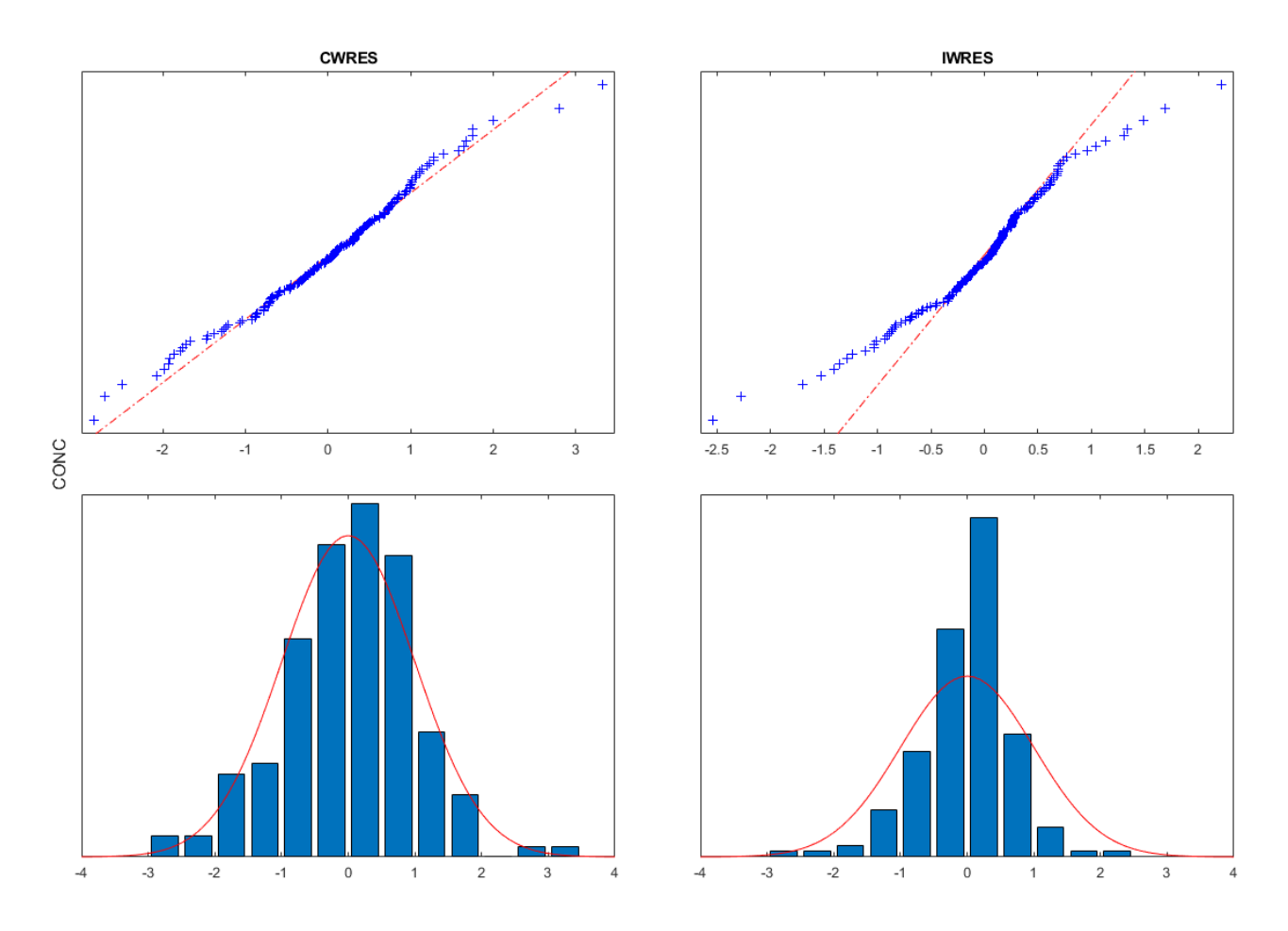

Plot residuals for each response using the model predictions on *x*-axis.

plotResiduals(nlmeResults,'Predictions')

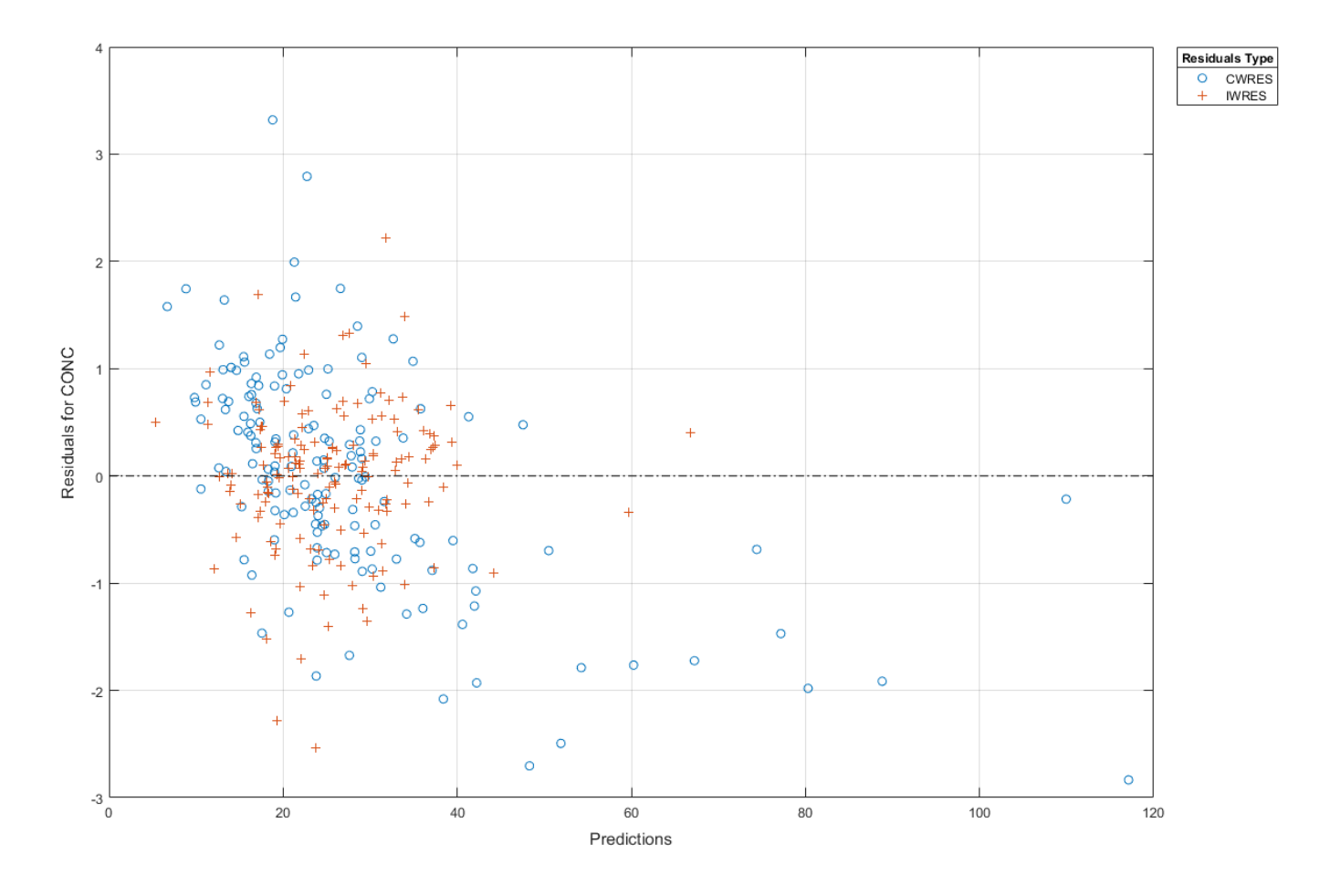

# **Input Arguments**

## **sm — SimBiology model**

model object

SimBiology model, specified as a SimBiology [model object](#page-777-0). The active [configset object](#page-544-0) of the model contains solver settings for simulation. Any active doses and variants are applied to the model during simulation unless specified otherwise using the dosing and variants input arguments, respectively.

## **grpData — Data to fit**

groupedData object

Data to fit, specified as a groupedData object.

The name of the time variable must be defined in the IndependentVariableName property of grpData. For instance, if the time variable name is 'TIME', then specify it as follows.

grpData.Properties.IndependentVariableName = 'TIME';

grpData must have at least two groups, and the name of grouping variable name must be defined in the GroupVariableName property of grpData. For example, if the grouping variable name is 'GROUP', then specify it as follows.

grpData.Properties.GroupVariableName = 'GROUP';

A group usually refers to a set of measurements that represent a single time course, often corresponding to a particular individual or experimental condition.

**Note** sbiofitmixed uses the categorical function to identify groups. If any group values are converted to the same value by categorical, then those observations are treated as belonging to the same group. For instance, if some observations have no group information (that is, empty character vector), then categorical converts empty character vectors to <undefined>, and these observations are treated as one group.

#### **ResponseMap — Mapping information of model components to response data**

character vector | string | string vector | cell array of character vectors

Mapping information of model components to grpData, specified as a character vector, string, string vector, or cell array of character vectors.

Each character vector or string is an equation-like expression, similar to assignment rules in SimBiology. It contains the name (or qualified name) of a quantity (species, compartment, or parameter) or an [observable](#page-798-0) object in the model sm, followed by the character '=' and the name of a variable in grpData. For clarity, white spaces are allowed between names and '='.

For example, if you have the concentration data 'CONC' in grpData for a species 'Drug\_Central', you can specify it as follows.

 $ResponseMap = 'DrugCentral = CONC';$ 

To name a species unambiguously, use the qualified name, which includes the name of the compartment. To name a reaction-scoped parameter, use the reaction name to qualify the parameter.

If the model component name or grpData variable name is not a valid MATLAB variable name, surround it by square brackets, such as:

 $ResponseMap = '[Central 1]. Drug = [Central 1 Conc]'$ ;

If a variable name itself contains square brackets, you cannot use it in the expression to define the mapping information.

An error is issued if any (qualified) name matches two components of the same type. However, you can use a (qualified) name that matches two components of different types, and the function first finds the species with the given name, followed by compartments and then parameters.

#### **covEstiminfo — Estimated parameters**

vector of estimatedInfo objects | [CovariateModel object](#page-551-0)

Estimated parameters, specified as a vector of estimatedInfo objects or a [CovariateModel](#page-551-0) [object](#page-551-0) that defines the estimated parameters in the model sm, their initial estimates (optional), and their relationship to group-specific covariates included in grpData (optional). If this is a vector of estimatedInfo objects, then no covariates are used, and all parameters are estimated with groupspecific random effects.

You can also specify parameter transformations if necessary. Supported transforms are log, logit, and probit. For details, see [EstimatedInfo object](#page-604-0) and [CovariateModel object](#page-551-0).

If covEstiminfo is a vector of estimatedInfo objects, the CategoryVariableName property of each of these objects is ignored.

### **dosing — Dosing information**

[] | {} | 2-D matrix of dose objects | cell vector of dose objects

Dosing information, specified as an empty array ( $\lceil \cdot \rceil$  or  $\lceil \cdot \rceil$ ), 2-D matrix or cell vector of dose objects ([ScheduleDose object](#page-1120-0) or [RepeatDose object](#page-1065-0)).

If you omit the dosing input, the function applies the active doses of the model if there are any.

If you specify the input as empty [] or {}, no doses are applied during simulation, even if the model has active doses.

For a matrix of dose objects, it must have a single row or one row per group in the input data. If it has a single row, the same doses are applied to all groups during simulation. If it has multiple rows, each row is applied to a separate group, in the same order as the groups appear in the input data. Multiple columns are allowed so that you can apply multiple dose objects to each group.

**Note** As of R2021b, doses in the columns are no longer required to have the same configuration. If you previously created default (dummy) doses to fill in the columns, these default doses have no effect and indicate no dosing.

For a cell vector of doses, it must have one element or one element per group in the input data. Each element must be [] or a vector of doses. Each element of the cell is applied to a separate group, in the same order as the groups appear in the input data.

In addition to manually constructing dose objects using [sbiodose](#page-32-0), if the input groupedData object has dosing information, you can use the [createDoses](#page-555-0) method to construct doses.

#### **functionName — Estimation function name**

character vector | string

Estimation function name, specified as a character vector or string. Choices are 'nlmefit' or 'nlmefitsa'. For the summary supported methods and fitting options, see "Supported Methods for Parameter Estimation in SimBiology".

## **opt — Options specific to estimation function**

struct

Options specific to the estimation function, specified as a structure.

The structure can contain fields and default values that are the name-value arguments accepted by nlmefit and nlmefitsa, except the following that are not supported.

- 'FEConstDesign'
- 'FEGroupDesign'
- 'FEObsDesign'
- 'FEParamsSelect'
- 'ParamTransform'
- 'REConstDesign'
- 'REGroupDesign'
- 'REObsDesign'
- 'Vectorization'

'REParamsSelect' is only supported when you provide a vector of estimatedInfo objects when specifying the estimated parameters.

Use the statset function only to set the 'Options' field of the structure (opt), as follows.

```
opt.Options = statset('Display','iter','TolX',1e-3,'TolFun',1e-3);
```
For other supported name-value arguments (see nlmefit and nlmefitsa), set them as follows.

```
opt.ErrorModel = 'proportional';
opt.ApproximationType = 'LME';
```
#### **variants — Variants**

[] | {} | vector of variant objects

Variants, specified as an empty array ([] or {}) or vector of variant objects.

If you

- Omit this input argument, the function applies the active variants of the model if there are any.
- Specify this input as empty, no variants are used even if the model has active variants.
- Specify this input as a vector of variants, the function applies the specified variants to all simulations, and the model active variants are not used.
- Specify this input as a vector of variants and also specify the Variants name-value argument, the function applies the variants specified in this input argument before applying the ones specified in the name-value argument.

#### **Name-Value Pair Arguments**

Specify optional comma-separated pairs of Name, Value arguments. Name is the argument name and Value is the corresponding value. Name must appear inside quotes. You can specify several name and value pair arguments in any order as Name1, Value1, ..., NameN, ValueN.

Example: 'UseParallel', true, 'ProgressPlot', true specifies to run the simulations in parallel and show the progress of parameter estimation.

#### **UseParallel — Flag for parallel simulations**

false or 0 (default) | true or 1

Flag to enable parallelization, specified as a numeric or logical 1 (true) or 0 (false). If true and Parallel Computing Toolbox is available, the function performs parameter estimation in parallel.

### **ProgressPlot — Flag to show the progress of parameter estimation**

false or  $\theta$  (default) | true or 1

Flag to show the progress of parameter estimation, specified as a numeric or logical 1 ( $true$ ) or 0 (false). If true, a new figure opens containing plots.

Plots show the values of fixed effects parameters (theta), the estimates of the variance parameters, that is, the diagonal elements of the covariance matrix of the random effects  $(\Psi)$ , and the loglikelihood. For details, see "Progress Plot".

## **Variants — Group-specific variants**

[] | {} | 2-D matrix of variants | cell vector of variants

Group-specific variants, specified as an empty array ( $[$ ] or  $\{\}$ ), 2-D matrix or cell vector of variant objects. These variants let you specify parameter values for specific groups during fitting. The software applies these group-specific variants after active variants or the variants input argument. If the value is empty ([] or {}), no group-specific variants are applied.

For a matrix of variant objects, the number of rows must be one or must match the number of groups in the input data. The *i*th row of variant objects is applied to the simulation of the *i*th group. The variants are applied in order from the first column to the last. If this matrix has only one row of variants, they are applied to all simulations.

For a cell vector of variant objects, the number of cells must be one or must match the number of groups in the input data. Each element must be [] or a vector of variants. If this cell vector has a single cell containing a vector of variants, they are applied to all simulations. If the cell vector has multiple cells, the variants in the *i*th cell are applied to the simulation of the *i*th group.

In addition to manually constructing variant objects using sbiovariant, if the input groupedData object has variant information, you can use [createVariants](#page-581-0) to construct variants.

## **Output Arguments**

#### **fitResults — Estimation results**

NLMEResults object

Estimation results, returned as an [NLMEResults object](#page-796-0).

## **simDataI — Simulation results**

vector of SimData objects

Simulation results, returned as a vector of SimData objects representing simulation results for each group (or individual) using fixed-effect and random-effect estimates (individual-specific parameter estimates).

The states reported in simDataI are the states that were included in the ResponseMap input argument as well as any other states listed in the [StatesToLog](#page-1413-0) property of the runtime options (RuntimeOptions) of the SimBiology model sm.

## **simDataP — Simulation results**

vector of SimData objects

Simulation results, returned as a vector of SimData objects representing simulation results for each group (or individual) using only fixed-effect estimates (population parameter estimates).

The states reported in simDataP are the states that were included in the ResponseMap input argument as well as any other states listed in the [StatesToLog](#page-1413-0) property of the runtime options (RuntimeOptions) of the SimBiology model sm.

## **References**

[1] Grasela Jr, T.H., Donn, S.M. (1985) Neonatal population pharmacokinetics of phenobarbital derived from routine clinical data. Dev Pharmacol Ther. 8(6), 374–83.

# **Extended Capabilities**

## **Automatic Parallel Support**

Accelerate code by automatically running computation in parallel using Parallel Computing Toolbox<sup>™</sup>.

To run in parallel, set 'UseParallel' to true.

For more information, see the 'UseParallel' name-value pair argument.

## **See Also**

```
sbiofit | nlmefit | nlmefitsa | groupedData | EstimatedInfo object | NLMEResults
object | sbiofitstatusplot | CovariateModel object
```
## **Topics**

"Modeling the Population Pharmacokinetics of Phenobarbital in Neonates" "What Is a Nonlinear Mixed-Effects Model?" "Nonlinear Mixed-Effects Modeling Workflow" "Specify a Covariate Model" "Specify an Error Model" "Maximum Likelihood Estimation" "Obtain the Fitting Status" "Supported Methods for Parameter Estimation in SimBiology" "Progress Plot" "Importing Data — Supported Files and Data Types" "Create Data File with SimBiology Definitions"

## **Introduced in R2014a**

# <span id="page-125-0"></span>**sbiofitstatusplot**

Plot status of nonlinear mixed-effects estimation

# **Syntax**

```
stop = sbiofitstatusplot(beta, status, state)
stop = sbiofitstatusplot(beta, status, state, fenames)
```
# **Description**

stop = sbiofitstatusplot(*beta*, *status*, *state*) initializes or updates a plot with the fixed effects, *beta*, the log likelihood *status*.fval, and the variance of the random effects, diag(*status*.Psi).

The function returns an output (stop) to satisfy requirements for the 'OutputFcn' option of nlmefit or nlmefitsa. For sbiofitstatusplot, the value of stop is always false.

stop = sbiofitstatusplot(*beta*, *status*, *state*, *fenames*) specifies the names for the fixed-effects *fenames*.

Use sbiofitstatusplot to obtain status information about NLME fitting when using the [sbiofitmixed](#page-111-0) function. Specify @sbiofitstatusplot for the 'OutputFcn' field of a statset option structure and then pass in the structure as an input argument to sbiofitmixed.

Alternatively, you can set the 'ProgressPlot' name-value pair argument to true when you run sbiofitmixed. The function sbiofitmixed then calls sbiofitstatusplot at each function iteration. For details, see "Progress Plot".

# **Input Arguments**

## **beta**

Current fixed effects

## **status**

Structure containing several fields

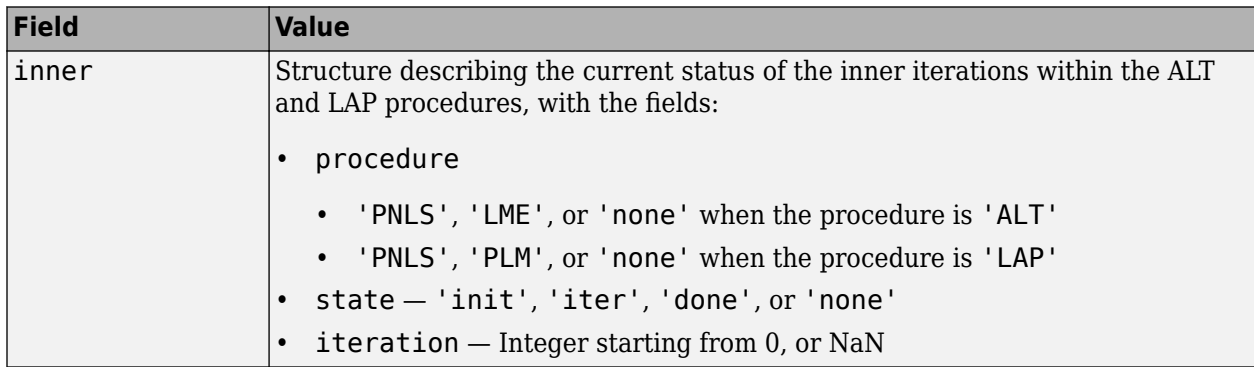

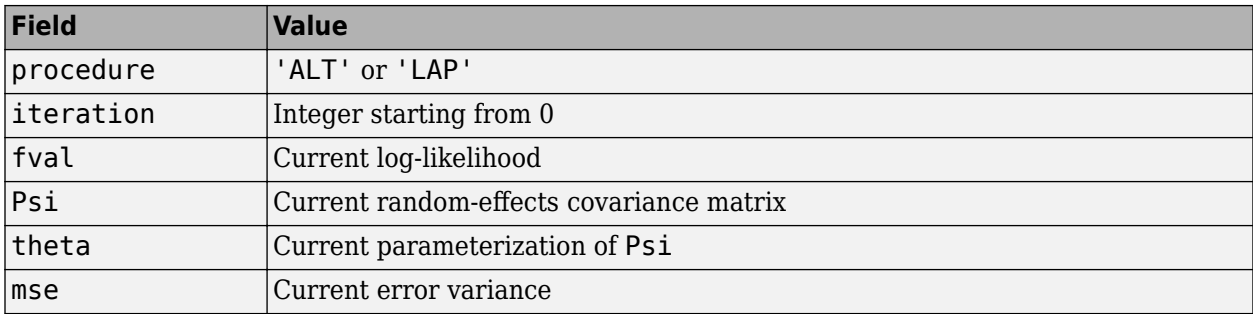

#### **state**

```
Either 'init', 'iter', or 'done'.
```
## **fenames**

Character vector, string, string vector, or cell array of character vectors specifying the names of fixed effects

## **Examples**

Obtain status information for NLME fitting

```
% Create a statset option with 'OutputFcn'.
fitOptions.Options = statset('OutputFcn',@sbiofitstatusplot);
% Pass the structure to sbiofitmixed function.
results = sbiofitmixed(..., fitOptions);
```
## **More About**

## **Alt**

Alternating algorithm for the optimization of the LME or RELME approximations

## **FO**

First-order estimate

## **FOCE**

First-order conditional estimate

## **LAP**

Optimization of the Laplacian approximation for FO or FOCE

## **LME**

Linear mixed-effects estimation

## **NLME**

Nonlinear mixed effects

## **PLM**

Profiled likelihood maximization

## **PNLS**

Penalized nonlinear least squares

## **RELME**

Restricted likelihood for the linear mixed-effects model

## **See Also**

```
sbiofitmixed | nlmefit | sbionlinfit | sbionlmefit | sbionlmefitsa
```
# **Topics**

"Progress Plot"

## **Introduced in R2009b**

# **sbiofittool**

Open SimBiology desktop for population fitting

**Note** sbiofittool will be removed in a future release. Use simBiologyModelBuilder to open the **SimBiology Model Builder** app. Use simBiologyModelAnalyzer to open the **SimBiology Model Analyzer** app.

# **Syntax**

sbiofittool

## **Description**

sbiofittool opens the SimBiology desktop in a state designed for:

- Importing and plotting data for fitting
- Selecting from a library of pharmacokinetic models
- Performing population fit tasks using [sbionlmefit](#page-165-0) or [sbionlmefitsa](#page-170-0)
- Performing individual fit tasks using [sbionlinfit](#page-160-0)

sbiofittool opens a simplified configuration of the SimBiology desktop. However, all desktop functionality is available.

If you opened the SimBiology desktop using the [simbiology](#page-318-0) function, then sbiofittool changes the desktop layout to optimize it for population fitting.

# **See Also**

[simbiology](#page-318-0)

**Introduced in R2011a**

# **sbiogetmodel**

Get model object that generated simulation data

# **Syntax**

*modelObj* = sbiogetmodel(*simDataObj*)

## **Arguments**

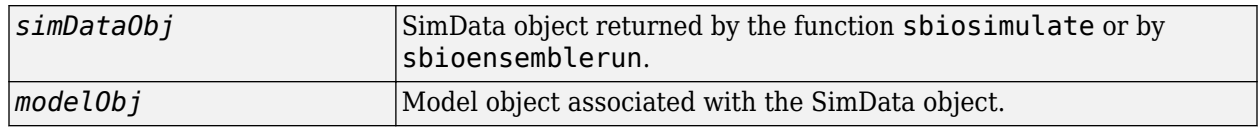

# **Description**

*modelObj* = sbiogetmodel(*simDataObj*) returns the SimBiology model (*modelObj*) associated with the results from a simulation run (*simDataObj*). You can use this function to find the model object associated with the specified SimData object when you load a project with several model objects and SimData objects.

If the SimBiology model used to generate the SimData object (*simDataObj*) is not currently loaded, *modelObj* is empty.

# **Examples**

Retrieve the model object that generated the SimData object.

**1** Create a model object, simulate, and then return the results as a SimData object.

```
modelObj = sbmlimport('oscillator');
simDataObj = sbiosimulate(modelObj);
```
**2** Get the model that generated the simulation results.

```
modelObj2 = sbiogetmodel(simDataObj)
SimBiology Model - Oscillator
```

```
Model Components:
 Models: 0<br>Parameters: 0
 Parameters:
  Reactions: 42
  Rules: 0
  Species: 23
```
**3** Check that the two models are the same.

```
modelObj == modelObj2
ans = 1
```
# **See Also**

[sbiosimulate](#page-259-0)

**Introduced before R2006a**

# <span id="page-131-0"></span>**sbiolasterror**

SimBiology last error message

## **Syntax**

```
sbiolasterror
diagstruct = sbiolasterror
sbiolasterror([])
sbiolasterror(diagstruct)
```
## **Arguments**

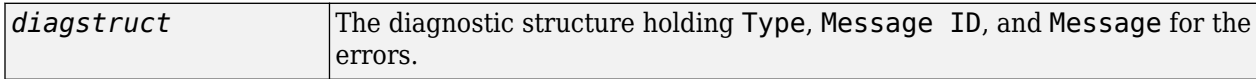

# **Description**

sbiolasterror or *diagstruct* = sbiolasterror return a SimBiology diagnostic structure array containing the last error(s) generated by the software. The fields of the diagnostic structure are:

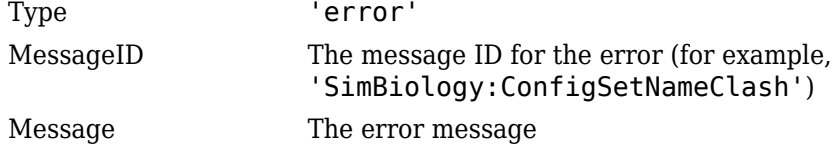

sbiolasterror([]) resets the SimBiology last error so that it will return an empty array until the next SimBiology error is encountered.

sbiolasterror(*diagstruct*) will set the SimBiology last error(s) to those specified in the diagnostic structure (*diagstruct*).

# **Examples**

This example shows how to use verify and sbiolasterror.

**1** Import a model.

```
 a = sbmlimport('radiodecay.xml')
a = SimBiology Model - RadioactiveDecay 
  Model Components:
    Compartments: 1
   Events: 0<br>Parameters: 1
   Parameters:
   Reactions: 1
    Rules: 0
```
Species: 2 Observables: 0

**2** Change the ReactionRate of a reaction to make the model invalid.

```
a.reactions(1).reactionrate = 'x*y'
```
 $a =$ 

SimBiology Model - RadioactiveDecay

```
 Model Components:
  Compartments: 1<br>Fyents: 0
  Events:
  Parameters: 1
  Reactions: 1<br>Rules: 0
   Rules: 0
  Species: 2<br>Observables: 0
  Observables:
```
**3** Use the function verify to validate the model.

#### a.verify

```
Error using SimBiology.Model/verify
--> Error reported from Expression Validation:
Name 'y' in reaction 'Reaction1' does not uniquely refer to any species, parameters, or
compartments according to SimBiology precedence rules.
```
#### **4** Retrieve the error diagnostic struct.

```
 p = sbiolasterror
```
 $p =$ 

struct with fields:

```
 Type: 'Error'
 MessageID: 'SimBiology:ReactionObjectDoesNotResolve'
 Message: 'Name 'y' in reaction 'Reaction1' does not uniquely refer to any species, para
```
**5** Reset sbiolasterror.

sbiolasterror([]);

**6** Set sbiolasterror to the diagnostic structure *p*.

```
sbiolasterror(p);
```
## **See Also**

[sbiolastwarning](#page-133-0) | [verify](#page-1225-0)

#### **Topics**

[sbioroot on page 1-225](#page-230-0)

# <span id="page-133-0"></span>**sbiolastwarning**

SimBiology last warning message

# **Syntax**

```
sbiolastwarning
diagstruct = sbiolastwarning
sbiolastwarning([])
sbiolastwarning(diagstruct)
```
## **Arguments**

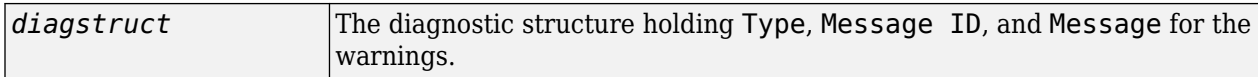

# **Description**

sbiolastwarning or *diagstruct* = sbiolastwarning return a SimBiology diagnostic structure array containing the last warnings generated by the software. The fields of the diagnostic structure are:

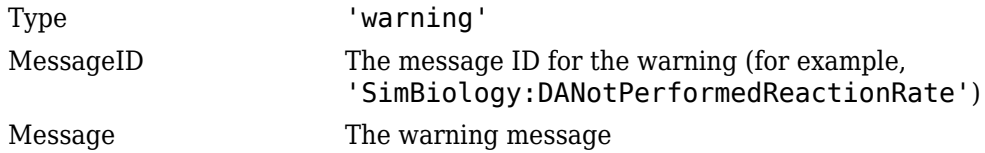

sbiolastwarning([]) resets the SimBiology last warning so that it will return an empty array until the next SimBiology warning is encountered.

sbiolastwarning(*diagstruct*) will set the SimBiology last warnings to those specified in the diagnostic structure (*diagstruct*).

# **See Also**

[sbiolasterror](#page-131-0) | [verify](#page-1225-0)

**Topics** [sbioroot on page 1-225](#page-230-0)

# **sbioloadproject**

Load project from file

# **Syntax**

```
sbioloadproject('projFilename')
sbioloadproject ('projFilename','variableName')
sbioloadproject projFilename variableName1 variableName2...
s = sbioloadproject ( \ldots )
```
# **Description**

sbioloadproject('*projFilename*') loads a SimBiology project from a project file (*projFilename*). If no extension is specified, sbioloadproject assumes a default extension of .sbproj. Alternatively, the command syntax is sbioloadproject *projFilename*.

sbioloadproject ('*projFilename*','*variableName*') loads only the variable *variableName* from the project file.

sbioloadproject *projFilename variableName1 variableName2...* loads the specified variables from the project.

s = sbioloadproject (...) returns the contents of *projFilename* in a variable s. s is a struct containing fields matching the variables retrieved from the SimBiology project.

You can display the contents of the project file using the sbiowhos command.

# **See Also**

[sbioaddtolibrary](#page-21-0) | [sbioremovefromlibrary](#page-226-0) | [sbiosaveproject](#page-246-0) | [sbiowhos](#page-312-0)

## **Topics**

[sbiosaveproject on page 1-241](#page-246-0) [sbiowhos on page 1-307](#page-312-0) [sbioaddtolibrary on page 1-16](#page-21-0) [sbioremovefromlibrary on page 1-221](#page-226-0)

# **sbiomodel**

Construct model object

# **Syntax**

*modelObj* = sbiomodel(*'NameValue*')

```
modelObj = sbiomodel(...'PropertyName', PropertyValue...)
```
# **Arguments**

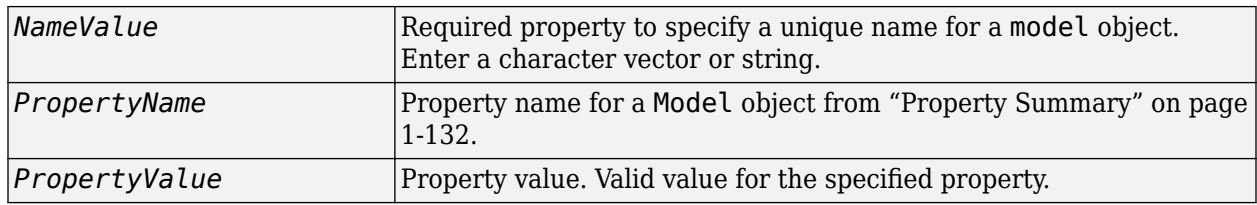

# **Description**

*modelObj* = sbiomodel(*'NameValue*') creates and returns a SimBiology [model object](#page-777-0) (*modelObj*). In the model object, this method assigns a value (*NameValue*) to the property Name.

modelObj = sbiomodel(...*'PropertyName*', *PropertyValue*...) defines optional properties. The name-value pairs can be in any format supported by the function [set](#page-1136-0).

Simulate *modelObj* with the function sbiosimulate.

Add objects to a model object using the methods [addkineticlaw on page 2-41](#page-422-0), [addparameter](#page-453-0) [on page 2-72](#page-453-0), [addreaction](#page-461-0) on page 2-80, addrule [on page 2-85](#page-466-0), and [addspecies](#page-484-0) on page 2- [103](#page-484-0).

All SimBiology model objects can be retrieved from the SimBiology root object. A SimBiology model object has its Parent property set to the SimBiology root object.

# **Method Summary**

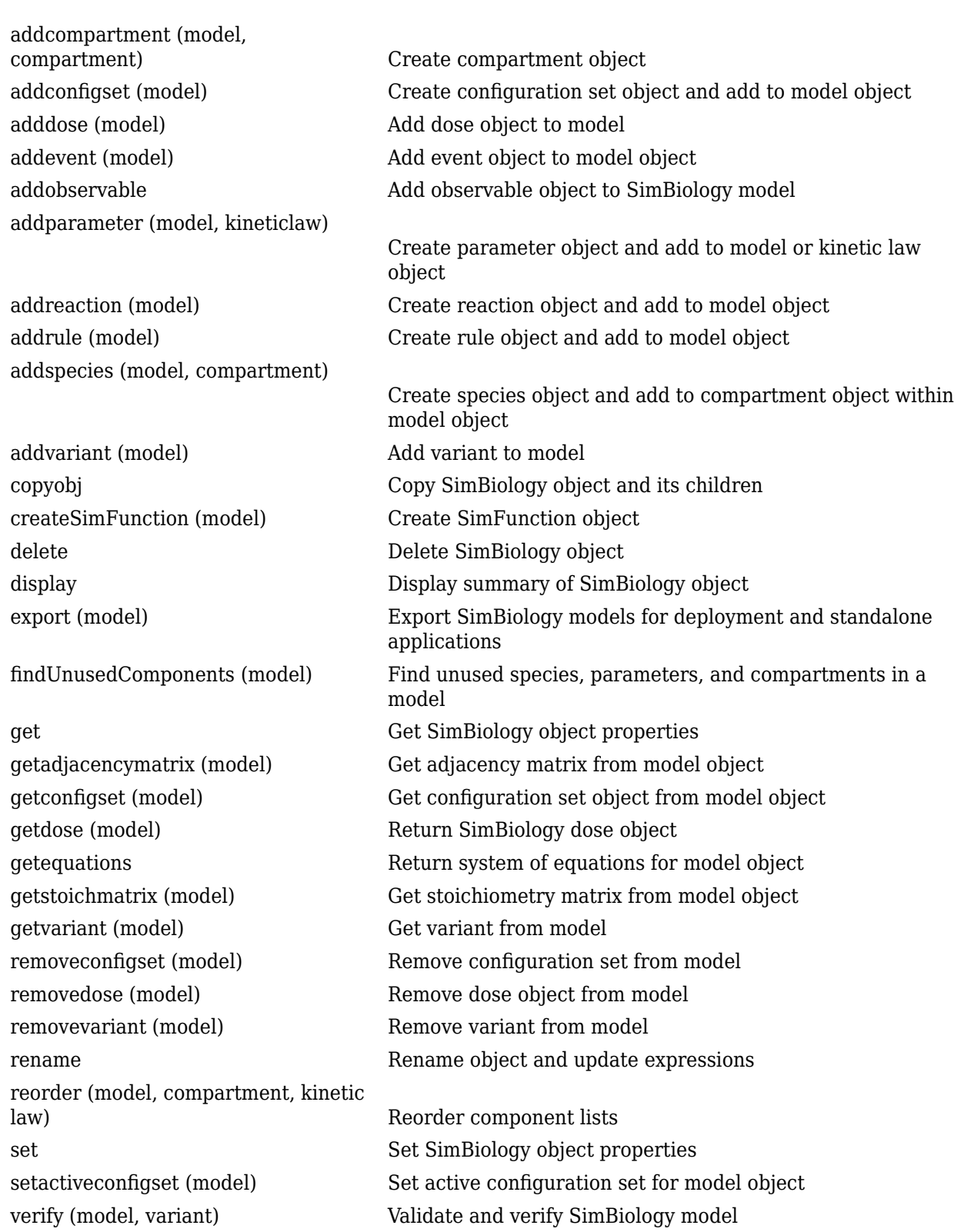

## <span id="page-137-0"></span>**Property Summary**

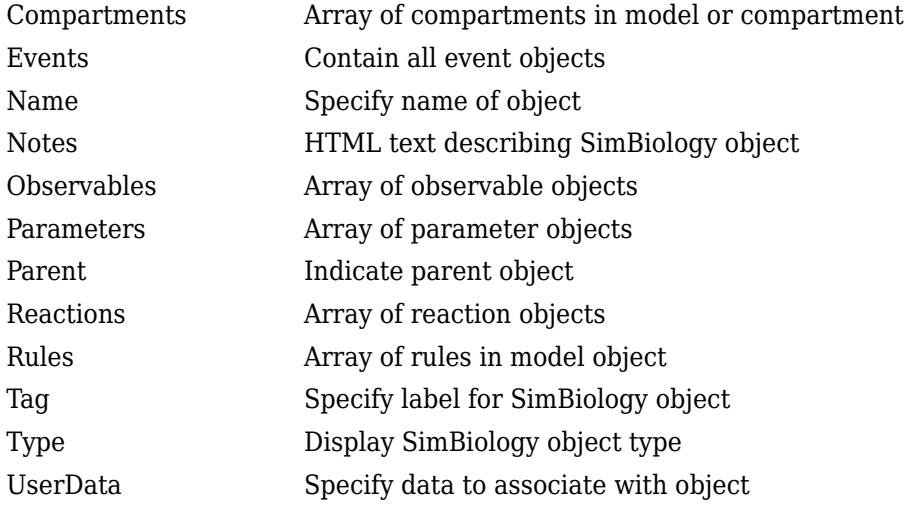

## **Examples**

**1** Create a SimBiology model object.

modelObj = sbiomodel('cell', 'Tag', 'mymodel');

**2** List all modelObj properties and the current values.

get(modelObj)

MATLAB returns:

```
 Annotation: ''
        Models: [0x1 double]
          Name: 'cell'
         Notes: ''
    Parameters: [0x1 double]
        Parent: [1x1 SimBiology.Root]
       Species: [0x1 double]
     Reactions: [0x1 double]
         Rules: [0x1 double]
 Tag: 'mymodel'
 Type: 'sbiomodel'
      UserData: []
```
**3** Display a summary of modelObj contents.

modelObj

```
 SimBiology Model - cell 
 Model Components:
   Models: 0
  Parameters: 0<br>Reactions: 0
  Reactions:
   Rules: 0
   Species: 0
```
## **See Also**

[model object](#page-777-0) | [addcompartment](#page-404-0) | [addconfigset](#page-411-0) | [addevent](#page-419-0) | [addkineticlaw](#page-422-0) | [addparameter](#page-453-0) | [addreaction](#page-461-0) | [addrule](#page-466-0) | [addspecies](#page-484-0) | [copyobj](#page-549-0) | [get](#page-690-0) | [sbioroot](#page-230-0) | [sbiosimulate](#page-259-0) | [set](#page-1136-0)

# **sbiompgsa**

Perform multiparametric global sensitivity analysis (requires Statistics and Machine Learning Toolbox)

# **Syntax**

```
mpgsaResults = sbiompgsa(modelObj,params,classifiers)
mpgsaResults = sbiompgsa(modelObj,samples,classifiers)
mpgsaResults = sbiompgsa(modelObj,scenarios,classifiers)
mpgsaResults = sbiompgsa(simdata,samples,classifiers)
mpgsaResults = sbiompgsa(simdata,scenarios,classifiers)
mpgsaResults = sbiompgsa( ,Name,Value)
```
# **Description**

mpgsaResults = sbiompgsa(modelObj,params,classifiers) performs a multiparametric global sensitivity analysis [\(MPGSA on page 1-144](#page-149-0)) [\[1\]](#page-150-0) of classifiers with respect to model parameters params on a SimBiology model modelObj. params are model quantities (sensitivity inputs) and classifiers define the expressions of model responses (model outputs).

mpgsaResults = sbiompgsa(modelObj,samples,classifiers) uses parameter samples to perform a multiparametric global sensitivity analysis of classifiers.

mpgsaResults = sbiompgsa(modelObj,scenarios,classifiers) draws samples from scanarios, a SimBiology.Scenarios object, to perform the analysis.

mpgsaResults = sbiompgsa(simdata,samples,classifiers) uses model simulation data simdata to perform a multiparametric global sensitivity analysis of classifiers.

mpgsaResults = sbiompgsa(simdata,scenarios,classifiers) uses samples specified in scenarios, a SimBiology.Scenarios object.

mpgsaResults = sbiompgsa(, Name,Value) uses additional options specified by one or more name-value pair arguments. Available name-value arguments differ depending on which syntax you are using.

# **Examples**

## **Perform Multiparametric Global Sensitivity Analysis (MPGSA)**

Load the "Target-Mediated Drug Disposition (TMDD) Model".

sbioloadproject tmdd with TO.sbproj

Get the active configset and set the target occupancy (TO) as the response.

```
cs = getconfigset(m1);cs.RuntimeOptions.StatesToLog = 'TO';
```
Simulate the model and plot the TO profile.

sbioplot(sbiosimulate(m1,cs));

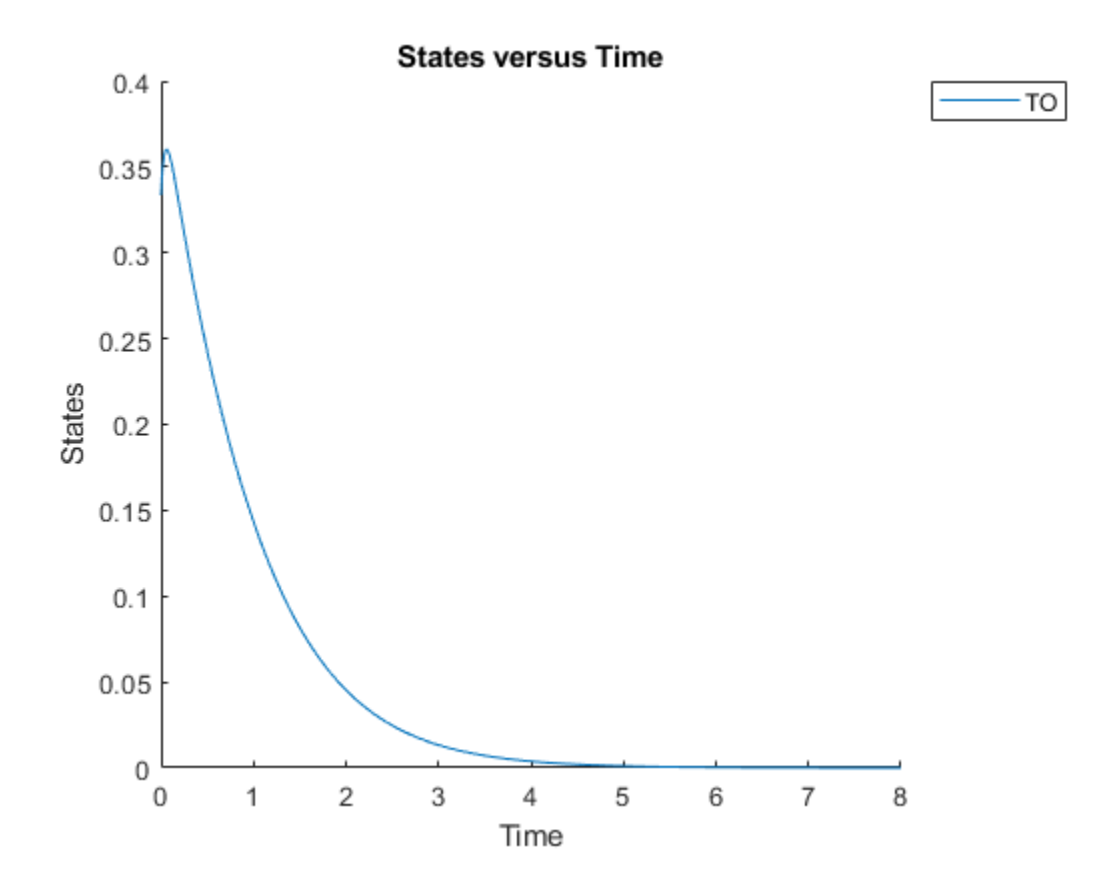

Define an exposure (area under the curve of the TO profile) threshold for the target occupancy.

classifier = 'trapz(time,  $T0$ ) <=  $0.1'$ ;

Perform MPGSA to find sensitive parameters with respect to the TO. Vary the parameter values between predefined bounds to generate 10,000 parameter samples.

```
% Suppress an information warning that is issued during simulation.
warnSettings = warning('off', 'SimBiology:sbservices:SB_DIMANALYSISNOTDONE_MATLABFCN_UCON');
rng(0,'twister'); % For reproducibility
params = {'kel','ksyn','kdeg','km'};
bounds = [0.1, 1; 
           0.1, 1;
           0.1, 1;
           0.1, 1];
mpgsaResults = sbiompgsa(m1,params,classifier,'Bounds',bounds,'NumberSamples',10000)
mpgsaResults = 
  MPGSA with properties:
                    Classifiers: \{ 'trapz(time, T0) \le 0.1' \} KolmogorovSmirnovStatistics: [4x1 table]
                        ECDFData: {4x4 cell}
               SignificanceLevel: 0.0500
                          PValues: [4x1 table]
               SupportHypothesis: [10000x1 table]
```

```
 ParameterSamples: [10000x4 table]
      Observables: {'TO'}
   SimulationInfo: [1x1 struct]
```
Plot the quantiles of the simulated model response.

plotData(mpgsaResults);

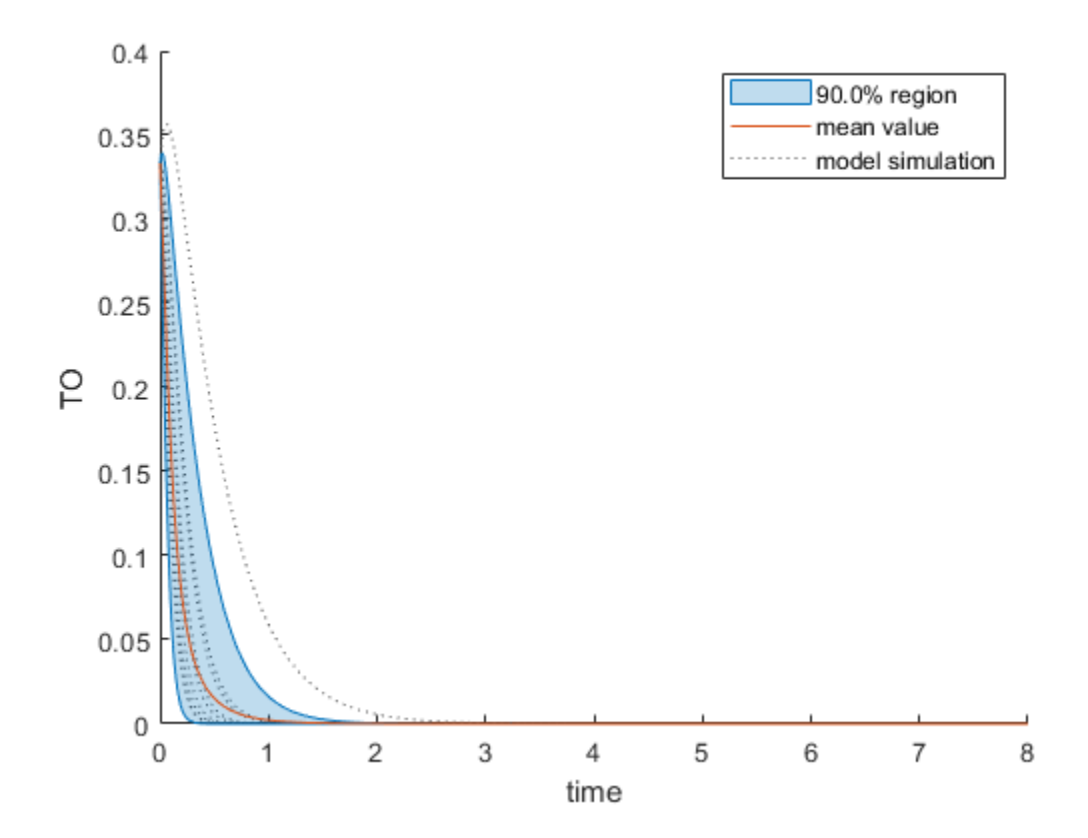

Plot the empirical cumulative distribution functions (eCDFs) of the accepted and rejected samples. Except for km, none of the parameters shows a significant difference in the eCDFs for the accepted and rejected samples. The km plot shows a large Kolmogorov-Smirnov (K-S) distance between the eCDFs of the accepted and rejected samples. The K-S distance is the maximum absolute distance between two eCDFs curves.

```
h = plot(mpgsakesults);% Resize the figure.
pos = h.Position(:);h.Position(:) = [pos(1) pos(2) pos(3)*2 pos(4)*2];
```
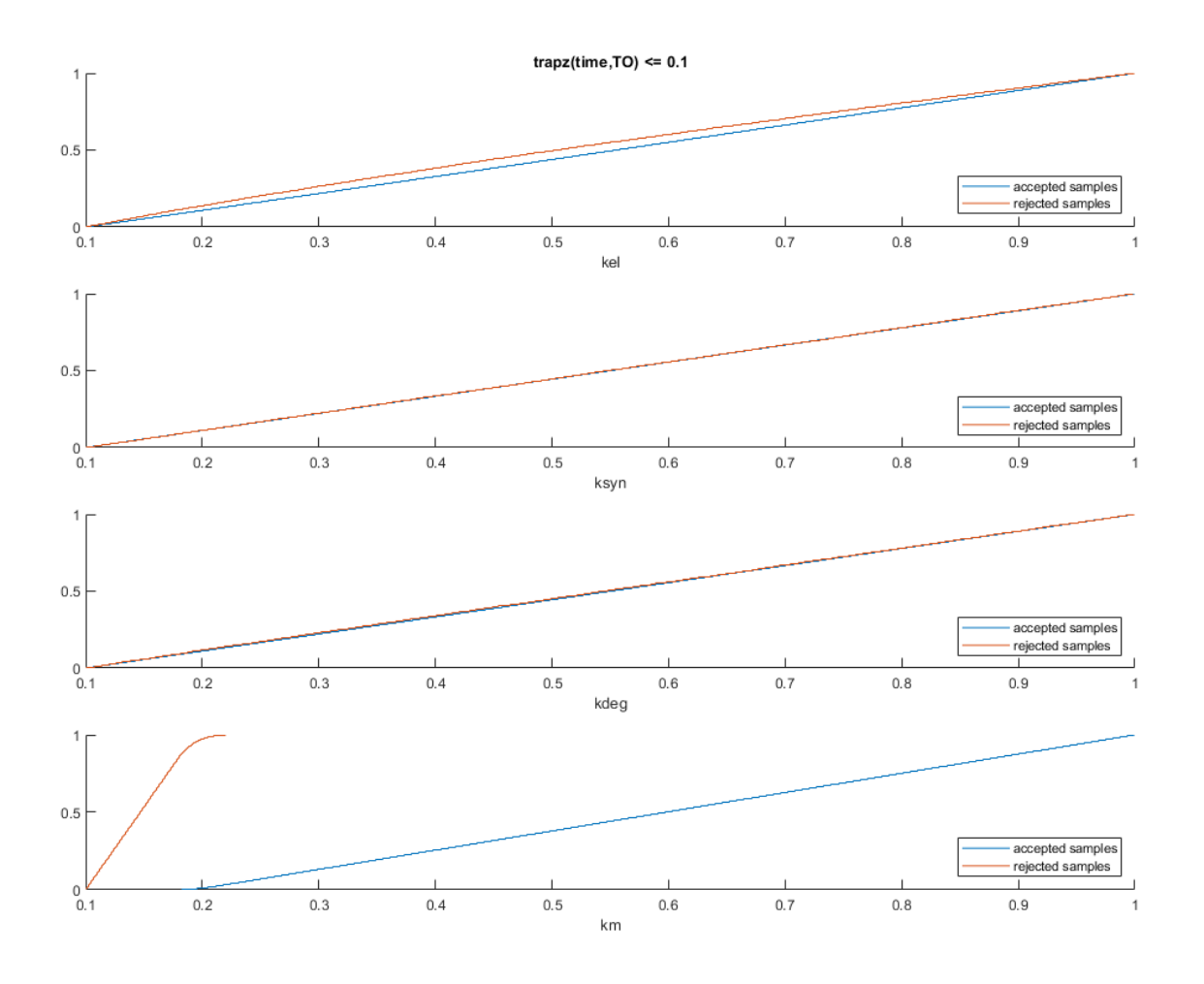

To compute the K-S distance between the two eCDFs, SimBiology uses a two-sided test based on the null hypothesis that the two distributions of accepted and rejected samples are equal. See kstest2 (Statistics and Machine Learning Toolbox) for details. If the K-S distance is large, then the two distributions are different, meaning that the classification of the samples is sensitive to variations in the input parameter. On the other hand, if the K-S distance is small, then variations in the input parameter do not affect the classification of samples. The results suggest that the classification is insensitive to the input parameter. To assess the significance of the K-S statistic rejecting the nullhypothesis, you can examine the p-values.

bar(mpgsaResults)

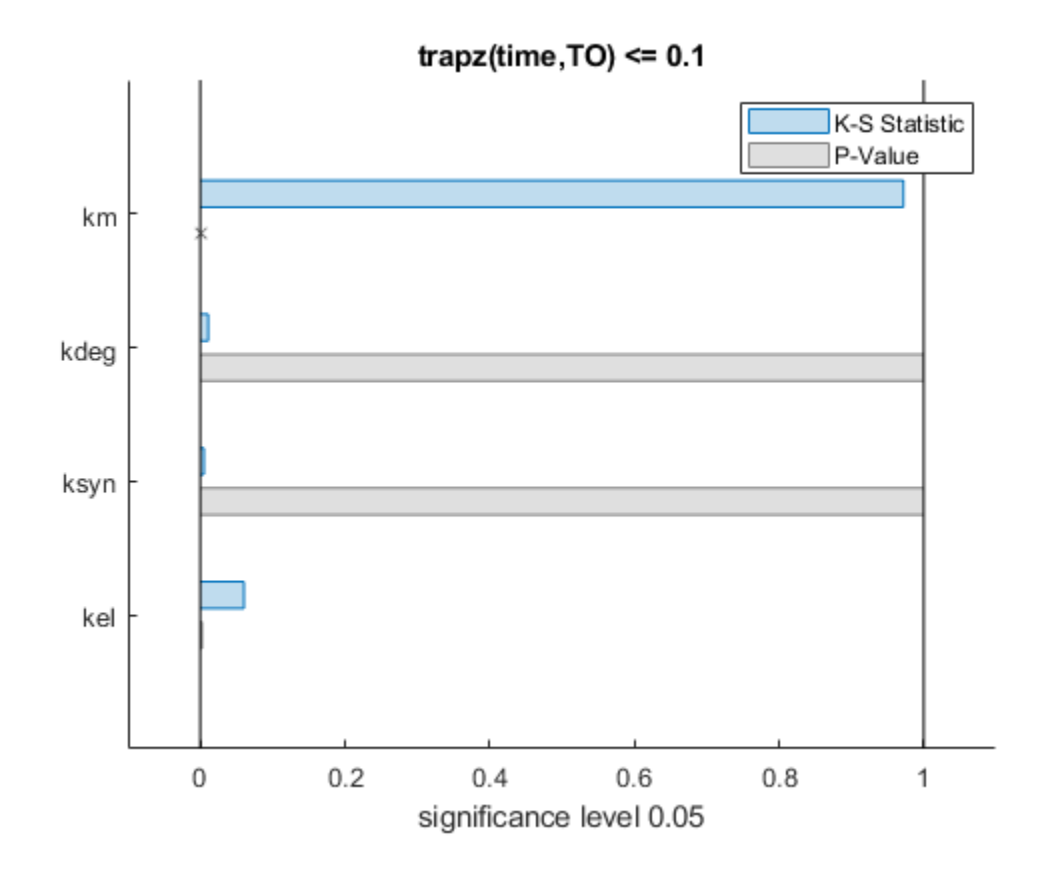

The bar plot shows two bars for each parameter: one for the K-S distance (K-S statistic) and another for the corresponding p-value. You reject the null hypothesis if the p-value is less than the significance level. A cross  $(x)$  is shown for any p-value that is almost 0. You can see the exact p-value corresponding to each parameter.

[mpgsaResults.ParameterSamples.Properties.VariableNames',mpgsaResults.PValues]

```
ans=4×2 table
    Var1 trapz(time, T0) \leq 0.1 {'kel' } 0.0021877 
   {'ksyn'} 1 
   {'kdeg'} 0.99983 
   {'km' } 0
```
The p-values of km and kel are less than the significance level (0.05), supporting the alternative hypothesis that the accepted and rejected samples come from different distributions. In other words, the classification of the samples is sensitive to km and kel but not to other parameters (kdeg and ksyn).

You can also plot the histograms of accepted and rejected samples. The historgrams let you see trends in the accepted and rejected samples. In this example, the histogram of km shows that there are more accepted samples for larger km values, while the kel histogram shows that there are fewer rejected samples as kel increases.
```
h2 = histogram(mpgsaResults);
% Resize the figure.
pos = h2.Position(:);
h2.Position(:) = [pos(1) pos(2) pos(3)*2 pos(4)*2];
```
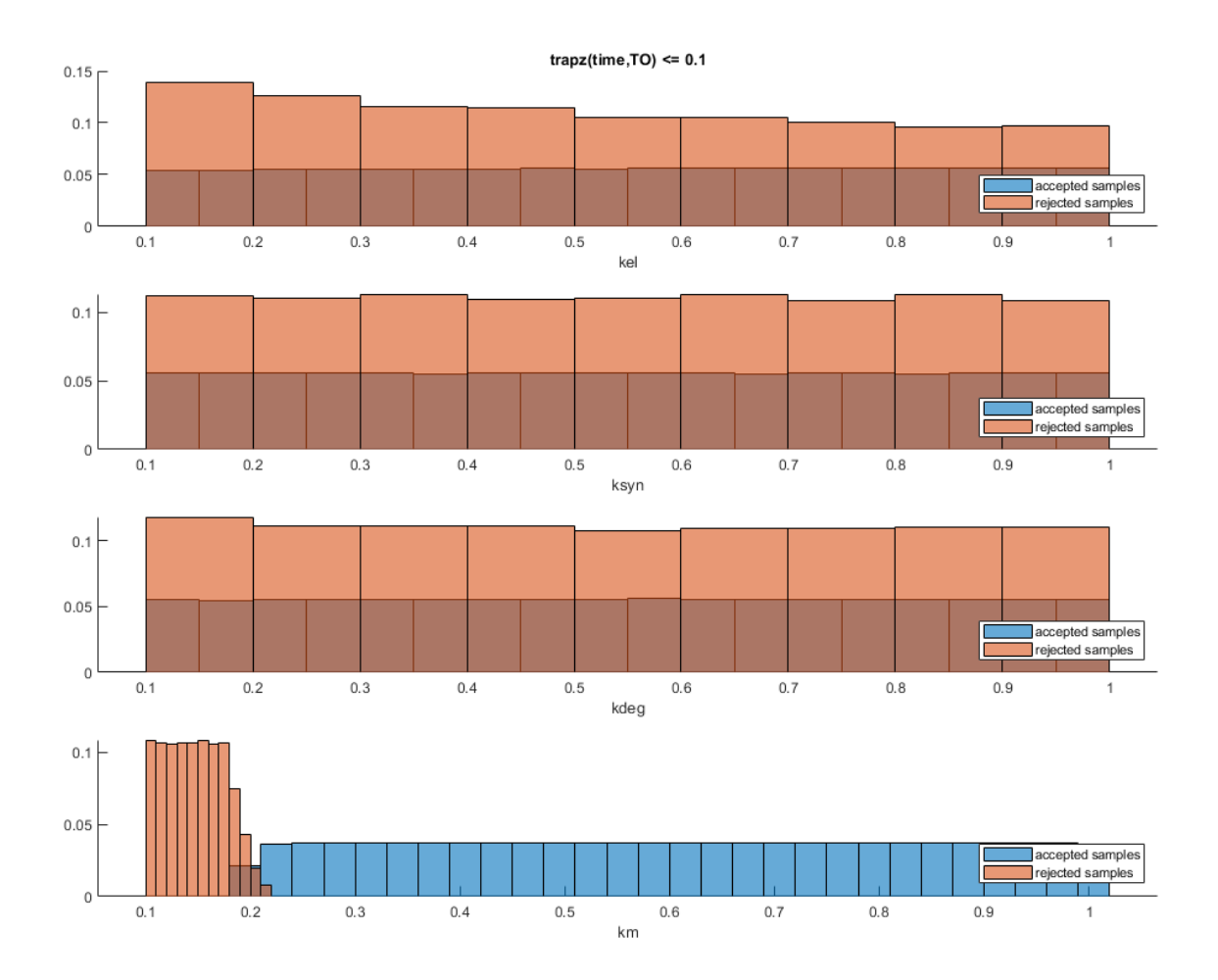

Restore the warning settings.

warning(warnSettings);

# **Input Arguments**

#### **modelObj — SimBiology model**

SimBiology model object

SimBiology model, specified as a SimBiology [model object](#page-777-0).

**params — Names of model parameters, species, or compartments**

character vector | string | string vector | cell array of character vectors

Names of model parameters, species, or compartments, specified as a character vector, string, string vector, or cell array of character vectors.

Example: ["k1","k2"] Data Types: char | string | cell

#### **simdata — Model simulation data**

vector of SimData objects

Model simulation data, specified as a vector of SimData objects.

#### **scenarios — Source for drawing samples**

SimBiology.Scenarios object

Source for drawing samples, specified as a [SimBiology.Scenarios](#page-1103-0) object.

**Note** The object must not contain doses or variants as its entries.

#### **classifiers — Expressions of model responses**

character vector | string | string vector | cell array of character vectors

Expressions of model responses, specified as a character vector, string, string vector, or cell array of character vectors. Specify expressions referencing simulated model quantities, observables, time, or MATLAB functions that are on the path.

Each classifier must evaluate to a logical vector of the same length as the number of parameter samples. Entities, such as model quantities or observables, referenced in a classifier expression are evaluated as a matrix with columns containing time courses of the simulated quantity values. Each column represents one sample. Each row represents one output time. For details, see ["Multiparametric Global Sensitivity Analysis \(MPGSA\)" on page 1-144.](#page-149-0)

If you specify a SimData object as the first input, each quantity or [observable](#page-798-0) referenced by the classifier must resolve to a logged component in the SimData object.

You can formulate a classifier as a modeling question such as whether a model parameter have an effect on the model response exceeding or falling below a target threshold. For example, the following classifier defines an exposure (area under the curve) threshold for the target occupancy TO: trapz(time,  $T0$ )  $\leq 0.1$ . Another classifier, used by the authors in [\[1\]](#page-150-0), measures the deviation of the averaged model response from the mean model response over the parameter domain: mean(TO,  $1$ )  $\leq$  mean(TO, 'all'). Here mean(TO, 1) computes the averaged model response across time for each sample of the sensitivity inputs, and mean(TO,'all') computes the mean value of the TO response across all output times and all samples.

Example: "max(Central.Drug(time  $> 1,$ :),[],1) <= 7"

Data Types: char | string | cell

#### **samples — Sampled values of model quantities** table

Sampled values of model quantities, specified as a table. The variable names of the table indicate the quantity names.

Data Types: table

#### **Name-Value Pair Arguments**

Specify one or more comma-separated pairs of Name, Value arguments. Name is the argument name and Value is the corresponding value. Name must appear inside quotes. You can specify several name and value pair arguments in any order as Name1, Value1, ..., NameN, ValueN.

#### **Note** Depending on which syntax you use, available name-value pairs differ.

Example: mpgsaResults = sbiompgsa(m1, $\{k1', k2'\}$ , classifier, 'Bounds',  $[0.5 5; 0.1]$ 1]) specifies parameter bounds for *k1* and *k2*.

#### **For the First Syntax**

#### **Bounds — Parameter bounds**

numeric matrix

Parameter bounds, specified as a numeric matrix with two columns. The first column contains the lower bounds and the second column contains the upper bounds. The number of rows must be equal to the number of parameters in params.

If a parameter has a nonzero value, the default bounds are  $\pm 10\%$  of the value. If the parameter value is zero, the default bounds are  $[0 1]$ .

Example: [0.5 5]

Data Types: double

#### **NumberSamples — Number of samples drawn to perform multiparametric global sensitivity analysis**

1000 (default) | positive integer

Number of samples drawn to perform multiparametric global sensitivity analysis, specified as the comma-separated pair consisting of 'NumberSamples' and a positive integer.

Data Types: double

#### **SamplingMethod — Method to generate parameter samples**

```
'Sobol' (default) | character vector | string
```
Method to generate parameter samples, specified as a character vector or string. Valid options are:

- 'Sobol' Use the low-discrepancy Sobol sequence to generate samples.
- 'Halton' Use the low-discrepancy Halton sequence to generate samples.
- 'lhs' Use the low-discrepancy Latin hypercube samples.
- 'random' Use uniformly distributed random samples.

Data Types: char | string

#### **SamplingOptions — Options for sampling method**

struct

Options for the sampling method, specified as a scalar struct. The options differ depending on the sampling method: sobol, halton, or lhs.

For sobol and halton, specify each field name and value of the structure according to each namevalue argument of the sobolset or haltonset function. SimBiology uses the default value of 1 for the Skip argument for both methods. For all other name-value arguments, the software uses the same default values of sobolset or haltonset. For instance, set up a structure for the Leap and Skip options with nondefault values as follows.

 $s1.$ Leap =  $50:$  $s1.Skip = 0;$ 

For lhs, there are three samplers that support different sampling options.

- If you specify a covariance matrix, SimBiology uses lhsnorm for sampling. SamplingOptions argument is not allowed.
- Otherwise, use the field name UseLhsdesign to select a sampler.
	- If the value is true, SimBiology uses lhsdesign. You can use the name-value arguments of lhsdesign to specify the field names and values.
	- If the value is false (default), SimBiology uses a nonconfigurable Latin hypercube sampler that is different from lhsdesign. This sampler does not require Statistics and Machine Learning Toolbox. SamplingOptions cannot contain any other options, except UseLhsdesign.

For instance, set up a structure to use lhsdesign with the Criterion and Iterations options.

s2.UseLhsdesign = true;  $s2.Criterion = "correlation";$ <br> $s2.Iterations = 10;$ s2.Iterations

You cannot specify this argument when a SimBiology. Scenarios object is an input.

sbiompgsa ignores this argument if you are also specifying a table of samples as the second input.

#### **Distributions — Probability distributions**

```
prob.UniformDistribution (default) | prob.ProbabilityDistribution object | vector of
prob.ProbabilityDistribution objects
```
Probability distributions used to draw samples, specified as a prob.ProbabilityDistribution object or vector of these objects. Specify a scalar prob.ProbabilityDistribution or vector of length *N*, where *N* is the number of input parameters. You can create distribution objects to sample from various distributions, such as uniform, normal, or lognormal distributions, using makedist.

If you specify a scalar prob.ProbabilityDistribution object, and there are multiple input parameters, sbiompgsa uses the same distribution object to draw samples for each parameter.

You cannot specify this argument together with "Bounds" on page 1-0

You cannot specify this argument when a SimBiology. Scenarios object is an input.

sbiompgsa ignores this argument when a table of samples is an input.

#### **For the First and Second Syntaxes**

#### **Doses — Doses to use during simulations**

ScheduleDose object | RepeatDose object | vector of dose objects

Doses to use during model simulations, specified as a ScheduleDose or RepeatDose object or a vector of dose objects.

#### **Variants — Variants to apply before simulations**

variant object | vector of variant objects

Variants to apply before model simulations, specified as a variant object or vector of variant objects.

When you specify multiple variants with duplicate specifications for a property's value, the last occurrence for the property value in the array of variants is used during simulation.

#### **StopTime — Simulation stop time**

nonnegative scalar

Simulation stop time, specified as a nonnegative scalar. If you specify neither StopTime nor OutputTimes, the function uses the stop time from the active configuration set of the model. You cannot specify both StopTime and OutputTimes.

Data Types: double

#### **UseParallel — Flag to run model simulations in parallel**

false (default) | true

Flag to run model simulations in parallel, specified as true or false. When the value is true and Parallel Computing Toolbox is available, the function runs simulations in parallel.

Data Types: logical

#### **Accelerate — Flag to turn on model acceleration**

true (default) | false

Flag to turn on model acceleration, specified as true or false.

Data Types: logical

#### **For All Syntaxes**

#### **OutputTimes — Simulation output times**

numeric vector

Simulation output times, specified as the comma-separated pair consisting of 'OutputTimes' and a numeric vector. The function computes model responses at these output time points. You cannot specify both StopTime and OutputTimes. By default, the function uses the output times of the first model simulation.

Example: [0 1 2 3.5 4 5 5.5]

Data Types: double

#### **SignificanceLevel — Significance level for Kolmogorov-Smirnov test**

0.05 (default) | numeric scalar between 0 and 1

Significance level for Kolmogorov-Smirnov test, specified as the comma-separated pair consisting of 'SignificanceLevel' and a numeric scalar between 0 and 1. For details, see "Two-Sample Kolmogorov-Smirnov Test" (Statistics and Machine Learning Toolbox).

Example: 0.1

<span id="page-149-0"></span>Data Types: double

#### **InterpolationMethod — Method for interpolation of model simulations**

"interp1q" (default) | character vector | string

Method for interpolation of model responses to a common set of output times, specified as a character vector or string. The valid options follow.

- "interp1q" Use the interp1q function.
- Use the interp1 function by specifying one of the following methods:
	- "nearest"
	- "linear"
	- "spline"
	- "pchip"
	- "v5cubic"
- "zoh" Specify zero-order hold.

Data Types: char | string

# **Output Arguments**

## **mpgsaResults — Multiparametric global sensitivity analysis results**

SimBiology.gsa.MPGSA object

Multiparametric global sensitivity analysis results, returned as a SimBiology.gsa.MPGSA object. The object also contains model simulation data used to perform MPGSA.

# **More About**

#### **Multiparametric Global Sensitivity Analysis (MPGSA)**

Multiparametric global sensitivity analysis lets you study the relative importance of parameters with respect to a classifier defined by model responses. A classifier is an expression of model responses that evaluates to a logical vector. sbiompgsa implements the MPSA method described by Tiemann et. al. (see supporting information text S2) [\[1\]](#page-150-0).

sbiompgsa performs the following steps.

**1** Generate *N* parameter samples using a sampling method. sbiompgsa stores these samples as a table in a property, mpgsaResults.ParameterSamples, of the returned object. The number of rows is equal to the number of samples and the number of columns is equal to the number of input parameters.

**Tip** You can specify *N* and the sampling method using the 'NumberSamples' and 'SamplingMethod' name-value pair arguments, respectively, when you call sbiompgsa.

**2** Calculate the model response by simulating the model for each parameter set, which is a single realization of the model parameter values. In this case, a parameter set is equal to a row in the ParameterSamples table.

- <span id="page-150-0"></span>**3** Evaluate the classifier. A classifier is an expression that evaluates to a logical vector. For instance, if your model response is the AUC of plasma drug concentration, you can define a classifier with a toxicity threshold of 0.8 where the AUC of the drug concentration above that threshold is considered toxic.
- **4** Parameter sets are then separated into two different groups, such as accepted (nontoxic) and rejected (toxic) groups.
- **5** For each input parameter, compute the empirical cumulative distribution functions (ecdf) of accepted and rejected sample values.
- **6** Compare the two eCDFs of accepted and rejected groups using the "Two-Sample Kolmogorov-Smirnov Test" (Statistics and Machine Learning Toolbox) to compute the Kolmogorov-Smirnov distance. The default significance level of the Kolmogorov-Smirnov test is 0.05. If two eCDFs are similar, the distance is small, meaning the model response is not sensitive with respect to the input parameter. If two eCDFs are different, the distance is large, meaning the model response is sensitive to the parameter.

**Note** The Kolmogorov-Smirnov test assumes that the samples follow a continuous distribution. Make sure that the eCDF plots are continuous as you increase the number of samples. If eCDFs are not continuous but step-like in the limit of infinite samples, then the results might not reflect the true sensitivities.

## **References**

[1] Tiemann, Christian A., Joep Vanlier, Maaike H. Oosterveer, Albert K. Groen, Peter A. J. Hilbers, and Natal A. W. van Riel. "Parameter Trajectory Analysis to Identify Treatment Effects of Pharmacological Interventions." Edited by Scott Markel. *PLoS Computational Biology* 9, no. 8 (August 1, 2013): e1003166. https://doi.org/10.1371/journal.pcbi.1003166.

## **See Also**

[SimBiology.gsa.MPGSA](#page-785-0) | [sbiosobol](#page-270-0) | [sbioelementaryeffects](#page-42-0) | ecdf | kstest2 | [Observable](#page-798-0)

#### **Topics**

"Sensitivity Analysis in SimBiology"

#### **Introduced in R2020a**

# <span id="page-151-0"></span>**sbionca**

Compute noncompartmental analysis (NCA) parameters (requires Statistics and Machine Learning Toolbox)

# **Syntax**

```
ncaparameters = sbionca(data,opt)
```
# **Description**

ncaparameters = sbionca(data,opt) computes NCA parameters from the concentration-time data. The options object opt defines the data columns and other calculation options. ncaparameters is a table of calculated NCA parameter values for each group.

# **Examples**

## **Compute NCA Parameters from Concentration-Time Data**

Load a synthetic data set that contains the drug concentration measurements of four individuals after an IV bolus dose.

load data1.mat

Set the dose amounts to NaN at time points when no dose was administered.

```
data1.Dose(data1.Dose(:) == \theta) = NaN;
```
Display the data.

```
sbiotrellis(data1,'ID','Time','DrugConc','Marker','o','LineStyle','--');
```
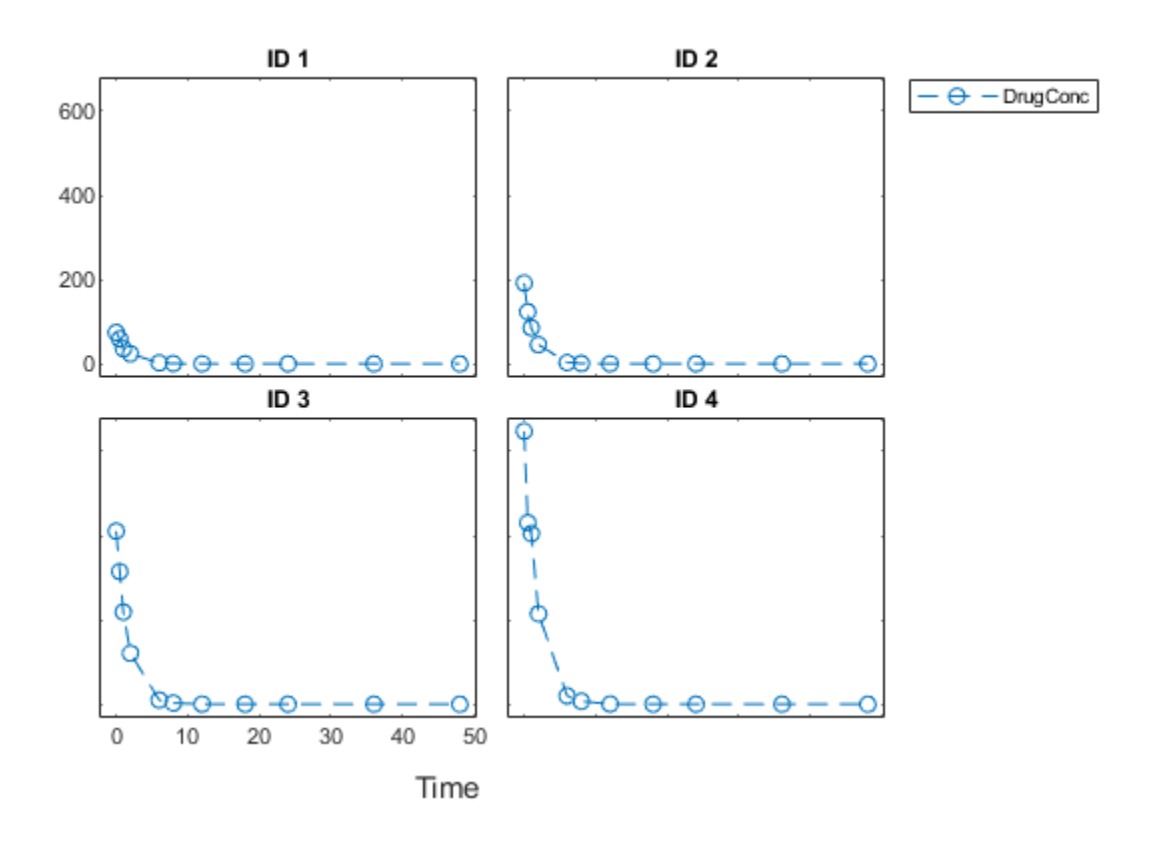

Categorize the data columns using an NCA options object.

```
opt = sbioncaoptions;
opt.groupColumnName = 'ID';opt.concentrationColumnName = 'DrugConc';<br>opt.timeColumnName = 'Time';
opt.timeColumnName = 'Time';<br>opt.IVDoseColumnName = 'Dose';
opt.IVDoseColumnName
```
Compute NCA parameters for each individual.

ncaparameters = sbionca(data1,opt);

Display the first few columns of the table. Each row of ncaparameters table represents an individual (or group), and each column lists the corresponding NCA parameter value.

ncaparameters(:,1:15)

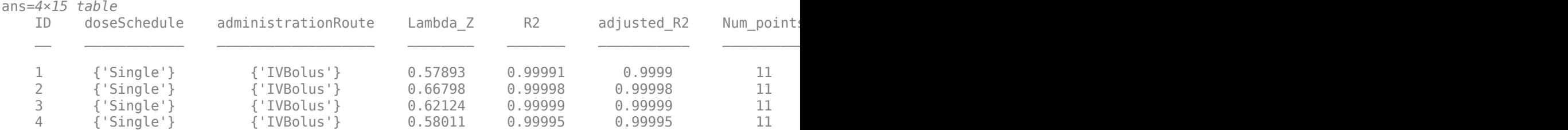

You can also specify a custom time range to compute  $\mathsf T$  max and  $\mathsf C$  max within that time range, say from time  $= 0$  to 20. You can do so by setting the C max ranges property as a cell array of twoelement row vector.

opt.C\_max\_ranges =  $\{ [5.5 20] \};$ <br>ncaparameters2 = sbionca(da  $=$  sbionca(data1,opt);

The function reports the T\_max and C\_max values within the range by adding two new columns: T\_max\_5\_5\_20 and C\_max\_5\_5\_20. Note that in the names of these two columns, the last time point is preceded by two consecutive underscores (\_\_).

ncaparameters2.T\_max\_5\_5\_\_20(:)

ans = *4×1* 6 6 6 6

ncaparameters2.C\_max\_5\_5\_\_20(:)

ans = *4×1* 2.2719 3.0213 10.0233 19.9006

Similarly, you can specify a custom time range to compute the partial AUC value for each group.

```
opt.PartialAreas = \{ [ 0 20 ] \};
ncaparameters3 = sbionca(data1,opt);
ncaparameters3.AUC 0 20(:)
ans = 4×1
10^3 \times 0.1436
     0.2994
     0.7665
     1.3017
```
You can also specify multiple time ranges for C max ranges and PartialAreas.

opt.C\_max\_ranges =  ${[0\ 20], [0\ 10], [0\ 15]};$  $opt.Parti\bar{a}$  *LAreas* = { $[0 12]$ , $[0 30]$ }; ncaparameters4 = sbionca(data1,opt);

## **Input Arguments**

**data — Concentration-time data** table | dataset

Concentration-time data for NCA parameter computation, specified as a table or dataset.

Example: concData

#### **opt — Options object to define data columns and calculation options**

options object

Options object to define data columns and calculation options, specified as an NCA options object. Use [sbioncaoptions](#page-155-0) to create this object and set the options.

Example: ncaopt

## **Output Arguments**

## **ncaparameters — Calculated NCA parameters**

table

Calculated NCA parameters, returned as a table. For details on how the parameters are computed, see "Noncompartmental Analysis".

## **See Also**

[sbioncaoptions](#page-155-0)

#### **Topics**

"Noncompartmental Analysis" "Importing Data — Supported Files and Data Types" "Create Data File with SimBiology Definitions"

**Introduced in R2017b**

# <span id="page-155-0"></span>**sbioncaoptions**

Specify options to calculate noncompartmental analysis (NCA) parameters

# **Syntax**

opt = sbioncaoptions

# **Description**

opt = sbioncaoptions returns an NCA options object. Use dot notation to set the object properties for the options.

# **Examples**

## **Compute NCA Parameters from Concentration-Time Data**

Load a synthetic data set that contains the drug concentration measurements of four individuals after an IV bolus dose.

load data1.mat

Set the dose amounts to NaN at time points when no dose was administered.

 $data1.Dose(data1.Dose(:) == 0) = NaN;$ 

Display the data.

```
sbiotrellis(data1,'ID','Time','DrugConc','Marker','o','LineStyle','--');
```
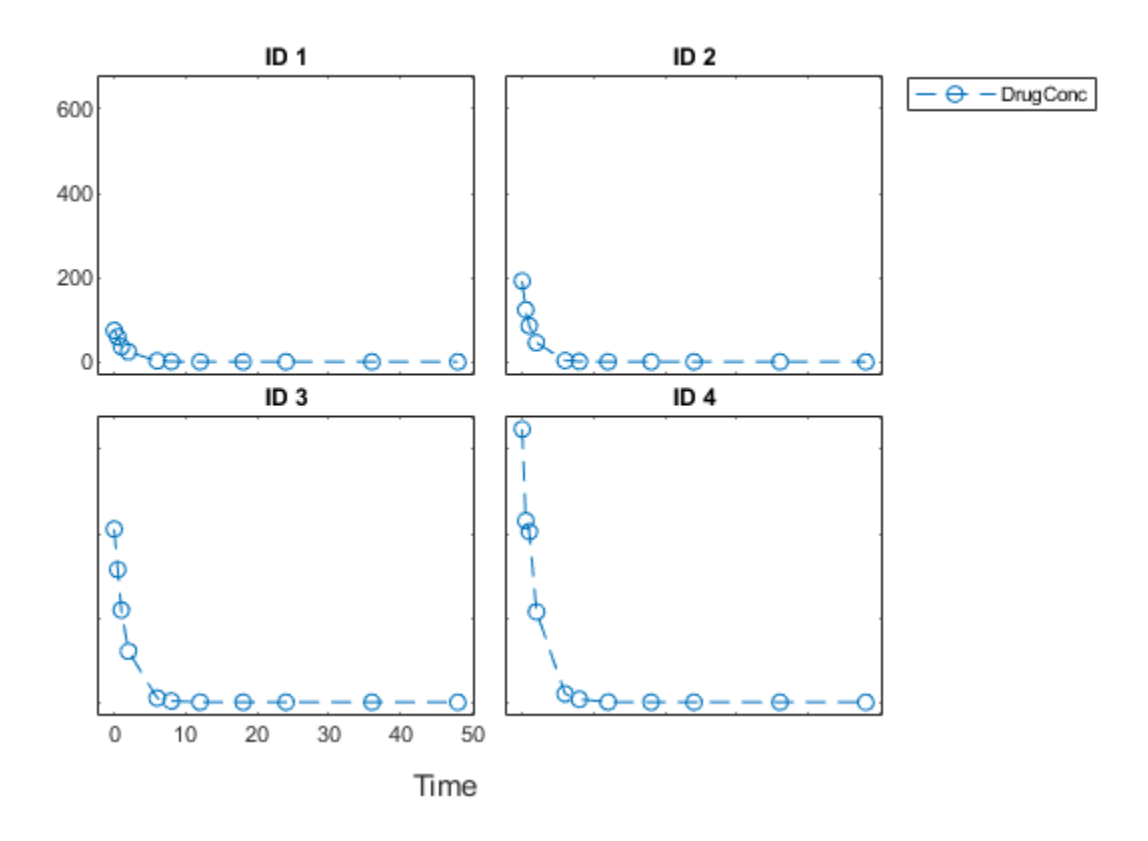

Categorize the data columns using an NCA options object.

```
opt = sbioncaoptions;
opt.groupColumnName = 'ID';opt.concentrationColumnName = 'DrugConc';<br>opt.timeColumnName = 'Time';
opt.timeColumnName = 'Time';<br>opt.IVDoseColumnName = 'Dose';
opt.IVDoseColumnName
```
Compute NCA parameters for each individual.

ncaparameters = sbionca(data1,opt);

Display the first few columns of the table. Each row of ncaparameters table represents an individual (or group), and each column lists the corresponding NCA parameter value.

ncaparameters(:,1:15)

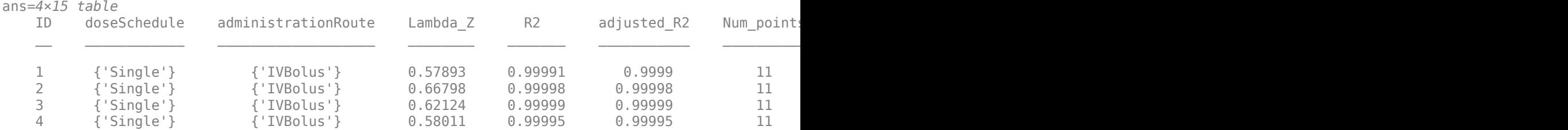

You can also specify a custom time range to compute  $T$  max and  $C$  max within that time range, say from time  $= 0$  to 20. You can do so by setting the C max ranges property as a cell array of twoelement row vector.

opt.C\_max\_ranges =  $\{ [5.5 20] \};$ <br>ncaparameters2 = sbionca(da  $=$  sbionca(data1,opt);

The function reports the T\_max and C\_max values within the range by adding two new columns: T\_max\_5\_5\_20 and C\_max\_5\_5\_20. Note that in the names of these two columns, the last time point is preceded by two consecutive underscores (\_\_).

ncaparameters2.T\_max\_5\_5\_\_20(:)

ans = *4×1* 6 6 6 6

ncaparameters2.C\_max\_5\_5\_\_20(:)

ans = *4×1* 2.2719 3.0213 10.0233 19.9006

Similarly, you can specify a custom time range to compute the partial AUC value for each group.

```
opt.PartialAreas = <math>\{[0\ 20]\};ncaparameters3 = sbionca(data1,opt);
ncaparameters3.AUC 0 20(:)
ans = 4×1
10^3 \times 0.1436
     0.2994
     0.7665
     1.3017
```
You can also specify multiple time ranges for C max ranges and PartialAreas.

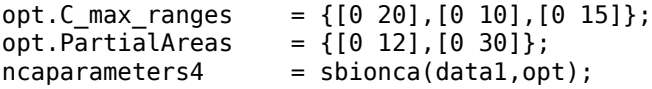

## **Output Arguments**

```
opt — Options to calculate NCA parameters
SimBiology.nca.Options object
```
Options to calculate NCA parameters, returned as a SimBiology.nca.Options object. The properties of the object are classified into two groups, data classification options and parameter calculation options.

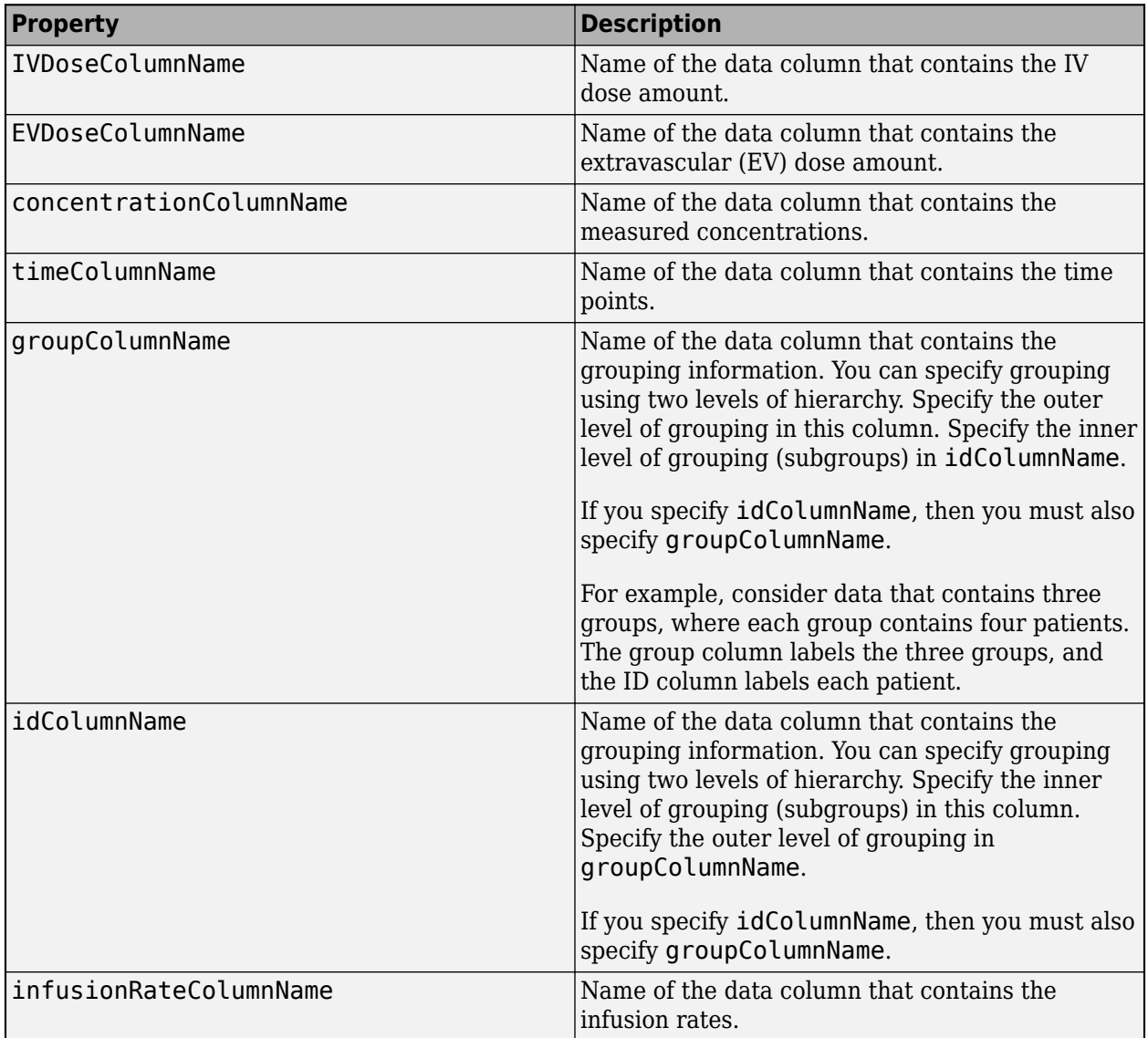

## **Data Classification Options**

## **Parameter Calculation Options**

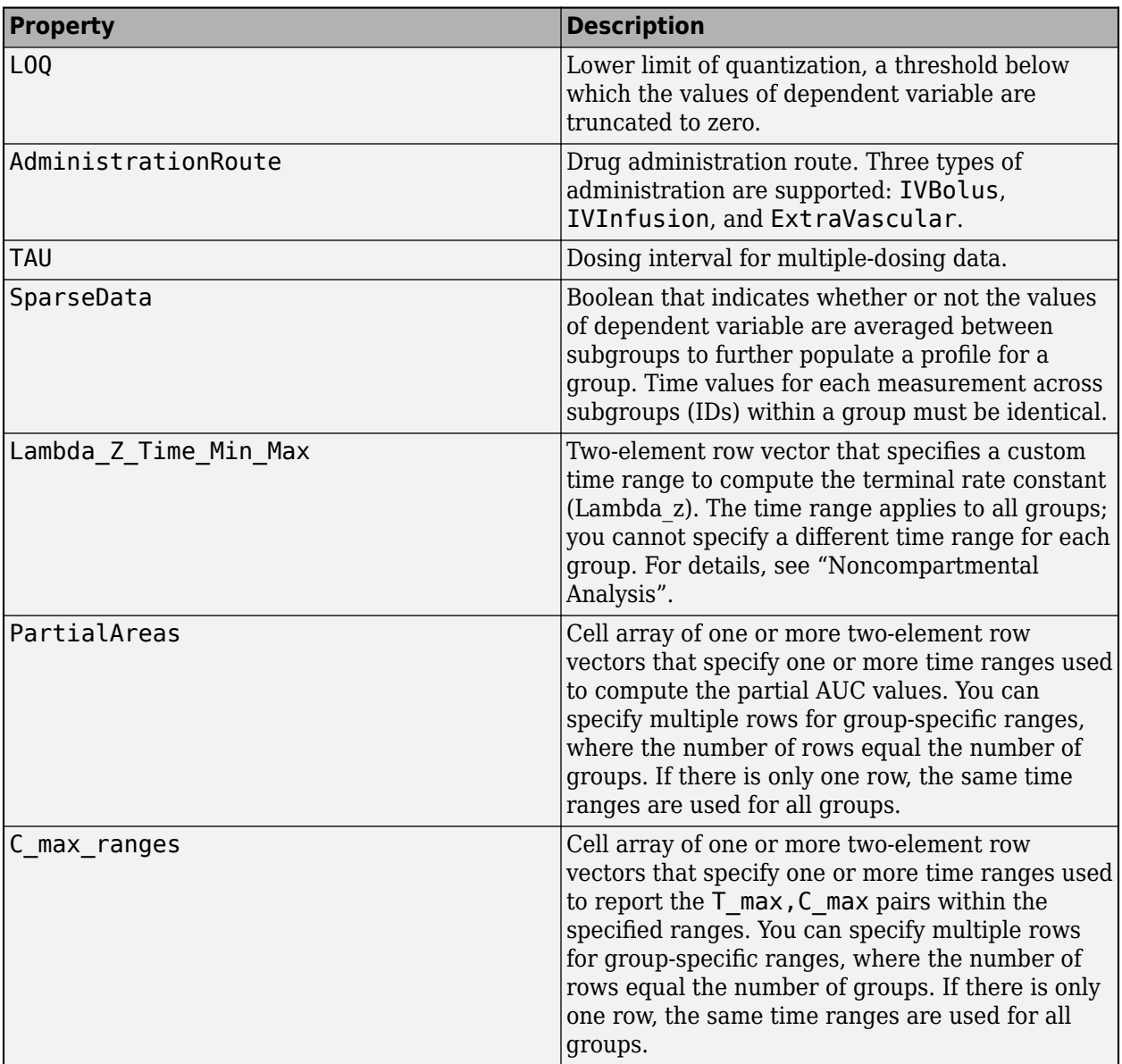

## **See Also**

[sbionca](#page-151-0)

## **Topics**

"Noncompartmental Analysis"

"Importing Data — Supported Files and Data Types"

"Create Data File with SimBiology Definitions"

## **Introduced in R2017b**

# <span id="page-160-0"></span>**sbionlinfit**

Perform nonlinear least-squares regression using SimBiology models (requires Statistics and Machine Learning Toolbox software)

**Note** sbionlinfit will be removed in a future release. Use [sbiofit](#page-65-0) instead.

## **Syntax**

```
results = sbionlinfit(modelObj, pkModelMapObject, pkDataObj, InitEstimates)
results = sbionlinfit(modelObj, pkModelMapObject, pkDataObj, InitEstimates,
Name,Value)
results = sbionlinfit(modelObj, pkModelMapObject, pkDataObj, InitEstimates,
optionStruct)
[results, SimDataI] = sbionlinfit(...)
```
# **Description**

*results* = sbionlinfit(*modelObj*, *pkModelMapObject*, *pkDataObj*, *InitEstimates*) performs least-squares regression using the SimBiology model, *modelObj*, and returns estimated results in the *results* structure.

*results* = sbionlinfit(*modelObj*, *pkModelMapObject*, *pkDataObj*, *InitEstimates*, *Name, Value*) performs least-squares regression, with additional options specified by one or more *Name, Value* pair arguments.

Following is an alternative to the previous syntax:

*results* = sbionlinfit(*modelObj*, *pkModelMapObject*, *pkDataObj*, *InitEstimates*, *optionStruct*) specifies *optionStruct*, a structure containing fields and values used by the options input structure to the nlinfit function.

[*results*, *SimDataI*] = sbionlinfit(...) returns simulations of the SimBiology model, *modelObj*, using the estimated values of the parameters.

# **Input Arguments**

#### **modelObj**

SimBiology model object used to fit observed data.

**Note** If using a model object containing active doses (that is, containing dose objects created using the [adddose](#page-416-0) method, and specified as active using the [Active](#page-1249-0) property of the dose object), be aware that these active doses are ignored by the sbionlinfit function.

## **pkModelMapObject**

PKModelMap object that defines the roles of the model components in the estimation. For details, see [PKModelMap object](#page-812-0).

**Note** If using a PKModelMap object that specifies multiple doses, ensure each element in the [Dosed](#page-1291-0) property is unique.

#### **pkDataObj**

PKData object that defines the data to use in fitting, and the roles of the data columns used for estimation. For details, see [PKData object](#page-809-0).

**Note** For each subset of data belonging to a single group (as defined in the data column specified by the [GroupLabel](#page-1320-0) property), the software allows multiple observations made at the same time. If this is true for your data, be aware that:

- These data points are not averaged, but fitted individually.
- Different numbers of observations at different times cause some time points to be weighted more.

#### **InitEstimates**

Vector of initial parameter estimates for each parameter estimated in *pkModelMapObject*.Estimated. The length of *InitEstimates* must equal at least the length of *pkmodelMapObject*.Estimated. The elements of *InitEstimates* are transformed as specified by the ParamTransform name-value pair argument.

#### **optionStruct**

Structure containing fields and values used by the options input structure to the nlinfit function. The structure can also use the name-value pairs listed below as fields and values. Defaults for *optionStruct* are the same as for the options input structure to nlinfit, except for:

- DerivStep Default is the lesser of 1e-4, or the value of the SolverOptions.RelativeTolerance property of the configuration set associated with  $modelObj$ , with a minimum of  $eps<sup>0</sup>(1/3)$ .
- FunValCheck Default is off.

If you have Parallel Computing Toolbox, you can enable parallel computing for faster data fitting by setting the name-value pair argument 'UseParallel' to true in the statset options structure as follows:

```
parpool; % Open a parpool for parallel computing
opt = statset(...,'UseParallel',true); % Enable parallel computing
results = sbionlinfit(...,opt); % Perform data fitting
```
#### **Name-Value Pair Arguments**

Specify optional comma-separated pairs of Name, Value arguments. Name is the argument name and Value is the corresponding value. Name must appear inside quotes. You can specify several name and value pair arguments in any order as Name1, Value1, ..., NameN, ValueN.

The Name, Value arguments are the same as the fields and values in the options structure accepted by nlinfit. For a complete list, see the options input argument in the nlinfit reference page in the Statistics and Machine Learning Toolbox documentation. The defaults for Name, Value arguments are the same as for the options structure accepted by nlinfit, except for:

- DerivStep Default is the lesser of 1e-4, or the value of the SolverOptions.RelativeTolerance property of the configuration set associated with  $modelObj$ , with a minimum of eps $\hat{\;}$ (1/3).
- FunValCheck Default is off.

Following are additional Name, Value arguments that you can use with sbionlinfit.

#### **ParamTransform**

Vector of integers specifying a transformation function for each estimated parameter. The transformation function, f, takes estimate as an input and returns beta:

 $beta = f(estimate)$ 

Each element in the vector must be one of these integers specifying the transformation for the corresponding value of estimate:

- $\cdot$  0 beta = estimate
- 1 beta =  $log($ estimate $)$  (default)
- 2 beta =  $probit(estimate)$
- $\cdot$  3-beta = logit(estimate)

#### **ErrorModel**

Character vector specifying the form of the error term. Default is 'constant'. Each model defines the error using a standard normal (Gaussian) variable *e*, the function value *f*, and one or two parameters *a* and *b*. Choices are:

- 'constant':  $y = f + a^*e$
- 'proportional':  $y = f + b^*$ abs(f)\*e
- 'combined':  $y = f + (a+b^{*} \text{abs}(f))^{*}e$
- 'exponential':  $y = f^*exp(a^*e)$ , or equivalently  $log(y) = log(f) + a^*e$

If you specify an error model, the results output argument includes an errorparam property, which has the value:

- *a* for 'constant' and 'exponential'
- *b* for 'proportional'
- [*a b*] for 'combined'

**Note** If you specify an error model, you cannot specify weights.

#### **Weights**

Either of the following:

- A matrix of real positive weights, where the number of columns corresponds to the number of responses. That is, the number of columns must equal the number of entries in the DependentVarLabel property of *pkDataObj*. The number of rows in the matrix must equal the number of rows in the data set.
- A function handle that accepts a vector of predicted response values and returns a vector of real positive weights.

**Note** If using a function handle, the weights must be a function of the response (dependent variable).

Default is no weights. If you specify weights, you cannot specify an error model.

#### **Pooled**

Logical specifying whether sbionlinfit does fitting for each individual (false) or if it pools all individual data and does one fit (true). If set to true, sbionlinfit uses the same model parameters for each dose level.

#### **Default:** false

## **Output Arguments**

#### **results**

1-by-*N* array of objects, where *N* is the number of groups in *pkDataObj*. There is one object per group, and each object contains these properties:

- ParameterEstimates A dataset (Statistics and Machine Learning Toolbox) array containing fitted coefficients and their standard errors.
- CovarianceMatrix Estimated covariance matrix for the fitted coefficients.
- beta Vector of scalars specifying the fitted coefficients in transformed space.
- R Vector of scalars specifying the residual values, where  $R(i,j)$  is the residual for the *i*th time point and the *j*th response in the group of data. If your model incudes:
	- A single response, then R is a column vector of residual values associated with time points in the group of data.
	- Multiple responses, then R is a matrix of residual values associated with time points in the group of data, for each response.
- J Matrix specifying the Jacobian of the model, with respect to an estimated parameter, that is

$$
J(i,j,k) = \frac{\partial y_k}{\partial \beta_j}\bigg|_{t_i}
$$

where  $t_i$  is the *i*th time point,  $\beta_j$  is the *j*th estimated parameter in the transformed space, and  $y_k$  is the *k*th response in the group of data.

If your model incudes:

• A single response, then J is a matrix of Jacobian values associated with time points in the group of data.

- Multiple responses, then J is a 3-D array of Jacobian values associated with time points in the group of data, for each response.
- COVB Estimated covariance matrix for the transformed coefficients.
- mse Scalar specifying the estimate of the error of the variance term.
- errorparam Estimated parameters of the error model. This property is a scalar if you specify 'constant', 'exponential', or 'proportional' for the error model. This property is a twoelement vector if you specify 'combined' for the error model. This property is an empty array if you specify weights using the 'Weights' name-value pair argument.

## **SimDataI**

[SimData object](#page-1147-0) containing data from simulating the model using estimated parameter values for individuals. This object includes observed states and logged states.

## **See Also**

[PKData object](#page-809-0) | [PKModelDesign object](#page-811-0) | [PKModelDesign object](#page-811-0) | [PKModelMap object](#page-812-0) | [Model object](#page-777-0) | [sbionlmefit](#page-165-0) | nlinfit | [sbionlmefitsa](#page-170-0)

#### **Introduced in R2009a**

# <span id="page-165-0"></span>**sbionlmefit**

Estimate nonlinear mixed effects using SimBiology models (requires Statistics and Machine Learning Toolbox software)

**Note** sbionlmefit will be removed in a future release. Use [sbiofitmixed](#page-111-0) instead.

# **Syntax**

```
results = sbionlmefit(modelObj, pkModelMapObject, pkDataObject,
InitEstimates)
results = sbionlmefit(modelObj, pkModelMapObject, pkDataObject, CovModelObj)
results = sbionlmefit(..., Name,Value)
results = sbionlmefit(..., optionStruct)
[results, SimDataI, SimDataP] = sbionlmefit(...)
```
# **Description**

*results* = sbionlmefit(*modelObj*, *pkModelMapObject*, *pkDataObject*, *InitEstimates*) performs nonlinear mixed-effects estimation using the SimBiology model, *modelObj*, and returns estimated results in the *results* structure.

*results* = sbionlmefit(*modelObj*, *pkModelMapObject*, *pkDataObject*, *CovModelObj*) specifies the relationship between parameters and covariates using *CovModelObj*, a CovariateModel object. The CovariateModel object also provides the parameter transformation.

*results* = sbionlmefit(..., *Name,Value*) performs nonlinear mixed-effects estimation, with additional options specified by one or more *Name,Value* pair arguments.

Following is an alternative to the previous syntax:

*results* = sbionlmefit(..., *optionStruct*) specifies *optionStruct*, a structure containing fields and values, that are the name-value pair arguments accepted by nlmefit. The defaults for *optionStruct* are the same as the defaults for the arguments used by nlmefit, with the exceptions explained in "Input Arguments" on page 1-160.

[*results*, *SimDataI*, *SimDataP*] = sbionlmefit(...) returns simulation data of the SimBiology model, model0b *j*, using the estimated values of the parameters.

# **Input Arguments**

## **modelObject**

SimBiology model object used to fit observed data.

**Note** If using a model object containing active doses (that is, containing dose objects created using the [adddose](#page-416-0) method, and specified as active using the [Active](#page-1249-0) property of the dose object), be aware that these active doses are ignored by the sbionlmefit function.

#### **pkModelMapObject**

PKModelMap object that defines the roles of the model components used for estimation. For details, see PKModelMap [on page 2-431](#page-812-0) object.

**Note** If using a PKModelMap object that specifies multiple doses, ensure each element in the [Dosed](#page-1291-0) property is unique.

#### **pkDataObject**

PKData object that defines the data to use in fitting, and the roles of the columns used for estimation. *pkDataObject* must define target data for at least two groups. For details, see [PKData object](#page-809-0).

**Note** For each subset of data belonging to a single group (as defined in the data column specified by the [GroupLabel](#page-1320-0) property), the software allows multiple observations made at the same time. If this is true for your data, be aware that:

- These data points are not averaged, but fitted individually.
- Different numbers of observations at different times cause some time points to be weighted more.

#### **InitEstimates**

Vector of initial estimates for the fixed effects. The first P elements of *InitEstimates* correspond to the fixed effects for each P element of *pkModelMapObject*.Estimated. Additional elements correspond to the fixed effects for covariate factors. The first P elements of *InitEstimates* are transformed as specified by the ParamTransform name-value pairs (log transformed by default).

#### **CovModelObj**

CovariateModel object that defines the relationship between parameters and covariates. For details, see [CovariateModel object](#page-551-0).

**Tip** To simultaneously fit data from multiple dose levels, omit the random effect (eta) from the expressions in the CovariateModel object.

#### **optionStruct**

Structure containing fields and values that are the name-value pairs accepted by the nlmefit function. The defaults for *optionStruct* are the same as the defaults for the arguments used by nlmefit, with the exceptions noted in ["Name-Value Pair Arguments" on page 1-162.](#page-167-0)

If you have Parallel Computing Toolbox, you can enable parallel computing for faster data fitting by setting the name-value pair argument 'UseParallel' to true in the statset options structure as follows:

```
parpool; % Open a parpool for parallel computing
opt = statset(...,'UseParallel',true); % Enable parallel computing
results = sbionlmefit(...,'Options',opt); % Perform data fitting
```
<span id="page-167-0"></span>**Tip** SimBiology software includes the [sbiofitstatusplot](#page-125-0) function, which you can specify in the OutputFcn field of the Options field. This function lets you monitor the status of fitting.

**Tip** To simultaneously fit data from multiple dose levels, use the InitEstimates input argument and set the value of the REParamsSelect field to a 1-by-*n* logical vector, with all entries set to false, where *n* equals the number of fixed effects.

#### **Name-Value Pair Arguments**

Specify optional comma-separated pairs of Name, Value arguments. Name is the argument name and Value is the corresponding value. Name must appear inside quotes. You can specify several name and value pair arguments in any order as Name1, Value1, ..., NameN, ValueN.

The sbionlmefit function uses the name-value pair arguments supported by the nlmefit function.

These nlmefit name-value pairs are hard-coded in sbionlmefit, and therefore, you cannot set them:

- FEParamsSelect
- FEConstDesign
- FEGroupDesign
- FEObsDesign
- REConstDesign
- REGroupDesign
- REObsDesign
- Vectorization

If you provide a CovariateModel object as input to sbionlmefit, then these nlmefit name-value pairs are computed from the covariate model, and therefore, you cannot set them:

- FEGroupDesign
- ParamTransform
- REParamsSelect

You can set all other nlmefit name-value pairs. For details, see the nlmefit reference page.

Be aware that the defaults for these nlmefit name-value pairs differ when used by sbionlmefit:

#### **FEGroupDesign**

Numeric array specifying the design matrix for each group.

**Default:** repmat(eye(P), [1 1 nGroups]), where P = the number of estimated parameters, and nGroups = the number of groups in the observed data.

#### **ParamTransform**

Vector of integers specifying how the parameters are distributed.

**Note** Do not use the ParamTransform option to specify parameter transformations when providing a CovariateModel object to a fitting function. The CovariateModel object provides the parameter transformation.

**Default:** Vector of ones, which specifies all parameters are log transformed.

#### **OptimFun**

Character vector specifying the optimization function used in maximizing the likelihood.

**Default:** fminunc, if you have Optimization Toolbox installed. Otherwise, the default is fminsearch.

#### **Options**

Structure containing multiple fields, including DerivStep, a scalar or vector specifying the relative difference used in the finite difference gradient calculation, and FunValCheck, a logical specifying whether to check for invalid values, such as NaN or Inf, from modelfun.

**Default:** The default for DerivStep is the lesser of 1e-4, or the value of the SolverOptions.RelativeTolerance property of the configuration set associated with *modelObj*, with a minimum of  $eps^(1/3)$ . The default for FunValCheck is off.

**Tip** SimBiology software includes the [sbiofitstatusplot](#page-125-0) function, which you can specify in the OutputFcn field of the Options name-value pair input argument. This function lets you monitor the status of fitting.

**Tip** To simultaneously fit data from multiple dose levels, use the InitEstimates input argument and set the REParamsSelect name-value pair input argument to a 1-by-*n* logical vector, with all entries set to false, where *n* equals the number of fixed effects.

# **Output Arguments**

#### **results**

Structure containing these fields

- FixedEffects A dataset (Statistics and Machine Learning Toolbox) array containing estimated fixed effects, including standard errors.
- RandomEffects A dataset array containing sampled random effects for each group in the observed data in *pkDataObject*.
- IndividualParametereEstimates A dataset array containing estimated parameter values for individuals, including random effects.
- PopulationParameterEstimates A dataset array containing estimated parameter values for the population, without random effects.
- RandomEffectCovarianceMatrix A dataset array containing the estimated covariance matrix of the random effects.
- EstimatedParameterNames Cell array of character vectors specifying names of the estimated parameters.
- CovariateNames Cell array of character vectors specifying names of the covariates in *CovModelObj*.
- FixedEffectsStruct Structure containing the values of the estimated fixed effects.
- stats Structure containing information such as AIC, BIC, and weighted residuals. For details on the fields in this structure, see the stats structure in nlmefit in the Statistics and Machine Learning Toolbox documentation. However, the fields in the stats structure returned by sbionlmefit vary slightly from those returned by nlmefit, namely:
	- ires, pres, iwres, pwres, and cwres each contain a matrix of raw or weighted residuals, with the number of columns equal to the number of responses in the model.
	- The stats structure returned by sbionlmefit includes an additional field, Observed. This field contains a character vector or cell array of character vectors specifying the measured responses that correspond to the columns in the matrices of the ires, pres, iwres, pwres, and cwres fields. The Observed field is the same as the [Observed](#page-1357-0) property of the PKModelMap input argument.

## **SimDataI**

[SimData object](#page-1147-0) containing data from simulating the model using the estimated parameter values for individuals. This object includes observed states and logged states.

## **SimDataP**

[SimData object](#page-1147-0) containing data from simulating the model using the estimated parameter values for the population. This object includes observed states and logged states.

## **See Also**

[Model object](#page-777-0) | nlmefit | [PKData object](#page-809-0) | [SimData object](#page-1147-0) | [PKModelDesign object](#page-811-0) | [PKModelMap object](#page-812-0) | [sbiofitstatusplot](#page-125-0) | [sbionlinfit](#page-160-0) | [sbionlmefitsa](#page-170-0)

#### **Introduced in R2009a**

# <span id="page-170-0"></span>**sbionlmefitsa**

Estimate nonlinear mixed effects with stochastic EM algorithm (requires Statistics and Machine Learning Toolbox software)

**Note** sbionlmefitsa will be removed in a future release. Use [sbiofitmixed](#page-111-0) instead.

# **Syntax**

```
results = sbionlmefitsa(modelObj, pkModelMapObject, pkDataObject,
InitEstimates)
results = sbionlmefitsa(modelObj, pkModelMapObject, pkDataObject,
CovModelObj)
results = sbionlmefitsa(..., Name,Value)
results = sbionlmefitsa(..., optionStruct)
[results, SimDataI, SimDataP] = sbionlmefitsa(...)
```
# **Description**

*results* = sbionlmefitsa(*modelObj*, *pkModelMapObject*, *pkDataObject*, *InitEstimates*) performs estimations using the Stochastic Approximation Expectation-Maximization (SAEM) algorithm for fitting population data with the SimBiology model, *modelObj*, and returns the estimated results in the *results* structure.

*results* = sbionlmefitsa(*modelObj*, *pkModelMapObject*, *pkDataObject*, *CovModelObj*) specifies the relationship between parameters and covariates using *CovModelObj*, a CovariateModel object. The CovariateModel object also provides the parameter transformation.

*results* = sbionlmefitsa(..., *Name,Value*) performs estimations using the SAEM algorithm, with additional options specified by one or more **Name, Value** pair arguments.

Following is an alternative to the previous syntax:

*results* = sbionlmefitsa(..., *optionStruct*) specifies *optionStruct*, a structure containing fields and values, that are the name-value pair arguments accepted by nlmefitsa. The defaults for *optionStruct* are the same as the defaults for the name-value pair arguments used by nlmefitsa, with the exceptions explained in "Input Arguments" on page 1-165.

[*results*, *SimDataI*, *SimDataP*] = sbionlmefitsa(...) returns simulation data of the SimBiology model, model0bj, using the estimated values of the parameters.

# **Input Arguments**

## **modelObject**

SimBiology model object used to fit observed data.

**Note** If using a model object containing active doses (that is, containing dose objects created using the [adddose](#page-416-0) method, and specified as active using the [Active](#page-1249-0) property of the dose object), be aware that these active doses are ignored by the sbionlmefitsa function.

#### **pkModelMapObject**

PKModelMap object that defines the roles of the model components used for estimation. For details, see [PKModelMap object](#page-812-0).

**Note** If using a PKModelMap object that specifies multiple doses, ensure each element in the [Dosed](#page-1291-0) property is unique.

#### **pkDataObject**

PKData object that defines the data to use in fitting and the roles of the columns used for estimation. *pkDataObject* must define target data for at least two groups. For details, see [PKData object](#page-809-0).

**Note** For each subset of data belonging to a single group (as defined in the data column specified by the [GroupLabel](#page-1320-0) property), the software allows multiple observations made at the same time. If this is true for your data, be aware that:

- These data points are not averaged, but fitted individually.
- Different numbers of observations at different times cause some time points to be weighted more.

#### **InitEstimates**

Vector of initial estimates for the fixed effects. The first P elements of *InitEstimates* correspond to the fixed effects for each P element of *pkModelMapObject*.Estimated. Additional elements correspond to the fixed effects for covariate factors. The first P elements of *InitEstimates* are transformed as specified by the ParamTransform name-value pair argument (log transformed by default).

#### **CovModelObj**

CovariateModel object that defines the relationship between parameters and covariates. For details, see [CovariateModel object](#page-551-0).

#### **optionStruct**

Structure containing fields and values that are name-value pair arguments accepted by the nlmefitsa function. The defaults for *optionStruct* are the same as the defaults for the arguments used by nlmefitsa, with the exceptions noted in ["Name-Value Pair Arguments" on page 1-167.](#page-172-0)

If you have Parallel Computing Toolbox, you can enable parallel computing for faster data fitting by setting the name-value pair argument 'UseParallel' to true in the statset options structure as follows:

```
parpool; % Open a parpool for parallel computing
opt = statset(...,'UseParallel',true); % Enable parallel computing
results = sbionlmefitsa(...,'Options',opt); % Perform data fitting
```
<span id="page-172-0"></span>**Tip** SimBiology software includes the [sbiofitstatusplot](#page-125-0) function, which you can specify in the OutputFcn field of the Options field. This function lets you monitor the status of fitting.

#### **Name-Value Pair Arguments**

Specify optional comma-separated pairs of Name, Value arguments. Name is the argument name and Value is the corresponding value. Name must appear inside quotes. You can specify several name and value pair arguments in any order as Name1, Value1, ..., NameN, ValueN.

The sbionlmefitsa function uses the name-value pair arguments supported by the nlmefitsa function.

These nlmefitsa name-value pair arguments are hard-coded in sbionlmefitsa, and therefore, you cannot set them:

- FEParamsSelect
- FEConstDesign
- FEGroupDesign
- FEObsDesign
- REConstDesign
- REGroupDesign
- REObsDesign
- Vectorization

If you provide a CovariateModel object as input to sbionlmefitsa, then these nlmefitsa namevalue pairs are computed from the covariate model, and therefore, you cannot set them:

- FEGroupDesign
- ParamTransform
- REParamsSelect

You can set all other nlmefitsa name-value pair arguments. For details on these arguments, see the nlmefitsa reference page.

Be aware that the defaults for these nlmefitsa name-value pair arguments differ when used by sbionlmefitsa:

#### **FEGroupDesign**

Numeric array specifying the design matrix for each group.

**Default:** repmat(eye(P), [1 1 nGroups]), where P = the number of estimated parameters, and nGroups = the number of groups in the observed data.

#### **ParamTransform**

Vector of integers specifying how the parameters are distributed.

**Note** Do not use the ParamTransform option to specify parameter transformations when providing a CovariateModel object to a fitting function. The CovariateModel object provides the parameter transformation.

**Default:** Vector of ones, which specifies all parameters are log transformed.

#### **OptimFun**

Character vector specifying the optimization function used in maximizing the likelihood.

**Default:** fminunc, if you have Optimization Toolbox installed. Otherwise, the default is fminsearch.

#### **Options**

Structure containing multiple fields, including DerivStep, a scalar or vector specifying the relative difference used in the finite difference gradient calculation, and FunValCheck, a logical specifying whether to check for invalid values, such as NaN or Inf, from modelfun.

**Default:** The default for DerivStep is the lesser of 1e-4, or the value of the SolverOptions.RelativeTolerance property of the configuration set associated with *modelObj*, with a minimum of  $eps^(1/3)$ . The default for FunValCheck is off.

**Tip** SimBiology software includes the [sbiofitstatusplot](#page-125-0) function, which you can specify in the OutputFcn field of the Options name-value pair input argument. This function lets you monitor the status of fitting.

# **Output Arguments**

## **results**

Structure containing these fields

- FixedEffects A dataset (Statistics and Machine Learning Toolbox) array containing estimated fixed effects, including standard errors.
- RandomEffects  $-A$  dataset array containing sampled random effects for each group in the observed data in *pkDataObject*.
- IndividualParametereEstimates A dataset array containing estimated parameter values for individuals, including random effects.
- PopulationParameterEstimates A dataset array containing estimated parameter values for the population, without random effects.
- RandomEffectCovarianceMatrix A dataset array containing the estimated covariance matrix of the random effects.
- EstimatedParameterNames Cell array of character vectors specifying names of the estimated parameters.
- CovariateNames Cell array of character vectors specifying names of the covariates in *CovModelObj*.
- FixedEffectsStruct Structure containing the values of the estimated fixed effects.
- stats Structure containing information such as AIC, BIC, and weighted residuals. For details on the fields in this structure, see the stats structure in nlmefitsa in the Statistics and Machine Learning Toolbox documentation. However, the fields in the stats structure returned by sbionlmefitsa vary slightly from those returned by nlmefitsa, namely:
	- ires, pres, iwres, pwres, and cwres each contain a matrix of raw or weighted residuals, with the number of columns equal to the number of responses in the model.

• The stats structure returned by sbionlmefit includes an additional field, Observed. This field contains a character vector or cell array of character vectors specifying the measured responses that correspond to the columns in the matrices of the ires, pres, iwres, pwres, and cwres fields. The Observed field is the same as the [Observed](#page-1357-0) property of the PKModelMap input argument.

#### **SimDataI**

[SimData object](#page-1147-0) containing data from simulating the model using the estimated parameter values for individuals. This object includes observed states and logged states.

#### **SimDataP**

[SimData object](#page-1147-0) containing data from simulating the model using the estimated parameter values for the population. This object includes observed states and logged states.

## **See Also**

[Model object](#page-777-0) | nlmefitsa | [PKData object](#page-809-0) | [SimData object](#page-1147-0) | [PKModelDesign object](#page-811-0) | [PKModelMap object](#page-812-0) | [sbiofitstatusplot](#page-125-0) | [sbionlinfit](#page-160-0) | [sbionlmefit](#page-165-0)

## **Introduced in R2010a**

# **sbionmfiledef**

NONMEM file definition object for sbionmimport

# **Syntax**

```
nmdefObj = sbionmfiledef
nmdefObj = sbionmfiledef('PropertyName', PropertyValue)
```
# **Description**

*nmdefObj* = sbionmfiledef creates an NONMEM<sup>®</sup> file definition object. The NONMEM file definition object contains properties for specifying the NONMEM data items such as group, time, and dependent variable. The NONMEM file definition object lets you configure the properties to the column heading or the index of the column. Use the NONMEM file definition object in conjunction with the sbionmimport function to import NONMEM formatted files for use in fitting.

*nmdefObj* = sbionmfiledef('*PropertyName*', *PropertyValue*) accepts one or more commaseparated property name/value pairs. Specify *PropertyName* inside single quotes. To see the default interpretations for NONMEM formatted files see "Support for Importing NONMEM Formatted Files".

# **Input Arguments**

## **Filename**

If *Filename* extension is .xls or .xlsx it is assumed to be an Excel® file, otherwise it is assumed to be a text file. sbionmfiledef file reads the file using the dataset constructor.

## **Property Name/Value Pairs**

#### **CompartmentLabel**

Identifies the column in the NONMEM formatted file that contains the compartment. Specify the header name as a character vector or specify the index number of the header. During import the sbionmimport function uses the information in the column to interpret which compartment receives a dose or measured an observation. The EventIDLabel property specifies whether the value is a dose or an observation.

## **Default:** ''

## **ContinuousCovariateLabels**

Identifies the column in the NONMEM formatted file that contains continuous covariates. Specify the header name as a character vector or specify the index number of the header.

## **Default:** {}

## **DateLabel**

Identifies the column in the NONMEM formatted file that contains the date. Specify the header name as a character vector or specify the index number of the header. During import the sbionmimport

function uses the information in the column to interpret time information for each dose, response and covariate measurement.

#### **Default:** ''

#### **DependentVariableLabel**

Identifies the column in the NONMEM formatted file that contains observations. Specify the header name as a character vector or specify the index number of the header.

#### **Default:** ''

#### **DoseLabel**

Identifies the column in the NONMEM formatted file that contains the dosing information. Specify the header name as a character vector or specify the index number of the header.

#### **Default:** ''

#### **DoseIntervalLabel**

Identifies the column in the NONMEM formatted file that contains the time between doses. Specify the header name as a character vector or specify the index number of the header.

#### **Default:** ''

#### **DoseRepeatLabel**

Identifies the column in the NONMEM formatted file that contains the number of times (excluding the initial dose) that the dose is repeated. Specify the header name as a character vector or specify the index number of the header.

#### **Default:** ''

#### **EventIDLabel**

Identifies the column in the NONMEM formatted file that contains the event identification specifying whether the value is a dose, observation, or covariate. Specify the header name as a character vector or specify the index number of the header.

#### **Default:** ''

#### **GroupLabel**

Identifies the column in the NONMEM formatted file that contains the Group ID. Specify the header name as a character vector or specify the index number of the header.

#### **Default:** ''

#### **MissingDependentVariableLabel**

Identifies the column in the NONMEM formatted file that contains information about whether a row contains an observation event  $(0)$ , or not  $(1)$ . Specify the header name as a character vector or specify the index number of the header.

#### **Default:** ''

## **RateLabel**

Identifies the column in the NONMEM formatted file that contains the rate of infusion. Specify the header name as a character vector or specify the index number of the header.

## **Default:** ''

## **TimeLabel**

Identifies the column in the NONMEM formatted file that contains the time or date of observation. During import the sbionmimport function uses this information to interpret when a dose was given, an observation or covariate measurement recorded. Specify the header name as a character vector or specify the index number of the header.

## **Default:** ''

## **Type**

Identifies the object as 'NMFileDef', (Read-only).

# **Output Arguments**

## **nmdefObj**

Defines the meanings of the file column headings. It contains properties for specifying data items such as group, time and date. TimeLabel and DependentVariableLabel must be specified.

# **Examples**

Configure a NONMEM file definition object and import data from a NONMEM formatted file.

```
 % Configure a NMFileDef object.
         def = sbionmfiledef;
        def.CompartmentLabel = 'CPT';def.DoseLabel = 'AMT';
        def.DoseIntervalLabel = 'II';<br>def.DoseRepeatLabel = 'ADDL';
        def.DoseRepeatLabel = 'ADDL<br>def.GroupLabel = 'ID';
        def.GroupLabel = 'ID';<br>def.TimeLabel = 'TIME';
        def.TimeLabel
        def.DependentVariableLabel = 'DV';<br>def.EventIDLabel = 'EVID';
        def.EventIDLabel
         filename = 'C:\work\datafiles\dose.xls';
         ds = sbionmimport(filename, def);
```
# **Tips**

- Use sbionmfiledef with sbionmimport if you want to apply NONMEM interpretation of headers, and the data file has column header labels different from the table shown in "Support for Importing NONMEM Formatted Files".
- Use sbionmimport if the data file has column header labels identical to the table shown in "Support for Importing NONMEM Formatted Files".

# **See Also**

[sbionmimport](#page-179-0)

## **Topics**

"Importing Data" "Support for Importing NONMEM Formatted Files"

## **Introduced in R2010a**

# <span id="page-179-0"></span>**sbionmimport**

Import NONMEM-formatted data

# **Syntax**

```
data = sbionmimport('Filename')
data = sbionmimport (nmds)
data = sbionmimport('Filename', nmdefObj)
data = sbionmimport(_,'ParameterName',ParameterValue)
data = sbionmimport(nmds,nmdefObj)
[data, PKDataObj] = sbionmimport(_)
```
# **Description**

*data* = sbionmimport('*Filename*') or *data* = sbionmimport (*nmds*) converts a NONMEM formatted file, and assumes that the file is configured to use the following default values for column headers: ADDL, AMT, CMT, DATE , DV, EVID, ID, II, MDV, RATE, TIME. See "Support for Importing NONMEM Formatted Files" for more information on each of the headers.

*data* = sbionmimport('*Filename*', *nmdefObj*) imports a NONMEM formatted file named *Filename*, into a SimBiology formatted dataset *data* using the meanings of the file column headings defined in the NONMEM file definition object *nmdefObj*.

*data* = sbionmimport(\_,'*ParameterName*',*ParameterValue*) accepts one or more commaseparated name-value pairs that are accepted by the readtable method. If additional information is required to read the file such as the delimiter, specify required name-value pairs. See readtable for a list of supported name-value pairs.

*data* = sbionmimport(*nmds*,*nmdefObj*) reads a NONMEM formatted dataset *nmds* and returns a [groupedData object](#page-750-0) *data*. Each variable in nmds must be a column vector.

[*data, PKDataObj*] = sbionmimport(\_) returns a [PKData object](#page-809-0), *PKDataObj* containing the dataset *data*. The *PKDataObj* properties show the labels specified in *data*.

# **Input Arguments**

## **Filename**

If extension of *Filename* is .xls or .xlsx, sbionmimport assumes it to be an Excel file. Otherwise sbionmimport assumes *Filename* is a text file. sbionmimport reads the file using dataset or readtable.

## **nmds**

NONMEM-formatted data, specified as a dataset, table, or [groupedData object](#page-750-0). Each variable in nmds must be a column vector.

## **nmdefObj**

*nmdefObj* defines the meanings of the file column headings. *nmdefObj* is a NONMEM file definition object created using the sbionmfiledef function. It contains properties for specifying data items
such as group, time, and date. You must specify the TimeLabel and the DependentVariableLabel properties.

When this argument is omitted or empty [], the default NONMEM interpretation is used.

## **Output Arguments**

#### **data**

[groupedData object](#page-750-0). It contains a separate column for each dose and observation. The Description property of *data* contains a list of warnings, if any, that occurred while constructing *data*. To view the warnings, enter the following in the command line.

data.Properties.Description

#### **PkDataObj**

The PKData object defines the data to use in fitting and the roles of the columns used for estimation. For more information, see [PKData object](#page-809-0).

## **Examples**

#### **Import a Dataset**

Load a sample dataset.

load pheno ds;

The dataset contains 6 variables (columns). Display the names of these variables.

#### ds.Properties.VariableNames

```
ans = 1x6 cell<br>{'ID'}
            {'ID'} {'TIME'} {'DOSE'} {'WEIGHT'} {'APGAR'} {'CONC'}
```
Define what these variables mean according to the NONMEM definition.

```
def = sbionmfiledef;
def.GroupLabel = 'ID';
def.TimeLabel = 'TIME';
def.DependentVariableLabel = 'CONC';
def.DoseLabel = 'DOSE'
def = NMFileDef with properties:
                 CompartmentLabel: ''
        ContinuousCovariateLabels: {}
                       DateLabel: ''
           DependentVariableLabel: 'CONC'
 DoseLabel: 'DOSE'
 DoseIntervalLabel: ''
                  DoseRepeatLabel: ''
                    EventIDLabel: ''
```

```
 GroupLabel: 'ID'
    MissingDependentVariableLabel: ''
                          RateLabel: ''
                          TimeLabel: 'TIME'
                               Type: 'NMFileDef'
def.ContinuousCovariateLabels = {'WEIGHT', 'APGAR'};
```
Import the dataset.

 $data = sbionmimport(ds,def);$ 

## **Import Data from a GroupedData object**

Load a sample dataset.

load pheno ds

Create a groupedData object.

 $grapha = groupedData(ds);$ 

Use the groupedData object variable names and define what column headings or variables mean according to the NONMEM definition.

```
def = sbionmfiledef;
def.GroupLabel = grpData.Properties.GroupVariableName;
def.TimeLabel = grpData.Properties.IndependentVariableName;
def.DependentVariableLabel = 'CONC';
def.DoseLabel = 'DOSE';
def.ContinuousCovariateLabels = {'WEIGHT', 'APGAR'};
```
Import the dataset.

data = sbionmimport(grpData,def);

## **See Also**

[sbionmfiledef](#page-175-0)

**Topics**

"Importing Data" "Support for Importing NONMEM Formatted Files"

## **Introduced in R2010a**

# **sbioparameterci**

Compute confidence intervals for estimated parameters (requires Statistics and Machine Learning Toolbox)

# **Syntax**

```
ci = sbioparameterci(fitResults)
ci = sbioparameterci(fitResults, Name, Value)
```
# **Description**

 $ci = sbioparameterci(fitResults)$  computes 95% confidence intervals for the estimated parameters from fitResults, an [NLINResults object](#page-795-0) or [OptimResults object](#page-805-0) returned by the [sbiofit](#page-65-0) function. ci is a [ParameterConfidenceInterval](#page-975-0) object that contains the computed confidence intervals.

ci = sbioparameterci(fitResults,Name,Value) uses additional options specified by one or more Name, Value pair arguments.

# **Examples**

## **Compute Confidence Intervals for Estimated PK Parameters and Model Predictions**

## **Load Data**

Load the sample data to fit. The data is stored as a table with variables *ID* , *Time* , *CentralConc* , and *PeripheralConc*. This synthetic data represents the time course of plasma concentrations measured at eight different time points for both central and peripheral compartments after an infusion dose for three individuals.

```
load data10_32R.mat
qData = qroupedData(data);gData.Properties.VariableUnits = {'','hour','milligram/liter','milligram/liter'};
sbiotrellis(gData,'ID','Time',{'CentralConc','PeripheralConc'},'Marker','+',...
             'LineStyle','none');
```
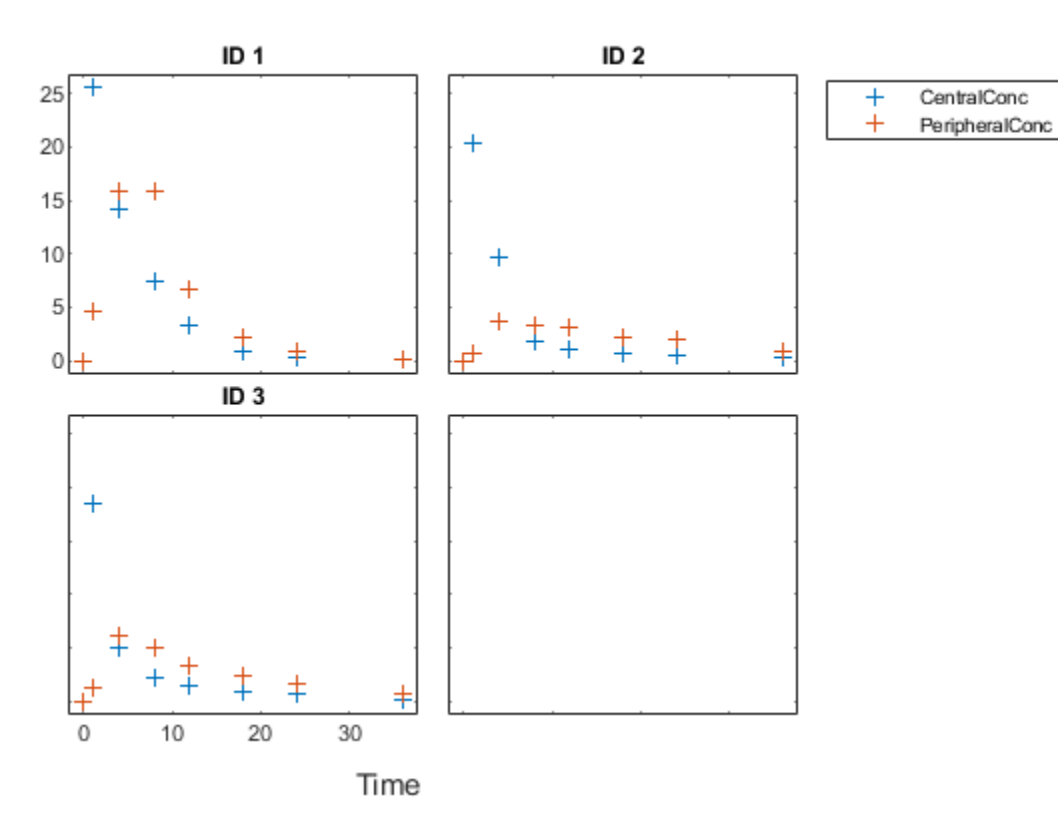

## **Create Model**

Create a two-compartment model.

```
pkmd = PKModelDesign;<br>pkcl = addCompartment
                        = addCompartment(pkmd,'Central');<br>= 'Infusion';
pkc1.DosingType
pkc1.EliminationType = 'linear-clearance';
pkc1.HasResponseVariable = true;
pkc2 = addCompartment(pkmd, 'Peripheral');<br>model = construct(pkmd);
model = construct(pkmd);<br>configset = getconfigset(mode
                        = getconfigset (model);
configset.CompileOptions.UnitConversion = true;
```
### **Define Dosing**

Define the infusion dose.

```
dose = sbiodose('dose','TargetName','Drug_Central');
dose.StartTime = 0;<br>dose.Amount = 100;
dose.Amount = 100<br>dose.Rate = 50;dose.Rate
dose.AmountUnits = 'milligram';
dose.TimeUnits = 'hour';
dose.RateUnits = 'milligram/hour';
```
## **Define Parameters**

Define the parameters to estimate. Set the parameter bounds for each parameter. In addition to these explicit bounds, the parameter transformations (such as log, logit, or probit) impose implicit bounds.

```
responseMap = {'Drug_Central = CentralConc','Drug_Peripheral = PeripheralConc'};
paramsToEstimate = {\text{('log(Central)}', \text{'log(Peripheral')', 'Q12', 'Cl_Central')}};<br>estimatedParam = estimatedInfo(paramsToEstimate,...
                        = estimatedInfo(paramsToEstimate,...
                                               'InitialValue',[1 1 1 1],...
                                              'Bounds',[0.1 3;0.1 10;0 10;0.1 2]);
```
## **Fit Model**

Perform an unpooled fit, that is, one set of estimated parameters for each patient.

unpooledFit = sbiofit(model,qData,responseMap,estimatedParam,dose,'Pooled',false);

Perform a pooled fit, that is, one set of estimated parameters for all patients.

pooledFit = sbiofit(model,qData,responseMap,estimatedParam,dose,'Pooled',true);

### **Compute Confidence Intervals for Estimated Parameters**

Compute 95% confidence intervals for each estimated parameter in the unpooled fit.

ciParamUnpooled = sbioparameterci(unpooledFit);

#### **Display Results**

Display the confidence intervals in a table format. For details about the meaning of each estimation status, see ["Parameter Confidence Interval Estimation Status" on page 2-603](#page-984-0).

#### ci2table(ciParamUnpooled)

ans  $=$ 

12x7 table

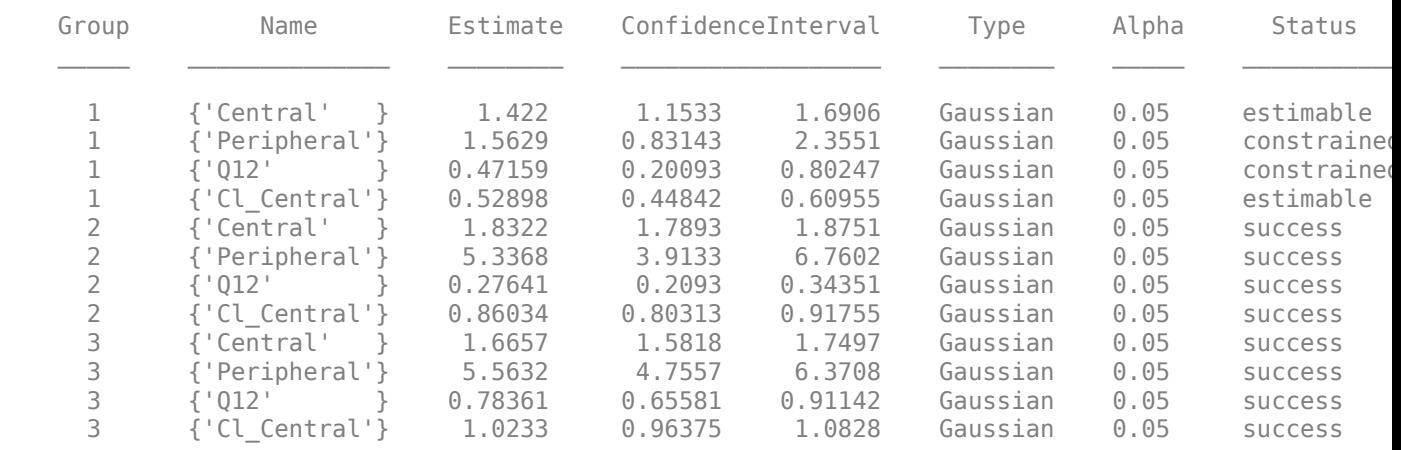

Plot the confidence intervals. If the estimation status of a confidence interval is success, it is plotted in blue (the first default color). Otherwise, it is plotted in red (the second default color), which

indicates that further investigation into the fitted parameters may be required. If the confidence interval is not estimable, then the function plots a red line with a centered cross. If there are any transformed parameters with estimated values 0 (for the log transform) and 1 or 0 (for the probit or logit transform), then no confidence intervals are plotted for those parameter estimates. To see the color order, type get(groot,'defaultAxesColorOrder').

Groups are displayed from left to right in the same order that they appear in the GroupNames property of the object, which is used to label the x-axis. The y-labels are the transformed parameter names.

plot(ciParamUnpooled)

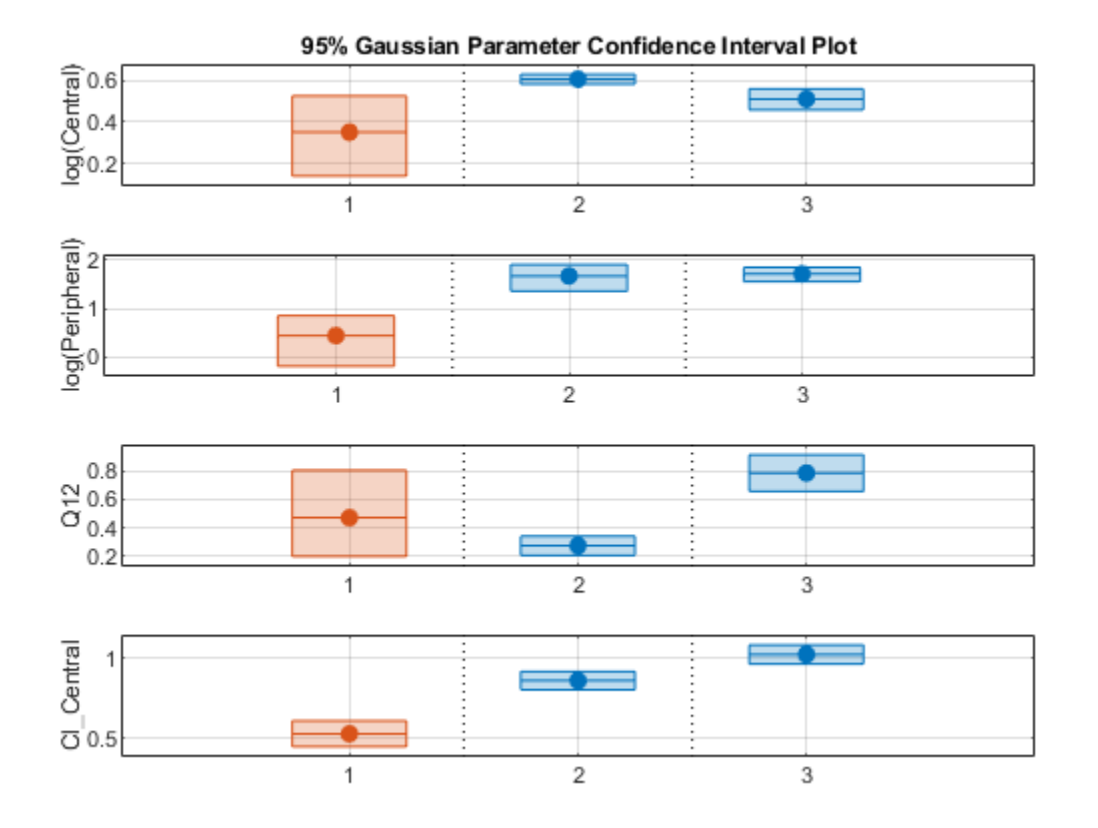

Compute the confidence intervals for the pooled fit.

ciParamPooled = sbioparameterci(pooledFit);

Display the confidence intervals.

ci2table(ciParamPooled)

```
ans = 4x7 table
   Group Name Estimate ConfidenceInterval Type Alpha Status
```
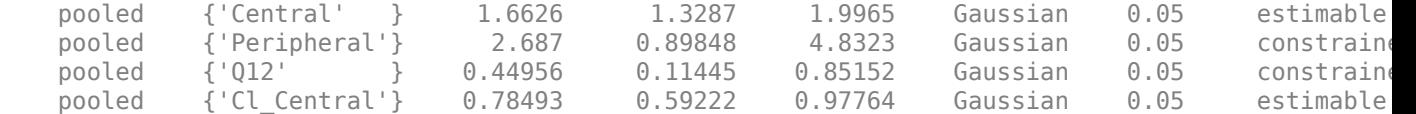

Plot the confidence intervals. The group name is labeled as "pooled" to indicate such fit.

#### plot(ciParamPooled)

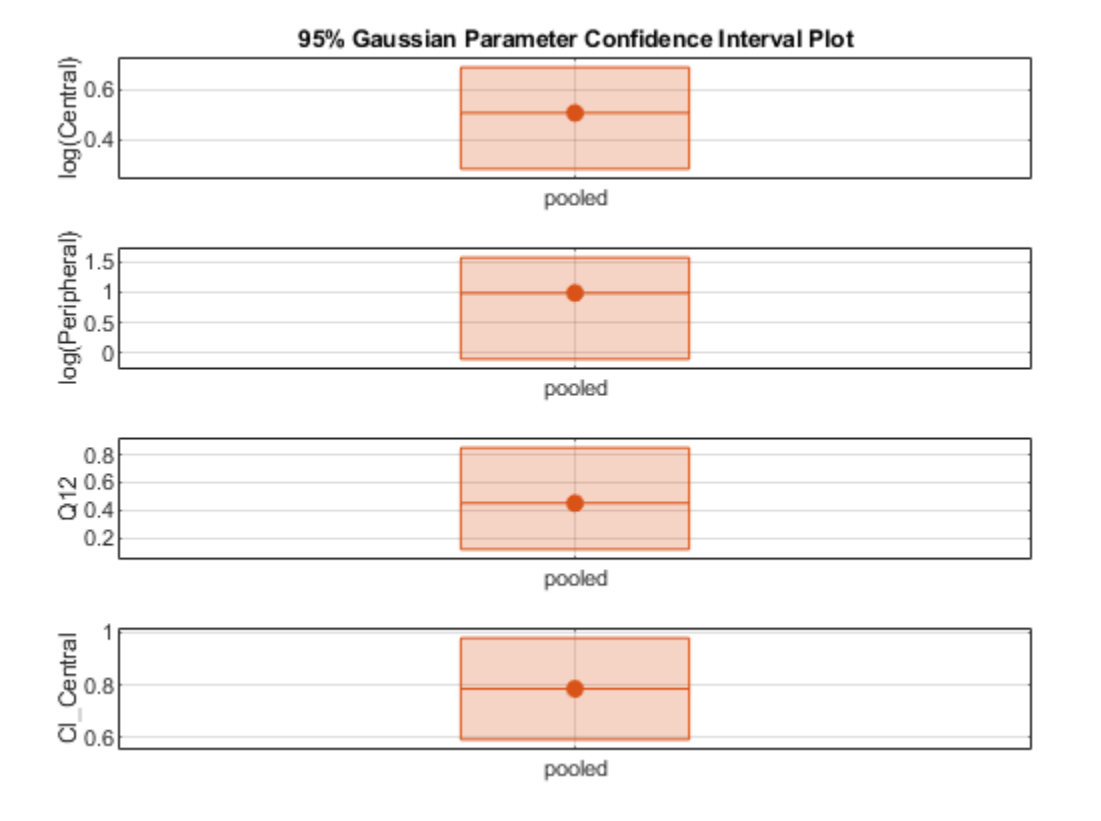

Plot all the confidence interval results together. By default, the confidence interval for each parameter estimate is plotted on a separate axes. Vertical lines group confidence intervals of parameter estimates that were computed in a common fit.

ciAll = [ciParamUnpooled;ciParamPooled]; plot(ciAll)

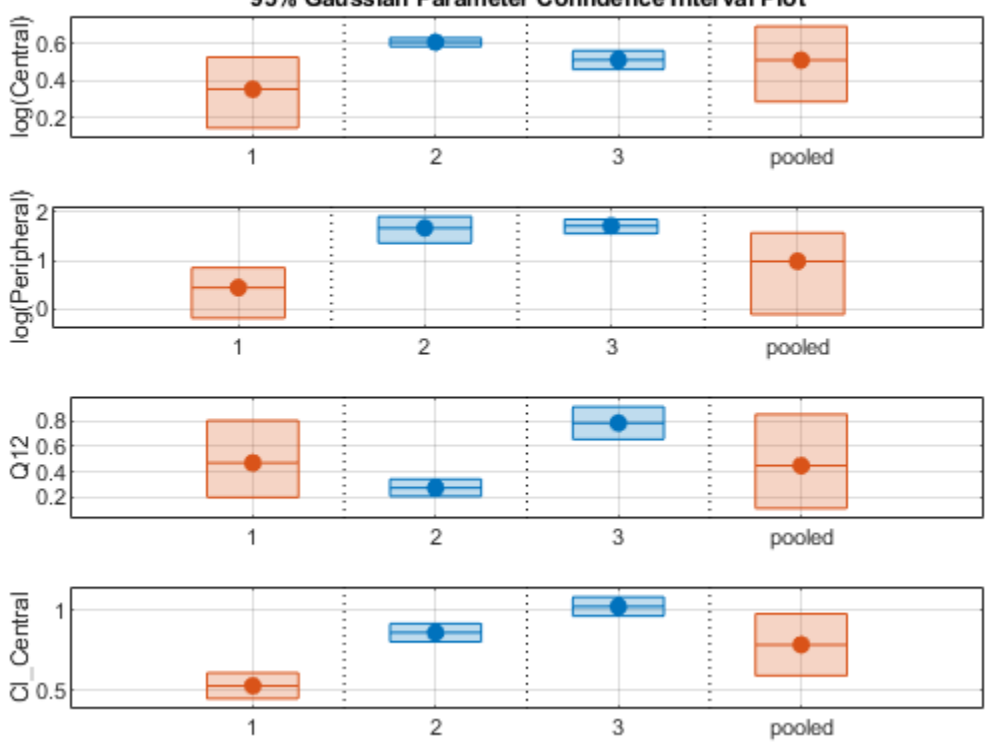

95% Gaussian Parameter Confidence Interval Plot

You can also plot all confidence intervals in one axes grouped by parameter estimates using the 'Grouped' layout.

plot(ciAll,'Layout','Grouped')

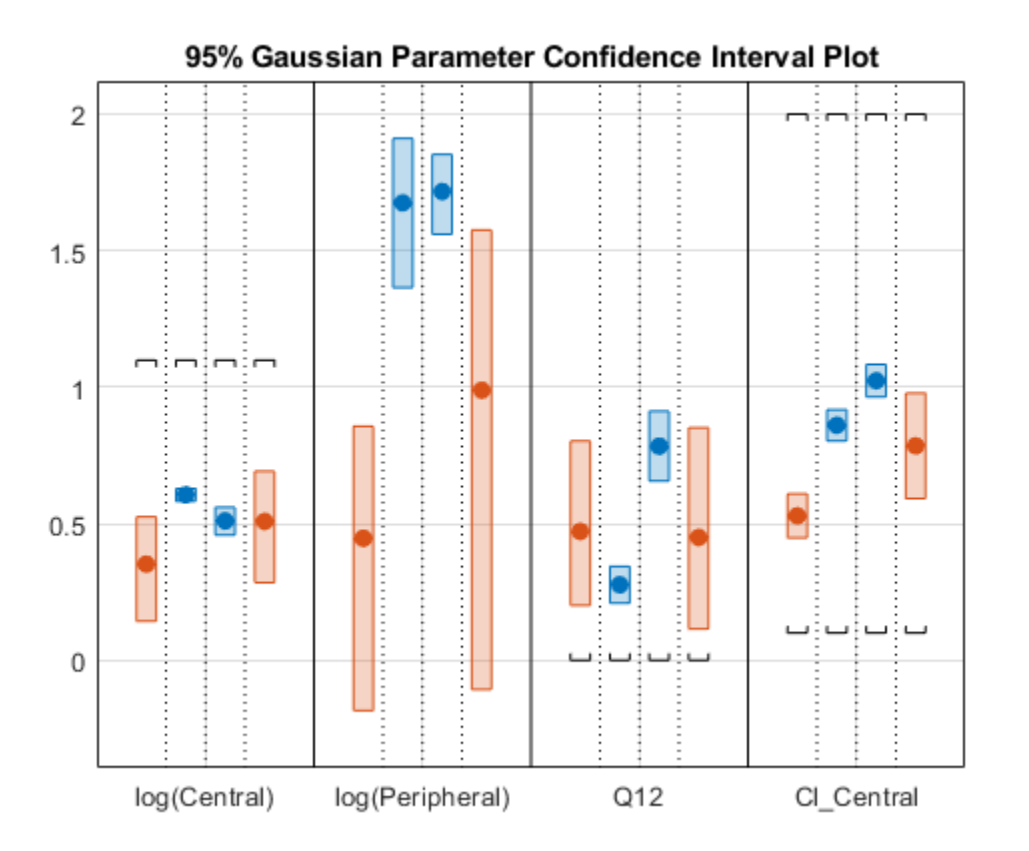

In this layout, you can point to the center marker of each confidence interval to see the group name. Each estimated parameter is separated by a vertical black line. Vertical dotted lines group confidence intervals of parameter estimates that were computed in a common fit. Parameter bounds defined in the original fit are marked by square brackets. Note the different scales on the y-axis due to parameter transformations. For instance, the y-axis of Q12 is in the linear scale, but that of Central is in the log scale due to its log transform.

## **Compute Confidence Intervals for Model Predictions**

Calculate 95% confidence intervals for the model predictions, that is, simulation results using the estimated parameters.

```
% For the pooled fit
ciPredPooled = sbiopredictionci(pooledFit);
% For the unpooled fit
ciPredUnpooled = sbiopredictionci(unpooledFit);
```
## **Plot Confidence Intervals for Model Predictions**

The confidence interval for each group is plotted in a separate column, and each response is plotted in a separate row. Confidence intervals limited by the bounds are plotted in red. Confidence intervals not limited by the bounds are plotted in blue.

```
plot(ciPredPooled)
```
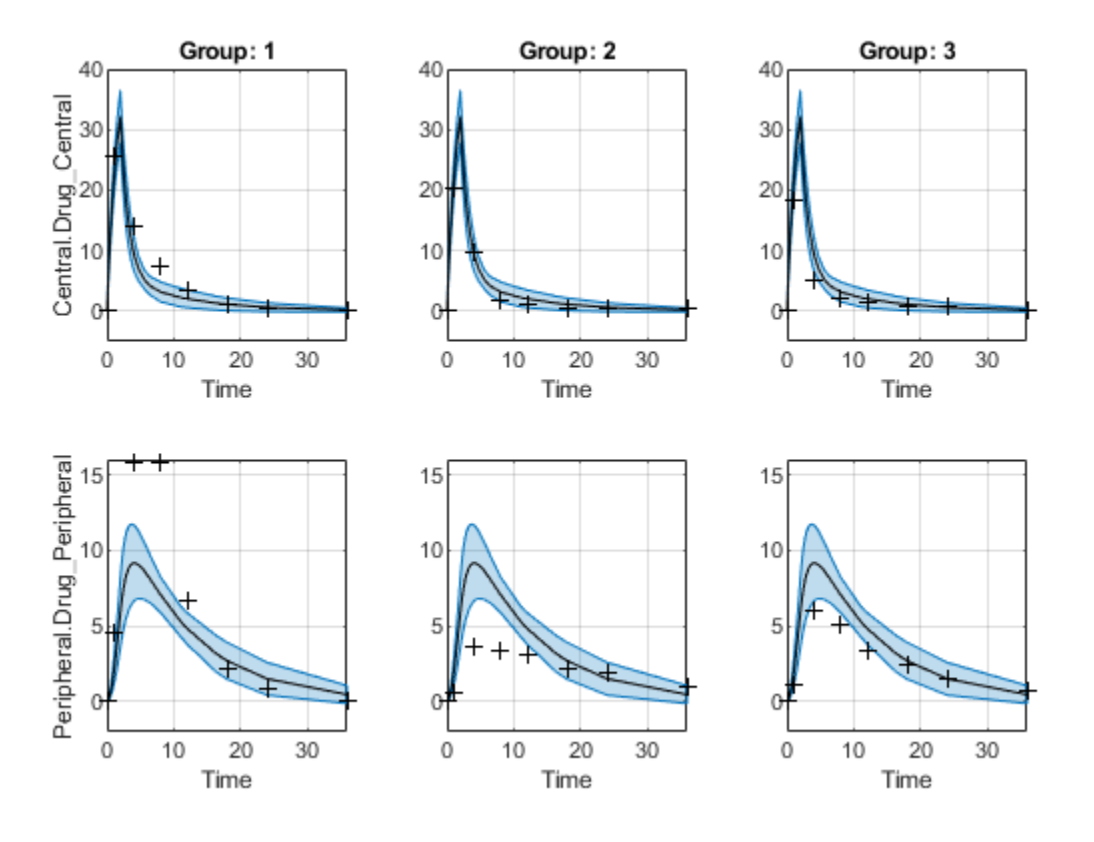

plot(ciPredUnpooled)

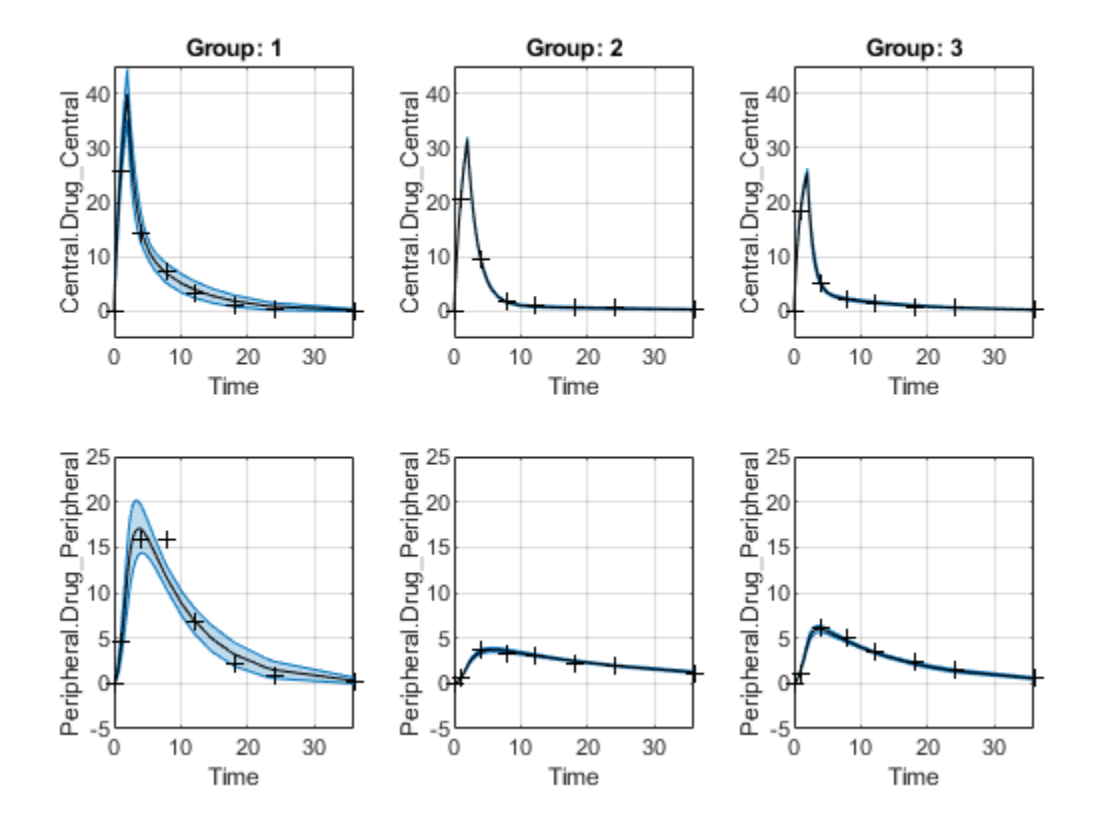

## **Input Arguments**

## **fitResults — Parameter estimation results from sbiofit**

NLINResults object | OptimResults object | vector

Parameter estimation results from [sbiofit](#page-65-0), specified as an [NLINResults object](#page-795-0), [OptimResults](#page-805-0) [object](#page-805-0), or a vector of objects for unpooled fits that were returned from the same sbiofit call.

## **Name-Value Pair Arguments**

Specify optional comma-separated pairs of Name, Value arguments. Name is the argument name and Value is the corresponding value. Name must appear inside quotes. You can specify several name and value pair arguments in any order as Name1, Value1, ..., NameN, ValueN.

Example: 'Alpha',0.01,'Type','profileLikelihood' specifies to compute a 99% confidence interval using the profile likelihood approach.

Depending on the type of confidence interval, the compatible name-value arguments differ. The table below lists all the name-value arguments and their corresponding confidence interval types. A check mark  $(\vee)$  indicates that the name-value argument is applicable for that type.

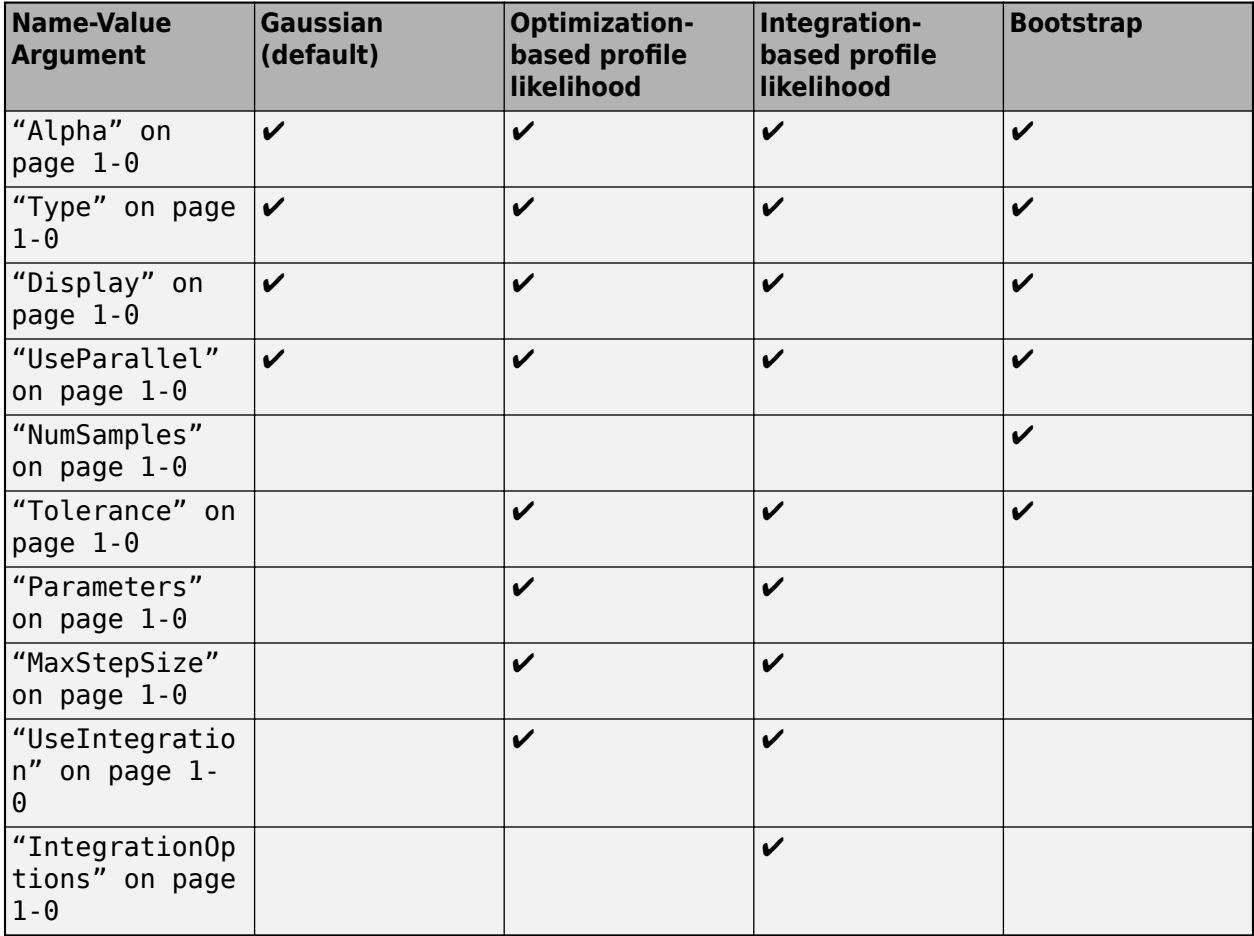

## **Alpha — Confidence level**

0.05 (default) | positive scalar

Confidence level, (1-Alpha) \* 100%, specified as the comma-separated pair consisting of 'Alpha' and a positive scalar between 0 and 1. The default value is 0.05, meaning a 95% confidence interval is computed.

Example: 'Alpha',0.01

## **Type — Confidence interval type**

'gaussian' (default) | 'profileLikelihood' | 'bootstrap'

Confidence interval type, specified as the comma-separated pair consisting of 'Type' and a character vector. The valid choices are:

- 'gaussian' Use the [Gaussian approximation on page 1-190](#page-195-0) of the distribution of parameter estimates.
- 'profileLikelihood' Compute the profile likelihood intervals. The function has two methods to compute profile likelihood curves. By default, the function uses the optimization-based method. To use the integration-based method, you must also set 'UseIntegration' to true.

The optimization-based method fixes one parameter value at a time and reruns an optimization to compute the maximum likelihood. This optimization is done for every parameter and every point

on the curve of the profile likelihood. The integration-based method is based on integrating the differential equations derived from the Lagrange equations of the optimization-based method. For details about these two methods, see ["Profile Likelihood Confidence Interval Calculation" on page](#page-195-0) [1-190.](#page-195-0)

**Note** This type is not supported for parameter estimates from hierarchical models, that is, estimated results from fitting [different categories on page 1-73](#page-78-0) (such as age or sex). In other words, if you set the CategoryVariableName property of the [EstimatedInfo object](#page-604-0) in your original fit, then the fit results are hierarchical and you cannot compute the profileLikelihood confidence intervals on the results.

• 'bootstrap' — Compute confidence intervals using [the bootstrap method on page 1-192](#page-197-0).

Example: 'Type','bootstrap'

#### **Display — Level of display returned to the command line**

'off' (default) | 'none' | 'final' | 'iter'

Level of display returned to the command line, specified as the comma-separated pair consisting of 'Display' and a character vector. 'off' (default) or 'none' displays no output. 'final' displays a message when a computation finishes. 'iter' displays output at each iteration.

Example: 'Display','final'

# **UseParallel — Logical flag to compute confidence intervals in parallel**

true | false

Logical flag to compute confidence intervals in parallel, specified as the comma-separated pair consisting of 'UseParallel' and true or false. By default, the parallel options in the original fit are used. If this argument is set to true and Parallel Computing Toolbox is available, the parallel options in the original fit are ignored, and confidence intervals are computed in parallel.

For the Gaussian confidence intervals:

• If the input fitResults is a vector of results objects, then the computation of confidence intervals for each object is performed in parallel. The Gaussian confidence intervals are quick to compute. So, it might be more beneficial to parallelize the original fit (sbiofit) and not set UseParallel to true for sbioparameterci.

For the Profile Likelihood confidence intervals:

- If the number of results objects in the input fitResults vector is greater than the number of estimated parameters, then the computation of confidence intervals for each object is performed in parallel.
- Otherwise, the confidence intervals for all estimated parameters within one results object are computed in parallel before the function moves on to the next results object.

For the Bootstrap confidence intervals:

• The function forwards the UseParallel flag to bootci. There is no parallelization over the input vector of results objects.

**Note** If you have a global stream for random number generation with several substreams to compute in parallel in a reproducible fashion, sbioparameterci first checks to see if the number of workers

is same as the number of substreams. If so, sbioparameterci sets UseSubstreams to true in the statset option and passes it to bootci. Otherwise, the substreams are ignored by default.

```
Example: 'UseParallel',true
```
### **NumSamples — Number of samples for bootstrapping**

1000 (default) | positive integer

Number of samples for bootstrapping, specified as the comma-separated pair consisting of 'NumSamples' and a positive integer. This number defines the number of fits that are performed during the confidence interval computation to generate bootstrap samples. The smaller the number is, the faster the computation of the confidence intervals becomes, at the cost of decreased accuracy.

Example: 'NumSamples',500

## **Tolerance — Tolerance for profile likelihood and bootstrap confidence interval computations**

1e-5 (default) | positive scalar

Tolerance for the profile likelihood and bootstrap confidence interval computations, specified as the comma-separated pair consisting of 'Tolerance' and a positive scalar.

The profile likelihood method uses this value as a termination tolerance. For details, see ["Profile](#page-195-0) [Likelihood Confidence Interval Calculation" on page 1-190.](#page-195-0)

The bootstrap method uses this value to determine whether a confidence interval is constrained by bounds specified in the original fit. For details, see ["Bootstrap Confidence Interval Calculation" on](#page-197-0) [page 1-192.](#page-197-0)

Example: 'Tolerance',1e-6

**Parameters — Names of parameters for which profile likelihood curves are calculated** character vector | string | string vector | cell array of character vectors

Names of parameters for which the profile likelihood curves are calculated, specified as a character vector, string, string vector, or cell array of character vectors. By default, the function computes the confidence intervals for all parameters listed in the [EstimatedParameterNames](#page-773-0) property of the fitResults object. You can also specify a subset of those parameters if needed.

**Note** This name-value argument is applicable only when you specify Type as 'profileLikelihood'.

Example: 'Parameters',{'ka'}

## **MaxStepSize — Maximum step size used for computing profile likelihood curves**

positive scalar | [] | cell array

Maximum step size used for computing profile likelihood curves, specified as the comma-separated pair consisting of 'MaxStepSize' and a positive scalar, [], or cell array.

• For the optimization-based method, the default value is 0.1. If you set 'MaxStepSize' to [], then the maximum step size is set to 10% of the width of the Gaussian approximation of the

confidence interval, if it exists. You can specify a maximum step size (or []) for each estimated parameter using a cell array.

• For the integration-based method, the default value is Inf. Internally, the function uses the ode15s solver.

Example: 'MaxStepSize',0.5

## **UseIntegration — Flag to use integration-based profile likelihood confidence interval method**

false (default) | true

Flag to use the integration-based profile likelihood confidence interval method, specified as true or false. The integration-based method integrates differential equations derived from the Lagrange equations. By default, the function uses the optimization-based method. For details about these two methods, see ["Profile Likelihood Confidence Interval Calculation" on page 1-190](#page-195-0).

Example: 'UseIntegration',true

## **IntegrationOptions — Options for integration-based profile likelihood confidence interval method**

structure

Options for the integration-based profile likelihood confidence interval method, specified as a structure. Specify options as fields of the structure as follows.

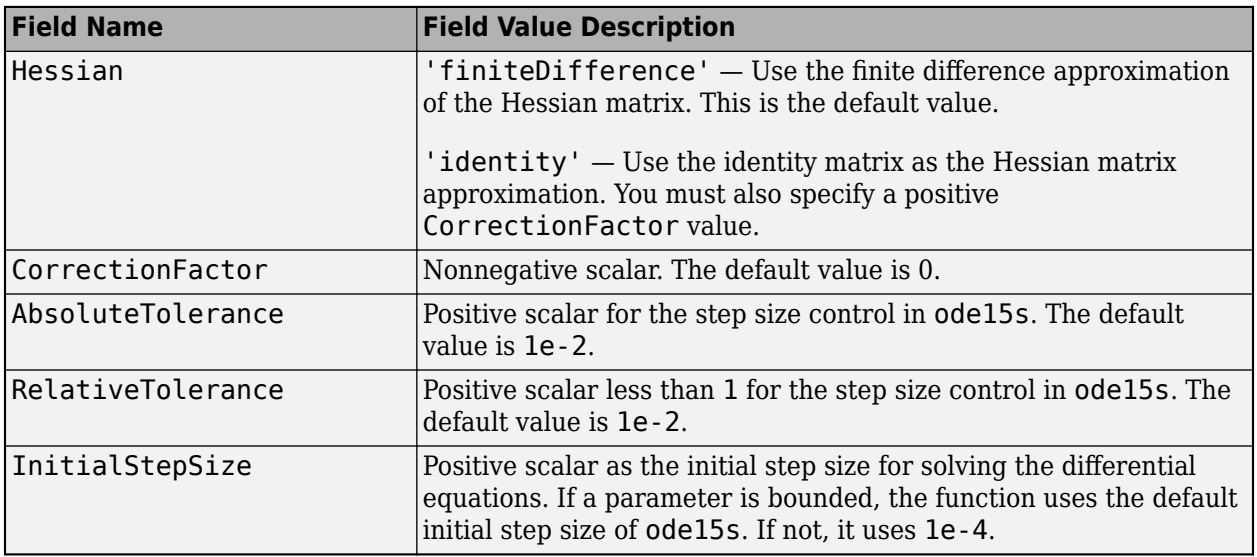

## **Output Arguments**

### **ci — Confidence interval results**

ParameterConfidenceInterval object

Confidence interval results, returned as a ParameterConfidenceInterval object. For an unpooled fit, ci can be a vector of ParameterConfidenceInterval objects.

# <span id="page-195-0"></span>**More About**

**Note** All confidence interval computations are based on the untransformed parameters. Only when plotted, the confidence intervals are mapped to the transformed space using the parameter transformations defined in the original fit.

## **Gaussian Confidence Interval Calculation**

The function uses the Wald test statistic [\[1\]](#page-198-0) to compute the confidence intervals. Assuming that there are enough data, the parameter estimates, *Pest*, are approximately Student's t-distributed with the covariance matrix *S* (the CovarianceMatrix property of the results object) returned by sbiofit.

The confidence interval for the ith parameter estimate  $P_{est,i}$  is computed as follows:

 $Pest$ ,  $i \pm \sqrt{Si}$ ,  $i * Tinv\left(1 - \frac{Alpha}{2}\right)$  $\left(\frac{m}{2}\right)$ , where  $T_{inv}$  is the Student's t inverse cumulative distribution function (tinv) with the probability  $1 - (A1pha/2)$ , and  $S_{i,i}$  is the diagonal element (variance) of the covariance matrix *S*.

In cases where the confidence interval is constrained by the parameter bounds defined in the original fit, the confidence interval bounds are adjusted according to the approach described by Wu, H. and Neale, M. [\[2\]](#page-198-0).

## **Setting Estimation Status**

- For each parameter estimate, the function first decides whether the confidence interval of the parameter estimate is unbounded. If so, the function sets the estimation status of the corresponding parameter estimate to not estimable.
- Otherwise, if the confidence interval for a parameter estimate is constrained by a parameter bound defined in the original fit, the function sets the estimation status to constrained. Parameter transformations (such as log, probit, or logit) impose implicit bounds on the estimated parameters, for example, positivity constraints. Such bounds can lead to the overestimation of confidence, that is, the confidence interval can be smaller than expected.
- If no confidence interval has the estimation status not estimable or constrained, then the function sets the estimation statuses of all parameter estimates to success. Otherwise, the estimation statuses of remaining parameter estimates are set to estimable.

## **3rofile Likelihood Confidence Interval Calculation**

Define *L* to be the likelihood, *LH*, of the parameter estimates (stored in the ParameterEstimates property of the results object) returned by sbiofit,  $L = LH(Pest)$ , where  $P_{est}$  is a vector of parameter estimates, *Pest,1*, *Pest,2*, …, *Pest,n*.

The profile likelihood function  $PL$  for a parameter  $P_i$  is defined as  $PL(Pi) = \max$ *P j, j ≠ i LH*(*P*1, ..., *Pi*, .., *Pn*), where *n* is the total number of parameters.

Per Wilks's Theorem [\[3\]](#page-198-0), the likelihood ratio test statistic,  $-2\text{log}\Bigl(\frac{PL(Pi)}{L}\Bigr)$ , is chi-square distributed with 1 degree of freedom.

Therefore, find all  $P_i$  so that:  $\log(L) - \log(PL(P_i)) \leq \frac{chiinv(1, 1 - alpha)}{2}$  $rac{1}{2}$   $rac{a(pna)}{2}$ . Equivalently,  $log(PL(P_i)) \ge log(L) - \frac{chiinv(1, 1 - alpha)}{2}$  $\frac{1 - alpha}{2}$ , where  $log(L) - \frac{chiinv(1, 1 - alpha)}{2}$  $\frac{1}{2}$  is the target value used in computing the log profile likelihood curve. The function provides two methods to

#### **Optimization-based Method to Compute Log Profile Likelihood Curve**

**1** Start at *Pest,i* and evaluate the likelihood *L*.

compute such curve.

- **2** Compute the log profile likelihood at *Pest,i* + *k* \* MaxStepSize for each side (or direction) of the confidence interval, that is,  $k = 1, 2, 3, ...$  and  $k = -1, -2, -3, ...$
- **3** Stop if one of these stopping criteria is met on each side.
	- The log profile likelihood falls below the target value. In this case, start bisecting between *Pbelow* and *Pabove*, where *Pbelow* is the parameter value with the largest log profile likelihood value below the target value, and *Pabove* the parameter value with the smallest log profile likelihood value greater than the target value. Stop the bisection if one of the following is true:
		- Either neighboring log profile likelihood values are less than Tolerance on page 1-0 apart. Set the status for the corresponding side of the confidence interval to success.
		- The bisection interval becomes smaller than  $max(Tolerance, 2*eps('double'))$  and the profile likelihood curve computed so far is above the target value. Set the status of the corresponding side to not estimable.
		- The linear gradient approximation of the profile likelihood curve (finite difference between two neighboring parameter values) is larger than -Tolerance on page 1-0 (the negative value of the tolerance). Set the status of the corresponding side to not estimable.
	- The step is limited by a bound defined in the original fit. Evaluate at the bound and set the status of the corresponding side to constrained.

#### **Integration-Based Method to Compute Log 3rofile Likelihood Curve**

This method [\[4\]](#page-198-0) solves the constrained optimization problem *PL*(*Pi*) = max *LH*(*P*1, ..., *Pi*, .., *Pn*) by  $P j, j \neq i$ integrating the differential equations derived from the Lagrange equations

$$
-\nabla_{\vec{p}} L(\vec{p}(c)) + \lambda(c)\vec{e}_i = 0
$$

$$
\vec{p}(c) = c
$$

Here,  $\vec{e}_i$  is the *i*<sup>th</sup> canonical unit vector, the Lagrange multiplier is  $\lambda(c)$ , and  $c = P_i$ .

In other words, instead of optimizing point by point, this method solves differential equations that define the profile likelihood curve as follows.

$$
\begin{pmatrix} -\nabla_{\overrightarrow{p}}^2 L(\overrightarrow{p}(c)) & \overrightarrow{e}_i \\ \pm \overrightarrow{e}_i^T & 0 \end{pmatrix} \begin{pmatrix} \overrightarrow{p}(c) \\ \overrightarrow{\lambda}(c) \end{pmatrix} = \begin{pmatrix} 0 \\ 1 \end{pmatrix}
$$

Here,  $\dot{\vec{p}}(c) = \frac{\partial \vec{p}(c)}{\partial c}$ ,  $\dot{\lambda}(c) = \frac{\partial \lambda(c)}{\partial c}$ , and  $-\nabla^2_{\vec{p}} L(\vec{p}(c))$  is the Hessian of the log likelihood function.

Using the finite-difference approximation of the Hessian matrix is recommended. However, the numerical computation of the Hessian matrix using finite differencing can be computationally

<span id="page-197-0"></span>expensive. To reduce the computational costs, Chen and Jennrich [\[4\]](#page-198-0) proposed an approximate version based on the assumption that the second-order sufficient Karush-Kuhn-Tucker conditions must hold with strict inequality at every point in the domain of the profile likelihood curve as outlined in Assumption 2 in the Appendix of [\[4\].](#page-198-0) In other words, at every point on the profile likelihood curve, the remaining parameters must be estimable.

If this assumption holds, then the Hessian can be replaced with the identity matrix *I* as follows:

$$
\begin{pmatrix} -I & \overrightarrow{e} \\ \overrightarrow{e}^T_i & 0 \end{pmatrix} \begin{pmatrix} \overrightarrow{p}(c) \\ \overrightarrow{\lambda}(c) \end{pmatrix} = \begin{pmatrix} -\gamma \nabla_{\overrightarrow{p}} L(\overrightarrow{p}(c)) \\ 1 \end{pmatrix}
$$

Here,  $\nabla_{\vec{p}} L(\vec{p}(c))$  is the gradient of the log likelihood and *γ* is a correction factor to ensure the solution of the differential equation stays on the path of the profile likelihood curve.

If *γ* is too small, the approximation of the profile likelihood curve may become inaccurate, resulting in an underestimation of the profile likelihood confidence intervals. Setting *γ* to a large value ensures accurate results, but might require ode15s to take smaller steps, which increases the computational cost.

**Tip** You can specify the Hessian approximation and correction factor using the "IntegrationOptions" on page 1-0 name-value argument.

The stopping criterion of the algorithm is when one of the following conditions becomes true:

- The gradient approximation of the profile likelihood curve is larger than -Tolerance on page 1-0 .
- The profile likelihood falls below the target value.
- A parameter bound is reached.

### **Setting Estimation Status**

- If both sides of the confidence interval are unsuccessful, that is, have the status not estimable, the function sets the estimation status (ci.Results.Status on page 2-0 ) to not estimable.
- If no side has the status not estimable and one side has the status constrained, the function sets the estimation status (ci. Results. Status on page 2-0 ) to constrained.
- If the computation for all parameters on both sides of the confidence intervals is successful, set the estimation status (ci.Results.Status on page 2-0 ) to success.
- Otherwise, the function sets the estimation statuses of the remaining parameter estimates to estimable.

## **Bootstrap Confidence Interval Calculation**

The bootci function from Statistics and Machine Learning Toolbox is used to compute the bootstrap confidence intervals. The first input *nboot* is the number of samples (NumSamples), and the second input *bootfun* is a function that performs these actions:

- Resample the data (independently within each group, if multiple groups are available).
- Run a parameter fit with the resampled data.
- Return the estimated parameters.

### <span id="page-198-0"></span>**Setting Estimation Status**

If a confidence interval is closer than Tolerance to a parameter bound, as defined in the original fit, the function sets the estimation status to constrained. If all confidence intervals are further away from the parameter bounds than Tolerance, the function sets the status to success. Otherwise, it is set to estimable.

## **References**

- [1] Wald, A. "Tests of Statistical Hypotheses Concerning Several Parameters when the Number of Observations is Large." *Transactions of the American Mathematical Society*. 54 (3), 1943, pp. 426-482.
- [2] Wu, H., and M.C. Neale. "Adjusted Confidence Intervals for a Bounded Parameter." *Behavior Genetics*. 42 (6), 2012, pp. 886-898.
- [3] Wilks, S.S. "The Large-Sample Distribution of the Likelihood Ratio for Testing Composite Hypotheses." *The Annals of Mathematical Statistics*. 9 (1), 1938, pp. 60–62.
- [4] Chen, Jian-Shen, and Robert I. Jennrich. "Simple Accurate Approximation of Likelihood Profiles." *Journal of Computational and Graphical Statistics* 11, no. 3 (September 2002): 714–32.

## **Extended Capabilities**

## **Automatic Parallel Support**

Accelerate code by automatically running computation in parallel using Parallel Computing Toolbox™.

To run in parallel, set 'UseParallel' to true.

For more information, see the 'UseParallel' name-value pair argument.

## **See Also**

[sbiopredictionci](#page-208-0) | [sbiofit](#page-65-0) | [ConfidenceInterval](#page-542-0) | [ParameterConfidenceInterval](#page-975-0)

## **Introduced in R2017b**

# **sbioparamestim**

Perform parameter estimation

**Note** sbioparamestim will be removed in a future release. Use [sbiofit](#page-65-0) instead.

**Note** Statistics and Machine Learning Toolbox™, Optimization Toolbox™, and Global Optimization Toolbox are recommended for this function.

# **Syntax**

```
[k, result]= sbioparamestim(modelObj, tspan, xtarget, observed array,
estimated_array)
[ ] = sbioparamestim( , observed array, estimated array, k0)
[ ] = sbioparamestim( , observed array, estimated array, k0, method)
```
# **Arguments**

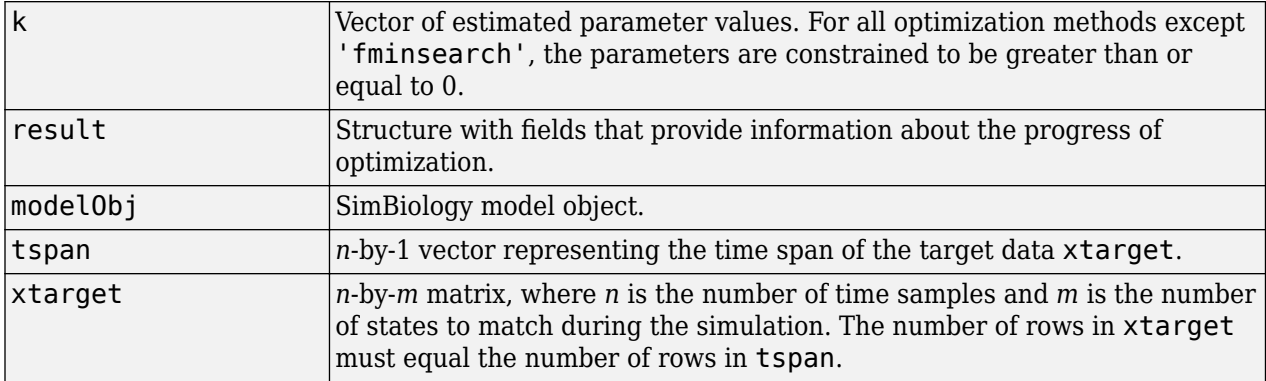

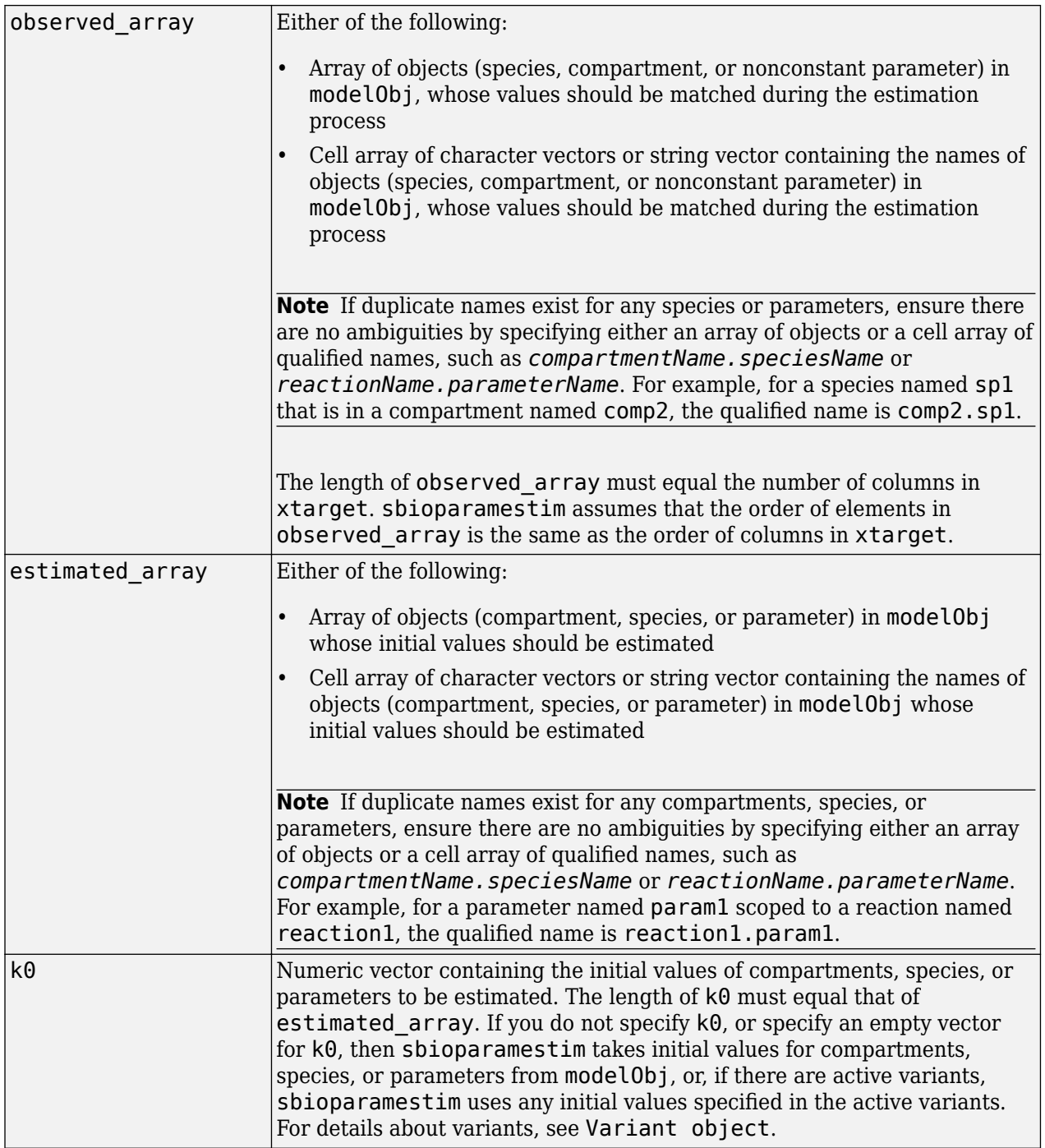

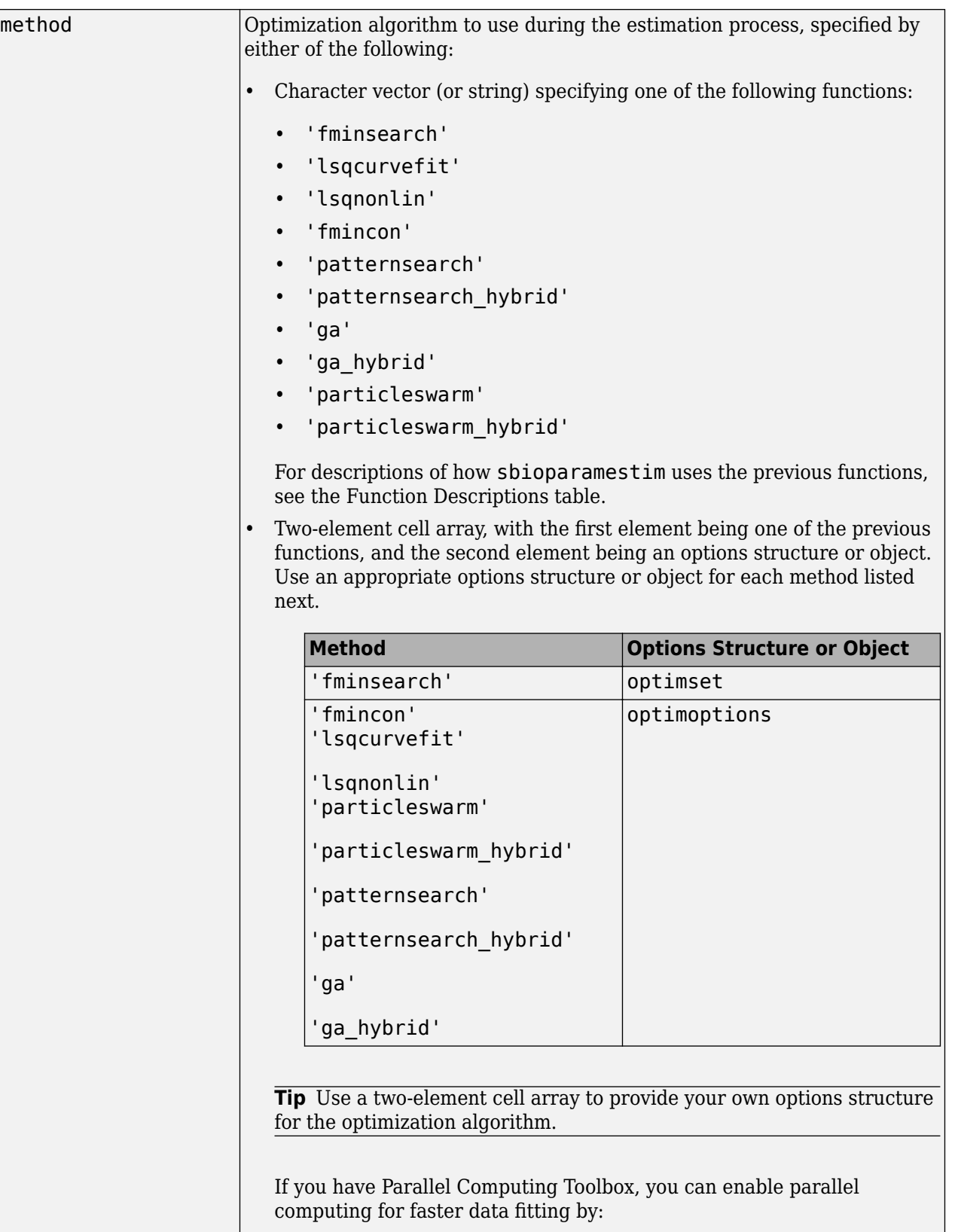

**1** Opening a MATLAB worker pool:

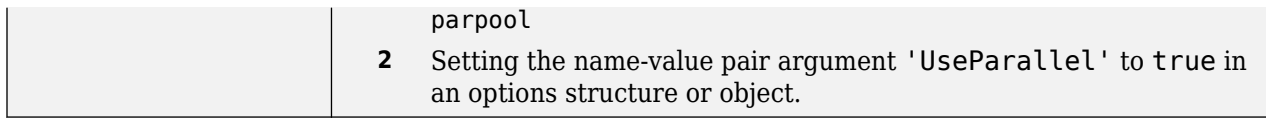

## <span id="page-203-0"></span>**Function Descriptions**

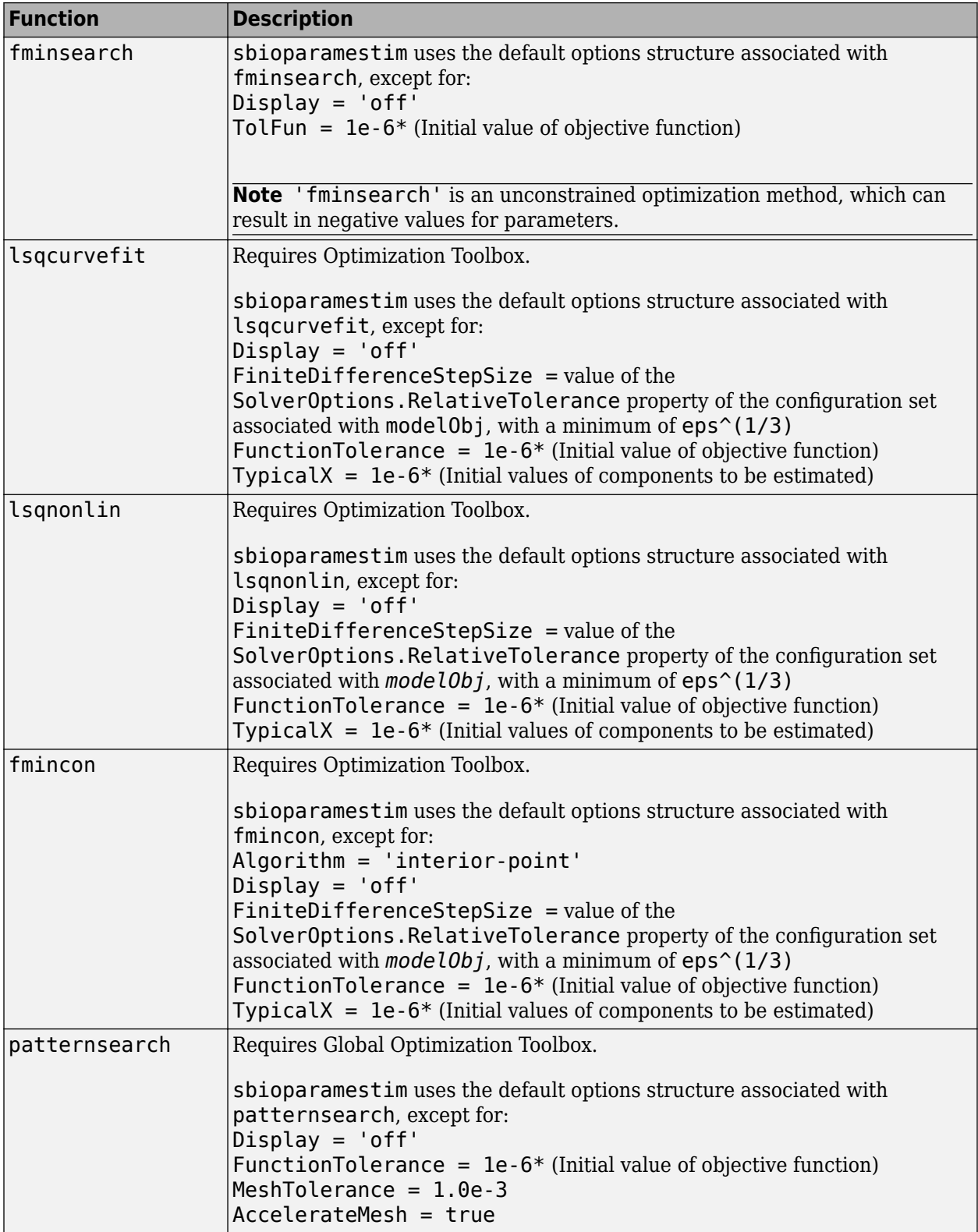

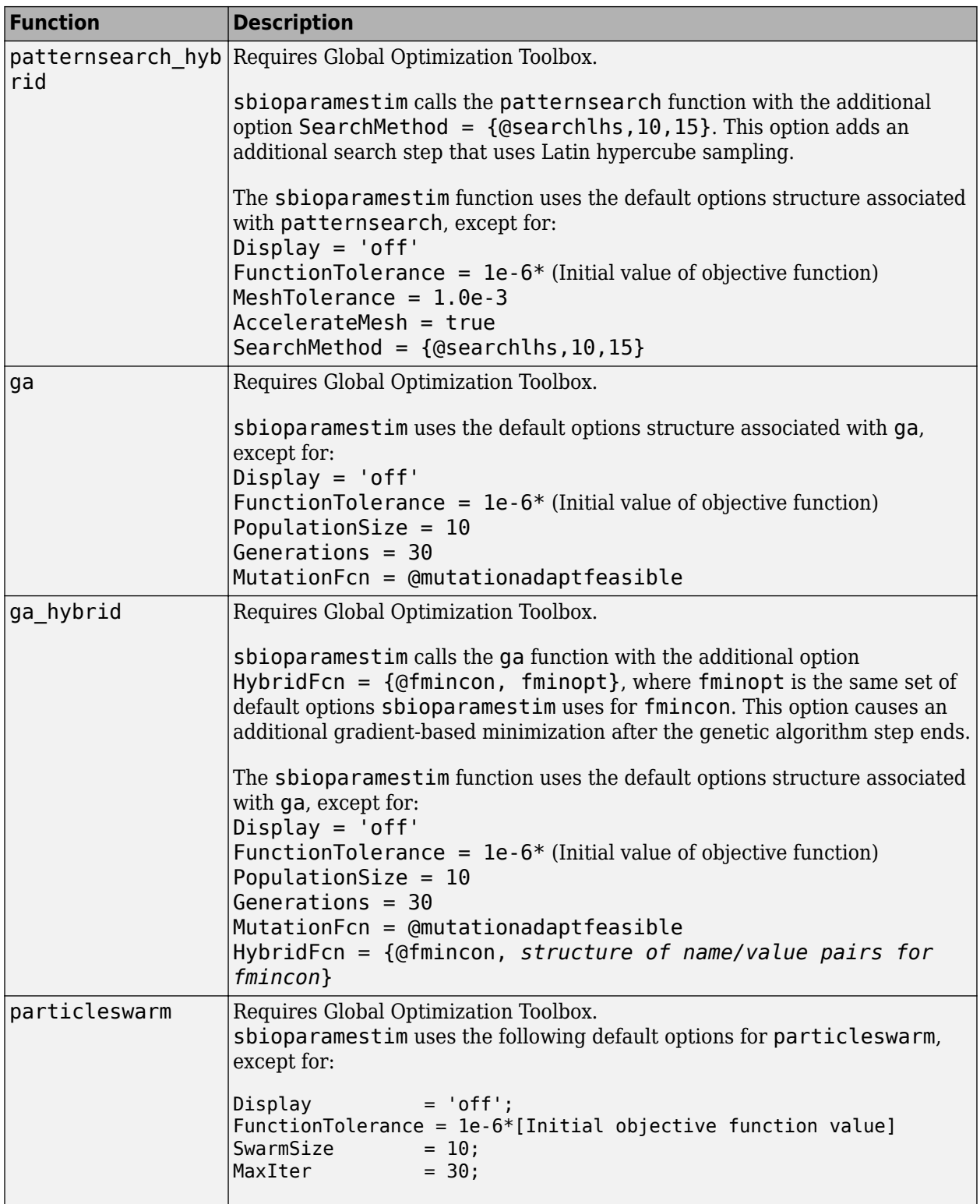

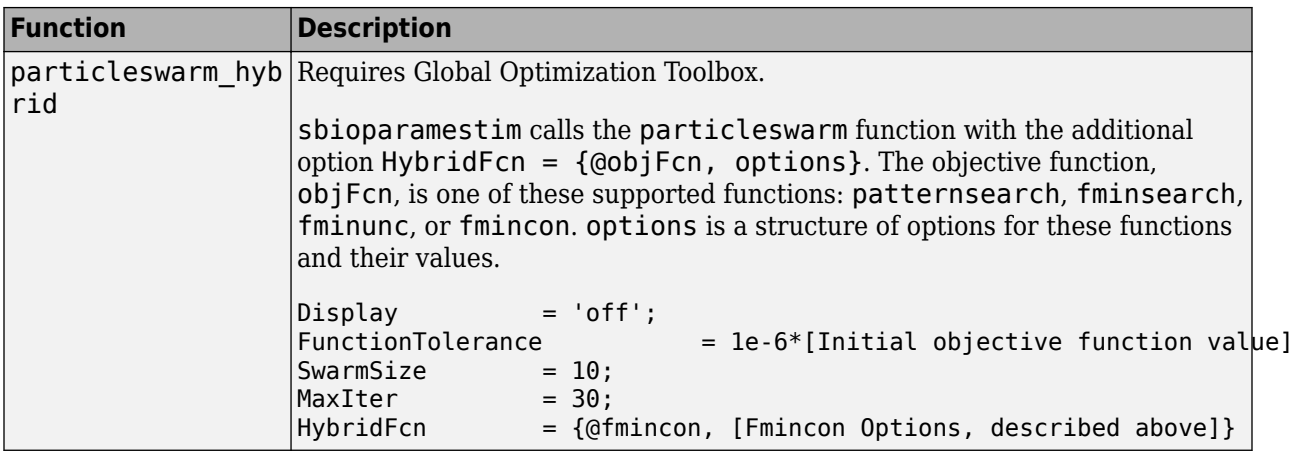

**Note** sbioparamestim does not support setting the Vectorized option to 'on' in algorithms that support this option.

# **Description**

[k, result]= sbioparamestim(modelObj, tspan, xtarget, observed\_array, estimated\_array) estimates the initial values of compartments, species, and parameters of modelObj, a SimBiology model object, specified in estimated\_array, so as to match the values of species and nonconstant parameters given by observed array with the target state, xtarget, whose time variation is given by the time span tspan. If you have Optimization Toolbox installed, sbioparamestim uses the lsqnonlin function as the default method for the parameter estimation. If you do not have Optimization Toolbox installed, sbioparamestim uses the MATLAB function fminsearch as the default method for the parameter estimation.

 $[$  ]= sbioparamestim(, observed array, estimated array, k0) specifies the initial values of compartments, species, and parameters listed in estimated\_array.

[ ] = sbioparamestim( , observed array, estimated array, k0, method) specifies the optimization method to use.

# **Examples**

Given a model and some target data, estimate all of its parameters without explicitly specifying any initial values:

**1** Load a model from the project, gprotein norules.sbproj. The project contains two models, one for the wild-type strain (stored in variable m1), and one for the mutant strain (stored in variable m2). Load the G protein model for the wild-type strain.

sbioloadproject gprotein norules m1;

**2** Store the target data in a variable:

```
Gt = 10000:
tspan = [0 10 30 60 110 210 300 450 600]';
Ga_frac = [0 0.35 0.4 0.36 0.39 0.33 0.24 0.17 0.2]';
xtarget = Ga frac * Gt;
```
**3** Store all model parameters in an array:

p\_array = sbioselect(m1,'Type','parameter');

**4** Store the species that should match target:

```
Ga = sbioselect(m1,'Type','species','Name','Ga');
% In this example only one species is selected.
% To match more than one targeted species data
% replace with selected species array.
```
**5** Estimate the parameters:

```
[k, result] = sbioparamestim(m1, tspan, xtarget, Ga, parray)k = 0.0100
     0.0000
     0.0004
     4.0000
     0.0040
     1.0000
     0.0000
     0.1100
result = fval: 1.4193e+06
       residual: [9x1 double]
       exitflag: 2
     iterations: 2
      funccount: 27
      algorithm: 'trust-region-reflective'
        message: [1x413 char]
```
Estimate parameters specified in p\_array for species Ga using different algorithms.

```
[k1,r1] = \text{Sbioparamestim}(ml, \text{tspan}, \text{xtarget}, \text{Ga}, p \text{ array}, \ldots) {},'fmincon');
[k2, r2] = \text{Sbioparamestim}(m1, \text{tspan}, \text{xtarget}, \text{Ga}, p_\text{array}, \ldots) {},'patternsearch');
[k3,r3] = sbioparamestim(m1,tspan,xtarget,Ga,p_array, ...
              {},'ga');
[k4, r4] = sbioparamestim(m1, tspan, xtarget, Ga, p array, ...
         {},'particleswarm');
```
Estimate parameters specified in p\_array for species Ga, and change default optimization options to use user-specified options.

```
myopt1 = optimoptions('Display','iter');
[k1, r1] = \text{Sbioparamestim}(m1, \text{tspan}, \text{xtarget}, \dots) Ga,p_array,{},{'fmincon',myopt1});
myopt2 = optimoptions('MeshTolerance',1.0e-4); 
[k2, r2] = \text{sbioparamestim}(ml, \text{tspan}, \text{xtarget}, \dots) Ga,p_array,{},{'patternsearch',myopt2});
myopt3 = optimoptions('PopulationSize',25, 'Generations', 10);
```

```
[k3,r3] = \text{sbioparamestim}(ml, \text{tspan}, \text{xtarget}, \ldots) Ga,p_array,{},{'ga',myopt3});
myopt4 = optimoptions('particleswarm','Display','iter');
[k4,r4] = sbioparamestim(m1,tspan,xtarget,Ga,p_array,{},{'particleswarm',myopt4});
```
# **Algorithms**

sbioparamestim estimates parameters by attempting to minimize the discrepancy between simulation results and the data to fit. The minimization uses one of these optimization algorithms: fminsearch (from MATLAB); lsqcurvefit, lsqnonlinfit, or fmincon (from Optimization Toolbox); or patternsearch or ga (from Global Optimization Toolbox). All optimization methods require an objective function as an input. This objective function takes as input a vector of parameter values and returns an estimate of the discrepancy between simulation and data. When using lsqcurvefit or lsqnonlinfit as the optimization method, this objective function returns a vector of the residuals. For other optimization methods, the objective function returns the 2-norm of the residuals.

# **References**

[1] Yi, T-M., Kitano, H., and Simon, M.I. (2003) A quantitative characterization of the yeast heterotrimeric G protein cycle. PNAS *100*, 10764–10769.

## **See Also**

[sbiomodel](#page-135-0) | optimset

**Introduced in R2006a**

# <span id="page-208-0"></span>**sbiopredictionci**

Compute confidence intervals for model predictions (requires Statistics and Machine Learning Toolbox)

# **Syntax**

```
ci = sbiopredictionci(fitResults)
ci = sbiopredictionci(fitResults, Name, Value)
```
# **Description**

ci = sbiopredictionci(fitResults) computes 95% confidence intervals for the model simulation results from fitResults, an [NLINResults object](#page-795-0) or [OptimResults object](#page-805-0) returned by [sbiofit](#page-65-0). ci is a [PredictionConfidenceInterval](#page-986-0) object that contains the computed confidence interval data.

ci = sbiopredictionci(fitResults,Name,Value) uses additional options specified by one or more Name, Value pair arguments.

# **Examples**

## **Compute Confidence Intervals for Estimated PK Parameters and Model Predictions**

## **Load Data**

Load the sample data to fit. The data is stored as a table with variables *ID* , *Time* , *CentralConc* , and *PeripheralConc*. This synthetic data represents the time course of plasma concentrations measured at eight different time points for both central and peripheral compartments after an infusion dose for three individuals.

```
load data10_32R.mat
qData = qroupedData(data);gData.Properties.VariableUnits = {'','hour','milligram/liter','milligram/liter'};
sbiotrellis(gData,'ID','Time',{'CentralConc','PeripheralConc'},'Marker','+',...
             'LineStyle','none');
```
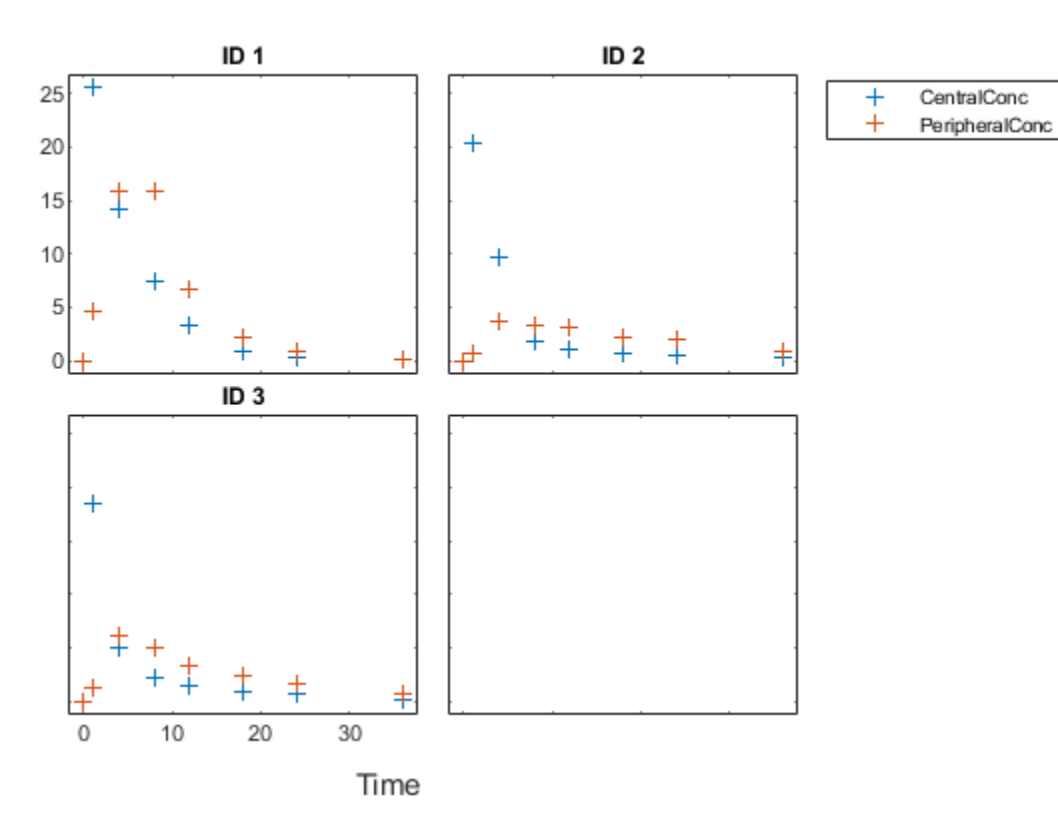

## **Create Model**

Create a two-compartment model.

```
pkmd = PKModelDesign;<br>pkcl = addCompartment
                        = addCompartment(pkmd,'Central');<br>= 'Infusion';
pkc1.DosingType
pkc1.EliminationType = 'linear-clearance';
pkc1.HasResponseVariable = true;
pkc2 = addCompartment(pkmd, 'Peripheral');<br>model = construct(pkmd);
model = construct(pkmd);<br>configset = getconfigset(mode
                        = getconfigset (model);
configset.CompileOptions.UnitConversion = true;
```
## **Define Dosing**

Define the infusion dose.

```
dose = sbiodose('dose','TargetName','Drug_Central');
dose.StartTime = 0;<br>dose.Amount = 100;
dose.Amount = 100<br>dose.Rate = 50;dose.Rate
dose.AmountUnits = 'milligram';
dose.TimeUnits = 'hour';
dose.RateUnits = 'milligram/hour';
```
## **Define Parameters**

Define the parameters to estimate. Set the parameter bounds for each parameter. In addition to these explicit bounds, the parameter transformations (such as log, logit, or probit) impose implicit bounds.

```
responseMap = {'Drug_Central = CentralConc','Drug_Peripheral = PeripheralConc'};
paramsToEstimate = {\text{('log(Central)}', \text{'log(Peripheral')', 'Q12', 'Cl_Central')}};<br>estimatedParam = estimatedInfo(paramsToEstimate,...
                        = estimatedInfo(paramsToEstimate,...
                                               'InitialValue',[1 1 1 1],...
                                              'Bounds',[0.1 3;0.1 10;0 10;0.1 2]);
```
## **Fit Model**

Perform an unpooled fit, that is, one set of estimated parameters for each patient.

unpooledFit = sbiofit(model,qData,responseMap,estimatedParam,dose,'Pooled',false);

Perform a pooled fit, that is, one set of estimated parameters for all patients.

pooledFit = sbiofit(model,qData,responseMap,estimatedParam,dose,'Pooled',true);

### **Compute Confidence Intervals for Estimated Parameters**

Compute 95% confidence intervals for each estimated parameter in the unpooled fit.

ciParamUnpooled = sbioparameterci(unpooledFit);

#### **Display Results**

Display the confidence intervals in a table format. For details about the meaning of each estimation status, see ["Parameter Confidence Interval Estimation Status" on page 2-603](#page-984-0).

#### ci2table(ciParamUnpooled)

ans  $=$ 

12x7 table

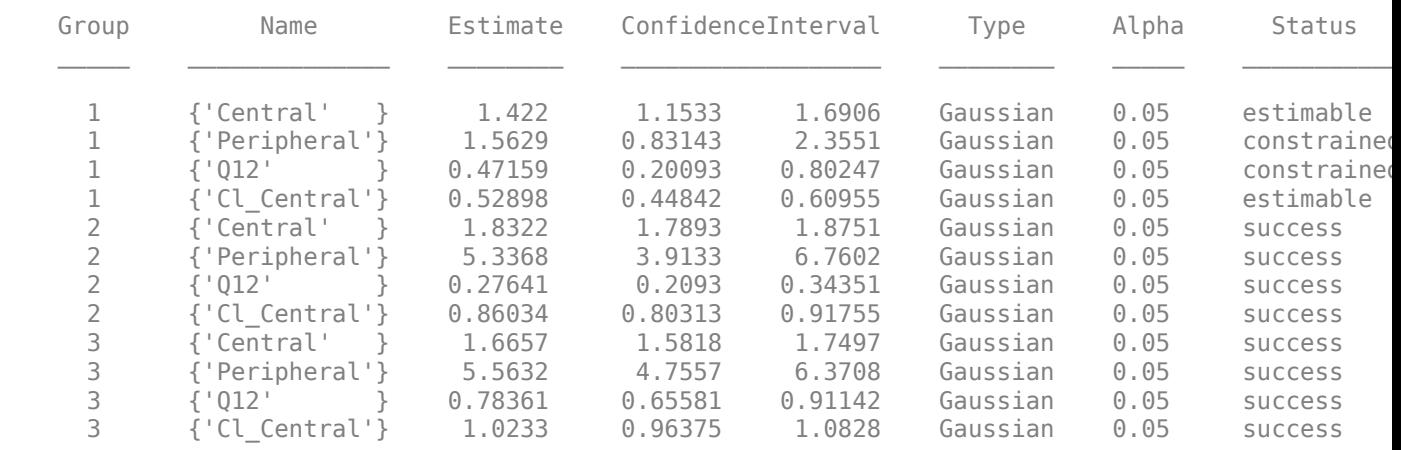

Plot the confidence intervals. If the estimation status of a confidence interval is success, it is plotted in blue (the first default color). Otherwise, it is plotted in red (the second default color), which

indicates that further investigation into the fitted parameters may be required. If the confidence interval is not estimable, then the function plots a red line with a centered cross. If there are any transformed parameters with estimated values 0 (for the log transform) and 1 or 0 (for the probit or logit transform), then no confidence intervals are plotted for those parameter estimates. To see the color order, type get(groot,'defaultAxesColorOrder').

Groups are displayed from left to right in the same order that they appear in the GroupNames property of the object, which is used to label the x-axis. The y-labels are the transformed parameter names.

plot(ciParamUnpooled)

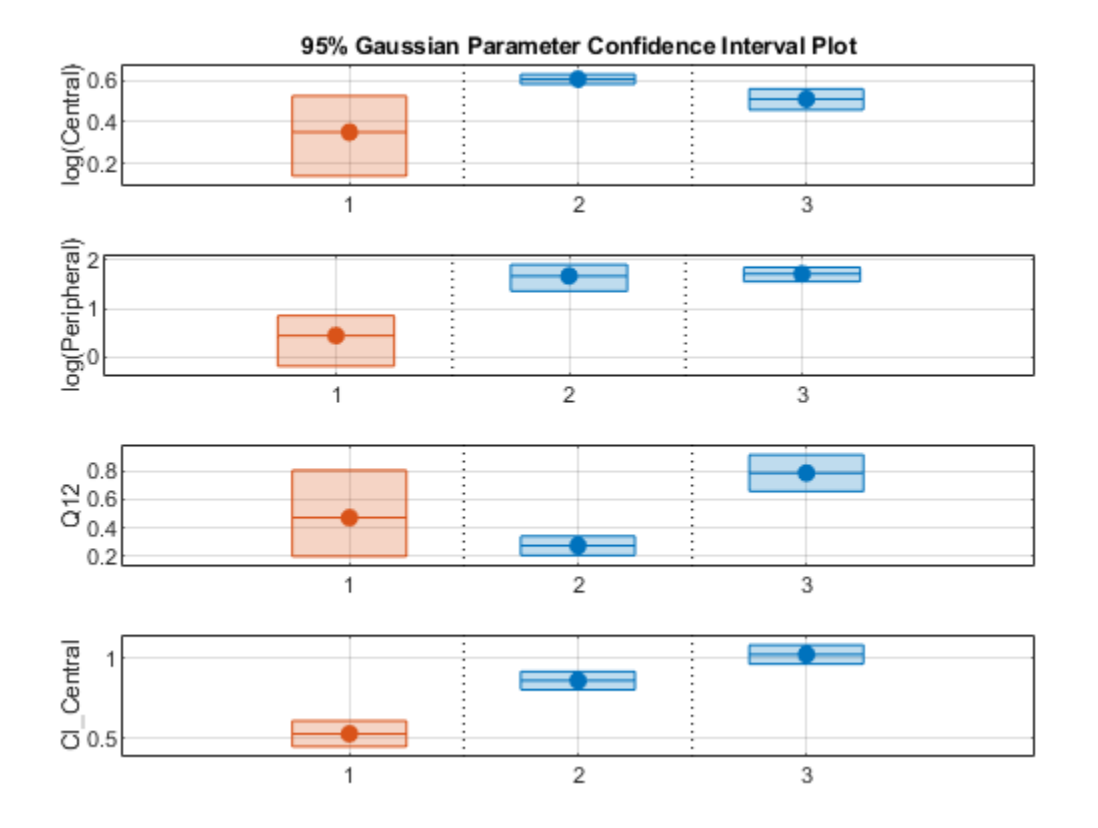

Compute the confidence intervals for the pooled fit.

ciParamPooled = sbioparameterci(pooledFit);

Display the confidence intervals.

ci2table(ciParamPooled)

```
ans = 4x7 table
   Group Name Estimate ConfidenceInterval Type Alpha Status
```
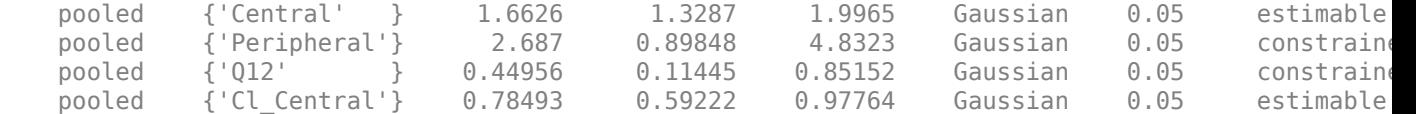

Plot the confidence intervals. The group name is labeled as "pooled" to indicate such fit.

### plot(ciParamPooled)

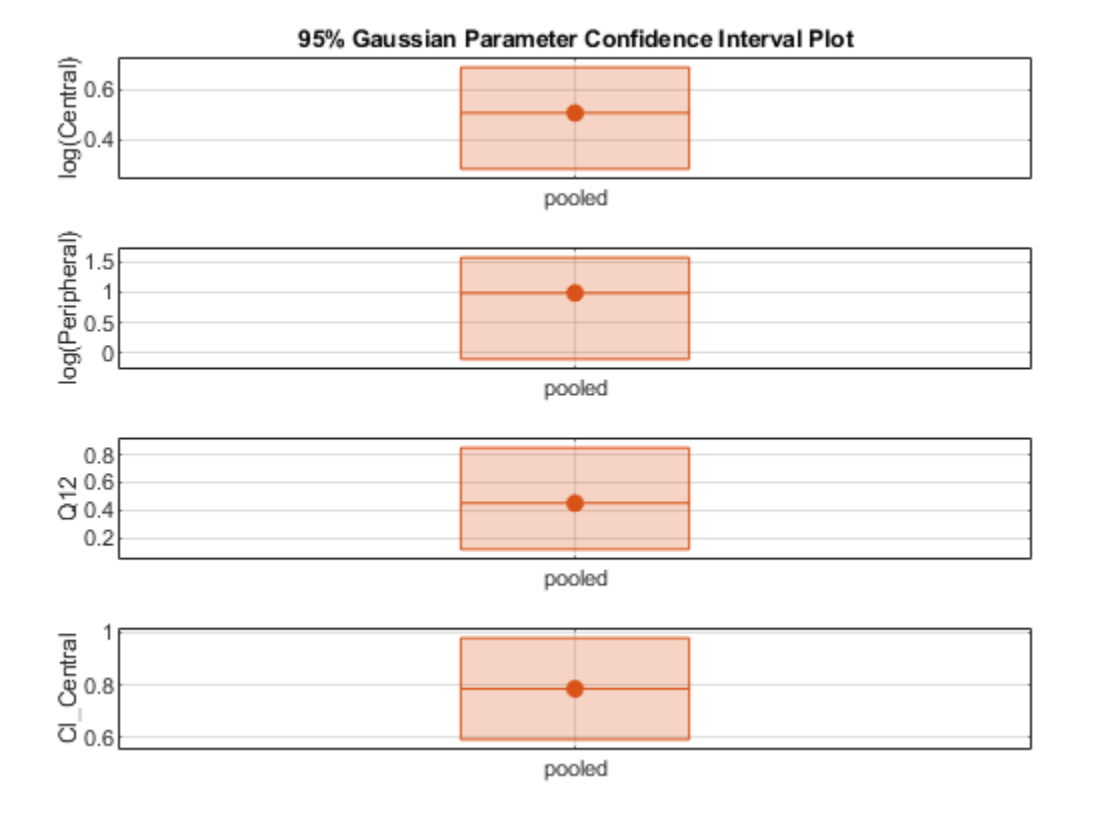

Plot all the confidence interval results together. By default, the confidence interval for each parameter estimate is plotted on a separate axes. Vertical lines group confidence intervals of parameter estimates that were computed in a common fit.

ciAll = [ciParamUnpooled;ciParamPooled]; plot(ciAll)

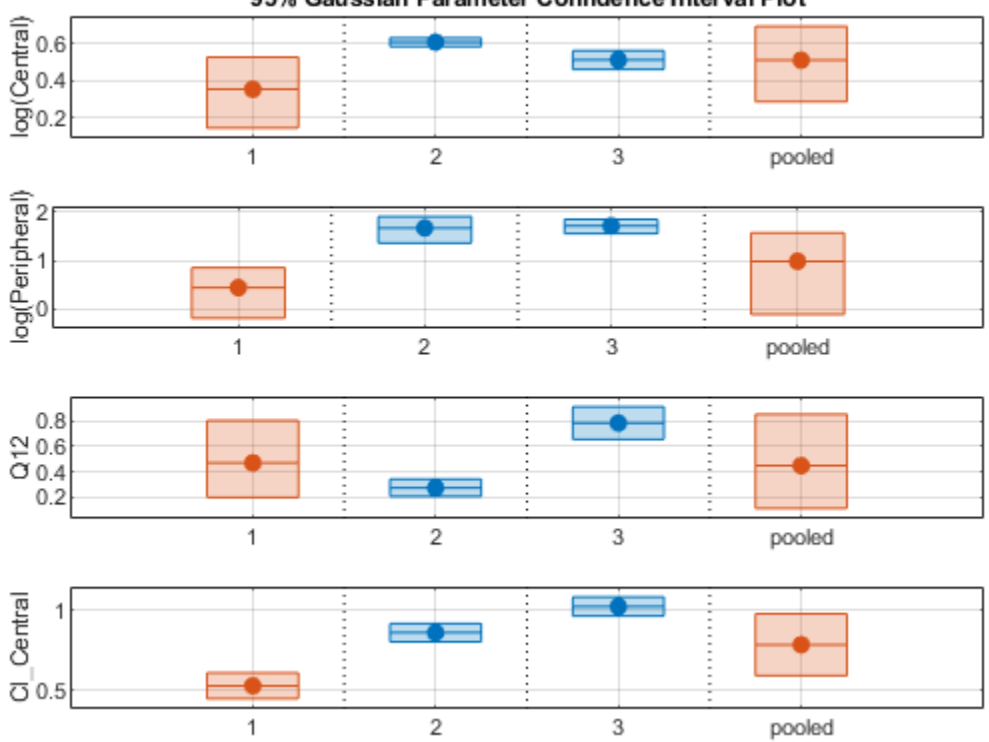

95% Gaussian Parameter Confidence Interval Plot

You can also plot all confidence intervals in one axes grouped by parameter estimates using the 'Grouped' layout.

plot(ciAll,'Layout','Grouped')

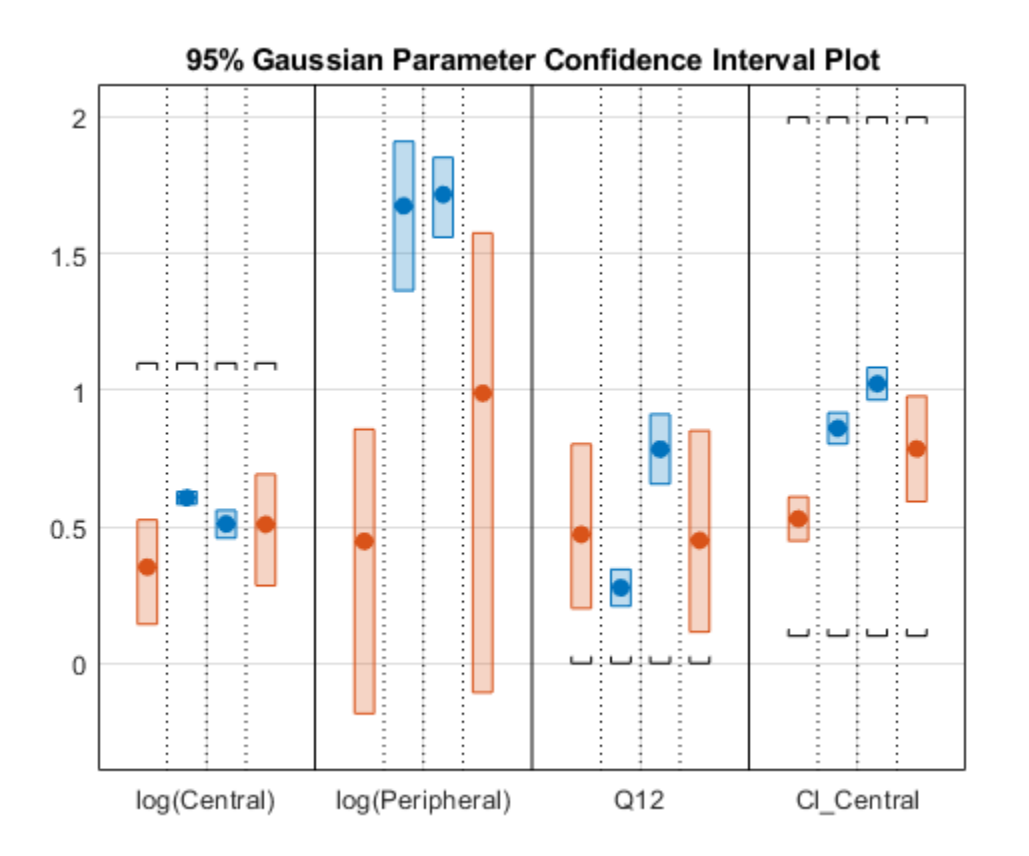

In this layout, you can point to the center marker of each confidence interval to see the group name. Each estimated parameter is separated by a vertical black line. Vertical dotted lines group confidence intervals of parameter estimates that were computed in a common fit. Parameter bounds defined in the original fit are marked by square brackets. Note the different scales on the y-axis due to parameter transformations. For instance, the y-axis of Q12 is in the linear scale, but that of Central is in the log scale due to its log transform.

## **Compute Confidence Intervals for Model Predictions**

Calculate 95% confidence intervals for the model predictions, that is, simulation results using the estimated parameters.

```
% For the pooled fit
ciPredPooled = sbiopredictionci(pooledFit);
% For the unpooled fit
ciPredUnpooled = sbiopredictionci(unpooledFit);
```
## **Plot Confidence Intervals for Model Predictions**

The confidence interval for each group is plotted in a separate column, and each response is plotted in a separate row. Confidence intervals limited by the bounds are plotted in red. Confidence intervals not limited by the bounds are plotted in blue.

```
plot(ciPredPooled)
```
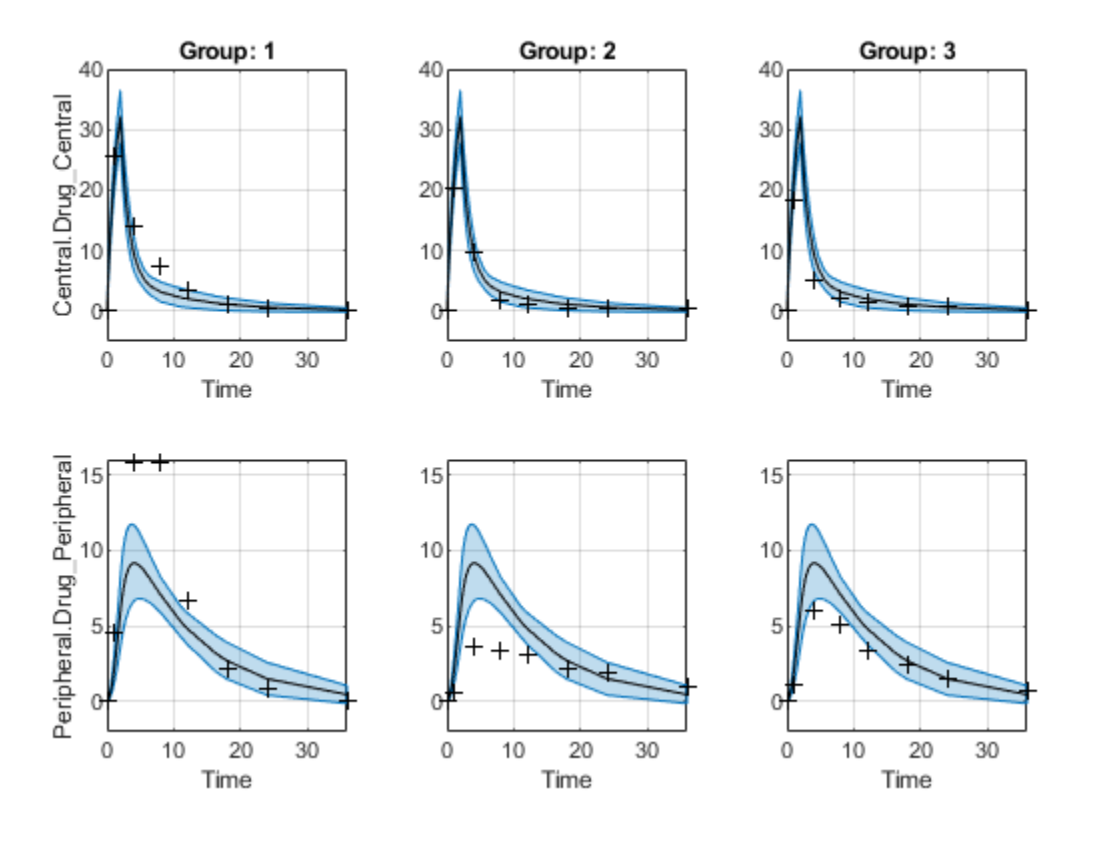

plot(ciPredUnpooled)
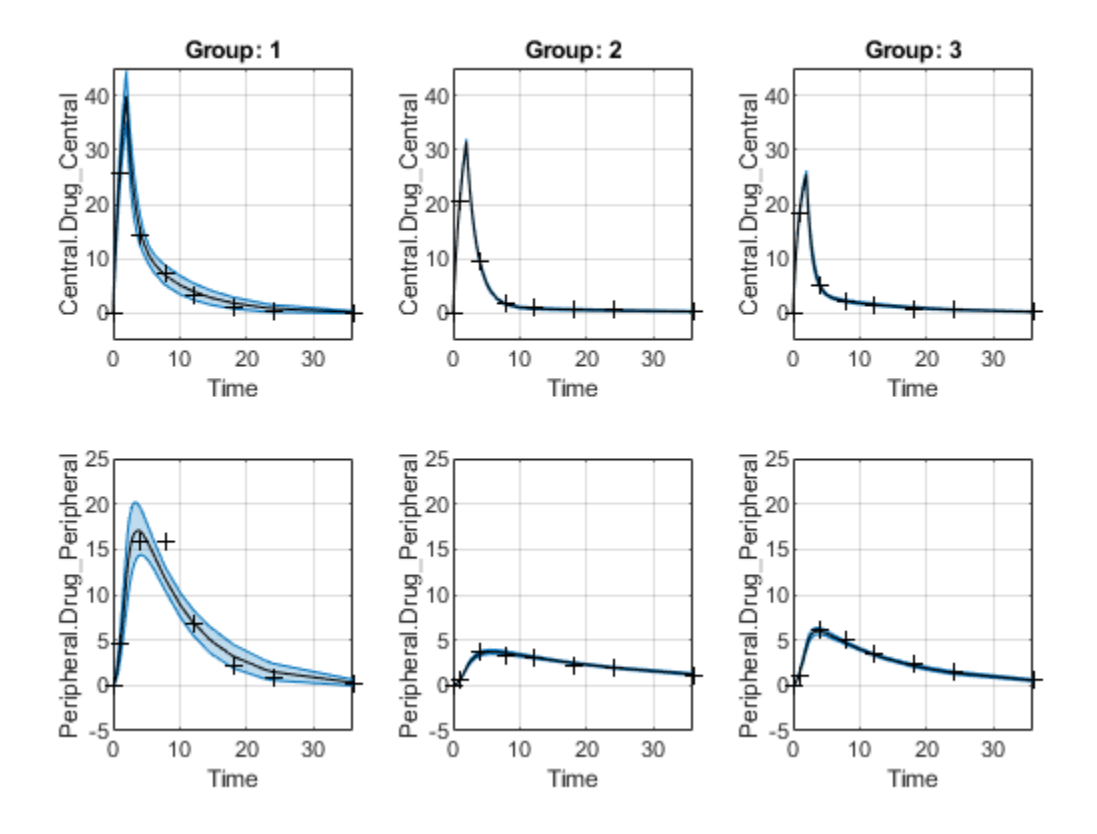

### **Input Arguments**

### **fitResults — Parameter estimation results from sbiofit**

NLINResults object | OptimResults object | vector

Parameter estimation results from [sbiofit](#page-65-0), specified as an [NLINResults object](#page-795-0), [OptimResults](#page-805-0) [object](#page-805-0), or a vector of objects for unpooled fits that were returned from the same sbiofit call.

### **Name-Value Pair Arguments**

Specify optional comma-separated pairs of Name, Value arguments. Name is the argument name and Value is the corresponding value. Name must appear inside quotes. You can specify several name and value pair arguments in any order as Name1, Value1, ..., NameN, ValueN.

Example: 'Alpha',0.01,'Type','bootstrap' specifies to compute a 99% confidence interval using the bootstrap method.

### **Alpha — Confidence level**

0.05 (default) | positive scalar

Confidence level, (1-*Alpha*) \* 100%, specified as the comma-separated pair consisting of 'Alpha' and a positive scalar between 0 and 1. The default value is 0.05, meaning a 95% confidence interval is computed.

Example: 'Alpha',0.01

### **Type — Confidence interval type**

'gaussian' (default) | 'bootstrap'

Confidence interval type, specified as the comma-separated pair consisting of 'Type' and a character vector. The valid choices are:

- 'gaussian'– Use the [Gaussian approximation on page 1-213](#page-218-0) of the distribution of the linearized model responses around the parameter estimates.
- 'bootstrap'– Compute confidence intervals using [the bootstrap method on page 1-213](#page-218-0).

Example: 'Type','bootstrap'

#### **NumSamples — Number of samples for bootstrapping**

1000 (default) | positive integer

Number of samples for bootstrapping, specified as the comma-separated pair consisting of 'NumSamples' and a positive integer. This number defines the number of fits that are performed during the confidence interval computation to generate bootstrap samples. The smaller the number is, the faster the computation of the confidence intervals becomes, at the cost of decreased accuracy.

Example: 'NumSamples',500

#### **Display — Level of display returned to the command line**

'off' (default) | 'none' | 'final'

Level of display returned to the command line, specified as the comma-separated pair consisting of 'Display' and a character vector. 'off' (default) or 'none' displays no output. 'final' displays a message when the computation finishes.

Example: 'Display','final'

### **UseParallel — Logical flag to compute confidence intervals in parallel**

true | false

Logical flag to compute confidence intervals in parallel, specified as the comma-separated pair consisting of 'UseParallel' and true or false. By default, the parallel options in the original fit are used. If this argument is set to true and Parallel Computing Toolbox is available, the parallel options in the original fit are ignored, and confidence intervals are computed in parallel.

For the Gaussian confidence intervals:

• If the input fitResults is a vector of results objects, then the computation of confidence intervals for each object is performed in parallel. The Gaussian confidence intervals are quick to compute. So, it might be more beneficial to parallelize the original fit (sbiofit) and not set UseParallel to true for sbiopredictionci.

For the Bootstrap confidence intervals:

The function forwards the UseParallel flag to bootci. There is no parallelization over the input vector of results objects.

**Note** If you have a global stream for random number generation with a number of substreams to compute in parallel in a reproducible fashion, sbiopredictionci first checks to see if the number of workers is same as the number of substreams. If so, the function sets UseSubstreams to true in the statset option and passes to bootci. Otherwise, the substreams are ignored by default.

<span id="page-218-0"></span>Example: 'UseParallel',true

### **Output Arguments**

#### **ci — Confidence interval results**

PredictionConfidenceInterval object

Confidence interval results, returned as a [PredictionConfidenceInterval](#page-986-0) object. For an unpooled fit, ci can be a vector of PredictionConfidenceInterval objects.

### **More About**

### **Gaussian Confidence Interval Calculation for Model Predictions**

The model is linearized around the parameter estimates *Pest* that are obtained from the fit results returned by sbiofit. The CovarianceMatrix is transformed using the linearized model. In addition, implicit parameter bounds (log, probit, or logit parameter transforms specified in the original fit) and explicit parameter bounds (if specified in the original fit) are also mapped through the linearized model.

To linearize the model, sbiopredictionci first checks to see if the sensitivity analysis feature is turned on in the original fit. If the feature is on, the function uses the Jacobian computed via the complex step differentiation. If the feature is off, the Jacobian is computed using finite differencing. Finite differencing can be inaccurate, and consider turning on the sensitivity analysis on page 1-0 feature when you run sbiofit.

The function uses the transformed CovarianceMatrix and computes the Gaussian confidence intervals for each estimated model response at every time step.

In cases where the confidence interval is constrained by the parameter bounds defined in the original fit, the confidence interval bounds are adjusted according to the approach described by Wu, H. and Neale, M. [\[1\]](#page-219-0).

#### **Setting Estimation Status**

- For each model response, the function first decides whether the confidence interval is unbounded. If so, the estimation status of the corresponding model response is set to not estimable.
- Otherwise, if the confidence interval for a response is constrained by a parameter bound defined in the original fit, the function sets its status to constrained. Parameter transformations (such as log, probit, or logit) impose implicit bounds on the estimated parameters, for example, positivity constraints. Such bounds can lead to the overestimation of confidence, that is, the confidence interval can be smaller than expected.
- If no confidence interval has the estimation status not estimable or constrained, then the function sets the estimation statuses of all model responses to success. Otherwise, the estimation statuses of remaining model responses are set to estimable.

### **Bootstrap Confidence Interval Calculation**

The bootci function from Statistics and Machine Learning Toolbox is used to compute the bootstrap confidence intervals. The first input *nboot* is the number of samples (NumSamples), and the second input *bootfun* is a function that performs these actions.

- <span id="page-219-0"></span>• Resample the data (independently within each group, if multiple groups are available).
- Run a parameter fit with the resampled data.
- Simulate the model using the estimated parameters to get model responses.
- Return model responses.

#### **Setting Estimation Status**

The estimation status is always set to estimable since the function cannot determine if the confidence intervals are constrained by the bounds on the parameter estimates.

### **References**

[1] Wu, H., and M.C. Neale. "Adjusted Confidence Intervals for a Bounded Parameter." *Behavior Genetics*. 42 (6), 2012, pp. 886-898.

### **Extended Capabilities**

### **Automatic Parallel Support**

Accelerate code by automatically running computation in parallel using Parallel Computing Toolbox<sup>™</sup>.

To run in parallel, set 'UseParallel' to true.

For more information, see the 'UseParallel' name-value pair argument.

### **See Also**

[PredictionConfidenceInterval](#page-986-0) | [sbioparameterci](#page-182-0) | [sbiofit](#page-65-0) | [ParameterConfidenceInterval](#page-975-0)

### **Introduced in R2017b**

# <span id="page-220-0"></span>**sbioplot**

Plot simulation results in one figure

# **Syntax**

sbioplot(sd) sbioplot(sd,fcnHandle,xArgs,yArgs,Name,Value)

# **Description**

sbioplot(sd) plots each simulation run from sd, a [SimData](#page-1147-0) object or array of objects, in the same figure. The plot is a time plot of each state in sd. The figure also shows a hierarchical display of all the runs as different nodes in a tree, and you can select which run to display.

sbioplot(sd,fcnHandle,xArgs,yArgs,Name,Value) plots simulation results by calling the function handle fcnHandle with inputs sd, xArgs, and yArgs, and uses additional options specified by one or more name-value pair arguments. For example, you can specify the x-label and y-label of the plot. xArgs and yArgs must be cell arrays or string vectors of the names of the states to plot.

# **Examples**

### **Plot Selected States from Simulation Data**

Plot the prey versus predator data from the stochastically simulated lotka model by using a custom function (plotXY).

Load the model. Set the solver type to SSA to perform stochastic simulations, and set the stop time to 3.

```
sbioloadproject lotka;
\mathsf{cs} = getconfigset(m1);
cs.SolverType = 'SSA';<br>cs.StopTime = 3;cs.StopTime
rng('default') % For reproducibility
```
Set the number of runs and use sbioensemblerun for simulation.

```
numRuns = 2:
sd = sbioensemblerun(m1,numRuns);
```
Plot the simulation data. By default, sbioplot shows the time plot of each species for each run.

sbioplot(sd);

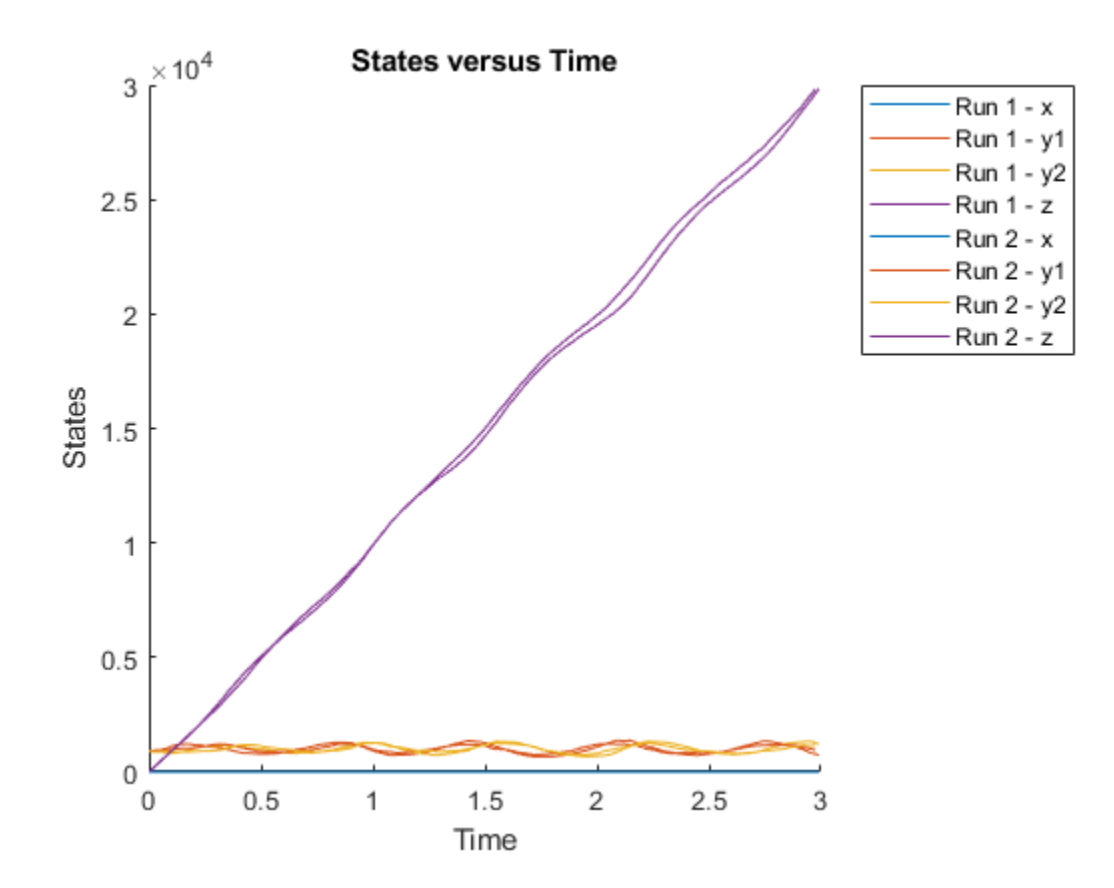

Plot selected states against each other; in this case, plot the prey population versus the predator population. Use the function plotXY (shown at the end of this example) to plot the simulated y1 (prey) data versus the y2 (predator) data. Specify the function as a function handle.

If you use the live script file for this example, the plotXY function is already included at the end of the file. Otherwise, you must define the plotXY function at the end of your .m or .mlx file or add it as a file on the MATLAB path.

sbioplot(sd,@plotXY,{'y1'},{'y2'},'xlabel','y1','ylabel','y2','title','Prey versus Predator');

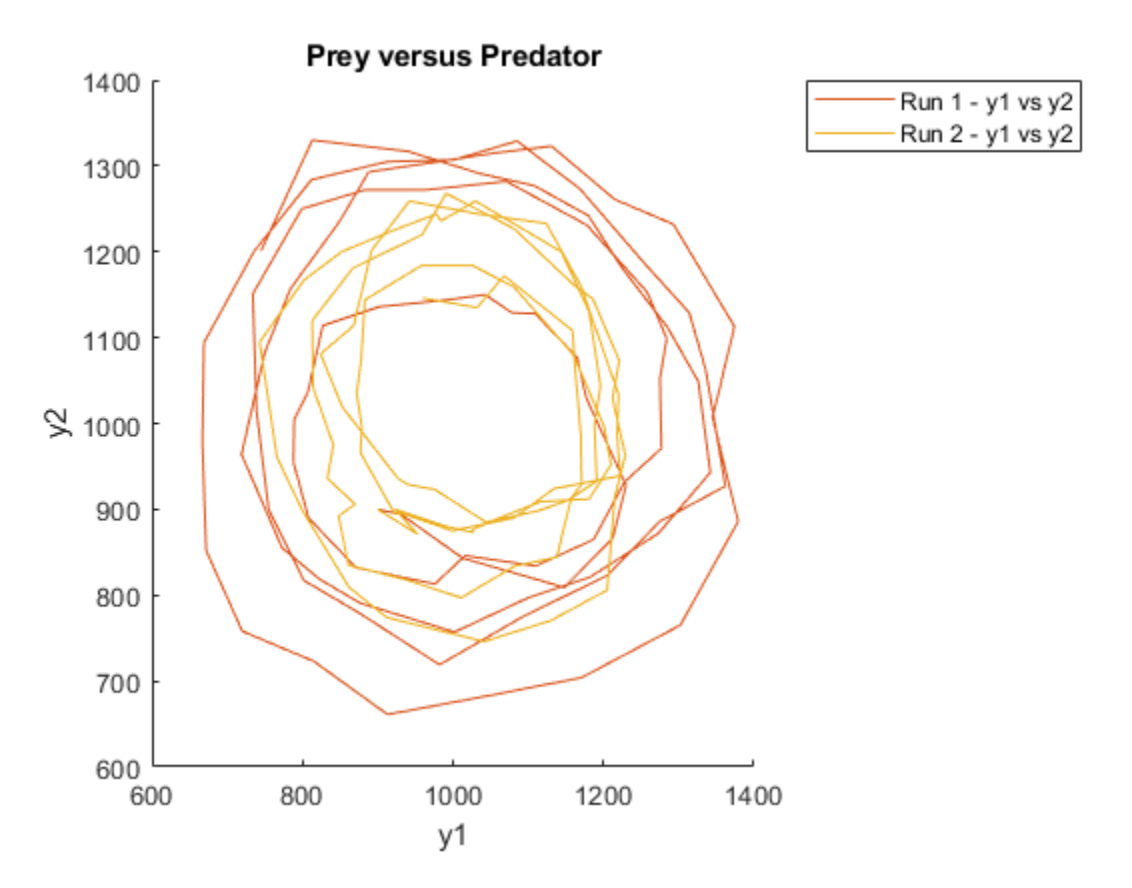

### **Define plotXY Function**

sbioplot accepts a function handle for a function with the signature:

function [handles,names] = functionName(sd,xArgs,yArgs).

The plotXY function plots two selected states against each other. The first input sd is the simulation data (SimBiology SimData object or vector of objects). In this particular example, xArgs is a cell array containing the name of the species to be plotted on the x-axis, and yArgs is a cell array containing the name of the second species to be plotted on the y-axis. However, you can use the inputs xArgs and yArgs in any way in *your* custom plotting function. The function returns handles, an array of function handles to the line plots, and names, a cell array of character vectors shown on the nodes that are children of a **Run** node in a hierarchical display.

```
function [handles,names] = plotXY(sd,xArgs,yArgs)
% Select simulation data for each state from each run.
xData1 = selectbyname(sd(1), xArgs);xData2 = selectbyname(sd(2), xArgs);yData1 = selectbyname(sd(1), yArgs);yData2 = selectbyname(sd(2),yArgs);
% Plot the species against each other.
fH1 = plot(xData1.Data,yData1.Data);
fH2 = plot(xData2.Data,yData2.Data);
```
% The first output, handles, is a two-dimensional array of handles of the line plots. It must be

```
% where M is the number of line plots for each run and N is the number of runs.
handles = [fH1, fH2];% The second output, names, must be a one-dimensional cell array of character vectors.
% Its length must be equal to the number of rows in handles, and the texts are displayed on the 
% nodes that are children of a Run node.
names = {'y1 vs y2'};
```
#### end

### **Input Arguments**

### **sd — Simulation results**

SimData object

Simulation results, specified as a [SimData](#page-1147-0) object or vector of SimData objects.

This argument corresponds to the first input of the function referenced by fcnHandle.

Example: simdata

### **fcnHandle — Function to generate line plots**

function handle

Function to generate line plots, specified as a function handle. For an example of a custom function to plot selected species from simulation data, see [Plot Selected States from Simulation Data on page 1-](#page-220-0) [215](#page-220-0).

The function must have the signature:

```
function [handles,names] = functionName(sd,xArgs,yArgs).
```
The inputs sd, xArgs, and yArgs are the same inputs that you pass in when you call sbioplot.

The first output handles is a two-dimensional array of handles of the line plots generated by the function. Its size must be *P*-by-*R*, where *P* is the number of line plots, and *R* is the number of runs.

The second output names is a one-dimensional cell array of character vectors containing the names to be displayed on the nodes that are children of a **Run** node in a hierarchical display. The length of names must be equal to the number of rows in handles.

Example: @plotXY

Data Types: function\_handle

### **xArgs — State names**

string vector | cell array of character vectors

State names to plot, specified as a string vector or cell array of character vectors. For instance, you can use xArgs to represent the states to be plotted on the *x*-axis of your custom plot.

This argument corresponds to the second input of the function referenced by fcnHandle.

Example: {'y1'} Data Types: cell

#### **yArgs — State names**

string vector | cell array of character vectors

State names to plot, specified as a string vector or cell array of character vectors. For instance, you can use yArgs to represent the states to be plotted on the *y*-axis of your custom plot.

This argument corresponds to the third input of the function referenced by fcnHandle.

Example: {'y2','z'} Data Types: cell

#### **Name-Value Pair Arguments**

Specify optional comma-separated pairs of Name, Value arguments. Name is the argument name and Value is the corresponding value. Name must appear inside quotes. You can specify several name and value pair arguments in any order as Name1, Value1, ..., NameN, ValueN.

Example: 'title','Species X versus Species Y' specifies the axes title of the plot.

#### **title — Axes title**

character vector | string

Axes title, specified as the comma-separated pair consisting of 'title' and character vector or string.

Example: 'title','Prey versus Predator'

Data Types: char | string

#### **xlabel — Label for** *x***-axis**

character vector | string

Label for the *x*-axis of the plot, specified as the comma-separated pair consisting of 'xlabel' and a character vector or string.

Example: 'xlabel','y1'

Data Types: char | string

#### **ylabel — Label for** *y***-axis**

character vector | string

Label for the *y*-axis of the plot, specified as the comma-separated pair consisting of 'ylabel' and a character vector or string.

Example: 'ylabel','y2'

Data Types: char | string

### **Compatibility Considerations**

### **Legends are statically displayed**

*Behavior changed in R2020a*

Starting in R2020a, the figure legends are statistically displayed. The **All Runs** checkbox has been removed.

### **See Also**

[sbiosubplot](#page-291-0) | [SimData](#page-1147-0)

### **Introduced in R2008a**

# <span id="page-226-0"></span>**sbioremovefromlibrary**

Remove kinetic law, unit, or unit prefix from library

### **Syntax**

```
sbioremovefromlibrary (Obj)
sbioremovefromlibrary ('Type', 'Name')
```
## **Description**

sbioremovefromlibrary (Obj) removes the kinetic law definition, unit, or unit prefix object (Obj) from the user-defined library. The removed component will no longer be available automatically in future MATLAB sessions.

sbioremovefromlibrary does not remove a kinetic law definition that is being used in a model.

You can use a built-in or user-defined kinetic law definition when you construct a kinetic law object with the method addkineticlaw.

sbioremovefromlibrary ('Type', 'Name') removes the object of type 'Type' with name 'Name' from the corresponding user-defined library. Type can be 'kineticlaw', 'unit' or 'unitprefix'.

To get a component of the built-in and user-defined libraries, use the commands get (sbioroot, 'BuiltInLibrary') and get(sbioroot, 'UserDefinedLibrary').

To create a kinetic law definition, unit, or unit prefix, use [sbioabstractkineticlaw](#page-7-0), [sbiounit](#page-302-0), or [sbiounitprefix](#page-306-0) respectively.

To add a kinetic law definition, unit, or unit prefix to the user-defined library, use the function sbioaddtolibrary.

# **Examples**

This example shows how to remove a kinetic law definition from the user-defined library.

**1** Create a kinetic law definition.

abstkineticlawObj = sbioabstractkineticlaw('mylaw1', '(k1\*s)/(k2+k1+s)');

**2** Add the new kinetic law definition to the user-defined library.

```
sbioaddtolibrary(abstkineticlawObj);
```
sbioaddtolibrary adds the kinetic law definition to the user-defined library. You can verify this using sbiowhos.

sbiowhos -kineticlaw -userdefined

SimBiology Abstract Kinetic Law Array

Index: Library: Name: Expression: 1 UserDefined mylaw1 (k1\*s)/(k2+k1+s) **3** Remove the kinetic law definition.

sbioremovefromlibrary('kineticlaw', 'mylaw1');

## **See Also**

[sbioaddtolibrary](#page-21-0) | [sbioabstractkineticlaw](#page-7-0) | [sbiounit](#page-302-0) | [sbiounitprefix](#page-306-0)

### **Introduced in R2006a**

# <span id="page-228-0"></span>**sbioreset**

Delete all model objects

### **Syntax**

sbioreset

### **Description**

sbioreset deletes all SimBiology model objects at the root level. You cannot use a SimBiology model object after it is deleted.

**Tip** To remove a SimBiology model object from the MATLAB workspace, without deleting it from the root level, use the clear function.

**Note** If the SimBiology desktop is open, calling sbioreset at the command line deletes all model objects that are open in the desktop.

The SimBiology root object contains a list of SimBiology model objects, available units, unit prefixes, and kinetic law objects. A SimBiology model object has its Parent property set to the SimBiology root object.

To add a kinetic law definition to the SimBiology root user-defined library, use the [sbioaddtolibrary](#page-21-0) function. To add a unit to the SimBiology user-defined library on the root, use [sbiounit](#page-302-0) followed by [sbioaddtolibrary](#page-21-0). To add a unit prefix to the SimBiology user-defined library on the root, use [sbiounitprefix](#page-306-0) followed by [sbioaddtolibrary](#page-21-0).

### **Examples**

This example shows the difference between sbioreset and clear all.

**1** Import a model into the workspace.

```
modelObj = sbmlimport('oscillator');
```
Note that the workspace contains modelObj and if you query the SimBiology root, there is one model on the root object.

rootObj = sbioroot

SimBiology Root Contains:

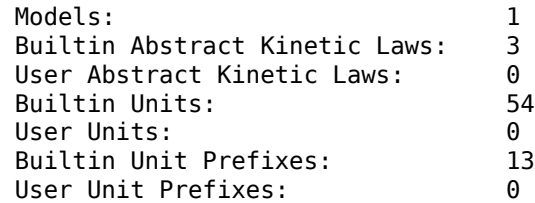

**2** Use clear all to clear the workspace. The modelObj still exists on the rootObj.

clear all rootObj SimBiology Root Contains: Models: 1 Builtin Abstract Kinetic Laws: 3 User Abstract Kinetic Laws: 0<br>Builtin Units: 54 Builtin Units: 54<br>User Units: 0 User Units: 0<br>Builtin Unit Prefixes: 0 13 Builtin Unit Prefixes: User Unit Prefixes: 0

**3** Usesbioreset to delete the modelObj from the root.

sbioreset rootObj

SimBiology Root Contains:

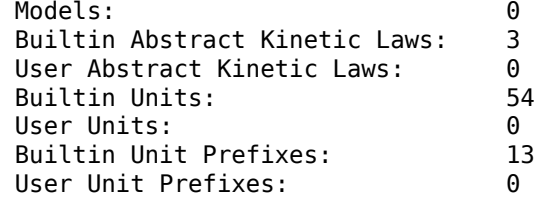

### **See Also**

[sbioaddtolibrary](#page-21-0) | [sbioroot](#page-230-0) | [sbiounit](#page-302-0) | [sbiounitprefix](#page-306-0)

**Topics** [sbioroot on page 1-225](#page-230-0)

### **Introduced before R2006a**

# <span id="page-230-0"></span>**sbioroot**

Return SimBiology root object

## **Syntax**

*rootObj* = sbioroot

### **Arguments**

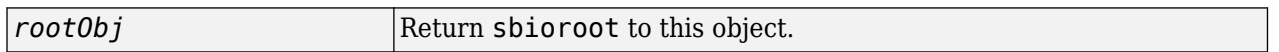

### **Description**

*rootObj* = sbioroot returns the SimBiology root object to root. The SimBiology root object contains a list of the SimBiology model objects, available units, unit prefixes, and available kinetic laws.

The units define the set of built-in units and user-defined units. See [Unit object](#page-1199-0) for more information.

The unit prefixes define the set of built-in prefixes and user-defined prefixes. See [Unit Prefix](#page-1201-0) [object](#page-1201-0) for more information.

The kinetic laws define the built-in kinetic laws and user-defined kinetic laws. See [AbstractKineticLaw object](#page-388-0) for more information.

To add a unit, prefix or kinetic law to the root (in the user-defined library), use the [sbioaddtolibrary](#page-21-0) function. To remove, use [sbioremovefromlibrary](#page-226-0).

The models opened in the SimBiology desktop are stored in the root object.

## **Method Summary**

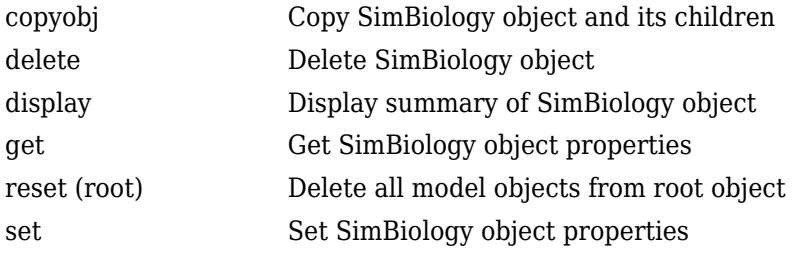

# **Property Summary**

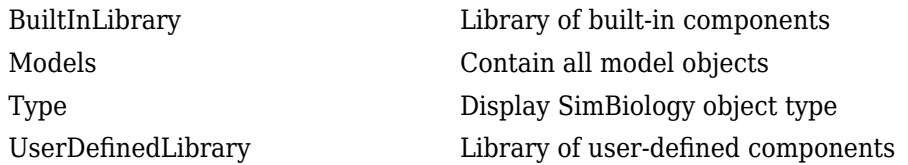

## **See Also**

[addkineticlaw](#page-422-0) | [sbiomodel](#page-135-0) | [sbioreset](#page-228-0) | [Unit object](#page-1199-0) | [UnitPrefix object](#page-1201-0)

### **Topics**

[sbiomodel on page 1-130](#page-135-0) [addkineticlaw on page 2-41](#page-422-0) [sbioreset on page 1-223](#page-228-0)

### **Introduced in R2006a**

# <span id="page-232-0"></span>**sbiosampleparameters**

Generate parameters by sampling covariate model (requires Statistics and Machine Learning Toolbox software)

### **Syntax**

```
phi = sbiosampleparameters(covexpr,thetas,omega,ds)
phi = sbiosampleparameters(covexpr,thetas,omega,n)
[phi, covmodel] = \text{sbiosampleparameters}
```
### **Description**

phi = sbiosampleparameters(covexpr,thetas,omega,ds) generates a matrix phi containing sampled parameter values using the covariate model specified by the covariate expression covexpr, fixed effects thetas, covariance matrix omega, and covariate data ds.

 $phi =$  sbiosampleparameters(covexpr, thetas, omega, n) uses a scalar n that specifies the number of rows in phi when the parameters are not dependent on any covariate.

[phi,covmodel] = sbiosampleparameters(\_) returns a matrix phi and a covariate model object covmodel using any of the input arguments from previous syntaxes.

## **Examples**

### **Sample Parameter Values from a Covariate Model**

This example uses data collected on 59 preterm infants given phenobarbital during the first 16 days after birth. Each infant received an initial dose followed by one or more sustaining doses by intravenous bolus administration. A total of between 1 and 6 concentration measurements were obtained from each infant at times other than dose times, for a total of 155 measurements. Infant weights and APGAR scores (a measure of newborn health) were also recorded. Data was described in [1], a study funded by the NIH/NIBIB grant P41-EB01975.

Load the data.

```
load pheno.mat ds
```
Visualize the data.

```
t = sbiotrellis(ds,'ID','TIME','CONC','marker','o','markerfacecolor',[.7 .7 .7],'markeredgecolor
t.plottitle = 'States versus Time';
```
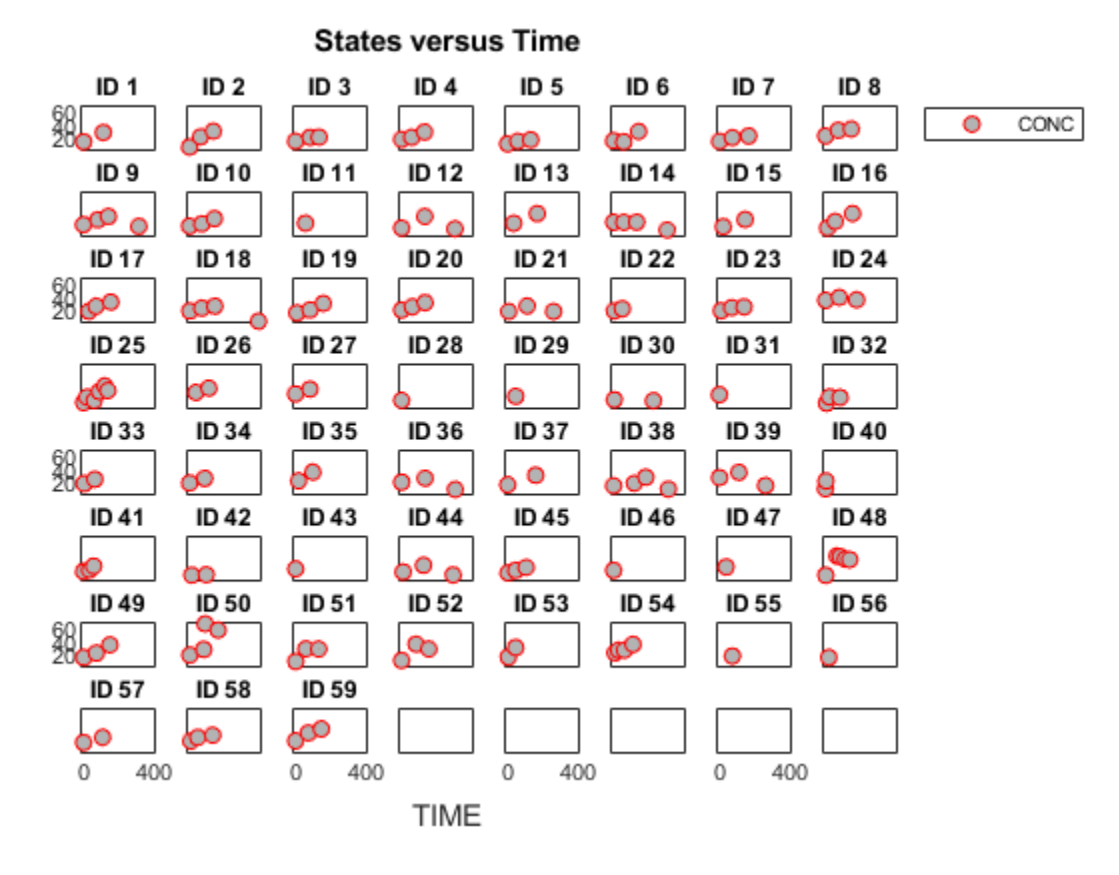

Create a one-compartment PK model with bolus dosing and linear clearance to model such data.

```
pkmd = PKModelDesign;
pkmd.addCompartment('Central','DosingType','Bolus','EliminationType','linear-clearance',...
                     'HasResponseVariable',true,'HasLag',false);
onecomp = pkmd.construct;
```
Suppose there is a correlation between the volume of the central compartment (Central) and the weight of infants. You can define this parameter-covariate relationship using a covariate model that can be described as

 $\log(V_i) = \theta_V + \theta V_{\text{/WEIGHT}} * W EIGHT_i + \eta_{V, i},$ 

where, for each ith infant, V is the volume, θs (thetas) are fixed effects, η (eta) represents random effects, and WEIGHT is the covariate.

```
covM = CovariateModel;
covM.Expression = {'Central = exp(theta1+theta2*WEIGHT+eta1)'};
```
Define the fixed and random effects. The column names of each table must have the names of fixed effects and random effects, respectively.

```
thetas = table(1.4,0.05,'VariableNames',{'theta1','theta2'});
eta1 = table(0.2,'VariableNames',{'eta1'});
```
Change the group label ID to GROUP as required by the sbiosampleparameters function.

ds.Properties.VariableNames{'ID'} = 'GROUP';

Generate parameter values for the volumes of central compartments Central based on the covariate model for all infants in the data set.

phi = sbiosampleparameters(covM.Expression, thetas, etal, ds);

You can then simulate the model using the sampled parameter values. For convenience, use the function-like interface provided by a SimFunction object.

First, construct a SimFunction object using the createSimFunction method, specifying the volume (Central) as the parameter, and the drug concentration in the compartment (Drug\_Central) as the output of the SimFunction object, and the dosed species.

```
f = createSimFunction(onecomp,covM.ParameterNames,'Drug_Central','Drug_Central');
```
The data set ds contains dosing information for each infant, and the groupedData object provides a convenient way to extract such dosing information. Convert ds to a groupedData object and extract dosing information.

```
grapha = groupedData(ds);doses = createDoses(grpData,'DOSE');
```
Simulate the model using the sampled parameter values from phi and the extracted dosing information of each infant, and plot the results. The ith run uses the ith parameter value in phi and dosing information of the ith infant.

```
t = sbiotrellis(f(phi,200,doses.getTable),[],'TIME','Drug_Central');
% Resize the figure.
t.hFig.Position(:) = [100 100 1280 800];
```
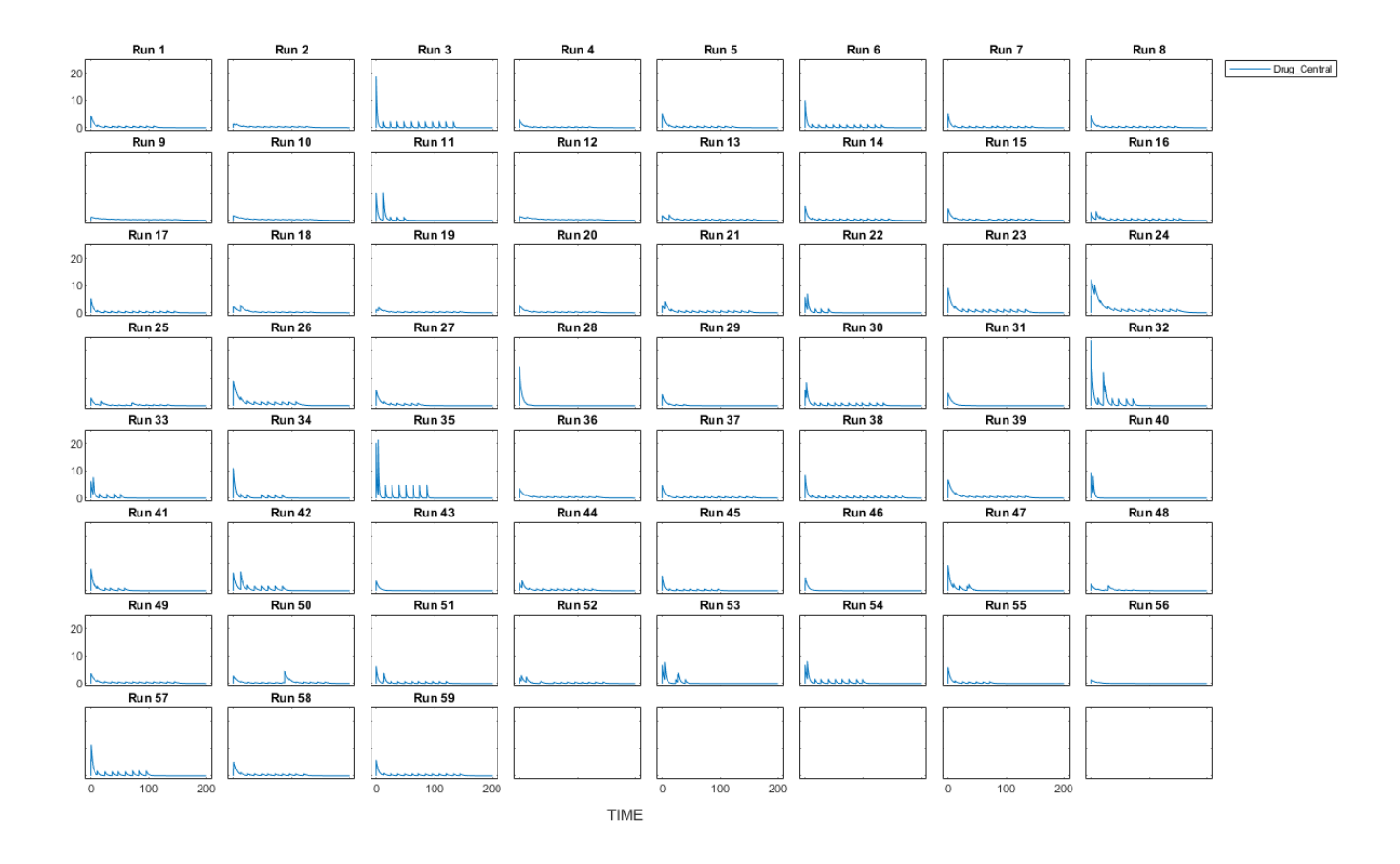

## **Input Arguments**

### **covexpr — Covariate expressions**

cell array of character vectors | string vector

Covariate expressions, specified as a cell array of character vectors or string vector that defines the parameter-covariate relationships.

If a model component name or covariate name is not a valid MATLAB variable name, surround it by square brackets when referring to it in the expression. For example, if the name of a species is *DNA polymerase+*, write [DNA polymerase+]. If a covariate name itself contains square brackets, you cannot use it in the expression.

See [CovariateModel object](#page-551-0) to learn more about covariate expressions.

### **thetas — Fixed effects**

table | dataset | numeric vector

Fixed effects, specified as a table, dataset, or numeric vector containing values for fixed effect parameters defined in the covariate expressions covexpr. Fixed effect parameter names must start with 'theta'.

• If thetas is a table, thetas. Properties. VariableNames must match the names of the fixed effects.

For example, suppose that you have three *thetas*: *thetaOne* = 0.1, *theta2* = 0.2, and *theta3*  $= 0.3$ . You can create the corresponding table.

```
thetas = table(0.1, 0.2, 0.3);
thetas.Properties.VariableNames = {'thetaOne','theta2','theta3'}
thetas =
   1×3 table
      thetaOne theta2 theta3
\mathcal{L}=\frac{1}{2}\left[\frac{1}{2}\left(\frac{1}{2}\right)^2-\frac{1}{2}\left(\frac{1}{2}\right)^2\right] 0.1 0.2 0.3
```
- If thetas is a dataset, thetas.Properties.VarNames must match the names of the fixed effects.
- If thetas is a numeric vector, the order of the values in the vector must be the same ascending ASCII dictionary order as the fixed effect names.

Use the sort function to sort a cell array of character vectors to see the order.

```
sort({'thetaOne','theta2','theta3'})
ans = 1×3 cell array
    {'theta2'} {'theta3'} {'thetaOne'}
```
Then specify the value of each *theta* in the same order.

thetas =  $[0.2 \ 0.3 \ 0.1]$ ;

#### **omega — Covariance matrix of random effects**

table | dataset | matrix

Covariance matrix of random effects, specified as a table, dataset, or matrix. Random effect parameter names must start with 'eta'.

• If omega is a table, omega. Properties. VariableNames must match the names of the random effects. Specifying the row names (RowNames) is optional, but if you do, they must also match the names of random effects.

Suppose that you want to define a diagonal covariance matrix with three random effect parameters *eta1*, *eta2*, and *eta3* with the values 0.1, 0.2, and 0.3, respectively.

```
Cov(η<sub>1</sub>, η<sub>1</sub>) Cov(η<sub>1</sub>, η<sub>2</sub>) Cov(η<sub>1</sub>, η<sub>3</sub>)]
 Cov(η<sub>2</sub>, η<sub>1</sub>) Cov(η<sub>2</sub>, η<sub>2</sub>) Cov(η<sub>2</sub>, η<sub>3</sub>) | =
Cov(η<sub>3</sub>, η<sub>1</sub>) Cov(η<sub>3</sub>, η<sub>2</sub>) Cov(η<sub>3</sub>, η<sub>3</sub>) [0
                                                                                   eta1 0 0
                                                                                                0 eta2 0
                                                                                             0 0 eta3
```
You can construct the corresponding table.

```
eta1 = [0.1;0;0];eta2 = [0; 0.2; 0];eta3 = [0;0;0.3];omega = table(eta1,eta2,eta3,'VariableNames',{'eta1','eta2','eta3'})
```

```
omega =
   3×3 table
      eta1 eta2 eta3
\mathcal{L}=\frac{1}{2} , where \mathcal{L}=\frac{1}{2} , where \mathcal{L}=\frac{1}{2}0.1 0 0
        0 0.2 0 
        0 0 0.3
```
- If omega is a dataset, omega.Properties.VarNames must match the names of the random effects. Specifying the row names (ObsNames) is optional, but if you do, they must also match the names of random effects.
- If omega is a matrix, the rows and columns must have the same ascending ASCII dictionary order as the random effect names.

Use the sort function to sort a cell array of character vectors to see the order.

```
sort({'eta1','eta2','eta3'})
ans = 1×3 cell array
    {'eta1'} {'eta2'} {'eta3'}
```
### **ds — Covariate data**

dataset | table

Covariate data, specified as a dataset or table containing the covariate data for all groups.

ds must have a column named 'Group' or 'GROUP' specifying the group labels as well as a column each for all covariates used in the covariate model. The column names must match the names of the corresponding covariates used in the covariate expressions.

#### **n — Number of rows in phi**

scalar

Number of rows in phi, specified as a scalar.

### **Output Arguments**

#### **phi — Sampled parameter values**

matrix

Sampled parameter values, returned as a matrix of size S-by-P, where S is the number of groups specified in ds or specified by n and P is the number of parameters which is equal to the number of elements in covexpr.

### **covmodel — Covariate model**

CovariateModel object

Covariate model, returned as a [CovariateModel object](#page-551-0) which represents the model defined by covexpr.

### **Compatibility Considerations**

**Support for numeric vector and matrix inputs for fixed and random effects will be removed** *Warns starting in R2018b*

Support for specifying a numeric vector for the fixed effects (thetas) or a matrix for the covariance matrix of random effects (omega) will be removed in a future release. Use a table instead.

### **References**

[1] Grasela Jr, T.H., Donn, S.M. (1985) Neonatal population pharmacokinetics of phenobarbital derived from routine clinical data. Dev Pharmacol Ther. 8(6), 374–83.

### **See Also**

[sbiosampleerror](#page-239-0) | [createSimFunction](#page-558-0) | [SimFunction object](#page-1158-0) | [CovariateModel object](#page-551-0)

**Introduced in R2014a**

# <span id="page-239-0"></span>**sbiosampleerror**

Sample error based on error model and add noise to simulation data

# **Syntax**

sdN = sbiosampleerror(sd,errormodel,errorparam)

# **Description**

sdN = sbiosampleerror(sd, errormodel, errorparam) adds noise to the simulation data sd using one or more error models errormodel and error parameters errorparam.

## **Examples**

### **Add Noise to Simulation Data**

This example adds noise (or error) to the simulation data from a radioactive decay model with the first-order reaction:  $\frac{dz}{dt} = c \cdot x$ , where x and z are species and c is the forward rate constant.

Load the sample project containing the radiodecay model m1.

```
sbioloadproject radiodecay;
```
Simulate the model.

 $[t,sd,names] = sbisimulate(m1);$ 

Plot the simulation results.

```
plot(t,sd);
legend(names,'AutoUpdate','off');
hold on
```
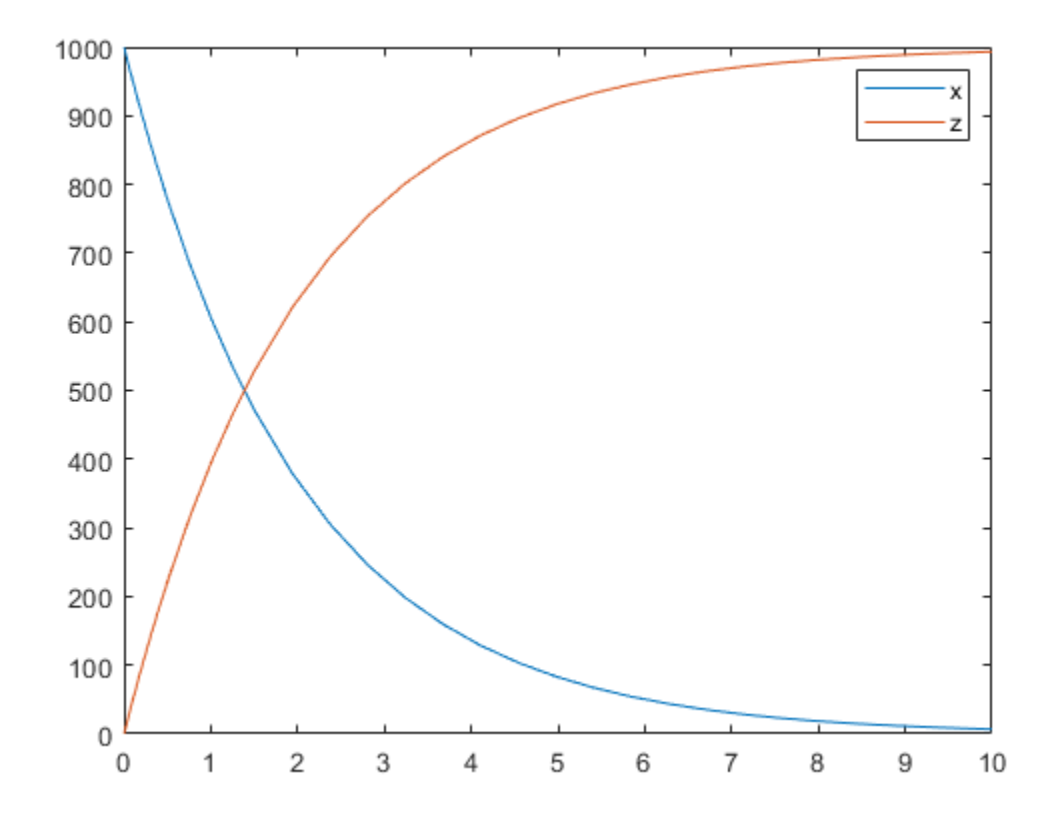

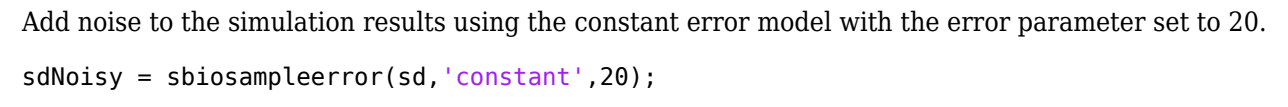

Plot the noisy simulation data.

plot(t,sdNoisy);

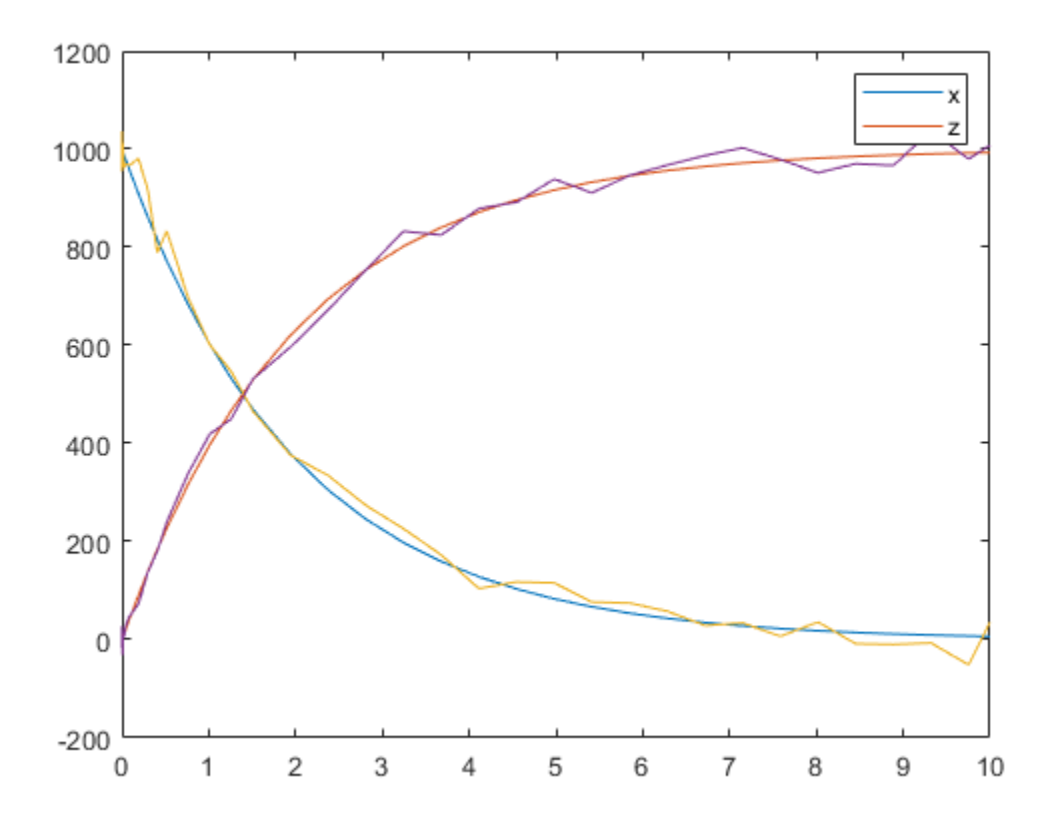

### **Define a Custom Error Model Using a Function Handle**

This example defines a custom error model using a function handle and adds noise to simulation data of a radioactive decay model with the first-order reaction  $\frac{dz}{dt} = c \cdot x$ , where x and z are species, and c is the forward rate constant.

Load the sample project containing the radiodecay model m1.

```
sbioloadproject radiodecay;
```
Suppose you have a simple custom error model with a standard mean-zero and unit-variance (Gaussian) normal variable e, simulation results f, and two parameters p1 and p2:  $y = f + p1 + p2 * e$ 

Define a function handle that represents the error model.

 $em = \mathcal{Q}(y, p1, p2)$  y+p1+p2\*randn(size(y));

Simulate the model.

 $[t,sd,names] = sbiosimulate(m1);$ 

Plot the simulation results and hold the plot.

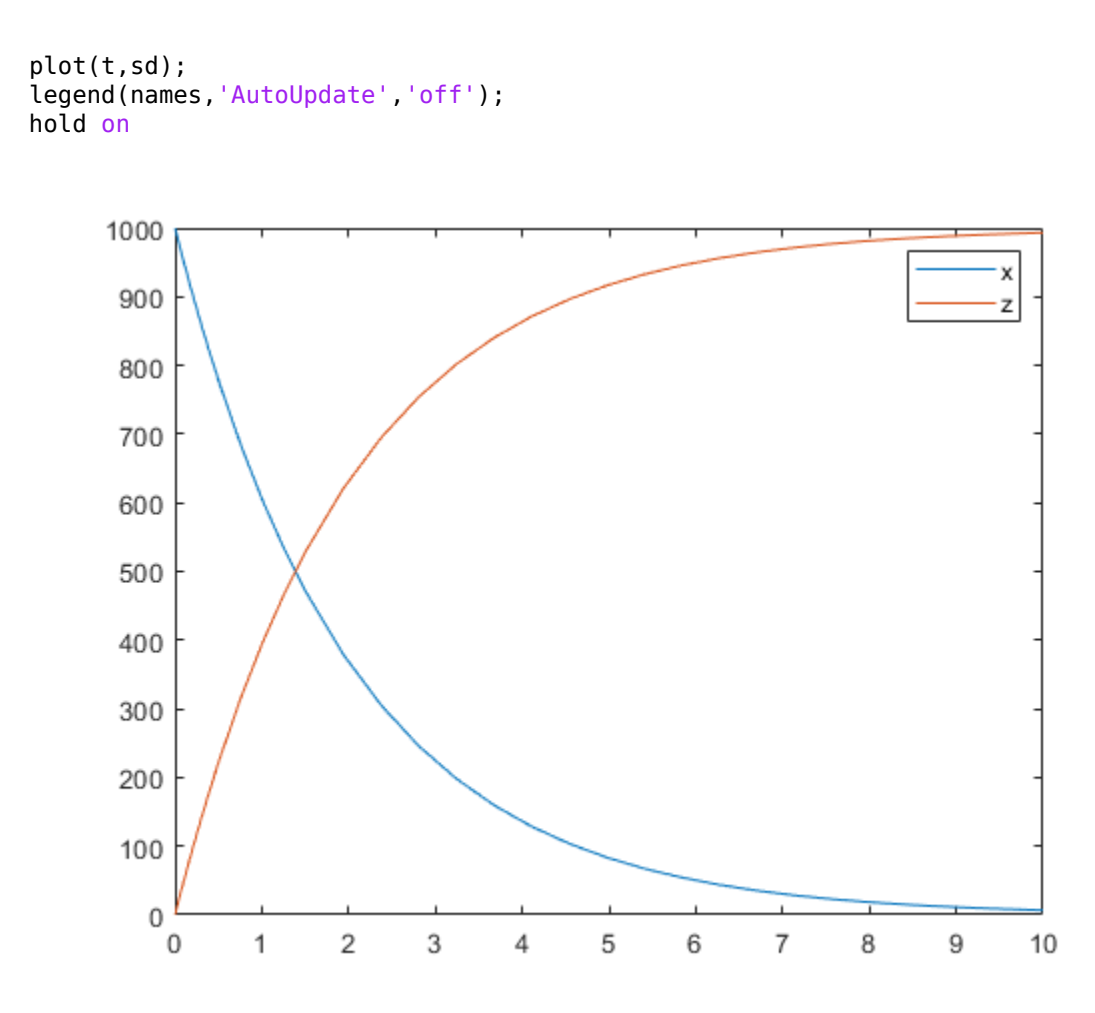

Sample the error using the previously defined custom function with two parameters set to 0.5 and 30, respectively.

sdNoisy = sbiosampleerror(sd,em,{0.5,30});

Plot the noisy simulation data.

plot(t,sdNoisy);

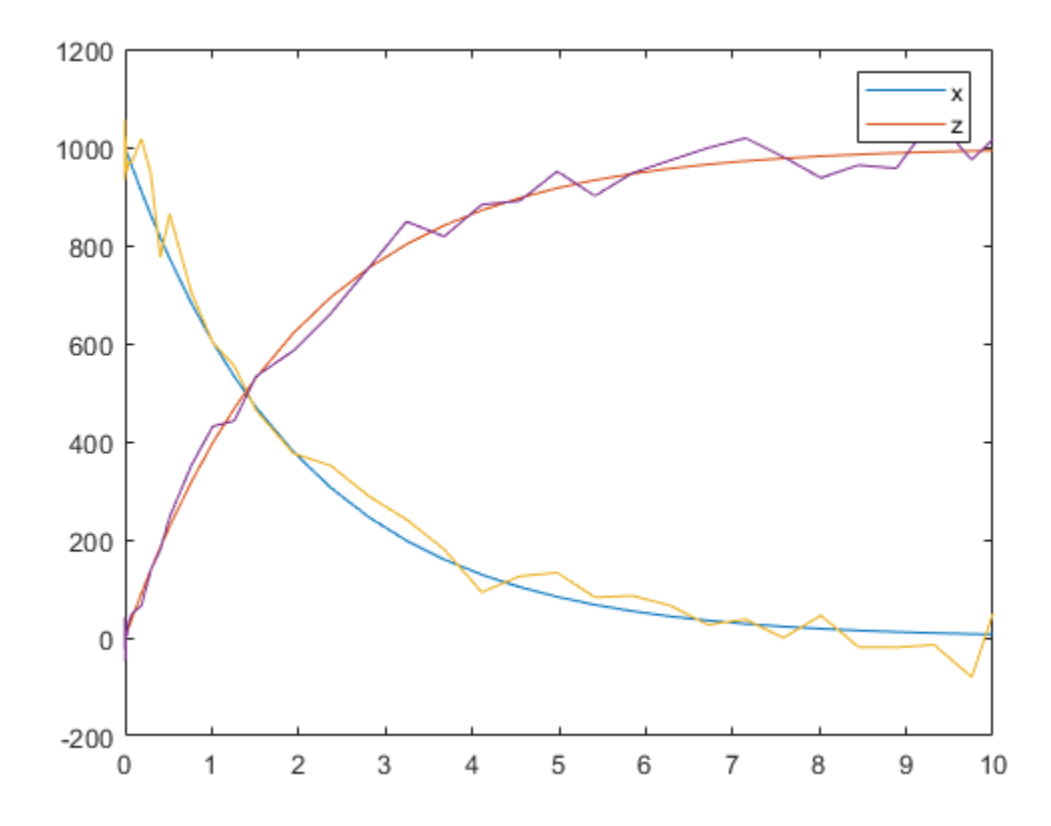

You can also apply a different error model to each state, which is a column in sd. Suppose you want to apply the custom error model (em) to the first column (species x data) and the proportional error model to the second column (species z data).

```
hold off
sdNoisy = sbiosampleerror(sd,{em,'proportional'},{{0.5,30},0.3});
plot(t,sd);
legend(names,'AutoUpdate','off');
hold on
plot(t,sdNoisy);
```
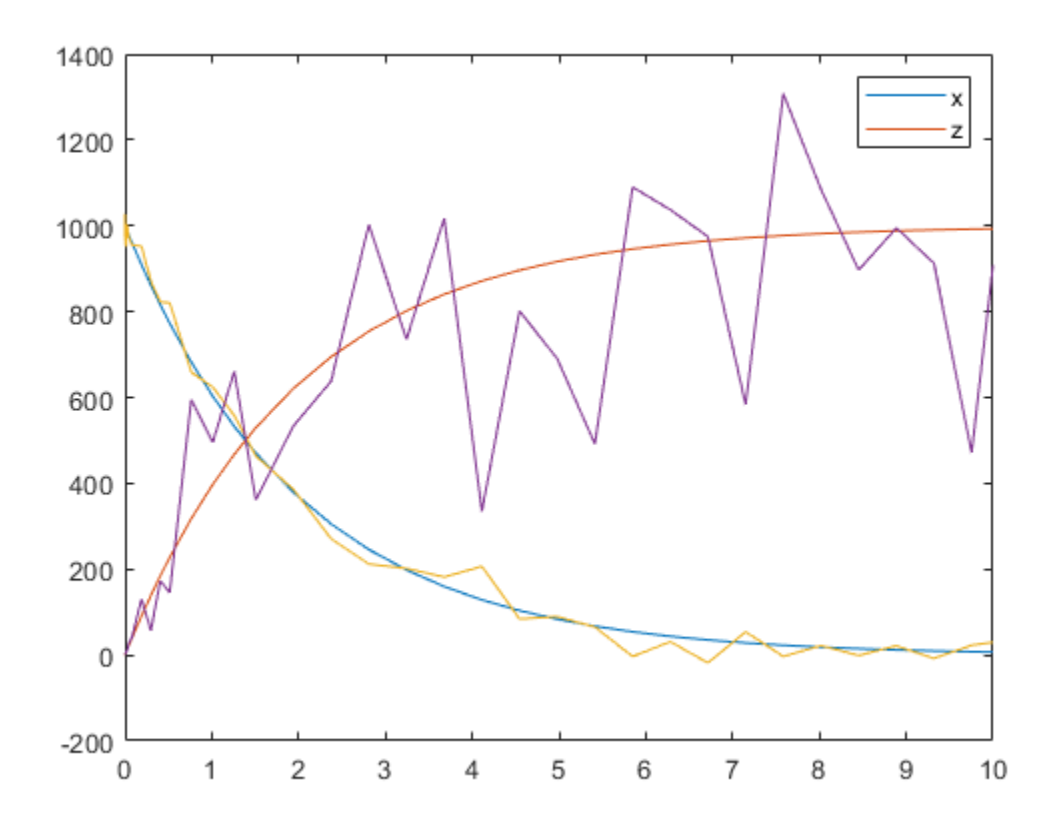

### **Input Arguments**

#### **sd — Simulation results**

[SimData object](#page-1147-0) | matrix

Simulation results, specified as a [SimData object](#page-1147-0) or matrix.

#### **errormodel — Error model**

character vector | string | function handle | string vector | cell array of character vectors

Error model(s), specified as a character vector, string, function handle, string vector, cell array of character vectors, or cell array containing a mixture of character vectors and function handles.

If it is a string vector or cell array, its length must match the number of columns (responses) in sd, and each error model is applied to the corresponding column in sd. If it is a single character vector, string, or function handle, the same error model is applied to all columns in sd.

The first argument of a function handle must be a matrix of simulation results. The subsequent arguments are the parameters of the error model supplied in the errorparam input argument. The output of the function handle must be a matrix of the same size as the first input argument (simulation results).

For example, suppose you have a custom error model with a standard mean-zero and unit-variance (Gaussian) normal variable *e*, simulation results *f*, and two parameters *p1* and  $p2$ :  $y = f + p1 + p2 * e$ . You can define the corresponding function handle as follows.

 $em = \mathcal{Q}(y, p1, p2)$  y+p1+p2\*randn(size(y));

where y is the matrix of simulation results and  $p1$  and  $p2$  are the error parameters. The output of the function handle must be the same size as y, which is the same as the simulation results specified in the sd input argument. The parameters  $p1$  and  $p2$  are specified in the errorparam argument.

There are four built-in error models. Each model defines the error using a standard mean-zero and unit-variance (Gaussian) variable *e*, simulation results *f*, and one or two parameters *a* and *b*. The models are:

- $'$  constant':  $v = f + ae$
- 'proportional':  $y = f + b$   $f$   $e$
- 'combined':  $y = f + (a + b)f||e$
- 'exponential':  $v = f * \exp(ae)$

#### **errorparam — Error model parameter**

scalar | vector | cell array

Error model parameter(s), specified as a scalar, vector, or cell array. If errormodel is 'constant', 'proportional', or 'exponential', then errorparam is specified as a numeric scalar. If it is 'combined', then errorparam is specified as a row vector with two elements [a b].

If errormodel is a cell array, then errorparam must be a cell array of the same length. In other words, errorparam must contain N elements, where N is the number of error models in errormodel. Each element must have the correct number of parameters for the corresponding error model.

For example, suppose you have three columns in sd, and you are applying a different error model (constant, proportional, and exponential error models with error parameters 0.1, 0.2, and 0.5, respectively) to each column, then errormodel and errorparam must be cell arrays with three elements as follows.

```
errormodel = {'constant','proportional','exponential'};
errorparam = {0.1, 0.2, 0.5};
```
### **Output Arguments**

#### **sdN — Simulation results with added noise**

vector of SimData objects | matrix

Simulation results with added noise, returned as a vector of SimData objects or numeric matrix. If sd is a vector of SimData objects, sdN is also a vector of SimData objects, and the error is added to each column in the sd.Data property. If sd is specified as a matrix, sdN is a matrix, and the error is added to each column in the matrix.

### **See Also**

[sbiosampleparameters](#page-232-0) | [createSimFunction](#page-558-0) | [SimFunction object](#page-1158-0)

#### **Introduced in R2014a**

# **sbiosaveproject**

Save all models in root object

### **Syntax**

```
sbiosaveproject projFilename
sbiosaveproject projFilename variableName
sbiosaveproject projFilename variableName1 variableName2 ...
```
### **Description**

sbiosaveproject *projFilename* saves all models in the SimBiology root object to the binary SimBiology project file named *projFilename*.sbproj. The project can be loaded with sbioloadproject. sbiosaveproject returns an error if *projFilename*.sbproj is not writable.

sbiosaveproject creates the binary SimBiology project file named simbiology.sbproj. sbiosaveproject returns an error if this is not writable.

sbiosaveproject *projFilename variableName* saves only *variableName*. *variableName* can be a SimBiology model or any MATLAB variable.

sbiosaveproject *projFilename variableName1 variableName2* ... saves the specified variables in the project.

Use the functional form of sbiosaveproject when the file name or variable names are stored in a character vector. For example, if the file name is stored in the variable *fileName* and you want to store MATLAB variables *variableName1* and *variableName2*, type sbiosaveproject (*projFileName*, '*variableName1*', '*variableName2*') at the command line.

## **Examples**

**1** Import an SBML file and simulate (default configset object is used).

```
modelObj = sbmlimport ('oscillator.xml'); 
timeseriesObj = sbiosimulate(modelObj);
```
**2** Save the model and the simulation results to a project.

sbiosaveproject myprojectfile modelObj timeseriesObj

### **See Also**

[sbioaddtolibrary](#page-21-0) | [sbioloadproject](#page-134-0) | [sbioremovefromlibrary](#page-226-0) | [sbiowhos](#page-312-0)

### **Topics**

[sbioloadproject on page 1-129](#page-134-0) [sbiowhos on page 1-307](#page-312-0) [sbioaddtolibrary on page 1-16](#page-21-0) [sbioremovefromlibrary on page 1-221](#page-226-0) **Introduced in R2006a**

# **sbioselect**

Search for objects with specified constraints

# **Syntax**

```
Out = sbioselect('PropertyName', PropertyValue)
Out = sbioselect('Where', 'PropertyName', 'Condition', PropertyValue)
Out = sbioselect(Obj, 'PropertyName', PropertyValue)
Out = sbioselect(Obj, 'Type', 'TypeValue', 'PropertyName', PropertyValue)
Out = sbioselect(Obj, 'Where', 'PropertyName', 'Condition', PropertyValue)
Out = sbioselect(Obj, 'Where', 'PropertyNameCondition',
'PropertyNamePattern', 'Condition', PropertyValue)
Out = sbioselect(Obj, 'Where', 'PropertyName1', 'Condition1', PropertyValue1,
'Where', 'PropertyName2', 'Condition2', PropertyValue2,...)
Out = sbioselect(Obj, 'Where', 'PropertyName1', 'Condition1',
PropertyValue1,Bool_Operator, 'Where', 'PropertyName2', 'Condition2',
PropertyValue2,...)
Out = sbioselect(Obj, 'Depth', DepthValue,...)
```
# **Arguments**

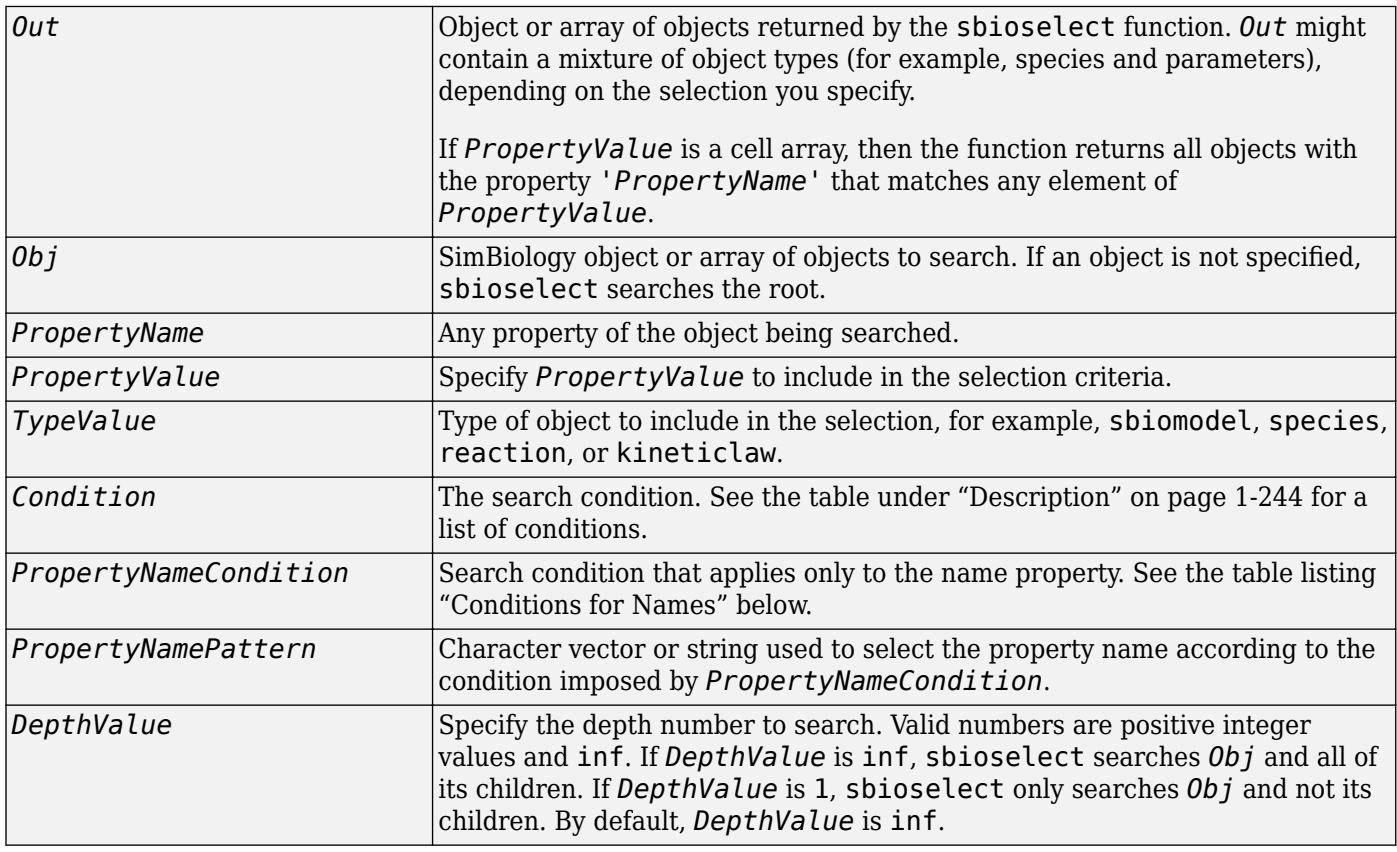

## <span id="page-249-0"></span>**Description**

sbioselect searches for objects with specified constraints.

*Out* = sbioselect('*PropertyName*', *PropertyValue*) searches the root object (including all model objects contained by the root object) and returns the objects with the property name (*PropertyName*) and property value (*PropertyValue*) contained by the root object.

*Out* = sbioselect('Where', '*PropertyName*', '*Condition*', *PropertyValue*) searches the root object and finds objects that have a property name (*PropertyName*) and value (*PropertyValue*) that matches the condition (*Condition*).

*Out* = sbioselect(*Obj*, '*PropertyName*', *PropertyValue*) returns the objects with the property name (*PropertyName*) and property value (*PropertyValue*) found in any object (*Obj*). If the property name in a property-value pair contains either a  $'$ ?' or '\*', then the name is automatically interpreted as a wildcard expression, equivalent to the where clause ('Where', 'wildcard', 'PropertyName', '==', PropertyValue).

*Out* = sbioselect(*Obj*, 'Type', '*TypeValue*', '*PropertyName*', *PropertyValue*) finds the objects of type (TypeValue), with the property name (*PropertyName*) and property value (*PropertyValue*) found in any object (*Obj*). *TypeValue* is the type of SimBiology object to be included in the selection, for example, species, reaction, or kineticlaw.

*Out* = sbioselect(*Obj*, 'Where', '*PropertyName*', '*Condition*', *PropertyValue*) finds objects that have a property name (*PropertyName*) and value (*PropertyValue*) that match the condition (*Condition*).

If you search for a character vector property value without specifying a condition, you must use the same format as get returns. For example, if get returns the Name as 'MyObject', sbioselect will not find an object with a Name property value of 'myobject'. Therefore, for this example, you must specify:

modelObj = sbioselect ('Name', 'MyObject')

Instead, if you use a condition, you can specify:

modelObj = sbioselect ('Where', 'Name', '==i', 'myobject')

Thus, conditions let you control the specificity of your selection.

sbioselect searches for model objects on the root in both cases.

*Out* = sbioselect(*Obj*, 'Where', '*PropertyNameCondition'*, '*PropertyNamePattern*', '*Condition*', *PropertyValue*) finds objects with a property name that matches the pattern in (*PropertyNamePattern*) with the condition (*PropertyNameCondition*) and matches the value (*PropertyValue*) with the condition (*Condition*). Use this syntax when you want search conditions on both property names and property values.

The conditions, with examples of property names and corresponding examples of property values that you can use, are listed in the following tables. This table shows you conditions for numeric properties.

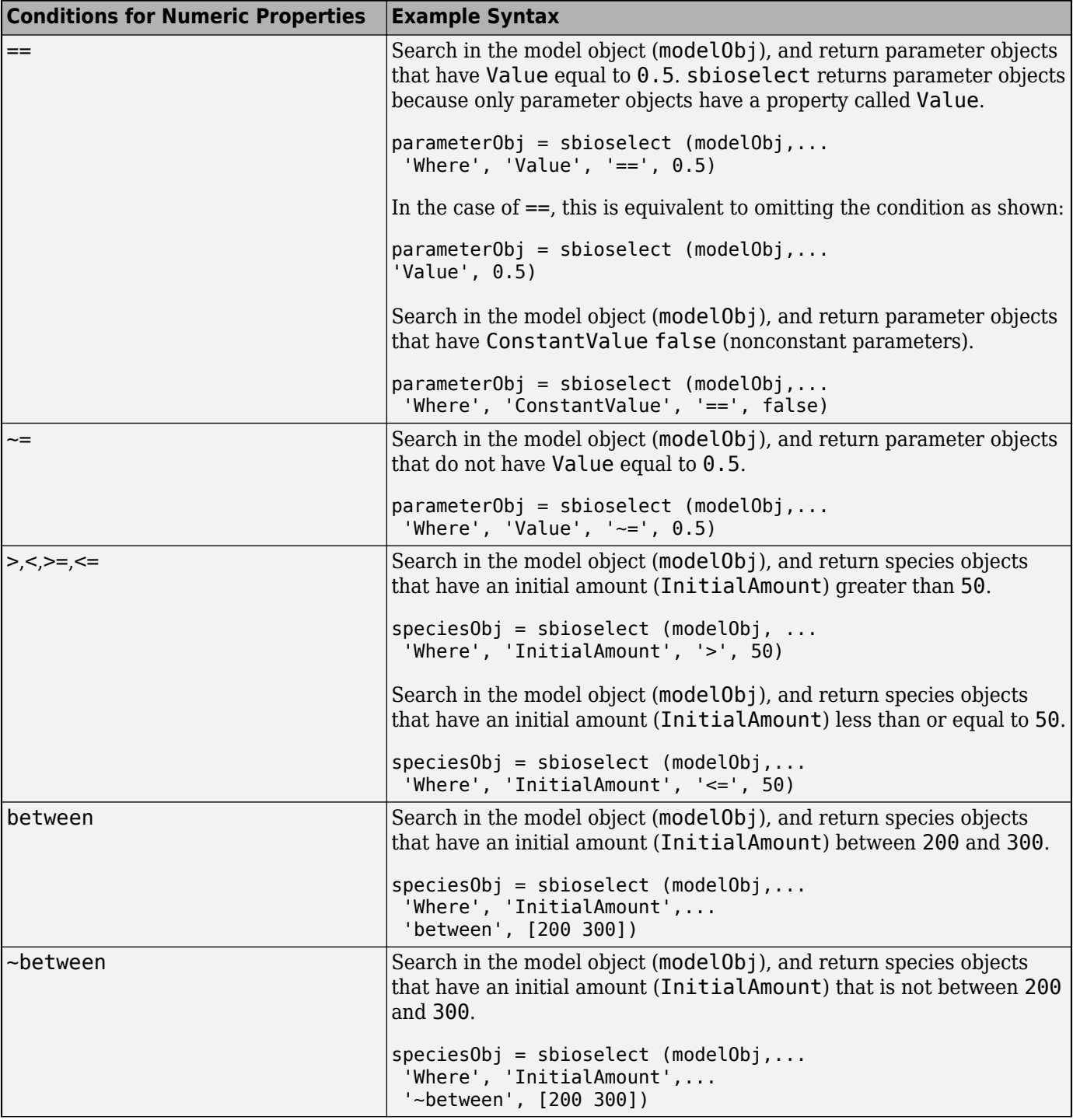

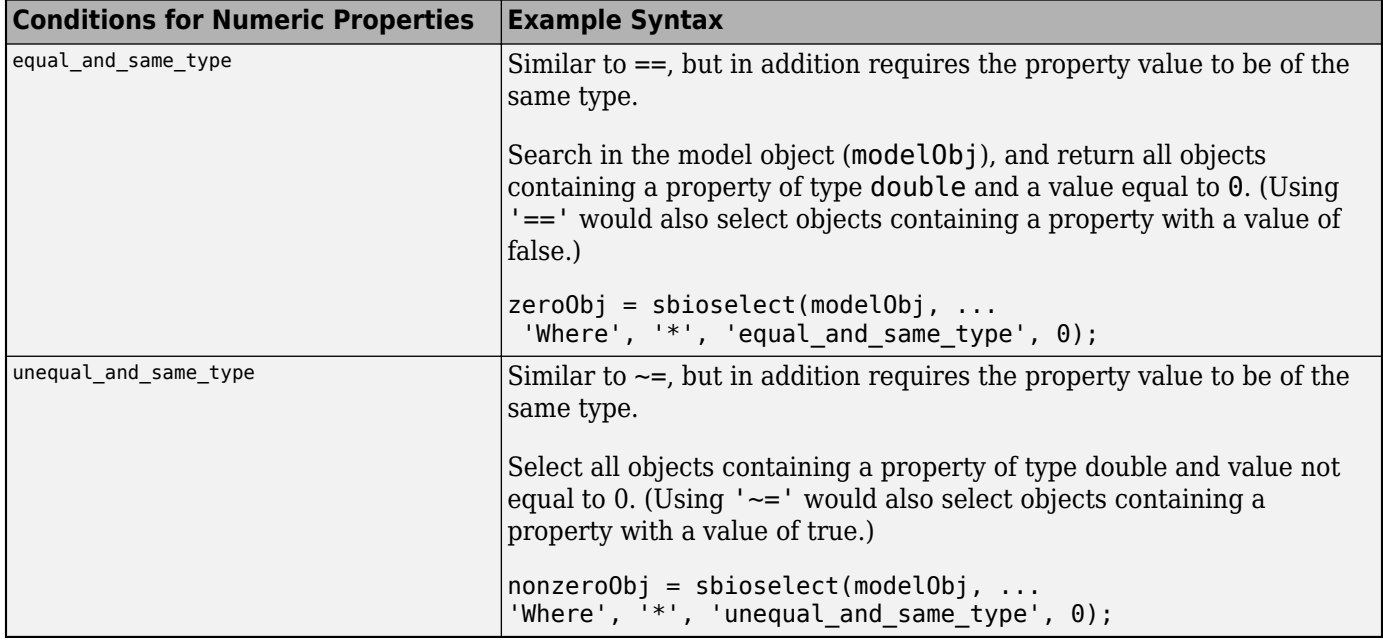

The following table shows you conditions for the name property or for properties whose values are character vectors.

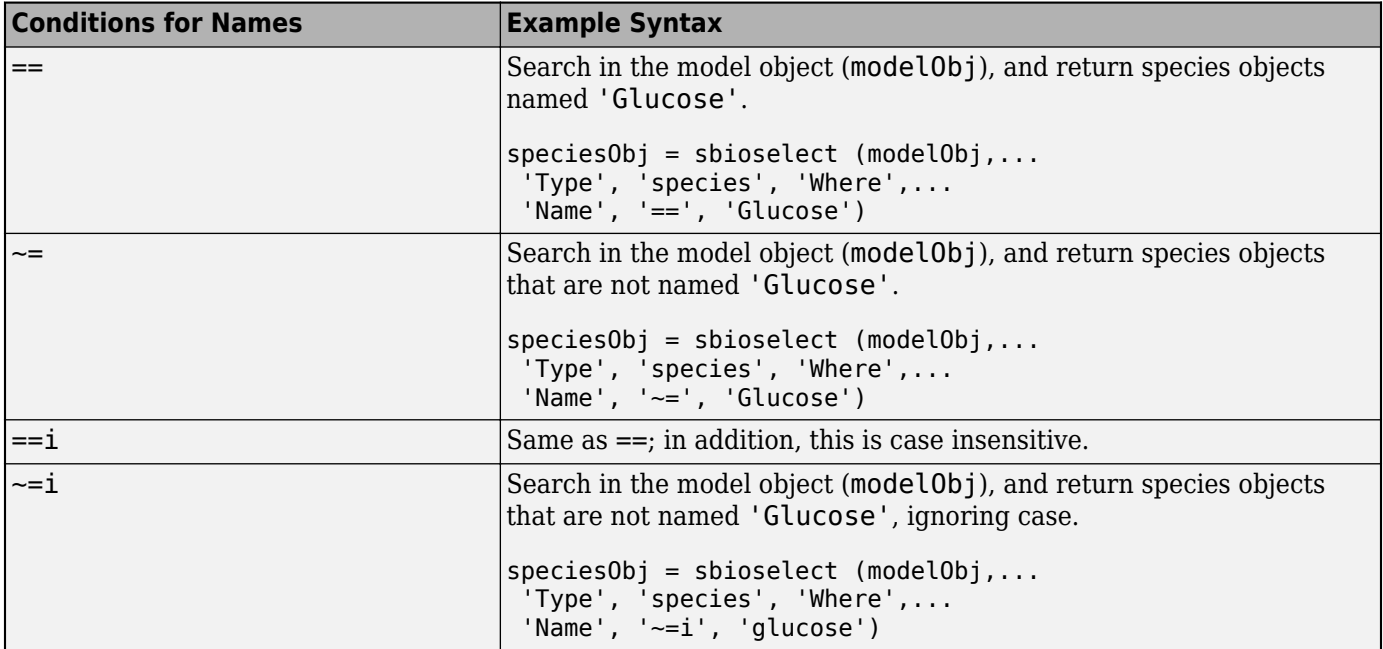
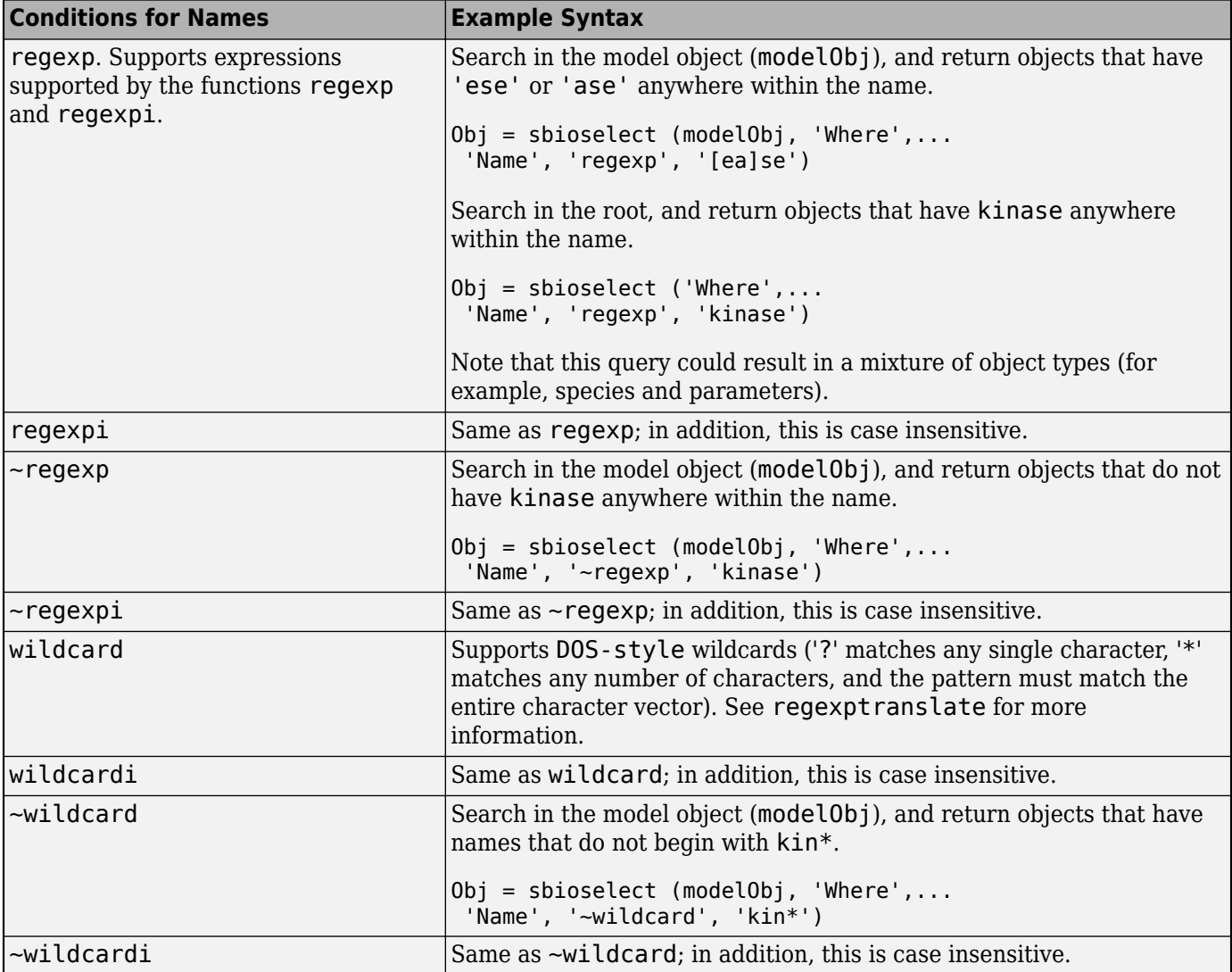

Use the condition type function for any property. The specified value should be a function handle that, when applied to a property value, returns a boolean indicating whether there is a match. The following table shows an example of using function.

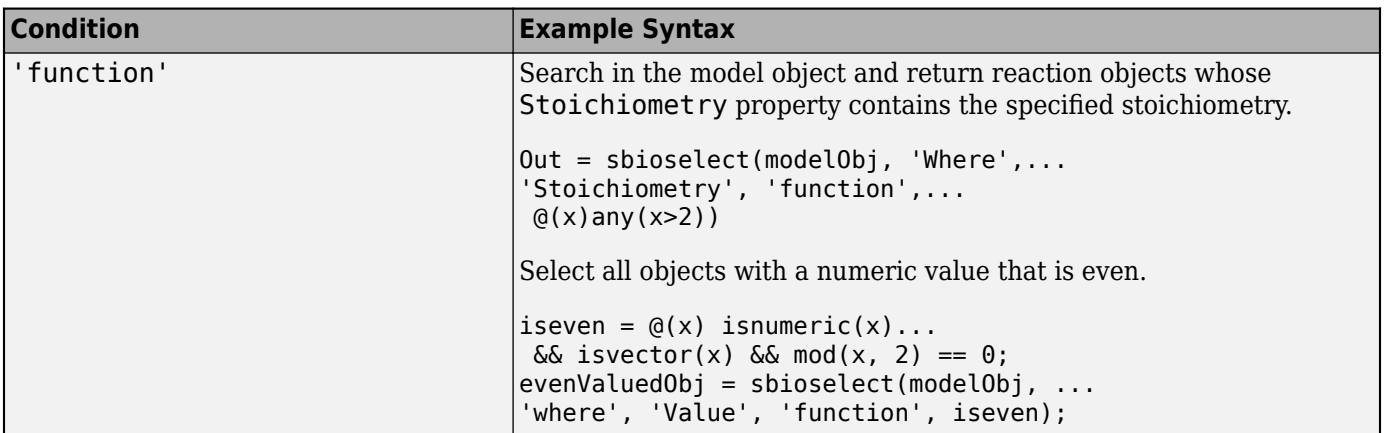

The condition 'contains' can be used only for those properties whose values are an array of SimBiology objects. The following table shows an example of using contains.

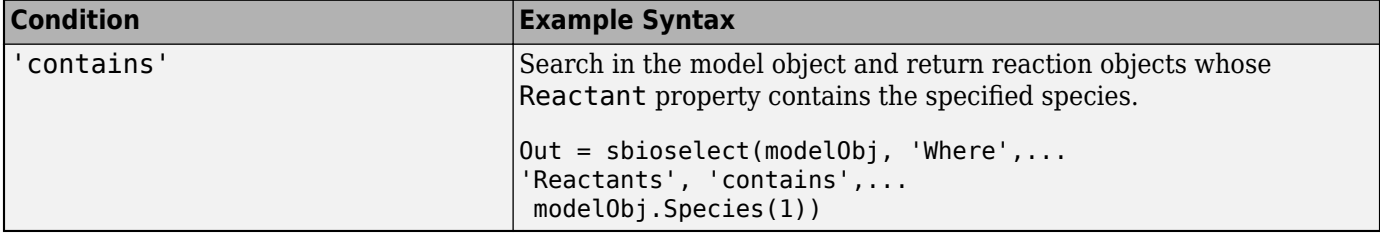

*Out* = sbioselect(*Obj*, 'Where', '*PropertyName1*', '*Condition1*', *PropertyValue1*, 'Where', '*PropertyName2*', '*Condition2*', *PropertyValue2*,...) finds objects contained by Obj that matches all the conditions specified.

You can combine any number of property name/property value pairs and conditions in the sbioselect command.

*Out* = sbioselect(*Obj*, 'Where', '*PropertyName1*', '*Condition1*', *PropertyValue1*,*Bool\_Operator*, 'Where', '*PropertyName2*', '*Condition2*', *PropertyValue2*,...) finds objects contained by Obj that matches all the conditions specified. Supported character vectors for *Bool\_Operator* are as follows.

- 'and' True if ( 'Where', 'PropertyName1','Condition1',PropertyValue1) and ( 'Where', 'PropertyName2','Condition2',PropertyValue2) are both true.
- 'or' True if either ( 'Where', 'PropertyName1','Condition1',PropertyValue1) or ( 'Where', 'PropertyName2','Condition2',PropertyValue2) is true.
- 'xor' True if exactly one of ( 'Where', 'PropertyName1','Condition1',PropertyValue1) or ( 'Where', 'PropertyName2','Condition2',PropertyValue2) is true.
- 'not' True if ( 'Where', 'PropertyName1','Condition1',PropertyValue1) is true and ( 'Where', 'PropertyName2','Condition2',PropertyValue2) is not true.

Compound expressions with multiple boolean operators are supported. Precedence of the operators follows the order of operations for boolean algebra not –> and –> xor –> or.

*Out* = sbioselect(*Obj*, 'Depth', *DepthValue*,...) finds objects using a model search depth of *DepthValue*.

**Note** The order of results from sbioselect is not guaranteed. Hence, it is not recommended to depend on the order of results.

# **Examples**

## **Find Species from a SimBiology Model**

Import a model.

```
modelObj = sbmlimport('oscillator');
```
Find and return an object named pA.

```
pA = sbioselect(modelObj, 'Name', 'pA')
pA = SimBiology Species Array
   Index: Compartment: Name: Value: Units:
  1 unnamed pA 100
```
Find and return species objects whose Name starts with p and have A or B as the next letter in the name.

```
speciesObjs = sbioselect(modelObj, 'Type', 'species', 'Where',...
 'Name', 'regexp', '^p[AB]')
speciesObjs = 
  SimBiology Species Array
  Index: Compartment: Name: Value: Units:
 1 unnamed pA 100
 2 unnamed pB 0
 3 unnamed pA_OpB1 0
 4 unnamed pB_OpC1 0
 5 unnamed pA_OpB_pA 20
 6 unnamed pA_OpB2 0
 7 unnamed pB_OpC2 0
 8 unnamed pB_OpC_pB 0
```
Find a cell array. Note how cell array values must be specified inside another cell array.

```
modelObj.Species(2).UserData = {'a' 'b'};
Obj = sbioselect(modelObj, 'UserData', {{'a' 'b'}})
0bj = SimBiology Species Array
   Index: Compartment: Name: Value: Units:
  1 unnamed pB 0
```
Find and return objects that do not have their units set.

```
unitlessObj = sbioselect(modelObj, 'Where', 'wildcard', '*Units', '==', '');
Alternatively, you can do the following.
unitlessObj = sbioselect(modelObj, '*Units', '');
```
**See Also**

regexp

**Introduced before R2006a**

# <span id="page-255-0"></span>**sbioshowunitprefixes**

Show unit prefixes in library

# **Syntax**

```
UnitPrefixObjs = sbioshowunitprefixes
[Name, Multiplier] = sbioshowunitprefixes
[Name, Multiplier, Builtin] = sbioshowunitprefixes
[Name, Multiplier, Builtin] = sbioshowunitprefixes('Name')
```
# **Arguments**

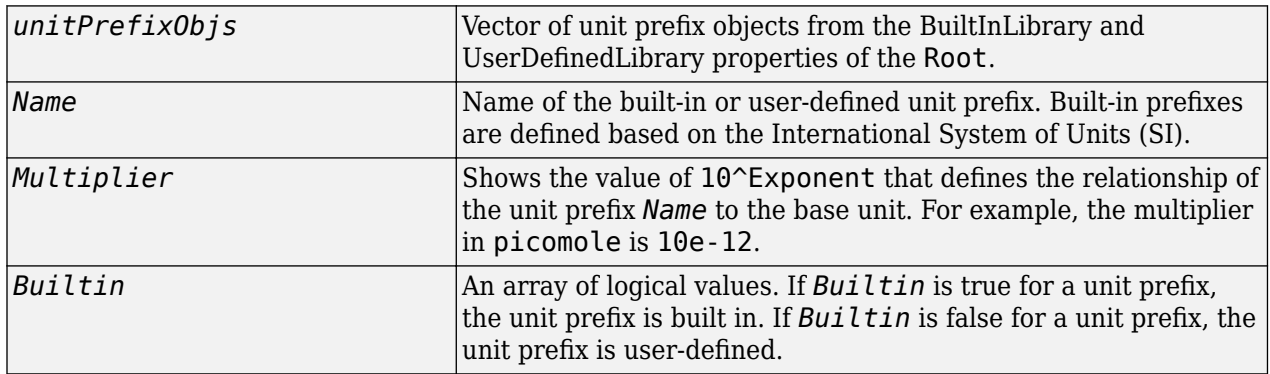

# **Description**

sbioshowunitprefixes returns information about unit prefixes in the SimBiology library.

*UnitPrefixObjs* = sbioshowunitprefixes returns the unit prefixes in the library as a vector of unit prefix objects in *UnitPrefixObjs*.

[*Name, Multiplier*] = sbioshowunitprefixes returns the multiplier for each prefix in *Name* to *Multiplier* as a cell array of character vectors.

[*Name, Multiplier, Builtin*] = sbioshowunitprefixes returns whether the unit prefix is built in or user defined for each unit prefix in *Name* to *Builtin*.

[*Name, Multiplier, Builtin*] = sbioshowunitprefixes('*Name*') returns the name, multiplier, and built-in status for the unit prefix with name *Name*. *Name* can be a string vector or cell array of character vectors.

# **Examples**

```
[name, multiplier] = sbioshowunitprefixes;
[name, multiplier] = sbioshowunitprefixes('nano');
```
# **See Also**

```
sbioconvertunits | sbioshowunits | sbiounitprefix
```
**Introduced in R2006a**

# <span id="page-257-0"></span>**sbioshowunits**

Show units in library

**Note** If you specify four output arguments when calling sbioshowunits, the function no longer returns the offset information as the fourth output. The fourth output is now a logical vector that is true for each built-in unit.

You can no longer specify five output arguments when you call sbioshowunits. For details, see ["Compatibility Considerations"](#page-258-0).

# **Syntax**

```
unitObjs = sbioshowunits
[Name, Composition] = sbioshowunits
[Name, Composition, Multiplier] = sbioshowunits
[Name, Composition, Multiplier, Builtin] = sbioshowunits
[ ___ ] = sbioshowunits(UnitNames)
```
# **Arguments**

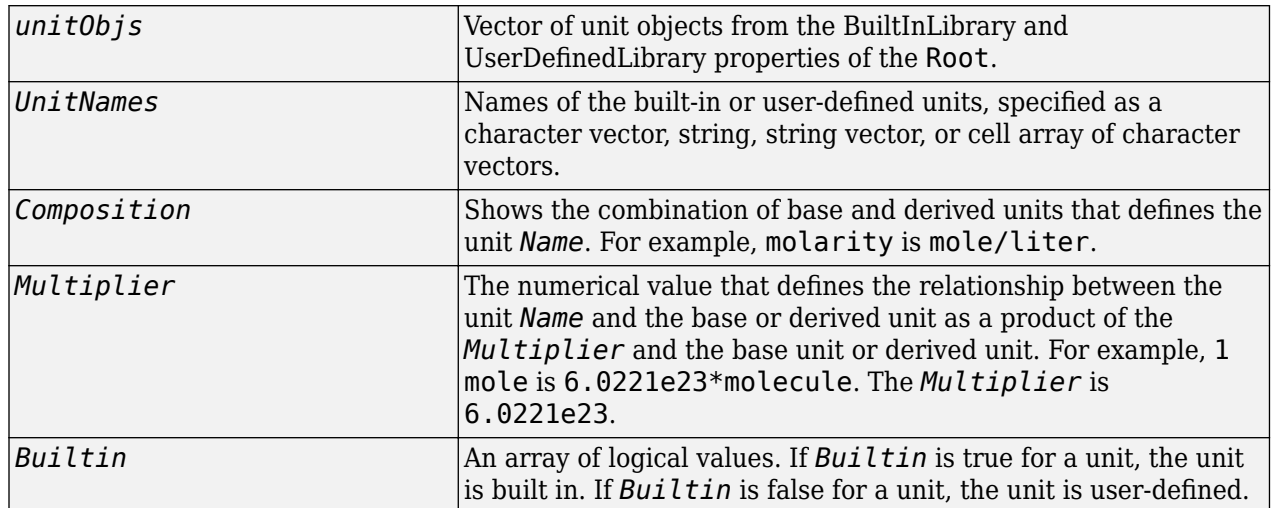

# **Description**

*unitObjs* = sbioshowunits returns the units in the library to *unitObjs* as a vector of unit objects.

[*Name, Composition*] = sbioshowunits returns the composition for each unit in *Name* to *Composition* as a cell array of character vectors.

[*Name, Composition, Multiplier*] = sbioshowunits returns the multiplier for the unit with name *Name* to *Multiplier*.

<span id="page-258-0"></span>[*Name, Composition, Multiplier, Builtin*] = sbioshowunits returns whether the unit is built in or user defined for each unit in *Name* to *Builtin*.

[ \_\_\_ ] = sbioshowunits(*UnitNames*) returns information about the units matching any of the names specified in *UnitNames*.

## **Examples**

[name, composition] = sbioshowunits; [name, composition] = sbioshowunits('molecule');

# **Compatibility Considerations**

#### **sbioshowunits no longer returns offset information**

*Behavior changed in R2021a*

If you specify four output arguments when calling sbioshowunits, the function no longer returns the offset information as the fourth output. The fourth output is now *Builtin*, that is, a logical vector that is true for each built-in unit.

### **You can no longer specify five output arguments**

*Errors starting in R2021a*

You can no longer specify five output arguments when you call sbioshowunits. Specify up to four output arguments instead.

### **Celsius and Fahrenheit units have been removed**

*Errors starting in R2021a*

Celsius, celsius, and fahrenheit units have been removed from the built-in units library. Use kelvin units instead.

If you have a model containing Celsius, celsius, or fahrenheit units, change the units to kelvin.

If you have a script that sets the [Units](#page-1431-0) property of a parameter to 'Celsius', 'celsius', or 'fahrenheit', set this property to 'kelvin' and adjust the Value property accordingly. Similarly, if you have compound units, make appropriate changes. For example, change joule/Celsius to joule/kevin.

## **See Also**

[sbioconvertunits](#page-26-0) | [sbioshowunitprefixes](#page-255-0) | [sbiounit](#page-302-0)

### **Introduced in R2006a**

# **sbiosimulate**

Simulate SimBiology model

# **Syntax**

```
[time, x, names] = sbiosimulate(mod 10bj)[time,x,names] = sbiosimulate(modelObj,csObj)
[time, x, names] = sbiosimulate(model0bj, dv0bj)[time,x,names] = sbiosimulate(modelObj,csObj,dvObj)
[time,x,names] = sbiosimulate(modelObj,csObj,variantObj,doseObj)
simDataObj = sbiosimulate( )
```
# **Description**

[time,x,names] = sbiosimulate(modelObj) returns simulation results in three outputs, time, vector of time samples, x, simulation data, and names, column labels of simulation data x. This function simulates the SimBiology model model 0 i while using the active configuration set along with its active doses and active variants if any.

[time,x,names] = sbiosimulate(modelObj,csObj) returns simulation results using the specified configset object csObj, any active variants, and any active doses. Any other configsets are ignored. If you set csObj to empty [], the function uses the active configset.

[time, x, names] = sbiosimulate(modelObj, dvObj) returns simulation results using doses or variants specified by dvObj and the active configset. dvObj can be one of the following:

- [Variant object](#page-1223-0)
- [ScheduleDose object](#page-1120-0)
- [RepeatDose object](#page-1065-0)
- Array of doses or variants

If you set dvObj to empty [], the function uses the active configset, active variants, and active doses.

If you specify dvObj as variants, the function uses the specified variants and active doses. Any other variants are ignored.

If you specify dvObj as doses, the function uses the specified doses and active variants. Any other doses are ignored.

[time, x, names] = sbiosimulate(modelObj, csObj, dvObj) returns simulation results using a configset object csObj and dose, variant, or an array of doses or variants specified by dvObj.

If you set csObj to [], then the function uses the active configset object.

If you set dvObj to [], then the function uses no variants, but uses active doses.

If you specify dvObj as variants, the function uses the specified variants and active doses. Any other variants are ignored.

If you specify dvObj as doses, the function uses the specified doses and active variants. Any other doses are ignored.

[time,x,names] = sbiosimulate(modelObj,csObj,variantObj,doseObj) returns simulation results using a configset object csObj, variant object or variant array specified by variantObj, and dose object or dose array specified by doseObj.

If you set csObj to [], then the function uses the active configset object.

If you set variantObj to [], then the function uses no variants.

If you set doseObj to [], then the function uses no doses.

simDataObj = sbiosimulate( ) returns simulation results in a [SimData object](#page-1147-0) simDataObj using any of the input arguments in the preceding syntaxes.

### **Examples**

#### **Simulate a SimBiology Model**

Load a sample SimBiology model.

sbioloadproject radiodecay.sbproj

Change the simulation stop time to 15 seconds.

csObj = getconfigset(m1,'active'); set(csObj,'Stoptime',15);

Simulate the model and return outputs in an array.

 $[t, x, n] = \text{sbiosimulate(m1)};$ 

Plot the simulated results for species x and z.

```
figure;
plot(t,x)
xlabel('Time')
ylabel('States')
title('States vs Time')
legend('species x','species z')
```
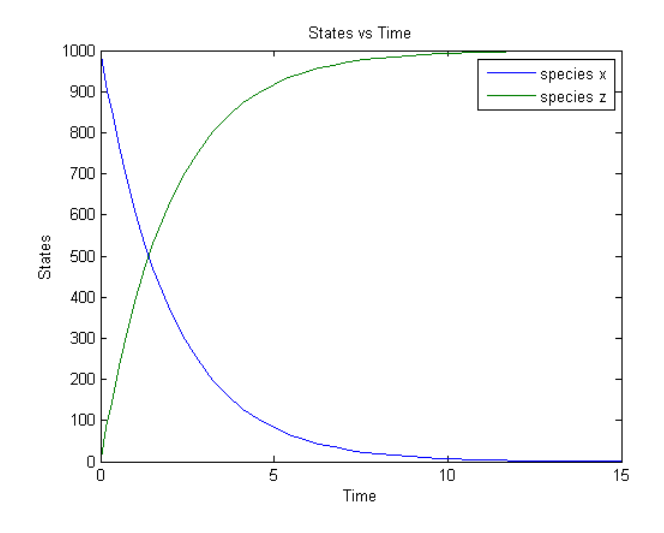

You can also return the results to a SimData object.

simData = sbiosimulate(m1);

Plot the simulated results.

sbioplot(simData);

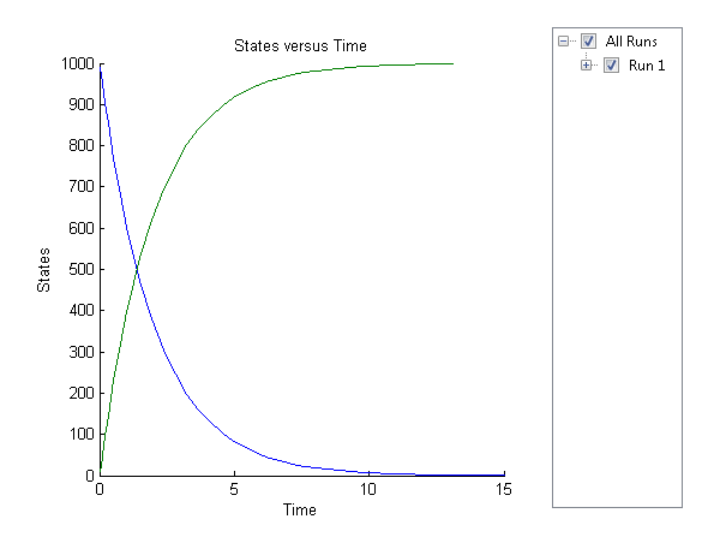

### **Simulate a SimBiology Model Using an Array of Dose Objects**

Load a sample SimBiology model.

sbioloadproject radiodecay.sbproj

Add two doses of 100 molecules each for species x, scheduled at 2 and 4 seconds respectively.

```
dObj1 = adddose(m1, 'd1', 'schedule');
d0bj1. Amount = 100;
dObj1.AmountUnits = 'molecule';
```

```
dObj1.TimeUnits = 'second';
dObj1.Time = 2;dObj1.TargetName = 'unnamed.x';
dObj2 = adddose(m1, 'd2', 'schedule');
dObj2.Amount = 100;dObj2.AmountUnits = 'molecule';
dObj2.TimeUnits = 'second';
dObj2.Time = 4;dObj2.TargetName = 'unnamed.x';
```
Simulate the model using no dose or any subset of the dose array.

```
sim1 = sbiosimulate(m1);
sim2 = sbiosimulate(m1,dObj1);
sim3 = sbiosimulate(m1,dObj2);
sim4 = sbiosimulate(m1,[dObj1,dObj2]);
```
Plot the results.

sbioplot(sim1)

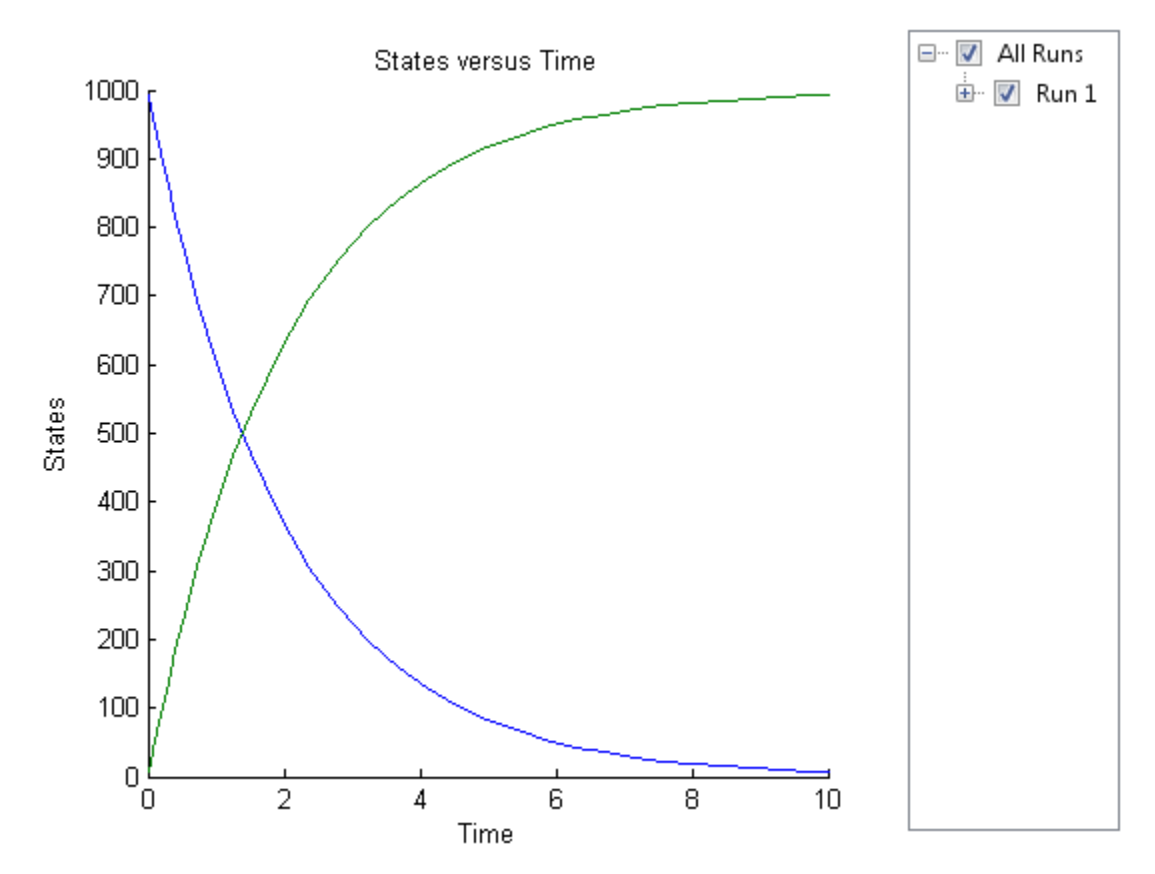

sbioplot(sim2)

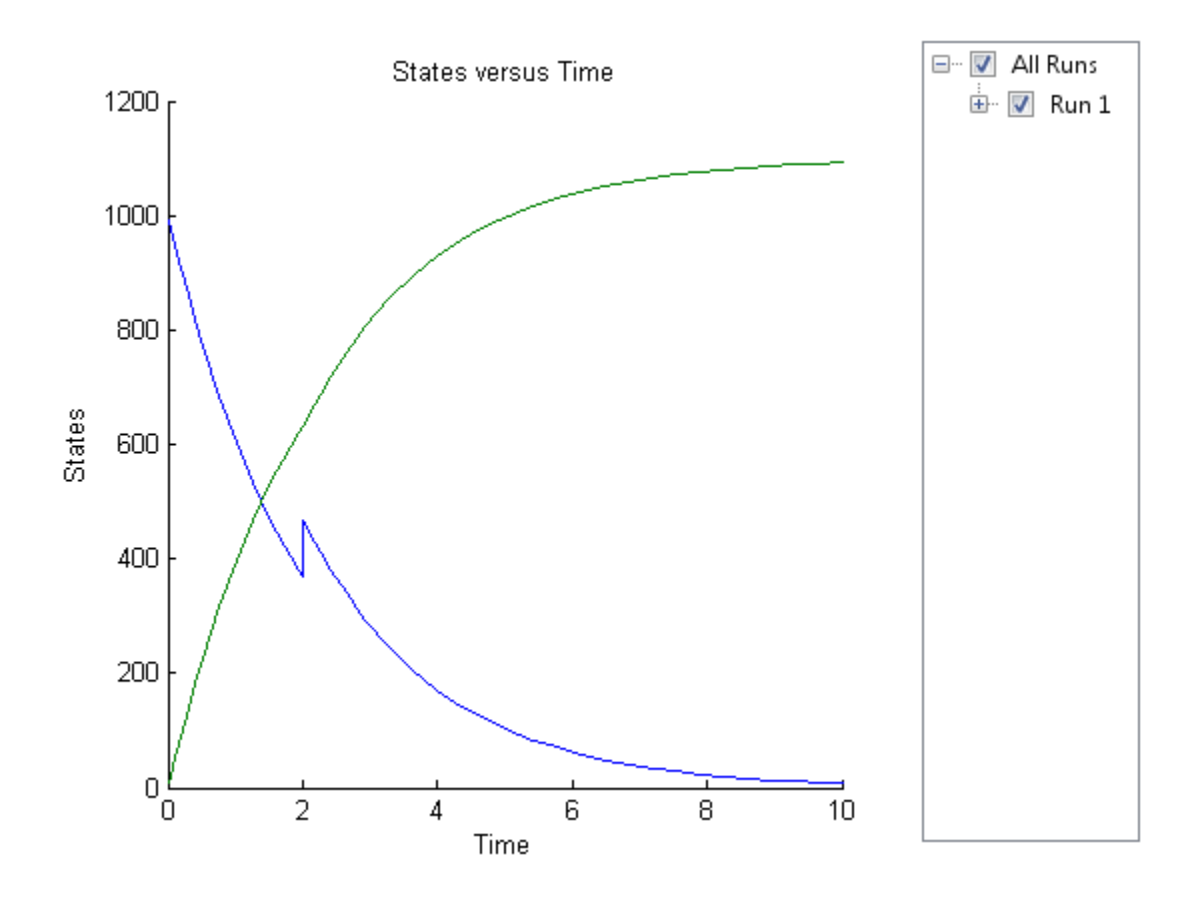

sbioplot(sim3)

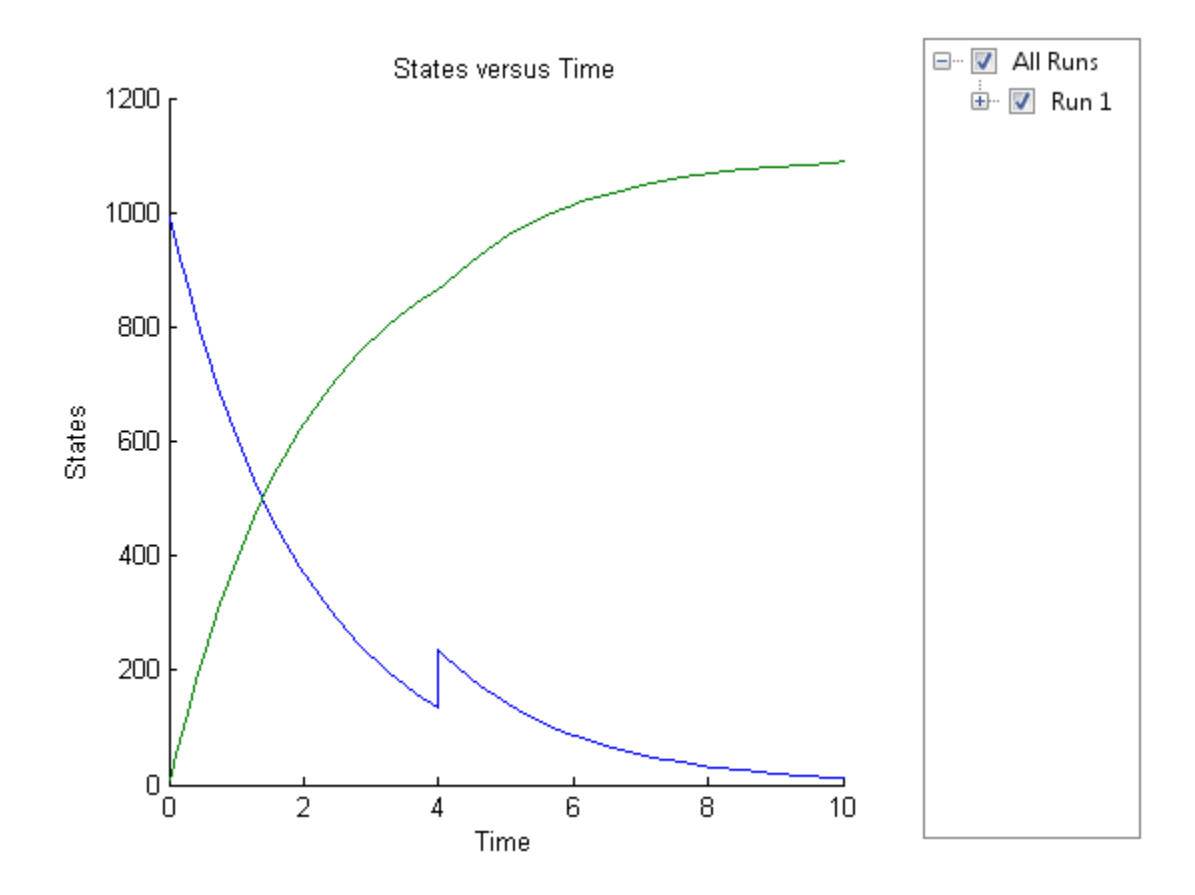

sbioplot(sim4)

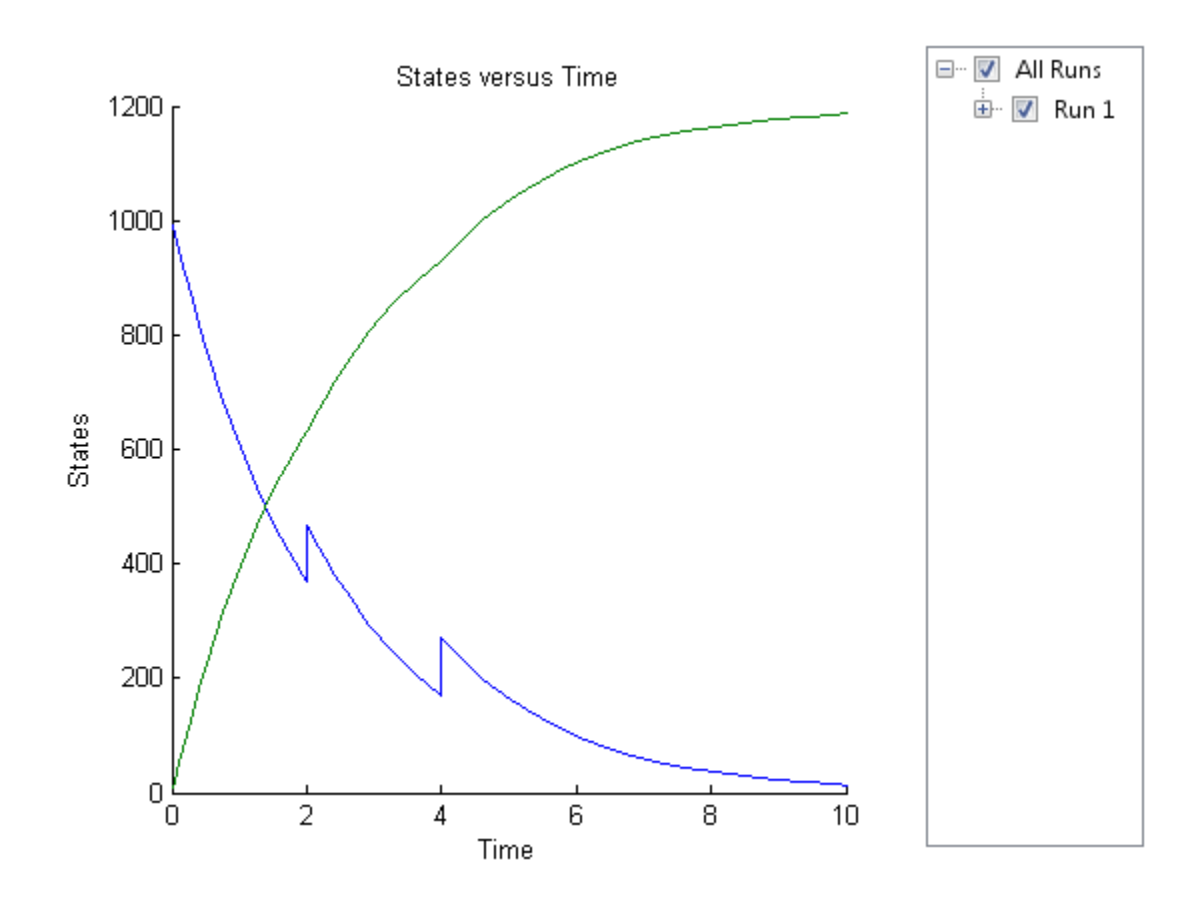

#### **Simulate a SimBiology Model Using Configset and Dose Objects**

Load a sample SimBiology model.

sbioloadproject radiodecay.sbproj

Get the default configuration set from the model.

defaultConfigSet = getconfigset(m1,'default');

Add a scheduled dose of 100 molecules at 2 seconds for species x.

```
dObj = adddose(m1,'d1','schedule');
dObj.Amount = 100;dObj.AmountUnits = 'molecule';
dObj.TimeUnits = 'second';
dObj.Time = 2;dObj.TargetName = 'unnamed.x';
```
Simulate the model using configset and dose objects.

sim = sbiosimulate(m1,defaultConfigSet,dObj);

Plot the result.

sbioplot(sim);

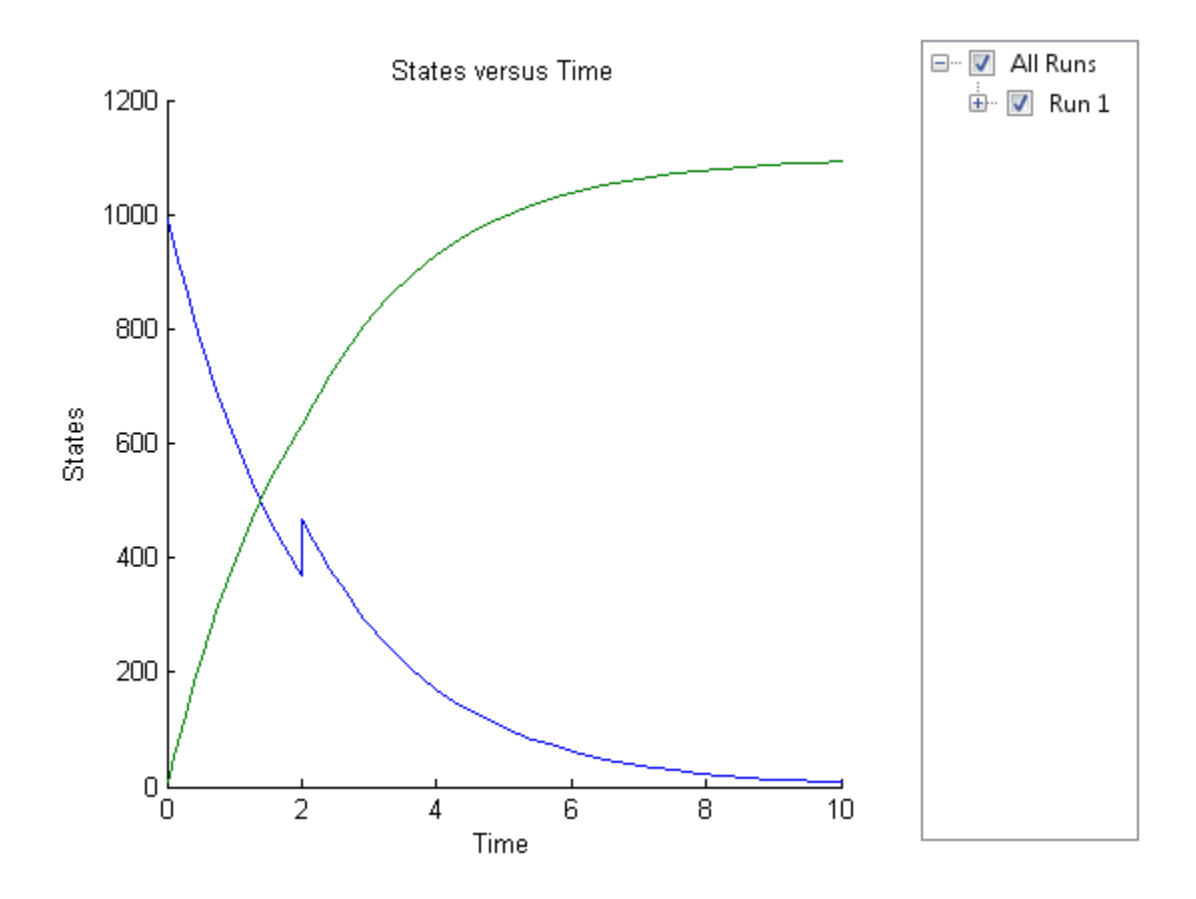

#### **Simulate a SimBiology Model Using Configset, Dose, and Variant Objects**

Load a sample SimBiology model.

```
sbioloadproject radiodecay.sbproj
```
Add a new configuration set using a stop time of 15 seconds.

```
csObj = m1.addconfigset('newStopTimeConfigSet');
csObj.StopTime = 15;
```
Add a scheduled dose of 100 molecules at 2 seconds for species x.

```
dObj = adddose(m1,'d1','schedule');
dObj. Amount = 100;
dObj.AmountUnits = 'molecule';
dObj.TimeUnits = 'second';
dObj.Time = 2;dObj.TargetName = 'unnamed.x';
```
Add a variant of species x using a different initial amount of 500 molecules.

```
v0bj = addvariant(m1,'v1');
addcontent(vObj,{'species','x','InitialAmount',500});
```
Simulate the model using the same configset, variant, and dose objects. Use the same order of input arguments as shown next.

sim = sbiosimulate(m1,csObj,vObj,dObj);

Plot the result.

sbioplot(sim);

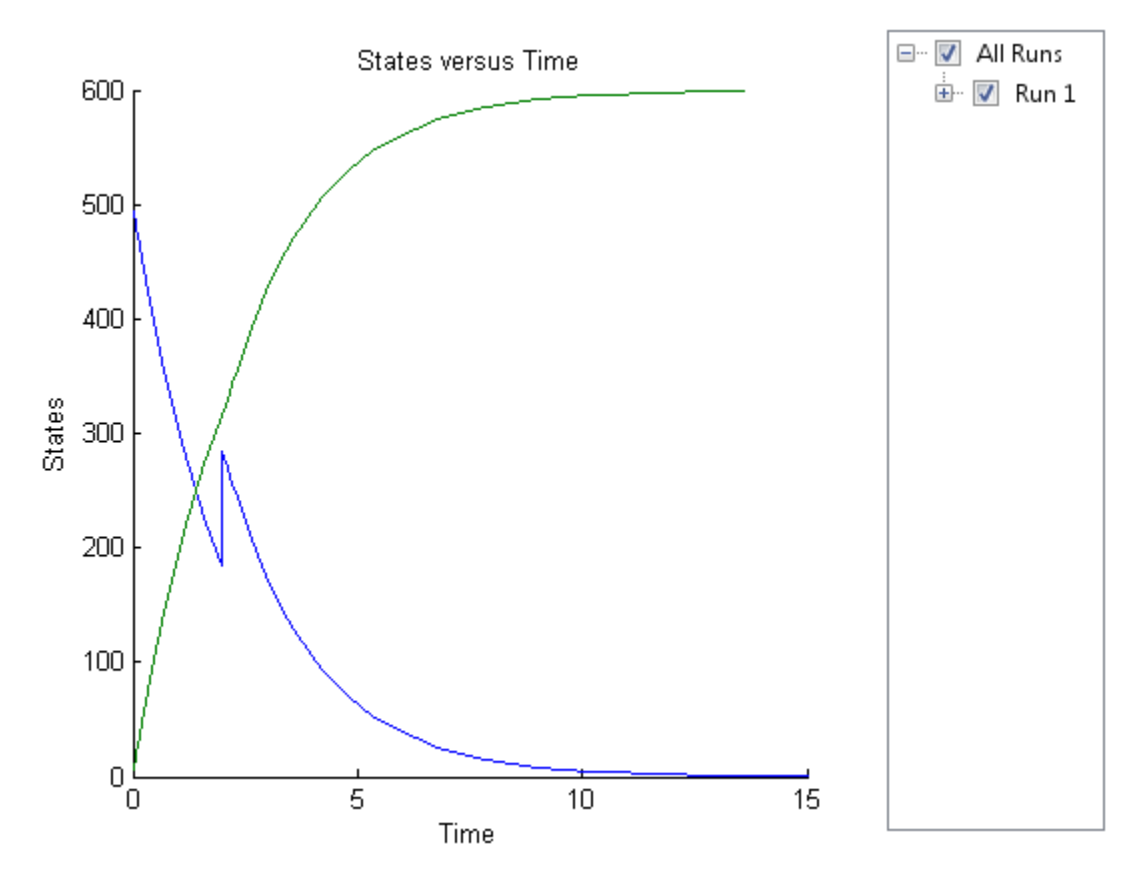

## **Input Arguments**

#### **modelObj — SimBiology model**

SimBiology model object

SimBiology model, specified as a SimBiology model object. The model minimally needs one reaction or rate rule for simulations.

### **csObj — Configuration set object**

configset object | []

Configuration set object, specified as a [configset object](#page-544-0) that stores simulation-specific information. When you specify csObj as [], sbiosimulate uses the currently active configset object.

If your model contains events, the csObj object cannot specify 'expltau' or 'impltau' for the SolverType property.

If your model contains doses, the csObj object cannot specify 'ssa', 'expltau', or 'impltau' for the SolverType property.

#### **dvObj — Dose or variant object**

dose object or array of dose objects | variant object or array of variant objects | []

Dose or variant object, specified as a [ScheduleDose object](#page-1120-0) , [RepeatDose object](#page-1065-0) , an array of dose objects, [Variant object](#page-1223-0) , or an array of variant objects.

- Use [] when you want to explicitly exclude any variant objects from the sbiosimulate function.
- When dyObj is a dose object, sbiosimulate uses the specified dose object as well as any active variant objects if available.
- When dvObj is a variant object, sbiosimulate uses the specified variant object as well as any active dose objects if available.

#### **variantObj — Variant object**

variant object or array of variant objects | []

Variant object, specified as a [Variant object](#page-1223-0) or an array of variant objects. Use [] when you want to explicitly exclude any variant objects from sbiosimulate.

#### **doseObj — Dose object**

dose object or array of dose objects | []

Dose object, specified as a [ScheduleDose object](#page-1120-0) , [RepeatDose object](#page-1065-0) , or an array of dose objects. A dose object defines additions that are made to species amounts or parameter values. Use [] when you want to explicitly exclude any dose objects from sbiosimulate.

## **Output Arguments**

#### **time — Vector of time samples**

vector

Vector of time samples, returned as an n-by-1 vector containing the simulation time steps. n is the number of time samples.

#### **x — Simulation data**

array

Simulation data, returned as an n-by-m data array, where n is the number of time samples and m is the number of states logged in the simulation. Each column of x describes the variation in the quantity of a species, compartment, or parameter over time.

#### **names — Names of species, compartments, or parameters**

cell array of character vectors

Names of species, compartments, or parameters, returned as an m-by-1 cell array of character vectors. In other words, names contains the column labels of the simulation data, x. If the species are in multiple compartments, species names are qualified with the compartment name in the form compartmentName.speciesName.

#### **simDataObj — Simulation data**

SimData object

Simulation data, returned as a [SimData object](#page-1147-0) that holds time and state data as well as metadata, such as the types and names for the logged states or the configuration set used during simulation. You can access time, data, and names stored in a [SimData object](#page-1147-0) by using its properties.

# **See Also**

[addconfigset](#page-411-0) | [sbioaccelerate](#page-10-0) | [sbiomodel](#page-135-0) | [SimData object](#page-1147-0) | [Configset object](#page-544-0) | [getconfigset](#page-694-0) | [setactiveconfigset](#page-1138-0) | [Variant object](#page-1223-0) | [ScheduleDose object](#page-1120-0) | [RepeatDose object](#page-1065-0) | [Model object](#page-777-0)

### **Topics**

"Model Simulation" "Deriving ODEs from Reactions"

## **Introduced before R2006a**

# **sbiosobol**

Perform global sensitivity analysis by computing first- and total-order Sobol indices (requires Statistics and Machine Learning Toolbox)

# **Syntax**

```
sobolResults = sbiosobol(modelObj,params,observables)
sobolResults = sbiosobol(modelObj,scenarios,observables)
sobolResults = sbiosobol(modelObj,params,observables,Name,Value)
```
# **Description**

sobolResults = sbiosobol(modelObj,params,observables) performs global sensitivity analysis [\[1\]](#page-282-0) on a SimBiology model modelObj by decomposing the variances of observables with respect to the sensitivity inputs params.

sobolResults = sbiosobol(modelObj,scenarios,observables) uses samples from scenarios, a SimBiology.Scenarios object, to perform the analysis.

sobolResults = sbiosobol(modelObj,params,observables,Name,Value) uses additional options specified by one or more name-value pair arguments.

# **Examples**

## **Perform Global Sensitivity Analysis by Computing First- and Total-Order Sobol Indices**

Load the "Tumor Growth Model".

```
sbioloadproject tumor growth vpop_sa.sbproj
```
Get a variant with the estimated parameters and the dose to apply to the model.

```
v = qetvariant(m1);d = getdose(m1,'interval_dose');
```
Get the active configset and set the tumor weight as the response.

```
cs = getconfigset(m1);cs.RuntimeOptions.StatesToLog = 'tumor_weight';
```
Simulate the model and plot the tumor growth profile.

```
sbioplot(sbiosimulate(m1,cs,v,d));
```
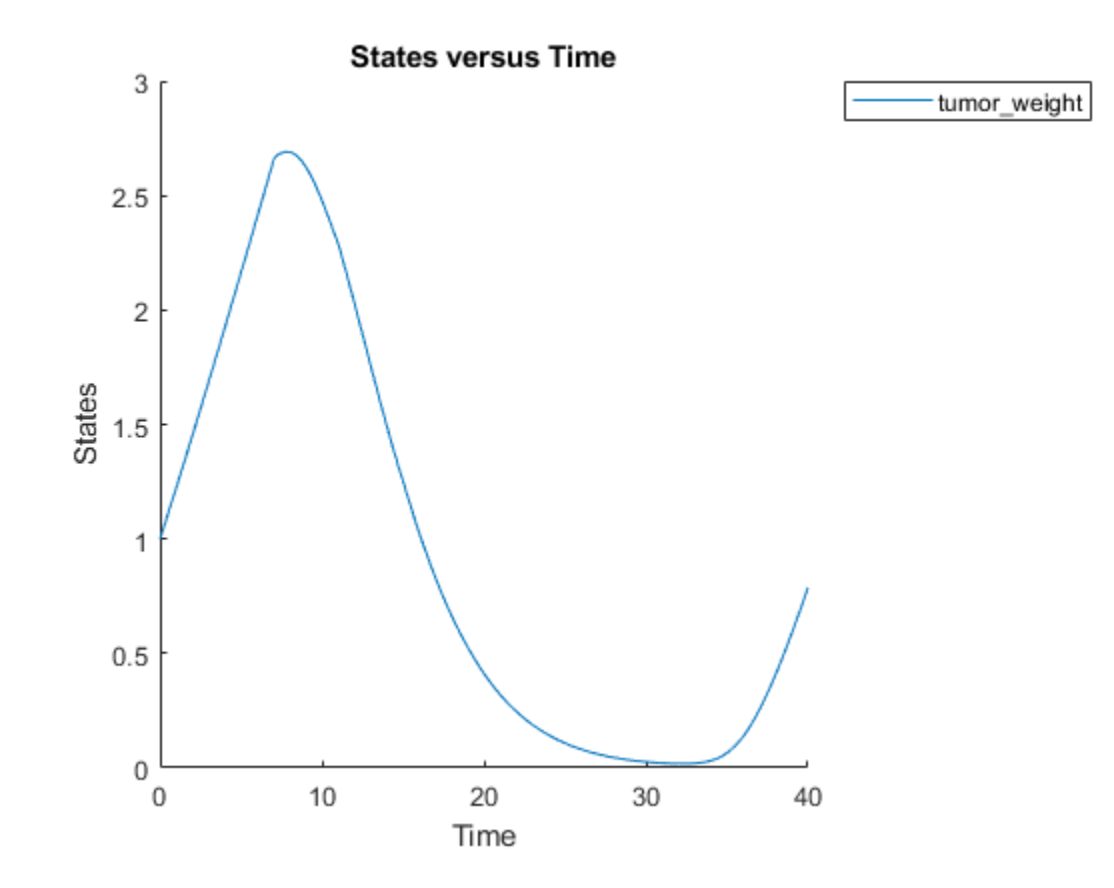

Perform global sensitivity analysis (GSA) on the model to find the model parameters that the tumor growth is sensitive to.

First, retrieve model parameters of interest that are involved in the pharmacodynamics of the tumor growth. Define the model response as the tumor weight.

```
modelParamNames = {'L0','L1','w0','k1','k2'};
outputName = 'tumor_weight';
```
Then perform GSA by computing the first- and total-order Sobol indices using sbiosobol. Set 'ShowWaitBar' to true to show the simulation progress. By default, the function uses 1000 parameter samples to compute the Sobol indices [1].

```
rng('default');
sobolResults = sbiosobol(m1,modelParamNames,outputName,'Variants',v,'Doses',d,'ShowWaitBar',true)
```

```
sobolResults = 
  Sobol with properties:
                 Time: [444x1 double]
         SobolIndices: [5x1 struct]
             Variance: [444x1 table]
     ParameterSamples: [1000x5 table]
         Observables: {'[Tumor Growth Model].tumor weight'}
       SimulationInfo: [1x1 struct]
```
You can change the number of samples by specifying the 'NumberSamples' name-value pair argument. The function requires a total of (number of input parameters + 2)  $*$ NumberSamples model simulations.

Show the mean model response, the simulation results, and a shaded region covering 90% of the simulation results.

plotData(sobolResults);

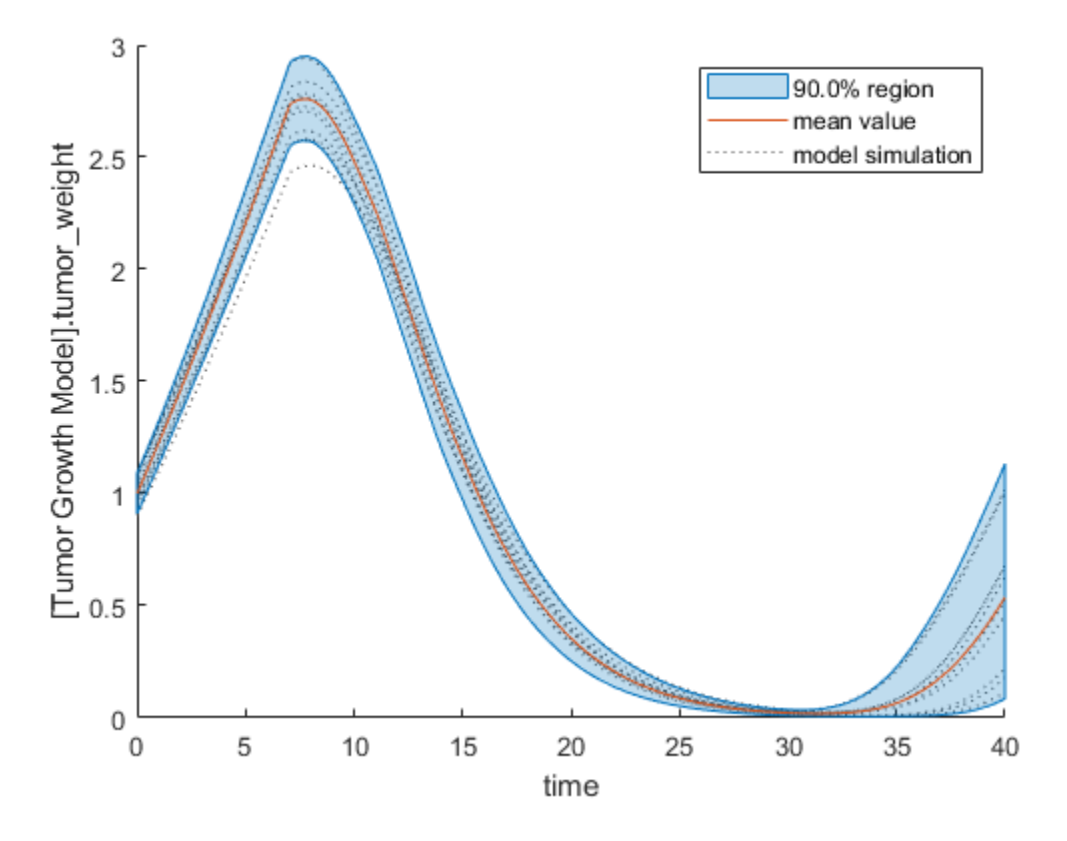

You can adjust the quantile region to a different percentage by specifying 'Alphas' for the lower and upper quantiles of all model responses. For instance, an alpha value of 0.1 plots a shaded region between the 100  $*$  alpha and 100  $*$  (1 - alpha) quantiles of all simulated model responses.

plotData(sobolResults,'Alphas',0.1);

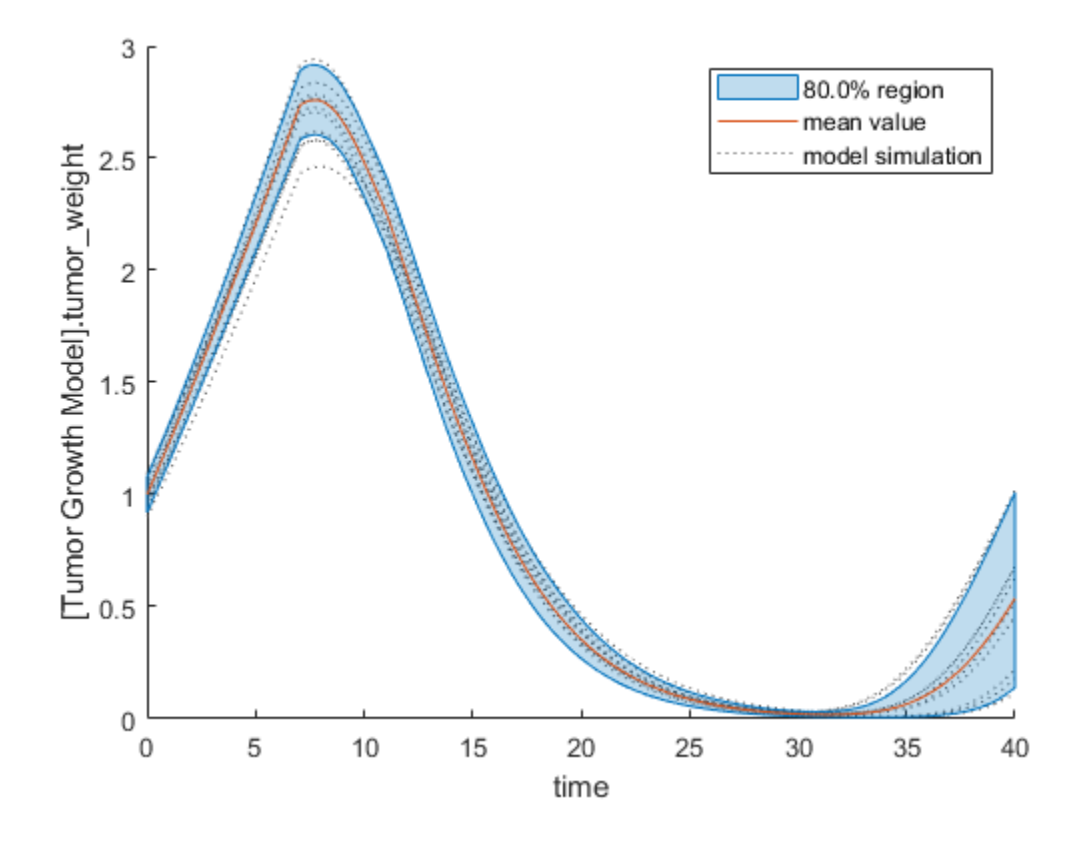

Plot the time course of the first- and total-order Sobol indices.

```
h = plot(sobolResults);
% Resize the figure.
h.Position(:) = [100 100 1280 800];
```
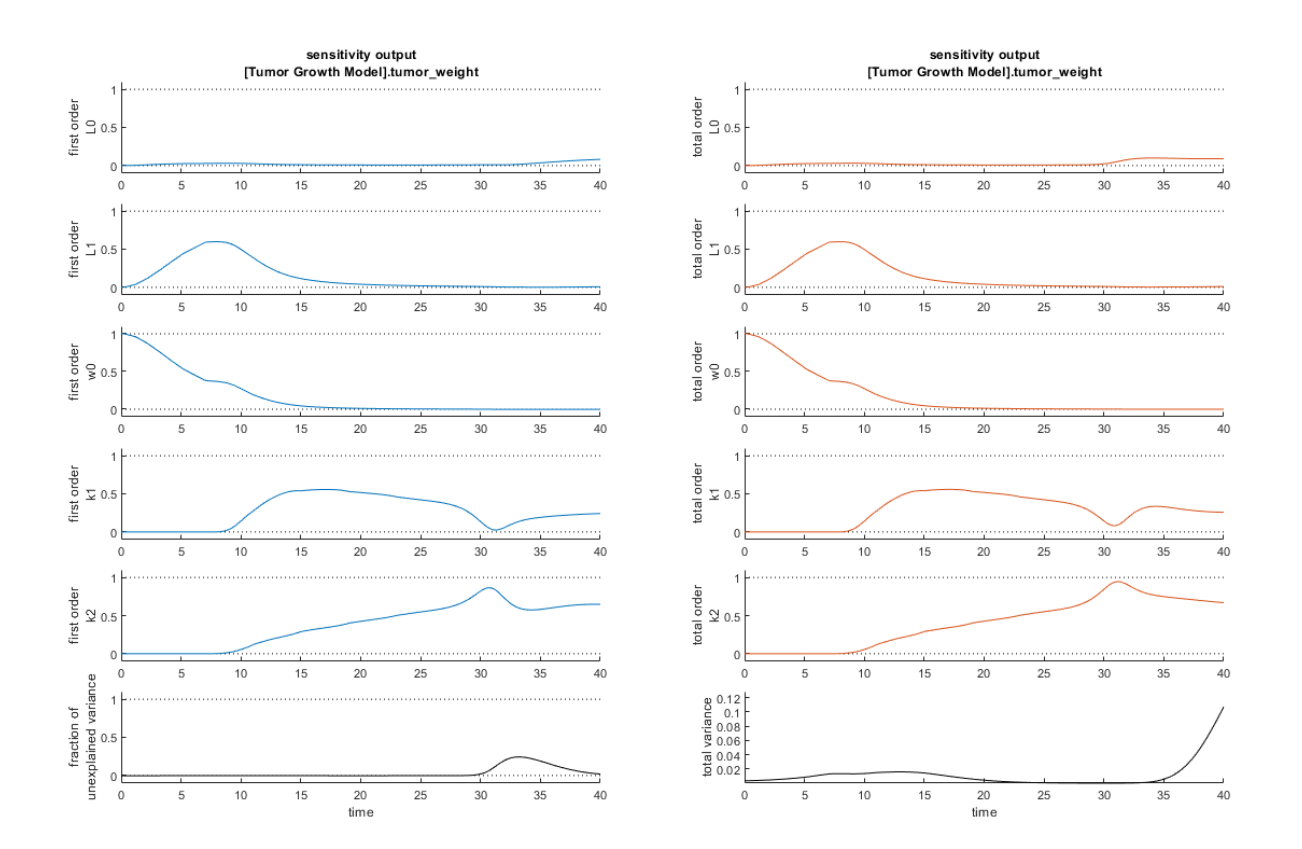

The first-order Sobol index of an input parameter gives the fraction of the overall response variance that can be attributed to variations in the input parameter alone. The total-order index gives the fraction of the overall response variance that can be attributed to any joint parameter variations that include variations of the input parameter.

From the Sobol indices plots, parameters L1 and w0 seem to be the most sensitive parameters to the tumor weight before the dose was applied at  $t = 7$ . But after the dose is applied, k1 and k2 become more sensitive parameters and contribute most to the after-dosing stage of the tumor weight. The total variance plot also shows a larger variance for the after-dose stage at  $t > 35$  than for the beforedose stage of the tumor growth, indicating that k1 and k2 might be more important parameters to investigate further. The fraction of unexplained variance shows some variance at around  $t = 33$ , but the total variance plot shows little variance at  $t = 33$ , meaning the unexplained variance could be insignificant. The fraction of unexplained variance is calculated as 1 - (sum of all the first-order Sobol indices), and the total variance is calculated using var(response), where response is the model response at every time point.

You can also display the magnitudes of the sensitivities in a bar plot. Darker colors mean that those values occur more often over the whole time course.

bar(sobolResults);

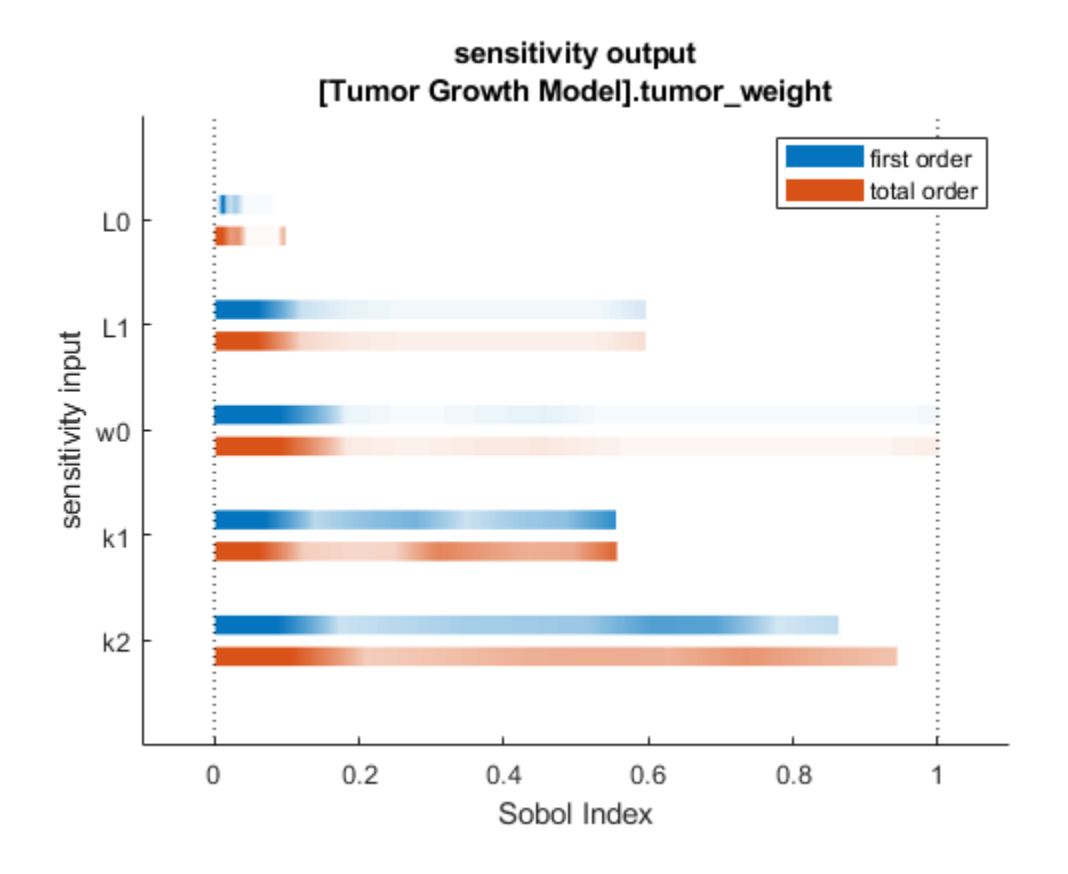

You can specify more samples to increase the accuracy of the Sobol indices, but the simulation can take longer to finish. Use addsamples to add more samples. For example, if you specify 1500 samples, the function performs  $1500 * (2 + number of input parameters)$  simulations.

gsaMoreSamples = addsamples(gsaResults,1500)

The "SimulationInfo" on page 2-0 property of the result object contains various information for computing the Sobol indices. For instance, the model simulation data (SimData) for each simulation using a set of parameter samples is stored in the SimData field of the property. This field is an array of SimData objects.

sobolResults.SimulationInfo.SimData

 SimBiology SimData Array : 1000-by-7 Index: Name: ModelName: DataCount: 1 - Tumor Growth Model 1<br>2 - Tumor Growth Model 1 Tumor Growth Model 1 3 - Tumor Growth Model 1 ... 7000 - Tumor Growth Model 1

You can find out if any model simulation failed during the computation by checking the ValidSample field of SimulationInfo. In this example, the field shows no failed simulation runs.

```
all(sobolResults.SimulationInfo.ValidSample)
```
ans = *1x7 logical array* 1 1 1 1 1 1 1

SimulationInfo.ValidSample is a table of logical values. It has the same size as SimulationInfo.SimData. If ValidSample indicates that any simulations failed, you can get more information about those simulation runs and the samples used for those runs by extracting information from the corresponding column of SimulationInfo.SimData. Suppose that the fourth column contains one or more failed simulation runs. Get the simulation data and sample values used for that simulation using [getSimulationResults](#page-733-0).

```
[samplesUsed,sd,validruns] = getSimulationResults(sobolResults,4);
```
You can add custom expressions as observables and compute Sobol indices for the added observables. For example, you can compute the Sobol indices for the maximum tumor weight by defining a custom expression as follows.

```
% Suppress an information warning that is issued during simulation.
warnSettings = warning('off', 'SimBiology:sbservices:SB_DIMANALYSISNOTDONE_MATLABFCN_UCON');
% Add the observable expression.
sobolObs = addobservable(sobolResults,'Maximum tumor_weight','max(tumor_weight)','Units','gram');
```
Plot the computed simulation results showing the 90% quantile region.

```
h2 = plotData(sobolObs);
h2.Position(:) = [100 100 1280 800];
```
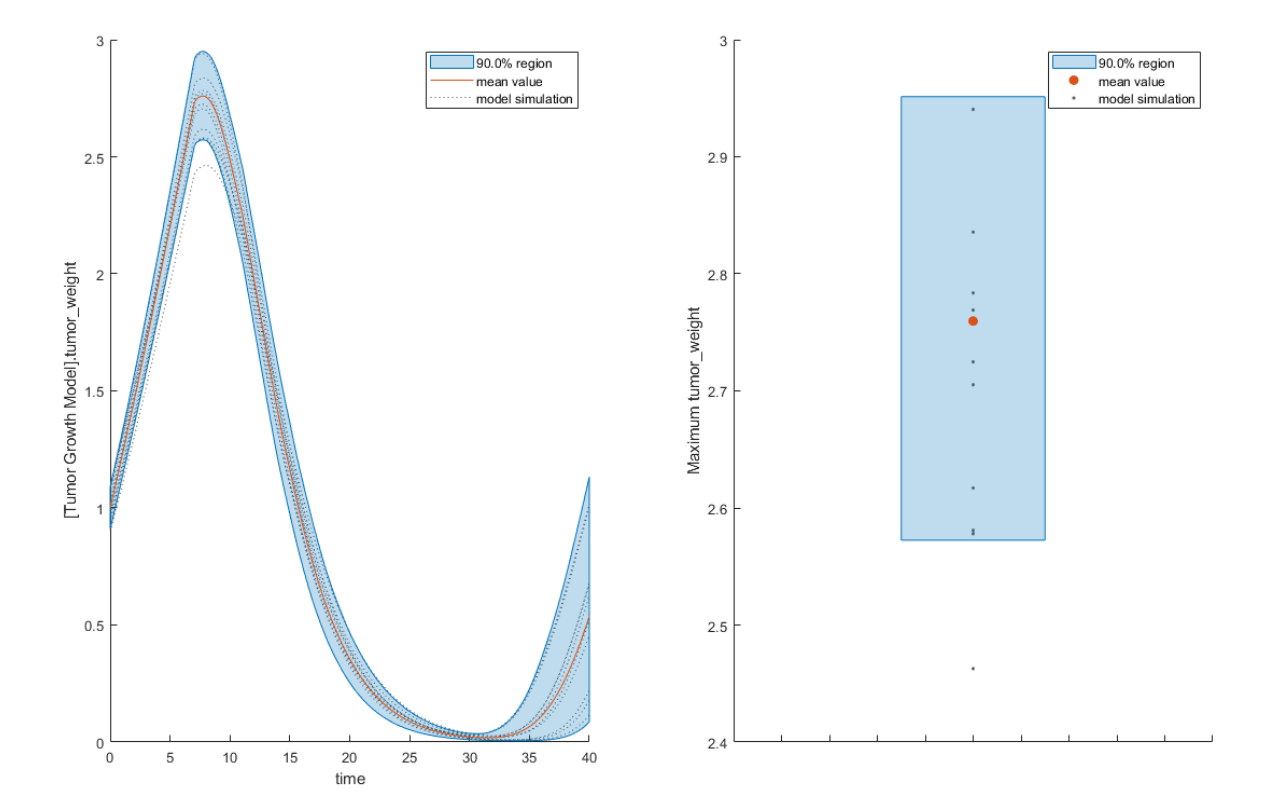

You can also remove the observable by specifying its name.

gsaNoObs = removeobservable(sobolObs, 'Maximum tumor weight');

Restore the warning settings.

warning(warnSettings);

## **Input Arguments**

#### **modelObj — SimBiology model**

SimBiology model object

SimBiology model, specified as a SimBiology [model object](#page-777-0).

#### **params — Names of model parameters, species, or compartments**

character vector | string | string vector | cell array of character vectors

Names of model parameters, species, or compartments, specified as a character vector, string, string vector, or cell array of character vectors.

Example: ["k1","k2"]

Data Types: char | string | cell

#### **observables — Model responses**

character vector | string | string vector | cell array of character vectors

Model responses, specified as a character vector, string, string vector, or cell array of character vectors. Specify the names of species, parameters, compartments, or [observables](#page-798-0).

Example: ["tumor\_growth"] Data Types: char | string | cell

#### **scenarios — Source for drawing samples**

SimBiology.Scenarios object

Source for drawing samples, specified as a SimBiology. Scenarios object.

- You must combine entries of the object elementwise.
- Entries must be independent random variables. If there are multiple entries, they must be uncorrelated.
- SamplingMethod of any entry must not be copula.

#### **Name-Value Pair Arguments**

Specify optional comma-separated pairs of Name, Value arguments. Name is the argument name and Value is the corresponding value. Name must appear inside quotes. You can specify several name and value pair arguments in any order as Name1, Value1, ..., NameN, ValueN.

```
Example: sobolResults =
sbiosobol(modelObj,params,observables,'ShowWaitbar',true) specifies to show a
simulation progress bar.
```
### **Bounds — Parameter bounds**

numeric matrix

Parameter bounds, specified as a numeric matrix with two columns. The first column contains the lower bounds and the second column contains the upper bounds. The number of rows must be equal to the number of parameters in params.

If a parameter has a nonzero value, the default bounds are  $\pm 10\%$  of the value. If the parameter value is zero, the default bounds are  $[0 1]$ .

Example: [0.5 5]

Data Types: double

#### **Doses — Doses to use during simulations**

ScheduleDose object | RepeatDose object | vector of dose objects

Doses to use during model simulations, specified as a ScheduleDose or RepeatDose object or a vector of dose objects.

### **Variants — Variants to apply before simulations**

variant object | vector of variant objects

Variants to apply before model simulations, specified as a variant object or vector of variant objects.

When you specify multiple variants with duplicate specifications for a property's value, the last occurrence for the property value in the array of variants is used during simulation.

#### **NumberSamples — Number of samples to compute Sobol indices**

1000 (default) | positive integer

Number of samples to compute Sobol indices, specified as the comma-separated pair consisting of 'NumberSamples' and a positive integer. The function requires (number of input params + 2)

\* NumberSamples model simulations to compute the first- and total-order Sobol indices.

Data Types: double

#### **Distributions — Probability distributions**

```
prob.UniformDistribution (default) | prob.ProbabilityDistribution object | vector of
prob.ProbabilityDistribution objects
```
Probability distributions used to draw samples, specified as a prob.ProbabilityDistribution object or vector of these objects. Specify a scalar prob.ProbabilityDistribution or vector of length *N*, where *N* is the number of input parameters. You can create distribution objects to sample from various distributions, such as uniform, normal, or lognormal distributions, using makedist.

If you specify a scalar prob.ProbabilityDistribution object, and there are multiple input parameters, sbiosobol uses the same distribution object to draw samples for each parameter.

You cannot specify this argument together with "Bounds" on page 1-0 .

You cannot specify this argument when a SimBiology. Scenarios object is an input.

**SamplingMethod — Method to generate parameter samples**

'Sobol' (default) | character vector | string

Method to generate parameter samples, specified as a character vector or string. Valid options are:

- 'Sobol' Use the low-discrepancy Sobol sequence to generate samples.
- 'Halton' Use the low-discrepancy Halton sequence to generate samples.
- 'lhs' Use the low-discrepancy Latin hypercube samples.
- 'random' Use uniformly distributed random samples.

Data Types: char | string

### **SamplingOptions — Options for sampling method**

struct

Options for the sampling method, specified as a scalar struct. The options differ depending on the sampling method: sobol, halton, or lhs.

For sobol and halton, specify each field name and value of the structure according to each namevalue argument of the sobolset or haltonset function. SimBiology uses the default value of 1 for the Skip argument for both methods. For all other name-value arguments, the software uses the same default values of sobolset or haltonset. For instance, set up a structure for the Leap and Skip options with nondefault values as follows.

 $sl.$ Leap =  $50$ ; s1.Skip = 0;

For lhs, there are three samplers that support different sampling options.

- If you specify a covariance matrix, SimBiology uses lhsnorm for sampling. SamplingOptions argument is not allowed.
- Otherwise, use the field name UseLhsdesign to select a sampler.
	- If the value is true, SimBiology uses lhsdesign. You can use the name-value arguments of lhsdesign to specify the field names and values.
	- If the value is false (default), SimBiology uses a nonconfigurable Latin hypercube sampler that is different from lhsdesign. This sampler does not require Statistics and Machine Learning Toolbox. SamplingOptions cannot contain any other options, except UseLhsdesign.

For instance, set up a structure to use lhsdesign with the Criterion and Iterations options.

```
s2.UseLhsdesign = true;
s2.Criterion = "correlation";
s2.Iterations = 10;
```
You cannot specify this argument when a SimBiology. Scenarios object is an input.

### **StopTime — Simulation stop time**

nonnegative scalar

Simulation stop time, specified as a nonnegative scalar. If you specify neither StopTime nor OutputTimes, the function uses the stop time from the active configuration set of the model. You cannot specify both StopTime and OutputTimes.

Data Types: double

**OutputTimes — Simulation output times**

numeric vector

Simulation output times, specified as the comma-separated pair consisting of 'OutputTimes' and a numeric vector. The function computes the Sobol indices at these output time points. You cannot specify both StopTime and OutputTimes. By default, the function uses the output times of the first model simulation.

Example: [0 1 2 3.5 4 5 5.5]

Data Types: double

#### **UseParallel — Flag to run model simulations in parallel**

false (default) | true

Flag to run model simulations in parallel, specified as true or false. When the value is true and Parallel Computing Toolbox is available, the function runs simulations in parallel.

Data Types: logical

#### **Accelerate — Flag to turn on model acceleration**

true (default) | false

Flag to turn on model acceleration, specified as true or false.

Data Types: logical

### **InterpolationMethod — Method for interpolation of model simulations**

"interp1q" (default) | character vector | string

Method for interpolation of model responses to a common set of output times, specified as a character vector or string. The valid options follow.

- "interp1q" Use the interp1q function.
- Use the interp1 function by specifying one of the following methods:
	- "nearest"
	- "linear"
	- "spline"
	- "pchip"
	- "v5cubic"
- "zoh" Specify zero-order hold.

Data Types: char | string

#### **ShowWaitbar — Flag to show progress of model simulations**

false (default) | true

Flag to show the progress of model simulations by displaying a progress bar, specified as the commaseparated pair consisting of 'ShowWaitbar' and true or false. By default, no wait bar is displayed.

Data Types: logical

# **Output Arguments**

### **sobolResults — Results containing Sobol indices**

SimBiology.gsa.Sobol object

Results containing the first- and total-order Sobol indices, returned as a [SimBiology.gsa.Sobol](#page-1185-0) object. The object also contains the parameter sample values and model simulation data used to compute the Sobol indices.

The results object can contain a significant amount of simulation data (SimData). The size of the object exceeds (1 + number of observables) \* number of output time points \* (2 + number of parameters) \* number of samples \* 8 bytes. For example, if you have one observable, 500 output time points, 8 parameters, and 100,000 samples, the object size is  $(1 + 1)$  $*$  500  $*$  (2 + 8)  $*$  100000  $*$  8 bytes = 8 GB. If you need to save such large objects, use this syntax:

save(fileName,variableName,'-v7.3');

For details, see MAT-file version.

# **More About**

### **Saltelli Method to Compute Sobol Indices**

sbiosobol implements the Saltelli method [\[1\]](#page-282-0) to compute Sobol indices.

Consider a SimBiology model response *Y* expressed as a mathematical model  $Y = f(X_1, X_2, X_3, ..., X_k)$ , where  $X_i$  is a model parameter and  $\mathtt{i}~=~1$  **, … ,** k.

The first-order Sobol index  $(S_i)$  gives the fraction of the overall response variance  $\mathsf{V}(\mathsf{Y})$  that can be attributed to variations in  $X_i$  alone.  $S_i$  is defined as follows.

$$
S_i = \frac{V_{X_i}(E_{X \sim i}(Y|X_i))}{V(Y)}
$$

The total-order Sobol index  $(S_T)$  gives the fraction of the overall response variance  $V(Y)$  that can be attributed to any joint parameter variations that include variations of  $X_i$ .  $S_{T i}$  is defined as follows.

$$
S_{Ti} = 1 - \frac{V_{X \sim i}(E_{X_i}(Y|X \sim i))}{V(Y)} = \frac{E_{X \sim i}(V_{X_i}(Y|X \sim i))}{V(Y)}
$$

To compute individual values for  $Y$  corresponding to samples of parameters  $X_1,\,X_1,\,...,\,X_k$ , consider two independent sampling matrices *A* and *B*.

$$
A = \begin{pmatrix} X_{11} & X_{12} & \dots & X_{1k} \\ X_{21} & X_{22} & \dots & X_{2k} \\ \dots & \dots & \dots & \dots \\ X_{n1} & X_{n2} & \dots & X_{nk} \end{pmatrix}
$$

$$
B = \begin{pmatrix} X'_{11} & X'_{12} & \dots & X'_{1k} \\ X'_{21} & X'_{22} & \dots & X'_{2k} \\ \dots & \dots & \dots & \dots \\ X'_{n1} & X'_{n2} & \dots & X'_{nk} \end{pmatrix}
$$

*n* is the sample size. Each row of the matrices *A* and *B* corresponds to one parameter sample set, which is a single realization of model parameter values.

<span id="page-282-0"></span>Estimates for  $S_i$  and  $S_{Ti}$  are obtained from model simulation results using sample values from the matrices *A, B,* and  $\displaystyle A^i_{\scriptscriptstyle{B}}$ , which is a , which is a matrix where all columns are from *A* except the *i*th column, which is from  $B$  for  $i = 1, 2, ...$ , params.

$$
A_B^i = \begin{pmatrix} X_{11} & X_{12} & \dots & X_{1i} & \dots & X_{1k} \\ X_{21} & X_{22} & \dots & X_{2i} & \dots & X_{2k} \\ \dots & \dots & \dots & \dots & \dots & \dots \\ X_{n1} & X_{n2} & \dots & X_{ni} & \dots & X_{nk} \end{pmatrix}
$$

The formulas to approximate the first- and total-order Sobol indices are as follows.

$$
\widehat{S}_i = \frac{\frac{1}{n} \sum_{j=1}^n f(B) \int [f(\mathbf{A}_B^i)] - f(A)_j]}{V(Y)}
$$

$$
\widehat{S}_{Ti} = \frac{\frac{1}{2n} \sum_{j=1}^n \left( f(A)_j - f(\mathbf{A}_B^i) \right)^2}{V(Y)}
$$

f(*A*), f(*B*), and *<sup>f</sup> A<sup>B</sup> i j* are the model simulation results using the parameter sample values from matrices *A, B,* and  $\boldsymbol{A}_{\!B}^i$ . .

The matrix *A* corresponds to the ParameterSamples property of the Sobol results object (resultsObj.ParameterSamples). The matrix *B* corresponds to the SupportSamples property (resultsObj.SimulationInfo.SupportSamples).

The  $A^i_{\scriptscriptstyle{B}}$  matrices a matrices are stored in the SimData structure of the SimulationInfo on page 2-0 property (resultsObj.SimulationInfo.SimData). The size of SimulationInfo.SimData is *NumberSamples*-by-*params* + 2, where *NumberSamples* on page 1-0 is the number of samples and *param on page 1-0* is the number of input parameters. The number of columns is 2 + *params* because the first column of SimulationInfo.SimData contains the model simulation results using the sample matrix *A*. The second column contains simulation results using SupportSamples, which

is another sample matrix *B*. The rest of the columns contain simulation results using  $A_{\scriptscriptstyle B}^{\scriptscriptstyle 1}$ ,  $A_{\scriptscriptstyle B}^{\scriptscriptstyle 2}$ , …, , …,  $A_{\scriptscriptstyle B}^{\scriptscriptstyle i}$ , …,  $A_{\scriptscriptstyle B}^{\scriptscriptstyle {params}}$ . See [getSimulationResults](#page-733-0) to retrieve the model simulation results and

samples for a specified *i*th index  $(\boldsymbol{A}_{\!B\!})$  from the ) from the SimulationInfo.SimData array.

## **References**

[1] Saltelli, Andrea, Paola Annoni, Ivano Azzini, Francesca Campolongo, Marco Ratto, and Stefano Tarantola. "Variance Based Sensitivity Analysis of Model Output. Design and Estimator for the Total Sensitivity Index." *Computer Physics Communications* 181, no. 2 (February 2010): 259– 70. https://doi.org/10.1016/j.cpc.2009.09.018.

# **See Also**

[SimBiology.gsa.Sobol](#page-1185-0) | [sbiompgsa](#page-139-0) | [sbioelementaryeffects](#page-42-0) | [Observable](#page-798-0)

### **Topics**

"Sensitivity Analysis in SimBiology"

**Introduced in R2020a**

# **sbiosteadystate**

Find steady state of SimBiology model

# **Syntax**

```
[success, variant out] = zbiosteadvstate(model)[success, variant-out] = zbiosteadystate(model, variant in)[success, variant out] = sbiosteadystate(model, variant in, scheduleDose)
[success, variant out, model out] = sbiosteadystate(model, )
[success, variant-out, model-out, exitInfo] = sbiosteadystate(model, )[ \quad ] = \text{sbiosteadystate}(\quad , \text{Name, Value})
```
# **Description**

[success, variant out] = sbiosteadystate(model) attempts to find a steady state of a SimBiology model, model. The function returns success, which is true if a steady state was found, and a SimBiology [Variant object](#page-1223-0), variant out, with all non-constant species, compartments, and parameters of the model having the steady-state values. If a steady state was not found, then the success is false and variant out contains the last values found by the algorithm.

[success, variant out] = sbiosteadystate(model, variant in) applies the alternate quantity values stored in a SimBiology variant object, variant in, to the model before trying to find the steady-state values.

[success, variant out] = sbiosteadystate(model, variant in, scheduleDose) applies a SimBiology [schedule dose object on page 2-739](#page-1120-0), scheduleDose, or a vector of schedule doses to the corresponding model quantities before trying to find the steady state values. Only doses at time = 0 are allowed, that is, the dose time of each dose object must be 0. To specify a dose without specifying a variant, set variant in to an empty array, [].

[success, variant\_out, model\_out] = sbiosteadystate(model, \_\_\_ ) also returns a SimBiology model, model out that is a copy of the input model with the states set to the steadystate solution that was found. Also, model\_out has all initial assignment rules disabled.

[success, variant out, model out, exitInfo] = sbiosteadystate(model, ) also returns the exit information about the steady state computation.

[  $\lfloor$  | = sbiosteadystate(  $\lfloor$  | , Name, Value) uses additional options specified by one or more Name, Value pair arguments.

# **Examples**

### **Find a steady state of a simple gene regulation model**

This example shows how to find a steady state of a simple gene regulation model, where the protein product from translation controls transcription.

Load the sample SimBiology project containing the model, m1. The model has five reactions and four species.

```
sbioloadproject('gene_reg.sbproj','m1')
```
Display the model reactions.

```
m1.Reactions
```

```
ans = SimBiology Reaction Array
   Index: Reaction: 
   1 DNA -> DNA + mRNA 
   2 mRNA -> mRNA + protein 
   3 DNA + protein <-> DNA_protein
  4 mRNA -> null<br>5 protein -> n
            protein -> null
```
A steady state calculation attempts to find the steady state values of non-constant quantities. To find out which model quantities are non-constant in this model, use sbioselect.

```
sbioselect(m1,'Where','Constant*','==',false)
```

```
ans = SimBiology Species Array
   Index: Compartment: Name: Value: Units: 
  1 unnamed DNA 50 molecule<br>2 unnamed DNA_protein 0 molecule
        unnamed DNA_protein 0 molecule
   3 unnamed mRNA 0 molecule
   4 unnamed protein 0 molecule
```
There are four species that are not constant, and the initial amounts of three of them are set to zero.

Use sbiosteadystate to find the steady state values for those non-constant species.

```
[success,variantOut] = sbiosteadystate(m1)
```

```
success = logical
    1
```

```
variantOut = SimBiology Variant - SteadyState (inactive)
```
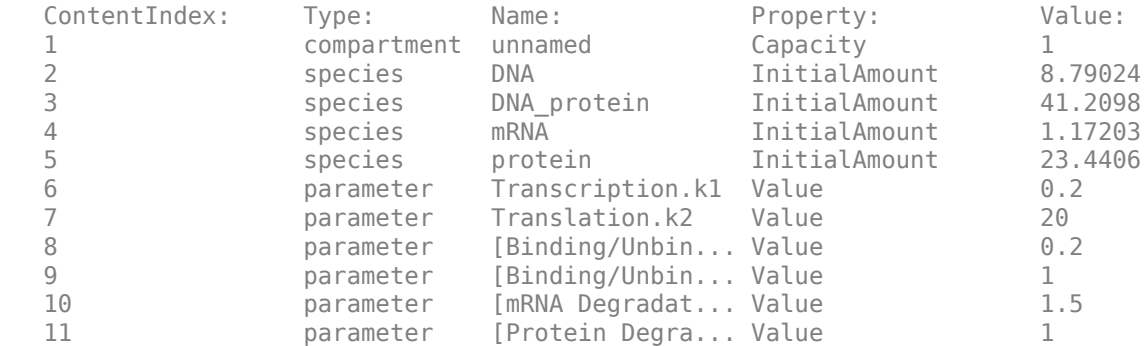

The initial amounts of all species of the model have been set to the steady-state values. DNA is a conserved species since the total of DNA and DNA\_protein is equal to 50.

You can also use a variant to store alternate initial amounts and use them during the steady state calculation. For instance, you could set the initial amount of DNA to 100 molecules instead of 50.

```
variantIn = sbiovariant('v1');
addcontent(variantIn,{'species','DNA','InitialAmount',100});
[success2,variantOut2,m2] = sbiosteadystate(m1,variantIn)
success2 = logical
   1
variant0ut2 = SimBiology Variant - SteadyState (inactive)
   ContentIndex: Type: Name: Property: Value:
  1 compartment unnamed Capacity 1
   2 species DNA InitialAmount 12.7876
  3 species DNA_protein InitialAmount 87.2124<br>4 species mRNA InitialAmount 1.70502
  4 species mRNA InitialAmount
   5 species protein InitialAmount 34.1003
   6 parameter Transcription.k1 Value 0.2
               parameter Translation.k2
   8 parameter [Binding/Unbin... Value 0.2
               parameter [Binding/Unbin... Value 1
   10 parameter [mRNA Degradat... Value 1.5
  11 parameter [Protein Degra... Value 1
m2 = SimBiology Model - cell 
   Model Components:
    Compartments: 1
    Events: 0
   Parameters: 6<br>Reactions: 5
   Reactions:
    Rules: 0
    Species: 4
    Observables: 0
```
Since the algorithm has found a steady state, the third output m2 is the steady state model, where the values of non-constant quantities have been set to steady state values. In this example, the initial amounts of all four species have been updated to steady state values.

### m2.Species

```
ans = SimBiology Species Array
   Index: Compartment: Name: Value: Units: 
   1 unnamed DNA 12.7876 molecule
  2 unnamed DNA_protein 87.2124 molecule<br>3 unnamed mRNA 1.70502 molecule
         unnamed mRNA 1.70502 molecule
   4 unnamed protein 34.1003 molecule
```
# **Input Arguments**

### **model — SimBiology model**

SimBiology model object

SimBiology model, specified as a SimBiology [Model object](#page-777-0).

### **variant\_in — SimBiology variant**

variant object

SimBiology variant, specified as a [Variant object](#page-1223-0). The alternate quantity values stored in the variant are applied to the model before finding the steady state.

### **scheduleDose — Dosing information**

SimBiology schedule dose object

Dosing information, specified as a SimBiology [schedule dose object on page 2-739.](#page-1120-0) The dose must be bolus, that is, there must be no time lag or administration time for the dose. In other words, its LagParameterName and DurationParameterName properties must be empty, and the dose time (the Time property) must be 0. For details on how to create a bolus dose, see "Creating Doses Programmatically".

### **Name-Value Pair Arguments**

Specify optional comma-separated pairs of Name, Value arguments. Name is the argument name and Value is the corresponding value. Name must appear inside quotes. You can specify several name and value pair arguments in any order as Name1, Value1, ..., NameN, ValueN.

Example: 'AbsTol',  $1e-6$  specifies to use the absolute tolerance value of  $10^{-6}$ .

### **Method — Method to compute steady state**

'auto' (default) | 'simulation' | 'algebraic'

Method to compute the steady state of model, specified as the comma-separated pair consisting of 'Method' and a character vector 'auto', 'simulation', or 'algebraic'. The default ('auto') behavior is to use the 'algebraic' method first. If that method is unsuccessful, the function uses the 'simulation' method.

For the simulation method, the function simulates the model and uses finite differencing to detect a steady state. For details, see ["Simulation Method" on page 1-284.](#page-289-0)

For the algebraic method, the function computes a steady state by finding a root of the flux function algebraically. For nonlinear models, this method requires Optimization Toolbox. For details, see ["Algebraic Method" on page 1-284.](#page-289-0)

**Note** The steady state returned by the algebraic method is not guaranteed to be the same as the one found by the simulation method. The algebraic method is faster since it involves no simulation, but the simulation method might be able to find a steady state when the algebraic method could not.

```
Example: 'Method','algebraic'
```
#### **AbsTol — Absolute tolerance to detect convergence**

1e-8 (default) | positive, real scalar

Absolute tolerance to detect convergence, specified as the comma-separated pair consisting of 'AbsTol' and a positive, real scalar.

When you use the algebraic method, the absolute tolerance is used to specify optimization settings and detect convergence. For details, see ["Algebraic Method" on page 1-284](#page-289-0).

When you use the simulation method, the absolute tolerance is used to determine convergence when finding a steady state solution by forward integration as follows:

 $\overline{dt}$  $\left|\frac{dS}{dt}\right|$  < AbsTol $\left|or\right|\left|\frac{dS}{dt}\right|$  < RelTol  $*$   $\left|\vec{S}\right|\right|$ , where  $\vec{S}$  is a vector of nonconstant species, parameters,

and compartments.

#### **RelTol — Relative tolerance to detect convergence**

1e-6 (default) | positive, real scalar

Relative tolerance to detect convergence, specified as the comma-separated pair consisting of 'RelTol' and a positive, real scalar. This name-value pair argument is used for the simulation method only. The algorithm converges and reports a steady state if the algorithm finds model states

by forward integration, such that 
$$
\left( \left\| \frac{d\vec{S}}{dt} \right\| < AbsTol \right) or \left( \left\| \frac{d\vec{S}}{dt} \right\| < RelTol * \left\| \vec{S} \right\| \right)
$$
, where  $\vec{S}$  is a vector of

non-constant species, parameters, and compartments.

#### **MaxStopTime — Maximum amount of simulation time to take before terminating without a steady state**

100000 (default) | positive integer

Maximum amount of simulation time to take before terminating without a steady state, specified as the comma-separated pair consisting of 'MaxStopTime' and a positive integer. This name-value pair argument is used for the simulation method only.

#### **MinStopTime — Minimum amount of simulation time to take before searching for a steady state**

1 (default) | positive integer

Minimum amount of simulation time to take before searching for a steady state, specified as the comma-separated pair consisting of 'MinStopTime' and a positive integer. This name-value pair argument is used for the simulation method only.

### **Output Arguments**

# **success — Flag to indicate if a steady state of the model is found**

true | false

Flag to indicate if a steady state of the model is found, returned as true or false.

#### **variant\_out — SimBiology variant**

variant object

SimBiology variant, returned as a variant object. The variant includes all species, parameters, and compartments of the model with the non-constant quantities having the steady-state values.

#### <span id="page-289-0"></span>**model\_out — SimBiology model at the steady state**

model object

SimBiology model at the steady state, returned as a model object. model\_out is a copy of the input model, with the non-constant species, parameters, and compartments set to the steady-state values. Also, model out has all initial assignment rules disabled. Simulating the model at steady state requires that initial assignment rules be inactive, since these rules can modify the values in variant\_out.

#### **Note**

- If you decide to commit the variant out to the input model that has initial assignment rules, then model is not expected to be at the steady state because the rules perturb the system when you simulate the model.
- model out is at steady state only if simulated without any doses.

#### **exitInfo — Exit information about steady state computation**

character vector

Exit information about the steady state computation, returned as a character vector. The information contains different messages for corresponding exit conditions.

- Steady state found (simulation) A steady state is found using the simulation method.
- Steady state found (algebraic) A steady state is found using the algebraic method.
- Steady state found (unstable) An unstable steady state is found using the algebraic method.
- Steady state found (possibly underdetermined) A steady state that is, possibly, not asymptotically stable is found using the algebraic method.
- No Steady state found No steady state is found.
- Optimization Toolbox (TM) is missing The method is set to 'algebraic' for nonlinear models and Optimization Toolbox is missing.

### **More About**

#### **Simulation Method**

sbiosteadystate simulates the model until MaxStopTime on page 1-0 . During the simulation, the function approximates the gradient using finite differencing (forward difference) over time to detect a steady state.

#### **Algebraic Method**

sbiosteadystate tries to find a steady state of the model algebraically by finding a root of the flux function *v*. The flux function includes reaction equations, rate rules, and algebraic equations, that is,  $v(X, P) = 0$ , where *X* and *P* are nonconstant quantities and parameters of the model. Thereby the mass conservation imposed by the reaction equations is respected.

For nonlinear models, sbiosteadystate uses fmincon to get an initial guess for the root. The solution found by fmincon is then improved by fsolve. To detect convergence, sbiosteadystate uses the absolute tolerance ('AbsTol'). In other words, OptimalityTolerance, FunctionTolerance, and StepTolerance options of the corresponding optimization function are set to the 'AbsTol' value.

For linear models, sbiosteadystate finds the roots of the flux function *v* by solving a linear system defined by the reaction and conservation equations. For linear models, there are no rate or algebraic equations.

### **See Also**

[sbiosimulate](#page-259-0) | [sbiovariant](#page-308-0) | [sbiomodel](#page-135-0) | [sbioaccelerate](#page-10-0) | [Model object](#page-777-0) | [ScheduleDose](#page-1120-0) [object](#page-1120-0) | [Variant object](#page-1223-0) | [commit](#page-538-0)

#### **Introduced in R2016a**

# <span id="page-291-0"></span>**sbiosubplot**

Plot simulation results in subplots

## **Syntax**

```
sbiosubplot(sd)
sbiosubplot(sd,fcnHandle,xArgs,yArgs)
sbiosubplot(sd,fcnHandle,xArgs,yArgs,showLegend)
sbiosubplot(sd,fcnHandle,xArgs,yArgs,showLegend,Name,Value)
```
## **Description**

sbiosubplot(sd) plots each simulation run from sd, a [SimData](#page-1147-0) object or array of objects, into its own subplot. The subplot is a time plot of each state in sd.

sbiosubplot (sd, fcnHandle, xArgs, yArgs) plots simulation results by calling the function handle fcnHandle with inputs sd, xArgs, and yArgs. The inputs xArgs and yArgs must be cell arrays of the names of the states to plot.

sbiosubplot(sd,fcnHandle,xArgs,yArgs,showLegend) also specifies whether to show the legend in the plot. If true, the function shows yArgs as the legend.

sbiosubplot(sd,fcnHandle,xArgs,yArgs,showLegend,Name,Value) also uses additional options specified by one or more name-value pair arguments. For example, you can specify the x-label and y-label of the plot.

### **Examples**

#### **Plot Selected States from Simulation Data in Subplots**

Plot the prey versus predator data from the stochastically simulated lotka model in separate subplots by using a custom function (plotXY).

Load the model. Set the solver type to SSA to perform stochastic simulations, and set the stop time to 3.

```
sbioloadproject lotka;
\mathsf{cs} = getconfigset(m1);
cs.SolverType = 'SSA';
cs. StopTime = 3;rng('default') % For reproducibility
```
Set the number of runs and use sbioensemblerun for simulation.

```
numRuns = 4:
sd = sbioensemblerun(m1,numRuns);
```
Plot each simulation run in a separate subplot. By default, sbiosubplot shows the time plot of each species for each run per subplot.

#### sbiosubplot(sd);

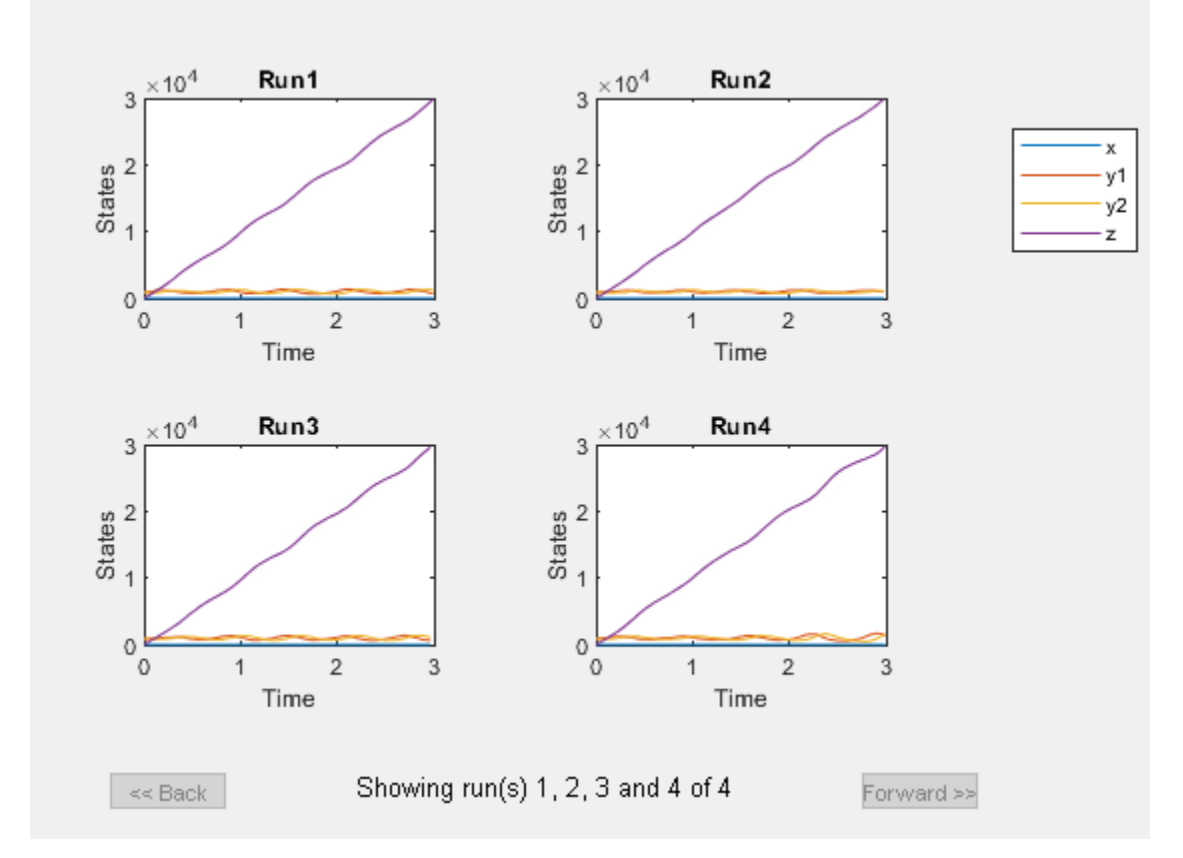

Plot selected states against each other; in this case, plot the prey population versus the predator population in separate subplots for each run. Use the function plotXY (shown at the end of this example) to plot the simulated y1 (prey) data versus the y2 (predator). Specify the function as a function handle in the sbiosubplot call to plot each run in its own subplot. In this case, the fifth input argument (showLegend) is set to true, which means the fourth input argument (yArgs) is shown as the legend.

If you use the live script file for this example, the plotXY function is already included at the end of the file. Otherwise, you must define the plotXY function at the end of your .m or .mlx file or add it as a file on the MATLAB path.

sbiosubplot(sd,@plotXY,{'y1'},{'y2'},true,'xlabel','y1','ylabel','y2')

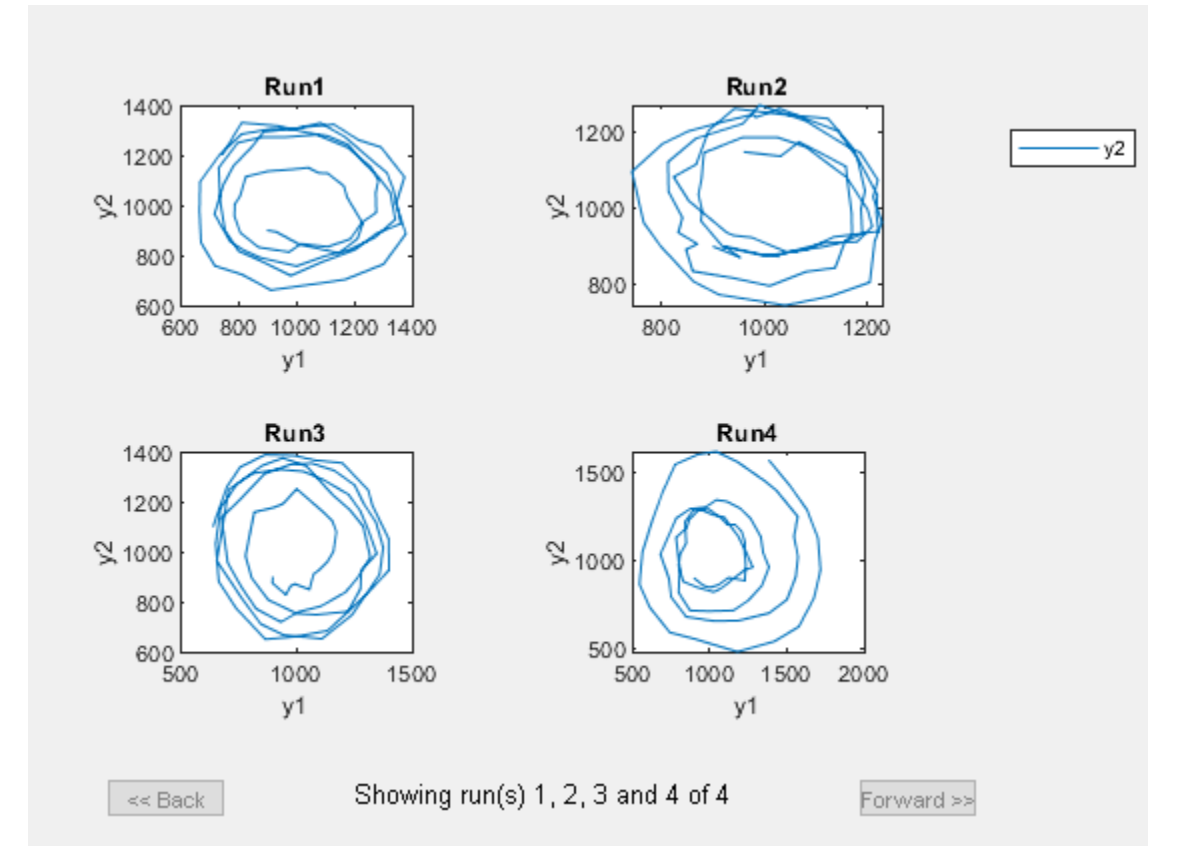

#### **Define plotXY Function**

sbiosubplot accepts a function handle of a function with the signature:

```
function functionName(sd,xArgs,yArgs).
```
The plotXY function plots two selected states against each other. The first input sd is the simulation data (SimBiology SimData object or vector of objects). In this example, xArgs is a cell array containing the name of the species to be plotted on the x-axis, and yArgs is a cell array containing the name of the species to be plotted on the y-axis. However, you can use the inputs xArgs and yArgs in any way in *your* custom plotting function. No output from the function is necessary.

```
function plotXY(sd,xArgs,yArgs)
% Select simulation data for each state from each run.
xData = selectbyname(sd, xArgs);yData = selectbyname(sd,yArgs);
% Plot the species against each other.
plot(xData.Data,yData.Data);
end
```
### **Input Arguments**

#### **sd — Simulation results**

SimData object

Simulation results, specified as a [SimData](#page-1147-0) object or vector of SimData objects.

This argument corresponds to the first input of the function referenced by fcnHandle.

Example: simdata

#### **fcnHandle — Function to generate line plots**

function handle

Function to generate line plots, specified as a function handle. For an example of a custom function to plot selected species from simulation data, see [Plot Selected States from Simulation Data in Subplots](#page-291-0) [on page 1-286](#page-291-0).

The function must have the signature:

function functionName(sd,xArgs,yArgs).

The inputs sd, xArgs, and yArgs are the same inputs that you pass in when you call sbiosubplot. No output from the function is necessary.

Example: @plotXY

Data Types: function\_handle

#### **xArgs — State names**

string vector | cell array of character vectors

State names to plot, specified as a string vector or cell array of character vectors. For instance, you can use xArgs to represent the states to be plotted on the *x*-axis of your custom plot.

This argument corresponds to the second input of the function referenced by fcnHandle.

Example: {'y1'} Data Types: cell

#### **yArgs — State names**

string vector | cell array of character vectors

State names to plot, specified as a string vector or cell array of character vectors. For instance, you can use yArgs to represent the states to be plotted on the *y*-axis of your custom plot.

This argument corresponds to the third input of the function referenced by fcnHandle.

Example: {'y2','z'} Data Types: cell

#### **showLegend — Logical flag to show plot legend**

false (default) | true

Logical flag to show the plot legend, specified as true or false. If true, the function shows yArgs as the legend.

Example: true Data Types: logical

#### **Name-Value Pair Arguments**

Specify optional comma-separated pairs of Name, Value arguments. Name is the argument name and Value is the corresponding value. Name must appear inside quotes. You can specify several name and value pair arguments in any order as Name1, Value1, ..., NameN, ValueN.

Example: 'xlabel','Species A' specifies the x-label of the plot.

**xlabel — Label for** *x***-axis**

character vector | string

Label for the *x*-axis of the plot, specified as the comma-separated pair consisting of 'xlabel' and a character vector or string.

Example: 'xlabel','y1'

Data Types: char | string

**ylabel — Label for** *y***-axis**

character vector | string

Label for the *y*-axis of the plot, specified as the comma-separated pair consisting of 'ylabel' and a character vector or string.

Example: 'ylabel','y2'

Data Types: char | string

**See Also** [sbioplot](#page-220-0) | [SimData](#page-1147-0)

**Introduced in R2008a**

# **sbiotrellis**

Plot data or simulation results in trellis plot

### **Syntax**

```
trellisplot = sbiotrellis(data,groupCol,xCol,yCol)
trellisplot = sbiotrellis(data,groupCol,xCol,yCol,Name,Value)
trellisplot = sbiotrellis(data,fcnHandle,groupCol,xCol,yCol)
trellisplot = sbiotrellis(simData,fcnHandle,xCol,yCol)
```
## **Description**

trellisplot = sbiotrellis(data,groupCol,xCol,yCol) plots each group in data as defined by the group column variable groupCol into its own subplot. The data defined by column xCol is plotted against the data defined by column(s) yCol.

trellisplot = sbiotrellis(data,groupCol,xCol,yCol,Name,Value) uses additional options specified by one or more Name, Value pair arguments that are supported by the plot command.

trellisplot = sbiotrellis(data,fcnHandle,groupCol,xCol,yCol) plots each group in data as defined by the group column variable groupCol into its own subplot. sbiotrellis creates the subplot by calling the function handle, fcnHandle, with input arguments defined by the data columns xCol and yCol. The fcnHandle cannot be empty and must be specified.

The fcnHandle must have the signature fcnHandle( $x, y$ ), where x is a numeric column vector, and y is a matrix with the same number of rows as x.

For instance, if you want to create a trellis plot with a logarithmic *y*-axis, use @semilogy as the function handle, where semilogy is the function that plots data with logarithmic scale for the *y*-axis.

trellisplot = sbiotrellis(simData,fcnHandle,xCol,yCol) plots each group in simData into its own subplot. sbiotrellis creates the subplot by calling the function handle, fcnHandle with input arguments defined by the columns  $xCol$  and  $yCol$ . The fcnHandle can be empty ('' or []). If empty, the default time plot is created using the handle @plot.

The fcnHandle must have the signature fcnHandle(simDataI,xCol,yCol), where simDataI is a single SimData object, and xCol and yCol are the corresponding input arguments to sbiotrellis.

**Tip** Use the plot method of a sbiotrellis object to overlay a SimData object or a dataset on an existing sbiotrellis plot. For example, plot(trellisplot,...) adds a plot to the object trellisplot. The SimData or dataset that is being plotted must have the same number of elements or groups as the trellisplot object. The plot method has the same input arguments as sbiotrellis.

### **Examples**

#### **Create a Trellis Plot for Grouped Data**

Load a sample dataset. The data contains measurements of drug concentration in the central and peripheral compartments for 30 subjects.

load('sd5\_302RAgeSex.mat');

Create a trellis plot of the Central concentrations for each subject.

```
t = sbiotrellis(data, 'ID', 'Time', 'CentralConc',...
 'Marker', 'o','LineStyle','--','MarkerFaceColor','b');
% Resize the figure.
t.hFig.Position(:) = [100 100 1200 800];
```
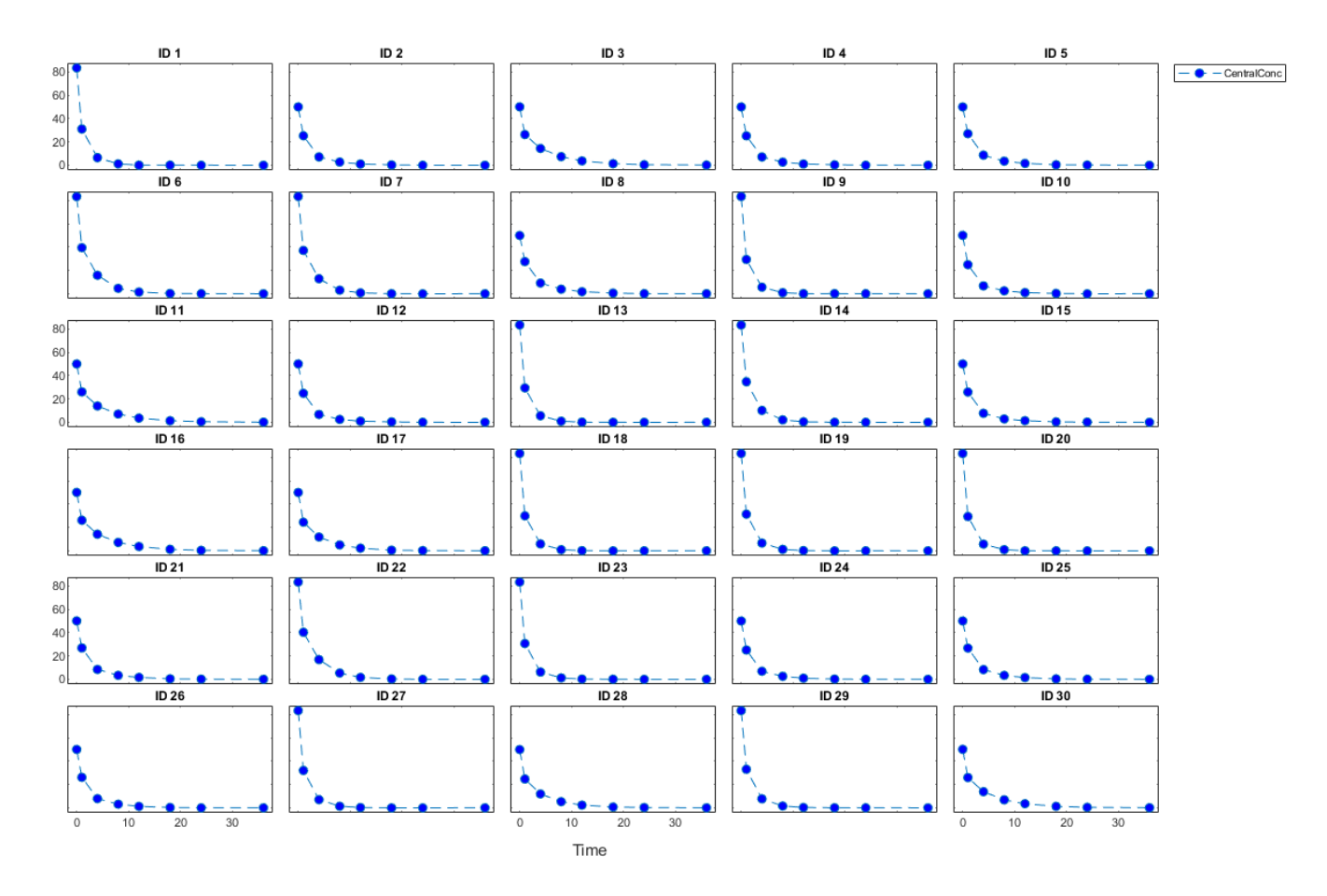

Use the plot method of the sbiotrellis object to overlay the peripheral concentration data on the same plot.

plot(t,data,'ID','Time','PeripheralConc','Marker','d',... 'LineStyle',':','MarkerFaceColor','r');

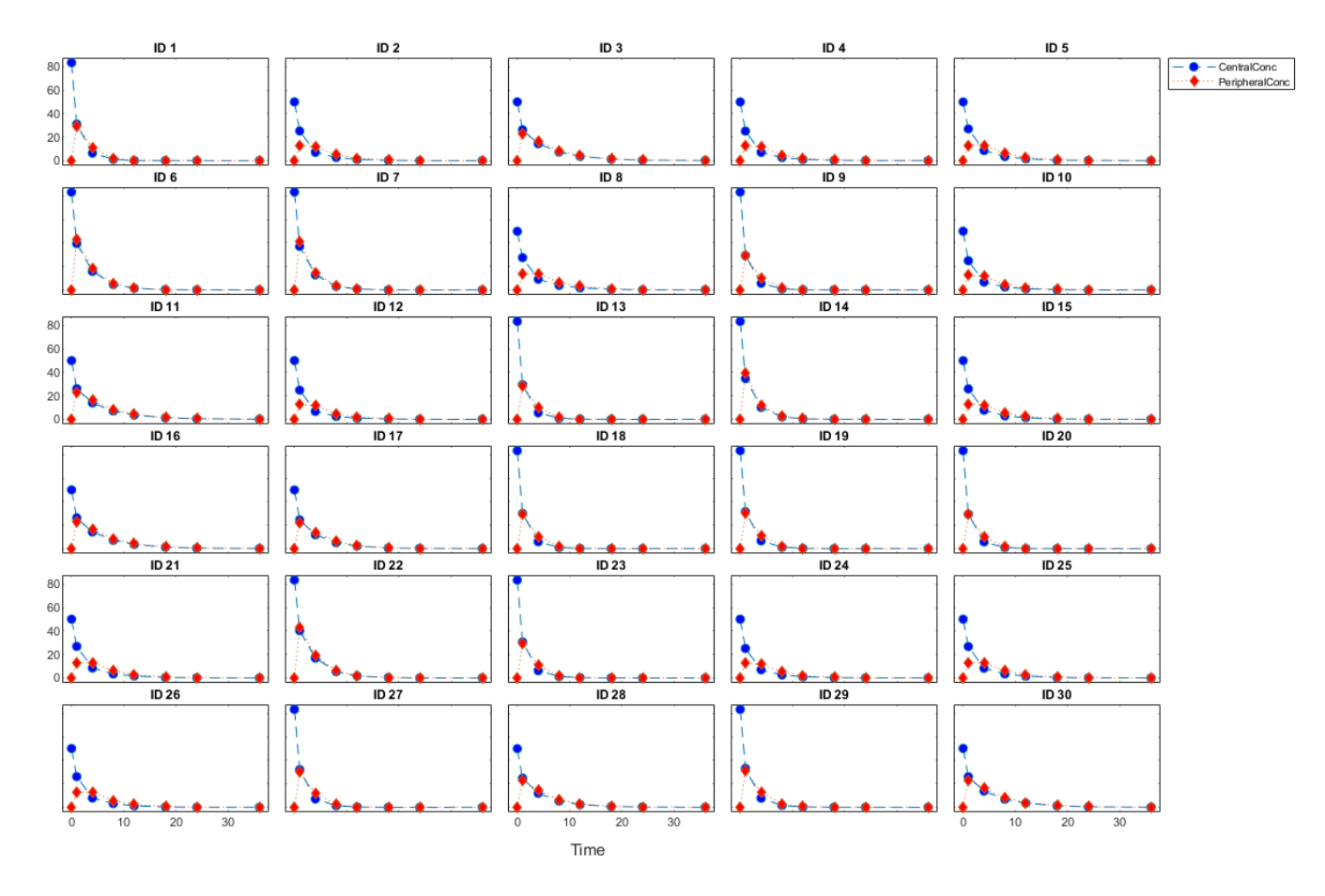

Specify the function handle @semilogy to change the y-axis to log scale.

t2 = sbiotrellis(data,@semilogy,'ID','Time','CentralConc'); %Resize the figure t2.hFig.Position(:) = [100 100 1200 800];

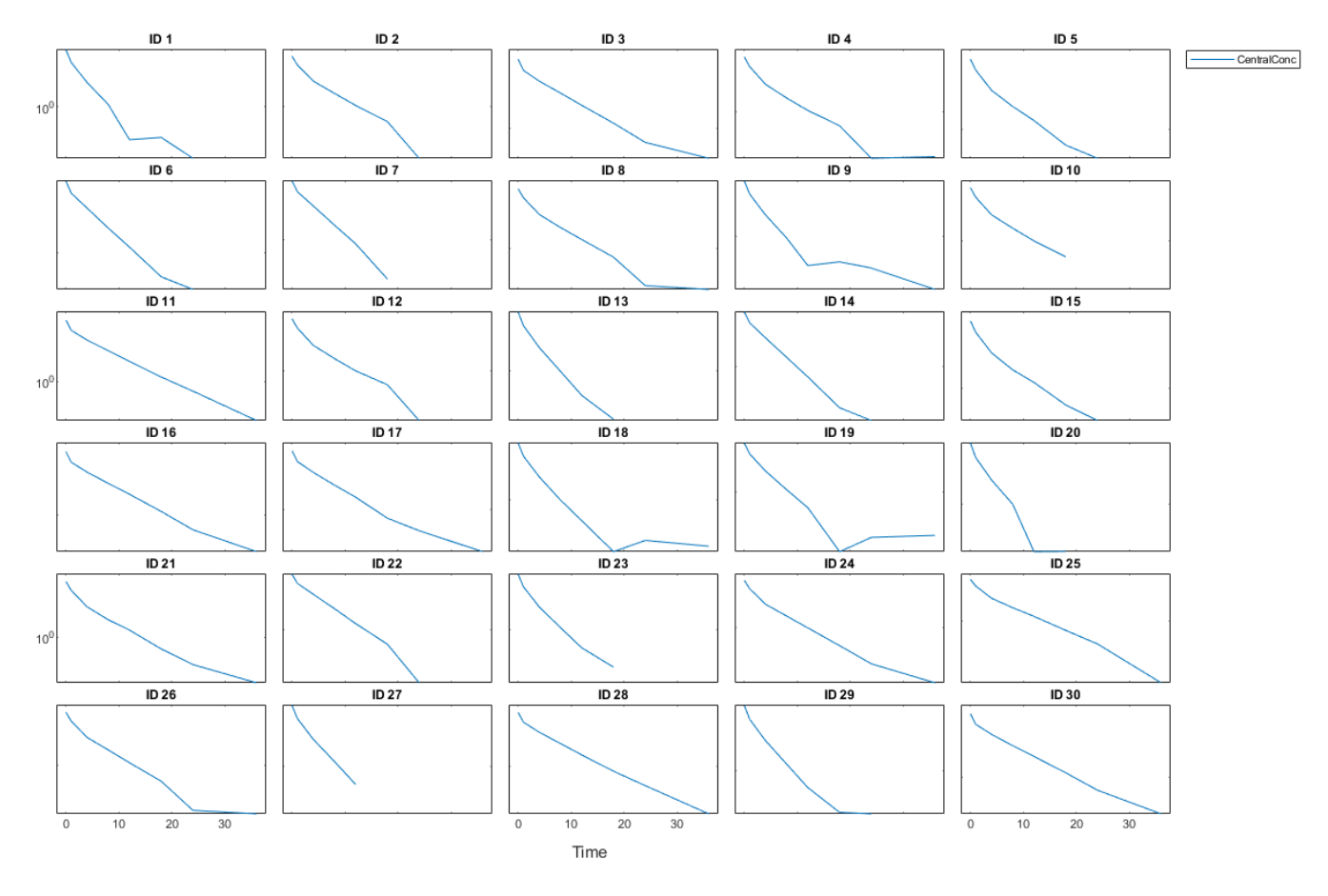

plot(t2,data,@semilogy,'ID','Time','PeripheralConc');

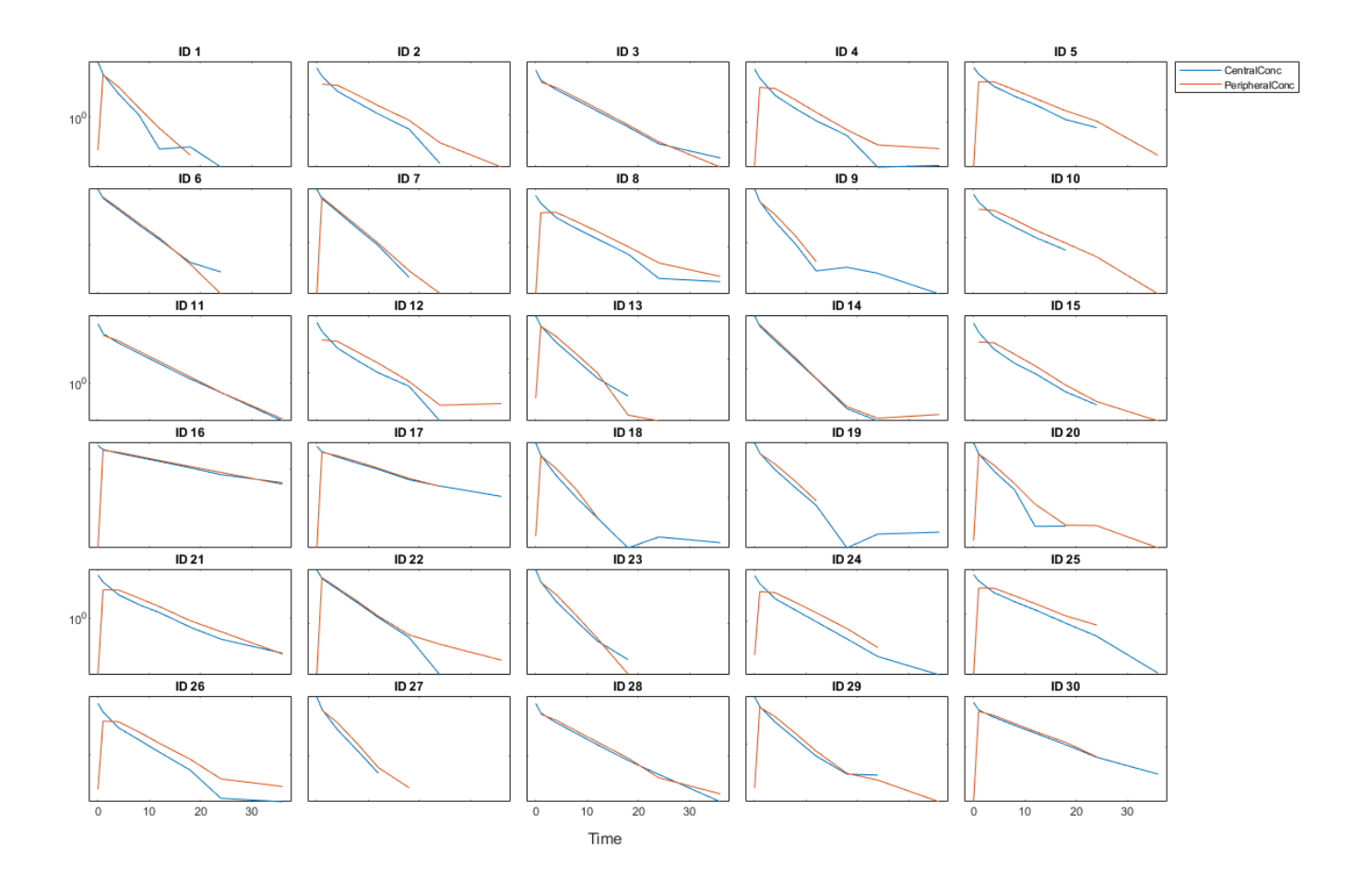

### **Input Arguments**

**data — Data**

dataset | groupedData object | table

Data, specified as a dataset containing grouped data, a [groupedData object](#page-750-0), or a table.

#### **groupCol — Group column name**

character vector | string

Group column name, specified as a character vector or string which is the name of a column in data that contains grouping information or an empty name '' or ""which implies there is only one group in data.

#### **xCol — Name of a column to plot on the x-axis**

character vector | string

Name of a column to plot on the *x*-axis, specified as a character vector or string.

If data is groupedData, then xCol can also be an empty name '' or "", and the x-coordinates of the data are determined by the variable specified in DATA.Properties.IndependentVariableName.

If data is dataset or table, then xCol cannot be empty.

#### **yCol — Name of a column to plot on the y-axis**

character vector | string | string vector | cell array of character vectors

Name of a column to plot on the *y*-axis, specified as a character vector, string, string vector, or cell array of character vectors.

#### **fcnHandle — Handle to a function**

function handle

Handle to a function, specified as a function handle.

If the first argument is a dataset or [groupedData object](#page-750-0), the fcnHandle must have the signature fcnHandle( $x, y$ ), where x is a numeric column vector, and y is a matrix with the same number of rows as x.

If it is a [SimData object](#page-1147-0), the fcnHandle must have the signature fcnHandle(simDataI,xCol,yCol), where simDataI is a single SimData object, and xCol and yCol are the corresponding input arguments to sbiotrellis.

#### **simData — Simulation data**

SimData object

Simulation data, specified as a [SimData object](#page-1147-0).

### **Output Arguments**

#### **trellisplot — Plot object**

sbiotrellis object

Plot object, specified as a sbiotrellis object. The object has the following properties.

- hFig This is a MATLAB figure object. Use this object to control the appearance and behavior of the figure. For instance, to change the figure window background color to white, enter trellisplot.hFig.Color = 'white'. For the list of properties, see the Figure properties.
- nPlots This property tells you the total number of plots in the figure.
- plots This is a vector of axes objects with length equal to nPlots. Use this property to control the appearance and behavior of axes objects. For example, if you want to change the *y*-axis to a log scale, enter set (trellisplot.plots, 'YScale', 'log'). For the list of properties, see the Axes properties.

### **See Also**

[sbioplot](#page-220-0) | [sbiosubplot](#page-291-0)

**Introduced in R2009a**

# <span id="page-302-0"></span>**sbiounit**

Create user-defined unit

**Note** You can no longer specify an offset as an input when you call sbiounit. Use an absolute unit that does not require an offset. For details, see ["Compatibility Considerations"](#page-303-0).

### **Syntax**

```
unitObject = sbiounit('NameValue')
unitObject = sbiounit('NameValue', 'CompositionValue')
unitObject = sbiounit('NameValue','CompositionValue',MultiplierValue)
unitObject = sbiounit('NameValue','CompositionValue',...'PropertyName',
PropertyValue...)
```
### **Arguments**

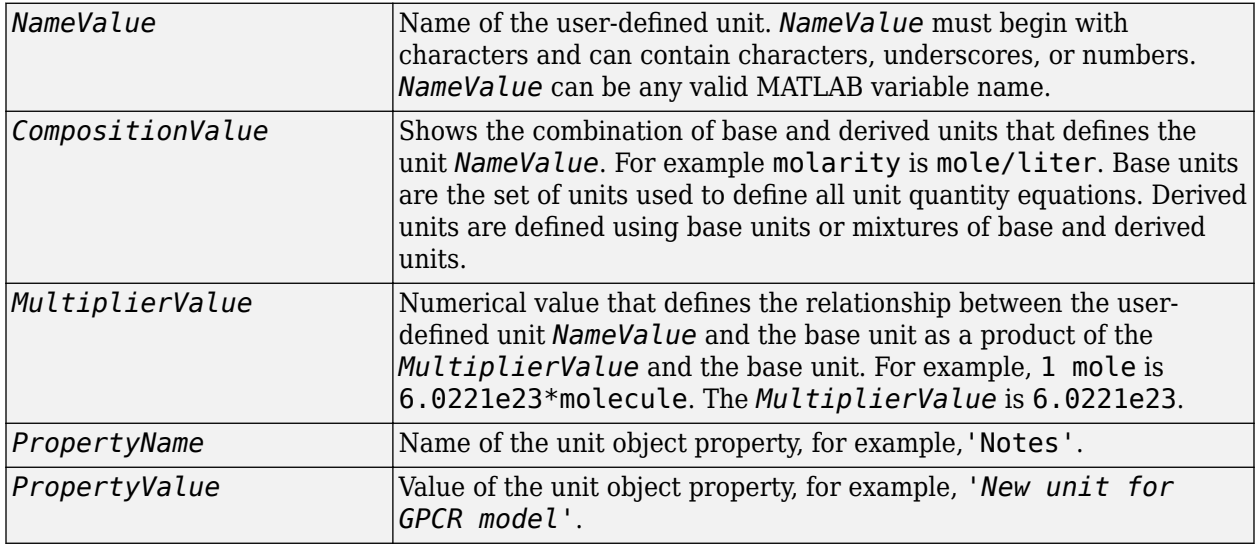

### **Description**

*unitObject* = sbiounit('*NameValue*') constructs a SimBiology unit object named *NameValue*. Valid names must begin with a letter, and be followed by letters, underscores, or numbers.

*unitObject* = sbiounit('*NameValue*', '*CompositionValue*') allows you to specify the name and the composition of the unit.

*unitObject* = sbiounit('*NameValue*','*CompositionValue*',*MultiplierValue*) creates a unit with the name *NameValue* where the unit is defined as MultiplierValue\*CompositionValue.

<span id="page-303-0"></span>*unitObject* = sbiounit('*NameValue*',*'CompositionValue'*,...*'PropertyName'*, *PropertyValue*...) defines optional properties. The name-value pairs can be in any format supported by the function [set](#page-1136-0).

In order to use *unitObject*, you must add it to the user-defined library with the sbioaddtolibrary function. To get the unit object into the user-defined library, use the following command:

```
sbioaddtolibrary(unitObject);
```
You can view additional *unitObject* properties with the get command. You can modify additional properties with the set command. For more information about unit object properties and methods, see Unit object.

Use the sbiowhos function to list the units available in the user-defined library.

### **Examples**

This example shows you how to create a user-defined unit, add it to the user-defined library, and query the library.

**1** Create units for the rate constants of a first-order and a second-order reaction.

```
unitObj1 = sbiounit('firstconstant', '1/second', 1);
unitObj2 = sbiounit('secondconstant', '1/molarity*second', 1);
```
**2** Add the unit to the user-defined library.

```
sbioaddtolibrary(unitObj1);
sbioaddtolibrary(unitObj2);
```
**3** Query the user-defined library in the root object.

```
rootObj = sbioroot;
rootObj.UserDefinedLibrary.Units
```
 $3nS =$ 

SimBiology Unit Array

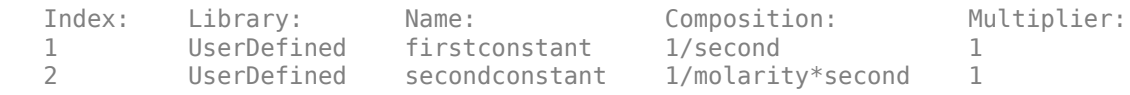

Alternatively, use the sbiowhos command.

```
sbiowhos -userdefined -unit
```

```
 SimBiology UserDefined Units
```
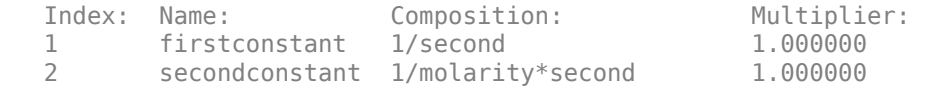

### **Compatibility Considerations**

```
sbiounits no longer accepts offset as an input
Behavior changed in R2021a
```
You can no longer specify an offset information as an input when you call sbiounits. The Offset property of a unit object has been removed. Use an absolute unit that does not require an offset, such as kelvin instead of Celsius.

#### **Celsius and Fahrenheit units have been removed**

*Errors starting in R2021a*

Celsius, celsius, and fahrenheit units have been removed from the built-in units library. Use kelvin units instead.

If you have a model containing Celsius, celsius, or fahrenheit units, change the units to kelvin.

If you have a script that sets the [Units](#page-1431-0) property of a parameter to 'Celsius', 'celsius', or 'fahrenheit', set this property to 'kelvin' and adjust the Value property accordingly. Similarly, if you have compound units, make appropriate changes. For example, change joule/Celsius to joule/kevin.

### **See Also**

[sbioaddtolibrary](#page-21-0) | [sbioshowunits](#page-257-0) | [sbiounitprefix](#page-306-0) | [sbiowhos](#page-312-0)

#### **Introduced in R2008a**

# **sbiounitcalculator**

Convert value between units

# **Syntax**

*result* = sbiounitcalculator('*fromUnits*', '*toUnits*', *Value*)

## **Description**

*result* = sbiounitcalculator('*fromUnits*', '*toUnits*', *Value*) converts the value, *Value*, which is defined in the units, *fromUnits*, to the value, *result*, which is defined in the units, *toUnits*.

## **Examples**

result = sbiounitcalculator('mile/hour','meter/second',1)

### **See Also**

[sbioshowunits](#page-257-0)

**Introduced in R2006a**

# <span id="page-306-0"></span>**sbiounitprefix**

Create user-defined unit prefix

# **Syntax**

```
unitprefixObject = sbiounitprefix('NameValue')
unitprefixObject = sbiounitprefix('NameValue', 'ExponentValue')
unitprefixObject = sbiounitprefix('NameValue', ...'PropertyName',
PropertyValue ...)
```
### **Arguments**

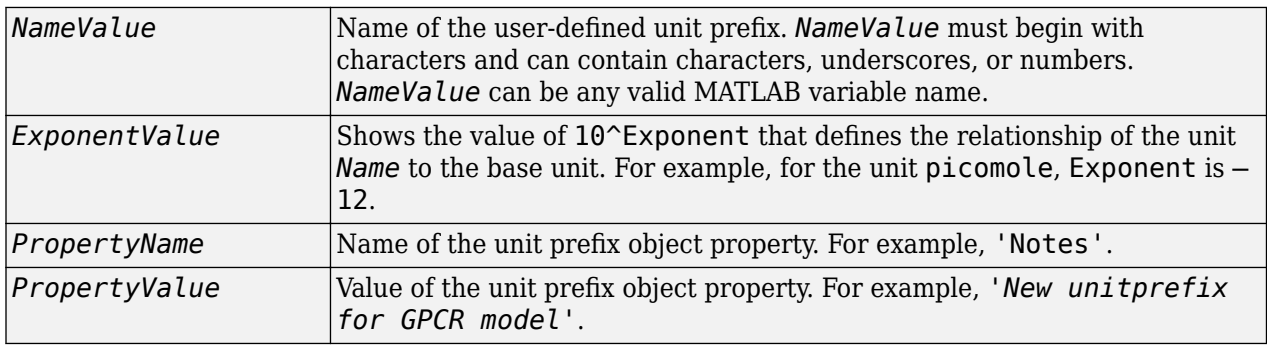

# **Description**

*unitprefixObject* = sbiounitprefix('*NameValue*') constructs a SimBiology unit prefix object with the name *NameValue*. Valid names must begin with a letter, and be followed by letters, underscores, or numbers.

```
unitprefixObject = sbiounitprefix('NameValue', 'ExponentValue') creates a unit-
prefix object with a multiplicative factor of 10^'ExponentValue'.
```

```
unitprefixObject = sbiounitprefix('NameValue', ...'PropertyName',
PropertyValue ...) defines optional properties. The property name/property value pairs can be in
any format supported by the function set.
```
In order to use *unitprefixObject*, you must add it to the user-defined library with the sbioaddtolibrary function. To get the unit-prefix object into the user-defined library, use the following command:

```
sbioaddtolibrary(unitprefixObject);
```
You can view additional *unitprefixObject* properties with the get command. You can modify additional properties with the [set](#page-1136-0) command.

Use the sbioshowunitprefixes function to list the units available in the user-defined library.

# **Examples**

This example shows how to create a user-defined unit prefix, add it to the user-defined library, and query the library.

**1** Create a unit prefix.

 $uniformityrefixObj1 = sbiounitprefix('peta', 15);$ 

**2** Add the unit prefix to the user-defined library.

sbioaddtolibrary(unitprefixObj1);

**3** Query the user-defined library in the root object.

```
rootObj = sbioroot;
```
rootObj.UserDefinedLibrary.UnitPrefixes

Unit Prefix Array

Index: Library: Name: Exponent:

1 UserDefined peta 15

Alternatively, use the sbiowhos command.

sbiowhos -userdefined -unitprefix

SimBiology UserDefined Unit Prefixes

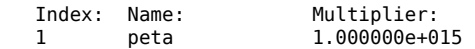

# **See Also**

[sbioaddtolibrary](#page-21-0) | [sbioshowunits](#page-257-0) | [sbiounit](#page-302-0) | [sbiowhos](#page-312-0)

### **Topics**

[sbioshowunits on page 1-252](#page-257-0)

#### **Introduced in R2008a**

# <span id="page-308-0"></span>**sbiovariant**

Construct variant object

### **Syntax**

```
variantObj = sbiovariant(vName)
variantObj = sbiovariant(vName, vContent)variantObj = sbiovariant(, Name,Value)
```
### **Description**

variantObj = sbiovariant(vName) creates a variant object named vName.

variantObj = sbiovariant(vName, vContent) creates a variant object and sets its Content property to the cell array of data, vContent.

variantObj = sbiovariant( $\_\_\_\$ , Name, Value) uses any of the input arguments in the previous syntaxes and additional options specified by one or more Name, Value pair arguments. Each namevalue pair represents a property and corresponding value of a variant object. To view all the properties for a variant object, use the [get](#page-690-0) function.

To append more data to an existing content of a variant, use [addcontent](#page-414-0). To replace existing data in the Content property, use the [set](#page-1136-0) function or dot notation.

### **Examples**

#### **Create Variant with Alternate Model Values**

Load the G protein model.

sbioloadproject gprotein

The model already has a variant for a mutant strain.

```
getvariant(m1)
```
 $ans =$  SimBiology Variant - mutant (inactive) ContentIndex: Type: Name: Property: Value: 1 parameter kGd Value 0.004

Create another variant with the kGd value of 0.5, and initial amount of 5000 for the G species.

```
v2 = sbiovariant(v2);
v2.Content = \{ {'parameter', 'kGd', 'Value', 0.5} \}, \ldots {'species','G','InitialAmount',5000}}
v2 = SimBiology Variant - v2 (inactive)
```
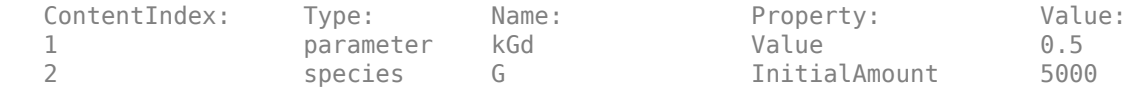

Simulate the model using the initial conditions specified in v2.

```
sbioplot(sbiosimulate(m1,v2));
```
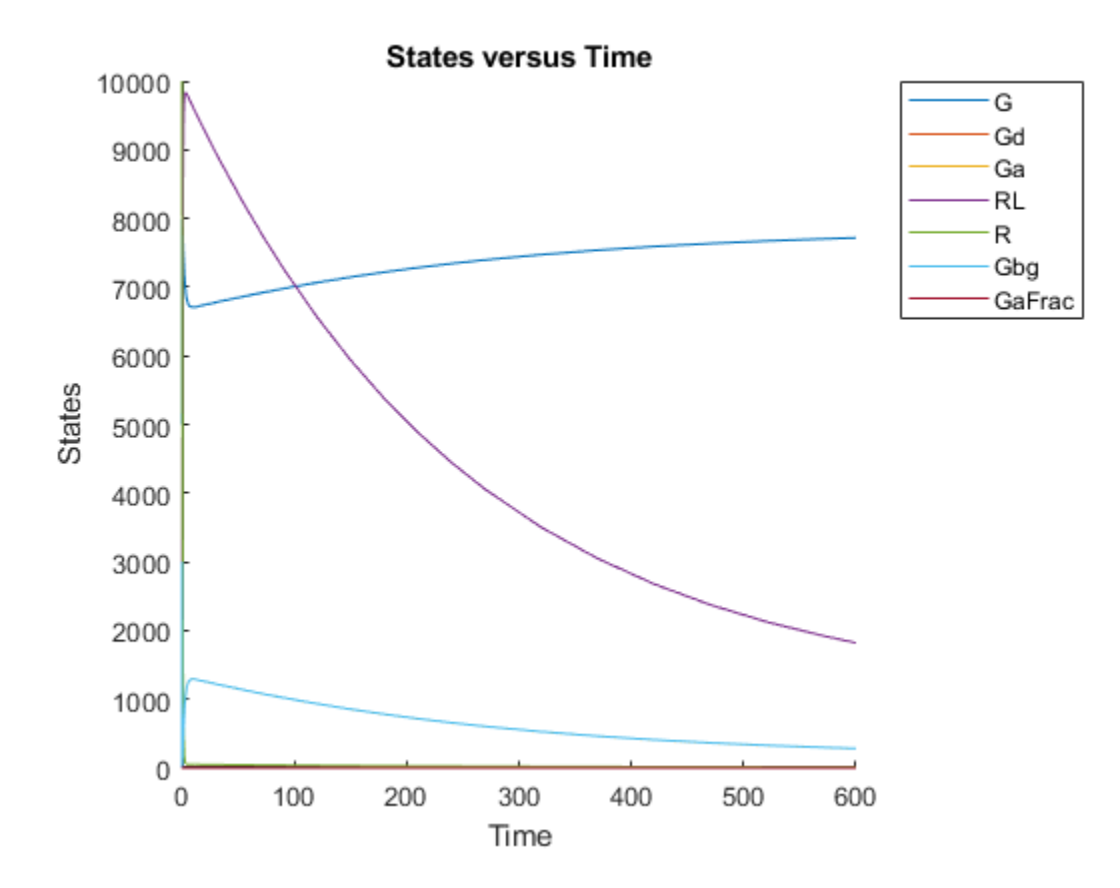

Simulate the wild-type (original) model to compare.

sbioplot(sbiosimulate(m1));

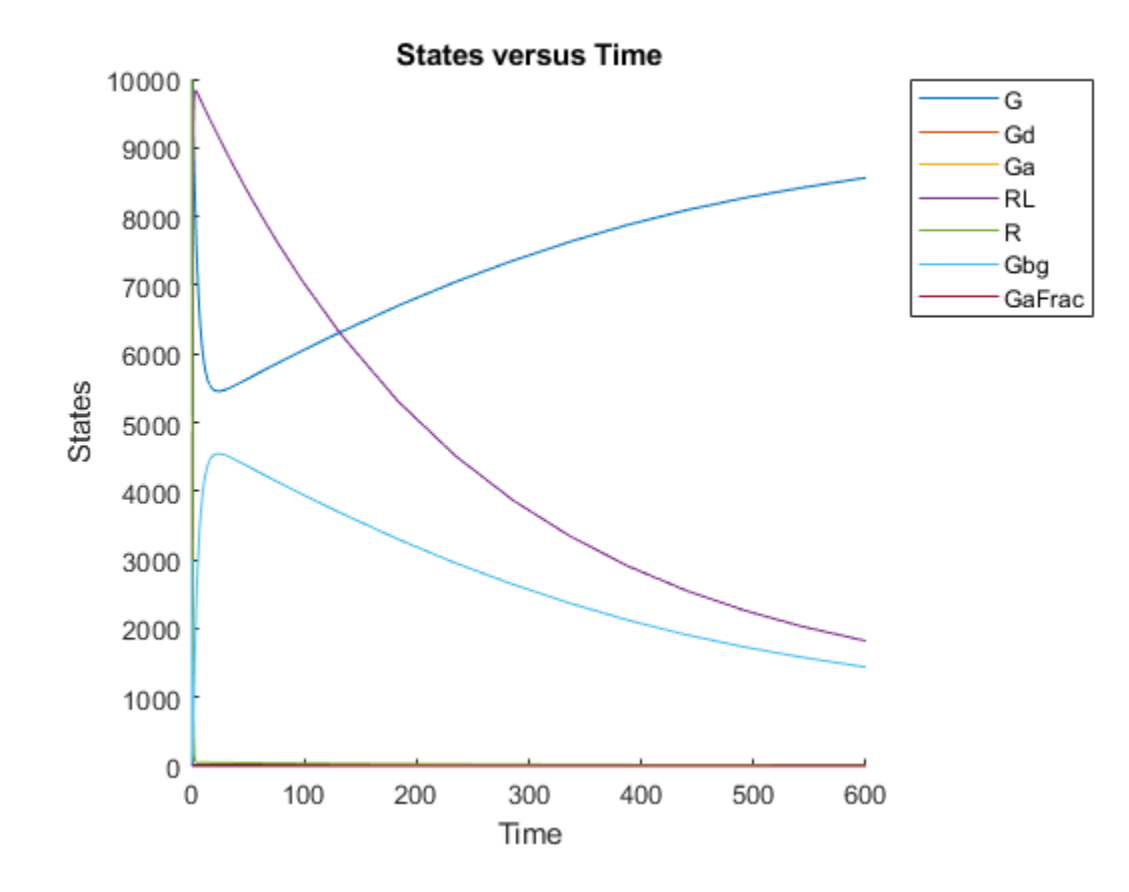

### **Input Arguments**

#### **vName — Name of variant object**

character vector

Name of a variant object, specified as a character vector.

Example: 'cancerPatient'

#### **vContent — Variant content**

cell array | cell array of cell arrays

Variant content, specified as a cell array or cell array of cell arrays. Each cell array must have four values in this order: the type of model element, its name, its property name, and the alternate value of the property. For instance, {'species','A','InitialAmount',5} specifies to store an alternate initial amount of 5 for the species *A*.

Example: { 'parameter', 'ka', 'Value', 0.3}

### **Output Arguments**

#### **variantObj — Variant with alternate model values**

variant object

Variant with alternate model values, specified as a [Variant object](#page-1223-0).

### **See Also**

[addvariant](#page-488-0) | [getvariant](#page-748-0) | [delete](#page-588-0) | [get](#page-690-0) | [set](#page-1136-0)

#### **Topics**

"Simulate Biological Variability of the Yeast G Protein Cycle Using the Wild-Type and Mutant Strains"

"Simulate Model of Glucose-Insulin Response with Different Initial Conditions"

"Variants in SimBiology Models"

### **Introduced in R2008a**

# <span id="page-312-0"></span>**sbiowhos**

Show contents of project file, library file, or SimBiology root object

### **Syntax**

```
sbiowhos flag
sbiowhos ('flag')
sbiowhos flag1 flag2...
sbiowhos FileName
```
## **Description**

sbiowhos shows contents of the SimBiology root object. This includes the built-in and user-defined kinetic laws, units, and unit prefixes.

sbiowhos flag shows specific information about the SimBiology root object as defined by flag. Valid flags are described in this table.

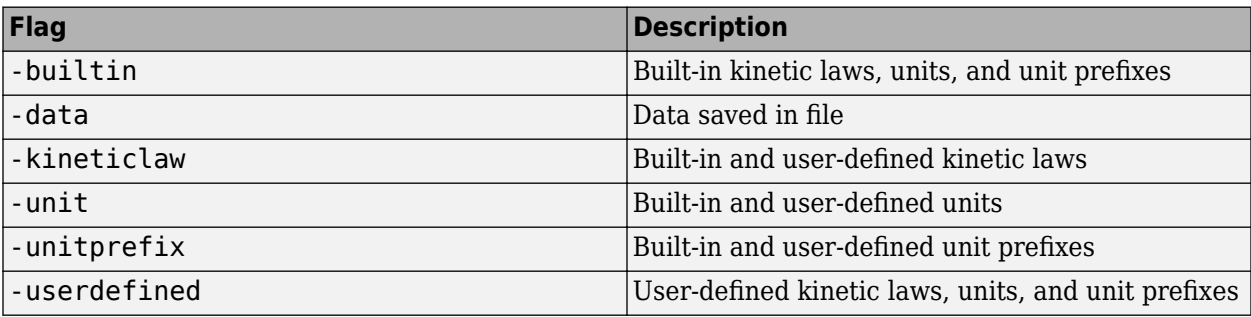

You can also specify the functional form sbiowhos ('*flag*').

sbiowhos *flag1 flag2*... shows information about the SimBiology root object as defined by flag1, flag2,... .

sbiowhos *FileName* shows the contents of the SimBiology project or library defined by Name.

### **Examples**

```
% Show contents of the SimBiology root object
   sbiowhos 
% Show kinetic laws on the SimBiology root object
   sbiowhos -kineticlaw
% Show the builtin units of the SimBiology root object.
   sbiowhos -builtin -unit
% Show all contents of project file.
   sbiowhos myprojectfile
% Show kinetic laws from a library file.
```

```
 sbiowhos -kineticlaw mylibraryfile
```

```
% Show all contents of multiple files.
 sbiowhos myfile1 myfile2
```
### **See Also**

whos

**Introduced in R2006a**

# <span id="page-314-0"></span>**sbmlexport**

Export SimBiology model to SBML file

### **Syntax**

```
sbmlexport(modelObj)
sbmlexport(modelObj, 'FileName')
```
### **Arguments**

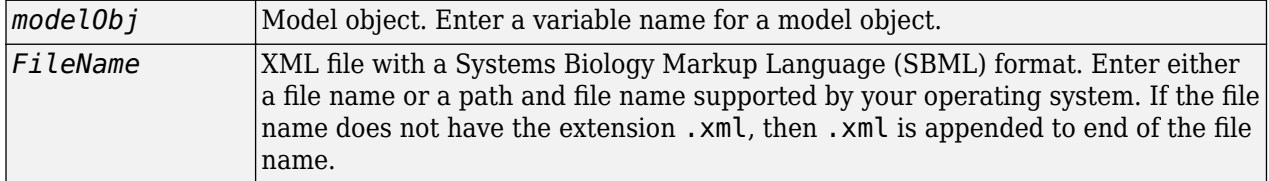

### **Description**

sbmlexport(modelObj) exports a SimBiology model object (modelObj) to a file with a Systems Biology Markup Language (SBML) Level 2 Version 4 format. The default file extension is .xml and the file name matches the model name.

sbmlexport(modelObj, '*FileName*') exports a SimBiology model object (modelObj) to an SBML file named *FileName*. The default file extension is .xml.

A SimBiology model can also be written to a SimBiology project with the sbiosaveproject function to save features not supported by SBML.

For more information about features that are supported by SimBiology but not by SBML or vice visa, see "SBML Support".

# **Examples**

Export a model (modelObj) to a file (gene regulation.xml) in the current working directory.

sbmlexport(modelObj,'gene\_regulation.xml');

### **References**

Finney, A., Hucka, M., (2003), *Systems Biology Markup Language (SBML) Level 2: Structures and facilities for model definitions.* 

### **See Also**

[sbiomodel](#page-135-0) | [sbiosaveproject](#page-246-0) | [sbmlimport](#page-316-0)

#### **Topics**

"Exporting a SimBiology Model to SBML Format"

"SBML Support" [sbiomodel on page 1-130](#page-135-0) [sbiosaveproject on page 1-241](#page-246-0)

### **Introduced before R2006a**

# <span id="page-316-0"></span>**sbmlimport**

Import SBML-formatted file

# **Syntax**

modelObj = sbmlimport(*File*)

# **Description**

modelObj = sbmlimport(*File*) imports *File*, a Systems Biology Markup Language (SBML) formatted file, into MATLAB and creates a model object modelObj.

*File* is a character vector or string specifying a file name or a path and file name supported by your operating system. *File* extensions are .sbml or .xml.*File* can also be a URL, if you have the Java® programming language.

sbmlimport supports SBML Level 3 Version 1 and earlier.

For functional characteristics and limitations, see "SBML Support".

# **Input Arguments**

### **File**

Character vector or string specifying either of the following:

- File name or path and file name supported by your operating system
- URL

### **Examples**

Import SBML model:

```
sbmlobj = sbmlimport('oscillator.xml');
```
# **Compatibility Considerations**

#### **sbmlimport adds initial assignment rule when importing some SBML models** *Behavior changed in R2017b*

- sbmlimport adds an initial assignment rule when importing SBML models with the following conditions.
	- If an SBML model has a species *s* initialized to *X* using initialAmount and has the attribute setting hasOnlySubstanceUnits = false:
		- SimBiology sets the initial amount of *s* to *X*.
- If the model does not already have an initial assignment or repeated assignment rule for *s*, SimBiology adds an initial assignment rule  $s = X / V$ , where *V* is the compartment volume (capacity). This rule ensures that the initial amount of *s* is a concentration unit.
- If the model already has an initial assignment or repeated assignment rule for *s*, then SimBiology does not use the value *X*. Instead, SimBiology evaluates the rule and sets the appropriate initial amount.
- If an SBML model has a species *s* initialized to *X* using initialConcentration and has the attribute setting has  $0nlySubstanceUnits = true$ :
	- SimBiology sets the initial amount of *s* to *X*.
	- If the model does not already have an initial assignment or repeated assignment rule for *s*, SimBiology adds an initial assignment rule  $s = X * V$ , where *V* is the compartment volume (capacity). This rule ensures that the initial amount of *s* is an amount unit.
	- If the model already has an initial assignment or repeated assignment rule for *s*, then SimBiology does not use the value *X*. Instead, SimBiology evaluates the rule and sets the appropriate initial amount.
- If a species *s* in an SBML model has the attribute setting hasOnlySubstanceUnits = true without any units defined, SimBiology issues a warning and sets the species amount unit to a default unit (mole) to ensure it is interpreted as an amount, not a concentration. The imported SimBiology model has the DimensionalAnalysis property set to false to prevent dimensional analysis errors.

#### **Support for URL schemes other than HTTP and HTTPS will be removed**

*Warns starting in R2021b*

Support for passing in a URL that is not HTTP and HTTPS will be removed in a future release. Download the file locally first and then use the file name as an input to sbmlimport instead.

### **References**

Finney, A., Hucka, M., (2003). *Systems Biology Markup Language (SBML) Level 2: Structures and facilities for model definitions.* 

### **See Also**

[get](#page-690-0) | [sbiosimulate](#page-259-0) | [sbmlexport](#page-314-0) | [set](#page-1136-0) | [DimensionalAnalysis](#page-1288-0)

#### **Topics**

"SBML Support" "Importing from SBML Files"

#### **Introduced before R2006a**

# **simbiology**

Open SimBiology Model Builder

## **Syntax**

```
simbiology
simbiology(m1)
simbiology(prjFile)
```
## **Description**

simbiology opens the **SimBiology Model Builder** app.

simbiology(m1) opens the SimBiology model m1 in the **SimBiology Model Builder** app.

If the **SimBiology Model Builder** or **SimBiology Model Analyzer** app is already open, you cannot load a model or project from the command line. Load the model from the app directly.

simbiology(prjFile) opens the project file prjFile in the **SimBiology Model Builder** app.

If the **SimBiology Model Builder** or **SimBiology Model Analyzer** app is already open, you cannot load a model or project from the command line. Load the model from the app directly.

### **Examples**

#### **Open SimBiology Model Builder**

Open the PK/PD model for an antibacterial agent as described in "PK/PD Modeling and Simulation to Guide Dosing Strategy for Antibiotics".

simbiology('AntibacterialPKPD.sbproj');

### **Input Arguments**

### **m1 — SimBiology model**

model object

SimBiology model, specified as a SimBiology [Model](#page-777-0) object.

#### **prjFile — SimBiology project file name**

character vector | string

SimBiology project file name, specified as a character vector or string. Specify a file name or path and file name of a SimBiology project (SBPROJ) file. If you specify only a file name, the file must be on the MATLAB search path or in the current folder.

Data Types: char | string

### **Compatibility Considerations**

#### **Load a project or model from the command line when the app is open** *Behavior changed in R2020b*

If the **SimBiology Model Builder** or **SimBiology Model Analyzer** app is open, you cannot load a project or model from the command line using simbiology. Load the project or model from the app directly.

### **See Also**

**[SimBiology Model Builder](#page-379-0)** | **[SimBiology Model Analyzer](#page-376-0)** | [sbioreset](#page-228-0) | [sbioroot](#page-230-0) | [Model](#page-777-0)

**Introduced in R2009a**

# **SimBiology.export.Dose class**

**Superclasses:** matlab.mixin.Heterogeneous

Exported SimBiology model dose object

### **Description**

SimBiology.export.Dose is the superclass for modifiable export dose objects. An export dose is either of subclass [SimBiology.export.RepeatDose](#page-333-0) or [SimBiology.export.ScheduleDose](#page-336-0).

## **Construction**

Export dose objects are created by the export method for SimBiology models. By default, all active doses are export doses, but you can specify which doses to export using the optional editdoses input argument to export.

[export \(model\)](#page-626-0) Export SimBiology models for deployment and standalone applications

### **Properties**

#### **Amount**

Amount of dose, a nonnegative scalar value. This property is read-only if it is parameterized in the export model.

#### **AmountUnits**

Dose amount units. This property is read-only.

#### **DurationParameterName**

Parameter specifying length of time to administer a dose. This property is read-only.

#### **EventMode**

Determine how events that change dose parameters affect in-progress dosing. This property is readonly.

#### **LagParameterName**

Parameter specifying time lag for the dose. This property is read-only.

#### **Name**

Name of dose object. This property is read-only.

#### **Notes**

Text describing dose object. This property is read-only.

#### **Parent**

Name of the parent export model. This property is read-only.

#### **Rate**

Rate of dose, a nonnegative scalar value. The default value is 0 (RepeatDose) or [] (ScheduleDose), that is, the dose is interpreted as a bolus (instantaneous) dose. This property is read-only if it is parameterized in the export model.

#### **RateUnits**

Units for dose rate. This property is read-only.

#### **TargetName**

Species receiving dose. This property is read-only.

#### **TimeUnits**

Time units for dosing. This property is read-only.

### **Copy Semantics**

Handle. To learn how handle classes affect copy operations, see Copying Objects.

### **Examples**

#### **Exported SimBiology Model Dose Objects**

Open a sample SimBiology model project, and export the included model object.

```
sbioloadproject('AntibacterialPKPD')
em = export(m1);
```
Get the editable doses from the exported model object.

```
doses = getdose(em)
```

```
doses=1×4 object
   1x4 RepeatDose array with properties:
     Interval
     RepeatCount
     StartTime
     TimeUnits
     Amount
     AmountUnits
     DurationParameterName
     LagParameterName
     Name
     Notes
     Parent
     Rate
     RateUnits
```
TargetName

The exported model has 4 repeated dose objects.

Display the 3rd dose object from the exported model object.

```
doses(3)
```

```
ans = RepeatDose with properties:
                   Interval: 12
               RepeatCount: 27
                  StartTime: 0
                  TimeUnits: 'hour'
                     Amount: 500
               AmountUnits: 'milligram'
     DurationParameterName: 'TDose'
          LagParameterName: ''
                       Name: '500 mg bid'
                      Notes: ''
                     Parent: 'Antibacterial'
                       Rate: 0
                  RateUnits: ''
                 TargetName: 'Central.Drug'
```
Change the dosing amount for this dose object.

```
doses(3). Amount = 600;
doses(3)
ans = RepeatDose with properties:
               Interval: 12
            RepeatCount: 27
              StartTime: 0
              TimeUnits: 'hour'
 Amount: 600
 AmountUnits: 'milligram'
 DurationParameterName: 'TDose'
LagParameterName: ''
 Name: '500 mg bid'
 Notes: ''
                Parent: 'Antibacterial'
                  Rate: 0
              RateUnits: ''
             TargetName: 'Central.Drug'
```
### **Topics**

"PK/PD Modeling and Simulation to Guide Dosing Strategy for Antibiotics" "Deploy a SimBiology Model"
# <span id="page-324-0"></span>**SimBiology.export.ExplicitTauSimulationOptions class**

**Superclasses:** [SimBiology.export.StochasticSimulationOptions](#page-339-0)

Settings for explicit tau-leaping solver of exported SimBiology model

# **Description**

SimBiology.export.ExplicitTauSimulationOptions is the class of simulation options associated with the explicit tau-leaping solver of an export model.

# **Construction**

Explicit tau simulation options are created by the export method for SimBiology models with a stochastic SolverType set to 'expltau'.

[export \(model\)](#page-626-0) Export SimBiology models for deployment and standalone applications

# **Properties**

#### **ErrorTolerance**

Error tolerance, a scalar value in the range (0,1).

#### **LogDecimation**

Frequency to log stochastic simulation output, a positive integer value.

#### **MaximumNumberofLogs**

Maximum number of logs criterion to stop simulation, a positive scalar value.

#### **MaximumWallClock**

Maximum elapsed wall clock time criterion to stop simulation, a positive scalar value.

#### **RandomState**

Random number generator, a positive integer value.

#### **SolverType**

Character vector indicating solver type to use for simulation, 'expltau'. This property is read only.

#### **StopTime**

Simulation time criterion to stop simulation, a nonnegative scalar value.

### **TimeUnits**

Time units for simulation. This property is read only.

# **Copy Semantics**

Handle. To learn how handle classes affect copy operations, see Copying Objects.

## **See Also**

```
SimBiology.export.StochasticSimulationOptions |
SimBiology.export.ImplicitTauSimulationOptions |
SimBiology.export.SimulationOptions | SimBiology.export.ODESimulationOptions |
export
```
# <span id="page-326-0"></span>**SimBiology.export.ImplicitTauSimulationOptions class**

**Superclasses:** [SimBiology.export.StochasticSimulationOptions](#page-339-0)

Settings for implicit tau-leaping stochastic simulation of exported SimBiology model

## **Description**

SimBiology.export.ImplicitTauSimulationOptions is the class of simulation options associated with the implicit tau-leaping solver of an export model.

# **Construction**

Implicit tau-leaping simulation options are created by the export method for SimBiology models with a stochastic SolverType set to 'impltau'.

[export \(model\)](#page-626-0) Export SimBiology models for deployment and standalone applications

## **Properties**

#### **ErrorTolerance**

Error tolerance, a scalar value in the range (0,1).

#### **LogDecimation**

Frequency to log stochastic simulation output, a positive integer value.

#### **MaxIterations**

Nonlinear solver maximum number of iterations, a positive integer value.

#### **MaximumNumberofLogs**

Maximum number of logs criterion to stop simulation, a positive scalar value.

#### **MaximumWallClock**

Maximum elapsed wall clock time criterion to stop simulation, a positive scalar value.

#### **RandomState**

Random number generator, a positive integer value.

#### **SolverType**

Character vector indicating solver type to use for simulation, 'impltau'. This property is read only.

### **StopTime**

Simulation time criterion to stop simulation, a nonnegative scalar value.

### **TimeUnits**

Time units for simulation. This property is read only.

# **Copy Semantics**

Handle. To learn how handle classes affect copy operations, see Copying Objects.

### **See Also**

```
SimBiology.export.StochasticSimulationOptions |
SimBiology.export.ExplicitTauSimulationOptions |
SimBiology.export.SimulationOptions | SimBiology.export.ODESimulationOptions |
export
```
# <span id="page-328-0"></span>**SimBiology.export.Model class**

Exported SimBiology model object

### **Description**

Exported SimBiology models are limited-access models that can be simulated and accelerated. You can speedup simulation of exported models using Parallel Computing Toolbox, and deploy exported models using MATLAB Compiler™.

By default, all active dose objects, species, parameters, and compartments export with a SimBiology model, and are editable in the exported model object. You can limit which doses, species, parameters, and compartments are editable using additional options during export. Reactions, rules, and events are never editable in an exported model.

### **Construction**

Use the [export](#page-626-0) method to export a SimBiology model.

[export \(model\)](#page-626-0) Export SimBiology models for deployment and standalone applications

### **Properties**

#### **DependentFiles**

Function files the model depends on. This property is read only.

#### **ExportNotes**

Text with additional information associated with the exported model. This property is read only.

#### **ExportTime**

Creation time of the exported model. This property is read only.

#### **InitialValues**

Vector of initial values for modifiable species, compartments, and parameters.

#### **Name**

Name of the exported model. This property is read only.

#### **Notes**

HTML text describing the exported model object. This property is read only.

#### **SimulationOptions**

[SimBiology.export.SimulationOptions](#page-338-0) object specifying simulation options.

### **ValueInfo**

Array of [SimBiology.export.ValueInfo](#page-344-0) objects of modifiable species, parameters, and compartments.

### **Methods**

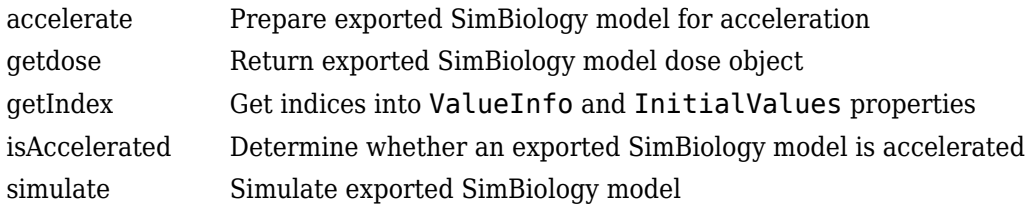

## **Copy Semantics**

Handle. To learn how handle classes affect copy operations, see Copying Objects.

### **Examples**

#### **Export SimBiology Model Object**

Load a sample SimBiology model object, and export.

```
modelObj = sbmlimport('lotka');
em = export(modelObj)
em = 
  Model with properties:
 Name: 'lotka'
 ExportTime: '01-Sep-2021 09:37:08'
 ExportNotes: ''
```
Display the editable values (compartments, species, and parameters) information.

#### em.ValueInfo

```
ans=8×1 object
   8x1 ValueInfo array with properties:
     Constant
     InitialValue
     Name
     Parent
     QualifiedName
     Tag
     Type
     Units
```
There are 8 editable values. Display the names of the editable values.

#### {em.ValueInfo.Name}

```
ans = 1x8 cell
  Columns 1 through 7
    {'unnamed'} {'x'} {'y1'} {'y2'} {'z'} {'c1'} {'c2'}
  Column 8
    {'c3'}
```
#### Display the exported model simulation options.

#### em.SimulationOptions

```
ans = ODESimulationOptions with properties:
            AbsoluteTolerance: 1.0000e-06
     AbsoluteToleranceScaling: 1
    AbsoluteToleranceStepSize: [0x1 double]
                      MaxStep: [0x1 double]
                  OutputTimes: [0x1 double]
            RelativeTolerance: 1.0000e-03
 SolverType: 'ode15s'
 MaximumNumberOfLogs: Inf
             MaximumWallClock: Inf
                     StopTime: 10
                    TimeUnits: 'second'
```
### **See Also**

[SimBiology.export.Dose](#page-320-0) | [SimBiology.export.SimulationOptions](#page-338-0) | [SimBiology.export.ValueInfo](#page-344-0) | [export](#page-626-0)

#### **Topics**

"PK/PD Modeling and Simulation to Guide Dosing Strategy for Antibiotics" "Deploy a SimBiology Model" Class Attributes Property Attributes

# <span id="page-331-0"></span>**SimBiology.export.ODESimulationOptions class**

**Superclasses:** [SimBiology.export.SimulationOptions](#page-338-0)

Settings for deterministic, ordinary differential equation simulation of exported SimBiology model

# **Description**

SimBiology.export.ODESimulationOptions is the class of simulation options associated with determinist, ordinary differential equation (ODE) solvers.

# **Construction**

Deterministic simulation options are created by the export method for SimBiology models with a deterministic SolverType (for example, sundials or ode15s).

[export \(model\)](#page-626-0) Export SimBiology models for deployment and standalone applications

### **Properties**

#### **AbsoluteTolerance**

Absolute error tolerance applied to state value during simulation, a positive scalar value.

#### **AbsoluteToleranceScaling**

Control scaling of absolute error tolerance, a logical value.

#### **AbsoluteToleranceStepSize**

Initial guess for time step size for scaling of absolute error tolerance,  $\lceil \cdot \rceil$  or a scalar value.

#### **MaximumNumberofLogs**

Maximum number of logs criterion to stop simulation, a positive scalar value.

#### **MaximumWallClock**

Maximum elapsed wall clock time criterion to stop simulation, a positive scalar value.

#### **MaxStep**

Upper bound on ODE solver step size, [] or a positive scalar value.

#### **OutputTimes**

Times to log in simulation output, a vector of sorted nonnegative values.

#### **RelativeTolerance**

Allowable error tolerance relative to state value during simulation, a scalar value in the range (0,1).

#### **SolverType**

Character vector indicating solver type to use for simulation. Possible deterministic solver types are:

- 'sundials'
- 'ode15s'
- 'ode23t'
- 'ode45'

#### **StopTime**

Simulation time criterion to stop simulation, a nonnegative scalar value.

#### **TimeUnits**

Time units for simulation. This property is read only.

# **Copy Semantics**

Handle. To learn how handle classes affect copy operations, see Copying Objects.

### **See Also**

```
SimBiology.export.SimulationOptions |
SimBiology.export.StochasticSimulationOptions | export
```
# <span id="page-333-0"></span>**SimBiology.export.RepeatDose class**

**Superclasses:** [SimBiology.export.Dose](#page-320-0)

Repeated doses for exported SimBiology model

# **Description**

SimBiology.export.RepeatDose is the class for export repeat doses.

# **Construction**

Export repeat dose objects are created by the [export](#page-626-0) method for SimBiology models. By default, all active repeat doses are export repeat doses, but you can specify which repeat doses to export using the optional editdoses input argument to [export](#page-626-0).

[export \(model\)](#page-626-0) Export SimBiology models for deployment and standalone applications

# **Properties**

#### **Amount**

Amount of dose, a nonnegative scalar value or the name (character vector) of a model-scoped parameter. This property is read-only if it is parameterized in the export model.

#### **AmountUnits**

Dose amount units. This property is read-only.

#### **DurationParameterName**

Parameter specifying length of time to administer a dose. This property is read-only.

#### **EventMode**

Determine how events that change dose parameters affect in-progress dosing. This property is readonly.

#### **Interval**

Time between doses, a nonnegative scalar value or the name of a model-scoped parameter. This property is read-only if it is parameterized in the export model.

#### **LagParameterName**

Parameter specifying time lag for the dose. This property is read-only.

#### **Name**

Name of dose object. This property is read-only.

#### **Notes**

Text describing dose object. This property is read-only.

#### **Parent**

Name of the parent export model. This property is read-only.

#### **Rate**

Rate of dose, a nonnegative scalar value or the name (string or character vector) of a model-scoped parameter. This property is read-only if it is parameterized in the export model. The default value is 0, that is, the dose is interpreted as a bolus (instantaneous) dose.

#### **RateUnits**

Units for dose rate. This property is read-only.

#### **RepeatCount**

Dose repetitions, a nonnegative integer value or the name (string or character vector) of a modelscoped parameter. This property is read-only if it is parameterized in the export model.

#### **StartTime**

Start time for initial dose, a nonnegative scalar value or the name (string or character vector) of a model-scoped parameter. This property is read-only if it is parameterized in the export model.

#### **TargetName**

Species receiving dose. This property is read-only.

#### **TimeUnits**

Time units for dosing. This property is read-only.

**Note** You cannot change the Rate property of RepeatDose for exported SimBiology model if *all* of the following conditions are true:

- The [UnitConversion](#page-1428-0) property of the model is already set to true.
- The Rate property is empty or set to zero.
- The RateUnits is set to empty.

To change the Rate, do one of the following:

- [Set](#page-1136-0) the [UnitConversion](#page-1428-0) property of the original model to false. Then [export](#page-626-0) the model again.
- Set the RateUnits appropriately.

## **Copy Semantics**

Handle. To learn how handle classes affect copy operations, see Copying Objects.

## **See Also**

[SimBiology.export.Dose](#page-320-0) | [SimBiology.export.ScheduleDose](#page-336-0) | [export](#page-626-0)

# <span id="page-336-0"></span>**SimBiology.export.ScheduleDose class**

**Superclasses:** [SimBiology.export.Dose](#page-320-0)

Schedule dose for exported SimBiology model

## **Description**

SimBiology.export.ScheduleDose is the class for export schedule doses.

## **Construction**

Export schedule dose objects are created by the [export](#page-626-0) method for SimBiology models. By default, all active schedule doses are export schedule doses, but you can specify which schedule doses to export using the optional editdoses input argument to [export](#page-626-0).

[export \(model\)](#page-626-0) Export SimBiology models for deployment and standalone applications

## **Properties**

#### **Amount**

Amount of dose, a nonnegative scalar value.

#### **AmountUnits**

Dose amount units. This property is read-only.

#### **DurationParameterName**

Parameter specifying length of time to administer a dose. This property is read-only.

#### **EventMode**

Determine how events that change dose parameters affect in-progress dosing. This property is readonly.

#### **LagParameterName**

Parameter specifying time lag for the dose. This property is read-only.

#### **Name**

Name of dose object. This property is read-only.

#### **Notes**

Text describing dose object. This property is read-only.

#### **Parent**

Name of the parent export model. This property is read-only.

#### **Rate**

Rate of dose, a nonnegative scalar value. Default is [], that is, the dose is interpreted as a bolus (instantaneous) dose. For a schedule dose, you can create a combination of bolus and infusion doses by setting the rate property to a vector containing zeros and non-zeros.

#### **RateUnits**

Units for dose rate. This property is read-only.

#### **TargetName**

Species receiving dose. This property is read-only.

#### **Time**

Schedule dose times, a vector of nonnegative values.

#### **TimeUnits**

Time units for dosing. This property is read-only.

**Note** You cannot change the Rate property of ScheduleDose for exported SimBiology model if *all* of the following conditions are true:

- The [UnitConversion](#page-1428-0) property of the model is already set to true.
- The Rate property is empty or set to zero.
- The RateUnits is set to empty.

To change the Rate, do one of the following:

- [Set](#page-1136-0) the [UnitConversion](#page-1428-0) property of the original model to false. Then [export](#page-626-0) the model again.
- Set the RateUnits appropriately.

### **Copy Semantics**

Handle. To learn how handle classes affect copy operations, see Copying Objects.

### **See Also**

[SimBiology.export.Dose](#page-320-0) | [SimBiology.export.RepeatDose](#page-333-0) | [export](#page-626-0)

# <span id="page-338-0"></span>**SimBiology.export.SimulationOptions class**

Simulation settings for exported SimBiology model

### **Description**

SimBiology.export.SimulationOptions is the superclass of simulation options for exported models. Simulation options are either of subclass [SimBiology.export.ODESimulationOptions](#page-331-0) for deterministic solvers, or [SimBiology.export.StochasticSimulationOptions](#page-339-0) for stochastic solvers.

### **Construction**

Simulation options are created by the export method for SimBiology models.

[export \(model\)](#page-626-0) Export SimBiology models for deployment and standalone applications

### **Properties**

#### **MaximumNumberofLogs**

Maximum number of logs criterion to stop simulation, a positive scalar value.

#### **MaximumWallClock**

Maximum elapsed wall clock time criterion to stop simulation, a positive scalar value.

#### **StopTime**

Simulation time criterion to stop simulation, a nonnegative scalar value.

#### **TimeUnits**

Time units for simulation. This property is read only.

### **Copy Semantics**

Handle. To learn how handle classes affect copy operations, see Copying Objects.

### **See Also**

```
SimBiology.export.ODESimulationOptions |
SimBiology.export.StochasticSimulationOptions | export
```
# <span id="page-339-0"></span>**SimBiology.export.StochasticSimulationOptions class**

**Superclasses:** [SimBiology.export.SimulationOptions](#page-338-0)

Settings for stochastic simulation of exported SimBiology model

# **Description**

SimBiology.export.StochasticSimulationOptions is the superclass of simulation options associated with stochastic solvers. The subclasses of SimBiology.export.StochasticSimulationOptions are [SimBiology.export.ExplicitTauSimulationOptions](#page-324-0) and [SimBiology.export.ImplicitTauSimulationOptions](#page-326-0).

# **Construction**

Stochastic simulation options are created by the export method for SimBiology models with a stochastic SolverType (ssa, expltau, or impltau).

[export \(model\)](#page-626-0) Export SimBiology models for deployment and standalone applications

## **Properties**

#### **LogDecimation**

Frequency to log stochastic simulation output, a positive integer value.

#### **MaximumNumberofLogs**

Maximum number of logs criterion to stop simulation, a positive scalar value.

#### **MaximumWallClock**

Maximum elapsed wall clock time criterion to stop simulation, a positive scalar value.

#### **RandomState**

Random number generator, a positive integer value.

#### **SolverType**

Character vector indicating solver type to use for simulation. This property is read only. The stochastic solver type is one of:

- 'ssa'
- 'expltau'
- 'impltau'

### **StopTime**

Simulation time criterion to stop simulation, a nonnegative scalar value.

### **TimeUnits**

Time units for simulation. This property is read only.

# **Copy Semantics**

Handle. To learn how handle classes affect copy operations, see Copying Objects.

# **See Also**

```
SimBiology.export.SimulationOptions | SimBiology.export.ODESimulationOptions |
SimBiology.export.ExplicitTauSimulationOptions |
SimBiology.export.ImplicitTauSimulationOptions | export
```
# **updateInitialAssignments**

Update initial assignment rules to remove order dependencies

### **Syntax**

```
updateInitialAssignments(model)
[tfUpdated, ruleChanges, newParameters, modelBackup] =
updateInitialAssignments(model)
```
## **Description**

updateInitialAssignments(model) updates the active initial assignment rules in a SimBiology model to recover the same simulation results at time  $= 0$ , as in R2017a or earlier when the initial assignment rules were evaluated according to the order appeared in the model. As of R2017b, the order in which the initial assignment rules appear in the model has no effect on the simulation results. For details, see "Evaluation Order of Rules".

[tfUpdated, ruleChanges, newParameters, modelBackup] = updateInitialAssignments(model) returns a boolean indicating whether the model is updated, tfUpdated, a table of changes made to the rules, ruleChanges, a vector of newly added parameters, newParameters, and a backup copy of the original model, appending the text " (copy)" to the original model name.

### **Examples**

#### **Remove Rule Order Dependencies in SimBiology Model**

Load a sample model.

sbioloadproject lotka

Show the list of species and their initial amounts.

#### m1.Species

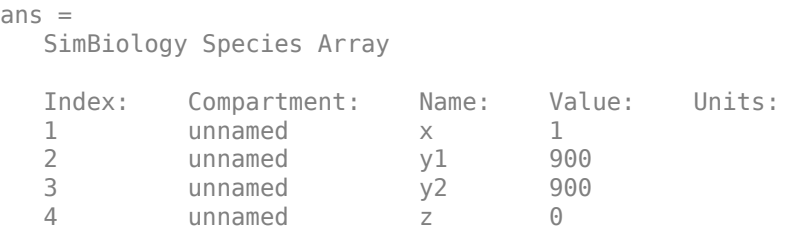

Add two initial assignment rules that can result in different outcomes depending on the order of the rules that appear in the model.

```
addrule(m1, 'x = z', 'initialAssignment');
addrule(m1,'z = 100','initialAssignment');
```
Display the rules.

#### m1.Rules

```
ans = SimBiology Rule Array
   Index: RuleType: Rule:<br>1 initialAssignment x = z1 \frac{1}{2} initialAssignment x = z<br>2 initialAssignment z = 10initialAssignment z = 100
```
Remove the rule order dependencies from the model. tf is a boolean indicating whether the model was updated, ruleChanges is a summary table of changes made to the rules, and newParas is a vector of newly added parameter objects. backup is the copy of the original (unchanged) model.

[tf,ruleChanges,newParas,backup] = updateInitialAssignments(m1)

```
tf = logical
   1
ruleChanges=1×3 table
       UpdatedRule OldAssignment NewAssignment
   1x1 SimBiology.Rule x = z'' "x = z0''newParas = 
   SimBiology Parameter Array
   Index: Name: Value: Units:
  1 z0 0
backup = SimBiology Model - lotka (copy) 
   Model Components:
    Compartments: 1
    Events: 0
    Parameters: 3
    Reactions: 3
    Rules: 2
    Species: 4
    Observables: 0
```
In order to remove order dependencies, SimBiology updated the initial assignment expression  $x = z$ to  $x = z0$ , where  $z0$  is a newly added parameter.

#### **Input Arguments**

**model — SimBiology model** model object (default)

SimBiology model, specified as a [Model on page 2-396](#page-777-0) object.

Example: m1

### **Output Arguments**

#### **tfUpdated — Whether model is updated**

true | false

Whether the model is updated, returned as true or false.

#### **ruleChanges — Table of changes made to rules**

table

Table of changes made to initial assignment rules, returned as a table with one row per rule. The table contains the following columns.

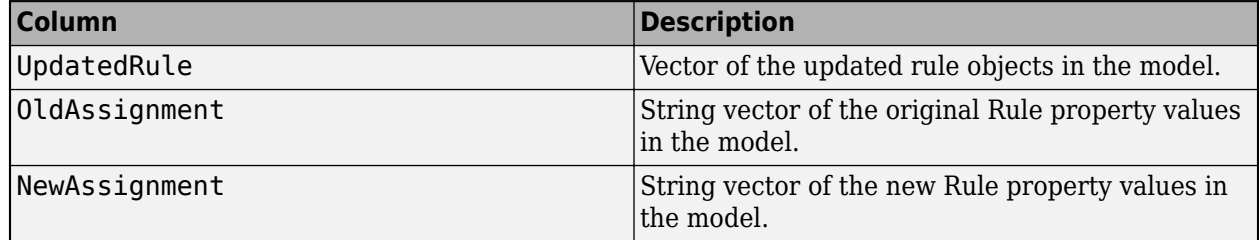

#### **newParameters — Newly added parameters**

vector

Newly added parameters, returned as a vector of [Parameter on page 2-425](#page-806-0) objects that are referenced in the updated rules.

#### **modelBackup — Backup copy of original model**

model object

Backup copy of the original model, returned as a model object.

### **See Also**

[Model on page 2-396](#page-777-0) | [Parameter on page 2-425](#page-806-0)

**Topics** "Evaluation Order of Rules"

**Introduced in R2017b**

# <span id="page-344-0"></span>**SimBiology.export.ValueInfo class**

Modifiable species, compartments, or parameters in exported SimBiology model

## **Description**

SimBiology.export.ValueInfo is the class that describes the modifiable value components in a [SimBiology.export.Model](#page-328-0), including species, parameters, and compartments.

# **Construction**

ValueInfo objects are created by the export method for SimBiology models. By default, all model species, parameters, and compartments are ValueInfo objects, but you can specify which value components to export using the optional editvals input argument to export.

[export \(model\)](#page-626-0) Export SimBiology models for deployment and standalone applications

# **Properties**

#### **Constant**

Display whether value is constant or time-varying. This property is read only.

#### **InitialValue**

Initial value for the component, a scalar value.

#### **Name**

Name of species, compartment, or parameter. This property is read only.

#### **Parent**

Name of parent model, compartment, or reaction. This property is read only.

#### **QualifiedName**

Qualified name of species, compartment, or parameter. This property is read only.

- For compartments and model-scoped parameters, the qualified name is the same as the name.
- For species, the qualified name is CompartmentName. SpeciesName.
- For reaction-scoped parameters, the qualified name is ReactionName. ParameterName.

#### **Tag**

Label for species, compartment, or parameter. This property is read only.

### **Type**

Type of value (species, parameter, or compartment). This property is read only.

### **Units**

Value units. This property is read only

# **Copy Semantics**

Handle. To learn how handle classes affect copy operations, see Copying Objects.

### **See Also**

[SimBiology.export.Model](#page-328-0) | [export](#page-626-0)

# <span id="page-346-0"></span>**simbio.diagram.getBlock**

**Package:** simbio.diagram

Get SimBiology diagram block properties

### **Syntax**

```
SV = simbio.diagram.getBlock(sObj)
SV = simbio.diagram.getBlock(speciesObj,exprObj)
QV = simbio.diagram.getBlock(sObj,propertyNames)
QV = simbio.diagram.getBlock(speciesObj,exprObj,propertyNames)
simbio.diagram.getBlock( ___ )
```
### **Description**

 $SV =$  simbio.diagram.getBlock(sObj) returns the names and current values of the block properties of a SimBiology object sObj as a structure SV.

**Note** Before you run the function at the command line:

- **1** Open the corresponding SimBiology model in the **[SimBiology Model Builder](#page-379-0)** app.
- **2** Export the model from the app to the MATLAB workspace by selecting **Export** > **Export Model to MATLAB Workspace** on the **Home** tab of the app.

You can query and configure only the properties of the objects shown in the **Diagram** tab of the app. The objects shown in the diagram are compartments, species, reactions, rate rules, repeated assignment rules, and parameters that are on the left-hand side of a rate rule, a repeated assignment rule, or an event function.

SV = simbio.diagram.getBlock(speciesObj,exprObj) returns the names and current values of the block properties of the species object speciesObj that is connected to an expression (reaction, rate rule, or repeated assignment rule) object exprObj. You can use this syntax to configure the Position, Pin, and Visible properties of a specific cloned block when you have multiple clones of the same species. Clones have the same values for all the other properties.

 $QV =$  simbio.diagram.getBlock(sObj, propertyNames) returns the values of the specified block properties propertyNames of a SimBiology object sObj.

QV = simbio.diagram.getBlock(speciesObj,exprObj,propertyNames) returns the names and current values of the specified block properties propertyNames of the species object speciesObj that is connected to an expression object exprObj.

simbio.diagram.getBlock() displays the names and values of block properties. Use this syntax with any of the input arguments in the previous syntaxes.

### **Examples**

#### **Configure SimBiology Diagram Block Properties**

You can programmatically adjust the appearances and locations of diagram blocks of a SimBiology model.

Open the lotka model in the **SimBiology Model Builder** app.

```
simBiologyModelBuilder('lotka');
```
The app opens and shows the model in the **Diagram** tab.

On the **Home** tab of the app, select **Export** > **Export Model to MATLAB Workspace**.

In the **SimBiology Model Export** dialog, click **OK** to export the model with the variable name *m1*.

Go to the MATLAB command line and confirm that the model *m1* is in the workspace. Get a list of species of the model.

m1.Species

```
ans = SimBiology Species Array
   Index: Compartment: Name: Value: Units:
  1 unnamed x 1
  2 unnamed y1 900<br>3 unnamed y2 900
   3 unnamed y2 900 
  4 unnamed z 0
```
Get the current block shape of species *x*.

```
x = m1.Species(1);v = simbio.diagram.getBlock(x,'Shape')
```
 $V =$ 

'rounded rectangle'

Get a list of all possible shapes for the species block.

```
simbio.diagram.setBlock(x,'Shape')
```

```
ans = 8×1 cell array
    {'rounded rectangle'}
    {'rectangle' }
    {'oval' }
    {'triangle' }
    {'hexagon' }
    {'chevron' }
    {'parallelogram' }
    {'diamond' }
```
Set the shape of the species block to an oval.

simbio.diagram.setBlock(x,'Shape','oval')

Get the current position of the block. The first two numbers represent the x and y coordinates with respect to the top left corner  $(x = 0, y = 0)$  of the diagram. The last two numbers represent the width and height of the block.

```
simbio.diagram.getBlock(x,'Position')
```
ans  $=$ 

223 137 30 15

Set the position to a new location.

simbio.diagram.setBlock(x, 'Position', [260 130 30 15])

You can also configure multiple properties.

simbio.diagram.setBlock(x,'FaceColor','yellow','FontSize',20,'TextLocation','center')

#### **Configure Cloned Species Block Properties**

When you have multiple cloned blocks for the same species in a SimBiology diagram, you can programmatically adjust the position and visibility of a specific clone by specifying the expression block that the cloned species is connected to. In other words, you can change the Position, Pin, and Visible properties specific to an individual clone. All the other properties have the same values across all clones of the same species.

Open the gprotein model in the **SimBiology Model Builder** app.

simBiologyModelBuilder('gprotein');

The app opens and shows the model in the **Diagram** tab.

On the **Home** tab of the app, select **Export** > **Export Model to MATLAB Workspace**.

In the **SimBiology Model Export** dialog, click **OK** to export the model with the variable name *m1*.

Go to the MATLAB command line and confirm that the model *m1* is in the workspace. Get a list of species of the model.

m1.Species

 $ans =$ 

SimBiology Species Array

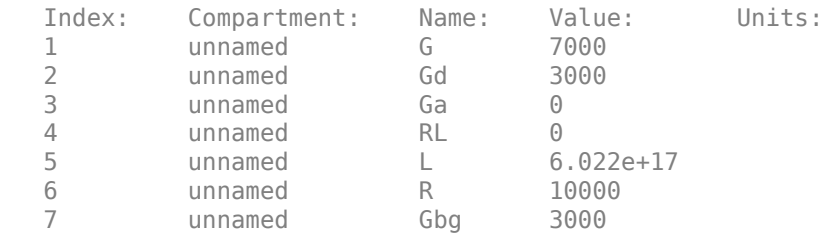

The species block *Gbg* is cloned and connected to two reactions: G protein activation and G protein complex formation. Get the current position of the cloned block connected to the second reaction.

```
Gbg = m1.Species(7);r2 = m1.Reaction(2);
simbio.diagram.getBlock(Gbg, r2, 'Position')
ans = 393 307 30 15
```
Unpin the cloned block and move it to another position.

simbio.diagram.setBlock(Gbg,r2,'Pin',false,'Position',[391 340 30 15])

### **Input Arguments**

#### **sObj — SimBiology object**

Compartment object | Species object | Reaction object | Rule object | Parameter object | array of objects

SimBiology object, specified as a [Compartment](#page-539-0), [Species](#page-1197-0), [Reaction](#page-997-0), [Rule](#page-1091-0), or [Parameter](#page-806-0) object, or as an array of objects.

#### **propertyNames — Names of block properties**

character vector | string | string vector | cell array of character vectors

Names of block properties, specified as a character vector, string, string vector, or cell array of character vectors. You can specify multiple property names as an 1-by-*N* or *N*-by-1 cell array of names.

Available block properties follow.

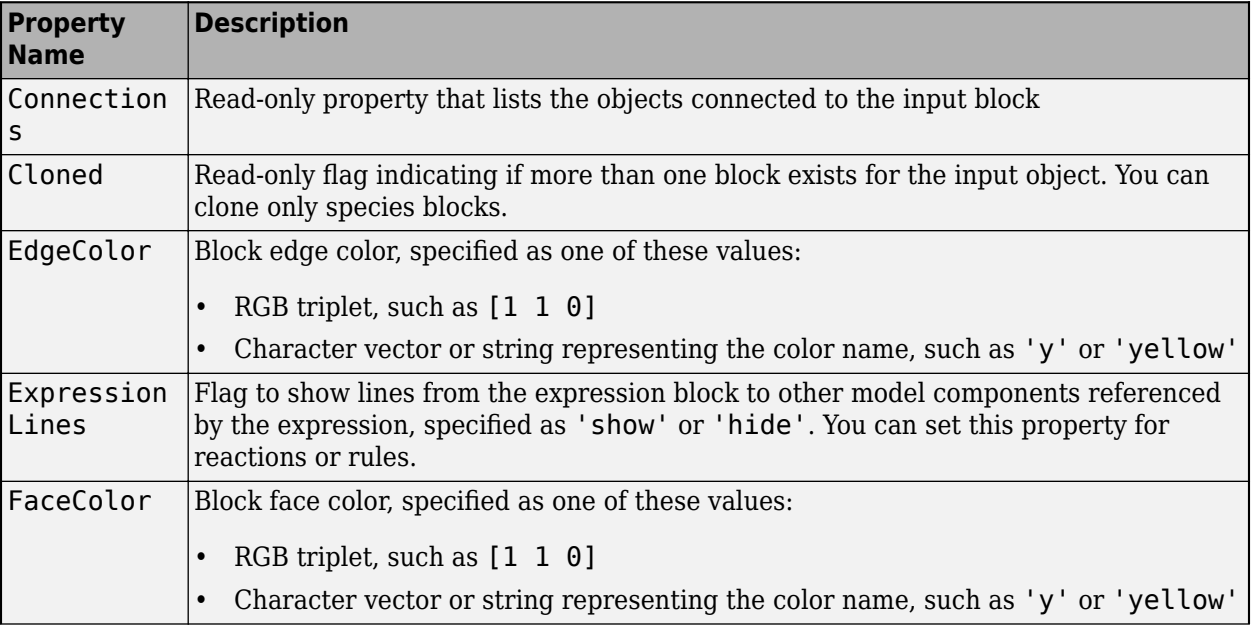

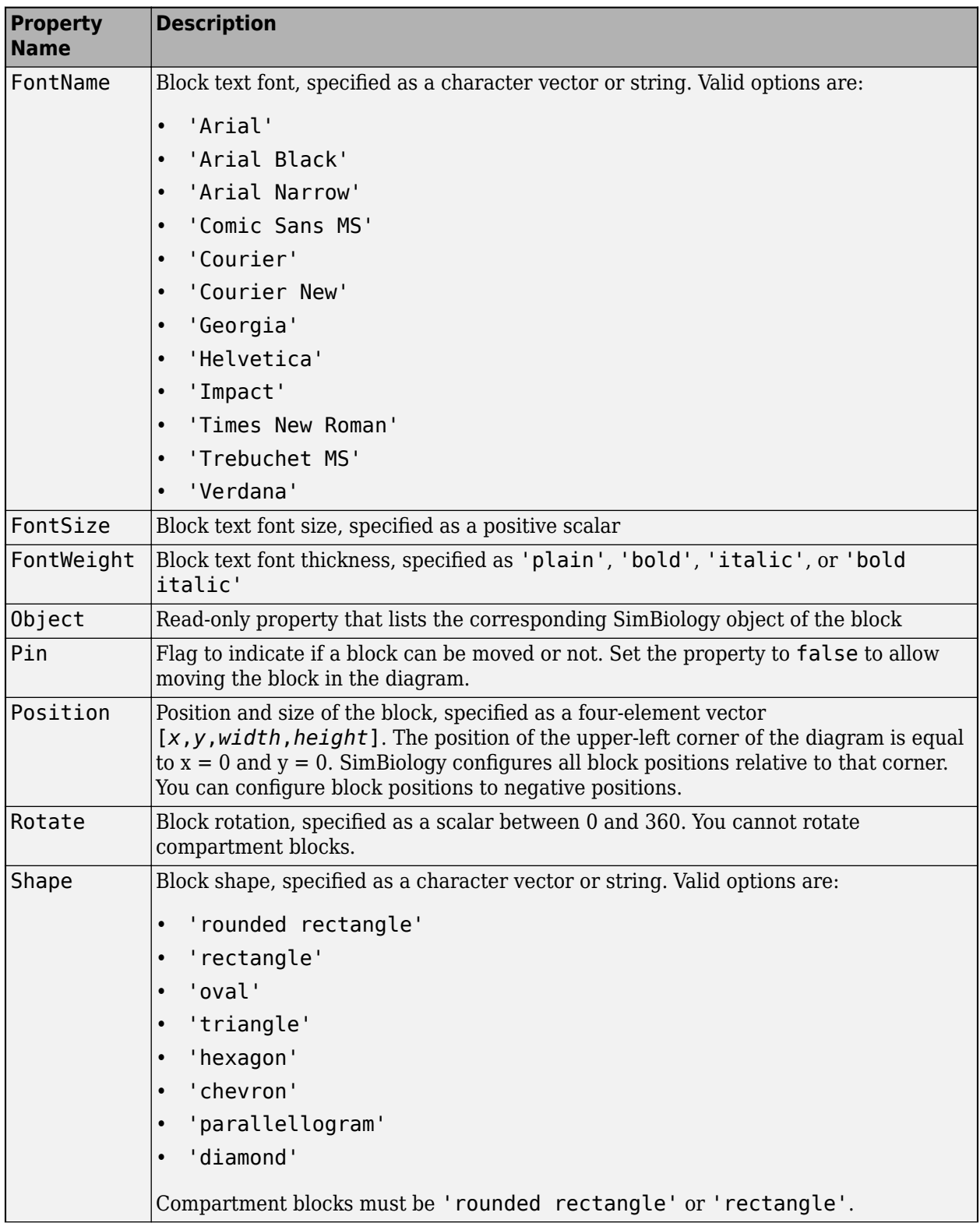

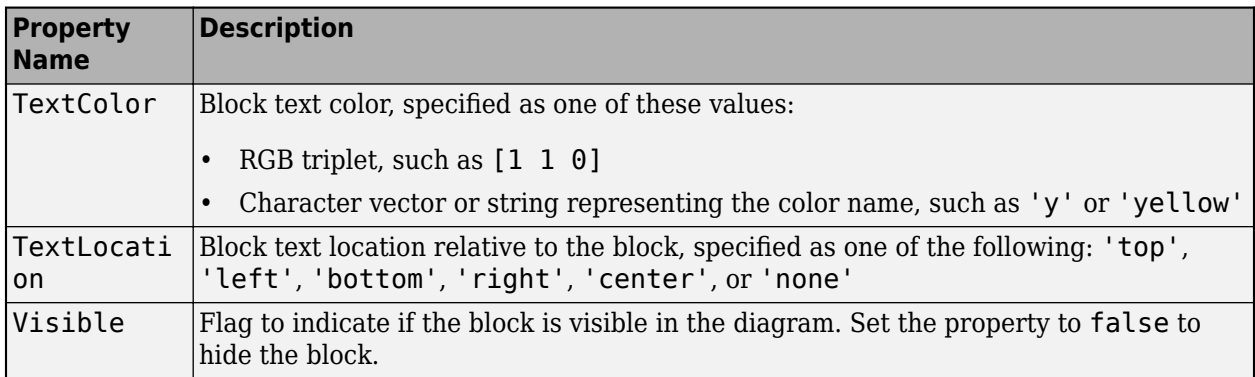

Example: 'Position'

Data Types: double | char | string | cell

#### **speciesObj — Species object**

Species object

Species object, specified as a SimBiology [Species](#page-1197-0) object. speciesObj must be scalar.

#### **exprObj — Expression object**

Reaction object | Rule object

Expression object, specified as a [Reaction](#page-997-0) or [Rule](#page-1091-0) object. The rule object can be a rate rule or repeated assignment rule. exprObj must be a scalar.

### **Output Arguments**

#### **QV — Values of queried properties**

numeric vector | character vector | logical scalar | object | cell array

Values of queried properties, returned as a numeric vector, character vector, logical scalar, SimBiology object, or cell array.

If sObj is an array of objects, QV is an *M*-by-1 cell array of values where *M* equals to the length of sObj.

If you also specify an *N*-by-1 or 1-by-*N* cell array for propertyNames, QV is an *M*-by-*N* cell array of values, where *N* is the number of properties.

#### **SV — Structure of property names and values**

structure | structure array

Structure of property names and values, returned as a structure or structure array. The field names are the object property names and values are the current values of the corresponding properties.

If sObj is an array of objects, SV is an array of structures. The function returns one structure per block. If sObj has multiple cloned blocks, SV contains a structure for each cloned block.

### **See Also**

[SimBiology Model Builder](#page-379-0) | [simbio.diagram.setBlock](#page-360-0) | [simbio.diagram.getLine](#page-353-0) | [simbio.diagram.setLine](#page-368-0) | [simbio.diagram.splitBlock](#page-373-0) | [simbio.diagram.joinBlock](#page-357-0)

### **Topics**

"Create Model of Receptor-Ligand Kinetics" "Incorporate SGLT2 Inhibition into Physiologically Based Glucose-Insulin Model Using SimBiology Model Builder"

#### **Introduced in R2021a**

# <span id="page-353-0"></span>**simbio.diagram.getLine**

**Package:** simbio.diagram

Get SimBiology diagram line properties

# **Syntax**

```
SV = simbio.diagram.getLine(sObj)
SV = simbio.diagram.getLine(obj1,obj2)
QV = simbio.diagram.getLine(sObj,propertyNames)
QV = simbio.diagram.getLine(obj1,obj2,propertyNames)
simbio.diagram.getLine()
```
## **Description**

SV = simbio.diagram.getLine(sObj) returns the names and current values of all properties of all lines connected to a SimBiology object sObj as a structure SV.

**Note** Before you run the function at the command line:

- **1** Open the corresponding SimBiology model in the **[SimBiology Model Builder](#page-379-0)** app.
- **2** Export the model from the app to the MATLAB workspace by selecting **Export** > **Export Model to MATLAB Workspace** on the **Home** tab of the app.

You can query and configure only the properties of the objects shown in the **Diagram** tab of the app. The objects shown in the diagram are compartments, species, reactions, rate rules, repeated assignment rules, and parameters that are on the left-hand side of a rate rule, a repeated assignment rule, or an event function.

 $SV =$  simbio.diagram.getLine(obj1,obj2) returns all the properties of a line that connects two SimBiology objects obj1 and obj2 as a structure SV. obj1 and obj2 must be scalar.

 $0V =$  simbio.diagram.getLine(s0bj,propertyNames) returns the values of the specified properties propertyNames of the lines connected to a SimBiology object sObj.

 $QV =$  simbio.diagram.getLine(obj1,obj2,propertyNames) returns the values of the specified properties of a line that connects two SimBiology objects  $obj1$  and  $obj2$ .  $obj1$  and  $obj2$ must be scalar.

simbio.diagram.getLine( ) displays the names and values of all line properties. Use this syntax with any of the input arguments in the previous syntaxes.

# **Examples**

#### **Configure SimBiology Diagram Line Properties**

You can programmatically adjust the appearance of lines connected to blocks in a diagram.

Open the lotka model in the **SimBiology Model Builder** app.

simBiologyModelBuilder('lotka');

The app opens and shows the model in the **Diagram** tab.

On the **Home** tab of the app, select **Export** > **Export Model to MATLAB Workspace**.

In the **SimBiology Model Export** dialog, click **OK** to export the model with the variable name *m1*.

Go to the MATLAB command line and confirm that the model *m1* is in the workspace. Get a list of species of the model.

m1.Species

```
ans = SimBiology Species Array
  Index: Compartment: Name: Value: Units:
 1 unnamed x 1
  2 unnamed y1 900 
  3 unnamed y2 900 
  4 unnamed z 0
```
Get the current property values of the line connected to species *x*. If multiple lines are connected to the species, the function returns an array of structures containing one structure per line.

```
x = m1.Species(1);sv = simbio.diagram.getLine(x)sV = struct with fields:
           Color: [66 66 66]
     Connections: [1×2 SimBiology.ModelComponent]
           Width: 1
```
Change the line color to red and increase the line width.

simbio.diagram.setLine(x,'Color','red','Width',2)

You can also query properties of a line that connects two objects. For example, get the property values of the line that connects species y1 and Reaction1.

```
y1 = m1.Species(2);
r1 = m1. Reactions(1);
simbio.diagram.getLine(y1,r1)
ans = struct with fields:
           Color: [66 66 66]
     Connections: [1×2 SimBiology.ModelComponent]
           Width: 1
```
Change the line color to a new RGB value and increase the line width.

simbio.diagram.setLine(y1,r1,'Color',[0.6 0.2 0.6],'Width',3)

### **Input Arguments**

#### **sObj — SimBiology object**

Compartment object | Species object | Reaction object | Rule object | Parameter object | array of objects

SimBiology object, specified as a [Compartment](#page-539-0), [Species](#page-1197-0), [Reaction](#page-997-0), [Rule](#page-1091-0), or [Parameter](#page-806-0) object, or as an array of objects.

#### **propertyNames — Names of line properties**

character vector | string | string vector | cell array of character vectors

Names of line properties, specified as a character vector, string, string vector, or cell array of character vectors. You can specify multiple property names as a 1-by-*N* or *N*-by-1 cell array of names.

Available line properties follow.

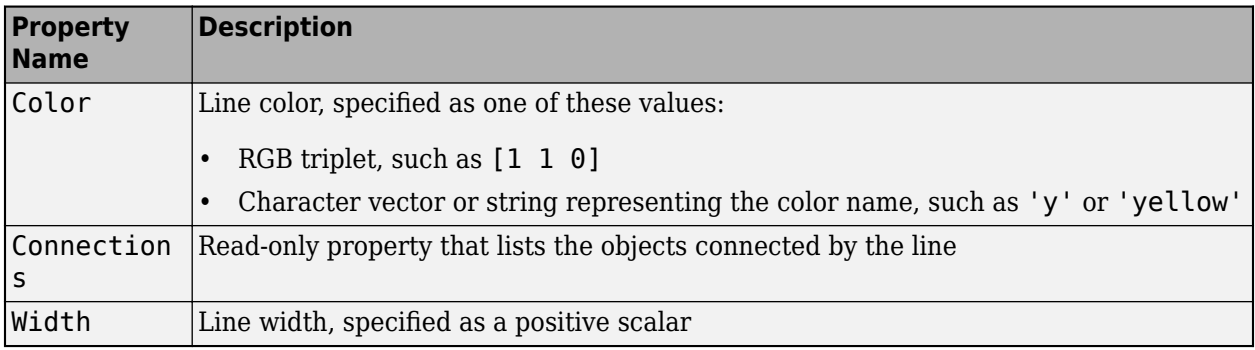

Example: 'Width'

Data Types: char | string | cell

#### **obj1 — SimBiology object**

Compartment object | Species object | Reaction object | Rule object | Parameter object

SimBiology object, specified as a [Compartment](#page-539-0), [Species](#page-1197-0), [Reaction](#page-997-0), [Rule](#page-1091-0), or [Parameter](#page-806-0) object.

#### **obj2 — SimBiology object**

Compartment object | Species object | Reaction object | Rule object | Parameter object

SimBiology object, specified as a [Compartment](#page-539-0), [Species](#page-1197-0), [Reaction](#page-997-0), [Rule](#page-1091-0), or [Parameter](#page-806-0) object.

### **Output Arguments**

#### **QV — Values of queried properties**

numeric vector | character vector | object | cell array

Values of queried properties, returned as a numeric vector, character vector, SimBiology object, or cell array.

If multiple lines are connected to the SimBiology object sObj or if sObj is an array of objects, QV is an *M*-by-1 cell array of values where *M* equals the total number of lines connected to each object in sObj.

If you also specify an *N*-by-1 or 1-by-*N* cell array for propertyNames, QV is an *M*-by-*N* cell array of values, where *N* is the number of properties.

#### **SV — Structure of property names and values**

structure | structure array

Structure of property names and values, returned as a structure or structure array. The field names are the object property names and the values are the current values of the corresponding properties.

If multiple lines are connected to the SimBiology object sObj or if sObj is an array of objects, SV is an array of structures. The function returns one structure per line.

### **See Also**

[SimBiology Model Builder](#page-379-0) | [simbio.diagram.getBlock](#page-346-0) | [simbio.diagram.setBlock](#page-360-0) | [simbio.diagram.setLine](#page-368-0) | [simbio.diagram.splitBlock](#page-373-0) | [simbio.diagram.joinBlock](#page-357-0)

#### **Topics**

"Create Model of Receptor-Ligand Kinetics"

"Incorporate SGLT2 Inhibition into Physiologically Based Glucose-Insulin Model Using SimBiology Model Builder"

#### **Introduced in R2021a**

# <span id="page-357-0"></span>**simbio.diagram.joinBlock**

**Package:** simbio.diagram

Combine all copies of SimBiology species blocks in diagram

# **Syntax**

```
simbio.diagram.joinBlock(speciesObj)
simbio.diagram.joinBlock(speciesObj,exprObj)
simbio.diagram.joinBlock(speciesObj,exprObj1,exprObj2)
```
# **Description**

simbio.diagram.joinBlock(speciesObj) combines all copies of the SimBiology species speciesObj blocks into one block in the model diagram. speciesObj must be scalar.

**Note** Before you run the function at the command line:

- **1** Open the corresponding SimBiology model in the **[SimBiology Model Builder](#page-379-0)** app.
- **2** Export the model from the app to the MATLAB workspace by selecting **Export** > **Export Model to MATLAB Workspace** on the **Home** tab of the app.

You can query and configure only the properties of the objects shown in the **Diagram** tab of the app. The objects shown in the diagram are compartments, species, reactions, rate rules, repeated assignment rules, and parameters that are on the left-hand side of a rate rule, a repeated assignment rule, or an event function.

simbio.diagram.joinBlock(speciesObj,exprObj) combines all copies of the species speciesObj blocks into one block and keeps the block that is connected to the expression object exprObj in the diagram. Both speciesObj and exprObj must be scalar.

simbio.diagram.joinBlock(speciesObj,exprObj1,exprObj2) combines cloned species blocks connected to the expression objects expr0bj1 and expr0bj2 into one block. species0bj. exprObj1, and exprObj2 must be scalar.

## **Examples**

#### **Join and Split Species Blocks**

Open the gprotein model in the **SimBiology Model Builder** app.

simBiologyModelBuilder('gprotein');

The app opens and shows the model in the **Diagram** tab.

On the **Home** tab of the app, select **Export** > **Export Model to MATLAB Workspace**.

In the **SimBiology Model Export** dialog, click **OK** to export the model with the variable name *m1*.

Go to the MATLAB command line and confirm that the model *m1* is in the workspace. Get a list of species of the model.

#### m1.Species

```
ans = SimBiology Species Array
   Index: Compartment: Name: Value: Units:
   1 unnamed G 7000 
  2 unnamed Gd 3000<br>3 unnamed Ga 0
         unnamed Ga 0
  4 unnamed RL 0<br>5 unnamed L 6
         unnamed
L
6.022e+17
unnamed
R
10000 6 unnamed R 10000 
   7 unnamed Gbg 3000
```
The model diagram already has a copy for each expression that references the species Gbg. In this case, calling simbio.diagram.splitBlock does not split the block again, but returns the list of expressions that the species is connected to. In this case, Gbg is used in two reactions.

```
Gbq = ml. Species(7);
expr = simbio.diagram.splitBlock(Gbg)
```

```
exp r =
```

```
 SimBiology Reaction Array
 Index: Reaction: 
1 Gd + Gbg -> G<br>2 G + RL -> Ga -
            G + RL \rightarrow Ga + Gbg + RL
```
Join all the cloned blocks so that there is only one block for Gbg. In this case, keep the copy of the block that is connected to the G protein activation reaction  $(G + RL - > Ga + Gba + RL)$ . Note that the order of reactions returned in expr can change.

```
simbio.diagram.joinBlock(Gbg,expr(2));
```
### **Input Arguments**

#### **speciesObj — Species object**

Species object

Species object, specified as a SimBiology [Species](#page-1197-0) object. speciesObj must be scalar.

#### **exprObj — Expression object**

Reaction object | Rule object

Expression object, specified as a [Reaction](#page-997-0) or [Rule](#page-1091-0) object. The rule object can be a rate rule or repeated assignment rule. exprObj must be a scalar.

#### **exprObj1 — Expression object**

Reaction object | Rule object

Expression object, specified as a [Reaction](#page-997-0) or [Rule](#page-1091-0) object. The rule object can be a rate rule or repeated assignment rule. exprObj1 must be a scalar.

#### **exprObj2 — Expression object**

Reaction object | Rule object

Expression object, specified as a [Reaction](#page-997-0) or [Rule](#page-1091-0) object. The rule object can be a rate rule or repeated assignment rule. exprObj2 must be a scalar.

### **See Also**

[SimBiology Model Builder](#page-379-0) | [simbio.diagram.getBlock](#page-346-0) | [simbio.diagram.setBlock](#page-360-0) | [simbio.diagram.getLine](#page-353-0) | [simbio.diagram.setLine](#page-368-0) | [simbio.diagram.splitBlock](#page-373-0)

#### **Topics**

"Create Model of Receptor-Ligand Kinetics" "Incorporate SGLT2 Inhibition into Physiologically Based Glucose-Insulin Model Using SimBiology Model Builder"

#### **Introduced in R2021a**
# <span id="page-360-0"></span>**simbio.diagram.setBlock**

**Package:** simbio.diagram

Set SimBiology diagram block properties

### **Syntax**

```
simbio.diagram.setBlock(sObj,propertyNames,propertyValues)
simbio.diagram.setBlock(sObj,S)
simbio.diagram.setBlock(sObj,Name,Value)
simbio.diagram.setBlock(sObj)
outStruct = simbio.diagram.setBlock(sObj)
CV = simbio.diagram.setBlock(sObj,propertyName)
simbio.diagram.setBlock(speciesObj,exprObj, )
simbio.diagram.setBlock(speciesObj,exprObj)
```
### **Description**

simbio.diagram.setBlock(sObj,propertyNames,propertyValues) sets the values of specified block properties of a SimBiology object or array of objects  $s0bj$ .

**Note** Before you run the function at the command line:

- **1** Open the corresponding SimBiology model in the **[SimBiology Model Builder](#page-379-0)** app.
- **2** Export the model from the app to the MATLAB workspace by selecting **Export** > **Export Model to MATLAB Workspace** on the **Home** tab of the app.

You can query and configure only the properties of the objects shown in the **Diagram** tab of the app. The objects shown in the diagram are compartments, species, reactions, rate rules, repeated assignment rules, and parameters that are on the left-hand side of a rate rule, a repeated assignment rule, or an event function.

simbio.diagram.setBlock(sObj,S) sets the property values of sObj using a structure S. The field names of S are the property names and the field values are the property values.

simbio.diagram.setBlock(sObj,Name,Value) sets the property values specified by one or more name-value arguments.

Name is the property name and Value is the corresponding value. Name must appear inside quotes. You can specify several name and value pair arguments in any order as Name1,Value1,...,NameN,ValueN.

You can specify a mixture of name-value arguments, structures, and cell array pairs of property names and values in the same function call.

simbio.diagram.setBlock(sObj) displays the names and possible values of configurable block properties of a SimBiology object sObj. sObj must be scalar.

 $outStruct = simbio.diagram.setBlock(sObj) returns a structure outStruct containing the$ names and possible values of configurable block properties of a SimBiology object s0bj. s0bj must be scalar.

 $CV = simbio.diagram.setBlock(sObj, propertyName) returns a cell array of possible values$ CV for the block property propertyName. sObj must be scalar.

simbio.diagram.setBlock(speciesObj, exprObj, ) sets the values of the specified block properties of a species object speciesObj that is connected to an expression object exprObj. You can specify any combination of Name, Value pairs, structures, and cell array pairs of property names and values as shown in previous syntaxes.

Use this syntax to configure the Position, Pin, and Visible properties of a specific cloned block when you have multiple clones of the same species. Clones have the same values for all the other properties.

simbio.diagram.setBlock(speciesObj,exprObj) displays the names of configurable block properties of a species object speciesObj that is connected to an expression (reaction, rate rule, or repeated assignment rule) object exprObj.

Use this syntax to check the properties of a specific cloned block when you have multiple clones of the same species.

### **Examples**

#### **Configure SimBiology Diagram Block Properties**

You can programmatically adjust the appearance and locations of diagram blocks of a SimBiology model.

Open the lotka model in the **SimBiology Model Builder** app.

```
simBiologyModelBuilder('lotka');
```
The app opens and shows the model in the **Diagram** tab.

On the **Home** tab of the app, select **Export** > **Export Model to MATLAB Workspace**.

In the **SimBiology Model Export** dialog, click **OK** to export the model with the variable name *m1*.

Go to the MATLAB command line and confirm that the model *m1* is in the workspace. Get a list of species of the model.

#### m1.Species

```
ans = SimBiology Species Array
    Index: Compartment: Name: Value: Units:
   \begin{array}{ccc} 1 & \text{unnamed} & \times & 1 \\ 2 & \text{unnamed} & \sqrt{1} & 900 \end{array}unnamed y1
```
 3 unnamed y2 900 4 unnamed z 0

Get the current block shape of species *x*.

```
x = m1.Species(1);v = simbio.diagram.getBlock(x,'Shape')
V =
```

```
 'rounded rectangle'
```
Get a list of all possible shapes for the species block.

```
simbio.diagram.setBlock(x,'Shape')
```

```
ans =
```

```
 8×1 cell array
  {'rounded rectangle'}
  {'rectangle' }
  {'oval' }
  {'triangle' }
  {'hexagon' }
  {'chevron' }
  {'parallelogram' }
  {'diamond' }
```
Set the shape of the species block to an oval.

```
simbio.diagram.setBlock(x,'Shape','oval')
```
Get the current position of the block. The first two numbers represent the x and y coordinates with respect to the top left corner  $(x = 0, y = 0)$  of the diagram. The last two numbers represent the width and height of the block.

```
simbio.diagram.getBlock(x,'Position')
```
ans  $=$ 

223 137 30 15

Set the position to a new location.

simbio.diagram.setBlock(x,'Position',[260 130 30 15])

You can also configure multiple properties.

simbio.diagram.setBlock(x,'FaceColor','yellow','FontSize',20,'TextLocation','center')

#### **Configure Cloned Species Block Properties**

When you have multiple cloned blocks for the same species in a SimBiology diagram, you can programmatically adjust the position and visibility of a specific clone by specifying the expression block that the cloned species is connected to. In other words, you can change the Position, Pin, and Visible properties specific to an individual clone. All the other properties have the same values across all clones of the same species.

Open the gprotein model in the **SimBiology Model Builder** app.

simBiologyModelBuilder('gprotein');

The app opens and shows the model in the **Diagram** tab.

On the **Home** tab of the app, select **Export** > **Export Model to MATLAB Workspace**.

In the **SimBiology Model Export** dialog, click **OK** to export the model with the variable name *m1*.

Go to the MATLAB command line and confirm that the model *m1* is in the workspace. Get a list of species of the model.

m1.Species

ans  $=$ 

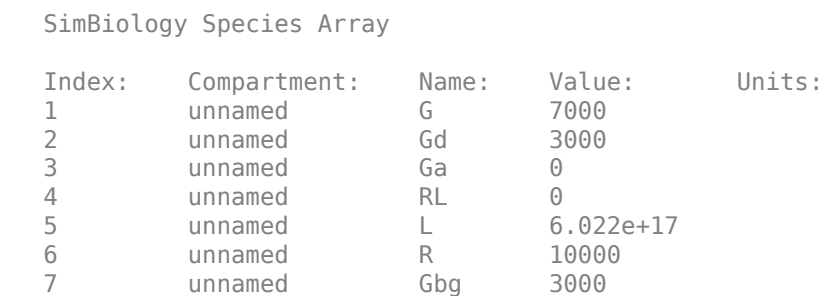

The species block *Gbg* is cloned and connected to two reactions: G protein activation and G protein complex formation. Get the current position of the cloned block connected to the second reaction.

```
Gbg = m1.Species(7);r2 = m1.Reaction(2);
simbio.diagram.getBlock(Gbg,r2,'Position')
```
ans  $=$ 

393 307 30 15

Unpin the cloned block and move it to another position.

simbio.diagram.setBlock(Gbg,r2,'Pin',false,'Position',[391 340 30 15])

### **Input Arguments**

#### **sObj — SimBiology object**

Compartment object | Species object | Reaction object | Rule object | Parameter object | array of objects

SimBiology object, specified as a [Compartment](#page-539-0), [Species](#page-1197-0), [Reaction](#page-997-0), [Rule](#page-1091-0), or [Parameter](#page-806-0) object, or as an array of objects.

#### **propertyName — Property name**

character vector | string

Property name of the block, specified as a character vector or string. You can specify only one property name.

Example: 'FontName'

Data Types: char | string

#### **propertyNames — Names of block properties**

character vector | string | string vector | cell array of character vectors

Names of block properties, specified as a character vector, string, string vector, or cell array of character vectors. You can specify multiple property names as an 1-by-*N* or *N*-by-1 cell array of names.

Available block properties follow.

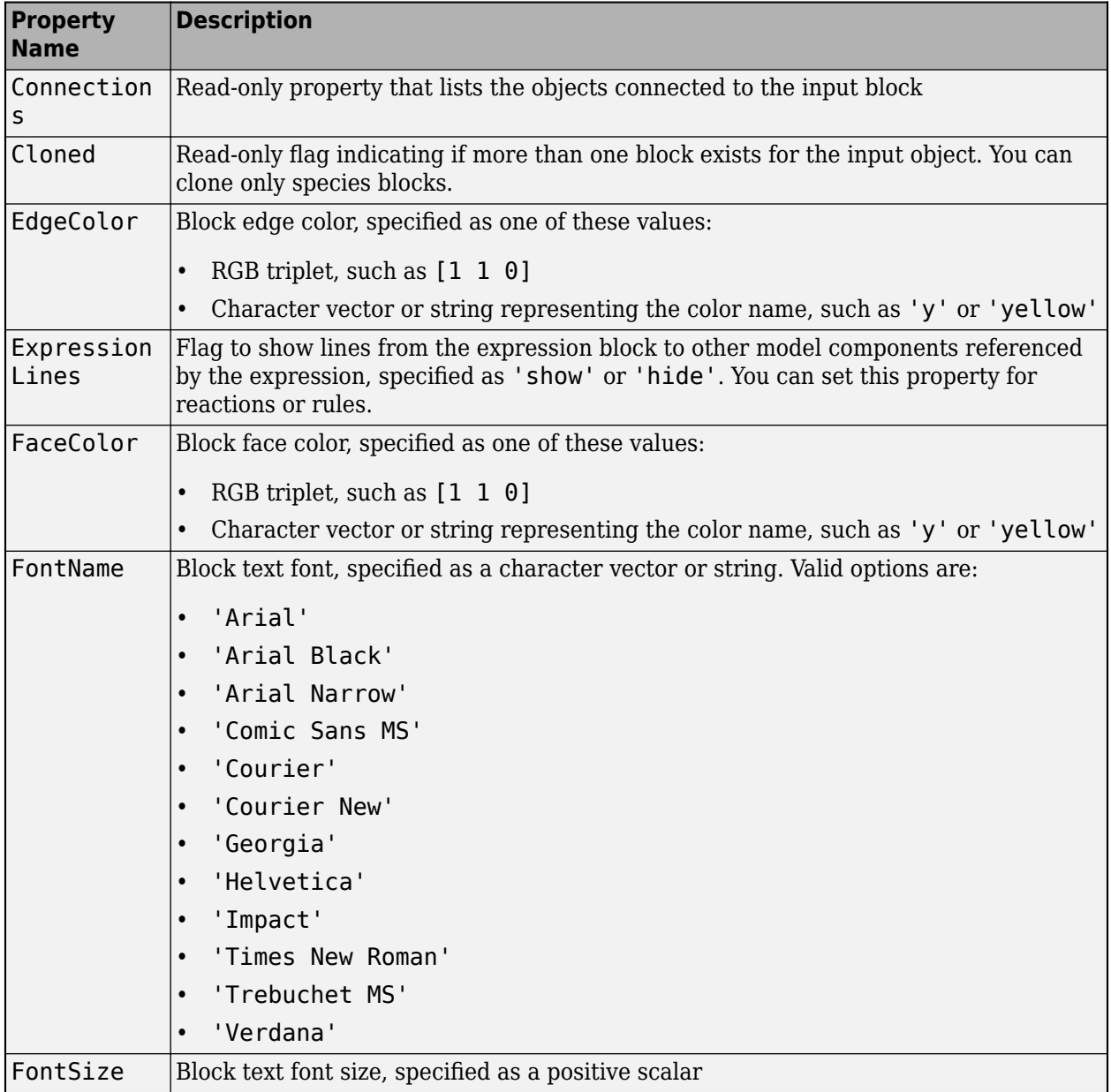

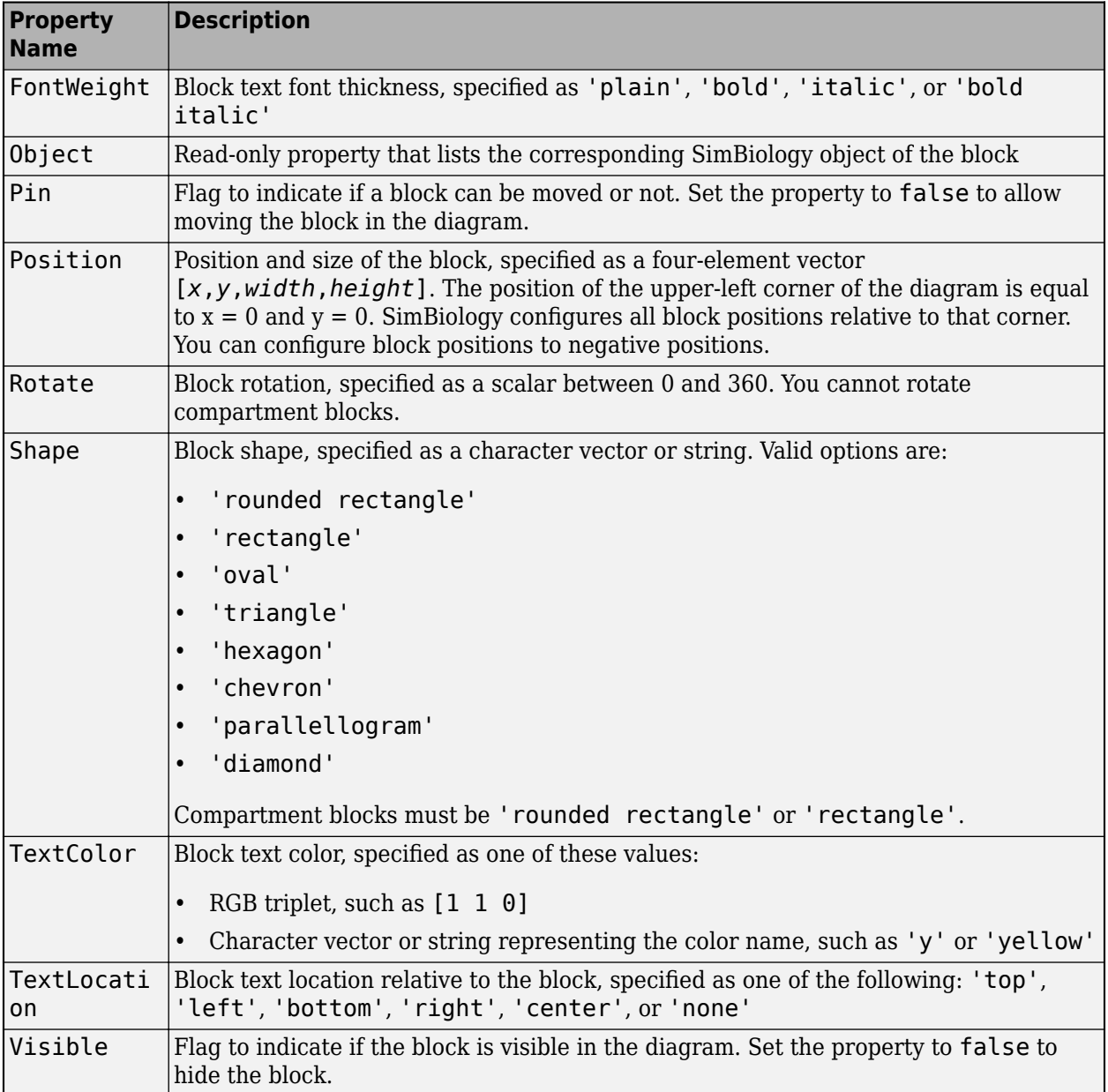

Example: 'Position'

Data Types: double | char | string | cell

#### **propertyValues — Property values**

character vector | string | string vector | numeric vector | logical scalar | cell array

Property values to set, specified as a character vector, string, string vector, numeric vector, logical scalar, or cell array.

If propertyNames is a cell array of 1-by-*N* or *N*-by-1, propertyValues can be a cell array of the same length containing the corresponding values for each property in propertyNames.

If sObj is a vector and propertyNames contains a single property name and propertyValues contains a single value, the function updates the specified property of all objects to the specified value.

If sObj is a vector containing *M* objects, and propertyNames is a cell array of 1-by-*N* or *N*-by-1, propertyValues can be a cell array of *M*-by-*N* so that each object is updated with a different set of values for the list of properties in propertyNames.

Example: [140 210 30 15]

Data Types: double | logical | char | string | cell

#### **S — Property names and corresponding values**

structure | structure array

Property names and corresponding values to set, specified as a structure or structure array. Each field name corresponds to a property name, and the field value is the property value.

If sObj is a vector and S is a scalar structure, the function configures all objects to have the same property values.

You can specify a different set of property values for each object. To do so, specify S as an array of the same length as sObj.

Data Types: structure

#### **speciesObj — Species object**

Species object

Species object, specified as a SimBiology [Species](#page-1197-0) object. speciesObj must be scalar.

#### **exprObj — Expression object**

Reaction object | Rule object

Expression object, specified as a [Reaction](#page-997-0) or [Rule](#page-1091-0) object. The rule object can be a rate rule or repeated assignment rule. exprObj must be a scalar.

### **Output Arguments**

#### **CV — Possible property values**

cell array

Possible property values, returned as a cell array of values. CV is an empty cell array if the property does not have a finite set of possible values.

#### **outStruct — Configurable property names and their possible values**

structure

Configurable property names and their possible values, returned as a structure. Each field name is a property name and the value is a cell array of possible values or an empty cell array if the property does not have a finite set of possible values.

### **See Also**

[SimBiology Model Builder](#page-379-0) | [simbio.diagram.getBlock](#page-346-0) | [simbio.diagram.getLine](#page-353-0) | [simbio.diagram.setLine](#page-368-0) | [simbio.diagram.splitBlock](#page-373-0) | [simbio.diagram.joinBlock](#page-357-0)

### **Topics**

"Create Model of Receptor-Ligand Kinetics" "Incorporate SGLT2 Inhibition into Physiologically Based Glucose-Insulin Model Using SimBiology Model Builder"

### **Introduced in R2021a**

# <span id="page-368-0"></span>**simbio.diagram.setLine**

**Package:** simbio.diagram

Set SimBiology diagram line properties

### **Syntax**

```
simbio.diagram.setLine(sObj,propertyNames,propertyValues)
simbio.diagram.setLine(sObj,S)
simbio.diagram.setLine(sObj,Name,Value)
simbio.diagram.setLine(sObj)
outStruct = simbio.diagram.setLine(sObj)
CV = simbio.diagram.setLine(sObj,propertyName)
simbio.diagram.setLine(obj1,obj2, ___ )
simbio.diagram.setLine(obj1,obj2)
```
### **Description**

simbio.diagram.setLine(sObj,propertyNames,propertyValues) sets the values of specified properties for the lines connected to a SimBiology object or array of objects sObj.

**Note** Before you run the function at the command line:

- **1** Open the corresponding SimBiology model in the **[SimBiology Model Builder](#page-379-0)** app.
- **2** Export the model from the app to the MATLAB workspace by selecting **Export** > **Export Model to MATLAB Workspace** on the **Home** tab of the app.

You can query and configure only the properties of the objects shown in the **Diagram** tab of the app. The objects shown in the diagram are compartments, species, reactions, rate rules, repeated assignment rules, and parameters that are on the left-hand side of a rate rule, a repeated assignment rule, or an event function.

simbio.diagram.setLine(sObj,S) sets the property values of sObj using a structure S. The field names of S are the property names and the field values are the property values.

simbio.diagram.setLine(sObj,Name,Value) sets the property values specified by one or more name-value arguments.

Name is the property name and Value is the corresponding value. Name must appear inside quotes. You can specify several name and value pair arguments in any order as Name1, Value1, ..., NameN, ValueN.

You can specify a mixture of name-value arguments, structures, and cell array pairs of property names and values in the same function call.

simbio.diagram.setLine(sObj) displays the names and possible values of configurable properties of a line connected to a SimBiology object sObj. This syntax requires that only one line is connected to sObj. If there are multiple lines connected to sObj, specify the line by providing two

objects as inputs that are connected by the line. The functions returns an empty cell array when the property does not have a finite set of possible values. sObj must be scalar.

 $outStruct = simbio.diagram.setLine(SObj) returns a structure outStruct containing the$ names and possible values of configurable properties of a line connected to a SimBiology object sObj. sObj must be scalar.

 $CV =$  simbio.diagram.setLine(sObj,propertyName) returns a cell array of possible values CV for the line property propertyName. sObj must be scalar.

simbio.diagram.setLine(obj1,obj2, \_\_\_ ) sets the properties of the line that connects the SimBiology objects obj1 and obj2 using any of the previous input arguments. obj1 and obj2 must be scalar.

simbio.diagram.setLine(obj1,obj2) displays the configurable properties of the line that connects the SimBiology objects obj1 and obj2. obj1 and obj2 must be scalar.

### **Examples**

#### **Configure SimBiology Diagram Line Properties**

You can programmatically adjust the appearance of lines connected to blocks in a diagram.

Open the lotka model in the **SimBiology Model Builder** app.

simBiologyModelBuilder('lotka');

The app opens and shows the model in the **Diagram** tab.

On the **Home** tab of the app, select **Export** > **Export Model to MATLAB Workspace**.

In the **SimBiology Model Export** dialog, click **OK** to export the model with the variable name *m1*.

Go to the MATLAB command line and confirm that the model *m1* is in the workspace. Get a list of species of the model.

```
m1.Species
```

```
ans = SimBiology Species Array
  Index: Compartment: Name: Value: Units:
 1 unnamed x 1
 2 unnamed y1 900<br>3 unnamed y2 900
  3 unnamed y2 900 
 4 unnamed z 0
```
Get the current property values of the line connected to species *x*. If multiple lines are connected to the species, the function returns an array of structures containing one structure per line.

```
x = m1.Species(1);
sv = simbio.diagram.getLine(x)S_V =
```

```
 struct with fields:
         Color: [66 66 66]
   Connections: [1×2 SimBiology.ModelComponent]
         Width: 1
```
Change the line color to red and increase the line width.

simbio.diagram.setLine(x,'Color','red','Width',2)

You can also query properties of a line that connects two objects. For example, get the property values of the line that connects species y1 and Reaction1.

```
y1 = m1.Species(2);r1 = m1. Reactions(1);
simbio.diagram.getLine(y1,r1)
ans = struct with fields:
           Color: [66 66 66]
     Connections: [1×2 SimBiology.ModelComponent]
           Width: 1
```
Change the line color to a new RGB value and increase the line width.

simbio.diagram.setLine(y1,r1,'Color',[0.6 0.2 0.6],'Width',3)

### **Input Arguments**

#### **sObj — SimBiology object**

Compartment object | Species object | Reaction object | Rule object | Parameter object | array of objects

SimBiology object, specified as a [Compartment](#page-539-0), [Species](#page-1197-0), [Reaction](#page-997-0), [Rule](#page-1091-0), or [Parameter](#page-806-0) object, or as an array of objects.

#### **propertyName — Property name**

character vector | string

Property name of the line, specified as a character vector or string. You can specify only one property name.

Example: 'Color'

Data Types: char | string

#### **propertyNames — Names of line properties**

character vector | string | string vector | cell array of character vectors

Names of line properties, specified as a character vector, string, string vector, or cell array of character vectors. You can specify multiple property names as a 1-by-*N* or *N*-by-1 cell array of names.

Available line properties follow.

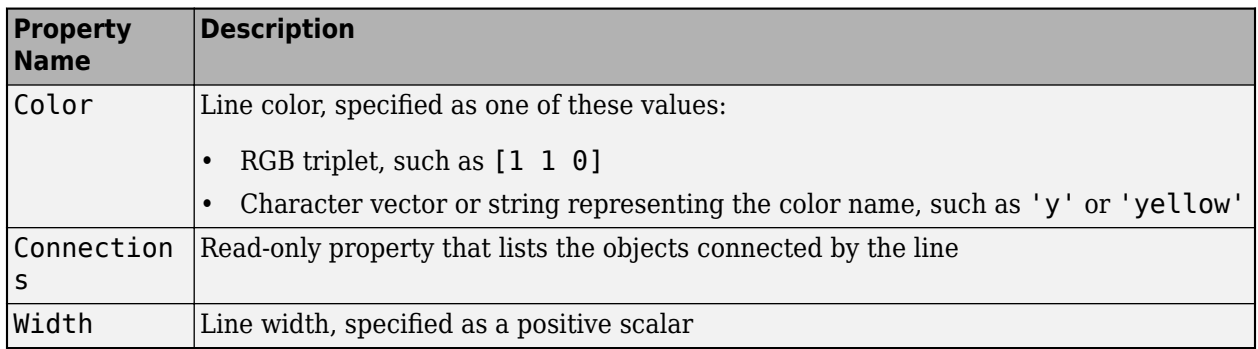

Example: 'Width'

Data Types: char | string | cell

#### **propertyValues — Property values**

character vector | string | string vector | numeric vector | cell array

Property values to set, specified as a character vector, string, string vector, numeric vector, or cell array.

If propertyNames is a cell array of 1-by-*N* or *N*-by-1, propertyValues can be a cell array of the same length containing the corresponding values for each property in propertyNames.

If sObj is a vector and propertyNames contains a single property name and propertyValues contains a single value, the function updates the property of all lines connected to sObj to the specified value.

If sObj is a vector containing *M* objects, and propertyNames is a cell array of 1-by-*N* or *N*-by-1, propertyValues can be a cell array of *M*-by-*N* so that each object is updated with a different set of values for the list of properties in propertyNames.

Example: 'green'

Data Types: double | char | string | cell

#### **S — Property names and corresponding values**

structure | structure array

Property names and corresponding values to set, specified as a structure or structure array. Each field name corresponds to a property name, and the field value is the property value.

If sObj is a vector and S is a scalar structure, the function configures all objects to have the same property values.

You can specify a different set of property values for each object. To do so, specify S as an array of the same length as sObj.

Data Types: structure

#### **obj1 — SimBiology object**

Compartment object | Species object | Reaction object | Rule object | Parameter object

SimBiology object, specified as a [Compartment](#page-539-0), [Species](#page-1197-0), [Reaction](#page-997-0), [Rule](#page-1091-0), or [Parameter](#page-806-0) object.

### **obj2 — SimBiology object**

Compartment object | Species object | Reaction object | Rule object | Parameter object

SimBiology object, specified as a [Compartment](#page-539-0), [Species](#page-1197-0), [Reaction](#page-997-0), [Rule](#page-1091-0), or [Parameter](#page-806-0) object.

### **Output Arguments**

#### **CV — Possible property values**

cell array

Possible property values, returned as a cell array of values. CV is an empty cell array if the property does not have a finite set of possible values.

#### **outStruct — Configurable property names and their possible values**

structure

Configurable property names and their possible values, returned as a structure. Each field name is a property name and the value is a cell array of possible values or an empty cell array if the property does not have a finite set of possible values.

### **See Also**

[SimBiology Model Builder](#page-379-0) | [simbio.diagram.getBlock](#page-346-0) | [simbio.diagram.setBlock](#page-360-0) | [simbio.diagram.getLine](#page-353-0) | [simbio.diagram.splitBlock](#page-373-0) | [simbio.diagram.joinBlock](#page-357-0)

#### **Topics**

"Create Model of Receptor-Ligand Kinetics"

"Incorporate SGLT2 Inhibition into Physiologically Based Glucose-Insulin Model Using SimBiology Model Builder"

#### **Introduced in R2021a**

# <span id="page-373-0"></span>**simbio.diagram.splitBlock**

**Package:** simbio.diagram

Split SimBiology species block in diagram

### **Syntax**

expr = simbio.diagram.splitBlock(speciesObj)

### **Description**

expr = simbio.diagram.splitBlock(speciesObj) makes copies of a SimBiology species speciesObj block so that each expression that references speciesObj is connected to a different copy of the species block and returns a list of expression objects expr that are connected to speciesObj. Use this function to make the diagram look less cluttered and clearer.

**Note** Before you run the function at the command line:

- **1** Open the corresponding SimBiology model in the **[SimBiology Model Builder](#page-379-0)** app.
- **2** Export the model from the app to the MATLAB workspace by selecting **Export** > **Export Model to MATLAB Workspace** on the **Home** tab of the app.

You can query and configure only the properties of the objects shown in the **Diagram** tab of the app. The objects shown in the diagram are compartments, species, reactions, rate rules, repeated assignment rules, and parameters that are on the left-hand side of a rate rule, a repeated assignment rule, or an event function.

### **Examples**

### **Create Copies of Species Block**

Open the gprotein model in the **SimBiology Model Builder** app.

simBiologyModelBuilder('gprotein');

The app opens and shows the model in the **Diagram** tab.

On the **Home** tab of the app, select **Export** > **Export Model to MATLAB Workspace**.

In the **SimBiology Model Export** dialog, click **OK** to export the model with the variable name *m1*.

Go to the MATLAB command line and confirm that the model *m1* is in the workspace. Get a list of species of the model.

m1.Species

ans  $=$ 

SimBiology Species Array

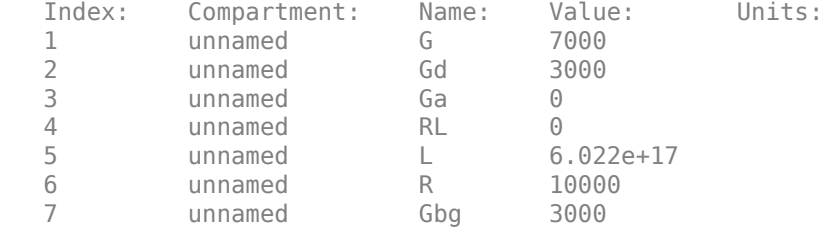

The model diagram already has a copy for each expression that the species Gbg is being referenced. In this case, calling simbio.diagram.splitBlock does not split the block again, but returns the list of expressions that the species is connected to. In this case, Gbg is used in two reactions.

```
Gba = m1.Species(7);expr = simbio.diagram.splitBlock(Gbg)
exp r = SimBiology Reaction Array
    Index: Reaction: 
   1 Gd + Gbg -> G<br>2 G + RL -> Ga +
              G + RL \rightarrow Ga + Gbg + RL
```
Join all the cloned blocks so that there is only one block for Gbg. In this case, keep the copy of the block that is connected to the G Protein activation reaction  $(G + RL - > Ga + Gbg + RL)$ . Note that the order of reactions returned in expr can change.

```
simbio.diagram.joinBlock(Gbg,expr(2))
```
### **Input Arguments**

#### **speciesObj — Species object**

Species object

Species object, specified as a SimBiology [Species](#page-1197-0) object. speciesObj must be scalar.

### **Output Arguments**

#### **expr — List of expressions**

Reaction object | Rule object | array of objects

List of expressions that species is connected to, returned as a [Reaction](#page-997-0), [Rule](#page-1091-0) object or array of objects. The rule object can be a rate rule or repeated assignment rule.

### **See Also**

[SimBiology Model Builder](#page-379-0) | [simbio.diagram.getBlock](#page-346-0) | [simbio.diagram.setBlock](#page-360-0) | [simbio.diagram.getLine](#page-353-0) | [simbio.diagram.setLine](#page-368-0) | [simbio.diagram.joinBlock](#page-357-0)

### **Topics**

"Create Model of Receptor-Ligand Kinetics"

"Incorporate SGLT2 Inhibition into Physiologically Based Glucose-Insulin Model Using SimBiology Model Builder"

**Introduced in R2021a**

# <span id="page-376-0"></span>**SimBiology Model Analyzer**

Analyze QSP, PK/PD, and mechanistic systems biology models

# **Description**

The **SimBiology Model Analyzer** app lets you analyze models of dynamic systems such as metabolic networks, signaling pathways, quantitative systems pharmacology (QSP) models, and pharamacokinetic/pharmacodynamic (PK/PD) models of drugs. It provides several methods to analyze models and various plots to visualize the results.

Using the app, you can:

- Simulate a model to see its dynamic behavior over time.
- Explore biological variability by simulating alternate scenarios such as virtual patients.
- Estimate model parameters using nonlinear regression and nonlinear mixed-effects methods.
- Perform parameter scans and sensitivity analysis to investigate the influence of model parameters and initial conditions on model behavior.
- Specify units and let the app automatically convert the matching physical quantities to one consistent unit system.
- Explore various dosing regimens.
- Perform noncompartmental analysis (NCA) to compute PK parameters of a drug from its PK data.
- View analysis results in various plots.

### **Available Plots**

The app lets you visualize the analysis results using various plots, including:

- Time course of model quantities
- Sensitivity matrix
- Overlay of estimated results on experimental data
- Plots to measure fit quality, such as confidence interval plots, residuals plots, residual distribution plots, actual-versus-predicted plots, and box plots
- Scatter plot matrix

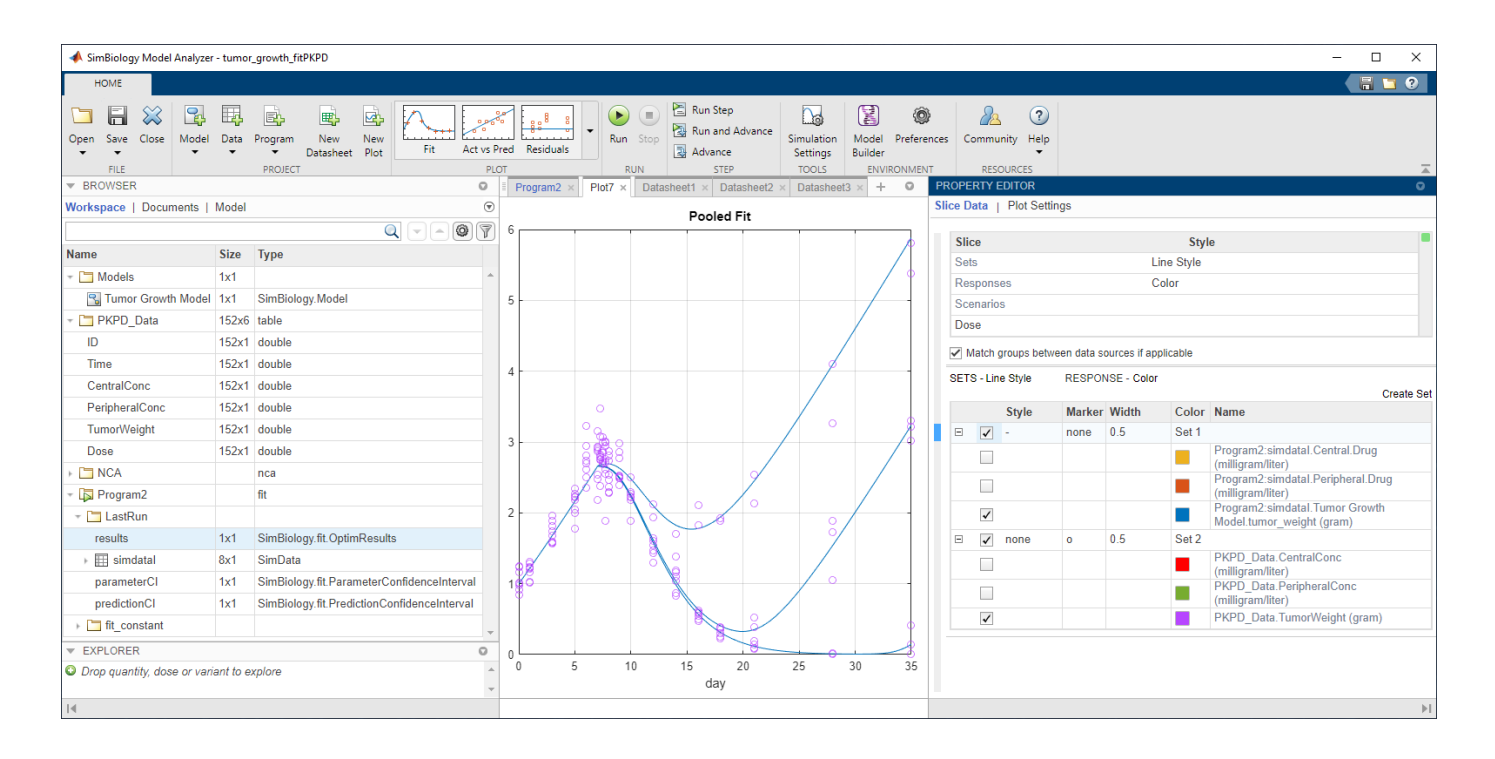

# **Open the SimBiology Model Analyzer App**

- MATLAB toolstrip: On the **Apps** tab, under **Computational Biology**, click the app icon.
- MATLAB command prompt: Enter simBiologyModelAnalyzer.

# **Examples**

- "Calculate NCA Parameters and Fit Model to PK/PD Data Using SimBiology Model Analyzer App"
- "Find Important Parameters with Sensitivity Analysis Using SimBiology Model Analyzer App"
- "Model Biological Variability with Virtual Patients Using SimBiology Model Analyzer App"
- "Scan Dosing Regimens Using SimBiology Model Analyzer App"
- "Generate Report for SimBiology Program Results"

### **Programmatic Use**

simBiologyModelAnalyzer opens the **SimBiology Model Analyzer** app.

simBiologyModelAnalyzer(m1) opens the SimBiology model m1 in the **SimBiology Model Analyzer** app.

If the **SimBiology Model Builder** or **SimBiology Model Analyzer** app is already open, you cannot load a model or project from the command line. Load the model from the app directly.

simBiologyModelAnalyzer(prjFile) opens the project file prjFile in the **SimBiology Model Analyzer** app. file is a string or character vector specifying a file name or path and file name of a

SimBiology project SBPROJ file. If you specify only a file name, the file must be on the MATLAB search path or in the current folder.

If the **SimBiology Model Builder** or **SimBiology Model Analyzer** app is already open, you cannot load a model or project from the command line. Load the model from the app directly.

### **Compatibility Considerations**

**Load a project or model from the command line when the app is open** *Behavior changed in R2020b*

If the **SimBiology Model Builder** or **SimBiology Model Analyzer** app is open, you cannot load a project or model from the command line using the simBiologyModelBuilder or simBiologyModelAnalyzer functions. Load the project or model from the app directly.

### **See Also**

**Apps [SimBiology Model Builder](#page-379-0)**

#### **Functions**

[sbiosimulate](#page-259-0) | [sbionca](#page-151-0) | [sbiosteadystate](#page-284-0) | [sbiofit](#page-65-0) | [sbioparameterci](#page-182-0) | [sbiopredictionci](#page-208-0)

#### **Topics**

"Calculate NCA Parameters and Fit Model to PK/PD Data Using SimBiology Model Analyzer App" "Find Important Parameters with Sensitivity Analysis Using SimBiology Model Analyzer App" "Model Biological Variability with Virtual Patients Using SimBiology Model Analyzer App" "Scan Dosing Regimens Using SimBiology Model Analyzer App" "Generate Report for SimBiology Program Results" "Model Simulation" "Noncompartmental Analysis" "Sensitivity Analysis in SimBiology" "Nonlinear Regression" "Nonlinear Mixed-Effects Modeling"

#### **Introduced in R2019b**

# <span id="page-379-0"></span>**SimBiology Model Builder**

Build QSP, PK/PD, and mechanistic systems biology models interactively

## **Description**

The **SimBiology Model Builder** app lets you build models of dynamic systems such as quantitative systems pharmacology (QSP) models, pharmacokinetic/pharmacodynamic (PK/PD) models, and systems biology models interactively. It provides a block diagram editor to build the model reaction schematic by using built-in blocks.

Using the app, you can:

- Build a variety of dynamic systems such as metabolic networks, signaling pathways, QSP models, PBPK models, and PK/PD models.
- Create standard compartmental PK models from the built-in library.
- View your model as a graphical representation or as mathematical equations.
- Use variants to store a set of parameter values or initial conditions that are different from the base model configuration.
- Create an array of doses to explore different dosing regimens.
- Import or export SimBiology models to and from the MATLAB workspace or from a Systems Biology Markup Language (SBML) file.

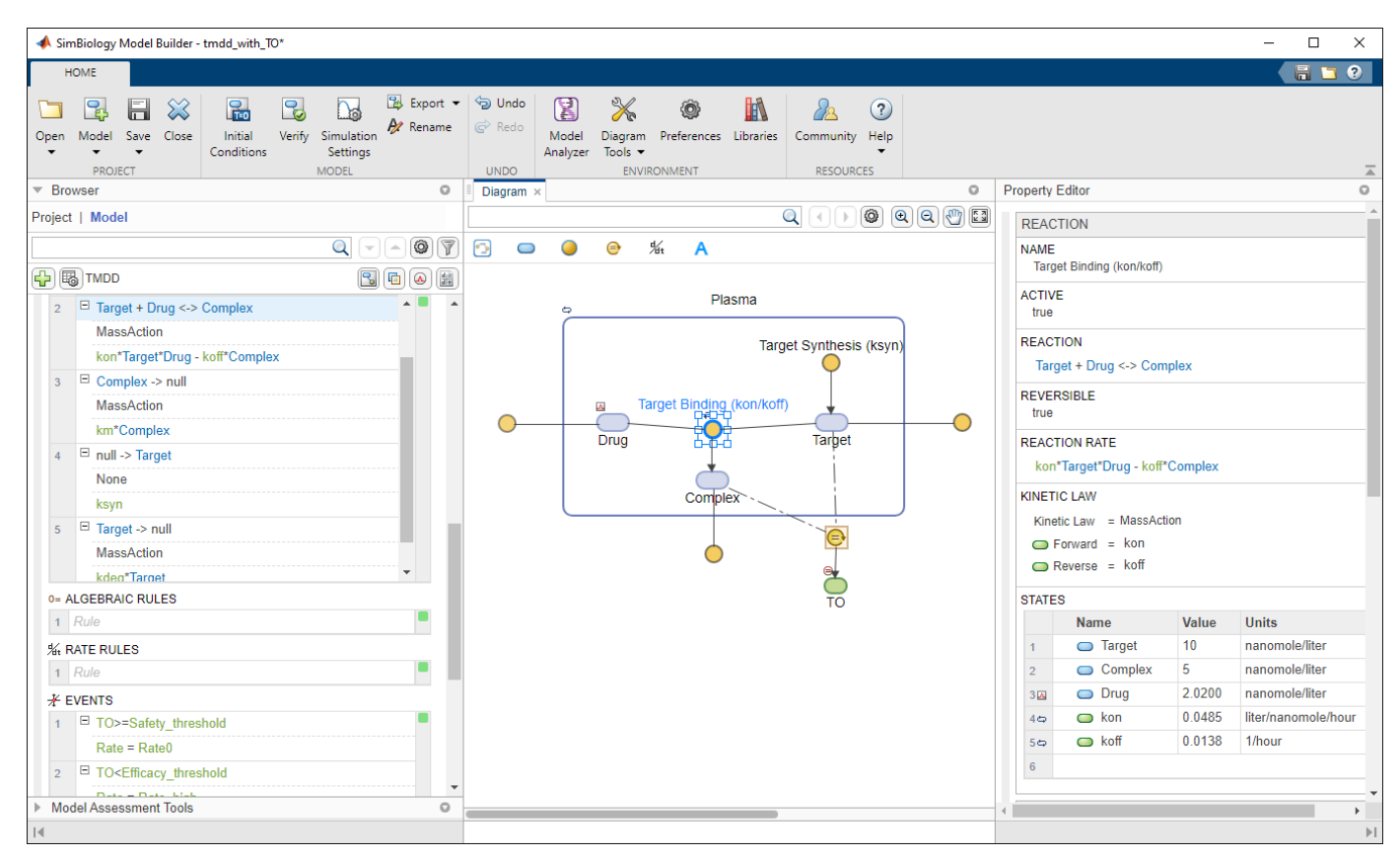

# **Open the SimBiology Model Builder App**

- MATLAB toolstrip: On the **Apps** tab, under **Computational Biology**, click the app icon.
- MATLAB command prompt: Enter simbiology.

## **Examples**

- "Create Model of Receptor-Ligand Kinetics"
- "Incorporate SGLT2 Inhibition into Physiologically Based Glucose-Insulin Model Using SimBiology Model Builder"
- "Generate SimBiology Model Report"

### **Programmatic Use**

simBiologyModelBuilder opens the app.

simBiologyModelBuilder(m1) opens the SimBiology model m1 in the **SimBiology Model Builder** app.

If the **SimBiology Model Builder** or **SimBiology Model Analyzer** app is already open, you cannot load a model or project from the command line. Load the model from the app directly.

simBiologyModelBuilder(prjFile) opens the project file prjFile in the **SimBiology Model Builder** app. prjFile is a string or character vector specifying a file name or path and file name of a SimBiology project SBPROJ file. If you specify only a file name, the file must be on the MATLAB search path or in the current folder.

If the **SimBiology Model Builder** or **SimBiology Model Analyzer** app is already open, you cannot load a model or project from the command line. Load the model from the app directly.

### **Compatibility Considerations**

**Load a project or model from the command line when the app is open** *Behavior changed in R2020b*

If the **SimBiology Model Builder** or **SimBiology Model Analyzer** app is open, you cannot load a project or model from the command line using the simBiologyModelBuilder or simBiologyModelAnalyzer functions. Load the project or model from the app directly.

### **See Also**

**Apps [SimBiology Model Analyzer](#page-376-0)**

### **Functions**

[sbioloadproject](#page-134-0) | [sbmlimport](#page-316-0) | [sbiomodel](#page-135-0) | [sbiodose](#page-32-0) | [sbiovariant](#page-308-0) | [sbioreset](#page-228-0)

#### **Topics**

"Create Model of Receptor-Ligand Kinetics"

"Incorporate SGLT2 Inhibition into Physiologically Based Glucose-Insulin Model Using SimBiology Model Builder"

"Generate SimBiology Model Report"

"Copy SimBiology Blocks"

"Keyboard Shortcuts for SimBiology Model Builder"

"Message Indicator Icons in SimBiology Model Builder"

"What is a SimBiology Model?"

"Doses in SimBiology Models"

"Variants in SimBiology Models"

#### **Introduced in R2020b**

# **Methods**

The object that the methods apply to are listed in parenthesis after the method name.

# **accelerate(SimFunction)**

Prepare SimFunction object for accelerated simulations

### **Syntax**

accelerate(F)

### **Input Arguments**

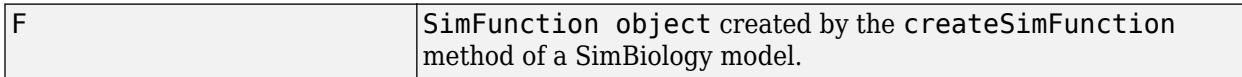

### **Description**

accelerate(F) prepares [SimFunction object](#page-1158-0) F for accelerated simulations.

**Note** F is automatically accelerated at the first function execution. However, manually accelerate the object if you want it accelerated in your deployment applications.

### **Examples**

#### **Simulate SimFunction Object**

This example uses the Lotka-Volterra (predator-prey) model described by Gillespie [\[1\]](#page-385-0).

Load the sample project containing the lotka model.

sbioloadproject lotka;

Create a SimFunction object f with c1 and c2 as input parameters to be scanned, and y1 and y2 as the output of the function with no dose.

```
f = \text{createSimFunction}(m1, \{ 'Reaction1.c1', 'Reaction2.c2' \}, \{ 'y1', 'y2' \}, [])
```
 $f =$ 

SimFunction

Parameters:

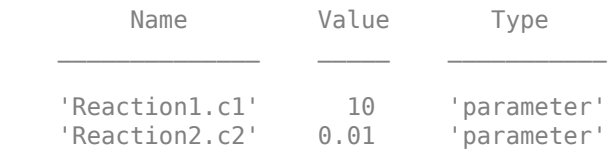

Observables:

 Name Type 'y1' 'species'<br>'y2' 'species' 'species'

Dosed: None

The SimFunction object f is not set for acceleration at the time of creation. But it will be automatically accelerated when executed.

#### f.isAccelerated

ans  $=$  $\Theta$ 

Define an input matrix that contains parameter values for c1 and c2.

phi = [10 0.01];

Run simulations until the stop time is 5 and plot the simulation results.

sbioplot(f(phi,5))

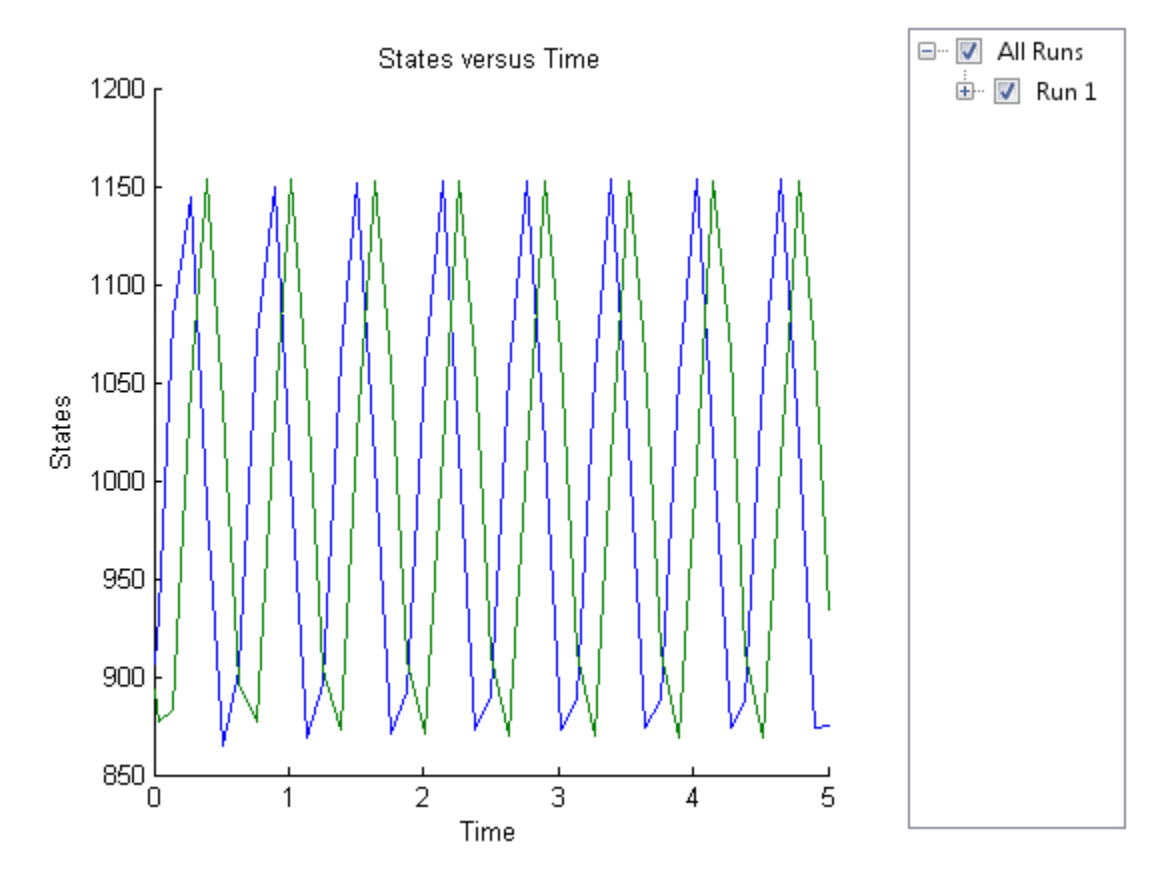

Confirm the SimFunction object f was accelerated during execution.

#### f.isAccelerated

```
ans = 1
```
### **See Also**

[createSimFunction](#page-558-0), [SimFunction object](#page-1158-0)

### **References**

[1] Gillespie D.T. "Exact Stochatic Simulation of Coupled Chemical Reactions," (1977) The Journal of Physical Chemistry, 81(25), 2340-2361.

### **Introduced in R2014a**

## **accelerate**

**Class:** SimBiology.export.Model

Prepare exported SimBiology model for acceleration

### **Syntax**

accelerate(model)

### **Description**

accelerate(model) prepares the exported model for acceleration on the current type of computer.

**Note** Microsoft® Visual Studio® 2010 run-time libraries must be available on any computer running accelerated models generated using Microsoft Windows® SDK. If you plan to redistribute your accelerated models to other MATLAB users, be sure they have the run-time libraries.

### **Input Arguments**

**model**

[SimBiology.export.Model](#page-328-0) object.

### **Examples**

### **Accelerate Exported SimBiology Model**

Load a sample SimBiology model object, and export.

```
modelObj = sbmlimport('lotka');
em = export(modelObj)
em = Model with properties:
 Name: 'lotka'
 ExportTime: '01-Sep-2021 09:27:24'
 ExportNotes: ''
```
Accelerate the exported model.

```
accelerate(em);
em.isAccelerated
```
ans = *logical* 1

The logical value 1 indicates that the exported model is accelerated.

### **See Also**

[SimBiology.export.Model](#page-328-0) | [isAccelerated](#page-766-0) | [export](#page-626-0)

### **Topics**

"PK/PD Modeling and Simulation to Guide Dosing Strategy for Antibiotics" "Deploy a SimBiology Model"

# **AbstractKineticLaw object**

Kinetic law information in library

### **Description**

The abstract kinetic law object represents a *kinetic law definition*, which provides a mechanism for applying a rate law to multiple reactions. The information in this object acts as a mapping template for the reaction rate. The kinetic law definition specifies a mathematical relationship that defines the rate at which reactant species are produced and product species are consumed in the reaction. The expression is shown in the Expression property. The species variables are defined in the SpeciesVariables property, and the parameter variables are defined in the ParameterVariables property of the abstract kinetic law object. For an explanation of how the kinetic law definition relates to the kinetic law object, see [KineticLaw object](#page-768-0).

Create your own kinetic law definition and add it to the kinetic law library with the sbioaddtolibrary function. You can then use the kinetic law to define a reaction rate. To retrieve a kinetic law definition from the user-defined library, first create a root object using sbioroot, then use the command get(rootObj.UserDefinedLibrary, 'KineticLaws').

See ["Property Summary" on page 2-8](#page-389-0) for links to abstract kinetic law object property reference pages.

Properties define the characteristics of an object. For example, an abstract kinetic law object includes properties for the expression, the name of the law, parameter variables, and species variables. Use the [get](#page-690-0) and [set](#page-1136-0) commands to list object properties and change their values at the command line. You can graphically change object properties in the **[SimBiology Model Builder](#page-379-0)** app.

### **Constructor Summary**

[sbioabstractkineticlaw](#page-7-0) Create kinetic law definition

### **Method Summary**

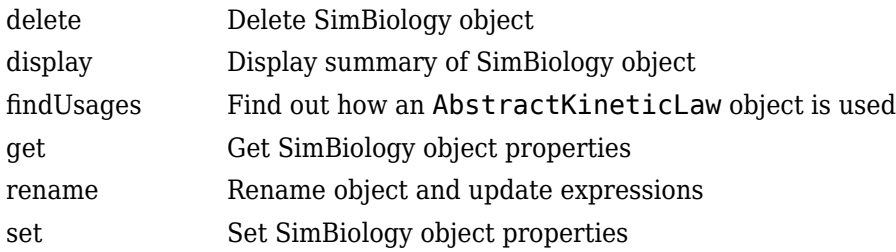

### <span id="page-389-0"></span>**Property Summary**

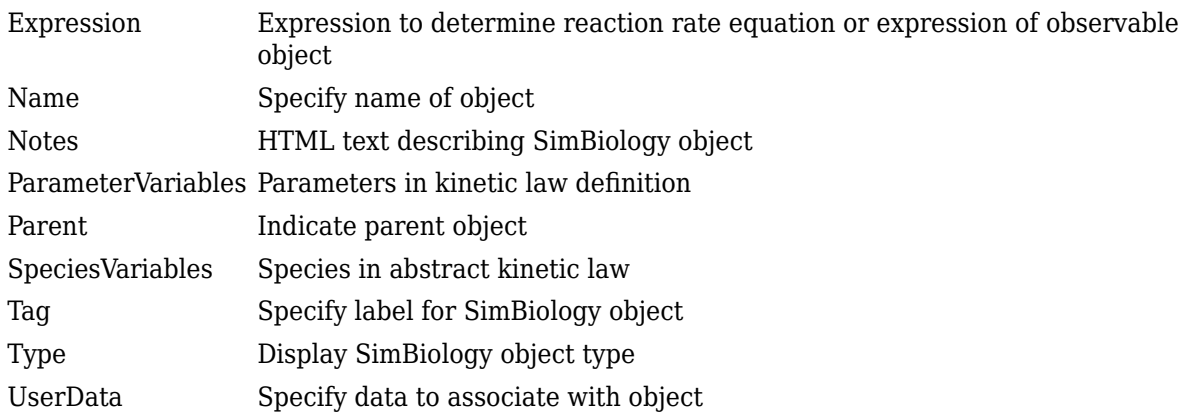

### **See Also**

[Configset object](#page-544-0), [KineticLaw object](#page-768-0), [Model object](#page-777-0), [Parameter object](#page-806-0), [Reaction](#page-997-0) [object](#page-997-0), [Root object](#page-1089-0), [Rule object](#page-1091-0), [Species object](#page-1197-0)

### **Introduced in R2006b**

# **add**

Add quantity values, doses, or variants to SimBiology.Scenarios object

### **Syntax**

```
sObj = add(sObj,combination,name,content)sObj = add(sObj,combination,quantityNames,probDist,Name,Value)
sObj = add(sObj,combination,sObj2)
```
### **Description**

 $sObj = add(sObj, combination, name, content) adds an entry on page 2-736 to the$  $sObj = add(sObj, combination, name, content) adds an entry on page 2-736 to the$  $sObj = add(sObj, combination, name, content) adds an entry on page 2-736 to the$ SimBiology.Scenarios object sObj. The input argument name is the entry name and content is the entry content. combination specifies how to combine the new entry with the existing entries of sObj.

sObj = add(sObj,combination,quantityNames,probDist,Name,Value) specifies to generate the sample values for one or more model quantities quantityNames from the joint probability distribution probDist. Specify additional options for the probability distributions and sampling method using one or more name-value pair arguments. To use probability distributions, you must have Statistics and Machine Learning Toolbox.

sObj = add(sObj,combination,sObj2) adds entries from the SimBiology.Scenarios object sObj2 to sObj. The function combines the entries from sObj2 with the existing entries from sObj using the specified combination method.

### **Examples**

### **Generate Different Simulation Scenarios for Glucose-Insulin Response**

Load the model of glucose-insulin response. For details about the model, see the **Background** section in "Simulating the Glucose-Insulin Response".

```
sbioloadproject('insulindemo','m1');
```
The model contains different parameter values and initial conditions that represents different insulin impairments (such as Type 2 diabetes, low insulin sensitivity, and so on) stored in five variants.

```
variants = qetvariant(m1)
```

```
variants = 
    SimBiology Variant Array
    Index: Name: Active:
   1 Type 2 diabetic false<br>2 Low insulin se... false
            Low insulin se... false
   3 High beta cell... false<br>4 Iow beta cell ... false
            Low beta cell ... false
    5 High insulin s... false
```
Suppress an informational warning that is issued during simulations.

warnSettings = warning('off','SimBiology:DimAnalysisNotDone\_MatlabFcn\_Dimensionless');

Select a dose that represents a single meal of 78 grams of glucose.

singleMeal = sbioselect(m1,'Name','Single Meal');

Create a Scenarios object to represent different initial conditions combined with the dose. That is, create a scenario object where each variant is paired (or combined) with the dose, for a total of five simulation scenarios.

```
sObj = SimBiology.Scenarios;
add(sObj,'cartesian','variants',variants);
add(sObj,'cartesian','dose',singleMeal)
ans = Scenarios (5 scenarios)
                  Name Content Number
   Entry 1 variants SimBiology variants 5<br>
x Entry 2 dose SimBiology dose 1
   x Entry 2 dose SimBiology dose
```

```
 See also Expression property.
```
sObj contains two entries. Use the generate function to combine the entries and generate five scenarios. The function returns a scenarios table, where each row represents a scenario and each column represents an entry of the Scenarios object.

```
scenariosTbl = generate(sObj)
```

```
scenariosTbl=5×2 table
         variants dose
   1x1 SimBiology.Variant 1x1 SimBiology.RepeatDose
   1x1 SimBiology.Variant 1x1 SimBiology.RepeatDose
   1x1 SimBiology.Variant 1x1 SimBiology.RepeatDose
   1x1 SimBiology.Variant 1x1 SimBiology.RepeatDose
   1x1 SimBiology.Variant 1x1 SimBiology.RepeatDose
```
Change the entry name of the first entry.

```
rename(sObj,1,'Insulin Impairements')
```
 $ans =$ Scenarios (5 scenarios)

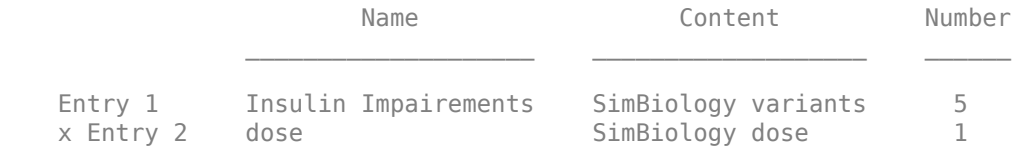

See also Expression property.

Create a SimFunction object to simulate the generated scenarios. Use the Scenarios object as the input and specify the plasma glucose and insulin concentrations as reponses (outputs of the function to be plotted). Specify [] for the dose input argument since the Scenarios object already has the dosing information.

#### f = createSimFunction(m1,sObj,{'[Plasma Glu Conc]','[Plasma Ins Conc]'},[])

 $f =$ SimFunction

Parameters:

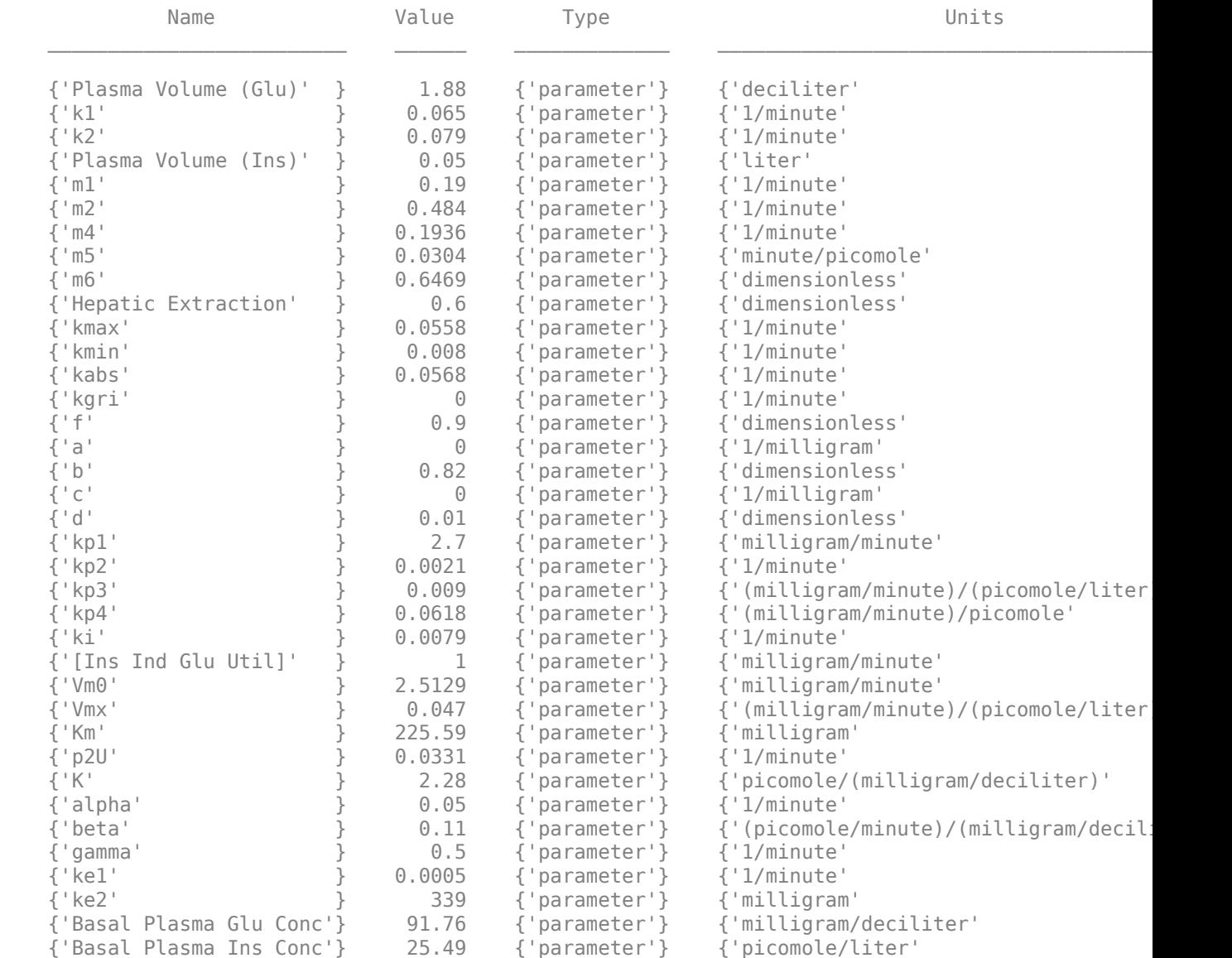

Observables:

 Name Type Units {'[Plasma Glu Conc]'} {'species'} {'milligram/deciliter'} {'[Plasma Ins Conc]'} {'species'} {'picomole/liter' } Dosed: TargetName TargetDimension {'Dose'} {'Mass (e.g., gram)'}

TimeUnits: hour

Simulate the model for 24 hours and plot the simulation data. The data contains five runs, where each run represents a scenario in the Scenarios object.

 $sd = f(sObj, 24);$ sbioplot(sd)

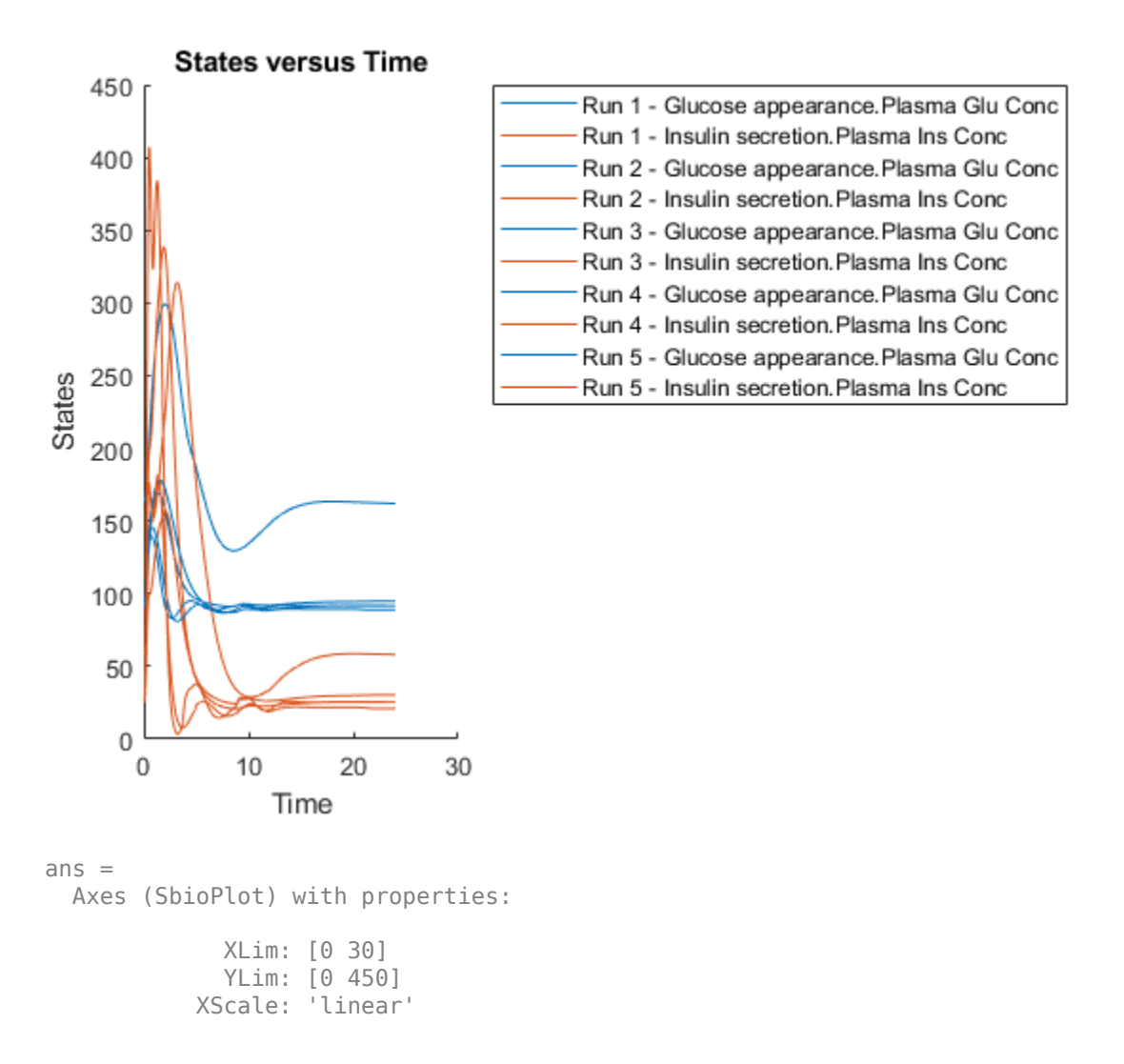

```
 YScale: 'linear'
   GridLineStyle: '-'
        Position: [0.0920 0.1100 0.2956 0.8150]
           Units: 'normalized'
 Show all properties
```
If you have Statistics and Machine Learning Toolbox™, you can also draw sample values for model quantities from various probability distributions. For instance, suppose that the parameters Vmx and kp3, which are known for the low and high insulin sensitivity, follow the lognormal distribution. You can generate sample values for these parameters from such a distribution, and perform a scan to explore model behavior.

Define the lognormal probability distribution object for Vmx.

```
pd_Vmx = makedist('lognormal')
pd Vmx = LognormalDistribution
  Lognormal distribution
      mu = 0siama = 1
```
By definition, the parameter mu is the mean of logarithmic values. To vary the parameter value around the base (model) value of the parameter, set mu to log(*model\_value*). Set the standard deviation (*sigma*) to 0.2. For a small *sigma* value, the mean of a lognormal distribtion is approximately equal to log(*model\_value*). For details, see "Lognormal Distribution" (Statistics and Machine Learning Toolbox).

```
Vmx = sbioselect(m1,'Name','Vmx');
pd_Vmx.mu = log(Vmx.Value);
pd_Vmx.sizema = 0.2pd Vmx = LognormalDistribution
  Lognormal distribution
      mu = -3.05761sigma = 0.2
```
Similarly define the probability distribution for kp3.

```
pd_kp3 = makedist('lognormal');
kp3 = 5 \text{bisselect(m1, 'Name', 'kp3')};pd_kp3.mu = log(kp3.Vallow);
pd_kp3.sigma = 0.2pd kp3 = LognormalDistribution
   Lognormal distribution
       mu = -4.71053sigma = 0.2
```
Now define a joint probability distribution to draw sample values for Vmx and kp3, with a rank correlation to specify some correlation between these two parameters. Note that this correlation assumption is for the illustration purposes of this example only and may not be biologically relevant.

First remove the variants entry (entry 1) from  $s0bj$ .

```
remove(sObj,1)
ans = Scenarios (1 scenarios)
              Name Content Number
   Entry 1 dose SimBiology dose 1
  See also Expression property.
```
Add an entry that defines the joint probability distribution with a rank correlation matrix.

add(sObj,'cartesian',["Vmx","kp3"],[pd\_Vmx, pd\_kp3],'RankCorrelation',[1,0.5;0.5,1])

```
ans = Scenarios (2 scenarios)
Name Content Number
  Entry 1 dose SimBiology dose 1
   x (Entry 2.1 Vmx Lognormal distribution 2 (default)
   + Entry 2.2) kp3 Lognormal distribution 2 (default)
```

```
 See also Expression property.
```
By default, the number of samples to draw from the joint distribution is set to 2. Increase the number of samples.

```
updateEntry(sObj,2,'Number',50)
```

```
ans = Scenarios (50 scenarios)
 Name Content Number
  Entry 1 dose SimBiology dose 1
   x (Entry 2.1 Vmx Lognormal distribution 50 
   + Entry 2.2) kp3 Lognormal distribution 50
```
See also Expression property.

Verify that the Scenarios object can be simulated with the model. The verify function throws an error if any entry does not resolve uniquely to an object in the model or the entry contents have inconsistent lengths (sample sizes). The function throws a warning if multiple entries resolve to the same object in the model.
verify(sObj,m1)

Generate the simulation scenarios. Plot the sample values using plotmatrix. You can see the value of Vmx is varied around its model value 0.047 and that of kp3 around 0.009.

```
sTb1 = generate(s0bj);[s, ax, bigax, h, hax] = plotmatrix([sTbl.Wmx, sTbl.kp3]);ax(1,1).YLabel.String = "Vmx";
ax(2,1).YLabel.String = "kp3";
ax(2,1).XLabel.String = "Vmx";
ax(2,2).XLabel.String = "kp3";
```
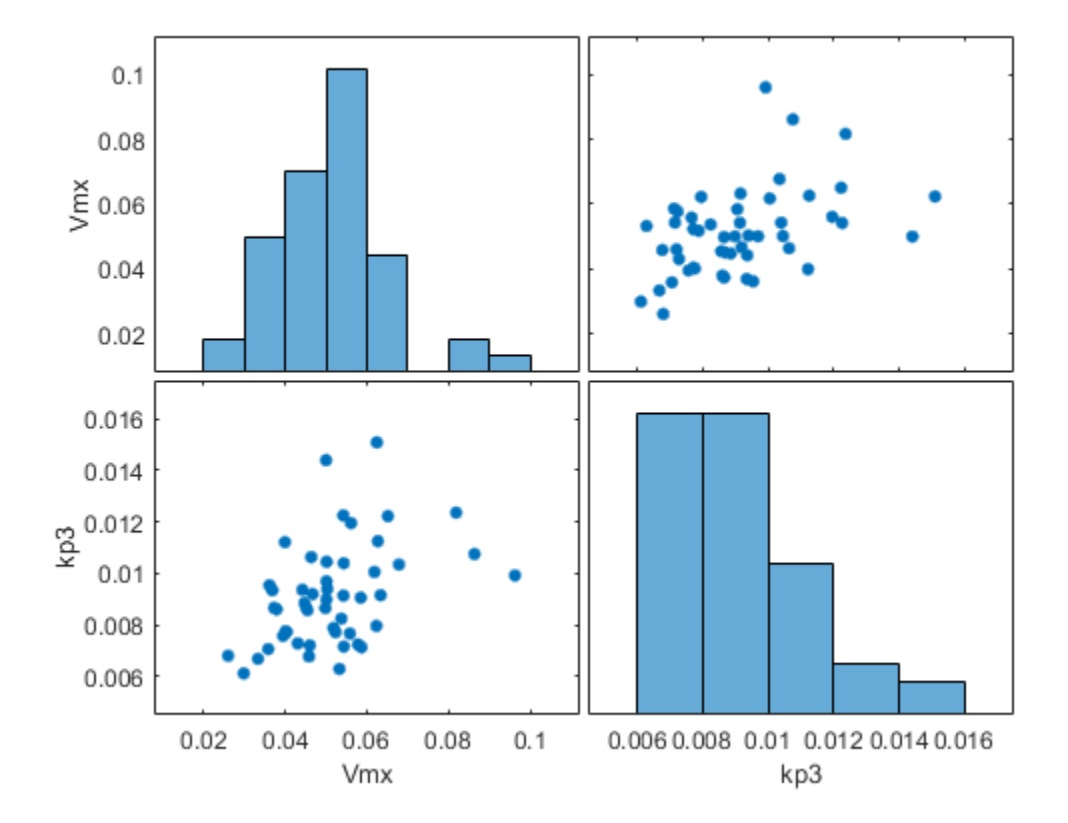

Simulate the scenarios using the same SimFunction you created previously. You do not need to create a new SimFunction object even though the Scenarios object has been updated.

 $sd2 = f(s0bj, 24)$ ; sbioplot(sd2);

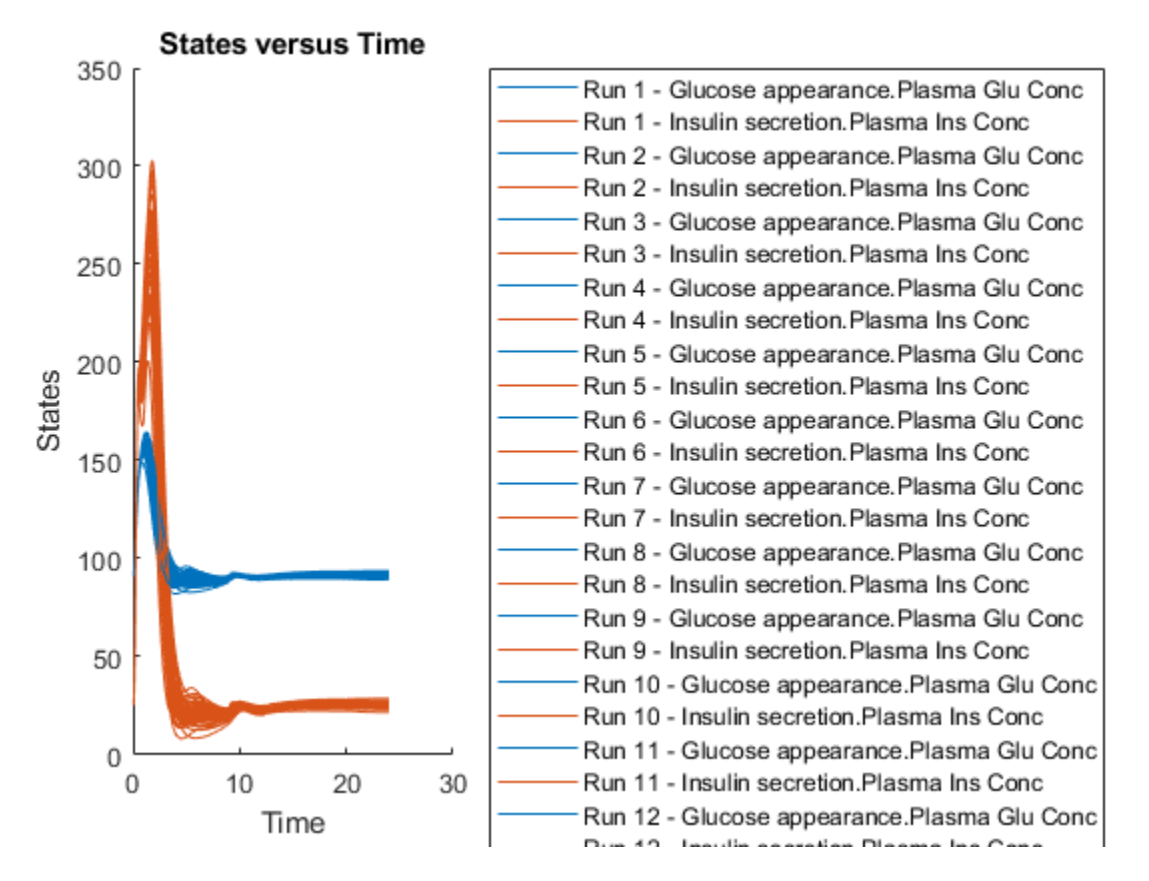

By default, SimBiology uses the random sampling method. You can change it to the Latin hypercube sampling (or sobol or halton) for a more systematic space-filling approach.

```
entry2struct = getEntry(sObj, 2)
```

```
entry2struct = struct with fields:
                Name: {'Vmx' 'kp3'}
             Content: [2x1 prob.LognormalDistribution]
              Number: 50
     RankCorrelation: [2x2 double]
          Covariance: []
      SamplingMethod: 'random'
     SamplingOptions: [0x0 struct]
```
#### entry2struct.SamplingMethod = 'lhs'

```
entry2struct = struct with fields:
                Name: {'Vmx' 'kp3'}
             Content: [2x1 prob.LognormalDistribution]
              Number: 50
     RankCorrelation: [2x2 double]
          Covariance: []
      SamplingMethod: 'lhs'
     SamplingOptions: [0x0 struct]
```
You can now use the updated structure to modify entry 2.

#### updateEntry(sObj,2,entry2struct)

ans  $=$ Scenarios (50 scenarios)

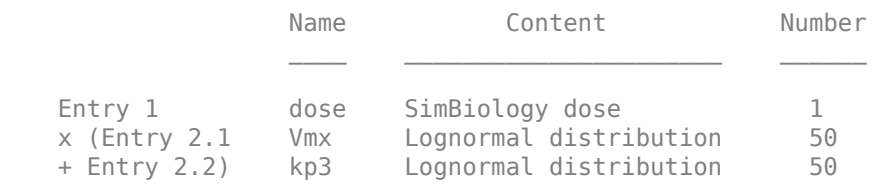

See also Expression property.

### Visualize the sample values.

```
sTbl2 = generate(sObj);
[s, ax, bigax, h, hex] = plotmatrix([sTbl2.Vmx, sTbl2.kp3]);
ax(1,1).YLabel.String = "Vmx";
ax(2,1).YLabel.String = "kp3";
ax(2,1).XLabel.String = "Vmx";
ax(2,2).XLabel.String = "kp3";
```
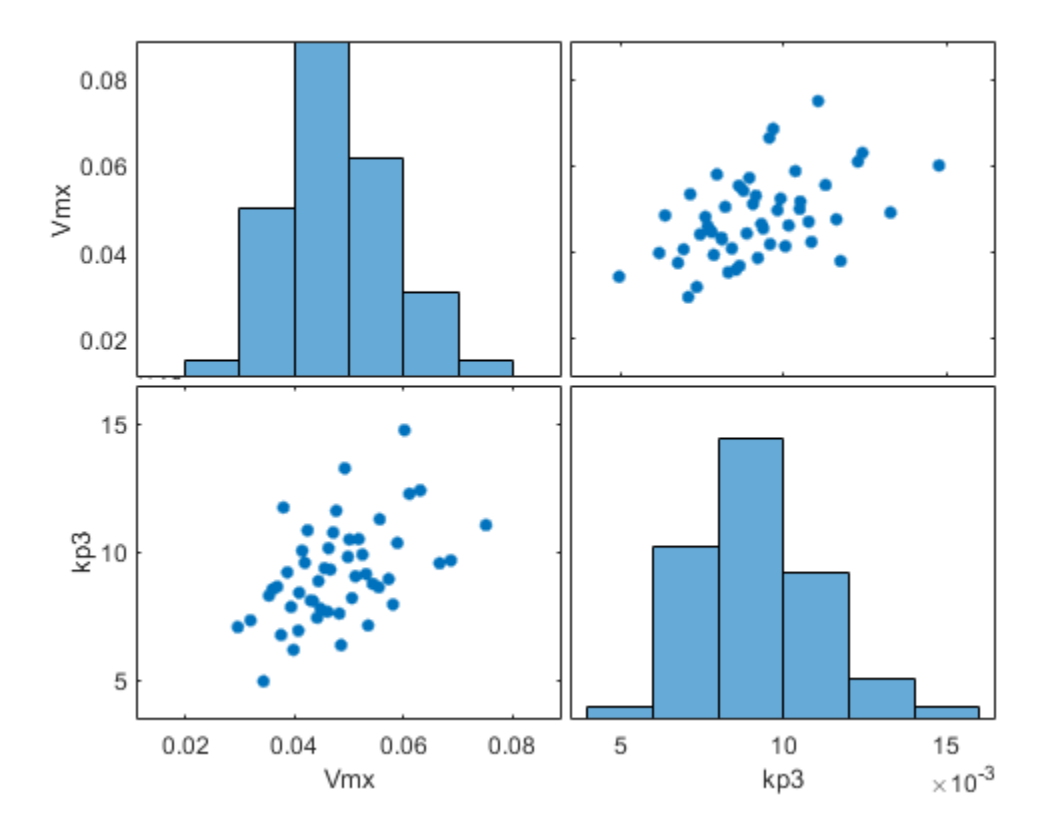

Simulate the scenarios.

 $sd3 = f(s0bj, 24);$ sbioplot(sd3);

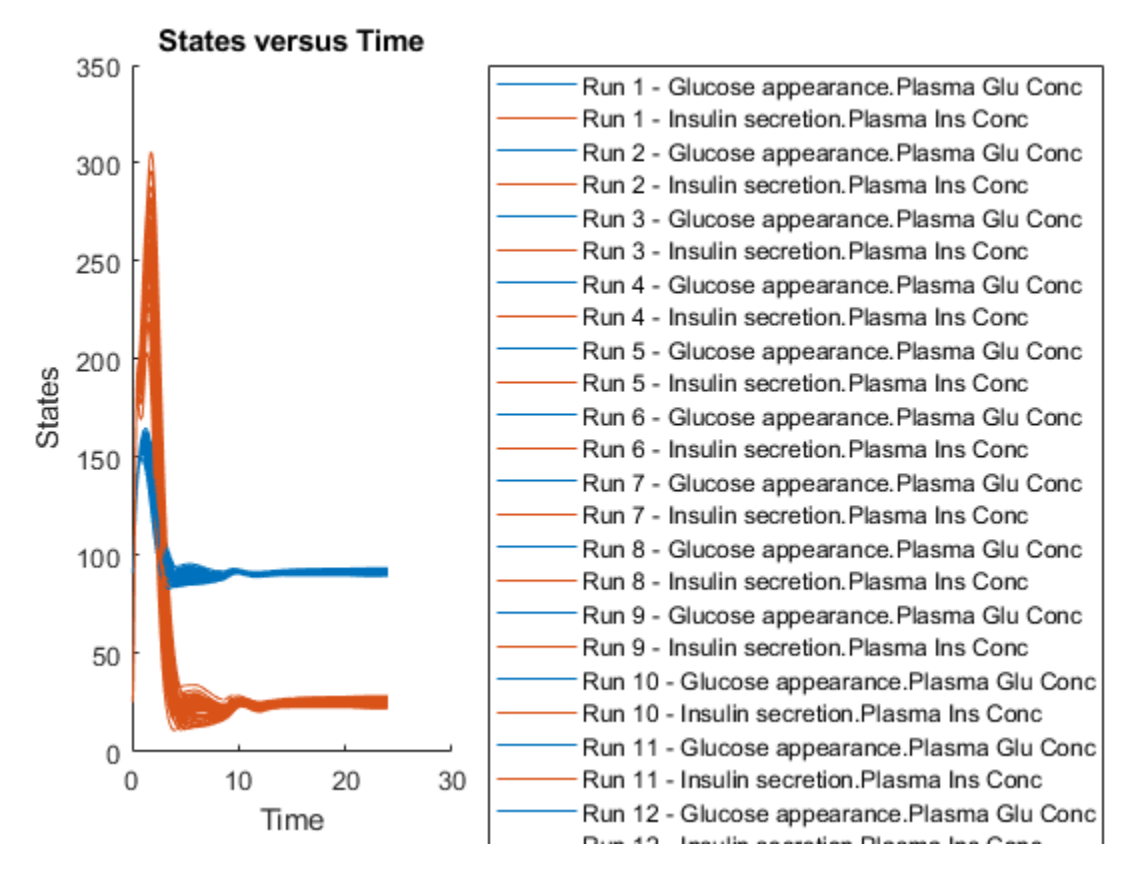

Restore warning settings.

warning(warnSettings);

### **Input Arguments**

#### **sObj — Simulation scenarios**

SimBiology.Scenarios object

Simulation scenarios, specified as a [SimBiology.Scenarios](#page-1103-0) object.

### **sObj2 — Simulation scenarios**

SimBiology.Scenarios object

Simulation scenarios, specified as a [SimBiology.Scenarios](#page-1103-0) object.

#### **name — Entry name**

character vector | string

Entry name, specified as a character vector or string.

You can set the entry name to the name of a model quantity (species, parameter, or compartment). Alternatively, you can define a name for a group of doses or variants to be included in the sample (scenarios) generation.

Example: "k1"

Data Types: char | string

#### **content — Model quantity values or vector of doses or variants**

numeric vector | vector of RepeatDose or ScheduleDose objects | vector of variant objects

Model quantity values, or a vector of doses or variants, specified as a numeric vector, vector of RepeatDose or ScheduleDose objects, or vector of variant objects.

If you specify a quantity name for the name input argument, set content to a numeric vector.

If you specify a name for a group of doses or variants, set content to a vector of dose objects or vector of variant objects.

Example: [0.5,1,1.5]

### **combination — Method to combine entries**

'cartesian' | 'elementwise'

Method to combine entries, specified as one of the following:

- 'cartesian' Combine entries by taking the [Cartesian product](https://en.wikipedia.org/wiki/Cartesian_product) of the corresponding sample values. This is denoted by the cross symbol x.
- 'elementwise' Combine entries one to one (elementwise), that is, the first element from the first entry is paired with the first element from the second entry and so on. This is denoted by the plus symbol +. The entries must have the same number of sample values (elements) for this method.

For details, see "Combine Simulation Scenarios in SimBiology".

#### **quantityNames — Names of model quantities**

character vector | string | string vector | cell array of character vectors

Names of model quantities for the sample (scenario) generation, specified as a character vector, string, string vector, or cell array of character vectors.

Example: ["k12","k21"] Data Types: char | string | cell

#### **probDist — Probability distributions**

vector of probability distribution objects | character vector | string | string vector | cell array of character vectors

Probability distributions to generate sample values for model quantities, specified as a vector of probability distribution objects, character vector, string, string vector, or cell array of character vectors containing the names of supported probability distributions. To specify the probability distributions, you must have Statistics and Machine Learning Toolbox.

Use the makedist function to create distribution objects. For a list of supported distributions, see "distname" (Statistics and Machine Learning Toolbox).

Example: [pd1,pd2]

#### **Name-Value Pair Arguments**

Specify optional comma-separated pairs of Name, Value arguments. Name is the argument name and Value is the corresponding value. Name must appear inside quotes. You can specify several name and value pair arguments in any order as Name1, Value1, ..., NameN, ValueN.

Example: 'Number',10 specifies to generate 10 samples.

#### **Number — Number of samples**

[] (default) | positive scalar

Number of samples to draw from probability distributions, specified as the comma-separated pair consisting of 'Number' and a positive scalar. The default value [] means that the function infers the number of samples from other entries. If the number cannot be inferred, the number is set to 2.

Example: 'Number',5

#### **RankCorrelation — Rank correlation matrix**

[] (default) | numeric matrix

Rank correlation matrix for the joint probability distribution, specified as the comma-separated pair consisting of 'RankCorrelation' and a numeric matrix. The default behavior is that when both 'RankCorrelation' and 'Covariance' are set to [], SimBiology.Scenarios draws uncorrelated samples from the joint probability distribution.

You cannot specify 'RankCorrelation' if 'Covariance' is set. The number of columns in the matrix must match the number of specified distributions. The matrix must be symmetric with diagonal values of 1. All of its eigenvalues must also be positive.

Example: 'RankCorrelation', [1 0.3;0.3 1]

#### **Mean — Mean values**

numeric vector

Mean values of quantities, specified as the comma-separated pair consisting of 'Mean' and a numeric vector.

You can specify mean values for normal distributions only. The number of mean values must equal the number of specified probability distributions.

Example: 'Mean',[0.5,1.5]

#### **Covariance — Covariance matrix**

[] (default) | numeric matrix

Covariance matrix for the joint probability distribution, specified as the comma-separated pair consisting of 'Covariance' and a numeric matrix. The default behavior is that if both 'RankCorrelation' and 'Covariance' are set to [], SimBiology.Scenarios draws uncorrelated samples from the joint probability distribution. You cannot specify 'Covariance' if you specify 'RankCorrelation'.

You can specify the covariance matrix for normal distributions only. The number of columns in the matrix must match the number of specified distributions. All of its eigenvalues must also be nonnegative.

Example: 'Covariance',[0.25 0.15;0.15 0.25]

### **SamplingMethod — Sampling method**

'random' (default) | 'lhs' | 'copula' | 'sobol' | 'halton'

Sampling method, specified as the comma-separated pair consisting of 'SamplingMethod' and a character vector or string. Depending on whether probability distributions with

'RankCorrelation' or normal distributions with 'Covariance' are specified, the sampling techniques differ.

If an entry contains a (joint) normal distribution with Covariance specified, the sampling methods are:

- 'random' Draw random samples from the specified normal distribution using mvnrnd.
- 'lhs' Draw Latin hypercube samples from the specified normal distributions using lhsnorm. For details, see "Generating Quasi-Random Numbers" (Statistics and Machine Learning Toolbox).

If an entry contains a (joint) distribution with no Covariance specified, the sampling methods are:

- 'random' Draw random samples from the specified probability distributions using random.
- 'lhs' Draw Latin hypercube samples from the specified probability distributions using an algorithm similar to lhsdesign. This approach is a more systematic space-filling approach than random sampling. For details, see "Generating Quasi-Random Numbers" (Statistics and Machine Learning Toolbox).
- 'copula' Draw random samples using a copula (Statistics and Machine Learning Toolbox). Use this option to impose correlations between samples using copulas.
- 'sobol' Use the sobol sequence (sobolset) which is transformed using the inverse cumulative distribution function (icdf) of the specified probability distributions. Use this method for highly systematic space-filling. For details, see "Generating Quasi-Random Numbers" (Statistics and Machine Learning Toolbox).
- 'halton' Use the halton sequence (haltonset) which is transformed using the inverse cumulative distribution function (icdf) of the specified probability distributions. For details, see "Generating Quasi-Random Numbers" (Statistics and Machine Learning Toolbox).

If no Covariance is specified, SimBiology.Scenarios essentially performs two steps. The first step is to generate samples using one of the above sampling methods. For lhs, sobol, and halton methods, the generated uniform samples are transformed to samples from the specified distribution using the inverse cumulative distribution function icdf. Then, as the second step, the samples are correlated using the Iman-Conover algorithm if RankCorrelation is specified. For random, the samples are drawn directly from the specified distributions and the samples are then correlated using the Iman-Conover algorithm.

Example: 'SamplingMethod','lhs'

#### **SamplingOptions — Options for sampling method**

struct

Options for the sampling method, specified as a scalar struct. The options differ depending on the sampling method: sobol, halton, or lhs.

For sobol and halton, specify each field name and value of the structure according to each namevalue argument of the sobolset or haltonset function. SimBiology uses the default value of 1 for the Skip argument for both methods. For all other name-value arguments, the software uses the same default values of sobolset or haltonset. For instance, set up a structure for the Leap and Skip options with nondefault values as follows.

 $s1.$ Leap =  $50$ ;  $s1.Skip = 0;$ 

For lhs, there are three samplers that support different sampling options.

- If you specify a covariance matrix, SimBiology uses lhsnorm for sampling. SamplingOptions argument is not allowed.
- Otherwise, use the field name UseLhsdesign to select a sampler.
	- If the value is true, SimBiology uses lhsdesign. You can use the name-value arguments of lhsdesign to specify the field names and values.
	- If the value is false (default), SimBiology uses a nonconfigurable Latin hypercube sampler that is different from lhsdesign. This sampler does not require Statistics and Machine Learning Toolbox. SamplingOptions cannot contain any other options, except UseLhsdesign.

For instance, set up a structure to use lhsdesign with the Criterion and Iterations options.

```
s2.UseLhsdesign = true;
s2.Criterion = "correlation";
s2.Iterations = 10:
```
Example: 'SamplingOptions',struct("Skip",5)

Data Types: struct

### **Output Arguments**

### **sObj — Simulation scenarios**

Scenarios object

Simulation scenarios, returned as a Scenarios object.

### **See Also**

[SimBiology.Scenarios](#page-1103-0) | [SimFunction object](#page-1158-0) | [createSimFunction \(model\)](#page-558-0)

### **Topics**

["SimBiology.Scenarios Terminology" on page 2-736](#page-1117-0) "Combine Simulation Scenarios in SimBiology"

### **Introduced in R2019b**

# <span id="page-404-0"></span>**addcompartment (model, compartment)**

Create compartment object

## **Syntax**

```
compartmentObj = addcompartment(modelObj, 'NameValue')
compartmentObj = addcompartment(owningCompObj, 'NameValue')
compartmentObj = addcompartment(modelObj, 'NameValue', CapacityValue)
compartmentObj = addcompartment(...'PropertyName', PropertyValue...)
```
## **Arguments**

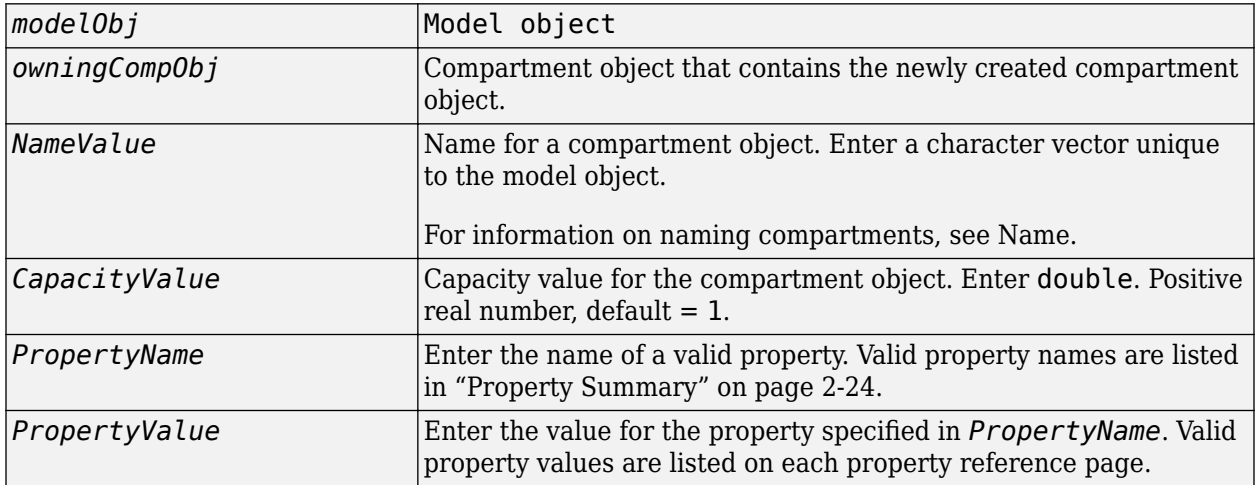

## **Description**

*compartmentObj* = addcompartment(*modelObj*, '*NameValue*') creates a compartment object and returns the compartment object (*compartmentObj*). In the compartment object, this method assigns a value (*NameValue*) to the property Name, and assigns the [model object](#page-777-0) (*modelObj*) to the property Parent. In the model object, this method assigns the compartment object to the property Compartments.

*compartmentObj* = addcompartment(*owningCompObj*, '*NameValue*') in addition to the above, adds the newly created compartment within a compartment object (*owningCompObj*), and assigns this compartment object (*owningCompObj*) to the Owner property of the newly created compartment object (*compartmentObj*). The parent model is the model that contains the owning compartment (*owningCompObj*).

*compartmentObj* = addcompartment(*modelObj*, '*NameValue*', *CapacityValue*), in addition to the above, this method assigns capacity *(CapacityValue)* for the compartment.

If you define a reaction within a model object (modelObj) that does not contain any compartments, the process of adding a reaction generates a default compartment object and assigns the reaction

<span id="page-405-0"></span>species to the compartment. If there is more than one compartment, you must specify which compartment the species should be assigned to using the format *CompartmentName*.*SpeciesName*.

```
compartmentObj = addcompartment(...'PropertyName', PropertyValue...) defines
optional properties. "Property Summary" on page 2-24 lists the properties. The Owner property is
one exception; you cannot set the Owner property in the addcompartment syntax because,
addcompartment requires the owning model or compartment to be specified as the first argument
and uses this information to set the Owner property.
```
## **Method Summary**

Methods for compartment objects

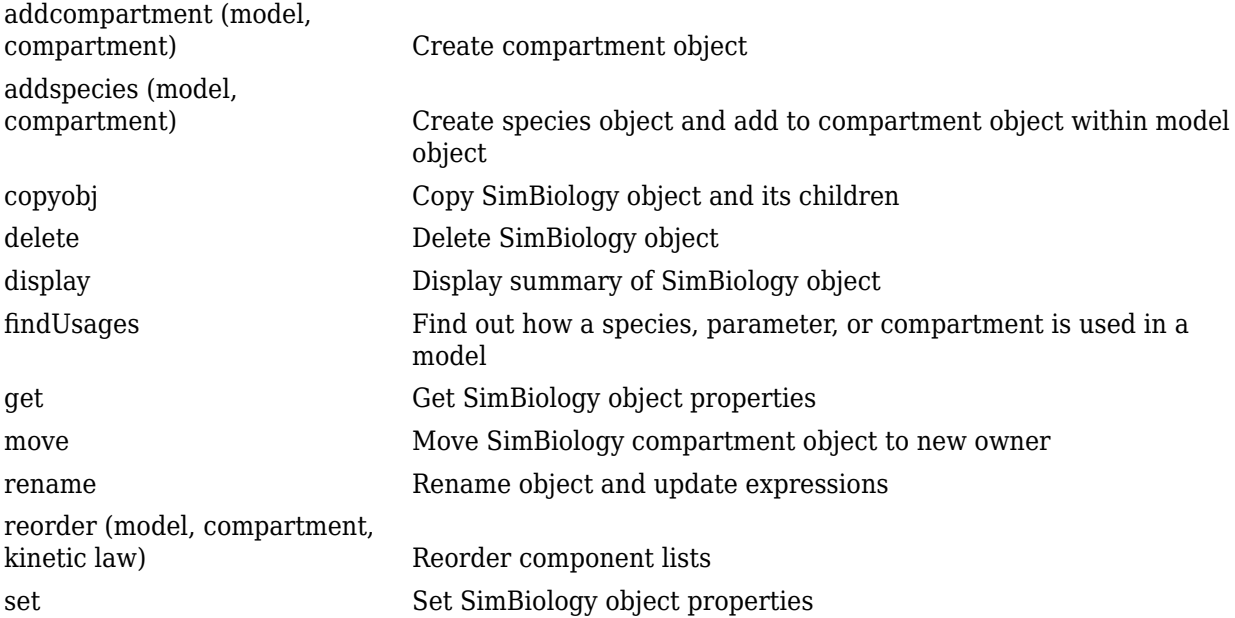

### **Property Summary**

Properties for compartment objects

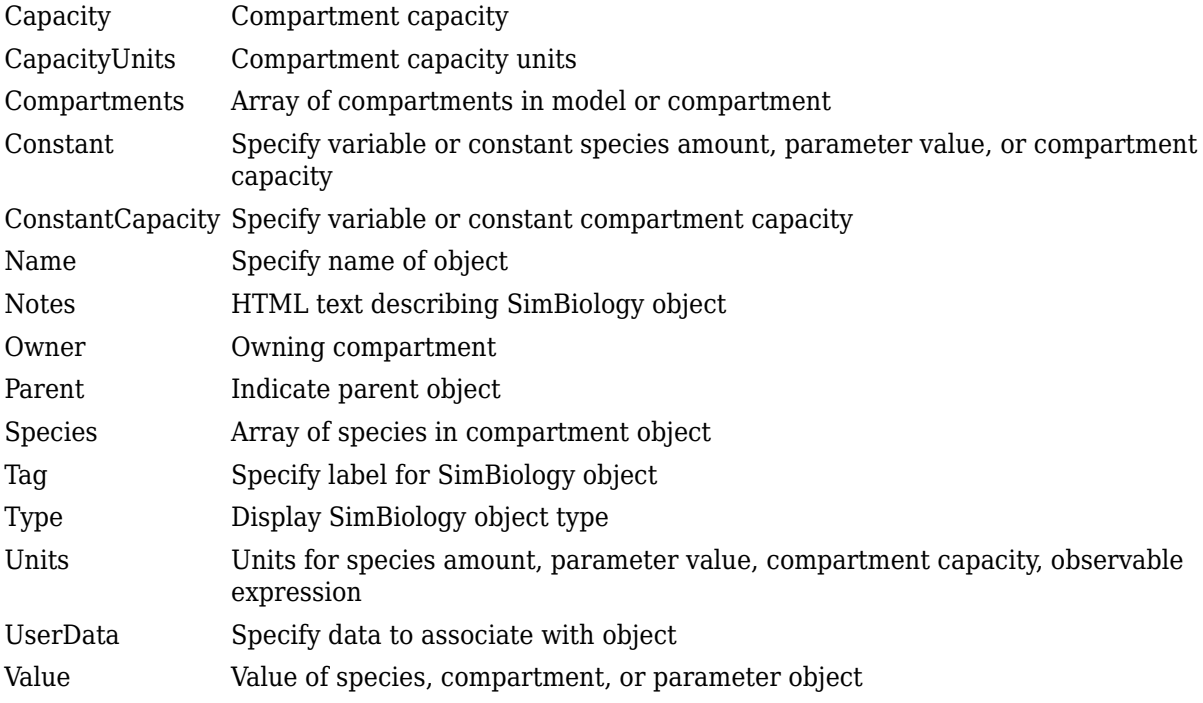

### **Examples**

### **Add Compartments**

This example shows how to add compartments to a SimBiology model.

Create a SimBiology model which is named m1.

 $model = sbiomodel('m1');$ 

Add two compartments to the model, which are named as Central and Peripheral respectively.

```
comp1 = addcompartment(model,'Central');
comp2 = addcompartment(model,'Peripheral');
```
Change the compartment capacities and units.

```
comp1.Capacity = 2;
comp1.CapacityUnits = 'liter';
comp2.Capacity = 1;
comp2.CapacityUnits = 'liter';
```
Display all the compartments of the model.

```
model.Compartments
```

```
ans = SimBiology Compartment Array
   Index: Name: Value: Units:
   1 Central 2 liter
```
2 Peripheral 1 liter

## **See Also**

[model object](#page-777-0), [addproduct](#page-457-0), [addreactant](#page-459-0), [addreaction](#page-461-0), [addspecies](#page-484-0)

### **Introduced in R2007b**

# **addCompartment (PKModelDesign)**

Add compartment to PKModelDesign object

## **Syntax**

```
PKCompartmentObj = addCompartment(PKModelDesignObj, CompObjName)
PKCompartmentObj = addCompartment(PKModelDesignObj, CompObjName, Name, Value)
```
## **Description**

*PKCompartmentObj* = addCompartment(*PKModelDesignObj*, *CompObjName*) constructs a PK compartment with the specified name and adds it to *PKModelDesignObj*, a PKModelDesign object.

*PKCompartmentObj* = addCompartment(*PKModelDesignObj*, *CompObjName*, *Name*, *Value*) constructs a PK compartment with the specified name, and with additional options specified by one or more Name, Value pair arguments.

## **Input Arguments**

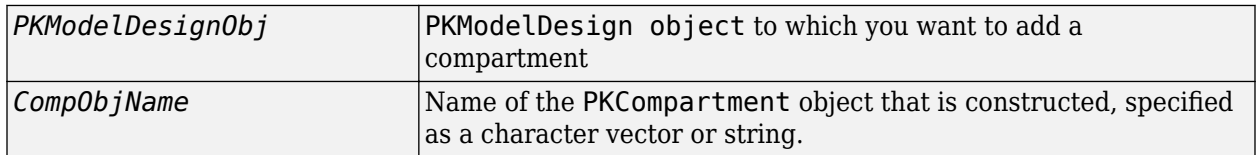

### **Name-Value Pair Arguments**

Optional comma-separated pairs of *Name, Value* arguments, where *Name* is the argument name and *Value* is the corresponding value. *Name* must appear inside single quotes (''). You can specify several name-value pair arguments in any order as Name1, Value1, ..., NameN, ValueN.

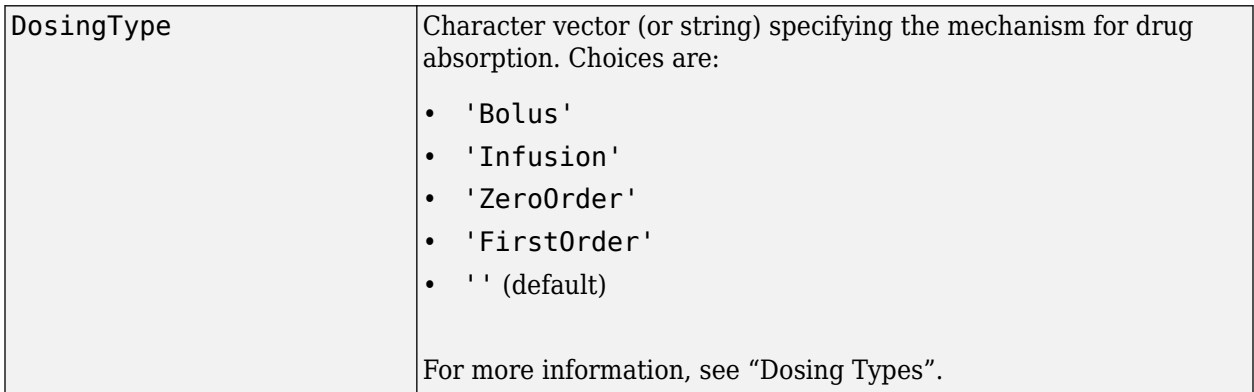

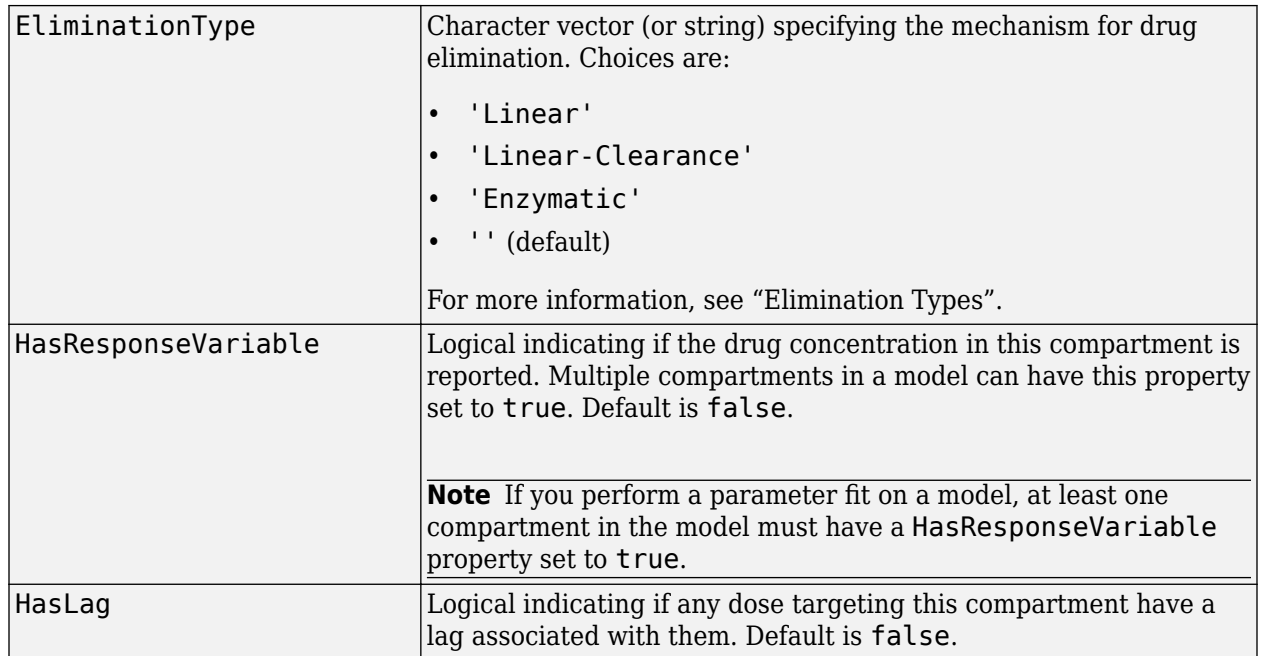

These optional name-value pair arguments set the corresponding property of the PKCompartment object. You can also set these properties after creating the PKCompartment object by using the following syntax:

*PKCompartmentObj*.*PropertyName* = *Value*

For example:

*PKCompartmentObj*.DosingType = 'Bolus'

## **Output Arguments**

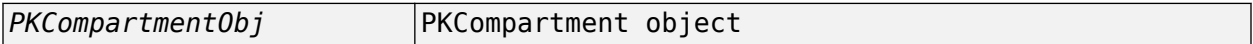

## **Method Summary**

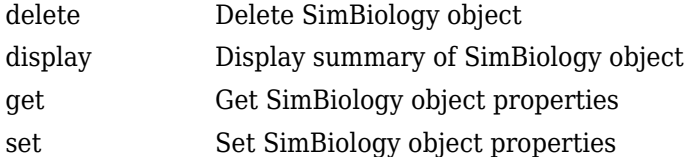

## **Property Summary**

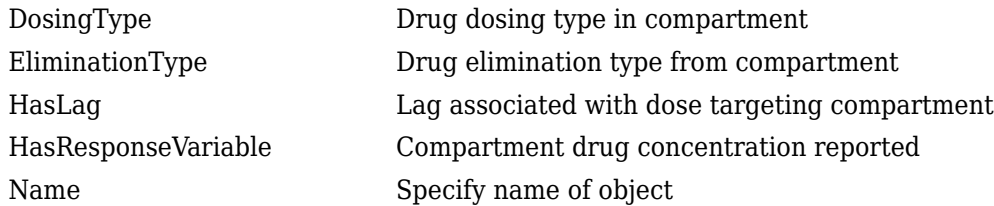

### **See Also**

"Create a Pharmacokinetic Model Using the Command Line", [HasLag](#page-1322-0), [HasResponseVariable](#page-1323-0), [PKCompartment object](#page-808-0), [PKModelDesign object](#page-811-0)

### **Introduced in R2009a**

# **addconfigset (model)**

Create configuration set object and add to model object

## **Syntax**

```
configsetObj = addconfigset(modelObj, 'NameValue')
configsetObj = addconfigset(..., 'PropertyName', PropertyValue, ...)
```
## **Arguments**

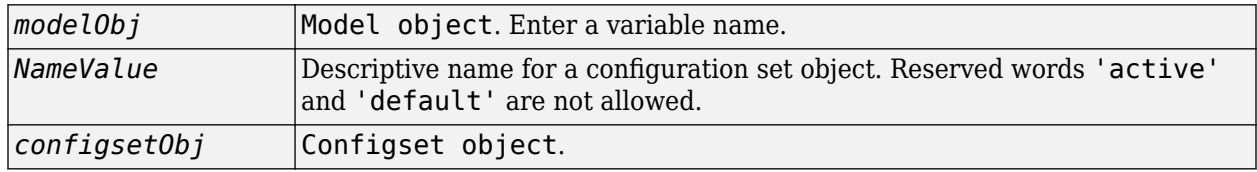

## **Description**

*configsetObj* = addconfigset(*modelObj*, '*NameValue*') creates a configuration set object and returns to *configsetObj*.

In the configuration set object, this method assigns a value (*NameValue*) to the property Name.

*configsetObj* = addconfigset(..., '*PropertyName*', *PropertyValue*, ...) constructs a configuration set object, *configsetObj*, and configures *configsetObj* with property value pairs. The *configsetObj* properties are listed in ["Property Summary" on page 2-31](#page-412-0).

A configuration set stores simulation specific information. A model object can contain multiple configuration sets, with one being active at any given time. The active configuration set contains the settings that are used during a simulation. *configsetObj* is not automatically set to active. Use the function setactiveconfigset to define the active configset for modelObj.

Use the method copyobj to copy a configset object and add it to the modelObj.

### **Method Summary**

Methods for configuration set objects

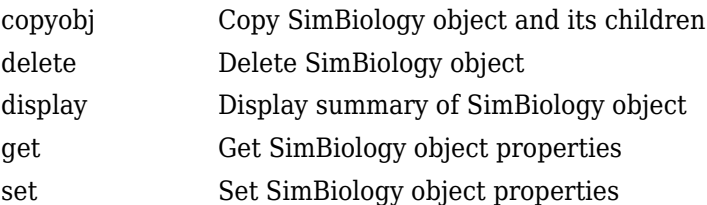

## <span id="page-412-0"></span>**Property Summary**

Properties for configuration set objects

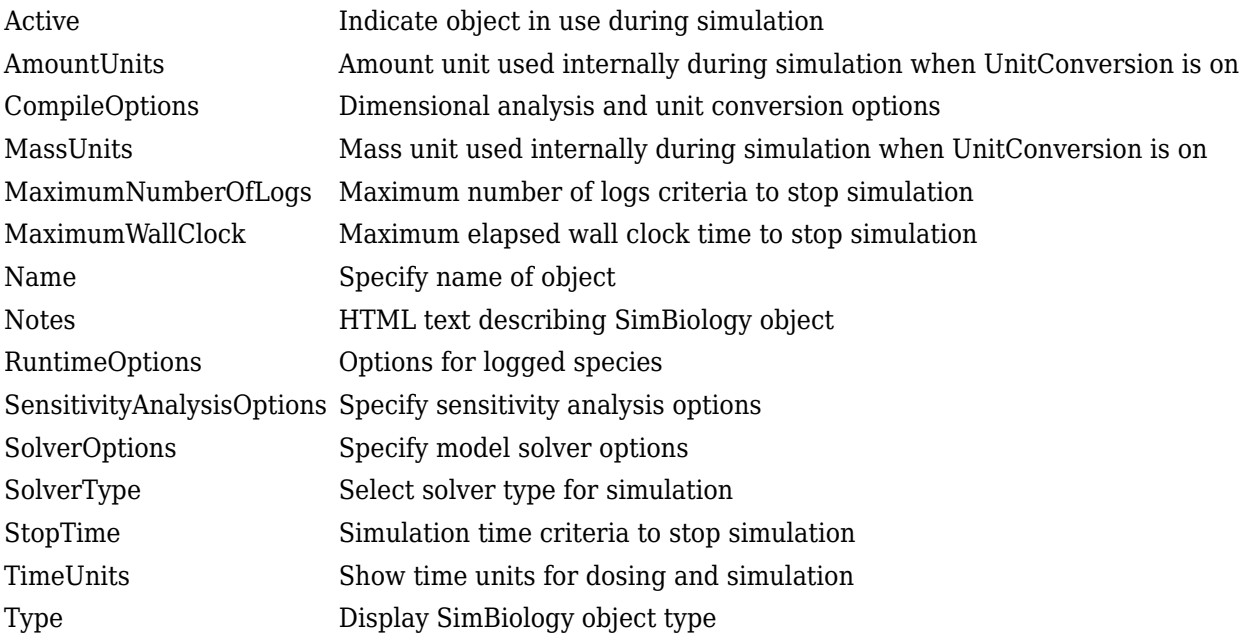

### **Examples**

### **Add a Configuration Set Object**

This example shows how to add a configset object to a SimBiology model and set it up for simulation.

Load the sample radiodecay model m1, and add a Configset object to the model.

```
sbioloadproject radiodecay;
configsetObj = addconfigset(m1, 'myset');
```
Configure the simulation stop criteria by setting the StopTime property.

```
configsetObj.StopTime = 15;
```
Set the configset object to be active so that its settings are used during simulation.

```
setactiveconfigset(m1,configsetObj);
```
Simulate the model and plot results.

```
simdata = sbiosimulate(m1);
sbioplot(simdata);
```
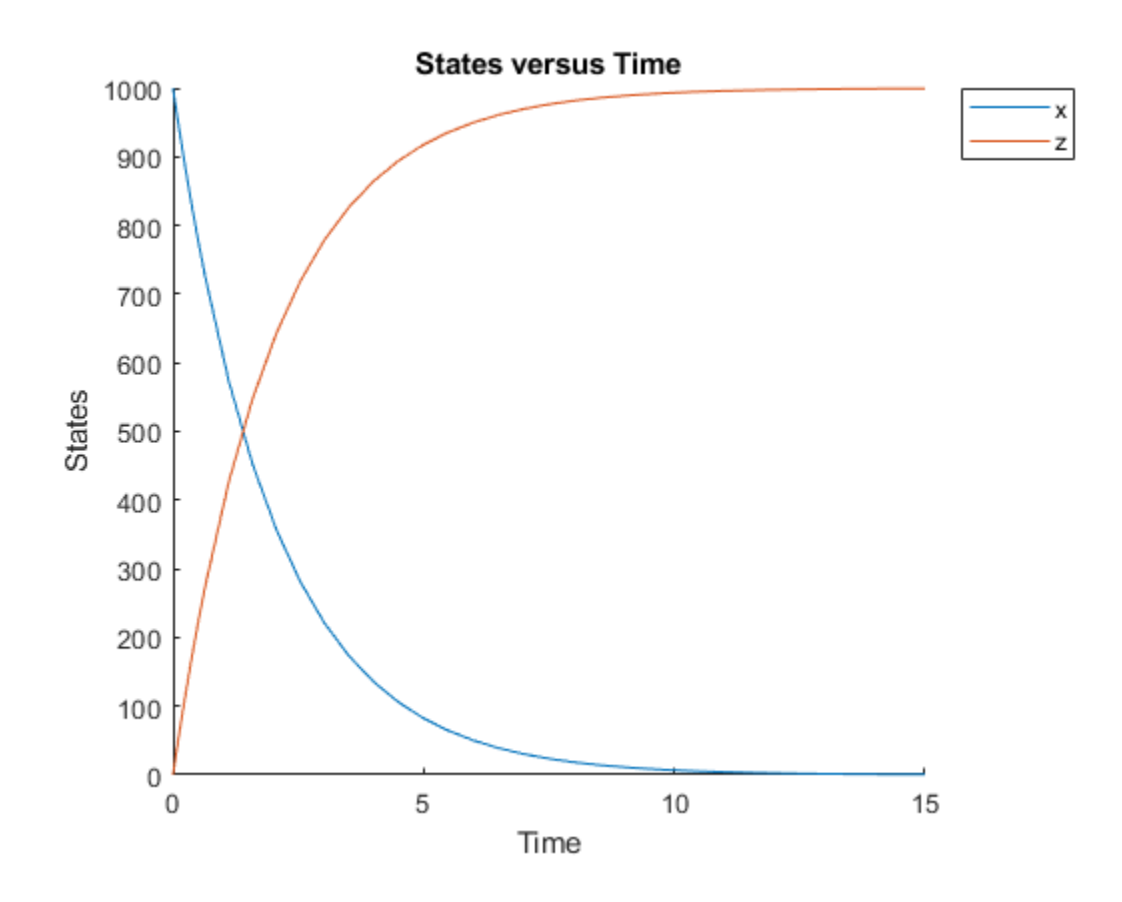

## **See Also**

[model object](#page-777-0), [configset object](#page-544-0), [getconfigset](#page-694-0), [removeconfigset](#page-1022-0), [setactiveconfigset](#page-1138-0)

### **Introduced in R2006a**

# **addcontent (variant)**

Append content to variant object

## **Syntax**

addcontent(*variantObj*, *contents*)

addcontent(*variantObj1*, *variantObj2*)

## **Arguments**

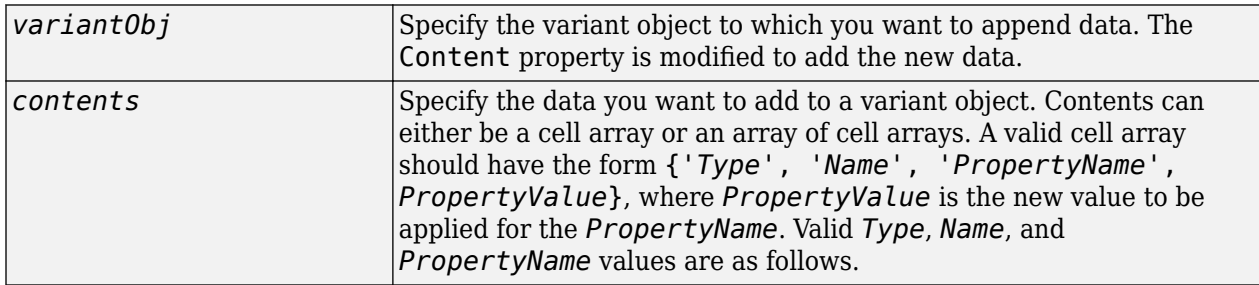

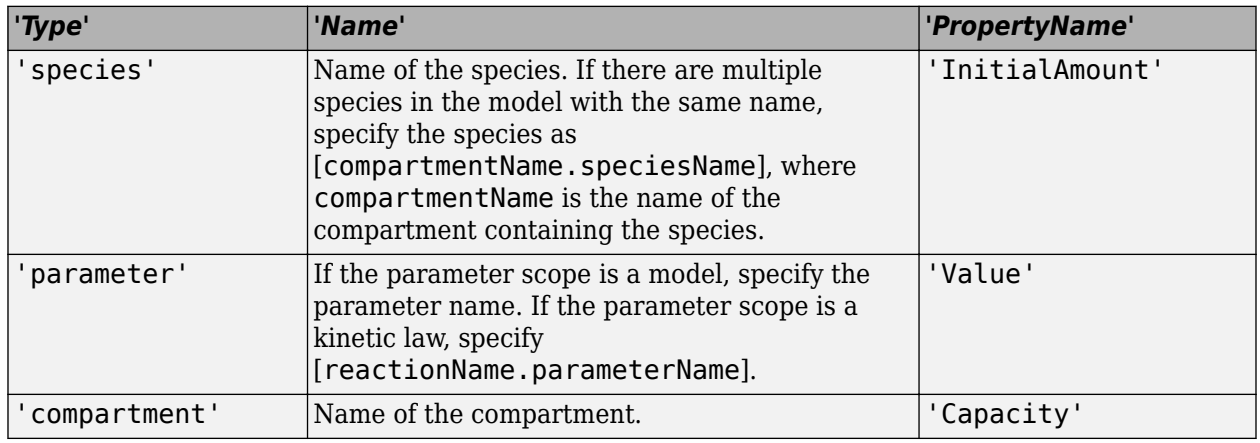

## **Description**

addcontent(*variantObj*, *contents*) adds the data stored in the variable *contents* to the variant object (*variantObj*).

addcontent(*variantObj1*, *variantObj2*) appends the data in the [Content](#page-1276-0) property of the variant object *variantObj2* to the Content property of variant object *variantObj1*.

**Note** Remember to use the addcontent method instead of using the set method on the Content property because the set method replaces the data in the Content property, whereas addcontent appends the data.

## **Examples**

**1** Create a model containing one species.

```
modelObj = sbiomodel('mymodel');
compObj = addcompartment(modelObj, 'comp1');
speciesObj = addspecies(compObj, 'A');
```
**2** Add a variant object that varies the InitialAmount property of a species named A.

```
variantObj = addvariant(modelObj, 'v1');
addcontent(variantObj, {'species', 'A', 'InitialAmount', 5});
```
## **See Also**

[addvariant](#page-488-0), [rmcontent](#page-1083-0), [sbiovariant](#page-308-0)

### **Introduced in R2007b**

# **adddose (model)**

Add dose object to model

## **Syntax**

```
doseObj2 = adddose(modelObj, 'DoseName')
doseObj2 = adddose(modelObj, 'DoseName', 'DoseType')
doseObj2 = adddose(modelObj, doseObj)
```
## **Arguments**

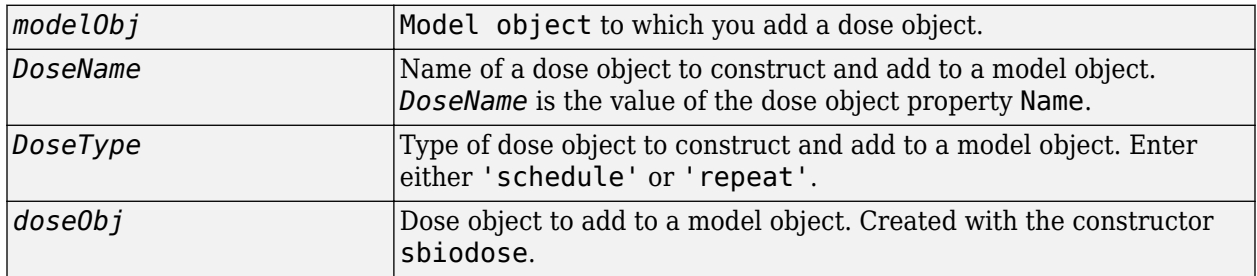

### **Outputs**

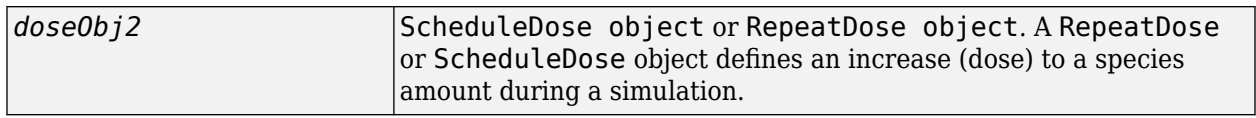

## **Description**

Before using a dose object in a simulation, use the adddose method to add the dose object to a SimBiology [model object](#page-777-0). Then, set the Active dose object property to true.

*doseObj2* = adddose(*modelObj*, '*DoseName*') constructs a SimBiology RepeatDose object (*doseObj2*), assigns *DoseName* to the property Name, adds the dose object to a SimBiology model object (*modelObj*), and assigns *modelObj* to the property Parent.

*doseObj2* = adddose(*modelObj*, '*DoseName*', '*DoseType*') constructs either a SimBiology ScheduleDose object or RepeatDose object (*doseObj*).

*doseObj2* = adddose(*modelObj*, *doseObj*) adds a SimBiology dose object (*doseObj*) to a SimBiology model object (*modelObj*), copies the dose object to a second dose object (*doseObj2*), and assigns *modelObj* to the property Parent. The Active property of *doseObj2* is set to false by default.

**Note** Alternatively, you can create a dose object using [sbiodose](#page-32-0) as a standalone dose object, which you can apply to different models. For details, see "Creating Doses Programmatically".

## **Examples**

### **Add an Infusion Dose**

This example shows how to add a constant-rate infusion dose to a one-compartment model.

### **Background**

Suppose you have a one-compartment model with a species named drug that represents the total amount of drug in the body. The drug is removed from the body via the first-order elimination represented by the reaction drug -> null, with the elimination rate constant ke. In other words, the drug concentration versus the time profile follows the monoexponential decline  $C_t = C_0 e^{-k} e^t$  , where  $C_t$  is the drug concentration at time t,  $C_0$  is the initial concentration, and  $\bm{{\sf ke}}$  is the elimination rate constant. This example shows how to set up such a one-compartment model and add an infusion dose at a constant rate of 10 mg/hour for the total dose amount of 250 mg.

### **Create a One-compartment Model**

Create a SimBiology model named onecomp.

m1 = sbiomodel('onecomp');

Define the elimination of the drug from the system by adding a reaction drug -> null to the model.

```
r1 = addreaction(m1, 'drug -> null');
```
The species drug is automatically created and added to the compartment. The null species is a reserved species that acts as a sink in this reaction.

Add a mass action kinetic law to the reaction. This kinetic law defines the drug elimination to follow the first-order kinetics.

```
k1 = addkineticlaw(r1,'MassAction');
```
Define the elimination rate parameter ke and add it to the kinetic law.

```
p1 = addparameter(k1,'ke','Value',1.0,'ValueUnits','1/hour');
```
Specify the rate parameter ke as the forward rate parameter of the reaction by setting the ParameterVariableNames property of kinetic law object k1. This allows SimBiology to determine the reaction rate for drug -> null reaction.

```
k1.ParameterVariableNames = 'ke';
```
### **Set up an Infusion Dose**

Add a dose object to the model using the adddose method. Specify the amount of the dose (Amount), the dose target (TargetName), and the infusion rate (Rate). You also need to set the Active property of the dose object to true so that the dose is applied to the model during simulation.

```
d1 = adddose(m1,'InfusionDose');
d1.Amount = 250;
d1.TargetName = 'drug';
d1.Rate = 10;d1.RateUnits = 'milligram/hour';
d1.Active = true;
```
### **Simulate the Model**

Change the simulation stop time to 48 hours to see the complete time course.

```
cs = getconfigset(m1);cs.StopTime = 48;
cs.TimeUnits = 'hour';
sd = sbiosimulate(m1);
```
#### **Plot results**

Plot the concentration versus the time profile of the drug in the system.

```
sbioplot(sd);
```
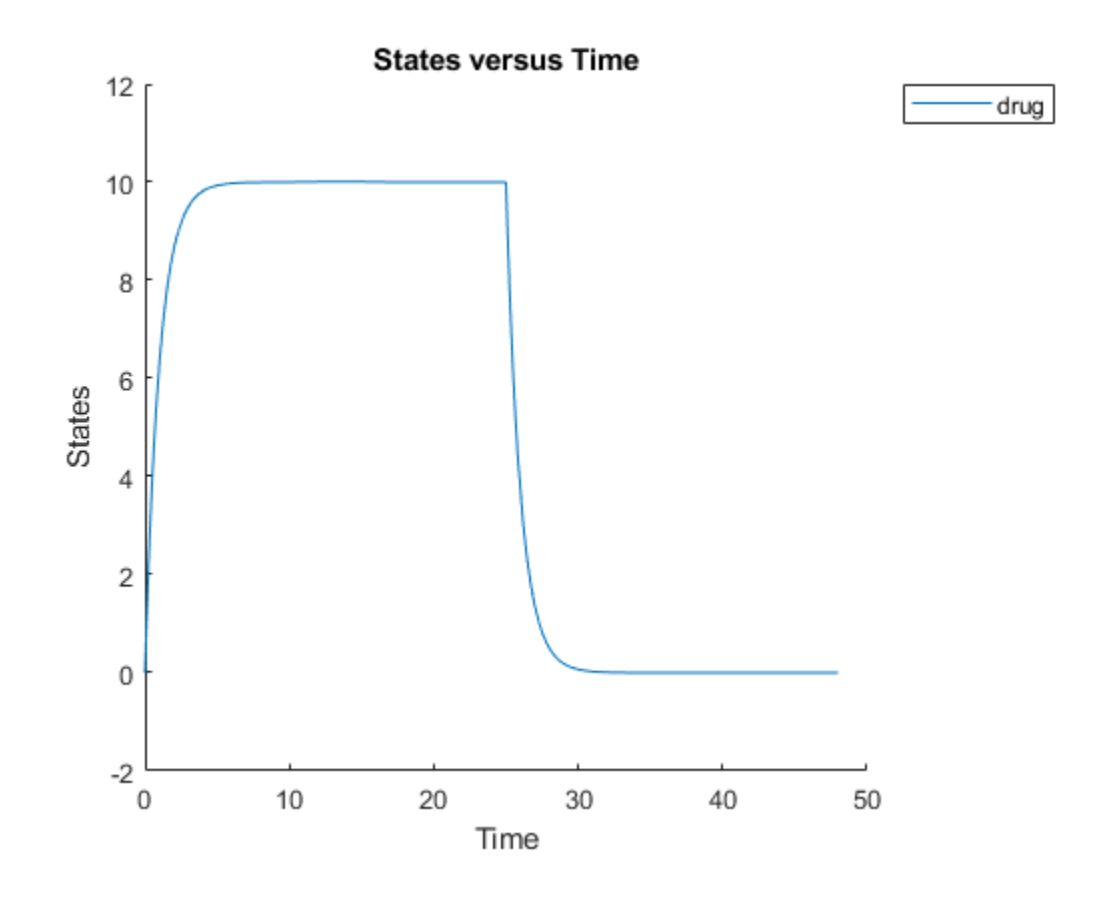

### **See Also**

[model object](#page-777-0) | [getdose](#page-703-0) | [removedose](#page-1024-0) | [sbiodose](#page-32-0) | [RepeatDose object](#page-1065-0) | [ScheduleDose](#page-1120-0) [object](#page-1120-0)

### **Topics**

"Doses in SimBiology Models"

### **Introduced in R2010a**

# **addevent (model)**

Add event object to model object

## **Syntax**

*eventObj* = addevent(*modelObj*, '*TriggerValue*', '*EventFcnsValue*')

```
eventObj = addevent(...'PropertyName', PropertyValue...)
```
## **Arguments**

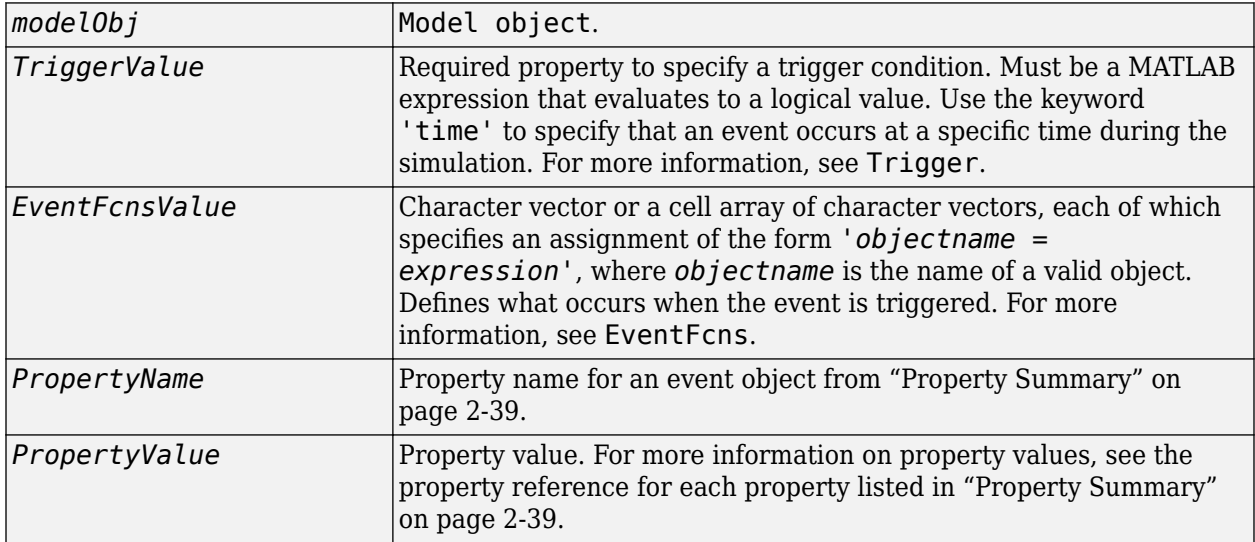

## **Description**

*eventObj* = addevent(*modelObj*, '*TriggerValue*', '*EventFcnsValue*') creates an [Event](#page-624-0) [object](#page-624-0) (*eventObj*) and adds the event to the model (*modelObj*). In the event object, this method assigns a value (*TriggerValue*) to the property TriggerCondition, assigns a value (*EventFcnsValue*) to the property EventFcns, and assigns the [model object](#page-777-0) (*modelObj*) to the property Parent. In the model object, this method appends the event object to the property Events.

When the trigger expression in the property Trigger changes from false to true, the assignments in EventFcns are executed during simulation.

For details on how events are handled during a simulation, see "Events in SimBiology Models".

eventObj = addevent(...'*PropertyName*', *PropertyValue*...) defines optional properties. The property name and property value pairs can be any format supported by the function [set](#page-1136-0).

### <span id="page-420-0"></span>**Property Summary**

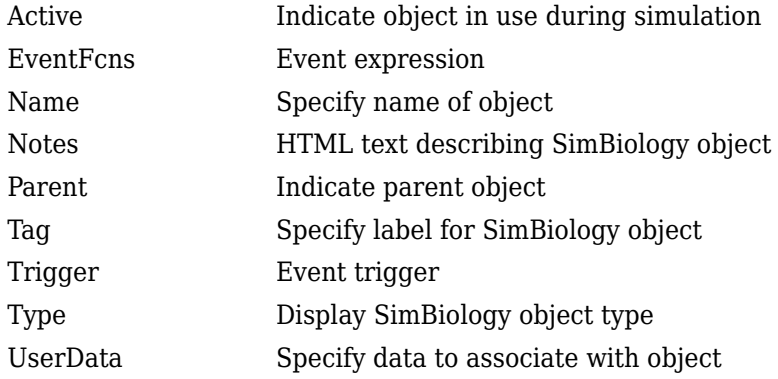

### **Examples**

### **Add an Event**

This example shows how to add an event to a SimBiology model.

Create a simple model with a mass action reaction  $A \rightarrow B$ , where A and B are species. Also add the reaction rate parameter, p1, with the parameter value of 0.5.

```
model = sbiomodel('example');
r1 = addreaction(model, 'A -> B');kl = addkineticlaw(r1,'MassAction');<br>p1 = addparameter(model,'p1',0.5);
             = addparameter(model, 'p1', 0.5);
kl.ParameterVariableNames = 'p1';
```
Increase the amount of species A to  $100$  at time  $= 2$ . You can do this by adding an event object to the model. You must specify the event trigger  $(t \text{ime } >= 2)$ , and also the event function, which defines what happens when the event is triggered. In this example, the event function is  $A = 100$ .

 $e1 = addevent(model, 'time>=2', 'A = 100')$ ;

Simulate the model, and plot the result.

```
sd = sbiosimulate(model);
sbioplot(sd);
```
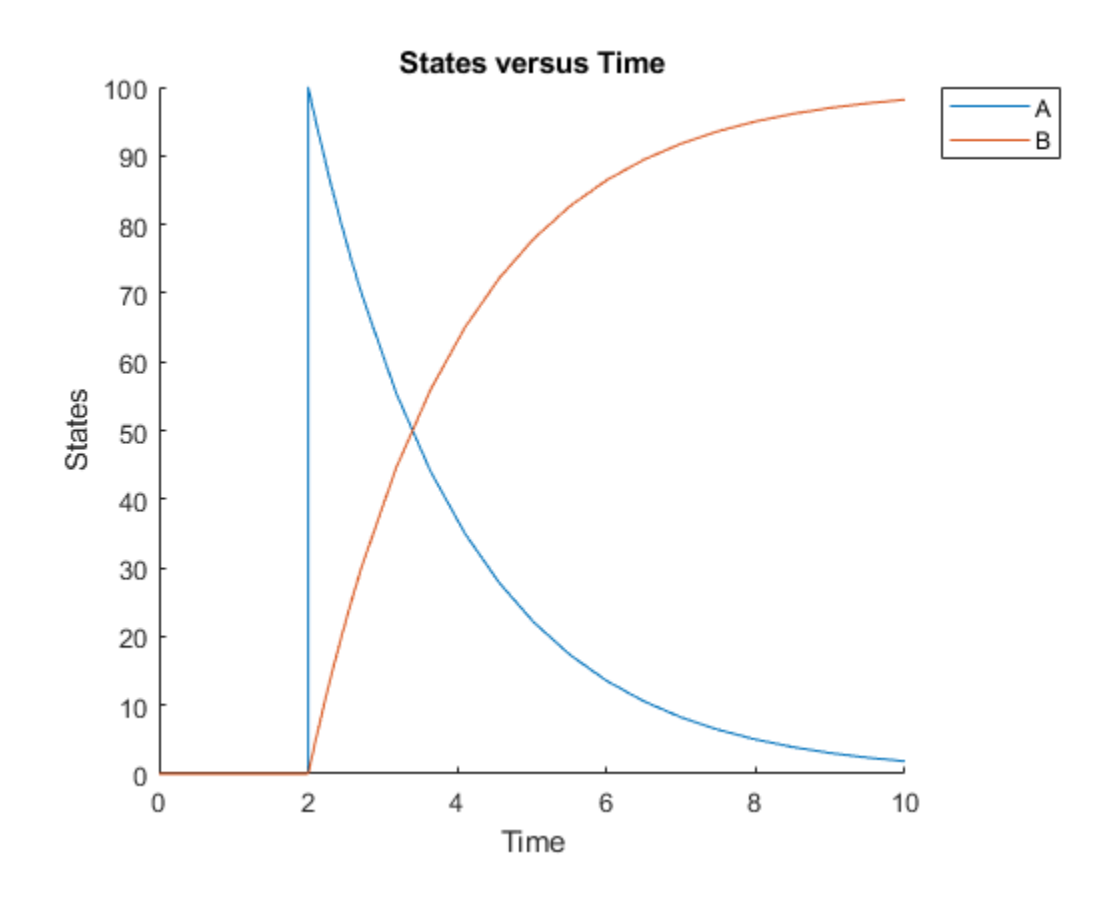

## **See Also**

### **Topics**

"Deterministic Simulation of a Model Containing a Discontinuity"

"Events in SimBiology Models"

### **Introduced in R2007b**

# **addkineticlaw (reaction)**

Create kinetic law object and add to reaction object

## **Syntax**

*kineticlawObj* = addkineticlaw(*reactionObj*, '*KineticLawNameValue*')

*kineticlawObj*= addkineticlaw(..., '*PropertyName*', *PropertyValue*, ...)

## **Arguments**

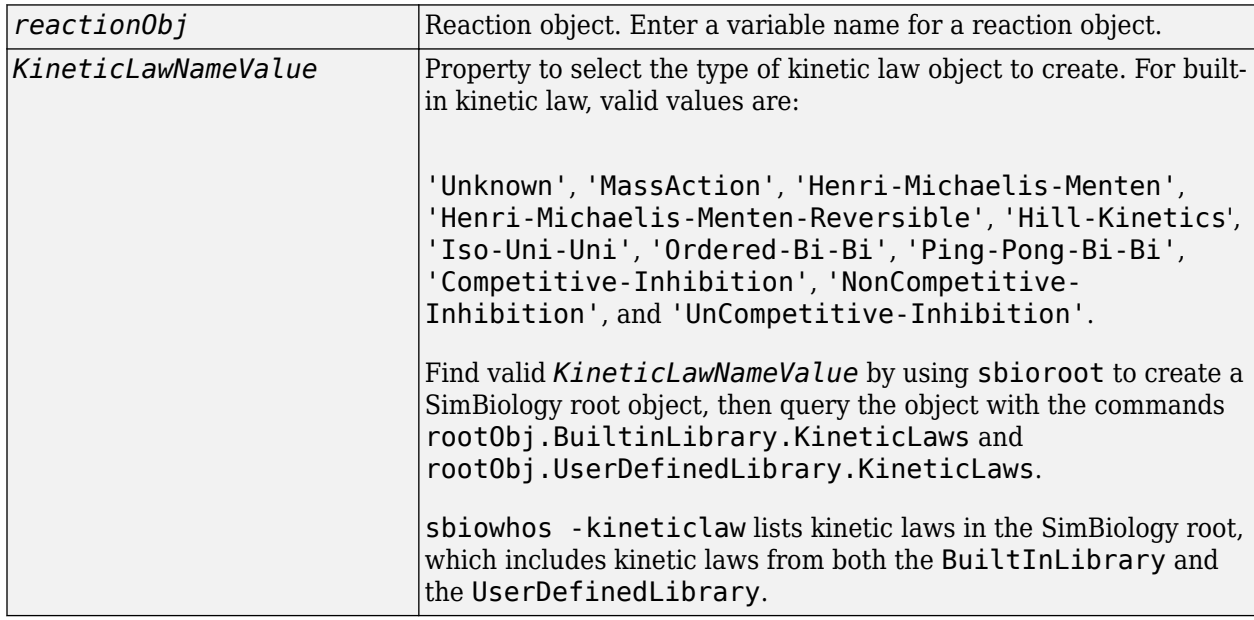

## **Description**

*kineticlawObj* = addkineticlaw(*reactionObj*, '*KineticLawNameValue*') creates and adds a [KineticLaw object](#page-768-0) to the *reactionObj*.

In the kinetic law object, this method assigns a name (*KineticLawNameValue*) to the property KineticLawName and assigns the reaction object to the property Parent. In the reaction object, this method assigns the kinetic law object to the property KineticLaw.

```
modelObj = sbiomodel('cell');
reactionObj = addreaction(modelObj, 'a -> b');kineticlawObj = addkineticlaw(reactionObj, 'MassAction');
parameterObj = addparameter(kineticlawObj, 'K1_forward', 0.1);
set(kineticlawObj, ParameterVariableName, 'K1_forward');
```
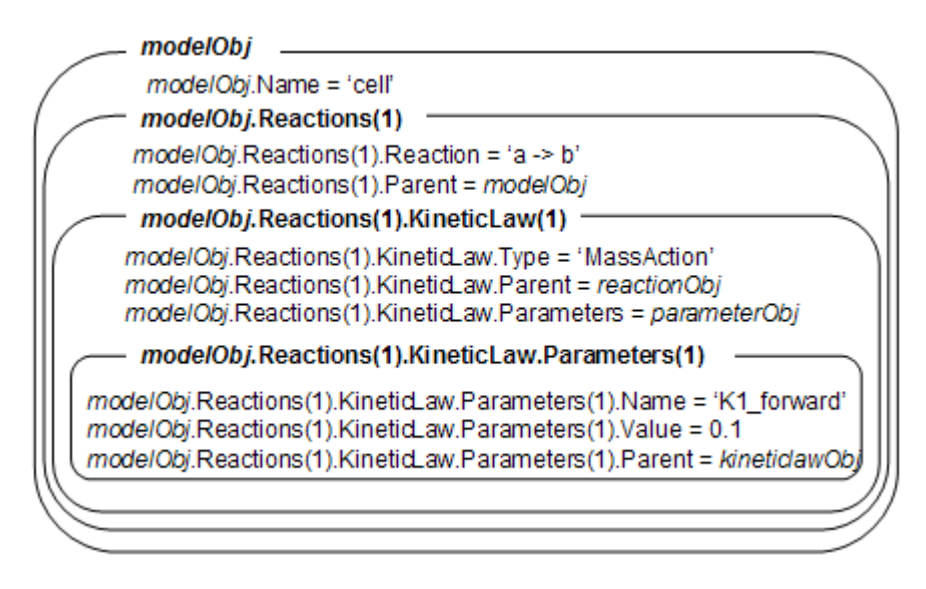

*KineticLawNameValue* is any valid kinetic law definition. See ["Kinetic Law Definition" on page 3-](#page-1313-0) [70](#page-1313-0) for a definition of kinetic laws and more information about how they are used to get the reaction rate expression.

*kineticlawObj*= addkineticlaw(..., '*PropertyName*', *PropertyValue*, ...) constructs a kinetic law object, *kineticlawObj*, and configures *kineticlawObj* with property value pairs. The property name/property value pairs can be in any format supported by the function [set](#page-1136-0). The kineticlawObj properties are listed in "Property Summary" on page 2-42.

**Note** To define a Hill kinetic rate equation with a non-integer exponent that is compatible with [DimensionalAnalysis](#page-1288-0), see ["Define a Custom Hill Kinetic Law that Works with Dimensional Analysis"](#page-1383-0) [on page 3-140](#page-1383-0).

## **Property Summary**

Properties for kinetic law objects

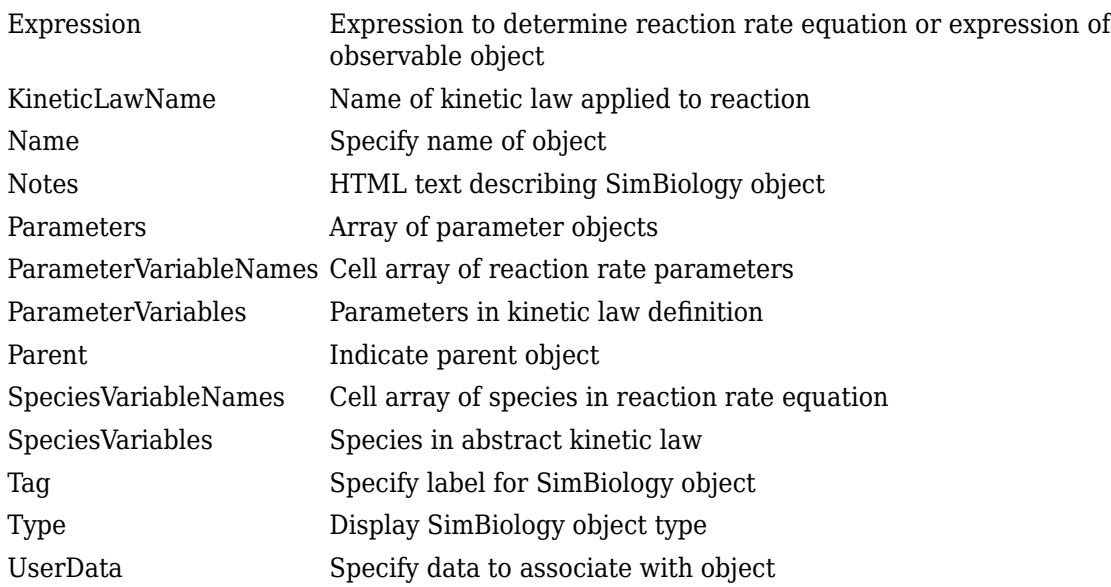

### **Examples**

### **Convert Substrate into Product Using Henri-Michaelis-Menten Kinetics**

This example shows how to simulate the conversion of a substrate into a product using the Henri-Michaelis-Menten enzyme kinetics.

Create a model named mymodel.

```
model = sbiomodel('mymodel');
```
Add a reaction that represents the conversion of a substrate to a product.

```
reaction = addreaction(model,'Substrate -> Product');
```
Add the built-in Henri-Michaelis-Menten kinetic law to the reaction.

```
kineticLaw = addkineticlaw(reaction,'Henri-Michaelis-Menten');
kineticLaw.Expression
```
ans  $=$ 'Vm\*S/(Km + S)'

The kinetic law has two parameters and a species that you need to define. View these parameters.

kineticLaw.ParameterVariables

```
ans = 2x1 cell
     {'Vm'}
     {'Km'}
```
kineticLaw.SpeciesVariables

```
ans = 1x1 cell array
     {'S'}
```
To define the parameters, create two parameter objects and set parameter values.

```
Vm_param = addparameter(kineticLaw,'Vm_param','Value',6.0);
Km_param = addparameter(kineticLaw,'Km_param','Value',1.25);
```
Map the parameters accordingly by setting the ParameterVariableNames property. This associates the parameters in the expression with the two parameters you just created using a one-to-one mapping in the order given.

kineticLaw.ParameterVariableNames = {'Vm\_param','Km\_param'};

Also associate the Substrate species with the species S in the expression.

kineticLaw.SpeciesVariableNames = {'Substrate'};

Verify the mapping by looking at the reaction rate and checking the parameters and species are correctly substituted according to the expression.

#### reaction.ReactionRate

```
ans ='Vm_param*Substrate/(Km_param+Substrate)'
```
Enter the initial amount of the substrate species for simulation.

```
model.Species(1).InitialAmount = 8;
```
Simulate the model and plot results.

```
simdata = sbiosimulate(model);sbioplot(simdata);
```
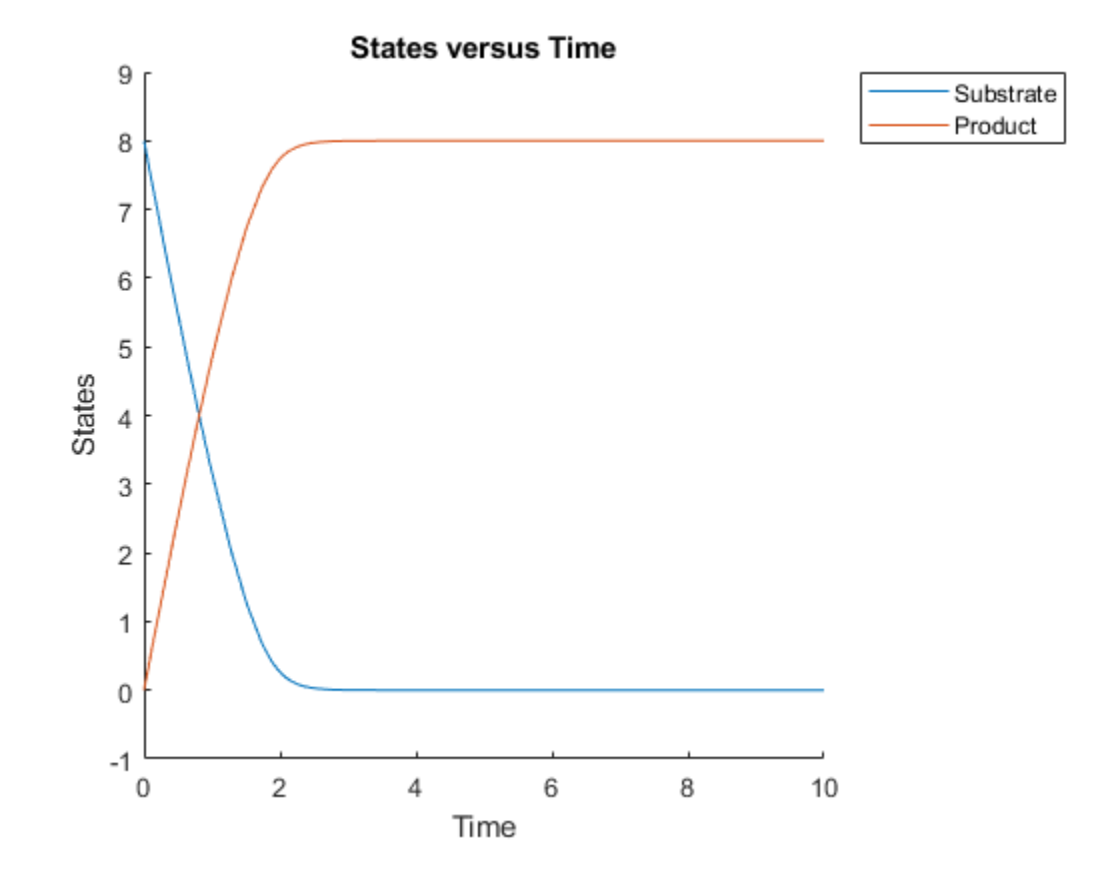

## **See Also**

[addreaction](#page-461-0), [setparameter](#page-1140-0)

**Introduced in R2006a**

# **addobservable**

Add observable object to SimBiology model

### **Syntax**

```
obsObj = addobservable(modelObj,obsName,obsExpression)
obsObj = addobservable(modelObj,obsName,obsExpression,Name,Value)
```
## **Description**

obsObj = addobservable(modelObj,obsName,obsExpression) adds an [observable](#page-798-0) object to a SimBiology model modelObj. The inputs obsName and obsExpression are the observable object name and its expression, respectively.

obsObj = addobservable(modelObj,obsName,obsExpression,Name,Value) sets the property values of obsObj using one or more name-value pair arguments. Name is the property name and Value is the corresponding value Name must appear inside quotes. You can specify several name and value pair arguments in any order as Name1, Value1, ..., NameN, ValueN. For a list of properties, see [observable object properties on page 2-417.](#page-798-0)

## **Examples**

### **Calculate Statistics After Model Simulation Using Observables**

Load the "Target-Mediated Drug Disposition (TMDD) Model".

sbioloadproject tmdd with TO.sbproj

Set the target occupancy (TO) as a response.

```
cs = qetconfigset(m1);cs.RuntimeOptions.StatesToLog = 'TO';
```
Get the dosing information.

 $d = qetdose(m1, 'Daily Bose')$ ;

Scan over different dose amounts using a SimBiology.Scenarios object. To do so, first parameterize the Amount property of the dose. Then vary the corresponding parameter value using the Scenarios object.

```
amountParam = addparameter(m1,'AmountParam','Units',d.AmountUnits);
d.Amount = 'AmountParam';
d. Active = 1;
doseSamples = SimBiology.Scenarios('AmountParam',linspace(0,300,31));
```
Create a SimFunction to simulate the model. Set TO as the simulation output.

```
% Suppress informational warnings that are issued during simulation.
warning('off','SimBiology:SimFunction:DOSES_NOT_EMPTY');
f = \text{createSimFunction}(m1, \text{doseSamples}, \text{'TO'}, d)
```

```
f =SimFunction
```
Parameters:

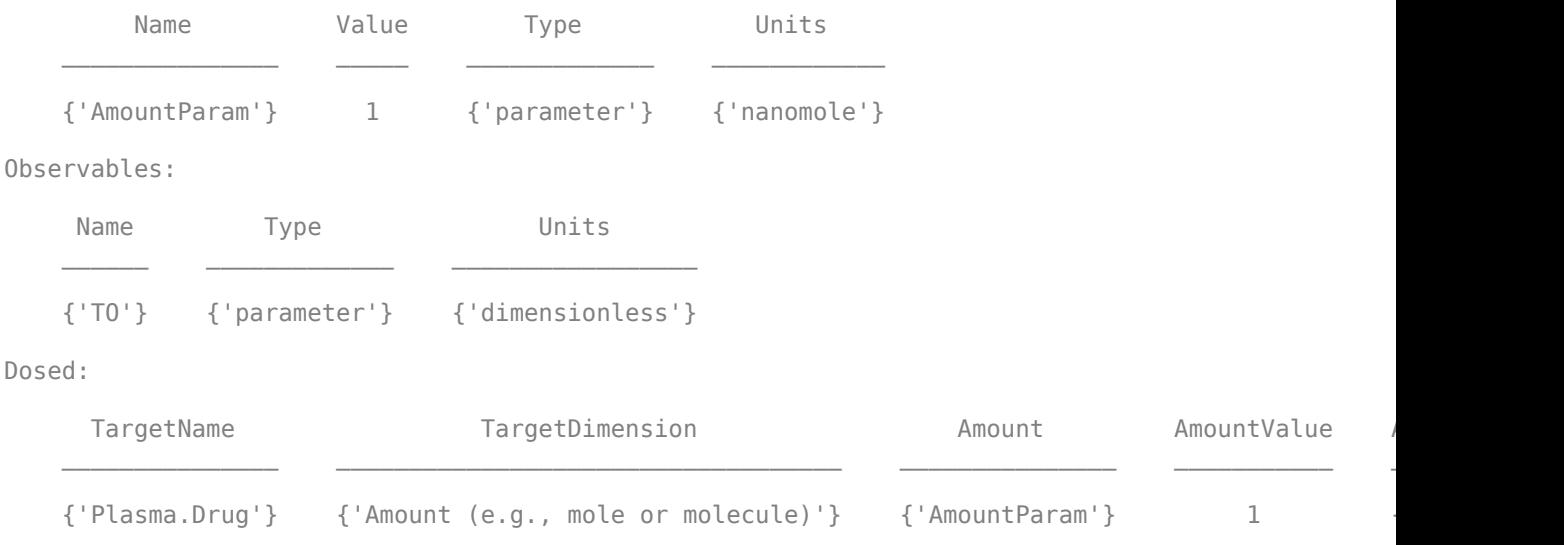

TimeUnits: day

warning('on','SimBiology:SimFunction:DOSES\_NOT\_EMPTY');

Simulate the model using the dose amounts generated by the Scenarios object. In this case, the object generates 31 different doses; hence the model is simulated 31 times and generates a SimData array.

 $doseTable = getTable(d);$ sd = f(doseSamples,cs.StopTime,doseTable)

```
 SimBiology Simulation Data Array: 31-by-1
 ModelName: TMDD
 Logged Data:
 Species: 0<br>Compartment: 0
 Compartment:
 Parameter: 1
 Sensitivity: 0
  Observable: 0
```
Plot the simulation results. Also add two reference lines that represent the safety and efficacy thresholds for TO. In this example, suppose that any TO value above 0.85 is unsafe, and any TO value below 0.15 has no efficacy.

```
h = sbioplot(sd);
time = sd(1). Time;
h.NextPlot = 'add';safetyThreshold = plot(h,[min(time), max(time)],[0.85, 0.85],'DisplayName','Safety Threshold');
efficacyThreshold = plot(h,[min(time), max(time)],[0.15, 0.15], 'DisplayName', 'Efficacy Threshold
```
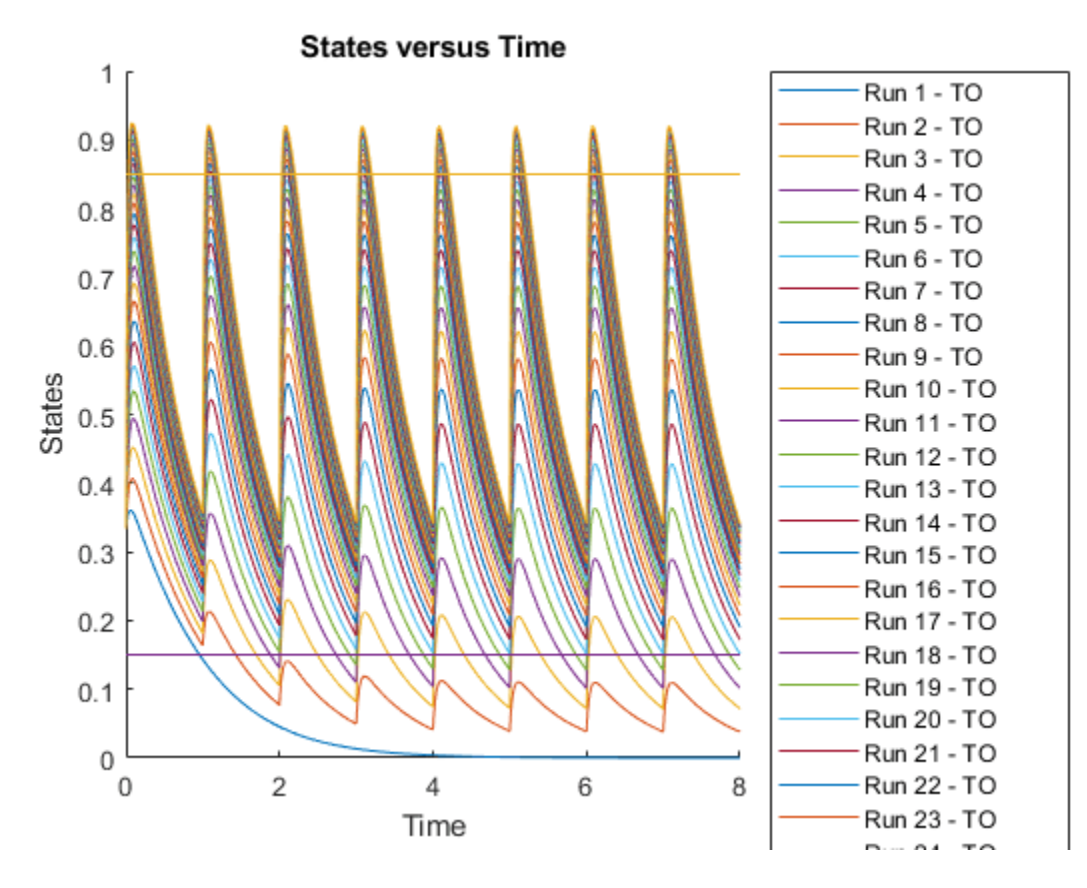

Postprocess the simulation results. Find out which dose amounts are effective, corresponding to the TO responses within the safety and efficacy thresholds. To do so, add an observable expression to the simulation data.

```
% Suppress informational warnings that are issued during simulation.
warning('off','SimBiology:sbservices:SB_DIMANALYSISNOTDONE_MATLABFCN_UCON');
newSD = addobservable(sd, 'stat1', 'max(\overline{T0}) < 0.85 & min(\overline{T0}) > 0.15', 'Units', 'dimensionless')
```

```
 SimBiology Simulation Data Array: 31-by-1
 ModelName: TMDD
 Logged Data:
  Species: 0
   Compartment: 0
 Parameter: 1<br>Sensitivitv: 0
 Sensitivity:
 Observable: 1
```
The addobservable function evaluates the new observable expression for each SimData in sd and returns the evaluated results as a new SimData array, newSD, which now has the added observable  $(stat1).$ 

SimBiology stores the observable results in two different properties of a SimData object. If the results are scalar-valued, they are stored in SimData.ScalarObservables. Otherwise, they are

stored in SimData. VectorObservables. In this example, the stat1 observable expression is scalar-valued.

Extract the scalar observable values and plot them against the dose amounts.

```
scalarObs = vertcat(newSD.ScalarObservables);
doseAmounts = generate(doseSamples);
figure
plot(doseAmounts.AmountParam,scalarObs.stat1,'o','MarkerFaceColor','b')
```
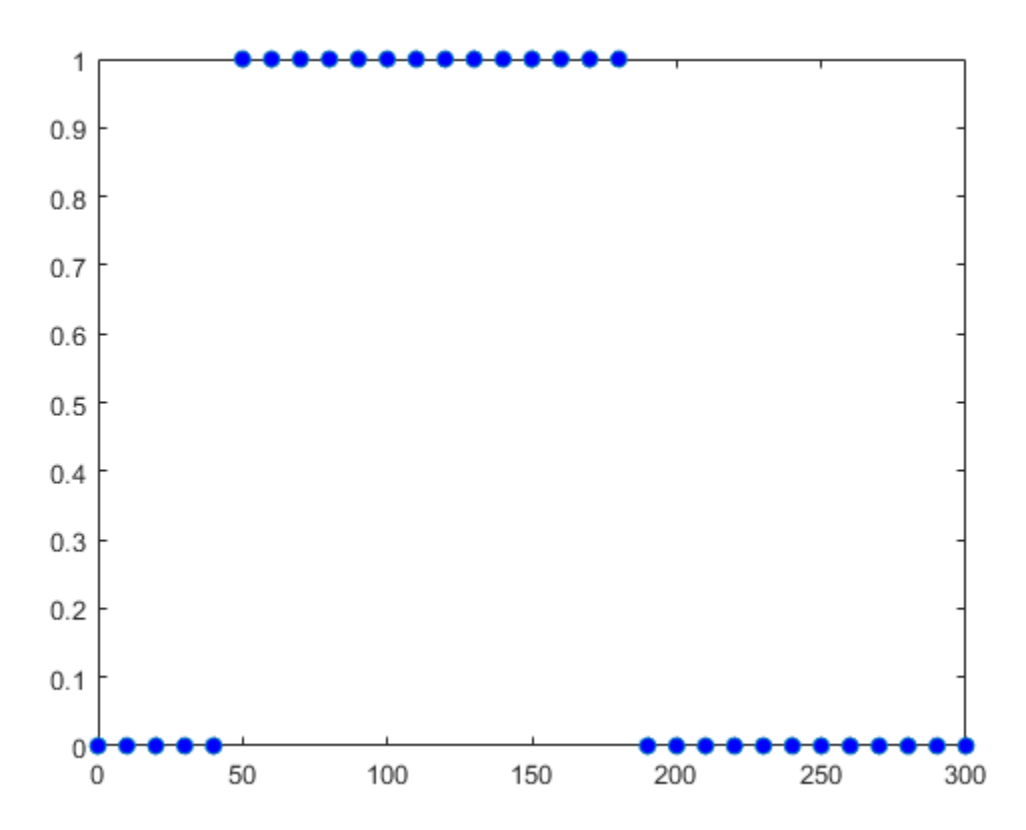

The plot shows that dose amounts ranging from 50 to 180 nanomoles provide TO responses that lie within the target efficacy and safety thresholds.

You can update the observable expression with different threshold amounts. The function recalculates the expression and returns the results in a new SimData object array.

```
newSD2 = updateobservable(newSD, 'stat1', 'max(T0) < 0.75 & min(T0) > 0.30');
```
Rename the observable expression. The function renames the observable, updates any expressions that reference the renamed observable (if applicable), and returns the results in a new SimData object array.

```
newSD3 = renameobservable(newSD2,'stat1','EffectiveDose');
```
Restore the warning settings.

warning('on','SimBiology:sbservices:SB\_DIMANALYSISNOTDONE\_MATLABFCN\_UCON');

## **Input Arguments**

### **modelObj — SimBiology model**

SimBiology model object

SimBiology model, specified as a SimBiology [model object](#page-777-0).

### **obsName — Name of observable object**

character vector | string

Name of the observable object, specified as a character vector or string.

The name

- Cannot contain the characters [ ], ->, or <->.
- Cannot be empty, the word *time*, the word *null*, or all whitespace.
- Must be unique in a model, meaning no observable object can have the same name as another observable, species, compartment, parameter, reaction, variant, or dose in the model.

For details, see "Guidelines for Naming Model Components".

Example: 'AUC\_obs'

Data Types: char | string

### **obsExpression — Expression of observable object**

character vector | string

Expression of the observable object, specified as a character vector or string.

Example: 'trapz(time,drug)' Data Types: char | string

### **Output Arguments**

### **obsObj — Observable object**

Observable object

Observable object, returned as an [observable](#page-798-0) object.

### **See Also**

```
Observable | addobservable(SimData) | updateobservable(SimData) |
renameobservable(SimData)
```
### **Introduced in R2020a**
# **addobservable**

Add observable expressions to SimData

## **Syntax**

```
sdout = addobservable(sdin,obsNames,obsExpressions)
sdout = addobservable(sdin,obsNames,obsExpressions,'Units',units)
```
## **Description**

sdout = addobservable(sdin,obsNames,obsExpressions) returns a new SimData object (or array of objects) sdout after adding the specified observables to the input SimData sdin. The inputs obsNames and obsExpressions are the observable names and their corresponding expressions. The number of expressions must match the number of observable names.

sdout = addobservable(sdin,obsNames,obsExpressions,'Units',units) specifies units for the observable expressions. The number of units must match the number of observable names.

## **Examples**

#### **Calculate Statistics After Model Simulation Using Observables**

Load the "Target-Mediated Drug Disposition (TMDD) Model".

```
sbioloadproject tmdd with TO.sbproj
```
Set the target occupancy (TO) as a response.

```
cs = getconfigset(m1);cs.RuntimeOptions.StatesToLog = 'TO';
```
Get the dosing information.

```
d = getdose(m1,'Daily Dose');
```
Scan over different dose amounts using a SimBiology.Scenarios object. To do so, first parameterize the Amount property of the dose. Then vary the corresponding parameter value using the Scenarios object.

```
amountParam = addparameter(m1,'AmountParam','Units',d.AmountUnits);
d.Amount = 'AmountParam';
d. Active = 1:
doseSamples = SimBiology.Scenarios('AmountParam',linspace(0,300,31));
```
Create a SimFunction to simulate the model. Set TO as the simulation output.

```
% Suppress informational warnings that are issued during simulation.
warning('off','SimBiology:SimFunction:DOSES_NOT_EMPTY');
f = \text{createSimFunction}(m1, \text{doseSamples}, \text{'}\overline{TO}, d)
```
 $f =$ SimFunction

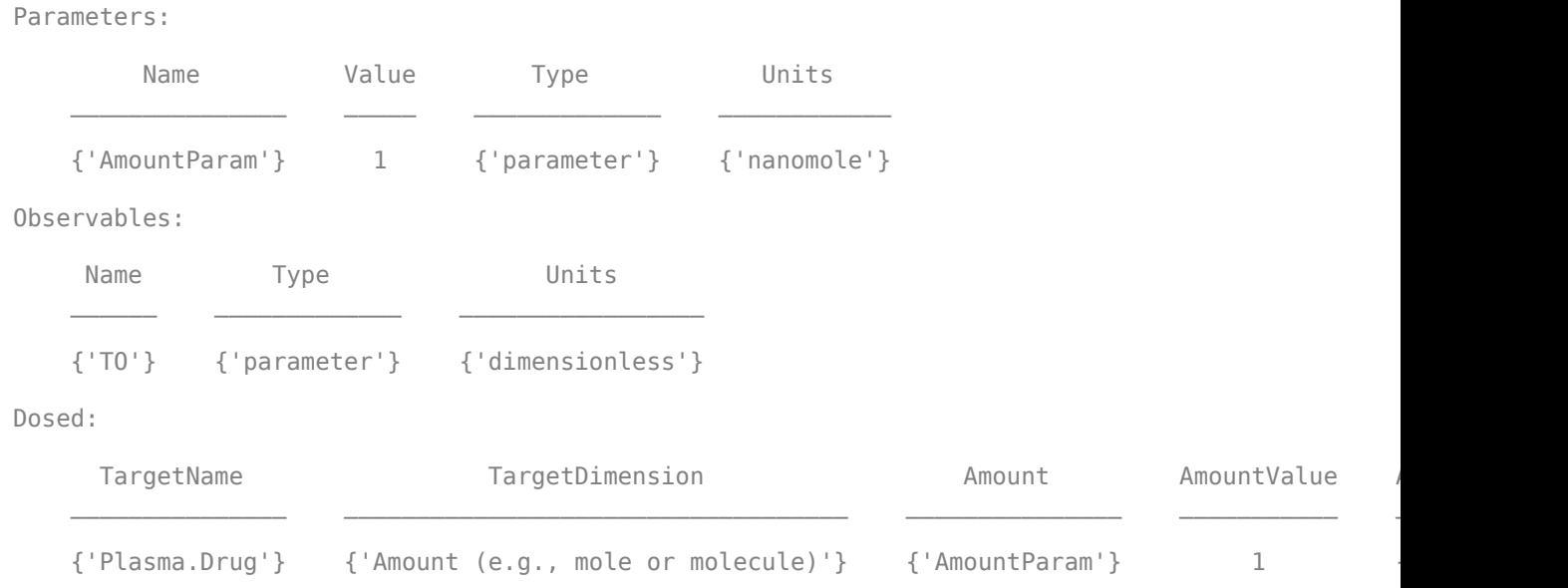

TimeUnits: day

warning('on','SimBiology:SimFunction:DOSES\_NOT\_EMPTY');

Simulate the model using the dose amounts generated by the Scenarios object. In this case, the object generates 31 different doses; hence the model is simulated 31 times and generates a SimData array.

```
doseTable = getTable(d);sd = f(doseSamples,cs.StopTime,doseTable)
   SimBiology Simulation Data Array: 31-by-1
   ModelName: TMDD
   Logged Data:
    Species: 0
     Compartment: 0
    Parameter: 1
    Sensitivity: 0
     Observable: 0
```
Plot the simulation results. Also add two reference lines that represent the safety and efficacy thresholds for TO. In this example, suppose that any TO value above 0.85 is unsafe, and any TO value below 0.15 has no efficacy.

```
h =sbioplot(sd);
time = sd(1). Time;
h.NextPlot = 'add';safetyThreshold = plot(h,[min(time), max(time)],[0.85, 0.85],'DisplayName','Safety Threshold');
efficacyThreshold = plot(h,[min(time), max(time)],[0.15, 0.15],'DisplayName','Efficacy Threshold
```
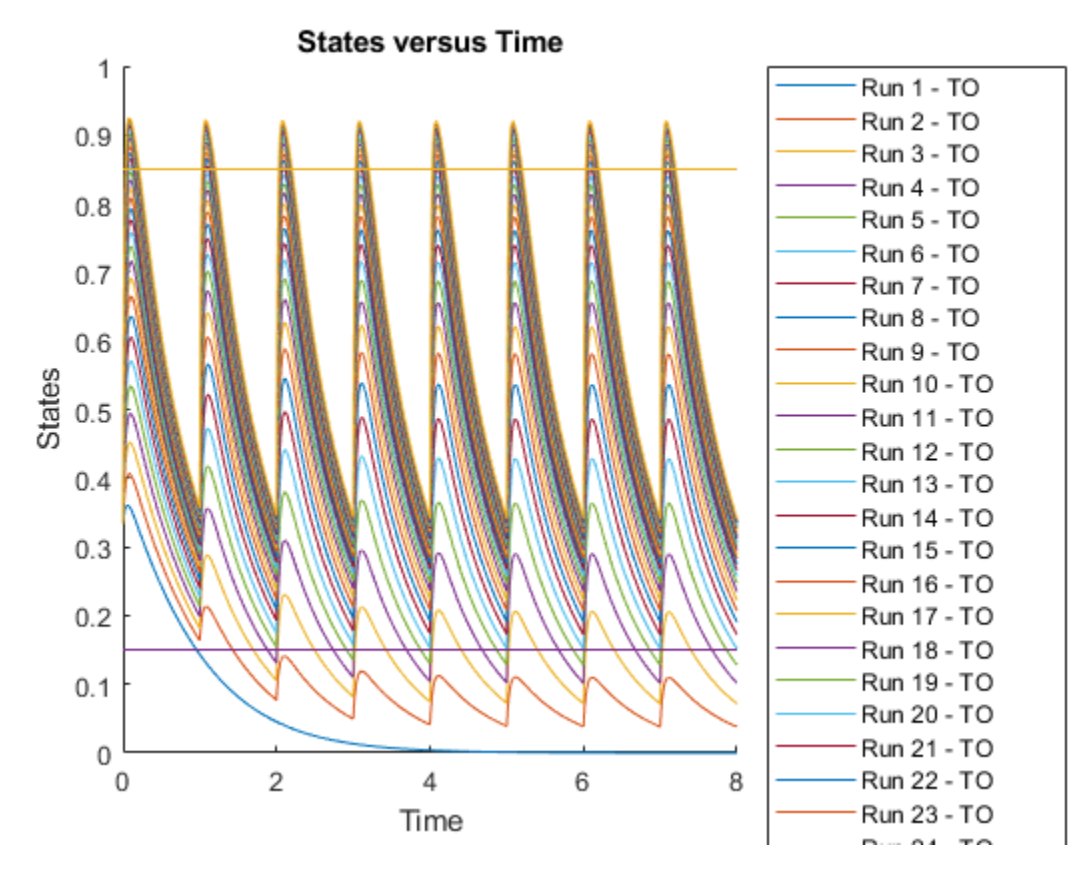

Postprocess the simulation results. Find out which dose amounts are effective, corresponding to the TO responses within the safety and efficacy thresholds. To do so, add an observable expression to the simulation data.

```
% Suppress informational warnings that are issued during simulation.
warning('off','SimBiology:sbservices:SB_DIMANALYSISNOTDONE_MATLABFCN_UCON');
newSD = addobservable(sd,'stat1','max(TO) < 0.85 & min(TO) > 0.15','Units','dimensionless')
```

```
 SimBiology Simulation Data Array: 31-by-1
 ModelName: TMDD
 Logged Data:
  Species: 0
   Compartment: 0
  Parameter: 1<br>Sensitivitv: 0
  Sensitivity:
 Observable: 1
```
The addobservable function evaluates the new observable expression for each SimData in sd and returns the evaluated results as a new SimData array, newSD, which now has the added observable  $(stat1).$ 

SimBiology stores the observable results in two different properties of a SimData object. If the results are scalar-valued, they are stored in SimData.ScalarObservables. Otherwise, they are

stored in SimData. VectorObservables. In this example, the stat1 observable expression is scalar-valued.

Extract the scalar observable values and plot them against the dose amounts.

```
scalarObs = vertcat(newSD.ScalarObservables);
doseAmounts = generate(doseSamples);
figure
plot(doseAmounts.AmountParam,scalarObs.stat1,'o','MarkerFaceColor','b')
```
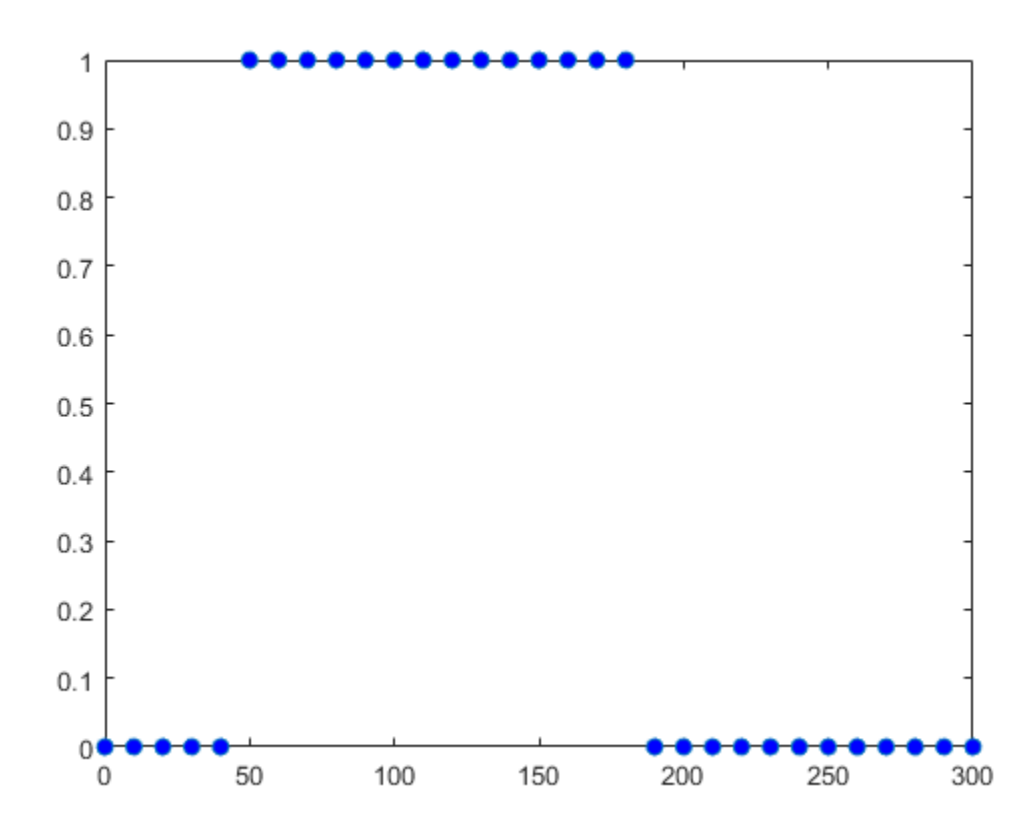

The plot shows that dose amounts ranging from 50 to 180 nanomoles provide TO responses that lie within the target efficacy and safety thresholds.

You can update the observable expression with different threshold amounts. The function recalculates the expression and returns the results in a new SimData object array.

```
newSD2 = updateobservable(newSD, 'stat1', 'max(T0) < 0.75 & min(T0) > 0.30');
```
Rename the observable expression. The function renames the observable, updates any expressions that reference the renamed observable (if applicable), and returns the results in a new SimData object array.

```
newSD3 = renameobservable(newSD2,'stat1','EffectiveDose');
```
Restore the warning settings.

warning('on','SimBiology:sbservices:SB\_DIMANALYSISNOTDONE\_MATLABFCN\_UCON');

## **Input Arguments**

#### **sdin — Input simulation data**

SimData object | array of SimData objects

Input simulation data, specified as a SimData object or array of objects.

#### **obsNames — Names of observable expressions**

character vector | string | string vector | cell array of character vectors

Names of the observable expressions, specified as a character vector, string, string vector, or cell array of character vectors.

Each name must be unique in the SimData object, meaning it cannot match the name of any other observable, species, compartment, parameter, or reaction referenced in the SimData object.

Example: { 'max drug', 'mean drug' } Data Types: char | string | cell

#### **obsExpressions — Observable expressions**

character vector | string | string vector | cell array of character vectors

Observable expressions, specified as a character vector, string, string vector, or cell array of character vectors. The number of expressions must match the number of observable names.

Example: { 'max(drug)', 'mean(drug)'}

Data Types: char | string | cell

#### **units — Units for observable expressions**

character vector | string | string vector | cell array of character vectors

Units for the observable expressions, specified as a character vector, string, string vector, or cell array of character vectors. The number of units must match the number of observable names.

```
Example: {'nanomole/liter','nanomole/liter'}
Data Types: char | string | cell
```
### **Output Arguments**

#### **sdout — Simulation data with observable results**

SimData object | array of SimData objects

Simulation data with observable results, returned as a SimData object or array of objects.

#### **See Also**

[SimData](#page-1147-0) | [updateobservable](#page-1218-0) | [renameobservable](#page-1058-0)

**Introduced in R2020a**

# **addobservable**

Compute Sobol indices or elementary effects for new observable expression

# **Syntax**

```
results = addobservable(gsaObj,obsNames,obsExpressions)
results = addobservable(gsaObj,obsNames,obsExpressions,'Units',units)
```
# **Description**

results = addobservable(gsaObj,obsNames,obsExpressions) computes Sobol indices or elementary effects for the new observables specified by obsNames with the corresponding expressions obsExpressions.

results = addobservable(gsaObj,obsNames,obsExpressions,'Units',units) specifies units for the new observable expressions. The function performs unit conversion for the observable expressions only if you set [UnitConversion](#page-1428-0) to true.

# **Examples**

#### **Perform Global Sensitivity Analysis by Computing First- and Total-Order Sobol Indices**

Load the "Tumor Growth Model".

```
sbioloadproject tumor growth vpop_sa.sbproj
```
Get a variant with the estimated parameters and the dose to apply to the model.

```
v = qetvariant(m1);d = \text{getdose(m1, 'interval dose')};
```
Get the active configset and set the tumor weight as the response.

```
cs = getconfigset(m1);cs.RuntimeOptions.StatesToLog = 'tumor_weight';
```
Simulate the model and plot the tumor growth profile.

```
sbioplot(sbiosimulate(m1,cs,v,d));
```
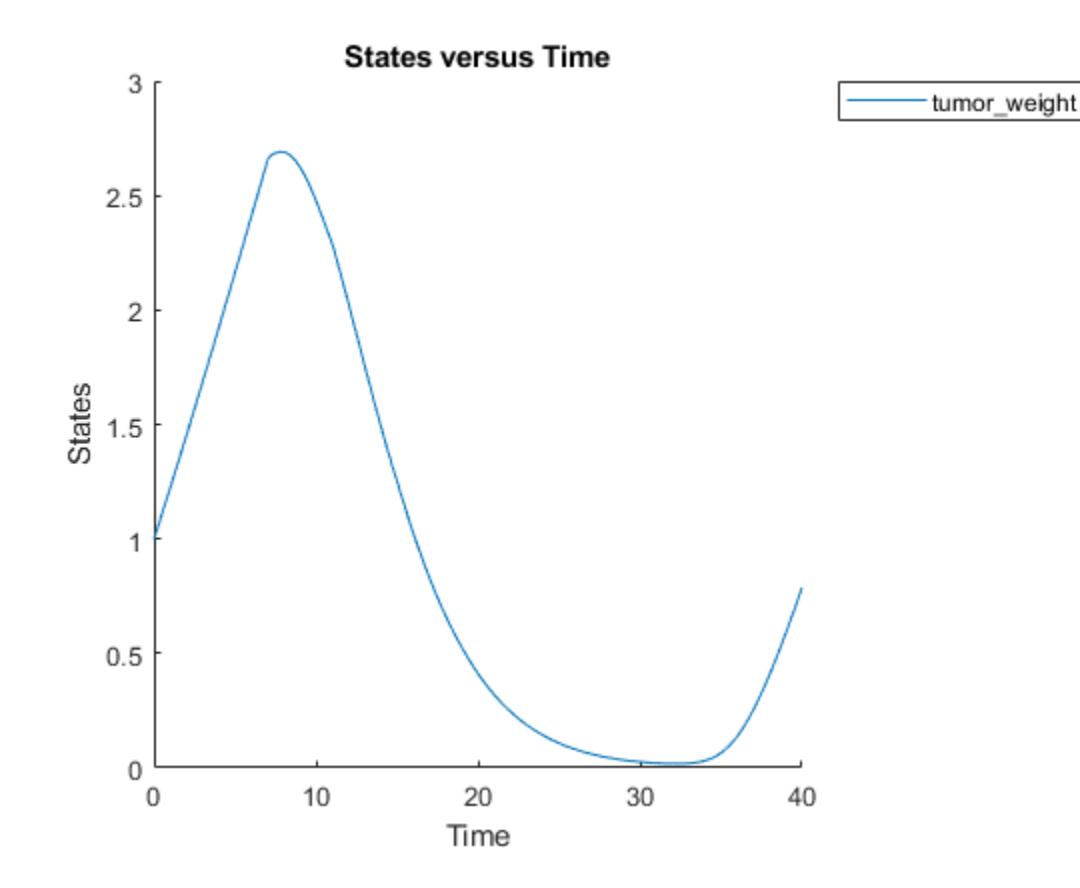

Perform global sensitivity analysis (GSA) on the model to find the model parameters that the tumor growth is sensitive to.

First, retrieve model parameters of interest that are involved in the pharmacodynamics of the tumor growth. Define the model response as the tumor weight.

```
modelParamNames = {'L0','L1','w0','k1','k2'};
outputName = 'tumor_weight';
```
Then perform GSA by computing the first- and total-order Sobol indices using sbiosobol. Set 'ShowWaitBar' to true to show the simulation progress. By default, the function uses 1000 parameter samples to compute the Sobol indices [1].

```
rng('default');
sobolResults = sbiosobol(m1,modelParamNames,outputName,'Variants',v,'Doses',d,'ShowWaitBar',true
```

```
sobolResults = 
  Sobol with properties:
                 Time: [444x1 double]
         SobolIndices: [5x1 struct]
             Variance: [444x1 table]
     ParameterSamples: [1000x5 table]
         Observables: {'[Tumor Growth Model].tumor weight'}
       SimulationInfo: [1x1 struct]
```
You can change the number of samples by specifying the 'NumberSamples' name-value pair argument. The function requires a total of (number of input parameters + 2)  $*$ NumberSamples model simulations.

Show the mean model response, the simulation results, and a shaded region covering 90% of the simulation results.

plotData(sobolResults);

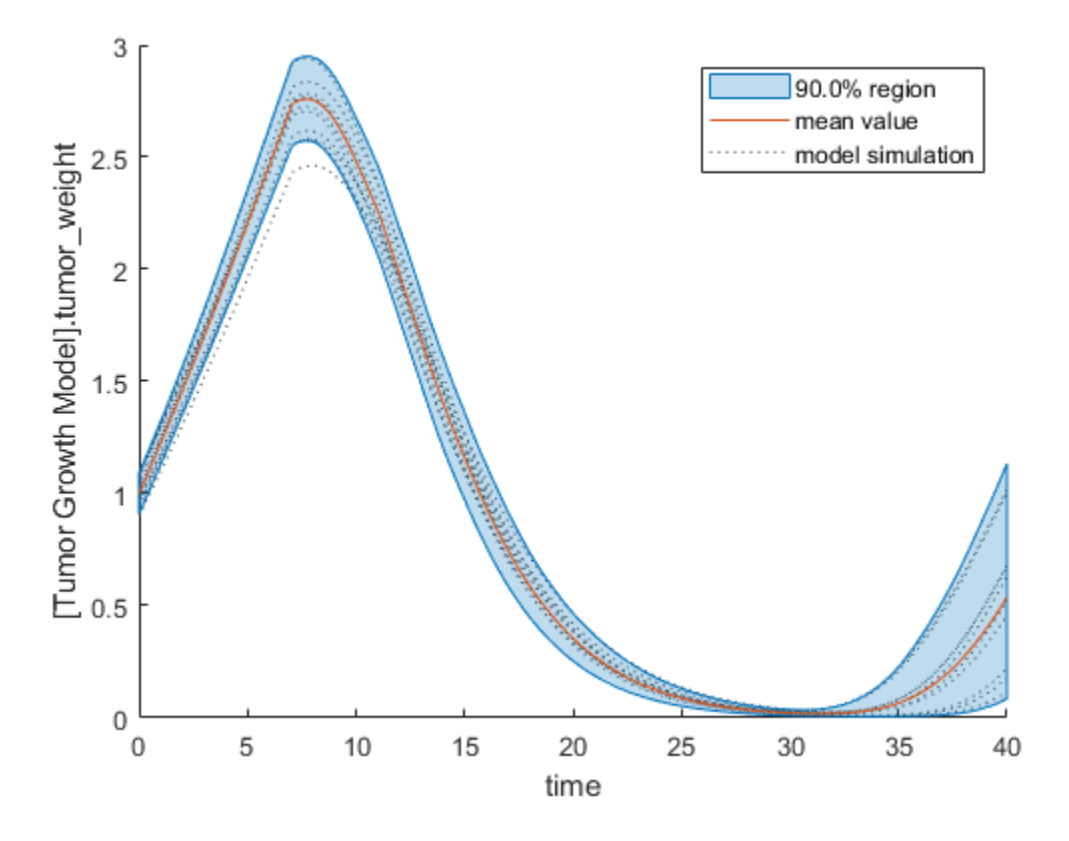

You can adjust the quantile region to a different percentage by specifying 'Alphas' for the lower and upper quantiles of all model responses. For instance, an alpha value of 0.1 plots a shaded region between the 100  $*$  alpha and 100  $*$  (1 - alpha) quantiles of all simulated model responses.

plotData(sobolResults,'Alphas',0.1);

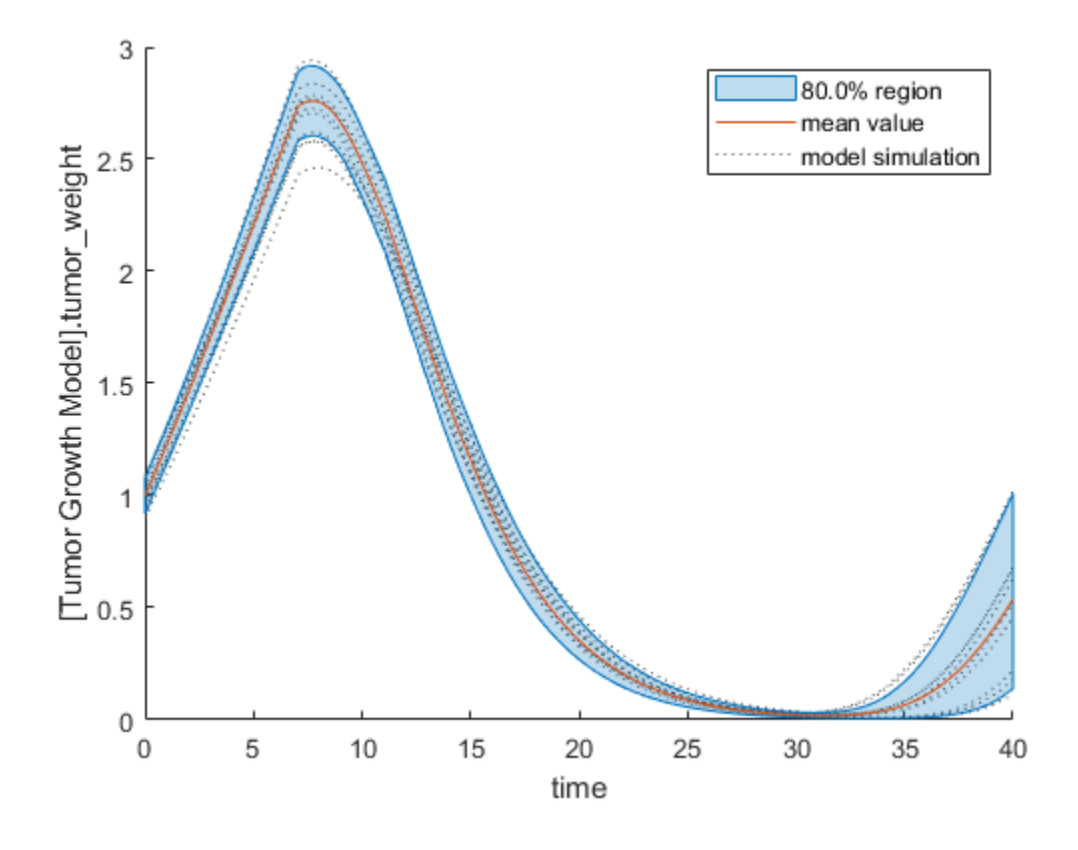

Plot the time course of the first- and total-order Sobol indices.

```
h = plot(sobolResults);
% Resize the figure.
h.Position(:) = [100 100 1280 800];
```
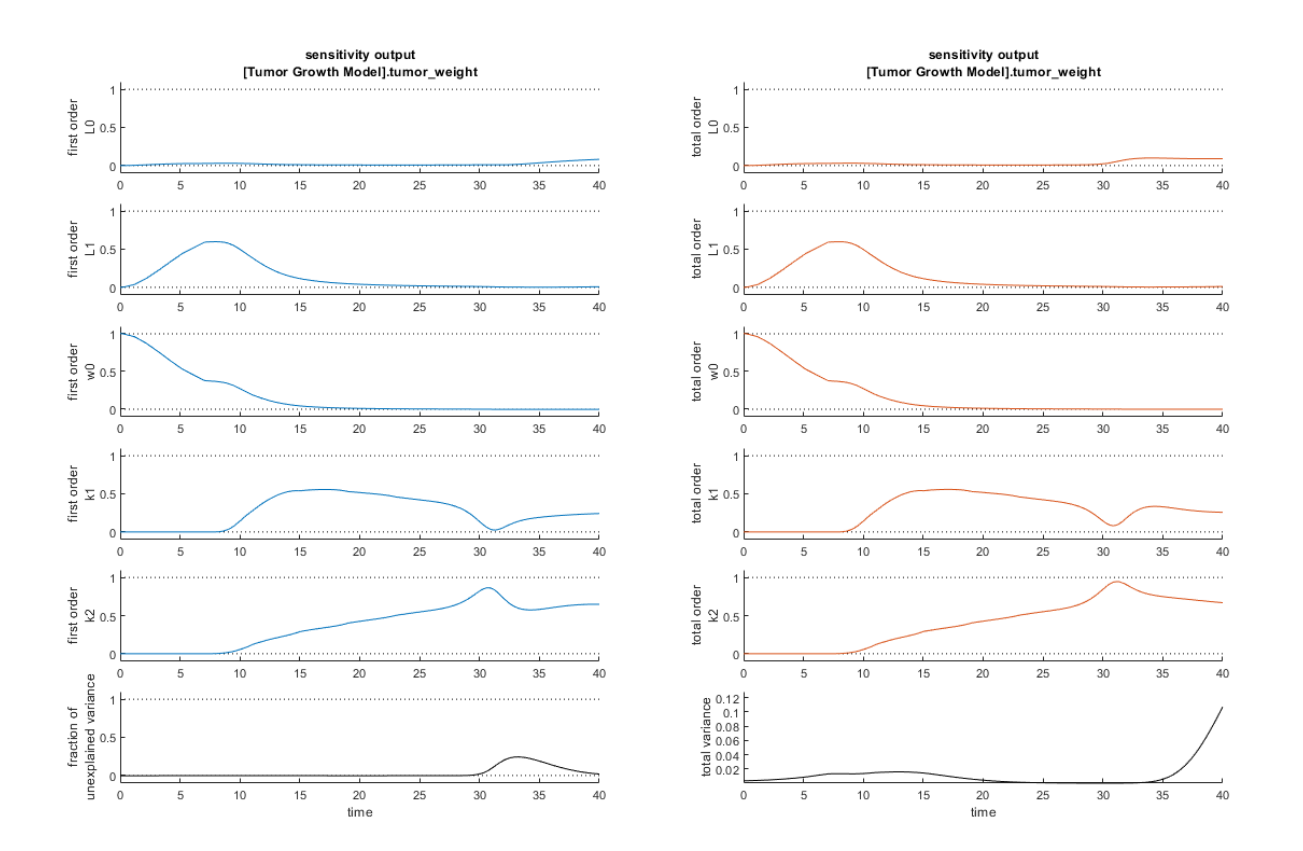

The first-order Sobol index of an input parameter gives the fraction of the overall response variance that can be attributed to variations in the input parameter alone. The total-order index gives the fraction of the overall response variance that can be attributed to any joint parameter variations that include variations of the input parameter.

From the Sobol indices plots, parameters L1 and w0 seem to be the most sensitive parameters to the tumor weight before the dose was applied at  $t = 7$ . But after the dose is applied, k1 and k2 become more sensitive parameters and contribute most to the after-dosing stage of the tumor weight. The total variance plot also shows a larger variance for the after-dose stage at  $t > 35$  than for the beforedose stage of the tumor growth, indicating that k1 and k2 might be more important parameters to investigate further. The fraction of unexplained variance shows some variance at around  $t = 33$ , but the total variance plot shows little variance at  $t = 33$ , meaning the unexplained variance could be insignificant. The fraction of unexplained variance is calculated as 1 - (sum of all the first-order Sobol indices), and the total variance is calculated using var(response), where response is the model response at every time point.

You can also display the magnitudes of the sensitivities in a bar plot. Darker colors mean that those values occur more often over the whole time course.

bar(sobolResults);

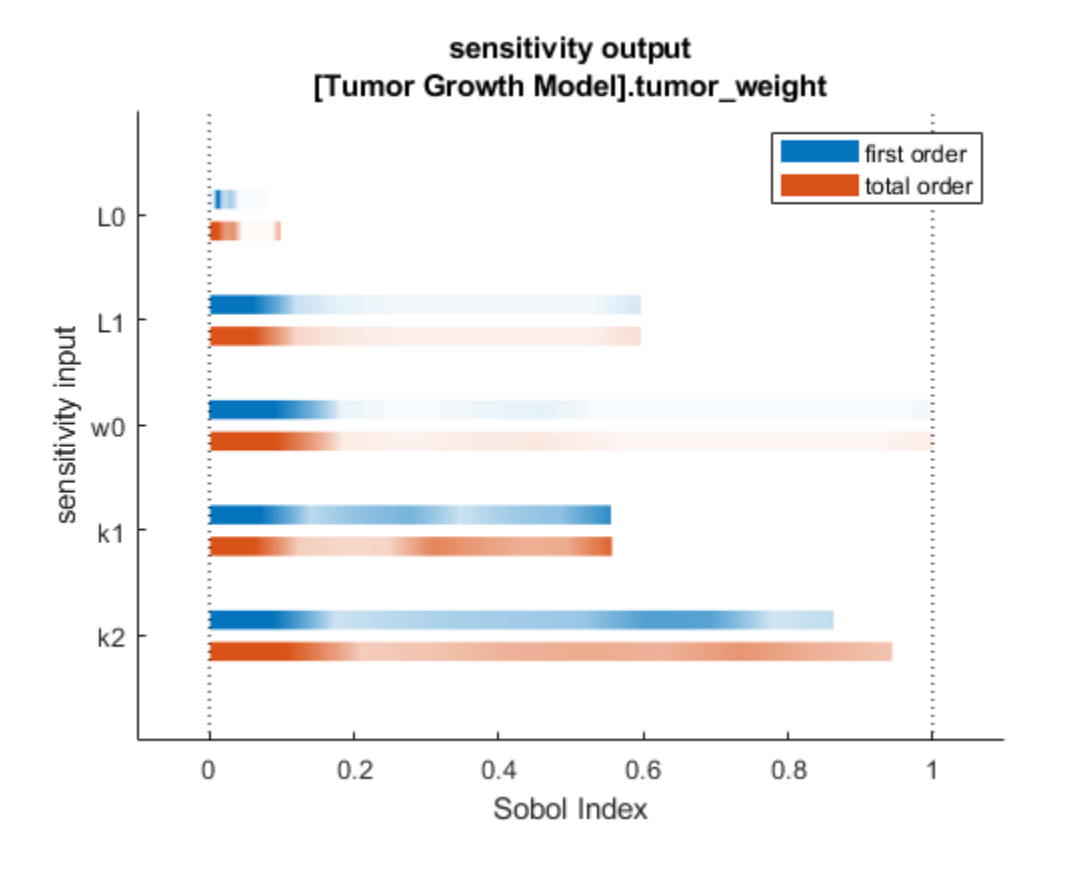

You can specify more samples to increase the accuracy of the Sobol indices, but the simulation can take longer to finish. Use addsamples to add more samples. For example, if you specify 1500 samples, the function performs  $1500 * (2 + number of input parameters)$  simulations.

gsaMoreSamples = addsamples(gsaResults,1500)

The "SimulationInfo" on page 2-0 property of the result object contains various information for computing the Sobol indices. For instance, the model simulation data (SimData) for each simulation using a set of parameter samples is stored in the SimData field of the property. This field is an array of SimData objects.

sobolResults.SimulationInfo.SimData

 SimBiology SimData Array : 1000-by-7 Index: Name: ModelName: DataCount: 1 - Tumor Growth Model 1<br>2 - Tumor Growth Model 1 Tumor Growth Model 1 3 - Tumor Growth Model 1 ... 7000 - Tumor Growth Model 1

You can find out if any model simulation failed during the computation by checking the ValidSample field of SimulationInfo. In this example, the field shows no failed simulation runs.

all(sobolResults.SimulationInfo.ValidSample)

ans = *1x7 logical array* 1 1 1 1 1 1 1

SimulationInfo.ValidSample is a table of logical values. It has the same size as SimulationInfo.SimData. If ValidSample indicates that any simulations failed, you can get more information about those simulation runs and the samples used for those runs by extracting information from the corresponding column of SimulationInfo.SimData. Suppose that the fourth column contains one or more failed simulation runs. Get the simulation data and sample values used for that simulation using [getSimulationResults](#page-733-0).

```
[samplesUsed,sd,validruns] = getSimulationResults(sobolResults,4);
```
You can add custom expressions as observables and compute Sobol indices for the added observables. For example, you can compute the Sobol indices for the maximum tumor weight by defining a custom expression as follows.

```
% Suppress an information warning that is issued during simulation.
warnSettings = warning('off', 'SimBiology:sbservices:SB_DIMANALYSISNOTDONE_MATLABFCN_UCON');
% Add the observable expression.
sobolObs = addobservable(sobolResults,'Maximum tumor_weight','max(tumor_weight)','Units','gram');
```
Plot the computed simulation results showing the 90% quantile region.

```
h2 = plotData(sobolObs);
h2.Position(:) = [100 100 1280 800];
```
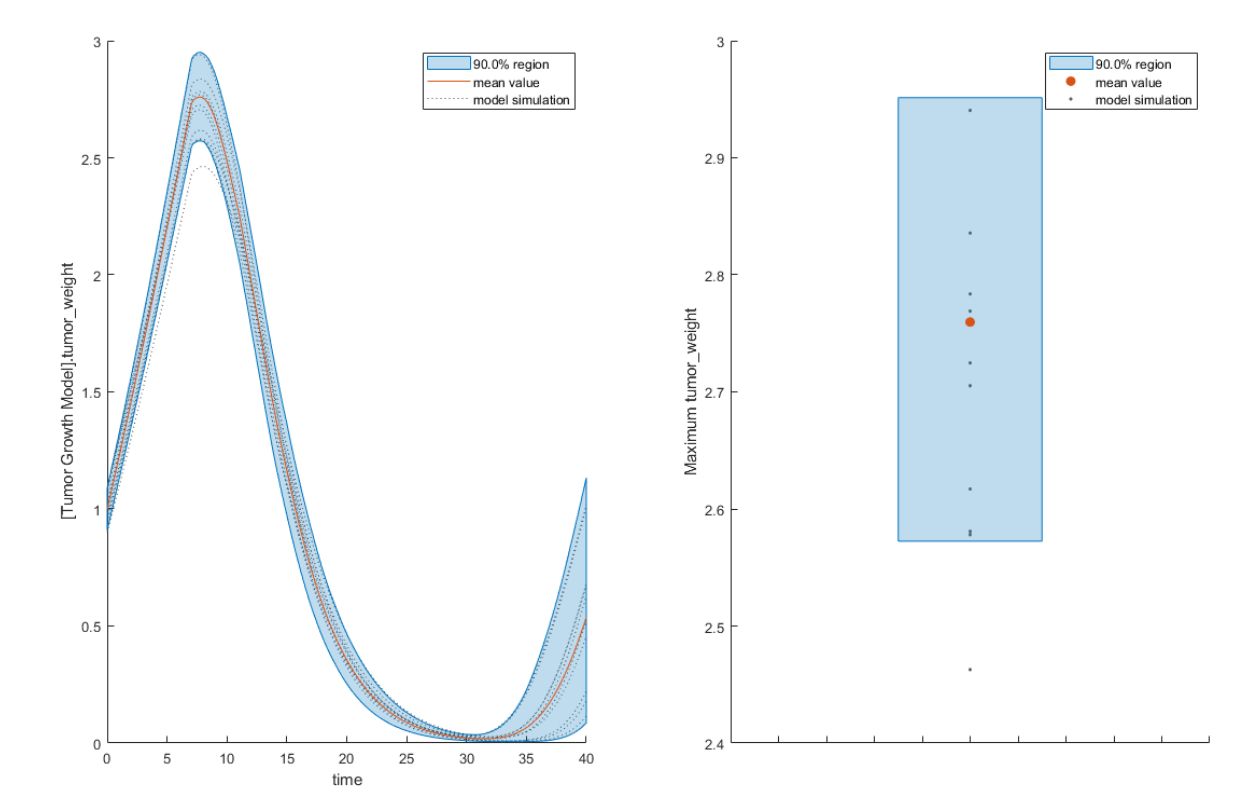

You can also remove the observable by specifying its name.

gsaNoObs = removeobservable(sobolObs,'Maximum tumor\_weight');

Restore the warning settings.

```
warning(warnSettings);
```
#### **Perform GSA by Computing Elementary Effects**

Load the "Tumor Growth Model".

sbioloadproject tumor\_growth\_vpop\_sa.sbproj

Get a variant with estimated parameters and the dose to apply to the model.

 $v = getvariant(m1);$ d = getdose(m1,'interval\_dose');

Get the active configset and set the tumor weight as the response.

```
cs = getconfigset(m1);
cs.RuntimeOptions.StatesToLog = 'tumor_weight';
```
Simulate the model and plot the tumor growth profile.

```
sbioplot(sbiosimulate(m1,cs,v,d));
```
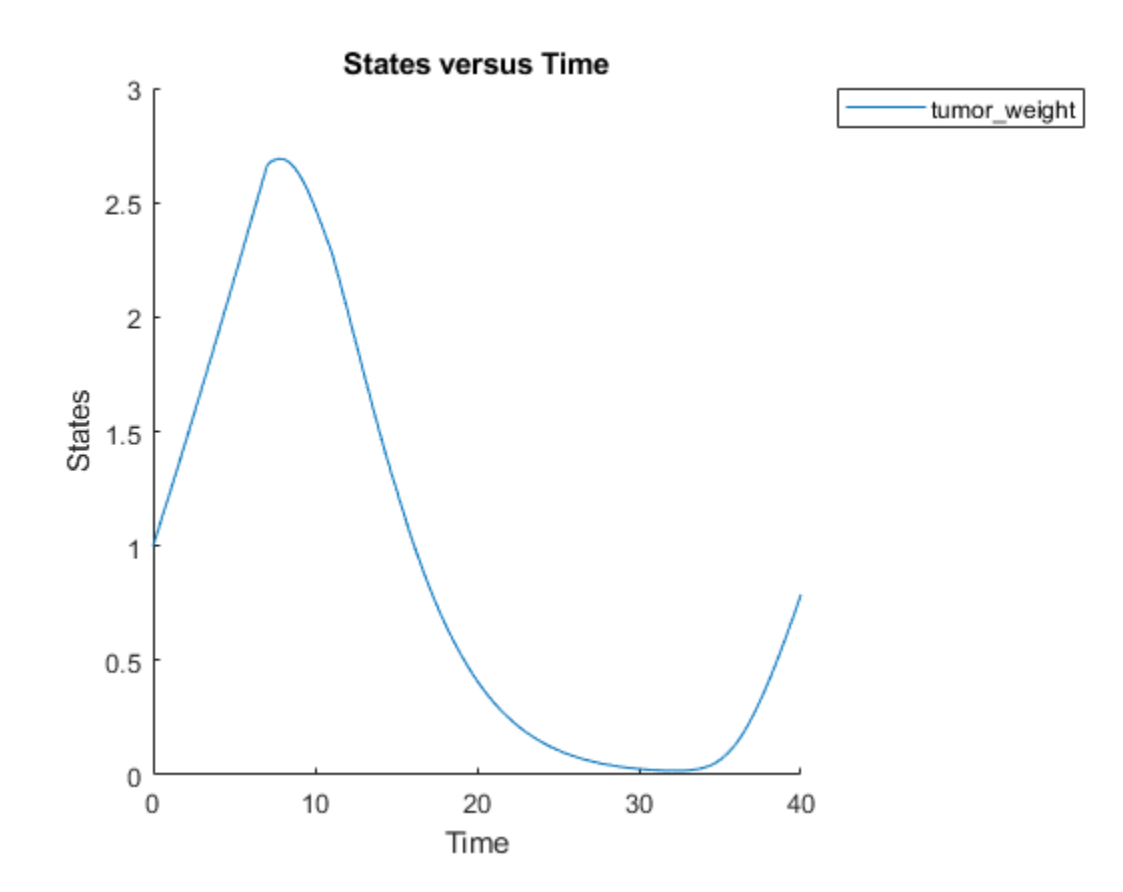

Perform global sensitivity analysis (GSA) on the model to find the model parameters that the tumor growth is sensitive to.

First, define model parameters of interest, which are involved in the pharmacodynamics of the tumor growth. Define the model response as the tumor weight.

```
modelParamNames = {'L0', 'L1', 'w0', 'k1'};
outputName = 'tumor_weight';
```
Then perform GSA by computing the elementary effects using sbioelementaryeffects. Use 100 as the number of samples and set ShowWaitBar to true to show the simulation progress.

```
rng('default');
eeResults = sbioelementaryeffects(m1,modelParamNames,outputName,Variants=v,Doses=d,NumberSamples=
```
Show the median model response, the simulation results, and a shaded region covering 90% of the simulation results.

plotData(eeResults,ShowMedian=true,ShowMean=false);

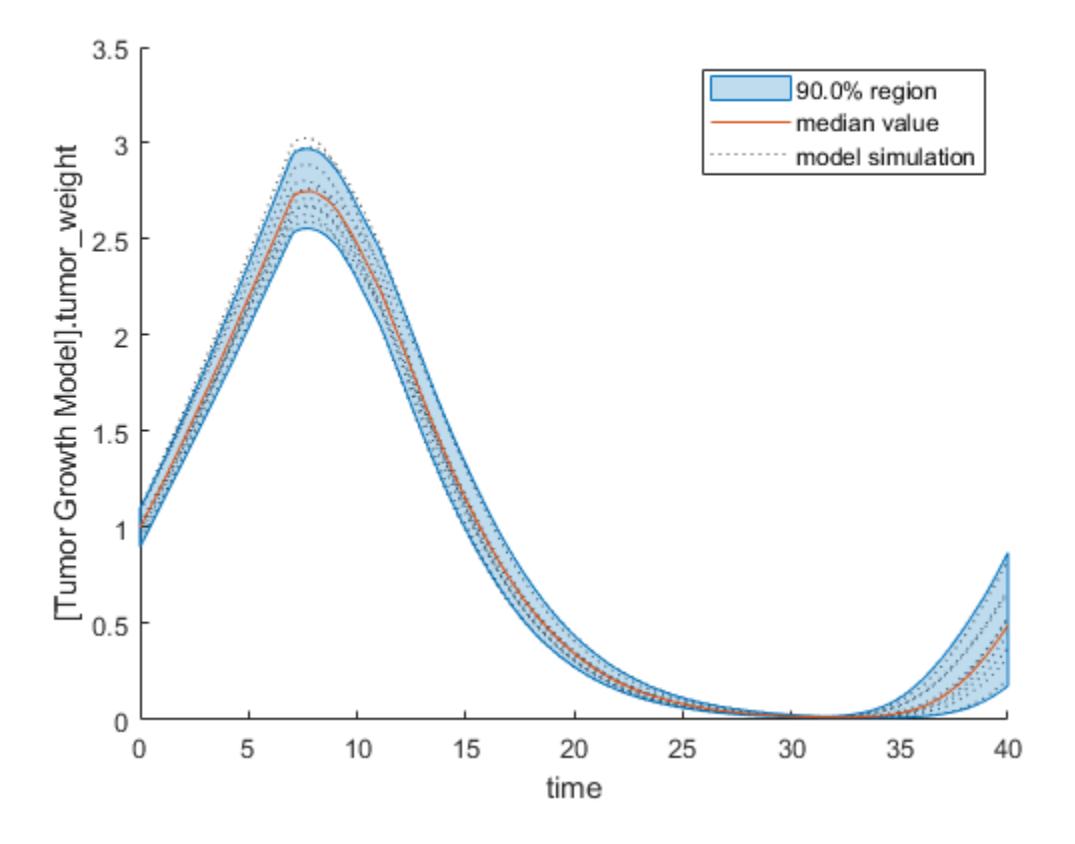

You can adjust the quantile region to a different percentage by specifying Alphas for the lower and upper quantiles of all model responses. For instance, an alpha value of 0.1 plots a shaded region between the 100\*alpha and 100\*(1-alpha) quantiles of all simulated model responses.

plotData(eeResults,Alphas=0.1,ShowMedian=true,ShowMean=false);

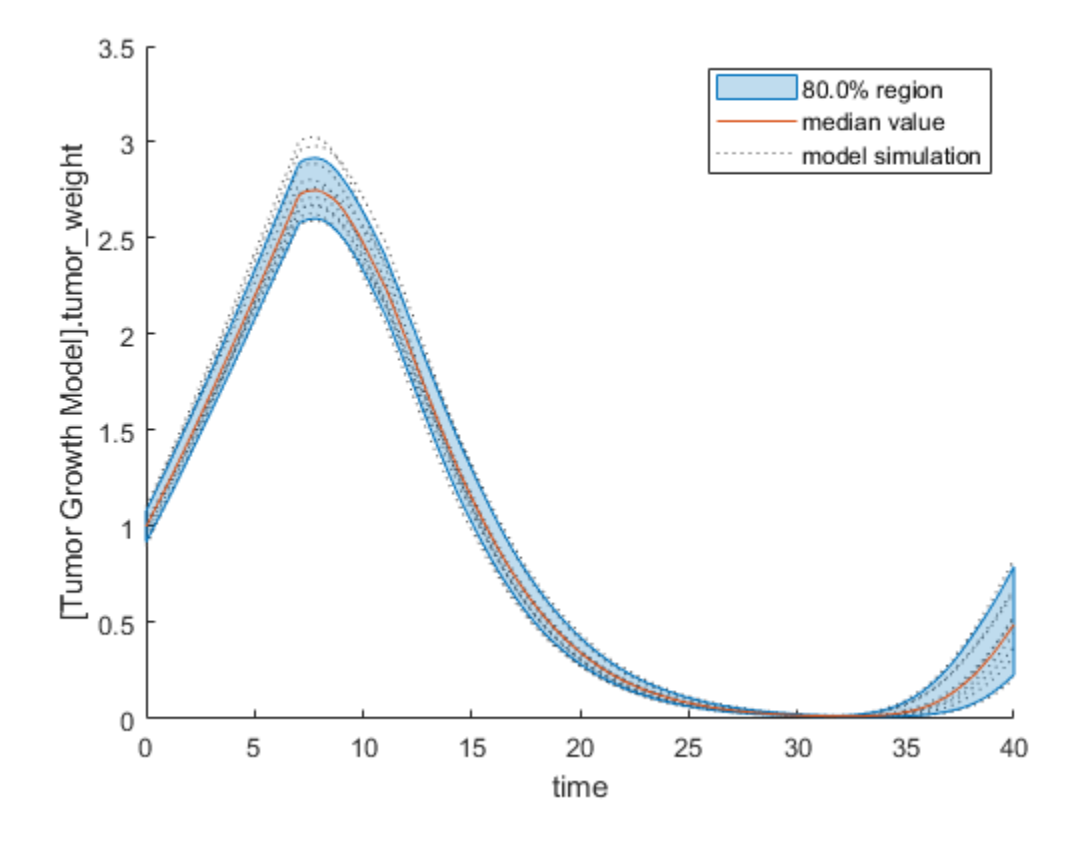

Plot the time course of the means and standard deviations of the elementary effects.

```
h = plot(eeResults);
% Resize the figure.
h.Position(:) = [100 100 1280 800];
```
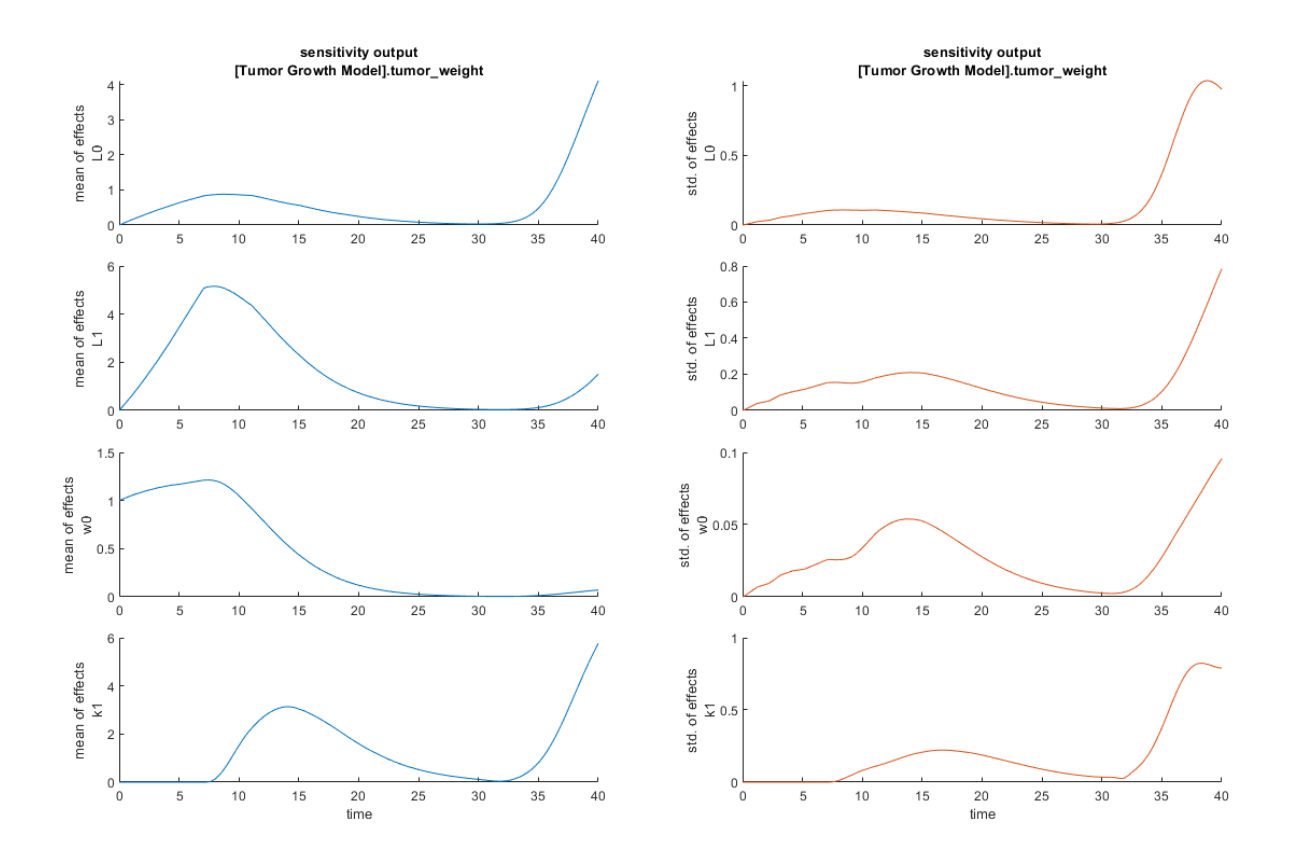

The mean of effects explains whether variations in input parameter values have any effect on the tumor weight response. The standard deviation of effects explains whether the sensitivity change is dependent on the location in the parameter domain.

From the mean of effects plots, parameters L1 and w0 seem to be the most sensitive parameters to the tumor weight before the dose is applied at  $t = 7$ . But, after the dose is applied,  $k1$  and  $L0$  become more sensitive parameters and contribute most to the after-dosing stage of the tumor weight. The plots of standard deviation of effects show more deviations for the larger parameter values in the later stage  $(t > 35)$  than for the before-dose stage of the tumor growth.

You can also display the magnitudes of the sensitivities in a bar plot. Each color shading represents a histogram representing values at different times. Darker colors mean that those values occur more often over the whole time course.

bar(eeResults);

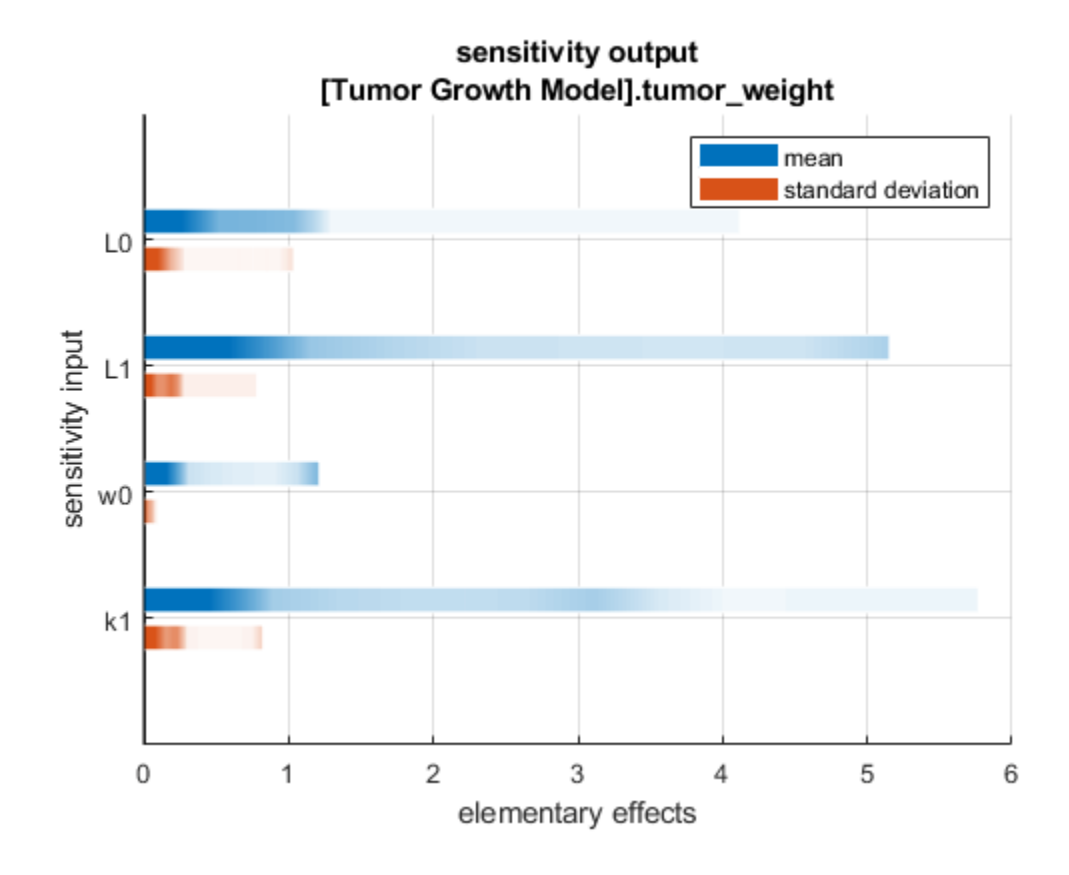

You can also plot the parameter grids and samples used to compute the elementary effects. plotGrid(eeResults)

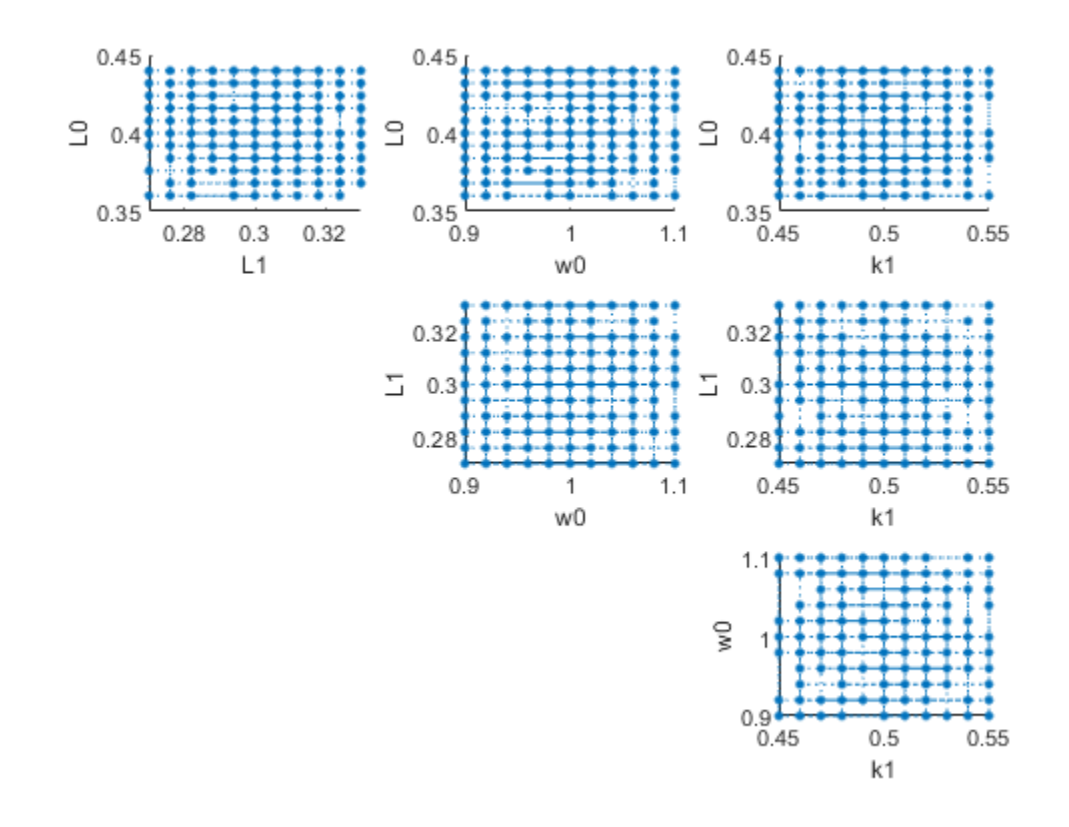

You can specify more samples to increase the accuracy of the elementary effects, but the simulation can take longer to finish. Use addsamples to add more samples.

eeResults2 = addsamples(eeResults,200);

The SimulationInfo property of the result object contains various information for computing the elementary effects. For instance, the model simulation data (SimData) for each simulation using a set of parameter samples is stored in the SimData field of the property. This field is an array of SimData objects.

#### eeResults2.SimulationInfo.SimData

 SimBiology SimData Array : 1500-by-1 Index: Name: ModelName: DataCount: 1 - Tumor Growth Model 1 2 - Tumor Growth Model 1<br>3 - Tumor Growth Model 1 Tumor Growth Model 1 ... 1500 - Tumor Growth Model 1

You can find out if any model simulation failed during the computation by checking the ValidSample field of SimulationInfo. In this example, the field shows no failed simulation runs.

```
all(eeResults2.SimulationInfo.ValidSample)
```

```
ans = logical
    1
```
You can add custom expressions as observables and compute the elementary effects of the added observables. For example, you can compute the effects for the maximum tumor weight by defining a custom expression as follows.

```
% Suppress an information warning that is issued.
warnSettings = warning('off', 'SimBiology:sbservices:SB_DIMANALYSISNOTDONE_MATLABFCN_UCON');
% Add the observable expression.
eeObs = addobservable(eeResults2, 'Maximum tumor_weight', 'max(tumor_weight)', 'Units', 'gram');
```
Plot the computed simulation results showing the 90% quantile region.

```
h2 = plotData(eeObs);
h2.Position(:) = [100 100 1500 800];
```
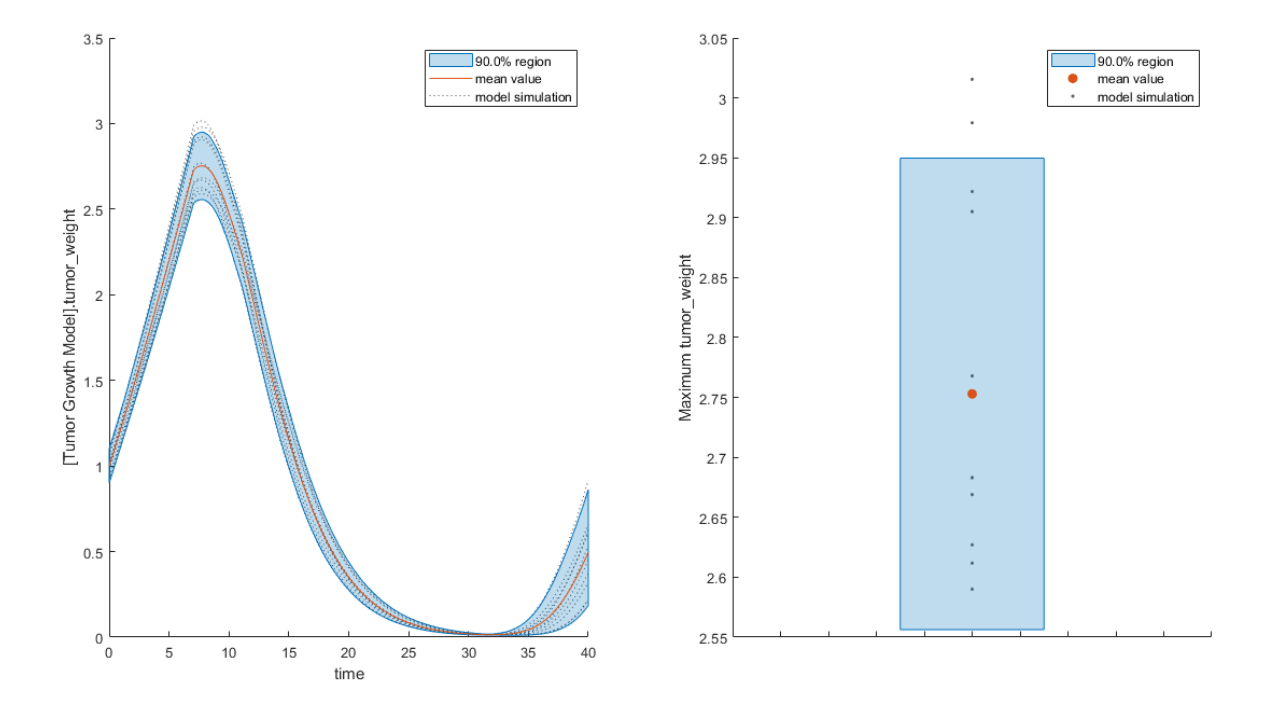

You can also remove the observable by specifying its name. eeNoObs = removeobservable(eeObs,'Maximum tumor\_weight'); Restore the warning settings. warning(warnSettings);

#### **Input Arguments**

#### **gsaObj — Results from global sensitivity analysis**

SimBiology.gsa.Sobol object | SimBiology.gsa.ElementaryEffects object

Results from global sensitivity analysis, specified as a [SimBiology.gsa.Sobol](#page-1185-0) or [SimBiology.gsa.ElementaryEffects](#page-591-0) object.

#### **obsNames — Names of observable expressions**

character vector | string | string vector | cell array of character vector

Names of observable expressions, specified as a character vector, string, string vector, or cell array of character vectors.

Data Types: char | string | cell

#### **obsExpressions — Observable expressions**

character vector | string | string vector | cell array of character vector

Observable expressions, specified as a character vector, string, string vector, or cell array of character vectors.

Data Types: char | string | cell

#### **units — Observable units**

character vector | string | string vector | cell array of character vector

Observable units, specified as a character vector, string, string vector, or cell array of character vectors.

Data Types: char | string | cell

## **Output Arguments**

**results — Computed Sobol indices or elementary effects for observables** SimBiology.gsa.Sobol | SimBiology.gsa.ElementaryEffects

Computed Sobol indices or elementary effects for added observables, returned as a [SimBiology.gsa.Sobol](#page-1185-0) or [SimBiology.gsa.ElementaryEffects](#page-591-0) object.

### **References**

- [1] Saltelli, Andrea, Paola Annoni, Ivano Azzini, Francesca Campolongo, Marco Ratto, and Stefano Tarantola. "Variance Based Sensitivity Analysis of Model Output. Design and Estimator for the Total Sensitivity Index." *Computer Physics Communications* 181, no. 2 (February 2010): 259– 70. https://doi.org/10.1016/j.cpc.2009.09.018.
- [2] Morris, Max D. "Factorial Sampling Plans for Preliminary Computational Experiments." *Technometrics* 33, no. 2 (May 1991): 161–74.
- [3] Sohier, Henri, Jean-Loup Farges, and Helene Piet-Lahanier. "Improvement of the Representativity of the Morris Method for Air-Launch-to-Orbit Separation." *IFAC Proceedings Volumes* 47, no. 3 (2014): 7954–59.

### **See Also**

```
SimBiology.gsa.Sobol | SimBiology.gsa.ElementaryEffects | sbiosobol |
sbioelementaryeffects
```
#### **Topics**

"Sensitivity Analysis in SimBiology"

#### **Introduced in R2020a**

# **addparameter (model, kineticlaw)**

Create parameter object and add to model or kinetic law object

# **Syntax**

```
parameterObj = addparameter(Obj, 'NameValue')
parameterObj = addparameter(Obj, 'NameValue', ValueValue)
```
parameterObj = addparameter(...'*PropertyName*', *PropertyValue*...)

## **Arguments**

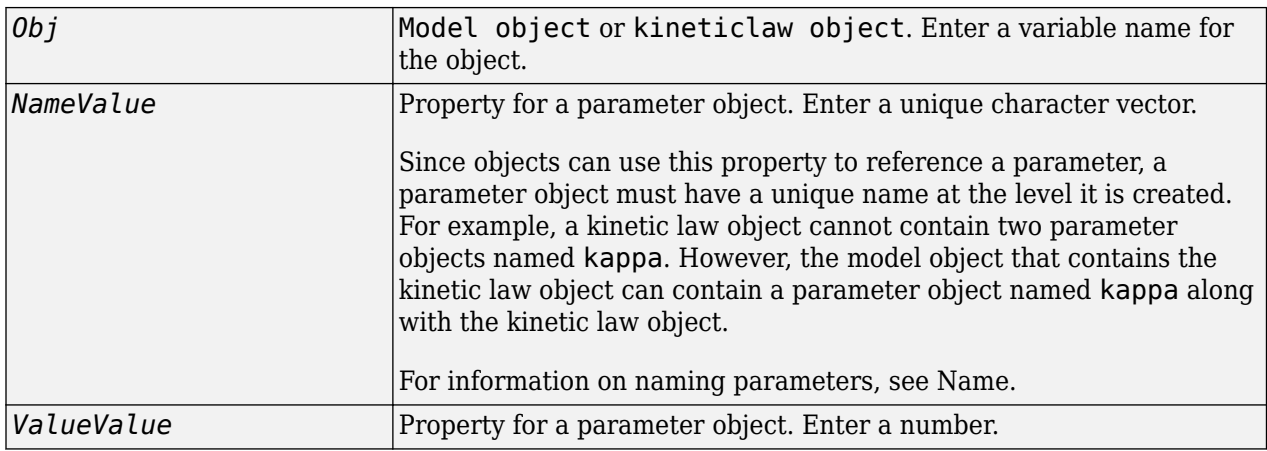

# **Description**

parameterObj = addparameter(*Obj*, '*NameValue*') creates a parameter object and returns the object (*parameterObj*). In the parameter object, this method assigns a value (*NameValue*) to the property Name, assigns a value 1 to the property Value, and assigns the model or kinetic law object to the property Parent. In the model or kinetic law object, (*Obj*), this method assigns the parameter object to the property Parameters.

A parameter object defines an assignment that a model or a kinetic law can use. The scope of the parameter is defined by the parameter parent. If a parameter is defined with a kinetic law object, then only the kinetic law object and objects within the kinetic law object can use the parameter. If a parameter object is defined with a model object as its parent, then all objects within the model (including all rules, events and kinetic laws) can use the parameter.

```
modelObj = sbiomodel('cell')
parameterObj = addparameter(modelObj, 'TF1', 0.01)
```
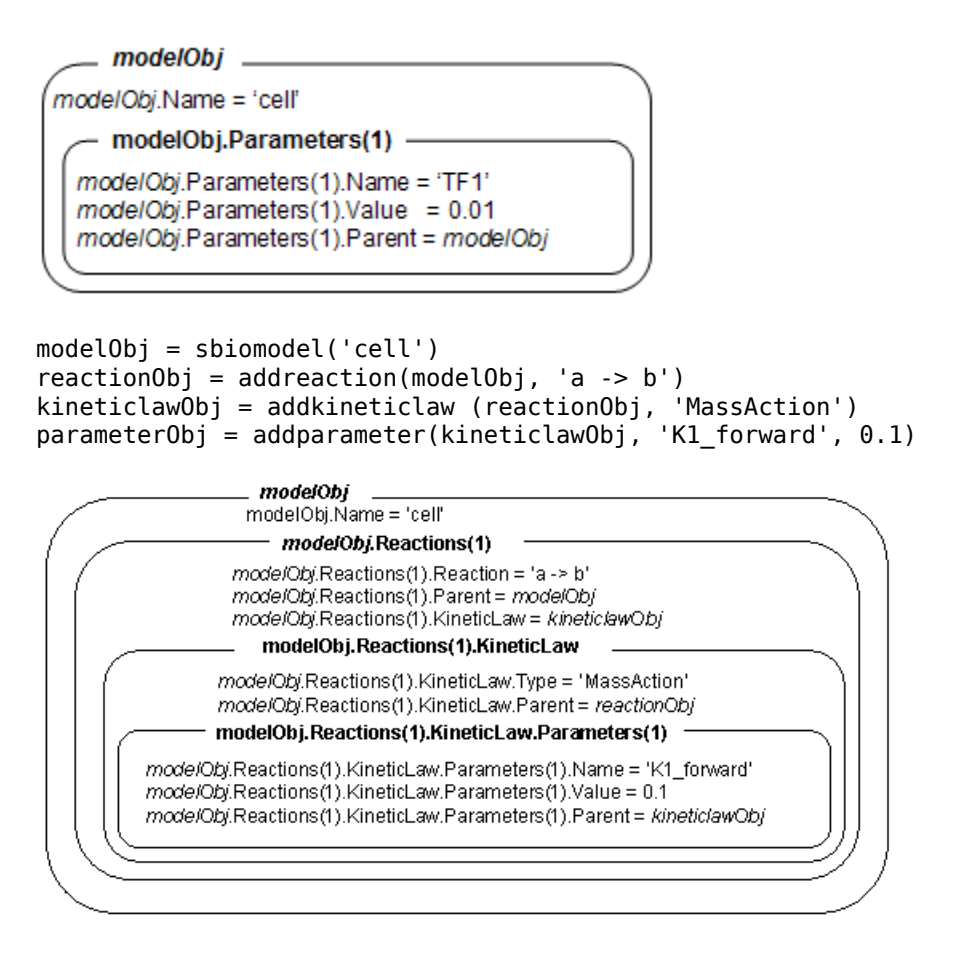

parameterObj = addparameter(Obj, '*NameValue*', *ValueValue*) creates a parameter object, assigns a value (*NameValue*) to the property Name, assigns the value (*ValueValue*) to the property Value, and assigns the [model object](#page-777-0) or the [kineticlaw object](#page-768-0) to the property Parent. In the model or kinetic law object (Obj), this method assigns the parameter object to the property Parameters, and returns the parameter object to a variable (parameterObj).

parameterObj = addparameter(...'*PropertyName*', *PropertyValue*...) defines optional property values. The name-value pairs can be in any format supported by the function [set](#page-1136-0).

**Scope of a parameter** — A parameter can be *scoped* to either a model or a kinetic law.

- When a kinetic law searches for a parameter in its expression, it first looks in the parameter list of the kinetic law. If the parameter isn't found there, it moves to the model that the kinetic law object is in and looks in the model parameter list. If the parameter isn't found there, it moves to the model parent.
- When a rule searches for a parameter in its expression, it looks in the parameter list for the model. If the parameter isn't found there, it moves to the model parent. A rule cannot use a parameter that is scoped to a kinetic law. So for a parameter to be used in both a reaction rate equation and a rule, the parameter should be *scoped* to a model.

Additional parameter object properties can be viewed with the get command. Additional parameter object properties can be modified with the set command. The parameters of Obj can be viewed with get(*Obj*, 'Parameters').

A SimBiology parameter object can be copied to a SimBiology model or kinetic law object with [copyobj](#page-549-0). A SimBiology parameter object can be removed from a SimBiology model or kinetic law object with [delete](#page-588-0).

## **Method Summary**

Methods for parameter objects

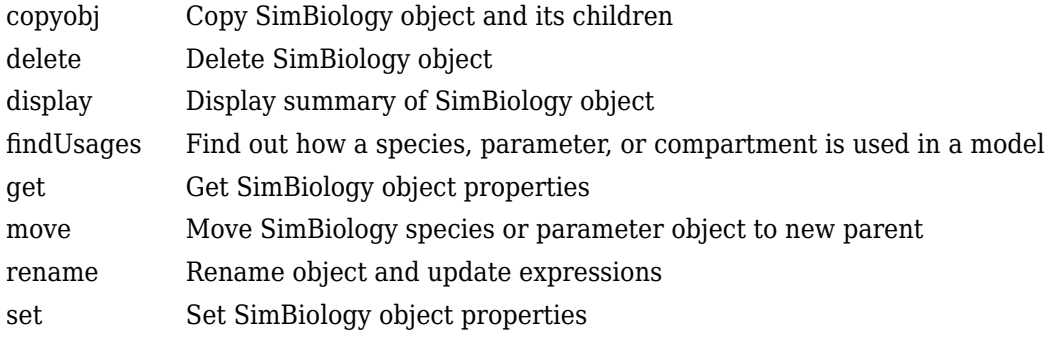

# **Property Summary**

Properties for parameter objects

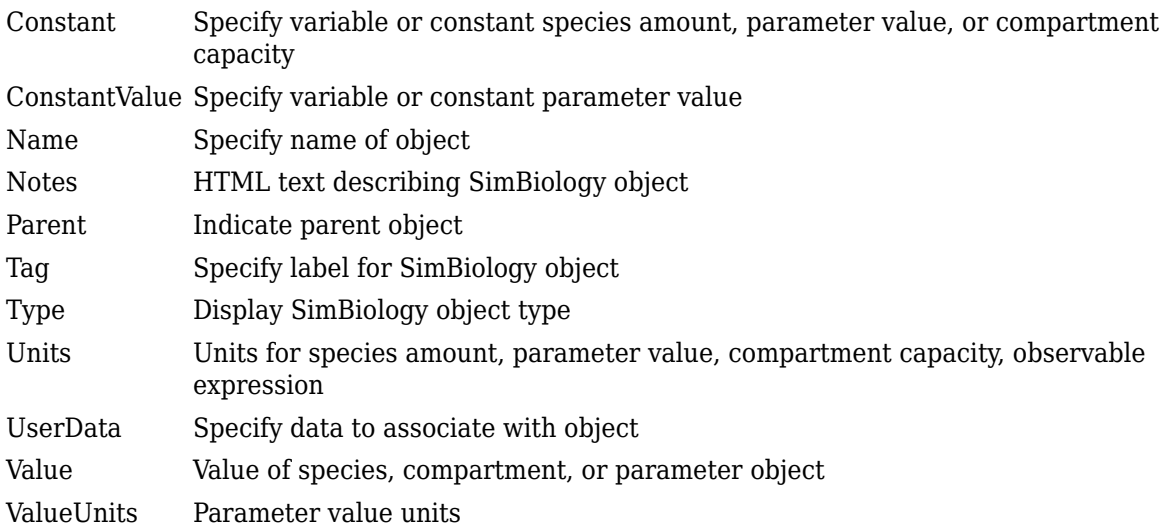

## **Example**

**1** Create a model object, and then add a reaction object.

```
modelObj = sbiomodel ('my_model');
reactionObj = addreaction (modelObj, 'a + b -> c + d');
```
**2** Define a kinetic law for the reaction object.

kineticlawObj = addkineticlaw(reactionObj, 'MassAction');

**3** Add a parameter and assign it to the kinetic law object (kineticlawObj); add another parameter and assign to the model object (modelObj).

```
% Add parameter to kinetic law object
parameterObj1 = addparameter (kineticlawObj, 'K1');get (kineticlawObj, 'Parameters')
MATLAB returns:
SimBiology Parameter Array
Index: Name: Value: ValueUnits:<br>1 K1 1
          K1% Add parameter with value 0.9 to model object
parameterObj1 = addparameter (modelObj, 'K2', 0.9);get (modelObj, 'Parameters')
MATLAB returns:
SimBiology Parameter Array
 Index: Name: Value: ValueUnits:
    1 K2 1
```
## **See Also**

[model object](#page-777-0), [kineticlaw object](#page-768-0), [addreaction](#page-461-0)

#### **Introduced in R2006a**

# <span id="page-457-0"></span>**addproduct (reaction)**

Add product species object to reaction object

# **Syntax**

```
speciesObj = addproduct(reactionObj, 'NameValue')
speciesObj = addproduct(reactionObj, speciesObj)
speciesObj = addproduct(reactionObj, 'NameValue', Stoichcoefficient)
speciesObj = addproduct(reactionObj, speciesObj, Stoichcoefficient)
```
# **Arguments**

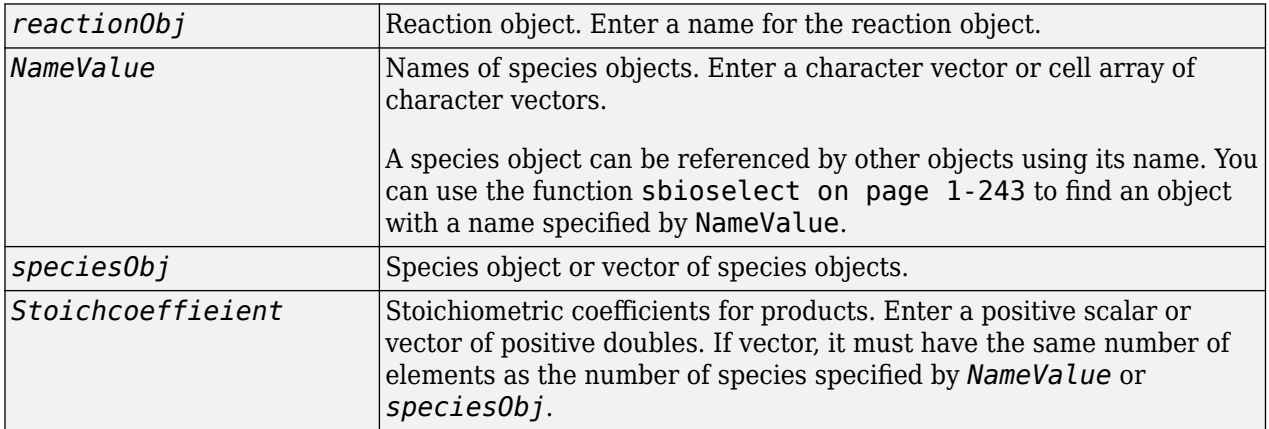

# **Description**

*speciesObj* = addproduct(*reactionObj*, '*NameValue*') creates a species object (if it does not exist already in the model) and returns the species object (*speciesObj*). In the species object, this method assigns the value (*NameValue*) to the property Name. In the reaction object, this method assigns the species object to the property Products, modifies the reaction equation in the property Reaction to include the new species, and adds the stoichiometric coefficient 1 to the property Stoichiometry.

When you define a reaction with a new species:

- If no compartment objects exist in the model, the method creates a compartment object (called '*unnamed*') in the model and adds the newly created species to that compartment.
- If only one compartment object (compObj) exists in the model, the method creates a species object in that compartment.
- If there is more than one compartment object (compObj) in the model, you must qualify the species name with the compartment name.

For example, cell.glucose denotes that you want to put the species named glucose into a compartment named cell. Additionally, if the compartment named cell does not exist, the process of adding the reaction creates the compartment and names it cell.

Create and add a species object to a compartment object with the method [addspecies](#page-484-0) on page 2- [103](#page-484-0).

*speciesObj* = addproduct(*reactionObj*, *speciesObj*), in the species object (*speciesObj*), assigns the parent object of the *reactionObj* to the species property Parent. In the reaction object (reactionObj), it assigns the species object to the property Products, modifies the reaction equation in the property Reaction to include the new species, and adds the stoichiometric coefficient 1 to the property Stoichiometry.

*speciesObj* = addproduct(*reactionObj*, '*NameValue*', *Stoichcoefficient*), in addition to the description above, adds the stoichiometric coefficient (Stoichcoefficient) to the property Stoichiometry. If NameValue is a cell array of species names, then Stoichcoefficient must be a vector of doubles with the same length as NameValue.

*speciesObj* = addproduct(*reactionObj*, *speciesObj*, *Stoichcoefficient*), in addition to the description above, adds the stoichiometric coefficient (Stoichcoefficient) to the property Stoichiometry.

Species names are referenced by reaction objects, kinetic law objects, and model objects. If you change the Name of a species the reaction also uses the new name. You must however configure all other applicable elements such as rules that use the species, and the kinetic law object.

## **Examples**

**1** Create a model object, and then add a reaction object.

```
modelObj = sbiomodel('mymodel');reactionObj = addreaction(modelObj, 'A + C \rightarrow U');
```
**2** Modify the reaction of the reactionObj from  $A + C \rightarrow U$  to  $A + C \rightarrow U + 2$  H.

```
speciesObj = addproduct(reactionObj, 'H', 2);
```
## **See Also**

[addspecies](#page-484-0)

**Introduced in R2006a**

# <span id="page-459-0"></span>**addreactant (reaction)**

Add species object as reactant to reaction object

# **Syntax**

```
speciesObj = addreactant(reactionObj, 'NameValue')
addreactant(reactionObj, speciesObj, StoichCoefficient)
addreactant(reactionObj, 'NameValue', StoichCoefficient)
```
## **Arguments**

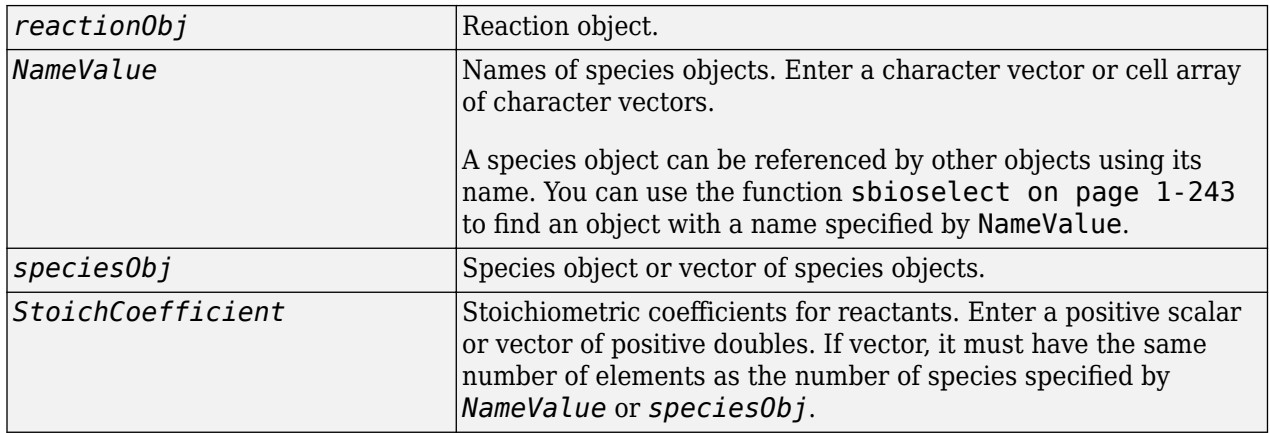

## **Description**

*speciesObj* = addreactant(*reactionObj*, '*NameValue*') creates a species object (if it does not exist already in the model) and returns the species object (*speciesObj*). In the species object, this method assigns the value (*NameValue*) to the property Name. In the reaction object, this method assigns the species object to the property Reactants, modifies the reaction equation in the property Reaction to include the new species, and adds the stoichiometric coefficient -1 to the property Stoichiometry.

When you define a reaction with a new species:

- If no compartment objects exist in the model, the method creates a compartment object (called '*unnamed*') in the model and adds the newly created species to that compartment.
- If only one compartment object (compObj) exists in the model, the method creates a species object in that compartment.
- If there is more than one compartment object (compObj) in the model, you must qualify the species name with the compartment name.

For example, cell.glucose denotes that you want to put the species named glucose into a compartment named cell. Additionally, if the compartment named cell does not exist, the process of adding the reaction creates the compartment and names it cell.

Create and add a species object to a compartment object with the method [addspecies](#page-484-0) on page 2- [103](#page-484-0).

addreactant(*reactionObj*, *speciesObj*, *StoichCoefficient*), in the species object (speciesObj), assigns the parent object to the speciesObj property Parent. In the reaction object (reactionObj), it assigns the species object to the property Reactants, modifies the reaction equation in the property Reaction to include the new species, and adds the stoichiometric coefficient -1 to the property Stoichiometry. If speciesObj is a cell array of species objects, then *StoichCoefficient* must be a vector of doubles with the same length as speciesObj.

addreactant(*reactionObj*, '*NameValue*', *StoichCoefficient*), in addition to the description above, adds the stoichiometric coefficient (*StoichCoefficient*) to the property Stoichiometry. If *NameValue* is a cell array of species names, then *StoichCoefficient* must be a vector of doubles with the same length as *NameValue*.

Species names are referenced by reaction objects, kinetic law objects, and model objects. If you change the Name of a species the reaction also uses the new name. You must, however, configure all other applicable elements such as rules that use the species, and the kinetic law object.

See "Specifying Species Names in SimBiology" for more information on species names.

# **Example**

**1** Create a model object, and then add a reaction object.

```
modelObj = sbiomodel('my model');reactionObj = addreaction(modelObj, 'A \rightarrow U');
```
**2** Modify the reaction of the reactionObj from  $A \rightarrow U$  to be  $A + 3C \rightarrow U$ .

```
speciesObj = addreactant(reactionObj, 'C', 3);
```
## **See Also**

[addspecies](#page-484-0)

#### **Introduced in R2006a**

# <span id="page-461-0"></span>**addreaction (model)**

Create reaction object and add to model object

## **Syntax**

```
reactionObj = addreaction(modelObj,'ReactionValue')
reactionObj = addreaction(modelObj, 'ReactantsValue', 'ProductsValue')
reactionObj = addreaction(modelObj, 'ReactantsValue', RStoichCoefficients,
'ProductsValue', PStoichCoefficients)
```

```
reactionObj = addreaction(...'PropertyName', PropertyValue...)
```
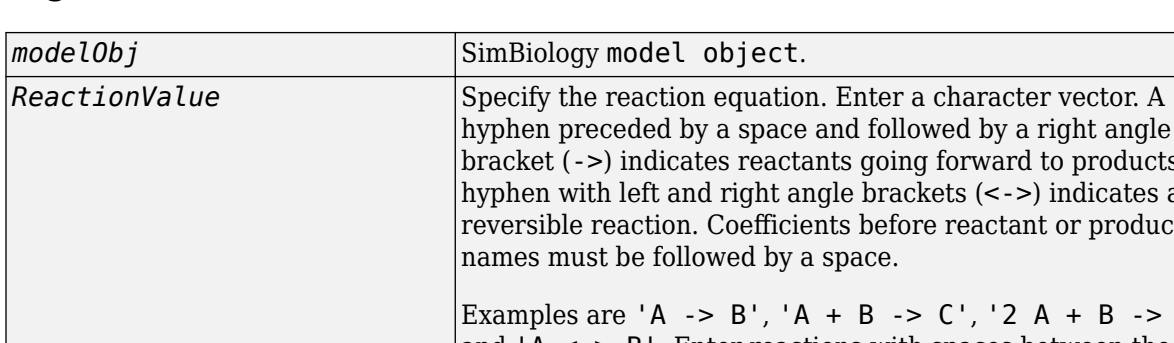

# **Arguments**

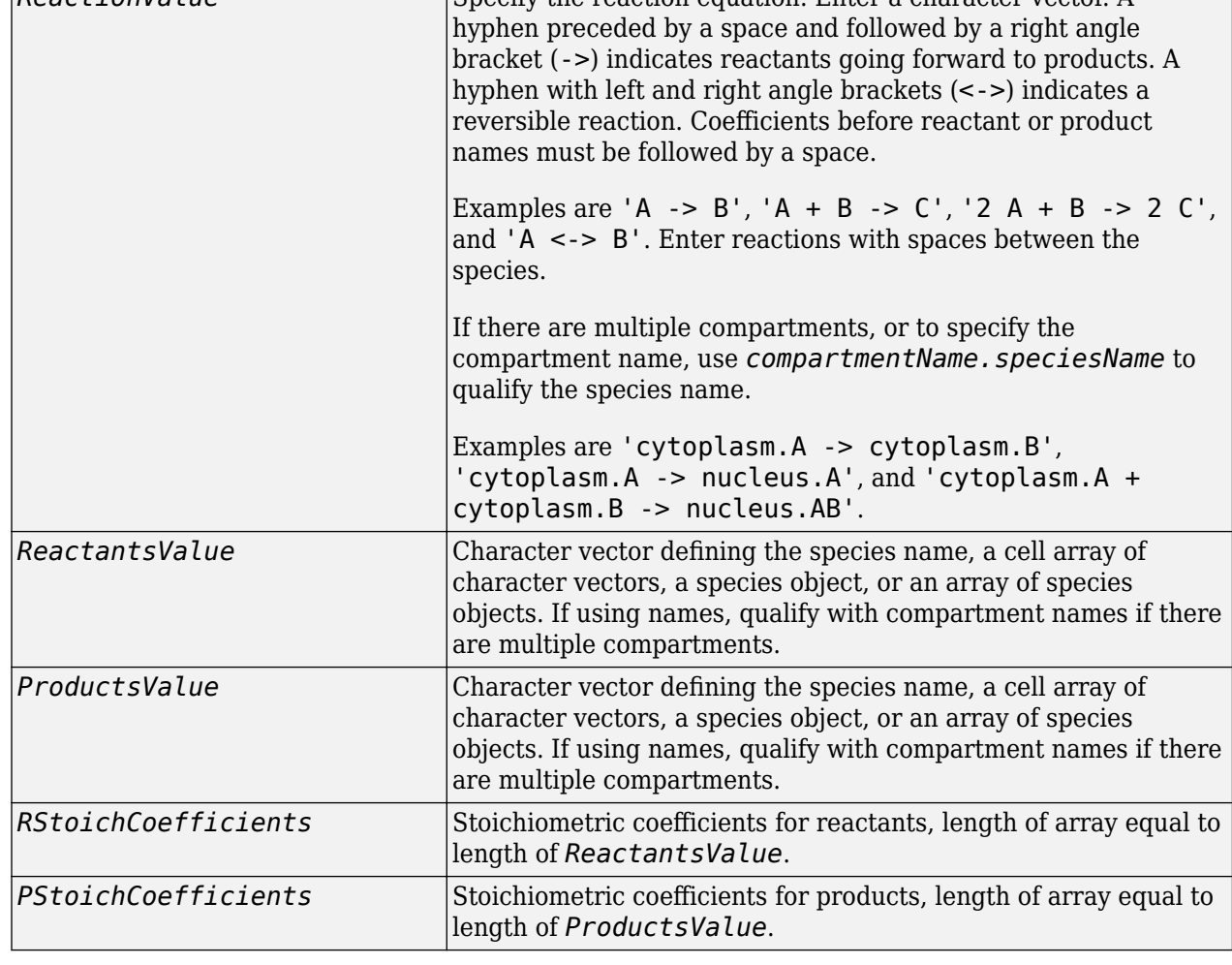

**Note** If you qualify any species name with a compartment name, then you must qualify every species with the corresponding compartment name.

### **Description**

*reactionObj* = addreaction(*modelObj*,'*ReactionValue*') creates a reaction object, assigns a value (*ReactionValue*) to the property Reaction, assigns reactant species object(s) to the property Reactants, assigns the product species object(s) to the property Products, and assigns the [model object](#page-777-0) to the property Parent. In the Model object (modelObj), this method assigns the reaction object to the property Reactions, and returns the reaction object (reactionObj).

```
reactionObj = addreaction(modelObj, 'a -> b')
```
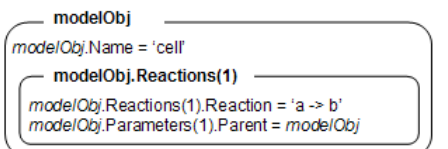

When you define a reaction with a new species:

- If no compartment objects exist in the model, the method creates a compartment object (called '*unnamed*') in the model and adds the newly created species to that compartment.
- If only one compartment object (compObj) exists in the model, the method creates a species object in that compartment.
- If there is more than one compartment object (compObj) in the model, you must qualify the species name with the compartment name.

For example, cell.glucose denotes that you want to put the species named glucose into a compartment named cell. Additionally, if the compartment named cell does not exist, the process of adding the reaction creates the compartment and names it cell.

You can manually add a species to a compartment object with the method [addspecies](#page-484-0).

You can add species to a reaction object using the methods [addreactant](#page-459-0) or [addproduct](#page-457-0). You can remove species from a reaction object with the methods [rmreactant](#page-1087-0) or [rmproduct](#page-1085-0). The property Reaction is modified by adding or removing species from the reaction equation.

You can copy a SimBiology reaction object to a model object with the function [copyobj](#page-549-0). You can remove the SimBiology reaction object from a SimBiology model object with the function [delete](#page-588-0).

You can view additional reaction object properties with the get command. For example, the reaction equation of reactionObj can be viewed with the command get(*reactionObj*, 'Reaction'). You can modify additional reaction object properties with the command set.

*reactionObj* = addreaction(*modelObj*, '*ReactantsValue*', *'ProductsValue'*) creates a reaction object, assigns a value to the property Reaction using the reactant (*ReactantsValue*) and product (*ProductsValue*) names, assigns the species objects to the properties Reactants and Products, and assigns the model object to the property Parent. In the model object (modelObj), this method assigns the reaction object to the property Reactions, and returns the reaction object (reactionObj). The stoichiometric values are assumed to be 1.

reactionObj = addreaction(*modelObj*, '*ReactantsValue*', *RStoichCoefficients*, '*ProductsValue*', *PStoichCoefficients*) adds stoichiometric coefficients (*RStoichCoefficients*) for reactant species, and stoichiometric coefficients (PStoichCoefficients) for product species to the property [Stoichiometry on page 3-173](#page-1416-0). The length of Reactants and RCoefficients must be equal, and the length of Products and PCoefficients must be equal.

*reactionObj* = addreaction(...'*PropertyName*', *PropertyValue*...) defines optional properties. The property name/property value pairs can be in any format supported by the function [set](#page-1136-0).

**Note** If you use the addreaction method to create a reaction rate expression that is not continuous and differentiable, see "Using Events to Address Discontinuities in Rule and Reaction Rate Expressions" before simulating your model.

## **Method Summary**

Methods for reaction objects

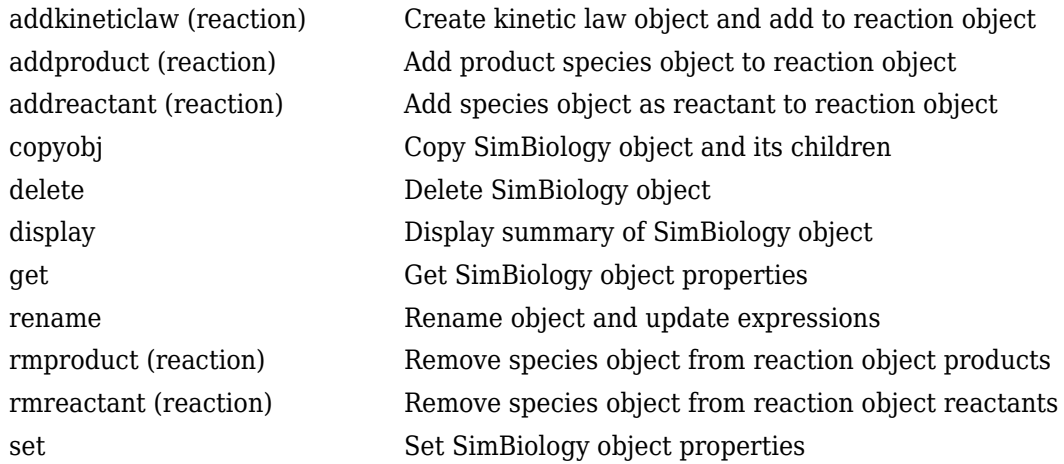

# **Property Summary**

Properties for reaction objects

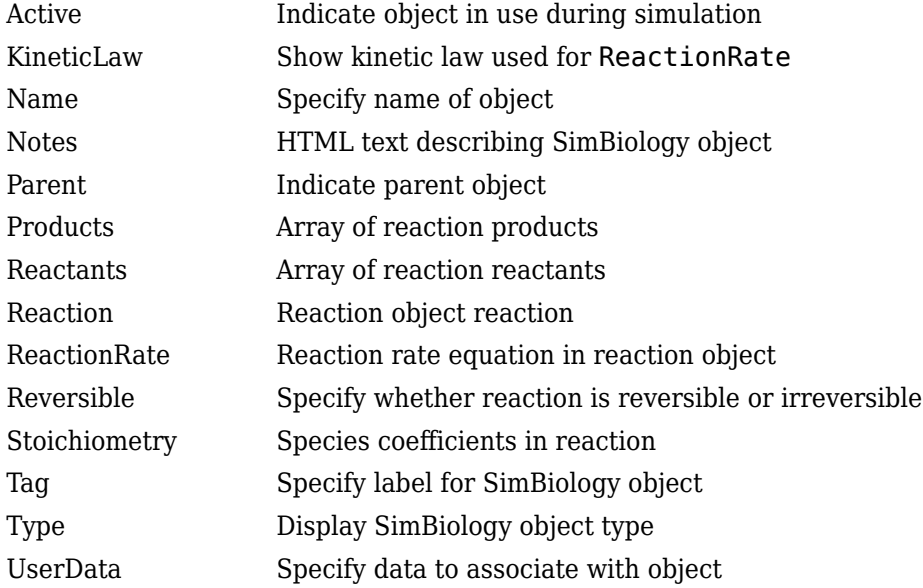

### **Examples**

Create a model, add a reaction object, and assign the expression for the reaction rate equation.

**1** Create a model object, and then add a reaction object.

```
modelObj = sbiomodel('mymodel');reactionObj = addreaction(modelObj, 'a \rightarrow c + d');
```
**2** Create a kinetic law object for the reaction object, of the type 'Henri-Michaelis-Menten'.

kineticlawObj = addkineticlaw(reactionObj, 'Henri-Michaelis-Menten');

reactionObj KineticLaw property is configured to kineticlawObj.

**3** The 'Henri-Michaelis-Menten' kinetic law has two parameter variables (Vm and Km) and one species variable (S) that should to be set. To set these variables, first create the parameter variables as parameter objects (parameterObj1, parameterObj2) with names Vm d, and Km\_d, and assign the objects Parent property value to the kineticlawObj.

```
parameterObj1 = addparameter(kineticlawObj, 'Vm_d');
parameterObj2 = addparameter(kineticlawObj, 'Km_d');
```
**4** Set the variable names for the kinetic law object.

```
set(kineticlawObj,'ParameterVariableNames', {'Vm_d' 'Km_d'});
set(kineticlawObj,'SpeciesVariableNames', {'a'});
```
**5** Verify that the reaction rate is expressed correctly in the reaction object ReactionRate property.

```
get (reactionObj, 'ReactionRate')
MATLAB returns:
```
ans  $=$ 

Vm\_d\*a/(Km\_d+a)

# **See Also**

[model object](#page-777-0), [addkineticlaw](#page-422-0), [addproduct](#page-457-0), [addreactant](#page-459-0), [rmproduct](#page-1085-0), [rmreactant](#page-1087-0)

**Introduced in R2006a**

# **addrule (model)**

Create rule object and add to model object

# **Syntax**

```
ruleObj = addrule(modelObj, Rule)
ruleObj = addrule(modelObj, Rule, RuleType)
```

```
ruleObj = addrule(..., 'PropertyName', PropertyValue,...)
```
# **Arguments**

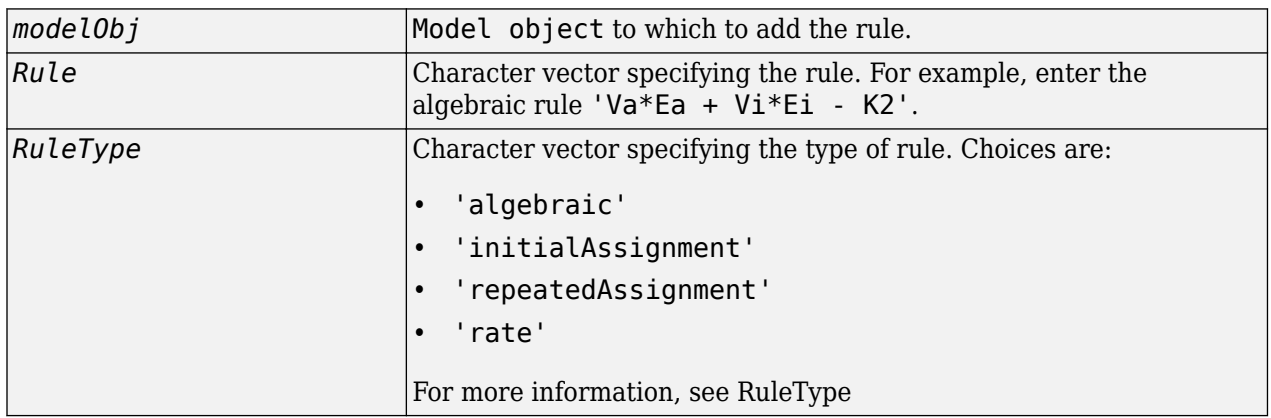

# **Description**

A rule is a mathematical expression that changes the amount of a species or the value of a parameter. It also defines how species and parameters interact with one another.

*ruleObj* = addrule(*modelObj*, *Rule*) constructs and returns *ruleObj*, a rule object. In *ruleObj*, the rule object, this method assigns the *modelObj* input argument to the Parent property, assigns the *Rule* input argument to the Rule property, and assigns 'initialAssignment' or 'algebraic' to the RuleType property. (This method assigns 'initialAssignment' for all assignment rules and 'algebraic' for all other rules.) In *modelObj*, the [model object](#page-777-0), this method assigns *ruleObj*, the rule object, to the Rules property.

*ruleObj* = addrule(*modelObj*, *Rule*, *RuleType*) in addition to the assignments above, assigns the *RuleType* input argument to the RuleType property. For more information on the types of rules, see [RuleType](#page-1394-0).

ruleObj = addrule(..., '*PropertyName*', *PropertyValue*,...) defines optional properties. The property name/property value pairs can be in any format supported by the function [set](#page-1136-0).

View additional rule properties with the function get, and modify rule properties with the function set. Copy a rule object to a model with the function [copyobj on page 2-168](#page-549-0), or delete a rule object from a model with the function [delete on page 2-207](#page-588-0).

Note If you use the addrule method to create an algebraic rule, rate rule, or repeated assignment rule, and the rule expression is not continuous and differentiable, see "Using Events to Address Discontinuities in Rule and Reaction Rate Expressions" before simulating your model.

## **Method Summary**

Methods for rule objects

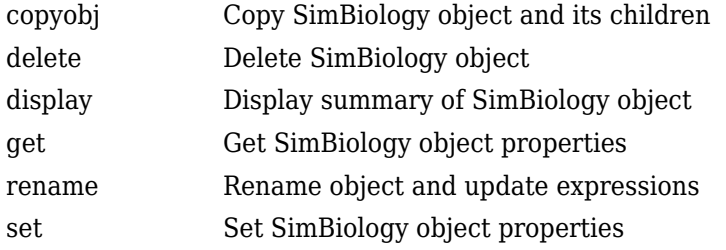

## **Property Summary**

Properties for rule objects

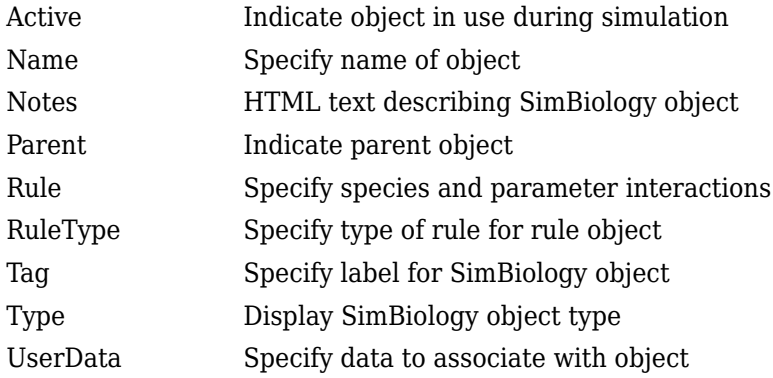

# **Examples**

Add a rule with the default RuleType.

**1** Create a model object, and then add a rule object.

```
modelObj = sbiomodel('cell');
ruleObj = addrule(modelObj, '0.1*BA')
```
**2** Get a list of properties for a rule object.

```
get(modelObj.Rules(1)) or get(ruleObj)
```
MATLAB displays a list of rule properties.

```
 Active: 1
 Annotation: ''
       Name: ''
```
```
 Notes: ''
  Parent: [1x1 SimBiology.Model]
     Rule: '0.1*B-A'
 RuleType: 'algebraic'
     Tag: ''
     Type: 'rule'
 UserData: []
```
Add a rule with the RuleType property set to rate.

**1** Create model object, and then add a reaction object.

```
modelObj = sbiomodel ('my_model');
reactionObj = addreaction((modelObj, 'a -> b'));
```
**2** Add a rule which defines that the quantity of a species c. In the rule expression, k is the rate constant for a -> b.

```
ruleObj = addrule(modelObj, 'c = k*(a+b)')
```
**3** Change the RuleType from default ('algebraic') to 'rate', and verify using the get command.

```
set(ruleObj, 'RuleType', 'rate');
get(ruleObj)
```
MATLAB returns all the properties for the rule object.

```
 Active: 1
Annotation: ''
       Name: ''
      Notes: ''
     Parent: [1x1 SimBiology.Model]
      Rule: 'c = k*(a+b)' RuleType: 'rate'
        Tag: ''
       Type: 'rule'
   UserData: []
```
### **See Also**

[model object](#page-777-0), [copyobj](#page-549-0), [delete](#page-588-0), [sbiomodel](#page-135-0)

#### **Introduced in R2006a**

# **addsamples**

Add additional samples to increase accuracy of Sobol indices or elementary effects analysis

# **Syntax**

```
results = addsamples(gsaObj,numSamples)
results = addobservable(gsaObj,numSamples,'ShowWaitbar',tf)
```
# **Description**

results = addsamples(gsaObj,numSamples) adds the specified number of new samples to increase the accuracy of the variance decomposition (Sobol indices) or the accuracy of elementary effects analysis. For the Sobol indices, the function simulates the model numSamples  $*$  (2 + number of parameters) times. For details, see ["Saltelli Method to Compute Sobol Indices" on](#page-1194-0) [page 2-813.](#page-1194-0) For the elementary effects analysis, the function simulates the model numSamples  $*$  (1) + number of parameters) times. For details, see ["Elementary Effects for Global Sensitivity](#page-55-0) [Analysis" on page 1-50.](#page-55-0)

results = addobservable(gsaObj,numSamples,'ShowWaitbar',tf) specifies whether to show the simulation progress in a graphic.

# **Examples**

### **Perform Global Sensitivity Analysis by Computing First- and Total-Order Sobol Indices**

Load the "Tumor Growth Model".

sbioloadproject tumor growth vpop sa.sbproj

Get a variant with the estimated parameters and the dose to apply to the model.

```
v = getvariant(m1);d = getdose(m1,'interval_dose');
```
Get the active configset and set the tumor weight as the response.

```
cs = getconfigset(m1);cs.RuntimeOptions.StatesToLog = 'tumor_weight';
```
Simulate the model and plot the tumor growth profile.

```
sbioplot(sbiosimulate(m1,cs,v,d));
```
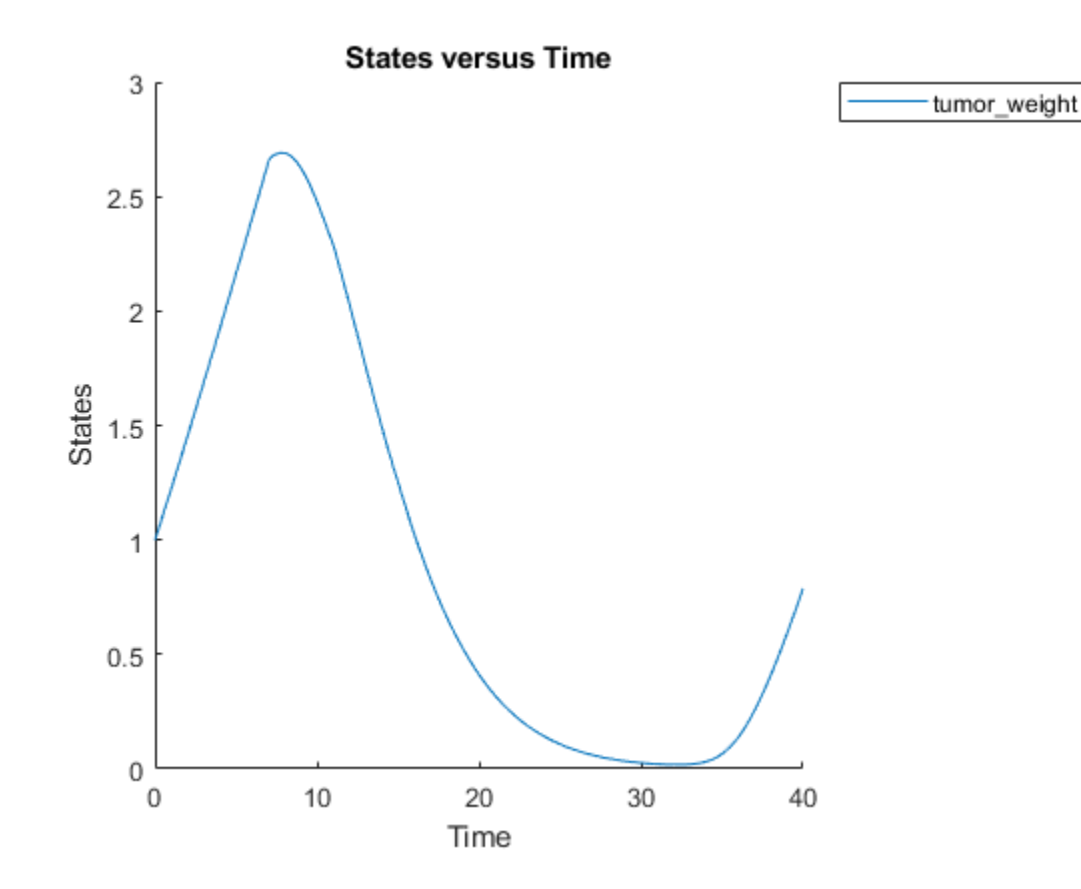

Perform global sensitivity analysis (GSA) on the model to find the model parameters that the tumor growth is sensitive to.

First, retrieve model parameters of interest that are involved in the pharmacodynamics of the tumor growth. Define the model response as the tumor weight.

```
modelParamNames = {'L0','L1','w0','k1','k2'};
outputName = 'tumor_weight';
```
Then perform GSA by computing the first- and total-order Sobol indices using sbiosobol. Set 'ShowWaitBar' to true to show the simulation progress. By default, the function uses 1000 parameter samples to compute the Sobol indices [1].

```
rng('default');
sobolResults = sbiosobol(m1,modelParamNames,outputName,'Variants',v,'Doses',d,'ShowWaitBar',true
```

```
sobolResults = 
  Sobol with properties:
                 Time: [444x1 double]
         SobolIndices: [5x1 struct]
             Variance: [444x1 table]
     ParameterSamples: [1000x5 table]
         Observables: {'[Tumor Growth Model].tumor weight'}
       SimulationInfo: [1x1 struct]
```
You can change the number of samples by specifying the 'NumberSamples' name-value pair argument. The function requires a total of (number of input parameters + 2)  $*$ NumberSamples model simulations.

Show the mean model response, the simulation results, and a shaded region covering 90% of the simulation results.

plotData(sobolResults);

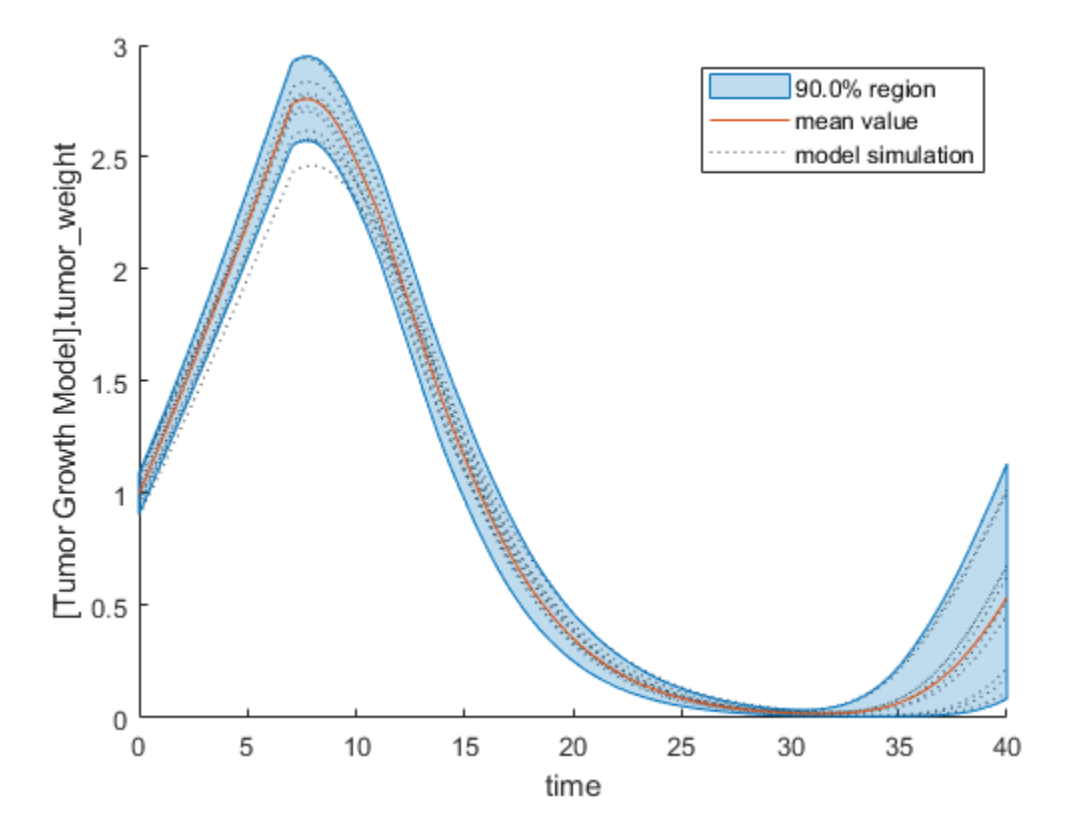

You can adjust the quantile region to a different percentage by specifying 'Alphas' for the lower and upper quantiles of all model responses. For instance, an alpha value of 0.1 plots a shaded region between the 100  $*$  alpha and 100  $*$  (1 - alpha) quantiles of all simulated model responses.

plotData(sobolResults,'Alphas',0.1);

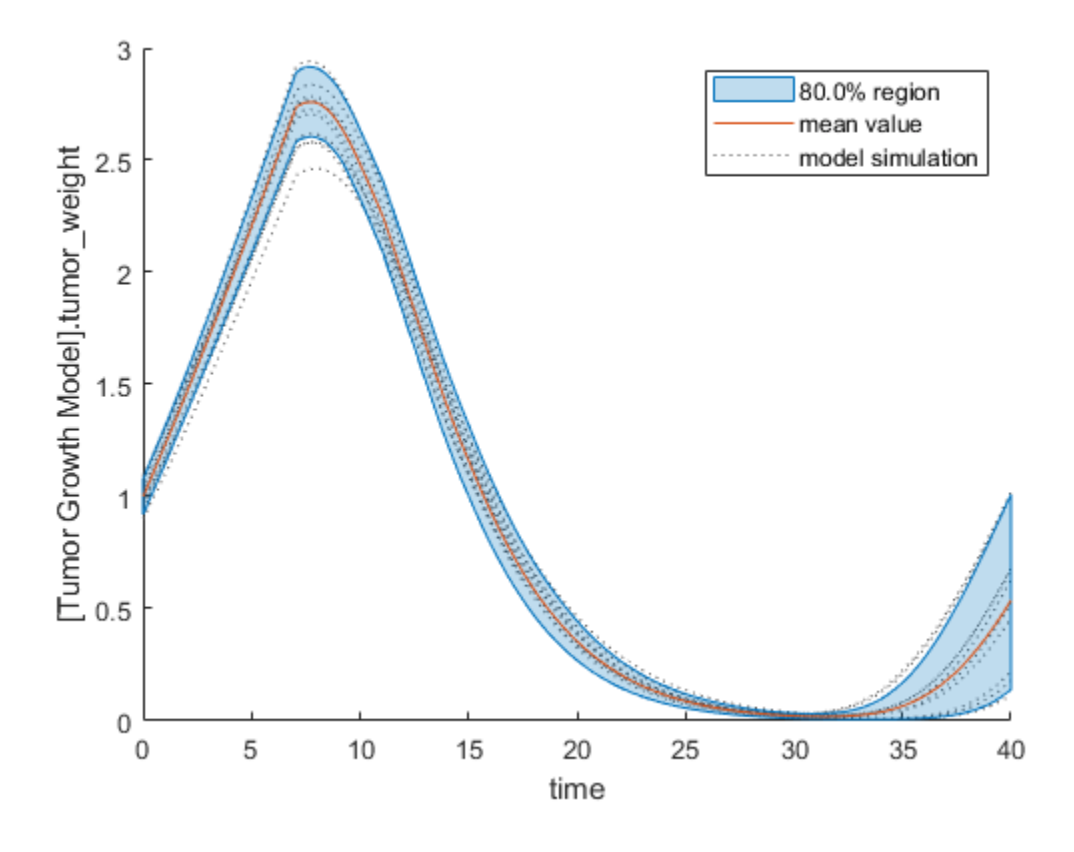

Plot the time course of the first- and total-order Sobol indices.

```
h = plot(sobolResults);
% Resize the figure.
h.Position(:) = [100 100 1280 800];
```
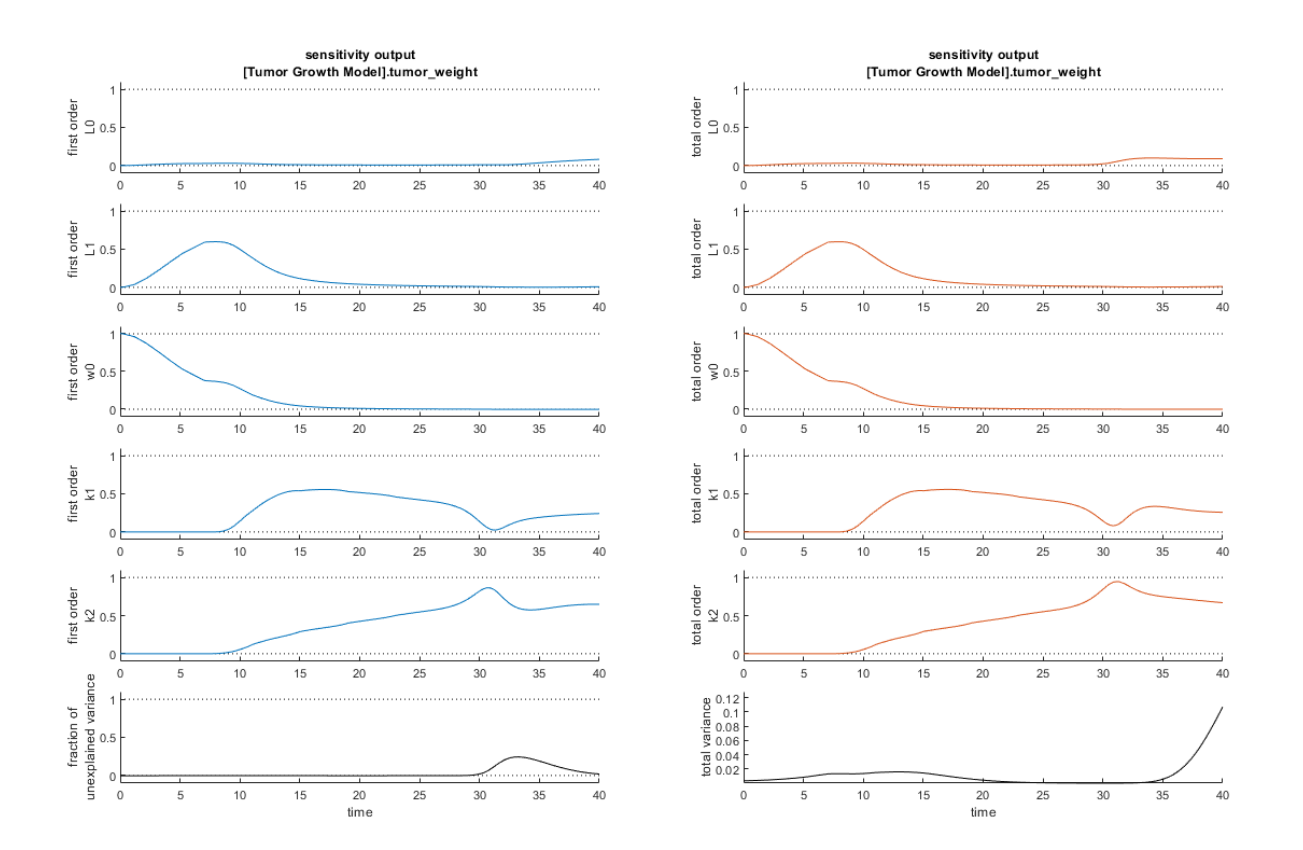

The first-order Sobol index of an input parameter gives the fraction of the overall response variance that can be attributed to variations in the input parameter alone. The total-order index gives the fraction of the overall response variance that can be attributed to any joint parameter variations that include variations of the input parameter.

From the Sobol indices plots, parameters L1 and w0 seem to be the most sensitive parameters to the tumor weight before the dose was applied at  $t = 7$ . But after the dose is applied, k1 and k2 become more sensitive parameters and contribute most to the after-dosing stage of the tumor weight. The total variance plot also shows a larger variance for the after-dose stage at  $t > 35$  than for the beforedose stage of the tumor growth, indicating that k1 and k2 might be more important parameters to investigate further. The fraction of unexplained variance shows some variance at around  $t = 33$ , but the total variance plot shows little variance at  $t = 33$ , meaning the unexplained variance could be insignificant. The fraction of unexplained variance is calculated as 1 - (sum of all the first-order Sobol indices), and the total variance is calculated using var(response), where response is the model response at every time point.

You can also display the magnitudes of the sensitivities in a bar plot. Darker colors mean that those values occur more often over the whole time course.

bar(sobolResults);

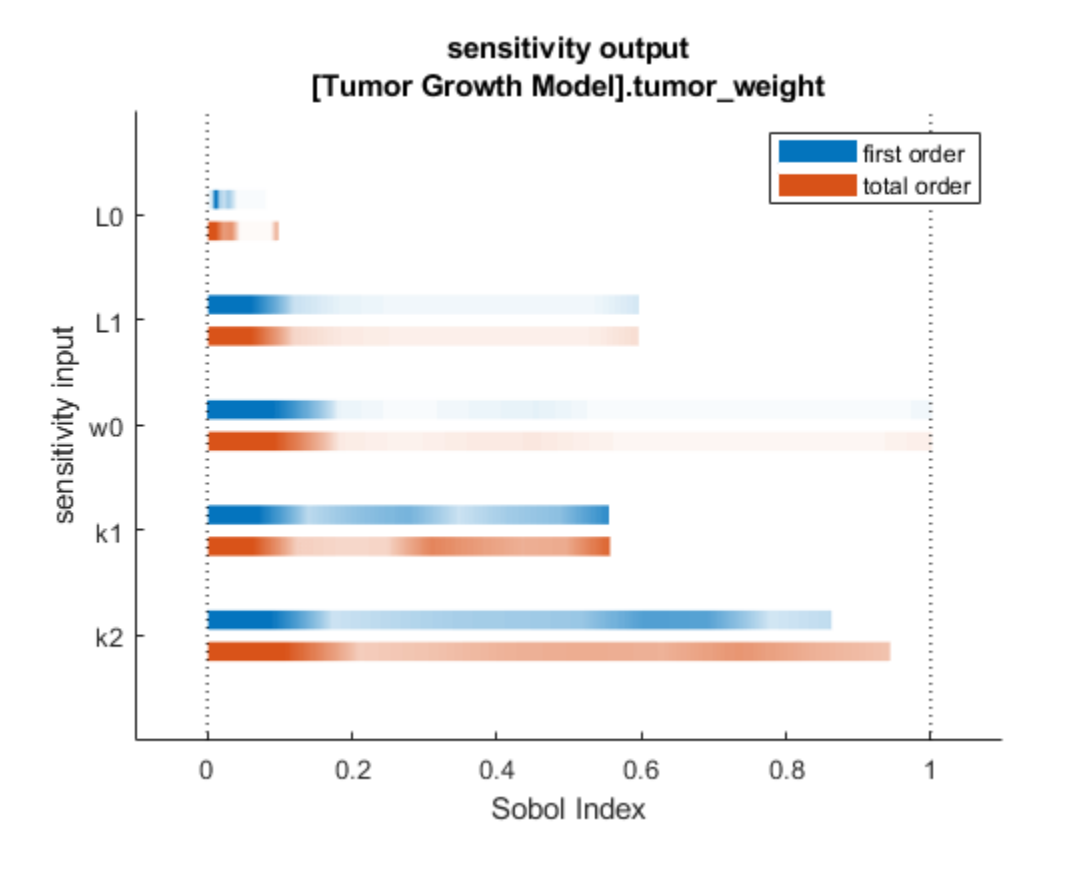

You can specify more samples to increase the accuracy of the Sobol indices, but the simulation can take longer to finish. Use addsamples to add more samples. For example, if you specify 1500 samples, the function performs  $1500 * (2 + number of input parameters)$  simulations.

gsaMoreSamples = addsamples(gsaResults,1500)

The "SimulationInfo" on page 2-0 property of the result object contains various information for computing the Sobol indices. For instance, the model simulation data (SimData) for each simulation using a set of parameter samples is stored in the SimData field of the property. This field is an array of SimData objects.

sobolResults.SimulationInfo.SimData

 SimBiology SimData Array : 1000-by-7 Index: Name: ModelName: DataCount: 1 - Tumor Growth Model 1<br>2 - Tumor Growth Model 1 Tumor Growth Model 1 3 - Tumor Growth Model 1 ... 7000 - Tumor Growth Model 1

You can find out if any model simulation failed during the computation by checking the ValidSample field of SimulationInfo. In this example, the field shows no failed simulation runs.

all(sobolResults.SimulationInfo.ValidSample)

ans = *1x7 logical array* 1 1 1 1 1 1 1

SimulationInfo.ValidSample is a table of logical values. It has the same size as SimulationInfo.SimData. If ValidSample indicates that any simulations failed, you can get more information about those simulation runs and the samples used for those runs by extracting information from the corresponding column of SimulationInfo.SimData. Suppose that the fourth column contains one or more failed simulation runs. Get the simulation data and sample values used for that simulation using [getSimulationResults](#page-733-0).

```
[samplesUsed,sd,validruns] = getSimulationResults(sobolResults,4);
```
You can add custom expressions as observables and compute Sobol indices for the added observables. For example, you can compute the Sobol indices for the maximum tumor weight by defining a custom expression as follows.

```
% Suppress an information warning that is issued during simulation.
warnSettings = warning('off', 'SimBiology:sbservices:SB_DIMANALYSISNOTDONE_MATLABFCN_UCON');
% Add the observable expression.
sobolObs = addobservable(sobolResults,'Maximum tumor_weight','max(tumor_weight)','Units','gram');
```
Plot the computed simulation results showing the 90% quantile region.

```
h2 = plotData(sobolObs);
h2.Position(:) = [100 100 1280 800];
```
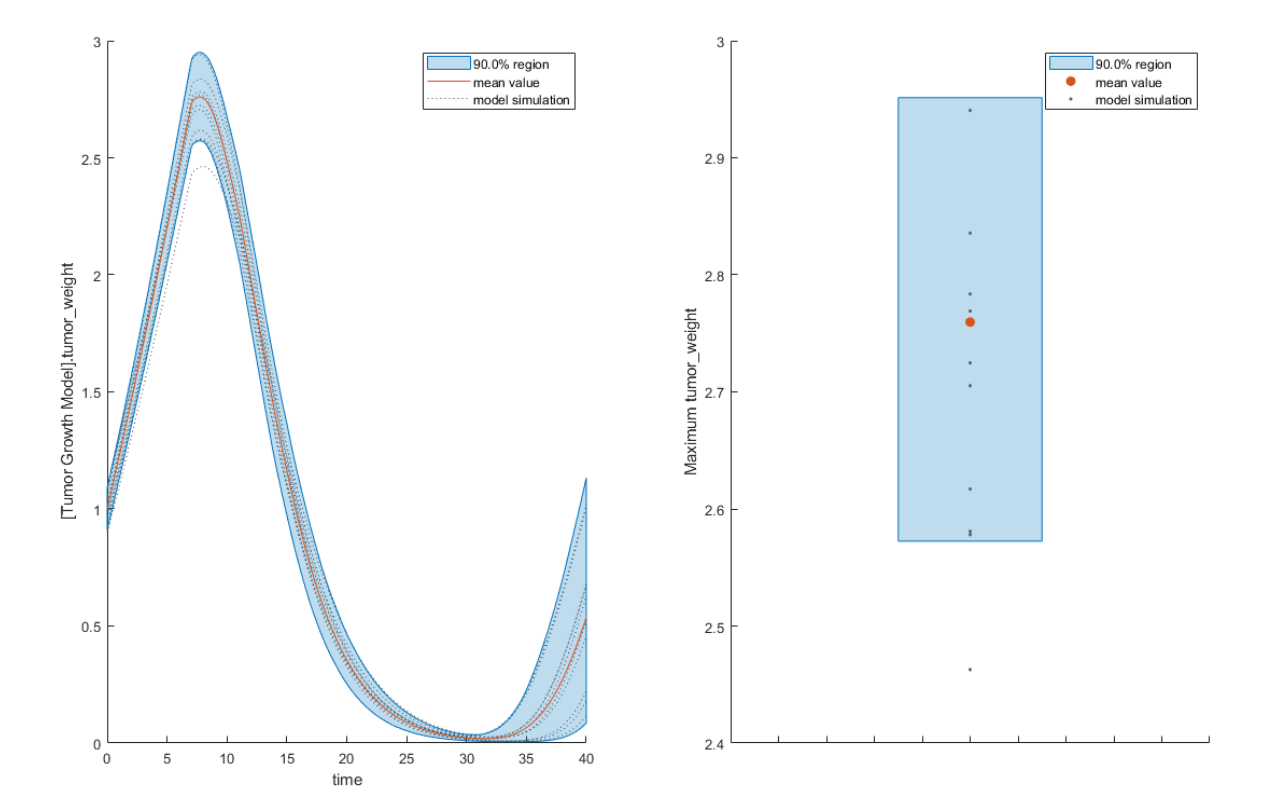

You can also remove the observable by specifying its name.

gsaNoObs = removeobservable(sobolObs,'Maximum tumor\_weight');

Restore the warning settings.

```
warning(warnSettings);
```
#### **Perform GSA by Computing Elementary Effects**

Load the "Tumor Growth Model".

```
sbioloadproject tumor_growth_vpop_sa.sbproj
```
Get a variant with estimated parameters and the dose to apply to the model.

 $v = getvariant(m1);$ d = getdose(m1,'interval\_dose');

Get the active configset and set the tumor weight as the response.

```
cs = getconfigset(m1);
cs.RuntimeOptions.StatesToLog = 'tumor_weight';
```
Simulate the model and plot the tumor growth profile.

```
sbioplot(sbiosimulate(m1,cs,v,d));
```
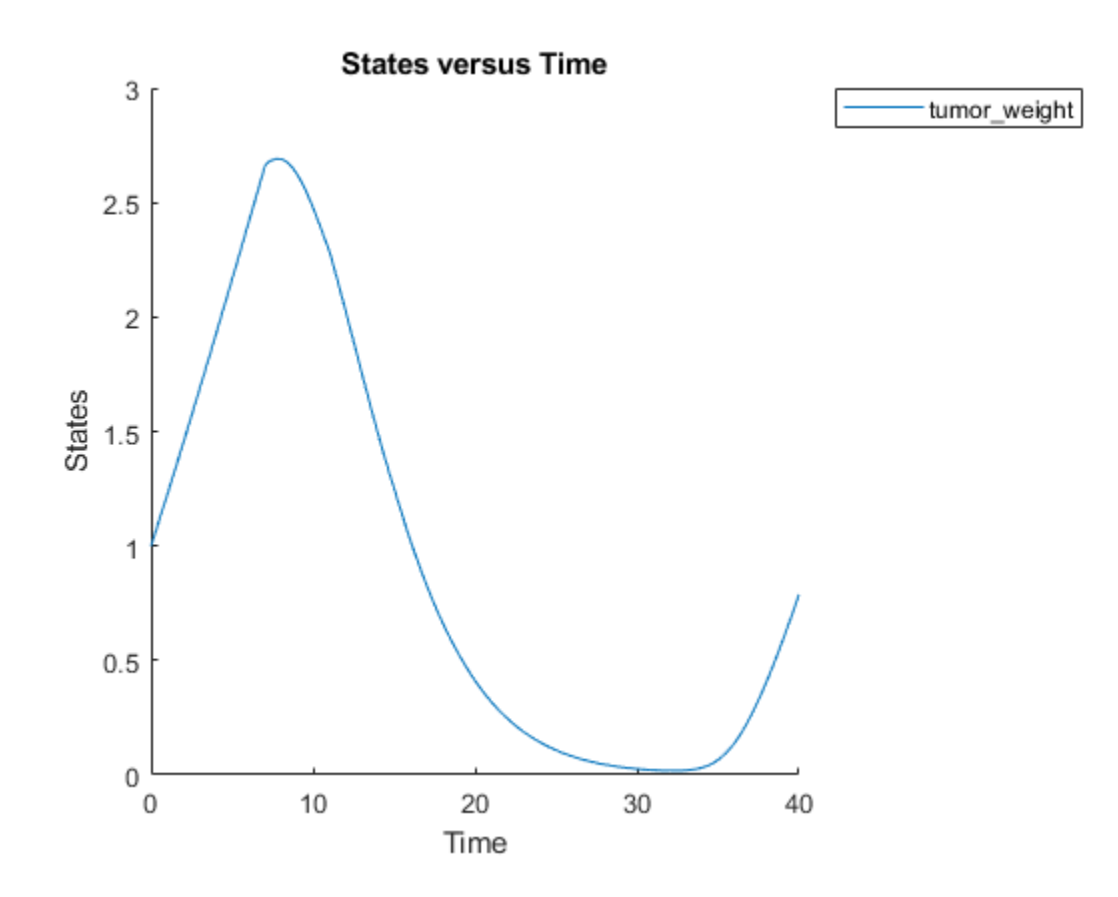

Perform global sensitivity analysis (GSA) on the model to find the model parameters that the tumor growth is sensitive to.

First, define model parameters of interest, which are involved in the pharmacodynamics of the tumor growth. Define the model response as the tumor weight.

```
modelParamNames = {'L0', 'L1', 'w0', 'k1'};
outputName = 'tumor_weight';
```
Then perform GSA by computing the elementary effects using sbioelementaryeffects. Use 100 as the number of samples and set ShowWaitBar to true to show the simulation progress.

```
rng('default');
eeResults = sbioelementaryeffects(m1,modelParamNames,outputName,Variants=v,Doses=d,NumberSamples=
```
Show the median model response, the simulation results, and a shaded region covering 90% of the simulation results.

plotData(eeResults,ShowMedian=true,ShowMean=false);

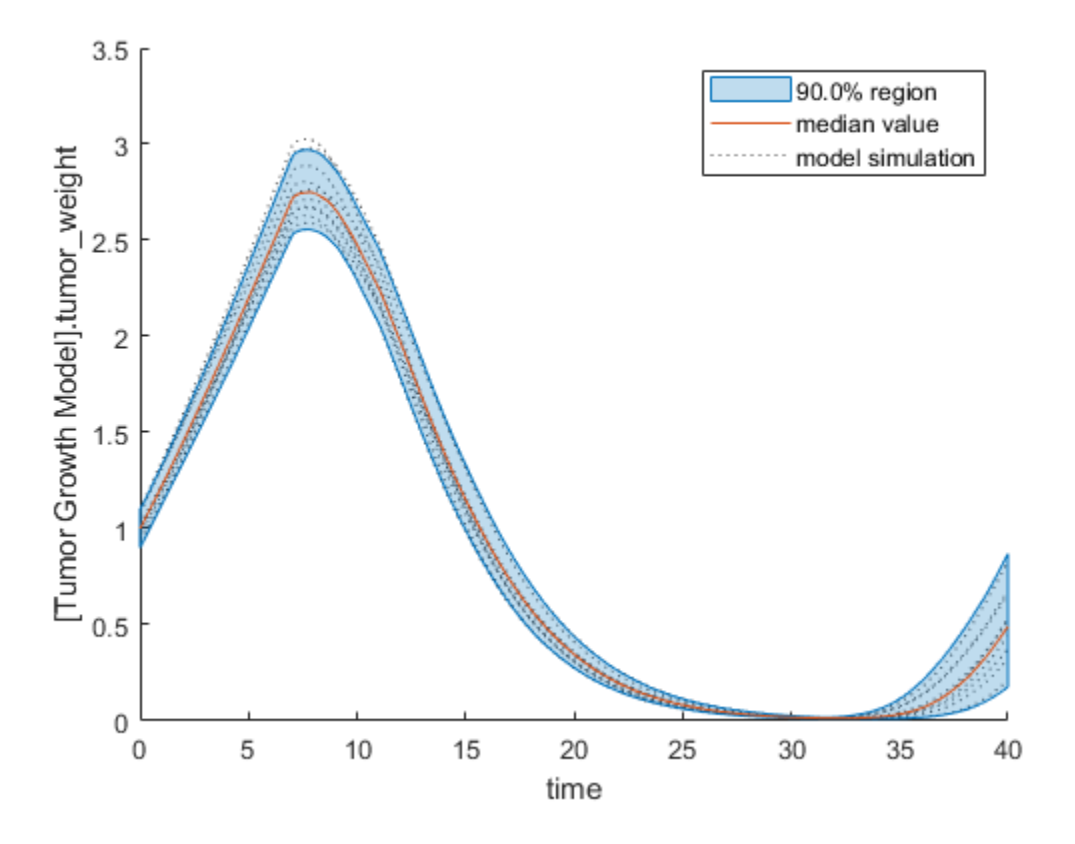

You can adjust the quantile region to a different percentage by specifying Alphas for the lower and upper quantiles of all model responses. For instance, an alpha value of 0.1 plots a shaded region between the 100\*alpha and 100\*(1-alpha) quantiles of all simulated model responses.

plotData(eeResults,Alphas=0.1,ShowMedian=true,ShowMean=false);

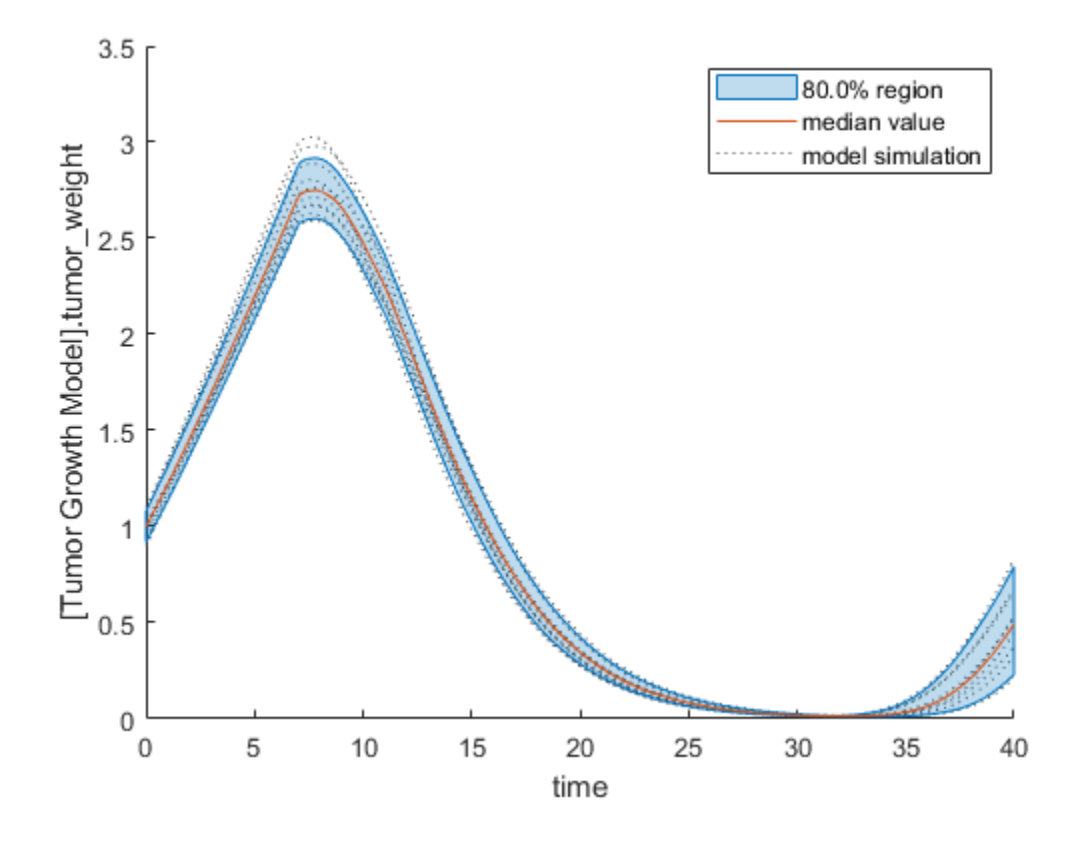

Plot the time course of the means and standard deviations of the elementary effects.

```
h = plot(eeResults);
% Resize the figure.
h.Position(:) = [100 100 1280 800];
```
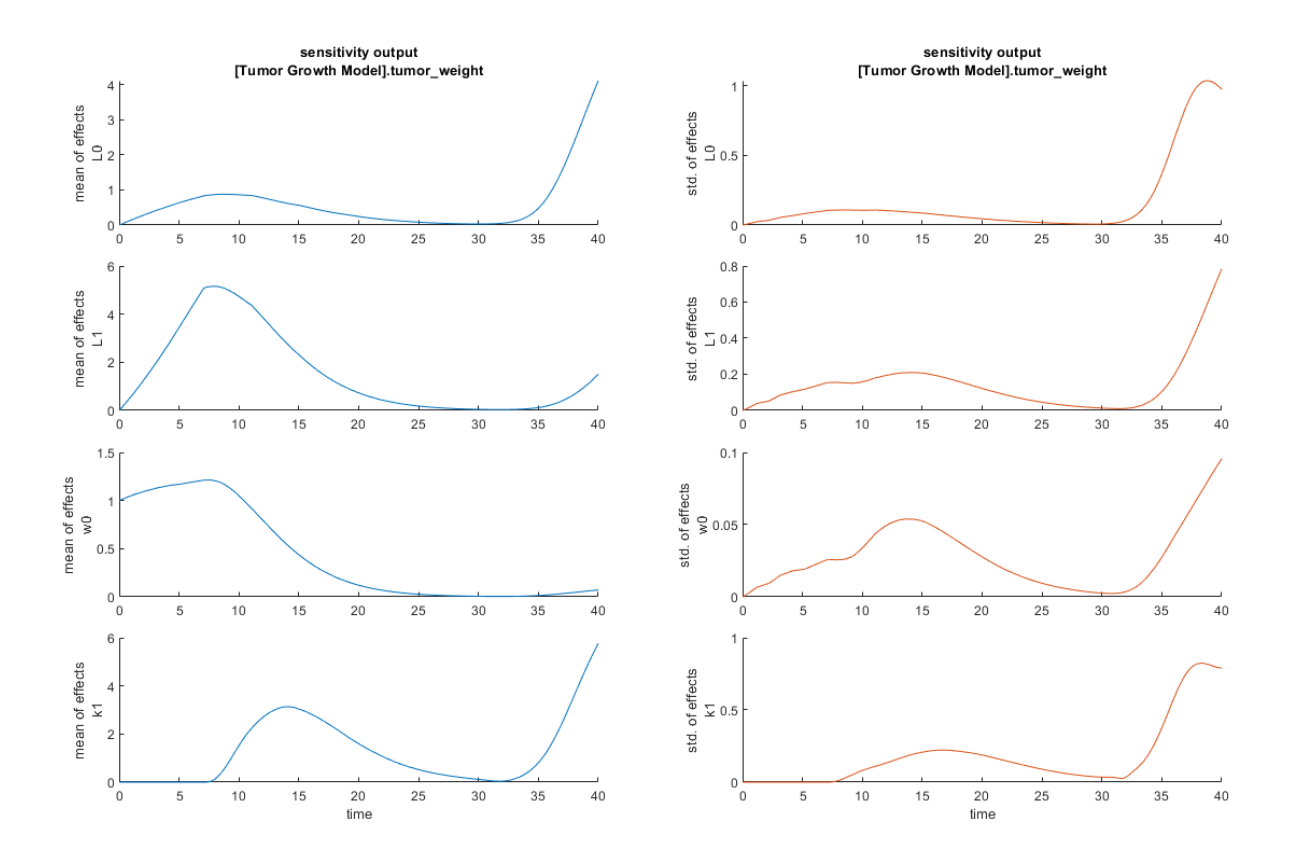

The mean of effects explains whether variations in input parameter values have any effect on the tumor weight response. The standard deviation of effects explains whether the sensitivity change is dependent on the location in the parameter domain.

From the mean of effects plots, parameters L1 and w0 seem to be the most sensitive parameters to the tumor weight before the dose is applied at  $t = 7$ . But, after the dose is applied,  $k1$  and  $L0$  become more sensitive parameters and contribute most to the after-dosing stage of the tumor weight. The plots of standard deviation of effects show more deviations for the larger parameter values in the later stage  $(t > 35)$  than for the before-dose stage of the tumor growth.

You can also display the magnitudes of the sensitivities in a bar plot. Each color shading represents a histogram representing values at different times. Darker colors mean that those values occur more often over the whole time course.

bar(eeResults);

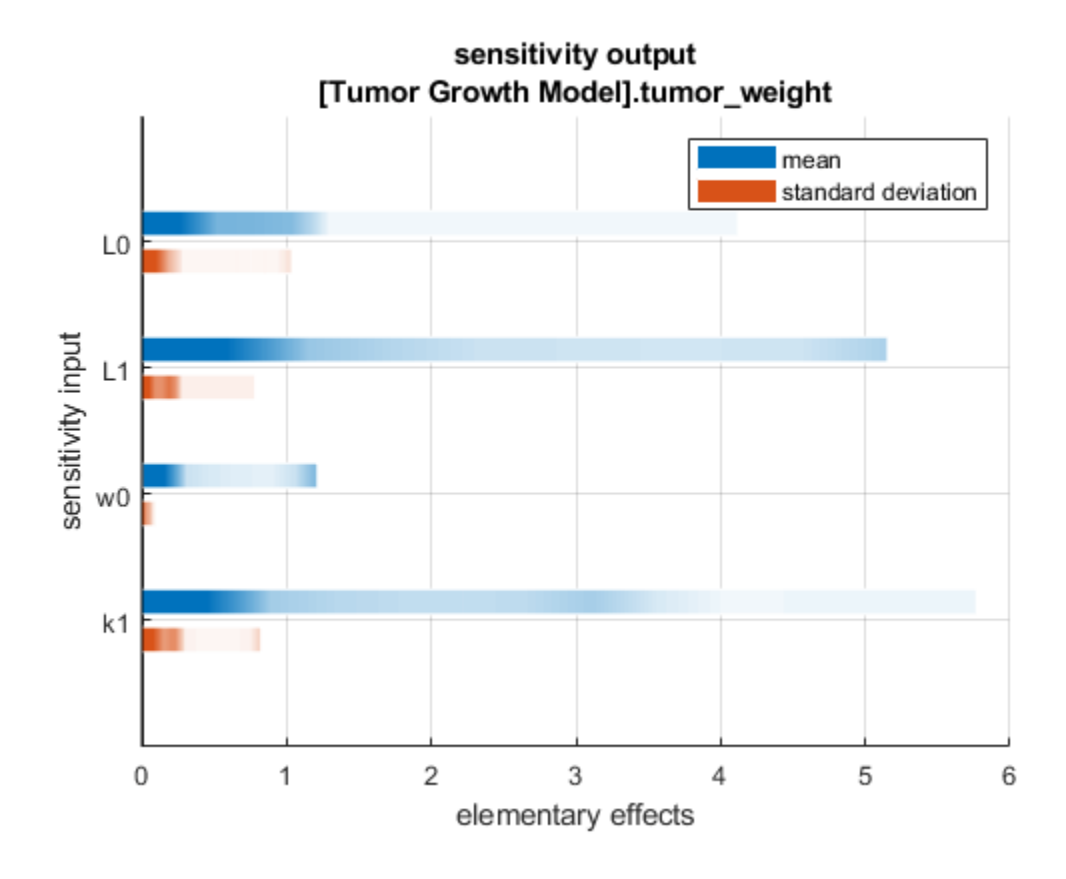

You can also plot the parameter grids and samples used to compute the elementary effects. plotGrid(eeResults)

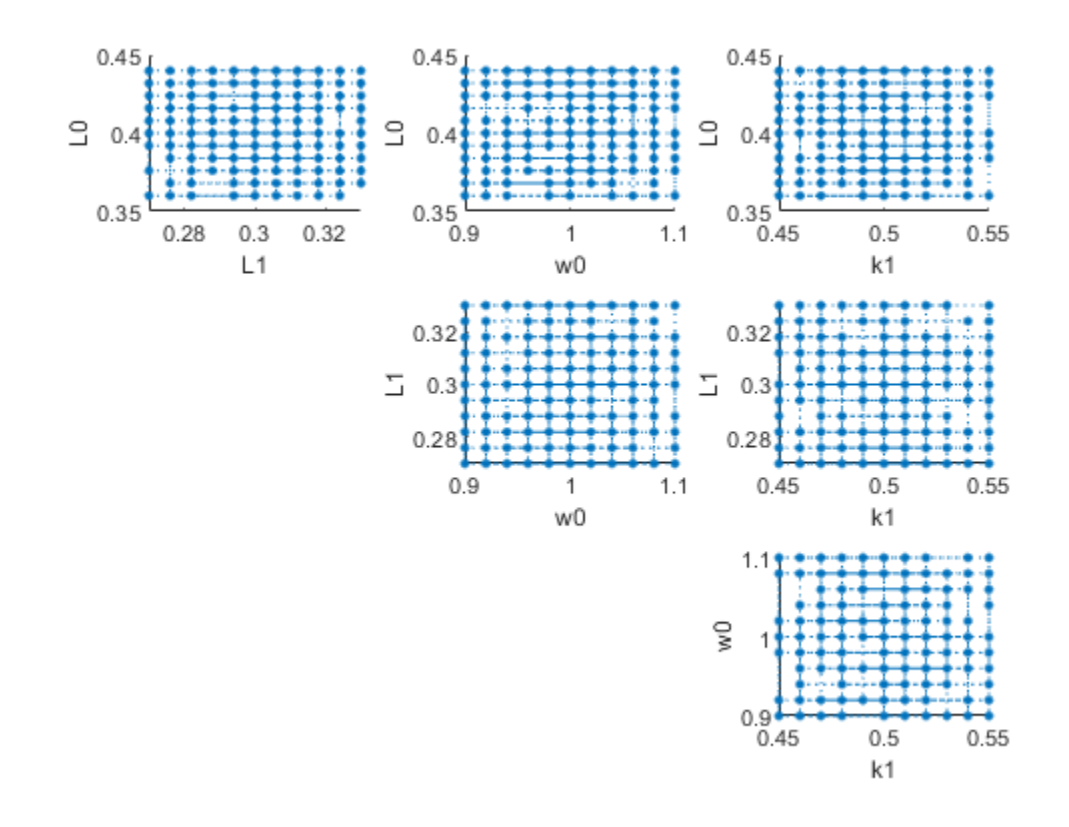

You can specify more samples to increase the accuracy of the elementary effects, but the simulation can take longer to finish. Use addsamples to add more samples.

eeResults2 = addsamples(eeResults,200);

The SimulationInfo property of the result object contains various information for computing the elementary effects. For instance, the model simulation data (SimData) for each simulation using a set of parameter samples is stored in the SimData field of the property. This field is an array of SimData objects.

#### eeResults2.SimulationInfo.SimData

 SimBiology SimData Array : 1500-by-1 Index: Name: ModelName: DataCount: 1 - Tumor Growth Model 1 2 - Tumor Growth Model 1<br>3 - Tumor Growth Model 1 Tumor Growth Model 1 ... 1500 - Tumor Growth Model 1

You can find out if any model simulation failed during the computation by checking the ValidSample field of SimulationInfo. In this example, the field shows no failed simulation runs.

all(eeResults2.SimulationInfo.ValidSample)

```
ans = logical
    1
```
You can add custom expressions as observables and compute the elementary effects of the added observables. For example, you can compute the effects for the maximum tumor weight by defining a custom expression as follows.

```
% Suppress an information warning that is issued.
warnSettings = warning('off', 'SimBiology:sbservices:SB_DIMANALYSISNOTDONE_MATLABFCN_UCON');
% Add the observable expression.
eeObs = addobservable(eeResults2, 'Maximum tumor_weight', 'max(tumor_weight)', 'Units', 'gram');
```
Plot the computed simulation results showing the 90% quantile region.

```
h2 = plotData(eeObs);
h2.Position(:) = [100 100 1500 800];
```
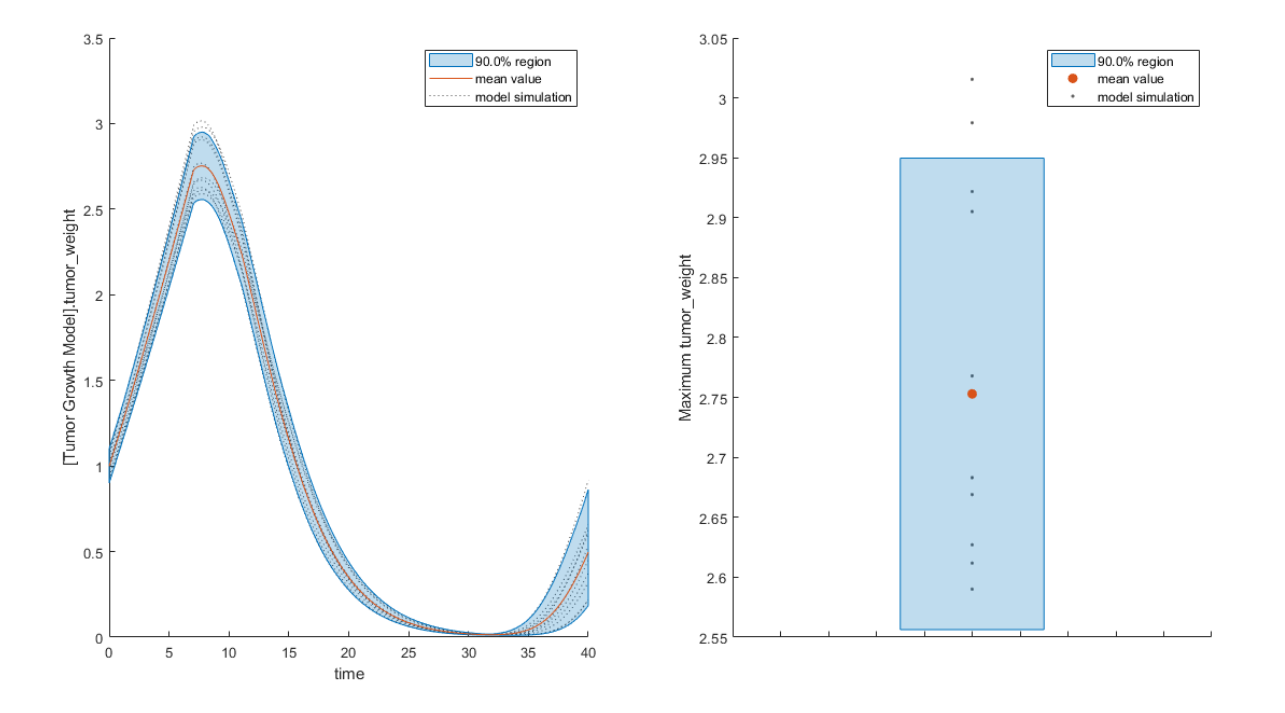

You can also remove the observable by specifying its name. eeNoObs = removeobservable(eeObs,'Maximum tumor\_weight'); Restore the warning settings. warning(warnSettings);

### **Input Arguments**

#### **gsaObj — Results from global sensitivity analysis**

SimBiology.gsa.Sobol object | SimBiology.gsa.ElementaryEffects object

Results from global sensitivity analysis, specified as a [SimBiology.gsa.Sobol](#page-1185-0) or [SimBiology.gsa.ElementaryEffects](#page-591-0) object.

**numSamples — Number of new samples**

positive integer

Number of new samples to add, specified a positive integer.

Data Types: double

#### **tf — Flag to show simulation progress**

false (default) | true

Flag to show the simulation progress graphically, specified as true or false.

Data Types: logical

### **Output Arguments**

#### **results — Computed Sobol indices or elementary effects**

SimBiology.gsa.Sobol | SimBiology.gsa.ElementaryEffects

Computed Sobol indices or elementary effects after adding more samples, returned as a [SimBiology.gsa.Sobol](#page-1185-0) or [SimBiology.gsa.ElementaryEffects](#page-591-0) object.

### **References**

- [1] Saltelli, Andrea, Paola Annoni, Ivano Azzini, Francesca Campolongo, Marco Ratto, and Stefano Tarantola. "Variance Based Sensitivity Analysis of Model Output. Design and Estimator for the Total Sensitivity Index." *Computer Physics Communications* 181, no. 2 (February 2010): 259– 70. https://doi.org/10.1016/j.cpc.2009.09.018.
- [2] Morris, Max D. "Factorial Sampling Plans for Preliminary Computational Experiments." *Technometrics* 33, no. 2 (May 1991): 161–74.
- [3] Sohier, Henri, Jean-Loup Farges, and Helene Piet-Lahanier. "Improvement of the Representativity of the Morris Method for Air-Launch-to-Orbit Separation." *IFAC Proceedings Volumes* 47, no. 3 (2014): 7954–59.

### **See Also**

[SimBiology.gsa.Sobol](#page-1185-0) | [SimBiology.gsa.ElementaryEffects](#page-591-0) | [sbioelementaryeffects](#page-42-0)

#### **Topics**

"Sensitivity Analysis in SimBiology"

### **Introduced in R2020a**

# **addspecies (model, compartment)**

Create species object and add to compartment object within model object

# **Syntax**

```
speciesObj = addspecies(compObj, 'NameValue')
speciesObj = addspecies(compObj, 'NameValue', InitialAmountValue)
speciesObj = addspecies(modelObj, 'NameValue')
speciesObj = addspecies(modelObj, 'NameValue', InitialAmountValue)
speciesObj = addspecies(...'PropertyName', PropertyValue...)
```
# **Arguments**

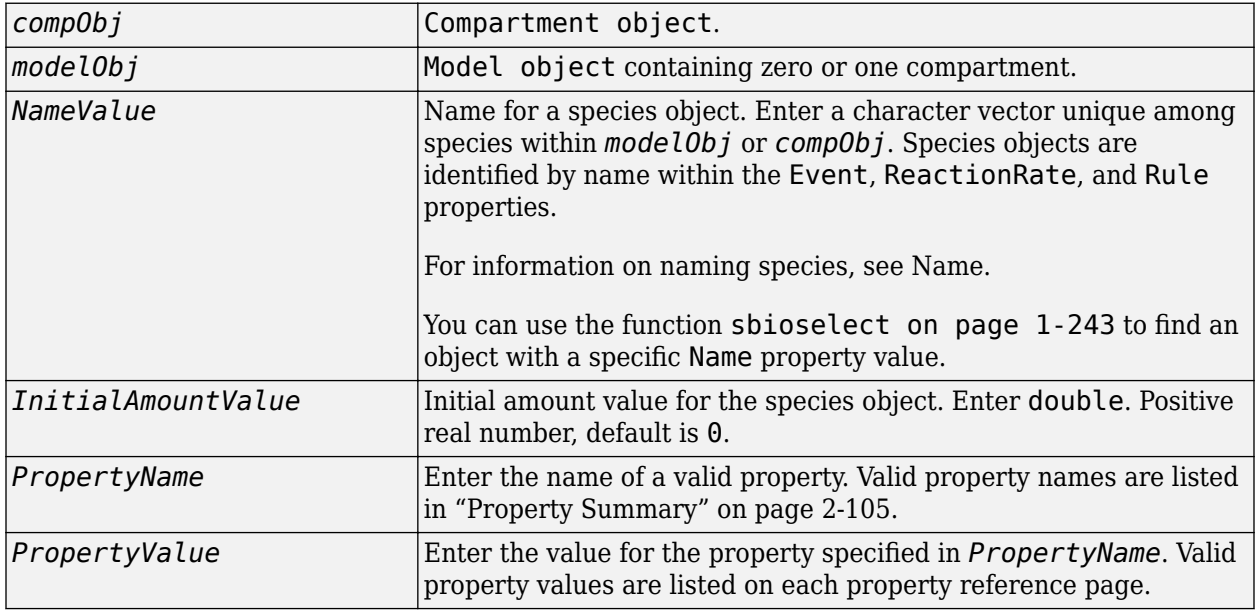

## **Description**

*speciesObj* = addspecies(*compObj*, '*NameValue*') creates speciesObj, a species object, and adds it to *compObj*, a compartment object. In the species object, this method assigns *NameValue* to the Name property, assigns *compObj* to the Parent property, and assigns 0 to the InitialAmount property. In the compartment object, this method adds the species object to the Species property.

*speciesObj* = addspecies(*compObj*, '*NameValue*', *InitialAmountValue*), in addition to the above, assigns *InitialAmountValue* to the InitialAmount property for the species object.

*speciesObj* = addspecies(*modelObj*, '*NameValue*') creates speciesObj, a species object, and adds it to *compObj*, the compartment object in *modelObj*, a [Model object](#page-777-0). If *modelObj* does not contain any compartments, it creates *compObj* with a Name property of 'unnamed'. In the species object, this method assigns *NameValue* to the Name property, assigns *compObj* to the

Parent property, and assigns 0 to the InitialAmount property. In the compartment object, this method adds the species object to the Species property.

*speciesObj* = addspecies(*modelObj*, '*NameValue*', *InitialAmountValue*), in addition to the above, assigns *InitialAmountValue* to the InitialAmount property for the species object.

You can also add a species to a reaction using the methods [addreactant on page 2-78](#page-459-0) and [addproduct on page 2-76](#page-457-0).

A species object must have a unique name at the level at which it is created. For example, a compartment object cannot contain two species objects named H2O. However, another compartment can have a species named H2O.

View properties for a species object with the [get](#page-690-0) command, and modify properties for a species object with the [set](#page-1136-0) command. You can view a summary table of species objects in a compartment (compObj) with get(compObj, 'Species') or the properties of the first species with get(compObj.Species(1)).

*speciesObj* = addspecies(...'*PropertyName*', *PropertyValue*...) defines optional properties. The property name/property value pairs can be in any format supported by the function set (for example, name-value pairs, structures, and name-value cell array pairs). The property summary on this page shows the list of properties.

If there is more than one compartment object (compObj) in the model, you must qualify the species name with the compartment name. For example, cell.glucose denotes that you want to put the species named glucose into a compartment named cell. Additionally, if the compartment named cell does not exist, the process of adding the reaction creates the compartment and names it cell.

If you change the name of a species you must configure all applicable elements, such as events and rules that use the species, any user-specified [ReactionRate,](#page-1382-0) or the kinetic law object property [SpeciesVariableNames](#page-1409-0). Use the method [setspecies](#page-1142-0) to configure SpeciesVariableNames.

To update species names in the SimBiology graphical user interface, access each appropriate pane through the **Project Explorer**. You can also use the **Find** feature to locate the names that you want to update. The **Output** pane opens with the results of **Find**. Double-click a result row to go to the location of the model component.

Species names are automatically updated for reactions that use MassAction kinetic law.

### **Method Summary**

Methods for species objects

<span id="page-486-0"></span>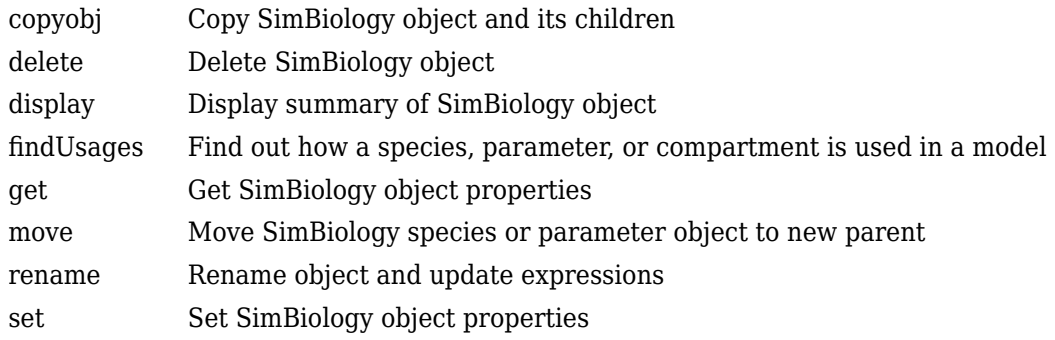

### **Property Summary**

Properties for species objects

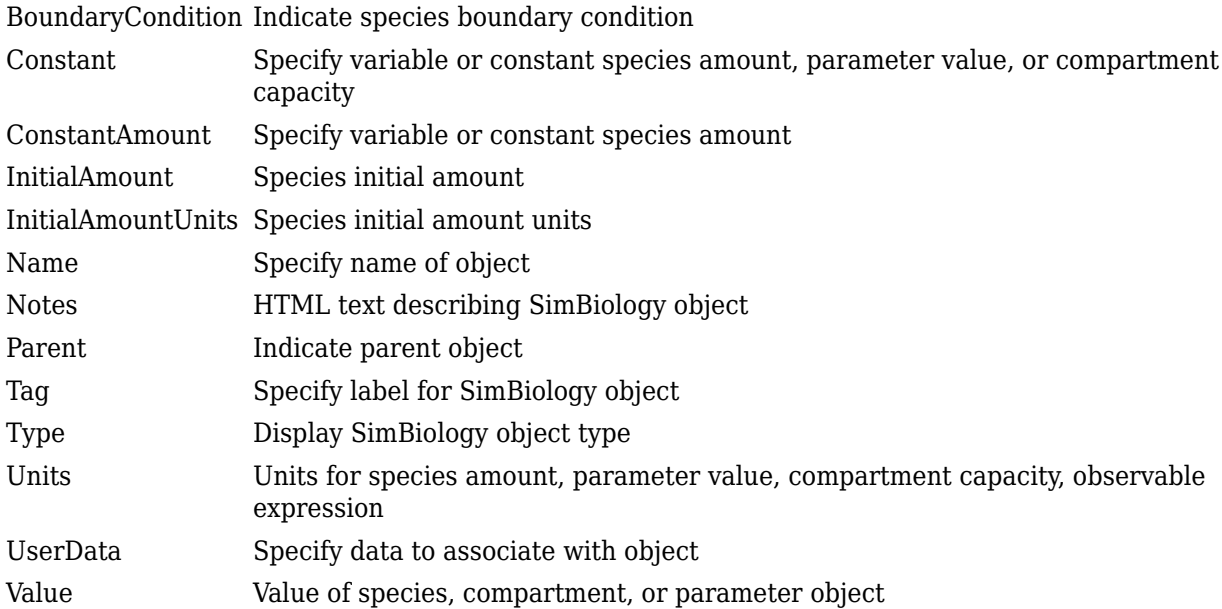

# **Examples**

Add two species to a model, where one is a reactant and the other is the enzyme catalyzing the reaction.

**1** Create a model object named my\_model and add a compartment object.

```
modelObj = sbiomodel ('my_model');
    compObj = addcompartment(modelObj, 'comp1');
2 Add two species objects named glucose 6 phosphate and
   glucose 6 phosphate dehydrogenase.
   speciesObj1 = addspecies (compObj, 'glucose_6_phosphate');
   speciesObj2 = addresspecies (compObj, ... 'glucose_6_phosphate_dehydrogenase');
```
**3** Set the initial amount of glucose\_6\_phosphate to 100 and verify.

```
set (speciesObj1, 'InitialAmount',100);
    get (speciesObj1, 'InitialAmount')
    MATLAB returns:
    ans = 100
4 Use get to note that modelObj contains the species object array.
    get(compObj, 'Species')
    MATLAB returns:
    SimBiology Species Array
    Index: Name: InitialAmount: InitialAmountUnits:
    1 glucose_6_phosphate 100<br>2 alucose 6 phosphate dehydrogenase 0
          glucose_6_phosphate_dehydrogenase 0
```
**5** Retrieve information about the first species in the array.

```
get(compObj.Species(1))
             Annotation: ''
      BoundaryCondition: 0
         ConstantAmount: 0
          InitialAmount: 100
     InitialAmountUnits: ''
                    Name: 'glucose_6_phosphate'
                   Notes: ''
                  Parent: [1x1 SimBiology.Compartment]
                     Tag: ''
                    Type: 'species'
                UserData: []
```
### **See Also**

[Model object](#page-777-0), [Compartment object](#page-539-0), [addcompartment](#page-404-0), [addproduct](#page-457-0), [addreactant](#page-459-0), [addreaction](#page-461-0), [get](#page-690-0), [set](#page-1136-0)

#### **Introduced in R2006a**

# **addvariant (model)**

Add variant to model

## **Syntax**

```
variantObj = addvariant(modelObj, 'NameValue')
variantObj2 = addvariant(modelObj, variantObj)
```
## **Arguments**

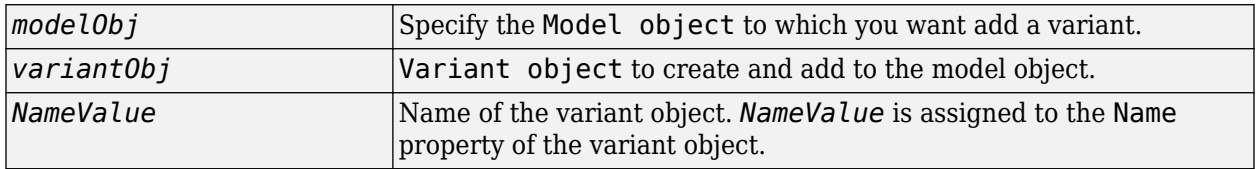

### **Description**

*variantObj* = addvariant(*modelObj*, '*NameValue*') creates a SimBiology variant object (*variantObj*) with the name *NameValue* and adds the variant object to the SimBiology [Model](#page-777-0) [object](#page-777-0) *modelObj*. The variant object Parent property is assigned the value of *modelObj*.

A SimBiology variant object stores alternate values for properties on a SimBiology model. For more information on variants, see [Variant object](#page-1223-0).

*variantObj2* = addvariant(*modelObj*, *variantObj*) adds a SimBiology variant object (*variantObj*) to the SimBiology model object and returns another variant object *variantObj2*. The variant object *variantObj2* Parent property is assigned the value of *modelObj*. The Active property of *variantObj2* is set to false by default.

View properties for a variant object with the [get](#page-690-0) command, and modify properties for a variant object with the [set](#page-1136-0) command.

### **Note**

- Remember to use the [addcontent](#page-414-0) method instead of using the set method on the Content property, because the set method replaces the data in the Content property, whereas addcontent appends the data.
- When there are multiple active variant objects on a model, if there are duplicate specifications for a property's value, the last occurrence for the property value in the array of variants, is used during simulation.

To view the variants stored on a model object, use the [getvariant](#page-748-0) method. To copy a variant object to another model, use [copyobj](#page-549-0). To remove a variant object from a SimBiology model, use the [delete](#page-588-0) method.

# **Examples**

**1** Create a model containing one species.

```
modelObj = sbiomodel('mymodel');
compObj = addcompartment(modelObj, 'comp1');
speciesObj = addspecies(compObj, 'A');
```
**2** Add a variant object that varies the InitialAmount property of a species named A.

```
variantObj = addvariant(modelObj, 'v1');
addcontent(variantObj, {'species', 'A', 'InitialAmount', 5});
```
## **See Also**

[Model object](#page-777-0), [Variant object](#page-1223-0), [addcontent](#page-414-0), [commit](#page-538-0), [copyobj](#page-549-0), [delete](#page-588-0), [getvariant](#page-748-0)

### **Introduced in R2007b**

# <span id="page-490-0"></span>**bar**

Create bar plot of multiparametric global sensitivity analysis statistics

# **Syntax**

```
h = bar(mpqsa0bi)h = bar(mpgsaObj,Name, Value)
```
# **Description**

h = bar(mpgsaObj) creates a bar plot of the Kolmogorov-Smirnov statistic (Statistics and Machine Learning Toolbox) (K-S statistic) from multiparametric global sensitivity analysis (MPGSA) and returns the figure handle h.

- The function plots o for each input parameter if all of its parameter samples are classified in one category (accepted or rejected).
- The function plots x for negligible p-values smaller than 0.001.
- The function plots two solid vertical lines at  $x = 0$  and  $x = 1$  as limiting reference lines because K-S statistic values are always between 0 and 1.

 $h = bar(mpgsaObj, Name, Value)$  uses additional options specified by one or more name-value pair arguments.

# **Examples**

### **Perform Multiparametric Global Sensitivity Analysis (MPGSA)**

Load the "Target-Mediated Drug Disposition (TMDD) Model".

sbioloadproject tmdd with TO.sbproj

Get the active configset and set the target occupancy (TO) as the response.

```
cs = getconfigset(m1);
cs.RuntimeOptions.StatesToLog = 'TO';
```
Simulate the model and plot the TO profile.

```
sbioplot(sbiosimulate(m1,cs));
```
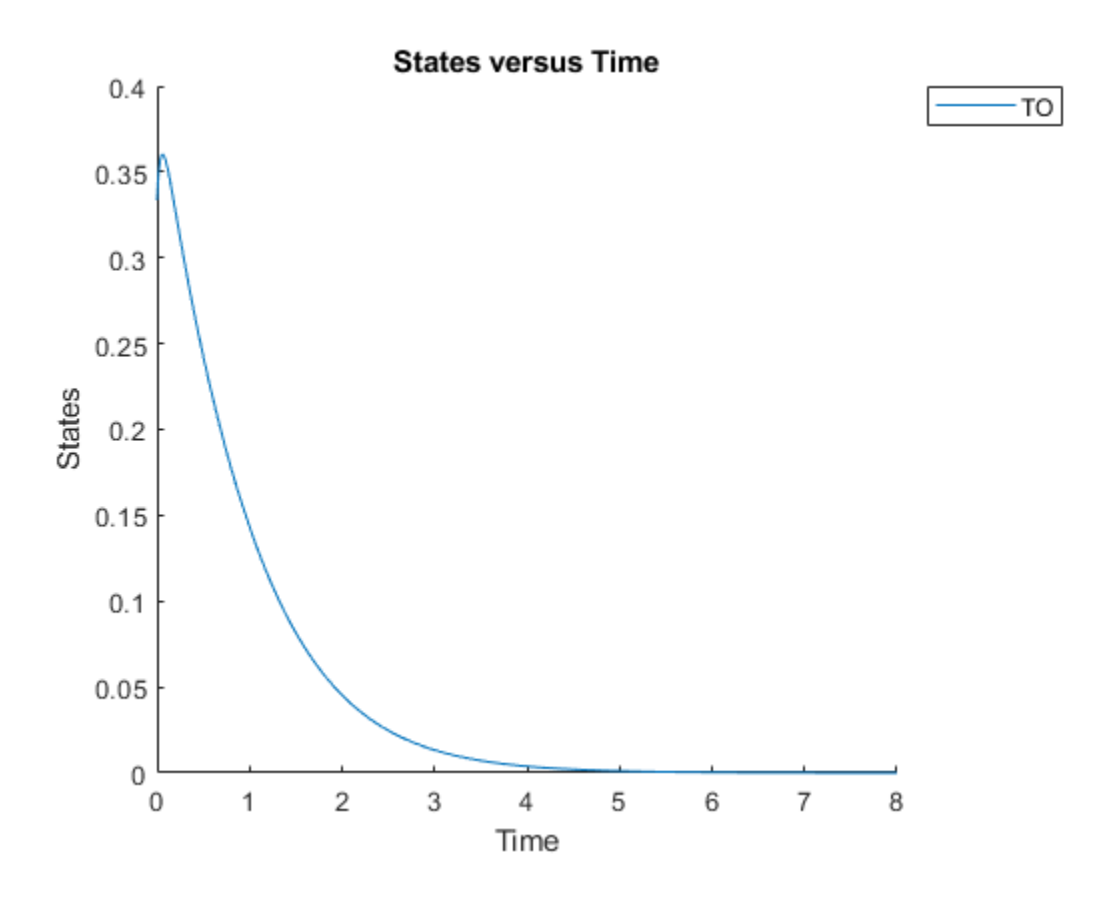

Define an exposure (area under the curve of the TO profile) threshold for the target occupancy.

```
classifier = \text{trapz}(\text{time},T0) \leq 0.1';
```
Perform MPGSA to find sensitive parameters with respect to the TO. Vary the parameter values between predefined bounds to generate 10,000 parameter samples.

```
% Suppress an information warning that is issued during simulation.
warnSettings = warning('off', 'SimBiology:sbservices:SB_DIMANALYSISNOTDONE_MATLABFCN_UCON');
rng(0,'twister'); % For reproducibility
params = {'kel','ksyn','kdeg','km'};
bounds = [0.1, 1; 0.1, 1;
           0.1, 1;
           0.1, 1];
mpgsaResults = sbiompgsa(m1,params,classifier,'Bounds',bounds,'NumberSamples',10000)
mpgsaResults = 
  MPGSA with properties:
                    Classifiers: \{ 'trapz(time, T0) \le 0.1' \} KolmogorovSmirnovStatistics: [4x1 table]
                         ECDFData: {4x4 cell}
               SignificanceLevel: 0.0500
                          PValues: [4x1 table]
               SupportHypothesis: [10000x1 table]
                ParameterSamples: [10000x4 table]
                     Observables: {'TO'}
```

```
 bar
```
SimulationInfo: [1x1 struct]

Plot the quantiles of the simulated model response. plotData(mpgsaResults);

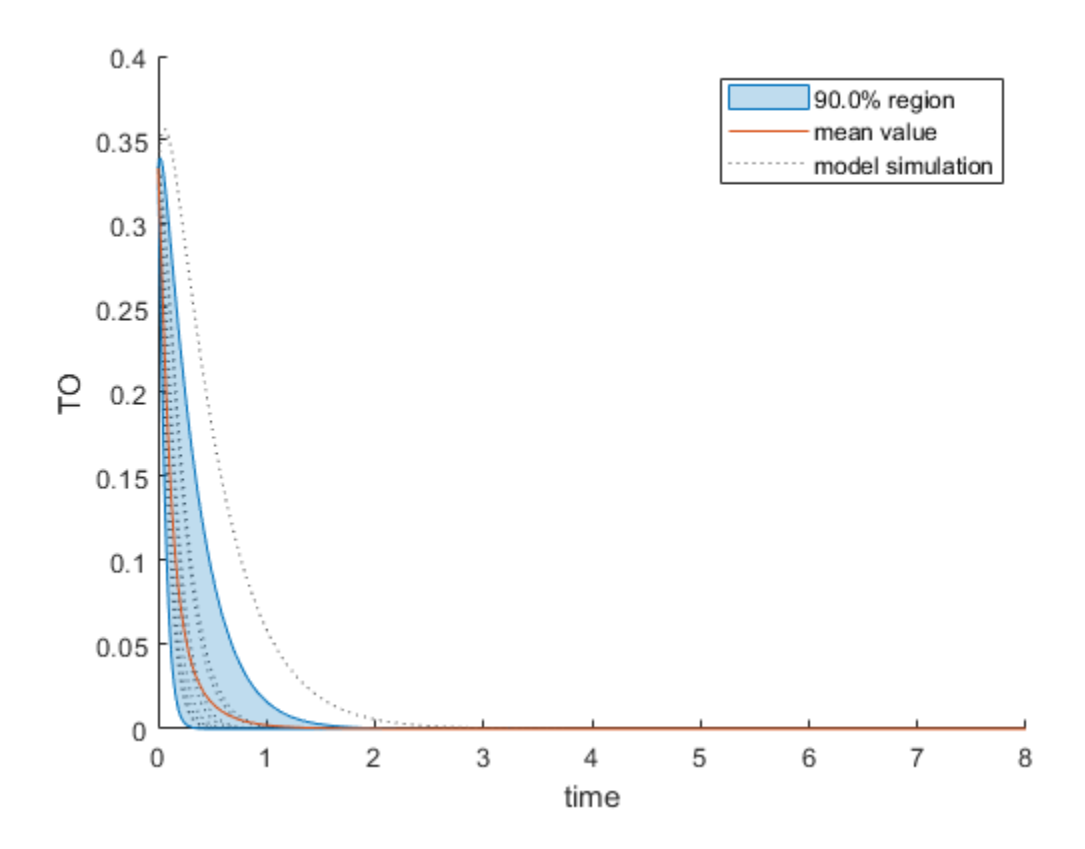

Plot the empirical cumulative distribution functions (eCDFs) of the accepted and rejected samples. Except for km, none of the parameters shows a significant difference in the eCDFs for the accepted and rejected samples. The km plot shows a large Kolmogorov-Smirnov (K-S) distance between the eCDFs of the accepted and rejected samples. The K-S distance is the maximum absolute distance between two eCDFs curves.

```
h = plot(mpgsaResults);
% Resize the figure.
pos = h.Position(:);h.Position(:) = [pos(1) pos(2) pos(3)*2 pos(4)*2];
```
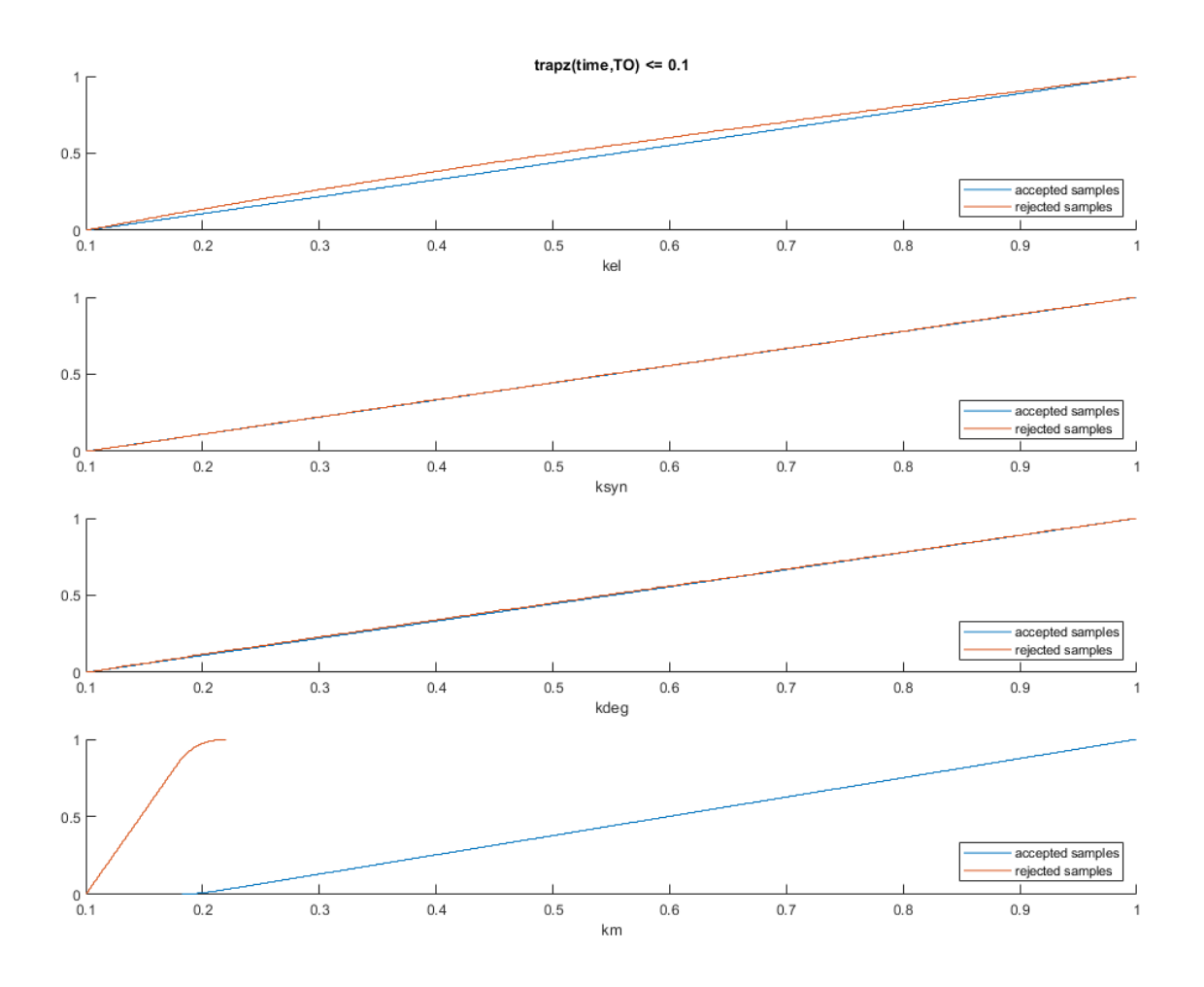

To compute the K-S distance between the two eCDFs, SimBiology uses a two-sided test based on the null hypothesis that the two distributions of accepted and rejected samples are equal. See kstest2 (Statistics and Machine Learning Toolbox) for details. If the K-S distance is large, then the two distributions are different, meaning that the classification of the samples is sensitive to variations in the input parameter. On the other hand, if the K-S distance is small, then variations in the input parameter do not affect the classification of samples. The results suggest that the classification is insensitive to the input parameter. To assess the significance of the K-S statistic rejecting the nullhypothesis, you can examine the p-values.

bar(mpgsaResults)

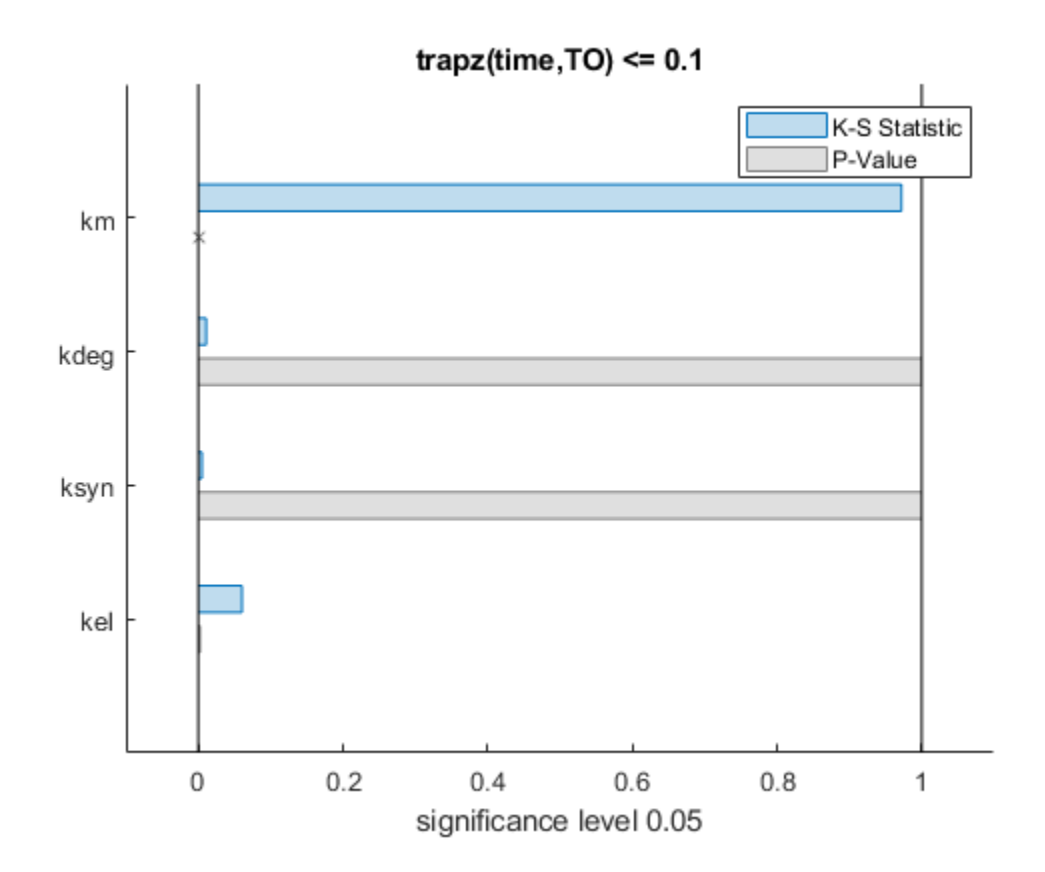

The bar plot shows two bars for each parameter: one for the K-S distance (K-S statistic) and another for the corresponding p-value. You reject the null hypothesis if the p-value is less than the significance level. A cross  $(x)$  is shown for any p-value that is almost 0. You can see the exact p-value corresponding to each parameter.

[mpgsaResults.ParameterSamples.Properties.VariableNames',mpgsaResults.PValues]

```
ans=4×2 table
    Var1 trapz(time, T0) \leq 0.1 {'kel' } 0.0021877 
   {'ksyn'} 1 
   {'kdeg'} 0.99983 
   {'km' } 0
```
The p-values of km and kel are less than the significance level (0.05), supporting the alternative hypothesis that the accepted and rejected samples come from different distributions. In other words, the classification of the samples is sensitive to km and kel but not to other parameters (kdeg and ksyn).

You can also plot the histograms of accepted and rejected samples. The historgrams let you see trends in the accepted and rejected samples. In this example, the histogram of km shows that there are more accepted samples for larger km values, while the kel histogram shows that there are fewer rejected samples as kel increases.

```
h2 = histogram(mpgsaResults);
% Resize the figure.
pos = h2.Position(:);
h2.Position(:) = [pos(1) pos(2) pos(3)*2 pos(4)*2];
```
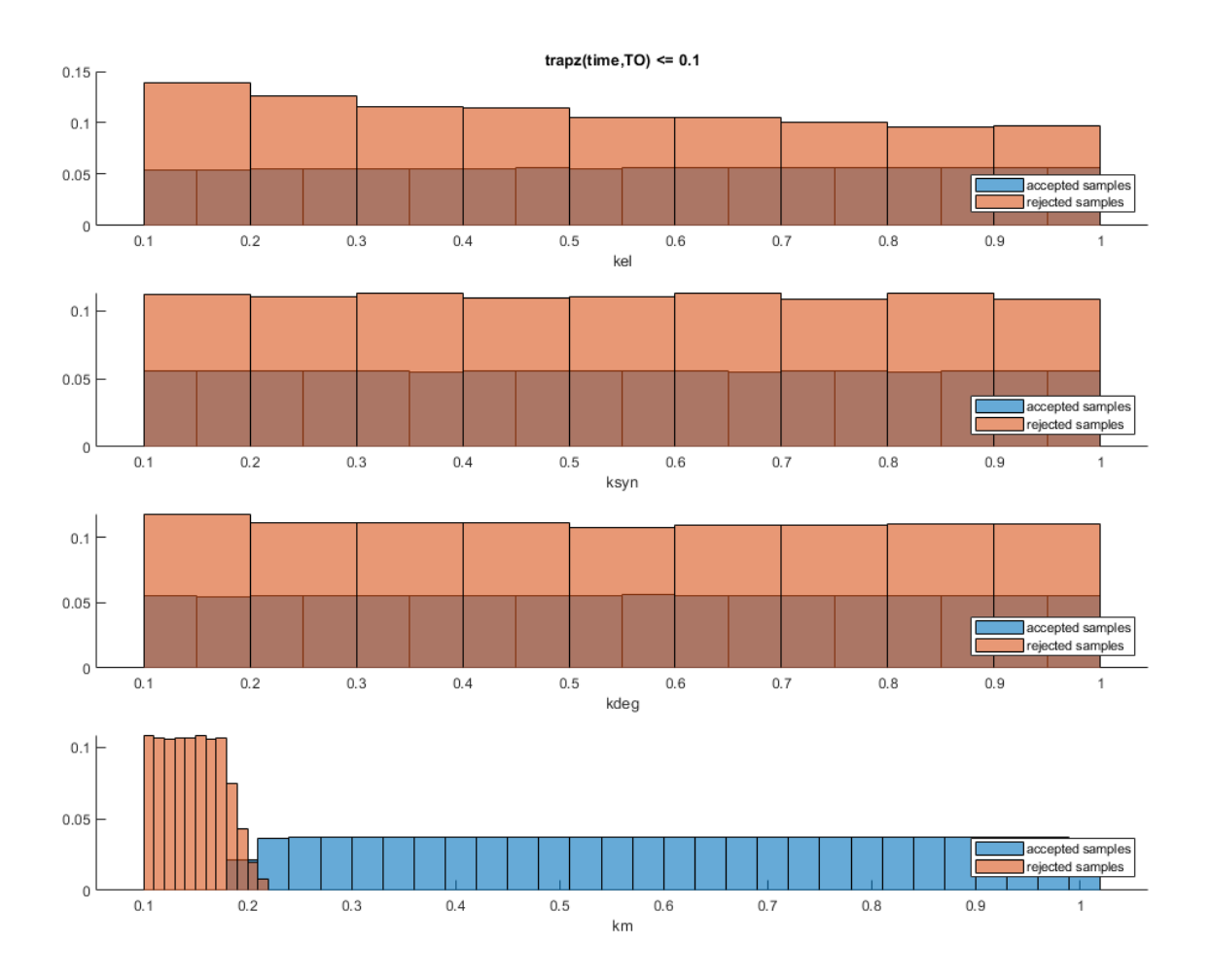

Restore the warning settings.

warning(warnSettings);

### **Input Arguments**

#### **mpgsaObj — Multiparametric global sensitivity analysis results**

SimBiology.gsa.MPGSA object

Multiparametric global sensitivity analysis results, specified as a [SimBiology.gsa.MPGSA](#page-785-0) object.

#### **Name-Value Pair Arguments**

Specify optional comma-separated pairs of Name, Value arguments. Name is the argument name and Value is the corresponding value. Name must appear inside quotes. You can specify several name and value pair arguments in any order as Name1, Value1, ..., NameN, ValueN.

Example: h = bar(results, 'Classifier', 1) specifies to create a bar plot of the MPGSA results of the first classifier.

#### **Parameters — Input model quantities to plot**

character vector | string | string vector | cell array of character vectors | vector of positive integers

Input model quantities, namely parameters, species, or compartments, to plot, specified as the comma-separated pair consisting of 'Parameters' and a character vector, string, string vector, cell array of character vectors, or a vector of positive integers indexing into the columns of the mpgsaObj.ParameterSamples table.

Example: 'Parameters','k1' Data Types: double | char | string | cell

#### **Classifiers — Classifiers to plot**

character vector | string | string vector | cell array of character vectors | vector of positive integers

Classifiers to plot, specified as the comma-separated pair consisting of 'Classifiers' and a character vector, string, string vector, cell array of character vectors, or a vector of positive integers.

Specify the expressions of classifiers to plot as a character vector, string, string vector, cell array of character vectors. Alternatively, you can specify a vector of positive integers indexing into mpgsaObj.Classifiers.

Example: 'Classifiers', [1 3] Data Types: double | char | string | cell

#### **Color — Color of Kolmogorov-Smirnov statistic**

three-element row vector

Color of Kolmogorov-Smirnov statistic (K-S Statistic), specified as the comma-separated pair consisting of 'Color' and a three-element row vector. By default, the function uses the first MATLAB default color. To view the default color order, enter get(groot,'defaultAxesColorOrder') or see the "ColorOrder" property.

Example: 'Color',[0.4,0.3,0.2]

Data Types: double

#### **PValueColor — Color of p-values**

 $[0.5, 0.5, 0.5]$  (default)  $\overline{ }$  three-element row vector

Color of *p*-values, specified as the comma-separated pair consisting of 'PValueColor' and a threeelement row vector. The default color is gray [0.5,0.5,0.5].

Example: 'PValueColor',[0.4,0.3,0.2]

Data Types: double

### **Output Arguments**

### **h — Handle**

figure handle

Handle to the figure, specified as a figure handle.

### **References**

[1] Tiemann, Christian A., Joep Vanlier, Maaike H. Oosterveer, Albert K. Groen, Peter A. J. Hilbers, and Natal A. W. van Riel. "Parameter Trajectory Analysis to Identify Treatment Effects of Pharmacological Interventions." Edited by Scott Markel. *PLoS Computational Biology* 9, no. 8 (August 1, 2013): e1003166. https://doi.org/10.1371/journal.pcbi.1003166.

### **See Also**

[SimBiology.gsa.MPGSA](#page-785-0) | [sbiompgsa](#page-139-0) | [plotData](#page-882-0) | [bar](#page-490-0) | [histogram](#page-755-0) | kstest2 | ecdf

**Introduced in R2020a**

# **bar**

Plot magnitudes of means and standard deviations of elementary effects

# **Syntax**

```
h = bar(ee0bi)h = bar(ee0bj, Name=Value)
```
# **Description**

 $h = bar(ee0b)$  plots the means and standard deviations of elementary effects as a bar graph and returns the figure handle h. The color shading of each bar represents a histogram representing values at different times. Darker colors mean that those values occur more often over the whole time course.

h = bar(eeObj,Name=Value) uses additional options specified by one or more name-value arguments.

# **Examples**

### **Perform GSA by Computing Elementary Effects**

Load the "Tumor Growth Model".

```
sbioloadproject tumor growth vpop_sa.sbproj
```
Get a variant with estimated parameters and the dose to apply to the model.

```
v = qetvariant(m1);d = qetdose(m1,'interval dose');
```
Get the active configset and set the tumor weight as the response.

```
cs = getconfigset(m1);cs.RuntimeOptions.StatesToLog = 'tumor_weight';
```
Simulate the model and plot the tumor growth profile.

```
sbioplot(sbiosimulate(m1,cs,v,d));
```
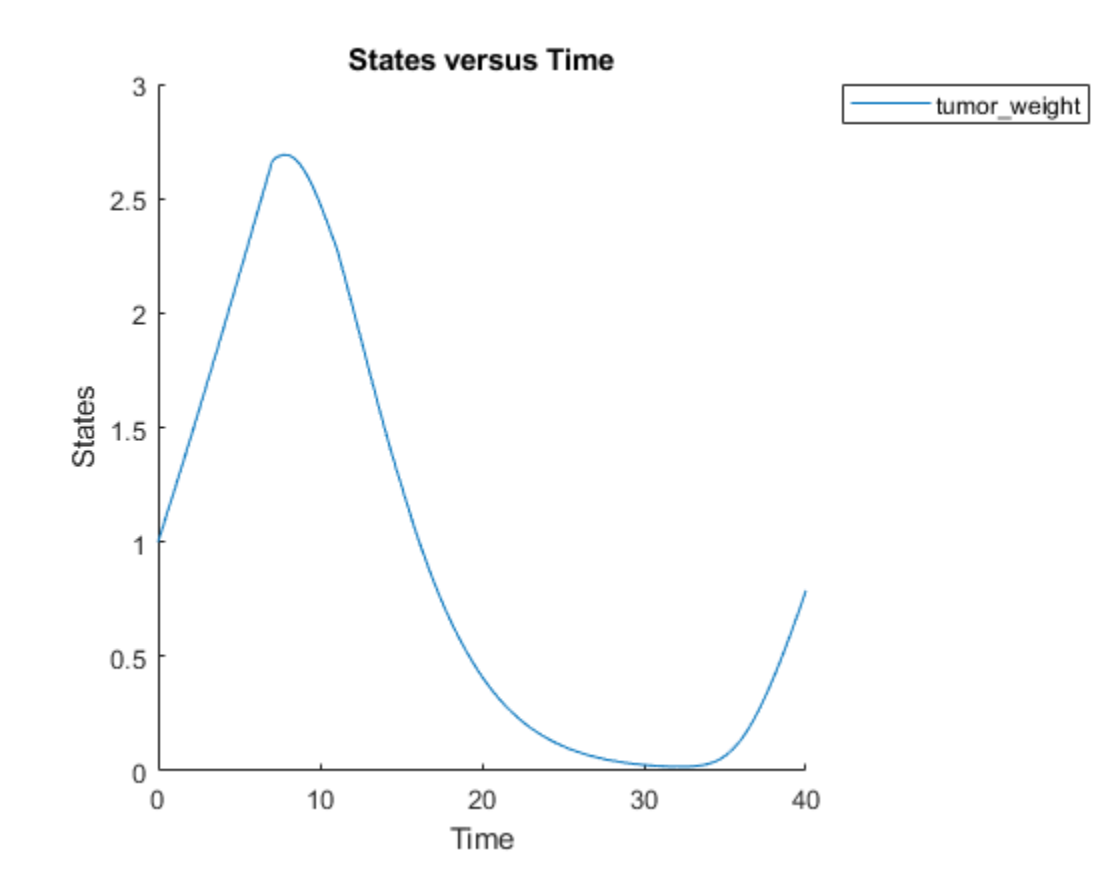

Perform global sensitivity analysis (GSA) on the model to find the model parameters that the tumor growth is sensitive to.

First, define model parameters of interest, which are involved in the pharmacodynamics of the tumor growth. Define the model response as the tumor weight.

```
modelParamNames = {'L0','L1','w0','k1'};
outputName = 'tumor_weight';
```
Then perform GSA by computing the elementary effects using sbioelementaryeffects. Use 100 as the number of samples and set ShowWaitBar to true to show the simulation progress.

```
rng('default');
eeResults = sbioelementaryeffects(m1,modelParamNames,outputName,Variants=v,Doses=d,NumberSamples=
```
Show the median model response, the simulation results, and a shaded region covering 90% of the simulation results.

plotData(eeResults,ShowMedian=true,ShowMean=false);

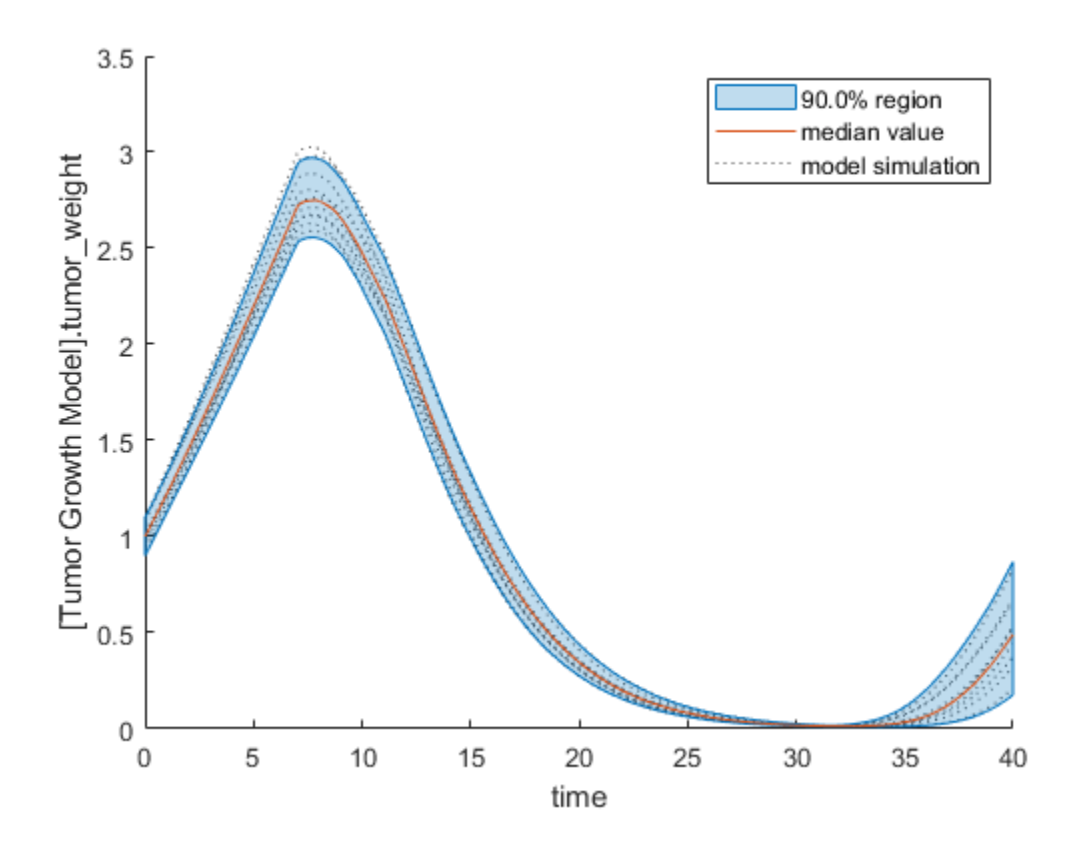

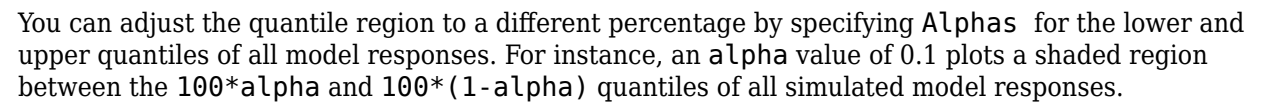

plotData(eeResults,Alphas=0.1,ShowMedian=true,ShowMean=false);

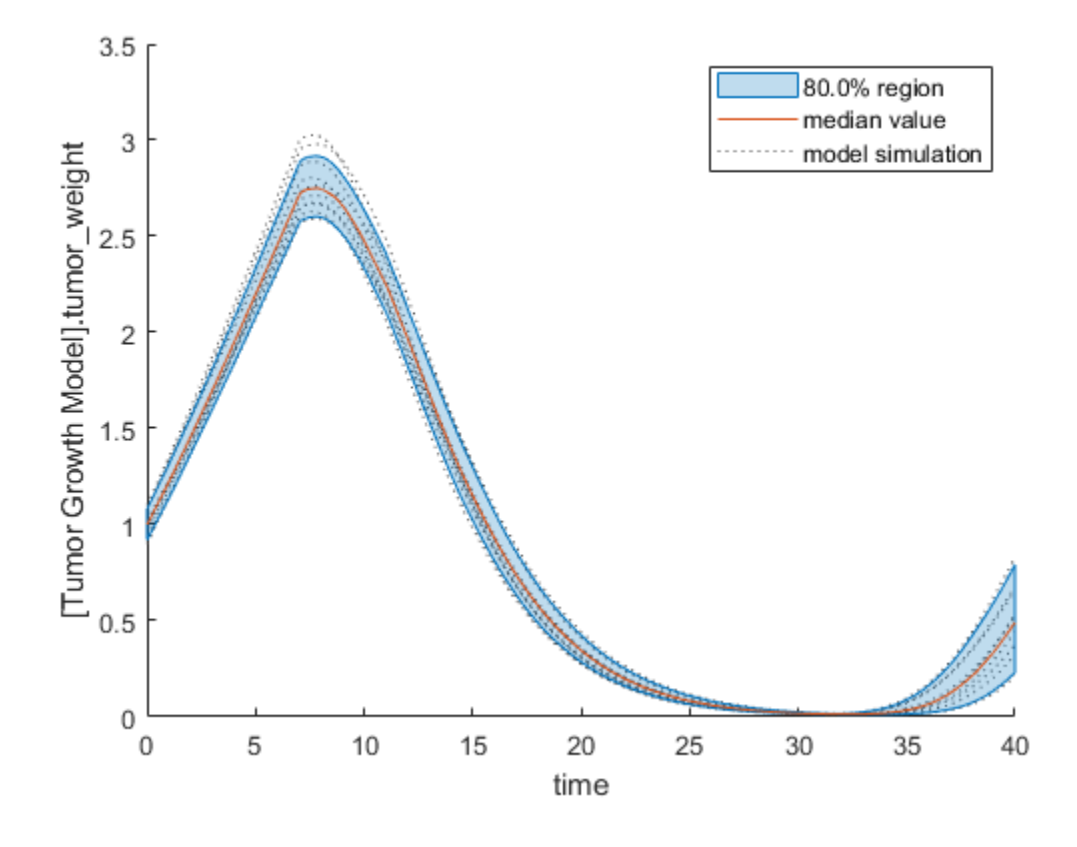

Plot the time course of the means and standard deviations of the elementary effects.

```
h = plot(eeResults);
% Resize the figure.
h.Position(:) = [100 100 1280 800];
```
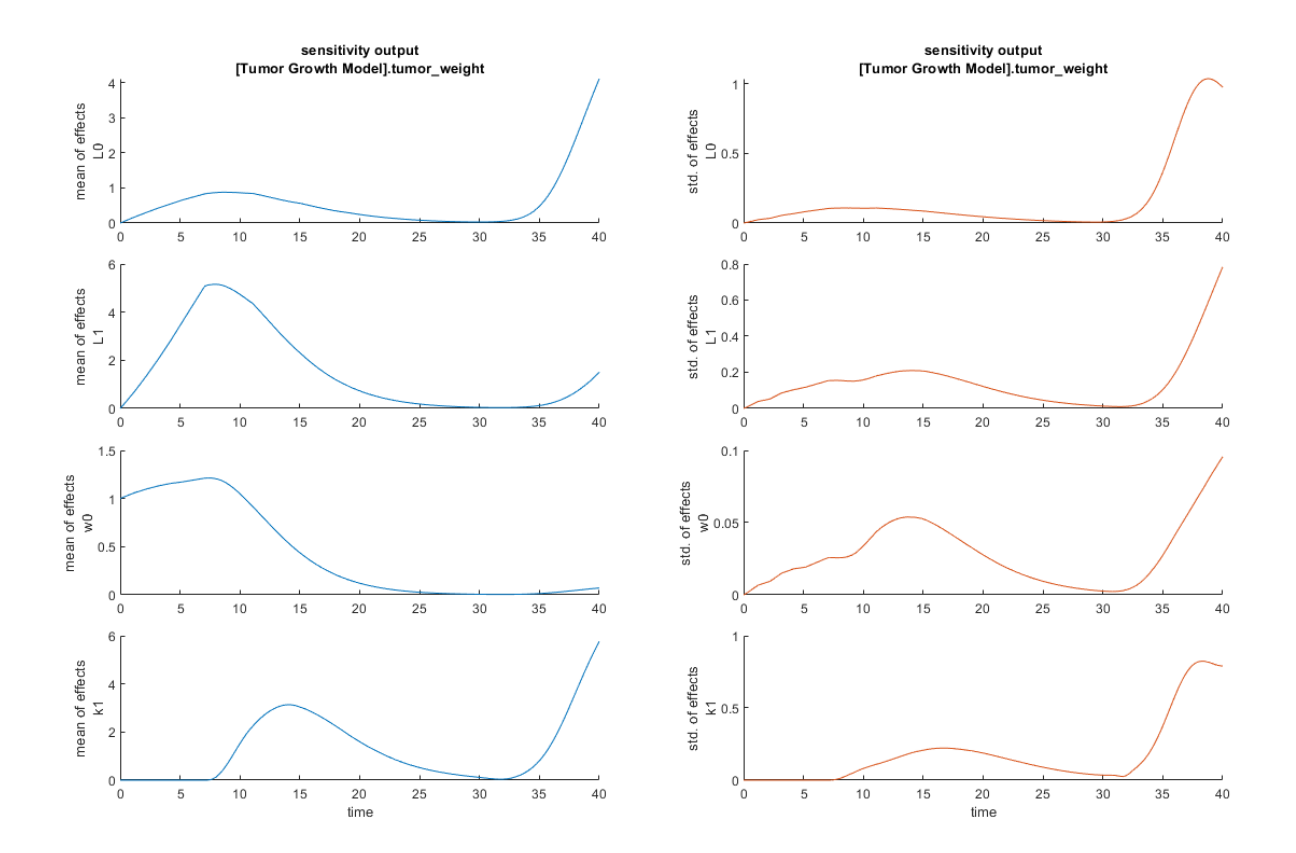

The mean of effects explains whether variations in input parameter values have any effect on the tumor weight response. The standard deviation of effects explains whether the sensitivity change is dependent on the location in the parameter domain.

From the mean of effects plots, parameters L1 and w0 seem to be the most sensitive parameters to the tumor weight before the dose is applied at  $t = 7$ . But, after the dose is applied,  $k1$  and  $L0$  become more sensitive parameters and contribute most to the after-dosing stage of the tumor weight. The plots of standard deviation of effects show more deviations for the larger parameter values in the later stage (t > 35) than for the before-dose stage of the tumor growth.

You can also display the magnitudes of the sensitivities in a bar plot. Each color shading represents a histogram representing values at different times. Darker colors mean that those values occur more often over the whole time course.

bar(eeResults);

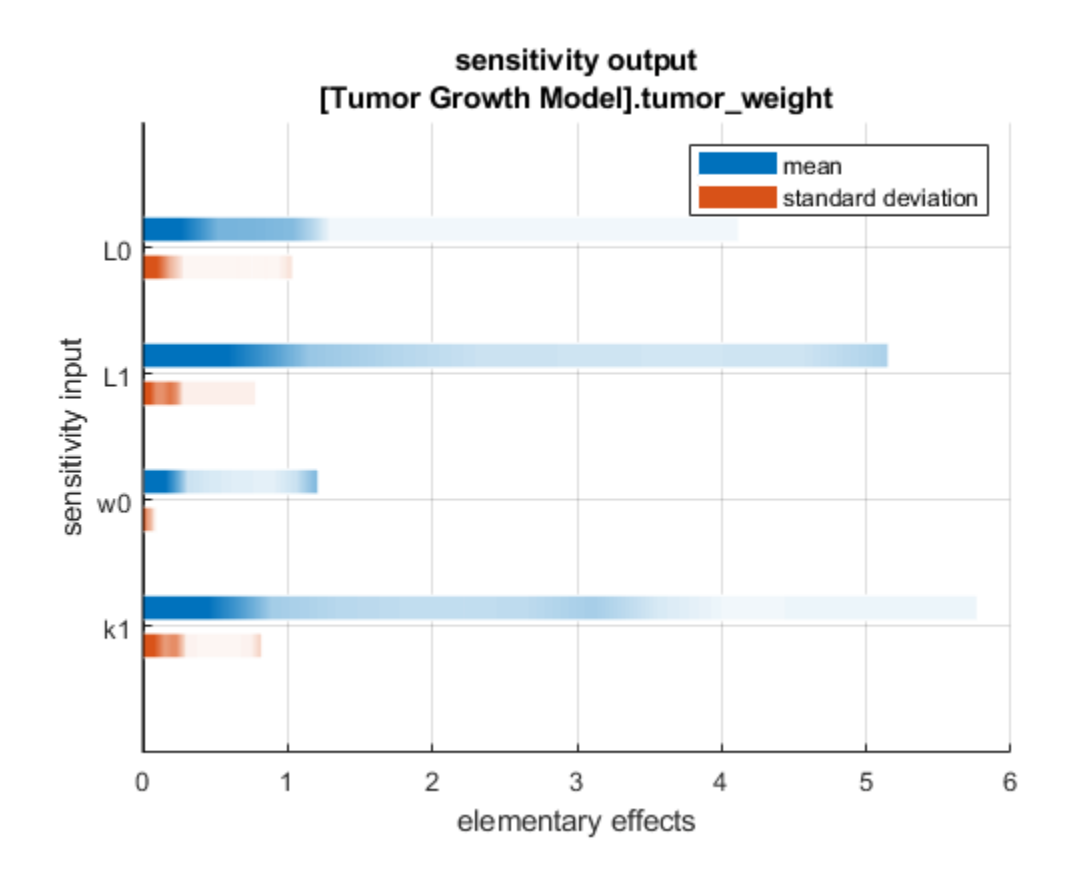

You can also plot the parameter grids and samples used to compute the elementary effects. plotGrid(eeResults)
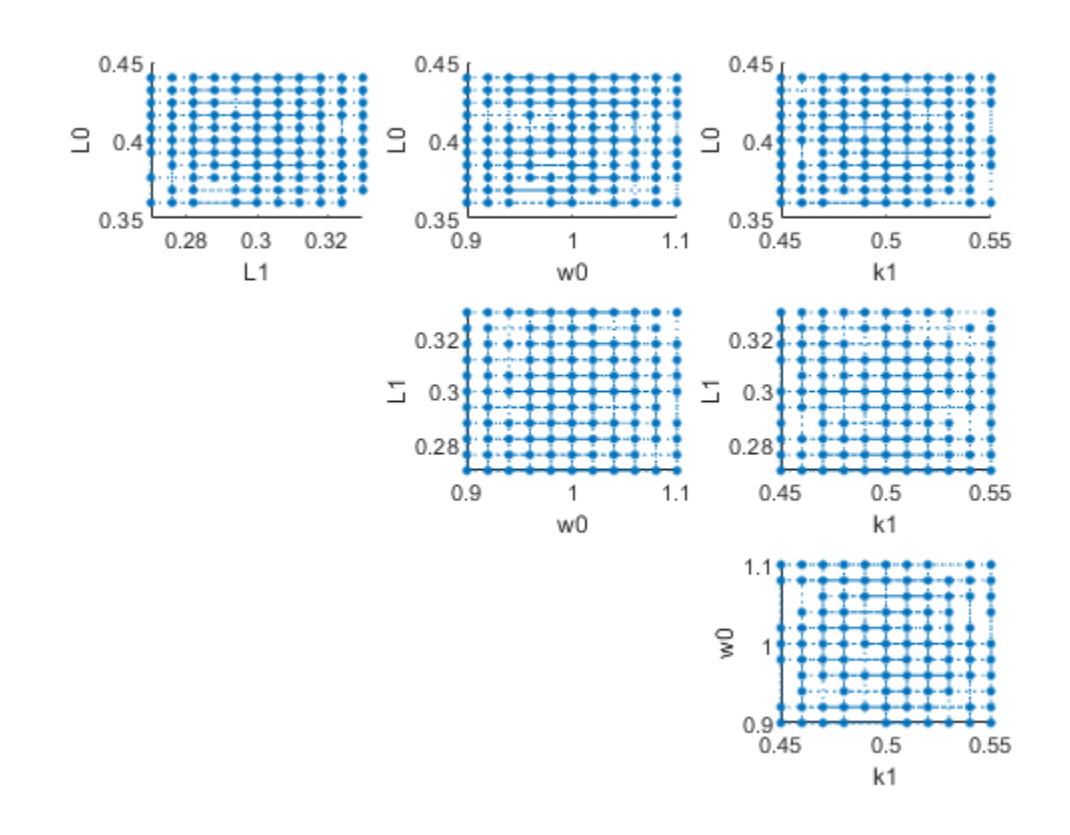

You can specify more samples to increase the accuracy of the elementary effects, but the simulation can take longer to finish. Use addsamples to add more samples.

eeResults2 = addsamples(eeResults,200);

The SimulationInfo property of the result object contains various information for computing the elementary effects. For instance, the model simulation data (SimData) for each simulation using a set of parameter samples is stored in the SimData field of the property. This field is an array of SimData objects.

#### eeResults2.SimulationInfo.SimData

 SimBiology SimData Array : 1500-by-1 Index: Name: ModelName: DataCount: 1 - Tumor Growth Model 1 2 - Tumor Growth Model 1<br>3 - Tumor Growth Model 1 Tumor Growth Model 1 ... 1500 - Tumor Growth Model 1

You can find out if any model simulation failed during the computation by checking the ValidSample field of SimulationInfo. In this example, the field shows no failed simulation runs.

```
all(eeResults2.SimulationInfo.ValidSample)
```

```
ans = logical
    1
```
You can add custom expressions as observables and compute the elementary effects of the added observables. For example, you can compute the effects for the maximum tumor weight by defining a custom expression as follows.

```
% Suppress an information warning that is issued.
warnSettings = warning('off', 'SimBiology:sbservices:SB_DIMANALYSISNOTDONE_MATLABFCN_UCON');
% Add the observable expression.
eeObs = addobservable(eeResults2, 'Maximum tumor_weight', 'max(tumor_weight)', 'Units', 'gram');
```
Plot the computed simulation results showing the 90% quantile region.

```
h2 = plotData(eeObs);
h2.Position(:) = [100 100 1500 800];
```
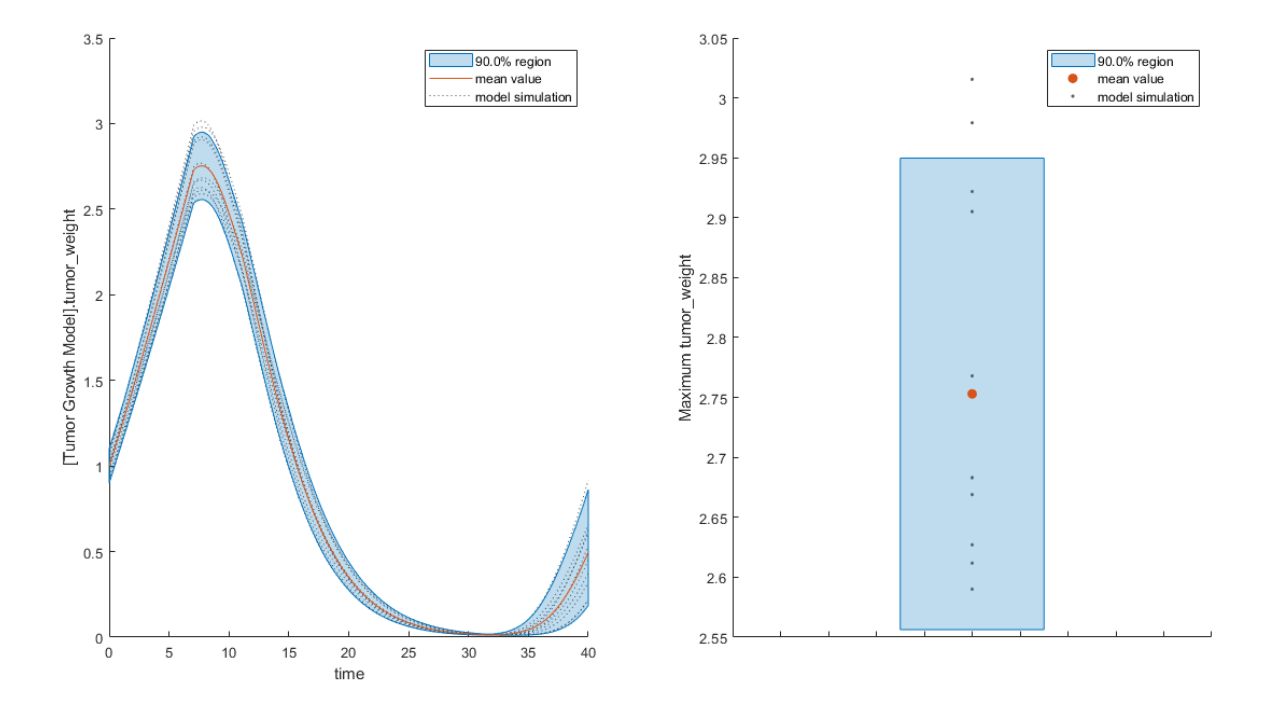

You can also remove the observable by specifying its name. eeNoObs = removeobservable(eeObs,'Maximum tumor\_weight'); Restore the warning settings. warning(warnSettings);

### **Input Arguments**

**eeObj — Results containing means and standard deviations of elementary effects** SimBiology.gsa.ElementaryEffects object

Results containing the means and standard deviations of elementary effects, specified as a [SimBiology.gsa.ElementaryEffects](#page-591-0) object.

#### **Name-Value Pair Arguments**

Specify optional pairs of arguments as Name1=Value1, ..., NameN=ValueN, where Name is the argument name and Value is the corresponding value. Name-value arguments must appear after other arguments, but the order of the pairs does not matter.

Example: h = bar(results, 'Observables', 'tumor weight') specifies to plot the bar graph of the mean and standard deviation of elementary effects corresponding to the tumor weight response.

#### **Parameters — Input parameters to plot**

character vector | string | string vector | cell array of character vectors | vector of positive integers

Input parameters to plot, specified as a character vector, string, string vector, cell array of character vectors, or vector of positive integers indexing into the columns of the resultsObject.ParameterSamples table. Use this name-value argument to select parameters and plot their corresponding GSA results. By default, all input parameters are included in the plot.

Data Types: double | char | string | cell

#### **Observables — Model responses or observables to plot**

character vector | string | string vector | cell array of character vectors | vector of positive integers

Model responses or observables to plot, specified as a character vector, string, string vector, cell array of character vectors, or vector of positive integers indexing into resultsObject.Observables. By default, the function plots GSA results for all model responses or observables.

Data Types: double | char | string | cell

#### **ShowMean — Flag to plot means of elementary effects**

true (default) | false

Flag to plot the means of elementary effects, specified as true or false.

Data Types: logical

#### **ShowStandardDeviation — Flag to plot standard deviations of elementary effects** true (default) | false

Flag to plot the standard deviations of elementary effects, specified as true or false.

Data Types: logical

#### **MeanColor — Color of means of elementary effects**

three-element row vector

Color of the means of elementary effects, specified as a three-element row vector. By default, the function uses the first MATLAB default color. To view the default color order, enter get(groot,'defaultAxesColorOrder') or see the "ColorOrder" property.

Data Types: double

### **StandardDeviationColor — Color of standard deviations of elementary effects**

three-element row vector

Color of the standard deviations of elementary effects, specified as a three-element row vector. By default, the function uses the second MATLAB default color. To view the default color order, enter get(groot,'defaultAxesColorOrder') or see the "ColorOrder" property.

Data Types: double

## **Output Arguments**

**h — Handle** figure handle

Handle to the figure, specified as a figure handle.

### **See Also**

[SimBiology.gsa.Sobol](#page-1185-0) | [SimBiology.gsa.ElementaryEffects](#page-591-0) | [sbioelementaryeffects](#page-42-0)

#### **Topics**

"Sensitivity Analysis in SimBiology"

**Introduced in R2021b**

# **bar**

Create bar plot of first- and total-order Sobol indices

# **Syntax**

```
h = bar(sobolObj)h = bar(sobolObj,Name, Value)
```
# **Description**

h = bar(sobolObj) plots the first- and total-order Sobol indices as a bar plot and returns the figure handle h. The color shading of each bar represents a histogram representing values at different times. Darker colors mean that those values occur more often over the whole time course.

h = bar(sobolObj,Name,Value) uses additional options specified by one or more name-value pair arguments.

# **Examples**

### **Perform Global Sensitivity Analysis by Computing First- and Total-Order Sobol Indices**

Load the "Tumor Growth Model".

```
sbioloadproject tumor growth vpop_sa.sbproj
```
Get a variant with the estimated parameters and the dose to apply to the model.

```
v = getvariant(m1);d = getdose(m1,'interval_dose');
```
Get the active configset and set the tumor weight as the response.

```
cs = getconfigset(m1);cs.RuntimeOptions.StatesToLog = 'tumor_weight';
```
Simulate the model and plot the tumor growth profile.

```
sbioplot(sbiosimulate(m1,cs,v,d));
```
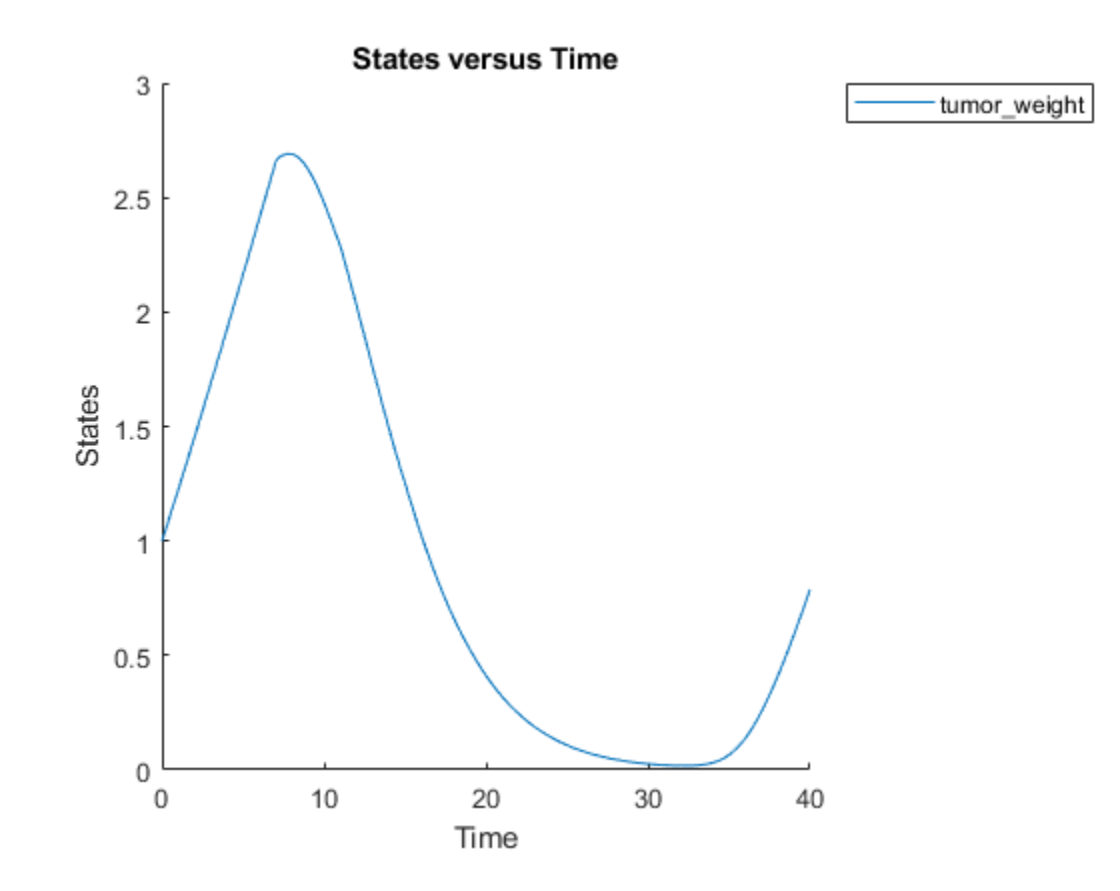

Perform global sensitivity analysis (GSA) on the model to find the model parameters that the tumor growth is sensitive to.

First, retrieve model parameters of interest that are involved in the pharmacodynamics of the tumor growth. Define the model response as the tumor weight.

```
modelParamNames = {'L0','L1','w0','k1','k2'};
outputName = 'tumor_weight';
```
Then perform GSA by computing the first- and total-order Sobol indices using sbiosobol. Set 'ShowWaitBar' to true to show the simulation progress. By default, the function uses 1000 parameter samples to compute the Sobol indices [1].

```
rng('default');
sobolResults = sbiosobol(m1,modelParamNames,outputName,'Variants',v,'Doses',d,'ShowWaitBar',true)
```

```
sobolResults = 
   Sobol with properties:
                 Time: [444x1 double]
         SobolIndices: [5x1 struct]
             Variance: [444x1 table]
     ParameterSamples: [1000x5 table]
         Observables: {'[Tumor Growth Model].tumor weight'}
       SimulationInfo: [1x1 struct]
```
You can change the number of samples by specifying the 'NumberSamples' name-value pair argument. The function requires a total of (number of input parameters + 2)  $*$ NumberSamples model simulations.

Show the mean model response, the simulation results, and a shaded region covering 90% of the simulation results.

plotData(sobolResults);

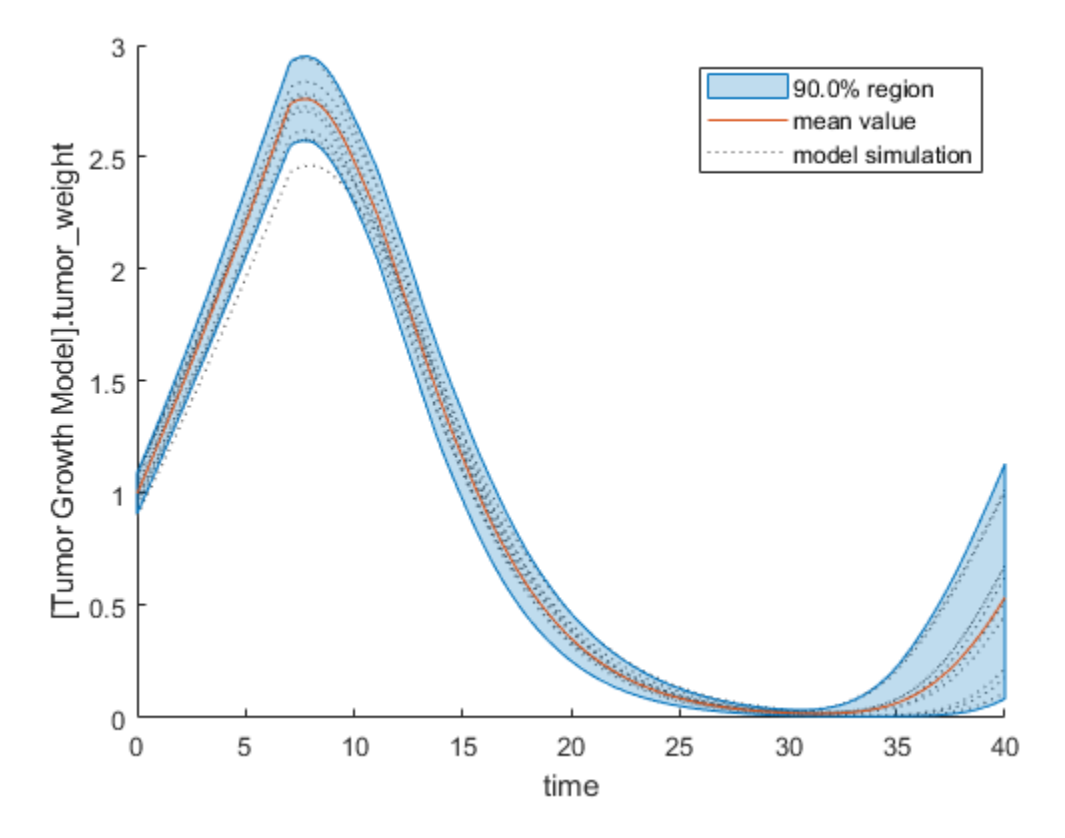

You can adjust the quantile region to a different percentage by specifying 'Alphas' for the lower and upper quantiles of all model responses. For instance, an alpha value of 0.1 plots a shaded region between the 100  $*$  alpha and 100  $*$  (1 - alpha) quantiles of all simulated model responses.

plotData(sobolResults,'Alphas',0.1);

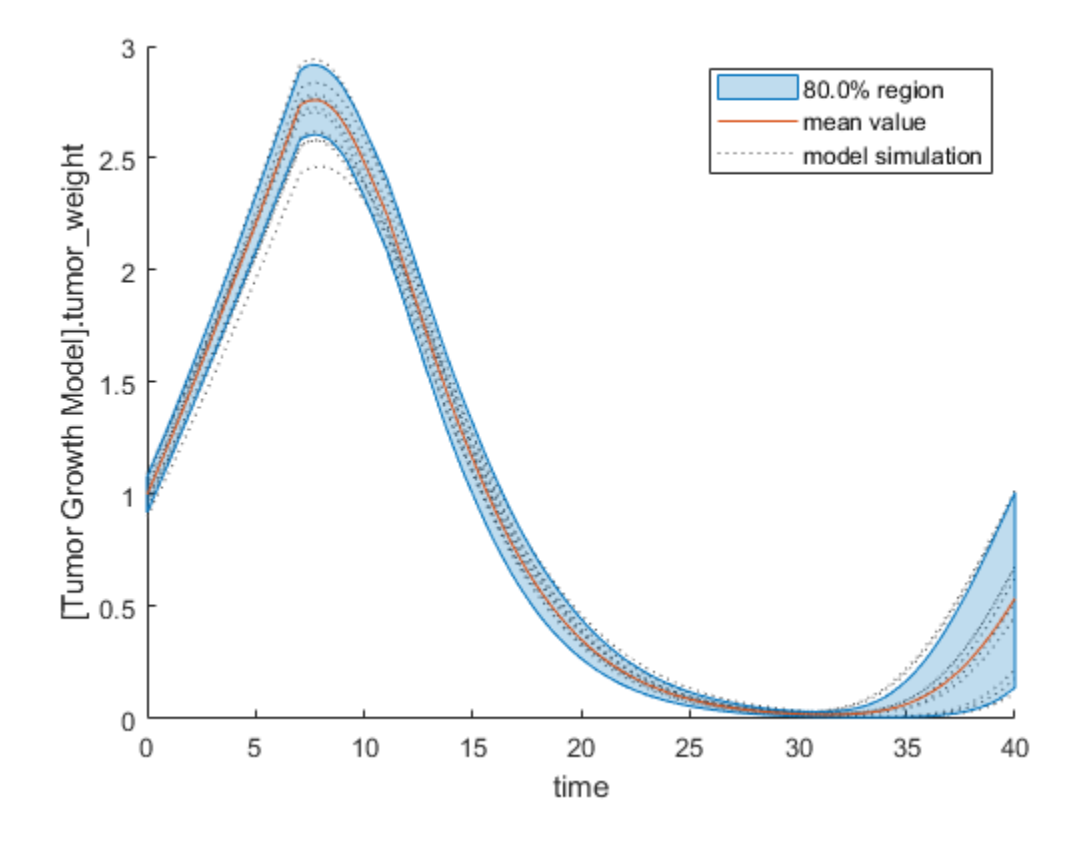

Plot the time course of the first- and total-order Sobol indices.

```
h = plot(sobolResults);
% Resize the figure.
h.Position(:) = [100 100 1280 800];
```
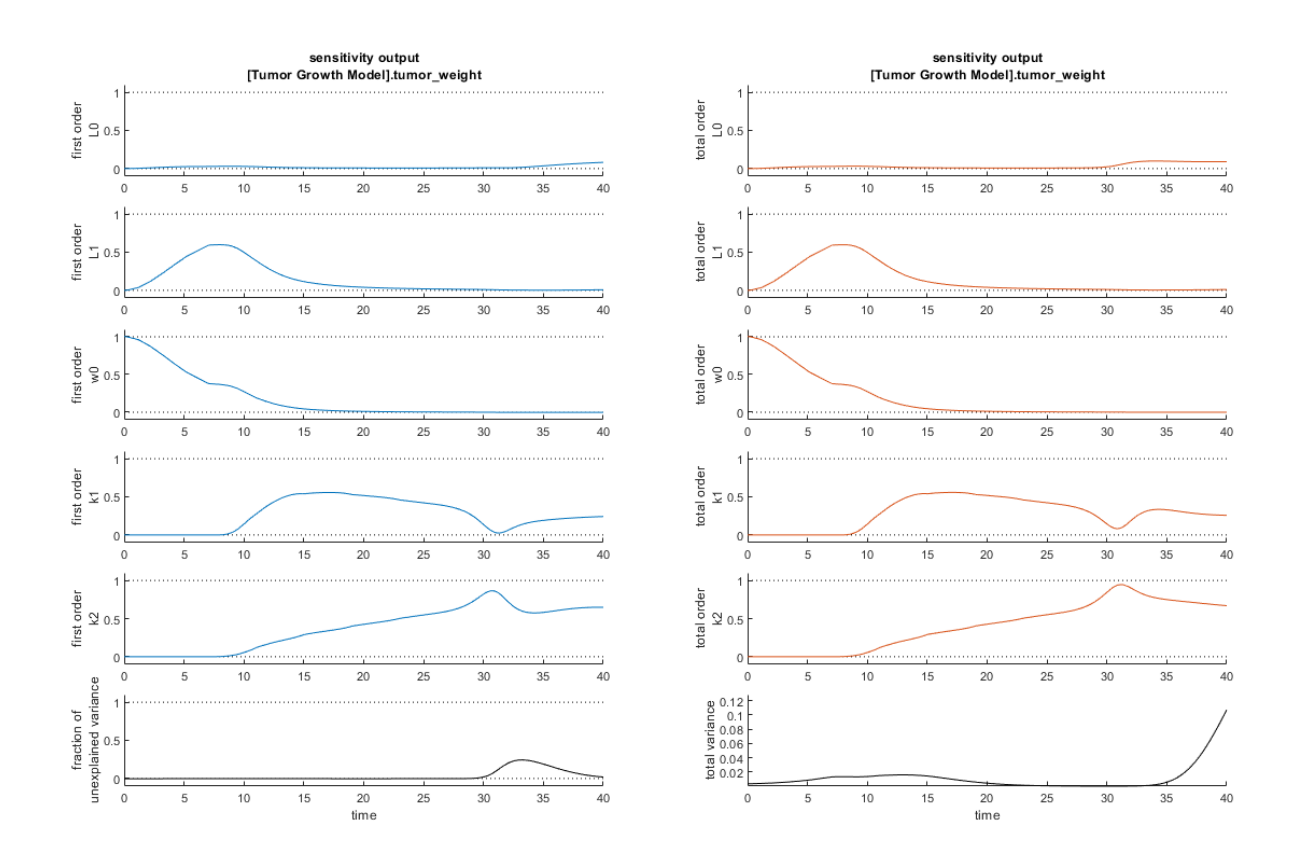

The first-order Sobol index of an input parameter gives the fraction of the overall response variance that can be attributed to variations in the input parameter alone. The total-order index gives the fraction of the overall response variance that can be attributed to any joint parameter variations that include variations of the input parameter.

From the Sobol indices plots, parameters L1 and w0 seem to be the most sensitive parameters to the tumor weight before the dose was applied at  $t = 7$ . But after the dose is applied, k1 and k2 become more sensitive parameters and contribute most to the after-dosing stage of the tumor weight. The total variance plot also shows a larger variance for the after-dose stage at  $t > 35$  than for the beforedose stage of the tumor growth, indicating that k1 and k2 might be more important parameters to investigate further. The fraction of unexplained variance shows some variance at around  $t = 33$ , but the total variance plot shows little variance at  $t = 33$ , meaning the unexplained variance could be insignificant. The fraction of unexplained variance is calculated as 1 - (sum of all the first-order Sobol indices), and the total variance is calculated using var(response), where response is the model response at every time point.

You can also display the magnitudes of the sensitivities in a bar plot. Darker colors mean that those values occur more often over the whole time course.

bar(sobolResults);

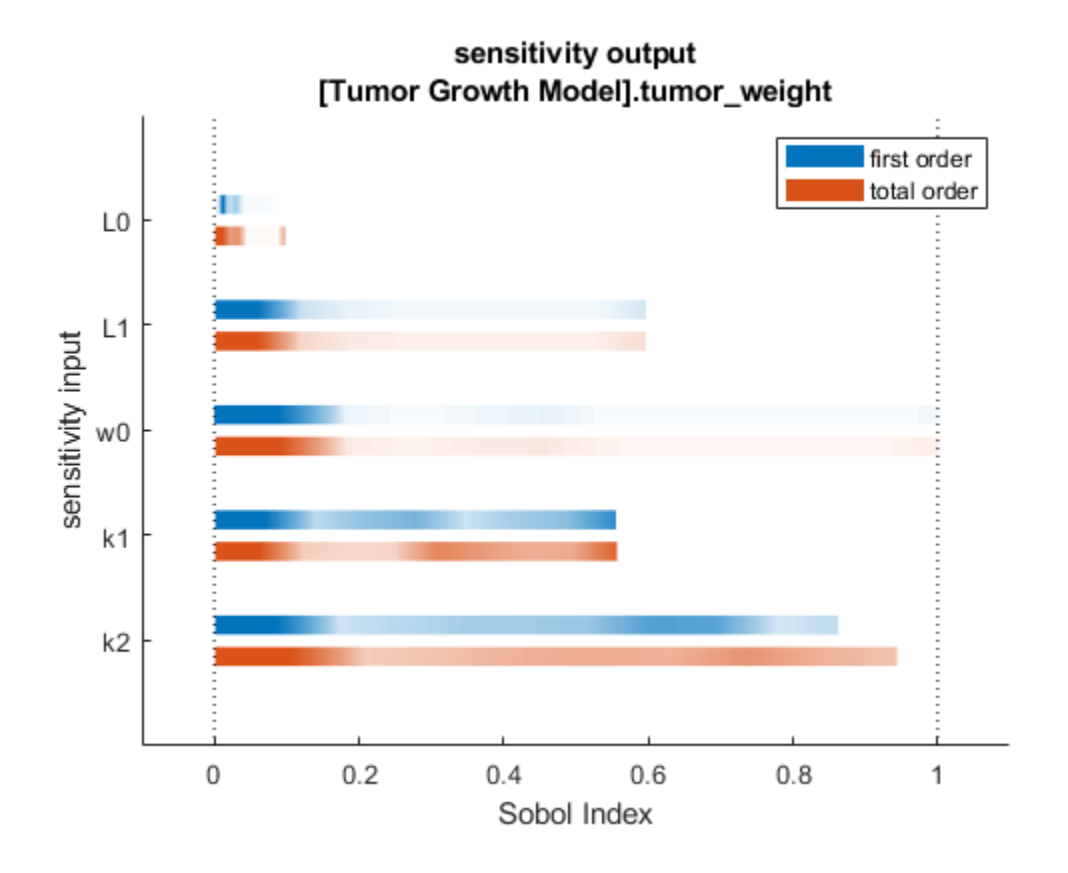

You can specify more samples to increase the accuracy of the Sobol indices, but the simulation can take longer to finish. Use addsamples to add more samples. For example, if you specify 1500 samples, the function performs  $1500 * (2 + number of input parameters)$  simulations.

gsaMoreSamples = addsamples(gsaResults,1500)

The "SimulationInfo" on page 2-0 property of the result object contains various information for computing the Sobol indices. For instance, the model simulation data (SimData) for each simulation using a set of parameter samples is stored in the SimData field of the property. This field is an array of SimData objects.

sobolResults.SimulationInfo.SimData

 SimBiology SimData Array : 1000-by-7 Index: Name: ModelName: DataCount: 1 - Tumor Growth Model 1<br>2 - Tumor Growth Model 1 Tumor Growth Model 1 3 - Tumor Growth Model 1 ... 7000 - Tumor Growth Model 1

You can find out if any model simulation failed during the computation by checking the ValidSample field of SimulationInfo. In this example, the field shows no failed simulation runs.

```
all(sobolResults.SimulationInfo.ValidSample)
```
ans = *1x7 logical array* 1 1 1 1 1 1 1

SimulationInfo.ValidSample is a table of logical values. It has the same size as SimulationInfo.SimData. If ValidSample indicates that any simulations failed, you can get more information about those simulation runs and the samples used for those runs by extracting information from the corresponding column of SimulationInfo.SimData. Suppose that the fourth column contains one or more failed simulation runs. Get the simulation data and sample values used for that simulation using [getSimulationResults](#page-733-0).

```
[samplesUsed,sd,validruns] = getSimulationResults(sobolResults,4);
```
You can add custom expressions as observables and compute Sobol indices for the added observables. For example, you can compute the Sobol indices for the maximum tumor weight by defining a custom expression as follows.

```
% Suppress an information warning that is issued during simulation.
warnSettings = warning('off', 'SimBiology:sbservices:SB_DIMANALYSISNOTDONE_MATLABFCN_UCON');
% Add the observable expression.
sobolObs = addobservable(sobolResults,'Maximum tumor_weight','max(tumor_weight)','Units','gram');
```
Plot the computed simulation results showing the 90% quantile region.

```
h2 = plotData(sobolObs);
h2.Position(:) = [100 100 1280 800];
```
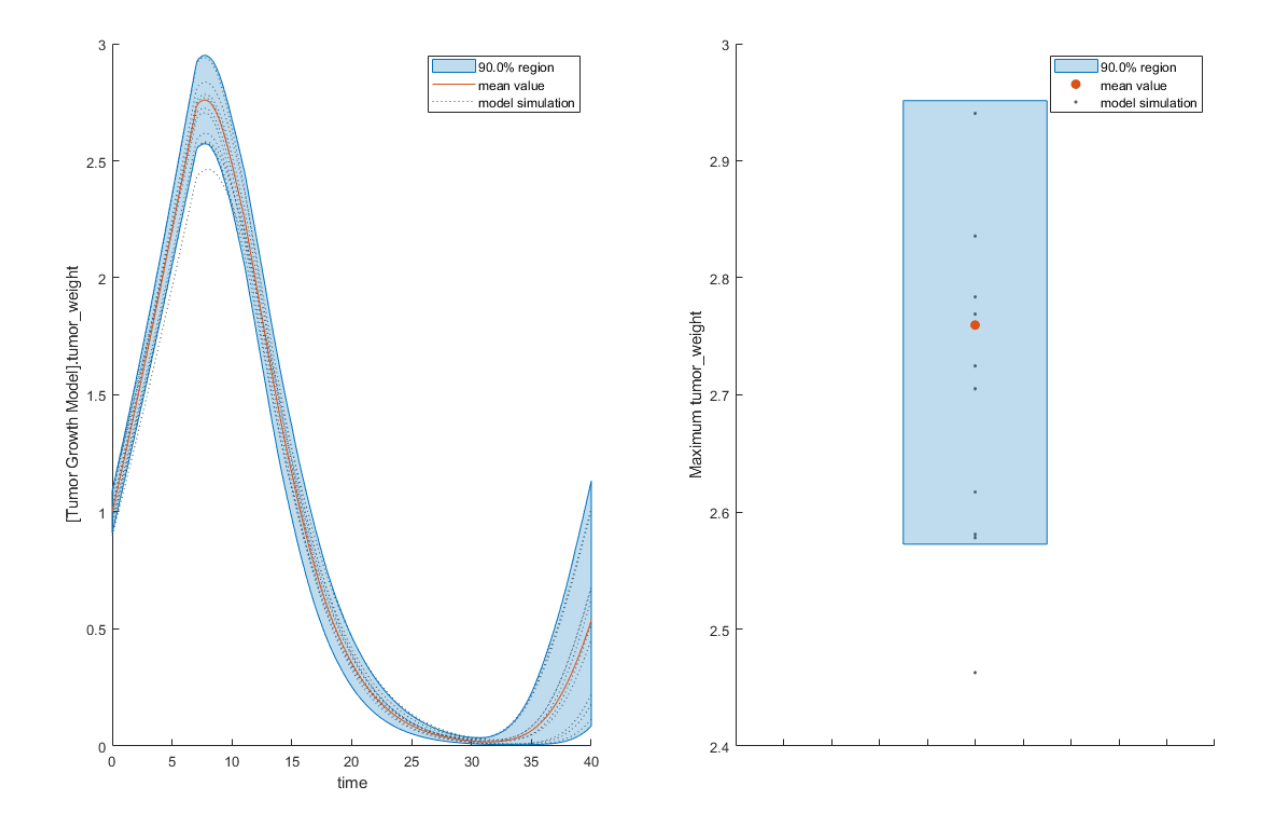

You can also remove the observable by specifying its name.

gsaNoObs = removeobservable(sobolObs,'Maximum tumor\_weight');

Restore the warning settings.

warning(warnSettings);

### **Input Arguments**

#### **sobolObj — Results containing Sobol indices**

SimBiology.gsa.Sobol object

Results containing the first- and total-order Sobol indices, specified as a [SimBiology.gsa.Sobol](#page-1185-0) object.

#### **Name-Value Pair Arguments**

Specify optional comma-separated pairs of Name, Value arguments. Name is the argument name and Value is the corresponding value. Name must appear inside quotes. You can specify several name and value pair arguments in any order as Name1, Value1, ..., NameN, ValueN.

Example: h = bar(results,'Observables','tumor\_weight') creates a bar plot of the Sobol indices corresponding to the tumor weight response.

#### **Parameters — Input parameters to plot**

character vector | string | string vector | cell array of character vectors | vector of positive integers

Input parameters to plot, specified as a character vector, string, string vector, cell array of character vectors, or vector of positive integers indexing into the columns of the resultsObject.ParameterSamples table. Use this name-value argument to select parameters and plot their corresponding GSA results. By default, all input parameters are included in the plot.

Data Types: double | char | string | cell

#### **Observables — Model responses or observables to plot**

character vector | string | string vector | cell array of character vectors | vector of positive integers

Model responses or observables to plot, specified as a character vector, string, string vector, cell array of character vectors, or vector of positive integers indexing into resultsObject.Observables. By default, the function plots GSA results for all model responses or observables.

Data Types: double | char | string | cell

#### **FirstOrderColor — Color first-order Sobol indices**

three-element row vector

Color of the first-order Sobol indices, specified as the comma-separated pair consisting of 'FirstOrderColor' and a three-element row vector. By default, the function uses the first MATLAB default color for the first order and the second default color for the total order. To view the default color order, enter get(groot,'defaultAxesColorOrder') or see the "ColorOrder" property.

Example: 'FirstOrderColor',[0.4,0.3,0.2]

Data Types: double

#### **TotalOrderColor — Color of total-order Sobol indices**

three-element row vector

Color of the total-order Sobol indices, specified as the comma-separated pair consisting of 'TotalOrderColor' and a three-element row vector. By default, the function uses the second MATLAB default color. To view the default color order, enter get(groot,'defaultAxesColorOrder') or see the "ColorOrder" property.

Example: 'TotalOrderColor',[0.2,0.5,0.8]

Data Types: double

### **Output Arguments**

#### **h — Handle**

figure handle

Handle to the figure, specified as a figure handle.

### **References**

[1] Saltelli, Andrea, Paola Annoni, Ivano Azzini, Francesca Campolongo, Marco Ratto, and Stefano Tarantola. "Variance Based Sensitivity Analysis of Model Output. Design and Estimator for the Total Sensitivity Index." *Computer Physics Communications* 181, no. 2 (February 2010): 259– 70. https://doi.org/10.1016/j.cpc.2009.09.018.

### **See Also**

[SimBiology.gsa.Sobol](#page-1185-0) | [sbiosobol](#page-270-0) | [plot](#page-862-0) | [plotData](#page-882-0)

**Introduced in R2020a**

# **boxplot**

Create box plot showing the variation of estimated SimBiology model parameters

# **Syntax**

boxplot(resultsObj)

# **Description**

boxplot(resultsObj) creates a box plot showing the variation of the estimated SimBiology model parameters.

## **Examples**

### **Estimate Two-Compartment PK Parameters**

Load the sample data set.

```
load data10_32R.mat
gData = groupedData(data);
gData.Properties.VariableUnits = ["","hour","milligram/liter","milligram/liter"];
```
Create a two-compartment PK model.

```
pkmd = PKModelDesign;<br>pkcl = addCompartment
                   p = addCompartment(pkmd, "Central");
pkc1.DosinqType = "Infusion";
pkc1.EliminationType = "linear-clearance";
pkc1.HasResponseVariable = true;
pkc2 = addCompartment(pkmd,"Peripheral");
model = construct(pkmd);
configset = getconfigset(model);
configset.CompileOptions.UnitConversion = true;
responseMap = ["Drug_Central = CentralConc", "Drug_Peripheral = PeripheralConc"];
```
Provide model parameters to estimate.

```
paramsToEstimate = ["log(Central)","log(Peripheral)","Q12","Cl_Central"];
estimatedParam = estimatedInfo(paramsToEstimate,'InitialValue',[1 1 1 1]);
```
Assume every individual receives an infusion dose at time  $= 0$ , with a total infusion amount of 100 mg at a rate of 50 mg/hour.

```
dose = sbiodose("dose","TargetName","Drug_Central");
dose.StartTime = 0;dose.Amount = 100;dose.Rate = 50;dose.AmountUnits = "milligram";
dose.TimeUnits = "hour";
dose.RateUnits = "milligram/hour";
```
Estimate model parameters. By default, the function estimates a set of parameter for each individual (unpooled fit).

fitResults = sbiofit(model,gData,responseMap,estimatedParam,dose);

Plot the results.

plot(fitResults);

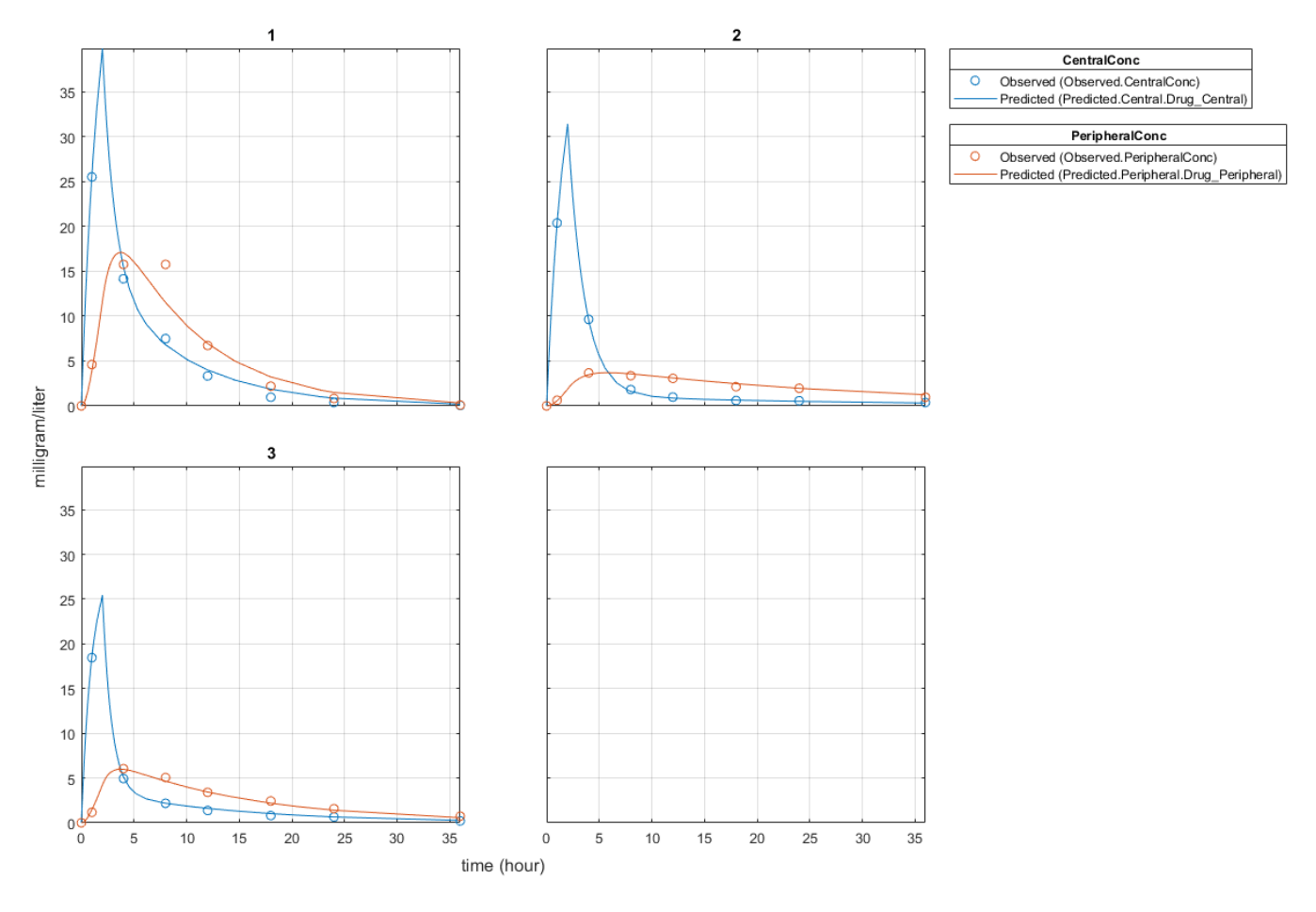

Plot all groups in one plot.

plot(fitResults,"PlotStyle","one axes");

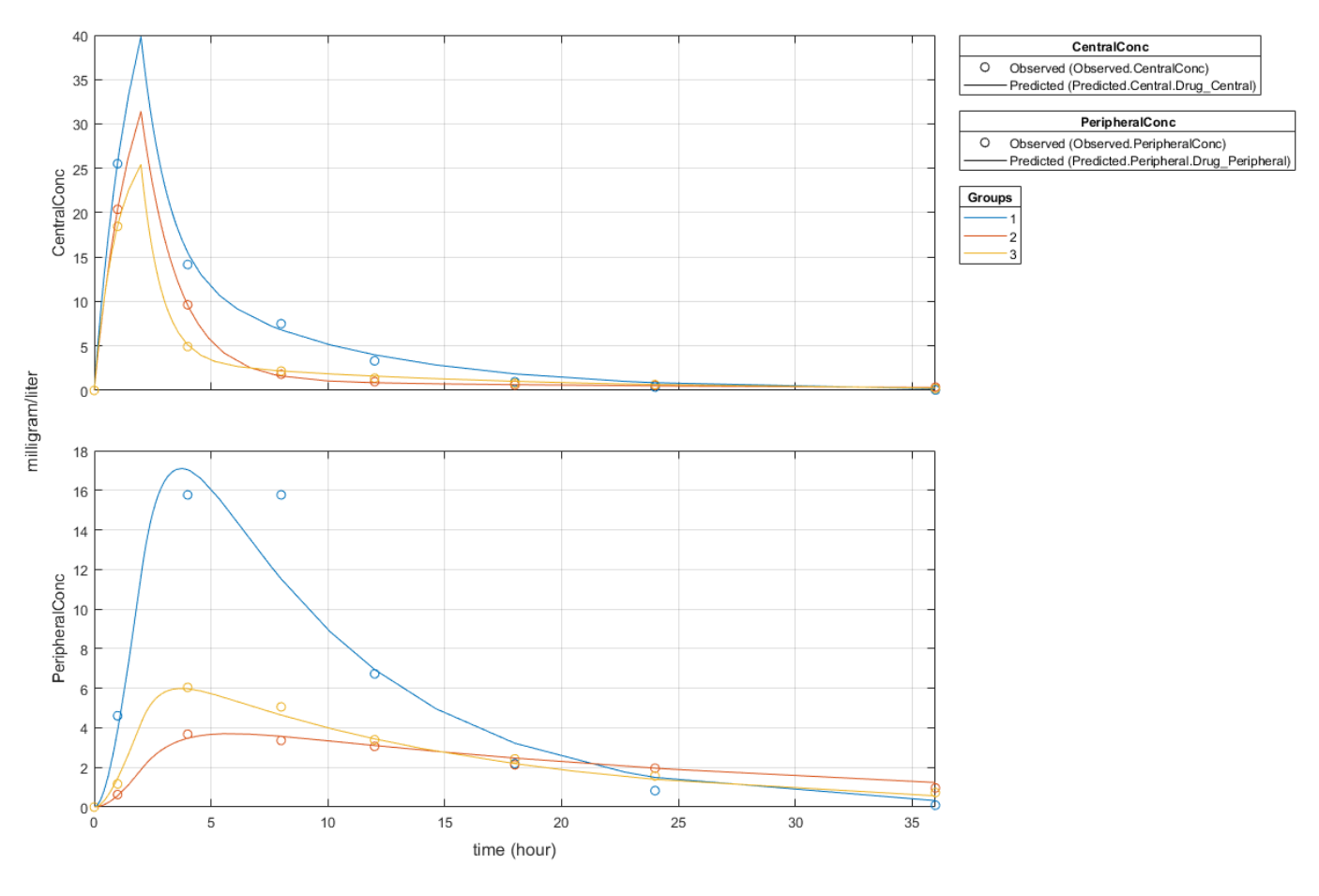

Change some axes properties.

```
s = struct;
s.Properties.XGrid = "on";
s.Properties.YGrid = "on";
plot(fitResults,"PlotStyle","one axes","AxesStyle",s);
```
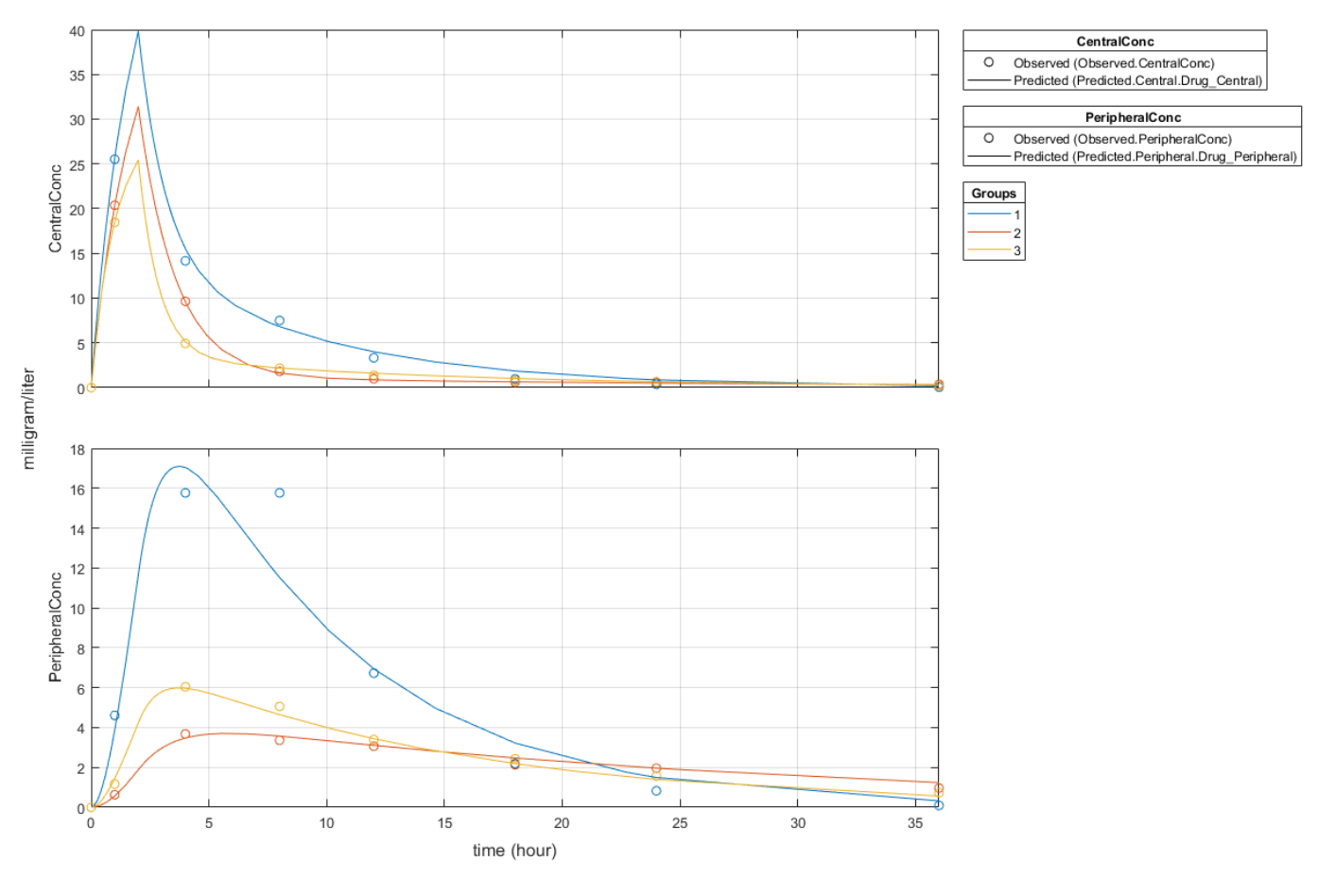

Compare the model predictions to the actual data.

plotActualVersusPredicted(fitResults)

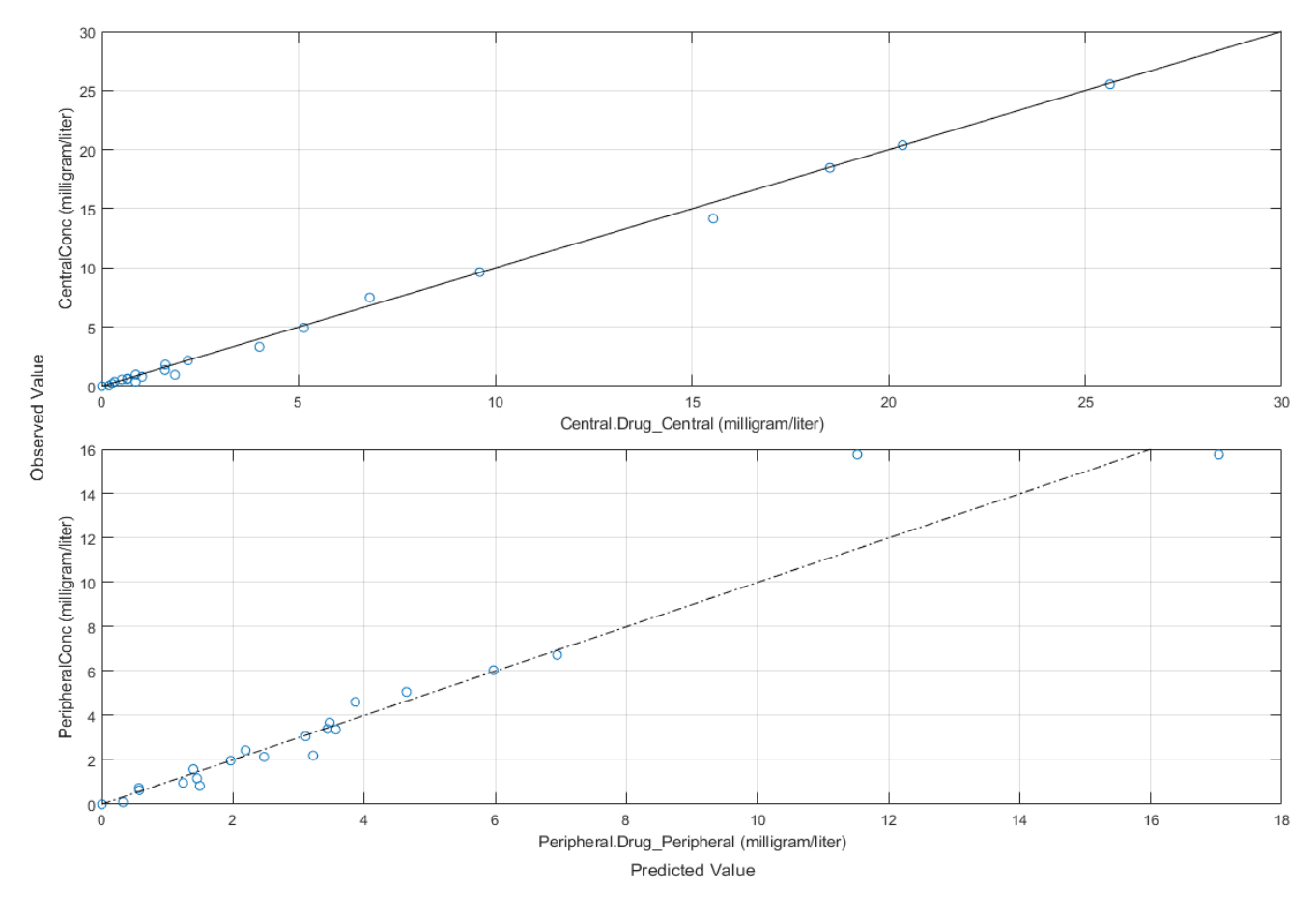

Use boxplot to show the variation of estimated model parameters.

boxplot(fitResults)

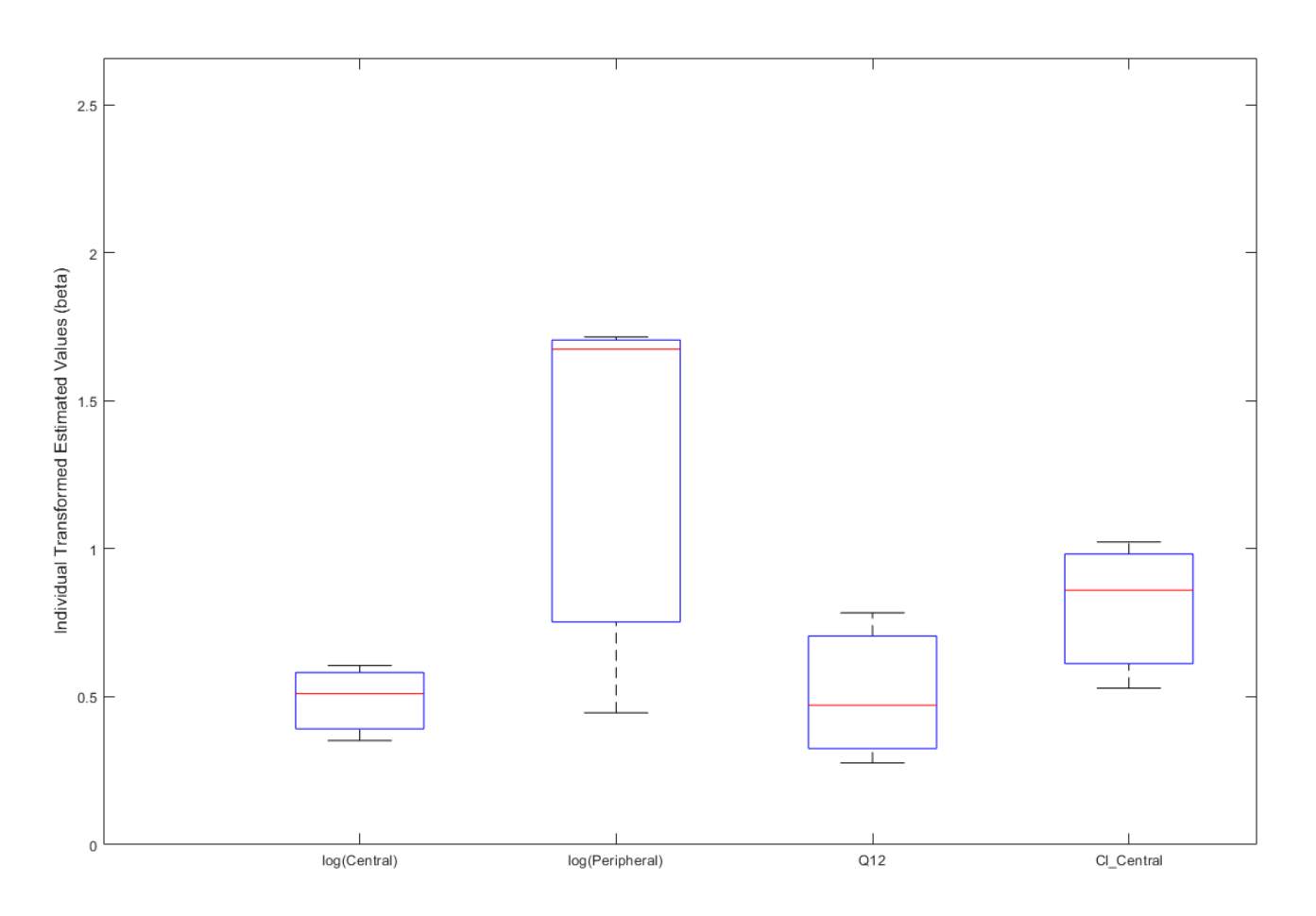

Plot the distribution of residuals. This normal probability plot shows the deviation from normality and the skewness on the right tail of the distribution of residuals. The default (constant) error model might not be the correct assumption for the data being fitted.

plotResidualDistribution(fitResults)

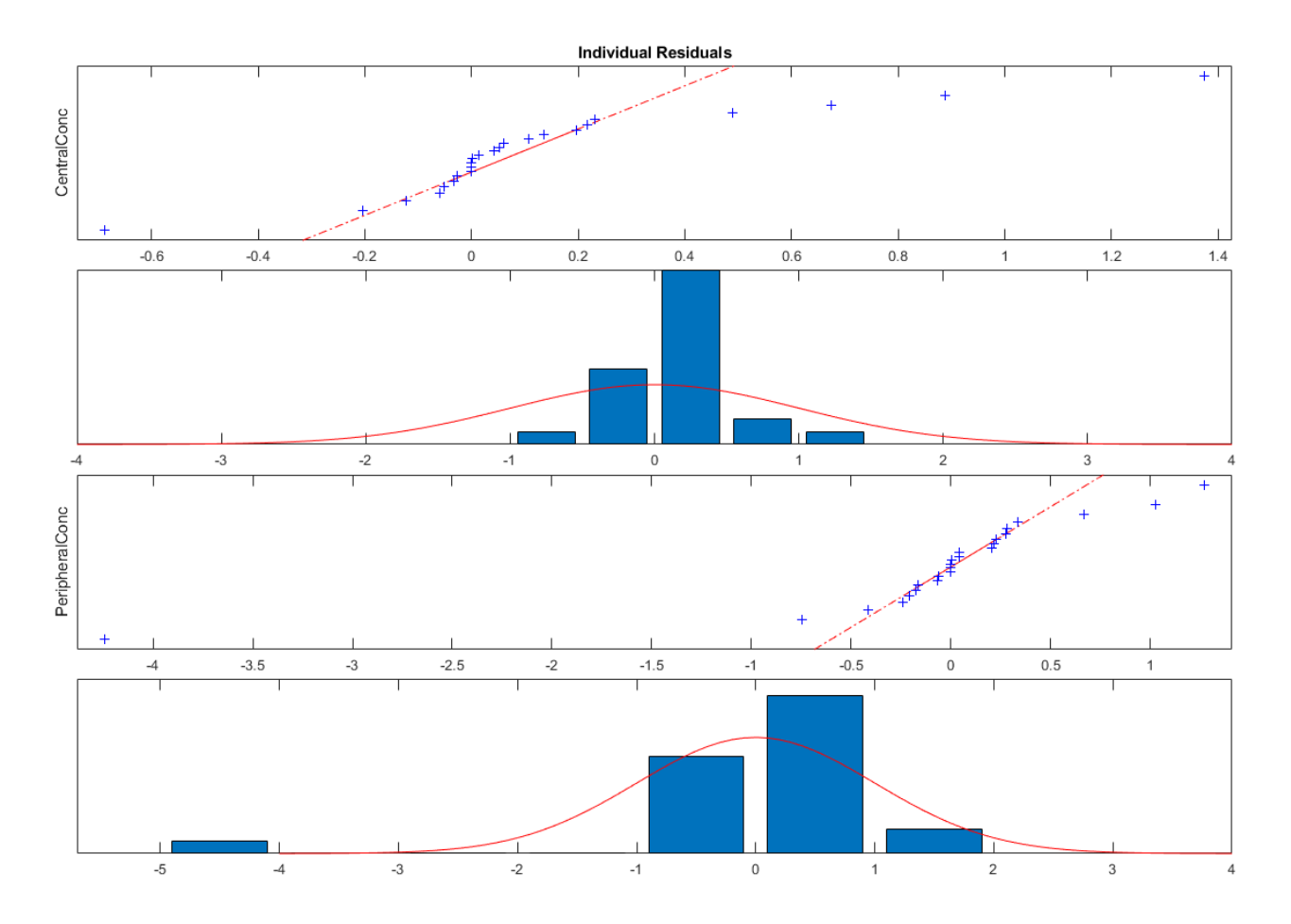

Plot residuals for each response using the model predictions on *x*-axis.

plotResiduals(fitResults,"Predictions")

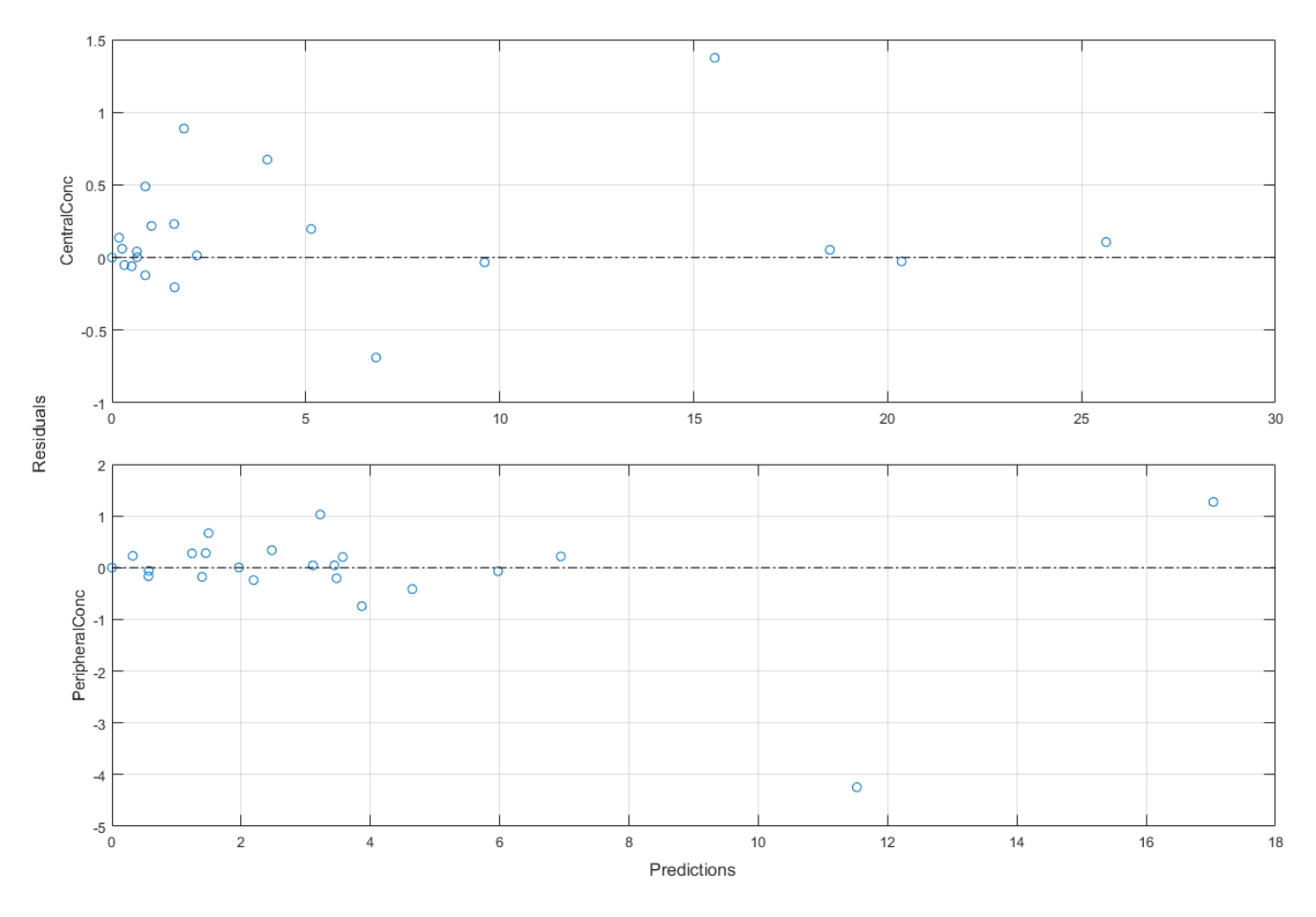

Get the summary of the fit results. stats.Name contains the name for each table from stats.Table, which contains a list of tables with estimated parameter values and fit quality statistics.

```
stats = summary(fitResults);
stats.Name
ans ='Unpooled Parameter Estimates'
ans ='Statistics'
ans ='Unpooled Beta'
ans ='Residuals'
ans ='Covariance Matrix'
ans ='Error Model'
```
#### stats.Table

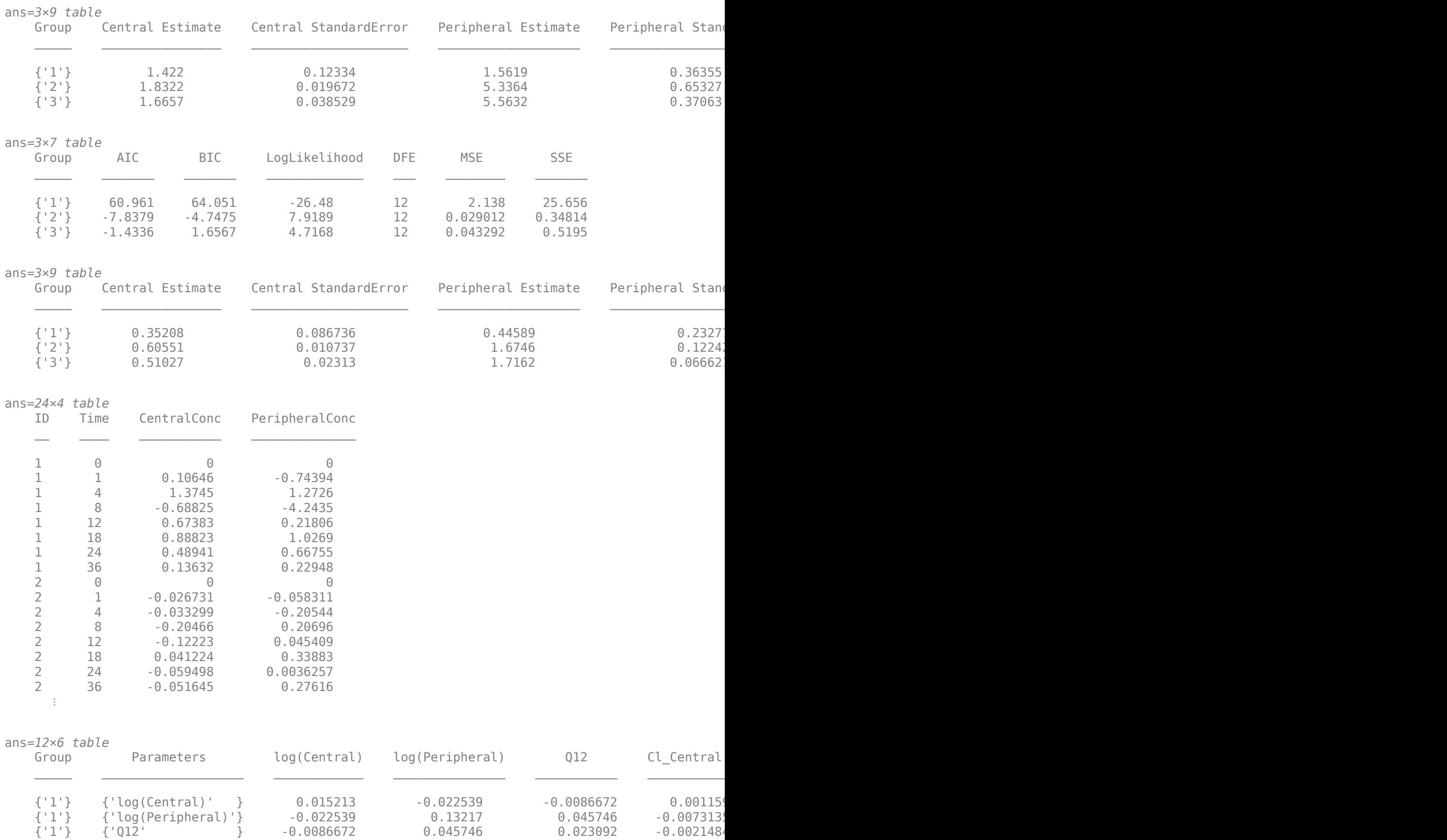

 {'1'} {'Cl\_Central' } 0.001159 -0.0073135 -0.0021484 0.0013674 {'2'} {'log(Central)' } 0.00038701 -0.002161 -0.00010177 9.7448e-05

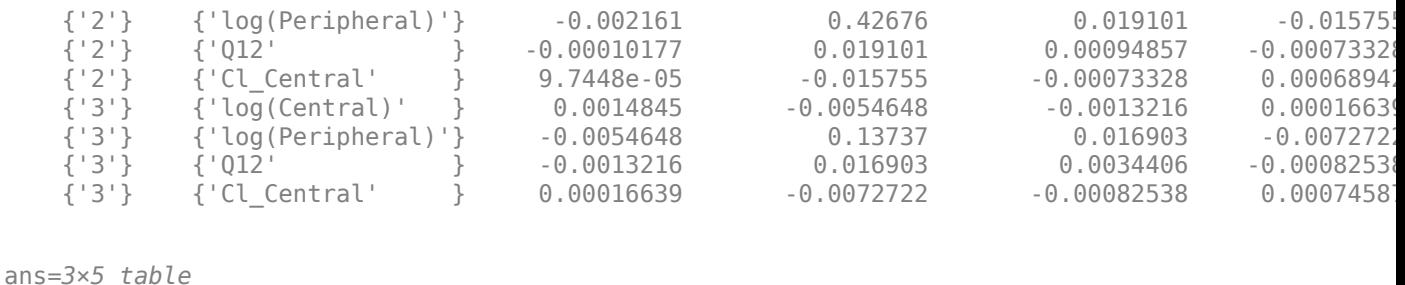

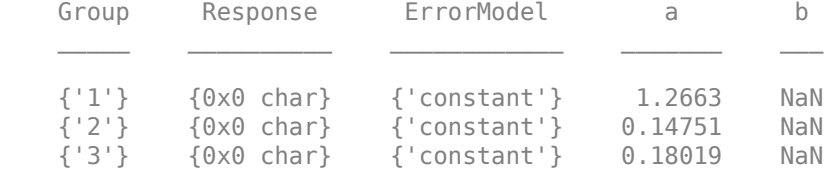

### **Input Arguments**

### **resultsObj — Estimation results**

OptimResults object | NLINResults object | vector of results objects

Estimation results, specified as an [OptimResults object](#page-805-0) or [NLINResults object](#page-795-0), or vector of results objects which contains estimation results from running [sbiofit](#page-65-0).

### **See Also**

[NLINResults object](#page-795-0) | [OptimResults object](#page-805-0) | [sbiofit](#page-65-0)

**Introduced in R2014a**

# **boxplot(NLMEResults)**

Create box plot showing the variation of estimated SimBiology model parameters

# **Syntax**

boxplot(resultsObj)

# **Description**

boxplot(resultsObj) creates a box plot showing the variation of the estimated SimBiology model parameters.

## **Input Arguments**

### **resultsObj — Estimation results**

NLMEResults object

Estimation results, specified as an [NLMEResults object](#page-796-0), which contains estimation results from running [sbiofitmixed](#page-111-0).

### **See Also**

[NLMEResults object](#page-796-0) | [sbiofitmixed](#page-111-0)

**Introduced in R2014a**

# **ci2table**

**Package:** SimBiology.fit

Return summary table of confidence interval results

# **Syntax**

 $tbl = ciztable(paraCI)$ 

# **Description**

tbl = ci2table(paraCI) returns a summary table of confidence interval results from paraCI, a [ParameterConfidenceInterval](#page-975-0) object or vector of objects.

# **Examples**

### **Compute Confidence Intervals for Estimated PK Parameters and Model Predictions**

### **Load Data**

Load the sample data to fit. The data is stored as a table with variables *ID* , *Time* , *CentralConc* , and *PeripheralConc*. This synthetic data represents the time course of plasma concentrations measured at eight different time points for both central and peripheral compartments after an infusion dose for three individuals.

```
load data10_32R.mat
qData = qroupedData(data);gData.Properties.VariableUnits = {'','hour','milligram/liter','milligram/liter'};
sbiotrellis(gData,'ID','Time',{'CentralConc','PeripheralConc'},'Marker','+',...
 'LineStyle','none');
```
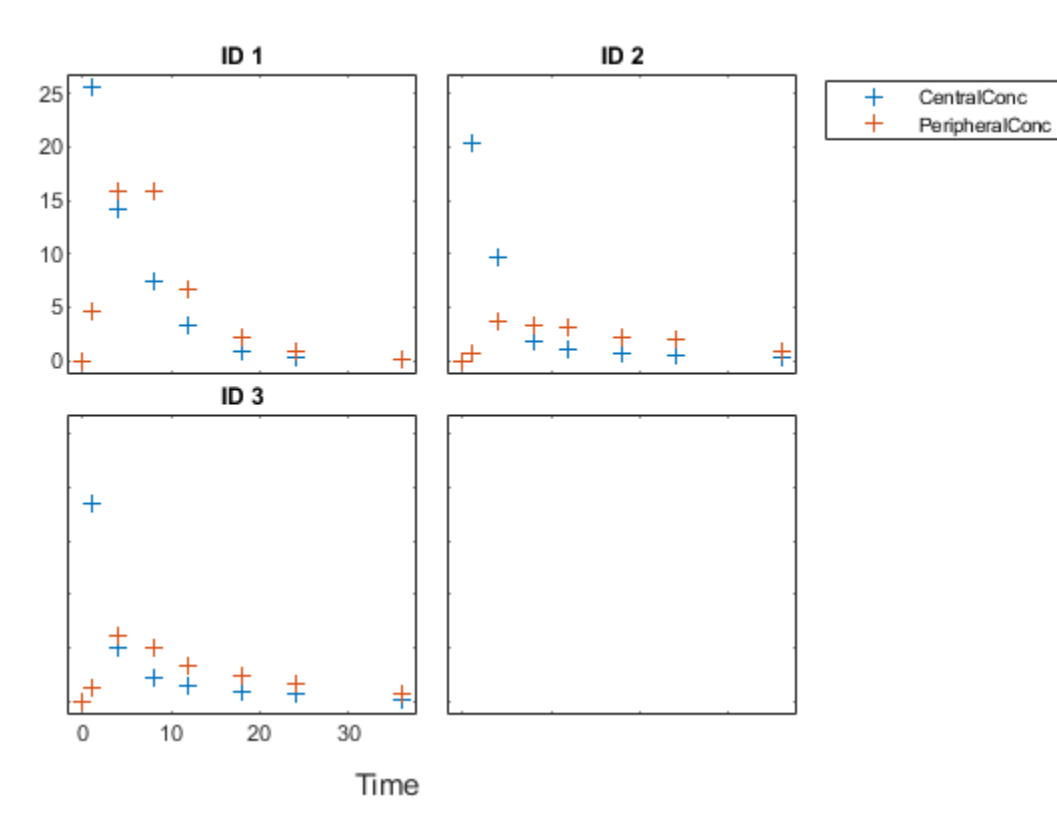

### **Create Model**

Create a two-compartment model.

```
pkmd = PKModelDesign;<br>pkcl = addCompartment
                        = addCompartment(pkmd,'Central');<br>= 'Infusion';
pkc1.DosingType
pkc1.EliminationType = 'linear-clearance';
pkc1.HasResponseVariable = true;
pkc2 = addCompartment(pkmd, 'Peripheral');<br>model = construct(pkmd);
model = construct(pkmd);<br>configset = getconfigset(mode
                        = getconfigset (model);
configset.CompileOptions.UnitConversion = true;
```
#### **Define Dosing**

Define the infusion dose.

```
dose = sbiodose('dose','TargetName','Drug_Central');
dose.StartTime = 0;<br>dose.Amount = 100;
dose.Amount = 100<br>dose.Rate = 50;dose.Rate
dose.AmountUnits = 'milligram';
dose.TimeUnits = 'hour';
dose.RateUnits = 'milligram/hour';
```
#### **Define Parameters**

Define the parameters to estimate. Set the parameter bounds for each parameter. In addition to these explicit bounds, the parameter transformations (such as log, logit, or probit) impose implicit bounds.

```
responseMap = {'Drug_Central = CentralConc','Drug_Peripheral = PeripheralConc'};
paramsToEstimate = {\text{('log(Central)}', \text{'log(Peripheral')', 'Q12', 'Cl_Central')}};<br>estimatedParam = estimatedInfo(paramsToEstimate,...
                        = estimatedInfo(paramsToEstimate,...
                                               'InitialValue',[1 1 1 1],...
                                              'Bounds',[0.1 3;0.1 10;0 10;0.1 2]);
```
#### **Fit Model**

Perform an unpooled fit, that is, one set of estimated parameters for each patient.

```
unpooledFit = sbiofit(model,qData,responseMap,estimatedParam,dose,'Pooled',false);
```
Perform a pooled fit, that is, one set of estimated parameters for all patients.

```
pooledFit = sbiofit(model,qData,responseMap,estimatedParam,dose,'Pooled',true);
```
#### **Compute Confidence Intervals for Estimated Parameters**

Compute 95% confidence intervals for each estimated parameter in the unpooled fit.

```
ciParamUnpooled = sbioparameterci(unpooledFit);
```
#### **Display Results**

Display the confidence intervals in a table format. For details about the meaning of each estimation status, see ["Parameter Confidence Interval Estimation Status" on page 2-603](#page-984-0).

#### ci2table(ciParamUnpooled)

ans  $=$ 

12x7 table

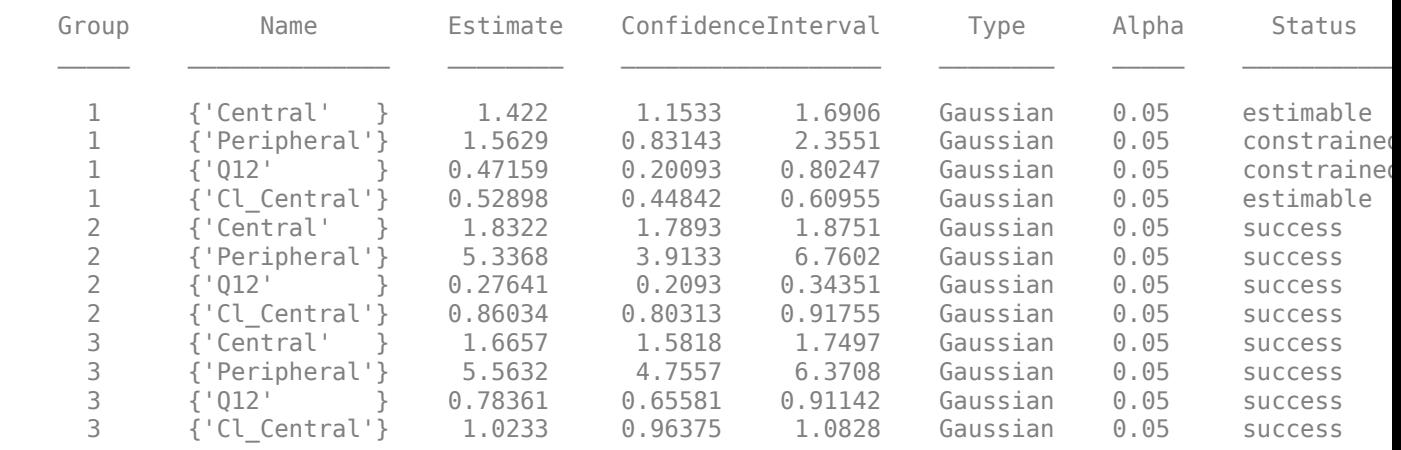

Plot the confidence intervals. If the estimation status of a confidence interval is success, it is plotted in blue (the first default color). Otherwise, it is plotted in red (the second default color), which

indicates that further investigation into the fitted parameters may be required. If the confidence interval is not estimable, then the function plots a red line with a centered cross. If there are any transformed parameters with estimated values 0 (for the log transform) and 1 or 0 (for the probit or logit transform), then no confidence intervals are plotted for those parameter estimates. To see the color order, type get(groot,'defaultAxesColorOrder').

Groups are displayed from left to right in the same order that they appear in the GroupNames property of the object, which is used to label the x-axis. The y-labels are the transformed parameter names.

plot(ciParamUnpooled)

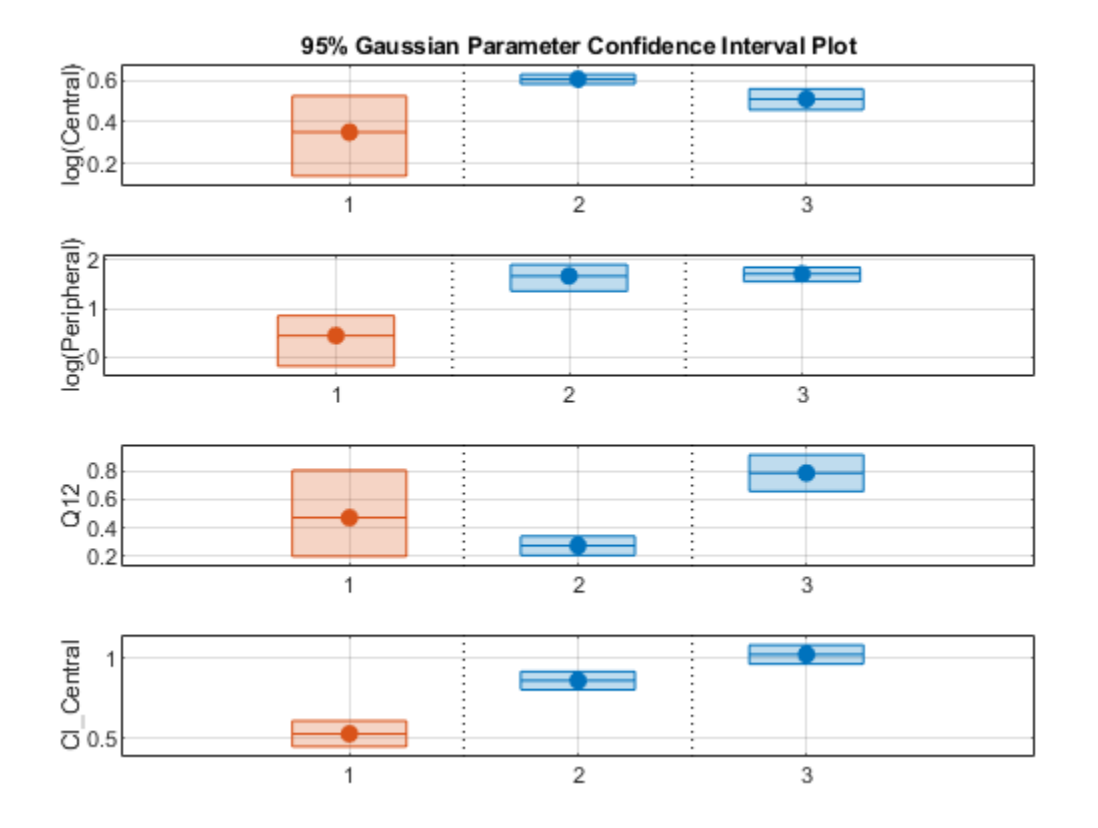

Compute the confidence intervals for the pooled fit.

ciParamPooled = sbioparameterci(pooledFit);

Display the confidence intervals.

ci2table(ciParamPooled)

```
ans = 4x7 table
   Group Name Estimate ConfidenceInterval Type Alpha Status
```
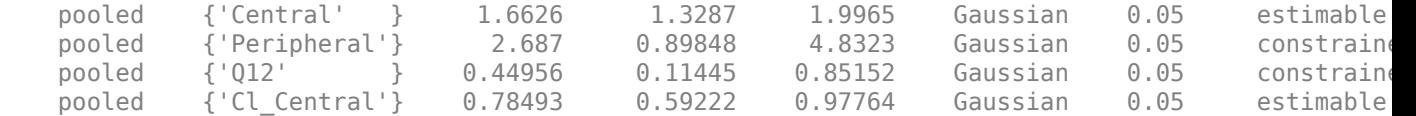

Plot the confidence intervals. The group name is labeled as "pooled" to indicate such fit.

#### plot(ciParamPooled)

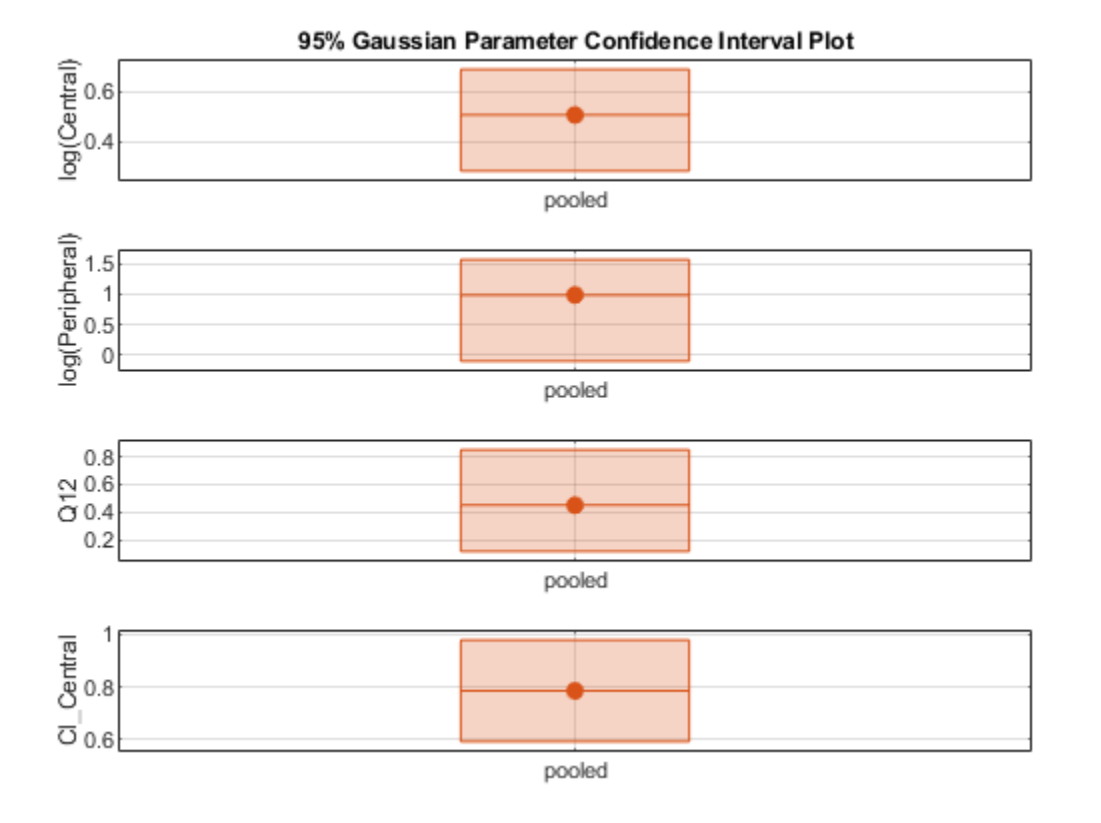

Plot all the confidence interval results together. By default, the confidence interval for each parameter estimate is plotted on a separate axes. Vertical lines group confidence intervals of parameter estimates that were computed in a common fit.

ciAll = [ciParamUnpooled;ciParamPooled]; plot(ciAll)

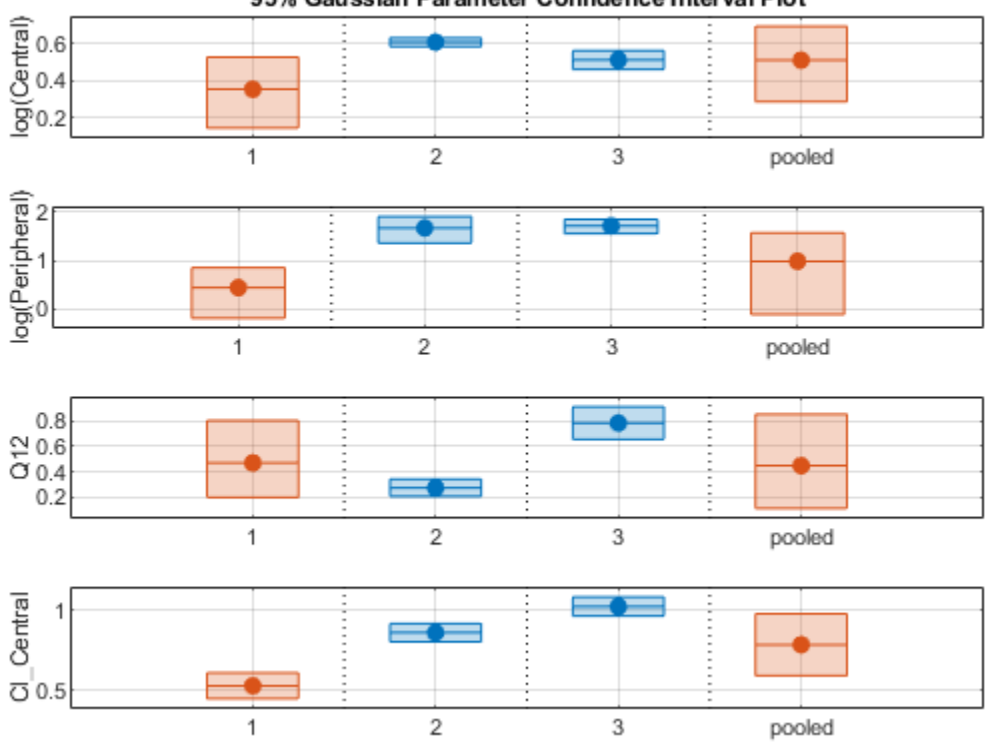

95% Gaussian Parameter Confidence Interval Plot

You can also plot all confidence intervals in one axes grouped by parameter estimates using the 'Grouped' layout.

plot(ciAll,'Layout','Grouped')

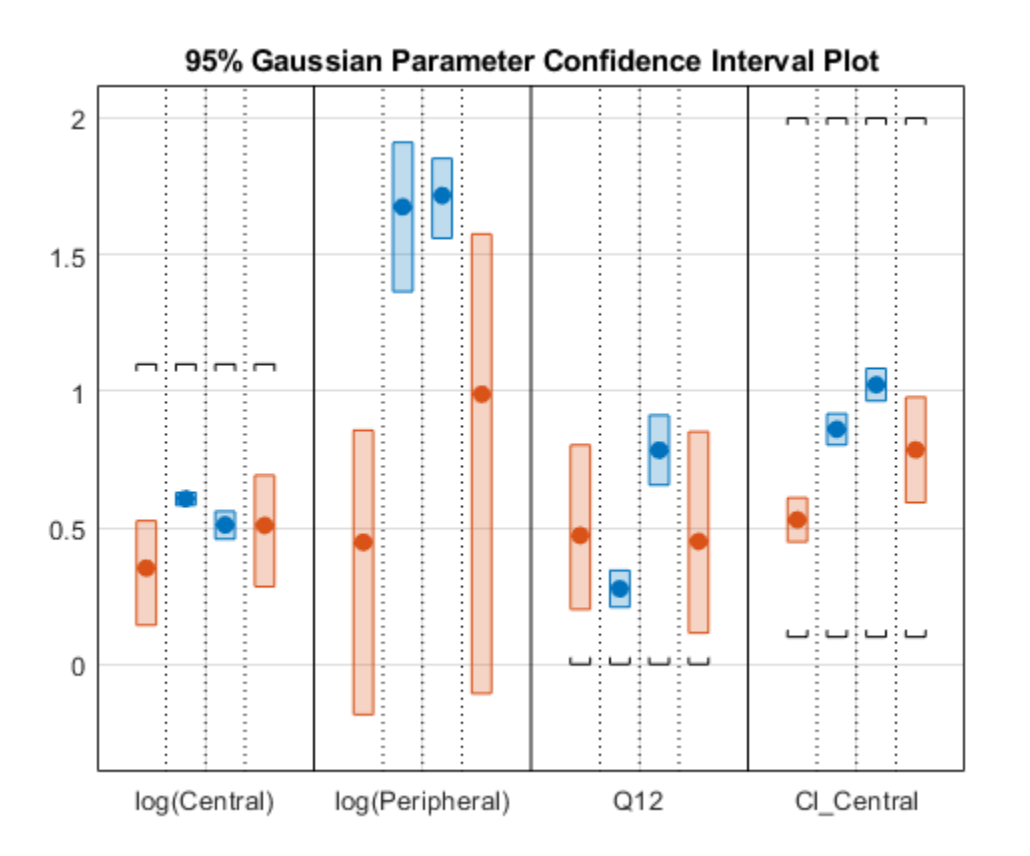

In this layout, you can point to the center marker of each confidence interval to see the group name. Each estimated parameter is separated by a vertical black line. Vertical dotted lines group confidence intervals of parameter estimates that were computed in a common fit. Parameter bounds defined in the original fit are marked by square brackets. Note the different scales on the y-axis due to parameter transformations. For instance, the y-axis of Q12 is in the linear scale, but that of Central is in the log scale due to its log transform.

### **Compute Confidence Intervals for Model Predictions**

Calculate 95% confidence intervals for the model predictions, that is, simulation results using the estimated parameters.

```
% For the pooled fit
ciPredPooled = sbiopredictionci(pooledFit);
% For the unpooled fit
ciPredUnpooled = sbiopredictionci(unpooledFit);
```
### **Plot Confidence Intervals for Model Predictions**

The confidence interval for each group is plotted in a separate column, and each response is plotted in a separate row. Confidence intervals limited by the bounds are plotted in red. Confidence intervals not limited by the bounds are plotted in blue.

```
plot(ciPredPooled)
```
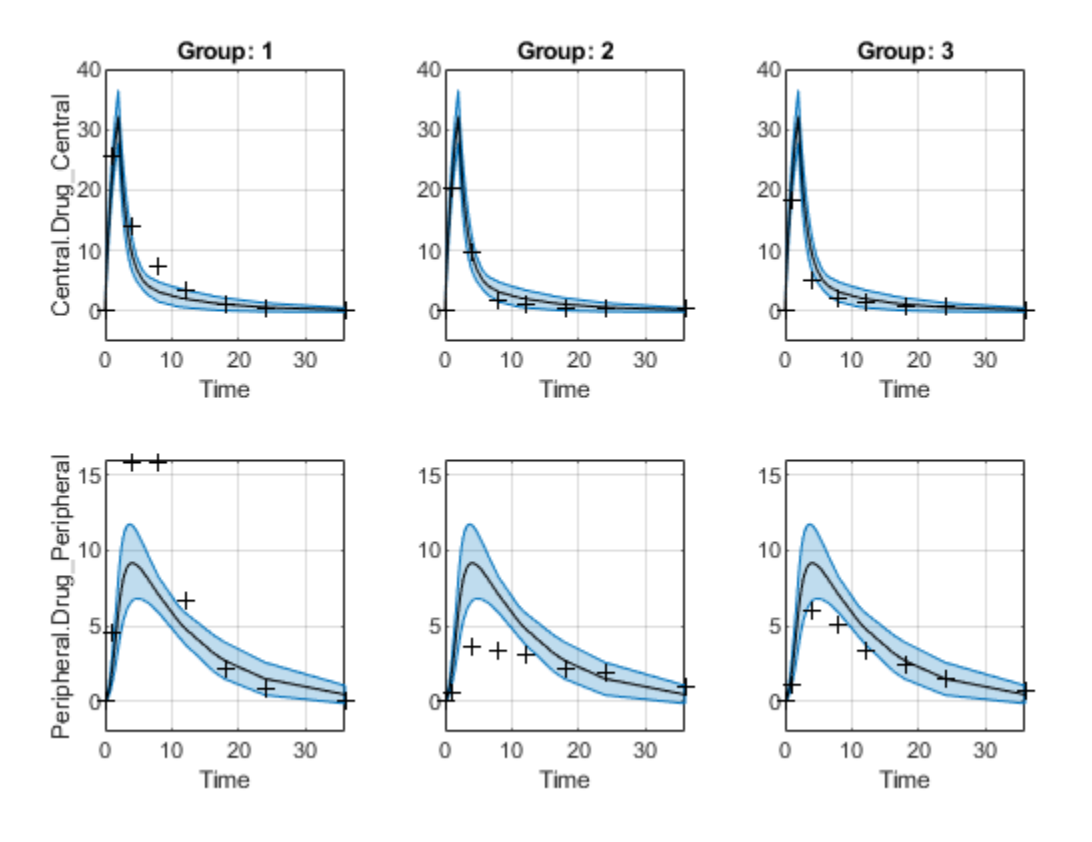

plot(ciPredUnpooled)

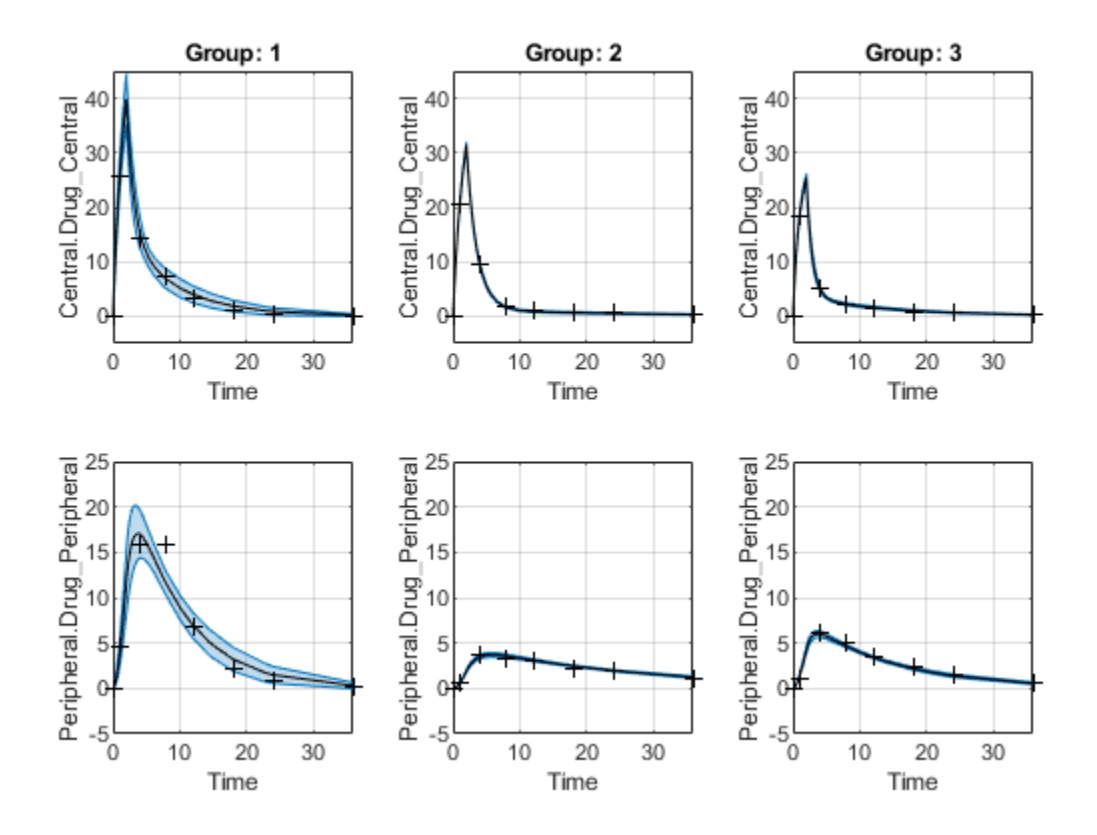

## **Input Arguments**

### **paraCI — Parameter confidence interval results**

ParameterConfidenceInterval object | vector

Parameter confidence interval results, specified as a [ParameterConfidenceInterval](#page-975-0) object or a vector of objects.

## **Output Arguments**

#### **tbl — Summary table for confidence interval results**

Summary table for confidence interval results, returned as a table. The table contains the following columns.

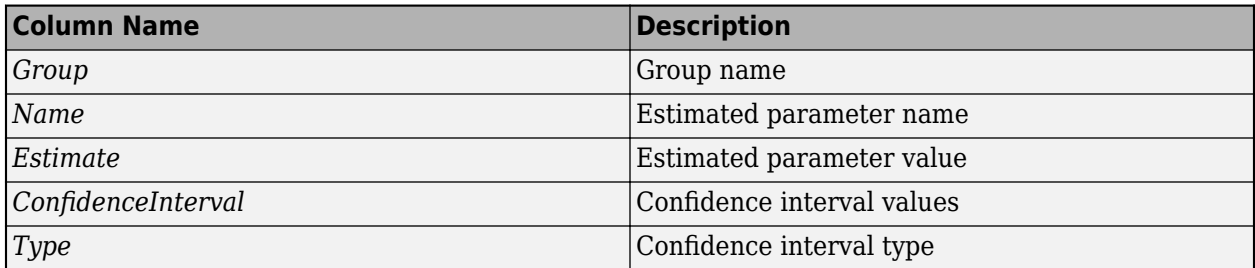

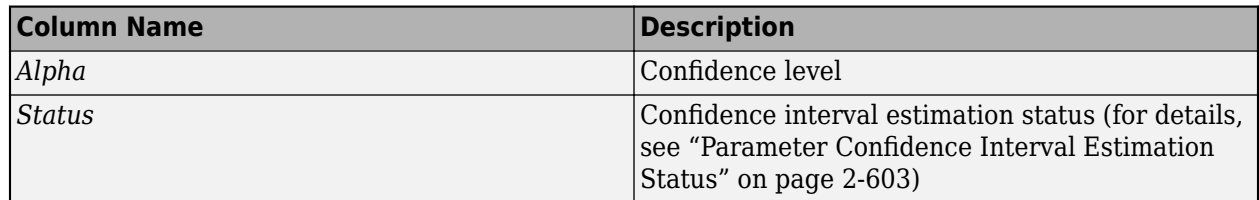

## **See Also**

[ParameterConfidenceInterval](#page-975-0) | [sbioparameterci](#page-182-0)

### **Introduced in R2017b**

# **commit (variant)**

Commit variant contents to model

# **Syntax**

commit(*variantObj*, *modelObj*)

### **Arguments**

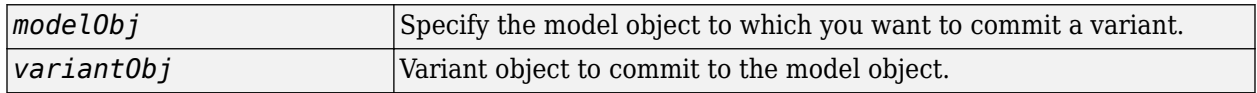

# **Description**

commit(*variantObj*, *modelObj*) commits the Contents property of a SimBiology variant object (*variantObj*) to the model object *modelObj*. The property values stored in the variant object replace the values stored in the model.

A SimBiology variant object stores alternate values for properties on a SimBiology model. For more information on variants, see [Variant object](#page-1223-0).

The Contents are set on the model object in order of occurrence, with duplicate entries overwriting. If the commit method finds an incorrectly specified entry, an error occurs and the remaining properties defined in the Contents property are not set.

# **Examples**

**1** Create a model containing one species.

```
modelObj = sbiomodel('mymodel');
compObj = addcompartment(modelObj, 'comp1');speciesObj = addspecies(comp0bj, 'A', 10);
```
**2** Add a variant object that varies the InitialAmount property of a species named A.

```
variantObj = addvariant(modelObj, 'v1');
addcontent(variantObj, {'species', 'A', 'InitialAmount', 5});
```
**3** Commit the contents of the variant (*variantObj*).

```
commit (variantObj, modelObj);
```
### **See Also**

[addvariant](#page-488-0), [Variant object](#page-1223-0)

### **Introduced in R2007b**

# **Compartment object**

Object containing compartment information

# **Description**

The SimBiology compartment object represents a container for species in a model. Compartment size can vary or remain constant during a simulation. All models must have at least one compartment and all species in a model must be assigned to a compartment. Compartment names must be unique within a model.

Compartments allow you to define the size (Capacity) of physically isolated regions that may affect simulation, and associate pools of species within those regions. You can specify or change Capacity using rules, events, and variants, similar to species amounts or parameter values.

The model object stores compartments as a flat list. Each compartment stores information on its own organization; in other words a compartment has information on which compartment it lives within (Owner) and who it contains (Compartments).

The flat list of compartments in the model object lets you vary the way compartments are organized in your model without invalidating any expressions.

To add species that participate in reactions, add the reaction to the model using the [addreaction](#page-461-0) method. When you define a reaction with a new species:

- If no compartment objects exist in the model, the addreaction method creates a compartment object (called '*unnamed*') in the model and adds the newly created species to that compartment.
- If only one compartment object exists in the model, the method creates a species object in that compartment.
- If there is more than one compartment object in the model, you must qualify the species name with the compartment name.

For example, cell.glucose denotes that you want to put the species named glucose into a compartment named cell. Additionally, if the compartment named cell does not exist, the process of adding the reaction creates the compartment and names it cell.

Alternatively, create and add a species object to a compartment object, using the [addspecies](#page-484-0) method at the command line.

When you use the SimBiology desktop to create a new model, it adds an empty compartment (*unnamed*), to which you can add species.

You can specify reactions that cross compartments using the syntax *compartment1Name*.*species1Name* –> *compartment2Name*.*species2Name*. If you add a reaction that contains species from different compartments, and the reaction rate dimensions are concentration/time, all reactants should be from the same compartment.

In addition, if the reaction is reversible then there are two cases:

• If the kinetic law is MassAction, and the reaction rate reaction rate dimensions are concentration/time, then the products must be from the same compartment.
• If the kinetic law is not MassAction, then both reactants and products must be in the same compartment.

See "Property Summary" on page 2-159 for links to compartment property reference pages. Properties define the characteristics of an object. Use the [get](#page-690-0) and [set](#page-1136-0) commands to list object properties and change their values at the command line. You can graphically change object properties in the graphical user interface.

### **Constructor Summary**

[addcompartment \(model, compartment\)](#page-404-0)

Create compartment object

### **Method Summary**

Methods for compartment objects

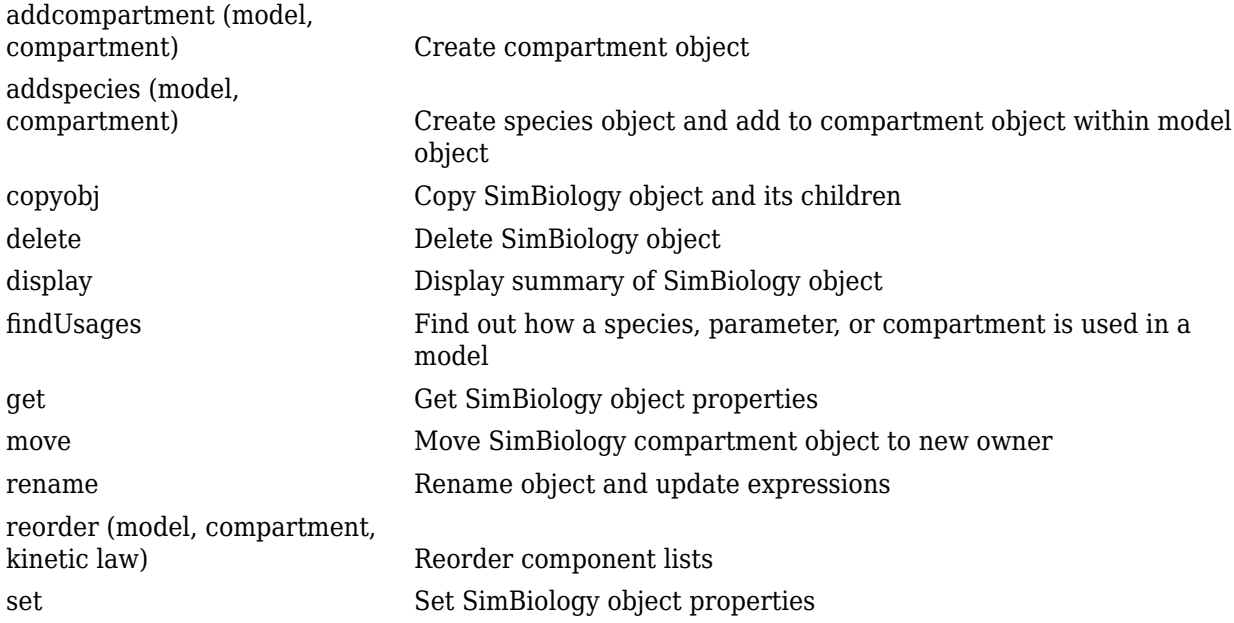

### **Property Summary**

Properties for compartment objects

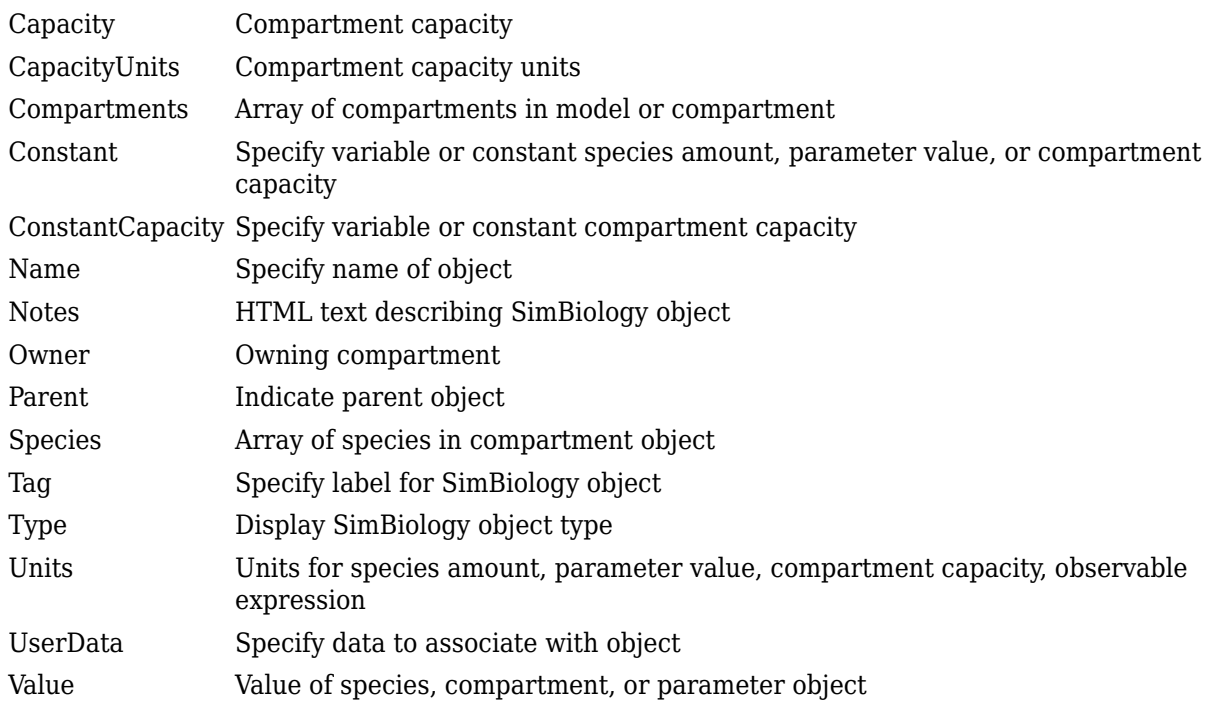

### **See Also**

[AbstractKineticLaw object](#page-388-0), [Configset object](#page-544-0), [KineticLaw object](#page-768-0), [Model object](#page-777-0), [Parameter object](#page-806-0), [Reaction object](#page-997-0), [Root object](#page-1089-0), [Rule object](#page-1091-0)

#### **Introduced in R2008a**

# **ConfidenceInterval**

Object containing confidence interval results

# **Description**

The ConfidenceInterval object is a superclass of two confidence interval objects: [PredictionConfidenceInterval](#page-986-0) and [ParameterConfidenceInterval](#page-975-0). These objects contain confidence interval results computed with [sbiopredictionci](#page-208-0) and [sbioparameterci](#page-182-0), respectively.

### **Properties**

**Type — Confidence interval type** 'gaussian' | 'profilelikelihood' | 'bootstrap'

This property is read-only.

Confidence interval type, specified as 'gaussian', 'profileLikelihood' (for ParameterConfidenceInterval only), or 'bootstrap'

Example: 'bootstrap'

**GroupNames — Original group names from data used for fitting**

cell array of character vectors

This property is read-only.

Original group names from the data used for fitting the model, specified as a cell array of character vectors. Each cell contains the name of a group.

Example: {'1'}{'2'}{'3'}

**Alpha — Confidence level**

positive scalar

This property is read-only.

Confidence level, (1-*Alpha*) \* 100%, specified as a positive scalar between 0 and 1.

Example: 0.01

#### **Results — Confidence interval data**

table

This property is read-only.

Confidence interval data, specified as a table.

#### **ExitFlags — Exit flags returned during calculation of bootstrap confidence intervals** vector

This property is read-only.

Exit flags returned during the calculation of bootstrap confidence intervals only, specified as a vector of integers. Each integer is an exit flag returned by the estimation function (except nlinfit) used to fit parameters during bootstrapping. The same estimation function used in the original fit is used for bootstrapping.

Each flag indicates the success or failure status of the fitting performed to create a bootstrap sample. Refer to the reference page of the corresponding estimation function for the meaning of the exit flag.

If the estimation function does not return an exit flag, ExitFlags is set to []. For the gaussian and profileLikelihood confidence intervals, ExitFlags is not supported and is always set to [].

#### **See Also**

[sbioparameterci](#page-182-0) | [sbiopredictionci](#page-208-0) | [ParameterConfidenceInterval](#page-975-0) | [PredictionConfidenceInterval](#page-986-0)

**Introduced in R2017b**

# <span id="page-544-0"></span>**Configset object**

Solver settings information for model simulation

## **Description**

The SimBiology configset object, also known as the configuration set object, contains the options that the solver uses during simulation of the model object. The configuration set object contains the following options for you to choose:

- Type of solver
- Stop time for the simulation
- Solver error tolerances, and for ode solvers the maximum time step the solver should take
- Whether to perform sensitivity analysis during simulation
- Whether to perform dimensional analysis and unit conversion during simulation
- Species and parameter input factors for sensitivity analysis

A SimBiology model can contain multiple configsets with one being active at any given time. The active configset contains the settings that are used during the simulation. Use the method [setactiveconfigset](#page-1138-0) to define the active configset. Use the method [getconfigset](#page-694-0) to return a list of configsets contained by a model. Use the method [addconfigset](#page-411-0) to add a new configset to a model.

**Warning** The Active property of the configset object will be removed in a future release. Explicitly specify a configset object as an input argument when you simulate a model using [sbiosimulate](#page-259-0).

See ["Property Summary" on page 2-164](#page-545-0) for links to configset object property reference pages.

Properties define the characteristics of an object. Use the [get](#page-690-0) and [set](#page-1136-0) commands to list object properties and change their values at the command line. You can graphically change object properties in the SimBiology desktop.

### **Constructor Summary**

[addconfigset \(model\)](#page-411-0) Create configuration set object and add to model object

### **Method Summary**

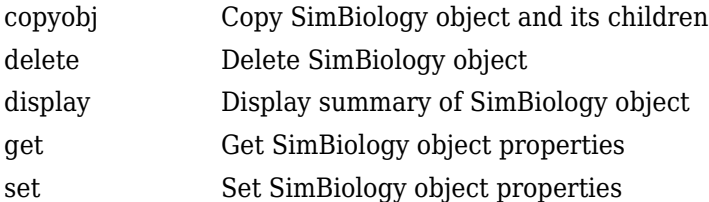

## <span id="page-545-0"></span>**Property Summary**

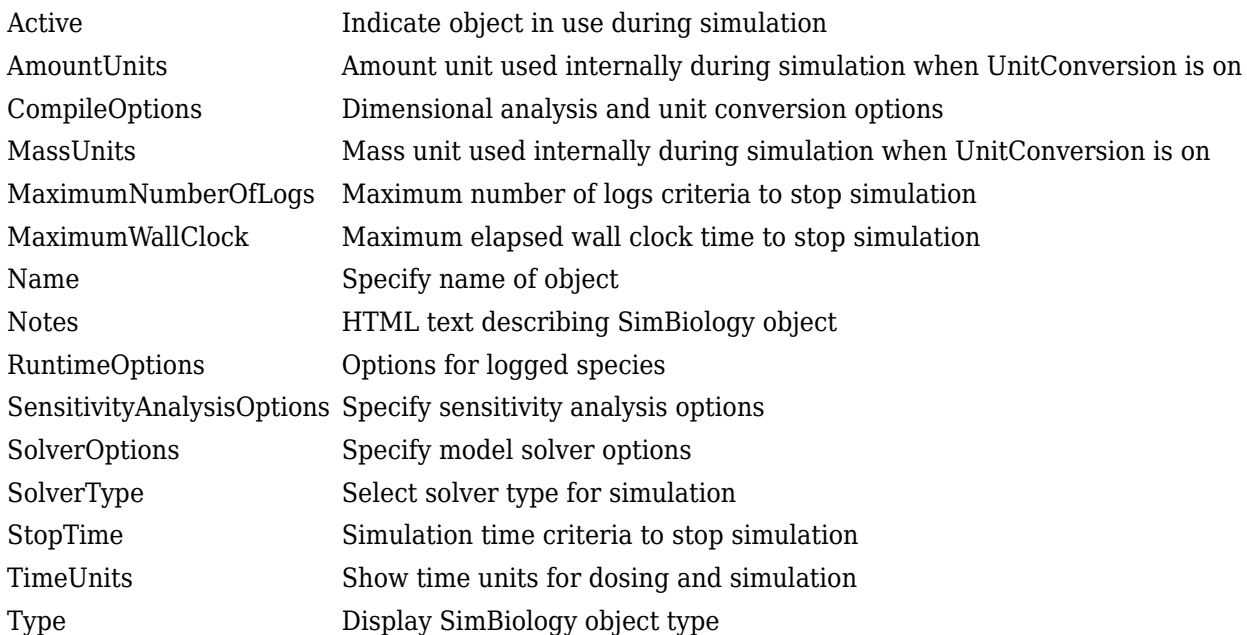

# **See Also**

[AbstractKineticLaw object](#page-388-0), [KineticLaw object](#page-768-0), [Model object](#page-777-0), [Parameter object](#page-806-0), [Reaction object](#page-997-0), [Root object](#page-1089-0), [Rule object](#page-1091-0), [Species object](#page-1197-0)

#### **Introduced in R2006b**

# <span id="page-546-0"></span>**construct (PKModelDesign)**

Construct SimBiology model from PKModelDesign object

# **Syntax**

```
[modelObj, pkModelMapObject] = construct(pkModelDesignObject)
[modelObj, pkModelMapObject, CovModelObj] = construct(pkModelDesignObject)
```
## **Arguments**

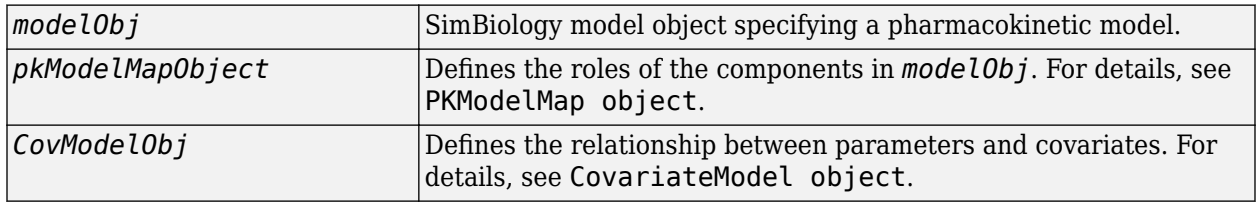

### **Description**

[*modelObj*, *pkModelMapObject*] = construct(*pkModelDesignObject*) constructs a SimBiology model object, *modelObj*, containing the model components (such as compartments, species, reactions, and rules) required to represent the pharmacokinetic model specified in *pkModelDesignObject*. It also constructs *pkModelMapObject*, a PKModelMap object, which defines the roles of the model components.

The newly constructed model object, *modelObj*, is named 'Generated Model' (which you can change). It contains one compartment for each compartment specified in the PKCompartment property of *pkModelDesignObject*. Each compartment contains a species that represents a drug concentration. The compartments are connected with reversible reactions that models flux between compartments.

[*modelObj*, *pkModelMapObject*, *CovModelObj*] = construct(*pkModelDesignObject*) constructs *CovModelObj*, a CovariateModel object, which defines the relationship between parameters and covariates. Within the Expression property of *CovModelObj*, each parameter being estimated has an expression of the form parameterName =  $exp(theta + eta1)$  (without covariate dependencies), where theta1 is a fixed effect, and eta1 is a random effect. You can modify the expressions to add covariate dependencies. For details, see [CovariateModel](#page-551-0) on page 2-170 object.

### **See Also**

[PKModelDesign object](#page-811-0) | [PKModelMap object](#page-812-0) | [CovariateModel object](#page-551-0)

#### **Topics**

"Create a Pharmacokinetic Model Using the Command Line"

"Modeling the Population Pharmacokinetics of Phenobarbital in Neonates"

"Specify a Covariate Model"

**Introduced in R2009a**

# <span id="page-548-0"></span>**constructDefaultFixedEffectValues (covmodel)**

Create initial estimate vector needed for fit

## **Syntax**

*FEInitEstimates* = constructDefaultFixedEffectValues(*CovModelObj*)

### **Description**

*FEInitEstimates* = constructDefaultFixedEffectValues(*CovModelObj*) creates *FEInitEstimates*, a structure containing the initial estimates for the fixed effects in *CovModelObj*, a CovariateModel object. These initial estimates are set to a default of zero, but you can edit these estimates. The number and names of the fields in the *FEInitEstimates* structure matches the number and names of fixed effects (theta values) in the Expression [on page 3-68](#page-1311-0) property of *CovModelObj*.

**Tip** After creating the *FEInitEstimates* structure, you can edit it and use it to change the FixedEffectValues property of *CovModelObj*, before using the object as an input argument to [sbionlmefit](#page-165-0) or [sbionlmefitsa](#page-170-0).

#### **See Also**

[CovariateModel](#page-551-0) on page 2-170 | Expression [on page 3-68](#page-1311-0) | [FixedEffectValues](#page-1318-0) on page 3- [75](#page-1318-0) | [sbionlmefit](#page-165-0) | [sbionlmefitsa](#page-170-0)

#### **Topics**

"Modeling the Population Pharmacokinetics of Phenobarbital in Neonates" "Specify a Covariate Model"

#### **Introduced in R2011b**

# <span id="page-549-0"></span>**copyobj**

Copy SimBiology object and its children

## **Syntax**

```
copiedObj = copyobj(Obj, parentObj)
copiedObj = copyobj(modelObj)
```
## **Arguments**

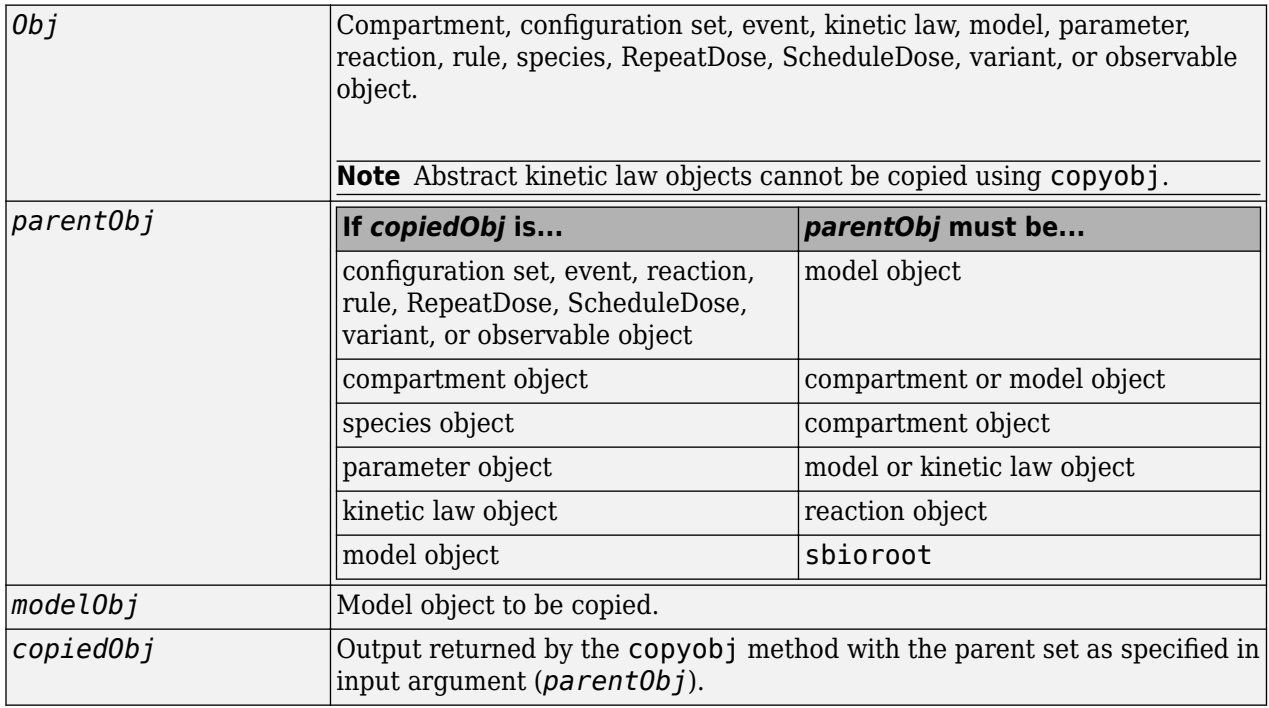

### **Description**

*copiedObj* = copyobj(*Obj*, *parentObj*) makes a copy of a SimBiology object (*Obj*) and returns a pointer to the copy (*copiedObj*). In the copied object (*copiedObj*), this method assigns a value (*parentObj*) to the property Parent.

*copiedObj* = copyobj(*modelObj*) makes a copy of a model object (*modelObj*) and returns the copy (*copiedObj*). In the copied model object (*copiedObj*), this method assigns the root object to the property Parent.

**Note** When the copyobj method copies a model, it resets the [StatesToLog](#page-1413-0) property to the default value. Similarly, the [Inputs](#page-1329-0) and [Outputs](#page-1358-0) properties are not copied but rather left empty. Thus, when you simulate a copied model you see results for the default states, unless you manually update these properties.

## **Examples**

Create a reaction object separate from a model object, and then add it to a model.

**1** Create a model object and add a reaction object.

```
modelObj1 = sbiomodel('cell');reactionObj = addreaction(modelObj1, 'a -> b');
```
**2** Create a copy of the reaction object and assign it to another model object.

```
modelObj2 = sbiomodel('cell2');
reactionObjCopy = copyobj(reactionObj, modelObj2);
modelObj2.Reactions
SimBiology Reaction Array
Index: Reaction:
 1 a -> b
```
# **See Also**

[sbiomodel](#page-135-0), [sbioroot](#page-230-0)

**Introduced in R2006a**

# <span id="page-551-0"></span>**CovariateModel object**

Define relationship between parameters and covariates

### **Description**

CovariateModel defines the relationship between estimated parameters and covariates.

**Tip** Use a CovariateModel object as an input argument to [sbiofitmixed](#page-111-0) to fit a model with covariate dependencies. Before using the CovariateModel object, set the [FixedEffectValues](#page-1318-0) on [page 3-75](#page-1318-0) property to specify the initial estimates for the fixed effects.

## **Construction**

*CovModelObj* = CovariateModel creates an empty CovariateModel object.

*CovModelObj* = CovariateModel(*Expression*) creates a CovariateModel object with its Expression property set to *Expression*, a character vector, string, string vector, or cell array of character vectors, where each character vector or string represents the relationship between a parameter being estimated and one or more covariates. *Expression* must denote fixed effects with the prefix theta, and random effects with the prefix eta. Each character vector or string in *Expression* must be in the form:

parameterName = relationship

This example of an expression defines the relationship between a parameter (volume) and a covariate (weight), with fixed effects, but no random effects  $Expression = { 'volume = theta1 + theta2*weight' };$ 

If a model component name or covariate name is not a valid MATLAB variable name, surround it by square brackets when referring to it in the expression. For example, if the name of a species is *DNA polymerase+*, write [DNA polymerase+]. If a covariate name itself contains square brackets, you cannot use it in the expression.

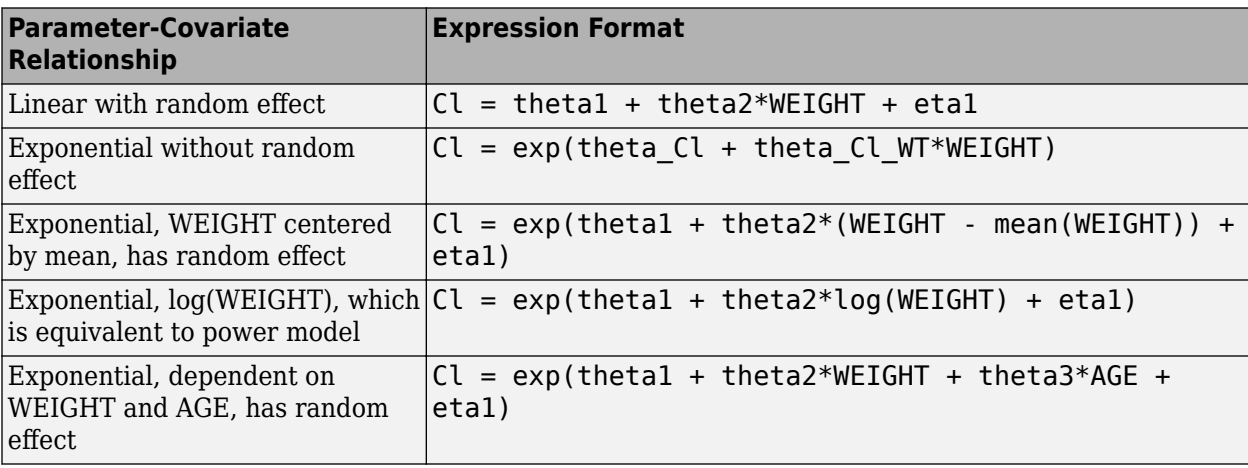

This table illustrates expression formats for some common parameter-covariate relationships.

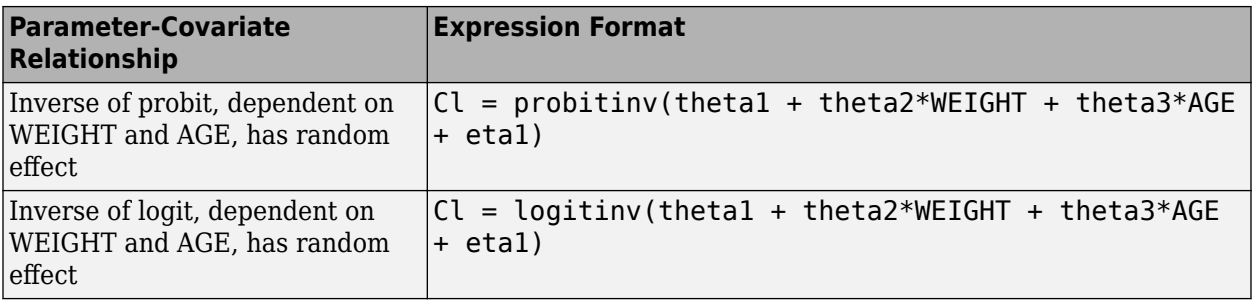

**Tip** To simultaneously fit data from multiple dose levels, use a CovariateModel object as an input argument to [sbiofitmixed](#page-111-0), and omit the random effect (eta) from the Expression property in the CovariateModel object.

#### **Method Summary**

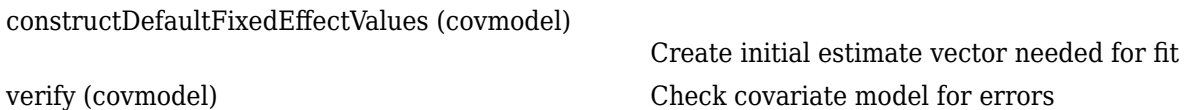

### **Property Summary**

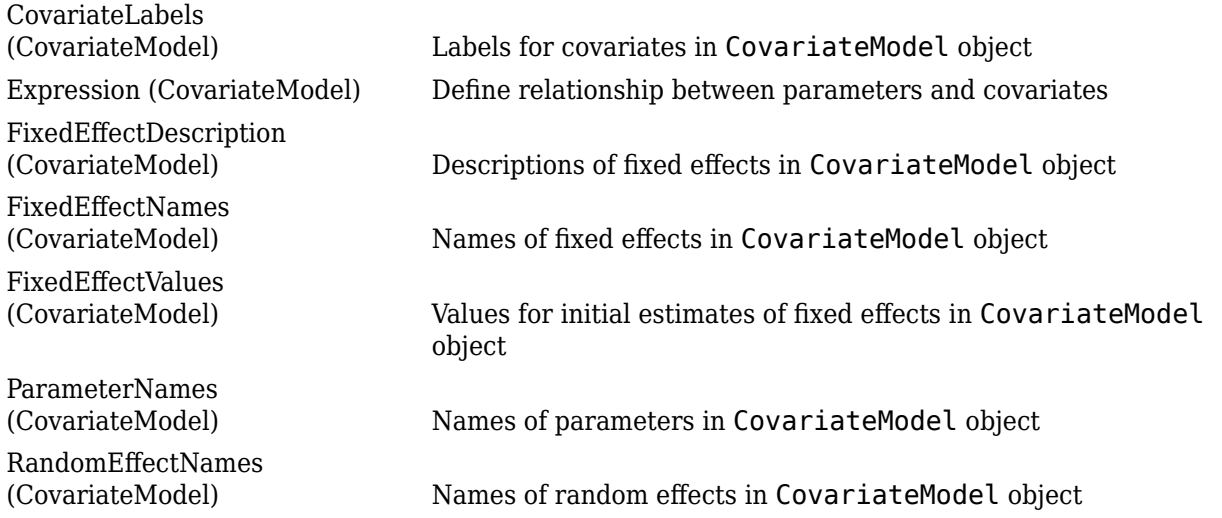

### **Examples**

Create a CovariateModel object and set the Expression property to define the relationship between two parameters (clearance and volume) and two covariates (weight and age) using fixed effects (thetas) and random effects (etas):

```
covModelObj = CovariateModel
covModelObj.Expression = {'CL = theta1 + theta2*WT + eta1', 'V = theta3 + theta4*AGE + eta2'};
```
## **See Also**

[construct](#page-546-0) | [getCovariateData](#page-696-0) on page 2-315 | [PKData object](#page-809-0) | [PKModelDesign object](#page-811-0) | [sbionlmefit](#page-165-0) | [sbionlmefitsa](#page-170-0)

#### **Topics**

"Modeling the Population Pharmacokinetics of Phenobarbital in Neonates" "Specify a Covariate Model"

#### **Introduced in R2011b**

# **covariateModel(NLMEResults)**

Return a copy of the covariate model that was used for the nonlinear mixed-effects estimation using sbiofitmixed

# **Syntax**

covmodel = covariateModel(resultsObj)

### **Description**

covmodel = covariateModel(resultsObj) returns a copy of the covariate model that was used for the nonlinear mixed-effects estimation using [sbiofitmixed](#page-111-0).

### **Input Arguments**

### **resultsObj — Estimation results**

NLMEResults object

Estimation results, specified as an [NLMEResults object](#page-796-0), which contains estimation results from running [sbiofitmixed](#page-111-0).

### **Output Arguments**

#### **covmodel — Covariate model**

CovariateModel object

Covariate model, returned as a [CovariateModel object](#page-551-0), that was used for the nonlinear mixedeffects estimation using [sbiofitmixed](#page-111-0). The model describes the relationship between SimBiology model parameters, fixed effects, random effects, and covariates.

#### **See Also**

[NLMEResults object](#page-796-0) | [sbiofitmixed](#page-111-0)

**Introduced in R2014a**

# **createDoses**

Create dose objects from groupedData object

### **Syntax**

```
doseArray = createDoses(grpData,amountVarNames)
doseArray = createDoses(grpData,amountVarNames,rateVarNames)
doseArray = createDoses(grpData,amountVarNames,rateVarNames,tempDoses)
doseArray = createDoses(grpData,amountVarNames,rateVarNames,tempDoses,groups)
```
### **Description**

doseArray = createDoses(grpData,amountVarNames) creates an array of SimBiology dose objects using dose times and amount data specified in grpData, with one row per group and one column per dose amount variable.

grpData.Properties.IndependentVariable specifies which variable contains dose times, and amountVarNames specifies which variables contain valid dose amounts.

doseArray = createDoses(grpData,amountVarNames,rateVarNames) uses dose rate variables specified by rateVarNames.

doseArray = createDoses(grpData,amountVarNames,rateVarNames,tempDoses) uses template doses specified by tempDoses as templates for dose objects in doseArray. In other words, this argument lets you copy some of the template dose properties, such as TargetName, DurationParameterName, and LagParameterName, to dose objects in doseArray.

doseArray = createDoses(grpData,amountVarNames,rateVarNames,tempDoses,groups) specifies which groups in grpData to create doses for.

### **Examples**

#### **Create Array of Doses from groupedData**

Load the sample data set.

load pheno.mat ds

Create a groupedData object from the data set ds.

```
qrpData = qroupedData(ds);
```
Display the object properties.

```
grpData.Properties
```

```
ans = struct with fields:
                 Description: ''
                    UserData: []
              DimensionNames: {'Observations' 'Variables'}
```

```
 VariableNames: {'ID' 'TIME' 'DOSE' 'WEIGHT' 'APGAR' 'CONC'}
       VariableDescriptions: {}
              VariableUnits: {}
         VariableContinuity: []
                   RowNames: {}
           CustomProperties: [1x1 matlab.tabular.CustomProperties]
 GroupVariableName: 'ID'
 IndependentVariableName: 'TIME'
```
GroupVariableName and IndpendentVariableName have been automatically assigned to 'ID' and 'Time', respectively.

Create an array of dose objects using the dosing information from the groupedData specified by the DOSE variable. Each row (dose object) represents a dosing schedule for each individual (group).

```
doseArray = createDoses(grpData, 'DOSE');
```
### **Input Arguments**

#### **grpData — Grouped data**

groupedData object

Grouped data, specified as a [groupedData](#page-750-0) object.

Set grpData.Properties.IndependentVariable to a valid variable in grpData that specifies the dose times. grpData. Properties. GroupVariableName optionally identifies a grouping variable. grpData.Properties.VariableUnits optionally specifies units for the corresponding variables. If the specified units are invalid, a warning is issued, and the units of corresponding doses in doseArray are set to empty character vectors ('').

#### **amountVarNames — Amount variable names**

character vector | string | cell array of character vectors | string vector

Amount variable names, specified as a character vector, string, string vector, or cell array of character vectors that specifies variables in grpData that define dose amounts. Each character vector or string must specify a valid amount variable.

An amount variable is valid if it is a real, nonnegative column vector containing no infinite values.

#### **rateVarNames — Rate variable names**

character vector | string | cell array of character vectors | string vector

Rate variable names, specified as a character vector, string, string vector, or cell array of character vectors that specify variables in grpData that define dose rates. If it is empty  $[ \ ]$  or  $\{\}$ , it indicates that there are no dose rates. If it is not empty, it must be a character vector, string, cell array of character vectors or string vector of names of the same length as amountVarNames. Individual names can be empty ('' or "") to indicate no dose rates for the corresponding doses or can be valid variable names in grpData specifying dose rates.

A rate variable is valid if it is a real, nonnegative column vector containing no infinite values. NaN rate values are allowed, but they are treated the same as the rate values of 0, that is, the doses are treated as bolus (instantaneous) doses.

#### **tempDoses — Template doses**

dose object | vector of dose object | []

Template doses, specified as a dose object ([ScheduleDose object](#page-1120-0) or [RepeatDose object](#page-1065-0)), vector of dose objects, or empty array [].

Use this argument to copy the following template dose properties to each dose in doseArray: TargetName, DurationParameterName, LagParameterName, Notes, Tag, and UserData.

If tempDoses is a single dose object, these properties from the object are copied to all doses in doseArray. If it is a vector, it must have the same length as amountVarNames, and these properties from each element (dose) are copied to the corresponding column of doses in doseArray.

The Name property of each dose in doseArray consists of the Name of the template dose followed by the group name in parentheses, such as 'DailyDose (Patient1)'.

If you do not specify units in grpData.Properties.VariableUnits, the following template dose units properties are copied to doses in doseArray: AmountUnits, RateUnits, and TimeUnits.

#### **groups — Group names**

[] (default) | character vector | string vector | vector

Group names, specified as a character vector, string vector, an empty array [], or a vector of data types that can be converted to a categorical vector. For a list of supported data types, see categorical.

By default, groups is set to [], meaning the function creates doses for each group in grpData, with doseArray containing one row per group in grpData, in the order of the first occurrence of each group in grpData.

If you specify any group, the function converts those groups and the grouping variable in grpData to categorical vectors and compares them. The ith row of doseArray corresponds to the ith group specified in groups.

### **Output Arguments**

#### **doseArray — SimBiology dose objects**

2-D matrix of dose objects

SimBiology dose objects, returned as a 2-D matrix of dose objects containing dose time and amount data from grpData. If dose times for a particular dose in grpData are regularly spaced, then the corresponding dose object in doseArray is a [RepeatDose object](#page-1065-0). Otherwise, the corresponding dose object is a [ScheduleDose object](#page-1120-0).

**Note** If there is a single dose time, then the dose object is represented as a [ScheduleDose object](#page-1120-0).

#### **See Also**

table | [groupedData](#page-750-0) | [ScheduleDose object](#page-1120-0) | [RepeatDose object](#page-1065-0)

#### **Introduced in R2014a**

# **createSimFunction (model)**

Create SimFunction object

## **Syntax**

- $F = \text{createSimFunction}(\text{model}, \text{params}, \text{observals}, \text{dosed})$
- F = createSimFunction(model,params,observables,dosed, variants)
- $F = \text{createSimFunction}(\_\_\_\text{name},Name,Value)$

## **Description**

F = createSimFunction(model,params,observables,dosed) creates a [SimFunction](#page-1158-0) [object](#page-1158-0) F that you can execute like a function handle. The params and observables arguments define the inputs and outputs of the function F when it is executed, and dosed defines the dosing information of species. See [SimFunction object](#page-1158-0) for details on how to execute F.

F = createSimFunction(model,params,observables,dosed, variants) creates a SimFunction object, applying the values stored in variants, a vector of variant objects, as the model baseline values.

 $F =$  createSimFunction( $\_\_\_\$ , Name, Value) uses additional options specified by one or more Name, Value pair arguments.

#### **Note**

- Active doses and variants of the model are ignored when F is executed.
- F is immutable after it is created.
- F is automatically accelerated at the first function execution unless you set "AutoAccelerate" on page 2-0 to false. Manually accelerate the object if you want it accelerated in your deployment applications.

### **Input Arguments**

#### **model — SimBiology model**

SimBiology model object

SimBiology model, specified as a SimBiology [model object](#page-777-0).

The function uses the same configset settings by making a copy of the [Configset](#page-544-0) object of the model object. However, the function ignores the following configset settings: [StatesToLog](#page-1413-0), [OutputTimes](#page-1360-0), [StopTime,](#page-1418-0) and [SensitivityAnalysisOptions](#page-1401-0) because these settings are provided by other inputs to the function.

#### **params — Inputs of SimFunction F**

character vector | cell array of character vectors | {} | SimBiology.Scenarios object

Inputs of SimFunction F, specified as a character vector, cell array of character vectors, empty cell array {}, or SimBiology. Scenarios object. The character vectors represent the names of model

quantities (species, compartments, or parameters) that define the inputs of F. Use an empty cell array {} or empty Scenarios object SimBiology.Scenarios.empty() to create a [SimFunction](#page-1158-0) [object](#page-1158-0) that has no parameters.

To unambiguously name a model quantity, use the qualified name, which includes the name of the compartment. To name a reaction-scoped parameter, use the reaction name to qualify the parameter. If the name is not a valid MATLAB variable name, surround it by square brackets such as [reaction 1].[parameter 1].

#### **observables — Outputs of SimFunction F**

character vector | cell array of character vectors

Outputs of SimFunction F, specified as a character vector or cell array of character vectors. The character vectors represent the names of model quantities (species, compartments, or parameters) or [observable](#page-798-0) objects that define the outputs of F.

#### **dosed — Dosed species or dose objects**

character vector | cell array of character vectors | vector of dose objects | []

Dosed species or dose objects, specified as a character vector, cell array of character vectors, vector of dose objects, or empty array [].

If it is [], no species are dosed during simulation unless you specify a Scenarios object that has doses defined in its entries.

If it is a cell array of character vectors, it must be 1-by-*N* array, where *N* is the number of dosed species names. You can use duplicate species names if you plan to use multiple doses on page 2-0 for the same species when you run the SimFunction F. Using only dosed species names contains no information on the dose properties. If you have a dose object that contains parameterized properties such as Amount, use the dose object as input instead of just species names to transfer such parameter information to the created SimFunction F.

If it is a vector of dose objects, it must be 1-by-*N* vector, where *N* is the number of dose objects. If dose objects have properties with nondefault numeric values, these values are ignored and a warning is issued. Only TargetName, DurationParameterName, LagParameterName, and parameterized properties are used to create the SimFunction object F, that is, to define the Dosed property of F. For details on how the Dosed property table is populated, see ["Property Summary" on page 2-781](#page-1162-0).

The dosing information that you specify during the creation of the SimFunction object must be consistent with the dosing information you specify during the execution of the object. In other words, the number of elements in the Dosed property of SimFunction F must equal to the combined number of doses in the input Scenarios object in phi on page 2-0 and doses in the input argument u on page 2-0 when you execute the object.

#### **variants — Alternate model values**

variant object | vector of variant objects

Alternate model values, specified as a variant or vector of variant objects. These values are applied as the model baseline values when the SimFunction object is created. If there are multiple variants referring to the same model element, the last occurrence is used.

#### **Name-Value Pair Arguments**

Specify optional comma-separated pairs of Name, Value arguments. Name is the argument name and Value is the corresponding value. Name must appear inside quotes. You can specify several name and value pair arguments in any order as Name1, Value1, ..., NameN, ValueN.

Example: 'UseParallel', true specifies to execute the SimFunction F in parallel.

#### **UseParallel — Flag to execute SimFunction F in parallel**

false (default) | true

Flag to execute SimFunction F in parallel, specified as the comma-separated pair consisting of 'UseParallel' and true or false. If true and Parallel Computing Toolbox is available, the SimFunction F is executed in parallel.

Example: 'UseParallel',true

#### **AutoAccelerate — Flag to accelerate model on first evaluation of SimFunction** true (default) | false

Flag to accelerate the model on the first evaluation of the SimFunction object, specified as the comma-separated pair consisting of 'AutoAccelerate' and true or false.

Set the value to false if you have a model that is fast to simulate because the acceleration of the model could take longer than the actual simulation of the model.

Example: 'AutoAccelerate',false

#### **SensitivityOutputs — Sensitivity output factors**

{} (default) | cell array of character vectors | 'all'

Sensitivity output factors, specified as the comma-separated pair consisting of 'SensitivityOutputs' and a cell array of character vectors. The character vectors are the names of model quantities (species and parameters) for which you want to compute the sensitivities. The default is {} meaning there is no output factors. Output factors are the numerators of timedependent derivatives explained in "Sensitivity Analysis in SimBiology".

Use the keyword 'all' or "all" to specify all model quantities as sensitivity outputs. However, {'all'} means a model quantity named all in the model. ["all","x"] sets the sensitivity input factors or output factors to the species named all and x.

You must specify both 'SensitivityOutputs' and 'SensitivityInputs' name-value pair arguments for sensitivity calculations.

Example: 'SensitivityOutputs','all'

#### **SensitivityInputs — Sensitivity input factors**

{} (default) | cell array of character vectors | 'all'

Sensitivity input factors, specified as the comma-separated pair consisting of

'SensitivityInputs' and a cell array of character vectors. The character vectors are the names of model quantities (species, compartments, and parameters) with respect to which you want to compute the sensitivities. The default is {} meaning no input factors. Input factors are the denominators of time-dependent derivatives explained in "Sensitivity Analysis in SimBiology".

Use the keyword 'all' or "all" to specify all model quantities as sensitivity outputs. However, {'all'} means a model quantity named all in the model. ["all","x"] sets the sensitivity inputs or outputs to the species named all and x.

You must specify both 'SensitivityOutputs' and 'SensitivityInputs' name-value pair arguments for sensitivity calculations.

Example: 'SensitivityInputs',{'Reaction1.c1','Reaction1.c2'}

**SensitivityNormalization — Normalization for calculated sensitivities** 'None' (default) | 'Half | 'Full'

Normalization for calculated sensitivities, specified as the comma-separated pair consisting of 'SensitivityNormalization' and 'None', 'Half', or 'Full'.

- 'None' No normalization (default)
- 'Half' Normalization relative to the numerator only
- 'Full' Full dedimensionalization

For details, see [Normalization](#page-1354-0).

```
Example: 'SensitivityNormalization','Full'
```
#### **Output Arguments**

#### **F — SimFunction**

SimFunction object | SimFunctionSensitivity object

SimFunction, returned as a [SimFunction object](#page-1158-0) or [SimFunctionSensitivity object](#page-1174-0). You can execute F like a function handle.

F is a [SimFunctionSensitivity object](#page-1174-0) if you specify non-empty 'SensitivityOutputs' and 'SensitivityInputs' name-value pair arguments.

#### **Examples**

#### **Create a SimFunction Object**

This example uses a radioactive decay model with the first-order reaction  $\frac{dz}{dt} = c \cdot x$ , where x and z are species and c is the forward rate constant.

Load the sample project containing the radioactive decay model m1.

sbioloadproject radiodecay;

Create a [SimFunction object](#page-1158-0), specifying the parameter Reaction1.c to be scanned, and species x as the output of the function with no dosed species.

```
f = \text{createSimFunction}(m1, 'Reaction1.c', 'x', [])f =SimFunction
```
Parameters:

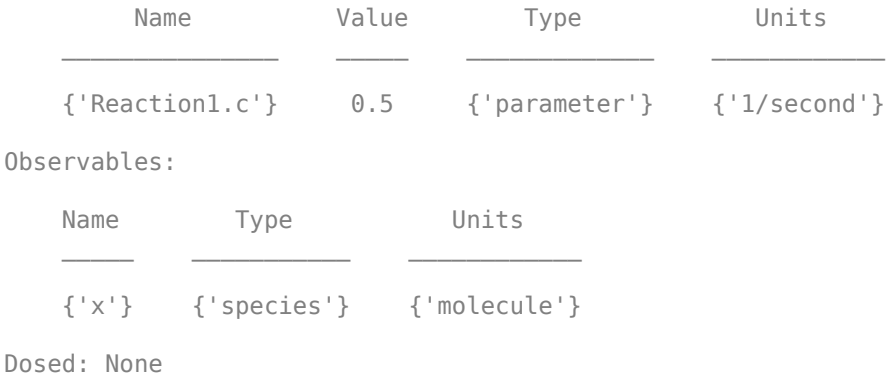

TimeUnits: second

If the UnitConversion option was set to false when the SimFunction object f was created, the table does not display the units of the model quantities.

To illustrate this, first set the UnitConversion option to false.

```
cs = getconfigset(m1);cs.CompileOptions.UnitConversion = false;
```
Create the SimFunction object as before and note that the variable named Units disappears.

```
f = \text{createSimFunction}(m1, \{'\text{Reaction1.c'}\}, \{'\text{x'}\}, [])
```
 $f =$ SimFunction

Parameters:

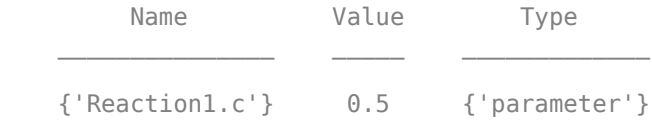

Observables:

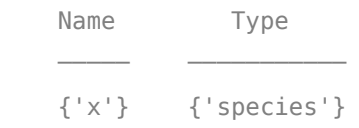

Dosed: None

If any of the species in the model is being dosed, specify the names of dosed species as the last argument. For example, if the species x is being dosed, specify it as the last argument.

```
f = \text{createSimFunction}(m1, \{'\text{Reaction1.c'}\}, \{'x'\}, 'x')
```
 $f =$ SimFunction

```
Parameters:
```
Name **Value** Type {'Reaction1.c'} 0.5 {'parameter'} Observables: Name Type {'x'} {'species'} Dosed: TargetName {'x'}

Once the SimFunction object is created, you can execute it like a function handle and perform parameter scans (in parallel if Parallel Computing Toolbox<sup>™</sup> is available), Monte Carlo simulations, and scans with multiple or vectorized doses. See [SimFunction object](#page-1158-0) for more examples.

#### **Create a SimFunction Object with Dosing Information**

This example creates a SimFunction object with dosing information using a RepeatDose or ScheduleDose object or a vector of these objects. However, if any dose object contains data such as StartTime, Amount, and Rate, such data are ignored, and a warning is issued. Only data, if available, used are TargetName, LagParameterName, and DurationParameterName of the dose object.

Load the sample project containing the radioactive decay model m1.

sbioloadproject radiodecay;

Create a RepeatDose object and specify its properties.

```
rdose = sbiodose('rd');
rdose.TargetName = 'x';
rdose.StartTime = 5;
rdose.TimeUnits = 'second';
rdose.Amount = 300:
rdose.AmountUnits = 'molecule';
rdose.Rate = 1;rdose.RateUnits = 'molecule/second';
rdose.Interval = 100;
rdose.RepeatCount = 2;
```
Add a lag parameter and duration parameter to the model.

```
lagPara = addparameter(m1,'lp');lagPara.Value = 1;
lagPara.ValueUnits = 'second';
```
duraPara = addparameter(m1, 'dp'); duraPara.Value = 1; duraPara.ValueUnits = 'second';

Set these parameters to the dose object.

rdose.LagParameterName = 'lp'; rdose.DurationParameterName = 'dp';

Create a SimFunction object f using the RepeatDose object rdose that you just created.

```
f = \text{createSimFunction}(m1, \{ 'Reaction1.c' \}, \{ 'x', 'z' \}, \text{rdose})
```

```
Warning: Some Dose objects in DOSED had data. This data
will be ignored. 
> In SimFunction>SimFunction.SimFunction at 847
  In SimFunction>SimFunction.createSimFunction at 374
```
 $f =$ 

SimFunction

Parameters:

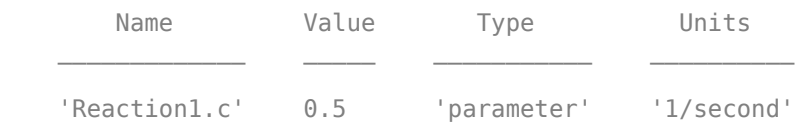

Observables:

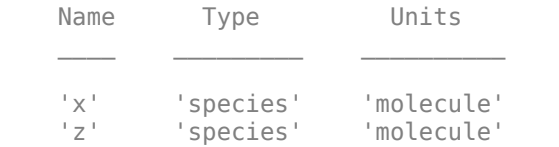

```
Dosed:
```
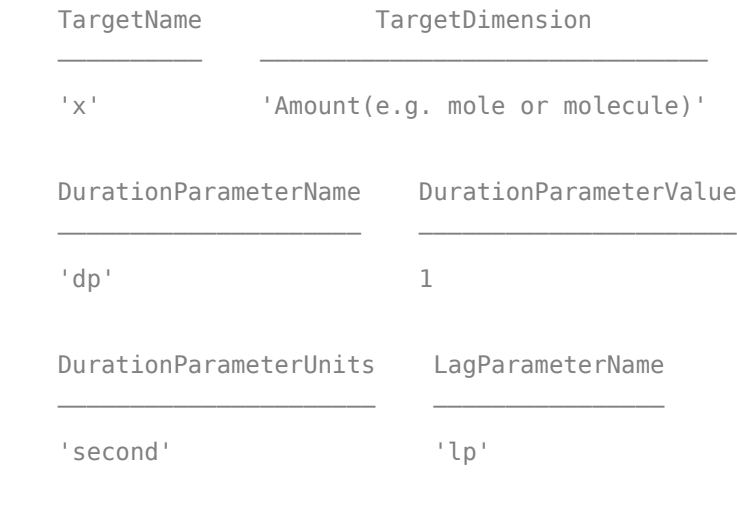

LagParameterValue LagParameterUnits

1 'second'

 $\mathcal{L}_\text{max} = \frac{1}{2} \sum_{i=1}^{n} \frac{1}{2} \sum_{i=1}^{n} \frac{1}{2} \sum_{i=1}^{n} \frac{1}{2} \sum_{i=1}^{n} \frac{1}{2} \sum_{i=1}^{n} \frac{1}{2} \sum_{i=1}^{n} \frac{1}{2} \sum_{i=1}^{n} \frac{1}{2} \sum_{i=1}^{n} \frac{1}{2} \sum_{i=1}^{n} \frac{1}{2} \sum_{i=1}^{n} \frac{1}{2} \sum_{i=1}^{n} \frac{1}{2} \sum_{i=1}^{n} \frac{1$ 

A warning message appears because the rdose object contains data (StartTime, Amount, Rate) that are ignored by the createSimFunction method.

#### **Scan Parameters of the Lotka-Volterra Model**

This example shows how to execute different signatures of the [SimFunction object](#page-1158-0) to simulate and scan parameters of the Lotka-Volterra (predator-prey) model described by Gillespie [1].

Load the sample project containing the model m1.

sbioloadproject lotka;

Create a SimFunction object f with c1 and c2 as input parameters to be scanned, and y1 and y2 as the output of the function with no dosed species.

```
f = \text{createSimFunction}(m1, \{ 'Reaction1.c1', 'Reaction2.c2' \}, \{ 'y1', 'y2' \}, [])
```
 $f =$ SimFunction

Parameters:

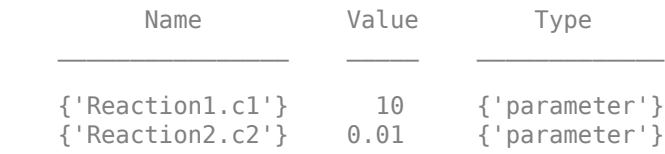

Observables:

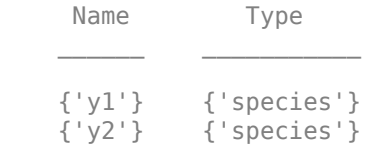

Dosed: None

Define an input matrix that contains values for each parameter (c1 and c2) for each simulation. The number of rows indicates the total number of simulations, and each simulation uses the parameter values specified in each row.

phi = [10 0.01; 10 0.02];

Run simulations until the stop time is 5 and plot the simulation results.

sbioplot(f(phi, 5));

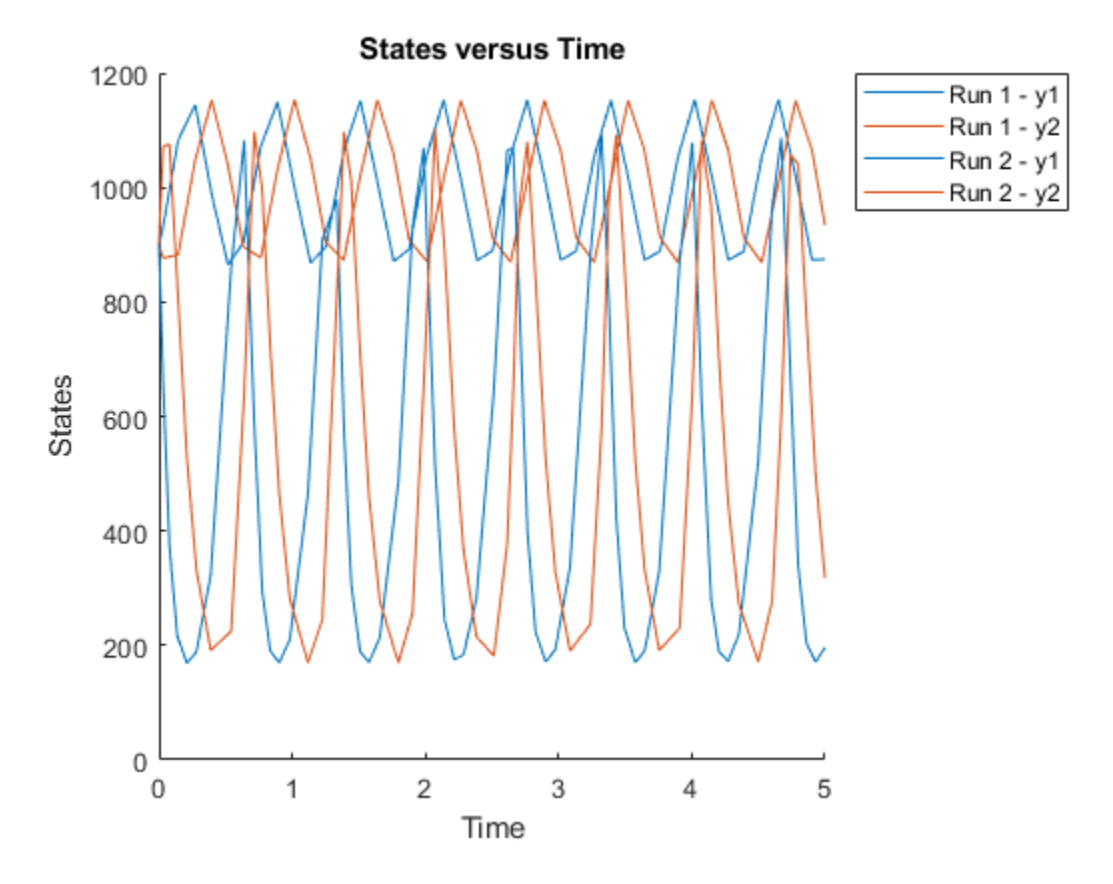

You can also specify a vector of different stop times for each simulation.

t\_stop = [3;6]; sbioplot(f(phi, t\_stop));

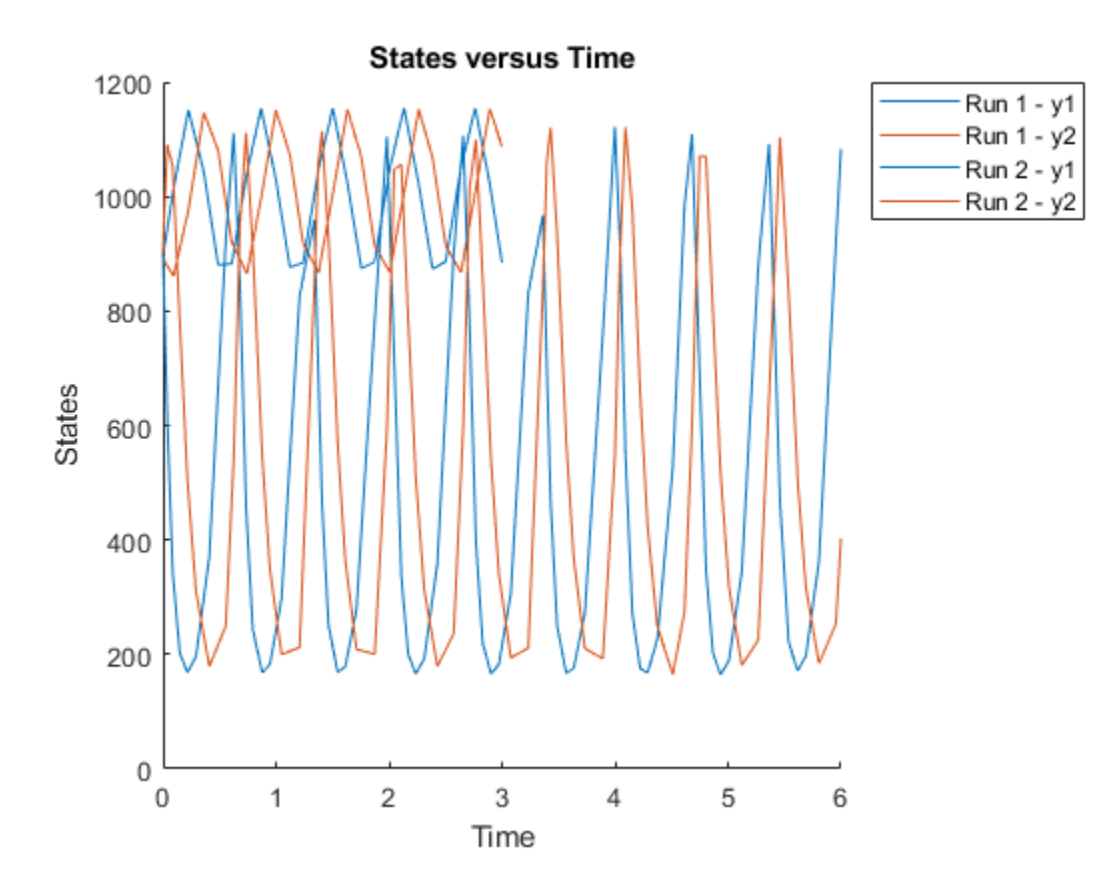

Next, specify the output times as a vector.

 $t_$ output =  $0:0.1:5;$ sbioplot(f(phi,[],[],t\_output));

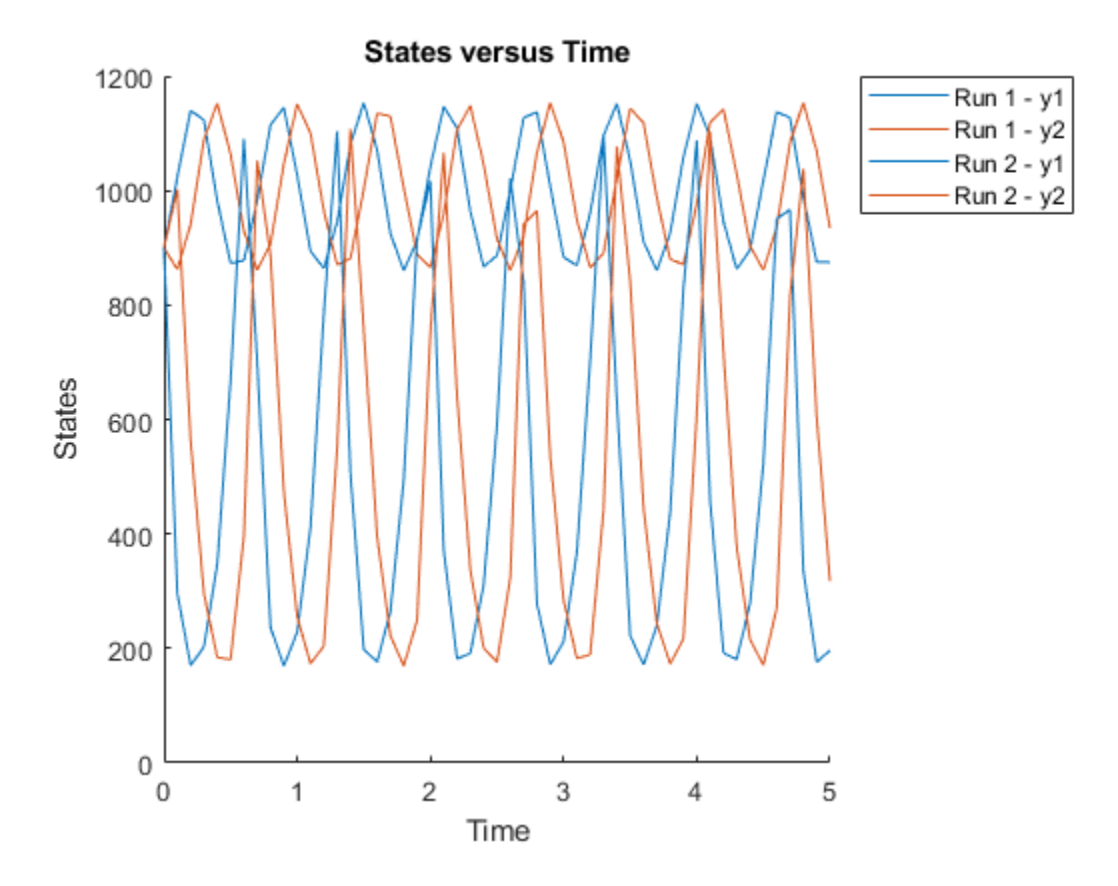

Specify output times as a cell array of vectors.

t\_output = {0:0.01:3, 0:0.2:6}; sbioplot(f(phi, [], [], t\_output));

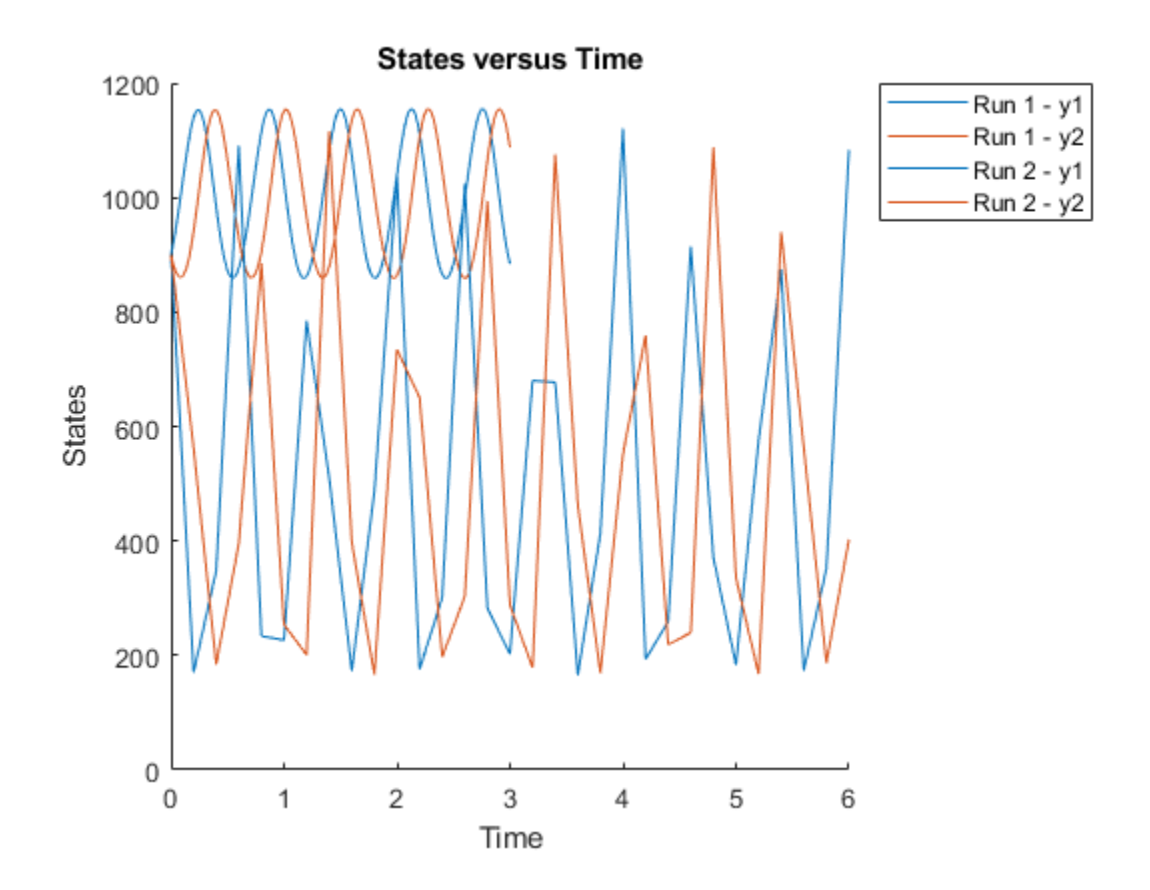

#### **Calculate Sensitivities Using SimFunctionSensitivity Object**

This example shows how to calculate the sensitivities of some species in the Lotka-Volterra model using the SimFunctionSensitivity object.

Load the sample project.

sbioloadproject lotka;

Define the input parameters.

params = {'Reaction1.c1', 'Reaction2.c2'};

Define the observed species, which are the outputs of simulation.

observables =  ${'y1', 'y2'}$ ;

Create a SimFunctionSensitivity object. Set the sensitivity output factors to all species (y1 and y2) specified in the observables argument and input factors to those in the params argument (c1 and c2) by setting the name-value pair argument to 'all'.

f = createSimFunction(m1,params,observables,[],'SensitivityOutputs','all','SensitivityInputs','a'

```
f =SimFunction
```
Parameters:

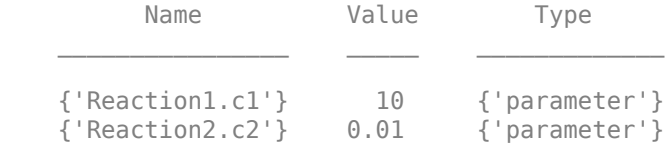

Observables:

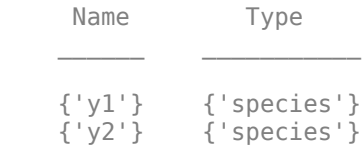

Dosed: None

Sensitivity Input Factors:

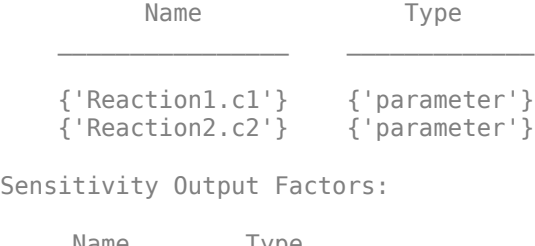

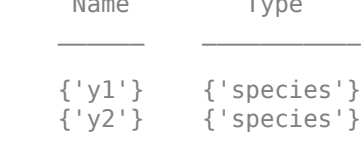

```
Sensitivity Normalization:
```
Full

Calculate sensitivities by executing the object with c1 and c2 set to 10 and 0.1, respectively. Set the output times from 1 to 10. t contains time points, y contains simulation data, and sensMatrix is the sensitivity matrix containing sensitivities of y1 and y2 with respect to c1 and c2.

 $[t, y,$ sensMatrix] = f( $[10, 0.1]$ , $[$ ], $[$ ], $1:10)$ ;

Retrieve the sensitivity information at time point 5.

```
temp = sensMatrix{}: };
sensMatrix2 = temp(t{};}=5, :,:);
sensMatrix2 = squeeze(sensMatrix2)
sensMatrix2 = 2×2
    37.6987 -6.8447
   -40.2791 5.8225
```
The rows of sensMatrix2 represent the output factors (y1 and y2). The columns represent the input factors (c1 and c2).

$$
sensMatrix2 = \begin{bmatrix} \frac{\partial y1}{\partial c1} & \frac{\partial y1}{\partial c2} \\ \frac{\partial y2}{\partial c1} & \frac{\partial y2}{\partial c2} \end{bmatrix}
$$

Set the stop time to 15, without specifying the output times. In this case, the output times are the solver time points by default.

 $sd = f([10, 0.1], 15);$ 

Retrieve the calculated sensitivities from the SimData object sd.

```
[t,y, outputs, inputs] = getsensmatrix(sd);
```
Plot the sensitivities of species y1 and y2 with respect to c1.

```
figure;
plot(t,y(:,:,1));
legend(outputs);
title('Sensitivities of species y1 and y2 with respect to parameter c1');
xlabel('Time');
ylabel('Sensitivity');
```
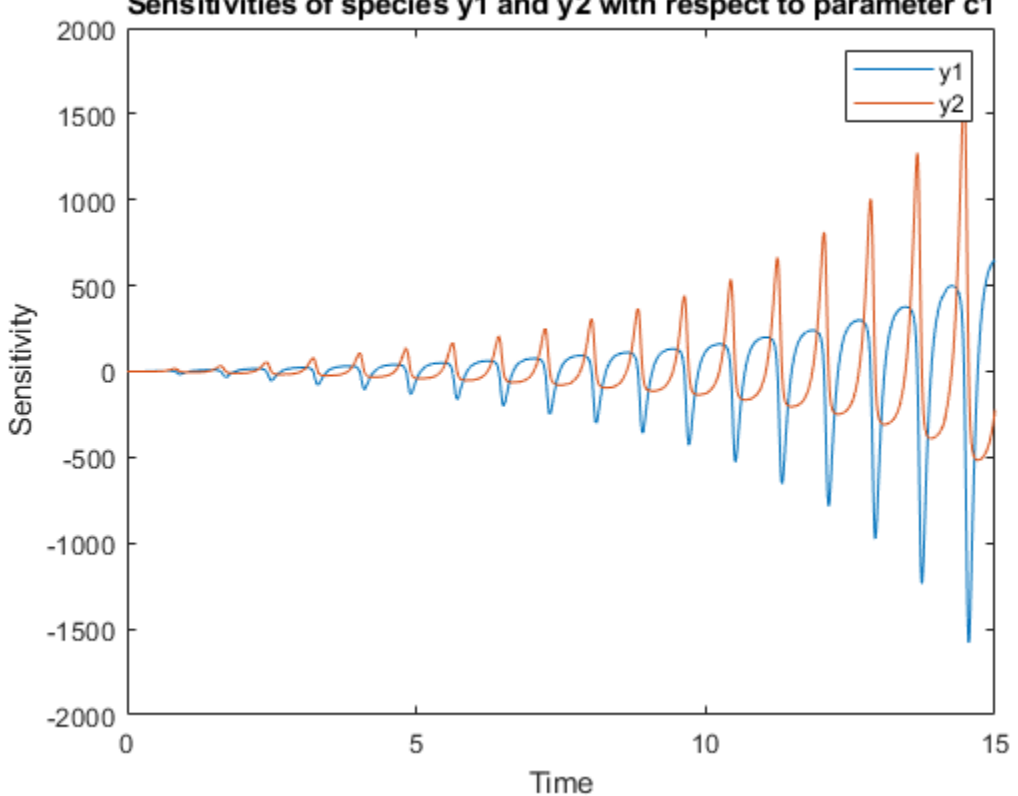

Sensitivities of species y1 and y2 with respect to parameter c1

Plot the sensitivities of species y1 and y2 with respect to c2.

figure; plot(t,y(:,:,2));

```
legend(outputs);
title('Sensitivities of species y1 and y2 with respect to parameter c2');
xlabel('Time');
ylabel('Sensitivity');
```
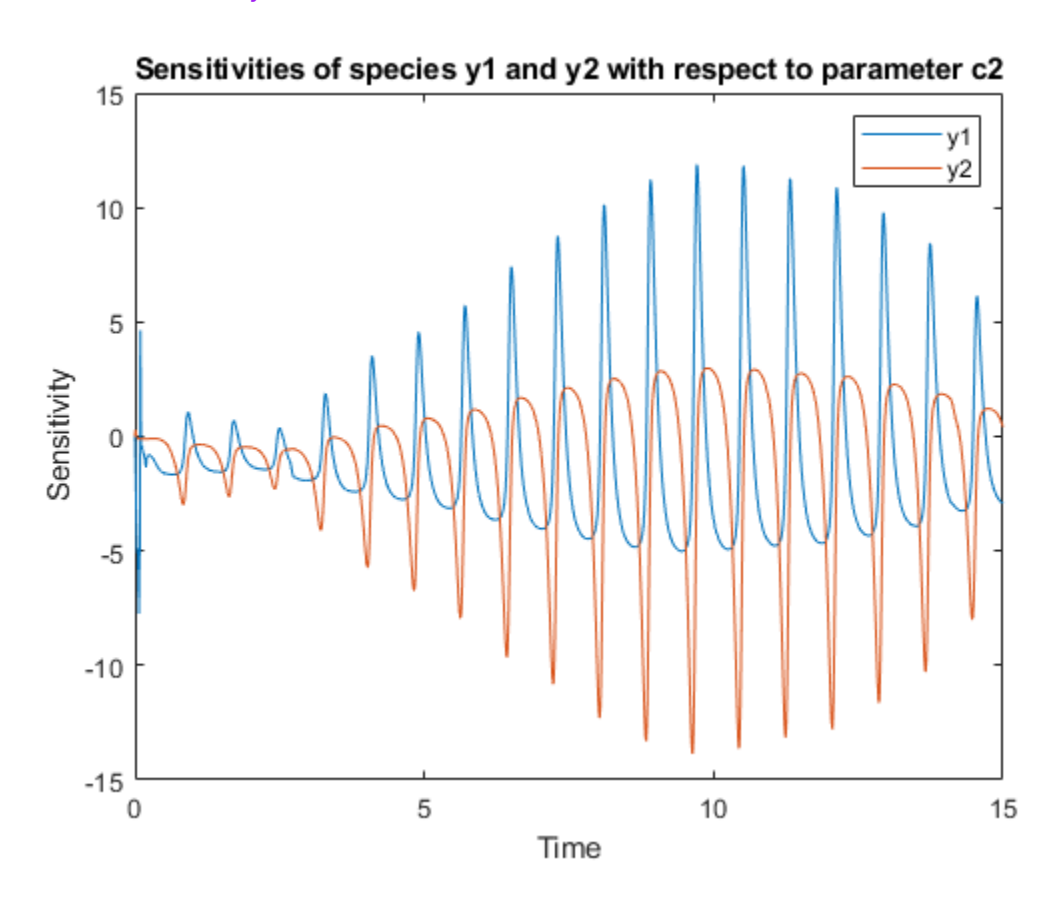

Alternatively, you can use sbioplot.

sbioplot(sd);

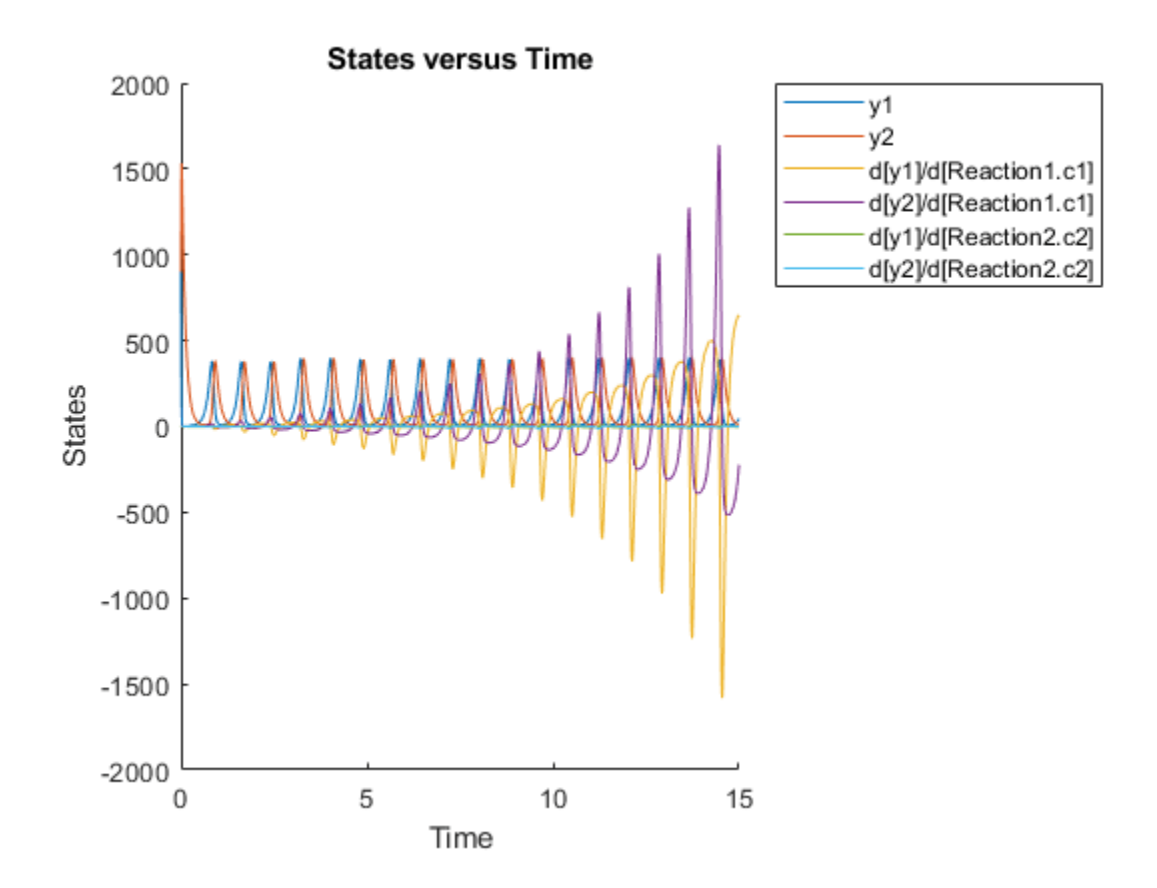

You can also plot the sensitivity matrix using the time integral for the calculated sensitivities of y1 and y2. The plot indicates y1 and y2 are more sensitive to c1 than c2.

```
[-, in, out] = size(y);result = zeros(in, out);
for i = 1: in
    for j = 1: out
        result(i,j) = trapz(t(:),abs(y(:,i,j)));
     end
end
figure;
hbar = bar(result);
haxes = hbar(1). Parent;
haxes.XTick = 1:length(outputs);
haxes.XTickLabel = outputs;
legend(inputs,'Location','NorthEastOutside');
ylabel('Sensitivity');
```
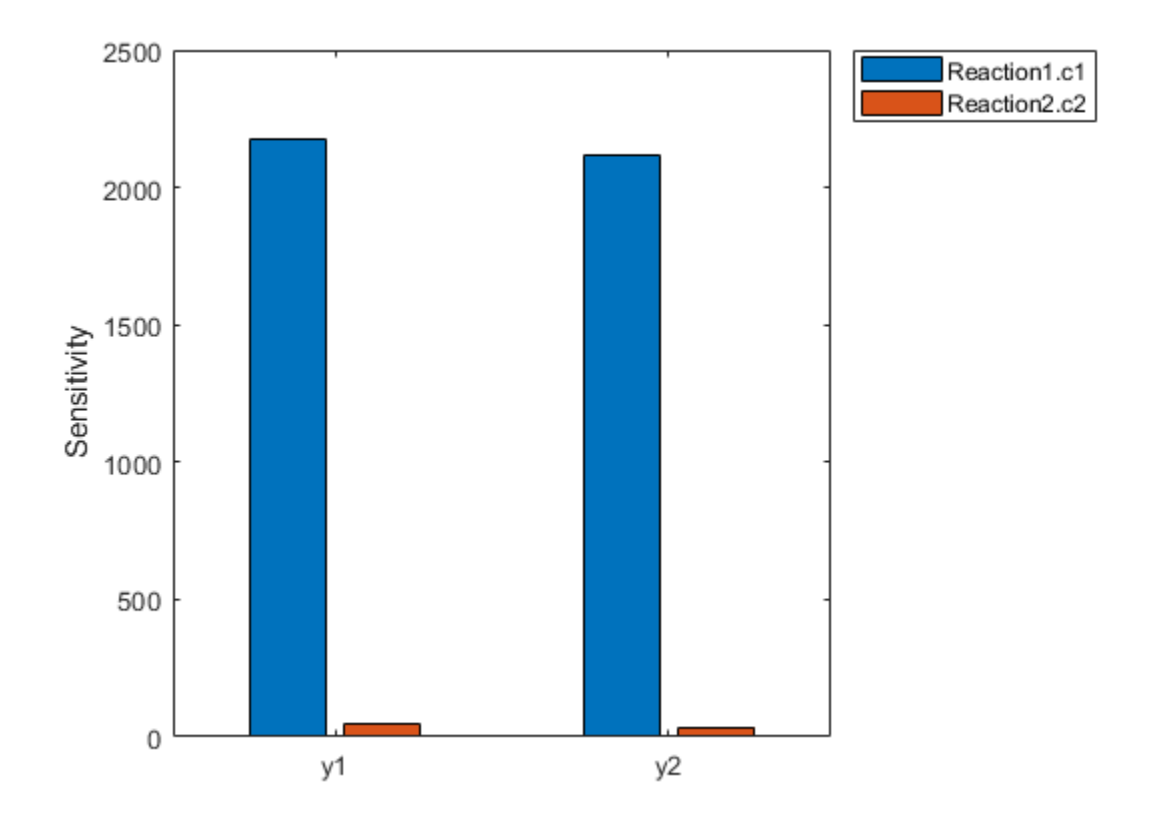

#### **Simulate Model of Glucose-Insulin Response with Different Initial Conditions**

This example shows how to simulate the glucose-insulin responses for the normal and diabetic subjects.

Load the model of glucose-insulin response. For details about the model, see the **Background** section in "Simulating the Glucose-Insulin Response".

```
sbioloadproject('insulindemo', 'm1')
```
The model contains different initial conditions stored in various variants.

 $variants = getvariant(m1);$ 

Get the initial conditions for the type 2 diabetic patient.

```
type2 = variants(1)
```
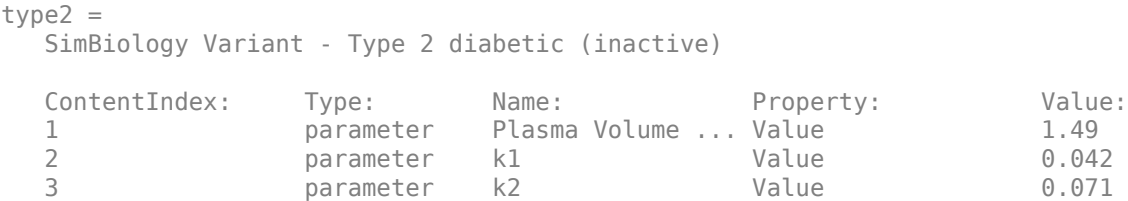

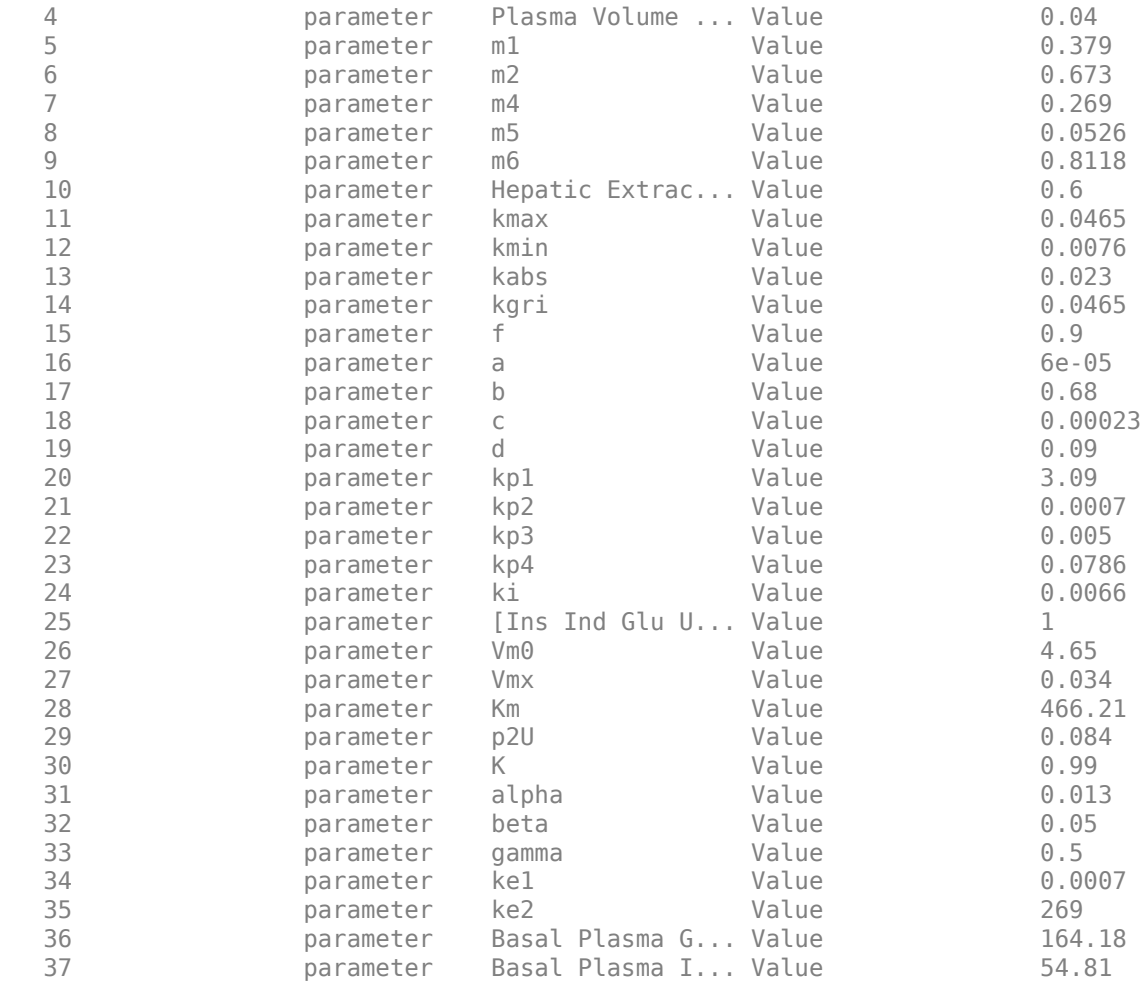

Suppress an informational warning that is issued during simulations.

```
warnSettings = warning('off','SimBiology:DimAnalysisNotDone_MatlabFcn_Dimensionless');
```
Create SimFunction objects to simulate the glucose-insulin response for the normal and diabetic subjects.

- Specify an empty array {} for the second input argument to denote that the model will be simulated using the base parameter values (that is, no parameter scanning will be performed).
- Specify the plasma glucose and insulin concentrations as responses (outputs of the function to be plotted).
- Specify the species Dose as the dosed species. This species represents the initial concentration of glucose at the start of the simulation.

```
normSim = createSimFunction(m1, \{ \} , \ldots {'[Plasma Glu Conc]','[Plasma Ins Conc]'},'Dose')
normSim = 
SimFunction
Parameters:
```
Observables:

|        | Name                                        |                 | Type | Units                                                                                                    |  |
|--------|---------------------------------------------|-----------------|------|----------------------------------------------------------------------------------------------------|--|
|        |                                             |                 |      | {'[Plasma Glu Conc]'} {'species'} {'milligram/deciliter'}<br>{'[Plasma Ins Conc]'} {'species'} {'picomole/liter' |  |
| Dosed: |                                             |                 |      |                                                                                                    |  |
|        | TargetName                                  | TargetDimension |      |                                                                                                    |  |
|        | $\{ 'Dose' \}$ $\{ 'Mass (e.g., gram) ' \}$ |                 |      |                                                                                                    |  |

TimeUnits: hour

For the diabetic patient, specify the initial conditions using the variant type2.

```
diabSim = createSimFunction(m1, \{ \}, \ldots) {'[Plasma Glu Conc]','[Plasma Ins Conc]'},'Dose',type2)
```

```
diabSim =SimFunction
```
Parameters:

Observables:

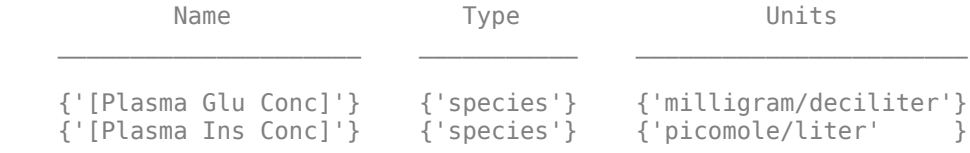

Dosed:

```
 TargetName TargetDimension 
 __________ _____________________
     {'Dose'} {'Mass (e.g., gram)'}
```
TimeUnits: hour

Select a dose that represents a single meal of 78 grams of glucose at the start of the simulation.

singleMeal = sbioselect(m1,'Name','Single Meal');

Convert the dosing information to the table format.

mealTable = getTable(singleMeal);

Simulate the glucose-insulin response for a normal subject for 24 hours.

```
sbioplot(normSim([],24,mealTable));
```
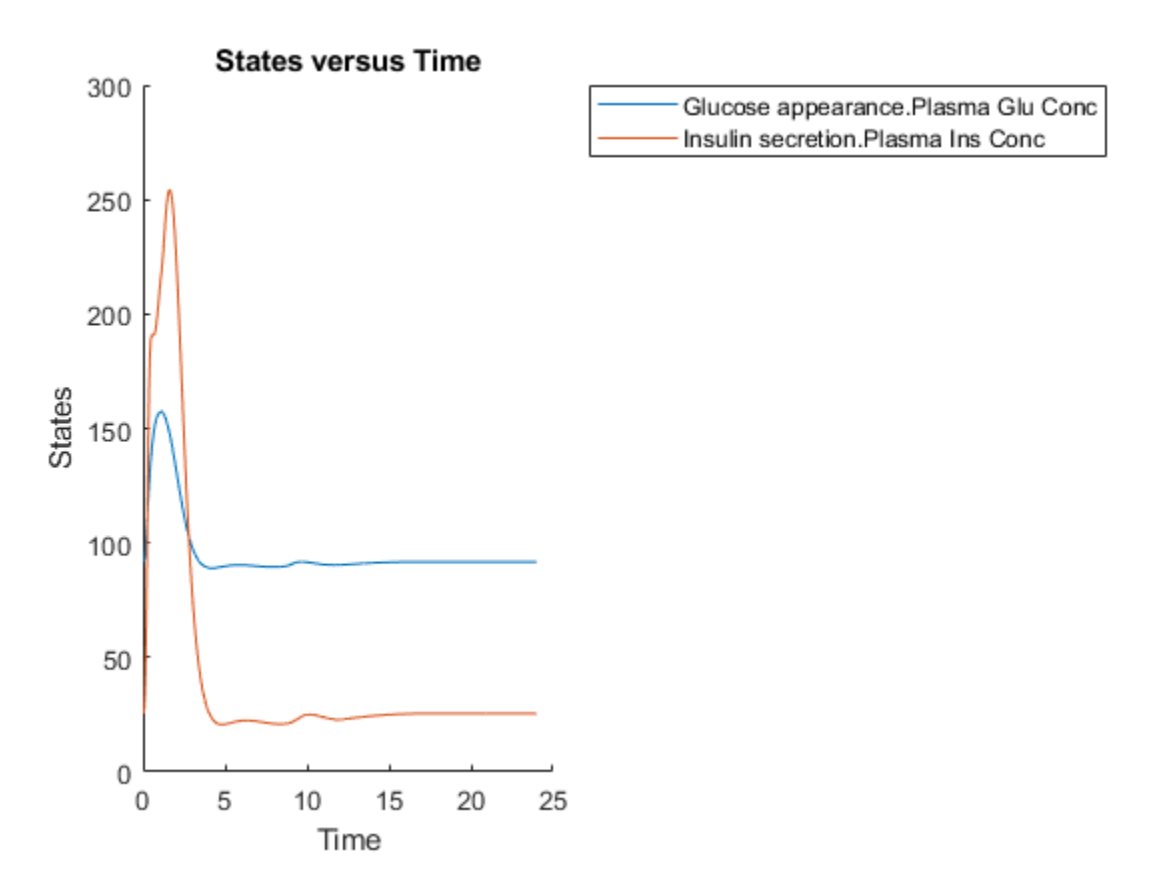

Simulate the glucose-insulin response for a diabetic subject for 24 hours.

sbioplot(diabSim([],24,mealTable));

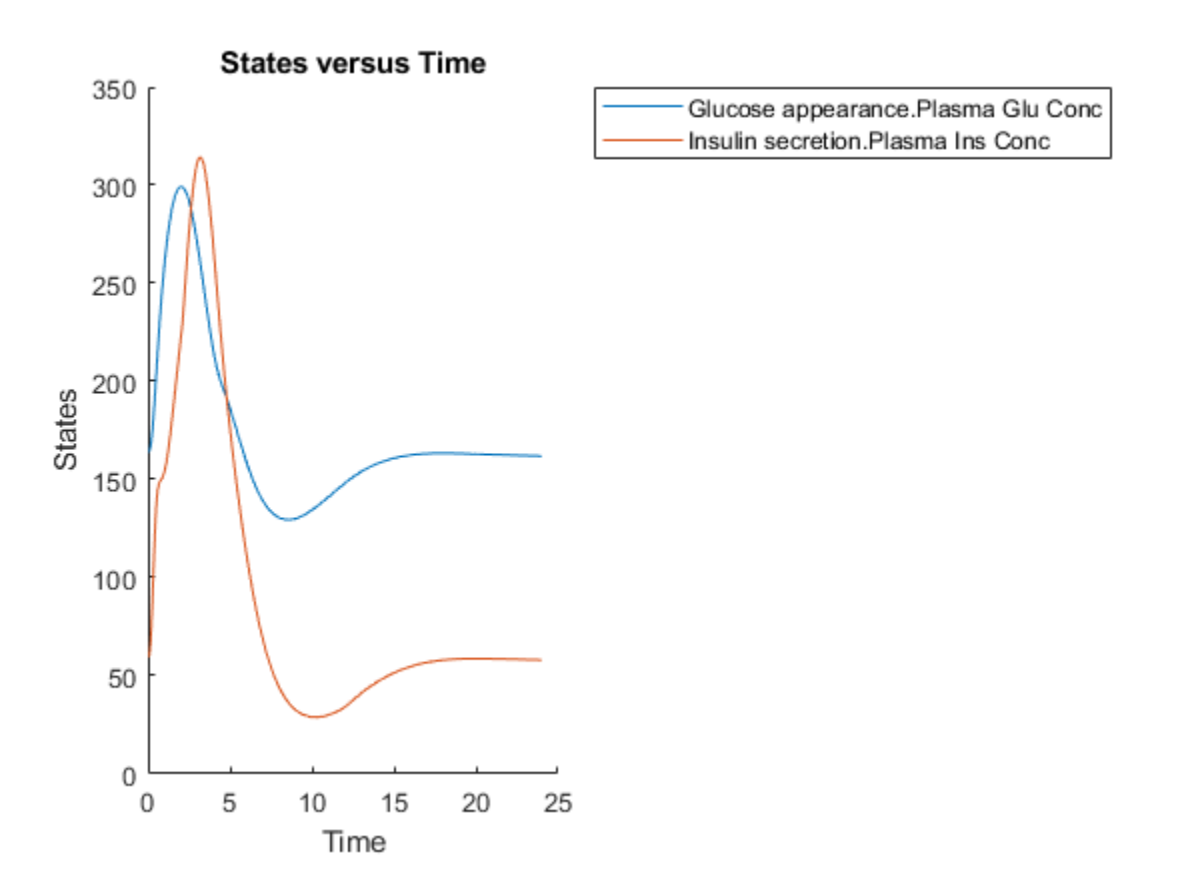

### **Perform a scan using variants**

Suppose you want to perform a parameter scan using an array of variants that contain different initial conditions for different insulin impairments. For example, the model m1 has variants that correspond to the low insulin sensitivity and high insulin sensitivity. You can simulate the model for both conditions via a single call to the SimFunction object.

Select the variants to scan.

```
varToScan = zbioselect(m1, 'Name', ... {'Low insulin sensitivity','High insulin sensitivity'});
```
Check which model parameters are being stored in each variant.

### varToScan(1)

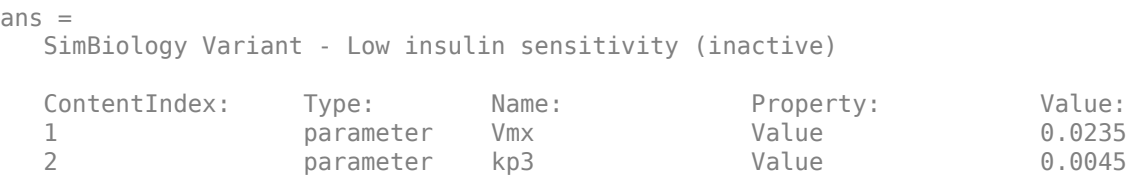

### varToScan(2)

 $ans =$ SimBiology Variant - High insulin sensitivity (inactive)

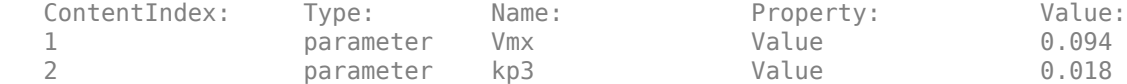

Both variants store alternate values for Vmx and kp3 parameters. You need to specify them as input parameters when you create a SimFunction object.

Create a SimFunction object to scan the variants.

```
variantScan = createSimFunction(m1,{'Vmx','kp3'},...
           {'[Plasma Glu Conc]','[Plasma Ins Conc]'},'Dose');
```
Simulate the model and plot the results. Run 1 include simulation results for the low insulin sensitivity and Run 2 for the high insulin sensitivity.

```
sbioplot(variantScan(varToScan,24,mealTable));
```
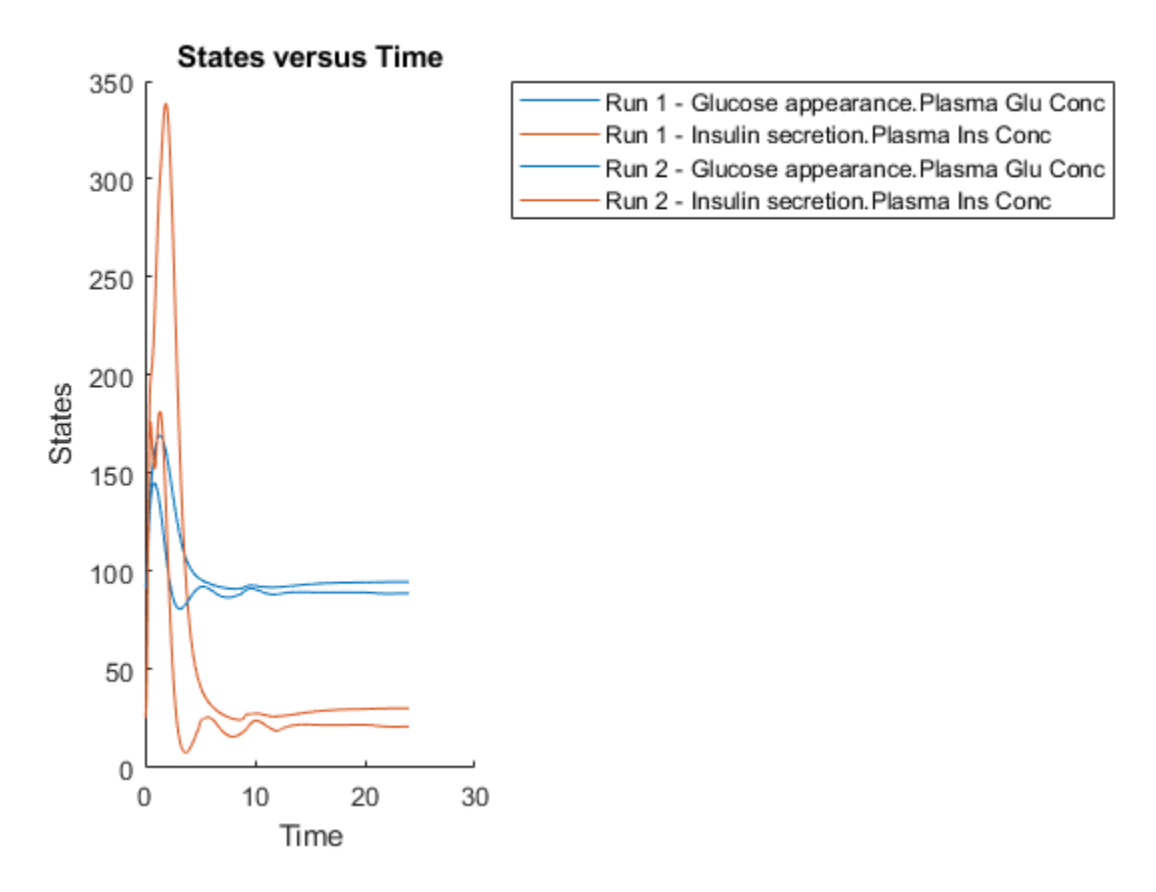

Low insulin sensitivity lead to increased and prolonged plasma glucose concentration.

Restore warning settings.

warning(warnSettings);

# **References**

[1] Gillespie, D.T. (1977). Exact Stochastic Simulation of Coupled Chemical Reactions. The Journal of Physical Chemistry. 81(25), 2340–2361.

# **Extended Capabilities**

## **Automatic Parallel Support**

Accelerate code by automatically running computation in parallel using Parallel Computing Toolbox<sup>™</sup>.

To run in parallel, set 'UseParallel' to true.

For more information, see the 'UseParallel' name-value pair argument.

# **See Also**

[SimBiology.Scenarios](#page-1103-0) | [model object](#page-777-0) | [SimFunction object](#page-1158-0) | [SimFunctionSensitivity](#page-1174-0) [object](#page-1174-0) | [sbiosampleerror](#page-239-0) | [sbiosampleparameters](#page-232-0)

## **Topics**

"Model Simulation"

## **Introduced in R2014a**

# **createVariants**

Create variant objects from groupedData object

# **Syntax**

```
variants = createVariants(grpData,variableNames)
variants = createVariants(grpData,variableNames,groups)
variants = createVariants( ,Name=Value)
```
# **Description**

variants = createVariants(grpData, variableNames) creates a column vector of variant objects for each group in grpData using data variables variableNames.

variants = createVariants(grpData,variableNames,groups) creates a vector of variant objects for the specified groups.

variants = createVariants( \_\_\_ , Name=Value) uses additional options specified by one or more name-value arguments.

# **Examples**

### **Create Variants from Grouped Data**

Import sample data. The data contain three groups (individuals) with some time course measurement data. The Cl\_Central and Central columns represent group-specific variant values.

```
tbl = readtable('sample_data_variants_simbiology.xlsx')
```

```
tbl=16×6 table
  Group Time CentralConc Dose1 Cl_Central Central
 1 0 83.378 100 0.65 0.96 
 1 0 85 NaN NaN NaN 
   1 1 31.019 NaN NaN NaN 
   1 4 6.4875 NaN NaN NaN 
   1 8 1.1631 NaN NaN NaN 
 1 36 0 NaN NaN NaN 
   2 0 49.992 100 0.55 0.67 
 2 1 25.276 NaN 0.55 0.67 
   2 4 7.1079 NaN 0.55 0.67 
 2 8 2.7109 NaN 0.55 0.67 
 2 36 0 NaN 0.55 0.67 
 3 0 NaN 100 0.78 NaN 
 3 1 26.269 NaN NaN NaN 
 3 4 14.365 NaN NaN NaN 
 3 8 7.3422 NaN NaN NaN 
   3 36 0.18685 NaN NaN NaN
```
Convert to a groupedData object.

 $gdata = groupedData(tbl);$ 

By default, the function uses the "Group" column as the group variable.

gdata.Properties.GroupVariableName

 $ans =$ 'Group'

Create a variant for each group for using the Cl\_Central and Central variables from the data.

```
variants = createVariants(gdata,["Cl_Central","Central"])
```

```
variants = SimBiology Variant Array
   Index: Name: Active:
   1 1 false
  2 2 false<br>3 3 false
                    false
```
## variants(1)

 $ans =$ SimBiology Variant - 1 (inactive)

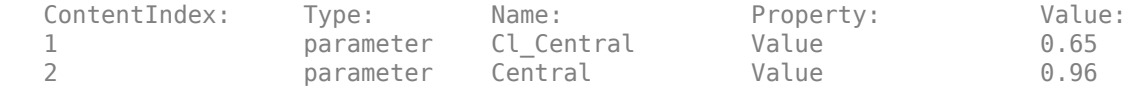

### variants(2)

```
ans =SimBiology Variant - 2 (inactive)
 ContentIndex: Type: Name: Property: Value:
 1 parameter Cl_Central Value 0.55
 2 parameter Central Value 0.67
```
### variants(3)

ans  $=$ 

SimBiology Variant - 3 (inactive)

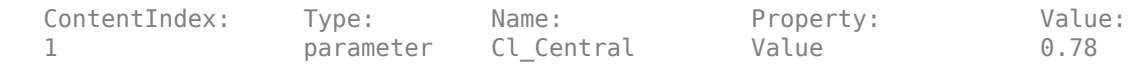

Note that individual 3 has a variant value for Cl\_Central but not Central. Hence the function created only one variant content, for Cl\_Central.

You can also specify which group to create variants for. For example, create variants for individuals 1 and 2 only.

variants = createVariants(gdata,["Cl\_Central","Central"],["1","2"])

```
variants = SimBiology Variant Array
    Index: Name: Active:
   \begin{array}{ccc} 1 & 1 & \text{false} \\ 2 & 2 & \text{false} \end{array}false
```
### variants(1)

ans  $=$ SimBiology Variant - 1 (inactive)

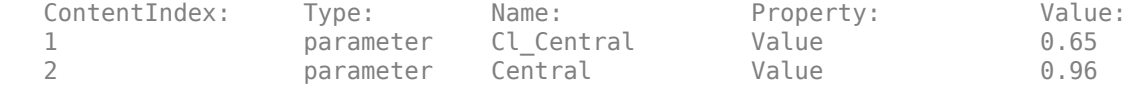

### variants(2)

 $ans =$ 

SimBiology Variant - 2 (inactive)

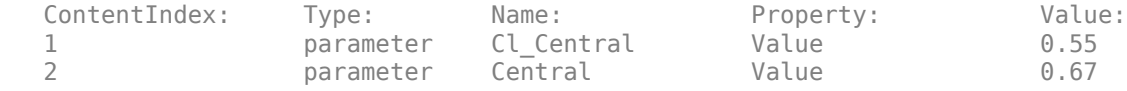

By default, the function assigns the type as parameter for each variable. You can specify which type (species, parameter, or compartment) by using the Types name-value argument. Specify Cl\_Central as a parameter and Central as a compartment.

```
variants = createVariants(gdata,["Cl_Central","Central"],Types=["parameter","compartment"]);
variants(1)
```
 $ans =$ SimBiology Variant - 1 (inactive)

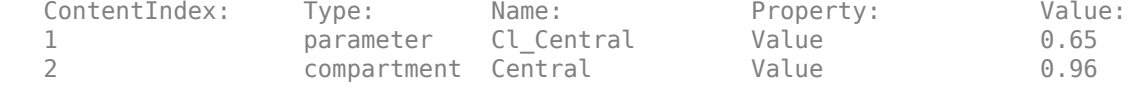

### variants(2)

ans  $=$ SimBiology Variant - 2 (inactive)

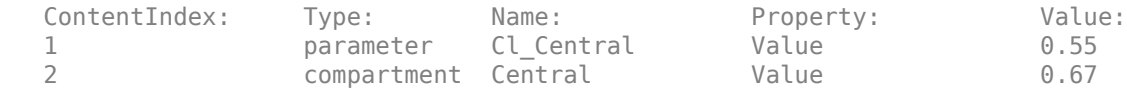

### variants(3)

```
ans = SimBiology Variant - 3 (inactive)
   ContentIndex: Type: Name: Property: Value:
```
1 **parameter Cl\_Central Value 0.78** 

If you know the name of model component that maps to each variable, you can use the component name to define the Name of each variant content. For example, map the data variables to the model components named "Clearance" and "Central".

variants = createVariants(gdata,["Cl\_Central","Central"],Types=["parameter","compartment"],Names= variants(1)

```
ans =
```
SimBiology Variant - 1 (inactive)

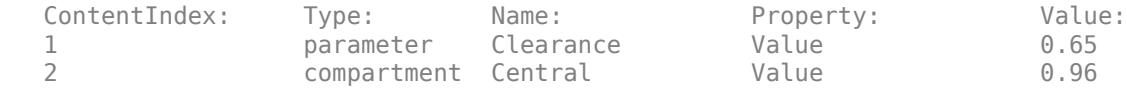

#### variants(2)

ans  $=$ SimBiology Variant - 2 (inactive)

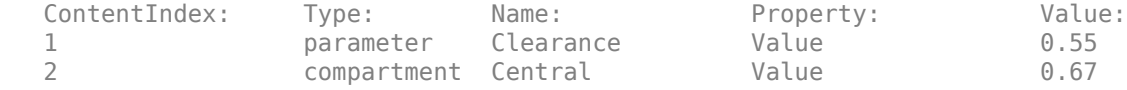

#### variants(3)

```
ans =SimBiology Variant - 3 (inactive)
  ContentIndex: Type: Name: Property: Value:
 1 parameter Clearance Value
```
If your data variables have the same names as the corresponding model components, you can use the model as the source and the function automatically does the mapping.

```
% Create a two-compartment model.
pkmd = PKModelDesign;
pkc1<br>pkc1.DosingTvpe = addCompartment(pkmd,'Central');<br>= 'Bolus';
pkc1.DosingType
pkc1.EliminationType = \frac{1}{2} = 'linear-clearance';
pkc1.HasResponseVariable = true;
pkc2 = addCompartment(pkmd,'Peripheral');
model = construct(pkmd);
variants = createVariants(gdata, ["Cl Central", "Central"], Model=model);
variants(1)
ans = SimBiology Variant - 1 (inactive)
   ContentIndex: Type: Name: Property: Value:
  1 parameter Cl Central
```
2 compartment Central Value 0.96

Alternatively, if you have the corresponding model component objects, you can use them as well to map to the data variables.

```
% Extract the parameter and compartment object.
clearance = sbioselect(model, Name="Cl Central");
centralVol = sbioselect(model,Name="Central");
% Map the data variables to these objects.
variants = createVariants(gdata,["Cl_Central","Central"],Components=[clearance,centralVol])
variants = SimBiology Variant Array
   Index: Name: Active:
   1 1 false
  2 2 false<br>3 3 false
```
### variants(1)

 $ans =$ SimBiology Variant - 1 (inactive)

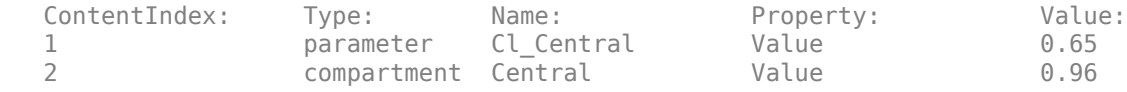

# **Input Arguments**

### **grpData — Grouped data**

groupedData object

Grouped data, specified as a [groupedData](#page-750-0) object.

grpData.Properties.GroupVariableName optionally identifies a grouping variable.

### **variableNames — Names of data variables**

character vector | string | string vector | cell array of character vectors

false

Names of data variables used to generate variants, specified as a character vector, string, string vector, or cell array of character vectors.

Each variable in variableNames must be a numeric column vector without Inf values.

For each variable, the non-NaN values within a group can be repeated but they must be identical. You can use NaN to indicate no value for a particular row. If all values of a variable within a group are NaN, that variable is not included in the group variant.

## **groups — Group names**

[] | character vector | string scalar | string vector | cell array of character vectors | vector

Group names, specified as an empty vector [], character vector, string scalar, string vector, cell array of character vectors, or a vector of data types that can be converted to a categorical vector. For a list of supported data types, see categorical.

Use [] to indicate the default behavior of including variants for each group.

### **Name-Value Pair Arguments**

Specify optional pairs of arguments as Name1=Value1, ..., NameN=ValueN, where Name is the argument name and Value is the corresponding value. Name-value arguments must appear after other arguments, but the order of the pairs does not matter.

Example: Types="compartment", Names="Central" specifies the model component type as compartment and its name as Central.

### **Types — Model component types**

```
"parameter" (default) | "species" | "compartment" | string vector | cell array of character
vectors
```
Model component types used in the variants, specified as "parameter", "species", "compartment", string vector, or cell array of character vectors, where each element must be one of these strings or character vectors.

If you specify only one component type, the function applies it to all variant content. If you specify more than one type, the number of types must match the number of names in variableNames.

You cannot specify this argument together with 'Components' or 'Model'.

Data Types: char | string | cell

### **Names — Model component names**

names from variableNames input argument (default) | character vector | string scalar | string vector | cell array of character vectors

Model component names used in the variants, specified as a character vector, string scalar, string vector, or cell array of character vectors. If you do not specify this argument or 'Components', by default, the function uses the names from the variableName input argument as the component names.

You cannot specify this argument together with 'Components'.

Data Types: char | string | cell

### **Components — Model components**

vector of parameter, species, or compartment objects

Model components used in the variants, specified as a vector of parameter, species, or compartment objects. The number of components must match the number of names in variableNames. The types and names used in the variant [contents on page 3-33](#page-1276-0) are the types and qualified names of the specified components.

You cannot specify this argument together with 'Types', 'Names', or 'Model'.

### **Model — SimBiology model**

model object

SimBiology model used to identify the model components in the variants, specified as a model object.

When you have a name that matches different quantities, the software uses the following precedence rule to decide: species > compartment > parameter. For details, see "Precedence Rules for Evaluating Quantity Names".

You cannot specify this argument together with 'Types' or 'Components'.

# **UnitConversion — Flag to covert units**

"auto" (default) | true | false

Flag to convert units of the data variable to the units specified for each model component, specified as "auto", true, or false. The variable units are defined in grpData.Properties.VariableUnits.

When the value is "auto", the function converts units for any pair of variable and component that both specify nonempty units, which are consistent with each other. Otherwise, the values in the data variables are used without unit conversion.

When the value is true, the function converts all values in the data variables to the units of each component.

When the value is false, the function uses the values in the data variables without unit conversion.

# **Output Arguments**

## **variants — SimBiology variant objects**

column vector of variant objects

SimBiology variant objects, returned as a column vector of variant objects, with one variant for each group in grpData. If you do not specify the groups input, the order of returned variants follows the order of groups in the input data. If you specify groups, the order of variants follows the order of specified groups.

# **See Also**

[Variant object](#page-1223-0) | table | [groupedData](#page-750-0) | [ScheduleDose object](#page-1120-0) | [RepeatDose object](#page-1065-0)

## **Topics**

"Variants in SimBiology Models"

## **Introduced in R2021b**

# **delete**

Delete SimBiology object

# **Syntax**

delete(sobj)

# **Description**

delete(sobj) removes the SimBiology object sobj from its [parent on page 3-127](#page-1370-0) object.

**Note** You can also use [sbioreset](#page-228-0) to delete all model objects from the SimBiology root object, which contains a list of model objects, available units, unit prefixes, and kinetic laws.

# **Examples**

## **Delete SimBiology Objects**

Load the G-protein model.

sbioloadproject('gprotein.sbproj');

Get the model-scoped parameters.

```
params = m1.Parameters
```

```
params = SimBiology Parameter Array
   Index: Name: Value: Units:
  1 kRLm<br>2 kRL
                 3.32e-18
   3 kRdo 0.0004 
  4 kRs 4<br>5 kRD1 0.
   5 kRD1 0.004 
  6 kG1 1<br>7 kGa 1e
           7 kGa 1e-05 
   8 kGd 0.11 
   9 GaFrac 1
```
Delete the parameters.

delete(params)

```
m1.Parameters
```

```
ans = 0x1 Parameter array with properties:
```
 ValueUnits ConstantValue Constant Value Units BoundaryCondition Name Parent Notes Tag Type UserData

# **Input Arguments**

## **sobj — Object**

SimBiology object | array of SimBiology objects

Object, specified as a SimBiology object or array of SimBiology objects.

- If sobj is a model object, the model is deleted from the root object. delete removes all references to the model at the command line and in the **SimBiology** and **SimBiology Model Analyzer** apps.
- If sobj is a species object used by a reaction object, the function issues a warning, and the species object is not deleted. You need to delete the reaction or remove the species from the reaction before you can delete the species object.
- If sobj is a parameter object used by a kinetic law object, there is no warning when the object is deleted. However, when you try to simulate your model, a error occurs because the parameter cannot be found.
- If sobj is a reaction object, the function deletes the object, but the species objects that were being used by the reaction object are not deleted.
- If sobj is an abstract kinetic law object and there is a kinetic law object referencing it, the function returns an error.
- If sobj is a configuration set object, and it is the active configuration set object, the function, after deleting the object, makes the default configuration set object active. Note that you cannot delete the default configuration set.
- You cannot delete the SimBiology root object.

# **See Also**

[set](#page-1136-0) | [SimData](#page-1147-0)

**Introduced in R2006a**

# **display**

Display summary of SimBiology object

# **Syntax**

display(sobj)

# **Description**

display(sobj) displays the summary information of the SimBiology object sobj.

# **Examples**

# **Display Summary Information of SimBiology Model**

Load the G-protein model.

sbioloadproject('gprotein.sbproj')

Display the summary information of the model.

```
display(m1)
m1 = SimBiology Model - Heterotrimeric G Protein wt 
    Model Components:
     Compartments: 1<br>Events: 0
     Events:
     Parameters: 9<br>Reactions: 6
     Reactions: 6<br>Rules: 1
      Rules: 1
     Species: 7<br>Observables: 0
     Observables:
```
# **Input Arguments**

**sobj — Object** SimBiology object | array of SimBiology objects

Object, specified as a SimBiology object or array of SimBiology objects.

**See Also** [set](#page-1136-0) | [SimData](#page-1147-0)

**Introduced in R2006a**

# **SimBiology.gsa.ElementaryEffects**

Object containing results from calculation of elementary effects for global sensitivity analysis (GSA)

# **Description**

The SimBiology.gsa.ElementaryEffects object contains GSA results returned by [sbioelementaryeffects](#page-42-0). The object contains the computed elementary effects with respect to parameter inputs.

# **Creation**

Create a SimBiology.gsa.ElementaryEffects object using [sbioelementaryeffects](#page-42-0).

# **Properties**

## **AbsoluteEffects — Flag to use absolute values of elementary effects**

true (default) | false

Flag to use the absolute values of elementary effects, specified as true or false. By default, the function uses the absolute values of elementary effects. Using nonabsolute values can average out when calculating the mean. For details, see ["Elementary Effects for Global Sensitivity Analysis" on](#page-55-0) [page 1-50](#page-55-0).

Data Types: logical

## **Time — Time points**

column numeric vector

This property is read-only.

Time points at which elementary effects are computed, specified as a column numeric vector. The property is [] if all observables are scalars.

Data Types: double

## **Results — GSA results with elementary effects**

structure array

This property is read-only.

GSA results with elementary effects, specified as a structure array. The size of the array is *params*-by*observables*, where *params* is the number of input parameters (sensitivity inputs) and *observables* is the number of observables (sensitivity outputs).

Each structure contains the following fields.

- Parameter Name of an input parameter, specified as a character vector
- Observable Name of an observable, specified as a character vector
- Mean Mean of absolute values of elementary effects, specified as a scalar or numeric vector
- StandardDeviation Standard deviation of absolute elementary effects, specified as a scalar or numeric vector

If all observables are scalar, then the Mean and StandardDeviation fields are specified as scalars. If any observables are vectors, Mean and StandardDeviation are numeric vectors of length Time. If some observables are scalars and some are vectors, scalar observables are scalar-expanded, where each time point has the same value.

Data Types: struct

## **GridLevel — Discretization level of parameter domain**

10 (default) | positive even integer

This property is read-only.

Discretization level of the parameter domain, specified as a positive even integer. This parameter defines a grid of equidistant points in the parameter domain, where each dimension is discretized using Gridlevel+1 points. The following figure shows an example of a grid for parameters *p1* and *p2* within given parameter bounds.

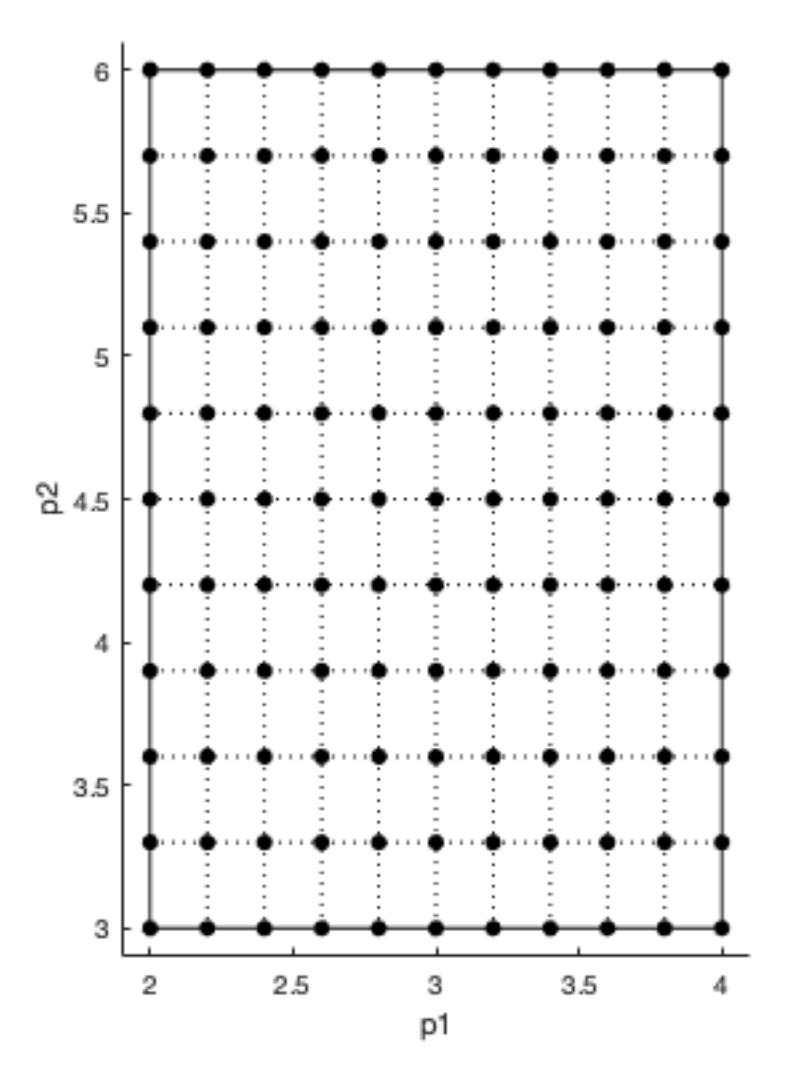

For details, see ["Elementary Effects for Global Sensitivity Analysis" on page 1-50.](#page-55-0)

Data Types: double

## **GridDelta — Step size for computing elementary effects**

GridLevel/2 (default) | positive integer between 1 and GridLevel

This property is read-only.

Step size for computing elementary effects, specified as a positive integer between 1 and GridLevel. The step size is measured in terms of grid points between neighboring points. The following figure shows examples of different grid delta values.

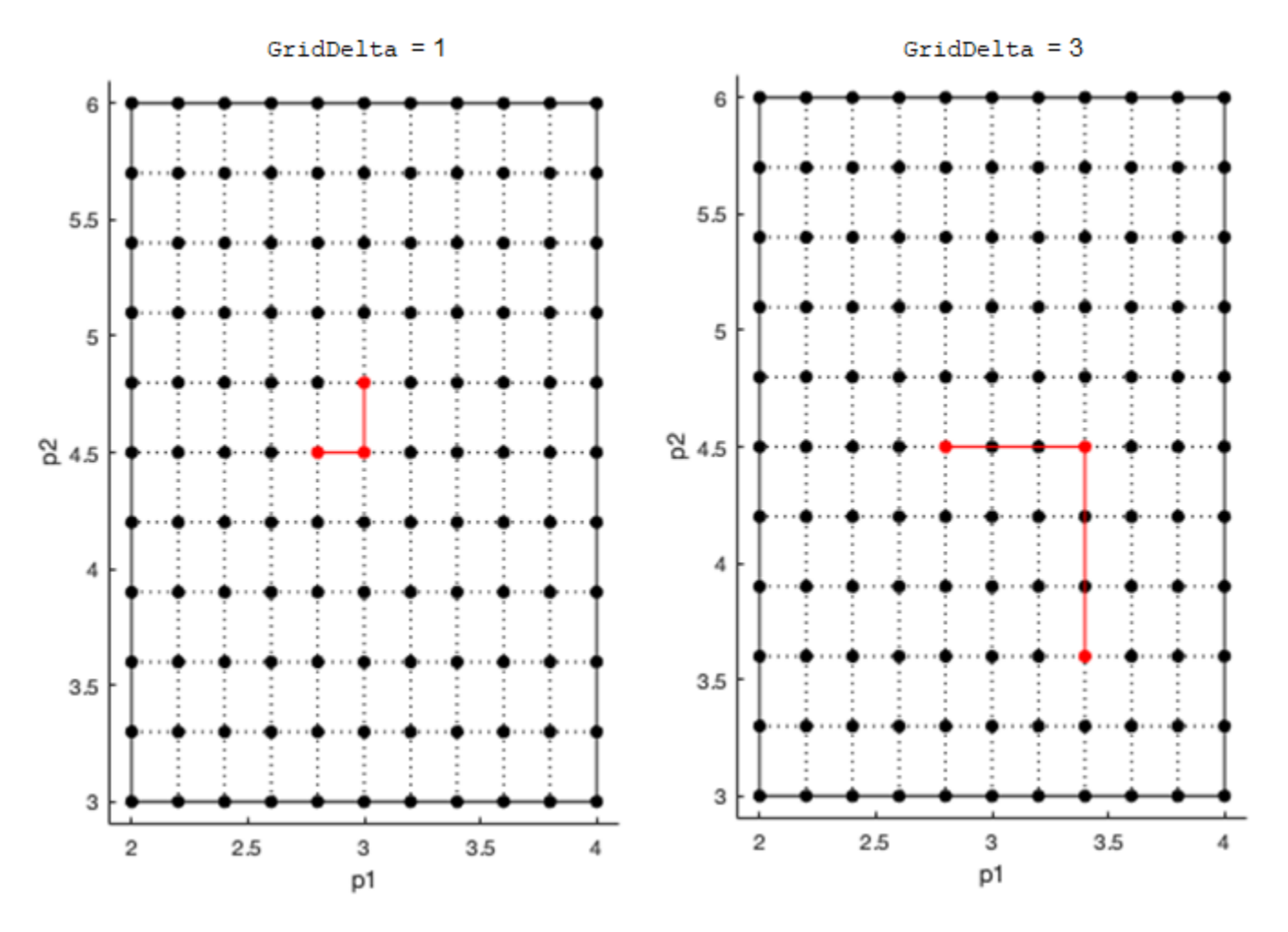

For details, see ["Elementary Effects for Global Sensitivity Analysis" on page 1-50.](#page-55-0) Data Types: double

## **PointSelection — Method to select sample points to compute elementary effects** "chain" (default) | "radial"

This property is read-only.

Method to select sample points to compute elementary effects, specified as "chain" or "radial". The "chain" point selection uses the Morris method [\[1\]](#page-602-0). The "radial" point selection uses the Sohier method [\[2\].](#page-603-0) For details, see ["Elementary Effects for Global Sensitivity Analysis" on page 1-50](#page-55-0).

Data Types: double

## **ParameterSamples — Sampled parameter values**

table

This property is read-only.

Sampled parameter values, specified as a table. The table contains (1+numel("params" on page  $1-0$  ))\*"NumberSamples" on page 1-0 rows and numel("params" on page 1-0 ) columns.

sbioelementaryeffects uses blocks of *k*+1 rows, where *k* is the number of input "params" on page 1-0 , to compute an elementary effect for each input parameter. The total number of these blocks is equal to the total number of samples. You can get the block indices by running kron((1:NumberSamples)',ones(numel(params)+1,1)). For details, see ["Elementary Effects](#page-55-0) [for Global Sensitivity Analysis" on page 1-50.](#page-55-0)

Data Types: table

## **Observables — Names of model responses or observables**

cell array of character vectors

This property is read-only.

Names of model responses or observables, specified as a cell array of character vectors.

Data Types: char

## **SimulationInfo — Simulation information used for computing elementary effects** structure

This property is read-only.

Simulation information, such as simulation data and parameter samples, used for computing elementary effects, specified as a structure. The structure contains the following fields.

- SimFunction SimFunction object used for simulating model responses or observables.
- SimData SimData array of size [*NumberSamples*,1], where *"NumberSamples" on page 1- 0* is the number of samples. The array contains simulation results from ParameterSamples.
- OutputTimes Numeric column vector containing the common time vector of all SimData objects.
- Bounds Numeric matrix of size [*params*,2]. *params* is the number of input parameters. The first column contains the lower bounds and the second column contains the upper bounds for sensitivity inputs.
- DoseTables Cell array of dose tables used for the SimFunction evaluation. DoseTables is the output of [getTable\(doseInput\)](#page-746-0), where *doseInput* is the value specified for the 'Doses' name-value pair argument in the call to [sbiosobol](#page-270-0), [sbiompgsa](#page-139-0), or [sbioelementaryeffects](#page-42-0). If no doses are applied, this field is set to [].
- ValidSample Logical vector of size [*NumberSamples*,1] indicating whether a simulation for a particular sample failed. Resampling of the simulation data (SimData) can result in NaN values if the data is extrapolated. Such SimData are indicated as invalid.
- InterpolationMethod Name of the interpolation method for SimData.
- SamplingMethod Name of the sampling method used to draw ParameterSamples.
- RandomState Structure containing the state of rng before drawing ParameterSamples.

Data Types: struct

# **Object Functions**

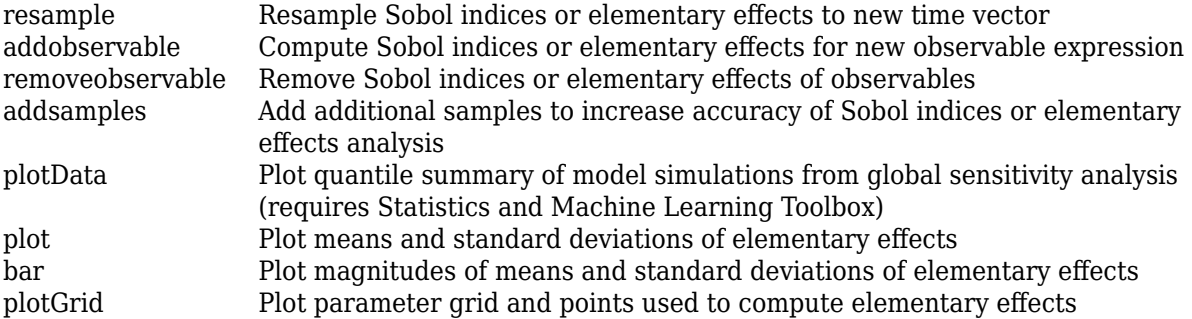

# **Examples**

## **Perform GSA by Computing Elementary Effects**

Load the "Tumor Growth Model".

```
sbioloadproject tumor_growth_vpop_sa.sbproj
```
Get a variant with estimated parameters and the dose to apply to the model.

```
v = qetvariant(m1);d = getdose(m1,'interval_dose');
```
Get the active configset and set the tumor weight as the response.

```
cs = getconfigset(m1);cs.RuntimeOptions.StatesToLog = 'tumor_weight';
```
Simulate the model and plot the tumor growth profile.

```
sbioplot(sbiosimulate(m1,cs,v,d));
```
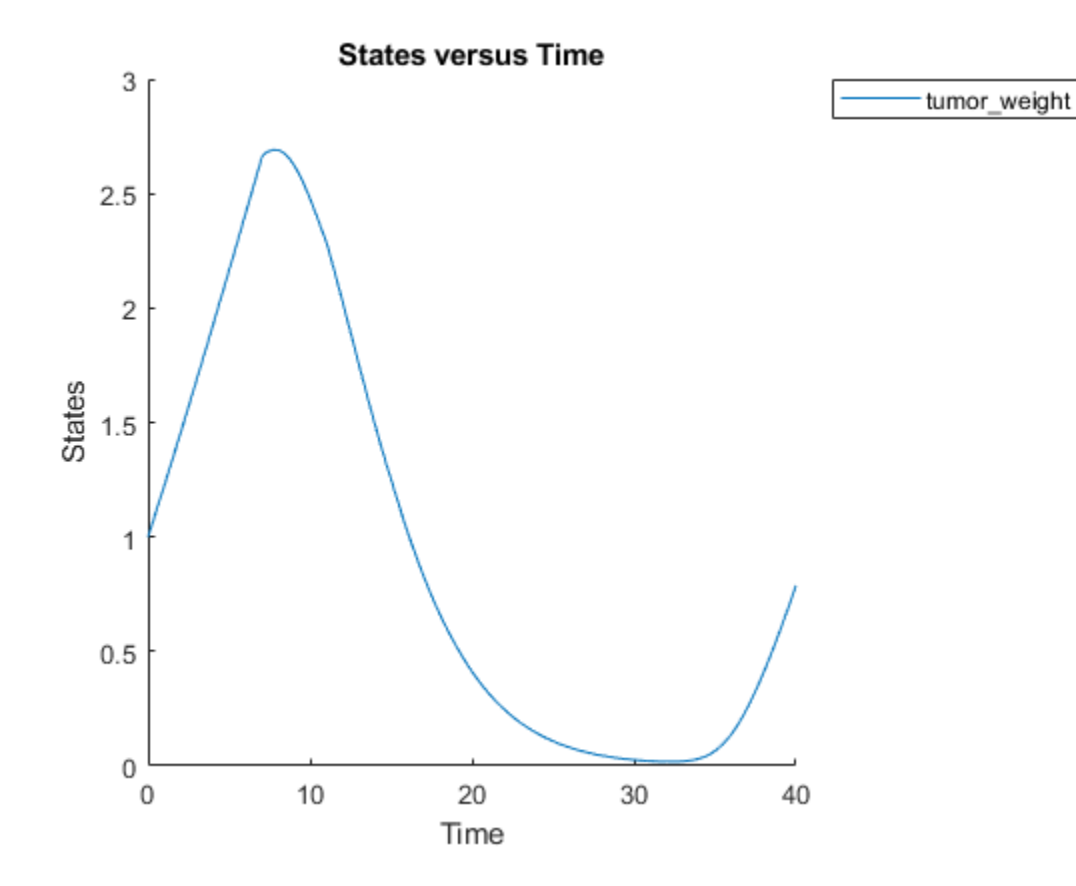

Perform global sensitivity analysis (GSA) on the model to find the model parameters that the tumor growth is sensitive to.

First, define model parameters of interest, which are involved in the pharmacodynamics of the tumor growth. Define the model response as the tumor weight.

```
modelParamNames = {'L0', 'L1', 'w0', 'k1'};
outputName = 'tumor_weight';
```
Then perform GSA by computing the elementary effects using sbioelementaryeffects. Use 100 as the number of samples and set ShowWaitBar to true to show the simulation progress.

```
rng('default');
eeResults = sbioelementaryeffects(m1,modelParamNames,outputName,Variants=v,Doses=d,NumberSamples=
```
Show the median model response, the simulation results, and a shaded region covering 90% of the simulation results.

plotData(eeResults,ShowMedian=true,ShowMean=false);

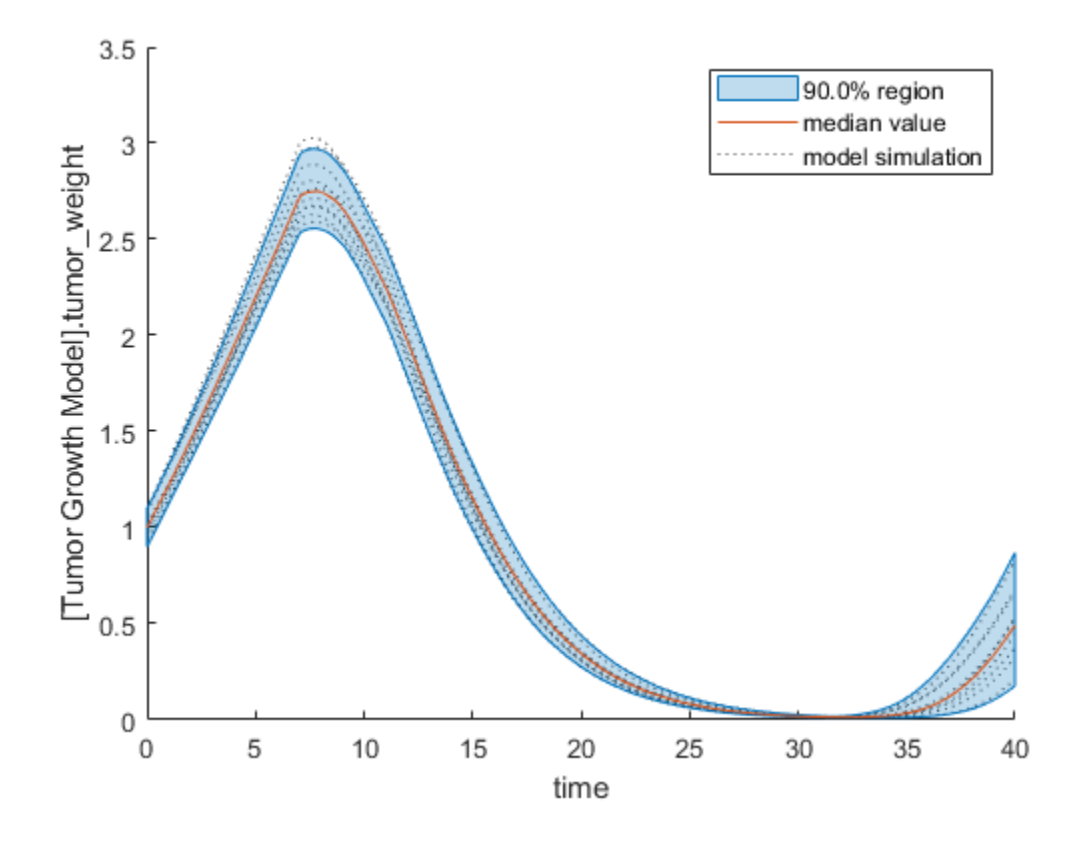

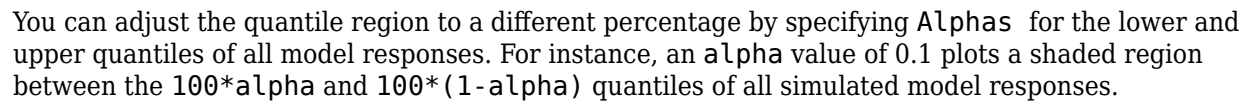

plotData(eeResults,Alphas=0.1,ShowMedian=true,ShowMean=false);

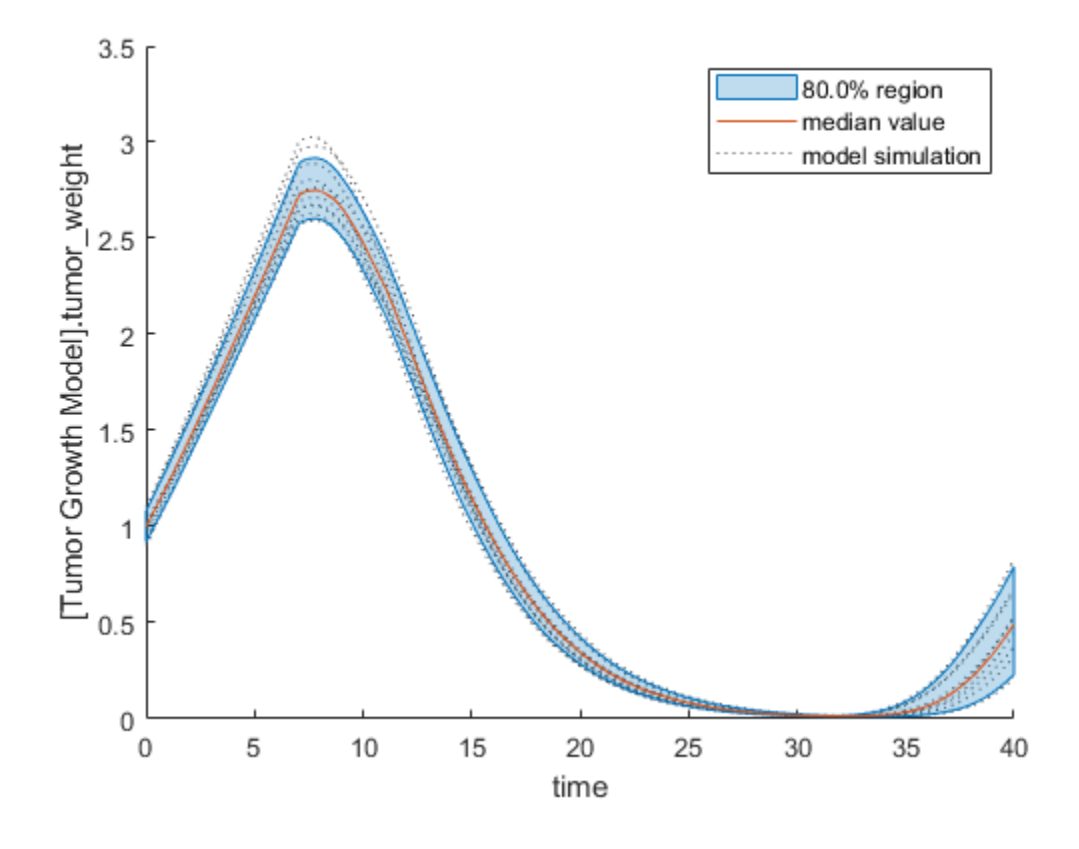

Plot the time course of the means and standard deviations of the elementary effects.

```
h = plot(eeResults);
% Resize the figure.
h.Position(:) = [100 100 1280 800];
```
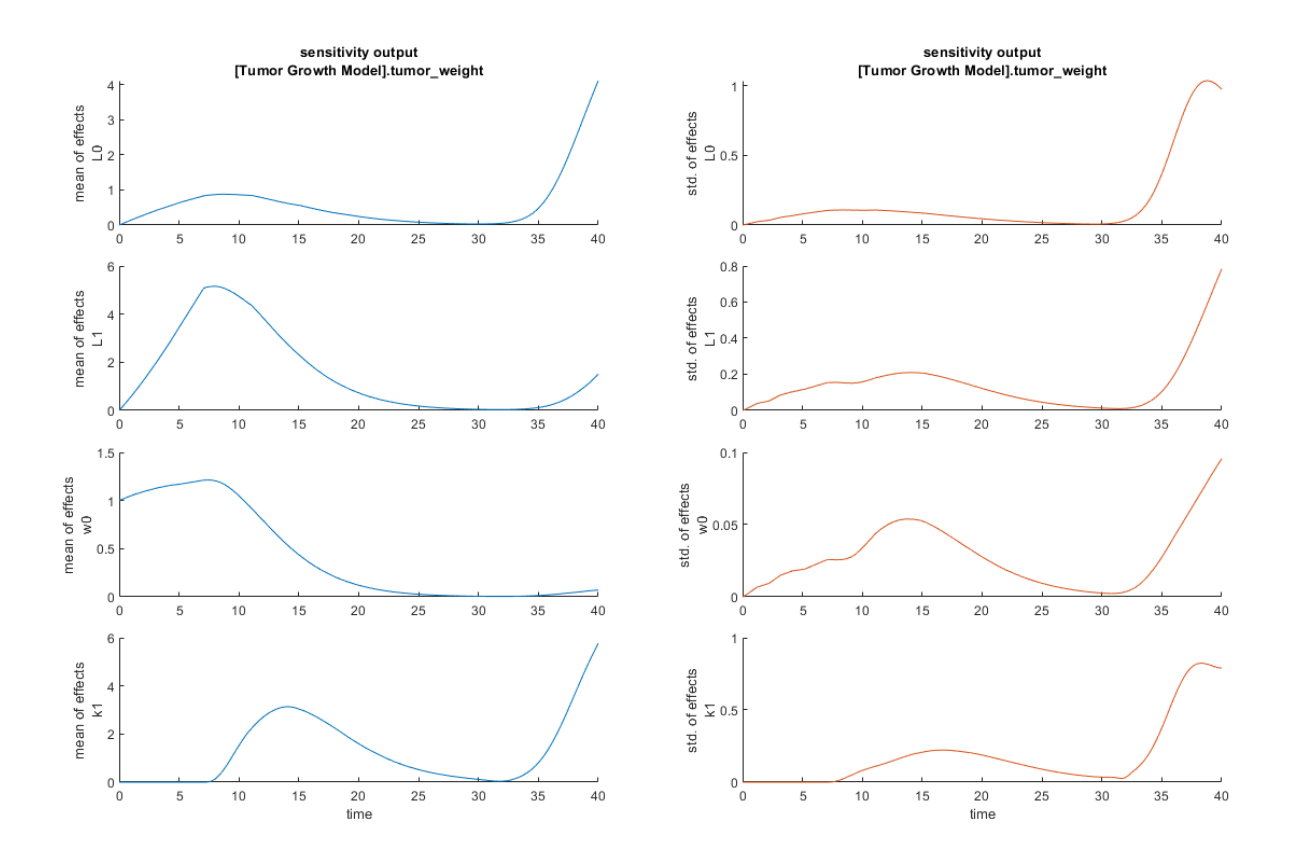

The mean of effects explains whether variations in input parameter values have any effect on the tumor weight response. The standard deviation of effects explains whether the sensitivity change is dependent on the location in the parameter domain.

From the mean of effects plots, parameters L1 and w0 seem to be the most sensitive parameters to the tumor weight before the dose is applied at  $t = 7$ . But, after the dose is applied,  $k1$  and  $L0$  become more sensitive parameters and contribute most to the after-dosing stage of the tumor weight. The plots of standard deviation of effects show more deviations for the larger parameter values in the later stage (t > 35) than for the before-dose stage of the tumor growth.

You can also display the magnitudes of the sensitivities in a bar plot. Each color shading represents a histogram representing values at different times. Darker colors mean that those values occur more often over the whole time course.

bar(eeResults);

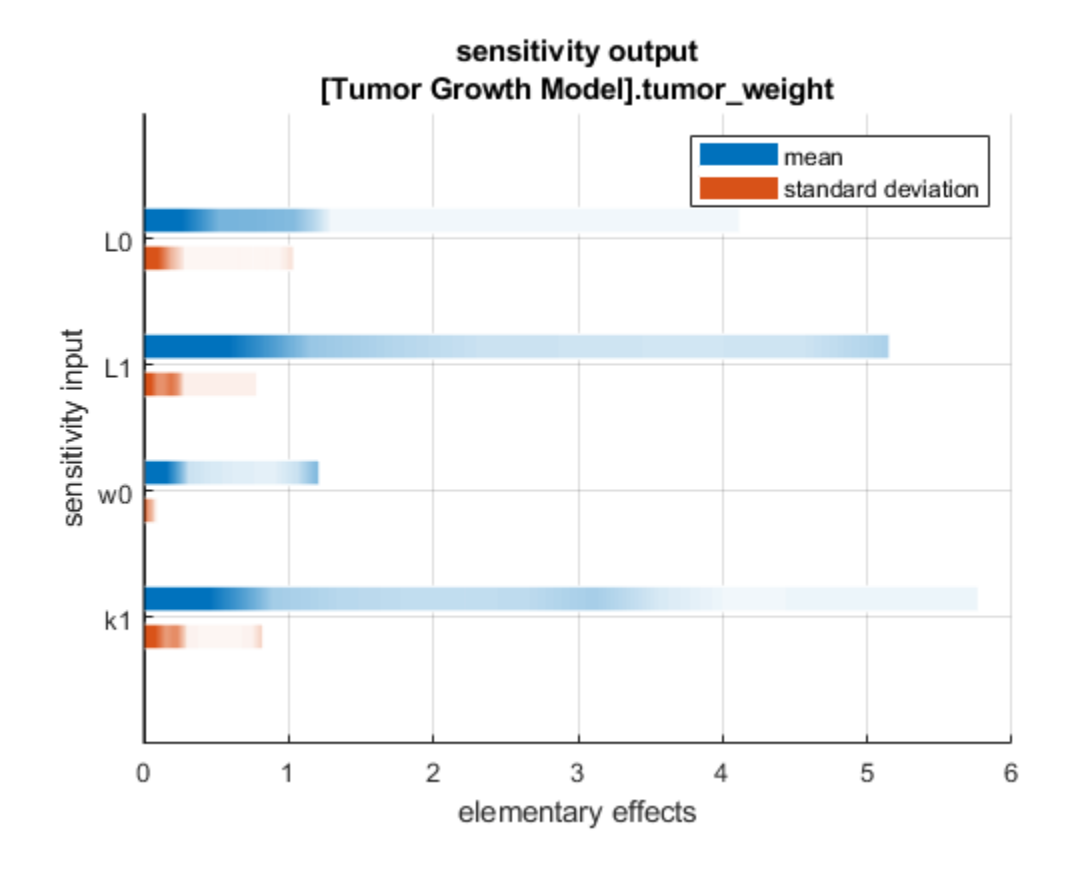

You can also plot the parameter grids and samples used to compute the elementary effects. plotGrid(eeResults)

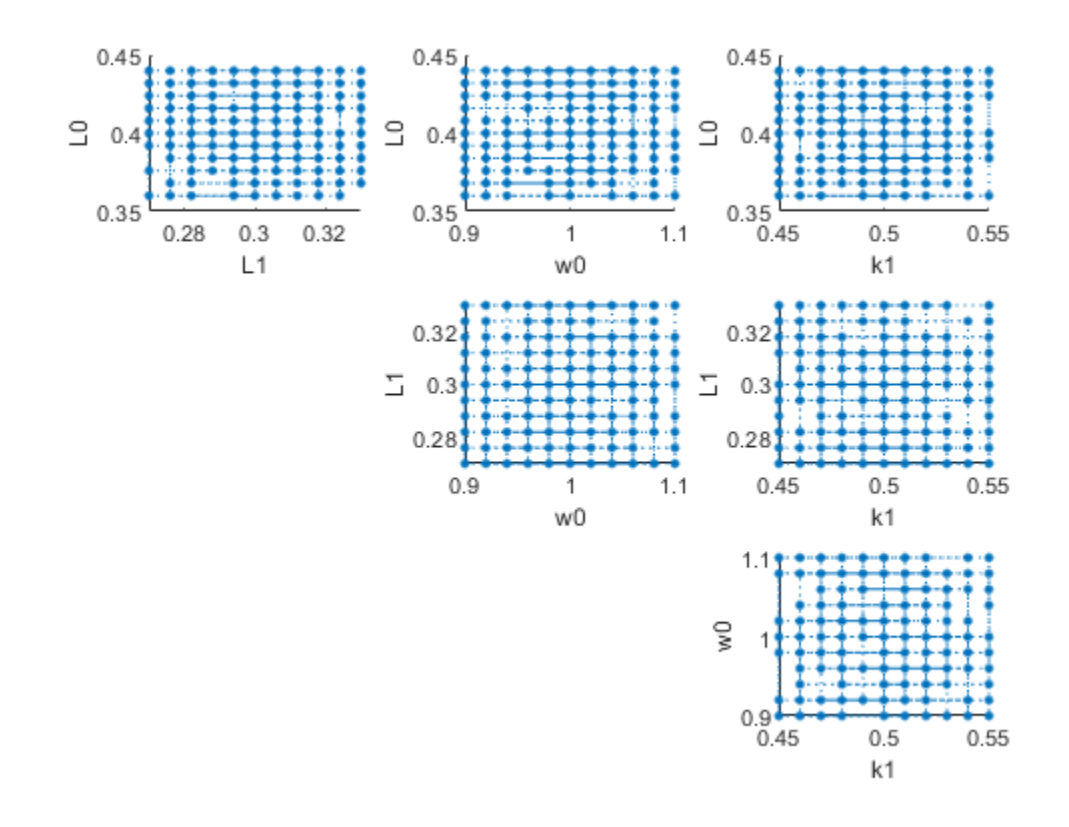

You can specify more samples to increase the accuracy of the elementary effects, but the simulation can take longer to finish. Use addsamples to add more samples.

eeResults2 = addsamples(eeResults,200);

The SimulationInfo property of the result object contains various information for computing the elementary effects. For instance, the model simulation data (SimData) for each simulation using a set of parameter samples is stored in the SimData field of the property. This field is an array of SimData objects.

### eeResults2.SimulationInfo.SimData

 SimBiology SimData Array : 1500-by-1 Index: Name: ModelName: DataCount: 1 - Tumor Growth Model 1 2 - Tumor Growth Model 1<br>3 - Tumor Growth Model 1 Tumor Growth Model 1 ... 1500 - Tumor Growth Model 1

You can find out if any model simulation failed during the computation by checking the ValidSample field of SimulationInfo. In this example, the field shows no failed simulation runs.

all(eeResults2.SimulationInfo.ValidSample)

```
ans = logical
    1
```
You can add custom expressions as observables and compute the elementary effects of the added observables. For example, you can compute the effects for the maximum tumor weight by defining a custom expression as follows.

```
% Suppress an information warning that is issued.
warnSettings = warning('off', 'SimBiology:sbservices:SB_DIMANALYSISNOTDONE_MATLABFCN_UCON');
% Add the observable expression.
eeObs = addobservable(eeResults2, 'Maximum tumor_weight', 'max(tumor_weight)', 'Units', 'gram');
```
Plot the computed simulation results showing the 90% quantile region.

```
h2 = plotData(eeObs);
h2.Position(:) = [100 100 1500 800];
```
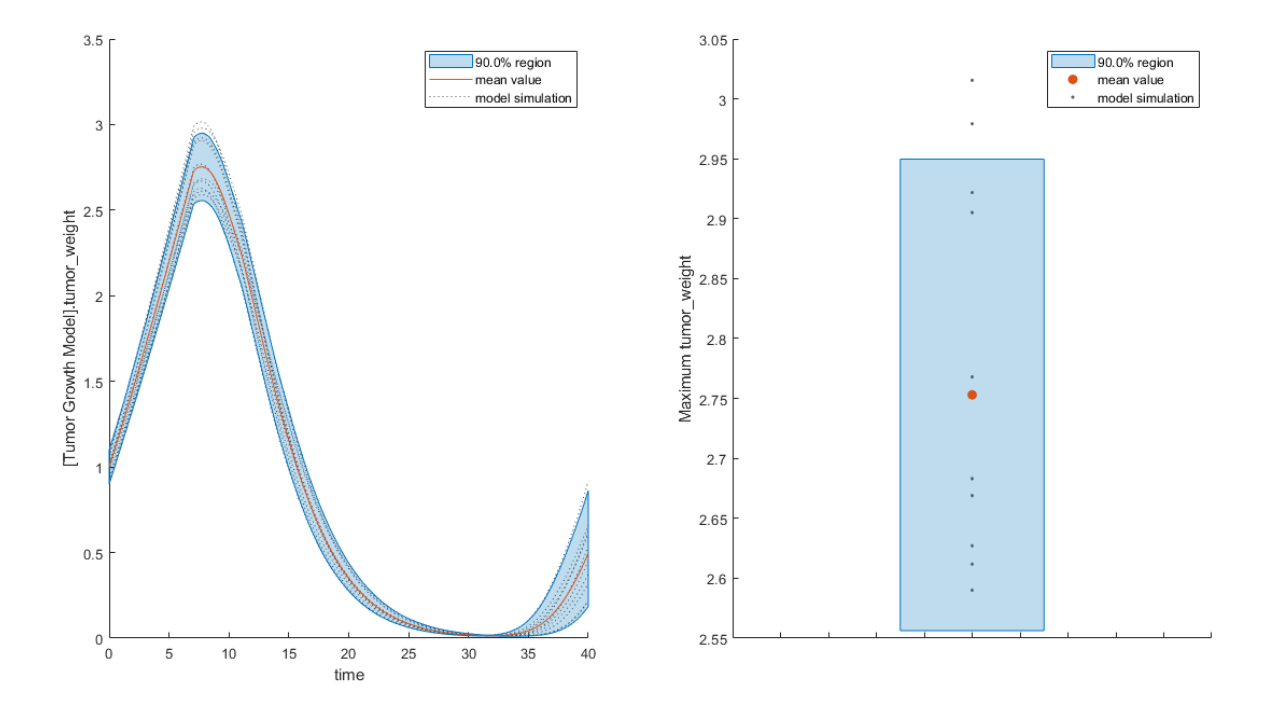

You can also remove the observable by specifying its name. eeNoObs = removeobservable(eeObs,'Maximum tumor\_weight'); Restore the warning settings.

warning(warnSettings);

# **References**

[1] Morris, Max D. "Factorial Sampling Plans for Preliminary Computational Experiments." *Technometrics* 33, no. 2 (May 1991): 161–74.

<span id="page-603-0"></span>[2] Sohier, Henri, Jean-Loup Farges, and Helene Piet-Lahanier. "Improvement of the Representativity of the Morris Method for Air-Launch-to-Orbit Separation." *IFAC Proceedings Volumes* 47, no. 3 (2014): 7954–59.

# **See Also**

["Elementary Effects for Global Sensitivity Analysis" on page 1-50](#page-55-0)

## **Introduced in R2021b**

# **EstimatedInfo object**

Object containing information about estimated model quantities

# **Description**

The estimatedInfo object contains information about estimated model quantities (species, parameters, or compartments). Use this object to specify which quantities in a SimBiology model are estimated, what parameter transforms are used, and optionally, the initial estimates for these quantities when using [sbiofit](#page-65-0) or [sbiofitmixed](#page-111-0).

# **Construction**

estimInfo = estimatedInfo creates an empty estimatedInfo object.

estimInfoArray = estimatedInfo(transformedNames) creates an array of estimatedInfo objects for quantities specified in transformedNames. The initial values for these quantities are obtained from the SimBiology model when you run sbiofit or sbiofitmixed.

estimInfoArray = estimatedInfo( \_\_\_ , 'InitialTransformedValue', itValues) defines the initial transformed values of model quantities specified by itValues. You cannot specify this name-value pair along with the 'InitialValue' name-value pair.

estimInfoArray = estimatedInfo( \_\_\_ , 'InitialValue', iValues) defines the initial values of model quantities specified by iValues. You cannot specify this name-value pair along with the 'InitialTransformedValue' name-value pair.

estimInfoArray = estimatedInfo( \_\_\_ ,'Bounds',boundValues) defines the lower and upper bounds for parameter estimation specified by boundValues. You cannot specify this namevalue pair along with the 'TransformedBounds' name-value pair. All methods support parameter bounds in [sbiofit](#page-65-0) (that is, fminsearch, nlinfit, fminunc, fmincon, lsqcurvefit, lsqnonlin, patternsearch, ga, particleswarm, and [scattersearch on page 1-97\)](#page-102-0). When using fminsearch, nlinfit, or fminunc with bounds, the objective function returns Inf if bounds are exceeded. When you turn on options such as FunValCheck, the optimization may error if bounds are exceeded during estimation. If using nlinfit, it may report warnings about the Jacobian being illconditioned or not being able to estimate if the final result is too close to the bounds. [sbiofitmixed](#page-111-0) does not support parameter bounds.

estimInfoArray = estimatedInfo( \_\_\_ , 'TransformedBounds', tBoundValues) defines the transformed bounds for parameter estimation specified by tBoundValues. You cannot specify this name-value pair along with the 'Bounds' name-value pair.

estimInfoArray = estimatedInfo( \_\_\_ ,'CategoryVariableName',groups) defines which groups in the data have separate estimated values for parameters. In other words, this allows you to estimate parameter values specific for each group or category. For example, you can estimate parameters based on individuals' age or sex.

# **Input Arguments**

# **transformedNames — Names of estimated model quantities**

character vector | string | string vector | cell array of character vectors

Names of estimated model quantities, specified as a character vector, string, string vector, or cell array of character vectors. Each character vector (or string) must be in one of these formats:

- Name or qualified name of a model quantity, such as 'Cl', 'Reaction1.k','[c 1].[r 1]'
- Name of a supported parameter transform (log, logit, or probit) followed by a quantity name in parentheses, such as 'log(Cl)', 'logit(Reaction1.k)', 'probit([c 1].[r 1])'

For details, see "Parameter Transformations".

### **itValues — Initial transformed values of model quantities**

vector | cell array

Initial transformed values of model quantities, specified as a vector or cell array. It must have the same length as transformedNames. If it is a cell array, each element of the cell must be a scalar or the empty matrix [].

### **iValues — Initial values of model quantities**

vector | cell array

Initial values of model quantities, specified as a vector or cell array. It must have the same length as transformedNames. If it is a cell array, each element of the cell must be a scalar or the empty matrix [].

### **boundValues — Bound constraints for estimated parameters**

[] (default) | matrix | cell array

Bound constraints for estimated parameters, specified as a matrix or cell array. If boundValues is a matrix, it is a *N*-by-2 matrix of numbers, where *N* is either 1 or the length of transformedNames. If it is a cell array, each element must be a vector of size 1-by-2 or empty [].

Each row of boundValues corresponds to the lower (the first number) and upper (the second number) bounds of each element (such as a parameter) of estimInfo. The lower bound must be less than the upper bound. If you specify a single row, these bounds are applied to all elements of estimInfoArray.

You cannot specify this name-value pair along with the 'TransformedBounds' name-value pair.

### **tBoundValues — Transformed bound constraints for estimated parameters**

[] (default) | matrix | cell array

Transformed bound constraints for estimated parameters, specified as a matrix or cell array. tBoundValues is a *N*-by-2 matrix of numbers, where *N* is either 1 or the length of transformedNames. If it is a cell array, each element must be a vector of size 1-by-2 or empty [].

Each row of tBoundValues corresponds to the lower (the first number) and upper (the second number) bounds of each element (such as a parameter) of estimInfo. The lower bound must be less than the upper bound. If you specify a single row, the bounds are applied to all elements of estimInfoArray.

You cannot specify this name-value pair along with the 'Bounds' name-value pair.

### **groups — Group names for estimated parameters**

character vector | string | string vector | cell array of character vectors

Group names for estimated parameters, specified as a character vector, string, string vector, or cell array of character vectors. Each character vector (or string) must be one of the following.

- Name of a variable in the data used for fitting
- '<GroupVariableName>' (default)
- '<None>'

'<GroupVariableName>' indicates that each group in the data uses a separate parameter estimate. '<None>' indicates that all groups in the data use the same parameter estimate.

If the data you plan to use for fitting contains variables that group data into different categories, you can specify the names of those variables. For instance, if you have a variable called Sex which indicates male and female individuals, you can specify 'Sex' as the 'CategoryVariableName'. This means that all male individuals have one set of parameter estimates and all females have a separate set.

# **Output Arguments**

### **estimInfo — Estimated model quantity**

estimatedInfo object

Estimated model quantity, returned as an estimatedInfo object.

### **estimInfoArray — Estimated model quantities**

estimatedInfo object | vector

Estimated model quantities, returned as an estimatedInfo object or vector of estimatedInfo objects. If transformedNames is a single character vector, estimInfoArray is a scalar estimatedInfo object. Otherwise, estimInfoArray is a vector of estimatedInfo objects with the same length as the input argument transformedNames.

# **Property Summary**

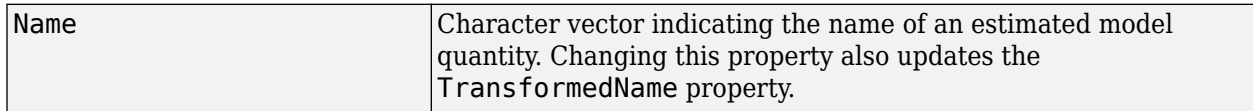

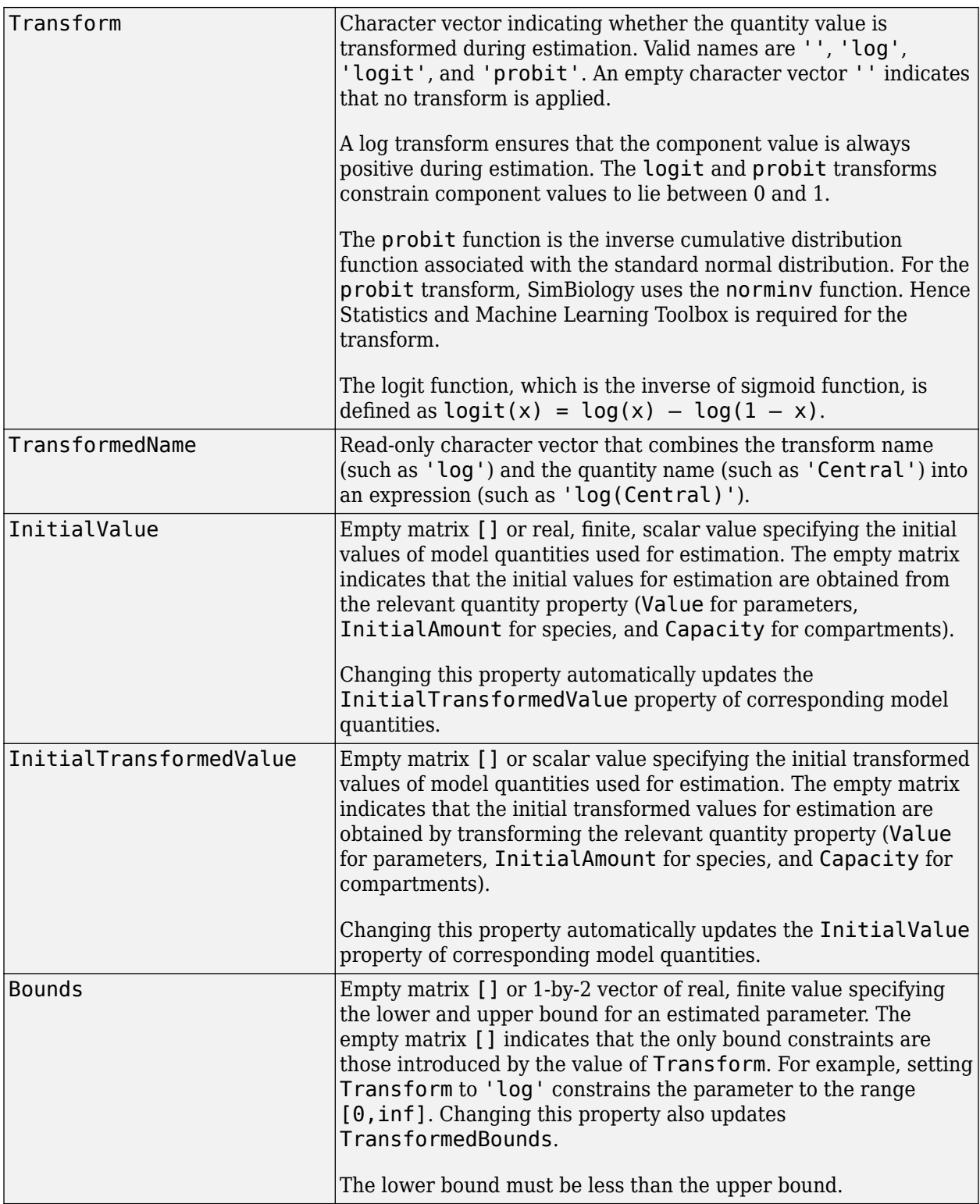

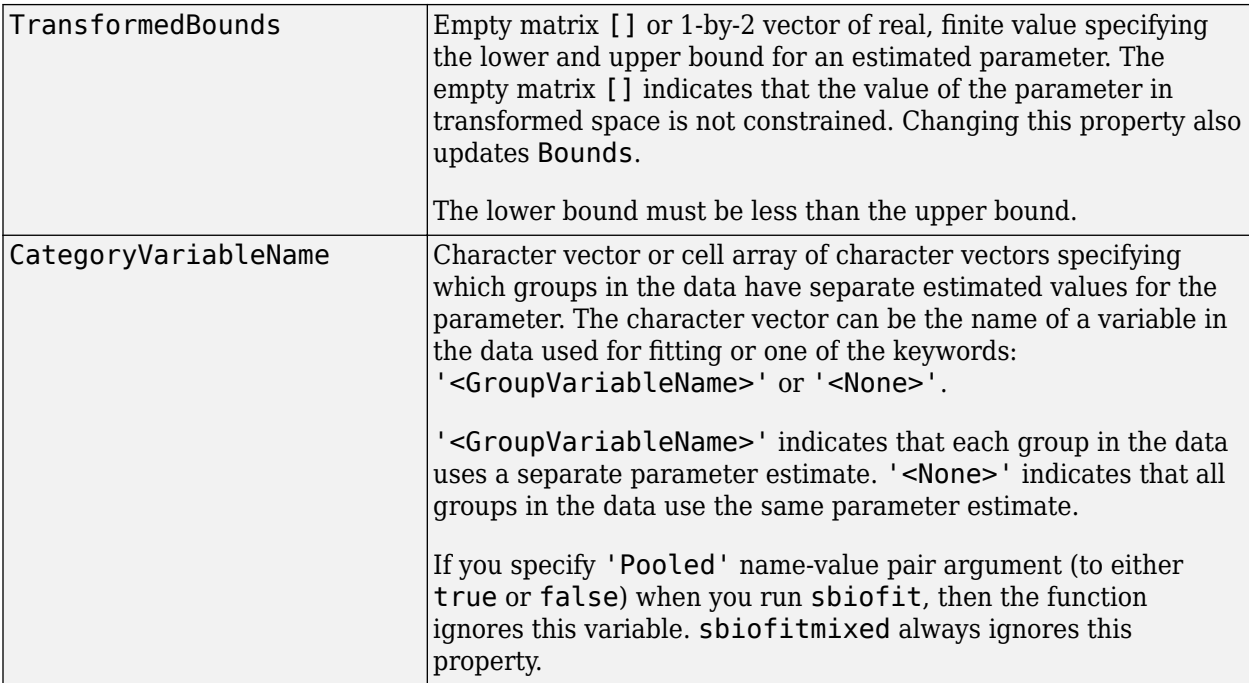

# **Examples**

## **Specify Estimated Parameters Using an EstimatedInfo Object**

Create a one-compartment PK model with bolus dosing and linear clearance.

```
pkmd = PKModelDesign;
pkc1 = addCompartment(pkmd,'Central');<br>pkc1.DosingType = 'Bolus';
pkc1.DosingType<br>pkc1.EliminationType
                          pecase<br>Timear-clearance';
pkc1.HasResponseVariable = true;
```
Suppose you want to estimate the volume of the central compartment (Central). You can specify such estimated model quantity as well as appropriate parameter transform (log transform in this example), initial value, and parameter bound using the estimatedInfo object.

```
estimated = estimatedInfo('log(Central)','InitialValue', 1,'Bounds',[0 10])
```

```
estimated = estimatedInfo with properties:
 Name: 'Central'
 Transform: 'log'
 TransformedName: 'log(Central)'
             InitialValue: 1
    InitialTransformedValue: 0
                   Bounds: [0 10]
         TransformedBounds: [-Inf 2.3026]
       CategoryVariableName: '<GroupVariableName>'
```
## **Fit One-Compartment Model to Individual PK Profile**

## **Background**

This example shows how to fit an individual's PK profile data to one-compartment model and estimate pharmacokinetic parameters.

Suppose you have drug plasma concentration data from an individual and want to estimate the volume of the central compartment and the clearance. Assume the drug concentration versus the time profile follows the monoexponential decline  $C_t = C_0 e^{-k} e^t$ , where  $C_t$  is the drug concentration at time t,  $C_0$  is the initial concentration, and  $k_e$  is the elimination rate constant that depends on the clearance and volume of the central compartment  $k_e = Cl/V$ .

The synthetic data in this example was generated using the following model, parameters, and dose:

- One-compartment model with bolus dosing and first-order elimination
- Volume of the central compartment  $(Central) = 1.70$  liter
- Clearance parameter ( $Cl$  Central) = 0.55 liter/hour
- Constant error model
- Bolus dose of 10 mg

## **Load Data and Visualize**

The data is stored as a table with variables Time and Conc that represent the time course of the plasma concentration of an individual after an intravenous bolus administration measured at 13 different time points. The variable units for Time and Conc are hour and milligram/liter, respectively.

```
clear all
load('data15.mat')
plot(data.Time,data.Conc,'b+')
xlabel('Time (hour)');
ylabel('Drug Concentration (milligram/liter)');
```
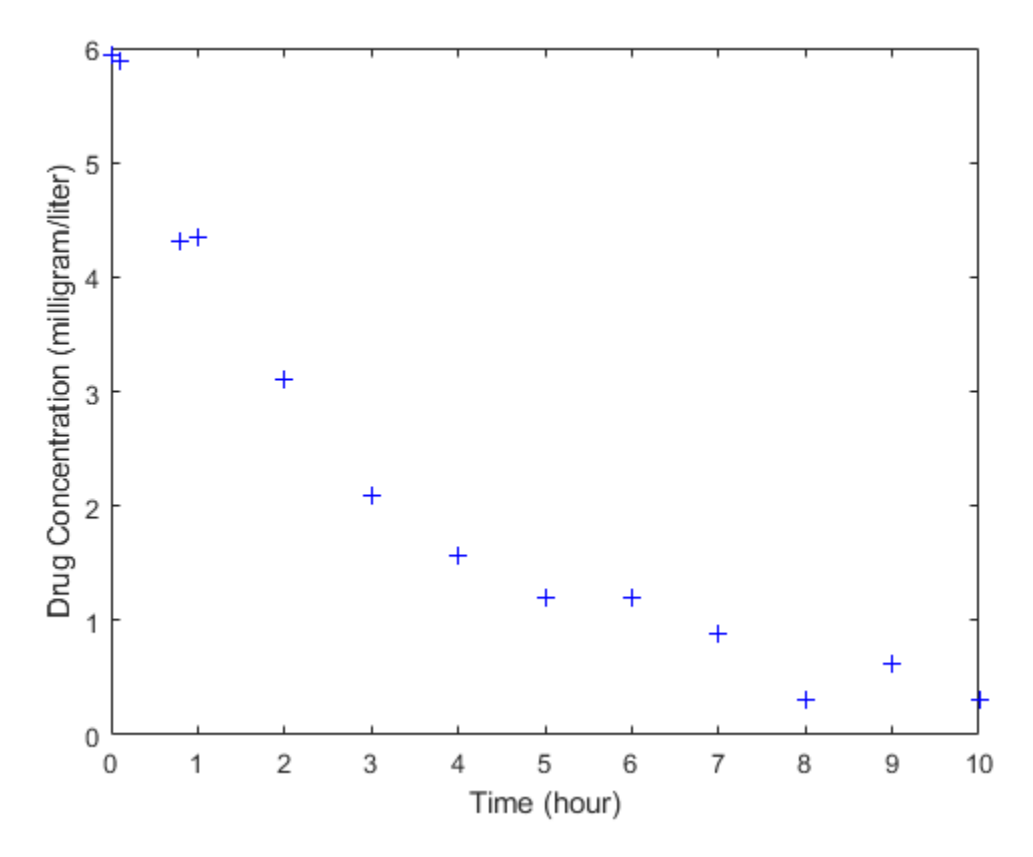

### **Convert to groupedData Format**

Convert the data set to a groupedData object, which is the required data format for the fitting function sbiofit for later use. A groupedData object also lets you set independent variable and group variable names (if they exist). Set the units of the Time and Conc variables. The units are optional and only required for the [UnitConversion](#page-1428-0) feature, which automatically converts matching physical quantities to one consistent unit system.

```
gData = groupedData(data);
gData.Properties.VariableUnits = {'hour','milligram/liter'};
gData.Properties
ans = struct with fields:
                 Description: ''
                    UserData: []
              DimensionNames: {'Row' 'Variables'}
               VariableNames: {'Time' 'Conc'}
        VariableDescriptions: {}
               VariableUnits: {'hour' 'milligram/liter'}
          VariableContinuity: []
                    RowNames: {}
            CustomProperties: [1x1 matlab.tabular.CustomProperties]
           GroupVariableName: ''
     IndependentVariableName: 'Time'
```
groupedData automatically set the name of the IndependentVariableName property to the Time variable of the data.

### **Construct a One-Compartment Model**

Use the built-in PK library to construct a one-compartment model with bolus dosing and first-order elimination where the elimination rate depends on the clearance and volume of the central compartment. Use the configset object to turn on unit conversion.

```
pkmd = PKModelDesign;<br>pkcl = addCompartment
                     p = addCompartment(pkmd,'Central');
pkc1.DosingType = 'Bolus';
pkc1.EliminationType = 'linear-clearance';
pkc1.HasResponseVariable = true;
model = construct(pkmd);
configset = getconfigset(model);
configset.CompileOptions.UnitConversion = true;
```
For details on creating compartmental PK models using the SimBiology® built-in library, see "Create Pharmacokinetic Models".

### **Define Dosing**

Define a single bolus dose of 10 milligram given at time  $= 0$ . For details on setting up different dosing schedules, see "Doses in SimBiology Models".

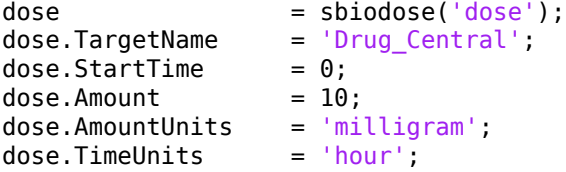

### **Map Response Data to the Corresponding Model Component**

The data contains drug concentration data stored in the Conc variable. This data corresponds to the Drug Central species in the model. Therefore, map the data to Drug Central as follows.

```
responseMap = {'DrugCentral = Conc'};
```
### **Specify Parameters to Estimate**

The parameters to fit in this model are the volume of the central compartment (Central) and the clearance rate (Cl\_Central). In this case, specify log-transformation for these biological parameters since they are constrained to be positive. The estimatedInfo object lets you specify parameter transforms, initial values, and parameter bounds if needed.

```
paramsToEstimate = {'log(Central)'}, 'log(ClCentral)';estimatedParams = estimatedInfo(paramsToEstimate,'InitialValue',[1 1],'Bounds',[1 5;0.5 2]);
```
### **Estimate Parameters**

Now that you have defined one-compartment model, data to fit, mapped response data, parameters to estimate, and dosing, use sbiofit to estimate parameters. The default estimation function that sbiofit uses will change depending on which toolboxes are available. To see which function was used during fitting, check the EstimationFunction property of the corresponding results object.

fitConst = sbiofit(model,gData,responseMap,estimatedParams,dose);
### **Display Estimated Parameters and Plot Results**

Notice the parameter estimates were not far off from the true values (1.70 and 0.55) that were used to generate the data. You may also try different error models to see if they could further improve the parameter estimates.

### fitConst.ParameterEstimates

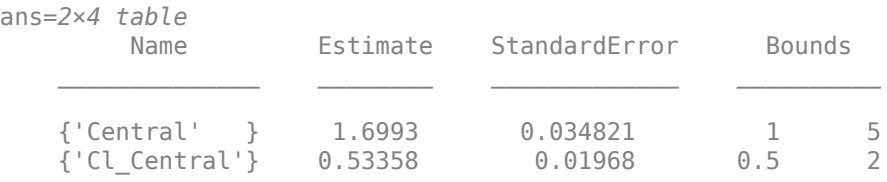

```
s.Labels.XLabel = 'Time (hour)';s.Labels.YLabel = 'Concentration (milligram/liter)';
plot(fitConst,'AxesStyle',s);
```
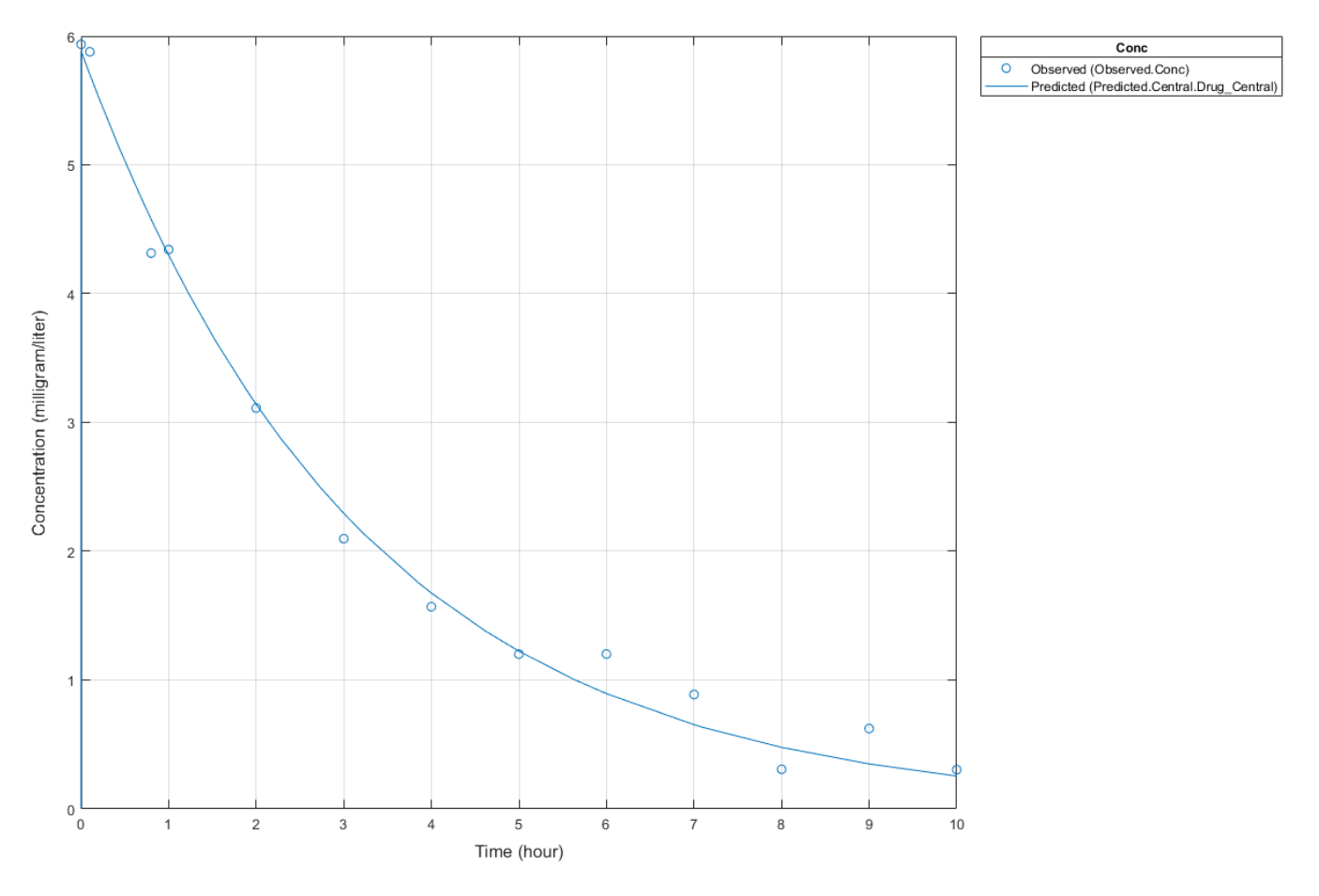

### **Use Different Error Models**

Try three other supported error models (proportional, combination of constant and proportional error models, and exponential).

```
fitProp = sbiofit(model,gData,responseMap,estimatedParams,dose,...
                       'ErrorModel','proportional');
fitExp = sbiofit(model,gData,responseMap,estimatedParams,dose,...
                       'ErrorModel','exponential');
fitComb = sbiofit(model,gData,responseMap,estimatedParams,dose,...
                       'ErrorModel','combined');
```
### **Use Weights Instead of an Error Model**

You can specify weights as a numeric matrix, where the number of columns corresponds to the number of responses. Setting all weights to 1 is equivalent to the constant error model.

```
weightsNumeric = ones(size(qData.Conc));
fitWeightsNumeric = sbiofit(model,gData,responseMap,estimatedParams,dose,'Weights',weightsNumeri
```
Alternatively, you can use a function handle that accepts a vector of predicted response values and returns a vector of weights. In this example, use a function handle that is equivalent to the proportional error model.

weightsFunction =  $@(y)$  1./y.^2; fitWeightsFunction = sbiofit(model,gData,responseMap,estimatedParams,dose,'Weights',weightsFunct

#### **Compare Information Criteria for Model Selection**

Compare the loglikelihood, AIC, and BIC values of each model to see which error model best fits the data. A larger likelihood value indicates the corresponding model fits the model better. For AIC and BIC, the smaller values are better.

```
allResults = [fitConst,fitWeightsNumeric,fitWeightsFunction,fitProp,fitExp,fitComb];
errorModelNames = {'constant error model','equal weights','proportional weights', ...
                  'proportional error model','exponential error model',...
                 'combined error model'};
LogLikelihood = [allResults.LogLikelihood]';
AIC = [allResults.AIC]';
BIC = [allResults.BIC]';
t = table(LogLikelihood,AIC,BIC);
t.Properties.RowNames = errorModelNames;
\ddot{}t=6×3 table
                            LogLikelihood AIC BIC 
    constant error model 3.9866 -3.9732 -2.8433
   equal weights 3.9866 -3.9732 -2.8433
    proportional weights -3.8472 11.694 12.824
   proportional error model -3.8257 11.651 12.781
   exponential error model 1.1984 1.6032 2.7331
    combined error model 3.9163 -3.8326 -2.7027
```
Based on the information criteria, the constant error model (or equal weights) fits the data best since it has the largest loglikelihood value and the smallest AIC and BIC.

#### **Display Estimated Parameter Values**

Show the estimated parameter values of each model.

```
Estimated Central = zeros(6,1);
Estimated Cl Central = zeros(6,1);t2 = table(Estimated_Central,Estimated_Cl_Central);
t2.Properties.RowNames = errorModelNames;
for i = 1: height(t2)
     t2{i,1} = allResults(i).ParameterEstimates.Estimate(1);
    t2\{i,2\} = allResults(i).ParameterEstimates.Estimate(2);
end
t2
```
t2=*6×2 table*

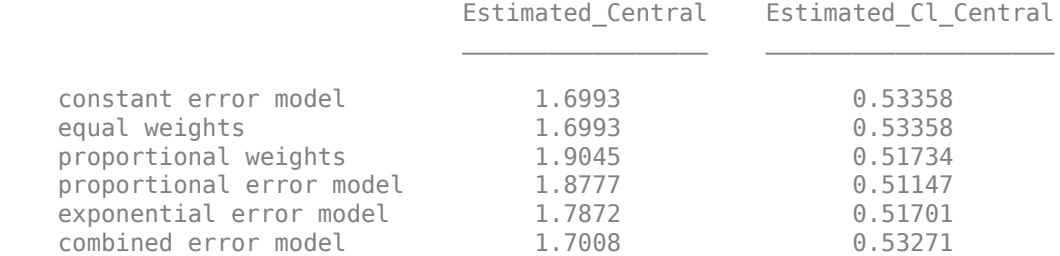

#### **Conclusion**

This example showed how to estimate PK parameters, namely the volume of the central compartment and clearance parameter of an individual, by fitting the PK profile data to one-compartment model. You compared the information criteria of each model and estimated parameter values of different error models to see which model best explained the data. Final fitted results suggested both the constant and combined error models provided the closest estimates to the parameter values used to generate the data. However, the constant error model is a better model as indicated by the loglikelihood, AIC, and BIC information criteria.

#### **Estimate Category-Specific PK Parameters for Multiple Individuals**

This example shows how to estimate category-specific (such as young versus old, male versus female), individual-specific, and population-wide parameters using PK profile data from multiple individuals.

#### **Background**

Suppose you have drug plasma concentration data from 30 individuals and want to estimate pharmacokinetic parameters, namely the volumes of central and peripheral compartment, the clearance, and intercompartmental clearance. Assume the drug concentration versus the time profile follows the biexponential decline  $C_t = Ae^{-at} + Be^{-bt}$ , where  $C_t$  is the drug concentration at time t, and *a* and *b* are slopes for corresponding exponential declines.

#### **Load Data**

This synthetic data contains the time course of plasma concentrations of 30 individuals after a bolus dose (100 mg) measured at different times for both central and peripheral compartments. It also contains categorical variables, namely Sex and Age.

clear load('sd5\_302RAgeSex.mat')

### **Convert to groupedData Format**

Convert the data set to a groupedData object, which is the required data format for the fitting function sbiofit. A groupedData object also allows you set independent variable and group variable names (if they exist). Set the units of the ID, Time, CentralConc, PeripheralConc, Age, and Sex variables. The units are optional and only required for the [UnitConversion](#page-1428-0) feature, which automatically converts matching physical quantities to one consistent unit system.

```
gData = groupedData(data);
gData.Properties.VariableUnits = {'','hour','milligram/liter','milligram/liter','',''};
gData.Properties
```

```
ans = struct with fields:
                 Description: ''
                    UserData: []
              DimensionNames: {'Row' 'Variables'}
               VariableNames: {1x6 cell}
        VariableDescriptions: {}
               VariableUnits: {1x6 cell}
          VariableContinuity: []
                    RowNames: {}
            CustomProperties: [1x1 matlab.tabular.CustomProperties]
           GroupVariableName: 'ID'
     IndependentVariableName: 'Time'
```
The IndependentVariableName and GroupVariableName properties have been automatically set to the Time and ID variables of the data.

#### **Visualize Data**

Display the response data for each individual.

```
t = sbiotrellis(gData,'ID','Time',{'CentralConc','PeripheralConc'},...
                  'Marker','+','LineStyle','none');
% Resize the figure.
t.hFig.Position(:) = [100 100 1280 800];
```
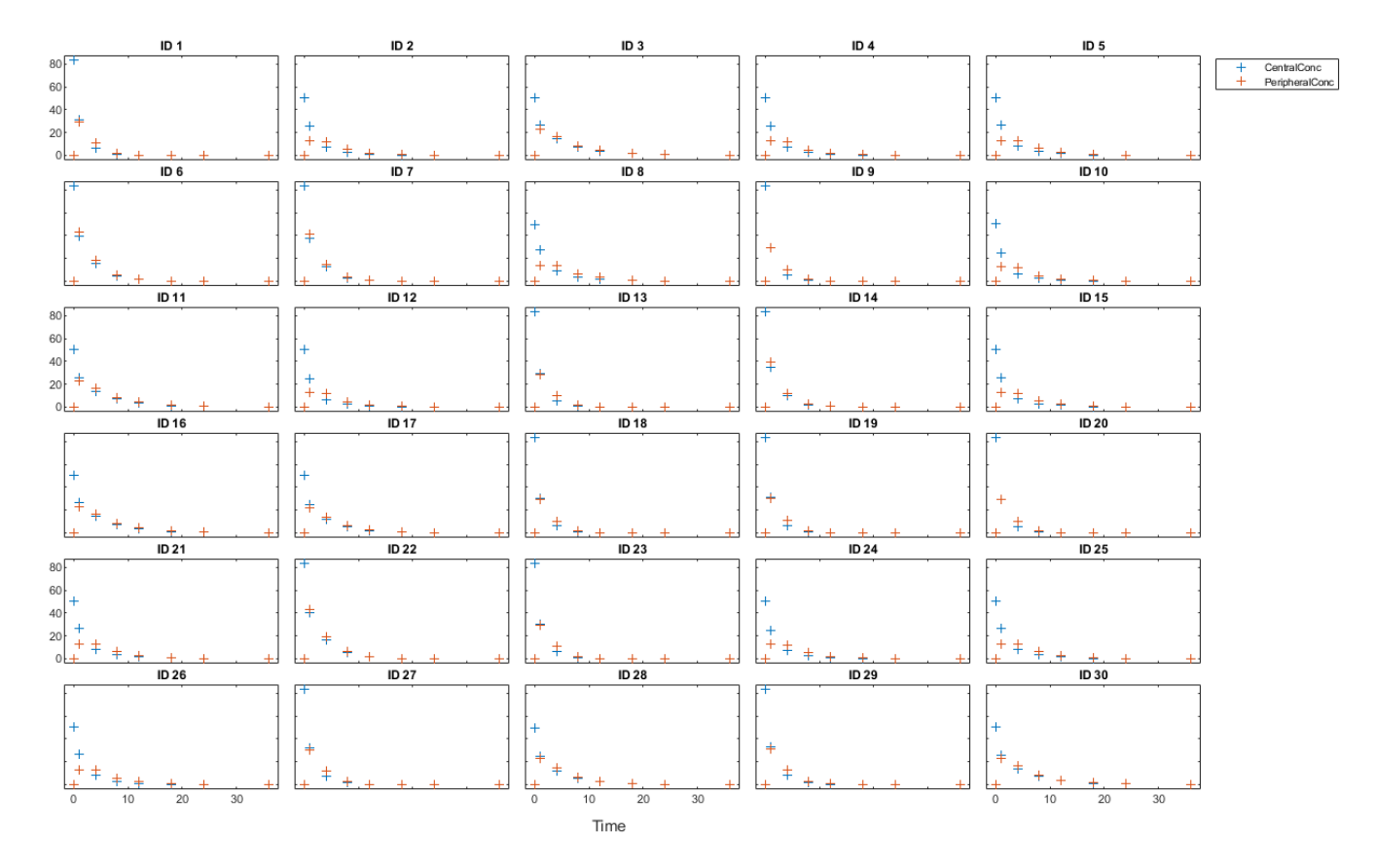

#### **Set Up a Two-Compartment Model**

Use the built-in PK library to construct a two-compartment model with infusion dosing and first-order elimination where the elimination rate depends on the clearance and volume of the central compartment. Use the configset object to turn on unit conversion.

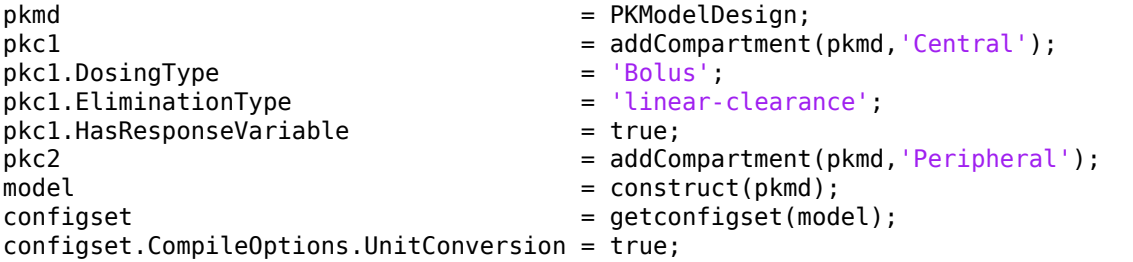

For details on creating compartmental PK models using the SimBiology® built-in library, see "Create Pharmacokinetic Models".

#### **Define Dosing**

Assume every individual receives a bolus dose of 100 mg at time = 0. For details on setting up different dosing strategies, see "Doses in SimBiology Models".

dose = sbiodose('dose','TargetName','Drug\_Central');  $dose.StartTime = 0;$  $dose.Amount = 100;$ 

```
dose.AmountUnits = 'milligram';
dose.TimeUnits = 'hour';
```
### **Map the Response Data to Corresponding Model Components**

The data contains measured plasma concentration in the central and peripheral compartments. Map these variables to the appropriate model components, which are Drug\_Central and Drug\_Peripheral.

responseMap =  $\{ 'Drug Central = CentralConc', 'Drug Peripheral = PeripheralConc' \};$ 

### **Specify Parameters to Estimate**

Specify the volumes of central and peripheral compartments Central and Peripheral, intercompartmental clearance Q12, and clearance Cl\_Central as parameters to estimate. The estimatedInfo object lets you optionally specify parameter transforms, initial values, and parameter bounds. Since both Central and Peripheral are constrained to be positive, specify a log-transform for each parameter.

paramsToEstimate =  ${\text{('log(Central)'', 'log(Peripheral)'', 'Q12', 'Cl Central')}};$ estimatedParam = estimatedInfo(paramsToEstimate,'InitialValue', [1 1 1 1]);

#### **Estimate Individual-Specific Parameters**

Estimate one set of parameters for each individual by setting the 'Pooled' name-value pair argument to false.

unpooledFit = sbiofit(model,qData,responseMap,estimatedParam,dose,'Pooled',false);

#### **Display Results**

Plot the fitted results versus the original data for each individual (group).

```
plot(unpooledFit);
```
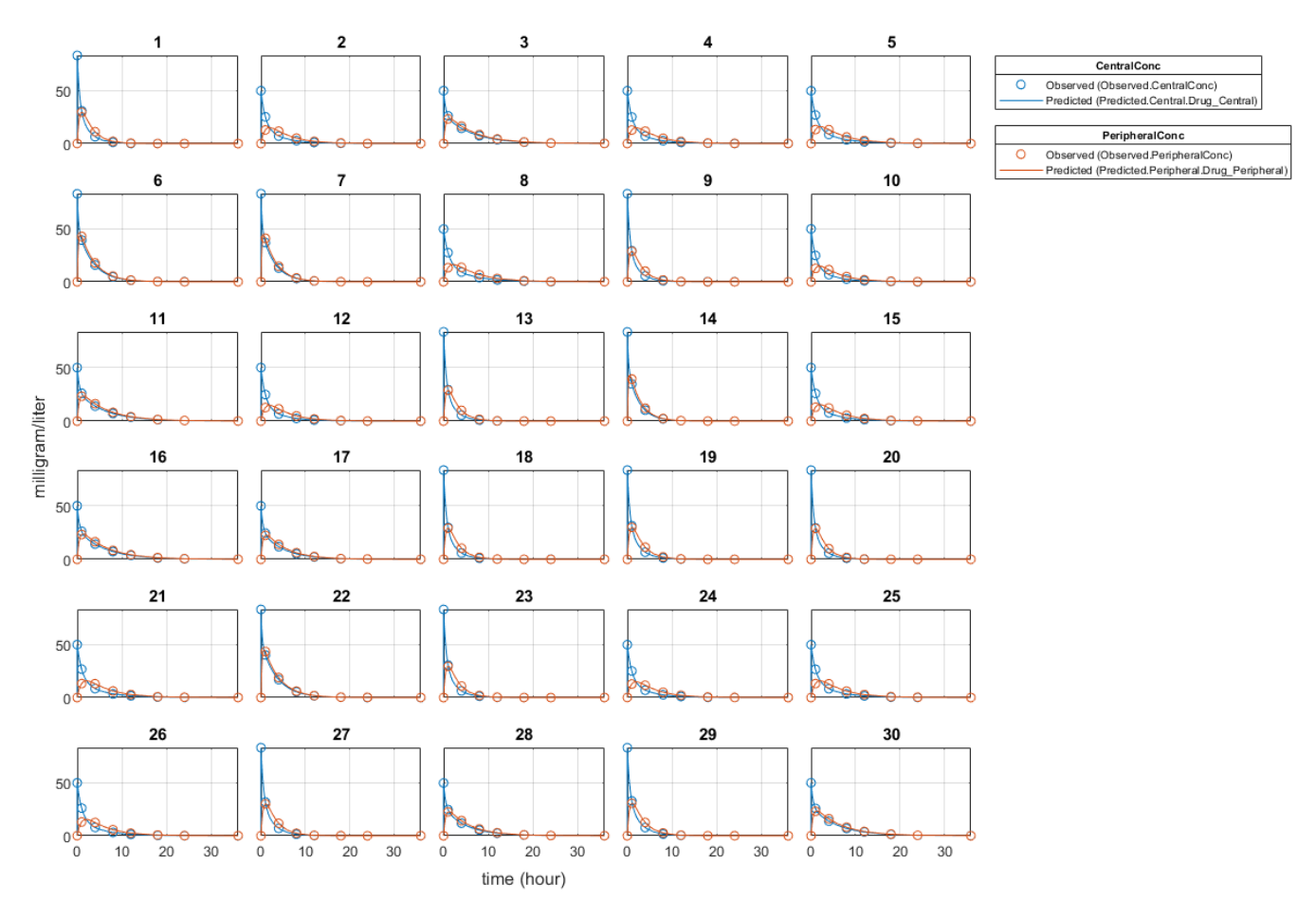

For an unpooled fit, sbiofit always returns one results object for each individual.

### **Examine Parameter Estimates for Category Dependencies**

Explore the unpooled estimates to see if there is any category-specific parameters, that is, if some parameters are related to one or more categories. If there are any category dependencies, it might be possible to reduce the number of degrees of freedom by estimating just category-specific values for those parameters.

First extract the ID and category values for each ID

 $catParamValues = unique(gData(:,{'ID', 'Sex', 'Age'})))$ ;

Add variables to the table containing each parameter's estimate.

```
allParamValues = vertcat(unpooledFit.ParameterEstimates);<br>catParamValues.Central = allParamValues.Estimate(strcmp(allParamV
                             = allParamValues.Estimate(strcmp(allParamValues.Name, 'Central'));
catParamValues.Peripheral = allParamValues.Estimate(strcmp(allParamValues.Name, 'Peripheral'));
catParamValues.Q12 = allParamValues.Estimate(strcmp(alParamValues.Name, 'Q12'));catParamValues.Cl_Central = allParamValues.Estimate(strcmp(allParamValues.Name, 'Cl Central'));
```
Plot estimates of each parameter for each category. gscatter requires Statistics and Machine Learning Toolbox $\mathbb{R}$ . If you do not have it, use other alternative plotting functions such as  $plot$ .

 $h = figure;$ ylabels = {'Central','Peripheral','Cl\\_Central','Q12'};

```
plotNumber = 1;for i = 1:4 thisParam = estimatedParam(i).Name;
    % Plot for Sex category
    subplot(4,2,plotNumber);
   plotNumber = plotNumber + 1; gscatter(double(catParamValues.Sex), catParamValues.(thisParam), catParamValues.Sex);
   ax = qca;ax.XTick = [];
    ylabel(ylabels(i));
    legend('Location','bestoutside')
    % Plot for Age category
     subplot(4,2,plotNumber);
    plotNumber = plotNumber + 1;
    gscatter(double(catParamValues.Age), catParamValues.(thisParam), catParamValues.Age);
   ax = gca;ax.XTick = [];
    ylabel(ylabels(i));
     legend('Location','bestoutside')
end
% Resize the figure.
h.Position(:) = [100 100 1280 800];
```
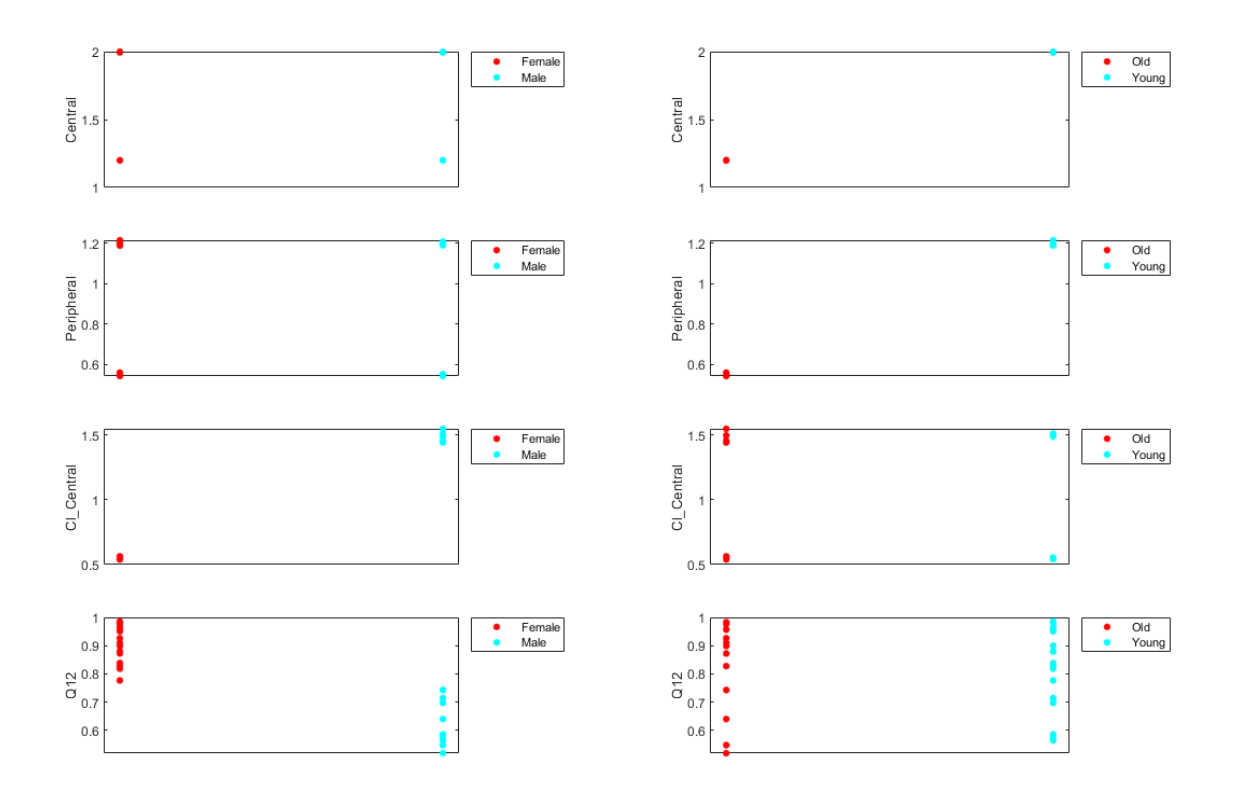

Based on the plot, it seems that young individuals tend to have higher volumes of central and peripheral compartments (Central, Peripheral) than old individuals (that is, the volumes seem to be age-specific). In addition, males tend to have higher clearance rates (Cl\_Central) than females but the opposite for the Q12 parameter (that is, the clearance and Q12 seem to be sex-specific).

#### **Estimate Category-Specific Parameters**

Use the 'CategoryVariableName' property of the estimatedInfo object to specify which category to use during fitting. Use 'Sex' as the group to fit for the clearance Cl\_Central and Q12 parameters. Use 'Age' as the group to fit for the Central and Peripheral parameters.

```
estimatedParam(1).CategoryVariableName = 'Age';
estimatedParam(2).CategoryVariableName = 'Age';
estimatedParam(3).CategoryVariableName = Sex;
estimatedParam(4).CategoryVariableName = 'Sex';
categoryFit = sbiofit(model,gData,responseMap,estimatedParam,dose)
categoryFit = OptimResults with properties:
                    ExitFlag: 3
                      Output: [1x1 struct]
                   GroupName: []
                        Beta: [8x5 table]
         ParameterEstimates: [120x6 table]
                           J: [240x8x2 double]
                        COVB: [8x8 double]
            CovarianceMatrix: [8x8 double]
                           R: [240x2 double]
                         MSE: 0.4362
                         SSE: 205.8690
                     Weights: []
               LogLikelihood: -477.9195
                         AIC: 971.8390
                          BIC: 1.0052e+03
                         DFE: 472
              DependentFiles: {1x3 cell}
     EstimatedParameterNames: {'Central' 'Peripheral' 'Q12' 'Cl_Central'}
              ErrorModelInfo: [1x3 table]
          EstimationFunction: 'lsqnonlin'
```
When fitting by category (or group), sbiofit always returns one results object, not one for each category level. This is because both male and female individuals are considered to be part of the same optimization using the same error model and error parameters, similarly for the young and old individuals.

#### **Plot Results**

Plot the category-specific estimated results.

plot(categoryFit);

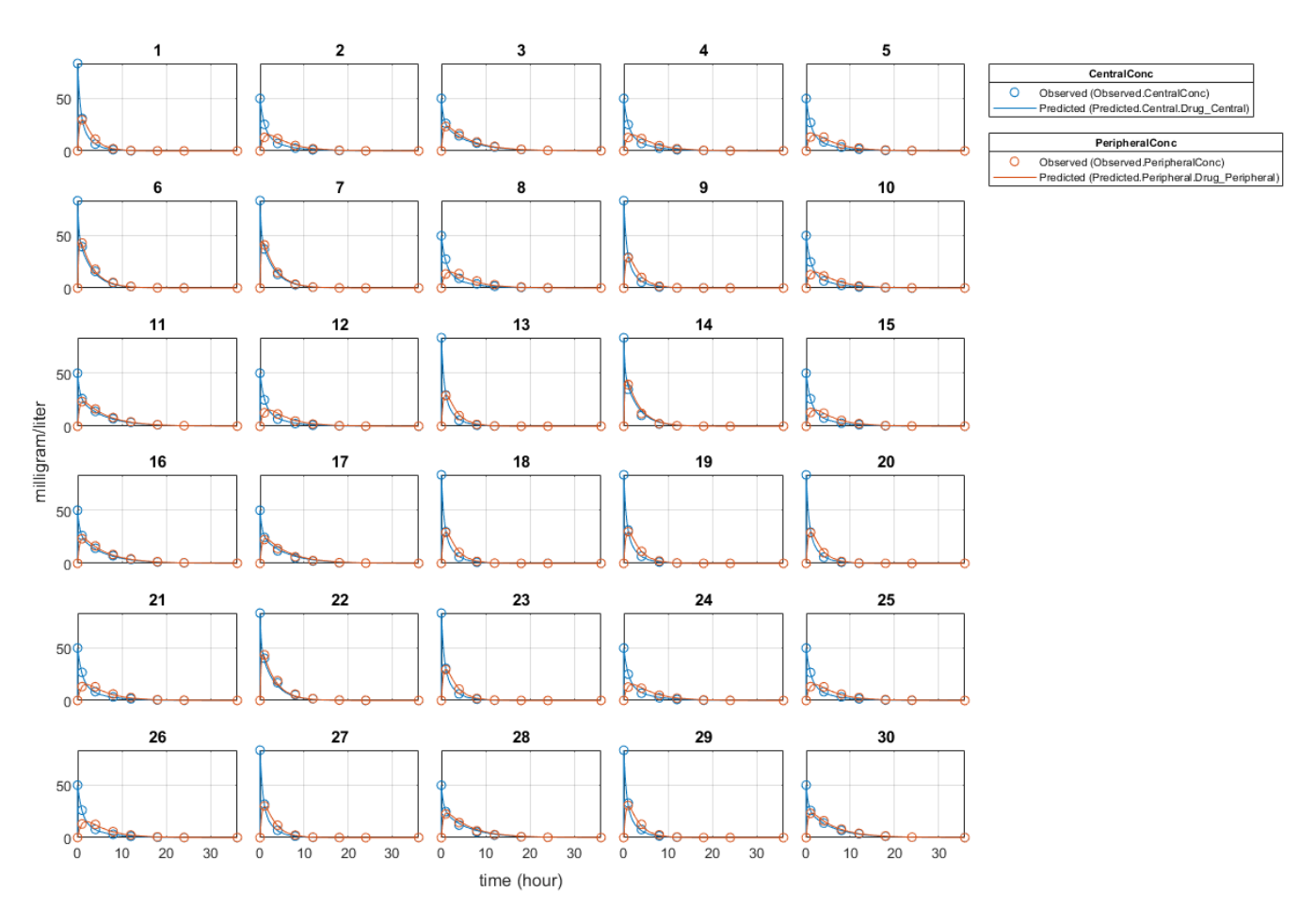

For the Cl Central and Q12 parameters, all males had the same estimates, and similarly for the females. For the Central and Peripheral parameters, all young individuals had the same estimates, and similarly for the old individuals.

### **Estimate Population-Wide Parameters**

To better compare the results, fit the model to all of the data pooled together, that is, estimate one set of parameters for all individuals by setting the 'Pooled' name-value pair argument to true. The warning message tells you that this option will ignore any category-specific information (if they exist).

pooledFit = sbiofit(model, qData, responseMap, estimatedParam, dose, 'Pooled', true);

```
Warning: CategoryVariableName property of the estimatedInfo object is ignored when using the 'Poo
```
### **Plot Results**

Plot the fitted results versus the original data. Although a separate plot was generated for each individual, the data was fitted using the same set of parameters (that is, all individuals had the same fitted line).

plot(pooledFit);

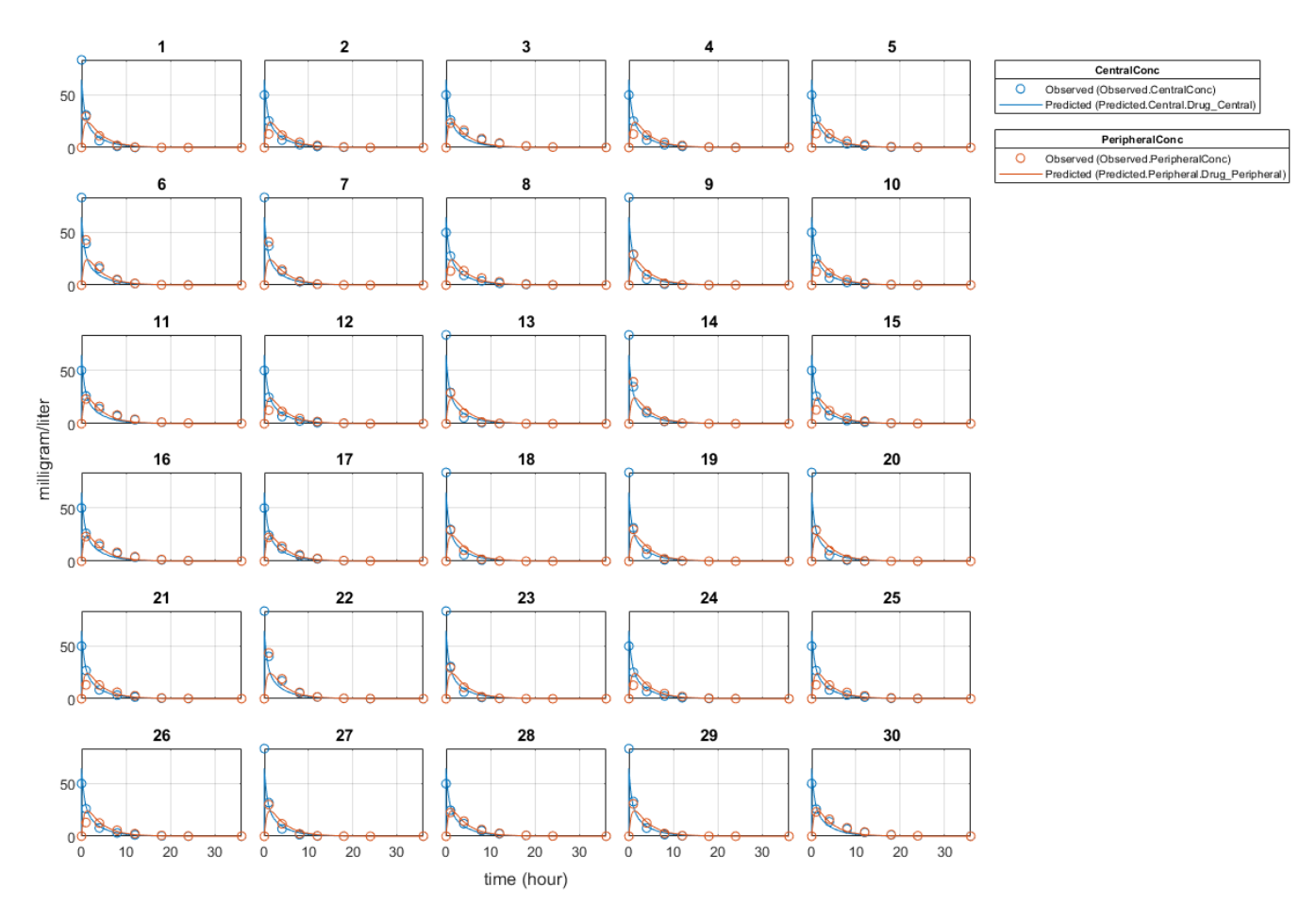

### **Compare Residuals**

Compare residuals of CentralConc and PeripheralConc responses for each fit.

```
t = qData.time;allResid(:,:,1) = pooledFit.R;allResid(:,:,2) = categoryFit.R;allResid(:,:,3) = vertcat(unpooledFit.R);h = figure;responseList = {'CentralConc', 'PeripheralConc'};
for i = 1:2 subplot(2,1,i);
   oneResid = squeeze(allResid(:,i,:));
    plot(t,oneResid,'o');
     refline(0,0); % A reference line representing a zero residual
    title(sprintf('Residuals (%s)', responseList{i}));
    xlabel('Time');
     ylabel('Residuals');
     legend({'Pooled','Category-Specific','Unpooled'});
end
% Resize the figure.
h.Position(:) = [100 100 1280 800];
```
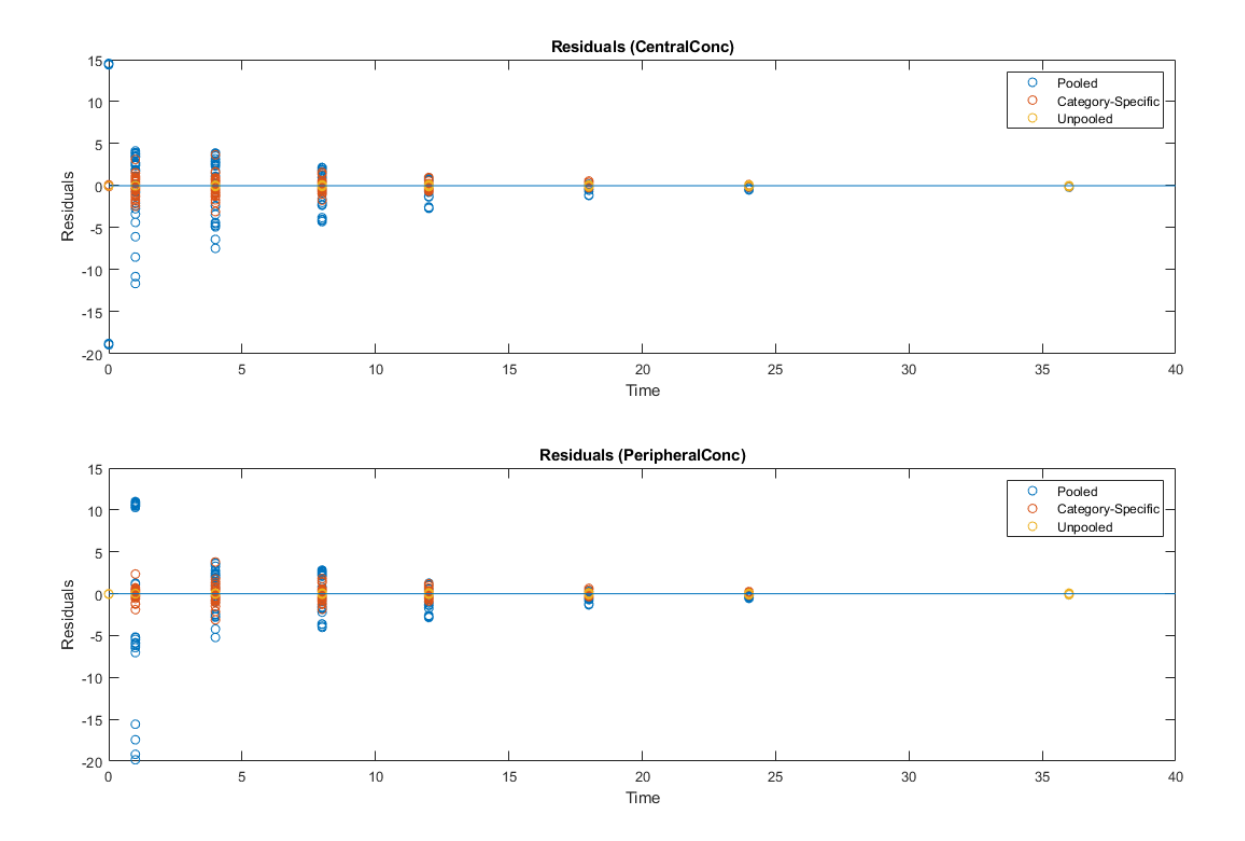

As shown in the plot, the unpooled fit produced the best fit to the data as it fit the data to each individual. This was expected since it used the most number of degrees of freedom. The category-fit reduced the number of degrees of freedom by fitting the data to two categories (sex and age). As a result, the residuals were larger than the unpooled fit, but still smaller than the population-fit, which estimated just one set of parameters for all individuals. The category-fit might be a good compromise between the unpooled and pooled fitting provided that any hierarchical model exists within your data.

## **See Also**

[sbiofit](#page-65-0) | [sbiofitmixed](#page-111-0) | [groupedData object](#page-750-0) | [CovariateModel object](#page-551-0)

### **Topics**

["Fit Two-Compartment Model to PK Profiles of Multiple Individuals" on page 1-66](#page-71-0)

- ["Estimate Yeast G Protein Model Parameter" on page 1-81](#page-86-0)
- "Parameter Transformations"

"Nonlinear Regression"

### **Introduced in R2014a**

# **Event object**

Store event information

## **Description**

Events are used to describe sudden changes in model behavior. An event lets you specify discrete transitions in model component values that occur when a user-specified condition become true. You can specify that the event occurs at a particular time, or specify a time-independent condition.

For details on how events are handled during a simulation, see "Events in SimBiology Models".

See ["Property Summary" on page 2-244](#page-625-0) for links to event property reference pages.

Properties define the characteristics of an object. For example, an event object includes properties that allow you to specify the conditions to trigger an event (Trigger), and what to do after the event is triggered (EventFcn). Use the [get](#page-690-0) and [set](#page-1136-0) commands to list object properties and change their values at the command line. You can graphically change object properties in the SimBiology desktop.

**Tip** If [UnitConversion](#page-1428-0) is on and your model has any event, follow the recommendation below.

Non-dimensionalize any parameters used in the event [Trigger](#page-1422-0) if they are not already dimensionless. For example, suppose you have a trigger  $x > 1$ , where x is the species concentration in mole/liter. Non-dimensionalize x by scaling (dividing) it with a constant such as  $x/x0 > 1$ , where x0 is a parameter defined as 1.0 mole/liter. Note that *x* does not have to have the same unit as the constant *x0*, but must be dimensionally consistent with it. For example, the unit of *x* can be picomole/liter instead of mole/liter.

## **Constructor Summary**

[addevent \(model\)](#page-419-0) Add event object to model object

## **Method Summary**

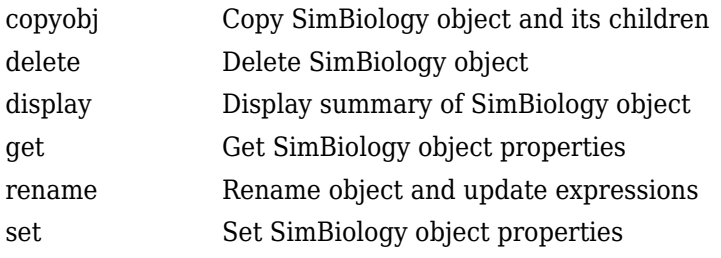

## <span id="page-625-0"></span>**Property Summary**

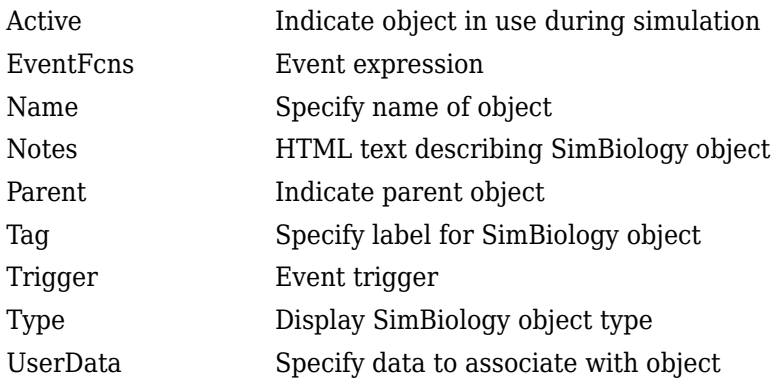

## **See Also**

[AbstractKineticLaw object](#page-388-0), [Configset object](#page-544-0), [KineticLaw object](#page-768-0), [Model object](#page-777-0), [Parameter object](#page-806-0), [Reaction object](#page-997-0), [Root object](#page-1089-0), [Rule object](#page-1091-0), [Species object](#page-1197-0)

### **Introduced in R2007b**

# **export (model)**

Export SimBiology models for deployment and standalone applications

## **Syntax**

```
exportedModel = export(model)exportedModel = export(model, editobjs)exportedModel = export(model,editobjs,modifiers)
exportedModel = export(model,editobjs,editdoses,variants)
```
## **Description**

exportedModel = export(model) returns a [SimBiology.export.Model](#page-328-0) object, exportedModel, from a SimBiology [model object](#page-777-0), model including all doses which are editable in the exported model. In addition, if the model has any active variants, they are automatically applied to determine the default initial values in the exported model. By default, all species, parameters, compartments, and doses are editable in the exported model. When you simulate the exported model, you can specify different initial values or different dose conditions.

 $\alpha$  exportedModel = export(model, editobjs) specifies editobjs, which is a species, parameter, compartment, or vector of these objects that are editable in the exported model. All doses are exported and are editable in the exported model. If the model has any active variants, they are automatically applied to determine the default initial values in the exported model. When you simulate the exported model, you can specify different initial values for editobjs or different dose conditions.

exportedModel = export(model,editobjs,modifiers) additionally specifies modifiers which is a dose, variant, vector of these objects or an empty array [].

exportedModel = export(model,editobjs,editdoses,variants) additionally specifies editdoses, a dose object or vector of dose objects and variants, a variant object or vector of variant objects.

## **Method Summary**

Methods for exported model objects

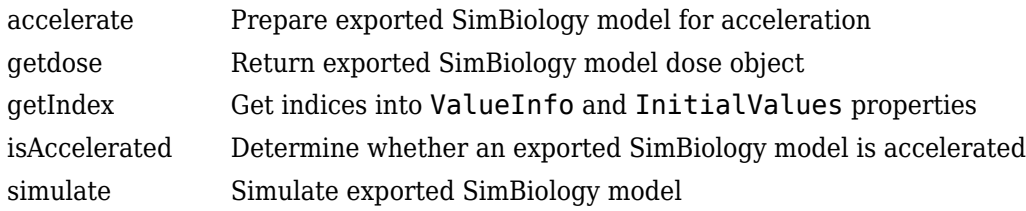

### **Input Arguments**

**model — SimBiology model** SimBiology model object

SimBiology model, specified as a SimBiology [model object](#page-777-0).

#### **editobjs — Editable model quantities in the exported model**

species object | parameter object | compartment object | vector of objects

Editable model quantities in the exported model, specified as a species, parameter, or compartment object or a vector of these objects.

#### **modifiers — Model modifiers**

dose object | variant object | vector of objects | []

Model modifiers, specified as a dose or variant object, a vector of these objects, or an empty array [].

If modifiers is a vector of dose objects, then only these doses are editable in the exported model.

If modifiers is an empty array [], then no doses are editable in the exported model, and all active variants are applied to determine the default initial values of model quantities in the exported model.

If modifiers is a vector of variant objects, then specified variants are applied to determine the default initial values. All doses in the model are exported.

When you simulate the exported model, you can specify different initial values for editobjs or different dose conditions for editable doses.

#### **editdoses — Editable doses**

dose object | vector of objects

Editable doses, specified as a dose object or vector of dose objects. The specified dose objects are editable in the exported model.

#### **variants — Variants**

variant object | vector of objects

Variants, specified as a variant object or a vector of objects. The specified variant objects are applied to determine the default initial values in the exported model.

### **Output Arguments**

#### **exportedModel — Exported model**

SimBiology.export.Model

Exported model, specified as a [SimBiology.export.Model](#page-328-0) object.

### **Examples**

#### **Export a SimBiology Model**

Export a SimBiology model object.

```
modelObj = sbmlimport('lotka');
exportedModel = export(mod10
```

```
exportedModel = 
  Model with properties:
```

```
 Name: 'lotka'
  ExportTime: '01-Sep-2021 09:37:11'
 ExportNotes: ''
```
Display the editable values (compartments, species, and parameters) information for the exported model object.

#### {exportedModel.ValueInfo.Name}

```
ans = 1x8 cell
  Columns 1 through 7
    {'unnamed'} {'x'} {'y1'} {'y2'} {'z'} {'c1'} {'c2'}
  Column 8
    {'c3'}
```
There are 8 editable values in the exported model. Export the model again, allowing only the parameters (c1, c2, and c3) to be editable.

```
parameters = sbioselect(modelObj,'Type','parameter');
exportedModelParam = export(modelObj,parameters);
{exportedModelParam.ValueInfo.Name}
```

```
ans = 1x3 cell
    {'c1'} {'c2'} {'c3'}
```
Export the model a third time, allowing the parameters and species to be editable.

```
PS = sbioselect(modelObj,'Type',{'species','parameter'});
exportedModelPS = export(modelObj,PS);
{exportedModelPS.ValueInfo.Name}
```

```
ans = 1x7 cell<br>{'x'} {'y1'}
                        \{ 'y2' \} \{ 'z' \} \{ 'c1' \} \{ 'c2' \} \{ 'c3' \}
```
### **See Also**

[SimBiology.export.Model](#page-328-0) | [Model object](#page-777-0) | [Parameter object](#page-806-0) | [Species object](#page-1197-0) | [Compartment object](#page-539-0)

#### **Topics**

"PK/PD Modeling and Simulation to Guide Dosing Strategy for Antibiotics" "Deploy a SimBiology Model"

### **Introduced in R2012b**

# <span id="page-629-0"></span>**findUnusedComponents (model)**

Find unused species, parameters, and compartments in a model

## **Syntax**

unused = findUnusedComponents(model) unused = findUnusedComponents(model,dose) unused = findUnusedComponents(model,dose,variant)

## **Description**

unused = findUnusedComponents(model) returns a vector of species, compartments, and parameters that are not used in model, which is a SimBiology [Model object](#page-777-0). For details of what SimBiology checks to decide whether a component is used, see "Component Usage".

unused = findUnusedComponents(model,dose) also searches for unused components in dose, which is a [RepeatDose object](#page-1065-0), [ScheduleDose object](#page-1120-0), or a vector of dose objects.

unused = findUnusedComponents(model,dose,variant) also searches for unused components in variant, which is a [Variant object](#page-1223-0) or a vector of variant objects.

## **Input Arguments**

### **model — SimBiology model**

SimBiology model object

SimBiology model, specified as a SimBiology [Model object](#page-777-0).

### **dose — Dose object**

ScheduleDose object | RepeatDose object | vector

Dose object, specified as a [ScheduleDose object](#page-1120-0), [RepeatDose object](#page-1065-0), or vector of dose objects.

**variant — Variant** variant object | vector

Variant, specified as a [Variant object](#page-1223-0) or vector of variant objects.

## **Output Arguments**

#### **unused — Unused components** vector

Unused components, returned as a vector of species, parameters, and compartments.

## **Examples**

### **Find unused components in a model**

Load a sample project.

sbioloadproject gprotein.sbproj

Check if there is any unused species, compartments, or parameters.

#### unused = findUnusedComponents(m1)

```
unused = 
   0x1 QuantityComponent array with properties:
     Constant
     Value
     Units
     BoundaryCondition
     Name
     Parent
     Notes
     Tag
     Type
     UserData
```
Add some parameters to the model that are not used.

```
p1 = addparameter(m1,'p1');
p2 = addparameter(m1,'p2');
```
Look for those unused parameters.

### unused = findUnusedComponents(m1)

```
unused = SimBiology Parameter Array
     Index: Name: Value: Units:
    \begin{array}{ccc} 1 & \text{p1} & 1 \\ 2 & \text{p2} & 1 \end{array}p2
```
### **See Also**

[findUsages](#page-631-0) | [Model object](#page-777-0)

#### **Topics**

"Component Usage"

### **Introduced in R2016b**

# <span id="page-631-0"></span>**findUsages**

Find out how a species, parameter, or compartment is used in a model

### **Syntax**

```
[componentList,usageTable] = findUsages(object)
[componentList,usageTable] = findUsages(object,dose)
[componentList,usageTable] = findUsages(object,dose,variant)
```
## **Description**

[componentList,usageTable] = findUsages(object) returns a vector of components that use the object and a table providing details about the usages. The object can be a species, parameter, or compartment object. For details of what SimBiology checks to decide whether a component is used, see "Component Usage".

[componentList,usageTable] = findUsages(object,dose) also searches for usages of the object in dose, which is a [RepeatDose object](#page-1065-0), [ScheduleDose object](#page-1120-0), or a vector of dose objects.

[componentList,usageTable] = findUsages(object,dose,variant) also searches for usages of the object in variant, which is a [Variant object](#page-1223-0) or a vector of variant objects.

## **Examples**

### **Find out how a quantity is used in a model**

Load a sample project.

```
sbioloadproject gprotein.sbproj
```
Check and see how the rate of G protein inactivation parameter kGd is used in the model.

```
kGd = sbioselect(m1,'Name','kGd');
[components,usages] = findUsages(kGd);
```
components is a vector of components that use the parameter kGd. Display these components.

```
for i = 1: length (components)
     components(i)
end
ans = SimBiology Reaction Array
    Index: Reaction:
    1 Ga -> Gd 
ans = SimBiology Kinetic Law Array
```
 Index: KineticLawName: 1 MassAction

Based on the information from the usages table, the parameter is being used as a reaction rate parameter.

#### usages

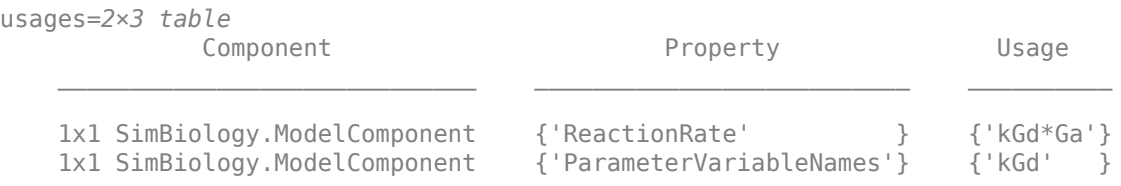

### **Input Arguments**

#### **object — Species, parameter, compartment, unit, or unit prefix**

species object | parameter object | compartment object

Species, parameter, compartment, unit, or unit prefix, specified as a [Species object](#page-1197-0). [Parameter](#page-806-0) [object](#page-806-0), and [Compartment object](#page-539-0).

#### **dose — Dose object**

ScheduleDose object | RepeatDose object | vector

Dose object, specified as a [ScheduleDose object](#page-1120-0), [RepeatDose object](#page-1065-0), or vector of dose objects.

#### **variant — Variant**

variant object | vector

Variant, specified as a [Variant object](#page-1223-0) or vector of variant objects.

### **Output Arguments**

## **componentList — List of model components that use the input object**

vector

List of model components that use the input object, returned as a vector.

#### **usageTable — Usage Information**

table

Usage information, returned as a table. Table variables are:

- *Component* a vector of components that use the object
- *Property* a cell array of character vectors listing the corresponding properties that refer to the object
- *Usage* a cell array reporting the usages as follows:
- For rules, the value of the [Rule](#page-1393-0) property,
- For reactions, the value of the [Reaction](#page-1381-0) or [ReactionRate](#page-1382-0) property,
- For kinetic laws, the name stored in the [SpeciesVariableNames](#page-1409-0) or [ParameterVariableNames](#page-1367-0),
- For events, the value of the [Trigger](#page-1422-0) property or the value of EventFcns{i}, where *i* the index of an event function that use the component.
- For variants, the value of Content{i}, where *i* is the index of the content entry that use the component.
- For doses, the value of the relevant property, that is, [TargetName](#page-1421-0), [DurationParameterName](#page-1295-0), or [LagParameterName](#page-1336-0).
- For species making use of a compartment, the name of the compartment listed in the [Parent](#page-1370-0) property of the species.

## **See Also**

[findUnusedComponents](#page-629-0) | [Species object](#page-1197-0) | [Parameter object](#page-806-0) | [Compartment object](#page-539-0)

### **Topics**

"Component Usage"

### **Introduced in R2016b**

# **findUsages**

Find out how an AbstractKineticLaw object is used

## **Syntax**

rxnList= findUsages(aklObj,model)

## **Description**

rxnList= findUsages(aklObj,model) returns a vector of reactions in model that use the [AbstractKineticLaw object](#page-388-0) aklObj. For details of what SimBiology checks to decide whether an abstract kinetic law is used, see "Component Usage".

## **Examples**

### **Find out how an abstract kinetic law is used in a model**

Load a sample project.

sbioloadproject gprotein.sbproj

List all reactions in the model that use the MassAction abstract kinetic law.

```
akl = sbioselect('Type','abstract_kinetic_law','Name','MassAction');
list = findUsages(akl,m1)
list = 
    SimBiology Reaction Array
    Index: Reaction: 
   1 L + R \leq - > R 2 Gd + Gbg -> G 
    3 G + RL -> Ga + Gbg + RL
    4 R <-> null 
   5 RL -> null<br>6 Ga -> Gd
           Ga \rightarrow Gd
```
## **Input Arguments**

### **aklObj — Abstract kinetic law**

AbstractKineticLaw object

Abstract kinetic law, specified as a [AbstractKineticLaw object](#page-388-0).

### **model — SimBiology model**

model object | vector

SimBiology model, specified as a [model object](#page-777-0), or vector of model objects.

## **Output Arguments**

### **rxnList — List of reactions that use aklObj**

vector

List of reactions that use aklObj, returned as a vector of reaction objects.

### **See Also**

[findUnusedComponents](#page-629-0) | [abstractkineticlaw object](#page-388-0) | [kineticlaw object](#page-768-0) | [reaction](#page-997-0) [object](#page-997-0) | [findUsages\(species,parameter,compartment\)](#page-631-0) | [findUsages\(unit,unitprefix\)](#page-638-0)

### **Topics**

"Component Usage"

### **Introduced in R2016b**

# **findUsages**

Find out how observable object is used in SimBiology model

## **Syntax**

```
[componentList,usageTable] = findUsages(obsObj)
```
## **Description**

[componentList,usageTable] = findUsages(obsObj) returns a vector of components that use the observable object obsObj and a table providing details about the usages. For information about how SimBiology determines whether a component is used, see "Component Usage".

## **Examples**

### **Find Usages of Observable Object**

Load the "Target-Mediated Drug Disposition (TMDD) Model".

```
sbioloadproject tmdd_with_TO.sbproj
```
Use the target occupancy (TO) as a response.

```
cs = getconfigset(m1);cs.RuntimeOptions.StatesToLog = 'TO';
```
Add an observable that calculates the maximum of the TO profile.

```
obs1 = addobservable(m1, 'Max TO', 'max(T0)');
```
Add another observable that references the first observable.

```
obs2 = addobservable(m1,'Max_Square','Max_TO.^2');
```
Find usages of the first observable.

```
[c, t] = findUsages(obj1)c = SimBiology Observable Array
   Index: Name: Expression: Active: Units:
  1 Max Square Max T0.^2 true
t=1×3 table
         Component Property Usage
    1x1 SimBiology.Observable {'Expression'} {'Max_TO.^2'}
```
## **Input Arguments**

### **obsObj — Observable object**

observable object

Observable object, specified as an [observable](#page-798-0) object.

## **Output Arguments**

### **componentList — List of model components that use the input object**

vector of model components

List of model components that use the input object, returned as a vector of model components.

### **usageTable — Usage Information**

table

Usage information, returned as a table. Table variables are:

- Component Vector of components that use the object
- Property Cell array of character vectors listing the corresponding properties that refer to the object
- Usage Cell array of character vectors. Each character vector is the Expression property of another observable object that references the input object.

## **See Also**

[Observable](#page-798-0)

**Topics** "Component Usage"

**Introduced in R2020a**

# <span id="page-638-0"></span>**findUsages**

Find out how a unit or unit prefix is used

## **Syntax**

```
[componentList,usageTable] = findUsages(obj)
[componentList,usageTable] = findUsages(obj,model)
[componentList,usageTable] = findUsages(obj,model,dose)
```
## **Description**

[componentList,usageTable] = findUsages(obj) returns a vector of components that use the unit or unit prefix object obj and a table providing details about how the obj is used in the [BuiltInLibrary](#page-1260-0) and [UserDefinedLibrary](#page-1433-0). For details of what SimBiology checks to decide whether a unit or unit prefix is used by another component, see "Component Usage".

[componentList,usageTable] = findUsages(obj,model) also searches for usages of the obj in model, which is a SimBiology model, or a vector of model objects.

[componentList,usageTable] = findUsages(obj,model,dose) also searches for usages of the obj in dose, which is a [ScheduleDose object](#page-1120-0), [RepeatDose object](#page-1065-0), or a vector of dose objects.

## **Examples**

### **Find out how a unit is used in a library**

Create the unit object.

gram = sbioselect('Type','Unit','Name','gram');

Check and see how the gram unit is used in the built-in library. If you have a custom library, the function also searches it.

#### gramUsage = findUsages(gram)

```
gramUsage = 
   SimBiology Unit Array
  Index: Library: Name: Composition: Multiplier: Multiplier:
 1 BuiltIn gram gram 1 
  2 BuiltIn joule (meter^2*kilogram)/second^2 1<br>3 BuiltIn calorie (meter^2*kilogram)/second^2 4.1868
           BuiltIn calorie (meter^2*kilogram)/second^2
   4 BuiltIn pascal kilogram/(meter*second^2) 1 
  5 BuiltIn watt (kilogram*meter^2)/second^3 1<br>6 BuiltIn newton (kilogram*meter)/second^2 1
   6 BuiltIn newton (kilogram*meter)/second^2 1 
  7 BuiltIn dyne (gram*centimeter)/second^2 1<br>8 BuiltIn volt (kilogram*meter^2)/(ampere*second^3) 1
           BuiltIn volt (kilogram*meter^2)/(ampere*second^3)
   9 BuiltIn farad (ampere^2*second^4)/(kilogram*meter^2) 1 
   10 BuiltIn ohm (kilogram*meter^2)/(ampere^2*second^3) 1
```
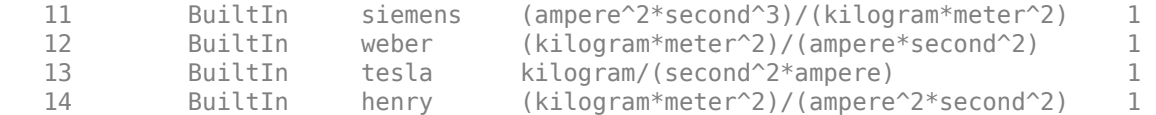

## **Input Arguments**

### **obj — Unit or unit prefix**

unit object | unit prefix object

Unit or unit prefix, specified as a [Unit object](#page-1199-0), or [UnitPrefix object](#page-1201-0)

### **model — SimBiology model**

model object | vector

SimBiology model, specified as a [Model object](#page-777-0) or vector of model objects.

#### **dose — Dose object**

ScheduleDose object | RepeatDose object | vector

Dose object, specified as a [ScheduleDose object](#page-1120-0), [RepeatDose object](#page-1065-0), or vector of dose objects.

## **Output Arguments**

## **componentList — List of model components that use the unit or unit prefix**

vector

List of model components that use the unit or unit prefix, returned as a vector.

### **usageTable — Usage Information**

table

Usage information, returned as a table. Table variables are:

- *Component* a vector of components that use the obj
- *Property* a cell array of character vectors listing the corresponding properties that use the obj, and
- *Usage* a cell array of character vectors stored in the relevant properties, that is, [InitialAmountUnits](#page-1327-0), [CapacityUnits](#page-1263-0), [ValueUnits](#page-1436-0), [TimeUnits](#page-1425-0), [AmountUnits](#page-1253-0), [RateUnits,](#page-1378-0) or [Composition](#page-1268-0).

## **See Also**

**Introduced in R2016b**

# **fit**

Perform parameter estimation using SimBiology problem object

## **Syntax**

```
fitResults = fit(problemObject)
[fitResults,simdataI] = fit(problemObject)
[fitResults,simdataI,simdataP] = fit(problemObject)
```
## **Description**

fitResults = fit(problemObject) performs parameter estimation using the model, data, and options defined by problemObject and returns the fitted results.

[fitResults,simdataI] = fit(problemObject) also returns simulation data simdataI using the estimated parameter values. If problemObject.FitFunction is "sbiofitmixed", simulations use the individual parameter estimates.

[fitResults,simdataI,simdataP] = fit(problemObject) also returns simulation results using population parameter estimates. This syntax is supported only when problemObject.FitFunction is "sbiofitmixed".

## **Examples**

### **Fit PK Parameters Using SimBiology Problem-Based Workflow**

This example shows how to estimate PK parameters of a SimBiology model using a problem-based approach.

Load a synthetic data set. It contains drug plasma concentration data measured in both central and peripheral compartments.

```
load('data10_32R.mat')
```
Convert the data set to a groupedData object.

```
gData = groupedData(data);
gData.Properties.VariableUnits = ["","hour","milligram/liter","milligram/liter"];
```
Display the data.

```
sbiotrellis(gData,"ID","Time",["CentralConc","PeripheralConc"],...
             Marker="+",LineStyle="none");
```
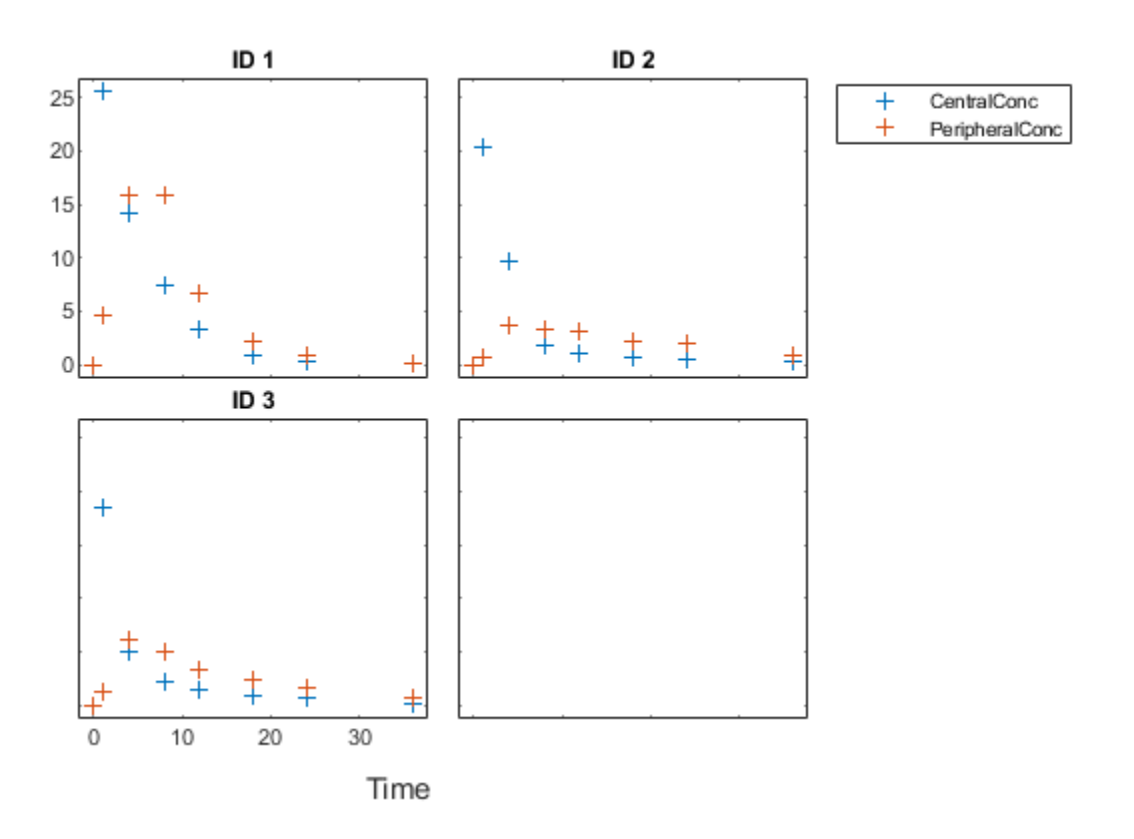

Use the built-in PK library to construct a two-compartment model with infusion dosing and first-order elimination. Use the configset object to turn on unit conversion.

```
pkmd = PKModelDesign;
pkc1 = addCompartment(pkmd, "Central");
pkc1.DosingType = "Infusion";
pkc1.EliminationType = "linear-clearance";
pkc1.HasResponseVariable = true;
pkc2 = addCompartment(pkmd,"Peripheral");<br>model2cpt = construct(pkmd);
                   = construct(pkmd);
configset = getconfigset(model2cpt);
configset.CompileOptions.UnitConversion = true;
```
Assume every individual receives an infusion dose at time  $= 0$ , with a total infusion amount of 100 mg at a rate of 50 mg/hour. For details on setting up different dosing strategies, see "Doses in SimBiology Models".

```
dose = sbiodose("dose","TargetName","Drug Central");
dose.StartTime = 0;dose.Amount = 100;dose.Rate = 50;dose.AmountUnits = "milligram";<br>dose.TimeUnits = "hour";
dose.TimeUnits
dose.RateUnits = "milligram/hour";
```
Create a problem object.

problem = fitproblem

```
problem = 
  fitproblem with properties:
   Required:
                   Data: [0x0 groupedData]
              Estimated: [1x0 estimatedInfo]
 FitFunction: "sbiofit"
 Model: [0x0 SimBiology.Model]
           ResponseMap: [1x0 string]
   Optional:
                  Doses: [0x0 SimBiology.Dose]
           FunctionName: "auto"
                Options: []
           ProgressPlot: 0
            UseParallel: 0
              Variants: [0x0 SimBiology.Variant]
   sbiofit options:
             ErrorModel: "constant"
                 Pooled: "auto"
    SensitivityAnalysis: "auto"
                Weights: []
```
Define the required properties of the object.

```
problem.Data = qData;problem.Estimated = estimatedInfo(["log(Central)","log(Peripheral)","Q12","Cl_Central"],Initia
problem.Model = model2cpt;
problem.ResponseMap = ["Drug Central = CentralConc","Drug Peripheral = PeripheralConc"];
```
Define the dose to be applied during fitting.

problem.Doses = dose;

Show the progress of the estimation.

problem.ProgressPlot = true;

Fit the model to all of the data pooled together: that is, estimate one set of parameters for all individuals by setting the Pooled property to true.

problem.Pooled = true;

Perform the estimation using the fit function of the object.

 $pooledFit = fit(problem);$ 

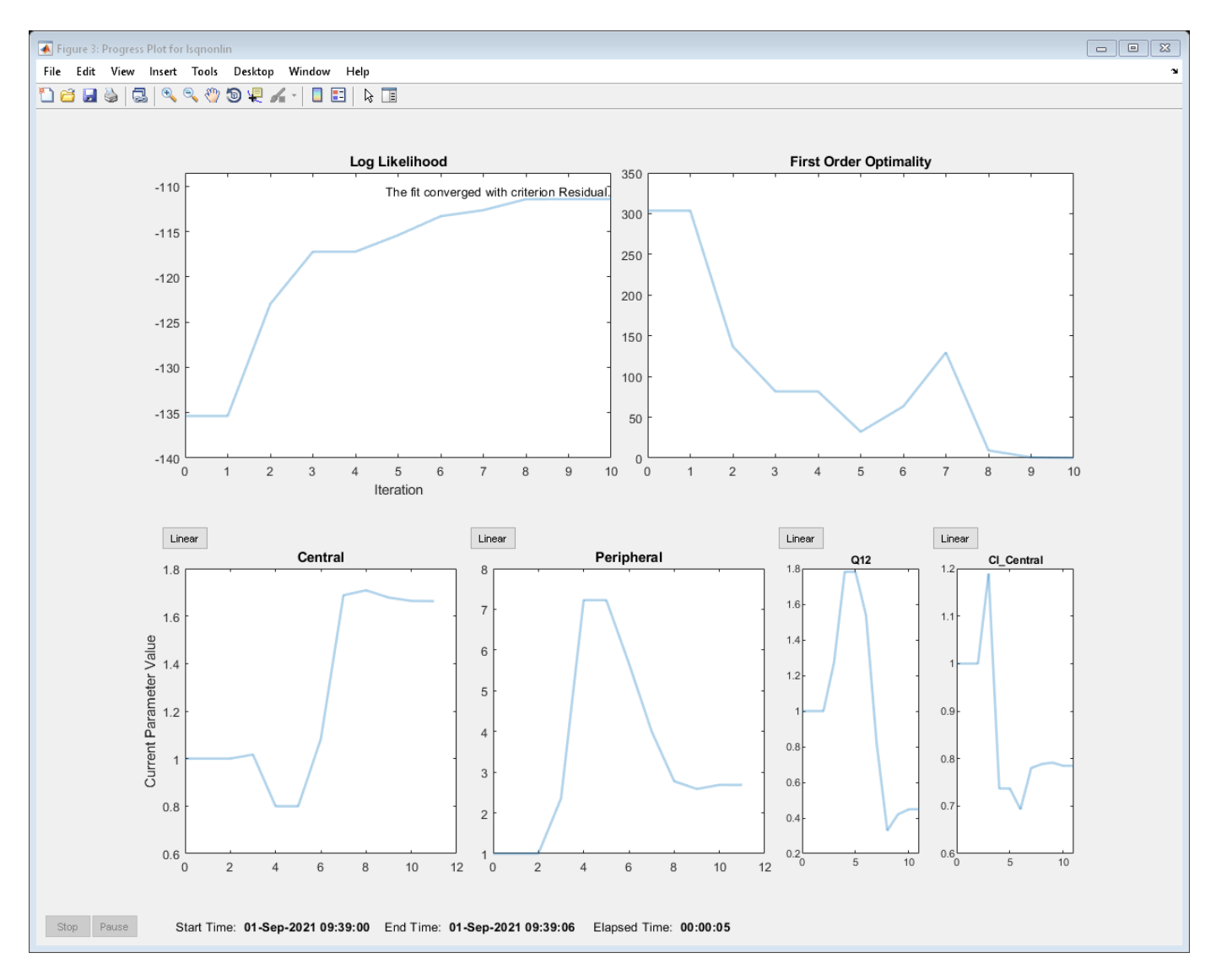

#### Display the estimated parameter values.

#### pooledFit.ParameterEstimates

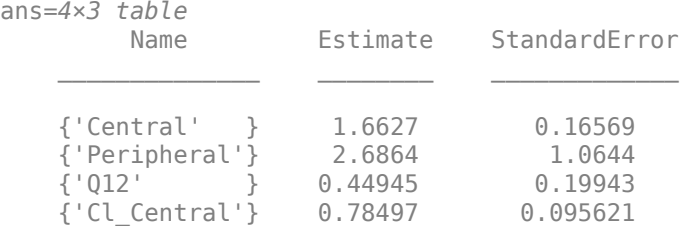

#### Plot the fitted results.

plot(pooledFit);

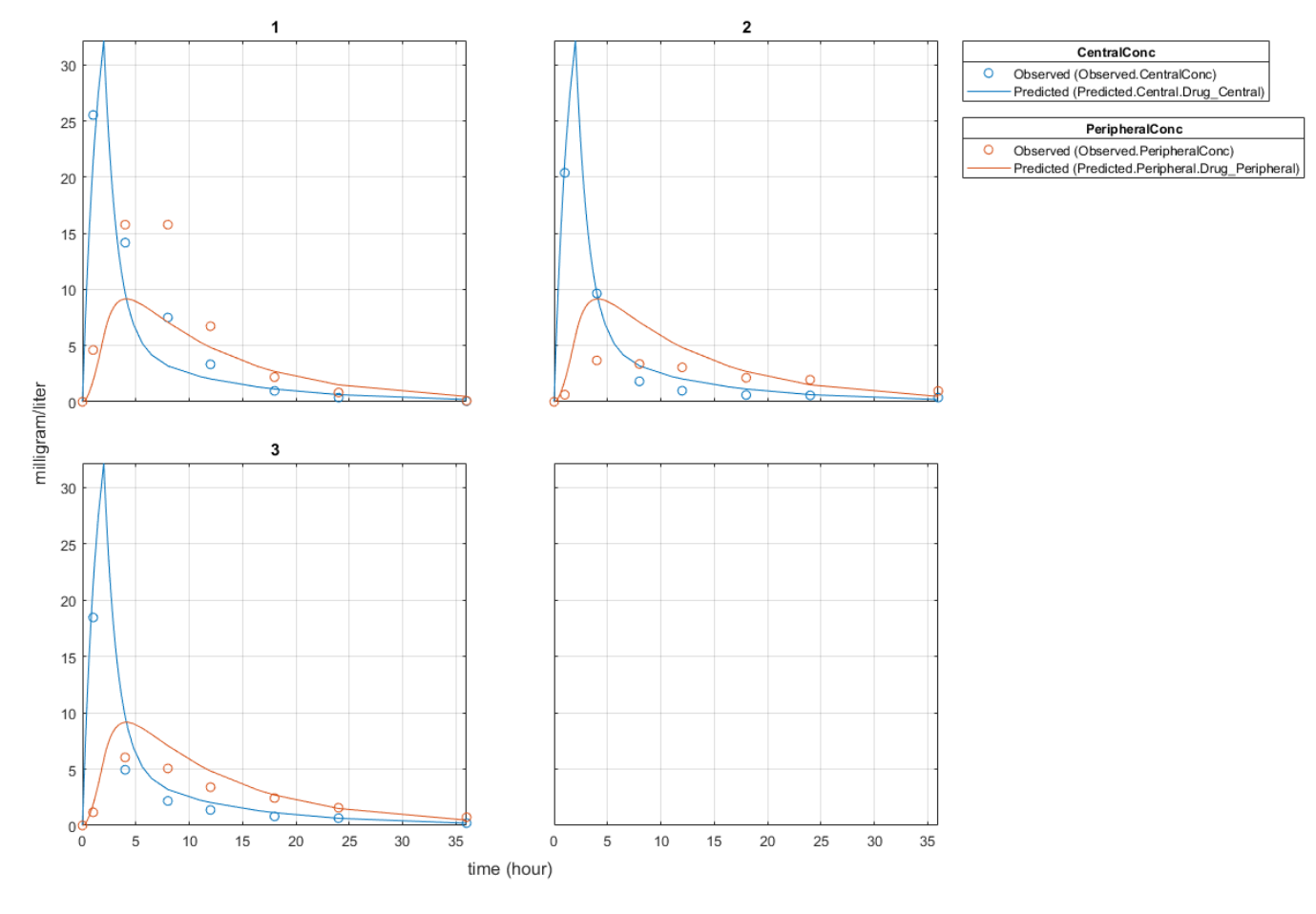

Estimate one set of parameters for each individual and see if the parameter estimates improve.

problem.Pooled = false;  $unpooledFit = fit(problem);$ 

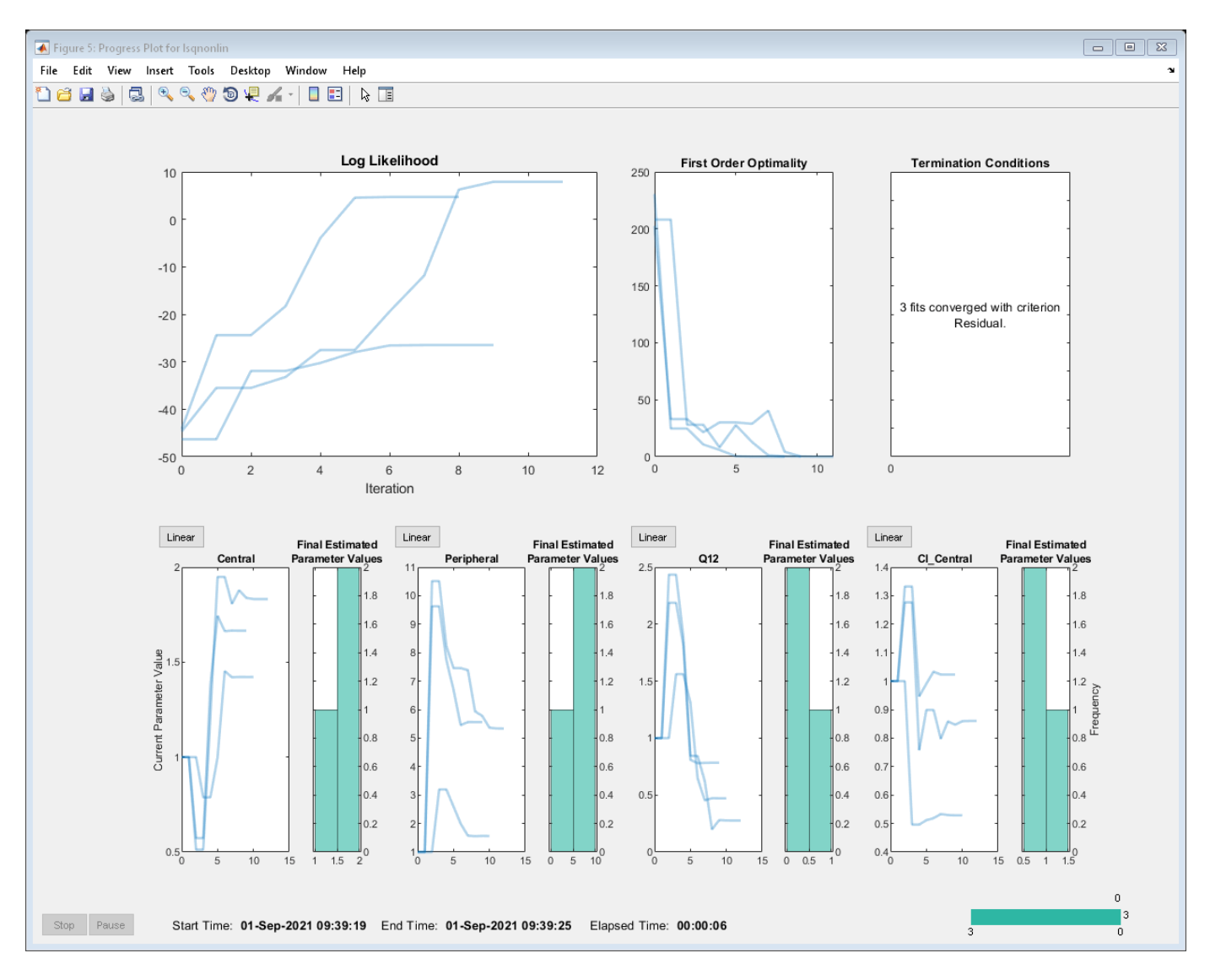

#### Display the estimated parameter values.

#### unpooledFit.ParameterEstimates

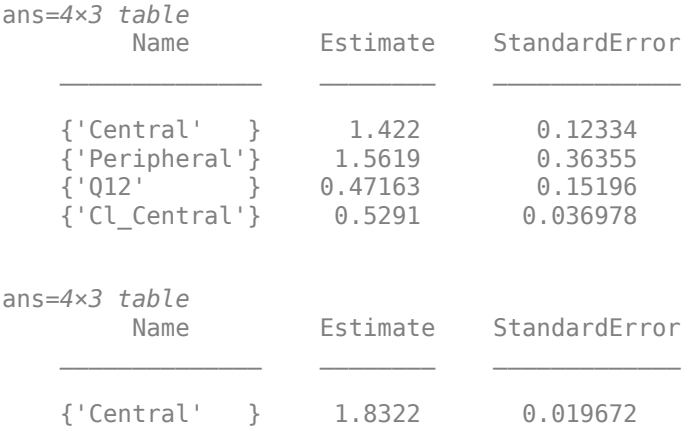

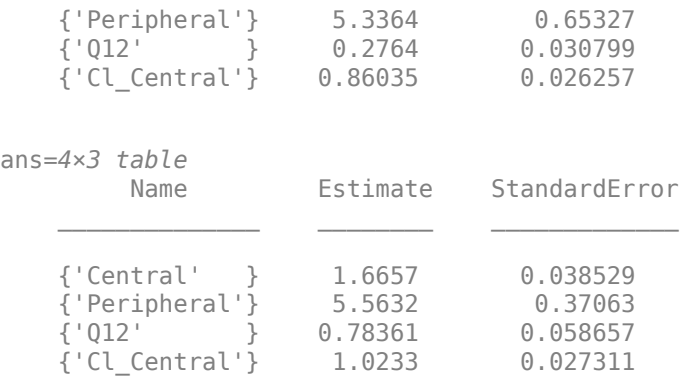

#### plot(unpooledFit);

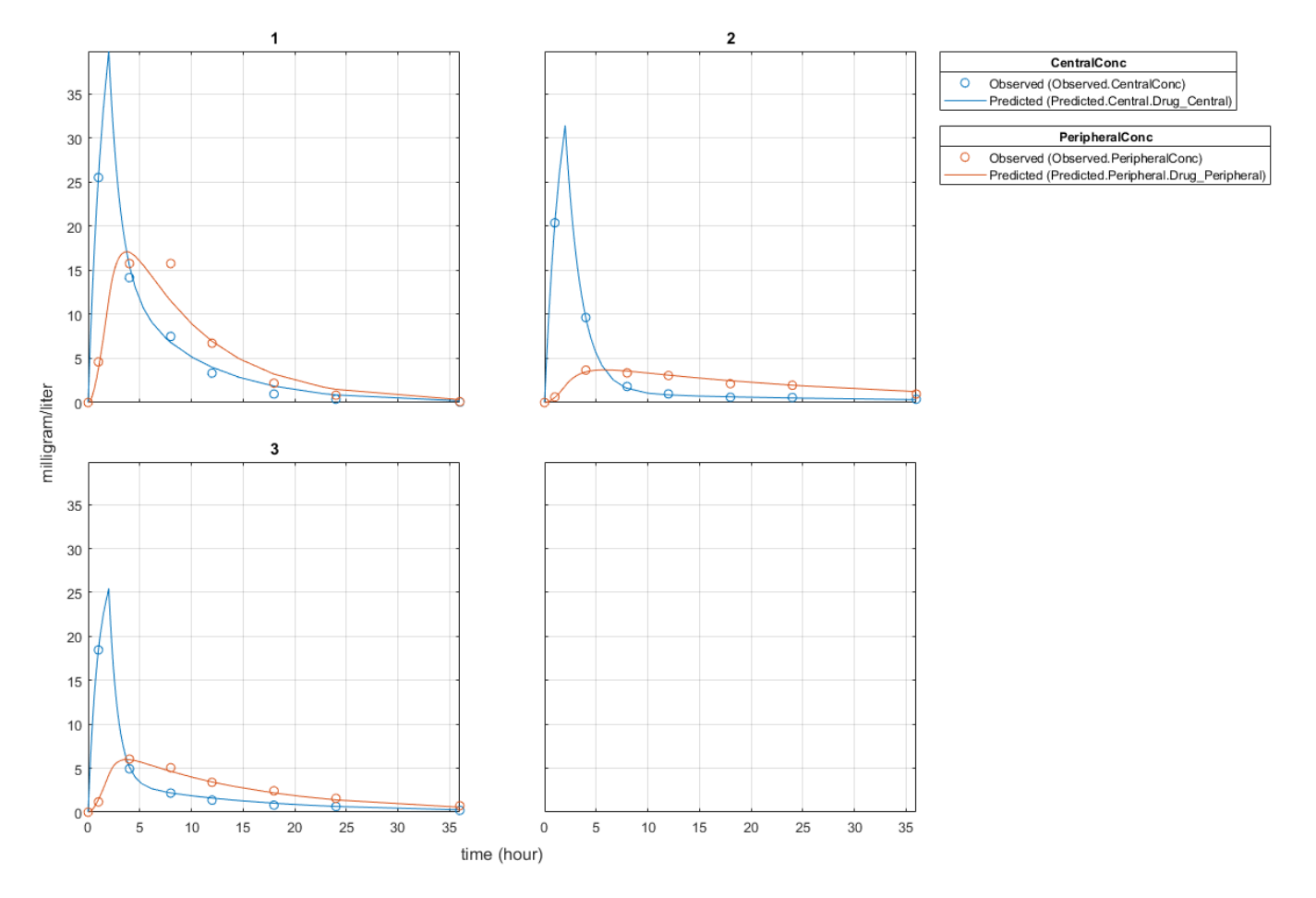

Generate a plot of the residuals over time to compare the pooled and unpooled fit results. The figure indicates unpooled fit residuals are smaller than those of the pooled fit, as expected. In addition to comparing residuals, other rigorous criteria can be used to compare the fitted results.

```
t = [gData.Time;gData.Time];
res\_pooled = vertical(pooledFit.R);res_pooled = res_pooled(:);
res\_unpooled = vertex(tunpooledFit.R);
```

```
res_unpooled = res_unpooled(:);
figure;
plot(t,res_pooled,"o",MarkerFaceColor="w",markerEdgeColor="b")
hold on
plot(t,res_unpooled,"o",MarkerFaceColor="b",markerEdgeColor="b")
refl = refline(0,0); % A reference line representing a zero residual
title("Residuals versus Time");
xlabel("Time");
ylabel("Residuals");
legend(["Pooled","Unpooled"]);
```
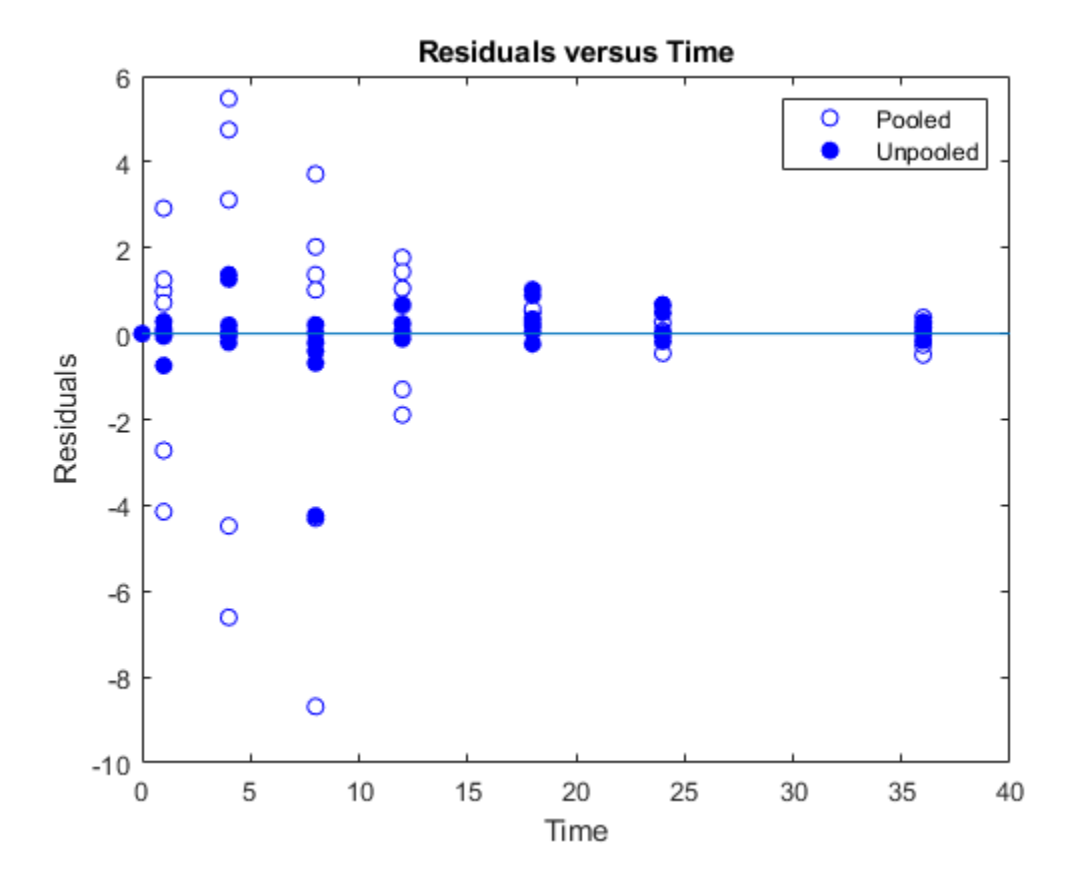

As illustrated, the unpooled fit accounts for variations due to the specific subjects in the study, and, in this case, the model fits better to the data. However, the pooled fit returns population-wide parameters. As an alternative, if you want to estimate population-wide parameters while considering individual variations, you can perform nonlinear mixed-effects (NLME) estimation by setting problem.FitFunction to sbiofitmixed.

problem.FitFunction = "sbiofitmixed";

 $NLMEResults = fit(problem);$
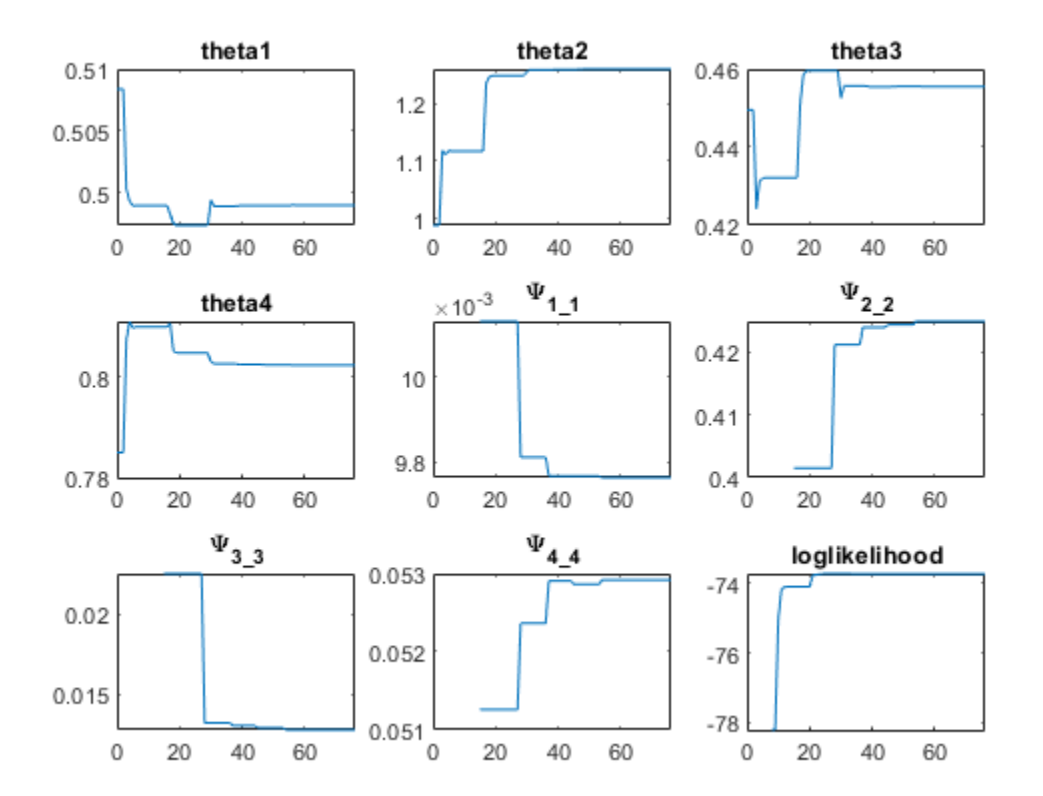

## Display the estimated parameter values.

#### NLMEResults.IndividualParameterEstimates

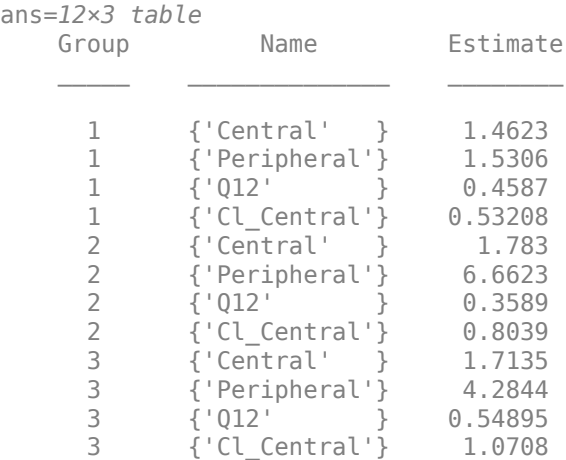

Plot the fitted results.

plot(NLMEResults);

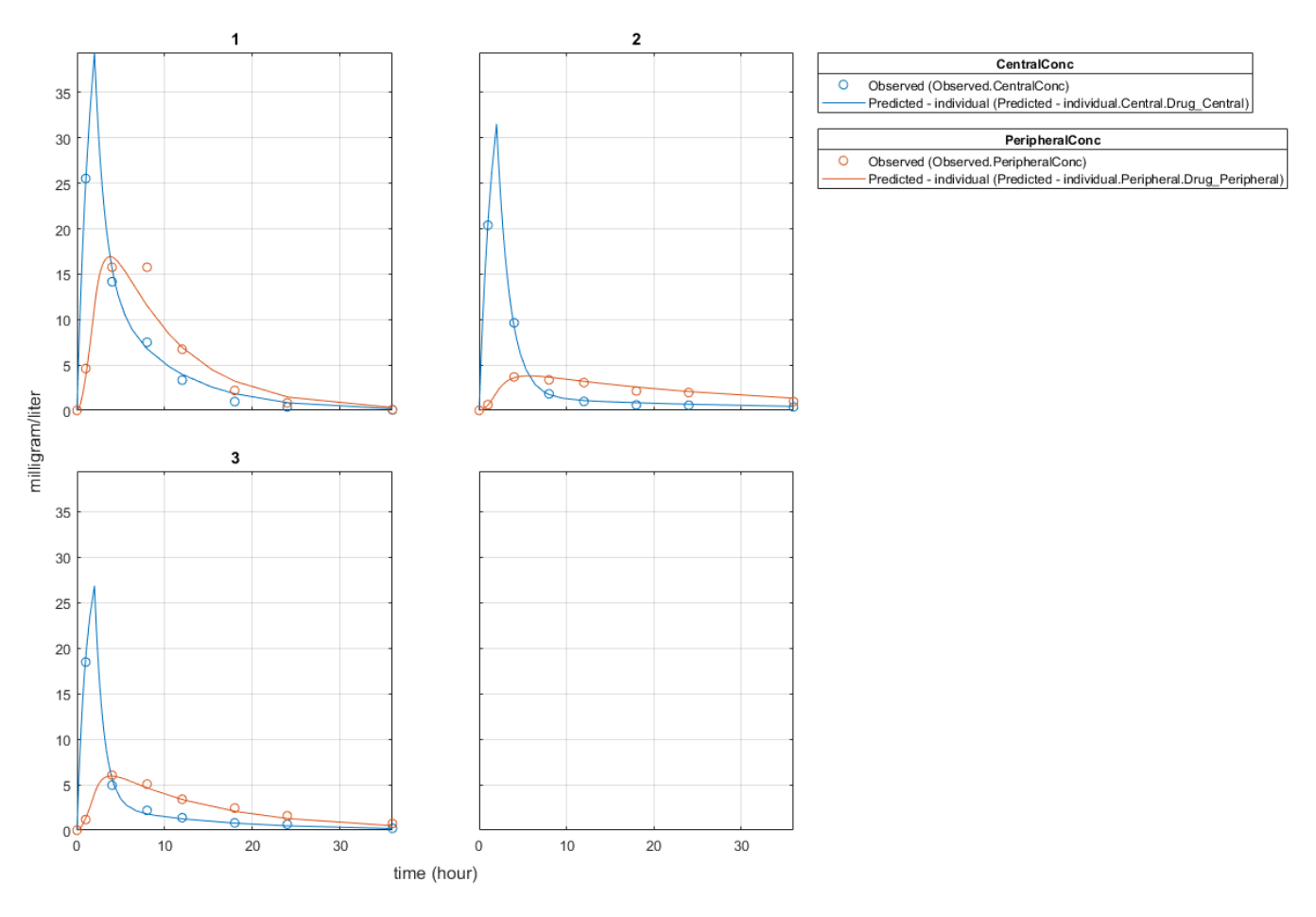

Plot the conditional weighted residuals (CWRES) and individual weighted residuals (IWRES) of model predicted values.

plotResiduals(NLMEResults,'predictions')

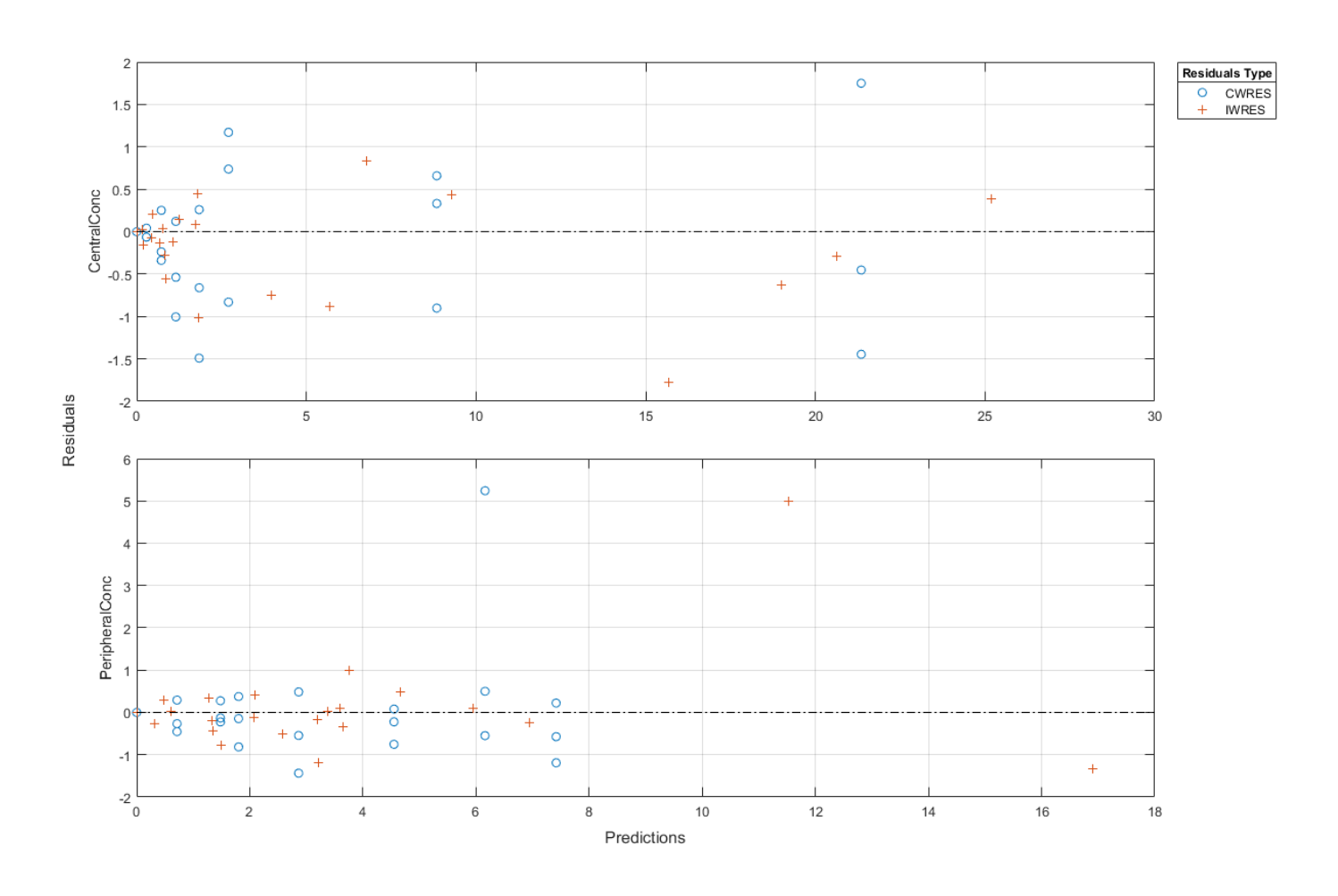

## **Input Arguments**

## **problemObject — SimBiology estimation problem**

fitproblem object

SimBiology estimation problem, specified as a [fitproblem](#page-653-0) object.

## **Output Arguments**

## **fitResults — Estimation results**

OptimResults object | NLINResults object | NLMEResults object | vector of results objects

Estimation results, returned as a scalar [OptimResults](#page-805-0) on page 2-424 object, [NLINResults](#page-795-0) on page [2-414](#page-795-0) object, vector of OptimResults or NLINResults objects, or scalar [NLMEResults on page](#page-796-0) [2-415](#page-796-0) object.

The returned results object type varies depending on if you used problemObject.FitFunction="sbiofit" or problemObject.FitFunction="sbiofitmixed".

- If FitFunction="sbiofit" and FunctionName="nlinfit", the returned results object type is NLINResults [on page 2-414](#page-795-0). For other optimization functions, the returned object type is [OptimResults](#page-805-0) on page 2-424 .
- If FitFunction="sbiofitmixed", the returned object type is always [NLMEResults on page](#page-796-0) [2-415](#page-796-0).

When you use FitFunction="sbiofit", the function returns either a scalar results object or vector of results objects as follows.

For an unpooled fit, the function fits each group separately using group-specific parameters, and fitResults is a vector of results objects with one results object for each group.

For a pooled fit, the function performs fitting for all individuals or groups simultaneously using the same parameter estimates, and fitResults is a scalar results object.

When the pooled option is not specified, and CategoryVariableName values of estimatedInfo objects are all <none>, fitResults is a single results object. This is the same behavior as a pooled fit.

When the pooled option is not specified, and CategoryVariableName values of estimatedInfo objects are all <GroupVariableName>, fitResults is a vector of results objects. This is the same behavior as an unpooled fit.

In all other cases, fitResults is a scalar object containing estimated parameter values for different groups or categories specified by CategoryVariableName.

See the "Pooled" on page 2-0 property for details on how to perform a pooled, unpooled, or category fit.

When you use FitFunction="sbiofitmixed", the function always returns a scalar NLMEResults object.

## **simdataI — Simulation results**

vector of SimData objects

Simulation results, returned as a vector of SimData objects representing simulation results for each group (or individual) using individual-specific parameter estimates.

The states reported in simDataI are the states that are included in problemObject.ResponseMap as well as any other states listed in the [StatesToLog](#page-1413-0) property of the runtime options (RuntimeOptions) of the SimBiology model problemObject.Model.

#### **simdataP — Simulation results**

vector of SimData objects

Simulation results, returned as a vector of SimData objects representing simulation results for each group (or individual) using only fixed-effect estimates (population parameter estimates).

The states reported in simDataP are the states that are included in problemObject.ResponseMap as well as any other states listed in the [StatesToLog](#page-1413-0) property of the runtime options (RuntimeOptions) of the SimBiology model problemObject.Model.

## **See Also**

[fitproblem](#page-653-0) | [sbiofit](#page-65-0) | [sbiofitmixed](#page-111-0)

**Introduced in R2021b**

# <span id="page-653-0"></span>**fitproblem**

SimBiology problem object for parameter estimation

# **Description**

Create a fitproblem object to estimate model parameters using nonlinear regression or nonlinear mixed-effects modeling.

# **Creation**

Create the object using fitproblem.

## **Properties**

## **Required properties**

### **Data — Data to fit**

0-by-0 groupedData array (default) | groupedData object

Data to fit, specified as a groupedData [on page 2-369](#page-750-0) object.

The name of the time variable must be defined in the IndependentVariableName property of Data. For instance, if the time variable name is 'TIME', then specify it as follows.

```
prob = fitproblem;
prob.Data = groupedData;
prob.Data.TIME = [1:1:10];prob.Data.Properties.IndependentVariableName = 'TIME';
```
If the data contains more than one group of measurements, the grouping variable name must be defined in the GroupVariableName property of Data. For example, if the grouping variable name is 'GROUP', then specify it as follows.

prob.Data.Properties.GroupVariableName = 'GROUP';

A group usually refers to a set of measurements that represent a single time course, often corresponding to a particular individual or experimental condition.

## **Estimated — Estimated parameters**

```
1-by-0 estimatedInfo array (default) | estimatedInfo object | vector of estimatedInfo objects
| CovariateModel object
```
Estimated parameters, specified as an [estimatedInfo](#page-604-0) on page 2-223 object, a vector of estimatedInfo objects, or a scalar [CovariateModel](#page-551-0) on page 2-170 object.

This property defines the estimated parameters in the model and other optional information such as their initial estimates, transformations, bound constraints, and categories. Supported transforms are log, logit, and probit. For details, see "Parameter Transformations".

When you perform nonlinear regression by setting object. FitFunction = "sbiofit", then:

- Using scattersearch as an optimization function on page 2-0 requires you to specify finite transformed bounds for each estimated parameter.
- If you do not specify the "Pooled" on page 2-0 property, the software uses the CategoryVariableName property of the estimatedInfo object to decide if parameters must be estimated for each individual, group, category, or all individuals as a whole. Set the Pooled property to override any CategoryVariableName values. For details about the CategoryVariableName property, see [EstimatedInfo object](#page-604-0).
- The software uses the categorical function to identify groups. If any group values are converted to the same value by categorical, then those observations are treated as belonging to the same group. For instance, if some observations have no group information (that is, an empty character vector ''), then categorical converts empty character vectors to <undefined>, and these observations are treated as one group.

For nonlinear mixed-effects modeling with object.FitFunction="sbiofitmixed", the CategoryVariablename property of estimatedInfo object is ignored.

### **FitFunction — Name of SimBiology estimation function**

"sbiofit" (default) | "sbiofitmixed"

Name of a SimBiology estimation function to use, specified as "sbiofit" or "sbiofitmixed". Use [sbiofit](#page-65-0) for nonlinear regression problems and [sbiofitmixed](#page-111-0) for nonlinear mixed-effects problems.

### **Model — SimBiology model**

0-by-0 Model array (default) | Model object

SimBiology model used to fit the data, specified as a Model [on page 2-396](#page-777-0) object.

#### **ResponseMap — Mapping between model components and data variables**

1-by-0 empty string array (default) | character vector | string | string vector | cell array of character vectors

Mapping between model components and data variables, specified as a character vector, string, string vector, or cell array of character vectors.

Each character vector or string is an equation-like expression, similar to assignment rules. It contains the name (or qualified name) of a quantity (species, compartment, or parameter) or an [observable](#page-798-0) object in the model, followed by the character '=' and the name of a variable in Data. For clarity, white spaces are allowed between names and '='.

For example, if you have the concentration data 'CONC' in Data for a species 'Drug\_Central', you can specify it as follows.

 $ResponseMap = 'Drug Central = CONC';$ 

To name a species unambiguously, use the qualified name, which includes the name of the compartment. To name a reaction-scoped parameter, use the reaction name to qualify the parameter.

If the model component name or grpData variable name is not a valid MATLAB variable name, surround it by square brackets, such as:

```
ResponseMap = '[Central 1].Drug = [Central 1 Conc]';
```
If a variable name itself contains square brackets, you cannot use it in the expression to define the mapping information.

If any (qualified) name matches two components of the same type, an error is issued when you run the fit function of the object. To resolve the error, you can use a (qualified) name that matches two components of different types, and the function first finds the species with the given name, followed by compartments and then parameters.

Data Types: char | string | cell

### **Optional properties**

## **Doses — Doses applied during fitting**

0-by-0 Dose array (default) | RepeatDose | ScheduleDose object | object | 2-D matrix of dose objects | cell vector of dose objects

Doses applied during fitting, specified as an empty array or 2-D matrix of dose objects ([ScheduleDose](#page-1120-0) on page 2-739 object or RepeatDose [on page 2-684](#page-1065-0) object). By default, the software applies no doses even if the model has active doses.

For a matrix of dose objects, it must have a single row or one row per group in the input data. If it has a single row, the same doses are applied to all groups during simulation. If it has multiple rows, each row is applied to a separate group, in the same order as the groups appear in the input data. Multiple columns are allowed so that you can apply multiple dose objects to each group.

For a cell vector of doses, it must have one element or one element per group in the input data. Each element must be [] or a vector of doses. Each element of the cell is applied to a separate group, in the same order as the groups appear in the input data.

In addition to manually constructing dose objects using [sbiodose](#page-32-0), if the input groupedData object has dosing information, you can use the [createDoses](#page-555-0) method to construct doses.

## **FunctionName — Name of optimization function**

"auto" (default) | character vector | string

Name of an optimization function that is called by FitFunction (sbiofit or sbiofitmixed), specified as a character vector or string.

If FitFunction="sbiofit", valid choices are as follows.

- "auto"
- "fminsearch"
- "nlinfit" (Statistics and Machine Learning Toolbox is required.)
- "fminunc" (Optimization Toolbox is required.)
- "fmincon" (Optimization Toolbox is required.)
- "lsqcurvefit" (Optimization Toolbox is required.)
- "lsqnonlin" (Optimization Toolbox is required.)
- "patternsearch" (Global Optimization Toolbox is required.)
- "ga" (Global Optimization Toolbox is required.)
- "particleswarm" (Global Optimization Toolbox is required.)
- ["scattersearch"](#page-102-0) on page 1-97

By default (that is, FunctionName="auto" and FitFunction="sbiofit"), the fitproblem object uses the first available estimation function among the following: lsqnonlin, nlinfit, or fminsearch. The same priority applies to the default local solver choice for scattersearch.

If FitFunction="sbiofitmixed", the valid choices are:

- "auto"
- "nlmefit"
- "nlmefitsa"

When FunctionName="auto" and FitFunction="sbiofitmixed", the object uses "nlmefit" as the optimization function.

Data Types: char | string

## **Options — Options for optimization function**

[] (default) | struct | optimoptions object

Options for the optimization function, specified as a scalar struct, optimoptions object or empty array [].

When FitFunction="sbiofit", you can use the following options:

- statset struct for nlinfit
- optimset struct for fminsearch
- optimoptions object for lsqcurvefit, lsqnonlin, fmincon, fminunc, particleswarm, ga, and patternsearch
- struct for scattersearch

See ["Default Options for Optimization Functions Called by sbiofit" on page 2-289](#page-670-0) for more details and default options associated with each estimation function.

When FitFunction="sbiofitmixed", define a structure as follows:

- The structure can contain fields and default values that are the name-value arguments accepted by nlmefit and nlmefitsa, except the following that are not supported.
	- 'FEConstDesign'
	- 'FEGroupDesign'
	- 'FEObsDesign'
	- 'FEParamsSelect'
	- 'ParamTransform'
	- 'REConstDesign'
	- 'REGroupDesign'
	- 'REObsDesign'
	- 'Vectorization'

'REParamsSelect' is only supported when you provide a vector of estimatedInfo objects when specifying the estimated parameters.

• Use the statset function only to set the 'Options' field of the structure (opt), as follows.

opt.Options = statset('Display','iter','TolX',1e-3,'TolFun',1e-3);

• For other supported name-value arguments (see nlmefit and nlmefitsa), set them as follows.

```
opt.ErrorModel = 'proportional';
opt.ApproximationType = 'LME';
```
### **ProgressPlot — Flag to show progress of parameter estimation**

false or  $\theta$  (default) | true or 1

Flag to show the progress of parameter estimation, specified as a numeric or logical  $1$  (true) or 0 (false). If the flag is true, a new figure opens containing plots during fitting.

When FitFunction="sbiofit":

- Plots show the log-likelihood, termination criteria, and estimated parameters for each iteration. This option is not supported for nlinfit.
- If you are using the Optimization Toolbox functions (fminunc, fmincon, lsqcurvefit, lsqnonlin), the figure also shows the First Order Optimality (Optimization Toolbox) plot.
- For an unpooled fit, each line on the plots represents an individual. For a pooled fit, a single line represents all individuals. The line becomes faded when the fit is complete. The plots also keep track of the progress when you run sbiofit (for both pooled and unpooled fits) in parallel using remote clusters. For details, see "Progress Plot".

When FitFunction="sbiofitmixed", the plots show the values of fixed effects parameters (theta), the estimates of the variance parameters, that is, the diagonal elements of the covariance matrix of the random effects (Ψ), and the log-likelihood. For details, see "Progress Plot".

Data Types: double | logical

#### **UseParallel — Flag to enable parallelization**

false or 0 (default) | true or 1

Flag to enable parallelization, specified as a numeric or logical 1 (true) or 0 (false). If the flag is true and Parallel Computing Toolbox is available, the software enables the parallelization by doing the following:

- **1** Create SimFunction objects with UseParallel=true.
- **2** Pass the flag UseParallel=true to the optimization function, such as lsgnonlin. Note that some optimization functions do not support parallelization. See the reference page of the corresponding optimization function to find out about the parallelization support.
- **3** When FitFunction="sbiofit", and you are performing an unpooled fit (Pooled=false) for multiple groups, each fit is run in parallel. For a pooled fit (Pooled=true), parallelization happens at the solver level. In other words, solver computations, such as objective function evaluations, are run in parallel.

Data Types: double | logical

#### **Variants — Variants applied during fitting**

0-by-0 Variant array (default) | 2-D matrix of variants | cell vector of variants

Variants applied during fitting, specified as an empty array [] or a 2-D matrix or cell vector of variant objects. By default, the software applies no variants even if the model has active variants.

For a matrix of variant objects, the number of rows must be one or must match the number of groups in the input data. The *i*th row of variant objects is applied to the simulation of the *i*th group. The variants are applied in order from the first column to the last. If this matrix has only one row of variants, they are applied to all simulations.

For a cell vector of variant objects, the number of cells must be one or must match the number of groups in the input data. Each element must be [] or a vector of variants. If this cell vector has a single cell containing a vector of variants, they are applied to all simulations. If the cell vector has multiple cells, the variants in the *i*th cell are applied to the simulation of the *i*th group.

In addition to manually constructing variant objects using sbiovariant, if the input groupedData object has variant information, you can use [createVariants](#page-581-0) to construct variants.

### **Optional properties for FitFunction="sbiofit" only**

## **ErrorModel — Error model**

"constant" (default) | character vector | string | string vector | cell array of character vector | categorical vector | table

Error models used for estimation, specified as a character vector, string, string vector, cell array of character vectors, categorical vector, or table.

If it is a table, it must contain a single variable that is a column vector of error model names. The names can be a cell array of character vectors, string vector, or a vector of categorical variables. If the table has more than one row, then the RowNames property must match the response variable names specified in the right hand side of ResponseMap. If the table does not use the RowNames property, the *n*th error is associated with the *n*th response.

If you specify only one error model, then sbiofit estimates one set of error parameters for all responses.

If you specify multiple error models using a categorical vector, string vector, or cell array of character vectors, the length of the vector or cell array must match the number of responses in ResponseMap.

You can specify multiple error models only if you are using these methods: lsqnonlin, lsqcurvefit, fmincon, fminunc, fminsearch, patternsearch, ga, and particleswarm.

Four built-in error models are available. Each model defines the error using a standard mean-zero and unit-variance (Gaussian) variable *e*, simulation results *f*, and one or two parameters *a* and *b*.

- "constant":  $v = f + ae$
- "proportional":  $y = f + b$   $f \mid e$
- "combined":  $y = f + (a + b)f$ )*e*
- "exponential":  $y = f * exp(ae)$

## **Note**

- If you specify an error model, you cannot specify weights except for the constant error model.
- If you use a proportional or combined error model during data fitting, avoid specifying data points at times where the solution (simulation result) is zero or the steady state is zero. Otherwise, you can run into division-by-zero problems. It is recommended that you remove those data points from the data set. For details on the error parameter estimation functions, see ["Maximum Likelihood](#page-98-0) [Estimation" on page 1-93](#page-98-0).

## **Pooled — Fit option flag**

"auto" (default) | true or 1 | false or 0

Fit option flag to fit each individual or pool all individual data, specified as a numeric or logical 1 (true) or 0 (false), or "auto".

If Pooled is set to "auto", the software infers the value from the Estimated property as follows.

If Estimated is an estimatedInfo object with its CategoryVariableName property set to the default value <GroupVariableName>, then the Pooled property is set to false. Otherwise, the property is set to true.

- When the property is false, the fit function of the object estimates each group or individual separately using group- or individual-specific parameters, and the returned fit result is a vector of results objects with one result for each group.
- When the property is true, the fit function performs fitting for all individuals or groups simultaneously using the same parameter estimates, and the returned result is a scalar results object.

## **Note** Use this option to override the CategoryVariableName value of an estimatedInfo object.

Data Types: char | string | double | logical

## **SensitivityAnalysis — Flag to use parameter sensitivities to determine gradients of the objective function**

"auto" (default) | true or 1 | false or 0

Flag to use parameter sensitivities to determine gradients of the objective function, specified as a numeric or logical 1 (true) or 0 (false), or "auto".

The default behavior ("auto") is as follows.

- The property is true for fmincon, fminunc, lsqnonlin, lsqcurvefit, and scattersearch methods.
- Otherwise, the property is false.

If it is true, the software always uses the sundials solver, regardless of what you have selected as the [SolverType](#page-1406-0) property in the [Configset](#page-544-0) object.

The software uses the complex-step approximation method to calculate parameter sensitivities. Such calculated sensitivities can be used to determine gradients of the objective function during parameter estimation to improve fitting. The default behavior of sbiofit is to use such sensitivities to determine gradients whenever the algorithm is gradient-based and if the SimBiology model supports sensitivity analysis. For details about the model requirements and sensitivity analysis, see "Sensitivity Analysis in SimBiology".

Data Types: double | logical | char | string

## **Weights — Weights used during fitting**

[] (default) | matrix | function handle

Weights used for fitting, specified as an empty array [], matrix of real positive weights where the number of columns corresponds to the number of responses, or a function handle that accepts a vector of predicted response values and returns a vector of real positive weights.

If you specify an error model, you cannot use weights except for the constant error model. If neither the ErrorModel or Weights is specified, by default, the software uses the constant error model with equal weights.

Data Types: double | function\_handle

## **Object Functions**

[fit](#page-640-0) Perform parameter estimation using SimBiology problem object [resetoptions](#page-1045-0) Reset optional SimBiology fit problem properties

## **Examples**

#### **Fit PK Parameters Using SimBiology Problem-Based Workflow**

This example shows how to estimate PK parameters of a SimBiology model using a problem-based approach.

Load a synthetic data set. It contains drug plasma concentration data measured in both central and peripheral compartments.

```
load('data10_32R.mat')
```
Convert the data set to a groupedData object.

```
gData = groupedData(data);
gData.Properties.VariableUnits = ["","hour","milligram/liter","milligram/liter"];
```
Display the data.

```
sbiotrellis(gData,"ID","Time",["CentralConc","PeripheralConc"],...
             Marker="+",LineStyle="none");
```
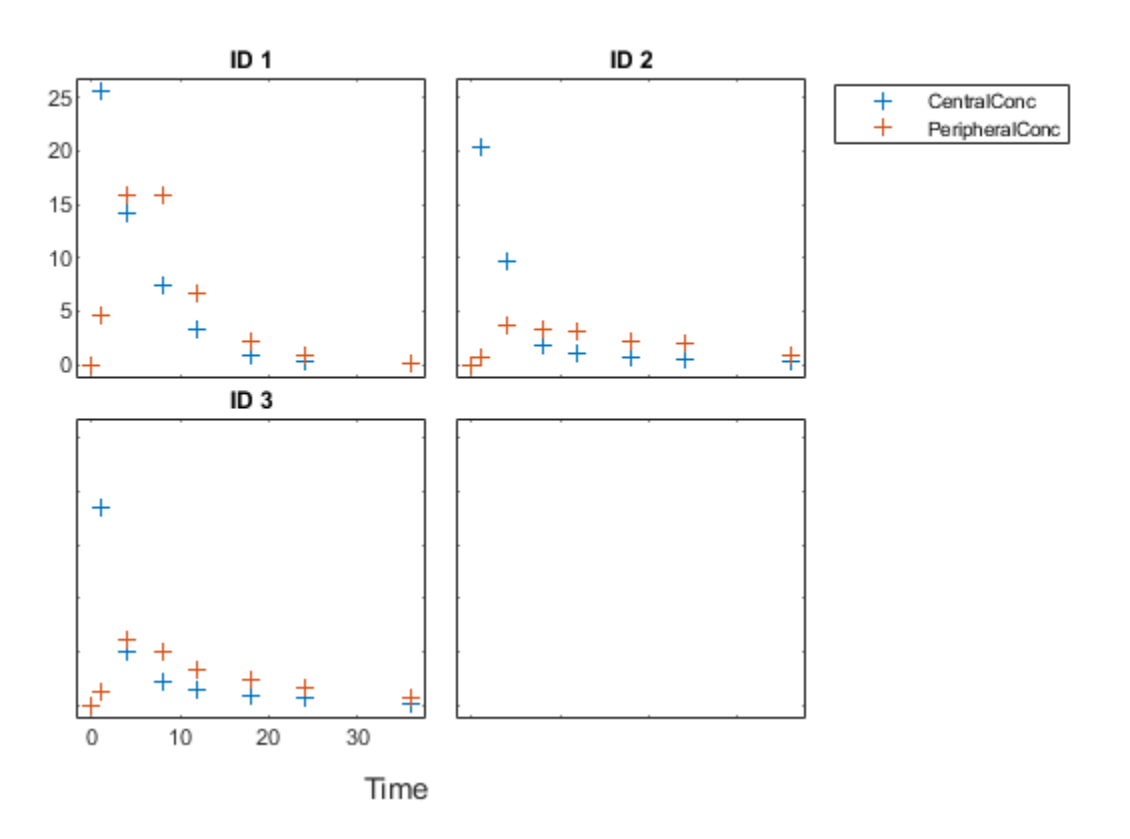

Use the built-in PK library to construct a two-compartment model with infusion dosing and first-order elimination. Use the configset object to turn on unit conversion.

```
pkmd = PKModelDesign;
pkc1 = addCompartment(pkmd, "Central");
pkc1.DosingType = "Infusion";
pkc1.EliminationType = "linear-clearance";
pkc1.HasResponseVariable = true;
pkc2 = addCompartment(pkmd,"Peripheral");
model2cpt = construct(pkmd);
configset = getconfigset(model2cpt);
configset.CompileOptions.UnitConversion = true;
```
Assume every individual receives an infusion dose at time  $= 0$ , with a total infusion amount of 100 mg at a rate of 50 mg/hour. For details on setting up different dosing strategies, see "Doses in SimBiology Models".

```
dose = sbiodose("dose", "TargetName", "Drug Central");
dose.StartTime = 0;dose.Amount = 100;dose.Rate = 50;dose.AmountUnits = "milligram";<br>dose.TimeUnits = "hour";
dose.TimeUnits
dose.RateUnits = "milligram/hour";
```
Create a problem object.

problem = fitproblem

```
problem = 
  fitproblem with properties:
   Required:
                   Data: [0x0 groupedData]
              Estimated: [1x0 estimatedInfo]
 FitFunction: "sbiofit"
 Model: [0x0 SimBiology.Model]
           ResponseMap: [1x0 string]
   Optional:
                  Doses: [0x0 SimBiology.Dose]
           FunctionName: "auto"
                Options: []
           ProgressPlot: 0
            UseParallel: 0
               Variants: [0x0 SimBiology.Variant]
   sbiofit options:
             ErrorModel: "constant"
                 Pooled: "auto"
    SensitivityAnalysis: "auto"
                Weights: []
```
Define the required properties of the object.

```
problem.Data = qData;problem.Estimated = estimatedInfo(["log(Central)","log(Peripheral)","Q12","Cl_Central"],Initia
problem.Model = model2cpt;
problem.ResponseMap = ["Drug Central = CentralConc","Drug Peripheral = PeripheralConc"];
```
Define the dose to be applied during fitting.

problem.Doses = dose;

Show the progress of the estimation.

problem.ProgressPlot = true;

Fit the model to all of the data pooled together: that is, estimate one set of parameters for all individuals by setting the Pooled property to true.

problem.Pooled = true;

Perform the estimation using the fit function of the object.

 $pooledFit = fit(problem);$ 

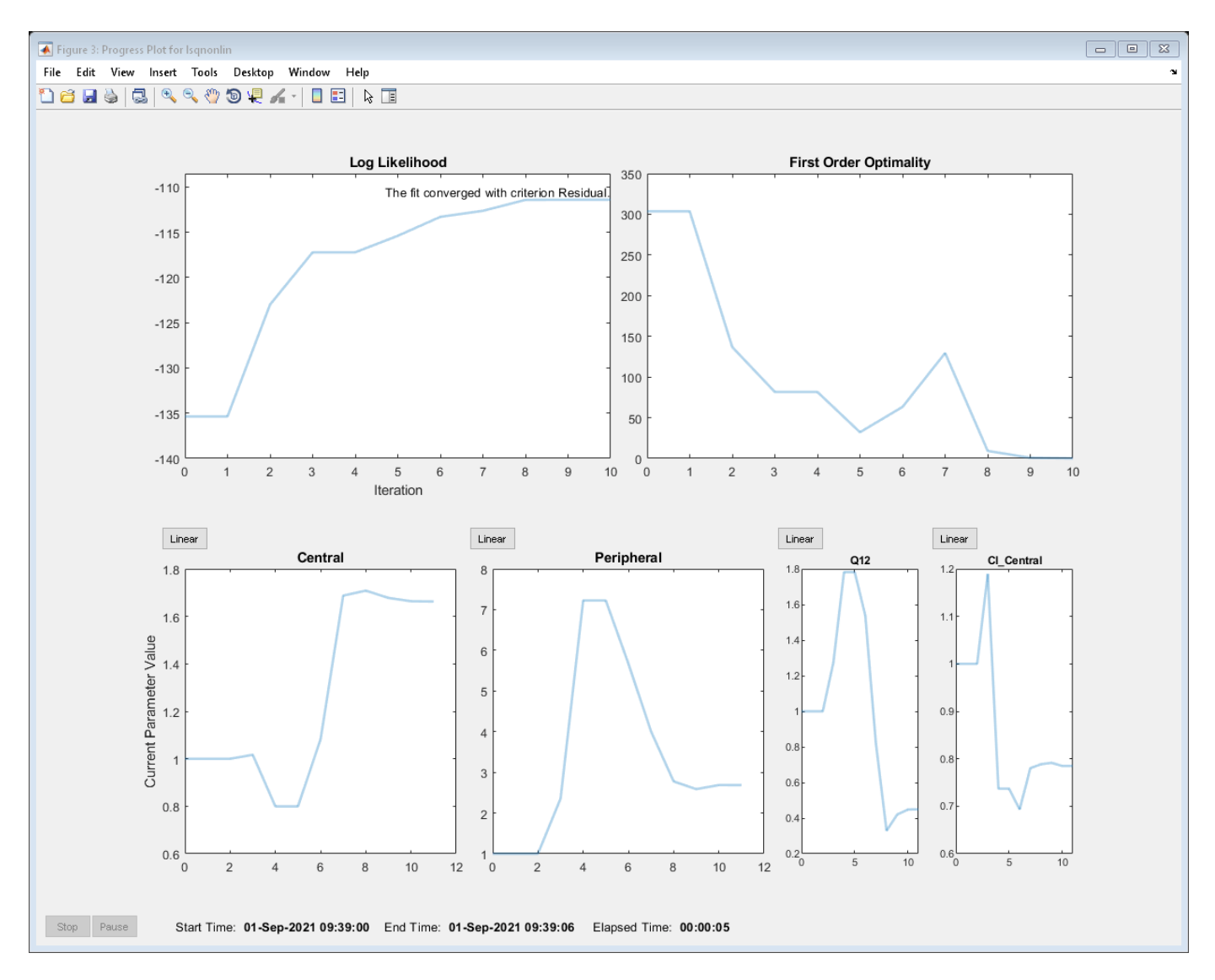

### Display the estimated parameter values.

### pooledFit.ParameterEstimates

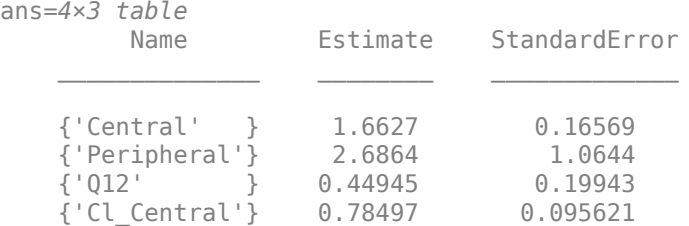

#### Plot the fitted results.

plot(pooledFit);

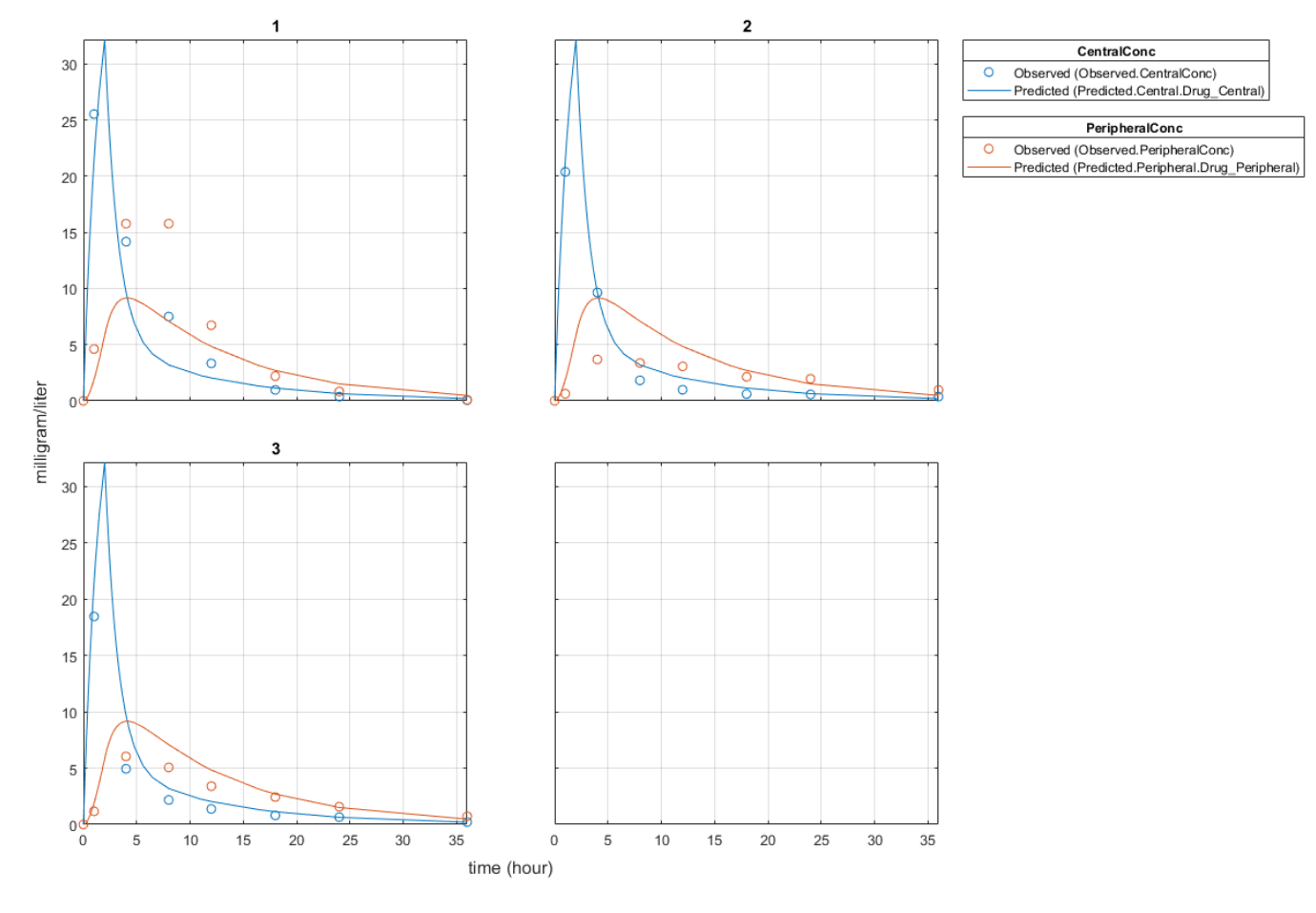

Estimate one set of parameters for each individual and see if the parameter estimates improve.

problem.Pooled = false;  $unpooledFit = fit(problem);$ 

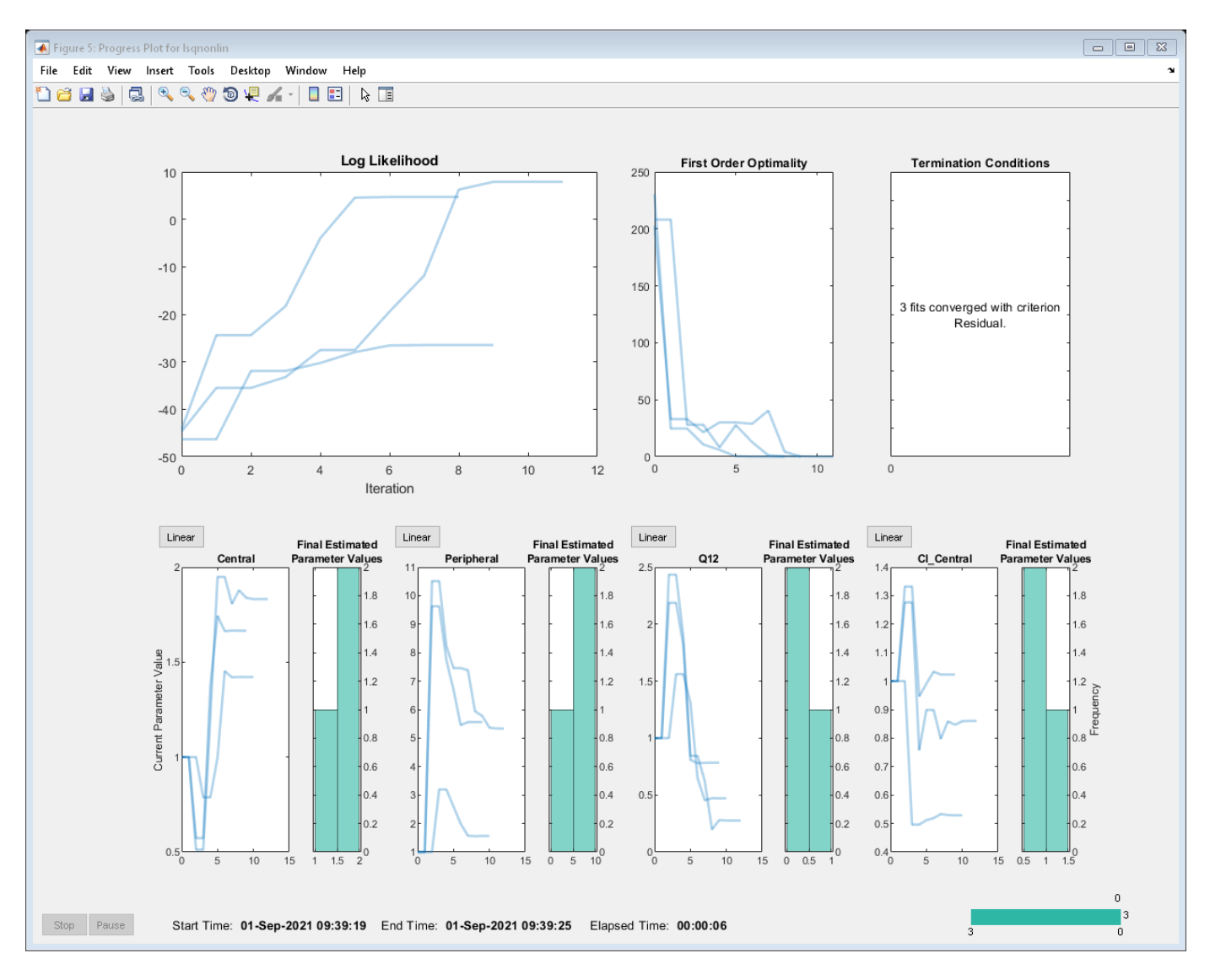

### Display the estimated parameter values.

#### unpooledFit.ParameterEstimates

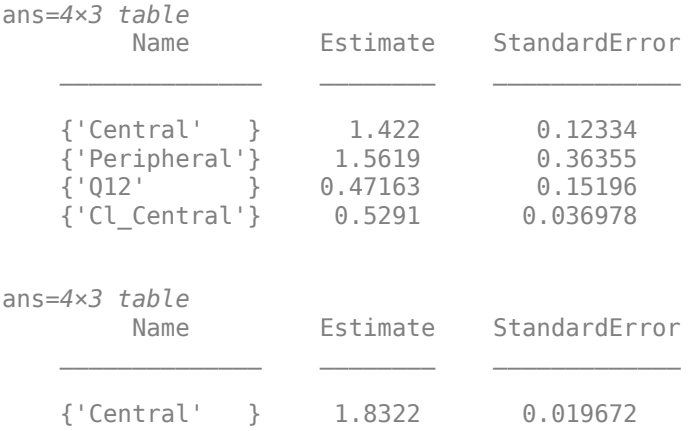

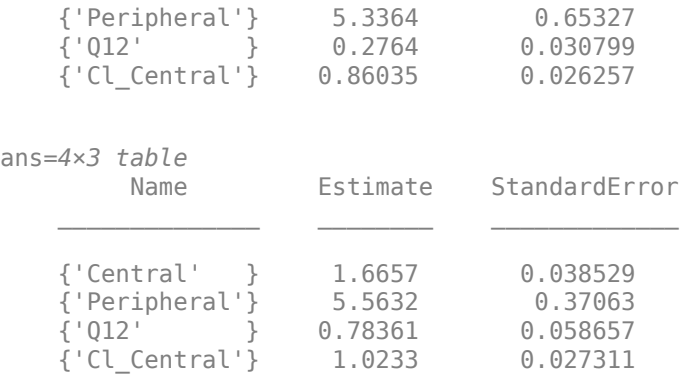

#### plot(unpooledFit);

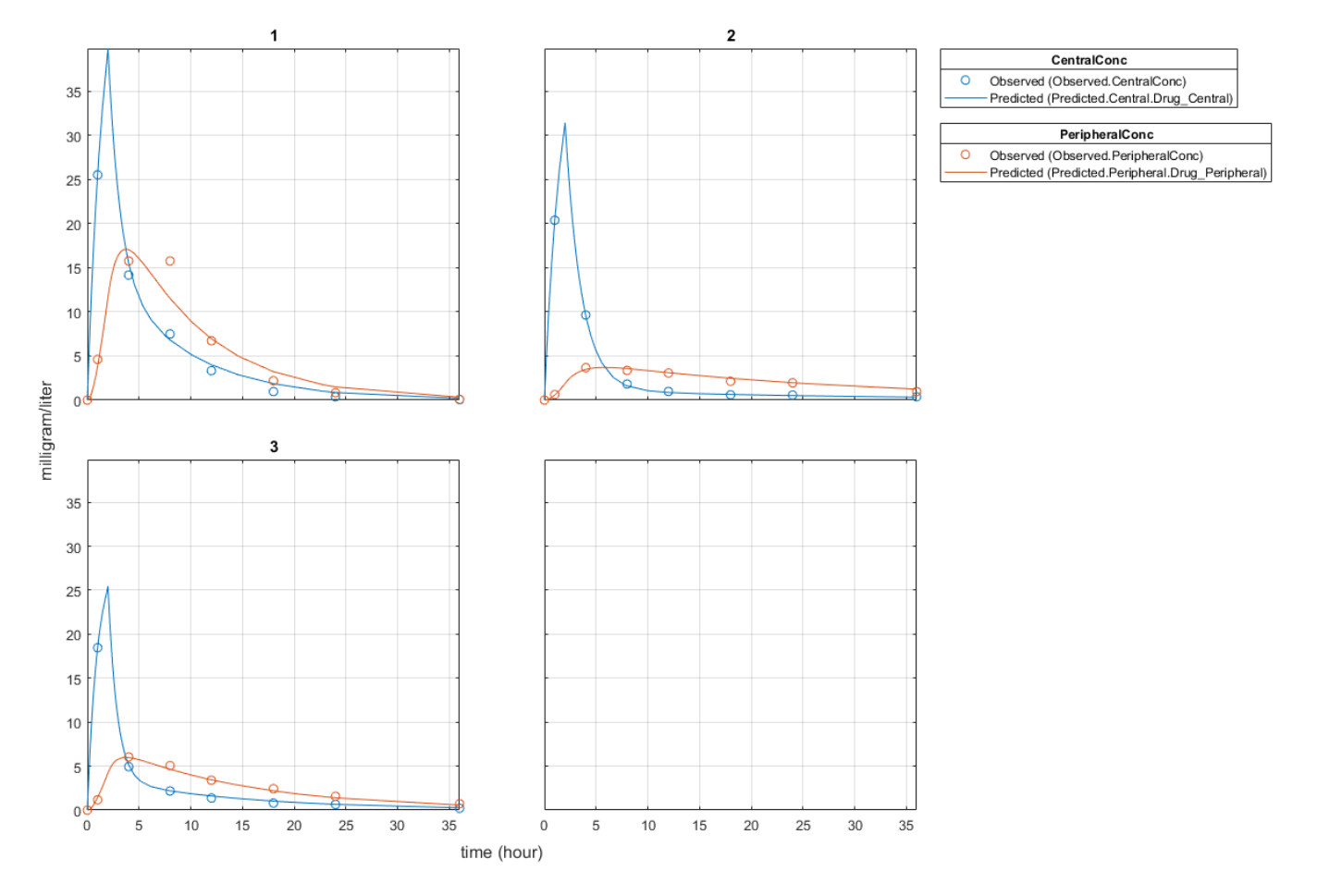

Generate a plot of the residuals over time to compare the pooled and unpooled fit results. The figure indicates unpooled fit residuals are smaller than those of the pooled fit, as expected. In addition to comparing residuals, other rigorous criteria can be used to compare the fitted results.

```
t = [gData.Time;gData.Time];
res\_pooled = vertical(pooledFit.R);res_pooled = res_pooled(:);
res\_unpooled = vertex(tunpooledFit.R);
```

```
res_unpooled = res_unpooled(:);
figure;
plot(t,res_pooled,"o",MarkerFaceColor="w",markerEdgeColor="b")
hold on
plot(t,res_unpooled,"o",MarkerFaceColor="b",markerEdgeColor="b")
refl = refline(0,0); % A reference line representing a zero residual
title("Residuals versus Time");
xlabel("Time");
ylabel("Residuals");
legend(["Pooled","Unpooled"]);
```
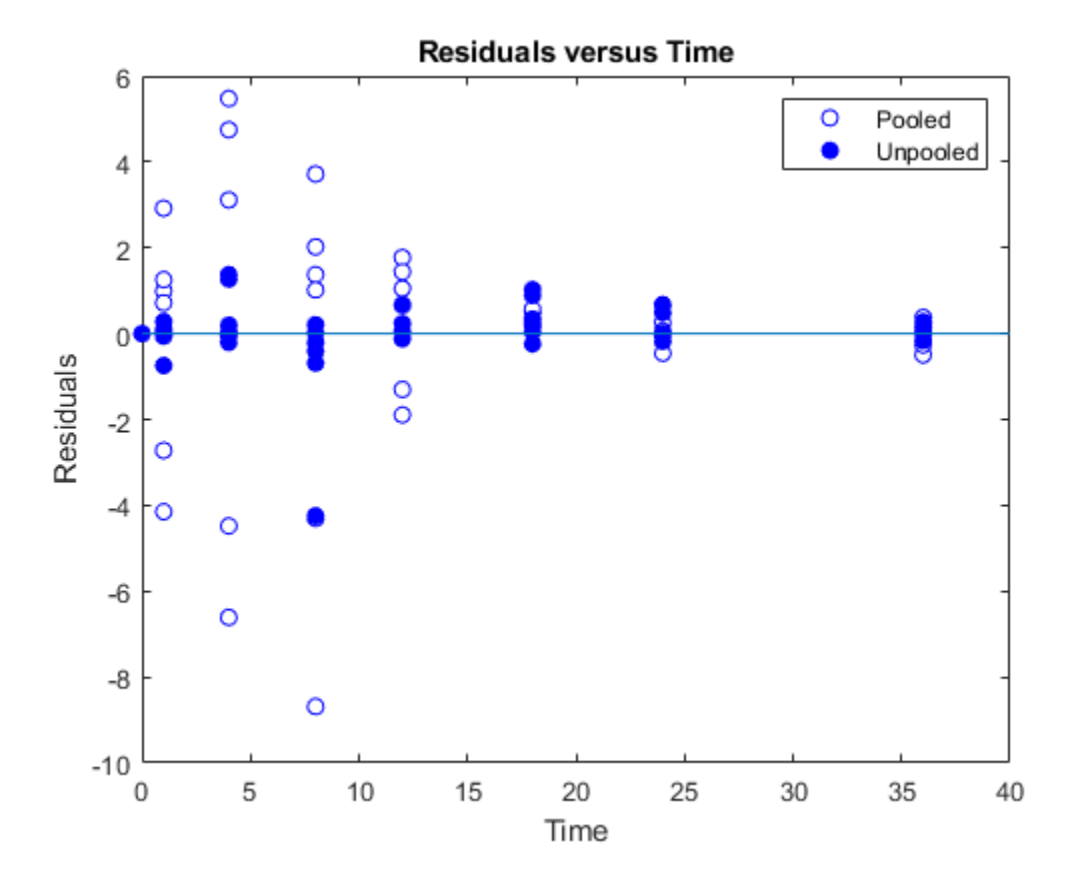

As illustrated, the unpooled fit accounts for variations due to the specific subjects in the study, and, in this case, the model fits better to the data. However, the pooled fit returns population-wide parameters. As an alternative, if you want to estimate population-wide parameters while considering individual variations, you can perform nonlinear mixed-effects (NLME) estimation by setting problem.FitFunction to sbiofitmixed.

problem.FitFunction = "sbiofitmixed";

 $NLMEResults = fit(problem);$ 

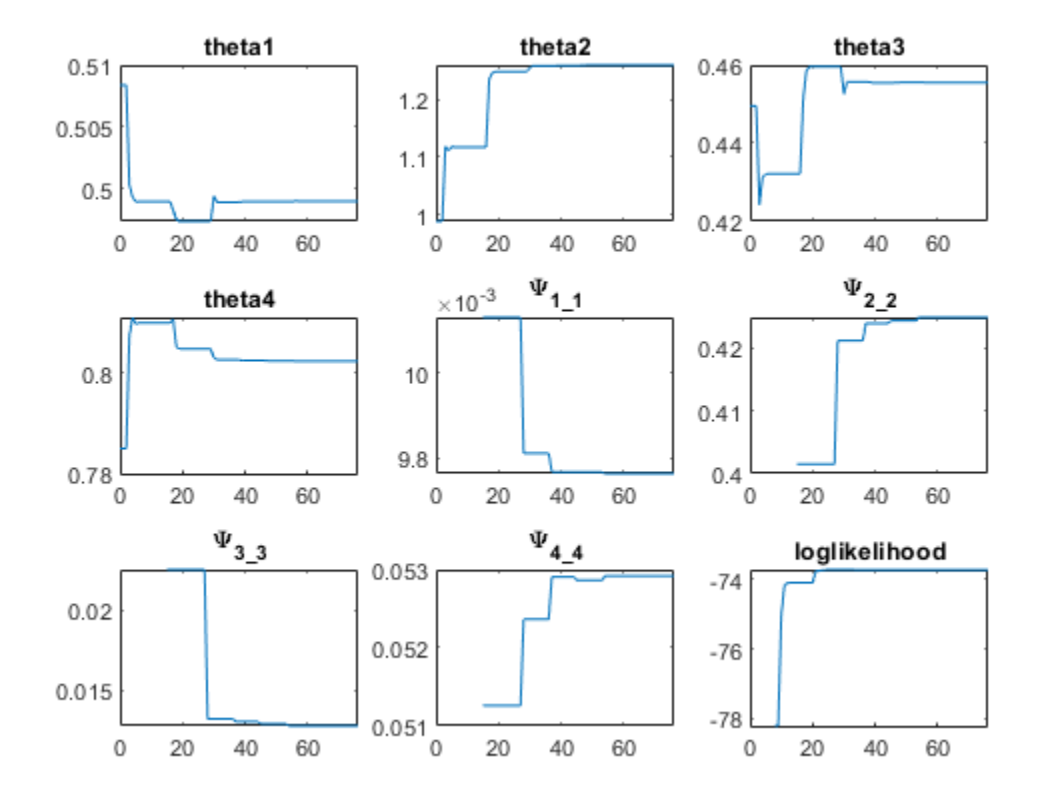

## Display the estimated parameter values.

## NLMEResults.IndividualParameterEstimates

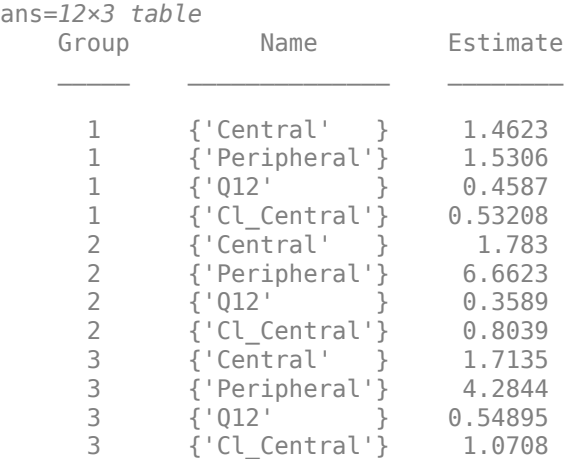

Plot the fitted results.

plot(NLMEResults);

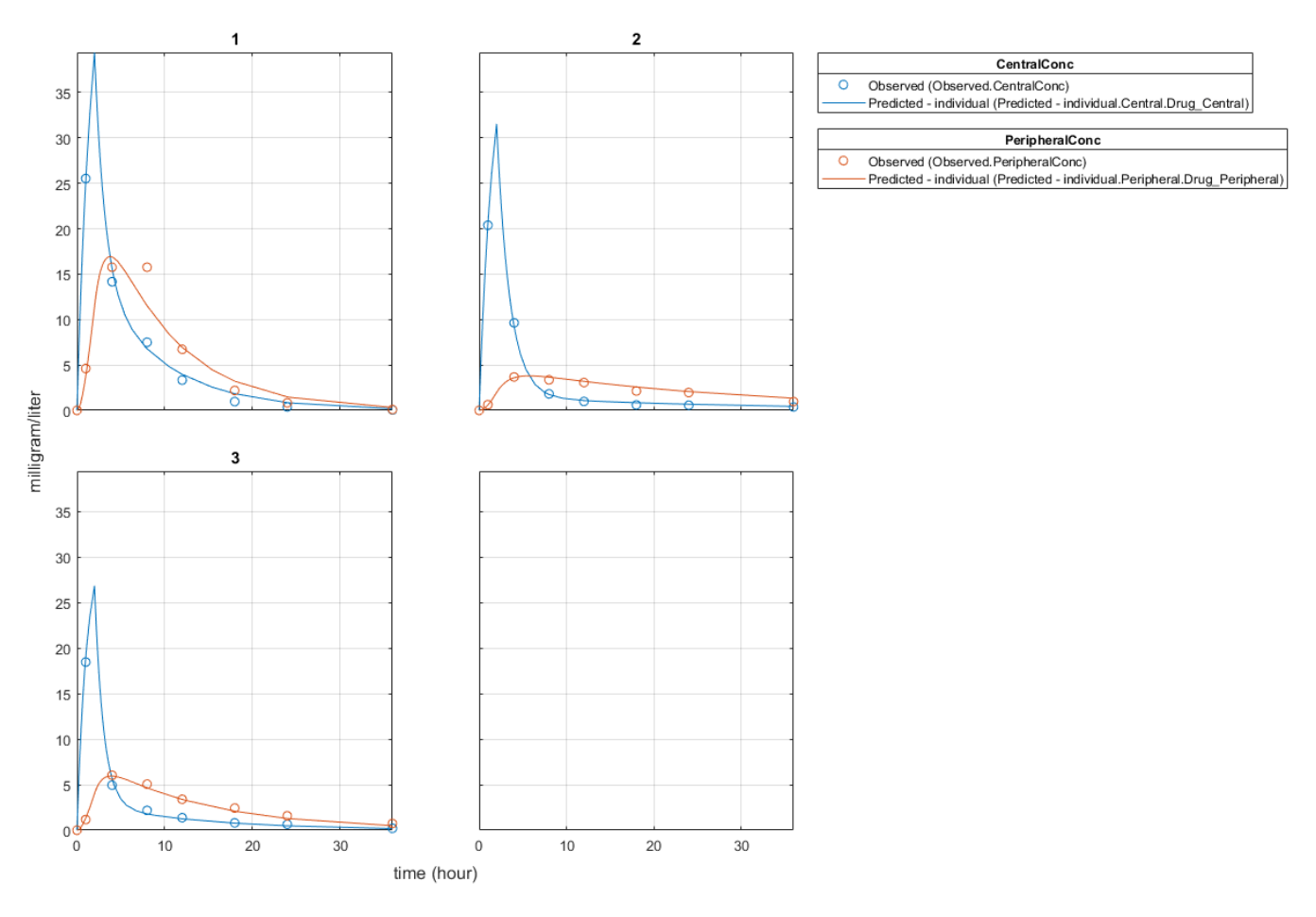

Plot the conditional weighted residuals (CWRES) and individual weighted residuals (IWRES) of model predicted values.

plotResiduals(NLMEResults,'predictions')

<span id="page-670-0"></span>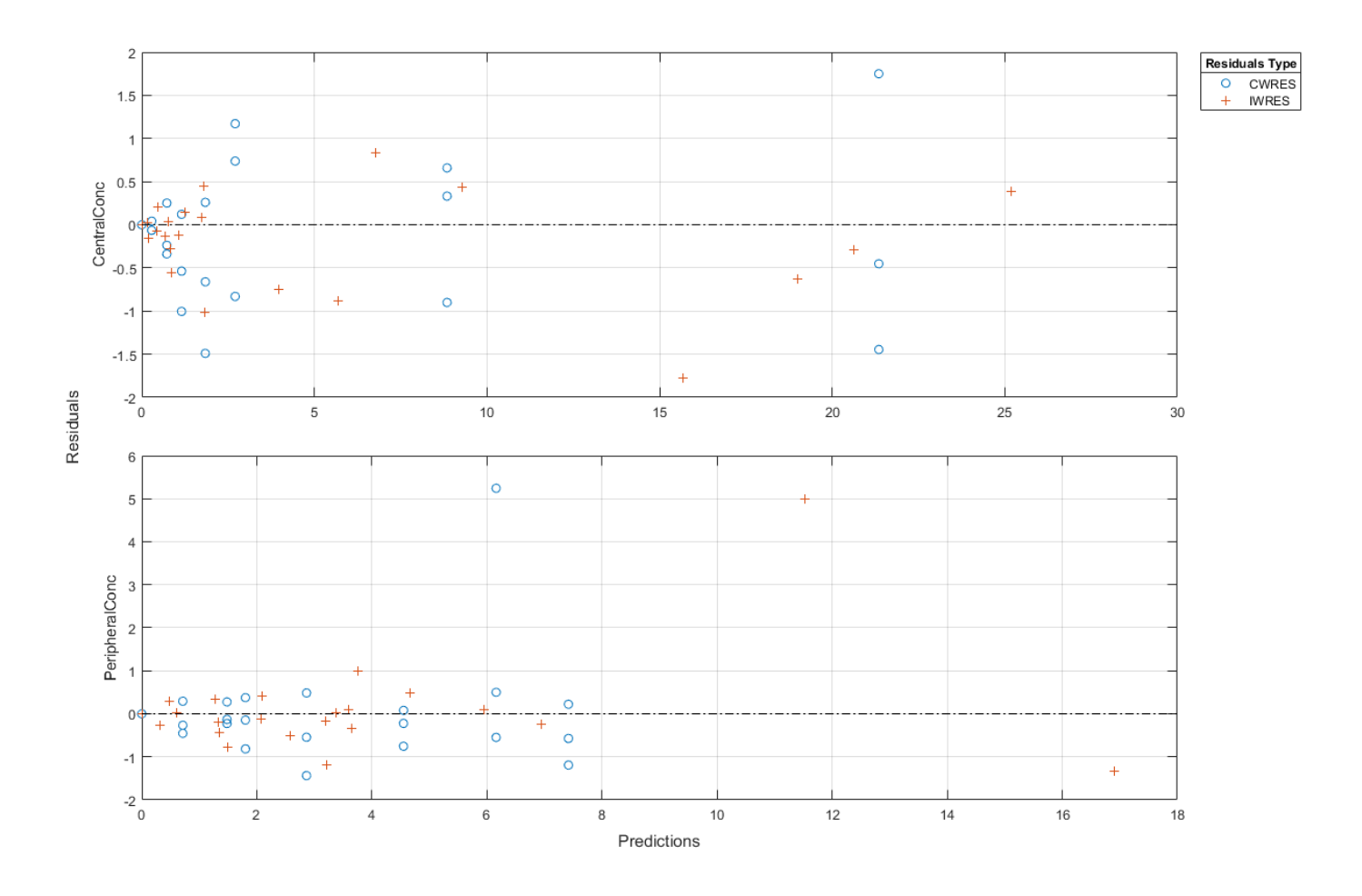

## **More About**

## **Default Options for Optimization Functions Called by sbiofit**

The following table summarizes the default options for various estimation functions.

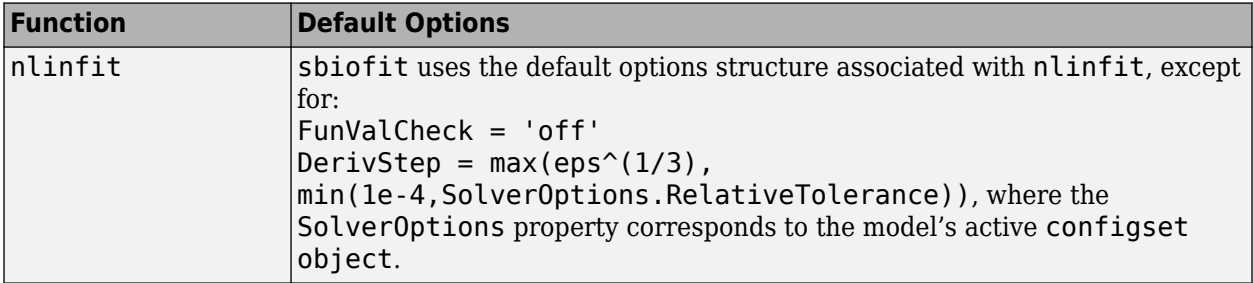

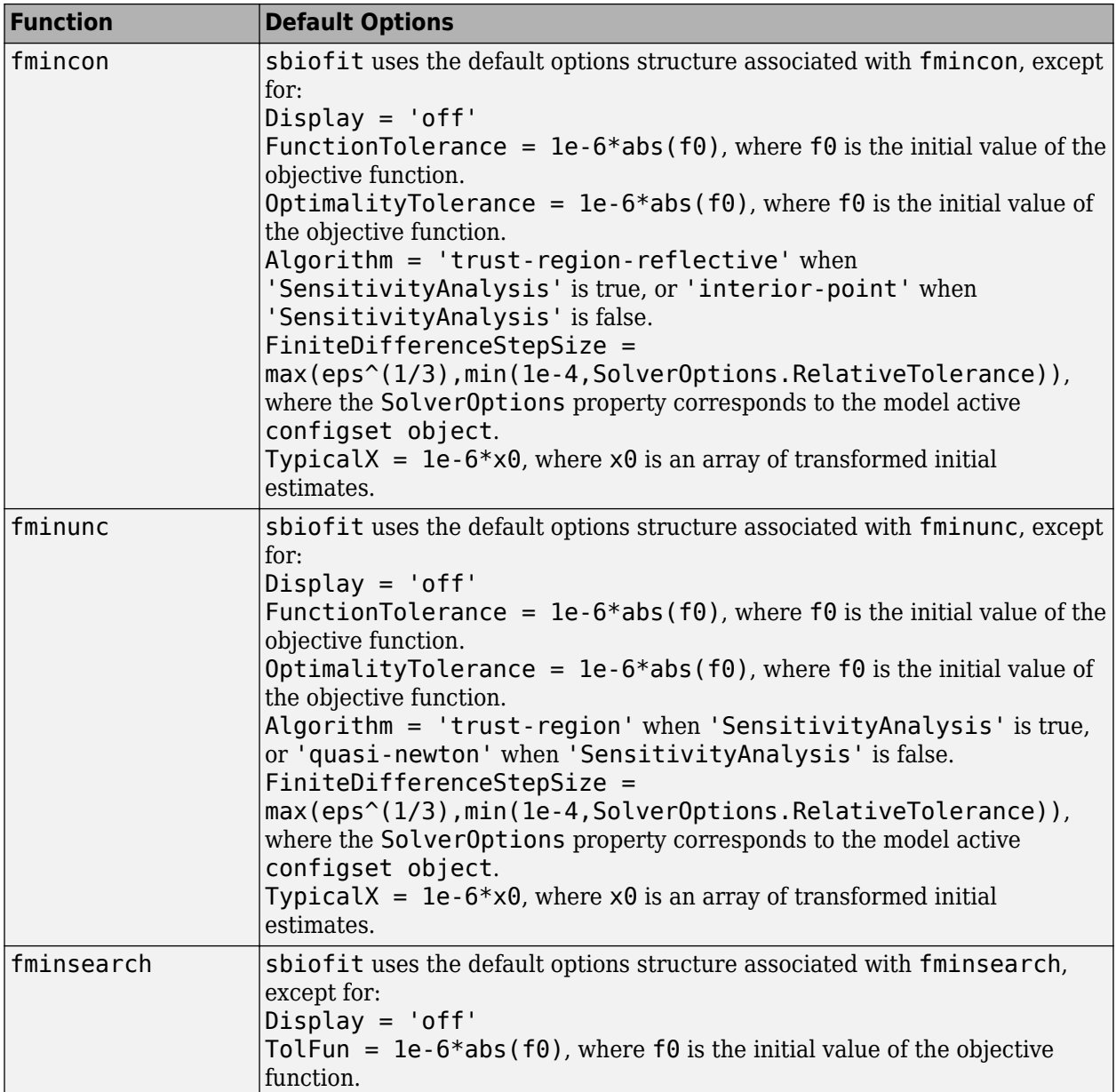

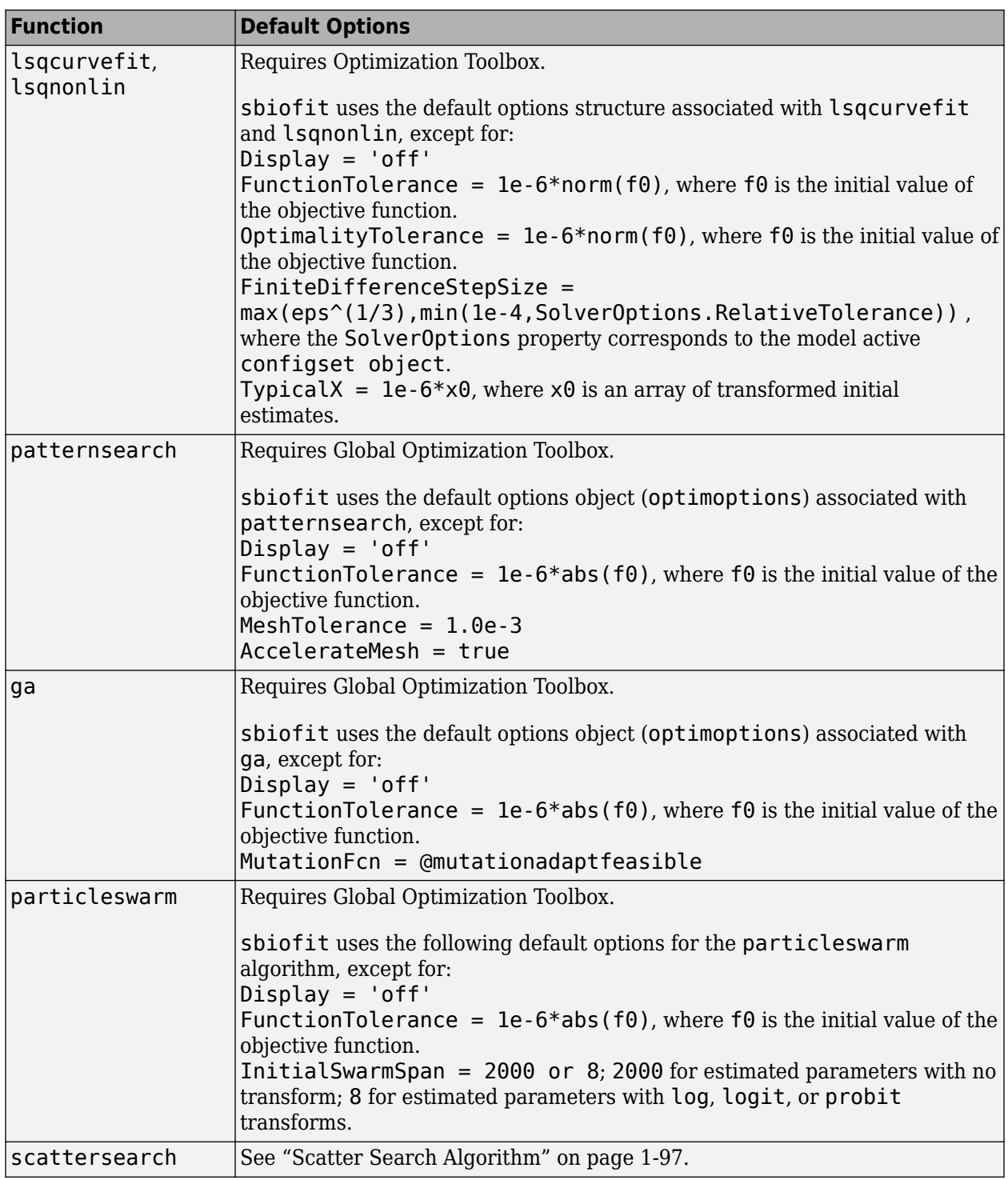

## **See Also**

[sbiofit](#page-65-0) | [sbiofitmixed](#page-111-0) | [EstimatedInfo object](#page-604-0) | [groupedData object](#page-750-0) | [LeastSquaresResults object](#page-773-0) | [NLINResults object](#page-795-0) | [OptimResults object](#page-805-0) | [sbiofitmixed](#page-111-0) | nlinfit | fmincon | fminunc | fminsearch | lsqcurvefit | lsqnonlin | patternsearch | ga | particleswarm

## **Topics**

"What is Nonlinear Regression?"

"What Is a Nonlinear Mixed-Effects Model?"

"Parameter Transformations"

"Maximum Likelihood Estimation"

"Supported Methods for Parameter Estimation in SimBiology"

"Sensitivity Analysis in SimBiology"

"Create Data File with SimBiology Definitions"

## **Introduced in R2021b**

# **fitted**

Return simulation results of SimBiology model fitted using least-squares regression

## **Syntax**

```
[yfit,parameterEstimates] = fitted(resultsObj)
```
## **Description**

[yfit,parameterEstimates] = fitted(resultsObj) returns simulation results yfit and parameter estimates parameterEstimates from a fitted SimBiology model.

**Tip** Use this method to retrieve simulation results from the fitted model if you did not specify the second optional output argument that corresponds to simulation results when you first ran [sbiofit](#page-65-0).

## **Examples**

## **Estimate Yeast G Protein Model Parameter**

This example uses the yeast heterotrimeric G protein model and experimental data reported by [\[1\].](#page-109-0) For details about the model, see the **Background** section in "Parameter Scanning, Parameter Estimation, and Sensitivity Analysis in the Yeast Heterotrimeric G Protein Cycle".

Load the G protein model.

sbioloadproject gprotein

Store the experimental data containing the time course for the fraction of active G protein.

```
time = [0 10 30 60 110 210 300 450 600]';
GaFracExpt = [0 0.35 0.4 0.36 0.39 0.33 0.24 0.17 0.2]';
```
Create a groupedData object based on the experimental data.

```
tbl = table(time,GaFracExpt);
grpData = groupedData(tbl);
```
Map the appropriate model component to the experimental data. In other words, indicate which species in the model corresponds to which response variable in the data. In this example, map the model parameter GaFrac to the experimental data variable GaFracExpt from grpData.

 $responseMap = 'GaFrac = GaFracExpt'$ ;

Use an estimatedInfo object to define the model parameter kGd as a parameter to be estimated.

```
estimatedParam = estimatedInfo('kGd');
```
Perform the parameter estimation.

fitResult = sbiofit(m1,grpData,responseMap,estimatedParam);

View the estimated parameter value of kGd.

### fitResult.ParameterEstimates

ans=*1×3 table* Name Estimate StandardError {'kGd'} 0.11307 3.4439e-05

Suppose you want to plot the model simulation results using the estimated parameter value. You can either rerun the sbiofit function and specify to return the optional second output argument, which contains simulation results, or use the fitted method to retrieve the results without rerunning sbiofit.

[yfit,paramEstim] = fitted(fitResult);

Plot the simulation results.

sbioplot(yfit);

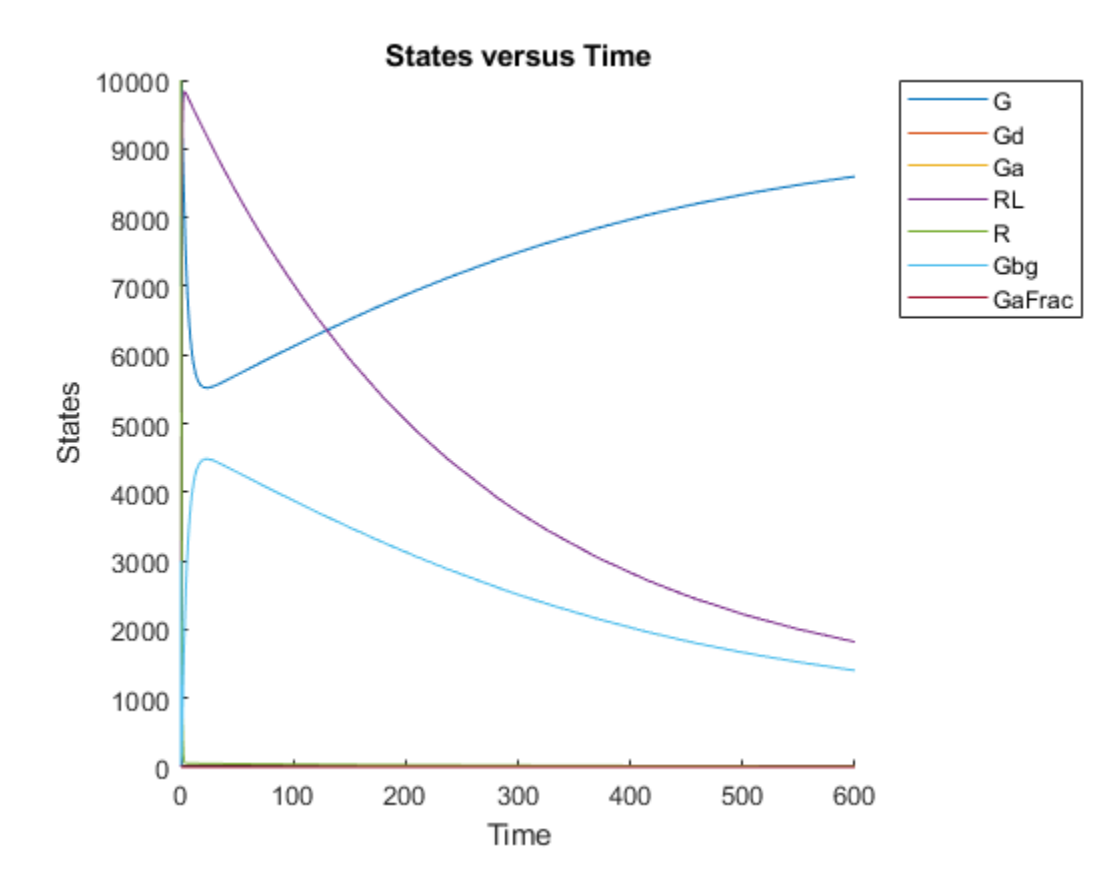

## **Input Arguments**

#### **resultsObj — Estimation results** OptimResults object | NLINResults object | vector of results objects

Estimation results, specified as an [OptimResults object](#page-805-0), [NLINResults object](#page-795-0), or vector of results objects which contains estimation results from running [sbiofit](#page-65-0).

## **Output Arguments**

## **yfit — Simulation results**

vector of SimData objects

Simulation results, returned as a vector of SimData objects. The states reported in yfit are the states that were included in the responseMap input argument of sbiofit as well as any other states listed in the [StatesToLog](#page-1413-0) property of the runtime options (RuntimeOptions) of the SimBiology model.

## **parameterEstimates — Estimated parameter values**

table

Estimated parameter values, returned as a table. This argument is identical to the resultsObj.ParameterEstimates property.

## **References**

[1] Yi, T-M., Kitano, H., and Simon, M. (2003). A quantitative characterization of the yeast heterotrimeric G protein cycle. PNAS. 100, 10764–10769.

## **See Also**

[NLINResults object](#page-795-0) | [OptimResults object](#page-805-0) | [sbiofit](#page-65-0)

**Introduced in R2014a**

# **fitted(NLMEResults)**

Return the simulation results of a fitted nonlinear mixed-effects model

## **Syntax**

```
[yfit,parameterEstimates]= fitted(resultsObj)
[yfit,parameterEstimates]= fitted(resultsObj,'ParameterType',value)
```
## **Description**

[yfit,parameterEstimates]= fitted(resultsObj) returns simulation results yfit and parameter estimates parameterEstimates from a fitted nonlinear mixed-effect model.

[yfit,parameterEstimates]= fitted(resultsObj,'ParameterType',value) returns simulation results that are simulated using either individual or population parameter estimates. The two choices for value are 'population' or 'individual' (default).

**Tip** Use this method to retrieve simulation results from the fitted model if you did not specify the second or third optional output argument that corresponds to simulation results when you first ran [sbiofitmixed](#page-111-0).

## **Input Arguments**

## **resultsObj — Estimation results**

NLMEResults object

Estimation results, specified as an [NLMEResults object](#page-796-0), which contains estimation results returned by [sbiofitmixed](#page-111-0).

## **value — Parameter type**

character vector | string

Parameter type, specified as 'population' or 'individual' (default). If 'population', the method returns the model simulation results using the population parameter estimates. If 'individual', it returns simulation results using the individual-specific parameter estimates.

## **Output Arguments**

## **yfit — Simulation results**

vector of SimData objects

Simulation results, returned as a vector of SimData objects. The states reported in yfit are the states that were included in the responseMap input argument of sbiofitmixed as well as any other states listed in the [StatesToLog](#page-1413-0) property of the runtime options (RuntimeOptions) of the SimBiology model.

## **parameterEstimates — Estimated parameter values**

table

Estimated parameter values, returned as a table. This is identical to

resultsObj.IndividualParameterEstimates property when the value argument is 'individual' or resultsObj.PopulationParameterEstimates property when the value is 'population'.

## **See Also**

[NLMEResults object](#page-796-0) | [sbiofitmixed](#page-111-0)

**Introduced in R2014a**

## **generate**

Generate scenarios from SimBiology.Scenarios object and return table

## **Syntax**

```
scenariosTable = generate(sObj)scenariosTable = generate(sObj,n)scenariosTable = generate( ___ ,'StandardizedOutput',tf)
```
## **Description**

scenariosTable =  $q$ enerate(sObj) generates scenarios from the SimBiology. Scenarios object sObj and returns a table, where each row represents a scenario and each column represents an entry.

```
scenariosTable = generate(s0bj, n) returns only the specified n<sup>th</sup> row (scenario) of the
scenarios table.
```

```
scenariosTable = generate( ,'StandardizedOutput',tf) enables standardization of
doses in the output table.
```
## **Examples**

### **Generate Different Simulation Scenarios for Glucose-Insulin Response**

Load the model of glucose-insulin response. For details about the model, see the **Background** section in "Simulating the Glucose-Insulin Response".

sbioloadproject('insulindemo','m1');

The model contains different parameter values and initial conditions that represents different insulin impairments (such as Type 2 diabetes, low insulin sensitivity, and so on) stored in five variants.

```
variants = getvariant(m1)
```

```
variants = SimBiology Variant Array
   Index: Name: Active:
 1 Type 2 diabetic false
 2 Low insulin se... false
   3 High beta cell... false
   4 Low beta cell ... false
   5 High insulin s... false
```
Suppress an informational warning that is issued during simulations.

warnSettings = warning('off','SimBiology:DimAnalysisNotDone\_MatlabFcn\_Dimensionless'); Select a dose that represents a single meal of 78 grams of glucose.

**2-298**

```
singleMeal = sbioselect(m1, 'Name', 'Single Meal');
```
Create a Scenarios object to represent different initial conditions combined with the dose. That is, create a scenario object where each variant is paired (or combined) with the dose, for a total of five simulation scenarios.

```
sObj = SimBiology.Scenarios;
add(sObj,'cartesian','variants',variants);
add(sObj,'cartesian','dose',singleMeal)
ans = Scenarios (5 scenarios)
               Name Content Number
   Entry 1 variants SimBiology variants 5
   x Entry 2 dose SimBiology dose 1
```

```
 See also Expression property.
```
sObj contains two entries. Use the generate function to combine the entries and generate five scenarios. The function returns a scenarios table, where each row represents a scenario and each column represents an entry of the Scenarios object.

```
scenariosTbl = generate(sObj)
```

```
scenariosTbl=5×2 table
                      variants dose
\mathcal{L}_\text{max} = \frac{1}{2} \sum_{i=1}^{n} \frac{1}{2} \sum_{i=1}^{n} \frac{1}{2} \sum_{i=1}^{n} \frac{1}{2} \sum_{i=1}^{n} \frac{1}{2} \sum_{i=1}^{n} \frac{1}{2} \sum_{i=1}^{n} \frac{1}{2} \sum_{i=1}^{n} \frac{1}{2} \sum_{i=1}^{n} \frac{1}{2} \sum_{i=1}^{n} \frac{1}{2} \sum_{i=1}^{n} \frac{1}{2} \sum_{i=1}^{n} \frac{1}{2} \sum_{i=1}^{n} \frac{11x1 SimBiology.Variant 1x1 SimBiology.RepeatDose
        1x1 SimBiology.Variant 1x1 SimBiology.RepeatDose
        1x1 SimBiology.Variant 1x1 SimBiology.RepeatDose<br>1x1 SimBiology.Variant 1x1 SimBiology.RepeatDose
        1x1 SimBiology.Variant 1x1 SimBiology.RepeatDose<br>1x1 SimBiology.Variant 1x1 SimBiology.RepeatDose
                                                              1x1 SimBiology.RepeatDose
```
Change the entry name of the first entry.

```
rename(sObj,1,'Insulin Impairements')
ans = Scenarios (5 scenarios)
Name Content Number
  Entry 1 Insulin Impairements SimBiology variants 5
  x Entry 2 dose 3 SimBiology dose 2
  See also Expression property.
```
Create a SimFunction object to simulate the generated scenarios. Use the Scenarios object as the input and specify the plasma glucose and insulin concentrations as reponses (outputs of the function to be plotted). Specify [] for the dose input argument since the Scenarios object already has the dosing information.

## f = createSimFunction(m1,sObj,{'[Plasma Glu Conc]','[Plasma Ins Conc]'},[])

 $f =$ SimFunction

Parameters:

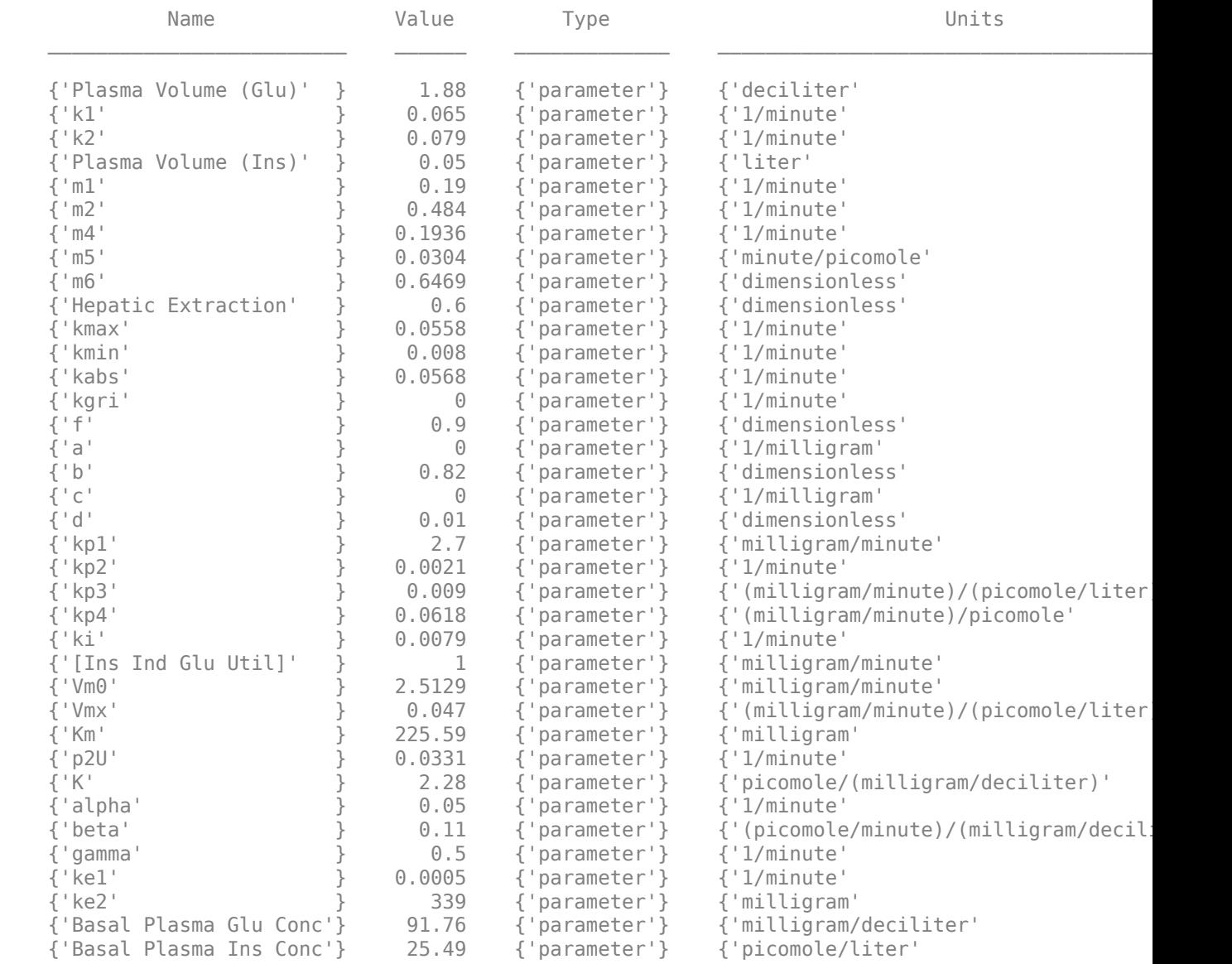

Observables:

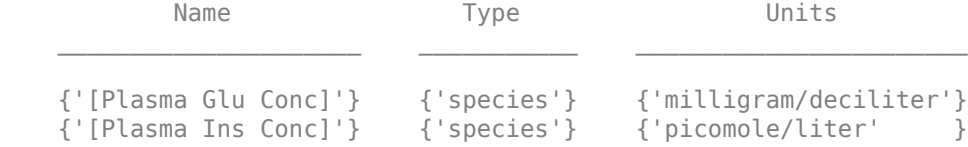

Dosed:

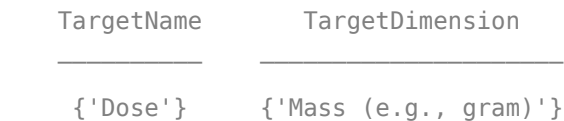

TimeUnits: hour

Simulate the model for 24 hours and plot the simulation data. The data contains five runs, where each run represents a scenario in the Scenarios object.

```
sd = f(sObj, 24);
sbioplot(sd)
```
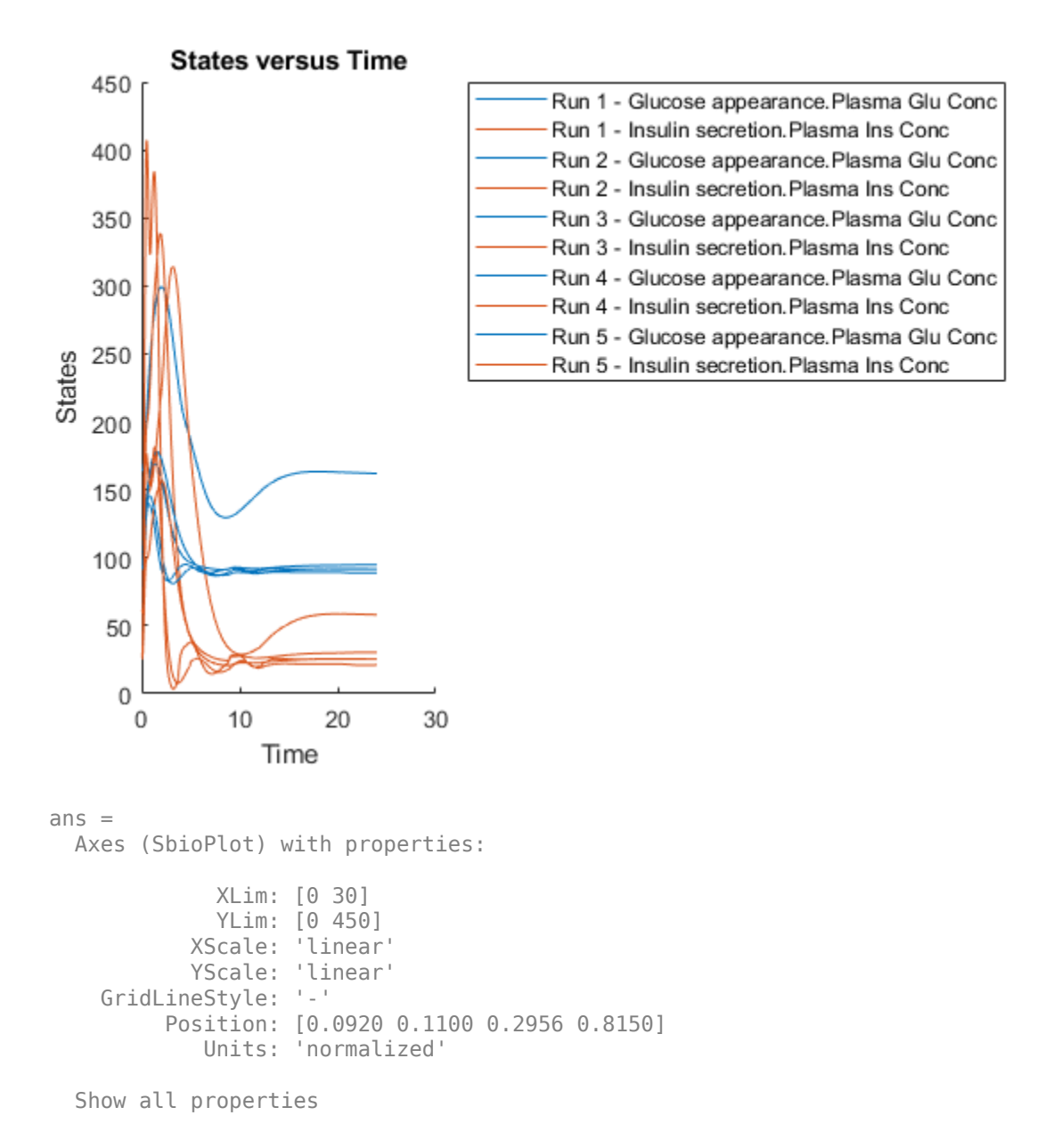

If you have Statistics and Machine Learning Toolbox™, you can also draw sample values for model quantities from various probability distributions. For instance, suppose that the parameters Vmx and kp3, which are known for the low and high insulin sensitivity, follow the lognormal distribution. You can generate sample values for these parameters from such a distribution, and perform a scan to explore model behavior.

Define the lognormal probability distribution object for Vmx.

```
pd_Vmx = makedist('lognormal')
pd Vmx = LognormalDistribution
  Lognormal distribution
      mu = 0siama = 1
```
By definition, the parameter mu is the mean of logarithmic values. To vary the parameter value around the base (model) value of the parameter, set mu to log(*model\_value*). Set the standard deviation (*sigma*) to 0.2. For a small *sigma* value, the mean of a lognormal distribtion is approximately equal to log(*model\_value*). For details, see "Lognormal Distribution" (Statistics and Machine Learning Toolbox).

```
Vmx = sbioselect(m1,'Name','Vmx');
pd_Vmx.mu = log(Vmx.Value);
pd Vmx.sigma = 0.2pd Vmx = LognormalDistribution
  Lognormal distribution
      mu = -3.05761sigma = 0.2
```
Similarly define the probability distribution for kp3.

```
pd_kp3 = makedist('lognormal');
kp3 = 5 \text{bisselect(m1, 'Name', 'kp3')};pd_kp3.mu = log(kp3.Value);pd kp3.sigma = 0.2pd kp3 = LognormalDistribution
   Lognormal distribution
       mu = -4.71053siama = 0.2
```
Now define a joint probability distribution to draw sample values for Vmx and kp3, with a rank correlation to specify some correlation between these two parameters. Note that this correlation assumption is for the illustration purposes of this example only and may not be biologically relevant.

First remove the variants entry (entry 1) from  $s0bj$ .

remove(sObj,1)
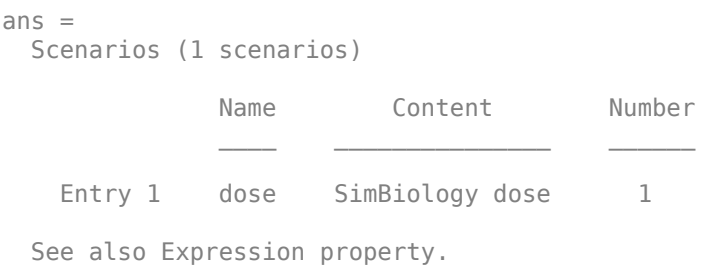

Add an entry that defines the joint probability distribution with a rank correlation matrix.

```
add(sObj,'cartesian',["Vmx","kp3"],[pd_Vmx, pd_kp3],'RankCorrelation',[1,0.5;0.5,1])
ans = Scenarios (2 scenarios)
Name Content Number
  Entry 1 dose SimBiology dose 1
   x (Entry 2.1 Vmx Lognormal distribution 2 (default)
   + Entry 2.2) kp3 Lognormal distribution 2 (default)
```

```
 See also Expression property.
```
By default, the number of samples to draw from the joint distribution is set to 2. Increase the number of samples.

#### updateEntry(sObj,2,'Number',50)

```
ans = Scenarios (50 scenarios)
```
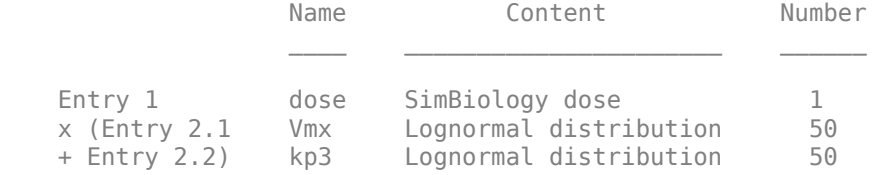

See also Expression property.

Verify that the Scenarios object can be simulated with the model. The verify function throws an error if any entry does not resolve uniquely to an object in the model or the entry contents have inconsistent lengths (sample sizes). The function throws a warning if multiple entries resolve to the same object in the model.

verify(sObj,m1)

Generate the simulation scenarios. Plot the sample values using plotmatrix. You can see the value of Vmx is varied around its model value 0.047 and that of kp3 around 0.009.

 $sTb1 = generate(s0bj);$  $[s, ax, bigax, h, hex] = plotmatrix([sTbl.Wmx, sTbl.kp3]);$ 

```
ax(1,1). YLabel. String = "Vmx";
ax(2,1). YLabel. String = "kp3";
ax(2,1).XLabel.String = "Vmx";
ax(2,2).XLabel.String = "kp3";
```
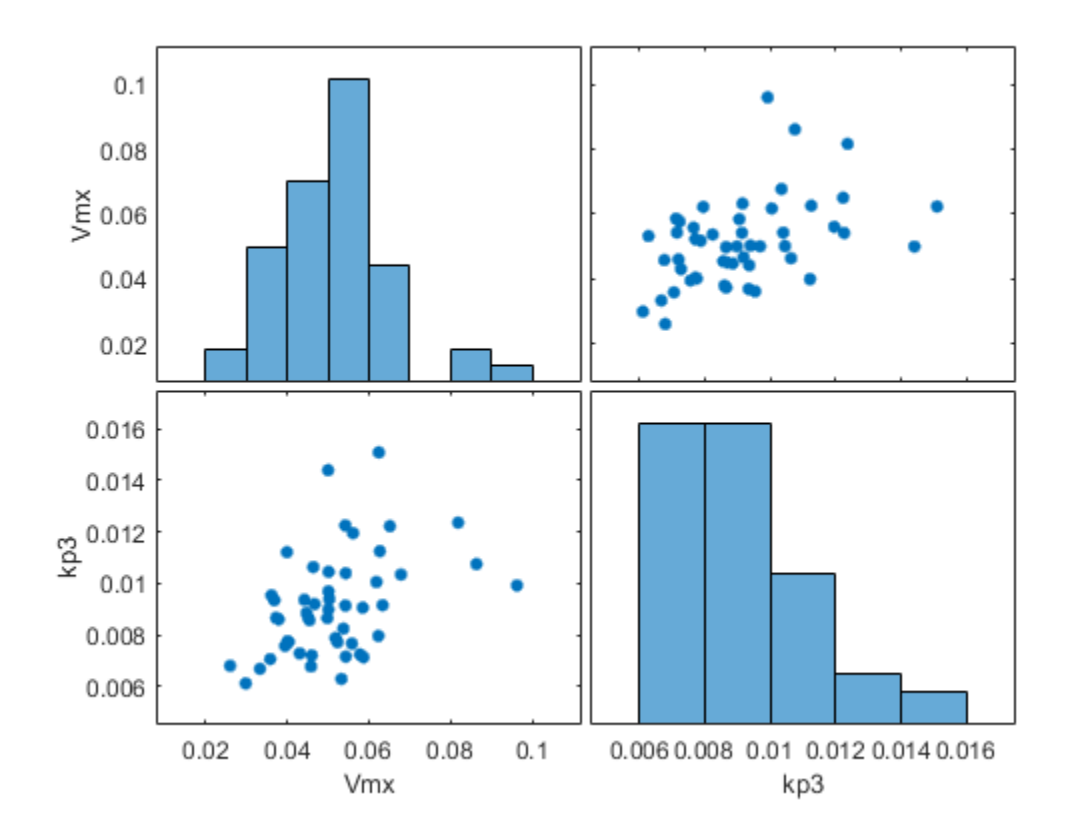

Simulate the scenarios using the same SimFunction you created previously. You do not need to create a new SimFunction object even though the Scenarios object has been updated.

sd2 = f(sObj,24); sbioplot(sd2);

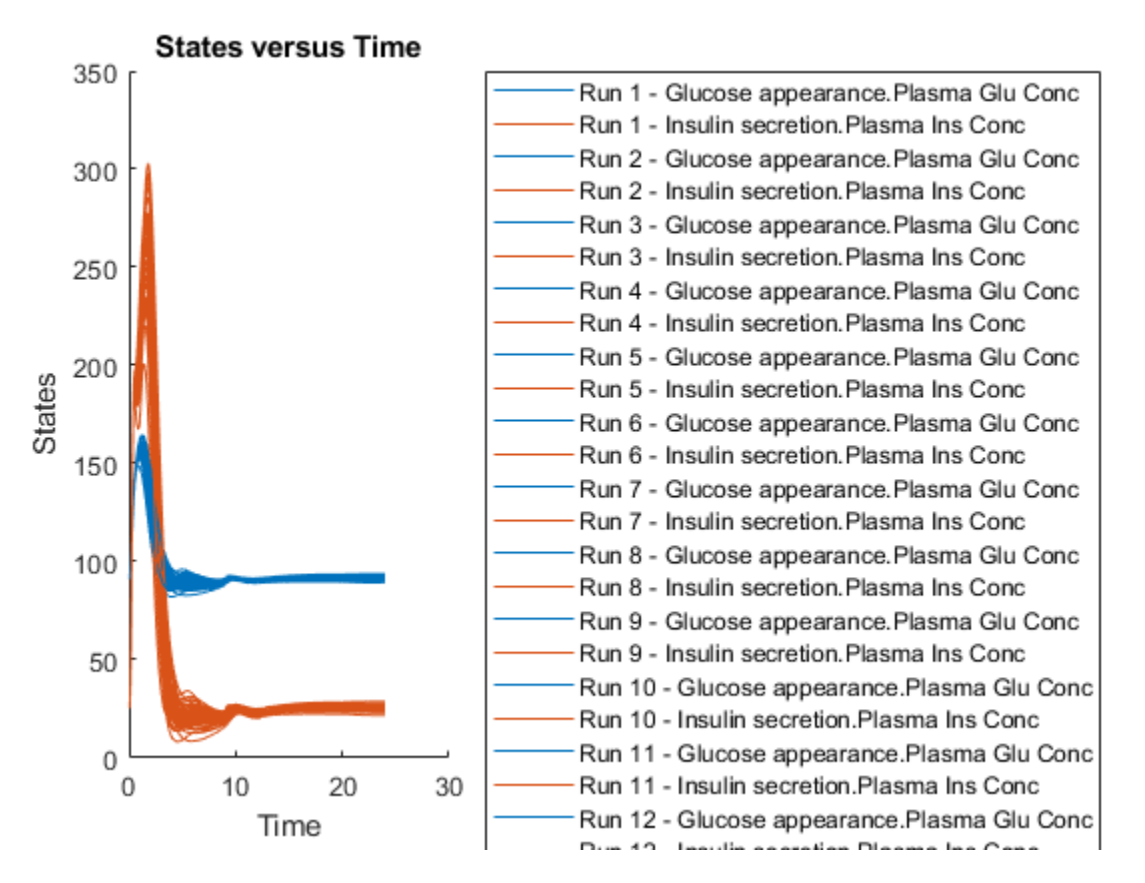

By default, SimBiology uses the random sampling method. You can change it to the Latin hypercube sampling (or sobol or halton) for a more systematic space-filling approach.

```
entry2struct = getEntry(sObj, 2)
```

```
entry2struct = struct with fields:
                Name: {'Vmx' 'kp3'}
             Content: [2x1 prob.LognormalDistribution]
              Number: 50
     RankCorrelation: [2x2 double]
          Covariance: []
      SamplingMethod: 'random'
     SamplingOptions: [0x0 struct]
```
#### entry2struct.SamplingMethod = 'lhs'

```
entry2struct = struct with fields:
                Name: {'Vmx' 'kp3'}
             Content: [2x1 prob.LognormalDistribution]
              Number: 50
     RankCorrelation: [2x2 double]
          Covariance: []
      SamplingMethod: 'lhs'
     SamplingOptions: [0x0 struct]
```
You can now use the updated structure to modify entry 2.

#### updateEntry(sObj,2,entry2struct)

ans  $=$ Scenarios (50 scenarios)

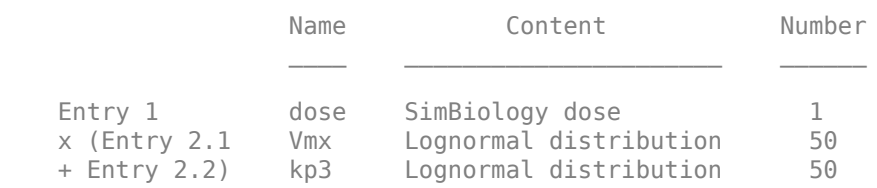

See also Expression property.

#### Visualize the sample values.

```
sTbl2 = generate(sObj);
[s,ax,bigax,h,hax] = plotmatrix([sTbl2.Vmx,sTbl2.kp3]);
ax(1,1).YLabel.String = "Vmx";
ax(2,1).YLabel.String = "kp3";
ax(2,1).XLabel.String = "Vmx";
ax(2,2).XLabel.String = "kp3";
```
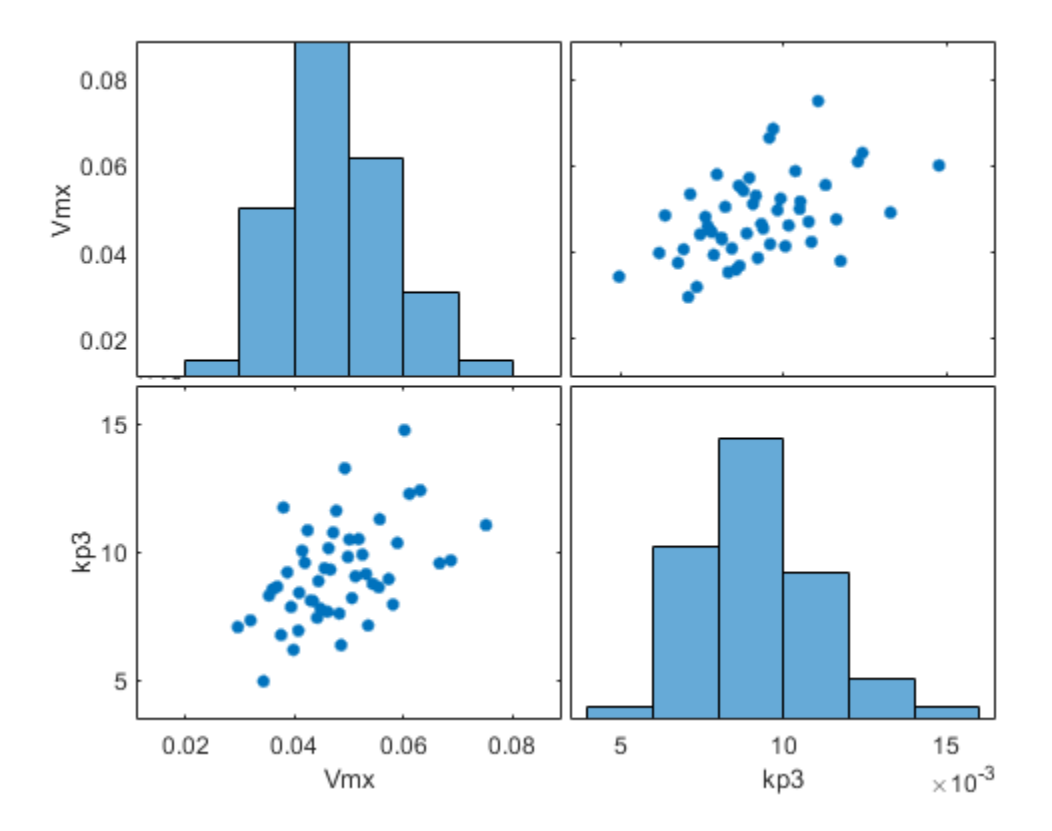

Simulate the scenarios.

 $sd3 = f(s0bj, 24);$ sbioplot(sd3);

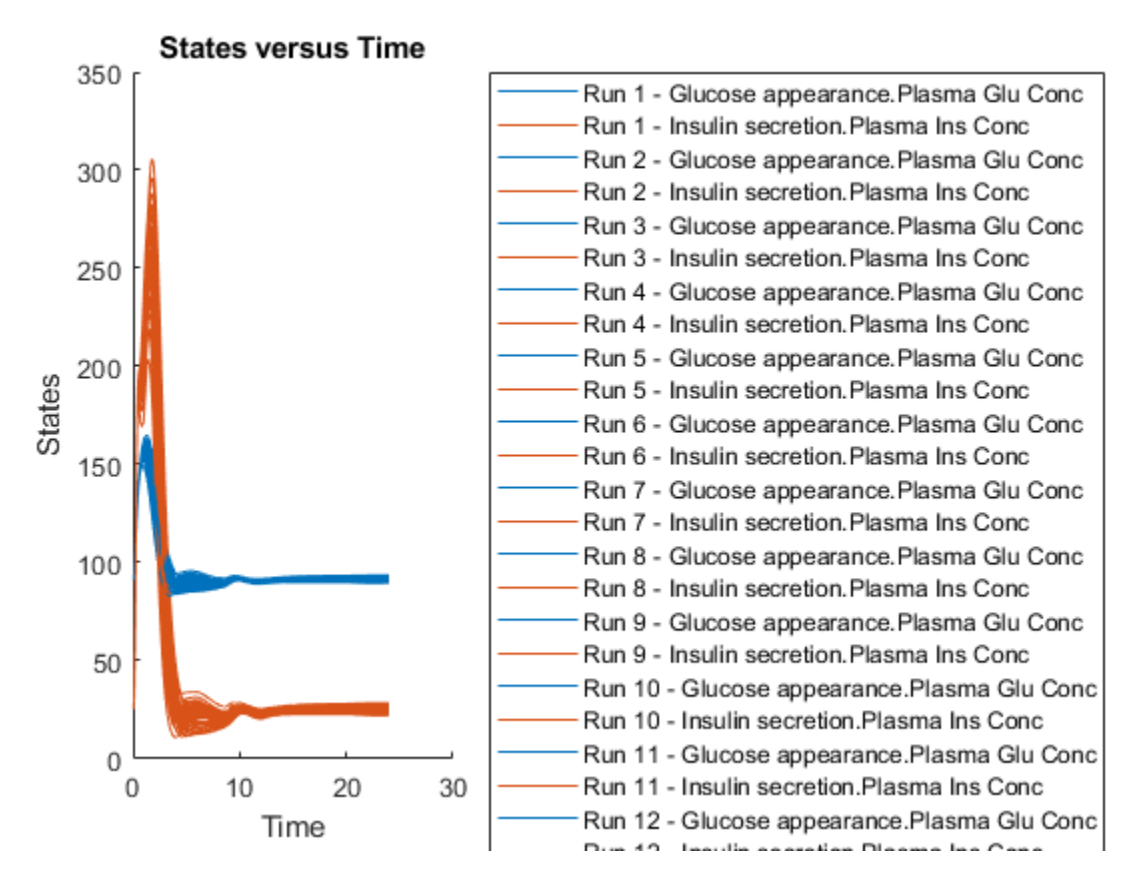

Restore warning settings.

warning(warnSettings);

### **Input Arguments**

#### **sObj — Simulation scenarios**

SimBiology.Scenarios object

Simulation scenarios, specified as a [SimBiology.Scenarios](#page-1103-0) object.

### **n — Index of scenario**

positive integer

Index of a scenario to return as the output, specified as a positive integer. n must be less than or equal to the total number of scenarios (rows) in the scenarios table.

Example: 4

Data Types: double

### **tf — Flag to enable standardization of doses**

false (default) | true

Flag to enable standardization of doses in the output, specified as true or false.

Set tf to true if you plan to pass in a dose table as an input on page 2-0 to a [SimFunction](#page-1158-0) [object](#page-1158-0). The standardization procedure expands the dose samples to a cell array of dose tables with consistent target names within each column. For example, let d1 and d2 have different dose targets. The doses get standardized to:

{getTable(d1),[];[],getTable(d2)}

Example: true Data Types: logical

# **Output Arguments**

### **scenariosTable — Table of simulation scenarios**

table

Table of simulation scenarios, returned as a table. Each row represents a scenario and each column represents an entry.

### **See Also**

[SimBiology.Scenarios](#page-1103-0) | [SimFunction object](#page-1158-0) | [createSimFunction \(model\)](#page-558-0)

### **Topics**

["SimBiology.Scenarios Terminology" on page 2-736](#page-1117-0) "Combine Simulation Scenarios in SimBiology"

### **Introduced in R2019b**

# <span id="page-690-0"></span>**get**

Get SimBiology object properties

# **Syntax**

 $S = qet(sobi)$ propertyValues = get(sobj,propertyNames)

# **Description**

S = get(sobj) returns a structure containing a field for each property of sobj, a SimBiology object.

propertyValues = get(sobj,propertyNames) returns the values of the properties specified by propertyNames.

# **Examples**

### **Get Model Dosing Information**

Load the bioavailability model.

sbioloadproject('Bioavailability.sbproj');

Retrieve the name of the model.

```
modelName = get(m1, 'Name')
```
modelName = 'Bioavailability Model'

Check the dosing information.

### m1.Doses

```
ans = SimBiology Dose Array
    Index: Name: Type: 
   1 Oral dose schedule<br>2 IV Dose schedule
            IV Dose schedule
```
Retrieve the TimeUnits and AmountUnits properties of the first dose (Oral).

```
propValues = get(m1.Doses(1),{'TimeUnits','AmountUnits'})
```
propValues = *1x2 cell* {'hour'} {'milligram'}

Retrieve the properties of both the Oral and IV doses.

```
propValues = get(m1.Doses,{'TimeUnits','AmountUnits'})
propValues = 2x2 cell
 {'hour'} {'milligram'}
 {'hour'} {'milligram'}
```
# **Input Arguments**

### **sobj — Object**

SimBiology object | array of SimBiology objects

Object, specified as a SimBiology object or array of SimBiology objects.

#### **propertyNames — Names of object properties**

character vector | string | string vector | cell array of character vectors

Names of the object properties, specified as a character vector, string, string vector, or cell array of character vectors.

Example: {'Name','Type'}

## **Output Arguments**

### **S — Object property data**

structure | structure array

Object property data, returned as a structure or structure array containing a field for each property of the object in sobj.

### **propertyValues — Property values**

property value | cell array

Property values, returned as a property value or cell array of property values. If propertyNames is a cell array, propertyValues is an *m*-by-*n* cell array, where *m* is the number of objects in sobj and *n* is the number of names in propertyNames.

# **See Also**

[set](#page-1136-0) | [SimData](#page-1147-0)

**Introduced in R2008b**

# **getadjacencymatrix (model)**

Get adjacency matrix from model object

**Note** The order of species in the output arguments (M and Headings) matches the order of species returned by modelObj.Species.

### **Syntax**

```
M = getadjacencymatrix(modelObj)
[M, Headings] = getadjacencymatrix(mod 10b1)[M, Headings, Mask] = getadjacencymatrix(modelObj)
```
## **Arguments**

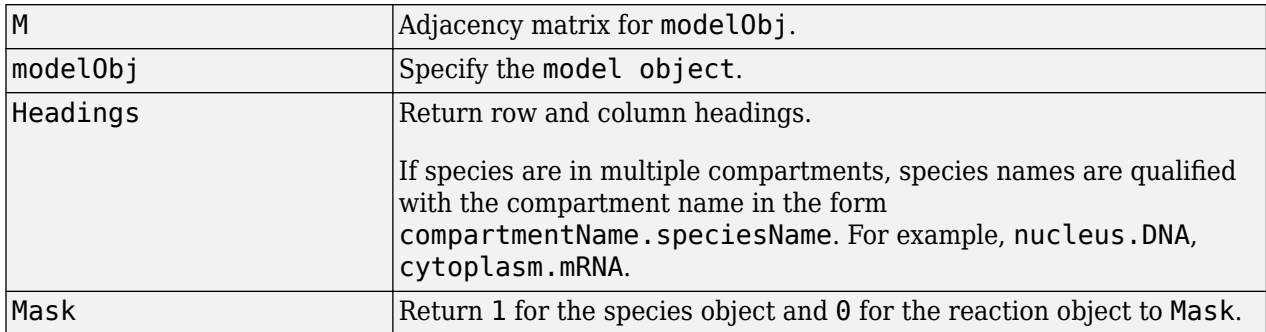

# **Description**

 $M = getadjacency matrix (modelObj) returns an adjacency matrix (M) for the model object$ (modelObj).

An adjacency matrix is defined by listing all species contained by modelObj and all reactions contained by modelObj column-wise and row-wise in a matrix. The reactants of the reactions are represented in the matrix with a 1 at the location of [row of species, column of reaction]. The products of the reactions are represented in the matrix with a 1 at the location of [row of reaction, column of species]. All other locations in the matrix are 0.

 $[M, Headings] = getadjacencymatrix(modolobi) returns the adjacency matrix to M and the$ row and column headings to Headings. Headings is defined by listing all Name property values of species contained by modelObj and all Name property values of reactions contained by modelObj.

[M, Headings, Mask] = getadjacencymatrix(modelObj) returns an array of 1s and 0s to Mask, where a 1 represents a species object and a 0 represents a reaction object.

# **Examples**

**1** Read inm1, a model object, using sbmlimport:

```
ml = sbmlimport('lotka.xml');
```
**2** Get the adjacency matrix for m1:

```
[M, Headings] = getadjacencymatrix(m1)
```
# **See Also**

```
getstoichmatrix, model object
```
# **Compatibility Considerations**

### **The function returns species in a new order**

*Behavior changed in R2019b*

The order of species in the output arguments (M and Headings) matches the order of species returned by modelObj.Species.

### **Introduced in R2006a**

# **getconfigset (model)**

Get configuration set object from model object

### **Syntax**

```
configsetObj = getconfigset(modelObj, 'NameValue')
configsetObj = getconfigset(modelObj)
configsetObj = getconfigset(modelObj,'active')
```
### **Arguments**

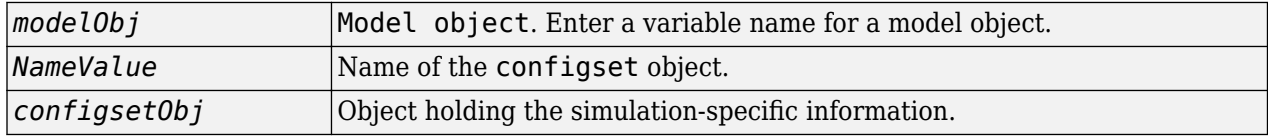

### **Description**

*configsetObj* = getconfigset(*modelObj*, '*NameValue*') returns the configuration set attached to modelObj that is named *NameValue*, to *configsetObj*.

```
configsetObj = getconfigset(modelObj) returns a vector of all attached configuration sets, to
configsetObj.
```
*configsetObj* = getconfigset(*modelObj*,'active') retrieves the active configuration set.

A configuration set object stores simulation-specific information. A SimBiology model can contain multiple configsets with one being active at any given time. The active configuration set contains the settings that are used during the simulation.

Use the setactiveconfigset function to define the active configset. *modelObj* always contains at least one configset object with the name configured to 'default'. Additional configset objects can be added to *modelObj* with the method addconfigset.

### **Examples**

**1** Retrieve the default configset object from the modelObj.

```
modelObj = sbiomodel('cell');configsetObj = getconfigset(modelObj)
   Configuration Settings - default (active)
     SolverType: ode15s
    StopTime: 10
   SolverOptions:
    AbsoluteTolerance: 1.000000e-06<br>RelativeTolerance: 1.000000e-03
    RelativeTolerance:
     SensitivityAnalysis: false
```

```
 RuntimeOptions:
       StatesToLog: all
      CompileOptions:
        UnitConversion: false
        DimensionalAnalysis: true
      SensitivityAnalysisOptions:
        Inputs: 0
        Outputs: 0
2 Configure the SolverType to ssa.
   set(configsetObj, 'SolverType', 'ssa')
   get(configsetObj)
                        Active: 1
                  CompileOptions: [1x1 SimBiology.CompileOptions]
    Name: 'default'
    Notes: ''
                 RuntimeOptions: [1x1 SimBiology.RuntimeOptions]
       SensitivityAnalysisOptions: [1x1 SimBiology.SensitivityAnalysisOptions]
                  SolverOptions: [1x1 SimBiology.SSASolverOptions]
                     SolverType: 'ssa'
                       StopTime: 10
             MaximumNumberOfLogs: Inf
                MaximumWallClock: Inf
                      TimeUnits: 'second'
                          Type: 'configset'
```
### **See Also**

[model object](#page-777-0), [addconfigset](#page-411-0), [removeconfigset](#page-1022-0), [setactiveconfigset](#page-1138-0)

### **Introduced in R2006a**

# **getCovariateData (pkdata)**

Create design matrix needed for fit

# **Syntax**

*CovData* = getCovariateData(*PKDataObj*)

# **Description**

*CovData* = getCovariateData(*PKDataObj*) creates *CovData*, a dataset (Statistics and Machine Learning Toolbox) array containing only the covariate data from the data set in *PKDataObj*, a PKData object. *CovData* contains one row for each individual and one column for each covariate.

**Tip** Use the getCovariateData method to view the covariate data when writing equations for the Expression [on page 3-68](#page-1311-0) property of a [CovariateModel](#page-551-0) on page 2-170 object.

### **See Also**

[CovariateModel](#page-551-0) on page 2-170 | Expression [on page 3-68](#page-1311-0) | PKData [on page 2-428](#page-809-0)

### **Topics**

"Modeling the Population Pharmacokinetics of Phenobarbital in Neonates" "Specify a Covariate Model"

**Introduced in R2011b**

# **getdata**

Get simulation data from SimData object

# **Syntax**

 $[t, x, \text{names}] = \text{getdata}(\text{simdata})$  $sdOut = getdata(simdata)$  $\frac{1}{\sqrt{1-\frac{1}{\sqrt{1-\frac{1$ 

# **Description**

 $[t, x, \text{names}] = \text{getdata}(\text{simdata})$  returns the simulation time points t, the simulation data x, and corresponding names for the data columns.

sdOut = getdata(simdata) returns the simulation results as a SimData object sdOut.

 $\frac{1}{\sqrt{1-\mu}}$  = getdata(simdata, format) returns the simulation data in the specified format.

# **Examples**

### **Extract Data from SimData Object**

Load the G-protein model.

sbioloadproject('gprotein.sbproj');

Simulate the model.

sdObj = sbiosimulate(m1); sbioplot(sdObj);

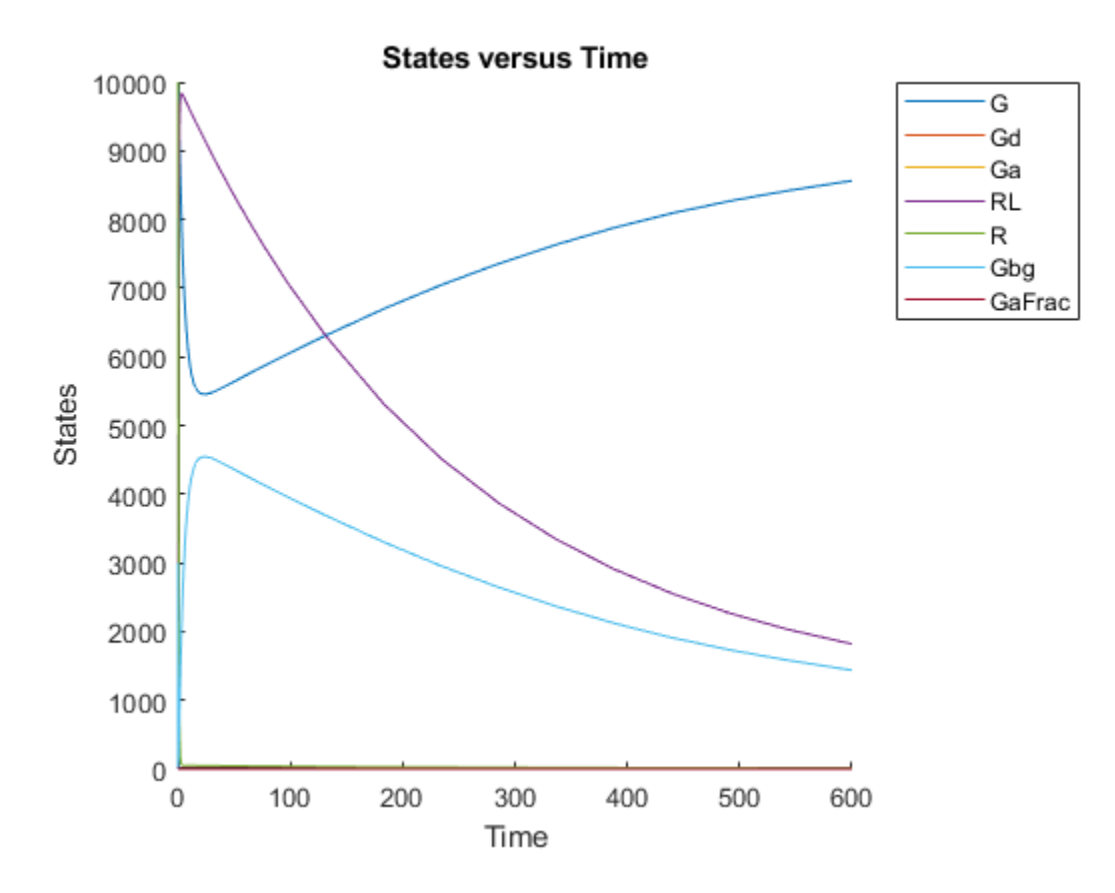

The plot shows all the states together. Plot each state separately on its own axes in a subplot.

First, extract the simulation data from the SimData object.

```
[time,data,names] = getdata(sdObj);
```
Calculate the number of rows and columns needed for the subplot.

```
sqrt{sqrt( numel(names));
nrows = round(sqrtnames);
ncolumn = <code>ceil(sqrtnames);</code>
```
Create a subplot and plot each state on its own axes.

```
figure
for(i = 1:numel(names))subplot(nrows,ncolumns,i)
     plot(time,data(:,i));
     title(names(i));
end
```
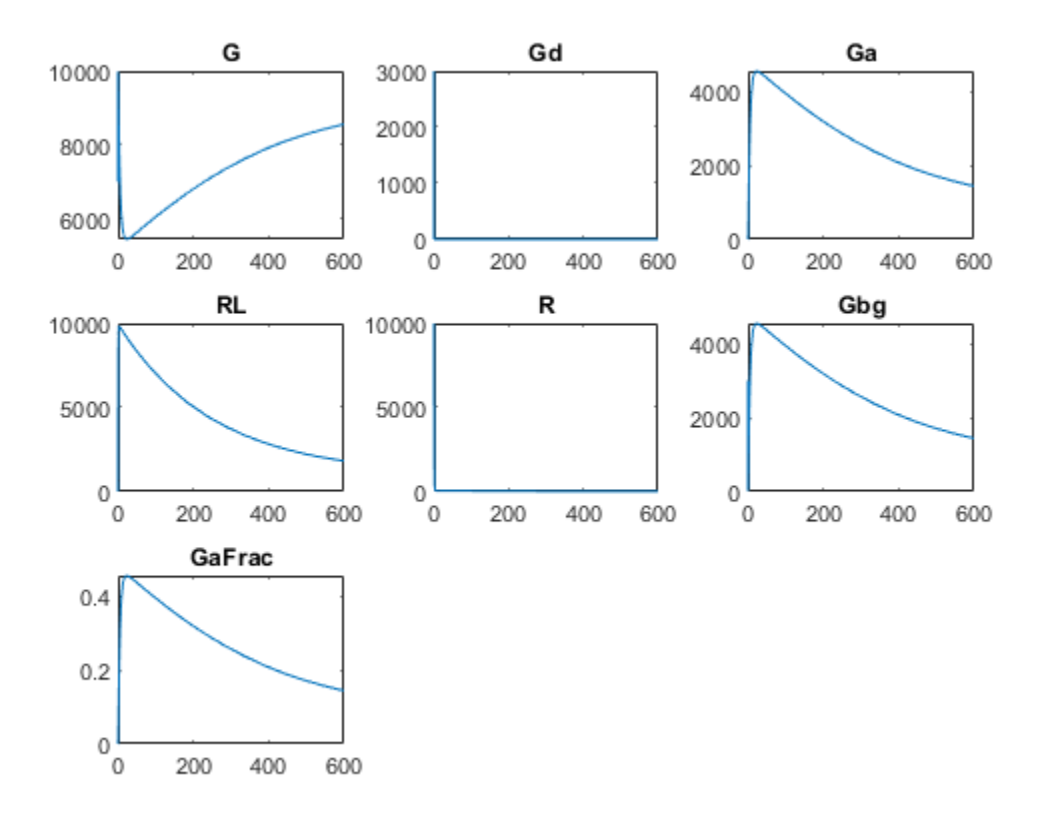

### **Input Arguments**

### **simdata — Simulation data**

SimData object | array of SimData objects

Simulation data, specified as a SimData object or array of SimData objects.

### **format — Simulation data format**

character vector | string

Simulation data format, specified as a character vector or string. Some formats require you to specify only one output argument. The valid formats follow.

- 'num' This format returns simulation time points and simulation data in numeric arrays and the names of quantities and sensitivities as a cell array. This format is the default when you run getdata with multiple output arguments.
- 'nummetadata' This format returns a cell array of metadata structures instead of the names of quantities and sensitivities as the third output argument.
- 'numqualnames' This format returns qualified names in the third output argument to resolve ambiguities.

You must specify only one output argument for the following formats.

- 'simdata' This format returns data in a new SimData object or an array of SimData objects. This format is the default when you specify a single output argument.
- 'struct' This format returns a structure or structure array that contains both data and metadata.
- 'ts' This format returns data as a cell array.
	- If simdata is scalar, the cell array is an *m*-by-1 array, where each element is a timeseries object. *m* is the number of quantities and sensitivities logged during the simulation.
	- If simdata is not scalar, the cell array is *k*-by-1, where each element of the cell array is an *m*by-1 cell array of timeseries objects. *k* is the size of simdata, and *m* is the number of quantities or sensitivities in each SimData object in simdata. In other words, the function returns an individual time series for each state or column and for each SimData object in simdata.
- 'tslumped' This format returns the data as a cell array of timeseries objects, combining data from each SimData object into a single time series.

### **Output Arguments**

#### **t — Simulation time points**

numeric vector | cell array

Simulation time points, returned as a numeric vector or cell array. If simdata is scalar, t is an *n*-by-1 vector, where *n* is the number of time points. If simdata is an array of objects, t is a *k*-by-1 cell array, where *k* is the size of simdata.

### **x — Simulation data**

numeric matrix | cell array

Simulation data, returned as a numeric matrix or cell array. If simdata is scalar, x is an *n*-by-*m* matrix, where *n* is the number of time points and *m* is the number of quantities and sensitivities logged during the simulation. If simdata is an array of objects, x is a *k*-by-1 cell array, where *k* is the size of simdata.

#### **names — Names of quantities and sensitivities**

cell array

Names of quantities and sensitivities logged during the simulation, returned as a cell array. If simdata is scalar, names is an *m*-by-1 cell array. If simdata is an array of objects, names is a *k*-by-1 cell array, where *k* is the size of simdata.

### **sdOut — Simulation results**

SimData object

Simulation results, returned as a SimData object.

**See Also** [get](#page-690-0) | [set](#page-1136-0) | [SimData](#page-1147-0)

#### **Introduced in R2008b**

# **getdose**

**Class:** SimBiology.export.Model

Return exported SimBiology model dose object

# **Syntax**

```
doses = getdose(model)
doses = getdose(model,doseName)
```
# **Description**

doses = getdose(model) returns all the [SimBiology.export.Dose](#page-320-0) objects associated with the exported model.

doses = getdose(model,doseName) returns the export dose object with the Name property matching doseName.

# **Input Arguments**

### **model**

[SimBiology.export.Model](#page-328-0) object.

### **doseName**

String containing a dose name to match against the Name property of the export dose objects in model.

**Default:** All dose objects.

### **Output Arguments**

### **doses**

Export dose objects in model, or the export dose object with Name property doseName.

### **Examples**

### **Retrieve SimBiology Model Dose Objects**

Open a sample SimBiology model project, and export the included model object.

```
sbioloadproject('AntibacterialPKPD')
em = export(ml);
```
Display the editable doses in the exported model object.

```
doses = getdose(em)
```
doses = 1x4 RepeatDose array with properties: Interval RepeatCount StartTime TimeUnits Amount AmountUnits DurationParameterName LagParameterName Name Notes Parent Rate RateUnits TargetName

The exported model has 4 repeated dose objects. Display the dose names.

#### {doses.Name}

ans  $=$ 

'250 mg bid' '250 mg tid' '500 mg bid' '500 mg tid'

Extract only the 3rd dose object from the exported model object.

```
dose3 = getdose(em, '500 mg bid')dose3 = RepeatDose with properties:
                   Interval: 12
                RepeatCount: 27
                  StartTime: 0
                  TimeUnits: 'hour'
                     Amount: 500
               AmountUnits: 'milligram'
     DurationParameterName: 'TDose'
          LagParameterName: ''
                       Name: '500 mg bid'
                      Notes: ''
                     Parent: 'Antibacterial'
                       Rate: 0
                  RateUnits: ''
                 TargetName: 'Central.Drug'
```
### **See Also**

[SimBiology.export.Model](#page-328-0) | [SimBiology.export.Dose](#page-320-0) | [export](#page-626-0)

#### **Topics**

"PK/PD Modeling and Simulation to Guide Dosing Strategy for Antibiotics" "Deploy a SimBiology Model"

# **getdose (model)**

Return SimBiology dose object

## **Syntax**

```
doseObj = getdose(modelObj)
doseObj = getdose(modelObj, 'DoseName')
```
### **Arguments**

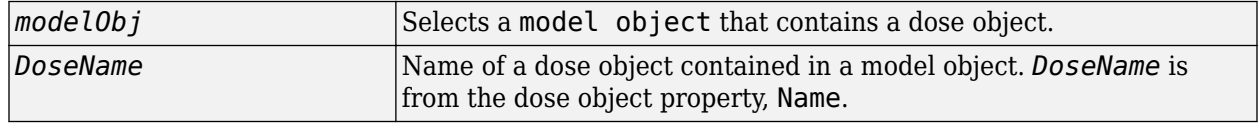

### **Outputs**

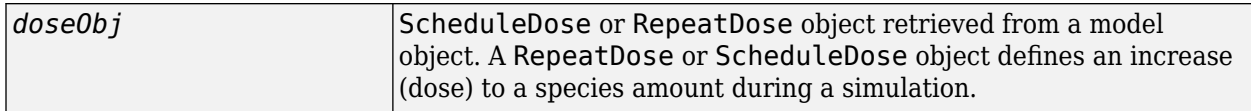

### **Description**

*doseObj* = getdose(*modelObj*) returns a Simbiology dose object (*doseObj*) contained in a Simbiology model object (*modelObj*).

*doseObj* = getdose(*modelObj, 'DoseName'*) returns a SimBiology dose object (*modelObj*) with the name *DoseName*.

### **Examples**

Get a dose object from a model object.

**1** Create a model object, and then add a dose object to the model object.

```
modelObj = sbiomodel('mymodel');
dose1Obj = adddose(modelObj, 'dose1');
```
**2** Get the dose object from a model object.

myModelDose = getdose(modelObj);

### **See Also**

[Model](#page-777-0) methods:

- [adddose](#page-416-0) add a dose object to a model object
- getdose get dose information from a model object

• [removedose](#page-1024-0) — remove a dose object from a model object

Dose object constructor [sbiodose](#page-32-0).

[ScheduleDose object](#page-1120-0) and [RepeatDose object](#page-1065-0) methods:

- [copyobj](#page-549-0) copy a dose object from one model object to another model object
- [get](#page-690-0) view properties for a dose object
- [set](#page-1136-0) define or modify properties for a dose object

### **Introduced in R2012b**

# **getEntry**

Get entry contents from SimBiology.Scenarios object

## **Syntax**

```
entryStruct = getEntry(sObj,entryNameOrIndex)
entryStruct = getEntry(sObj,entryIndex,subIndex)
```
## **Description**

 $entry$ Struct =  $getEntry(s0bj,entryNameOrIndex)$  returns a structure containing the contents of the entry (or [subentry on page 2-736](#page-1117-0)) specified by entryNameOrIndex.

entryStruct =  $getEntry(s0bj, entryIndex, subIndex)$  returns a structure containing the contents of a subentry specified by entryIndex and subIndex.

## **Examples**

#### **Generate Different Simulation Scenarios for Glucose-Insulin Response**

Load the model of glucose-insulin response. For details about the model, see the **Background** section in "Simulating the Glucose-Insulin Response".

```
sbioloadproject('insulindemo','m1');
```
The model contains different parameter values and initial conditions that represents different insulin impairments (such as Type 2 diabetes, low insulin sensitivity, and so on) stored in five variants.

```
variants = getvariant(m1)
```

```
variants = SimBiology Variant Array
   Index: Name: Active:
   1 Type 2 diabetic false<br>2 Low insulin se... false
            Low insulin se... false
    3 High beta cell... false
   4 Low beta cell ... false<br>5 High insulin s... false
            High insulin s... false
```
Suppress an informational warning that is issued during simulations.

warnSettings = warning('off', 'SimBiology:DimAnalysisNotDone MatlabFcn Dimensionless');

Select a dose that represents a single meal of 78 grams of glucose.

```
singleMeal = sbioselect(m1, 'Name', 'Single Meal');
```
Create a Scenarios object to represent different initial conditions combined with the dose. That is, create a scenario object where each variant is paired (or combined) with the dose, for a total of five simulation scenarios.

```
sObj = SimBiology.Scenarios;
add(sObj,'cartesian','variants',variants);
add(sObj,'cartesian','dose',singleMeal)
ans = Scenarios (5 scenarios)
               Name Content Number
    Entry 1 variants SimBiology variants 5 
   x Entry 2 dose SimBiology dose 1
```

```
 See also Expression property.
```
sObj contains two entries. Use the generate function to combine the entries and generate five scenarios. The function returns a scenarios table, where each row represents a scenario and each column represents an entry of the Scenarios object.

```
scenariosTbl = qenerate(s0bj)
```

```
scenariosTbl=5×2 table
                  variants dose
\mathcal{L}_\text{max} = \frac{1}{2} \sum_{i=1}^{n} \frac{1}{2} \sum_{i=1}^{n} \frac{1}{2} \sum_{i=1}^{n} \frac{1}{2} \sum_{i=1}^{n} \frac{1}{2} \sum_{i=1}^{n} \frac{1}{2} \sum_{i=1}^{n} \frac{1}{2} \sum_{i=1}^{n} \frac{1}{2} \sum_{i=1}^{n} \frac{1}{2} \sum_{i=1}^{n} \frac{1}{2} \sum_{i=1}^{n} \frac{1}{2} \sum_{i=1}^{n} \frac{1}{2} \sum_{i=1}^{n} \frac{11x1 SimBiology.Variant 1x1 SimBiology.RepeatDose
       1x1 SimBiology.Variant 1x1 SimBiology.RepeatDose
       1x1 SimBiology.Variant 1x1 SimBiology.RepeatDose
       1x1 SimBiology.Variant 1x1 SimBiology.RepeatDose
       1x1 SimBiology.Variant 1x1 SimBiology.RepeatDose
```
Change the entry name of the first entry.

```
rename(sObj,1,'Insulin Impairements')
ans = Scenarios (5 scenarios)
Name Content Number
\mathcal{L}_\text{max} , we can assume that the contribution of the contribution of the contribution of the contribution of the contribution of the contribution of the contribution of the contribution of the contribution of the co
    Entry 1 Insulin Impairements SimBiology variants 5
    x Entry 2 dose SimBiology dose 1
```
See also Expression property.

Create a SimFunction object to simulate the generated scenarios. Use the Scenarios object as the input and specify the plasma glucose and insulin concentrations as reponses (outputs of the function to be plotted). Specify [] for the dose input argument since the Scenarios object already has the dosing information.

 $f = \text{createSimFunction}(m1, s0bj, \{'[Plasma Glu Conc]']$ ,  $['Plasma Ins Conc]']$ ,  $[]$ 

#### $f =$ SimFunction

Parameters:

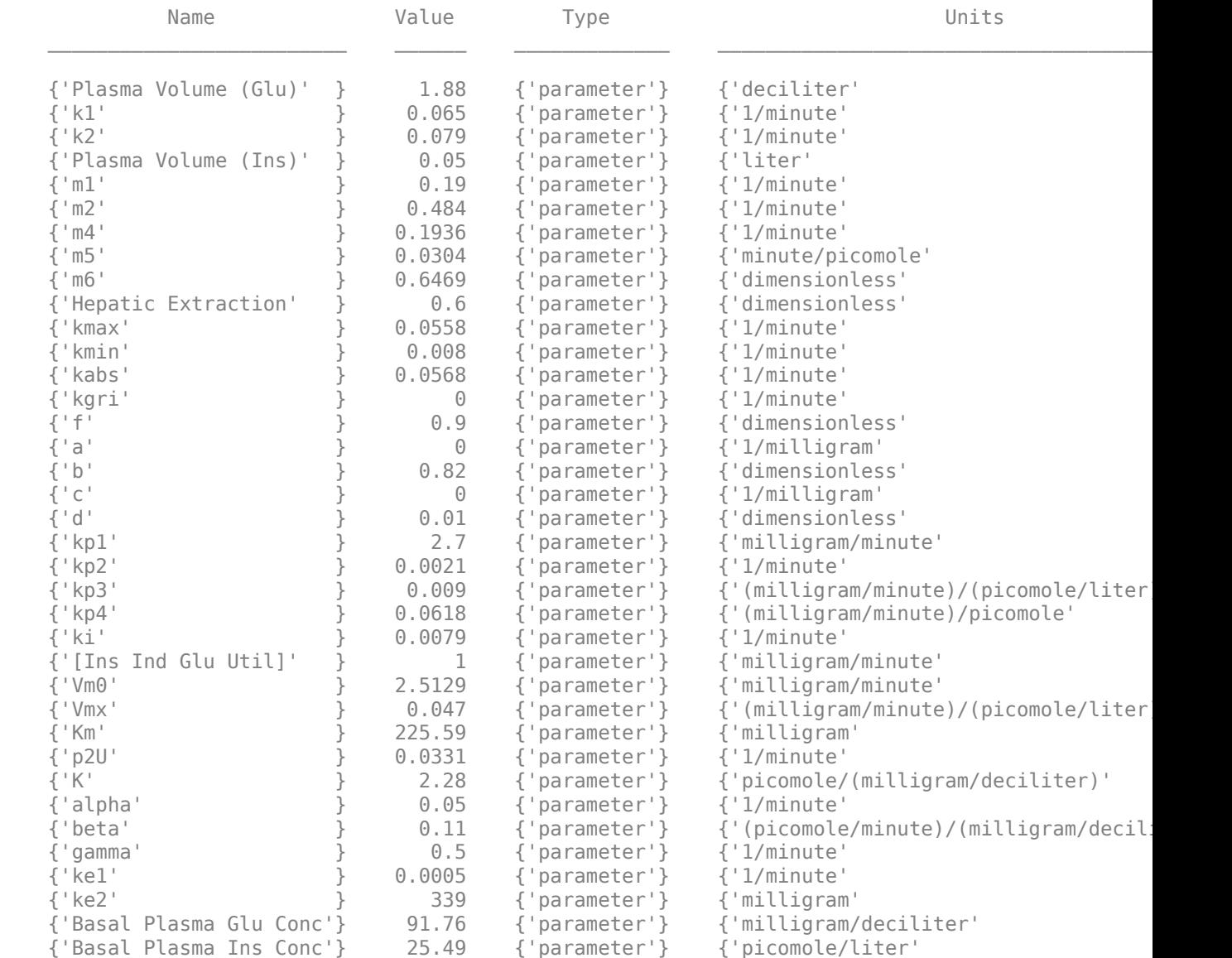

Observables:

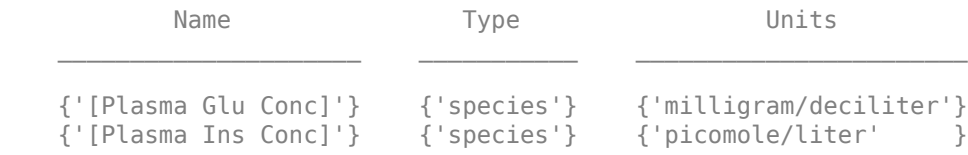

Dosed:

TargetName TargetDimension

{'Dose'} {'Mass (e.g., gram)'}

TimeUnits: hour

Simulate the model for 24 hours and plot the simulation data. The data contains five runs, where each run represents a scenario in the Scenarios object.

 $sd = f(s0bj, 24)$ ; sbioplot(sd)

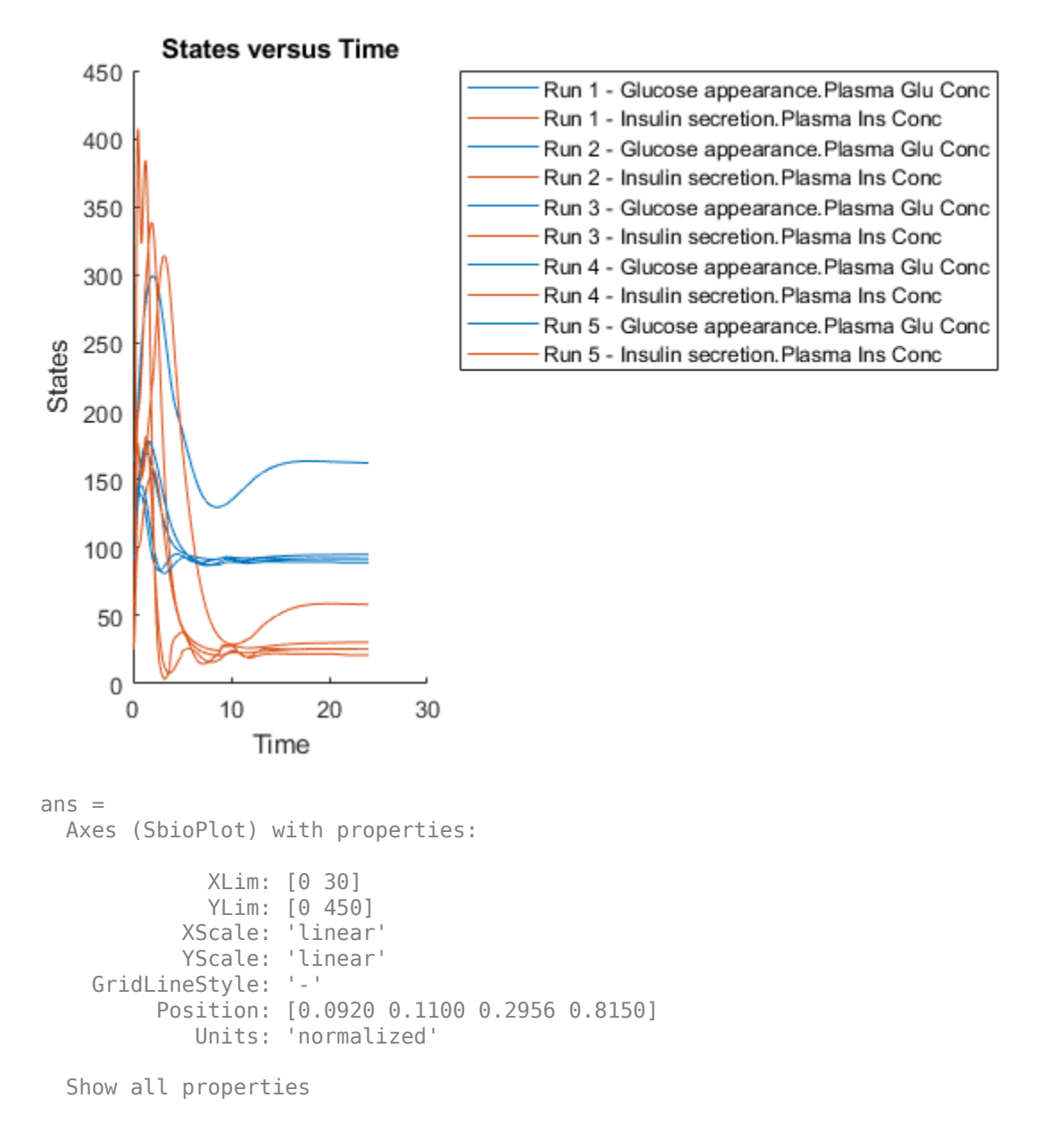

If you have Statistics and Machine Learning Toolbox™, you can also draw sample values for model quantities from various probability distributions. For instance, suppose that the parameters Vmx and kp3, which are known for the low and high insulin sensitivity, follow the lognormal distribution. You can generate sample values for these parameters from such a distribution, and perform a scan to explore model behavior.

Define the lognormal probability distribution object for Vmx.

```
pd_Vmx = makedist('lognormal')
pd_Vmx = 
   LognormalDistribution
   Lognormal distribution
       mu = 0sigma = 1
```
By definition, the parameter mu is the mean of logarithmic values. To vary the parameter value around the base (model) value of the parameter, set mu to log(*model\_value*). Set the standard deviation (*sigma*) to 0.2. For a small *sigma* value, the mean of a lognormal distribtion is approximately equal to log(*model\_value*). For details, see "Lognormal Distribution" (Statistics and Machine Learning Toolbox).

```
Vmx = sbioselect(m1,'Name','Vmx');
pd_Vmx.mu = log(Vmx.Value);
pd_{Nx}.signa = 0.2pd Vmx = LognormalDistribution
   Lognormal distribution
      mu = -3.05761sigma = 0.2
```
Similarly define the probability distribution for kp3.

```
pd kp3 = makedist('lognormal');kp3 = 5 \text{bisselect(m1, 'Name', 'kp3')};pd kp3.mu = log(kp3.Va1ue);pd_kp3.sigma = 0.2pd kp3 = LognormalDistribution
  Lognormal distribution
      mu = -4.71053sigma = 0.2
```
Now define a joint probability distribution to draw sample values for Vmx and kp3, with a rank correlation to specify some correlation between these two parameters. Note that this correlation assumption is for the illustration purposes of this example only and may not be biologically relevant.

First remove the variants entry (entry 1) from sObj.

```
remove(sObj,1)
ans = Scenarios (1 scenarios)
```
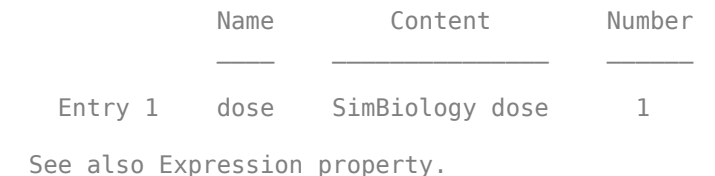

Add an entry that defines the joint probability distribution with a rank correlation matrix.

add(sObj,'cartesian',["Vmx","kp3"],[pd\_Vmx, pd\_kp3],'RankCorrelation',[1,0.5;0.5,1])

```
3nS = Scenarios (2 scenarios)
Name Content Number
  Entry 1 dose SimBiology dose 1
   x (Entry 2.1 Vmx Lognormal distribution 2 (default)
   + Entry 2.2) kp3 Lognormal distribution 2 (default)
```
See also Expression property.

By default, the number of samples to draw from the joint distribution is set to 2. Increase the number of samples.

```
updateEntry(sObj,2,'Number',50)
```

```
ans = Scenarios (50 scenarios)
                   Name Content Number
   Entry 1 dose SimBiology dose 1<br>x (Entry 2.1 Vmx Lognormal distribution 50
                           Lognormal distribution
    + Entry 2.2) kp3 Lognormal distribution 50
```
See also Expression property.

Verify that the Scenarios object can be simulated with the model. The verify function throws an error if any entry does not resolve uniquely to an object in the model or the entry contents have inconsistent lengths (sample sizes). The function throws a warning if multiple entries resolve to the same object in the model.

verify(sObj,m1)

Generate the simulation scenarios. Plot the sample values using plotmatrix. You can see the value of Vmx is varied around its model value 0.047 and that of kp3 around 0.009.

```
sTb1 = generate(s0bj);[s, ax, bigax, h, hex] = plot matrix([sTbl.Vmx, sTbl.kp3]);
ax(1,1). YLabel. String = "Vmx";
ax(2,1). YLabel. String = "kp3";
```

```
ax(2,1).XLabel.String = "Vmx";
ax(2,2).XLabel.String = "kp3";
```
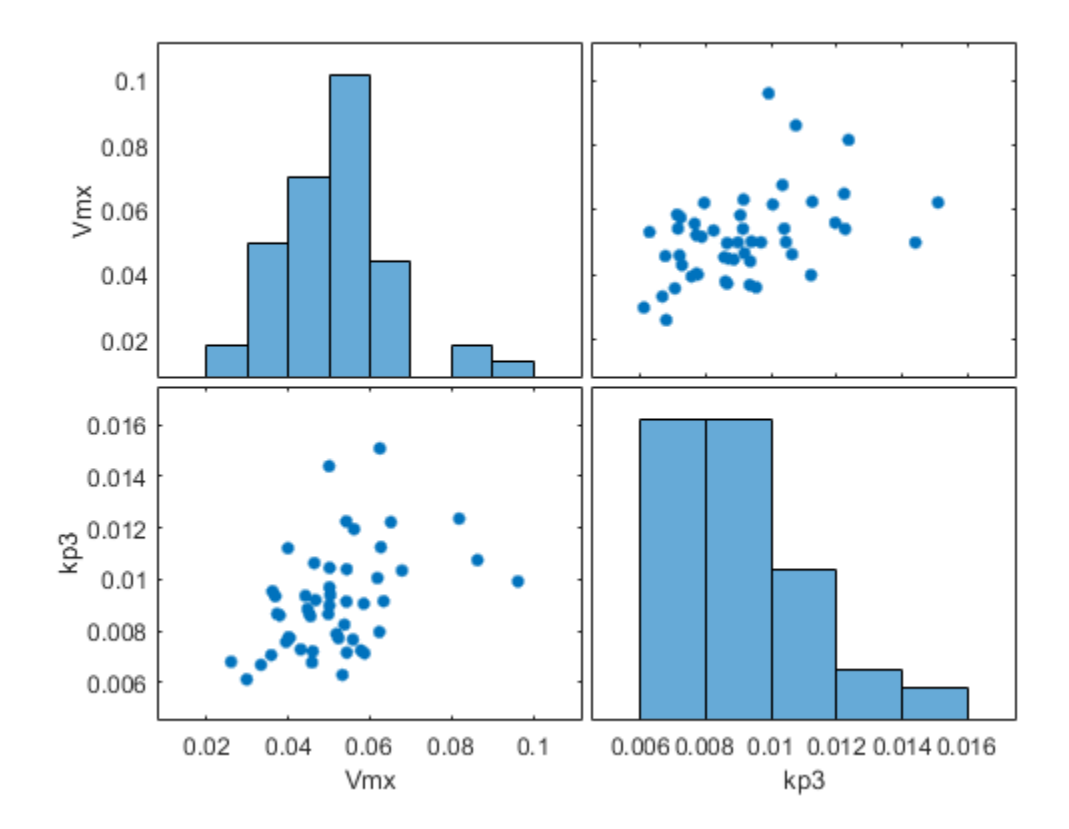

Simulate the scenarios using the same SimFunction you created previously. You do not need to create a new SimFunction object even though the Scenarios object has been updated.

sd2 = f(sObj,24); sbioplot(sd2);

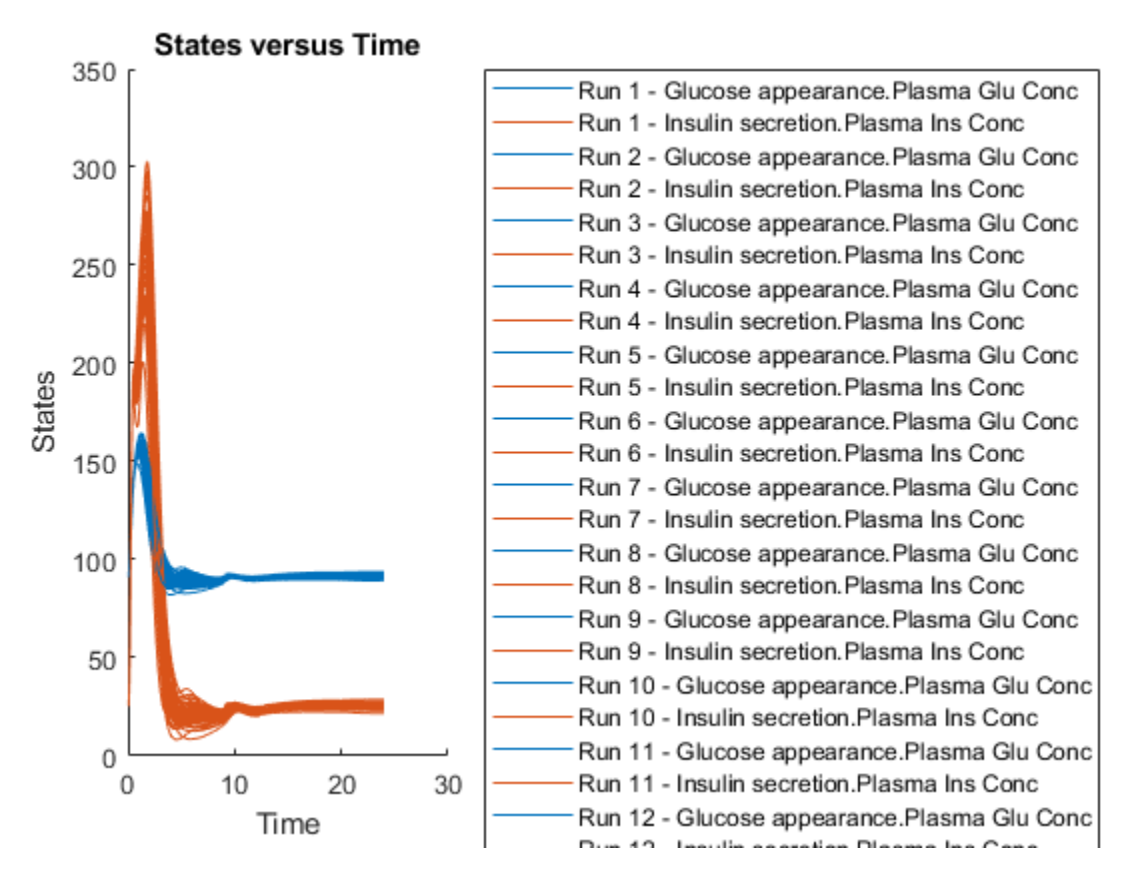

By default, SimBiology uses the random sampling method. You can change it to the Latin hypercube sampling (or sobol or halton) for a more systematic space-filling approach.

```
entry2struct = getEntry(sObj, 2)
```

```
entry2struct = struct with fields:
                Name: {'Vmx' 'kp3'}
             Content: [2x1 prob.LognormalDistribution]
              Number: 50
     RankCorrelation: [2x2 double]
          Covariance: []
      SamplingMethod: 'random'
     SamplingOptions: [0x0 struct]
```
#### entry2struct.SamplingMethod = 'lhs'

```
entry2struct = struct with fields:
                Name: {'Vmx' 'kp3'}
             Content: [2x1 prob.LognormalDistribution]
              Number: 50
     RankCorrelation: [2x2 double]
          Covariance: []
      SamplingMethod: 'lhs'
     SamplingOptions: [0x0 struct]
```
You can now use the updated structure to modify entry 2.

#### updateEntry(sObj,2,entry2struct)

ans  $=$ Scenarios (50 scenarios)

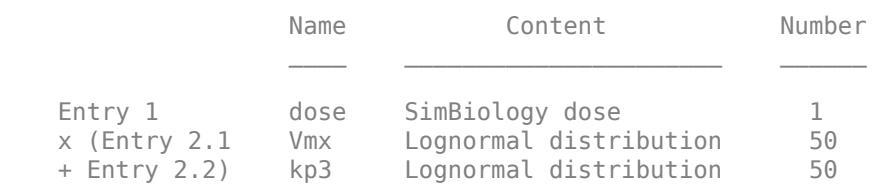

See also Expression property.

#### Visualize the sample values.

```
sTbl2 = generate(sObj);
[s,ax,bigax,h,hax] = plotmatrix([sTbl2.Vmx,sTbl2.kp3]);
ax(1,1).YLabel.String = "Vmx";
ax(2,1).YLabel.String = "kp3";
ax(2,1).XLabel.String = "Vmx";
ax(2,2).XLabel.String = "kp3";
```
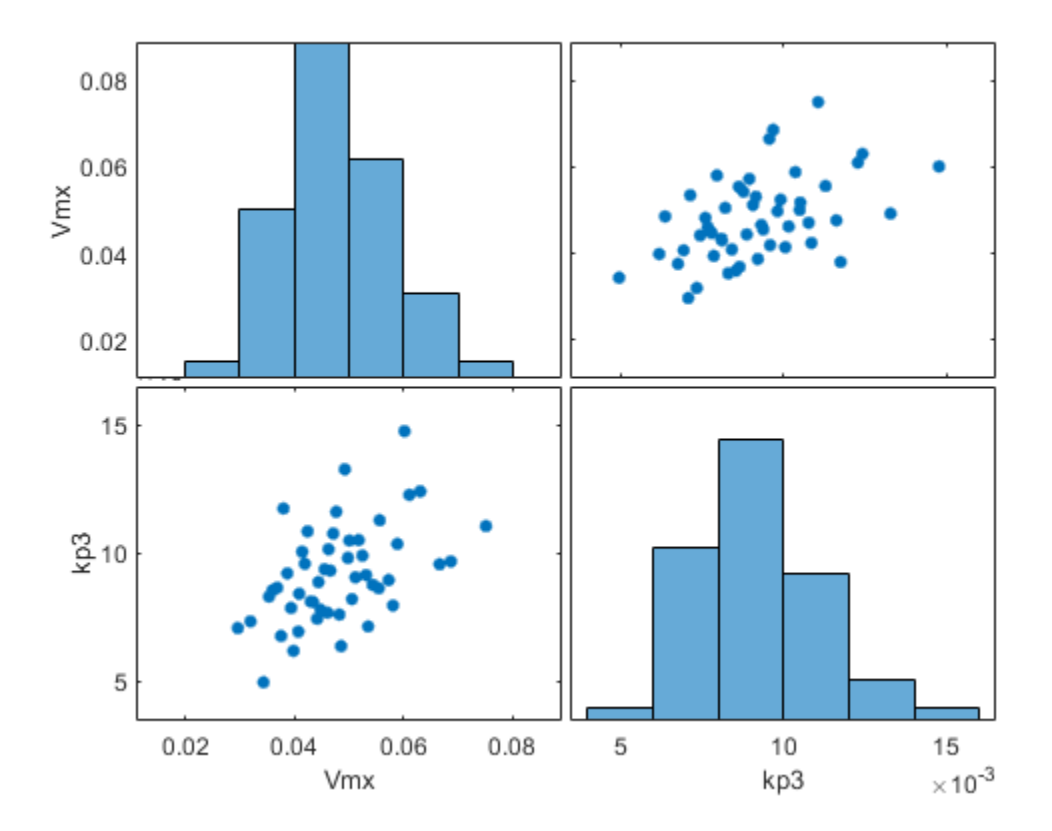

Simulate the scenarios.

 $sd3 = f(s0bj, 24);$ sbioplot(sd3);

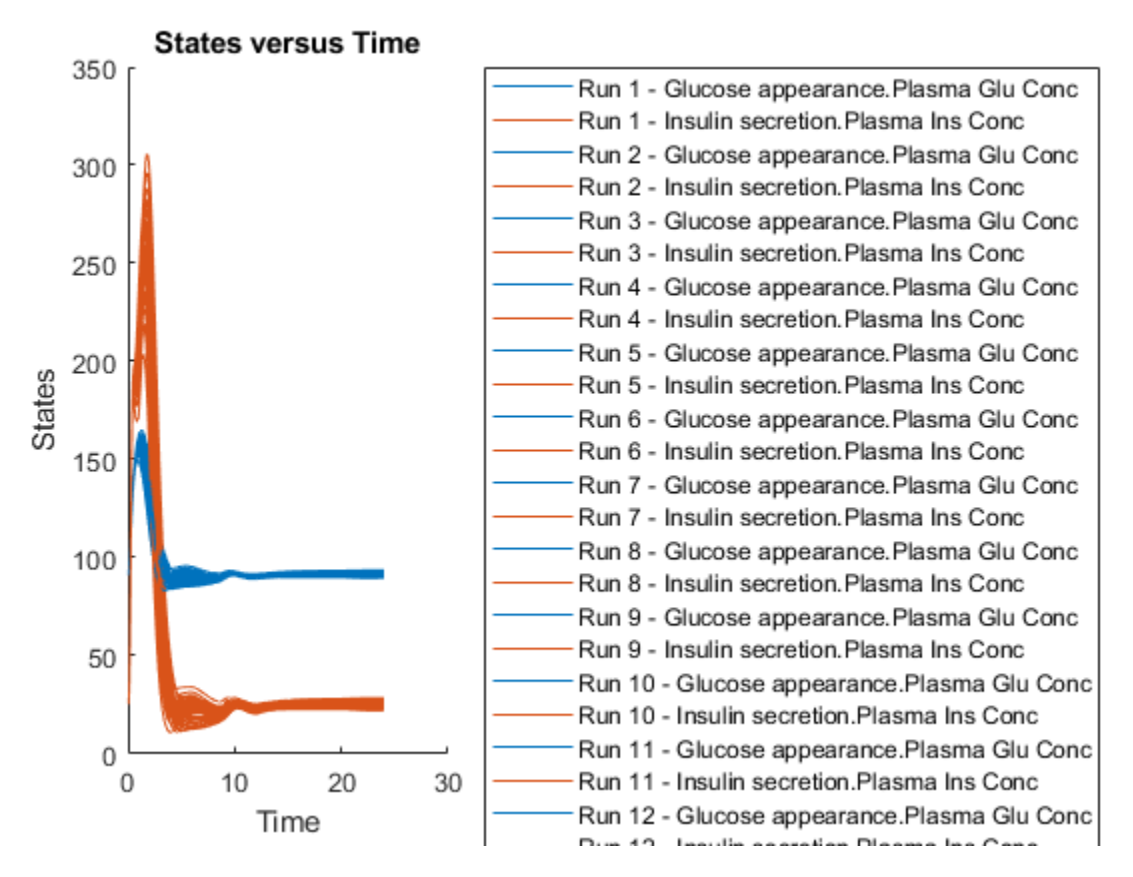

Restore warning settings.

warning(warnSettings);

### **Input Arguments**

#### **sObj — Simulation scenarios**

SimBiology.Scenarios object

Simulation scenarios, specified as a [SimBiology.Scenarios](#page-1103-0) object.

#### **entryNameOrIndex — Entry name or index**

character vector | string | scalar positive integer

Entry name or index, specified as a character vector, string, or scalar positive integer. You can also specify the name of a subentry.

If you are specifying an index, it must be smaller than or equal to the number of entries in the object.

Data Types: double | char | string

#### **entryIndex — Entry index**

scalar positive integer

Entry index, specified as a scalar positive integer. The entry index must be smaller than or equal to the number of entries in the object.

Data Types: double

**subIndex — Entry subindex**

scalar positive integer

Entry subindex, specified as a scalar positive integer. The subindex must be smaller than or equal to the number of subentries in the entry.

Data Types: double

## **Output Arguments**

### **entryStruct — Simulation scenarios**

Scenarios object

Simulation scenarios, returned as a Scenarios object.

The output entryStruct has the following fields:

- Name Character vector or cell array of character vectors specifying the names of entries.
- Content Vector of numeric values, dose objects, variant objects, or probability distribution objects.

If you query a random sampling entry without specifying a subentry, or if the random sampling entry references only one model component, entryStruct has the following additional fields

- Number Number of samples drawn from the distribution. If this field is empty [], the number of samples is inferred from other entries. The default value is 2.
- RankCorrelation Rank correlation matrix. This field is empty [] if no correlation matrix is specified.
- Covariance Covariance matrix. This field is empty [] if no covariance matrix is specified.
- SamplingMethod Character vector specifying the sampling method. Values are:
	- 'random' Random sampling (default).
	- 'lhs' Latin hypercube sampling.
	- 'copula' Multivariate sample using a copula.
	- 'sobol' Sobol quasirandom sample set.
	- 'halton' Halton quasirandom sample set.

For details, see Sampling Methods on page 2-0 .

### **See Also**

[SimBiology.Scenarios](#page-1103-0) | [SimFunction object](#page-1158-0) | [createSimFunction \(model\)](#page-558-0)

### **Topics**

["SimBiology.Scenarios Terminology" on page 2-736](#page-1117-0) "Combine Simulation Scenarios in SimBiology"

#### **Introduced in R2019b**

# **getequations**

Return system of equations for model object

## **Syntax**

```
equations = getequations(modb)equations = getequations(modelobj,configsetobj,variantobj,doseobj)
```
# **Description**

equations  $=$  getequations (modelobj) returns equations, a character vector containing the system of equations that represent modelobj, a [model object](#page-777-0). The function uses any active configset, active variants, and active doses, if any, and generates the system of equations. You must specify a deterministic solver.

equations = getequations(modelobj,configsetobj,variantobj,doseobj) returns the system of equations that represent the model specified by a Model object, Variant objects, and dose objects (RepeatDose or ScheduleDose). The function uses only the specified configset, doses, and variants to generate the equations. Any other configset, doses, and variants are ignored. You must specify a deterministic solver.

If you set csObj to [], then the function uses the active configset object.

If you set variantObj to [], then the function uses no variants.

If you set doseObj to [], then the function uses no doses.

# **Input Arguments**

**modelobj**

Object of the Model [on page 2-396](#page-777-0) class.

**Note** If using modelobj as the only input argument, the active Configset object must specify a deterministic solver.

### **Default:**

### **configsetobj**

Object of the Configset [on page 2-163](#page-544-0) class. This object must specify a deterministic solver.

**Default:** [] (Empty, which specifies the active Configset object for modelobj)

### **variantobj**

Object or array of objects of the Variant [on page 2-842](#page-1223-0) class.

**Default:** [] (Empty, which specifies no variant object)

### **doseobj**

Object or array of objects of the RepeatDose [on page 2-684](#page-1065-0) or [ScheduleDose](#page-1120-0) on page 2-739 class.

**Default:** [] (Empty, which specifies no dose object)

## **Output Arguments**

### **equations**

Character vector containing the system of equations that represent a model. Equations for reactions, rules, events, variants, and doses are included.

# **Examples**

### **View System of Equations for Simple Model**

View system of equations that represent a simple model, containing only reactions.

Import the lotka model, included with SimBiology, into a variable named model1:

model1 = sbmlimport('lotka');

View all equations that represent the model1 model and its active configset:

```
m1equations = getequations(model1)
```

```
m1equations =
ODEs:
d(y1)/dt = 1/unnamed*(ReactionFlux1 - ReactionFlux2)
d(y2)/dt = 1/unnamed* (ReactionFlux2 - ReactionFlux3)
d(z)/dt = 1/unnamed*(ReactionFlux3)
Fluxes:
ReactionFlux1 = c1*y1*xReactionFlux2 = c2*y1*y2ReactionFlux3 = c3*y2Parameter Values:
c1 = 10c2 = 0.01c3 = 10unnamed = 1Initial Conditions:
x = 1y1 = 900
y2 = 900
z = 0
```
MATLAB displays the ODEs, fluxes, parameter values, and initial conditions for the reactions in model1.

### **View System of Equations for Model and Dose**

View system of equations that represent a model, containing only reactions, and a repeated dose.

Import the lotka model, included with SimBiology, into a variable named model1:

```
model1 = sbmlimport('lotka');
```
Add a repeated dose to the model:

```
doseObj1 = adddose(model1,'dose1','repeat');
```
Set the properties of the dose to administer 3 mg, at a rate of 10 mg/hour, 6 times, at an interval of every 24 hours, to species y1:

```
doseObj1.Amount = 0.003;doseObj1.AmountUnits = 'gram';
doseObj1.Rate = 0.010;doseObj1.RateUnits = 'gram/hour';
doseObj1.Repeat = 6;doseObj1.Interval = 24;doseObj1.TimeUnits = 'hour';
doseObj1.TargetName = 'y1';
```
View all equations that represent the model1 model, its active configset, and the repeated dose:

 $ml\_with$  dose equations = getequations (model1,[],[],doseObj1)

```
m1_with_dose_equations =
ODEs:
d(y1)/dt = 1/unnamed*(ReactionFlux1 - ReactionFlux2) + dose1
d(y2)/dt = 1/unnamed*(ReactionFlux2 - ReactionFlux3)d(z)/dt = 1/unnamed*(ReactionFlux3)Fluxes:
ReactionFlux1 = c1*y1*xReactionFlux2 = c2*y1*y2ReactionFlux3 = c3*y2Parameter Values:
c1 = 10c2 = 0.01c3 = 10unnamed = 1Initial Conditions:
y1 = 900
y2 = 900z = 0x = 1Doses:
Variable Type Units
dose1 repeatdose gram
```
MATLAB displays the ODEs, fluxes, parameter values, and initial conditions for the reactions and the dose in model1.

# **Tips**

Use getequations to see the system of equations that represent a model for:

- Publishing purposes
- Model debugging

### **See Also**

[Model object](#page-777-0) | [Configset object](#page-544-0) | [Variant object](#page-1223-0) | [RepeatDose object](#page-1065-0) | [ScheduleDose](#page-1120-0) [object](#page-1120-0)

### **Topics**

"Show Model Equations and Initial Conditions"
# **getIndex**

**Class:** SimBiology.export.Model

Get indices into ValueInfo and InitialValues properties

# **Syntax**

```
indices = getIndex(model, name)indices = getIndex(model, name, type)
```
## **Description**

indices = getIndex(model,name) returns the indices of all ValueInfo objects in a SimBiology.export.Model object that have a QualifiedName or Name property that match the specified name input argument.

- getIndex first tries to match the QualifiedName property. If there are matches, then getIndex returns their indices.
- If there are no matches based on QualifiedName, then getIndex tries to match the Name property. If there are matches, then getIndex returns their indices.
- If there are no matches based on QualifiedName or Name, then getIndex returns [].

 $indices = getIndex(model, name, type) returns indices for only the ValueInfo objects with a$ Type property that matches the type input argument.

### **Input Arguments**

### **model**

[SimBiology.export.Model](#page-328-0) object.

#### **name**

Character vector containing a name to match against the QualifiedName, then Name, properties of the ValueInfo objects in model.

### **type**

Character vector containing a name to match against the Type property of the ValueInfo objects in model.

**Default:** All types.

### **Output Arguments**

### **indices**

Vector of indices indicating which ValueInfo objects in a SimBiology.export.Model object match on the specified name and type.

# **Examples**

### **Index Exported SimBiology Editable Values**

Load a sample SimBiology model object, and export.

```
modelObj = sbmlimport('lotka');
em = export(modelObj);
```
Get the index of the editable value with name y1.

```
ix = getIndex(em, 'y1')ix = 3
```
Display the type of value.

```
em.ValueInfo(ix).Type
```
 $ans =$ 

species

The name y1 corresponds to an editable species.

### **See Also**

[SimBiology.export.Model](#page-328-0) | [SimBiology.export.ValueInfo](#page-344-0) | [export](#page-626-0)

### **Topics**

"PK/PD Modeling and Simulation to Guide Dosing Strategy for Antibiotics" "Deploy a SimBiology Model"

# **getNumberScenarios**

Return number of scenarios from SimBiology.Scenarios object

## **Syntax**

```
numScenarios = getNumberScenarios(sObj)
```
## **Description**

```
numScenarios = getNumberscenarios(sObj) returns the number of scenarios from the
SimBiology.Scenarios object sObj.
```
### **Examples**

### **Get Number of Simulation Scenarios**

Create a SimBiology.Scenarios object for a parameter (k1) with sample values of 1.3 and 1.4.

```
s0bj = SimBiology.Scenarios('k1', [1.3; 1.4]):
```
Add a species (s1) with initial sample amounts of 2.7, 3.1, and 3.4. Use the cartesian combination method to combine entries.

```
add(sObj,'cartesian','s1',[2.7; 3.1; 3.4]);
```
Get the number of simulation sceanarios that the object has after combining the entries.

```
n = getNumberScenarios(sObj)
```
 $n = 6$ 

### **Input Arguments**

#### **sObj — Simulation scenarios**

SimBiology.Scenarios object

Simulation scenarios, specified as a [SimBiology.Scenarios](#page-1103-0) object.

### **Output Arguments**

### **numScenarios — Number of scenarios**

nonnegative integer

Total number of scenarios, returned as a nonnegative integer.

### **See Also**

[SimBiology.Scenarios](#page-1103-0) | [SimFunction object](#page-1158-0) | [createSimFunction \(model\)](#page-558-0)

### **Topics**

["SimBiology.Scenarios Terminology" on page 2-736](#page-1117-0) "Combine Simulation Scenarios in SimBiology"

**Introduced in R2019b**

# <span id="page-724-0"></span>**getparameters (kineticlaw)**

Get specific parameters in kinetic law object

### **Syntax**

```
parameterObj = getparameters(kineticlawObj)
parameterObj = getparameters(kineticlawObj, 'ParameterVariablesValue')
```
### **Arguments**

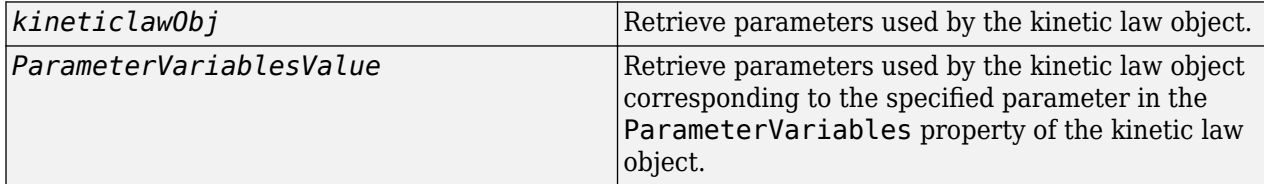

### **Description**

*parameterObj* = getparameters(*kineticlawObj*) returns the parameters used by the kinetic law object kineticlawObj to parameterObj.

*parameterObj* = getparameters(*kineticlawObj*, '*ParameterVariablesValue*') returns the parameter in the ParameterVariableNames property that corresponds to the parameter specified in the ParameterVariables property of kineticlawObj, to parameterObj. ParameterVariablesValue is the name of the parameter as it appears in the ParameterVariables property of kineticlawObj. ParameterVariablesValue can be a cell array of character vectors.

If you change the name of a parameter, you must configure all applicable elements such as rules that use the parameter, any user-specified ReactionRate, or the kinetic law object property ParameterVariableNames. Use the method setparameter to configure ParameterVariableNames.

## **Examples**

Create a model, add a reaction, and assign the ParameterVariableNames for the reaction rate equation.

**1** Create the model object, and then add a reaction object.

```
modelObj = sbiomodel('mymodel');reactionObj = addreaction(modelObj, 'a \rightarrow c + d');
```
**2** Create a kinetic law object for the reaction object, of the type 'Henri-Michaelis-Menten'.

kineticlawObj = addkineticlaw(reactionObj, 'Henri-Michaelis-Menten');

**3** Add two parameter objects.

```
parameterObj1 = addparameter(kineticlawObj,'Va');
parameterObj2 = addparameter(kineticlawObj, 'Ka');
```
**4** The 'Henri-Michaelis-Menten' kinetic law has two parameter variables (Vm and Km) that should to be set. To set these variables:

```
setparameter(kineticlawObj,'Vm', 'Va');
setparameter(kineticlawObj,'Km', 'Ka');
```
**5** To retrieve a parameter variable:

```
parameterObj3 = getparameters(kineticlawObj, 'Vm')
MATLAB returns:
SimBiology Parameter Array
Index: Name: Value: ValueUnits:<br>1 Va 1
 1 Va 1 
parameterObj4 = getparameters (kineticlawObj, 'Km')
```
### **See Also**

[addparameter](#page-453-0), [getspecies](#page-742-0), [setparameter](#page-1140-0)

#### **Introduced in R2006a**

# **getsensmatrix**

Get 3-D sensitivity matrix from SimData object

### **Syntax**

```
[t,r,outputFactors,inputFactors] = getsensmatrix(simdata)
[t,r,outputFactors,inputFactors] = getsensmatrix(simdata,outputFactorNames,
inputFactorNames)
```
### **Description**

 $[t, r, outputFactors, inputFactors] = getsensmatrix(simdata) returns the time t and$ sensitivity data r as well as all the outputFactors and inputFactors (sensitivity outputs and inputs) from the SimData object simdata.

[t,r,outputFactors,inputFactors] = getsensmatrix(simdata,outputFactorNames, inputFactorNames) returns the sensitivity data for only the outputs and inputs specified by outputFactorNames and inputFactorNames, respectively.

### **Examples**

#### **Calculate Sensitivities Using SimFunctionSensitivity Object**

This example shows how to calculate the sensitivities of some species in the Lotka-Volterra model using the SimFunctionSensitivity object.

Load the sample project.

sbioloadproject lotka;

Define the input parameters.

params = {'Reaction1.c1', 'Reaction2.c2'};

Define the observed species, which are the outputs of simulation.

observables =  ${'y1', 'y2'}$ ;

Create a SimFunctionSensitivity object. Set the sensitivity output factors to all species (y1 and  $y2$ ) specified in the observables argument and input factors to those in the params argument ( $c1$ and c2) by setting the name-value pair argument to 'all'.

f = createSimFunction(m1,params,observables,[],'SensitivityOutputs','all','SensitivityInputs','a

```
f =SimFunction
```
Parameters:

Name Value Type

 {'Reaction1.c1'} 10 {'parameter'} {'Reaction2.c2'} 0.01 {'parameter'} Observables: Name Type {'y1'} {'species'} {'y2'} {'species'} Dosed: None Sensitivity Input Factors: Name Type {'Reaction1.c1'} {'parameter'} {'Reaction2.c2'} {'parameter'} Sensitivity Output Factors: Name Type

 $\mathcal{L}=\{L_1,\ldots,L_{n-1}\}$  , where  $L_1$  ,  $L_2$  ,  $L_3$  ,  $L_4$  ,  $L_5$  ,  $L_6$ {'y1'} {'species'}<br>{'y2'} {'species'} {'y2'} {'species'}

```
Sensitivity Normalization:
```
Full

Calculate sensitivities by executing the object with c1 and c2 set to 10 and 0.1, respectively. Set the output times from 1 to 10. t contains time points, y contains simulation data, and sensMatrix is the sensitivity matrix containing sensitivities of y1 and y2 with respect to c1 and c2.

 $[t, y,$ sensMatrix] = f( $[10, 0.1]$ , $[$ ], $[$ ], $1:10)$ ;

Retrieve the sensitivity information at time point 5.

```
temp = sensMatrix{};
sensMatrix2 = temp(t{};}==5;;;;;
sensMatrix2 = squeeze(sensMatrix2)
sensMatrix2 = 2×2
   37.6987 -6.8447
   -40.2791 5.8225
```
The rows of sensMatrix2 represent the output factors (y1 and y2). The columns represent the input factors (c1 and c2).

$$
sensMatrix2 = \begin{bmatrix} \frac{\partial y1}{\partial c1} & \frac{\partial y1}{\partial c2} \\ \frac{\partial y2}{\partial c1} & \frac{\partial y2}{\partial c2} \end{bmatrix}
$$

Set the stop time to 15, without specifying the output times. In this case, the output times are the solver time points by default.

 $sd = f([10, 0.1], 15);$ 

Retrieve the calculated sensitivities from the SimData object sd.

```
[t,y, outputs, inputs] = getsensmatrix(sd);
```
Plot the sensitivities of species y1 and y2 with respect to c1.

```
figure;
plot(t,y(:,:,1));
legend(outputs);
title('Sensitivities of species y1 and y2 with respect to parameter c1');
xlabel('Time');
ylabel('Sensitivity');
```
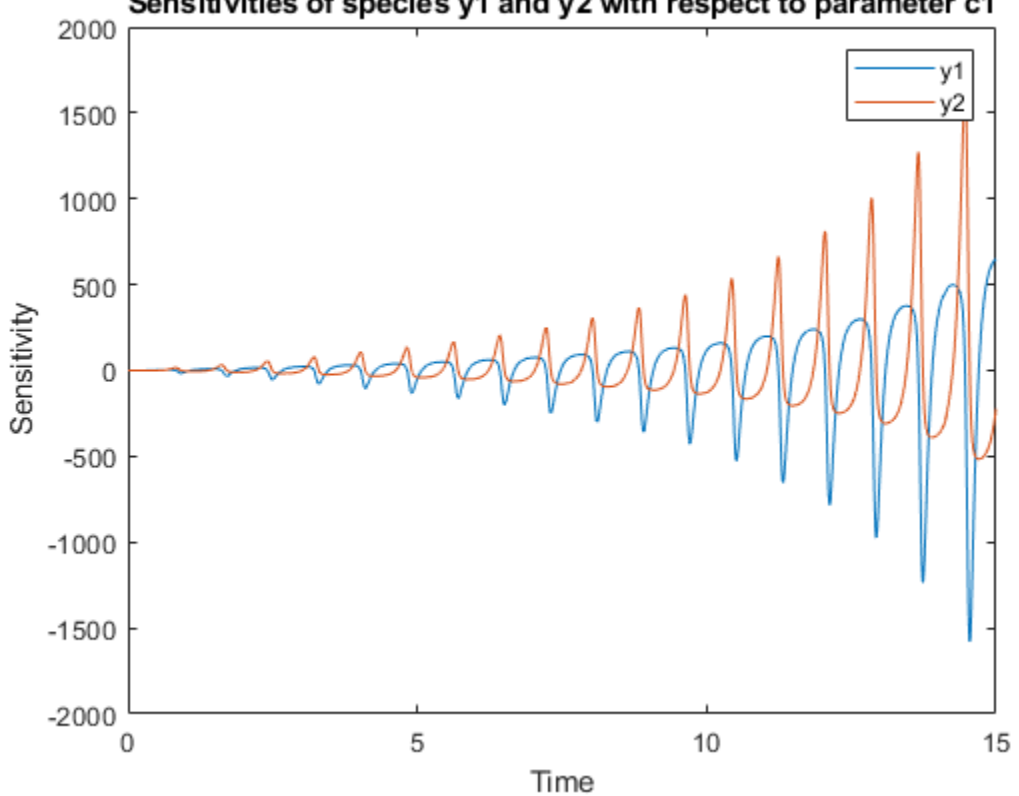

Sensitivities of species y1 and y2 with respect to parameter c1

Plot the sensitivities of species y1 and y2 with respect to c2.

figure; plot(t,y(:,:,2));

```
legend(outputs);
title('Sensitivities of species y1 and y2 with respect to parameter c2');
xlabel('Time');
ylabel('Sensitivity');
```
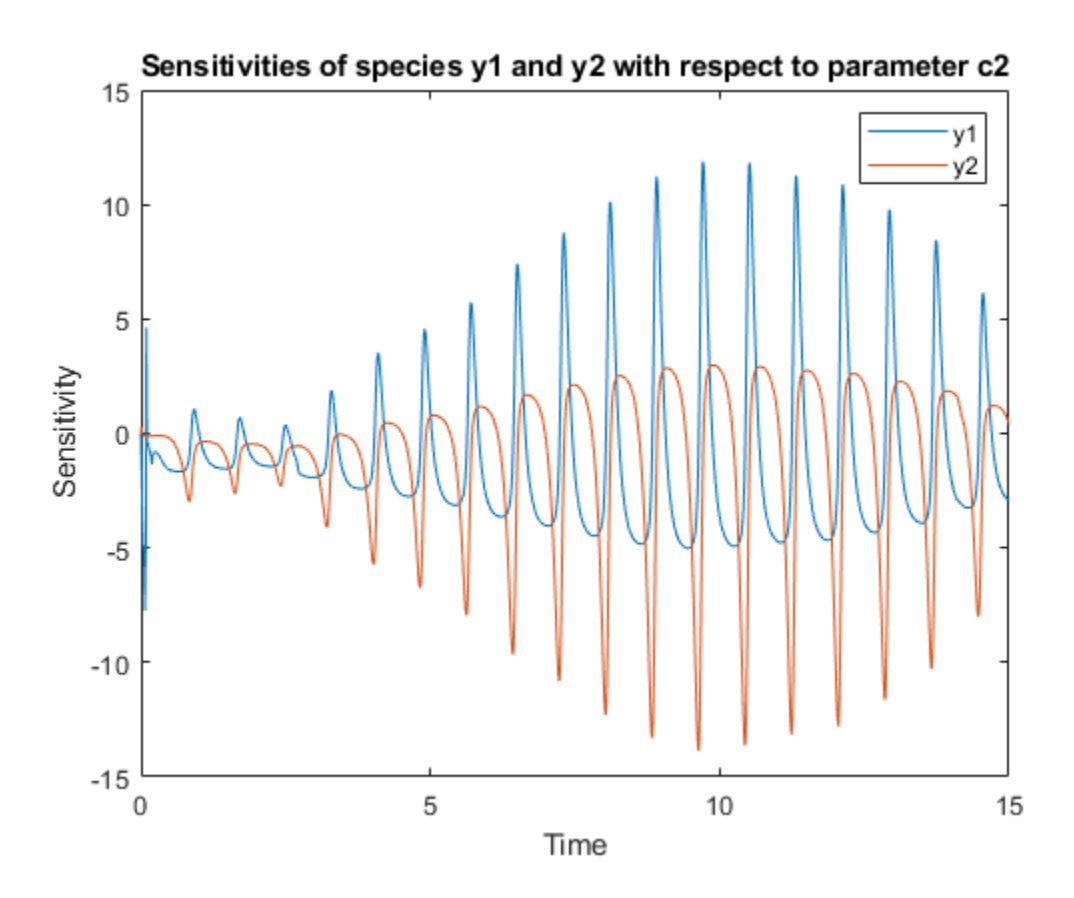

Alternatively, you can use sbioplot.

sbioplot(sd);

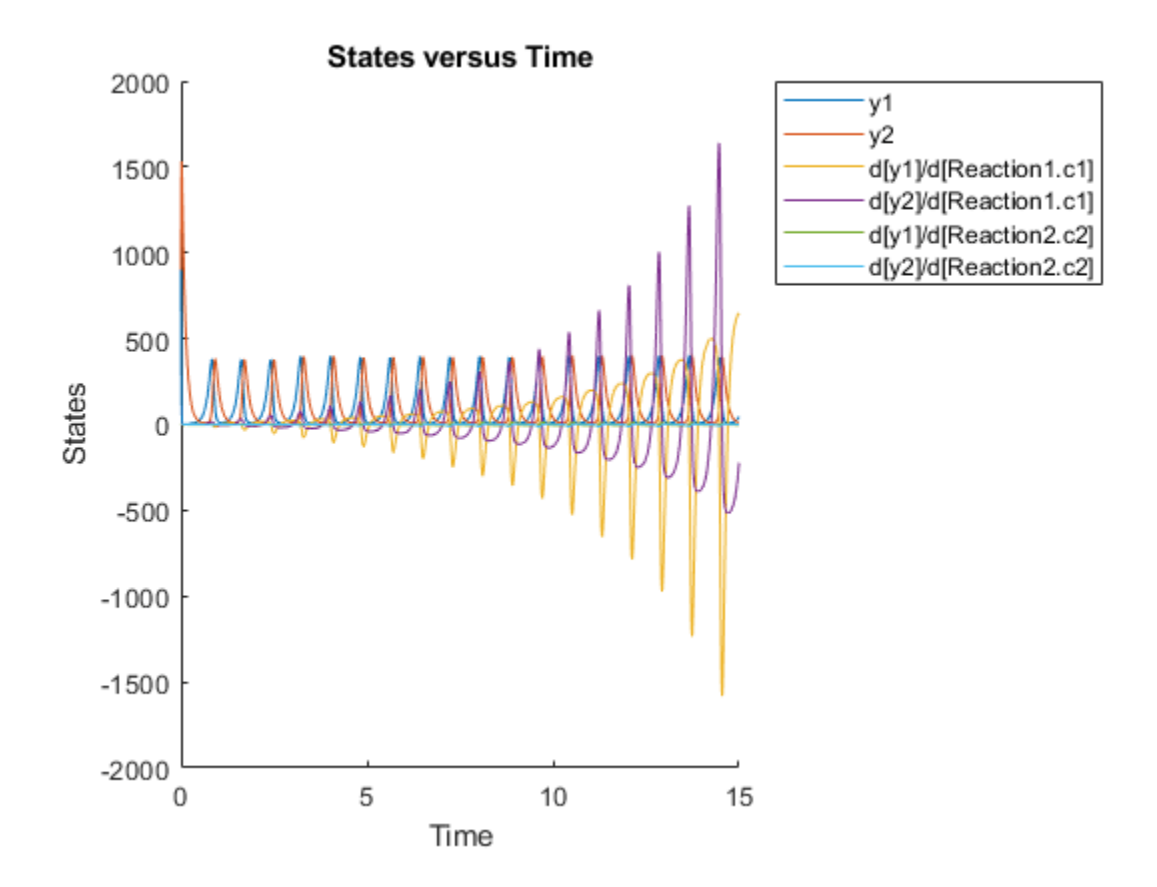

You can also plot the sensitivity matrix using the time integral for the calculated sensitivities of y1 and y2. The plot indicates y1 and y2 are more sensitive to c1 than c2.

```
[-, in, out] = size(y);result = zeros(in, out);
for i = 1: in
    for j = 1: out
        result(i,j) = trapz(t(:),abs(y(:,i,j)));
     end
end
figure;
hbar = bar(result);
haxes = hbar(1). Parent;
haxes.XTick = 1:length(outputs);
haxes.XTickLabel = outputs;
legend(inputs,'Location','NorthEastOutside');
ylabel('Sensitivity');
```
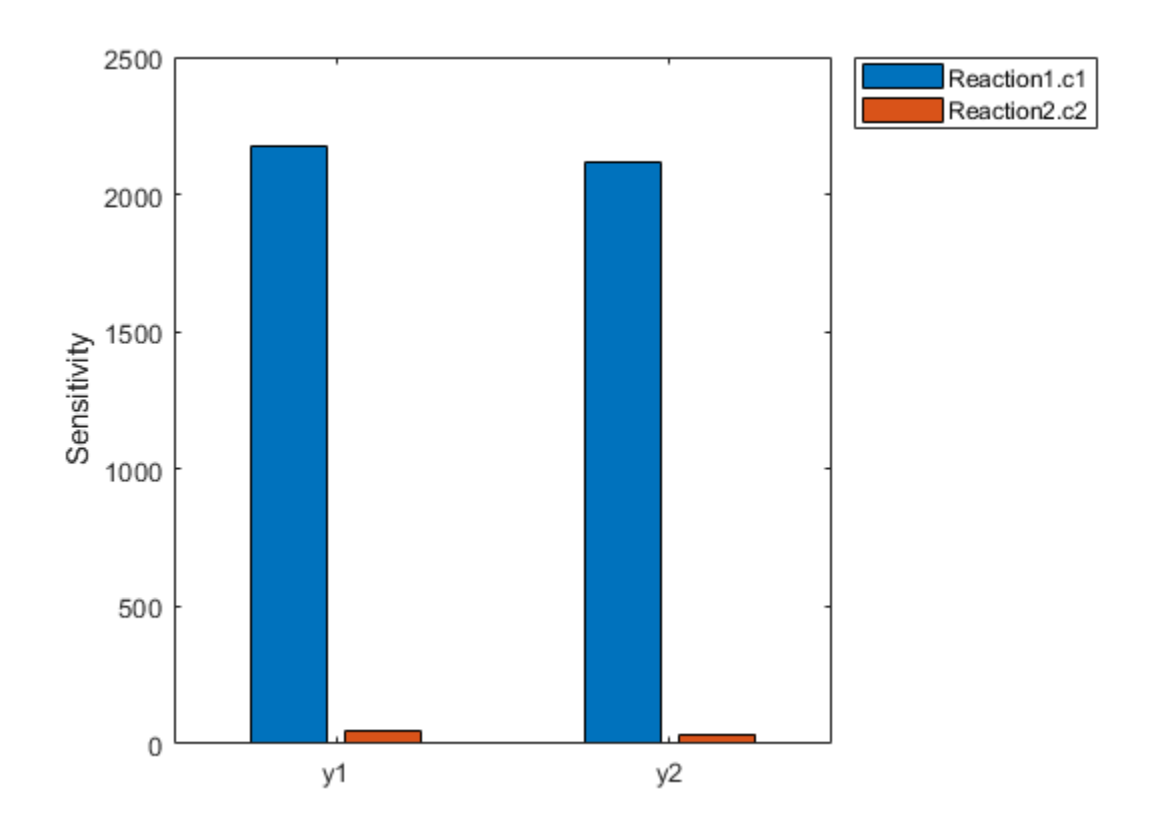

### **Input Arguments**

#### **simdata — Simulation data**

SimData object | array of SimData objects

Simulation data, specified as a SimData object or array of SimData objects. If simdata is an array of objects, the outputs are cell arrays in which each cell contains data for the corresponding object in the SimData array.

#### **outputFactorNames — Names of sensitivity outputs**

[] (default) | character vector | string | string vector | cell array of character vectors

Names of sensitivity outputs, specified as an empty array [], character vector, string, string vector, or cell array of character vectors.

By default, the function uses an empty array [] to return sensitivity data for all output factors in simdata.

#### **inputFactorNames — Names of sensitivity inputs**

[] (default) | character vector | string | string vector | cell array of character vectors

Names of sensitivity inputs, specified as an empty array [], character vector, string, string vector, or cell array of character vectors.

By default, the function uses an empty array [] to return sensitivity data on all input factors in simdata.

### **Output Arguments**

#### **t — Simulation time points**

*m*-by-1 numeric vector | cell array

Simulation time points for the sensitivity data, returned as an *m*-by-1 numeric vector or cell array. *m* is the number of time points.

#### **r — Sensitivity data**

*m*-by-*n*-by-*p* array | cell array

Sensitivity data, returned as an *m*-by-*n*-by-*p* array or cell array. *m* is the number of time points, *n* is the number of sensitivity outputs, and *p* is the number of sensitivity inputs.

The outputFactors output argument labels the second dimension of r and inputFactors labels the third dimension of r. For example,  $r(:,i,j)$  is the time course for the sensitivity of the state  $outputFactors{i}$  to the input inputFactor{j}.

The function returns only the sensitivity data already in the SimData object. It does not calculate the sensitivities. For details on setting up and performing a sensitivity calculation, see "Local Sensitivity Analysis (LSA)". During setup, you can also specify how to normalize the sensitivity data.

#### **outputFactors — Names of sensitivity outputs**

*n*-by-1 cell array

Names of sensitivity outputs, returned as an *n*-by-1 cell array. *n* is the number of sensitivity outputs.

The output factors are the states for which you calculated the sensitivities. In other words, the sensitivity outputs are the numerators. For more information, see "Local Sensitivity Analysis (LSA)".

#### **inputFactors — Names of sensitivity inputs**

*p*-by-1 cell array

Names of sensitivity inputs, returned as an *p*-by-1 cell array. *p* is the number of input factors.

The input factors are the states with respect to which you calculated the sensitivities. In other words, the sensivity inputs are the denominators as explained in "Local Sensitivity Analysis (LSA)".

### **See Also**

[SimData](#page-1147-0) | [sbiosimulate](#page-259-0) | [SimFunctionSensitivity object](#page-1174-0)

#### **Topics**

"Local Sensitivity Analysis (LSA)" "Calculate Local Sensitivities Using sbiosimulate"

"Calculate Local Sensitivities Using SimFunctionSensitivity object"

#### **Introduced in R2008b**

# <span id="page-733-0"></span>**getSimulationResults**

Retrieve model simulation results and sample values used for computing Sobol indices

## **Syntax**

[samplesTable,simdata,validRuns] = getSimulationResults(sobolObj,idx)

### **Description**

[samplesTable,simdata,validRuns] = getSimulationResults(sobolObj,idx) returns the simulation results and sample values in the SimBiology.gsa.Sobol object sobolObj for the specified index idx. The index represents the *i*th column in sobolObj.SimulationInfo.SimData on page 2-0 . This function is useful when you want to troubleshoot or find out which parameter samples generated the simulation data that resulted in failed model simulations.

## **Examples**

### **Perform Global Sensitivity Analysis by Computing First- and Total-Order Sobol Indices**

Load the "Tumor Growth Model".

sbioloadproject tumor growth vpop sa.sbproj

Get a variant with the estimated parameters and the dose to apply to the model.

 $v = qetvariant(m1);$ d = getdose(m1,'interval\_dose');

Get the active configset and set the tumor weight as the response.

```
cs = getconfigset(m1);cs.RuntimeOptions.StatesToLog = 'tumor_weight';
```
Simulate the model and plot the tumor growth profile.

```
sbioplot(sbiosimulate(m1,cs,v,d));
```
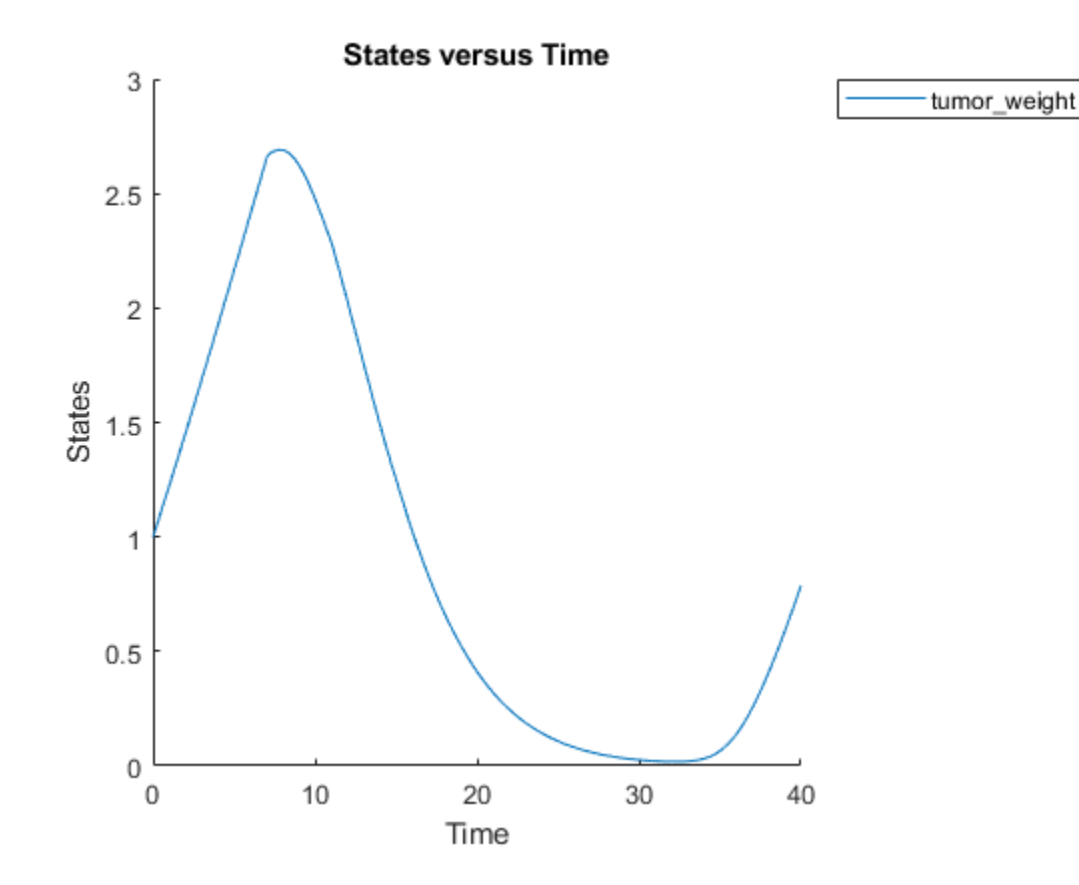

Perform global sensitivity analysis (GSA) on the model to find the model parameters that the tumor growth is sensitive to.

First, retrieve model parameters of interest that are involved in the pharmacodynamics of the tumor growth. Define the model response as the tumor weight.

```
modelParamNames = {'L0','L1','w0','k1','k2'};
outputName = 'tumor_weight';
```
Then perform GSA by computing the first- and total-order Sobol indices using sbiosobol. Set 'ShowWaitBar' to true to show the simulation progress. By default, the function uses 1000 parameter samples to compute the Sobol indices [1].

```
rng('default');
sobolResults = sbiosobol(m1,modelParamNames,outputName,'Variants',v,'Doses',d,'ShowWaitBar',true
```

```
sobolResults = 
  Sobol with properties:
                 Time: [444x1 double]
         SobolIndices: [5x1 struct]
             Variance: [444x1 table]
     ParameterSamples: [1000x5 table]
         Observables: {'[Tumor Growth Model].tumor weight'}
       SimulationInfo: [1x1 struct]
```
You can change the number of samples by specifying the 'NumberSamples' name-value pair argument. The function requires a total of (number of input parameters + 2)  $*$ NumberSamples model simulations.

Show the mean model response, the simulation results, and a shaded region covering 90% of the simulation results.

plotData(sobolResults);

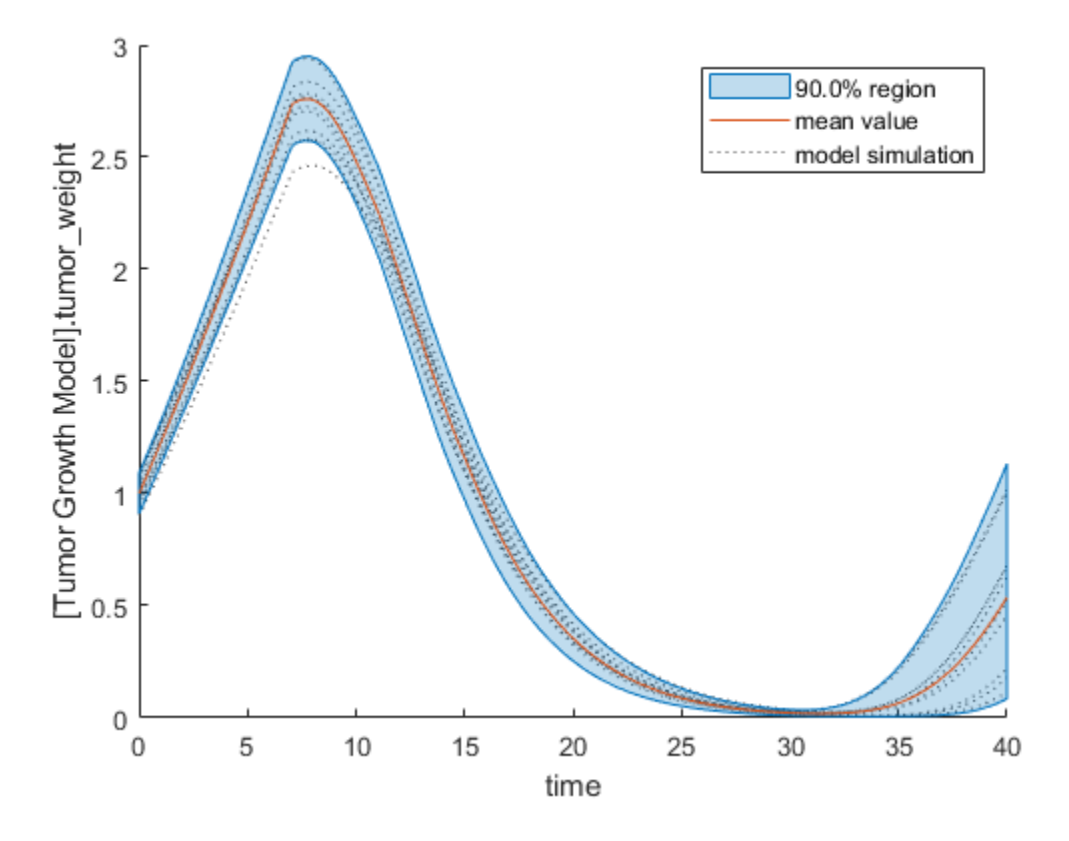

You can adjust the quantile region to a different percentage by specifying 'Alphas' for the lower and upper quantiles of all model responses. For instance, an alpha value of 0.1 plots a shaded region between the 100  $*$  alpha and 100  $*$  (1 - alpha) quantiles of all simulated model responses.

plotData(sobolResults,'Alphas',0.1);

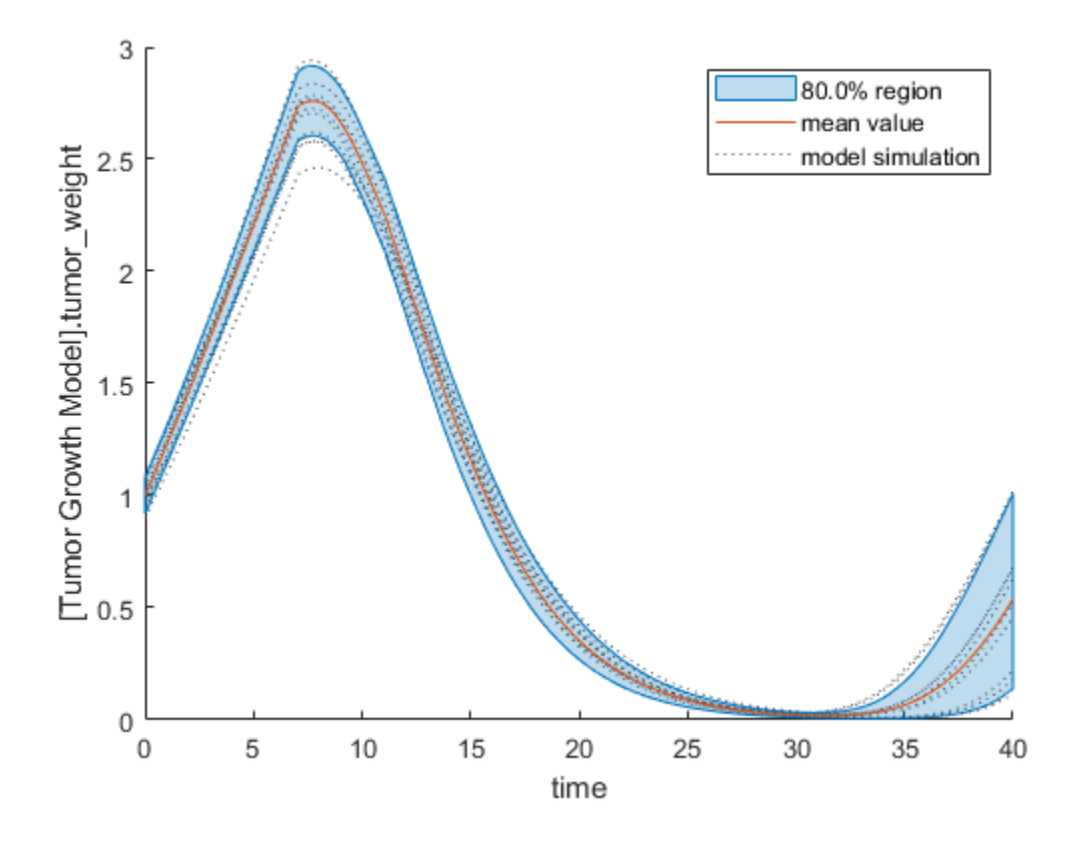

Plot the time course of the first- and total-order Sobol indices.

```
h = plot(sobolResults);
% Resize the figure.
h.Position(:) = [100 100 1280 800];
```
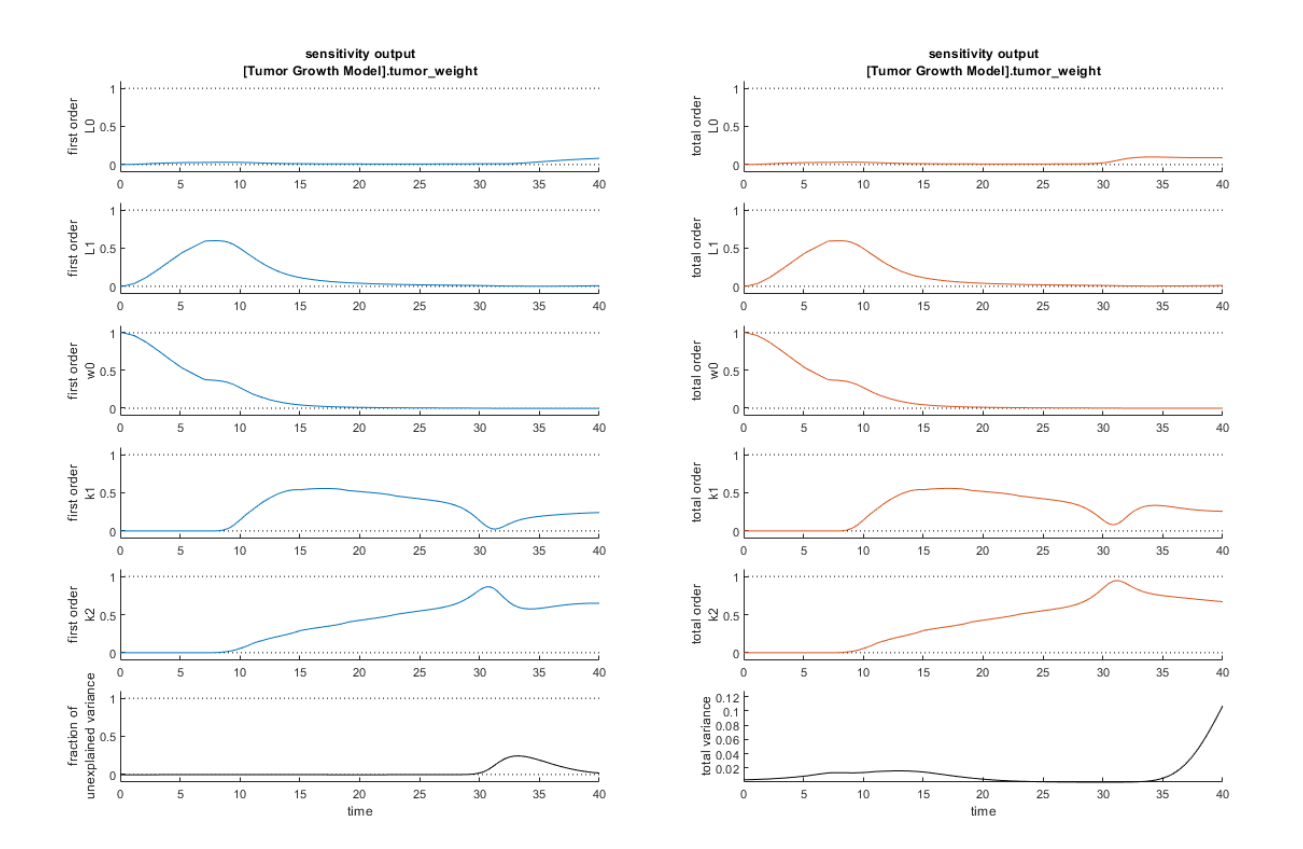

The first-order Sobol index of an input parameter gives the fraction of the overall response variance that can be attributed to variations in the input parameter alone. The total-order index gives the fraction of the overall response variance that can be attributed to any joint parameter variations that include variations of the input parameter.

From the Sobol indices plots, parameters L1 and w0 seem to be the most sensitive parameters to the tumor weight before the dose was applied at  $t = 7$ . But after the dose is applied, k1 and k2 become more sensitive parameters and contribute most to the after-dosing stage of the tumor weight. The total variance plot also shows a larger variance for the after-dose stage at  $t > 35$  than for the beforedose stage of the tumor growth, indicating that k1 and k2 might be more important parameters to investigate further. The fraction of unexplained variance shows some variance at around  $t = 33$ , but the total variance plot shows little variance at  $t = 33$ , meaning the unexplained variance could be insignificant. The fraction of unexplained variance is calculated as 1 - (sum of all the first-order Sobol indices), and the total variance is calculated using var(response), where response is the model response at every time point.

You can also display the magnitudes of the sensitivities in a bar plot. Darker colors mean that those values occur more often over the whole time course.

bar(sobolResults);

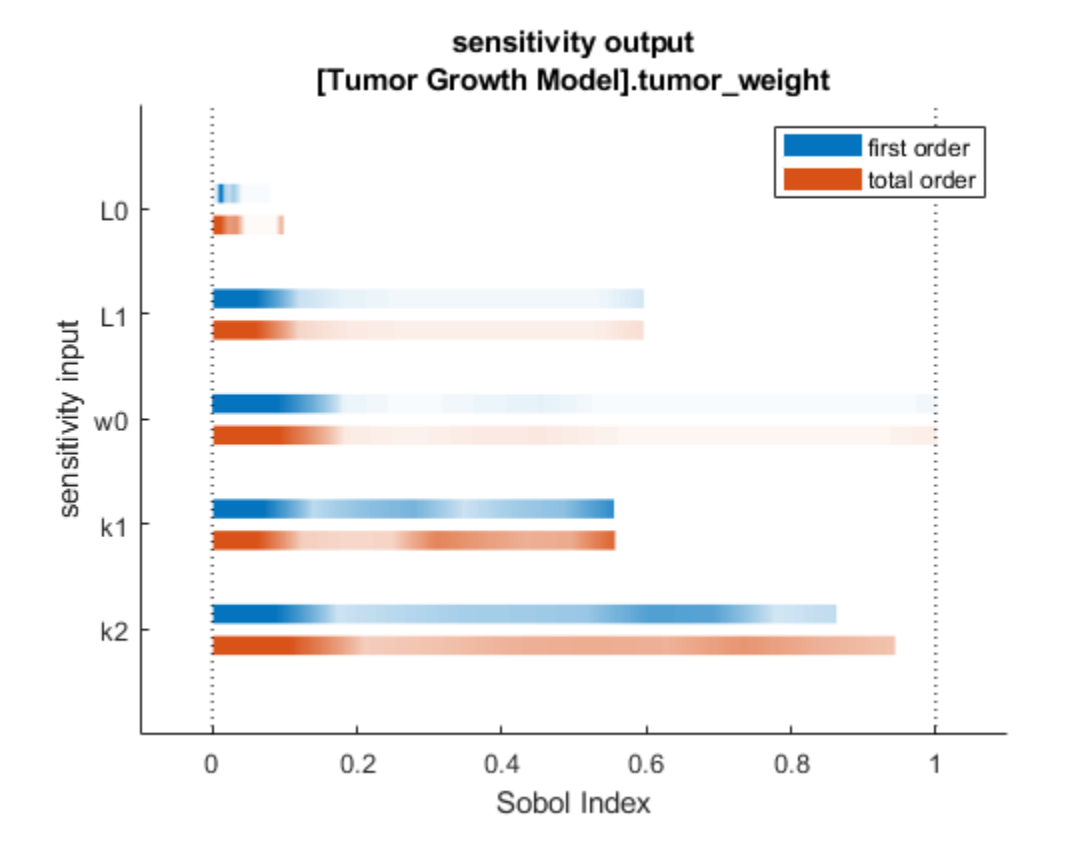

You can specify more samples to increase the accuracy of the Sobol indices, but the simulation can take longer to finish. Use addsamples to add more samples. For example, if you specify 1500 samples, the function performs  $1500 * (2 + number of input parameters)$  simulations.

gsaMoreSamples = addsamples(gsaResults,1500)

The "SimulationInfo" on page 2-0 property of the result object contains various information for computing the Sobol indices. For instance, the model simulation data (SimData) for each simulation using a set of parameter samples is stored in the SimData field of the property. This field is an array of SimData objects.

sobolResults.SimulationInfo.SimData

 SimBiology SimData Array : 1000-by-7 Index: Name: ModelName: DataCount: 1 - Tumor Growth Model 1<br>2 - Tumor Growth Model 1 Tumor Growth Model 1 3 - Tumor Growth Model 1 ... 7000 - Tumor Growth Model 1

You can find out if any model simulation failed during the computation by checking the ValidSample field of SimulationInfo. In this example, the field shows no failed simulation runs.

all(sobolResults.SimulationInfo.ValidSample)

ans = *1x7 logical array* 1 1 1 1 1 1 1

SimulationInfo.ValidSample is a table of logical values. It has the same size as SimulationInfo.SimData. If ValidSample indicates that any simulations failed, you can get more information about those simulation runs and the samples used for those runs by extracting information from the corresponding column of SimulationInfo.SimData. Suppose that the fourth column contains one or more failed simulation runs. Get the simulation data and sample values used for that simulation using [getSimulationResults](#page-733-0).

```
[samplesUsed,sd,validruns] = getSimulationResults(sobolResults,4);
```
You can add custom expressions as observables and compute Sobol indices for the added observables. For example, you can compute the Sobol indices for the maximum tumor weight by defining a custom expression as follows.

```
% Suppress an information warning that is issued during simulation.
warnSettings = warning('off', 'SimBiology:sbservices:SB_DIMANALYSISNOTDONE_MATLABFCN_UCON');
% Add the observable expression.
sobolObs = addobservable(sobolResults,'Maximum tumor_weight','max(tumor_weight)','Units','gram');
```
Plot the computed simulation results showing the 90% quantile region.

```
h2 = plotData(sobolObs);
h2.Position(:) = [100 100 1280 800];
```
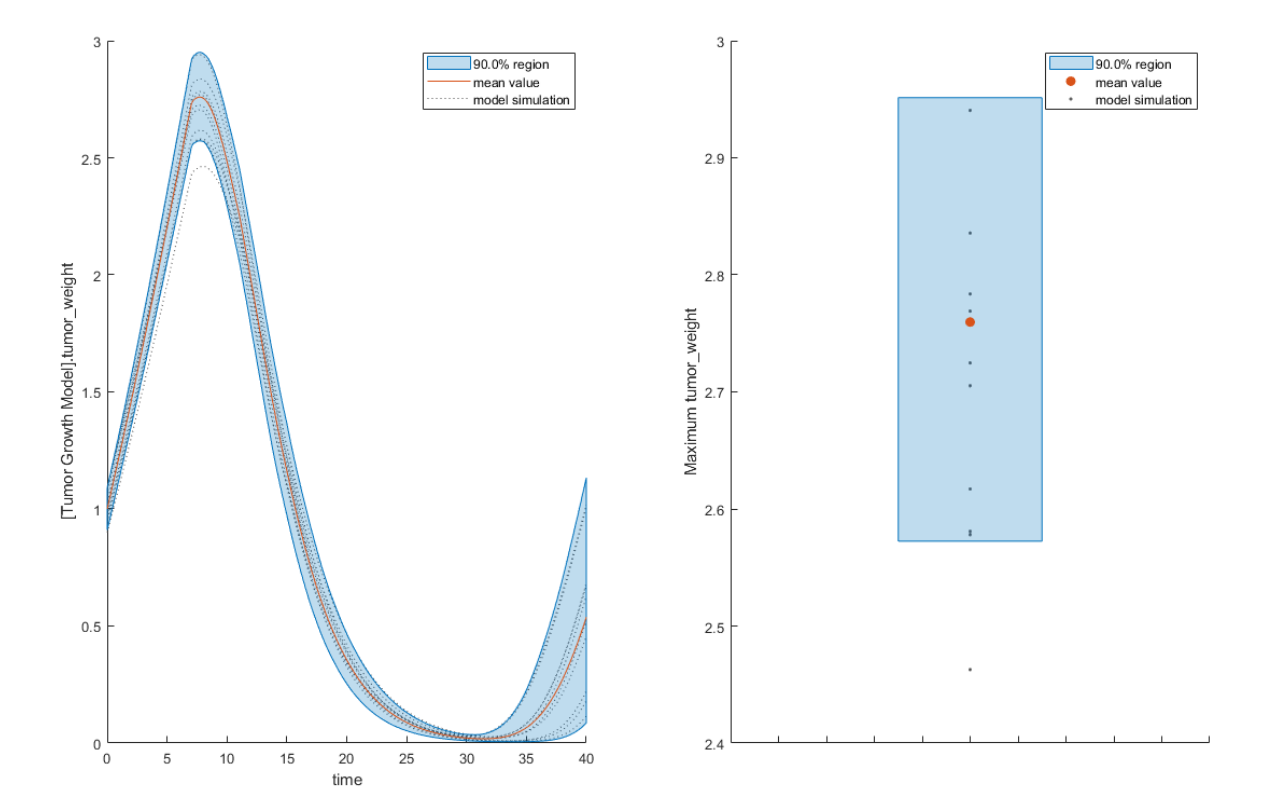

You can also remove the observable by specifying its name.

gsaNoObs = removeobservable(sobolObs,'Maximum tumor\_weight');

Restore the warning settings.

warning(warnSettings);

### **Input Arguments**

#### **sobolObj — Results containing Sobol indices**

SimBiology.gsa.Sobol object

Results containing the first- and total-order Sobol indices, specified as a [SimBiology.gsa.Sobol](#page-1185-0) object.

**idx — Index**

positive integer

Index to extract the simulation results in sobolObj. SimulationInfo. SimData on page 2-0 specified as a positive integer. The index must be smaller than *"params" on page 1-0* + 2, where *params* is the number of input parameters. For more information, see "Retrieve Simulation Results and Sample Values Using getSimulationResults" on page 2-359.

Data Types: double

### **Output Arguments**

#### **samplesTable — Table containing parameter sample values**

table

Table containing parameter sample values, returned as a table.

#### **simdata — Simulation results**

vector of SimData objects

Simulation results obtained using the samples in samplesTable, returned as a vector of SimData objects.

#### **validRuns — Indicators of run success or failure**

logical vector

Indicators of run success or failure, returned as a logical vector. Each element indicates the success or failure of the corresponding simulation run in simdata.

### **More About**

#### **Retrieve Simulation Results and Sample Values Using getSimulationResults**

getSimulationResults returns the *i*th column from the SimData array sobolObj.SimulationInfo.SimData on page 2-0 , which is one of the object properties. As explained in ["Saltelli Method to Compute Sobol Indices" on page 1-276,](#page-281-0) *A* and *B* are sample matrices.  $\boldsymbol{A}_{\!B}^{\!i}$  is a matri: is a matrix where all columns are from *A* except the *i*th column, which is from *B* for *i* = 1, 2,…,*"params" on page 1-0* . *params* is the number of input parameters.

The simulation data used to compute Sobol indices is stored in

sobolObj.SimulationInfo.SimData. The array size is *NumberSamples*-by-*params* + 2, where *NumberSamples on page 1-0* is the number of samples. The number of columns is 2 + *params* because the first two columns correspond to simulation results from *A* and *B*. The rest of the columns

correspond to  $A_{\scriptscriptstyle B}^{\scriptscriptstyle 1}$ ,  $A_{\scriptscriptstyle B}^{\scriptscriptstyle 2}$ , …,  $A_{\scriptscriptstyle B}^{\scriptscriptstyle {params}}$ . In other words, you can consider the following:

sobolObj.SimulationInfo.SimData = 
$$
\left[\text{SimData}(A), \text{SimData}(B), \text{SimData}\left(\mathbf{A}_{B}^{1}\right), \text{SimData}\left(\mathbf{A}_{B}^{2}\right), \dots, \text{SimData}\left(\mathbf{A}_{B}^{params}\right)\right]
$$

Here, the first column corresponds to simulation data using the sample matrix *A*, the second column corresponds to simulation data using the sample matrix *B*, the third column corresponds to simulation data using the matrix  $A_{\!\scriptscriptstyle B}^{\scriptscriptstyle 1}$  and so or

, and so on.

For instance, getSimulationResults(sobolObj, 3) returns:

- <code>samplesTable</code> (first output), which is  $A_{\!\scriptscriptstyle B}^{\scriptscriptstyle 1}$ .
- - <code>simdata</code> (second output), which contains simulation results using the samples from  $A_{\scriptscriptstyle B}^{\scriptscriptstyle 1}$ . This is . This is the third column of sobolObj.SimulationInfo.SimData.
- validRuns (third output), which contains logical values that indicate the success or failure of each simulation run in simdata (second output). validRuns corresponds to the *i*th column of sobolObj.SimulationInfo.ValidSample on page 2-0 .

### **References**

[1] Saltelli, Andrea, Paola Annoni, Ivano Azzini, Francesca Campolongo, Marco Ratto, and Stefano Tarantola. "Variance Based Sensitivity Analysis of Model Output. Design and Estimator for the Total Sensitivity Index." *Computer Physics Communications* 181, no. 2 (February 2010): 259– 70. https://doi.org/10.1016/j.cpc.2009.09.018.

### **See Also**

[SimBiology.gsa.Sobol](#page-1185-0) | [sbiosobol](#page-270-0) | [plot](#page-862-0) | [plotData](#page-882-0) | [bar](#page-508-0)

### **Introduced in R2020a**

# <span id="page-742-0"></span>**getspecies (kineticlaw)**

Get specific species in kinetic law object

## **Syntax**

```
speciesObj = getspecies(kineticlawObj)
speciesObj = getspecies(kineticlawObj, 'SpeciesVariablesValue')
```
### **Arguments**

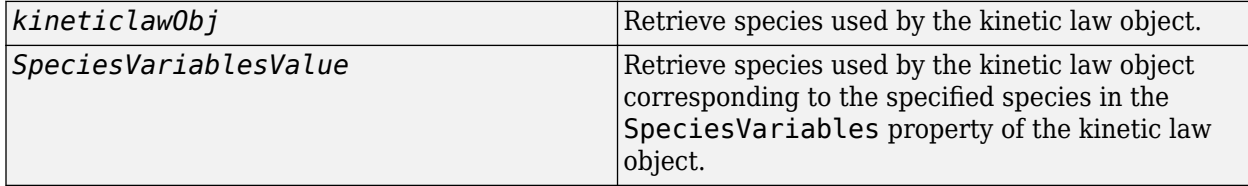

### **Description**

*speciesObj* = getspecies(*kineticlawObj*) returns the species used by the kinetic law object kineticlawObj to speciesObj.

```
speciesObj = getspecies(kineticlawObj, 'SpeciesVariablesValue') returns the
species in the SpeciesVariableNames property to speciesObj.
```
SpeciesVariablesValue is the name of the species as it appears in the SpeciesVariables property of kineticlawObj. SpeciesVariablesValue can be a cell array of character vectors.

Species names are referenced by reaction objects, kinetic law objects, and model objects. If you change the name of a species, the reaction updates to use the new name. You must, however, configure all other applicable elements such as rules that use the species, and the kinetic law object SpeciesVariableNames. Use the method setspecies to configure SpeciesVariableNames.

## **Examples**

Create a model, add a reaction, and then assign the SpeciesVariableNames for the reaction rate equation.

**1** Create a model object, and then add a reaction object.

```
modelObj = sbiomodel('mymodel');reactionObj = addreaction(modelObj, 'a \rightarrow c + d');
```
**2** Create a kinetic law object for the reaction object, of the type 'Henri-Michaelis-Menten'.

kineticlawObj = addkineticlaw(reactionObj, 'Henri-Michaelis-Menten');

reactionObj KineticLaw property is configured to kineticlawObj.

**3** The 'Henri-Michaelis-Menten' kinetic law has one species variable (S) that should to be set. To set this variable:

setspecies(kineticlawObj,'S', 'a');

**4** Retrieve the species variable using getspecies.

```
speciesObj = getspecies (kineticlawObj, 'S')
```
MATLAB returns:

SimBiology Species Array

Index: Compartment: Name: InitialAmount: InitialAmountUnits: 1 unnamed a 0

### **See Also**

[addspecies](#page-484-0), [getparameters](#page-724-0), [setparameter](#page-1140-0), [setspecies](#page-1142-0)

#### **Introduced in R2006a**

# **getstoichmatrix (model)**

Get stoichiometry matrix from model object

**Note** The order of species in the output arguments (M and objSpecies) matches the order of species returned by modelObj. Species.

### **Syntax**

```
M = getstoichmatrix(modelObj)
[M,objSpecies] = getstoichmatrix(modelObj)
[M,objSpecies,objReactions] = getstoichmatrix(modelObj)
```
### **Arguments**

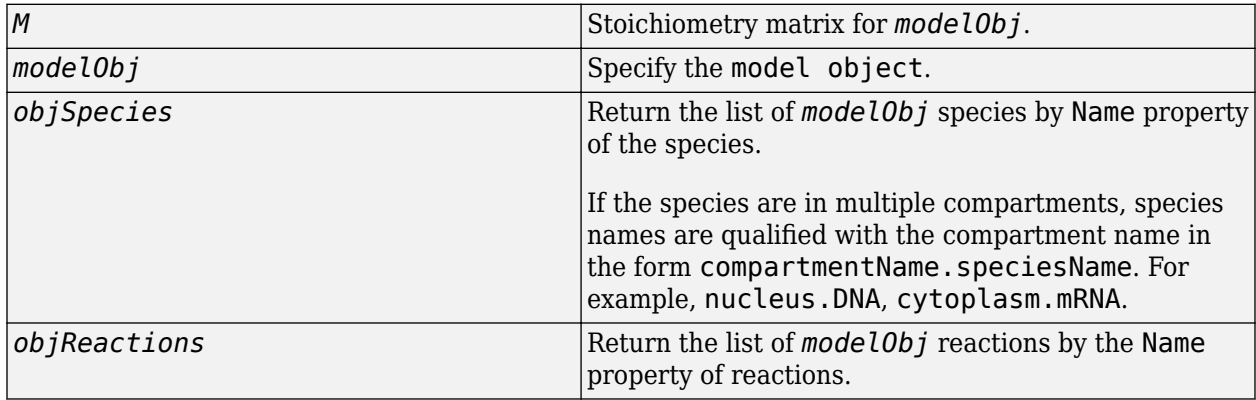

### **Description**

getstoichmatrix returns a stoichiometry matrix for a model object.

*M* = getstoichmatrix(*modelObj*) returns a stoichiometry matrix for a SimBiology model object (*modelObj*) to *M*.

A stoichiometry matrix is defined by listing all reactions contained by *modelObj* column-wise and all species contained by *modelObj* row-wise in a matrix. The species of the reaction are represented in the matrix with the stoichiometric value at the location of [row of species, column of reaction]. Reactants have negative values. Products have positive values. All other locations in the matrix are 0.

For example, if *modelObj* is a model object with two reactions with names R1 and R2 and Reaction values of 2 A + B -> 3 C and B + 3 D -> 4 A, the stoichiometry matrix would be defined as:

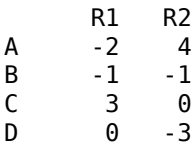

[*M*,*objSpecies*] = getstoichmatrix(*modelObj*) returns the stoichiometry matrix to *M* and the species to *objSpecies*. *objSpecies* is defined by listing all Name property values of species contained by  $Obj$ . In the above example,  $objSpecies$  would be  $\{\overrightarrow{A}, \overrightarrow{B}, \overrightarrow{C}, \overrightarrow{D}\}\}$ .

[*M*,*objSpecies*,*objReactions*] = getstoichmatrix(*modelObj*) returns the stoichiometry matrix to *M* and the reactions to *objReactions*. *objReactions* is defined by listing all Name property values of reactions contained by *modelObj*. In the above example, *objReactions* would be {'R1', 'R2'}.

### **Examples**

**1** Read in m1, a model object, using sbmlimport:

 $ml =$ sbmlimport('lotka.xml');

**2** Get the stoichiometry matrix for the m1:

```
[M,objSpecies,objReactions] = getstoichmatrix(m1)
```
## **See Also**

[model object](#page-777-0), [getadjacencymatrix](#page-692-0), "Determining the Stoichiometry Matrix for a Model"

### **Compatibility Considerations**

### **The function returns species in a new order**

*Behavior changed in R2019b*

The order of species in the output arguments (M and objSpecies) matches the order of species returned by modelObj.Species.

### **Introduced in R2006a**

# **getTable(ScheduleDose,RepeatDose)**

Return data from SimBiology dose object as table

### **Syntax**

 $tbl = qetTable(doseObj)$ 

### **Description**

tbl = getTable(doseObj) returns dosing data from the dose object doseObj as a table tbl.

### **Input Arguments**

#### **doseObj — Dose object**

ScheduleDose object | RepeatDose object | array of dose objects

Dose object, specified as a [ScheduleDose object](#page-1120-0) or [RepeatDose object](#page-1065-0) or array of these objects.

### **Output Arguments**

### **tbl — Dosing data**

table | cell array of tables

Dosing data, returned as a table or cell array of tables. If dose0bj is an array of dose objects, then tbl is a cell array of tables with the same size as doseObj.

If doseObj is a RepeatDose object and any of the StartTime, Amount, Rate, Interval, and RepeatCount properties are parameterized, the table shows the name of the parameter in the corresponding column instead.

### **Examples**

### **Retrieve a Table of Dosing Information from a RepeatDose Object**

Create a RepeatDose object with some dosing information.

```
rdose = sbiodose('rd','repeat');
rdose.TargetName = 'x';
rdose.StartTime = 5;
rdose.TimeUnits = 'second';
rdose.Amount = 300;
rdose.AmountUnits = 'molecule';
rdose.Rate = 1;rdose.RateUnits = 'molecule/second';
rdose.Interval = 100;
rdose.RepeatCount = 2;
```
Get a table of such dosing information.

```
tbl = getTable(rdose)
tbl = 
   StartTime Amount Rate Interval RepeatCount
 5 300 1 100 2
```
Note that the units are also copied over and assigned to tbl.Properties.VariableUnits property.

```
tbl.Properties
```

```
ans =
```

```
 Description: ''
 VariableDescriptions: {}
       VariableUnits: {'second' 'molecule' 'molecule/second' 'second' ''}
       DimensionNames: {'Row' 'Variable'}
             UserData: []
             RowNames: {}
        VariableNames: {'StartTime' 'Amount' 'Rate' 'Interval' 'RepeatCount'}
```
### **Retrieve a Table of Dosing Information from a Schedule Object**

Create a ScheduleDose object with some dosing information.

```
sdose = sbiodose('sdose','schedule');
sdose.Amount = [100 200 300];
sdose.Time = [5 10 15];
```
Get a table of such dosing information.

tbl = getTable(sdose)  $tbl =$  Time Amount  $\frac{1}{2}$  ,  $\frac{1}{2}$  ,  $\frac{1}{2}$  ,  $\frac{1}{2}$  ,  $\frac{1}{2}$  ,  $\frac{1}{2}$  ,  $\frac{1}{2}$  ,  $\frac{1}{2}$  5 100 10 200 15 300

### **See Also**

[setTable](#page-1144-0) | [ScheduleDose object](#page-1120-0) | [RepeatDose object](#page-1065-0)

### **Introduced in R2014a**

# **getvariant (model)**

Get variant from model

### **Syntax**

*variantObj* = getvariant(*modelObj*)

*variantObj* = getvariant(*modelObj*, '*NameValue*')

### **Arguments**

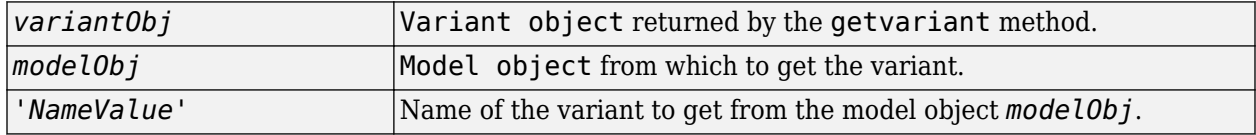

### **Description**

*variantObj* = getvariant(*modelObj*) returns SimBiology variant objects contained by the SimBiology [model object](#page-777-0) *modelObj* to *variantObj*.

A SimBiology variant object stores alternate values for properties on a SimBiology model. For more information on variants, see [Variant object](#page-1223-0).

*variantObj* = getvariant(*modelObj*, '*NameValue*') returns the SimBiology variant object with the name *NameValue*, contained by the SimBiology model object, *modelObj*.

View properties for a variant object with the [get](#page-690-0) command, and modify properties for a variant object with the [set](#page-1136-0) command.

**Note** Remember to use the [addcontent](#page-414-0) method instead of using the set method on the Content property, because the set method replaces the data in the Content property whereas addcontent appends the data.

To copy a variant object to another model, use [copyobj](#page-549-0). To remove a variant object from a SimBiology model, use the [delete](#page-588-0) method.

## **Examples**

**1** Create a model containing several variants.

```
modelObj = sbiomodel('mymodel');
variantObj1 = addvariant(modelObj, 'v1');
variantObj2 = addvariant(modelObj, 'v2');
```
**2** Get all variants in the model.

 $v0bjs = getvariant(modelObj)$ 

SimBiology Variant Array Index: Name:  $\begin{array}{ccc} \text{Index:} & \text{Name:} \\ 1 & \text{v1} & \text{false} \end{array}$ 1 v1 false<br>2 v2 false false **3** Get the variant object named 'v2' from the model.

vObjv2 = getvariant(modelObj, 'v2');

## **See Also**

[Model object](#page-777-0), [Variant object](#page-1223-0), [addvariant](#page-488-0), [removevariant](#page-1041-0)

**Introduced in R2007b**

# <span id="page-750-0"></span>**groupedData**

Table-like collection of data and metadata

# **Description**

The groupedData object is the required data format to store data needed for fitting using sbiofit and sbiofitmixed. It is a table-like object with a few differences.

- The groupedData object has two additional properties to identify the independent variable and an optional grouping variable.
- The groupedData object has two additional methods that let you create doses from data set containing dosing data and convert a groupedData object to a table.
- groupedData.Properties is a structure.

# **Creation**

# **Syntax**

```
grpData = groupedData
graphata = groupedData(tbl)
grpData = groupedData(tbl,groupVarName)
grpData = groupedData(tbl,groupVarName,independentVarName)
```
### **Description**

grpData = groupedData creates an empty groupedData object.

grpData = groupedData(tbl) creates a groupedData object by copying a table or dataset object tbl. The GroupVariableName and IndependentVariableName properties of the grpData object are implicitly determined by looking for the first case-insensitive match to a list of variable names of tbl (tbl.Properties.VariableNames). For the grouping variable, the list of names is ID, Group, I, and Run. For the independent variable, the list of names is Time, T, and IDV. If there are no matches, GroupVariableName and IndependentVariableName are set to empty character vectors  $\mathbf{u}$ 

grpData = groupedData(tbl,groupVarName) sets the GroupVariableName property of the grpData object to groupVarName. The IndependentVariableName property is implicitly set as in the previous syntax.

grpData = groupedData(tbl,groupVarName,independentVarName) additionally sets the IndependentVariableName property of the grpData object to independentVarName.

### **Input Arguments**

**tbl — Data** table | dataset

Data, specified as a table or dataset.

#### **groupVarName — Grouping variable name**

character vector | string

Grouping variable name, specified as a character vector or string. An empty character vector '' or string "" indicates that there is no group variable.

#### **independentVarName — Independent variable name**

character vector | string

Independent variable name, specified as a character vector or string. An empty character vector '' or string "" indicates that there is no independent variable.

#### **Output Arguments**

**grpData — Grouped data**

groupedData object

Grouped data, returned as a groupedData object.

### **Properties**

The groupedData object supports all properties of table and provides the following additional properties.

#### **GroupVariableName — Name of grouping variable**

character vector

Name of the grouping variable that indicates the groups in the data, specified as a character vector. To indicate that there are no groups (or just one group), set the property to the empty character vector ''.

Example: 'ID'

#### **IndependentVariableName — Name of independent variable**

'' (default) | character vector

Name of the independent variable in the data such as time, specified as a character vector.

Example: 'TIME'

### **Object Functions**

The groupedData object supports every function of table and provides the following additional functions.

[createDoses](#page-555-0) Create dose objects from groupedData object [createVariants](#page-581-0) Create variant objects from groupedData object [groupedData2table](#page-753-0) Convert groupedData object to table

### **Examples**

#### **Create groupedData from Existing Data Set**

Load the sample data set.

#### load pheno.mat ds

Create a groupedData object from the data set ds.

```
grapha = groupedData(ds);
```
#### Display the object properties.

#### grpData.Properties

```
ans = struct with fields:
                 Description: ''
                    UserData: []
              DimensionNames: {'Observations' 'Variables'}
               VariableNames: {'ID' 'TIME' 'DOSE' 'WEIGHT' 'APGAR' 'CONC'}
        VariableDescriptions: {}
               VariableUnits: {}
          VariableContinuity: []
                    RowNames: {}
            CustomProperties: [1x1 matlab.tabular.CustomProperties]
           GroupVariableName: 'ID'
     IndependentVariableName: 'TIME'
```
GroupVariableName and IndpendentVariableName have been automatically assigned to 'ID' and 'Time', respectively.

### **See Also**

[sbiofit](#page-65-0) | [sbiofitmixed](#page-111-0) | table

#### **Topics**

"Importing Data" "Importing Data — Supported Files and Data Types" "Create Data File with SimBiology Definitions"

#### **Introduced in R2014a**

# <span id="page-753-0"></span>**groupedData2table**

Convert groupedData object to table

### **Syntax**

tbl = groupedData2table(grpData)

### **Description**

tbl = groupedData2table(grpData) converts a groupedData object grpData to a table.

### **Examples**

#### **Convert groupedData to Table**

Load the sample data set.

load pheno.mat ds

Create a groupedData object from the data set ds.

 $grapha = groupedData(ds);$ 

Display the object properties.

#### grpData.Properties

```
ans = struct with fields:
                Description: ''
                   UserData: []
              DimensionNames: {'Observations' 'Variables'}
              VariableNames: {'ID' 'TIME' 'DOSE' 'WEIGHT' 'APGAR' 'CONC'}
       VariableDescriptions: {}
              VariableUnits: {}
         VariableContinuity: []
                    RowNames: {}
            CustomProperties: [1x1 matlab.tabular.CustomProperties]
           GroupVariableName: 'ID'
     IndependentVariableName: 'TIME'
```
GroupVariableName and IndpendentVariableName have been automatically assigned to 'ID' and 'Time', respectively.

Convert the groupedData to a table.

tbl = groupedData2table(grpData);

Display the first 5 rows of the table.

tbl(1:5,:)

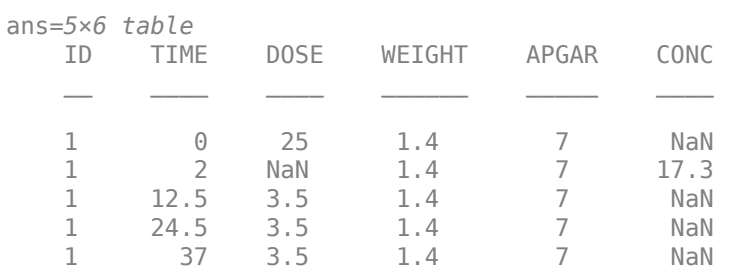

## **Input Arguments**

**grpData — Grouped data**

groupedData object

Grouped data, specified as a groupedData object.

### **Output Arguments**

### **tbl — Data table**

table

Data table, returned as a table.

### **See Also**

table | [groupedData](#page-750-0) | [sbiofit](#page-65-0) | [sbiofitmixed](#page-111-0)

**Introduced in R2014a**

# **histogram**

Plot histogram of multiparametric global sensitivity analysis results

# **Syntax**

 $h =$ histogram(mpgsaObj) h = histogram(mpgsaObj,Name,Value)

## **Description**

 $h =$  histogram(mpgsaObj) plots a histogram of multiparametric global sensitivity analysis (MPGSA) results and returns the figure handle h.

h = histogram(mpgsaObj,Name,Value) uses additional options specified by one or more namevalue pair arguments.

## **Examples**

### **Perform Multiparametric Global Sensitivity Analysis (MPGSA)**

Load the "Target-Mediated Drug Disposition (TMDD) Model".

```
sbioloadproject tmdd_with_TO.sbproj
```
Get the active configset and set the target occupancy (TO) as the response.

```
cs = getconfigset(m1);cs.RuntimeOptions.StatesToLog = 'TO';
```
Simulate the model and plot the TO profile.

```
sbioplot(sbiosimulate(m1,cs));
```
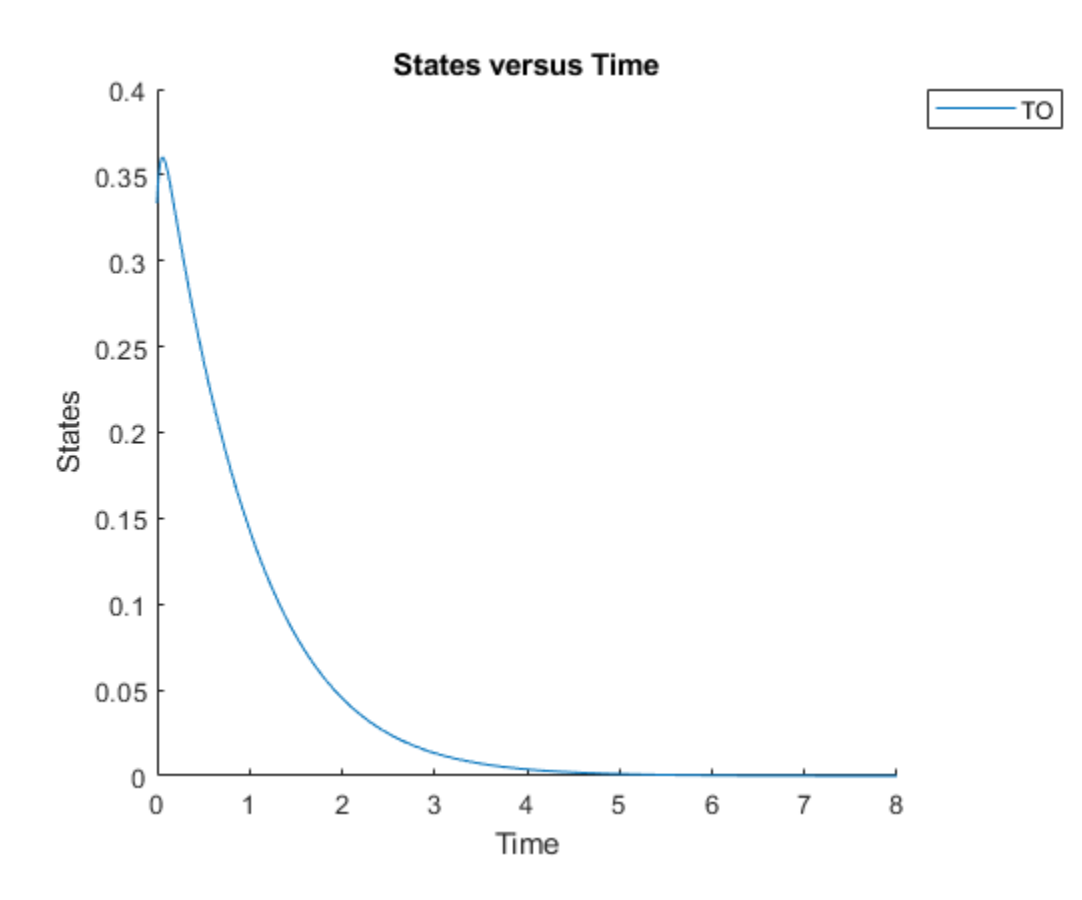

Define an exposure (area under the curve of the TO profile) threshold for the target occupancy.

classifier = 'trapz(time,  $T0$ ) <=  $0.1'$ ;

Perform MPGSA to find sensitive parameters with respect to the TO. Vary the parameter values between predefined bounds to generate 10,000 parameter samples.

```
% Suppress an information warning that is issued during simulation.
warnSettings = warning('off', 'SimBiology:sbservices:SB_DIMANALYSISNOTDONE_MATLABFCN_UCON');
rng(0,'twister'); % For reproducibility
params = {'kel','ksyn','kdeg','km'};
bounds = [0.1, 1; 0.1, 1;
           0.1, 1;
           0.1, 1];
mpgsaResults = sbiompgsa(m1,params,classifier,'Bounds',bounds,'NumberSamples',10000)
mpgsaResults = 
  MPGSA with properties:
                    Classifiers: \{ 'trapz(time, T0) \le 0.1' \} KolmogorovSmirnovStatistics: [4x1 table]
                        ECDFData: {4x4 cell}
              SignificanceLevel: 0.0500
                          PValues: [4x1 table]
               SupportHypothesis: [10000x1 table]
                ParameterSamples: [10000x4 table]
                     Observables: {'TO'}
```

```
 SimulationInfo: [1x1 struct]
```
Plot the quantiles of the simulated model response.

plotData(mpgsaResults);

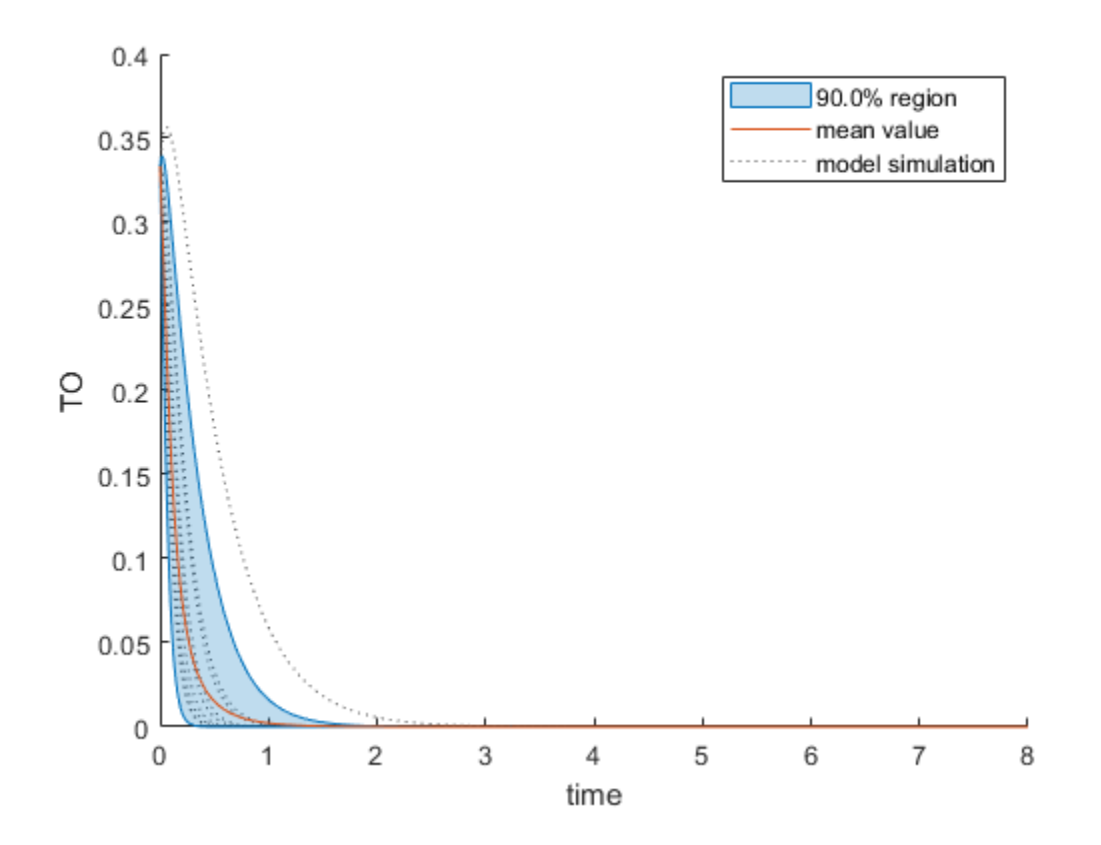

Plot the empirical cumulative distribution functions (eCDFs) of the accepted and rejected samples. Except for km, none of the parameters shows a significant difference in the eCDFs for the accepted and rejected samples. The km plot shows a large Kolmogorov-Smirnov (K-S) distance between the eCDFs of the accepted and rejected samples. The K-S distance is the maximum absolute distance between two eCDFs curves.

```
h = plot(mpgsaResults);
% Resize the figure.
pos = h.Position(:);h.Position(:) = [pos(1) pos(2) pos(3)*2 pos(4)*2];
```
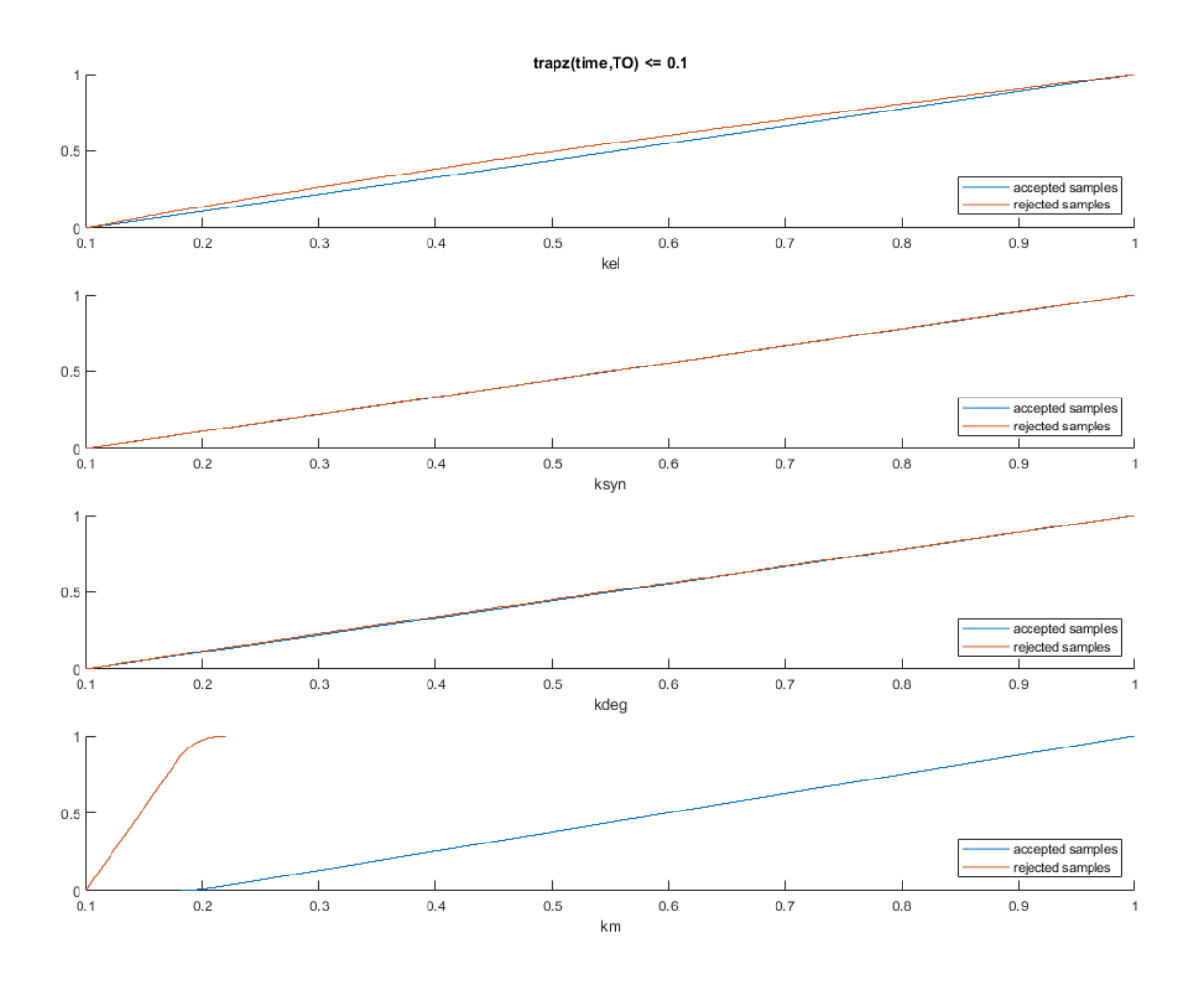

To compute the K-S distance between the two eCDFs, SimBiology uses a two-sided test based on the null hypothesis that the two distributions of accepted and rejected samples are equal. See kstest2 (Statistics and Machine Learning Toolbox) for details. If the K-S distance is large, then the two distributions are different, meaning that the classification of the samples is sensitive to variations in the input parameter. On the other hand, if the K-S distance is small, then variations in the input parameter do not affect the classification of samples. The results suggest that the classification is insensitive to the input parameter. To assess the significance of the K-S statistic rejecting the nullhypothesis, you can examine the p-values.

bar(mpgsaResults)

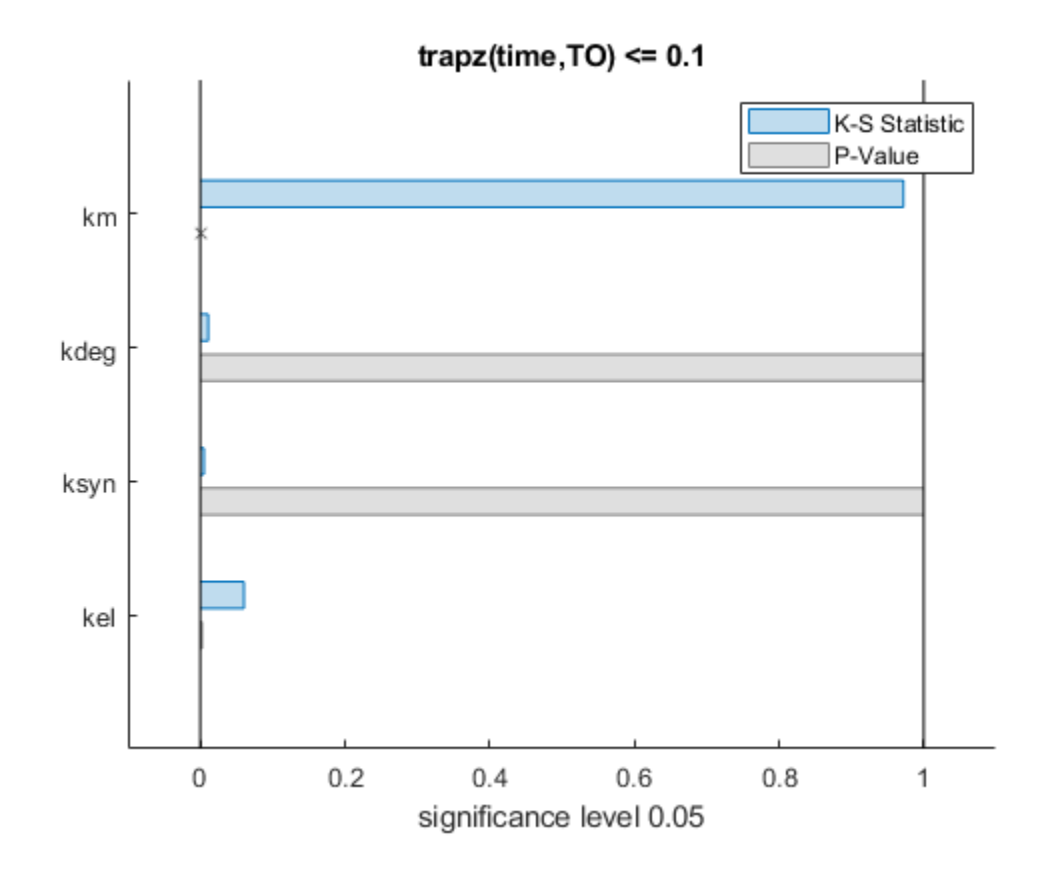

The bar plot shows two bars for each parameter: one for the K-S distance (K-S statistic) and another for the corresponding p-value. You reject the null hypothesis if the p-value is less than the significance level. A cross  $(x)$  is shown for any p-value that is almost 0. You can see the exact p-value corresponding to each parameter.

[mpgsaResults.ParameterSamples.Properties.VariableNames',mpgsaResults.PValues]

```
ans=4×2 table
    Var1 trapz(time, T0) \le 0.1 {'kel' } 0.0021877 
   {'ksyn'} 1 
   {'kdeg'} 0.99983 
   {'km' } 0
```
The p-values of km and kel are less than the significance level (0.05), supporting the alternative hypothesis that the accepted and rejected samples come from different distributions. In other words, the classification of the samples is sensitive to km and kel but not to other parameters (kdeg and ksyn).

You can also plot the histograms of accepted and rejected samples. The historgrams let you see trends in the accepted and rejected samples. In this example, the histogram of km shows that there are more accepted samples for larger km values, while the kel histogram shows that there are fewer rejected samples as kel increases.

```
h2 = histogram(mpgsaResults);
% Resize the figure.
pos = h2.Position(:);
h2.Position(:) = [pos(1) pos(2) pos(3)*2 pos(4)*2];
```
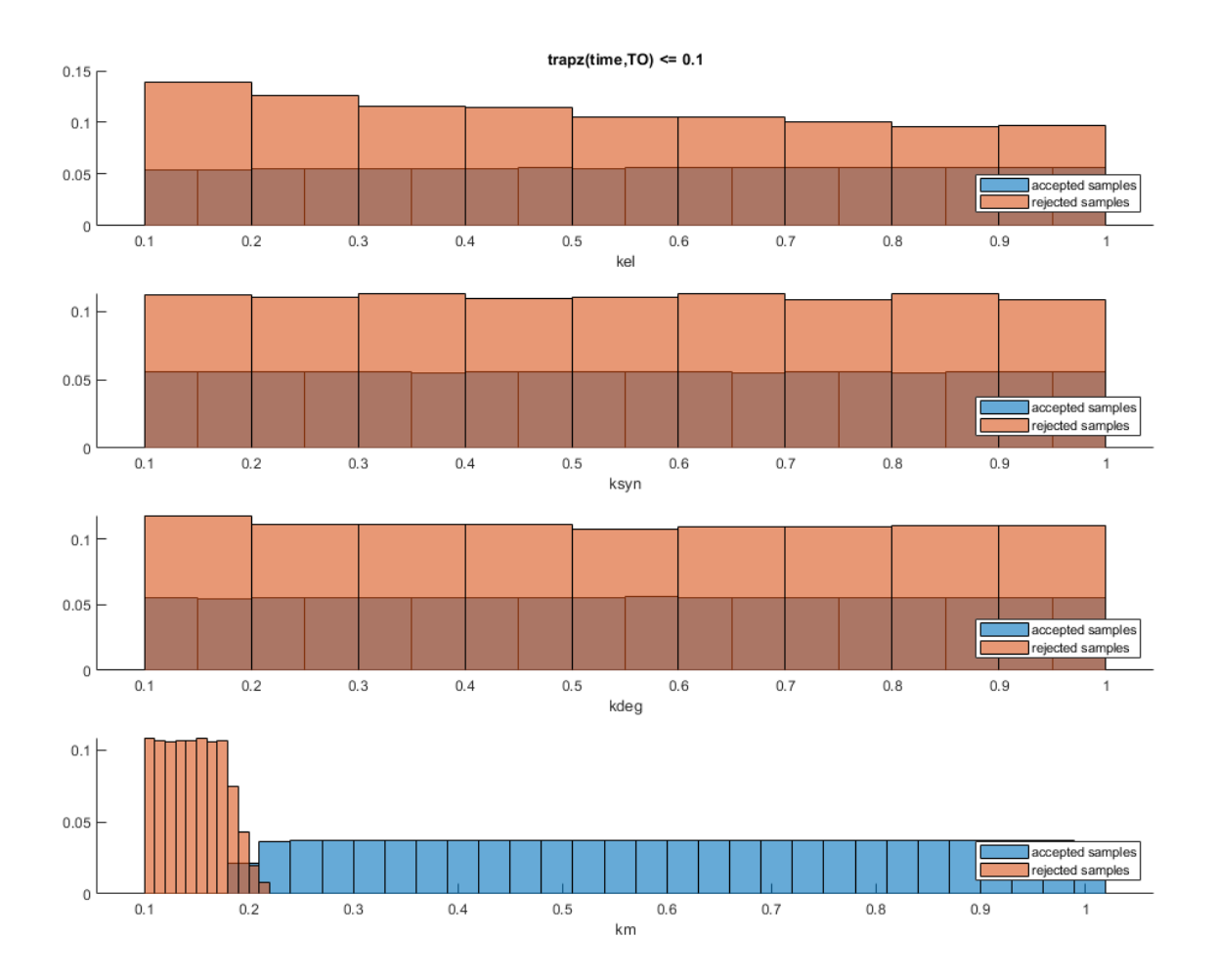

Restore the warning settings.

warning(warnSettings);

## **Input Arguments**

### **mpgsaObj — Multiparametric global sensitivity analysis results**

SimBiology.gsa.MPGSA object

Multiparametric global sensitivity analysis results, specified as a [SimBiology.gsa.MPGSA](#page-785-0) object.

#### **Name-Value Pair Arguments**

Specify optional comma-separated pairs of Name, Value arguments. Name is the argument name and Value is the corresponding value. Name must appear inside quotes. You can specify several name and value pair arguments in any order as Name1, Value1, ..., NameN, ValueN.

Example: h = histogram(results,'Classifier',1) specifies to plot histograms of MPGSA results of the first classifier.

#### **Parameters — Input model quantities to plot**

character vector | string | string vector | cell array of character vectors | vector of positive integers

Input model quantities, namely parameters, species, or compartments, to plot, specified as the comma-separated pair consisting of 'Parameters' and a character vector, string, string vector, cell array of character vectors, or a vector of positive integers indexing into the columns of the mpgsaObj.ParameterSamples table.

Example: 'Parameters','k1' Data Types: double | char | string | cell

### **Classifiers — Classifiers to plot**

character vector | string | string vector | cell array of character vectors | vector of positive integers

Classifiers to plot, specified as the comma-separated pair consisting of 'Classifiers' and a character vector, string, string vector, cell array of character vectors, or a vector of positive integers.

Specify the expressions of classifiers to plot as a character vector, string, string vector, cell array of character vectors. Alternatively, you can specify a vector of positive integers indexing into mpgsaObj.Classifiers.

Example: 'Classifiers',[1 3] Data Types: double | char | string | cell

#### **AcceptedSamplesColor — Color of eCDFs of accepted samples**

three-element row vector

Color of eCDFs of accepted samples, specified as the comma-separated pair consisting of 'AcceptedSamplesColor' and a three-element row vector. By default, the function uses the first MATLAB default color. To view the default color order, enter get(groot,'defaultAxesColorOrder') or see the "ColorOrder" property.

Example: 'AcceptedSamplesColor', [0.4,0.3,0.2]

Data Types: double

#### **RejectedSamplesColor — Color of eCDFs of rejected samples**

three-element row vector

Color of eCDFs of rejected samples, specified as the comma-separated pair consisting of 'RejectedSamplesColor' and a three-element row vector. By default, the function uses the second MATLAB default color for the first order and the second default color for the total order. To view the default color order, enter get(groot,'defaultAxesColorOrder') or see the "ColorOrder" property.

```
Example: 'RejectedSamplesColor', [0.9,0.5,0.2]
```
Data Types: double

# **Output Arguments**

### **h — Handle**

figure handle

Handle to the figure, specified as a figure handle.

## **References**

[1] Tiemann, Christian A., Joep Vanlier, Maaike H. Oosterveer, Albert K. Groen, Peter A. J. Hilbers, and Natal A. W. van Riel. "Parameter Trajectory Analysis to Identify Treatment Effects of Pharmacological Interventions." Edited by Scott Markel. *PLoS Computational Biology* 9, no. 8 (August 1, 2013): e1003166. https://doi.org/10.1371/journal.pcbi.1003166.

## **See Also**

[SimBiology.gsa.MPGSA](#page-785-0) | [sbiompgsa](#page-139-0) | [plotData](#page-882-0) | [bar](#page-490-0) | [histogram](#page-755-0) | kstest2 | ecdf

**Introduced in R2020a**

# **isAccelerated(SimFunction)**

Determine if SimFunction object is accelerated

# **Syntax**

```
tf = isaccelerated(F)
```

```
tf = isaccelerated(F,computerType)
```
# **Arguments**

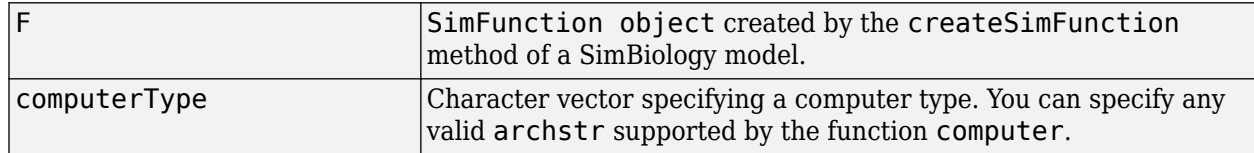

# **Description**

tf = isaccelerated(F) returns true if [SimFunction object](#page-1158-0) F is accelerated for the current type of computer or false otherwise.

tf = isaccelerated(F,computerType) returns true if F is accelerated for the specified type of computer or false otherwise.

**Note** F is automatically accelerated at the first function execution. However, manually accelerate the object if you want it accelerated in your deployment applications.

# **Examples**

### **Simulate SimFunction Object**

This example uses the Lotka-Volterra (predator-prey) model described by Gillespie [\[1\]](#page-765-0).

Load the sample project containing the lotka model.

sbioloadproject lotka;

Create a SimFunction object f with c1 and c2 as input parameters to be scanned, and y1 and y2 as the output of the function with no dose.

```
f = \text{createSimFunction}(m1, \{ 'Reaction1.c1', 'Reaction2.c2' \}, \{ 'y1', 'y2' \}, [])
```
 $f =$ 

SimFunction

Parameters:

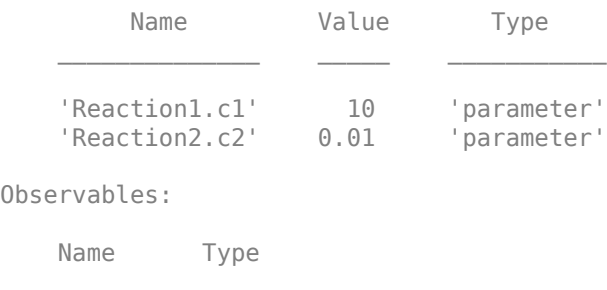

'y1' 'species'<br>'y2' 'species' 'species'

Dosed: None

The SimFunction object f is not set for acceleration at the time of creation. But it will be automatically accelerated when executed.

#### f.isAccelerated

ans  $=$ 

 $\Theta$ 

Define an input matrix that contains parameter values for c1 and c2.

phi = [10 0.01];

Run simulations until the stop time is 5 and plot the simulation results.

```
sbioplot(f(phi,5))
```
<span id="page-765-0"></span>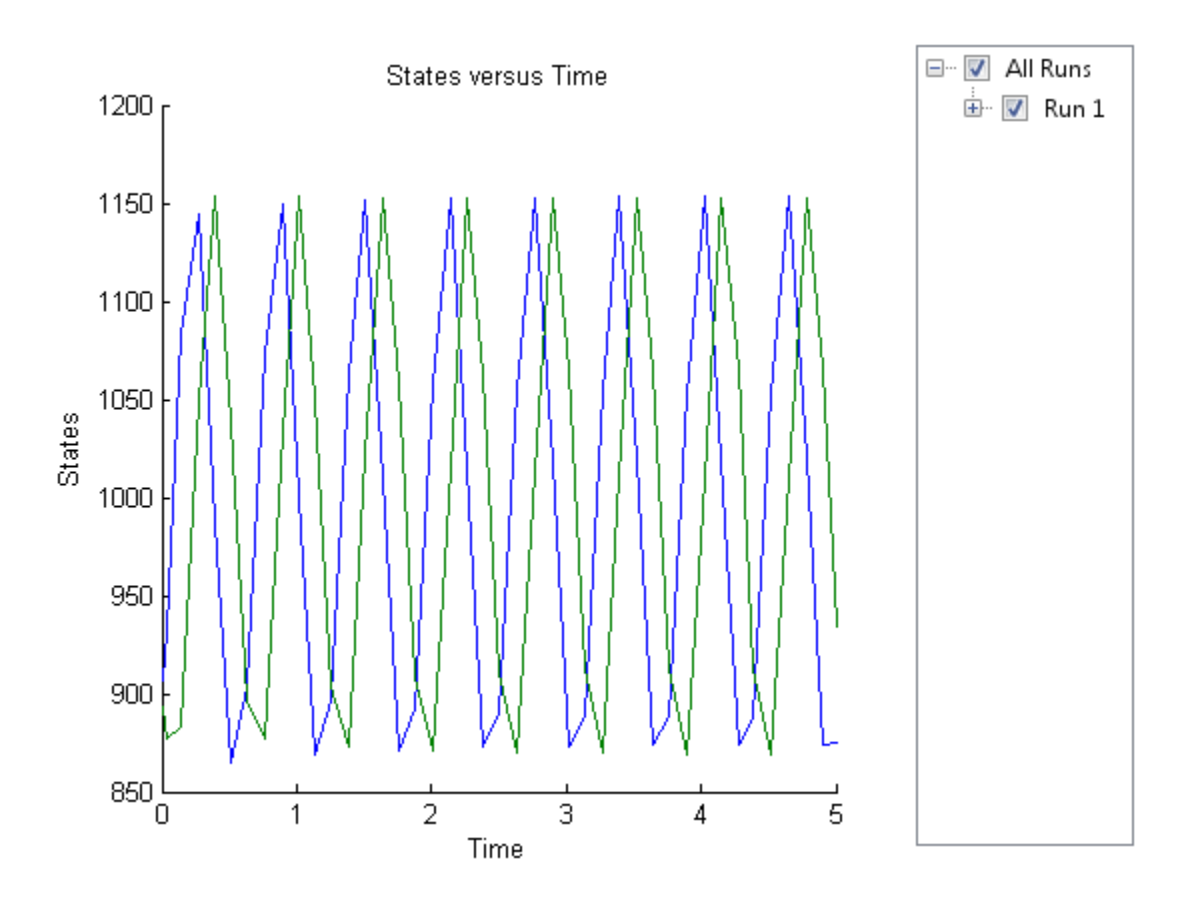

Confirm the SimFunction object f was accelerated during execution.

### f.isAccelerated

 $ans =$ 

1

# **See Also**

[createSimFunction](#page-558-0), [SimFunction object](#page-1158-0)

## **References**

[1] Gillespie D.T. "Exact Stochatic Simulation of Coupled Chemical Reactions," (1977) The Journal of Physical Chemistry, 81(25), 2340-2361.

### **Introduced in R2012b**

# **isAccelerated**

**Class:** SimBiology.export.Model

Determine whether an exported SimBiology model is accelerated

# **Syntax**

```
tf = isAccelerated(model)
tf = isAccelerated(model,computerType)
```
# **Description**

tf = isAccelerated(model) returns true if model is accelerated for the current type of computer, and false otherwise.

 $tf = isAccepted (model, computerType) returns true if model is accelerated for the$ specified computer type.

### **Input Arguments**

### **model**

[SimBiology.export.Model](#page-328-0) object.

### **computerType**

String specifying a computer type. You can specify any valid archstr supported by the function computer.

### **Output Arguments**

### **tf**

Logical value true if model is accelerated for the current computer type, or computer type specified by computerType. Logical value false if the exported model is not accelerated for the specified computer type.

## **Examples**

### **Accelerate Exported SimBiology Model**

Load a sample SimBiology model object, and export.

```
modelObj = sbmlimport('lotka');
em = export(modelObj)
em =
```

```
 Model with properties:
```

```
 Name: 'lotka'
 ExportTime: '12-Dec-2012 15:20:13'
 ExportNotes: ''
```
Accelerate the exported model.

### accelerate(em); em.isAccelerated

ans  $=$ 1

The logical value 1 indicates that the exported model is accelerated.

## **See Also**

```
SimBiology.export.Model | accelerate | computer
```
### **Topics**

"PK/PD Modeling and Simulation to Guide Dosing Strategy for Antibiotics" "Deploy a SimBiology Model"

# <span id="page-768-0"></span>**KineticLaw object**

Kinetic law information for reaction

# **Description**

The kinetic law object holds information about the abstract kinetic law applied to a reaction and provides a template for the reaction rate. In the model, the SimBiology software uses the information you provide in a fully defined kinetic law object to determine the ReactionRate property in the reaction object.

When you first create a kinetic law object, you must specify the name of the abstract kinetic law to use. The SimBiology software fills in the KineticLawName property and the Expression property in the kinetic law object with the name of the abstract kinetic law you specified and the mathematical expression respectively. The software also fills in the ParameterVariables property and the SpeciesVariables property of the kinetic law object with the values found in the corresponding properties of the abstract kinetic law object.

To obtain the reaction rate, you must fully define the kinetic law object:

- **1** In the [ParameterVariableNames](#page-1367-0) property, specify the parameters from the model that you want to substitute in the expression (Expression [on page 3-70](#page-1313-0) property).
- **2** In the [SpeciesVariableNames](#page-1409-0) property, specify the species from the model that you want to substitute in the expression.

The SimBiology software substitutes in the expression, the names of parameter variables and species variables in the order specified in the ParameterVariables and SpeciesVariables properties respectively.

The software then shows the substituted expression as the reaction rate in the [ReactionRate](#page-1382-0) property of the reaction object. If the kinetic law object is not fully defined, the ReactionRate property remains ' ' (empty).

For links to kinetic law object property reference pages, see ["Property Summary" on page 2-390.](#page-771-0)

Properties define the characteristics of an object. Use the [get](#page-690-0) and [set](#page-1136-0) commands to list object properties and change their values at the command line. You can interactively change object properties in the **SimBiology Model Builder** app.

For an explanation of how relevant properties relate to one another, see ["Command Line" on page 2-](#page-769-0) [388](#page-769-0).

The following sections use a kinetic law example to show how you can fully define your kinetic law object to obtain the reaction rate in the **SimBiology Model Builder** app and at the command line.

The Henri-Michaelis-Menten kinetic law is expressed as follows:

 $V_m * S/(K_m + S)$ 

In the SimBiology software Henri-Michaelis-Menten is a built-in abstract kinetic law, where  $V_m$ and  $\mathsf{K}_\mathsf{m}$  are defined in the [ParameterVariables](#page-1369-0) property of the abstract kinetic law object, and  $\mathsf S$  is defined in the [SpeciesVariables](#page-1411-0) property of the abstract kinetic law object.

#### <span id="page-769-0"></span>**SimBiology Model Builder app**

To fully define a kinetic law in the app, define the names of the species variables and parameter variables that participate in the reaction rate. For an example, see "Add and Configure Reactions".

#### **Command Line**

To fully define the kinetic law object at the command line, define the names of the parameters in the [ParameterVariableNames](#page-1367-0) property of the kinetic law object, and define the species names in the [SpeciesVariableNames](#page-1409-0) property of the kinetic law object. For example, to apply the Henri-Michaelis-Menten abstract kinetic law to a reaction

 $A \rightarrow B$ where  $Vm = Va$ ,  $Km = Ka$ and  $S = A$ 

Define Va and Ka in the ParameterVariableNames property to substitute the variables that are in the ParameterVariables property (Vm and Km). Define A in the SpeciesVariableName property to be used to substitute the species variable in the SpeciesVariables property (S). Specify the order of the model parameters to be used for substitution in the same order that the parameter variables are listed in the ParameterVariables property. Similarly, specify species order if more than one species variable is represented.

```
% Find the order of the parameter variables 
% in the kinetic law expression. 
get(kineticlawObj, 'ParameterVariables')
ans = 'Vm' 'Km'
% Find the species variable in the
% kinetic law expression
get(kineticlawObj, 'SpeciesVariables')
ans = 'S'
% Specify the parameters and species variables 
% to be used in the substitution. 
% Remember to specify order, for example Vm = Va 
% Vm is listed first in 'ParameterVariables', 
% therefore list Va first in 'ParameterVariableNames'.
set(kineticlawObj,'ParameterVariableNames', {'Va' 'Ka'});
set(kineticlawObj,'SpeciesVariableNames', {'A'});
```
The rate equation is assigned in the reaction object as follows:

 $Va*A/(Ka + A)$ 

For a detailed procedure, see ["Examples" on page 2-390](#page-771-0).

The following table summarizes the relationships between the properties in the abstract kinetic law object and the kinetic law object in the context of the above example.

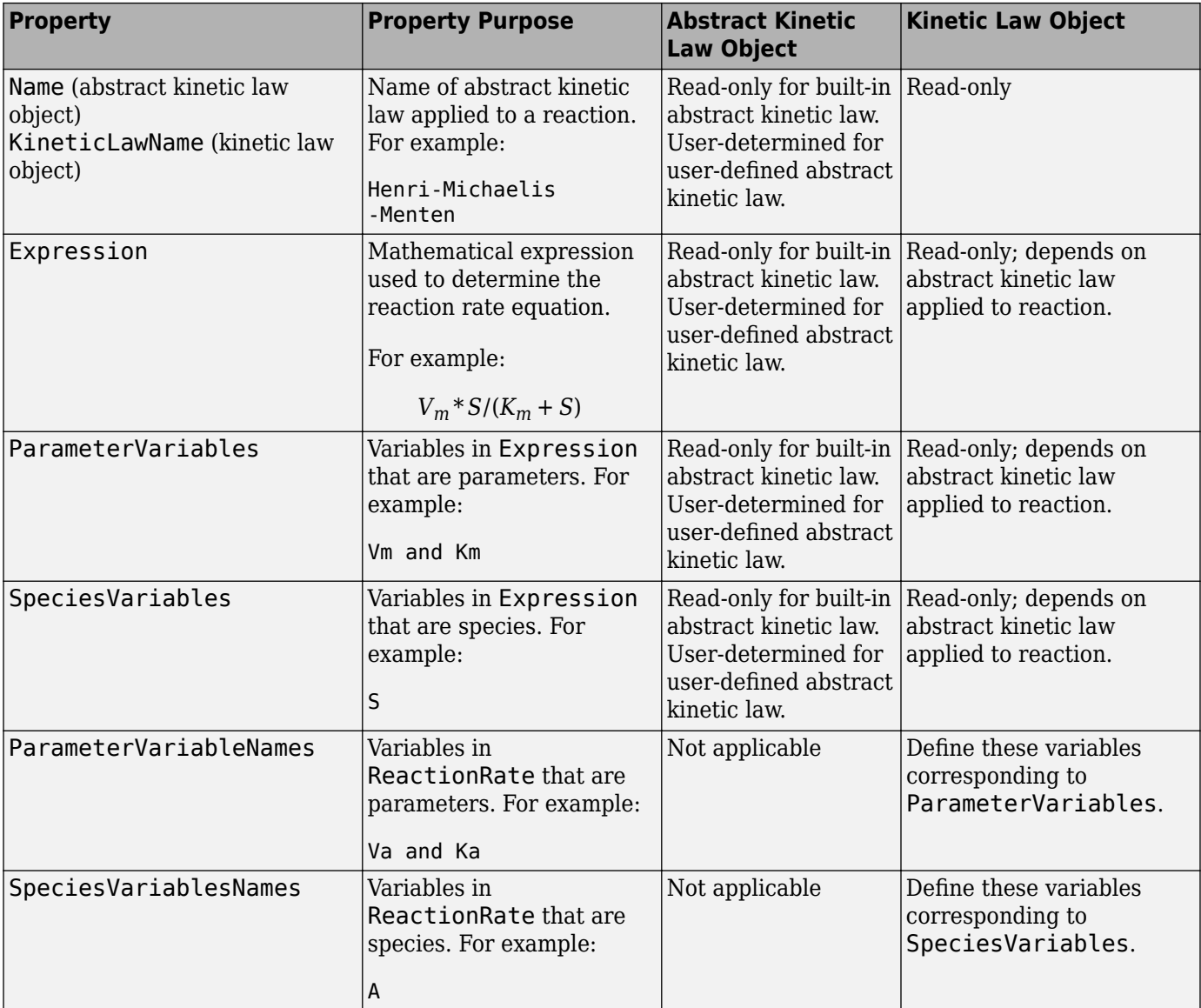

# **Constructor Summary**

[addkineticlaw \(reaction\)](#page-422-0) Create kinetic law object and add to reaction object

# <span id="page-771-0"></span>**Method Summary**

[addparameter \(model, kineticlaw\)](#page-453-0)

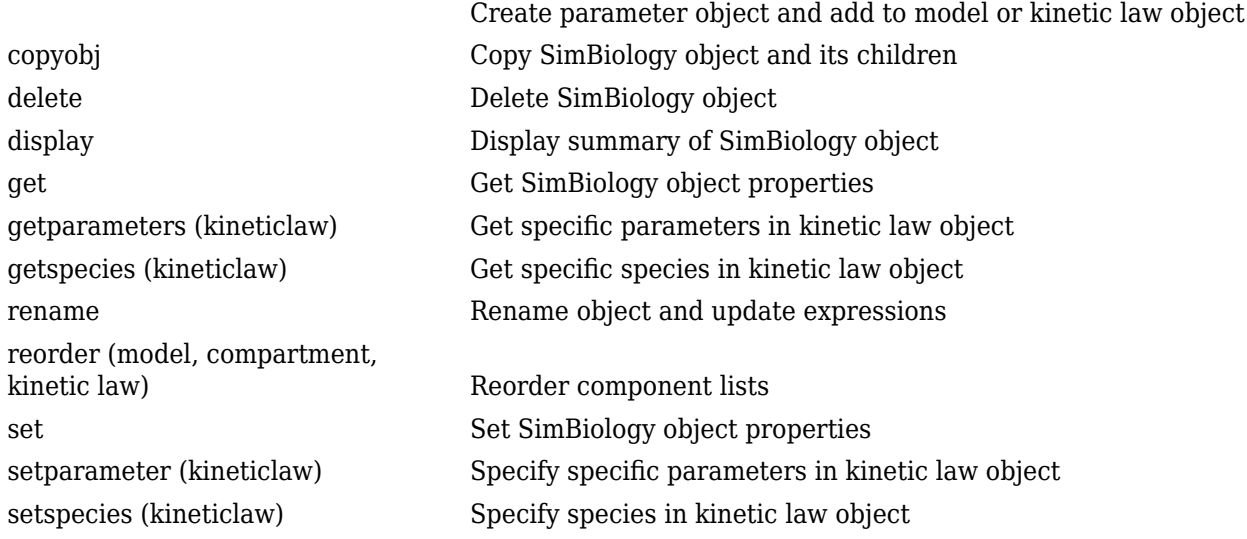

## **Property Summary**

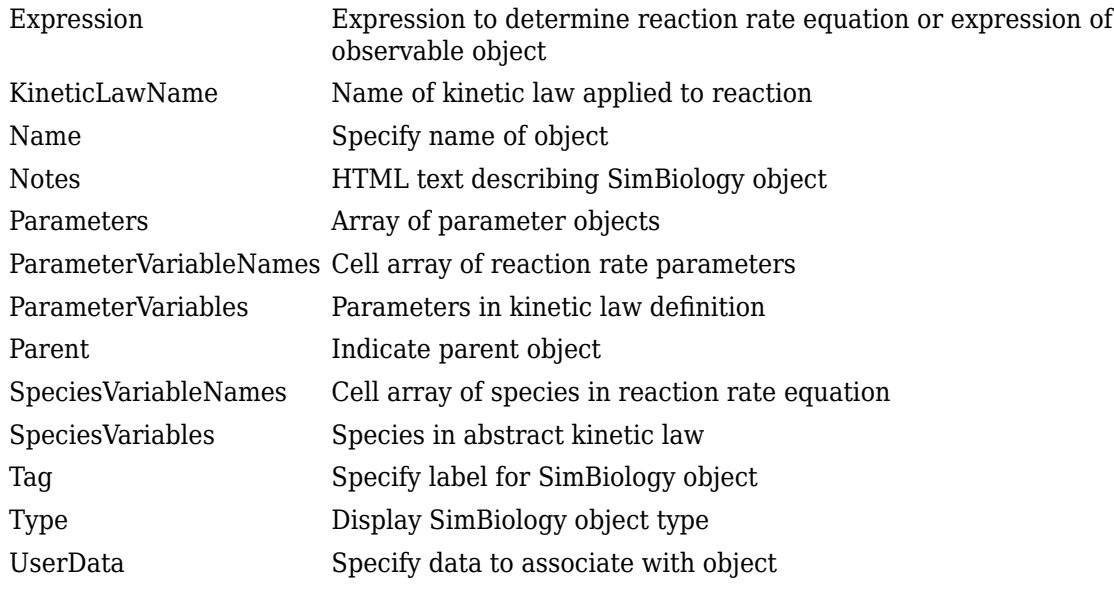

## **Examples**

This example shows how to define the reaction rate for a reaction.

**1** Create a model object, and add a reaction object to the model.

```
modelObj = sbiomodel ('my_model');
reactionObj = addreaction (modelObj, 'A -> B');
```
**2** Define a kinetic law for the reaction object.

```
kineticlawObj = addkineticlaw(reactionObj, 'Henri-Michaelis-Menten');
```
**3** Query the parameters and species variables defined in the kinetic law.

```
get(kineticlawObj, 'ParameterVariables')
ans = 'Vm' 'Km'
get(kineticlawObj, 'SpeciesVariables')
ans =
```
- 'S'
- **4** Define Va and Ka as ParameterVariableNames, which correspond to the ParameterVariables Vm and Km. To set these variables, first create the parameter variables as parameter objects (parameterObj1, parameterObj2) with the names Va and Ka, and then add them to kineticlawObj. The species object with Name A is created when reactionObj is created and need not be redefined.

```
parameterObj1 = addparameter(kineticlawObj, 'Va');parameterObj2 = addparameter(kineticlawObj, 'Ka');
```
**5** Set the variable names for the kinetic law object.

```
set(kineticlawObj,'ParameterVariableNames', {'Va' 'Ka'});
set(kineticlawObj,'SpeciesVariableNames', {'A'});
```
**6** Verify that the reaction rate is expressed correctly in the reaction object ReactionRate property.

```
get (reactionObj, 'ReactionRate')
```
MATLAB returns:

ans  $=$ 

Va\*A/(Ka+A)

### **See Also**

[AbstractKineticLaw object](#page-388-0), [Configset object](#page-544-0), [Model object](#page-777-0), [Parameter object](#page-806-0), [Reaction object](#page-997-0), [Root object](#page-1089-0), [Rule object](#page-1091-0), [Species object](#page-1197-0)

SimBiology property [Expression\(AbstractKineticLaw, KineticLaw\)](#page-1313-0)

#### **Introduced in R2006b**

# **LeastSquaresResults object**

### **Package:** SimBiology.fit

Results object containing estimation results from least-squares regression

# **Description**

The LeastSquaresResults object is a superclass of two results objects: [NLINResults object](#page-795-0) and [OptimResults object](#page-805-0). These objects contain estimation results from fitting a SimBiology model to data using [sbiofit](#page-65-0) with any supported algorithm.

If sbiofit uses the nlinfit estimation algorithm, the results object is the NLINResults object. If sbiofit uses any other supporting algorithm, then the results object is an OptimResults object. See the [sbiofit](#page-65-0) function for the list of supported algorithms.

### **Method Summary**

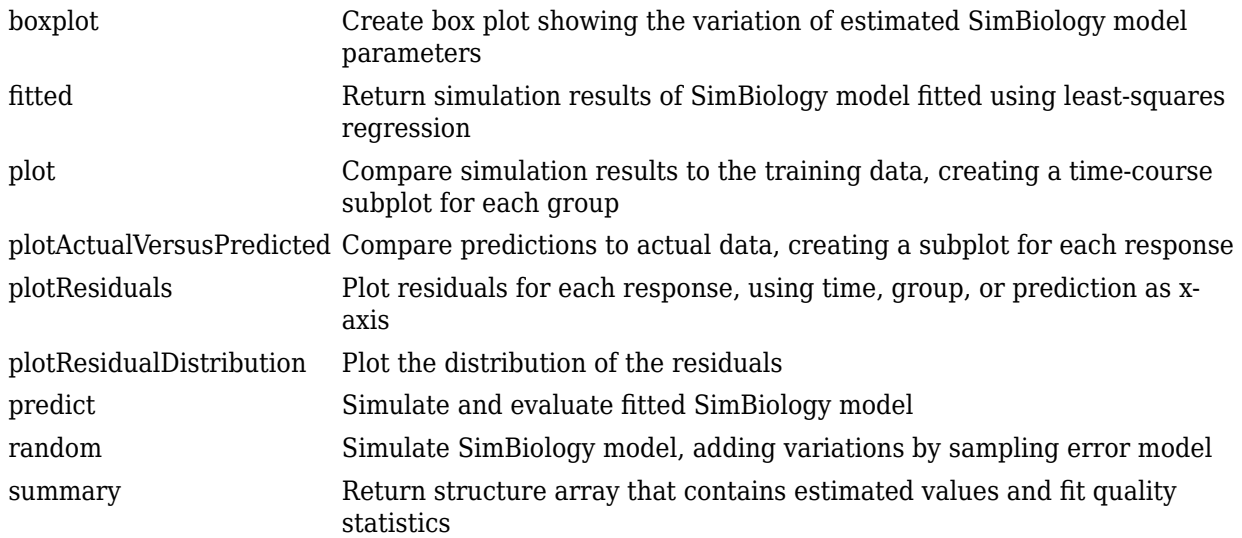

### **Property Summary**

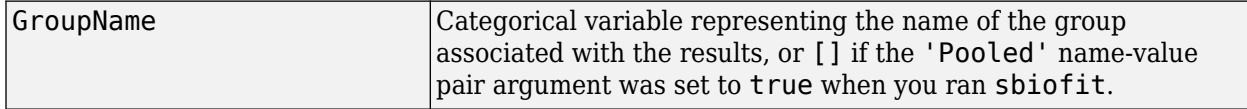

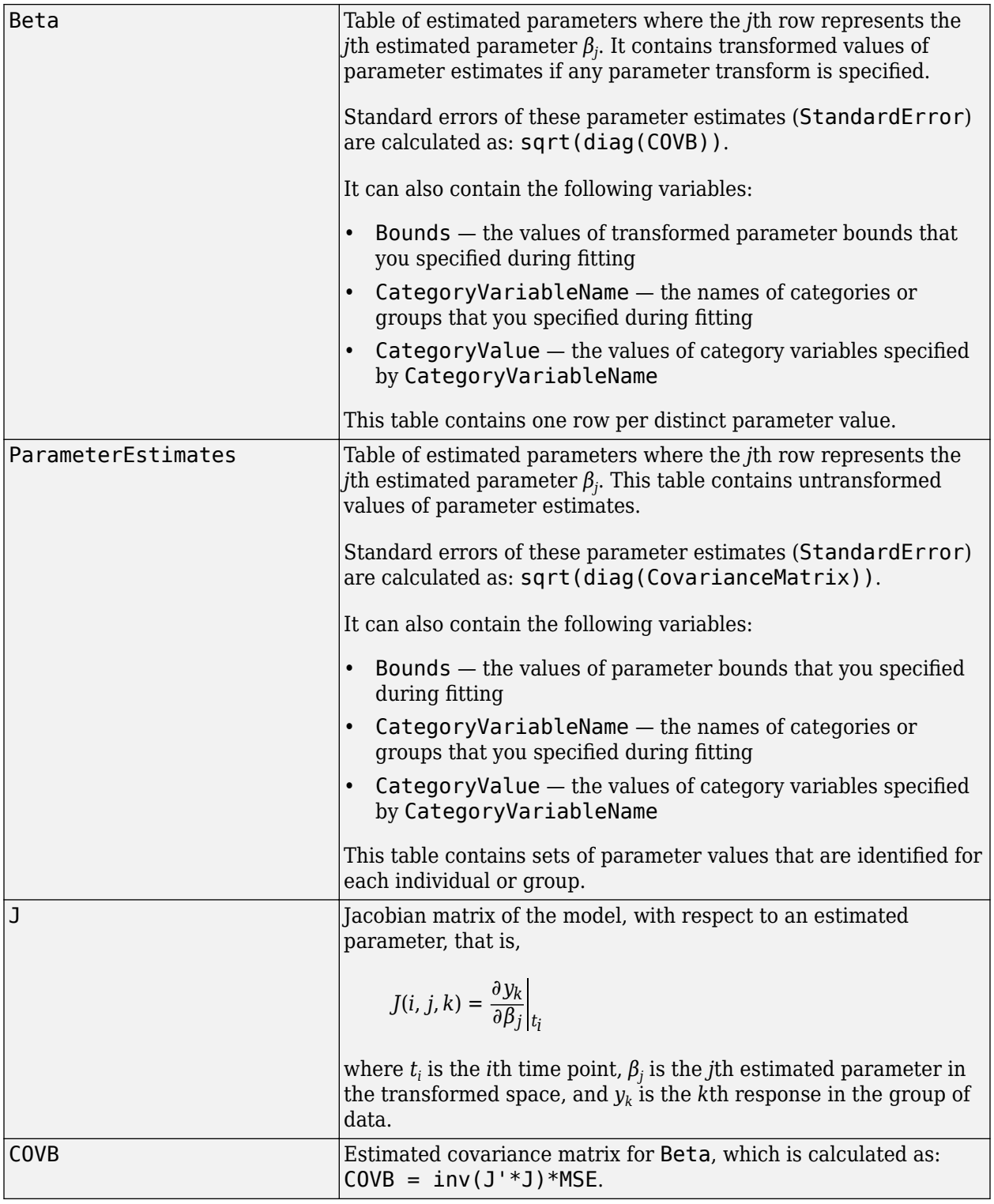

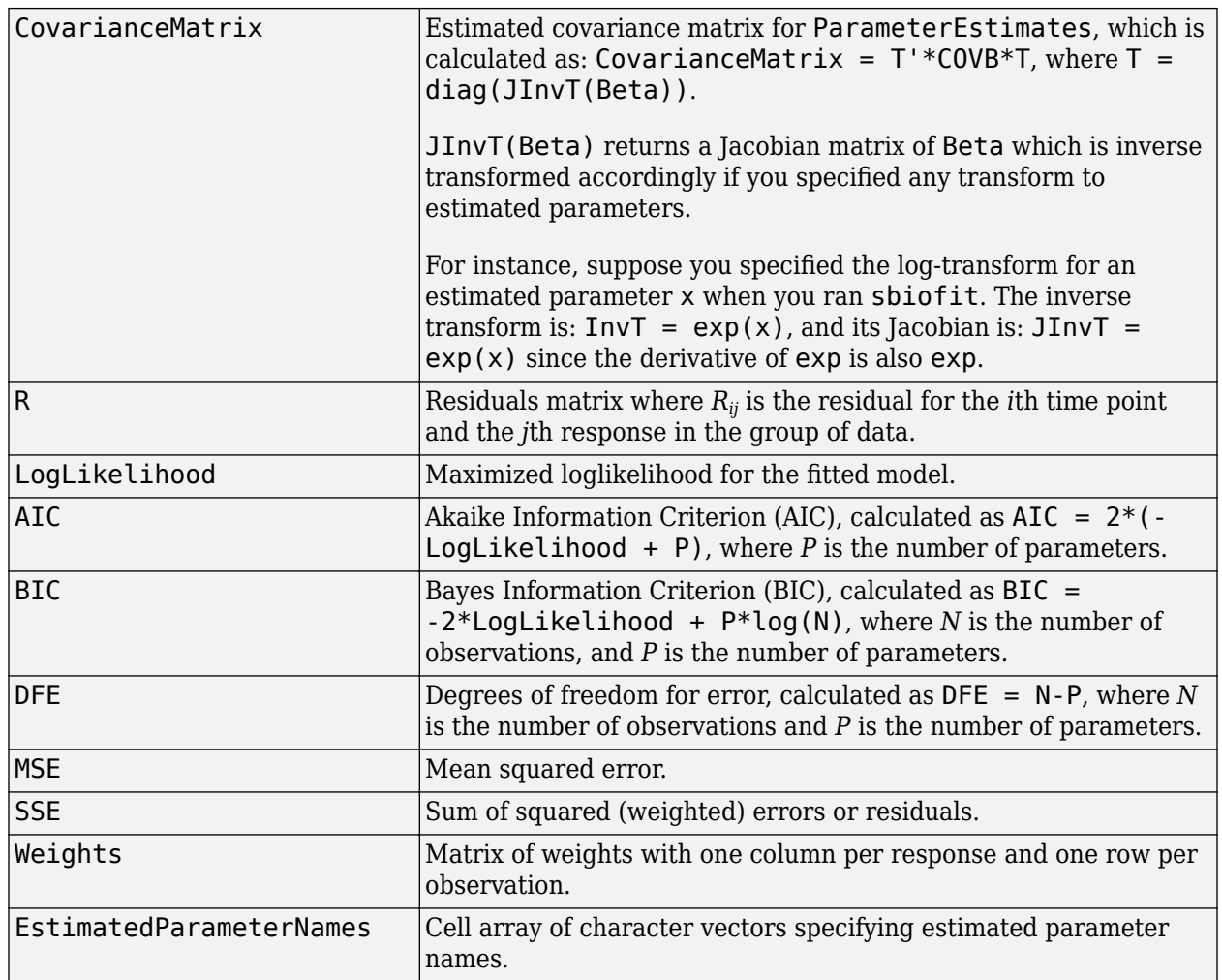

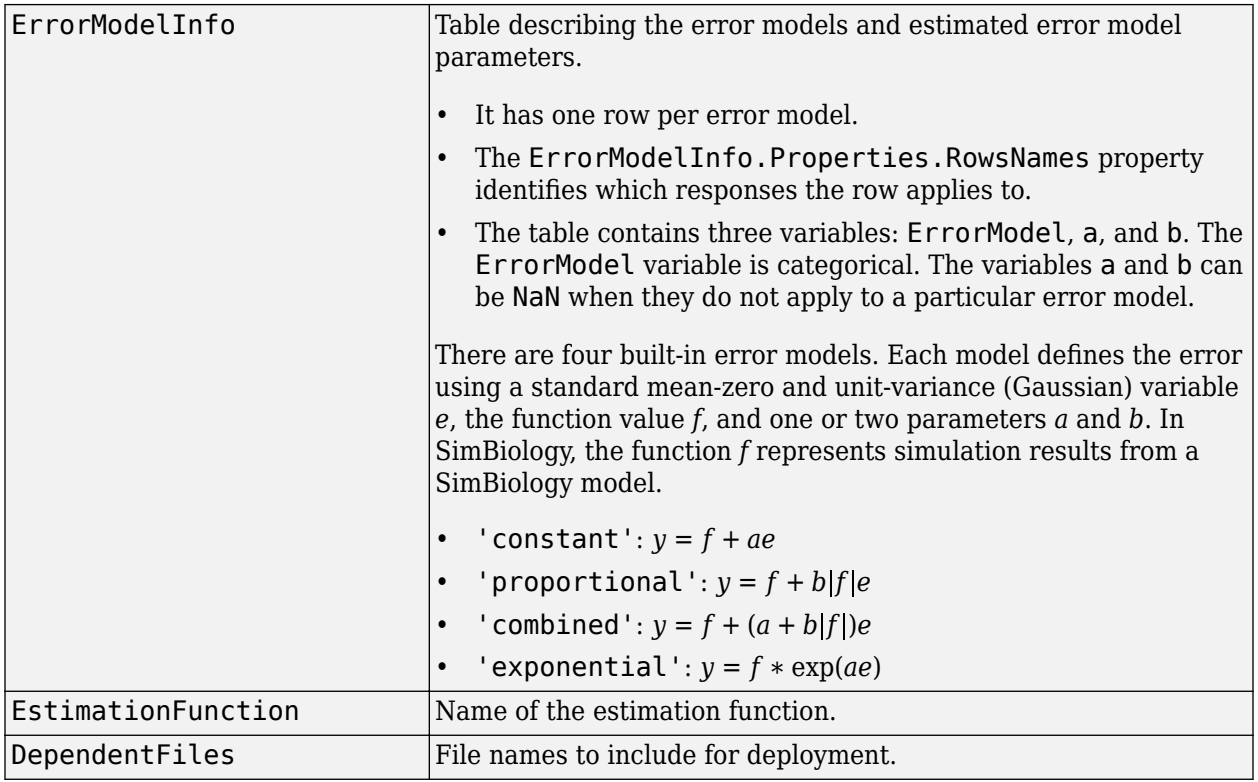

**Note** Loglikelihood, AIC, and BIC properties are empty for LeastSquaresResults objects that were obtained before R2016a.

# **See Also**

[NLINResults object](#page-795-0) | [OptimResults object](#page-805-0) | [sbiofit](#page-65-0) | [sbiofitmixed](#page-111-0)

### **Introduced in R2014a**

# <span id="page-777-0"></span>**Model object**

Model and component information

# **Description**

The SimBiology model object represents a *model*, which is a collection of interrelated reactions and rules that transform, transport, and bind species. The model includes model components such as compartments, reactions, parameters, rules, and events. Each of the components is represented as a property of the model object. A model object also has a default configuration set object to define simulation settings. You can also add more configuration set objects to a model object.

See ["Property Summary" on page 2-398](#page-779-0) for links to model property reference pages.

Properties define the characteristics of an object. Use the [get](#page-690-0) and [set](#page-1136-0) commands to list object properties and change their values at the command line. You can graphically change object properties in the SimBiology desktop.

You can retrieve SimBiology model objects from the SimBiology root object. A SimBiology model object has its Parent property set to the SimBiology root object. The root object contains a list of model objects that are accessible from the MATLAB command line and from the SimBiology desktop. Because both the command line and the desktop point to the same model object in the [Root object](#page-1089-0), any changes you make to the model at the command line are reflected in the desktop, and vice versa.

# **Constructor Summary**

[sbiomodel](#page-135-0) Construct model object

# **Method Summary**

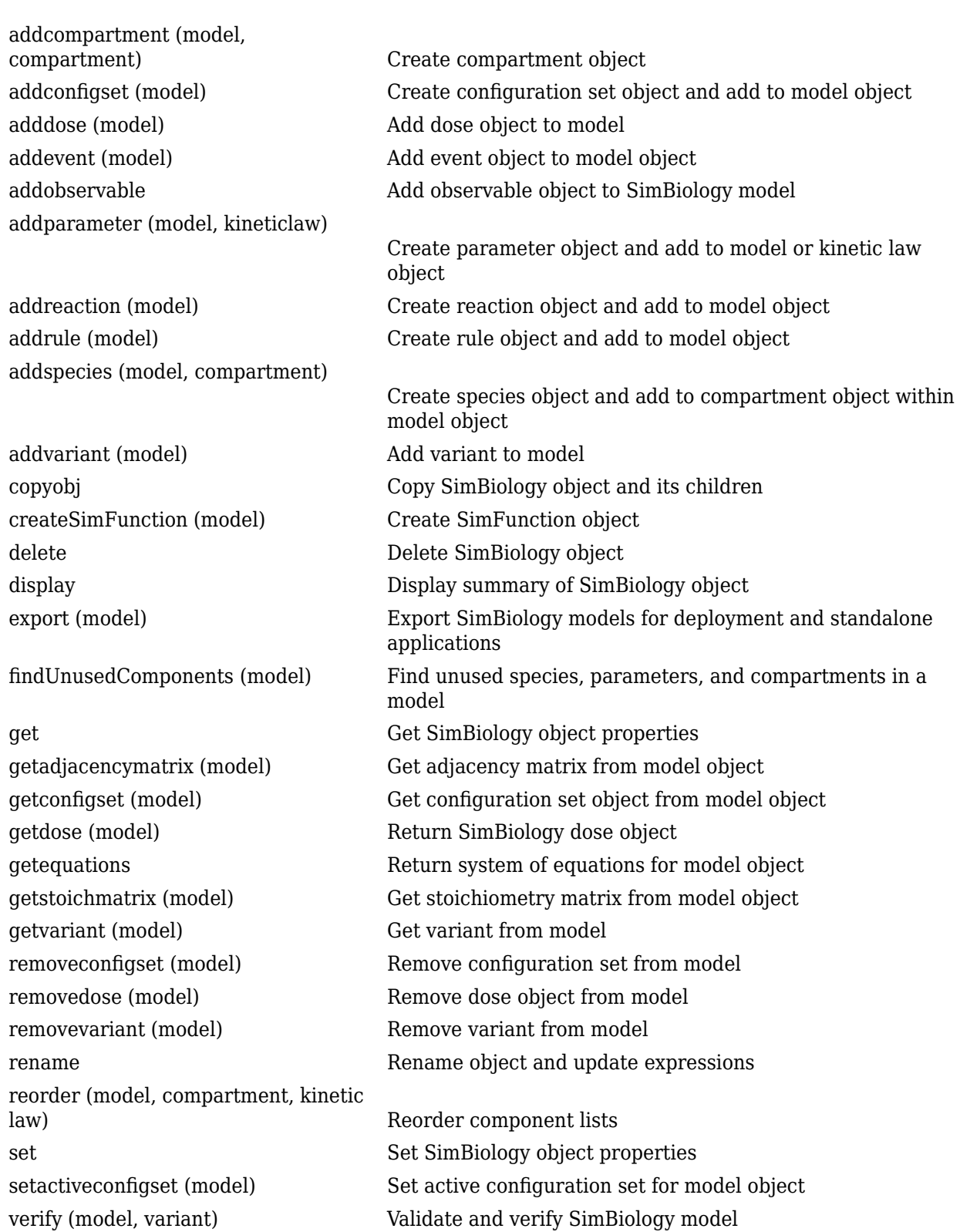

# <span id="page-779-0"></span>**Property Summary**

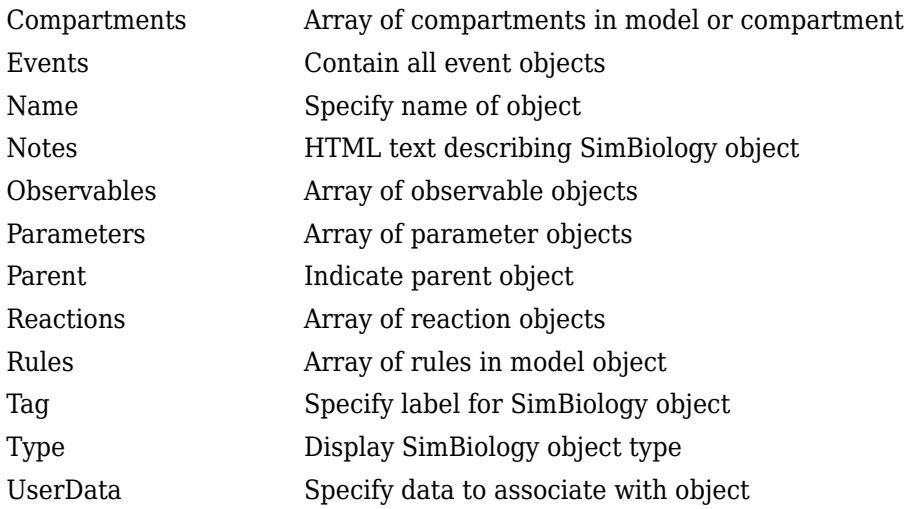

# **See Also**

[AbstractKineticLaw object](#page-388-0), [Configset object](#page-544-0), [KineticLaw object](#page-768-0), [Parameter object](#page-806-0), [Reaction object](#page-997-0), [Root object](#page-1089-0), [Rule object](#page-1091-0), [Species object](#page-1197-0)

**Introduced in R2006b**

# <span id="page-780-0"></span>**move**

Move SimBiology species or parameter object to new parent

# **Syntax**

```
splotj = move(splotj,parentObj)spObj = move(spObj,parentObj,conflictOption)
```
# **Description**

spObj = move(spObj,parentObj) moves a SimBiology species or parameter object spObj to a new parent SimBiology object parentObj. The function automatically updates the corresponding expressions, observables, variants, and parameterized dose properties that reference spObj. Expressions include reactions, kinetic laws, rules, and events.

 $spo$ bj = move( $spo$ bj,parentObj,conflictOption) specifies how to handle naming conflicts if parentObj is already the parent of another object with the same name as spObj.

# **Examples**

### **Move SimBiology Species or Parameter Object to New Parent**

Create a model with two compartments.

```
m = sbiomodel('cell');
c1 = addcompartment(m,'c1');c2 = addcompactment(m, 'c2');
B_c1 = \text{address}(c1, 'B');
B c2 = addspecies(c2, B');
p = addparameter(m,'k1',5);r = addreaction(m, 'c1.A + c1.B -> c2.B');
k = addkineticlaw(r,'MassAction');
k.ParameterVariableNames = k1;
```
The parameter is scoped to the model, which is the parent.

### p.Parent

```
ans = SimBiology Model - cell 
   Model Components:
     Compartments: 2
     Events: 0
    Parameters: 1
    Reactions: 1
    Rules: 0<br>Species: 3
    Species:
     Observables: 0
```
Move the model-scoped parameter to the kinetic law.

```
p = move(p, k);
```
The parent is now the kinetic law object instead of the model object.

```
p.Parent
ans = SimBiology Kinetic Law Array
   Index: KineticLawName:
   1 MassAction
```
Move species B from compartment c1 to c2, *c2* already has another species with the same name, so use the 'force' option to resolve the naming conflict. The move function renames B to B\_1.

```
B = move(B_c1, c2, 'force')B = SimBiology Species Array
   Index: Compartment: Name: Value: Units:
1 c2 B_1 0
```
# **Input Arguments**

### **spObj — SimBiology species or parameter**

species object | parameter object

SimBiology species or parameter, specified as a species object or parameter object.

If spObj is a:

- Parameter object, parentObj must be a model, reaction, or kinetic law object.
- Species object, parentObj must be a compartment object.

If you move a parameter to a reaction, the reaction kinetic law is the new parent of the parameter. The function creates an unknown kinetic law if the reaction does not already have a kinetic law.

### **parentObj — Parent object**

model object | reaction object | kinetic law object | compartment object

Parent object, specified as a model object, reaction object, kinetic law object, or compartment object.

### **conflictOption — Method to resolve naming conflicts**

'strict' (default) | 'force'

Method to resolve naming conflicts, specified as a character vector or string. Valid options are:

- 'strict' The function throws an error if parentObj is already the parent of another object with the same name as spObj.
- 'force' The function changes the name of  $sp0bj$  by appending '\_N', where N is the smallest number such that the new name of  $sp0bj$  is unique among all objects parented to parent0bj.

### **See Also**

[move](#page-783-0) | [copyobj](#page-549-0) | [Compartment](#page-539-0) | [Species](#page-1197-0) | [Parameter](#page-806-0) | [Model](#page-777-0) | [Reaction](#page-997-0) | [KineticLaw](#page-768-0) | [Observable](#page-798-0)

**Introduced in R2020b**

# <span id="page-783-0"></span>**move**

Move SimBiology compartment object to new owner

# **Syntax**

```
compObj = move(compObj, newOwner)
```
# **Description**

 $compObj = move(compObj, newOwner)$  moves a SimBiology compartment object compObj to a new owner newOwner.

# **Examples**

### **Move SimBiology Compartment to New Owner**

Create a model with two compartments.

```
m = sbiomodel('cell');
c1 = addcompactment(m, 'c1');
c2 = addcompartment(m, 'c2');
p = addparameter(m, 'k1', 5);r = addreaction(m, 'c1.A + c1.B - > c2.B');
k = addkineticlaw(r, 'MassAction');
k.ParameterVariableNames = 'k1';
```
Move compartment c1 to c2.

```
c1 = move(c1, c2);
```
The owner of  $c1$  is now  $c2$ .

c1.Owner

```
ans = SimBiology Compartment - c2 
   Compartment Components:
    Value: 1
     Units: 
     Compartments: 1
     Constant: true
     Owner: 
    Species: 1
```
## **Input Arguments**

**compObj — SimBiology compartment** compartment object

SimBiology compartment, specified as a compartment object.

**newOwner — New owner object** model object | compartment object

New owner object, specified as a model object or compartment object.

# **See Also**

[copyobj](#page-549-0) | [move](#page-780-0) | [Compartment](#page-539-0) | [Species](#page-1197-0) | [Parameter](#page-806-0) | [Model](#page-777-0) | [Reaction](#page-997-0) | [KineticLaw](#page-768-0) | [Observable](#page-798-0)

### **Introduced in R2020b**

# <span id="page-785-0"></span>**SimBiology.gsa.MPGSA**

Object containing multiparametric global sensitivity analysis (MPGSA) results

# **Description**

The SimBiology.gsa.MPGSA object contains multiparametric global sensitivity analysis [\[1\]](#page-794-0) results returned by [sbiompgsa](#page-139-0).

# **Creation**

Create a SimBiology.gsa.MPGSA object using [sbiompgsa](#page-139-0).

# **Properties**

### **Classifiers — Expressions of model responses**

cell array of character vectors

This property is read-only.

Expressions of model responses, specified as a cell array of character vectors.

Data Types: cell

#### **KolmogorovSmirnovStatistics — Kolmogorov-Smirnov statistics** table

This property is read-only.

Kolmogorov-Smirnov statistics, specified as a table. The table size is [*params*,*classifiers*], where *params* is the number of input parameters and *classifiers* is the number of classifiers. Entry [*i*, *j*] contains the Kolmogorov-Smirnov statistic returned by kstest2 comparing the two eCDFs of the *i*th parameter accepted and rejected by the *j*th classifier. If all samples are accepted or rejected by the classifier, entry [*i*,*j*] is set to NaN.

The VariableNames property contains the classifier expressions specified as the input to sbiompgsa. Long expressions are truncated with the addition of '(classifier i)', where *i* is the classifier index. The VariableDescriptions property contains the untruncated classifier expressions.

Data Types: table

### **ECDFData — Computed eCDF data**

cell array of numeric vectors

This property is read-only.

Computed eCDF data, specified as a cell array of numeric vectors. The size of the array is [*params*, 4, *classifiers*], where *params* is the number of input parameters and *classifiers* is the number of classifiers.

Cells [i,1:2,j] contain the "f" (Statistics and Machine Learning Toolbox) and "x" (Statistics and Machine Learning Toolbox) outputs from the ecdf function for the samples of parameter *i* accepted by the classifier *j*.

Cells [i,3:4,j] contain the corresponding outputs for the samples of parameter *i* rejected by the classifier *j*.

If the classifier accepts all samples or rejects all samples, the corresponding eCDF data is empty.

Data Types: cell

### **SignificanceLevel — Significance level of two-sided Kolmogorov-Smirnov test**

0.05 (default) | scalar value in the range (0,1)

This property is read-only.

Significance level of the two-sided Kolmogorov-Smirnov test, specified as a scalar value in the range (0,1). For details, see kstest2 .

Data Types: double

#### **PValues — Asymptotic** *p***-values**

table

This property is read-only.

Asymptotic *p*-values for the Kolmogorov-Smirnov tests, specified as a table. The table size is [*params*,*classifiers*], where *params* is the number of input parameters and *classifiers* is the number of classifiers.

Entry [*i*,*j*] contains the p-values returned by kstest2 comparing the two eCDFs of the *i*th parameter being accepted and rejected by the *j*th classifier. If all samples are accepted or rejected by the classifier, entry [*i*,*j*] is set to NaN.

The VariableNames property contains the classifier expressions specified as the input to sbiompgsa. Long expressions are truncated with the addition of '(classifier i)', where *i* is the classifier index. The VariableDescriptions property contains the untruncated classifier expressions.

Data Types: table

#### **SupportHypothesis — Flags indicating if samples are accepted by classifiers** table

This property is read-only.

Flags indicating if the samples are accepted by the classifiers, specified as a table. The table size is [*NumberSamples,classifiers*], where *NumberSamples* is the number of parameter samples and *classifiers* is the number of classifiers.

The VariableNames property contains the classifier expressions specified as the input to sbiompgsa. Long expressions are truncated with the addition of '(classifier i)', where *i* is the classifier index. The VariableDescriptions property contains the untruncated classifier expressions.

Data Types: table

### **Observables — Names of model responses or observables**

cell array of character vectors

This property is read-only.

Names of model responses or observables, specified as a cell array of character vectors.

Data Types: char

### **ParameterSamples — Sampled parameter values**

table

This property is read-only.

Sampled parameter values, specified as a table. Each row represents one parameter set and each column represents one input parameter. For details, see ["Multiparametric Global Sensitivity Analysis](#page-793-0) [\(MPGSA\)" on page 2-412.](#page-793-0)

Data Types: table

### **SimulationInfo — Simulation information used for multiparametric global sensitivity analysis**

structure

This property is read-only.

Simulation information, such as simulation data and parameter samples, used for multiparametric global sensitivity analysis, specified as a structure. The structure contains the following fields.

- SimFunction SimFunction object used for simulating model responses or observables.
- SimData SimData array of size [*NumberSamples*,1], where *"NumberSamples" on page 1* is the number of samples. The array contains simulation results from ParameterSamples.
- OutputTimes Numeric column vector containing the common time vector of all SimData objects.
- Bounds Numeric matrix of size [*params*,2]. *params* is the number of input parameters. The first column contains the lower bounds and the second column contains the upper bounds for sensitivity inputs.

This field is set to [] if you provided parameter sample values as input when you called sbiompgsa.

- DoseTables Cell array of dose tables used for the SimFunction evaluation. DoseTables is the output of [getTable\(doseInput\)](#page-746-0), where *doseInput* is the value specified for the 'Doses' name-value pair argument in the call to [sbiosobol](#page-270-0), [sbiompgsa](#page-139-0), or [sbioelementaryeffects](#page-42-0). If no doses are applied, this field is set to [].
- ValidSample Logical vector of size [*NumberSamples*,1] indicating whether a simulation for a particular sample failed. Resampling of the simulation data (SimData) can result in NaN values if the data is extrapolated. Such SimData are indicated as invalid.
- InterpolationMethod Name of the interpolation method for SimData.
- SamplingMethod Name of the sampling method used to draw ParameterSamples. When you call sbiompgsa with samples (sampled model quantities) as the input, this field of the corresponding results object is set to 'unknown'.

• RandomState — Structure containing the state of rng before drawing ParameterSamples. When you call sbiompgsa with samples (parameter sample values) as an input, this property of the corresponding results object is [].

Data Types: struct

# **Object Functions**

[plotData](#page-882-0) Plot quantile summary of model simulations from global sensitivity analysis (requires Statistics and Machine Learning Toolbox) [plot](#page-844-0) Plot empirical CDF of multiparametric global sensitivity analysis [bar](#page-490-0) Create bar plot of multiparametric global sensitivity analysis statistics [histogram](#page-755-0) Plot histogram of multiparametric global sensitivity analysis results

# **Examples**

### **Perform Multiparametric Global Sensitivity Analysis (MPGSA)**

Load the "Target-Mediated Drug Disposition (TMDD) Model".

sbioloadproject tmdd\_with\_TO.sbproj

Get the active configset and set the target occupancy (TO) as the response.

```
cs = getconfigset(m1);
cs.RuntimeOptions.StatesToLog = 'TO';
```
Simulate the model and plot the TO profile.

```
sbioplot(sbiosimulate(m1,cs));
```
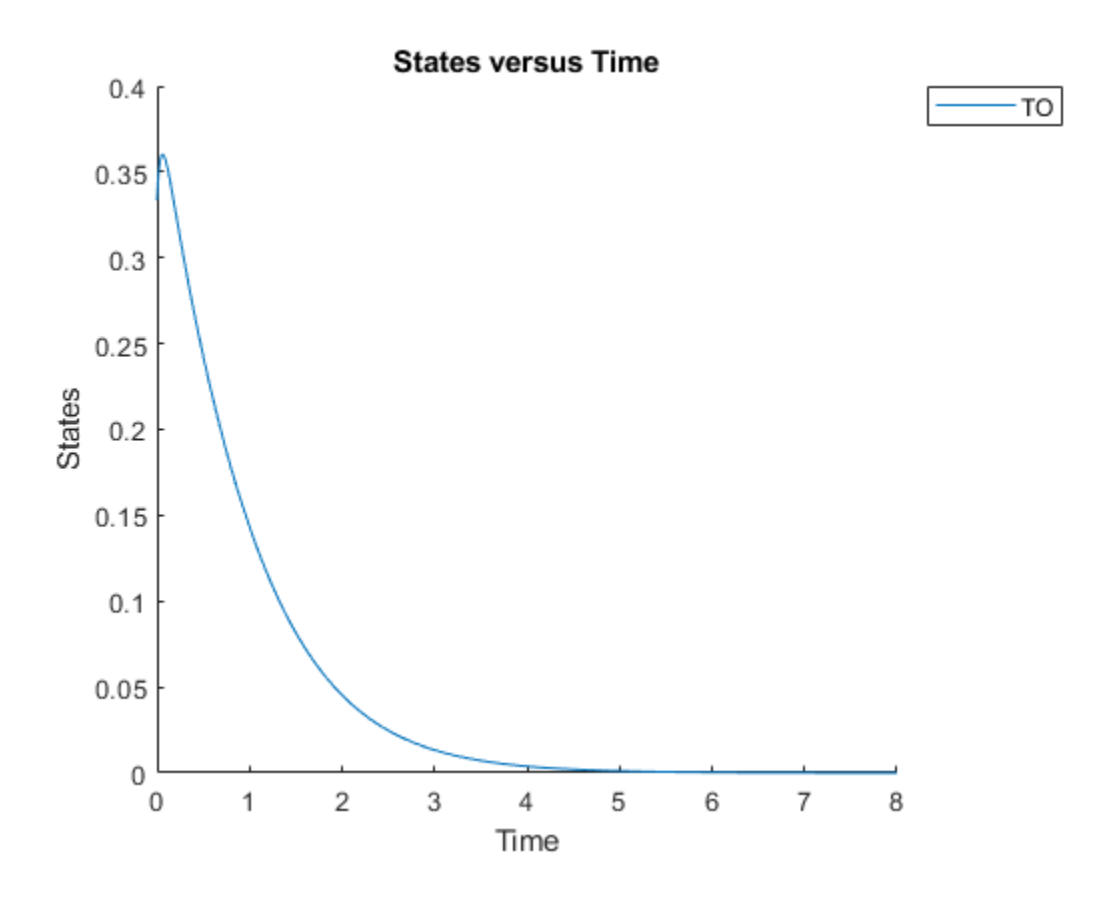

Define an exposure (area under the curve of the TO profile) threshold for the target occupancy.

```
classifier = \text{trapz}(\text{time},T0) \leq 0.1';
```
Perform MPGSA to find sensitive parameters with respect to the TO. Vary the parameter values between predefined bounds to generate 10,000 parameter samples.

```
% Suppress an information warning that is issued during simulation.
warnSettings = warning('off', 'SimBiology:sbservices:SB_DIMANALYSISNOTDONE_MATLABFCN_UCON');
rng(0,'twister'); % For reproducibility
params = {'kel','ksyn','kdeg','km'};
bounds = [0.1, 1; 0.1, 1;
           0.1, 1;
           0.1, 1];
mpgsaResults = sbiompgsa(m1,params,classifier,'Bounds',bounds,'NumberSamples',10000)
mpgsaResults = 
  MPGSA with properties:
                    Classifiers: \{ 'trapz(time, T0) \le 0.1' \} KolmogorovSmirnovStatistics: [4x1 table]
                        ECDFData: {4x4 cell}
               SignificanceLevel: 0.0500
                          PValues: [4x1 table]
               SupportHypothesis: [10000x1 table]
                ParameterSamples: [10000x4 table]
                     Observables: {'TO'}
```

```
 SimulationInfo: [1x1 struct]
```
Plot the quantiles of the simulated model response. plotData(mpgsaResults);

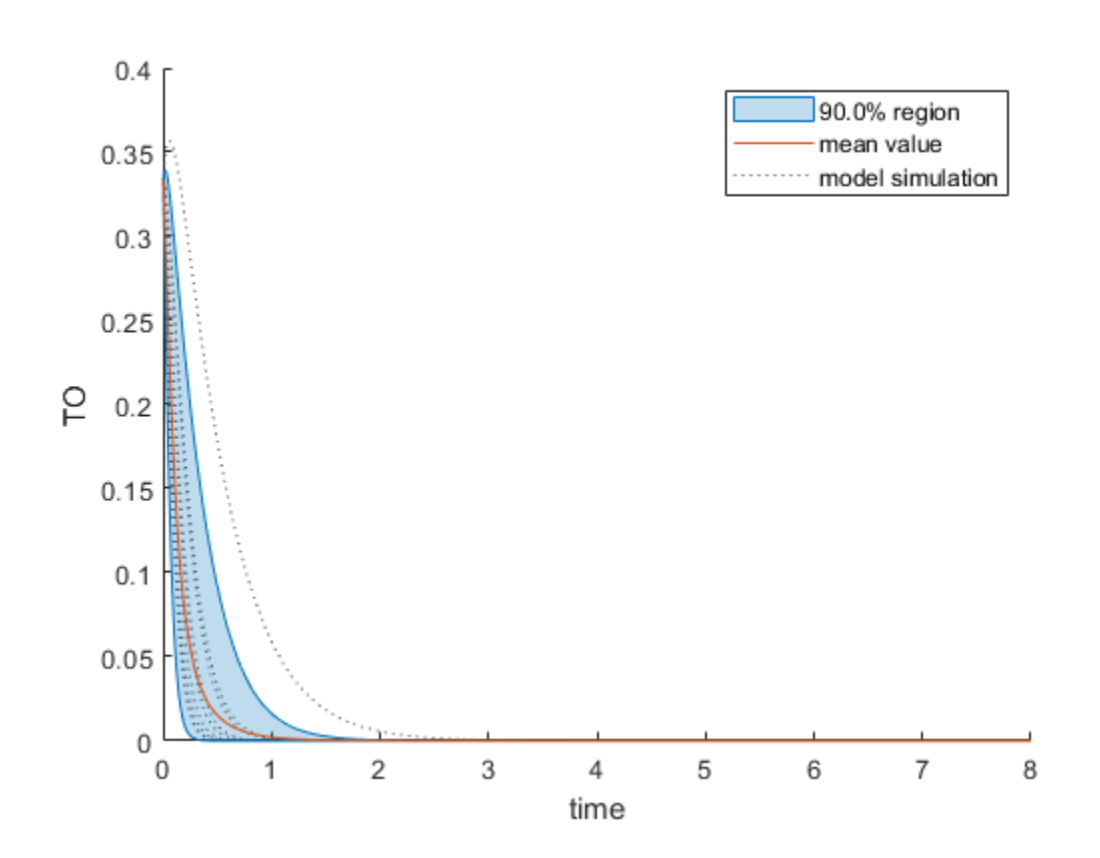

Plot the empirical cumulative distribution functions (eCDFs) of the accepted and rejected samples. Except for km, none of the parameters shows a significant difference in the eCDFs for the accepted and rejected samples. The km plot shows a large Kolmogorov-Smirnov (K-S) distance between the eCDFs of the accepted and rejected samples. The K-S distance is the maximum absolute distance between two eCDFs curves.

```
h = plot(mpgsaResults);
% Resize the figure.
pos = h.Position(:);h.Position(:) = [pos(1) pos(2) pos(3)*2 pos(4)*2];
```
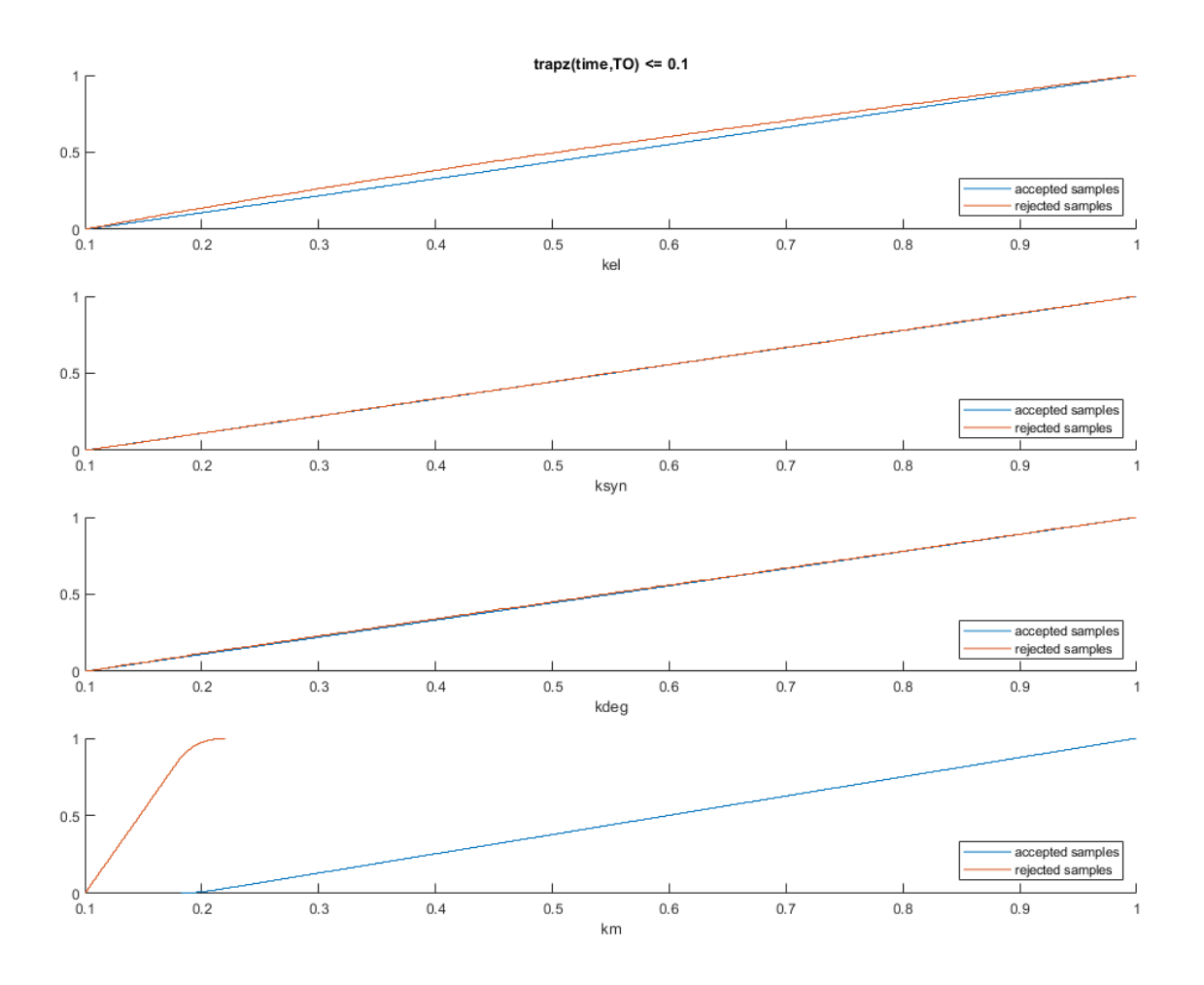

To compute the K-S distance between the two eCDFs, SimBiology uses a two-sided test based on the null hypothesis that the two distributions of accepted and rejected samples are equal. See kstest2 (Statistics and Machine Learning Toolbox) for details. If the K-S distance is large, then the two distributions are different, meaning that the classification of the samples is sensitive to variations in the input parameter. On the other hand, if the K-S distance is small, then variations in the input parameter do not affect the classification of samples. The results suggest that the classification is insensitive to the input parameter. To assess the significance of the K-S statistic rejecting the nullhypothesis, you can examine the p-values.

bar(mpgsaResults)
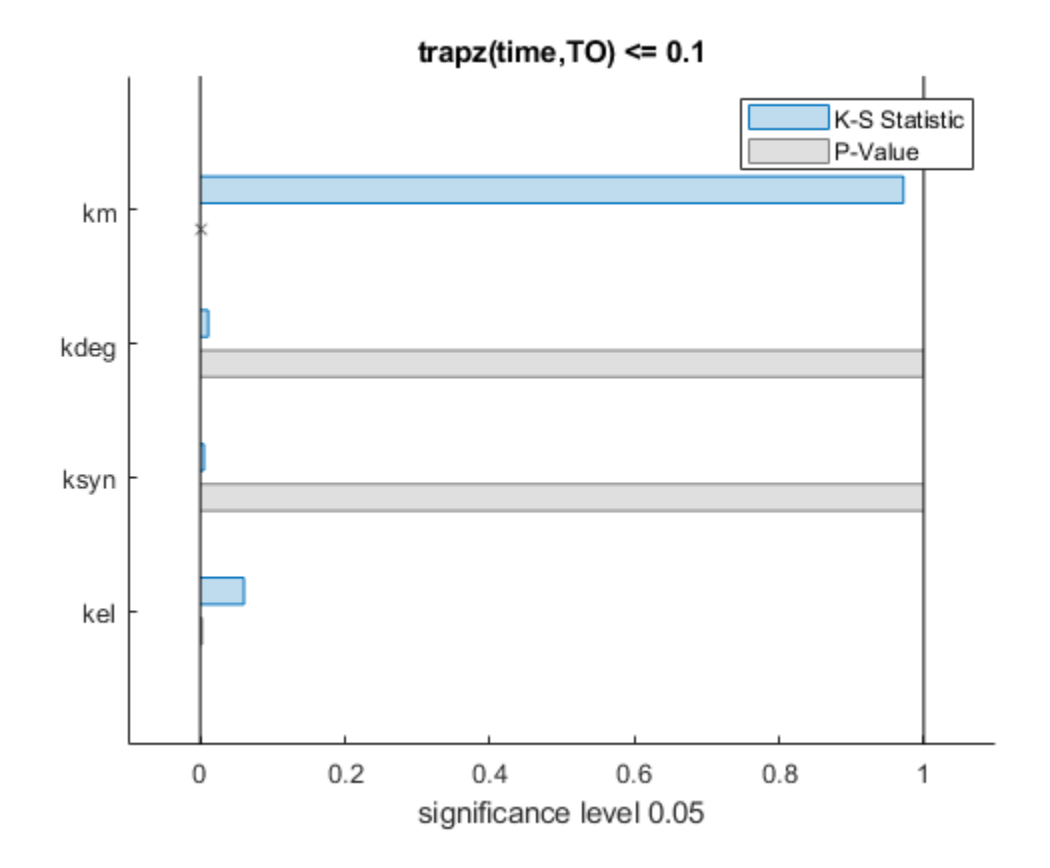

The bar plot shows two bars for each parameter: one for the K-S distance (K-S statistic) and another for the corresponding p-value. You reject the null hypothesis if the p-value is less than the significance level. A cross  $(x)$  is shown for any p-value that is almost 0. You can see the exact p-value corresponding to each parameter.

[mpgsaResults.ParameterSamples.Properties.VariableNames',mpgsaResults.PValues]

```
ans=4×2 table
    Var1 trapz(time, T0) \leq 0.1 {'kel' } 0.0021877 
   {'ksyn'} 1 
   {'kdeg'} 0.99983 
   {'km' } 0
```
The p-values of km and kel are less than the significance level (0.05), supporting the alternative hypothesis that the accepted and rejected samples come from different distributions. In other words, the classification of the samples is sensitive to km and kel but not to other parameters (kdeg and ksyn).

You can also plot the histograms of accepted and rejected samples. The historgrams let you see trends in the accepted and rejected samples. In this example, the histogram of km shows that there are more accepted samples for larger km values, while the kel histogram shows that there are fewer rejected samples as kel increases.

```
h2 = histogram(mpgsaResults);
% Resize the figure.
pos = h2.Position(:);h2.Position(:) = [pos(1) pos(2) pos(3)*2 pos(4)*2];
```
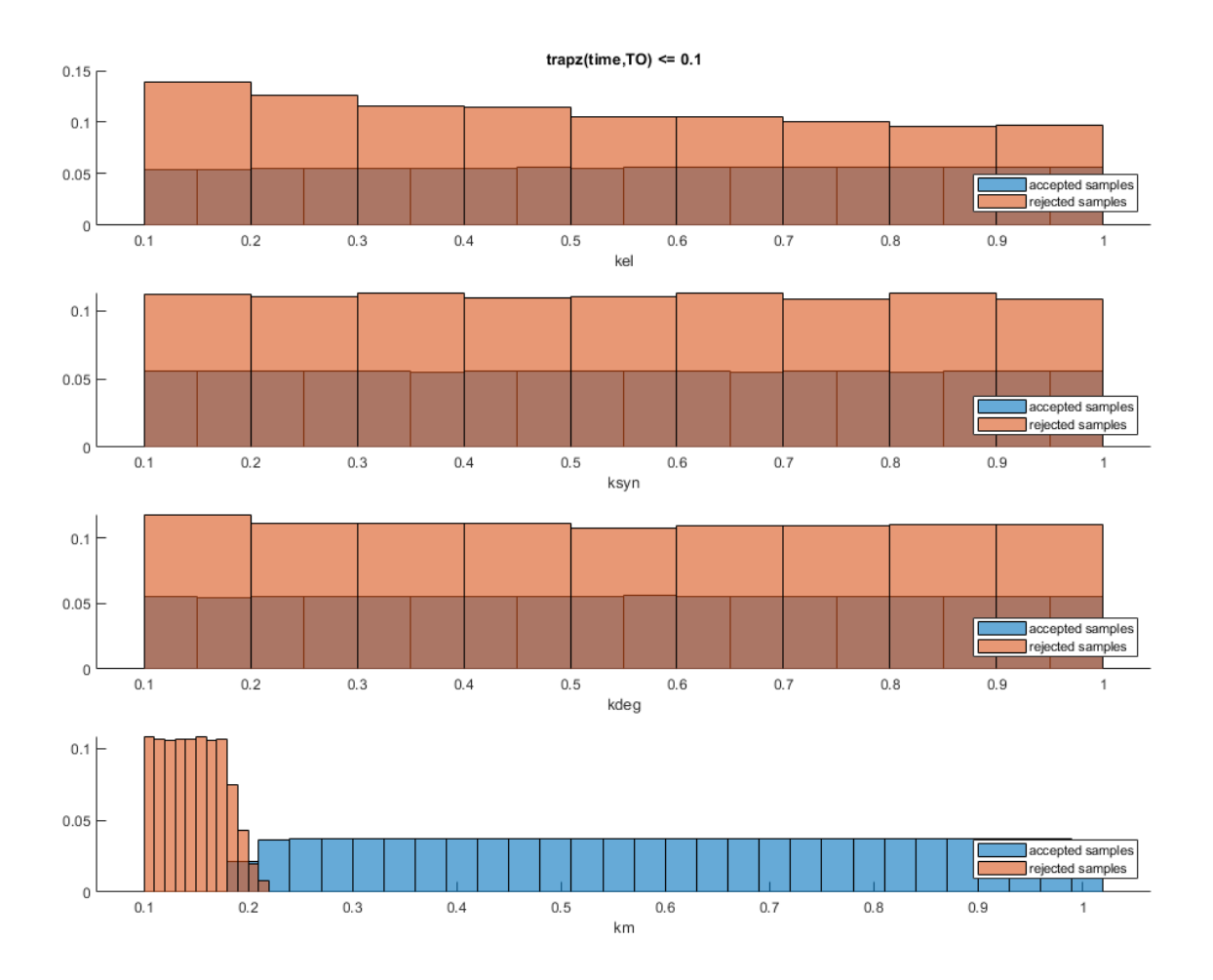

Restore the warning settings.

warning(warnSettings);

## **More About**

### **Multiparametric Global Sensitivity Analysis (MPGSA)**

Multiparametric global sensitivity analysis lets you study the relative importance of parameters with respect to a classifier defined by model responses. A classifier is an expression of model responses that evaluates to a logical vector. sbiompgsa implements the MPSA method described by Tiemann et. al. (see supporting information text S2) [\[1\]](#page-150-0).

sbiompgsa performs the following steps.

**1** Generate *N* parameter samples using a sampling method. sbiompgsa stores these samples as a table in a property, mpgsaResults.ParameterSamples, of the returned object. The number of rows is equal to the number of samples and the number of columns is equal to the number of input parameters.

**Tip** You can specify *N* and the sampling method using the 'NumberSamples' and 'SamplingMethod' name-value pair arguments, respectively, when you call sbiompgsa.

- **2** Calculate the model response by simulating the model for each parameter set, which is a single realization of the model parameter values. In this case, a parameter set is equal to a row in the ParameterSamples table.
- **3** Evaluate the classifier. A classifier is an expression that evaluates to a logical vector. For instance, if your model response is the AUC of plasma drug concentration, you can define a classifier with a toxicity threshold of 0.8 where the AUC of the drug concentration above that threshold is considered toxic.
- **4** Parameter sets are then separated into two different groups, such as accepted (nontoxic) and rejected (toxic) groups.
- **5** For each input parameter, compute the empirical cumulative distribution functions (ecdf) of accepted and rejected sample values.
- **6** Compare the two eCDFs of accepted and rejected groups using the "Two-Sample Kolmogorov-Smirnov Test" (Statistics and Machine Learning Toolbox) to compute the Kolmogorov-Smirnov distance. The default significance level of the Kolmogorov-Smirnov test is 0.05. If two eCDFs are similar, the distance is small, meaning the model response is not sensitive with respect to the input parameter. If two eCDFs are different, the distance is large, meaning the model response is sensitive to the parameter.

**Note** The Kolmogorov-Smirnov test assumes that the samples follow a continuous distribution. Make sure that the eCDF plots are continuous as you increase the number of samples. If eCDFs are not continuous but step-like in the limit of infinite samples, then the results might not reflect the true sensitivities.

### **References**

[1] Tiemann, Christian A., Joep Vanlier, Maaike H. Oosterveer, Albert K. Groen, Peter A. J. Hilbers, and Natal A. W. van Riel. "Parameter Trajectory Analysis to Identify Treatment Effects of Pharmacological Interventions." Edited by Scott Markel. *PLoS Computational Biology* 9, no. 8 (August 1, 2013): e1003166. https://doi.org/10.1371/journal.pcbi.1003166.

### **See Also**

[sbiosobol](#page-270-0) | [sbiompgsa](#page-139-0) | kstest2 | ecdf | [Observable](#page-798-0)

### **Topics**

"Sensitivity Analysis in SimBiology"

# <span id="page-795-0"></span>**NLINResults object**

Estimation results object, subclass of LeastSquaresResults

## **Description**

The NLINResults object contains estimation results from fitting a SimBiology model to data using sbiofit with nlinfit as a choice of estimation algorithm. See the [sbiofit](#page-65-0) function for a list of other supported algorithms.

## **Method Summary**

The NLINResults object shares all methods of the [LeastSquaresResults object](#page-773-0).

## **Property Summary**

The NLINResults object shares all properties of the [LeastSquaresResults object](#page-773-0) .

### **See Also**

[LeastSquaresResults object](#page-773-0) | [OptimResults object](#page-805-0) | [sbiofit](#page-65-0) | [sbiofitmixed](#page-111-0)

### **Introduced in R2014a**

# <span id="page-796-0"></span>**NLMEResults object**

Results object containing estimation results from nonlinear mixed-effects modeling

## **Description**

The NLMEResults object contains estimation results from fitting a nonlinear mixed-effects model using [sbiofitmixed](#page-111-0).

## **Method Summary**

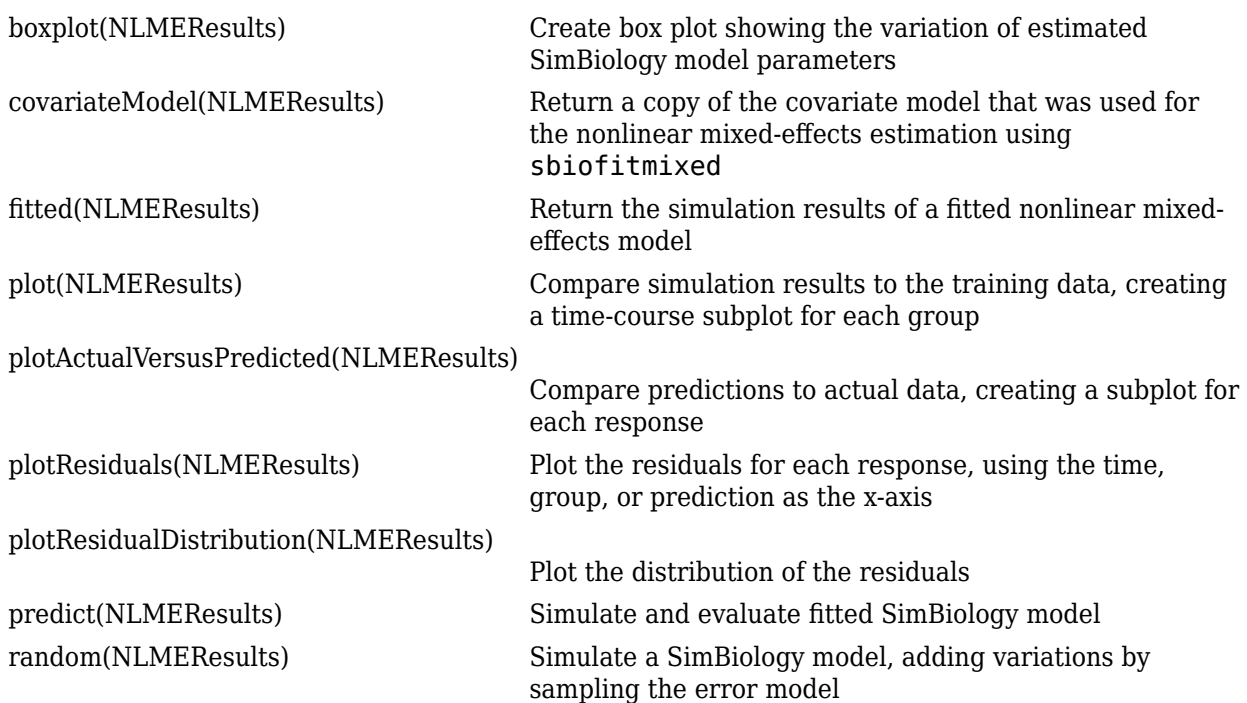

## **Property Summary**

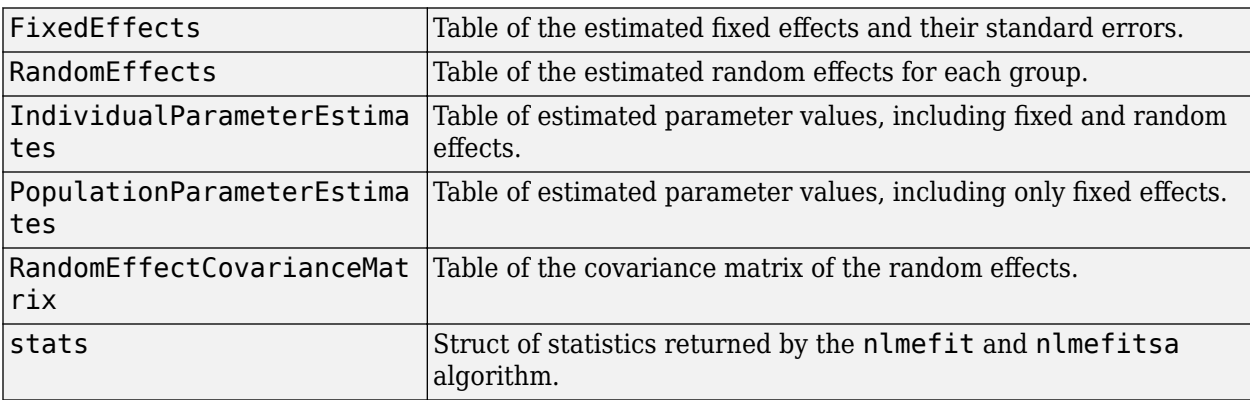

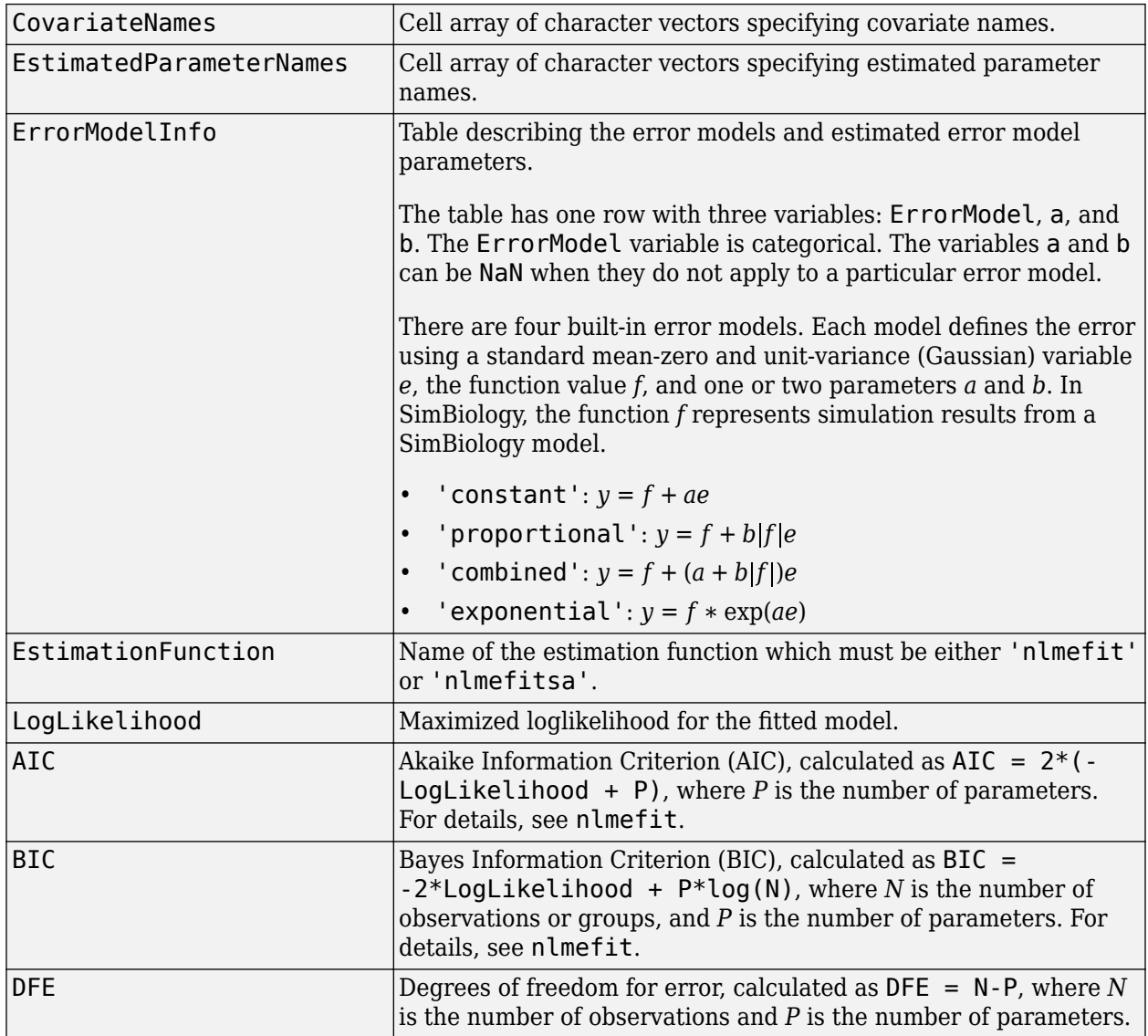

**Note** If you are using the nlmefitsa method, Loglikelihood, AIC, and BIC properties are empty by default. To calculate these values, specify the 'LogLikMethod' option of nlmefitsa when you run [sbiofitmixed](#page-111-0) as follows.

opt.LogLikMethod = 'is'; fitResults = sbiofitmixed(...,'nlmefitsa',opt);

## **See Also**

[sbiofitmixed](#page-111-0) | [sbiofit](#page-65-0) | nlmefit | nlmefitsa

**Introduced in R2014a**

# <span id="page-798-0"></span>**Observable**

Object containing expression for post-simulation calculations

# **Description**

An observable object is a mathematical expression that lets you perform post-simulation calculations. For example, you can define an observable expression to compute the fraction of a ligand that is bound to a receptor at each time step, or compute some statistics such as area under the curve (AUC) of a drug concentration profile. You can also use an observable object as a response in simulation, data fitting, and global sensitivity analysis.

The name of each observable object in a SimBiology model must be unique, meaning no observable object can have the same name as another observable, species, compartment, parameter, reaction, variant, or dose in the model. An observable object can reference any model quantities that are logged (in StatesToLog). It can also reference other active observable objects provided that the expressions contain no algebraic loops. The object expression can reference simulation time using the variable *time*. Follow the recommended guidelines for expression evaluations. For instance, if a quantity name is not a valid MATLAB variable name, enclose the name in brackets [] when referring to it in an expression.

SimBiology evaluates the object expression using the entire time course of any referenced states or observables. The result of an observable expression must be a numeric scalar or vector. If it is a vector, it must be of the same length as the simulation time vector. The result is stored in the returned SimData object. Specifically, if the observable expression is scalar-valued, the result is stored in the SimData.ScalarObservables property. Otherwise, it is stored in SimData.VectorObservables.

### **Note**

- Make sure to correctly vectorize the expressions. For example, use *A*./(*A*+*B*) instead of *A*/(*A*+*B*) if *A* and *B* are matrices.
- Avoid hardcoding expressions that expect any particular number of points or times. For example, instead of using  $time(1:1000)$ , use  $time(1:min(1000,numel(time)))$ .

# **Creation**

Create an observable object using [addobservable](#page-427-0).

## **Properties**

### **Expression — Mathematical expression**

character vector

Mathematical expression of the observable object, specified as a character vector.

Example: 'x.^2'

Data Types: char

### **Units — Units of observable results**

'' (default) | character vector

#### Units of the observable expression results, specified as a character vector.

Example: 'gram' Data Types: char

### **Active — Flag indicating whether to evaluate observable expression**

true (default) | false

Flag indicating whether to evaluate the observable expression after model simulation, specified as true or false.

Example: false

Data Types: logical

**Name — Object name** character vector

#### Object name, specified as a character vector.

Example: 'AUC'

Data Types: char

### **Parent — Parent object**

model object (default)

This property is read-only.

Parent object of the observable object, specified as a model object.

### **Notes — Description of object**

'' (default) | character vector

#### Description of the object, specified as a character vector.

Example: 'Drug AUC' Data Types: char

**Tag — Object label** '' (default) | character vector

#### Object label, specified as a character vector.

Example: 'area under the curve' Data Types: char

**Type — Object type** 'observable' (default)

This property is read-only.

Object type, specified as 'observable'.

Data Types: char

### **UserData — Data to associate with object**

[] (default) | any supported data type

Data to associate with the object, specified as any supported MATLAB data type.

### **Object Functions**

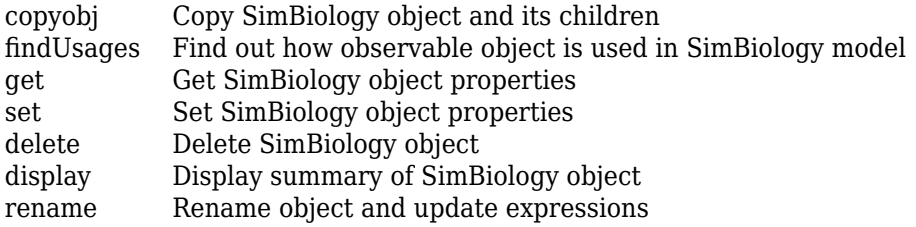

## **Examples**

### **Calculate Statistics After Model Simulation Using Observables**

Load the "Target-Mediated Drug Disposition (TMDD) Model".

sbioloadproject tmdd\_with\_TO.sbproj

Set the target occupancy (TO) as a response.

```
cs = getconfigset(m1);cs.RuntimeOptions.StatesToLog = 'TO';
```
Get the dosing information.

d = getdose(m1,'Daily Dose');

Scan over different dose amounts using a SimBiology.Scenarios object. To do so, first parameterize the Amount property of the dose. Then vary the corresponding parameter value using the Scenarios object.

```
amountParam = addparameter(m1, 'AmountParam', 'Units', d.AmountUnits);
d.Amount = 'AmountParam';
d. Active = 1;
doseSamples = SimBiology.Scenarios('AmountParam',linspace(0,300,31));
```
Create a SimFunction to simulate the model. Set TO as the simulation output.

```
% Suppress informational warnings that are issued during simulation.
warning('off','SimBiology:SimFunction:DOSES_NOT_EMPTY');
f = \text{createSimFunction}(m1, \text{doseSamples}, \text{'TO'}, d)
```
f = SimFunction

Parameters:

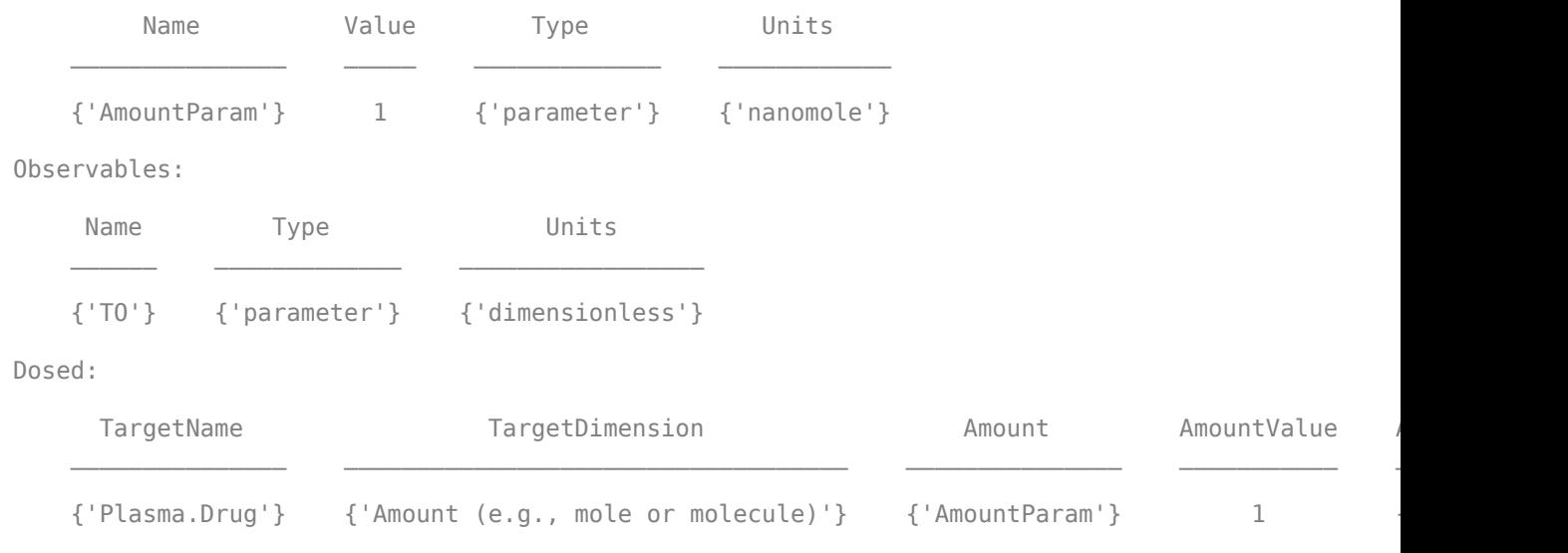

TimeUnits: day

warning('on','SimBiology:SimFunction:DOSES\_NOT\_EMPTY');

Simulate the model using the dose amounts generated by the Scenarios object. In this case, the object generates 31 different doses; hence the model is simulated 31 times and generates a SimData array.

```
doseTable = getTable(d);sd = f(doseSamples,cs.StopTime,doseTable)
```
 SimBiology Simulation Data Array: 31-by-1 ModelName: TMDD Logged Data: Species: 0 Compartment: 0 Parameter: 1 Sensitivity: 0 Observable: 0

Plot the simulation results. Also add two reference lines that represent the safety and efficacy thresholds for TO. In this example, suppose that any TO value above 0.85 is unsafe, and any TO value below 0.15 has no efficacy.

```
h =sbioplot(sd);
time = sd(1). Time;
h.NextPlot = 'add';
safetyThreshold = plot(h,[min(time), max(time)],[0.85, 0.85],'DisplayName','Safety Threshold');
efficacyThreshold = plot(h,[min(time), max(time)],[0.15, 0.15],'DisplayName','Efficacy Threshold
```
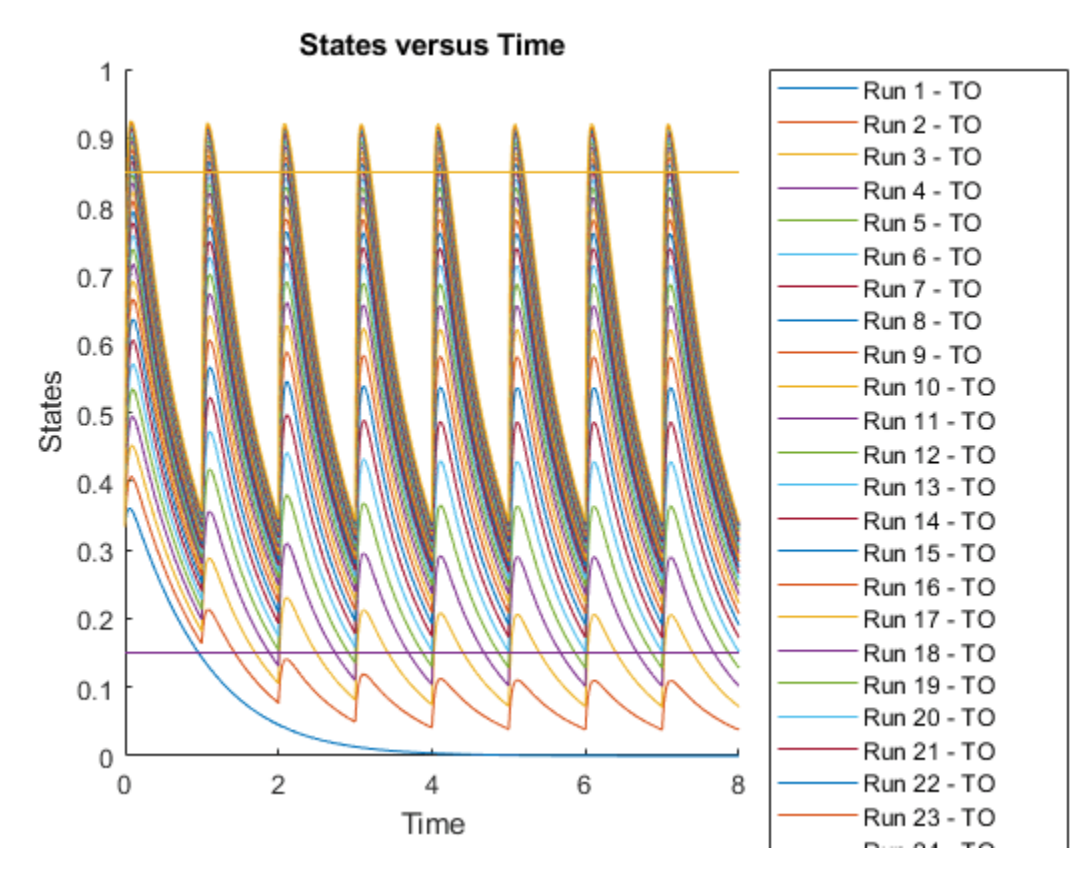

Postprocess the simulation results. Find out which dose amounts are effective, corresponding to the TO responses within the safety and efficacy thresholds. To do so, add an observable expression to the simulation data.

```
% Suppress informational warnings that are issued during simulation.
warning('off','SimBiology:sbservices:SB_DIMANALYSISNOTDONE_MATLABFCN_UCON');
newSD = addobservable(sd, 'stat1', 'max(\overline{T0}) < 0.85 & min(\overline{T0}) > 0.15', 'Units', 'dimensionless')
```

```
 SimBiology Simulation Data Array: 31-by-1
 ModelName: TMDD
 Logged Data:
  Species: 0
   Compartment: 0
 Parameter: 1<br>Sensitivitv: 0
 Sensitivity:
 Observable: 1
```
The addobservable function evaluates the new observable expression for each SimData in sd and returns the evaluated results as a new SimData array, newSD, which now has the added observable  $(stat1).$ 

SimBiology stores the observable results in two different properties of a SimData object. If the results are scalar-valued, they are stored in SimData.ScalarObservables. Otherwise, they are stored in SimData. VectorObservables. In this example, the stat1 observable expression is scalar-valued.

Extract the scalar observable values and plot them against the dose amounts.

```
scalarObs = vertcat(newSD.ScalarObservables);
doseAmounts = generate(doseSamples);
figure
plot(doseAmounts.AmountParam,scalarObs.stat1,'o','MarkerFaceColor','b')
```
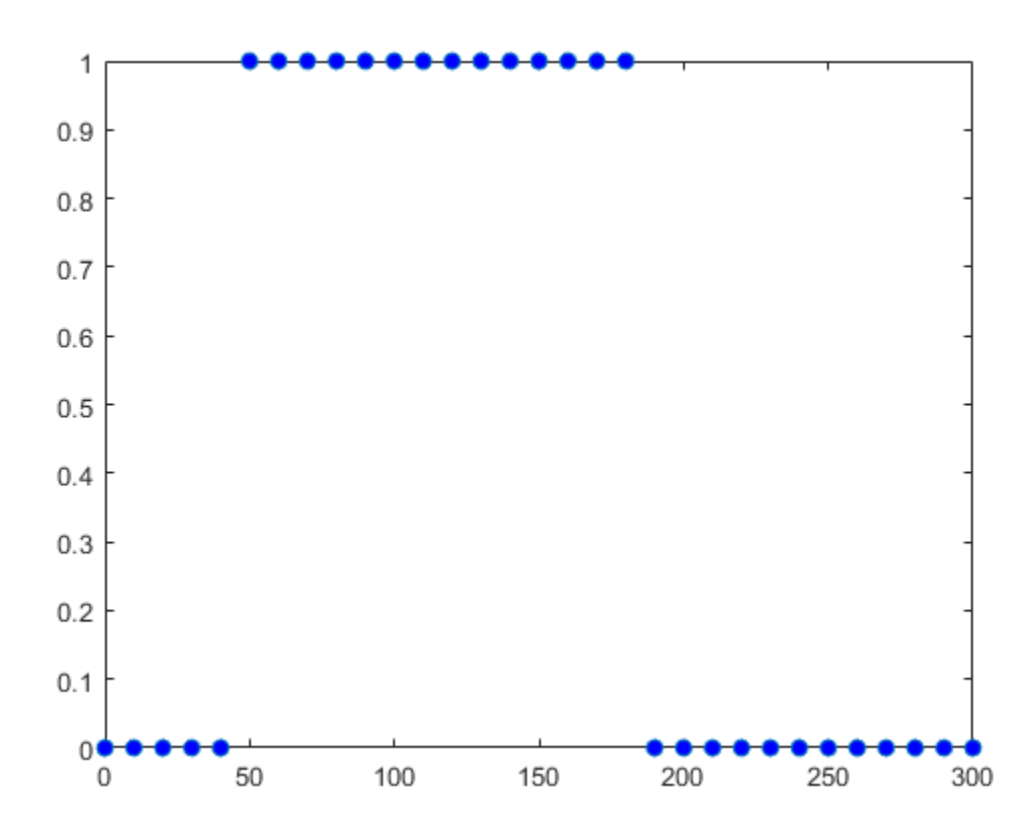

The plot shows that dose amounts ranging from 50 to 180 nanomoles provide TO responses that lie within the target efficacy and safety thresholds.

You can update the observable expression with different threshold amounts. The function recalculates the expression and returns the results in a new SimData object array.

```
newSD2 = updateobservable(newSD, 'stat1', 'max(T0) < 0.75 & min(T0) > 0.30');
```
Rename the observable expression. The function renames the observable, updates any expressions that reference the renamed observable (if applicable), and returns the results in a new SimData object array.

```
newSD3 = renameobservable(newSD2,'stat1','EffectiveDose');
```
Restore the warning settings.

warning('on','SimBiology:sbservices:SB\_DIMANALYSISNOTDONE\_MATLABFCN\_UCON');

## **See Also**

[addobservable\(model\)](#page-427-0) | [addobservable\(SimData\)](#page-432-0) | [updateobservable\(SimData\)](#page-1218-0) | [renameobservable\(SimData\)](#page-1058-0)

# <span id="page-805-0"></span>**OptimResults object**

Estimation results object, subclass of LeastSquaresResults

## **Description**

The OptimResults object contains estimation results from fitting a SimBiology model to data using the sbiofit function with any supported algorithm except nlinfit. See the [sbiofit](#page-65-0) function for a list of supported algorithms.

## **Method Summary**

The OptimResults object shares all methods of the [LeastSquaresResults object](#page-773-0).

## **Property Summary**

The OptimResults object shares all properties of the [LeastSquaresResults object](#page-773-0) and has the following additional properties.

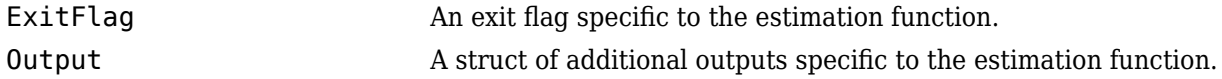

**Note** See the reference page of the specific algorithm to get more information on the values of ExitFlag and the Output structure.

## **See Also**

[LeastSquaresResults object](#page-773-0) | [NLINResults object](#page-795-0) | [sbiofit](#page-65-0) | [sbiofitmixed](#page-111-0)

**Introduced in R2014a**

# **Parameter object**

Parameter and scope information

## **Description**

The parameter object represents a *parameter*, which is a quantity that can change or can be constant. SimBiology parameters are generally used to define rate constants. You can add parameter objects to a model object or a kinetic law object. The scope of a parameter depends on where you add the parameter object: If you add the parameter object to a model object, the parameter is available to all reactions in the model and the Parent property of the parameter object is SimBiology.Model. If you add the parameter object to a kinetic law object, the parameter is available only to the reaction for which you are using the kinetic law object and the Parent property of the parameter object is SimBiology.KineticLaw.

See ["Property Summary" on page 2-426](#page-807-0) for links to parameter object property reference pages.

Properties define the characteristics of an object. Use the [get](#page-690-0) and [set](#page-1136-0) commands to list object properties and change their values at the command line. You can graphically change object properties in the graphical user interface.

## **Constructor Summary**

[addparameter \(model, kineticlaw\)](#page-453-0)

Create parameter object and add to model or kinetic law object

## **Method Summary**

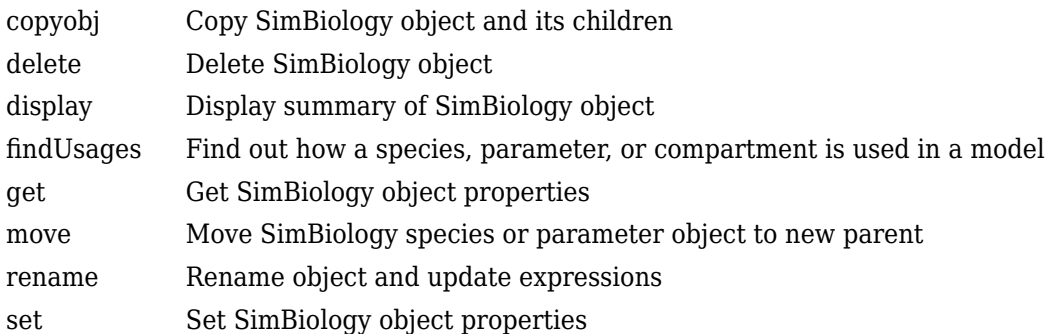

## <span id="page-807-0"></span>**Property Summary**

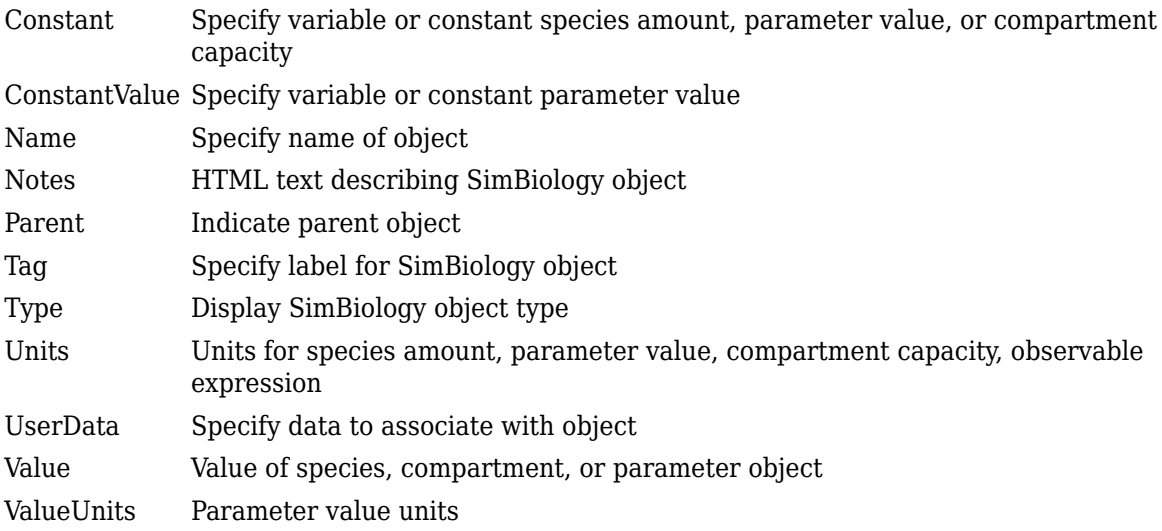

## **See Also**

[AbstractKineticLaw object](#page-388-0), [Configset object](#page-544-0), [KineticLaw object](#page-768-0), [Model object](#page-777-0), [Reaction object](#page-997-0), [Root object](#page-1089-0), [Rule object](#page-1091-0), [Species object](#page-1197-0)

**Introduced in R2006b**

# <span id="page-808-0"></span>**PKCompartment object**

Used by PKModelDesign to create SimBiology model

## **Description**

The PKCompartment object is used by the PKModelDesign object to construct a SimBiology model for pharmacokinetic modeling. PKCompartment holds the following information:

- Name of the compartment
- Dosing type
- Elimination type
- Whether the drug concentration in this compartment is reported

The PKCompartment class is a subclass of the hgsetget class which is a subclass of the handle class. For more information on the inherited methods, see hgsetget, and handle.

## **Construction**

[addCompartment \(PKModelDesign\)](#page-408-0) Add compartment to PKModelDesign object

## **Method Summary**

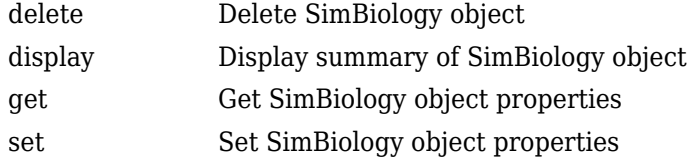

## **Property Summary**

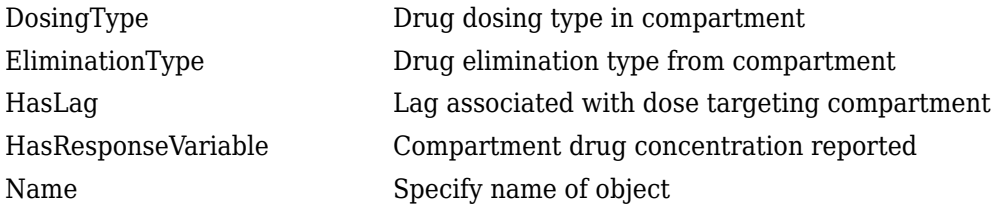

## **See Also**

"Create Pharmacokinetic Models" in the SimBiology User's Guide, [PKModelDesign object](#page-811-0)

# **PKData object**

Define roles of data set columns

**Note** PKData object will be removed in a future release. Use [groupedData object](#page-750-0) instead.

### **Description**

The properties of the PKData object specify what each column in the data represents. The PKData object specifies which columns in the data set represent the following:

- The grouping variable
- The independent and dependent variables
- The dose
- The rate (only if infusion is the dosing type)
- The covariates

This information is used by the fitting functions, sbionlmefit and sbionlinfit.

To create the PKData object specify:

pkDataObject = PKData(data);

Where data is the imported data set.

The PKData class is a subclass of the hgsetget class, which is a subclass of the handle class. For more information on the inherited methods, see hgsetget and handle.

## **Construction**

PKData **Create PKData object** 

## **Method Summary**

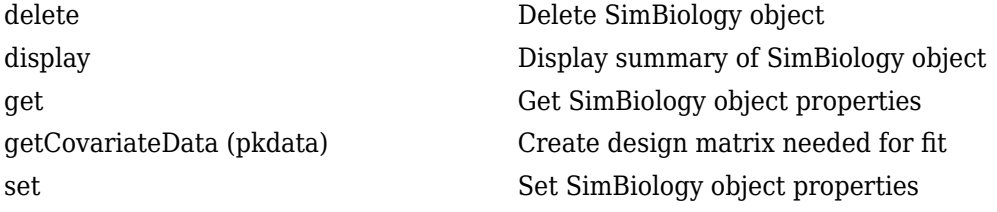

## **Property Summary**

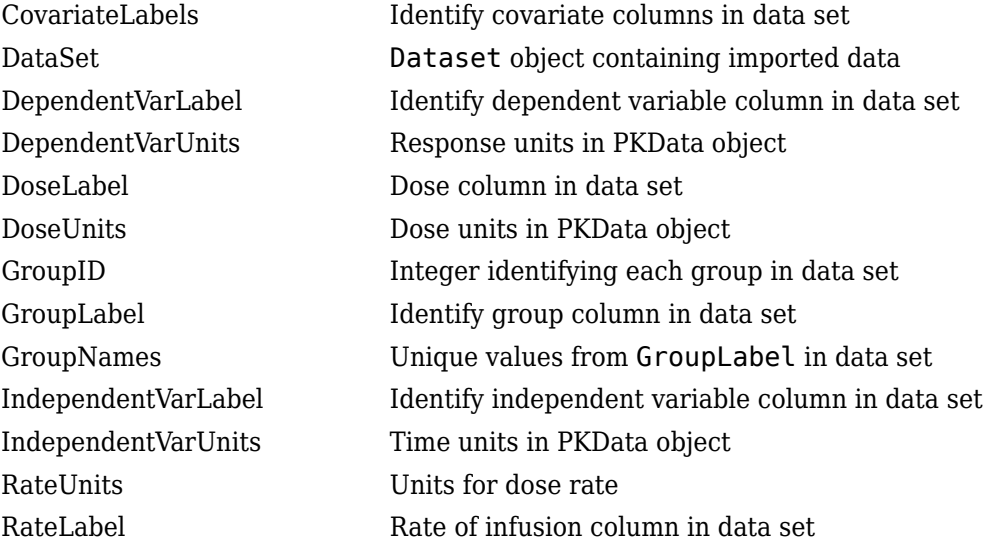

## **See Also**

[PKModelDesign object](#page-811-0)

# <span id="page-811-0"></span>**PKModelDesign object**

Helper object to construct pharmacokinetic model

## **Description**

Use the PKModelDesign object to construct a SimBiology model for PK modeling. The PKModelDesign object lets you specify the number of compartments, the type of dosing, and method of elimination which you then use to construct the SimBiology model object with the necessary compartments, species, reactions, rules, and events.

pkm = PKModelDesign;

Use the addCompartment method to add a compartment with a specified dosing and elimination. addCompartment adds each subsequent compartment and connects it to the previous compartment using a reversible reaction. This reaction models the flux between compartments in a PK model.

The construct method uses the PKModelDesign object to create a SimBiology model object.

The PKModelDesign class is a subclass of the hgsetget class, which is a subclass of the handle class. For more information on the inherited methods see hgsetget and handle.

## **Construction**

PKModelDesign Create PKModelDesign object

## **Method Summary**

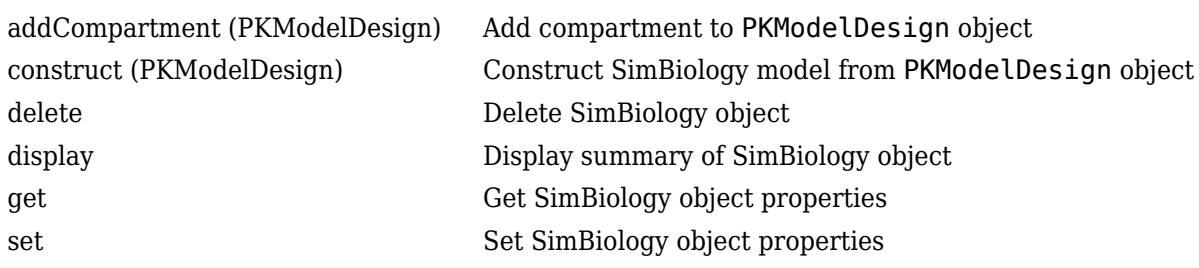

### **Property Summary**

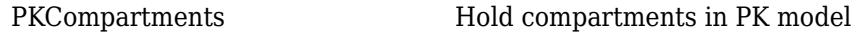

### **See Also**

"Create Pharmacokinetic Models" in the SimBiology User's Guide, [PKCompartment object](#page-808-0)

# **PKModelMap object**

Define SimBiology model components' roles

**Note** PKModelMap object will be removed in a future release. Use a combination of [EstimatedInfo object](#page-604-0), [CovariateModel object](#page-551-0), cell array of character vectors, and [sbiodose](#page-32-0). See [sbiofit](#page-65-0) and [sbiofitmixed](#page-111-0) for illustrated examples.

## **Description**

The PKModelMap object holds information about the dosing type, and defines which components of a SimBiology model represent the observed response, the dose, and the estimated parameters.

The PKModelMap class is a subclass of the hgsetget class which is a subclass of the handle class. For more information on the inherited methods see, hgsetget, and handle.

## **Construction**

PKModelMap Create PKModelMap object

## **Method Summary**

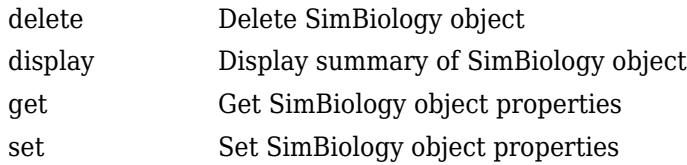

## **Property Summary**

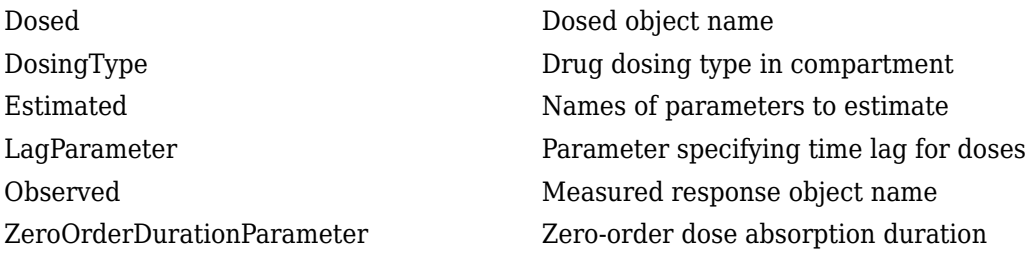

## **See Also**

[PKModelDesign object](#page-811-0)

# **plot**

Compare simulation results to the training data, creating a time-course subplot for each group

## **Syntax**

```
plot(resultsObj)
plot(resultsObj,Name,Value)
```
## **Description**

plot(resultsObj) displays a figure showing the comparison between simulation results to the training data, with a time-course subplot for each group.

plot(resultsObj,Name,Value) uses additional options specified by one or more name-value arguments.

## **Examples**

### **Estimate Two-Compartment PK Parameters**

Load the sample data set.

```
load data10_32R.mat
gData = groupedData(data);
gData.Properties.VariableUnits = ["","hour","milligram/liter","milligram/liter"];
```
Create a two-compartment PK model.

```
pkmd = PKModelDesign;
pkc1 = addCompartment(pkmd, "Central");
pkc1.DosingType = "Infusion";
pkc1.EliminationType = "linear-clearance";
pkc1.HasResponseVariable = true;
                  p = addCompartment(pkmd, "Peripheral");
model = construct(pkmd);
configset = getconfigset(model);
configset.CompileOptions.UnitConversion = true;
responseMap = ["Drug Central = CentralConc","Drug Peripheral = PeripheralConc"];
```
Provide model parameters to estimate.

```
paramsToEstimate = ["log(Central)","log(Peripheral)","Q12","Cl_Central"];
estimatedParam = estimatedInfo(paramsToEstimate,'InitialValue',[1 1 1 1]);
```
Assume every individual receives an infusion dose at time  $= 0$ , with a total infusion amount of 100 mg at a rate of 50 mg/hour.

```
dose = sbiodose("dose","TargetName","Drug_Central");
dose.StartTime = 0:
dose.Amount = 100;dose.Rate = 50;
```

```
dose.AmountUnits = "milligram";
dose.TimeUnits = "hour";
dose.RateUnits = "milligram/hour";
```
Estimate model parameters. By default, the function estimates a set of parameter for each individual (unpooled fit).

fitResults = sbiofit(model,gData,responseMap,estimatedParam,dose);

Plot the results.

plot(fitResults);

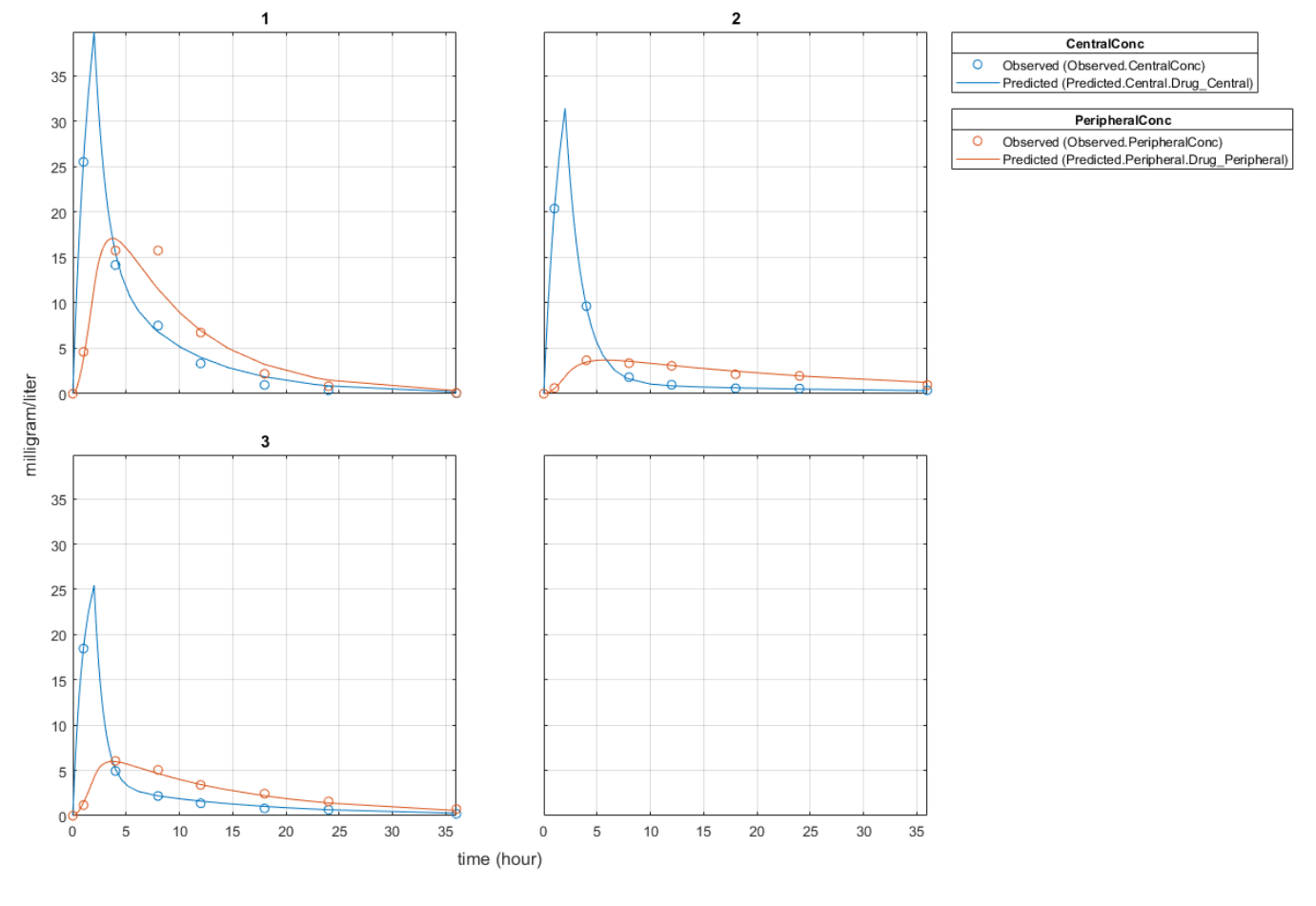

Plot all groups in one plot.

plot(fitResults,"PlotStyle","one axes");

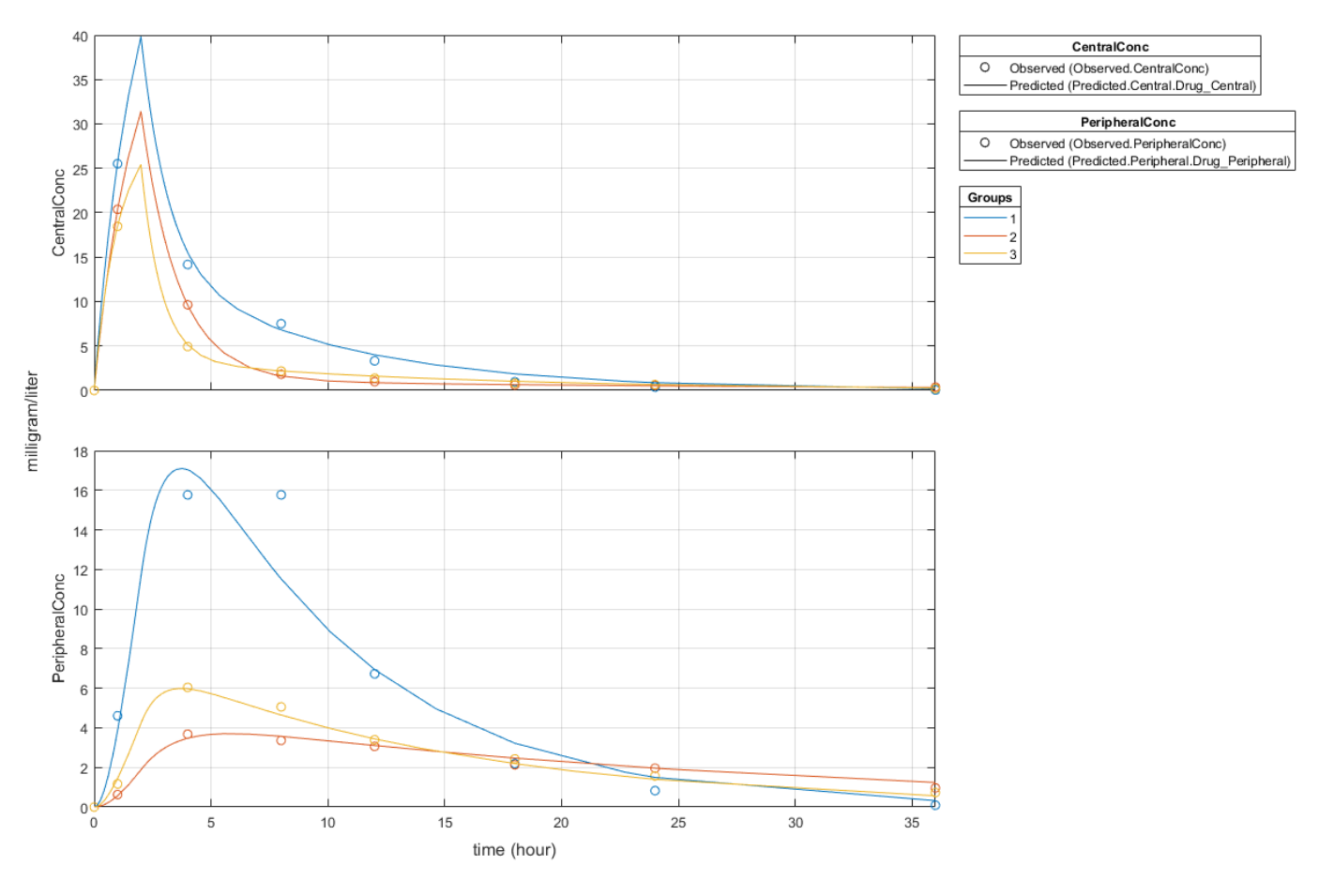

Change some axes properties.

```
s = struct;
s.Properties.XGrid = "on";
s.Properties.YGrid = "on";
plot(fitResults,"PlotStyle","one axes","AxesStyle",s);
```
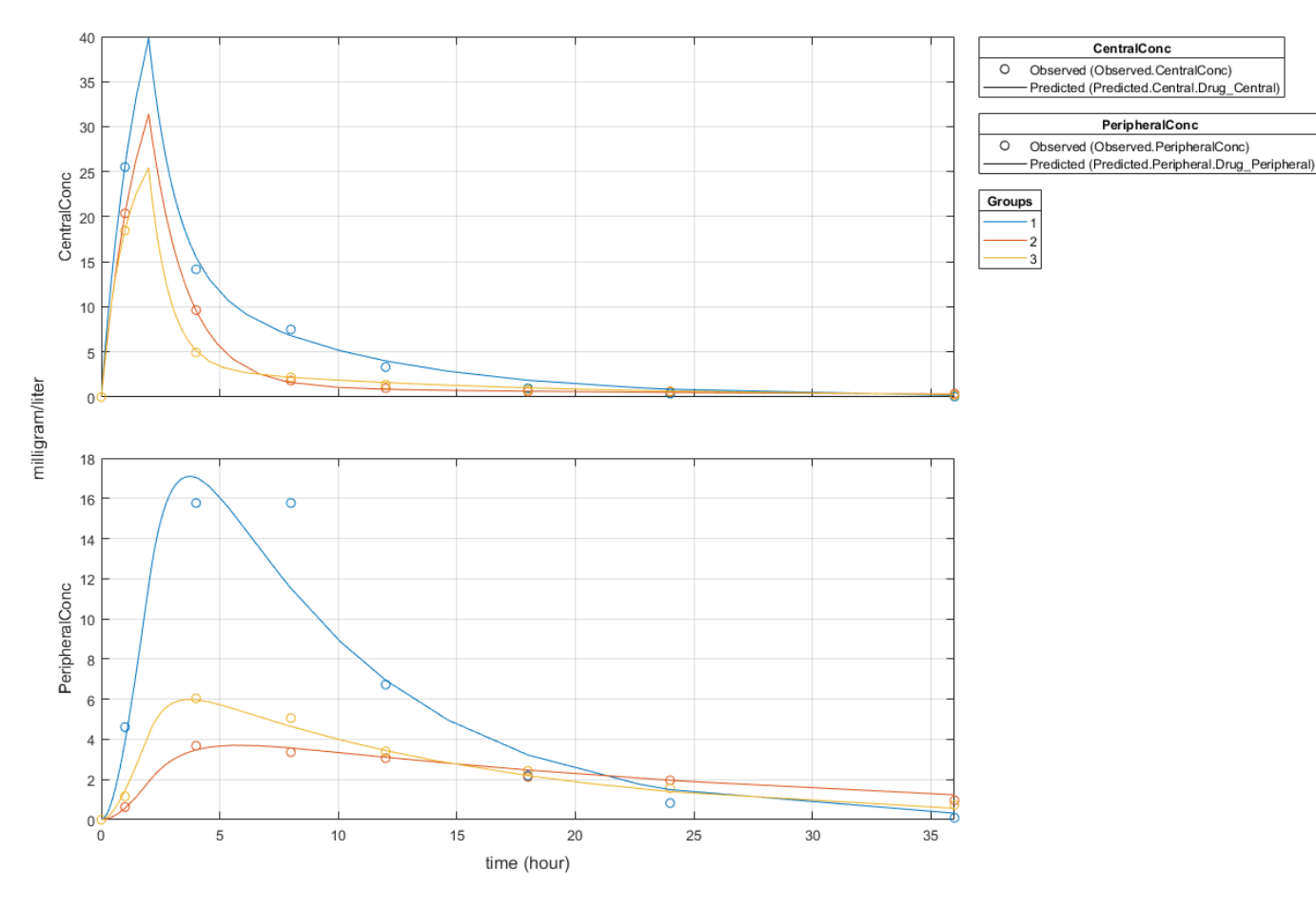

Compare the model predictions to the actual data.

plotActualVersusPredicted(fitResults)

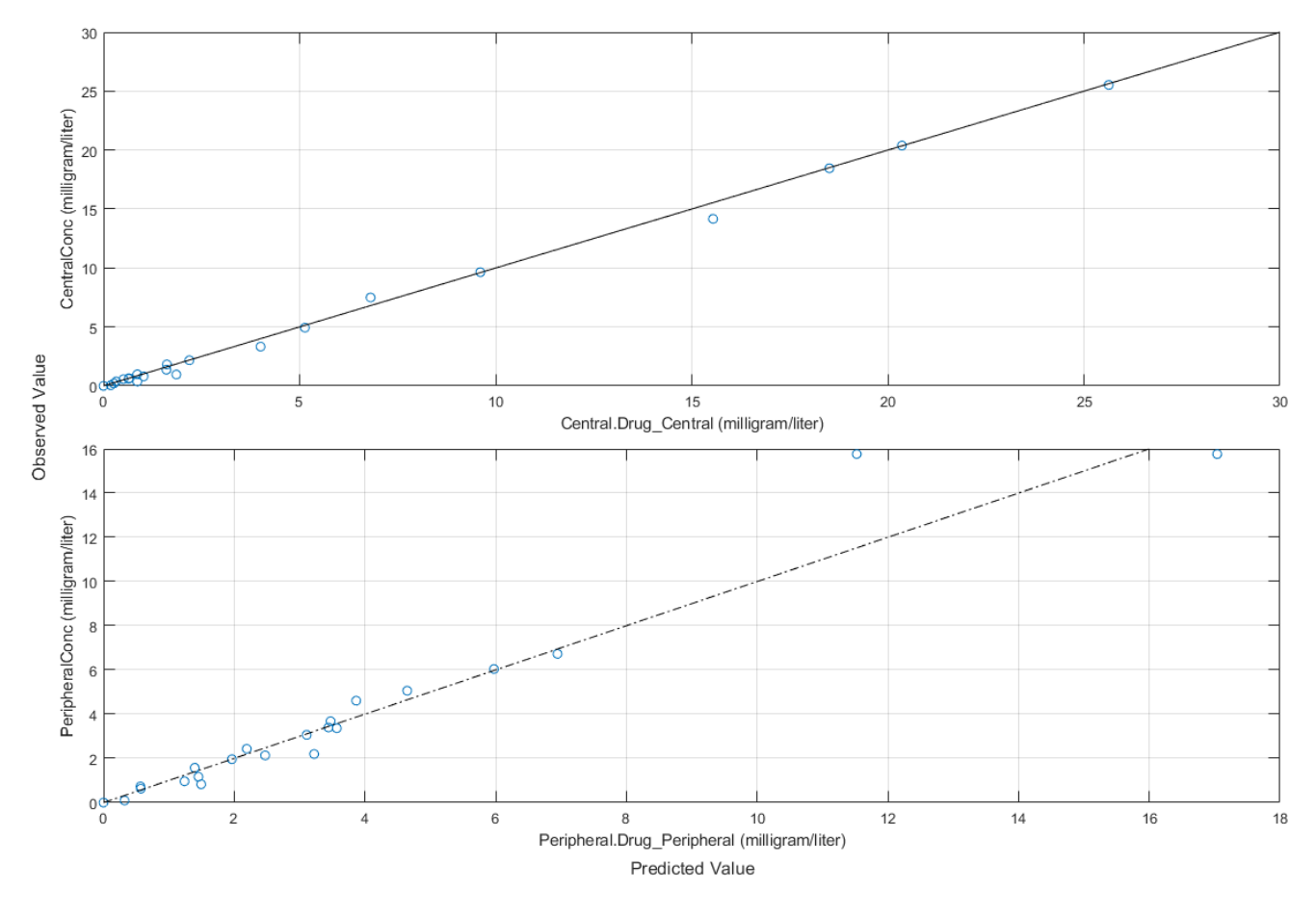

Use boxplot to show the variation of estimated model parameters.

boxplot(fitResults)

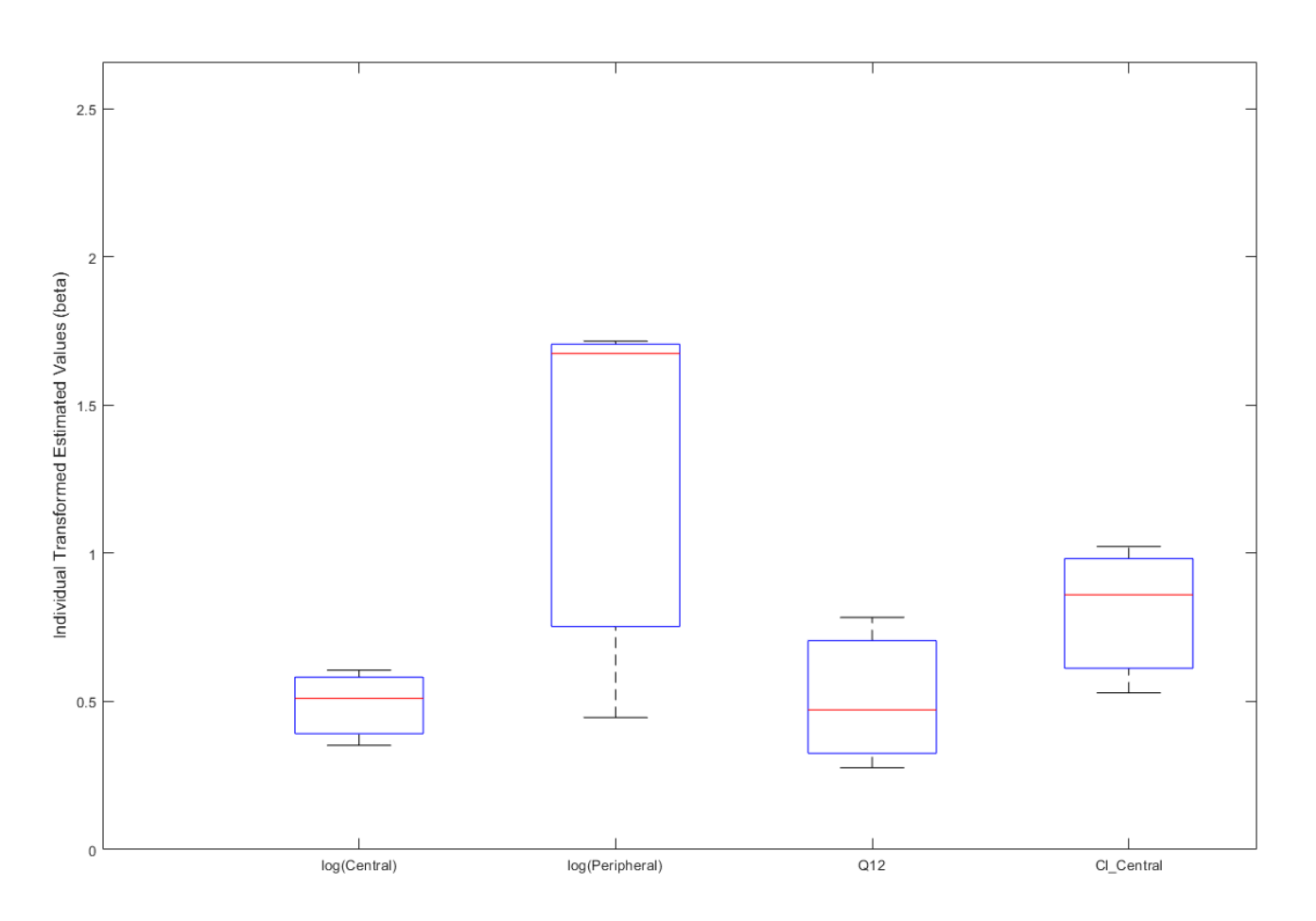

Plot the distribution of residuals. This normal probability plot shows the deviation from normality and the skewness on the right tail of the distribution of residuals. The default (constant) error model might not be the correct assumption for the data being fitted.

plotResidualDistribution(fitResults)

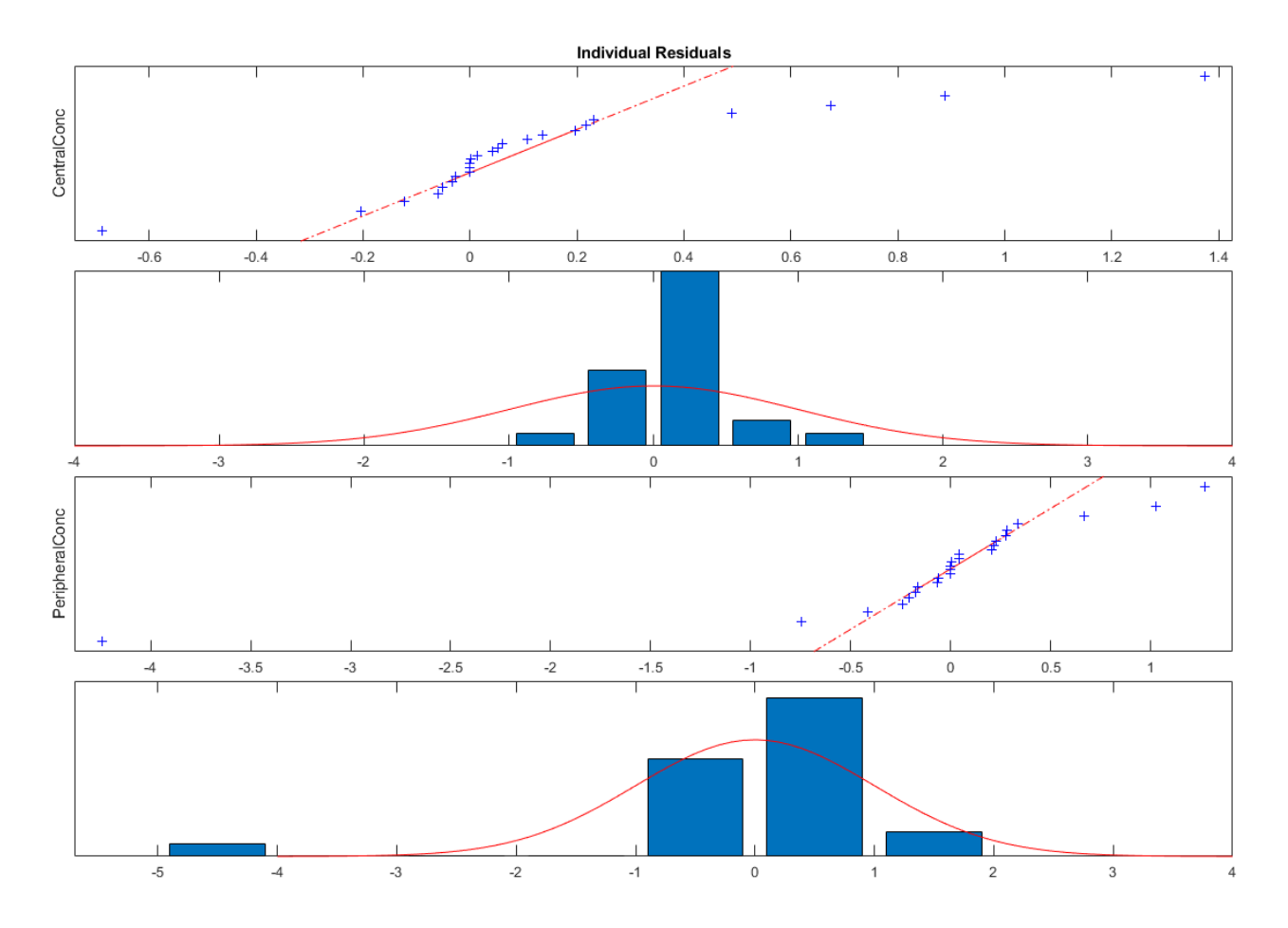

Plot residuals for each response using the model predictions on *x*-axis. plotResiduals(fitResults,"Predictions")

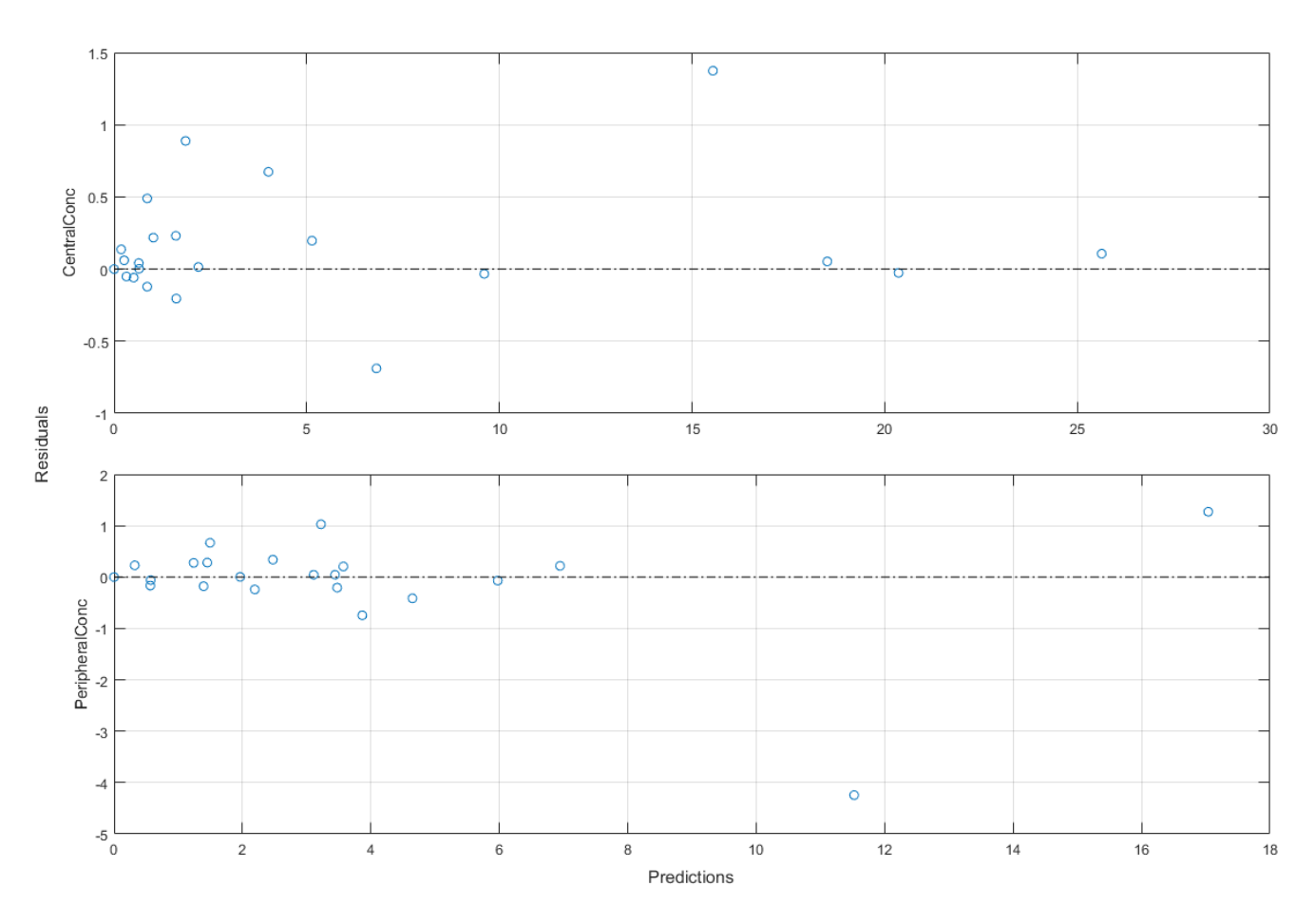

Get the summary of the fit results. stats.Name contains the name for each table from stats.Table, which contains a list of tables with estimated parameter values and fit quality statistics.

```
stats = summary(fitResults);
stats.Name
ans ='Unpooled Parameter Estimates'
ans ='Statistics'
ans ='Unpooled Beta'
ans ='Residuals'
ans ='Covariance Matrix'
ans ='Error Model'
```
### stats.Table

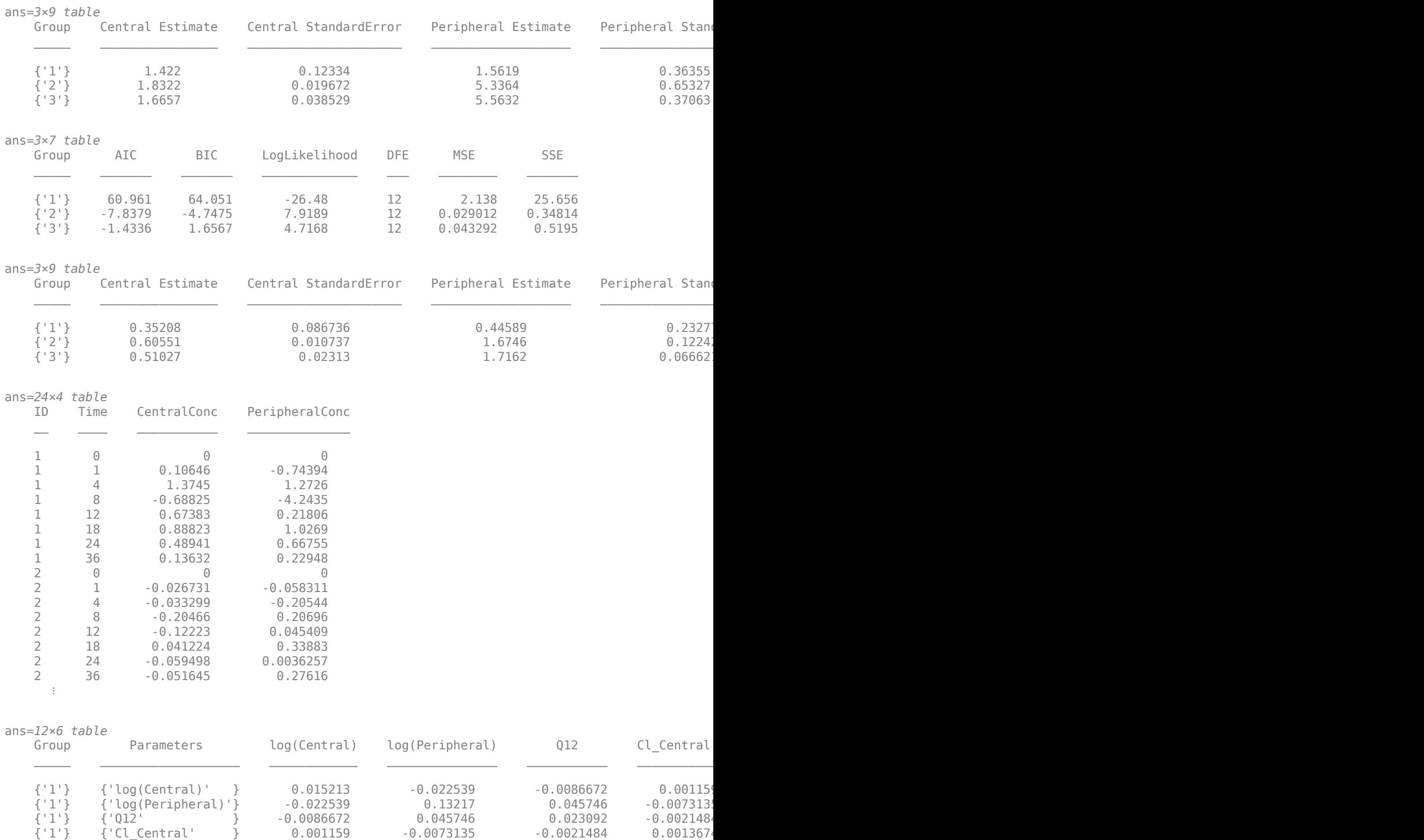

{'2'} {'log(Central)' } 0.00038701 -0.002161 -0.00010177 9.7448e-05

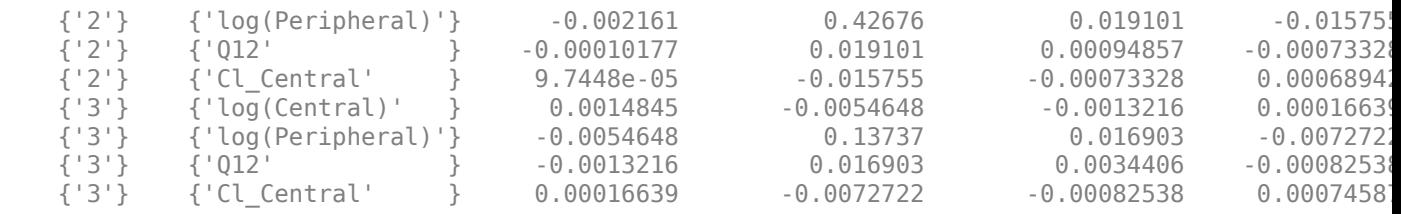

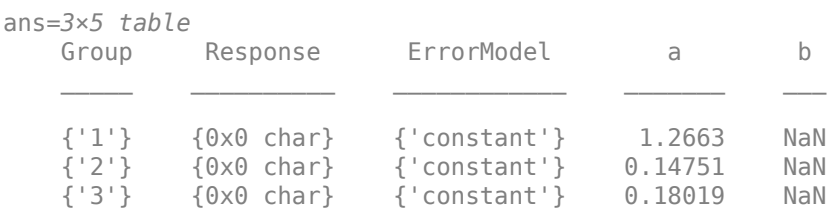

### **Input Arguments**

#### **resultsObj — Estimation results**

OptimResults object | NLINResults object | vector of results objects

Estimation results, specified as an [OptimResults object](#page-805-0) or [NLINResults object](#page-795-0), or vector of results objects which contains estimation results from running [sbiofit](#page-65-0).

#### **Name-Value Pair Arguments**

Specify optional comma-separated pairs of Name, Value arguments. Name is the argument name and Value is the corresponding value. Name must appear inside quotes. You can specify several name and value pair arguments in any order as Name1, Value1, ..., NameN, ValueN.

Example: plot(fitResults,'PlotStyle','one axes') specifies to plot data from each run into one axes instead of plotting each run individually as a subplot.

#### **ParameterType — Type of parameter estimates to plot**

'individual' (default)

Type of parameter estimates to plot, specified as 'individual'. For LeastSquaresResults objects, 'individual' is the only option indicating to use the individual parameter estimates to plot the simulation results.

Data Types: char | string

#### **PlotStyle — Plot style**

'trellis' (default) | 'one axes'

Plot style, specified as 'trellis' or 'one axes'. By default, the function plots the data from each run into its own subplot. To plot all data into one plot, use 'one axes'.

Data Types: char | string

#### **AxesStyle — Axes properties**

structure

Axes properties, specified as a structure. The structure (s) has the following field names and values representing the axes properties.

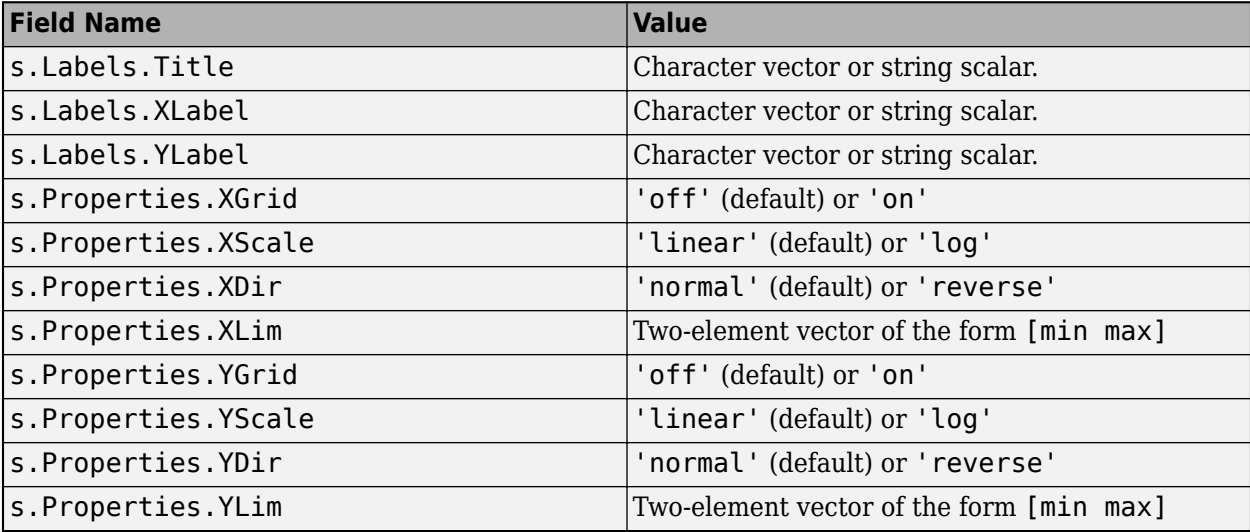

Data Types: structure

## **See Also**

[NLINResults object](#page-795-0) | [OptimResults object](#page-805-0) | [sbiofit](#page-65-0)

**Introduced in R2014a**

# <span id="page-824-0"></span>**plot(NLMEResults)**

Compare simulation results to the training data, creating a time-course subplot for each group

## **Syntax**

```
plot(resultsObj)
plot(resultsObj,'ParameterType',value)
```
## **Description**

plot(resultsObj) compares simulation results to the training data, creating a time-course subplot for each group.

plot(resultsObj,'ParameterType',value) uses the individual or population parameter estimates as specified by value. The two choices for value are 'population' or 'individual' (default).

## **Input Arguments**

### **resultsObj — Estimation results**

NLMEResults object

Estimation results, specified as an [NLMEResults object](#page-796-0), which contains estimation results returned by [sbiofitmixed](#page-111-0).

### **value — Parameter type**

character vector | string

Parameter type, specified as a character vector or string which must be one of the following: 'individual' (default) or 'population'.

### **See Also**

[NLMEResults object](#page-796-0) | [sbiofitmixed](#page-111-0)

**Introduced in R2014a**

# **plot**

**Package:** SimBiology.fit

Plot parameter confidence interval results

## **Syntax**

 $fh = plot(paracI)$  $fh = plot(paraCI,Name, Value)$ 

## **Description**

fh = plot(paraCI) plots confidence intervals from paraCI, a [ParameterConfidenceInterval](#page-975-0) object or vector of objects.

- If the estimation status of a confidence interval (paraCI.Results.Status on page 2-0 ) is success, the plot function uses the first default color (blue) to plot a line and a centered dot for every parameter estimate. The function also plots a box to indicate the confidence intervals.
- If the status is constrained or estimable, the function uses the second default color (red) and plots a line, centered dot, and box to indicate the confidence intervals.
- If the status is not estimable, the function plots only a line and a centered cross in red.
- If there are any transformed parameters with estimated values that are 0 (for the log transform) and 0 or 1 (for the probit or logit transform), no confidence intervals are plotted for those parameter estimates.

fh = plot(paraCI, Name, Value) uses additional options specified by one or more Name, Value pair arguments.

## **Examples**

### **Plot Confidence Intervals of Estimated PK Parameters**

### **Load Data**

Load the sample data to fit.

```
load data10_32R.mat
qData = qroupedData(data);gData.Properties.VariableUnits = {'','hour','milligram/liter','milligram/liter'};
sbiotrellis(gData,'ID','Time',{'CentralConc','PeripheralConc'},'Marker','+',...
             'LineStyle','none');
```
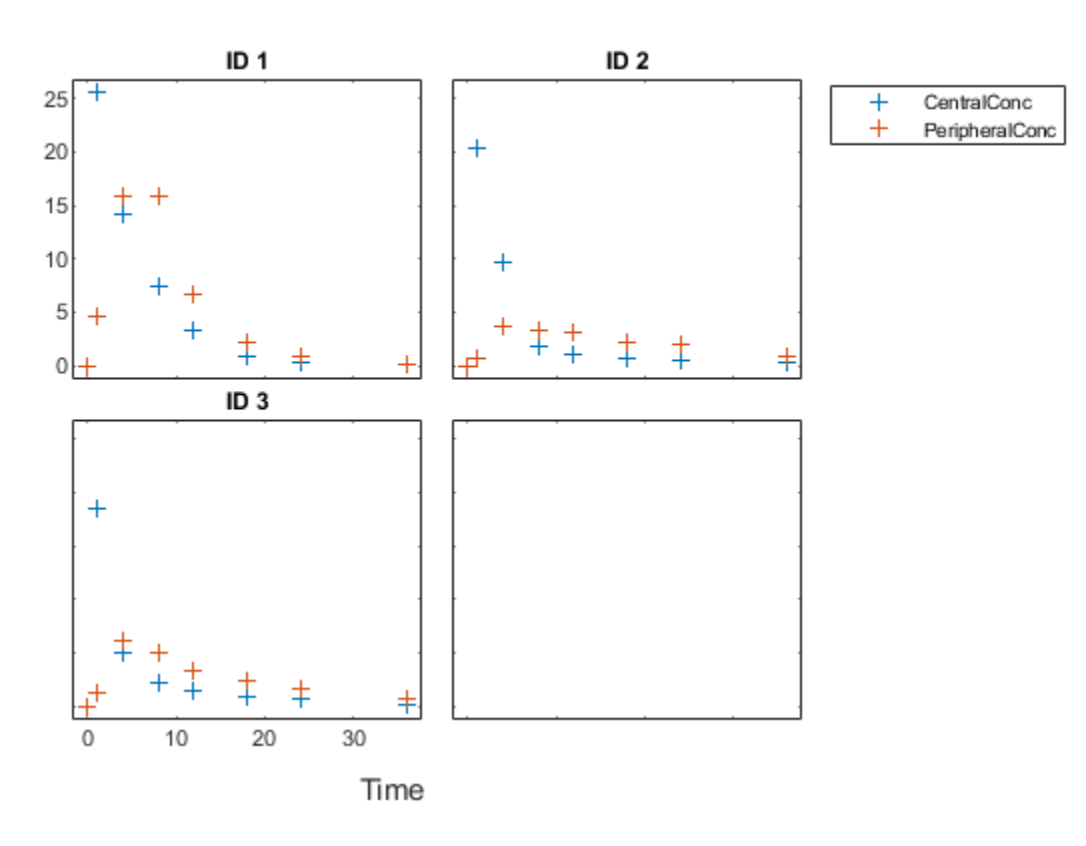

### **Create Model**

Create a two-compartment model.

```
pkmd = PKModelDesign;<br>pkcl = addCompartment
                        = addCompartment(pkmd,'Central');<br>= 'Infusion';
pkc1.DosingType
pkc1.EliminationType = 'linear-clearance';
pkc1.HasResponseVariable = true;
pkc2 = addCompartment(pkmd, 'Peripheral');<br>model = construct(pkmd);
model = construct(pkmd);<br>
configset = getconfigset(mod
                        = getconfigset(model);
configset.CompileOptions.UnitConversion = true;
```
#### **Define Dosing**

Define the infusion dose.

```
dose = sbiodose('dose','TargetName','Drug_Central');
dose.StartTime = 0;<br>dose.Amount = 100;
dose.Amount = 100<br>dose.Rate = 50;dose.Rate
dose.AmountUnits = 'milligram';
dose.TimeUnits = 'hour';
dose.RateUnits = 'milligram/hour';
```
### **Define Parameters**

Define parameters to estimate.

```
responseMap = {'Drug_Central = CentralConc','Drug_Peripheral = PeripheralConc'};
paramsToEstimate = {'log(Central)','log(Peripheral)','Q12','Cl_Central'};
estimatedParam = estimatedInfo(paramSToEstimate, ... 'InitialValue',[1 1 1 1],...
                                    'Bounds',[0.1 3;0.1 10;0 10;0.1 2]);
```
### **Fit Model**

Perform an unpooled fit, that is, one set of estimated parameters for each patient.

unpooledFit = sbiofit(model,gData,responseMap,estimatedParam,dose,'Pooled',false);

Perform a pooled fit, that is, one set of estimated parameters for all patients.

pooledFit = sbiofit(model,gData,responseMap,estimatedParam,dose,'Pooled',true);

#### **Compute Confidence Intervals for Estimated Parameters**

Compute 95% confidence intervals for each estimated parameter in the unpooled fit using the Gaussian approximation.

```
ciParamUnpooled = sbioparameterci(unpooledFit);
```
Plot the confidence intervals. If the estimation status of a confidence interval is success, it is plotted in blue (the first default color). Otherwise, it is plotted in red (the second default color), which indicates that further investigation into the fitted parameters might be required. If the confidence interval is not estimable, then the function plots a red line and centered cross. If there are any transformed parameters with estimated values that are 0 (for the log transform) and 1 or 0 (for the probit or logit transform), then no confidence intervals are plotted for those parameter estimates. To see the color order, type get(groot,'defaultAxesColorOrder').

Groups are displayed from left to right in the same order that they appear in the GroupNames property of the object, which is used to label x-axis. The y-labels are the transformed parameter names.

plot(ciParamUnpooled)
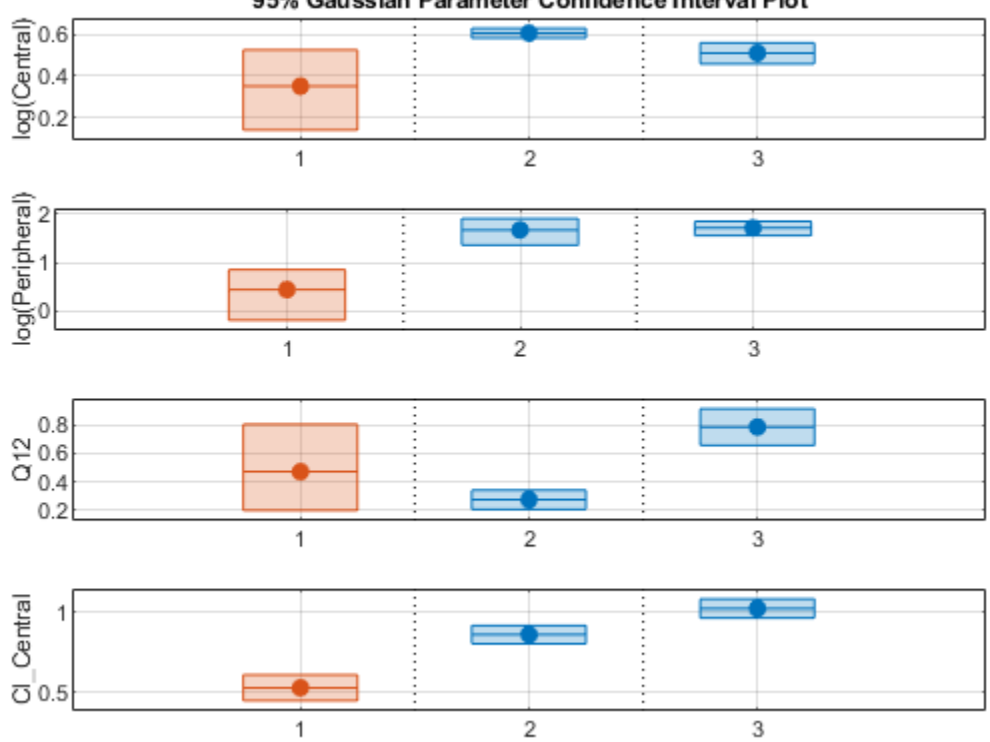

95% Gaussian Parameter Confidence Interval Plot

Plot using a single color.

plot(ciParamUnpooled,'Color',[0 0 0])

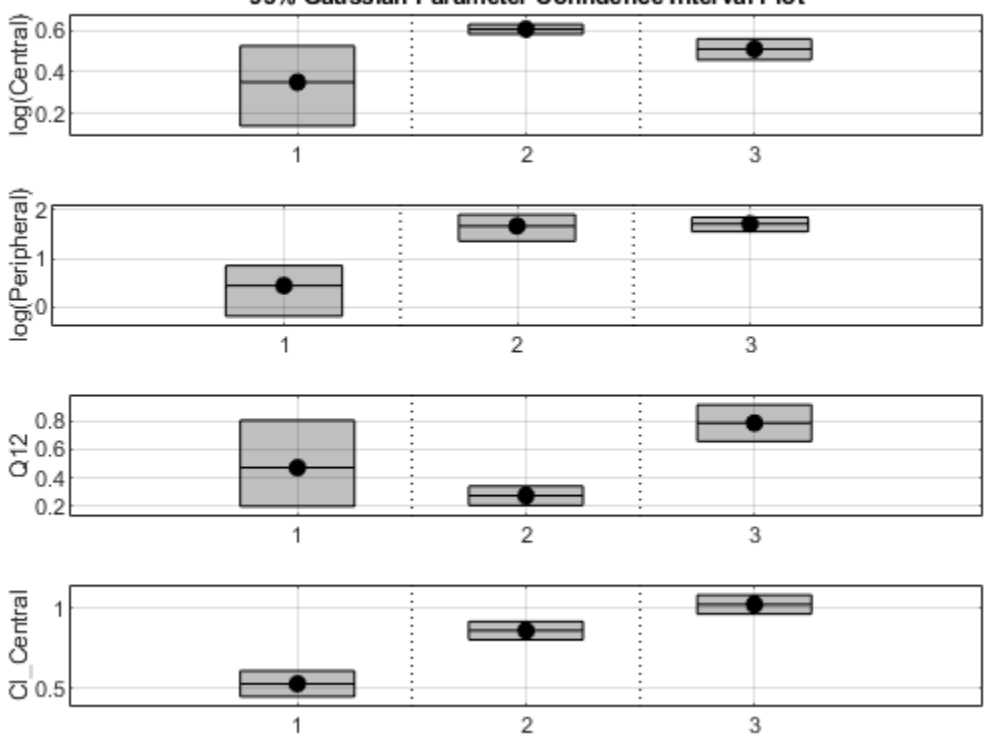

95% Gaussian Parameter Confidence Interval Plot

Compute the confidence intervals for the pooled fit.

ciParamPooled = sbioparameterci(pooledFit);

Plot the confidence intervals. The group name is labeled as "pooled" to indicate such fit. plot(ciParamPooled)

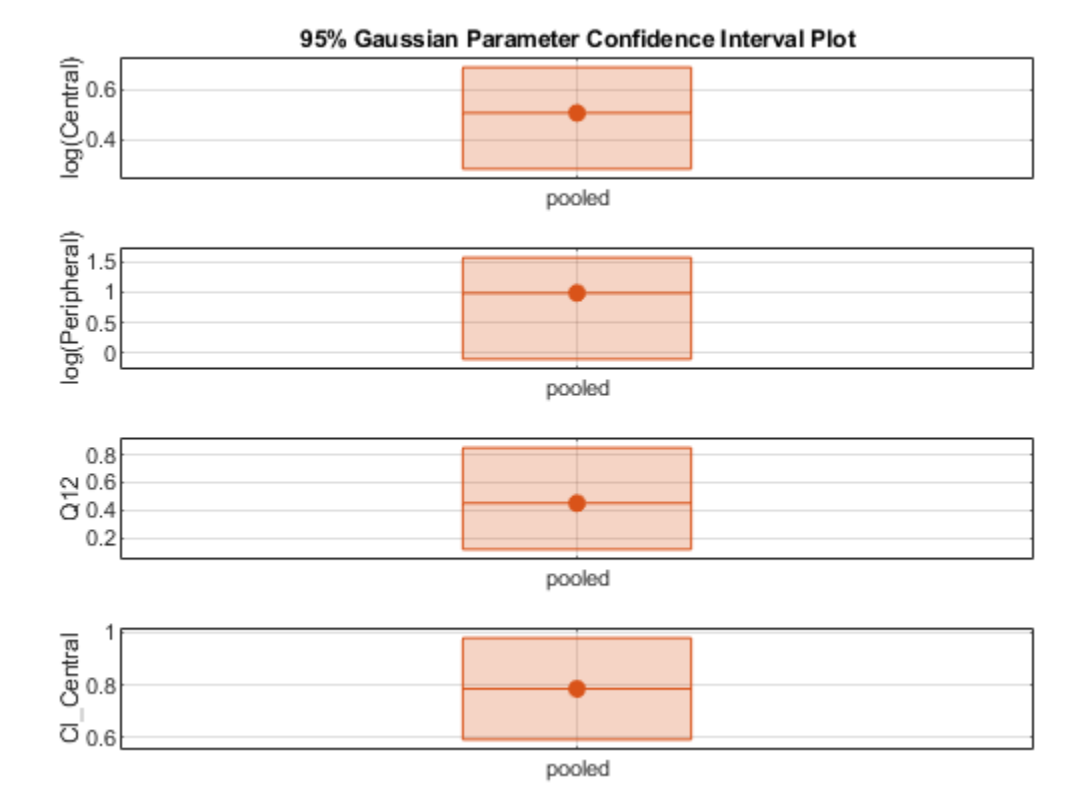

Plot all the confidence interval results together. By default, the confidence interval for each parameter estimate is plotted in a separate axes. Vertical dotted lines group confidence intervals of parameter estimates that were computed in a common fit. Parameter bounds defined in the original fit are marked by square brackets (if visible in the parameter range being plotted).

ciAll = [ciParamUnpooled;ciParamPooled]; plot(ciAll)

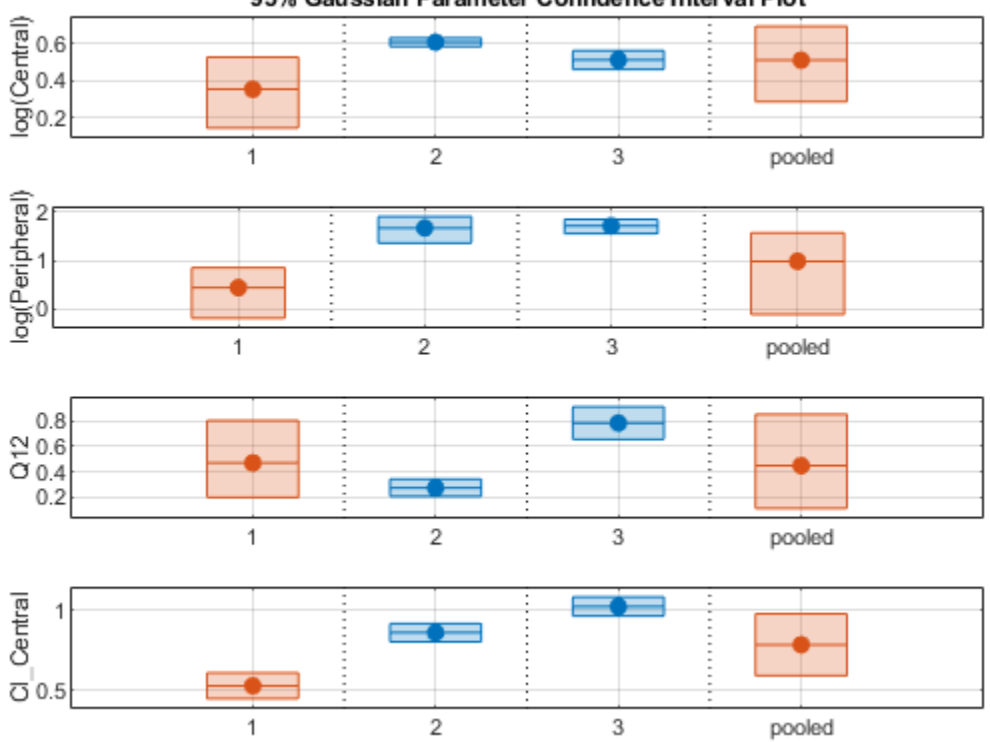

95% Gaussian Parameter Confidence Interval Plot

You can also plot all confidence intervals on one axes grouped by parameter estimates using the 'Grouped' layout.

plot(ciAll,'Layout','Grouped')

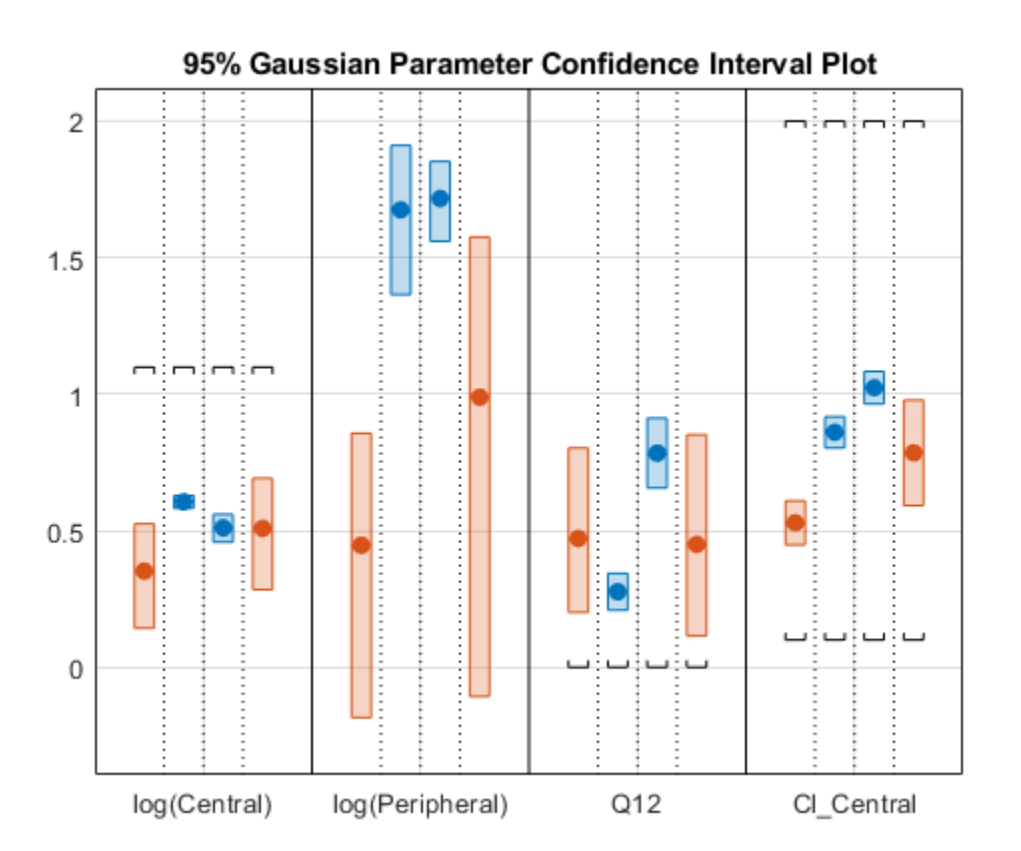

In this layout, you can point to the center marker of each confidence interval to see the group name. Each estimated parameter is separated by a vertical black line. Vertical dotted lines group confidence intervals of parameter estimates that were computed in a common fit. Parameter bounds defined in the original fit are marked by square brackets (if visible in the parameter range being plotted). Note the different scales on the y-axis due to parameter transformations. For instance, the y-axis of Q12 is in the linear scale, but that of Central is in the log scale due to its log transform.

#### **Compute Confidence Intervals Using 3rofile Likelihood**

Compute 95% confidence intervals for each estimated parameter in the unpooled fit using the profile likelihood approach.

ciParamUnpooledProf = sbioparameterci(unpooledFit,'Type','profilelikelihood');

Compute the confidence intervals for the pooled fit.

```
ciParamPooledProf = sbioparameterci(pooledFit,'Type','profilelikelihood');
```
Plot the profile likelihood curves for the unpooled fit. The parameter bounds defined in the original fit are displayed by vertical dotted lines (if visible in the parameter range being plotted). The confidence interval is indicated by two crosses and a line in between them. The center dot denotes the parameter estimate. The profile likelihood is always plotted in the log scale. The x-axis scale depends on whether the parameter is transformed (log, probit, or logit scale) or not (linear scale).

plot(ciParamUnpooledProf,'ProfileLikelihood',true);

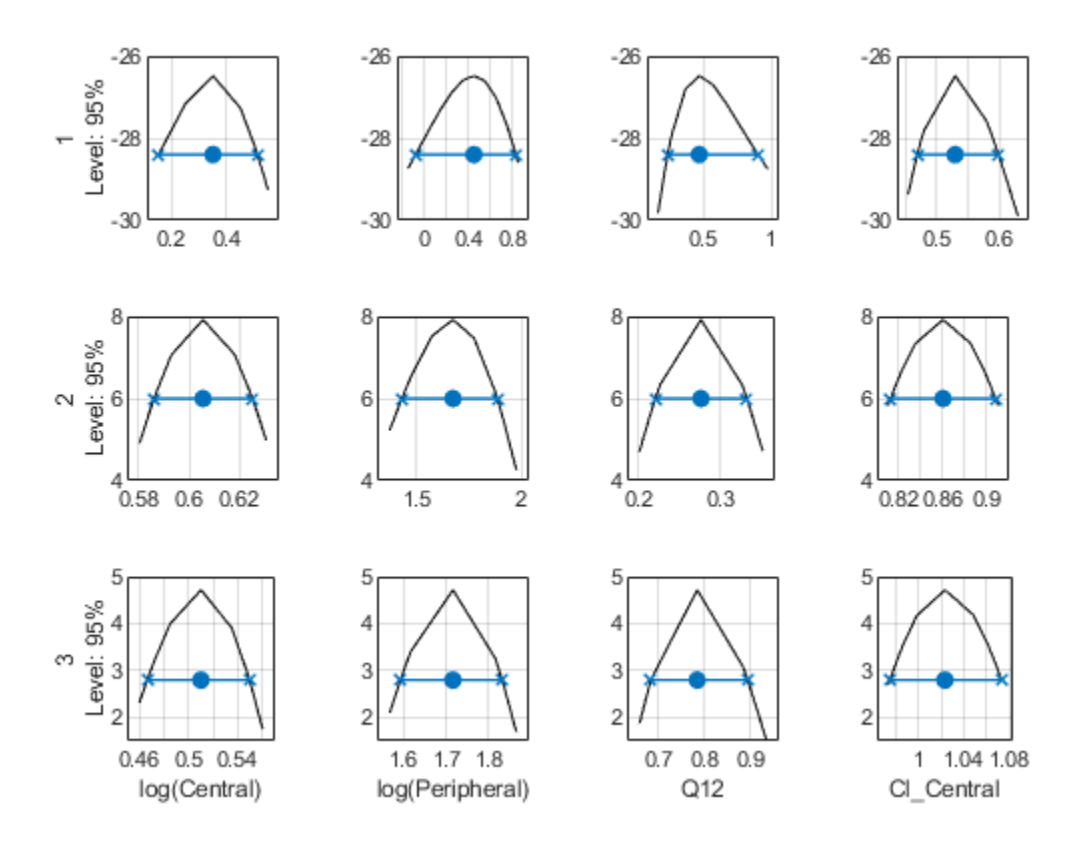

Each group is plotted in a separate row, and each parameter is plotted in a separate column. Plot the curves for the pooled fit.

plot(ciParamPooledProf,'ProfileLikelihood',true);

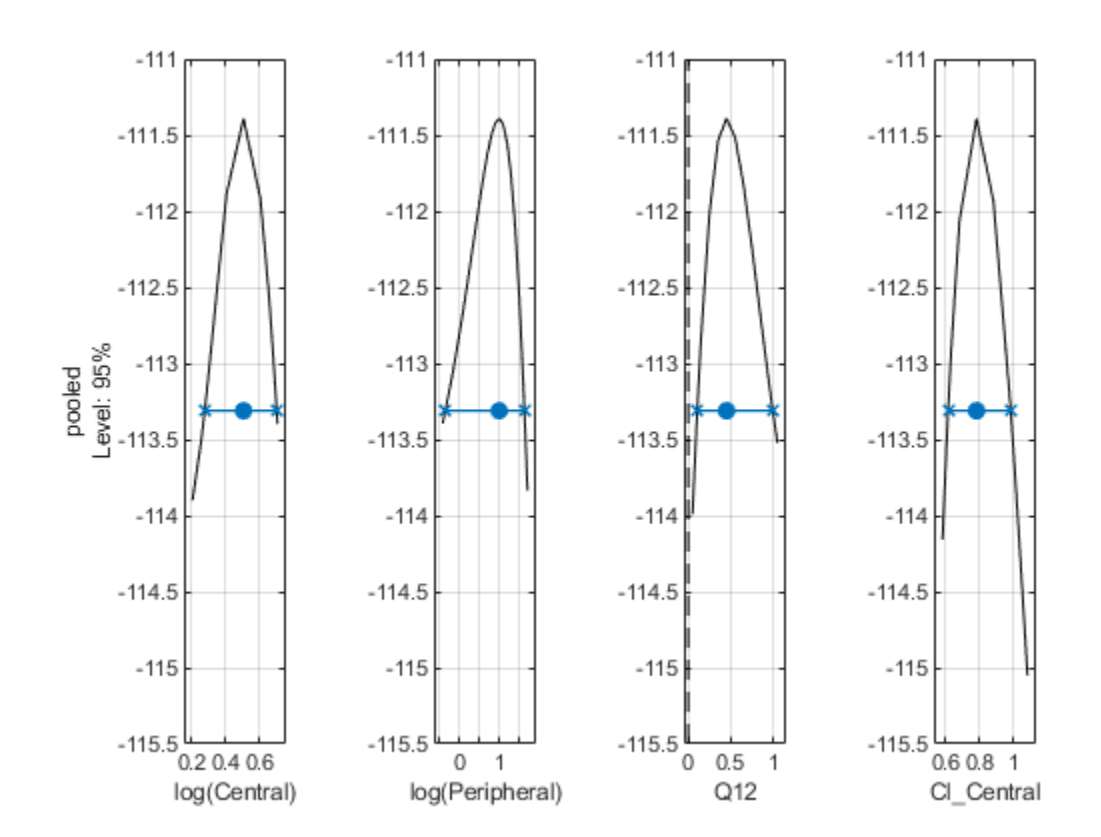

Plot all the confidence interval results together in the same figure. plot([ciParamUnpooledProf;ciParamPooledProf],'ProfileLikelihood',true);

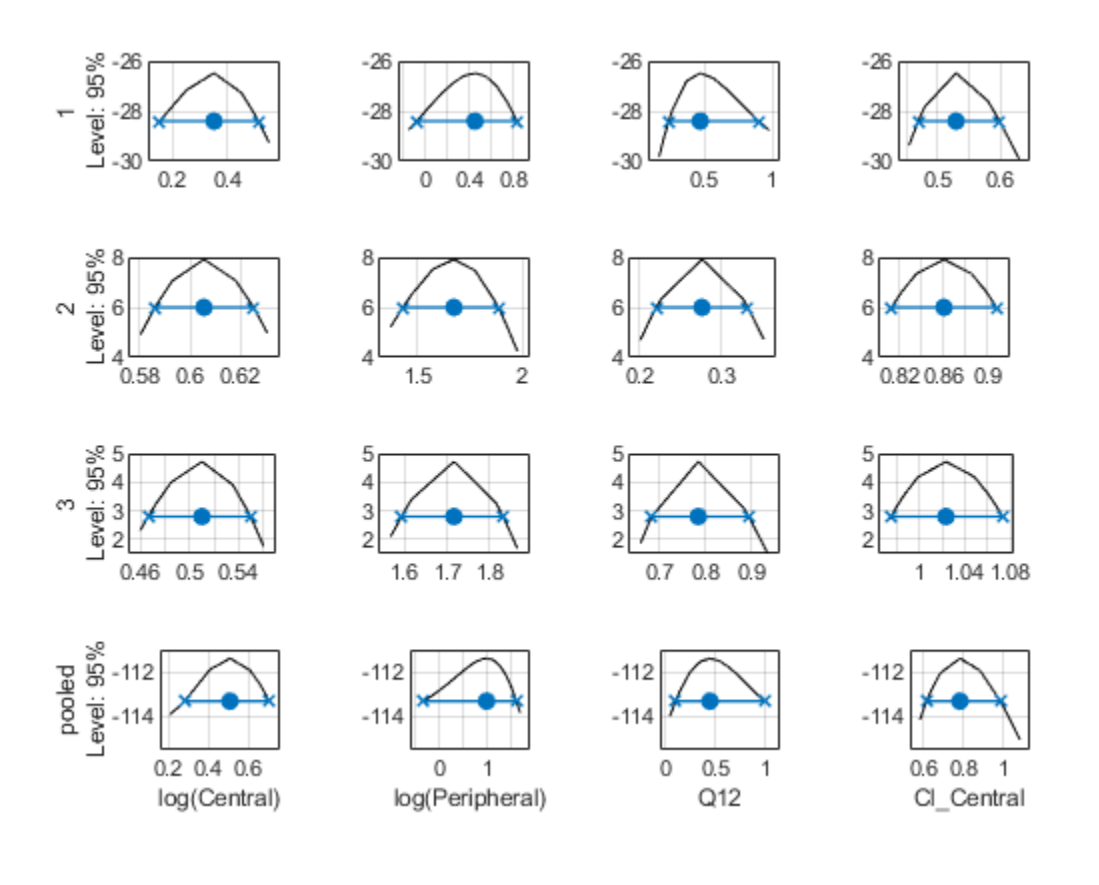

## **Input Arguments**

#### **paraCI — Parameter confidence interval results**

ParameterConfidenceInterval object | vector

Parameter confidence interval results, specified as a [ParameterConfidenceInterval](#page-975-0) object or a vector of objects.

#### **Name-Value Pair Arguments**

Specify optional comma-separated pairs of Name, Value arguments. Name is the argument name and Value is the corresponding value. Name must appear inside quotes. You can specify several name and value pair arguments in any order as Name1, Value1, ..., NameN, ValueN.

Example: 'ProfileLikelihood',true specifies to plot the profile likelihood curves.

#### **Color — Red-Green-Blue color triplet**

three-element row vector

Red-Green-Blue color triplet, specified as the comma-separated pair consisting of 'Color' and a three-element row vector. By default, confidence intervals that are not limited by the parameter bounds specified in the original fit are plotted using the first default color (blue), and those that are limited by the bounds are plotted using the second default color (red). If the confidence interval is not estimable, it is also plotted in red. To see the default color order, enter get(groot,'defaultAxesColorOrder') or see the "ColorOrder" property.

**Tip** Use this name-value pair when you want to create plots with a single color, for instance, for publication purposes.

#### Example: 'Color', [0 0 0]

**ProfileLikelihood — Logical scalar to display profile likelihood curves**

false (default) | true

Logical scalar to display profile likelihood curves for the profileLikelihood confidence intervals, specified as the comma-separated pair consisting of 'ProfileLikelihood' and true or false.

The confidence interval is indicated by two crosses with a line in between them. A center dot denotes the parameter estimate. The plot function uses the first default color (blue) for successfully computed confidence intervals. Otherwise, the function uses the second default color (red). A vertical dotted line marks the parameter bounds defined in the original fit.

If there are multiple groups, each group is plotted in a separate row and each parameter is plotted in a separate column. The labels for the x-axis are the transformed parameter names (the TransformedName property of the estimatedInfo object used in the original fit). The labels for the y-axis are the group names (the GroupNames property of the confidence interval object) and the confidence level.

The profile likelihood curve is always plotted in the log scale. The x-axis scale depends on whether the parameter is transformed (log, probit, or logit scale) or not (linear scale).

Example: 'ProfileLikelihood',true

#### **Layout — Axes layout to display parameter confidence intervals**

'split' (default) | 'grouped'

Axes layout to display parameter confidence intervals, specified as the comma-separated pair consisting of 'Layout' and a character vector 'split' (default) or 'grouped'.

The 'split' layout displays the confidence interval for each parameter estimate on a separate axes.

The 'grouped' layout displays all confidence intervals on one axes grouped by parameter estimates. Each estimated parameter is separated by a vertical black line.

In both cases, the parameter bounds defined in the original fit are marked by square brackets. The function uses vertical dotted lines to group confidence intervals of parameter estimates that have been computed in a common fit.

Example: 'Layout','grouped'

### **Output Arguments**

**fh — Figure handle** handle

Figure handle of the plot, returned as a figure handle.

### **See Also**

[ParameterConfidenceInterval](#page-975-0) | [sbioparameterci](#page-182-0)

**Introduced in R2017b**

# **plot**

**Package:** SimBiology.fit

Plot confidence interval results for model predictions

## **Syntax**

 $fh = plot(predCI)$ 

## **Description**

 $fh = plot(predCI)$  plots confidence interval results from  $predCI$ , a [PredictionConfidenceInterval](#page-986-0) object or vector of objects.

The function plots the observation data points as black plus signs and the model predictions as solid lines.

- If the status of confidence interval (predCI.Status on page 2-0 ) is constrained or not estimable, the function uses the second default color (red) to plot the confidence intervals.
- Otherwise, the function uses the first default color (blue) and plots the confidence intervals as shaded areas.

## **Examples**

### **Plot Confidence Intervals of PK Model Predictions**

### **Load Data**

Load the sample data to fit.

```
load data10_32R.mat
gData = groupedData(data);
gData.Properties.VariableUnits = {'','hour','milligram/liter','milligram/liter'};
sbiotrellis(gData,'ID','Time',{'CentralConc','PeripheralConc'},'Marker','+',...
             'LineStyle','none');
```
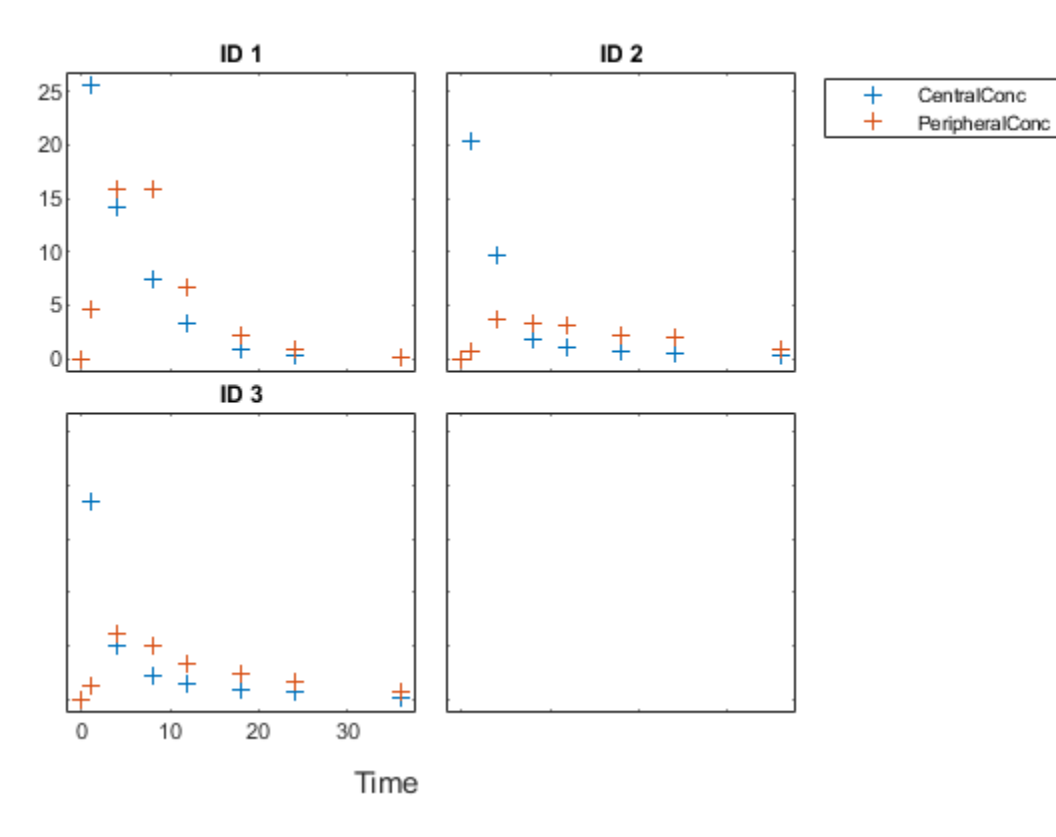

#### **Create Model**

Create a two-compartment model.

```
pkmd = PKModelDesign;<br>pkcl = addCompartment
                        = addCompartment(pkmd,'Central');<br>= 'Infusion';
pkc1.DosingType
pkc1.EliminationType = 'linear-clearance';
pkc1.HasResponseVariable = true;
pkc2 = addCompartment(pkmd, 'Peripheral');<br>model = construct(pkmd);
model = construct(pkmd);<br>configset = getconfigset(mode
                        = getconfigset (model);
configset.CompileOptions.UnitConversion = true;
```
#### **Define Dosing**

Define the infusion dose.

```
dose = sbiodose('dose','TargetName','Drug_Central');
dose.StartTime = 0;<br>dose.Amount = 100;
dose.Amount = 100<br>dose.Rate = 50;dose.Rate
dose.AmountUnits = 'milligram';
dose.TimeUnits = 'hour';
dose.RateUnits = 'milligram/hour';
```
#### **Define Parameters**

Define parameters to estimate.

```
responseMap = {'Drug_Central = CentralConc','Drug_Peripheral = PeripheralConc'};
paramsToEstimate = {'log(Central)','log(Peripheral)','Q12','Cl_Central'};
estimatedParam = estimatedInfo(paramSTOEstimate, ... 'InitialValue',[1 1 1 1],...
                                    'Bounds',[0.1 3;0.1 10;0 10;0.1 2]);
```
#### **Fit Model**

Perform an unpooled fit, that is, one set of estimated parameters for each patient.

unpooledFit = sbiofit(model,gData,responseMap,estimatedParam,dose,'Pooled',false);

#### **Compute Confidence Intervals for Model Predictions**

Compute 95% confidence intervals for predicted model responses in the unpooled fit using the Gaussian approximation.

ciPredUnpooled = sbiopredictionci(unpooledFit);

Plot the confidence intervals. If the estimation status of a confidence interval is constrained or not estimable, the function uses the second default color (red). Otherwise, the function uses the first default color (blue). To see the color order, type get(groot,'defaultAxesColorOrder').

Each group is displayed in each column, from left to right, in the same order that they appear in the GroupNames property of the object, which is used to label each column.

plot(ciPredUnpooled)

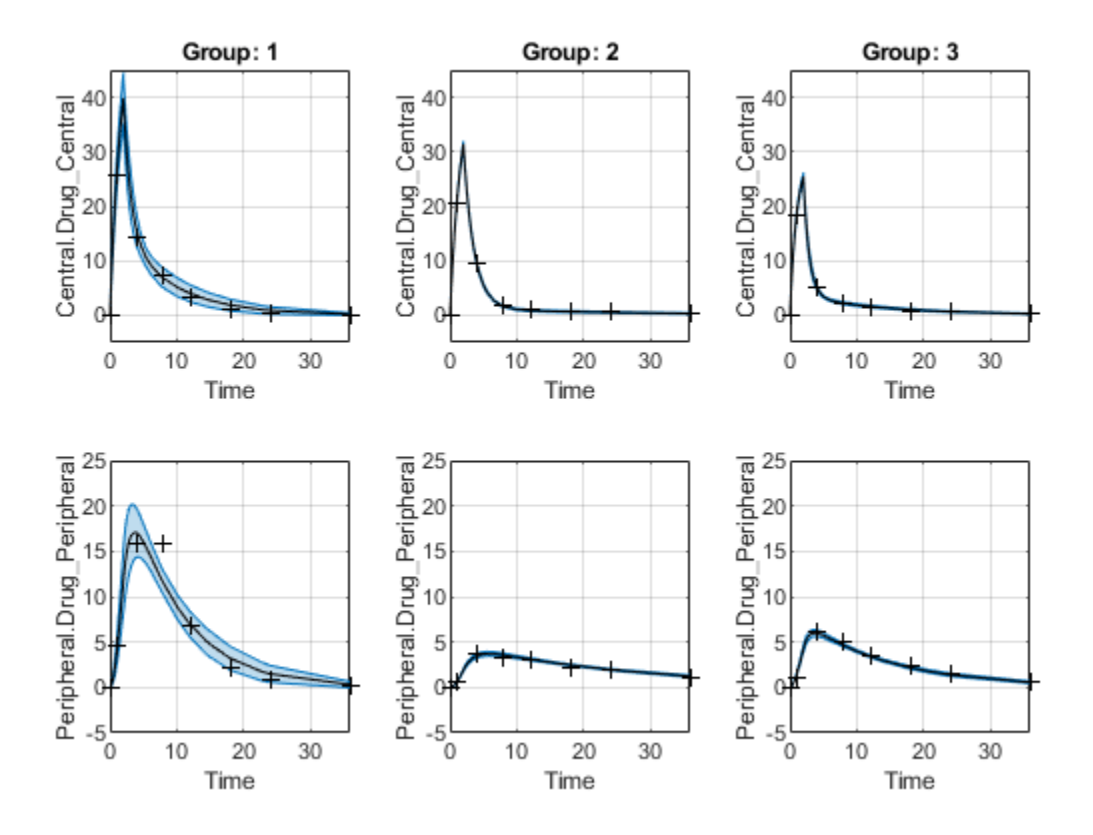

Plot using a single color (black).

plot(ciPredUnpooled,'Color',[0 0 0])

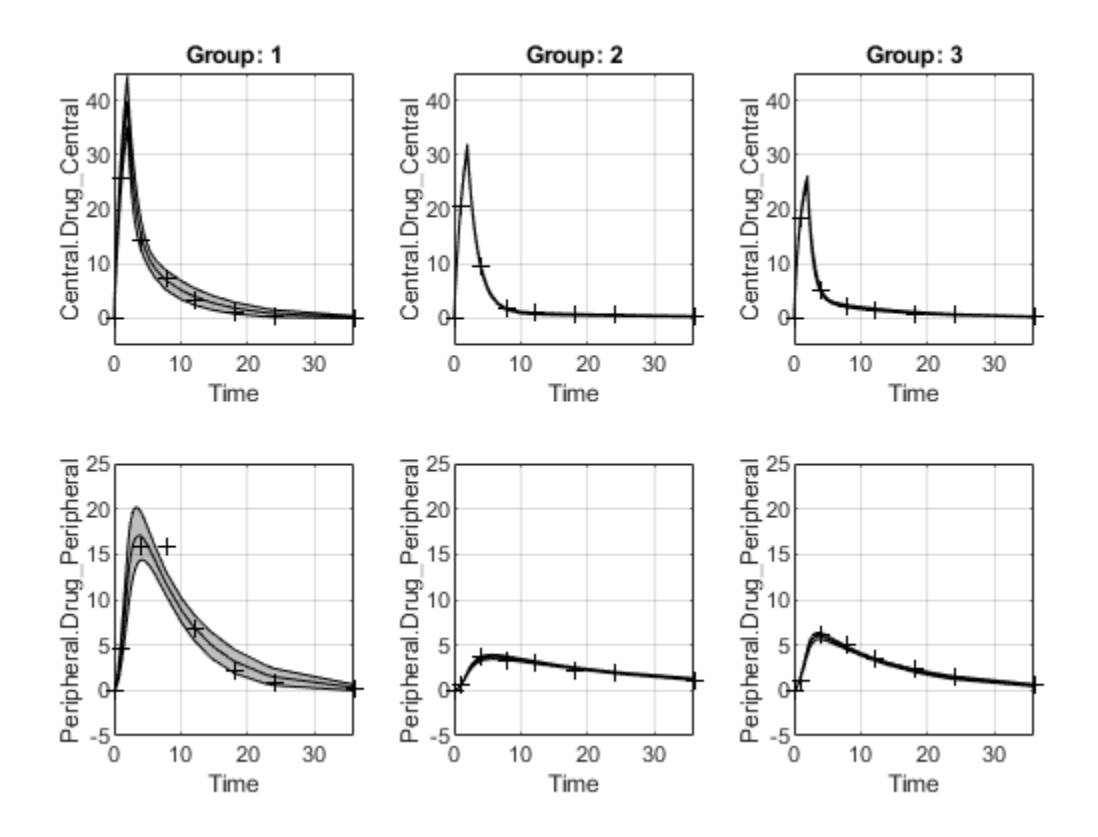

### **Input Arguments**

#### **predCI — Confidence interval results for model predictions**

PredictionConfidenceInterval object | vector

Confidence interval results for model predictions, specified as a [PredictionConfidenceInterval](#page-986-0) object or a vector of objects.

If there are multiple groups, each group is displayed in each column, from left to right, in the same order that they appear in the GroupNames property of the object. Each row represents a model response.

#### **Name-Value Pair Arguments**

Specify optional comma-separated pairs of Name, Value arguments. Name is the argument name and Value is the corresponding value. Name must appear inside quotes. You can specify several name and value pair arguments in any order as Name1, Value1, ..., NameN, ValueN.

Example: 'Color',  $[0 \ 0 \ 0]$  specifies to plot using only the color black.

#### **Color — Red-Green-Blue color triplet**

three-element row vector

Red-Green-Blue color triplet, specified as the comma-separated pair consisting of 'Color' and a three-element row vector. By default, confidence intervals that are not limited by parameter bounds specified in the original fit are plotted using the first default color (blue), and those that are limited

by the bounds are plotted using the second default color (red). If the confidence interval is not estimable, it is also plotted in red. To see the default color order, enter get(groot,'defaultAxesColorOrder') or see the "ColorOrder" property.

**Tip** Use this name-value pair when you want to create plots with a single color, for instance, for publication purposes.

Example: 'Color', [0 0 0]

### **Output Arguments**

**fh — Figure handle** handle

Figure handle of the plot, returned as a figure handle.

### **See Also**

[PredictionConfidenceInterval](#page-986-0) | [sbiopredictionci](#page-208-0) | [ParameterConfidenceInterval](#page-975-0) | [sbioparameterci](#page-182-0)

#### **Introduced in R2017b**

# **plot**

Plot empirical CDF of multiparametric global sensitivity analysis

## **Syntax**

 $h = plot(mpgsaObj)$  $h = plot(mpgsaObj,Name, Value)$ 

## **Description**

 $h = plot(mpgsaObj)$  plots the empirical CDFs (ecdf) of multiparametric global sensitivity analysis (MPGSA) and returns the figure handle h.

h = plot(mpgsaObj,Name,Value) uses additional options specified by one or more name-value pair arguments.

## **Examples**

### **Perform Multiparametric Global Sensitivity Analysis (MPGSA)**

Load the "Target-Mediated Drug Disposition (TMDD) Model".

```
sbioloadproject tmdd_with_TO.sbproj
```
Get the active configset and set the target occupancy (TO) as the response.

```
cs = getconfigset(m1);cs.RuntimeOptions.StatesToLog = 'TO';
```
Simulate the model and plot the TO profile.

```
sbioplot(sbiosimulate(m1,cs));
```
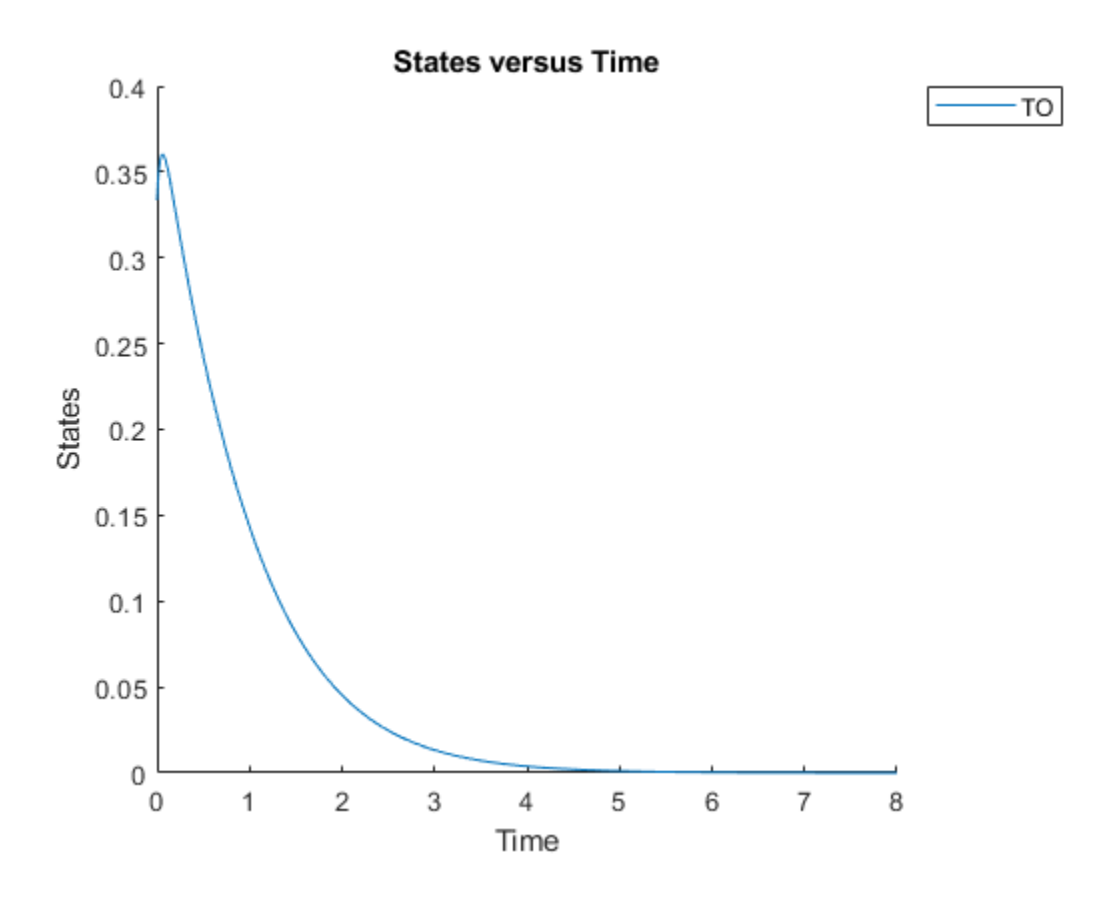

Define an exposure (area under the curve of the TO profile) threshold for the target occupancy.

```
classifier = 'trapz(time, T0) <= 0.1';
```
Perform MPGSA to find sensitive parameters with respect to the TO. Vary the parameter values between predefined bounds to generate 10,000 parameter samples.

```
% Suppress an information warning that is issued during simulation.
warnSettings = warning('off', 'SimBiology:sbservices:SB_DIMANALYSISNOTDONE_MATLABFCN_UCON');
rng(0,'twister'); % For reproducibility
params = {'kel','ksyn','kdeg','km'};
bounds = [0.1, 1; 0.1, 1;
           0.1, 1;
           0.1, 1];
mpgsaResults = sbiompgsa(m1,params,classifier,'Bounds',bounds,'NumberSamples',10000)
mpgsaResults = 
  MPGSA with properties:
                    Classifiers: \{ 'trapz(time, T0) \le 0.1' \} KolmogorovSmirnovStatistics: [4x1 table]
                         ECDFData: {4x4 cell}
               SignificanceLevel: 0.0500
                          PValues: [4x1 table]
               SupportHypothesis: [10000x1 table]
                ParameterSamples: [10000x4 table]
                     Observables: {'TO'}
```
SimulationInfo: [1x1 struct]

Plot the quantiles of the simulated model response. plotData(mpgsaResults);

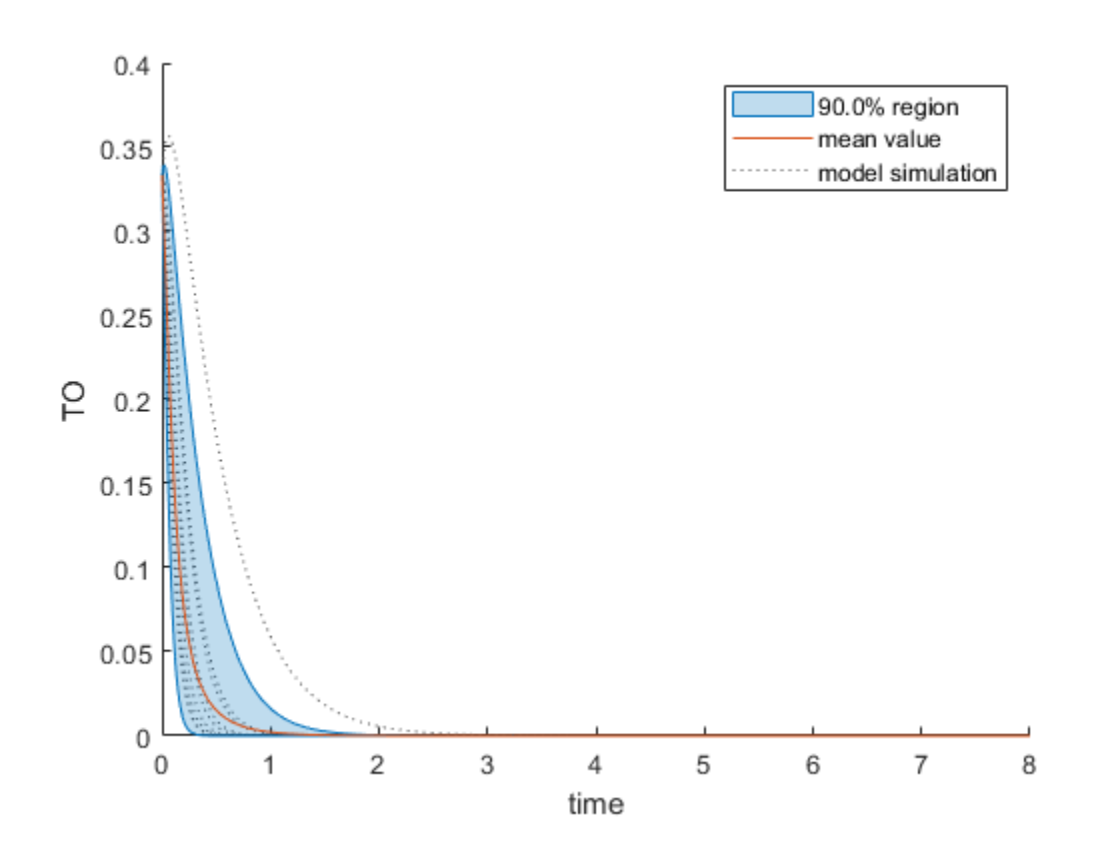

Plot the empirical cumulative distribution functions (eCDFs) of the accepted and rejected samples. Except for km, none of the parameters shows a significant difference in the eCDFs for the accepted and rejected samples. The km plot shows a large Kolmogorov-Smirnov (K-S) distance between the eCDFs of the accepted and rejected samples. The K-S distance is the maximum absolute distance between two eCDFs curves.

```
h = plot(mpgsaResults);
% Resize the figure.
pos = h.Position(:);h.Position(:) = [pos(1) pos(2) pos(3)*2 pos(4)*2];
```
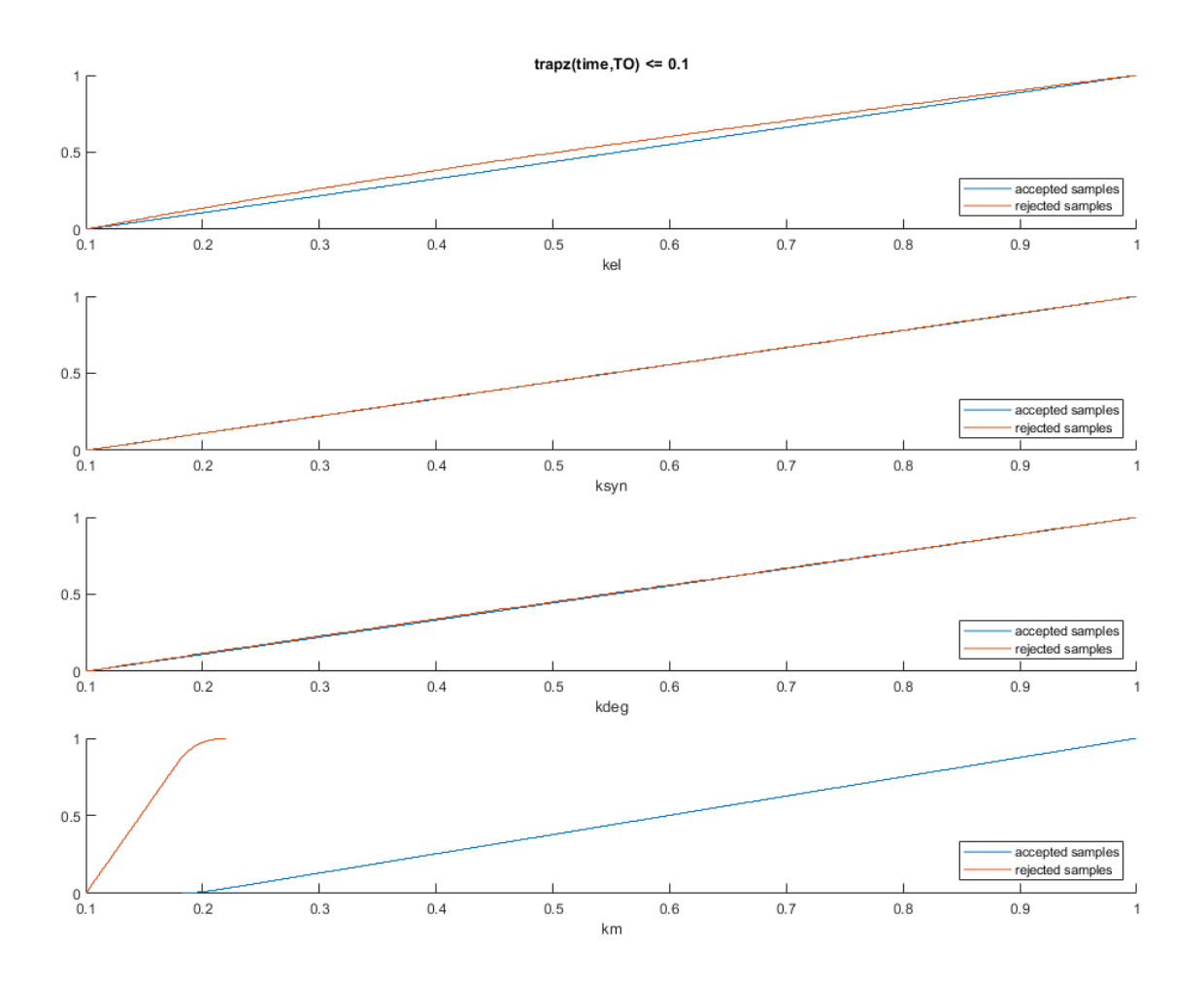

To compute the K-S distance between the two eCDFs, SimBiology uses a two-sided test based on the null hypothesis that the two distributions of accepted and rejected samples are equal. See kstest2 (Statistics and Machine Learning Toolbox) for details. If the K-S distance is large, then the two distributions are different, meaning that the classification of the samples is sensitive to variations in the input parameter. On the other hand, if the K-S distance is small, then variations in the input parameter do not affect the classification of samples. The results suggest that the classification is insensitive to the input parameter. To assess the significance of the K-S statistic rejecting the nullhypothesis, you can examine the p-values.

bar(mpgsaResults)

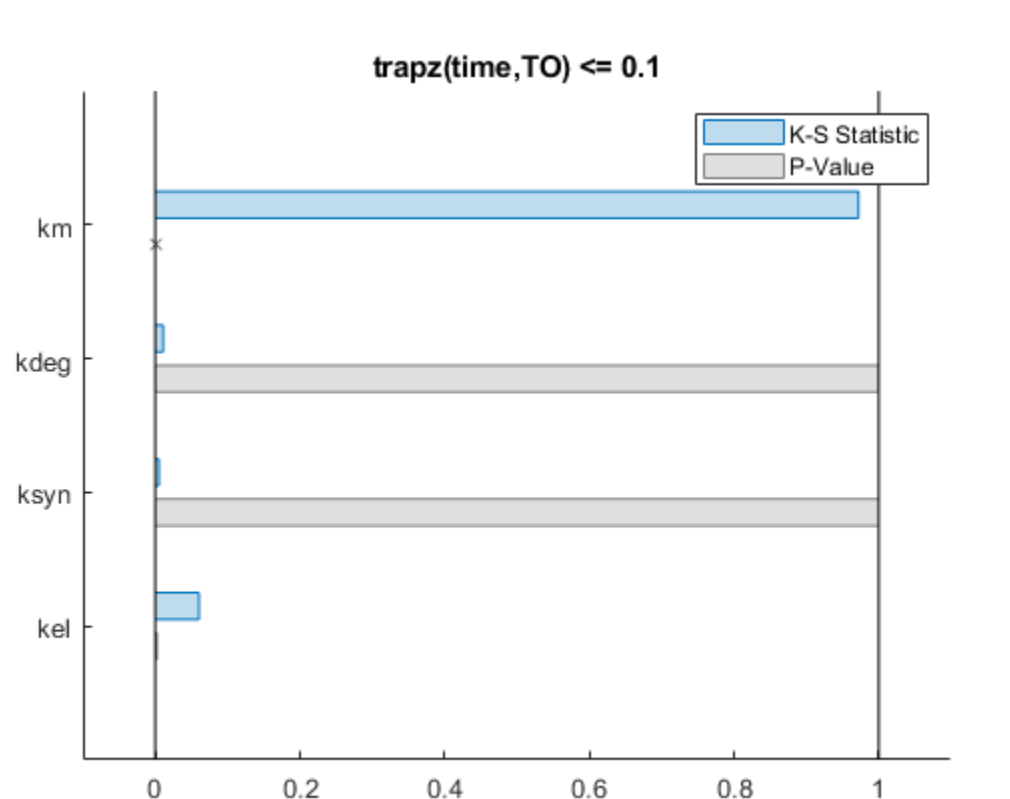

The bar plot shows two bars for each parameter: one for the K-S distance (K-S statistic) and another for the corresponding p-value. You reject the null hypothesis if the p-value is less than the significance level. A cross  $(x)$  is shown for any p-value that is almost 0. You can see the exact p-value corresponding to each parameter.

significance level 0.05

[mpgsaResults.ParameterSamples.Properties.VariableNames',mpgsaResults.PValues]

```
ans=4×2 table
    Var1 trapz(time, T0) \leq 0.1 {'kel' } 0.0021877 
   {'ksyn'} 1 
   {'kdeg'} 0.99983 
   {'km' } 0
```
The p-values of km and kel are less than the significance level (0.05), supporting the alternative hypothesis that the accepted and rejected samples come from different distributions. In other words, the classification of the samples is sensitive to km and kel but not to other parameters (kdeg and ksyn).

You can also plot the histograms of accepted and rejected samples. The historgrams let you see trends in the accepted and rejected samples. In this example, the histogram of km shows that there are more accepted samples for larger km values, while the kel histogram shows that there are fewer rejected samples as kel increases.

```
h2 = histogram(mpgsaResults);
% Resize the figure.
pos = h2.Position(:);
h2.Position(:) = [pos(1) pos(2) pos(3)*2 pos(4)*2];
```
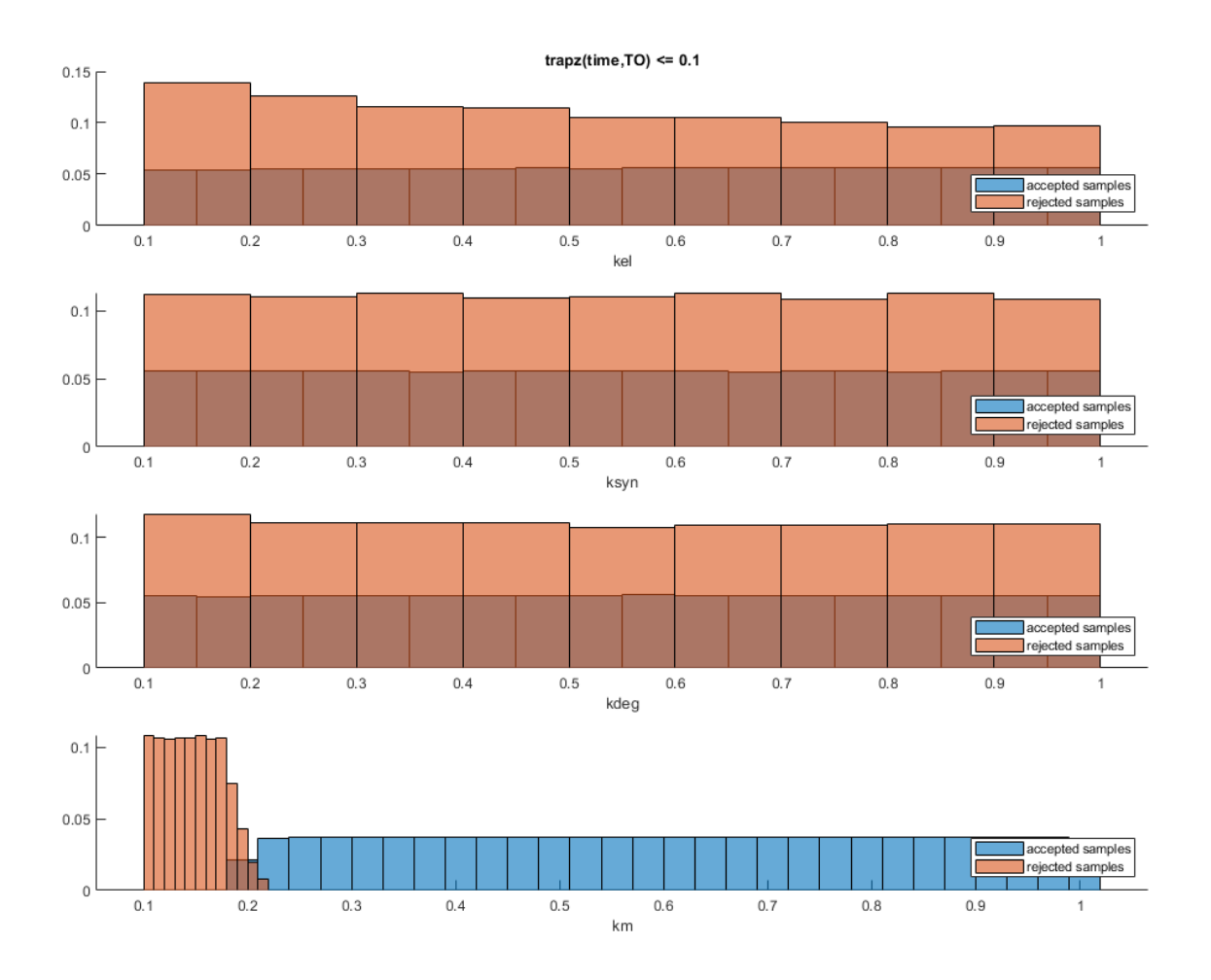

Restore the warning settings.

warning(warnSettings);

### **Input Arguments**

#### **mpgsaObj — Multiparametric global sensitivity analysis results**

SimBiology.gsa.MPGSA object

Multiparametric global sensitivity analysis results, specified as a [SimBiology.gsa.MPGSA](#page-785-0) object.

#### **Name-Value Pair Arguments**

Specify optional comma-separated pairs of Name, Value arguments. Name is the argument name and Value is the corresponding value. Name must appear inside quotes. You can specify several name and value pair arguments in any order as Name1,Value1,...,NameN,ValueN.

Example:  $h = plot(results, 'Classifiers', 1) specifies to plot eCDFs of the first classifier.$ 

#### **Parameters — Input model quantities to plot**

character vector | string | string vector | cell array of character vectors | vector of positive integers

Input model quantities, namely parameters, species, or compartments, to plot, specified as the comma-separated pair consisting of 'Parameters' and a character vector, string, string vector, cell array of character vectors, or a vector of positive integers indexing into the columns of the mpgsaObj.ParameterSamples table.

Example: 'Parameters','k1' Data Types: double | char | string | cell

#### **Classifiers — Classifiers to plot**

character vector | string | string vector | cell array of character vectors | vector of positive integers

Classifiers to plot, specified as the comma-separated pair consisting of 'Classifiers' and a character vector, string, string vector, cell array of character vectors, or a vector of positive integers.

Specify the expressions of classifiers to plot as a character vector, string, string vector, cell array of character vectors. Alternatively, you can specify a vector of positive integers indexing into mpgsaObj.Classifiers.

Example: 'Classifiers',[1 3] Data Types: double | char | string | cell

#### **AcceptedSamplesColor — Color of eCDFs of accepted samples**

three-element row vector

Color of eCDFs of accepted samples, specified as the comma-separated pair consisting of 'AcceptedSamplesColor' and a three-element row vector. By default, the function uses the first MATLAB default color. To view the default color order, enter get(groot,'defaultAxesColorOrder') or see the "ColorOrder" property.

Example: 'AcceptedSamplesColor', [0.4,0.3,0.2]

Data Types: double

#### **RejectedSamplesColor — Color of eCDFs of rejected samples**

three-element row vector

Color of eCDFs of rejected samples, specified as the comma-separated pair consisting of 'RejectedSamplesColor' and a three-element row vector. By default, the function uses the second MATLAB default color for the first order and the second default color for the total order. To view the default color order, enter get(groot,'defaultAxesColorOrder') or see the "ColorOrder" property.

Example: 'RejectedSamplesColor', [0.9,0.5,0.2]

Data Types: double

## **Output Arguments**

#### **h — Handle**

figure handle

Handle to the figure, specified as a figure handle.

### **References**

[1] Tiemann, Christian A., Joep Vanlier, Maaike H. Oosterveer, Albert K. Groen, Peter A. J. Hilbers, and Natal A. W. van Riel. "Parameter Trajectory Analysis to Identify Treatment Effects of Pharmacological Interventions." Edited by Scott Markel. *PLoS Computational Biology* 9, no. 8 (August 1, 2013): e1003166. https://doi.org/10.1371/journal.pcbi.1003166.

## **See Also**

[SimBiology.gsa.MPGSA](#page-785-0) | [sbiompgsa](#page-139-0) | [plotData](#page-882-0) | [bar](#page-490-0) | [histogram](#page-755-0) | kstest2 | ecdf

**Introduced in R2020a**

# **plot**

Plot means and standard deviations of elementary effects

## **Syntax**

 $h = plot(ee0bi)$  $h = plot(ee0bj, Name=Value)$ 

## **Description**

 $h = plot(eeObj)$  plots the means and standard deviations of elementary effects and returns the figure handle h. When eeObj contains multiple sensitivity inputs and outputs, the function displays a subplot where the columns are the sensitivity outputs and rows are the sensitivity inputs.

h = plot(eeObj,Name=Value) uses additional options specified by one or more name-value arguments.

## **Examples**

### **Perform GSA by Computing Elementary Effects**

Load the "Tumor Growth Model".

```
sbioloadproject tumor growth vpop_sa.sbproj
```
Get a variant with estimated parameters and the dose to apply to the model.

```
v = getvariant(m1);d = getdose(m1,'interval_dose');
```
Get the active configset and set the tumor weight as the response.

```
cs = getconfigset(m1);cs.RuntimeOptions.StatesToLog = 'tumor_weight';
```
Simulate the model and plot the tumor growth profile.

```
sbioplot(sbiosimulate(m1,cs,v,d));
```
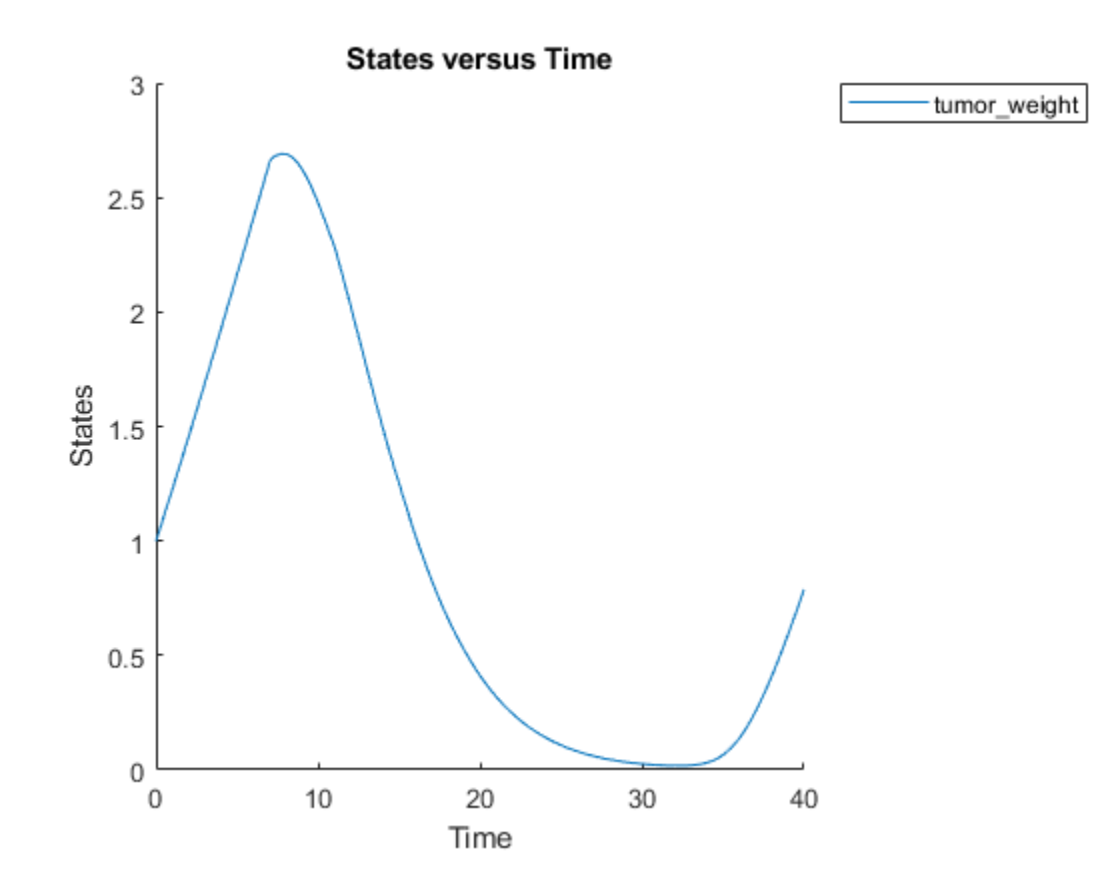

Perform global sensitivity analysis (GSA) on the model to find the model parameters that the tumor growth is sensitive to.

First, define model parameters of interest, which are involved in the pharmacodynamics of the tumor growth. Define the model response as the tumor weight.

```
modelParamNames = {'L0','L1','w0','k1'};
outputName = 'tumor_weight';
```
Then perform GSA by computing the elementary effects using sbioelementaryeffects. Use 100 as the number of samples and set ShowWaitBar to true to show the simulation progress.

```
rng('default');
eeResults = sbioelementaryeffects(m1,modelParamNames,outputName,Variants=v,Doses=d,NumberSamples=
```
Show the median model response, the simulation results, and a shaded region covering 90% of the simulation results.

plotData(eeResults,ShowMedian=true,ShowMean=false);

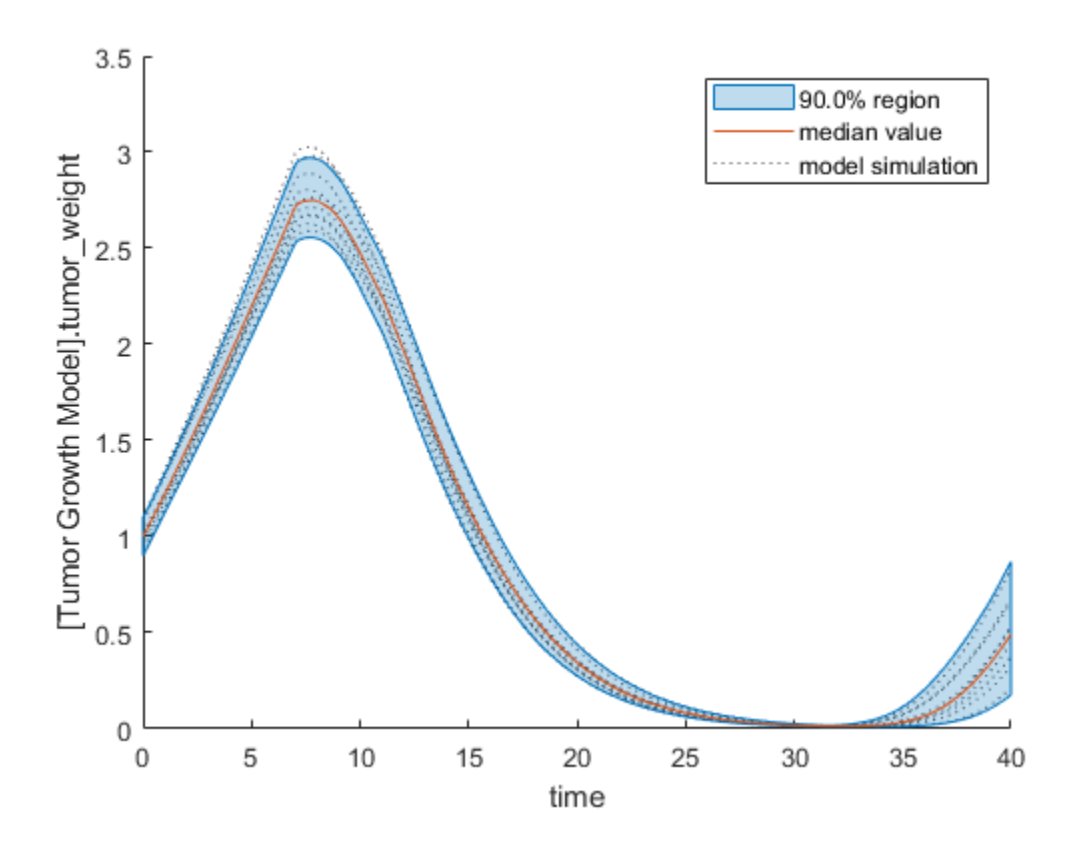

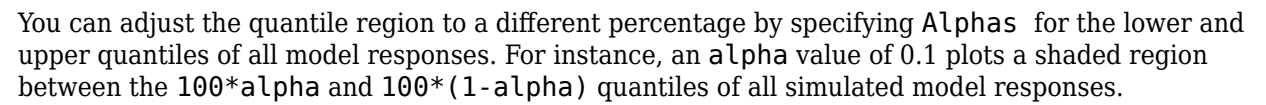

plotData(eeResults,Alphas=0.1,ShowMedian=true,ShowMean=false);

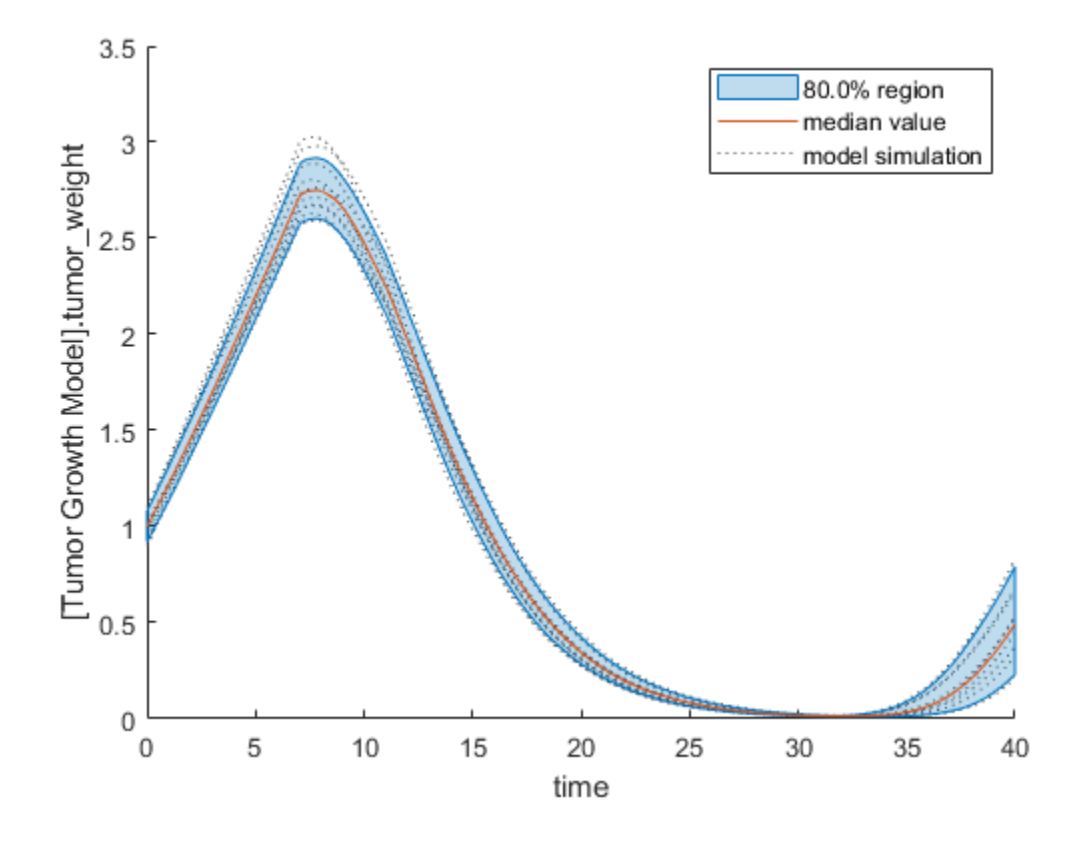

Plot the time course of the means and standard deviations of the elementary effects.

```
h = plot(eeResults);
% Resize the figure.
h.Position(:) = [100 100 1280 800];
```
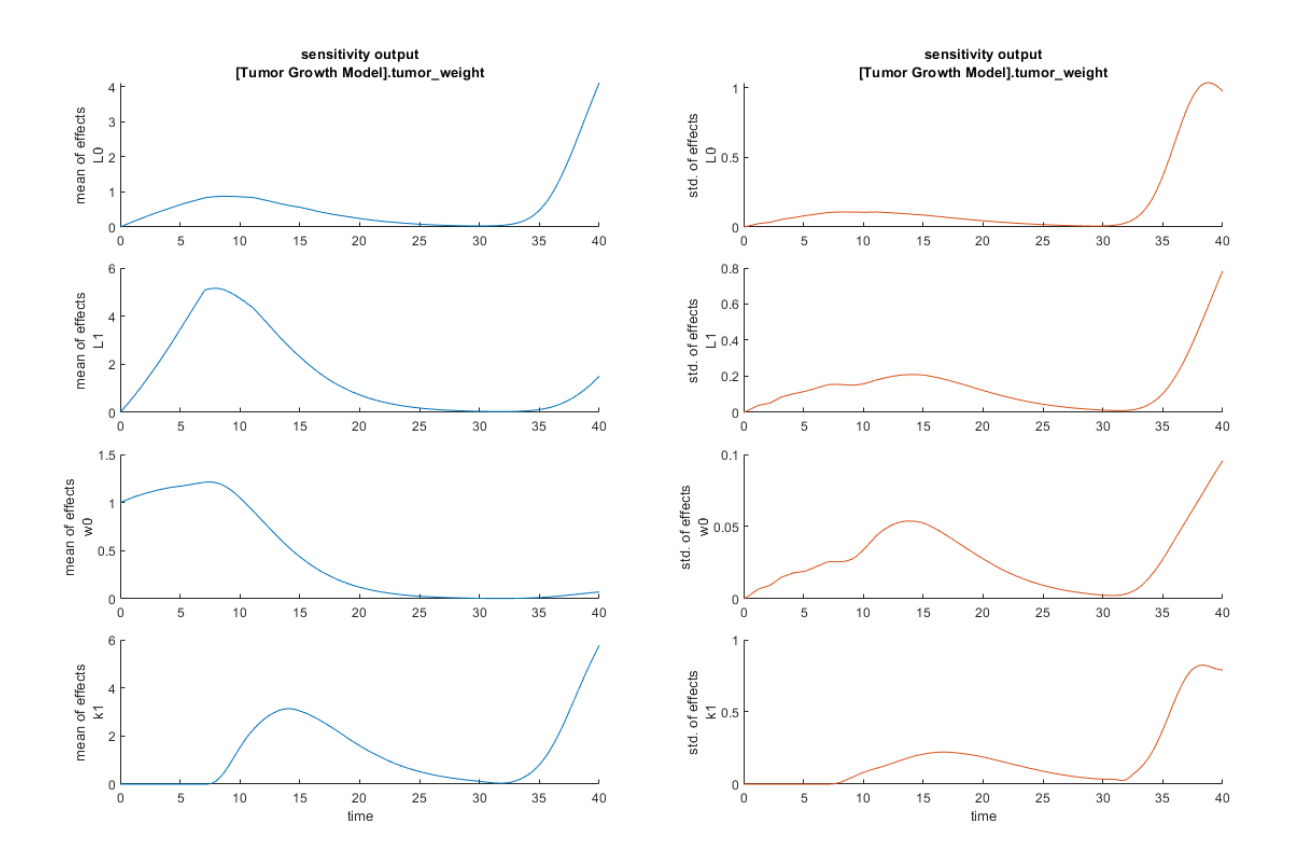

The mean of effects explains whether variations in input parameter values have any effect on the tumor weight response. The standard deviation of effects explains whether the sensitivity change is dependent on the location in the parameter domain.

From the mean of effects plots, parameters L1 and w0 seem to be the most sensitive parameters to the tumor weight before the dose is applied at  $t = 7$ . But, after the dose is applied,  $k1$  and  $L0$  become more sensitive parameters and contribute most to the after-dosing stage of the tumor weight. The plots of standard deviation of effects show more deviations for the larger parameter values in the later stage (t > 35) than for the before-dose stage of the tumor growth.

You can also display the magnitudes of the sensitivities in a bar plot. Each color shading represents a histogram representing values at different times. Darker colors mean that those values occur more often over the whole time course.

bar(eeResults);

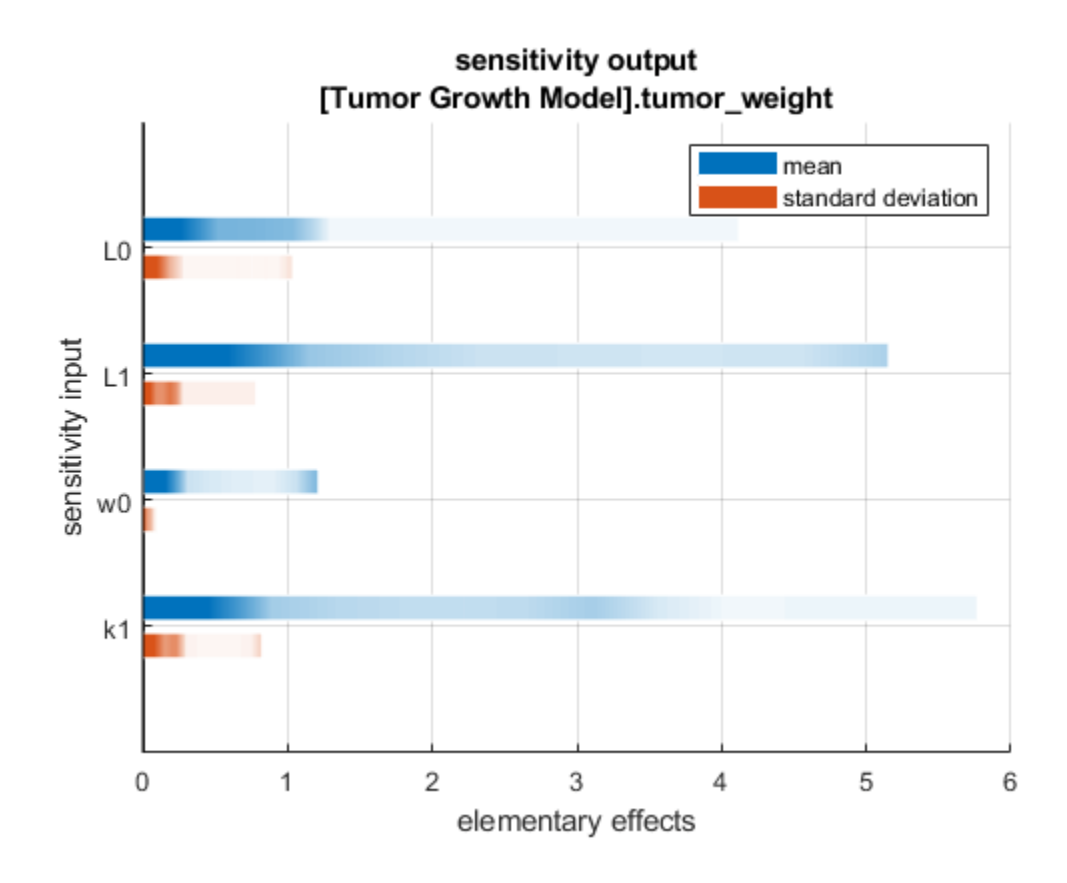

You can also plot the parameter grids and samples used to compute the elementary effects. plotGrid(eeResults)

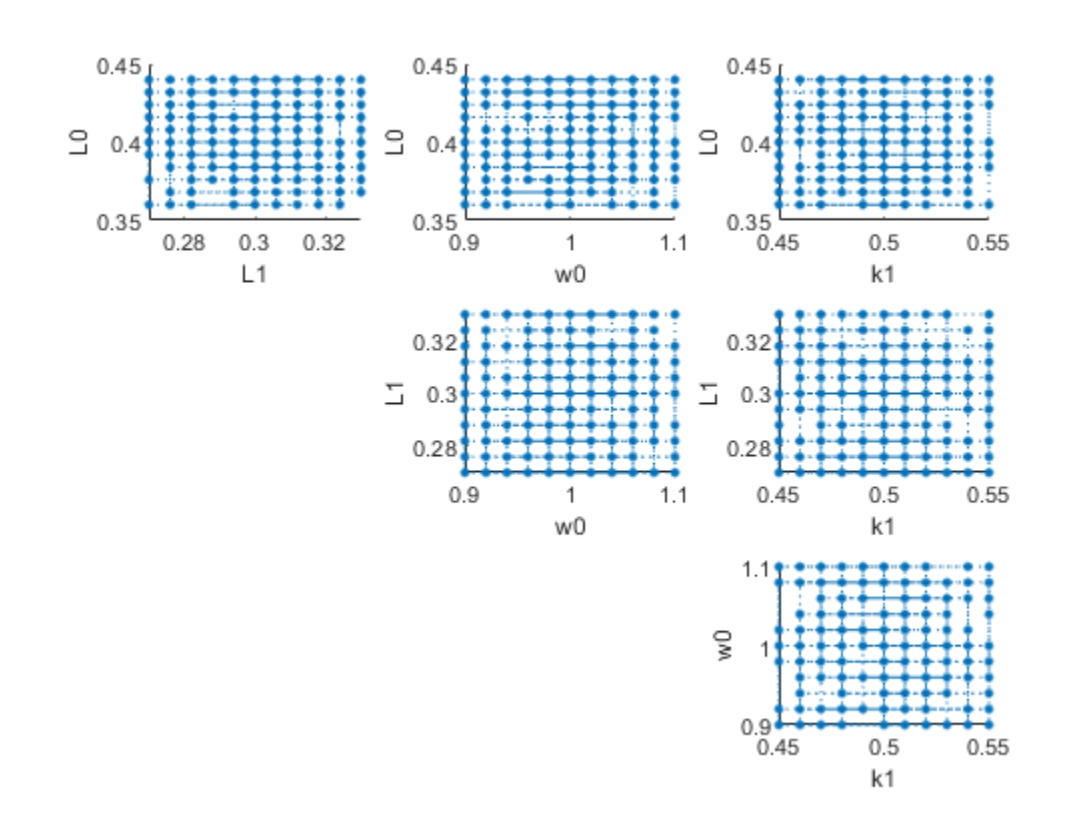

You can specify more samples to increase the accuracy of the elementary effects, but the simulation can take longer to finish. Use addsamples to add more samples.

eeResults2 = addsamples(eeResults,200);

The SimulationInfo property of the result object contains various information for computing the elementary effects. For instance, the model simulation data (SimData) for each simulation using a set of parameter samples is stored in the SimData field of the property. This field is an array of SimData objects.

#### eeResults2.SimulationInfo.SimData

 SimBiology SimData Array : 1500-by-1 Index: Name: ModelName: DataCount: 1 - Tumor Growth Model 1 2 - Tumor Growth Model 1<br>3 - Tumor Growth Model 1 Tumor Growth Model 1 ... 1500 - Tumor Growth Model 1

You can find out if any model simulation failed during the computation by checking the ValidSample field of SimulationInfo. In this example, the field shows no failed simulation runs.

```
all(eeResults2.SimulationInfo.ValidSample)
```

```
ans = logical
    1
```
You can add custom expressions as observables and compute the elementary effects of the added observables. For example, you can compute the effects for the maximum tumor weight by defining a custom expression as follows.

```
% Suppress an information warning that is issued.
warnSettings = warning('off', 'SimBiology:sbservices:SB_DIMANALYSISNOTDONE_MATLABFCN_UCON');
% Add the observable expression.
eeObs = addobservable(eeResults2, 'Maximum tumor_weight', 'max(tumor_weight)', 'Units', 'gram');
```
Plot the computed simulation results showing the 90% quantile region.

```
h2 = plotData(eeObs);
h2.Position(:) = [100 100 1500 800];
```
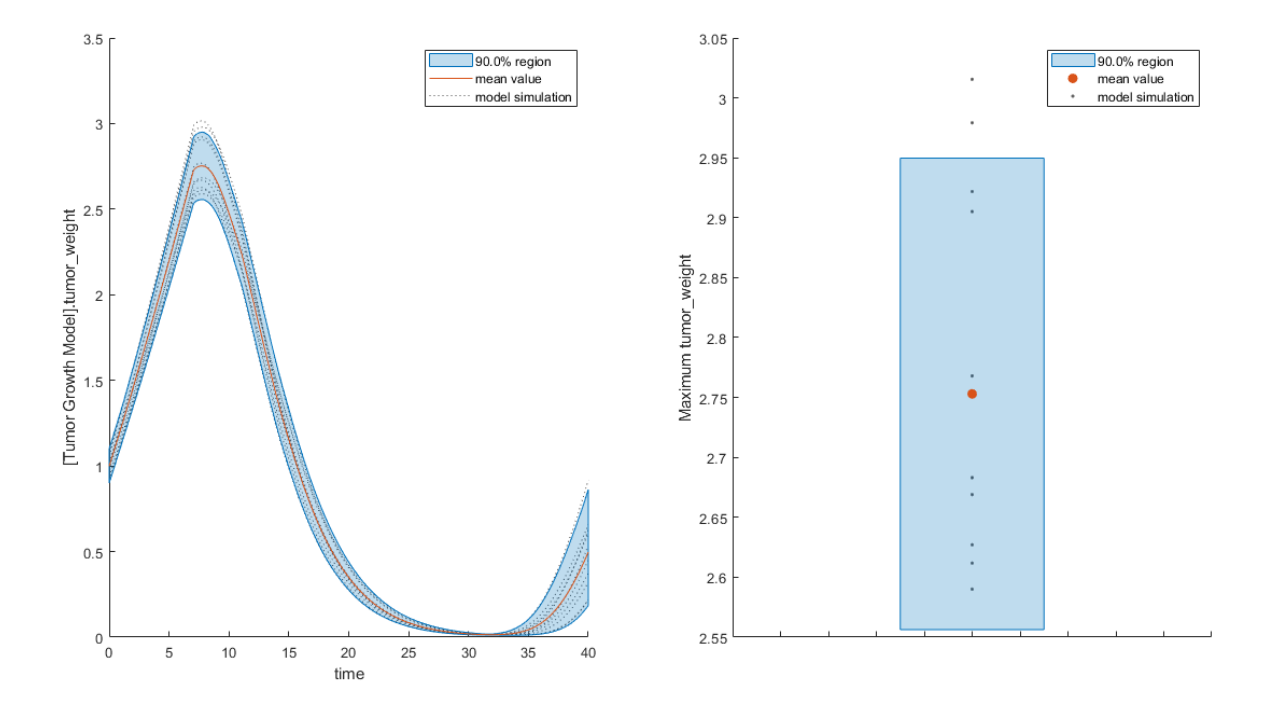

You can also remove the observable by specifying its name. eeNoObs = removeobservable(eeObs,'Maximum tumor\_weight'); Restore the warning settings. warning(warnSettings);

#### **Input Arguments**

**eeObj — Results containing means and standard deviations of elementary effects** SimBiology.gsa.ElementaryEffects object

Results containing the means and standard deviations of elementary effects, specified as a [SimBiology.gsa.ElementaryEffects](#page-591-0) object.

#### **Name-Value Pair Arguments**

Specify optional pairs of arguments as Name1=Value1,...,NameN=ValueN, where Name is the argument name and Value is the corresponding value. Name-value arguments must appear after other arguments, but the order of the pairs does not matter.

Example: h = plot(results, 'Observables', 'tumor weight') specifies to plot the mean and standard deviation of elementary effects corresponding to the tumor weight response.

#### **Parameters — Input parameters to plot**

character vector | string | string vector | cell array of character vectors | vector of positive integers

Input parameters to plot, specified as a character vector, string, string vector, cell array of character vectors, or vector of positive integers indexing into the columns of the resultsObject.ParameterSamples table. Use this name-value argument to select parameters and plot their corresponding GSA results. By default, all input parameters are included in the plot.

Data Types: double | char | string | cell

#### **Observables — Model responses or observables to plot**

character vector | string | string vector | cell array of character vectors | vector of positive integers

Model responses or observables to plot, specified as a character vector, string, string vector, cell array of character vectors, or vector of positive integers indexing into resultsObject.Observables. By default, the function plots GSA results for all model responses or observables.

Data Types: double | char | string | cell

#### **ShowMean — Flag to plot means of elementary effects**

true (default) | false

Flag to plot the means of elementary effects, specified as true or false.

Data Types: logical

**ShowStandardDeviation — Flag to plot standard deviations of elementary effects** true (default) | false

Flag to plot the standard deviations of elementary effects, specified as true or false.

Data Types: logical

#### **MeanColor — Color of means of elementary effects**

three-element row vector

Color of the means of elementary effects, specified as a three-element row vector. By default, the function uses the first MATLAB default color. To view the default color order, enter get(groot,'defaultAxesColorOrder') or see the "ColorOrder" property.

Data Types: double

#### **StandardDeviationColor — Color of standard deviation of elementary effects**

three-element row vector

Color of the standard deviation of elementary effects, specified as a three-element row vector. By default, the function uses the second MATLAB default color. To view the default color order, enter get(groot,'defaultAxesColorOrder') or see the "ColorOrder" property.

Data Types: double

## **Output Arguments**

**h — Handle** figure handle

Handle to the figure, specified as a figure handle.

### **See Also**

[SimBiology.gsa.Sobol](#page-1185-0) | [SimBiology.gsa.ElementaryEffects](#page-591-0) | [sbioelementaryeffects](#page-42-0)

#### **Topics**

"Sensitivity Analysis in SimBiology"

**Introduced in R2021b**

# **plot**

Plot first- and total-order Sobol indices and variances

## **Syntax**

 $h = plot(sobolObj)$  $h = plot(sobolObj,Name, Value)$ 

## **Description**

h = plot(sobolObj) plots the variance decomposition in the form of the first- and total-order Sobol indices and returns the figure handle h.

h = plot(sobolObj,Name,Value) uses additional options specified by one or more name-value pair arguments.

## **Examples**

#### **Perform Global Sensitivity Analysis by Computing First- and Total-Order Sobol Indices**

Load the "Tumor Growth Model".

sbioloadproject tumor\_growth\_vpop\_sa.sbproj

Get a variant with the estimated parameters and the dose to apply to the model.

 $v = getvariant(m1);$ d = getdose(m1,'interval\_dose');

Get the active configset and set the tumor weight as the response.

```
cs = getconfigset(m1);cs.RuntimeOptions.StatesToLog = 'tumor_weight';
```
Simulate the model and plot the tumor growth profile.

```
sbioplot(sbiosimulate(m1,cs,v,d));
```
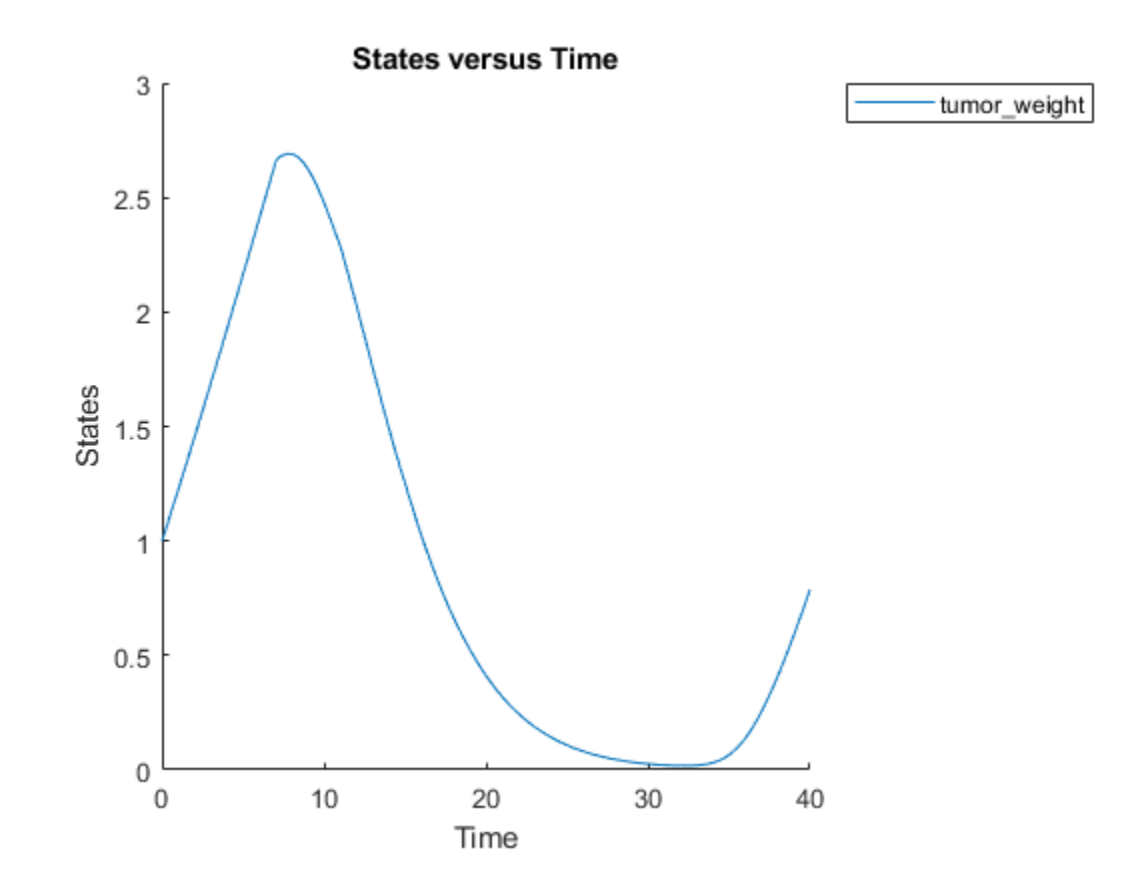

Perform global sensitivity analysis (GSA) on the model to find the model parameters that the tumor growth is sensitive to.

First, retrieve model parameters of interest that are involved in the pharmacodynamics of the tumor growth. Define the model response as the tumor weight.

```
modelParamNames = {'L0','L1','w0','k1','k2'};
outputName = 'tumor_weight';
```
Then perform GSA by computing the first- and total-order Sobol indices using sbiosobol. Set 'ShowWaitBar' to true to show the simulation progress. By default, the function uses 1000 parameter samples to compute the Sobol indices [1].

```
rng('default');
sobolResults = sbiosobol(m1,modelParamNames,outputName,'Variants',v,'Doses',d,'ShowWaitBar',true)
```

```
sobolResults = 
   Sobol with properties:
                 Time: [444x1 double]
         SobolIndices: [5x1 struct]
             Variance: [444x1 table]
     ParameterSamples: [1000x5 table]
         Observables: {'[Tumor Growth Model].tumor weight'}
       SimulationInfo: [1x1 struct]
```
You can change the number of samples by specifying the 'NumberSamples' name-value pair argument. The function requires a total of (number of input parameters + 2)  $*$ NumberSamples model simulations.

Show the mean model response, the simulation results, and a shaded region covering 90% of the simulation results.

plotData(sobolResults);

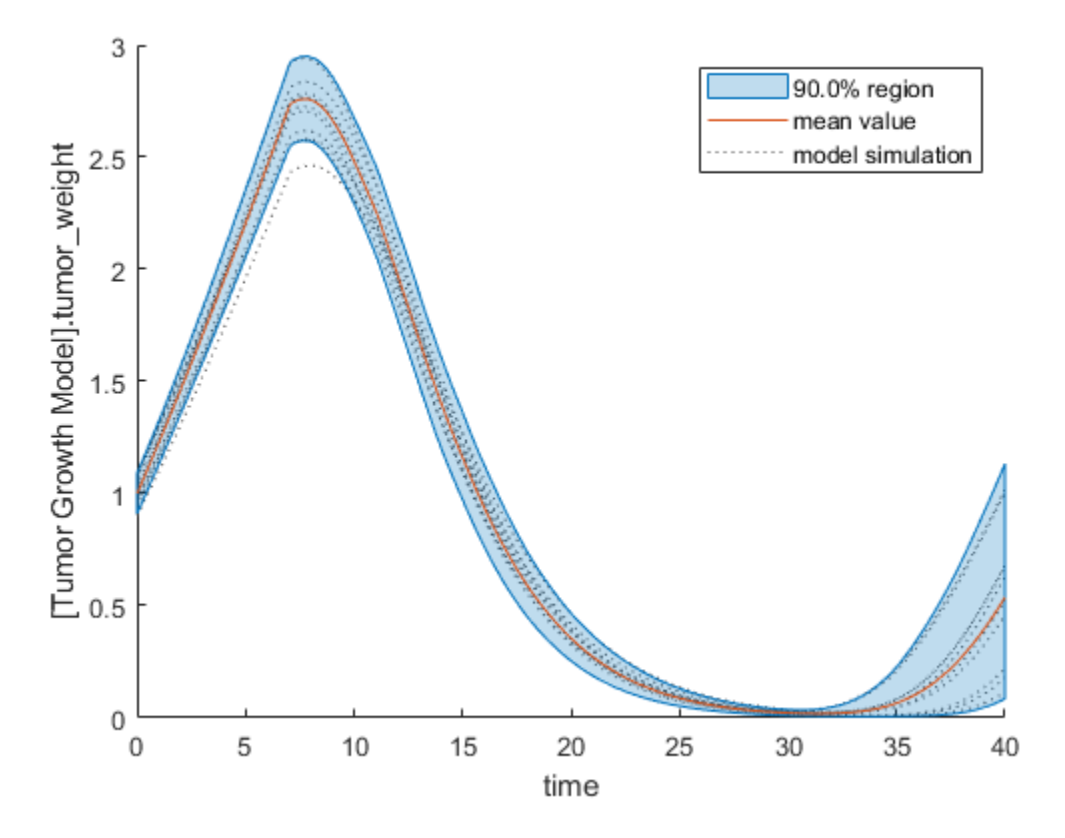

You can adjust the quantile region to a different percentage by specifying 'Alphas' for the lower and upper quantiles of all model responses. For instance, an alpha value of 0.1 plots a shaded region between the 100  $*$  alpha and 100  $*$  (1 - alpha) quantiles of all simulated model responses.

plotData(sobolResults,'Alphas',0.1);

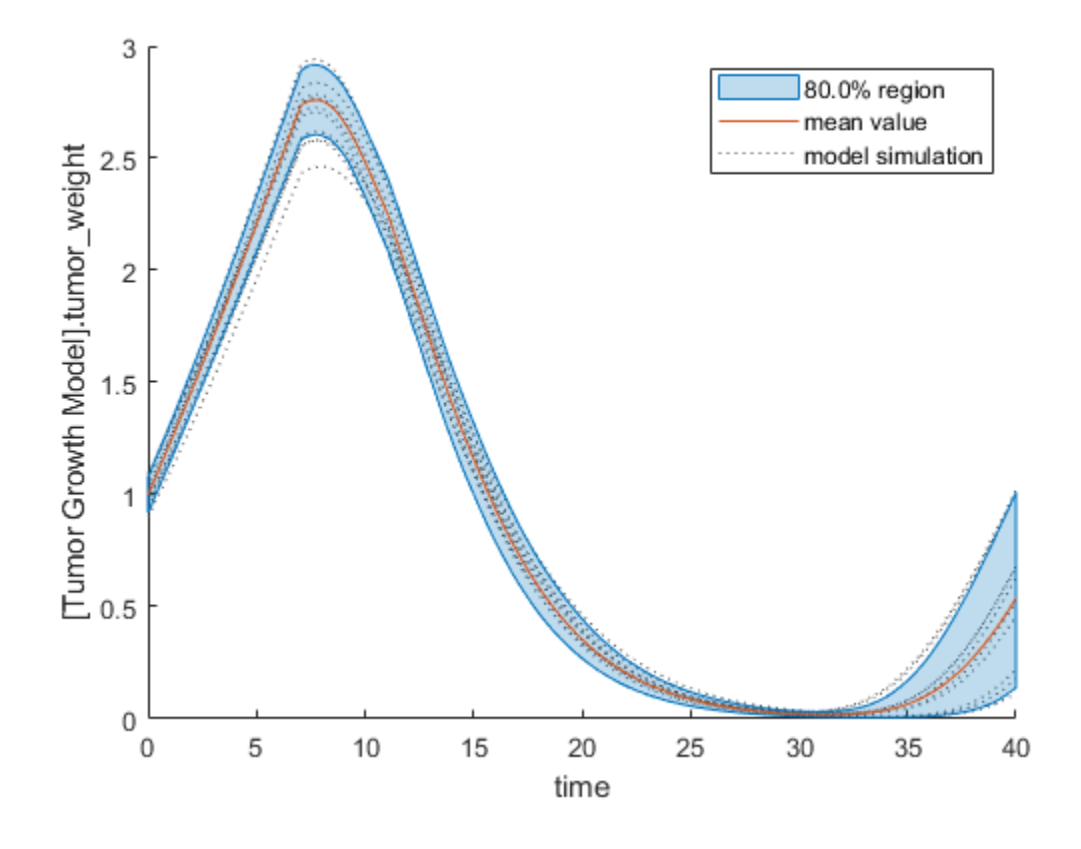

Plot the time course of the first- and total-order Sobol indices.

```
h = plot(sobolResults);
% Resize the figure.
h.Position(:) = [100 100 1280 800];
```
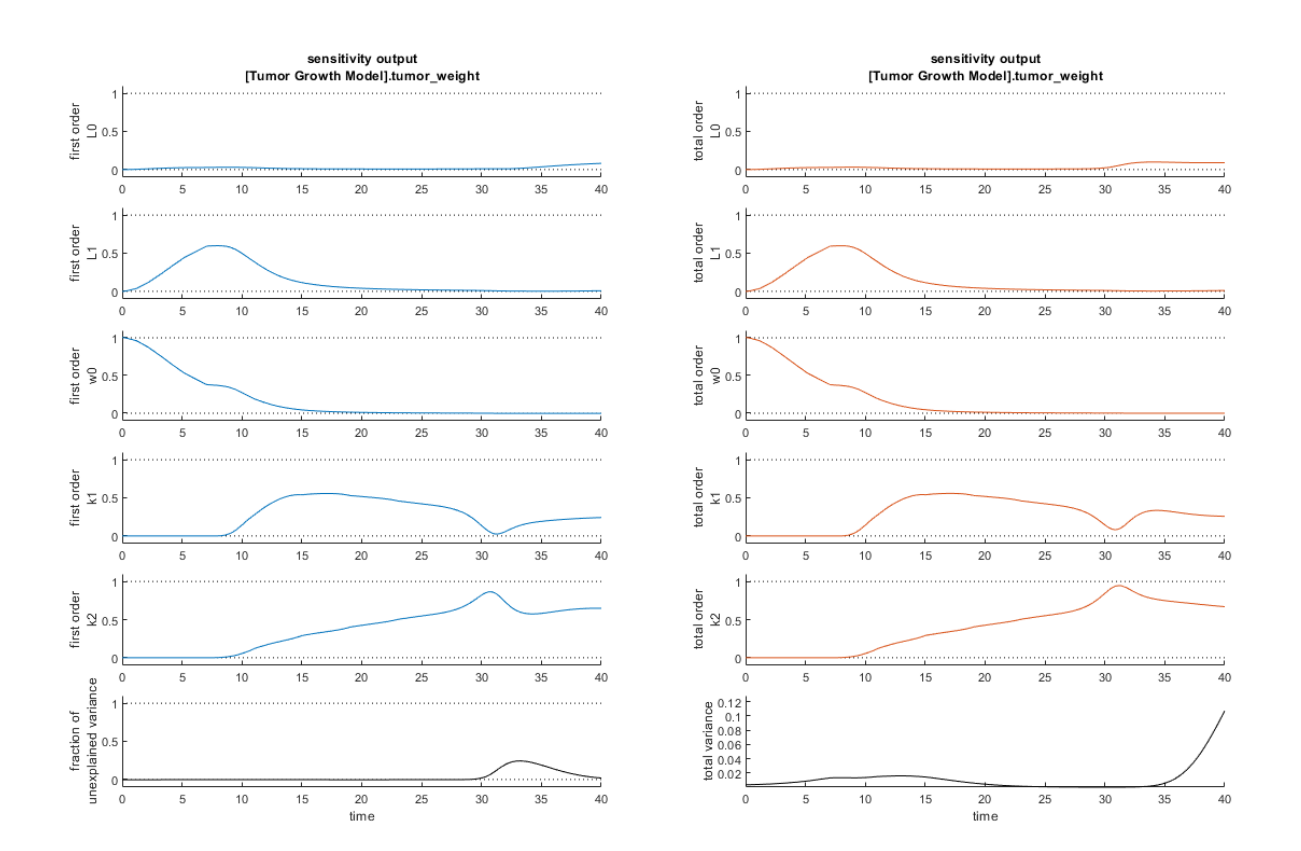

The first-order Sobol index of an input parameter gives the fraction of the overall response variance that can be attributed to variations in the input parameter alone. The total-order index gives the fraction of the overall response variance that can be attributed to any joint parameter variations that include variations of the input parameter.

From the Sobol indices plots, parameters L1 and  $w0$  seem to be the most sensitive parameters to the tumor weight before the dose was applied at  $t = 7$ . But after the dose is applied, k1 and k2 become more sensitive parameters and contribute most to the after-dosing stage of the tumor weight. The total variance plot also shows a larger variance for the after-dose stage at t > 35 than for the beforedose stage of the tumor growth, indicating that k1 and k2 might be more important parameters to investigate further. The fraction of unexplained variance shows some variance at around  $t = 33$ , but the total variance plot shows little variance at  $t = 33$ , meaning the unexplained variance could be insignificant. The fraction of unexplained variance is calculated as 1 - (sum of all the first-order Sobol indices), and the total variance is calculated using var(response), where response is the model response at every time point.

You can also display the magnitudes of the sensitivities in a bar plot. Darker colors mean that those values occur more often over the whole time course.

bar(sobolResults);

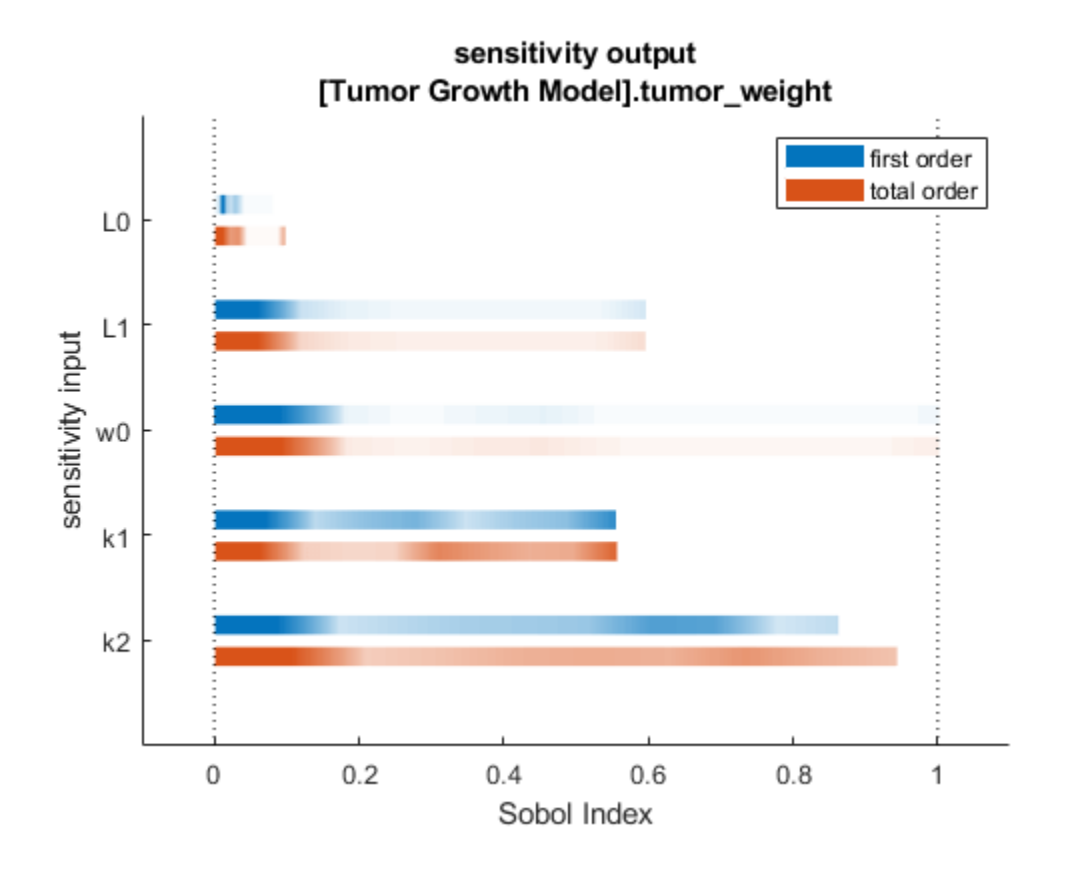

You can specify more samples to increase the accuracy of the Sobol indices, but the simulation can take longer to finish. Use addsamples to add more samples. For example, if you specify 1500 samples, the function performs  $1500 * (2 + number of input parameters)$  simulations.

gsaMoreSamples = addsamples(gsaResults,1500)

The "SimulationInfo" on page 2-0 property of the result object contains various information for computing the Sobol indices. For instance, the model simulation data (SimData) for each simulation using a set of parameter samples is stored in the SimData field of the property. This field is an array of SimData objects.

sobolResults.SimulationInfo.SimData

 SimBiology SimData Array : 1000-by-7 Index: Name: ModelName: DataCount: 1 - Tumor Growth Model 1<br>2 - Tumor Growth Model 1 Tumor Growth Model 1 3 - Tumor Growth Model 1 ... 7000 - Tumor Growth Model 1

You can find out if any model simulation failed during the computation by checking the ValidSample field of SimulationInfo. In this example, the field shows no failed simulation runs.

```
all(sobolResults.SimulationInfo.ValidSample)
```
ans = *1x7 logical array* 1 1 1 1 1 1 1

SimulationInfo.ValidSample is a table of logical values. It has the same size as SimulationInfo.SimData. If ValidSample indicates that any simulations failed, you can get more information about those simulation runs and the samples used for those runs by extracting information from the corresponding column of SimulationInfo.SimData. Suppose that the fourth column contains one or more failed simulation runs. Get the simulation data and sample values used for that simulation using [getSimulationResults](#page-733-0).

```
[samplesUsed,sd,validruns] = getSimulationResults(sobolResults,4);
```
You can add custom expressions as observables and compute Sobol indices for the added observables. For example, you can compute the Sobol indices for the maximum tumor weight by defining a custom expression as follows.

```
% Suppress an information warning that is issued during simulation.
warnSettings = warning('off', 'SimBiology:sbservices:SB_DIMANALYSISNOTDONE_MATLABFCN_UCON');
% Add the observable expression.
sobolObs = addobservable(sobolResults,'Maximum tumor_weight','max(tumor_weight)','Units','gram');
```
Plot the computed simulation results showing the 90% quantile region.

```
h2 = plotData(sobolObs);
h2.Position(:) = [100 100 1280 800];
```
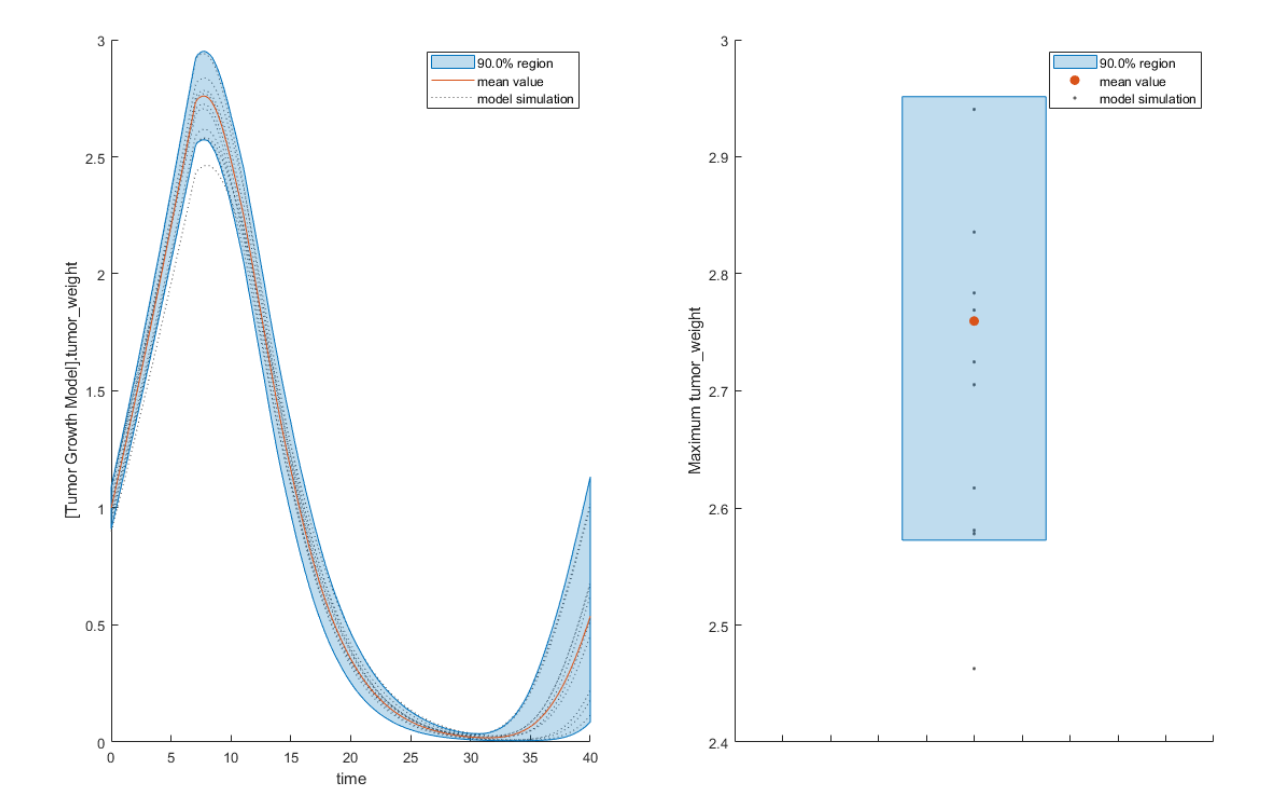

You can also remove the observable by specifying its name.

gsaNoObs = removeobservable(sobolObs,'Maximum tumor\_weight');

Restore the warning settings.

warning(warnSettings);

## **Input Arguments**

#### **sobolObj — Results containing Sobol indices**

SimBiology.gsa.Sobol object

Results containing the first- and total-order Sobol indices, specified as a [SimBiology.gsa.Sobol](#page-1185-0) object.

#### **Name-Value Pair Arguments**

Specify optional comma-separated pairs of Name, Value arguments. Name is the argument name and Value is the corresponding value. Name must appear inside quotes. You can specify several name and value pair arguments in any order as Name1, Value1, ..., NameN, ValueN.

Example: h = plot(results, 'Observables', 'tumor weight') specifies to plot Sobol indices corresponding to the tumor weight response.

#### **Parameters — Input parameters to plot**

character vector | string | string vector | cell array of character vectors | vector of positive integers

Input parameters to plot, specified as a character vector, string, string vector, cell array of character vectors, or vector of positive integers indexing into the columns of the resultsObject.ParameterSamples table. Use this name-value argument to select parameters and plot their corresponding GSA results. By default, all input parameters are included in the plot.

Data Types: double | char | string | cell

#### **Observables — Model responses or observables to plot**

character vector | string | string vector | cell array of character vectors | vector of positive integers

Model responses or observables to plot, specified as a character vector, string, string vector, cell array of character vectors, or vector of positive integers indexing into resultsObject.Observables. By default, the function plots GSA results for all model responses or observables.

Data Types: double | char | string | cell

#### **Color — Color of first- and total-order Sobol indices**

three-element row vector

Color of the first- and total-order Sobol indices, specified as the comma-separated pair consisting of 'Color' and a three-element row vector. By default, the function uses the first MATLAB default color for the first order and the second default color for the total order. To view the default color order, enter get(groot, 'defaultAxesColorOrder') or see the "ColorOrder" property.

Example: 'Color',[0.4,0.3,0.2]

Data Types: double

## **VarianceColor — Color of total and unexplained variances**

[0,0,0] (default) | three-element row vector

Color of the total and unexplained variances, specified as the comma-separated pair consisting of 'VarianceColor' and a three-element row vector. By default, the function uses the color black [0,0,0].

Example: 'VarianceColor', [0.2,0.5,0.8]

Data Types: double

#### **DelimiterColor — Color of delimiting lines**

[0,0,0] (default) | three-element row vector

Color of the total and unexplained variances, specified as a comma-separated pair consisting of 'DelimiterColor' and a three-element row vector. By default, the function uses the color black [0,0,0].

Example: 'DelimiterColor',[0.2,0.5,0.8]

Data Types: double

## **Output Arguments**

**h — Handle**

figure handle

Handle to the figure, specified as a figure handle.

## **References**

[1] Saltelli, Andrea, Paola Annoni, Ivano Azzini, Francesca Campolongo, Marco Ratto, and Stefano Tarantola. "Variance Based Sensitivity Analysis of Model Output. Design and Estimator for the Total Sensitivity Index." *Computer Physics Communications* 181, no. 2 (February 2010): 259– 70. https://doi.org/10.1016/j.cpc.2009.09.018.

## **See Also**

[SimBiology.gsa.Sobol](#page-1185-0) | [sbiosobol](#page-270-0) | [plotData](#page-882-0) | [bar](#page-508-0)

**Introduced in R2020a**

# **plotActualVersusPredicted**

Compare predictions to actual data, creating a subplot for each response

# **Syntax**

```
plotActualVersusPredicted(resultsObj)
```
# **Description**

plotActualVersusPredicted(resultsObj) shows the comparison between predictions to the actual data, with a subplot for each response.

## **Examples**

#### **Estimate Two-Compartment PK Parameters**

Load the sample data set.

```
load data10_32R.mat
qData = qroupedData(data);gData.Properties.VariableUnits = ["","hour","milligram/liter","milligram/liter"];
```
Create a two-compartment PK model.

```
pkmd = PKModelDesign;
                  p = addCompartment(pkmd, "Central");
pkc1.DosinqType = "Infusion";
pkc1.EliminationType = "linear-clearance";
pkc1.HasResponseVariable = true;
pkc2 = addCompartment(pkmd,"Peripheral");
model = construct(pkmd);
configset = getconfigset(model);
configset.CompileOptions.UnitConversion = true;
responseMap = ["Drug_Central = CentralConc", "Drug_Peripheral = PeripheralConc"];
```
Provide model parameters to estimate.

```
paramsToEstimate = ["log(Central)","log(Peripheral)","Q12","Cl_Central"];
estimatedParam = estimatedInfo(paramsToEstimate,'InitialValue',[1 1 1 1]);
```
Assume every individual receives an infusion dose at time  $= 0$ , with a total infusion amount of 100 mg at a rate of 50 mg/hour.

```
dose = sbiodose("dose","TargetName","Drug_Central");
dose.StartTime = 0;dose.Amount = 100;dose.Rate = 50;dose.AmountUnits = "milligram";
dose.TimeUnits = "hour";
dose.RateUnits = "milligram/hour";
```
Estimate model parameters. By default, the function estimates a set of parameter for each individual (unpooled fit).

fitResults = sbiofit(model,gData,responseMap,estimatedParam,dose);

Plot the results.

plot(fitResults);

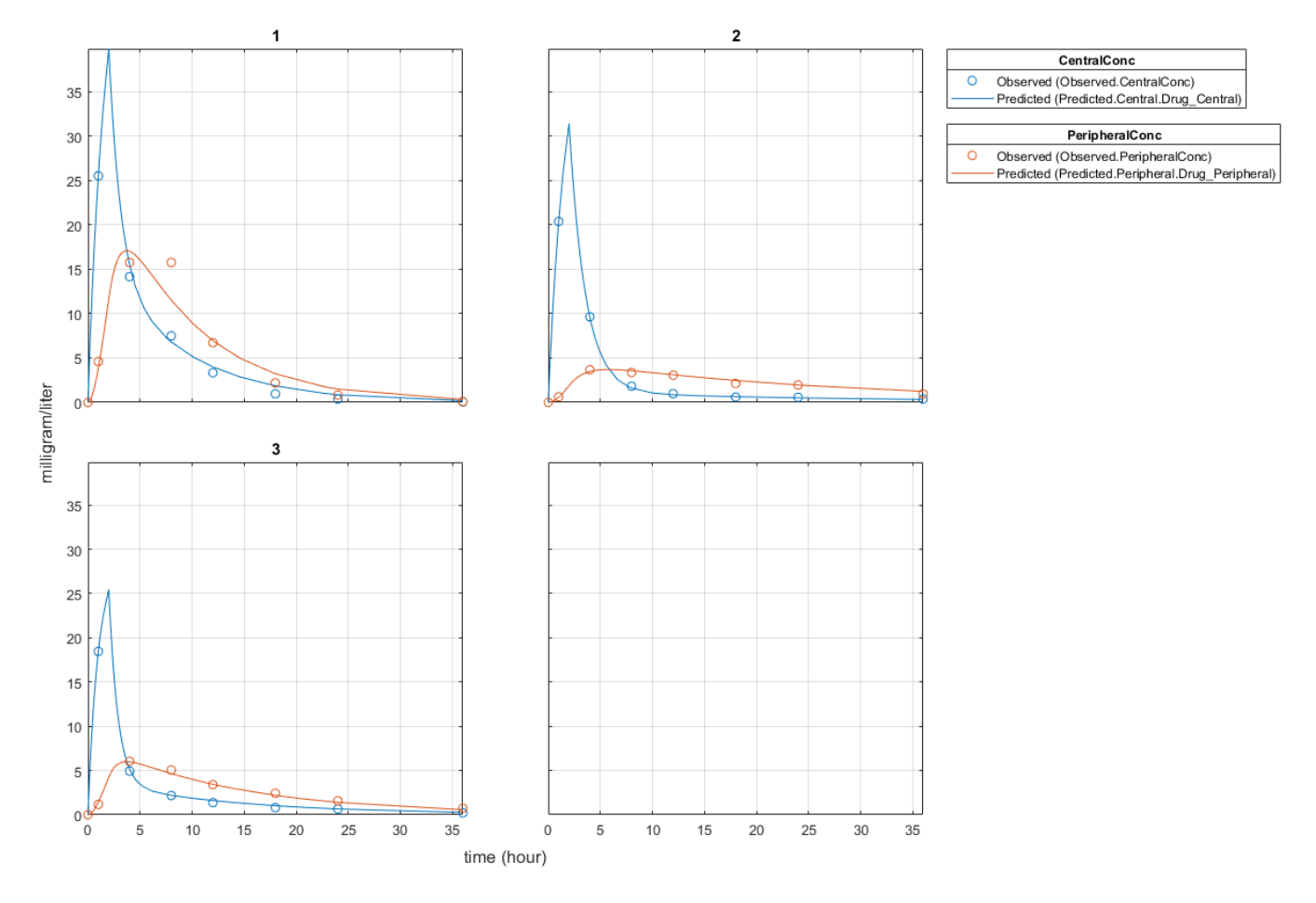

Plot all groups in one plot.

plot(fitResults,"PlotStyle","one axes");

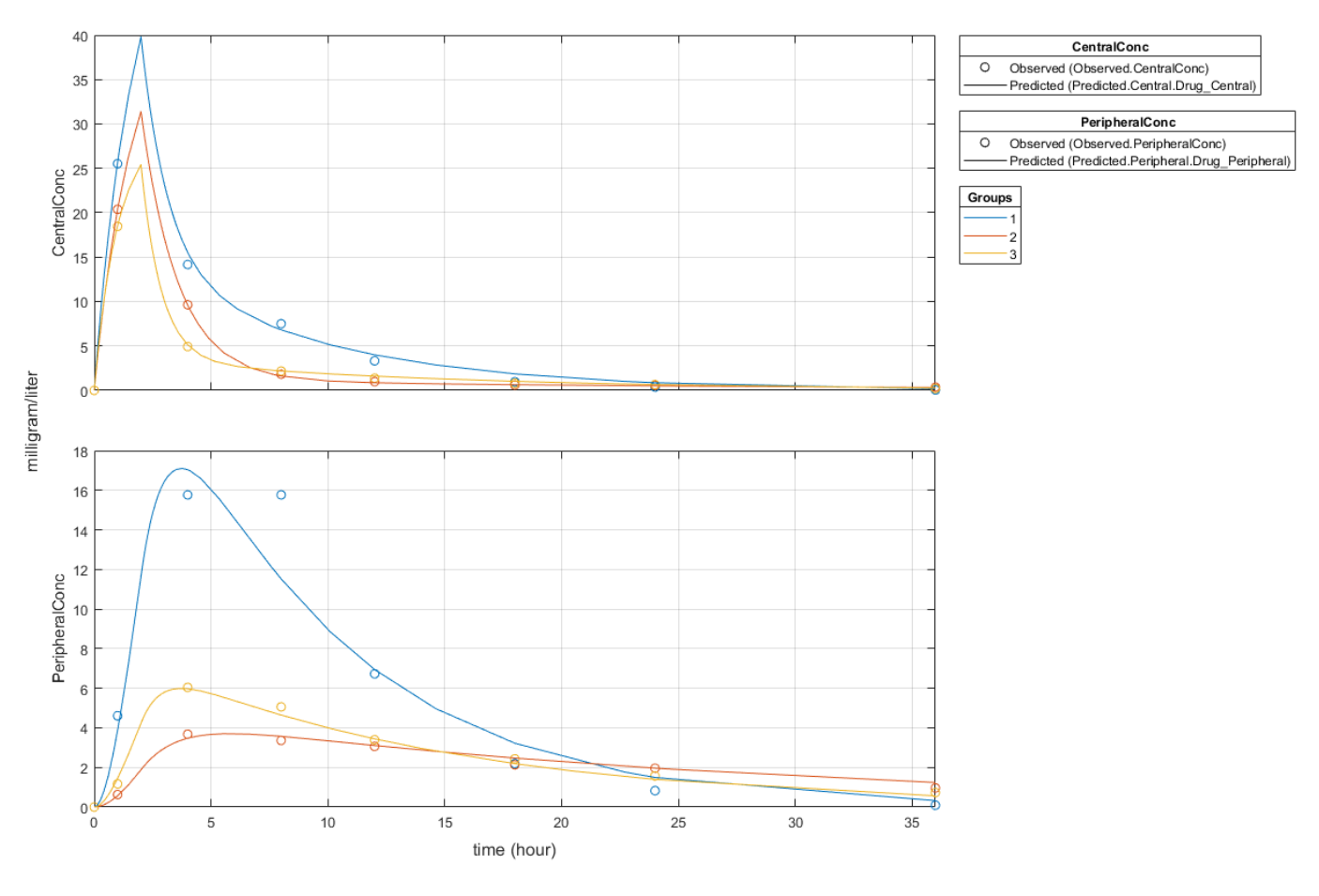

Change some axes properties.

```
s = struct;
s.Properties.XGrid = "on";
s.Properties.YGrid = "on";
plot(fitResults,"PlotStyle","one axes","AxesStyle",s);
```
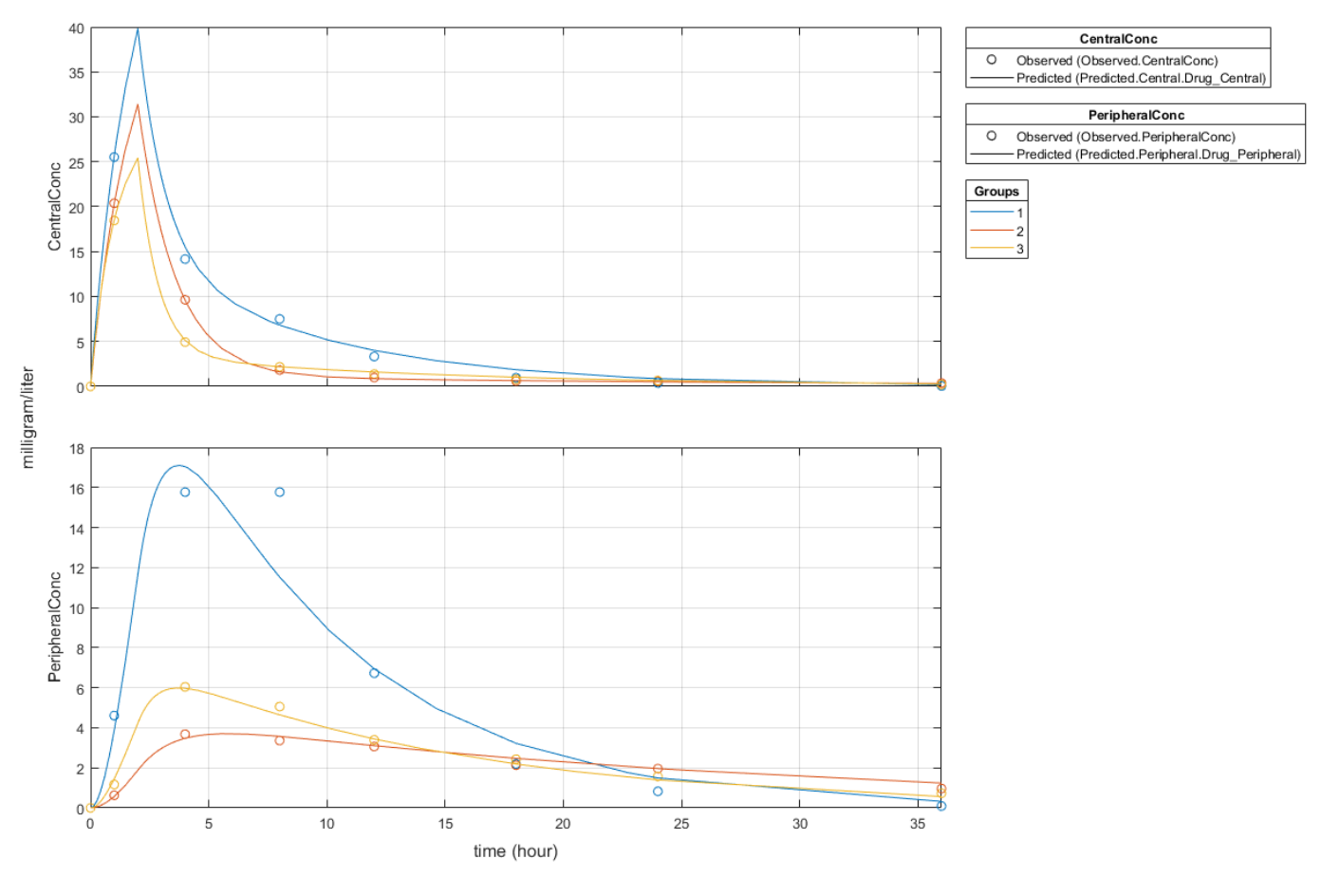

Compare the model predictions to the actual data.

plotActualVersusPredicted(fitResults)

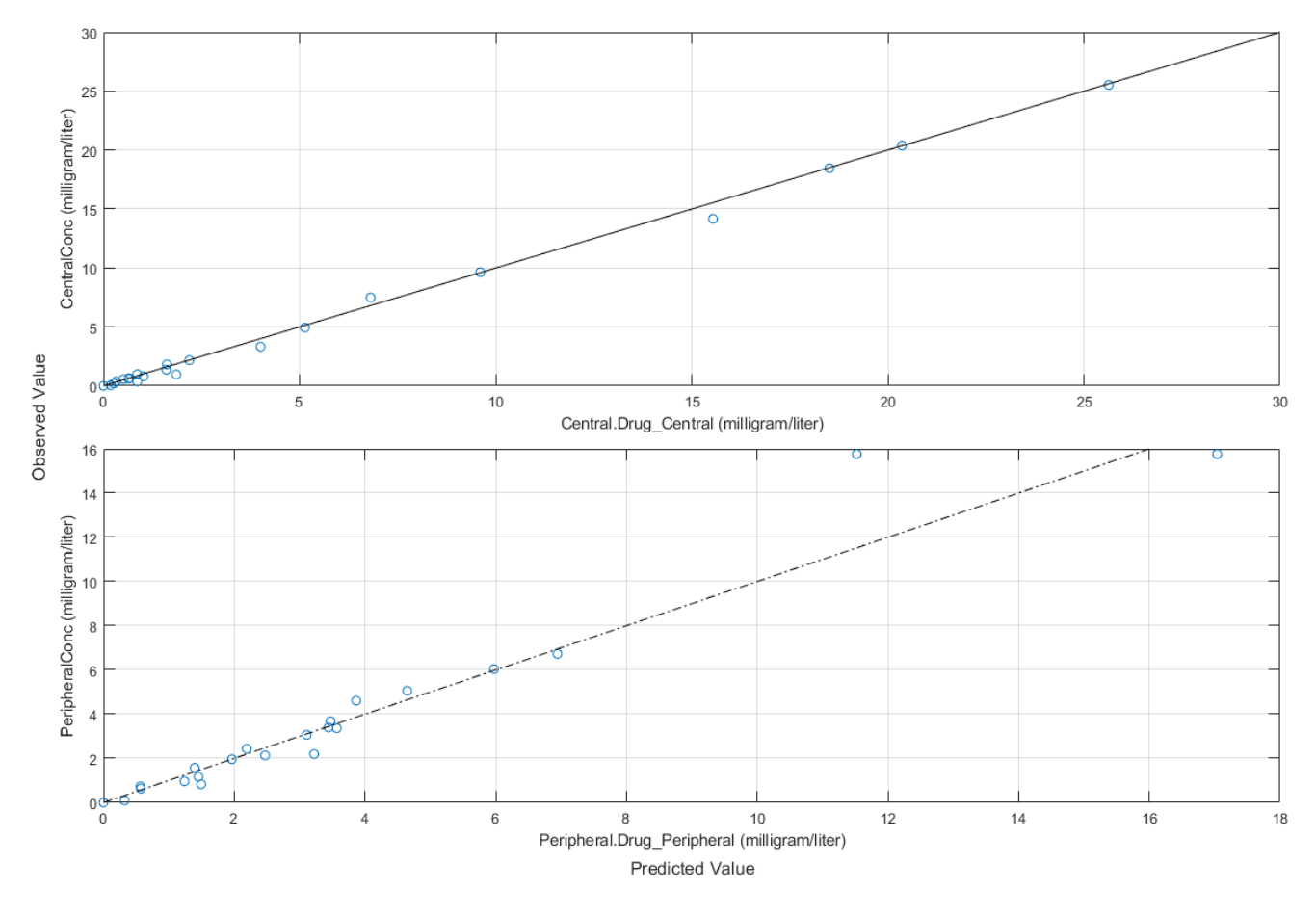

Use boxplot to show the variation of estimated model parameters.

boxplot(fitResults)

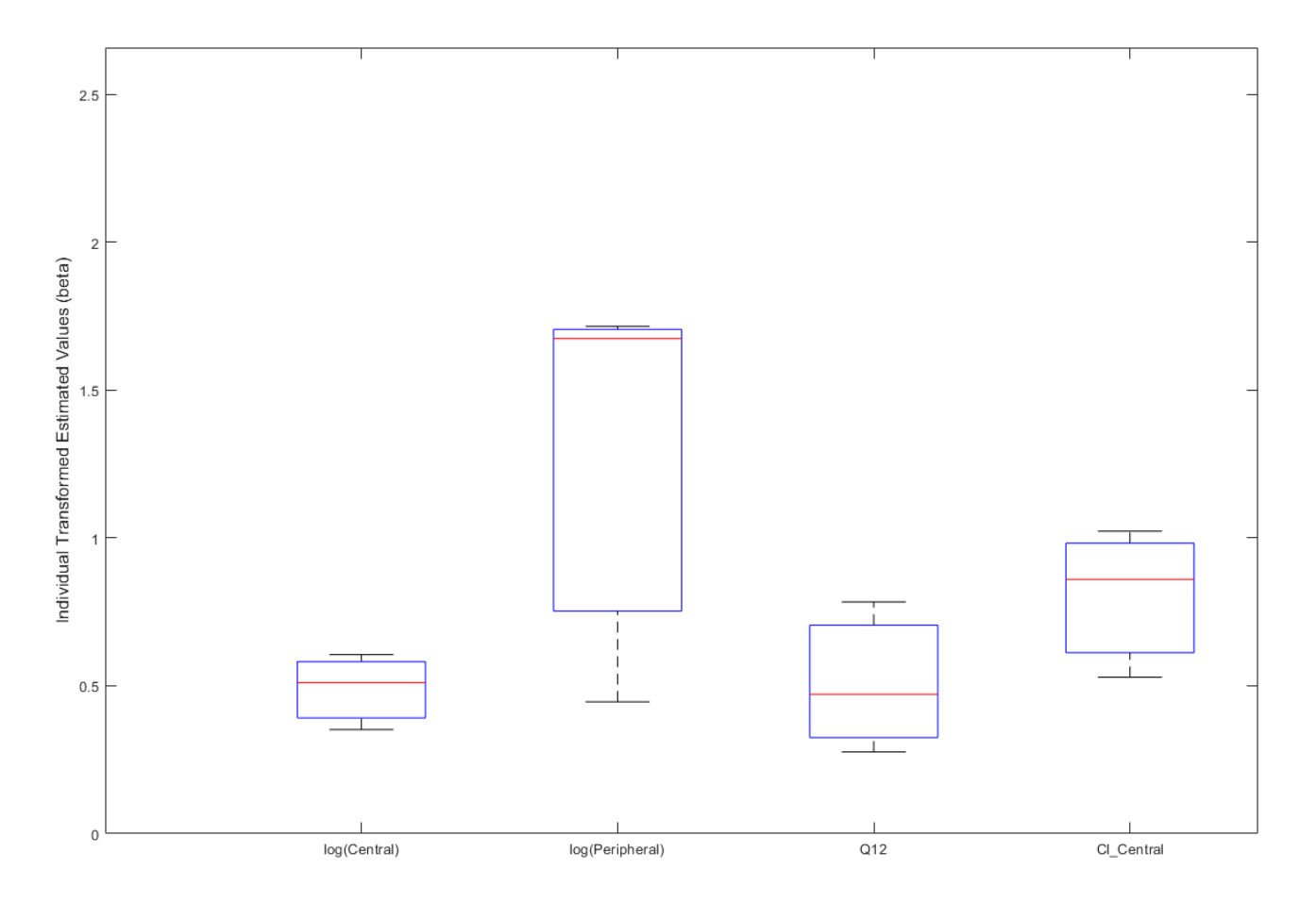

Plot the distribution of residuals. This normal probability plot shows the deviation from normality and the skewness on the right tail of the distribution of residuals. The default (constant) error model might not be the correct assumption for the data being fitted.

plotResidualDistribution(fitResults)

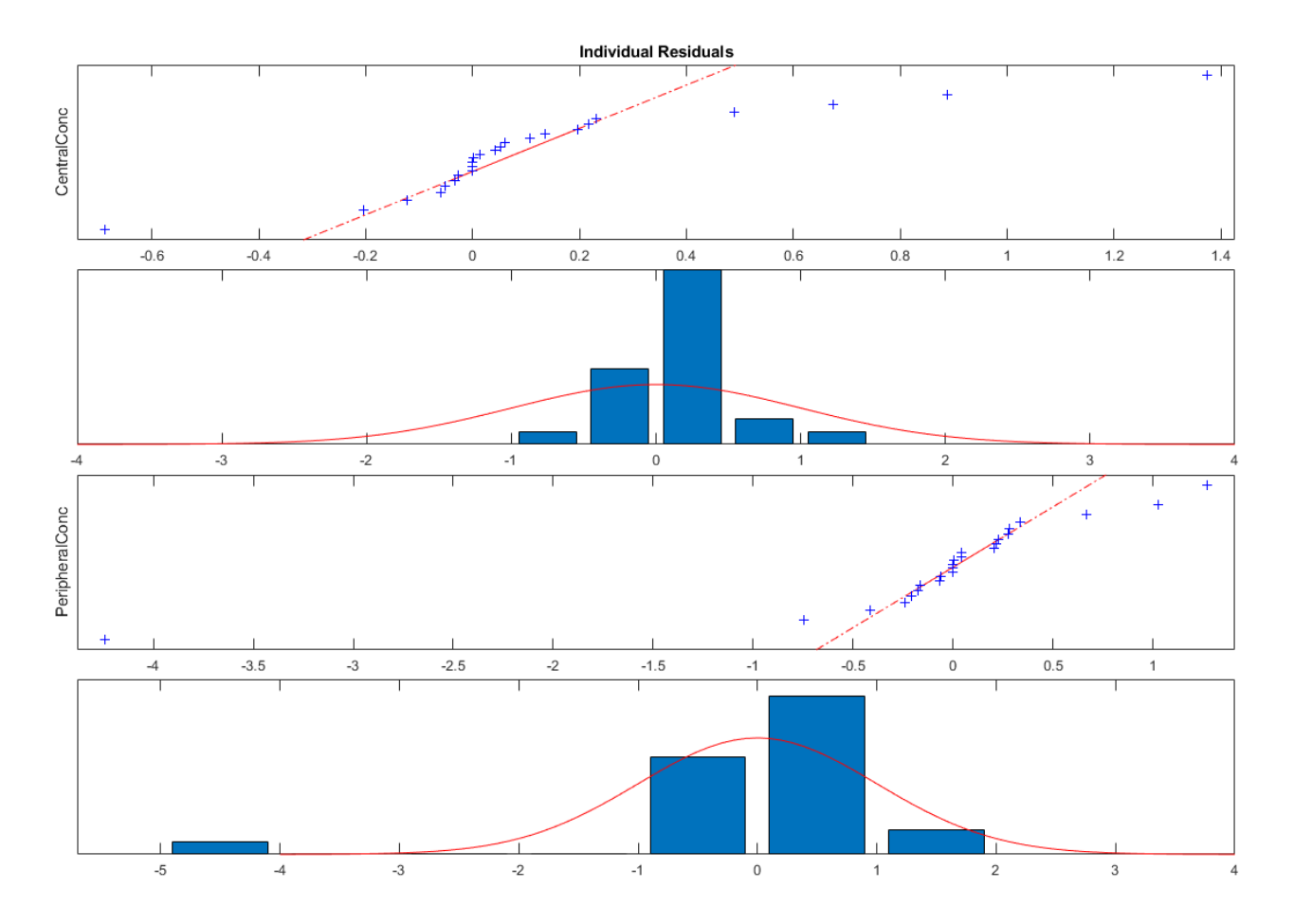

Plot residuals for each response using the model predictions on *x*-axis.

plotResiduals(fitResults,"Predictions")

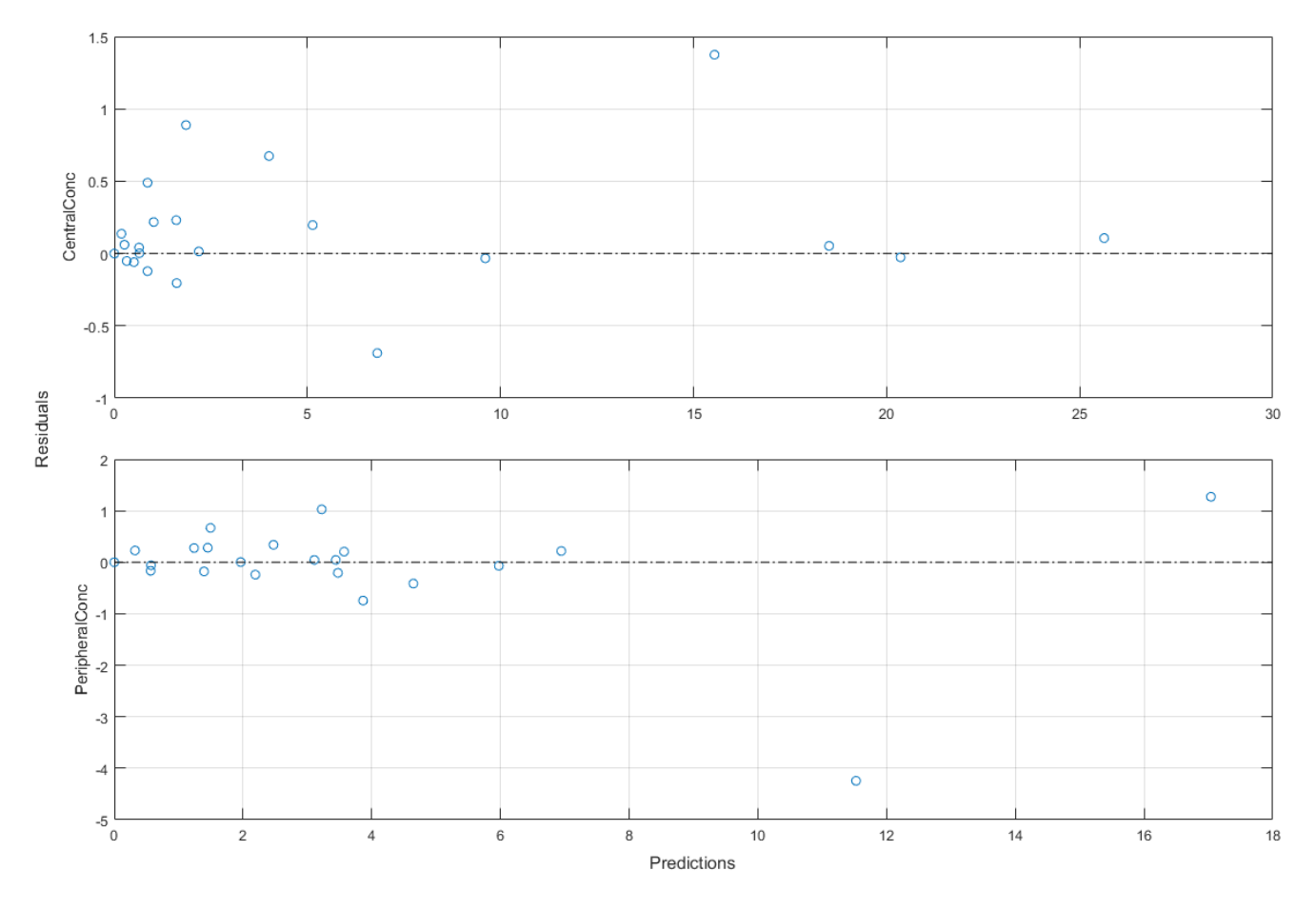

Get the summary of the fit results. stats.Name contains the name for each table from stats.Table, which contains a list of tables with estimated parameter values and fit quality statistics.

```
stats = summary(fitResults);
stats.Name
ans ='Unpooled Parameter Estimates'
ans ='Statistics'
ans ='Unpooled Beta'
ans ='Residuals'
ans ='Covariance Matrix'
ans ='Error Model'
```
#### stats.Table

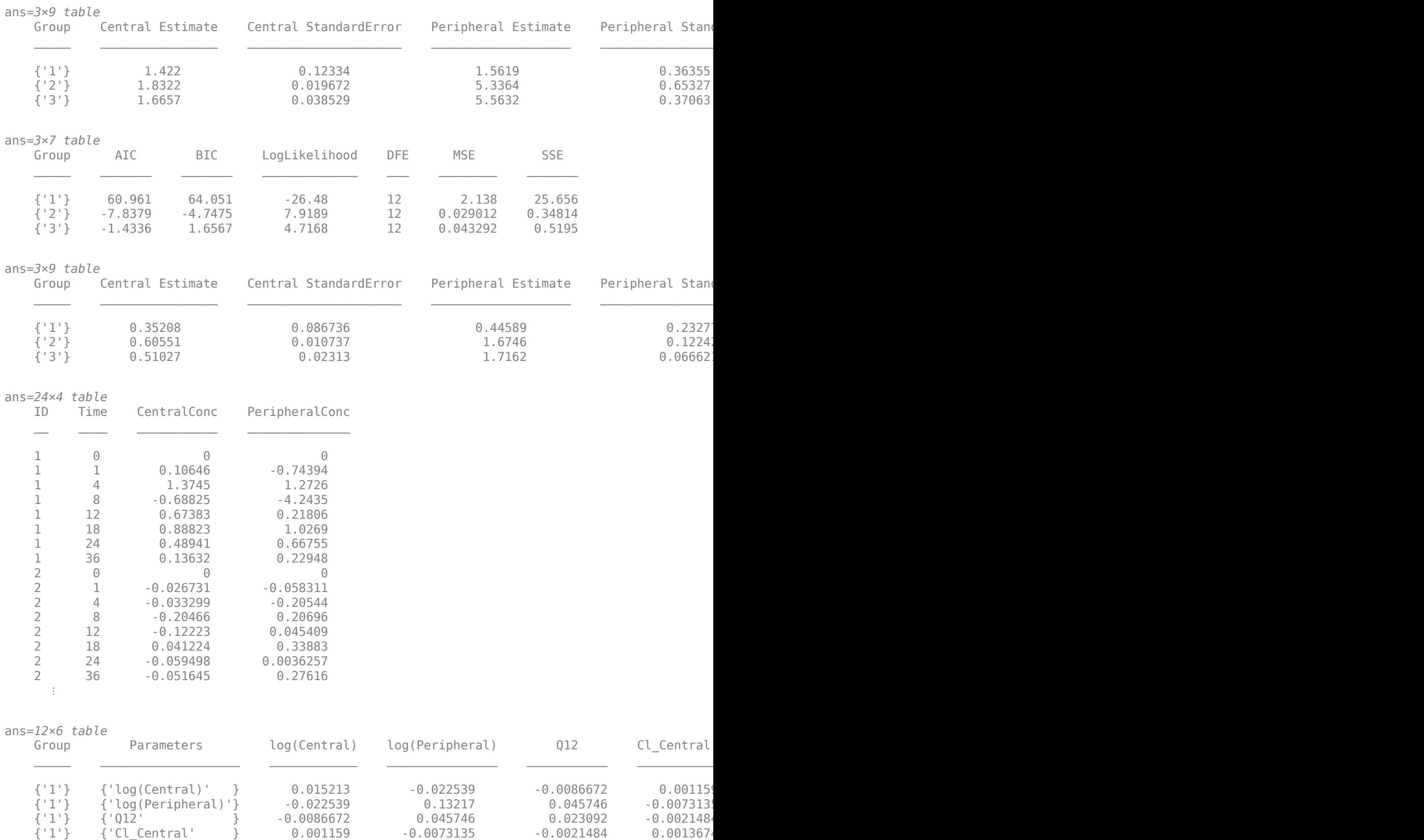

{'2'} {'log(Central)' } 0.00038701 -0.002161 -0.00010177 9.7448e-05

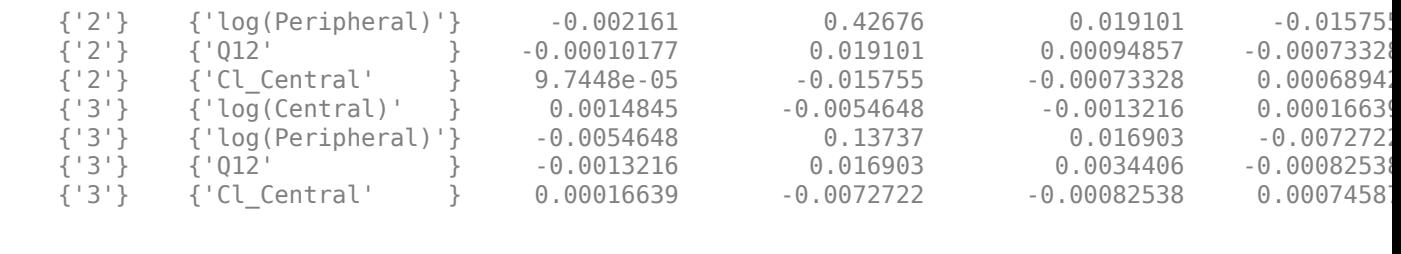

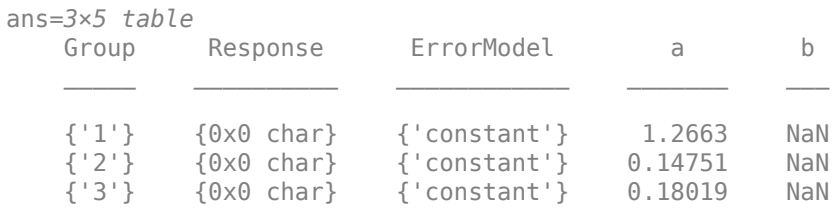

## **Input Arguments**

### **resultsObj — Estimation results**

OptimResults object | NLINResults object | vector of results objects

Estimation results, specified as an [OptimResults object](#page-805-0) or [NLINResults object](#page-795-0), or vector of results objects which contains estimation results from running [sbiofit](#page-65-0).

## **See Also**

[NLINResults object](#page-795-0) | [OptimResults object](#page-805-0) | [sbiofit](#page-65-0)

**Introduced in R2014a**

# **plotActualVersusPredicted(NLMEResults)**

Compare predictions to actual data, creating a subplot for each response

# **Syntax**

plotActualVersusPredicted(resultsObj)

## **Description**

plotActualVersusPredicted(resultsObj) returns a figure displaying the comparison between predictions to the actual data, with a subplot for each response.

## **Input Arguments**

### **resultsObj — Estimation results**

NLMEResults object

Estimation results, specified as an [NLMEResults object](#page-796-0), which contains estimation results returned by [sbiofitmixed](#page-111-0).

## **See Also**

[NLMEResults object](#page-796-0) | [sbiofitmixed](#page-111-0)

**Introduced in R2014a**

# <span id="page-882-0"></span>**plotData**

Plot quantile summary of model simulations from global sensitivity analysis (requires Statistics and Machine Learning Toolbox)

# **Syntax**

```
h = plotData(resultsObj)
h = plotData(resultsObj,Name,Value)
```
# **Description**

h = plotData(resultsObj) plots quantiles and model responses of simulated samples and returns the figure handle h.

h = plotData(resultsObj,Name,Value) uses additional options specified by one or more namevalue pair arguments.

# **Examples**

## **Perform Global Sensitivity Analysis by Computing First- and Total-Order Sobol Indices**

Load the "Tumor Growth Model".

```
sbioloadproject tumor growth vpop_sa.sbproj
```
Get a variant with the estimated parameters and the dose to apply to the model.

```
v = getvariant(m1);d = getdose(m1,'interval_dose');
```
Get the active configset and set the tumor weight as the response.

```
cs = getconfigset(m1);cs.RuntimeOptions.StatesToLog = 'tumor_weight';
```
Simulate the model and plot the tumor growth profile.

```
sbioplot(sbiosimulate(m1,cs,v,d));
```
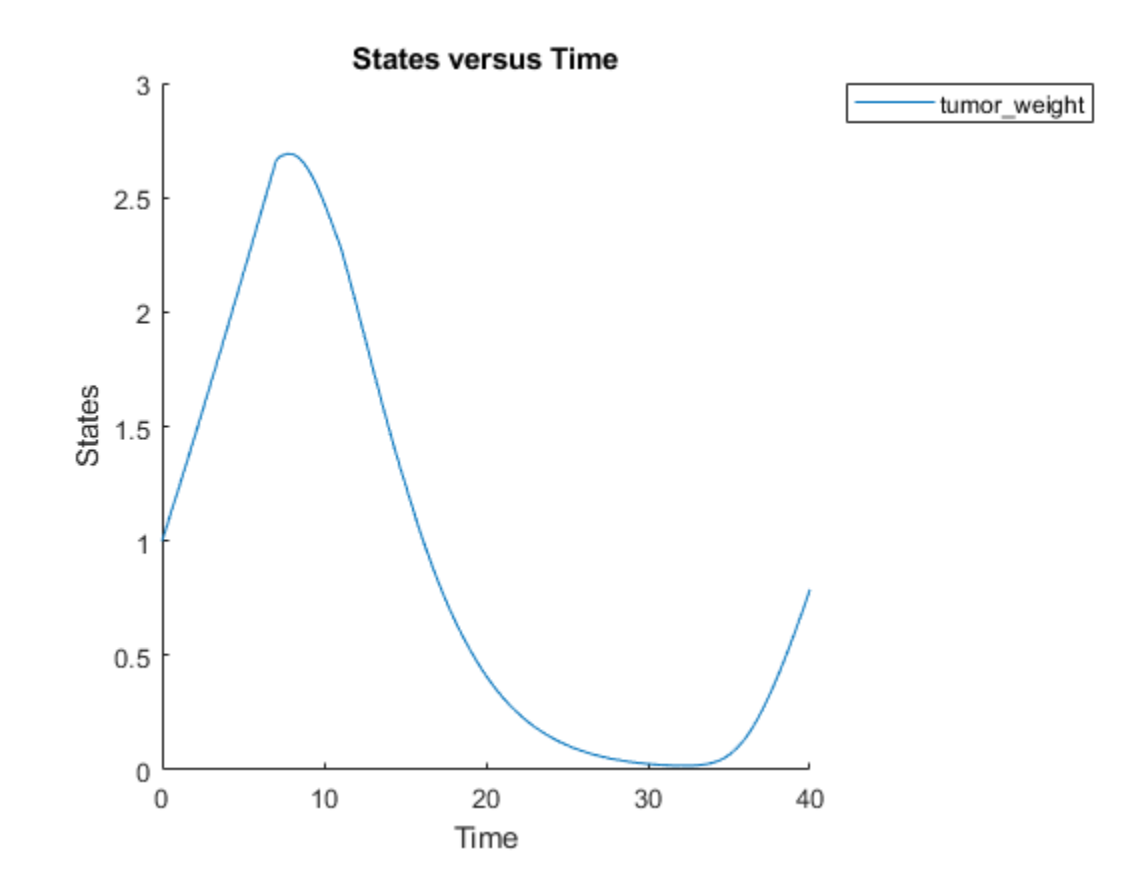

Perform global sensitivity analysis (GSA) on the model to find the model parameters that the tumor growth is sensitive to.

First, retrieve model parameters of interest that are involved in the pharmacodynamics of the tumor growth. Define the model response as the tumor weight.

```
modelParamNames = {'L0','L1','w0','k1','k2'};
outputName = 'tumor_weight';
```
Then perform GSA by computing the first- and total-order Sobol indices using sbiosobol. Set 'ShowWaitBar' to true to show the simulation progress. By default, the function uses 1000 parameter samples to compute the Sobol indices [1].

```
rng('default');
sobolResults = sbiosobol(m1,modelParamNames,outputName,'Variants',v,'Doses',d,'ShowWaitBar',true
```

```
sobolResults = 
   Sobol with properties:
                 Time: [444x1 double]
         SobolIndices: [5x1 struct]
             Variance: [444x1 table]
     ParameterSamples: [1000x5 table]
         Observables: {'[Tumor Growth Model].tumor weight'}
       SimulationInfo: [1x1 struct]
```
You can change the number of samples by specifying the 'NumberSamples' name-value pair argument. The function requires a total of (number of input parameters + 2)  $*$ NumberSamples model simulations.

Show the mean model response, the simulation results, and a shaded region covering 90% of the simulation results.

plotData(sobolResults);

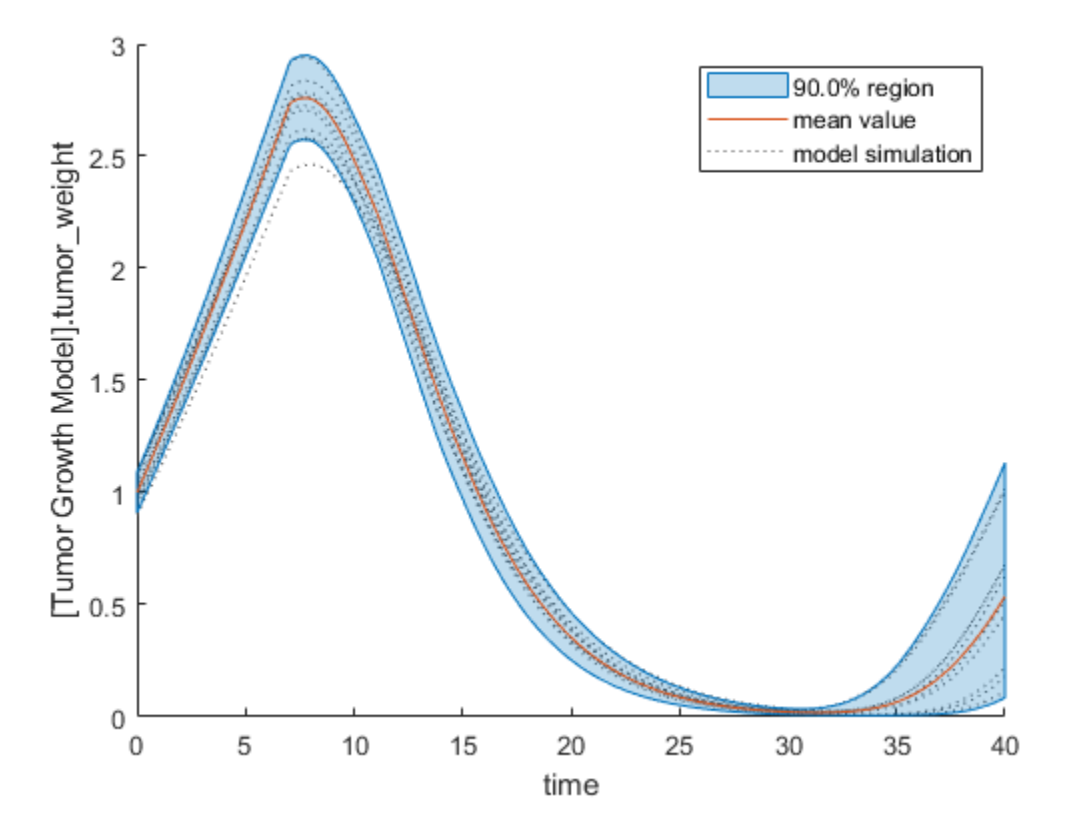

You can adjust the quantile region to a different percentage by specifying 'Alphas' for the lower and upper quantiles of all model responses. For instance, an alpha value of 0.1 plots a shaded region between the 100  $*$  alpha and 100  $*$  (1 - alpha) quantiles of all simulated model responses.

plotData(sobolResults,'Alphas',0.1);

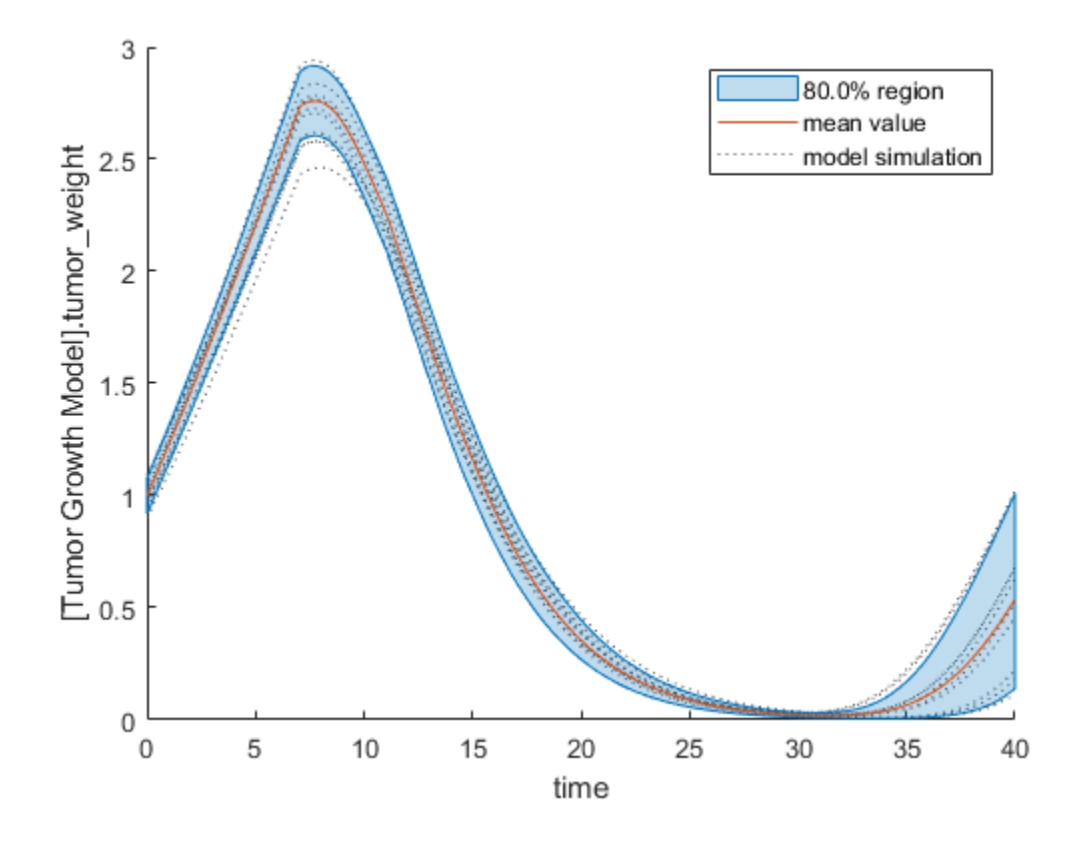

Plot the time course of the first- and total-order Sobol indices.

```
h = plot(sobolResults);
% Resize the figure.
h.Position(:) = [100 100 1280 800];
```
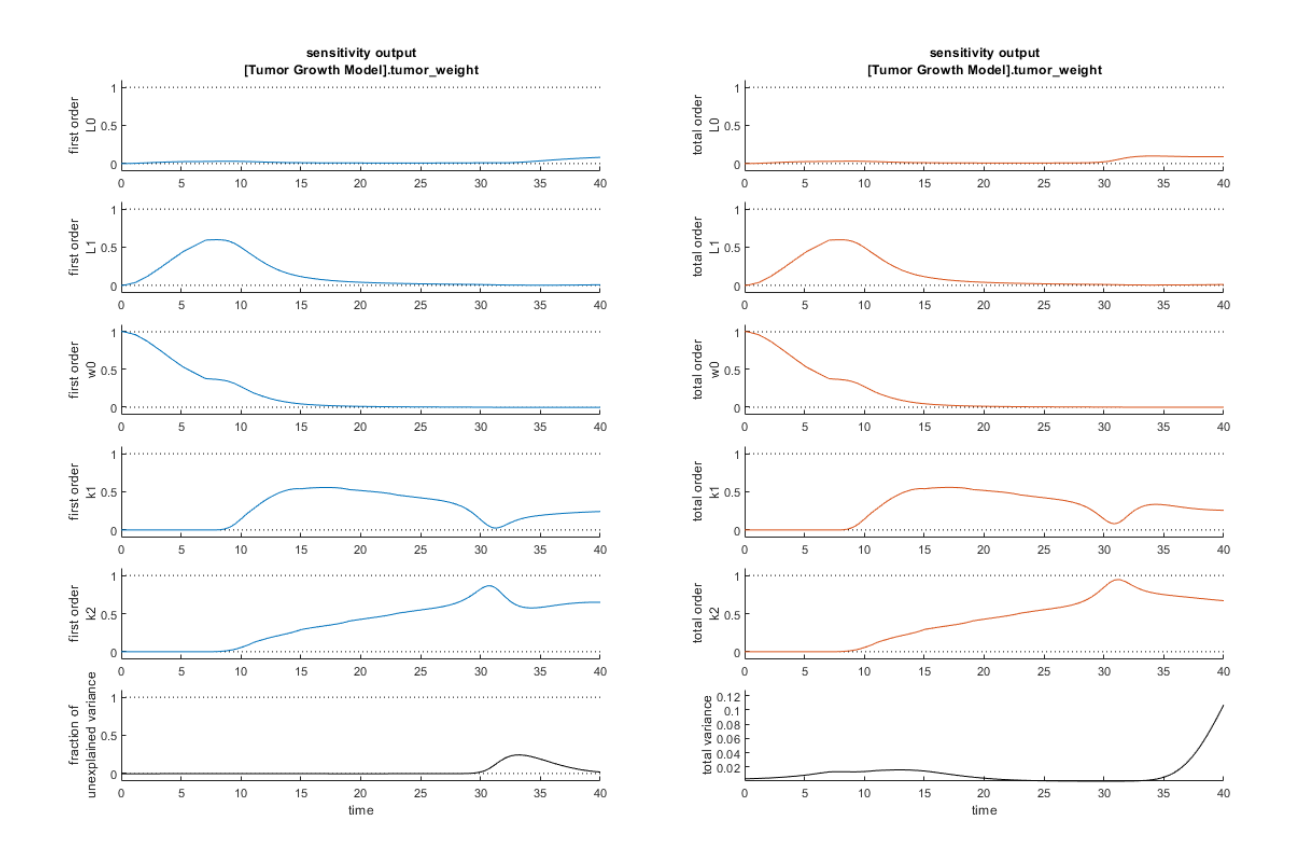

The first-order Sobol index of an input parameter gives the fraction of the overall response variance that can be attributed to variations in the input parameter alone. The total-order index gives the fraction of the overall response variance that can be attributed to any joint parameter variations that include variations of the input parameter.

From the Sobol indices plots, parameters L1 and w0 seem to be the most sensitive parameters to the tumor weight before the dose was applied at  $t = 7$ . But after the dose is applied, k1 and k2 become more sensitive parameters and contribute most to the after-dosing stage of the tumor weight. The total variance plot also shows a larger variance for the after-dose stage at  $t > 35$  than for the beforedose stage of the tumor growth, indicating that k1 and k2 might be more important parameters to investigate further. The fraction of unexplained variance shows some variance at around  $t = 33$ , but the total variance plot shows little variance at  $t = 33$ , meaning the unexplained variance could be insignificant. The fraction of unexplained variance is calculated as 1 - (sum of all the first-order Sobol indices), and the total variance is calculated using var(response), where response is the model response at every time point.

You can also display the magnitudes of the sensitivities in a bar plot. Darker colors mean that those values occur more often over the whole time course.

bar(sobolResults);

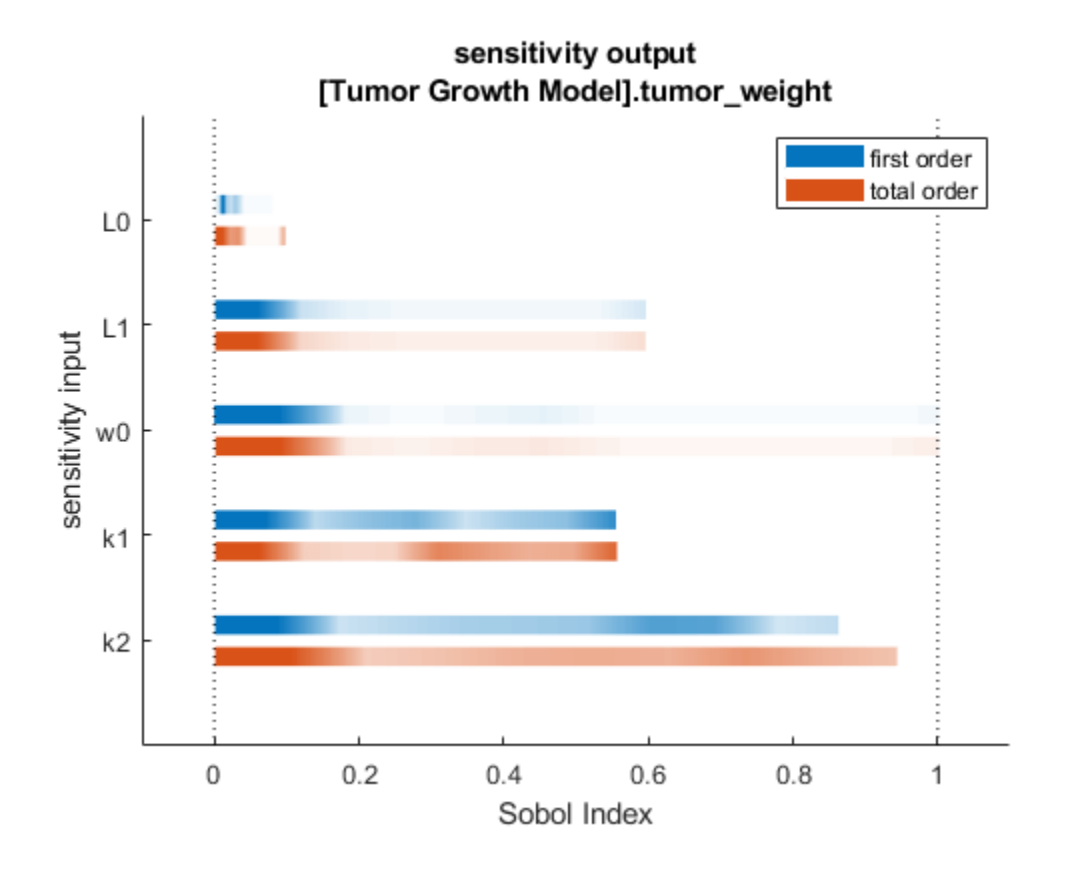

You can specify more samples to increase the accuracy of the Sobol indices, but the simulation can take longer to finish. Use addsamples to add more samples. For example, if you specify 1500 samples, the function performs  $1500 * (2 + number of input parameters)$  simulations.

gsaMoreSamples = addsamples(gsaResults,1500)

The "SimulationInfo" on page 2-0 property of the result object contains various information for computing the Sobol indices. For instance, the model simulation data (SimData) for each simulation using a set of parameter samples is stored in the SimData field of the property. This field is an array of SimData objects.

sobolResults.SimulationInfo.SimData

 SimBiology SimData Array : 1000-by-7 Index: Name: ModelName: DataCount: 1 - Tumor Growth Model 1<br>2 - Tumor Growth Model 1 Tumor Growth Model 1 3 - Tumor Growth Model 1 ... 7000 - Tumor Growth Model 1

You can find out if any model simulation failed during the computation by checking the ValidSample field of SimulationInfo. In this example, the field shows no failed simulation runs.

```
all(sobolResults.SimulationInfo.ValidSample)
```
ans = *1x7 logical array* 1 1 1 1 1 1 1

SimulationInfo.ValidSample is a table of logical values. It has the same size as SimulationInfo.SimData. If ValidSample indicates that any simulations failed, you can get more information about those simulation runs and the samples used for those runs by extracting information from the corresponding column of SimulationInfo.SimData. Suppose that the fourth column contains one or more failed simulation runs. Get the simulation data and sample values used for that simulation using [getSimulationResults](#page-733-0).

```
[samplesUsed,sd,validruns] = getSimulationResults(sobolResults,4);
```
You can add custom expressions as observables and compute Sobol indices for the added observables. For example, you can compute the Sobol indices for the maximum tumor weight by defining a custom expression as follows.

```
% Suppress an information warning that is issued during simulation.
warnSettings = warning('off', 'SimBiology:sbservices:SB_DIMANALYSISNOTDONE_MATLABFCN_UCON');
% Add the observable expression.
sobolObs = addobservable(sobolResults,'Maximum tumor_weight','max(tumor_weight)','Units','gram');
```
Plot the computed simulation results showing the 90% quantile region.

```
h2 = plotData(sobolObs);
h2.Position(:) = [100 100 1280 800];
```
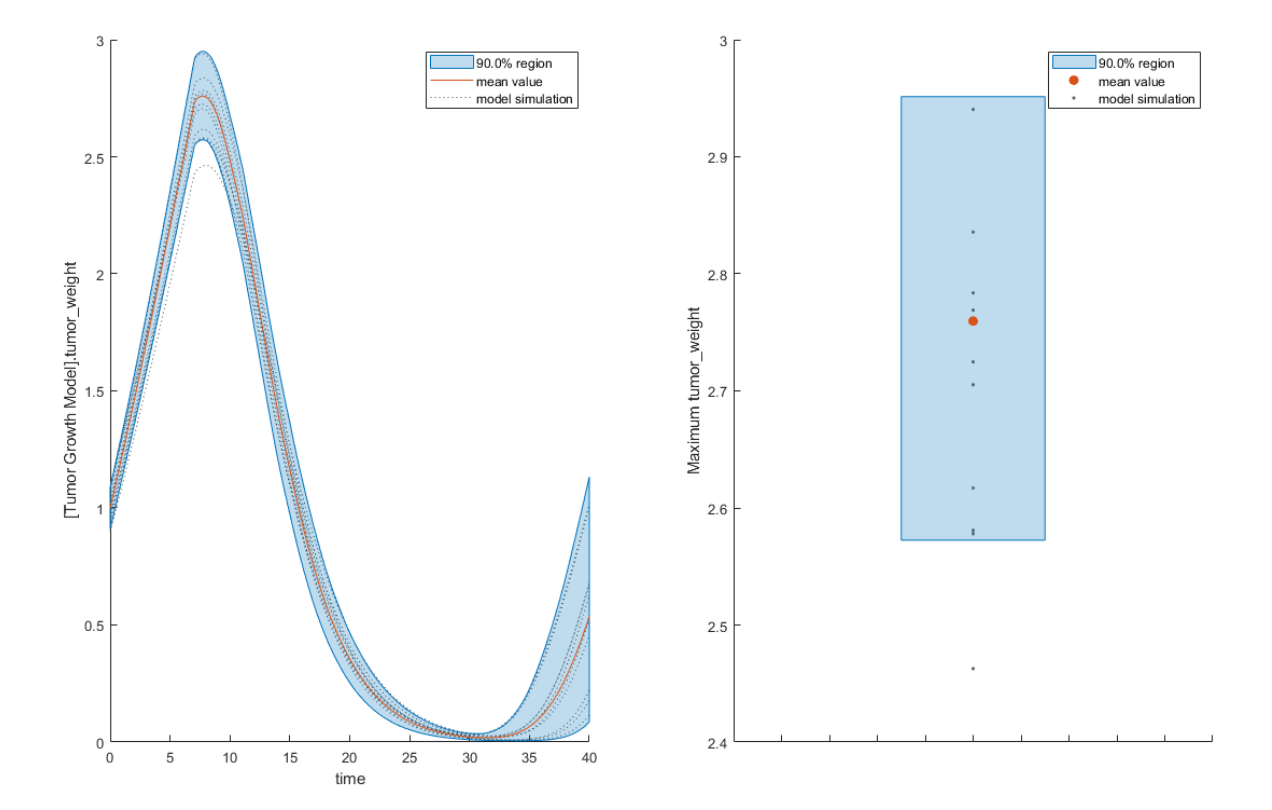

You can also remove the observable by specifying its name.

gsaNoObs = removeobservable(sobolObs,'Maximum tumor\_weight');

Restore the warning settings.

warning(warnSettings);

#### **Perform Multiparametric Global Sensitivity Analysis (MPGSA)**

Load the "Target-Mediated Drug Disposition (TMDD) Model".

sbioloadproject tmdd\_with\_TO.sbproj

Get the active configset and set the target occupancy (TO) as the response.

```
cs = getconfigset(m1);cs.RuntimeOptions.StatesToLog = 'TO';
```
Simulate the model and plot the TO profile.

sbioplot(sbiosimulate(m1,cs));

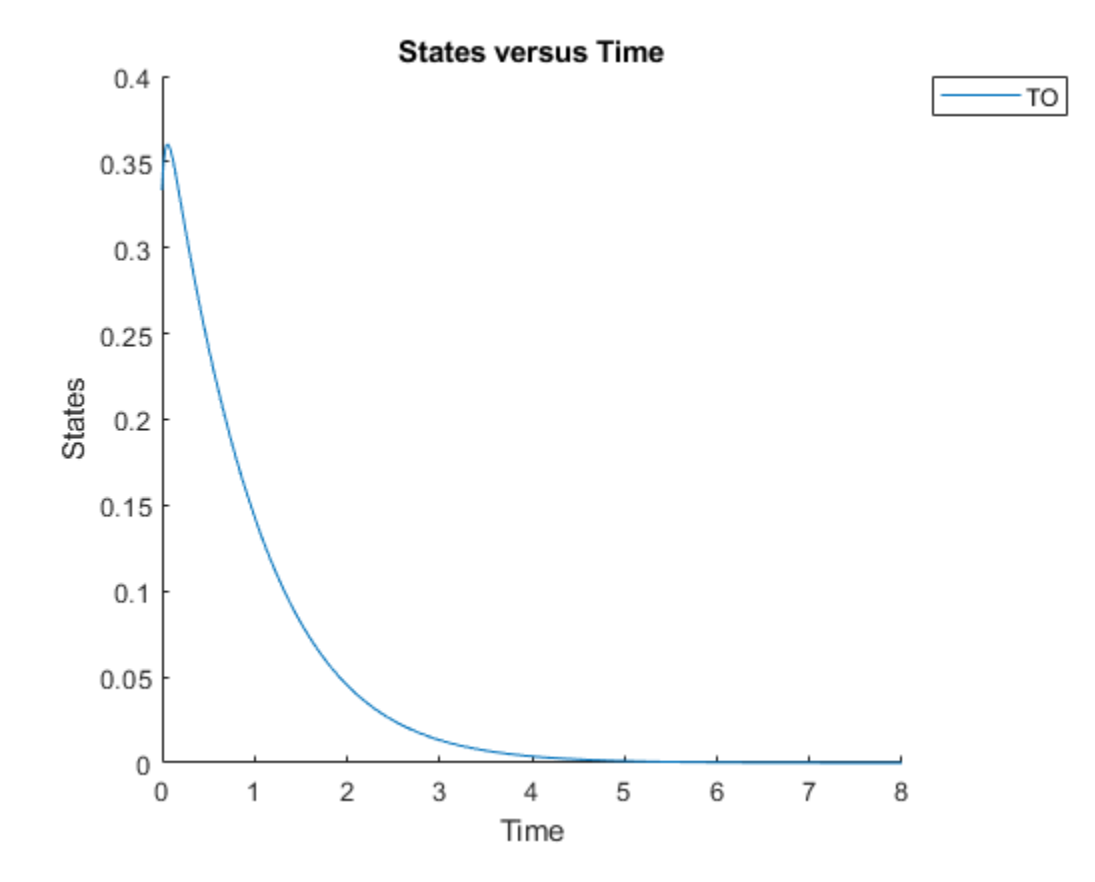

Define an exposure (area under the curve of the TO profile) threshold for the target occupancy. classifier =  $'$ trapz(time,T0) <=  $0.1'$ ;

Perform MPGSA to find sensitive parameters with respect to the TO. Vary the parameter values between predefined bounds to generate 10,000 parameter samples.

```
% Suppress an information warning that is issued during simulation.
warnSettings = warning('off', 'SimBiology:sbservices:SB_DIMANALYSISNOTDONE_MATLABFCN_UCON');
rng(0,'twister'); % For reproducibility
params = {'kel','ksyn','kdeg','km'};
bounds = [0.1, 1; 
0.1, 1; 0.1, 1;
           0.1, 1];
mpgsaResults = sbiompgsa(m1,params,classifier,'Bounds',bounds,'NumberSamples',10000)
mpqsaResults =
  MPGSA with properties:
                    Classifiers: \{ 'trapz(time, T0) \le 0.1' \} KolmogorovSmirnovStatistics: [4x1 table]
                        ECDFData: {4x4 cell}
               SignificanceLevel: 0.0500
                         PValues: [4x1 table]
               SupportHypothesis: [10000x1 table]
                ParameterSamples: [10000x4 table]
                     Observables: {'TO'}
                  SimulationInfo: [1x1 struct]
```
Plot the quantiles of the simulated model response.

plotData(mpgsaResults);

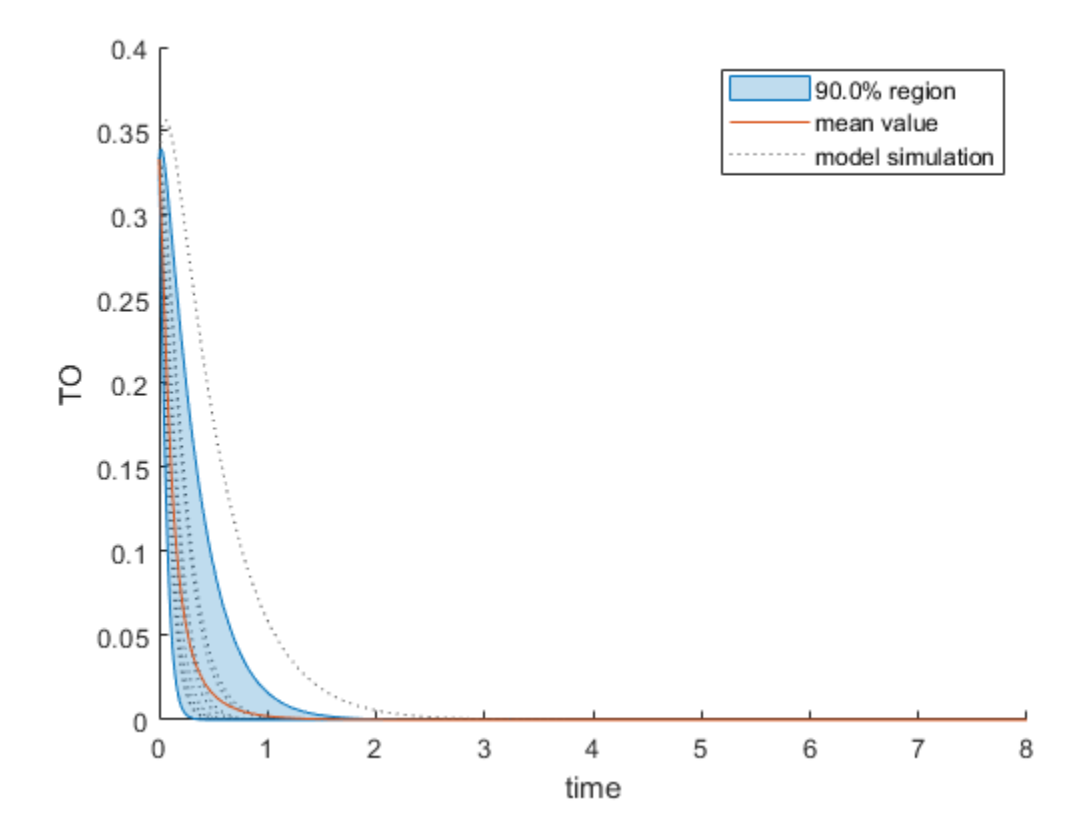

Plot the empirical cumulative distribution functions (eCDFs) of the accepted and rejected samples. Except for km, none of the parameters shows a significant difference in the eCDFs for the accepted and rejected samples. The km plot shows a large Kolmogorov-Smirnov (K-S) distance between the eCDFs of the accepted and rejected samples. The K-S distance is the maximum absolute distance between two eCDFs curves.

```
h = plot(mpqsaResults);
% Resize the figure.
pos = h.Position(:);
h.Position(:) = [pos(1) pos(2) pos(3)*2 pos(4)*2];
```
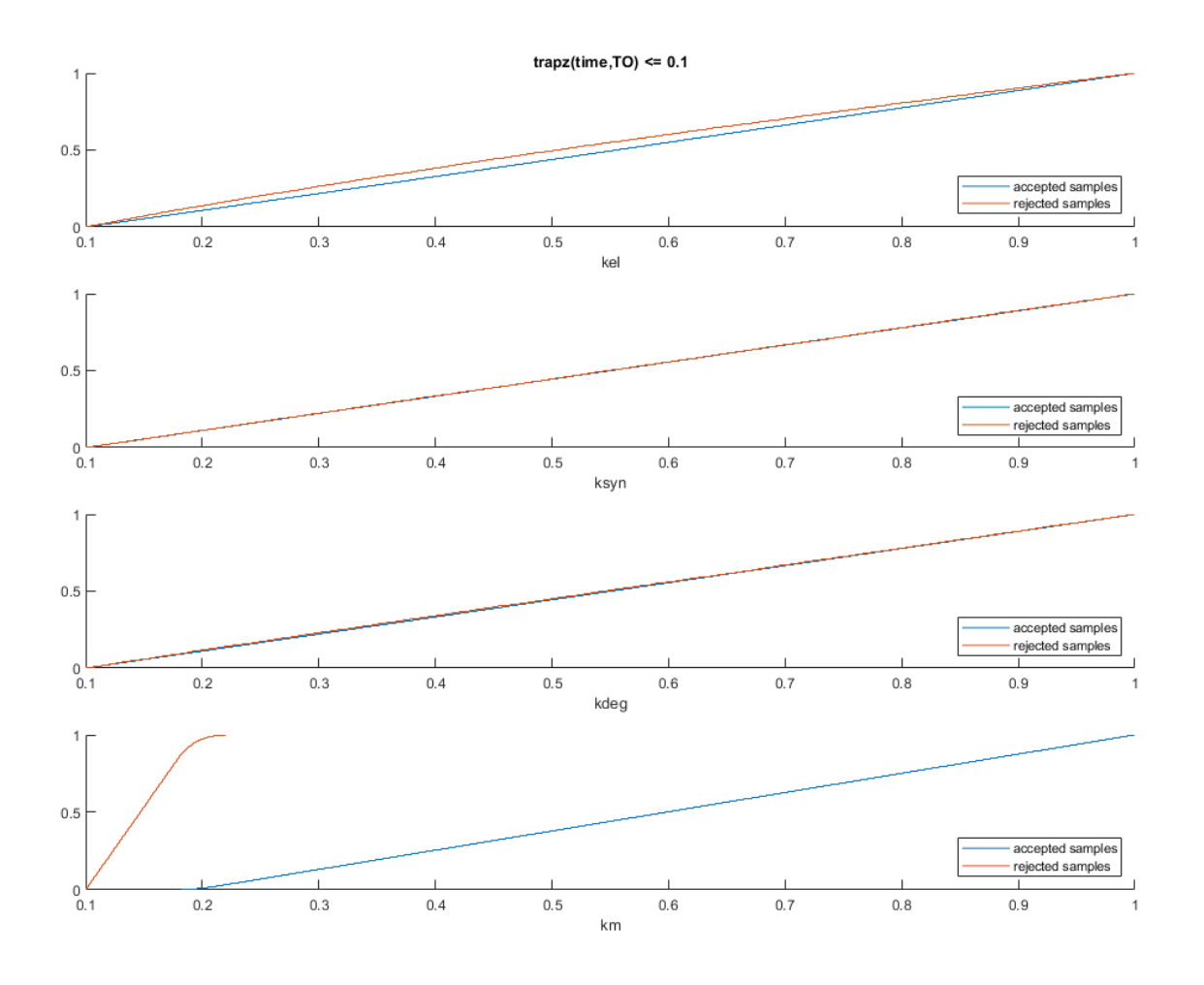

To compute the K-S distance between the two eCDFs, SimBiology uses a two-sided test based on the null hypothesis that the two distributions of accepted and rejected samples are equal. See kstest2 (Statistics and Machine Learning Toolbox) for details. If the K-S distance is large, then the two distributions are different, meaning that the classification of the samples is sensitive to variations in the input parameter. On the other hand, if the K-S distance is small, then variations in the input parameter do not affect the classification of samples. The results suggest that the classification is insensitive to the input parameter. To assess the significance of the K-S statistic rejecting the nullhypothesis, you can examine the p-values.

bar(mpgsaResults)

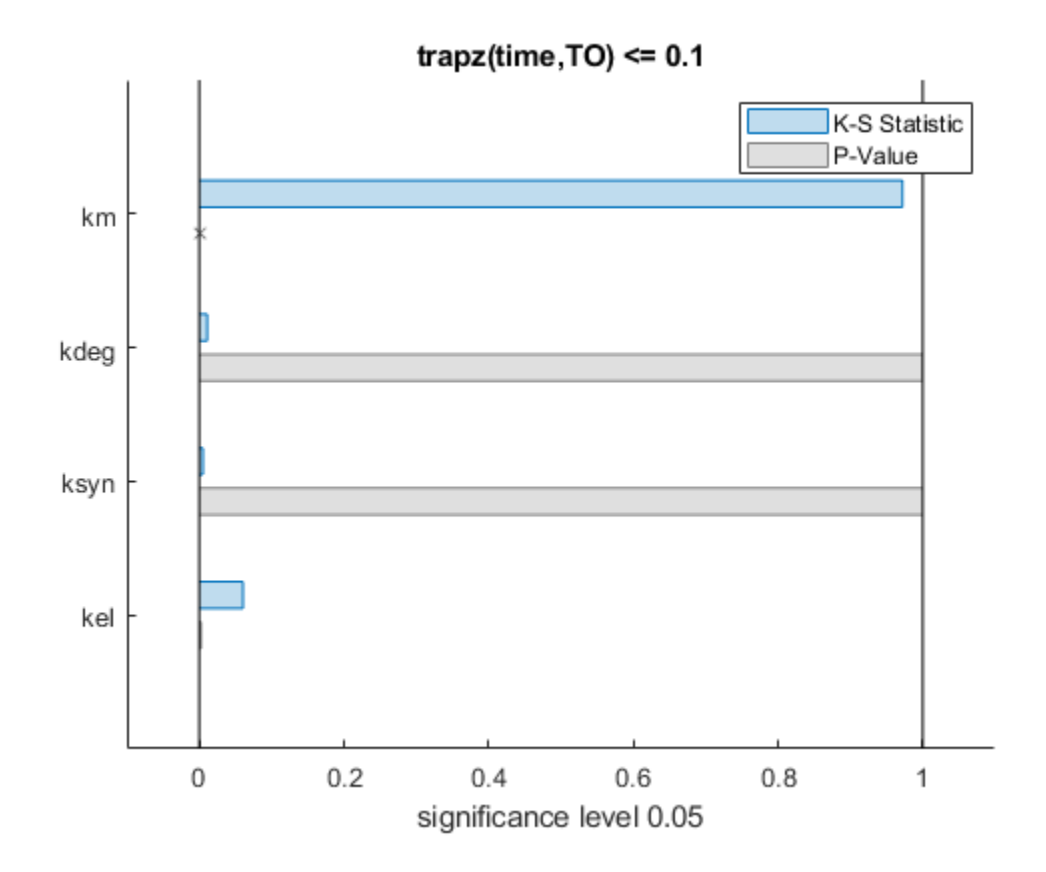

The bar plot shows two bars for each parameter: one for the K-S distance (K-S statistic) and another for the corresponding p-value. You reject the null hypothesis if the p-value is less than the significance level. A cross  $(x)$  is shown for any p-value that is almost 0. You can see the exact p-value corresponding to each parameter.

[mpgsaResults.ParameterSamples.Properties.VariableNames',mpgsaResults.PValues]

```
ans=4×2 table
    Var1 trapz(time, T0) \leq 0.1 {'kel' } 0.0021877 
   {'ksyn'} 1 
   {'kdeg'} 0.99983 
   {'km' } 0
```
The p-values of km and kel are less than the significance level (0.05), supporting the alternative hypothesis that the accepted and rejected samples come from different distributions. In other words, the classification of the samples is sensitive to km and kel but not to other parameters (kdeg and ksyn).

You can also plot the histograms of accepted and rejected samples. The historgrams let you see trends in the accepted and rejected samples. In this example, the histogram of km shows that there are more accepted samples for larger km values, while the kel histogram shows that there are fewer rejected samples as kel increases.

```
h2 = histogram(mpgsaResults);
% Resize the figure.
pos = h2.Position(:);
h2.Position(:) = [pos(1) pos(2) pos(3)*2 pos(4)*2];
```
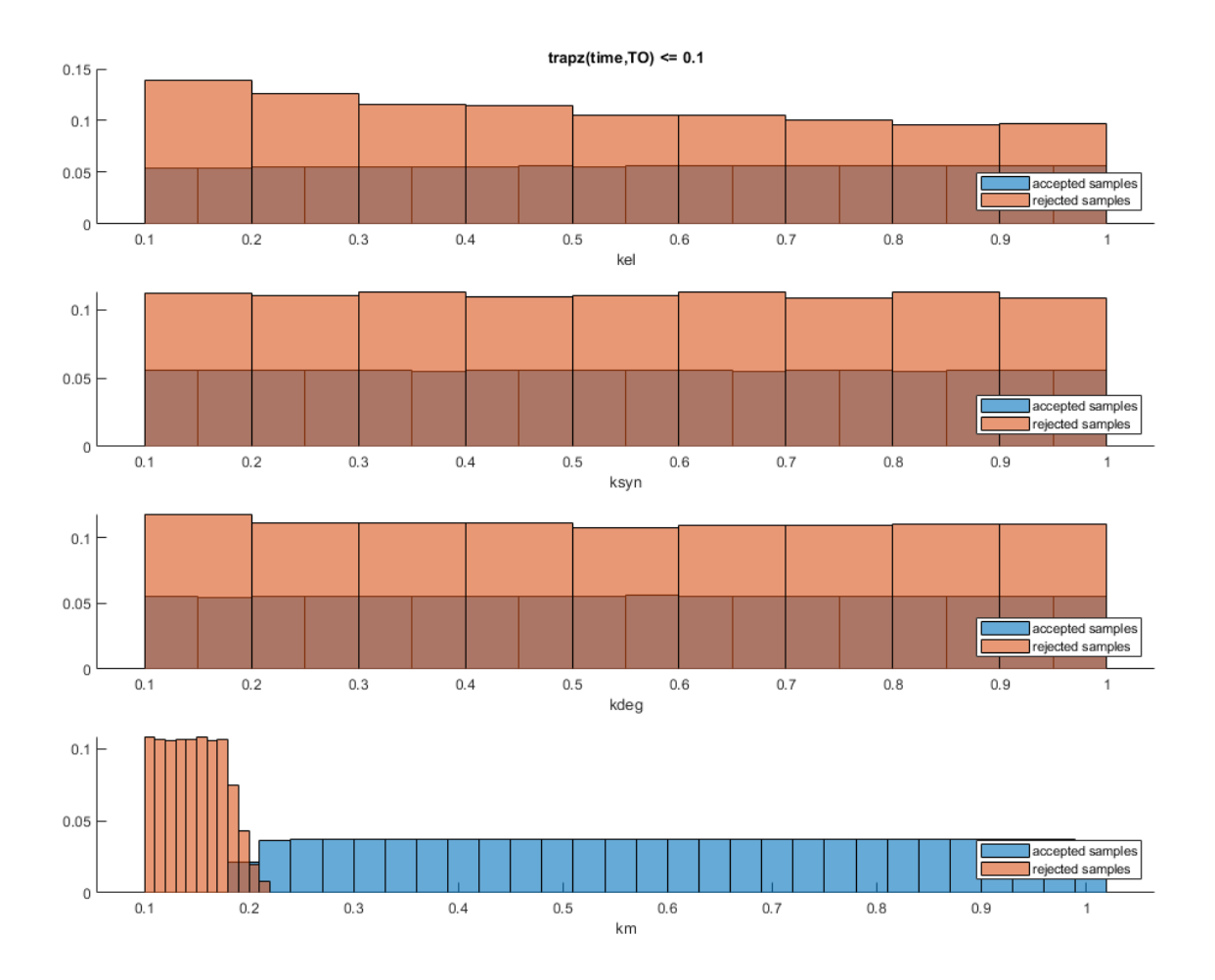

Restore the warning settings.

warning(warnSettings);

#### **Perform GSA by Computing Elementary Effects**

Load the "Tumor Growth Model".

sbioloadproject tumor growth vpop sa.sbproj

Get a variant with estimated parameters and the dose to apply to the model.

 $v = getvariant(m1);$ d = getdose(m1,'interval\_dose'); Get the active configset and set the tumor weight as the response.

```
cs = getconfigset(m1);cs.RuntimeOptions.StatesToLog = 'tumor_weight';
```
Simulate the model and plot the tumor growth profile.

```
sbioplot(sbiosimulate(m1,cs,v,d));
```
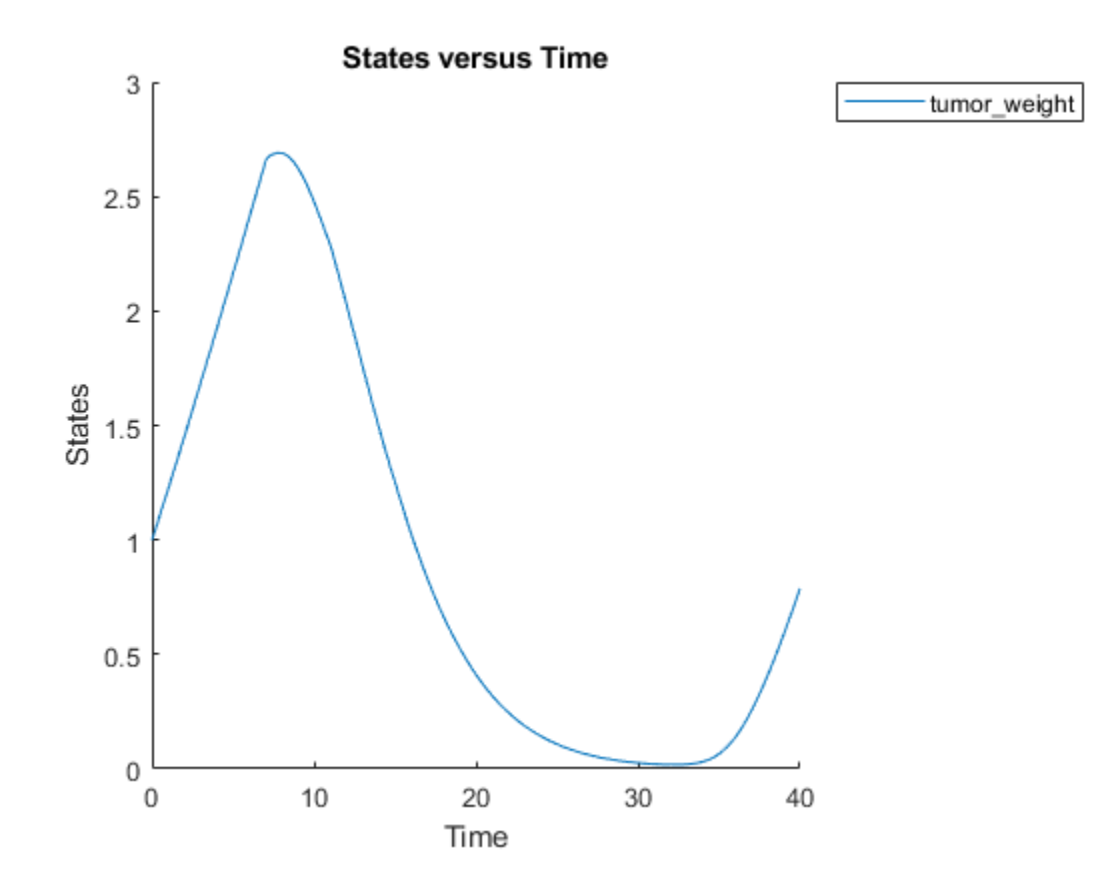

Perform global sensitivity analysis (GSA) on the model to find the model parameters that the tumor growth is sensitive to.

First, define model parameters of interest, which are involved in the pharmacodynamics of the tumor growth. Define the model response as the tumor weight.

```
modelParamNames = {'L0', 'L1', 'w0', 'k1'};
outputName = 'tumor_weight';
```
Then perform GSA by computing the elementary effects using sbioelementaryeffects. Use 100 as the number of samples and set ShowWaitBar to true to show the simulation progress.

```
rng('default');
eeResults = sbioelementaryeffects(m1,modelParamNames,outputName,Variants=v,Doses=d,NumberSamples=
```
Show the median model response, the simulation results, and a shaded region covering 90% of the simulation results.

```
plotData(eeResults,ShowMedian=true,ShowMean=false);
```
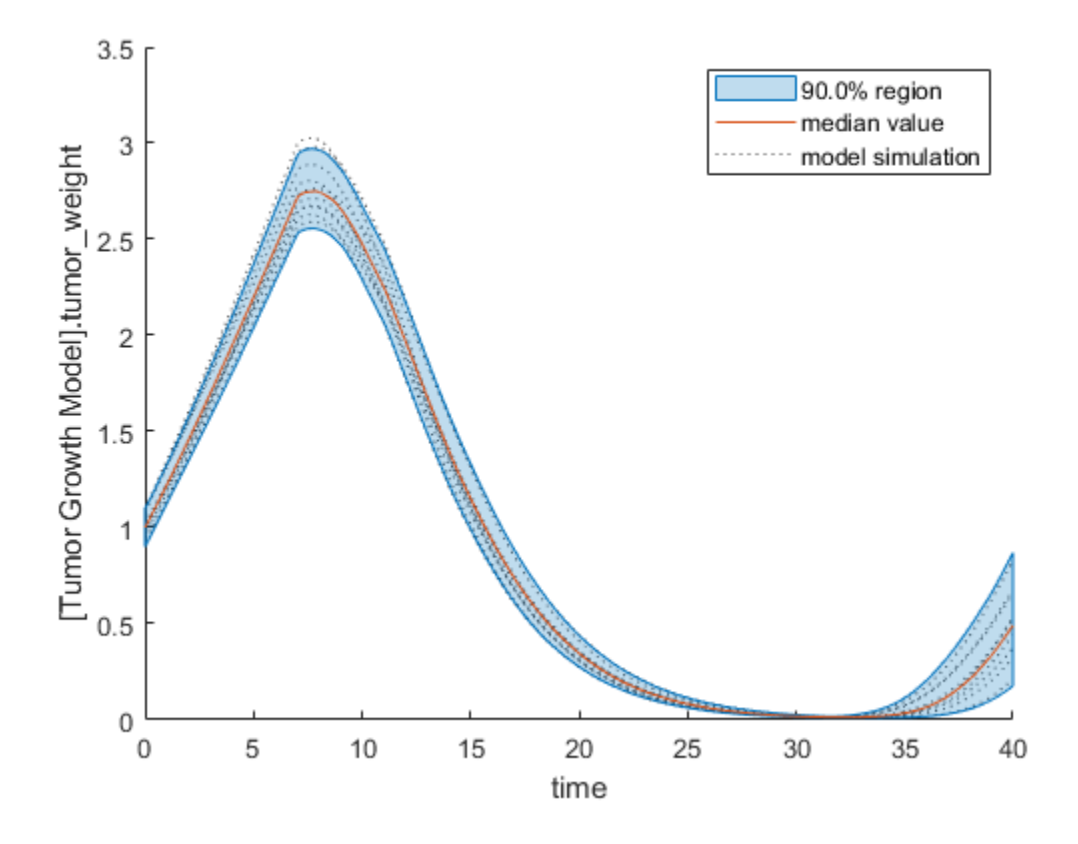

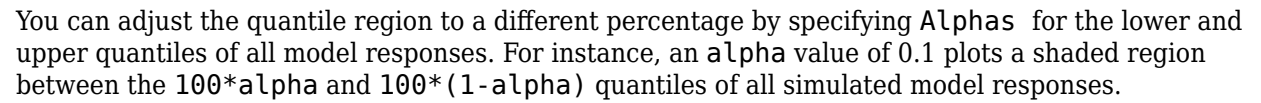

plotData(eeResults,Alphas=0.1,ShowMedian=true,ShowMean=false);

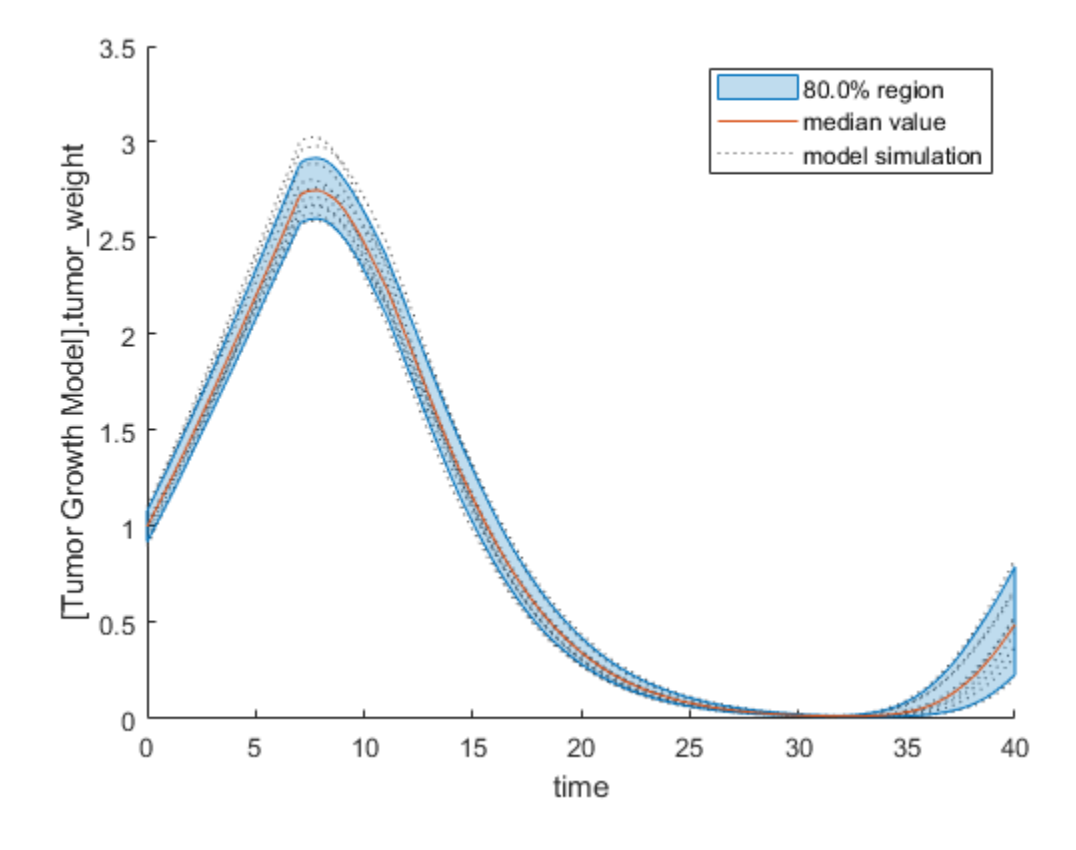

Plot the time course of the means and standard deviations of the elementary effects.

```
h = plot(eeResults);
% Resize the figure.
h.Position(:) = [100 100 1280 800];
```
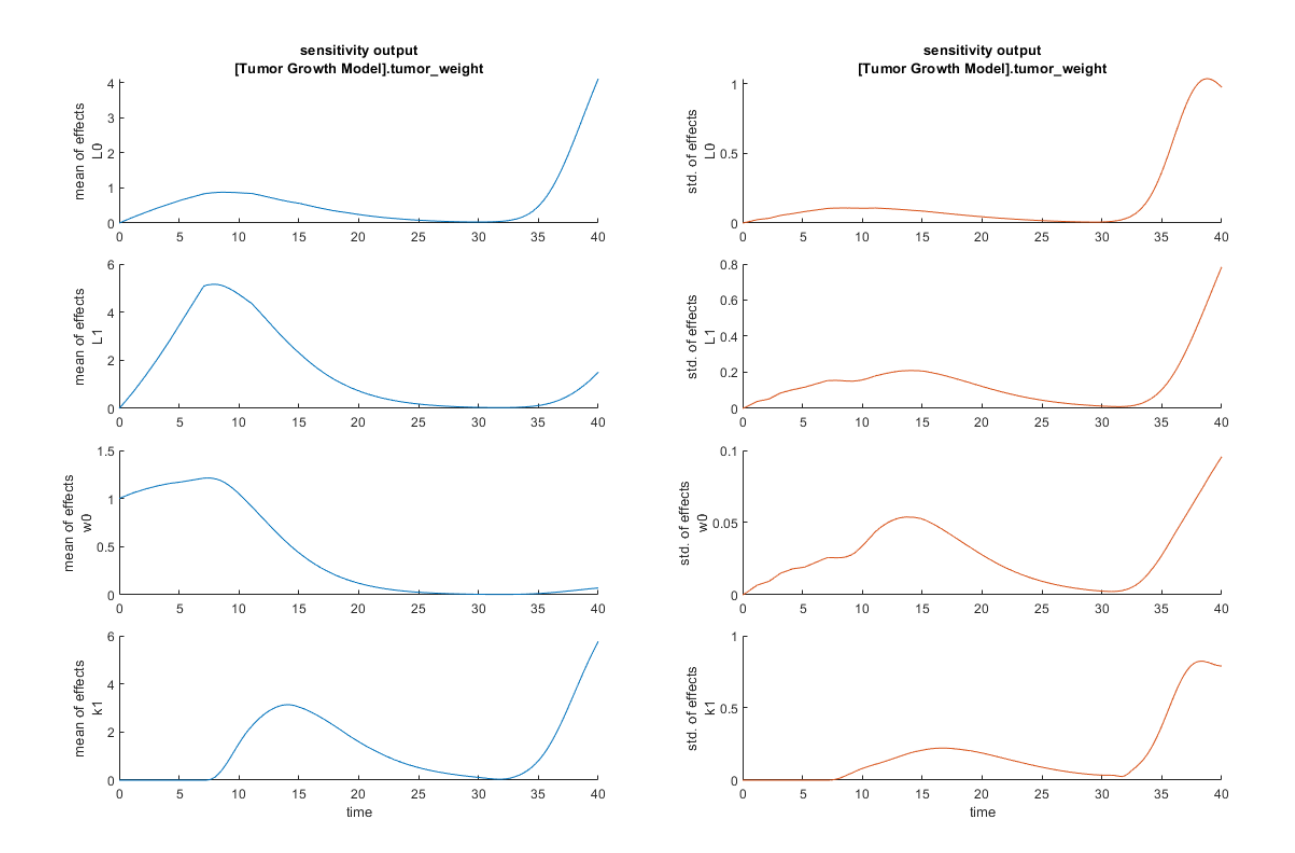

The mean of effects explains whether variations in input parameter values have any effect on the tumor weight response. The standard deviation of effects explains whether the sensitivity change is dependent on the location in the parameter domain.

From the mean of effects plots, parameters L1 and w0 seem to be the most sensitive parameters to the tumor weight before the dose is applied at  $t = 7$ . But, after the dose is applied,  $k1$  and  $L0$  become more sensitive parameters and contribute most to the after-dosing stage of the tumor weight. The plots of standard deviation of effects show more deviations for the larger parameter values in the later stage (t > 35) than for the before-dose stage of the tumor growth.

You can also display the magnitudes of the sensitivities in a bar plot. Each color shading represents a histogram representing values at different times. Darker colors mean that those values occur more often over the whole time course.

bar(eeResults);

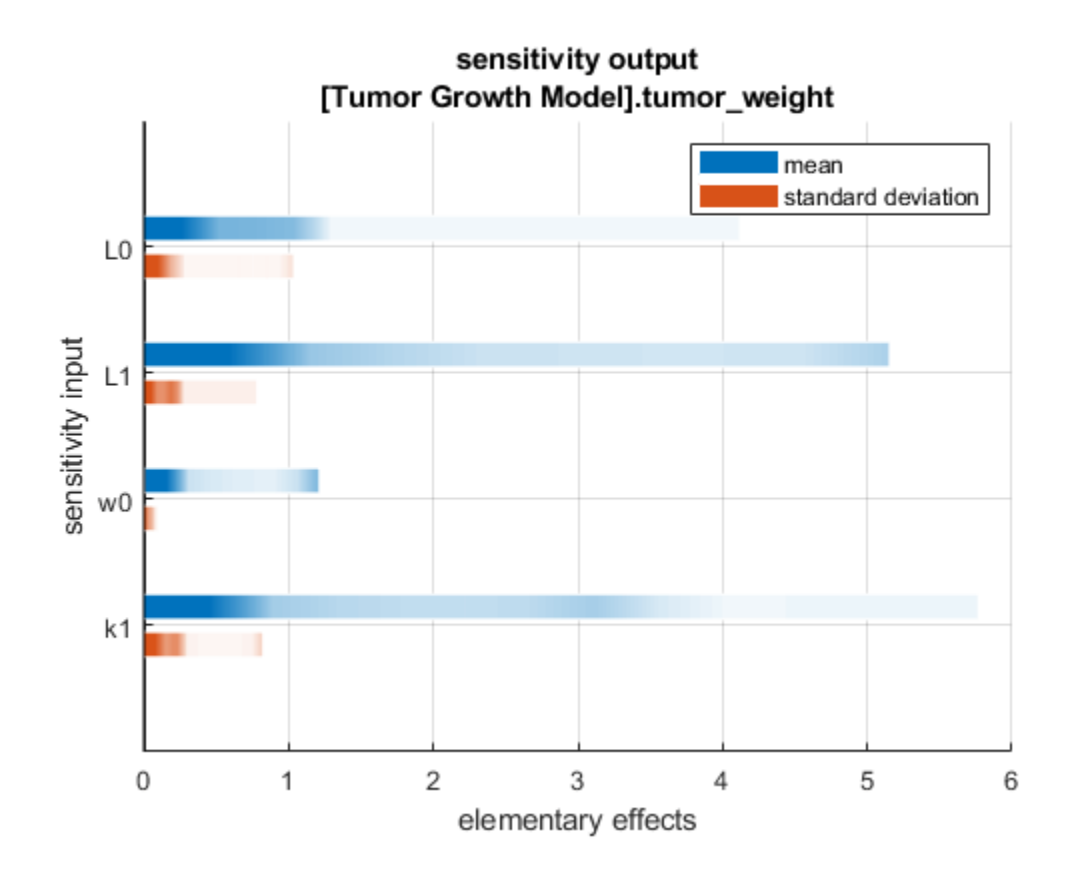

You can also plot the parameter grids and samples used to compute the elementary effects. plotGrid(eeResults)
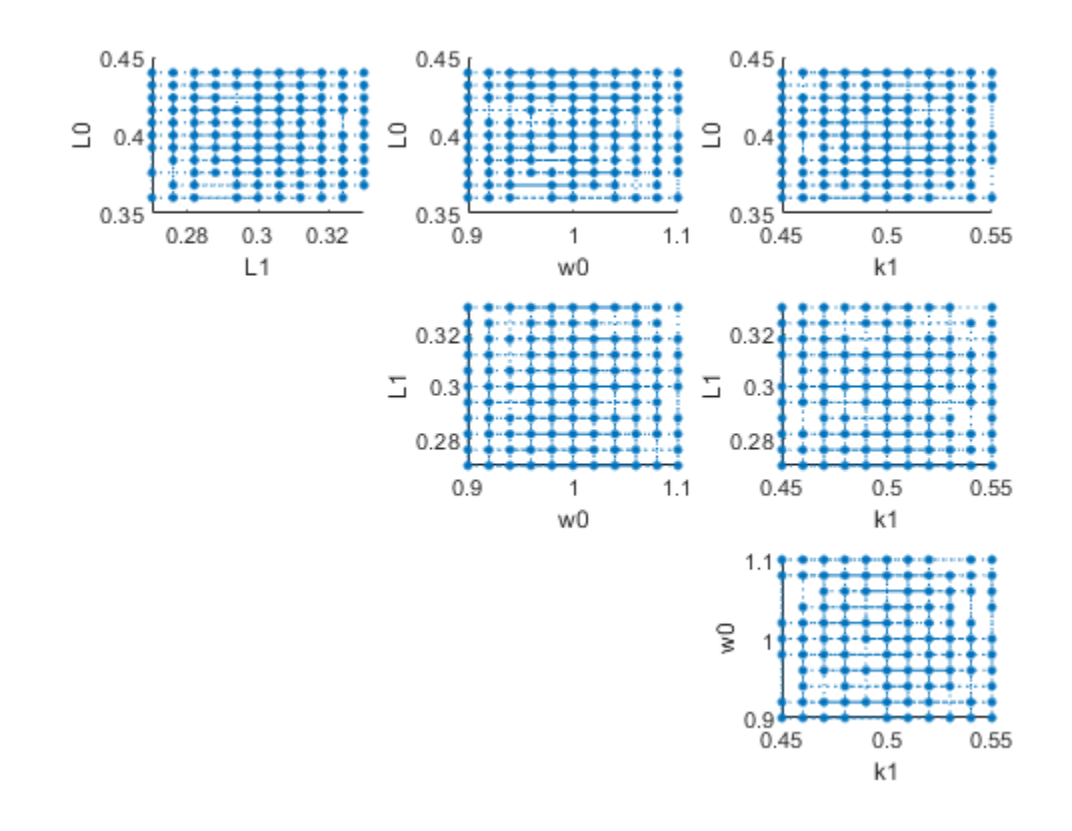

You can specify more samples to increase the accuracy of the elementary effects, but the simulation can take longer to finish. Use addsamples to add more samples.

eeResults2 = addsamples(eeResults,200);

The SimulationInfo property of the result object contains various information for computing the elementary effects. For instance, the model simulation data (SimData) for each simulation using a set of parameter samples is stored in the SimData field of the property. This field is an array of SimData objects.

#### eeResults2.SimulationInfo.SimData

 SimBiology SimData Array : 1500-by-1 Index: Name: ModelName: DataCount: 1 - Tumor Growth Model 1 2 - Tumor Growth Model 1<br>3 - Tumor Growth Model 1 Tumor Growth Model 1 ... 1500 - Tumor Growth Model 1

You can find out if any model simulation failed during the computation by checking the ValidSample field of SimulationInfo. In this example, the field shows no failed simulation runs.

```
all(eeResults2.SimulationInfo.ValidSample)
```

```
ans = logical
    1
```
You can add custom expressions as observables and compute the elementary effects of the added observables. For example, you can compute the effects for the maximum tumor weight by defining a custom expression as follows.

```
% Suppress an information warning that is issued.
warnSettings = warning('off', 'SimBiology:sbservices:SB_DIMANALYSISNOTDONE_MATLABFCN_UCON');
% Add the observable expression.
eeObs = addobservable(eeResults2, 'Maximum tumor_weight', 'max(tumor_weight)', 'Units', 'gram');
```
Plot the computed simulation results showing the 90% quantile region.

```
h2 = plotData(eeObs);h2.Position(:) = [100 100 1500 800];
```
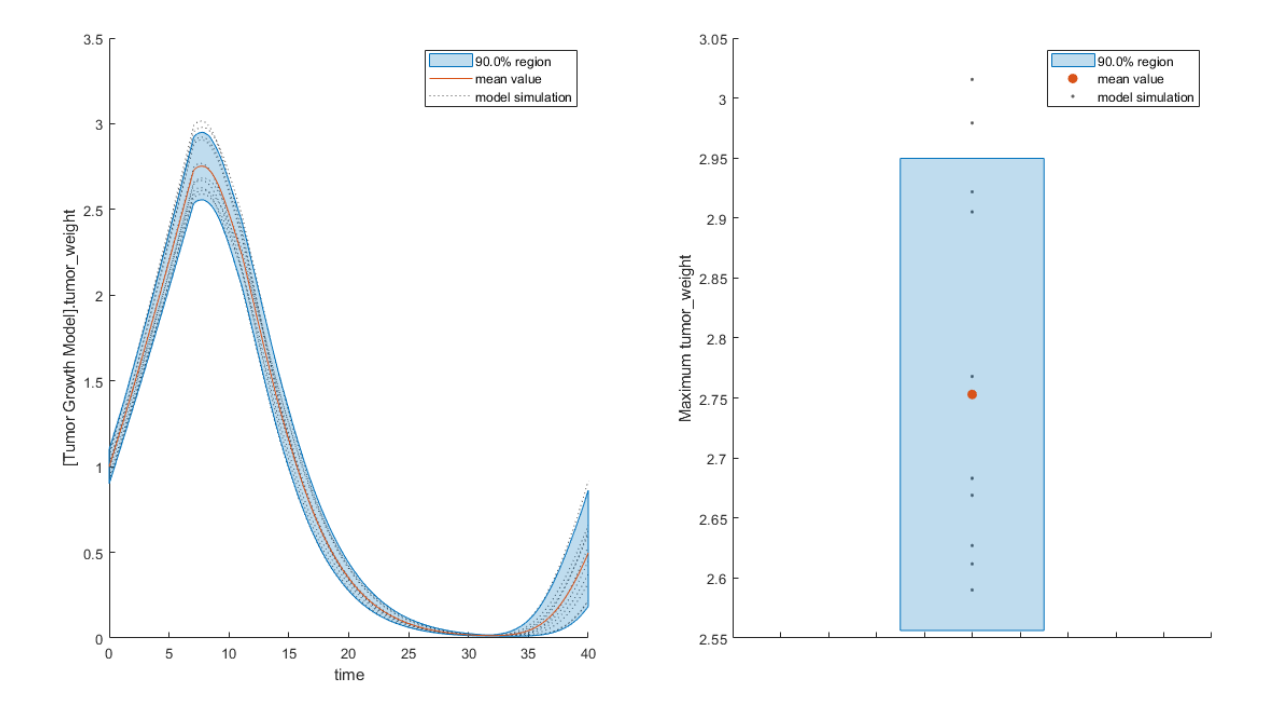

You can also remove the observable by specifying its name. eeNoObs = removeobservable(eeObs, 'Maximum tumor weight'); Restore the warning settings. warning(warnSettings);

### **Input Arguments**

### **resultsObj — Global sensitivity analysis results**

SimBiology.gsa.Sobol object | SimBiology.gsa.MPGSA object | SimBiology.gsa.ElementaryEffects

Global sensitivity analysis results, specified as a [SimBiology.gsa.Sobol](#page-1185-0), [SimBiology.gsa.MPGSA](#page-785-0), or [SimBiology.gsa.ElementaryEffects](#page-591-0) object.

### **Name-Value Pair Arguments**

Specify optional comma-separated pairs of Name, Value arguments. Name is the argument name and Value is the corresponding value. Name must appear inside quotes. You can specify several name and value pair arguments in any order as Name1, Value1, ..., NameN, ValueN.

Example: h = plotData(results, 'ResponseLeap', 10) specifies to plot every 10th model response.

### **Observables — Model responses or observables to plot**

character vector | string | string vector | cell array of character vectors | vector of positive integers

Model responses or observables to plot, specified as a character vector, string, string vector, cell array of character vectors, or vector of positive integers indexing into resultsObject.Observables. By default, the function plots GSA results for all model responses or observables.

Data Types: double | char | string | cell

### **Alphas — Size of shaded region**

0.05 (default) | positive scalar between 0 and 1 | numeric vector

Size of the quantile region in the plot, specified as a positive scalar between 0 and 1 or numeric vector. The percentage of a region is calculated as  $100 * (1 - 2 * \text{Alpha})$ . Hence, the default alpha value of 0.05 corresponds to the 90% quantile region.

You can specify multiple values as a vector to plot multiple regions. For instance, 'Alphas',[0.05 0.1] shows both 90% and 80% regions.

Data Types: double

### **FaceColor — Color of shaded regions**

three-element row vector

Color of the shaded regions, specified as a three-element row vector. By default, the function uses the first MATLAB default color. To view the default color order, enter get(groot,'defaultAxesColorOrder') or see the "ColorOrder" property.

Data Types: double

### **MedianColor — Color of median model response**

three-element row vector

Color of the median model response, specified as a three-element row vector. By default, the function uses the second MATLAB default color. To view the default color order, enter get(groot,'defaultAxesColorOrder') or see the "ColorOrder" property.

Data Types: double

### **ShowMedian — Flag to plot median model response**

false (default) | true

Flag to plot the median model response, specified as true or false.

Data Types: logical

#### **MeanColor — Color of mean model response**

three-element row vector

Color of the mean model response, specified as a three-element row vector. By default, the function uses the second MATLAB default color. To view the default color order, enter get(groot,'defaultAxesColorOrder') or see the "ColorOrder" property.

Data Types: double

#### **ShowMean — Flag to plot mean model response**

true (default) | false

Flag to plot the mean model response, specified as true or false.

Data Types: logical

#### **ResponseColor — Color of model responses**

[0.3 0.3 0.3] (default) | three-element row vector

Color of model responses or simulations, specified as a comma-separated pair consisting of 'ResponseColor' and a three-element row vector. By default, the function uses the color gray [0.3 0.3 0.3].

Data Types: double

#### **ResponseLeap — Every** *n***th response to plot**

positive integer

Every *n*th response to plot, specified as the comma-separated pair consisting of 'ResponseLeap' and a positive integer. By default, the function plots 10% of all model responses.

Data Types: double

### **Output Arguments**

**h — Handle** figure handle

Handle to the figure, specified as a figure handle.

### **Compatibility Considerations**

#### **plotData will show median response instead of mean response**

*Behavior change in future release*

plotData currently shows the mean model response by default. In a future release, it will show the median model response instead. Use the name-value arguments ShowMedian or ShowMean to plot either the mean or median response.

### **References**

- [1] Saltelli, Andrea, Paola Annoni, Ivano Azzini, Francesca Campolongo, Marco Ratto, and Stefano Tarantola. "Variance Based Sensitivity Analysis of Model Output. Design and Estimator for the Total Sensitivity Index." *Computer Physics Communications* 181, no. 2 (February 2010): 259– 70. https://doi.org/10.1016/j.cpc.2009.09.018.
- [2] Tiemann, Christian A., Joep Vanlier, Maaike H. Oosterveer, Albert K. Groen, Peter A. J. Hilbers, and Natal A. W. van Riel. "Parameter Trajectory Analysis to Identify Treatment Effects of Pharmacological Interventions." Edited by Scott Markel. *PLoS Computational Biology* 9, no. 8 (August 1, 2013): e1003166. https://doi.org/10.1371/journal.pcbi.1003166.
- [3] Morris, Max D. "Factorial Sampling Plans for Preliminary Computational Experiments." *Technometrics* 33, no. 2 (May 1991): 161–74.
- [4] Sohier, Henri, Jean-Loup Farges, and Helene Piet-Lahanier. "Improvement of the Representativity of the Morris Method for Air-Launch-to-Orbit Separation." *IFAC Proceedings Volumes* 47, no. 3 (2014): 7954–59.

### **See Also**

[SimBiology.gsa.Sobol](#page-1185-0) | [SimBiology.gsa.MPGSA](#page-785-0) | [SimBiology.gsa.ElementaryEffects](#page-591-0)

### **Introduced in R2020a**

# **plotGrid**

Plot parameter grid and points used to compute elementary effects

# **Syntax**

 $h = plotGrid(eeObj)$  $h = plotGrid(ee0bj,Name=Value)$ 

# **Description**

 $h = plotGrid(ee0bi)$  plots the parameter grid and radial or chain points used to compute elementary effects. A dotted line between two points in the grid shows that an elementary effect between those two points was computed. For details, see ["Elementary Effects for Global Sensitivity](#page-55-0) [Analysis" on page 1-50.](#page-55-0)

h = plotGrid(eeObj,Name=Value) uses additional options specified by one or more name-value arguments.

# **Examples**

### **Perform GSA by Computing Elementary Effects**

Load the "Tumor Growth Model".

```
sbioloadproject tumor growth vpop_sa.sbproj
```
Get a variant with estimated parameters and the dose to apply to the model.

```
v = qetvariant(m1);d = \text{getdose(m1, 'interval dose')};
```
Get the active configset and set the tumor weight as the response.

```
cs = getconfigset(m1);cs.RuntimeOptions.StatesToLog = 'tumor_weight';
```
Simulate the model and plot the tumor growth profile.

```
sbioplot(sbiosimulate(m1,cs,v,d));
```
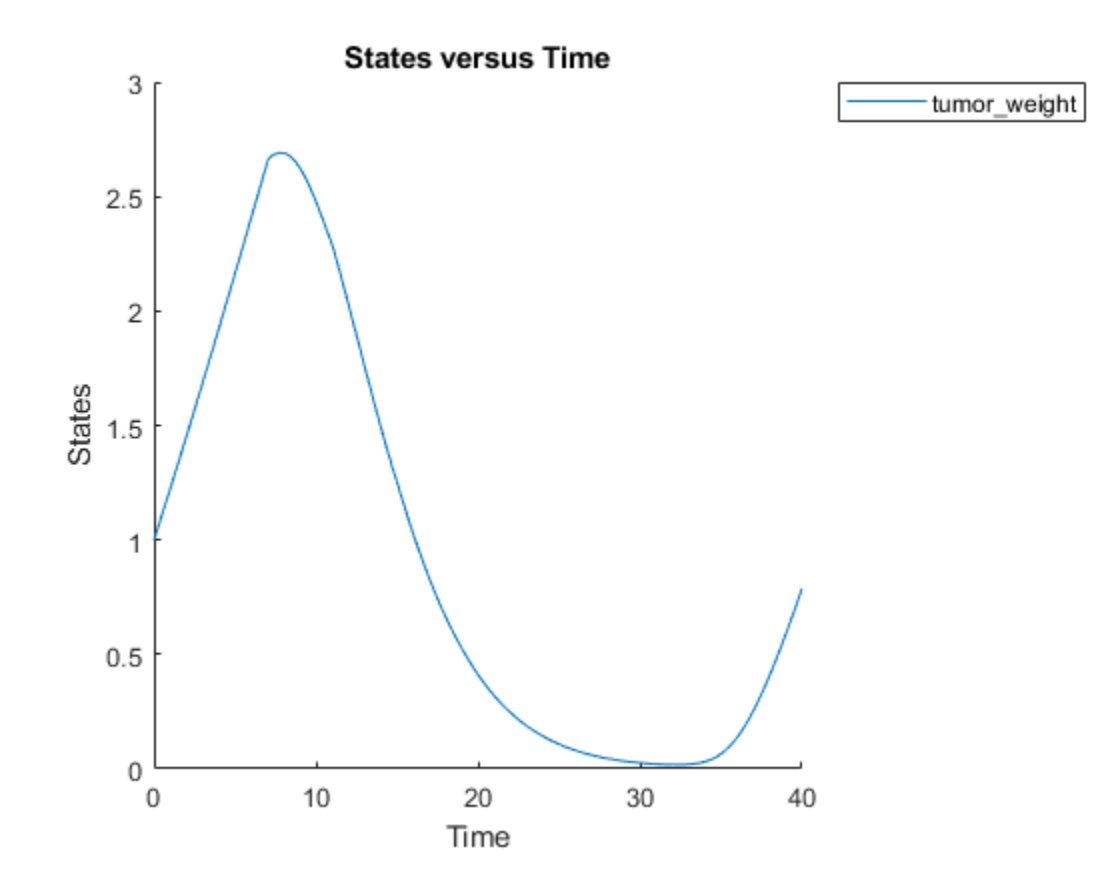

Perform global sensitivity analysis (GSA) on the model to find the model parameters that the tumor growth is sensitive to.

First, define model parameters of interest, which are involved in the pharmacodynamics of the tumor growth. Define the model response as the tumor weight.

```
modelParamNames = {'L0','L1','w0','k1'};
outputName = 'tumor_weight';
```
Then perform GSA by computing the elementary effects using sbioelementaryeffects. Use 100 as the number of samples and set ShowWaitBar to true to show the simulation progress.

```
rng('default');
eeResults = sbioelementaryeffects(m1,modelParamNames,outputName,Variants=v,Doses=d,NumberSamples=
```
Show the median model response, the simulation results, and a shaded region covering 90% of the simulation results.

plotData(eeResults,ShowMedian=true,ShowMean=false);

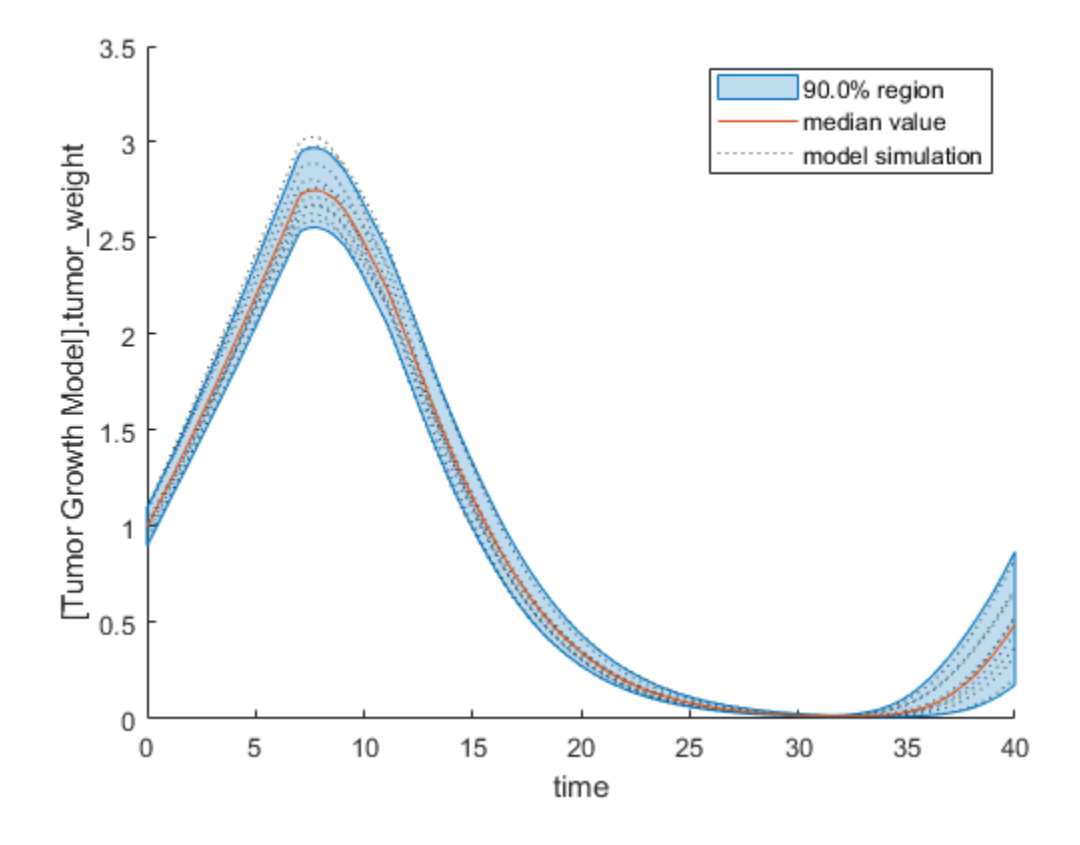

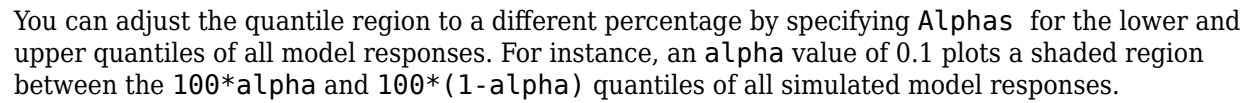

plotData(eeResults,Alphas=0.1,ShowMedian=true,ShowMean=false);

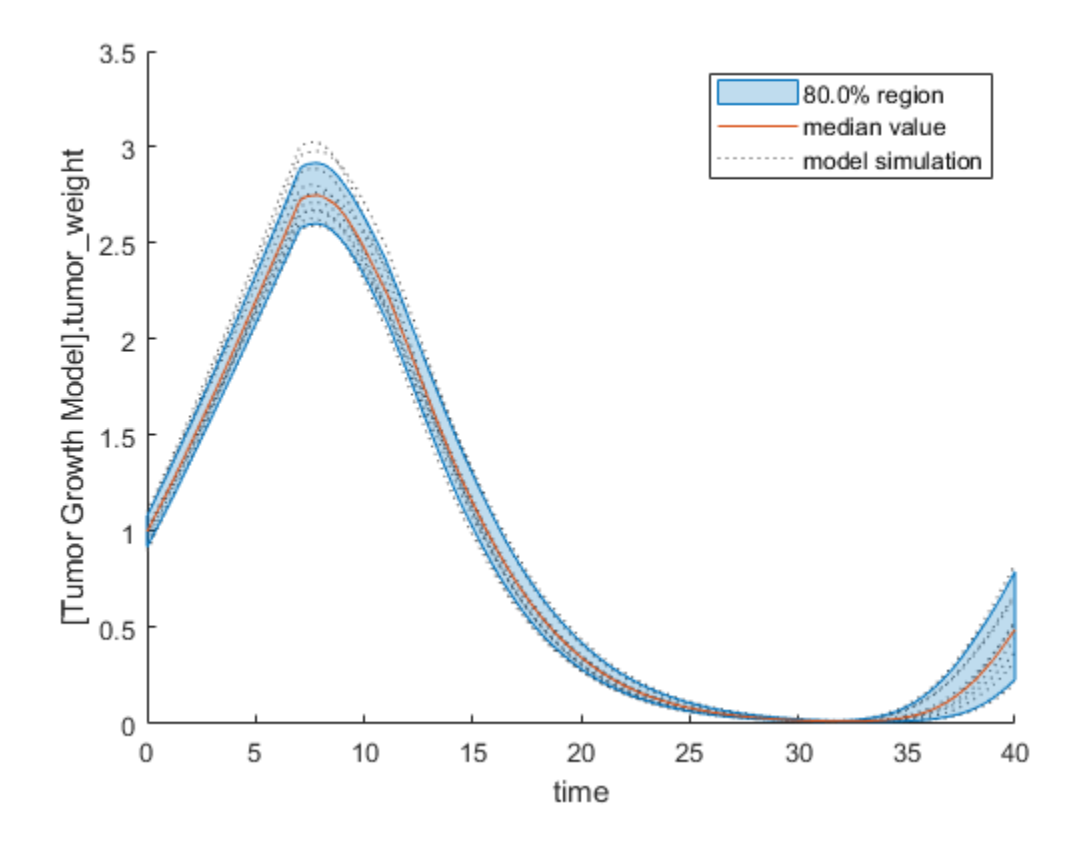

Plot the time course of the means and standard deviations of the elementary effects.

```
h = plot(eeResults);
% Resize the figure.
h.Position(:) = [100 100 1280 800];
```
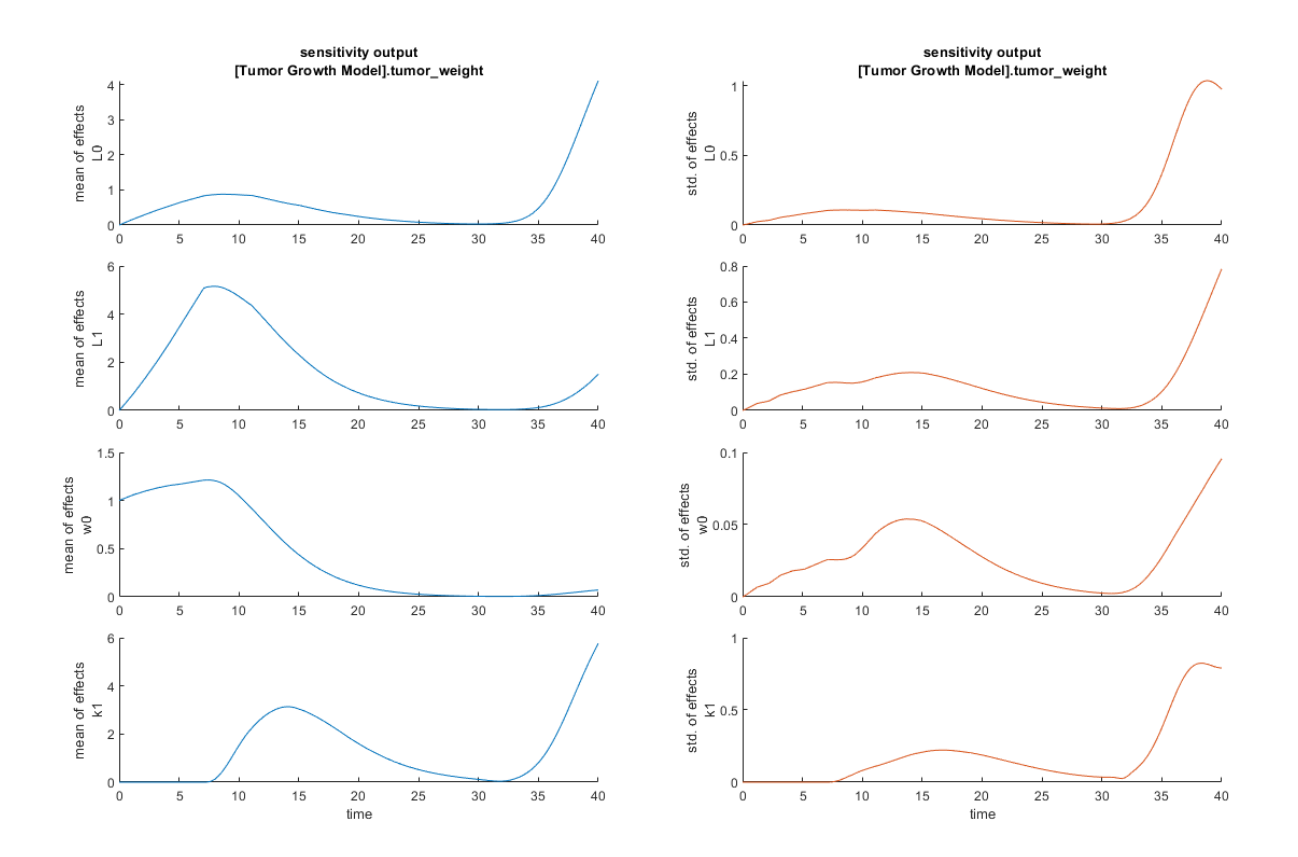

The mean of effects explains whether variations in input parameter values have any effect on the tumor weight response. The standard deviation of effects explains whether the sensitivity change is dependent on the location in the parameter domain.

From the mean of effects plots, parameters L1 and w0 seem to be the most sensitive parameters to the tumor weight before the dose is applied at  $t = 7$ . But, after the dose is applied,  $k1$  and  $L0$  become more sensitive parameters and contribute most to the after-dosing stage of the tumor weight. The plots of standard deviation of effects show more deviations for the larger parameter values in the later stage  $(t > 35)$  than for the before-dose stage of the tumor growth.

You can also display the magnitudes of the sensitivities in a bar plot. Each color shading represents a histogram representing values at different times. Darker colors mean that those values occur more often over the whole time course.

bar(eeResults);

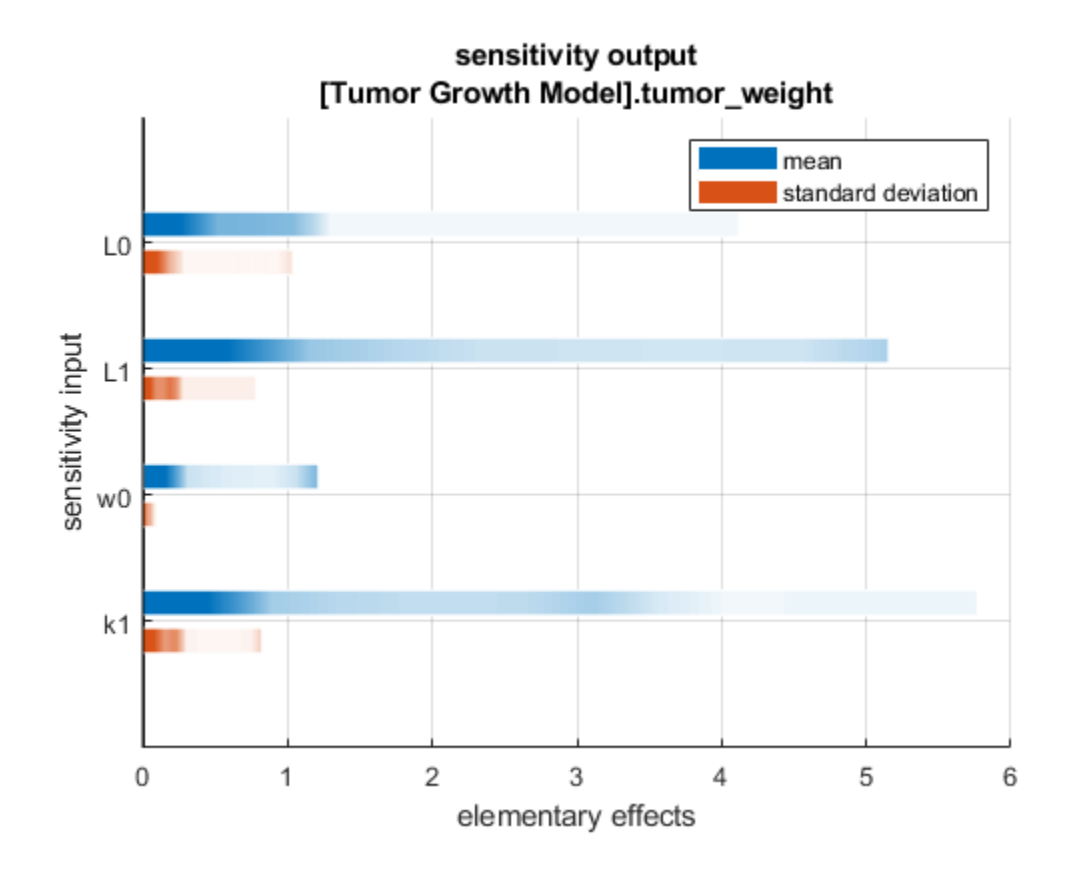

You can also plot the parameter grids and samples used to compute the elementary effects. plotGrid(eeResults)

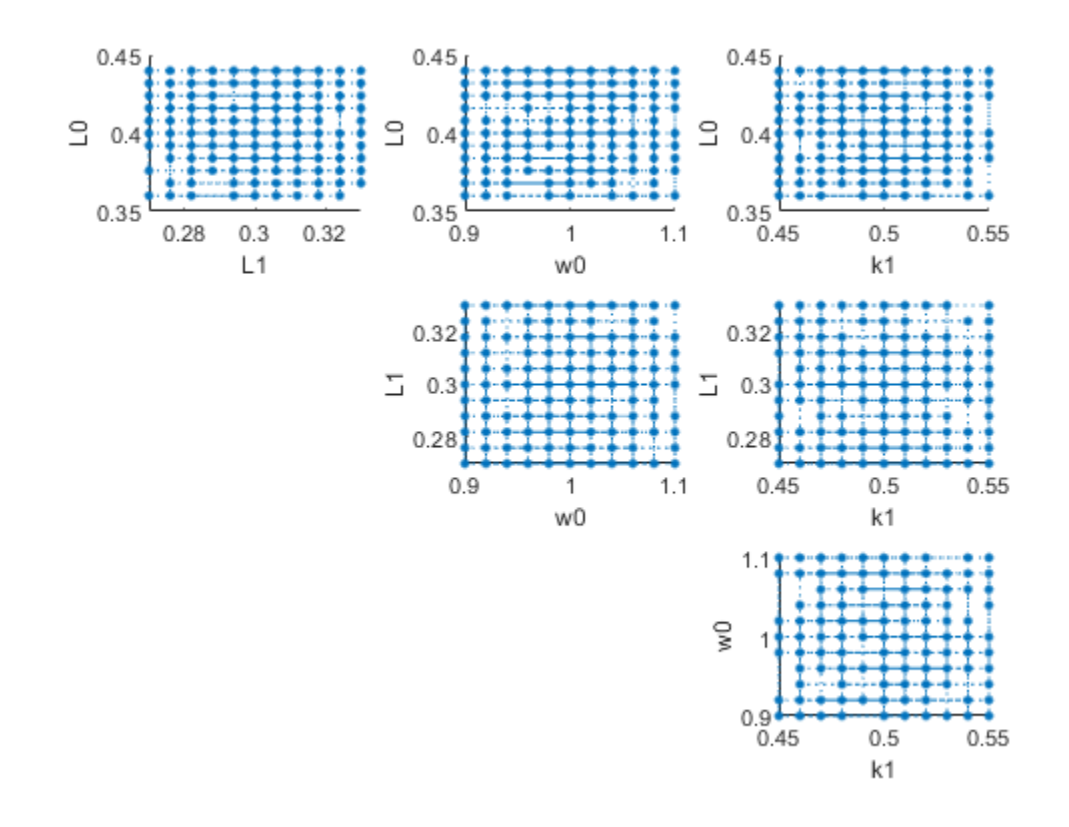

You can specify more samples to increase the accuracy of the elementary effects, but the simulation can take longer to finish. Use addsamples to add more samples.

eeResults2 = addsamples(eeResults,200);

The SimulationInfo property of the result object contains various information for computing the elementary effects. For instance, the model simulation data (SimData) for each simulation using a set of parameter samples is stored in the SimData field of the property. This field is an array of SimData objects.

#### eeResults2.SimulationInfo.SimData

 SimBiology SimData Array : 1500-by-1 Index: Name: ModelName: DataCount: 1 - Tumor Growth Model 1 2 - Tumor Growth Model 1<br>3 - Tumor Growth Model 1 Tumor Growth Model 1 ... 1500 - Tumor Growth Model 1

You can find out if any model simulation failed during the computation by checking the ValidSample field of SimulationInfo. In this example, the field shows no failed simulation runs.

all(eeResults2.SimulationInfo.ValidSample)

```
ans = logical
    1
```
You can add custom expressions as observables and compute the elementary effects of the added observables. For example, you can compute the effects for the maximum tumor weight by defining a custom expression as follows.

```
% Suppress an information warning that is issued.
warnSettings = warning('off', 'SimBiology:sbservices:SB_DIMANALYSISNOTDONE_MATLABFCN_UCON');
% Add the observable expression.
eeObs = addobservable(eeResults2, 'Maximum tumor_weight', 'max(tumor_weight)', 'Units', 'gram');
```
Plot the computed simulation results showing the 90% quantile region.

```
h2 = plotData(eeObs);
h2.Position(:) = [100 100 1500 800];
```
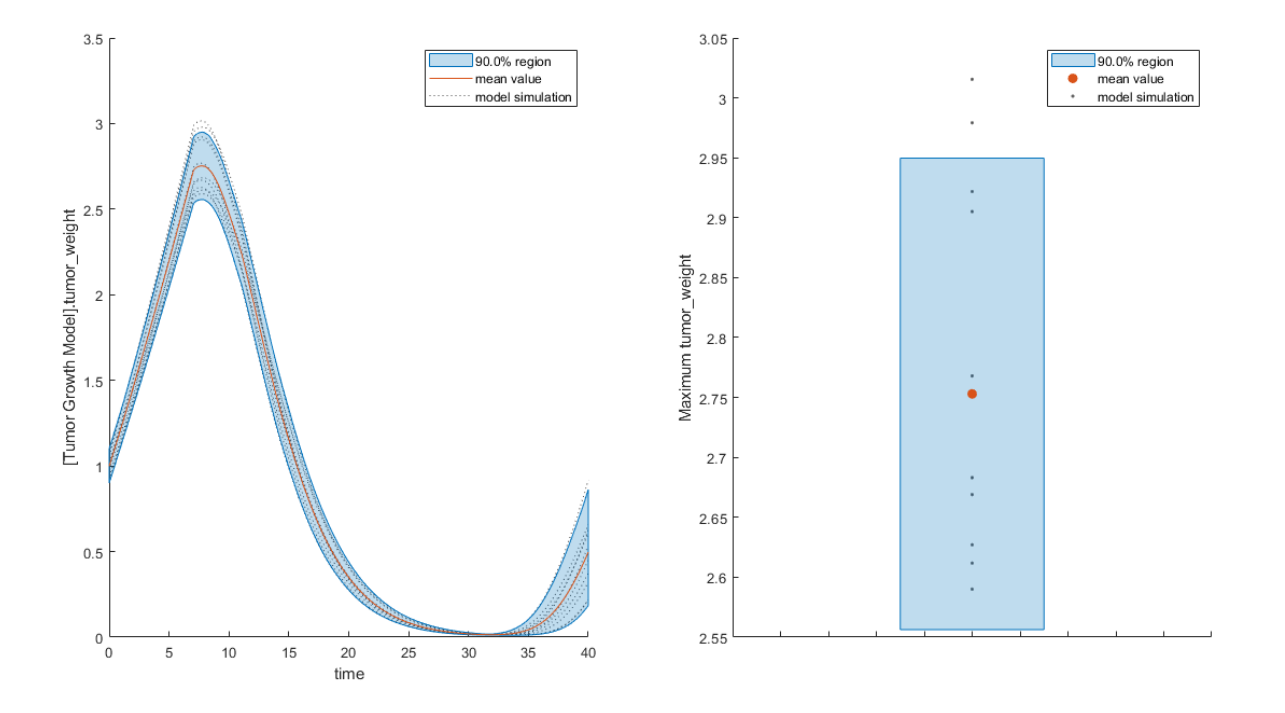

You can also remove the observable by specifying its name. eeNoObs = removeobservable(eeObs,'Maximum tumor\_weight'); Restore the warning settings. warning(warnSettings);

### **Input Arguments**

**eeObj — Results containing means and standard deviations of elementary effects** SimBiology.gsa.ElementaryEffects object

Results containing the means and standard deviations of elementary effects, specified as a [SimBiology.gsa.ElementaryEffects](#page-591-0) object.

### **Name-Value Pair Arguments**

Specify optional pairs of arguments as Name1=Value1, ..., NameN=ValueN, where Name is the argument name and Value is the corresponding value. Name-value arguments must appear after other arguments, but the order of the pairs does not matter.

Example: h = plotGrid(results,'Parameters','k1') specifies to plot the points for k1.

#### **Parameters — Input parameters to plot**

character vector | string | string vector | cell array of character vectors | vector of positive integers

Input parameters to plot, specified as a character vector, string, string vector, cell array of character vectors, or vector of positive integers indexing into the columns of the resultsObject.ParameterSamples table. Use this name-value argument to select parameters and plot their corresponding GSA results. By default, all input parameters are included in the plot.

Data Types: double | char | string | cell

### **Color — Color of radial or chain points in grid**

three-element row vector

Color of the radial or chain points in the grid, specified as a three-element row vector. By default, the function uses the first MATLAB default color. To view the default color order, enter get(groot,'defaultAxesColorOrder') or see the "ColorOrder" property.

Data Types: double

### **Output Arguments**

#### **h — Handle** figure handle

Handle to the figure, specified as a figure handle.

### **See Also**

[SimBiology.gsa.Sobol](#page-1185-0) | [SimBiology.gsa.ElementaryEffects](#page-591-0) | [sbioelementaryeffects](#page-42-0)

### **Topics**

"Sensitivity Analysis in SimBiology"

### **Introduced in R2021b**

# **plotResiduals**

Plot residuals for each response, using time, group, or prediction as x-axis

# **Syntax**

```
plotResiduals(resultsObj,type)
```
# **Description**

plotResiduals(resultsObj,type) plots the residuals for each response, using the time, group, or model predictions as the x-axis as specified by the argument type.

# **Examples**

### **Estimate Two-Compartment PK Parameters**

Load the sample data set.

```
load data10_32R.mat
gData = groupedData(data);
gData.Properties.VariableUnits = ["","hour","milligram/liter","milligram/liter"];
```
Create a two-compartment PK model.

```
pkmd = PKModelDesign;
pkc1 = addCompartment(pkmd, "Central");
pkc1.DosinqType = "Infusion";
pkc1.EliminationType = "linear-clearance";
pkc1.HasResponseVariable = true;
pkc2 = addCompartment(pkmd,"Peripheral");
model = construct(pkmd);
configset = getconfigset(model);
configset.CompileOptions.UnitConversion = true;
responseMap = ["Drug_Central = CentralConc", "Drug_Peripheral = PeripheralConc"];
```
Provide model parameters to estimate.

```
paramsToEstimate = ["log(Central)","log(Peripheral)","Q12","Cl_Central"];
estimatedParam = estimatedInfo(paramsToEstimate,'InitialValue',[1 1 1 1]);
```
Assume every individual receives an infusion dose at time  $= 0$ , with a total infusion amount of 100 mg at a rate of 50 mg/hour.

```
dose = sbiodose("dose","TargetName","Drug_Central");
dose.StarTime = 0;
dose.Amount = 100;dose.Rate = 50;
dose.AmountUnits = "milligram";
dose.Timelunits = "hour";dose.RateUnits = "milligram/hour";
```
Estimate model parameters. By default, the function estimates a set of parameter for each individual (unpooled fit).

fitResults = sbiofit(model,gData,responseMap,estimatedParam,dose);

Plot the results.

plot(fitResults);

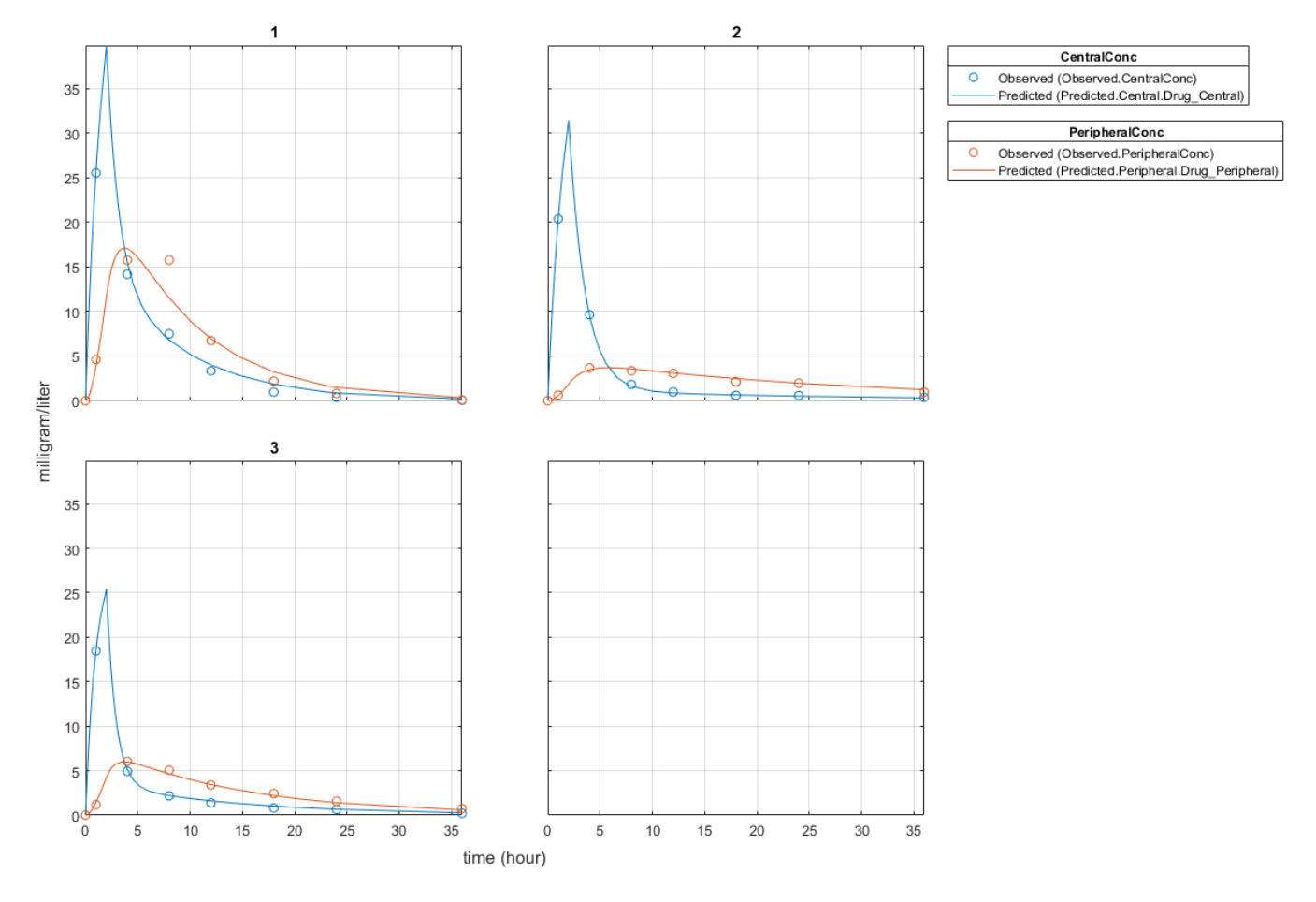

Plot all groups in one plot.

plot(fitResults,"PlotStyle","one axes");

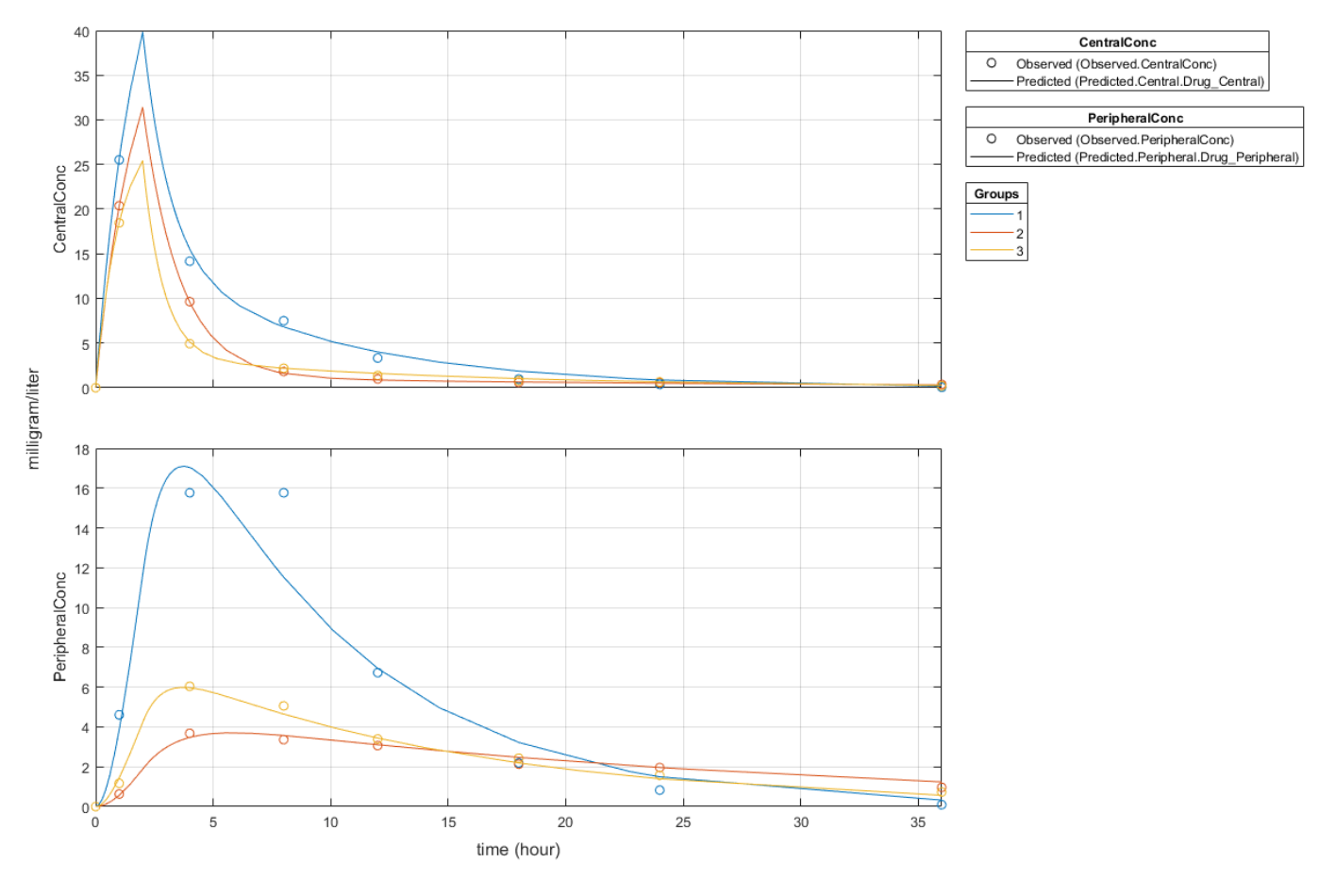

Change some axes properties.

```
s = struct;
s.Properties.XGrid = "on";
s.Properties.YGrid = "on";
plot(fitResults,"PlotStyle","one axes","AxesStyle",s);
```
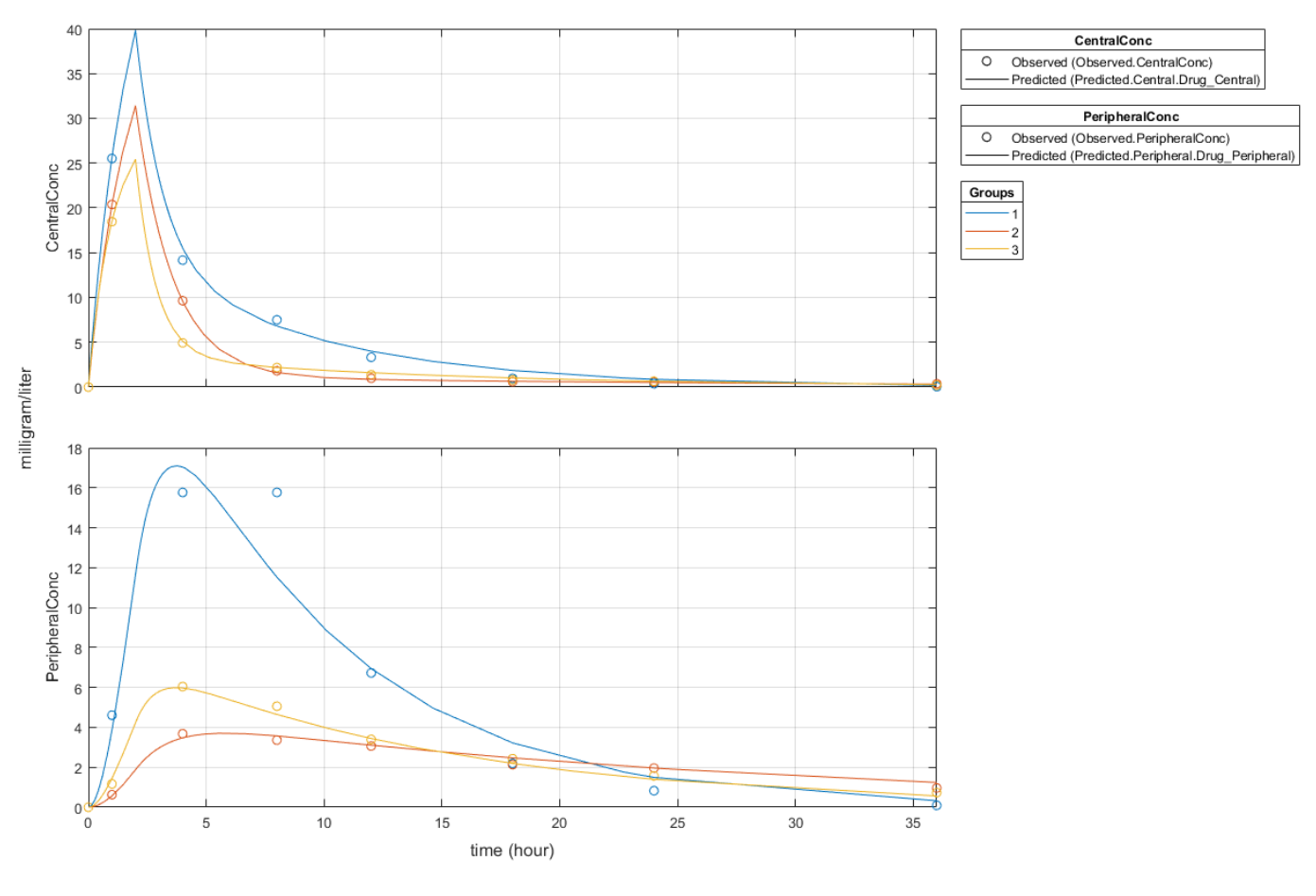

Compare the model predictions to the actual data.

plotActualVersusPredicted(fitResults)

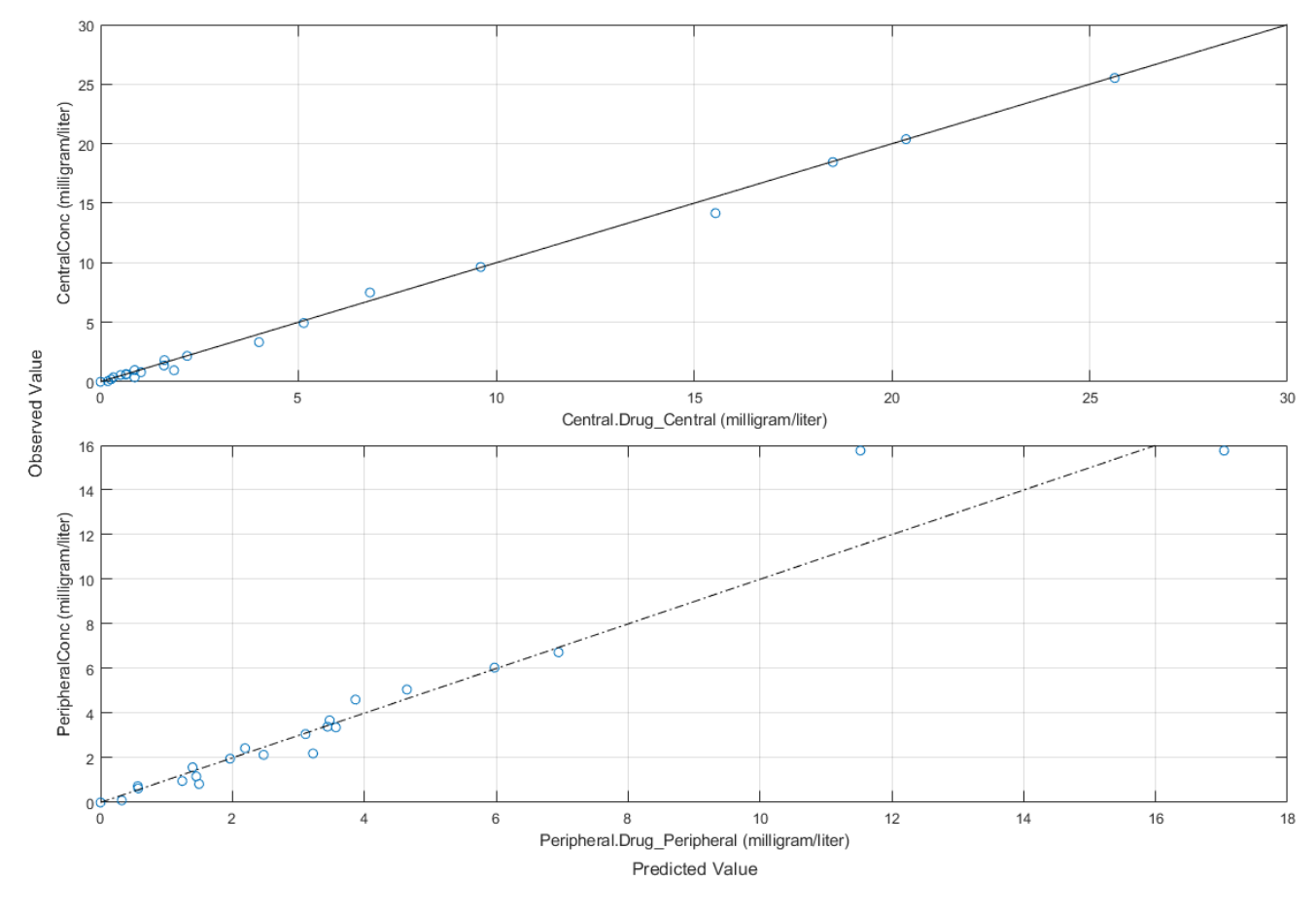

Use boxplot to show the variation of estimated model parameters.

boxplot(fitResults)

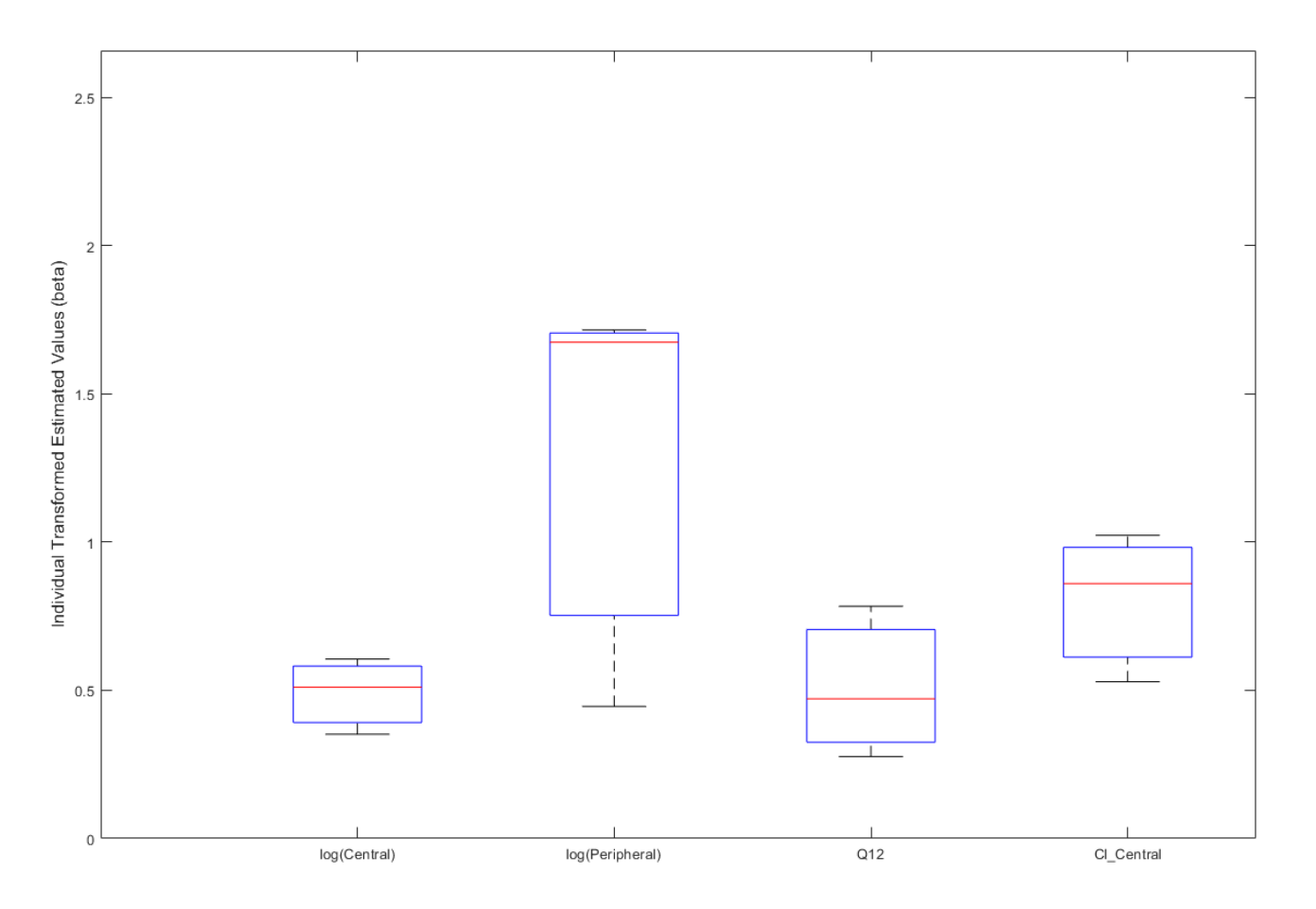

Plot the distribution of residuals. This normal probability plot shows the deviation from normality and the skewness on the right tail of the distribution of residuals. The default (constant) error model might not be the correct assumption for the data being fitted.

plotResidualDistribution(fitResults)

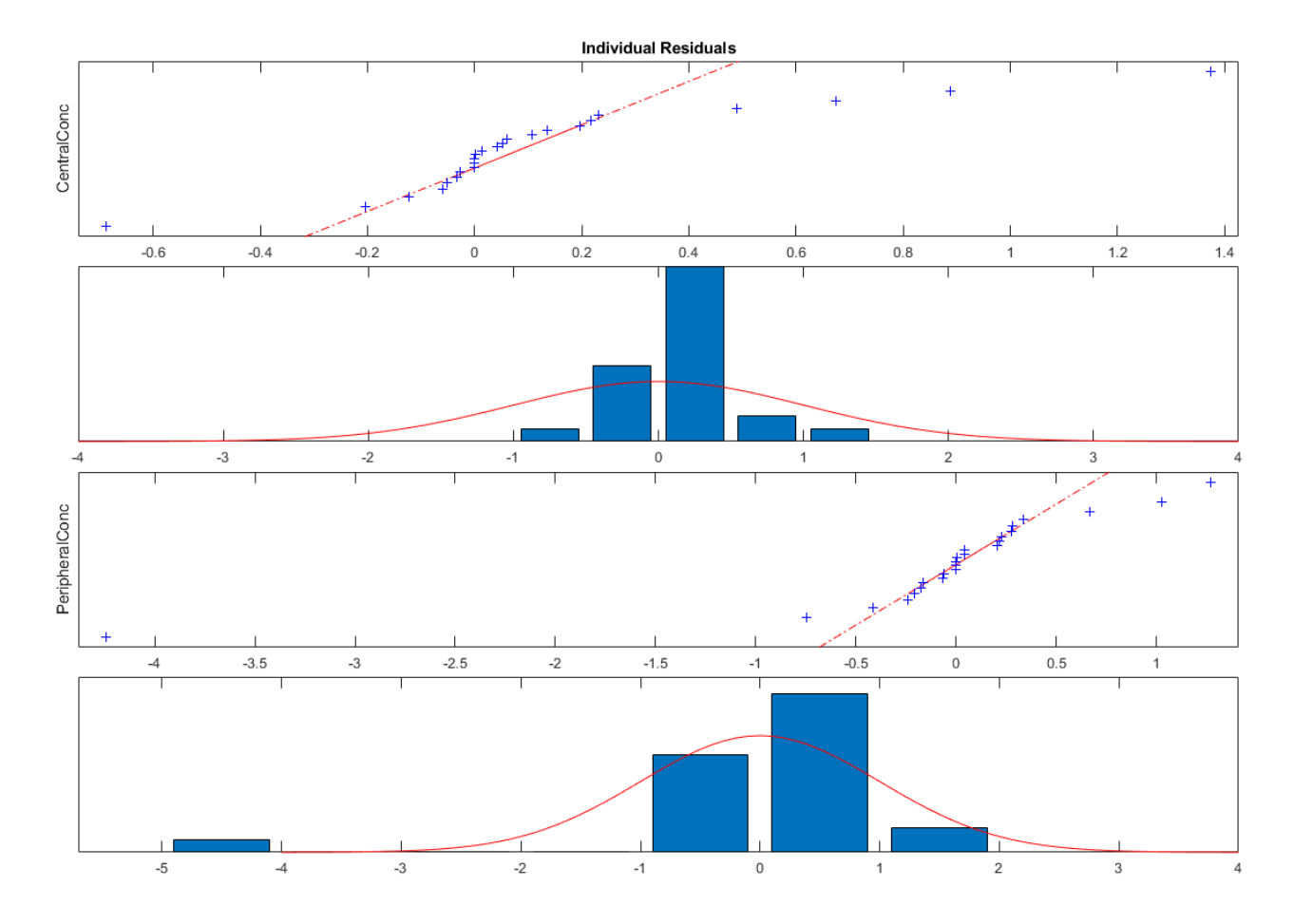

Plot residuals for each response using the model predictions on *x*-axis.

plotResiduals(fitResults,"Predictions")

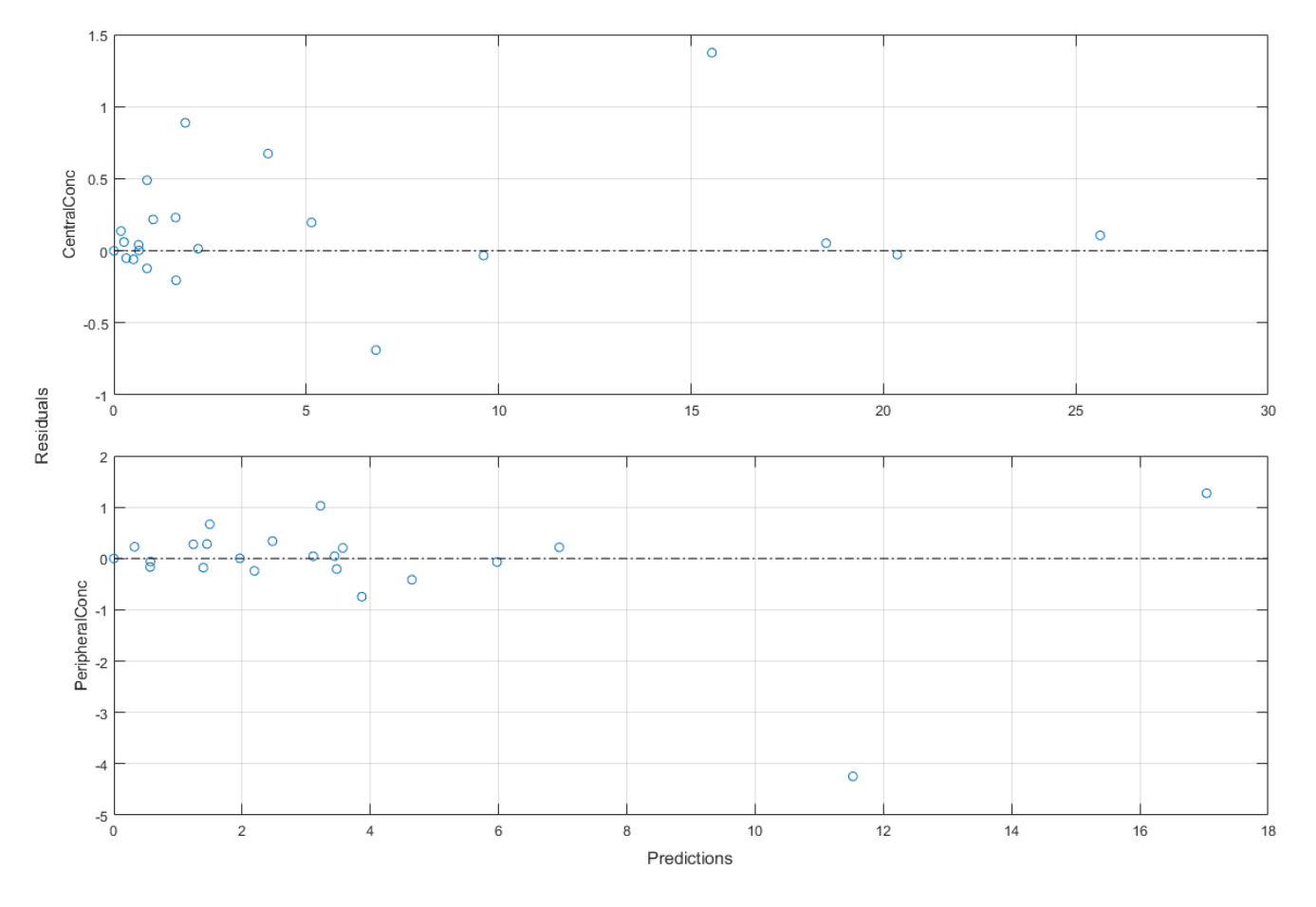

Get the summary of the fit results. stats.Name contains the name for each table from stats.Table, which contains a list of tables with estimated parameter values and fit quality statistics.

```
stats = summary(fitResults);
stats.Name
ans ='Unpooled Parameter Estimates'
ans ='Statistics'
ans ='Unpooled Beta'
ans ='Residuals'
ans ='Covariance Matrix'
ans ='Error Model'
```
stats.Table

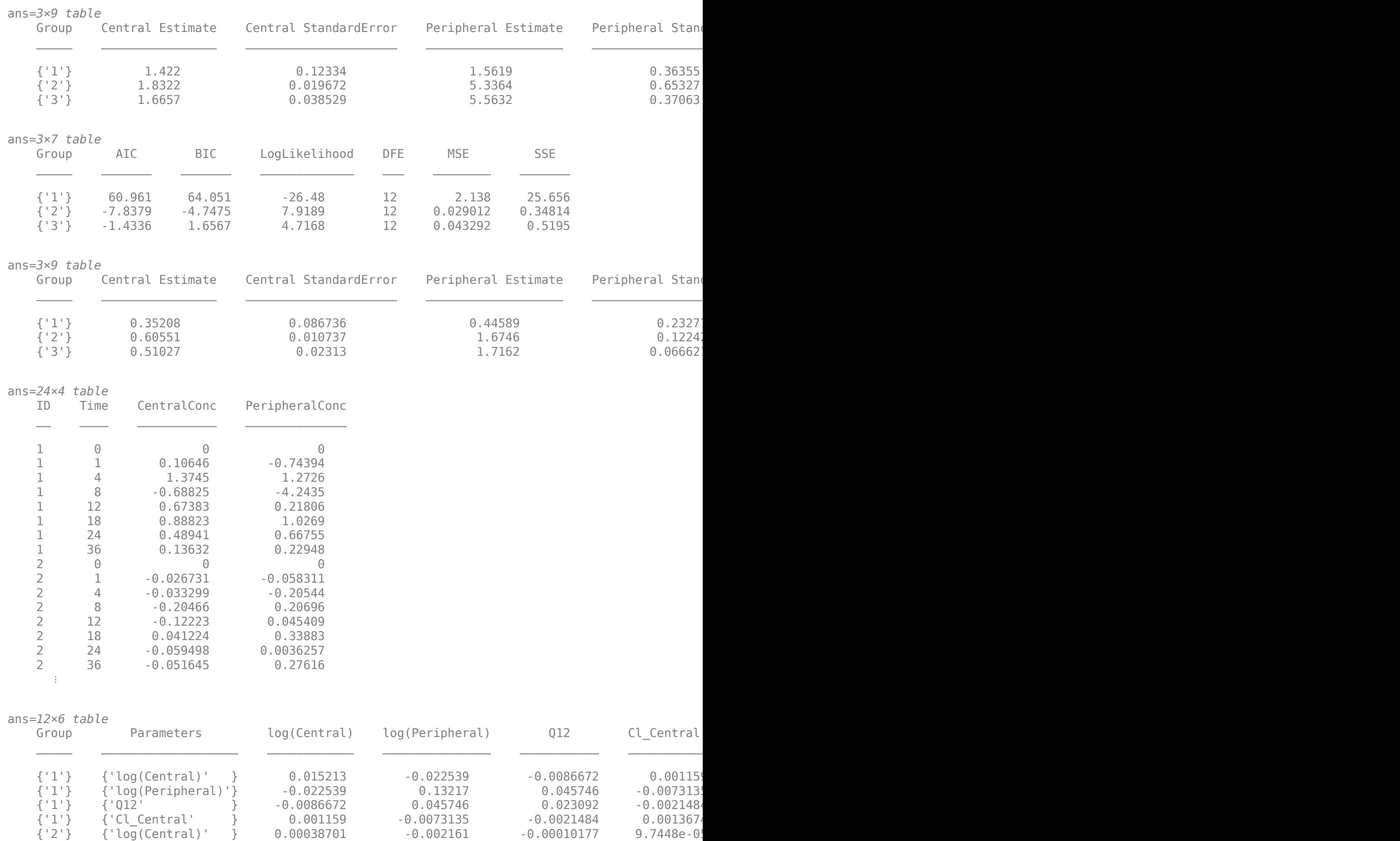

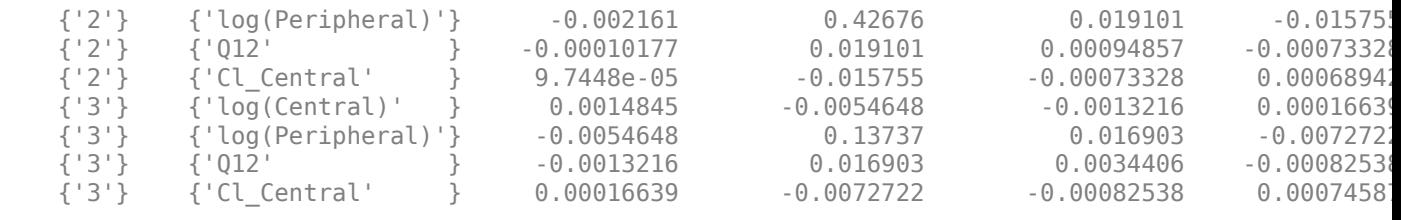

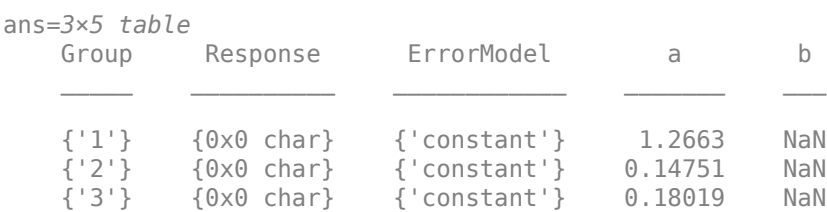

### **Input Arguments**

### **resultsObj — Estimation results**

OptimResults object | NLINResults object | vector of results objects

Estimation results, specified as an [OptimResults object](#page-805-0), [NLINResults object](#page-795-0), or a vector of results object which contains estimation results returned by [sbiofit](#page-65-0).

### **type — x-axis option for residual plot**

character vector | string

X-axis option for the residual plot, specified as a character vector or string that must be one of the following: 'Time', 'Group', or 'Predictions'.

### **See Also**

[NLINResults object](#page-795-0) | [OptimResults object](#page-805-0) | [sbiofit](#page-65-0)

### **Introduced in R2014a**

# **plotResiduals(NLMEResults)**

Plot the residuals for each response, using the time, group, or prediction as the x-axis

# **Syntax**

plotResiduals(resultsObj,type)

# **Description**

plotResiduals(resultsObj,type) plots the residuals for each response, using the time, group, or predictions as the x-axis as specified by the argument type.

# **Input Arguments**

### **resultsObj — Estimation results**

NLMEResults object

Estimation results, specified as an [NLMEResults object](#page-796-0), which contains estimation results returned by [sbiofitmixed](#page-111-0).

### **type — X-axis option for residual plot**

character vector | string

X-axis option for the residual plot, specified as a character vector or string which must be one of the following: 'Time', 'Group', or 'Predictions'.

# **See Also**

[NLMEResults object](#page-796-0) | [sbiofitmixed](#page-111-0)

**Introduced in R2014a**

# **plotResidualDistribution**

Plot the distribution of the residuals

### **Syntax**

```
plotResidualDistribution(resultsObj)
```
### **Description**

plotResidualDistribution(resultsObj) shows the normal probability plot and the corresponding histogram of the residuals. Use the plot to check if the distribution of the residuals deviates from the normality.

### **Examples**

### **Estimate Two-Compartment PK Parameters**

Load the sample data set.

```
load data10_32R.mat
gData = groupedData(data);
gData.Properties.VariableUnits = ["","hour","milligram/liter","milligram/liter"];
```
Create a two-compartment PK model.

```
pkmd = PKModelDesign;
pkc1 = addCompartment(pkmd,"Central");
pkc1.DosingType = "Information";pkc1.EliminationType = "linear-clearance";
pkc1.HasResponseVariable = true;
pkc2 = addCompartment(pkmd,"Peripheral");
model = construct(pkmd);
configset = getconfigset(model);
configset.CompileOptions.UnitConversion = true;
responseMap = ["Drug_Central = CentralConc","Drug_Peripheral = PeripheralConc"];
```
Provide model parameters to estimate.

```
paramsToEstimate = ["log(Central)","log(Peripheral)","Q12","Cl_Central"];
estimatedParam = estimatedInfo(paramsToEstimate,'InitialValue',[1 1 1 1]);
```
Assume every individual receives an infusion dose at time  $= 0$ , with a total infusion amount of 100 mg at a rate of 50 mg/hour.

```
dose = sbiodose("dose","TargetName","Drug_Central");
dose.StartTime = 0;dose.Amount = 100;dose.Rate = 50;
dose.AmountUnits = "milligram";
dose.Timelunits = "hour";dose.RateUnits = "milligram/hour";
```
Estimate model parameters. By default, the function estimates a set of parameter for each individual (unpooled fit).

fitResults = sbiofit(model,gData,responseMap,estimatedParam,dose);

Plot the results.

plot(fitResults);

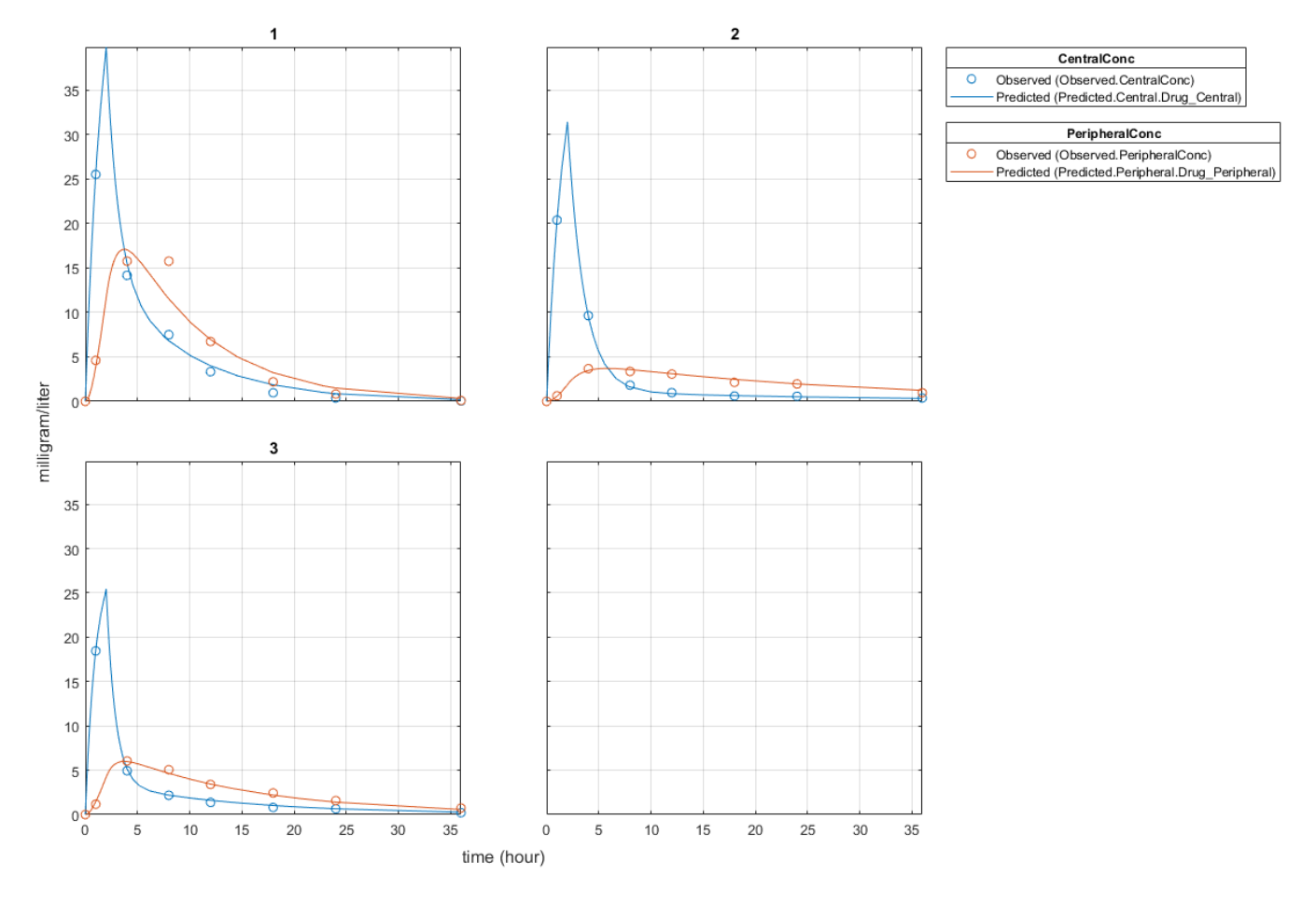

Plot all groups in one plot.

plot(fitResults,"PlotStyle","one axes");

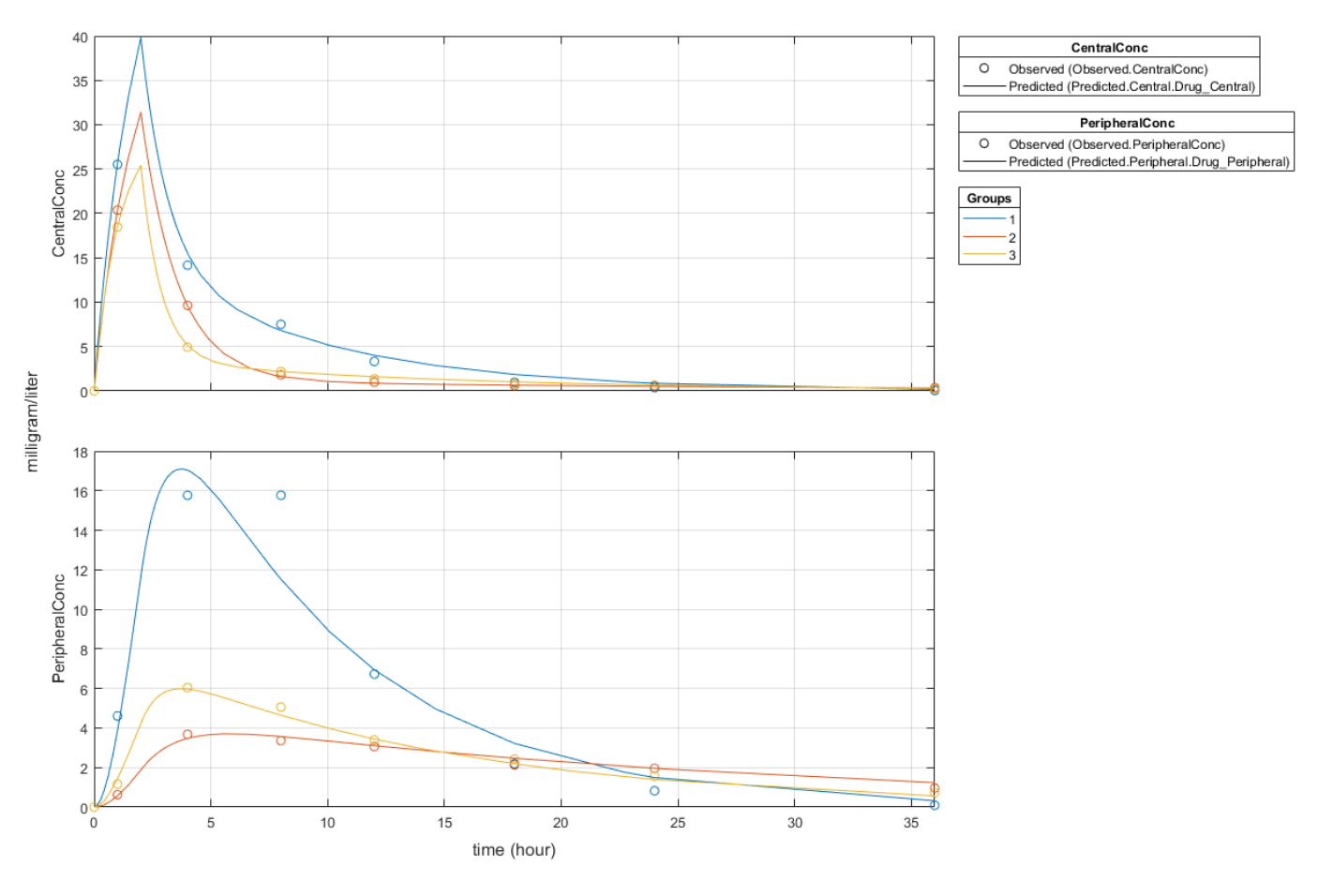

Change some axes properties.

```
s = struct;
s.Properties.XGrid = "on";
s.Properties.YGrid = "on";
plot(fitResults,"PlotStyle","one axes","AxesStyle",s);
```
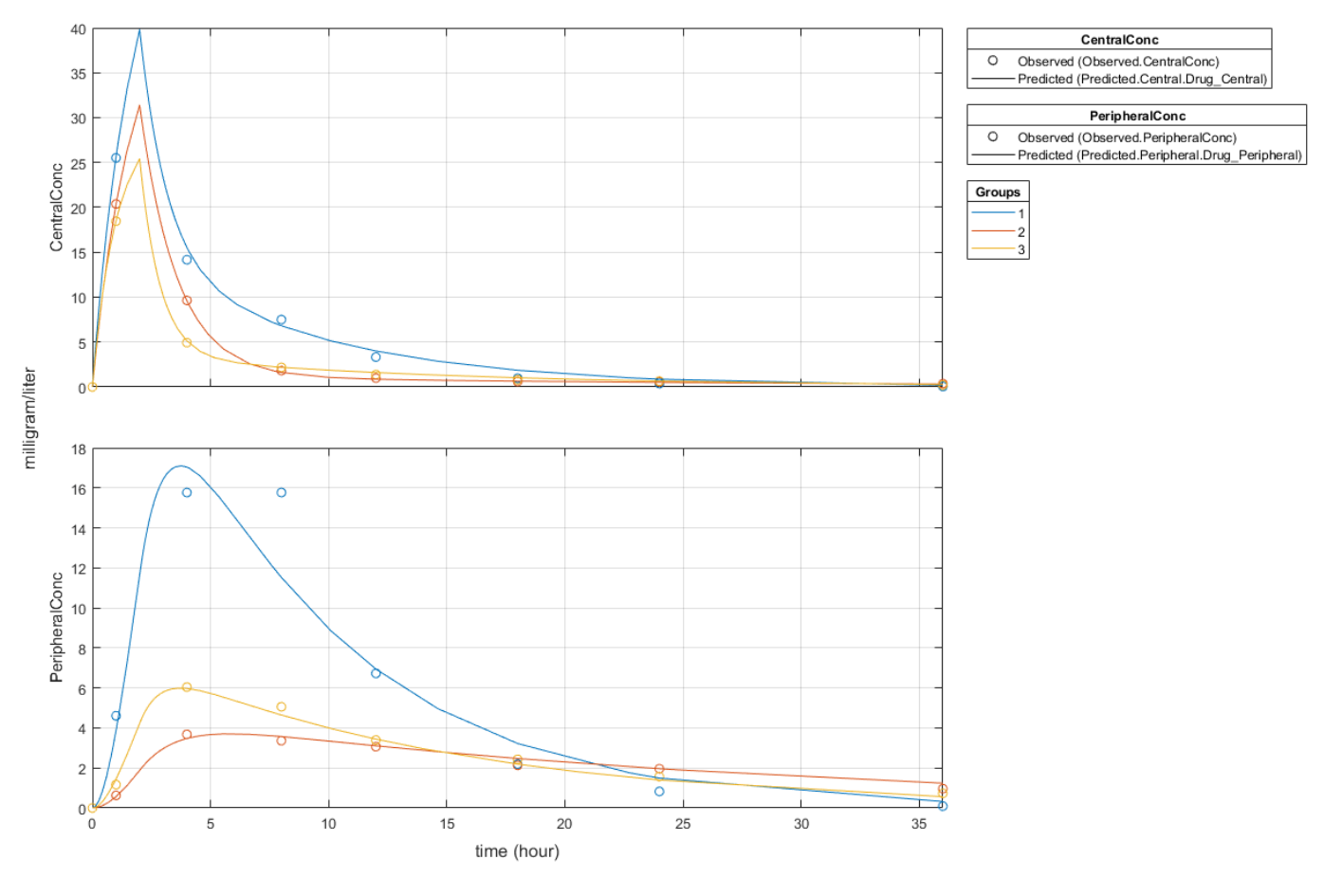

Compare the model predictions to the actual data.

plotActualVersusPredicted(fitResults)

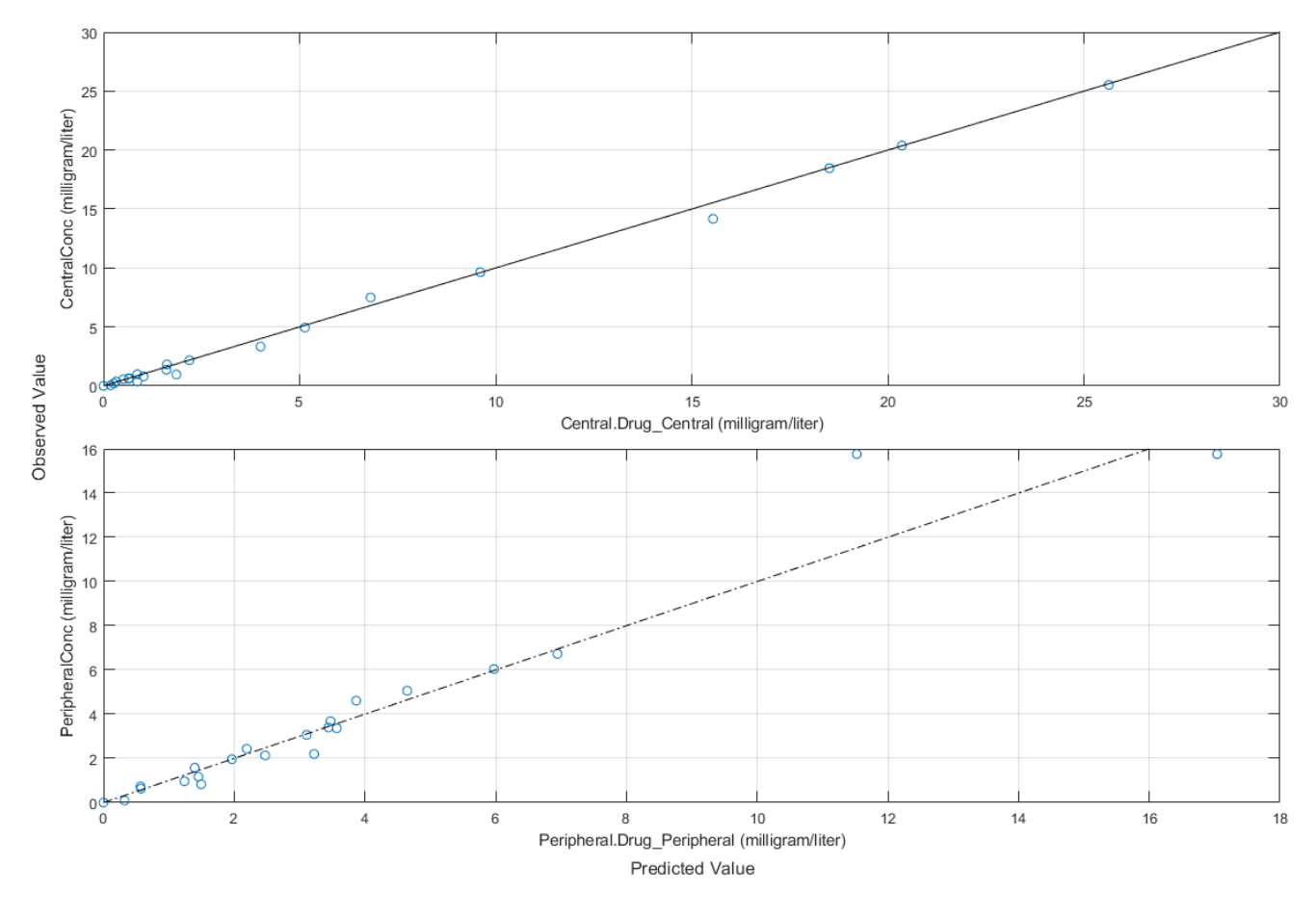

Use boxplot to show the variation of estimated model parameters.

boxplot(fitResults)

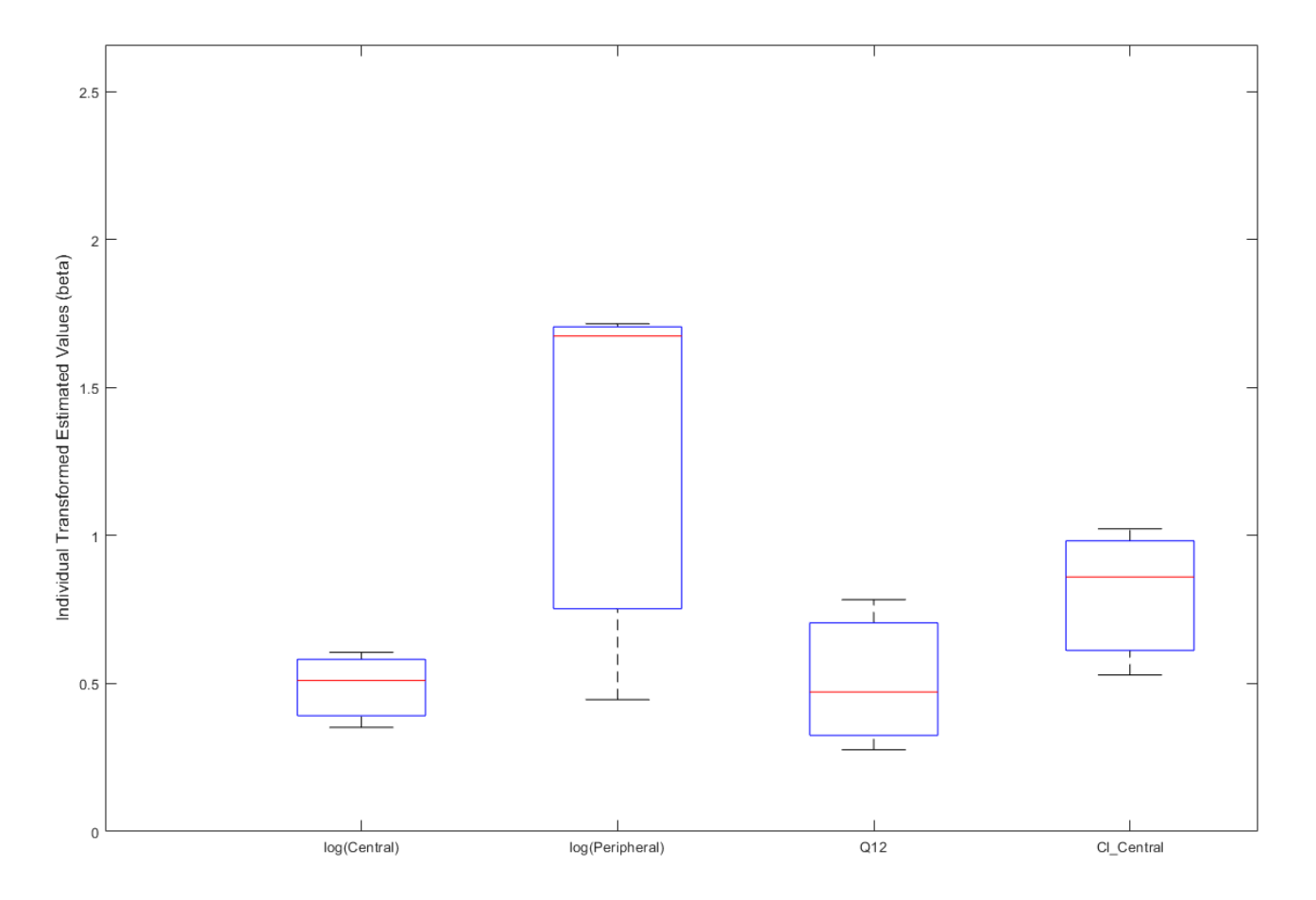

Plot the distribution of residuals. This normal probability plot shows the deviation from normality and the skewness on the right tail of the distribution of residuals. The default (constant) error model might not be the correct assumption for the data being fitted.

plotResidualDistribution(fitResults)

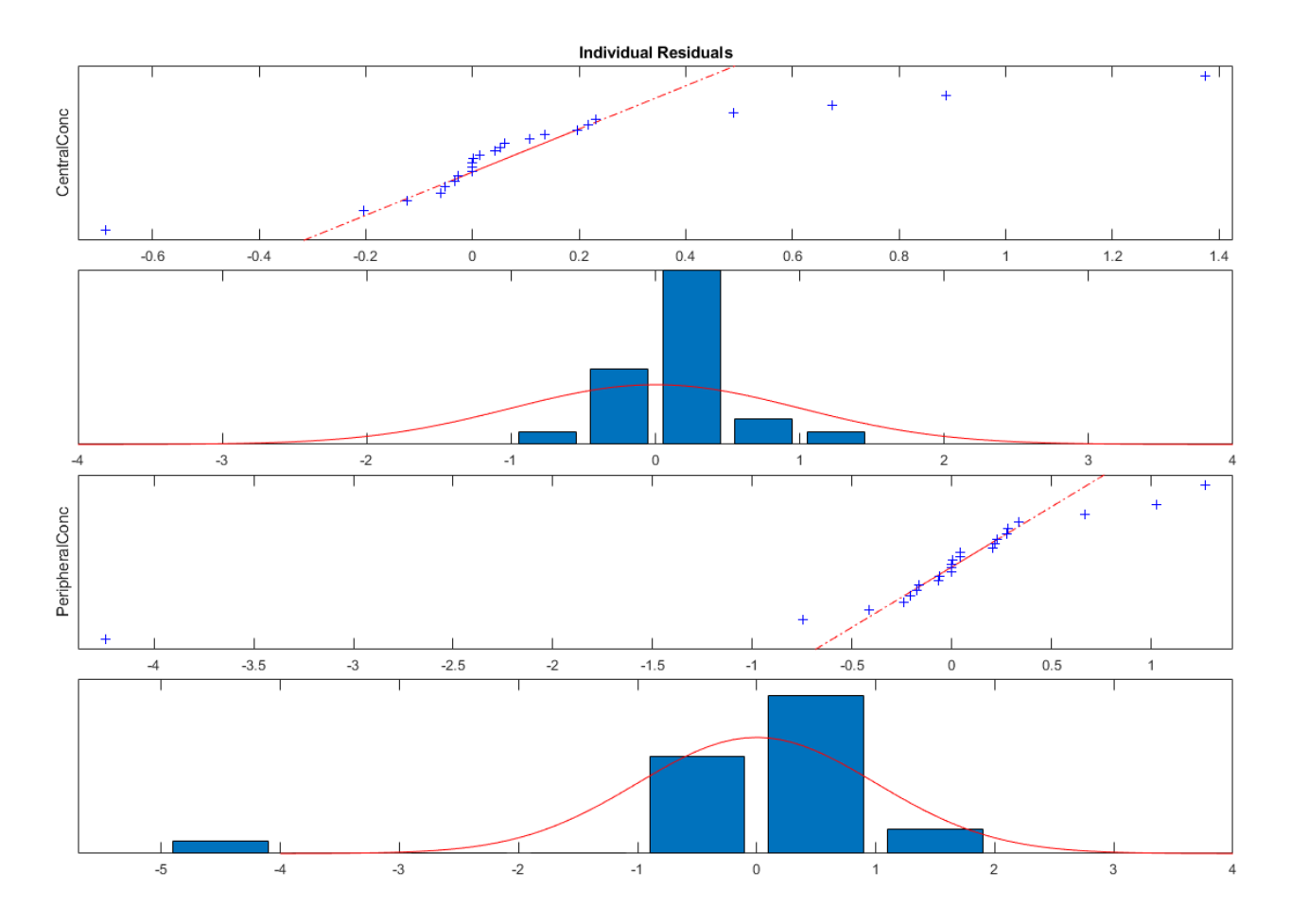

Plot residuals for each response using the model predictions on *x*-axis.

plotResiduals(fitResults,"Predictions")

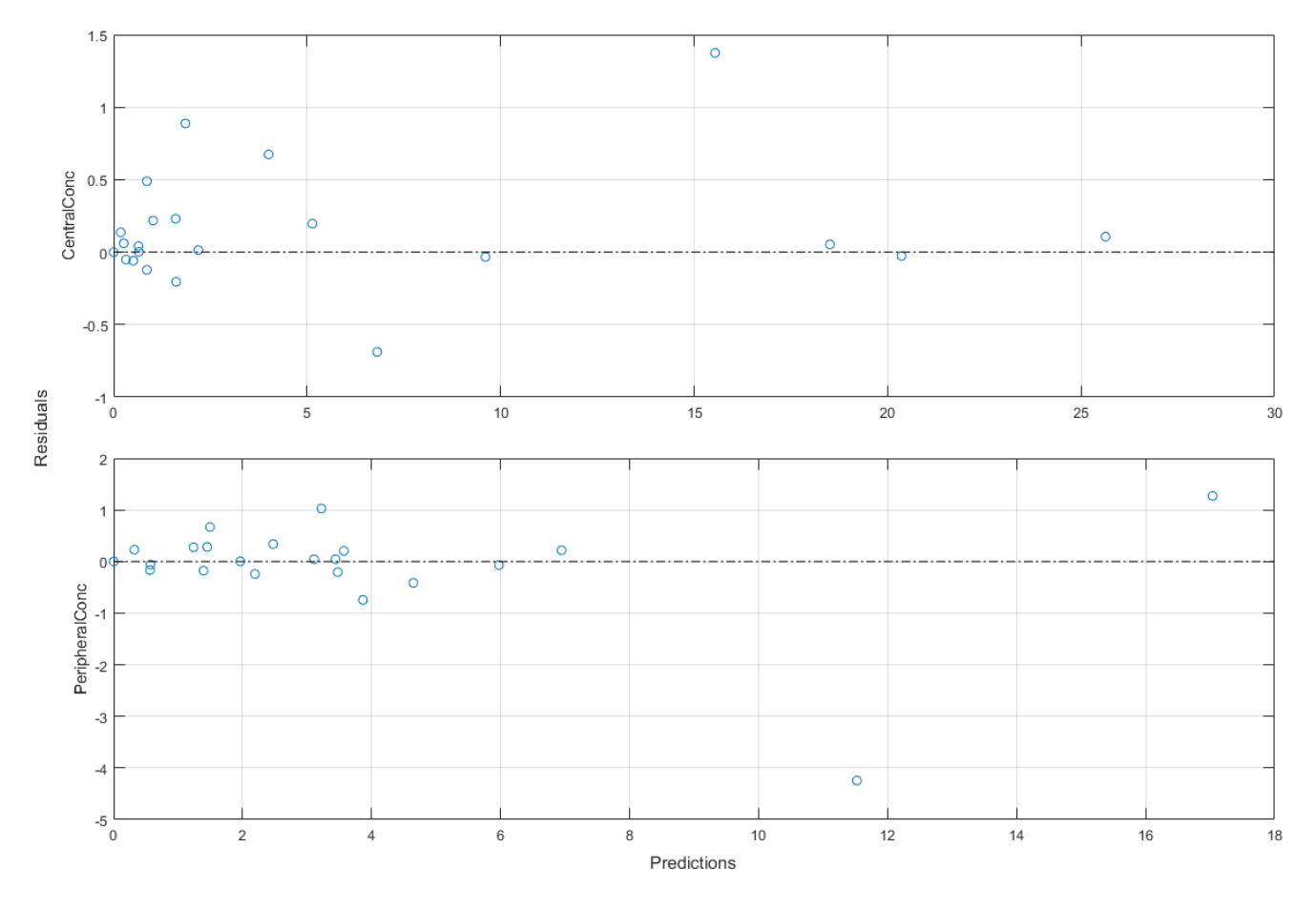

Get the summary of the fit results. stats.Name contains the name for each table from stats.Table, which contains a list of tables with estimated parameter values and fit quality statistics.

```
stats = summary(fitResults);
stats.Name
ans ='Unpooled Parameter Estimates'
ans ='Statistics'
ans ='Unpooled Beta'
ans ='Residuals'
ans ='Covariance Matrix'
ans ='Error Model'
```
stats.Table

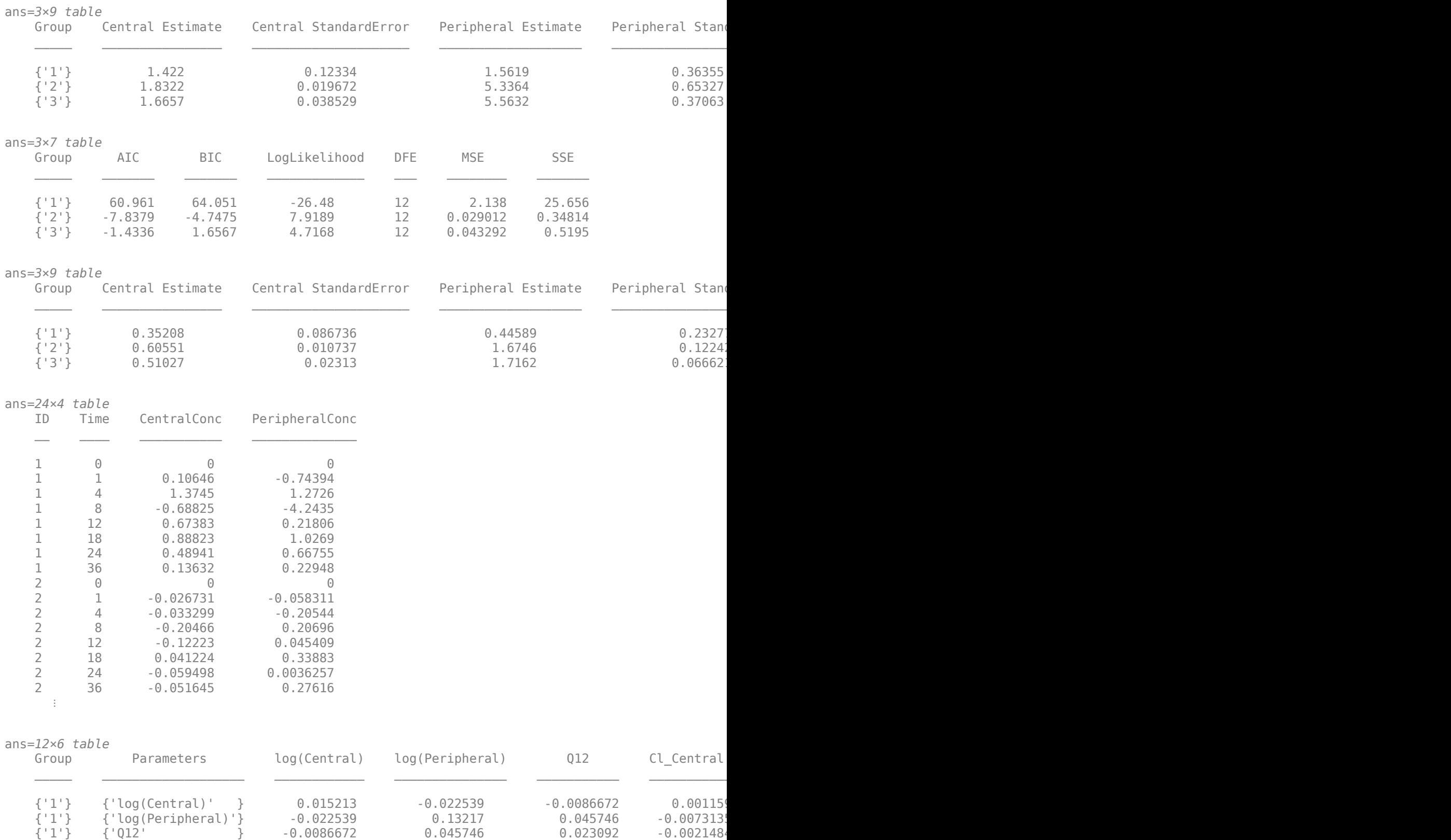

 {'1'} {'Cl\_Central' } 0.001159 -0.0073135 -0.0021484 0.0013674 {'2'} {'log(Central)' } 0.00038701 -0.002161 -0.00010177 9.7448e-05

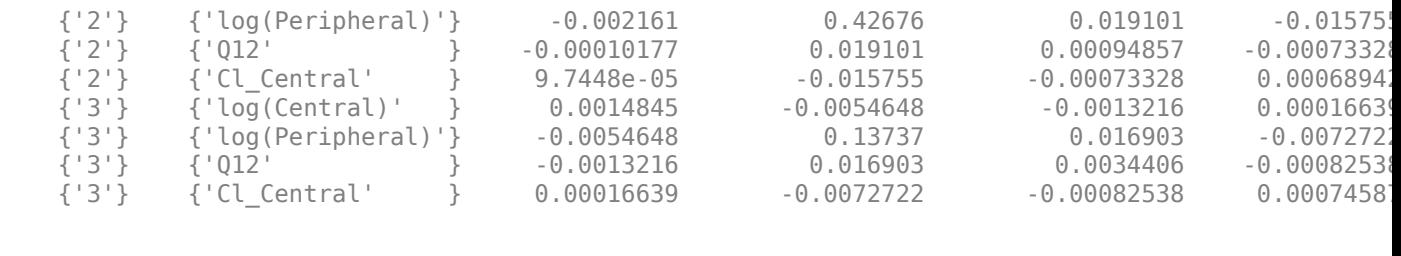

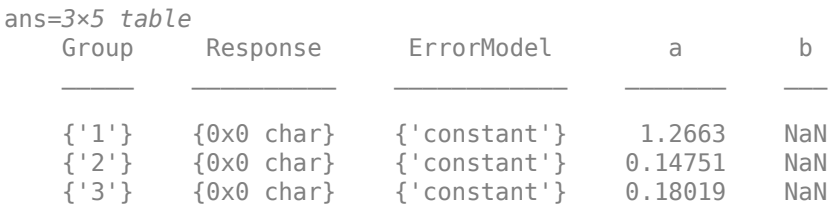

### **Input Arguments**

### **resultsObj — Estimation results**

OptimResults object | NLINResults object | vector of results objects

Estimation results, specified as an [OptimResults object](#page-805-0) or [NLINResults object](#page-795-0), or vector of results objects which contains estimation results from running [sbiofit](#page-65-0).

### **See Also**

[NLINResults object](#page-795-0) | [OptimResults object](#page-805-0) | [sbiofit](#page-65-0)

**Introduced in R2014a**

# **plotResidualDistribution(NLMEResults)**

Plot the distribution of the residuals

# **Syntax**

plotResidualDistribution(resultsObj)

# **Description**

plotResidualDistribution(resultsObj) plots the distribution of the residuals.

### **Input Arguments**

# **resultsObj — Estimation results**

NLMEResults object

Estimation results, specified as an [NLMEResults object](#page-796-0), which contains estimation results from running [sbiofitmixed](#page-111-0).

### **See Also**

[NLMEResults object](#page-796-0) | [sbiofitmixed](#page-111-0)

**Introduced in R2014a**
# **predict**

Simulate and evaluate fitted SimBiology model

# **Syntax**

```
[ynew,parameterEstimates]= predict(resultsObj)
[ynew,parameterEstimates]= predict(resultsObj,data,dosing)
[ynew,parameterEstimates]= predict(resultsObj,data,dosing,'Variants',v)
```
# **Description**

[ynew,parameterEstimates]= predict(resultsObj) returns simulation results ynew and parameter estimates parameterEstimates of a fitted SimBiology model.

[ynew,parameterEstimates]= predict(resultsObj,data,dosing) returns simulation results ynew and estimated parameter values parameterEstimates from evaluating the fitted SimBiology model using the specified data and dosing information.

During simulations, predict uses the parameter values in the resultsObj.ParameterEstimates property. Use this method when you want to evaluate the fitted model and predict responses using new data and/or dosing information.

[ynew,parameterEstimates]= predict(resultsObj,data,dosing,'Variants',v) simulates the fitted model and applies the specified variants to each simulation.

# **Examples**

### **Evaluate Fitted SimBiology Model**

This example uses the yeast heterotrimeric G protein model and experimental data reported by [\[1\].](#page-109-0) For details about the model, see the **Background** section in "Parameter Scanning, Parameter Estimation, and Sensitivity Analysis in the Yeast Heterotrimeric G Protein Cycle".

Load the G protein model.

```
sbioloadproject gprotein
```
Store the experimental data containing the time course for the fraction of active G protein.

time = [0 10 30 60 110 210 300 450 600]'; GaFracExpt = [0 0.35 0.4 0.36 0.39 0.33 0.24 0.17 0.2]';

Map the appropriate model component to the experimental data. In other words, indicate which species in the model corresponds to which response variable in the data. In this example, map the model parameter GaFrac to the experimental data variable GaFracExpt from grpData.

responseMap = 'GaFrac = GaFracExpt';

Create a groupedData object based on the experimental data.

```
tbl = table(time, GaFracExpt);grpData = groupedData(tbl);
```
Use an estimatedInfo object to define the model parameter kGd as a parameter to be estimated.

estimatedParam = estimatedInfo( $kGd$ );

Perform the parameter estimation.

fitResult = sbiofit(m1,grpData,responseMap,estimatedParam);

View the estimated parameter value of kGd.

fitResult.ParameterEstimates

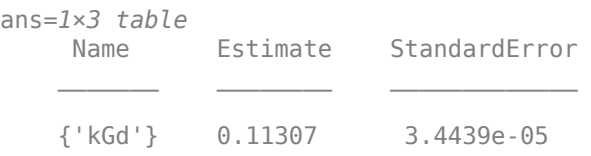

Suppose you want to simulate the fitted model using different output times than those in the training data. You can use the predict method to do so.

Create a new variable T with different output times.

 $T = [0; 10; 50; 80; 100; 150; 300; 350; 400; 450; 500; 550];$ 

Use the predict method to simulate the fitted model on the new time points. No dosing was specified when you first ran sbiofit. Hence, you cannot use any dosing information with the predict method, and an empty array must be specified as the third input argument.

ynew = predict(fitResult,T,[]);

Plot the simulated data with the new output times.

sbioplot(ynew);

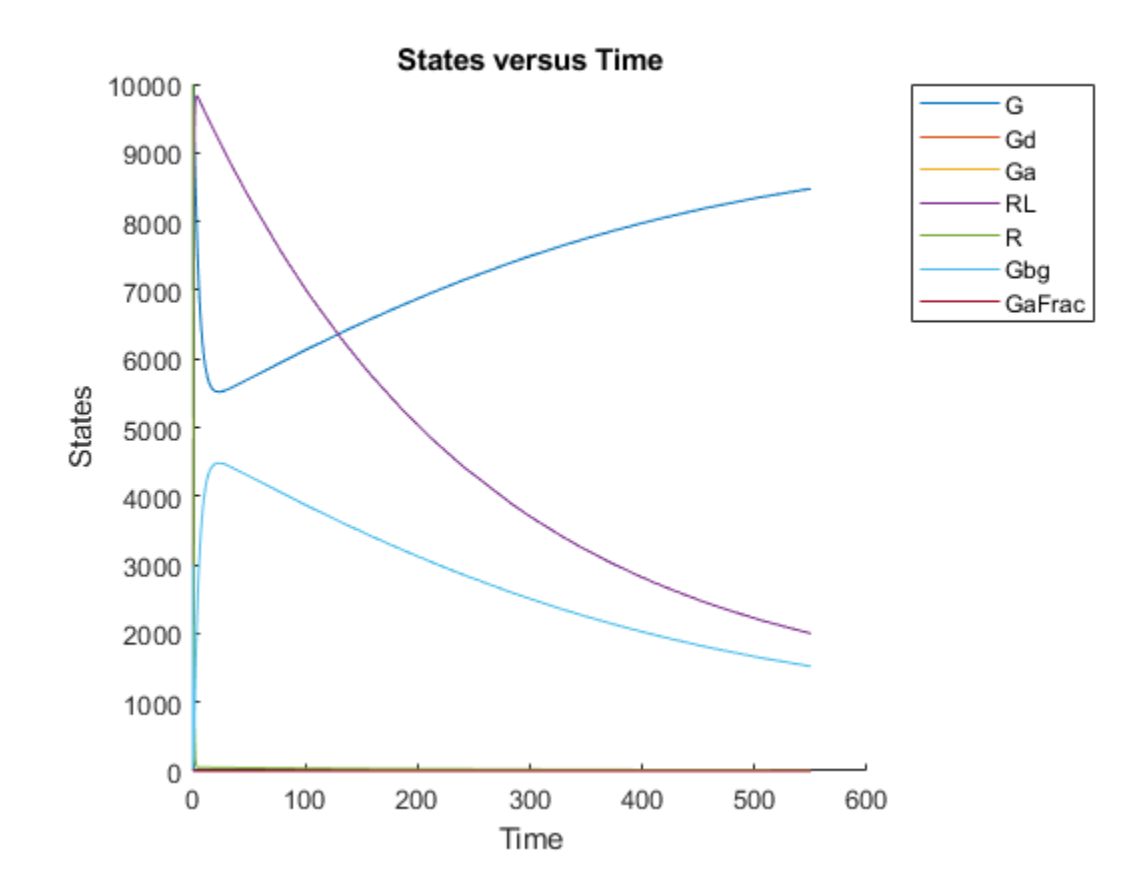

### **Estimate Category-Specific PK Parameters**

This example shows how to estimate category-specific (such as young versus old, male versus female) PK parameters using the profile data from multiple individuals using a two-compartment model. The parameters to estimate are the volumes of central and peripheral compartment, the clearance, and intercompartmental clearance.

The synthetic data used in this example contains the time course of plasma concentrations of multiple individuals after a bolus dose (100 mg) measured at different times for both central and peripheral compartments. It also contains categorical variables, namely *Sex* and *Age*.

```
clear
load('sd5_302RAgeSex.mat');
```
Convert the data set to a groupedData object, which is the required data format for the fitting function sbiofit. A groupedData object allows you to set independent variable and group variable names (if they exist). Set the units of the ID, Time, CentralConc, PeripheralConc, Age, and Sex variables. The units are optional and only required for the UnitConversion feature, which automatically converts matching physical quantities to one consistent unit system.

```
qData = qroupedData(data);gData.Properties.VariableUnits = {'','hour','milligram/liter','milligram/liter','',''};
```
The IndependentVariableName and GroupVariableName properties have been automatically set to the Time and ID variables of the data.

### gData.Properties

```
ans = struct with fields:
                Description: ''
                   UserData: []
             DimensionNames: {'Row' 'Variables'}
              VariableNames: {1x6 cell}
       VariableDescriptions: {}
              VariableUnits: {1x6 cell}
         VariableContinuity: []
                   RowNames: {}
 CustomProperties: [1x1 matlab.tabular.CustomProperties]
 GroupVariableName: 'ID'
 IndependentVariableName: 'Time'
```
For illustration purposes, use the first five individual data for training and the 6th individual data for testing.

```
trainData = gData([gData.ID < 6], :);testData = gData([gData.ID == 6], :);
```
Display the response data for each individual in the training set.

```
sbiotrellis(trainData,'ID','Time',{'CentralConc','PeripheralConc'});
```
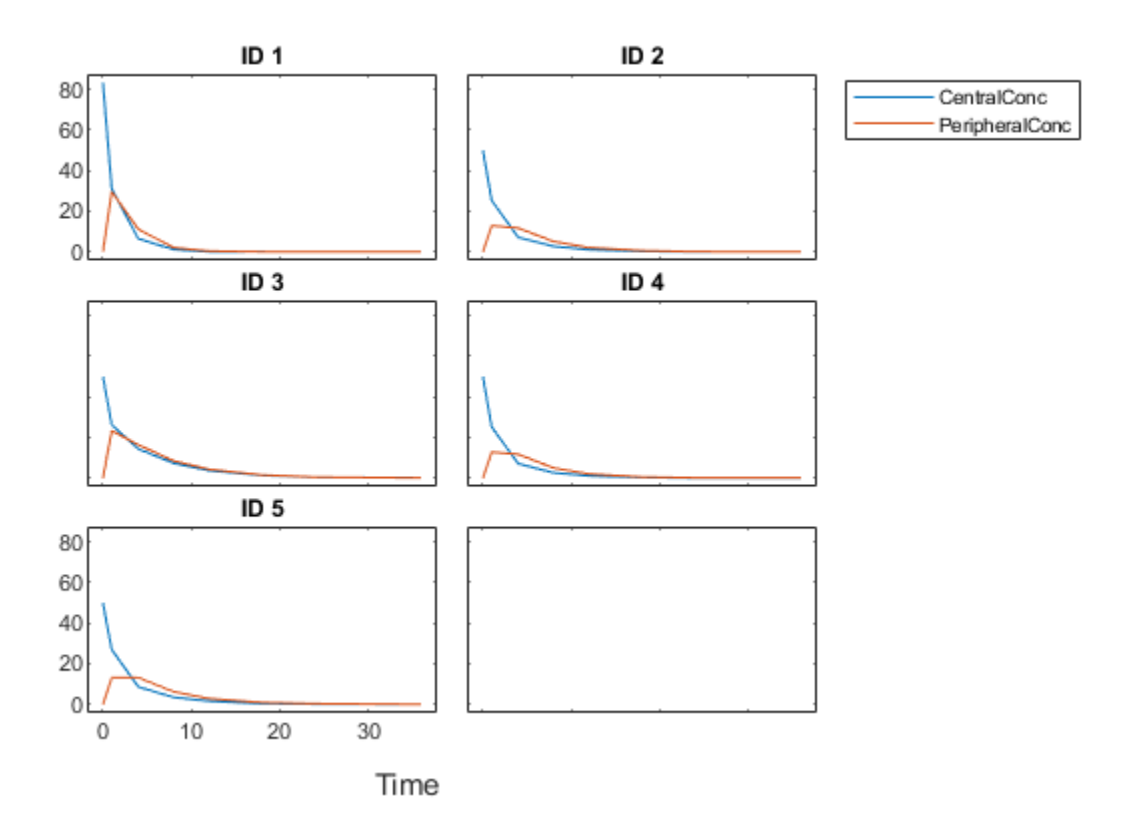

Use the built-in PK library to construct a two-compartment model with infusion dosing and first-order elimination where the elimination rate depends on the clearance and volume of the central compartment. Use the configset object to turn on unit conversion.

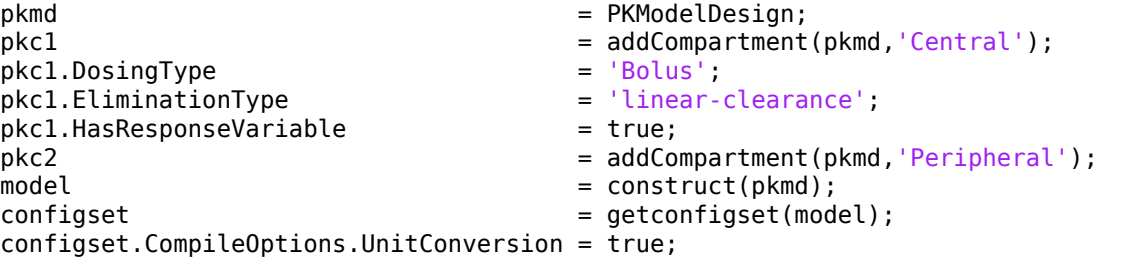

Assume every individual receives a bolus dose of 100 mg at time = 0.

```
dose = sbiodose('dose','TargetName','Drug Central');
dose. StartTime = 0;dose.Amount = 100;dose.AmountUnits = 'milligram';
dose.TimeUnits = 'hour';
```
The data contains measured plasma concentration in the central and peripheral compartments. Map these variables to the appropriate model components, which are Drug\_Central and Drug\_Peripheral.

```
responseMap = {'Drug Central = CentralConc','Drug Peripheral = PeripheralConc'};
```
Specify the volumes of central and peripheral compartments Central and Peripheral, intercompartmental clearance Q12, and clearance Cl\_Central as parameters to estimate. The estimatedInfo object lets you optionally specify parameter transforms, initial values, and parameter bounds. Since both Central and Peripheral are constrained to be positive, specify a log-transform for each parameter.

```
parameters = {\log(Central)'}, 'log(Peripheral')', 'Q12', 'Cl Central'};
estimatedParam = estimatedInfo(paramsToEstimate,'InitialValue',[1 1 1 1]);
```
Use the 'CategoryVariableName' property of the estimatedInfo object to specify which category to use during fitting. Use 'Sex' as the group to fit for the clearance Cl Central and Q12 parameters. Use 'Age' as the group to fit for the Central and Peripheral parameters.

```
estimatedParam(1).CategoryVariableName = 'Age';
estimatedParam(2).CategoryVariableName = 'Age';
estimatedParam(3).CategoryVariableName = 'Sex';
estimatedParam(4).CategoryVariableName = Sex;
categoryFit = sbiofit(model,trainData,responseMap,estimatedParam,dose)
categoryFit = OptimResults with properties:
                    ExitFlag: 1
                      Output: [1x1 struct]
                   GroupName: []
                        Beta: [8x5 table]
         ParameterEstimates: [20x6 table]
                           J: [40x8x2 double]
                        COVB: [8x8 double]
            CovarianceMatrix: [8x8 double]
                           R: [40x2 double]
```

```
 MSE: 0.1047
                      SSE: 7.5349
                  Weights: []
           LogLikelihood: -19.0159
                      AIC: 54.0318
                      BIC: 73.0881
                      DFE: 72
          DependentFiles: {1x3 cell}
 EstimatedParameterNames: {'Central' 'Peripheral' 'Q12' 'Cl_Central'}
          ErrorModelInfo: [1x3 table]
      EstimationFunction: 'lsqnonlin'
```
When fitting by category (or group), sbiofit always returns one results object, not one for each category level. This is because both male and female individuals are considered to be part of the same optimization using the same error model and error parameters, similarly for the young and old individuals.

Plot the category-specific estimated results. For the Cl Central and Q12 parameters, all males had the same estimates, and similarly for the females. For the Central and Peripheral parameters, all young individuals had the same estimates, and similarly for the old individuals.

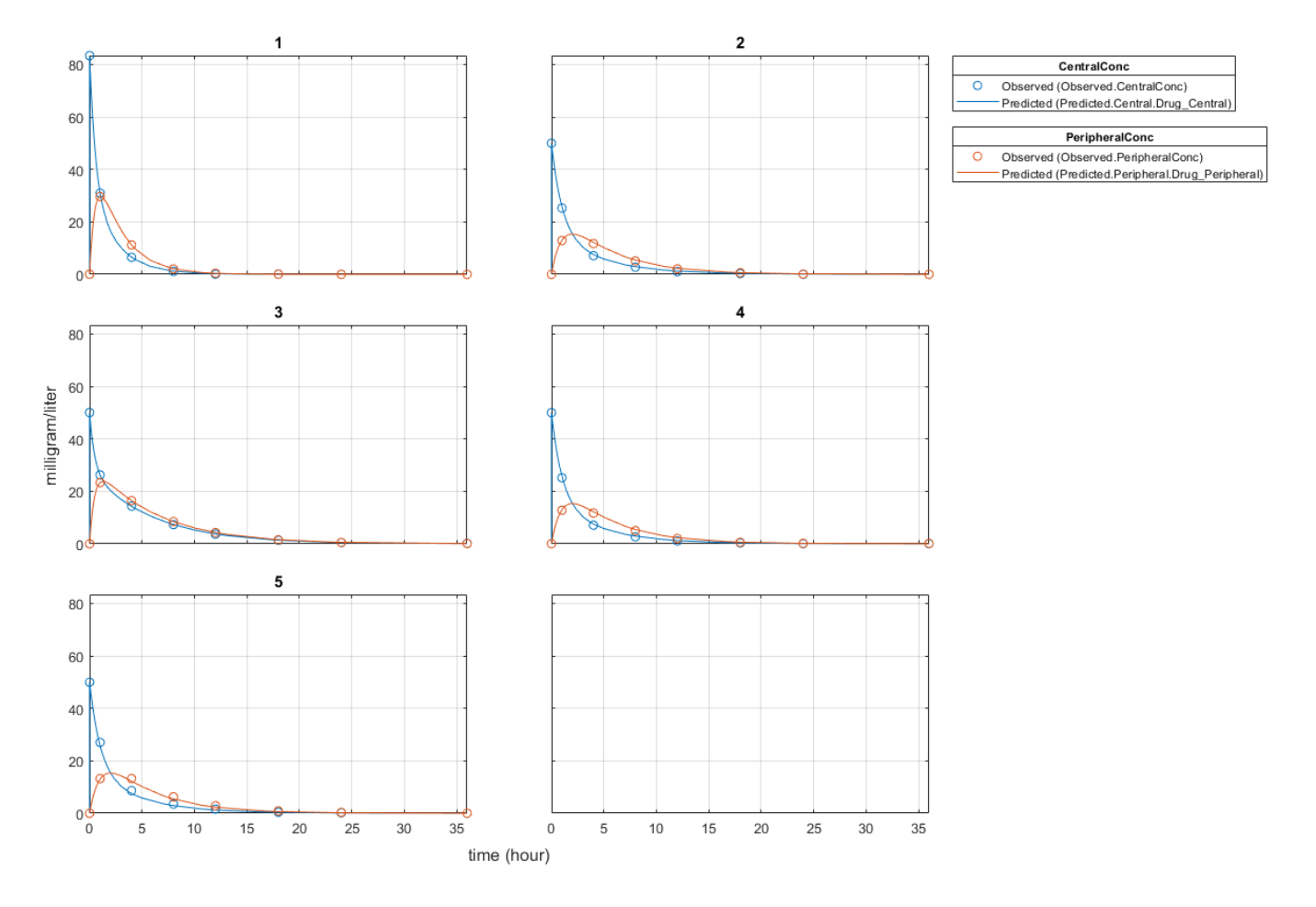

plot(categoryFit);

As for testing purposes, simulate the responses of the 6th individual who is an old male. Since you have estimated one set of parameters for the Age category (young versus old), and another set for Sex category (male versus female), you can simulate the responses of an old male even though there is no such individual in the training data.

Use the predict method to simulate the responses. ynew contains simulation data and paramestim contains parameter estimates used during simulation.

[ynew,paramestim] = predict(categoryFit,testData,dose);

Plot the simulated responses of the old male.

sbioplot(ynew);

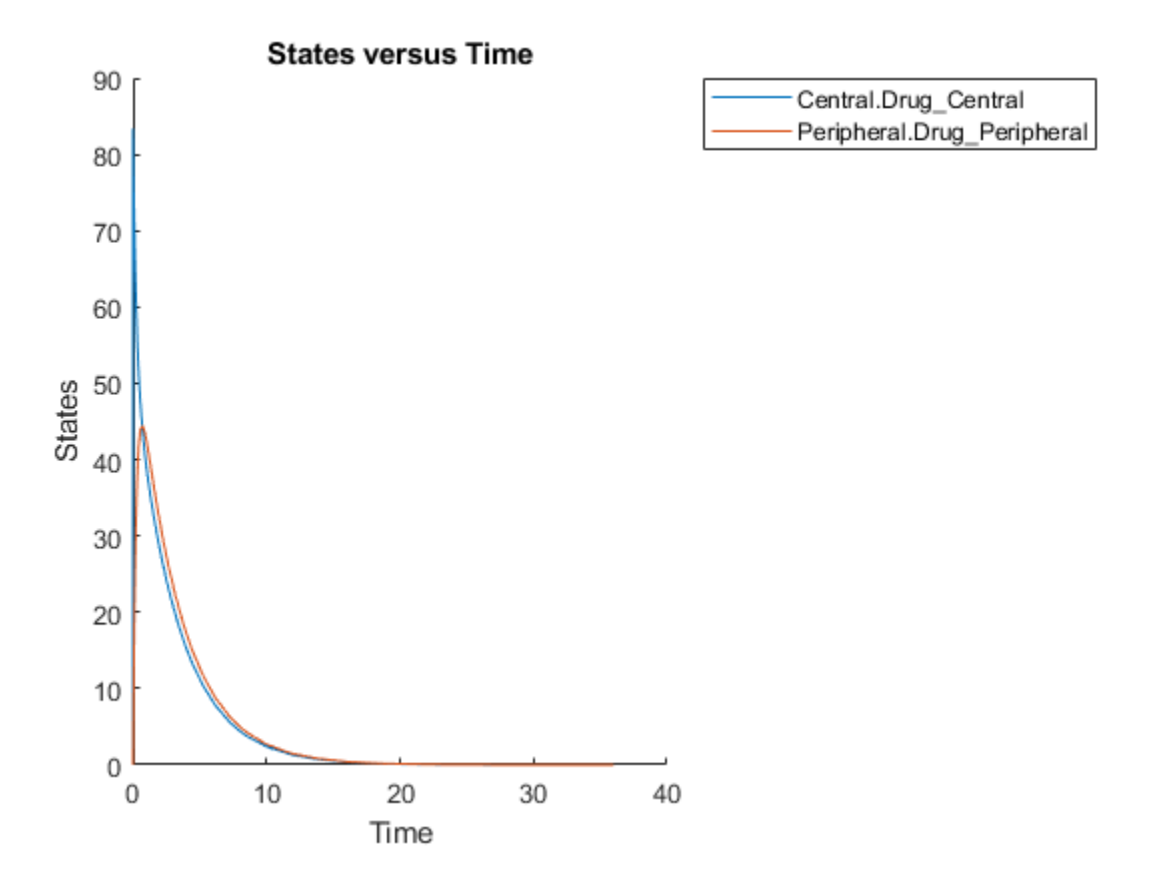

The paramestim variable contains the estimated parameters used by the predict method. The parameter estimates for corresponding categories were obtained from the categoryFit.ParameterEstimates property. Specifically, Central and Peripheral parameter estimates are obtained from the Old group, and Q12 and Cl\_Central parameter estimates are obtained from the Male group.

#### paramestim

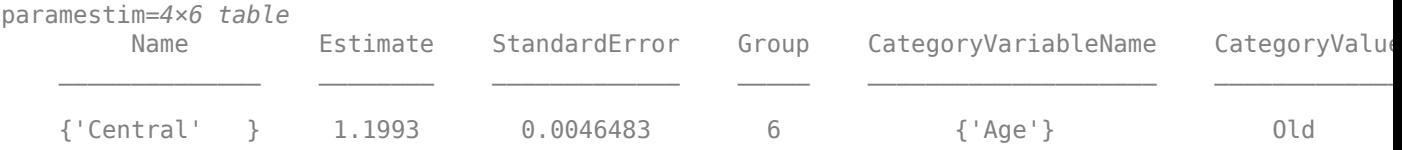

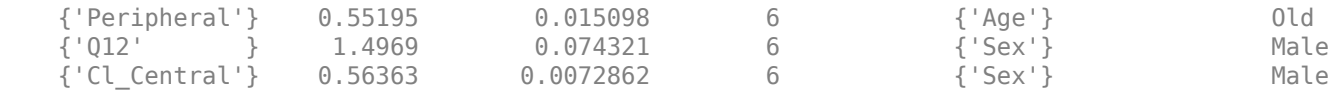

Overlay the experimental results on the simulated data.

```
figure;
plot(testData.Time,testData.CentralConc,'LineStyle','none','Marker','d','MarkerEdgeColor','b');
hold on
plot(testData.Time,testData.PeripheralConc,'LineStyle','none','Marker','d','MarkerEdgeColor','r'
plot(ynew.Time,ynew.Data(:,1),'b');
plot(ynew.Time,ynew.Data(:,2),'r');
hold off
legend({'OBS1(CentralConc)','OBS2(PeripheralConc)',...
         'PRED1(Central.Drug\_Central)','PRED2(Peripheral.Drug\_Peripheral)'});
```
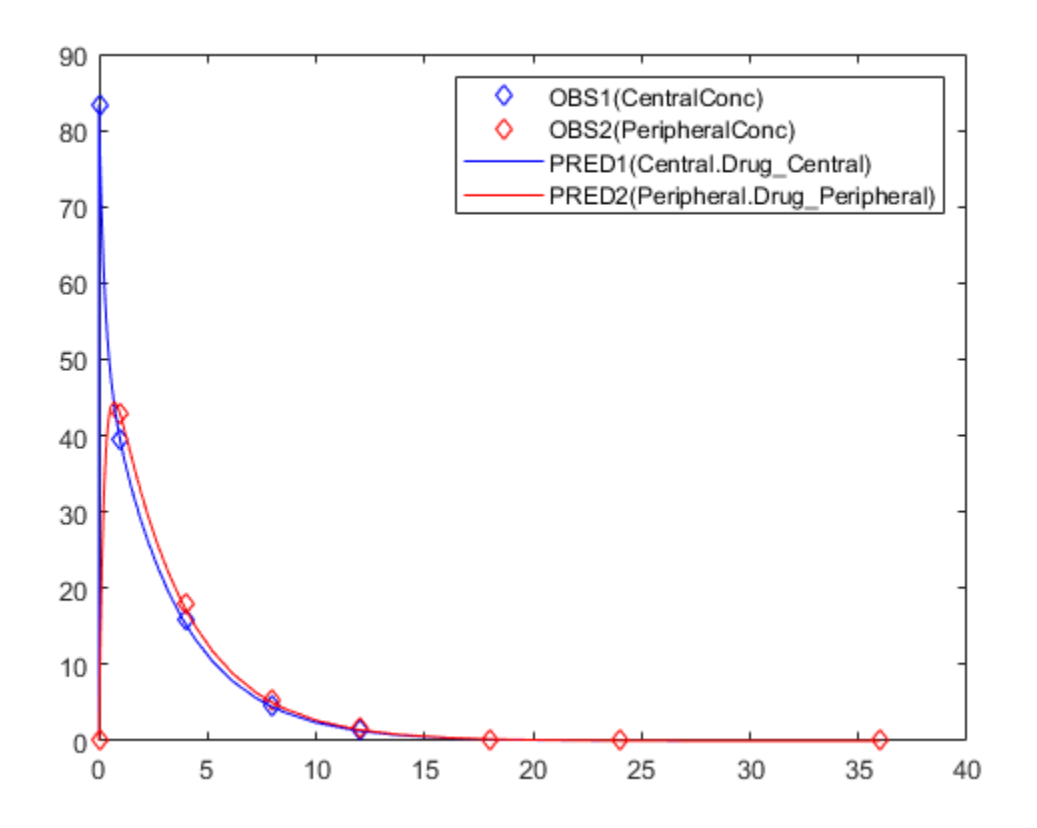

### **Input Arguments**

### **resultsObj — Estimation results**

OptimResults object | NLINResults object

Estimation results, specified as an [OptimResults object](#page-805-0) or [NLINResults object](#page-795-0), which contains estimation results returned by [sbiofit](#page-65-0). It must be a scalar object.

### **data — Output times or grouped data**

vector | cell array of vectors | groupedData object

Output times or grouped data, specified as a vector, or cell array of vectors of output times, or [groupedData object](#page-750-0).

If it is a vector of time points, predict simulates the model with new time points using the parameter estimates from the results object resultsObj.

If it is a cell array of vectors of time points, predict simulates the model *n* times using the output times from each time vector, where *n* is the length of data.

If it is a groupedData object, it must have an independent variable such as Time. It must also have a group variable if the training data used for fitting has such variable. You can use a groupedData object to query different combinations of categories if the resultsObj contains parameter estimates for each category. predict simulates the model for each group with the specified categories. For instance, suppose you have a set of parameter estimates for sex category (males versus females), and age category (young versus old) in your training data. You can use predict to simulate the responses of an old male (or any other combination) although such patient may not exist in the training data.

If the resultsObj is from estimating category-specific parameters, data must be a groupedData object.

**Note** If UnitConversion is turned on for the underlying SimBiology model that was used for fitting and data is a groupedData object, data must specify valid variable units via data.Properties.VariableUnits property. If it is a numeric vector or cell array of vectors of time points, predict uses the model's TimeUnits.

### **dosing — Dosing information**

[] | {} | 2-D matrix of dose objects | cell vector of dose objects

Dosing information, specified as empty [] or {}, 2-D matrix or cell vector of SimBiology dose objects ([ScheduleDose object](#page-1120-0) or [RepeatDose object](#page-1065-0)).

If dosing is empty, no doses are applied during simulation, even if the model has active doses.

For a matrix of dose objects, it must have a single row or one row per group in the input data. If it has a single row, the same doses are applied to all groups during simulation. If it has multiple rows, each row is applied to a separate group, in the same order as the groups appear in the input data. Multiple columns are allowed so that you can apply multiple dose objects to each group.

For a cell vector of doses, it must have one element or one element per group in the input data. Each element must be [] or a vector of doses. Each element of the cell is applied to a separate group, in the same order as the groups appear in the input data.

In addition to manually constructing dose objects using [sbiodose](#page-32-0), if the input groupedData object has dosing information, you can use the [createDoses](#page-555-0) method to construct doses.

Dose objects of the dosing input must be consistent with the original dosing data used with sbiofit. The objects must have the same values for dose properties (such as TargetName) or must be parameterized in the same way as the original dosing data. For instance, suppose that the original dosing matrix has two columns of doses, where the doses in the first column target species *x* and

those in the second column target species *y*. Then dosing must have doses in the first column targeting species *x* and those in the second column targeting species *y*. A parameterized dose example is as follows. Suppose that the Amount property of a dose used in the original sbiofit call is parameterized to a model-scoped parameter 'A'. All doses for the corresponding group (column) in the dosing matrix input must have the Amount property parameterized to 'A'.

The number of rows in the dosing matrix or number of elements in the dosing cell vector and the number of groups or output time vectors in data determine the total number of simulation results in the output ynew. For details, see the table in the ynew argument description.

**Note** If UnitConversion is turned on for the underlying SimBiology model that was used for fitting, dosing must specify valid amount and time units.

### **v — Variants to apply**

[] | {} | 2-D matrix of variants | cell vector of variants

Variants to apply, specified as an empty array  $([ , \{ \})$ , 2-D matrix or cell vector of variant objects.

If you do not specify this argument, the function has the following behavior depending on whether the second input argument (data) is specified also or not.

- If data is not specified, the function applies the group-specific variants from the original call to sbiofit.
- If data is a vector or cell array of output times, the function does not apply the group-specific variants.
- If data is a groupedData object, the function applies variants only to groups whose group identifier matches a group identifier in the original training data that was used in the call to sbiofit.

### **Note**

- The baseline variants that were specified by the "variants" on page 1-0 positional input argument in the original call to sbiofit are always applied to the model, and they are applied before any group-specific variants.
- If there are no baseline variants, that is, you did not specify the variants input when calling sbiofit, the predict function still applies the model active variants if there are any.

If the argument value is [] or {}, the function applies no group-specific variants.

If it is a matrix of variants, it must have either one row or one row per group. Each row is applied to a separate group, in the same order as the groups appear in data or dosing. If it has a single row, the same variants are applied to all groups during simulation. If there are multiple columns, the variants are applied in order from the first column to the last.

If it is a cell vector of variant objects, the number of cells must be one or must match the number of groups in the input data. Each element must be [] or a vector of variants. If there is a single cell containing a vector of variants, they are applied to all simulations. If there are multiple cells, the variants in the *i*th cell are applied to the simulation of the *i*th group.

The function defines the number of groups by examining the data, and dosing input arguments.

- data can have 1 or *N* groups.
- If data and dosing arguments are not specified, then the default data and dosing are determined as follows:
	- For unpooled fits, they are the data and dosing for the single group associated with that fit results.
	- For all other fits, they are the entire set of data and dosing associated with the call to sbiofit.

# **Output Arguments**

### **ynew — Simulation results**

vector of SimData objects

Simulation results, returned as a vector of SimData objects. The states reported in ynew are the states that were included in the responseMap input argument of sbiofit as well as any other states listed in the [StatesToLog](#page-1413-0) property of the runtime options (RuntimeOptions) of the SimBiology model.

The total number of simulation results in ynew depends on the number of groups or output time vectors in data and the number of rows in the dosing matrix.

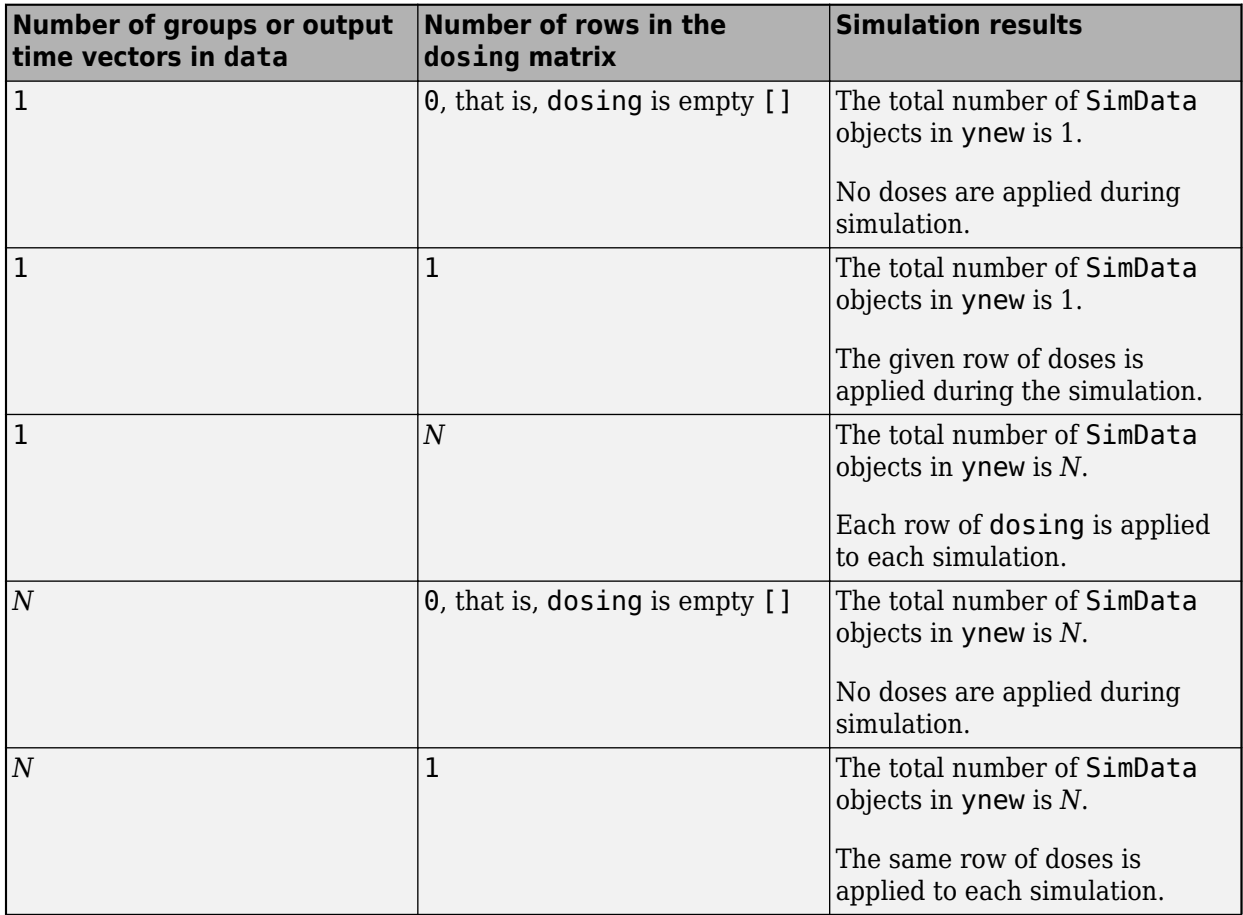

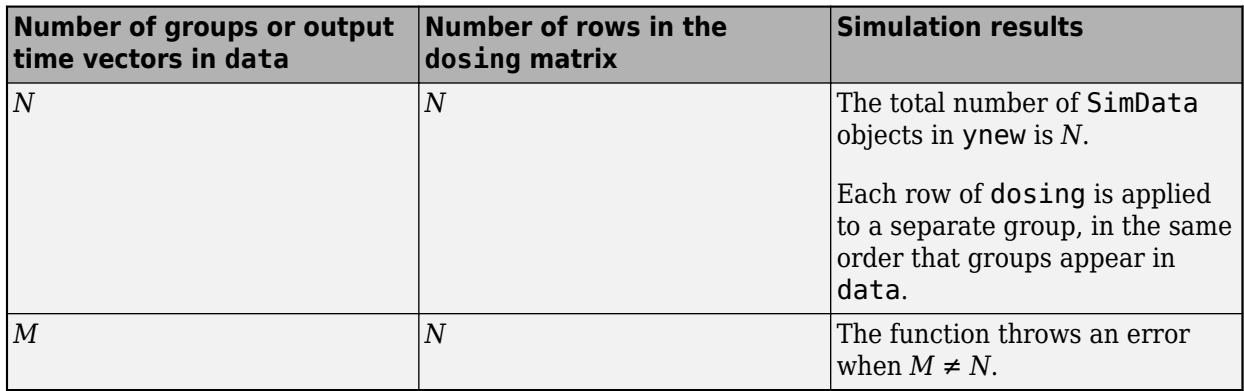

### **parameterEstimates — Estimated parameter values**

table

Estimated parameter values, returned as a table. This is identical to resultsObj.ParameterEstimates property. The predict method uses these parameter values during simulation.

### **References**

[1] Yi, T-M., Kitano, H., and Simon, M. (2003). A quantitative characterization of the yeast heterotrimeric G protein cycle. PNAS. 100, 10764–10769.

### **See Also**

[NLINResults object](#page-795-0) | [OptimResults object](#page-805-0) | [sbiofit](#page-65-0)

**Introduced in R2014a**

# **predict(NLMEResults)**

Simulate and evaluate fitted SimBiology model

# **Syntax**

```
[ynew,parameterEstimates] = predict(resultsObj)
[ynew,parameterEstimates] = predict(resultsObj,data,dosing)
[ynew, parameterEstimates] = predict(, Name,Value)
```
# **Description**

[ynew,parameterEstimates] = predict(resultsObj) returns simulation results ynew from evaluating the fitted SimBiology model. The estimated parameter values parameterEstimates used to compute ynew are from the original fit by sbiofitmixed.

[ynew,parameterEstimates] = predict(resultsObj,data,dosing) returns simulation results ynew from evaluating the fitted SimBiology model by using the specified data and dosing information.

[ynew,parameterEstimates] = predict( ,Name,Value) uses additional options specified by one or more name-value arguments.

**Tip** Use this method to get model responses at specific time points or to predict model responses using different covariate data and dosing information.

## **Examples**

### **Perform Nonlinear Mixed-Effects Estimation**

Estimate nonlinear mixed-effects parameters using clinical pharmacokinetic data collected from 59 infants. Evaluate the fitted model given new data or dosing information.

### **Load Data**

This example uses data collected on 59 preterm infants given phenobarbital during the first 16 days after birth [1]. ds is a table containing the concentration-time profile data and covariate information for each infant (or group).

load pheno.mat ds

### **Convert to groupedData**

Convert the data to the groupedData format for parameter estimation.

 $data = qroupedData(ds);$ 

Display the first few rows of data.

data(1:5,:)

```
ans = 5×6 groupedData
     ID TIME DOSE WEIGHT APGAR CONC
\mathcal{L} = \mathcal{L} \mathcal{L} = \mathcal{L} \mathcal{L} = \mathcal{L} \mathcal{L} = \mathcal{L} \mathcal{L} = \mathcal{L} \mathcal{L} = \mathcal{L} \mathcal{L} = \mathcal{L} \mathcal{L} = \mathcal{L} \mathcal{L} 1 0 25 1.4 7 NaN
 1 2 NaN 1.4 7 17.3
 1 12.5 3.5 1.4 7 NaN
 1 24.5 3.5 1.4 7 NaN
 1 37 3.5 1.4 7 NaN
```
### **Visualize Data**

Display the data in a trellis plot.

```
t = sbiotrellis(data, 'ID', 'TIME', 'CONC', 'marker', 'o',...
        'markerfacecolor', [.7 .7 .7], 'markeredgecolor', 'r', ...
        'linestyle', 'none');
t.plottitle = 'Concentration versus Time';
```
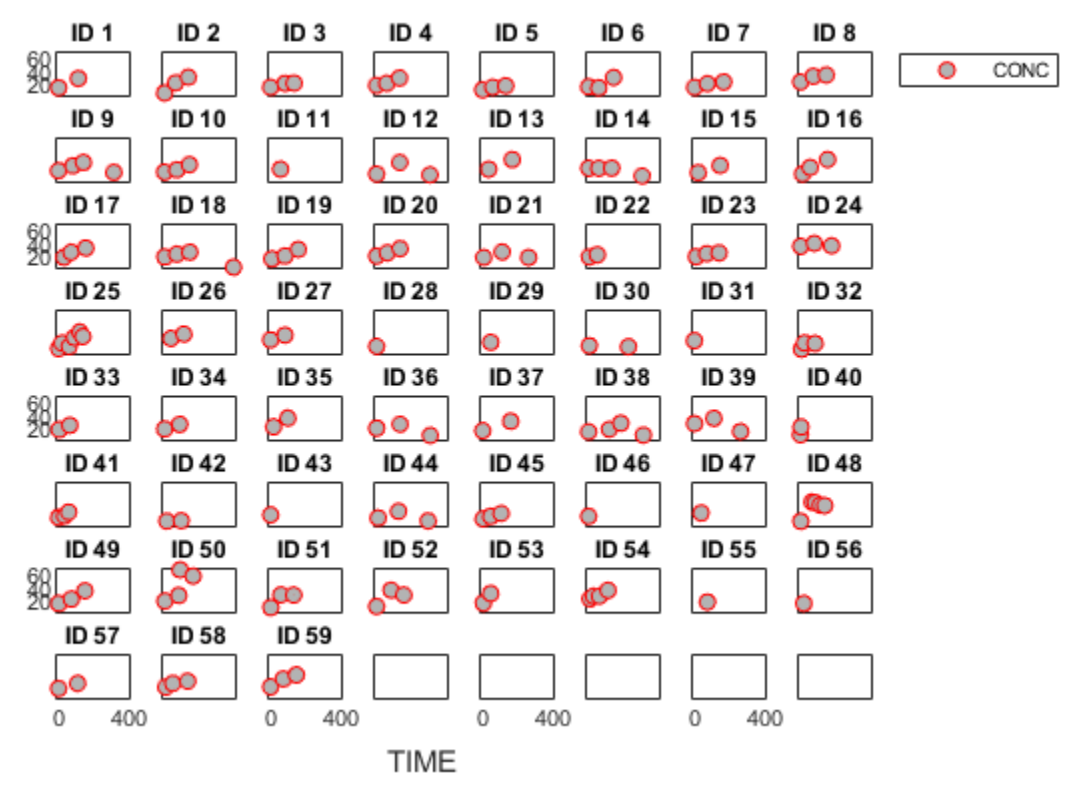

### **Concentration versus Time**

### **Create a One-Compartment PK Model**

Create a simple one-compartment PK model, with bolus dose administration and linear clearance elimination, to fit the data.

```
pkmd = PKModelDesign;
addCompartment(pkmd,'Central','DosingType','Bolus',...
                      'EliminationType','linear-clearance',...
                      'HasResponseVariable',true,'HasLag',false);
onecomp = pkmd.construct;
```
Map model species to response data.

responseMap = 'Drug Central = CONC';

#### **Define Estimated Parameters**

The parameters to estimate in this model are the volume of the central compartment (Central) and the clearance rate (Cl\_Central). sbiofitmixed calculates fixed and random effects for each parameter. The underlying algorithm computes normally distributed random effects, which might violate constraints for biological parameters that are always positive, such as volume and clearance. Therefore, specify a transform for the estimated parameters so that the transformed parameters follow a normal distribution. The resulting model is

 $log(V_i) = log(\phi_{V,i}) = \theta_V + \eta_{V,i}$ 

and

 $log(Cl_i) = log(\phi_{Cl,i}) = \theta_{Cl} + \eta_{Cl,i}$ 

where  $\theta$ , *eta*, and  $\phi$  are the fixed effects, random effects, and estimated parameter values respectively, calculated for each infant (group) *i*. Some arbitrary initial estimates for V (volume of central compartment) and Cl (clearance rate) are used here in the absence of better empirical data.

estimatedParams = estimatedInfo({'log(Central)','log(Cl\_Central)'},'InitialValue',[1 1]);

### **Define Dosing**

All infants were given the drug, represented by the Drug\_Central species, where the dosing schedule varies among infants. The amount of drug is listed in the data variable DOSE. You can automatically generate dose objects from the data and use them during fitting. In this example, Drug Central is the target species that receives the dose.

sampleDose = sbiodose('sample','TargetName','Drug Central'); doses = createDoses(data, 'DOSE', '', sampleDose);

#### **Fit the Model**

Use sbiofitmixed to fit the one-compartment model to the data.

```
nlmeResults = sbiofitmixed(onecomp,data,responseMap,estimatedParams,doses,'nlmefit');
```
#### **Visualize Results**

Visualize the fitted results using individual-specific parameter estimates.

```
fig1 = plot(nlmeResults,'ParameterType','individual');
% Resize the figure.
fig1.hFig.Position(:) = [100 100 1200 800];
```
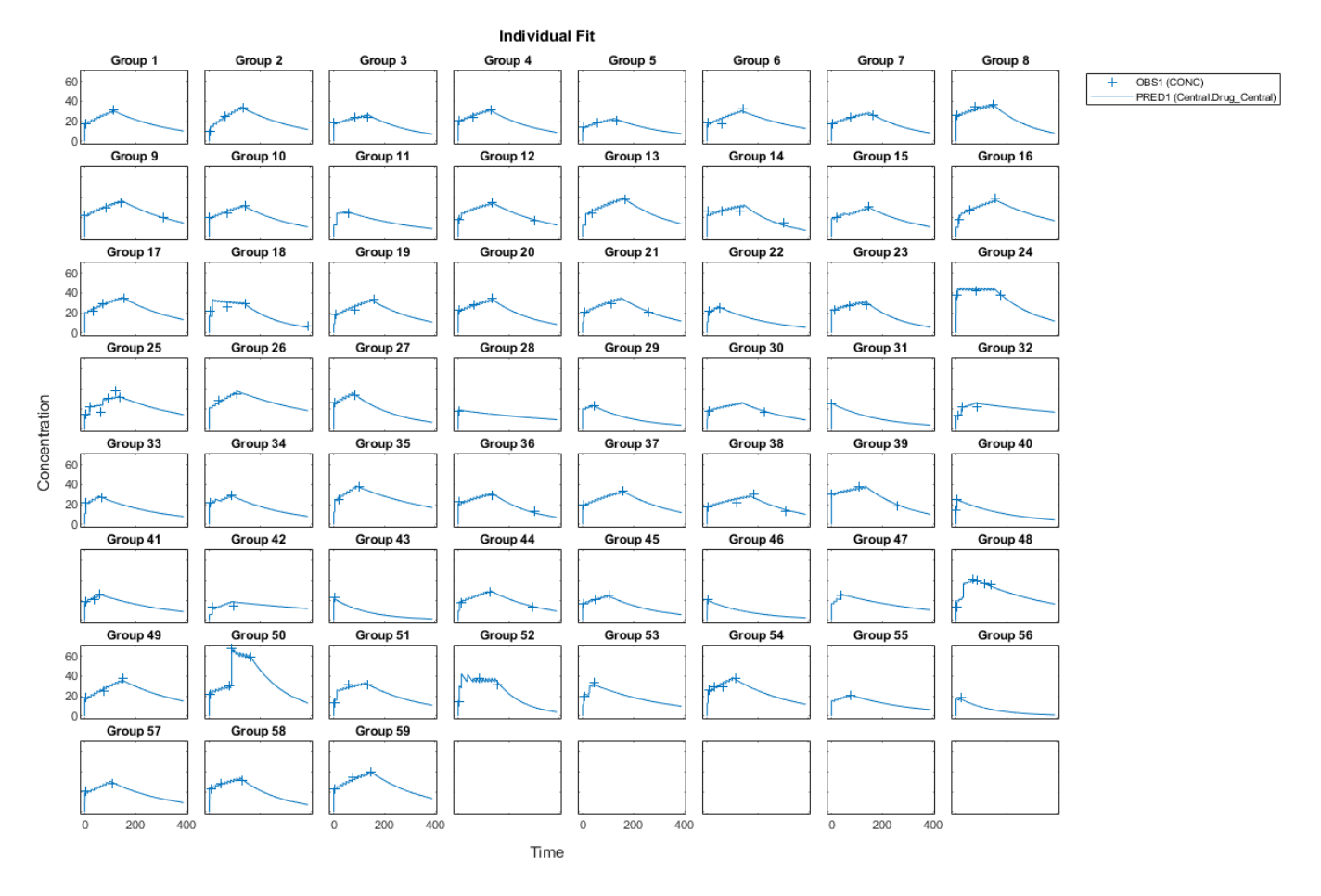

### **Use New Dosing Data to Simulate the Fitted Model**

Suppose you want to predict how infants 1 and 2 would have responded under different dosing amounts. You can predict their responses as follows.

Create new dose objects with new dose amounts.

```
dose1 = does(1):
dose1.Amount = dose1.Amount*2;
dose2 = does(2);dose2.Amount = dose2.Amount *1.5;
```
Use the predict function to evaluate the fitted model using the new dosing data. If you want response predictions at particular times, provide the new output time vector. Use the 'ParameterType' option to specify individual or population parameters to use. By default, predict uses the population parameters when you specify output times.

```
timeVec = [0:25:400];newResults = predict(nlmeResults,timeVec,[dose1;dose2],'ParameterType','population');
```
Visualize the predicted responses while overlapping the experimental data for infants 1 and 2.

```
subplot(2,1,1)
plot(data.TIME(data.ID == 1), data.CONC(data.ID == 1), 'bo')hold on
```

```
plot(newResults(1).Time,newResults(1).Data,'b')
hold off
ylabel('Concentration')
legend('Observation(CONC)','Prediction')
subplot(2,1,2)plot(data.TIME(data.ID == 2),data.CONC(data.ID == 2), rrx')
hold on
plot(newResults(2).Time,newResults(2).Data,'r')
hold off
legend('Observation(CONC)','Prediction')
ylabel('Concentration')
xlabel('Time')
```
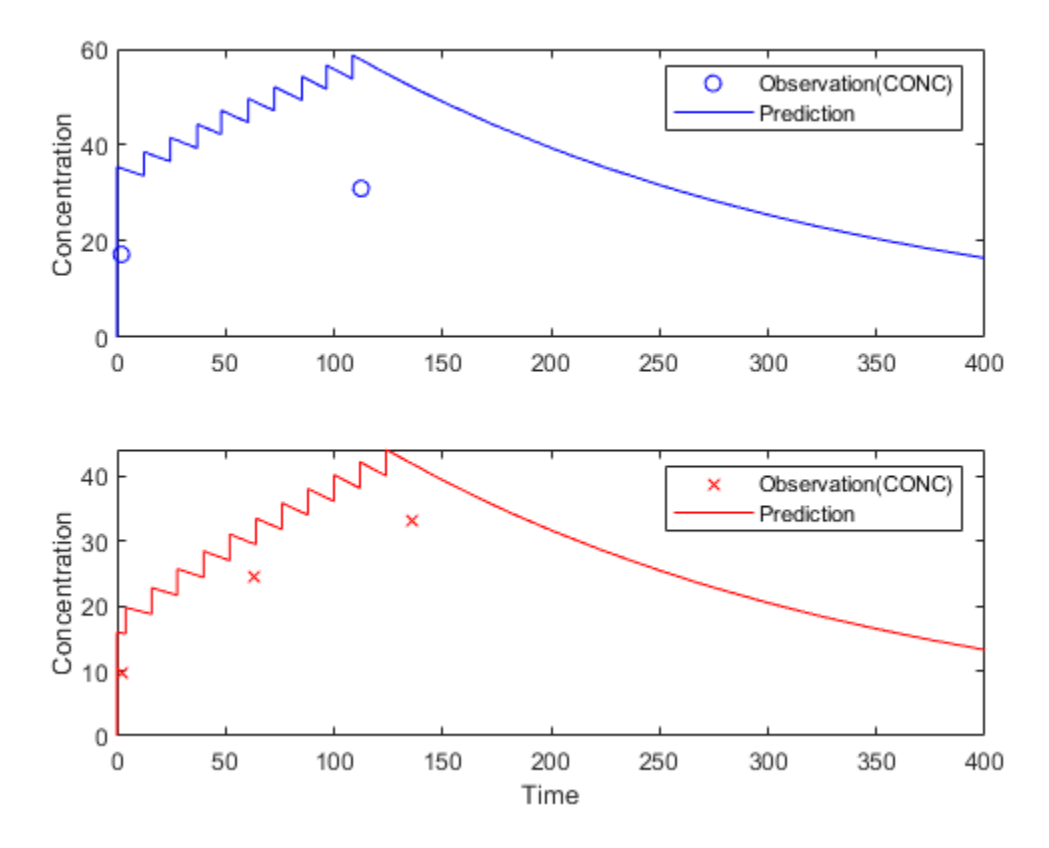

### **Create a Covariate Model for the Covariate Dependencies**

Suppose there is a correlation between volume and weight, and possibly volume and APGAR score. Consider the effect of weight by modeling two of these covariate dependencies: the volume of central (Central) and the clearance rate (Cl\_Central) vary with weight. The model becomes

$$
log(V_i) = log(\phi_{V,i}) = \theta_V + \theta_{V/weight} * weight_i + \eta_{V,i}
$$

and

$$
log(Cli) = log(\phi_{Cl,i}) = \theta_{Cl} + \theta_{Cl/weight} * weighti + \eta_{Cl,i}
$$

Use the CovariateModel object to define the covariate dependencies. For details, see "Specify a Covariate Model".

```
covModel = CovariateModel;
covModel. Expression = (\{ 'Central = exp(theta1 + theta2*WEIGHT + etal) ', ... 'Cl_Central = exp(theta3 + theta4*WEIGHT + eta2)'});
% Use |constructDefaultInitialEstimate| to create an |initialEstimates|
% struct.
initialEstimates = covModel.constructDefaultFixedEffectValues;
```
Use the FixedEffectNames property to display the thetas (fixed effects) defined in the model.

covModel.FixedEffectNames

```
ans = 4×1 cell
     {'theta1'}
     {'theta3'}
     {'theta2'}
     {'theta4'}
```
Use the FixedEffectDescription property to show the descriptions of corresponding fixed effects (thetas) used in the covariate expression. For example, theta2 is the fixed effect for the weight covariate that correlates with the volume (Central), denoted as 'Central/WEIGHT'.

```
disp('Fixed Effects Description:');
```

```
Fixed Effects Description:
```
#### disp(covModel.FixedEffectDescription);

```
 {'Central' }
 {'Cl_Central' }
 {'Central/WEIGHT' }
 {'Cl_Central/WEIGHT'}
```
Set the initial guesses for the fixed-effect parameter values for Central and Cl Central using the values estimated from fitting the base model.

```
initialEstimates.theta1 = nlmeResults.FixedEffects.Estimate(1);
initialEstimates.theta3 = nlmeResults.FixedEffects.Estimate(2);
covModel.FixedEffectValues = initialEstimates;
```
### **Fit the Model**

nlmeResults cov = sbiofitmixed(onecomp,data,responseMap,covModel,doses,'nlmefit');

**Display Fitted Parameters and Covariances**

disp('Estimated Fixed Effects:');

Estimated Fixed Effects:

#### disp(nlmeResults\_cov.FixedEffects);

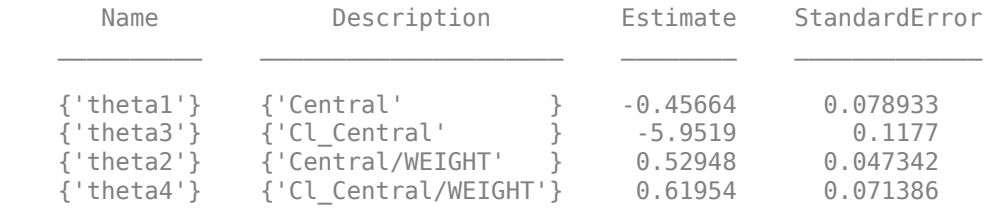

### disp('Estimated Covariance Matrix:');

Estimated Covariance Matrix:

```
disp(nlmeResults cov.RandomEffectCovarianceMatrix);
```
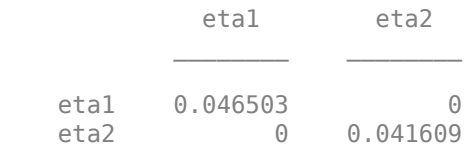

### **Visualize Results**

Visualize the fitted results using individual-specific parameter estimates.

```
fig2 = plot(nlmeResults_cov,'ParameterType','individual');
% Resize the figure.
fig2.hFig.Position(:) = [100 100 1200 800];
```
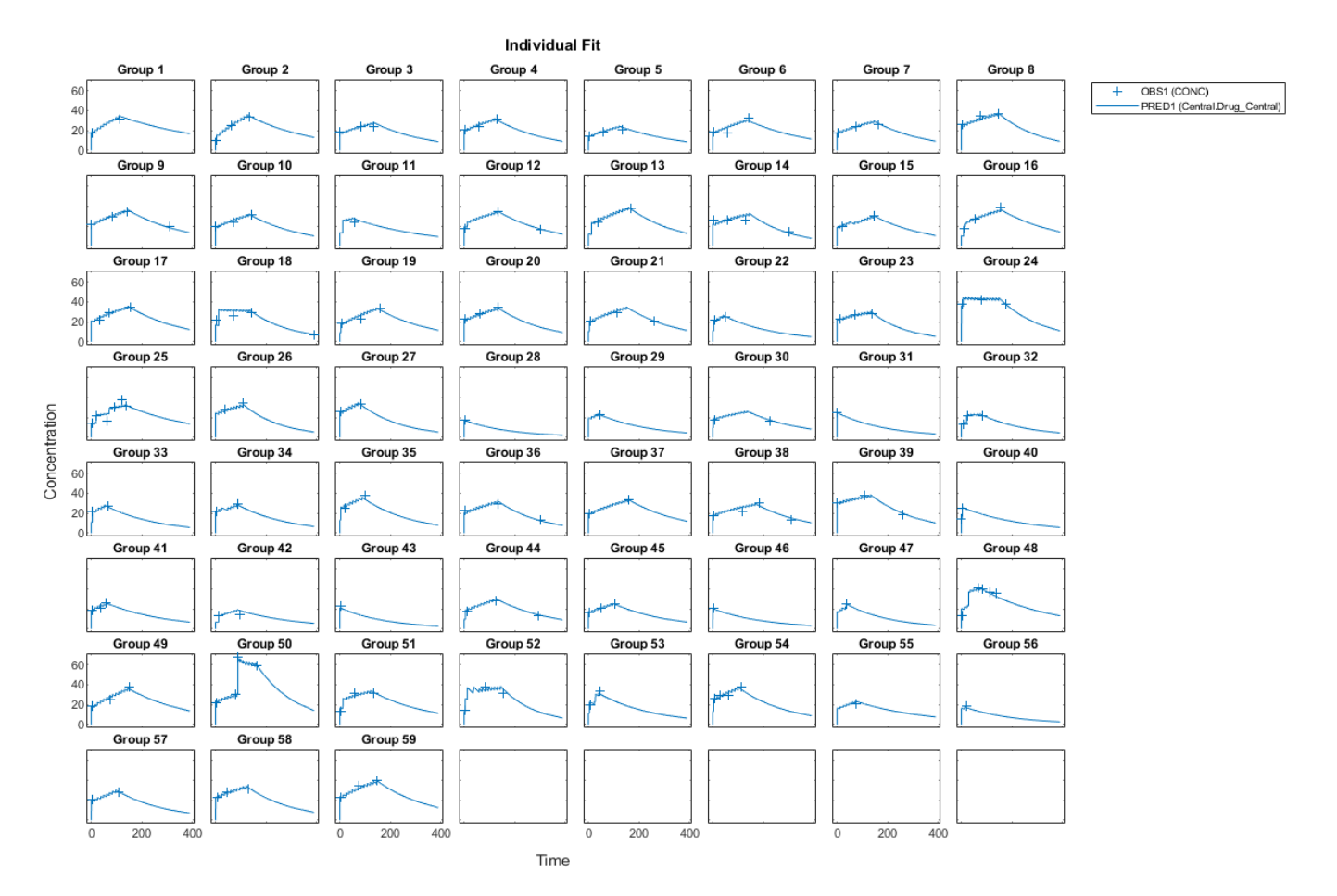

### **Use New Covariate Data to Evaluate the Fitted Model**

Suppose you want to explore the responses of infants 1 and 2 using different covariate data, namely WEIGHT. You can do this by specifying the new WEIGHT data. The ID variable of the data corresponds to individual infants.

```
newData = data(data.ID == 1 | data.ID == 2, :);newData.WEIGHT(newData.ID == 1) = 1.3;newData.WEIGHT(newData.ID == 2) = 1.4;
```
Simulate the responses of infants 1 and 2 using the new covariate data.

[newResults\_cov, newEstimates] = predict(nlmeResults\_cov,newData,[dose1;dose2]);

newEstimates contains the updated parameter estimates for each individual (infants 1 and 2) after the model is reevaluated using the new covariate data.

#### newEstimates

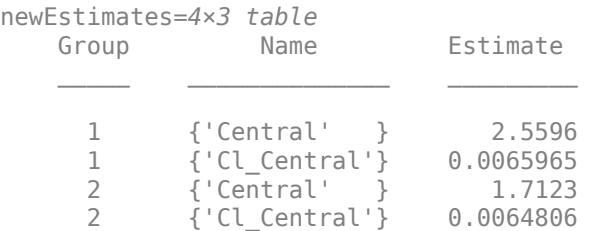

Compare to the estimated values from the original fit using the old covariate data.

```
nlmeResults cov.IndividualParameterEstimates( ...
            nlmeResults cov.IndividualParameterEstimates.Group == '1' | ...
            nlmeResults<sup>-</sup>cov.IndividualParameterEstimates.Group == '2',:)
```

```
ans=4×3 table
```
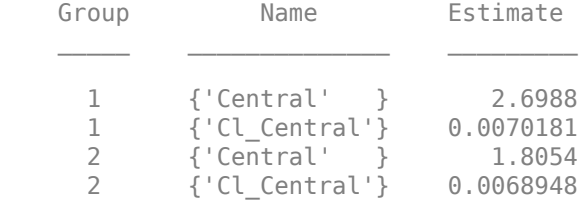

Visualize the new simulation results together with the experimental data for infant 1 and 2.

```
subplot(2,1,1)
plot(data.TIME(data.ID == 1), data.CONC(data.ID == 1), 'bo')hold on
plot(newResults cov(1).Time,newResults cov(1).Data,'b')
hold off
ylabel('Concentration')
legend('Observation(CONC)','Prediction','Location','NorthEastOutside')
subplot(2,1,2)
plot(data.TIME(data.ID == 2),data.CONC(data.ID == 2), 'rx')
hold on
plot(newResults_cov(2).Time,newResults_cov(2).Data,'r')
hold off
legend('Observation(CONC)','Prediction','Location','NorthEastOutside')
ylabel('Concentration')
xlabel('Time')
```
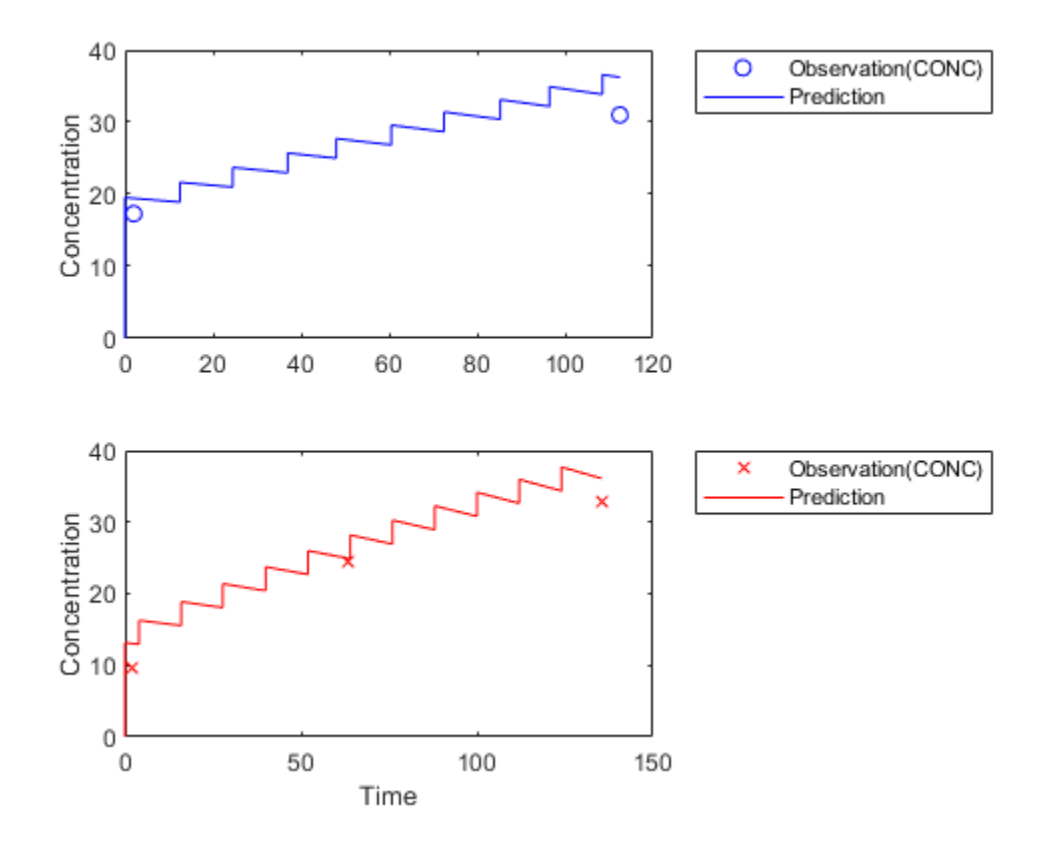

### **References**

[1] Grasela, T. H. Jr., and S. M. Donn. "Neonatal population pharmacokinetics of phenobarbital derived from routine clinical data." *Dev Pharmacol Ther* 1985:8(6). 374-83.

### **Input Arguments**

#### **resultsObj — Estimation results**

scalar NLMEResults object

Estimation results, specified as a scalar [NLMEResults object](#page-796-0), which contains nonlinear mixedeffects estimation results returned by [sbiofitmixed](#page-111-0).

#### **data — Grouped data or output times**

groupedData object | vector | cell array of vectors

Grouped data or output times, specified as a [groupedData object](#page-750-0), vector, or cell array of vectors of output times.

If data is a groupedData object, it must have both group labels and output times specified. The group labels can refer to new groups or existing groups from the original fit. If the mixed-effects model from the original fit (returned by sbiofitmixed) uses covariates, the groupedData object must also contain the covariate data with the same labels for the covariates (CovariateLabels property) specified in the original [covariate model on page 2-170.](#page-551-0)

By default, individual parameter estimates are used for simulating groups from the original fit, while population parameters are used for new groups, if any. See the value argument description for details.

The total number of simulation results in the output ynew depends on the number of groups or output time vectors in data and the number of rows in the dosing matrix. For details, see the table in the ynew argument description.

### **dosing — Dosing information**

[] | {} | 2-D matrix of dose objects | cell vector of dose objects

Dosing information, specified as empty [] or {}, 2-D matrix or cell vector of SimBiology dose objects ([ScheduleDose object](#page-1120-0) or [RepeatDose object](#page-1065-0)).

If dosing is empty, no doses are applied during simulation, even if the model has active doses.

For a matrix of dose objects, it must have a single row or one row per group in the input data. If it has a single row, the same doses are applied to all groups during simulation. If it has multiple rows, each row is applied to a separate group, in the same order as the groups appear in the input data. Multiple columns are allowed so that you can apply multiple dose objects to each group.

For a cell vector of doses, it must have one element or one element per group in the input data. Each element must be [] or a vector of doses. Each element of the cell is applied to a separate group, in the same order as the groups appear in the input data.

In addition to manually constructing dose objects using [sbiodose](#page-32-0), if the input groupedData object has dosing information, you can use the [createDoses](#page-555-0) method to construct doses.

Dose objects of the dosing input must be consistent with the original dosing data used with sbiofitmixed. The objects must have the same values for dose properties (such as TargetName) or must be parameterized in the same way as the original dosing data. For instance, suppose that the original dosing matrix has two columns of doses, where the doses in the first column target species *x* and those in the second column target species *y*. Then dosing must have doses in the first column targeting species *x* and those in the second column targeting species *y*. A parameterized dose example is as follows. Suppose that the Amount property of a dose used in the original sbiofitmixed call is parameterized to a model-scoped parameter 'A'. All doses for the corresponding group (column) in the dosing matrix input must have the Amount property parameterized to 'A'.

The number of rows in the dosing matrix or number of elements in the dosing cell vector and the number of groups or output time vectors in data determine the total number of simulation results in the output ynew. For details, see the table in the ynew argument description.

**Note** If UnitConversion is turned on for the underlying SimBiology model that was used for fitting, dosing must specify valid amount and time units.

### **Name-Value Pair Arguments**

Specify optional comma-separated pairs of Name, Value arguments. Name is the argument name and Value is the corresponding value. Name must appear inside quotes. You can specify several name and value pair arguments in any order as Name1, Value1, ..., NameN, ValueN.

Example: 'ParameterType','population' specifies to use population parameter estimates.

### **ParameterType — Parameter type**

'individual' (default) | 'population'

Parameter type, specified as 'individual' (default) or 'population'. If value is 'population', the predict method returns the simulation results using the population parameter estimates, that is, parameter values that are estimated using fixed effects (*θ*s) only. The estimated parameter values used in simulation are identical to those in the

resultsObj.PopulationParameterEstimates property, unless you specify a new groupedData object data with new covariate data. In this case, the method reevaluates the covariate model and the parameter estimates based on the new groupedData and covariate data.

If value is 'individual', the method returns the simulation results using the corresponding parameter values of the group in the resultsObj.IndividualParameterEstimates property. These values include both fixed- and random-effects estimates, that is, parameter values estimated using both fixed effects (*θ*s) and random effects (*η*s) . If data contains new groups, only fixed effects (population parameter estimates of the results object) are used for these groups.

By default, predict uses the individual parameter estimates of the results object when data is a groupedData object. If data is a vector of output times or cell array of vectors, predict uses the population parameter estimates of the results object instead.

Data Types: char | string

### **Variants — Variants to apply**

[] | {} | 2-D matrix of variants | cell vector of variants

Variants to apply, specified as an empty array  $([ , \{ \})$ , 2-D matrix or cell vector of variant objects.

If you do not specify this argument, the function has the following behavior depending on whether the second input argument (data) is specified also or not.

- If data is not specified, the function applies the group-specific variants from the original call to sbiofitmixed.
- If data is a vector or cell array of output times, the function does not apply the group-specific variants.
- If data is a groupedData object, the function applies variants only to groups whose group identifier matches a group identifier in the original training data that was used in the call to sbiofitmixed.

### **Note**

- The baseline variants that were specified by the "variants" on page 1-0 positional input argument in the original call to sbiofitmixed are always applied to the model, and they are applied before any group-specific variants.
- If there are no baseline variants, that is, you did not specify the variants input when calling sbiofitmixed, the function still applies the model active variants if there are any.

If the argument value is [] or {}, the function applies no group-specific variants.

If it is a matrix of variants, it must have either one row or one row per group. Each row is applied to a separate group, in the same order as the groups appear in data or dosing. If it has a single row, the

same variants are applied to all groups during simulation. If there are multiple columns, the variants are applied in order from the first column to the last.

If it is a cell vector of variant objects, the number of cells must be one or must match the number of groups in the input data. Each element must be [] or a vector of variants. If there is a single cell containing a vector of variants, they are applied to all simulations. If there are multiple cells, the variants in the *i*th cell are applied to the simulation of the *i*th group.

The function defines the number of groups by examining the data, and dosing input arguments.

- data can have 1 or *N* groups.
- If data and dosing arguments are not specified, then the default data and dosing are determined as follows:
	- For unpooled fits, they are the data and dosing for the single group associated with that fit results.
	- For all other fits, they are the entire set of data and dosing associated with the call to sbiofitmixed.

## **Output Arguments**

### **ynew — Simulation results**

vector of SimData objects

Simulation results, returned as a vector of SimData objects. The states reported in ynew are the states included in the responseMap input argument of sbiofitmixed and any other states listed in the [StatesToLog](#page-1413-0) property of the runtime options (RuntimeOptions) of the SimBiology model.

The total number of simulation results in ynew depends on the number of groups or output time vectors in data and the number of rows in the dosing matrix.

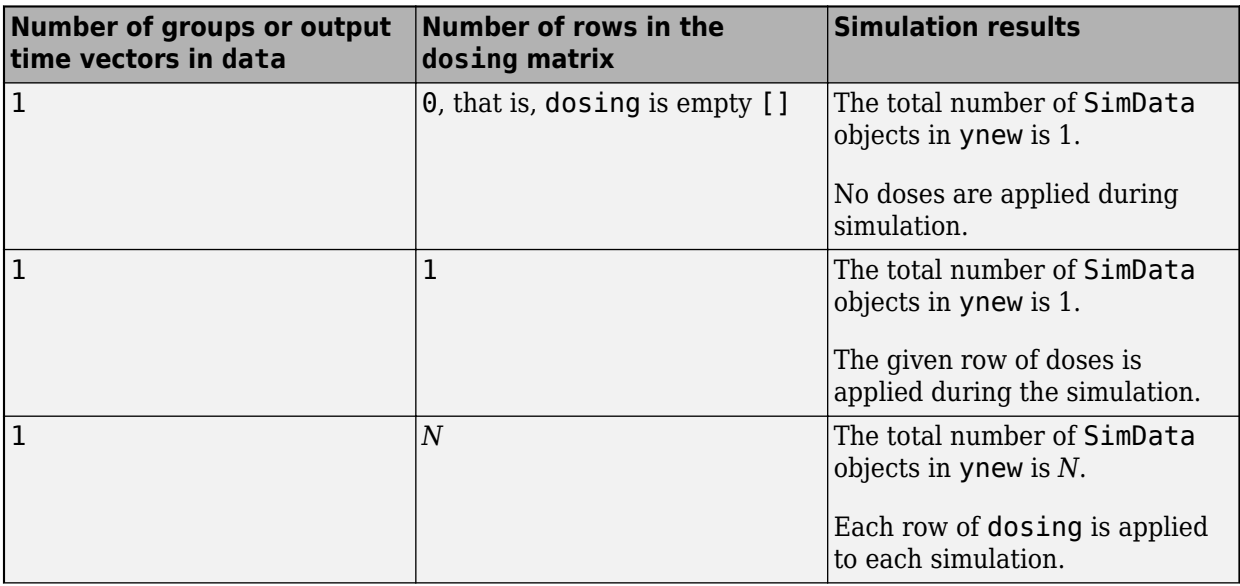

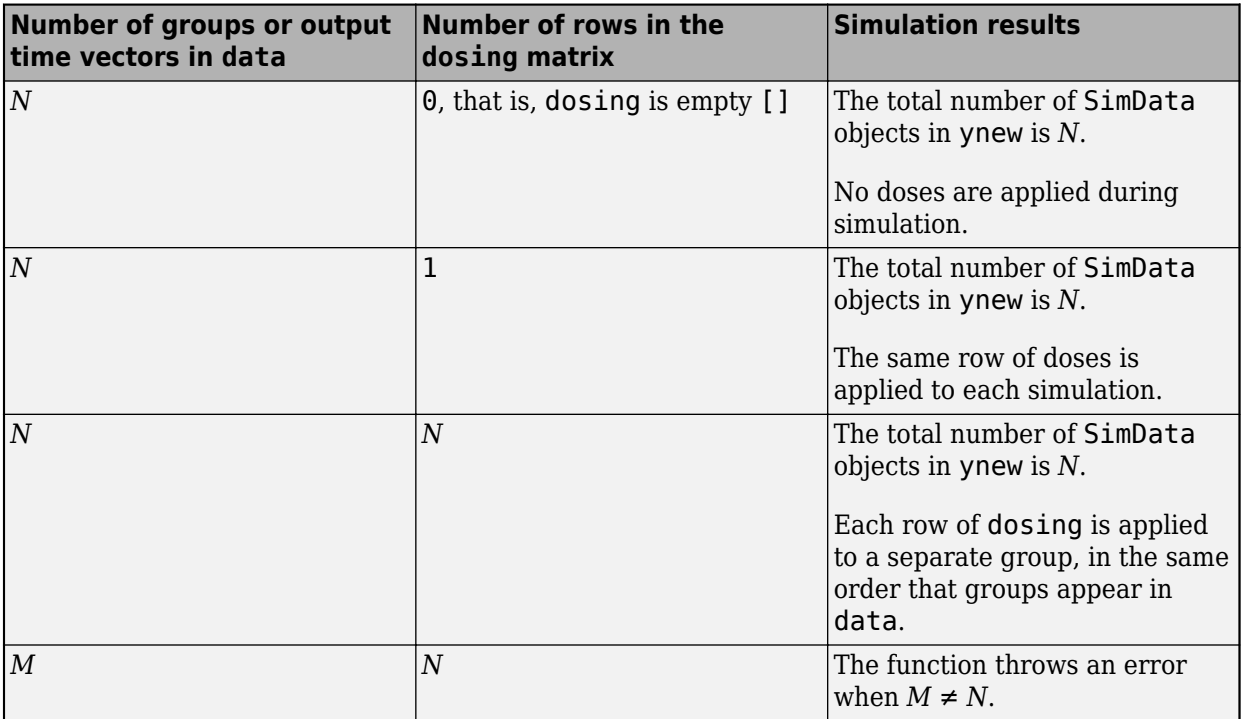

### **parameterEstimates — Estimated parameter values**

table

Estimated parameter values used for the predicted simulation results, returned as a table.

If 'ParameterType' is 'individual', the reported parameter values are identical to the values in the resultsObj.IndividualParameterEstimates property. However, if data contains new groups, then only population parameter estimates (fixed effects) are used for these groups. The corresponding reported values in parameterEstimates for these groups are identical to the values in resultsObj.PopulationParameterEstimates.

If 'ParameterType' is 'population', the reported parameter values are identical to the values in the resultsObj.PopulationParameterEstimates property unless you specify new covariate information in data. See the value argument description for details.

If data is a vector or a cell array of vectors of output times, the reported parameter values are identical to the values in resultsObj. PopulationParameterEstimates. Also, the groups reported represent the enumeration of simulations performed and are unrelated to group names in the original fit.

### **See Also**

[NLMEResults object](#page-796-0) | [sbiofitmixed](#page-111-0) | [sbiosampleparameters](#page-232-0) | [sbiosampleerror](#page-239-0) | [CovariateModel object](#page-551-0)

### **Topics**

"Modeling the Population Pharmacokinetics of Phenobarbital in Neonates" "Nonlinear Mixed-Effects Modeling"

**Introduced in R2014a**

# **random**

Simulate SimBiology model, adding variations by sampling error model

# **Syntax**

```
[ynew,parameterEstimates] = random(resultsObj)
[ynew,parameterEstimates] = random(resultsObj,data,dosing)
[ynew,parameterEstimates]= random(resultsObj,data,dosing,'Variants',v)
```
# **Description**

[ynew,parameterEstimates] = random(resultsObj) returns simulation results ynew with added noise using the error model information specified by the resultsObj.ErrorModelInfo property and estimated parameter values parameterEstimates.

[ynew,parameterEstimates] = random(resultsObj,data,dosing) uses the specified data and dosing information.

[ynew,parameterEstimates]= random(resultsObj,data,dosing,'Variants',v) also applies the specified variants to each simulation.

**Note** The noise is only added to states that are responses which are the states included in the responseMap input argument when you called [sbiofit](#page-65-0) or the "ResponseMap" on page 2-0 property of fitproblem. If there is a separate error model for each response, the noise is added to each response separately using the corresponding error model.

# **Examples**

### **Add Noise to Simulation Results of a Fitted SimBiology Model**

This example uses the yeast heterotrimeric G protein model and experimental data reported by [\[1\].](#page-969-0) For more details about the model, see the **Background** section in "Parameter Scanning, Parameter Estimation, and Sensitivity Analysis in the Yeast Heterotrimeric G Protein Cycle".

Load the G protein model.

```
sbioloadproject gprotein
```
Enter the experimental data containing the time course for the fraction of active G protein, as reported in the reference paper [\[1\].](#page-969-0)

```
time = [0 10 30 60 110 210 300 450 600]';
GaFracExpt = [0 0.35 0.4 0.36 0.39 0.33 0.24 0.17 0.2]';
```
Create a groupedData object based on the experimental data.

```
tbl = table(time,GaFracExpt);
graphata = groupedData(tbl);
```
Map the appropriate model component to the experimental data. In other words, indicate which species in the model corresponds to which response variable in the data. In this example, map the model parameter GaFrac to the experimental data variable GaFracExpt from grpData.

responseMap = 'GaFrac = GaFracExpt';

Use an estimatedInfo object to define the model parameter kGd as a parameter to be estimated.

```
estimatedParam = estimatedInfo('kGd');
```
Perform the parameter estimation. Use the name-value pair argument 'ErrorModel' to specify the error model that adds error to simulation data.

```
fitResult = sbiofit(m1,grpData,responseMap,estimatedParam,'ErrorModel','proportional');
```
View the estimated parameter value of kGd.

```
fitResult.ParameterEstimates
```
ans  $=$ 

 Name Estimate StandardError 'kGd' 0.11 0.00064116

Use the random method to retrieve the simulation data with added noise using the proportional error model which was specified by sbiofit. Note that the noise is added only to the response state, that is the GaFrac parameter.

[ynew,paramEstim] = random(fitResult);

Select the simulation data for the GaFrac parameter.

GaFracNew = select(ynew, ['Name', 'GaFrac'});

Plot the simulation results.

```
plot(GaFracNew.Time,GaFracNew.Data)
hold on
```
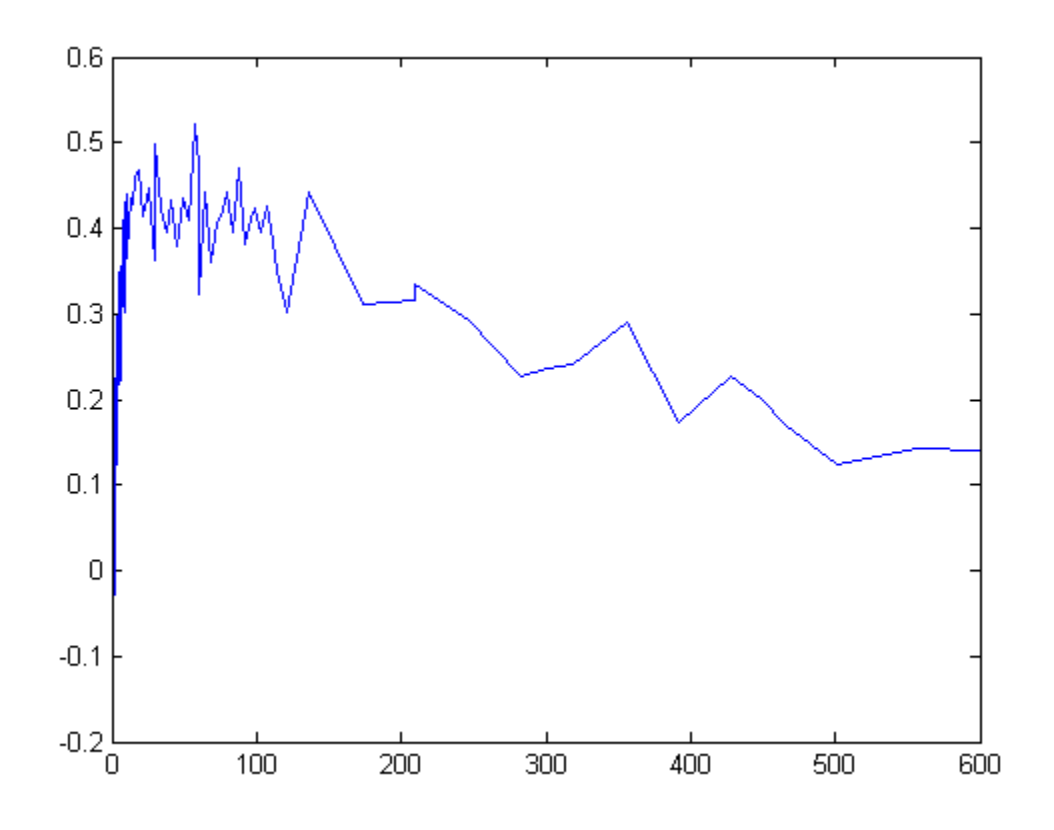

Plot the experimental data to compare it with the simulated data.

```
plot(time,GaFracExpt,'Color','k','Marker','o')
legend('GaFracNew','GaFracExpt')
```
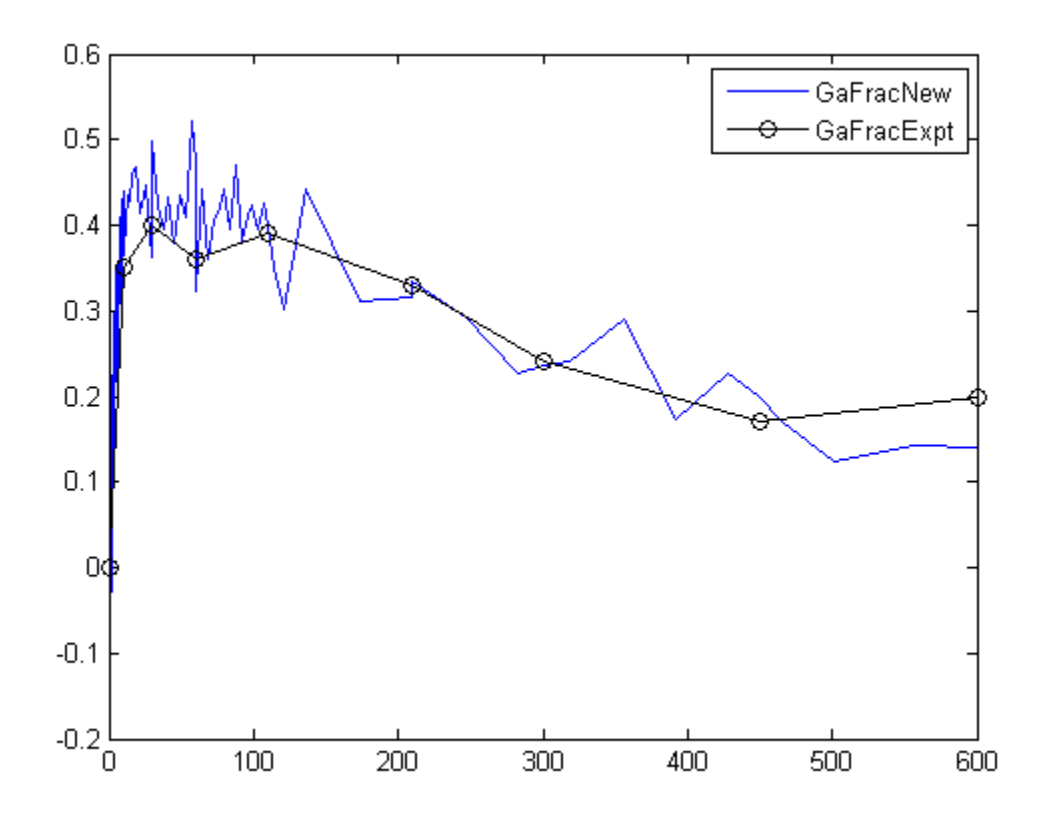

### **Input Arguments**

### **resultsObj — Estimation results**

OptimResults object | NLINResults object

Estimation results, specified as an [OptimResults object](#page-805-0) or [NLINResults object](#page-795-0), which contains estimation results returned by [sbiofit](#page-65-0). It must be a scalar object.

### **data — Grouped data or output times**

groupedData object | vector | cell array of vectors

Grouped data or output times, specified as a [groupedData object](#page-750-0), vector, or cell array of vectors of output times.

If it is a vector of time points, random simulates the model with new time points using the parameter estimates from the results object resultsObj.

If it is a cell array of vectors of time points, random simulates the model *n* times using the output times from each time vector, where *n* is the length of data.

If it is a groupedData object, it must have an independent variable such as Time. It must also have a group variable if the training data used for fitting has such variable. You can use a groupedData object to query different combinations of categories if the resultsObj contains parameter estimates for each category. random simulates the model for each group with the specified categories. For instance, suppose you have a set of parameter estimates for sex category (males versus females), and

age category (young versus old) in your training data. You can use random to simulate the responses of an old male (or any other combination) although such patient may not exist in the training data.

If the resultsObj is from estimating category-specific parameters, data must be a groupedData object.

**Note** If UnitConversion is turned on for the underlying SimBiology model that was used for fitting and data is a groupedData object, data must specify valid variable units via data.Properties.VariableUnits property. If it is a numeric vector or cell array of vectors of time points, random uses the model's TimeUnits.

### **dosing — Dosing information**

[] | {} | 2-D matrix of dose objects | cell vector of dose objects

Dosing information, specified as empty [] or {}, 2-D matrix or cell vector of SimBiology dose objects ([ScheduleDose object](#page-1120-0) or [RepeatDose object](#page-1065-0)).

If dosing is empty, no doses are applied during simulation, even if the model has active doses.

For a matrix of dose objects, it must have a single row or one row per group in the input data. If it has a single row, the same doses are applied to all groups during simulation. If it has multiple rows, each row is applied to a separate group, in the same order as the groups appear in the input data. Multiple columns are allowed so that you can apply multiple dose objects to each group.

For a cell vector of doses, it must have one element or one element per group in the input data. Each element must be [] or a vector of doses. Each element of the cell is applied to a separate group, in the same order as the groups appear in the input data.

In addition to manually constructing dose objects using [sbiodose](#page-32-0), if the input groupedData object has dosing information, you can use the [createDoses](#page-555-0) method to construct doses.

Dose objects of the dosing input must be consistent with the original dosing data used with sbiofit. The objects must have the same values for dose properties (such as TargetName) or must be parameterized in the same way as the original dosing data. For instance, suppose that the original dosing matrix has two columns of doses, where the doses in the first column target species *x* and those in the second column target species *y*. Then dosing must have doses in the first column targeting species *x* and those in the second column targeting species *y*. A parameterized dose example is as follows. Suppose that the Amount property of a dose used in the original sbiofit call is parameterized to a model-scoped parameter 'A'. All doses for the corresponding group (column) in the dosing matrix input must have the Amount property parameterized to 'A'.

The number of rows in the dosing matrix or number of elements in the dosing cell vector and the number of groups or output time vectors in data determine the total number of simulation results in the output ynew. For details, see the table in the ynew argument description.

**Note** If UnitConversion is turned on for the underlying SimBiology model that was used for fitting, dosing must specify valid amount and time units.

### **v — Variants to apply**

[] | {} | 2-D matrix of variants | cell vector of variants

Variants to apply, specified as an empty array ([], {}), 2-D matrix or cell vector of variant objects.

If you do not specify this argument, the function has the following behavior depending on whether the second input argument (data) is specified also or not.

- If data is not specified, the function applies the group-specific variants from the original call to sbiofit.
- If data is a vector or cell array of output times, the function does not apply the group-specific variants.
- If data is a groupedData object, the function applies variants only to groups whose group identifier matches a group identifier in the original training data that was used in the call to sbiofit.

### **Note**

- The baseline variants that were specified by the "variants" on page 1-0 positional input argument in the original call to sbiofit are always applied to the model, and they are applied before any group-specific variants.
- If there are no baseline variants, that is, you did not specify the variants input when calling sbiofit, the random function still applies the model active variants if there are any.

If the argument value is [] or {}, the function applies no group-specific variants.

If it is a matrix of variants, it must have either one row or one row per group. Each row is applied to a separate group, in the same order as the groups appear in data or dosing. If it has a single row, the same variants are applied to all groups during simulation. If there are multiple columns, the variants are applied in order from the first column to the last.

If it is a cell vector of variant objects, the number of cells must be one or must match the number of groups in the input data. Each element must be [] or a vector of variants. If there is a single cell containing a vector of variants, they are applied to all simulations. If there are multiple cells, the variants in the *i*th cell are applied to the simulation of the *i*th group.

The function defines the number of groups by examining the data, and dosing input arguments.

- data can have 1 or *N* groups.
- If data and dosing arguments are not specified, then the default data and dosing are determined as follows:
	- For unpooled fits, they are the data and dosing for the single group associated with that fit results.
	- For all other fits, they are the entire set of data and dosing associated with the call to sbiofit.

### **Output Arguments**

### **ynew — Simulation results with noise**

vector of SimData objects

Simulation results, returned as a vector of SimData objects. The states reported in ynew are the states that were included in the responseMap input argument of sbiofit as well as any other

states listed in the [StatesToLog](#page-1413-0) property of the runtime options (RuntimeOptions) of the SimBiology model.

The total number of simulation results in ynew depends on the number of groups or output time vectors in data and the number of rows in the dosing matrix.

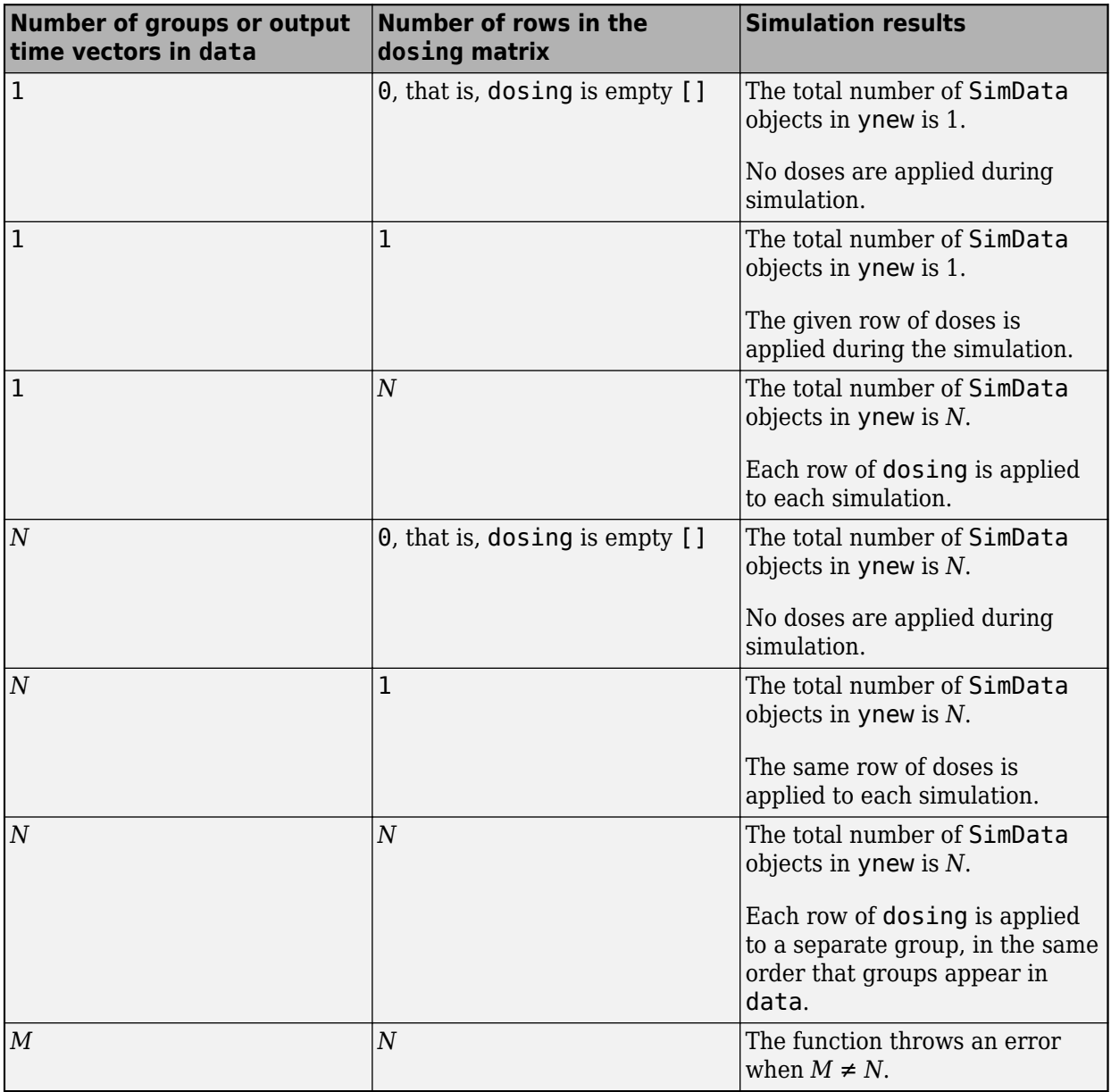

#### **parameterEstimates — Estimated parameter values** table

Estimated parameter values, returned as a table. This is identical to resultsObj.ParameterEstimates property.

# <span id="page-969-0"></span>**References**

[1] Yi, T-M., Kitano, H., and Simon, M. (2003). A quantitative characterization of the yeast heterotrimeric G protein cycle. PNAS. 100, 10764–10769.

# **See Also**

[NLINResults object](#page-795-0) | [OptimResults object](#page-805-0) | [sbiofit](#page-65-0)

**Introduced in R2014a**

# **random(NLMEResults)**

Simulate a SimBiology model, adding variations by sampling the error model

# **Syntax**

```
[ynew,parameterEstimates,randomEffects] = random(resultsObj)
[ynew,parameterEstimates] = random(resultsObj,data,dosing)
[ynew,parameterEstimates,randomEffects] = random( ___ ,Name,Value)
```
# **Description**

[ynew,parameterEstimates, randomEffects] = random(resultsObj) returns simulation results ynew with added noise using the error model information specified by the resultsObj.ErrorModelInfo property and estimated parameter values parameterEstimates which are returned by [sbiofitmixed](#page-111-0).

[ynew,parameterEstimates] = random(resultsObj,data,dosing) uses the specified data and dosing information.

 $[ynew, parameterEstimates, randomEffects] = random($ , Name,Value) uses additional options specified by one or more name-value arguments.

**Note** The noise is only added to states that are responses which are the states included in the responseMap input argument when you called [sbiofitmixed](#page-111-0) or the "ResponseMap" on page 2- 0 property of fitproblem.

## **Input Arguments**

### **resultsObj — Estimation results**

NLMEResults object

Estimation results, specified as an [NLMEResults object](#page-796-0), which contains estimation results returned by [sbiofitmixed](#page-111-0). It must be a scalar object.

```
The function calculates new parameter values using sbiosampleparameters with the covariate
model returned by resultsObj.covariateModel, the fixed effect estimates
(resultsObj.FixedEffects), and random effect covariance matrix
(resultsObj.RandomEffectCovarianceMatrix). The function adds randomly sampled errors to
the simulation results by calling sbiosampleerror using the error model and error model
parameters from resultsObj.ErrorModelInfo.
```
### **data — Grouped data or output times**

groupedData object | vector | cell array of vectors

Grouped data or output times, specified as a [groupedData object](#page-750-0), vector, or cell array of vectors of output times.

If it is a vector of time points, random simulates the model with new time points.

If it is a cell array of vectors of time points, random simulates the model *n* times using the output times from each time vector, where *n* is the length of data.

If the mixed-effects model from the original fit (using sbiofitmixed) uses a covariate model with covariates, the data must be a groupedData object containing covariate data with the same labels for the covariates (CovariateLabels property) specified in the original covariate model.

### **dosing — Dosing information**

[] | {} | 2-D matrix of dose objects | cell vector of dose objects

Dosing information, specified as empty [] or {}, 2-D matrix or cell vector of SimBiology dose objects ([ScheduleDose object](#page-1120-0) or [RepeatDose object](#page-1065-0)).

If dosing is empty, no doses are applied during simulation, even if the model has active doses.

For a matrix of dose objects, it must have a single row or one row per group in the input data. If it has a single row, the same doses are applied to all groups during simulation. If it has multiple rows, each row is applied to a separate group, in the same order as the groups appear in the input data. Multiple columns are allowed so that you can apply multiple dose objects to each group.

For a cell vector of doses, it must have one element or one element per group in the input data. Each element must be [] or a vector of doses. Each element of the cell is applied to a separate group, in the same order as the groups appear in the input data.

In addition to manually constructing dose objects using [sbiodose](#page-32-0), if the input groupedData object has dosing information, you can use the [createDoses](#page-555-0) method to construct doses.

Dose objects of the dosing input must be consistent with the original dosing data used with sbiofitmixed. The objects must have the same values for dose properties (such as TargetName) or must be parameterized in the same way as the original dosing data. For instance, suppose that the original dosing matrix has two columns of doses, where the doses in the first column target species *x* and those in the second column target species *y*. Then dosing must have doses in the first column targeting species *x* and those in the second column targeting species *y*. A parameterized dose example is as follows. Suppose that the Amount property of a dose used in the original sbiofitmixed call is parameterized to a model-scoped parameter 'A'. All doses for the corresponding group (column) in the dosing matrix input must have the Amount property parameterized to 'A'.

The number of rows in the dosing matrix or number of elements in the dosing cell vector and the number of groups or output time vectors in data determine the total number of simulation results in the output ynew. For details, see the table in the ynew argument description.

**Note** If UnitConversion is turned on for the underlying SimBiology model that was used for fitting, dosing must specify valid amount and time units.

### **Name-Value Pair Arguments**

Specify optional comma-separated pairs of Name, Value arguments. Name is the argument name and Value is the corresponding value. Name must appear inside quotes. You can specify several name and value pair arguments in any order as Name1, Value1, ..., NameN, ValueN.

Example: 'ParameterType','population' specifies to use population parameter estimates.
## **ParameterType — Parameter type**

'individual' (default) | 'population'

Parameter type, specified as 'population' or 'individual' (default).

If value is 'individual', estimated parameter values and random effect values are resampled by calling [sbiosampleparameters](#page-232-0) with the covariate model (specified by the data argument or returned by the covariateModel method of resultsObj), the fixed effect estimates (resultsObj.FixedEffects), and random effect covariance matrix (resultsObj.RandomEffectCovarianceMatrix). Parameter estimates and random effects are resampled for all groups. The function adds randomly sampled errors to the simulation results by calling sbiosampleerror using the error model and error model parameters from resultsObj.ErrorModelInfo.

If value is 'population', the method returns simulation results with noise using population parameter estimates. The estimated parameter values used in simulation are identical to resultsObj.PopulationParameterEstimates property unless you specify a new groupedData object data with new covariate data. In this case, the method will reevaluate the covariate model and this could change the parameter estimates.

Data Types: char | string

## **Variants — Variants to apply**

[] | {} | 2-D matrix of variants | cell vector of variants

Variants to apply, specified as an empty array  $([, \{ \})$ , 2-D matrix or cell vector of variant objects.

If you do not specify this argument, the function has the following behavior depending on whether the second input argument (data) is specified also or not.

- If data is not specified, the function applies the group-specific variants from the original call to sbiofitmixed.
- If data is a vector or cell array of output times, the function does not apply the group-specific variants.
- If data is a groupedData object, the function applies variants only to groups whose group identifier matches a group identifier in the original training data that was used in the call to sbiofitmixed.

## **Note**

- The baseline variants that were specified by the "variants" on page 1-0 positional input argument in the original call to sbiofitmixed are always applied to the model, and they are applied before any group-specific variants.
- If there are no baseline variants, that is, you did not specify the variants input when calling sbiofitmixed, the function still applies the model active variants if there are any.

If the argument value is  $[1 \text{ or } \{ \}$ , the function applies no group-specific variants.

If it is a matrix of variants, it must have either one row or one row per group. Each row is applied to a separate group, in the same order as the groups appear in data or dosing. If it has a single row, the same variants are applied to all groups during simulation. If there are multiple columns, the variants are applied in order from the first column to the last.

If it is a cell vector of variant objects, the number of cells must be one or must match the number of groups in the input data. Each element must be [] or a vector of variants. If there is a single cell containing a vector of variants, they are applied to all simulations. If there are multiple cells, the variants in the *i*th cell are applied to the simulation of the *i*th group.

The function defines the number of groups by examining the data, and dosing input arguments.

- data can have 1 or *N* groups.
- If data and dosing arguments are not specified, then the default data and dosing are determined as follows:
	- For unpooled fits, they are the data and dosing for the single group associated with that fit results.
	- For all other fits, they are the entire set of data and dosing associated with the call to sbiofitmixed.

# **Output Arguments**

# **ynew — Simulation results with noise**

vector of SimData objects

Simulation results, returned as a vector of SimData objects. The states reported in ynew are the states included in the responseMap input argument of sbiofitmixed and any other states listed in the [StatesToLog](#page-1413-0) property of the runtime options (RuntimeOptions) of the SimBiology model.

The total number of simulation results in ynew depends on the number of groups or output time vectors in data and the number of rows in the dosing matrix.

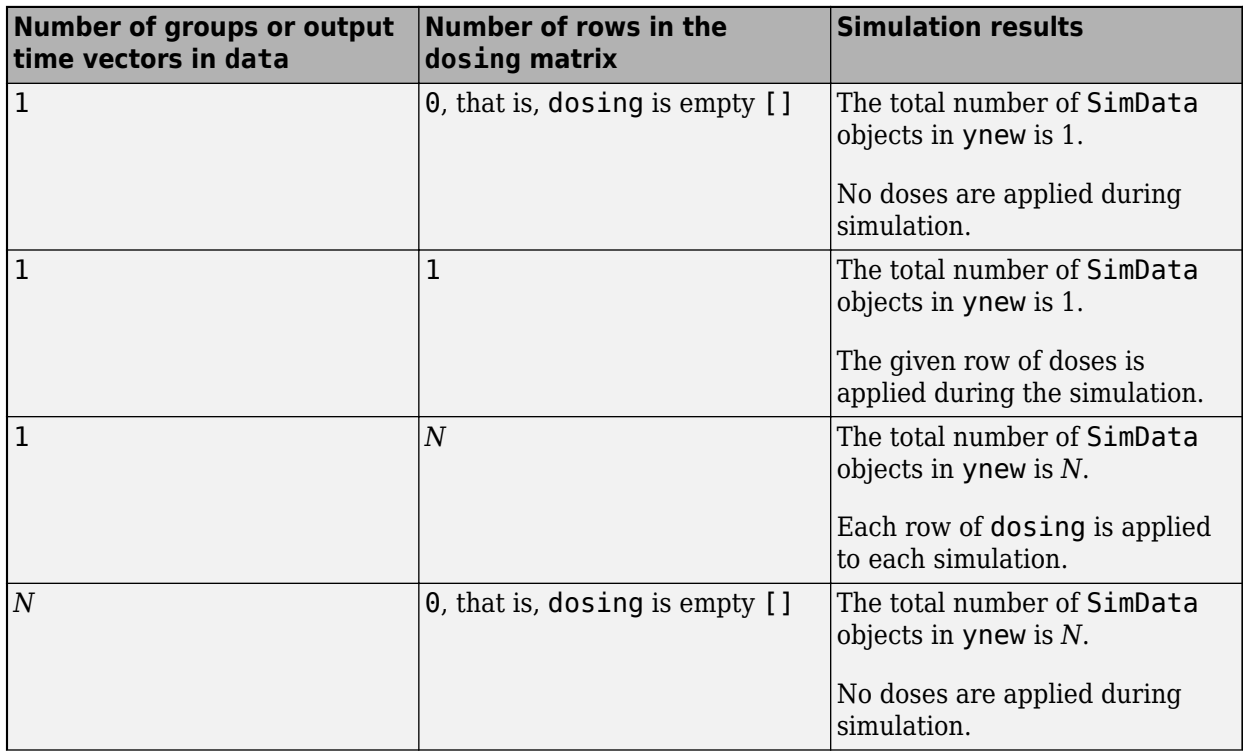

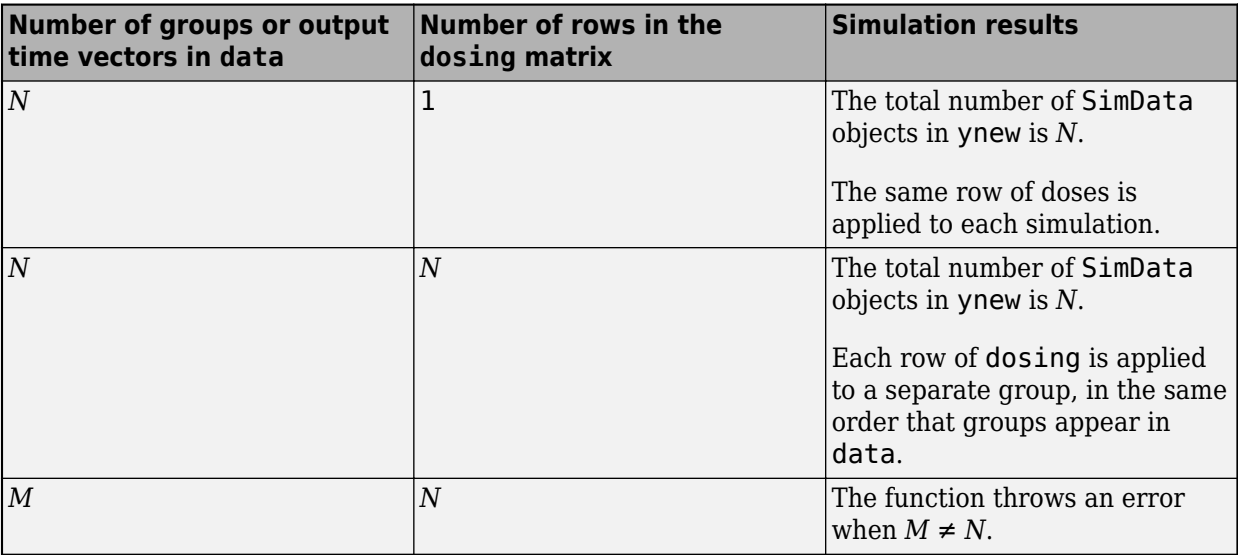

#### **parameterEstimates — Estimated parameter values** table

Estimated parameter values, returned as a table.

If you specify the value argument as 'individual', these estimated values will differ from those values from the original fit since parameter values are recalculated using sbiosampleparameters.

If 'ParameterType' is 'population', the estimated parameter values are identical to resultsObj.PopulationParameterEstimates property unless you specify a new groupedData object data with new covariate data.

## **randomEffects — Random effect values**

table

Random effect values, specified as a table.

# **See Also**

[NLMEResults object](#page-796-0) | [sbiofitmixed](#page-111-0) | [sbiosampleparameters](#page-232-0) | [sbiosampleerror](#page-239-0)

**Introduced in R2014a**

# <span id="page-975-0"></span>**ParameterConfidenceInterval**

Object containing confidence interval results for estimated parameters

# **Description**

The ParameterConfidenceInterval object contains confidence interval results for the estimated parameters.

# **Creation**

Create a parameter confidence interval object using [sbioparameterci](#page-182-0).

# **Properties**

# **Type — Confidence interval type**

'gaussian' | 'profileLikelihood' | 'bootstrap'

This property is read-only.

Confidence interval type, specified as 'gaussian', 'profileLikelihood', or 'bootstrap'.

Example: 'bootstrap'

# **Alpha — Confidence level**

positive scalar

This property is read-only.

Confidence level, (1-*Alpha*) \* 100%, specified as a positive scalar between 0 and 1.

Example: 0.01

# **GroupNames — Original group names from data used for fitting**

cell array of character vectors

This property is read-only.

Original group names from the data used for fitting the model, specified as a cell array of character vectors. Each cell contains the name of a group.

Example: {'1'}{'2'}{'3'}

# **Results — Confidence interval results**

table

This property is read-only.

Confidence interval results, specified as a table. The table contains the following columns.

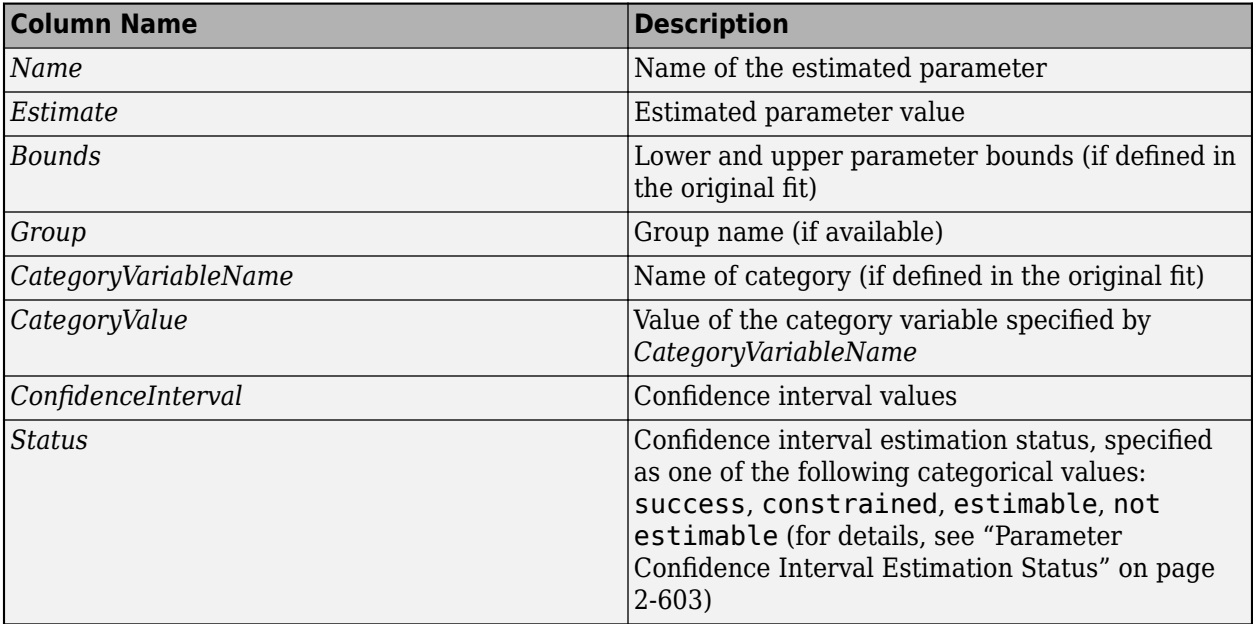

# **ExitFlags — Exit flags returned during calculation of bootstrap confidence intervals** vector

This property is read-only.

Exit flags returned during the calculation of bootstrap confidence intervals only, specified as a vector of integers. Each integer is an exit flag returned by the estimation function (except nlinfit) used to fit parameters during bootstrapping. The same estimation function used in the original fit is used for bootstrapping.

Each flag indicates the success or failure status of the fitting performed to create a bootstrap sample. Refer to the reference page of the corresponding estimation function for the meaning of the exit flag.

If the estimation function does not return an exit flag, ExitFlags is set to []. For the gaussian and profileLikelihood confidence intervals, ExitFlags is not supported and is always set to [].

# **Object Functions**

[ci2table](#page-528-0) Return summary table of confidence interval results [plot](#page-825-0) Plot parameter confidence interval results

# **Examples**

# **Compute Confidence Intervals for Estimated PK Parameters and Model Predictions**

# **Load Data**

Load the sample data to fit. The data is stored as a table with variables *ID* , *Time* , *CentralConc* , and *PeripheralConc*. This synthetic data represents the time course of plasma concentrations measured at eight different time points for both central and peripheral compartments after an infusion dose for three individuals.

```
load data10_32R.mat
gData = groupedData(data);
gData.Properties.VariableUnits = {'','hour','milligram/liter','milligram/liter'};
sbiotrellis(gData,'ID','Time',{'CentralConc','PeripheralConc'},'Marker','+',...
 'LineStyle','none');
```
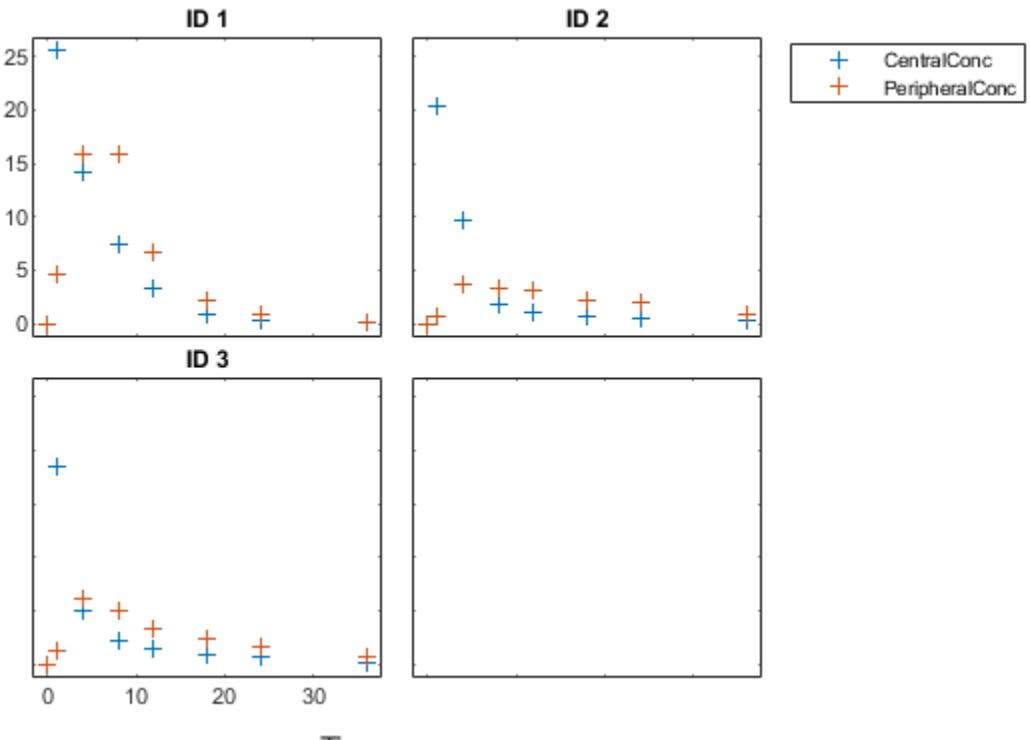

Time

# **Create Model**

Create a two-compartment model.

```
pkmd = PKModelDesign;<br>pkcl = addCompartment
                     = addCompartment(pkmd,'Central');<br>= 'Infusion';
pkc1.DosingType
pkc1.EliminationType = 'linear-clearance';
pkc1.HasResponseVariable = true;
                     p = addComponent(pkmd,'Peripheral');
model = construct(pkmd);
configset = getconfigset(model);
configset.CompileOptions.UnitConversion = true;
```
### **Define Dosing**

Define the infusion dose.

```
dose = sbiodose('dose','TargetName','Drug_Central');<br>dose.StartTime = 0;
dose.StartTime
dose.Amount = 100;dose.Rate = 50;
```

```
dose.AmountUnits = 'milligram';
dose.TimeUnits = 'hour';
dose.RateUnits = 'milligram/hour';
```
### **Define Parameters**

Define the parameters to estimate. Set the parameter bounds for each parameter. In addition to these explicit bounds, the parameter transformations (such as log, logit, or probit) impose implicit bounds.

```
responseMap = \{ 'Druq Central = CentralConc', 'Druq Peripheral = PeripheralConc' \};paramsToEstimate = {'log(Central)','log(Peripheral)','Q12','Cl_Central'};
estimatedParam = estimatedInfo(paramsToEstimate,...
                                    'InitialValue',[1 1 1 1],...
                                   'Bounds',[0.1 3;0.1 10;0 10;0.1 2]);
```
#### **Fit Model**

Perform an unpooled fit, that is, one set of estimated parameters for each patient.

unpooledFit = sbiofit(model,gData,responseMap,estimatedParam,dose,'Pooled',false);

Perform a pooled fit, that is, one set of estimated parameters for all patients.

pooledFit = sbiofit(model,gData,responseMap,estimatedParam,dose,'Pooled',true);

### **Compute Confidence Intervals for Estimated Parameters**

Compute 95% confidence intervals for each estimated parameter in the unpooled fit.

```
ciParamUnpooled = sbioparameterci(unpooledFit);
```
### **Display Results**

Display the confidence intervals in a table format. For details about the meaning of each estimation status, see ["Parameter Confidence Interval Estimation Status" on page 2-603](#page-984-0).

```
ci2table(ciParamUnpooled)
```

```
ans =
```
12x7 table

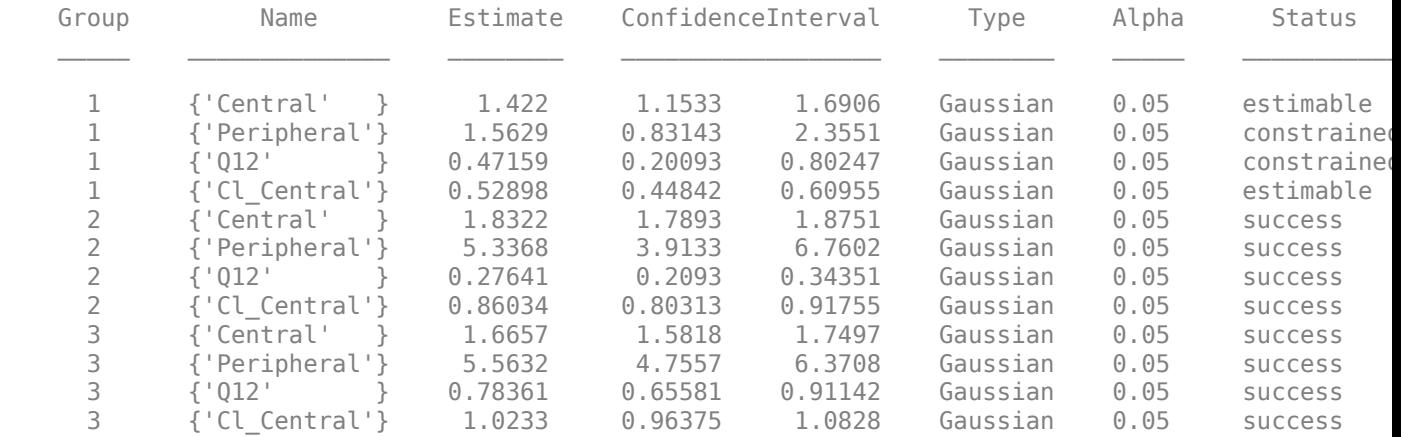

Plot the confidence intervals. If the estimation status of a confidence interval is success, it is plotted in blue (the first default color). Otherwise, it is plotted in red (the second default color), which indicates that further investigation into the fitted parameters may be required. If the confidence interval is not estimable, then the function plots a red line with a centered cross. If there are any transformed parameters with estimated values 0 (for the log transform) and 1 or 0 (for the probit or logit transform), then no confidence intervals are plotted for those parameter estimates. To see the color order, type get(groot,'defaultAxesColorOrder').

Groups are displayed from left to right in the same order that they appear in the GroupNames property of the object, which is used to label the x-axis. The y-labels are the transformed parameter names.

plot(ciParamUnpooled)

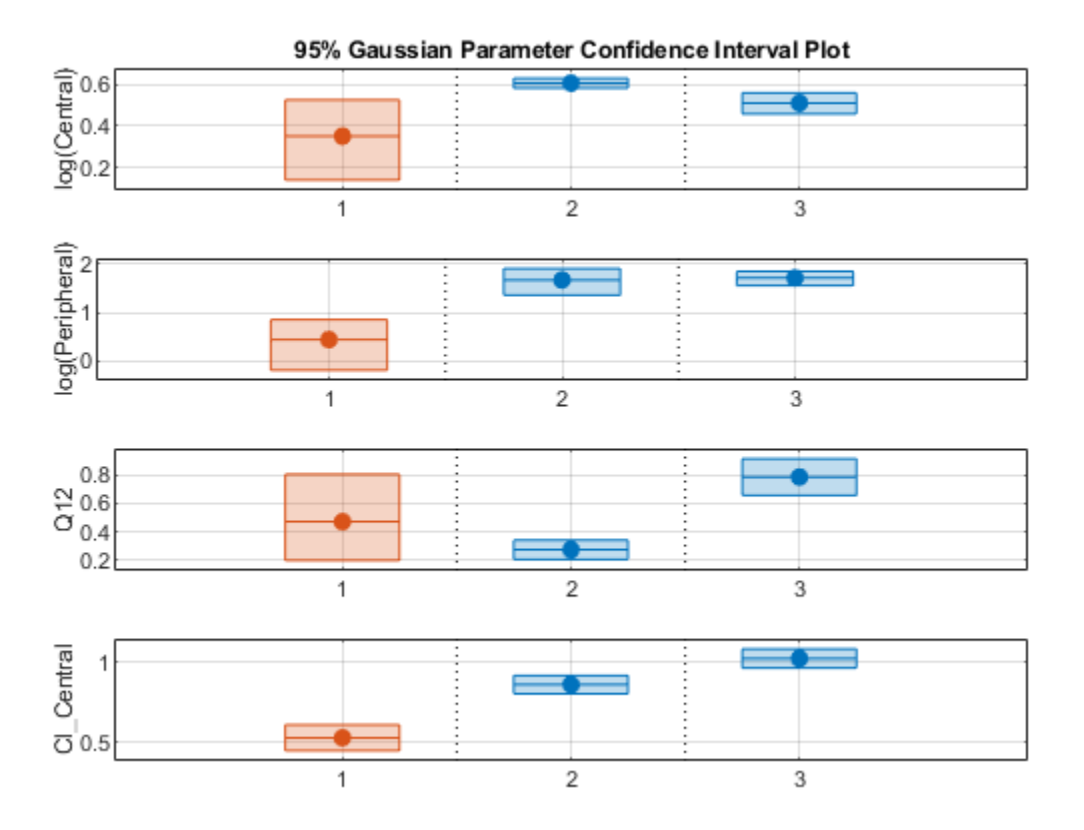

Compute the confidence intervals for the pooled fit.

 $ciParamPooled = sbioparameterci(pooledFit);$ 

Display the confidence intervals.

```
ci2table(ciParamPooled)
```
ans  $=$ 4x7 table

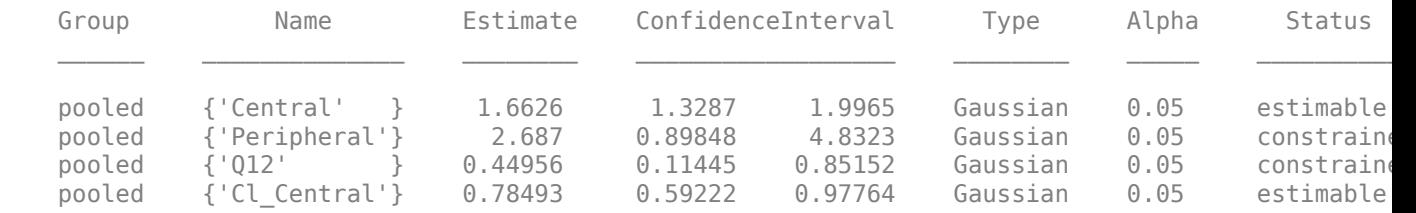

Plot the confidence intervals. The group name is labeled as "pooled" to indicate such fit.

```
plot(ciParamPooled)
```
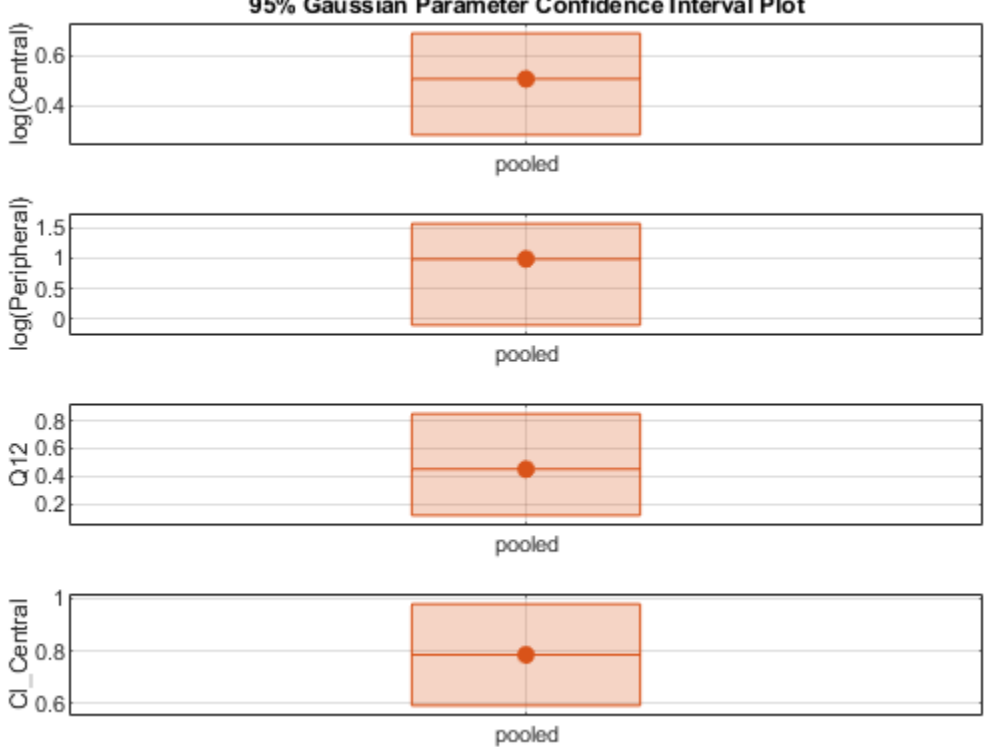

95% Gaussian Parameter Confidence Interval Plot

Plot all the confidence interval results together. By default, the confidence interval for each parameter estimate is plotted on a separate axes. Vertical lines group confidence intervals of parameter estimates that were computed in a common fit.

ciAll = [ciParamUnpooled;ciParamPooled]; plot(ciAll)

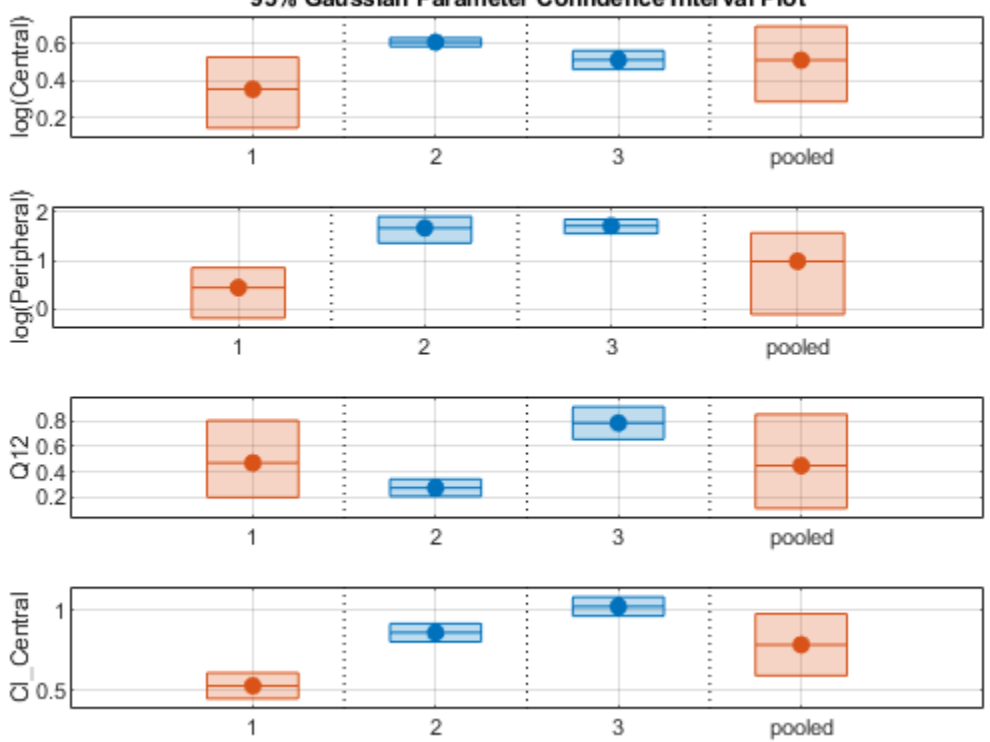

95% Gaussian Parameter Confidence Interval Plot

You can also plot all confidence intervals in one axes grouped by parameter estimates using the 'Grouped' layout.

plot(ciAll,'Layout','Grouped')

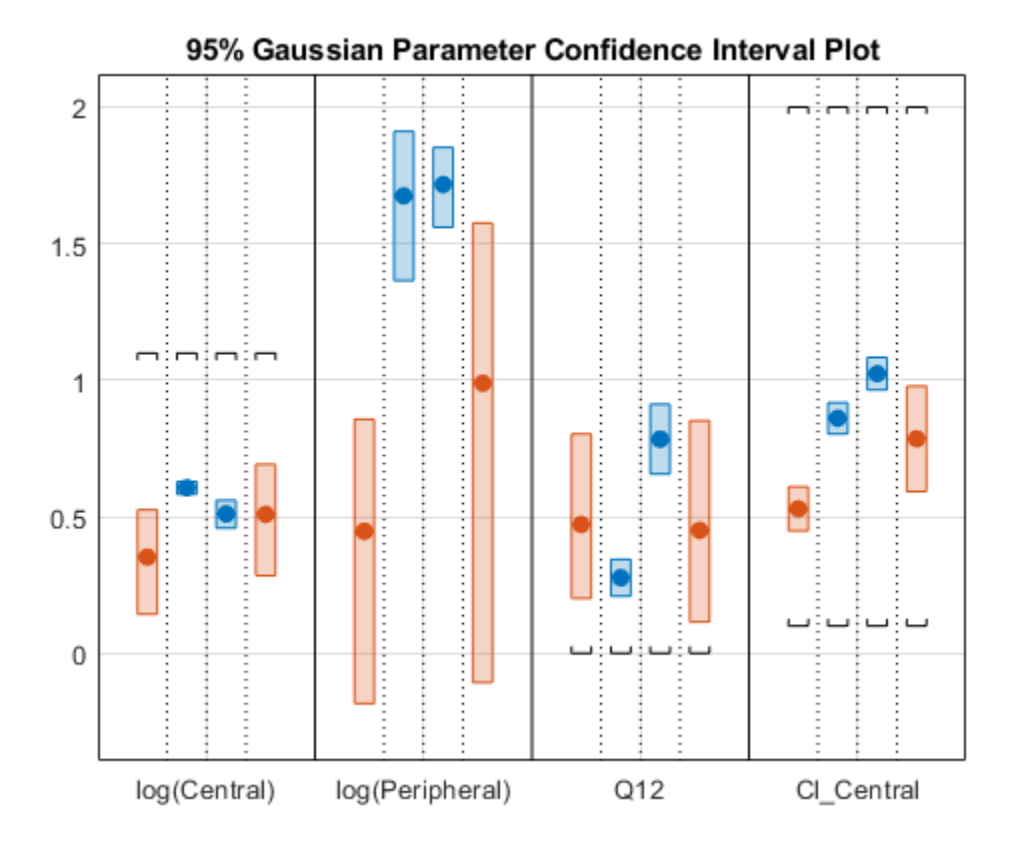

In this layout, you can point to the center marker of each confidence interval to see the group name. Each estimated parameter is separated by a vertical black line. Vertical dotted lines group confidence intervals of parameter estimates that were computed in a common fit. Parameter bounds defined in the original fit are marked by square brackets. Note the different scales on the y-axis due to parameter transformations. For instance, the y-axis of Q12 is in the linear scale, but that of Central is in the log scale due to its log transform.

## **Compute Confidence Intervals for Model Predictions**

Calculate 95% confidence intervals for the model predictions, that is, simulation results using the estimated parameters.

```
% For the pooled fit
ciPredPooled = sbiopredictionci(pooledFit);
% For the unpooled fit
ciPredUnpooled = sbiopredictionci(unpooledFit);
```
# **Plot Confidence Intervals for Model Predictions**

The confidence interval for each group is plotted in a separate column, and each response is plotted in a separate row. Confidence intervals limited by the bounds are plotted in red. Confidence intervals not limited by the bounds are plotted in blue.

```
plot(ciPredPooled)
```
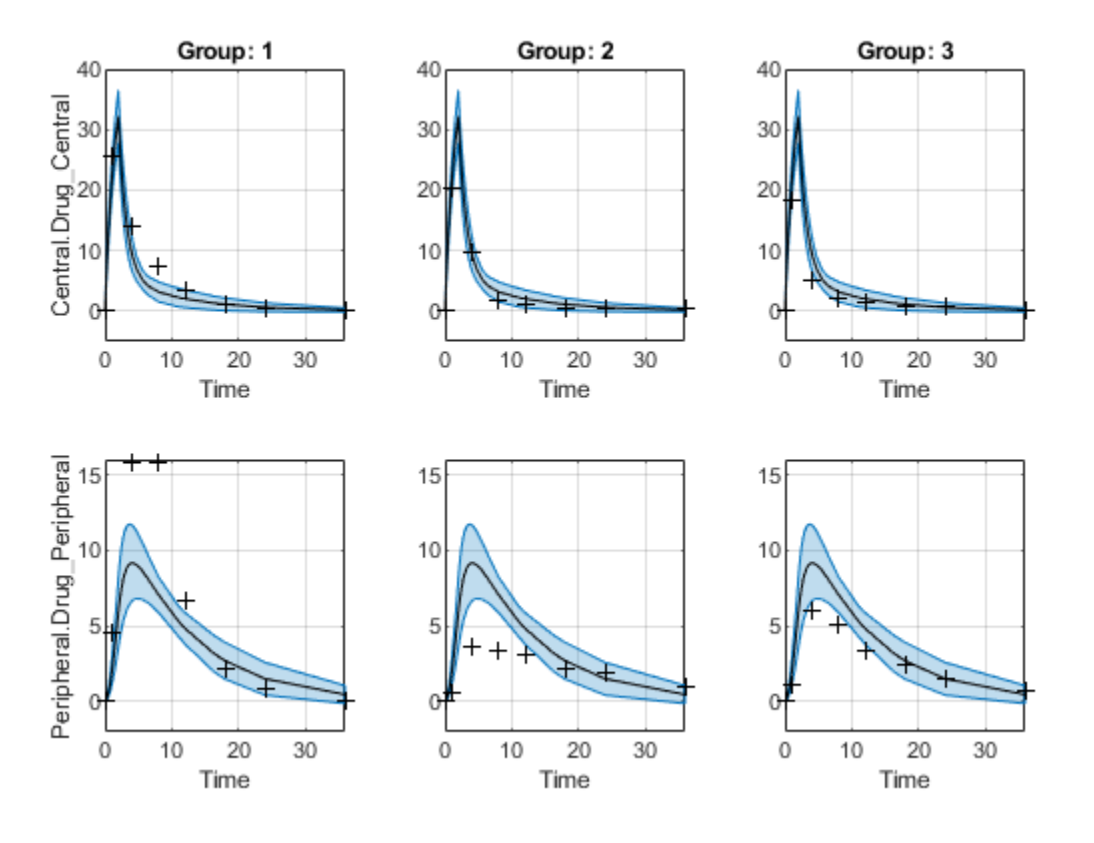

plot(ciPredUnpooled)

<span id="page-984-0"></span>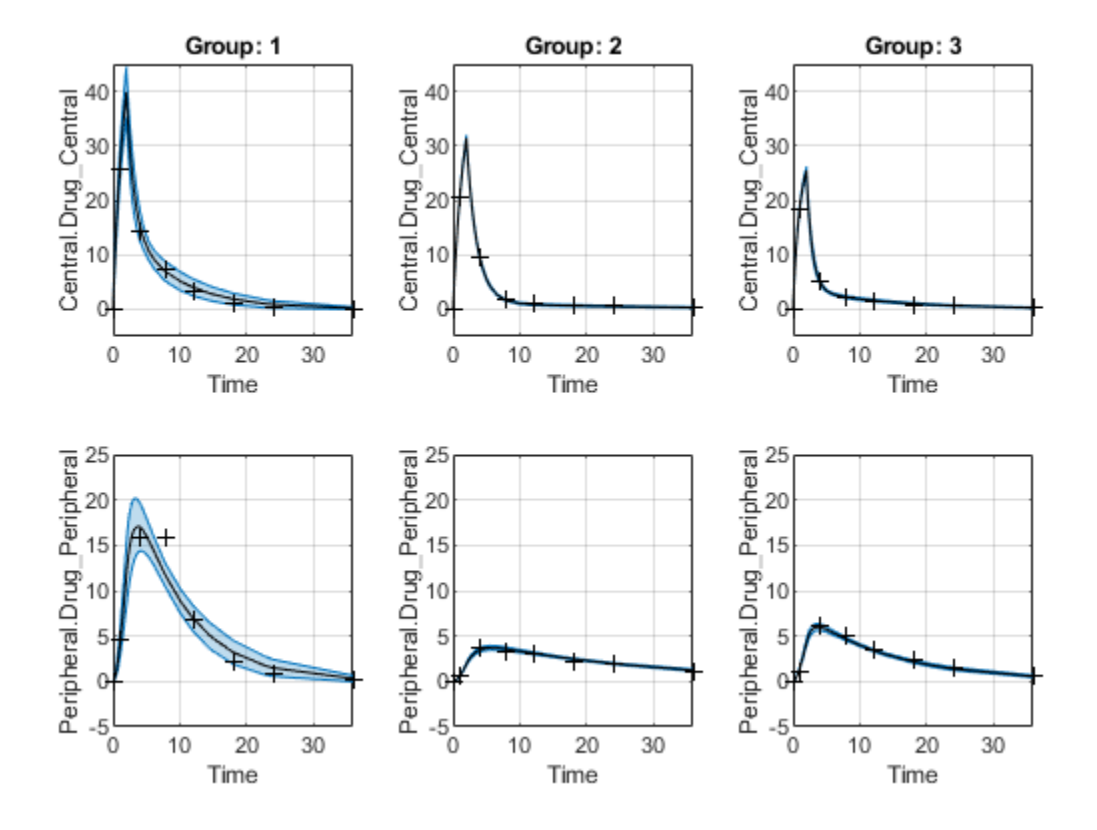

# **More About**

## **Parameter Confidence Interval Estimation Status**

The following are the definitions of confidence interval estimation statuses for different types of confidence intervals.

## **Gaussian Confidence Interval**

- not estimable The confidence interval is unbounded.
- constrained The confidence interval is constrained by a parameter bound defined in the original fit. Parameter transformations (such as log, probit, or logit) impose implicit bounds on the estimated parameters, for example, positivity constraints. Such bounds can lead to the overestimation of the confidence, that is, the confidence interval can be smaller than expected.
- success All confidence intervals for all parameters are computed successfully.
- estimable The confidence interval is computed successfully, but other parameters have an estimation status of not estimable or constrained.

For more details about the algorithm, see ["Gaussian Confidence Interval Calculation" on page 1-190](#page-195-0).

#### **3rofile Likelihood Confidence Interval**

• not estimable – The computation of the confidence interval is unsuccessful. This can happen when the profile likelihood curve is not strictly monotonically decreasing, or due to computation failures in the profile likelihood.

- constrained The profile likelihood curve is bounded by the bounds on the estimated parameters defined in the original fit. Parameter transformations, such as log, logit, probit, impose implicit bounds on the estimated parameters, for example, positivity constraints.
- success If there is no parameter estimate with the confidence interval estimation status constrained or not estimable, then the function sets all estimation statuses to success.
- estimable The confidence interval is computed successfully, but other parameters have an estimation status of not estimable or constrained.

For more details about the algorithm, see ["Profile Likelihood Confidence Interval Calculation" on](#page-195-0) [page 1-190.](#page-195-0)

## **Bootstrap Confidence Interval**

- constrained The confidence interval is closer than Tolerance to the parameter bounds defined in the original fit.
- success All confidence intervals were further away from the parameter bounds than Tolerance.
- estimable The confidence interval is computed successfully, but other parameters have an estimation status of constrained.

For more details about the algorithm, see ["Bootstrap Confidence Interval Calculation" on page 1-192](#page-197-0).

# **See Also**

[sbioparameterci](#page-182-0) | [sbiopredictionci](#page-208-0) | [PredictionConfidenceInterval](#page-986-0)

# **Introduced in R2017b**

# <span id="page-986-0"></span>**PredictionConfidenceInterval**

Object containing confidence interval results for model predictions

# **Description**

The PredictionConfidenceInterval object contains confidence interval results for model predictions (that is, simulation results based on estimated parameters).

# **Creation**

Create a prediction confidence interval object using [sbiopredictionci](#page-208-0).

# **Properties**

**ResponseNames — Names of model responses**

cell array of character vectors

This property is read-only.

Names of model responses in the parameter fit, specified as a cell array of character vectors. Each cell contains the name of a response.

Example: {'Central.Drug\_Central' } {'Peripheral.Drug\_Peripheral'}

# **Status — Confidence interval estimation status**

categorical

This property is read-only.

Confidence interval estimation status, specified as one of the following categorical values:

- success The proper confidence intervals are found. That is, no model prediction is constrained by the parameter bounds defined in the original fit.
- constrained The confidence intervals are found, but the confidence interval for the model response is constrained by a parameter bound defined in the original fit.
- not estimable No confidence intervals are found.
- estimable The proper confidence intervals are found, but other model predictions have an estimation status of either constrained or not estimable. For the bootstrap confidence interval, the status is always set to estimable.

For details, see ["Gaussian Confidence Interval Calculation for Model Predictions" on page 1-213](#page-218-0) and ["Bootstrap Confidence Interval Calculation" on page 1-213.](#page-218-0)

Example: success

## **Type — Confidence interval type**

'gaussian' | 'bootstrap'

This property is read-only.

Confidence interval type, specified as 'gaussian' or 'bootstrap'.

Example: 'bootstrap'

## **Alpha — Confidence level**

positive scalar

This property is read-only.

Confidence level, (1-*Alpha*) \* 100%, specified as a positive scalar between 0 and 1.

Example: 0.01

## **GroupNames — Original group names from data used for fitting**

cell array of character vectors

This property is read-only.

Original group names from the data used for fitting the model, specified as a cell array of character vectors. Each cell contains the name of a group.

Example: {'1'}{'2'}{'3'}

## **Results — Confidence interval results**

table

This property is read-only.

Confidence interval results, specified as a table. The table contains the following columns.

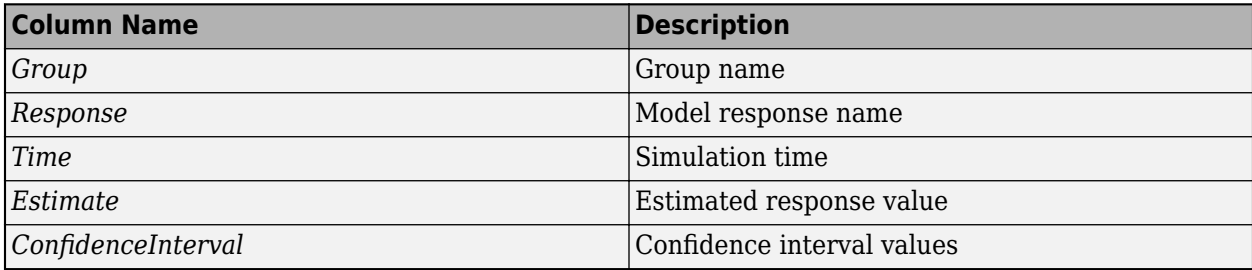

## **ExitFlags — Exit flags returned during calculation of bootstrap confidence intervals** vector

This property is read-only.

Exit flags returned during the calculation of bootstrap confidence intervals only, specified as a vector of integers. Each integer is an exit flag returned by the estimation function (except nlinfit) used to fit parameters during bootstrapping. The same estimation function used in the original fit is used for bootstrapping.

Each flag indicates the success or failure status of the fitting performed to create a bootstrap sample. Refer to the reference page of the corresponding estimation function for the meaning of the exit flag.

If the estimation function does not return an exit flag, ExitFlags is set to []. For the gaussian confidence intervals, ExitFlags is not supported and is always set to [].

# **Object Functions**

[plot](#page-838-0) Plot confidence interval results for model predictions

# **Examples**

# **Compute Confidence Intervals for Estimated PK Parameters and Model Predictions**

## **Load Data**

Load the sample data to fit. The data is stored as a table with variables *ID* , *Time* , *CentralConc* , and *PeripheralConc*. This synthetic data represents the time course of plasma concentrations measured at eight different time points for both central and peripheral compartments after an infusion dose for three individuals.

```
load data10_32R.mat
qData = qroupedData(data);gData.Properties.VariableUnits = {'','hour','milligram/liter','milligram/liter'};
sbiotrellis(gData,'ID','Time',{'CentralConc','PeripheralConc'},'Marker','+',...
             'LineStyle','none');
```
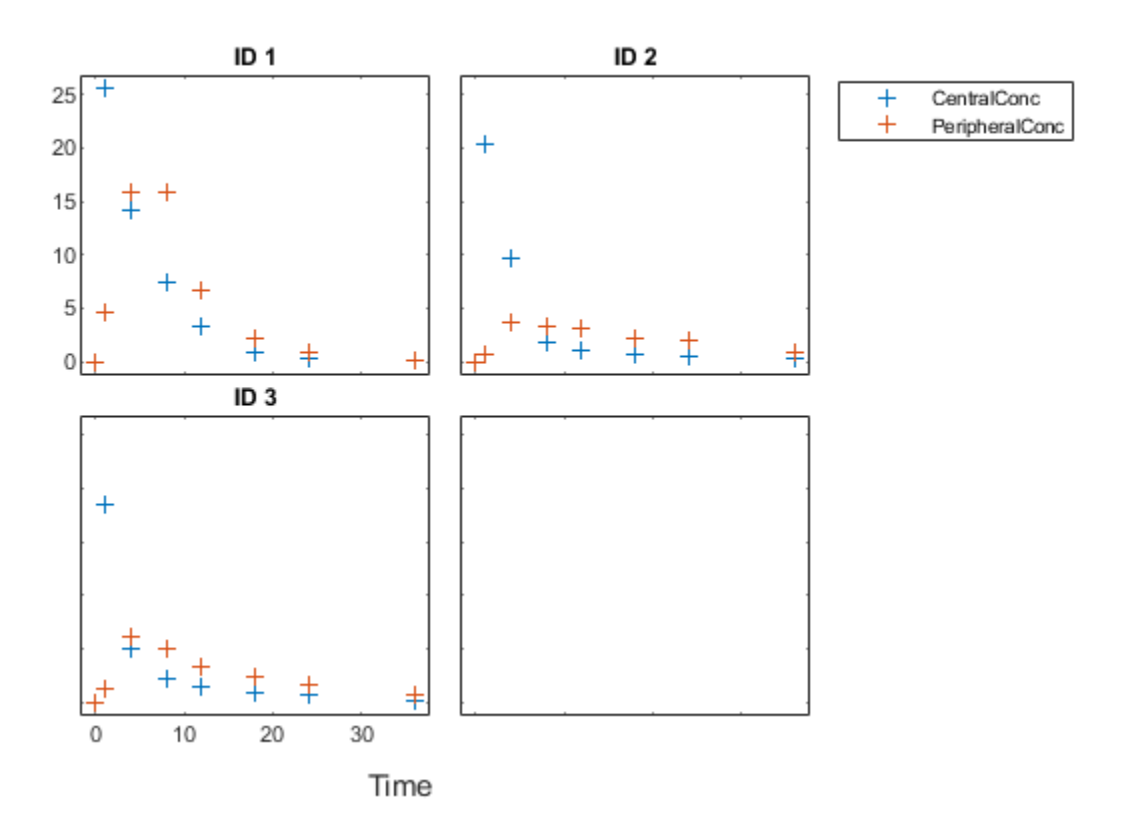

## **Create Model**

Create a two-compartment model.

pkmd = PKModelDesign; pkc1 = addCompartment(pkmd, 'Central');

```
pkc1.DosingType = 'Infusion';
pkc1.EliminationType = 'linear-clearance';
pkc1.HasResponseVariable = true;
pkc2 = addCompartment(pkmd,'Peripheral');
model = construct(pkmd);
configset = getconfigset(model);
configset.CompileOptions.UnitConversion = true;
```
## **Define Dosing**

Define the infusion dose.

```
dose = sbiodose('dose','TargetName','Drug Central');
dose.StartTime = 0;dose.Amount = 100;dose.Rate = 50;
dose.AmountUnits = 'milligram';
dose.TimeUnits = 'hour';dose.RateUnits = 'milligram/hour';
```
### **Define Parameters**

Define the parameters to estimate. Set the parameter bounds for each parameter. In addition to these explicit bounds, the parameter transformations (such as log, logit, or probit) impose implicit bounds.

```
responseMap = \{ 'Drug Central = CentralConc', 'Drug Peripheral = PeripheralConc' \};paramsToEstimate = {'log(Central)','log(Peripheral)','Q12','Cl_Central'};
estimatedParam = estimatedInfo(paramsToEstimate,...
                                    'InitialValue',[1 1 1 1],...
                                   'Bounds',[0.1 3;0.1 10;0 10;0.1 2]);
```
## **Fit Model**

Perform an unpooled fit, that is, one set of estimated parameters for each patient.

```
unpooledFit = sbiofit(model,gData,responseMap,estimatedParam,dose,'Pooled',false);
```
Perform a pooled fit, that is, one set of estimated parameters for all patients.

```
pooledFit = sbiofit(model,gData,responseMap,estimatedParam,dose,'Pooled',true);
```
### **Compute Confidence Intervals for Estimated Parameters**

Compute 95% confidence intervals for each estimated parameter in the unpooled fit.

```
ciParamUnpooled = sbioparameterci(unpooledFit);
```
### **Display Results**

Display the confidence intervals in a table format. For details about the meaning of each estimation status, see ["Parameter Confidence Interval Estimation Status" on page 2-603](#page-984-0).

```
ci2table(ciParamUnpooled)
```

```
ans = 12x7 table
```
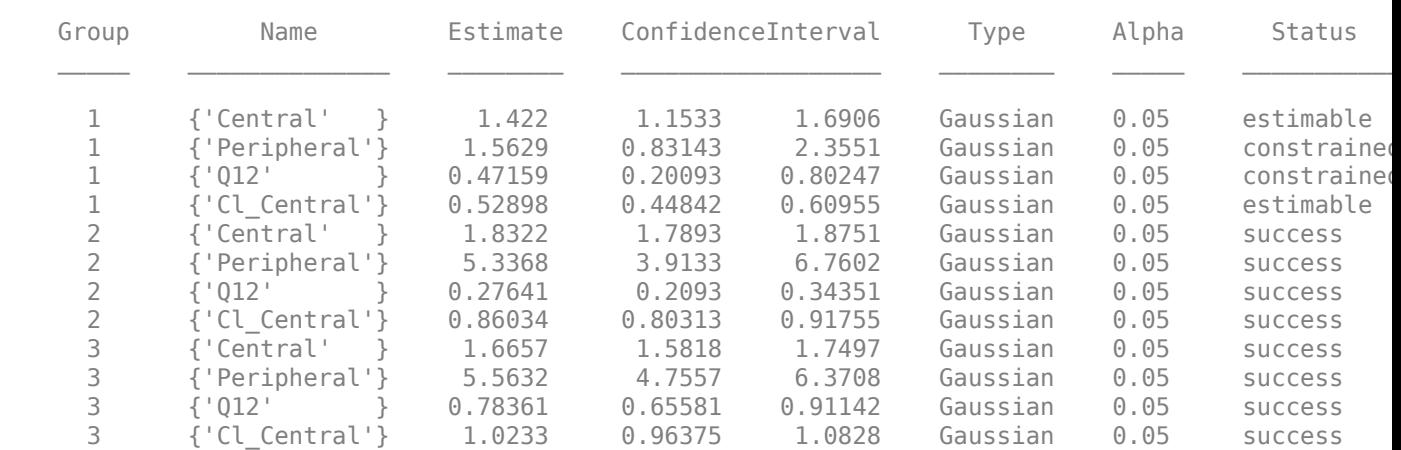

Plot the confidence intervals. If the estimation status of a confidence interval is success, it is plotted in blue (the first default color). Otherwise, it is plotted in red (the second default color), which indicates that further investigation into the fitted parameters may be required. If the confidence interval is not estimable, then the function plots a red line with a centered cross. If there are any transformed parameters with estimated values 0 (for the log transform) and 1 or 0 (for the probit or logit transform), then no confidence intervals are plotted for those parameter estimates. To see the color order, type get(groot,'defaultAxesColorOrder').

Groups are displayed from left to right in the same order that they appear in the GroupNames property of the object, which is used to label the x-axis. The y-labels are the transformed parameter names.

plot(ciParamUnpooled)

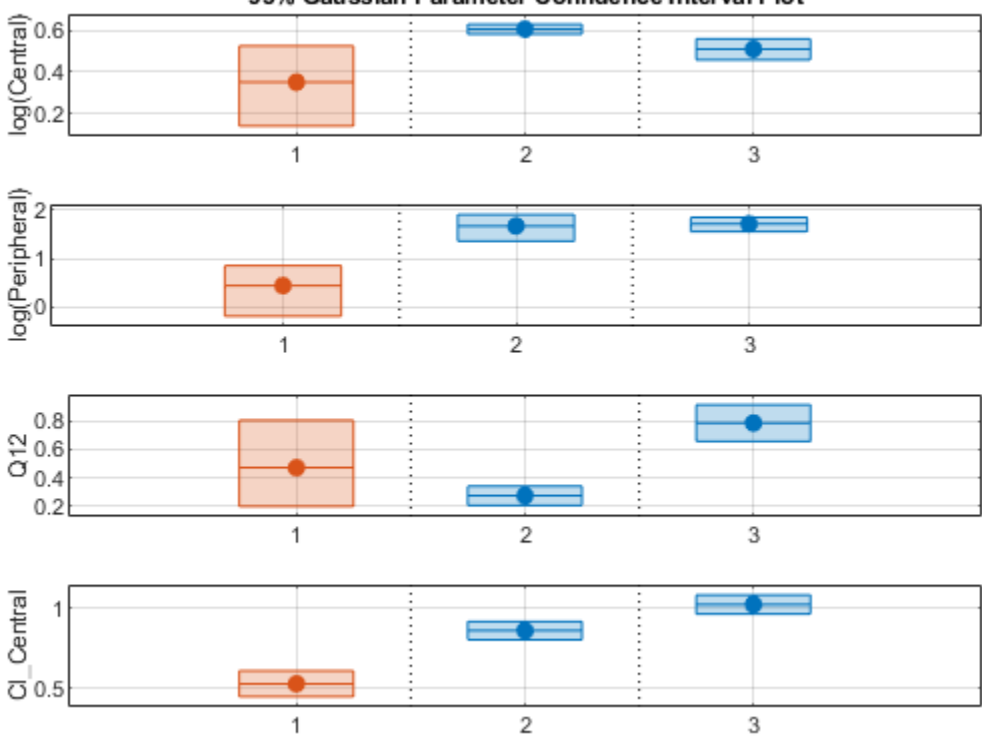

95% Gaussian Parameter Confidence Interval Plot

Compute the confidence intervals for the pooled fit.

ciParamPooled = sbioparameterci(pooledFit);

Display the confidence intervals.

```
ci2table(ciParamPooled)
```
ans  $=$ 

4x7 table

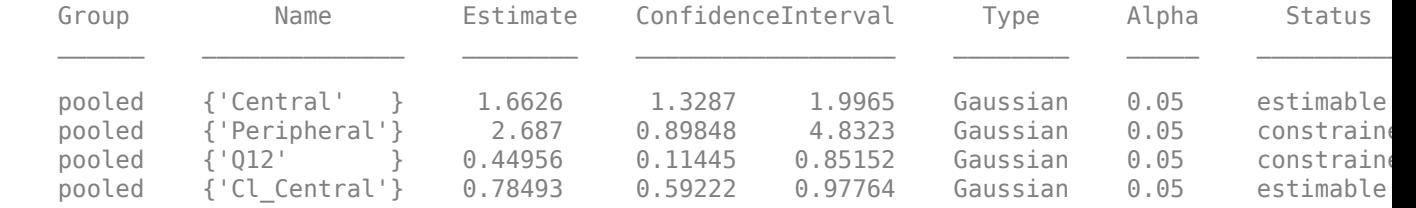

Plot the confidence intervals. The group name is labeled as "pooled" to indicate such fit.

```
plot(ciParamPooled)
```
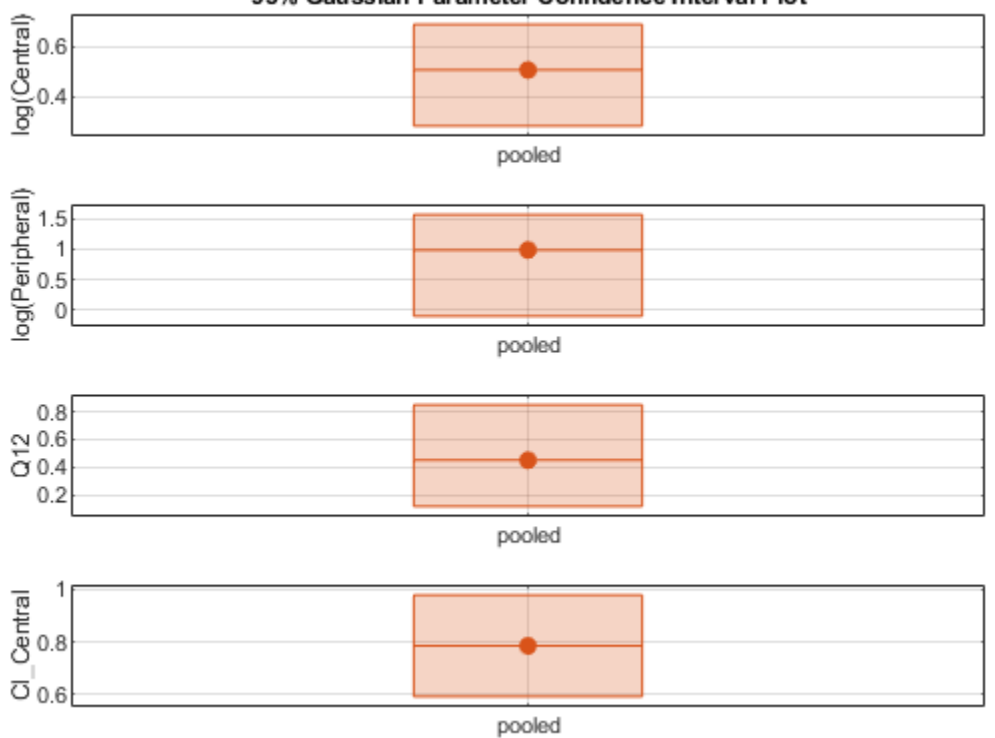

95% Gaussian Parameter Confidence Interval Plot

Plot all the confidence interval results together. By default, the confidence interval for each parameter estimate is plotted on a separate axes. Vertical lines group confidence intervals of parameter estimates that were computed in a common fit.

ciAll = [ciParamUnpooled;ciParamPooled]; plot(ciAll)

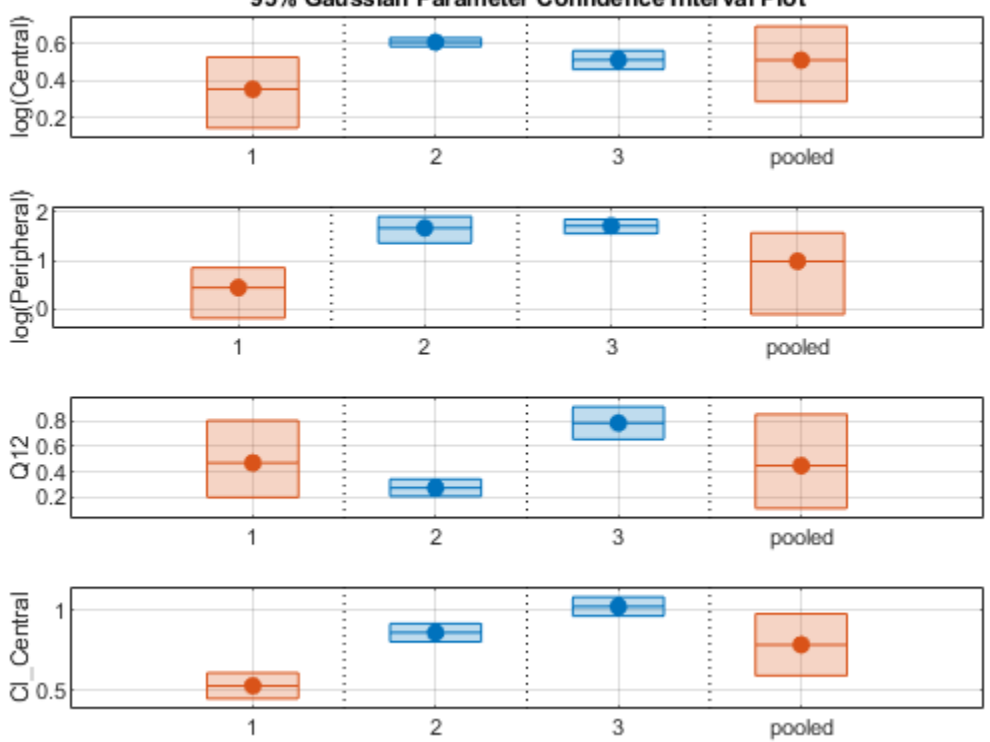

95% Gaussian Parameter Confidence Interval Plot

You can also plot all confidence intervals in one axes grouped by parameter estimates using the 'Grouped' layout.

plot(ciAll,'Layout','Grouped')

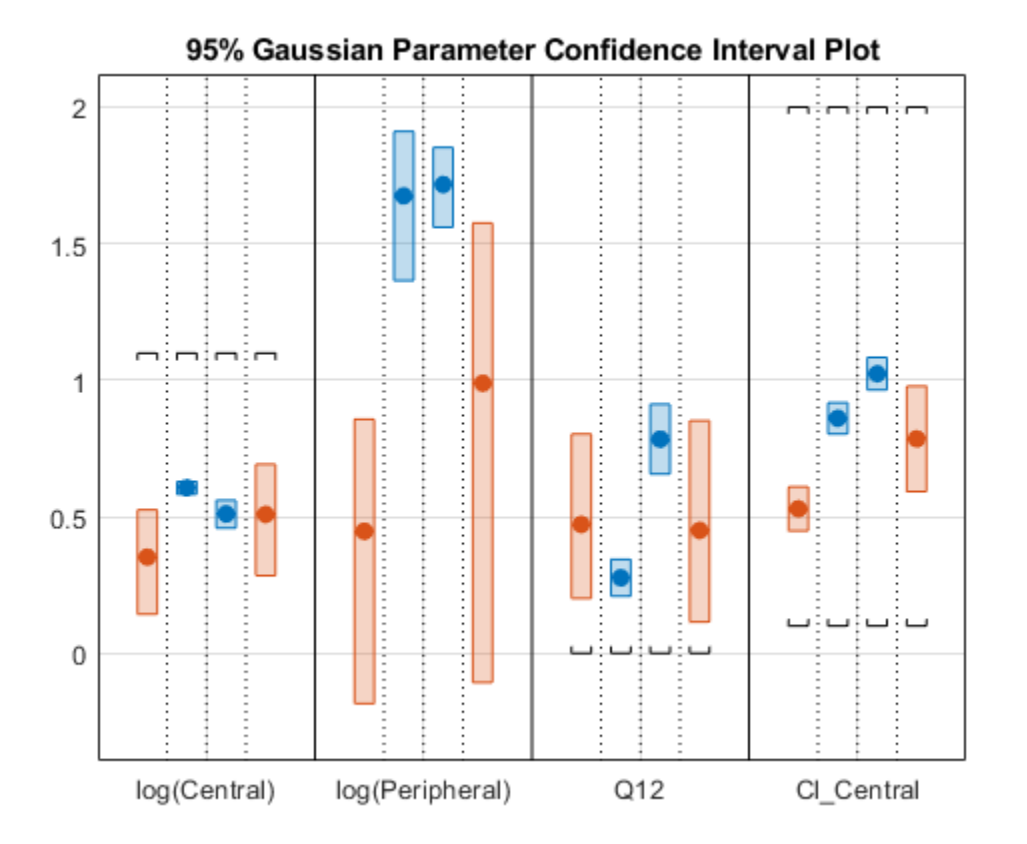

In this layout, you can point to the center marker of each confidence interval to see the group name. Each estimated parameter is separated by a vertical black line. Vertical dotted lines group confidence intervals of parameter estimates that were computed in a common fit. Parameter bounds defined in the original fit are marked by square brackets. Note the different scales on the y-axis due to parameter transformations. For instance, the y-axis of Q12 is in the linear scale, but that of Central is in the log scale due to its log transform.

## **Compute Confidence Intervals for Model Predictions**

Calculate 95% confidence intervals for the model predictions, that is, simulation results using the estimated parameters.

```
% For the pooled fit
ciPredPooled = sbiopredictionci(pooledFit);
% For the unpooled fit
ciPredUnpooled = sbiopredictionci(unpooledFit);
```
## **Plot Confidence Intervals for Model Predictions**

The confidence interval for each group is plotted in a separate column, and each response is plotted in a separate row. Confidence intervals limited by the bounds are plotted in red. Confidence intervals not limited by the bounds are plotted in blue.

```
plot(ciPredPooled)
```
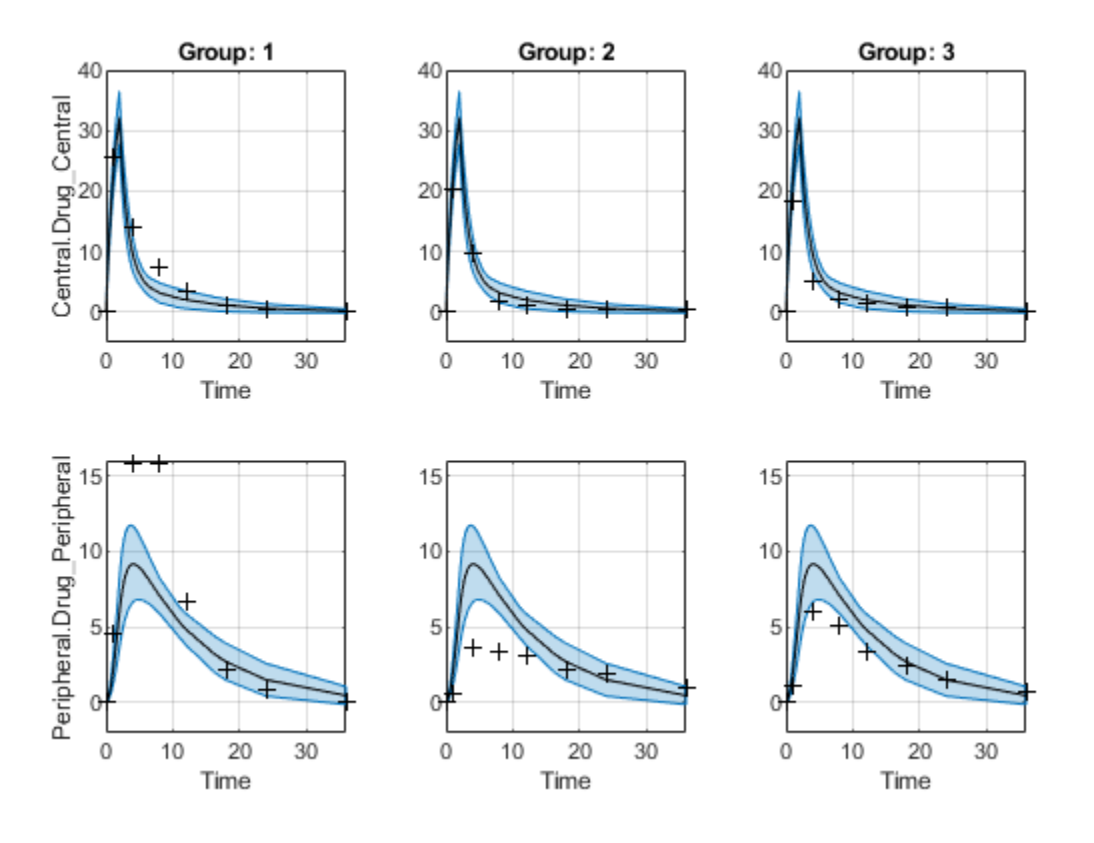

plot(ciPredUnpooled)

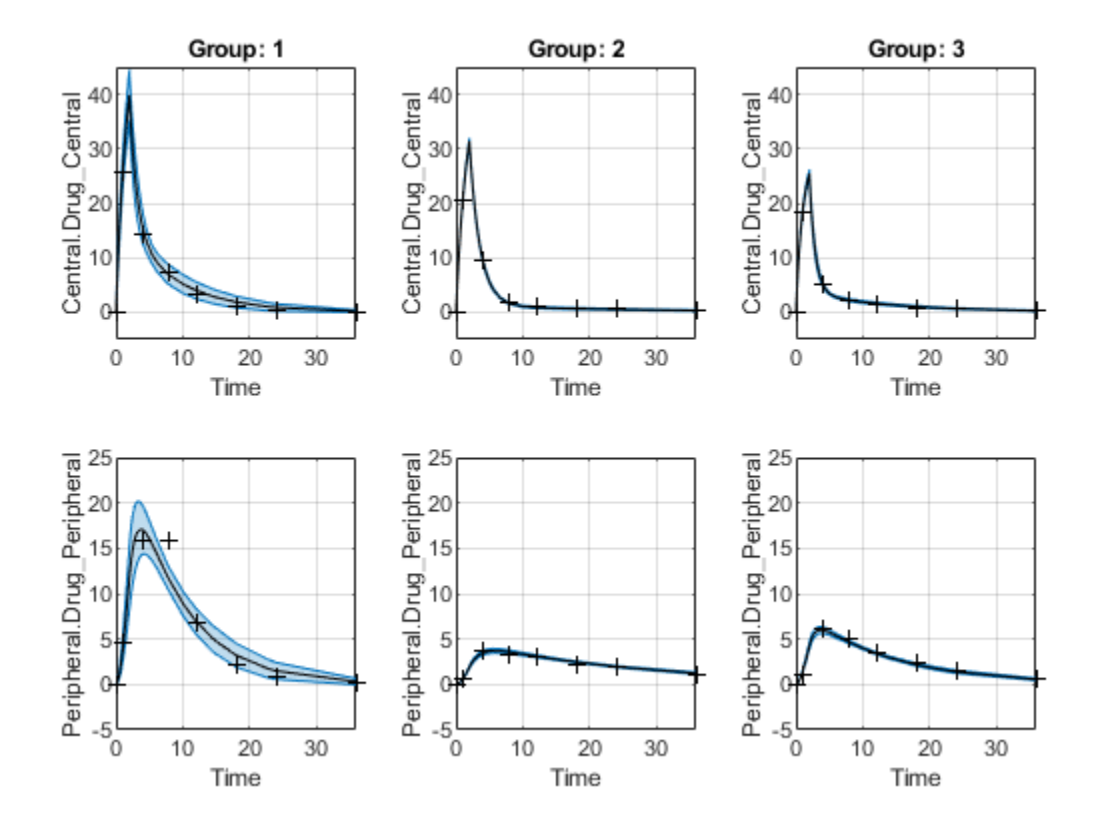

**See Also** [sbioparameterci](#page-182-0) | [sbiopredictionci](#page-208-0) | [ParameterConfidenceInterval](#page-975-0)

**Introduced in R2017b**

# **Reaction object**

Object containing model reaction information

# **Description**

The reaction object represents a *reaction*, which describes a transformation, transport, or binding process that changes one or more species. Typically, the change is the amount of a species. For example:

 Creatine + ATP <-> ADP + phosphocreatine glucose + 2 ADP + 2 Pi -> 2 lactic acid + 2 ATP + 2 H2O

Spaces are required before and after species names and stoichiometric values.

See ["Property Summary" on page 2-617](#page-998-0) for links to reaction object property reference pages.

Properties define the characteristics of an object. Use the [get](#page-690-0) and [set](#page-1136-0) commands to list object properties and change their values at the command line. You can graphically change object properties in the graphical user interface.

**Note** If you create a new reaction at the command line and do not specify its name, the reaction gets an automatic name Reaction\_N, where *N* is a positive integer. *N* increases monotonically as you add more reactions.

If you copy a reaction using copyobj, the name of the copied reaction is generated by appending N, where *N* is the smallest integer not in use by that prefix. For example, GivenName 1 gets copied to GivenName\_1\_1.

# **Constructor Summary**

[addreaction \(model\)](#page-461-0) Create reaction object and add to model object

# <span id="page-998-0"></span>**Method Summary**

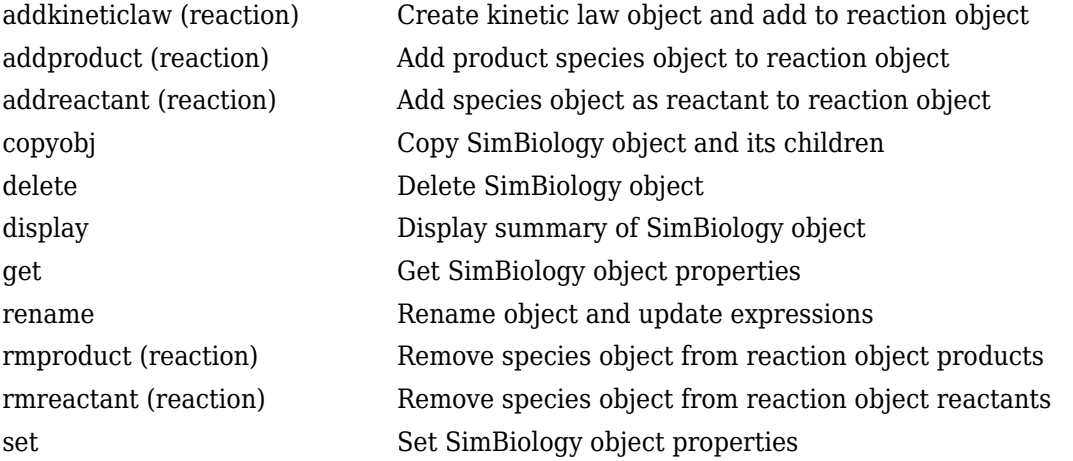

# **Property Summary**

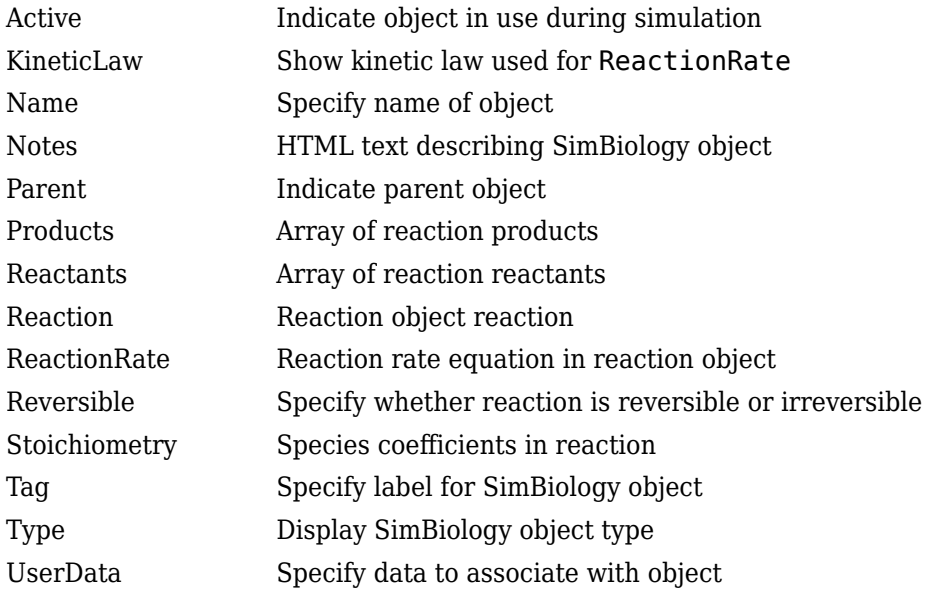

# **See Also**

"Definitions and Evaluations of Reactions in SimBiology Models", [AbstractKineticLaw object](#page-388-0), [Configset object](#page-544-0), [KineticLaw object](#page-768-0), [Model object](#page-777-0), [Parameter object](#page-806-0), [Root object](#page-1089-0), [Rule object](#page-1091-0), [Species object](#page-1197-0)

## **Introduced in R2006b**

# **remove**

Remove entries from SimBiology.Scenarios object

# **Syntax**

```
sObj = remove(sObj,entryNameOrIndex)
sObj = remove(sObj,entryIndex,subIndex)
```
# **Description**

 $sObi =$  remove( $sObi$ , entryNameOrIndex) removes the entry (or [subentry on page 2-736\)](#page-1117-0) entryNameorIndex from the SimBiology.Scenarios object sObj.

 $sObj = remove(sObj, entryIndex, subIndex)$  removes the subentry subIndex of the entry entryIndex.

# **Examples**

### **Generate Different Simulation Scenarios for Glucose-Insulin Response**

Load the model of glucose-insulin response. For details about the model, see the **Background** section in "Simulating the Glucose-Insulin Response".

```
sbioloadproject('insulindemo','m1');
```
The model contains different parameter values and initial conditions that represents different insulin impairments (such as Type 2 diabetes, low insulin sensitivity, and so on) stored in five variants.

```
variants = getvariant(m1)
```

```
variants = 
    SimBiology Variant Array
   Index: Name: Active:
   1 Type 2 diabetic false<br>2 Low insulin se... false
            Low insulin se... false
    3 High beta cell... false
   4 Low beta cell ... false<br>5 High insulin s... false
            High insulin s... false
```
Suppress an informational warning that is issued during simulations.

warnSettings = warning('off', 'SimBiology:DimAnalysisNotDone MatlabFcn Dimensionless');

Select a dose that represents a single meal of 78 grams of glucose.

```
singleMeal = sbioselect(m1, 'Name', 'Single Meal');
```
Create a Scenarios object to represent different initial conditions combined with the dose. That is, create a scenario object where each variant is paired (or combined) with the dose, for a total of five simulation scenarios.

```
sObj = SimBiology.Scenarios;
add(sObj,'cartesian','variants',variants);
add(sObj,'cartesian','dose',singleMeal)
ans = Scenarios (5 scenarios)
               Name Content Number
    Entry 1 variants SimBiology variants 5 
   x Entry 2 dose SimBiology dose 1
```

```
 See also Expression property.
```
sObj contains two entries. Use the generate function to combine the entries and generate five scenarios. The function returns a scenarios table, where each row represents a scenario and each column represents an entry of the Scenarios object.

```
scenariosTbl = generate(sObj)
```

```
scenariosTbl=5×2 table
                  variants dose
\mathcal{L}_\text{max} = \frac{1}{2} \sum_{i=1}^{n} \frac{1}{2} \sum_{i=1}^{n} \frac{1}{2} \sum_{i=1}^{n} \frac{1}{2} \sum_{i=1}^{n} \frac{1}{2} \sum_{i=1}^{n} \frac{1}{2} \sum_{i=1}^{n} \frac{1}{2} \sum_{i=1}^{n} \frac{1}{2} \sum_{i=1}^{n} \frac{1}{2} \sum_{i=1}^{n} \frac{1}{2} \sum_{i=1}^{n} \frac{1}{2} \sum_{i=1}^{n} \frac{1}{2} \sum_{i=1}^{n} \frac{11x1 SimBiology.Variant 1x1 SimBiology.RepeatDose
       1x1 SimBiology.Variant 1x1 SimBiology.RepeatDose
       1x1 SimBiology.Variant 1x1 SimBiology.RepeatDose
        1x1 SimBiology.Variant 1x1 SimBiology.RepeatDose
       1x1 SimBiology.Variant 1x1 SimBiology.RepeatDose
```
Change the entry name of the first entry.

```
rename(sObj,1,'Insulin Impairements')
ans = Scenarios (5 scenarios)
Name Content Number
\mathcal{L}_\text{max} , and the contract of the contract of the contract of the contract of the contract of the contract of the contract of the contract of the contract of the contract of the contract of the contract of the contr
    Entry 1 Insulin Impairements SimBiology variants 5
    x Entry 2 dose SimBiology dose 1
```
See also Expression property.

Create a SimFunction object to simulate the generated scenarios. Use the Scenarios object as the input and specify the plasma glucose and insulin concentrations as reponses (outputs of the function to be plotted). Specify [] for the dose input argument since the Scenarios object already has the dosing information.

 $f = \text{createSimFunction}(m1, s0bj, \{'[Plasma Glu Conc]']$ ,  $['Plasma Ins Conc]']$ 

### $f =$ SimFunction

Parameters:

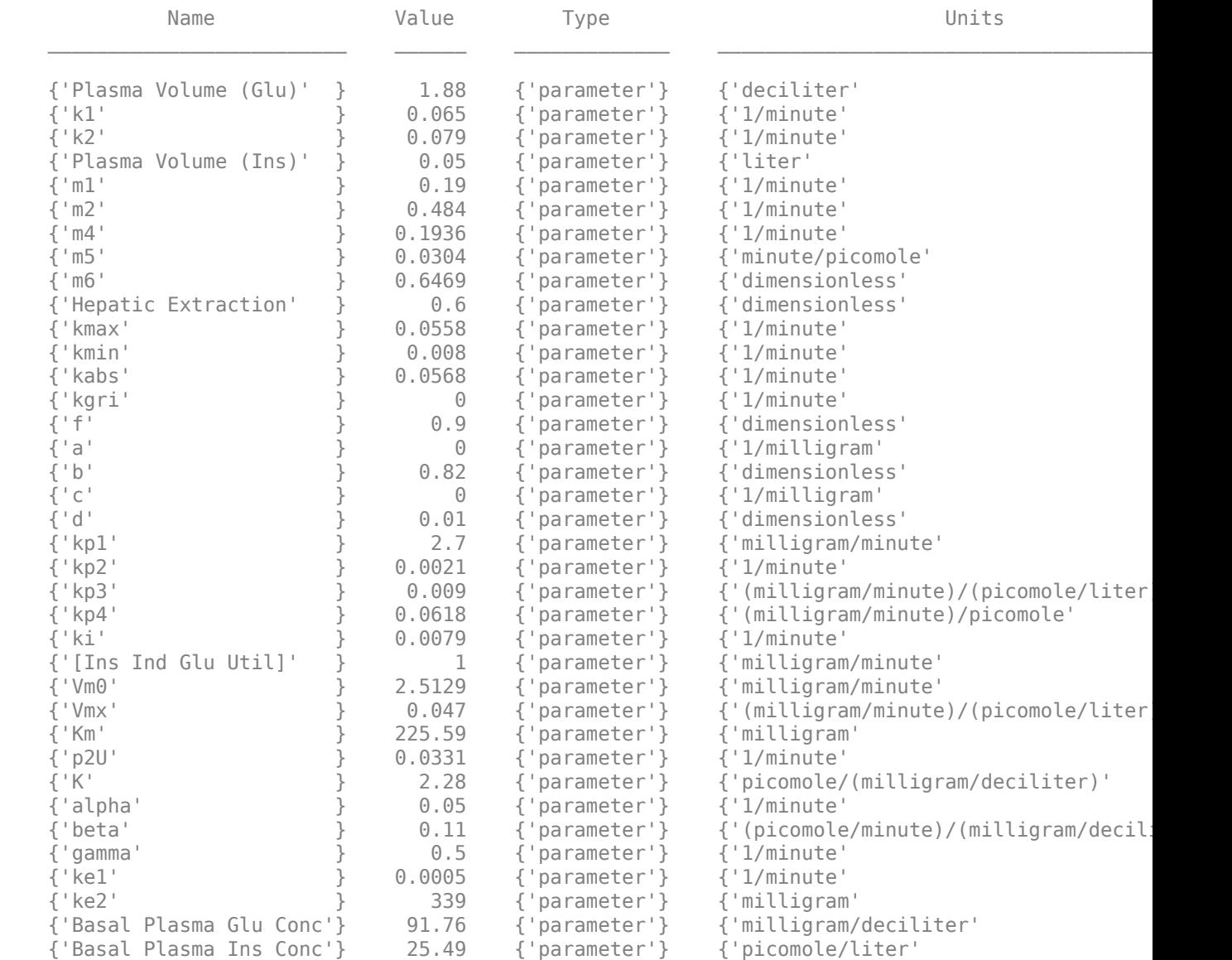

Observables:

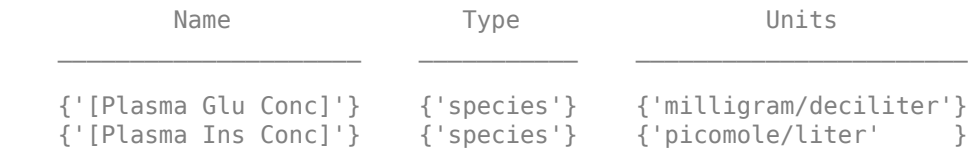

Dosed:

TargetName TargetDimension

{'Dose'} {'Mass (e.g., gram)'}

TimeUnits: hour

Simulate the model for 24 hours and plot the simulation data. The data contains five runs, where each run represents a scenario in the Scenarios object.

 $sd = f(s0bj, 24)$ ; sbioplot(sd)

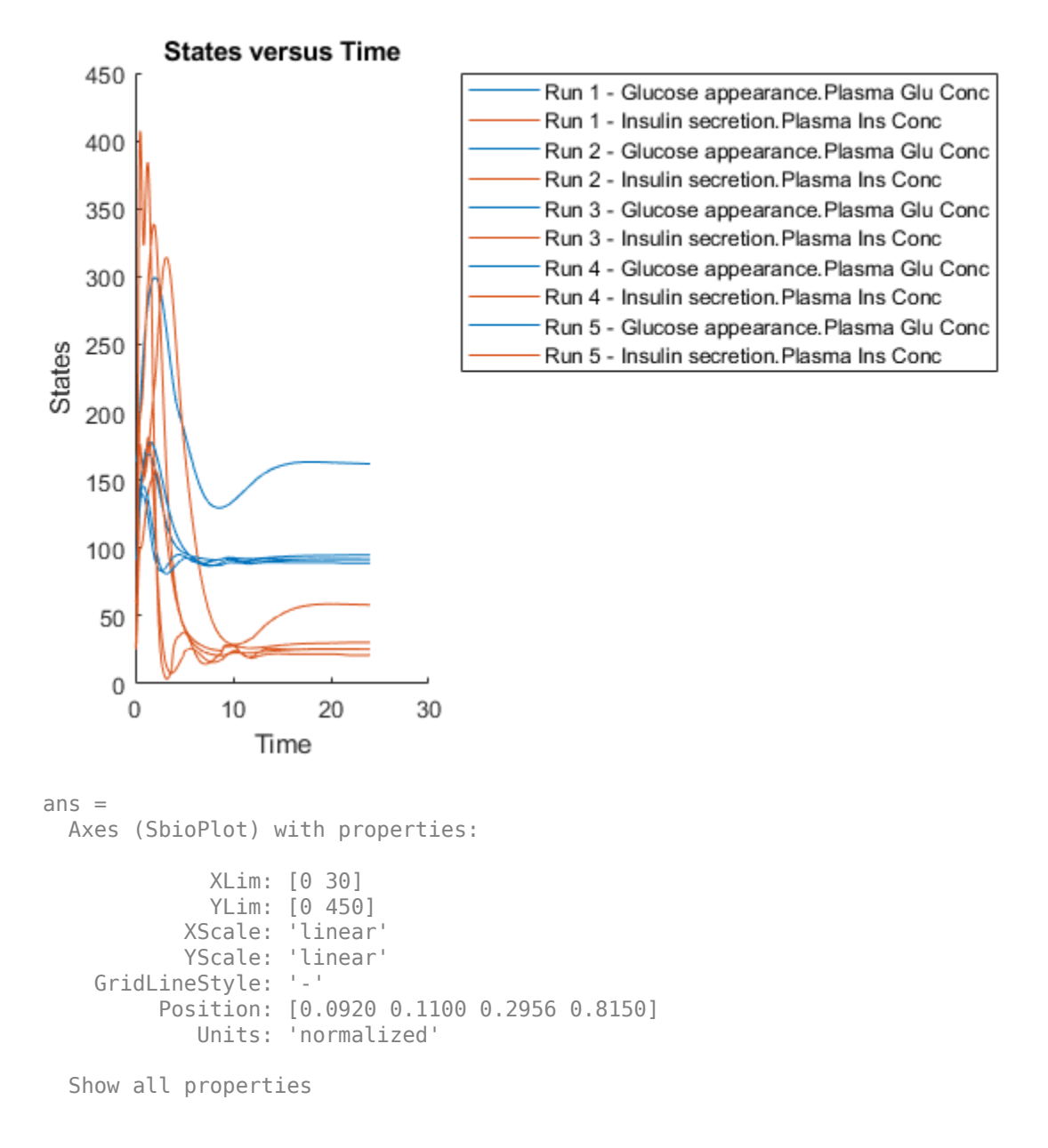

If you have Statistics and Machine Learning Toolbox™, you can also draw sample values for model quantities from various probability distributions. For instance, suppose that the parameters Vmx and kp3, which are known for the low and high insulin sensitivity, follow the lognormal distribution. You can generate sample values for these parameters from such a distribution, and perform a scan to explore model behavior.

Define the lognormal probability distribution object for Vmx.

```
pd_Vmx = makedist('lognormal')
pd_Vmx = 
   LognormalDistribution
   Lognormal distribution
       mu = 0sigma = 1
```
By definition, the parameter mu is the mean of logarithmic values. To vary the parameter value around the base (model) value of the parameter, set mu to log(*model\_value*). Set the standard deviation (*sigma*) to 0.2. For a small *sigma* value, the mean of a lognormal distribtion is approximately equal to log(*model\_value*). For details, see "Lognormal Distribution" (Statistics and Machine Learning Toolbox).

```
Vmx = sbioselect(m1,'Name','Vmx');
pd_Vmx.mu = log(Vmx.Value);
pd_{Nx}.signa = 0.2pd Vmx = LognormalDistribution
   Lognormal distribution
      mu = -3.05761sigma = 0.2
```
Similarly define the probability distribution for kp3.

```
pd kp3 = makedist('lognormal');kp3 = 5 \text{bisselect(m1, 'Name', 'kp3')};pd kp3.mu = log(kp3.Va1ue);pd_kp3.sigma = 0.2pd kp3 = LognormalDistribution
  Lognormal distribution
      mu = -4.71053sigma = 0.2
```
Now define a joint probability distribution to draw sample values for Vmx and kp3, with a rank correlation to specify some correlation between these two parameters. Note that this correlation assumption is for the illustration purposes of this example only and may not be biologically relevant.

First remove the variants entry (entry 1) from sObj.

```
remove(sObj,1)
ans = Scenarios (1 scenarios)
```
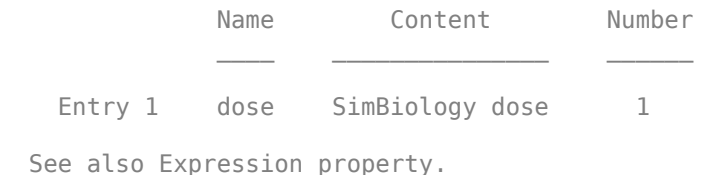

Add an entry that defines the joint probability distribution with a rank correlation matrix.

add(sObj,'cartesian',["Vmx","kp3"],[pd\_Vmx, pd\_kp3],'RankCorrelation',[1,0.5;0.5,1])

```
3nS = Scenarios (2 scenarios)
Name Content Number
  Entry 1 dose SimBiology dose 1
   x (Entry 2.1 Vmx Lognormal distribution 2 (default)
   + Entry 2.2) kp3 Lognormal distribution 2 (default)
```
See also Expression property.

By default, the number of samples to draw from the joint distribution is set to 2. Increase the number of samples.

```
updateEntry(sObj,2,'Number',50)
```

```
ans = Scenarios (50 scenarios)
                   Name Content Number
   Entry 1 dose SimBiology dose 1<br>x (Entry 2.1 Vmx Lognormal distribution 50
                           Lognormal distribution
    + Entry 2.2) kp3 Lognormal distribution 50
```
See also Expression property.

Verify that the Scenarios object can be simulated with the model. The verify function throws an error if any entry does not resolve uniquely to an object in the model or the entry contents have inconsistent lengths (sample sizes). The function throws a warning if multiple entries resolve to the same object in the model.

verify(sObj,m1)

Generate the simulation scenarios. Plot the sample values using plotmatrix. You can see the value of Vmx is varied around its model value 0.047 and that of kp3 around 0.009.

```
sTb1 = generate(s0bj);[s, ax, bigax, h, hex] = plot matrix([sTbl. Vmx, sTbl.kp3]);
ax(1,1). YLabel. String = "Vmx";
ax(2,1). YLabel. String = "kp3";
```

```
ax(2,1).XLabel.String = "Vmx";
ax(2,2).XLabel.String = "kp3";
```
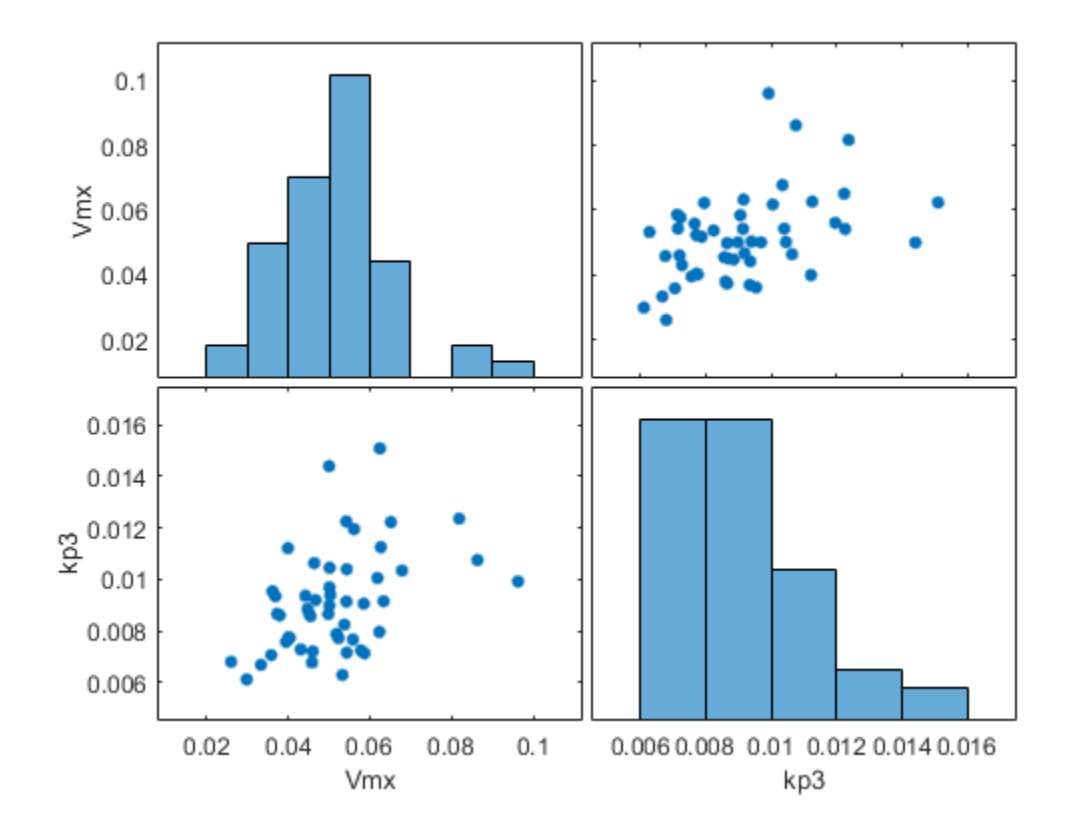

Simulate the scenarios using the same SimFunction you created previously. You do not need to create a new SimFunction object even though the Scenarios object has been updated.

sd2 = f(sObj,24); sbioplot(sd2);

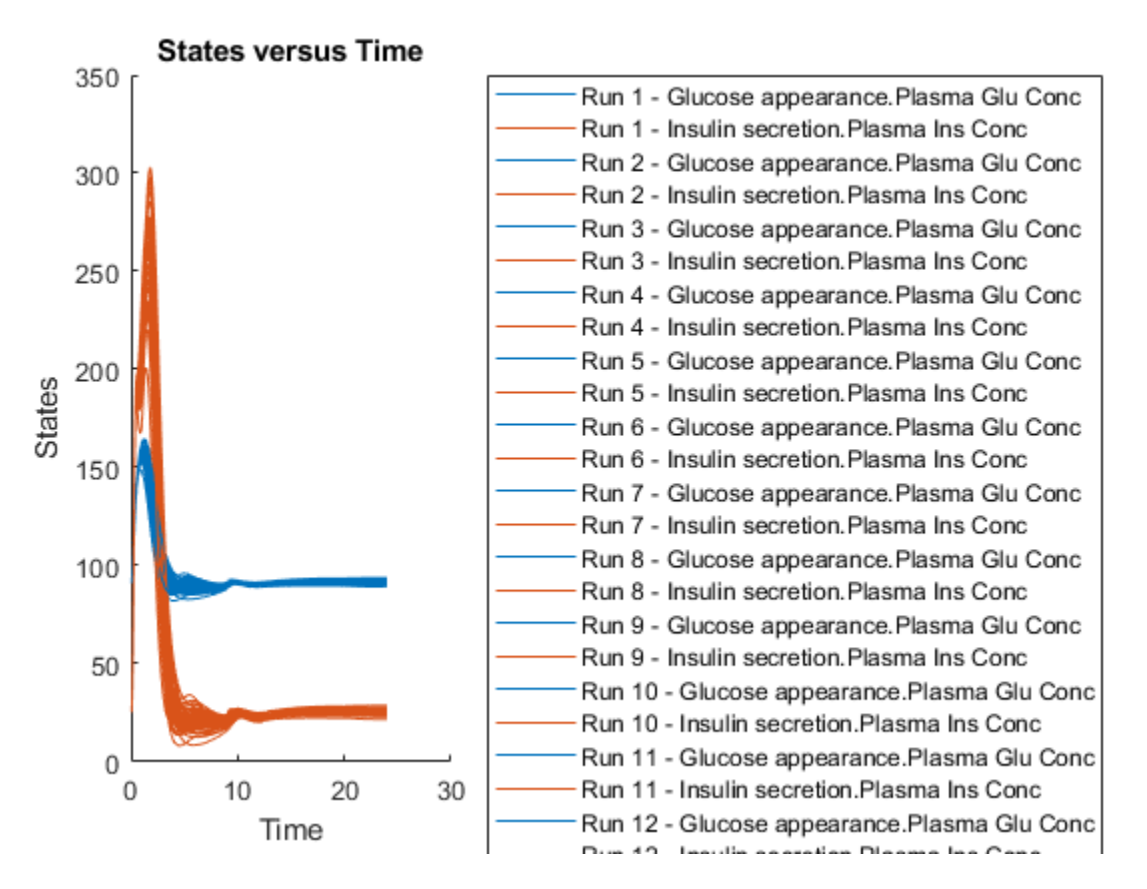

By default, SimBiology uses the random sampling method. You can change it to the Latin hypercube sampling (or sobol or halton) for a more systematic space-filling approach.

```
entry2struct = getEntry(sObj, 2)
```

```
entry2struct = struct with fields:
                 Name: {'Vmx' 'kp3'}
             Content: [2x1 prob.LognormalDistribution]
              Number: 50
     RankCorrelation: [2x2 double]
          Covariance: []
      SamplingMethod: 'random'
     SamplingOptions: [0x0 struct]
```
#### entry2struct.SamplingMethod = 'lhs'

```
entry2struct = struct with fields:
                Name: {'Vmx' 'kp3'}
             Content: [2x1 prob.LognormalDistribution]
              Number: 50
     RankCorrelation: [2x2 double]
          Covariance: []
      SamplingMethod: 'lhs'
     SamplingOptions: [0x0 struct]
```
You can now use the updated structure to modify entry 2.

### updateEntry(sObj,2,entry2struct)

ans  $=$ Scenarios (50 scenarios)

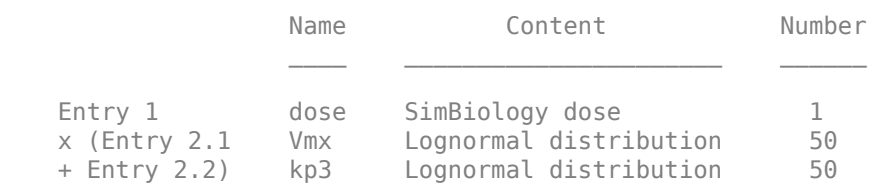

See also Expression property.

## Visualize the sample values.

```
sTbl2 = generate(sObj);
[s,ax,bigax,h,hax] = plotmatrix([sTbl2.Vmx,sTbl2.kp3]);
ax(1,1).YLabel.String = "Vmx";
ax(2,1).YLabel.String = "kp3";
ax(2,1).XLabel.String = "Vmx";
ax(2,2).XLabel.String = "kp3";
```
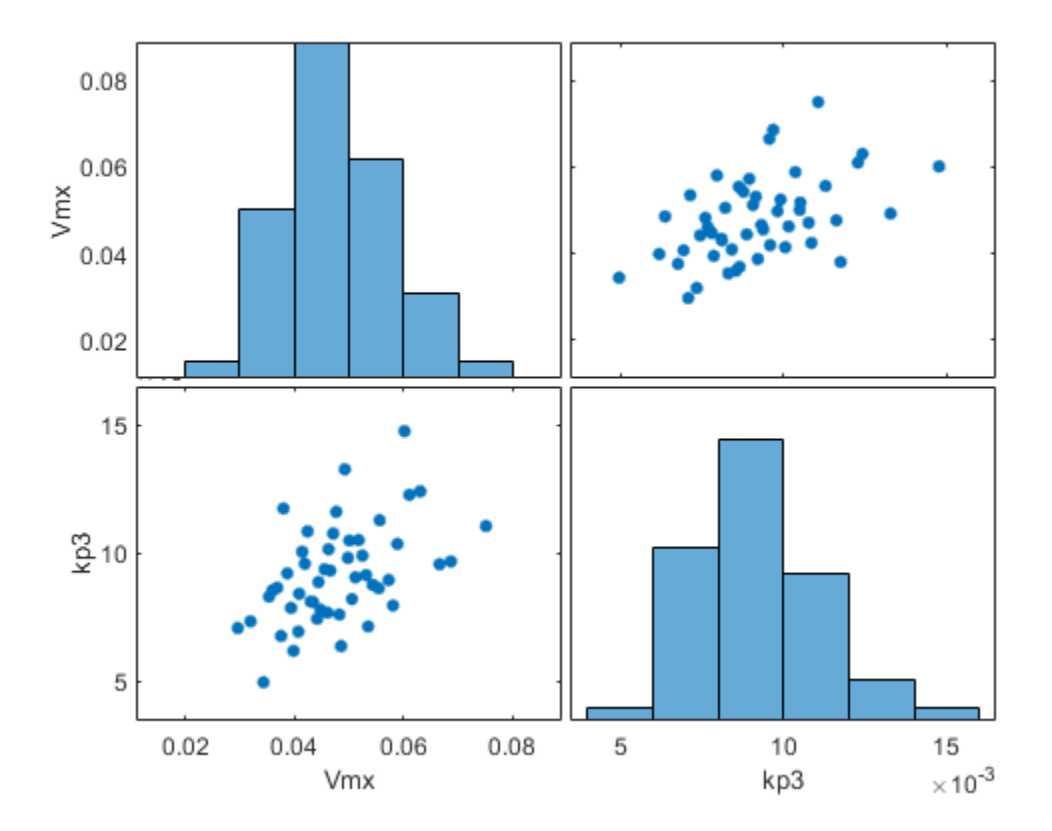

Simulate the scenarios.

 $sd3 = f(s0bj, 24);$ sbioplot(sd3);
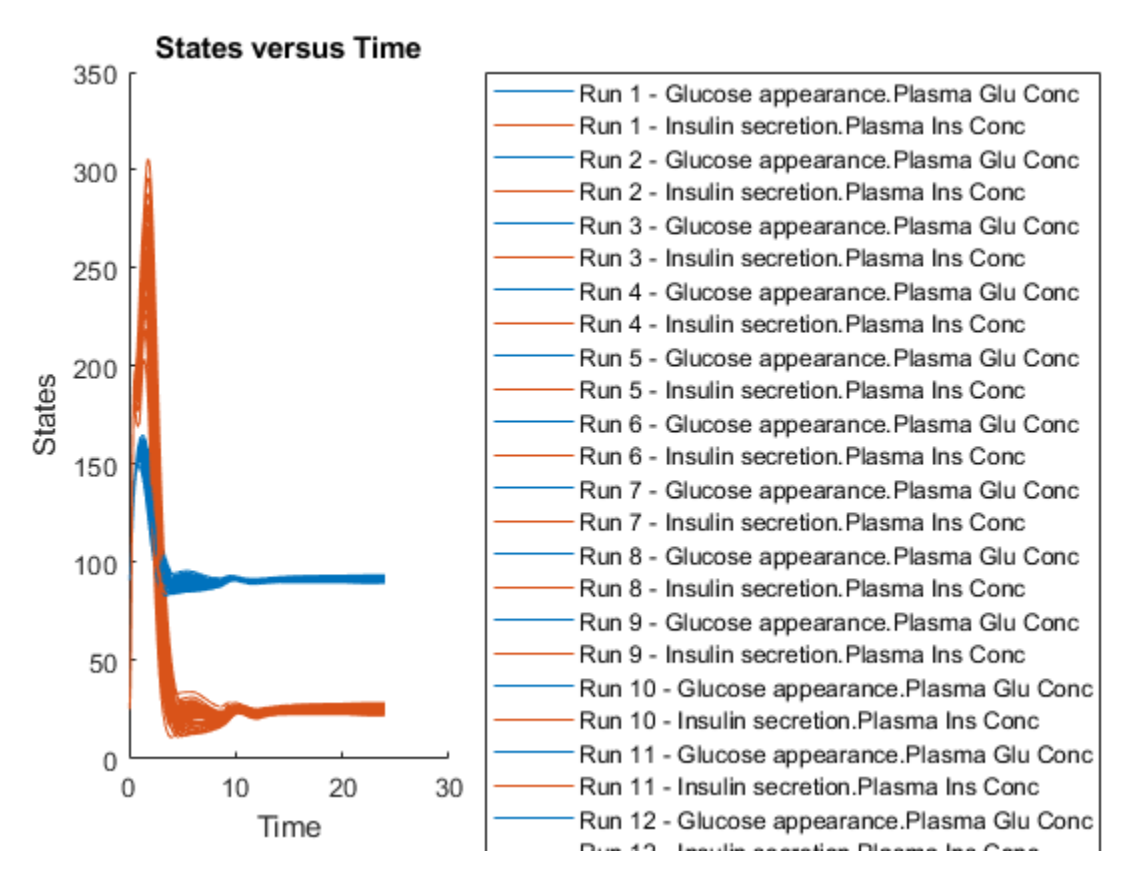

Restore warning settings.

warning(warnSettings);

### **Input Arguments**

#### **sObj — Simulation scenarios**

SimBiology.Scenarios object

Simulation scenarios, specified as a [SimBiology.Scenarios](#page-1103-0) object.

#### **entryNameOrIndex — Entry name or index**

character vector | string | scalar positive integer

Entry name or index, specified as a character vector, string, or scalar positive integer. You can also specify the name of a subentry.

If you are specifying an index, it must be smaller than or equal to the number of entries in the object.

Data Types: double | char | string

#### **entryIndex — Entry index**

scalar positive integer

Entry index, specified as a scalar positive integer. The entry index must be smaller than or equal to the number of entries in the object.

Data Types: double

#### **subIndex — Entry subindex**

scalar positive integer

Entry subindex, specified as a scalar positive integer. The subindex must be smaller than or equal to the number of subentries in the entry.

Data Types: double

### **Output Arguments**

### **sObj — Simulation scenarios**

Scenarios object

Simulation scenarios, returned as a Scenarios object.

### **See Also**

[SimBiology.Scenarios](#page-1103-0) | [SimFunction object](#page-1158-0) | [createSimFunction \(model\)](#page-558-0)

#### **Topics**

["SimBiology.Scenarios Terminology" on page 2-736](#page-1117-0) "Combine Simulation Scenarios in SimBiology"

#### **Introduced in R2019b**

### **remove**

Remove simulation data from SimData object using expressions

### **Syntax**

```
[t, x, \text{names}] = \text{remove}(\text{simdata}, \text{query})sdOut = remove(simdata,query)___ = remove(simdata,query,'Format',formatValue)
```
### **Description**

 $[t, x, \text{names}] = \text{remove}(\text{simdata}, \text{query})$  returns the simulation time points t, the simulation data x, and corresponding names after removing the simulation data of model components that match query.

sdOut = remove(simdata,query) returns the simulation results after removing the simulation data of model components that match the query as a SimData object sdOut.

\_\_\_ = remove(simdata,query,'Format',formatValue) returns the simulation data in the specified data format.

### **Examples**

#### **Remove Subset of Simulation Data from SimData**

Load the model of glucose-insulin response. For details about the model, see the **Background** section in "Simulating the Glucose-Insulin Response".

```
sbioloadproject('insulindemo.sbproj','m1');
```
Suppress an information warning that is issued during simulations.

warnSettings = warning('off', 'SimBiology:DimAnalysisNotDone\_MatlabFcn\_Dimensionless');

Simulate a single meal for a normal subject for 7 hours.

```
singleMeal = sbioselect(m1, 'Name', 'Single Meal');
cs = getconfigset(m1,'active');
cs.StopTime = 7;
sd1 = sbiosimulate(m1,singleMeal)
```
SimBiology Simulation Data

```
 ModelName: Cobelli's Glucose-Insulin System
 Logged Data:
  Species: 15
  Compartment: 0
 Parameter: 24
 Sensitivity: 0
```
Observable: 0

#### sbioplot(sd1);

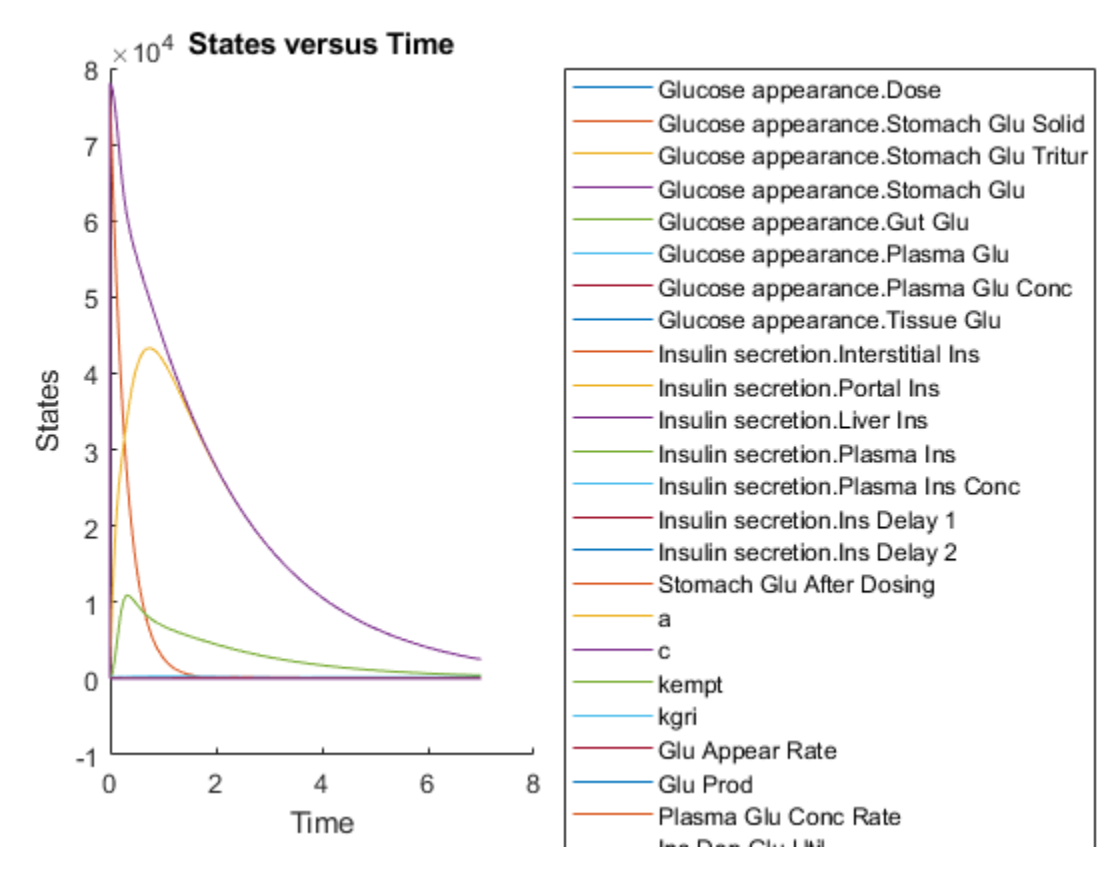

Remove all parameter data logged in the SimData object *sd*.

 $[t, x, \text{names}] = \text{remove}(\text{sd1}, \{'\text{Type}', 'parameter'\})$ ;

Remove all parameter data and return as a new SimData object.

```
sd2 = remove(sdl, { 'Type', 'parameter' });sbioplot(sd2);
```
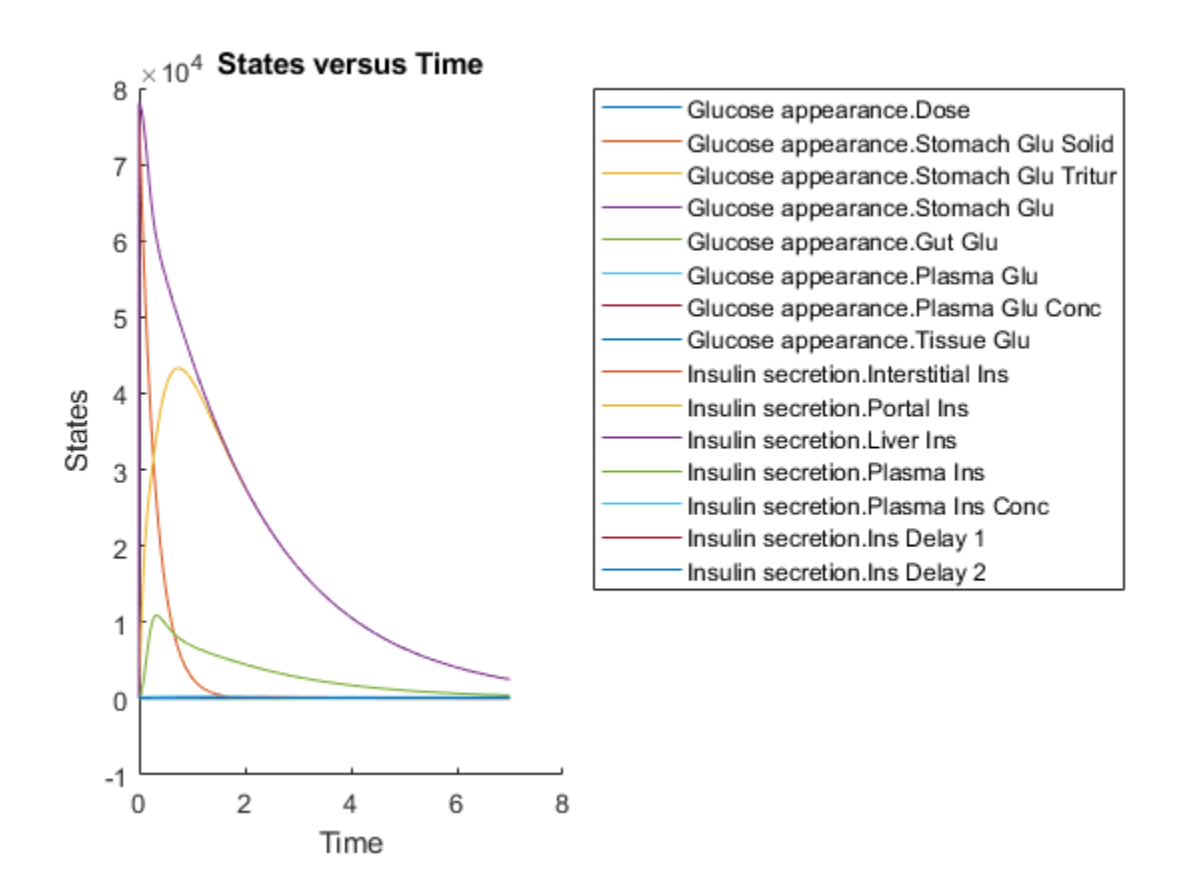

Remove the simulation data of a species by specifying its name.

sd3 = removebyname(sd2,["[Insulin secretion].[Ins Delay 2]"]); sbioplot(sd3);

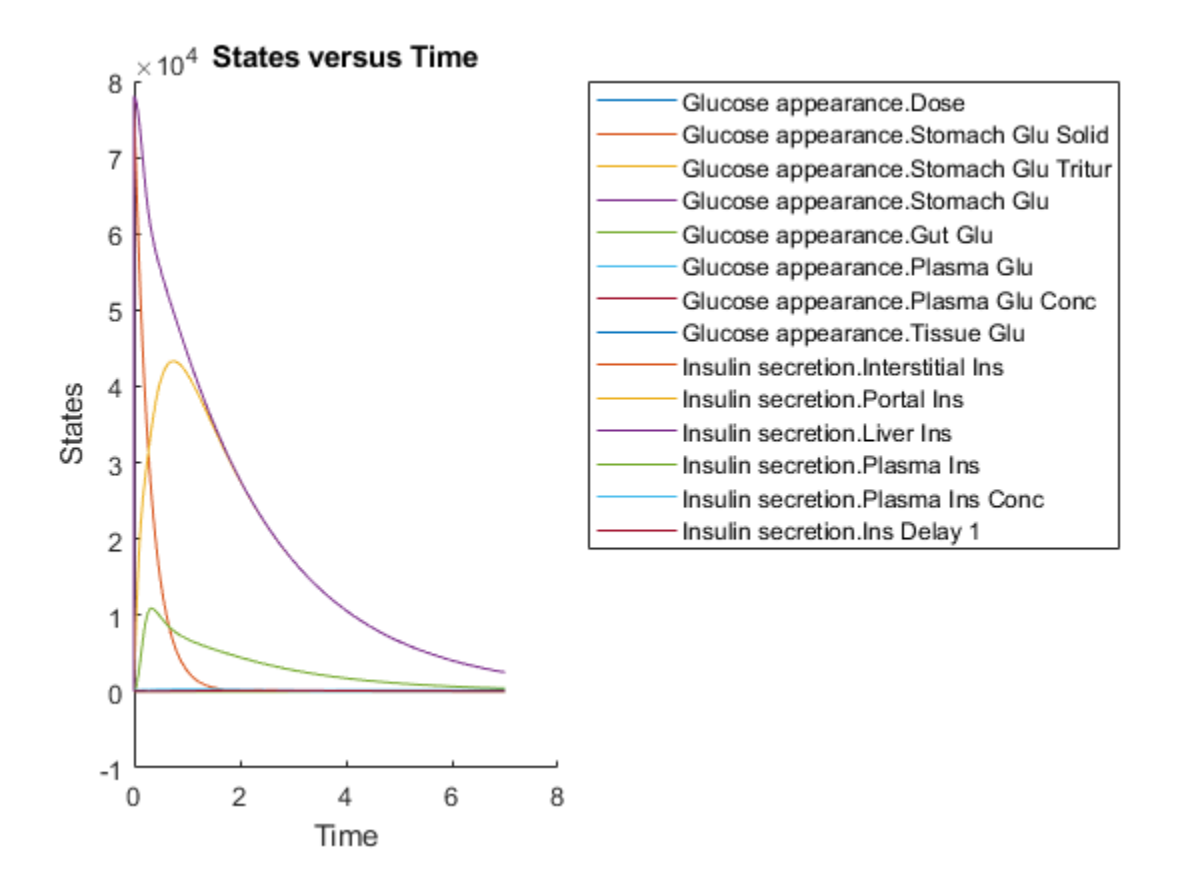

Restore the warning settings.

warning(warnSettings);

### **Input Arguments**

#### **simdata — Simulation data**

SimData object | array of SimData objects

Simulation data, specified as a SimData object or array of SimData objects.

#### **query — Search query**

cell array of character vectors | string vector

Search query, specified as a cell array of character vectors or a string vector. The query consists of some combination of name-value pair arguments or 'Where' clauses. For a more complete description of the query syntax, including 'Where' clauses and their supported condition types, see [sbioselect](#page-248-0).

You can use any of the metadata fields available in the DataInfo property of a SimData object in the query. The fields include 'Type', 'Name', 'Units', 'Compartment' (for species only), and 'Reaction' (for parameters only).

```
Example: { 'Type', 'species' }
Data Types: string | cell
```
#### **formatValue — Simulation data format**

character vector | string

Simulation data format, specified as a character vector or string. Some formats require you to specify only one output argument. The valid formats follow.

- 'num' This format returns simulation time points and simulation data in numeric arrays and the names of quantities and sensitivities as a cell array. This format is the default when you run getdata with multiple output arguments.
- 'nummetadata' This format returns a cell array of metadata structures instead of the names of quantities and sensitivities as the third output argument.
- 'numqualnames' This format returns qualified names in the third output argument to resolve ambiguities.

You must specify only one output argument for the following formats.

- 'simdata' This format returns data in a new SimData object or an array of SimData objects. This format is the default when you specify a single output argument.
- 'struct' This format returns a structure or structure array that contains both data and metadata.
- 'ts' This format returns data as a cell array.
	- If simdata is scalar, the cell array is an *m*-by-1 array, where each element is a timeseries object. *m* is the number of quantities and sensitivities logged during the simulation.
	- If simdata is not scalar, the cell array is *k*-by-1, where each element of the cell array is an *m*by-1 cell array of timeseries objects. *k* is the size of simdata, and *m* is the number of quantities or sensitivities in each SimData object in simdata. In other words, the function returns an individual time series for each state or column and for each SimData object in simdata.
- 'tslumped' This format returns the data as a cell array of timeseries objects, combining data from each SimData object into a single time series.

### **Output Arguments**

#### **t — Simulation time points**

numeric vector | cell array

Simulation time points, returned as a numeric vector or cell array. If simdata is scalar, t is an *n*-by-1 vector, where *n* is the number of time points. If simdata is an array of objects, t is a *k*-by-1 cell array, where *k* is the size of simdata.

#### **x — Simulation data**

numeric matrix | cell array

Simulation data, returned as a numeric matrix or cell array. If simdata is scalar, x is an *n*-by-*m* matrix, where *n* is the number of time points and *m* is the number of quantities and sensitivities logged during the simulation. If simdata is an array of objects, x is a *k*-by-1 cell array, where *k* is the size of simdata.

#### **names — Names of quantities and sensitivities**

cell array

Names of quantities and sensitivities logged during the simulation, returned as a cell array. If simdata is scalar, names is an *m*-by-1 cell array. If simdata is an array of objects, names is a *k*-by-1 cell array, where *k* is the size of simdata.

### **sdOut — Simulation results**

SimData object

Simulation results, returned as a SimData object.

### **See Also**

[SimData](#page-1147-0) | [select](#page-1122-0) | [selectbyname](#page-1129-0)

**Introduced in R2020a**

# **removebyname**

Remove simulation data by name from SimData object

### **Syntax**

```
[t, x, \text{names}] = removebyname(simdata, selectNames)
sdOut = removebyname(simdata,selectNames)
___ = removebyname(simdata,selectNames,'Format',formatValue)
```
### **Description**

 $[t, x, \text{names}]$  = removebyname(simdata, selectNames) returns the simulation time points t, the simulation data x, and corresponding names after removing the simulation data of model components specified by selectNames.

sdOut = removebyname(simdata,selectNames) returns the simulation results after removing the simulation data of model components specified by selectNames as a SimData object sdOut.

\_\_\_ = removebyname(simdata,selectNames,'Format',formatValue) returns the simulation data in the specified data format.

### **Examples**

#### **Remove Subset of Simulation Data from SimData**

Load the model of glucose-insulin response. For details about the model, see the **Background** section in "Simulating the Glucose-Insulin Response".

```
sbioloadproject('insulindemo.sbproj','m1');
```
Suppress an information warning that is issued during simulations.

warnSettings = warning('off', 'SimBiology:DimAnalysisNotDone\_MatlabFcn\_Dimensionless');

Simulate a single meal for a normal subject for 7 hours.

```
singleMeal = sbioselect(m1, 'Name', 'Single Meal');
cs = getconfigset(m1, 'active');cs.StopTime = 7;sd1 = sbiosimulate(m1,singleMeal)
```
SimBiology Simulation Data

```
 ModelName: Cobelli's Glucose-Insulin System
 Logged Data:
  Species: 15
  Compartment: 0
 Parameter: 24
 Sensitivity: 0
```
Observable: 0

#### sbioplot(sd1);

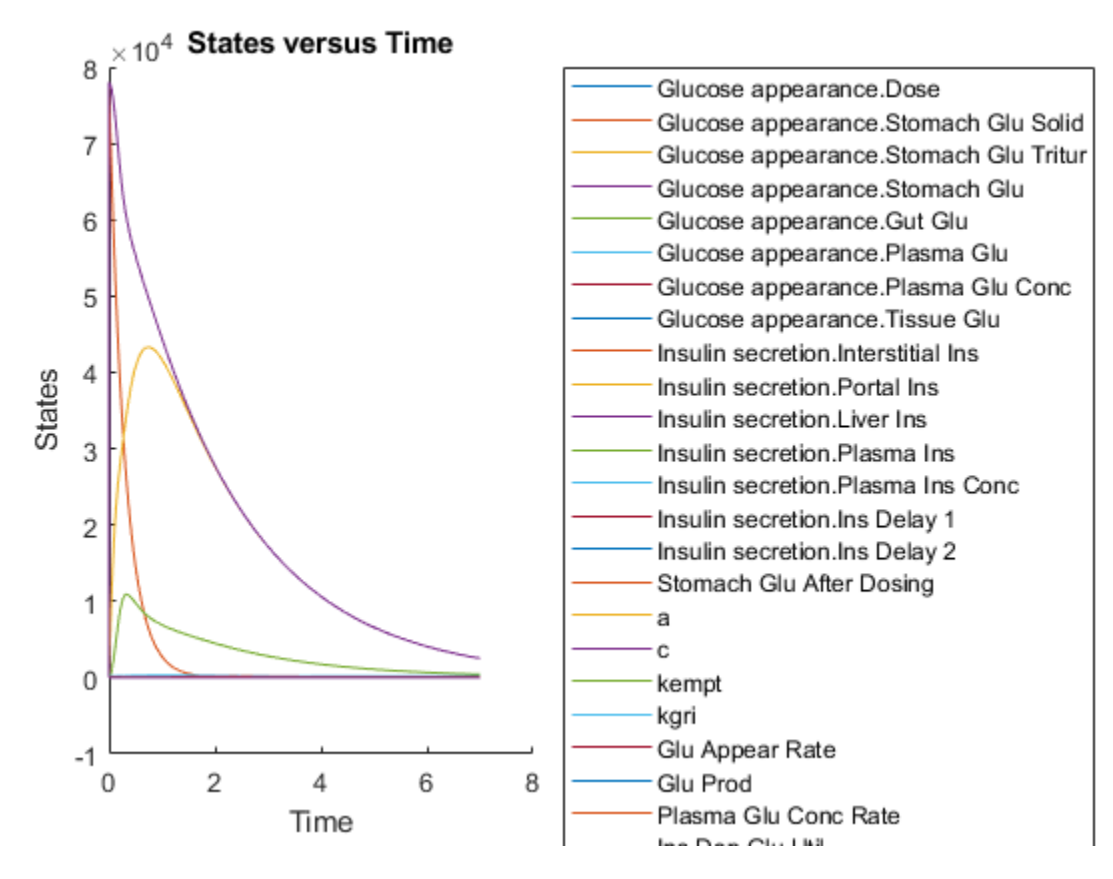

Remove all parameter data logged in the SimData object *sd*.

 $[t, x, \text{names}] = \text{remove}(\text{sd1}, \{'\text{Type}', 'parameter'\})$ ;

Remove all parameter data and return as a new SimData object.

```
sd2 = remove(sdl, { 'Type', 'parameter' });sbioplot(sd2);
```
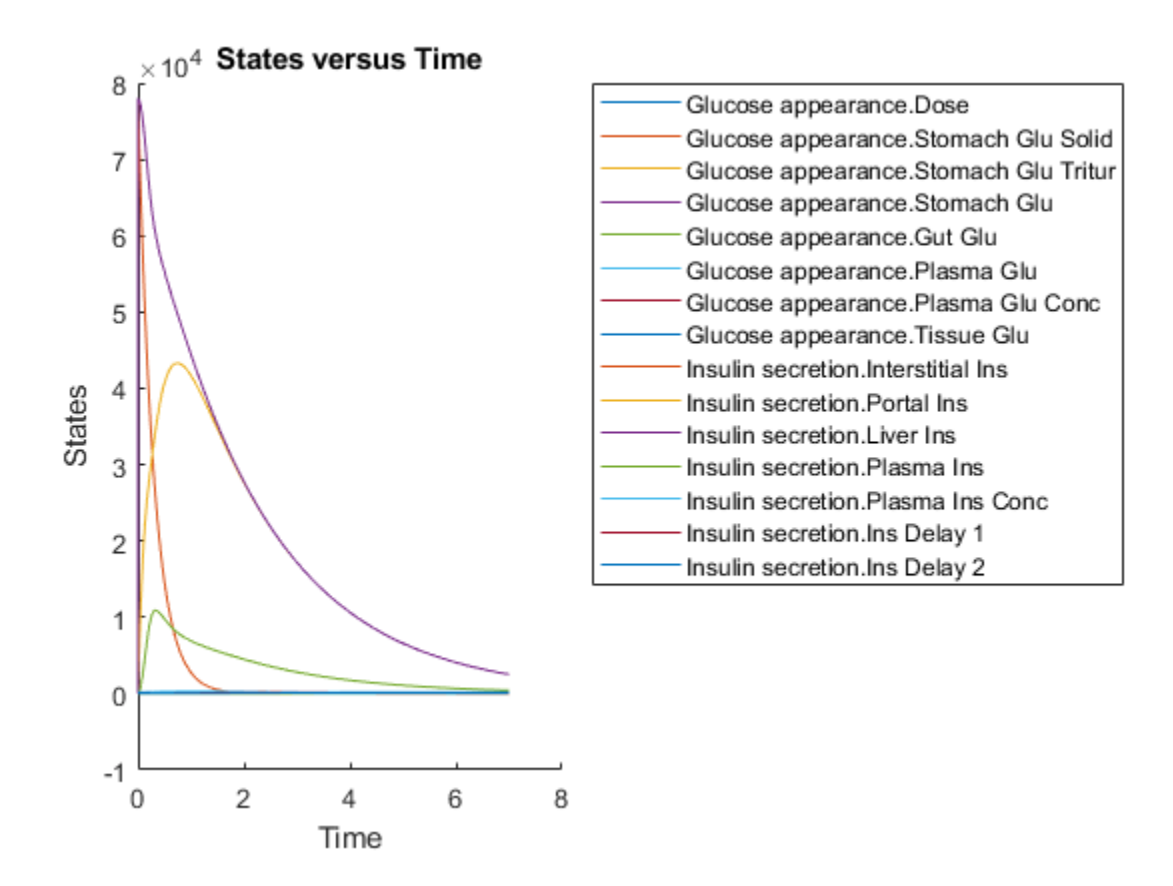

Remove the simulation data of a species by specifying its name.

sd3 = removebyname(sd2,["[Insulin secretion].[Ins Delay 2]"]); sbioplot(sd3);

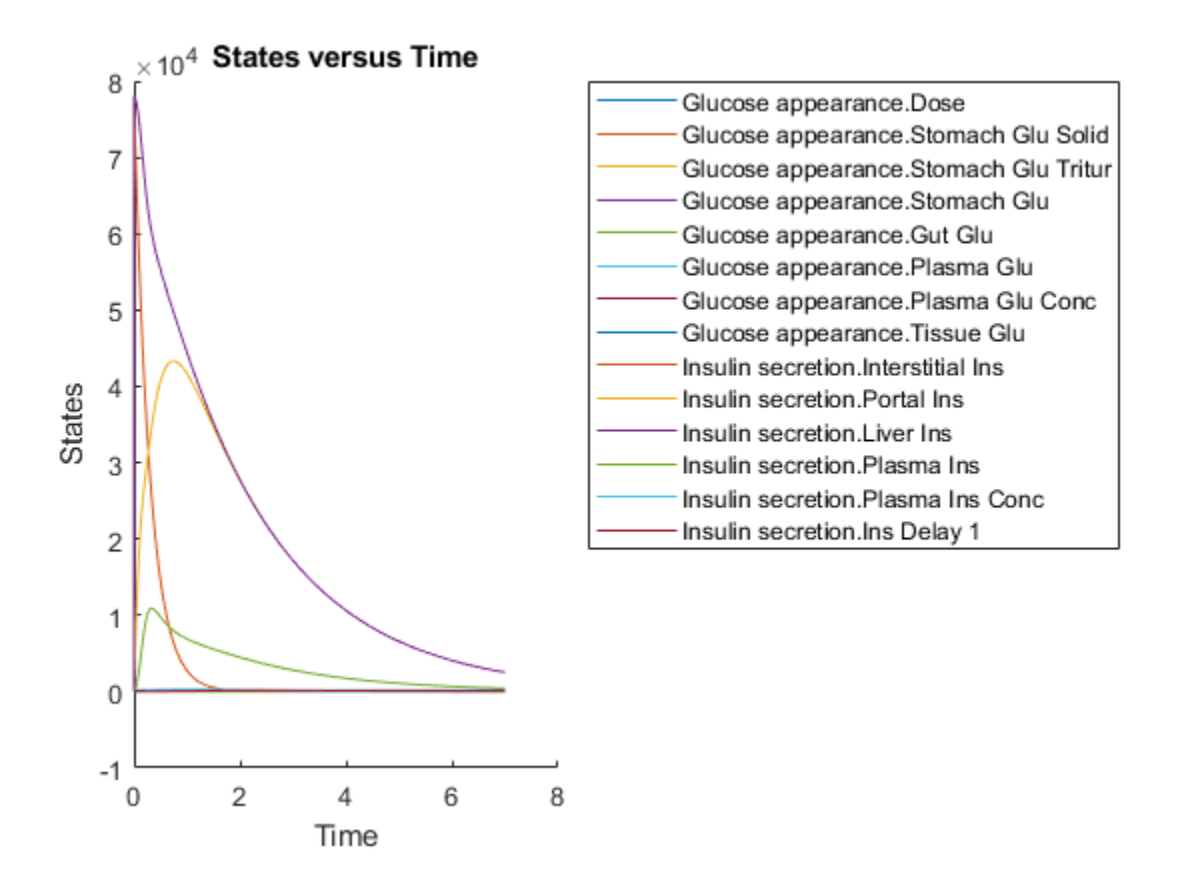

Restore the warning settings.

warning(warnSettings);

### **Input Arguments**

#### **simdata — Simulation data**

SimData object | array of SimData objects

Simulation data, specified as a SimData object or array of SimData objects.

#### **selectNames — Names of states**

character vector | string | string vector | cell array of character vectors

Names of states that you want to select data for, specified as a character vector, string, string vector, or cell array of character vectors.

Example: {'x1','x2','x3'}

Data Types: char | string | cell

#### **formatValue — Simulation data format**

character vector | string

Simulation data format, specified as a character vector or string. Some formats require you to specify only one output argument. The valid formats follow.

- 'num' This format returns simulation time points and simulation data in numeric arrays and the names of quantities and sensitivities as a cell array. This format is the default when you run getdata with multiple output arguments.
- 'nummetadata' This format returns a cell array of metadata structures instead of the names of quantities and sensitivities as the third output argument.
- 'numqualnames' This format returns qualified names in the third output argument to resolve ambiguities.

You must specify only one output argument for the following formats.

- 'simdata' This format returns data in a new SimData object or an array of SimData objects. This format is the default when you specify a single output argument.
- 'struct' This format returns a structure or structure array that contains both data and metadata.
- 'ts' This format returns data as a cell array.
	- If simdata is scalar, the cell array is an *m*-by-1 array, where each element is a timeseries object. *m* is the number of quantities and sensitivities logged during the simulation.
	- If simdata is not scalar, the cell array is *k*-by-1, where each element of the cell array is an *m*by-1 cell array of timeseries objects. *k* is the size of simdata, and *m* is the number of quantities or sensitivities in each SimData object in simdata. In other words, the function returns an individual time series for each state or column and for each SimData object in simdata.
- 'tslumped' This format returns the data as a cell array of timeseries objects, combining data from each SimData object into a single time series.

### **Output Arguments**

#### **t — Simulation time points**

numeric vector | cell array

Simulation time points, returned as a numeric vector or cell array. If simdata is scalar, t is an *n*-by-1 vector, where *n* is the number of time points. If simdata is an array of objects, t is a *k*-by-1 cell array, where *k* is the size of simdata.

#### **x — Simulation data**

numeric matrix | cell array

Simulation data, returned as a numeric matrix or cell array. If simdata is scalar, x is an *n*-by-*m* matrix, where *n* is the number of time points and *m* is the number of quantities and sensitivities logged during the simulation. If simdata is an array of objects, x is a *k*-by-1 cell array, where *k* is the size of simdata.

#### **names — Names of quantities and sensitivities**

cell array

Names of quantities and sensitivities logged during the simulation, returned as a cell array. If simdata is scalar, names is an *m*-by-1 cell array. If simdata is an array of objects, names is a *k*-by-1 cell array, where *k* is the size of simdata.

#### **sdOut — Simulation results**

SimData object

Simulation results, returned as a SimData object.

### **See Also**

[SimData](#page-1147-0) | [select](#page-1122-0) | [selectbyname](#page-1129-0)

**Introduced in R2020a**

# **removeconfigset (model)**

Remove configuration set from model

### **Syntax**

```
removeconfigset(modelObj, 'NameValue')
removeconfigset(modelObj, configsetObj)
```
### **Arguments**

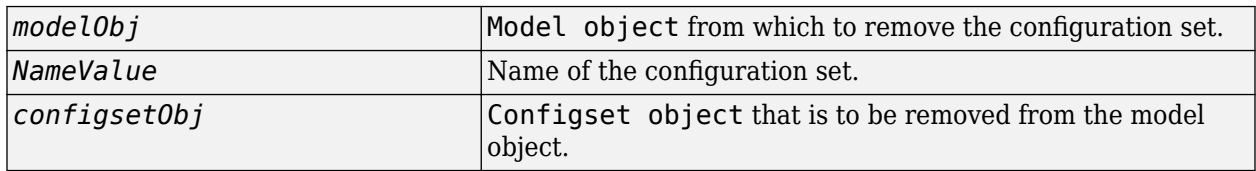

### **Description**

removeconfigset(*modelObj*, '*NameValue*') removes and deletes the configset object with the name *NameValue* from the SimBiology model object *modelObj*. A configuration set object stores simulation-specific information. A SimBiology model can contain multiple configuration sets with one being active at any given time. The active configuration set contains the settings that are used during the simulation. *modelObj* always contains at least one configuration set object with name configured to 'default'. You cannot remove the default configuration set from *modelObj*. If the active configuration set is removed from *modelObj*, then the default configuration set will be made active.

removeconfigset(*modelObj*, *configsetObj*) removes and deletes the configuration set object, *configsetObj*, from the SimBiology model, *modelObj*.

# **Examples**

**1** Create a model object by importing the file oscillator.xml and add a configset.

```
modelObj = sbmlimport('oscillator');
configsetObj = addconfigset(modelObj, 'myset');
```
**2** Remove the configset from modelObj by name or alternatively by indexing.

```
% Remove the configset with name 'myset'.
   removeconfigset(modelObj, 'myset');
```

```
 % Get all configset objects and remove the second.
  configsetObj = getconfigset(modelObj);
  removeconfigset(modelObj, configsetObj(2));
```
### **See Also**

[Model object](#page-777-0), [Configset object](#page-544-0), [addconfigset](#page-411-0), [getconfigset](#page-694-0), [setactiveconfigset](#page-1138-0)

**Introduced in R2006a**

# <span id="page-1024-0"></span>**removedose (model)**

Remove dose object from model

### **Syntax**

```
doseObj2 = removedose(modelObj, 'DoseName')
doseObj2 = removedose(modelObj, doseObj)
```
### **Arguments**

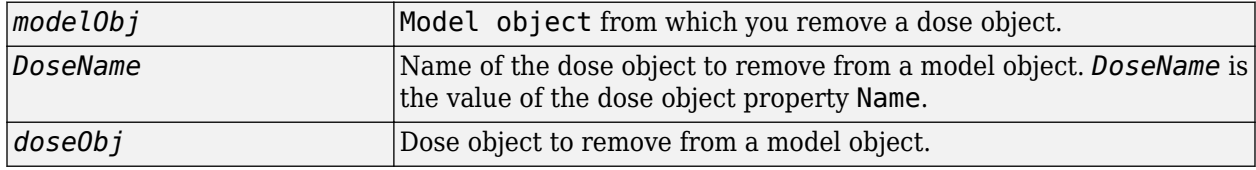

### **Outputs**

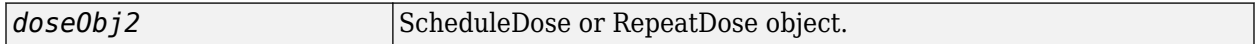

### **Description**

doseObj2 = removedose(*modelObj*, '*DoseName*') removes a SimBiology ScheduleDose or RepeatDose object with the name *DoseName* from a model object (*modelObj*). returns the dose object (*doseObj*), and assigns [] to the dose object property Parent.

You can add a removed dose object back to a model object using the method adddose.

doseObj2 = removedose(*modelObj*, *doseObj*) removes a SimBiology ScheduleDose or RepeatDose object *doseObj*.

## **Examples**

Remove a dose object from a model object.

**1** Create model and dose objects, and then add dose to model.

modelObj = sbiomodel('mymodel'); dose1Obj = adddose(modelObj, 'dose1');

**2** Remove dose object from model object.

removedose(mymodel, 'dose1');

Get all dose objects from a model object, and then remove the second dose object.

```
AllDoseObjects = getdose(mymodel);
removedose(mymodel, AllDoseObjects(2));
```
# **See Also**

[Model](#page-777-0) methods:

- [adddose](#page-416-0) add a dose object to a model object
- [getdose](#page-703-0) get dose information from a model object
- [removedose](#page-1024-0) remove a dose object from a model object

Dose object constructor [sbiodose](#page-32-0).

[ScheduleDose object](#page-1120-0) and [RepeatDose object](#page-1065-0) methods:

- [copyobj](#page-549-0) copy a dose object from one model object to another model object
- [get](#page-690-0) view properties for a dose object
- [set](#page-1136-0) define or modify properties for a dose object

### **Introduced in R2010a**

# **removeobservable**

Remove Sobol indices or elementary effects of observables

# **Syntax**

results = removeobservable(gsaObj,obsNames)

# **Description**

results = removeobservable(gsaObj,obsNames) removes the Sobol indices or elementary effects computed for the specified observables obsNames from gsaResults.

# **Examples**

### **Perform Global Sensitivity Analysis by Computing First- and Total-Order Sobol Indices**

Load the "Tumor Growth Model".

sbioloadproject tumor\_growth\_vpop\_sa.sbproj

Get a variant with the estimated parameters and the dose to apply to the model.

```
v = qetvariant(m1);d = getdose(m1,'interval_dose');
```
Get the active configset and set the tumor weight as the response.

```
cs = getconfigset(m1);cs.RuntimeOptions.StatesToLog = 'tumor_weight';
```
Simulate the model and plot the tumor growth profile.

```
sbioplot(sbiosimulate(m1,cs,v,d));
```
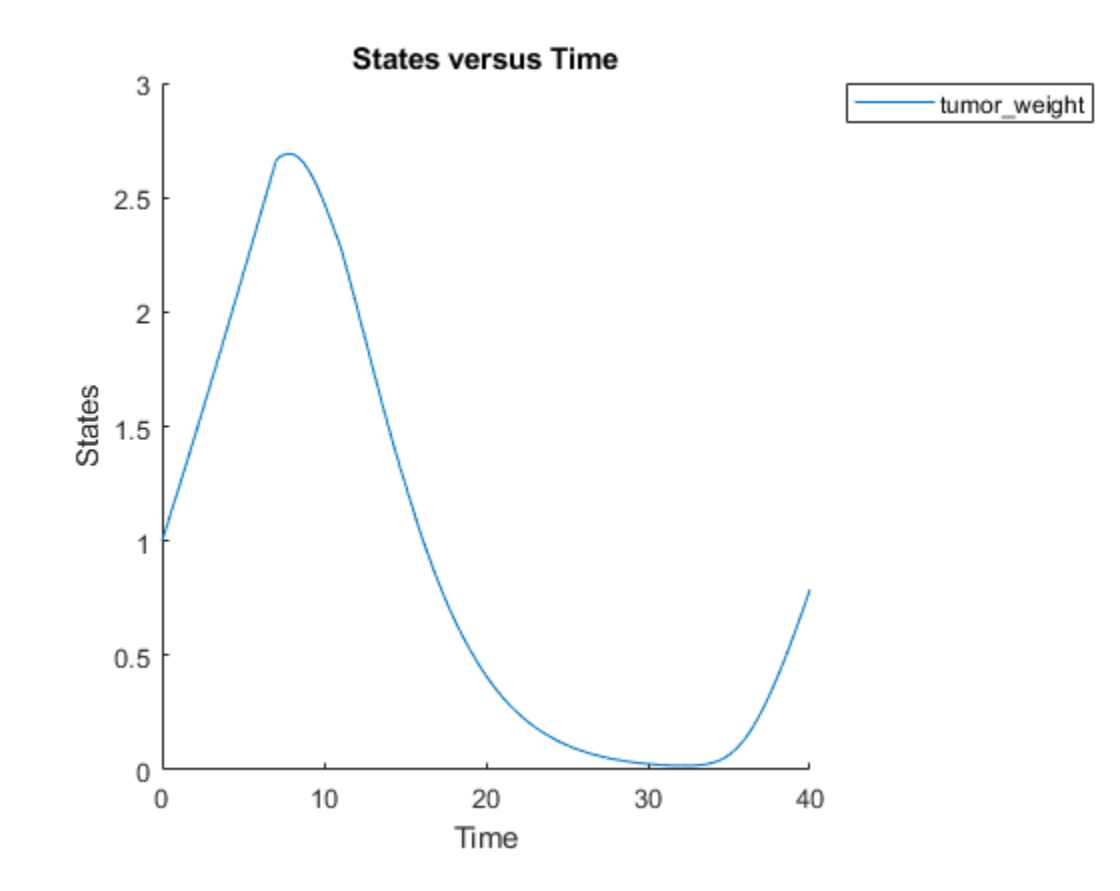

Perform global sensitivity analysis (GSA) on the model to find the model parameters that the tumor growth is sensitive to.

First, retrieve model parameters of interest that are involved in the pharmacodynamics of the tumor growth. Define the model response as the tumor weight.

```
modelParamNames = {'L0','L1','w0','k1','k2'};
outputName = 'tumor_weight';
```
Then perform GSA by computing the first- and total-order Sobol indices using sbiosobol. Set 'ShowWaitBar' to true to show the simulation progress. By default, the function uses 1000 parameter samples to compute the Sobol indices [1].

```
rng('default');
sobolResults = sbiosobol(m1,modelParamNames,outputName,'Variants',v,'Doses',d,'ShowWaitBar',true)
```

```
sobolResults = 
   Sobol with properties:
                 Time: [444x1 double]
         SobolIndices: [5x1 struct]
             Variance: [444x1 table]
     ParameterSamples: [1000x5 table]
         Observables: {'[Tumor Growth Model].tumor weight'}
       SimulationInfo: [1x1 struct]
```
You can change the number of samples by specifying the 'NumberSamples' name-value pair argument. The function requires a total of (number of input parameters + 2)  $*$ NumberSamples model simulations.

Show the mean model response, the simulation results, and a shaded region covering 90% of the simulation results.

plotData(sobolResults);

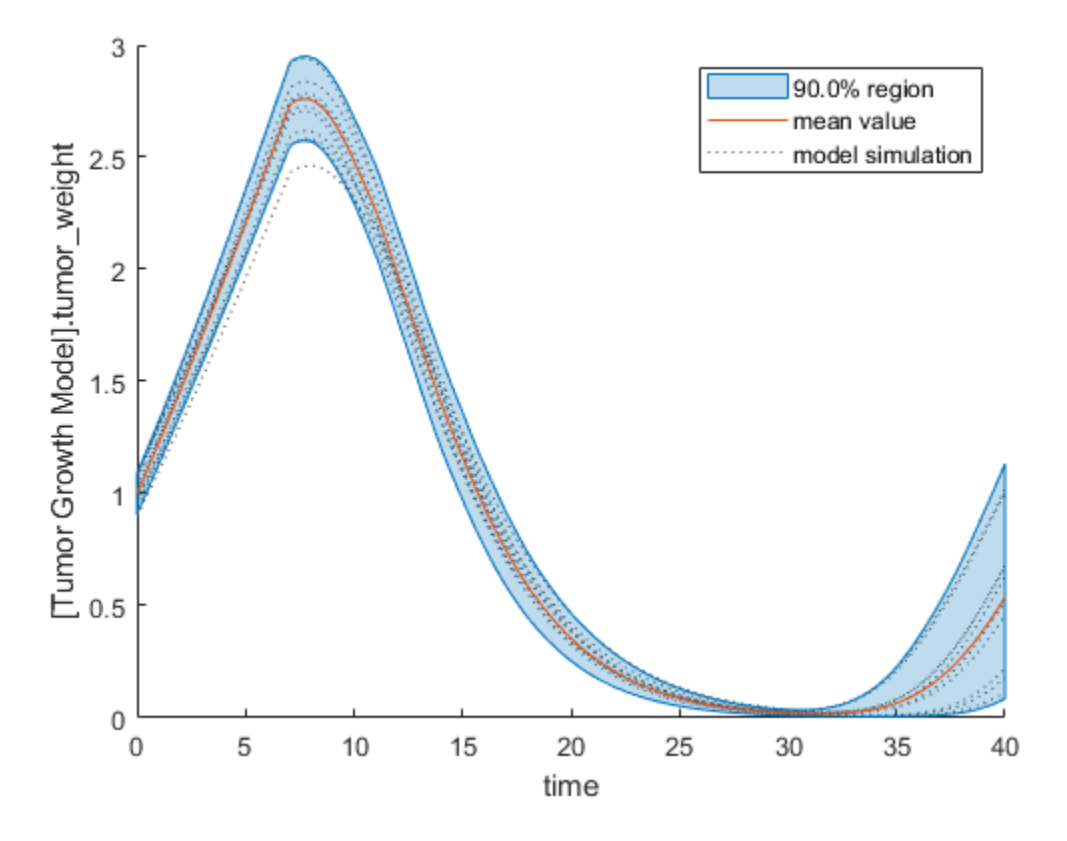

You can adjust the quantile region to a different percentage by specifying 'Alphas' for the lower and upper quantiles of all model responses. For instance, an alpha value of 0.1 plots a shaded region between the 100  $*$  alpha and 100  $*$  (1 - alpha) quantiles of all simulated model responses.

plotData(sobolResults,'Alphas',0.1);

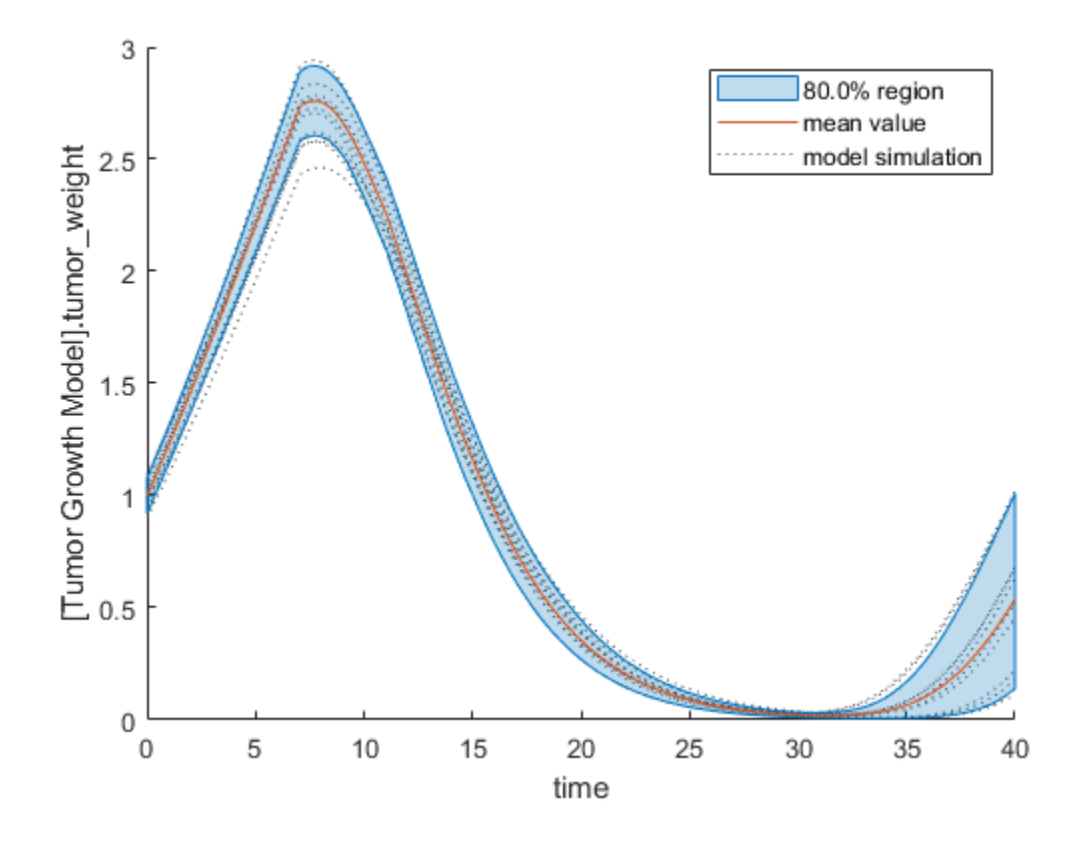

Plot the time course of the first- and total-order Sobol indices.

```
h = plot(sobolResults);
% Resize the figure.
h.Position(:) = [100 100 1280 800];
```
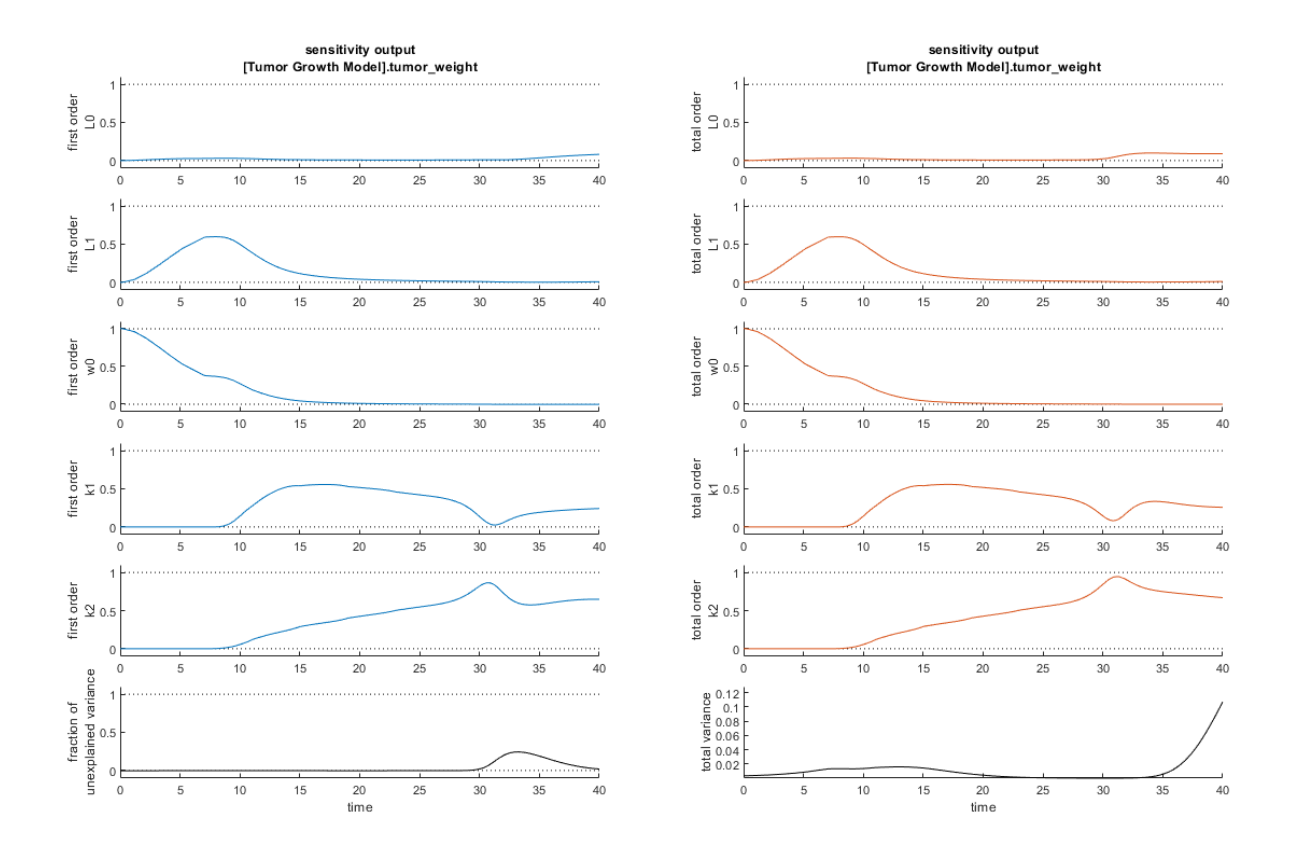

The first-order Sobol index of an input parameter gives the fraction of the overall response variance that can be attributed to variations in the input parameter alone. The total-order index gives the fraction of the overall response variance that can be attributed to any joint parameter variations that include variations of the input parameter.

From the Sobol indices plots, parameters L1 and w0 seem to be the most sensitive parameters to the tumor weight before the dose was applied at  $t = 7$ . But after the dose is applied,  $k1$  and  $k2$  become more sensitive parameters and contribute most to the after-dosing stage of the tumor weight. The total variance plot also shows a larger variance for the after-dose stage at  $t > 35$  than for the beforedose stage of the tumor growth, indicating that k1 and k2 might be more important parameters to investigate further. The fraction of unexplained variance shows some variance at around  $t = 33$ , but the total variance plot shows little variance at  $t = 33$ , meaning the unexplained variance could be insignificant. The fraction of unexplained variance is calculated as 1 - (sum of all the first-order Sobol indices), and the total variance is calculated using var(response), where response is the model response at every time point.

You can also display the magnitudes of the sensitivities in a bar plot. Darker colors mean that those values occur more often over the whole time course.

bar(sobolResults);

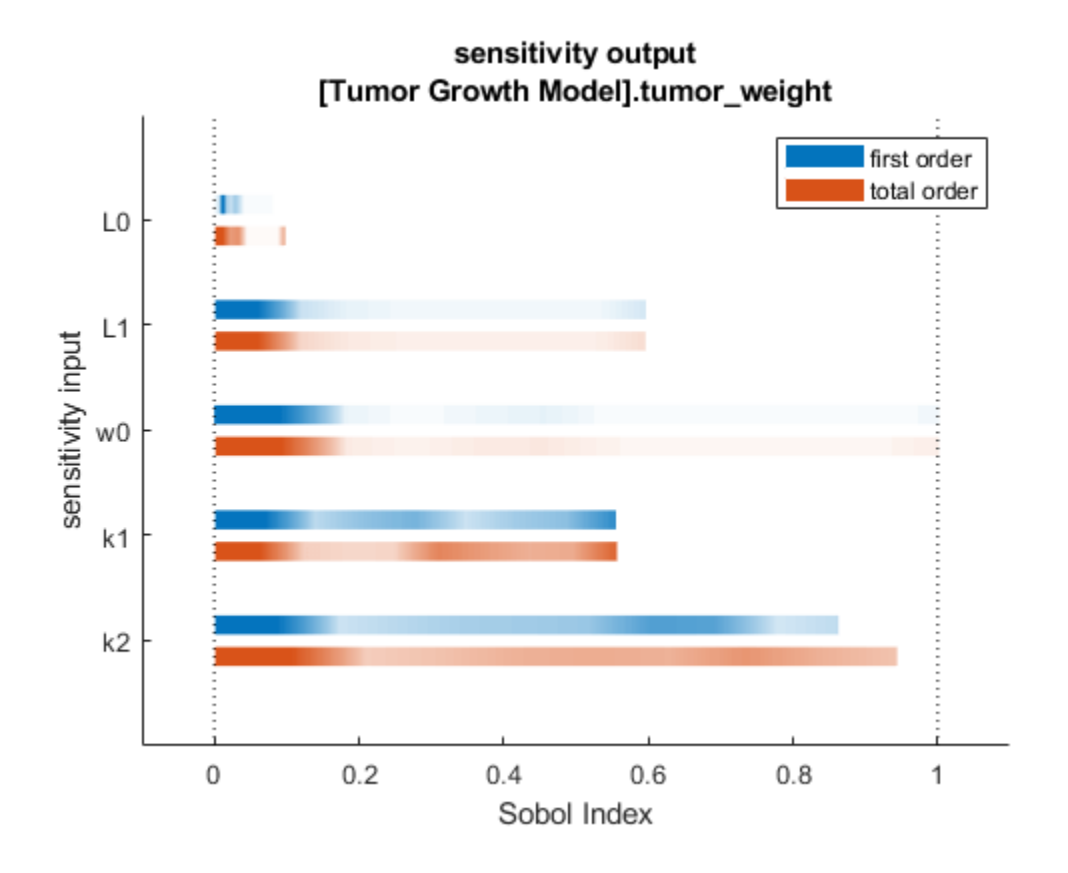

You can specify more samples to increase the accuracy of the Sobol indices, but the simulation can take longer to finish. Use addsamples to add more samples. For example, if you specify 1500 samples, the function performs  $1500 * (2 + number of input parameters)$  simulations.

gsaMoreSamples = addsamples(gsaResults,1500)

The "SimulationInfo" on page 2-0 property of the result object contains various information for computing the Sobol indices. For instance, the model simulation data (SimData) for each simulation using a set of parameter samples is stored in the SimData field of the property. This field is an array of SimData objects.

sobolResults.SimulationInfo.SimData

 SimBiology SimData Array : 1000-by-7 Index: Name: ModelName: DataCount: 1 - Tumor Growth Model 1<br>2 - Tumor Growth Model 1 Tumor Growth Model 1 3 - Tumor Growth Model 1 ... 7000 - Tumor Growth Model 1

You can find out if any model simulation failed during the computation by checking the ValidSample field of SimulationInfo. In this example, the field shows no failed simulation runs.

```
all(sobolResults.SimulationInfo.ValidSample)
```
ans = *1x7 logical array* 1 1 1 1 1 1 1

SimulationInfo.ValidSample is a table of logical values. It has the same size as SimulationInfo.SimData. If ValidSample indicates that any simulations failed, you can get more information about those simulation runs and the samples used for those runs by extracting information from the corresponding column of SimulationInfo.SimData. Suppose that the fourth column contains one or more failed simulation runs. Get the simulation data and sample values used for that simulation using [getSimulationResults](#page-733-0).

```
[samplesUsed,sd,validruns] = getSimulationResults(sobolResults,4);
```
You can add custom expressions as observables and compute Sobol indices for the added observables. For example, you can compute the Sobol indices for the maximum tumor weight by defining a custom expression as follows.

```
% Suppress an information warning that is issued during simulation.
warnSettings = warning('off', 'SimBiology:sbservices:SB_DIMANALYSISNOTDONE_MATLABFCN_UCON');
% Add the observable expression.
sobolObs = addobservable(sobolResults,'Maximum tumor_weight','max(tumor_weight)','Units','gram');
```
Plot the computed simulation results showing the 90% quantile region.

```
h2 = plotData(sobolObs);
h2.Position(:) = [100 100 1280 800];
```
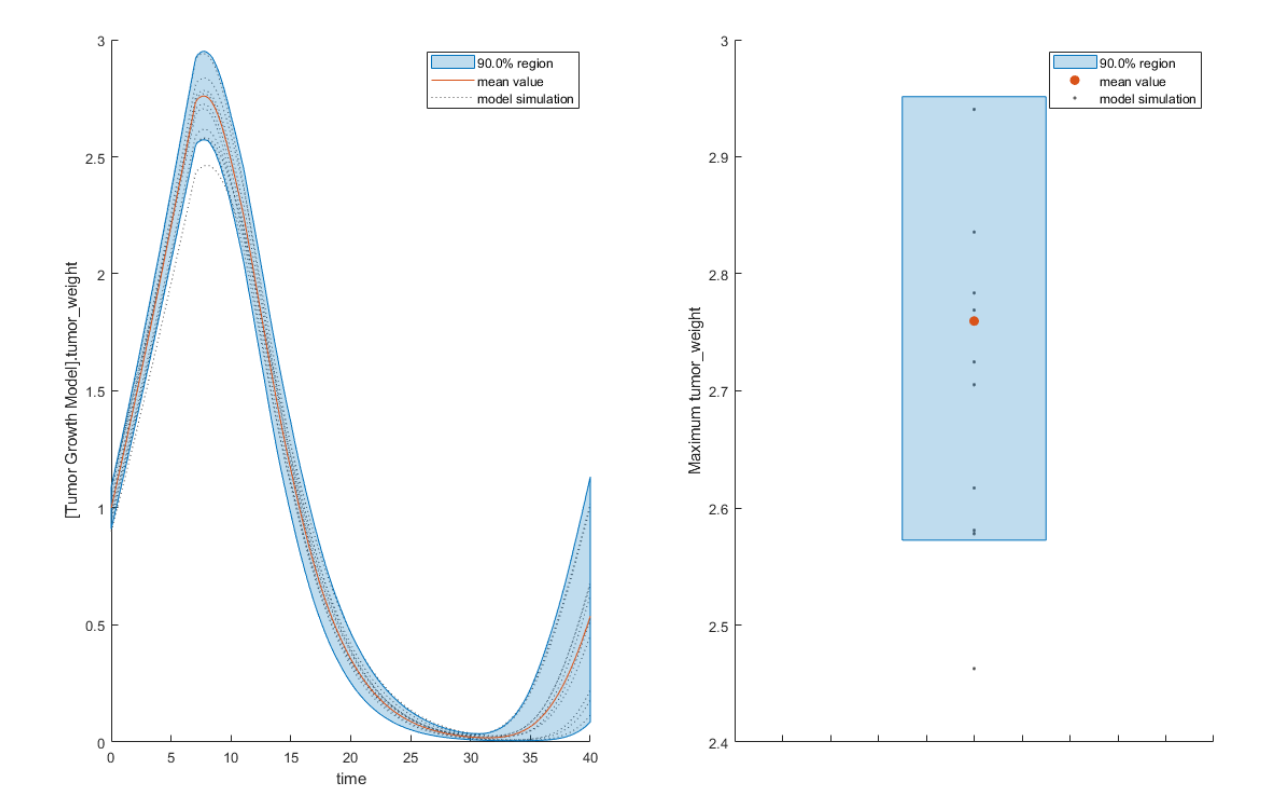

You can also remove the observable by specifying its name.

gsaNoObs = removeobservable(sobolObs,'Maximum tumor\_weight');

Restore the warning settings.

```
warning(warnSettings);
```
#### **Perform GSA by Computing Elementary Effects**

Load the "Tumor Growth Model".

```
sbioloadproject tumor_growth_vpop_sa.sbproj
```
Get a variant with estimated parameters and the dose to apply to the model.

 $v = getvariant(m1);$ d = getdose(m1,'interval\_dose');

Get the active configset and set the tumor weight as the response.

```
cs = getconfigset(m1);
cs.RuntimeOptions.StatesToLog = 'tumor_weight';
```
Simulate the model and plot the tumor growth profile.

```
sbioplot(sbiosimulate(m1,cs,v,d));
```
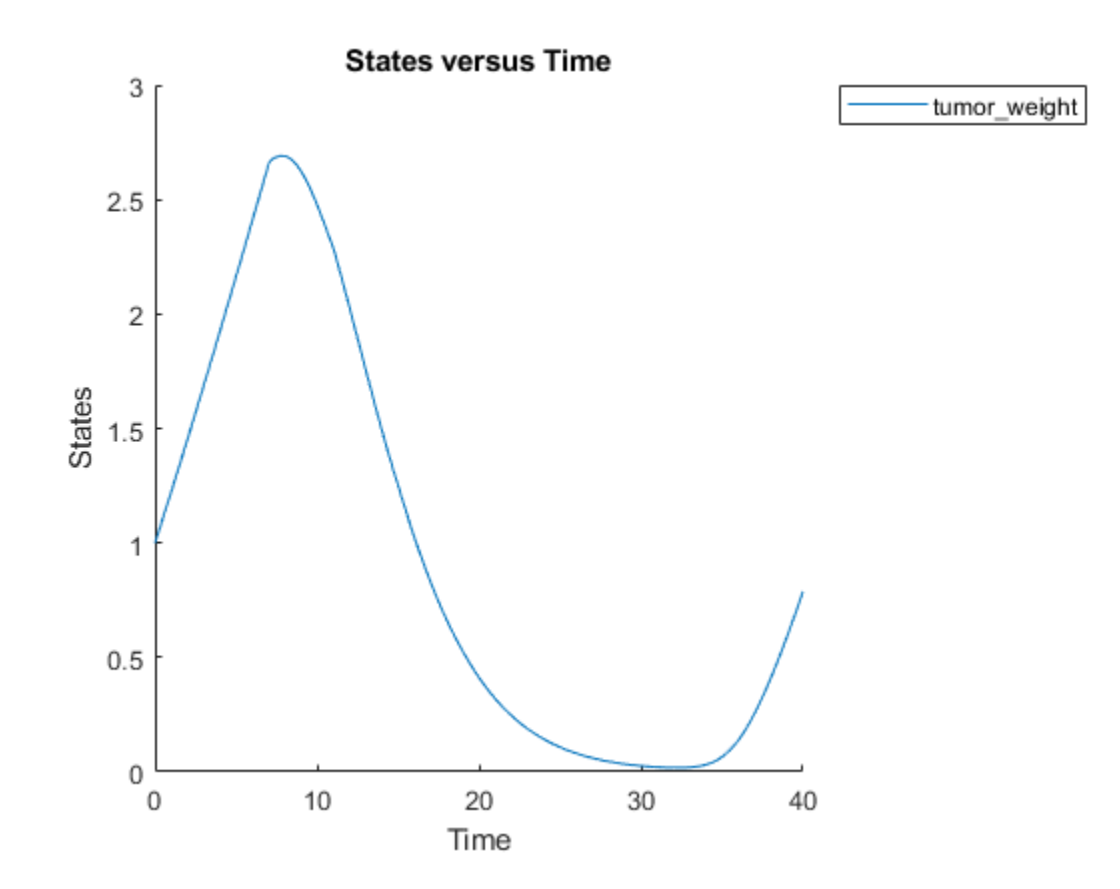

Perform global sensitivity analysis (GSA) on the model to find the model parameters that the tumor growth is sensitive to.

First, define model parameters of interest, which are involved in the pharmacodynamics of the tumor growth. Define the model response as the tumor weight.

```
modelParamNames = {'L0', 'L1', 'w0', 'k1'};
outputName = 'tumor_weight';
```
Then perform GSA by computing the elementary effects using sbioelementaryeffects. Use 100 as the number of samples and set ShowWaitBar to true to show the simulation progress.

```
rng('default');
eeResults = sbioelementaryeffects(m1,modelParamNames,outputName,Variants=v,Doses=d,NumberSamples=
```
Show the median model response, the simulation results, and a shaded region covering 90% of the simulation results.

plotData(eeResults,ShowMedian=true,ShowMean=false);

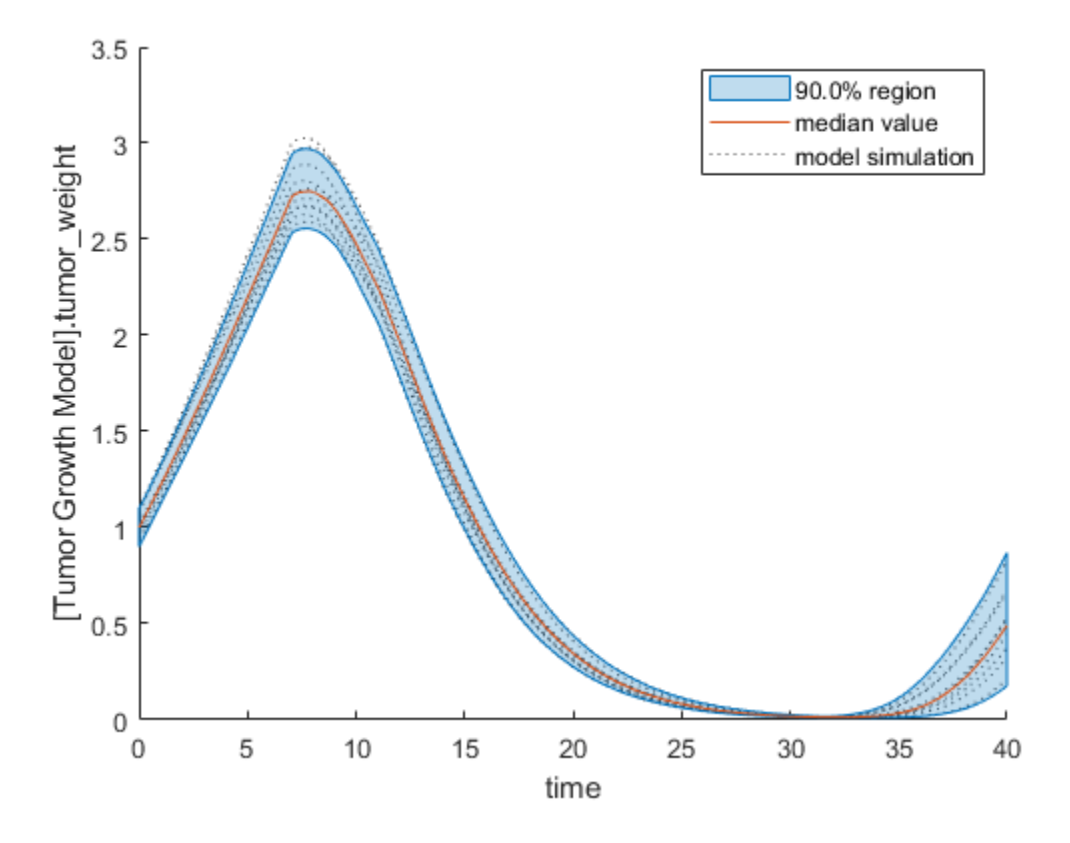

You can adjust the quantile region to a different percentage by specifying Alphas for the lower and upper quantiles of all model responses. For instance, an alpha value of 0.1 plots a shaded region between the 100\*alpha and 100\*(1-alpha) quantiles of all simulated model responses.

plotData(eeResults,Alphas=0.1,ShowMedian=true,ShowMean=false);

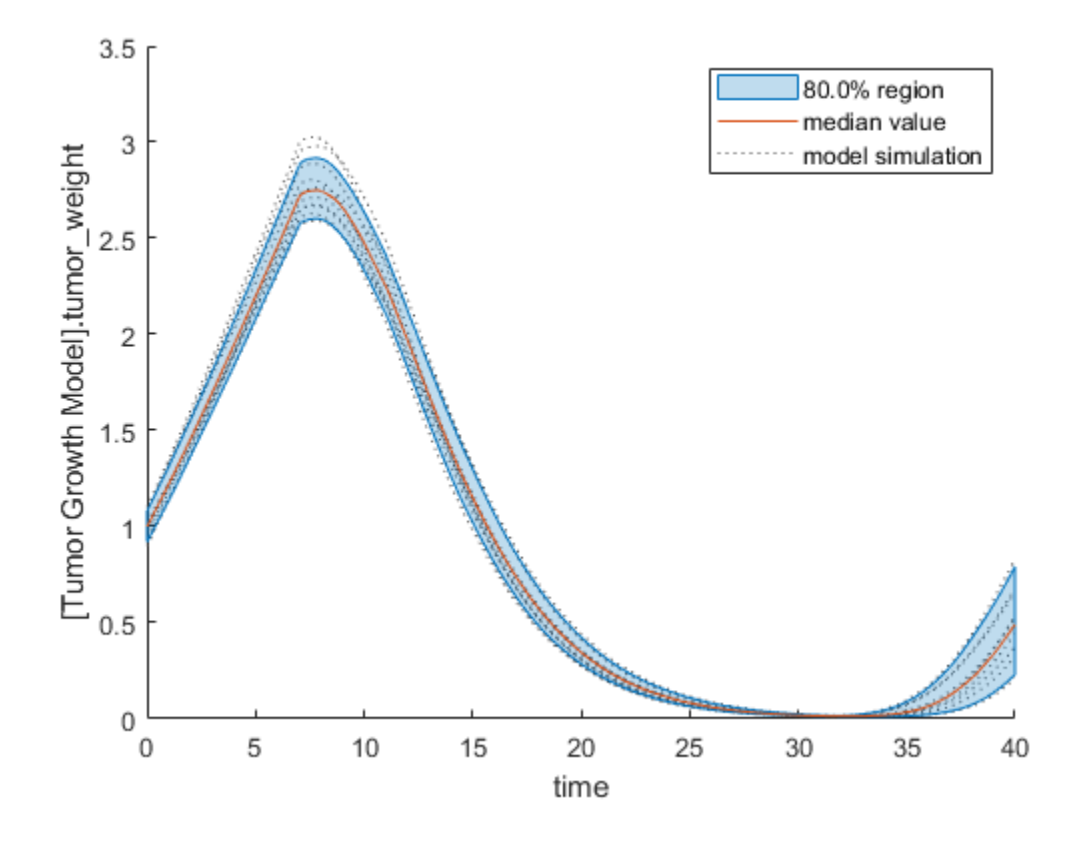

Plot the time course of the means and standard deviations of the elementary effects.

```
h = plot(eeResults);
% Resize the figure.
h.Position(:) = [100 100 1280 800];
```
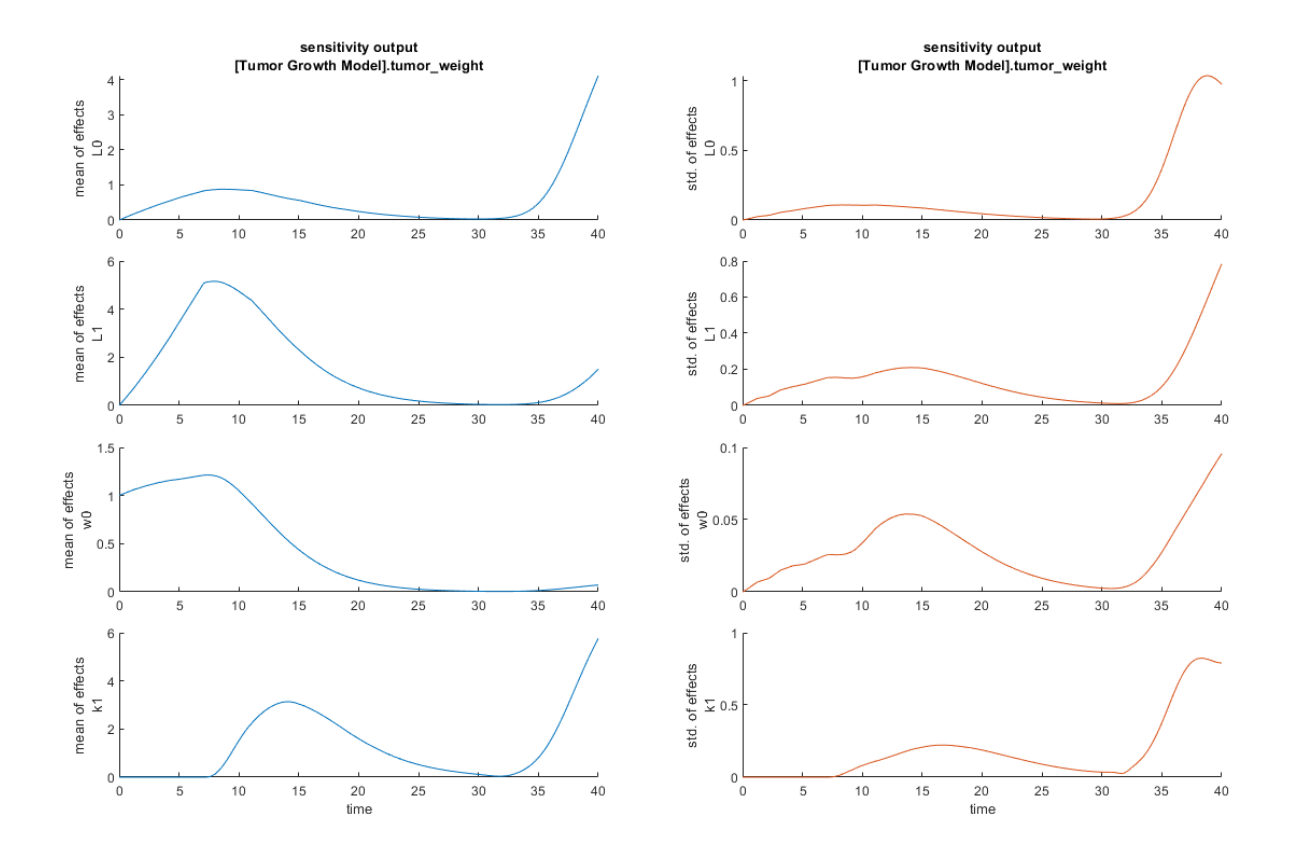

The mean of effects explains whether variations in input parameter values have any effect on the tumor weight response. The standard deviation of effects explains whether the sensitivity change is dependent on the location in the parameter domain.

From the mean of effects plots, parameters L1 and w0 seem to be the most sensitive parameters to the tumor weight before the dose is applied at  $t = 7$ . But, after the dose is applied,  $k1$  and  $L0$  become more sensitive parameters and contribute most to the after-dosing stage of the tumor weight. The plots of standard deviation of effects show more deviations for the larger parameter values in the later stage  $(t > 35)$  than for the before-dose stage of the tumor growth.

You can also display the magnitudes of the sensitivities in a bar plot. Each color shading represents a histogram representing values at different times. Darker colors mean that those values occur more often over the whole time course.

bar(eeResults);

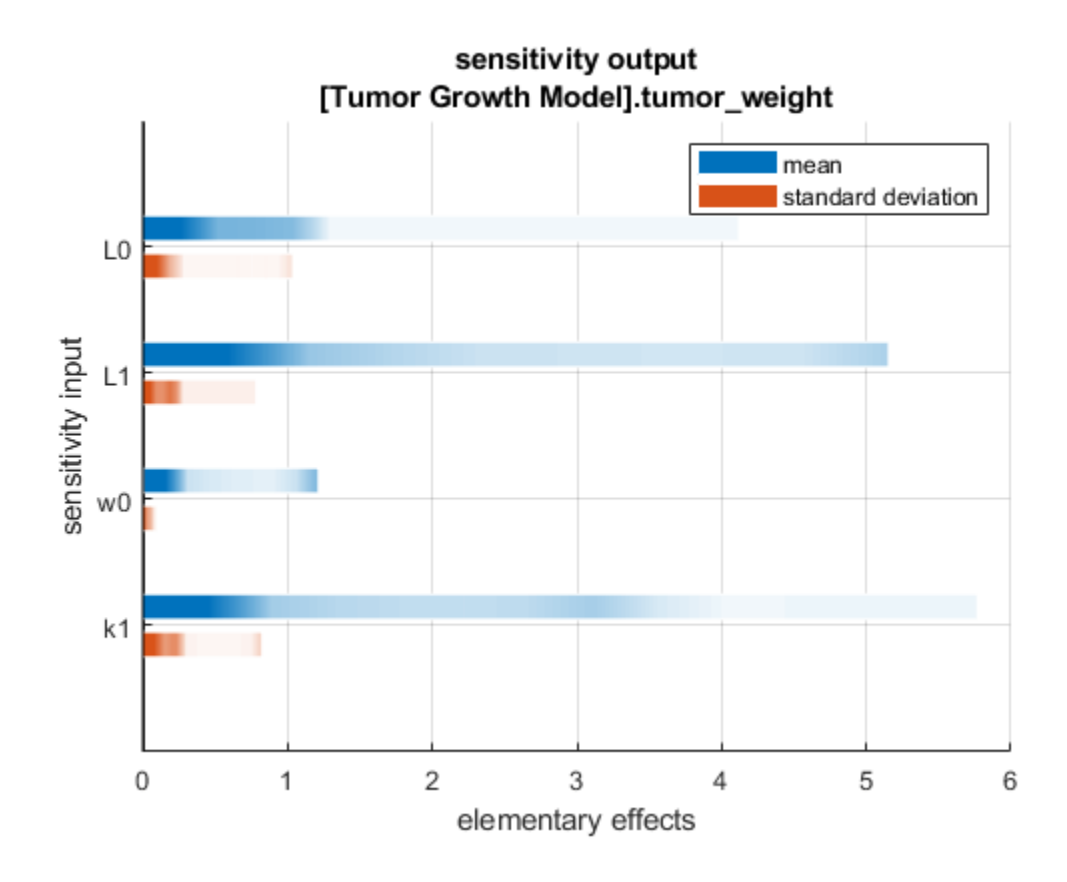

You can also plot the parameter grids and samples used to compute the elementary effects. plotGrid(eeResults)

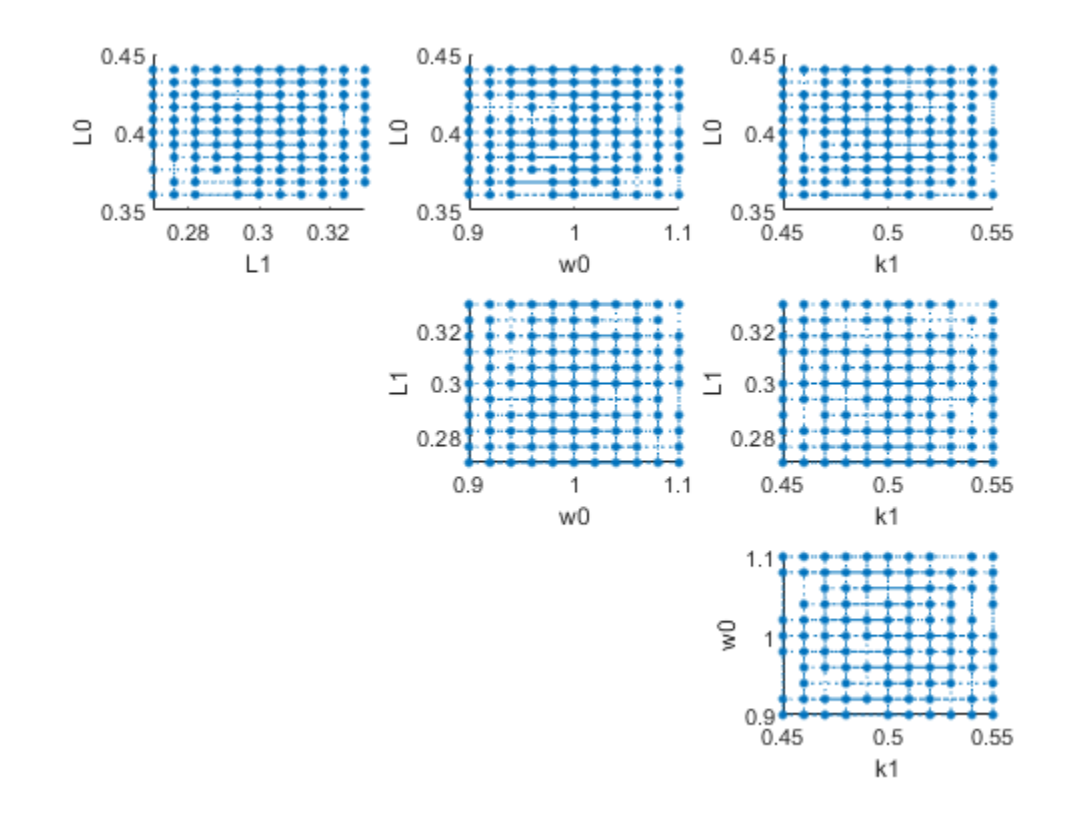

You can specify more samples to increase the accuracy of the elementary effects, but the simulation can take longer to finish. Use addsamples to add more samples.

eeResults2 = addsamples(eeResults,200);

The SimulationInfo property of the result object contains various information for computing the elementary effects. For instance, the model simulation data (SimData) for each simulation using a set of parameter samples is stored in the SimData field of the property. This field is an array of SimData objects.

#### eeResults2.SimulationInfo.SimData

 SimBiology SimData Array : 1500-by-1 Index: Name: ModelName: DataCount: 1 - Tumor Growth Model 1 2 - Tumor Growth Model 1<br>3 - Tumor Growth Model 1 Tumor Growth Model 1 ... 1500 - Tumor Growth Model 1

You can find out if any model simulation failed during the computation by checking the ValidSample field of SimulationInfo. In this example, the field shows no failed simulation runs.

```
all(eeResults2.SimulationInfo.ValidSample)
```

```
ans = logical
    1
```
You can add custom expressions as observables and compute the elementary effects of the added observables. For example, you can compute the effects for the maximum tumor weight by defining a custom expression as follows.

```
% Suppress an information warning that is issued.
warnSettings = warning('off', 'SimBiology:sbservices:SB_DIMANALYSISNOTDONE_MATLABFCN_UCON');
% Add the observable expression.
eeObs = addobservable(eeResults2, 'Maximum tumor_weight', 'max(tumor_weight)', 'Units', 'gram');
```
Plot the computed simulation results showing the 90% quantile region.

```
h2 = plotData(eeObs);
h2.Position(:) = [100 100 1500 800];
```
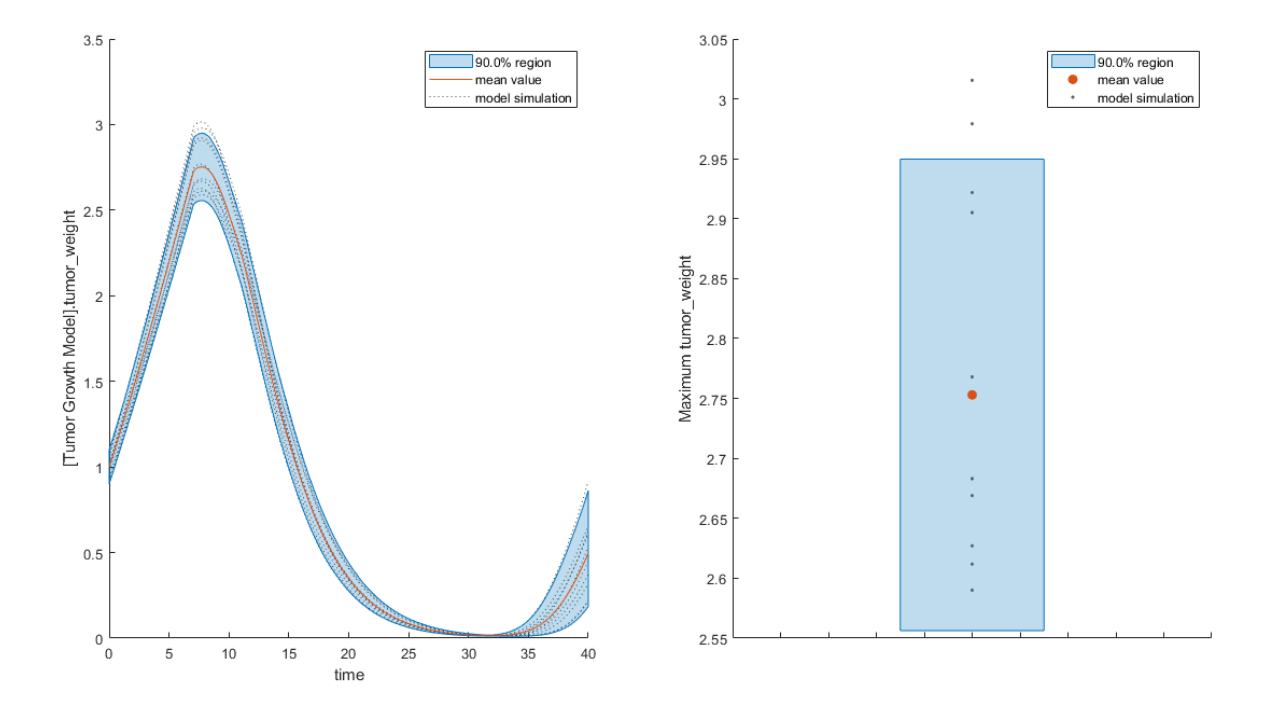

You can also remove the observable by specifying its name. eeNoObs = removeobservable(eeObs,'Maximum tumor\_weight'); Restore the warning settings. warning(warnSettings);

### **Input Arguments**

#### **gsaObj — Results from global sensitivity analysis**

SimBiology.gsa.Sobol object | SimBiology.gsa.ElementaryEffects object

Results from global sensitivity analysis, specified as a [SimBiology.gsa.Sobol](#page-1185-0) or [SimBiology.gsa.ElementaryEffects](#page-591-0) object.

#### **obsNames — Names of observable expressions**

character vector | string | string vector | cell array of character vector

Names of observable expressions, specified as a character vector, string, string vector, or cell array of character vectors.

Data Types: char | string | cell

### **Output Arguments**

#### **results — Updated results**

SimBiology.gsa.Sobol | SimBiology.gsa.ElementaryEffects

Updated results after removal of the Sobol indices or elementary effects for specified observables, returned as a [SimBiology.gsa.Sobol](#page-1185-0) or [SimBiology.gsa.ElementaryEffects](#page-591-0) object.

### **References**

- [1] Saltelli, Andrea, Paola Annoni, Ivano Azzini, Francesca Campolongo, Marco Ratto, and Stefano Tarantola. "Variance Based Sensitivity Analysis of Model Output. Design and Estimator for the Total Sensitivity Index." *Computer Physics Communications* 181, no. 2 (February 2010): 259– 70. https://doi.org/10.1016/j.cpc.2009.09.018.
- [2] Morris, Max D. "Factorial Sampling Plans for Preliminary Computational Experiments." *Technometrics* 33, no. 2 (May 1991): 161–74.
- [3] Sohier, Henri, Jean-Loup Farges, and Helene Piet-Lahanier. "Improvement of the Representativity of the Morris Method for Air-Launch-to-Orbit Separation." *IFAC Proceedings Volumes* 47, no. 3 (2014): 7954–59.

### **See Also**

[SimBiology.gsa.Sobol](#page-1185-0) | [SimBiology.gsa.ElementaryEffects](#page-591-0) | [sbiosobol](#page-270-0) | [sbioelementaryeffects](#page-42-0)

#### **Topics**

"Sensitivity Analysis in SimBiology"

#### **Introduced in R2020a**

# **removevariant (model)**

Remove variant from model

## **Syntax**

```
variantObj = removevariant(modelObj, 'NameValue')
variantObj = removevariant(modelObj, variantObj)
```
### **Arguments**

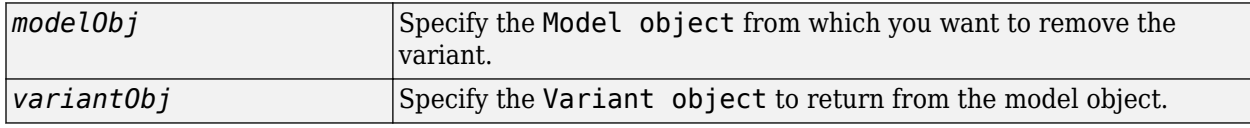

### **Description**

*variantObj* = removevariant(*modelObj*, '*NameValue*') removes a SimBiology variant object with the name *NameValue* from the model object *modelObj* and returns the variant object to *variantObj*. The variant object Parent property is assigned [] (empty).

A SimBiology variant object stores alternate values for properties on a SimBiology model. For more information on variants, see [Variant object](#page-1223-0).

*variantObj* = removevariant(*modelObj*, *variantObj*) removes a SimBiology variant object (*variantObj*) and returns the variant object *variantObj*.

To view the variants stored on a model object, use the [getvariant](#page-748-0) method. To copy a variant object to another model, use [copyobj](#page-549-0). To add a variant object to a SimBiology model, use the [addvariant](#page-488-0) method.

# **Examples**

**1** Create a model containing several variants.

```
modelObj = sbiomodel('mymodel');
variantObj1 = addvariant(modelObj, 'v1');variantObj2 = addvariant(modi), 'v2');
variantObj3 = addvariant(modelObj, 'v3');
```
**2** Remove a variant object using its name.

removevariant(modelObj, 'v1');

- **3** Remove a variant object using its index number.
	- **a** Get the index number of the variant in the model.

 $v0bjs = getvariant(model0bj)$ 

SimBiology Variant Array

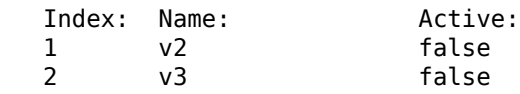

**b** Remove the variant object.

removevariant(modelObj, vObjs(2));

# **See Also**

[addvariant](#page-488-0), [getvariant](#page-748-0), [Model object](#page-777-0), [Variant object](#page-1223-0)

**Introduced in R2007b**

# **rename**

Rename object and update expressions

## **Syntax**

rename(*Obj*, '*NewNameValue*')

### **Arguments**

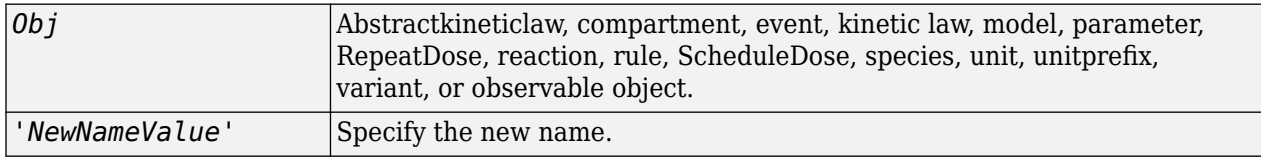

# **Description**

rename(*Obj*, '*NewNameValue*'), changes the Name property of the object, *Obj* to *NewNameValue* and updates any uses of it in the model such as rules, events, reactions, variants, and doses to use the new name.

If the new name is already being used by another model component, the new name will be qualified to ensure that it is unique. For example if you change a species named A to K, and a parameter with the name K exists, the species will be qualified as *CompartmentName*.K to indicate that the reference is to the species. If you are referring to an object by its qualified name, for example *CompartmentName*.A and you change the species name, the reference will contain the qualified name in its updated form, for example, *CompartmentName*.K

When you want to change the name of a compartment, parameter, species, or reaction object, use this method instead of [set](#page-1136-0).

**Note** The [set](#page-1136-0) method only changes the Name property of the object, except for species and compartments. The method updates the species or compartment object's Name property and any reaction strings referring to the species or compartment to use the new name.

# **Examples**

**1** Create a model object that contains a species A in a rule.

```
m = sbiomodel('cell');
s = addspecies(m, 'A');
r = addrule(m, 'A = 4'));
```
**2** Rename the species to Y

```
rename(s, 'Y');
```
**3** See that the rule expression is now updated.

```
r
```
SimBiology Rule Array

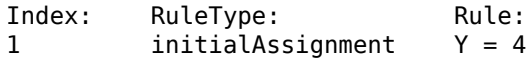

## **See Also**

[set](#page-1136-0)

**Introduced in R2008b**

# **resetoptions**

Reset optional SimBiology fit problem properties

### **Syntax**

fitProblem2 = resetoptions(fitProblem1,propertyNames)

## **Description**

fitProblem2 = resetoptions(fitProblem1,propertyNames) resets the specified properties propertyNames of a SimBiology fitproblem object fitProblem1 back to their default values.

## **Examples**

### **Reset Optional SimBiology Fit Problem Properties**

Create a fitproblem object.

```
fp1 = fit problemf_{D1} = fitproblem with properties:
   Required:
                    Data: [0x0 groupedData]
               Estimated: [1x0 estimatedInfo]
             FitFunction: "sbiofit"
                   Model: [0x0 SimBiology.Model]
             ResponseMap: [1x0 string]
   Optional:
                   Doses: [0x0 SimBiology.Dose]
            FunctionName: "auto"
                 Options: []
            ProgressPlot: 0
             UseParallel: 0
                Variants: [0x0 SimBiology.Variant]
   sbiofit options:
              ErrorModel: "constant"
 Pooled: "auto"
 SensitivityAnalysis: "auto"
                 Weights: []
```
The object has required and optional properties. resetoptions lets you reset the optional properties back to default values.

Change two of the optional properties to some nondefault values.

```
fp1.ProgressPlot = true;
fp1.FunctionName = "lsqnonlin";
```
Reset the properties back to their default values.

```
fp2 = resetoptions(fp1,["ProgressPlot","FunctionName"]);
fp2.ProgressPlot
ans = logical
   \Omega
```
#### fp2.FunctionName

 $ans =$ "auto"

## **Input Arguments**

**fitProblem1 — SimBiology fit problem**

fitproblem object

SimBiology fit problem, specified as a [fitproblem](#page-653-0) object.

#### **propertyNames — Names of fit problem object properties**

character vector | string scalar | string vector | cell array of character vectors

Names of fit problem object properties to reset to default values, specified as a character vector, string scalar, string vector, or cell array of character vectors.

Data Types: char | string | cell

### **Output Arguments**

### **fitProblem2 — New SimBiology fit problem object**

fitproblem object

New SimBiology fit problem object after resetting the specified properties to default values, returned as a [fitproblem](#page-653-0) object.

**See Also** [fitproblem](#page-653-0)

**Introduced in R2021b**

## **rename**

Rename entry from SimBiology.Scenarios object

### **Syntax**

```
sObj = rename(sObj,entryNameOrIndex,newName)
```
sObj = rename(sObj,entryIndex,subIndex,newName)

### **Description**

 $sObi = rename(sObi,entryNameOrIndex,newName) renames the entry (or subentry on page 2 sObi = rename(sObi,entryNameOrIndex,newName) renames the entry (or subentry on page 2-$ [736](#page-1117-0)) entryNameorIndex to newName.

 $sObj = rename(sObj, entryIndex, subIndex, newName)$  renames the subentry subIndex to newName.

### **Examples**

#### **Generate Different Simulation Scenarios for Glucose-Insulin Response**

Load the model of glucose-insulin response. For details about the model, see the **Background** section in "Simulating the Glucose-Insulin Response".

```
sbioloadproject('insulindemo','m1');
```
The model contains different parameter values and initial conditions that represents different insulin impairments (such as Type 2 diabetes, low insulin sensitivity, and so on) stored in five variants.

```
variants = getvariant(m1)
```

```
variants = 
    SimBiology Variant Array
   Index: Name: Active:
   1 Type 2 diabetic false<br>2 Low insulin se... false
            Low insulin se... false
    3 High beta cell... false
   4 Low beta cell ... false<br>5 High insulin s... false
            High insulin s... false
```
Suppress an informational warning that is issued during simulations.

warnSettings = warning('off','SimBiology:DimAnalysisNotDone MatlabFcn Dimensionless');

Select a dose that represents a single meal of 78 grams of glucose.

```
singleMeal = sbioselect(m1, 'Name', 'Single Meal');
```
Create a Scenarios object to represent different initial conditions combined with the dose. That is, create a scenario object where each variant is paired (or combined) with the dose, for a total of five simulation scenarios.

```
sObj = SimBiology.Scenarios;
add(sObj,'cartesian','variants',variants);
add(sObj,'cartesian','dose',singleMeal)
ans = Scenarios (5 scenarios)
               Name Content Number
    Entry 1 variants SimBiology variants 5 
   x Entry 2 dose SimBiology dose 1
```

```
 See also Expression property.
```
sObj contains two entries. Use the generate function to combine the entries and generate five scenarios. The function returns a scenarios table, where each row represents a scenario and each column represents an entry of the Scenarios object.

```
scenariosTb1 = generate(s0bj)
```

```
scenariosTbl=5×2 table
                  variants dose
\mathcal{L}_\text{max} = \frac{1}{2} \sum_{i=1}^{n} \frac{1}{2} \sum_{i=1}^{n} \frac{1}{2} \sum_{i=1}^{n} \frac{1}{2} \sum_{i=1}^{n} \frac{1}{2} \sum_{i=1}^{n} \frac{1}{2} \sum_{i=1}^{n} \frac{1}{2} \sum_{i=1}^{n} \frac{1}{2} \sum_{i=1}^{n} \frac{1}{2} \sum_{i=1}^{n} \frac{1}{2} \sum_{i=1}^{n} \frac{1}{2} \sum_{i=1}^{n} \frac{1}{2} \sum_{i=1}^{n} \frac{11x1 SimBiology.Variant 1x1 SimBiology.RepeatDose
       1x1 SimBiology.Variant 1x1 SimBiology.RepeatDose
       1x1 SimBiology.Variant 1x1 SimBiology.RepeatDose
        1x1 SimBiology.Variant 1x1 SimBiology.RepeatDose
       1x1 SimBiology.Variant 1x1 SimBiology.RepeatDose
```
Change the entry name of the first entry.

```
rename(sObj,1,'Insulin Impairements')
ans = Scenarios (5 scenarios)
Name Content Number
\mathcal{L}_\text{max} , we can assume that the contribution of the contribution of the contribution of the contribution of the contribution of the contribution of the contribution of the contribution of the contribution of the co
    Entry 1 Insulin Impairements SimBiology variants 5
    x Entry 2 dose SimBiology dose 1
```
See also Expression property.

Create a SimFunction object to simulate the generated scenarios. Use the Scenarios object as the input and specify the plasma glucose and insulin concentrations as reponses (outputs of the function to be plotted). Specify [] for the dose input argument since the Scenarios object already has the dosing information.

 $f = \text{createSimFunction}(m1, s0bj, \{'[Plasma Glu Conc]']$ ,  $['Plasma Ins Conc]']$ 

#### $f =$ SimFunction

Parameters:

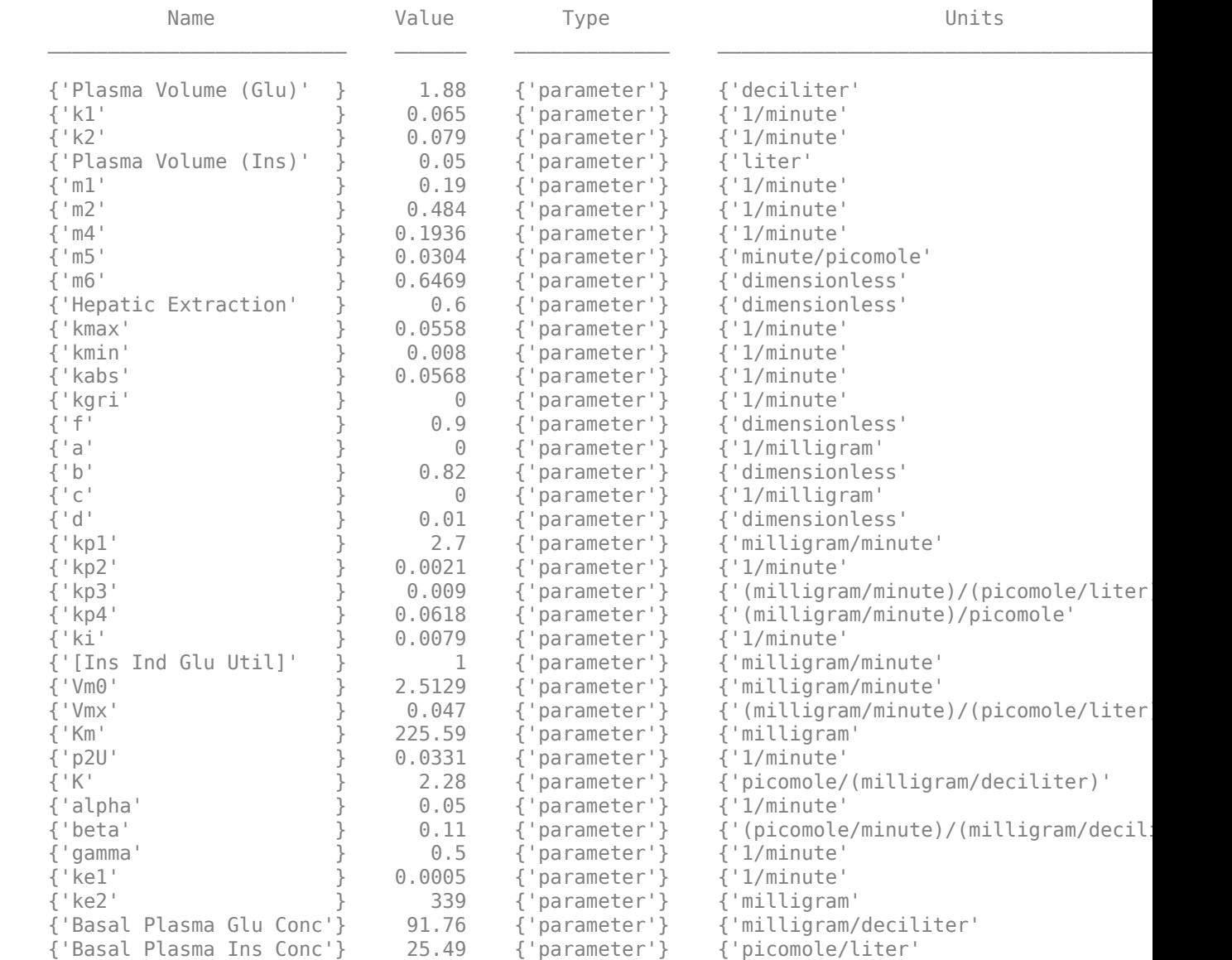

Observables:

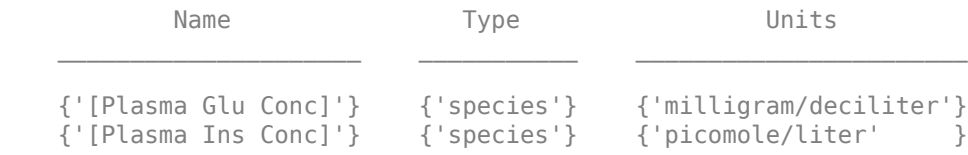

Dosed:

TargetName TargetDimension

{'Dose'} {'Mass (e.g., gram)'}

TimeUnits: hour

Simulate the model for 24 hours and plot the simulation data. The data contains five runs, where each run represents a scenario in the Scenarios object.

 $sd = f(s0bj, 24)$ ; sbioplot(sd)

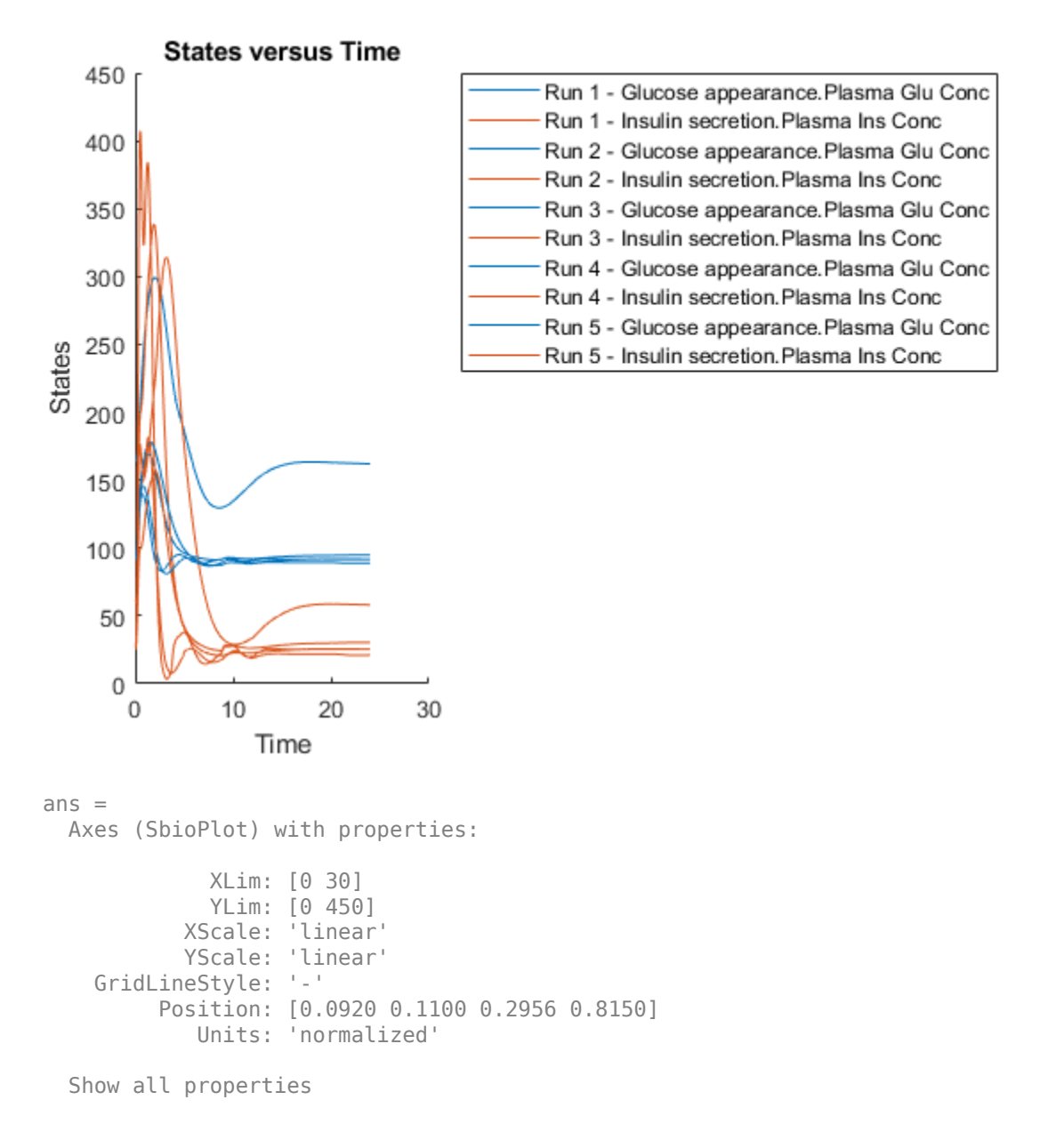

If you have Statistics and Machine Learning Toolbox™, you can also draw sample values for model quantities from various probability distributions. For instance, suppose that the parameters Vmx and kp3, which are known for the low and high insulin sensitivity, follow the lognormal distribution. You can generate sample values for these parameters from such a distribution, and perform a scan to explore model behavior.

Define the lognormal probability distribution object for Vmx.

```
pd_Vmx = makedist('lognormal')
pd_Vmx = 
   LognormalDistribution
   Lognormal distribution
       mu = 0sigma = 1
```
By definition, the parameter mu is the mean of logarithmic values. To vary the parameter value around the base (model) value of the parameter, set mu to log(*model\_value*). Set the standard deviation (*sigma*) to 0.2. For a small *sigma* value, the mean of a lognormal distribtion is approximately equal to log(*model\_value*). For details, see "Lognormal Distribution" (Statistics and Machine Learning Toolbox).

```
Vmx = sbioselect(m1,'Name','Vmx');
pd_Vmx.mu = log(Vmx.Value);
pd_{Nx}.signa = 0.2pd Vmx = LognormalDistribution
   Lognormal distribution
      mu = -3.05761sigma = 0.2
```
Similarly define the probability distribution for kp3.

```
pd kp3 = makedist('lognormal');kp3 = 5 \text{bisselect(m1, 'Name', 'kp3')};pd kp3.mu = log(kp3.Va1ue);
pd_kp3.sigma = 0.2pd kp3 = LognormalDistribution
  Lognormal distribution
      mu = -4.71053sigma = 0.2
```
Now define a joint probability distribution to draw sample values for Vmx and kp3, with a rank correlation to specify some correlation between these two parameters. Note that this correlation assumption is for the illustration purposes of this example only and may not be biologically relevant.

First remove the variants entry (entry 1) from sObj.

```
remove(sObj,1)
ans = Scenarios (1 scenarios)
```
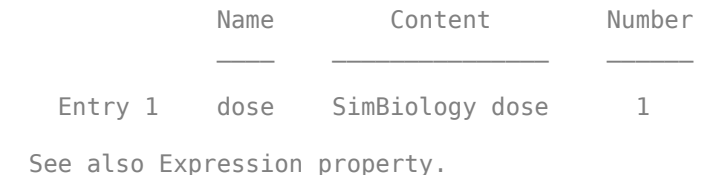

Add an entry that defines the joint probability distribution with a rank correlation matrix.

add(sObj,'cartesian',["Vmx","kp3"],[pd\_Vmx, pd\_kp3],'RankCorrelation',[1,0.5;0.5,1])

```
3nS = Scenarios (2 scenarios)
Name Content Number
  Entry 1 dose SimBiology dose 1
   x (Entry 2.1 Vmx Lognormal distribution 2 (default)
   + Entry 2.2) kp3 Lognormal distribution 2 (default)
```
See also Expression property.

By default, the number of samples to draw from the joint distribution is set to 2. Increase the number of samples.

```
updateEntry(sObj,2,'Number',50)
```

```
ans = Scenarios (50 scenarios)
                   Name Content Number
   Entry 1 dose SimBiology dose 1<br>x (Entry 2.1 Vmx Lognormal distribution 50
                           Lognormal distribution
    + Entry 2.2) kp3 Lognormal distribution 50
```
See also Expression property.

Verify that the Scenarios object can be simulated with the model. The verify function throws an error if any entry does not resolve uniquely to an object in the model or the entry contents have inconsistent lengths (sample sizes). The function throws a warning if multiple entries resolve to the same object in the model.

verify(sObj,m1)

Generate the simulation scenarios. Plot the sample values using plotmatrix. You can see the value of Vmx is varied around its model value 0.047 and that of kp3 around 0.009.

```
sTb1 = generate(s0bj);[s, ax, bigax, h, hex] = plot matrix([sTbl. Vmx, sTbl.kp3]);
ax(1,1). YLabel. String = "Vmx";
ax(2,1). YLabel. String = "kp3";
```

```
ax(2,1).XLabel.String = "Vmx";
ax(2,2).XLabel.String = "kp3";
```
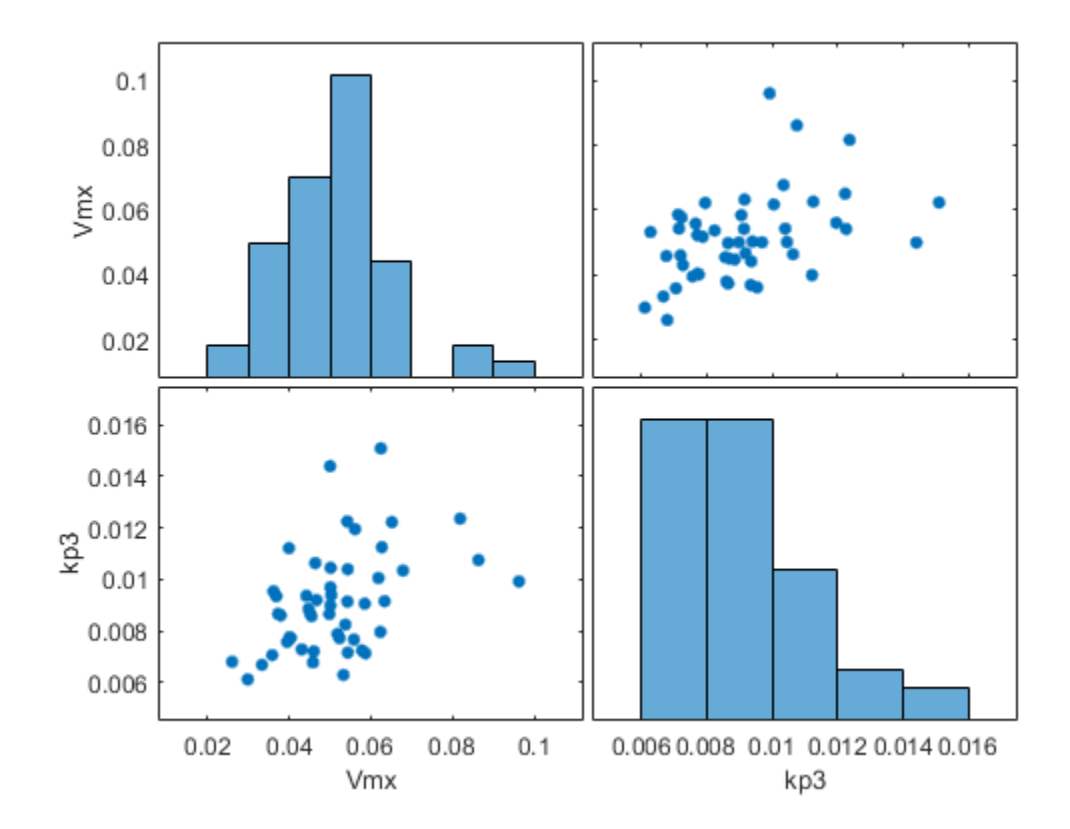

Simulate the scenarios using the same SimFunction you created previously. You do not need to create a new SimFunction object even though the Scenarios object has been updated.

sd2 = f(sObj,24); sbioplot(sd2);

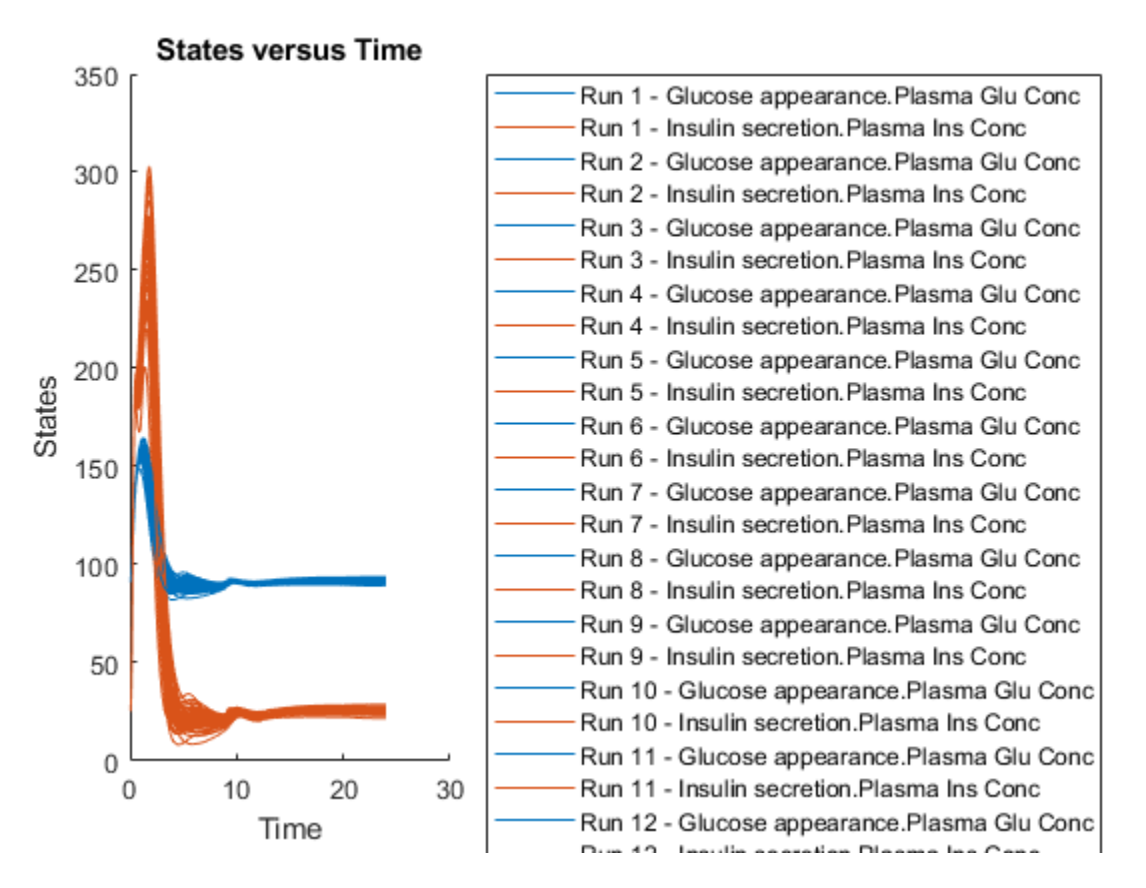

By default, SimBiology uses the random sampling method. You can change it to the Latin hypercube sampling (or sobol or halton) for a more systematic space-filling approach.

```
entry2struct = getEntry(sObj, 2)
```

```
entry2struct = struct with fields:
                 Name: {'Vmx' 'kp3'}
             Content: [2x1 prob.LognormalDistribution]
              Number: 50
     RankCorrelation: [2x2 double]
          Covariance: []
      SamplingMethod: 'random'
     SamplingOptions: [0x0 struct]
```
#### entry2struct.SamplingMethod = 'lhs'

```
entry2struct = struct with fields:
                Name: {'Vmx' 'kp3'}
             Content: [2x1 prob.LognormalDistribution]
              Number: 50
     RankCorrelation: [2x2 double]
          Covariance: []
      SamplingMethod: 'lhs'
     SamplingOptions: [0x0 struct]
```
You can now use the updated structure to modify entry 2.

#### updateEntry(sObj,2,entry2struct)

ans  $=$ Scenarios (50 scenarios)

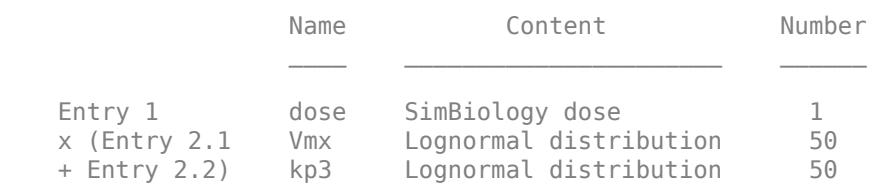

See also Expression property.

#### Visualize the sample values.

```
sTbl2 = generate(sObj);
[s,ax,bigax,h,hax] = plotmatrix([sTbl2.Vmx,sTbl2.kp3]);
ax(1,1).YLabel.String = "Vmx";
ax(2,1).YLabel.String = "kp3";
ax(2,1).XLabel.String = "Vmx";
ax(2,2).XLabel.String = "kp3";
```
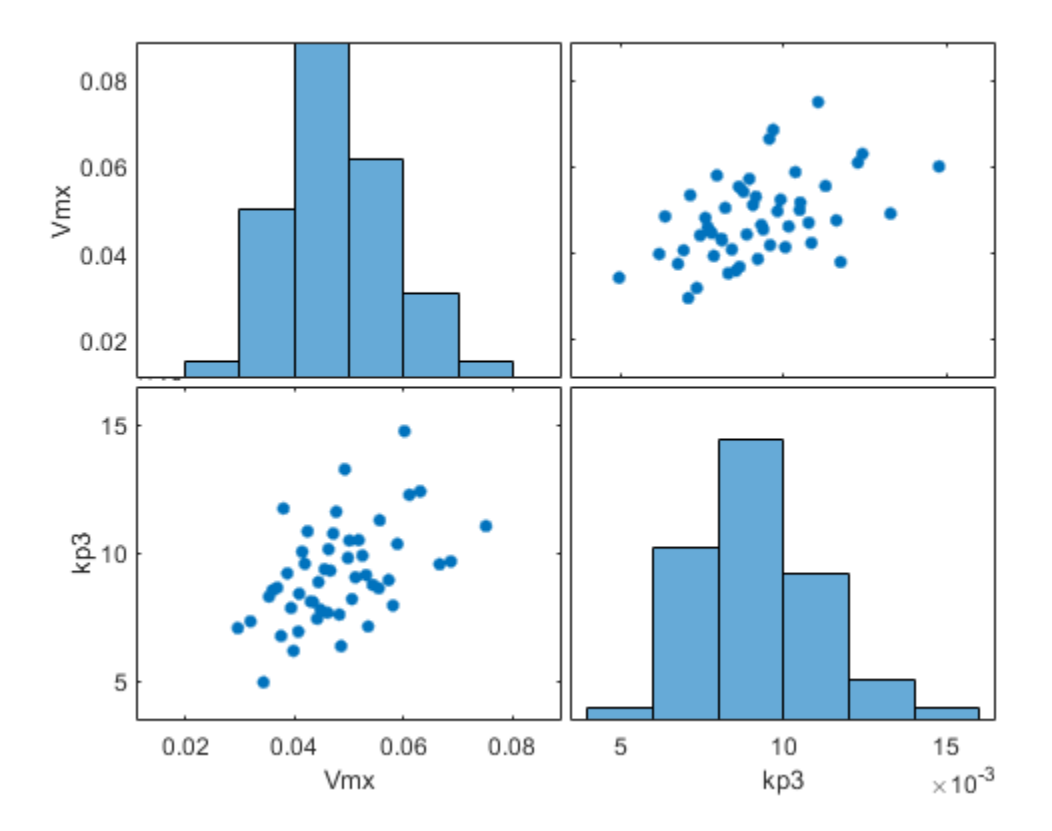

Simulate the scenarios.

 $sd3 = f(s0bj, 24);$ sbioplot(sd3);

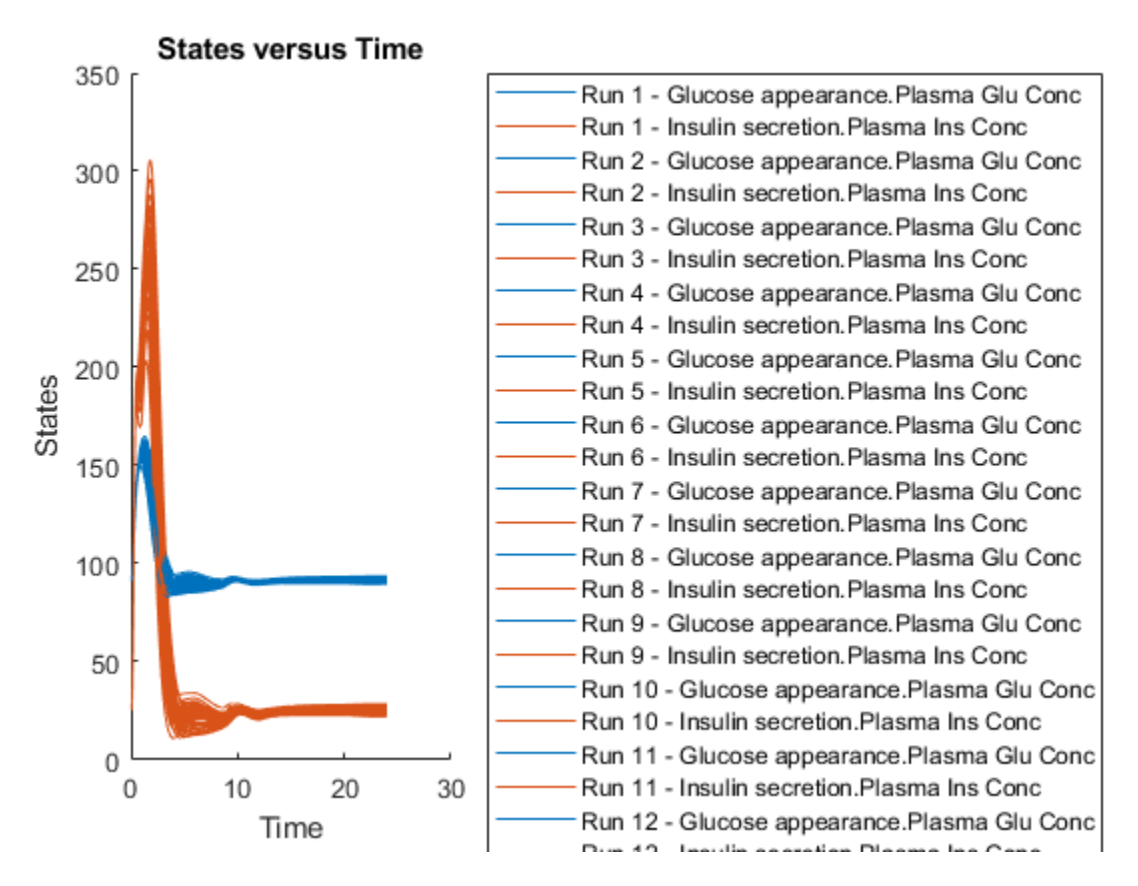

Restore warning settings.

```
warning(warnSettings);
```
### **Input Arguments**

#### **sObj — Simulation scenarios**

SimBiology.Scenarios object

Simulation scenarios, specified as a [SimBiology.Scenarios](#page-1103-0) object.

#### **entryNameOrIndex — Entry name or index**

character vector | string | scalar positive integer

Entry name or index, specified as a character vector, string, or scalar positive integer. You can also specify the name of a subentry.

If you are specifying an index, it must be smaller than or equal to the number of entries in the object.

Data Types: double | char | string

**newName — New name** character vector | string

New name for the entry, specified as a character vector or string.

Example: 'k2'

Data Types: char | string

### **entryIndex — Entry index**

scalar positive integer

Entry index, specified as a scalar positive integer. The entry index must be smaller than or equal to the number of entries in the object.

Data Types: double

### **subIndex — Entry subindex**

scalar positive integer

Entry subindex, specified as a scalar positive integer. The subindex must be smaller than or equal to the number of subentries in the entry.

Data Types: double

## **Output Arguments**

### **sObj — Simulation scenarios**

Scenarios object

Simulation scenarios, returned as a Scenarios object.

### **See Also**

[SimBiology.Scenarios](#page-1103-0) | [SimFunction object](#page-1158-0) | [createSimFunction \(model\)](#page-558-0)

### **Topics**

["SimBiology.Scenarios Terminology" on page 2-736](#page-1117-0) "Combine Simulation Scenarios in SimBiology"

### **Introduced in R2019b**

## **renameobservable**

Rename observables in SimData

### **Syntax**

sdout = renameobservable(sdin, oldNames, newNames)

### **Description**

sdout = renameobservable(sdin,oldNames,newNames) returns a new SimData object (or array of objects) sdout after renaming observables in sdin and recalculating all observable expressions.

### **Examples**

#### **Calculate Statistics After Model Simulation Using Observables**

Load the "Target-Mediated Drug Disposition (TMDD) Model".

```
sbioloadproject tmdd with TO.sbproj
```
Set the target occupancy (TO) as a response.

```
cs = getconfigset(m1);cs.RuntimeOptions.StatesToLog = 'TO';
```
Get the dosing information.

d = getdose(m1,'Daily Dose');

Scan over different dose amounts using a SimBiology.Scenarios object. To do so, first parameterize the Amount property of the dose. Then vary the corresponding parameter value using the Scenarios object.

```
amountParam = addparameter(m1,'AmountParam','Units',d.AmountUnits);
d.Amount = 'AmountParam';
d. Active = 1;
doseSamples = SimBiology.Scenarios('AmountParam',linspace(0,300,31));
```
Create a SimFunction to simulate the model. Set TO as the simulation output.

```
% Suppress informational warnings that are issued during simulation.
warning('off','SimBiology:SimFunction:DOSES_NOT_EMPTY');
f = \text{createSimFunction}(m1, \text{doseSamples}, \text{'To'}, d)f =SimFunction
Parameters:
 Name Value Type Units
```
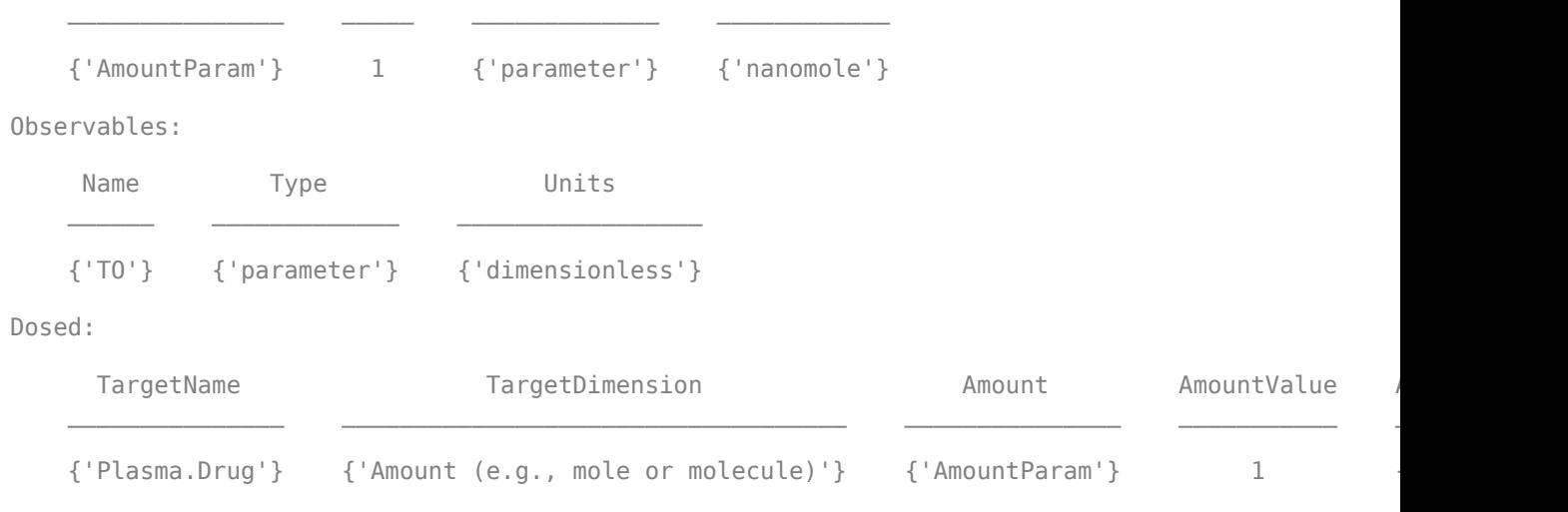

TimeUnits: day

warning('on','SimBiology:SimFunction:DOSES\_NOT\_EMPTY');

Simulate the model using the dose amounts generated by the Scenarios object. In this case, the object generates 31 different doses; hence the model is simulated 31 times and generates a SimData array.

```
doseTable = getTable(d);sd = f(doseSamples,cs.StopTime,doseTable)
```
 SimBiology Simulation Data Array: 31-by-1 ModelName: TMDD Logged Data: Species: 0 Compartment: 0 Parameter: 1 Sensitivity: 0 Observable: 0

Plot the simulation results. Also add two reference lines that represent the safety and efficacy thresholds for TO. In this example, suppose that any TO value above 0.85 is unsafe, and any TO value below 0.15 has no efficacy.

```
h =sbioplot(sd);
time = sd(1). Time;
h.NextPlot = 'add';safetyThreshold = plot(h,[min(time), max(time)],[0.85, 0.85],'DisplayName','Safety Threshold');
efficacyThreshold = plot(h,[min(time), max(time)],[0.15, 0.15],'DisplayName','Efficacy Threshold
```
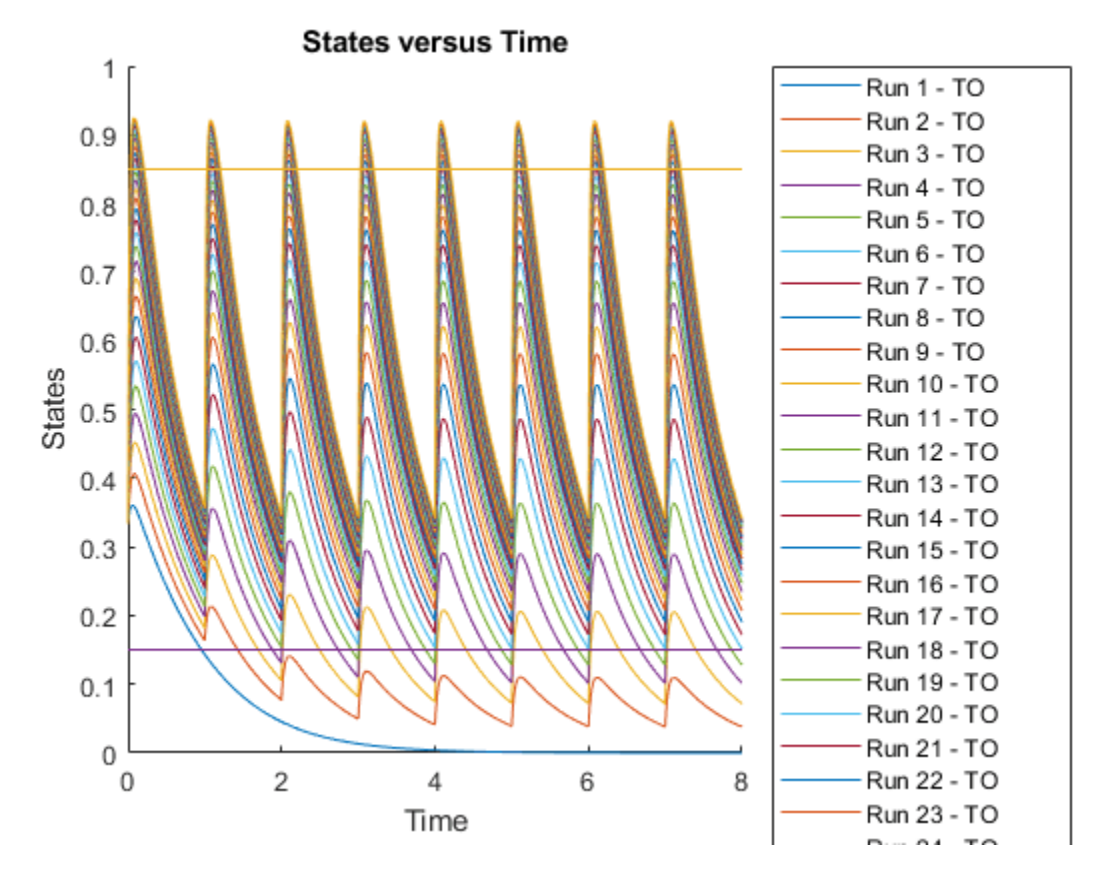

Postprocess the simulation results. Find out which dose amounts are effective, corresponding to the TO responses within the safety and efficacy thresholds. To do so, add an observable expression to the simulation data.

```
% Suppress informational warnings that are issued during simulation.
warning('off','SimBiology:sbservices:SB_DIMANALYSISNOTDONE_MATLABFCN_UCON');
newSD = addobservable(sd, 'stat1', 'max(\overline{T0}) < 0.85 & min(\overline{T0}) > 0.15', 'Units', 'dimensionless')
```

```
 SimBiology Simulation Data Array: 31-by-1
 ModelName: TMDD
 Logged Data:
  Species: 0
   Compartment: 0
 Parameter: 1<br>Sensitivitv: 0
 Sensitivity:
 Observable: 1
```
The addobservable function evaluates the new observable expression for each SimData in sd and returns the evaluated results as a new SimData array, newSD, which now has the added observable  $(stat1).$ 

SimBiology stores the observable results in two different properties of a SimData object. If the results are scalar-valued, they are stored in SimData.ScalarObservables. Otherwise, they are

stored in SimData. VectorObservables. In this example, the stat1 observable expression is scalar-valued.

Extract the scalar observable values and plot them against the dose amounts.

```
scalarObs = vertcat(newSD.ScalarObservables);
doseAmounts = generate(doseSamples);
figure
plot(doseAmounts.AmountParam,scalarObs.stat1,'o','MarkerFaceColor','b')
```
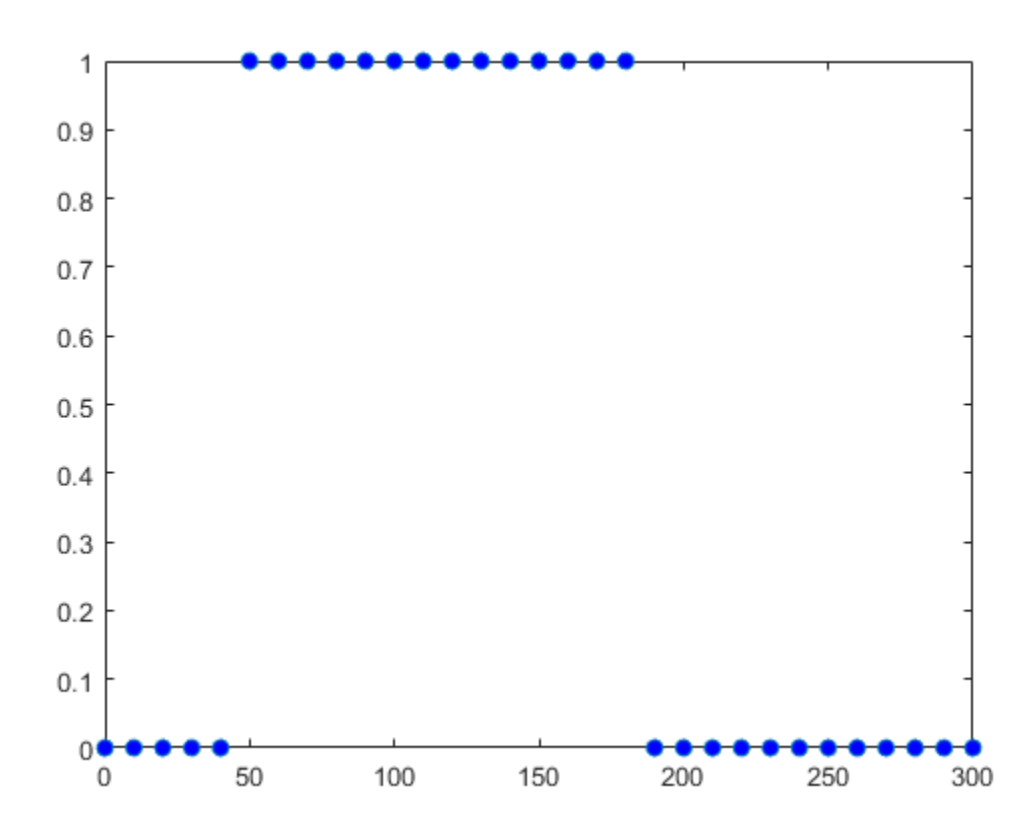

The plot shows that dose amounts ranging from 50 to 180 nanomoles provide TO responses that lie within the target efficacy and safety thresholds.

You can update the observable expression with different threshold amounts. The function recalculates the expression and returns the results in a new SimData object array.

```
newSD2 = updateobservable(newSD, 'stat1', 'max(T0) < 0.75 & min(T0) > 0.30');
```
Rename the observable expression. The function renames the observable, updates any expressions that reference the renamed observable (if applicable), and returns the results in a new SimData object array.

```
newSD3 = renameobservable(newSD2,'stat1','EffectiveDose');
```
Restore the warning settings.

```
warning('on','SimBiology:sbservices:SB_DIMANALYSISNOTDONE_MATLABFCN_UCON');
```
### **Input Arguments**

### **sdin — Input simulation data**

SimData object | array of SimData objects

Input simulation data, specified as a SimData object or array of objects.

### **oldNames — Existing names of observables**

character vector | string | string vector | cell array of character vectors

Existing names of the observables, specified as a character vector, string, string vector, or cell array of character vectors.

Example: { 'max drug', 'mean drug' } Data Types: char | string | cell

### **newNames — New names for observables**

character vector | string | string vector | cell array of character vectors

New names for the observables, specified as a character vector, string, string vector, or cell array of character vectors. The number of new names must match the number of old names.

Each new name must be unique in the SimData object, meaning it cannot match the name of any other observable, species, compartment, parameter, or reaction referenced in the SimData object.

Example: { 'MAX', 'MEAN' } Data Types: char | string | cell

## **Output Arguments**

### **sdout — Simulation data with observable results**

SimData object | array of SimData objects

Simulation data with observable results, returned as a SimData object or array of objects.

### **See Also**

[SimData](#page-1147-0) | [updateobservable](#page-1218-0) | [addobservable](#page-432-0)

**Introduced in R2020a**

# **reorder (model, compartment, kinetic law)**

Reorder component lists

## **Syntax**

modelObj = reorder(Obj,NewOrder)

### **Input Arguments**

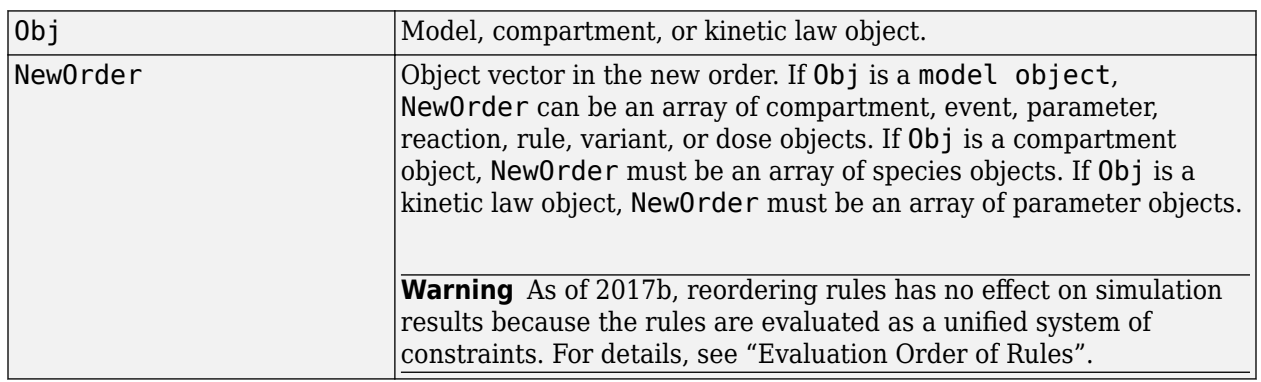

### **Description**

modelObj =  $reorder(Obj, NewOrder)$  reorders the component vector modelObj to be in the order specified.

Use this method to reorder any of the component vectors, such as compartments, events, parameters, rules, species, doses, and variants. When reordered, the vector of components must contain the same objects as the original list of objects, though they can be in a different order.

## **Examples**

### **Reorder Reactions in SimBiology Model**

Import a model.

 $modelObj = sbmlimport('lotka');$ 

Display reactions in the model.

modelObj.Reactions

 $ans =$  SimBiology Reaction Array Index: Reaction: 1  $x + y1 - > 2 y1 + x$ 2  $y1 + y2 \rightarrow 2 y2$ 

3  $y2 -> z$ 

Reverse the order of reactions in the model.

reorder(modelObj,modelObj.Reactions([3 2 1]));

Display the new order of reactions.

```
modelObj.Reactions
```

```
ans = SimBiology Reaction Array
   Index: Reaction: 
 1 y2 -> z 
 2 y1 + y2 -> 2 y2 
  3 x + y1 \rightarrow 2 y1 + x
```
## **See Also**

[Model object](#page-777-0) | [Compartment object](#page-539-0) | [KineticLaw object](#page-768-0)

### **Introduced in R2007b**

# **RepeatDose object**

Define drug dosing protocol

## **Description**

A RepeatDose object defines a series of doses to the amount of a species during a simulation. The TargetName property of a dose object defines the species that receives the dose.

Each dose is the same amount, as defined by the Amount property, and given at equally spaced times, as defined by the Interval property. The RepeatCount property defines the number of injections in the series, excluding the initial injection. The Rate property defines how fast each dose is given.

To use a dose object in a simulation you must add the dose object to a model object and set the Active property of the dose object to true. Set the Active property to true if you always want the dose to be applied before simulating the model.

**Warning** The Active property of the RepeatDose object will be removed in a future release. Explicitly specify a dose or an array of doses as an input argument when you simulate a model using [sbiosimulate](#page-259-0).

When there are multiple active RepeatDose objects on a model and if there are duplicate specifications for a property value, the last occurrence for the property value in the array of dose, is used during simulation. You can find out which dose is applied last by looking at the indices of the dose objects stored on the model.

You can set these dose properties to model parameters: Amount, Interval, Rate, RepeatCount, StartTime, LagParameterName and DurationParameterName. You can set these properties, except LagParameterName and DurationParameterName, to either a numeric value or the name of a model-scoped parameter (as a character vector or string). Parameterizing dose properties provides more flexibility for different dosing applications, such as scaling the dose amount by body weight. For details, see "Parameterized and Adaptive Doses".

### **Constructor Summary**

[sbiodose](#page-32-0) Construct dose object

### **Method Summary**

Methods for RepeatDose objects

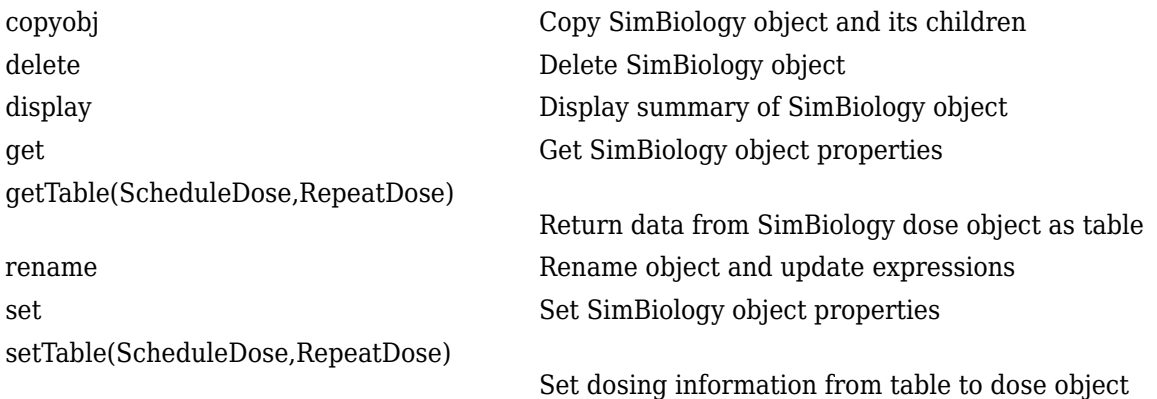

## **Property Summary**

Properties for RepeatDose objects

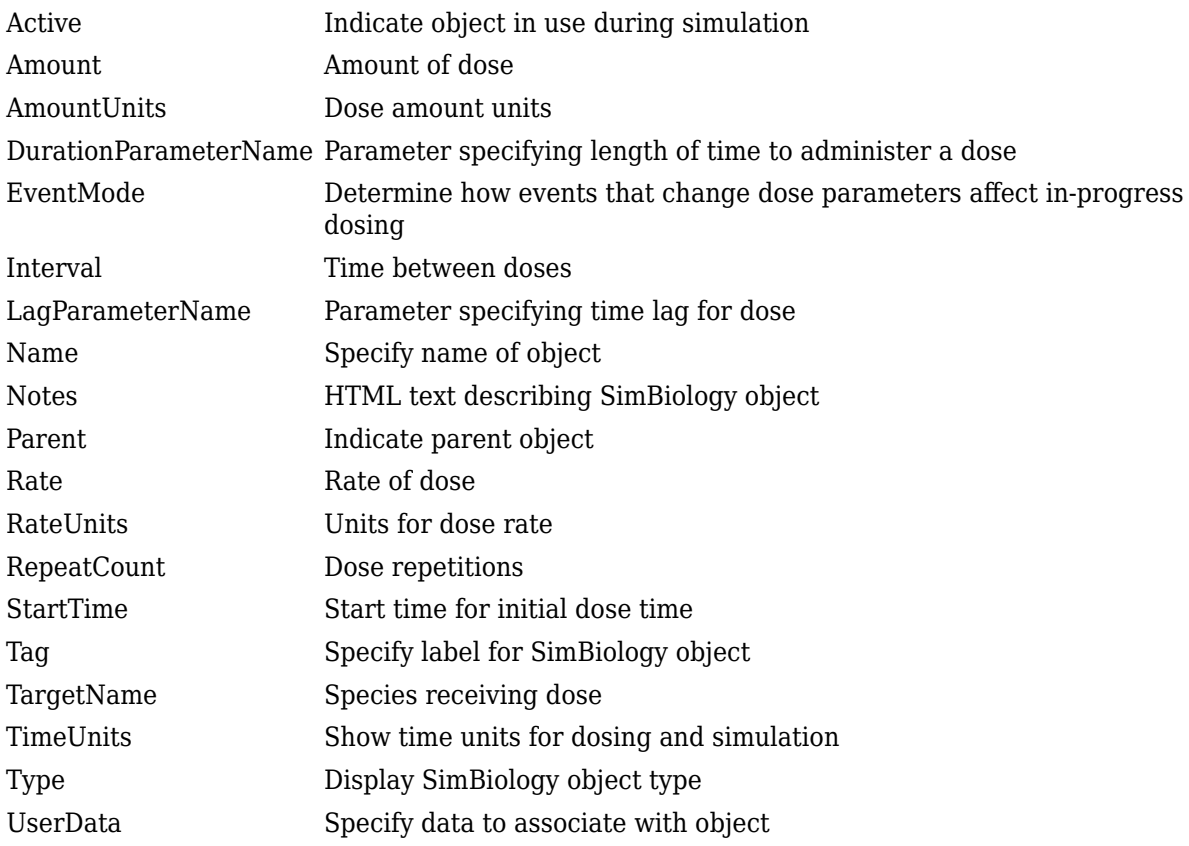

## **Examples**

### **Scale Dose Amount by Body Weight**

Parameterize the Amount property of a dose to scale it by the body weight of a patient.

Create a simple model with linear elimination and an amount parameter.

```
model = sbiomodel('simple model');
compartment = addcompartment(model,'Central',1);
compartment.CapacityUnits = 'liter';
species = addspecies(model, 'drug');
species.InitialAmountUnits = 'milligram';
% Elimination rate
elimParam = addparameter(model, 'kel', 0.1);
elimParam.Vallow':
% Elimination reaction
reaction = addreaction(model, 'drug -> null');
reaction.ReactionRate = 'kel*drug';
amountParam = addparameter(model, 'A', 50);amountParam.ConstantValue = false;
amountParam.Value Units = 'milligram'amountParam = 
   SimBiology Parameter Array
   Index: Name: Value: Units: 
   1 A 50 milligram
```
Create a dose with its Amount property set to the amount parameter 'A'.

dose  $=$  adddose(model,'adaptive dose','repeat');<br>dose.Amount  $= 'A';$ dose.Amount

Set other dose properties.

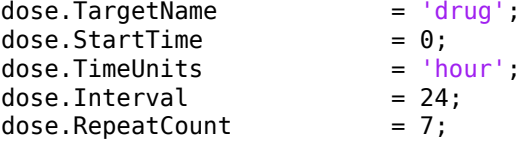

Add a parameter to represent the body weight.

```
weightParam = addparameter(model, 'weight', 80);weightParam.ValueUnits = 'kilogram';
```
Scale the dose amount by the body weight using an initial assignment rule.

```
scaleParam = addparameter(model, 'doseAmountPerWeight', 0.6);
scaleParam.ValueUnits = 'milligram/kilogram';
rule = addrule(model,'A = weight*doseAmountPerWeight','initialAssignment');
```
Simulate the model for 7 days and plot the results.

```
configset = getconfigset(model);
configset.StopTime = 7*24;configset.TimeUnits = 'hour';
[time, drugAndAmount] = sbiosimulate(model,dose);
plot(time, drugAndAmount);
legend('drug','A');
```
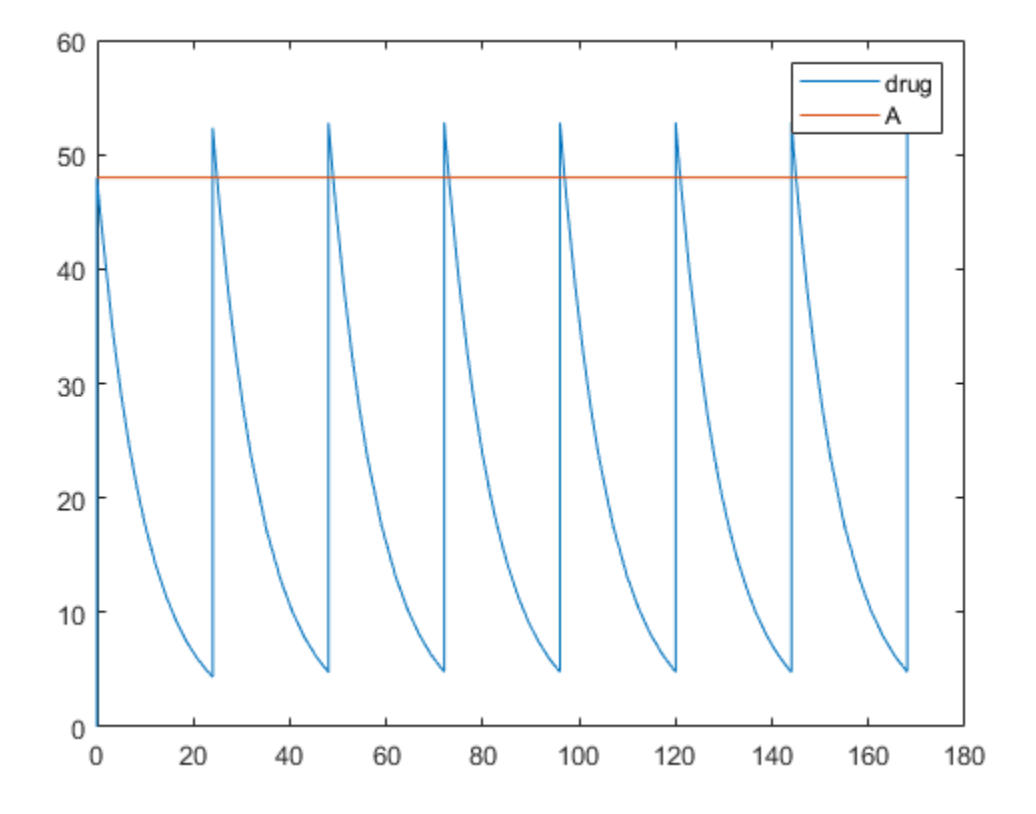

#### **Change Dose Behavior In Response to Changes in Model Parameters**

Create a simple model with linear elimination, an amount parameter, and a rate parameter.

```
model = sbiomodel('simple model');<br>
compartment = addcompartment(model,'Cent
                           = addcompartment (model, 'Central',1);
compartment.CapacityUnits = 'liter';
species = addspecies(model, 'drug');
species.InitialAmountUnits = 'milligram';
% Elimination rate<br>elimParam
                           = addparameter(model, 'kel',0.1);
elimParam.VallowU;
% Elimination reaction<br>reaction
                           = addreaction(model,'drug -> null);<br>= 'kel*drug';
reaction.ReactionRate
% Add amount and rate parameters
amountParam = addparameter(model, 'A', 50);amountParam.ConstantValue = false;
amountParam.Vallow this = 'milligram'amountParam = 
    SimBiology Parameter Array
```
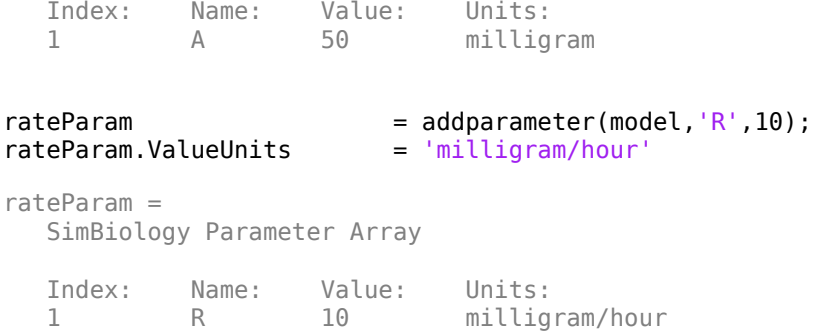

Create a dose with its Amount and Rate properties set to the amount and rate parameters 'A' and 'R', respectively.

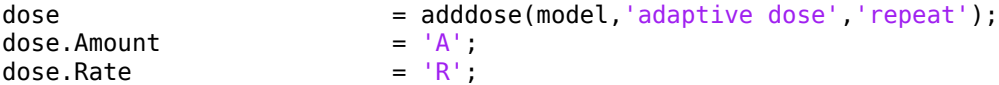

Set other dose properties.

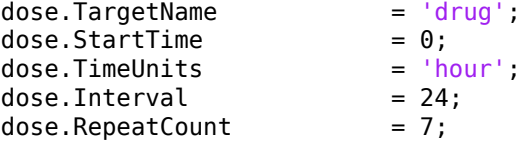

Prepare the configuration set to simulate the model for 7 days.

```
configset = getconfigset(model);
configset.StopTime = 7*24;
configset.TimeUnits = 'hour';
```
Add an event to reset the dose amount to 10 at time >= 26.

event = addevent(model, 'time >=  $26'$ , 'A =  $10'$ );

Set the EventMode property to 'stop'. This setting causes any ongoing dose event to stop at 26 hours.

dose.EventMode = 'stop';

Simulate the model. The second dose event stops at 26 hours, and the subsequent dose events continue with the new dose amount of 10.

```
[time, drugAndAmount] = sbiosimulate(model,dose);
figure
plot(time, drugAndAmount); 
legend('drug','A');
```
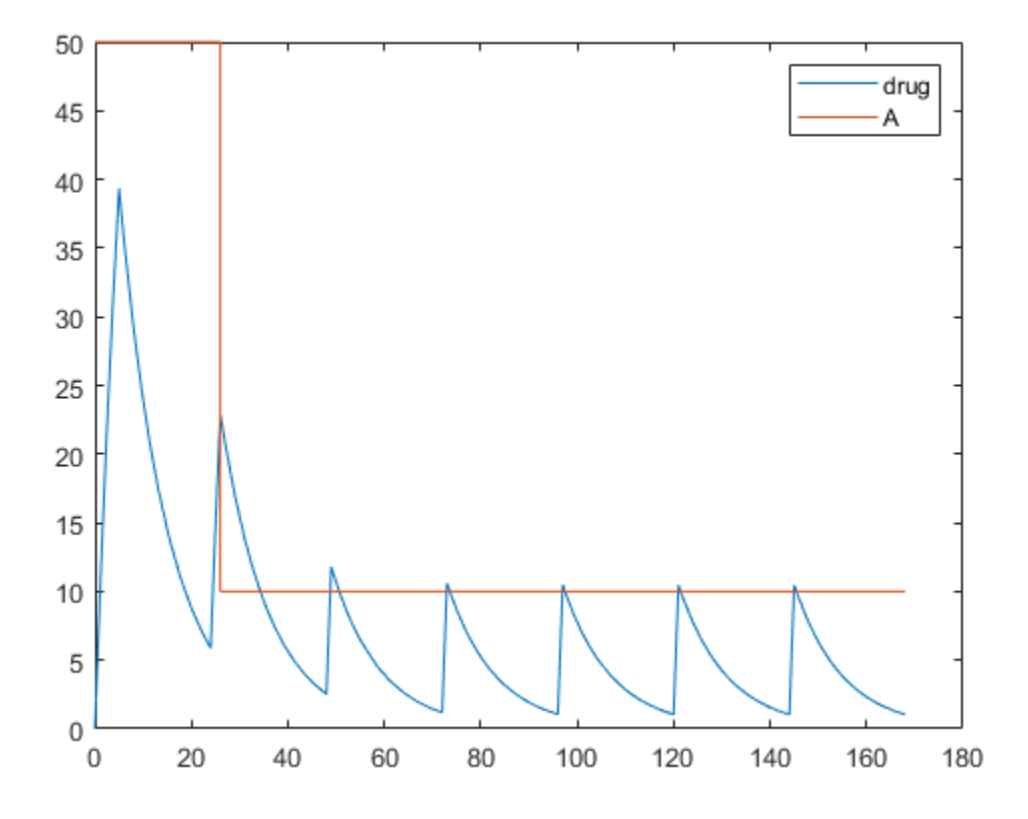

Alternatively, you can allow the ongoing dose event to finish before applying the new dose amount by setting EventMode to 'continue'.

dose.EventMode = 'continue';

Simulate the model. In this case, the second dose event continues to 26 hours.

```
[time, drugAndAmount] = sbiosimulate(model,dose);
figure
plot(time, drugAndAmount); 
legend('drug','A');
```
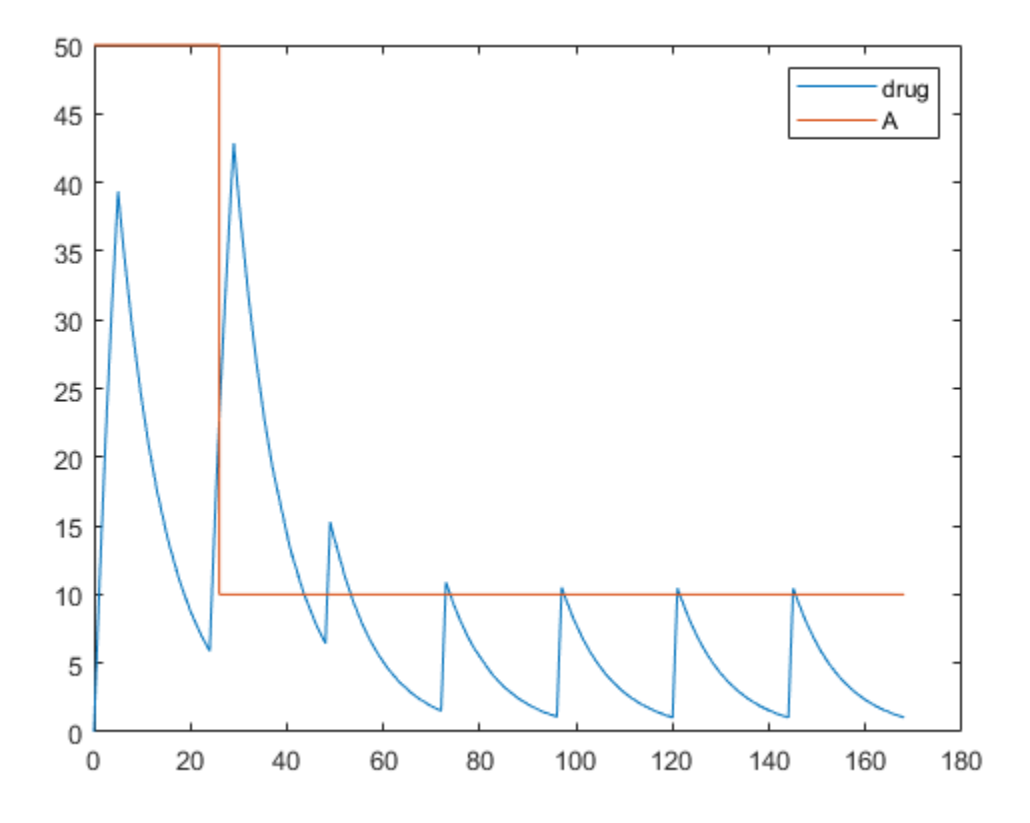

## **See Also**

[Model object](#page-777-0) | [ScheduleDose object](#page-1120-0) | [sbiodose](#page-32-0) | [sbiosimulate](#page-259-0)

### **Topics**

"Parameterized and Adaptive Doses"

### **Introduced in R2010a**

# **resample**

Resample simulation data onto new time vector

## **Syntax**

```
newSimData = resample(simdata)
newSimData = resample(simdata,timeVector)
newSimData = resample(simdata,timeVector,method)
```
## **Description**

newSimData = resample(simdata) resamples the simulation data in simdata to a common time vector and returns newSimData.

newSimData = resample(simdata,timeVector) resamples the simulation data to the specified time vector timeVector.

newSimData = resample(simdata,timeVector,method) resamples the simulation data using the specified interpolation method.

## **Examples**

### **Resample Simulation Data**

Load the radioactive decay model.

sbioloadproject('radiodecay');

Simulate the model.

sd = sbiosimulate(m1); sbioplot(sd);

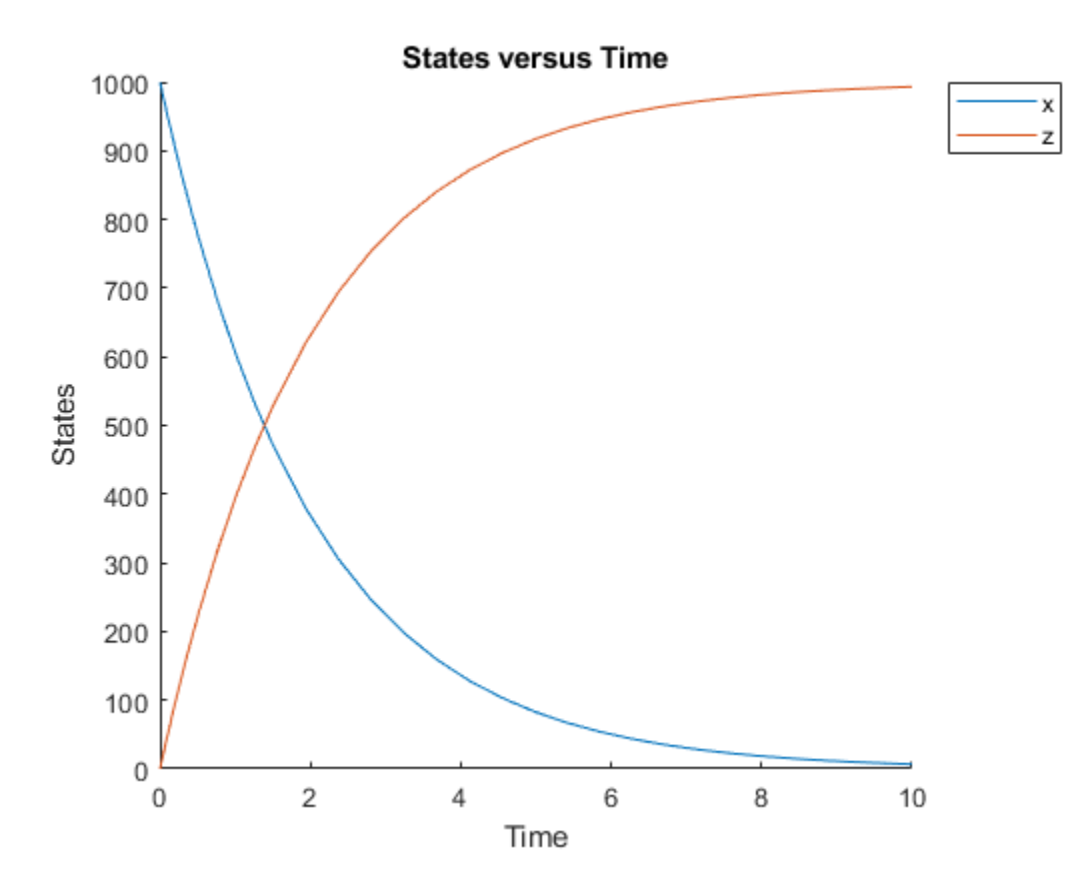

Resample the simulation data between time points from 1 to 5 with the linear interpolation method.

```
newsd = resample(sd, [1:5], 'linear');
sbioplot(newsd);
```
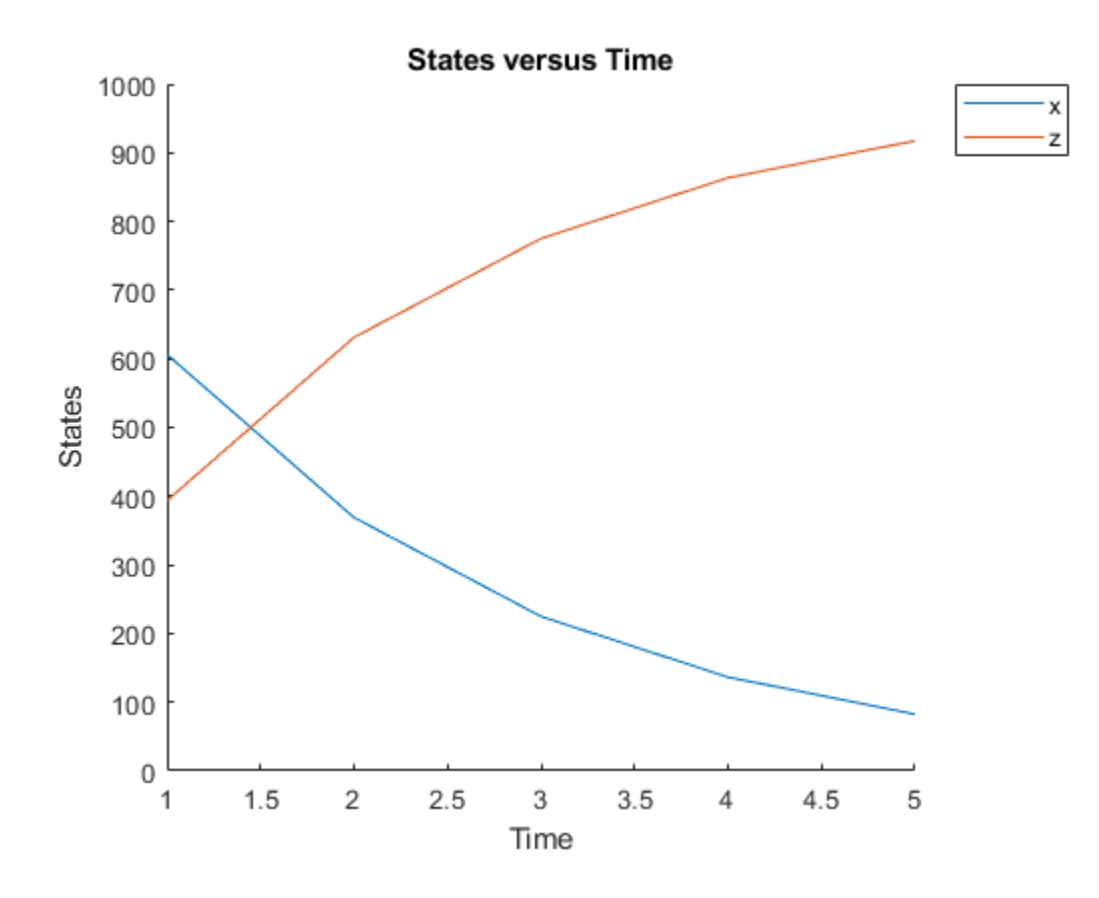

Change the solver to perform an ensemble run.

cs = getconfigset(m1); cs.SolverType = 'ssa';

Perform an ensemble run.

sdEnsemble = sbioensemblerun(m1,10);

Resample the ensemble data between time points 1 and 10.

newsdEnsemble = resample(sdEnsemble,[1:10],'linear');

Compare the time steps.

newsdEnsemble(1).Time

10

sdEnsemble(1).Time

ans = *999×1*  $\overline{0}$  0.0004 0.0006 0.0047 0.0049 0.0058 0.0105 0.0131 0.0143 0.0144 ⋮

### **Input Arguments**

#### **simdata — Simulation data**

SimData object | array of SimData objects

Simulation data, specified as a SimData object or array of SimData objects. If you specify an array of SimData objects with different time courses, the function selects the time vector from a SimData object with the earliest stop time as the common time vector.

#### **timeVector — Time vector**

[] (default) | numeric vector

Time vector, specified as a numeric vector. The default value [] means that the function selects the time vector from simdata with the earliest stop time as the common time vector.

If timeVector includes time points outside the time interval of the SimData objects in simdata, resample performs extrapolation if the underlying interpolation "method" on page 2-0 supports it. Otherwise, the function returns NaNs for those time points. See the help for the MATLAB function corresponding to the interpolation method in use for information on how the function performs the extrapolation.

#### **method — Interpolation method**

'interp1q' (default) | character vector | string

Interpolation method for resampling, specified as a character vector or string. The valid choices follow.

- 'interp1q' Use the interp1q function.
- To use the interp1 function, specify one of the following methods:
	- 'nearest'
	- 'linear'
	- 'spline'
- 'pchip'
- 'cubic'
- 'v5cubic' (same as 'cubic')
- 'zoh' Specify the zero-order hold.

**Note** The 'cubic' method changed in R2020b to perform cubic convolution. In previous releases, 'cubic' was the same as 'pchip'. For details, see interp1.

### **Output Arguments**

#### **newSimData — Resampled simulation data**

SimData object | array of SimData objects

Resampled simulation data, returned as a SimData object or array of SimData objects.

**See Also**

[SimData](#page-1147-0) | [sbiosimulate](#page-259-0)

**Introduced in R2007b**

# **resample**

Resample Sobol indices or elementary effects to new time vector

## **Syntax**

```
results = resample(gsaObj,timeVector)
results = resample(gsaObj, timeVector, method)
```
## **Description**

results = resample(gsaObj,timeVector) resamples model evaluations to a vector of new time points. By default, the function uses the interp1q interpolation method.

results = resample(gsaObj,timeVector,method) specifies the interpolation method.

## **Examples**

### **Resample Sobol Indices to New Time Points**

Load the lotka model.

```
m = sbmlimport("lotka");
```
Decompose the variance of predators y2 into attributions of the initial values of the prey y1 and predators.

```
sobolResults = sbiosobol(m,["y1", "y2"], "y2", "StopTime", 1);
plot(sobolResults);
```
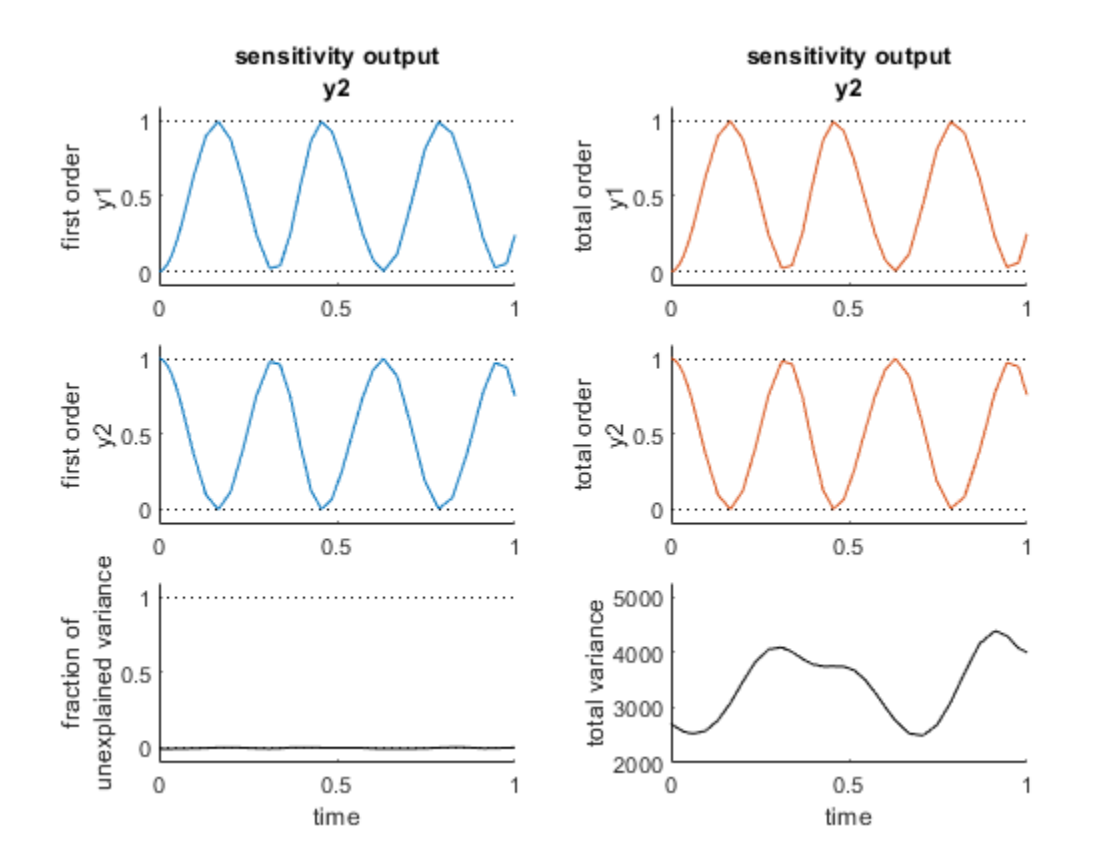

Resample the Sobol indices to a new time vector.

newSobolResults = resample(sobolResults,linspace(0,1,50)); plot(newSobolResults);

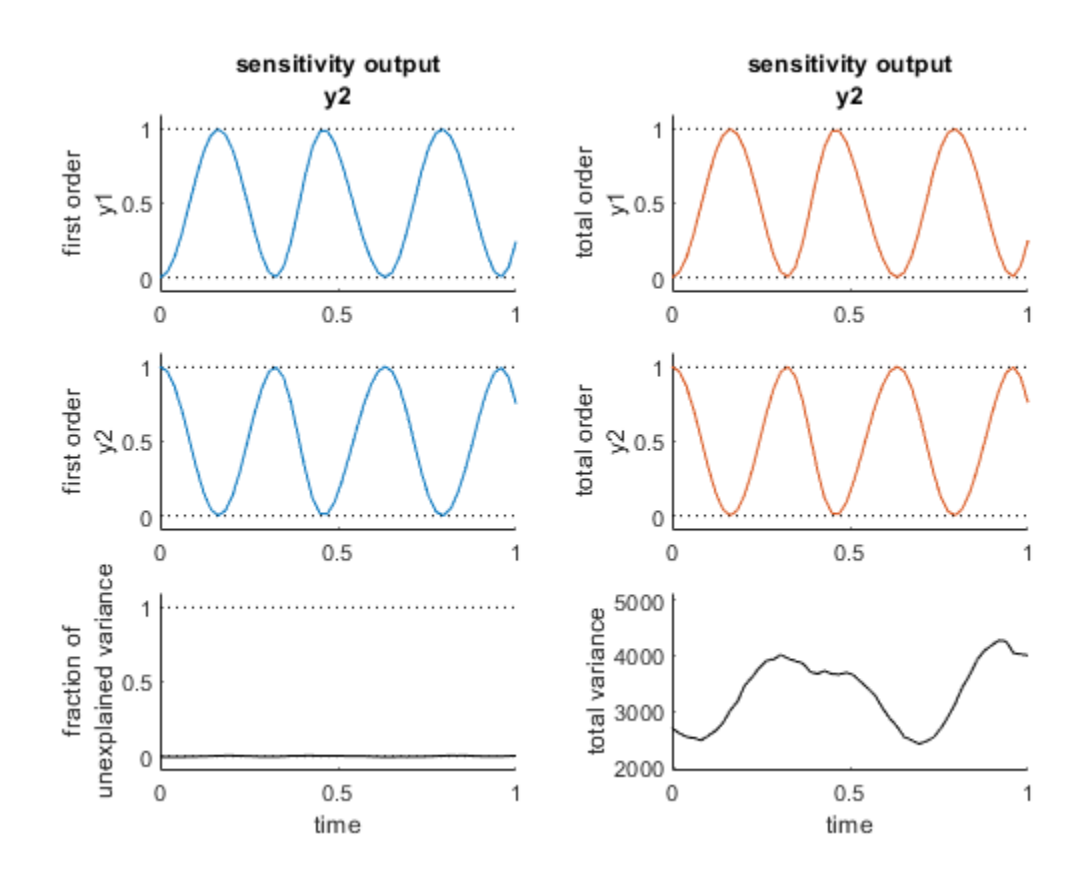

### **Input Arguments**

### **gsaObj — Results from global sensitivity analysis**

SimBiology.gsa.Sobol object | SimBiology.gsa.ElementaryEffects object

Results from global sensitivity analysis, specified as a [SimBiology.gsa.Sobol](#page-1185-0) or [SimBiology.gsa.ElementaryEffects](#page-591-0) object.

#### **timeVector — New time points**

numeric vector

New time points, specified as a nonempty real numeric vector containing finite and increasing values.

If timeVector includes time points outside the time interval encompassed by the simulation data in sobolObj, resample performs extrapolation. The function issues a warning and throws an error if resampling fails due to extrapolation.

See the help for the MATLAB function corresponding to the interpolation method in use for information on how the function performs the extrapolation.

Data Types: double

### **method — Interpolation method**

'interp1q' (default) | string | character vector

Interpolation method, specified as a string or character vector. The valid options follows.
- 'interp1q' Use the interp1q function.
- Use the interp1 function by specifying one of the following methods:
	- 'nearest'
	- 'linear'
	- 'spline'
	- 'pchip'
	- 'v5cubic'
- 'zoh' Specify the zero-order hold.

Data Types: char | string

### **Output Arguments**

#### **results — Resampled results**

SimBiology.gsa.Sobol object | SimBiology.gsa.ElementaryEffects

Resampled simulation results computed at new time points, returned as a [SimBiology.gsa.Sobol](#page-1185-0) or [SimBiology.gsa.ElementaryEffects](#page-591-0) object. If the input is a SimBiology.gsa.Sobol object, the returned results contain resampled simulation results and Sobol indices computed at new time points. If the input is an SimBiology.gsa.ElementaryEffects object, the results contain resampled simulation results and elementary effects computed at new time points.

#### **See Also**

[SimBiology.gsa.Sobol](#page-1185-0) | [SimBiology.gsa.ElementaryEffects](#page-591-0) | [sbiosobol](#page-270-0) | [sbioelementaryeffects](#page-42-0)

**Topics** "Sensitivity Analysis in SimBiology"

**Introduced in R2020a**

# <span id="page-1081-0"></span>**reset (root)**

Delete all model objects from root object

# **Syntax**

reset(sbioroot)

# **Description**

reset(sbioroot) deletes all SimBiology model objects contained by the root object. This call is equivalent to [sbioreset on page 1-223](#page-228-0).

The root object contains a list of model objects, available units, unit prefixes, and kinetic laws.

To add a kinetic law to the user-defined library, use the [sbioaddtolibrary](#page-21-0) function. To add a unit to the user-defined library, use [sbiounit](#page-302-0) followed by [sbioaddtolibrary](#page-21-0). To add a unit prefix to the user-defined library, use [sbiounitprefix](#page-306-0) followed by [sbioaddtolibrary](#page-21-0).

# **Examples**

**1** Query sbioroot, which has two model objects.

sbioroot

SimBiology Root Contains:

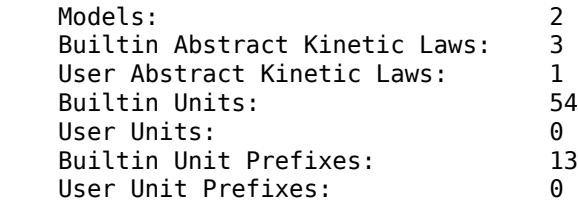

**2** Call reset.

sbioroot

SimBiology Root Contains:

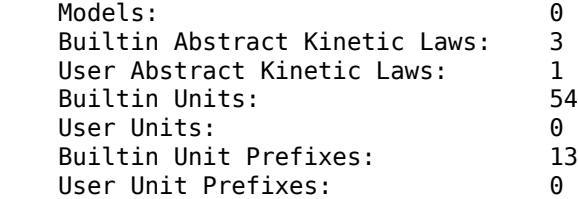

## **See Also**

[sbioaddtolibrary](#page-21-0), [sbioreset](#page-228-0), [sbioroot](#page-230-0), [sbiounit](#page-302-0), [sbiounitprefix](#page-306-0)

**Introduced in R2006a**

# <span id="page-1083-0"></span>**rmcontent (variant)**

Remove contents from variant object

## **Syntax**

rmcontent(*variantObj*, *contents*)

rmcontent(*variantObj*, *idx*)

### **Arguments**

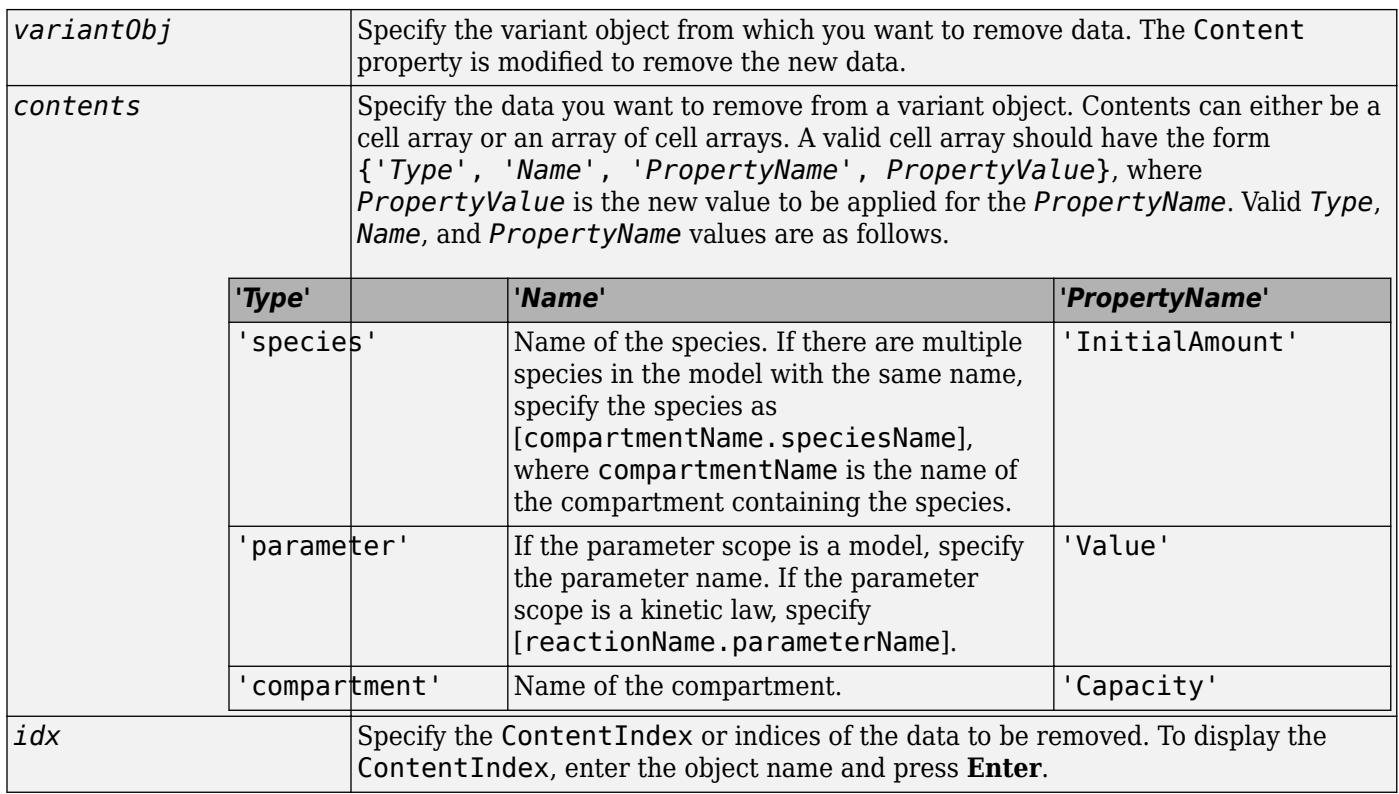

### **Description**

rmcontent(*variantObj*, *contents*) removes the data stored in the variable *contents* from the variant object (*variantObj*).

rmcontent(*variantObj*, *idx*) removes the data specified by the indices *idx* (also called ContentIndex) from the [Content](#page-1276-0) property of the variant object.

### **Examples**

**1** Create a model containing three species in one compartment.

```
modelObj = sbiomodel('mymodel');
compObj = addcompartment(modelObj, 'comp1');
A = addspecies(compObj, 'A');
B = addspecies(compObj, 'B');
C = addspecies(compObj, 'C');
```
**2** Add a variant object that varies the species' InitialAmount property.

```
variantObj = addvariant(modelObj, 'v1');
addcontent(variantObj, {{'species','A', 'InitialAmount', 5}, ... 
{'species', 'B', 'InitialAmount', 10}, ... 
{ 'species', 'C', 'InitialAmount', 15}});% Display the variant
variantObj
```
SimBiology Variant - v1 (inactive)

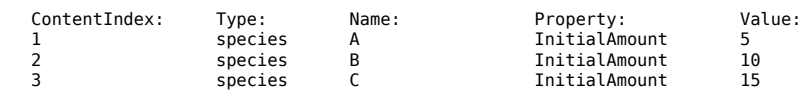

**3** Use the ContentIndex number to remove a species from the Content property of the variant object.

```
rmcontent(variantObj, 2);
variantObj
```
SimBiology Variant - v1 (inactive)

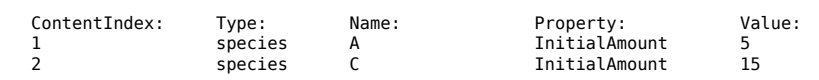

**4** (Alternatively) Remove a species from the contents of the variant object using detailed reference to the species.

```
rmcontent(variantObj, {'species','A', 'InitialAmount', 5});
% Display variant object
variantObj
SimBiology Variant - v1 (inactive)
   ContentIndex: Type: Name: Property: Value:<br>1 species C 1nitialAmount 15
                                                           InitialAmount
```
# **See Also**

[addvariant](#page-488-0), [rmcontent](#page-1083-0), [sbiovariant](#page-308-0)

**Introduced in R2007b**

# <span id="page-1085-0"></span>**rmproduct (reaction)**

Remove species object from reaction object products

### **Syntax**

```
rmproduct(reactionObj, SpeciesName)
rmproduct(reactionObj, speciesObj)
```
#### **Arguments**

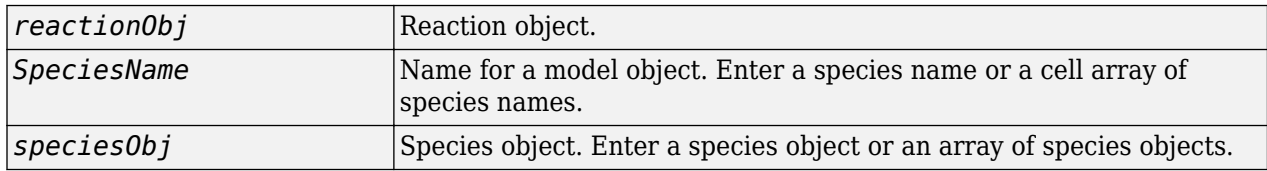

### **Description**

rmproduct(*reactionObj*, *SpeciesName*), in a reaction object (reactionObj), removes a species object with a specified name (SpeciesName) from the property Products, removes the species name from the property Reaction, and updates the property Stoichiometry to exclude the species coefficient.

rmproduct(*reactionObj*, *speciesObj*) removes a species object as described above using a MATLAB variable for a species object.

The species object is not removed from the parent model property Species. If the species object is no longer used by any reaction, you can use the function delete to remove it from the parent object.

If one of the species specified does not exist as a product, a warning is returned.

### **Examples**

#### **Example 1**

This example shows how to remove a product that was previously added to a reaction. You can remove the species object using the species name.

```
modelObj = sbiomodel('cell');
reactionObj = addreaction(modelObj, 'Phosphocreatine + ADP -> creatine + ATP + Pi');
rmproduct(reactionObj, 'Pi')
SimBiology Reaction Array
```
 Index: Reaction: 1 Phosphocreatine + ADP -> creatine + ATP

#### **Example 2**

Remove a species object using a model index to a species object.

```
modelObj = sbiomodel('cell');
reactionObj = addreaction(modelObj, 'A \rightarrow B + C');
```

```
reactionObj.Reaction 
ans =A \rightarrow B + Crmproduct(reactionObj, modelObj.Species(2));
reactionObj.Reaction 
 ans =
     A -> C
```
# **See Also**

[rmreactant](#page-1087-0)

**Introduced in R2006a**

# <span id="page-1087-0"></span>**rmreactant (reaction)**

Remove species object from reaction object reactants

### **Syntax**

```
rmreactant(reactionObj, SpeciesName)
rmreactant(reactionObj, speciesObj)
```
#### **Arguments**

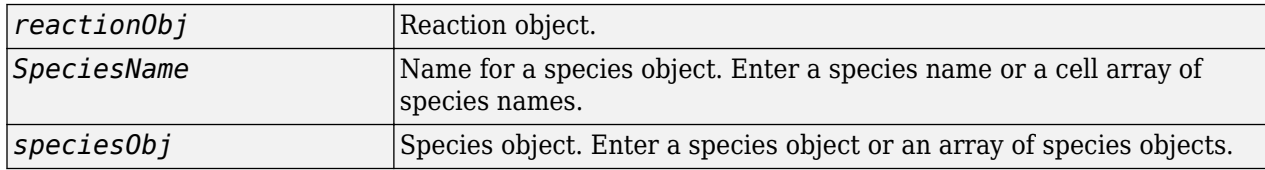

### **Description**

rmreactant(*reactionObj*, *SpeciesName*), in a reaction object (reactionObj), removes a species object with a specified name (SpeciesName) from the property Reactants, removes the species name from the property Reaction, and updates the property Stoichiometry to exclude the species coefficient.

rmreactant(*reactionObj*, *speciesObj*) removes a species object as described above using a MATLAB variable for a species object, or a model index for a species object.

The species object is not removed from the parent model property Species. If the species object is no longer used by any reaction, you can use the method delete to remove it from the parent object.

If one of the species specified does not exist as a reactant, a warning is returned.

### **Examples**

#### **Example 1**

This example shows how to remove a reactant that was added to a reaction by mistake. You can remove the species object using the species name.

```
modelObj = sbiomodel('cell');
reactionObj = addreaction(modelObj, 'Phosphocreatine + ADP + Pi -> creatine + ATP');
rmreactant(reactionObj, 'Pi')
SimBiology Reaction Array
```
 Index: Reaction: 1 Phosphocreatine + ADP -> creatine + ATP

#### **Example 2**

Remove a species object using a model index to a species object.

```
modelObj = sbiomodel('cell');
reactionObj = addreaction(modelObj, 'A \rightarrow B + C');
```

```
reactionObj.Reaction 
ans =A + B \rightarrow Crmreactant(reactionObj, modelObj.Species(1));
reactionObj.Reaction 
ans =A \rightarrow C
```
## **See Also**

[delete](#page-588-0), [rmproduct](#page-1085-0)

#### **Introduced in R2006a**

# <span id="page-1089-0"></span>**Root object**

Hold models, unit libraries, and abstract kinetic law libraries

# **Description**

The SimBiology root object contains a list of the SimBiology model objects and SimBiology libraries. The components that the libraries contain are: all available units, unit prefixes, and available abstract kinetic law objects. There are two types of libraries: one contains components that are built in ([BuiltInLibrary](#page-1260-0)), and the other contains components that are user defined ([UserDefinedLibrary](#page-1433-0)).

You can retrieve SimBiology model objects from the SimBiology root object. A SimBiology model object has its Parent property set to the SimBiology root object.

See "Property Summary" on page 2-708 for links to root object property reference pages.

Properties define the characteristics of an object. Use the [get](#page-690-0) and [set](#page-1136-0) commands to list object properties and change their values at the command line. You can interactively change object properties in the SimBiology desktop.

## **Constructor Summary**

[sbioroot](#page-230-0) Return SimBiology root object

# **Method Summary**

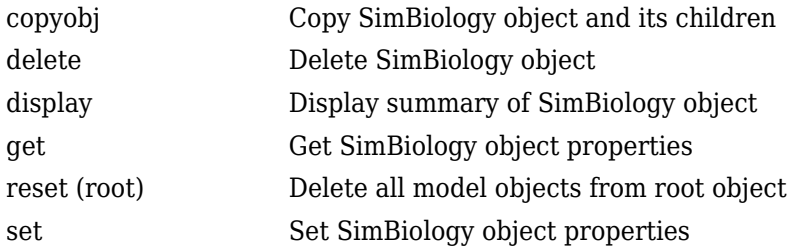

## **Property Summary**

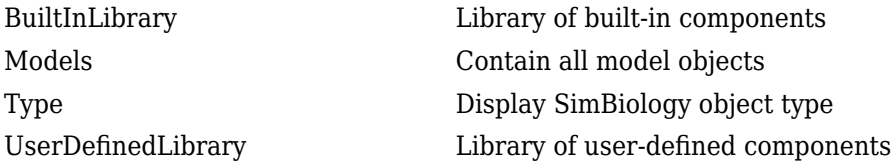

## **See Also**

[AbstractKineticLaw object](#page-388-0), [Configset object](#page-544-0), [KineticLaw object](#page-768-0), [Model object](#page-777-0), [Parameter object](#page-806-0), [Reaction object](#page-997-0), [Rule object](#page-1091-0), [Species object](#page-1197-0)

**Introduced in R2006b**

# <span id="page-1091-0"></span>**Rule object**

Hold rule for species and parameters

# **Description**

The SimBiology rule object represents a *rule*, which is a mathematical expression that modifies a species amount or a parameter value. For a description of the types of SimBiology rules, see [RuleType](#page-1394-0).

See "Property Summary" on page 2-710 for links to rule property reference pages.

Properties define the characteristics of an object. Use the [get](#page-690-0) and [set](#page-1136-0) commands to list object properties and change their values at the command line. You can graphically change object properties in the graphical user interface.

# **Constructor Summary**

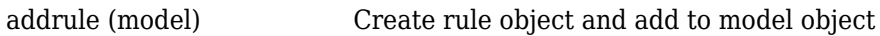

### **Method Summary**

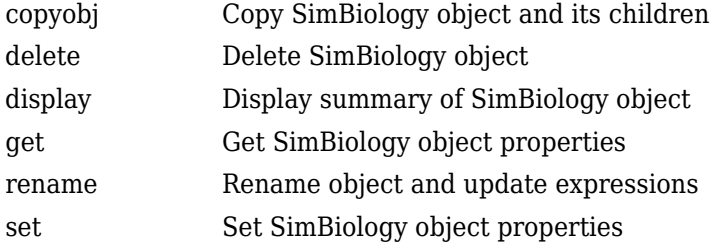

## **Property Summary**

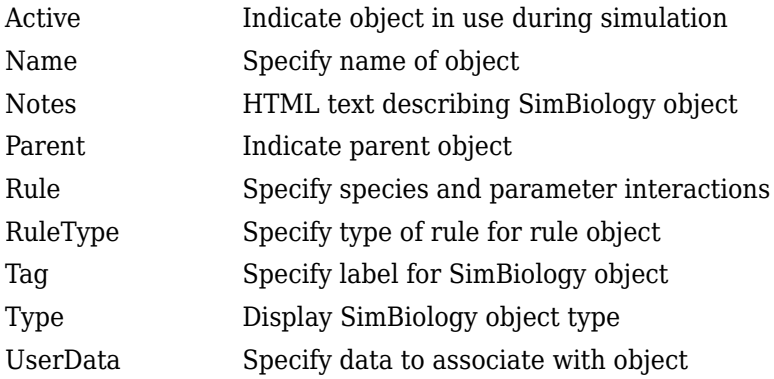

### **See Also**

"Definitions and Evaluations of Rules in SimBiology Models", [AbstractKineticLaw object](#page-388-0), [Configset object](#page-544-0), [KineticLaw object](#page-768-0), [Model object](#page-777-0), [Parameter object](#page-806-0), [Reaction](#page-997-0) [object](#page-997-0), [Root object](#page-1089-0), [Species object](#page-1197-0)

#### **Introduced in R2006b**

# **summary**

Return structure array that contains estimated values and fit quality statistics

## **Syntax**

```
stats = summary(resultsObj)
```
### **Description**

stats = summary(resultsObj) returns a structure array stats that contains estimated values and estimation statistics.

### **Examples**

#### **Estimate Two-Compartment PK Parameters**

Load the sample data set.

```
load data10_32R.mat
gData = groupedData(data);
gData.Properties.VariableUnits = ["","hour","milligram/liter","milligram/liter"];
```
Create a two-compartment PK model.

```
pkmd = PKModelDesign;
pkc1 = addCompartment(pkmd, "Central");
pkc1.DosinqType = "Infusion";
pkc1.EliminationType = "linear-clearance";
pkc1.HasResponseVariable = true;
pkc2 = addCompartment(pkmd,"Peripheral");
model = construct(pkmd);
configset = getconfigset(model);
configset.CompileOptions.UnitConversion = true;
responseMap = ["Drug_Central = CentralConc", "Drug_Peripheral = PeripheralConc"];
```
Provide model parameters to estimate.

```
paramsToEstimate = ["log(Central)","log(Peripheral)","Q12","Cl_Central"];
estimatedParam = estimatedInfo(paramsToEstimate,'InitialValue',[1 1 1 1]);
```
Assume every individual receives an infusion dose at time  $= 0$ , with a total infusion amount of 100 mg at a rate of 50 mg/hour.

```
dose = sbiodose("dose","TargetName","Drug_Central");
dose. StartTime = 0;dose.Amount = 100;dose.Rate = 50;
dose.AmountUnits = "milligram";
dose.TimeUnits = "hour";
dose.RateUnits = "milligram/hour";
```
Estimate model parameters. By default, the function estimates a set of parameter for each individual (unpooled fit).

fitResults = sbiofit(model,gData,responseMap,estimatedParam,dose);

Plot the results.

plot(fitResults);

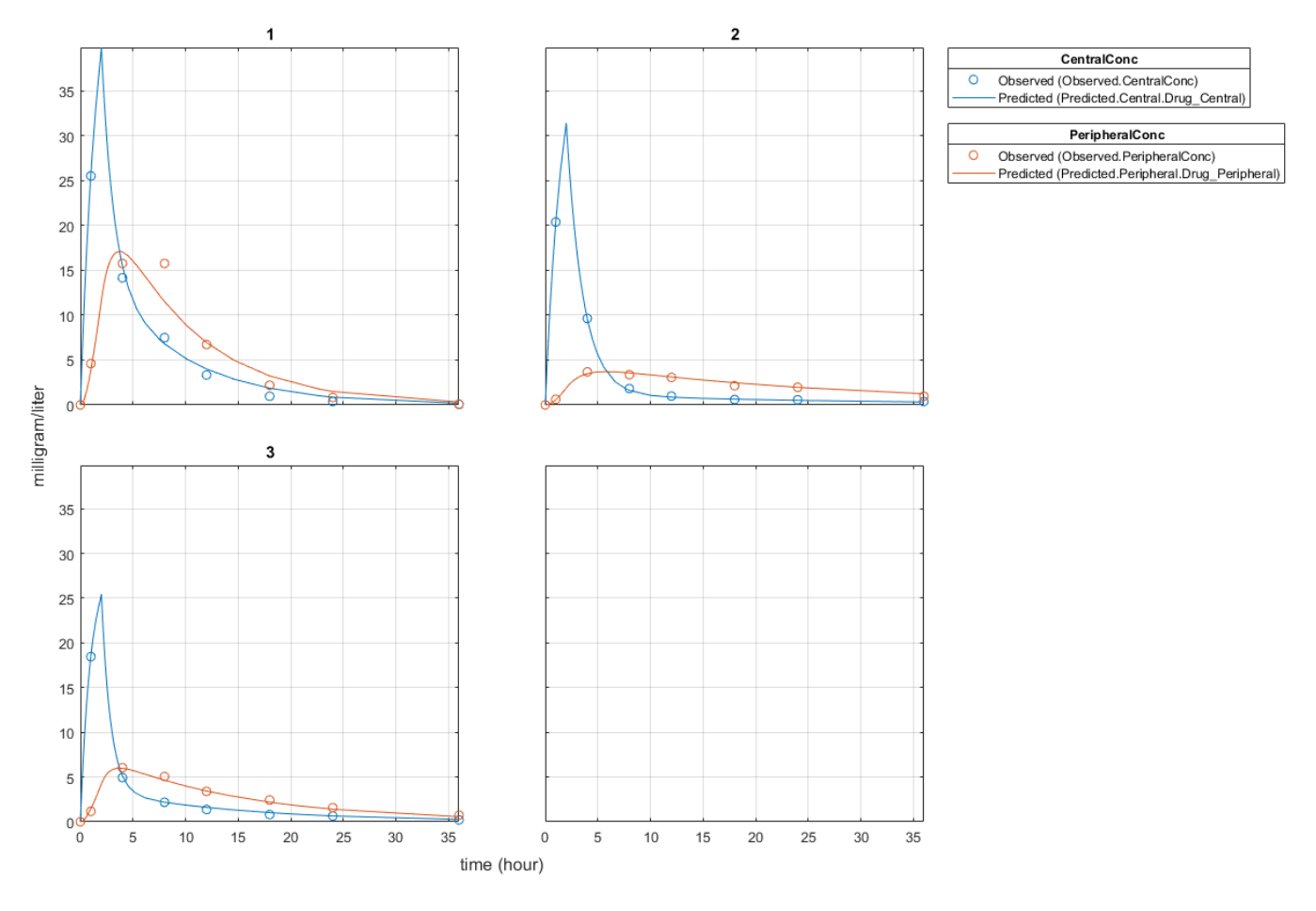

Plot all groups in one plot.

plot(fitResults,"PlotStyle","one axes");

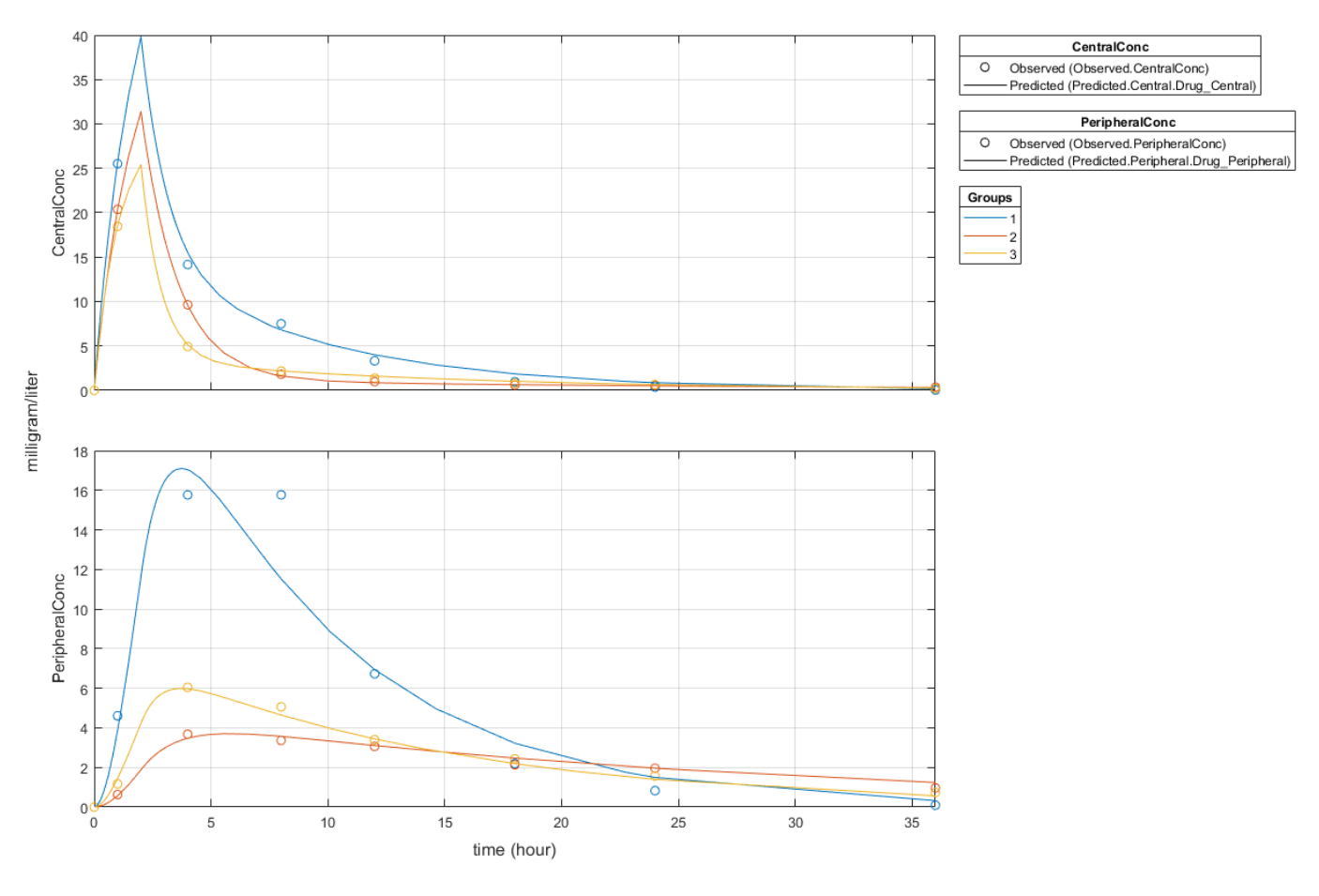

Change some axes properties.

```
s = struct;
s.Properties.XGrid = "on";
s.Properties.YGrid = "on";
plot(fitResults,"PlotStyle","one axes","AxesStyle",s);
```
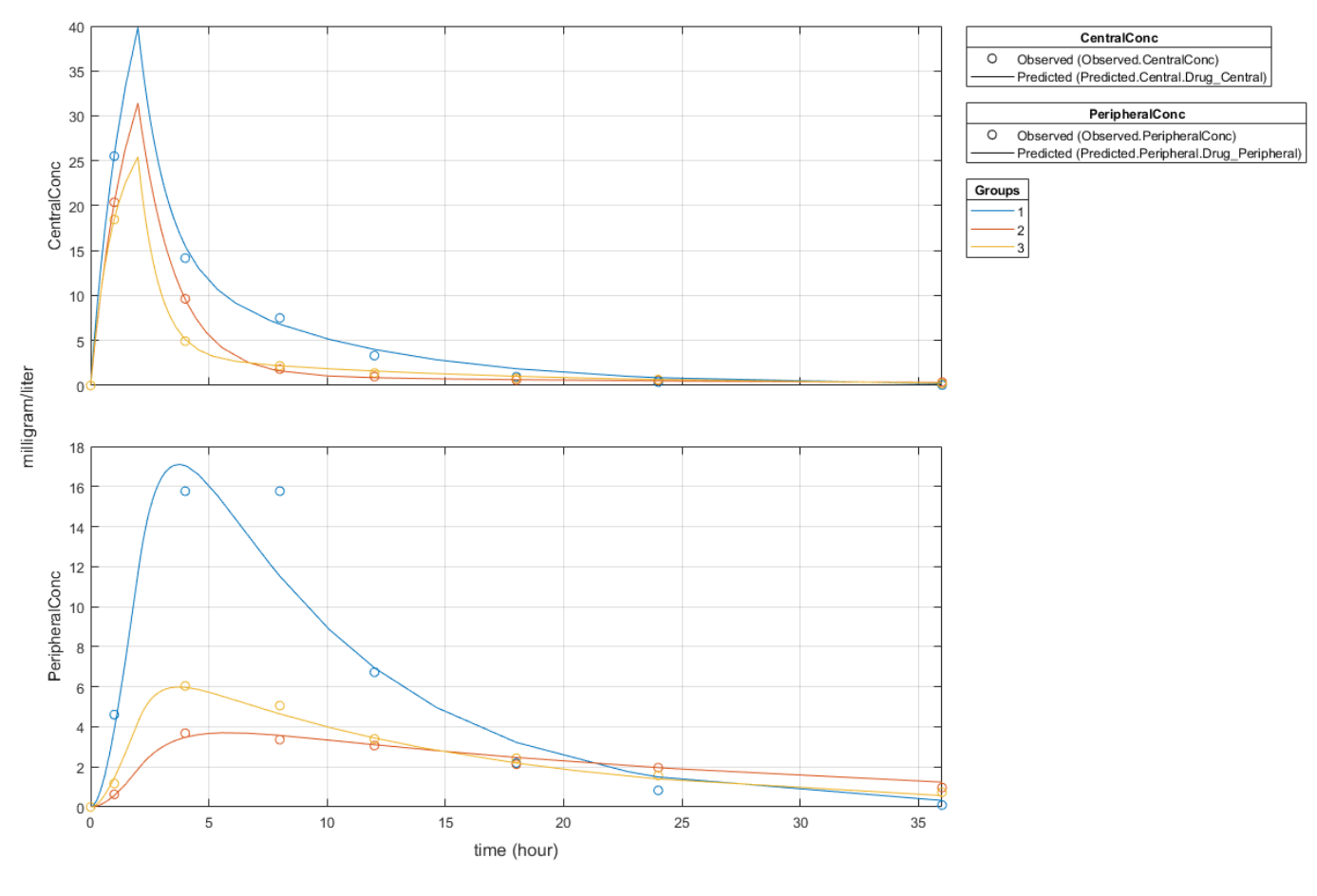

Compare the model predictions to the actual data.

plotActualVersusPredicted(fitResults)

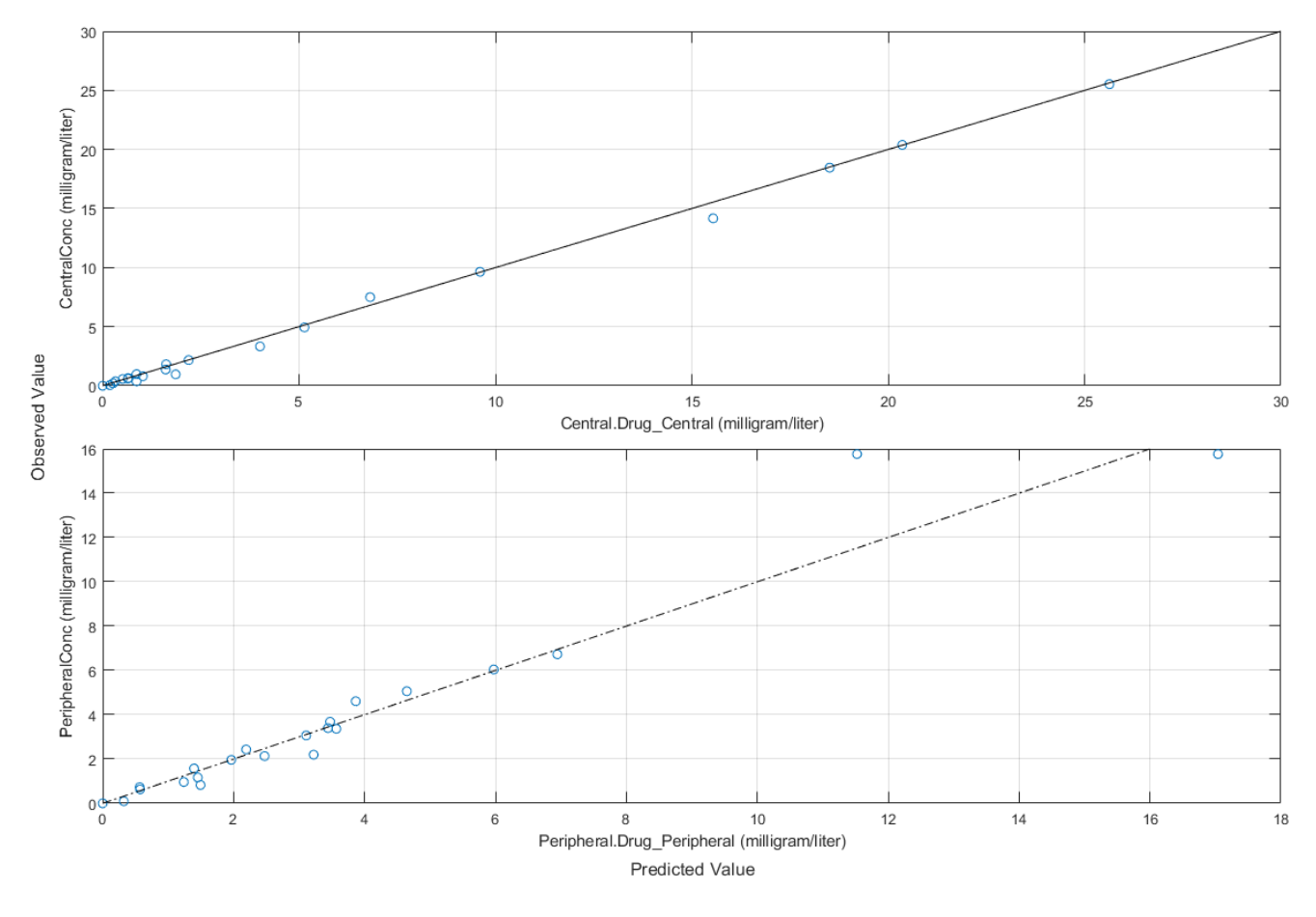

Use boxplot to show the variation of estimated model parameters.

boxplot(fitResults)

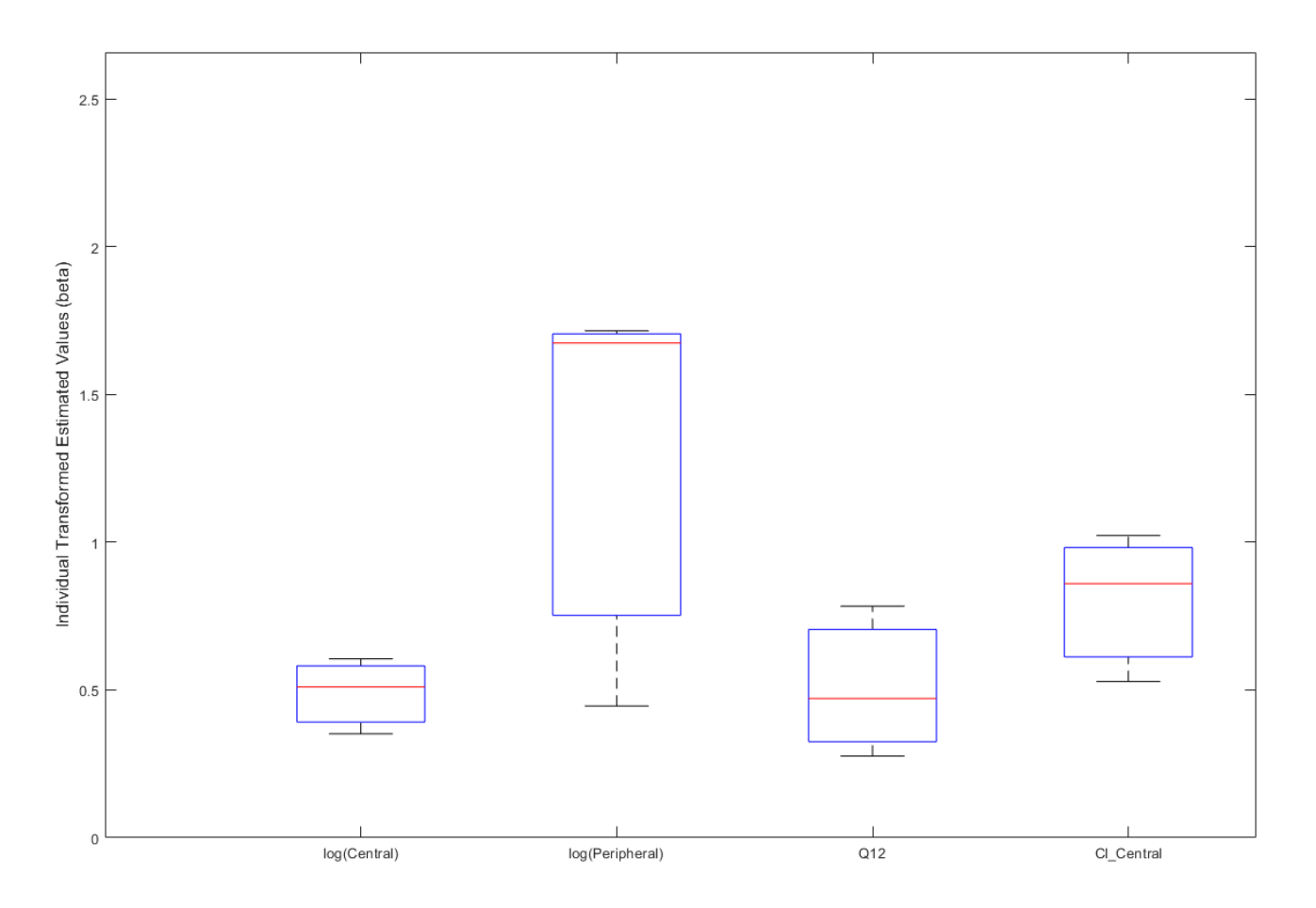

Plot the distribution of residuals. This normal probability plot shows the deviation from normality and the skewness on the right tail of the distribution of residuals. The default (constant) error model might not be the correct assumption for the data being fitted.

plotResidualDistribution(fitResults)

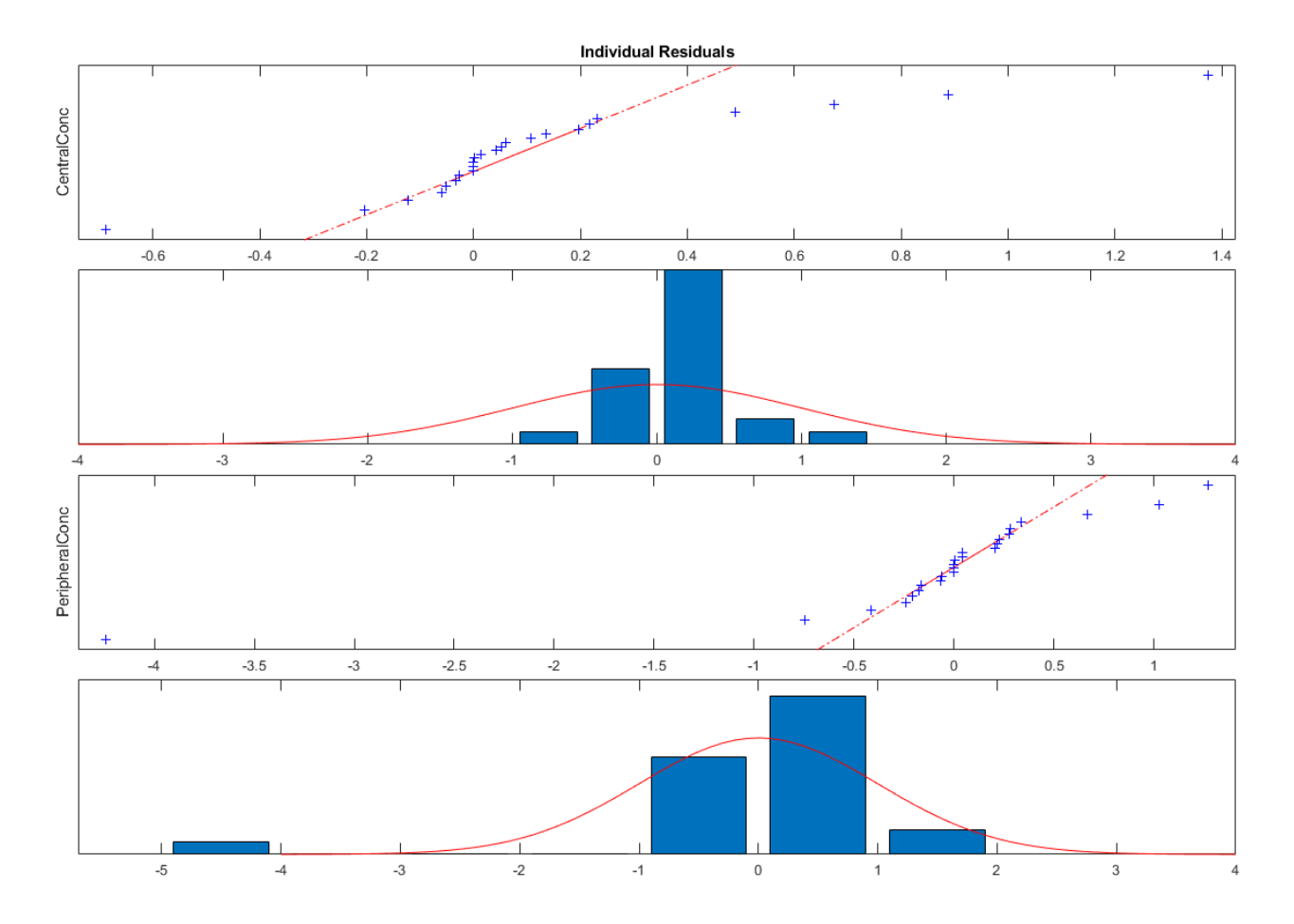

Plot residuals for each response using the model predictions on *x*-axis.

plotResiduals(fitResults,"Predictions")

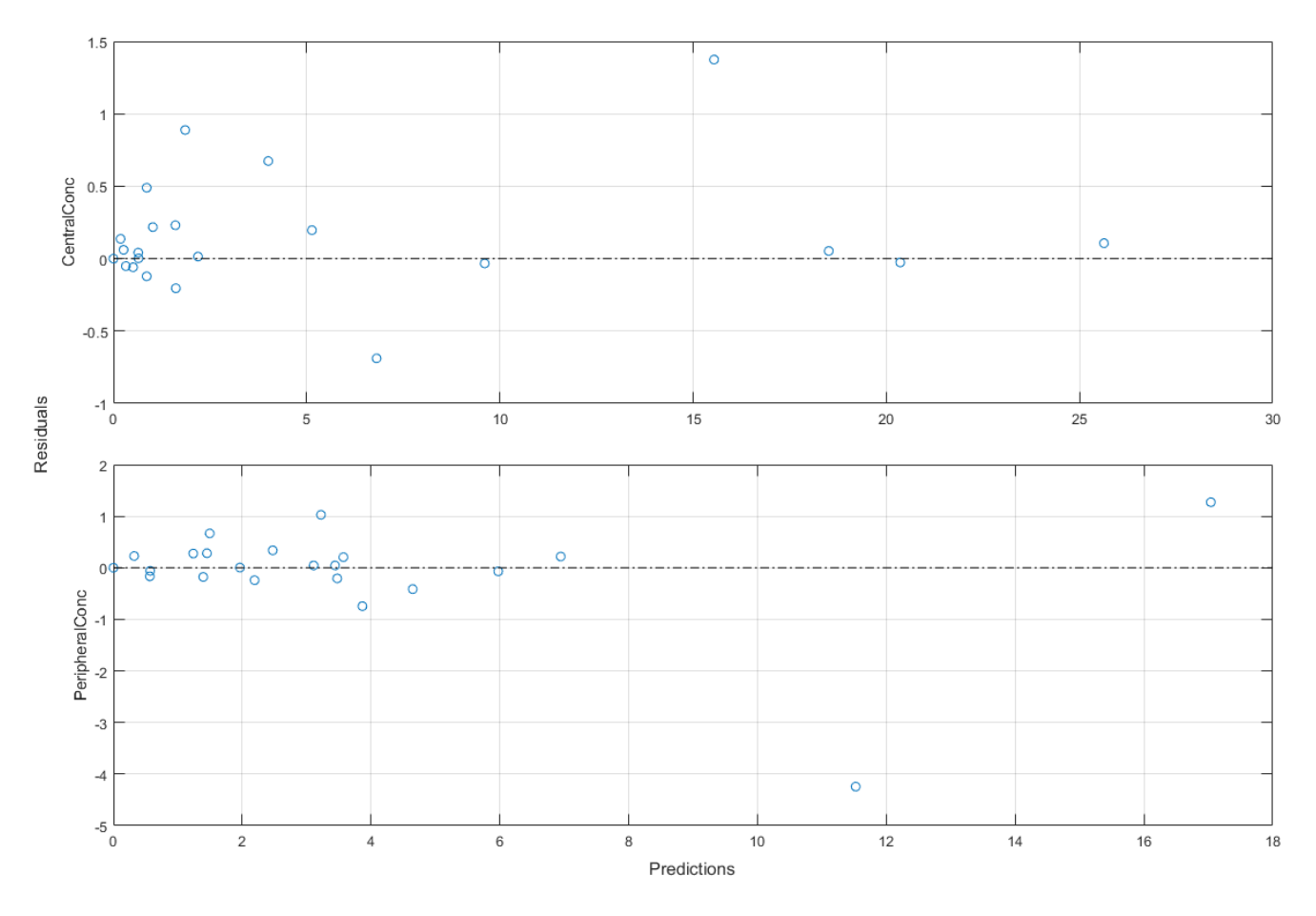

Get the summary of the fit results. stats.Name contains the name for each table from stats.Table, which contains a list of tables with estimated parameter values and fit quality statistics.

```
stats = summary(fitResults);
stats.Name
ans ='Unpooled Parameter Estimates'
ans ='Statistics'
ans ='Unpooled Beta'
ans ='Residuals'
ans ='Covariance Matrix'
ans ='Error Model'
```
#### stats.Table

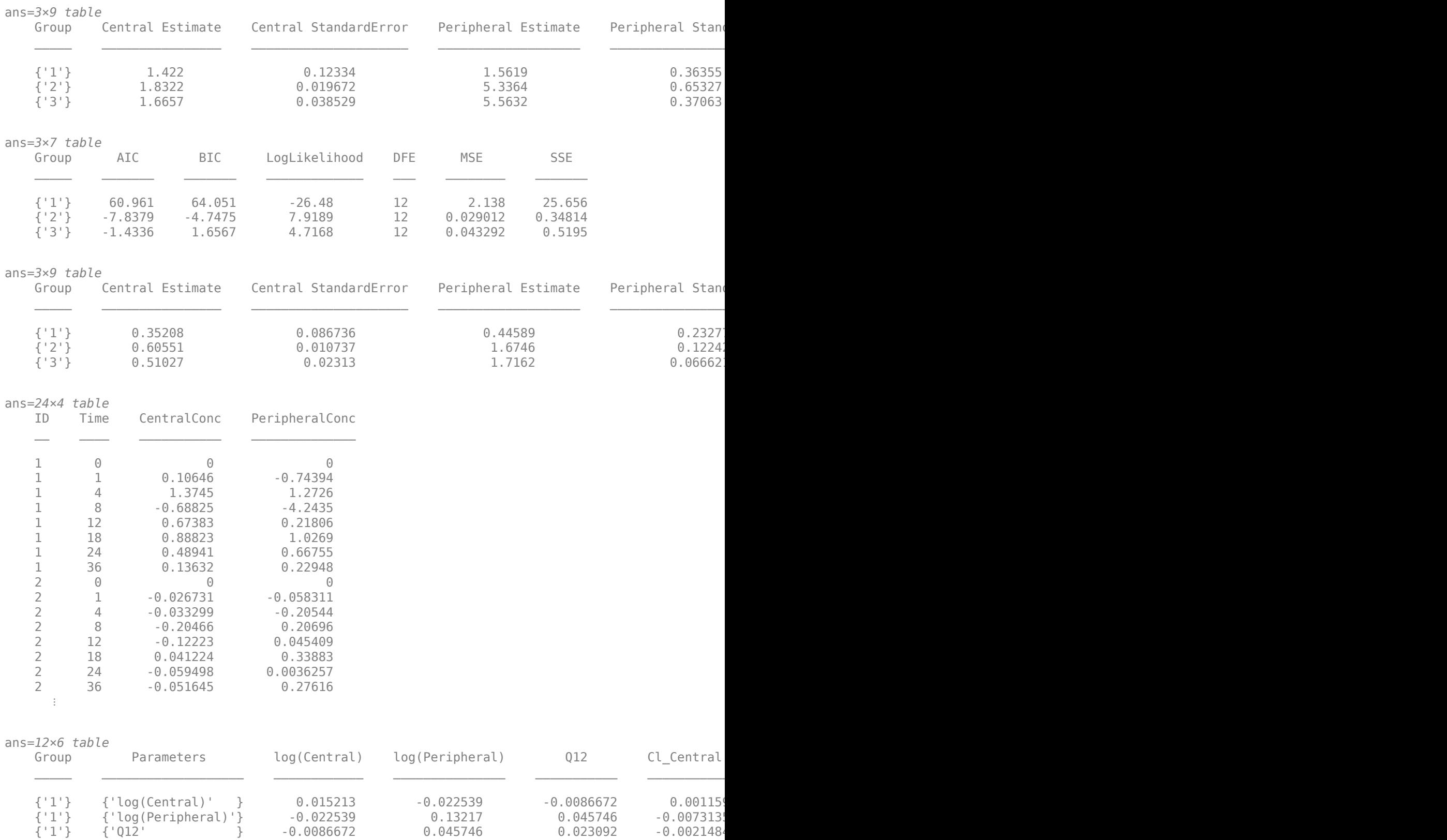

 {'1'} {'Cl\_Central' } 0.001159 -0.0073135 -0.0021484 0.0013674 {'2'} {'log(Central)' } 0.00038701 -0.002161 -0.00010177 9.7448e-05

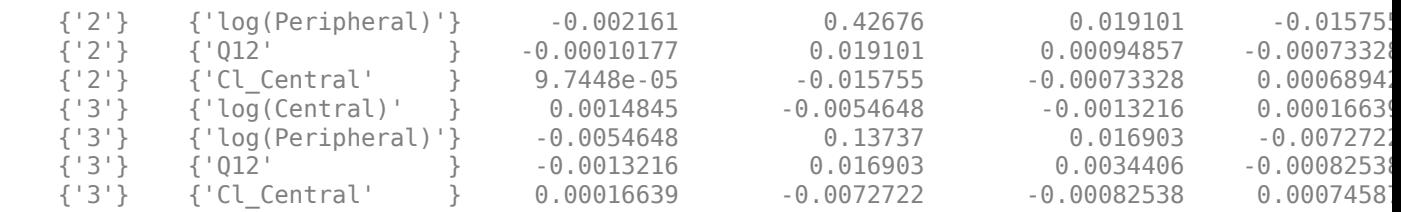

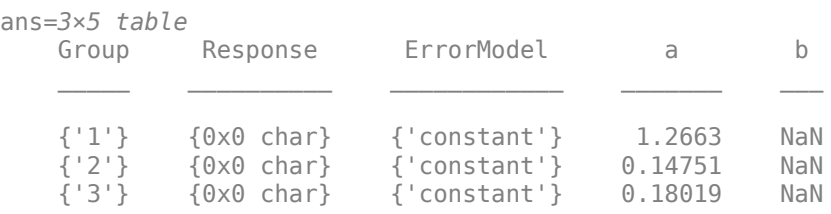

#### **Input Arguments**

#### **resultsObj — Estimation results**

OptimResults object | NLINResults object | vector of results objects

Estimation results, specified as an [OptimResults object](#page-805-0) or [NLINResults object](#page-795-0), or vector of results objects which contains estimation results from running [sbiofit](#page-65-0).

#### **Output Arguments**

#### **stats — Summary statistics**

structure array

Summary statistics, returned as a structure array.

Each structure contains the fields

- Name Name of a fit statistics
- Table Table containing values of the corresponding fit statistics

### **Compatibility Considerations**

#### **summary returns structure array instead of figure**

*Behavior changed in R2020a*

The summary function now returns a structure array instead of a figure.

#### **See Also**

[NLINResults object](#page-795-0) | [OptimResults object](#page-805-0) | [sbiofit](#page-65-0)

#### **Introduced in R2014a**

# **SimBiology.Scenarios**

Simulation scenarios

# **Description**

SimBiology.Scenarios is an object that lets you generate different simulation scenarios based on different sample values of model quantities. You can combine these quantities with different doses or variants and simulate various scenarios to explore model behaviors under different experimental conditions and dosing regimens.

# **Creation**

## **Syntax**

```
sObj = SimBiology.Scenarios
sObj = SimBiology.Scenarios(name,content)
sObj = SimBiology.Scenarios(quantityNames,probDist,Name,Value)
```
#### **Description**

sObj = SimBiology.Scenarios returns a Scenarios object sObj that contains no [entries on](#page-1117-0) [page 2-736.](#page-1117-0)

sObj = SimBiology.Scenarios(name,content) returns a Scenarios object sObj with one entry. name is the name of a model quantity or the name of a group of variants or doses for scenario generation. content contains the corresponding numeric values for the model quantity or a vector of variant objects or vector of dose objects.

sObj = SimBiology.Scenarios(quantityNames,probDist,Name,Value) specifies to generate the sample values for one or more model quantities quantityNames from the joint probability distribution probDist. Specify additional options for the probability distributions and sampling method using one or more name-value pair arguments. To specify the probability distributions, you must have Statistics and Machine Learning Toolbox.

#### **Input Arguments**

**name — Entry name** character vector | string

Entry name, specified as a character vector or string.

You can set the entry name to the name of a model quantity (species, parameter, or compartment). Alternatively, you can define a name for a group of doses or variants to be included in the sample (scenarios) generation.

Example: "k1" Data Types: char | string

#### **content — Model quantity values or vector of doses or variants**

numeric vector | vector of RepeatDose or ScheduleDose objects | vector of variant objects

Model quantity values, or a vector of doses or variants, specified as a numeric vector, vector of RepeatDose or ScheduleDose objects, or vector of variant objects.

If you specify a quantity name for the name input argument, set content to a numeric vector.

If you specify a name for a group of doses or variants, set content to a vector of dose objects or vector of variant objects.

Example: [0.5,1,1.5]

#### **quantityNames — Names of model quantities**

character vector | string | string vector | cell array of character vectors

Names of model quantities for the sample (scenario) generation, specified as a character vector, string, string vector, or cell array of character vectors.

Example: ["k12","k21"]

Data Types: char | string | cell

#### **probDist — Probability distributions**

vector of probability distribution objects | character vector | string | string vector | cell array of character vectors

Probability distributions to generate sample values for model quantities, specified as a vector of probability distribution objects, character vector, string, string vector, or cell array of character vectors containing the names of supported probability distributions. To specify the probability distributions, you must have Statistics and Machine Learning Toolbox.

Use the makedist function to create distribution objects. For a list of supported distributions, see "distname" (Statistics and Machine Learning Toolbox).

Example: [pd1,pd2]

#### **Name-Value Pair Arguments**

Specify optional comma-separated pairs of Name, Value arguments. Name is the argument name and Value is the corresponding value. Name must appear inside quotes. You can specify several name and value pair arguments in any order as Name1, Value1, ..., NameN, ValueN.

Example: 'Number',10 specifies to generate 10 samples.

#### **Number — Number of samples**

[] (default) | positive scalar

Number of samples to draw from probability distributions, specified as the comma-separated pair consisting of 'Number' and a positive scalar. The default value [] means that the function infers the number of samples from other entries. If the number cannot be inferred, the number is set to 2.

Example: 'Number',5

#### **RankCorrelation — Rank correlation matrix**

[] (default) | numeric matrix

Rank correlation matrix for the joint probability distribution, specified as the comma-separated pair consisting of 'RankCorrelation' and a numeric matrix. The default behavior is that when both

'RankCorrelation' and 'Covariance' are set to [], SimBiology.Scenarios draws uncorrelated samples from the joint probability distribution.

You cannot specify 'RankCorrelation' if 'Covariance' is set. The number of columns in the matrix must match the number of specified distributions. The matrix must be symmetric with diagonal values of 1. All of its eigenvalues must also be positive.

Example: 'RankCorrelation',[1 0.3;0.3 1]

#### **Mean — Mean values**

numeric vector

Mean values of quantities, specified as the comma-separated pair consisting of 'Mean' and a numeric vector.

You can specify mean values for normal distributions only. The number of mean values must equal the number of specified probability distributions.

Example: 'Mean', [0.5, 1.5]

#### **Covariance — Covariance matrix**

[] (default) | numeric matrix

Covariance matrix for the joint probability distribution, specified as the comma-separated pair consisting of 'Covariance' and a numeric matrix. The default behavior is that if both 'RankCorrelation' and 'Covariance' are set to [], SimBiology.Scenarios draws uncorrelated samples from the joint probability distribution. You cannot specify 'Covariance' if you specify 'RankCorrelation'.

You can specify the covariance matrix for normal distributions only. The number of columns in the matrix must match the number of specified distributions. All of its eigenvalues must also be nonnegative.

Example: 'Covariance',[0.25 0.15;0.15 0.25]

#### **SamplingMethod — Sampling method**

'random' (default) | 'lhs' | 'copula' | 'sobol' | 'halton'

Sampling method, specified as the comma-separated pair consisting of 'SamplingMethod' and a character vector or string. Depending on whether probability distributions with 'RankCorrelation' or normal distributions with 'Covariance' are specified, the sampling techniques differ.

If an entry contains a (joint) normal distribution with Covariance specified, the sampling methods are:

- 'random' Draw random samples from the specified normal distribution using mvnrnd.
- 'lhs' Draw Latin hypercube samples from the specified normal distributions using lhsnorm. For details, see "Generating Quasi-Random Numbers" (Statistics and Machine Learning Toolbox).

If an entry contains a (joint) distribution with no Covariance specified, the sampling methods are:

- 'random' Draw random samples from the specified probability distributions using random.
- 'lhs' Draw Latin hypercube samples from the specified probability distributions using an algorithm similar to lhsdesign. This approach is a more systematic space-filling approach than

random sampling. For details, see "Generating Quasi-Random Numbers" (Statistics and Machine Learning Toolbox).

- 'copula' Draw random samples using a copula (Statistics and Machine Learning Toolbox). Use this option to impose correlations between samples using copulas.
- 'sobol' Use the sobol sequence (sobolset) which is transformed using the inverse cumulative distribution function (icdf) of the specified probability distributions. Use this method for highly systematic space-filling. For details, see "Generating Quasi-Random Numbers" (Statistics and Machine Learning Toolbox).
- 'halton' Use the halton sequence (haltonset) which is transformed using the inverse cumulative distribution function (icdf) of the specified probability distributions. For details, see "Generating Quasi-Random Numbers" (Statistics and Machine Learning Toolbox).

If no Covariance is specified, SimBiology.Scenarios essentially performs two steps. The first step is to generate samples using one of the above sampling methods. For lhs, sobol, and halton methods, the generated uniform samples are transformed to samples from the specified distribution using the inverse cumulative distribution function icdf. Then, as the second step, the samples are correlated using the Iman-Conover algorithm if RankCorrelation is specified. For random, the samples are drawn directly from the specified distributions and the samples are then correlated using the Iman-Conover algorithm.

Example: 'SamplingMethod','lhs'

#### **SamplingOptions — Options for sampling method**

struct

Options for the sampling method, specified as a scalar struct. The options differ depending on the sampling method: sobol, halton, or lhs.

For sobol and halton, specify each field name and value of the structure according to each namevalue argument of the sobolset or haltonset function. SimBiology uses the default value of 1 for the Skip argument for both methods. For all other name-value arguments, the software uses the same default values of sobolset or haltonset. For instance, set up a structure for the Leap and Skip options with nondefault values as follows.

 $sl.$ Leap =  $50$ ;  $s1.Skip = 0;$ 

For lhs, there are three samplers that support different sampling options.

- If you specify a covariance matrix, SimBiology uses lhsnorm for sampling. SamplingOptions argument is not allowed.
- Otherwise, use the field name UseLhsdesign to select a sampler.
	- If the value is true, SimBiology uses lhsdesign. You can use the name-value arguments of lhsdesign to specify the field names and values.
	- If the value is false (default), SimBiology uses a nonconfigurable Latin hypercube sampler that is different from lhsdesign. This sampler does not require Statistics and Machine Learning Toolbox. SamplingOptions cannot contain any other options, except UseLhsdesign.

For instance, set up a structure to use lhsdesign with the Criterion and Iterations options.

```
s2.UseLhsdesign = true;
s2.Criterion = "correlation";
s2.Iterations = 10;
```
You cannot specify sampling options for the random and copula methods.

Data Types: struct

### **Properties**

#### **Expression — Combination expression**

character vector

This property is read-only.

Combination expression summarizing the combination of entries in the object, specified as a character vector. The plus + sign indicates the *elementwise* combination, and the cross x sign indicates the *cartesian* combination. For details, see "Combine Simulation Scenarios in SimBiology".

Example:  $(k1 + k2 + k3)$  x doses'

Data Types: char

#### **NumberOfEntries — Number of entries**

positive integer

Number of entries in the scenarios object, specified as a positive integer.

Example: 4

Data Types: double

#### **RandomSeed — Seed or state for random number generation**

[] (default) | nonnegative integer smaller than  $2^{32}$  | structure returned by rng

Seed for random number generation to obtain reproducible scenarios, specified as a nonnegative integer smaller than 2 $^{32}$  or structure returned by  $\,$ rng that defines the random state. The default value [] means that the generated scenarios will be different every time the generate function is called unless you set the random seed before calling the function or use reproducible sequences such as Sobol or Halton.

Example: 10

Data Types: double | struct

#### **Object Functions**

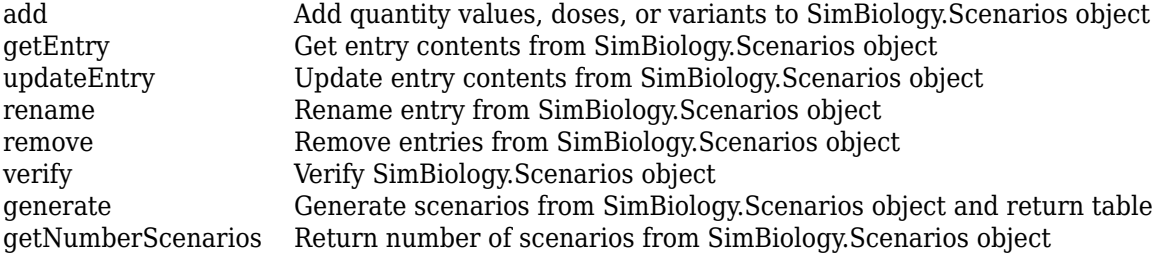

#### **Examples**

#### **Generate Different Simulation Scenarios for Glucose-Insulin Response**

Load the model of glucose-insulin response. For details about the model, see the **Background** section in "Simulating the Glucose-Insulin Response".

```
sbioloadproject('insulindemo','m1');
```
The model contains different parameter values and initial conditions that represents different insulin impairments (such as Type 2 diabetes, low insulin sensitivity, and so on) stored in five variants.

```
variants = getvariant(m1)variants = 
   SimBiology Variant Array
   Index: Name: Active:
  1 Type 2 diabetic false<br>2 Low insulin se... false
          Low insulin se... false
   3 High beta cell... false
   4 Low beta cell ... false
   5 High insulin s... false
```
Suppress an informational warning that is issued during simulations.

warnSettings = warning('off','SimBiology:DimAnalysisNotDone\_MatlabFcn\_Dimensionless');

Select a dose that represents a single meal of 78 grams of glucose.

```
singleMeal = sbioselect(m1, 'Name', 'Single Meal');
```
Create a Scenarios object to represent different initial conditions combined with the dose. That is, create a scenario object where each variant is paired (or combined) with the dose, for a total of five simulation scenarios.

```
sObj = SimBiology.Scenarios;
add(sObj,'cartesian','variants',variants);
add(sObj,'cartesian','dose',singleMeal)
ans = Scenarios (5 scenarios)
                        Name Content Number
\mathcal{L}_\text{max} = \mathcal{L}_\text{max} = \mathcal{L}_\text{max} = \mathcal{L}_\text{max} = \mathcal{L}_\text{max} = \mathcal{L}_\text{max} = \mathcal{L}_\text{max} = \mathcal{L}_\text{max}Entry 1 variants SimBiology variants 5
    x Entry 2 dose SimBiology dose 1
```
See also Expression property.

sObj contains two entries. Use the generate function to combine the entries and generate five scenarios. The function returns a scenarios table, where each row represents a scenario and each column represents an entry of the Scenarios object.

#### $scenariosTb1 = generate(s0bj)$

```
scenariosTbl=5×2 table
                          variants dose
\mathcal{L}=\mathcal{L}=\mathcal{1x1 SimBiology.Variant 1x1 SimBiology.RepeatDose<br>1x1 SimBiology.Variant 1x1 SimBiology.RepeatDose
                                                                        1x1 SimBiology.RepeatDose
         1x1 SimBiology.Variant 1x1 SimBiology.RepeatDose<br>1x1 SimBiology.Variant 1x1 SimBiology.RepeatDose
                                                                         1x1 SimBiology.RepeatDose
          1x1 SimBiology.Variant 1x1 SimBiology.RepeatDose
```
#### Change the entry name of the first entry.

```
rename(sObj,1,'Insulin Impairements')
```

```
ans = Scenarios (5 scenarios)
```
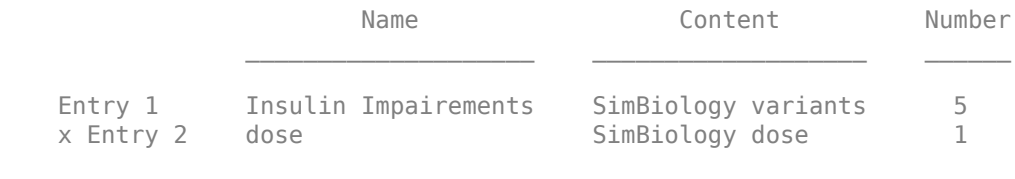

```
 See also Expression property.
```
Create a SimFunction object to simulate the generated scenarios. Use the Scenarios object as the input and specify the plasma glucose and insulin concentrations as reponses (outputs of the function to be plotted). Specify [] for the dose input argument since the Scenarios object already has the dosing information.

```
f = \text{createSimFunction}(m1, s0bj, {'[Plasma Glu Conc]}', {'[Plasma Ins Conc]}', [1])
```

```
f =SimFunction
```
Parameters:

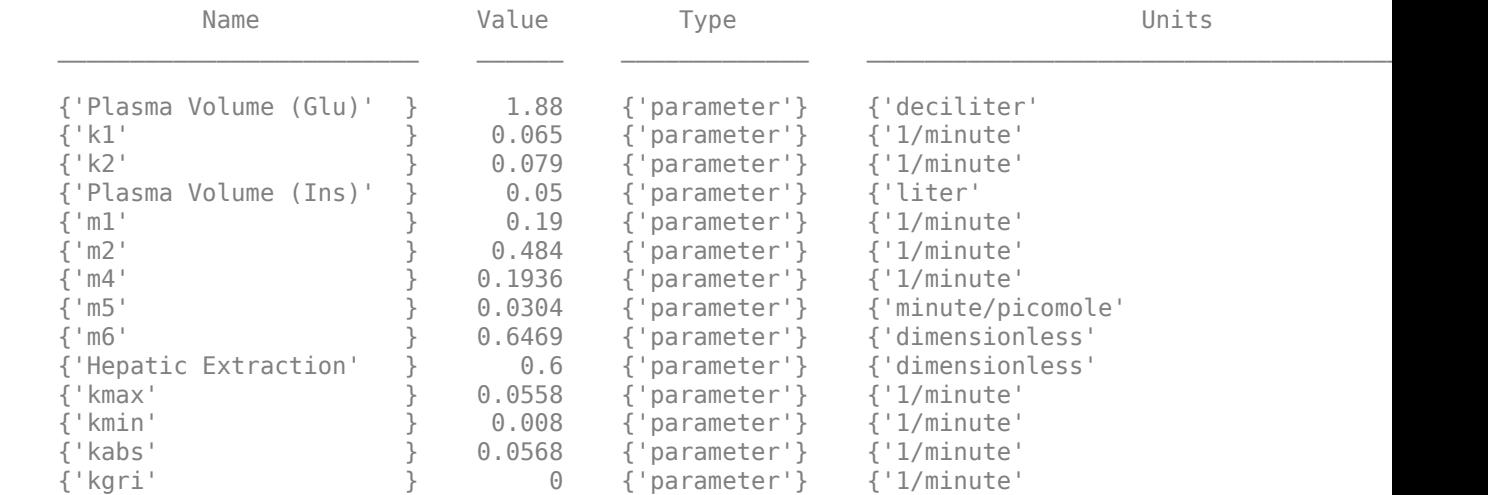

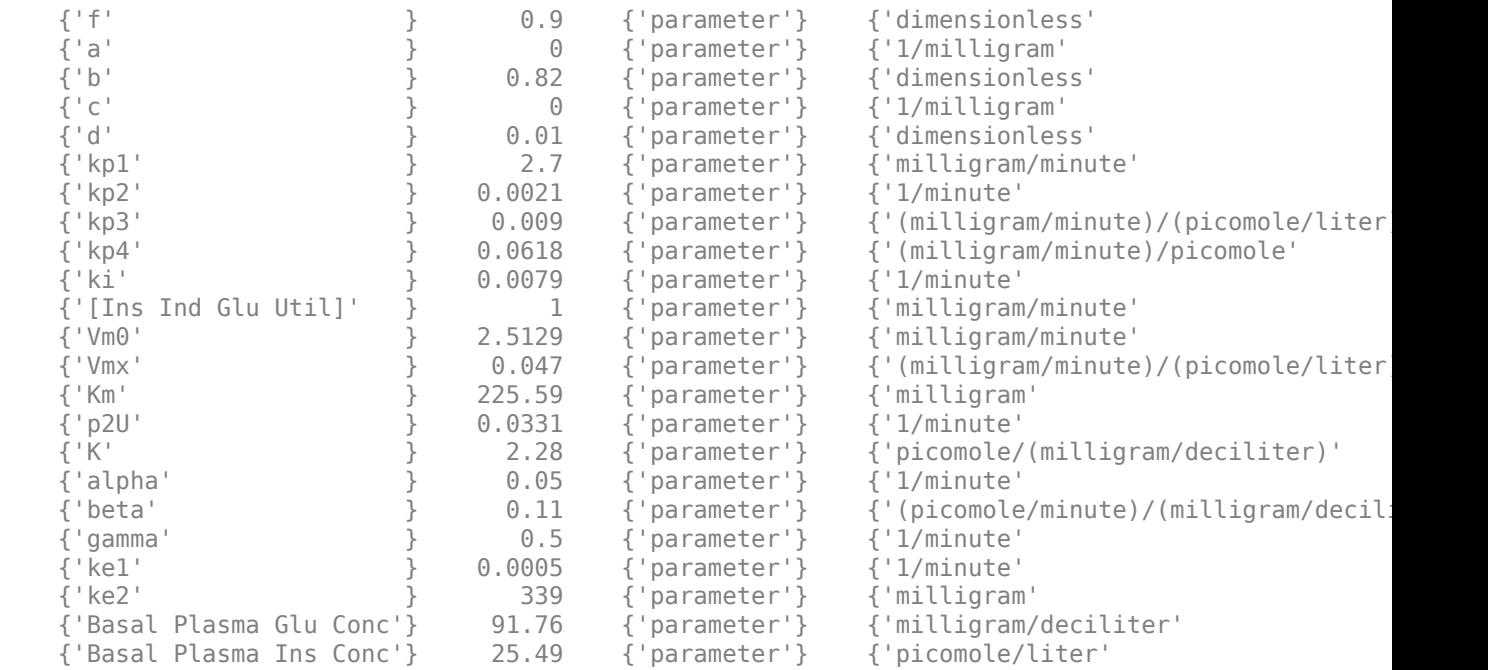

Observables:

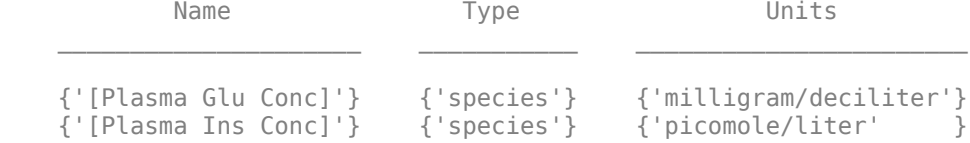

Dosed:

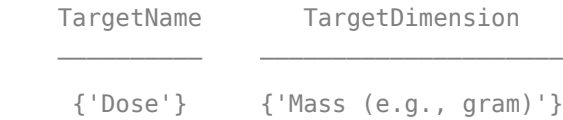

TimeUnits: hour

Simulate the model for 24 hours and plot the simulation data. The data contains five runs, where each run represents a scenario in the Scenarios object.

sd = f(sObj,24); sbioplot(sd)

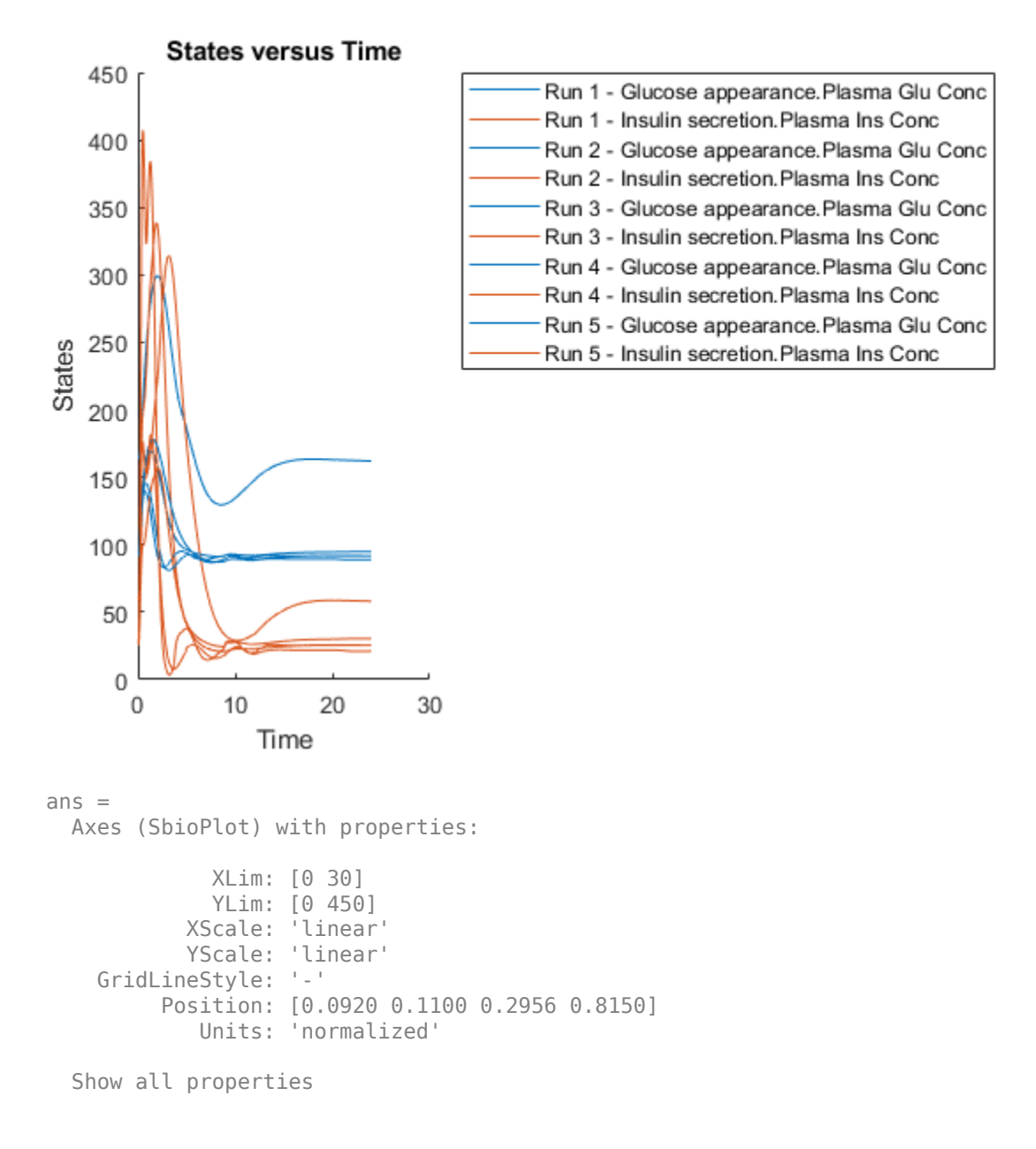

If you have Statistics and Machine Learning Toolbox™, you can also draw sample values for model quantities from various probability distributions. For instance, suppose that the parameters Vmx and kp3, which are known for the low and high insulin sensitivity, follow the lognormal distribution. You can generate sample values for these parameters from such a distribution, and perform a scan to explore model behavior.

Define the lognormal probability distribution object for Vmx.

```
pd_Vmx = makedist('lognormal')
pd Vmx = LognormalDistribution
```

```
 Lognormal distribution
    mu = 0signal = 1
```
By definition, the parameter mu is the mean of logarithmic values. To vary the parameter value around the base (model) value of the parameter, set mu to log(*model\_value*). Set the standard deviation (*sigma*) to 0.2. For a small *sigma* value, the mean of a lognormal distribtion is approximately equal to log(*model\_value*). For details, see "Lognormal Distribution" (Statistics and Machine Learning Toolbox).

```
Vmx = sbioselect(m1,'Name','Vmx');
pd_Vmx.mu = log(Vmx.Value);
pd Vmx.sizema = 0.2pd Vmx = LognormalDistribution
  Lognormal distribution
     mu = -3.05761sigma = 0.2
```
Similarly define the probability distribution for kp3.

```
pd_kp3 = makedist('lognormal');
kp3 = sbioselect(m1, 'Name', 'kp3');
pd_kp3.mu = log(kp3.Value);
pd_kp3.sizema = 0.2pd kp3 = LognormalDistribution
  Lognormal distribution
      mu = -4.71053sigma = 0.2
```
Now define a joint probability distribution to draw sample values for Vmx and kp3, with a rank correlation to specify some correlation between these two parameters. Note that this correlation assumption is for the illustration purposes of this example only and may not be biologically relevant.

First remove the variants entry (entry 1) from  $\frac{1}{10}$ .

```
remove(sObj,1)
ans = Scenarios (1 scenarios)
                      Name Content Number
\mathcal{L}_\text{max} = \mathcal{L}_\text{max} = \mathcal{L}_\text{max} = \mathcal{L}_\text{max} = \mathcal{L}_\text{max} = \mathcal{L}_\text{max} = \mathcal{L}_\text{max}Entry 1 dose SimBiology dose 1
   See also Expression property.
```
Add an entry that defines the joint probability distribution with a rank correlation matrix.

```
add(sObj,'cartesian',["Vmx","kp3"],[pd_Vmx, pd_kp3],'RankCorrelation',[1,0.5;0.5,1])
ans = Scenarios (2 scenarios)
Name Content Number
\mathcal{L}_\mathcal{L} = \{ \mathcal{L}_\mathcal{L} \mid \mathcal{L}_\mathcal{L} \in \mathcal{L}_\mathcal{L} \} , where \mathcal{L}_\mathcal{L} = \{ \mathcal{L}_\mathcal{L} \mid \mathcal{L}_\mathcal{L} \in \mathcal{L}_\mathcal{L} \}Entry 1 dose SimBiology dose 1
     x (Entry 2.1 Vmx Lognormal distribution 2 (default)
     + Entry 2.2) kp3 Lognormal distribution 2 (default)
   See also Expression property.
```
By default, the number of samples to draw from the joint distribution is set to 2. Increase the number of samples.

```
updateEntry(sObj,2,'Number',50)
```

```
ans = Scenarios (50 scenarios)
                  Name Content Number
   Entry 1 dose SimBiology dose 1<br>x (Entrv 2.1 Vmx Lognormal distribution 50
   x (Entry 2.1 Vmx Lognormal distribution
    + Entry 2.2) kp3 Lognormal distribution 50
```

```
 See also Expression property.
```
Verify that the Scenarios object can be simulated with the model. The verify function throws an error if any entry does not resolve uniquely to an object in the model or the entry contents have inconsistent lengths (sample sizes). The function throws a warning if multiple entries resolve to the same object in the model.

verify(sObj,m1)

Generate the simulation scenarios. Plot the sample values using plotmatrix. You can see the value of Vmx is varied around its model value 0.047 and that of kp3 around 0.009.

```
sTb1 = generate(s0bj);[s, ax, bigax, h, hax] = plot matrix([sTbl.Vmx, sTbl.kp3]):ax(1,1). YLabel. String = "Vmx";
ax(2,1). YLabel. String = "kp3";
ax(2,1).XLabel.String = "Vmx";
ax(2,2).XLabel.String = "kp3";
```
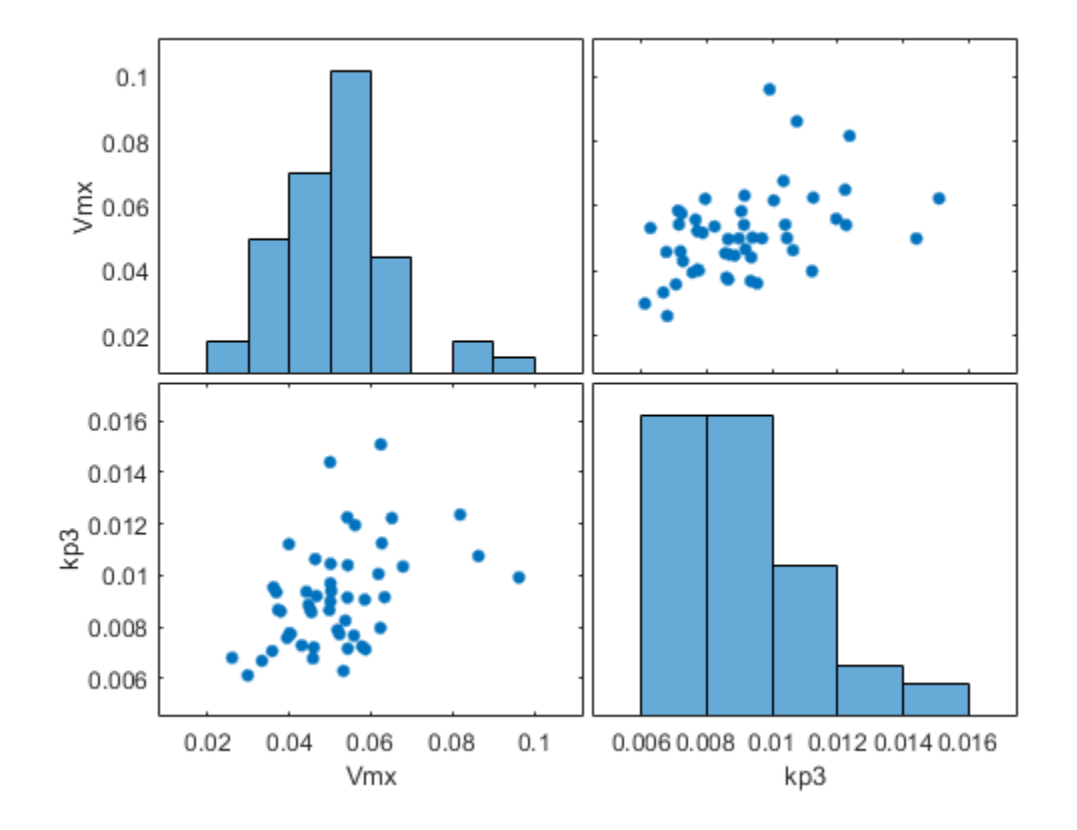

Simulate the scenarios using the same SimFunction you created previously. You do not need to create a new SimFunction object even though the Scenarios object has been updated.

 $sd2 = f(s0bj, 24)$ ; sbioplot(sd2);

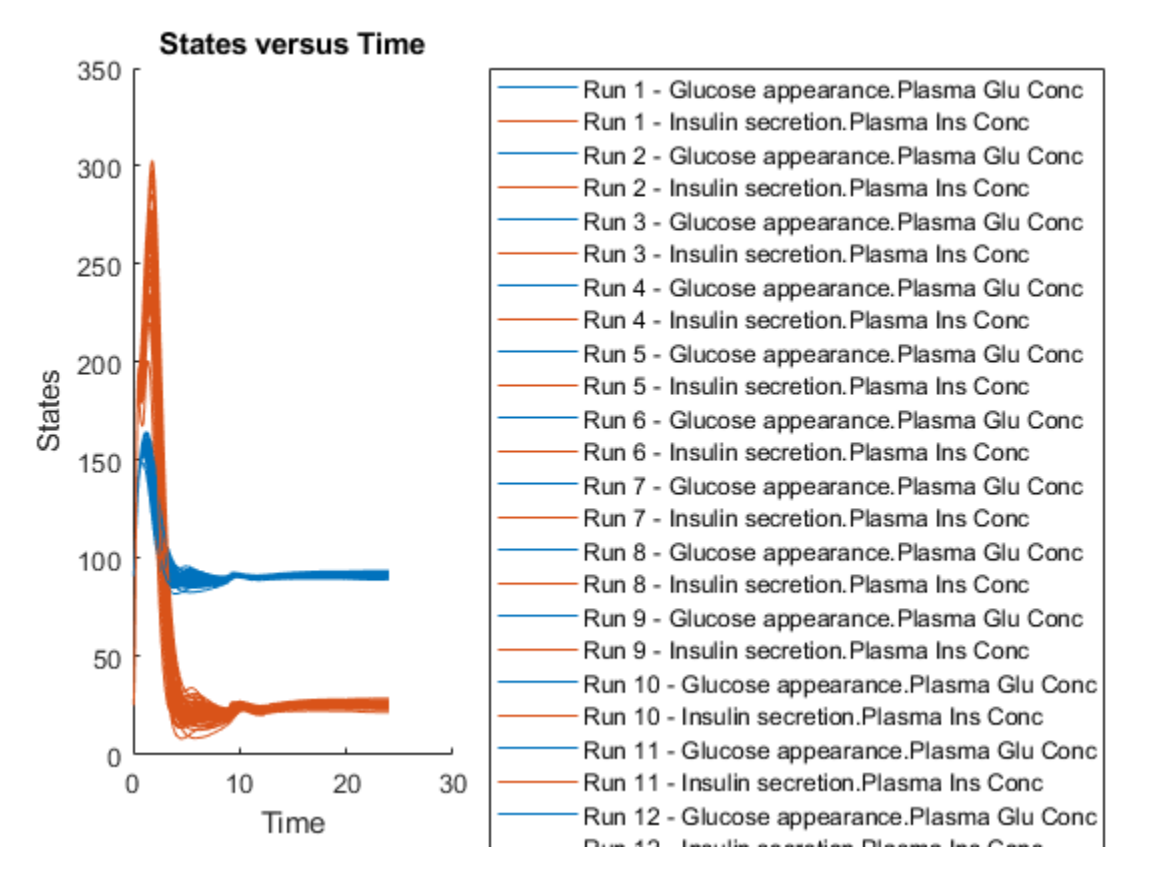

By default, SimBiology uses the random sampling method. You can change it to the Latin hypercube sampling (or sobol or halton) for a more systematic space-filling approach.

```
entry2struct = getEntry(sObj, 2)
```

```
entry2struct = struct with fields:
                Name: {'Vmx' 'kp3'}
             Content: [2x1 prob.LognormalDistribution]
              Number: 50
     RankCorrelation: [2x2 double]
          Covariance: []
      SamplingMethod: 'random'
     SamplingOptions: [0x0 struct]
```
#### entry2struct.SamplingMethod = 'lhs'

```
entry2struct = struct with fields:
                Name: {'Vmx' 'kp3'}
             Content: [2x1 prob.LognormalDistribution]
              Number: 50
     RankCorrelation: [2x2 double]
          Covariance: []
      SamplingMethod: 'lhs'
     SamplingOptions: [0x0 struct]
```
You can now use the updated structure to modify entry 2.
#### updateEntry(sObj,2,entry2struct)

ans  $=$ Scenarios (50 scenarios)

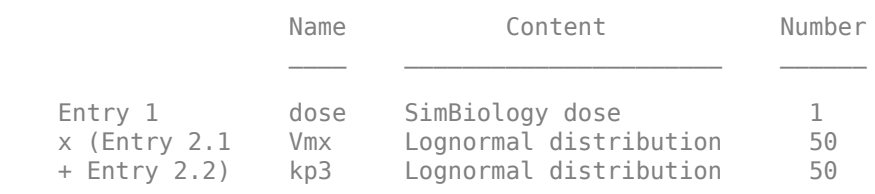

See also Expression property.

### Visualize the sample values.

```
sTbl2 = generate(sObj);
[s, ax, bigax, h, hex] = plotmatrix([sTbl2.Vmx, sTbl2.kp3]);
ax(1,1).YLabel.String = "Vmx";
ax(2,1).YLabel.String = "kp3";
ax(2,1).XLabel.String = "Vmx";
ax(2,2).XLabel.String = "kp3";
```
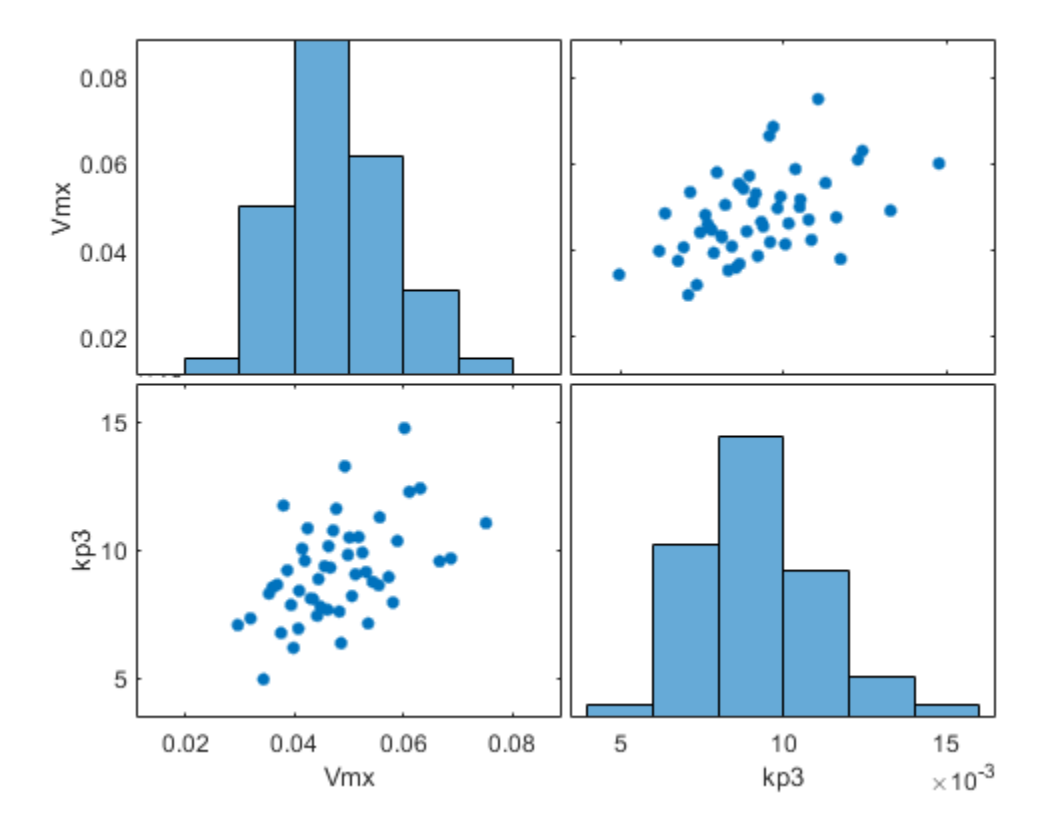

Simulate the scenarios.

 $sd3 = f(s0bj, 24);$ sbioplot(sd3);

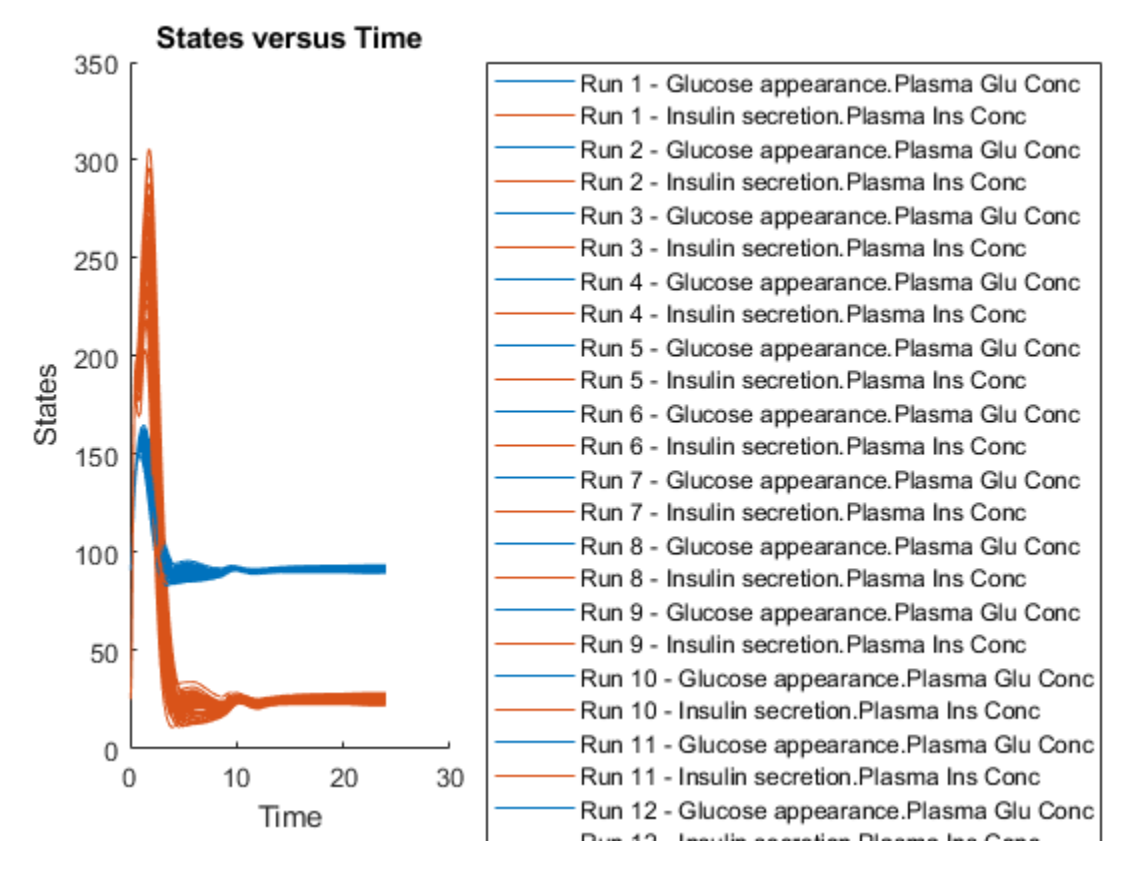

Restore warning settings.

warning(warnSettings);

### **More About**

#### **SimBiology.Scenarios Terminology**

This section annotates the command line display of the SimBiology.Scenarios object and explains the terms shown in the output. Specifically, it explains these terminologies: Scenarios, Entry, Subentry, Name, Content, Number, Expression, inconsistent and Diagnosis.

A *consistent* Scenarios object has entries that have the correct number of samples so that entries can be combined without error. An example of a consistent Scenarios object is shown next.

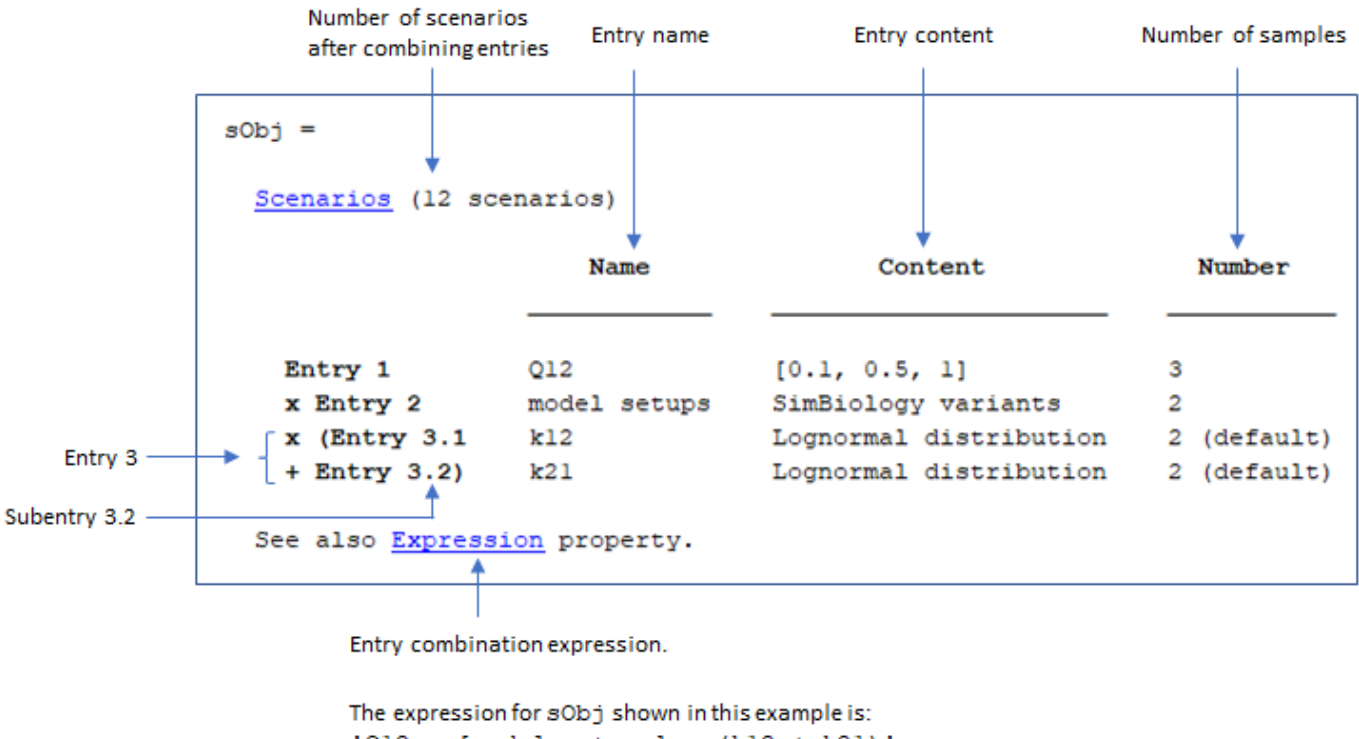

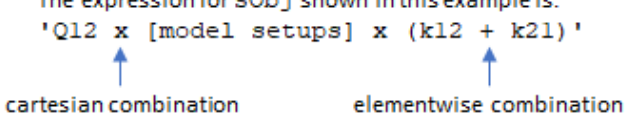

An *inconsistent* Scenarios object has one or more entries with incorrect number of samples. You need to correct these entries before you can use the object for simulation. An example of an inconsistent object is shown next.

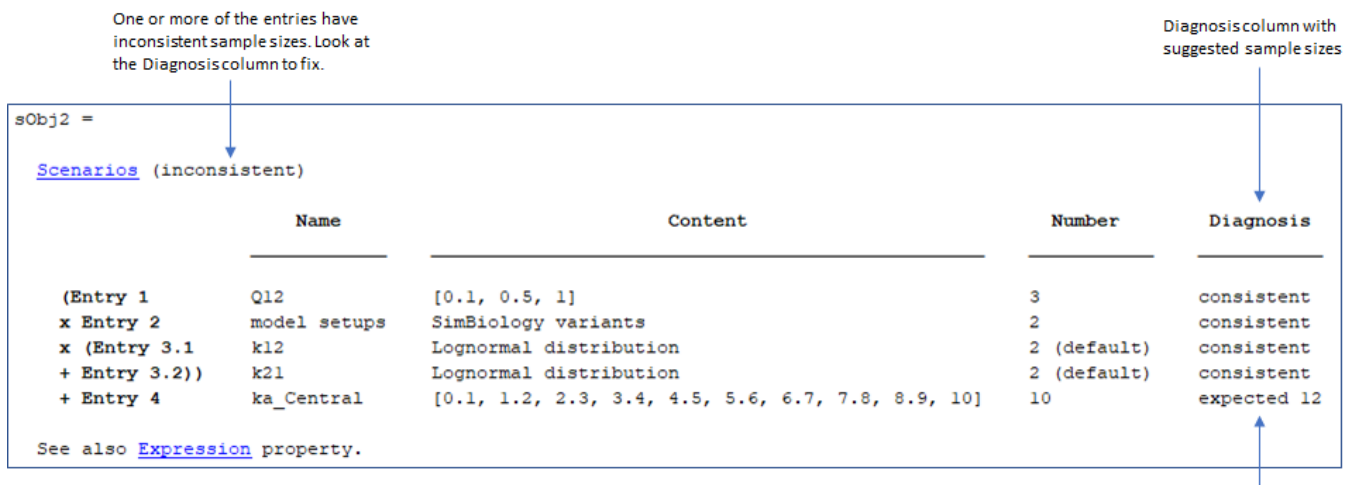

The number of samples for Entry 4 is expected to be 12 so that the entries can be combined.

The Diagnosis column suggests which entries to fix to have the correct number of samples. Use [updateEntry](#page-1203-0), [rename](#page-1047-0), and [remove](#page-999-0) to edit the entries.

### **References**

[1] Iman, R., and W.J. Conover. 1982. A distribution-free approach to inducing rank correlation among input variables. *Communications in Statistics - Simulation and Computation*. 11(3):311–334.

## **See Also**

[SimFunction object](#page-1158-0) | [createSimFunction \(model\)](#page-558-0)

### **Topics**

"Combine Simulation Scenarios in SimBiology"

### **Introduced in R2019b**

# <span id="page-1120-0"></span>**ScheduleDose object**

Define drug dosing protocol

## **Description**

A ScheduleDose object defines a series of doses to the amount of a species during a simulation. The TargetName property defines the species that receives the dose.

Each dose can have a different amount, as defined by an amount array in the Amount property. Each dose can be given at specified times, as defined by a time array in the Time property. A rate array in the Rate property defines how fast each dose is given. At each time point in the time array, a dose is given with the corresponding amount and rate.

To use a dose object in a simulation you must add the dose object to a model object and set the Active property of the dose object to true. Set the Active property to true if you always want the dose to be applied before simulating the model.

**Warning** The Active property of the ScheduleDose object will be removed in a future release. Explicitly specify a dose or an array of doses as an input argument when you simulate a model using [sbiosimulate](#page-259-0).

When there are multiple active ScheduleDdose objects on a model, and there are duplicate specifications for a property value, the simulation uses the last occurrence for the property value in the array of doses. You can find out which dose you applied last by looking at the indices of the dose objects stored on the model.

**Tip** You can create a combination of bolus and infusion doses by setting the rate property of a ScheduleDose object to a vector containing zeros and non-zeros.

## **Constructor Summary**

[sbiodose](#page-32-0) Construct dose object

### **Method Summary**

Methods for ScheduleDose objects

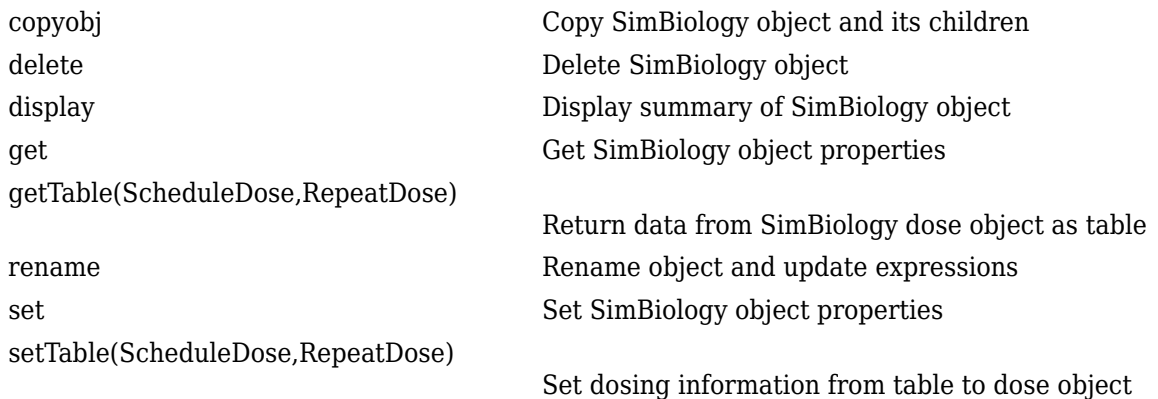

# **Property Summary**

Properties for ScheduleDose objects

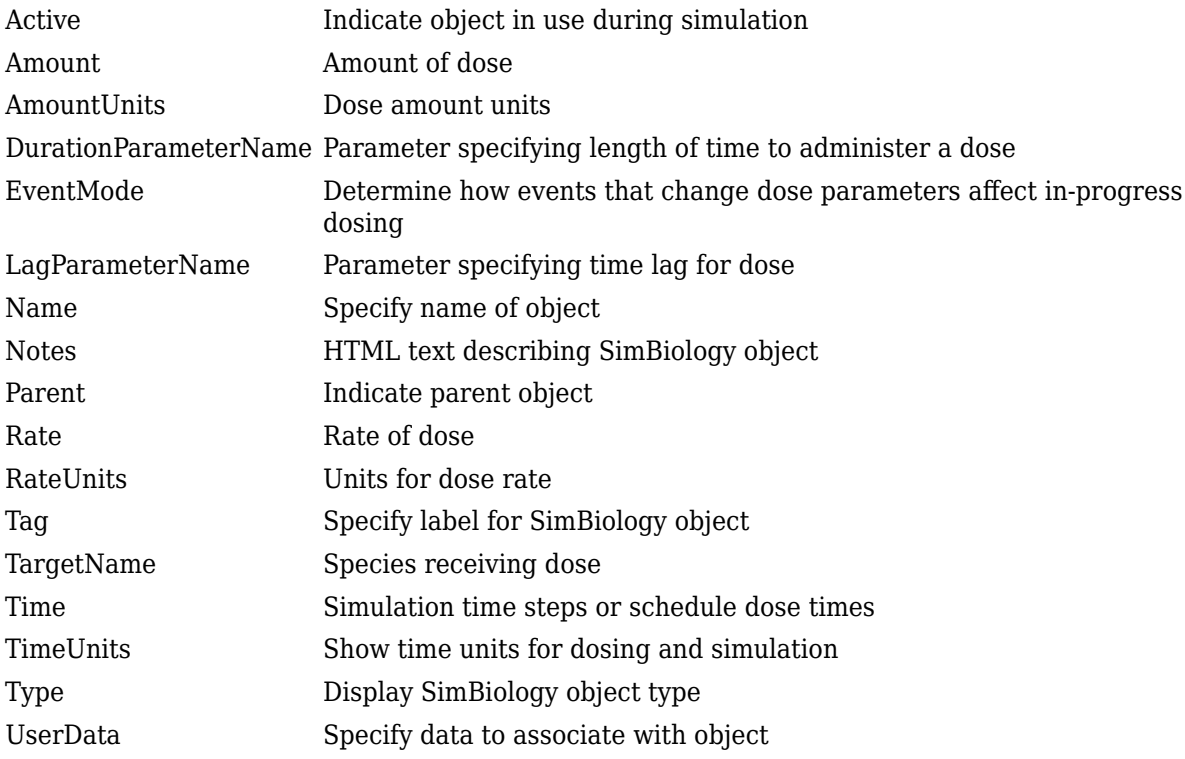

# **See Also**

[Model object](#page-777-0), [RepeatDose object](#page-1065-0), [sbiodose](#page-32-0), [sbiosimulate](#page-259-0)

### **Introduced in R2010a**

# <span id="page-1122-0"></span>**select**

Select simulation data from SimData object using expressions

### **Syntax**

```
[t, x, \text{names}] = select(\text{simdata}, \text{query})sdOut = select(simdata,query)
   ___ = select(simdata,query,'Format',formatValue)
```
# **Description**

 $[t, x, \text{names}] = \text{select}(\text{simdata}, \text{query})$  returns the simulation time points t, the simulation data x, and corresponding names for the data columns that match query.

 $sdOut = select(simdata,query)$  returns the simulation results that match the query as a SimData object sdOut.

\_\_\_ = select(simdata,query,'Format',formatValue) returns the queried simulation data in the specified data format.

## **Examples**

### **Select Simulation Data Using Names and Regular Expressions**

Load the model of glucose-insulin response. For details about the model, see the **Background** section in "Simulating the Glucose-Insulin Response".

sbioloadproject('insulindemo.sbproj','m1');

Suppress an information warning that is issued during simulations.

warnSettings = warning('off', 'SimBiology:DimAnalysisNotDone\_MatlabFcn\_Dimensionless');

Simulate a single meal for a normal subject for 7 hours.

```
singleMeal = sbioselect(m1,'Name','Single Meal');
cs = getconfigset(m1, 'active');cs.StopTime = 7;
sd = sbiosimulate(m1,singleMeal)
```
SimBiology Simulation Data

 ModelName: Cobelli's Glucose-Insulin System Logged Data: Species: 15 Compartment: 0 Parameter: 24 Sensitivity: 0 Observable: 0

```
sbioplot(sd);
```
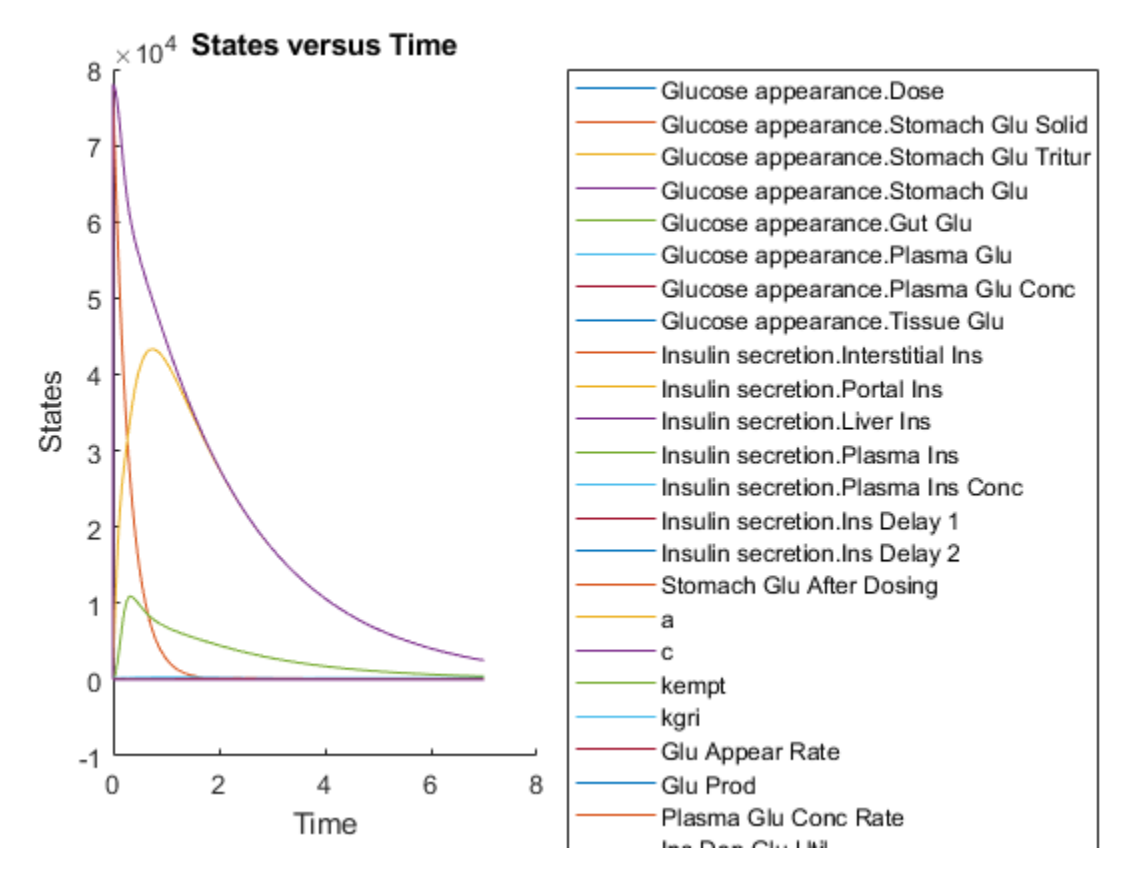

Select all species data logged in the SimData object *sd*.

```
[t,x,names] = select(sd,{'Type','species'});
names
```

```
names = 15x1 cell
     {'Glucose appearance.Dose' }
     {'Glucose appearance.Stomach Glu Solid' }
     {'Glucose appearance.Stomach Glu Tritur'}
     {'Glucose appearance.Stomach Glu' }
     {'Glucose appearance.Gut Glu' }
     {'Glucose appearance.Plasma Glu' }
     {'Glucose appearance.Plasma Glu Conc' }
      {'Glucose appearance.Tissue Glu' }
     {'Insulin secretion.Interstitial Ins' }
     'Insulin secretion.Portal Ins'
     'Insulin secretion. Liver Ins'
     {'Insulin secretion.Plasma Ins' }
     {'Insulin secretion.Plasma Ins Conc' }
     {'Insulin secretion.Ins Delay 1' }
    {'Insulin secretion.Ins Delay 2' }
```
Plot data for the glucose rate of appearance and glucose utilization, namely *Glu Appear Rate* and *Glu Util*.

```
newsd = select(sd,{'Type','parameter','name',{'Glu Appear Rate'; 'Glu Util'}})
```

```
 SimBiology Simulation Data
 ModelName: Cobelli's Glucose-Insulin System
 Logged Data:
  Species: 0<br>Compartment: 0
  Compartment: 0<br>Parameter: 2
  Parameter:
  Sensitivity: 0<br>Observable: 0
  Observable:
```
#### sbioplot(newsd);

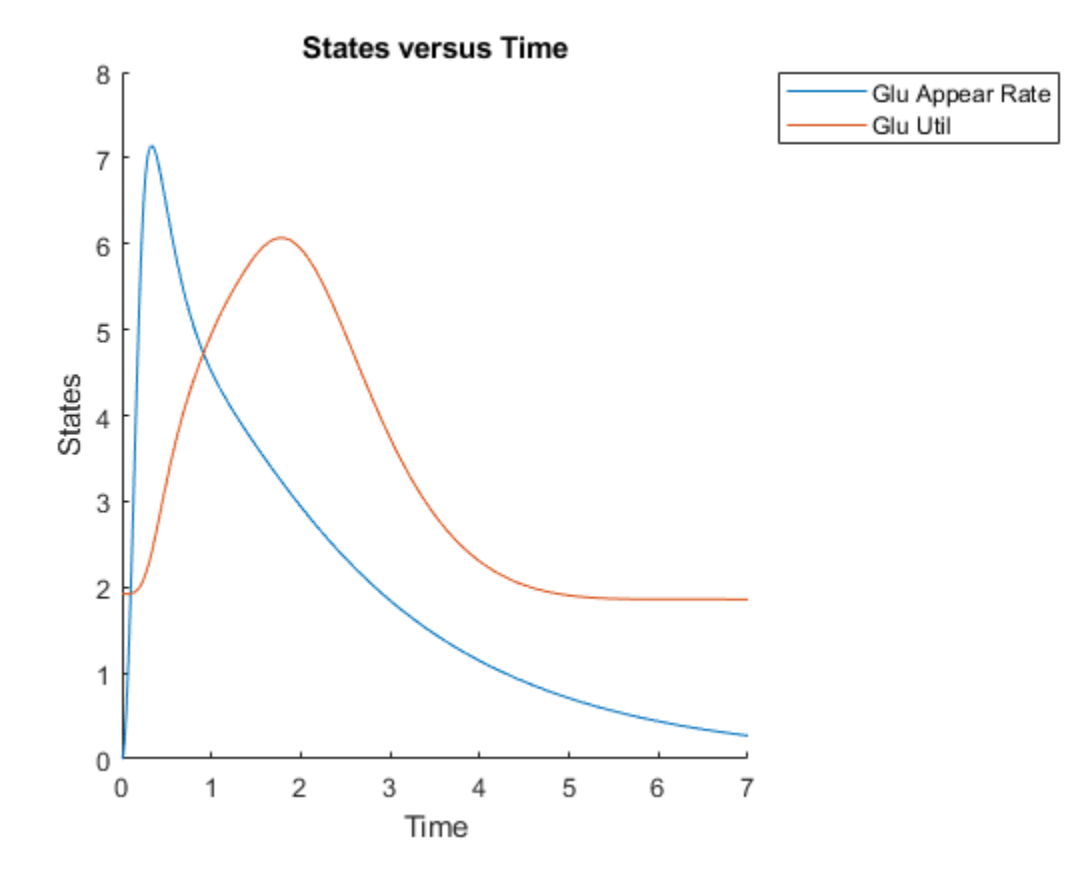

Compare data for the plasma glucose concentration (the species named Plasma Glu Conc) and insulin secretion rate (the parameter named *Ins Secr*). Use selectbyname to extract data by specifying the corresponding names.

```
newsd2 = selectbyname(sd,{'Plasma Glu Conc','Ins Secr'})
```

```
 SimBiology Simulation Data
 ModelName: Cobelli's Glucose-Insulin System
 Logged Data:
 Species: 1
```

```
Compartment: 0
Parameter: 1
Sensitivity: 0<br>Observable: 0
Observable:
```
#### sbioplot(newsd2);

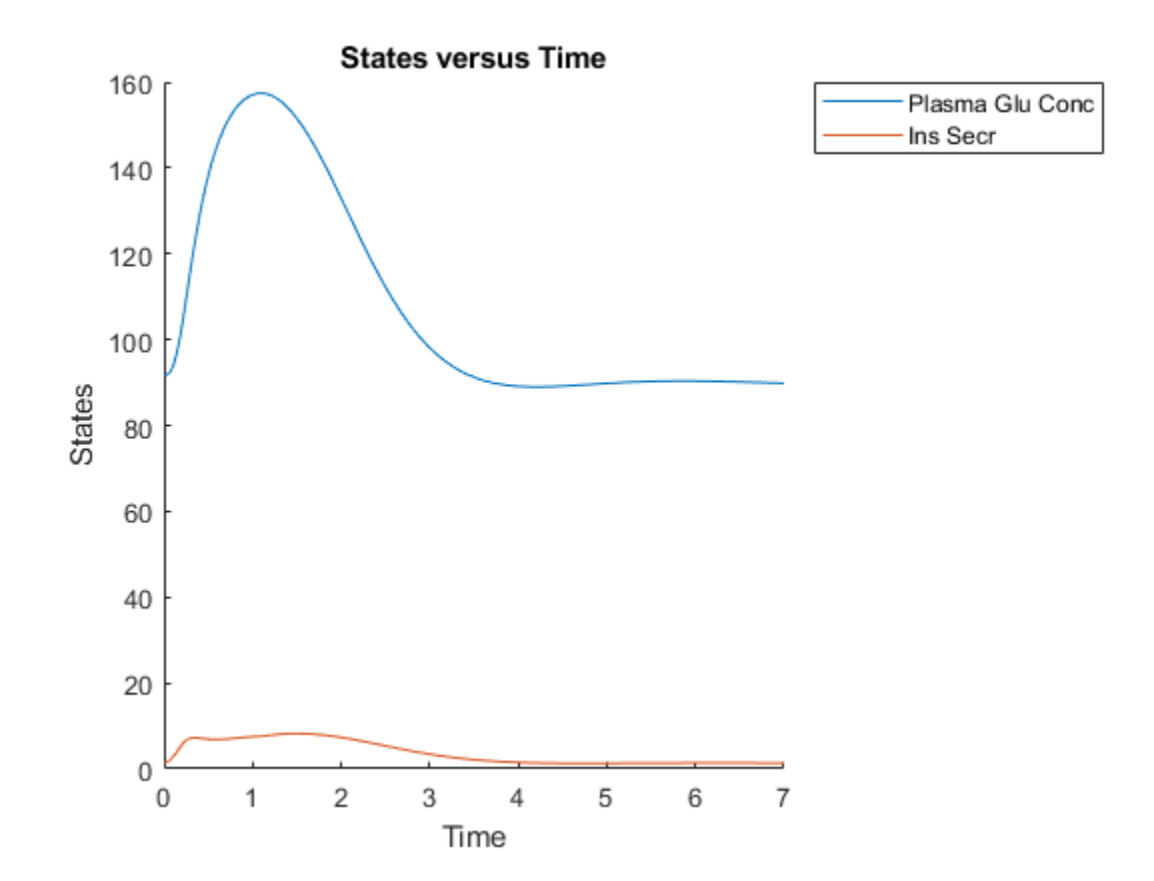

Select data for all species and parameters that have *Glu* in their names.

```
newsd3 = select(sd,{'Where','Name','regexp','Glu'})
```

```
 SimBiology Simulation Data
```

```
 ModelName: Cobelli's Glucose-Insulin System
 Logged Data:
  Species: 7<br>Compartment: 0
  Compartment:
  Parameter: 11<br>Sensitivity: 0
  Sensitivity:
   Observable: 0
```
#### newsd3.DataNames

```
ans = 18x1 cell
    {'Stomach Glu Solid' }
```

```
 {'Stomach Glu Tritur' }
 {'Stomach Glu' }
 {'Gut Glu' }
 {'Plasma Glu' }
 {'Plasma Glu Conc' }
 {'Tissue Glu' }
 {'Stomach Glu After Dosing'}
 {'Glu Appear Rate' }
 {'Glu Prod' }
 {'Plasma Glu Conc Rate' }
 {'Ins Dep Glu Util' }
 {'Glu Util' }
 {'Glu Excretion' }
 {'Glu Excretion Mode' }
 {'Delayed Glu Signal' }
 {'Delayed Glu Signal Mode' }
 {'Basal Glu Prod' }
```
You can also return the selected data as a structure.

sdStruct = select(sd,{'Where','Name','regexp','Glu'},'Format','struct');

Restore the warning settings.

warning(warnSettings);

### **Input Arguments**

#### **simdata — Simulation data**

SimData object | array of SimData objects

Simulation data, specified as a SimData object or array of SimData objects.

#### **query — Search query**

cell array of character vectors | string vector

Search query, specified as a cell array of character vectors or a string vector. The query consists of some combination of name-value pair arguments or 'Where' clauses. For a more complete description of the query syntax, including 'Where' clauses and their supported condition types, see [sbioselect](#page-248-0). However, the only boolean operator that the function supports is and.

You can use any of the metadata fields available in the DataInfo property of a SimData object in the query. The fields include 'Type', 'Name', 'Units', 'Compartment' (for species only), and 'Reaction' (for parameters only).

```
Example: {'Type','species'}
```
Data Types: string | cell

#### **formatValue — Simulation data format**

character vector | string

Simulation data format, specified as a character vector or string. Some formats require you to specify only one output argument. The valid formats follow.

- 'num' This format returns simulation time points and simulation data in numeric arrays and the names of quantities and sensitivities as a cell array. This format is the default when you run getdata with multiple output arguments.
- 'nummetadata' This format returns a cell array of metadata structures instead of the names of quantities and sensitivities as the third output argument.
- 'numqualnames' This format returns qualified names in the third output argument to resolve ambiguities.

You must specify only one output argument for the following formats.

- 'simdata' This format returns data in a new SimData object or an array of SimData objects. This format is the default when you specify a single output argument.
- 'struct' This format returns a structure or structure array that contains both data and metadata.
- 'ts' This format returns data as a cell array.
	- If simdata is scalar, the cell array is an *m*-by-1 array, where each element is a timeseries object. *m* is the number of quantities and sensitivities logged during the simulation.
	- If simdata is not scalar, the cell array is *k*-by-1, where each element of the cell array is an *m*by-1 cell array of timeseries objects. *k* is the size of simdata, and *m* is the number of quantities or sensitivities in each SimData object in simdata. In other words, the function returns an individual time series for each state or column and for each SimData object in simdata.
- 'tslumped' This format returns the data as a cell array of timeseries objects, combining data from each SimData object into a single time series.

### **Output Arguments**

#### **t — Simulation time points**

numeric vector | cell array

Simulation time points, returned as a numeric vector or cell array. If simdata is scalar, t is an *n*-by-1 vector, where *n* is the number of time points. If simdata is an array of objects, t is a *k*-by-1 cell array, where *k* is the size of simdata.

#### **x — Simulation data**

numeric matrix | cell array

Simulation data, returned as a numeric matrix or cell array. If simdata is scalar, x is an *n*-by-*m* matrix, where *n* is the number of time points and *m* is the number of quantities and sensitivities logged during the simulation. If simdata is an array of objects, x is a *k*-by-1 cell array, where *k* is the size of simdata.

#### **names — Names of quantities and sensitivities**

cell array

Names of quantities and sensitivities logged during the simulation, returned as a cell array. If simdata is scalar, names is an *m*-by-1 cell array. If simdata is an array of objects, names is a *k*-by-1 cell array, where *k* is the size of simdata.

#### **sdOut — Simulation results**

SimData object

Simulation results, returned as a SimData object.

### **See Also** [get](#page-690-0) | [set](#page-1136-0) | [SimData](#page-1147-0)

**Introduced in R2007b**

# <span id="page-1129-0"></span>**selectbyname**

Select simulation data by name from SimData object

### **Syntax**

```
[t,x,names] = selectbyname(simdata,selectNames)
sdOut = selectbyname(simdata,selectNames)
 = selectbyname(simdata,selectNames,'Format',formatValue)
```
### **Description**

 $[t, x, \text{names}] = \text{selectbyname}(\text{simdata}, \text{selectNames})$  returns the simulation time points t, the simulation data x, and corresponding names for the states specified by selectNames.

sdOut = selectbyname(simdata, selectNames) returns the simulation results of the states specified by selectNames as a SimData object sdOut.

\_\_\_ = selectbyname(simdata,selectNames,'Format',formatValue) returns the simulation data in the specified data format.

### **Examples**

#### **Select Simulation Data Using Names and Regular Expressions**

Load the model of glucose-insulin response. For details about the model, see the **Background** section in "Simulating the Glucose-Insulin Response".

sbioloadproject('insulindemo.sbproj','m1');

Suppress an information warning that is issued during simulations.

warnSettings = warning('off', 'SimBiology:DimAnalysisNotDone\_MatlabFcn\_Dimensionless');

Simulate a single meal for a normal subject for 7 hours.

```
singleMeal = sbioselect(m1,'Name','Single Meal');
cs = getconfigset(m1,'active');
cs.StopTime = 7;
sd = sbiosimulate(m1,singleMeal)
    SimBiology Simulation Data
```
 ModelName: Cobelli's Glucose-Insulin System Logged Data: Species: 15 Compartment: 0 Parameter: 24 Sensitivity: 0 Observable: 0

```
sbioplot(sd);
```
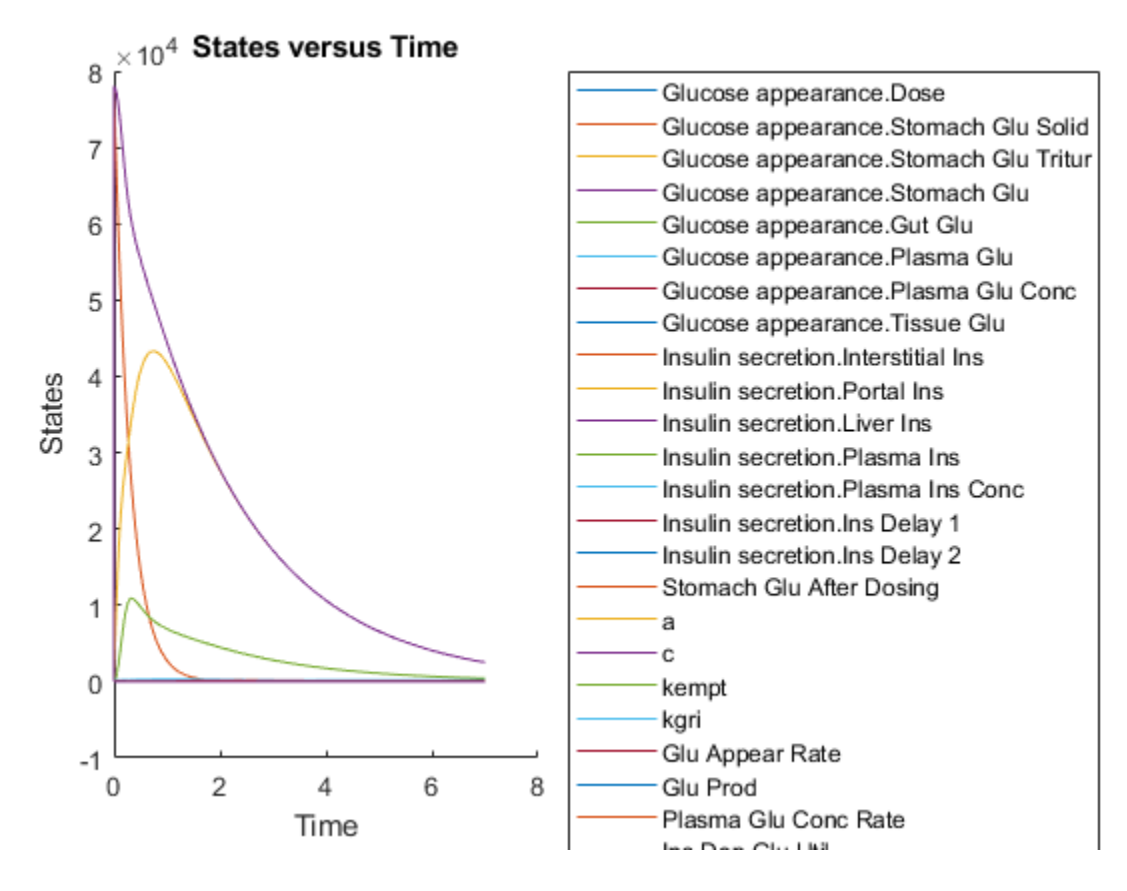

Select all species data logged in the SimData object *sd*.

```
[t, x, \text{names}] = select(sd, {'Type', 'species'});
names
```

```
names = 15x1 cell
     {'Glucose appearance.Dose' }
     {'Glucose appearance.Stomach Glu Solid' }
     {'Glucose appearance.Stomach Glu Tritur'}
     {'Glucose appearance.Stomach Glu' }
     {'Glucose appearance.Gut Glu' }
     {'Glucose appearance.Plasma Glu' }
     {'Glucose appearance.Plasma Glu Conc' }
      {'Glucose appearance.Tissue Glu' }
     {'Insulin secretion.Interstitial Ins' }
     {'Insulin secretion.Portal Ins' }
     {'Insulin secretion.Liver Ins' }
     {'Insulin secretion.Plasma Ins' }
     {'Insulin secretion.Plasma Ins Conc' }
     {'Insulin secretion.Ins Delay 1' }
    {'Insulin secretion.Ins Delay 2' }
```
Plot data for the glucose rate of appearance and glucose utilization, namely *Glu Appear Rate* and *Glu Util*.

```
newsd = select(sd,{'Type','parameter','name',{'Glu Appear Rate'; 'Glu Util'}})
```

```
 SimBiology Simulation Data
 ModelName: Cobelli's Glucose-Insulin System
 Logged Data:
  Species: 0<br>Compartment: 0
  Compartment: 0<br>Parameter: 2
  Parameter:
  Sensitivity: 0<br>Observable: 0
  Observable:
```
#### sbioplot(newsd);

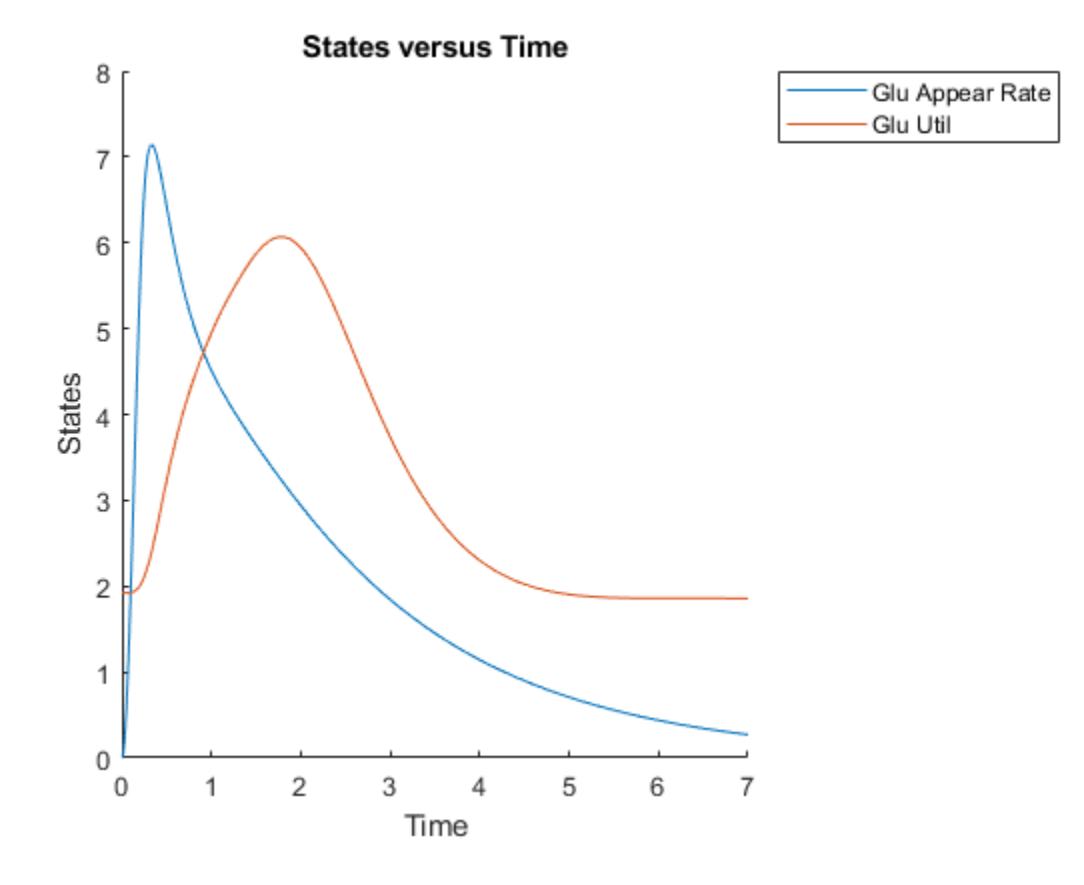

Compare data for the plasma glucose concentration (the species named Plasma Glu Conc) and insulin secretion rate (the parameter named *Ins Secr*). Use selectbyname to extract data by specifying the corresponding names.

```
newsd2 = selectbyname(sd,{'Plasma Glu Conc','Ins Secr'})
```

```
 SimBiology Simulation Data
 ModelName: Cobelli's Glucose-Insulin System
 Logged Data:
 Species: 1
```

```
Compartment: 0
Parameter: 1
Sensitivity: 0<br>Observable: 0
Observable:
```
#### sbioplot(newsd2);

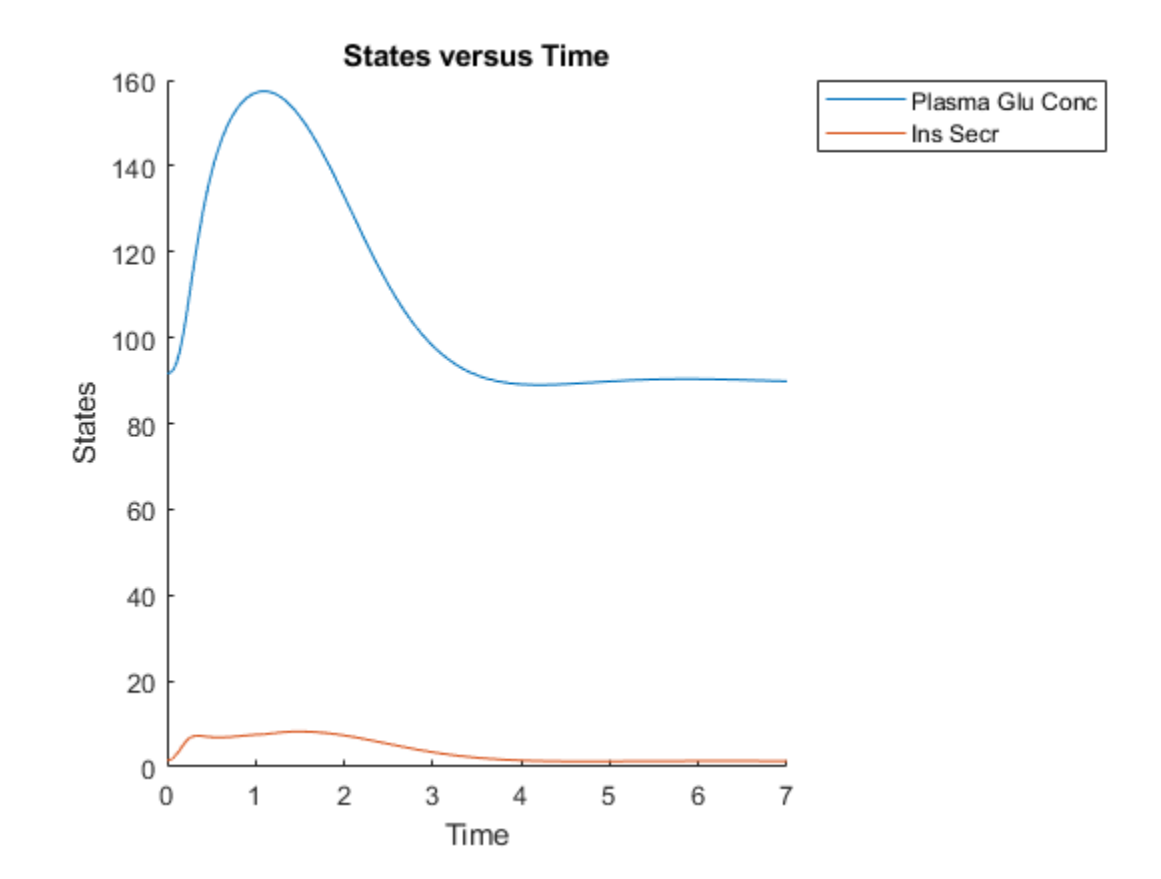

Select data for all species and parameters that have *Glu* in their names.

```
newsd3 = select(sd,{'Where','Name','regexp','Glu'})
```

```
 SimBiology Simulation Data
```
 ModelName: Cobelli's Glucose-Insulin System Logged Data: Species: 7<br>Compartment: 0 Compartment: Parameter: 11<br>Sensitivity: 0 Sensitivity: Observable: 0

#### newsd3.DataNames

```
ans = 18x1 cell
    {'Stomach Glu Solid' }
```

```
 {'Stomach Glu Tritur' }
 {'Stomach Glu' }
 {'Gut Glu' }
 {'Plasma Glu' }
 {'Plasma Glu Conc' }
 {'Tissue Glu' }
 {'Stomach Glu After Dosing'}
 {'Glu Appear Rate' }
 {'Glu Prod' }
 {'Plasma Glu Conc Rate' }
 {'Ins Dep Glu Util' }
 {'Glu Util' }
 {'Glu Excretion' }
 {'Glu Excretion Mode' }
 {'Delayed Glu Signal' }
 {'Delayed Glu Signal Mode' }
 {'Basal Glu Prod' }
```
You can also return the selected data as a structure.

sdStruct = select(sd,{'Where','Name','regexp','Glu'},'Format','struct');

Restore the warning settings.

warning(warnSettings);

### **Input Arguments**

#### **simdata — Simulation data**

SimData object | array of SimData objects

Simulation data, specified as a SimData object or array of SimData objects.

#### **selectNames — Names of states**

character vector | string | string vector | cell array of character vectors

Names of states that you want to select data for, specified as a character vector, string, string vector, or cell array of character vectors.

Example: {'x1','x2','x3'} Data Types: char | string | cell

#### **formatValue — Simulation data format**

character vector | string

Simulation data format, specified as a character vector or string. Some formats require you to specify only one output argument. The valid formats follow.

- 'num' This format returns simulation time points and simulation data in numeric arrays and the names of quantities and sensitivities as a cell array. This format is the default when you run getdata with multiple output arguments.
- 'nummetadata' This format returns a cell array of metadata structures instead of the names of quantities and sensitivities as the third output argument.

• 'numqualnames' — This format returns qualified names in the third output argument to resolve ambiguities.

You must specify only one output argument for the following formats.

- 'simdata' This format returns data in a new SimData object or an array of SimData objects. This format is the default when you specify a single output argument.
- 'struct' This format returns a structure or structure array that contains both data and metadata.
- 'ts' This format returns data as a cell array.
	- If simdata is scalar, the cell array is an *m*-by-1 array, where each element is a timeseries object. *m* is the number of quantities and sensitivities logged during the simulation.
	- If simdata is not scalar, the cell array is *k*-by-1, where each element of the cell array is an *m*by-1 cell array of timeseries objects. *k* is the size of simdata, and *m* is the number of quantities or sensitivities in each SimData object in simdata. In other words, the function returns an individual time series for each state or column and for each SimData object in simdata.
- 'tslumped' This format returns the data as a cell array of timeseries objects, combining data from each SimData object into a single time series.

### **Output Arguments**

#### **t — Simulation time points**

numeric vector | cell array

Simulation time points, returned as a numeric vector or cell array. If simdata is scalar, t is an *n*-by-1 vector, where *n* is the number of time points. If simdata is an array of objects, t is a *k*-by-1 cell array, where *k* is the size of simdata.

#### **x — Simulation data**

numeric matrix | cell array

Simulation data, returned as a numeric matrix or cell array. If simdata is scalar, x is an *n*-by-*m* matrix, where *n* is the number of time points and *m* is the number of quantities and sensitivities logged during the simulation. If simdata is an array of objects, x is a *k*-by-1 cell array, where *k* is the size of simdata.

#### **names — Names of quantities and sensitivities**

cell array

Names of quantities and sensitivities logged during the simulation, returned as a cell array. If simdata is scalar, names is an *m*-by-1 cell array. If simdata is an array of objects, names is a *k*-by-1 cell array, where *k* is the size of simdata.

#### **sdOut — Simulation results**

SimData object

Simulation results, returned as a SimData object.

**See Also** [get](#page-690-0) | [set](#page-1136-0) | [SimData](#page-1147-0) **Introduced in R2007b**

# <span id="page-1136-0"></span>**set**

Set SimBiology object properties

# **Syntax**

set(sobj,Name,Value)

# **Description**

set(sobj, Name, Value) sets the properties of sobj, a SimBiology object, using one or more namevalue pair arguments. Name is the property name and Value is the corresponding value. The property cannot be a read-only property. Name must appear inside quotes. You can specify several name and value pair arguments in any order as Name1, Value1, ..., NameN, ValueN.

# **Examples**

### **Set SimBiology Object Properties**

Load the G-protein model.

sbioloadproject('gprotein.sbproj');

Select the kGd parameter.

kgd = sbioselect(m1,'Name','kGd');

Display the properties of the parameter.

get(kgd)

```
ans = struct with fields:
            ValueUnits: ''
         ConstantValue: 1
               Constant: 1
                  Value: 0.1100
                  Units: ''
     BoundaryCondition: 0
                   Name: 'kGd'
                 Parent: [1x1 SimBiology.Model]
                  Notes: ''
                    Tag: ''
                   Type: 'parameter'
              UserData: []
```
Change the values of multiple properties of the object.

set(kgd,'Constant',false,'Value',0.06)

Check the updated property values.

get(kgd)

```
ans = struct with fields:
          ValueUnits: ''
        ConstantValue: 0
            Constant: 0
               Value: 0.0600
               Units: ''
    BoundaryCondition: 0
 Name: 'kGd'
 Parent: [1x1 SimBiology.Model]
               Notes: ''
                 Tag: ''
                Type: 'parameter'
             UserData: []
```
Update a common property of multiple objects.

```
set(m1.Parameters,'Constant',false)
```
Check the property values.

[m1.Parameters.Constant]

ans = *1x9 logical array*

0 0 0 0 0 0 0 0 0

### **Input Arguments**

#### **sobj — Object**

SimBiology object | array of Simbiology objects

Object, specified as any SimBiology object or array of objects. You can use an array of objects to set the value of a common property.

### **See Also**

[get](#page-690-0) | [SimData](#page-1147-0)

#### **Introduced in R2008b**

# **setactiveconfigset (model)**

Set active configuration set for model object

## **Syntax**

```
configsetObj = setactiveconfigset(modelObj, 'NameValue')
configsetObj2 = setactiveconfigset(modelObj, configsetObj1)
```
# **Description**

*configsetObj* = setactiveconfigset(*modelObj*, '*NameValue*') sets the configuration set *NameValue* to be the active configuration set for the [model object](#page-777-0) *modelObj* and returns to *configsetObj*.

*configsetObj2* = setactiveconfigset(*modelObj*, *configsetObj1*) sets the configset *configsetObj1* to be the active configset for *modelObj* and returns to *configsetObj2*. Any change in one of these two configset objects *configsetObj1* and *configsetObj2* is reflected in the other. To copy over a configset object from one [model object](#page-777-0) to another, use the copyobj method.

The active configuration set contains the settings that are be used during a simulation. A default configuration set is attached to any new model.

# **Examples**

**1** Create a model object by importing the oscillator.xml file, and add a Configset object to the model.

```
modelObi = sbmlimport('oscillator');
configsetObj = addconfigset(modelObj, 'myset');
```
**2** Configure the simulation stop criteria by setting the StopTime, MaximumNumberOfLogs, and MaximumWallClock properties of the Configset object. Set the stop criteria to a simulation time of 3000 seconds, 50 logs, or a wall clock time of 10 seconds, whichever comes first.

```
set(configsetObj, 'StopTime', 3000, 'MaximumNumberOfLogs', 50,...
     'MaximumWallClock', 10)
get(configsetObj)
```

```
 Active: 0
               CompileOptions: [1x1 SimBiology.CompileOptions]
                         Name: 'myset'
                        Notes: ''
               RuntimeOptions: [1x1 SimBiology.RuntimeOptions]
    SensitivityAnalysisOptions: [1x1 SimBiology.SensitivityAnalysisOptions]
                SolverOptions: [1x1 SimBiology.ODESolverOptions]
 SolverType: 'ode15s'
 StopTime: 3000
           MaximumNumberOfLogs: 50
              MaximumWallClock: 10
                    TimeUnits: 'second'
                         Type: 'configset'
```
**3** Set the new Configset object to be active, simulate the model using the new Configset object, and plot the result.

```
 setactiveconfigset(modelObj, configsetObj);
[t, x] = \text{sbiosimulate}(\text{modelObj});plot (t,x)
```
# **See Also**

[Model object](#page-777-0), [addconfigset](#page-411-0), [getconfigset](#page-694-0), [removeconfigset](#page-1022-0)

### **Introduced in R2006a**

# <span id="page-1140-0"></span>**setparameter (kineticlaw)**

Specify specific parameters in kinetic law object

### **Syntax**

```
setparameter(kineticlawObj, 'ParameterVariablesValue',
'ParameterVariableNamesValue')
```
## **Arguments**

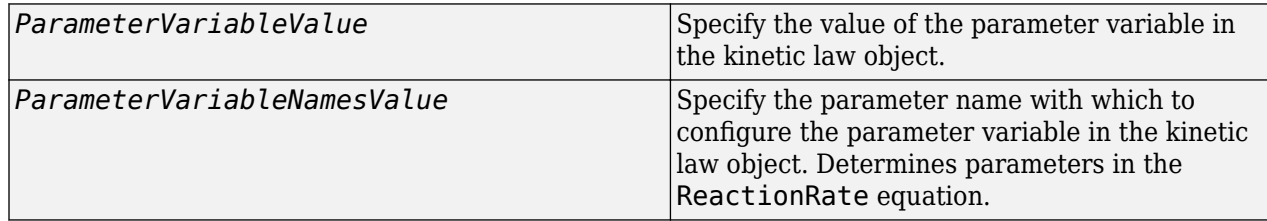

## **Description**

Configure ParameterVariableNames in the kinetic law object.

```
setparameter(kineticlawObj, 'ParameterVariablesValue',
```
'ParameterVariableNamesValue') configures the ParameterVariableNames property of the kinetic law object (kineticlawObj). ParameterVariableValue corresponds to one of the character vectors in kineticlawObj ParameterVariables property. The corresponding element in the kineticlawObjParameterVariableNames property is configured to ParameterVariableNamesValue. For example, if ParameterVariables is {'Vm', 'Km'} and ParameterVariablesValue is specified as Vm, then the first element of the ParameterVariableNames cell array is configured to ParameterVariableNamesValue.

# **Examples**

Create a model, add a reaction, and then assign the ParameterVariableNames for the reaction rate equation.

**1** Create the model object, and then add a reaction object.

```
modelObj = sbiomodel('mymodel');reactionObj = addreaction(modelObj, 'a \rightarrow c + d');
```
**2** Create a kinetic law object for the reaction object of the type 'Henri-Michaelis-Menten'.

kineticlawObj = addkineticlaw(reactionObj, 'Henri-Michaelis-Menten');

reactionObj KineticLaw property is configured to kineticlawObj.

**3** The 'Henri-Michaelis-Menten' kinetic law has two parameter variables (Vm and Km) that should be set. To set these variables:

```
setparameter(kineticlawObj,'Vm', 'Va');
setparameter(kineticlawObj,'Km', 'Ka');
```
**4** Verify that the parameter variables are correct.

```
get (kineticlawObj, 'ParameterVariableNames')
MATLAB returns:
ans =
```

```
 'Va' 'Ka'
```
# **See Also**

[addparameter](#page-453-0), [getspecies](#page-742-0), [setspecies](#page-1142-0)

### **Introduced in R2006a**

# <span id="page-1142-0"></span>**setspecies (kineticlaw)**

Specify species in kinetic law object

# **Syntax**

```
setspecies(kineticlawObj, 'SpeciesVariablesValue',
'SpeciesVariableNamesValue')
```
## **Arguments**

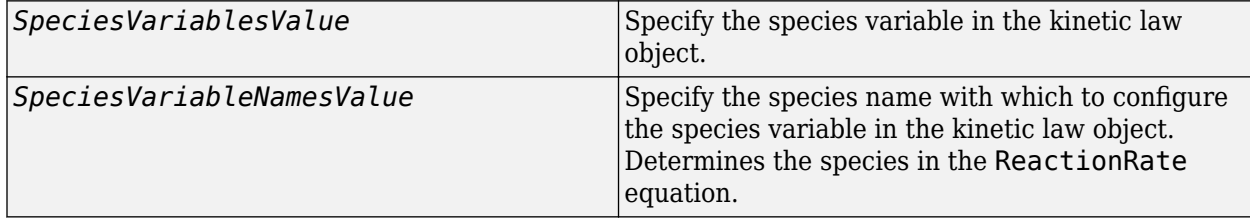

# **Description**

setspecies configures the kinetic law object SpeciesVariableNames property.

```
setspecies(kineticlawObj, 'SpeciesVariablesValue',
'SpeciesVariableNamesValue') configures the SpeciesVariableNames property of the kinetic
law object, kineticlawObj. SpeciesVariablesValue corresponds to one of the character vectors
in the SpeciesVariables property of kineticlawObj. The corresponding element in
kineticlawObj SpeciesVariableNames property is configured to
SpeciesVariableNamesValue.
```
For example, if SpeciesVariables are {'S', 'S1'} and SpeciesVariablesValue is specified as S1, the first element of the SpeciesVariableNames cell array is configured to SpeciesVariableNamesValue.

# **Examples**

Create a model, add a reaction, and assign the SpeciesVariableNames for the reaction rate equation.

**1** Create the model object, and then add a reaction object.

```
modelObj = sbiomodel('my model');reactionObj = addreaction(modelObj, 'a \rightarrow c + d');
```
**2** Create a kinetic law object for the reaction object of the type 'Henri-Michaelis-Menten'.

kineticlawObj = addkineticlaw(reactionObj, 'Henri-Michaelis-Menten');

reactionObj KineticLaw property is configured to kineticlawObj.

**3** The 'Henri-Michaelis-Menten' kinetic law has one species variable (S) that should be set. To set this variable:

setspecies(kineticlawObj,'S', 'a');

**4** Verify that the species variable is correct.

```
get (kineticlawObj, 'SpeciesVariableNames')
MATLAB returns:
ans ='a'
```
# **See Also**

[addparameter](#page-453-0), [getspecies](#page-742-0), [setparameter](#page-1140-0)

### **Introduced in R2006a**

# <span id="page-1144-0"></span>**setTable(ScheduleDose,RepeatDose)**

Set dosing information from table to dose object

## **Syntax**

setTable(doseObj,tbl)

## **Description**

setTable(doseObj, tbl) sets the dosing data from a table tbl to a dose object doseObj.

### **Input Arguments**

### **doseObj — Dose object**

ScheduleDose object | RepeatDose object | array of dose objects

Dose object, specified as a [ScheduleDose object](#page-1120-0) or [RepeatDose object](#page-1065-0) or array of these objects.

### **tbl — Dosing data**

table | cell array of tables

Dosing data, specified as a table or cell array of tables. If doseObj is an array of dose objects, then tbl must be a cell array of tables of the same size as doseObj.

If doseObj is a ScheduleDose object, tbl must have 2 or 3 variables (columns) representing dose time, amount, and rate (optional). The variable names (tbl.Properties.VariableNames) must be 'Time', 'Amount', and 'Rate' (optional), respectively.

If doseObj is a RepeatDose object, tbl must have only one row with 4 or 5 variables (columns) representing dose start time, amount, interval, repeat count, and rate (optional). The variable names (tbl.Properties.VariableNames) must be 'StartTime', 'Amount', 'Interval', 'RepeatCount', and 'Rate' (optional), respectively. The value of each variable can be a numeric scalar or the name of a parameter (if the property is parameterized).

The units of tbl variables (tbl.Properties.VariableUnits), if any, are copied over to the corresponding property units of doseObj.

### **Examples**

#### **Set a Table of Dosing Data to a RepeatDose Object**

Create a table containing dose start time, amount, interval, repeat count, and rate.

```
StartTime = 5;
Amount = 500;
Interval = 1;RepeatedCount = 3;
```

```
Rate = 1:
tbl = table(StartTime,Amount,Interval,RepeatCount,Rate);
```
Create a RepeatDose object, and set the dosing information from the table.

```
rdose = sbiodose('rdose','repeat');
setTable(rdose,tbl);
```
#### **Set a Table of Dosing Data to a ScheduleDose Object**

Create a table containing dose time and amount.

 $Time = [1 2 3 4 5]'$ ; Amount = [10 15 20 25 30]'; tbl = table(Time,Amount);

Create a ScheduleDose object, and set the dosing information from the table.

sdose = sbiodose('sdose','schedule'); setTable(sdose,tbl);

#### **Set an Array of Dosing Tables to an Array of Dose Objects**

Create a table containing dose time and amount.

 $Time = [1 2 3 4 5]'$ ; Amount = [10 15 20 25 30]'; tbl1 = table(Time,Amount);

Create a table containing dose start time, amount, interval, repeat count, and rate.

```
StartTime = 5;
Amount = 500;
Interval = 1;RepeatCount = 3;Rate = 1;tbl2 = table(StartTime,Amount,Interval,RepeatCount,Rate);
```
Create a cell array of dose tables.

```
tblArray = {tbl1, tbl2};
```
Create ScheduleDose and RepeatDose objects

```
sdose = sbiodose('sdose','schedule');
rdose = sbiodose('rdose','repeat');
doseArray = [sdose, rdose];
```
Set the cell array of dose tables to dose objects.

```
setTable(doseArray,tblArray);
```
## **See Also**

[getTable](#page-746-0) | [ScheduleDose object](#page-1120-0) | [RepeatDose object](#page-1065-0)

### **Introduced in R2014a**

# <span id="page-1147-0"></span>**SimData**

Simulation data

# **Description**

The SimData object contains simulation data, which includes time and state data, as well as metadata, such as the types and names for the logged states or the configuration set used during simulation.

You can access time data, state data, and metadata stored in the object through the object properties. Use dot notation to query the object properties or change properties that are not read-only. You can also use the [get](#page-690-0) and [set](#page-1136-0) commands.

You can store data from multiple simulation runs as an array of SimData objects. You can use any SimData function on an array of SimData objects.

# **Creation**

Create a SimData object in one of the following ways.

- Return a SimData object after simulating a model using [sbiosimulate](#page-259-0).
- Return a SimData object after simulating a model using a [SimFunction object](#page-1158-0).
- Return an array of SimData objects after multiple stochastic ensemble runs using [sbioensemblerun](#page-60-0).
- Export the simulation results to the command line after simulating a model using the **[SimBiology](#page-376-0) [Model Analyzer](#page-376-0)** app.

## **Properties**

### **Data — Simulation data**

*m*x0 empty double matrix (default) | matrix

This property is read-only.

Simulation data, specified as an *m*-by-*n* matrix. *m* is the number of time steps in the simulation and *n* is the number of quantities and sensitivities logged during the simulation. View the corresponding time steps by accessing the Time property, and view the corresponding logged quantity information by accessing the DataInfo property.

Data Types: double

#### **DataCount — Number of species, compartments, parameters, and sensitivities** structure

This property is read-only.

Number of species, compartments, parameters, and sensitivities, specified as a structure. The structure contains the fields Species, Compartment, Parameter, and Sensitivity. The default value for each field is 0.

Data Types: struct

#### **DataInfo — Metadata labels for simulation data**

0-by-1 empty cell array (default) | cell array of structures

This property is read-only.

Metadata labels for simulation data, specified as an *n*-by-1 cell array of structures. *n* is the number of quantities and sensitivities logged during simulation. The *i*th cell contains metadata labeling the *i*th column of the matrix in the Data property.

The possible types of structures follow.

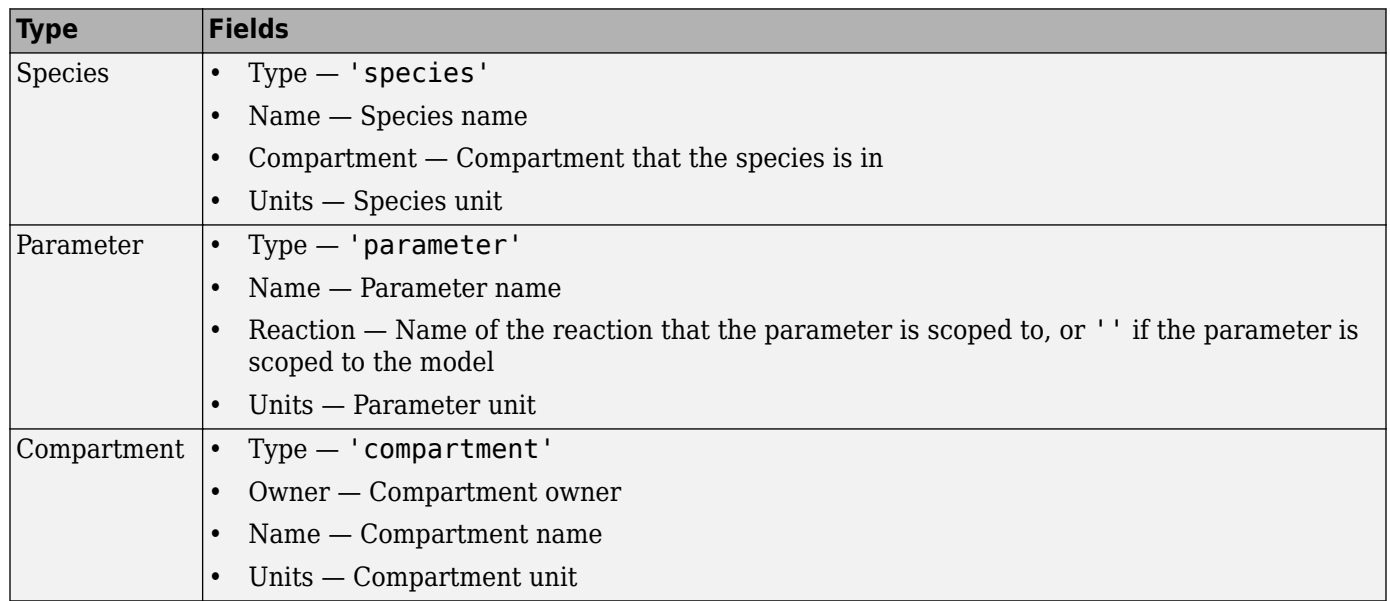

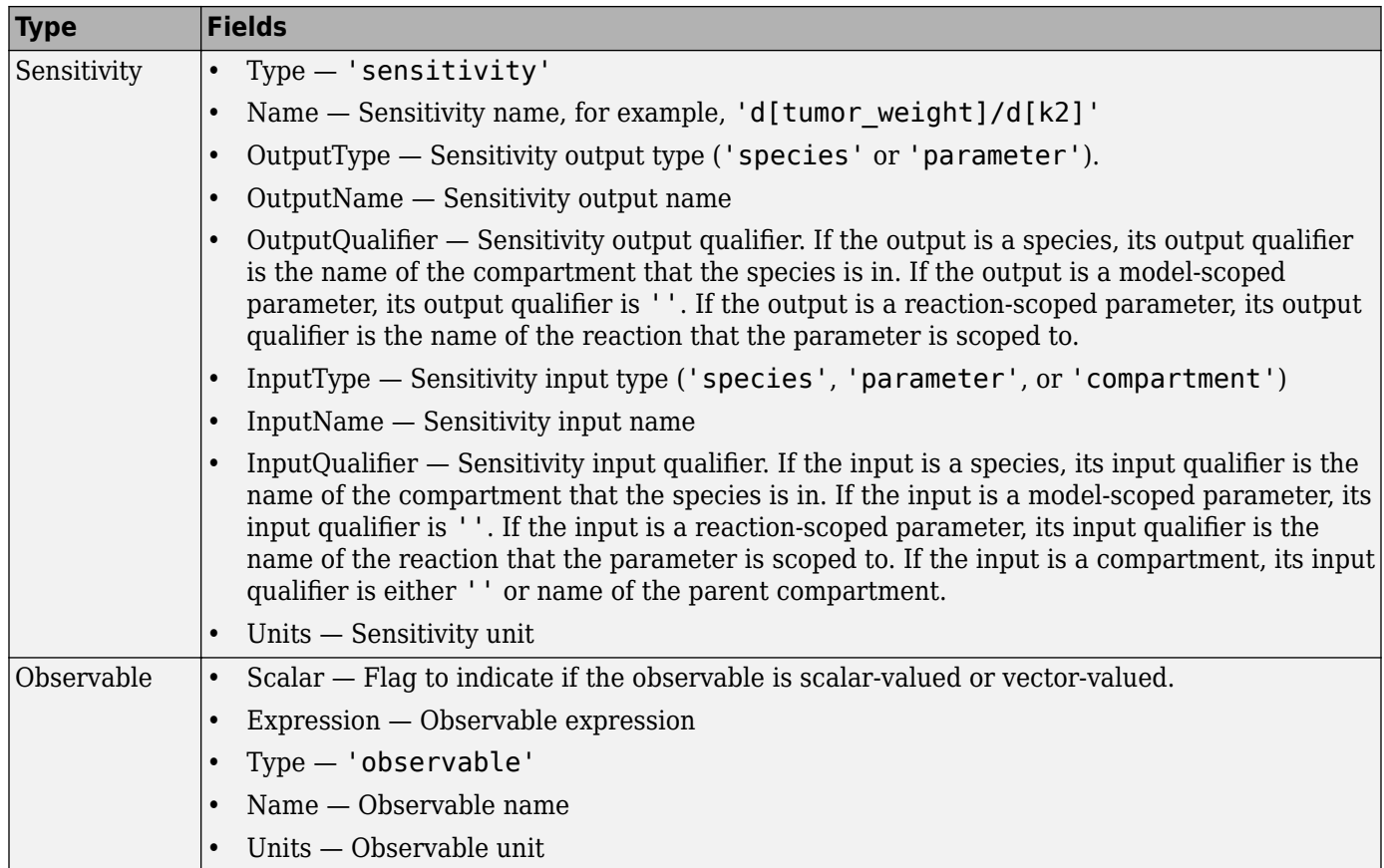

Data Types: cell

#### **DataNames — Labels for simulation data**

0-by-1 empty cell array (default) | *n*-by-1 cell array of character vectors

This property is read-only.

Labels for simulation data, specified as an *n*-by-1 cell array of character vectors. *n* is the number of logged quantities and sensitivities. In other words, the DataNames property contains the names that label the columns of the data matrix in the Data property.

Data Types: cell

### **ScalarObservables — Results from scalar-valued observable expressions**

table

This property is read-only.

Results from scalar-valued observable expressions, specified as a table. Each table variable corresponds to each observable. The name of a variable is the same as that of a scalar-valued observable. However, if the observable name is too long, it is truncated and used as the table variable name. A suffix ' N' is also added, where N is a positive integer. The VariableDescriptions property of the table contains the untruncated names.

If you specified any units for the observable, the units are copied to the VariableUnits property of the table.

Data Types: table

#### **VectorObservables — Results from vector-valued observable expressions** table

This property is read-only.

Results from vector-valued observable expressions, specified as a table. Each table variable corresponds to each observable. The name of a variable is the same as that of a vector-valued observable. However, if the observable name is too long, it is truncated and used as the table variable name. A suffix ' N' is also added, where N is a positive integer. The VariableDescriptions property of the table contains the untruncated names.

If you specified any units for the observable, the units are copied to the VariableUnits property of the table.

Data Types: table

#### **ModelName — Name of model**

'' (default) | character vector

This property is read-only.

Name of the simulated model, specified as a character vector.

Data Types: char

#### **Name — SimData object name**

0-by-0 empty character array (default) | character vector | string

#### SimData object name, specified as a character vector or string.

Data Types: char | string

#### **Notes — Additional information**

0-by-0 empty character array (default) | character vector | string

Additional information that you can add for the SimData object, specified as a character vector or string.

Data Types: char | string

#### **RunInfo — Information about simulation run**

structure

This property is read-only.

Information about the simulation run that generated the simulation data, specified as a structure. The structure contains the following fields.

- Configset A struct form of the configuration set used during simulation. The configuration set corresponds to the model active configset. The default is [].
- SimulationDate The date and time of simulation. The default is ''.
- SimulationType Either 'single run' or 'ensemble run', depending on whether you create the object using [sbiosimulate](#page-259-0) or [sbioensemblerun](#page-60-0). The default is ''.

• Variant — A struct form of the variant(s) used during simulation. The default is [].

Data Types: struct

#### **Time — Simulation time steps**

column vector

This property is read-only.

Simulation time steps, specified as a column vector.

Data Types: double

#### **TimeUnits — Simulation time units**

'second' (default) | character vector

This property is read-only.

Simulation time units, specified as a character vector.

If you simulate a model created using sbiomodel, the default TimeUnits value of the corresponding SimData object is 'second'.

If you simulate model created using PKModelDesign, the default TimeUnits value is 'hour'.

Data Types: char

#### **UserData — Data to associate with object**

[] (default) | any supported data type

Data to associate with the object, specified as any supported data type.

### **Object Functions**

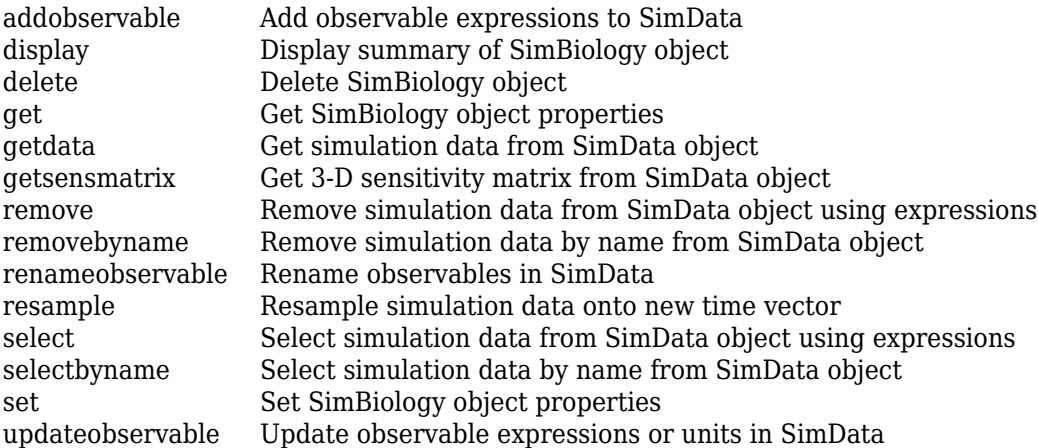

### **Examples**

#### **Initialize Simulation Using Previous Simulation Results**

Load the G protein model.
sbioloadproject gprotein.sbproj;

Check the initial amounts of species.

```
m1.Species
```

```
ans = SimBiology Species Array
```
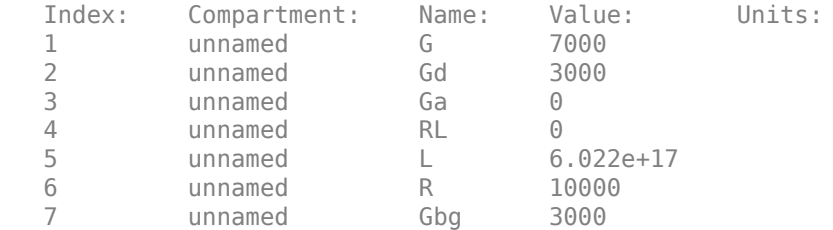

Select only the species as the states to log for simulation.

```
cs = getconfigset(m1);allspecies = sbioselect(m1,'Type','species');
cs.RuntimeOptions.StatesToLog = allspecies;
```
Simulate the model.

sd = sbiosimulate(m1);

Use the Data property of the SimData object sd to get the states at the final time point. The Data property is an *m*-by-*n* matrix, where *m* is the number of time steps and *n* is the number of quantities logged.

 $finalData = sd.DataFrame(en, :);$ 

Use the DataInfo property to get the names of logged states.

```
info = sd.DataInfo;
```
Loop through the species and set their initial values.

```
numSpecies = length(int);
vObj = addvariant(m1,'initCond');
for i = 1: numSpecies
    addcontent(vObj,{'species',info{i}.Name,'Value',finalData(i)});
end
commit(vObj,m1);
```
Verify the species initial amounts.

m1.Species

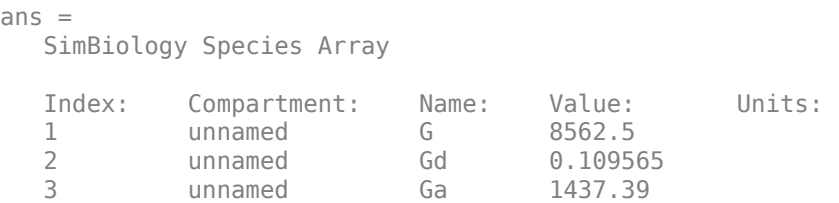

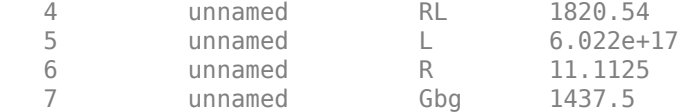

#### **Calculate Statistics After Model Simulation Using Observables**

Load the "Target-Mediated Drug Disposition (TMDD) Model".

```
sbioloadproject tmdd_with_TO.sbproj
```
Set the target occupancy (TO) as a response.

```
cs = getconfigset(m1);
cs.RuntimeOptions.StatesToLog = 'TO';
```
Get the dosing information.

```
d = getdose(m1,'Daily Dose');
```
Scan over different dose amounts using a SimBiology.Scenarios object. To do so, first parameterize the Amount property of the dose. Then vary the corresponding parameter value using the Scenarios object.

TargetName TargetDimension Amount AmountValue

```
amountParam = addparameter(m1, 'AmountParam', 'Units', d.AmountUnits);
d.Amount = 'AmountParam';
d. Active = 1;
doseSamples = SimBiology.Scenarios('AmountParam',linspace(0,300,31));
```
Create a SimFunction to simulate the model. Set TO as the simulation output.

```
% Suppress informational warnings that are issued during simulation.
warning('off','SimBiology:SimFunction:DOSES_NOT_EMPTY');
f = \text{createSimFunction}(m1, \text{doseSamples}, \text{'TO'}, \text{d})
```

```
f =SimFunction
```
Parameters:

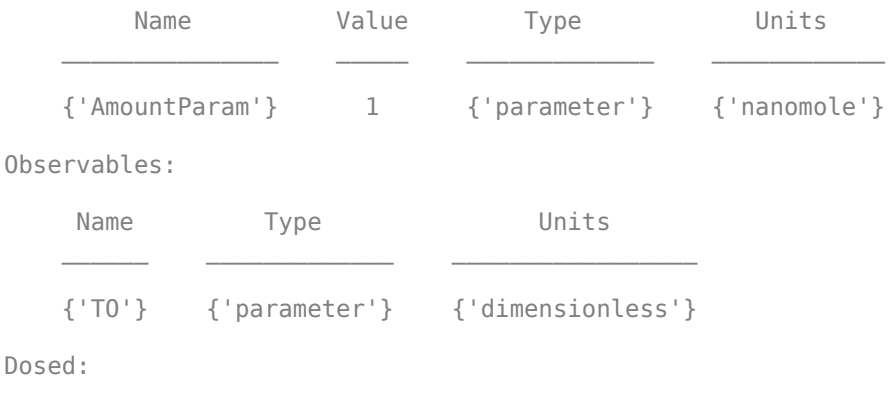

{'Plasma.Drug'} {'Amount (e.g., mole or molecule)'} {'AmountParam'} 1

\_\_\_\_\_\_\_\_\_\_\_\_\_\_\_ \_\_\_\_\_\_\_\_\_\_\_\_\_\_\_\_\_\_\_\_\_\_\_\_\_\_\_\_\_\_\_\_\_\_\_ \_\_\_\_\_\_\_\_\_\_\_\_\_\_\_ \_\_\_\_\_\_\_\_\_\_\_ \_\_\_\_\_\_\_\_\_\_\_\_

TimeUnits: day

warning('on','SimBiology:SimFunction:DOSES\_NOT\_EMPTY');

Simulate the model using the dose amounts generated by the Scenarios object. In this case, the object generates 31 different doses; hence the model is simulated 31 times and generates a SimData array.

```
doseTable = getTable(d);sd = f(doseSamples,cs.StopTime,doseTable)
```
 SimBiology Simulation Data Array: 31-by-1 ModelName: TMDD Logged Data: Species: 0 Compartment: 0 Parameter: 1 Sensitivity: 0 Observable: 0

Plot the simulation results. Also add two reference lines that represent the safety and efficacy thresholds for TO. In this example, suppose that any TO value above 0.85 is unsafe, and any TO value below 0.15 has no efficacy.

```
h =sbioplot(sd);
time = sd(1). Time;
h.NextPlot = 'add';
safetyThreshold = plot(h,[min(time), max(time)],[0.85, 0.85], DisplayName', Safety Threshold');
efficacyThreshold = plot(h,[min(time), max(time)],[0.15, 0.15], 'DisplayName', 'Efficacy Threshold'
```
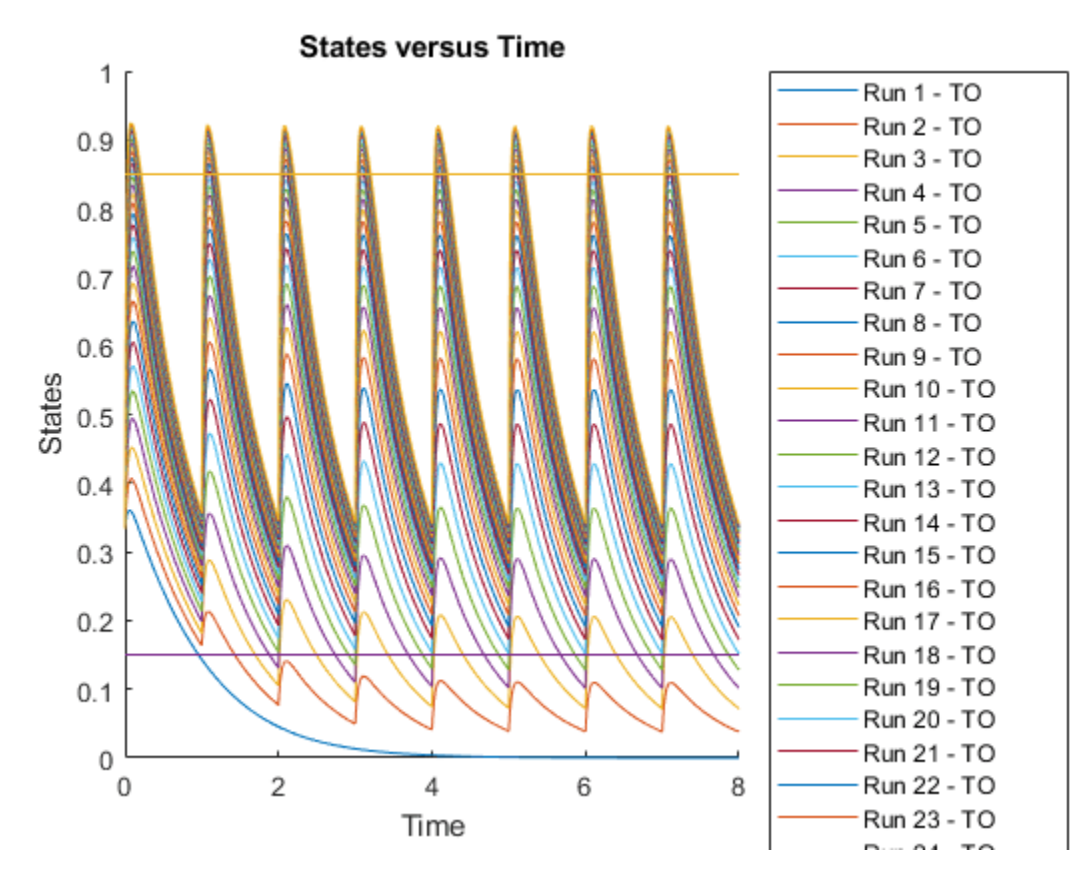

Postprocess the simulation results. Find out which dose amounts are effective, corresponding to the TO responses within the safety and efficacy thresholds. To do so, add an observable expression to the simulation data.

```
% Suppress informational warnings that are issued during simulation.
warning('off','SimBiology:sbservices:SB_DIMANALYSISNOTDONE_MATLABFCN_UCON');
newSD = addobservable(sd, 'stat1', 'max(\overline{T0}) < 0.85 & min(\overline{T0}) > 0.15', 'Units', 'dimensionless')
```

```
 SimBiology Simulation Data Array: 31-by-1
 ModelName: TMDD
 Logged Data:
  Species: 0
   Compartment: 0
 Parameter: 1<br>Sensitivitv: 0
 Sensitivity:
 Observable: 1
```
The addobservable function evaluates the new observable expression for each SimData in sd and returns the evaluated results as a new SimData array, newSD, which now has the added observable  $(stat1).$ 

SimBiology stores the observable results in two different properties of a SimData object. If the results are scalar-valued, they are stored in SimData.ScalarObservables. Otherwise, they are

stored in SimData. VectorObservables. In this example, the stat1 observable expression is scalar-valued.

Extract the scalar observable values and plot them against the dose amounts.

```
scalarObs = vertcat(newSD.ScalarObservables);
doseAmounts = generate(doseSamples);
figure
plot(doseAmounts.AmountParam,scalarObs.stat1,'o','MarkerFaceColor','b')
```
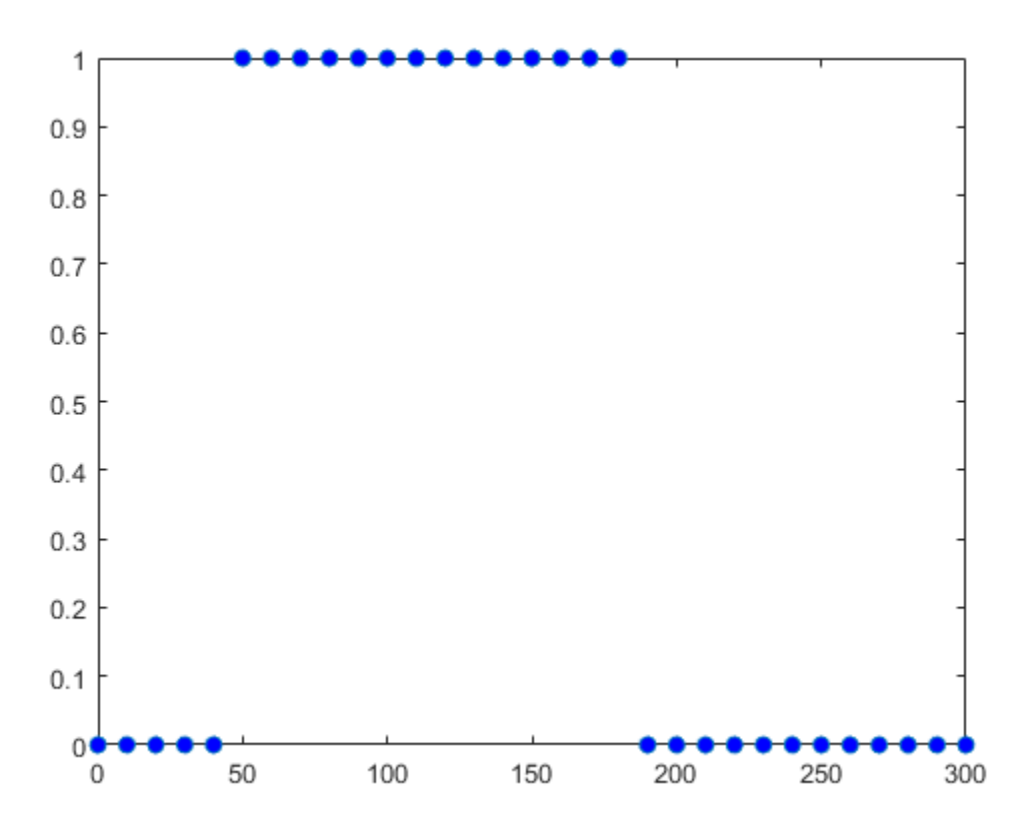

The plot shows that dose amounts ranging from 50 to 180 nanomoles provide TO responses that lie within the target efficacy and safety thresholds.

You can update the observable expression with different threshold amounts. The function recalculates the expression and returns the results in a new SimData object array.

```
newSD2 = updateobservable(newSD, 'stat1', 'max(T0) < 0.75 & min(T0) > 0.30');
```
Rename the observable expression. The function renames the observable, updates any expressions that reference the renamed observable (if applicable), and returns the results in a new SimData object array.

```
newSD3 = renameobservable(newSD2,'stat1','EffectiveDose');
```
Restore the warning settings.

```
warning('on','SimBiology:sbservices:SB_DIMANALYSISNOTDONE_MATLABFCN_UCON');
```
## **See Also**

[Model](#page-777-0) | [Parameter](#page-806-0) | [Species](#page-1408-0) | [Compartment](#page-539-0) | [Reaction](#page-1381-0)

### **Introduced in R2007b**

# <span id="page-1158-0"></span>**SimFunction object**

Function-like interface to execute SimBiology models

## **Description**

The SimFunction object provides an interface that allows you to execute a SimBiology model like a function and a workflow to perform parameter scans (in parallel if Parallel Computing Toolbox is available), Monte Carlo simulations, and scans with multiple or vectorized doses. Since a SimFunction object can be executed like a function handle, you can customize it to integrate SimBiology models with other MATLAB products and other custom analyses (such as visual predictive checks).

Use the [createSimFunction](#page-558-0) method to construct the SimFunction object. SimFunction objects are immutable once created and automatically accelerated at the first function execution.

## **Syntax**

If you specified any dosing information when you called [createSimFunction](#page-558-0) to construct the SimFunction object F, then F has the following syntaxes.

simdata =  $F(\text{phi}, t \text{ stop}, u, t \text{ output})$  returns a [SimData object](#page-1147-0) simdata after simulating a SimBiology model using the initial conditions or simulation scenarios specified in phi, simulation stop time, t\_stop, dosing information, u, and output time, t\_output.

simdata =  $F(\phi h i, t \text{ stop}, u)$  runs simulations using the input arguments phi, t\_stop, and u.

If you did *not* specify any dosing information when you called createSimFunction, then F has the following syntaxes:

simdata =  $F(\phi h i, t \text{ stop})$  returns a [SimData object](#page-1147-0) simdata after simulating the model using initial conditions or simulation scenarios specified in  $phi$ , and simulation stop time,  $t$  stop.

simdata =  $F(\text{phi}, t \text{ stop},[]$ , t\_output) uses the input arguments phi, t\_stop, empty dosed argument  $\lceil \cdot \rceil$ , and t output. You must specify u, the dosing information, as an empty array  $\lceil \cdot \rceil$  for this signature. When  $t$  output is empty and  $t$  stop is specified, the simulations report the solver time points until  $t$  stop. When  $t$  output is specified and  $t$  stop is empty, only the time points in t output are reported. When both are specified, the reported time points are the union of solver time points and the time points in  $t_0$  output. If the last  $t_0$  output is greater than the corresponding t stop, then simulation proceeds until the last time point in t output.

simdata =  $F(\phi h i, t b l)$  uses the input arguments  $\phi h i$  and  $\phi t b l$ . Using this signature only lets you specify output times as one of the variables of tbl. Any data row in tbl where all dependent variable columns having NaN values is ignored.

 $[T, Y] = F($  ) returns T, a cell array of numeric vector, and Y, a cell array of 2-D numeric matrices, using any of the input arguments in the preceding syntaxes.

## **Input Arguments**

### **phi**

One of the following:

- Empty array [] or empty cell array {}, meaning to perform simulations using the baseline initial values, that is, the values listed in the Parameter property of the SimFunction object, without altering them.
- Matrix of size *S*-by-*P*, where *S* is the number of simulations to perform and *P* is the number of parameters specified in the params argument when you called createSimFunction to construct F. Each simulation is performed with the parameters specified in the corresponding row of phi.
- *S*-by-*V* matrix of variant objects or a cell column vector of length *S*, where each element consists of a row vector of variant objects. *S* is the number of simulations to perform, and *V* is the number of variant objects. These variants are only allowed to modify the SimFunction input parameters, that is, model elements that were specified as the params input argument when you called [createSimFunction](#page-558-0). In other words, you must specify the variant parameters as the input parameters when you create the SimFunction object. Any SimFunction input parameters that are not specified in the variants use their baseline initial values.

If, within a row of variants, multiple entries refer to the same model element, the last occurrence is used for simulation.

• Scalar [SimBiology.Scenarios](#page-1103-0) object containing *S* number of scenarios.

When phi is specified as a 1-by-*P* or 1-by-*V* matrix (or a Scenarios object with only one scenario), then all simulations use the same parameters, and the number of simulations is determined from the t\_stop, u, or t\_output argument in that order. For example, if phi and t\_stop have a single row and u is a matrix of size *N*-by-*DoseTargets*, the number of simulations is determined as *N*.

When phi is specified as a SimBiology. Scenarios object, all scenarios are simulated. Variants are applied before values from the scenarios are set.

### **t\_stop**

- Scalar specifying the same stop time for all simulations
- Vector of size N specifying a stop time for each simulation for all N simulations

**u**

- Empty array [] to apply no doses during simulation unless you specify phi as a Scenarios object that has doses defined in its entries.
- table of dosing information with two or three variables containing ScheduleDose data (ScheduleDose table), namely, dose time, dose amount, and dose rate (optional). Name the table variables as follows.

```
u.Properties.VariableNames = {'Time','Amount','Rate'};
```
If UnitConversion is on, specify units for each variable. For instance, you can specify units as follows.

```
u.Properties.VariableUnits = {'second','molecule','molecule/second'};
```
This table can have multiple rows, where each row represents a dose applied to the dose target at a specified dose time with a specified amount and rate if available.

• table with one row and five variables containing RepeatDose data (RepeatDose table). Dose rate variable is optional. Name the variables as follows.

u.Properties.VariableNames = {'StartTime','Amount','Rate','Interval','RepeatCount'};

If UnitConversion is on, specify units for each variable. Units for 'RepeatCount' variable can be empty '' or 'dimensionless'. The unit of the 'Amount' variable must be dimensionally consistent with that of the target species. For example, if the unit of target species is in an *amount* unit (such as mole or molecule), then the 'Amount' variable unit must have the same dimension, i.e., its unit must be an *amount* unit and cannot be a *mass* unit (such as gram or kilogram). The unit for the 'Rate' variable must be dimensionally consistent as well.

u.Properties.VariableUnits = {'second','molecule','molecule/second','second','dimensionless'};

**Tip** If you already have a dose object (ScheduleDose or RepeatDose), you can get this dose table by using the [getTable](#page-746-0) method of the object.

- Cell array of tables of size 1-by-N, where N is the number of dose targets. Each cell can represent either table as described previously.
- Cell array of tables of size S-by-N, where S is the number of simulations and N is the number of dose targets. Each cell represents a table. S is equal to the number of rows in phi.

If u is a cell array of tables, then:

- If phi is also a Scenarios object, the combined number of doses in the Scenarios object and the number of columns in u must equal to the number of elements in the Dosed property of the SimFunction object. In other words, the dosing information that you specified during the creation of the SimFunction object must be consistent with the dosing information you specify in the execution of the object. The total number of elements for the Dosed property is equal to the combination of any doses from the input Scenarios object and doses in the dosed input argument on page 2-0 of createSimFunction.
- If phi is not a Scenarios object, the number of columns (*N*) in the cell array u must be equal to the number of elements in the Dosed property of the SimFunction object. The order of dose tables must also match the order of dosed species in createSimFunction. That is, SimBiology assumes one-to-one correspondence between the columns of u and dose targets specified in the Dosed property of the SimFunction object, meaning the doses (dose tables) in the first column of u are applied to the first dose target in the Dosed property and so on.
- The *i*th dose for the *j*th dose target is ignored if  $u\{i, j\} = []$ .
- If the *i*th dose is not parameterized,  $u\{i,j\}$  can be [] or either type of table (the ScheduleDose or RepeatDose table).
- If the *i*th dose is parameterized, u{i,j} must be [] or a RepeatDose table with one row and a column for each property (StartTime, Amount, Rate, Interval, RepeatCount) that is not parameterized. It is not required to create a column for a dose property that is parameterized. If all of the properties are parameterized, you can pass in a table with one row and no columns to specify the parameterized dose is applied during simulations. To create such table, use table.empty $(1,0)$ .

#### **t\_output**

• Vector of monotonically increasing output times that is applied to all simulations

- Cell array containing a single time vector that is applied to all simulations
- Cell array of vectors representing output times. The ith cell element provides the output times for the ith simulation. The number of elements in the cell array must match the number of rows (simulations) in phi.

### **tbl**

table or dataset that has time and dosing information such as group labels, independent variable, dependent variable(s), amount(s), and rate(s). You must name the variables of the table or data set as 'GROUP','TIME','DEPENDENTVAR1','DEPENDENTVAR2',...,'AMOUNT1','RATE1','AMOUNT2 ', 'RATE2', .... The rate variable is optional for each dose.

If the Dosed property of the SimFunction object F is empty, then amount- and rate-related variables are not required. The number of groups in tbl must be equal to the number of rows, or the number of scenarios, in phi. The combined dosing information in phi, if phi is a SimBiology.Scenarios object, and the number of amount and rate columns in tbl must be equal to the number of doses in the Dosed property of the object F. If tbl has additional columns, they are ignored.

If [UnitConversion](#page-1428-0) is on, specify a unit for each variable. The unit of 'Amount' variable must be dimensionally consistent with that of the target species. See the description of the input argument u for details.

### **Output Arguments**

### **simdata**

Array of SimData objects that contains results from executing the SimFunction F. The number of elements in the simdata array is the same as the number of rows in phi. The number of columns in each element of the simdata array, that is, simdata(i). Data, is equal to the number of elements in the observed cell array which was specified when creating F.

### **T**

Cell array containing a numeric vector of size  $S \times 1$ . S is the number of simulations. The ith element of T contains the time point from the ith simulation.

### **Y**

Cell array of 2-D numeric matrices. The i<sup>th</sup> element of Y contains data from the i<sup>th</sup> simulation. The number of rows in  $T{i}$  is equal to the number of rows in  $Y{i}$ .

### **Constructor Summary**

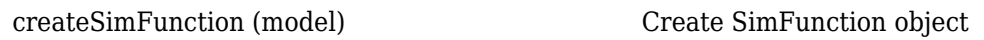

### **Method Summary**

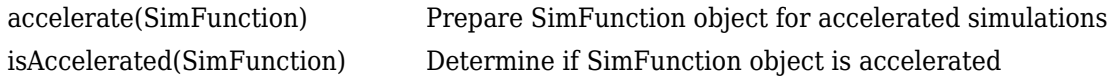

# **Property Summary**

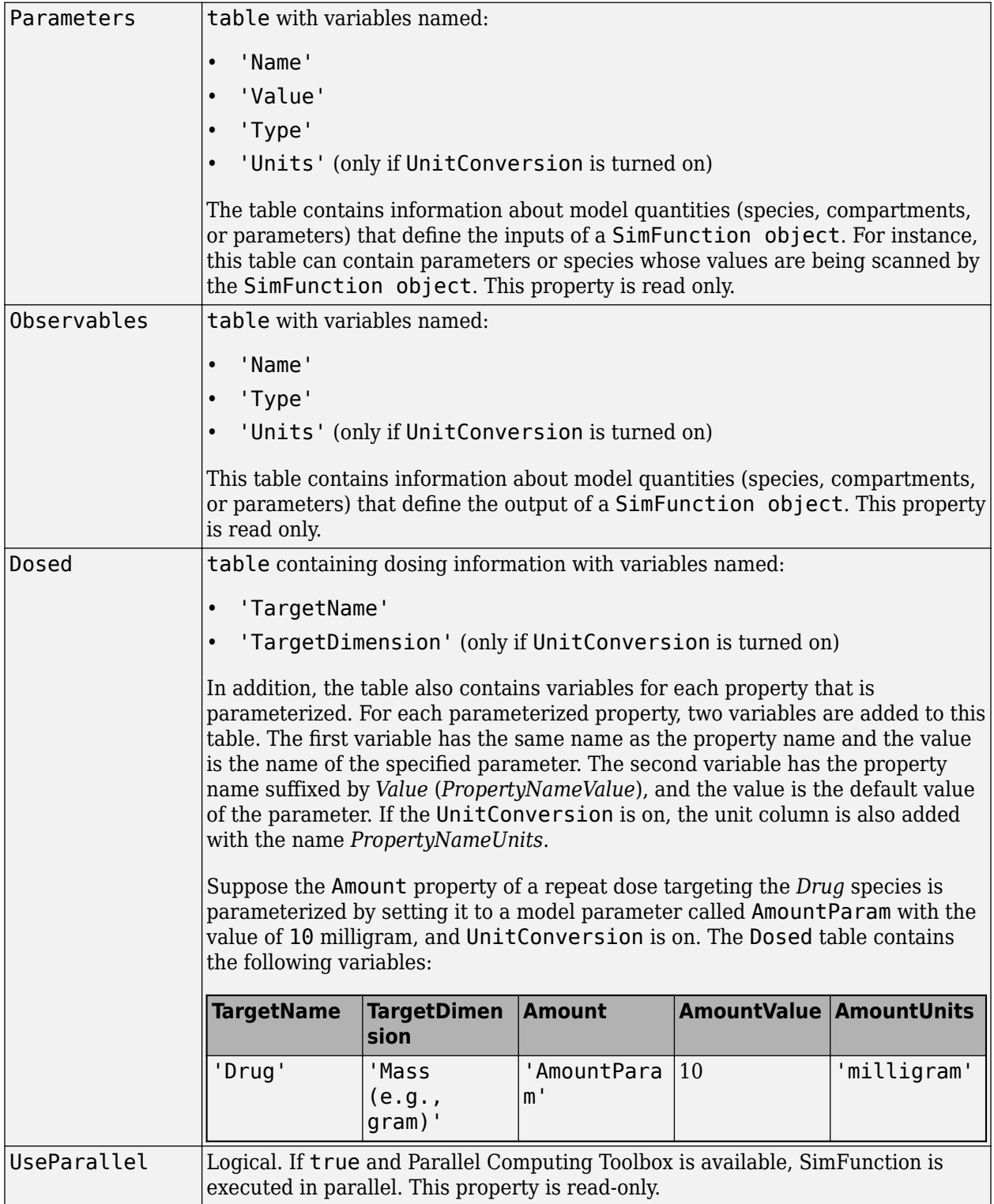

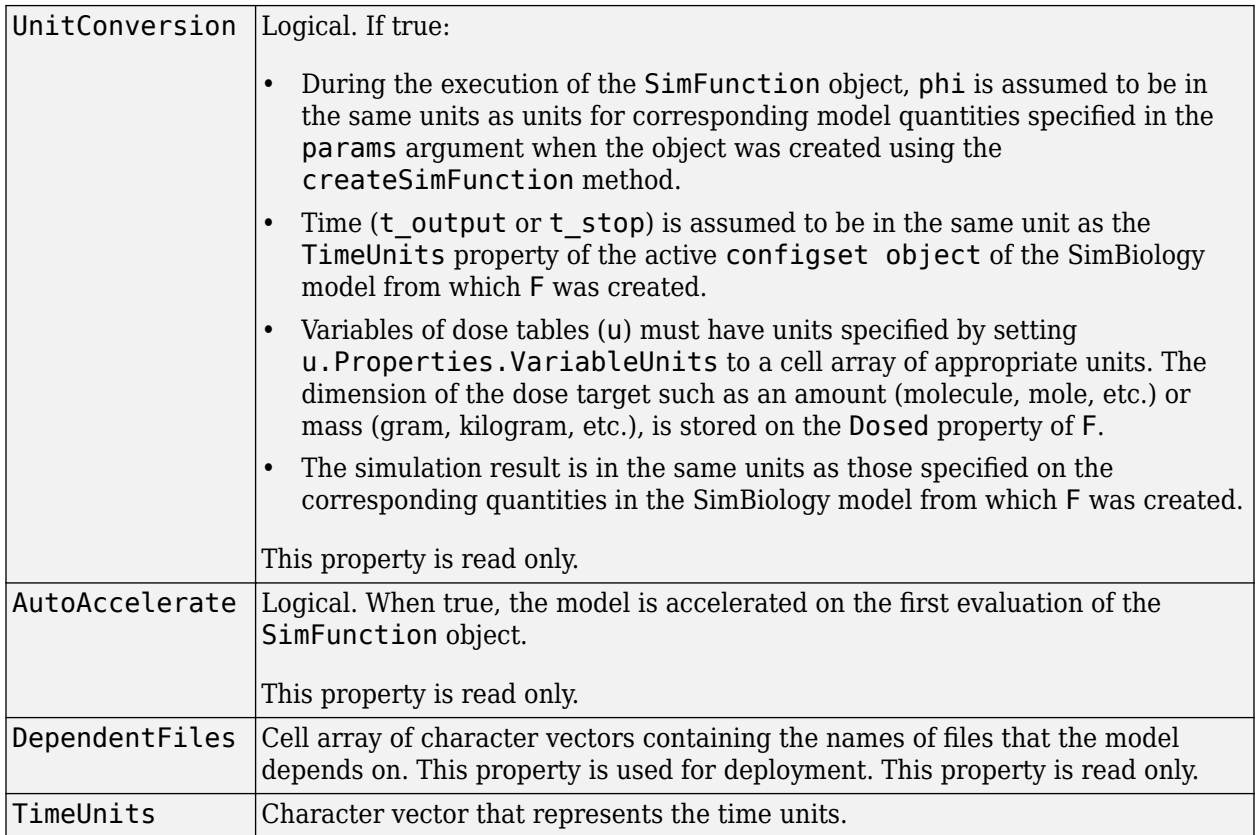

### **Examples**

### **Simulate Model of Glucose-Insulin Response with Different Initial Conditions**

This example shows how to simulate the glucose-insulin responses for the normal and diabetic subjects.

Load the model of glucose-insulin response. For details about the model, see the **Background** section in "Simulating the Glucose-Insulin Response".

```
sbioloadproject('insulindemo', 'm1')
```
The model contains different initial conditions stored in various variants.

```
variants = getvariant(m1);
```
Get the initial conditions for the type 2 diabetic patient.

```
type2 = variants(1)type2 = SimBiology Variant - Type 2 diabetic (inactive)
  ContentIndex: Type: Name: Property: Value:
 1 parameter Plasma Volume ... Value 1.49
  2 parameter k1 Value 0.042
```
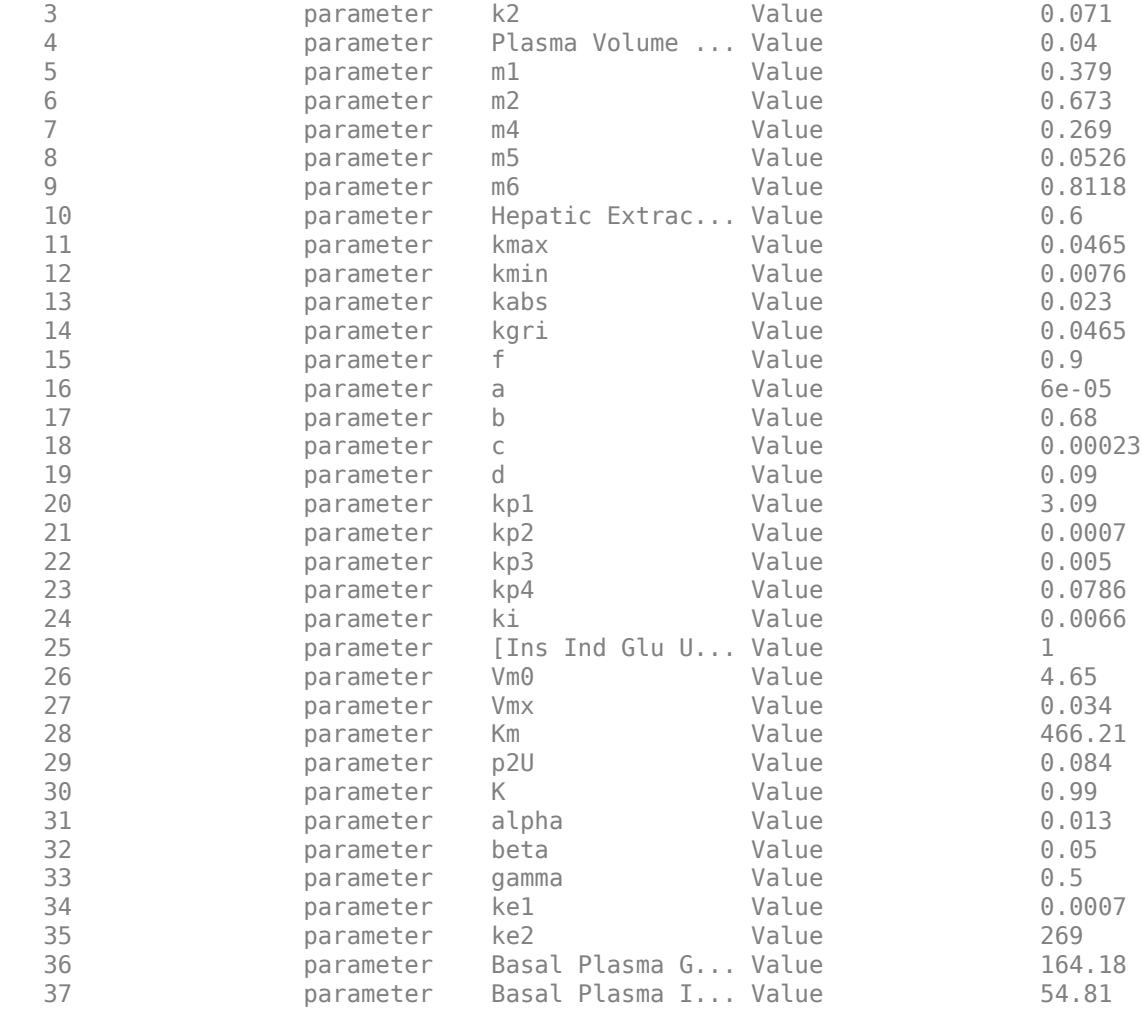

Suppress an informational warning that is issued during simulations.

warnSettings = warning('off','SimBiology:DimAnalysisNotDone MatlabFcn Dimensionless');

Create SimFunction objects to simulate the glucose-insulin response for the normal and diabetic subjects.

- Specify an empty array {} for the second input argument to denote that the model will be simulated using the base parameter values (that is, no parameter scanning will be performed).
- Specify the plasma glucose and insulin concentrations as responses (outputs of the function to be plotted).
- Specify the species Dose as the dosed species. This species represents the initial concentration of glucose at the start of the simulation.

```
normSim = createSimFunction(m1, \{ \}, \ldots) {'[Plasma Glu Conc]','[Plasma Ins Conc]'},'Dose')
normSim = 
SimFunction
```
Parameters:

Observables:

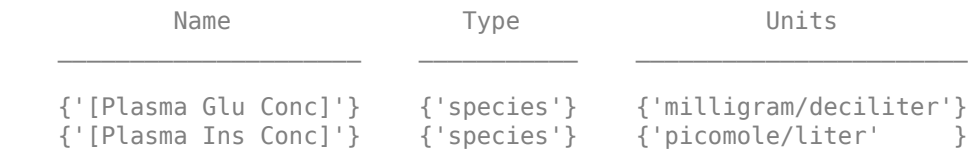

Dosed:

```
 TargetName TargetDimension 
\mathcal{L}_\text{max} = \frac{1}{2} \sum_{i=1}^{n} \frac{1}{2} \sum_{i=1}^{n} \frac{1}{2} \sum_{i=1}^{n} \frac{1}{2} \sum_{i=1}^{n} \frac{1}{2} \sum_{i=1}^{n} \frac{1}{2} \sum_{i=1}^{n} \frac{1}{2} \sum_{i=1}^{n} \frac{1}{2} \sum_{i=1}^{n} \frac{1}{2} \sum_{i=1}^{n} \frac{1}{2} \sum_{i=1}^{n} \frac{1}{2} \sum_{i=1}^{n} \frac{1}{2} \sum_{i=1}^{n} \frac{1 {'Dose'} {'Mass (e.g., gram)'}
```
TimeUnits: hour

For the diabetic patient, specify the initial conditions using the variant type2.

```
diabSim = createSimFunction(m1, \{ \}, \ldots) {'[Plasma Glu Conc]','[Plasma Ins Conc]'},'Dose',type2)
```
diabSim = SimFunction

Parameters:

Observables:

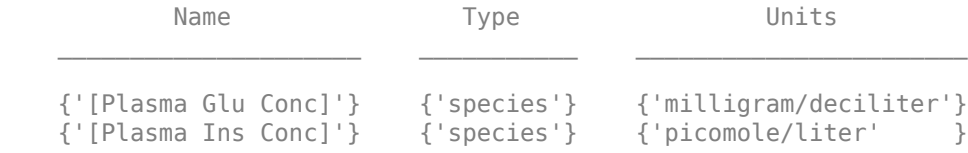

Dosed:

```
 TargetName TargetDimension 
  {'Dose'} {'Mass (e.g., gram)'}
```
TimeUnits: hour

Select a dose that represents a single meal of 78 grams of glucose at the start of the simulation.

```
singleMeal = sbioselect(m1,'Name','Single Meal');
```
Convert the dosing information to the table format.

 $mealTable = getTable(singleMeal);$ 

Simulate the glucose-insulin response for a normal subject for 24 hours.

```
sbioplot(normSim([],24,mealTable));
```
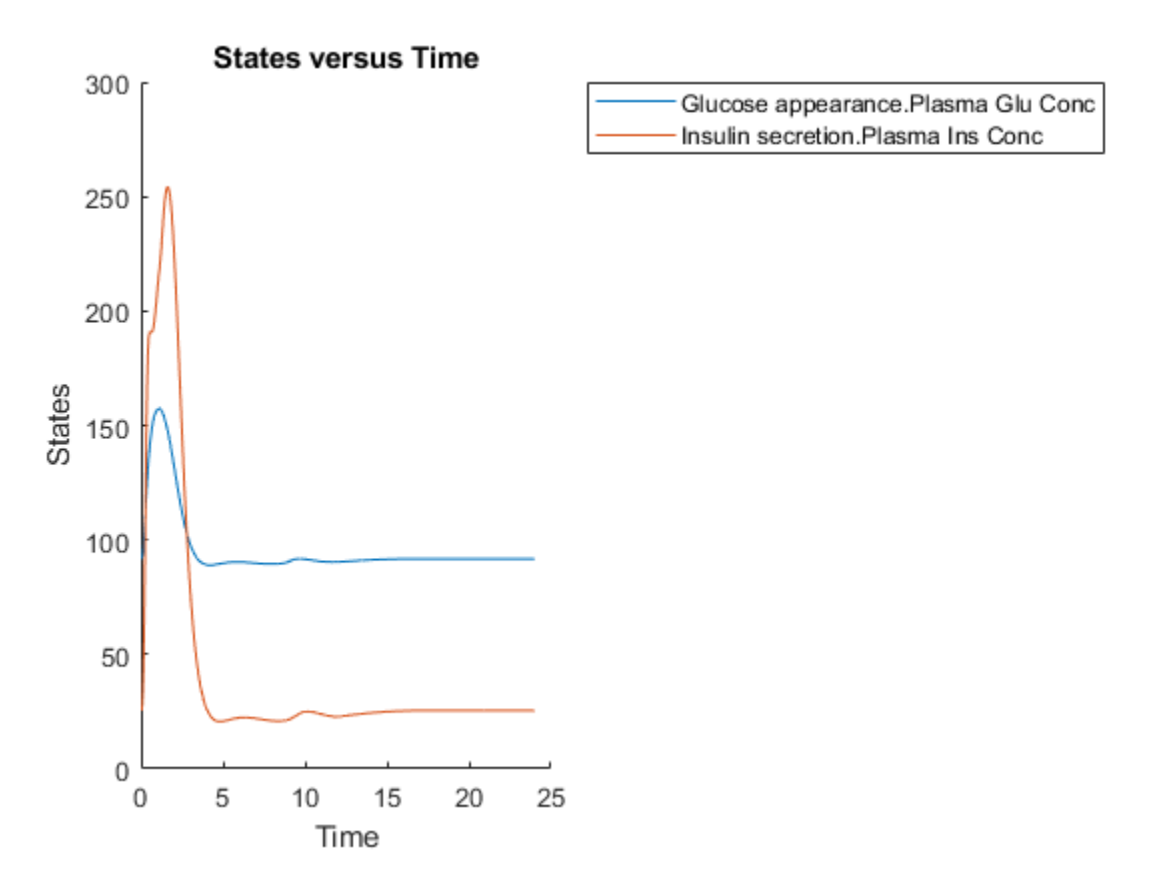

Simulate the glucose-insulin response for a diabetic subject for 24 hours.

sbioplot(diabSim([],24,mealTable));

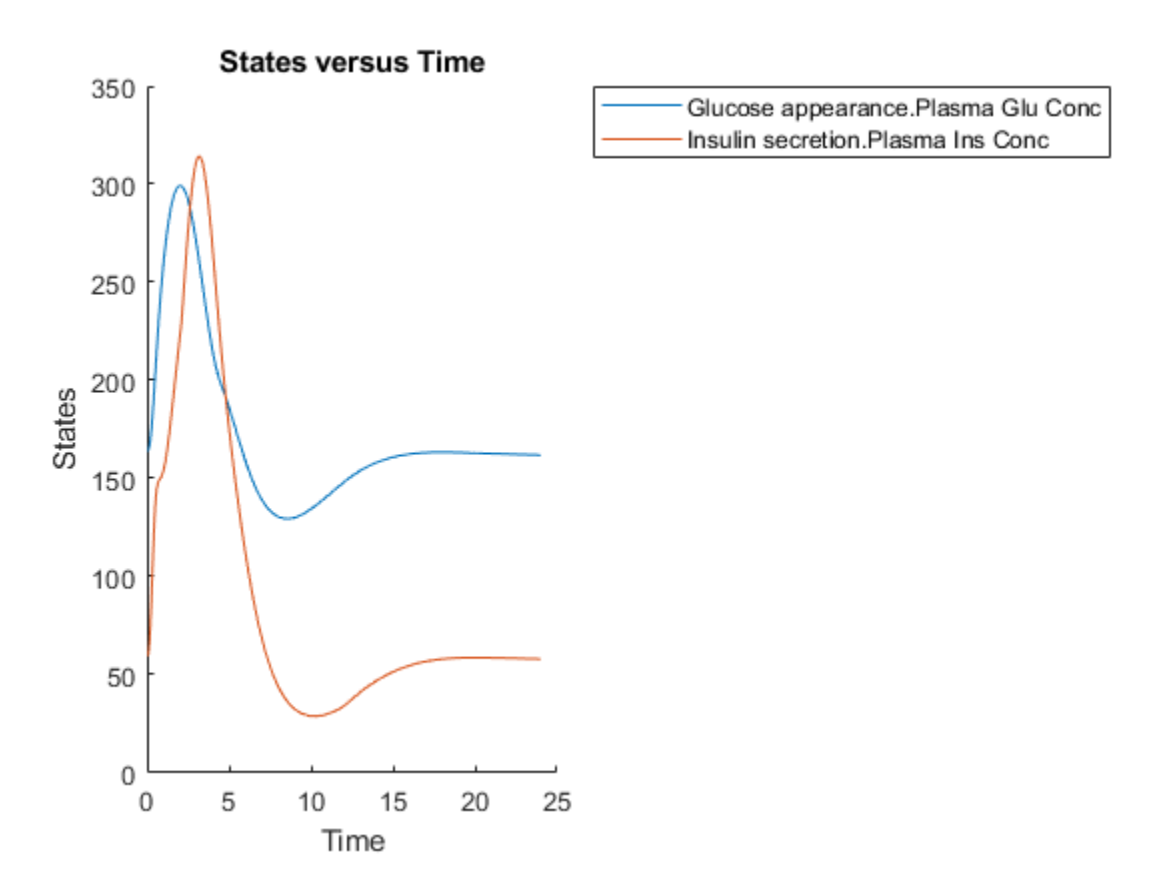

#### **Perform a scan using variants**

Suppose you want to perform a parameter scan using an array of variants that contain different initial conditions for different insulin impairments. For example, the model m1 has variants that correspond to the low insulin sensitivity and high insulin sensitivity. You can simulate the model for both conditions via a single call to the SimFunction object.

Select the variants to scan.

```
varToScan = zbioselect(m1, 'Name', ... {'Low insulin sensitivity','High insulin sensitivity'});
```
Check which model parameters are being stored in each variant.

#### varToScan(1)

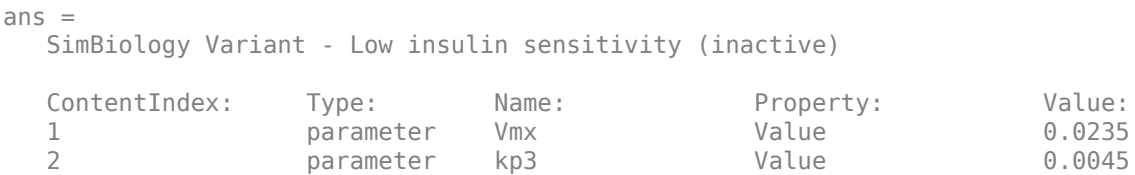

#### varToScan(2)

```
ans = SimBiology Variant - High insulin sensitivity (inactive)
```
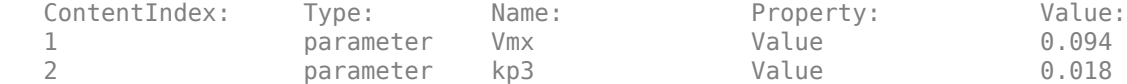

Both variants store alternate values for Vmx and kp3 parameters. You need to specify them as input parameters when you create a SimFunction object.

Create a SimFunction object to scan the variants.

```
variantScan = createSimFunction(m1,{Wmx', 'kp3'},...
           {'[Plasma Glu Conc]','[Plasma Ins Conc]'},'Dose');
```
Simulate the model and plot the results. Run 1 include simulation results for the low insulin sensitivity and Run 2 for the high insulin sensitivity.

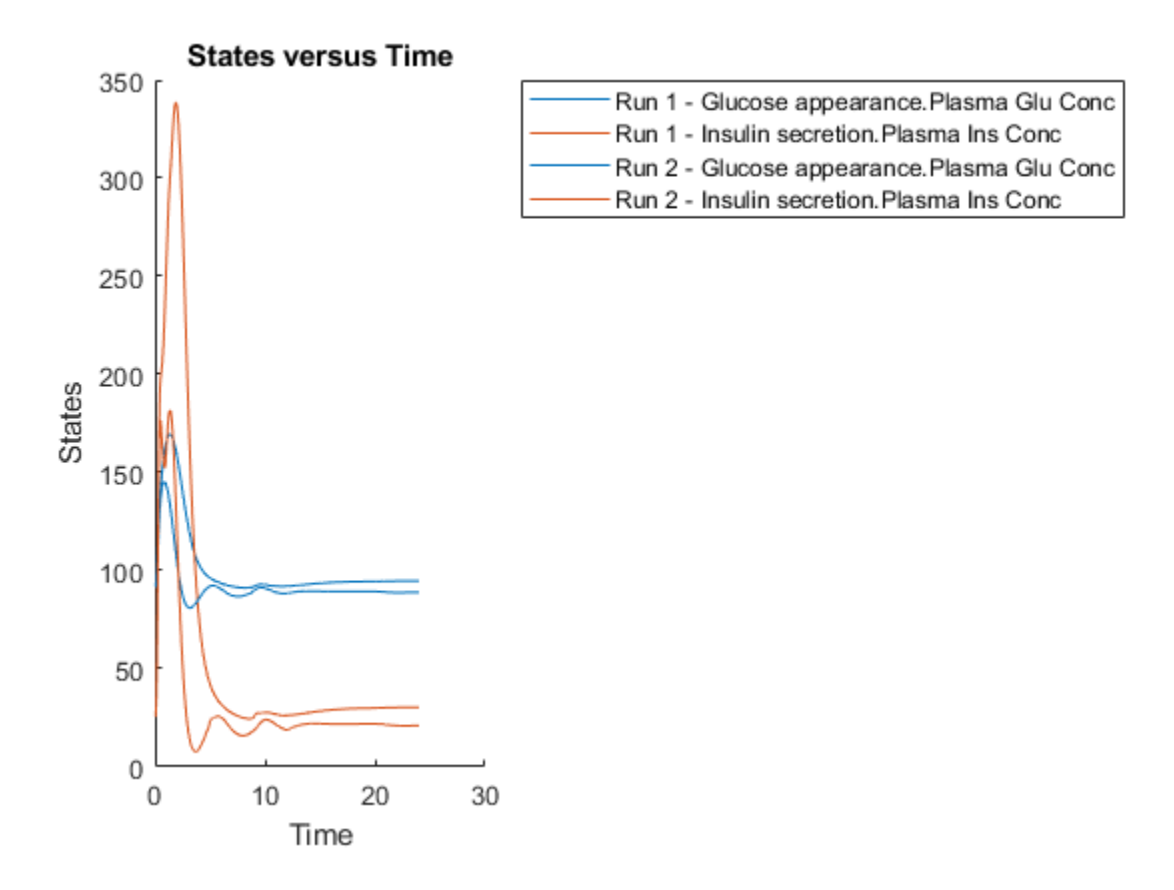

sbioplot(variantScan(varToScan,24,mealTable));

Low insulin sensitivity lead to increased and prolonged plasma glucose concentration.

Restore warning settings.

warning(warnSettings);

### **Scan Initial Amounts of a Species from a Radioactive Decay Model**

This example shows how to scan initial amounts of a species from a radioactive decay model with the first-order reaction  $\frac{dz}{dt} = c \cdot x$ , where x and z are species and c is the forward rate constant.

Load the sample project containing the radiodecay model m1.

sbioloadproject radiodecay;

Create a SimFunction object f to scan initial amounts of species x.

```
f = \text{createSimFunction}(m1, \{'x'\}, \{'x', 'z'\}, [])
```

```
f =SimFunction
```
Parameters:

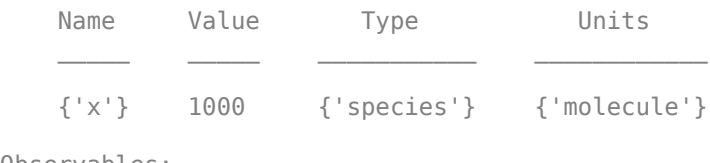

Observables:

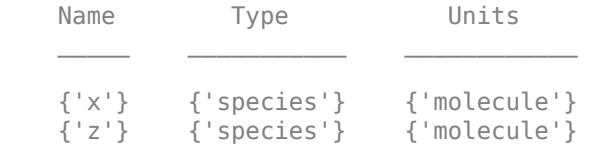

Dosed: None

TimeUnits: second

Define four different initial amounts of species x for scanning. The number of rows indicates the total number of simulations, and each simulation uses the parameter value specified in each row of the vector.

phi = [200; 400; 600; 800];

Run simulations until the stop time is 20 and plot the simulation results.

sbioplot(f(phi, 20));

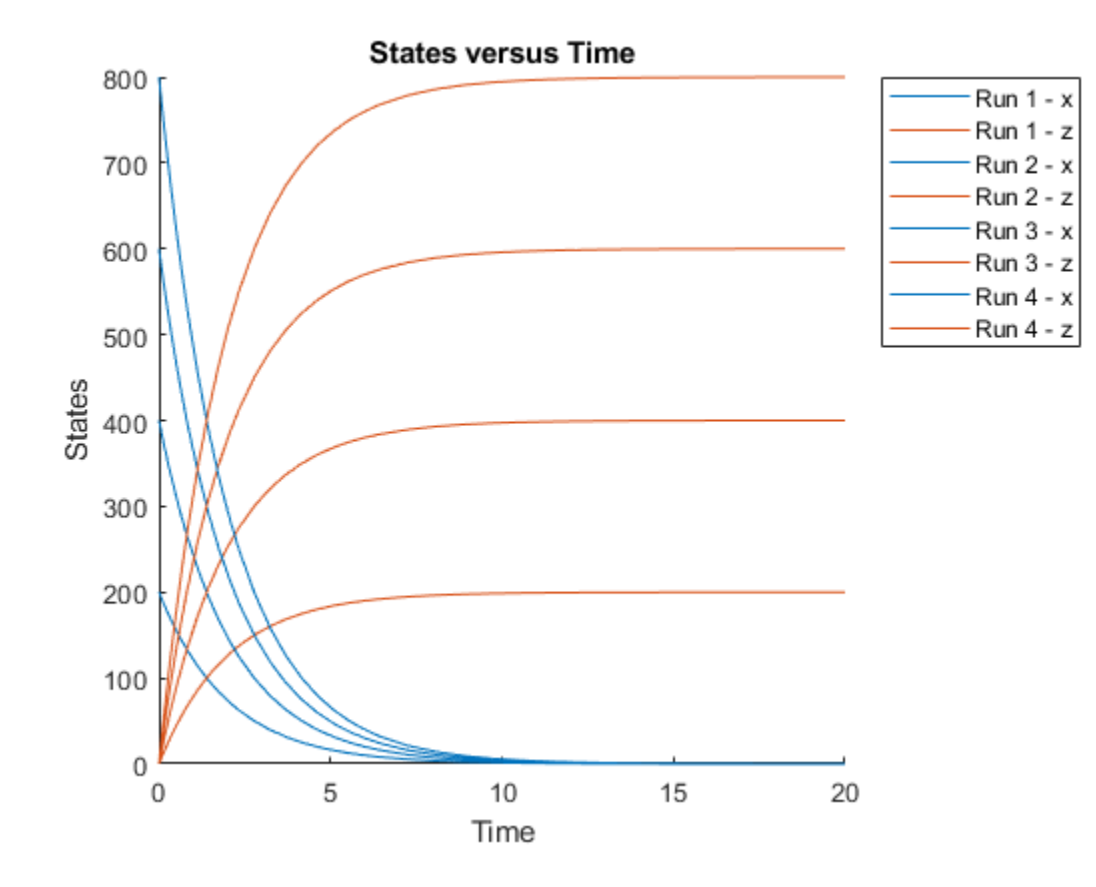

### **Simulate a Model and Scan Parameters with Doses**

This example shows how to simulate and scan a parameter of a radiodecay model while a species is being dosed.

Load the sample project containing the radiodecay model m1.

```
sbioloadproject radiodecay;
```
Create a SimFunction object f specifying parameter Reaction1.c to be scanned and species x as a dosed target.

 $f = \text{createSimFunction}(m1, \{ 'Reaction1.c' \}, \{ 'x', 'z' \}, \{ 'x' \})$ ;

Define a scalar dose of amount 200 molecules given at three time points (5, 10, and 15 seconds).

```
dosetime = [5 10 15];dose = [200 200 200];
u = table(dosetime', dose');
u.Properties.VariableNames = {'Time','Amount'};
u.Properties.VariableUnits = {'second','molecule'};
```
Define the parameter values for Reaction1.c to scan.

 $phi = [0.1 0.2 0.5]'$ ;

Simulate the model for 20 seconds and plot the results.

sbioplot(f(phi,20,u));

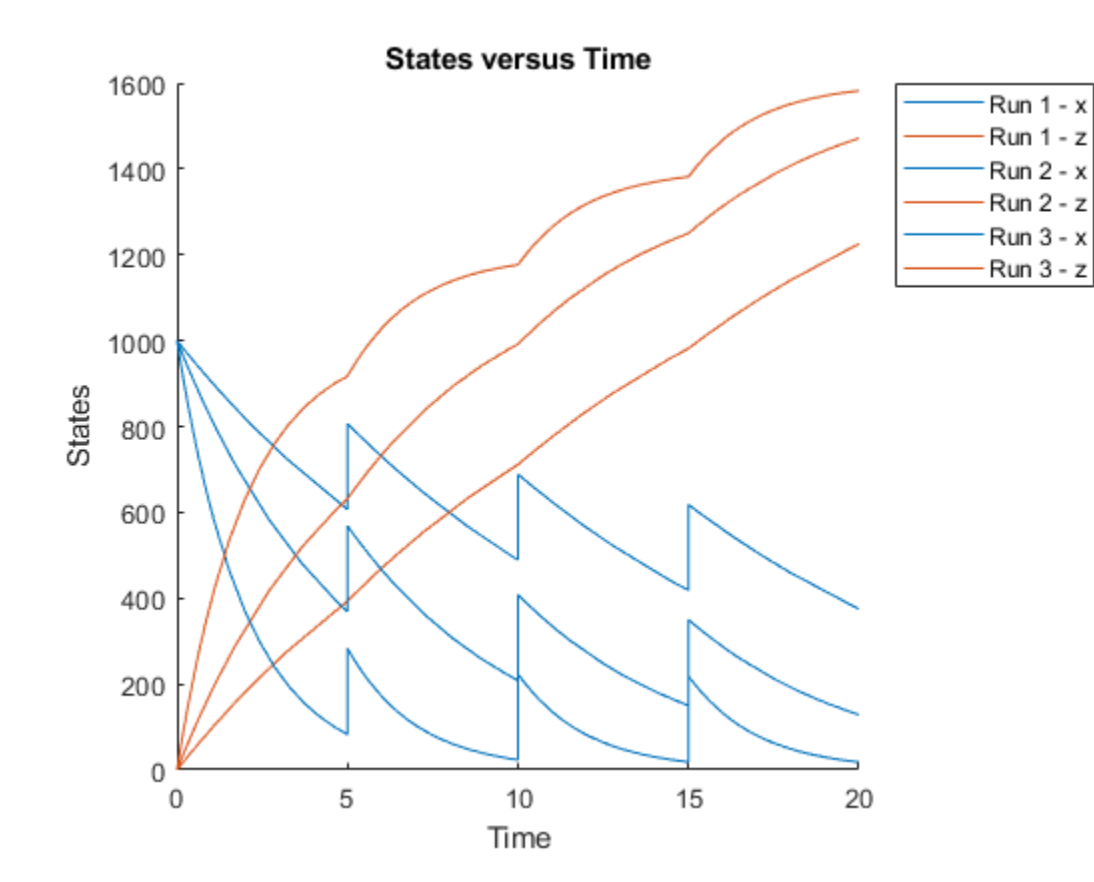

You can also specify different dose amounts at different times.

```
dl = table(5, 100);d1.Properties.VariableNames = {'Time','Amount'};
d1.Properties.VariableUnits = {'second','molecule'};
d2 = table(10, 300);
d2.Properties.VariableNames = {'Time','Amount'};
d2.Properties.VariableUnits = {'second','molecule'};
d3 = table(15, 600);d3.Properties.VariableNames = {'Time','Amount'};
d3.Properties.VariableUnits = {'second','molecule'};
```
Simulate the model using these doses and plot the results.

sbioplot(f(phi,20,{d1;d2;d3}));

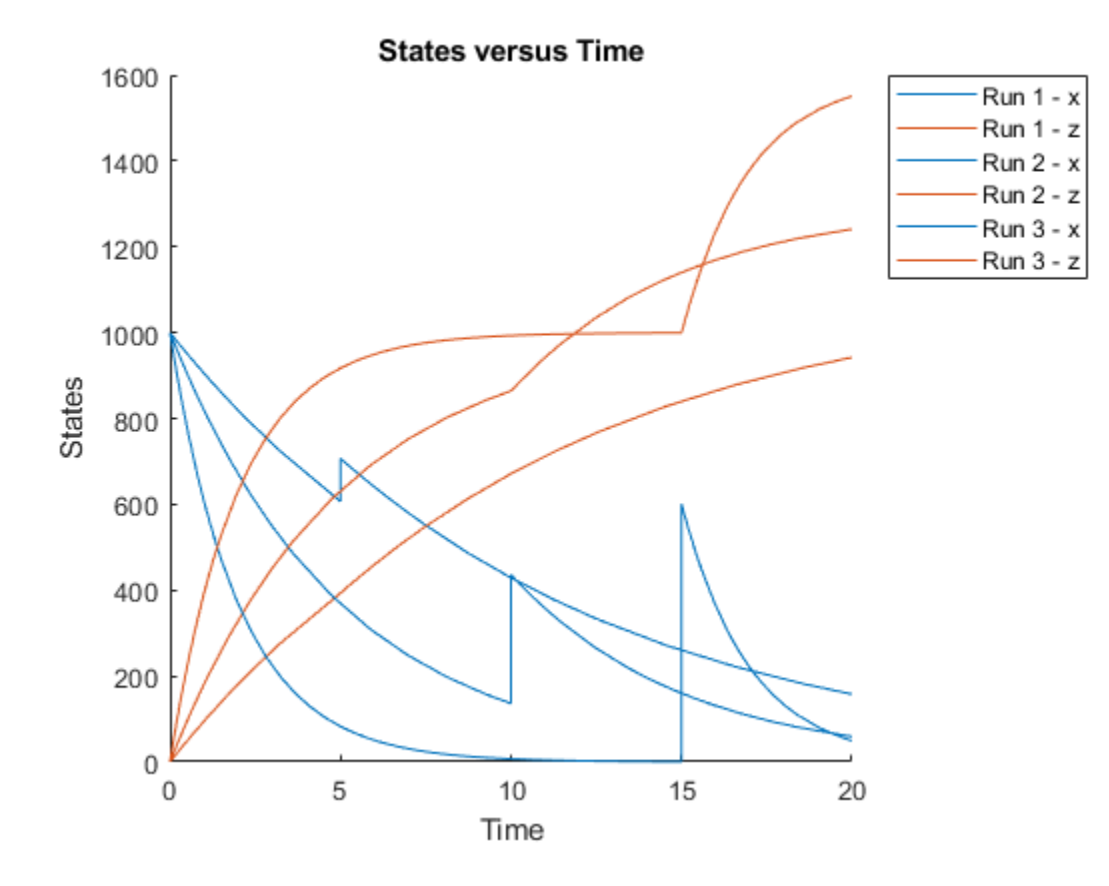

You can also define a cell array of dose tables.

```
u = \text{cell}(3,1);dosetime = [5 10 15];
dose = [200 200 200];
u{1} = table(dosetime',dose');
u{1}.Properties.VariableNames = {'Time','Amount'};
u{1}.Properties.VariableUnits = {'second','molecule'};
dosetime2 = [2 \ 6 \ 12];dose2 = [500 500 500];
u{2} = table(dosetime2', dose2'));u{2}.Properties.VariableNames = {'Time','Amount'};
u{2}.Properties.VariableUnits = {'second','molecule'};
dosetime3 = [3 \ 8 \ 18];dose3 = [100 100 100];
u{3} = table(dosetime3', dose3');
u{3}.Properties.VariableNames = {'Time','Amount'};
u{3}.Properties.VariableUnits = {'second','molecule'};
```
Simulate the model using the dose tables and plot results.

sbioplot(f(phi,20,u));

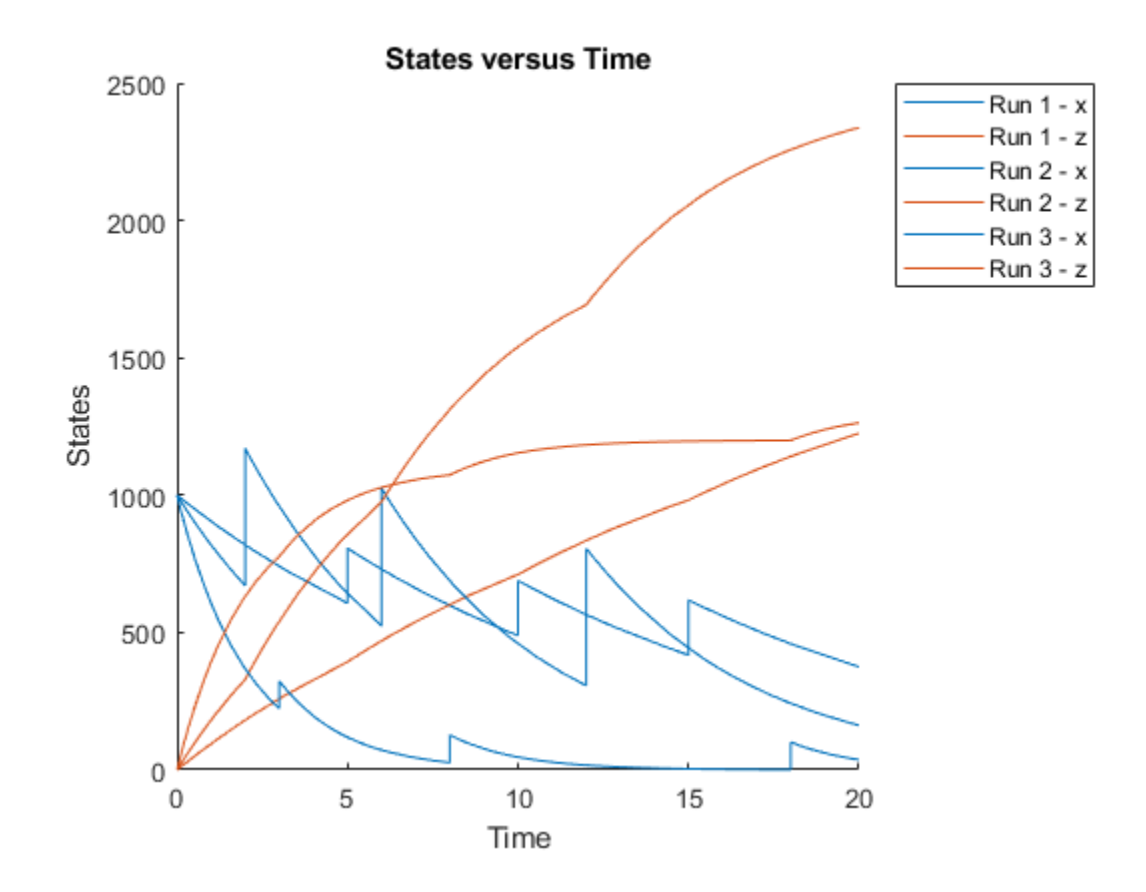

### **References**

[1] Gillespie, D.T. (1977). Exact Stochastic Simulation of Coupled Chemical Reactions. The Journal of Physical Chemistry. 81(25), 2340–2361.

### **See Also**

[SimBiology.Scenarios](#page-1103-0) | [SimFunctionSensitivity object](#page-1174-0) | [createSimFunction](#page-558-0) | [sbiosampleerror](#page-239-0) | [sbiosampleparameters](#page-232-0) | [ScheduleDose object](#page-1120-0) | [RepeatDose object](#page-1065-0)

### **Topics**

"PK/PD Modeling and Simulation to Guide Dosing Strategy for Antibiotics" "Model Simulation"

### **Introduced in R2014a**

# <span id="page-1174-0"></span>**SimFunctionSensitivity object**

SimFunctionSensitivity object, subclass of SimFunction object

# **Description**

The SimFunctionSensitivity object is a subclass of [SimFunction object](#page-1158-0). It allows you to compute sensitivity.

# **Syntax**

The SimFunctionSensitivity object shares all syntaxes of the SimFunction object. It has the following additional syntax.

[T,Y,SensMatrix] = F( \_\_\_ ) returns T, a cell array of numeric vector, Y, a cell array of 2-D numeric matrices, and SensMatrix, a cell array of 3-D numeric matrix containing calculated sensitivities of model quantities. SensMatrix contains a matrix of size *TimePoints* x *Outputs* x *Inputs*. *TimePoints* is the total number of time points, *Outputs* is the total number of output factors, and *Inputs* is the total number of input factors.

If you specify a single output argument, the object returns an SimData object or array of SimData objects with sensitivity information.

## **Property Summary**

The SimFunctionSensitivity object shares all properties of the [SimFunction object](#page-1158-0). It has the following additional properties.

SensitivityOutp table with variables named:

uts

- 'Name'
- 'Type'
- 'Units' (only if [UnitConversion](#page-1428-0) is turned on)

This table contains information about model quantities (species or parameters) for which you want to compute the sensitivities. Sensitivity output factors are the numerators of time-dependent derivatives described in "Sensitivity Analysis in SimBiology". This property is read only.

SensitivityInpu table with variables named:

ts

- 'Name'
- 'Type'
- 'Units' (only if UnitConversion is turned on)

This table contains information about model quantities (species, compartments, or parameters) with respect to which you want to compute the sensitivities. Sensitivity input factors are the denominators of time-dependent derivatives described in "Sensitivity Analysis in SimBiology". This property is read only.

SensitivityNorm Character vector specifying the normalization method for calculated alization sensitivities. The following examples show how sensitivities of a species *x* with respect to a parameter *k* are calculated for each normalization type.

• 'None' — No normalization.

```
\partial x(t)\overline{\partial k}
```
• 'Half' — Normalization relative to the numerator only.

```
1
x(t)
          ࣄx(t)
             \partial k
```
• 'Full' — Full dedimensionalization

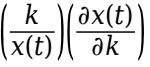

### **Examples**

#### **Calculate Sensitivities Using SimFunctionSensitivity Object**

This example shows how to calculate the sensitivities of some species in the Lotka-Volterra model using the SimFunctionSensitivity object.

Load the sample project.

sbioloadproject lotka;

Define the input parameters.

```
params = {'Reaction1.c1', 'Reaction2.c2'};
```
Define the observed species, which are the outputs of simulation.

```
observables = \{y1', y2'\};
```
Create a SimFunctionSensitivity object. Set the sensitivity output factors to all species (y1 and  $y2$ ) specified in the observables argument and input factors to those in the params argument ( $c1$ and c2) by setting the name-value pair argument to 'all'.

f = createSimFunction(m1,params,observables,[],'SensitivityOutputs','all','SensitivityInputs','a

```
f =SimFunction
```
Parameters:

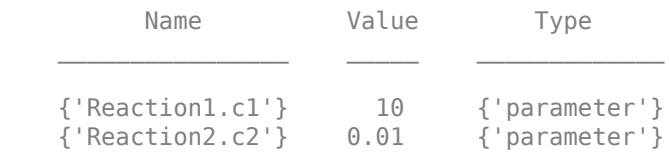

```
Observables:
```
Name Type {'y1'} {'species'} {'y2'} {'species'} Dosed: None Sensitivity Input Factors: Name Type {'Reaction1.c1'} {'parameter'} {'Reaction2.c2'} {'parameter'} Sensitivity Output Factors: Name Type {'y1'} {'species'}<br>{'y2'} {'species'} {'y2'} {'species'} Sensitivity Normalization:

Full

Calculate sensitivities by executing the object with c1 and c2 set to 10 and 0.1, respectively. Set the output times from 1 to 10. t contains time points, y contains simulation data, and sensMatrix is the sensitivity matrix containing sensitivities of  $y1$  and  $y2$  with respect to c1 and c2.

 $[t, y,$  sensMatrix] = f( $[10, 0.1]$ , $[1, 1.10)$ ;

Retrieve the sensitivity information at time point 5.

```
temp = sensMatrix{};
sensMatrix2 = temp(t{};}==5; :;sensMatrix2 = squeeze(sensMatrix2)
sensMatrix2 = 2×2
    37.6987 -6.8447
  -40.2791
```
The rows of sensMatrix2 represent the output factors (y1 and y2). The columns represent the input factors (c1 and c2).

```
sensMatrix2 =
                                       \partial y1\partial c1\partial y2\partial c1\partial y1\partial c2\partial y2\partial c2
```
Set the stop time to 15, without specifying the output times. In this case, the output times are the solver time points by default.

 $sd = f([10, 0.1], 15);$ 

Retrieve the calculated sensitivities from the SimData object sd.

 $[t,y, outputs, inputs] = getsensmatrix(sd);$ 

Plot the sensitivities of species y1 and y2 with respect to c1.

```
figure;
plot(t,y(:,:,.1));
legend(outputs);
title('Sensitivities of species y1 and y2 with respect to parameter c1');
xlabel('Time');
ylabel('Sensitivity');
```
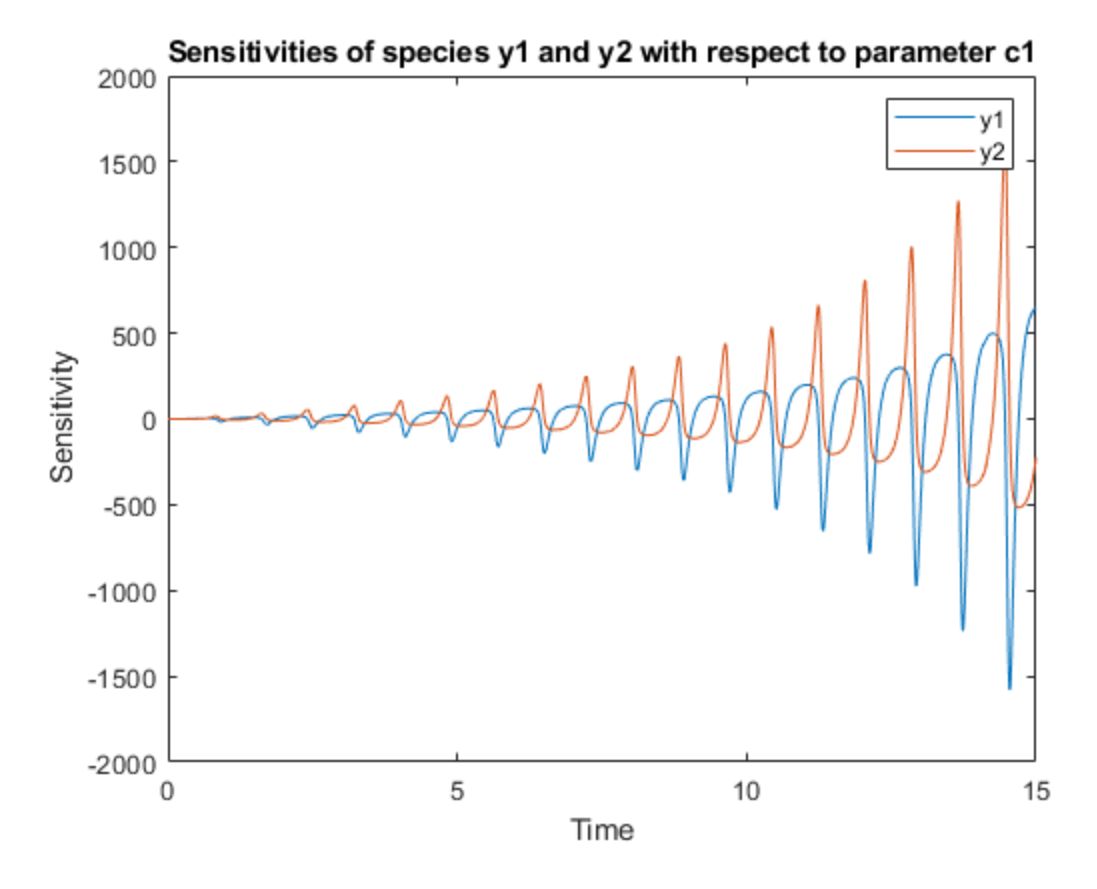

Plot the sensitivities of species y1 and y2 with respect to c2.

```
figure;
plot(t,y(:,:,2));
legend(outputs);
title('Sensitivities of species y1 and y2 with respect to parameter c2');
xlabel('Time');
ylabel('Sensitivity');
```
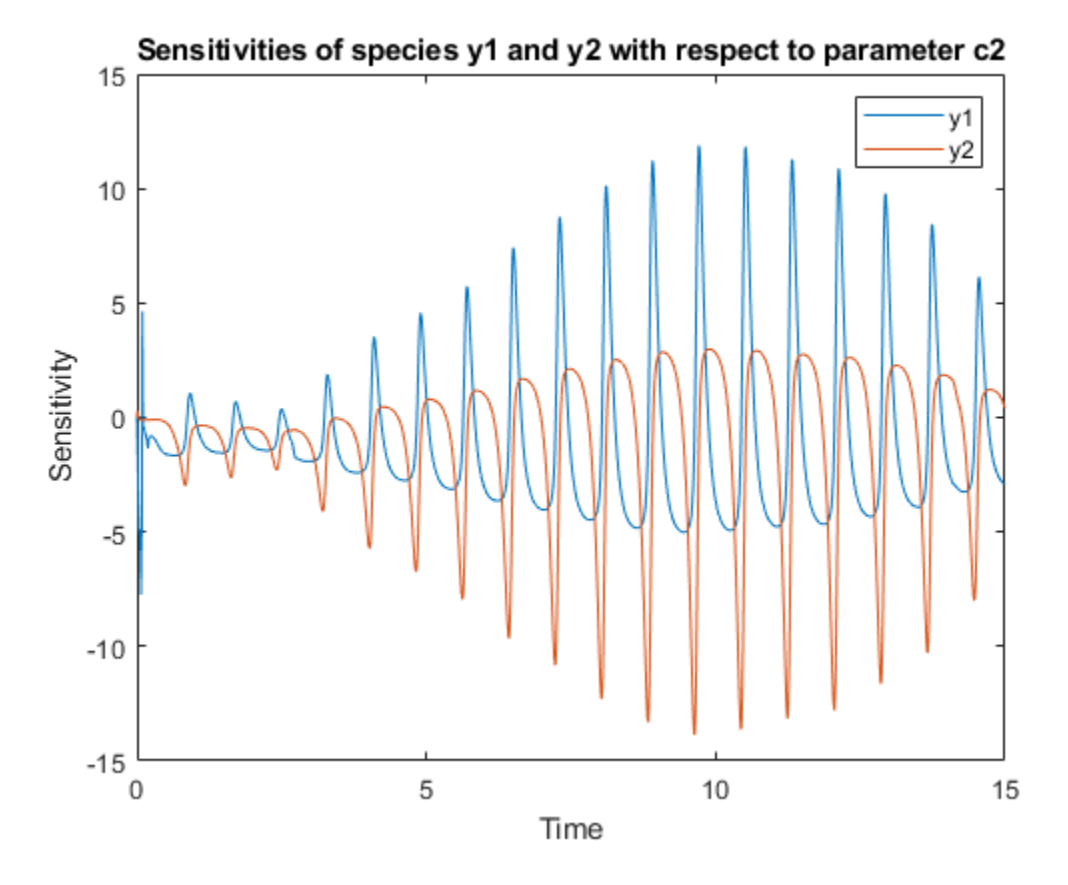

Alternatively, you can use sbioplot.

sbioplot(sd);

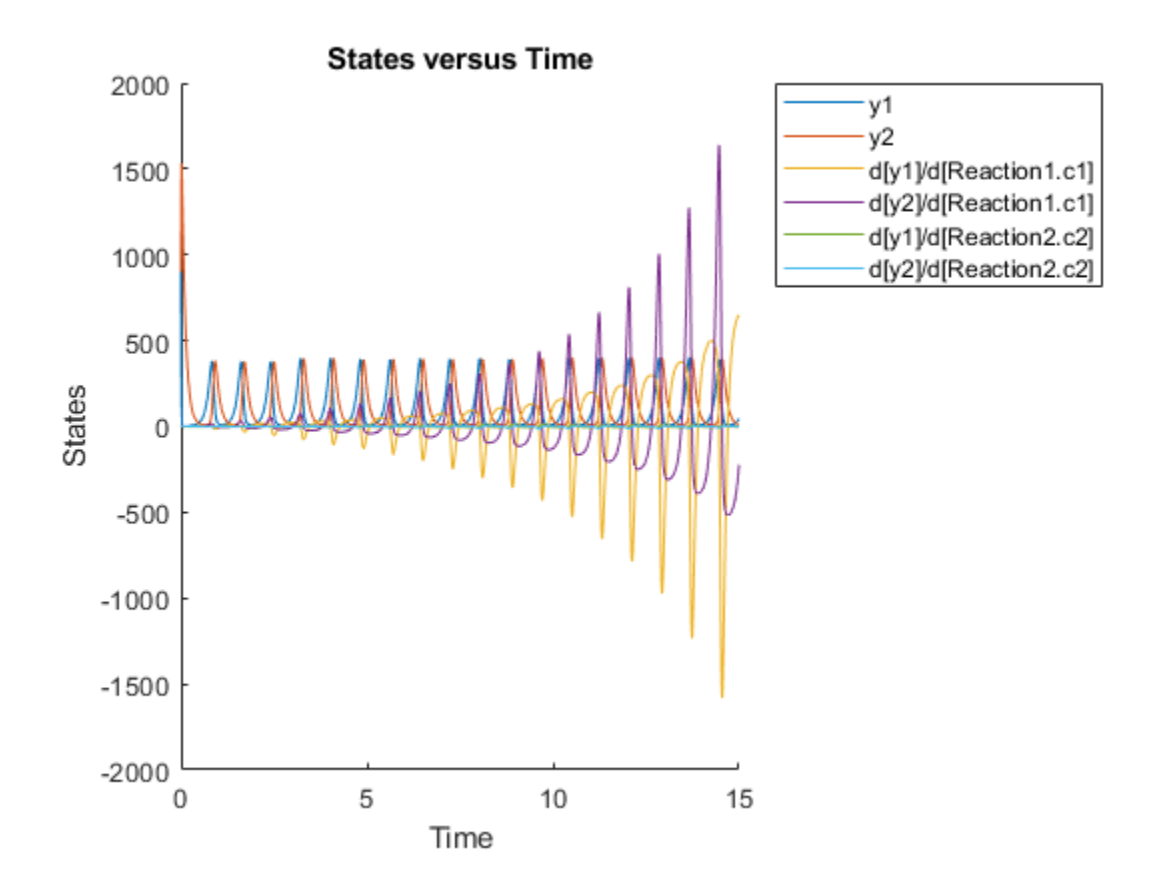

You can also plot the sensitivity matrix using the time integral for the calculated sensitivities of y1 and y2. The plot indicates y1 and y2 are more sensitive to c1 than c2.

```
[-, in, out] = size(y);result = zeros(in, out);for i = 1: in
    for j = 1: out
        result(i,j) = trapz(t(:),abs(y(:,i,j)));
     end
end
figure;
hbar = bar(result);
haxes = hbar(1). Parent;
haxes.XTick = 1:length(outputs);
haxes.XTickLabel = outputs;
legend(inputs,'Location','NorthEastOutside');
ylabel('Sensitivity');
```
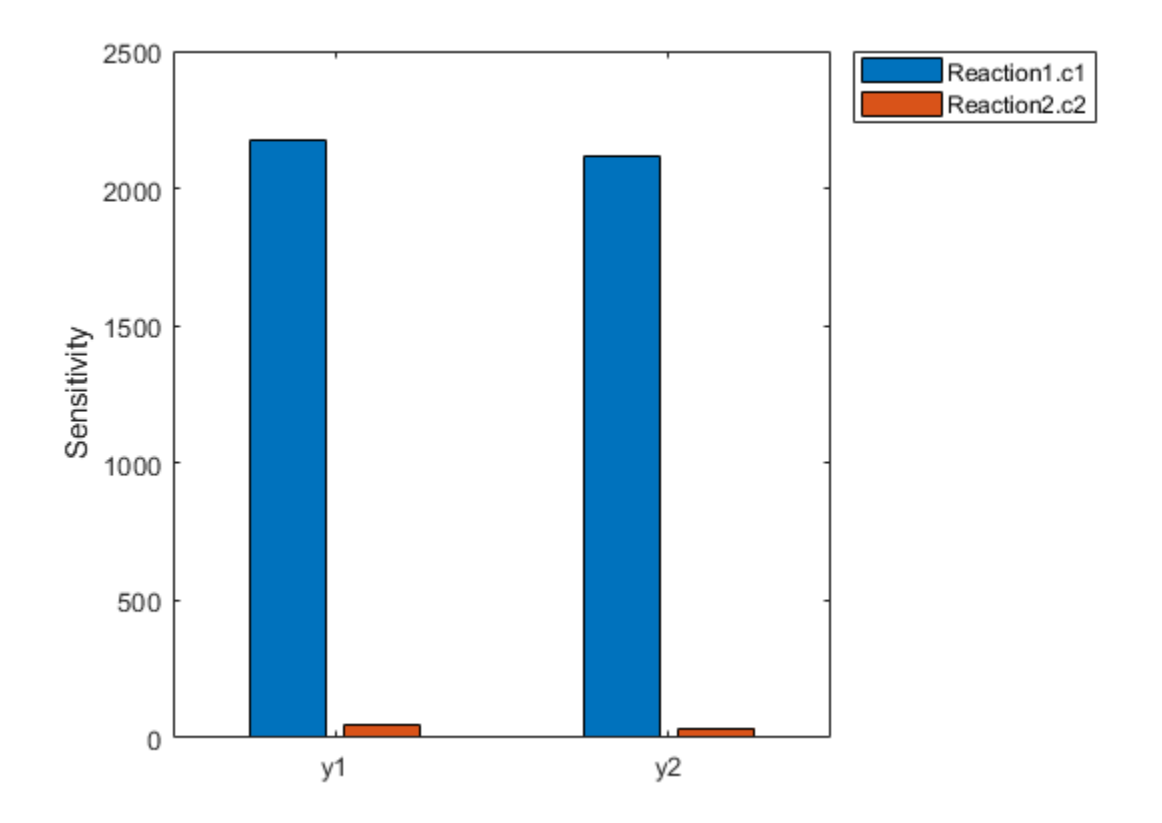

# **See Also**

[SimFunction object](#page-1158-0) | [createSimFunction](#page-558-0) | [sbiosampleerror](#page-239-0) | [sbiosampleparameters](#page-232-0)

### **Topics**

"Sensitivity Analysis in SimBiology"

### **Introduced in R2015a**

# **simulate**

**Class:** SimBiology.export.Model

Simulate exported SimBiology model

# **Syntax**

```
[t, x, \text{names}] = \text{simulate}(\text{model})[t,x,names] = simulate(model,initialValues)
[t, x, \text{names}] = \text{simulate}(\text{model}, \text{initialValues}, \text{does})simDataObj = simulate( )
```
# **Description**

[t,x,names] = simulate(model) simulates a model, using the default initial values specified by model.InitialValues (which are always equal to the InitialValue property on the corresponding ValueInfo object). simulate returns:

- t, time samples.
- x, simulation data that contain variation in the quantity of states over time.
- names, column labels of simulation data x.

You can set additional simulation options using the property SimBiology.export.Model.SimulationOptions.

[t,x,names] = simulate(model,initialValues) simulates a model, using the values specified in initialValues as the initial values of the simulation.

[t,x,names] = simulate(model,initialValues,doses) simulates the model, using the specified initial values and doses.

simDataObj = simulate() returns simulation data in a [SimData object](#page-1147-0) simDataObj using any of the input arguments in the previous syntaxes. The simDataObj contains time and state data, as well as metadata, such as the types and names for the reported states. You can access the time, data, and names stores in simDataObj using the properties simDataObj.Time, simDataObj.Data, and simDataObj.DataNames, respectively.

## **Input Arguments**

**model**

[SimBiology.export.Model](#page-328-0) object.

### **initialValues**

Vector of values for simulate to use as the initial values of the simulation. initialValues must have the same number of elements as model. InitialValues.

**Default:** Values specified in model.InitialValues.

### **doses**

Vector of dose objects specifying the doses used for simulation. The input dose objects must be a subset of the doses in the exported model, as returned by [getdose](#page-701-0).

**Default:** All dose objects in the exported model.

### **Output Arguments**

### **t**

*n*-by-1 vector of time samples from the simulation, where *n* is the number of time samples.

#### **x**

*n*-by-*m* matrix of simulation data, where *n* is the number of time samples and *m* is the number of states logged during the simulation. Each column of x describes the variation in the quantity of a state over time.

#### **names**

*m*-by-1 cell array of character vectors with names labeling the rows and columns of x, respectively.

### **simDataObj**

[SimData object](#page-1147-0) containing simulation time and state data, as well as metadata, such as the types and names for the reported states.

### **Examples**

### **Simulate an Exported SimBiology Model**

Load a sample SimBiology model object, and select the species  $y1$  and  $y2$  for simulation.

```
modelObj = sbmlimport('lotka');modelObj.getconfigset.RuntimeOptions.StatesToLog = ...
        sbioselect(modelObj,'Name',{'y1','y2'});
```
Export the model object.

```
em = export(modelObj);
```
Simulate the exported model.

 $[t, y] =$  simulate(em);

figure() plot(t,y)

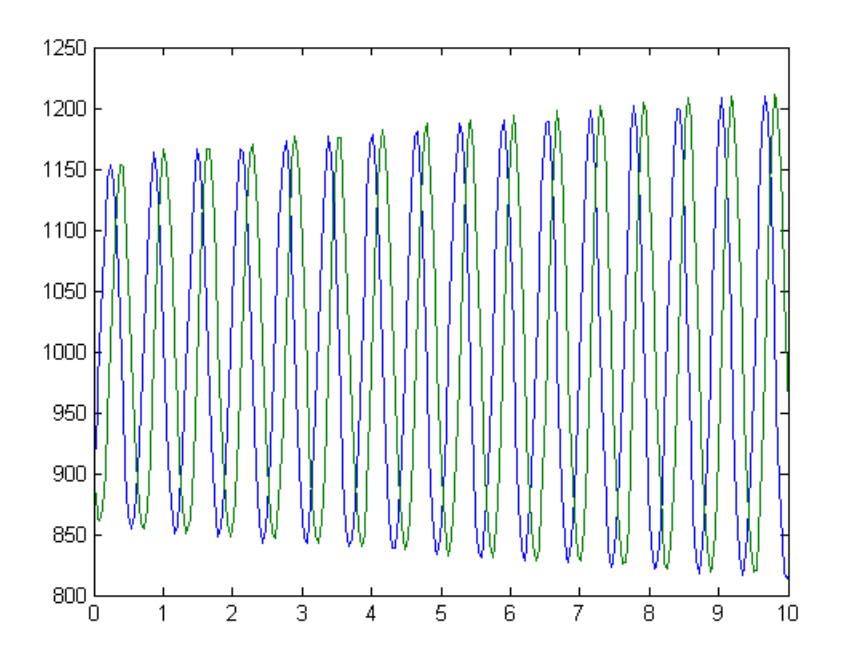

Modify the initial conditions, and simulate again.

```
xIndex = em.getIndex('x');em.InitialValues(xIndex) = em.InitialValues(xIndex)*1.1;
[t,y] = simulate(em);
figure()
plot(t,y)
```
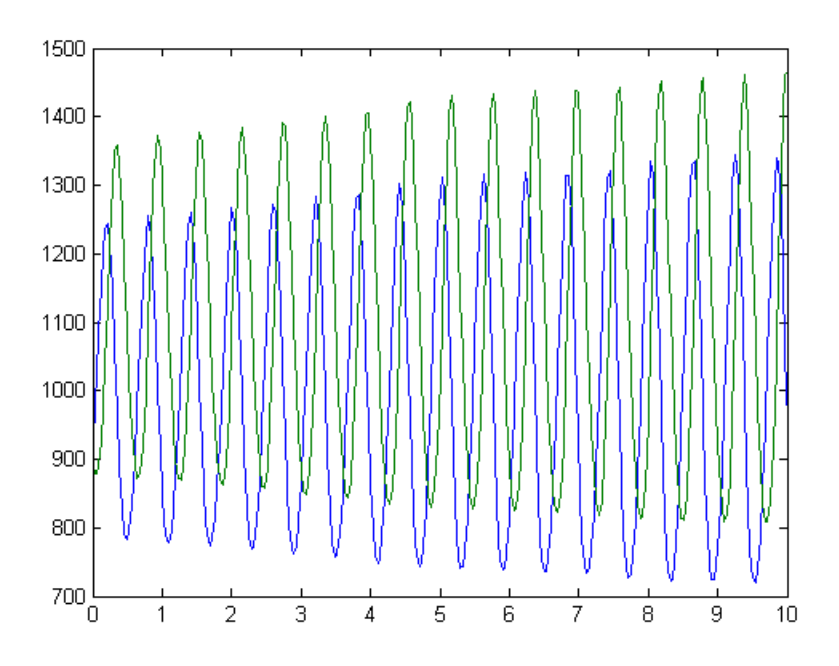

# **See Also**

[SimBiology.export.Model](#page-328-0) | [getdose](#page-701-0) | [SimBiology.export.ValueInfo](#page-344-0) | [SimBiology.export.SimulationOptions](#page-338-0) | [SimData object](#page-1147-0) | [export](#page-626-0)

### **Topics**

"PK/PD Modeling and Simulation to Guide Dosing Strategy for Antibiotics" "Deploy a SimBiology Model"

# **SimBiology.gsa.Sobol**

Object containing first- and total-order Sobol indices

# **Description**

The SimBiology.gsa.Sobol object contains global sensitivity analysis results returned by [sbiosobol](#page-270-0). The object contains the computed first- and total-order Sobol indices related to the decomposition of the variance of model output with respect to sensitivity inputs [\[1\].](#page-1196-0)

# **Creation**

Create a SimBiology.gsa.Sobol object using [sbiosobol](#page-270-0).

# **Properties**

### **ParameterSamples — Sampled parameter values**

table

This property is read-only.

Sampled parameter values, specified as a table. The parameter sample values are used for approximating the Sobol indices. For details, see ["Saltelli Method to Compute Sobol Indices" on page](#page-1194-0) [2-813.](#page-1194-0)

Data Types: table

### **Observables — Names of model responses or observables**

cell array of character vectors

This property is read-only.

Names of model responses or observables, specified as a cell array of character vectors.

Data Types: char

**Time — Time points** column numeric vector

This property is read-only.

Time points at which Sobol indices are computed, specified as a column numeric vector. The property is [] if all observables are scalars.

Data Types: double

**SobolIndices — Computed sobol indices**

structure array

This property is read-only.

Computed sobol indices, specified as a structure array. The size of the array is [*params*,*observables*], where *params* is the number of input parameters and *observables* is the number of observables.

Each structure contains the following fields.

- Parameter Name of an input parameter, specified as a character vector
- Observable Name of an observable, specified as a character vector
- FirstOrder First-order Sobol index, specified as a numeric vector
- TotalOrder Total-order Sobol index, specified as a numeric vector.

If all observables are scalar, then the FirstOrder and TotalOrder fields are specified as scalars. If some observables are scalars and some are vectors, FirstOrder and TotalOrder are numeric vectors of length Time. Scalar observables are scalar-expanded, where each time point has the same value.

Data Types: struct

#### **Variance — Variance values for time courses of observables**

table

This property is read-only.

Variance values for time courses of observables, specified as a table. Each column of the table contains the variance values for the time courses of each observable.

If all observables are scalars, then the Variance table has one row. If some observables are scalars and some are vectors, then the variances for scalar observables are scalar-expanded, where each row has the same value.

The VariableNames property of the table (Variance.Properties.VariableNames) is a cell array of character vectors containing the names of observables provided as inputs to [sbiosobol](#page-270-0). Names are truncated if needed. The VariableDescriptions property contains the untruncated observable names.

Data Types: table

# **SimulationInfo — Simulation information used for computing Sobol indices**

structure

#### This property is read-only.

Simulation information, such as simulation data and parameter samples, used for computing Sobol indices, specified as a structure. The structure contains the following fields.

- SimFunction SimFunction object used for simulating model responses or observables.
- SimData SimData array of size [*NumberSamples*,2 + *params*], where *NumberSamples* on page 1-0 is the number of samples and *params on page 1-0* is the number of input parameters.
	- The first column contains the model simulation results from ParameterSamples.
	- The second column contains simulation results from SupportSamples.
	- The rest of the columns contain simulation results from combinations of parameter values from ParameterSamples and SupportSamples. For information on retrieving the model

simulation results and samples for a specified column (index) from this SimData array, see [getSimulationResults](#page-733-0). For details on how Sobol indices are computed, see the ["Saltelli](#page-1194-0) [Method to Compute Sobol Indices" on page 2-813.](#page-1194-0)

- OutputTimes Numeric column vector containing the common time vector of all SimData objects.
- Bounds Numeric matrix of size [*params*,2]. *params* is the number of input parameters. The first column contains the lower bounds and the second column contains the upper bounds for sensitivity inputs.
- DoseTables Cell array of dose tables used for the SimFunction evaluation. DoseTables is the output of [getTable\(doseInput\)](#page-746-0), where *doseInput* is the value specified for the 'Doses' name-value pair argument in the call to [sbiosobol](#page-270-0), [sbiompgsa](#page-139-0), or [sbioelementaryeffects](#page-42-0). If no doses are applied, this field is set to [].
- ValidSample Logical matrix of size [*NumberSamples*,2 + *params*] indicating whether a simulation result for a particular sample failed. Resampling of the simulation data (SimData) can result in NaN values if the data is extrapolated. Such SimData are indicated as invalid.
- InterpolationMethod Name of the interpolation method for SimData.
- SamplingMethod Name of the sampling method used to draw ParameterSamples.
- RandomState Structure containing the state of rng before drawing ParameterSamples.
- SupportSamples Table of parameter sample values used for approximating the Sobol indices. For details, see ["Saltelli Method to Compute Sobol Indices" on page 2-813.](#page-1194-0)

Data Types: struct

### **Object Functions**

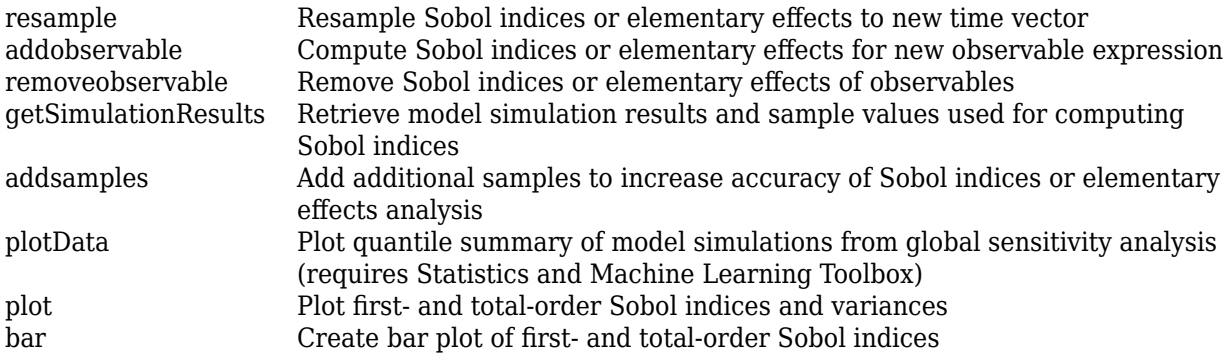

### **Examples**

#### **Perform Global Sensitivity Analysis by Computing First- and Total-Order Sobol Indices**

Load the "Tumor Growth Model".

sbioloadproject tumor growth vpop\_sa.sbproj

Get a variant with the estimated parameters and the dose to apply to the model.

```
v = qetvariant(m1);d = getdose(m1,'interval_dose');
```
Get the active configset and set the tumor weight as the response.
```
cs = getconfigset(m1);cs.RuntimeOptions.StatesToLog = 'tumor_weight';
```
Simulate the model and plot the tumor growth profile.

```
sbioplot(sbiosimulate(m1,cs,v,d));
```
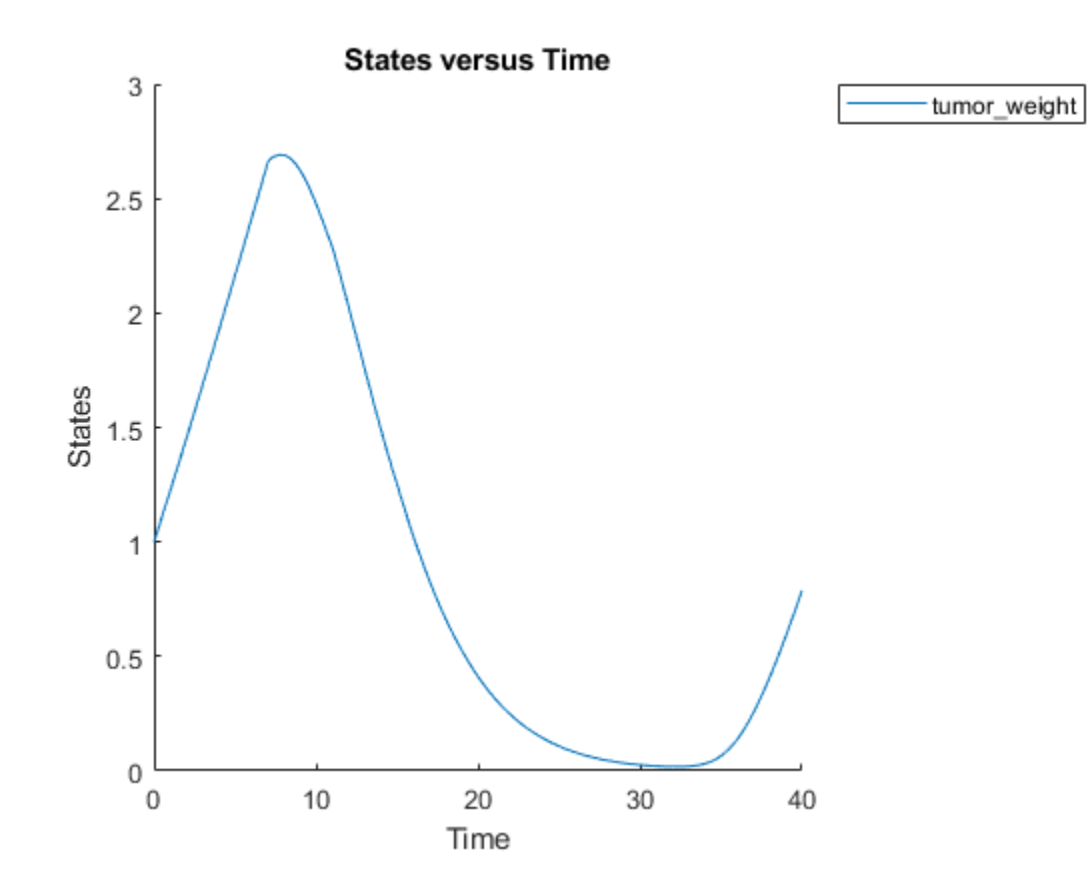

Perform global sensitivity analysis (GSA) on the model to find the model parameters that the tumor growth is sensitive to.

First, retrieve model parameters of interest that are involved in the pharmacodynamics of the tumor growth. Define the model response as the tumor weight.

```
modelParamNames = {'L0', 'L1', 'w0', 'k1', 'k2'};outputName = 'tumor weight';
```
Then perform GSA by computing the first- and total-order Sobol indices using sbiosobol. Set 'ShowWaitBar' to true to show the simulation progress. By default, the function uses 1000 parameter samples to compute the Sobol indices [1].

```
rng('default');
sobolResults = sbiosobol(m1,modelParamNames,outputName,'Variants',v,'Doses',d,'ShowWaitBar',true
sobolResults =
```

```
 Sobol with properties:
               Time: [444x1 double]
       SobolIndices: [5x1 struct]
```

```
 Variance: [444x1 table]
 ParameterSamples: [1000x5 table]
      Observables: {'[Tumor Growth Model].tumor_weight'}
   SimulationInfo: [1x1 struct]
```
You can change the number of samples by specifying the 'NumberSamples' name-value pair argument. The function requires a total of (number of input parameters  $+ 2$ )  $*$ NumberSamples model simulations.

Show the mean model response, the simulation results, and a shaded region covering 90% of the simulation results.

#### plotData(sobolResults);

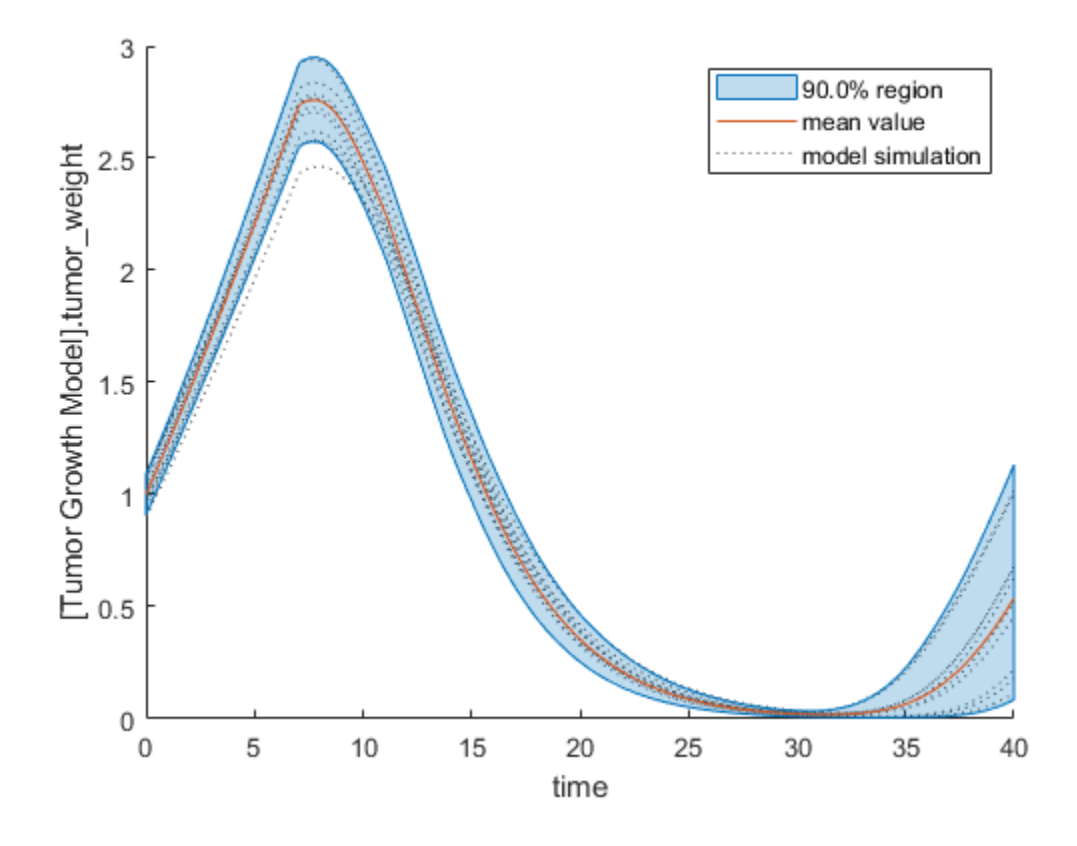

You can adjust the quantile region to a different percentage by specifying 'Alphas' for the lower and upper quantiles of all model responses. For instance, an alpha value of 0.1 plots a shaded region between the 100  $*$  alpha and 100  $*$  (1 - alpha) quantiles of all simulated model responses. plotData(sobolResults,'Alphas',0.1);

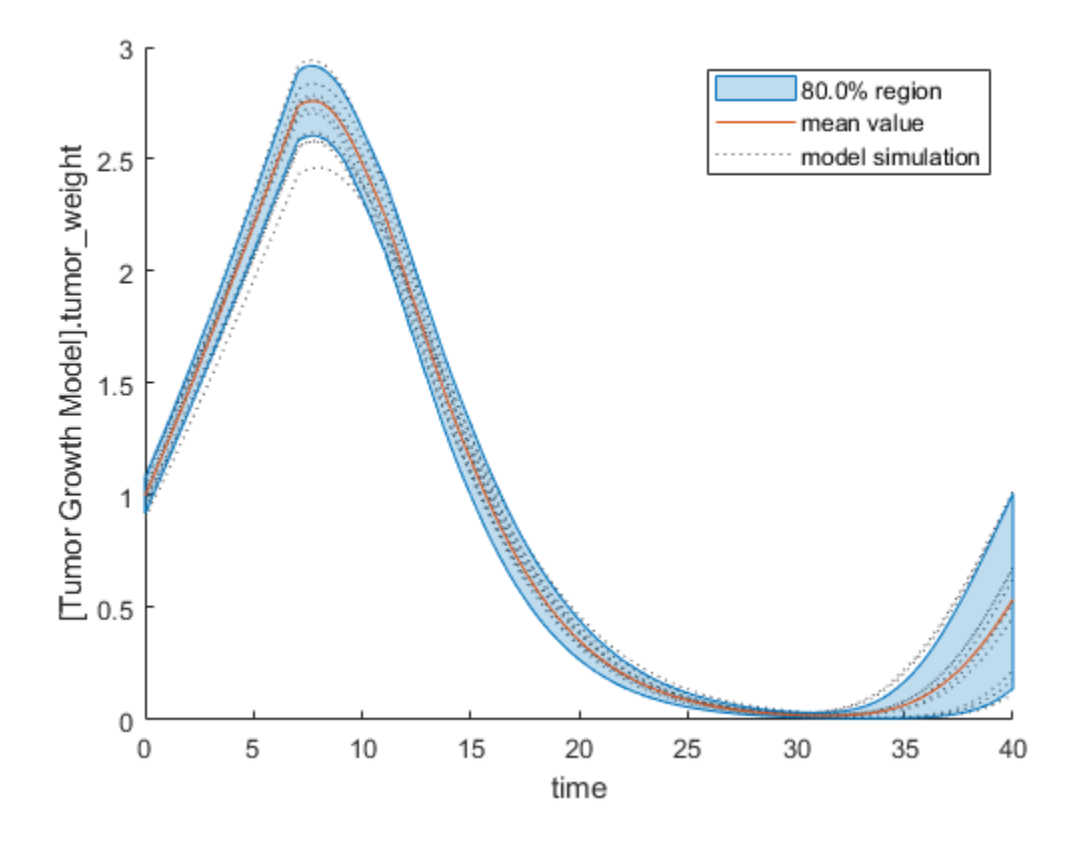

Plot the time course of the first- and total-order Sobol indices.

```
h = plot(sobolResults);
% Resize the figure.
h.Position(:) = [100 100 1280 800];
```
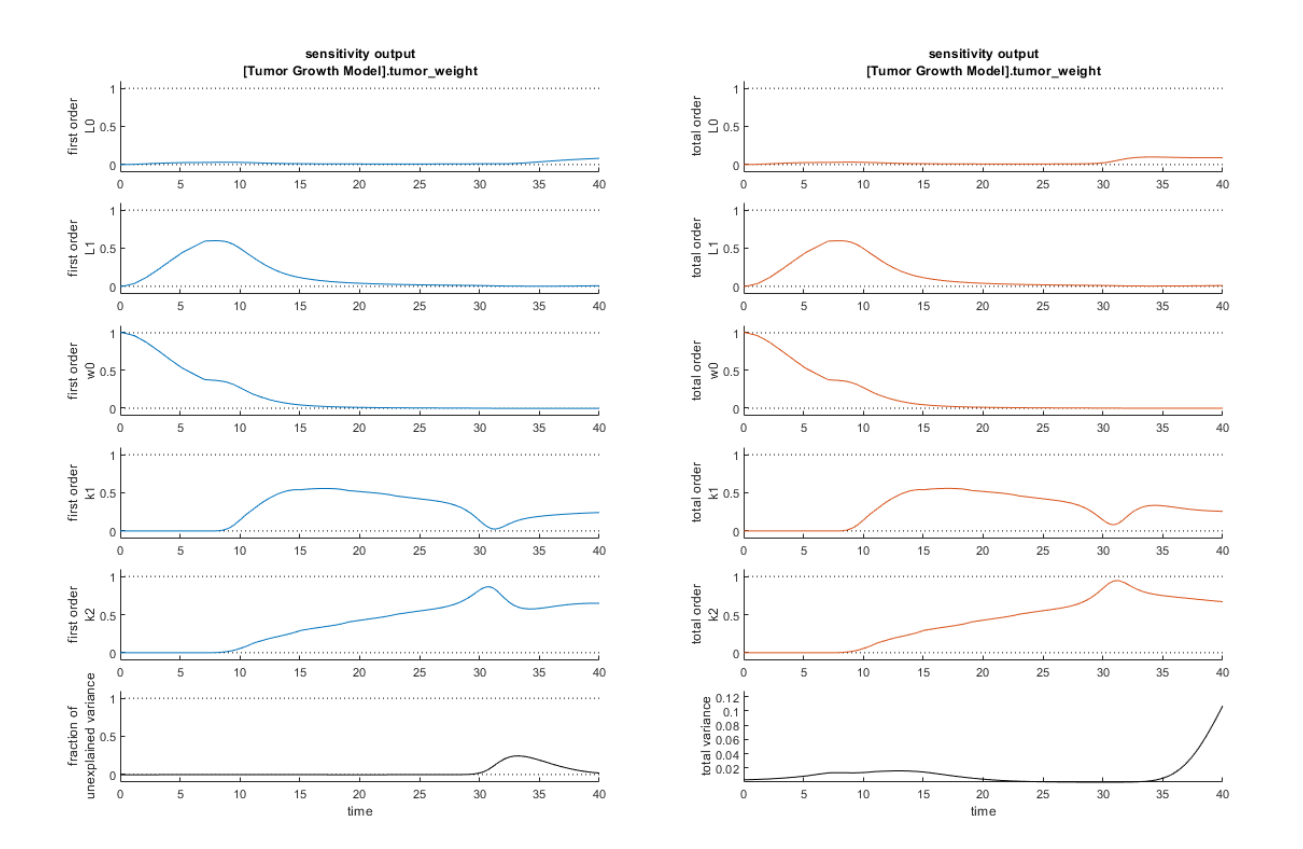

The first-order Sobol index of an input parameter gives the fraction of the overall response variance that can be attributed to variations in the input parameter alone. The total-order index gives the fraction of the overall response variance that can be attributed to any joint parameter variations that include variations of the input parameter.

From the Sobol indices plots, parameters L1 and w0 seem to be the most sensitive parameters to the tumor weight before the dose was applied at  $t = 7$ . But after the dose is applied, k1 and k2 become more sensitive parameters and contribute most to the after-dosing stage of the tumor weight. The total variance plot also shows a larger variance for the after-dose stage at  $t > 35$  than for the beforedose stage of the tumor growth, indicating that k1 and k2 might be more important parameters to investigate further. The fraction of unexplained variance shows some variance at around  $t = 33$ , but the total variance plot shows little variance at  $t = 33$ , meaning the unexplained variance could be insignificant. The fraction of unexplained variance is calculated as 1 - (sum of all the first-order Sobol indices), and the total variance is calculated using var(response), where response is the model response at every time point.

You can also display the magnitudes of the sensitivities in a bar plot. Darker colors mean that those values occur more often over the whole time course.

bar(sobolResults);

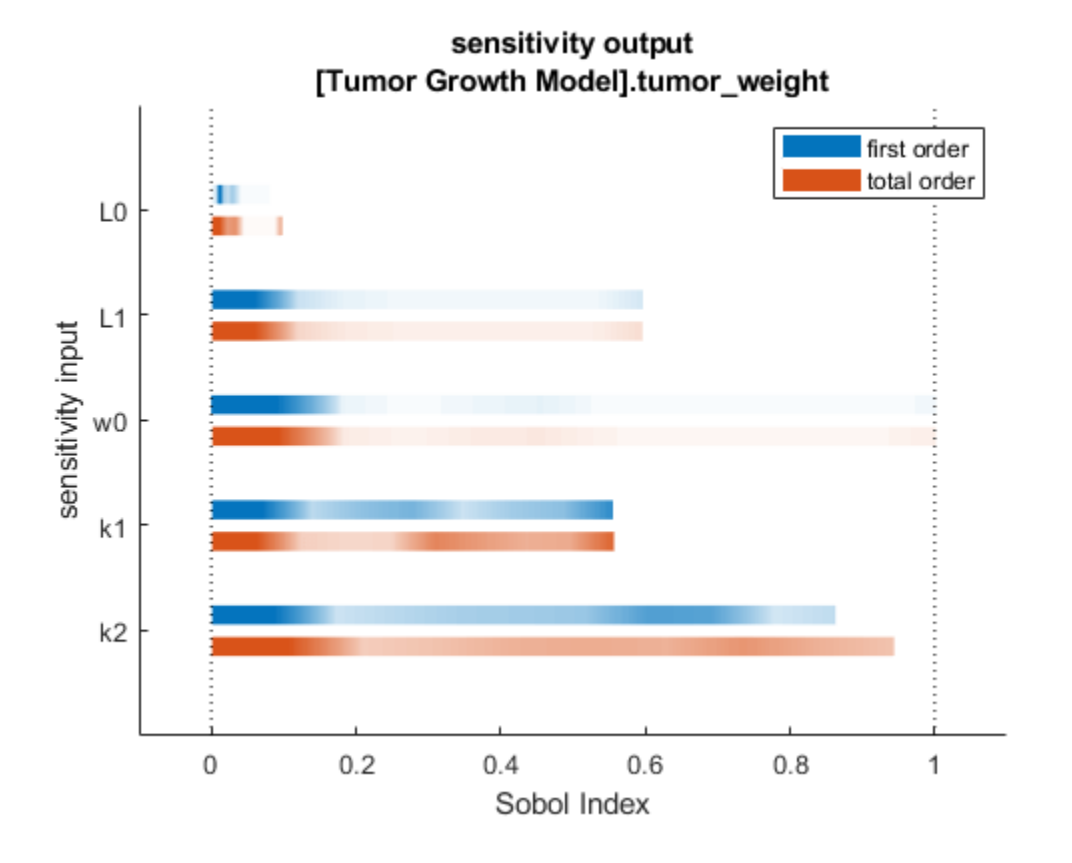

You can specify more samples to increase the accuracy of the Sobol indices, but the simulation can take longer to finish. Use addsamples to add more samples. For example, if you specify 1500 samples, the function performs  $1500 * (2 + number of input parameters)$  simulations.

gsaMoreSamples = addsamples(gsaResults,1500)

The "SimulationInfo" on page 2-0 property of the result object contains various information for computing the Sobol indices. For instance, the model simulation data (SimData) for each simulation using a set of parameter samples is stored in the SimData field of the property. This field is an array of SimData objects.

sobolResults.SimulationInfo.SimData

 SimBiology SimData Array : 1000-by-7 Index: Name: ModelName: DataCount: 1 - Tumor Growth Model 1<br>2 - Tumor Growth Model 1 Tumor Growth Model 1 3 - Tumor Growth Model 1 ... 7000 - Tumor Growth Model 1

You can find out if any model simulation failed during the computation by checking the ValidSample field of SimulationInfo. In this example, the field shows no failed simulation runs.

all(sobolResults.SimulationInfo.ValidSample)

ans = *1x7 logical array* 1 1 1 1 1 1 1

SimulationInfo.ValidSample is a table of logical values. It has the same size as SimulationInfo.SimData. If ValidSample indicates that any simulations failed, you can get more information about those simulation runs and the samples used for those runs by extracting information from the corresponding column of SimulationInfo.SimData. Suppose that the fourth column contains one or more failed simulation runs. Get the simulation data and sample values used for that simulation using [getSimulationResults](#page-733-0).

```
[samplesUsed,sd,validruns] = getSimulationResults(sobolResults,4);
```
You can add custom expressions as observables and compute Sobol indices for the added observables. For example, you can compute the Sobol indices for the maximum tumor weight by defining a custom expression as follows.

```
% Suppress an information warning that is issued during simulation.
warnSettings = warning('off', 'SimBiology:sbservices:SB_DIMANALYSISNOTDONE_MATLABFCN_UCON');
% Add the observable expression.
sobolObs = addobservable(sobolResults,'Maximum tumor_weight','max(tumor_weight)','Units','gram');
```
Plot the computed simulation results showing the 90% quantile region.

```
h2 = plotData(sobolObs);
h2.Position(:) = [100 100 1280 800];
```
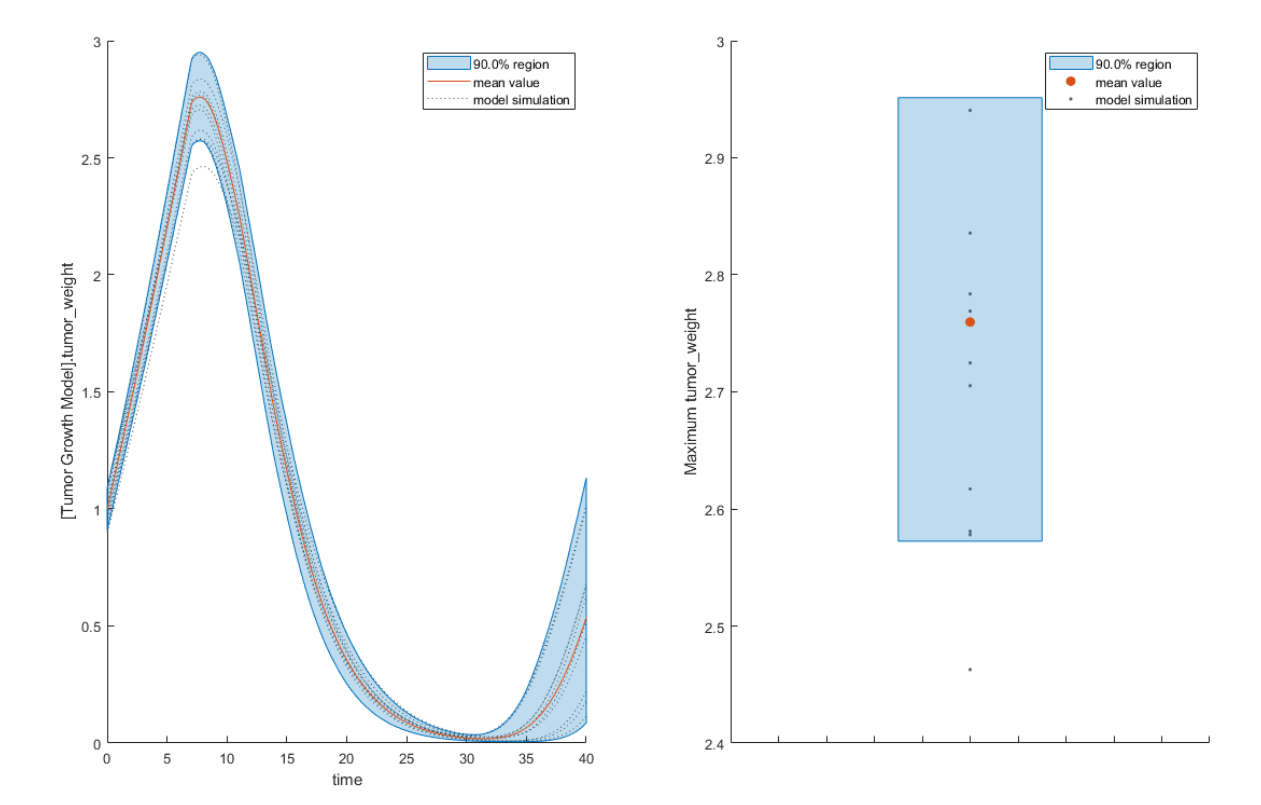

You can also remove the observable by specifying its name.

gsaNoObs = removeobservable(sobolObs, 'Maximum tumor\_weight');

Restore the warning settings.

warning(warnSettings);

### **More About**

#### **Saltelli Method to Compute Sobol Indices**

sbiosobol implements the Saltelli method [\[1\]](#page-282-0) to compute Sobol indices.

Consider a SimBiology model response *Y* expressed as a mathematical model  $Y = f(X_1, X_2, X_3, ..., X_k)$ , where  $X_i$  is a model parameter and  $\mathtt{i}$  =  $1$  , … , k.

The first-order Sobol index  $(S_i)$  gives the fraction of the overall response variance  $\mathsf{V}(\mathsf{Y})$  that can be attributed to variations in  $X_i$  alone.  $S_i$  is defined as follows.

$$
S_i = \frac{V_{X_i}(E_{X \sim i}(Y|X_i))}{V(Y)}
$$

The total-order Sobol index  $(S_{Ti})$  gives the fraction of the overall response variance  $V(Y)$  that can be attributed to any joint parameter variations that include variations of  $X_i$ .  $S_{T i}$  is defined as follows.

$$
S_{Ti} = 1 - \frac{V_{X \sim i}(E_{X_i}(Y|X \sim i))}{V(Y)} = \frac{E_{X \sim i}(V_{X_i}(Y|X \sim i))}{V(Y)}
$$

To compute individual values for  $Y$  corresponding to samples of parameters  $X_1,\,X_1,\,...,\,X_k$ , consider two independent sampling matrices *A* and *B*.

$$
A = \begin{pmatrix} X_{11} & X_{12} & \dots & X_{1k} \\ X_{21} & X_{22} & \dots & X_{2k} \\ \dots & \dots & \dots & \dots \\ X_{n1} & X_{n2} & \dots & X_{nk} \end{pmatrix}
$$

$$
B = \begin{pmatrix} X'_{11} & X'_{12} & \dots & X'_{1k} \\ X'_{21} & X'_{22} & \dots & X'_{2k} \\ \dots & \dots & \dots & \dots \\ X'_{n1} & X'_{n2} & \dots & X'_{nk} \end{pmatrix}
$$

*n* is the sample size. Each row of the matrices *A* and *B* corresponds to one parameter sample set, which is a single realization of model parameter values.

Estimates for  $S_i$  and  $S_{Ti}$  are obtained from model simulation results using sample values from the matrices *A, B,* and  $\boldsymbol{A}_{\scriptscriptstyle{B}}^{\scriptscriptstyle{i}}$  , which is a , which is a matrix where all columns are from *A* except the *i*th column, which is from *B* for  $i = 1, 2, ...$ , params.

$$
\boldsymbol{A}_{B}^{i} = \begin{pmatrix} X_{11} & X_{12} & \dots & X_{1i} & \dots & X_{1k} \\ X_{21} & X_{22} & \dots & X_{2i} & \dots & X_{2k} \\ \dots & \dots & \dots & \dots & \dots & \dots \\ X_{n1} & X_{n2} & \dots & X_{ni} & \dots & X_{nk} \end{pmatrix}
$$

The formulas to approximate the first- and total-order Sobol indices are as follows.

$$
\widehat{S}_i = \frac{\frac{1}{n} \sum_{j=1}^n f(B)_j \left( f\left(\mathbf{A}_B^i\right)_j - f(A)_j \right)}{V(Y)}
$$

$$
\widehat{S}_{Ti} = \frac{\frac{1}{2n} \sum_{j=1}^n \left( f(A)_j - f\left(\mathbf{A}_B^i\right)_j \right)^2}{V(Y)}
$$

f(*A*), f(*B*), and *<sup>f</sup> A<sup>B</sup> i j* are the model simulation results using the parameter sample values from matrices *A, B,* and  $\boldsymbol{A}_{\!B}^i$ . .

The matrix *A* corresponds to the ParameterSamples property of the Sobol results object (resultsObj.ParameterSamples). The matrix *B* corresponds to the SupportSamples property (resultsObj.SimulationInfo.SupportSamples).

The  $A^i_{\scriptscriptstyle{B}}$  matrices a matrices are stored in the SimData structure of the SimulationInfo on page 2-0 property (resultsObj.SimulationInfo.SimData). The size of SimulationInfo.SimData is *NumberSamples*-by-*params* + 2, where *NumberSamples* on page 1-0 is the number of samples and *param on page 1-0* is the number of input parameters. The number of columns is 2 + *params* because the first column of SimulationInfo.SimData contains the model simulation results using the sample matrix *A*. The second column contains simulation results using SupportSamples, which is another sample matrix *B*. The rest of the columns contain simulation results using  $\displaystyle A_{\scriptscriptstyle B}^1$ ,  $\displaystyle A_{\scriptscriptstyle B}^2$ , …,  $\displaystyle A_{\scriptscriptstyle B}^i$ , …,  $\displaystyle A_{\scriptscriptstyle B}^{params}$ . See [getSimulationResults](#page-733-0) to retrieve the model simulation results and samples for a specified *i*th index  $(\boldsymbol{A}_{\!B}^i)$  from the ) from the SimulationInfo.SimData

### **Tips**

array.

The results object can contain a significant amount of simulation data (SimData). The size of the object exceeds (1 + number of observables) \* number of output time points \* (2 + number of parameters)  $*$  number of samples  $*$  8 bytes. For example, if you have one observable, 500 output time points, 8 parameters, and 100,000 samples, the object size is  $(1 + 1)$  $*$  500  $*$  (2 + 8)  $*$  100000  $*$  8 bytes = 8 GB. If you need to save such large objects, use this syntax:

```
save(fileName,variableName,'-v7.3');
```
For details, see MAT-file version.

### **References**

[1] Saltelli, Andrea, Paola Annoni, Ivano Azzini, Francesca Campolongo, Marco Ratto, and Stefano Tarantola. "Variance Based Sensitivity Analysis of Model Output. Design and Estimator for the Total Sensitivity Index." *Computer Physics Communications* 181, no. 2 (February 2010): 259– 70. https://doi.org/10.1016/j.cpc.2009.09.018.

## **See Also**

[sbiosobol](#page-270-0) | [sbiompgsa](#page-139-0) | [Observable](#page-798-0)

### **Topics**

"Sensitivity Analysis in SimBiology"

### **Introduced in R2020a**

# <span id="page-1197-0"></span>**Species object**

Object containing species information

# **Description**

The SimBiology species object represents a *species*, which is a chemical or entity that participates in reactions, for example, DNA, ATP, Pi, creatine, G-Protein, or Mitogen-Activated Protein Kinase (MAPK). Species amounts can vary or remain constant during a simulation. The name of each species must be unique within the same compartment and the species object cannot have the same name as any observable object in the model.

To add species that participate in reactions, add the reaction to the model. The process of adding the reaction to the model creates a compartment object (*unnamed*) and the necessary species objects.

Alternatively, create and add a species object to a compartment object, using the [addspecies](#page-484-0) method at the command line.

See "Property Summary" on page 2-816 for links to species property reference pages. Properties define the characteristics of an object. Use the [get](#page-690-0) and [set](#page-1136-0) commands to list object properties and change their values at the command line. You can graphically change object properties in the graphical user interface.

## **Constructor Summary**

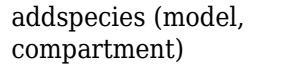

Create species object and add to compartment object within model object

# **Method Summary**

Methods for species objects

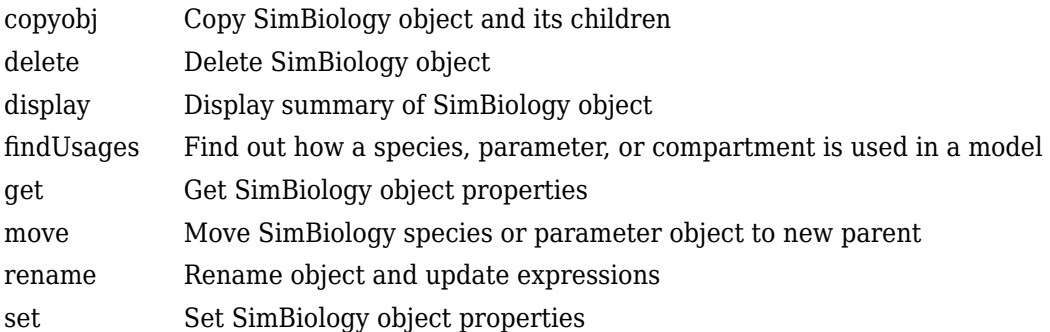

# **Property Summary**

Properties for species objects

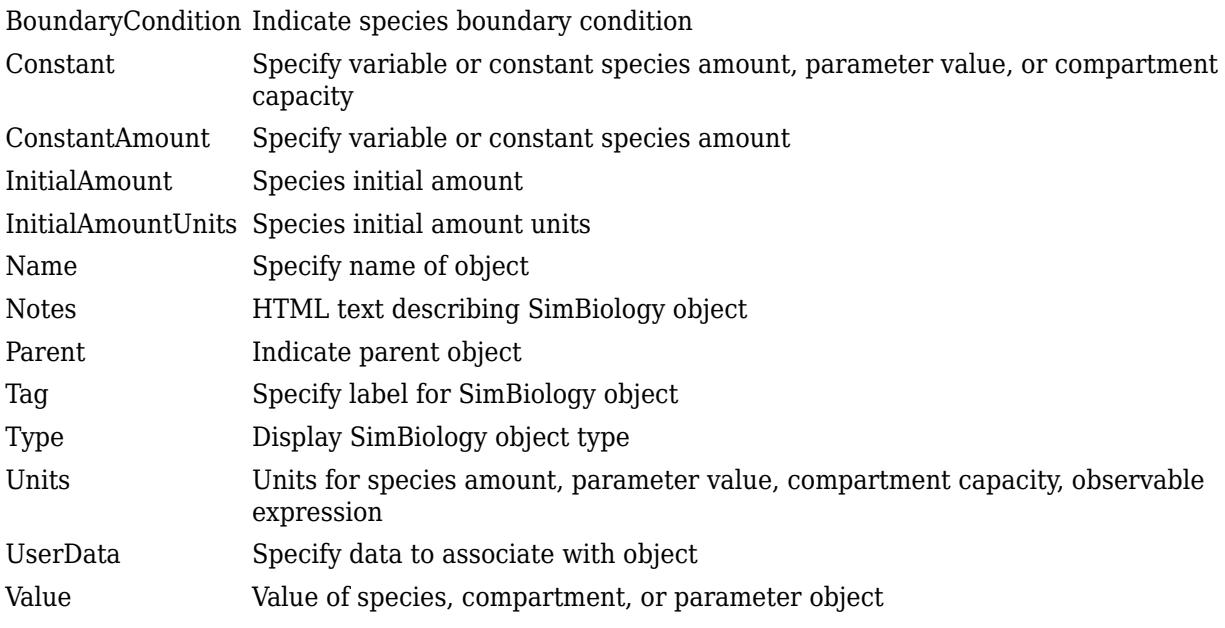

### **See Also**

[Compartment object](#page-539-0), [Configset object](#page-544-0), [KineticLaw object](#page-768-0), [Model object](#page-777-0), [Parameter](#page-806-0) [object](#page-806-0), [Reaction object](#page-997-0), [Root object](#page-1089-0), [Rule object](#page-1091-0)

### **Introduced in R2006b**

# <span id="page-1199-0"></span>**Unit object**

Hold information about user-defined unit

# **Description**

The SimBiology unit object holds information about user-defined units. To create a unit, create the unit object and add the unit to the library using the sbioaddtolibrary function.

Use the unit object property Composition to specify the composition of your units. See "Property Summary" on page 2-818 for links to unit object property reference pages.

Properties define the characteristics of an object. Use the [get](#page-690-0) and [set](#page-1136-0) commands to list object properties and change their values at the command line. You can graphically change unit object properties in the SimBiology desktop. For more information, see "SimBiology Model Component Libraries".

## **Constructor Summary**

[sbiounit](#page-302-0) Create user-defined unit

## **Method Summary**

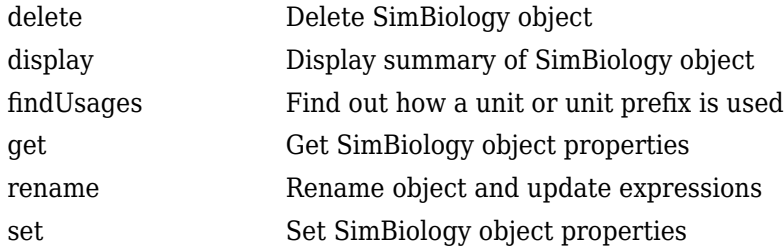

### **Property Summary**

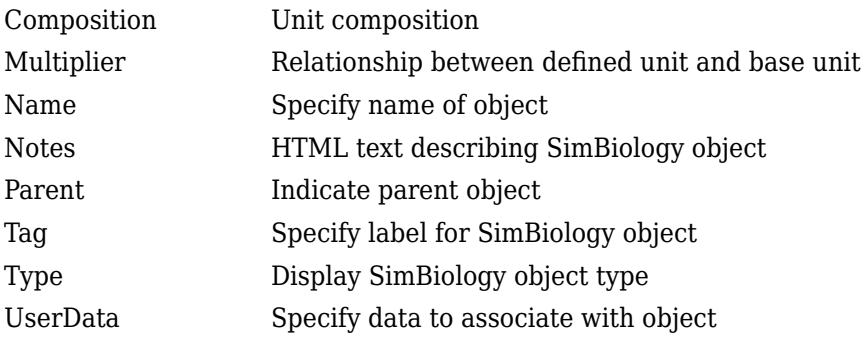

# **See Also**

[AbstractKineticLaw object](#page-388-0), [KineticLaw object](#page-768-0), [Model object](#page-777-0), [Parameter object](#page-806-0), [Reaction object](#page-997-0), [Root object](#page-1089-0), [Rule object](#page-1091-0), [Species object](#page-1197-0), [UnitPrefix object](#page-1201-0)

**Introduced in R2008a**

# <span id="page-1201-0"></span>**UnitPrefix object**

Hold information about user-defined unit prefix

## **Description**

The SimBiology unit prefix object holds information about user-defined unit prefixes. To create a unit prefix, create the unit prefix object and add the unit prefix to the library using the sbioaddtolibrary function.

Use the unit prefix object property Exponent, to specify the exponent of your unit prefix. See "Property Summary" on page 2-820 for links to unit prefix object property reference pages.

Properties define the characteristics of an object. Use the [get](#page-690-0) and [set](#page-1136-0) commands to list object properties and change their values at the command line. You can graphically change unit prefix object properties in the SimBiology desktop. For more information, see "SimBiology Model Component Libraries".

## **Constructor Summary**

[sbiounitprefix](#page-306-0) Create user-defined unit prefix

# **Method Summary**

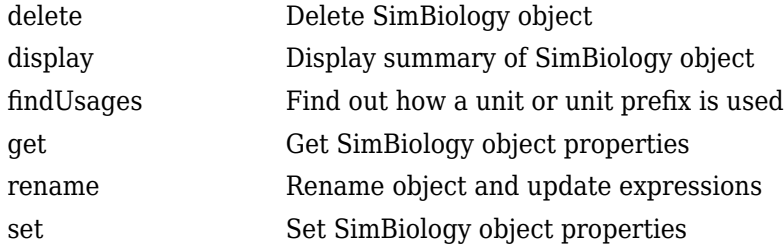

### **Property Summary**

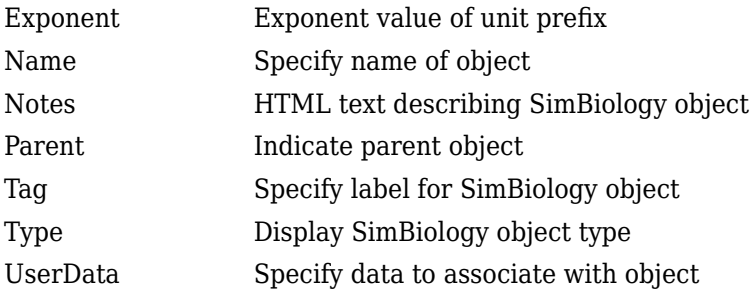

## **See Also**

[AbstractKineticLaw object](#page-388-0), [KineticLaw object](#page-768-0), [Model object](#page-777-0), [Parameter object](#page-806-0), [Reaction object](#page-997-0), [Root object](#page-1089-0), [Rule object](#page-1091-0), [Species object](#page-1197-0), [Unit object](#page-1199-0)

**Introduced in R2008a**

# **updateEntry**

Update entry contents from SimBiology.Scenarios object

### **Syntax**

```
sObj = updateEntry(sObj, entryNameOrIndex, Name, Value)
```
sObj = updateEntry(sObj,entryIndex,subIndex,Name,Value)

# **Description**

 $sObj = updateEntry(sObj, entryNameOrIndex, Name, Value) updates the contents of the entry$ (or [subentry on page 2-736](#page-1117-0)) entryNameOrIndex as specified by one or more name-value pair arguments. You must specify at least one name-value pair argument.

 $sObj = updateEntry(sObj, entryIndex, subIndex,Name, Value) updates the contents of the$ subentry subIndex as specified by one or more name-value arguments. You must specify at least one name-value pair argument.

## **Examples**

#### **Generate Different Simulation Scenarios for Glucose-Insulin Response**

Load the model of glucose-insulin response. For details about the model, see the **Background** section in "Simulating the Glucose-Insulin Response".

```
sbioloadproject('insulindemo','m1');
```
The model contains different parameter values and initial conditions that represents different insulin impairments (such as Type 2 diabetes, low insulin sensitivity, and so on) stored in five variants.

```
variants = getvariant(m1)
```

```
variants = 
    SimBiology Variant Array
   Index: Name: Active:
   1 Type 2 diabetic false<br>2 Low insulin se... false
            Low insulin se... false
    3 High beta cell... false
   4 Low beta cell ... false<br>5 High insulin s... false
            High insulin s... false
```
Suppress an informational warning that is issued during simulations.

warnSettings = warning('off','SimBiology:DimAnalysisNotDone\_MatlabFcn\_Dimensionless');

Select a dose that represents a single meal of 78 grams of glucose.

```
singleMeal = sbioselect(m1, 'Name', 'Single Meal');
```
Create a Scenarios object to represent different initial conditions combined with the dose. That is, create a scenario object where each variant is paired (or combined) with the dose, for a total of five simulation scenarios.

```
sObj = SimBiology.Scenarios;
add(sObj,'cartesian','variants',variants);
add(sObj,'cartesian','dose',singleMeal)
ans = Scenarios (5 scenarios)
               Name Content Number
    Entry 1 variants SimBiology variants 5 
   x Entry 2 dose SimBiology dose 1
```

```
 See also Expression property.
```
sObj contains two entries. Use the generate function to combine the entries and generate five scenarios. The function returns a scenarios table, where each row represents a scenario and each column represents an entry of the Scenarios object.

```
scenariosTbl = qenerate(s0bj)
```

```
scenariosTbl=5×2 table
                  variants dose
\mathcal{L}_\text{max} = \frac{1}{2} \sum_{i=1}^{n} \frac{1}{2} \sum_{i=1}^{n} \frac{1}{2} \sum_{i=1}^{n} \frac{1}{2} \sum_{i=1}^{n} \frac{1}{2} \sum_{i=1}^{n} \frac{1}{2} \sum_{i=1}^{n} \frac{1}{2} \sum_{i=1}^{n} \frac{1}{2} \sum_{i=1}^{n} \frac{1}{2} \sum_{i=1}^{n} \frac{1}{2} \sum_{i=1}^{n} \frac{1}{2} \sum_{i=1}^{n} \frac{1}{2} \sum_{i=1}^{n} \frac{11x1 SimBiology.Variant 1x1 SimBiology.RepeatDose
      1x1 SimBiology.Variant 1x1 SimBiology.RepeatDose
       1x1 SimBiology.Variant 1x1 SimBiology.RepeatDose
      1x1 SimBiology.Variant 1x1 SimBiology.RepeatDose
      1x1 SimBiology.Variant 1x1 SimBiology.RepeatDose
```
Change the entry name of the first entry.

```
rename(sObj,1,'Insulin Impairements')
ans = Scenarios (5 scenarios)
Name Content Number
\mathcal{L}_\text{max} , we can assume that the contribution of the contribution of the contribution of the contribution of the contribution of the contribution of the contribution of the contribution of the contribution of the co
    Entry 1 Insulin Impairements SimBiology variants 5
    x Entry 2 dose SimBiology dose 1
```
See also Expression property.

Create a SimFunction object to simulate the generated scenarios. Use the Scenarios object as the input and specify the plasma glucose and insulin concentrations as reponses (outputs of the function to be plotted). Specify [] for the dose input argument since the Scenarios object already has the dosing information.

 $f = \text{createSimFunction}(m1, s0bj, \{'[Plasma Glu Conc]']$ ,  $['Plasma Ins Conc]']$ ,  $[]$ 

#### $f =$ SimFunction

Parameters:

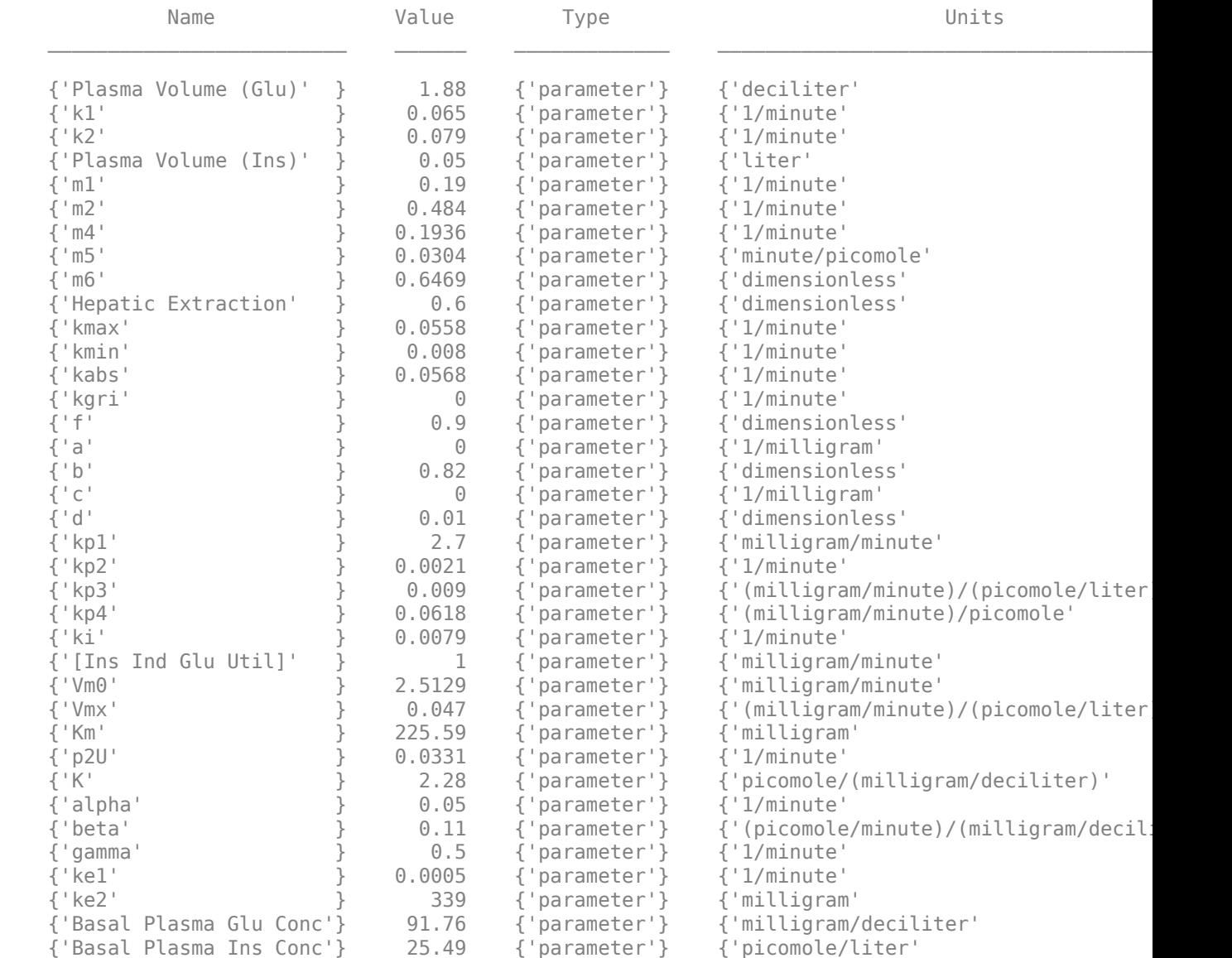

Observables:

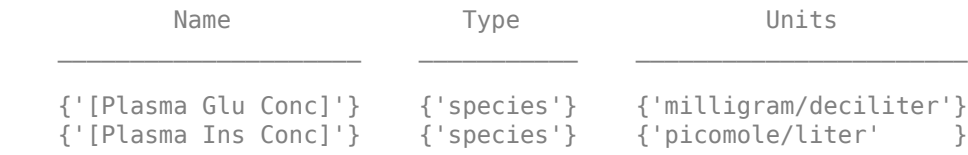

Dosed:

TargetName TargetDimension

{'Dose'} {'Mass (e.g., gram)'}

TimeUnits: hour

Simulate the model for 24 hours and plot the simulation data. The data contains five runs, where each run represents a scenario in the Scenarios object.

 $sd = f(sObj, 24)$ ; sbioplot(sd)

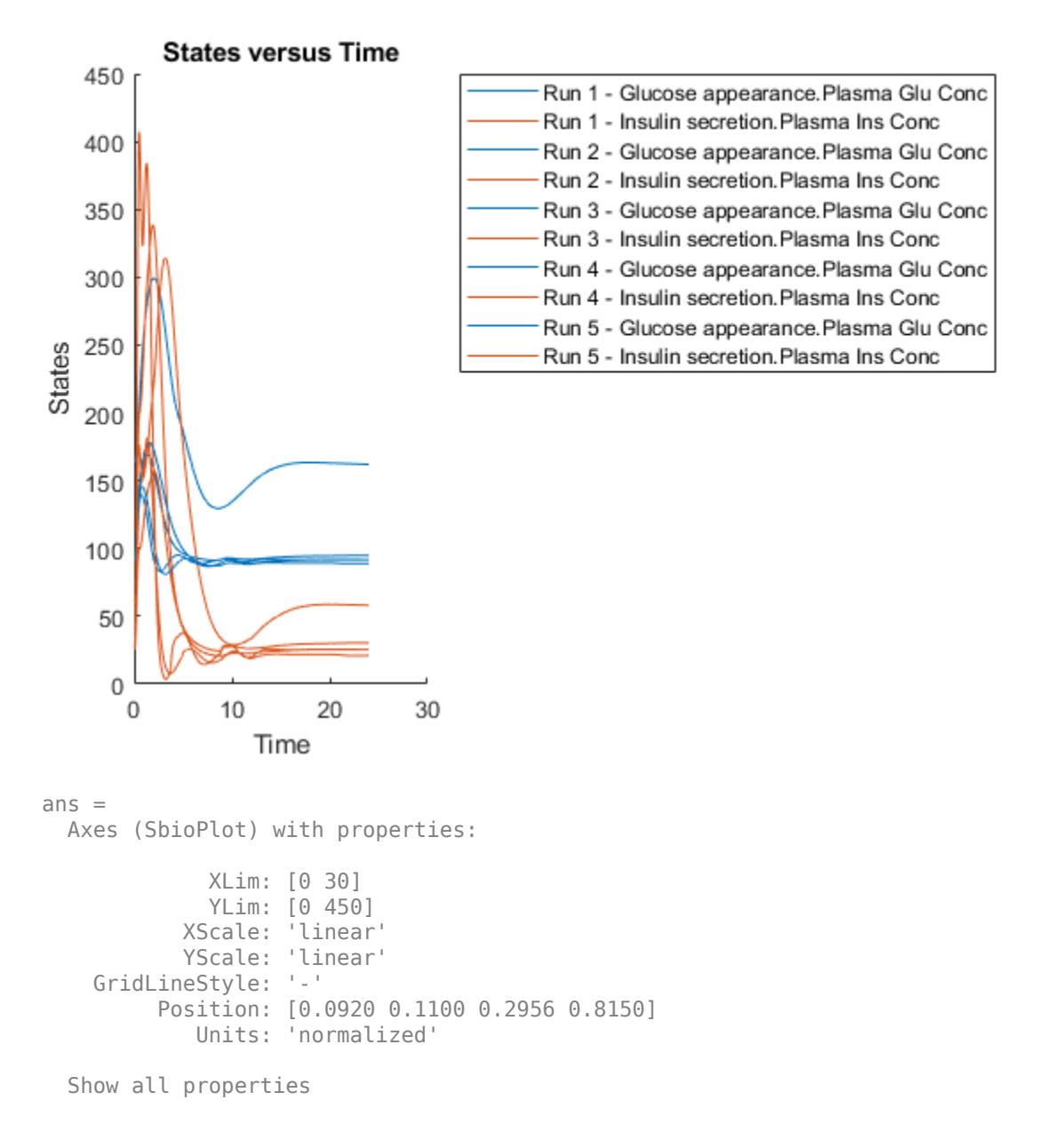

If you have Statistics and Machine Learning Toolbox™, you can also draw sample values for model quantities from various probability distributions. For instance, suppose that the parameters Vmx and kp3, which are known for the low and high insulin sensitivity, follow the lognormal distribution. You can generate sample values for these parameters from such a distribution, and perform a scan to explore model behavior.

Define the lognormal probability distribution object for Vmx.

```
pd_Vmx = makedist('lognormal')
pd_Vmx = 
   LognormalDistribution
   Lognormal distribution
       mu = 0sigma = 1
```
By definition, the parameter mu is the mean of logarithmic values. To vary the parameter value around the base (model) value of the parameter, set mu to log(*model\_value*). Set the standard deviation (*sigma*) to 0.2. For a small *sigma* value, the mean of a lognormal distribtion is approximately equal to log(*model\_value*). For details, see "Lognormal Distribution" (Statistics and Machine Learning Toolbox).

```
Vmx = sbioselect(m1,'Name','Vmx');
pd_Vmx.mu = log(Vmx.Value);
pd_{Nx}.signa = 0.2pd Vmx = LognormalDistribution
   Lognormal distribution
      mu = -3.05761sigma = 0.2
```
Similarly define the probability distribution for kp3.

```
pd kp3 = makedist('lognormal');kp3 = 5 \text{bisselect(m1, 'Name', 'kp3')};pd kp3.mu = log(kp3.Va1ue);pd_kp3.sigma = 0.2pd kp3 = LognormalDistribution
  Lognormal distribution
      mu = -4.71053sigma = 0.2
```
Now define a joint probability distribution to draw sample values for Vmx and kp3, with a rank correlation to specify some correlation between these two parameters. Note that this correlation assumption is for the illustration purposes of this example only and may not be biologically relevant.

First remove the variants entry (entry 1) from sObj.

```
remove(sObj,1)
ans = Scenarios (1 scenarios)
```
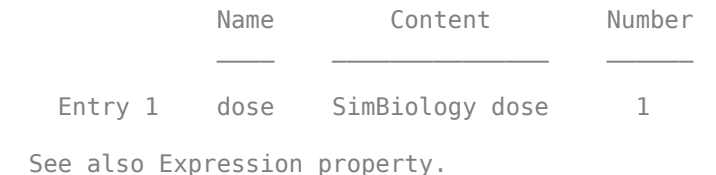

Add an entry that defines the joint probability distribution with a rank correlation matrix.

add(sObj,'cartesian',["Vmx","kp3"],[pd\_Vmx, pd\_kp3],'RankCorrelation',[1,0.5;0.5,1])

```
3nS = Scenarios (2 scenarios)
Name Content Number
   Entry 1 dose SimBiology dose 1<br>x (Entry 2.1 Vmx Lognormal distribution 2
                 Vmx Lognormal distribution 2 (default)
    + Entry 2.2) kp3 Lognormal distribution 2 (default)
```
See also Expression property.

By default, the number of samples to draw from the joint distribution is set to 2. Increase the number of samples.

```
updateEntry(sObj,2,'Number',50)
```

```
ans = Scenarios (50 scenarios)
 Name Content Number
   Entry 1 dose SimBiology dose 1<br>x (Entry 2.1 Vmx Lognormal distribution 50
                        Lognormal distribution
    + Entry 2.2) kp3 Lognormal distribution 50
```
See also Expression property.

Verify that the Scenarios object can be simulated with the model. The verify function throws an error if any entry does not resolve uniquely to an object in the model or the entry contents have inconsistent lengths (sample sizes). The function throws a warning if multiple entries resolve to the same object in the model.

verify(sObj,m1)

Generate the simulation scenarios. Plot the sample values using plotmatrix. You can see the value of Vmx is varied around its model value 0.047 and that of kp3 around 0.009.

```
sTb1 = generate(s0bj);[s, ax, bigax, h, hex] = plot matrix([sTbl.Vmx, sTbl.kp3]);
ax(1,1). YLabel. String = "Vmx";
ax(2,1). YLabel. String = "kp3";
```

```
ax(2,1).XLabel.String = "Vmx";
ax(2,2).XLabel.String = "kp3";
```
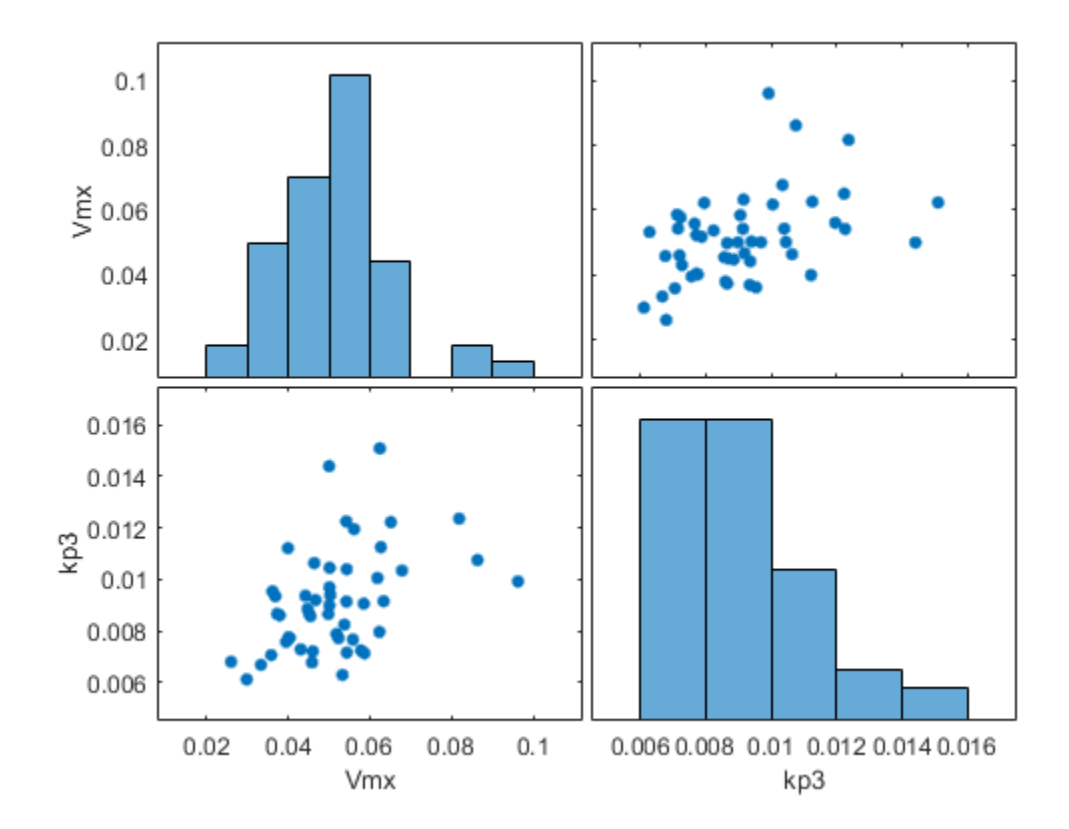

Simulate the scenarios using the same SimFunction you created previously. You do not need to create a new SimFunction object even though the Scenarios object has been updated.

sd2 = f(sObj,24); sbioplot(sd2);

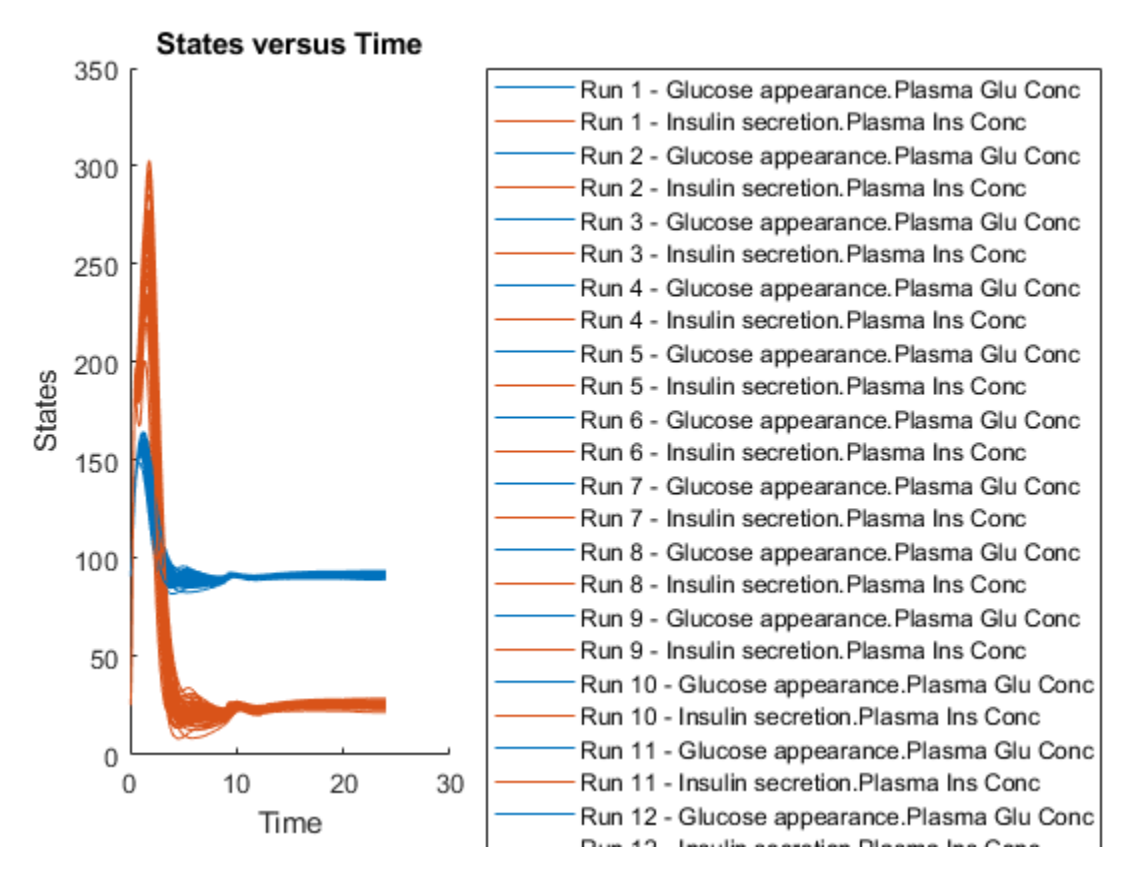

By default, SimBiology uses the random sampling method. You can change it to the Latin hypercube sampling (or sobol or halton) for a more systematic space-filling approach.

```
entry2struct = getEntry(sObj, 2)
```

```
entry2struct = struct with fields:
                 Name: {'Vmx' 'kp3'}
             Content: [2x1 prob.LognormalDistribution]
              Number: 50
     RankCorrelation: [2x2 double]
          Covariance: []
      SamplingMethod: 'random'
     SamplingOptions: [0x0 struct]
```
#### entry2struct.SamplingMethod = 'lhs'

```
entry2struct = struct with fields:
                Name: {'Vmx' 'kp3'}
             Content: [2x1 prob.LognormalDistribution]
              Number: 50
     RankCorrelation: [2x2 double]
          Covariance: []
      SamplingMethod: 'lhs'
     SamplingOptions: [0x0 struct]
```
You can now use the updated structure to modify entry 2.

#### updateEntry(sObj,2,entry2struct)

ans  $=$ Scenarios (50 scenarios)

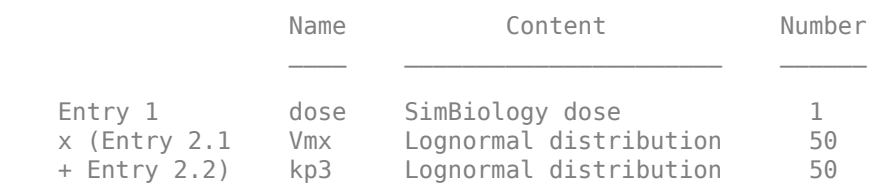

See also Expression property.

#### Visualize the sample values.

```
sTbl2 = generate(sObj);
[s,ax,bigax,h,hax] = plotmatrix([sTbl2.Vmx,sTbl2.kp3]);
ax(1,1).YLabel.String = "Vmx";
ax(2,1).YLabel.String = "kp3";
ax(2,1).XLabel.String = "Vmx";
ax(2,2).XLabel.String = "kp3";
```
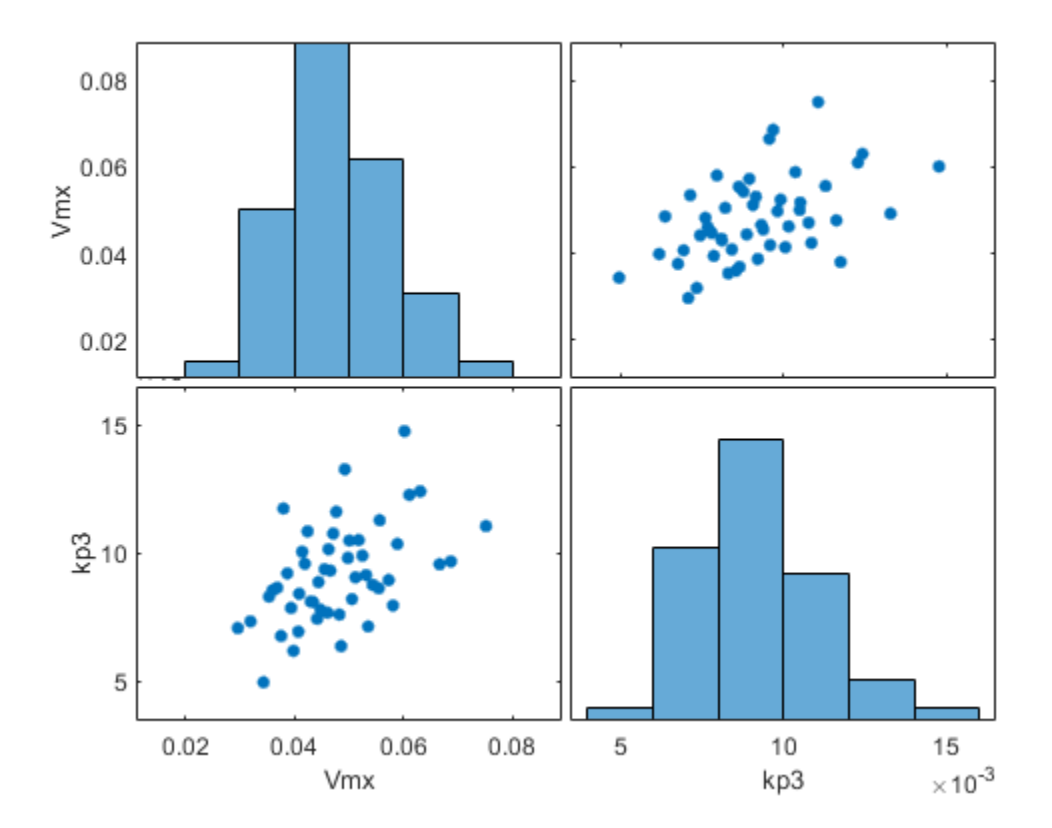

Simulate the scenarios.

 $sd3 = f(s0bj, 24);$ sbioplot(sd3);

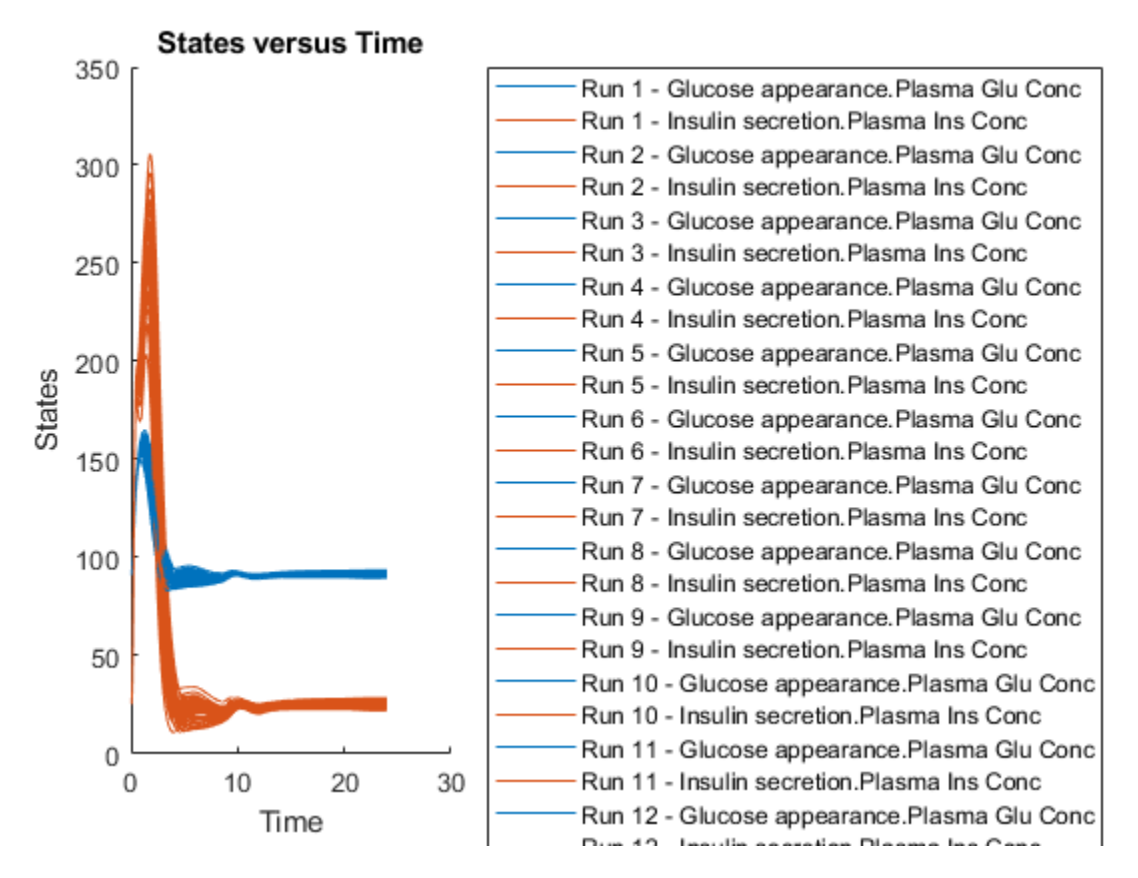

Restore warning settings.

warning(warnSettings);

### **Input Arguments**

#### **sObj — Simulation scenarios**

SimBiology.Scenarios object

Simulation scenarios, specified as a [SimBiology.Scenarios](#page-1103-0) object.

#### **entryNameOrIndex — Entry name or index**

character vector | string | scalar positive integer

Entry name or index, specified as a character vector, string, or scalar positive integer. You can also specify the name of a subentry.

If you are specifying an index, it must be smaller than or equal to the number of entries in the object.

Data Types: double | char | string

#### **entryIndex — Entry index**

scalar positive integer

Entry index, specified as a scalar positive integer. The entry index must be smaller than or equal to the number of entries in the object.

Data Types: double

**subIndex — Entry subindex**

scalar positive integer

Entry subindex, specified as a scalar positive integer. The subindex must be smaller than or equal to the number of subentries in the entry.

Data Types: double

#### **Name-Value Pair Arguments**

Specify one or more comma-separated pairs of Name, Value arguments. Name is the argument name and Value is the corresponding value. Name must appear inside quotes. You can specify several name and value pair arguments in any order as Name1, Value1, ..., NameN, ValueN.

**Note** You must specify at least one name-value argument.

Instead of using name-value arguments, you can also use a structure containing the corresponding filed names and values. For instance, you can get such a structure by using the [getEntry](#page-705-0) function.

Example:  $object = updateEntry(object, 1, 'Name', 'k1', 'Content', [0.4, 0.5, 0.6])$ updates the name of entry 1 to 'k1' and its values to [0.4,0.5,0.6].

#### **For Entries Defining Numeric Vectors, Doses, or Variants**

#### **Name — New entry name**

character vector | string

New entry name, specified as the comma-separated pair consisting of 'Name' and a character vector or string.

Example: 'Name','k\_forward'

Data Types: char | string

#### **Content — New content**

numeric vector | vector of doses | vector of variants

New content, specified as the comma-separated pair consisting of 'Content' and a numeric vector, vector of RepeatDose or ScheduleDose objects, or vector of variant objects.

Example: 'Content',[0.1 0.5 0.9]

Data Types: double

#### **For Entries Defining Multivariate Distributions**

#### **Name — New entry names**

character vector | string | string vector | cell array of character vectors

New entry names, specified as the comma-separated pair consisting of 'Name' and a character vector, string, string vector, or cell array of character vectors.

Example: ["kel","Cl"] Data Types: char | string | cell

### **Content — Probability distributions**

vector of probability distribution objects

Probability distributions, specified as the comma-separated pair consisting of 'Content' and a vector of probability distribution objects. If the entry has only one distribution, specify a scalar probability distribution object. Use makedist to create the object.

Example: 'Content', [pd1,pd2]

#### **Mean — Expected values**

numeric vector

Expected values of normal distributions, specified as the comma-separated pair consisting of 'Mean' and a numeric vector. If the entry has only one distribution, specify a numeric scalar. This name-value pair is valid for normal distributions only.

The number of mean values must be equal to the number of distributions specified in 'Content'.

Example: 'Mean',[0.5,0.8]

Data Types: double

#### **Number — Number of samples**

[] (default) | positive scalar

Number of samples to draw from probability distributions, specified as the comma-separated pair consisting of 'Number' and a positive scalar. The default value [] means that the function infers the number of samples from other entries. If the number cannot be inferred, the number is set to 2.

Example: 'Number',5

#### **RankCorrelation — Rank correlation matrix**

[] (default) | numeric matrix

Rank correlation matrix for the joint probability distribution, specified as the comma-separated pair consisting of 'RankCorrelation' and a numeric matrix. The default behavior is that when both 'RankCorrelation' and 'Covariance' are set to [], SimBiology.Scenarios draws uncorrelated samples from the joint probability distribution.

You cannot specify 'RankCorrelation' if 'Covariance' is set. The number of columns in the matrix must match the number of specified distributions. The matrix must be symmetric with diagonal values of 1. All of its eigenvalues must also be positive.

Example: 'RankCorrelation', [1 0.3;0.3 1]

#### **Covariance — Covariance matrix**

[] (default) | numeric matrix

Covariance matrix for the joint probability distribution, specified as the comma-separated pair consisting of 'Covariance' and a numeric matrix. The default behavior is that if both 'RankCorrelation' and 'Covariance' are set to [], SimBiology.Scenarios draws uncorrelated samples from the joint probability distribution. You cannot specify 'Covariance' if you specify 'RankCorrelation'.

You can specify the covariance matrix for normal distributions only. The number of columns in the matrix must match the number of specified distributions. All of its eigenvalues must also be nonnegative.

Example: 'Covariance',[0.25 0.15;0.15 0.25]

#### **SamplingMethod — Sampling method**

'random' (default) | 'lhs' | 'copula' | 'sobol' | 'halton'

Sampling method, specified as the comma-separated pair consisting of 'SamplingMethod' and a character vector or string. Depending on whether probability distributions with 'RankCorrelation' or normal distributions with 'Covariance' are specified, the sampling techniques differ.

If an entry contains a (joint) normal distribution with Covariance specified, the sampling methods are:

- 'random' Draw random samples from the specified normal distribution using mvnrnd.
- 'lhs' Draw Latin hypercube samples from the specified normal distributions using lhsnorm. For details, see "Generating Quasi-Random Numbers" (Statistics and Machine Learning Toolbox).

If an entry contains a (joint) distribution with no Covariance specified, the sampling methods are:

- 'random' Draw random samples from the specified probability distributions using random.
- 'lhs' Draw Latin hypercube samples from the specified probability distributions using an algorithm similar to lhsdesign. This approach is a more systematic space-filling approach than random sampling. For details, see "Generating Quasi-Random Numbers" (Statistics and Machine Learning Toolbox).
- 'copula' Draw random samples using a copula (Statistics and Machine Learning Toolbox). Use this option to impose correlations between samples using copulas.
- 'sobol' Use the sobol sequence (sobolset) which is transformed using the inverse cumulative distribution function (icdf) of the specified probability distributions. Use this method for highly systematic space-filling. For details, see "Generating Quasi-Random Numbers" (Statistics and Machine Learning Toolbox).
- 'halton' Use the halton sequence (haltonset) which is transformed using the inverse cumulative distribution function (icdf) of the specified probability distributions. For details, see "Generating Quasi-Random Numbers" (Statistics and Machine Learning Toolbox).

If no Covariance is specified, SimBiology.Scenarios essentially performs two steps. The first step is to generate samples using one of the above sampling methods. For lhs, sobol, and halton methods, the generated uniform samples are transformed to samples from the specified distribution using the inverse cumulative distribution function icdf. Then, as the second step, the samples are correlated using the Iman-Conover algorithm if RankCorrelation is specified. For random, the samples are drawn directly from the specified distributions and the samples are then correlated using the Iman-Conover algorithm.

Example: 'SamplingMethod','lhs'

#### **SamplingOptions — Options for sampling method**

struct

Options for the sampling method, specified as a scalar struct. The options differ depending on the sampling method: sobol, halton, or lhs.

For sobol and halton, specify each field name and value of the structure according to each namevalue argument of the sobolset or haltonset function. SimBiology uses the default value of 1 for the Skip argument for both methods. For all other name-value arguments, the software uses the

same default values of sobolset or haltonset. For instance, set up a structure for the Leap and Skip options with nondefault values as follows.

 $s1.$ Leap =  $50$ ;  $sl.Skip = 0;$ 

For lhs, there are three samplers that support different sampling options.

- If you specify a covariance matrix, SimBiology uses lhsnorm for sampling. SamplingOptions argument is not allowed.
- Otherwise, use the field name UseLhsdesign to select a sampler.
	- If the value is true, SimBiology uses lhsdesign. You can use the name-value arguments of lhsdesign to specify the field names and values.
	- If the value is false (default), SimBiology uses a nonconfigurable Latin hypercube sampler that is different from lhsdesign. This sampler does not require Statistics and Machine Learning Toolbox. SamplingOptions cannot contain any other options, except UseLhsdesign.

For instance, set up a structure to use lhsdesign with the Criterion and Iterations options.

```
s2.UseLhsdesign = true;
s2.Criterion = "correlation";
s2.Iterations = 10;
```
Example: 'SamplingOptions',struct("Skip",5)

Data Types: struct

#### **For Subentries of Multivariate Distributions**

#### **Name — New subentry name**

character vector | string

New subentry name, specified as the comma-separated pair consisting of 'Name' and a character vector or string.

Example: 'Name','pd2'

Data Types: char | string

#### **Content — Probability distribution**

probability distribution object

Probability distribution, specified as the comma-separated pair consisting of 'Content' and a probability distribution object. Use makedist to create such an object.

Example: 'Content',pd2

#### **Mean — Expected value**

numeric scalar

Expected value of a normal distribution, specified as the comma-separated pair consisting of 'Mean' and a numeric scalar. This name-value pair is valid for normal distributions only.

Example: 'Mean', 0.5 Data Types: double

## **Output Arguments**

### **sObj — Simulation scenarios**

Scenarios object

Simulation scenarios, returned as a Scenarios object.

### **See Also**

[SimBiology.Scenarios](#page-1103-0) | [SimFunction object](#page-1158-0) | [createSimFunction \(model\)](#page-558-0)

### **Topics**

["SimBiology.Scenarios Terminology" on page 2-736](#page-1117-0) "Combine Simulation Scenarios in SimBiology"

### **Introduced in R2019b**

# **updateobservable**

Update observable expressions or units in SimData

## **Syntax**

```
sdout = updateobservable(sdin,obsNames,obsExpressions)
sdout = updateobservable(sdin,obsNames,obsExpressions,'Units',units)
sdout = updateobservable(sdin,obsNames,'Units',units)
```
## **Description**

sdout = updateobservable(sdin,obsNames,obsExpressions) returns a new SimData object (or array of objects) sdout after copying the input SimData sdin and recalculating the observables using updated expressions. obsNames and obsExpressions are the existing observable names and their corresponding expressions to update, respectively. The number of expressions must match the number of observable names.

sdout = updateobservable(sdin,obsNames,obsExpressions,'Units',units) recalculates the observables obsNames using the updated expressions obsExpressions and the specified units. The number of units must match the number of observable names.

sdout = updateobservable(sdin,obsNames,'Units',units) recalculates the observables obsNames using the specified units. The number of units must match the number of observable names.

## **Examples**

### **Calculate Statistics After Model Simulation Using Observables**

Load the "Target-Mediated Drug Disposition (TMDD) Model".

```
sbioloadproject tmdd_with_TO.sbproj
```
Set the target occupancy (TO) as a response.

```
cs = getconfigset(m1);cs.RuntimeOptions.StatesToLog = 'TO';
```
Get the dosing information.

d = getdose(m1,'Daily Dose');

Scan over different dose amounts using a SimBiology.Scenarios object. To do so, first parameterize the Amount property of the dose. Then vary the corresponding parameter value using the Scenarios object.

```
amountParam = addparameter(m1,'AmountParam','Units',d.AmountUnits);
d.Amount = 'AmountParam';
d. Active = 1;
doseSamples = SimBiology.Scenarios('AmountParam',linspace(0,300,31));
```
Create a SimFunction to simulate the model. Set TO as the simulation output.

```
% Suppress informational warnings that are issued during simulation.
warning('off','SimBiology:SimFunction:DOSES_NOT_EMPTY');
f = createSimFunction(m1,doseSamples,'TO',d)
```

```
f =SimFunction
```
Parameters:

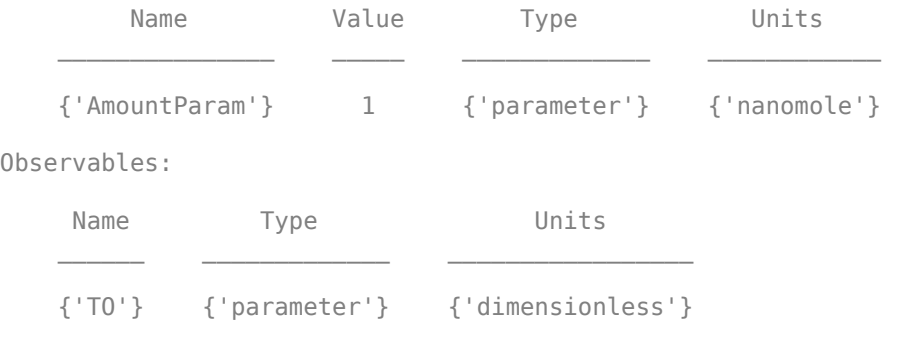

Dosed:

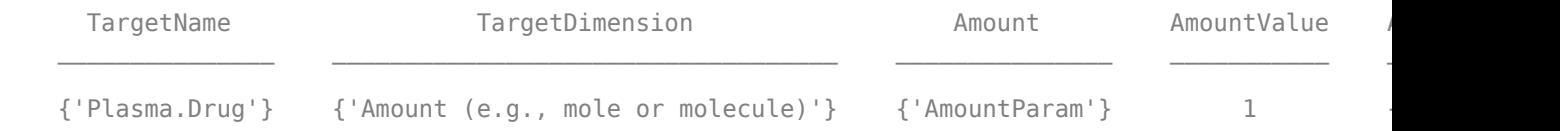

TimeUnits: day

warning('on','SimBiology:SimFunction:DOSES\_NOT\_EMPTY');

Simulate the model using the dose amounts generated by the Scenarios object. In this case, the object generates 31 different doses; hence the model is simulated 31 times and generates a SimData array.

```
doseTable = getTable(d);sd = f(doseSamples,cs.StopTime,doseTable)
```
 SimBiology Simulation Data Array: 31-by-1 ModelName: TMDD Logged Data: Species: 0 Compartment: 0 Parameter: 1 Sensitivity: 0 Observable: 0

Plot the simulation results. Also add two reference lines that represent the safety and efficacy thresholds for TO. In this example, suppose that any TO value above 0.85 is unsafe, and any TO value below 0.15 has no efficacy.

```
h =sbioplot(sd);
time = sd(1). Time;
h.NextPlot = 'add';safetyThreshold = plot(h,[min(time), max(time)],[0.85, 0.85],'DisplayName','Safety Threshold');
efficacyThreshold = plot(h,[min(time), max(time)],[0.15, 0.15],'DisplayName','Efficacy Threshold
```
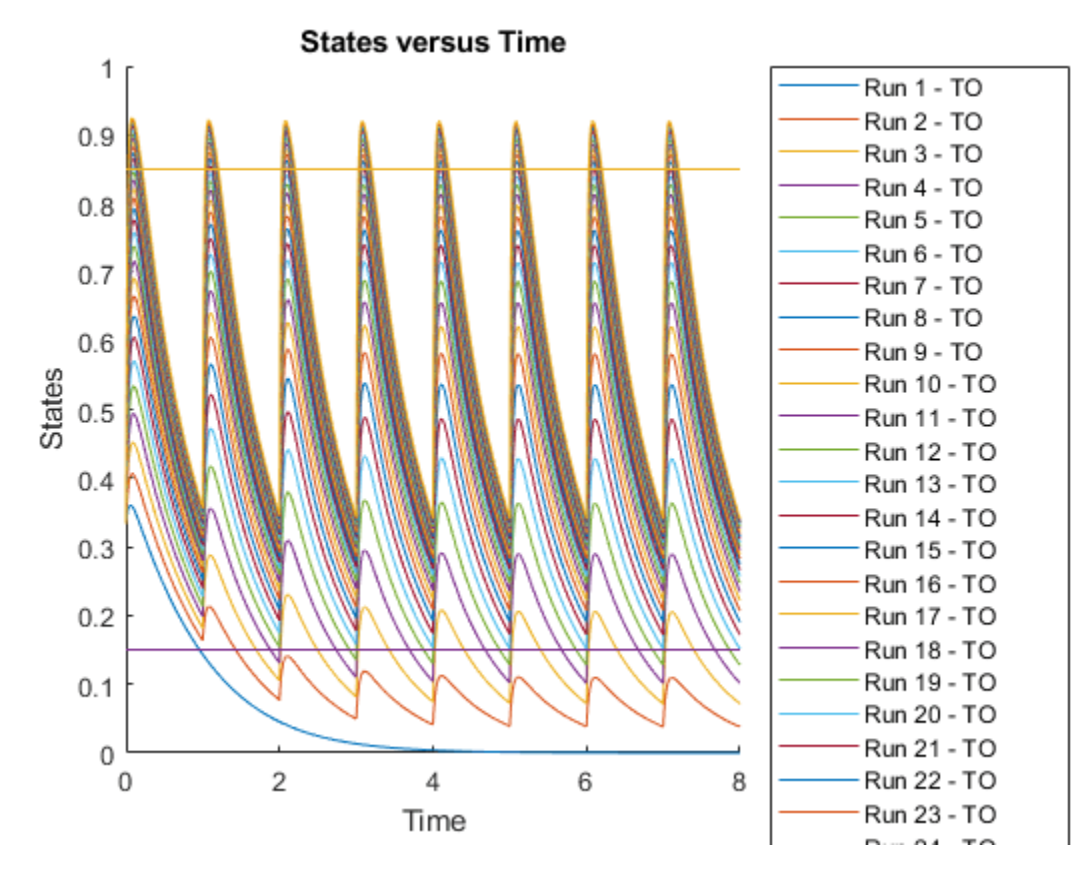

Postprocess the simulation results. Find out which dose amounts are effective, corresponding to the TO responses within the safety and efficacy thresholds. To do so, add an observable expression to the simulation data.

```
% Suppress informational warnings that are issued during simulation.
warning('off','SimBiology:sbservices:SB_DIMANALYSISNOTDONE_MATLABFCN_UCON');
newSD = addobservable(sd, 'stat1', 'max(TO) < 0.85 \& min(T0) > 0.15', 'Units', 'dimensionless')
```
SimBiology Simulation Data Array: 31-by-1

```
 ModelName: TMDD
 Logged Data:
 Species: 0
  Compartment: 0
 Parameter: 1
 Sensitivity: 0
 Observable: 1
```
The addobservable function evaluates the new observable expression for each SimData in sd and returns the evaluated results as a new SimData array, newSD, which now has the added observable  $(stat1).$ 

SimBiology stores the observable results in two different properties of a SimData object. If the results are scalar-valued, they are stored in SimData.ScalarObservables. Otherwise, they are stored in SimData. VectorObservables. In this example, the stat1 observable expression is scalar-valued.

Extract the scalar observable values and plot them against the dose amounts.

```
scalarObs = vertcat(newSD.ScalarObservables);
doseAmounts = generate(doseSamples);figure
plot(doseAmounts.AmountParam,scalarObs.stat1,'o','MarkerFaceColor','b')
```
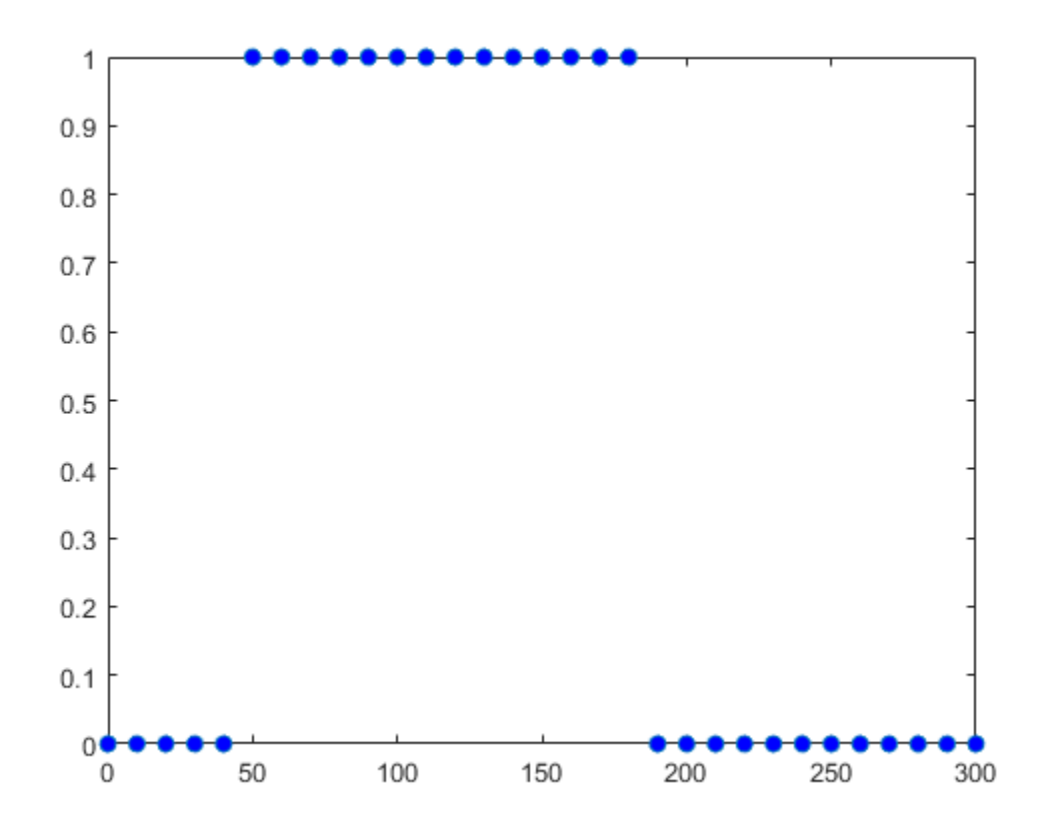

The plot shows that dose amounts ranging from 50 to 180 nanomoles provide TO responses that lie within the target efficacy and safety thresholds.

You can update the observable expression with different threshold amounts. The function recalculates the expression and returns the results in a new SimData object array.

 $newSD2 = updateobservable(newSD, 'stat1', 'max(T0) < 0.75$  &  $min(T0) > 0.30')$ ;

Rename the observable expression. The function renames the observable, updates any expressions that reference the renamed observable (if applicable), and returns the results in a new SimData object array.

newSD3 = renameobservable(newSD2,'stat1','EffectiveDose');

Restore the warning settings.

warning('on','SimBiology:sbservices:SB\_DIMANALYSISNOTDONE\_MATLABFCN\_UCON');

### **Input Arguments**

#### **sdin — Input simulation data**

SimData object | array of SimData objects

Input simulation data, specified as a SimData object or array of objects.

#### **obsNames — Names of existing observable expressions**

character vector | string | string vector | cell array of character vector

Names of existing observable expressions, specified as a character vector, string, string vector, or cell array of character vector.

Example: {'max\_drug','mean\_drug'}

Data Types: char | string | cell

#### **obsExpressions — Observable expressions**

character vector | string | string vector | cell array of character vectors

Observable expressions, specified as a character vector, string, string vector, or cell array of character vectors. The number of expressions must match the number of observable names.

Example: { 'max(drug)', 'mean(drug)'}

Data Types: char | string | cell

#### **units — Units for observable expressions**

character vector | string | string vector | cell array of character vectors

Units for the observable expressions, specified as a character vector, string, string vector, or cell array of character vectors. The number of units must match the number of observable names.

```
Example: {'nanomole/liter','nanomole/liter'}
Data Types: char | string | cell
```
### **Output Arguments**

#### **sdout — Simulation data with observable results**

SimData object | array of SimData objects

Simulation data with observable results, returned as a SimData object or array of objects.

### **See Also**

[SimData](#page-1147-0) | [renameobservable](#page-1058-0) | [addobservable](#page-432-0)

**Introduced in R2020a**

# **Variant object**

Store alternate component values

# **Description**

The SimBiology variant object stores the names and values of model components and allows you to use the values stored in a variant object as the alternate value to be applied during a simulation. You can store values for species [InitialAmount](#page-1326-0), parameter [Value](#page-1435-0), and compartment [Capacity](#page-1262-0) in a variant object. Simulating using a variant does not alter the model component values. The values specified in the variant temporarily apply during simulation.

Using one or more variant objects associated with a model allows you to evaluate model behavior during simulation, with different values for the various model components without having to search and replace these values, or having to create additional models with these values. If you determine that the values in a variant object accurately define your model, you can permanently replace the values in your model with the values stored in the variant object, using the [commit](#page-538-0) method.

To use a variant in a simulation you must add the variant object to the model object and set the Active property of the variant to true. Set the Active property to true if you always want the variant to be applied before simulating the model. You can also enter the variant object as an argument to [sbiosimulate](#page-259-0); this applies the variant only for the current simulation and supersedes any active variant objects on the model.

**Warning** The Active property of the Variant object will be removed in a future release. Explicitly specify a variant or an array of variants as an input argument when you simulate a model using [sbiosimulate](#page-259-0).

When there are multiple active variant objects on a model, if there are duplicate specifications for a property's value, the last occurrence for the property value in the array of variants, is used during simulation. You can find out which variant is applied last by looking at the indices of the variant objects stored on the model. Similarly, in the Content property, if there are duplicate specifications for a property's value, the last occurrence for the property in the Content property, is used during simulation.

Use the [addcontent](#page-414-0) method to append contents to a variant object.

See ["Property Summary" on page 2-843](#page-1224-0) for links to species property reference pages. Properties define the characteristics of an object. Use the [get](#page-690-0) and [set](#page-1136-0) commands to list object properties and change their values at the command line. You can graphically change object properties in the graphical user interface.

## **Constructor Summary**

[sbiovariant](#page-308-0) Construct variant object

## **Method Summary**

Methods for variant objects
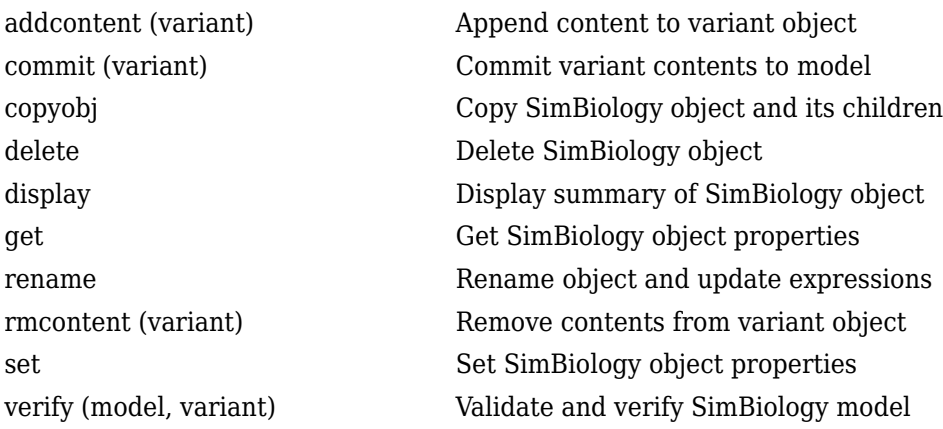

#### **Property Summary**

Properties for variant objects

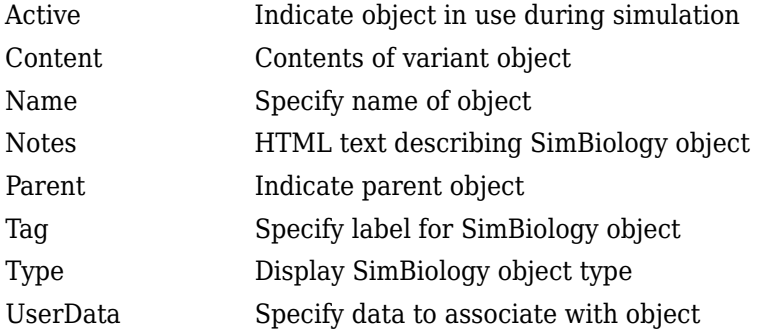

## **See Also**

[Compartment object](#page-539-0), [Configset object](#page-544-0), [Model object](#page-777-0), [Parameter object](#page-806-0), [Species](#page-1197-0) [object](#page-1197-0)

[sbiosimulate](#page-259-0)

#### **Introduced in R2008a**

## <span id="page-1225-0"></span>**verify (model, variant)**

Validate and verify SimBiology model

## **Syntax**

```
verify(modelObj)
verify(modelObj,csObj)
verify(modelObj,dvObj)
```
verify(modelObj,csObj,dvObj)

verify(modelObj,csObj,variantObj,doseObj)

## **Description**

verify(modelObj) performs checks on a [Model](#page-777-0) modelObj to verify that you can simulate the model. This function generates stacked errors and warnings if it finds any problems. To see the entire list of errors and warnings, use [sbiolasterror](#page-131-0) and [sbiolastwarning](#page-133-0). The function uses the active configuration set, any active doses and active variants for verification.

verify(modelObj,csObj) verifies a model modelObj using the specified configset object csObj and any active variants and active doses. Any other configsets are ignored. If you set csObj to empty [], the function uses the active configset.

verify(modelObj,dvObj) verifies a model modelObj using doses or variants specified by dvObj and the active configset. dvObj can be one of the following:

- [Variant object](#page-1223-0)
- [ScheduleDose object](#page-1120-0)
- [RepeatDose object](#page-1065-0)
- Array of doses or variants

If you set dvObj to empty [], the function uses the active configset, active variants, and active doses.

If you specify dvObj as variants, the function uses the specified variants and active doses. Any other variants are ignored.

If you specify dvObj as doses, the function uses the specified doses and active variants. Any other doses are ignored.

verify(modelObj,csObj,dvObj) verifies a model modelObj using a configset object csObj and doses or variants specified by dvObj.

If you set csObj to [], then the function uses the active configset object.

If you set dvObj to [], then the function uses no variants, but uses active doses.

If you specify dvObj as variants, the function uses the specified variants and active doses. Any other variants are ignored.

If you specify dvObj as doses, the function uses the specified doses and active variants. Any other doses are ignored.

verify(modelObj,csObj,variantObj,doseObj) verifies a model modelObj using a configset object csObj, variants (variantObj) and doses (doseObj). Any other configset, doses, and variants are ignored.

If you set csObj to [], then the function uses the active configset object.

If you set variantObj to [], then the function uses no variants.

If you set doseObj to [], then the function uses no doses.

#### **Input Arguments**

#### **modelObj — SimBiology model**

SimBiology model object

SimBiology model, specified as a SimBiology model object.

#### **csObj — Configuration set object**

configset object

Configuration set object, specified as a [Configset object](#page-544-0) that stores simulation-specific information.

#### **dvObj — Dose or variant object**

dose object or array of dose objects | variant object or array of variant objects

Dose or variant object, specified as a [ScheduleDose object](#page-1120-0) , [RepeatDose object](#page-1065-0) , an array of dose objects, [Variant object](#page-1223-0) , or an array of variant objects.

- When dvObj is a dose object, verify uses the specified dose object as well as any active variant objects if available.
- When dvObj is a variant object, verify uses the specified variant object as well as any active dose objects if available.

#### **variantObj — Variant object**

variant object or array of variant objects

Variant object, specified as a [Variant object](#page-1223-0) or an array of variant objects.

#### **doseObj — Dose object**

dose object or array of dose objects

Dose object, specified as a [ScheduleDose object](#page-1120-0) , [RepeatDose object](#page-1065-0) , or an array of dose objects. A dose object defines additions that are made to species amounts or parameter values.

## **Examples**

#### **Verify a SimBiology Model while Using a User-Defined Configset Object**

Load a sample SimBiology model.

```
sbioloadproject radiodecay.sbproj
```
Add a new configuration set using a different stop time of 15 seconds.

```
csObj = addconfigset(m1,'newStopTimeConfigSet');
csObj.StopTime = 15;
```
Verify the model while using the configset object.

```
verify(m1,csObj);
```
After verification, check the latest errors and warnings if there is any.

```
sbiolasterror
```
ans  $=$  0x1 empty struct array with fields: Type MessageID Message sbiolastwarning

#### ans  $=$

0x1 empty struct array with fields:

 Type MessageID Message

#### Simulate the model.

sim = sbiosimulate(m1,csObj); sbioplot(sim);

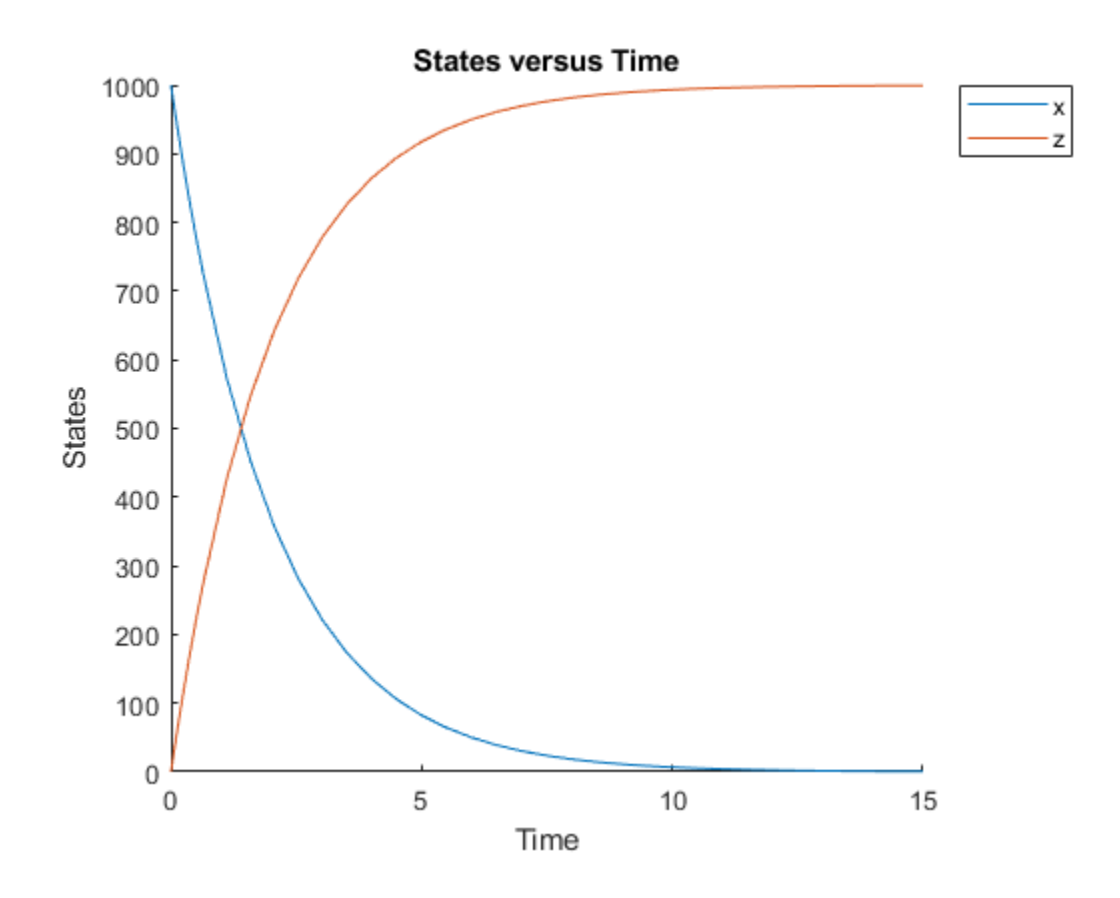

#### **Verify a SimBiology Model while Using Configset and Dose Objects**

Load a sample SimBiology model.

sbioloadproject radiodecay.sbproj

Get the default configuration set from the model.

```
defaultConfigSet = getconfigset(m1,'default');
```
Add a scheduled dose of 100 molecules at 2 seconds for species x.

```
dObj = adddose(m1,'d1','schedule');
dObj.Amount = 100;dObj.AmountUnits = 'molecule';
dObj.TimeUnits = 'second';
dObj.Time = 2;dObj.TargetName = 'unnamed.x';
```
Verify the model while using the default configset object and added dose object.

verify(m1,defaultConfigSet,dObj);

After verification, check the latest errors and warnings if there is any.

sbiolasterror

```
ans = 0x1 empty struct array with fields:
     Type
    MessageID
    Message
sbiolastwarning
ans = 0x1 empty struct array with fields:
```
 Type MessageID Message

Simulate the model using the same configset and dose objects.

sim = sbiosimulate(m1,defaultConfigSet,dObj);

Plot the result.

sbioplot(sim);

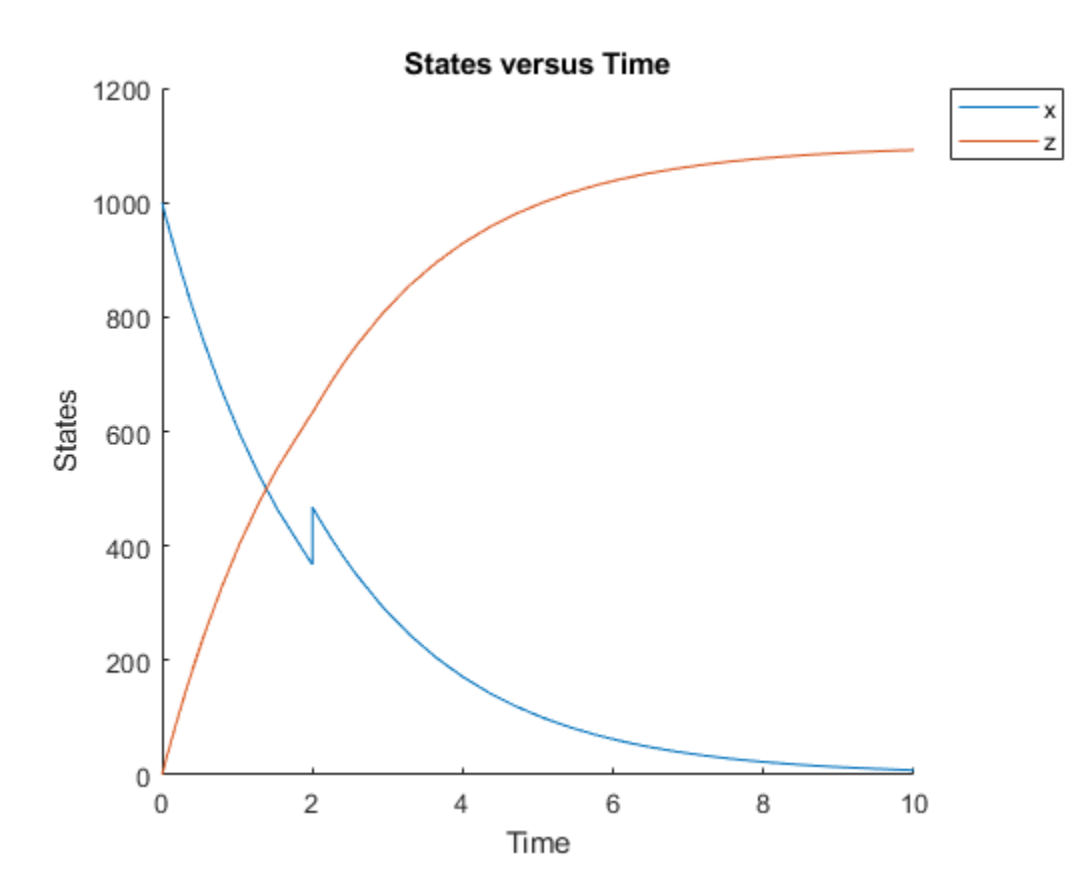

#### **Verify SimBiology Model While Using Configset, Dose, and Variant Objects**

Load a sample SimBiology model.

sbioloadproject radiodecay.sbproj

Add a new configuration set using a different stop time of 15 seconds.

```
csObj = m1.addconfigset('newStopTimeConfigSet');
csObj.StopTime = 15;
```
Add a scheduled dose of 100 molecules at 2 seconds for species x.

```
dObj = adddose(m1,'d1','schedule');
dObj. Amount = 100;
dObj.AmountUnits = 'molecule';
dObj.TimeUnits = 'second';
d0bj.Time = 2;
dObj.TargetName = 'unnamed.x';
```
Add a variant of species x using a different initial amount of 500 molecules.

```
v0bj = addvariant(m1, 'v1');
addcontent(vObj,{'species','x','InitialAmount',500});
```
Verify the model while using the configset, dose, and variant objects. Note that the order of arguments should be as described.

```
verify(m1,csObj,vObj,dObj);
```
After verification, check the latest errors and warnings if there is any.

```
sbiolasterror
ans = 0x1 empty struct array with fields:
     Type
     MessageID
     Message
```
#### sbiolastwarning

```
ans =
```
0x1 empty struct array with fields:

 Type MessageID Message

Simulate the model using the same configset, variant, and dose objects.

sim = sbiosimulate(m1,csObj,vObj,dObj);

Plot the result.

sbioplot(sim);

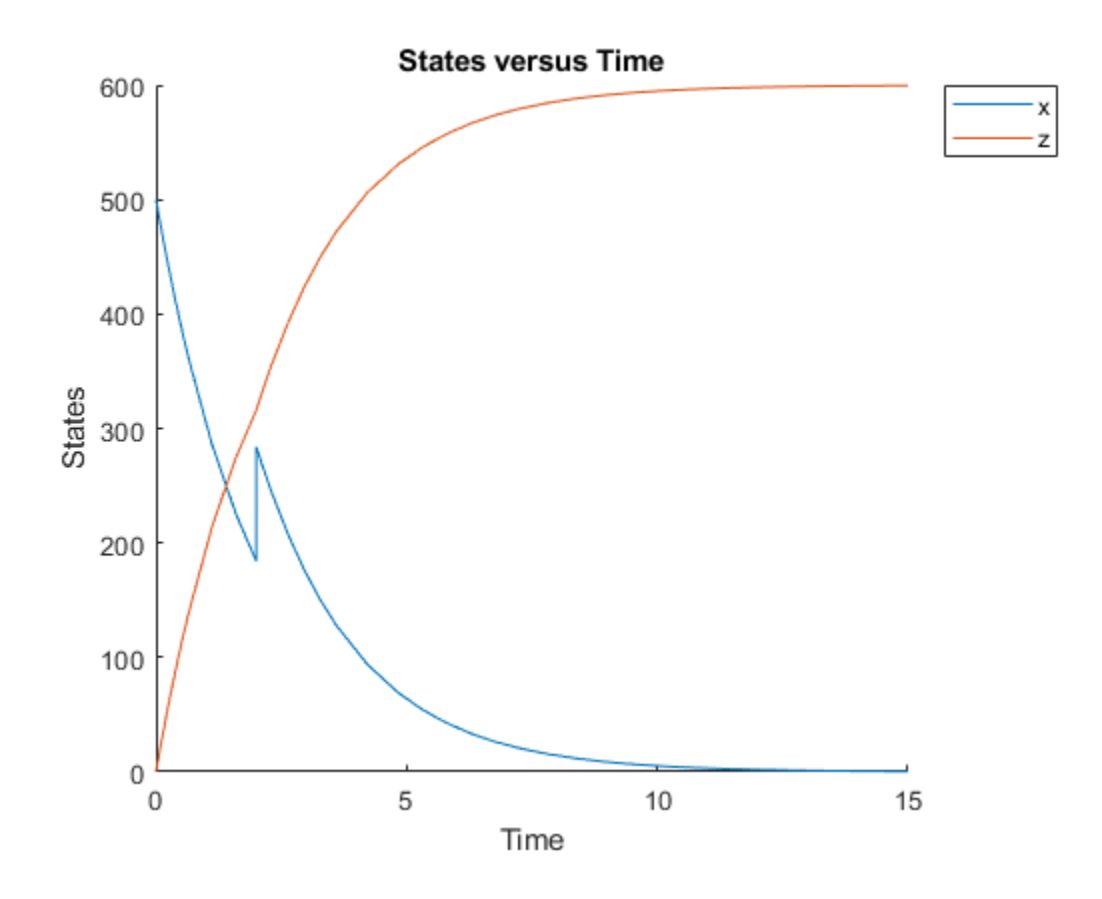

## **See Also**

[sbiolasterror](#page-131-0), [sbiolastwarning](#page-133-0)

**Introduced in R2006a**

## **verify**

Verify SimBiology.Scenarios object

## **Syntax**

verify(sObj,model)

### **Description**

verify(sObj,model) verifies the SimBiology.Scenarios object sObj and checks whether you can simulate its scenarios with a given SimBiology model.

The function throws an error if any entry does not resolve uniquely to an object in the model or the entry contents have inconsistent lengths. The function throws a warning if multiple entries resolve to the same object in the model.

## **Examples**

#### **Generate Different Simulation Scenarios for Glucose-Insulin Response**

Load the model of glucose-insulin response. For details about the model, see the **Background** section in "Simulating the Glucose-Insulin Response".

```
sbioloadproject('insulindemo','m1');
```
The model contains different parameter values and initial conditions that represents different insulin impairments (such as Type 2 diabetes, low insulin sensitivity, and so on) stored in five variants.

```
variants = getvariant(m1)
```

```
variants = SimBiology Variant Array
   Index: Name: Active:
   1 Type 2 diabetic false<br>2 Low insulin se... false
            Low insulin se... false
    3 High beta cell... false
   4 Low beta cell ... false<br>5 High insulin s... false
            High insulin s... false
```
Suppress an informational warning that is issued during simulations.

warnSettings = warning('off', 'SimBiology:DimAnalysisNotDone MatlabFcn Dimensionless');

Select a dose that represents a single meal of 78 grams of glucose.

```
singleMeal = sbioselect(m1, 'Name', 'Single Meal');
```
Create a Scenarios object to represent different initial conditions combined with the dose. That is, create a scenario object where each variant is paired (or combined) with the dose, for a total of five simulation scenarios.

```
sObj = SimBiology.Scenarios;
add(sObj,'cartesian','variants',variants);
add(sObj,'cartesian','dose',singleMeal)
ans = Scenarios (5 scenarios)
               Name Content Number
    Entry 1 variants SimBiology variants 5 
   x Entry 2 dose SimBiology dose 1
```

```
 See also Expression property.
```
sObj contains two entries. Use the generate function to combine the entries and generate five scenarios. The function returns a scenarios table, where each row represents a scenario and each column represents an entry of the Scenarios object.

```
scenariosTb1 = generate(s0bj)
```

```
scenariosTbl=5×2 table
                     variants dose
\mathcal{L}_\text{max} = \frac{1}{2} \sum_{i=1}^{n} \frac{1}{2} \sum_{i=1}^{n} \frac{1}{2} \sum_{i=1}^{n} \frac{1}{2} \sum_{i=1}^{n} \frac{1}{2} \sum_{i=1}^{n} \frac{1}{2} \sum_{i=1}^{n} \frac{1}{2} \sum_{i=1}^{n} \frac{1}{2} \sum_{i=1}^{n} \frac{1}{2} \sum_{i=1}^{n} \frac{1}{2} \sum_{i=1}^{n} \frac{1}{2} \sum_{i=1}^{n} \frac{1}{2} \sum_{i=1}^{n} \frac{11x1 SimBiology.Variant 1x1 SimBiology.RepeatDose
        1x1 SimBiology.Variant 1x1 SimBiology.RepeatDose<br>1x1 SimBiology.Variant 1x1 SimBiology.RepeatDose
                                                          1x1 SimBiology.RepeatDose
         1x1 SimBiology.Variant 1x1 SimBiology.RepeatDose
        1x1 SimBiology.Variant 1x1 SimBiology.RepeatDose
```
Change the entry name of the first entry.

```
rename(sObj,1,'Insulin Impairements')
ans = Scenarios (5 scenarios)
Name Content Number
\mathcal{L}_\text{max} , and the contract of the contract of the contract of the contract of the contract of the contract of the contract of the contract of the contract of the contract of the contract of the contract of the contr
    Entry 1 Insulin Impairements SimBiology variants 5
    x Entry 2 dose SimBiology dose 1
```
See also Expression property.

Create a SimFunction object to simulate the generated scenarios. Use the Scenarios object as the input and specify the plasma glucose and insulin concentrations as reponses (outputs of the function to be plotted). Specify [] for the dose input argument since the Scenarios object already has the dosing information.

 $f = \text{createSimFunction}(m1, s0bj, \{'[Plasma Glu Conc]']$ ,  $['Plasma Ins Conc]']$ ,  $[]$ 

#### $f =$ SimFunction

Parameters:

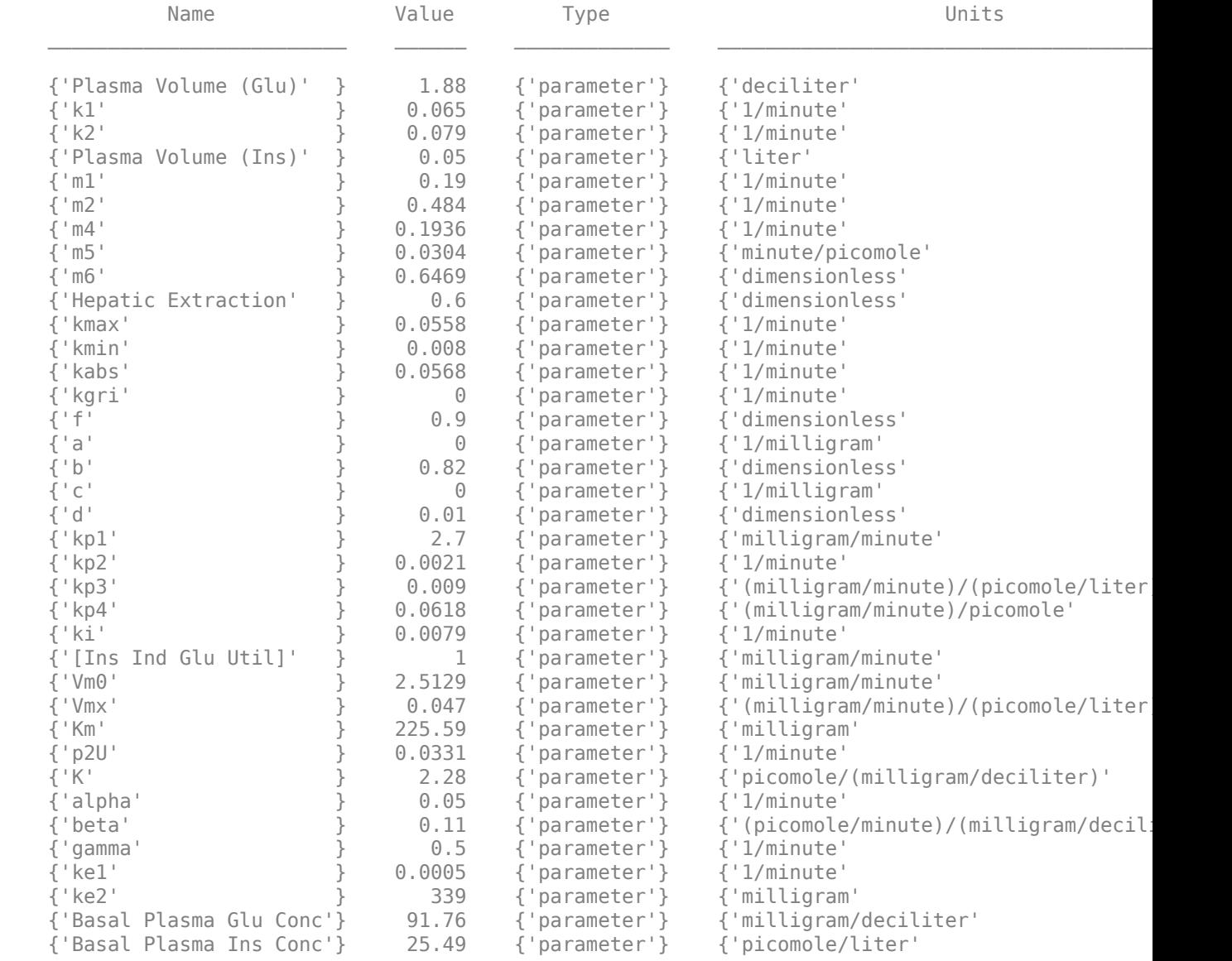

Observables:

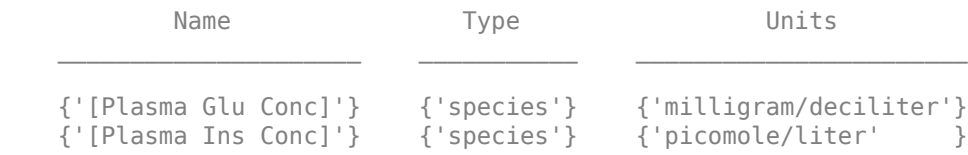

Dosed:

TargetName TargetDimension

{'Dose'} {'Mass (e.g., gram)'}

TimeUnits: hour

Simulate the model for 24 hours and plot the simulation data. The data contains five runs, where each run represents a scenario in the Scenarios object.

 $sd = f(s0bj, 24)$ ; sbioplot(sd)

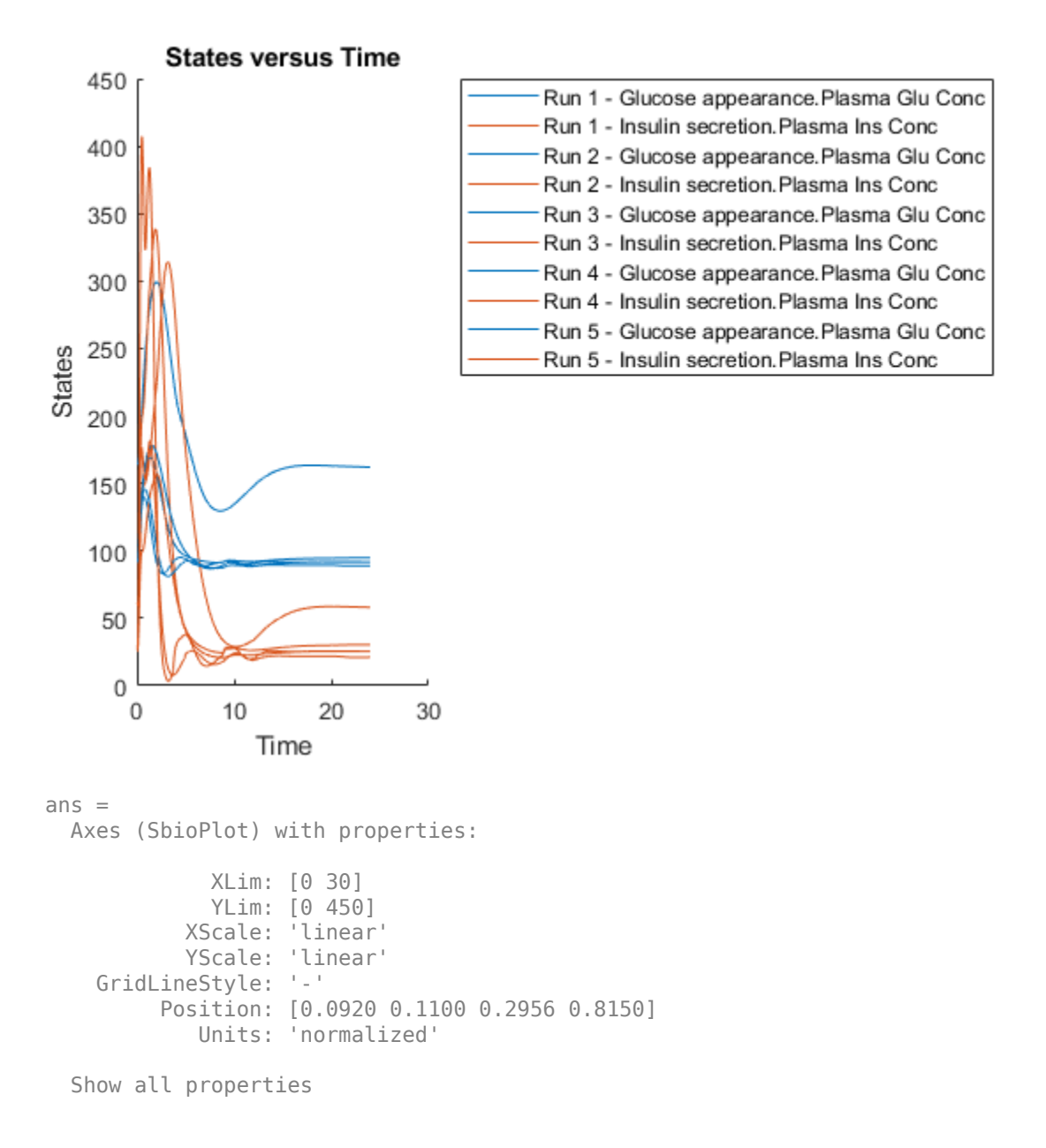

If you have Statistics and Machine Learning Toolbox™, you can also draw sample values for model quantities from various probability distributions. For instance, suppose that the parameters Vmx and kp3, which are known for the low and high insulin sensitivity, follow the lognormal distribution. You can generate sample values for these parameters from such a distribution, and perform a scan to explore model behavior.

Define the lognormal probability distribution object for Vmx.

```
pd_Vmx = makedist('lognormal')
pd_Vmx = 
   LognormalDistribution
   Lognormal distribution
       mu = 0sigma = 1
```
By definition, the parameter mu is the mean of logarithmic values. To vary the parameter value around the base (model) value of the parameter, set mu to log(*model\_value*). Set the standard deviation (*sigma*) to 0.2. For a small *sigma* value, the mean of a lognormal distribtion is approximately equal to log(*model\_value*). For details, see "Lognormal Distribution" (Statistics and Machine Learning Toolbox).

```
Vmx = sbioselect(m1,'Name','Vmx');
pd_Vmx.mu = log(Vmx.Value);
pd_Vmx.sizema = 0.2pd Vmx = LognormalDistribution
   Lognormal distribution
      mu = -3.05761sigma = 0.2
```
Similarly define the probability distribution for kp3.

```
pd_kp3 = makedist('lognormal');
kp3 = 5 \text{bisselect(m1, 'Name', 'kp3')};pd kp3.mu = log(kp3.Va1ue);pd_kp3.sigma = 0.2pd kp3 = LognormalDistribution
  Lognormal distribution
      mu = -4.71053sigma = 0.2
```
Now define a joint probability distribution to draw sample values for Vmx and kp3, with a rank correlation to specify some correlation between these two parameters. Note that this correlation assumption is for the illustration purposes of this example only and may not be biologically relevant.

First remove the variants entry (entry 1) from sObj.

```
remove(sObj,1)
ans = Scenarios (1 scenarios)
```
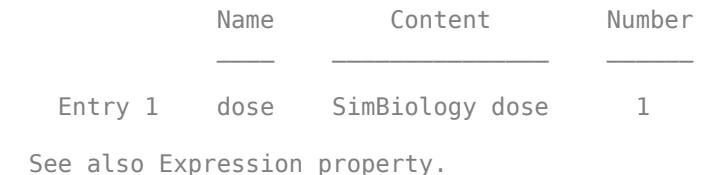

Add an entry that defines the joint probability distribution with a rank correlation matrix.

add(sObj,'cartesian',["Vmx","kp3"],[pd\_Vmx, pd\_kp3],'RankCorrelation',[1,0.5;0.5,1])

```
3nS = Scenarios (2 scenarios)
Name Content Number
  Entry 1 dose SimBiology dose 1
   x (Entry 2.1 Vmx Lognormal distribution 2 (default)
   + Entry 2.2) kp3 Lognormal distribution 2 (default)
```
See also Expression property.

By default, the number of samples to draw from the joint distribution is set to 2. Increase the number of samples.

```
updateEntry(sObj,2,'Number',50)
```

```
ans = Scenarios (50 scenarios)
                   Name Content Number
   Entry 1 dose SimBiology dose 1<br>x (Entry 2.1 Vmx Lognormal distribution 50
                           Lognormal distribution
    + Entry 2.2) kp3 Lognormal distribution 50
```
See also Expression property.

Verify that the Scenarios object can be simulated with the model. The verify function throws an error if any entry does not resolve uniquely to an object in the model or the entry contents have inconsistent lengths (sample sizes). The function throws a warning if multiple entries resolve to the same object in the model.

verify(sObj,m1)

Generate the simulation scenarios. Plot the sample values using plotmatrix. You can see the value of Vmx is varied around its model value 0.047 and that of kp3 around 0.009.

```
sTb1 = generate(s0bj);[s, ax, bigax, h, hex] = plot matrix([sTbl. Vmx, sTbl.kp3]);
ax(1,1). YLabel. String = "Vmx";
ax(2,1). YLabel. String = "kp3";
```
 $ax(2,1)$ .XLabel.String = "Vmx";  $ax(2,2)$ .XLabel.String = " $kp3$ ";

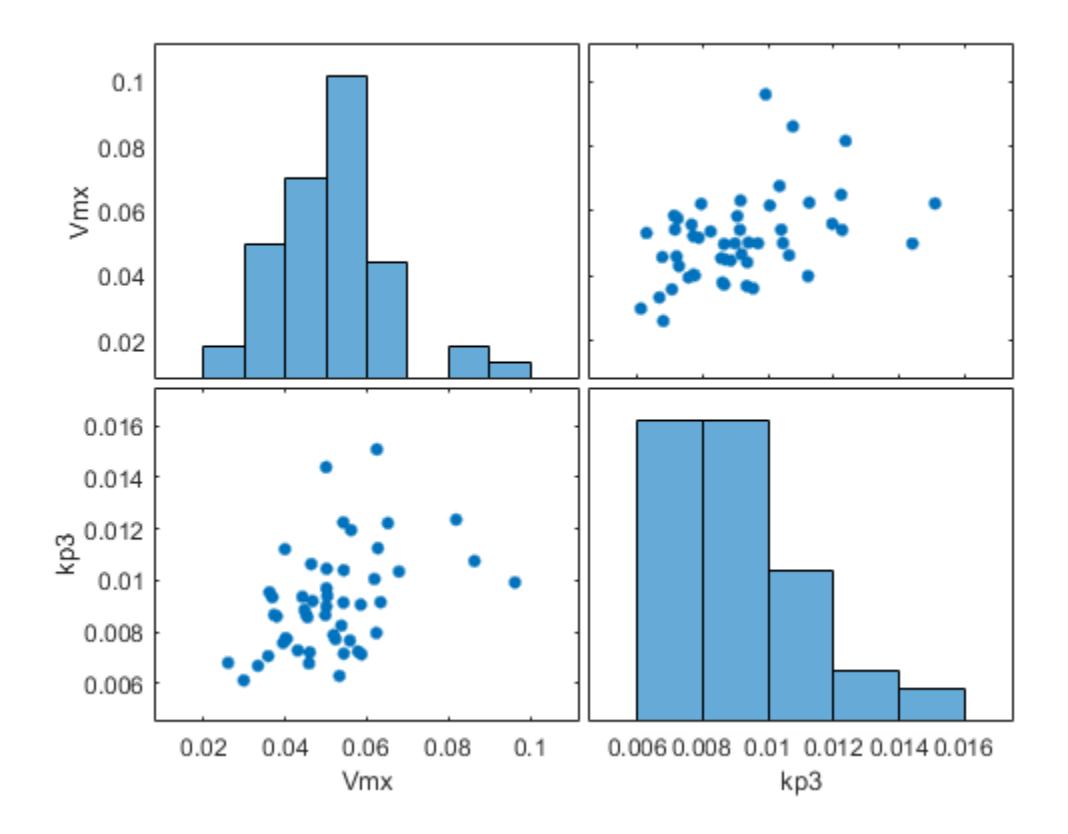

Simulate the scenarios using the same SimFunction you created previously. You do not need to create a new SimFunction object even though the Scenarios object has been updated.

sd2 = f(sObj,24); sbioplot(sd2);

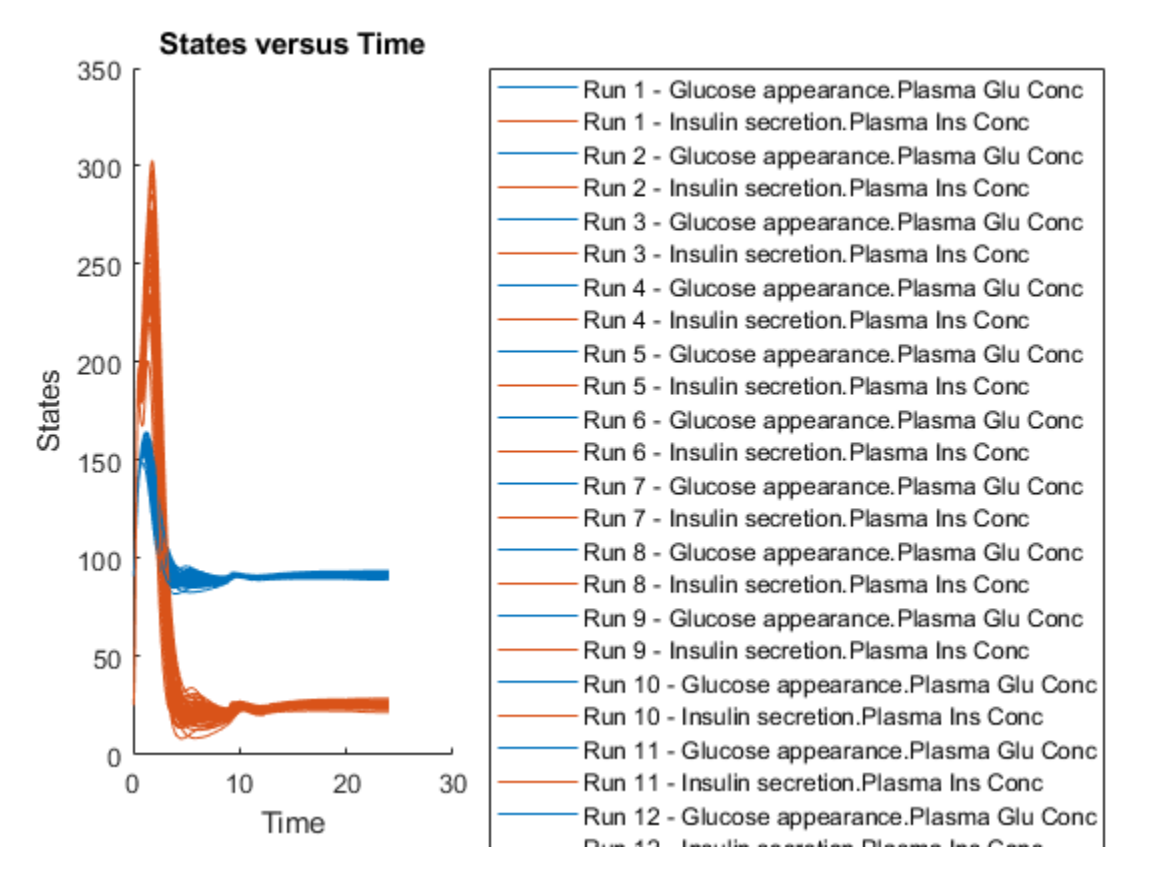

By default, SimBiology uses the random sampling method. You can change it to the Latin hypercube sampling (or sobol or halton) for a more systematic space-filling approach.

```
entry2struct = getEntry(sObj, 2)
```

```
entry2struct = struct with fields:
                Name: {'Vmx' 'kp3'}
             Content: [2x1 prob.LognormalDistribution]
              Number: 50
     RankCorrelation: [2x2 double]
          Covariance: []
      SamplingMethod: 'random'
     SamplingOptions: [0x0 struct]
```
#### entry2struct.SamplingMethod = 'lhs'

```
entry2struct = struct with fields:
                Name: {'Vmx' 'kp3'}
             Content: [2x1 prob.LognormalDistribution]
              Number: 50
     RankCorrelation: [2x2 double]
          Covariance: []
      SamplingMethod: 'lhs'
     SamplingOptions: [0x0 struct]
```
You can now use the updated structure to modify entry 2.

#### updateEntry(sObj,2,entry2struct)

ans  $=$ Scenarios (50 scenarios)

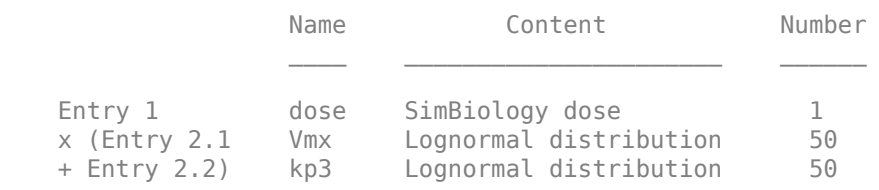

See also Expression property.

#### Visualize the sample values.

```
sTbl2 = generate(sObj);
[s, ax, bigax, h, hex] = plotmatrix([sTbl2.Vmx, sTbl2.kp3]);
ax(1,1).YLabel.String = "Vmx";
ax(2,1).YLabel.String = "kp3";
ax(2,1).XLabel.String = "Vmx";
ax(2,2).XLabel.String = "kp3";
```
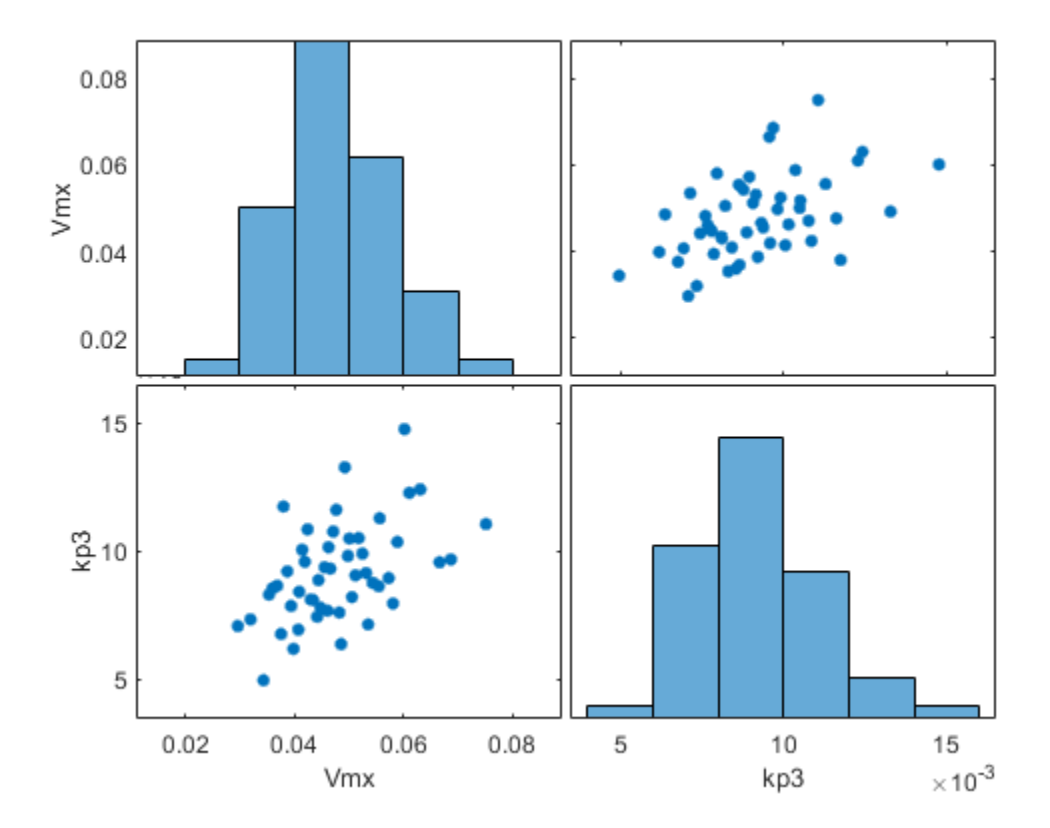

Simulate the scenarios.

 $sd3 = f(s0bj, 24);$ sbioplot(sd3);

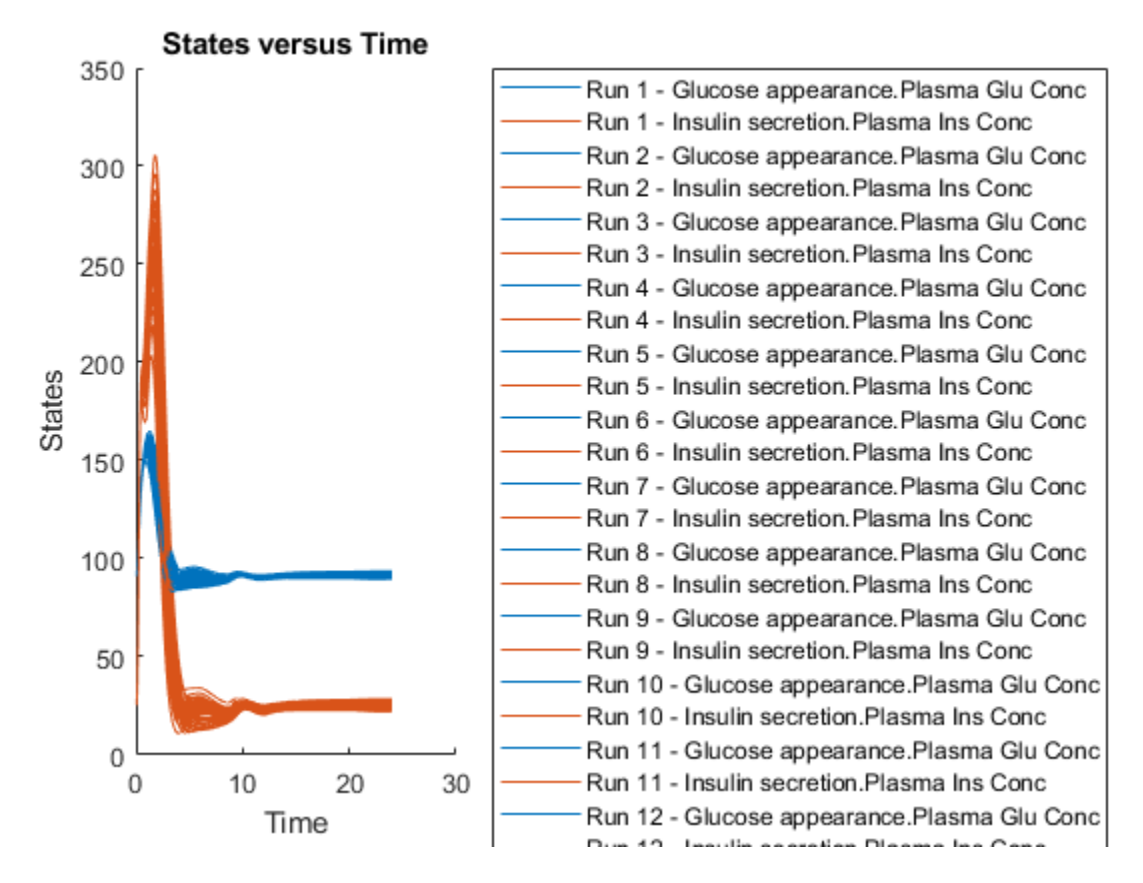

Restore warning settings.

warning(warnSettings);

#### **Input Arguments**

#### **sObj — Simulation scenarios**

SimBiology.Scenarios object

Simulation scenarios, specified as a [SimBiology.Scenarios](#page-1103-0) object.

#### **model — SimBiology model**

Model object

SimBiology model, specified as a [Model](#page-777-0) object.

#### **Output Arguments**

#### **sObj — Simulation scenarios**

Scenarios object

Simulation scenarios, returned as a Scenarios object.

### **See Also**

[SimBiology.Scenarios](#page-1103-0) | [SimFunction object](#page-1158-0) | [createSimFunction \(model\)](#page-558-0)

#### **Topics**

["SimBiology.Scenarios Terminology" on page 2-736](#page-1117-0) "Combine Simulation Scenarios in SimBiology"

#### **Introduced in R2019b**

## **verify (covmodel)**

Check covariate model for errors

## **Syntax**

verify(*CovModelObj*)

## **Description**

verify(*CovModelObj*) verifies that the following are true about the Expression [on page 3-68](#page-1311-0) property of *CovModelObj*, a CovariateModel object:

- The expressions are valid MATLAB code.
- Each expression is linear with a transformation.
- There is exactly one expression for each parameter.
- In each expression, a covariate is used in at most one term.
- In each expression, there is at most one random effect (eta)
- Fixed effect (theta) and random effect (eta) names are unique within and across expressions. That is, each covariate has its own fixed effect.

If the previous requirements are true, then verify returns nothing.

## **See Also**

[construct](#page-546-0) | [CovariateModel](#page-551-0) on page 2-170 | Expression [on page 3-68](#page-1311-0) | [PKModelDesign](#page-811-0) [object](#page-811-0)

#### **Topics**

"Modeling the Population Pharmacokinetics of Phenobarbital in Neonates" "Specify a Covariate Model"

#### **Introduced in R2011b**

# **Properties**

## <span id="page-1245-0"></span>**AbsoluteTolerance**

Absolute error tolerance applied to state value during simulation

## **Description**

AbsoluteTolerance is a property of a SolverOptions object, which is a property of a Configset object. It is available for the ode solvers (ode15s, ode23t, ode45, and sundials).

SimBiology uses AbsoluteTolerance to determine the largest allowable absolute error at any step in a simulation. How the software uses AbsoluteTolerance to determine this error depends on whether the AbsoluteToleranceScaling property is enabled.

For details, see "Selecting Absolute Tolerance and Relative Tolerance for Simulation".

### **Characteristics**

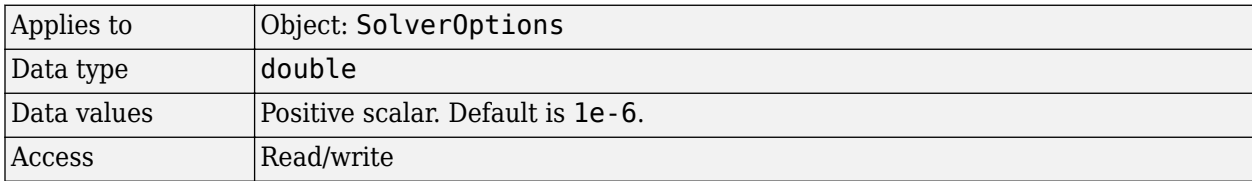

## **Examples**

This example shows how to change AbsoluteTolerance.

**1** Retrieve the configset object from the modelObj.

```
modelObj = sbiomodel('cell');
configsetObj = getconfigset(modelObj)
```
**2** Change the AbsoluteTolerance to 1e-8.

```
set(configsetObj.SolverOptions, 'AbsoluteTolerance', 1.0e-8);
get(configsetObj.SolverOptions, 'AbsoluteTolerance')
ans =
```
1.0000e-008

#### **See Also**

[AbsoluteToleranceScaling](#page-1247-0), [AbsoluteToleranceStepSize,](#page-1248-0) [RelativeTolerance](#page-1388-0), [MassUnits](#page-1341-0), [AmountUnits](#page-1254-0), [Configset object](#page-544-0)

#### **See Also**

**Topics** "Model Simulation" "Choosing a Simulation Solver" "Ordinary Differential Equations"

## <span id="page-1247-0"></span>**AbsoluteToleranceScaling**

Control scaling of absolute error tolerance during simulation

## **Description**

AbsoluteToleranceScaling is a property of a SolverOptions object, which is a property of a Configset object. It is available for the ode solvers (ode15s, ode23t, ode45, and sundials).

AbsoluteToleranceScaling controls how the software determines the largest allowable absolute error at any step in a simulation. For details, see "Selecting Absolute Tolerance and Relative Tolerance for Simulation".

### **Characteristics**

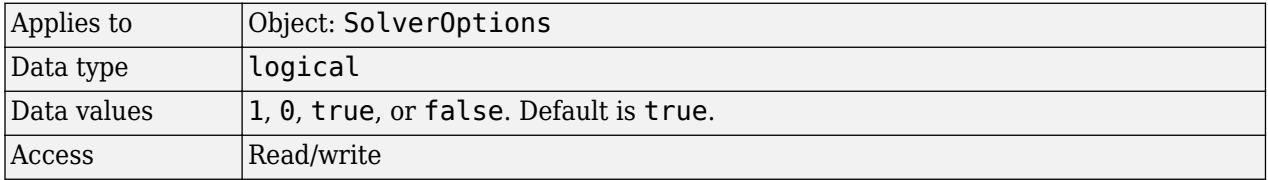

## **See Also**

[AbsoluteTolerance,](#page-1245-0) [AbsoluteToleranceStepSize,](#page-1248-0) [RelativeTolerance](#page-1388-0)

## <span id="page-1248-0"></span>**AbsoluteToleranceStepSize**

Initial guess for time step size for scaling of absolute error tolerance

## **Description**

AbsoluteToleranceStepSize is a property of a SolverOptions object, which is a property of a Configset object. It is available for the ode solvers (ode15s, ode23t, ode45, and sundials).

When the AbsoluteToleranceScaling property is enabled, you can set the AbsoluteToleranceStepSize property to specify the initial guess for time step size for scaling. For details, "Selecting Absolute Tolerance and Relative Tolerance for Simulation".

**Tip** Use AbsoluteToleranceStepSize when a simulation is unsuccessful and generates numerically unstable solutions, and other corrective actions such as checking the model's kinetics do not work. You might encounter unstable solutions if you have very stiff systems in which state values change rapidly at the beginning of a simulation. To solve this, iteratively decrease AbsoluteToleranceStepSize and simulate to find the optimal setting. As a starting point, try setting this property to AbsoluteTolerance  $*$  StopTime  $*$  0.1.

## **Characteristics**

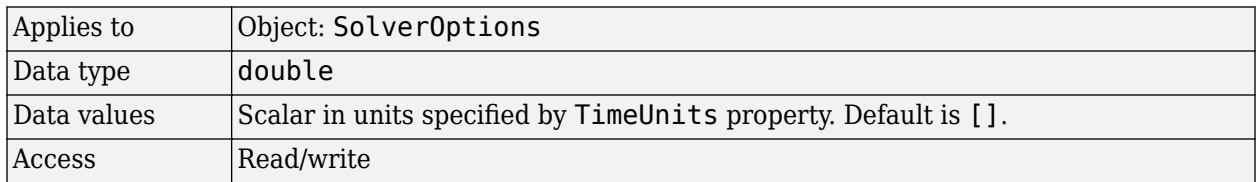

## **See Also**

[AbsoluteTolerance,](#page-1245-0) [AbsoluteToleranceScaling,](#page-1247-0) [RelativeTolerance](#page-1388-0)

## <span id="page-1249-0"></span>**Active**

Indicate object in use during simulation

## **Description**

The Active property indicates whether a simulation is using a SimBiology object. A SimBiology model is organized into a hierarchical group of objects. Use the Active property to include or exclude objects during a simulation.

- **Event, Reaction, or Rule** When an event, a reaction, or rule object Active property is set to false, the simulation does not include the event, reaction, or rule. This is a convenient way to test a model with and without a reaction or rule.
- **Configuration set** For the configset object, use the method [setactiveconfigset](#page-1138-0) to set the object Active property to true.

**Warning** This property of the [Configset object](#page-544-0) will be removed in a future release. Explicitly specify a configset as an input argument when you simulate a model using [sbiosimulate](#page-259-0).

• **Variant** — Set the Active property to true if you always want the variant to be applied before simulating the model. You can also pass the variant object as an argument to [sbiosimulate](#page-259-0); this applies the variant only for the current simulation. For more information on using the Active property for variants, see [Variant object](#page-1223-0).

**Warning** This property of the [Variant object](#page-1223-0) will be removed in a future release. Explicitly specify a variant or an array of variants as an input argument when you simulate a model using [sbiosimulate](#page-259-0).

• **Schedule dose** and **Repeat dose** — To use a dose object in a simulation, you must add the dose object to a model object and set the Active property of the dose object to true.

**Warning** This property of the [ScheduleDose object](#page-1120-0) and [RepeatDose object](#page-1065-0) will be removed in a future release. Explicitly specify a dose or an array of doses as an input argument when you simulate a model using [sbiosimulate](#page-259-0).

## **Characteristics**

.

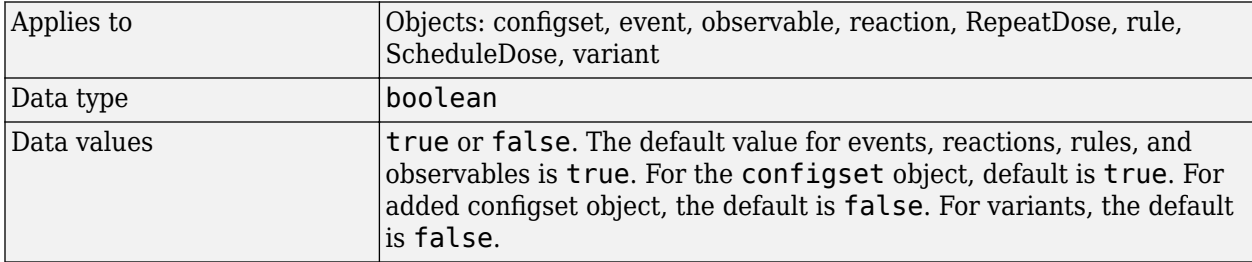

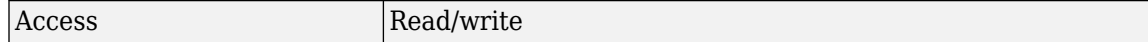

#### **Examples**

**1** Create a model object.

modelObj = sbiomodel ('my\_model');

**2** Add a reaction object and verify that the Active property setting is 'true' or 1.

```
reactionObj = addreaction (modelObj, 'a + b -> c + d');
get (reactionObj, 'Active')
```
MATLAB returns:

 $ans =$ 

1

**3** Set the Active property to 'false' and verify.

```
set (reactionObj, 'Active', false);
get (reactionObj, 'Active')
MATLAB returns:
ans =0
```
#### **See Also**

[addconfigset](#page-411-0), [addreaction](#page-461-0), [addrule](#page-466-0), [Event object](#page-624-0), [Reaction object](#page-997-0),[RepeatDose](#page-1065-0) [object](#page-1065-0), [Rule object](#page-1091-0) , [ScheduleDose object](#page-1120-0), [Variant object](#page-1223-0),

## **Amount**

Amount of dose

**Note** The property of a ScheduleDose object is a column vector instead of a row vector. For details, see "Compatibility Considerations".

## **Description**

Amount is a property of a RepeatDose or ScheduleDose object. It defines an increase in the amount of a SimBiology species that receives a dose.

A RepeatDose object defines a series of doses. Each dose is the same amount, as defined by the Amount property, and given at equally spaced times, as defined by the Interval property.

The number of injections in the series, excluding the initial injection, is defined by the RepeatCount property, and the Rate property defines how fast each dose is given.

For RepeatDose objects, you can parameterize the property by setting it to the name of a modelscoped parameter that is not being modified by a repeated assignment rule, an algebraic rule, or a rate rule. However, the parameter can be modified by an event.

A ScheduleDose object defines a series of doses. Each dose can have a different amount, as defined by an amount array in the Amount property, and given at specified times, as defined by a time array in the Time property. A rate array in the Rate property defines how fast each dose is given. At each time point in the time array, a dose is given with the corresponding amount and rate.

## **Characteristics**

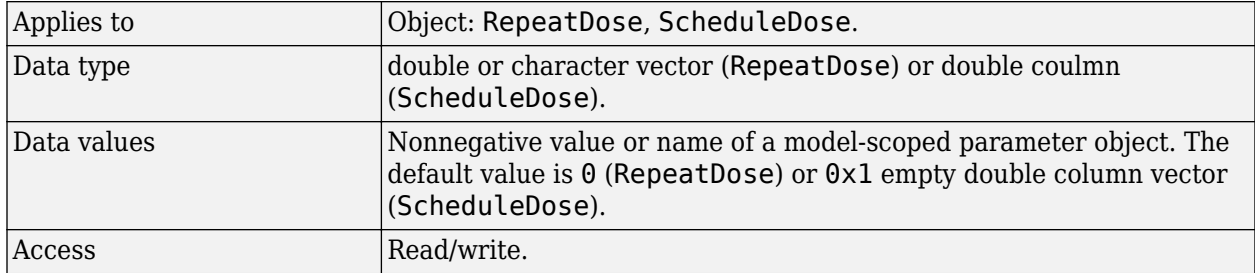

#### **Compatibility Considerations**

#### **Amount property of ScheduleDose is a column vector**

*Behavior changed in R2019b*

The Amount property of a ScheduleDose object is a column vector instead of a row vector. The default value is 0x1 empty double column vector, instead of [].

#### **See Also**

[RepeatDose object](#page-1065-0) | [ScheduleDose object](#page-1120-0)

#### **Topics**

"Parameterized and Adaptive Doses"

## **AmountUnits**

Dose amount units

## **Description**

AmountUnits is a property of a RepeatDose or ScheduleDose object. This property defines units for the Amount property.

If the TargetName property defines a species, then AmountUnits for a dose must be a chemical amount (for example, milligram, mole, or molecule), not a concentration. To get a list of the defined units in the library, use the [sbioshowunits](#page-257-0) function. To add a user-defined unit to the list, see [sbioaddtolibrary](#page-21-0).

## **Characteristics**

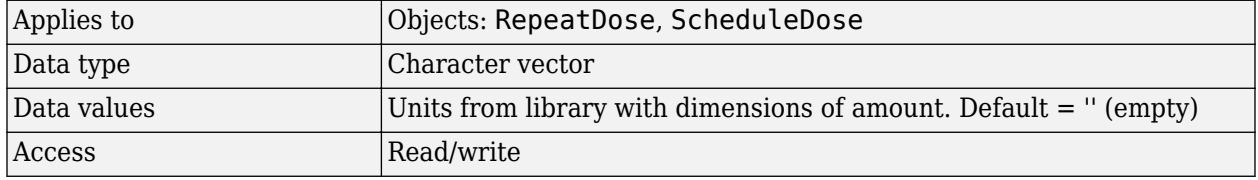

**Note** SimBiology uses units including empty units in association with [DimensionalAnalysis](#page-1288-0) and [UnitConversion](#page-1428-0) features.

- When DimensionalAnalysis and UnitConversion are both false, units are not used. However, SimBiology still performs a minimum level of dimensional analysis to decide whether a reaction rate is in dimensions of amount/time or concentration/time.
- When DimensionalAnalysis is true and UnitConversion is false, units (if not empty) must have consistent dimensions so that SimBiology can perform dimensional analysis. However, the units are not converted.
- When UnitConversion is set to true (which requires DimensionalAnalysis to be true), SimBiology performs a dimensional analysis and converts everything to consistent units. Hence, you must specify consistent units, and no units can be empty. If you have a dimensionless parameter, you must still set its unit to dimensionless.

## **See Also**

[ScheduleDose object](#page-1120-0) and [RepeatDose object](#page-1065-0)

## <span id="page-1254-0"></span>**AmountUnits**

Amount unit used internally during simulation when UnitConversion is on

## **Description**

This property defines the amount unit that SimBiology uses internally during model simulation when [UnitConversion](#page-1428-0) is on. You can set this to any character vector representing an amount unit such as molecule, mole, or mole with any valid prefix. It can also be a custom unit if it is consistent with amount as its dimension. The default is <automatic>, which means SimBiology automatically selects an amount unit for simulation. SimBiology examines the units on all of the states and selects an amount unit such that [AbsoluteTolerance](#page-1245-0) of the states in amount, or amount per volume is at least as stringent as the simulation absolute tolerance multiplied by the smallest amount unit. This stringency is relaxed appropriately for states that become large when [AbsoluteToleranceScaling](#page-1247-0) is on.

**Note** It is recommended that you use the default unit (<automatic>) or choose units for states such that the simulated values are neither too large (greater than  $10^6$ ) or too small (less than  $10^6$ ).

However, for some edge cases, you may need to change AmountUnits. Suppose you have a model with a state that takes on values around  $10^{-12}$  moles for the entire simulation, and you need to use mole as its unit. Then it may be appropriate to set AmountUnits to picomole. In this case, the internal simulation values would be around 1, instead of around  $10^{-12}$  as in the default case. [AbsoluteTolerance](#page-1245-0) of the simulation is determined using this internal value. Thus by choosing picomole as the amount unit, you effectively reduce the size of AbsoluteTolerance. Changing the AmountUnits property is closely related to changing AbsoluteTolerance when considering the effects on simulation results.

Even when using the default unit, it may be still necessary to change [AbsoluteTolerance.](#page-1245-0) For details, see "Selecting Absolute Tolerance and Relative Tolerance for Simulation".

If you need to recover the simulation behavior from releases prior to R2015b:

- Set the AmountUnit to mole. However, if the model has quantity units in molecule, set the unit to molecule instead.
- Set the [MassUnits](#page-1341-0) to kilogram.

**Tip** If you have a custom function and [UnitConversion](#page-1428-0) is on (whether or not you are using the default unit <automatic>), follow the recommendation below.

• Non-dimensionalize the parameters that are passed to the function if they are not already dimensionless.

Suppose you have a custom function defined as  $y = f(t)$  where t is the time in hour and y is the concentration of a species in mole/liter. When you use this function in your model to define a repeated assignment rule for instance, define it as:  $s1 = f(time/t0)*s0$ , where time is the simulation time, t0 is a parameter defined as 1.0 hour, s0 is a parameter defined as 1.0 mole/liter, and s1 is the concentration of a species in mole/liter. Note that time and s1 do not have to be in the same units as  $t0$  and  $s0$ , but they must be dimensionally consistent. For example, the  $time$ and s1 units can be set to minute and picomole/liter, respectively.

## **Characteristics**

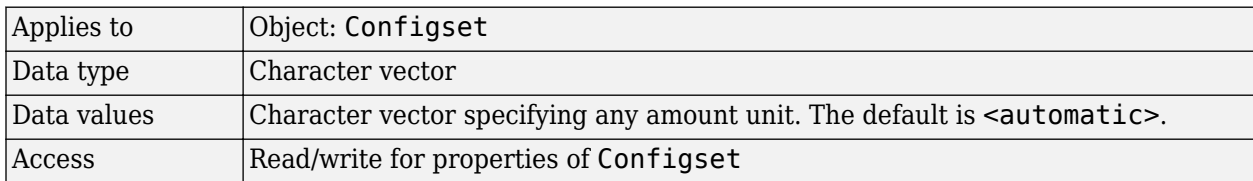

## **See Also**

[Configset object](#page-544-0), [MassUnits](#page-1341-0)

## **BoundaryCondition**

Indicate species boundary condition

## **Description**

The BoundaryCondition property indicates whether a species object has a boundary condition.

When the BoundaryCondition of a species is false (default), the species quantity is modified by reactions, rules, events, and doses. If the BoundaryCondition is true, the species quantity is modified by rules, events, and doses, but not by reactions.

Set the BoundaryCondition to true when you want the species to participate in a reaction, but do not want any reactions to modify its quantity.

All SimBiology species are state variables regardless of the BoundaryCondition or [ConstantAmount on page 3-28](#page-1271-0) property.

#### **More Information**

Consider the following two use cases of boundary conditions:

• Modeling receptor-ligand interactions that affect the rate of change of the receptor but not the ligand. For example, in response to hormone, steroid receptors such as the glucocorticoid receptor (GR) translocate from the cytoplasm (cyt) to the nucleus (nuc). The hsp90/ hsp70 chaperone complex directs this nuclear translocation [[Pratt 2004 on page 3-16\]](#page-1259-0). The natural ligand for GR is cortisol; the synthetic hormone dexamethasone (dex) is used in place of cortisol in experimental systems. In this system dexamethasone participates in the reaction but the quantity of dexamethasone in the cell is regulated using a rule. To simply model translocation of GR you could use the following reactions:

Formation of the chaperone-receptor complex,

Hsp90\_complex + GR\_cyt -> Hsp90\_complex:GR\_cyt

In response to the synthetic hormone dexamethasone (dex), GR moves from the cytoplasm to the nucleus.

Hsp90 complex:GR cyt + dex -> Hsp90 complex + GR nuc + dex

For dex,

 $BoundaryCondition = true; ConstantAmount = false$ 

In this example dex is modeled as a boundary condition with a rule to regulate the rate of change of dex in the system. Here, the quantity of dex is not determined by the rate of the second reaction but by a rate rule such as

 $ddex/dt = 0.001$ 

which is specified in the SimBiology software as

 $dex = 0.001$ 

• Modeling the role of nucleotides (for example, GTP, ATP, cAMP) and cofactors (for example,  $Ca^{++}$ , NAD<sup>+</sup>, coenzyme A). Consider the role of GTP in the activation of Ras by receptor tyrosine kinases.

```
Ras-GDP + GTP -> Ras-GTP + GDP
```
For GTP, BoundaryCondition = true; ConstantAmount = true

Model GTP and GDP with boundary conditions, thus making them *boundary species*. In addition, you can set the [ConstantAmount on page 3-28](#page-1271-0) property of these species to true to indicate that their quantity does not vary during a simulation.

#### **Characteristics**

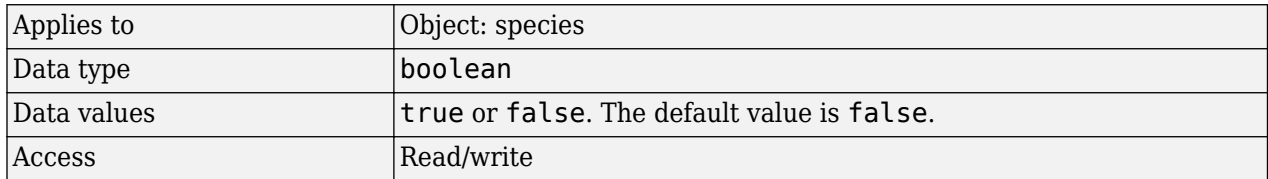

#### **Examples**

#### **Simulate a Model with a Boundary Condition for a Species**

This example illustrates how to use the BoundaryCondition property of a species so that the species amount is not modified by the reaction it participates in, but by a user-defined dose object.

Load a sample project.

```
sbioloadproject radiodecay.sbproj
```
A SimBiology model named m1 is loaded to the MATLAB Workspace. The model is a simple radioactive decay model in which two species (x and z) are modified by the following reaction.

#### m1.Reactions

```
 SimBiology Reaction Array
 Index: Reaction:
 1 x -> z
```
Simulate the model and view results before adding any boundary conditions.

```
[t, x, \text{names}] = \text{sbiosimulate(m1)};plot(t, x);legend(names)
xlabel('Time');
ylabel('Amount');
```
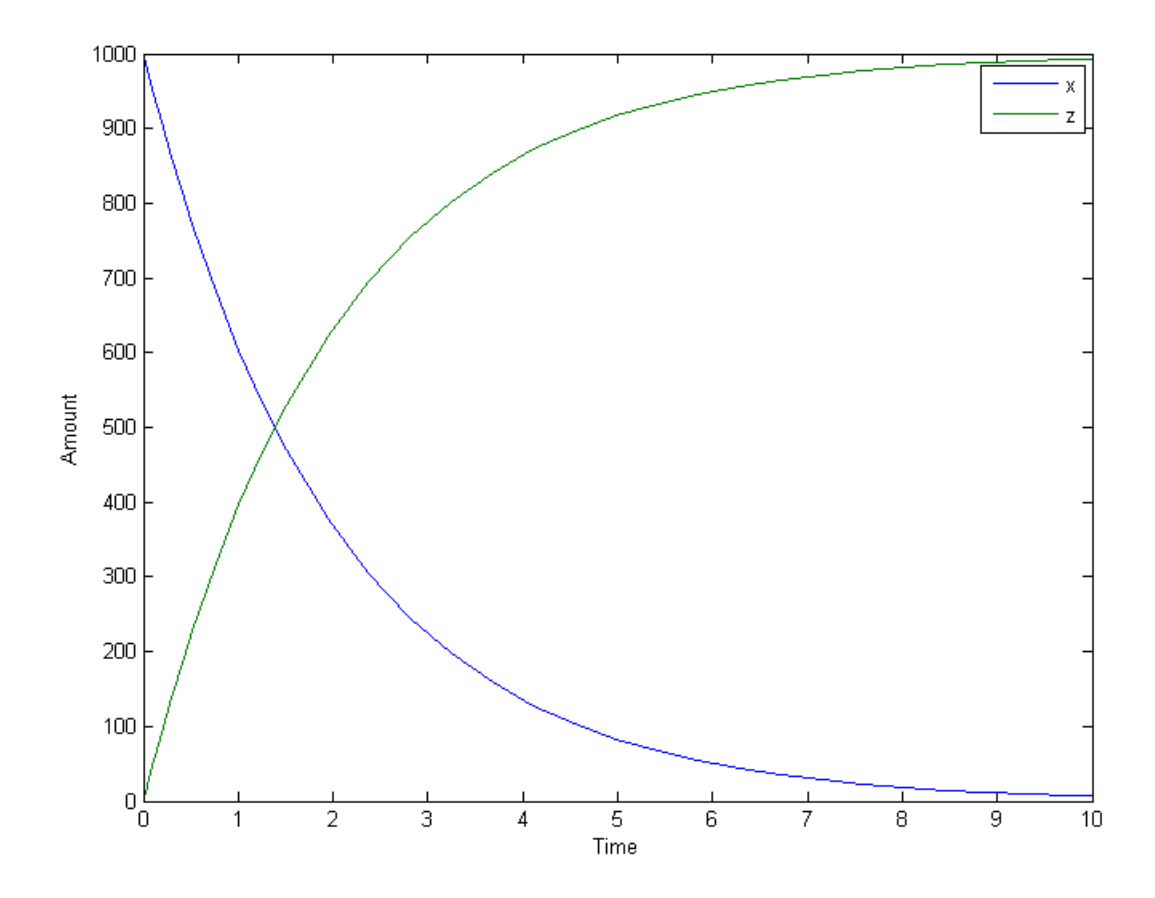

Add a RepeatDose object to the model and specify the species to be dosed, dose amount, dose schedule, and units.

```
d1 = adddose(m1,'d1','repeat');
set(d1,'TargetName','z','Amount',100.0,'Interval',1.0,'RepeatCount',8);
set(d1,'TimeUnits','second','AmountUnits','molecule');
```
Set the BoundaryCondition of species z to be true so that the species will be modified by the dose object d1, but not by the reaction.

set(m1.species(2),'BoundaryCondition',true);

Simulate the model by applying the dose object.

 $[t2,x2,$  names] = sbiosimulate(m1,d1);

Plot the results. Notice that the amount of species z is now modified by the repeated dose object, but not by the reaction.

```
[t2,x2, names] = sbiosimulate(m1,d1);
plot(t2,x2);
legend(names);
xlabel('Time');
ylabel('Amount');
```
<span id="page-1259-0"></span>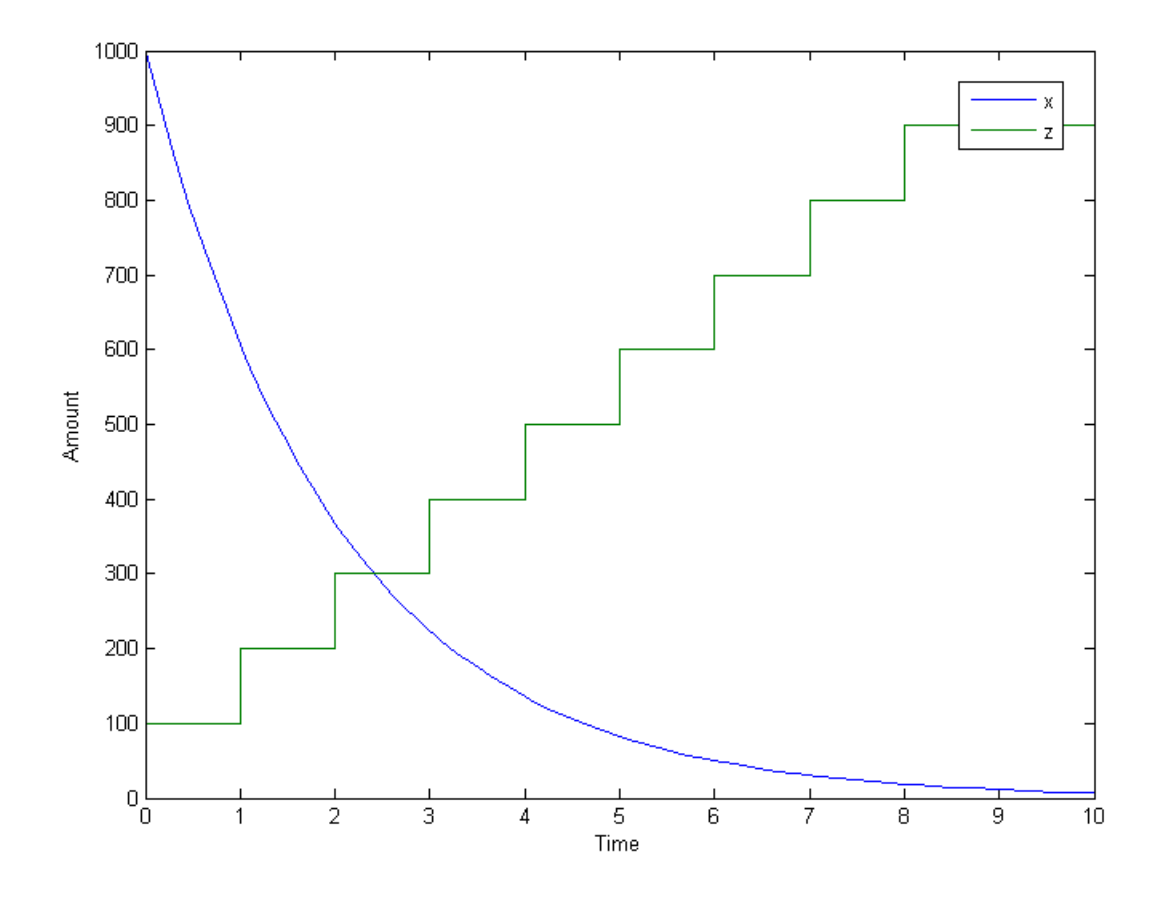

#### **References**

Pratt, W.B., Galigniana, M.D., Morishima, Y., Murphy, P.J. (2004), Role of molecular chaperones in steroid receptor action, *Essays Biochem*, 40:41-58.

### **See Also**

[addrule](#page-466-0), [addspecies](#page-484-0), [ConstantAmount,](#page-1271-0) [InitialAmount](#page-1326-0)
# **BuiltInLibrary**

Library of built-in components

### **Description**

BuiltInLibrary is a SimBiology root object property containing all built-in components namely, unit, unit-prefixes, and kinetic laws that are shipped with the SimBiology product. You cannot add, modify, or delete components in the built-in library. The BuiltInLibrary property is an object that contains the following properties:

- Units contains all units that are shipped with the SimBiology product. You can specify units for compartment capacity, species amounts and parameter values, to do dimensional analysis and unit conversion during simulation. You can display the built-in units either by using the command sbiowhos -builtin -unit, or by accessing the root object.
- UnitPrefixes contains all unit-prefixes that are shipped with the SimBiology product. You can specify unit—prefixes in combination with a valid unit for compartment capacity, species amounts and parameter values, to do dimensional analysis and unit conversion during simulation. You can display the built-in unit-prefixes either by using the command sbiowhos -builtin unitprefix, or by accessing the root object.
- KineticLaws contains all kinetic laws that are shipped with the SimBiology product. Use the command sbiowhos -builtin -kineticlaw to see the list of built-in kinetic laws. You can use built-in kinetic laws when you use the command addkineticlaw to create a kinetic law object for a reaction object. Refer to the kinetic law by name when you create the kinetic law object, for example, kineticlawObj = addkineticlaw(reactionObj, 'Henri-Michaelis-Menten');

See ["Kinetic Law Definition" on page 3-70](#page-1313-0) for a definition and more information.

# **Characteristics**

BuiltInLibrary

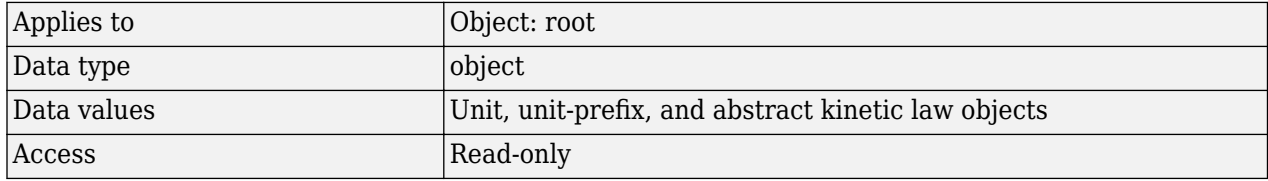

Characteristics for BuiltInLibrary properties:

• Units

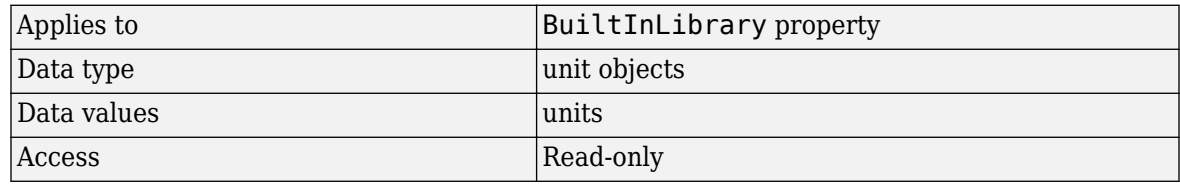

• UnitPrefixes

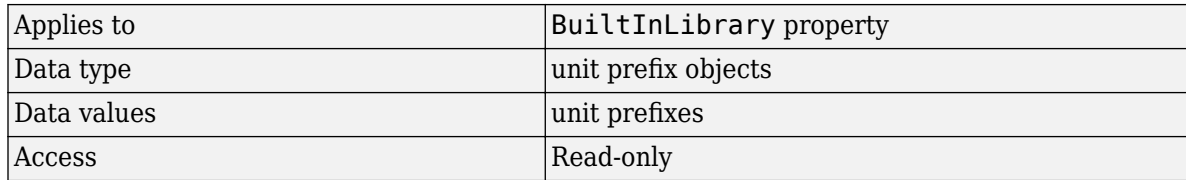

• KineticLaws

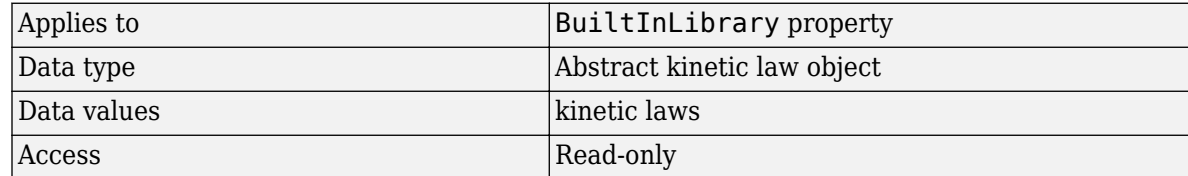

#### **Examples**

#### **Example 1**

This example uses the command sbiowhos to show the current list of built-in components.

```
sbiowhos -builtin -kineticlaw
sbiowhos -builtin -unit
sbiowhos -builtin -unitprefix
```
#### **Example 2**

This example shows the current list of built-in components by accessing the root object.

```
rootObj = sbioroot;
get(rootObj.BuiltinLibrary, 'KineticLaws')
get(rootObj.BuiltinLibrary, 'Units')
get(rootObj.BuiltinLibrary, 'UnitPrefixes')
```
#### **See Also**

Functions — [sbioaddtolibrary](#page-21-0), [sbioremovefromlibrary](#page-226-0), [sbioroot](#page-230-0), [sbiounit](#page-302-0), [sbiounitprefix](#page-306-0)

Properties — [UserDefinedLibrary](#page-1433-0)

# <span id="page-1262-0"></span>**Capacity**

Compartment capacity

### **Description**

The Capacity property indicates the size of the SimBiology compartment object. If the size of the compartment does not vary during simulation, set the property [ConstantCapacity](#page-1273-0) to true.

You can vary compartment capacity using rules or events.

**Note** Remember to set the ConstantCapacity property to false for varying capacity.

Events cannot result in the capacity having a negative value. Rules could result in the capacity having a negative value.

The Capacity property and [Value](#page-1435-0) property are identical.

### **Characteristics**

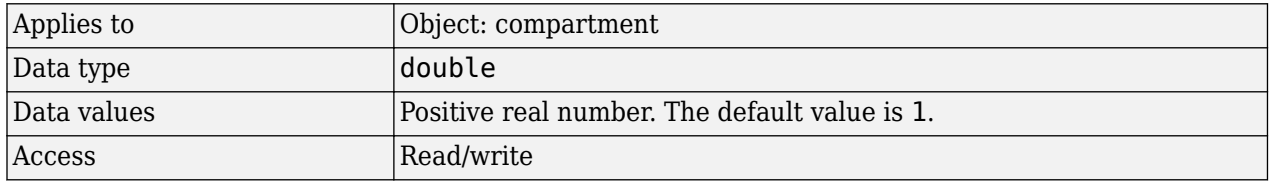

### **Examples**

Add a compartment to a model and set the compartment capacity.

**1** Create a model object named my model.

```
modelObj = sbiomodel ('comp_model');
```
**2** Add the compartment object named nucleus with a capacity of 0.5.

```
compartmentObj = addcompartment(modelObj, 'nucleus', 0.5);
```
#### **See Also**

[addcompartment](#page-404-0) | [addspecies](#page-484-0) | [CapacityUnits](#page-1263-0) | [ConstantCapacity](#page-1273-0) | [Value](#page-1435-0)

#### **Topics**

```
"Model Simulation"
"Conservation of Amounts During Simulation"
```
# <span id="page-1263-0"></span>**CapacityUnits**

Compartment capacity units

### **Description**

The CapacityUnits property indicates the unit definition for the Capacity property of a compartment object. CapacityUnits can be any unit from the units library. To get a list of the defined units in the library, use the [sbioshowunits](#page-257-0) function. If CapacityUnits changes from one unit definition to another, the Capacity does not automatically convert to the new units. The [sbioconvertunits](#page-26-0) function does this conversion. To add a user-defined unit to the list, see [sbioaddtolibrary](#page-21-0).

The CapacityUnits property is identical to the Units property.

# **Characteristics**

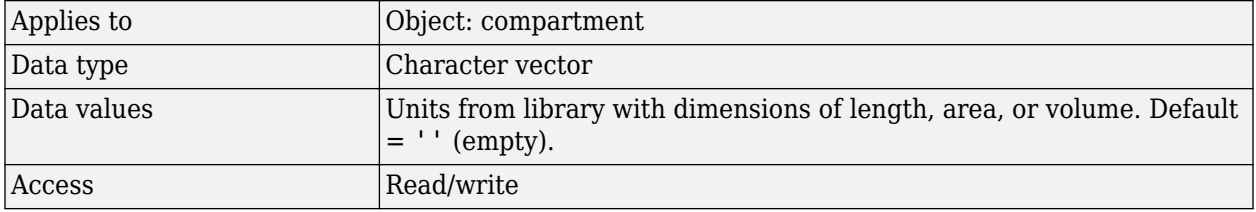

**Note** SimBiology uses units including empty units in association with [DimensionalAnalysis](#page-1288-0) and [UnitConversion](#page-1428-0) features.

- When DimensionalAnalysis and UnitConversion are both false, units are not used. However, SimBiology still performs a minimum level of dimensional analysis to decide whether a reaction rate is in dimensions of amount/time or concentration/time.
- When DimensionalAnalysis is true and UnitConversion is false, units (if not empty) must have consistent dimensions so that SimBiology can perform dimensional analysis. However, the units are not converted.
- When UnitConversion is set to true (which requires DimensionalAnalysis to be true), SimBiology performs a dimensional analysis and converts everything to consistent units. Hence, you must specify consistent units, and no units can be empty. If you have a dimensionless parameter, you must still set its unit to dimensionless.

# **Examples**

**1** Create a model object named my model.

```
modelObj = sbiomodel ('my_model');
```

```
2 Add a compartment object named cytoplasm with a capacity of 0.5.
```

```
compObj = addcompartment (modelObj, 'cytoplasm', 0.5);
```
**3** Set the CapacityUnits to femtoliter, and verify.

```
set (compObj,'CapacityUnits', 'femtoliter');
get (compObj,'CapacityUnits')
MATLAB returns:
ans =femtoliter
```
### **See Also**

[InitialAmount,](#page-1326-0) [sbioaddtolibrary](#page-21-0), [sbioconvertunits](#page-26-0), [sbioshowunits](#page-257-0), [ValueUnits](#page-1436-0)

# **Compartments**

Array of compartments in model or compartment

### **Description**

Compartments shows you a read-only array of SimBiology compartment objects in the model object and the compartment object. In the model object, the Compartments property indicates all the compartments in a Model object as a flat list. In the compartment object, the Compartments property indicates other compartments that are referenced within the compartment. The two instances of Compartments are illustrated in "Examples" on page 3-22.

You can add a compartment object using the method [addcompartment](#page-404-0).

### **Characteristics**

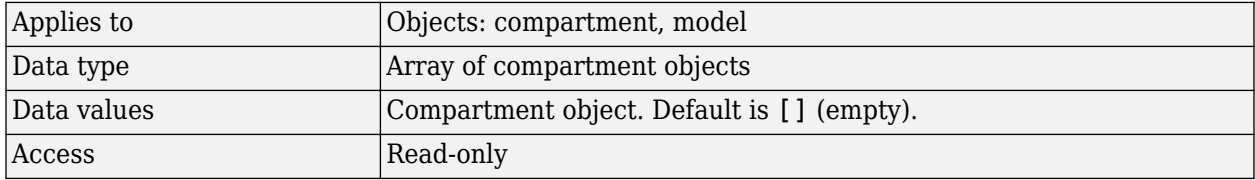

### **Examples**

**1** Create a model object named modelObj.

```
modelObj = sbiomodel('cell');
```
**2** Add two compartments to the model object.

compartmentObj1 = addcompartment(modelObj, 'nucleus'); compartmentObj2 = addcompartment(modelObj, 'mitochondrion');

**3** Add a compartment to one of the compartment objects.

compartmentObj3 = addcompartment(compartmentObj2, 'matrix');

**4** Display the Compartments property in the model object.

get(modelObj, 'Compartments')

SimBiology Compartment Array

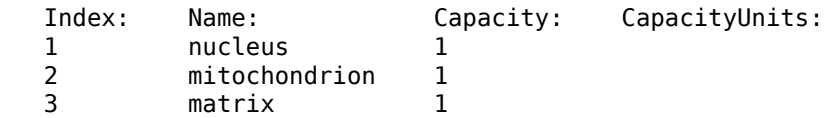

**5** Display the Compartments property in the compartment object.

```
get(compartmentObj2, 'Compartments')
```

```
SimBiology Compartment - matrix
```
Compartment Components:

 Capacity: 1 CapacityUnits: Compartments: 0 ConstantCapacity: true<br>Owner: mitod  $\begin{array}{c} \text{mitochondrion} \\ \text{0} \end{array}$ Species:

# **See Also**

[addcompartment](#page-404-0), [addreaction](#page-461-0), [addspecies](#page-484-0), [Compartment object](#page-539-0)

# <span id="page-1267-0"></span>**CompileOptions**

Dimensional analysis and unit conversion options

### **Description**

The SimBiology CompileOptions property is an object that defines the compile options available for simulation; you can specify whether dimensional analysis and unit conversion is necessary for simulation. Compile options are checked during compile time. The compile options object can be accessed through the CompileOptions property of the configset object. Retrieve CompileOptions object properties with the get function and configure the properties with the set function.

### **Property Summary**

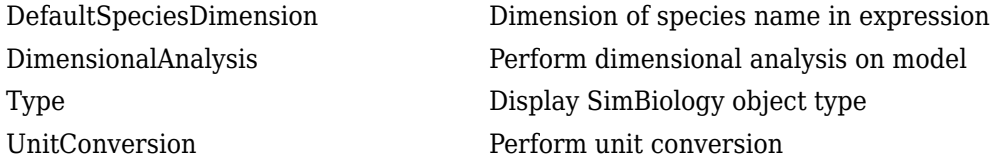

### **Characteristics**

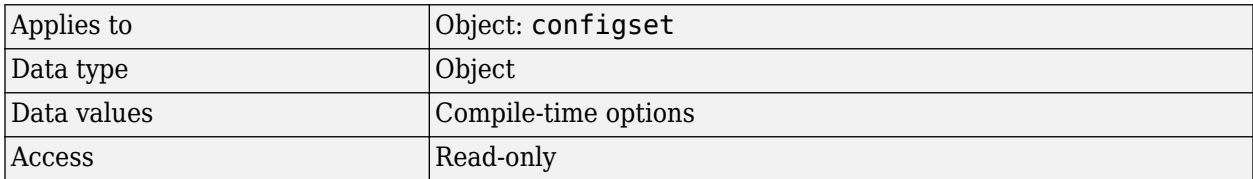

#### **Examples**

**1** Retrieve the configset object of modelObj.

```
modelObj = sbiomodel('cell');
configsetObj = getconfigset(modelObj);
```
**2** Retrieve the CompileOptions object (optionsObj) from the configsetObj.

optionsObj = get(configsetObj, 'CompileOptions');

Compile Settings:

 UnitConversion: false DimensionalAnalysis: true

#### **See Also**

[get](#page-690-0), [set](#page-1136-0)

# **Composition**

Unit composition

# **Description**

The Composition property holds the composition of a unit object. The Composition property shows the combination of base and derived units that defines the unit. For example, molarity is the name of the unit and the composition is mole/liter. Base units are the set of units used to define all unit quantity equations. Derived units are defined using base units or mixtures of base and derived units.

Valid physical quantities for reaction rates are amount/time, mass/time, or concentration/time.

# **Characteristics**

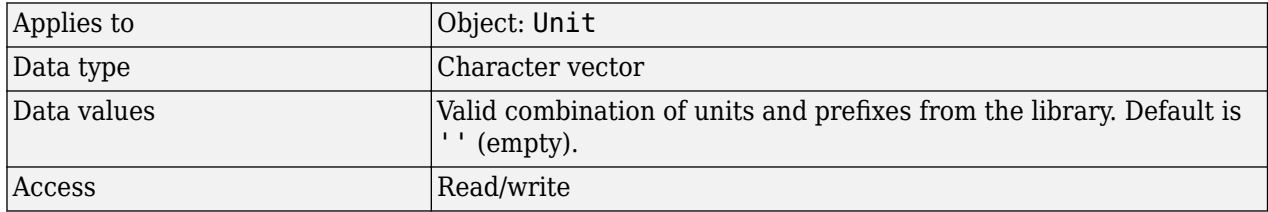

# **Examples**

This example shows you how to create a user-defined unit, add it to the user-defined library, and query the Composition property.

**1** Create a unit for the rate constants of a second-order reaction.

unitObj = sbiounit('secondconstant', '1/molarity\*second', 1);

**2** Query the Composition property.

```
get(unitObj, 'Composition')
```
 $ans =$ 

1/molarity\*second

**3** Change the Composition property.

```
set(unitObj, 'Composition', 'liter/mole*second'))
```
ans  $=$ 

liter/mole\*second

**4** Add the unit to the user-defined library.

```
sbioaddtolibrary(unitObj);
```
# **See Also**

[get](#page-690-0), [Multiplier](#page-1351-0), [sbiounit](#page-302-0), [set](#page-1136-0)

# **Constant**

Specify variable or constant species amount, parameter value, or compartment capacity

# **Description**

The Constant property is an alias for the following existing properties.

- • [ConstantAmount](#page-1271-0)
- • [ConstantCapacity](#page-1273-0)
- • [ConstantValue](#page-1274-0)

# **Characteristics**

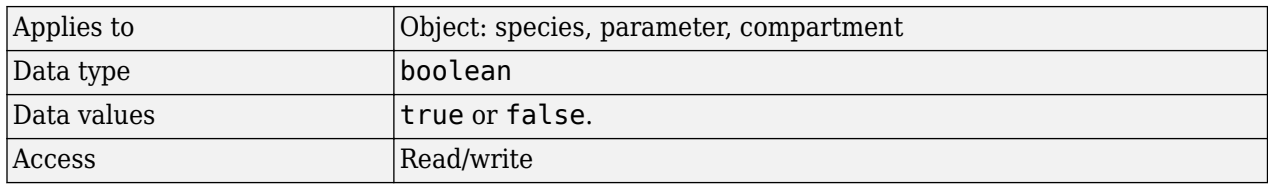

### **See Also**

[addspecies](#page-484-0) | [BoundaryCondition](#page-1256-0) | [ConstantAmount](#page-1271-0) | [ConstantCapacity](#page-1273-0) | [ConstantValue](#page-1274-0) | [StatesToLog](#page-1413-0)

**Topics**

"Model Simulation" "Conservation of Amounts During Simulation"

#### **Introduced in R2019b**

# <span id="page-1271-0"></span>**ConstantAmount**

Specify variable or constant species amount

### **Description**

The ConstantAmount property indicates whether the quantity of the species object can vary during the simulation. ConstantAmount can be either true or false. If ConstantAmount is true, the quantity of the species cannot vary during the simulation. By default, ConstantAmount is false and the quantity of the species can vary during the simulation. If ConstantAmount is false, the quantity of the species can be determined by reactions and rules.

The property ConstantAmount is for species objects; the property [ConstantValue on page 3-](#page-1274-0) [31](#page-1274-0) is for parameter objects.

**Note** When you want the species to participate in a reaction, but do not want any reactions to modify its quantity, set its [BoundaryCondition](#page-1256-0) to true, and ConstantAmount to false.

#### **More Information**

The following is an example of modeling species as constant amounts:

Modeling the role of nucleotides (GTP, ATP,  $cAMP$ ) and cofactors  $(Ca^{++}, NAD^+, co$ enzyme A). Consider the role of GTP in the activation of Ras by receptor tyrosine kinases.

Ras-GDP + GTP -> Ras-GTP + GDP

Model GTP and GDP with constant amount set to true. In addition, you can set the BoundaryCondition of these species to true, thus making them *boundary species*.

#### **Characteristics**

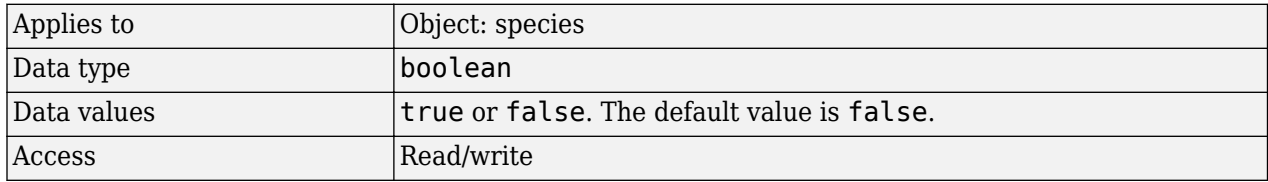

### **Examples**

**1** Create a model object named my model.

 $modelObj = sbiomodel ('my model')$ ;

**2** Add a species object and verify that the ConstantAmount property setting is 'false' or 0.

 $speciesObj = addresspecies (modelObj, 'glucose');$ get (speciesObj, 'ConstantAmount')

MATLAB returns:

```
ans =\Theta3 Set the constant amount to 'true' and verify.
    set (speciesObj, 'ConstantAmount', true);
    get (speciesObj, 'ConstantAmount')
   MATLAB returns:
   ans = 1
```
### **See Also**

[addspecies](#page-484-0), [BoundaryCondition](#page-1256-0)

# <span id="page-1273-0"></span>**ConstantCapacity**

Specify variable or constant compartment capacity

### **Description**

The ConstantCapacity property indicates whether the capacity of the compartment object can vary during the simulation. ConstantCapacity can be either true (1) or false (0). If ConstantCapacity is true, the quantity of the compartment cannot vary during the simulation. By default, ConstantCapacity is true and the quantity of the compartment cannot vary during the simulation. If ConstantCapacity is false, the quantity of the compartment can be determined by rules and events.

# **Characteristics**

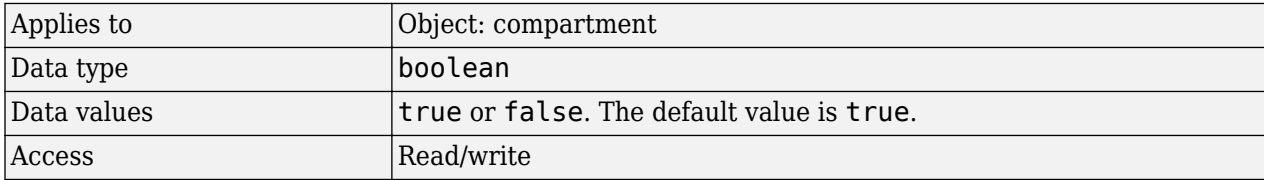

### **Examples**

Add a compartment to a model and check the ConstantCapacity property of the compartment.

**1** Create a model object named comp model.

modelObj = sbiomodel ('comp\_model');

**2** Add the compartment object named nucleus with a capacity of 0.5.

compartmentObj = addcompartment(modelObj, 'nucleus', 0.5);

**3** Display the ConstantCapacity property.

```
get(compartmentObj, 'ConstantCapacity')
ans = 1
```
#### **See Also**

[addcompartment](#page-404-0) | [ConstantAmount](#page-1271-0) | [ConstantValue](#page-1274-0)

#### **Topics**

```
"Model Simulation"
"Conservation of Amounts During Simulation"
```
# <span id="page-1274-0"></span>**ConstantValue**

Specify variable or constant parameter value

### **Description**

The ConstantValue property indicates whether the value of a parameter can change during a simulation. Enter either true (value is constant) or false (value can change).

You can allow the value of the parameter to change during a simulation by specifying a rule that changes the Value property of the parameter object.

The property ConstantValue is for parameter objects; the property [ConstantAmount](#page-1271-0) is for species objects.

#### **More Information**

As an example, consider feedback inhibition of an enzyme such as aspartate kinase by threonine. Aspartate kinase has three isozymes that are independently inhibited by the products of downstream reactions (threonine, homoserine, and lysine). Although threonine is made through a series of reactions in the synthesis pathway, for illustration, the reactions are simplified as follows:

*Aspartic* acid aspartate kinase *<sup>β</sup>* <sup>−</sup> *Aspartylphosphate β* − *Aspartylphosphate Threonine*

To model inhibition of aspartate kinase by threonine, you could use a rule like the algebraic rule below to vary the rate of the above reaction and simulate inhibition. In the rule, the rate constant for the above reaction is denoted by k aspartate kinase and the quantity of threonine is threonine.

```
 k_aspartate_kinase -(1/threonine)
```
#### **Characteristics**

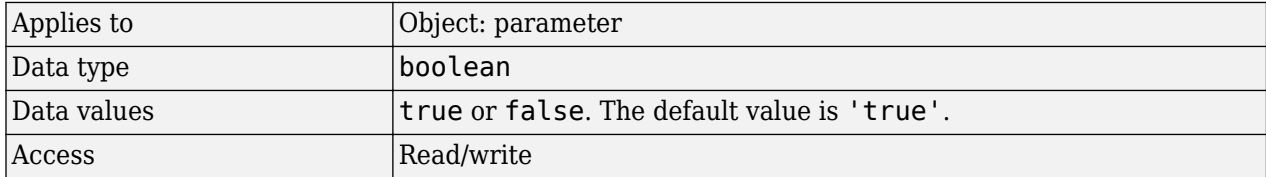

#### **Examples**

**1** Create a model object.

modelObj = sbiomodel ('my\_model');

**2** Add a parameter object.

parameterObj = addparameter (modelObj, ' $kf'$ );

**3** Change the ConstantValue property of the parameter object from default (true) to false and verify.

```
MATLAB returns 1 for true and 0 for false.
set (parameterObj, 'ConstantValue', false);
get(parameterObj, 'ConstantValue')
MATLAB returns:
ans = 0
```
### **See Also**

[addparameter](#page-453-0)

# **Content**

Contents of variant object

### **Description**

The Content property contains the data for the variant object. Content is a cell array with the structure {'Type', 'Name', 'PropertyName', 'PropertyValue'}. You can store values for species [InitialAmount](#page-1326-0), parameter [Value](#page-1435-0), and compartment [Capacity](#page-1262-0), in a variant object.

For more information about variants, see [Variant object](#page-1223-0).

#### **Characteristics**

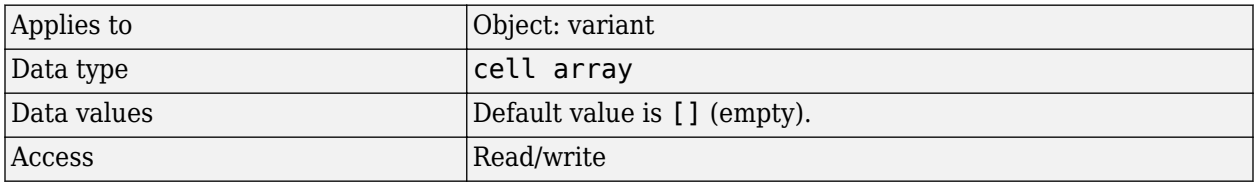

#### **Examples**

**1** Create a model containing three species in one compartment.

```
modelObj = sbiomodel('mymodel');
compObj = addcompartment(modelObj, 'comp1');
A = addspecies(compObj, 'A');
B = addspecies(compObj, 'B');
C = address(compObj, 'C');
```
**2** Add a variant object that varies the species' InitialAmount property.

```
variantObj = addvariant(modelObj, 'v1');
    addcontent(variantObj, {{'species','A', 'InitialAmount', 5}, ...
    {'species', 'B', 'InitialAmount', 10}});
    % Display the variant
    variantObj
    SimBiology Variant - v1 (inactive)
       ContentIndex: Type: Name: Property: Value:<br>1 species A InitialAmount 5
       1 5 species a contract and initialAmount 5<br>2 species B 1nitialAmount 10
                                                        InitialAmount
3 Append data to the Content property.
```
addcontent(variantObj, {'species', 'C', 'InitialAmount', 15}); SimBiology Variant - v1 (inactive) ContentIndex: Type: Name: Property: Value: 1 5 species 1 species 1 nitialAmount 5<br>2 species B 1nitialAmount 10 2 Species B 1nitialAmount 10<br>3 species C 1nitialAmount 15 C 1nitialAmount

**4** Remove a species from the Content property.

rmcontent(variantObj, 3);

**5** Replace the data in the Content property. set(variantObj, 'Content', {'species', 'C', 'InitialAmount', 15});

# **See Also**

[addcontent](#page-414-0), [rmcontent](#page-1083-0), [sbiovariant](#page-308-0)

# **CovariateLabels**

Identify covariate columns in data set

# **Description**

CovariateLabels is a property of the PKData object. It specifies the column in [DataSet on page 3-](#page-1284-0) [41](#page-1284-0) that contains the covariate data.

# **Characteristics**

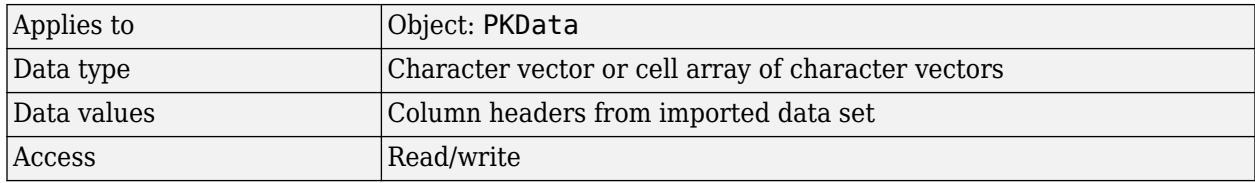

# **See Also**

[PKData object](#page-809-0)

# **CovariateLabels (CovariateModel)**

Labels for covariates in CovariateModel object

### **Description**

The CovariateLabels property is a cell array of character vectors specifying the labels for the covariates in the Expression [on page 3-68](#page-1311-0) property of a CovariateModel object.

### **Characteristics**

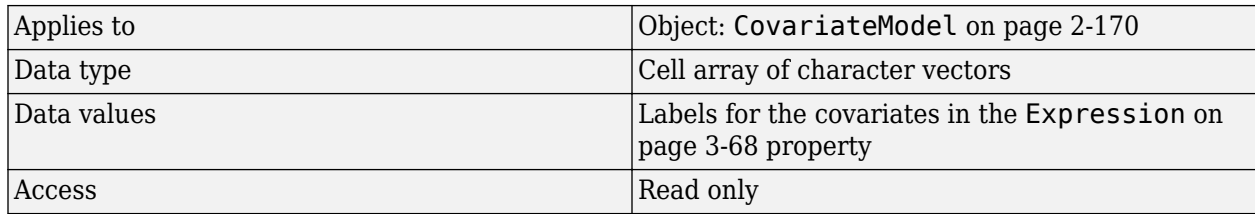

#### **See Also**

[CovariateModel](#page-551-0) on page 2-170 | Expression [on page 3-68](#page-1311-0)

# **Data**

Store simulation data

# **Description**

The Data property contains the simulation data stored in the SimData object.

This property contains all data logged during a simulation, including species amounts, parameter values, and sensitivities. The property is an  $m \times n$  array, where  $m$  is the number of time steps in the simulation and n is the number of quantities logged. The rows of the array are labeled by the time points in the Time property, and the columns are labeled by the metadata in the DataInfo property.

# **Characteristics**

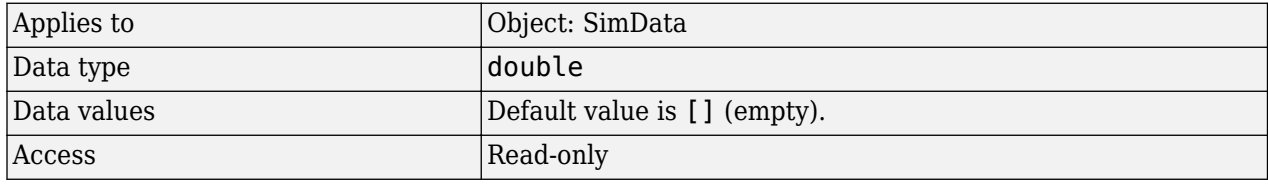

# **See Also**

[DataInfo,](#page-1282-0) [ModelName](#page-1349-0)

# **DataCount**

Numbers of species, parameters, sensitivities

# **Description**

The DataCount property shows how many species, parameters, and sensitivities are logged in a SimData object. It is a MATLAB structure with the fields Species, Parameter, and Sensitivity. The information in this property is redundant with the DataInfo property and is there to give you a convenient means to access the information.

# **Characteristics**

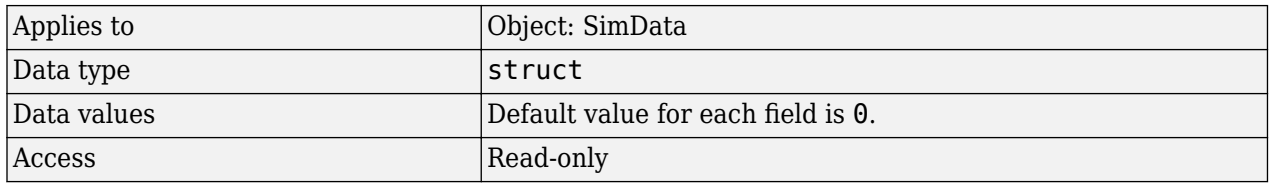

### **See Also**

[StopTime](#page-1418-0)

# <span id="page-1282-0"></span>**DataInfo**

Metadata labels for simulation data

### **Description**

The DataInfo property contains the metadata that label the columns of the SimData object array. It is an n x 1 cell array of structures. The ith cell contains metadata labeling the ith column of the SimData object array.

The possible types of structures are as follows.

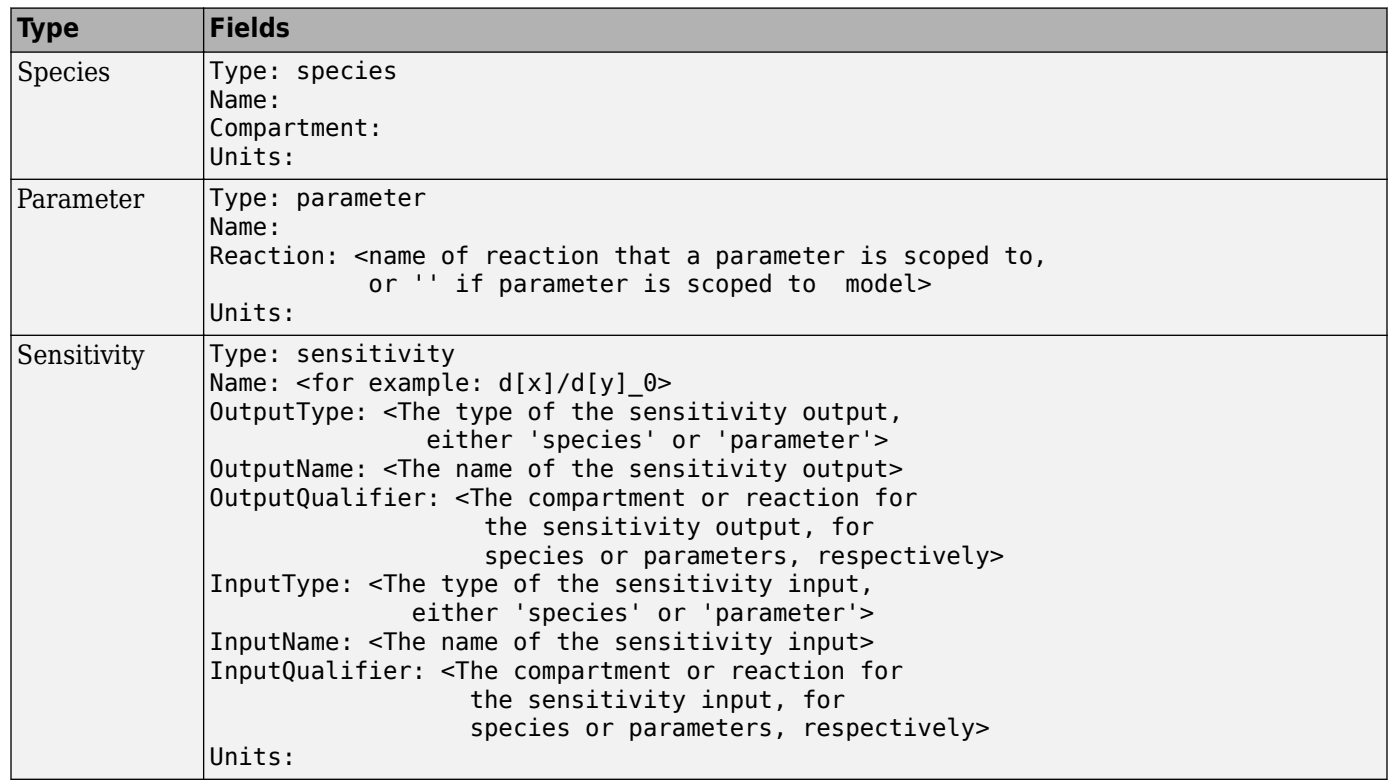

# **Characteristics**

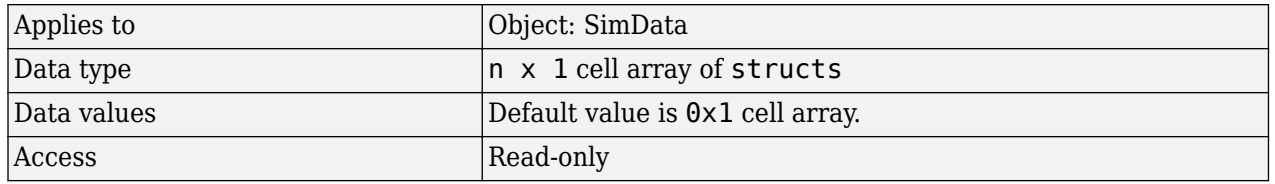

### **See Also**

[StopTime](#page-1418-0)

# **DataNames**

Show names in SimData object

# **Description**

The DataNames property holds the names that label the columns of the data matrix in the Data property. The property contains an *n*-by-1 cell array of character vectors. The software provides this information for your convenience.

# **Characteristics**

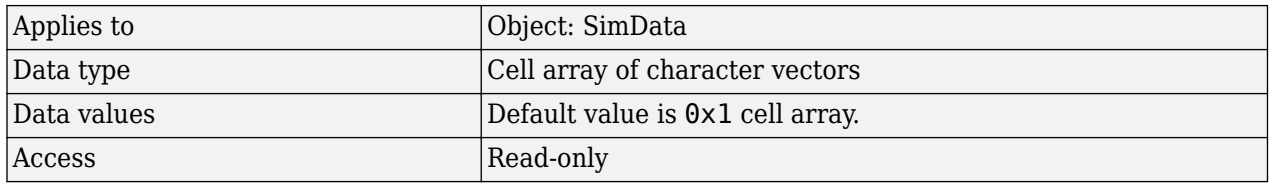

# **See Also**

[StopTime](#page-1418-0)

# <span id="page-1284-0"></span>**DataSet**

Dataset object containing imported data

# **Description**

DataSet is a property of the PKData object. It contains the imported data set. The PKData object constructor (PKData) assigns the specified data set to its DataSet property during construction.

### **Characteristics**

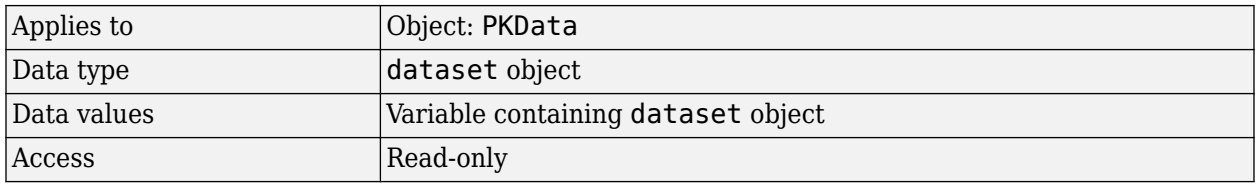

# **See Also**

[PKData object](#page-809-0)

# <span id="page-1285-0"></span>**DefaultSpeciesDimension**

Dimension of species name in expression

# **Description**

The DefaultSpeciesDimension property specifies how SimBiology interprets species names in expressions (namely reaction rate, rule, or event expressions). The valid property values are substance or concentration. If you specify InitialAmountUnits, SimBiology interprets species names appearing in expressions as concentration or substance amount according to the units specified, regardless of the value in DefaultSpeciesDimension. Thus, if DefaultSpeciesDimension is concentration and you specify species units as molecule, SimBiology interprets species names in expressions as substance. This interpretation applies even when DimensionalAnalysis is off.

You can find DefaultSpeciesDimension in the [CompileOptions](#page-1267-0) property.

When you set DefaultSpeciesDimension to substance, if you do not specify units, SimBiology interprets species names appearing in expressions as substance amounts, and does not scale by compartment capacity. To include a species concentration in an expression, divide by the appropriate compartment capacity in the expression. To specify compartment capacity in an expression enter the compartment name.

When you set DefaultSpeciesDimension to concentration, SimBiology interprets species names appearing in expressions as concentrations, and scales by compartment capacity in the expressions. To include a species amount in an expression, multiply by the species name by the appropriate compartment name in the expression.

For information on dimensional analysis for reaction rates, see "How Reaction Rates Are Evaluated".

### **Characteristics**

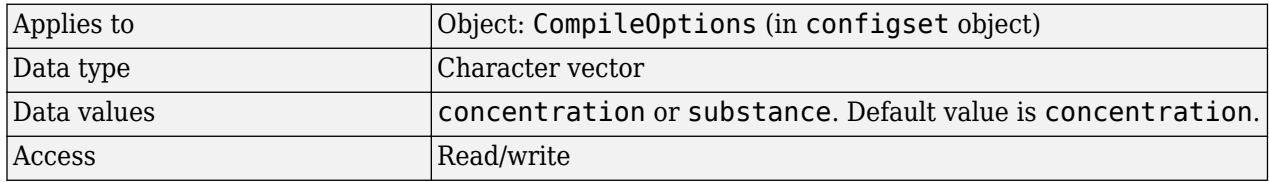

# **See Also**

[CompileOptions](#page-1267-0), [DimensionalAnalysis](#page-1288-0), [get](#page-690-0), [getconfigset](#page-694-0), [sbiosimulate](#page-259-0), [set](#page-1136-0)

# <span id="page-1286-0"></span>**DependentVarLabel**

Identify dependent variable column in data set

### **Description**

DependentVarLabel is a property of a PKData object. It specifies the column(s) in [DataSet on page](#page-1284-0) [3-41](#page-1284-0) that contain the dependent variable(s), for example, measured response(s). The column must contain numeric values, and cannot contain Inf or –Inf.

### **Characteristics**

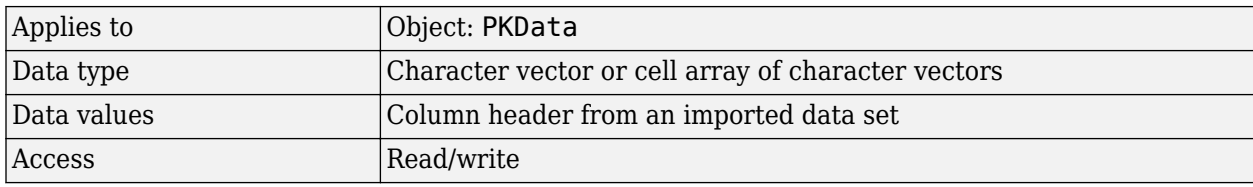

### **See Also**

[PKData object](#page-809-0)

# **DependentVarUnits**

Response units in PKData object

### **Description**

DependentVarUnits is a property of a PKData object. It specifies the units for the column(s) containing the dependent variable(s) (responses) in the imported data set. If unit conversion is on, plot results in the SimBiology desktop show the units specified in DependentVarUnits.

To get a list of units, use the [sbioshowunits](#page-257-0) on page 1-252 function.

### **Characteristics**

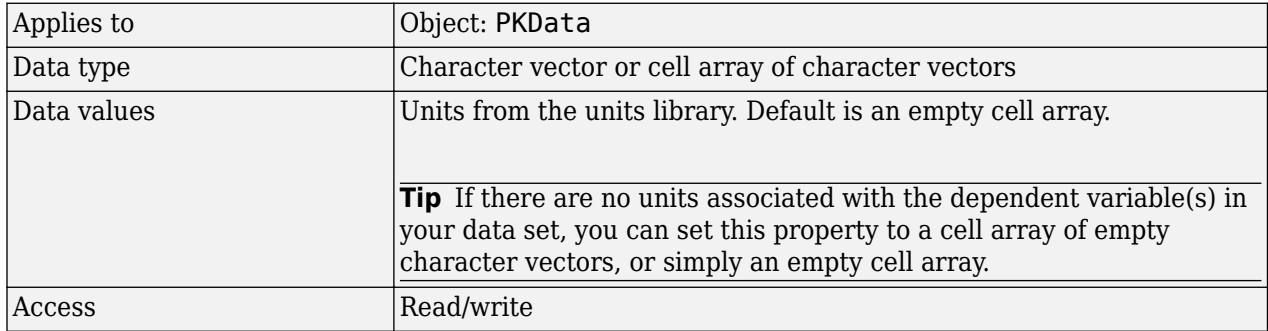

#### **See Also**

[DependentVarLabel](#page-1286-0), [PKData object](#page-809-0)

# <span id="page-1288-0"></span>**DimensionalAnalysis**

Perform dimensional analysis on model

### **Description**

The DimensionalAnalysis property specifies whether to perform dimensional analysis on the model before simulation. It is a property of the CompileOptions object. CompileOptions holds the model's compile time options and is the object property of the configset object. When DimensionalAnalysis is set to true, the SimBiology software checks whether the physical quantities of the units involved in reactions and rules, match and are applicable.

For example, consider a reaction  $a + b \rightarrow c$ . Using mass action kinetics, the reaction rate is defined as a\*b\*k, where k is the rate constant of the reaction. If you specify that initial amounts of a and b are 0.01M and 0.005M respectively, then units of k are 1/(M\*second). If you specify k with another equivalent unit definition, for example, 1/[(moles/liter)\*second], DimensionalAnalysis checks whether the physical quantities match. If the physical quantities do not match, you see an error and the model is not simulated.

Unit conversion requires dimensional analysis. If DimensionalAnalysis is off, and you turn UnitConversion on, then DimensionalAnalysis is turned on automatically. If UnitConversion is on and you turn off DimensionalAnalysis, then UnitConversion is turned off automatically.

If you have MATLAB function calls in your model, dimensional analysis ignores any expressions containing function calls and generates a warning.

Valid physical quantities for reaction rates are amount/time, mass/time, or concentration/time.

### **Characteristics**

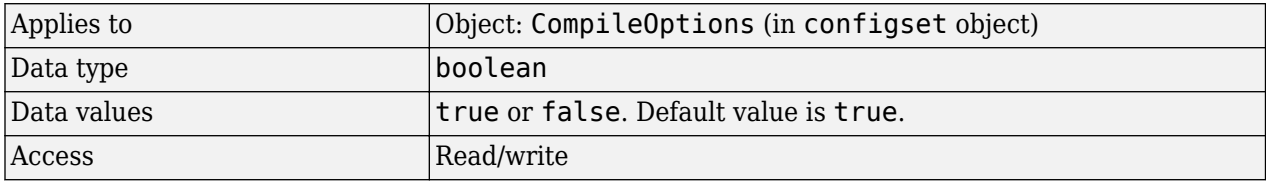

**Note** SimBiology allows exponentiation of any dimensionless quantity to any dimensionless power. For example, you can write the following expression if both x and a are dimensionless:  $(x + 3)^{^{\wedge}}$  (a  $+ 0.5)$ 

**Note** SimBiology uses units including empty units in association with DimensionalAnalysis and [UnitConversion](#page-1428-0) features.

- When DimensionalAnalysis and UnitConversion are both false, units are not used. However, SimBiology still performs a minimum level of dimensional analysis to decide whether a reaction rate is in dimensions of amount/time or concentration/time.
- When DimensionalAnalysis is true and UnitConversion is false, units (if not empty) must have consistent dimensions so that SimBiology can perform dimensional analysis. However, the units are not converted.

• When UnitConversion is set to true (which requires DimensionalAnalysis to be true), SimBiology performs a dimensional analysis and converts everything to consistent units. Hence, you must specify consistent units, and no units can be empty. If you have a dimensionless parameter, you must still set its unit to dimensionless.

**Tip** If you have a custom function and [UnitConversion](#page-1428-0) is on, follow the recommendation below.

• Non-dimensionalize the parameters that are passed to the function if they are not already dimensionless.

Suppose you have a custom function defined as  $y = f(t)$  where t is the time in hour and y is the concentration of a species in mole/liter. When you use this function in your model to define a repeated assignment rule for instance, define it as:  $s1 = f(time/t0) * s0$ , where time is the simulation time, t0 is a parameter defined as 1.0 hour, s0 is a parameter defined as 1.0 mole/liter, and s1 is the concentration of a species in mole/liter. Note that time and s1 do not have to be in the same units as  $t0$  and  $s0$ , but they must be dimensionally consistent. For example, the  $t$  ime and s1 units can be set to minute and picomole/liter, respectively.

#### **Examples**

This example shows how to retrieve and set DimensionalAnalysis from the default true to false in the default configuration set in a model object.

**1** Import a model.

```
modelObj = sbmlimport('oscillator')
SimBiology Model - Oscillator 
    Model Components:
     Models: 0<br>Parameters: 0
     Parameters:
      Reactions: 42
     Rules: 0<br>Species: 23
     Species:
```
**2** Retrieve the configset object of the model object.

 $configsetObj = getconfigset(mod100)$ 

```
 Configuration Settings - default (active)
    SolverType: ode15s
    StopTime: 10.000000
  SolverOptions:
    AbsoluteTolerance: 1.000000e-006
    RelativeTolerance: 1.000000e-003
  RuntimeOptions:
    StatesToLog: all
  CompileOptions:
    UnitConversion: true
    DimensionalAnalysis: true
```
**3** Retrieve the CompileOptions object.

optionsObj = get(configsetObj,'CompileOptions')

Compile Settings:

 UnitConversion: true DimensionalAnalysis: true

**4** Assign a value of false to DimensionalAnalysis.

set(optionsObj,'DimensionalAnalysis', false)

#### **See Also**

[get](#page-690-0), [getconfigset](#page-694-0), [sbiosimulate](#page-259-0), [set](#page-1136-0)

# **Dosed**

Dosed object name

# **Description**

Dosed is a property of the PKModelMap object. It specifies the name(s) of species object(s) that receive an input, such as a drug in a compartment or a ligand.

When dosing multiple compartments, a one-to-one relationship must exist between the number and order of elements in the Dosed property and the DosingType property.

# **Characteristics**

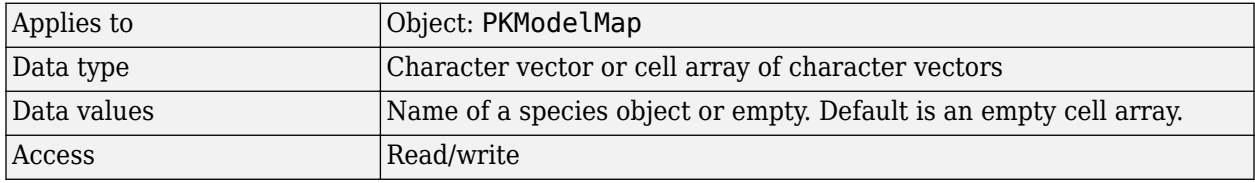

### **See Also**

[DosingType,](#page-1294-0) [Estimated,](#page-1301-0) [Observed](#page-1357-0), [PKModelMap object](#page-812-0)

# <span id="page-1292-0"></span>**DoseLabel**

Dose column in data set

# **Description**

DoseLabel is a property of the PKData object. DoseLabel specifies the column that contains that contains the dosing information, in [DataSet on page 3-41](#page-1284-0). The column must contain positive values, and cannot contain Inf or –Inf.

### **Characteristics**

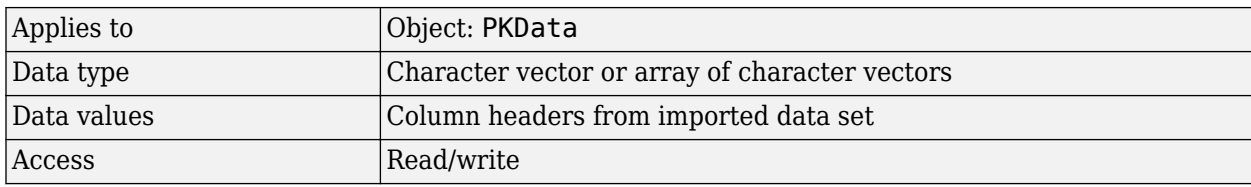

### **See Also**

[PKData object](#page-809-0), [sbionmimport](#page-179-0), [sbionmfiledef](#page-175-0)

# **DoseUnits**

Dose units in PKData object

# **Description**

The DoseUnits property indicates the units for dose values in the PKData object. Dose units must have dimensions of amount or mass. The length of DoseUnits must be the same as DoseLabel. For example, if the DoseLabel property defines two columns containing dosing information, DoseUnits must also define units for both columns. If unit conversion is on, dose and rate units must be consistent with each other (that is in terms of amount or mass) and must be consistent with the species object that is being dosed.

To get a list of units, use the [sbioshowunits](#page-257-0) on page 1-252 function.

### **Characteristics**

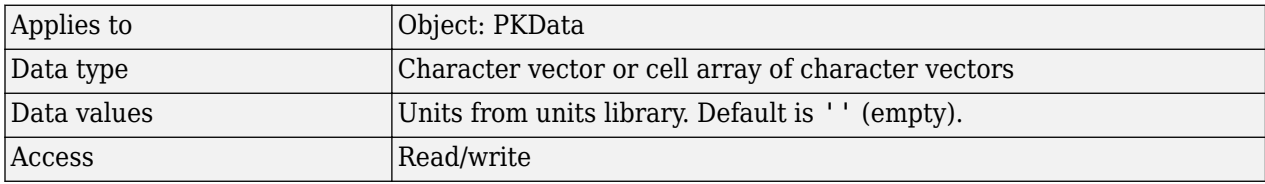

### **See Also**

[DoseLabel,](#page-1292-0) [PKData object](#page-809-0)

# <span id="page-1294-0"></span>**DosingType**

Drug dosing type in compartment

# **Description**

DosingType is a property of the PKCompartment and PKModelMap objects. It specifies the type of dosing of a drug in a compartment. You can only dose one compartment in the model at any given time. For a description of the types of dosing supported, the model components created for each type of dosing, and the parameters to estimate, see "Dosing Types".

# **Characteristics**

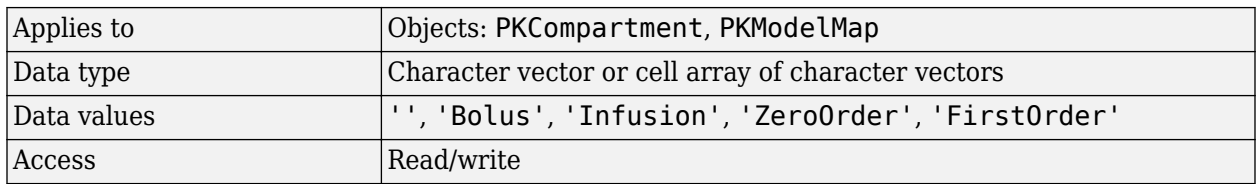

### **See Also**

[EliminationType,](#page-1299-0) [PKCompartment object](#page-808-0), [PKModelMap object](#page-812-0)

# **DurationParameterName**

Parameter specifying length of time to administer a dose

### **Description**

DurationParameterName is a property of a RepeatDose or ScheduleDose object.

Specify the name of a parameter object that is scoped to a model. This parameter defines the length of time it takes to administer a dose.

you can parameterize the property by setting it to the name of a model-scoped parameter that is not being modified by a repeated assignment rule, an algebraic rule, or a rate rule. However, the parameter can be modified by an event.

**Note** If you set the DurationParameterName property of a dose, you must also specify the Amount property of the dose, and set the Rate property to 0. This is because the rate is calculated from the amount and duration.

#### **Characteristics**

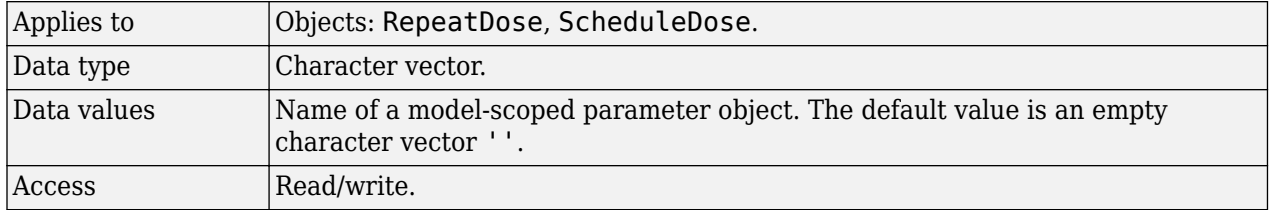

#### **Examples**

#### **Estimate Time Lag and Duration of a Dose**

This example shows how to estimate the time lag before a bolus dose was administered and the duration of the dose using a one-compartment model.

Load a sample data set.

load lagDurationData.mat

Plot the data.

```
plot(data.Time,data.Conc,'x')
xlabel('Time (hour)')
ylabel('Conc (milligram/liter)')
```
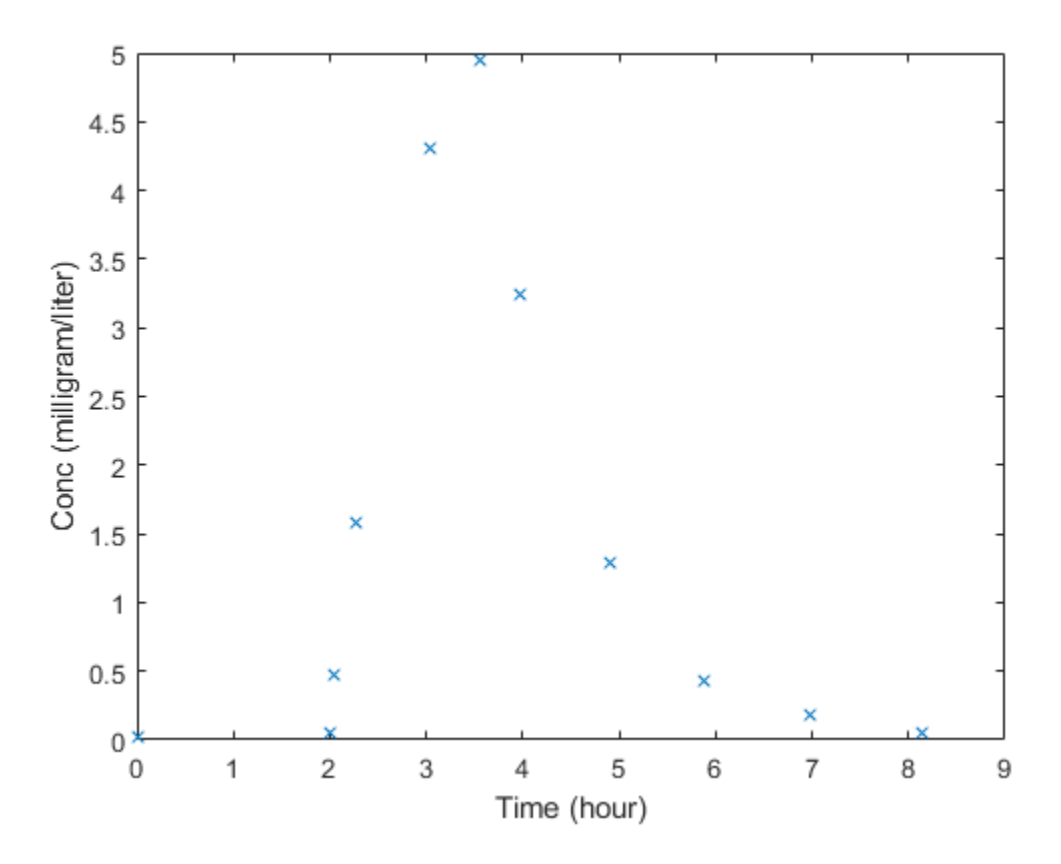

Convert to groupedData.

```
gData = groupedData(data);
gData.Properties.VariableUnits = {'hour','milligram/liter'};
```
Create a one-compartment model.

```
pkmd = PKModelDesign;<br>pkcl = addCompartment
                          = addCompartment(pkmd,'Central');<br>= 'Bolus';
pkc1.DosingType<br>pkc1.EliminationType
                          = 'linear-clearance';
pkc1.HasResponseVariable = true;
                          = construct(pkmd);
configset = getconfigset(model);
configset.CompileOptions.UnitConversion = true;
```
Add two parameters that represent the time lag and duration of a dose. The lag parameter specifies the time lag before the dose is administered. The duration parameter specifies the length of time it takes to administer a dose.

```
lagP = addparameter(model, 'lagP');
lagP.ValueUnits = 'hour';
durP = addparameter(model,'durP');
durP.ValueUnits = 'hour';
```
Create a dose object. Set the LagParameterName and DurationParameterName properties of the dose to the names of the lag and duration parameters, respectively. Set the dose amount to 10 milligram which was the amount used to generate the data.

```
dose = sbiodose('dose');
dose.TargetName = 'Drug_Central';
dose.StartTime = 0;dose.Amount = 10;dose.AmountUnits = 'milligram';<br>dose.TimeUnits = 'hour';
dose.TimeUnits
dose.LagParameterName = 'lagP';
dose.DurationParameterName = 'durP';
```
Map the model species to the corresponding data.

```
responseMap = {'DrugCentral = Conc'};
```
Specify the lag and duration parameters as parameters to estimate. Log-transform the parameters. Initialize them to 2 and set the upper bound and lower bound.

```
paramsToEstimate = {'log(lagP)','log(durP)'};estimatedParams = estimatedInfo(paramsToEstimate,'InitialValue',2,'Bounds',[1 5]);
```
Perform parameter estimation.

```
fitResults = sbiofit(model,gData,responseMap,estimatedParams,dose,'fminsearch')
```

```
fitResults = OptimResults with properties:
```
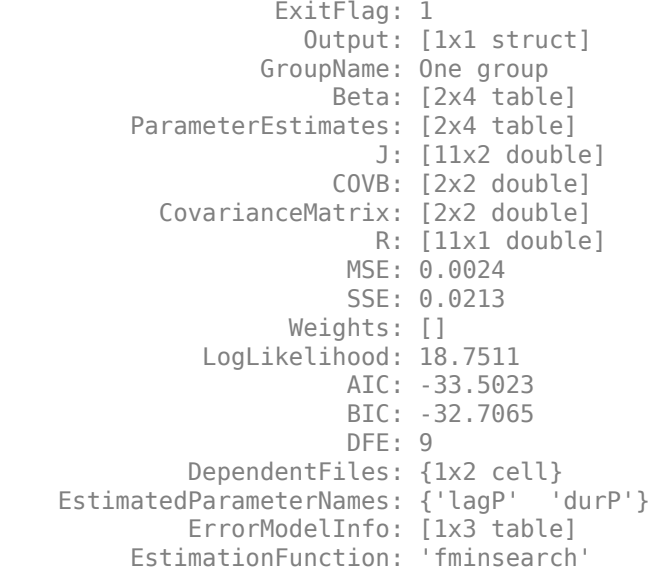

#### Display the result.

#### fitResults.ParameterEstimates

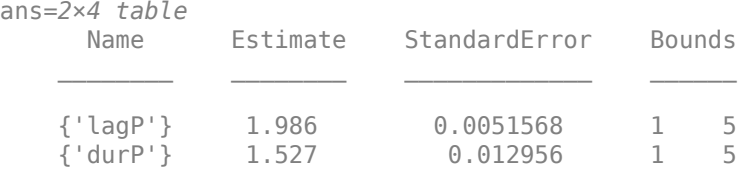

#### plot(fitResults)

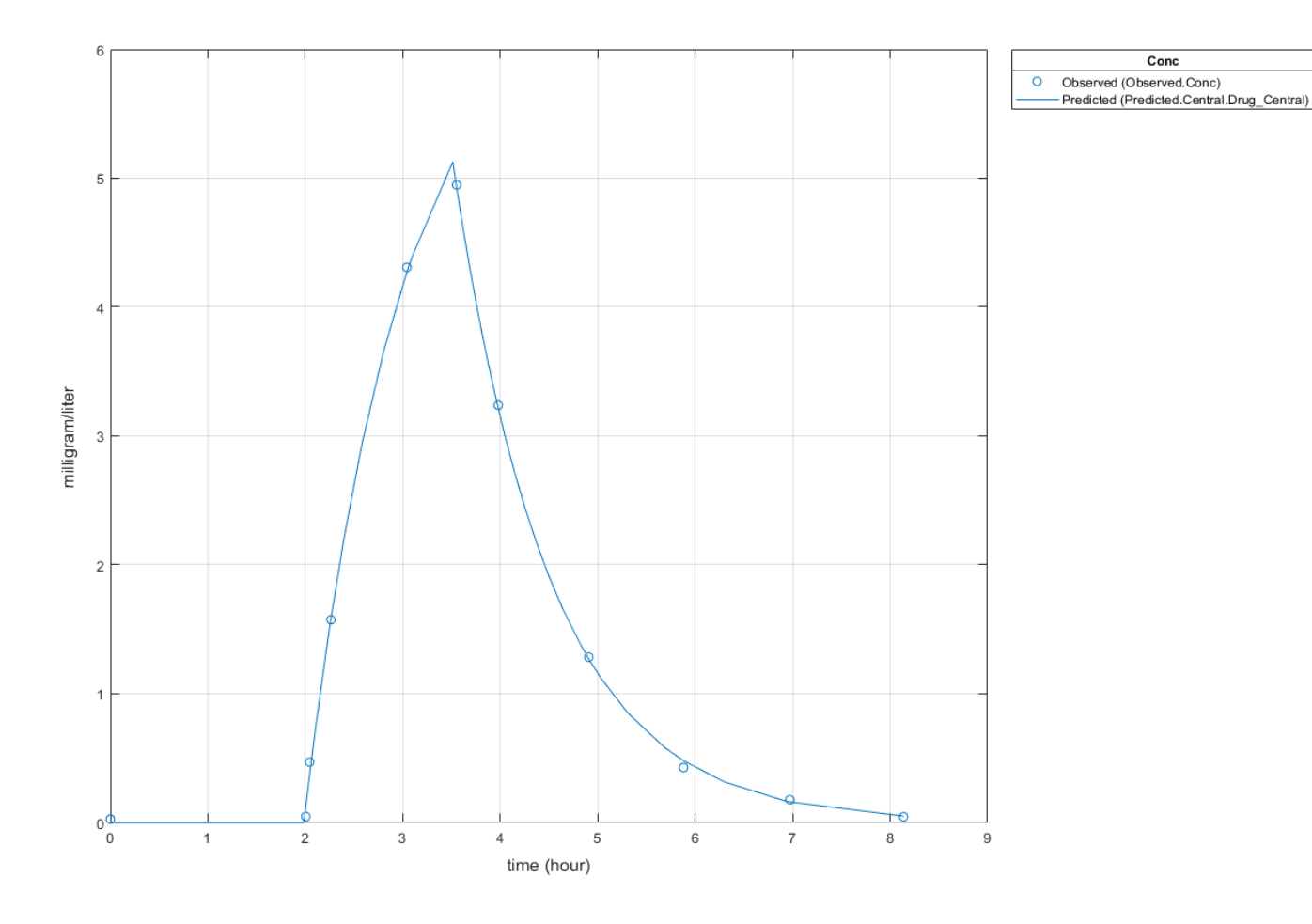

### **See Also**

[RepeatDose object](#page-1065-0) | [ScheduleDose object](#page-1120-0)

#### **Topics**

"Parameterized and Adaptive Doses"

# <span id="page-1299-0"></span>**EliminationType**

Drug elimination type from compartment

# **Description**

EliminationType is a property of the PKCompartment object. It specifies the type of elimination of adrug from a compartment. For a description of the types of elimination supported, the model components created for each type of elimination, and the parameters to estimate, see "Elimination Types".

# **Characteristics**

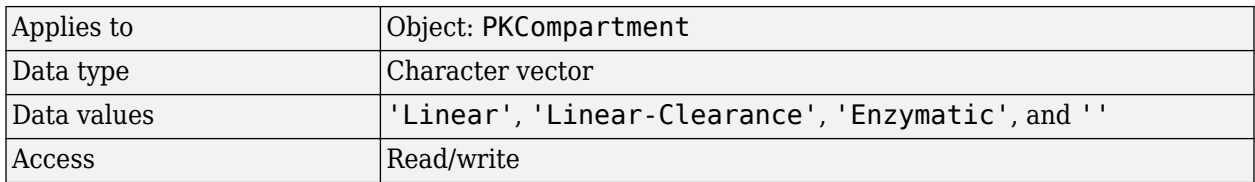

### **See Also**

[addCompartment](#page-404-0), [DosingType,](#page-1294-0) [PKCompartment object](#page-808-0)

# **ErrorTolerance**

Specify explicit or implicit tau error tolerance

#### **Description**

The ErrorTolerance property specifies the error tolerance for the explicit tau and implicit tau stochastic solvers. It is a property of the SolverOptions object. SolverOptions is a property of the configset object. The explicit and implicit tau solvers automatically chooses a time interval (tau) such that the relative change in the propensity function for each reaction is less than the userspecified error tolerance.

A propensity function describes the probability that the reaction will occur in the next smallest time interval, given the conditions and constraints.

If the error tolerance is too large, there may not be a solution to the problem and that could lead to an error. If the error tolerance is small, the solver will take more steps than when the error tolerance is large leading to longer simulation times. The error tolerance should be adjusted depending upon the problem, but a good value for the error tolerance is between  $1 \text{ % to } 5 \text{ %.}$ 

#### **Characteristics**

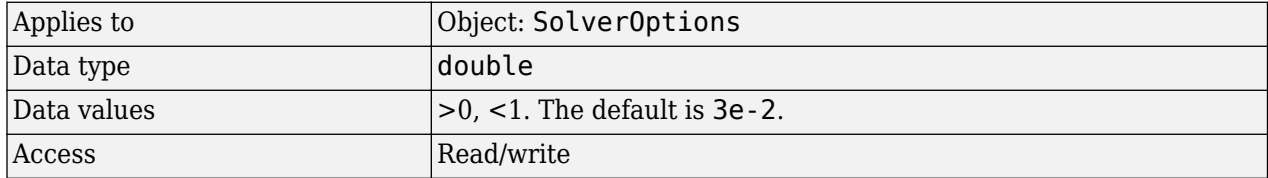

#### **Examples**

This example shows how to change ErrorTolerance settings.

**1** Retrieve the configset object from the modelObj and change the SolverType to expltau.

```
modelObj = sbiomodel('cell');configsetObj = getconfigset(modelObj);set(configsetObj, 'SolverType', 'expltau')
```
**2** Change the ErrorTolerance to 1e-8.

```
set(configsetObj.SolverOptions, 'ErrorTolerance', 5.0e-2);
get(configsetObj.SolverOptions, 'ErrorTolerance')
```
ans  $=$ 

5.000000e-002

### **See Also**

[LogDecimation](#page-1340-0), [RandomState](#page-1375-0)

# **Estimated**

Names of parameters to estimate

# **Description**

Estimated is a property of the PKModelMap object. It specifies the name(s) of the object(s) to estimate. Specify the name(s) of species, compartment, or parameter object(s) that are scoped to a model.

**Note** If you specify a species object, you are estimating the [InitialAmount](#page-1326-0) property of the species object.

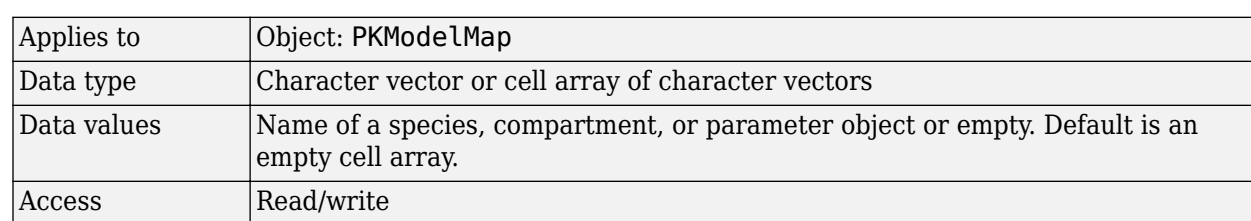

### **Characteristics**

# **See Also**

[Dosed](#page-1291-0), [InitialAmount,](#page-1326-0) [Observed,](#page-1357-0) [PKModelMap object](#page-812-0)

# <span id="page-1302-0"></span>**EventFcns**

Event expression

# **Description**

Property of the event object that defines what occurs when the event is triggered. Specify a cell array of character vectors.

EventFcns can be any MATLAB assignment or expression that defines what is executed when the event is triggered. All EventFcn expressions are assignments of the form '*objectname* = *expression*', where *objectname* is the name of a valid SimBiology object.

For more information about how SimBiology handles events, see "How Events Are Evaluated". For examples of event functions, see "Specifying Event Functions".

### **Characteristics**

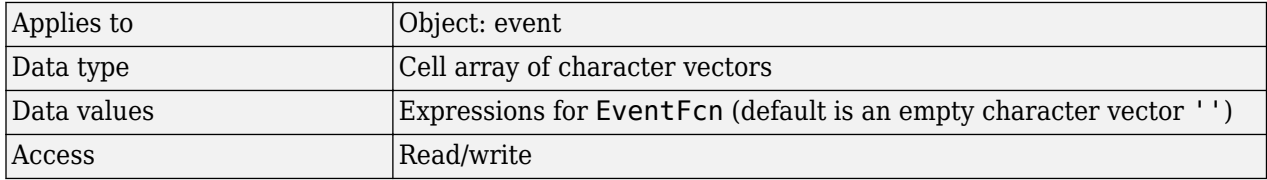

**Tip** If [UnitConversion](#page-1428-0) is on and your model has any event, follow the recommendation below.

Non-dimensionalize any parameters used in the event [Trigger](#page-1422-0) if they are not already dimensionless. For example, suppose you have a trigger  $x > 1$ , where x is the species concentration in mole/liter. Non-dimensionalize x by scaling (dividing) it with a constant such as  $x/x0 > 1$ , where  $x0$  is a parameter defined as 1.0 mole/liter. Note that *x* does not have to have the same unit as the constant *x0*, but must be dimensionally consistent with it. For example, the unit of *x* can be picomole/liter instead of mole/liter.

# **Examples**

**1** Create a model object, and then add an event object.

```
modelObj = sbmlimport('oscillator');
eventObj = addevent(modelObj, 'time>= 5', 'OpC = 200');
```
**2** Set the EventFcns property of the event object.

set(eventObj, 'EventFcns',  $\{^\text{'}pA = 0pA^\text{'}, \text{'}mA = pol^\text{'}\}\$ ;

**3** Get the EventFcns property.

```
get(eventObj, 'EventFcns')
```
### **See Also**

[Event](#page-624-0), [Trigger](#page-1422-0)

# **EventMode**

Determine how events that change dose parameters affect in-progress dosing

# **Description**

EventMode is a property of RepeatDose and ScheduleDose objects. This property determines whether to continue the ongoing dose, that is, a dose with a nondefault infusion rate or dose duration, to completion when an event changes a parameter that is referenced by a dose property. Dose properties that you can parameterize are: [Amount,](#page-1251-0) [Rate,](#page-1376-0) [Interval](#page-1331-0), [StartTime,](#page-1412-0) [RepeatCount](#page-1390-0), [LagParameterName,](#page-1336-0) and [DurationParameterName.](#page-1295-0)

If EventMode is set to 'continue', the ongoing dose continues to completion when the event changes dose parameters, and updated parameters affect only subsequent doses. If EventMode is set to 'stop', the ongoing dose stops immediately when dose parameters change, and subsequent doses use the updated parameters.

To decide whether a parameter has been changed, SimBiology compares the old value of a parameter to the new value. For instance, the following event does not change the doseStartTime parameter value:  $addevent(mod 1, 'time >= 5', 'doseStartTime = doseStartTime * 1').$ 

Any change in dose parameters affects the schedule of doses generated. If the simulation reaches a time point for a scheduled dose, the dose is applied. If an event changes dose parameters, SimBiology updates the dose schedule, ignores any doses scheduled before the current simulation time, and applies only the subsequent doses. Suppose that you have parameterized the StartTime property of a dose. Updating the parameter with an event causes to regenerate the dose schedule. If there are any previously-scheduled doses before the current simulation time, they are ignored.

By default, SimBiology uses the following MATLAB expression to generate a list of dose times (dose schedule) whenever an event changes any dose parameter, using the updated parameter values:

*scheduledDoseTimes* = *StartTime* + (0:*RepeatCount*) \* *Interval* + *Lag*,

where *StartTime*, *RepeatCount*, and *Interval* are properties of the dose object. *Lag* is the time lag parameter for a dose, referenced by the LagParameterName property.

# **Characteristics**

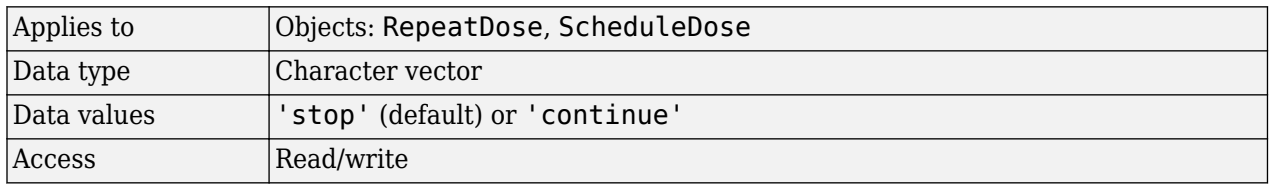

### **Examples**

#### **Change Dose Behavior In Response to Changes in Model Parameters**

Create a simple model with linear elimination, an amount parameter, and a rate parameter.

```
model = sbiomodel('simple model');
compartment = addcompartment(model,'Central',1);
compartment.CapacityUnits = 'liter';
species = addspecies(model,'drug');
species.InitialAmountUnits = 'milligram';
% Elimination rate
elimParam = addparameter(model, 'kel', 0.1);<br>elimParam.ValueUnits = '1/hour';
elimParam.ValueUnits
% Elimination reaction
reaction = addreaction(model,'drug -> null);
reaction.ReactionRate = 'kel*drug';
% Add amount and rate parameters
amountParam = addparameter(model, 'A', 50);amountParam.ConstantValue = false;
amountParam.ValueUnits = 'milligram'amountParam = 
   SimBiology Parameter Array
   Index: Name: Value: Units: 
   1 A 50 milligram
rateParam = addparameter(model, 'R', 10);rateParam.ValueUnits = 'milligram/hour'rateParam = 
   SimBiology Parameter Array
   Index: Name: Value: Units: 
  1 R 10 milligram/hour
```
Create a dose with its Amount and Rate properties set to the amount and rate parameters 'A' and 'R', respectively.

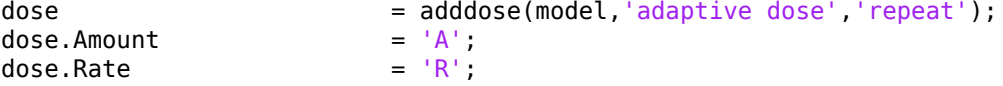

Set other dose properties.

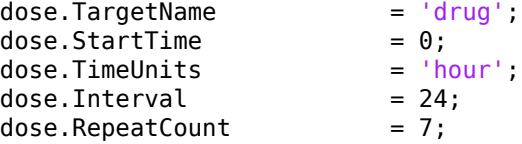

Prepare the configuration set to simulate the model for 7 days.

```
configset = getconfigset(model);
configset.StopTime = 7*24;configset.TimeUnits = 'hour';
```
Add an event to reset the dose amount to 10 at time  $\geq$  = 26.

event = addevent(model, 'time >=  $26'$ , 'A =  $10'$ );

Set the EventMode property to 'stop'. This setting causes any ongoing dose event to stop at 26 hours.

dose.EventMode = 'stop';

Simulate the model. The second dose event stops at 26 hours, and the subsequent dose events continue with the new dose amount of 10.

```
[time, drugAndAmount] = sbiosimulate(model,dose);
figure
plot(time, drugAndAmount); 
legend('drug','A');
```
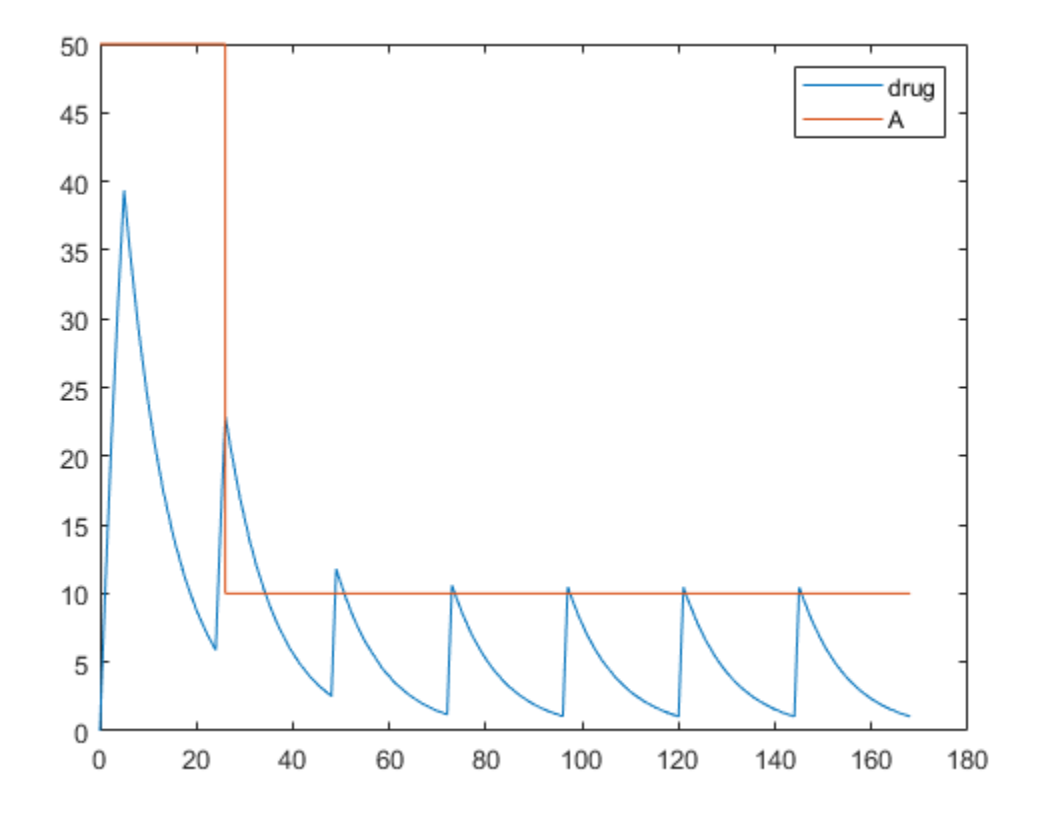

Alternatively, you can allow the ongoing dose event to finish before applying the new dose amount by setting EventMode to 'continue'.

dose.EventMode = 'continue';

Simulate the model. In this case, the second dose event continues to 26 hours.

```
[time, drugAndAmount] = sbiosimulate(model,dose);
figure
plot(time, drugAndAmount); 
legend('drug','A');
```
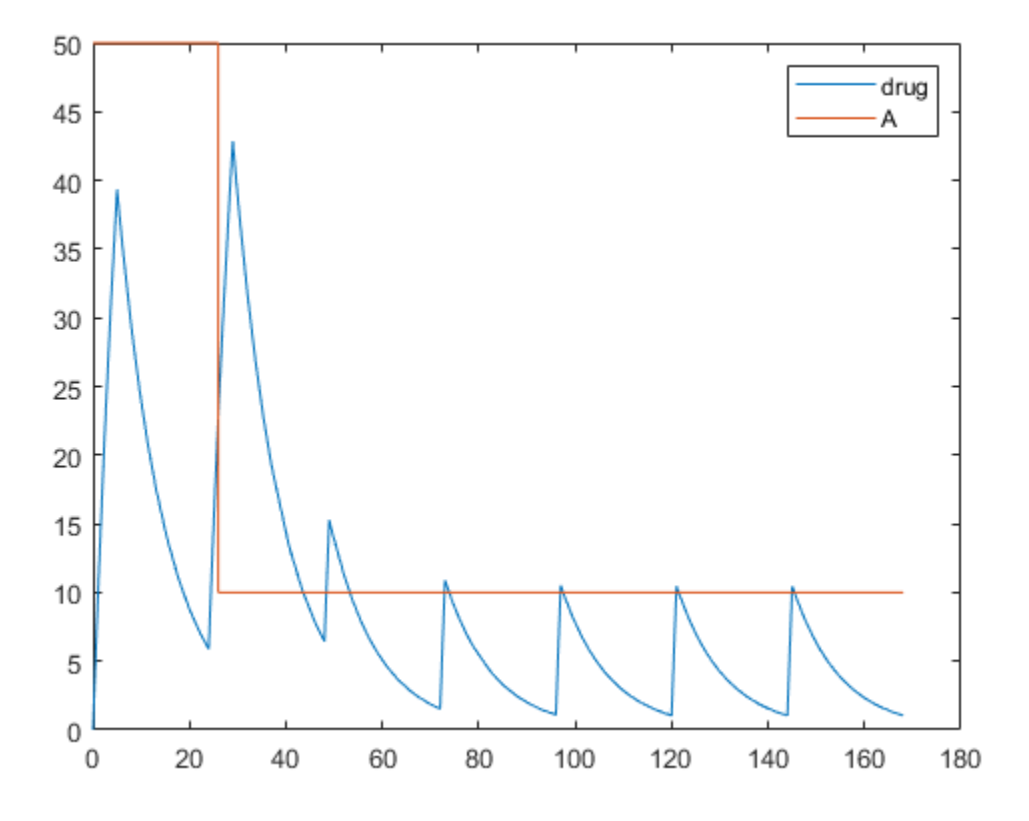

# **See Also**

[RepeatDose object](#page-1065-0) | [ScheduleDose object](#page-1120-0)

#### **Topics**

"Parameterized and Adaptive Doses"

# **Events**

Contain all event objects

### **Description**

Property to indicate events in a model object. Read-only array of Event objects.

An event defines an action when a defined condition is met. For example, the quantity of a species may double when the quantity of species B is 100. An event is triggered when the conditions specified in the event are met by the model. For more information, see "Events" and "Events in SimBiology Models".

Add an event to a Model object with the method [addevent \(model\)](#page-419-0) method and remove an event with the [delete](#page-588-0) method. See [Event](#page-624-0) for more information.

You can view event object properties with the [get](#page-690-0) command and modify the properties with the [set](#page-1136-0) command.

### **Characteristics**

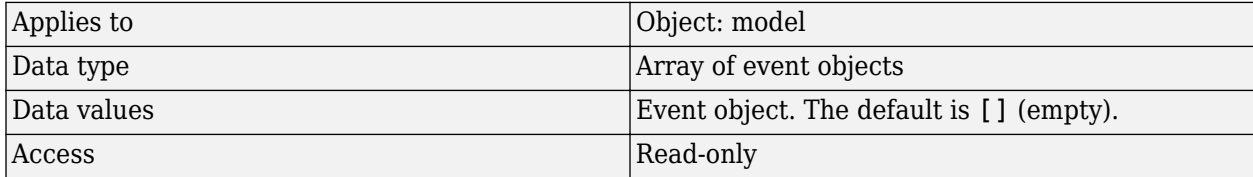

### **Examples**

**1** Create a model object, and then add an event object.

```
modelObj = sbmlimport('oscillator')
eventObj = addevent(modelObj, 'time >= 5', 'OpC = 200');
```
**2** Get a list of properties for an event object.

```
get(modelObj.Events(1));
```
Or

```
get(eventObj)
```
MATLAB displays a list of event properties.

```
 Active: 1
   Annotation: ''
    EventFcns: {'OpC = 200'}
        Name:
        Notes: ''
       Parent: [1x1 SimBiology.Model]
         Taq: Trigger: 'time >= 5'
 TriggerDelay: 0
```

```
 TriggerDelayUnits: 'second'
 Type: 'event'
 UserData: []
```
# **See Also**

[EventFcns](#page-1302-0), [Event](#page-624-0), [Model](#page-777-0), [Trigger](#page-1422-0)

# **Exponent**

Exponent value of unit prefix

# **Description**

*Exponent* shows the value of 10^Exponent that defines the numerical value of the unit prefix *Name*. You can use the unit prefix in conjunction with any built-in or user-defined units. For example, for the unit mole, specify as picomole to use the Exponent, -12.

# **Characteristics**

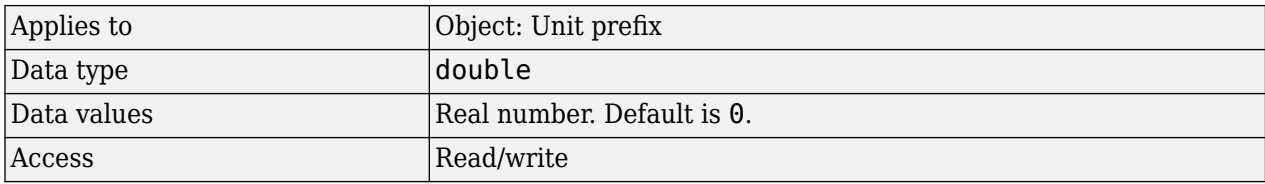

# **Examples**

This example shows you how to create a user-defined unit prefix, add it to the user-defined library, and query the Exponent property.

**1** Create a unit prefix.

 $uniformityrefixObj1 = sbiounitprefix('peta', 15);$ 

**2** Add the unit prefix to the user-defined library.

sbioaddtolibrary(unitprefixObj1);

**3** Query the Exponent property.

```
get(unitprefixObj1, 'Exponent')
```
ans  $=$ 

15

### **See Also**

get, [sbioaddtolibrary](#page-21-0), [sbiounitprefix](#page-306-0), set, [UnitPrefix object](#page-1201-0)

# <span id="page-1311-0"></span>**Expression (CovariateModel)**

Define relationship between parameters and covariates

#### **Description**

The Expression property is a character vector or cell array of character vectors, where each character vector represents the relationship between a parameter and one or more covariates. The Expression property denotes fixed effects with the prefix theta, and random effects with the prefix eta.

Each expression must be in the form: parameterName = relationship

This example of an expression defines the relationship between a parameter (volume) and a covariate (weight), with fixed effects, but no random effects CovModelObj.Expression =  $\{ 'volume = theta1 + theta2 * weight' \};$ 

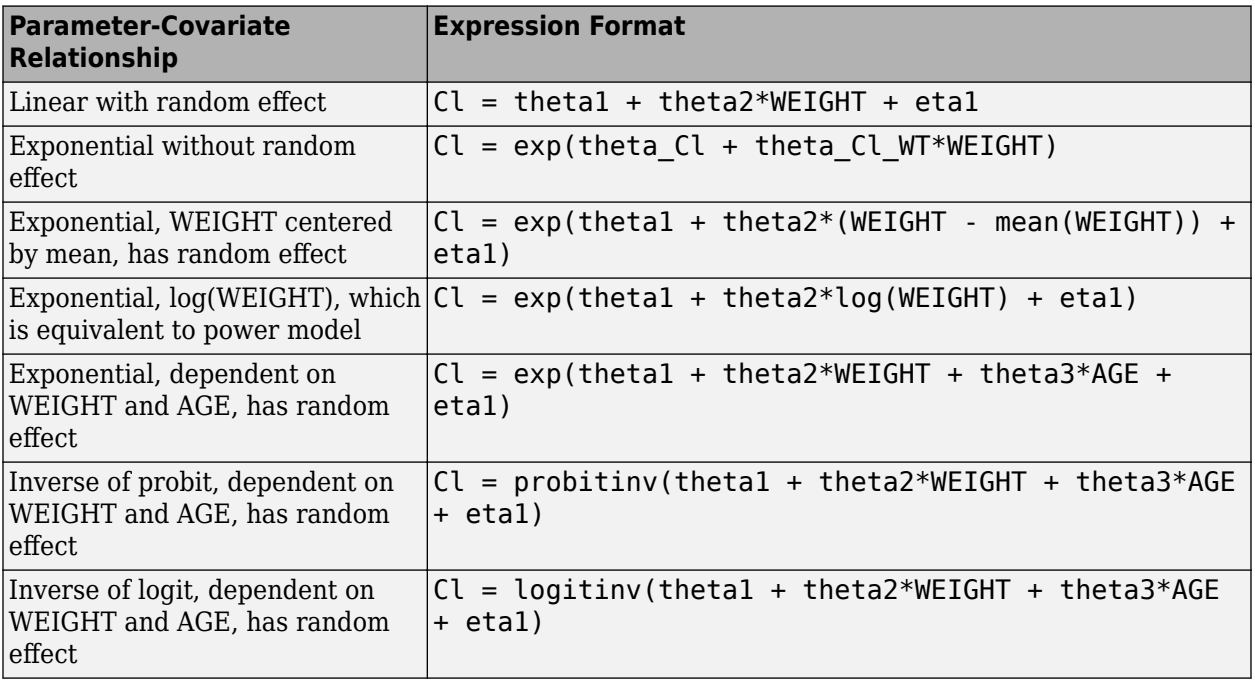

This table illustrates expression formats for some common parameter-covariate relationships.

**Tip** To simultaneously fit data from multiple dose levels, use a CovariateModel object as an input argument to [sbiofitmixed](#page-111-0), and omit the random effect (eta) from the Expression property in the CovariateModel object.

The Expression property must meet the following requirements:

• The expressions are valid MATLAB code.

- Each expression is linear with a transformation.
- There is exactly one expression for each parameter.
- In each expression, a covariate is used in at most one term.
- In each expression, there is at most one random effect (eta)
- Fixed effect (theta) and random effect (eta) names are unique within and across expressions. That is, each covariate has its own fixed effect.

**Tip** Use the [getCovariateData](#page-696-0) on page 2-315 method to view the covariate data when writing equations for the Expression property of a CovariateModel object.

**Tip** Use the verify [on page 2-862](#page-1243-0) method to check that the Expression property of a CovariateModel object meets the conditions described previously.

#### **Characteristics**

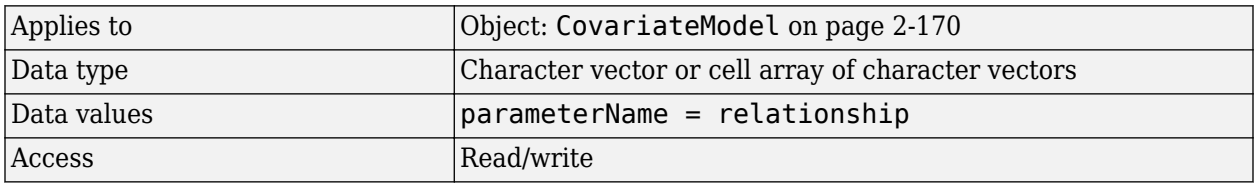

#### **See Also**

[CovariateModel](#page-551-0) on page 2-170 | [getCovariateData](#page-696-0) on page 2-315 | verify [on page 2-862](#page-1243-0)

#### **Topics**

"Modeling the Population Pharmacokinetics of Phenobarbital in Neonates" "Specify a Covariate Model"

# **Expression**

Expression to determine reaction rate equation or expression of observable object

### **Description**

The Expression property can be a property of KineticLaw (or AbstractKineticLaw) object or an observable object.

For an observable object, the Expression property is a mathematical expression that lets you perform post-simulation calculations. For details, see [Observable](#page-798-0).

For a KineticLaw object, the Expression property indicates the mathematical expression that is used to determine the [ReactionRate on page 3-139](#page-1382-0) property of the reaction object. Expression is a reaction rate expression assigned by the kinetic law definition used by the reaction. The kinetic law being used is indicated by the property [KineticLawName on page 3-91](#page-1334-0). You can configure Expression for user-defined kinetic laws, but not for built-in kinetic laws. Expression is read only for kinetic law objects.

**Note** If you set the Expression property to a reaction rate expression that is not continuous and differentiable, see "Using Events to Address Discontinuities in Rule and Reaction Rate Expressions" before simulating your model.

#### **Kinetic Law Definition**

The *kinetic law definition* provides a mechanism for applying a specific rate law to multiple reactions. It acts as a mapping template for the reaction rate. The kinetic law is defined by a mathematical expression, (defined in the property Expression), and includes the species and parameter variables used in the expression. The species variables are defined in the [SpeciesVariables on page 3-](#page-1411-0) [168](#page-1411-0) property, and the parameter variables are defined in the [ParameterVariables on page 3-](#page-1369-0) [126](#page-1369-0) property of the kinetic law object.

If a reaction is using a kinetic law definition, the ReactionRate property of the reaction object shows the result of a mapping from the kinetic law definition. To determine ReactionRate, the species variables and parameter variables that participate in the reaction rate should be mapped in the kinetic law for the reaction. In this case, SimBiology software determines the ReactionRate by using the Expression property of the abstract kinetic law object, and by mapping [SpeciesVariableNames on page 3-166](#page-1409-0) to SpeciesVariables and [ParameterVariableNames on page 3-124](#page-1367-0) to ParameterVariables.

For example, the kinetic law definition Henri-Michaelis-Menten has the Expression Vm\*S/(Km +S), where Vm and Km are defined as parameters in the ParameterVariables property of the abstract kinetic law object, and S is defined as a species in the SpeciesVariable property of the abstract kinetic law object.

By applying the Henri-Michaelis-Menten kinetic law to a reaction  $A \rightarrow B$  with Va mapping to Vm, A mapping to S, and Ka mapping to Km, the rate equation for the reaction becomes  $Va*A/(Ka+A)$ . The exact expression of a reaction using MassAction kinetic law varies depending upon the number of reactants. Thus, for mass action kinetics the Expression property is set to MassAction because in general for mass action kinetics the reaction rate is defined as

$$
r = k \prod_{i=1}^{nr} [Si]^{m_i}
$$

where [Si] is the concentration of the <code>ith</code> reactant,  $m_i$  is the stoichiometric coefficient of [Si],  $n_r$  is the number of reactants, and k is the mass action reaction rate constant.

SimBiology software contains some built-in kinetic laws. You can also define your own kinetic laws. To find the list of available kinetic laws, use the sbiowhos -kineticlaw command ([sbiowhos on](#page-312-0) [page 1-307](#page-312-0)). You can create a kinetic law definition with the function sbioabstractkineticlaw and add it to the library using [sbioaddtolibrary on page 1-16](#page-21-0).

### **Characteristics**

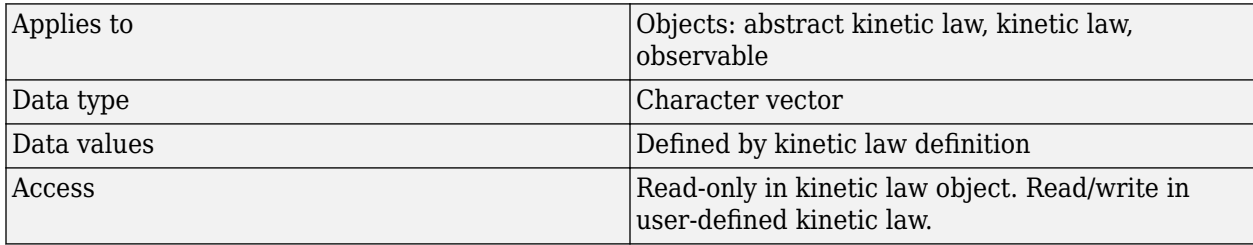

### **Examples**

#### **Example 1**

Example with Henri-Michaelis-Menten kinetics

**1** Create a model object, and add a reaction object to the model.

```
modelObj = sbiomodel ('my model');
reactionObj = addreaction (modelObj, 'a + b \rightarrow c + d');
```
**2** Define a kinetic law for the reaction object.

kineticlawObj = addkineticlaw(reactionObj, 'Henri-Michaelis-Menten');

**3** Verify that the Expression property for the kinetic law object is Henri-Michaelis-Menten.

```
get (kineticlawObj, 'Expression')
```
MATLAB returns:

 $ans =$ 

 $Vm*S/(Km + S)$ 

**4** The 'Henri-Michaelis-Menten' kinetic law has two parameter variables (Vm and Km) and one species variable (S) that you should set. To set these variables, first create the parameter variables as parameter objects (parameterObj1, parameterObj2) with names Vm\_d, Km\_d, and assign the objects' Parent property value to the kineticlawObj. The species object with Name a is created when reactionObjis created and need not be redefined.

```
parameterObj1 = addparameter(kineticlawObj, 'Vm_d');
parameterObj2 = addparameter(kineticlawObj, 'Km_d');
```
**5** Set the variable names for the kinetic law object.

```
set(kineticlawObj,'ParameterVariableNames', {'Vm_d' 'Km_d'});
set(kineticlawObj,'SpeciesVariableNames', {'a'});
```
**6** Verify that the reaction rate is expressed correctly in the reaction object ReactionRate property.

```
get (reactionObj, 'ReactionRate')
```
MATLAB returns:

 $ans =$ 

Vm  $d*a/(Km d+a)$ 

#### **Example 2**

Example with Mass Action kinetics.

**1** Create a model object, and then add a reaction object.

```
modelObj = sbiomodel ('my_model');
reactionObj = addreaction (modelObj, 'a + b -> c + d');
```
**2** Define a kinetic law for the reaction object.

```
kineticlawObj = addkineticlaw(reactionObj, 'MassAction');
get(kineticlawObj, 'Expression')
```
MATLAB returns:

 $ans =$ 

MassAction

**3** Assign the rate constant for the reaction.

```
set (kineticlawObj, 'ParameterVariablenames', 'k');
get (reactionObj, 'ReactionRate')
MATLAB returns:
ans =k*a*b
```
#### **See Also**

[KineticLawName](#page-1334-0), [Parameters](#page-1365-0), [ParameterVariableNames,](#page-1367-0) [ParameterVariables](#page-1369-0), [ReactionRate,](#page-1382-0) [sbioaddtolibrary](#page-21-0), [sbiowhos](#page-312-0), [SpeciesVariables](#page-1411-0), [SpeciesVariableNames](#page-1409-0)

# <span id="page-1316-0"></span>**FixedEffectDescription (CovariateModel)**

Descriptions of fixed effects in CovariateModel object

# **Description**

The FixedEffectDescription property is a cell array of character vectors describing the fixed effects in the Expression [on page 3-68](#page-1311-0) property of a CovariateModel object. Each character vector describes the role of a fixed effect in the expression equation. For example, in the following expression equation:

```
Cl = exp(thetal + theta2*WEIGHT + theta3*AGE + eta1)
```
The description for the fixed effect thetal is 'Cl', which indicates it is the intercept for the parameter Cl. Also, the description for the fixed effect theta2 is 'Cl/WEIGHT', which indicates it is the slope of the line that defines the relationship between the parameter Cl and the covariate WEIGHT.

### **Characteristics**

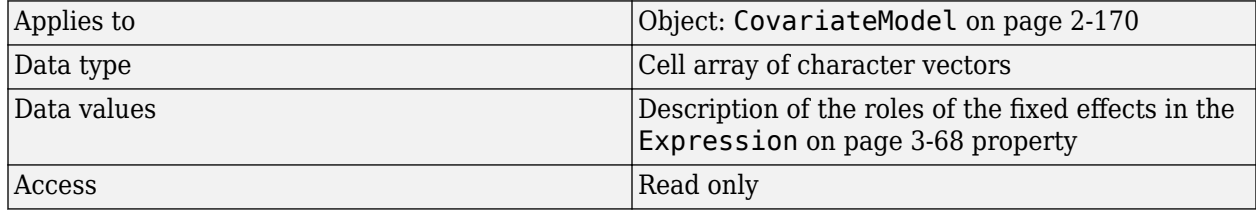

#### **See Also**

[CovariateModel](#page-551-0) on page 2-170 | Expression [on page 3-68](#page-1311-0) | [FixedEffectNames](#page-1317-0) on page 3-74 | [FixedEffectValues](#page-1318-0) on page 3-75

# <span id="page-1317-0"></span>**FixedEffectNames (CovariateModel)**

Names of fixed effects in CovariateModel object

# **Description**

The FixedEffectNames property is a cell array of character vectors specifying the names of the fixed effects in the Expression [on page 3-68](#page-1311-0) property of a CovariateModel object. Names of fixed effects are denoted with the prefix theta.

### **Characteristics**

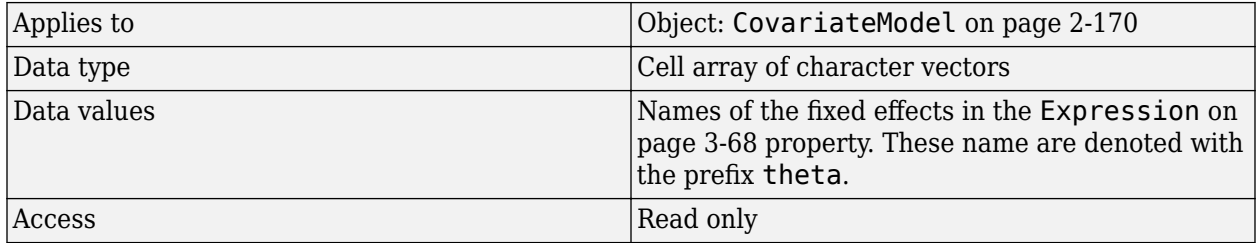

#### **See Also**

[CovariateModel](#page-551-0) on page 2-170 | Expression [on page 3-68](#page-1311-0) | [FixedEffectDescription](#page-1316-0) on page [3-73](#page-1316-0) | [FixedEffectValues](#page-1318-0) on page 3-75

# <span id="page-1318-0"></span>**FixedEffectValues (CovariateModel)**

Values for initial estimates of fixed effects in CovariateModel object

# **Description**

The FixedEffectValues property is a structure containing one field for each fixed effect in the Expression [on page 3-68](#page-1311-0) property of a CovariateModel object. Each field contains the value of the initial estimate for a fixed effect.

**Tip** You must set this property before using the CovariateModel object as input to [sbionlmefit](#page-165-0) or [sbionlmefitsa](#page-170-0). Use the [constructDefaultFixedEffectValues](#page-548-0) on page 2-167 method to create a structure of fixed-effect initial estimate values, set to a default of zero. Then edit the structure and use it to modify this property.

### **Characteristics**

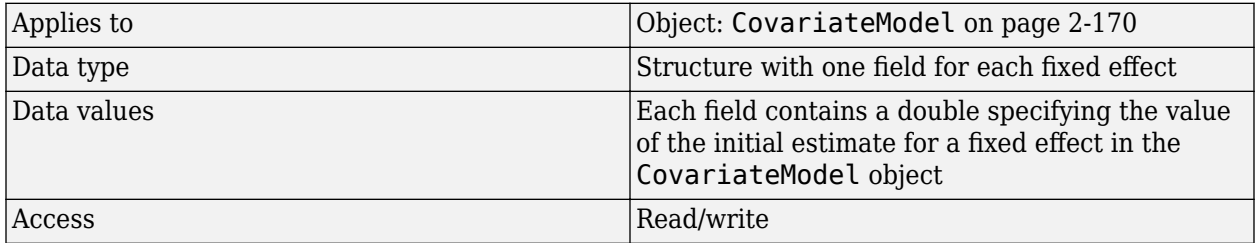

#### **See Also**

[CovariateModel](#page-551-0) on page 2-170 | [constructDefaultFixedEffectValues](#page-548-0) on page 2-167 | Expression [on page 3-68](#page-1311-0) | [FixedEffectDescription](#page-1316-0) on page 3-73 | [FixedEffectNames](#page-1317-0) on [page 3-74](#page-1317-0)

#### **Topics**

"Modeling the Population Pharmacokinetics of Phenobarbital in Neonates" "Specify a Covariate Model"

# **GroupID**

Integer identifying each group in data set

# **Description**

GroupID is a property of the PKData object. It is an array of the same length as the [DataSet on page](#page-1284-0) [3-41](#page-1284-0) property containing an integer to identify each group. PKData sets this property during construction of the PKData object.

# **Characteristics**

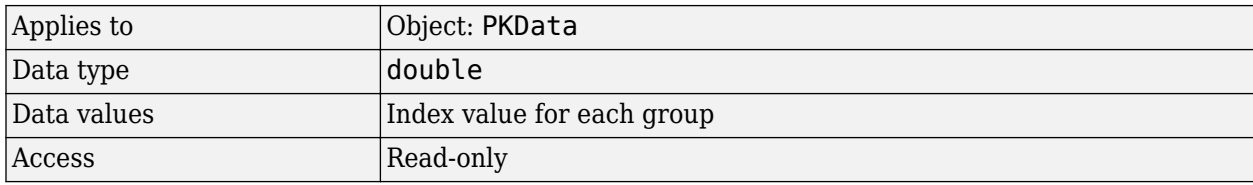

### **See Also**

[PKData object](#page-809-0)

# <span id="page-1320-0"></span>**GroupLabel**

Identify group column in data set

# **Description**

GroupLabel is a property of the PKData object. It specifies the column in [DataSet on page 3-41](#page-1284-0) that contains the group identification labels.

### **Characteristics**

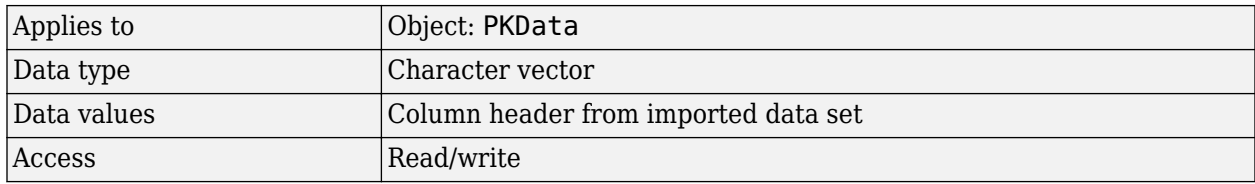

# **See Also**

[PKData object](#page-809-0), [GroupNames](#page-1321-0)

# <span id="page-1321-0"></span>**GroupNames**

Unique values from GroupLabel in data set

# **Description**

GroupNames is a property of the PKData object. It contains unique values from the data column specified by the GroupLabel property. PKData sets this property during construction of the PKData object.

# **Characteristics**

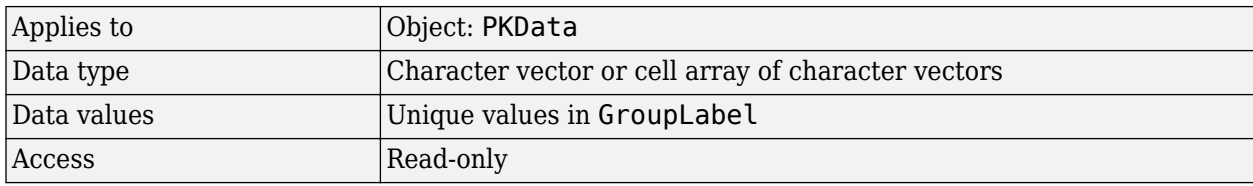

### **See Also**

[PKData object](#page-809-0), [GroupLabel](#page-1320-0)

# **HasLag**

Lag associated with dose targeting compartment

# **Description**

HasLag is a property of the PKCompartment object. It is a logical indicating if the dose targeting the compartment has a time lag or not.

# **Characteristics**

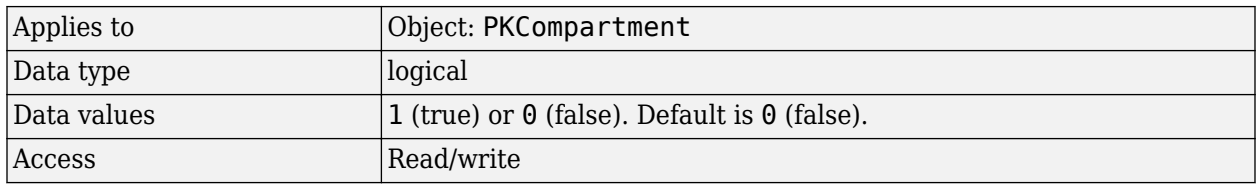

# **See Also**

[addCompartment](#page-404-0), [DosingType,](#page-1294-0) [EliminationType](#page-1299-0), [PKCompartment object](#page-808-0)

# **HasResponseVariable**

Compartment drug concentration reported

### **Description**

HasResponseVariable is a property of the PKCompartment object. It is a logical indicating if the drug concentration in this compartment is reported.

**Note** The HasResponseVariable property can be true for more than one PKCompartment object in the model. If you perform a parameter fit on a model, at least one PKCompartment object in the model must have a HasResponseVariable property set to true.

#### **Characteristics**

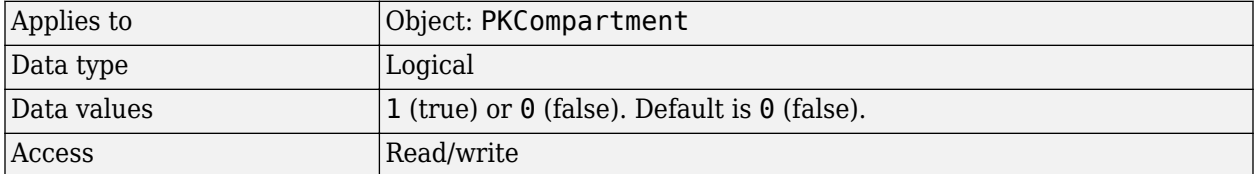

#### **See Also**

[addCompartment](#page-404-0), [DosingType,](#page-1294-0) [EliminationType](#page-1299-0), [PKCompartment object](#page-808-0)

# **IndependentVarLabel**

Identify independent variable column in data set

### **Description**

IndependentVarLabel is a property of the PKData object. It specifies the column in [DataSet on](#page-1284-0) [page 3-41](#page-1284-0) that contains the independent variable (for example, time).

The column must contain positive values, and cannot contain, NaN, Inf or –Inf.

#### **Characteristics**

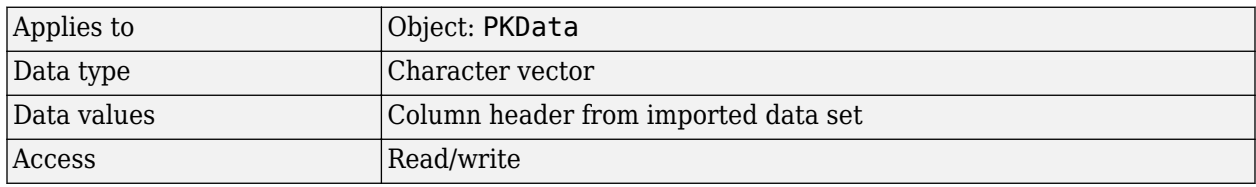

### **See Also**

[PKData object](#page-809-0)

# **IndependentVarUnits**

Time units in PKData object

# **Description**

The IndependentVarUnits property indicates the units for the column containing the independent variable (time) in the PKData object. If unit conversion is on, plot results in the SimBiology desktop show the units specified in IndependentVarUnits.

To get a list of units, use the [sbioshowunits](#page-257-0) on page 1-252 function.

### **Characteristics**

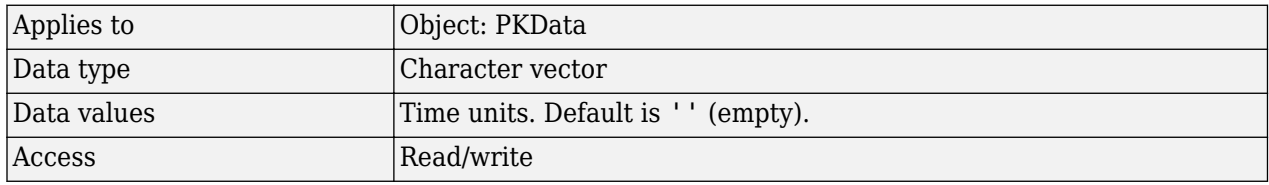

#### **See Also**

[DependentVarLabel](#page-1286-0), [PKData object](#page-809-0)

# <span id="page-1326-0"></span>**InitialAmount**

Species initial amount

# **Description**

The InitialAmount property indicates the initial quantity of the SimBiology species object. InitialAmount is the quantity of the species before the simulation starts.

The InitialAmount property and [Value](#page-1435-0) property are identical.

# **Characteristics**

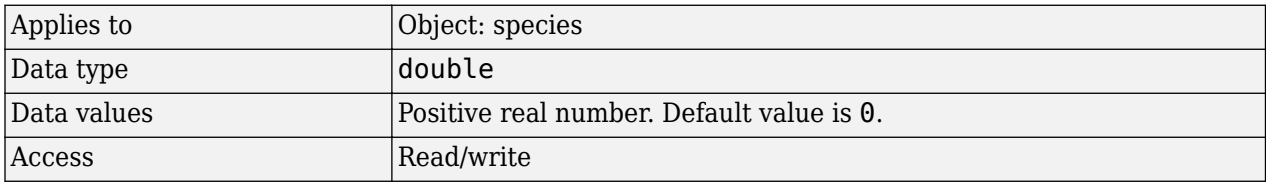

### **Examples**

Add a species to a model and set the initial amount of the species.

**1** Create a model object named my\_model.

modelObj = sbiomodel ('my\_model');

**2** Add the species object named glucose.

```
speciesObj = addspecies (modelObj, 'glucose');
```
**3** Set the initial amount to 100 and verify.

```
set (speciesObj, 'InitialAmount',100);
get (speciesObj, 'InitialAmount')
MATLAB returns:
ans = 100
```
### **See Also**

[Value](#page-1435-0)[addspecies](#page-484-0), [InitialAmountUnits](#page-1327-0)

# <span id="page-1327-0"></span>**InitialAmountUnits**

Species initial amount units

### **Description**

The InitialAmountUnits property indicates the unit definition for the InitialAmount property of a species object. InitialAmountUnits can be one of the built-in units. To get a list of the defined units, use the [sbioshowunits](#page-257-0) on page 1-252 function. If InitialAmountUnits changes from one unit definition to another, InitialAmount does not automatically convert to the new units. The [sbioconvertunits](#page-26-0) function does this conversion. To add a user-defined unit to the list, use [sbiounit](#page-302-0) followed by [sbioaddtolibrary](#page-21-0).

See [DefaultSpeciesDimension](#page-1285-0) for more information on specifying dimensions for species quantities. InitialAmountUnits must have corresponding dimensions to CapacityUnits. For example, if the CapacityUnits are meter<sup>2</sup>, then species must be amount/meter<sup>2</sup> or amount.

The InitialAmountUnits property is identical to the Units property.

### **Characteristics**

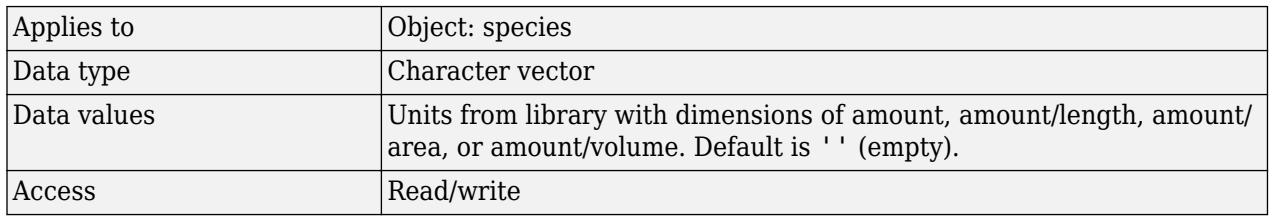

**Note** SimBiology uses units including empty units in association with [DimensionalAnalysis](#page-1288-0) and [UnitConversion](#page-1428-0) features.

- When DimensionalAnalysis and UnitConversion are both false, units are not used. However, SimBiology still performs a minimum level of dimensional analysis to decide whether a reaction rate is in dimensions of amount/time or concentration/time.
- When DimensionalAnalysis is true and UnitConversion is false, units (if not empty) must have consistent dimensions so that SimBiology can perform dimensional analysis. However, the units are not converted.
- When UnitConversion is set to true (which requires DimensionalAnalysis to be true), SimBiology performs a dimensional analysis and converts everything to consistent units. Hence, you must specify consistent units, and no units can be empty. If you have a dimensionless parameter, you must still set its unit to dimensionless.

# **Examples**

**1** Create a model object named my model.

```
modelObj = sbiomodel ('my_model');
compObj = addcompartment(modelObj, 'cell');
```
**2** Add a species object named glucose.

speciesObj = addspecies (compObj, 'glucose');

**3** Set the initial amount to 100, InitialAmountUnits to molecule, and verify.

```
set (speciesObj,'InitialAmountUnits','molecule'); 
get (speciesObj,'InitialAmountUnits')
```
MATLAB returns:

ans  $=$ 

molecule

#### **See Also**

[DefaultSpeciesDimension](#page-1285-0), [InitialAmount](#page-1326-0), [sbioaddtolibrary](#page-21-0), [sbioconvertunits](#page-26-0), [sbioshowunits](#page-257-0), [sbiounit](#page-302-0), [ValueUnits](#page-1436-0)

# **Inputs**

Specify species and parameter input factors for sensitivity analysis

# **Description**

Inputs is a property of the SensitivityAnalysisOptions object. SensitivityAnalysisOptions is a property of the configuration set object.

Use Inputs to specify the species, parameters, or compartments with respect to which you want to compute the sensitivities of the species or parameter states in your model.

The SimBiology software calculates sensitivities with respect to the values of the parameters, capacities of compartments, and the initial amounts of the species specified in the Inputs property. When you simulate a model with SensitivityAnalysis enabled in the active configuration set object, sensitivity analysis returns the computed sensitivities of the species and parameters specified in the [Outputs](#page-1358-0) property. For a description of the output, see the [SensitivityAnalysisOptions](#page-1401-0) property description.

# **Characteristics**

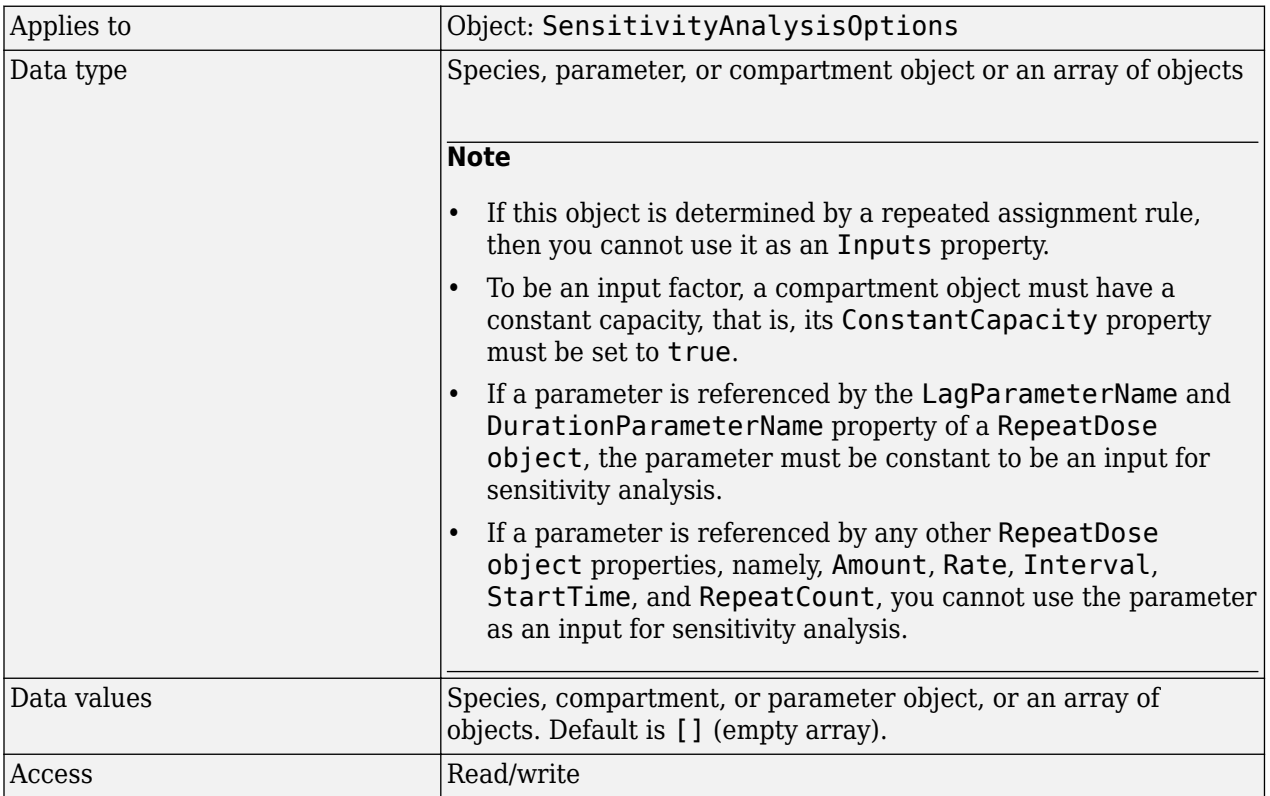

# **Examples**

This example shows how to set Inputs for sensitivity analysis.

**1** Import the radio decay model from the SimBiology demos.

modelObj = sbmlimport('radiodecay');

**2** Retrieve the configuration set object from modelObj.

configsetObj = getconfigset(modelObj);

**3** Add a parameter to the Inputs property and display it. Use the sbioselect function to retrieve the parameter object from the model.

SimBiology Parameter Array

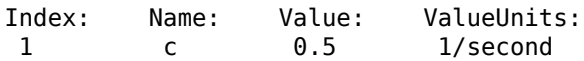

#### **See Also**

[Outputs,](#page-1358-0) [sbioselect](#page-248-0), [SensitivityAnalysis,](#page-1399-0) [SensitivityAnalysisOptions](#page-1401-0)

# <span id="page-1331-0"></span>**Interval**

Time between doses

# **Description**

Interval is a property of a RepeatDose object. This property defines the equally spaced times between repeated doses.

For RepeatDose objects, you can parameterize the property by setting it to the name of a modelscoped parameter that is not being modified by a repeated assignment rule, an algebraic rule, or a rate rule. However, the parameter can be modified by an event.

**Note** When the Interval property is 0, RepeatDose ignores the RepeatCount property, that is, it treats it as though it is set to 0.

### **Characteristics**

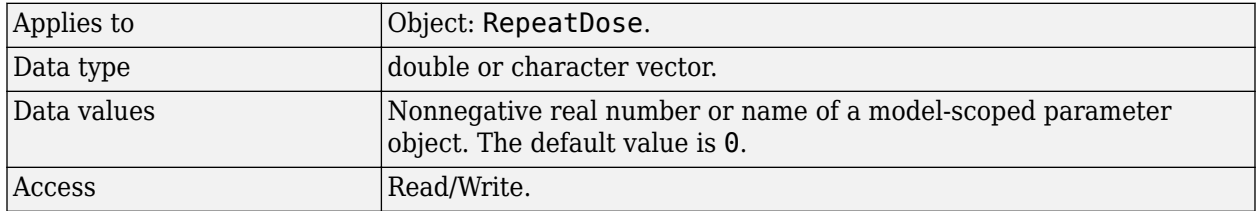

### **See Also**

[RepeatDose object](#page-1065-0) | [ScheduleDose object](#page-1120-0)

#### **Topics**

"Parameterized and Adaptive Doses"
# **KineticLaw**

Show kinetic law used for ReactionRate

#### **Description**

The KineticLaw property shows the kinetic law that determines the reaction rate specified in the ReactionRate property of the reaction object. This property shows the kinetic law used to define ReactionRate.

KineticLaw can be configured with the [addkineticlaw on page 2-41](#page-422-0) method. The addkineticlaw function configures the ReactionRate based on the KineticLaw and the species and parameters specified in the kinetic law object properties [SpeciesVariableNames on page 3-](#page-1409-0) [166](#page-1409-0) and [ParameterVariableNames on page 3-124](#page-1367-0). SpeciesVariableNames are determined automatically for mass action kinetics.

If you update the reaction, the ReactionRate property automatically updates only for mass action kinetics. For all other kinetics, you must set the SpeciesVariableNames property of the kinetic law object.

For information on dimensional analysis for reaction rates, see "How Reaction Rates Are Evaluated".

#### **Characteristics**

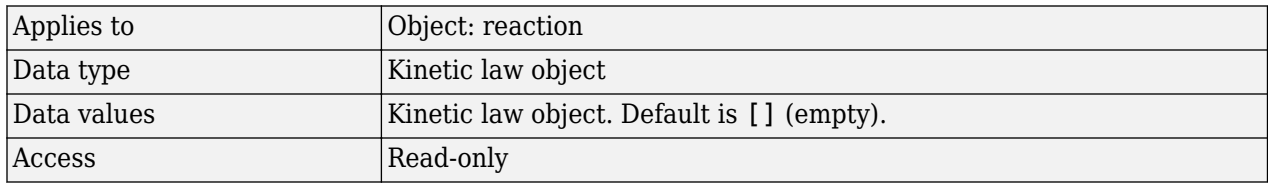

#### **Examples**

Example with Henri-Michaelis-Menten kinetics

**1** Create a model object, and then add a reaction object.

```
modelObj = sbiomodel ('my_model');
reactionObj = addreaction (modelObj, 'a + b \rightarrow c + d');
```
**2** Define a kinetic law for the reaction object.

kineticlawObj = addkineticlaw(reactionObj, 'Henri-Michaelis-Menten');

**3** Verify that the KineticLaw property for the reaction object is Henri-Michaelis-Menten.

```
get (reactionObj, 'KineticLaw')
```
MATLAB returns:

SimBiology Kinetic Law Array

 Index: KineticLawName: 1 Henri-Michaelis-Menten

### **See Also**

[KineticLawName](#page-1334-0), [Parameters](#page-1365-0), [ParameterVariableNames,](#page-1367-0) [ReactionRate](#page-1382-0), [SpeciesVariableNames](#page-1409-0), [Expression \(AbstractKineticLaw, KineticLaw\)](#page-1313-0)

# <span id="page-1334-0"></span>**KineticLawName**

Name of kinetic law applied to reaction

#### **Description**

The KineticLawName property of the kinetic law object indicates the name of the kinetic law definition applied to the reaction. KineticLawName can be any valid name from the built-in or userdefined kinetic law library. See ["Kinetic Law Definition" on page 3-70](#page-1313-0) for more information.

You can find the KineticLawName list in the kinetic law library by using the command sbiowhos kineticlaw ([sbiowhos on page 1-307](#page-312-0)). You can create a kinetic law definition with the function sbioabstractkineticlaw and add it to the library using [sbioaddtolibrary on page 1-16](#page-21-0).

#### **Characteristics**

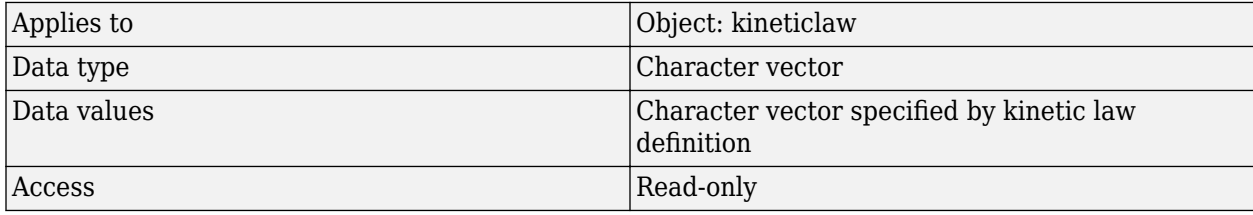

#### **Examples**

**1** Create a model object, add a reaction object, and define a kinetic law for the reaction object.

```
modelObj = sbiomodel ('my_model');
reactionObj = addreaction (modelObj, 'a + b -> c + d');
kineticlawObj = addkineticlaw(reactionObj, 'Henri-Michaelis-Menten');
```
**2** Verify the KineticLawName of kineticlawObj.

get (kineticlawObj, 'KineticLawName')

MATLAB returns:

 $ans =$ 

Henri-Michaelis-Menten

#### **See Also**

[Expression\(AbstractKineticLaw, KineticLaw\)](#page-1313-0), [Parameters](#page-1365-0), [ParameterVariableNames,](#page-1367-0) [ParameterVariables,](#page-1369-0) [ReactionRate,](#page-1382-0) [sbioaddtolibrary](#page-21-0), [sbiowhos](#page-312-0), [SpeciesVariables,](#page-1411-0) [SpeciesVariableNames](#page-1409-0)

# **LagParameter**

Parameter specifying time lag for doses

### **Description**

LagParameter is a property of the PKModelMap object. It specifies the name(s) of parameter object(s) that represent the time lag(s) of doses associated with the PKModelMap object.

Specify the name(s) of parameter object(s) that are:

- Scoped to a model
- Constant, that is, their ConstantValue property is true

When dosing multiple compartments, a one-to-one relationship must exist between the number and order of elements in the LagParameter property and the DosingType property. For a dose that has no lag, use '' (an empty character vector).

#### **Characteristics**

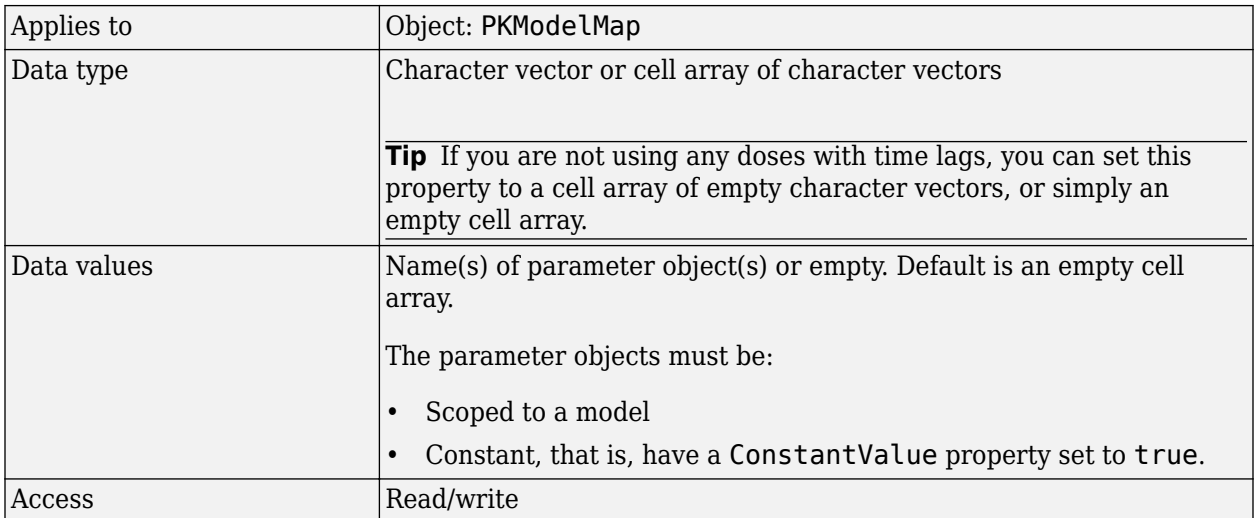

#### **See Also**

[DosingType,](#page-1294-0) [PKModelMap object](#page-812-0)

# **LagParameterName**

Parameter specifying time lag for dose

#### **Description**

LagParameterName is a property of a RepeatDose or ScheduleDose object.

Specify the name of a parameter object that is scoped to a model. The parameter defines the length of time it takes for the dose to reach its target after being introduced.

You can parameterize the property by setting it to the name of a model-scoped parameter that is not being modified by a repeated assignment rule, an algebraic rule, or a rate rule. However, the parameter can be modified by an event.

#### **Characteristics**

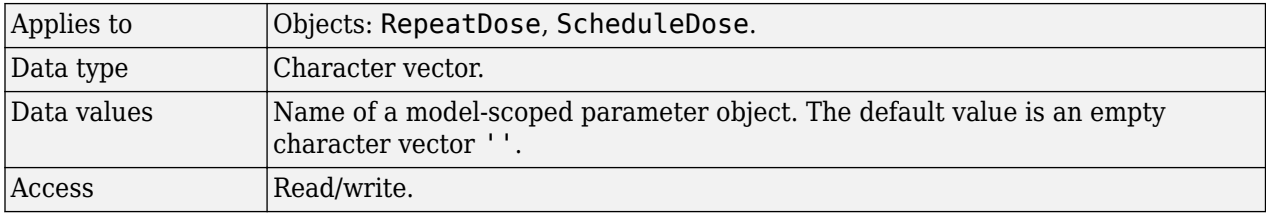

#### **Examples**

#### **Estimate Time Lag and Duration of a Dose**

This example shows how to estimate the time lag before a bolus dose was administered and the duration of the dose using a one-compartment model.

Load a sample data set.

load lagDurationData.mat

Plot the data.

```
plot(data.Time,data.Conc,'x')
xlabel('Time (hour)')
ylabel('Conc (milligram/liter)')
```
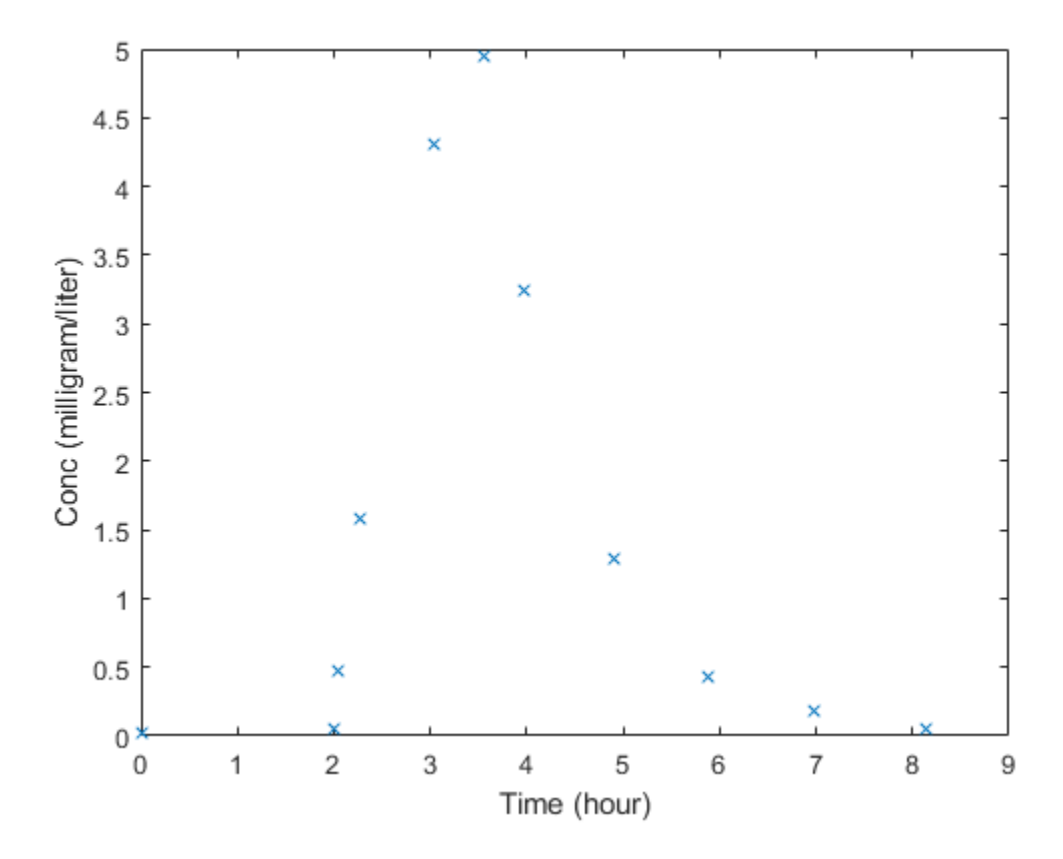

Convert to groupedData.

```
gData = groupedData(data);
gData.Properties.VariableUnits = {'hour','milligram/liter'};
```
Create a one-compartment model.

```
pkmd = PKModelDesign;<br>pkcl = addCompartment
                          = addCompartment(pkmd,'Central');<br>= 'Bolus';
pkc1.DosingType<br>pkc1.EliminationType
                          = 'linear-clearance';
pkc1.HasResponseVariable = true;
                          = construct(pkmd);
configset = getconfigset(model);
configset.CompileOptions.UnitConversion = true;
```
Add two parameters that represent the time lag and duration of a dose. The lag parameter specifies the time lag before the dose is administered. The duration parameter specifies the length of time it takes to administer a dose.

```
lagP = addparameter(model, 'lagP');
lagP.ValueUnits = 'hour';
durP = addparameter(model,'durP');
durP.ValueUnits = 'hour';
```
Create a dose object. Set the LagParameterName and DurationParameterName properties of the dose to the names of the lag and duration parameters, respectively. Set the dose amount to 10 milligram which was the amount used to generate the data.

```
dose = sbiodose('dose');
dose.TargetName = 'Drug_Central';
dose.S\\ \text{tarTime} = 0;dose.Amount = 10;dose.AmountUnits = 'milligram';<br>dose.TimeUnits = 'hour';
dose.TimeUnits
dose.LagParameterName = 'lagP';
dose.DurationParameterName = 'durP';
```
Map the model species to the corresponding data.

```
responseMap = {'DrugCentral = Conc'};
```
Specify the lag and duration parameters as parameters to estimate. Log-transform the parameters. Initialize them to 2 and set the upper bound and lower bound.

```
paramsToEstimate = \{ 'log(lagP) ', 'log(durP) '\} ;<br>estimatedParams = estimatedInfo(paramsToEstin
                             = estimatedInfo(paramsToEstimate,'InitialValue',2,'Bounds',[1 5]);
```
Perform parameter estimation.

```
fitResults = sbiofit(model,gData,responseMap,estimatedParams,dose,'fminsearch')
```

```
fitResults = OptimResults with properties:
                    ExitFlag: 1
```
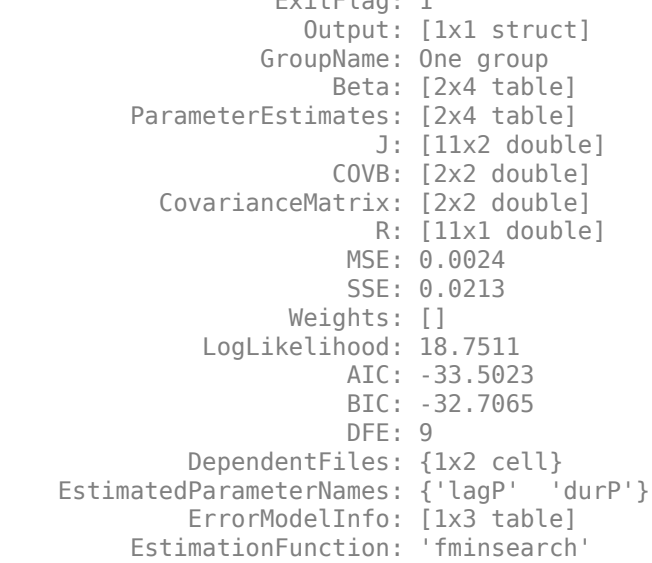

Display the result.

#### fitResults.ParameterEstimates

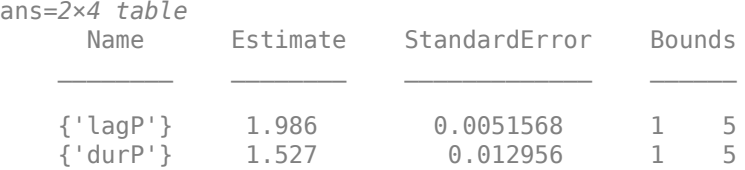

plot(fitResults)

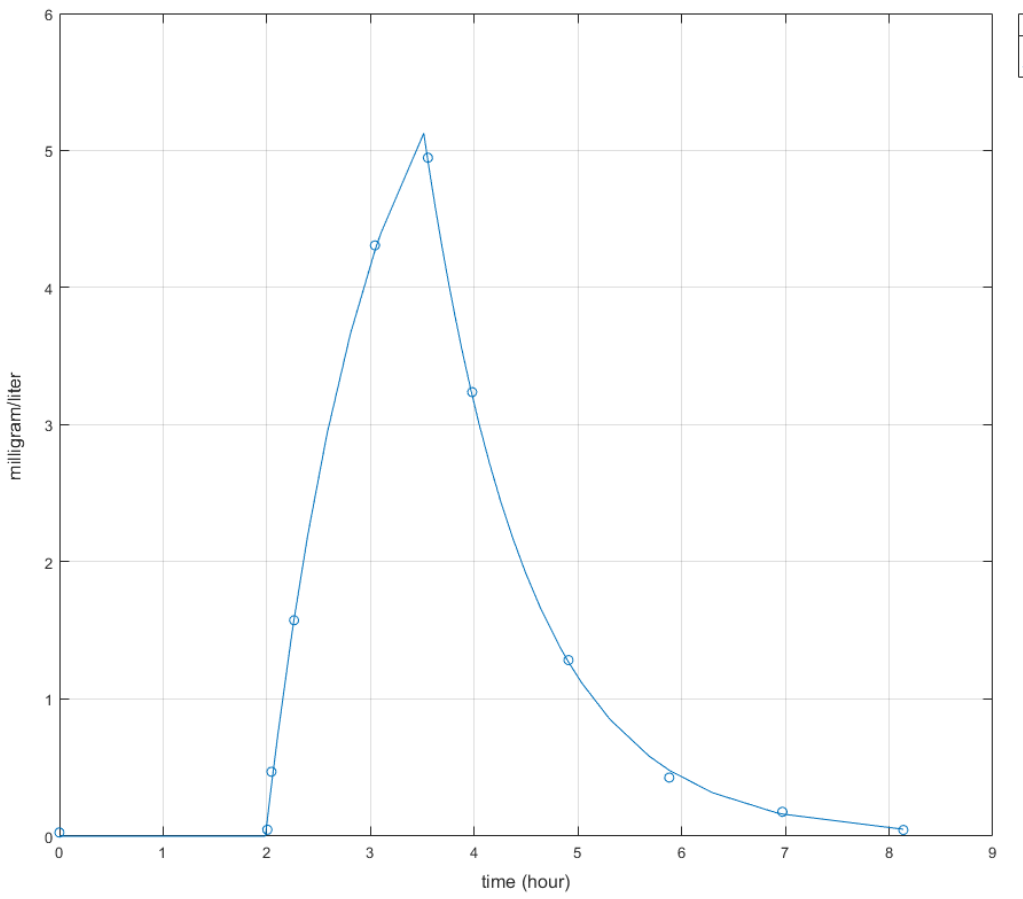

#### Conc O Observed (Observed.Conc)<br>Predicted (Predicted.Central.Drug\_Central)

### **See Also**

[RepeatDose object](#page-1065-0) | [ScheduleDose object](#page-1120-0)

#### **Topics**

"Parameterized and Adaptive Doses"

# <span id="page-1340-0"></span>**LogDecimation**

Specify frequency to log stochastic simulation output

## **Description**

LogDecimation is a property of the SolverOptions property, which is a property of a configset object. This property defines how often stochastic simulation data is recorded. LogDecimation is available only for stochastic solvers (ssa, expltau, and impltau).

Use LogDecimation to specify how frequently you want to record the output of the simulation. For example, if you set LogDecimation to 1, for the command  $[t, x] =$  sbiosimulate(modelObj), at each simulation step the time will be logged in t and the quantity of each logged species will be logged as a row in  $x$ . If LogDecimation is 10, then every 10th simulation step will be logged in  $t$ and x.

### **Characteristics**

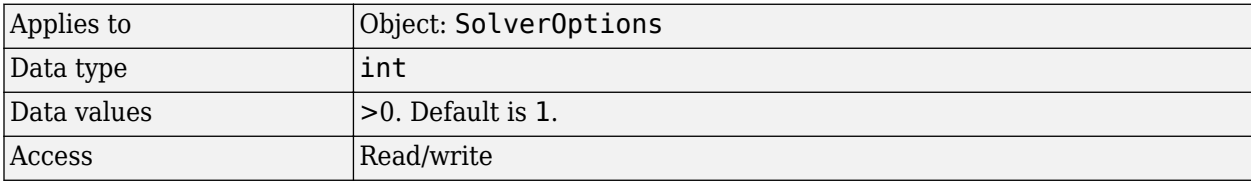

### **Examples**

This example shows how to change LogDecimation settings.

**1** Retrieve the configset object from the modelObj, and change the SolverType to expltau.

```
modelObj = sbiomodel('cell');
configset0bj = getconfigset(mod000j);set(configsetObj, 'SolverType', 'expltau')
```
**2** Change the LogDecimation to 10.

```
set(configsetObj.SolverOptions, 'LogDecimation', 10);
get(configsetObj.SolverOptions, 'LogDecimation')
ans = 10
```
#### **See Also**

[ErrorTolerance,](#page-1300-0) [RandomState](#page-1375-0)

# <span id="page-1341-0"></span>**MassUnits**

Mass unit used internally during simulation when UnitConversion is on

## **Description**

This property defines the mass unit that SimBiology uses internally during model simulation when [UnitConversion](#page-1428-0) is on. You can set this to any string representing a mass unit such as gram, or gram with any valid prefix. It can also be a custom unit if it is consistent with mass as its dimension. The default is <automatic>, which means SimBiology automatically selects a mass unit for simulation. SimBiology examines the units on all of the states and selects a mass unit such that [AbsoluteTolerance](#page-1245-0) of the states in mass or mass per volume is at least as stringent as the simulation absolute tolerance multiplied by the smallest mass unit. This stringency is relaxed appropriately for states that become large when [AbsoluteToleranceScaling](#page-1247-0) is on.

**Note** It is recommended that you use the default unit (<automatic>) or choose units for states such that the simulated values are neither too large (greater than  $10^6$ ) or too small (less than  $10^6$ ).

However, for some edge cases, you may need to change MassUnits. Suppose you have a model with a state that takes on values around  $10^{-12}$  gram for the entire simulation, and you need to use gram as its unit. Then it may be appropriate to set MassUnits to picogram. In this case, the internal simulation values would be around 1, instead of around  $10^{-12}$  as in the default case. [AbsoluteTolerance](#page-1245-0) of the simulation is determined using this internal value. Thus by choosing picogram as the mass unit, you effectively reduce the size of AbsoluteTolerance. Changing the MassUnits property is closely related to changing AbsoluteTolerance when considering the effects on simulation results.

Even when using the default unit, it may be still necessary to change [AbsoluteTolerance.](#page-1245-0) For details, see "Selecting Absolute Tolerance and Relative Tolerance for Simulation".

If you need to recover the simulation behavior from releases prior to R2015b:

- Set the MassUnits to kilogram.
- Set the [AmountUnits](#page-1254-0) to mole. However, if the model has quantity units in molecule, set the unit to molecule instead.

**Tip** If you have a custom function and [UnitConversion](#page-1428-0) is on (whether or not you are using the default unit <automatic>), follow the recommendation below.

• Non-dimensionalize the parameters that are passed to the function if they are not already dimensionless.

Suppose you have a custom function defined as  $y = f(t)$  where t is the time in hour and y is the concentration of a species in mole/liter. When you use this function in your model to define a repeated assignment rule for instance, define it as:  $s1 = f(time/t0) * s0$ , where time is the simulation time, t0 is a parameter defined as 1.0 hour, s0 is a parameter defined as 1.0 mole/liter, and s1 is the concentration of a species in mole/liter. Note that time and s1 do not have to be in the same units as  $t0$  and  $s0$ , but they must be dimensionally consistent. For example, the  $t$  ime and s1 units can be set to minute and picomole/liter, respectively.

## **Characteristics**

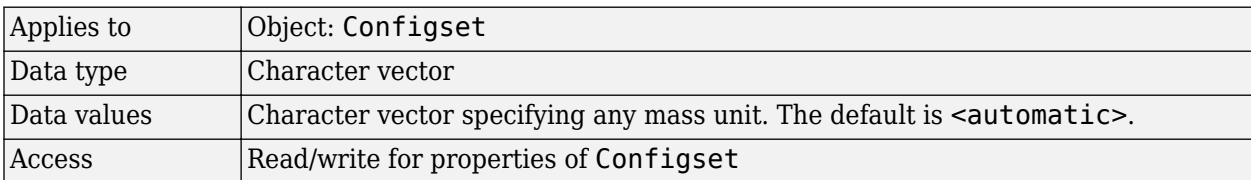

## **See Also**

[Configset object](#page-544-0), [AmountUnits](#page-1254-0)

# <span id="page-1343-0"></span>**MaximumNumberOfLogs**

Maximum number of logs criteria to stop simulation

### **Description**

MaximumNumberOfLogs is a property of a Configset object. This property sets the maximum number of logs criteria to stop a simulation.

A simulation stops when it meets any of the criteria specified by StopTime, MaximumNumberOfLogs, or MaximumWallClock. However, if you specify the OutputTimes property of the SolverOptions property of the Configset object, then StopTime and MaximumNumberOfLogs are ignored. Instead, the last value in OutputTimes is used as the StopTime criteria, and the length of OutputTimes is used as the MaximumNumberOfLogs criteria.

#### **Characteristics**

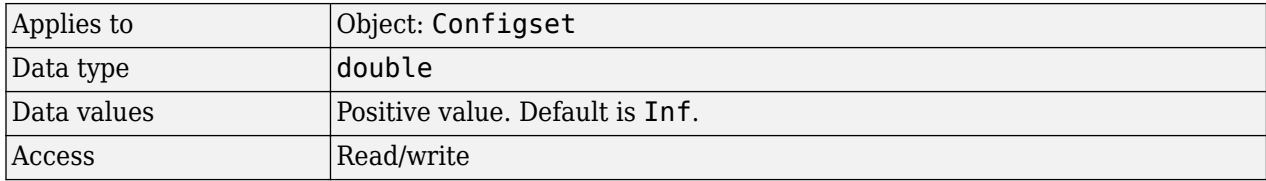

#### **Examples**

#### **Set Maximum Number of Logs Criteria to Stop Simulation**

Set the maximum number of logs that triggers a simulation to stop.

Create a model object named cell and save it in a variable named modelObj.

```
modelObj = sbiomodel('cell');
```
Retrieve the configuration set from modelObj and save it in a variable named configsetObj.

```
configsetObj = getconfigset(modelObj);
```
Configure the simulation stop criteria by setting the MaximumNumberOfLogs property to 50. Leave the StopTime and MaximumWallClock properties at their default values of 10 seconds and Inf, respectively.

```
set(configsetObj, 'MaximumNumberOfLogs', 50)
```
View the properties of configsetObj.

get(configsetObj)

 Active: 1 CompileOptions: [1x1 SimBiology.CompileOptions] Name: 'default' Notes: '' RuntimeOptions: [1x1 SimBiology.RuntimeOptions]

```
 SensitivityAnalysisOptions: [1x1 SimBiology.SensitivityAnalysisOptions]
              SolverOptions: [1x1 SimBiology.ODESolverOptions]
                SolverType: 'ode15s'
                  StopTime: 10
         MaximumNumberOfLogs: 50
           MaximumWallClock: Inf
 TimeUnits: 'second'
 AmountUnits: '<automatic>'
MassUnits: '<automatic>'
 Type: 'configset'
```
When you simulate modelObj, the simulation stops when 50 logs are created or when the simulation time reaches 10 seconds, whichever comes first.

#### **See Also**

[Configset object](#page-544-0), [MaximumWallClock,](#page-1345-0) [OutputTimes,](#page-1360-0) [StopTime](#page-1418-0)

# <span id="page-1345-0"></span>**MaximumWallClock**

Maximum elapsed wall clock time to stop simulation

### **Description**

MaximumWallClock is a property of a Configset object. This property sets the maximum elapsed wall clock time (seconds) criteria to stop a simulation.

A simulation stops when it meets any of the criteria specified by StopTime, MaximumNumberOfLogs, or MaximumWallClock. However, if you specify the OutputTimes property of the SolverOptions property of the Configset object, then StopTime and MaximumNumberOfLogs are ignored. Instead, the last value in OutputTimes is used as the StopTime criteria, and the length of OutputTimes is used as the MaximumNumberOfLogs criteria.

#### **Characteristics**

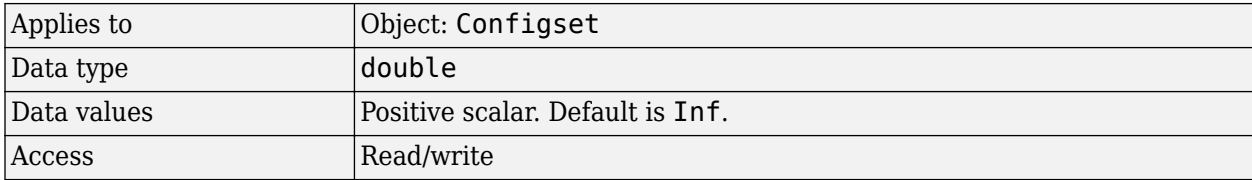

#### **Examples**

#### **Set Maximum Wall Clock Criteria to Stop Simulation**

Set the maximum wall clock time (in seconds) that triggers a simulation to stop.

Create a model object named cell and save it in a variable named modelObj.

```
modelObj = sbiomodel('cell');
```
Retrieve the configuration set from modelObj and save it in a variable named configsetObj.

```
configsetObj = getconfigset(modelObj);
```
Configure the simulation stop criteria by setting the MaximumWallClock property to 20 seconds. Leave the StopTime and MaximumNumberOfLogs properties at their default values of 10 seconds and Inf, respectively.

```
set(configsetObj, 'MaximumWallClock', 20)
```
View the properties of configsetObj.

get(configsetObj)

 Active: 1 CompileOptions: [1x1 SimBiology.CompileOptions] Name: 'default' Notes: '' RuntimeOptions: [1x1 SimBiology.RuntimeOptions]

```
 SensitivityAnalysisOptions: [1x1 SimBiology.SensitivityAnalysisOptions]
              SolverOptions: [1x1 SimBiology.ODESolverOptions]
                SolverType: 'ode15s'
                 StopTime: 10
         MaximumNumberOfLogs: Inf
           MaximumWallClock: 20
 TimeUnits: 'second'
 AmountUnits: '<automatic>'
MassUnits: '<automatic>'
 Type: 'configset'
```
When you simulate modelObj, the simulation stops when the simulation time reaches 10 seconds or the wall clock time reaches 20 seconds, whichever comes first.

#### **See Also**

[Configset object](#page-544-0), [MaximumNumberOfLogs](#page-1343-0), [OutputTimes](#page-1360-0), [StopTime](#page-1418-0)

# **MaxIterations**

Specify nonlinear solver maximum iterations in implicit tau

### **Description**

The MaxIterations property specifies the maximum number of iterations for the nonlinear solver in impltau. It is a property of the SolverOptions object. SolverOptions is a property of the configset object.

The implicit tau solver in SimBiology software internally uses a nonlinear solver to solve a set of algebraic nonlinear equations at every simulation step. Starting with an initial guess at the solution, the nonlinear solver iteratively tries to find the solution to the algebraic equations. The closer the initial guess is to the solution, the fewer the iterations the nonlinear solver will take before it finds a solution. MaxIterations specifies the maximum number of iterations the nonlinear solver should take before it issues a "failed to converge" error. If you get this error during simulation, try increasing MaxIterations. The default value of MaxIterations is 15.

### **Characteristics**

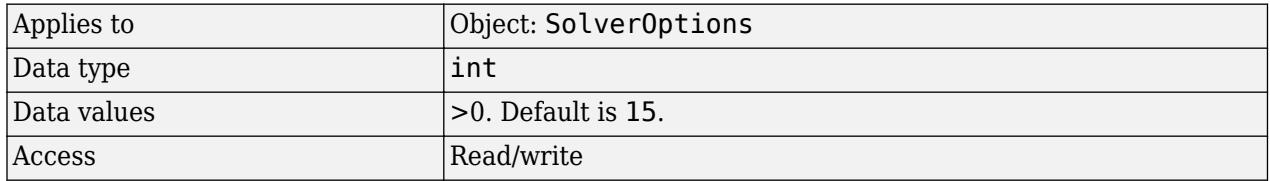

#### **Examples**

This example shows how to change MaxIterations settings.

**1** Retrieve the configset object from the modelObj, and change the SolverType to impltau.

```
modelObj = sbiomodel('cell');
configsetObj = getconfigset(modelObj);
set(configsetObj, 'SolverType', 'impltau');
```
**2** Change the MaxIterations to 25.

```
set(configsetObj.SolverOptions, 'MaxIterations', 25);
get(configsetObj.SolverOptions, 'MaxIterations')
```

```
ans =
```
25

#### **See Also**

[ErrorTolerance,](#page-1300-0) [LogDecimation](#page-1340-0), [RandomState](#page-1375-0)

# **MaxStep**

Specify upper bound on ODE solver step size

# **Description**

MaxStep is a property of the SolverOptions property, which is a property of a configset object. This property specifies the bounds on the size of the time steps. MaxStep is available only for ODE solvers (ode15s, ode23t, ode45, and sundials).

If the differential equation has periodic coefficients or solutions, it might be a good idea to set MaxStep to some fraction (such as 1/4) of the period. This guarantees that the solver does not enlarge the time step too much and step over a period of interest. For more information on MaxStep, see odeset.

### **Characteristics**

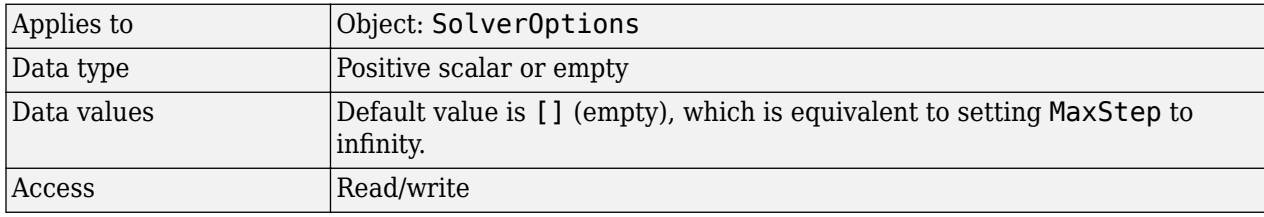

### **See Also**

SimBiology property [RelativeTolerance](#page-1388-0)

MATLAB function odeset

# **ModelName**

Name of model simulated

### **Description**

The ModelName property shows the name of the model for which the SimData object contains the simulation data.

### **Characteristics**

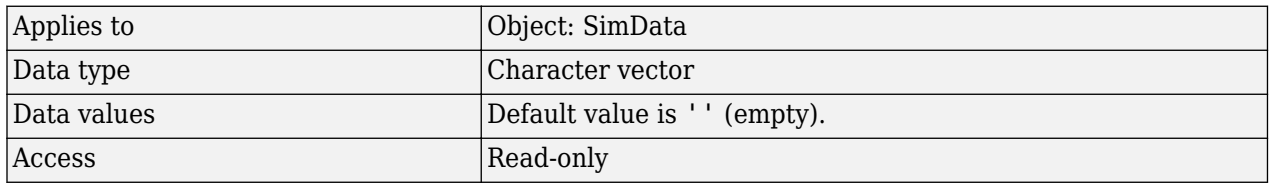

### **See Also**

[Data,](#page-1280-0) [DataInfo](#page-1282-0)

# **Models**

Contain all model objects

### **Description**

The Models property shows the models in the SimBiology root. It is a read-only array of model objects.

SimBiology has a hierarchical organization. A model object has the SimBiology root as its Parent. Parameter objects can have a model object or kinetic law object as Parent. You can display all the component objects with *modelObj*.Models or get (*modelObj*, 'Models').

#### **Characteristics**

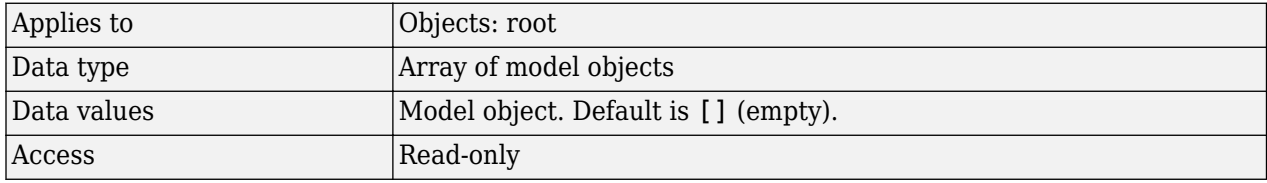

#### **See Also**

[sbiomodel](#page-135-0)

# **Multiplier**

Relationship between defined unit and base unit

# **Description**

The Multiplier is the numerical value that defines the relationship between the unit Name and the base unit as a product of the Multiplier and the base unit. For example, in  $1$  mole = 6.0221e23\*molecule, the Multiplier is 6.0221e23.

### **Characteristics**

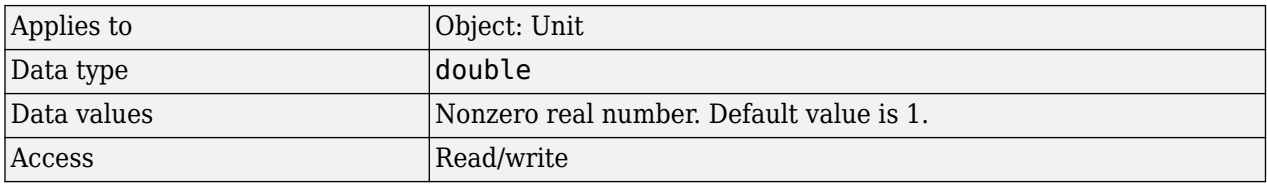

### **Examples**

This example shows how to create a user-defined unit, add it to the user-defined library, and query the library.

**1** Create a user-defined unit called usermole, whose composition is molecule and Multiplier property is 6.0221e23.

```
unitObj = sbiounit('usermole', 'molecule', 6.0221e23);
```
**2** Add the unit to the user-defined library.

sbioaddtolibrary(unitObj);

**3** Query the Multiplier property.

```
get(unitObj, 'Multiplier')
ans =
```
1/molarity\*second

#### **See Also**

[Composition](#page-1268-0), get, [sbiounit](#page-302-0), set

#### Name

# **Name**

Specify name of object

### **Description**

The Name property identifies a SimBiology object. Compartments, species, parameters, observables, and model objects can be referenced by other objects using the Name property, therefore Name must be unique for these objects. However, species names need only be unique within each compartment. Parameter names must be unique within a model (if at the model level), or within each kinetic law (if at the kinetic law level). This means that you can have nonunique species names if the species are in different compartments, and nonunique parameter names if the parameters are in different kinetic laws or at different levels. Note that having nonunique parameter names can cause the model to have shadowed parameters and that may not be best modeling practice.

Use the function sbioselect to find an object with the same Name property value.

In addition, note the following constraints and reserved characters for the Name property in objects:

- Model and parameter names cannot be empty, the word time, all whitespace, or contain the characters [ or ].
- Compartment and species names cannot be empty, the word null, the word time or contain the characters  $\rightarrow$ ,  $\lt$   $\rightarrow$ ,  $\lceil$  or  $\rceil$ .
	- However, compartment and species names can contain the words null and time within the name, such as nulldrug or nullreceptor.
- Reaction, event, and rule names cannot be the word time or contain the characters [ or ].
- If you have a parameter, a species, or compartment name that is not a valid MATLAB variable name, when you write an event function, an event trigger, a reaction, reaction rate equation, or a rule you must enclose that name in brackets. For example, enclose [DNA polymerase+] in brackets. In addition, if you have the same species in multiple compartments you must qualify the species with the compartment name, for example, nucleus. [DNA polymerase+], [nuclear complex].[DNA polymerase+].

For more information on valid MATLAB variable names, see matlab.lang.makeValidName, matlab.lang.makeUniqueStrings, and isvarname.

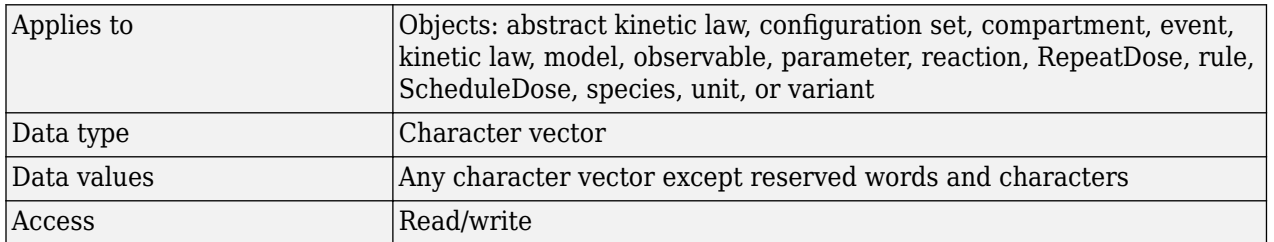

#### **Characteristics**

### **Examples**

1 Create a model object named my model.

```
modelObj = sbiomodel ('my_model');
```
**2** Add a reaction object to the model object. Note the use of brackets because the names are not valid MATLAB variable names.

```
reactionObj = addreaction(modelObj, '[Aspartic acid] -> [beta-Aspartyl-PO4]')
```
MATLAB returns:

SimBiology Reaction Array

Index: Reaction: 1 [Aspartic acid] -> [beta-Aspartyl-PO4]

**3** Set the reaction Name and verify.

```
set (reactionObj, 'Name', 'Aspartate kinase reaction');
get (reactionObj, 'Name')
```
MATLAB returns:

ans  $=$ 

Aspartate kinase reaction

#### **See Also**

[addcompartment](#page-404-0), [addkineticlaw](#page-422-0), [addparameter](#page-453-0), [addreaction](#page-461-0), [addrule](#page-466-0), [addspecies](#page-484-0), [RepeatDose object](#page-1065-0), [sbiomodel](#page-135-0), [sbiounit](#page-302-0), [sbiounitprefix](#page-306-0), [ScheduleDose object](#page-1120-0)

# **Normalization**

Specify normalization type for sensitivity analysis

### **Description**

Normalization is a property of the SensitivityAnalysisOptions object. SensitivityAnalysisOptions is a property of the configuration set object. Use Normalization to specify the normalization for the computed sensitivities.

The following values let you specify the type of normalization. The examples show you how sensitivities of a species x with respect to a parameter k are calculated for each normalization type:

• 'None' specifies no normalization.

 $\partial x(t)$  $\partial k$ 

• 'Half' specifies normalization relative to the numerator (species quantity) only.

$$
\left(\frac{1}{x(t)}\right)\left(\frac{\partial x(t)}{\partial k}\right)
$$

• 'Full' specifies that the data should be made dimensionless.

$$
\left(\frac{k}{x(t)}\right)\left(\frac{\partial x(t)}{\partial k}\right)
$$

#### **Characteristics**

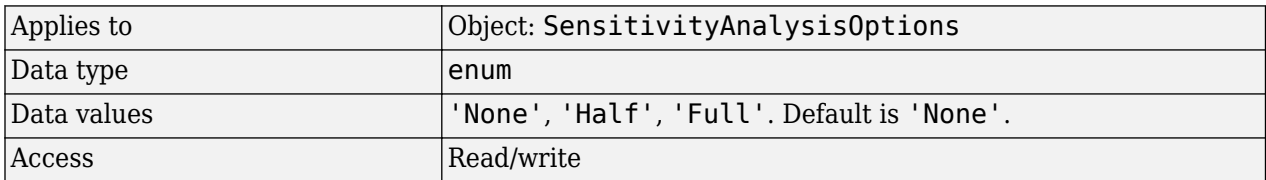

### **See Also**

[Inputs](#page-1329-0), [Outputs](#page-1358-0), [SensitivityAnalysis,](#page-1399-0) [SensitivityAnalysisOptions](#page-1401-0)

# **Notes**

HTML text describing SimBiology object

## **Description**

Use the Notes property of an object to store comments about the object.

### **Characteristics**

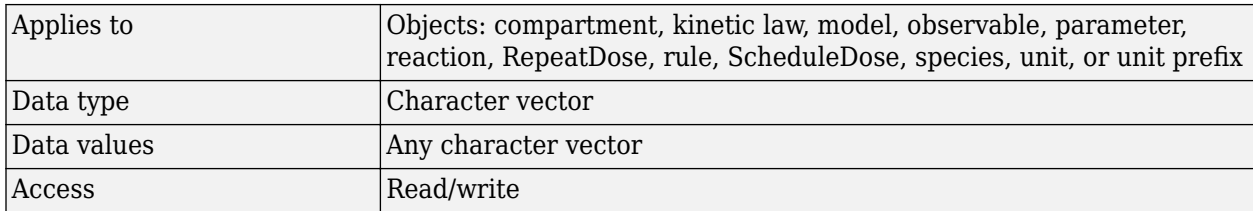

#### **Examples**

**1** Create a model object.

modelObj = sbiomodel ('my\_model');

**2** Write notes for the model object.

set (modelObj, 'notes', '09/01/05 experimental data')

**3** Verify the assignment.

```
get (modelObj, 'notes')
MATLAB returns:
ans =
```
09/01/05 experimental data

### **See Also**

[addkineticlaw](#page-422-0), [addparameter](#page-453-0), [addreaction](#page-461-0), [addrule](#page-466-0), [addspecies](#page-484-0), [RepeatDose object](#page-1065-0), [sbiomodel](#page-135-0), [sbiounit](#page-302-0), [sbiounitprefix](#page-306-0), [ScheduleDose object](#page-1120-0)

# **Observables**

Array of observable objects

## **Description**

The Observables property indicates the observable objects in a model object. The property is a read-only array of [observable](#page-798-0) objects.

You can add an observable object to a model object using [addobservable](#page-437-0).

You can view and configure observable object properties by using dot notation or the [get](#page-690-0) and [set](#page-1136-0) functions.

## **Characteristics**

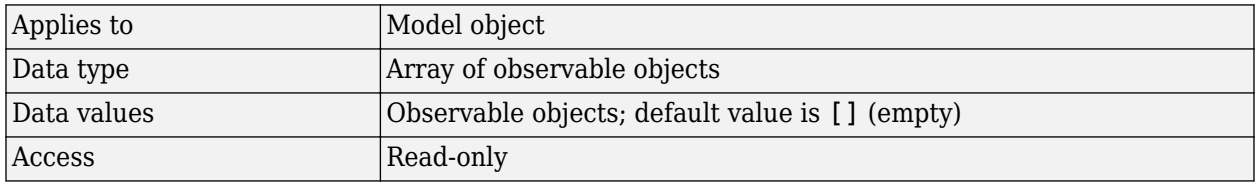

### **See Also**

[Observable](#page-798-0), [addobservable](#page-437-0), [delete](#page-588-0), get, set, [findUsages](#page-636-0)

#### **Introduced in R2020a**

# **Observed**

Measured response object name

# **Description**

Observed is a property of the PKModelMap object. It specifies the name(s) of one or more objects that represent the measured response (the response variable). Specify the name(s) of species or parameter object(s) that are scoped to a model.

### **Characteristics**

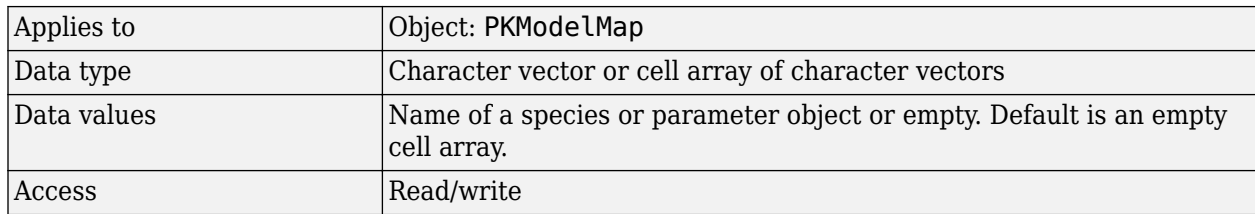

### **See Also**

[Dosed](#page-1291-0), [Estimated](#page-1301-0), [PKModelMap object](#page-812-0)

# <span id="page-1358-0"></span>**Outputs**

Specify species and parameter outputs for sensitivity analysis

## **Description**

Outputs is a property of the SensitivityAnalysisOptions object. SensitivityAnalysisOptions is a property of the configuration set object.

Use Outputs to specify the species and parameters for which you want to compute sensitivities.

The SimBiology software calculates sensitivities with respect to the values of the parameters and the initial amounts of the species specified in the [Inputs](#page-1329-0) property. When you simulate a model with SensitivityAnalysis enabled in the active configuration set object, sensitivity analysis returns the computed sensitivities of the species and parameters specified in Outputs. For a description of the output, see the [SensitivityAnalysisOptions](#page-1401-0) property description.

#### **Characteristics**

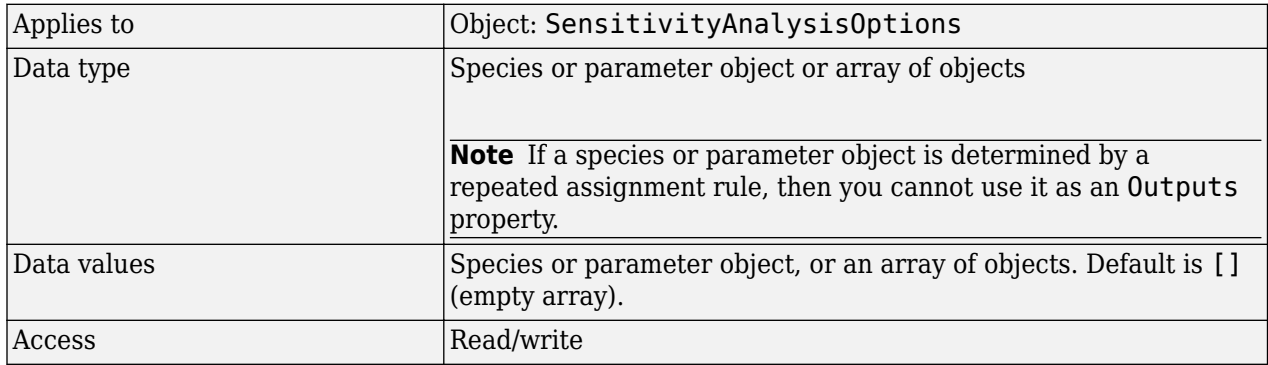

#### **Examples**

This example shows how to set Outputs for sensitivity analysis.

**1** Import the radio decay model from the SimBiology demos.

modelObj = sbmlimport('radiodecay');

**2** Retrieve the configuration set object from modelObj.

configsetObj = getconfigset(modelObj);

**3** Add a species to the Outputs property and display it. Use the sbioselect function to retrieve the species object from the model.

```
SimBiology Species Array
Index: Compartment: Name: InitialAmount: InitialAmountUnits:
  1 unnamed z 0 molecule
```
# **See Also**

[Inputs](#page-1329-0), [sbioselect](#page-248-0), [SensitivityAnalysis](#page-1399-0), [SensitivityAnalysisOptions](#page-1401-0)

# <span id="page-1360-0"></span>**OutputTimes**

Specify times to log deterministic simulation output

## **Description**

OutputTimes is a property of the SolverOptions property, which is a property of a Configset object. This property specifies the times during a deterministic (ODE) simulation that data is recorded. Time units are specified by the TimeUnits property of the Configset object. OutputTimes is available only for ODE solvers (ode15s, ode23t, ode45, and sundials).

If the criteria set in the MaximumWallClock property causes a simulation to stop before all time values in OutputTimes are reached, then no data is recorded for the latter time values.

The OutputTimes property can also control when a simulation stops:

- The last value in OutputTimes overrides the StopTime property as criteria for stopping a simulation.
- The length of OutputTimes overrides the MaximumNumberOfLogs property as criteria for stopping a simulation.

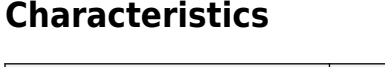

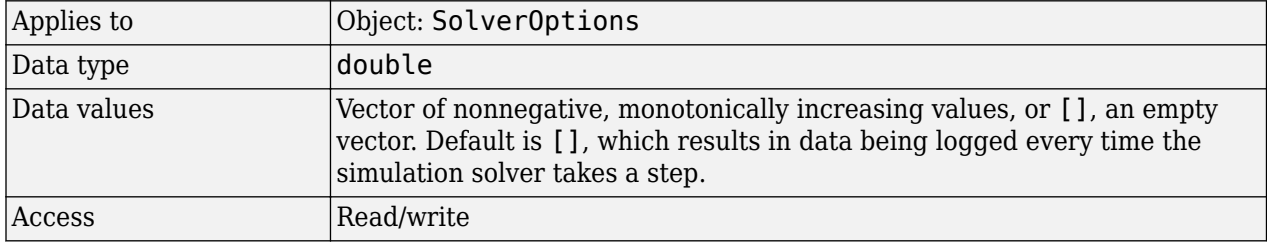

#### **Examples**

#### **Specify Times to Log Deterministic Simulation Output**

Specify the times during a deterministic (ODE) simulation that data is recorded.

Create a model object named cell and save it in a variable named modelObj.

```
modelObj = sbiomodel('cell');
```
Retrieve the configuration set from modelObj and save it in a variable named configsetObj.

```
configset0bj = getconfigset(mod000j);
```
Specify to log output every second for the first 10 seconds of the simulation. Do this by setting the OutputTimes property of the SolverOptions property of ConfigsetObj.

```
set(configsetObj.SolverOptions, 'OutputTimes', [1:10])
get(configsetObj.SolverOptions, 'OutputTimes')
```

```
ans = 10×1
        1
        2
        3
        4
        5
        6
        7
        8
        9
      10
```
When you simulate modelObj, output is logged every second for the first 10 seconds of the simulation. Also, the simulation stops after the 10th log.

## **See Also**

[MaximumNumberOfLogs](#page-1343-0), [MaximumWallClock,](#page-1345-0) [SolverOptions](#page-1404-0), [StopTime](#page-1418-0), [TimeUnits](#page-1425-0), [MassUnits](#page-1341-0), [AmountUnits](#page-1254-0)

# **Owner**

Owning compartment

# **Description**

Owner shows you the SimBiology compartment object that owns the compartment object. In the compartment object, the Owner property shows you whether the compartment resides within another compartment. The Compartments property indicates whether other compartments reside within the compartment. You can add a compartment object using the method [addcompartment](#page-404-0).

## **Characteristics**

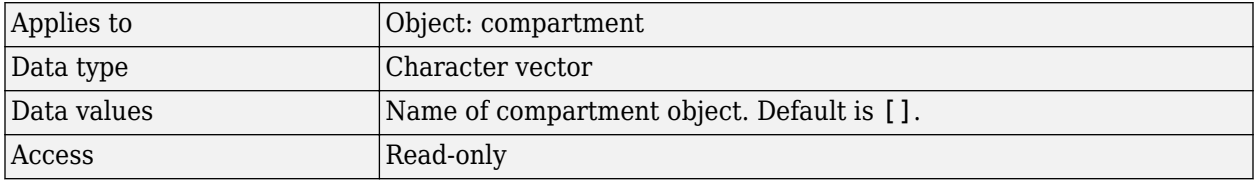

### **Examples**

**1** Create a model object named modelObj.

modelObj = sbiomodel('cell');

**2** Add two compartments to the model object.

```
compartmentObj1 = addcompartment(modelObj, 'nucleus');
compartmentObj2 = addcompartment(modelObj, 'mitochondrion');
```
**3** Add a compartment to one of the compartment objects.

compartmentObj3 = addcompartment(compartmentObj2, 'matrix');

**4** Display the Owner property in the compartment objects.

get(compartmentObj3, 'Owner')

The result shows you the owning compartment and its components:

SimBiology Compartment - mitochondrion

```
 Compartment Components:
 Capacity: 1
  CapacityUnits: 
  Compartments: 1
  ConstantCapacity: true
  Owner: 
 Species: 0
```
**5** Change the owning compartment.

```
set(compartmentObj3, 'Owner', compartmentObj1)
```
## **See Also**

[Compartments](#page-1265-0), [Parent](#page-1370-0)

# **ParameterNames (CovariateModel)**

Names of parameters in CovariateModel object

## **Description**

The ParameterNames property is a cell array of character vectors specifying the names of the parameters in the Expression [on page 3-68](#page-1311-0) property of a CovariateModel object.

### **Characteristics**

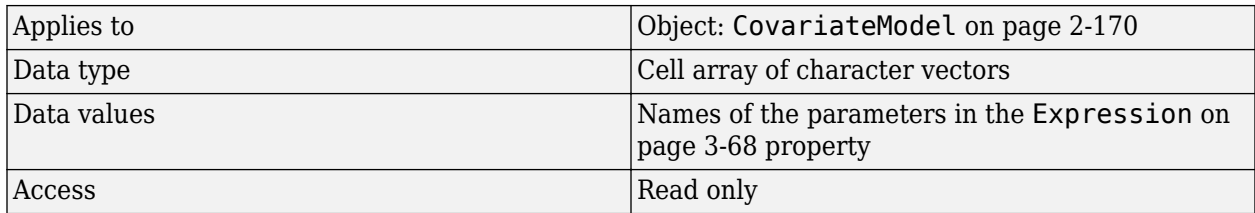

#### **See Also**

[CovariateModel](#page-551-0) on page 2-170 | Expression [on page 3-68](#page-1311-0)

# <span id="page-1365-0"></span>**Parameters**

Array of parameter objects

#### **Description**

The Parameters property indicates the parameters in a Model or KineticLaw object. Read-only array of Parameter objects.

The scope of a parameter object is hierarchical and is defined by the parameter's parent. If a parameter is defined with a kinetic law object as its parent, then only the kinetic law object can use the parameter. If a parameter object is defined with a model object as its parent, then components such as rules, events, and kinetic laws (reaction rate equations) can use the parameter.

You can add a parameter to a model object, or kinetic law object with the method [addparameter on](#page-453-0) [page 2-72](#page-453-0) and delete it with the method [delete on page 2-168](#page-549-0).

You can view parameter object properties with the [get](#page-690-0) command and configure properties with the [set](#page-1136-0) command.

# Applies to  $\qquad$  Objects: model, kineticlaw Data type Array of parameter objects Data values Parameter objects. Default value is [] (empty). Access Read-only

### **Characteristics**

#### **Examples**

**1** Create a model object, and then add a reaction object.

```
modelObj = sbiomodel ('my_model');
reactionObj = addreaction (modelObj, 'a + b -> c + d');
```
**2** Define a kinetic law for the reaction object.

kineticlawObj = addkineticlaw(reactionObj, 'MassAction');

**3** Add a parameter and assign it to the kinetic law object (kineticlawObj);.

```
parameterObj1 = addparameter (kineticlawObj, 'K1');get (kineticlawObj, 'Parameters')
SimBiology Parameter Array
Index: Name: Value: ValueUnits:
 1 K1 1
```
**4** Add a parameter and assign it to the model object (modelObj).

```
parameterObj1 = addparameter(modelObj, 'K2');get(modelObj, 'Parameters')
SimBiology Parameter Array
```
 Index: Name: Value: ValueUnits: 1 K2 1

## **See Also**

[addparameter](#page-453-0), [delete](#page-588-0), get, set

# <span id="page-1367-0"></span>**ParameterVariableNames**

Cell array of reaction rate parameters

#### **Description**

The ParameterVariableNames property shows the parameters used by the kinetic law object to determine the [ReactionRate on page 3-139](#page-1382-0) equation in the reaction object. Use [setparameter](#page-1140-0) [on page 2-759](#page-1140-0) to assign ParameterVariableNames. When you assign species to ParameterVariableNames, SimBiology software maps these parameter names to [ParameterVariables on page 3-126](#page-1369-0) in the kinetic law object.

If the reaction is using a kinetic law, the ReactionRate property of a reaction object shows the result of a mapping from a ["Kinetic Law Definition" on page 3-70.](#page-1313-0) The ReactionRate is determined by the kinetic law object Expression property by mapping ParameterVariableNames to ParameterVariables and SpeciesVariableNames to SpeciesVariables.

#### **Characteristics**

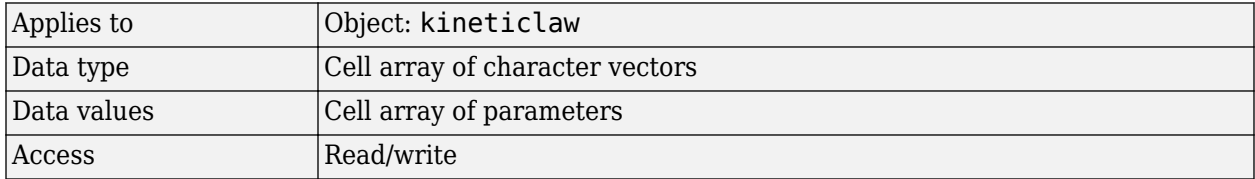

#### **Examples**

Create a model, add a reaction, and assign the SpeciesVariableNames for the reaction rate equation.

**1** Create a model object, and then add a reaction object.

 $modelObj = sbiomodel('mymodel');$ reactionObj = addreaction(modelObj, 'a ->  $c + d'$ );

**2** Create a kinetic law object for the reaction object of type 'Henri-Michaelis-Menten'.

kineticlawObj = addkineticlaw(reactionObj, 'Henri-Michaelis-Menten');

reactionObj KineticLaw property is configured to kineticlawObj.

**3** The 'Henri-Michaelis-Menten' kinetic law has two parameter variables (Vm and Km) that should to be set. To set these variables:

setparameter(kineticlawObj,'Vm', 'Va'); setparameter(kineticlawObj,'Km', 'Ka');

**4** Verify that the parameter variables are correct.

```
get (kineticlawObj, 'ParameterVariableNames')
```
MATLAB returns:
```
ans = 'Va' 'Ka'
```
## **See Also**

[Expression\(AbstractKineticLaw, KineticLaw\)](#page-1313-0), [ParameterVariables,](#page-1369-0) [ReactionRate,](#page-1382-0) [setparameter](#page-1140-0), [SpeciesVariables](#page-1411-0), [SpeciesVariableNames](#page-1409-0)

# <span id="page-1369-0"></span>**ParameterVariables**

Parameters in kinetic law definition

### **Description**

The ParameterVariables property shows the parameter variables that are used in the Expression [on page 3-70](#page-1313-0) property of the abstract kinetic law object. Use this property to specify the parameters in the [ReactionRate on page 3-139](#page-1382-0) equation. Use the method [set](#page-1136-0) to assign ParameterVariables to a kinetic law definition. For more information, see ["Kinetic Law Definition"](#page-1313-0) [on page 3-70](#page-1313-0).

### **Characteristics**

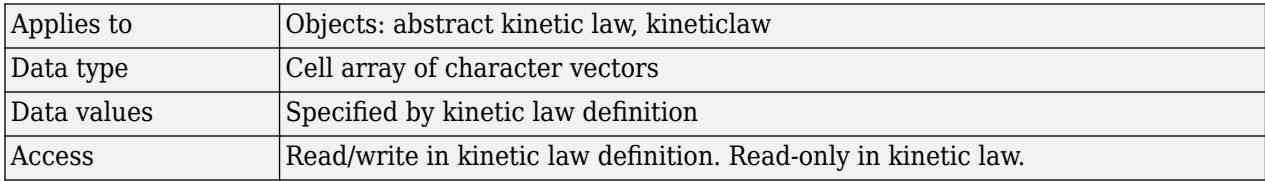

### **Examples**

Create a model, add a reaction, and assign the SpeciesVariableNames for the reaction rate equation.

**1** Create a model object, and then add a reaction object.

```
modelObj = sbiomodel('my_model');
reactionObj = addreaction(modelObj, 'a \rightarrow c + d');
```
**2** Create a kinetic law object for the reaction object of the type 'Henri-Michaelis-Menten' .

kineticlawObj = addkineticlaw(reactionObj, 'Henri-Michaelis-Menten');

reactionObj KineticLaw property is configured to kineticlawObj.

**3** The 'Henri-Michaelis-Menten' kinetic law has two parameter variables. To set these variables:

```
get (kineticlawObj, 'ParameterVariables')
```
MATLAB returns:

ans  $=$ 

'Vm' 'Km'

#### **See Also**

[Expression\(AbstractKineticLaw, KineticLaw\)](#page-1313-0), [ParameterVariableNames,](#page-1367-0) [ReactionRate](#page-1382-0), [set](#page-1136-0), [setparameter](#page-1140-0), [SpeciesVariables](#page-1411-0), [SpeciesVariableNames](#page-1409-0)

# **Parent**

Indicate parent object

### **Description**

The Parent property indicates the parent object for a SimBiology object (read-only). The Parent property indicates accessibility of the object. The object is accessible to the Parent object and other objects within the Parent object. The value of Parent depends on the type of object and how it was created. All models always have the SimBiology root as the Parent.

#### **More Information**

The following table shows you the different objects and the possible Parent value.

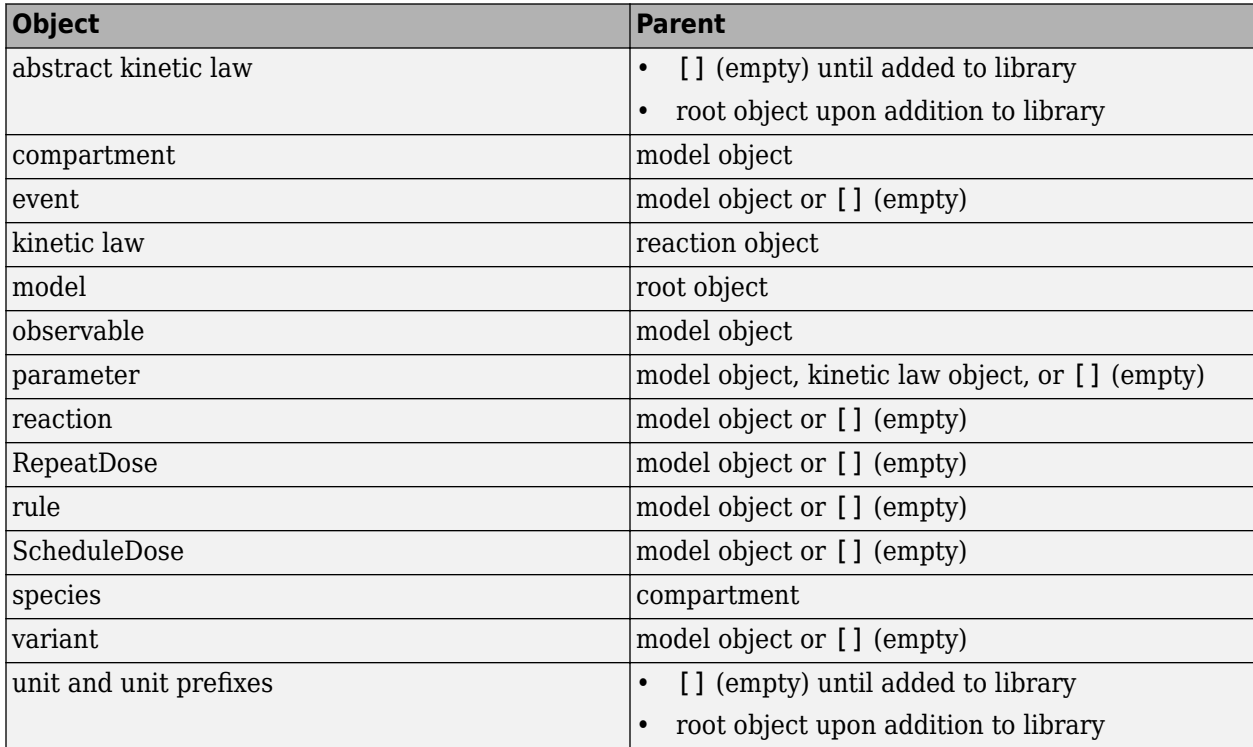

## **Characteristics**

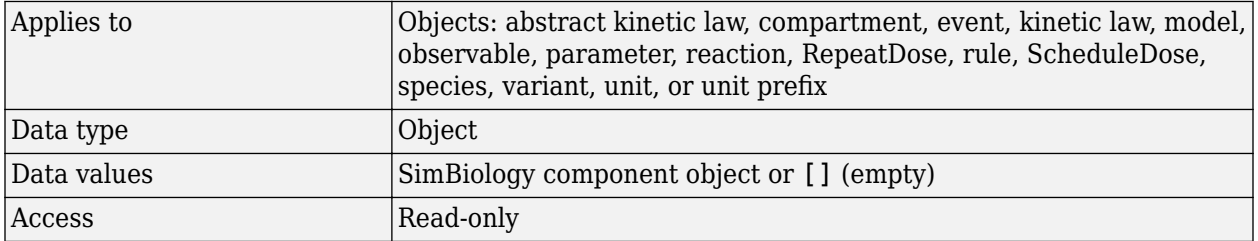

### **See Also**

[addkineticlaw](#page-422-0), [addparameter](#page-453-0), [addreaction](#page-461-0), [RepeatDose object](#page-1065-0), [sbiomodel](#page-135-0), [ScheduleDose object](#page-1120-0)

# **PKCompartments**

Hold compartments in PK model

### **Description**

PKCompartments is a property of the PKModelDesign object. It is used to specify the compartments in the PKModelDesign object. Each compartment is a PKCompartment object added using the addCompartment method.

#### **Characteristics**

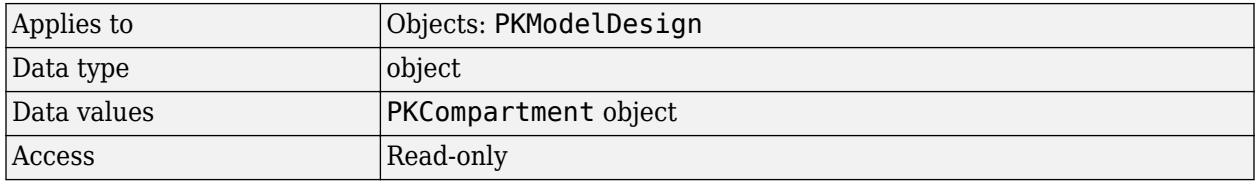

#### **See Also**

"Create Pharmacokinetic Models" in the SimBiology User's Guide, [addCompartment](#page-408-0), [PKCompartment object](#page-808-0), [PKModelDesign object](#page-811-0)

# **Products**

Array of reaction products

#### **Description**

The Products property contains an array of SimBiology.Species objects.

Products is a 1-by-n species object array that indicates the species that are changed by the reaction. If the Reaction property is modified to use a different species, the Products property is updated accordingly.

You can add product species to the reaction with [addproduct on page 2-76](#page-457-0) function. You can remove product species from the reaction with [rmproduct on page 2-704](#page-1085-0). You can also update reaction products by setting the Reaction property with the function set.

#### **Characteristics**

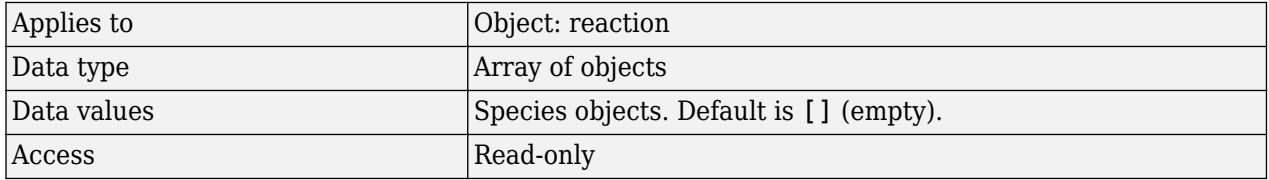

#### **Examples**

**1** Create a model object.

modelObj = sbiomodel ('my\_model');

**2** Add reaction objects.

reactionObj = addreaction (modelObj,  $'a + b \rightarrow c + d'$ );

**3** Verify the assignment.

```
productsObj = get(reactionObj, 'Products')
```
MATLAB returns:

SimBiology Species Array

Index: Compartment: Name: InitialAmount: InitialAmountUnits: 1 unnamed c 0<br>2 unnamed d 0 unnamed

#### **See Also**

[addkineticlaw](#page-422-0), [addproduct](#page-457-0), [addspecies](#page-484-0), [rmproduct](#page-1085-0)

# **RandomEffectNames (CovariateModel)**

Names of random effects in CovariateModel object

## **Description**

The RandomEffectNames property is a cell array of character vectors specifying the names of the random effects in the Expression [on page 3-68](#page-1311-0) property of a CovariateModel object. Names of random effects are denoted with the prefix eta.

### **Characteristics**

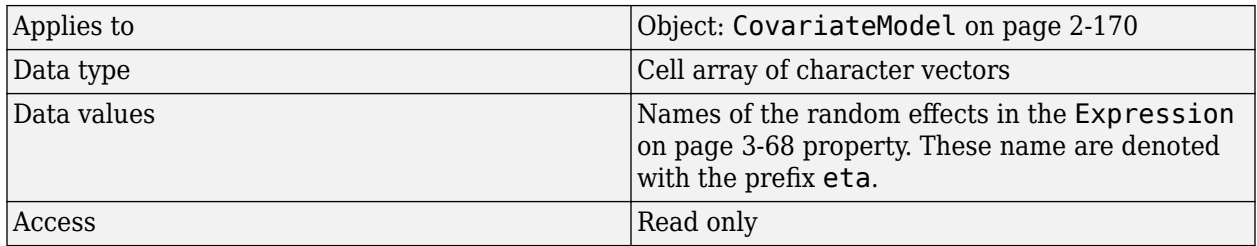

#### **See Also**

[CovariateModel](#page-551-0) on page 2-170 | Expression [on page 3-68](#page-1311-0)

# **RandomState**

Set random number generator

#### **Description**

The RandomState property sets the random number generator for the stochastic solvers. It is a property of the SolverOptions object. SolverOptions is a property of the configset object.

SimBiology software uses a pseudorandom number generator. The sequence of numbers generated is determined by the state of the generator, which can be specified by the integer RandomState. If <code>RandomState</code> is set to integer J, the random number generator is initialized to its J $^{\rm th}$  state. The random number generator can generate all the floating-point numbers in the closed interval  $[2^(-53), 1-2^(-53)]$ . Theoretically, it can generate over  $2^1492$  values before repeating itself. But for a given state, the sequence of numbers generated will be the same. To change the sequence, change RandomState. SimBiology software resets the state at startup. The default value of RandomState is [].

#### **Characteristics**

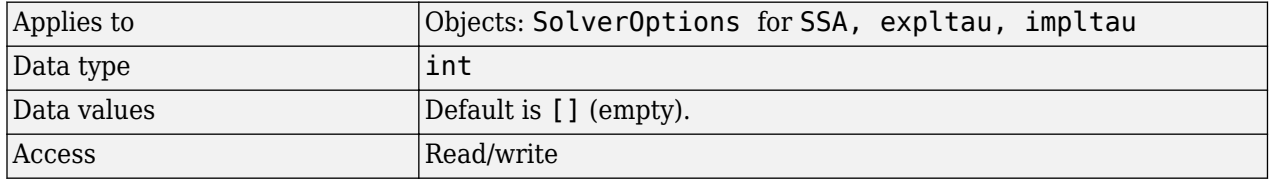

#### **Examples**

This example shows how to change RandomState settings.

**1** Retrieve the configset object from the modelObj and change the SolverType to expltau.

```
modelObj = sbiomodel('cell');
configsetObj = getconfigset(modelObj);
set(configsetObj, 'SolverType', 'expltau')
```
**2** Change the Randomstate to 5.

```
set(configsetObj.SolverOptions, 'RandomState', 5);
get(configsetObj.SolverOptions, 'RandomState'))
```
ans  $=$ 

#### 5

#### **See Also**

[ErrorTolerance,](#page-1300-0) [LogDecimation](#page-1340-0), [MaxIterations](#page-1347-0)

# <span id="page-1376-0"></span>**Rate**

Rate of dose

**Note** The property of a ScheduleDose object is a column vector instead of a row vector. For details, see "Compatibility Considerations".

## **Description**

Rate is a property of a RepeatDose or ScheduleDose object.

This property defines how fast a dose is given. If the rate is set to  $\theta$  or an empty array  $[$   $]$ , then it is interpreted as a bolus (instantaneous) dose.

For RepeatDose objects, you can parameterize the property by setting it to the name of a modelscoped parameter that is not being modified by a repeated assignment rule, an algebraic rule, or a rate rule. However, the parameter can be modified by an event.

**Note** If you set the Rate property of a dose, you must also specify the Amount property of the dose, and set the DurationParameterName property to ''. This is because the duration is calculated from the amount and rate.

**Tip** You can create a combination of bolus and infusion doses by setting the rate property of a [ScheduleDose object](#page-1120-0) to a vector containing zeros and non-zeros.

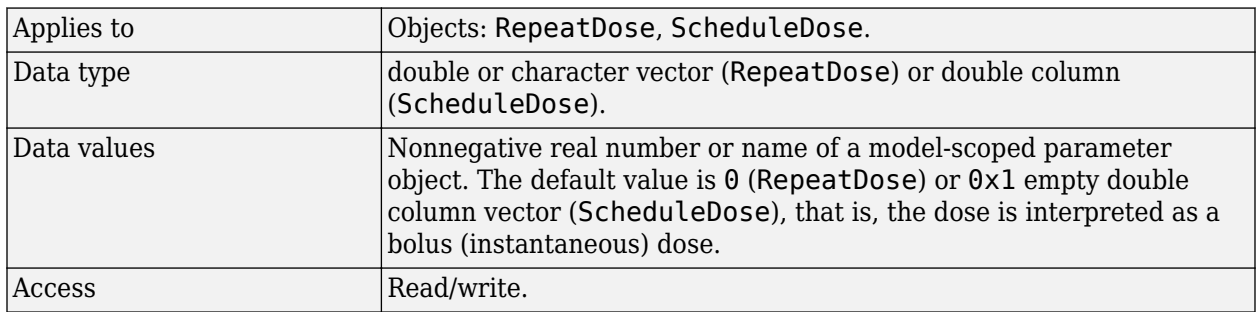

## **Characteristics**

#### **Compatibility Considerations**

#### **Rate property of ScheduleDose is a column vector**

*Behavior changed in R2019b*

The Rate property of a ScheduleDose object is a column vector instead of a row vector. The default value is  $0 \times 1$  empty double column vector, instead of [].

### **See Also**

[RepeatDose object](#page-1065-0) | [ScheduleDose object](#page-1120-0)

#### **Topics**

"Parameterized and Adaptive Doses"

# **RateUnits**

Units for dose rate

## **Description**

RateUnits is a property of a PKData, RepeatDose or ScheduleDose object.

- In RepeatDose or ScheduleDose objects, this property defines units for the Rate property.
- In PKData object, this property defines units for the RateLabel property.

#### **Characteristics**

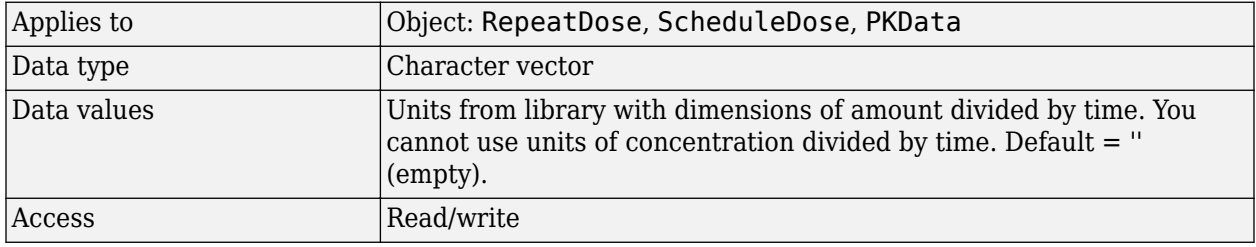

**Note** SimBiology uses units including empty units in association with [DimensionalAnalysis](#page-1288-0) and [UnitConversion](#page-1428-0) features.

- When DimensionalAnalysis and UnitConversion are both false, units are not used. However, SimBiology still performs a minimum level of dimensional analysis to decide whether a reaction rate is in dimensions of amount/time or concentration/time.
- When DimensionalAnalysis is true and UnitConversion is false, units (if not empty) must have consistent dimensions so that SimBiology can perform dimensional analysis. However, the units are not converted.
- When UnitConversion is set to true (which requires DimensionalAnalysis to be true), SimBiology performs a dimensional analysis and converts everything to consistent units. Hence, you must specify consistent units, and no units can be empty. If you have a dimensionless parameter, you must still set its units to dimensionless.

## **See Also**

[PKData object](#page-809-0), [ScheduleDose object](#page-1120-0), [RepeatDose object](#page-1065-0), [Rate](#page-1376-0), [RateLabel](#page-1379-0)

# <span id="page-1379-0"></span>**RateLabel**

Rate of infusion column in data set

# **Description**

RateLabel is a property of the PKData object. It specifies the column in [DataSet on page 3-41](#page-1284-0) that contains the rate of infusion. This applies only when dosing type is infusion. The data set must contain the rate and not an infusion time. The values must be positive and the column cannot contain Inf or –Inf. 0 specifies an infinite rate (equivalent to a bolus dose), and NaN specifies no rate.

# **Characteristics**

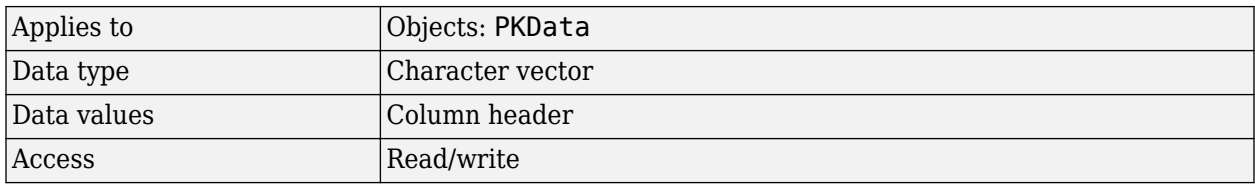

#### **See Also**

[PKData object](#page-809-0), [DosingType](#page-1294-0)

# **Reactants**

Array of reaction reactants

#### **Description**

The Reactants property is a 1-by-n species object array of reactants in the reaction. If the Reaction property is modified to use a different reactant, the Reactants property will be updated accordingly.

You can add reactant species to the reaction with the [addreactant on page 2-78](#page-459-0) method.

You can remove reactant species from the reaction with the [rmreactant on page 2-706](#page-1087-0) method. You can also update reactants by setting the Reaction property with the function set.

#### **Characteristics**

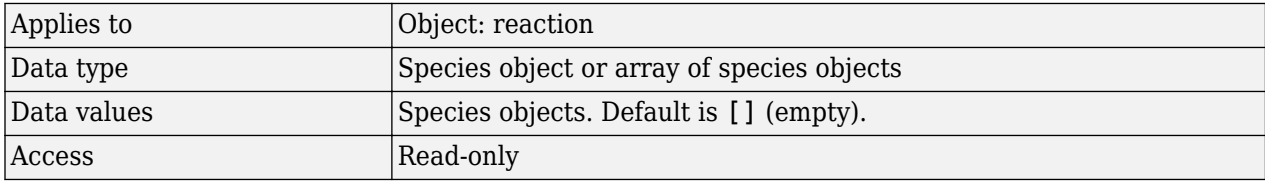

#### **Examples**

**1** Create a model object.

modelObj = sbiomodel ('my\_model');

**2** Add reaction objects.

reactionObj = addreaction (modelObj, 'a + b -> c + d');

**3** View the reactants for reactionObj.

```
get(reactionObj, 'Reactants')
```
MATLAB returns:

SimBiology Species Array

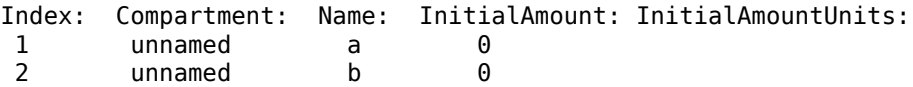

#### **See Also**

[addreactant](#page-459-0), [addreaction](#page-461-0), [addspecies](#page-484-0), [rmreactant](#page-1087-0)

# **Reaction**

Reaction object reaction

## **Description**

Property to indicate the reaction represented in the reaction object. Indicates the chemical reaction that can change the amount of one or more species, for example, ' $A + B \rightarrow C'$ . This property is different from the model object property called [Reactions](#page-1387-0).

See [addreaction](#page-461-0) for more information on how the Reaction property is set.

### **Characteristics**

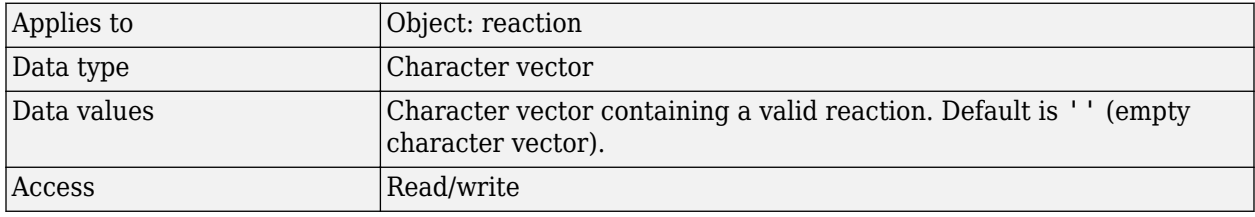

#### **Examples**

**1** Create a model object, and then add a reaction object.

```
modelObj = sbiomodel ('my_model');
reactionObj = addreaction (modelObj, 'a + b -> c + d');
```
**2** Verify that the reaction property records the input.

```
get (reactionObj, 'Reaction')
MATLAB returns:
ans =a + b \rightarrow c + d
```
#### **See Also**

[addreaction](#page-461-0)

# <span id="page-1382-0"></span>**ReactionRate**

Reaction rate equation in reaction object

### **Description**

The ReactionRate property defines the reaction rate equation. You can define a ReactionRate with or without the KineticLaw property. [KineticLaw](#page-1332-0) defines the type of reaction rate. The [addkineticlaw](#page-422-0) function configures the ReactionRate based on the KineticLaw and the species and parameters specified in the kinetic law object properties [SpeciesVariableNames](#page-1409-0) and [ParameterVariableNames](#page-1367-0).

The reaction takes place in the reverse direction if the [Reversible](#page-1391-0) property is true. This is reflected in ReactionRate. The ReactionRate includes the forward and reverse rate if reversible.

You can specify ReactionRate without KineticLaw. Use the set function to specify the reaction rate equation. SimBiology software adds species variables while creating reactionObj using the addreaction method. You must add the parameter variables (to the modelObj in this case). See the example below.

After you specify the ReactionRate without KineticLaw and you later configure the reactionObj to use KineticLaw, the ReactionRate is unset until you specify SpeciesVariableNames and ParameterVariableNames.

For information on dimensional analysis for reaction rates, see "How Reaction Rates Are Evaluated" .

**Note** If you set the ReactionRate property to an expression that is not continuous and differentiable, see "Using Events to Address Discontinuities in Rule and Reaction Rate Expressions" before simulating your model.

#### **Characteristics**

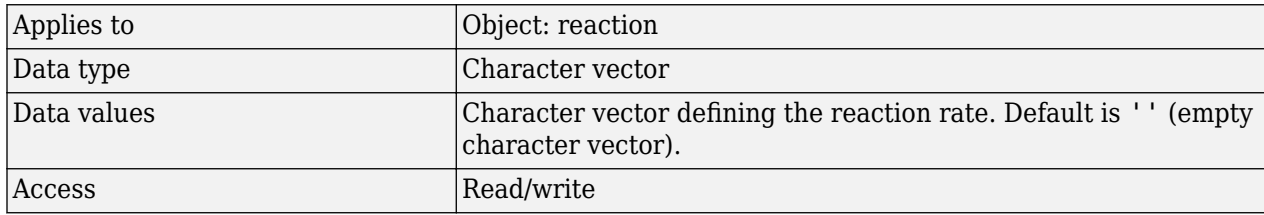

#### **Examples**

#### **Add a Reaction Defined by Michaelis-Menten Kinetic Law**

Create a model, add a reaction, and assign the expression for the reaction rate equation.

**1** Create a model object, and then add a reaction object.

```
modelObj = sbiomodel('my_model');
reactionObj = addreaction(modelObj, 'a \rightarrow c + d');
```
**2** Create a kinetic law object for the reaction object of the type 'Henri-Michaelis-Menten'. kineticlawObj = addkineticlaw(reactionObj, 'Henri-Michaelis-Menten');

reactionObj KineticLaw property is configured to kineticlawObj.

**3** The 'Henri-Michaelis-Menten' kinetic law has two parameter variables (Vm and Km) and one species variable (S) that you should set. To set these variables, first create the parameter variables as parameter objects (parameterObj1, parameterObj2) with names Vm\_d and Km\_d and assign them to kineticlawObj.

```
parameterObj1 = addparameter(kineticlawObj, 'Vm d');parameterObj2 = addparameter(kineticlawObj, 'Km d');
```
**4** Set the variable names for the kinetic law object.

```
set(kineticlawObj,'ParameterVariableNames', {'Vm_d' 'Km_d'});
set(kineticlawObj, 'SpeciesVariableNames', {'a'});
```
**5** Verify that the reaction rate is expressed correctly in the reaction object ReactionRate property.

```
get (reactionObj, 'ReactionRate')
MATLAB returns:
ans =Vm_d * a / (Km_d + a)
```
#### **Add a Reaction without a Kinetic Law**

Create a model, add a reaction, and specify ReactionRate without a kinetic law.

**1** Create a model object, and then add a reaction object.

```
modelObj = sbiomodel('my model');
reactionObj = addreaction(modelObj, 'a + b -> c + d');
```
**2** Specify ReactionRate and verify the assignment.

```
set (reactionObj, 'ReactionRate', 'k*a');
get(reactionObj, 'ReactionRate')
MATLAB returns:
```

```
ans =
```
k\*a

**3** You cannot simulate the model until you add the parameter k to the modelObj.

```
parameterObj = addparameter(modelObj, 'k');
```
SimBiology adds the parameter to the modelObj with default  $Value = 1.0$  for the parameter.

#### **Define a Custom Hill Kinetic Law that Works with Dimensional Analysis**

This example shows how to define a custom reaction rate for the Hill kinetics that is compatible with [DimensionalAnalysis](#page-1288-0) feature of SimBiology.

This example is useful especially if you are using the built-in Hill kinetic law, but have the kinetic reaction with a non-integer exponent and cannot verify the model because dimensional analysis

failed. The built-in Hill kinetic law has the following expression:  $\frac{V_m * S^n}{r}$  $\frac{m}{K_p + S^n}$ . Suppose  $K_p = K_h^n$ , then you can rewrite the equation as follows:  $\frac{V_m}{\left(\frac{K_h}{n}\right)^n}$ *S*  $n + 1$ . The redefined Hill kinetic equation is compatible with

Dimensional Analysis and allows you to have a non-integer exponent.

Create a SimBiology model.

 $ml =$ sbiomodel('m1');

Add a compartment, two species, and a reaction.

```
c1 = addcompartment(m1, 'cell');s1 = addresspecies(m1, 'a');
s2 = addspecies(m1, 'b');
r1 = addreaction(m1, 'a -> b');
```
Add a predefined a Hill kinetic law for the reaction.

k1 = addkineticlaw(r1, 'Hill-Kinetics');

Display the rate expression of the built-in kinetic law.

#### k1.Expression

 $ans =$ Vm\*S^n/(Kp + S^n)

Define parameters, values, and units.

```
p1 = addparameter(k1, 'Vm', 1.0);p2 = addparameter(k1, 'n', 1.5);p3 = addparameter(k1, 'Kp', 2.828);set(k1, 'ParameterVariableNames', {'Vm','n','Kp'});
set(k1, 'SpeciesVariableNames', {'a'});
set(s1, 'InitialAmount', 2.0);
set(s1, 'InitialAmountUnits', 'mole/liter');
set(s2, 'InitialAmountUnits', 'mole/liter');
set(c1, 'CapacityUnits', 'liter');
set(p1, 'ValueUnits', 'mole/liter/second');
set(p2, 'ValueUnits', 'dimensionless');
set(p3, 'ValueUnits', 'mole/liter');
```
#### Verify the model.

#### verify(m1)

```
Error using SimBiology.Model/verify
--> Error reported from Dimensional Analysis:
Dimensional analysis failed for reaction 'a -> b'.
When using the power function, both the base and exponent must be dimensionless or the exponent must
integer constant (for example 2 in 'x^2').
```
You are seeing the error message because SimBiology only allows exponentiation of any dimensionless quantity to any dimensionless power.

Redefine the reaction rate so that it is compatible with dimensional analysis and allows a non-integer exponent.

```
r1.ReactionRate = 'Vm / ((Kh/a)^n + 1 )';
k1.KineticLaw = 'Unknown';
```
Define the value and units for Kh parameter.

```
p4 = addparameter(k1, '<mark>Kh'</mark>, 2.0);
set(p4, 'ValueUnits', 'mole/liter');
```
Verify the model.

verify(m1)

You no longer see the error message.

Simulate the model.

 $[t, x, \text{names}] = \text{sbiosimulate(m1)};$ 

Plot the results.

```
plot(t,x);
xlabel('Time');
ylabel('Amount');
legend(names);
```
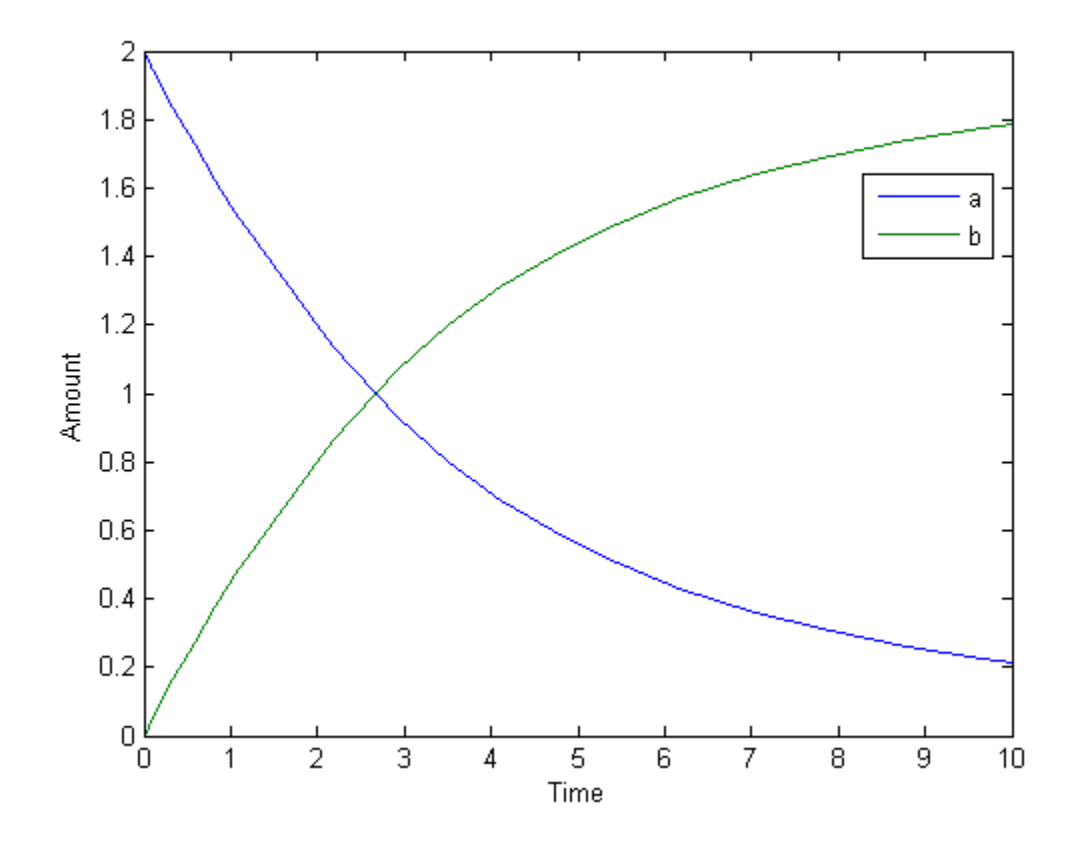

# **See Also**

[addparameter](#page-453-0), [addreaction](#page-461-0), [Reversible](#page-1391-0)

# <span id="page-1387-0"></span>**Reactions**

Array of reaction objects

### **Description**

Property to indicate the reactions in a Model object. Read-only array of reaction objects.

A reaction object defines a chemical reaction that occurs between species. The species for the reaction are defined in the Model object property Species.

You can add a reaction to a model object with the method [addreaction on page 2-80](#page-461-0), and you can remove a reaction from the model object with the method [delete on page 2-168](#page-549-0).

### **Characteristics**

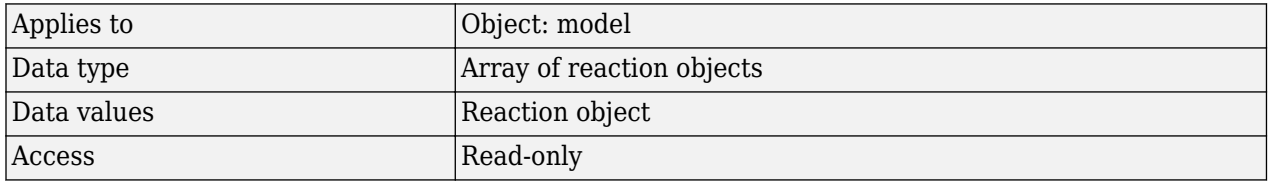

### **Examples**

**1** Create a model object, and then add a reaction object.

```
modelObj = sbiomodel ('my_model');
reactionObj = addreaction (modelObj, 'a + b \rightarrow c + d');
```
**2** Verify that the reactions property records the input.

get (modelObj, 'Reactions')

MATLAB returns:

SimBiology Reaction Array

 Index: Reaction: 1  $a + b \rightarrow c + d$ 

## **See Also**

[addreaction](#page-461-0), [delete](#page-588-0)

# **RelativeTolerance**

Allowable error tolerance relative to state value during a simulation

### **Description**

RelativeTolerance is a property of the SolverOptions object, which is a property of a Configset object. It is available for the ode solvers (ode15s, ode23t, ode45, and sundials).

The RelativeTolerance property specifies the allowable error tolerance relative to the state vector at each simulation step. The state vector contains values for all the state variables, for example, amounts for all the species.

If you set the RelativeTolerance at 1e-2, you are specifying that an error of 1% relative to each state value is acceptable at each simulation step.

For details, see "Selecting Absolute Tolerance and Relative Tolerance for Simulation".

#### **Characteristics**

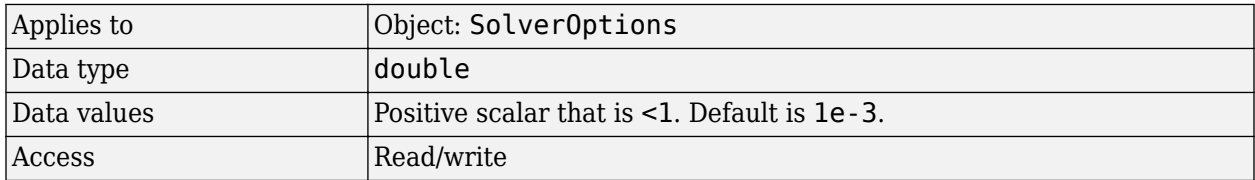

#### **Examples**

This example shows how to change AbsoluteTolerance.

**1** Retrieve the configset object from the modelObj.

```
modelObj = sbiomodel('cell');
configsetObj = getconfigset(modelObj)
```
**2** Change the AbsoluteTolerance to 1e-8.

```
set(configsetObj.SolverOptions, 'RelativeTolerance', 1.0e-6);
get(configsetObj.SolverOptions, 'RelativeTolerance')
```
 $ans =$ 

1.0000e-006

#### **See Also**

[AbsoluteTolerance,](#page-1245-0) [MassUnits,](#page-1341-0) [AmountUnits](#page-1254-0), [Configset object](#page-544-0)

### **See Also**

#### **Topics**

"Model Simulation" "Choosing a Simulation Solver"

"Ordinary Differential Equations"

# **RepeatCount**

Dose repetitions

# **Description**

RepeatCount is a property of a RepeatDose object. This property defines the number of doses after the initial dose in a repeat dose series.

For RepeatDose objects, you can parameterize the property by setting it to the name of a modelscoped parameter that is not being modified by a repeated assignment rule, an algebraic rule, or a rate rule. However, the parameter can be modified by an event.

**Note** When the Interval property is 0, RepeatDose ignores the RepeatCount property, that is, it treats it as though it is set to 0.

#### **Characteristics**

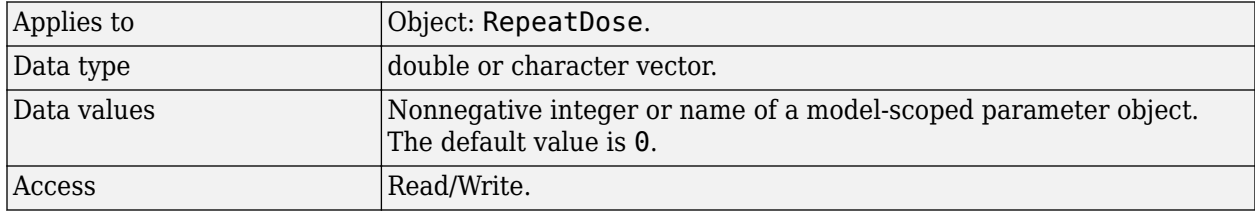

#### **See Also**

[RepeatDose object](#page-1065-0) | [ScheduleDose object](#page-1120-0)

#### **Topics**

"Parameterized and Adaptive Doses"

# <span id="page-1391-0"></span>**Reversible**

Specify whether reaction is reversible or irreversible

### **Description**

The Reversible property defines whether a reaction is reversible or irreversible. The rate of the reaction is defined by the ReactionRate property. For a reversible reaction, the reaction rate equation is the sum of the rate of the forward and reverse reactions. The type of reaction rate is defined by the KineticLaw property. If a reaction is changed from reversible to irreversible or vice versa after KineticLaw is assigned, the new ReactionRate is determined only if Type is MassAction. All other Types result in unchanged ReactionRate. For MassAction, the first parameter specified is assumed to be the rate of the forward reaction.

#### **Characteristics**

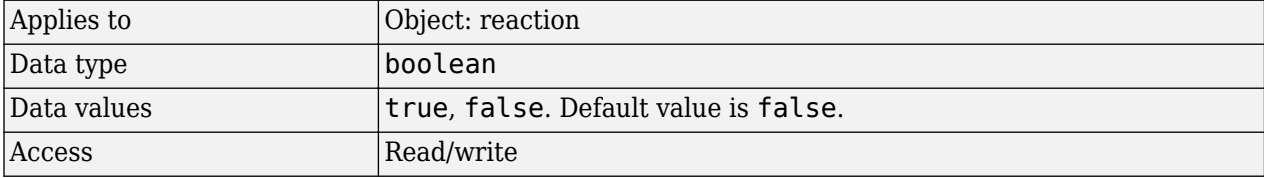

#### **Examples**

Create a model, add a reaction, and assign the expression for the reaction rate equation.

**1** Create model object, and then add a reaction object.

```
modelObj = sbiomodel('my_model');
reactionObj = addreaction(modelObj, 'a \rightarrow c + d');
```
**2** Set the Reversible property for the reactionObj to true and verify this setting.

```
set (reactionObj, 'Reversible', true)
get (reactionObj, 'Reversible')
```
MATLAB returns:

```
ans =
```
1

MATLAB returns 1 for true and 0 for false.

In the next steps the example illustrates how the reaction rate equation is assigned for reversible reactions.

**3** Create a kinetic law object for the reaction object of the type 'MassAction'.

```
kineticlawObj = addkineticlaw(reactionObj, 'MassAction');
```
reactionObj KineticLaw property is configured to kineticlawObj.

**4** The 'MassAction' kinetic law for reversible reactions has two parameter variables ('Forward Rate Parameter' and 'Reverse Rate Parameter') that you should set. The species variables for MassAction are automatically determined. To set the parameter variables, first create the parameter variables as parameter objects (parameterObj1, parameterObj2) named Kf and Kr and assign the object to kineticlawObj.

```
parameterObj1 = addparameter(kineticlawObj, 'Kf');parameterObj2 = addparameter(kineticlawObj, 'Kr');
```
**5** Set the variable names for the kinetic law object.

```
set(kineticlawObj,'ParameterVariableNames', {'Kf' 'Kr'});
```
**6** Verify that the reaction rate is expressed correctly in the reaction object ReactionRate property.

```
get (reactionObj, 'ReactionRate')
MATLAB returns:
ans =Kf*a*b - Kr*c*d
```
#### **See Also**

[addparameter](#page-453-0), [addreactant](#page-459-0), [addreaction](#page-461-0), [ParameterVariableNames,](#page-1367-0) [ReactionRate](#page-1382-0)

# **Rule**

Specify species and parameter interactions

## **Description**

The Rule property contains a rule that defines how certain species and parameters should interact with one another. For example, a rule could state that the total number of species A and species B must be some value. Rule is a MATLAB expression that defines the change in the species object quantity or a parameter object [Value on page 3-192](#page-1435-0) when the rule is evaluated.

You can add a rule to a model object with the [addrule on page 2-85](#page-466-0) method and remove the rule with the [delete on page 2-168](#page-549-0) method. For more information on rules, see [addrule on page](#page-466-0) [2-85](#page-466-0) and [RuleType on page 3-151](#page-1394-0).

**Note** If you set the Rule property for an algebraic rule, rate rule, or repeated assignment rule, and the rule expression is not continuous and differentiable, see "Using Events to Address Discontinuities in Rule and Reaction Rate Expressions" before simulating your model.

#### **Characteristics**

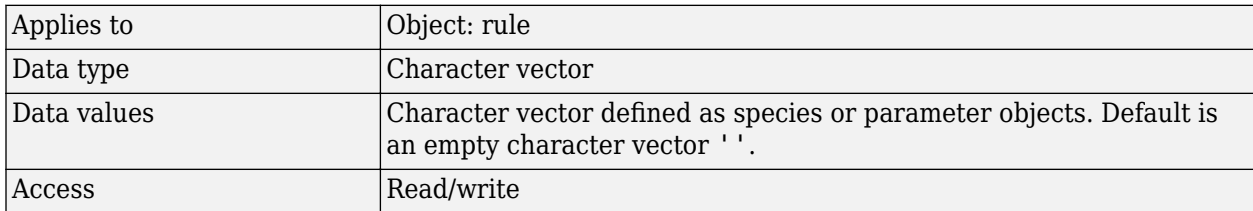

#### **Examples**

**1** Create a model object, and then add a reaction object.

```
modelObj = sbiomodel ('my model');
reactionObj = addreaction (modelObj, 'a + b -> c + d');
```
**2** Add a rule.

```
ruleObj = addrule(modelObj, '10-a+b')
```
MATLAB returns:

SimBiology Rule Array

Index: RuleType: Rule: 1 algebraic

## **See Also**

[addrule](#page-466-0), [delete](#page-588-0), "Definitions and Evaluations of Rules in SimBiology Models"

# <span id="page-1394-0"></span>**RuleType**

Specify type of rule for rule object

### **Description**

The RuleType property indicates the type of rule defined by the rule object. A Rule object defines how certain species, parameters, and compartments should interact with one another. For example, a rule could state that the total number of species A and species B must be some value. Rule is a MATLAB expression that defines the change in the species object quantity or a parameter object [Value on page 3-192](#page-1435-0) when the rule is evaluated.

You can add a rule to a model object with the [addrule on page 2-85](#page-466-0) method and remove the rule with the [delete on page 2-168](#page-549-0) method. For more information on rules, see [addrule on page](#page-466-0) [2-85](#page-466-0).

The types of rules in SimBiology are as follows:

- initialAssignment Lets you specify the initial value of a parameter, species, or compartment capacity, as a function of other model component values in the model.
- repeatedAssignment Lets you specify a value that holds at all times during simulation, and is a function of other model component values in the model.
- algebraic Lets you specify mathematical constraints on one or more parameters, species, or compartments that must hold during a simulation.
- rate Lets you specify the time derivative of a parameter value, species amount, or compartment capacity.

#### **Constraints on Varying Species Using a Rate Rule**

If the model has a species defined in concentration, being varied by a rate rule, and it is in a compartment with varying volume, you can only use rate or initialAssignment rules to vary the compartment volume.

Conversely, if you are varying a compartment's volume using a repeatedAssignment or algebraic rules, then you cannot vary a species (defined in concentration) within that compartment, with a rate rule.

The reason for these constraints is that, if a species is defined in concentration and it is in a compartment with varying volume, the time derivative of that species is a function of the compartment's rate of change. For compartments varied by rate rules, the solver has that information.

Note that if you specify the species in amounts there are no constraints.

#### **Characteristics**

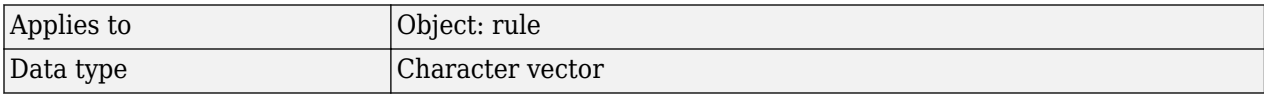

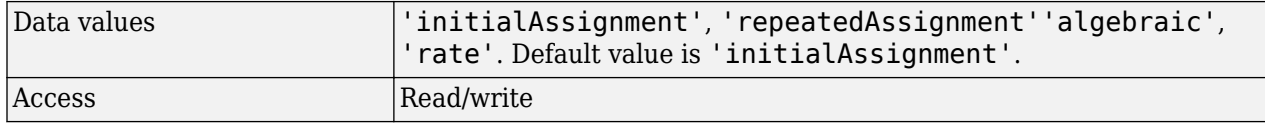

#### **Examples**

**1** Create a model object, and then add a reaction object.

```
modelObj = sbiomodel ('my_model');
reactionObj = addreaction (modelObj, 'a -> b');
```
**2** Add a rule that specifies the quantity of a species c. In the rule expression, k is the rate constant for  $a \rightarrow b$ .

ruleObj = addrule(modelObj,  $'c = k*(a+b)')$ 

**3** Change the RuleType from the default ('initialAssignment') to 'rate' and verify it using the get command.

```
set(ruleObj, 'RuleType', 'rate');
get(ruleObj)
```
MATLAB returns all the properties for the rule object.

```
 Active: 1
Annotation: ''
      Name: ''
      Notes: ''
     Parent: [1x1 SimBiology.Model]
 Rule: 'c = k*(a+b)'
 RuleType: 'rate'
       Tag: ''
       Type: 'rule'
   UserData: []
```
#### **See Also**

"Definitions and Evaluations of Rules in SimBiology Models", [addrule](#page-466-0), [delete](#page-588-0)

#### Rules

# **Rules**

Array of rules in model object

### **Description**

The Rules property shows the rules in a Model object. Read-only array of SimBiology.Rule objects.

A *rule* is a mathematical expression that modifies a species amount or a parameter value. A rule defines how certain species and parameters should interact with one another. For example, a rule could state that the total number of species A and species B must be some value.

You can add a rule to a model object with the [addrule on page 2-85](#page-466-0) method and remove the rule with the [delete on page 2-168](#page-549-0) method. For more information on rules, see addrule and [RuleType on page 3-151](#page-1394-0).

### **Characteristics**

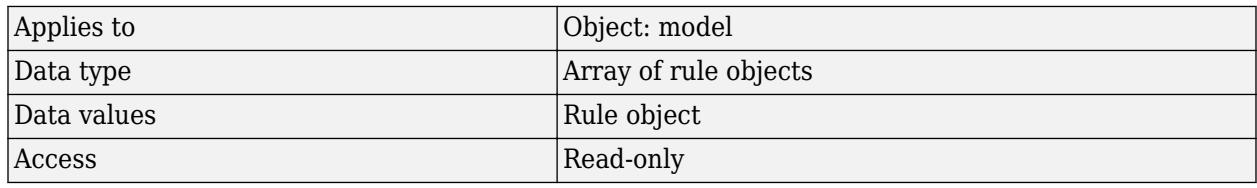

## **Examples**

**1** Create a model object, and then add a reaction object.

```
modelObj = sbiomodel ('my_model');
   reactionObj = addreaction (modelObj, 'a + b -> c + d');
2 Add a rule.
    ruleobj = addrule(modelObj, '10-a+b')MATLAB returns:
   SimBiology Rule Array
   Index: RuleType: Rule:<br>1 algebraic 10-a+b
    1 algebraic
```
## **See Also**

[addrule](#page-466-0), [delete](#page-588-0), "Definitions and Evaluations of Rules in SimBiology Models"

# **RunInfo**

Information about simulation

# **Description**

The RunInfo property contains information describing the simulation run that yielded the data in the SimData object.

The following information is stored:

- Configset A struct form of the configuration set used during simulation. This would typically be the model's active configset.
- Variant A struct form of the variant(s) used during simulation.
- SimulationDate The date/time of simulation.
- SimulationType Either 'single run' or 'ensemble run', depending on whether the data object was created using the function sbiosimulate or the function sbioensemblerun.

# **Characteristics**

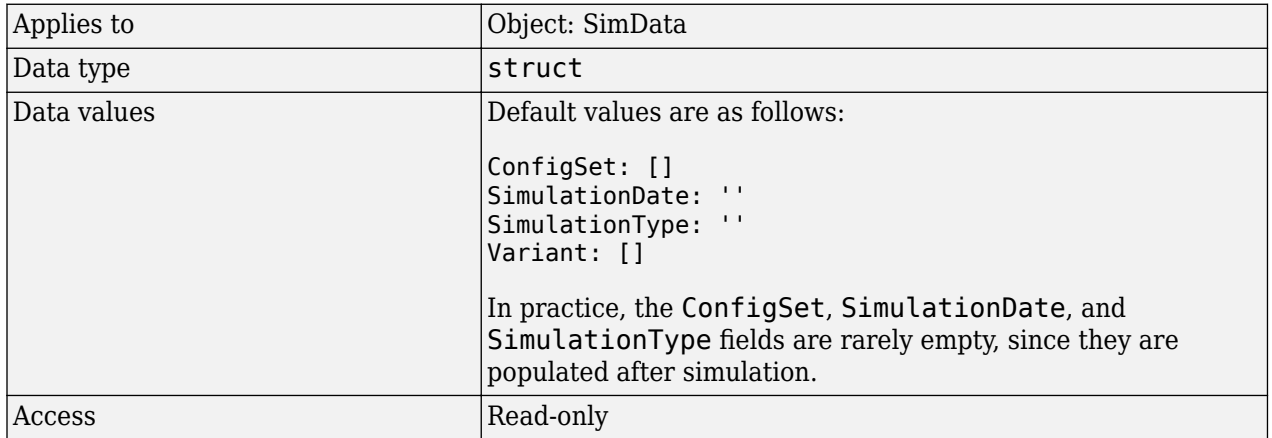

## **See Also**

[StopTime](#page-1418-0)

# **RuntimeOptions**

Options for logged species

### **Description**

The RuntimeOptions property holds options for species that will be logged during the simulation run. The run-time options object can be accessed through this property.

The LogDecimation property of the configuration set object defines how often data is logged.

#### **Property Summary**

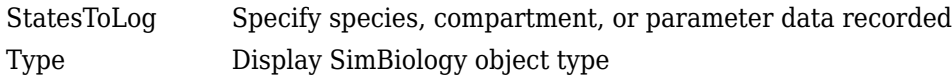

#### **Characteristics**

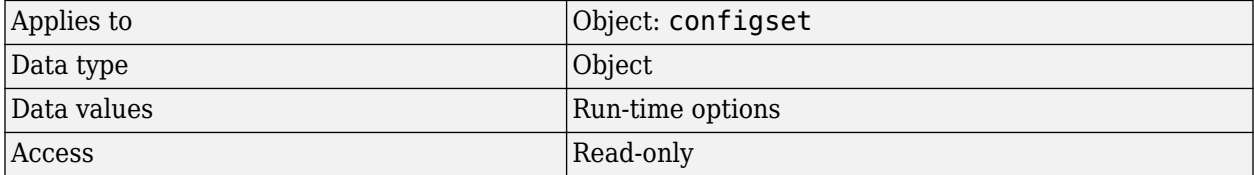

#### **Examples**

**1** Create a model object, and retrieve its configuration set.

```
modelObj = sbiomodel('cell');
configsetObj = getconfigset(modelObj);
```
**2** Retrieve the RuntimeOptions object from the configset object.

```
runtimeObj = get(configsetObj, 'RunTimeOptions')
Runtime Settings:
```
StatesToLog: all

#### **See Also**

get, set

# <span id="page-1399-0"></span>**SensitivityAnalysis**

Enable or disable sensitivity analysis

#### **Description**

SensitivityAnalysis is a property of the SolverOptions property, which is a property of a configset object. This property lets you compute the time-dependent sensitivities of all the species states defined by the StatesToLog property with respect to the Inputs that you specify in the [SensitivityAnalysisOptions](#page-1401-0) property of the configuration set object.

SimBiology always uses the SUNDIALS solver to perform sensitivity analysis on a model, regardless of what you have selected as the [SolverType](#page-1406-0) in the configuration set.

**Note** Models containing the following active components do not support sensitivity analysis:

- Nonconstant compartments
- Algebraic rules
- Events

For more information on setting up sensitivity analysis, see [SensitivityAnalysisOptions](#page-1401-0) . For a description of sensitivity analysis calculations, see "Sensitivity Analysis in SimBiology".

#### **Characteristics**

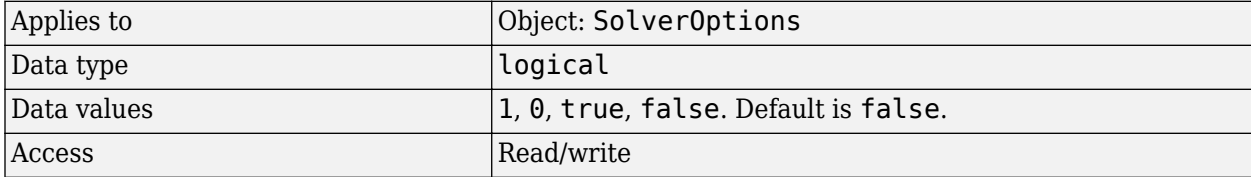

#### **Examples**

This example shows how to enable SensitivityAnalysis.

**1** Retrieve the configset object from the modelObj.

```
modelObj = sbiomodel('cell');
configsetObj = getconfigset(modelObj);
```
**2** Enable SensitivityAnalysis.

```
set(configsetObj.SolverOptions, 'SensitivityAnalysis', true);
get(configsetObj.SolverOptions, 'SensitivityAnalysis')
ans = on
```
# **See Also**

[SensitivityAnalysisOptions](#page-1401-0), [SolverOptions](#page-1404-0), [SolverType](#page-1406-0), [StatesToLog](#page-1413-0)

# <span id="page-1401-0"></span>**SensitivityAnalysisOptions**

Specify sensitivity analysis options

### **Description**

The SensitivityAnalysisOptions property is an object that holds the sensitivity analysis options in the configuration set object. Sensitivity analysis is supported only for deterministic (ODE) simulations.

**Note** The SensitivityAnalysisOptions property controls the settings related to sensitivity analysis. To enable or disable sensitivity analysis, use the [SensitivityAnalysis](#page-1399-0) property.

Properties of SensitivityAnalysisOptions are summarized in "Property Summary" on page 3- 158.

When sensitivity analysis is enabled, the following command

```
[t,x,names] = sbiosimulate(modelObj)
```
returns [t, x, names], where

- t is an n-by-1 vector, where n is the number of steps taken by the ode solver and t defines the time steps of the solver.
- x is an n-by-m matrix, where n is the number of steps taken by the ode solver and m is:

Number of species and parameters specified in StatesToLog + (Number of sensitivity outputs \* Number of sensitivity input factors)

A SimBiology state includes species and nonconstant parameters.

• names is the list of states logged and the list of sensitivities of the species specified in StatesToLog with respect to the input factors.

For an example of the output, see ["Examples" on page 3-159.](#page-1402-0)

You can add a number of configuration set objects with different SensitivityAnalysisOptions to the model object with the addconfigset method. Only one configuration set object in the model object can have the [Active on page 3-6](#page-1249-0) property set to true at any given time.

#### **Property Summary**

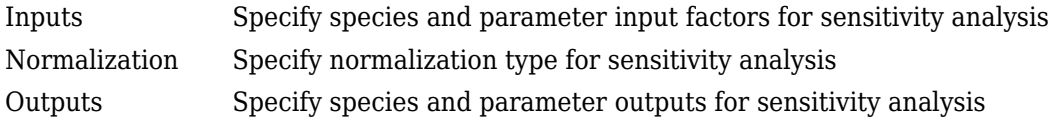

#### **Characteristics**

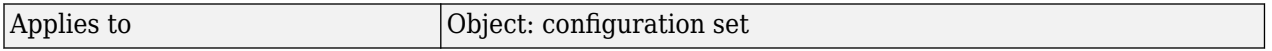

<span id="page-1402-0"></span>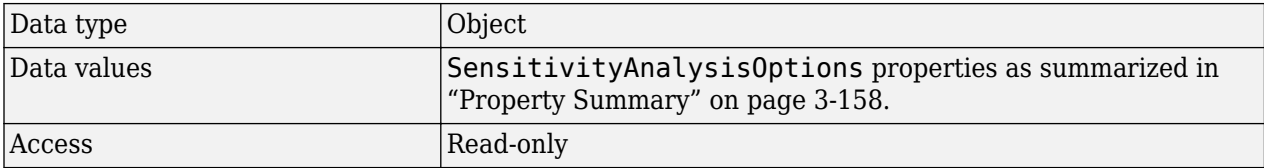

#### **Examples**

This example shows how to set SensitivityAnalysisOptions.

**1** Import the radio decay model from SimBiology demos.

```
modelObj = sbmlimport('radiodecay');
```
**2** Retrieve the configuration settings and the sensitivity analysis options from modelObj.

```
configsetObj = getconfigset(modelObj);
sensitivityObj = get(configsetObj, 'SensitivityAnalysisOptions');
```
- **3** Add a species and a parameter to the Inputs property. Use the sbioselect function to retrieve the species and parameter objects from the model.
- **4** Add a species to the Outputs property and display.

SimBiology Species Array

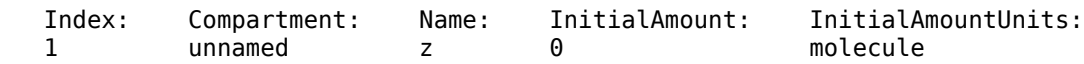

**5** Enable SensitivityAnalysis.

```
set(configsetObj.SolverOptions, 'SensitivityAnalysis', true);
get(configsetObj.SolverOptions, 'SensitivityAnalysis')
```
ans  $=$ 1

**6** Simulate and return the results to three output variables. See ["Description" on page 3-158](#page-1401-0) for more information.

 $[t, x, \text{names}] = \text{sbiosimulate}(\text{modelObj});$ 

**7** Display the names.

```
names
names = 
     'x'
     'z'
     'd[z]/d[z]_0'
      'd[z]/d[Reaction1.c]'
```
Display state values x.

x

The display follows the column order shown in names for the values in x. The rows correspond to t.

# **See Also**

[addconfigset](#page-411-0), [getconfigset](#page-694-0), [SensitivityAnalysis](#page-1399-0)
# **SolverOptions**

Specify model solver options

### **Description**

The SolverOptions property is an object that holds the model solver options in the configset object. Changing the property SolverType changes the options specified in the SolverOptions object.

Properties of SolverOptions are summarized in "Property Summary" on page 3-161.

### **Property Summary**

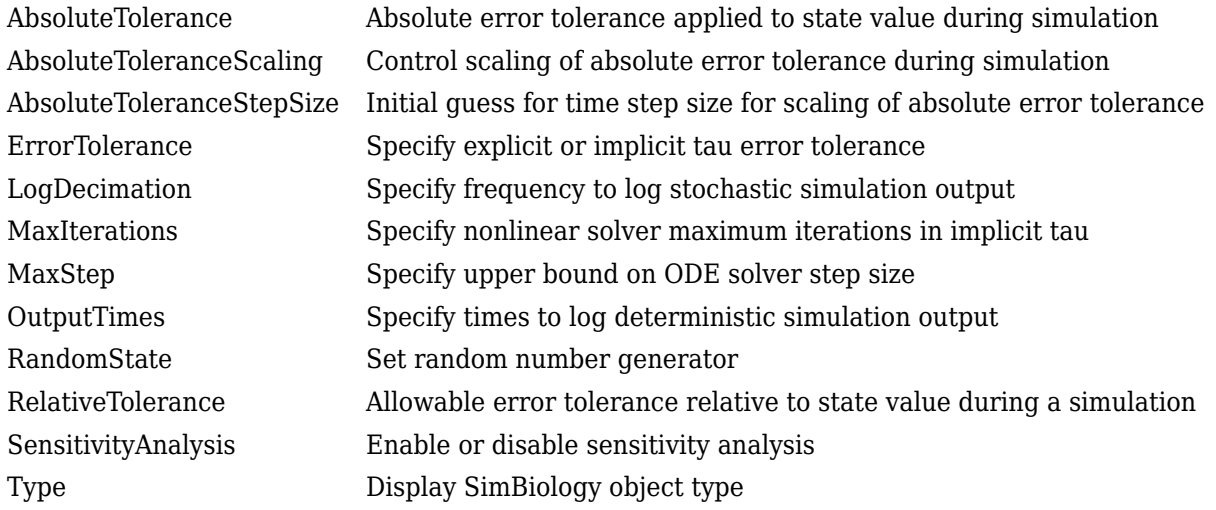

### **Characteristics**

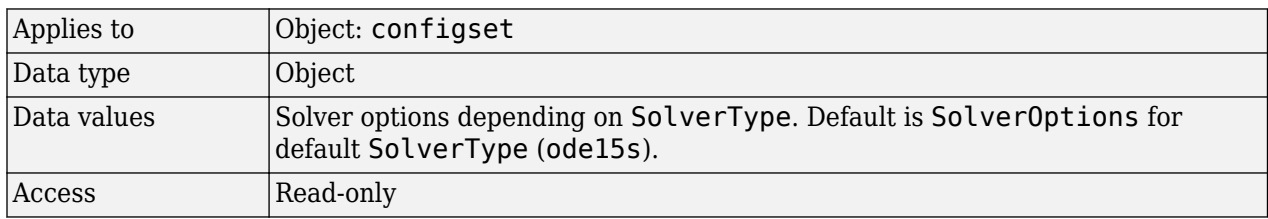

#### **Examples**

This example shows the changes in SolverOptions for various SolverType settings.

**1** Retrieve the configset object from the modelObj.

```
modelObj = sbiomodel('cell');
configsetObj = getconfigset(modelObj);
```
**2** Configure the SolverType to ode45.

```
set(configsetObj, 'SolverType', 'ode45');
get(configsetObj, 'SolverOptions')
```
Solver Settings: (ode)

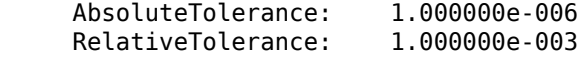

**3** Configure the SolverType to ssa.

```
set(configsetObj, 'SolverType', 'ssa');
get(configsetObj, 'SolverOptions')
```
Solver Settings: (ssa)

LogDecimation: 1 RandomState: []

**4** Configure the SolverType to impltau.

```
set(configsetObj, 'SolverType', 'impltau');
get(configsetObj, 'SolverOptions')
```
Solver Settings: (impltau)

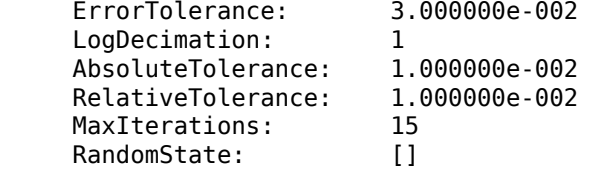

**5** Configure the SolverType to expltau.

```
set(configsetObj, 'SolverType', 'expltau');
get(configsetObj, 'SolverOptions')
```
Solver Settings: (expltau)

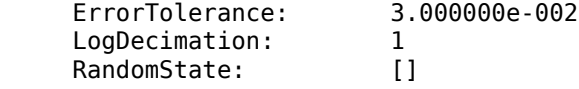

#### **See Also**

[addconfigset](#page-411-0), [getconfigset](#page-694-0)

# **SolverType**

Select solver type for simulation

### **Description**

The SolverType property lets you specify the solver to use for a simulation. For a discussion about solver types, see "Choosing a Simulation Solver".

Changing the solver type changes the options (properties) specified in the SolverOptions property of the configset object. If you change any SolverOptions, these changes are persistent when you switch SolverType. For example, if you set the ErrorTolerance for the expltau solver and then change to impltau when you switch back to expltau, the ErrorTolerance will have the value you assigned.

### **Characteristics**

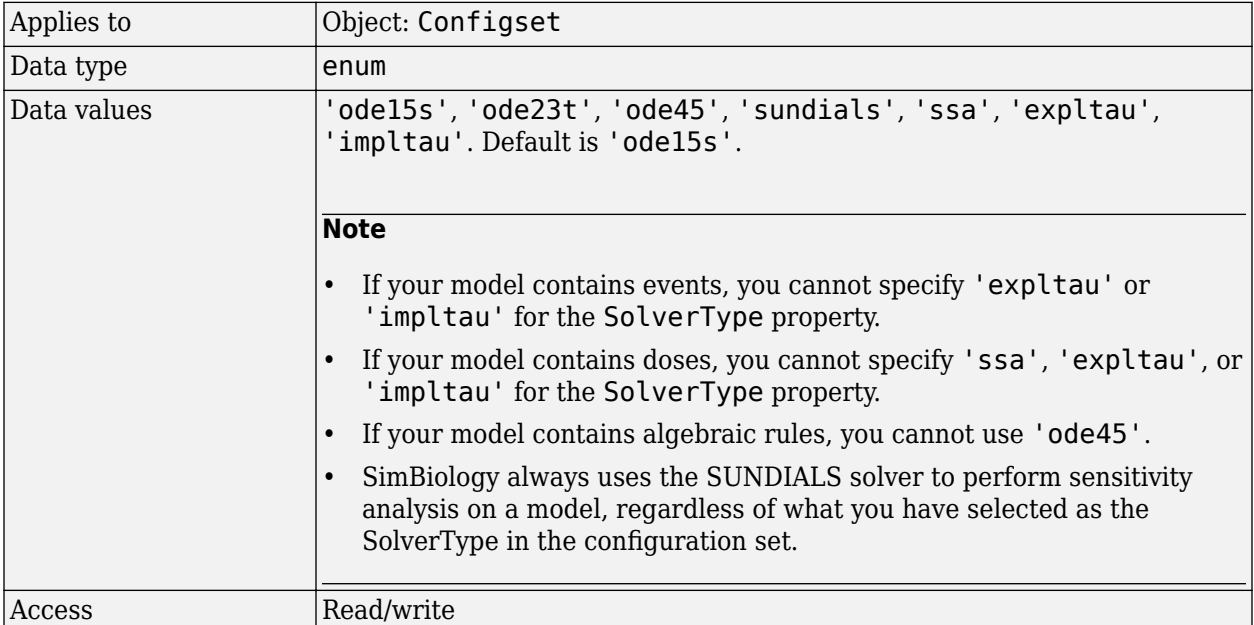

### **Examples**

**1** Retrieve the configset object from the modelObj.

```
modelObj = sbiomodel('cell');
configsetObj = getconfigset(modelObj)
Configuration Settings - default (active)
     SolverType: ode15s<br>StopTime: 10.000000
     StopTime:
    SolverOptions:
```
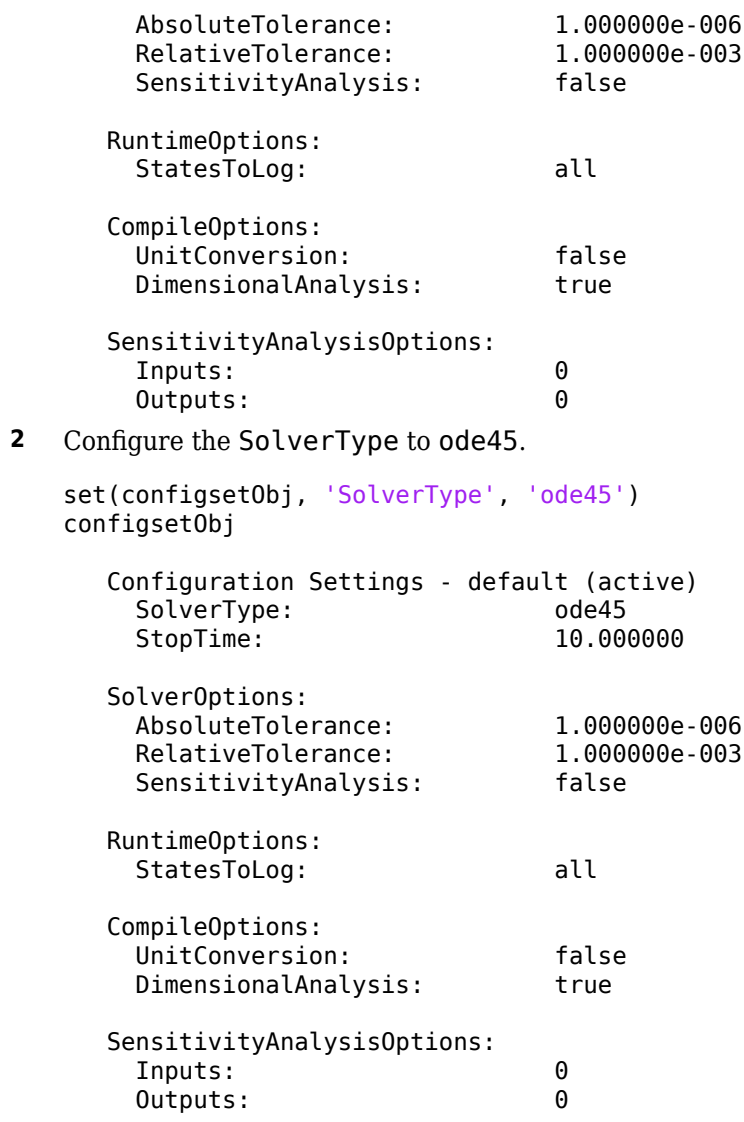

### **See Also**

[getconfigset](#page-694-0), set

# **Species**

Array of species in compartment object

## **Description**

The Species property is a property of the compartment object and indicates all the species in a compartment object. Species is a read-only array of SimBiology species objects.

In the model object, Species contains a flat list of all the species that exist within all the compartments in the model. You should always access a species through its compartment rather than the model object. Use the format *compartmentName.speciesName*, for example, nucleus.DNA. Another example of the syntax is modelObj.Compartments(2).Species(1). The Species property in the model object might not be available in a future version of the software.

Species are entities that take part in reactions. A species object is added to the Species property when a reaction is added to the model object with the method [addreaction on page 2-80](#page-461-0). A species object can also be added to the Species property with the method [addspecies on page](#page-484-0) [2-103](#page-484-0).

If you remove a reaction with the method [delete on page 2-207](#page-588-0), and a species is no longer being used by any of the remaining reactions, the species object is *not* removed from the Species property. You have to use the delete method to remove species.

There are reserved characters that cannot be used in species object names. See [Name](#page-1352-0) for more information.

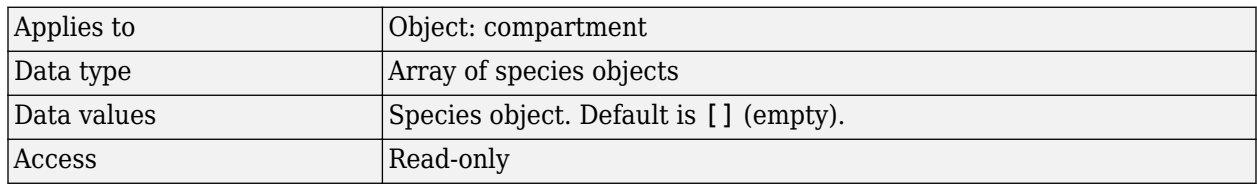

### **Characteristics**

## **See Also**

[addcompartment](#page-404-0), [addreaction](#page-461-0), [addspecies](#page-484-0), [delete](#page-588-0)

# <span id="page-1409-0"></span>**SpeciesVariableNames**

Cell array of species in reaction rate equation

### **Description**

The SpeciesVariableNames property shows the species used by the kinetic law object to determine the [ReactionRate on page 3-139](#page-1382-0) equation in the reaction object. Use setspecies to assign SpeciesVariableNames. When you assign species to SpeciesVariableNames, SimBiology software maps these species names to [SpeciesVariables on page 3-168](#page-1411-0) in the kinetic law object.

The ReactionRate property of a reaction object shows the result of a mapping from [kinetic law](#page-1313-0) [definition on page 3-70.](#page-1313-0) The ReactionRate is determined by the kinetic law object Expression property by mapping ParameterVariableNames to ParameterVariables and SpeciesVariableNames to SpeciesVariables.

### **Characteristics**

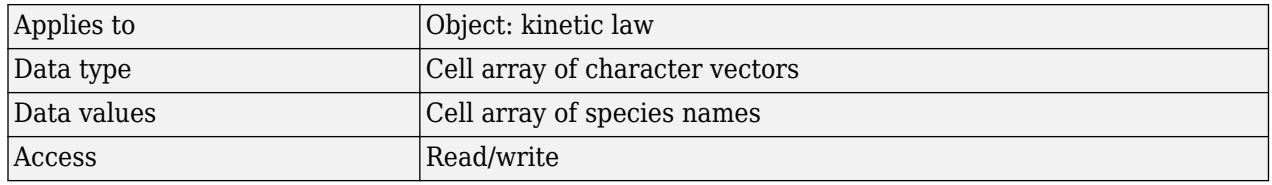

#### **Examples**

Create a model, add a reaction, and assign the SpeciesVariableNames for the reaction rate equation.

**1** Create a model object, and then add a reaction object.

modelObj = sbiomodel('my model'); reactionObj = addreaction(modelObj, 'a -> c + d');

**2** Create a kinetic law object for the reaction object, of the type 'Henri-Michaelis-Menten'

kineticlawObj = addkineticlaw(reactionObj, 'Henri-Michaelis-Menten');

The reactionObj KineticLaw property is configured to kineticlawObj.

**3** The 'Henri-Michaelis-Menten' kinetic law has one species variable (S) that you should set. To set this variable:

setspecies(kineticlawObj,'S', 'a');

**4** Verify that the species variable is correct.

```
get (kineticlawObj, 'SpeciesVariableNames')
```
MATLAB returns:

```
ans ='a'
```
### **See Also**

[Expression\(AbstractKineticLaw, KineticLaw\)](#page-1313-0), [ParameterVariables,](#page-1369-0) [ParameterVariableNames](#page-1367-0), [ReactionRate](#page-1382-0), [setparameter](#page-1140-0), [SpeciesVariables](#page-1411-0)

# <span id="page-1411-0"></span>**SpeciesVariables**

Species in abstract kinetic law

### **Description**

This property shows species variables that are used in the [Expression on page 3-70](#page-1313-0) property of the kinetic law object to determine the [ReactionRate on page 3-139](#page-1382-0) equation in the reaction object. Use the function set to assign SpeciesVariables to an abstract kinetic law. For more information, see [abstract kinetic law on page 3-70.](#page-1313-0)

### **Characteristics**

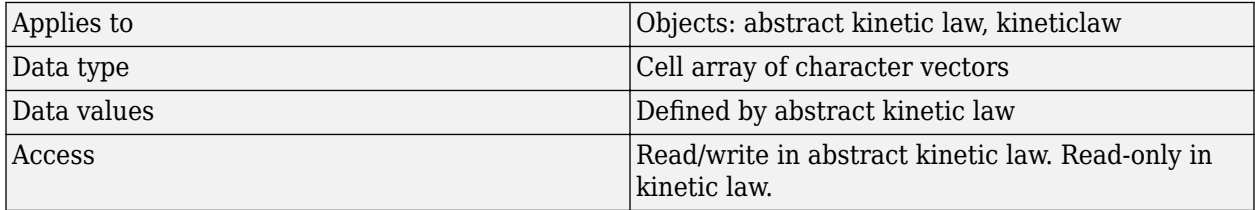

#### **Examples**

Create a model, add a reaction, and assign the SpeciesVariableNames for the reaction rate equation.

**1** Create a model object, and then add a reaction object.

```
modelObj = sbiomodel('mymodel');reactionObj = addreaction(modelObj, 'a \rightarrow c + d');
```
**2** Create a kinetic law object for the reaction object, of the type 'Henri-Michaelis-Menten'.

kineticlawObj = addkineticlaw(reactionObj, 'Henri-Michaelis-Menten');

reactionObj KineticLaw property is configured to kineticlawObj.

**3** View the species variable for'Henri-Michaelis-Menten' kinetic law.

```
get (kineticlawObj, 'SpeciesVariables')
MATLAB returns:
ans =
```
'S'

### **See Also**

[Expression\(AbstractKineticLaw, KineticLaw\)](#page-1313-0), [ParameterVariables,](#page-1369-0) [ParameterVariableNames](#page-1367-0), [ReactionRate](#page-1382-0), [set](#page-1136-0), [setparameter](#page-1140-0), [SpeciesVariableNames](#page-1409-0)

# <span id="page-1412-0"></span>**StartTime**

Start time for initial dose time

### **Description**

StartTime is a property of a RepeatDose object. For a series of repeated doses, the StartTime property defines the amount of time that elapses before the first (initial) dose is given.

For RepeatDose objects, you can parameterize the property by setting it to the name of a modelscoped parameter that is not being modified by a repeated assignment rule, an algebraic rule, or a rate rule. However, the parameter can be modified by an event.

### **Characteristics**

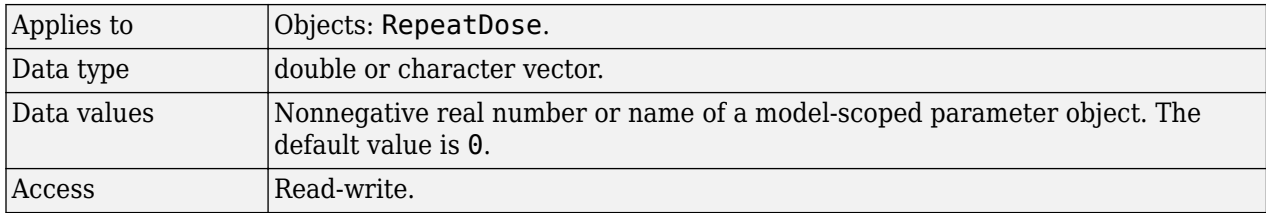

#### **See Also**

[RepeatDose object](#page-1065-0) | [ScheduleDose object](#page-1120-0)

**Topics**

"Parameterized and Adaptive Doses"

# **StatesToLog**

Specify species, compartment, or parameter data recorded

### **Description**

The StatesToLog property specifies the species, compartment, or parameter data to log during a simulation. This is the data returned in x during execution of  $[t, x] =$  sbiosimulate(modelObj). By default, all species, nonconstant compartments, and nonconstant parameters are logged.

If you specify a particular list of species, compartments, or parameters to be logged, the order of the states in the result SimData after simulation is the same as the order specified.

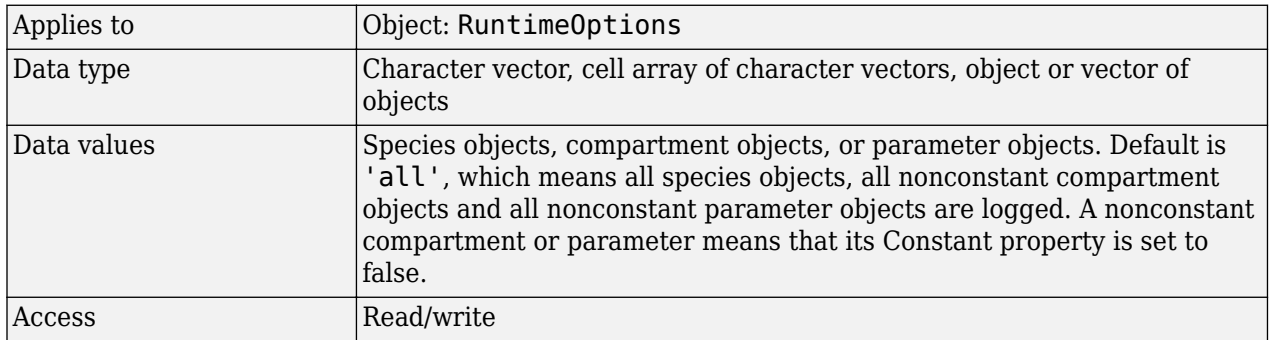

### **Characteristics**

### **Examples**

#### **Specify a List of Species to be Logged During Simulation**

Load the Lotka-Volterra model.

sbioloadproject lotka;

Get the configset object of the lotka model m1.

 $configset = getconfigset(m1);$ 

Display the list of species whose data are logged by default during the simulation.

configset.RuntimeOptions.StatesToLog

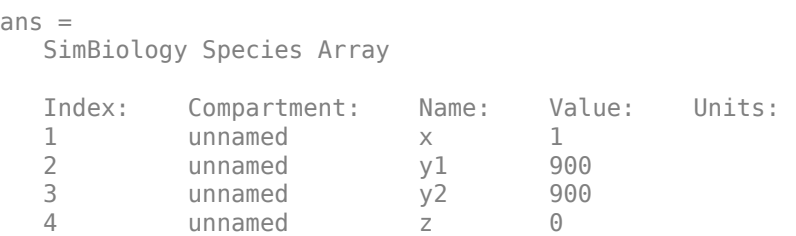

Suppose you want to log just species y1 and y2 data. You can specify their names as a cell array of strings and set it to StatesToLog property.

configset.RuntimeOptions.StatesToLog =  ${'y1', 'y2'}$ ;

Confirm the setting.

```
configset.RuntimeOptions.StatesToLog
```

```
ans = SimBiology Species Array
   Index: Compartment: Name: Value: Units:
  1 unnamed y1 900
   2 unnamed y2 900
```
Alternatively, you can specify an array of species objects (instead of strings) to StatesToLog property.

```
y1 = m1.Species(2);y2 = m1.Species(3);configset.RuntimeOptions.StatesToLog = [y1, y2];
```
Simulate and plot the results. Notice that simulation results of only y1 and y2 are plotted.

```
sbioplot(sbiosimulate(m1));
```
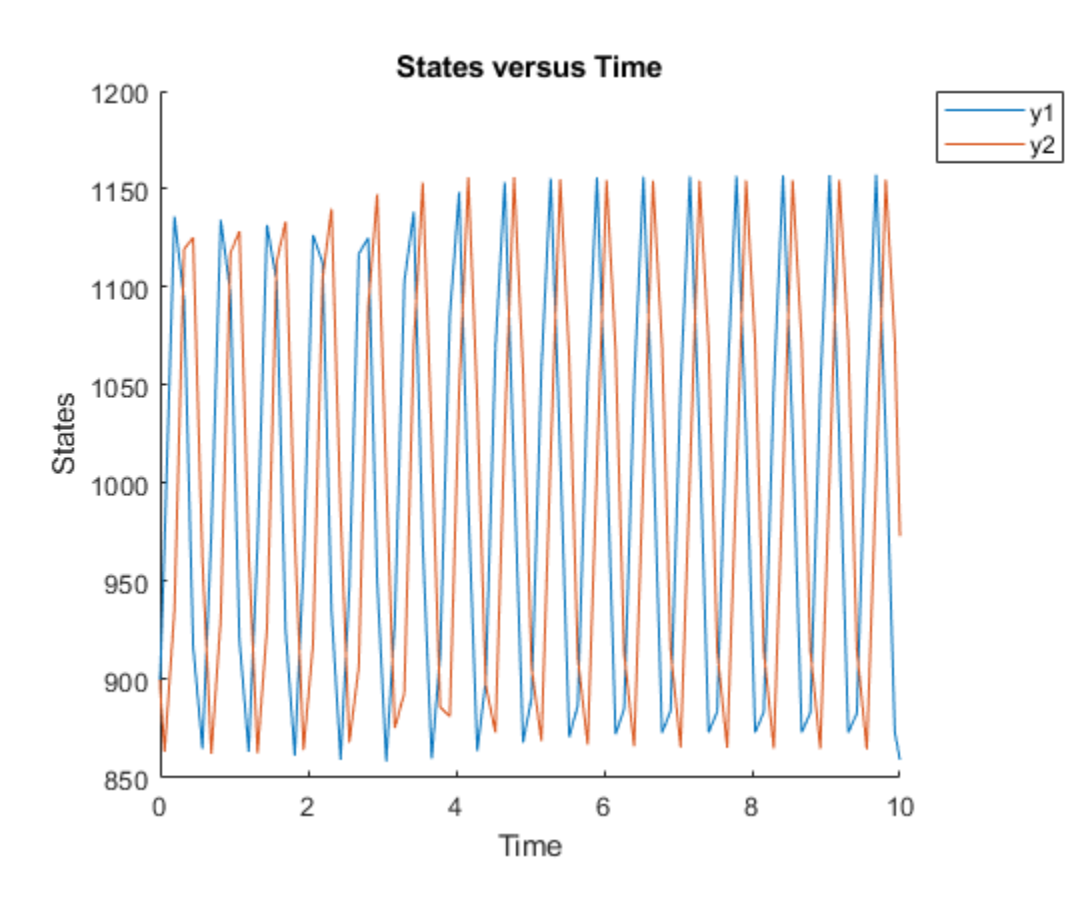

To reset to the default list, set StatesToLog to a string 'all', which means all species objects, all nonconstant compartment objects and all nonconstant parameter objects are logged by default. A nonconstant compartment or parameter means that its Constant property is set to false.

configset.RuntimeOptions.StatesToLog = 'all';

Simulate again. Notice all the species data are plotted.

```
sbioplot(sbiosimulate(m1));
```
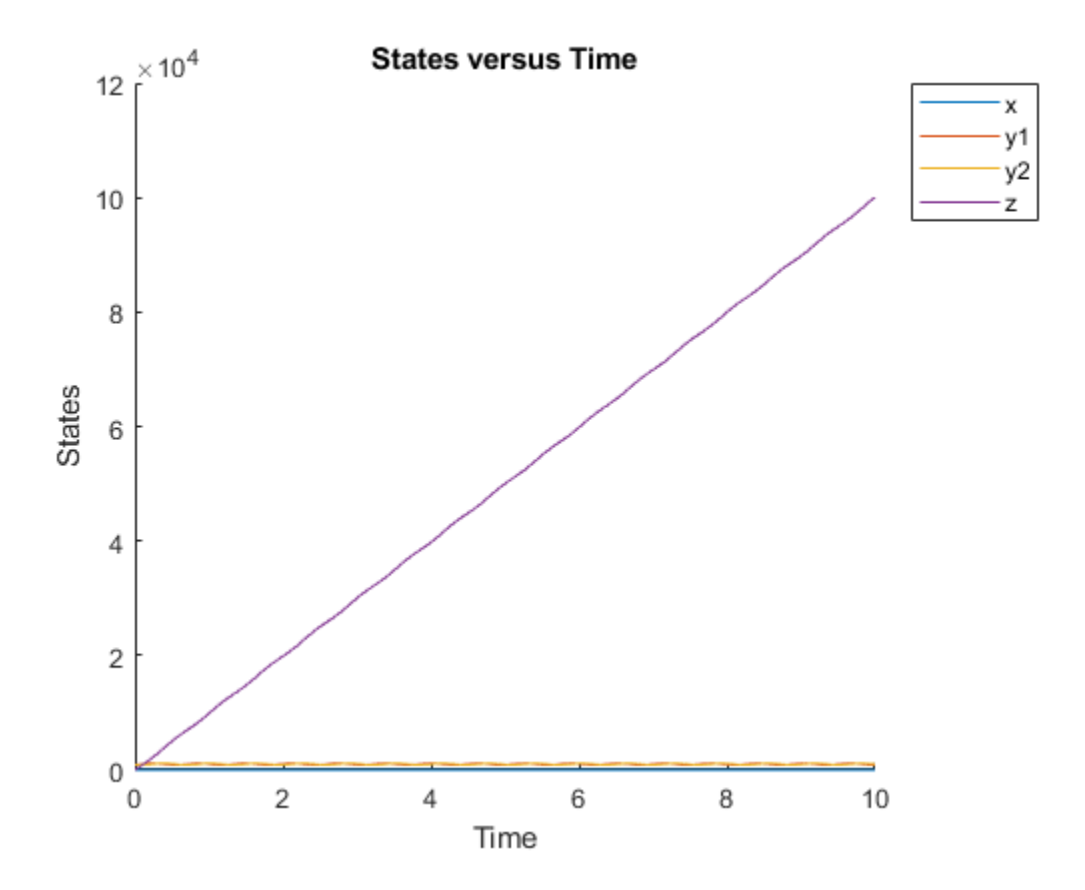

Do not specify 'all' as a cell string such as {'all'}. If so, SimBiology interprets it as a species named all.

#### **See Also**

[Constant](#page-1270-0), [Configset on page 2-163](#page-544-0), [RuntimeOptions on page 3-155](#page-1398-0)

# **Stoichiometry**

Species coefficients in reaction

### **Description**

The Stoichiometry property specifies the species coefficients in a reaction. Enter an array of doubles indicating the stoichiometry of reactants (negative value) and products (positive value). Example: [-1 -1 2].

The double specified cannot be 0. The reactants of the reaction are defined with a negative number. The products of the reaction are defined with a positive number. For example, the reaction  $3 H + A$ 2 C + F has the Stoichiometry value of [-3 -1 2 1].

When this property is configured, the Reaction property updates accordingly. In the above example, if the Stoichiometry value was set to  $[-2 -1 2 3]$ , the reaction is updated to  $2H + A \rightarrow 2C + 3F$ .

The length of the Stoichiometry array is the sum of the Reactants array and the Products array. To remove a product or reactant from a reaction, use the [rmproduct on page 2-704](#page-1085-0) or [rmreactant on page 2-706](#page-1087-0) function. Add a product or reactant and set stoichiometry with methods addproduct [on page 2-76](#page-457-0) and [addreactant on page 2-78](#page-459-0).

ODE solvers support double stoichiometry values such as 0.5. Stochastic solvers and dimensional analysis currently support only integers in Stoichiometry, therefore you must balance the reaction equation and specify integer values for these two cases.

A  $\rightarrow$  null has a stoichiometry value of  $[-1]$ . null  $\rightarrow$  B has a stoichiometry value of  $[1]$ .

### **Characteristics**

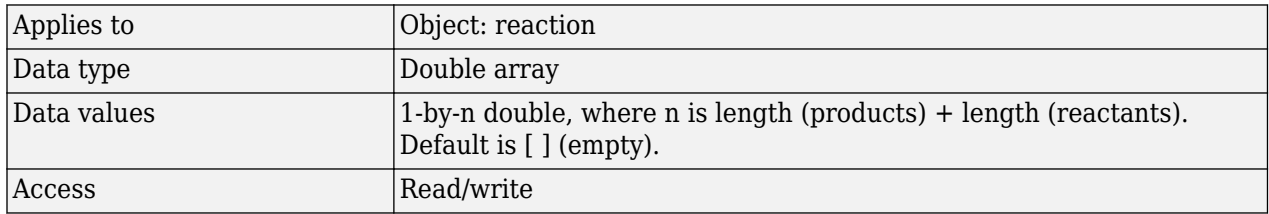

### **Examples**

**1** Create a reaction object.

```
modelObj = sbiomodel('cell');
reactionObj = addreaction(modelObj, '2 a + 3 b -> d + 2 c');
```
**2** Verify the Reaction and Stoichiometry properties for reactionObj.

```
get(reactionObj,'Stoichiometry')
```
MATLAB returns:

```
ans =-2 -3 1 2
3 Set stoichiometry to [-1 -2 2 2].
    set (reactionObj, 'Stoichiometry', [-1 -2 2 2]);
    get (reactionObj, 'Stoichiometry')
   MATLAB returns:
   ans =-1 -2 2 2
4 Note with get that the Reaction property updates automatically.
   get (reactionObj, 'Reaction')
   MATLAB returns:
   ans =a + 2 b \rightarrow 2 d + 2 c
```
### **See Also**

[addproduct](#page-457-0), [addreactant](#page-459-0), [addreaction](#page-461-0), [Reaction,](#page-1381-0) [rmproduct](#page-1085-0), [rmreactant](#page-1087-0)

# <span id="page-1418-0"></span>**StopTime**

Simulation time criteria to stop simulation

### **Description**

StopTime is a property of a Configset object. This property sets the maximum simulation time criteria to stop a simulation. Time units are specified by the TimeUnits property of the Configset object.

A simulation stops when it meets any of the criteria specified by StopTime, MaximumNumberOfLogs, or MaximumWallClock. However, if you specify the OutputTimes property of the SolverOptions property of the Configset object, then StopTime and MaximumNumberOfLogs are ignored. Instead, the last value in OutputTimes is used as the StopTime criteria, and the length of OutputTimes is used as the MaximumNumberOfLogs criteria.

### **Characteristics**

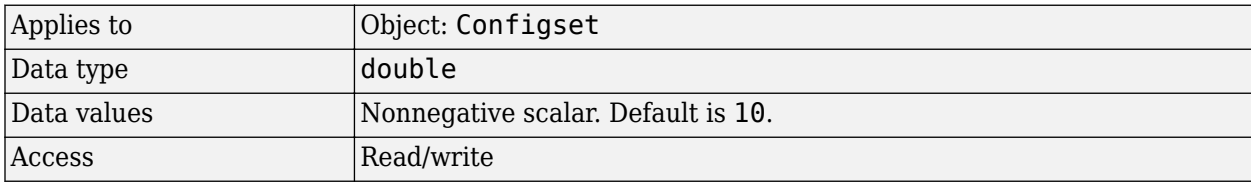

### **Examples**

#### **Set Simulation Time Criteria to Stop Simulation**

**1** Create a model object named cell and save it in a variable named modelObj. Retrieve the configuration set from modelObj and save it in a variable named configsetObj.

```
modelObj = sbiomodel('cell');configsetObj = getconfigset(modelObj);
```
**2** Configure the simulation stop criteria by setting the StopTime property to 20 seconds. Leave the MaximumNumberOfLogsand MaximumWallClock properties at their default values of Inf.

```
set(configsetObj, 'StopTime', 20)
get(configsetObj)
```

```
 Active: 1
               CompileOptions: [1x1 SimBiology.CompileOptions]
                         Name: 'default'
                        Notes: ''
               RuntimeOptions: [1x1 SimBiology.RuntimeOptions]
    SensitivityAnalysisOptions: [1x1 SimBiology.SensitivityAnalysisOptions]
                SolverOptions: [1x1 SimBiology.ODESolverOptions]
 SolverType: 'ode15s'
 StopTime: 20
           MaximumNumberOfLogs: Inf
              MaximumWallClock: Inf
                    TimeUnits: 'second'
                         Type: 'configset'
```
When you simulate modelObj, the simulation stops when the simulation time reaches 20 seconds.

### **See Also**

[Configset object](#page-544-0), [MaximumNumberOfLogs](#page-1343-0), [MaximumWallClock,](#page-1345-0) [OutputTimes,](#page-1360-0) [TimeUnits,](#page-1425-0) [MassUnits](#page-1341-0), [AmountUnits](#page-1254-0)

# **Tag**

Specify label for SimBiology object

## **Description**

The Tag property specifies a label associated with a SimBiology object. Use this property to group objects and then use sbioselect to retrieve. For example, use the Tag property in reaction objects to group synthesis or degradation reactions. You can then retrieve all synthesis reactions using sbioselect. Similarly, for species objects you can enter and store classification information, for example, membrane protein, transcription factor, enzyme classifications, or whether a species is an independent variable. You can also enter the full form of the name of the species.

## **Characteristics**

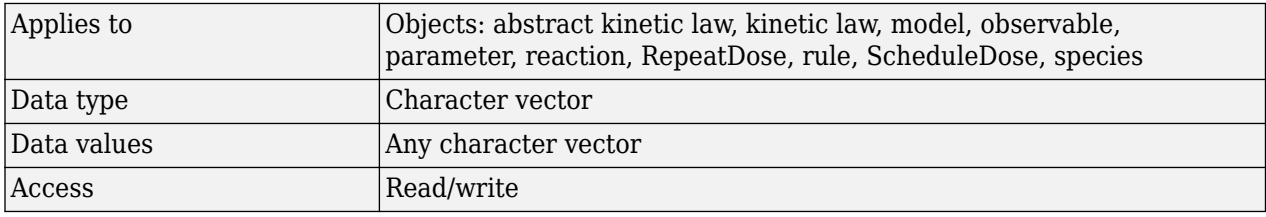

## **Examples**

**1** Create a model object.

 $modelObj = sbiomodel ('my model')$ ;

**2** Add a reaction object and set the Tag property to 'Synthesis Reaction'.

```
reactionObj = addreaction (modelObj, 'a + b \rightarrow c + d');
set (reactionObj, 'Tag', 'Synthesis Reaction')
```
**3** Verify the Tag assignment.

```
get (reactionObj, 'Tag');
MATLAB returns:
ans =
```
'Synthesis Reaction'

### **See Also**

[addkineticlaw](#page-422-0), [addparameter](#page-453-0), [addreaction](#page-461-0), [addrule](#page-466-0), [addspecies](#page-484-0), [RepeatDose object](#page-1065-0), [sbioabstractkineticlaw](#page-7-0), [sbiomodel](#page-135-0), [sbioroot](#page-230-0), [ScheduleDose object](#page-1120-0)

# **TargetName**

Species receiving dose

### **Description**

TargetName is a property of a RepeatDose or ScheduleDose object. This property defines the SimBiology species receiving the dose. The dose amount increases the species amount at each time interval defined by a repeat dose or at each time point defined by a schedule dose.

The value of TargetName is the name of a species. If the model has more than one species with the same name, TargetName is defined as *compartmentName.speciesName*, where *compartmentName* is the name of the compartment containing the species.

### **Characteristics**

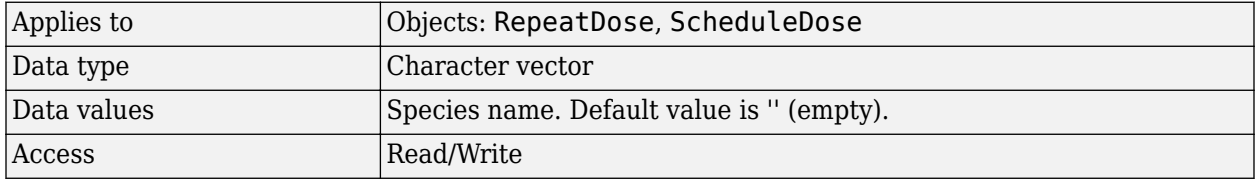

### **See Also**

[ScheduleDose object](#page-1120-0) and [RepeatDose object](#page-1065-0)

# <span id="page-1422-0"></span>**Trigger**

Event trigger

## **Description**

Trigger is a property of an Event object

A Trigger is a condition that must become true for an event to execute. You can use a combination of relational and logical operators to build a trigger expression. Trigger can be a character vector, an expression, or a function handle that when evaluated returns a value of true or false. A Trigger can access species, parameters, and compartments.

A trigger can contain the keyword time and relational operators to trigger an event that occurs at a specific time during the simulation. For example,  $time \geq x$ . In this example trigger, note that:

- The units associated with the keyword time are the units for the TimeUnits property for the Configset object associated with the simulation.
- If x is an expression containing compartments, species, or parameters, then any units associated with the expression must have the same dimensions as the keyword time.
- If x is a raw number, then its dimensions (and units, if unit conversion is on) are assumed to be the same as the keyword time.

For more information about how the SimBiology software handles events, see "How Events Are Evaluated". For examples of event functions, see "Specifying Event Triggers".

**Tip** If [UnitConversion](#page-1428-0) is on and your model has any event, follow the recommendation below.

Non-dimensionalize any parameters used in the event Trigger if they are not already dimensionless. For example, suppose you have a trigger  $x > 1$ , where x is the species concentration in mole/liter. Non-dimensionalize x by scaling (dividing) it with a constant such as  $x/x0 > 1$ , where x0 is a parameter defined as 1.0 mole/liter. Note that *x* does not have to have the same unit as the constant *x0*, but must be dimensionally consistent with it. For example, the unit of *x* can be picomole/liter instead of mole/liter.

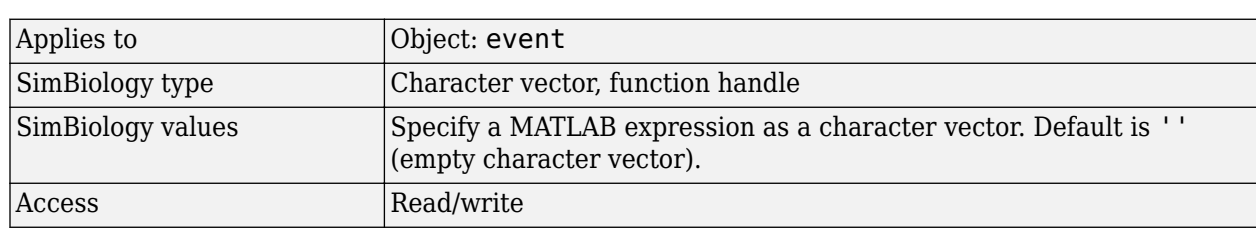

### **Characteristics**

## **Examples**

**1** Create a model object, and then add an event object.

```
modelObj = sbmlimport('oscillator');
   eventObj = addevent(modelObj, 'time>= 5', 'OpC = 200');
2 Set the Trigger property of the event object.
   set(eventObj, 'Trigger', '(time >=5) && (speciesA<1000)');
3 Get the Trigger property.
   get(eventObj, 'Trigger')
```
### **See Also**

[Event](#page-624-0), [EventFcns](#page-1302-0)

# <span id="page-1424-0"></span>**Time**

Simulation time steps or schedule dose times

**Note** The property of a ScheduleDose object is a column vector instead of a row vector. For details, see "Compatibility Considerations".

### **Description**

Time is a property of a SimData or ScheduleDose object.

#### **SimData Object**

For a simulation, the Time property records the time steps.

#### **ScheduleDose Object**

For a series of scheduled doses, the Time property defines the times to give a dose.

A ScheduleDose object defines a series of doses. Each dose can have a different amount, as defined by an amount array in the Amount property, and given at specified times, as defined by a time array in the Time property. A rate array in the Rate property defines how fast each dose is given. At each time point in the time array, a dose is given with the corresponding amount and rate.

#### **Characteristics**

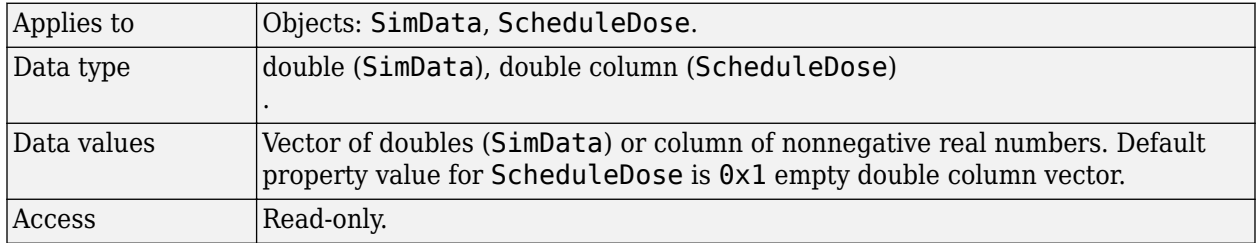

#### **See Also**

[ScheduleDose object](#page-1120-0), [SimData object](#page-1147-0), [StopTime](#page-1418-0)

### **Compatibility Considerations**

#### **Time property of ScheduleDose is a column vector**

*Behavior changed in R2019b*

The Time property of a ScheduleDose object is a column vector instead of a row vector. The default value is 0x1 empty double column vector, instead of [].

# <span id="page-1425-0"></span>**TimeUnits**

Show time units for dosing and simulation

### **Description**

The TimeUnits property specifies time units for these properties:

- StopTime property of a Configset object
- OutputTimes and AbsoluteToleranceStepSize properties of the SolverOptions property of a Configset object
- StartTime and Interval properties of a RepeatDose object
- Time property of a ScheduleDose object
- Time property of a SimData object

**Note** If you change the value of the TimeUnits property, make sure:

- You update the values of the Time, StartTime, Interval, StopTime, and OutputTimes properties accordingly.
- You update raw numbers used in any event triggers that use the keyword time accordingly. For more information, see [Trigger.](#page-1422-0)
- The units, if any, associated with expressions used in any event triggers that use the keyword time, are consistent with the updated TimeUnits property. For more information, see [Trigger.](#page-1422-0)

**Tip** If [UnitConversion](#page-1428-0) is on and your model has any event, follow the recommendation below.

Non-dimensionalize any parameters used in the event [Trigger](#page-1422-0) if they are not already dimensionless. For example, suppose you have a trigger  $x > 1$ , where x is the species concentration in mole/liter. Non-dimensionalize x by scaling (dividing) it with a constant such as  $x/x0 > 1$ , where x0 is a parameter defined as 1.0 mole/liter. Note that *x* does not have to have the same unit as the constant *x0*, but must be dimensionally consistent with it. For example, the unit of *x* can be picomole/liter instead of mole/liter.

### **Characteristics**

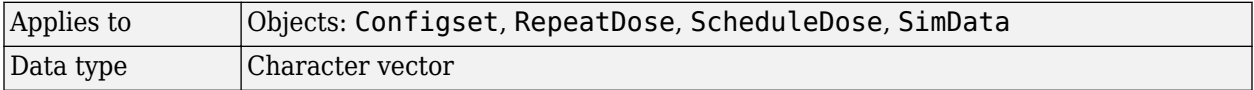

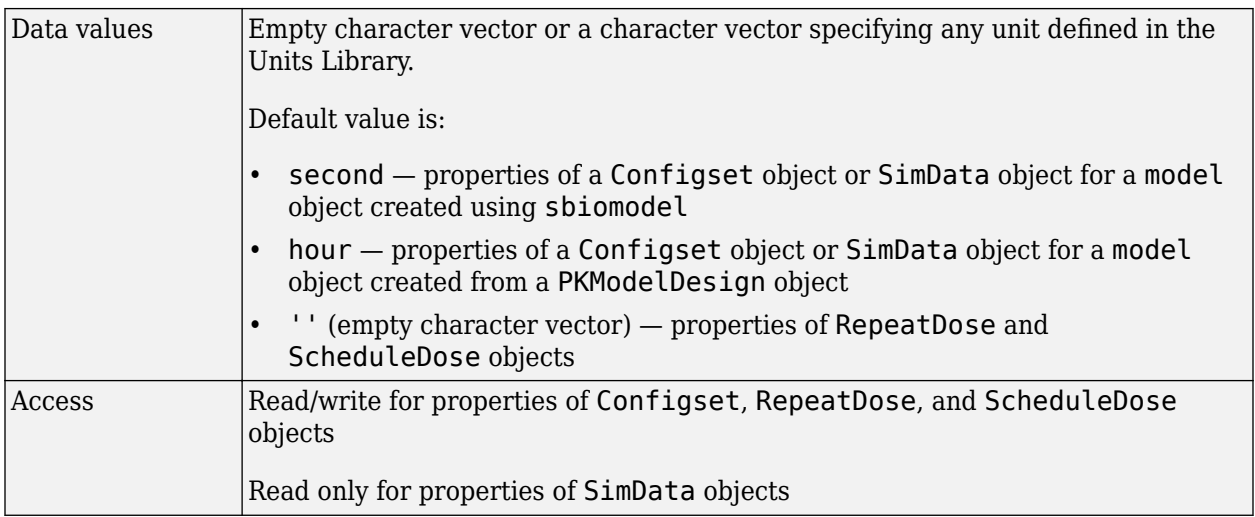

### **See Also**

[Configset object](#page-544-0), [RepeatDose object](#page-1065-0), [ScheduleDose object](#page-1120-0), [SimData object](#page-1147-0), [Interval](#page-1331-0), [OutputTimes](#page-1360-0), [StartTime,](#page-1412-0) [StopTime](#page-1418-0), [Time,](#page-1424-0) [MassUnits,](#page-1341-0) [AmountUnits](#page-1254-0)

# <span id="page-1427-0"></span>**Type**

Display SimBiology object type

### **Description**

The Type property indicates a SimBiology object type. When you create a SimBiology object, the value of Type is automatically defined.

For example, when a Species object is created, the value of the Type property is automatically defined as 'species'.

### **Characteristics**

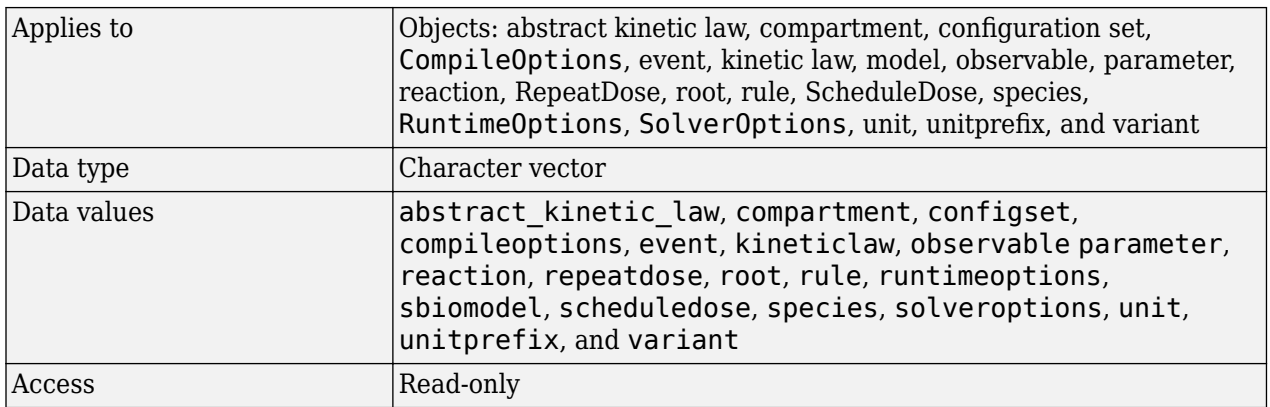

### **See Also**

[RepeatDose object](#page-1065-0), [sbiomodel](#page-135-0), [sbioroot](#page-230-0), [ScheduleDose object](#page-1120-0), [setactiveconfigset](#page-1138-0)

# <span id="page-1428-0"></span>**UnitConversion**

Perform unit conversion

### **Description**

The UnitConversion property specifies whether to perform unit conversion for the model before simulation. It is a property of the CompileOptions object. CompileOptions holds the model's compile time options and is the object property of the configset object.

When UnitConversion is set to true, the SimBiology software converts the matching physical quantities to one consistent unit system in order to resolve them. This conversion is in preparation for correct simulation, but species amounts are returned in the user-specified units.

For example, consider a reaction  $a + b \rightarrow c$ . Using mass action kinetics the reaction rate is defined as a\*b\*k where k is the rate constant of the reaction. If you specify that initial amounts of a and b are 0.01M and 0.005M respectively, then units of k are 1/(M\*second). If you specify k with another equivalent unit definition, for example, 1/((molecules/liter)\*second), UnitConversion occurs after DimensionalAnalysis.

Unit conversion requires dimensional analysis. If DimensionalAnalysis is off, and you turn UnitConversion on, then DimensionalAnalysis is turned on automatically. If UnitConversion is on and you turn off DimensionalAnalysis, then UnitConversion is turned off automatically.

If UnitConversion fails, then you see an error when you simulate (sbiosimulate).

If UnitConversion is set to false, the simulation uses the given object values.

#### **Characteristics**

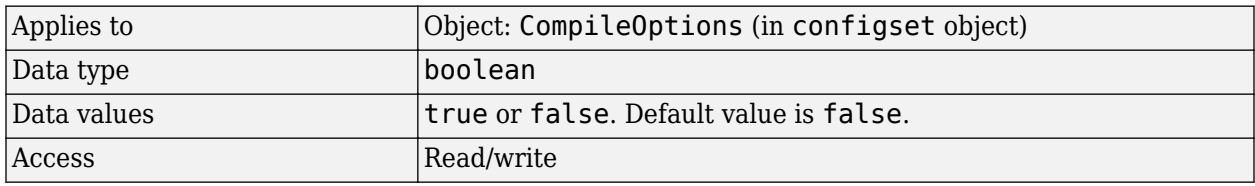

**Note** SimBiology uses units including empty units in association with [DimensionalAnalysis](#page-1288-0) and UnitConversion features.

- When DimensionalAnalysis and UnitConversion are both false, units are not used. However, SimBiology still performs a minimum level of dimensional analysis to decide whether a reaction rate is in dimensions of amount/time or concentration/time.
- When DimensionalAnalysis is true and UnitConversion is false, units (if not empty) must have consistent dimensions so that SimBiology can perform dimensional analysis. However, the units are not converted.
- When UnitConversion is set to true (which requires DimensionalAnalysis to be true), SimBiology performs a dimensional analysis and converts everything to consistent units. Hence, you must specify consistent units, and no units can be empty. If you have a dimensionless parameter, you must still set its unit to dimensionless.

**Tip** If you have a custom function and [UnitConversion](#page-1428-0) is on, follow the recommendation below.

• Non-dimensionalize the parameters that are passed to the function if they are not already dimensionless.

Suppose you have a custom function defined as  $y = f(t)$  where t is the time in hour and y is the concentration of a species in mole/liter. When you use this function in your model to define a repeated assignment rule for instance, define it as:  $s1 = f(tim(e/t0) * s0)$ , where time is the simulation time, t0 is a parameter defined as 1.0 hour, s0 is a parameter defined as 1.0 mole/liter, and s1 is the concentration of a species in mole/liter. Note that time and s1 do not have to be in the same units as  $t0$  and  $s0$ , but they must be dimensionally consistent. For example, the time and s1 units can be set to minute and picomole/liter, respectively.

#### **Examples**

This example shows how to retrieve and set unitconversion from the default true to false in the default configuration set in a model object.

**1** Import a model.

```
modelObj = sbmlimport('oscillator')
SimBiology Model - Oscillator
```

```
 Model Components:
  Models: 0
  Parameters: 0<br>Reactions: 42
  Reactions:
  Rules: 0<br>Species: 23
  Species:
```
**2** Retrieve the configset object of the model object.

```
configsetObj = getconfigset(modelObj)
```

```
 Configuration Settings - default (active)
        SolverType: ode15s
        StopTime: 10.000000
       SolverOptions:
        AbsoluteTolerance: 1.000000e-006
        RelativeTolerance: 1.000000e-003
       RuntimeOptions:
        StatesToLog: all
       CompileOptions:
        UnitConversion: false
        DimensionalAnalysis: true
3 Retrieve the CompileOptions object.
```

```
optionsObj = get(configsetObj,'CompileOptions')
Compile Settings:
```
 UnitConversion: false DimensionalAnalysis: true

**4** Assign a value of false to UnitConversion.

set(optionsObj,'UnitConversion', true)

### **See Also**

[get](#page-690-0), [getconfigset](#page-694-0), [sbiosimulate](#page-259-0), [set](#page-1136-0)

# **Units**

Units for species amount, parameter value, compartment capacity, observable expression

### **Description**

The Units property is an alias for the following existing properties.

- • [InitialAmountUnits](#page-1327-0)
- • [CapacityUnits](#page-1263-0)
- • [ValueUnits](#page-1436-0)

### **Characteristics**

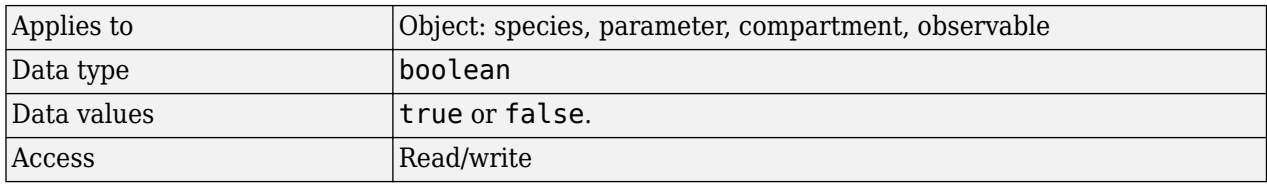

### **See Also**

[InitialAmountUnits](#page-1327-0), [CapacityUnits](#page-1263-0), [ValueUnits](#page-1436-0)

#### **Introduced in R2019b**

# **UserData**

Specify data to associate with object

### **Description**

Property to specify data that you want to associate with a SimBiology object. The object does not use this data directly, but you can access it using the function get or dot notation.

### **Characteristics**

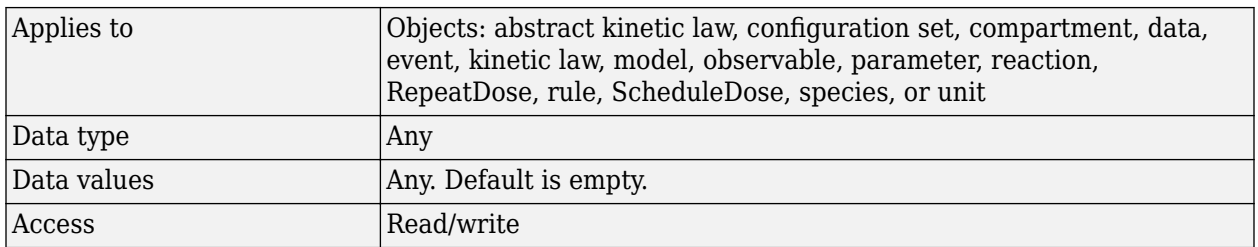

### **See Also**

[RepeatDose object](#page-1065-0), [sbioabstractkineticlaw](#page-7-0), [sbiomodel](#page-135-0), [sbioroot](#page-230-0), [sbiounit](#page-302-0), [sbiounitprefix](#page-306-0), [ScheduleDose object](#page-1120-0)

# **UserDefinedLibrary**

Library of user-defined components

### **Description**

UserDefinedLibrary is a SimBiology root object property containing all user-defined components of unit, unit prefixes, and kinetic laws that you define. You can add, modify, or delete components in the user-defined library. The UserDefinedLibrary property is an object that contains the following properties:

- Units Contains any user-defined units. You can specify units for compartment capacity, species amounts and parameter values, to do dimensional analysis and unit conversion during simulation. You can display the user-defined units either by using the command sbiowhos -userdefined unit, or by accessing the root object.
- UnitPrefixes Contains any user-defined unit prefixes. You can specify unit prefixes in combination with a valid unit for compartment capacity, species amounts and parameter values, to do dimensional analysis and unit conversion during simulation. You can display the user-defined unit prefixes either by using the command sbiowhos -userdefined -unitprefix, or by accessing the root object.
- KineticLaws Contains any user-defined kinetic laws. Use the command sbiowhos userdefined -kineticlaw to see the list of user-defined kinetic laws. You can use user-defined kinetic laws when you use the command addkineticlaw to create a kinetic law object for a reaction object. Refer to the kinetic law by name when you create the kinetic law object, for example, kineticlawObj = addkineticlaw(reactionObj, 'Henri-Michaelis-Menten');.

See ["Kinetic Law Definition" on page 3-70](#page-1313-0) for a definition and more information.

## **Characteristics**

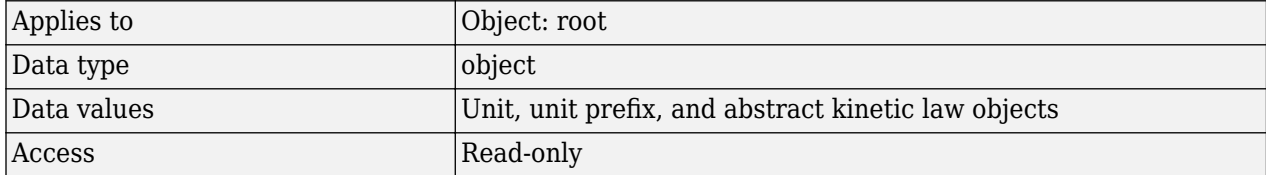

Characteristics for UserDefinedLibrary properties:

• Units

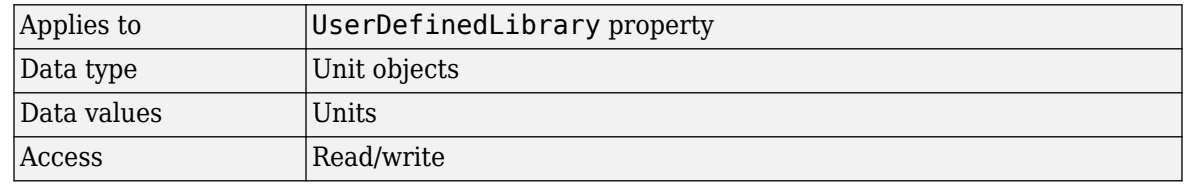

• UnitPrefixes

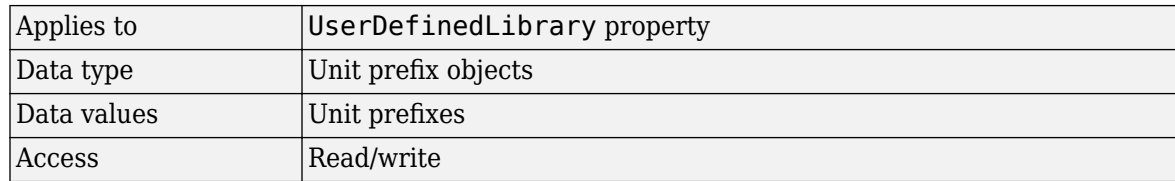

• KineticLaws

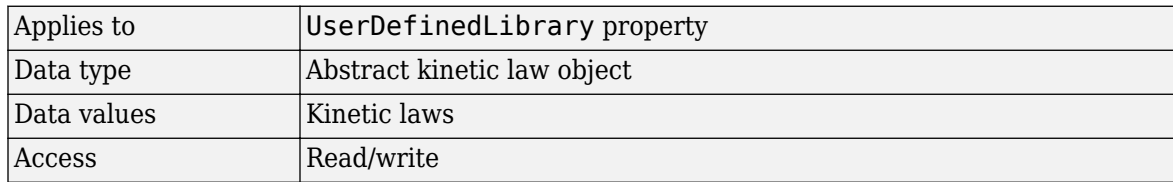

#### **Examples**

#### **Example 1**

This example uses the command sbiowhos to show the current list of user-defined components.

```
sbiowhos -userdefined -kineticlaw
sbiowhos -userdefined -unit
sbiowhos -userdefined -unitprefix
```
#### **Example 2**

This example shows the current list of user-defined components by accessing the root object.

```
rootObj = sbioroot;
get(rootObj.UserDefinedLibrary, 'KineticLaws')
get(rootObj.UserDefinedLibrary, 'Units')
get(rootObj.UserDefinedLibrary, 'UnitPrefixes')
```
#### **See Also**

[BuiltInLibrary](#page-1260-0), [sbioaddtolibrary](#page-21-0), [sbioremovefromlibrary](#page-226-0), [sbioroot](#page-230-0), [sbiounit](#page-302-0), [sbiounitprefix](#page-306-0)

# **Value**

Value of species, compartment, or parameter object

### **Description**

The Value property is the value of a parameter, species, or compartment object.

A parameter object defines an assignment that can be used by the model object and/or the kinetic law object. Create parameters and assign Value using the method [addparameter on page 2-72](#page-453-0).

For a species object, this property is identical to the [InitialAmount](#page-1326-0) property. For a compartment object, this property is identical to the [Capacity](#page-1262-0) property.

### **Characteristics**

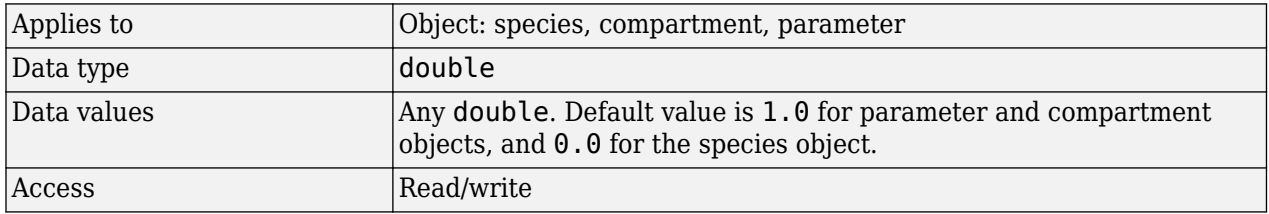

### **Examples**

Assign a parameter with a value to the model object.

**1** Create a model object, and then add a reaction object.

modelObj = sbiomodel ('my\_model');

2 Add a parameter to the model object (modelObj) with Value 0.5.

parameterObj $1 = addparameter (modelObj, 'K1', 0.5)$ 

MATLAB returns:

SimBiology Parameter Array

Index: Name: Value: ValueUnits: 1 K1 0.5

### **See Also**

[addparameter](#page-453-0)

# <span id="page-1436-0"></span>**ValueUnits**

Parameter value units

### **Description**

The ValueUnits property indicates the unit definition of the Value property of a parameter object.

ValueUnits can be one of the built-in units. To get a list of the built-in units, use the [sbioshowunits](#page-257-0) on page 1-252 function. If ValueUnits changes from one unit definition to another, the Value does not automatically convert to the new units. The [sbioconvertunits](#page-26-0) on page 1-21 function does this conversion.

The ValueUnits property is identical to the Units property.

### **Characteristics**

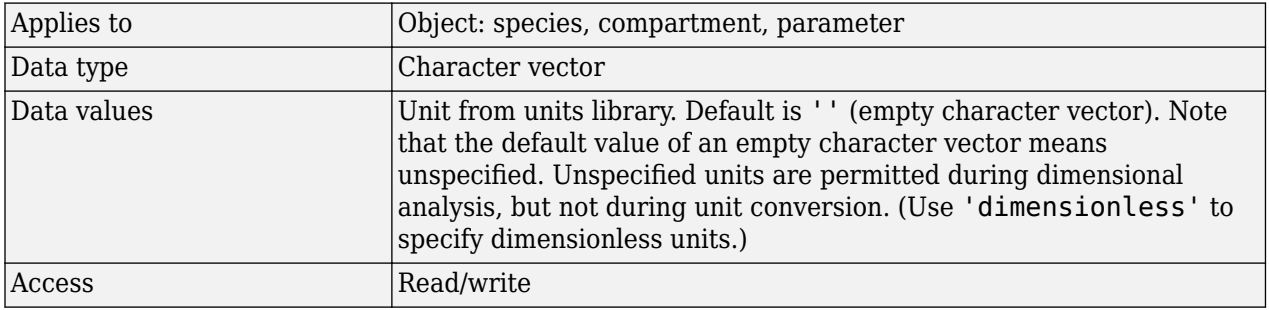

**Note** SimBiology uses units including empty units in association with [DimensionalAnalysis](#page-1288-0) and [UnitConversion](#page-1428-0) features.

- When DimensionalAnalysis and UnitConversion are both false, units are not used. However, SimBiology still performs a minimum level of dimensional analysis to decide whether a reaction rate is in dimensions of amount/time or concentration/time.
- When DimensionalAnalysis is true and UnitConversion is false, units (if not empty) must have consistent dimensions so that SimBiology can perform dimensional analysis. However, the units are not converted.
- When UnitConversion is set to true (which requires DimensionalAnalysis to be true), SimBiology performs a dimensional analysis and converts everything to consistent units. Hence, you must specify consistent units, and no units can be empty. If you have a dimensionless parameter, you must still set its unit to dimensionless.

### **Examples**

Assign a parameter with a value to the model object.

**1** Create a model object, and then add a reaction object.

```
modelObj = sbiomodel('my_model');
```
2 Add a parameter with Value 0.5, and assign it to the model object (modelObj).

parameterObj1 = addparameter(modelObj, 'K1', 0.5, 'ValueUnits', '1/second')

MATLAB returns:

SimBiology Parameter Array

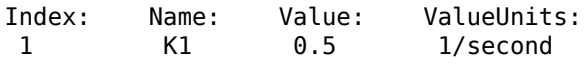

### **See Also**

[addparameter](#page-453-0), [sbioconvertunits](#page-26-0), [sbioshowunits](#page-257-0)

# **ZeroOrderDurationParameter**

Zero-order dose absorption duration

### **Description**

ZeroOrderDurationParameter is a property of the PKModelMap object. It specifies the name(s) of parameter object(s) that represent the duration of absorption when the DosingType property is ZeroOrder.

Specify the name(s) of parameter object(s) that are:

- Scoped to a model
- Constant, that is, their ConstantValue property is true

When dosing multiple compartments, a one-to-one relationship must exist between the number and order of elements in the ZeroOrderDurationParameter property and the DosingType property. For a dose that is not dosed with zero-order kinetics, use '' (an empty character vector).

### **Characteristics**

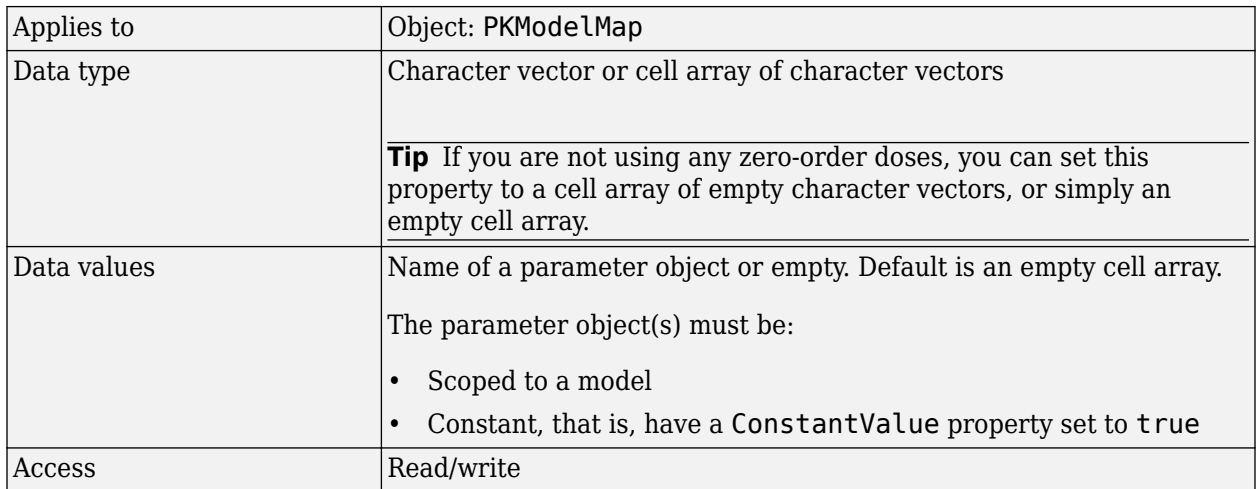

### **See Also**

[DosingType,](#page-1294-0) [PKModelMap object](#page-812-0)